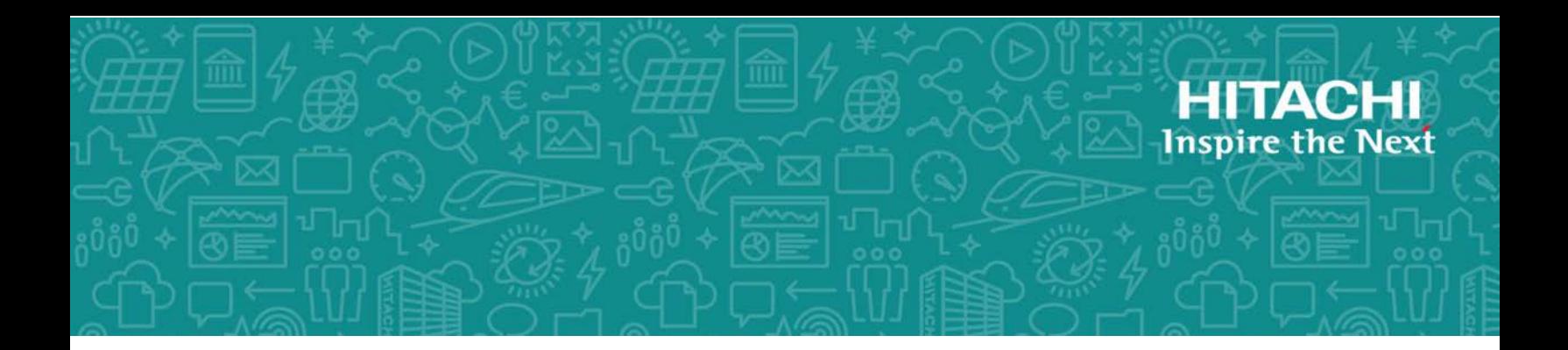

# **Hitachi Data Ingestor**

**6.4.0**

# Error Codes

This guide provides a list of error messages, message descriptions, and solutions for Hitachi Data Ingestor (HDI).

MK-90HDI005-33 December 2017

© 2017 Hitachi Vantara Corporation. All rights reserved.

No part of this publication may be reproduced or transmitted in any form or by any means, electronic or mechanical, including photocopying and recording, or stored in a database or retrieval system for commercial purposes without the express written permission of Hitachi, Ltd., or Hitachi Vantara Corporation (collectively, "Hitachi"). Licensee may make copies of the Materials provided that any such copy is: (i) created as an essential step in utilization of the Software as licensed and is used in no other manner; or (ii) used for archival purposes. Licensee may not make any other copies of the Materials. "Materials" mean text, data, photographs, graphics, audio, video and documents.

Hitachi reserves the right to make changes to this Material at any time without notice and assumes no responsibility for its use. The Materials contain the most current information available at the time of publication.

Some of the features described in the Materials might not be currently available. Refer to the most recent product announcement for information about feature and product availability, or contact Hitachi Vantara Corporation at [https://support.HitachiVantara.com/en\\_us/contact-us.html](https://support.HitachiVantara.com/en_us/contact-us.html).

**Notice:** Hitachi products and services can be ordered only under the terms and conditions of the applicable Hitachi agreements. The use of Hitachi products is governed by the terms of your agreements with Hitachi Vantara Corporation.

By using this software, you agree that you are responsible for:

1) Acquiring the relevant consents as may be required under local privacy laws or otherwise from authorized employees and other individuals to access relevant data; and

2) Verifying that data continues to be held, retrieved, deleted, or otherwise processed in accordance with relevant laws.

**Notice on Export Controls.** The technical data and technology inherent in this Document may be subject to U.S. export control laws, including the U.S. Export Administration Act and its associated regulations, and may be subject to export or import regulations in other countries. Reader agrees to comply strictly with all such regulations and acknowledges that Reader has the responsibility to obtain licenses to export, re-export, or import the Document and any Compliant Products.

**EXPORT CONTROLS** - Licensee will comply fully with all applicable export laws and regulations of the United States and other countries, and Licensee shall not export, or allow the export or reexport of, the Software, API, or Materials in violation of any such laws or regulations. By downloading or using the Software, API, or Materials, Licensee agrees to the foregoing and represents and warrants that Licensee is not located in, under the control of, or a national or resident of any embargoed or restricted country.

Hitachi is a registered trademark of Hitachi, Ltd., in the United States and other countries.

AIX, AS/400e, DB2, Domino, DS6000, DS8000, Enterprise Storage Server, eServer, FICON, FlashCopy, IBM, Lotus, MVS, OS/390, PowerPC, RS6000, S/390, System z9, System z10, Tivoli, z/OS, z9, z10, z13, z/VM, and z/VSE are registered trademarks or trademarks of International Business Machines Corporation.

Active Directory, ActiveX, Bing, Excel, Hyper-V, Internet Explorer, the Internet Explorer logo, Microsoft, the Microsoft Corporate Logo, MS-DOS, Outlook, PowerPoint, SharePoint, Silverlight, SmartScreen, SQL Server, Visual Basic, Visual C++, Visual Studio, Windows, the Windows logo, Windows Azure, Windows PowerShell, Windows Server, the Windows start button, and Windows Vista are registered trademarks or trademarks of Microsoft Corporation. Microsoft product screen shots are reprinted with permission from Microsoft Corporation.

All other trademarks, service marks, and company names in this document or web site are properties of their respective owners.

# **Contents**

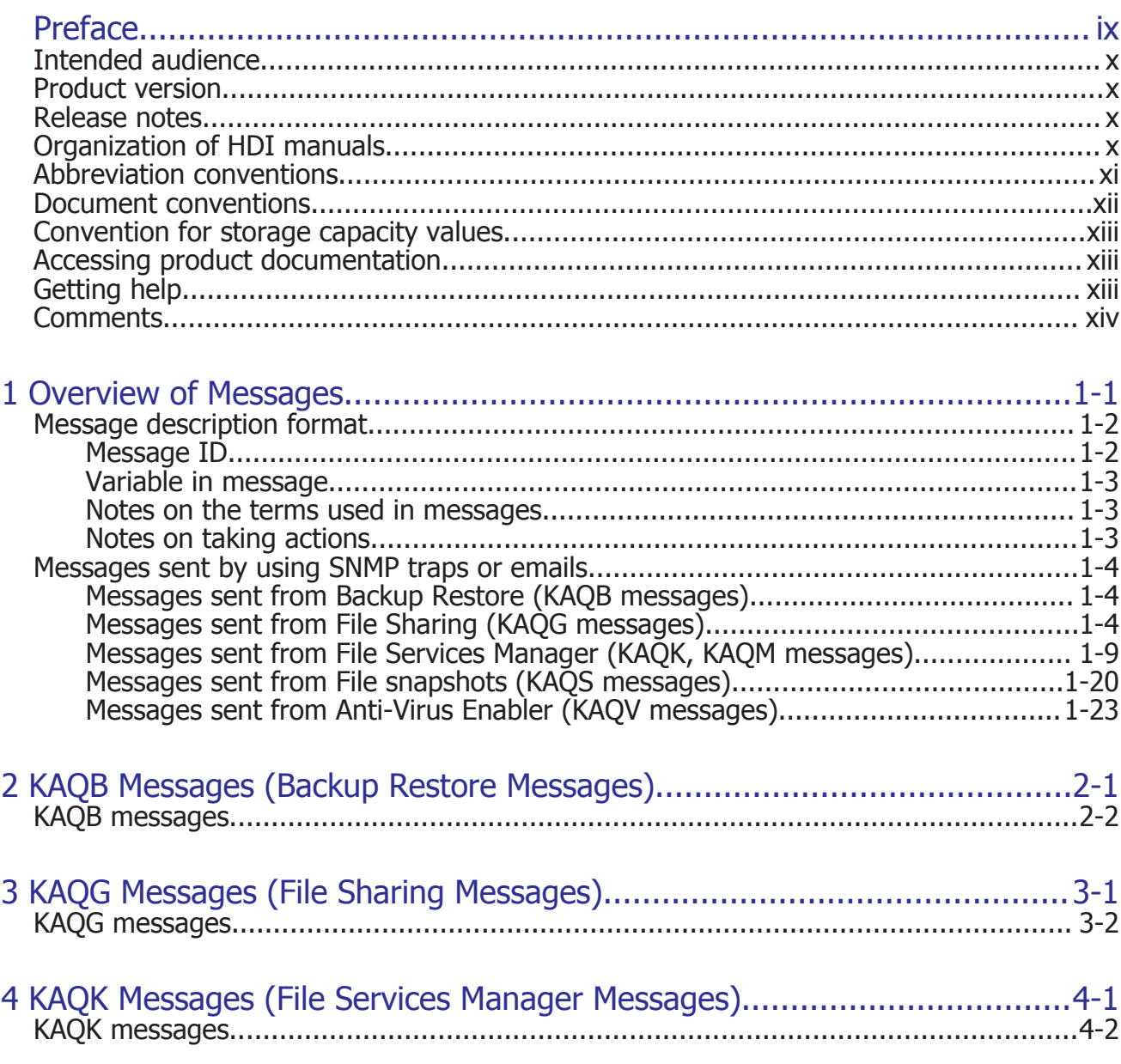

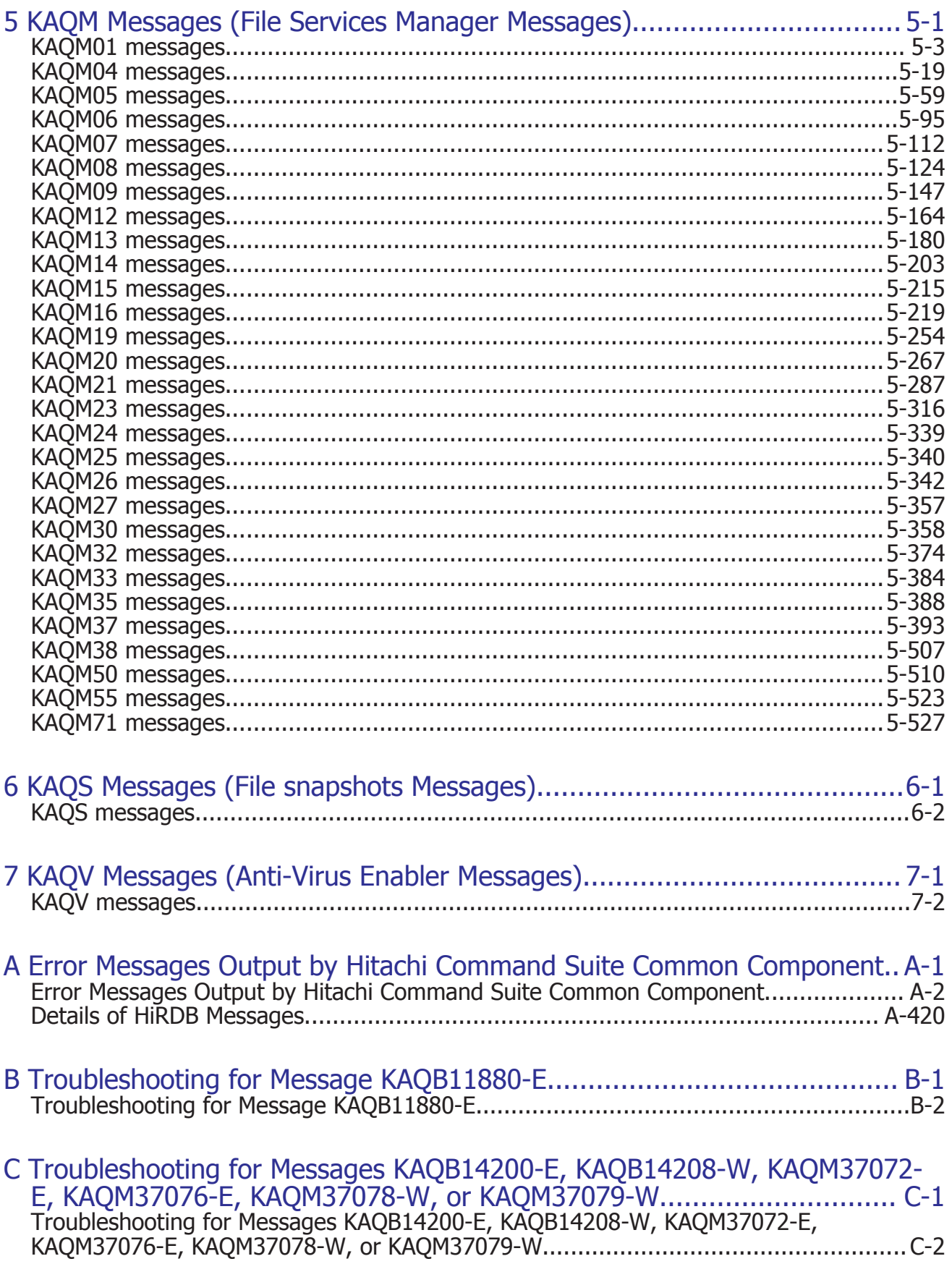

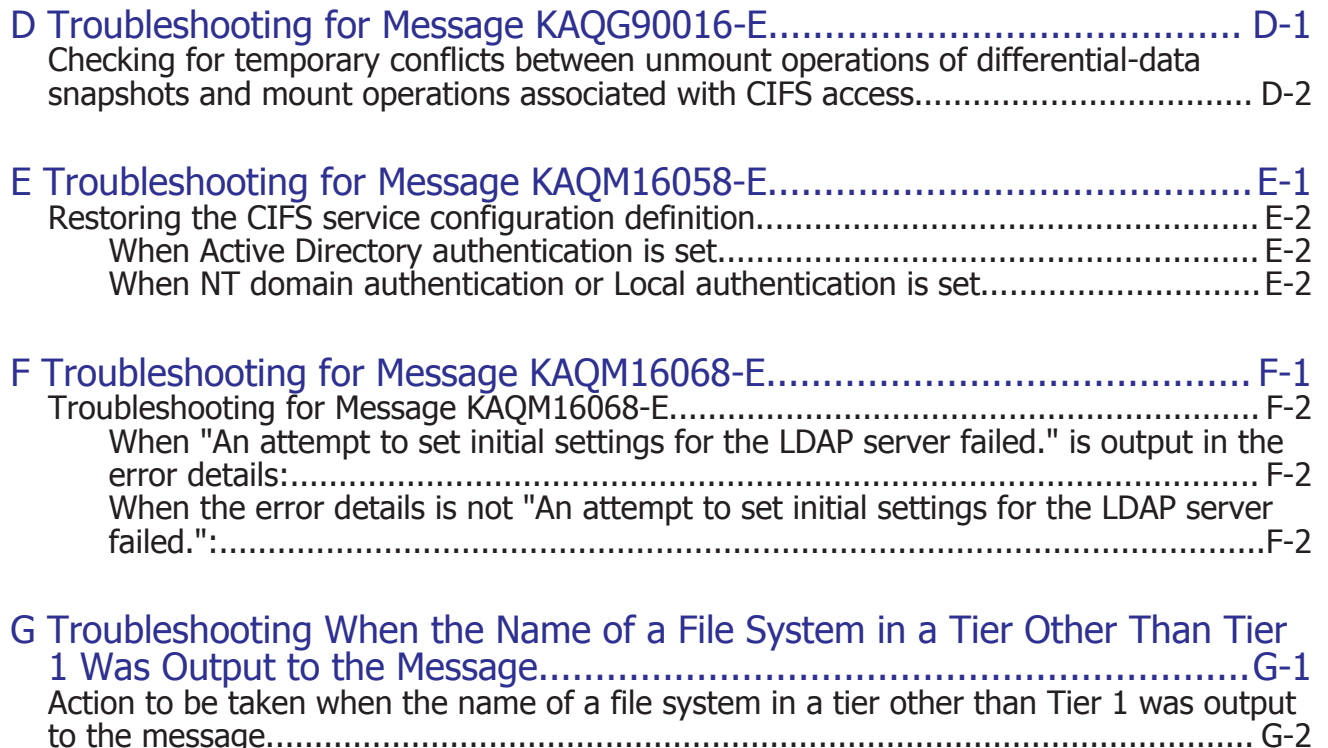

# **Preface**

<span id="page-8-0"></span>This manual describes the messages for Hitachi Data Ingestor (HDI): This preface includes the following information:

- □ [Intended audience](#page-9-0)
- □ [Product version](#page-9-0)
- □ [Release notes](#page-9-0)
- □ [Organization of HDI manuals](#page-9-0)
- □ [Abbreviation conventions](#page-10-0)
- □ [Document conventions](#page-11-0)
- □ [Convention for storage capacity values](#page-12-0)
- □ [Accessing product documentation](#page-12-0)
- □ [Getting help](#page-12-0)
- □ [Comments](#page-13-0)

# <span id="page-9-0"></span>**Intended audience**

This manual is intended for the following users:

- System administrators who operate and manage an HDI system.
- End users of an HDI system.

In addition, the user must have:

- A basic knowledge of storage system
- A basic knowledge of Hitachi Content Platform (HCP) systems
- A basic knowledge of networks
- A basic knowledge of file sharing services
- A basic knowledge of SAN
- A basic knowledge of CIFS
- A basic knowledge of NFS
- A basic knowledge of UNIX
- A basic knowledge of Windows
- A basic knowledge of Web browsers

### **Product version**

This document revision applies to Hitachi Data Ingestor version 4.2.1 or later.

### **Release notes**

Read the release notes before installing and using this product. They may contain requirements or restrictions that are not fully described in this document or updates or corrections to this document. Release notes are available on Hitachi Vantara Support Connect: [https://](https://knowledge.hitachivantara.com/Documents)

[knowledge.hitachivantara.com/Documents](https://knowledge.hitachivantara.com/Documents).

### **Organization of HDI manuals**

HDI manuals are organized as shown below:

Note that whether HDI nodes can be set up in a redundant configuration depends on the HDI model. A configuration where nodes are made redundant is called a cluster configuration, and a configuration where a node is not made redundant with another node is called a single-node configuration. Which manuals you need to read depends on which configuration you are going to use.

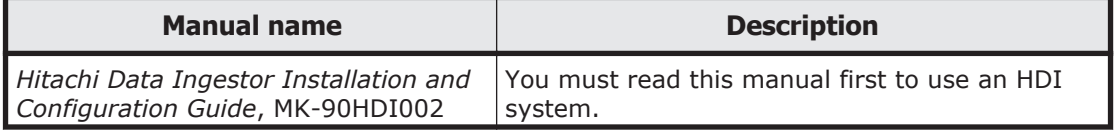

<span id="page-10-0"></span>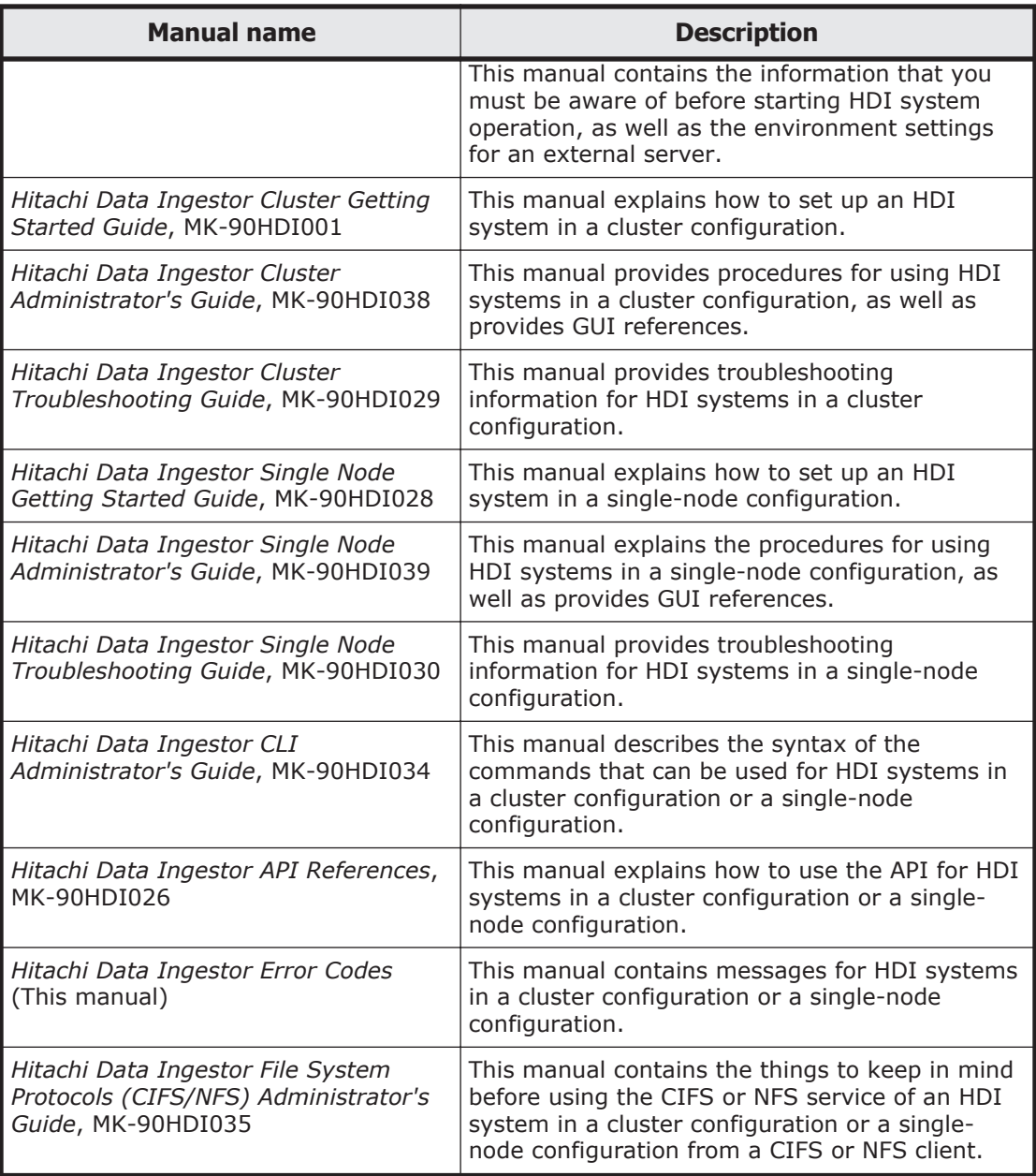

# **Abbreviation conventions**

This manual uses the following abbreviations for product names:

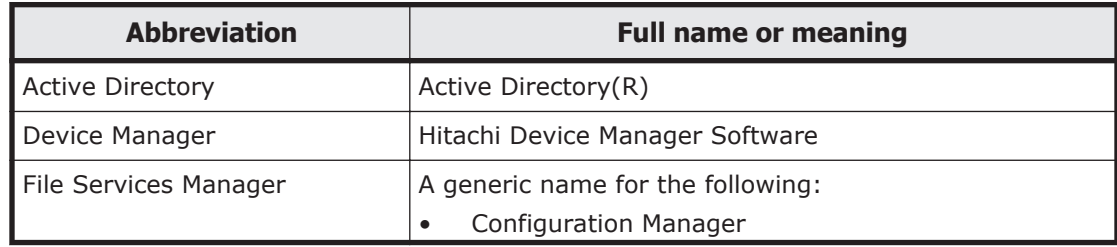

<span id="page-11-0"></span>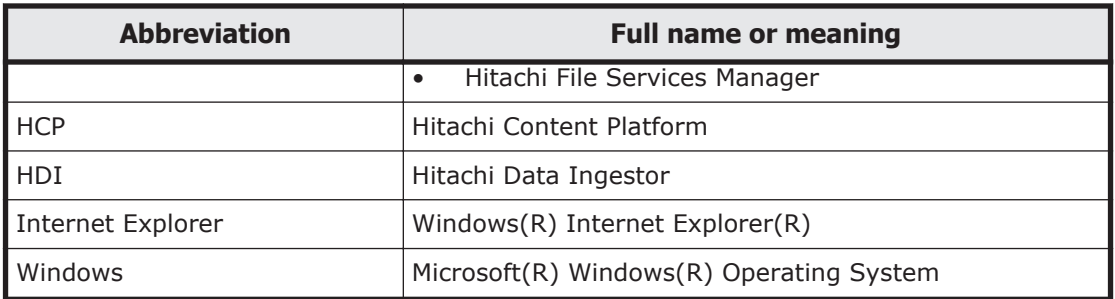

If you want to reference other manuals, note that hereinafter in this manual, the *Hitachi Data Ingestor Cluster Administrator's Guide* and *Hitachi Data Ingestor Single Node Administrator's Guide* are referred to as the *Administrator's Guide*, and the *Hitachi Data Ingestor Cluster Troubleshooting Guide* and the *Hitachi Data Ingestor Single Node Troubleshooting Guide* are referred to as the *Troubleshooting Guide*. See the appropriate manual as needed.

### **Document conventions**

This document uses the following typographic conventions:

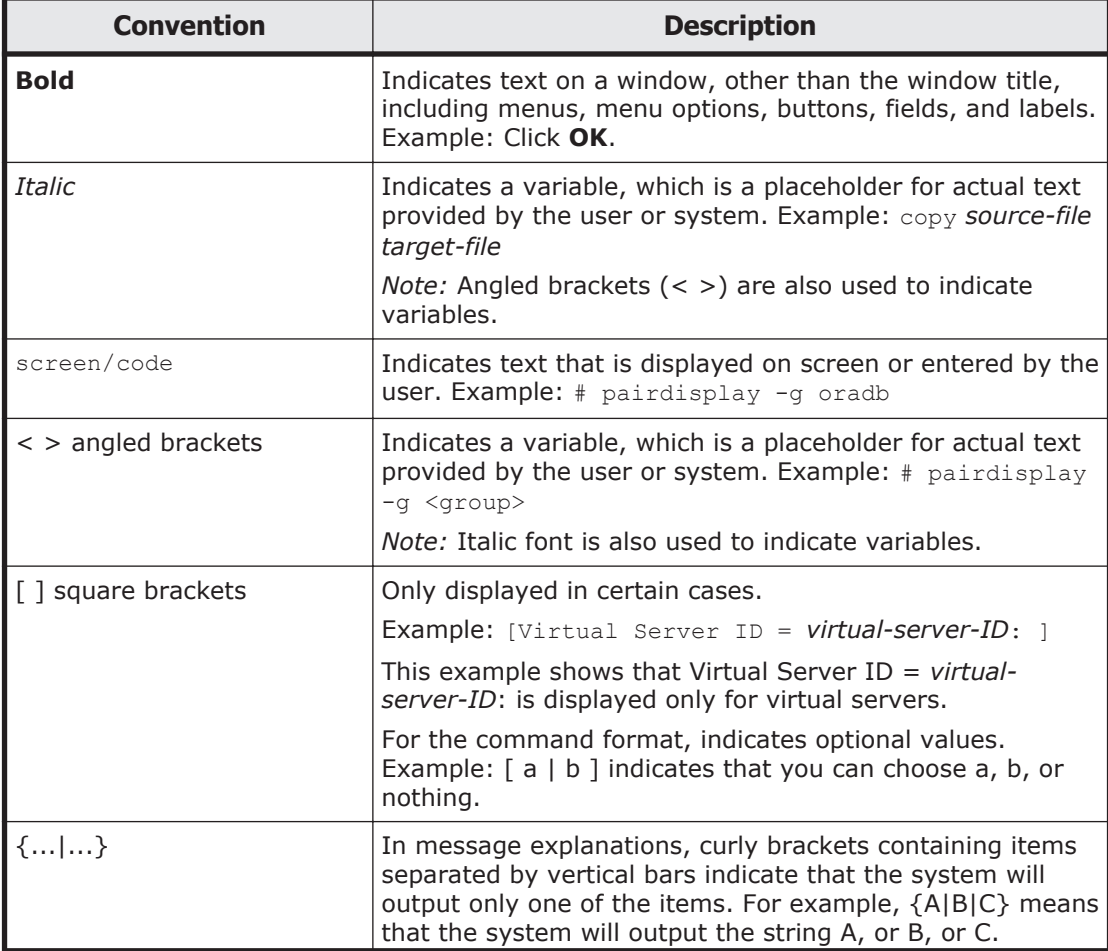

<span id="page-12-0"></span>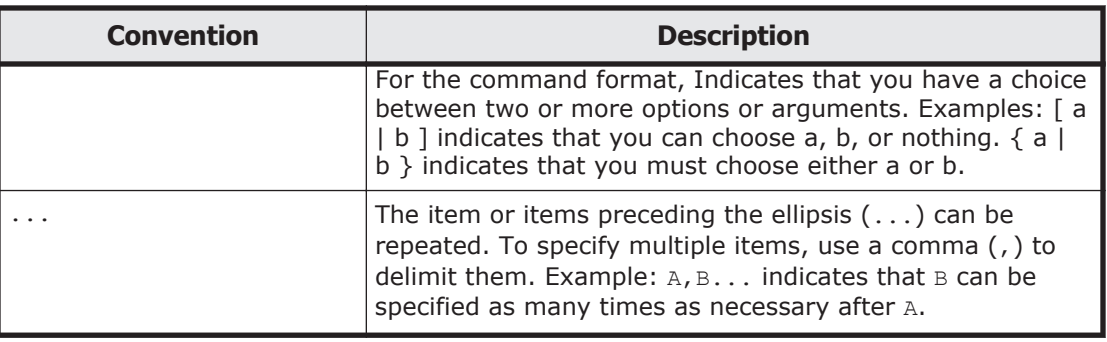

## **Convention for storage capacity values**

Storage capacity values (e.g., drive capacity) are calculated based on the following values:

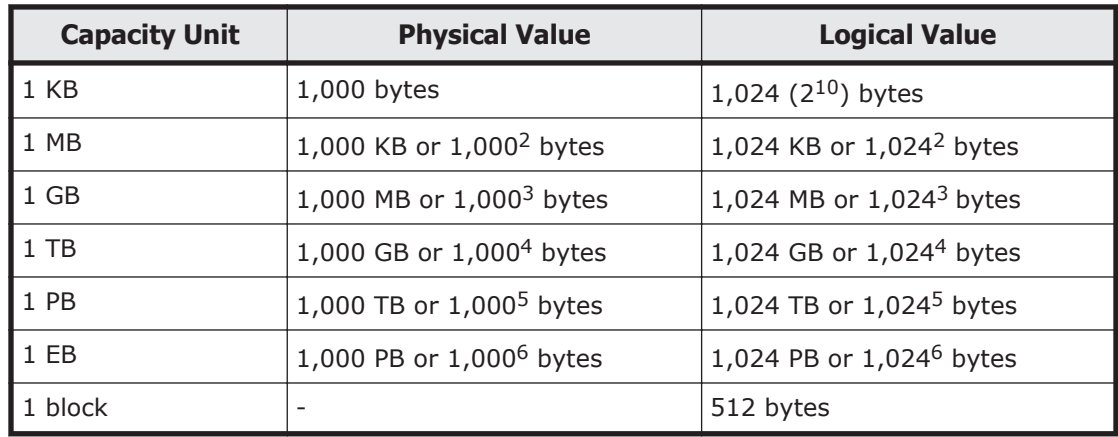

# **Accessing product documentation**

Product user documentation is available on Hitachi Vantara Support Connect: <https://knowledge.hitachivantara.com/Documents>. Check this site for the most current documentation, including important updates that may have been made after the release of the product.

# **Getting help**

[Hitachi Vantara Support Connect](https://knowledge.hitachivantara.com/Documents) is the destination for technical support of products and solutions sold by Hitachi Vantara. To contact technical support, log on to Hitachi Vantara Support Connect for contact information: [https://support.hitachivantara.com/en\\_us/contact-us.html](https://support.hitachivantara.com/en_us/contact-us.html).

[Hitachi Vantara Community](https://community.hitachivantara.com/welcome) is a global online community for Hitachi Vantara customers, partners, independent software vendors, employees, and prospects. It is the destination to get answers, discover insights, and make connections. **Join the conversation today!** Go to [community.hitachivantara.com](https://community.hitachivantara.com/welcome), register, and complete your profile.

## <span id="page-13-0"></span>**Comments**

Please send us your comments on this document to doc.comments@hitachivantara.com. Include the document title and number, including the revision level (for example, -07), and refer to specific sections and paragraphs whenever possible. All comments become the property of Hitachi Vantara Corporation.

#### **Thank you!**

# $\sqrt{1}$

# **Overview of Messages**

<span id="page-14-0"></span>This chapter provides the description format of and notes for messages output by Hitachi Data Ingestor (HDI) systems, as well as descriptions of messages sent by using SNMP traps or emails.

- □ [Message description format](#page-15-0)
- □ [Messages sent by using SNMP traps or emails](#page-17-0)

## <span id="page-15-0"></span>**Message description format**

This section describes the messages output by HDI systems. Search for the message in the manual that corresponds to the message ID of the output message, and then check the cause and action for the error. To help differentiate between system operations and user actions, the labels (S) for system and (O) for operator are sometimes used.

HDI system messages that do not appear in this manual are trace information for use by maintenance personnel. The system administrator need not perform the action outlined in the trace information.

The following explains how to read the messages in this manual, and gives some cautionary notes.

### **Message ID**

The message ID is a unique ID assigned to each message. Symbols used in the message IDs are as follows:

KA

Indicates that the message was output by an HDI system.

*xx*

Indicates the identifier of a program that output the message. The identifiers are as follows:

- QB: Backup Restore
- QG: File Sharing
- QK, QM: File Services Manager
- QS: File snapshots
- QV: Anti-Virus Enabler

Other than the above messages, messages beginning with KAPL might be displayed, but there is no need to reference them.

*nnnnn*

The message sequence number. Message numbers are five-digit numbers attached to each message, such as 00001 or 00002.

*y*

Indicates the message severity level. Possible severity levels are as follows:

- E (Error): Indicates an error message. Processing is canceled.
- W (Warning): Indicates a warning message. Processing continues after message output.
- I (Information): Indicates an information message. Reports information to the user.
- Q (Question): Indicates a question message.

Prompts the user to respond.

### <span id="page-16-0"></span>**Variable in message**

Variables in the message are indicated in italics as follows:

*variable-such-as-user-name*

### **Notes on the terms used in messages**

When you see any of the following terms in a message, interpret the message by substituting the term with the term for the corresponding function supported by the HDI system as follows.

| <b>Terminology in messages</b>    | Substitute with                      |
|-----------------------------------|--------------------------------------|
| Differential-data storage device  | Work space                           |
| File snapshot functionality       | Active File Migration functionality  |
| HBase Storage Mgmt Common Service | HBase 64 Storage Mgmt Common Service |
| HBase Storage Mgmt Web Service    | HBase 64 Storage Mgmt Web Service    |
| hcmdsgetlogs                      | hcmds64getlogs                       |
| hcmdssrv                          | hcmds64srv                           |
| HiRDB/EmbeddedEdition HD0         | HiRDB/EmbeddedEdition HD1            |

**Table 1-1 Substitute of the terms used in messages**

In addition, ignore descriptions about differential-data snapshots, because the differential-data snapshot function is used internally by the system.

### **Notes on taking actions**

The action to take when instructed to "Acquire the *error-information* and inform maintenance personnel." is as follows:

• Download the data in all the log groups as *error-information*, regardless of the log file type indicated.

If a cluster configuration is used, download the data in all the log groups for both nodes.

• Contact maintenance personnel, and then send all the acquired log group data.

For details on how to download all log group data, see the *Administrator's Guide*.

If the message prompts you to see online Help, click **Help** in the File Services Manager or HDI GUI, and see the displayed manual.

## <span id="page-17-0"></span>**Messages sent by using SNMP traps or emails**

When SNMP has been set up, some of the system messages output by HDI systems can be sent by using SNMP traps or emails. For details on how to monitor the system by using SNMP traps or emails, see the *Administrator's Guide*.

### **Messages sent from Backup Restore (KAQB messages)**

The following table lists the messages sent from Backup Restore.

| <b>Message ID</b> | <b>Severity</b><br><b>level</b> | <b>Corresponding MIB</b><br>object | <b>Available</b><br>notification<br>methods | <b>See</b>                                                 |
|-------------------|---------------------------------|------------------------------------|---------------------------------------------|------------------------------------------------------------|
| KAQB12231-W       | Warning                         | stdEventTrapWarning                | SNMP and E-mail                             | Table 2-1<br><b>KAQB</b><br>messages<br>on page<br>$2 - 2$ |
| KAQB12233-E       | Error                           | stdEventTrapError                  | SNMP and E-mail                             |                                                            |
| KAQB12234-E       | Error                           | stdEventTrapError                  | SNMP and E-mail                             |                                                            |

**Table 1-2 List of messages sent from Backup Restore**

Legend: SNMP: Notification by an SNMP trap, E-mail: Email notification

### **Messages sent from File Sharing (KAQG messages)**

The following table lists the messages sent from File Sharing.

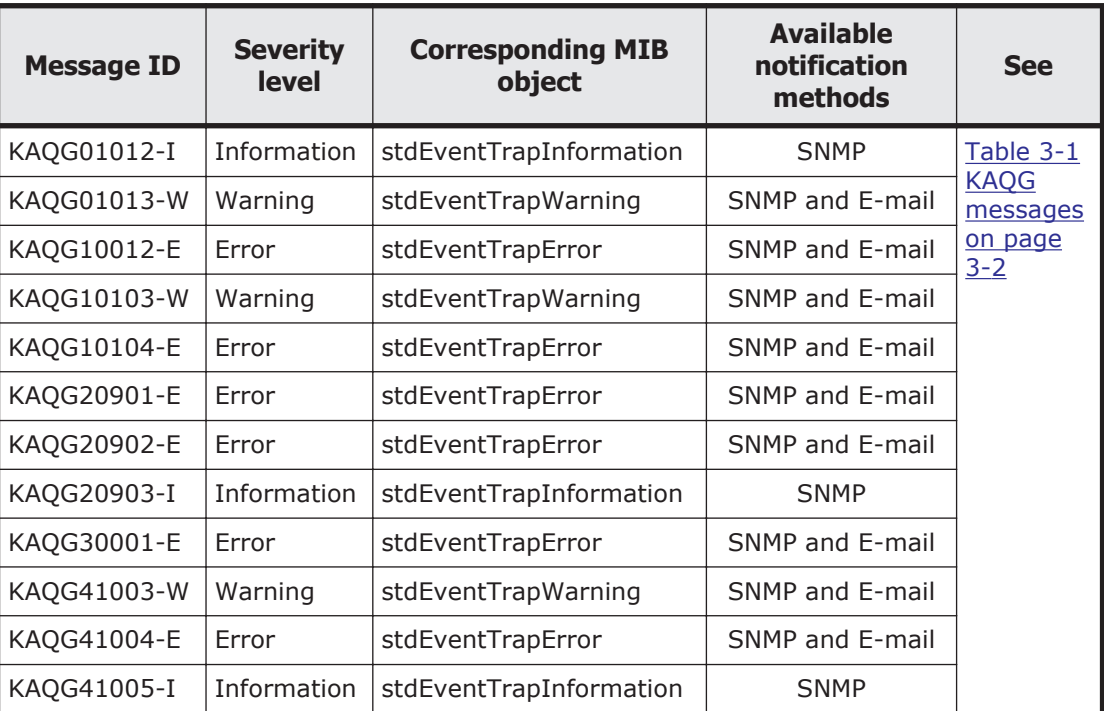

### **Table 1-3 List of messages sent from File Sharing**

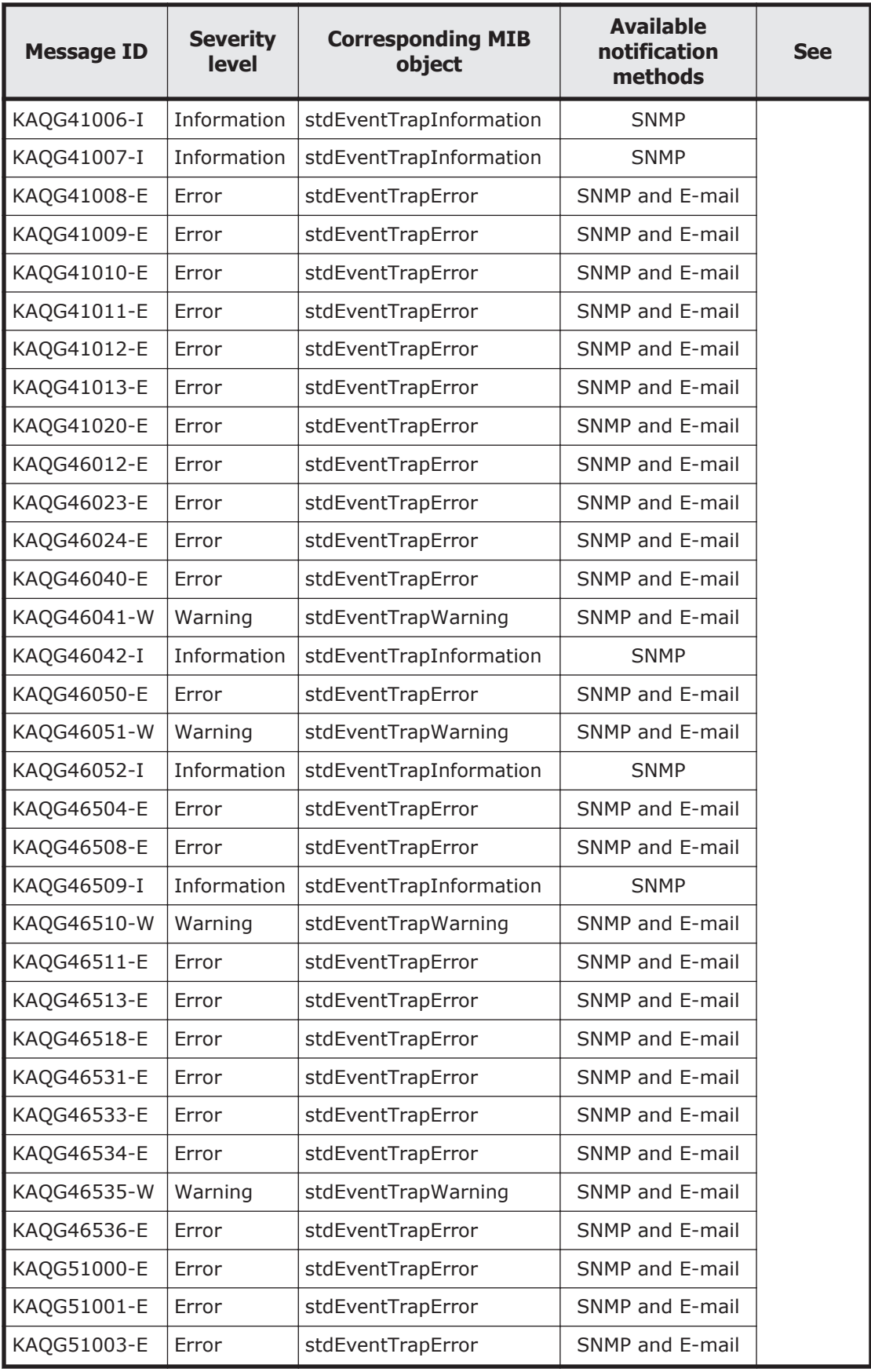

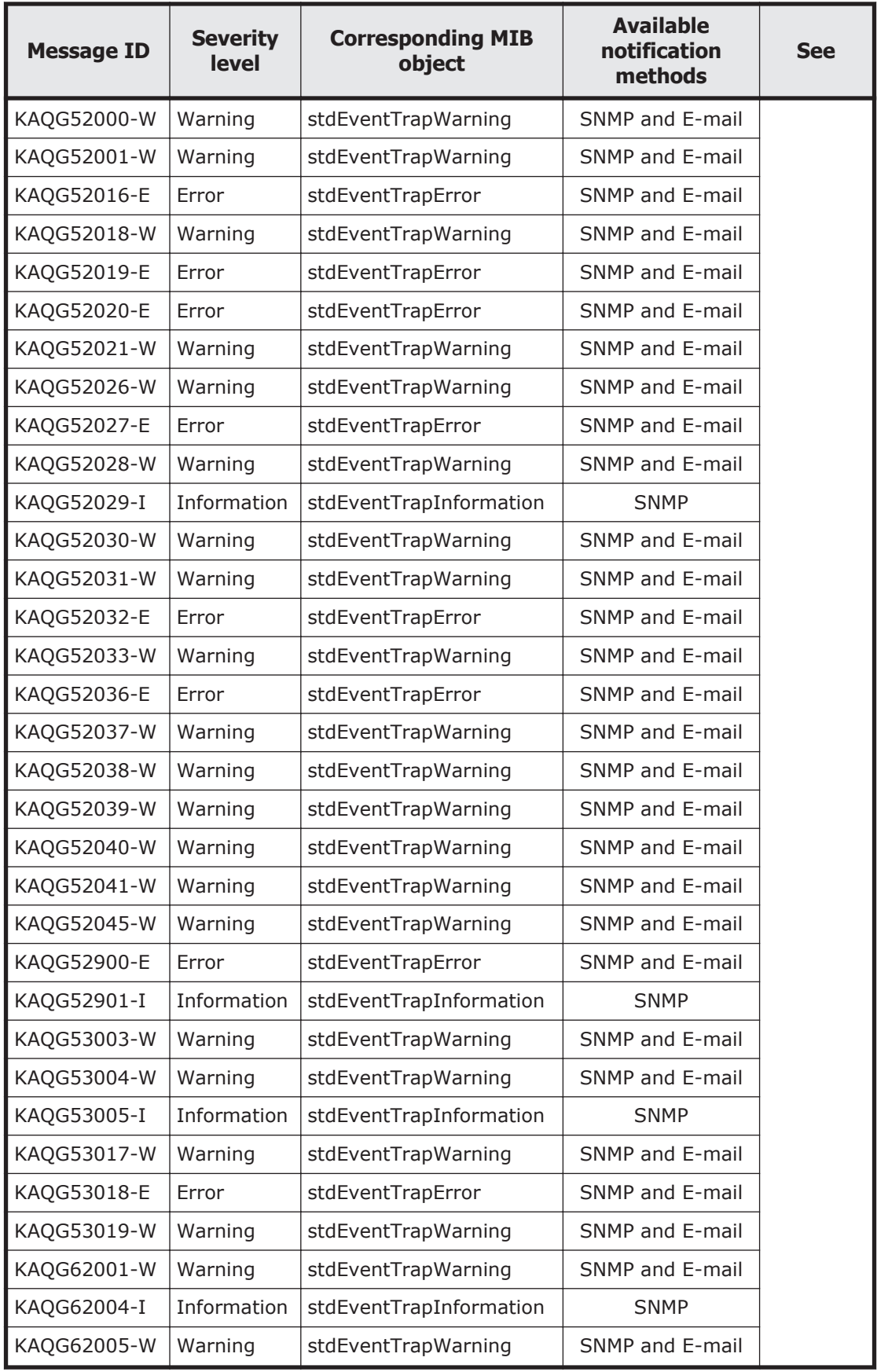

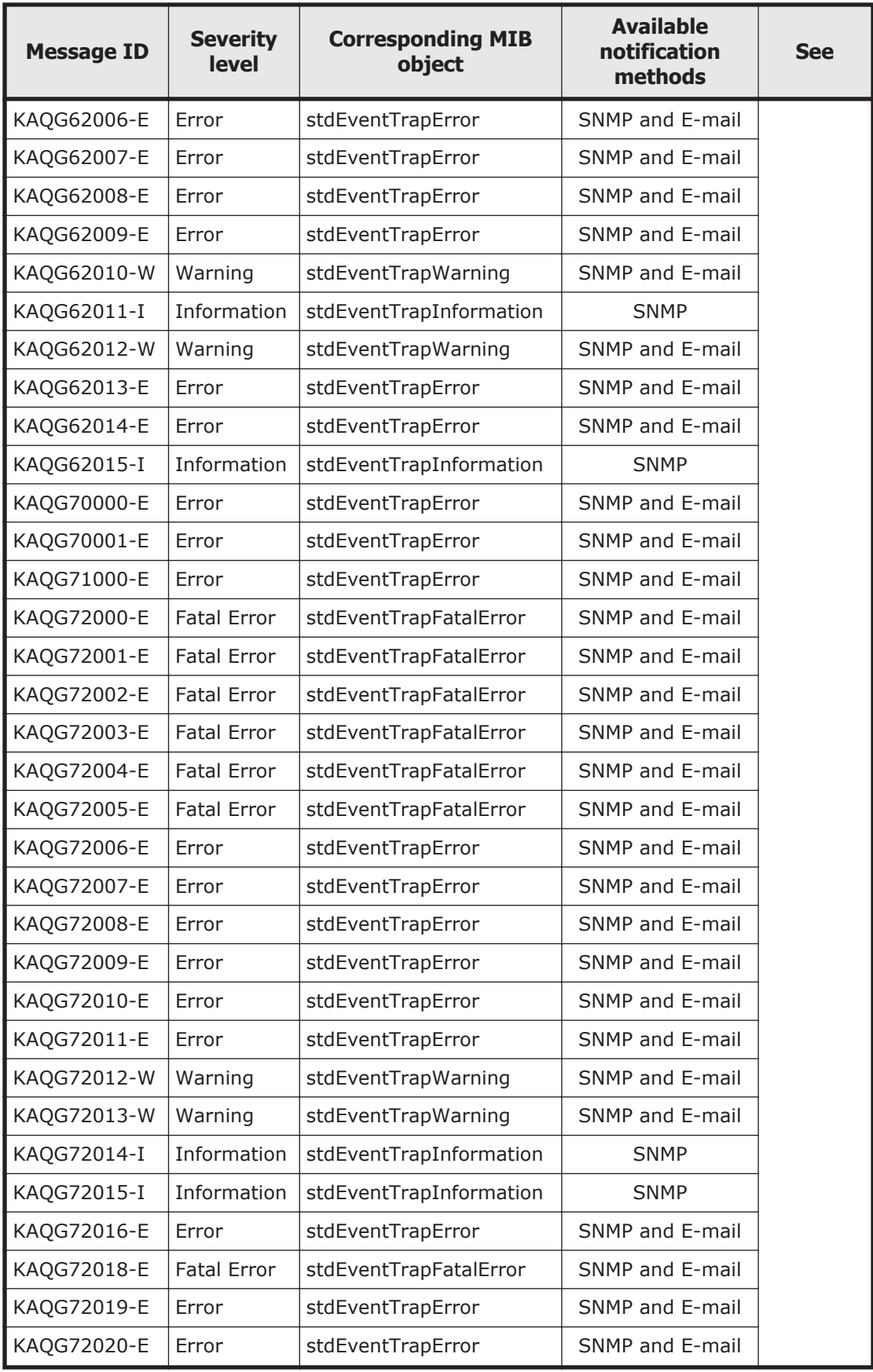

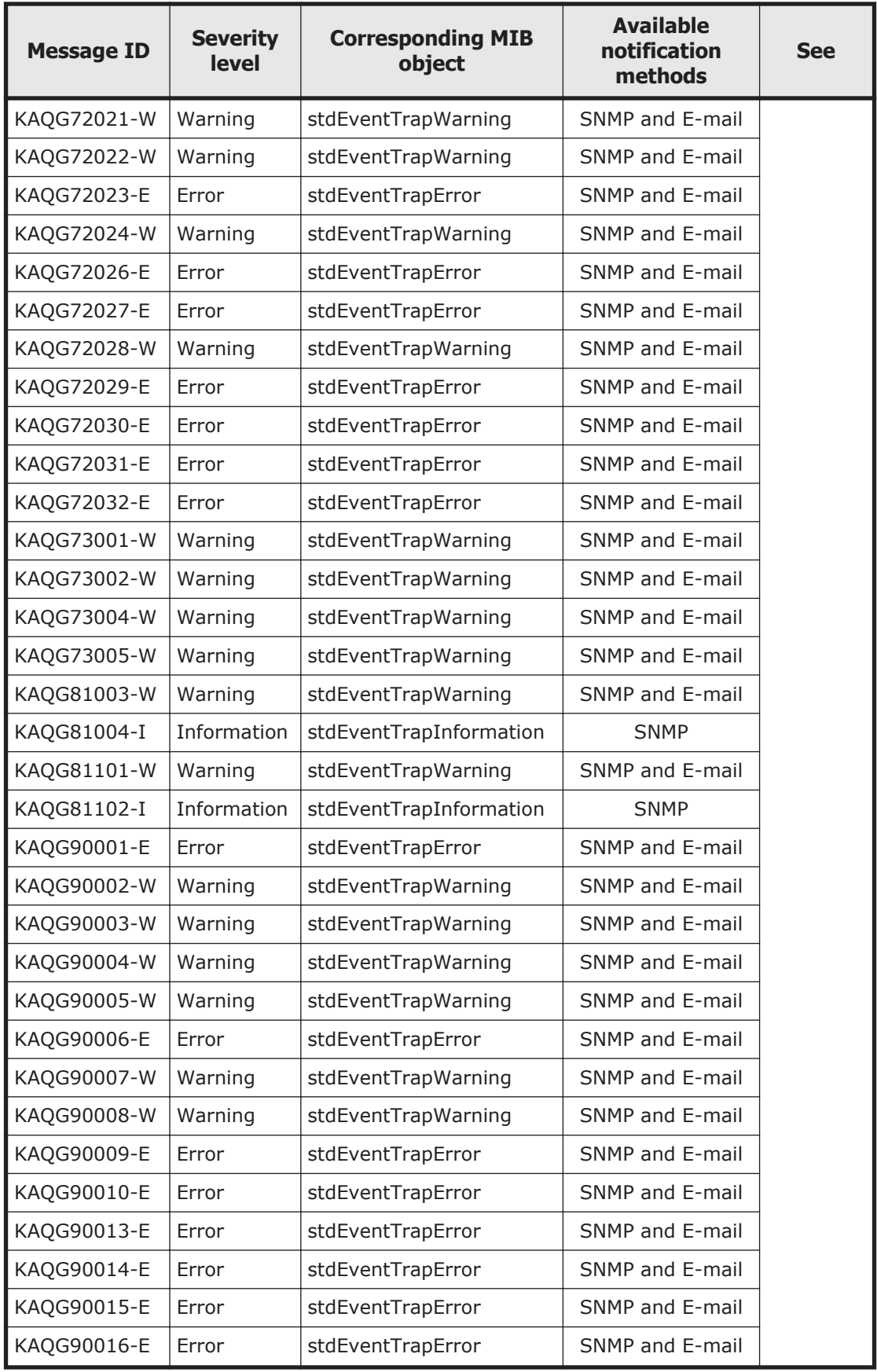

<span id="page-22-0"></span>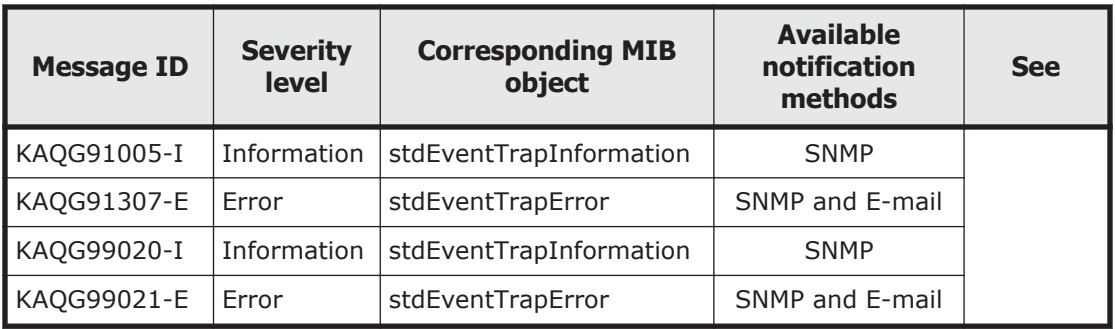

Legend: SNMP: Notification by an SNMP trap, E-mail: Email notification

### **Messages sent from File Services Manager (KAQK, KAQM messages)**

The following table lists the messages sent from File Services Manager.

| <b>Message ID</b> | <b>Severity</b><br>level | <b>Corresponding MIB</b><br>object | <b>Available</b><br>notification<br>methods | <b>See</b>                                                 |
|-------------------|--------------------------|------------------------------------|---------------------------------------------|------------------------------------------------------------|
| KAQK40000-E       | Error                    | stdEventTrapError                  | SNMP and E-mail                             | Table 4-1<br><b>KAQK</b><br>messages<br>on page<br>$4 - 2$ |
| KAQK40001-E       | Error                    | stdEventTrapError                  | SNMP and E-mail                             |                                                            |
| KAQM01001-E       | Error                    | stdEventTrapError                  | SNMP and E-mail                             | Table 5-1<br>KAQM01<br>messages<br>on page<br>$5 - 3$      |
| KAQM01002-E       | Error                    | stdEventTrapError                  | SNMP and E-mail                             |                                                            |
| KAQM01005-E       | Error                    | stdEventTrapError                  | <b>SNMP and E-mail</b>                      |                                                            |
| KAQM01006-E       | Frror                    | stdEventTrapError                  | SNMP and E-mail                             |                                                            |
| KAQM01018-E       | Error                    | stdEventTrapError                  | SNMP and E-mail                             |                                                            |
| KAQM01019-E       | Error                    | stdEventTrapError                  | SNMP and E-mail                             |                                                            |
| KAQM01020-E       | Error                    | stdEventTrapError                  | SNMP and E-mail                             |                                                            |
| KAQM01097-E       | Error                    | stdEventTrapError                  | SNMP and E-mail                             |                                                            |
| KAQM01099-E       | Error                    | stdEventTrapError                  | SNMP and E-mail                             |                                                            |
| KAQM01109-W       | Warning                  | stdEventTrapWarning                | SNMP and E-mail                             |                                                            |
| KAQM01110-W       | Warning                  | stdEventTrapWarning                | SNMP and E-mail                             |                                                            |
| KAQM01111-W       | Warning                  | stdEventTrapWarning                | SNMP and E-mail                             |                                                            |
| KAQM04186-E       | Error                    | stdEventTrapError                  | SNMP and E-mail                             | Table 5-2<br>KAQM04<br>messages<br>on page<br>$5 - 19$     |
| KAQM05010-E       | Error                    | stdEventTrapError                  | SNMP and E-mail                             | Table 5-3<br>KAQM05                                        |

**Table 1-4 List of messages sent from File Services Manager**

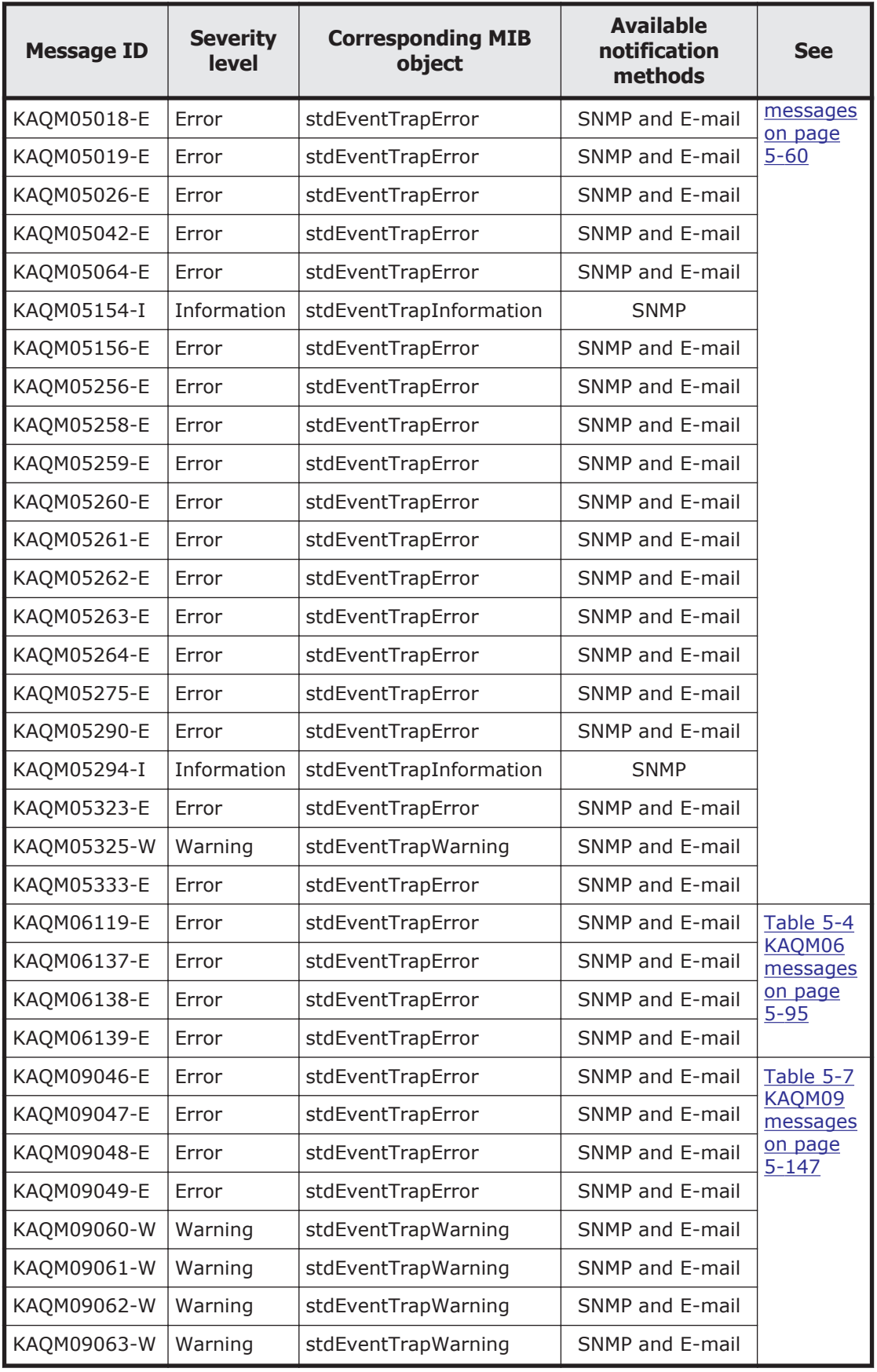

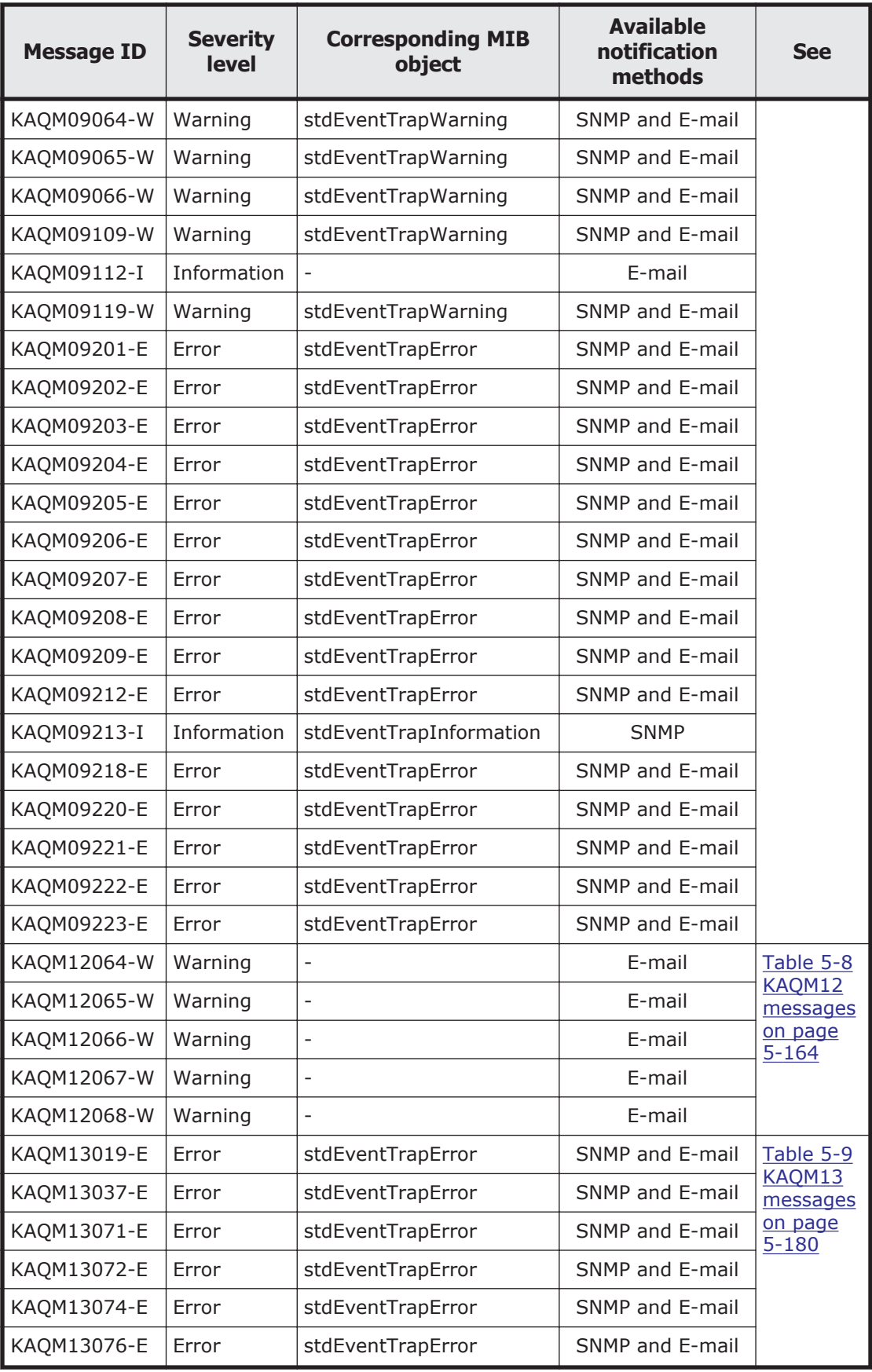

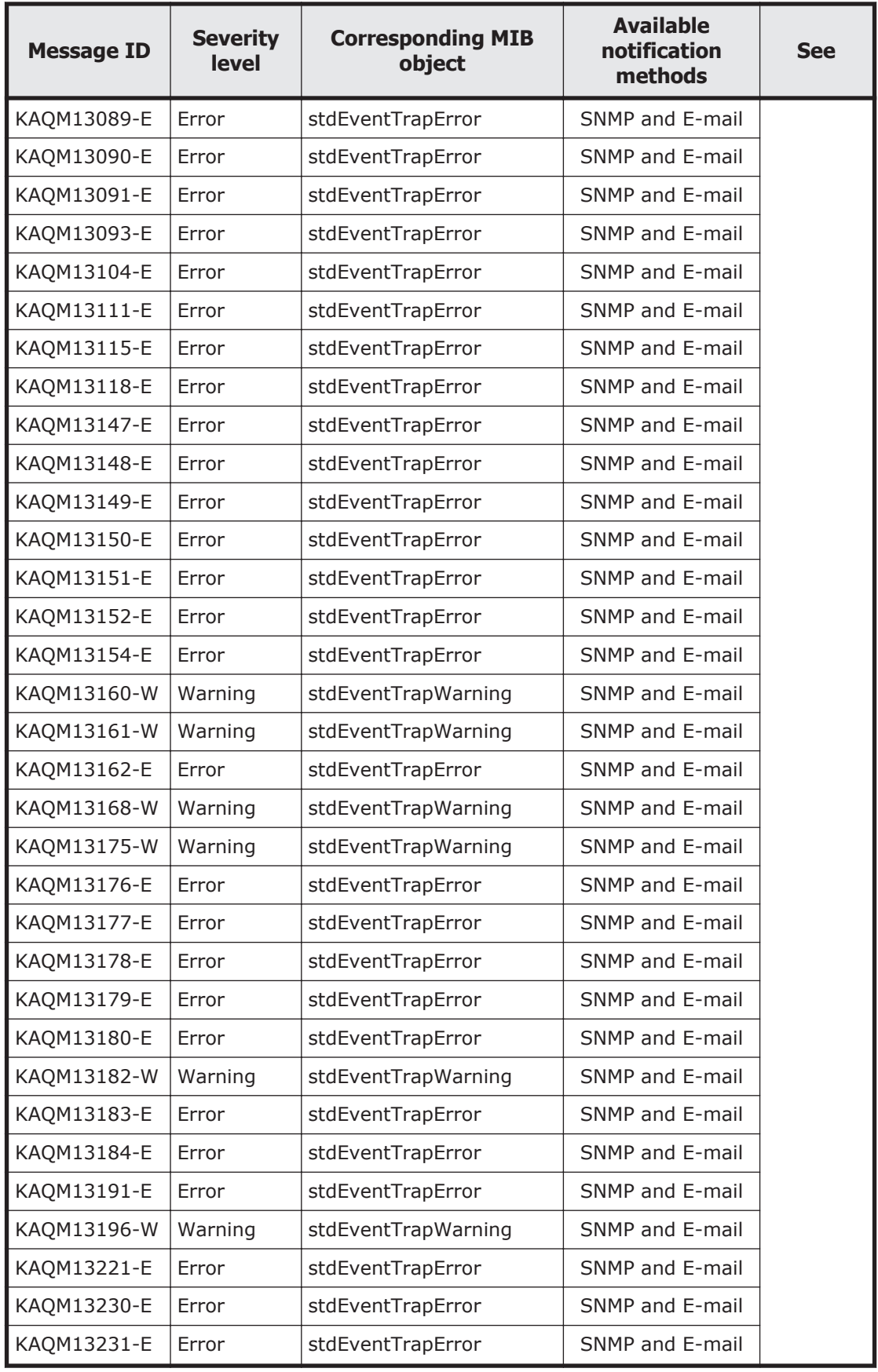

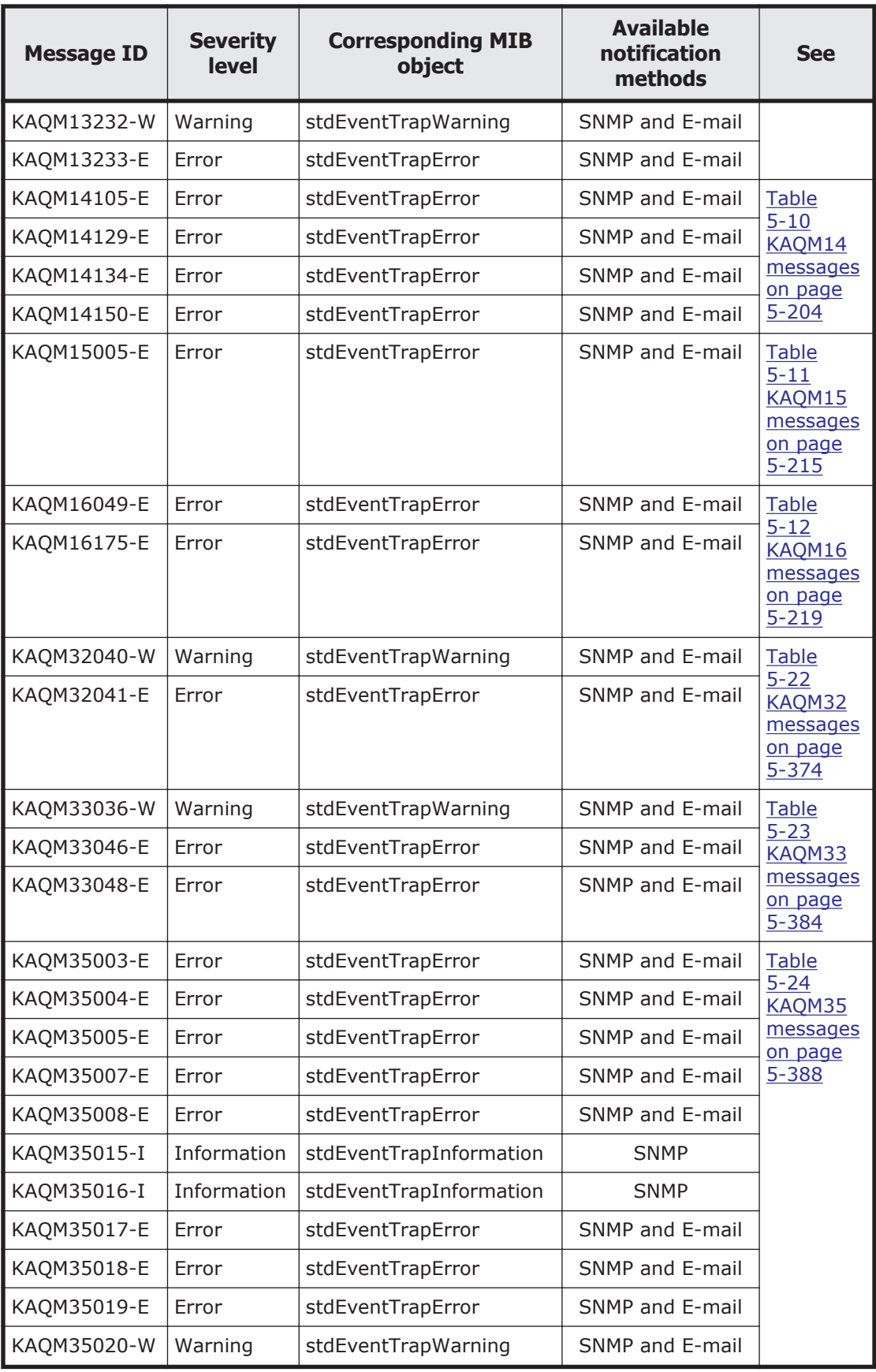

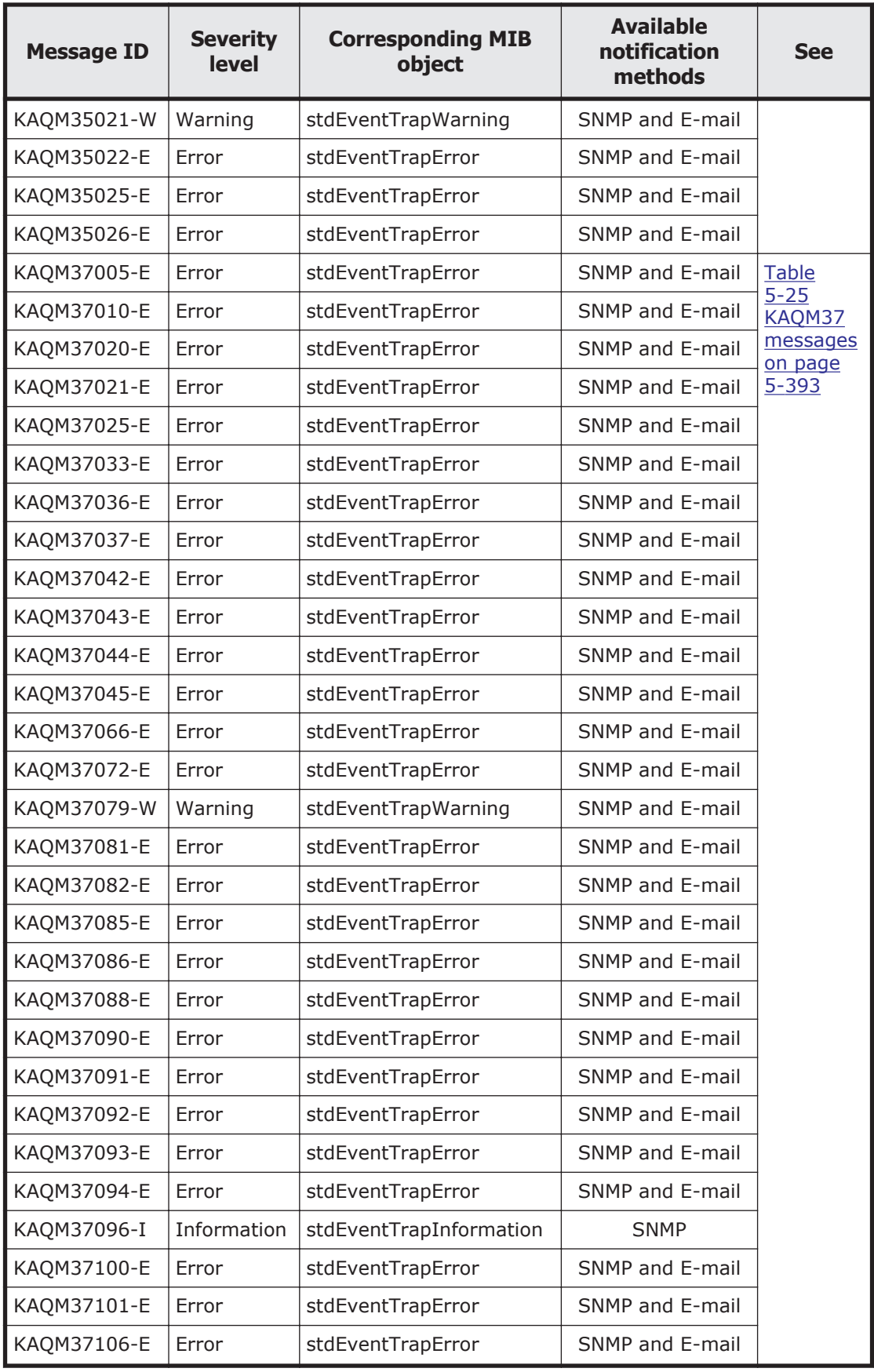

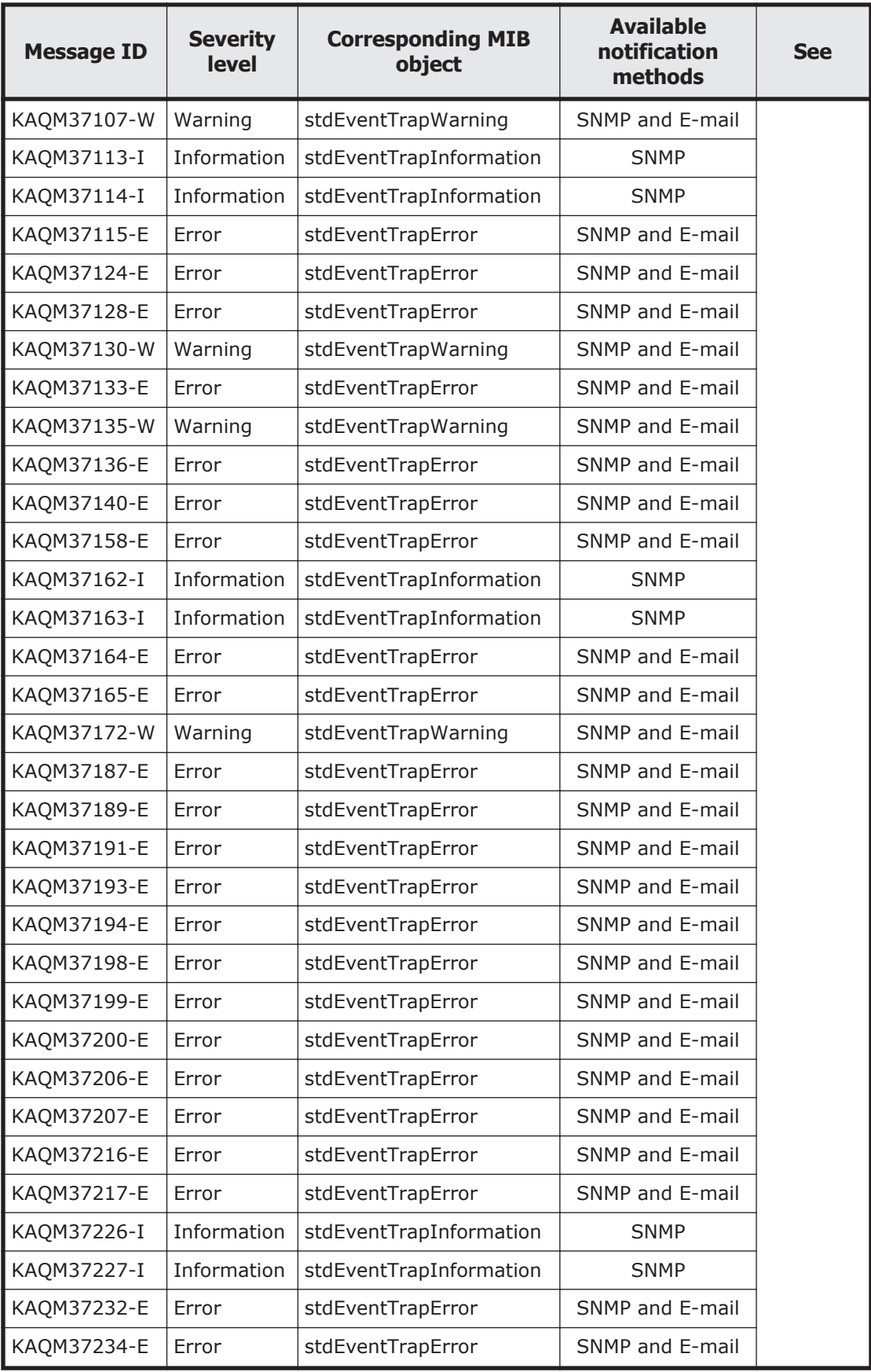

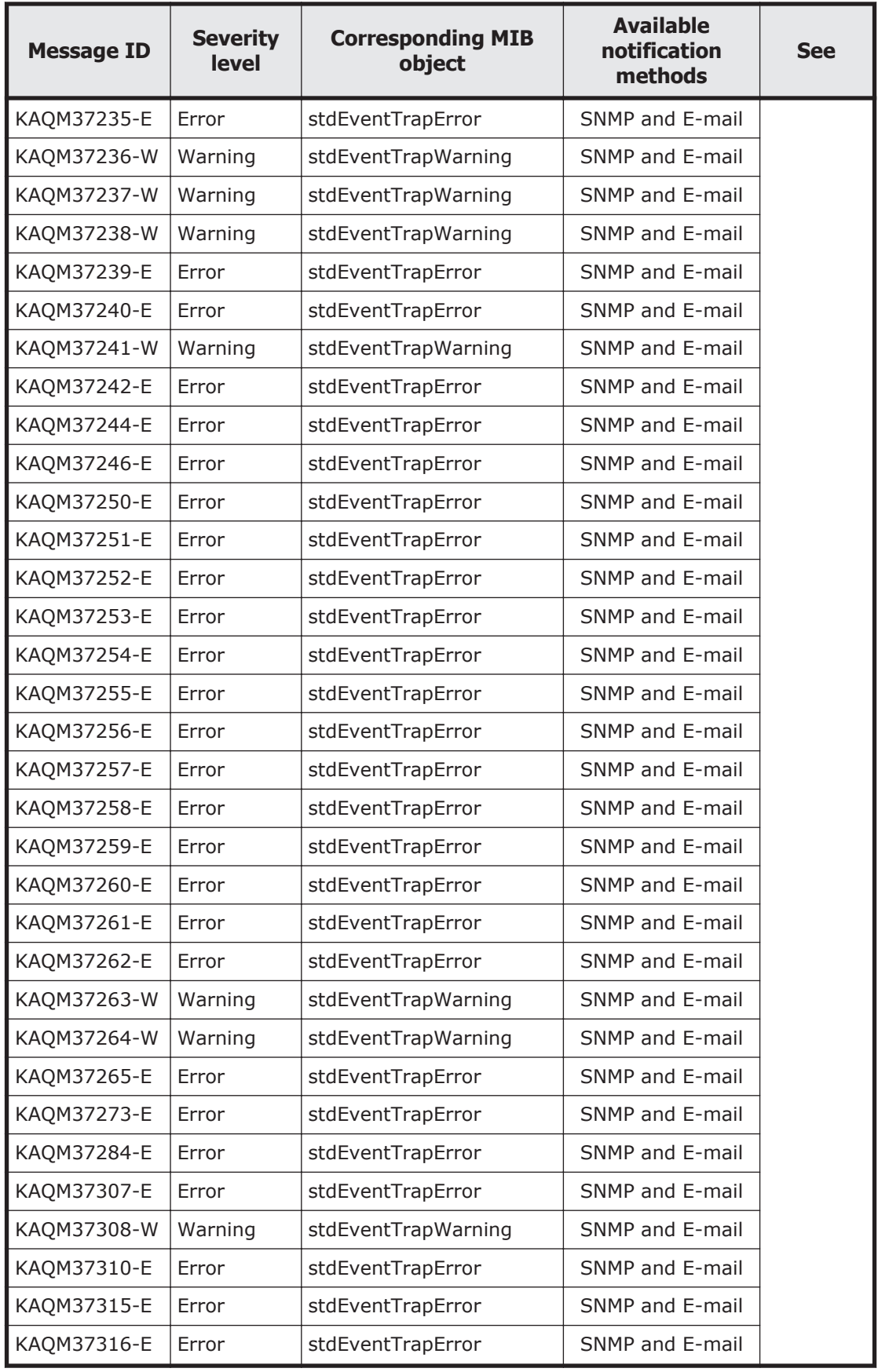

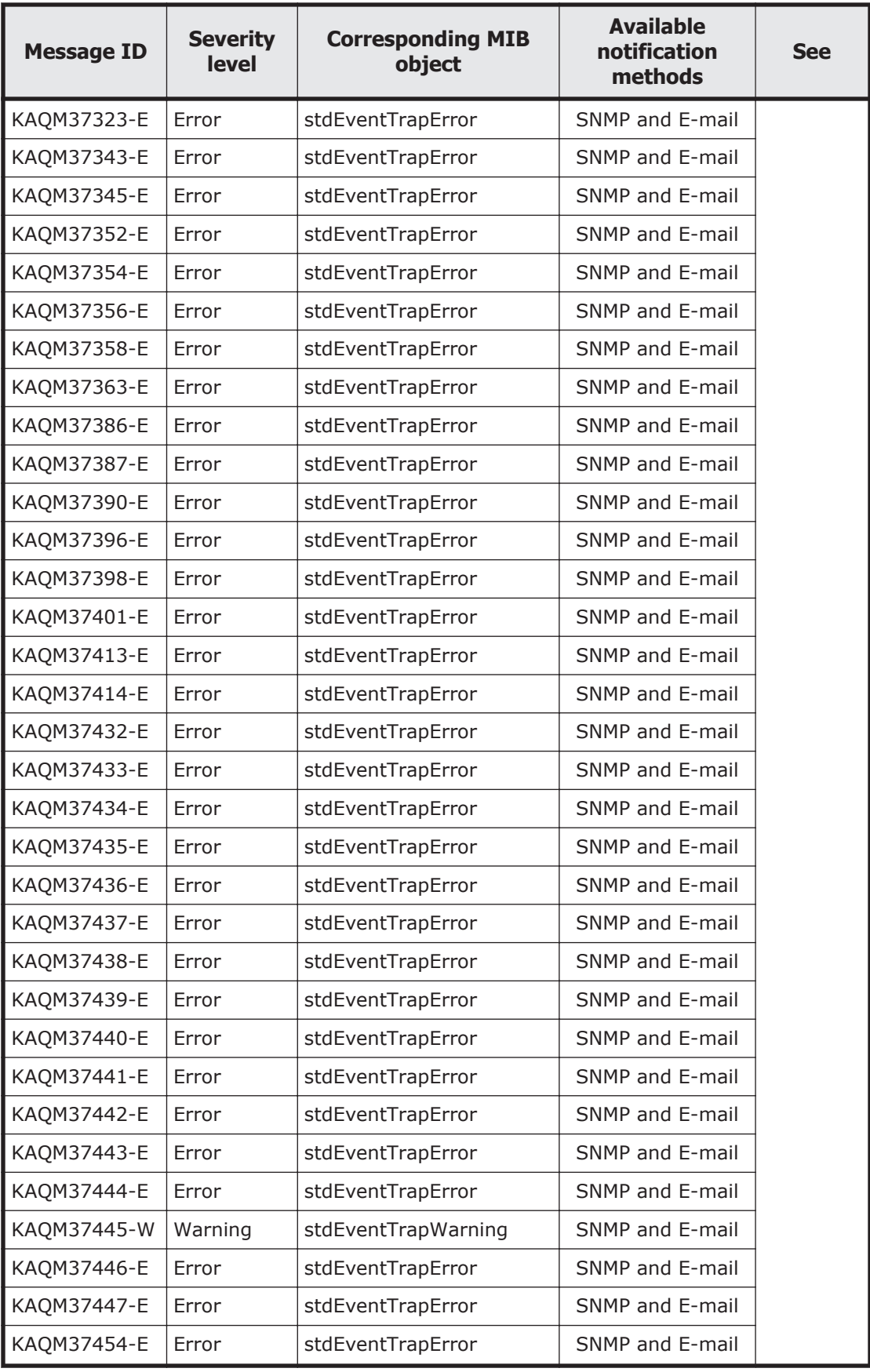

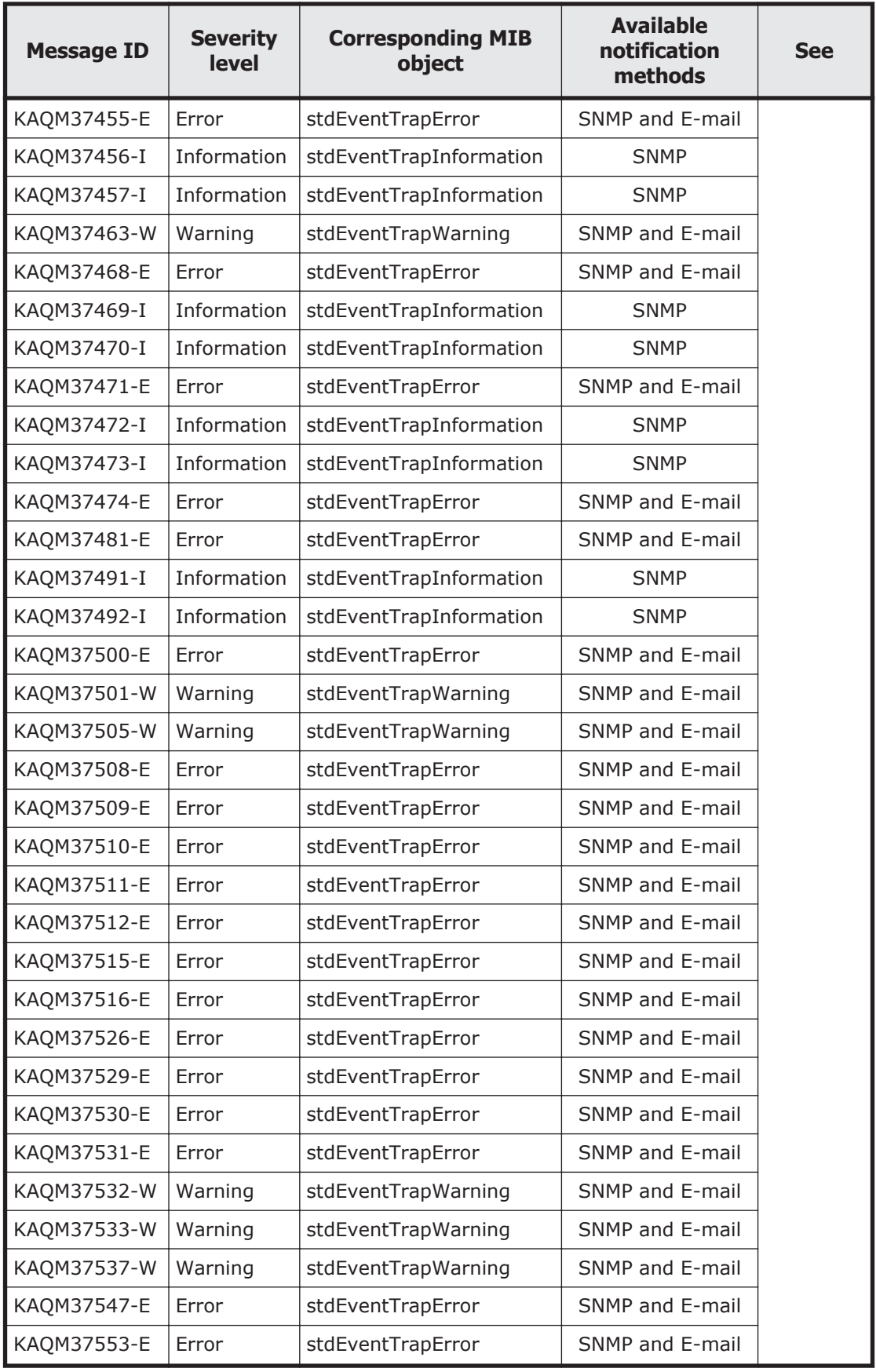

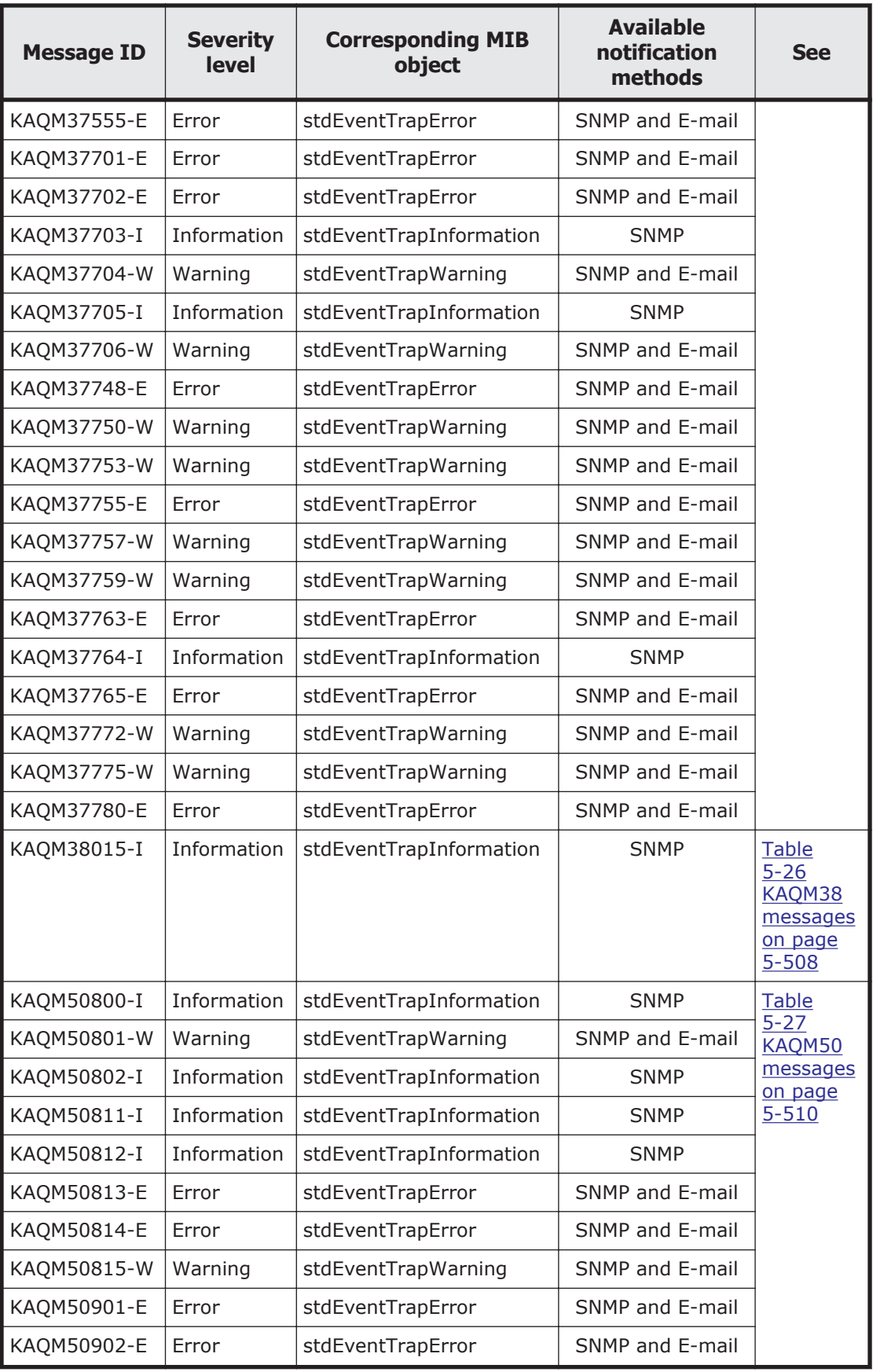

<span id="page-33-0"></span>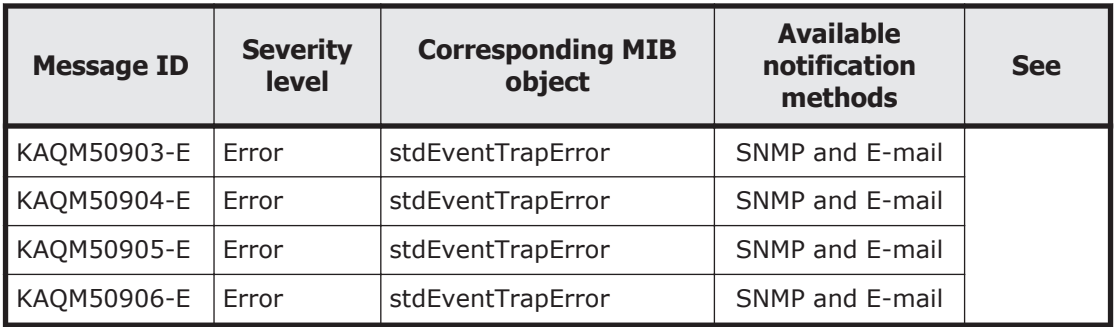

Legend: -: No corresponding MIB object exists, SNMP: Notification by an SNMP trap, E-mail: Email notification

### **Messages sent from File snapshots (KAQS messages)**

The following table lists the messages sent from File snapshots.

| <b>Message ID</b> | <b>Severity</b><br><b>level</b> | <b>Corresponding MIB</b><br>object | <b>Available</b><br>notification<br>methods | <b>See</b>              |
|-------------------|---------------------------------|------------------------------------|---------------------------------------------|-------------------------|
| KAQS11090-E       | Error                           | stdEventTrapError                  | <b>SNMP and E-mail</b>                      | Table 6-1               |
| KAQS11091-E       | Error                           | stdEventTrapError                  | SNMP and E-mail                             | <b>KAQS</b><br>messages |
| KAQS11092-E       | Error                           | stdEventTrapError                  | SNMP and E-mail                             | on page<br>$6 - 2$      |
| KAQS11094-E       | Error                           | stdEventTrapError                  | SNMP and E-mail                             |                         |
| KAQS11095-E       | Error                           | stdEventTrapError                  | SNMP and E-mail                             |                         |
| KAQS11096-E       | Error                           | stdEventTrapError                  | SNMP and E-mail                             |                         |
| KAQS11097-E       | Error                           | stdEventTrapError                  | SNMP and E-mail                             |                         |
| KAQS11098-E       | Error                           | stdEventTrapError                  | SNMP and E-mail                             |                         |
| KAQS11099-E       | Error                           | stdEventTrapError                  | SNMP and E-mail                             |                         |
| KAQS11103-E       | Error                           | stdEventTrapError                  | SNMP and E-mail                             |                         |
| KAQS11104-E       | Error                           | stdEventTrapError                  | SNMP and E-mail                             |                         |
| KAQS11105-E       | Error                           | stdEventTrapError                  | SNMP and E-mail                             |                         |
| KAQS11106-E       | Error                           | stdEventTrapError                  | SNMP and E-mail                             |                         |
| KAQS11107-E       | Error                           | stdEventTrapError                  | SNMP and E-mail                             |                         |
| KAQS11108-E       | Error                           | stdEventTrapError                  | SNMP and E-mail                             |                         |
| KAQS11110-E       | Error                           | stdEventTrapError                  | SNMP and E-mail                             |                         |
| KAQS11111-E       | Error                           | stdEventTrapError                  | SNMP and E-mail                             |                         |
| KAQS11112-I       | Information                     | stdEventTrapInformation            | <b>SNMP</b>                                 |                         |
| KAQS11113-E       | Error                           | stdEventTrapError                  | SNMP and E-mail                             |                         |

**Table 1-5 List of messages sent from File snapshots**

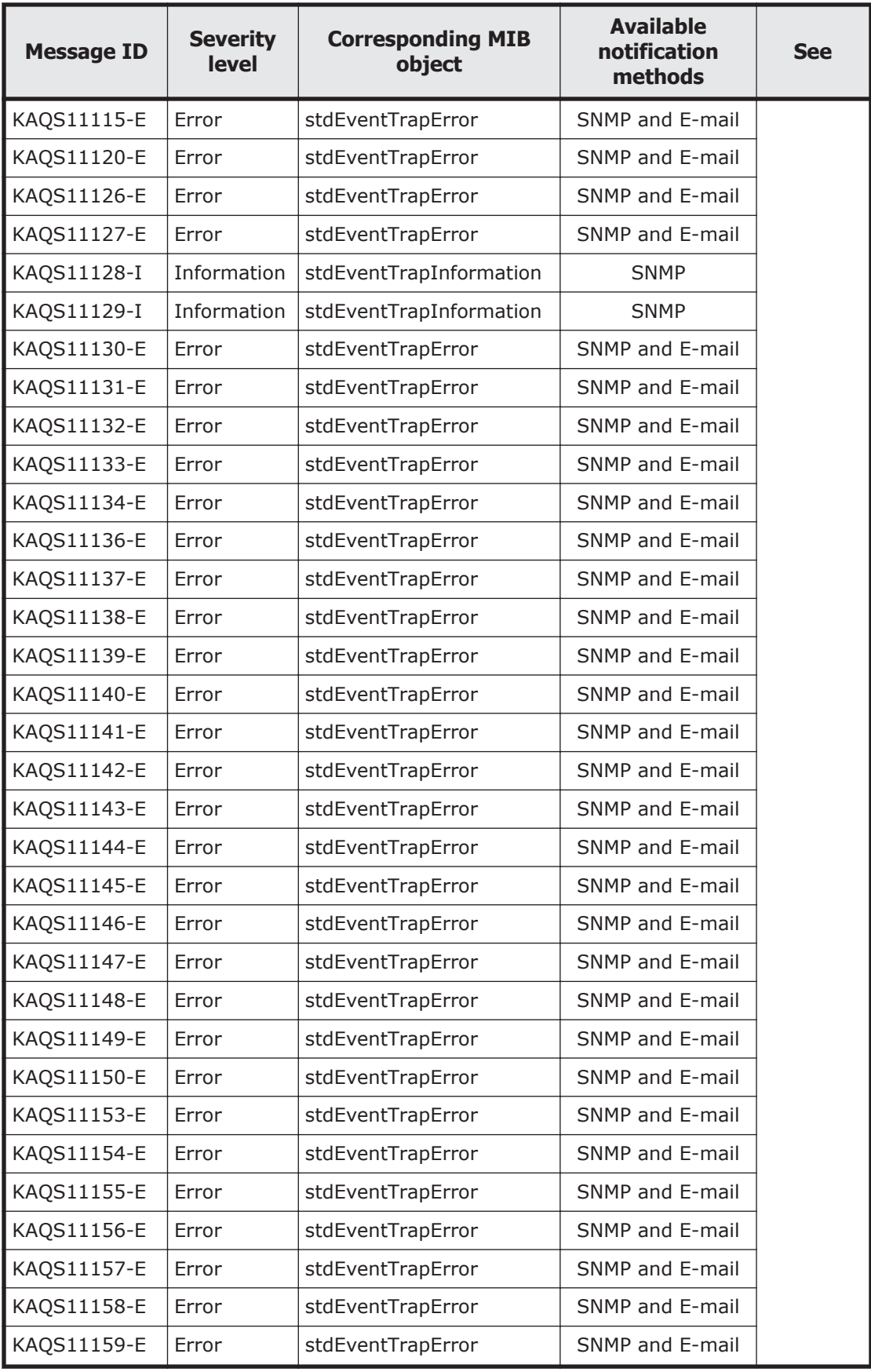

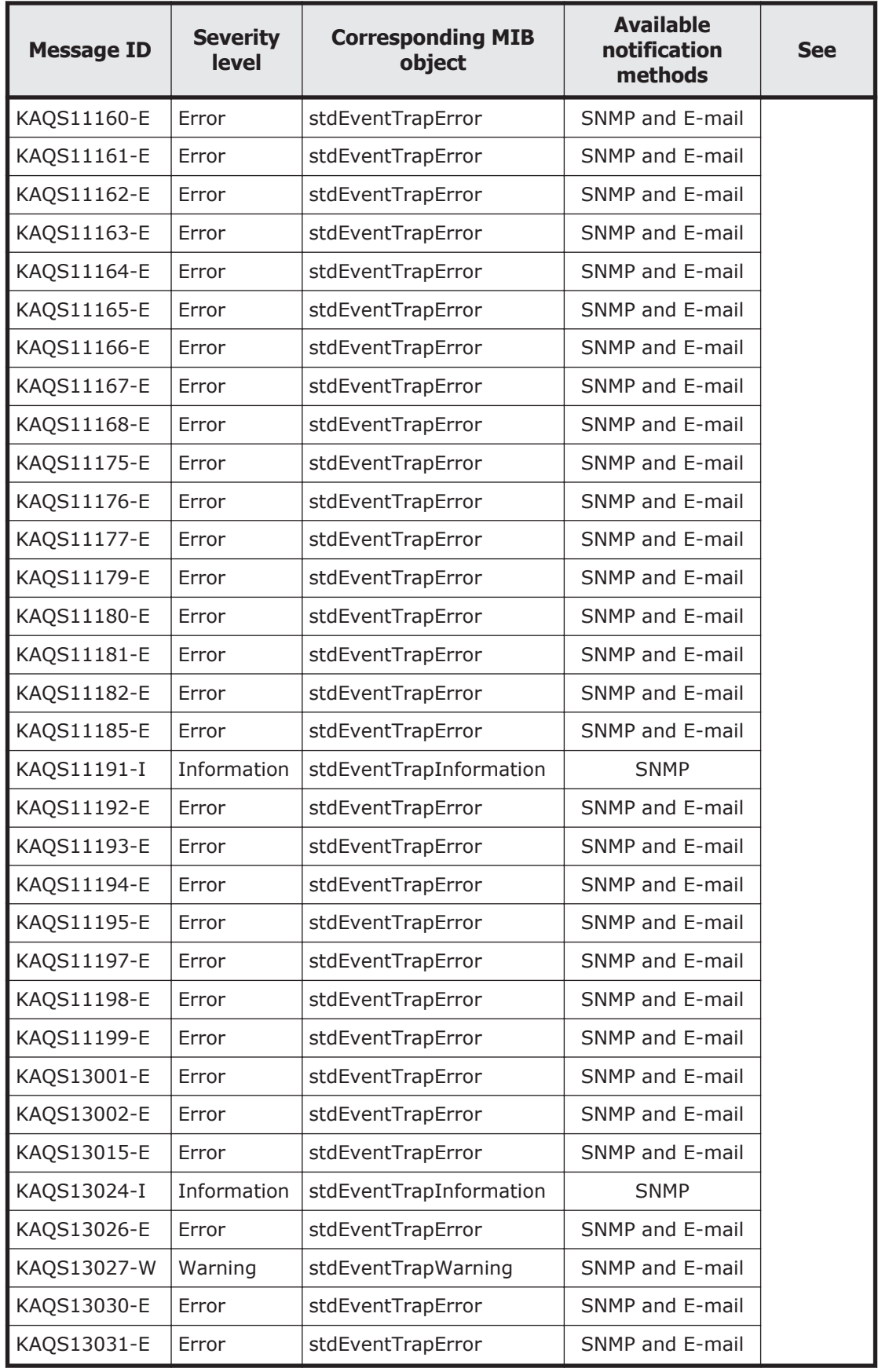
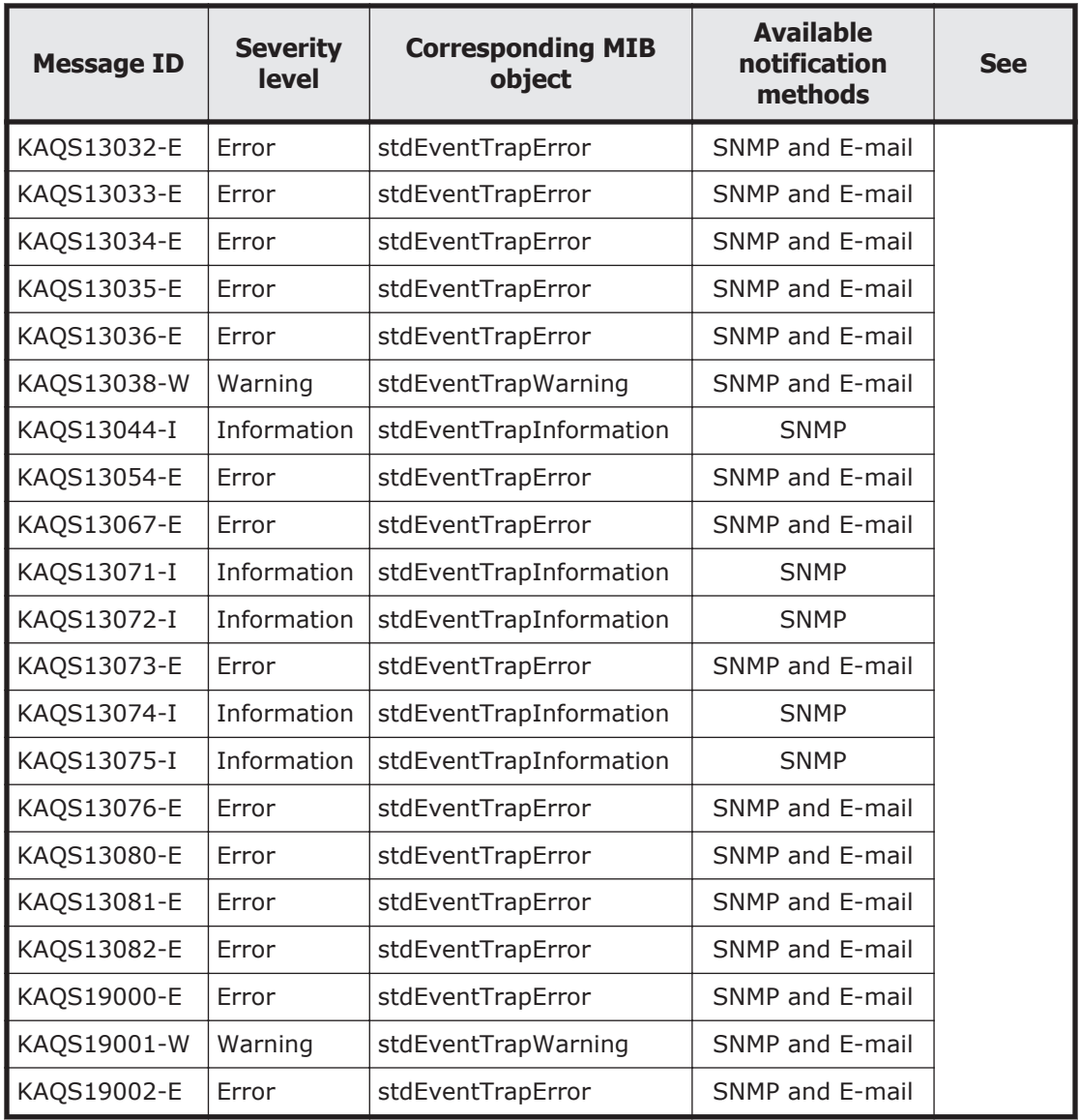

Legend: SNMP: Notification by an SNMP trap, E-mail: Email notification

## **Messages sent from Anti-Virus Enabler (KAQV messages)**

The following table lists the messages sent from Anti-Virus Enabler.

**Table 1-6 List of messages sent from Anti-Virus Enabler**

| <b>Message ID</b> | <b>Severity</b><br>level | <b>Corresponding MIB</b><br>object | <b>Available</b><br>notification<br>methods | <b>See</b>              |
|-------------------|--------------------------|------------------------------------|---------------------------------------------|-------------------------|
| KAQV10002-W       | Warning                  | stdEventTrapWarning                | SNMP and E-mail                             | Table 7-1               |
| KAQV10005-E       | Error                    | stdEventTrapError                  | SNMP and E-mail                             | <b>KAQV</b><br>messages |
| KAQV10018-W       | Warning                  | stdEventTrapWarning                | SNMP and E-mail                             | on page<br>$7 - 2$      |

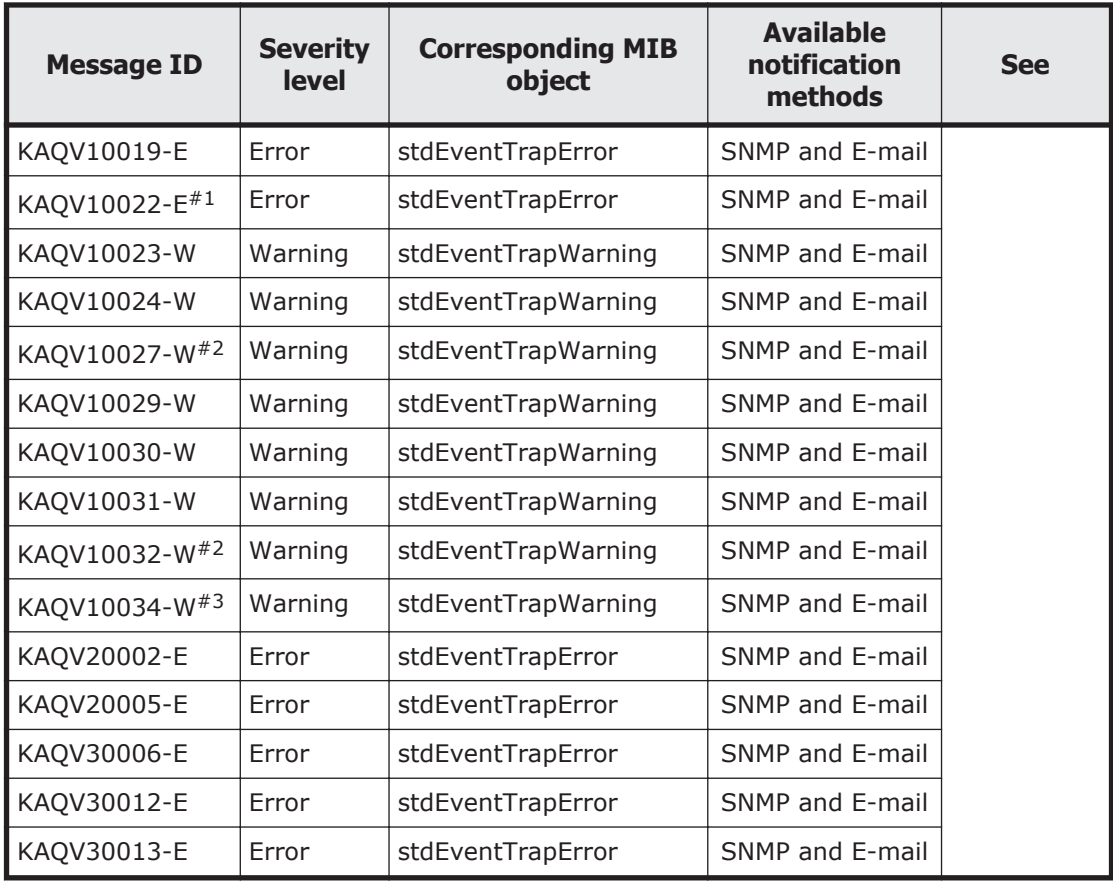

Legend: SNMP: Notification by an SNMP trap, E-mail: Email notification

#1:

This message is sent to the SNMP manager when the **Notify** radio button in the **Notification when infection is detected** group is selected in the Scan Conditions window.

#2:

This message is sent if you specify EVERYTIME for the SNMP trap or email notification method by using the avaconfedit command.

#3:

This message is sent if you specify ONCEADAY for the SNMP trap or email notification method by using the avaconfedit command.

2

## **KAQB Messages (Backup Restore Messages)**

This chapter describes the meanings of the KAQB messages output by HDI systems (Backup Restore messages).

□ [KAQB messages](#page-39-0)

## <span id="page-39-0"></span>**KAQB messages**

This section explains messages that have a message ID beginning with KAQB (Backup Restore messages), and the actions to be taken if such messages appear.

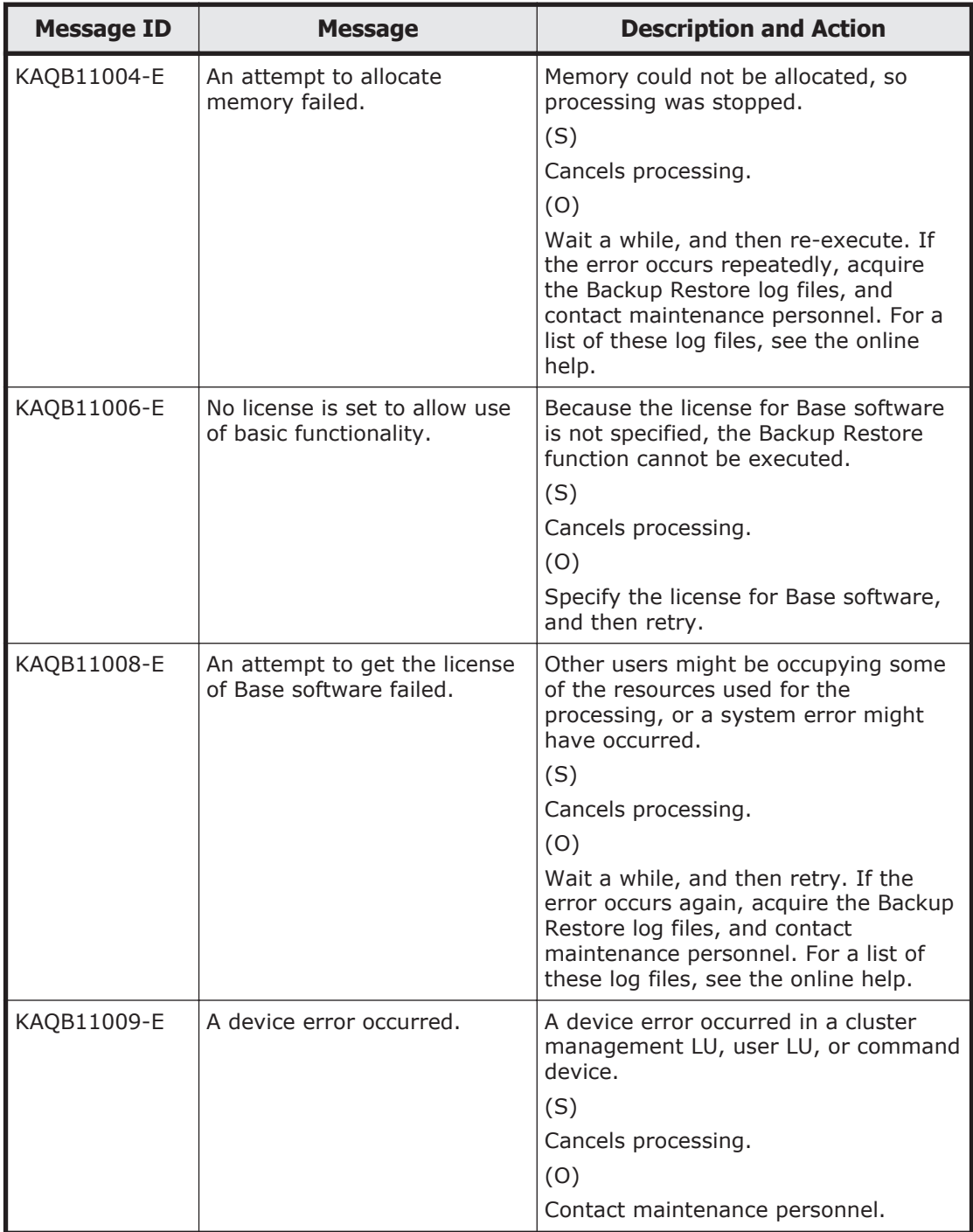

## **Table 2-1 KAQB messages**

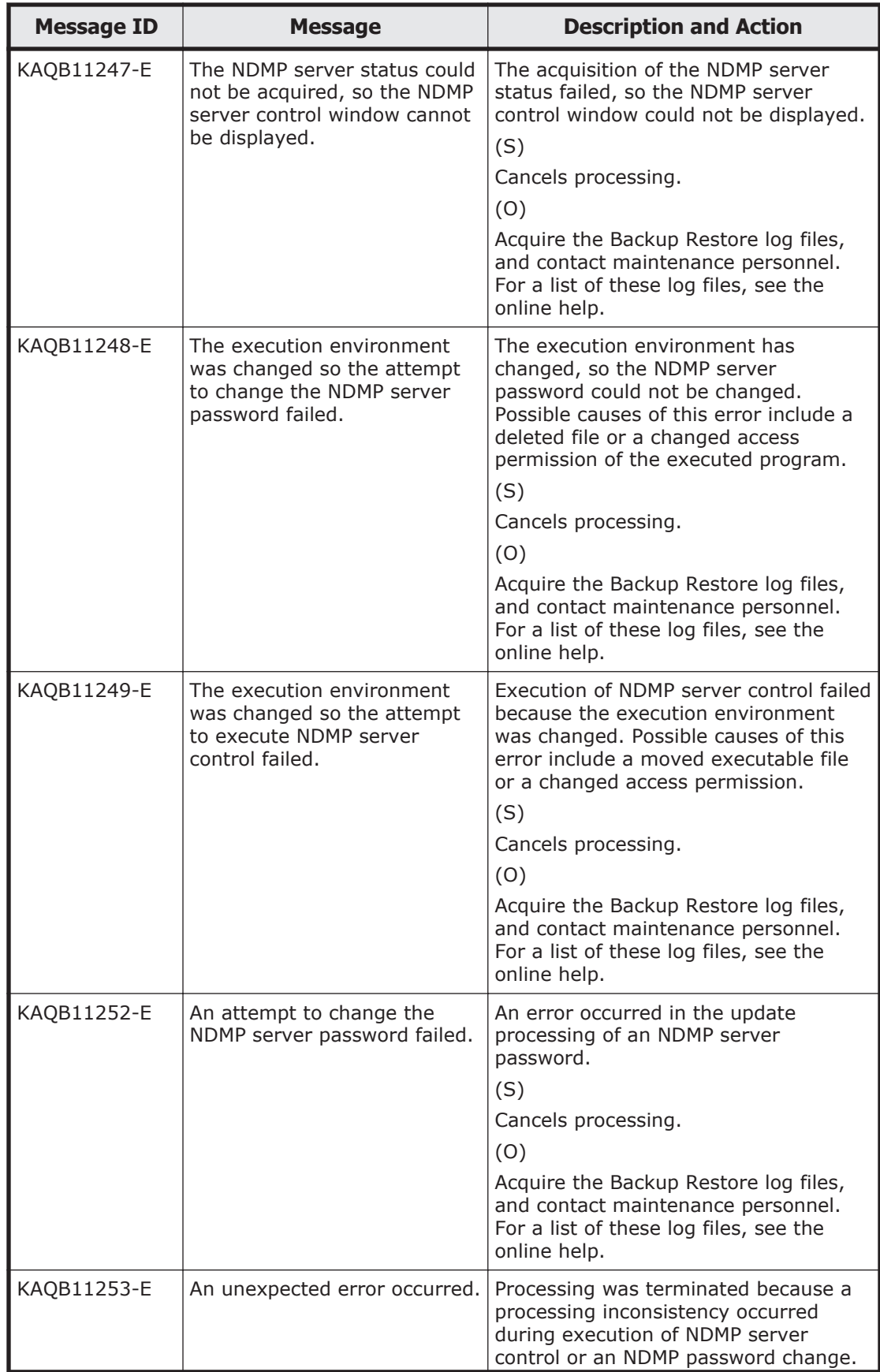

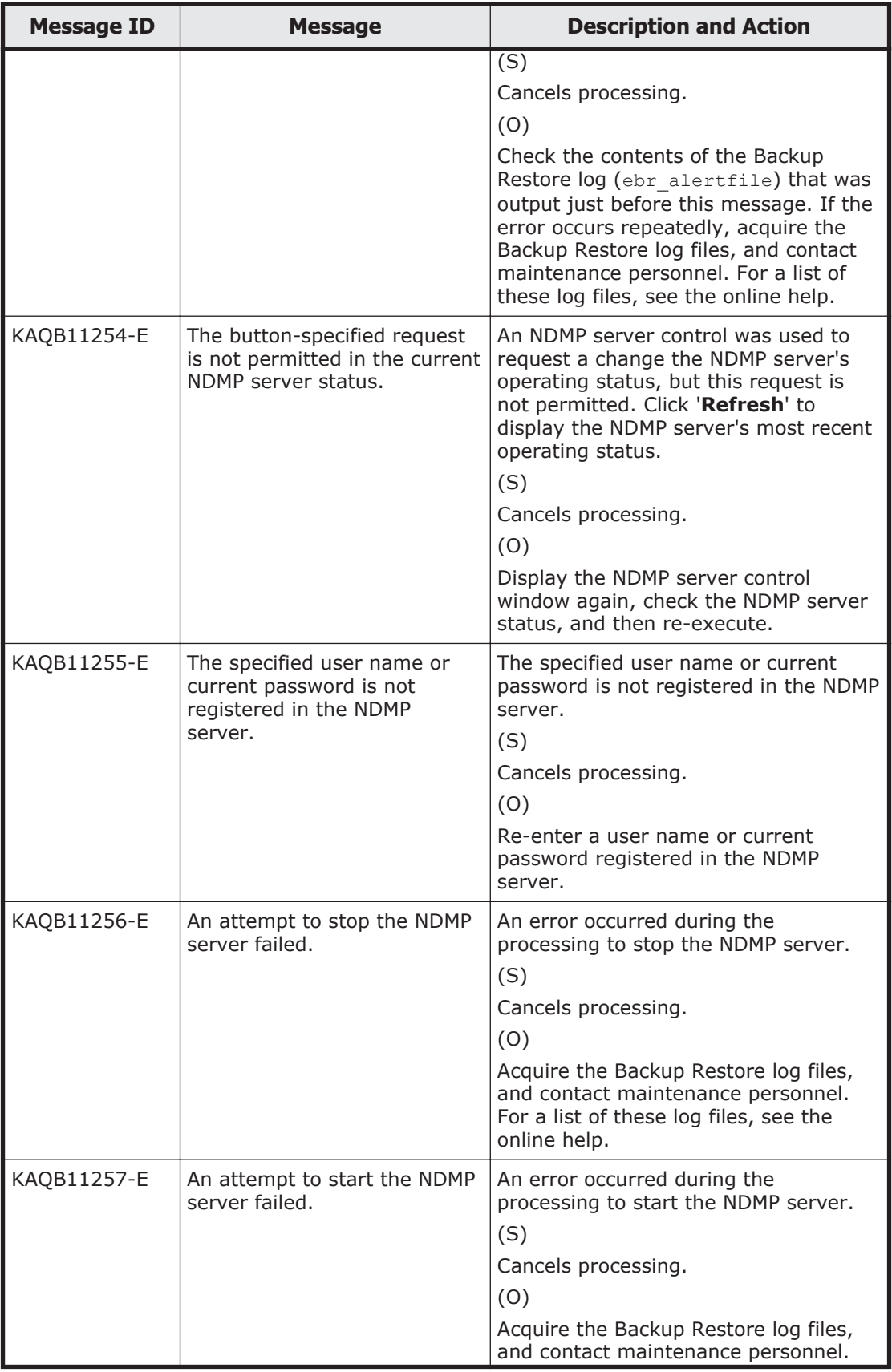

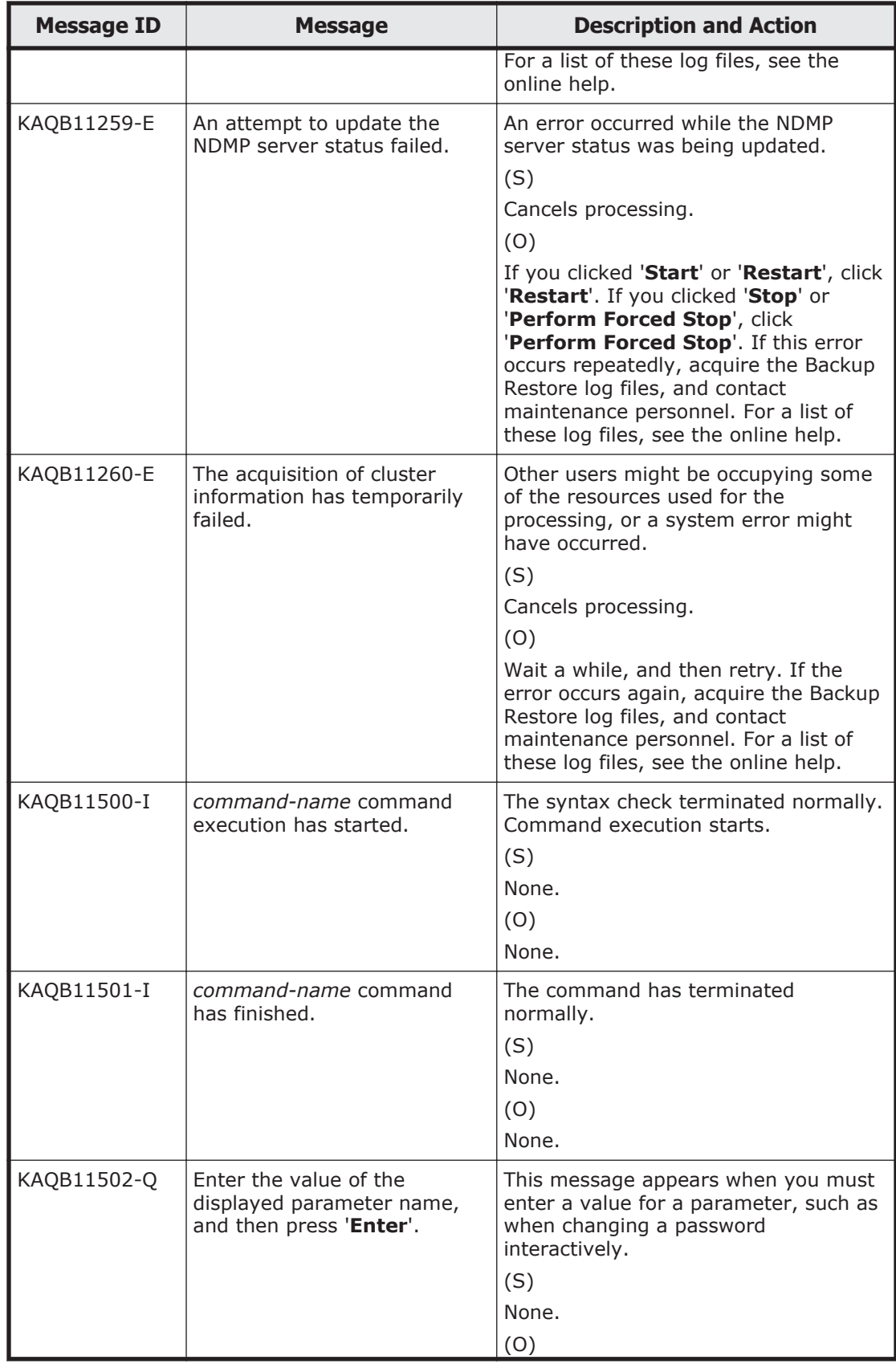

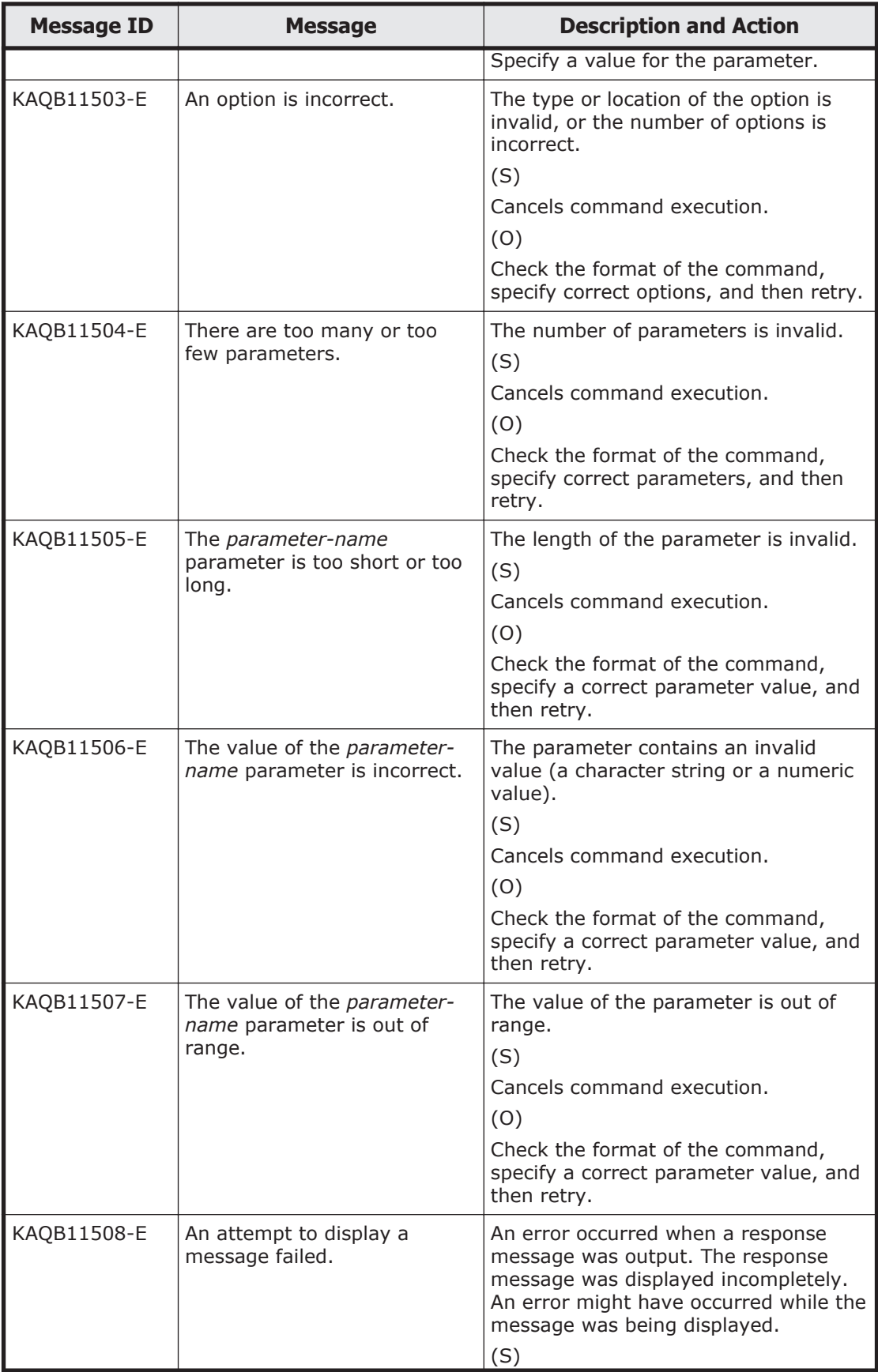

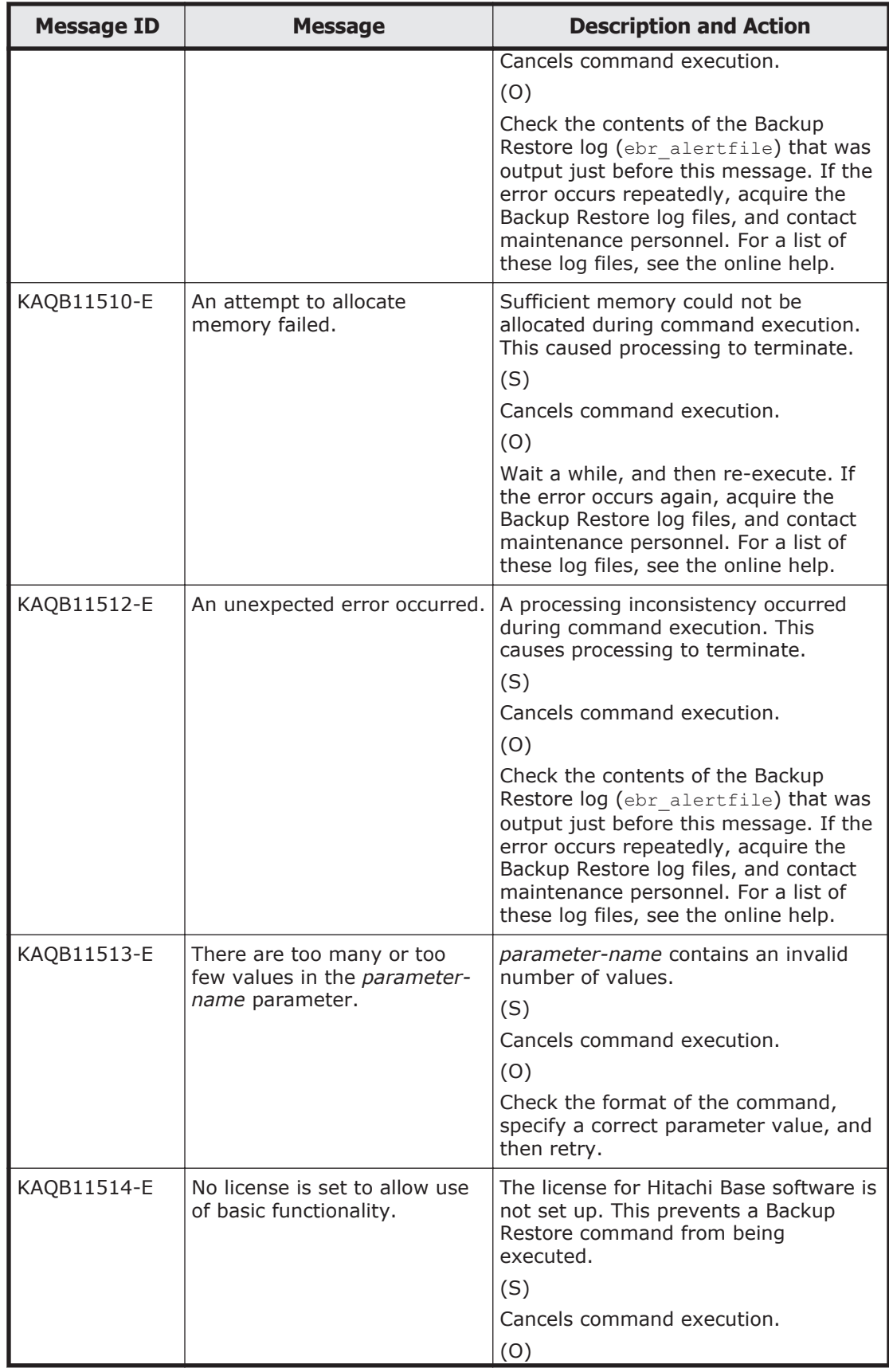

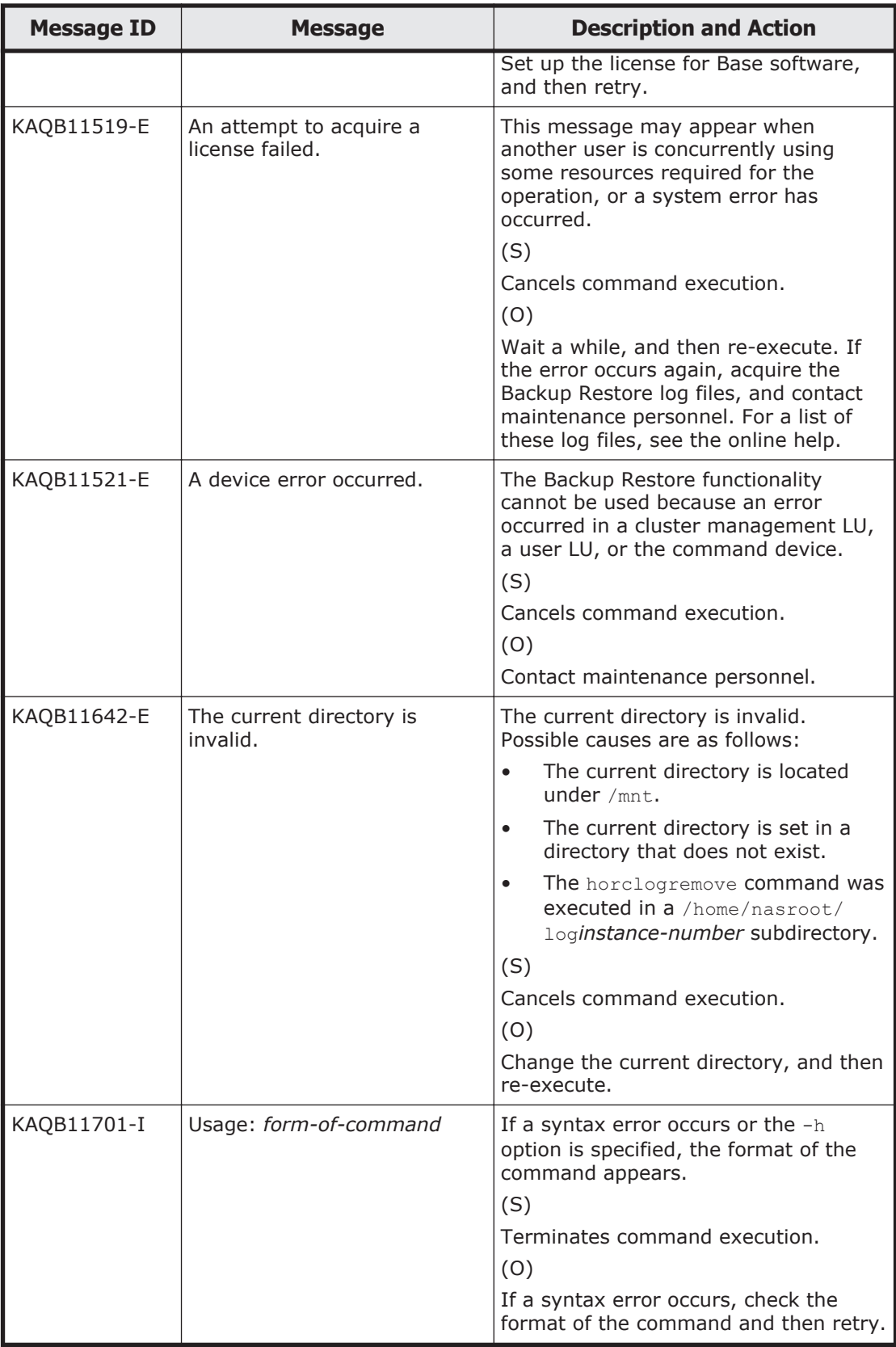

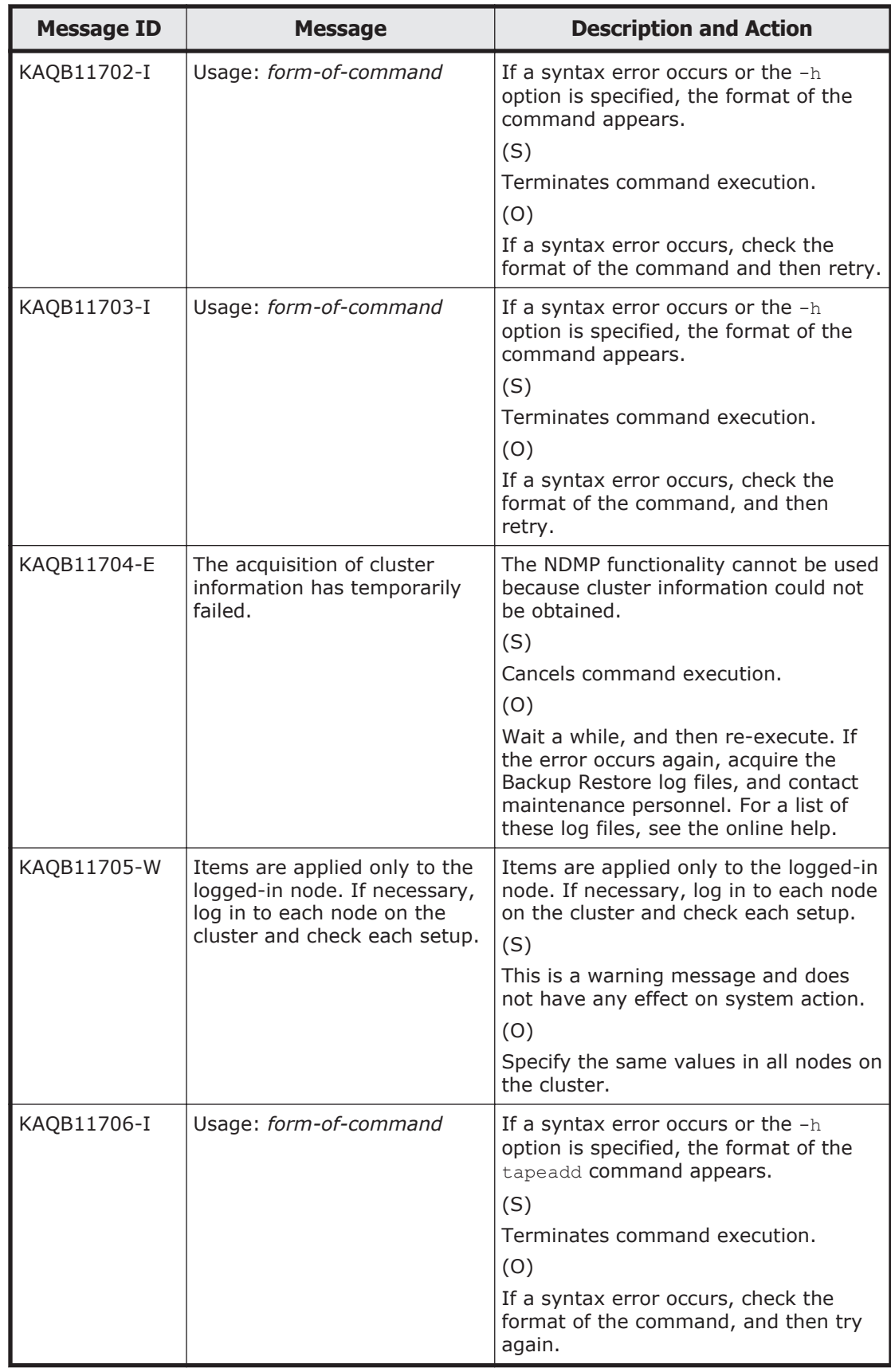

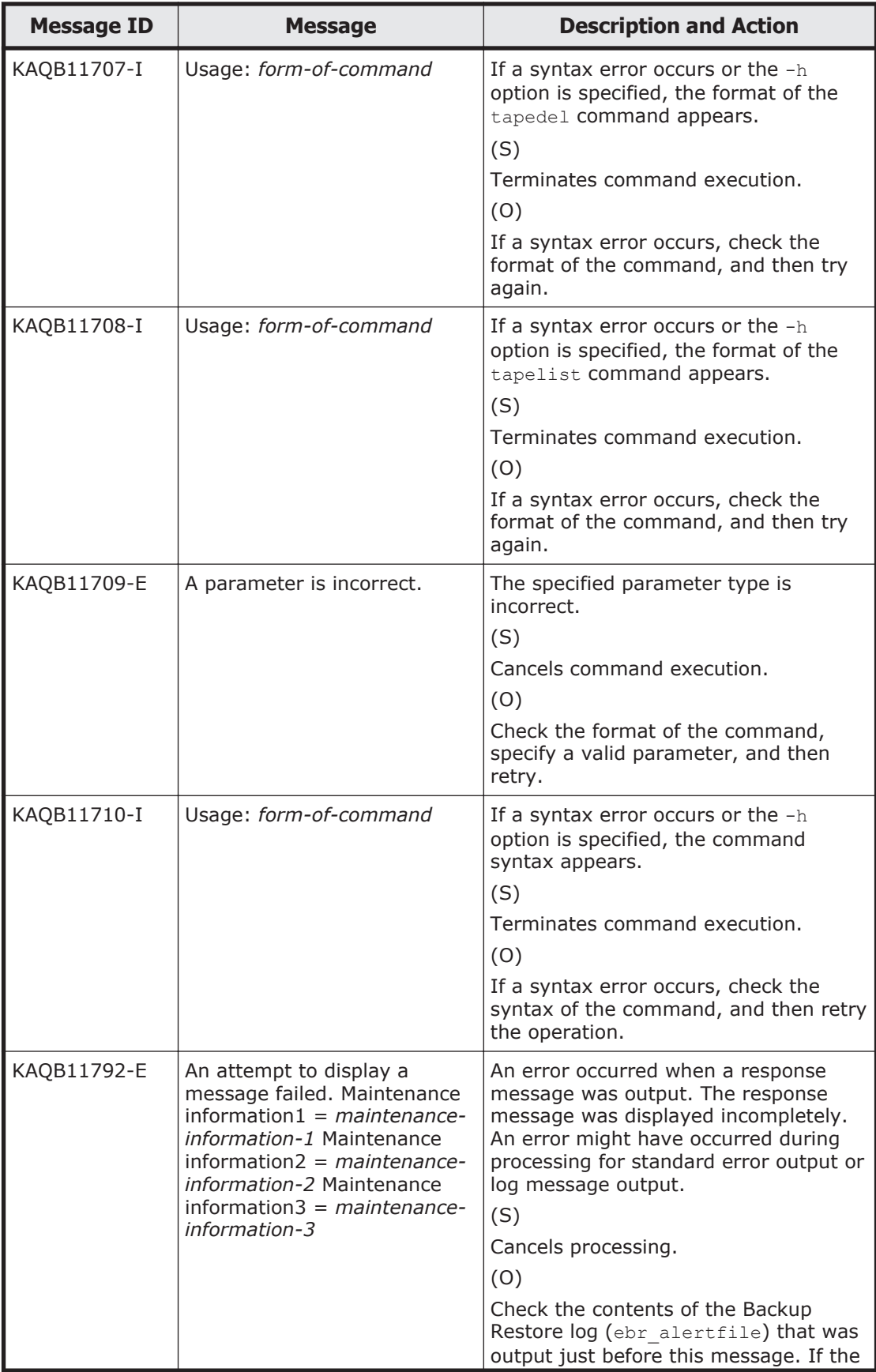

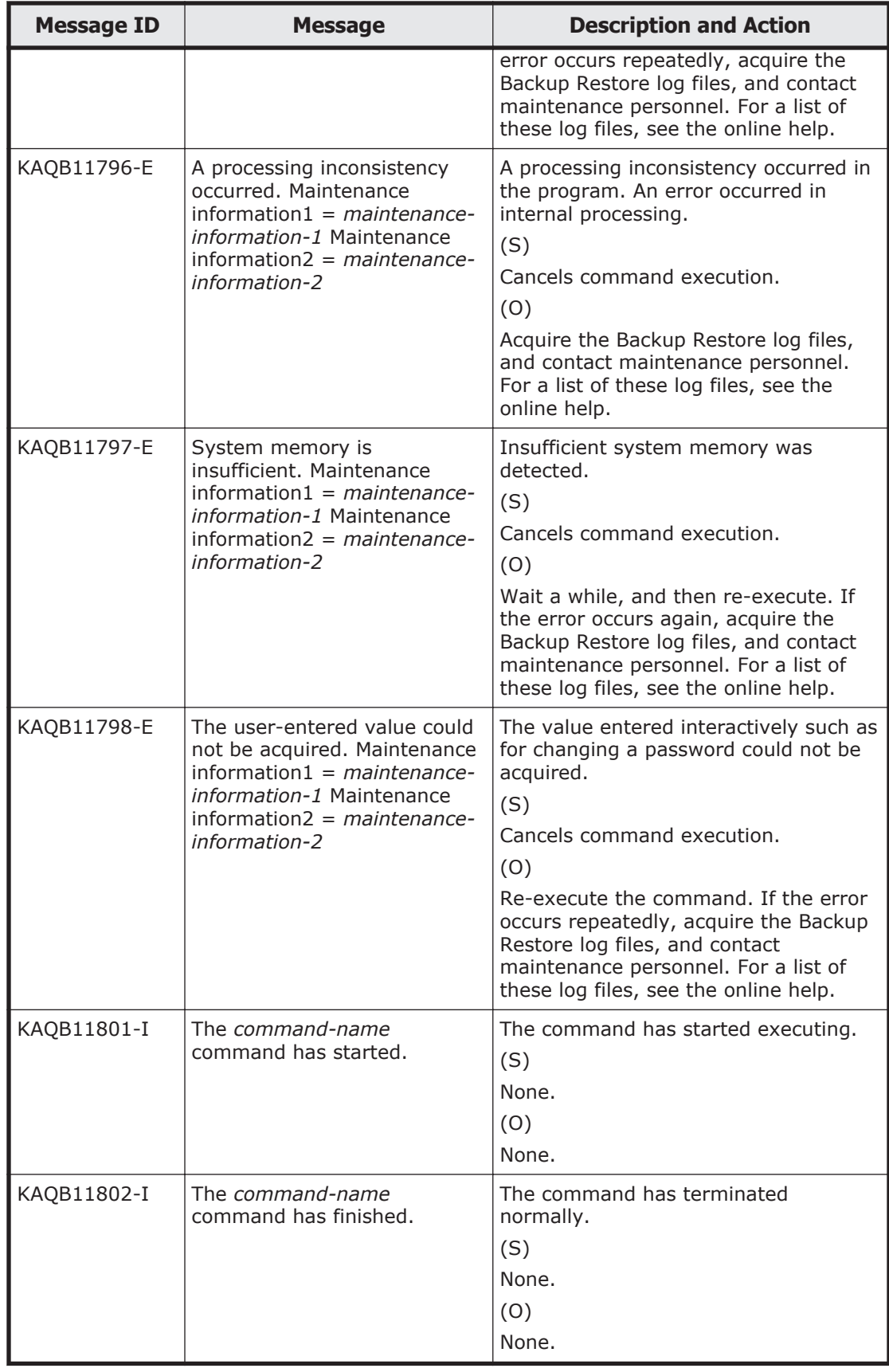

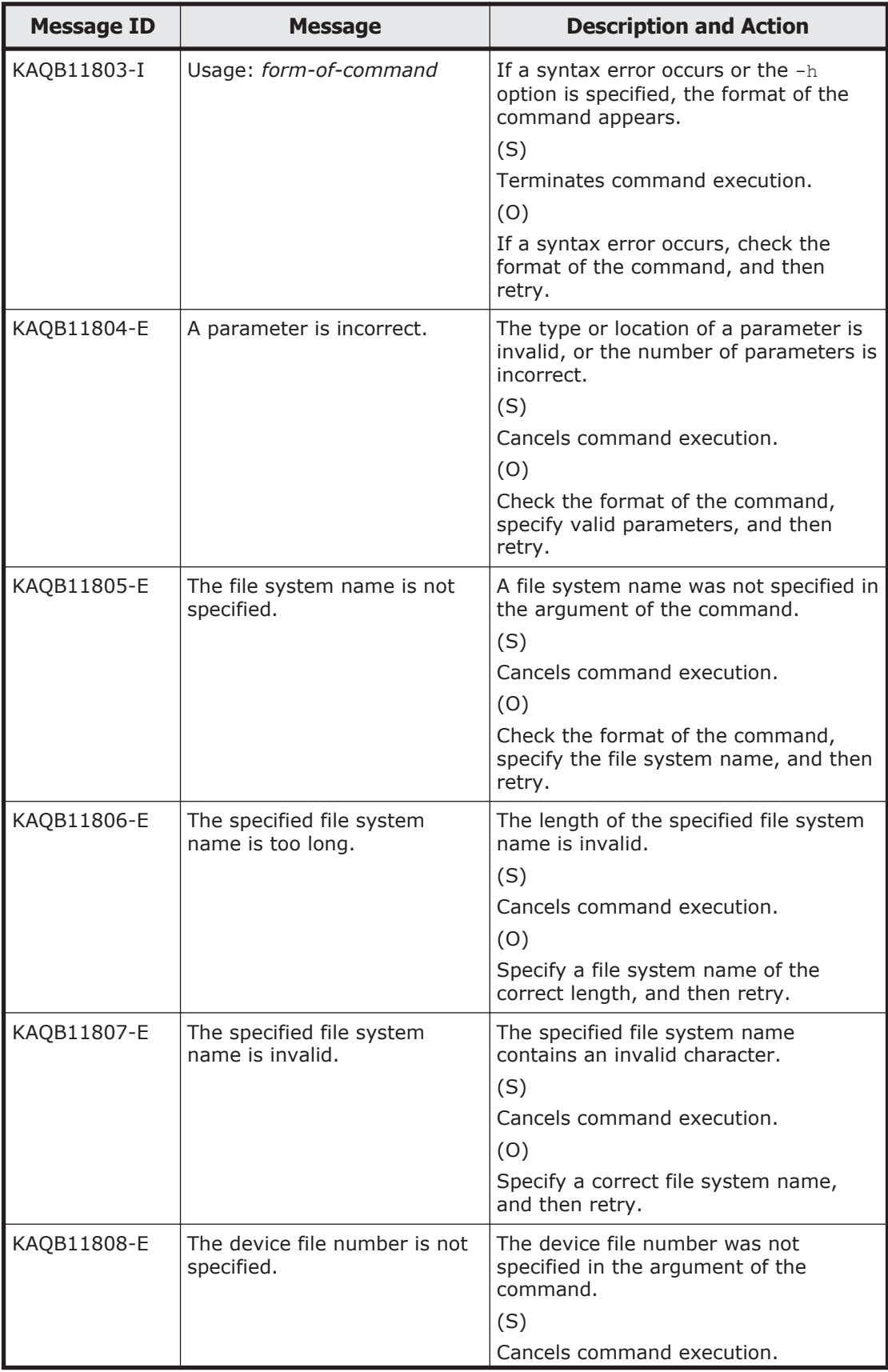

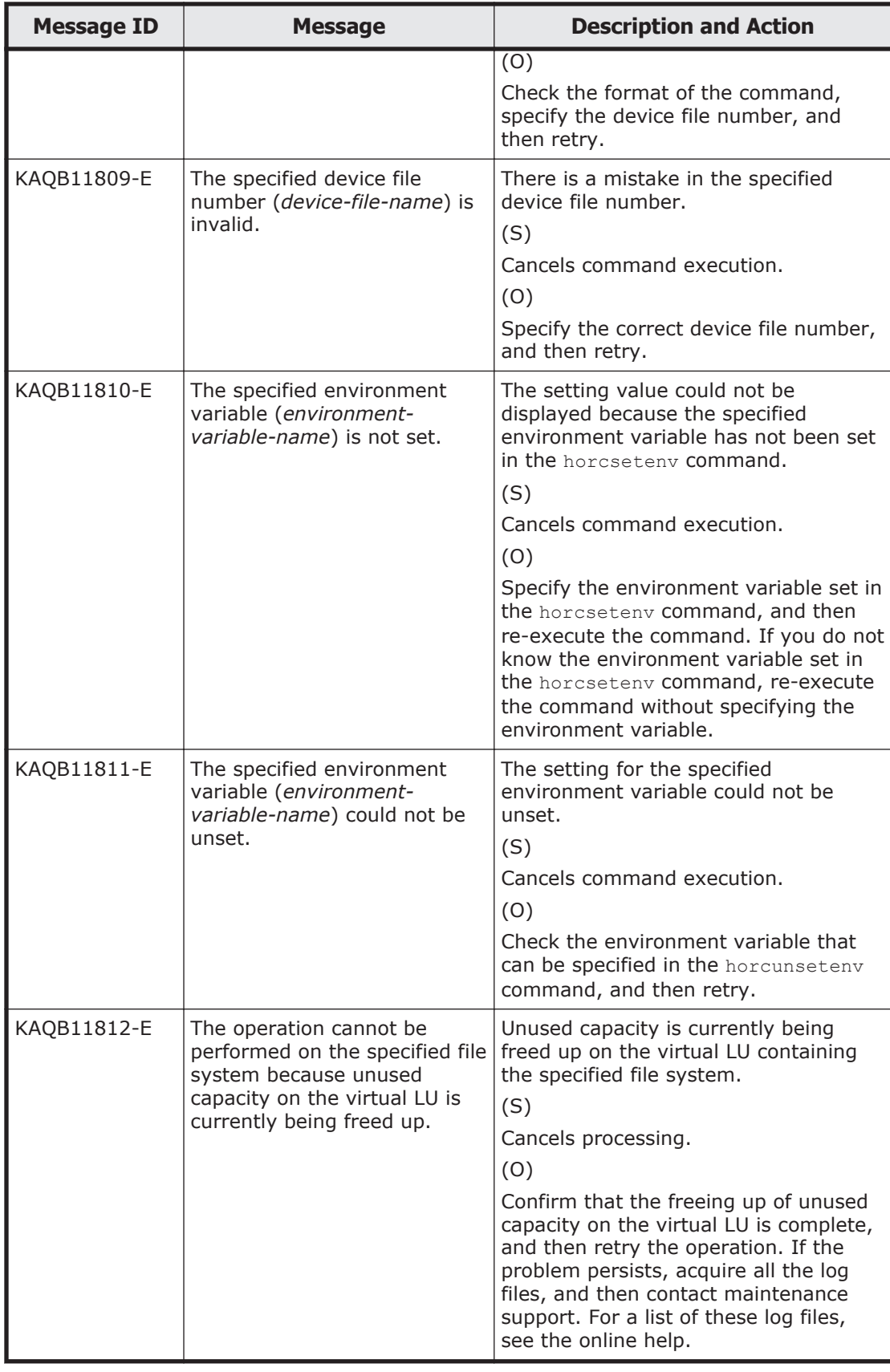

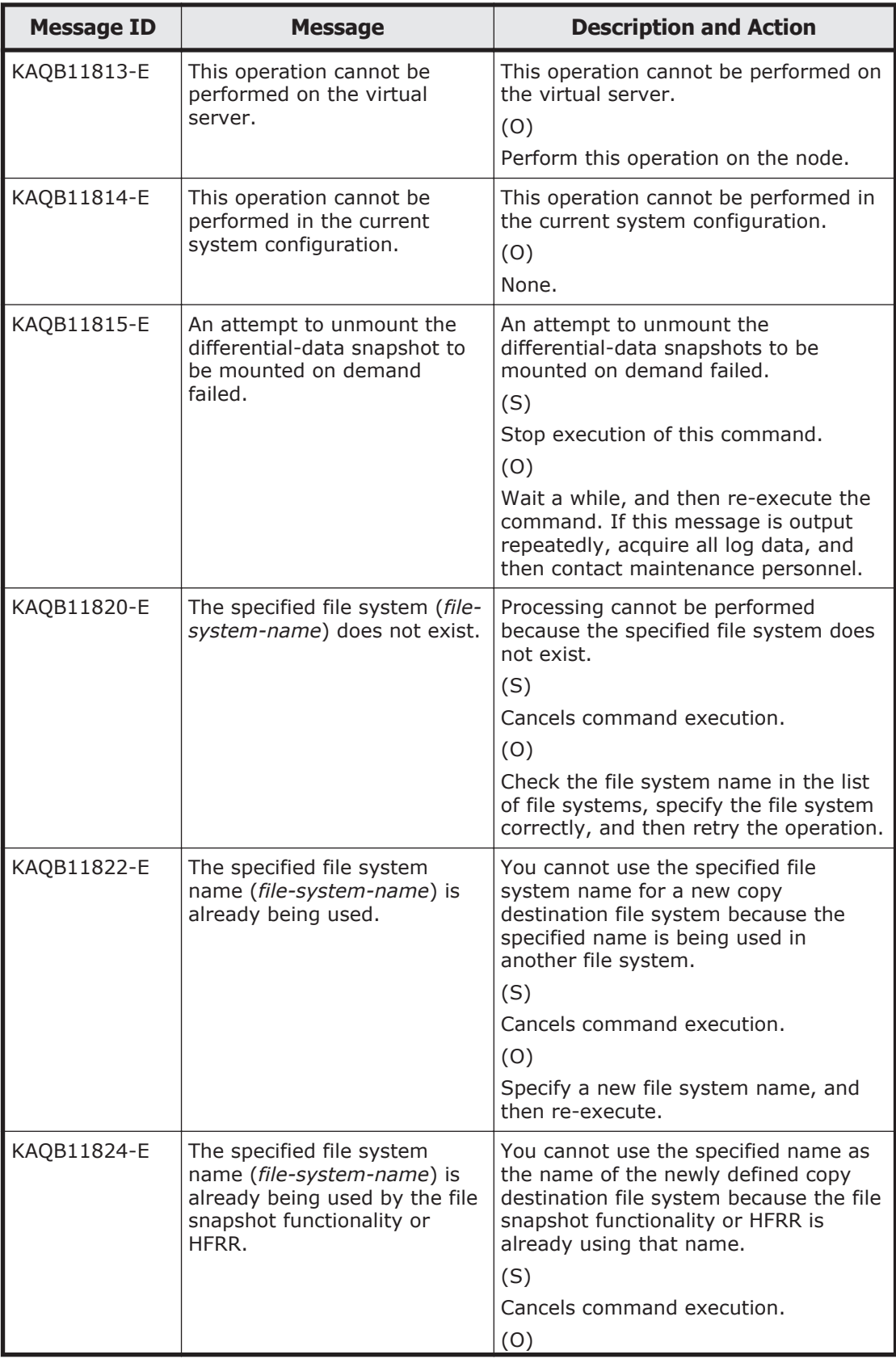

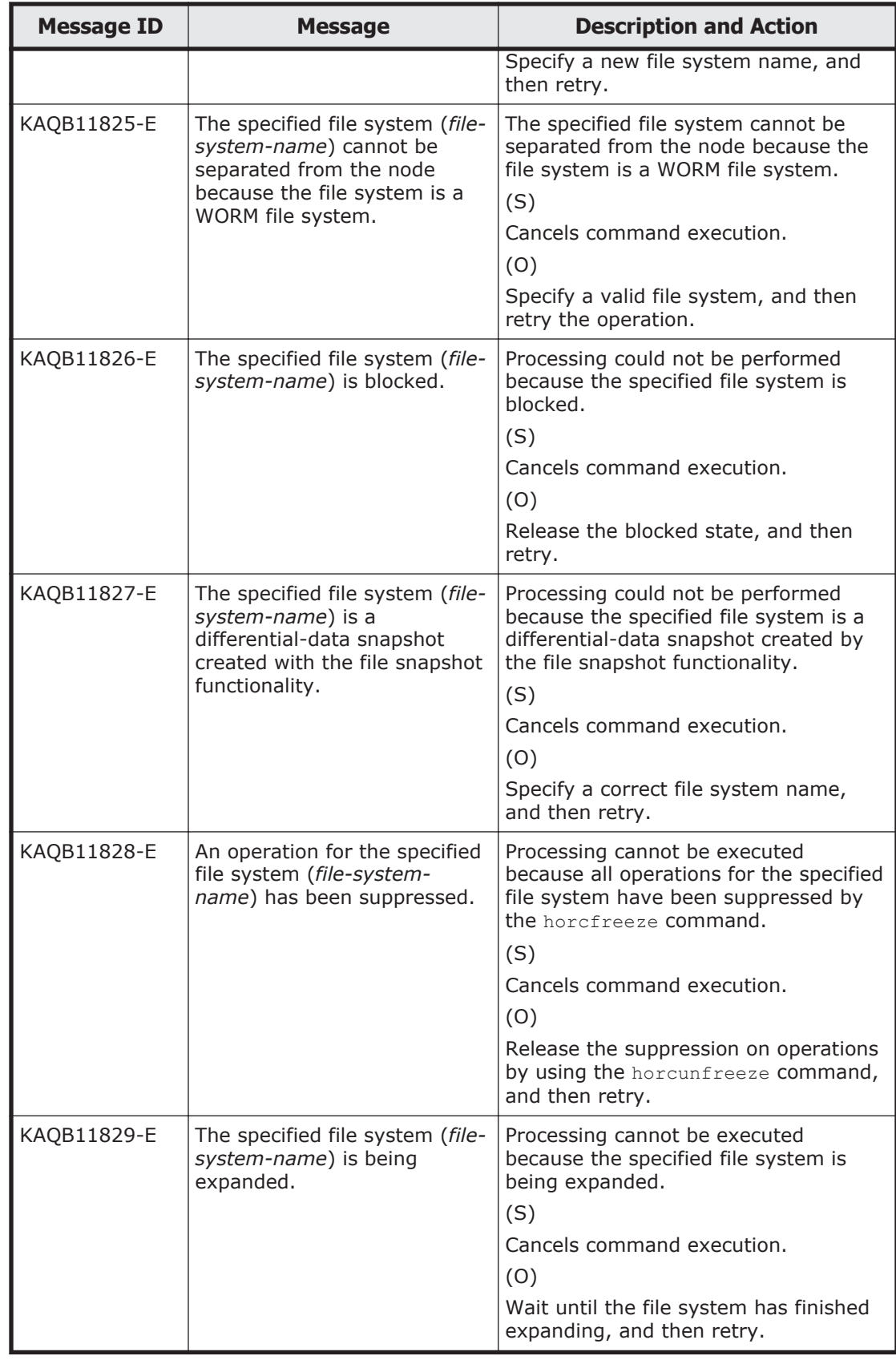

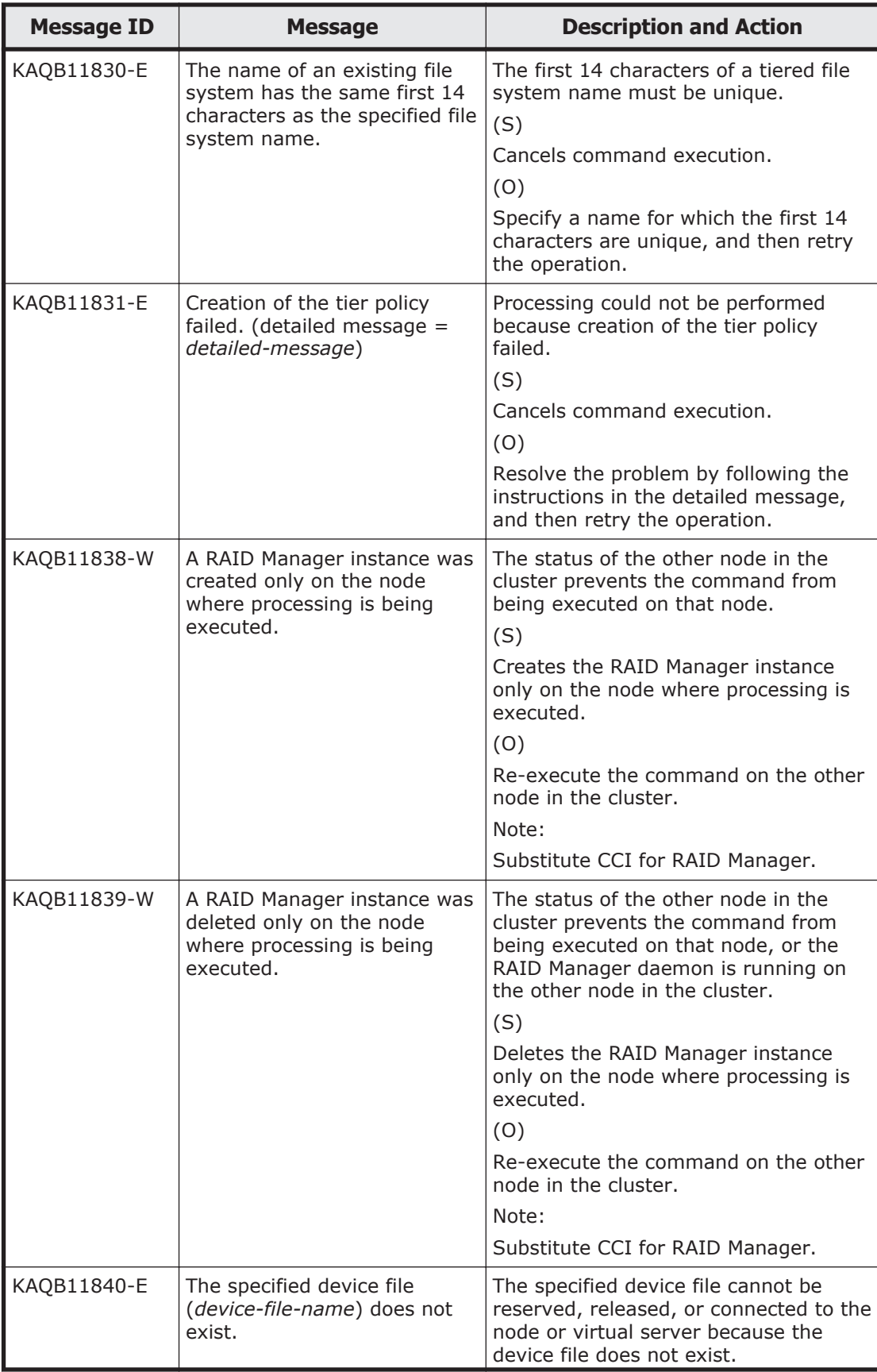

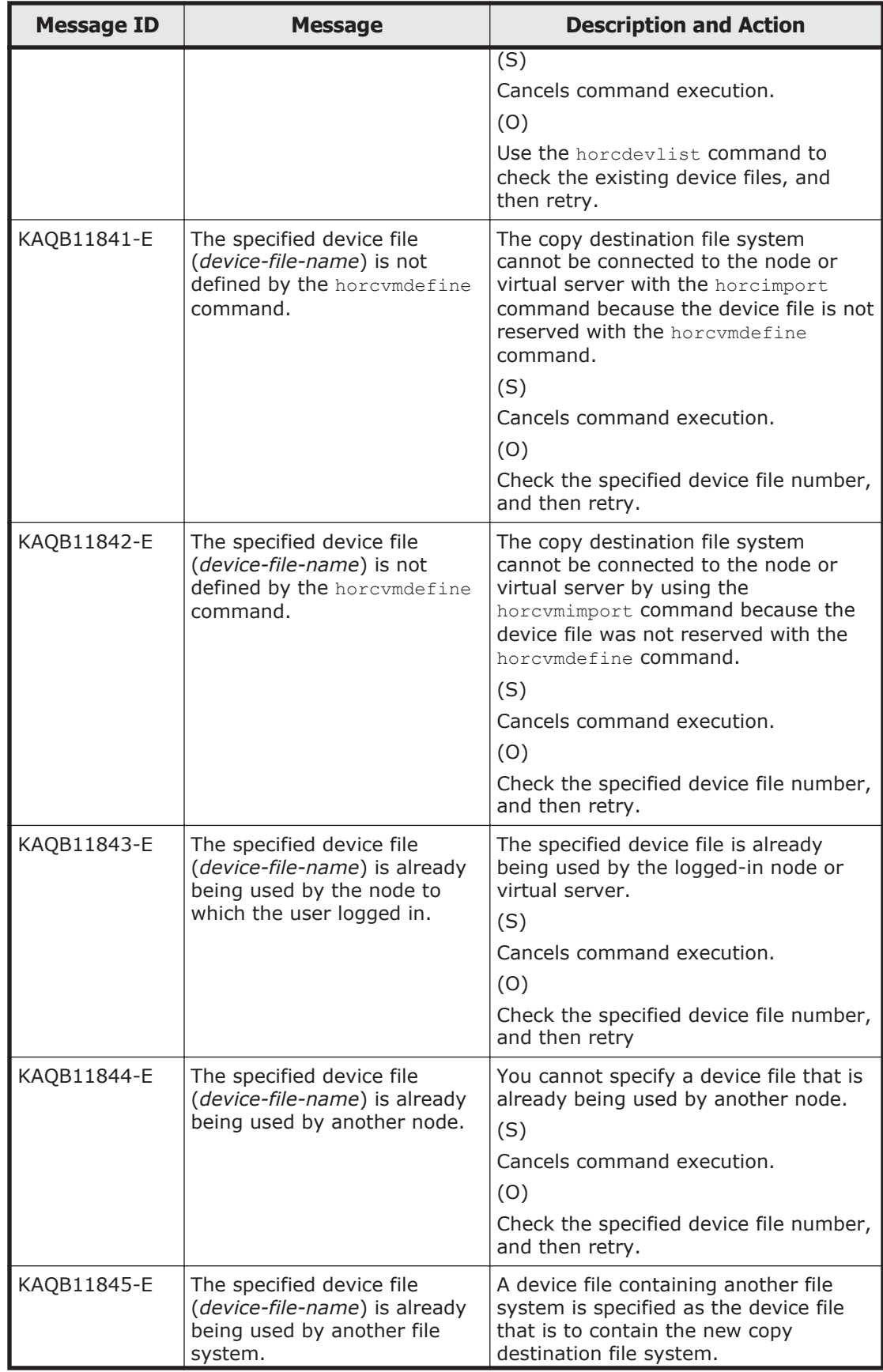

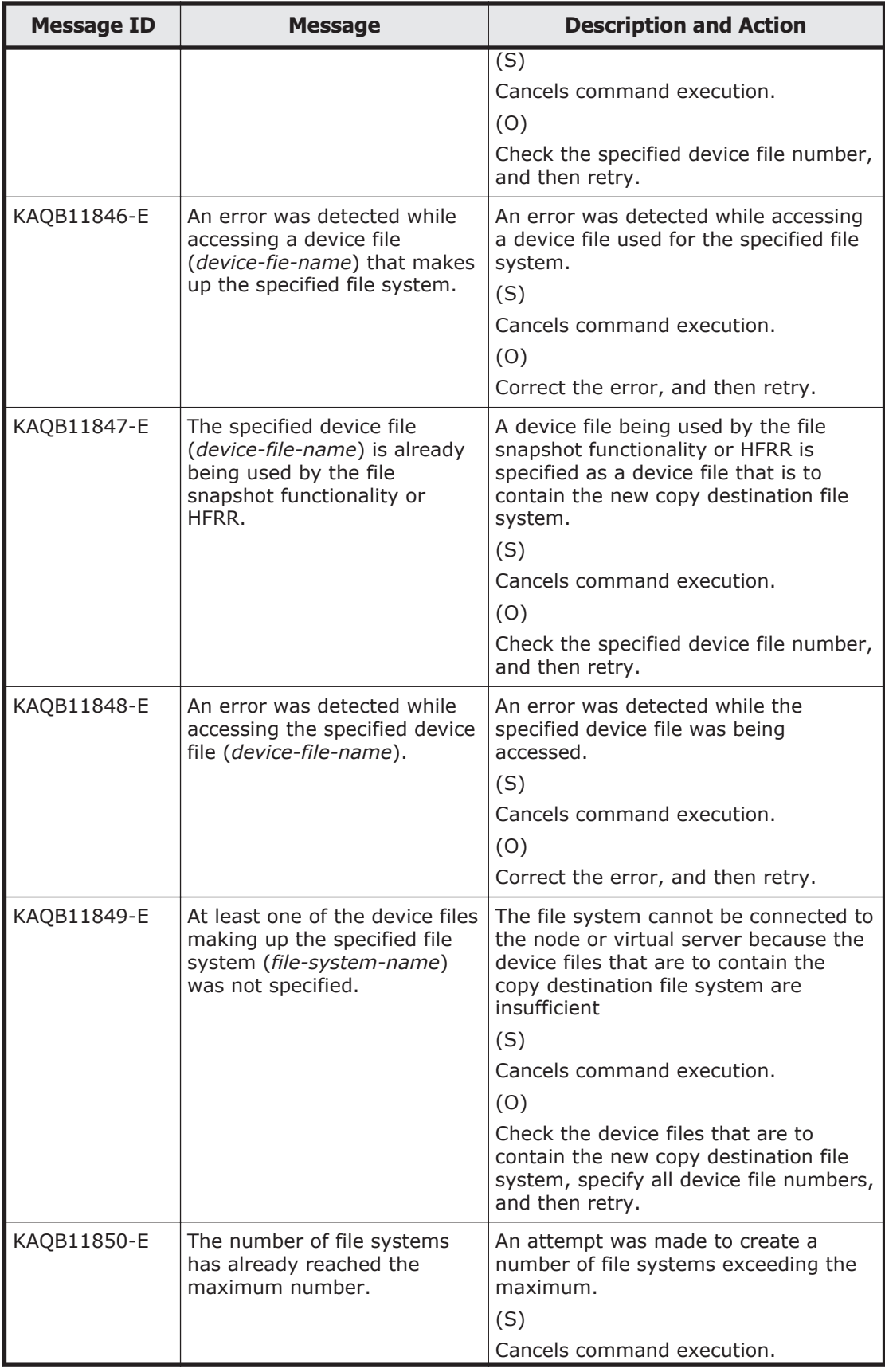

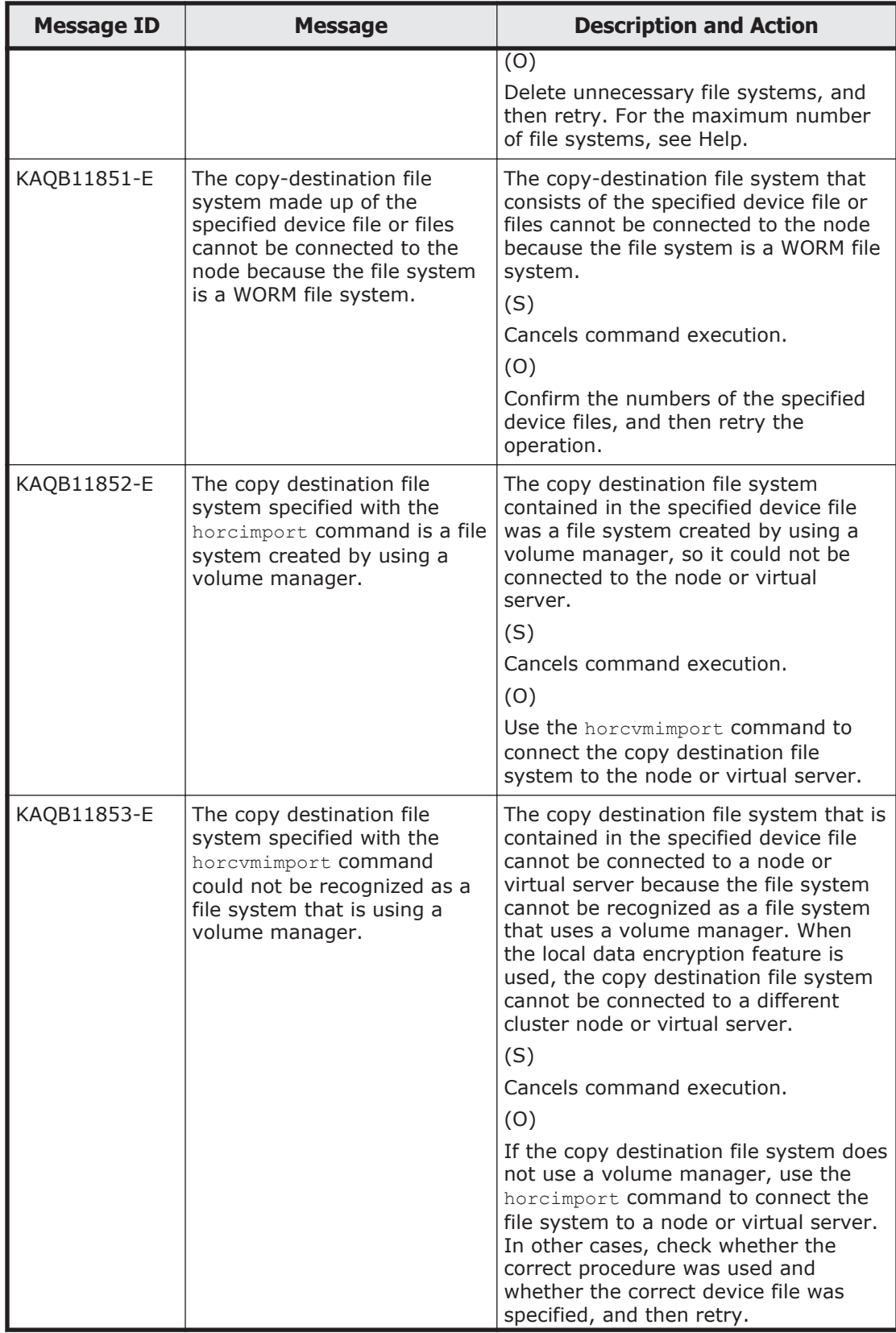

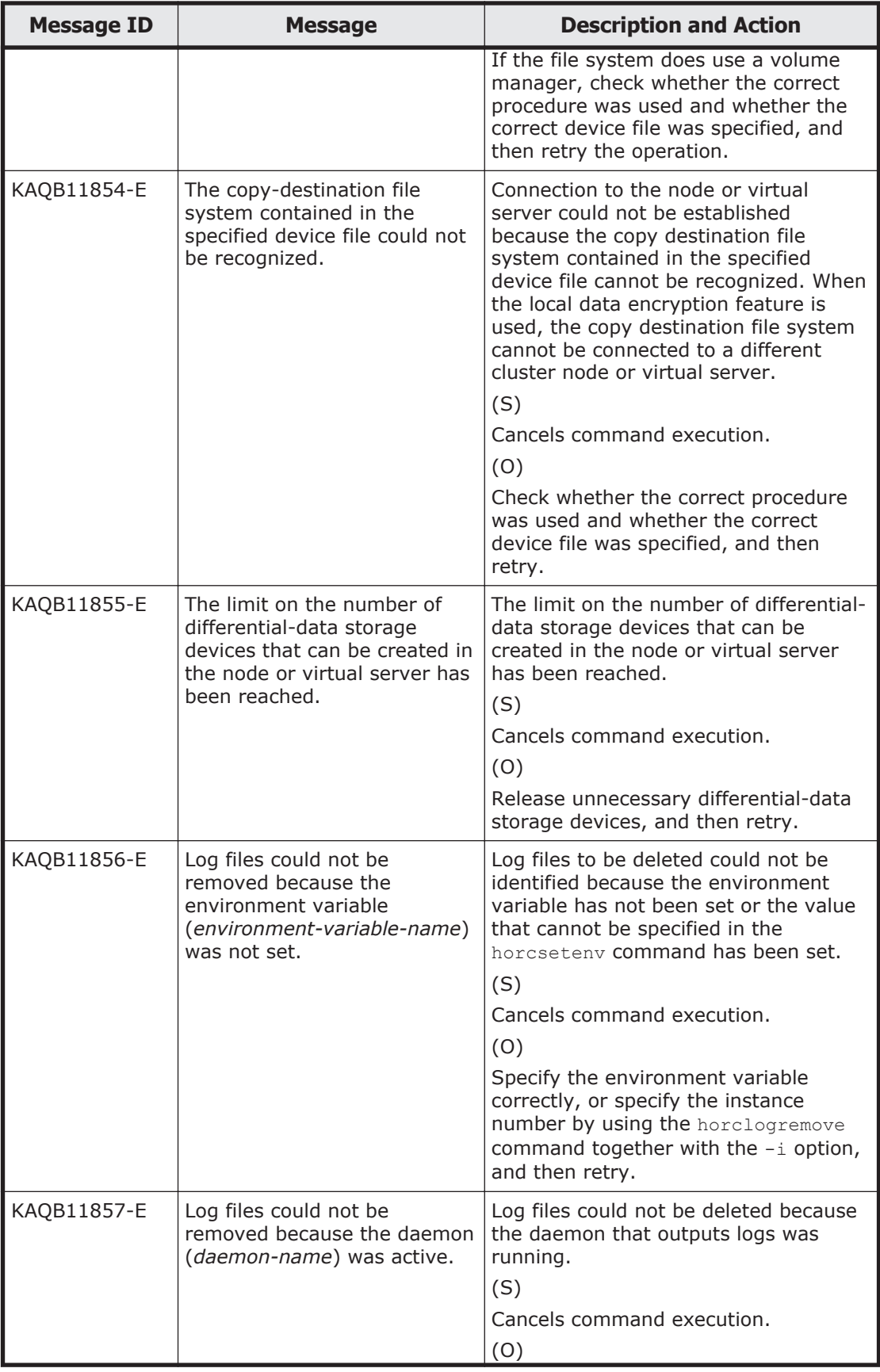

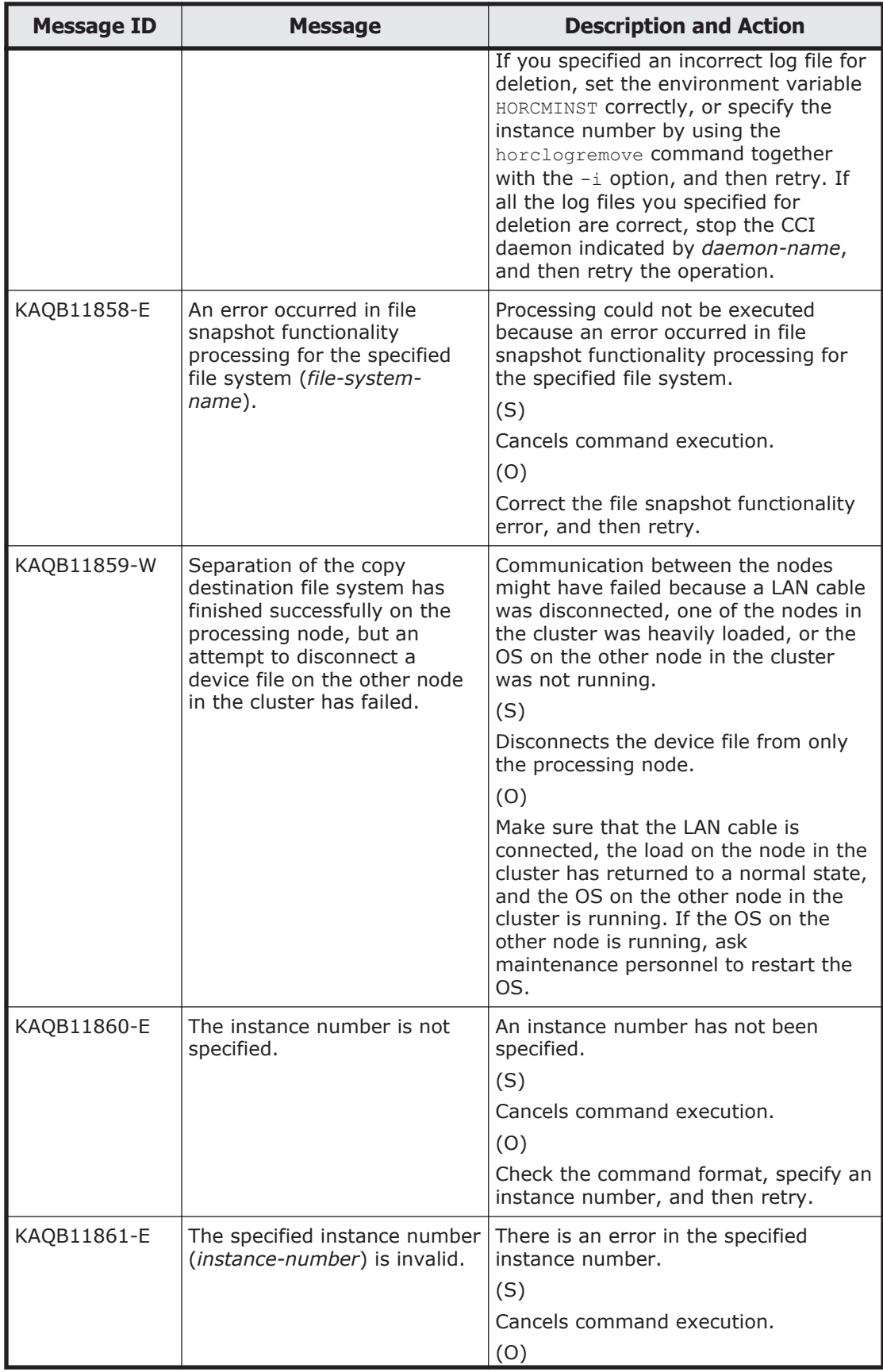

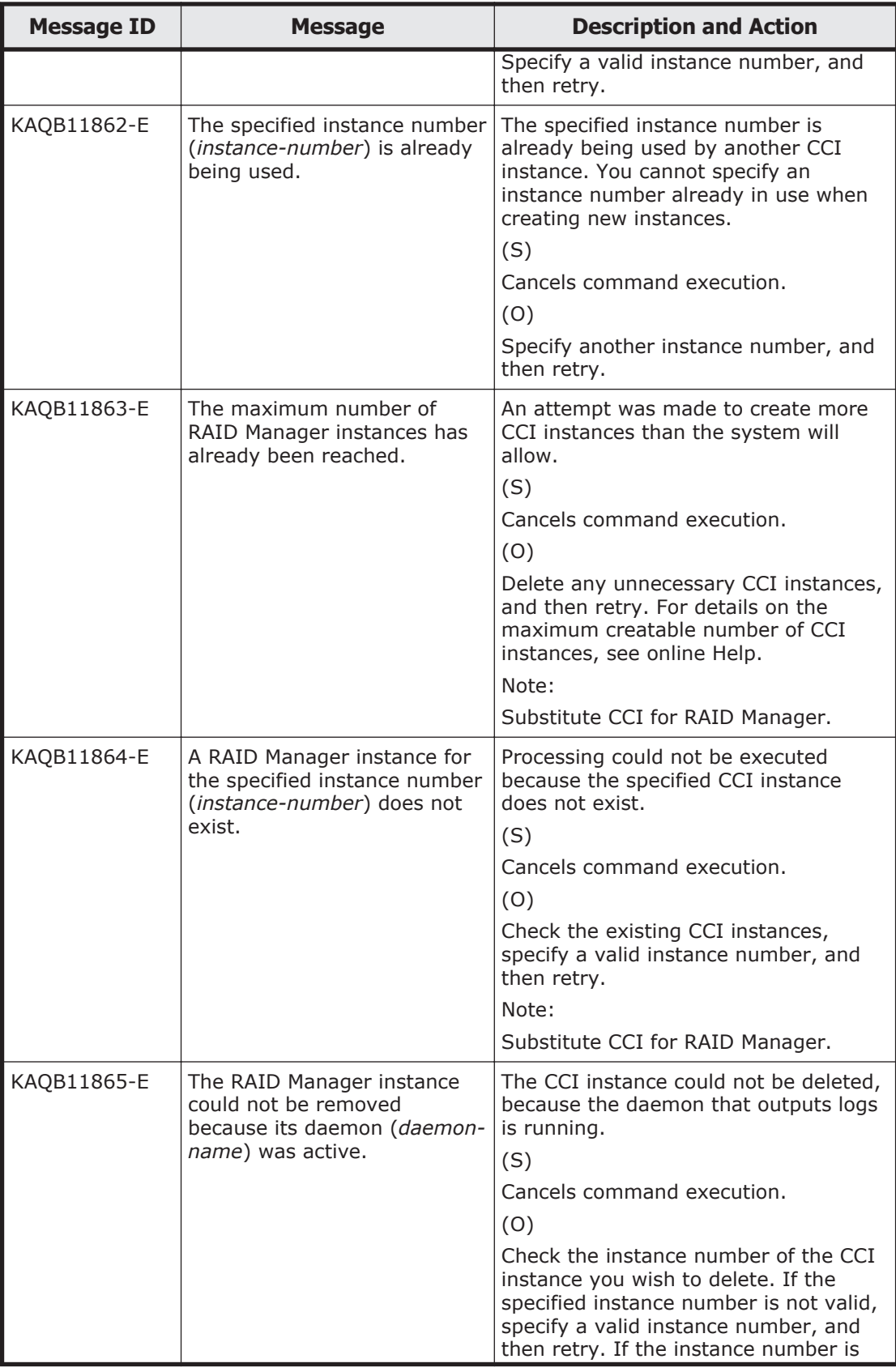

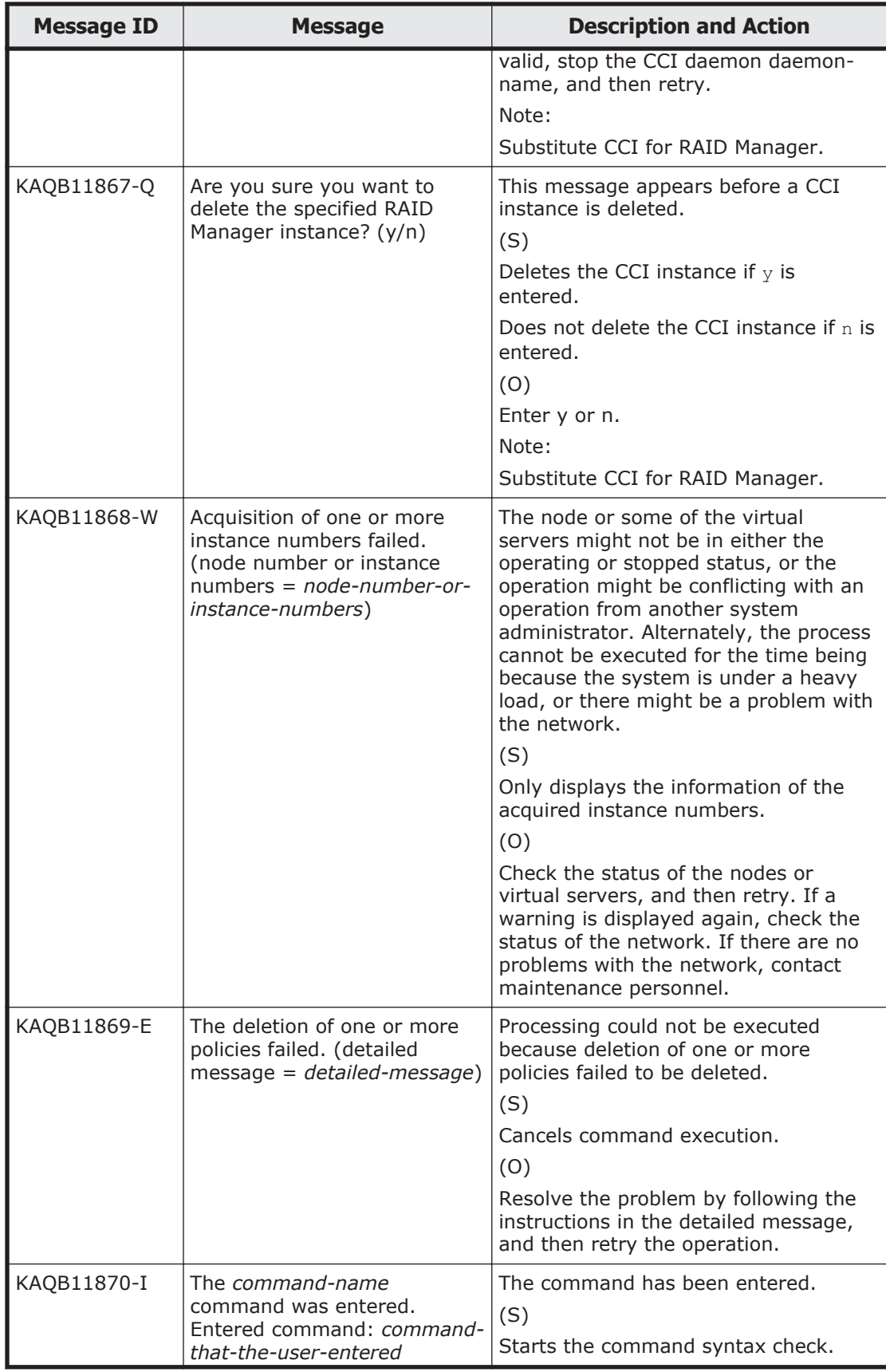

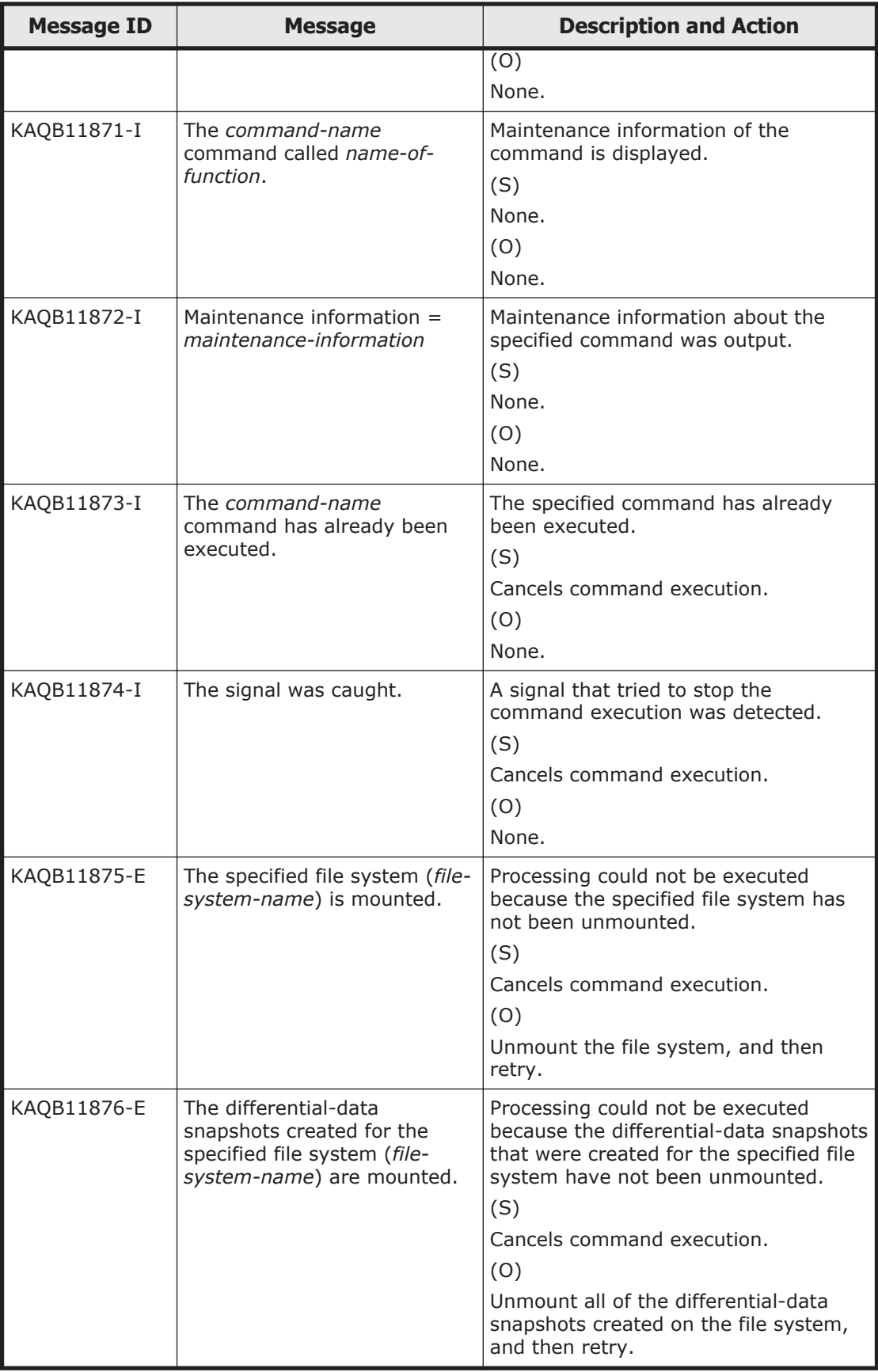

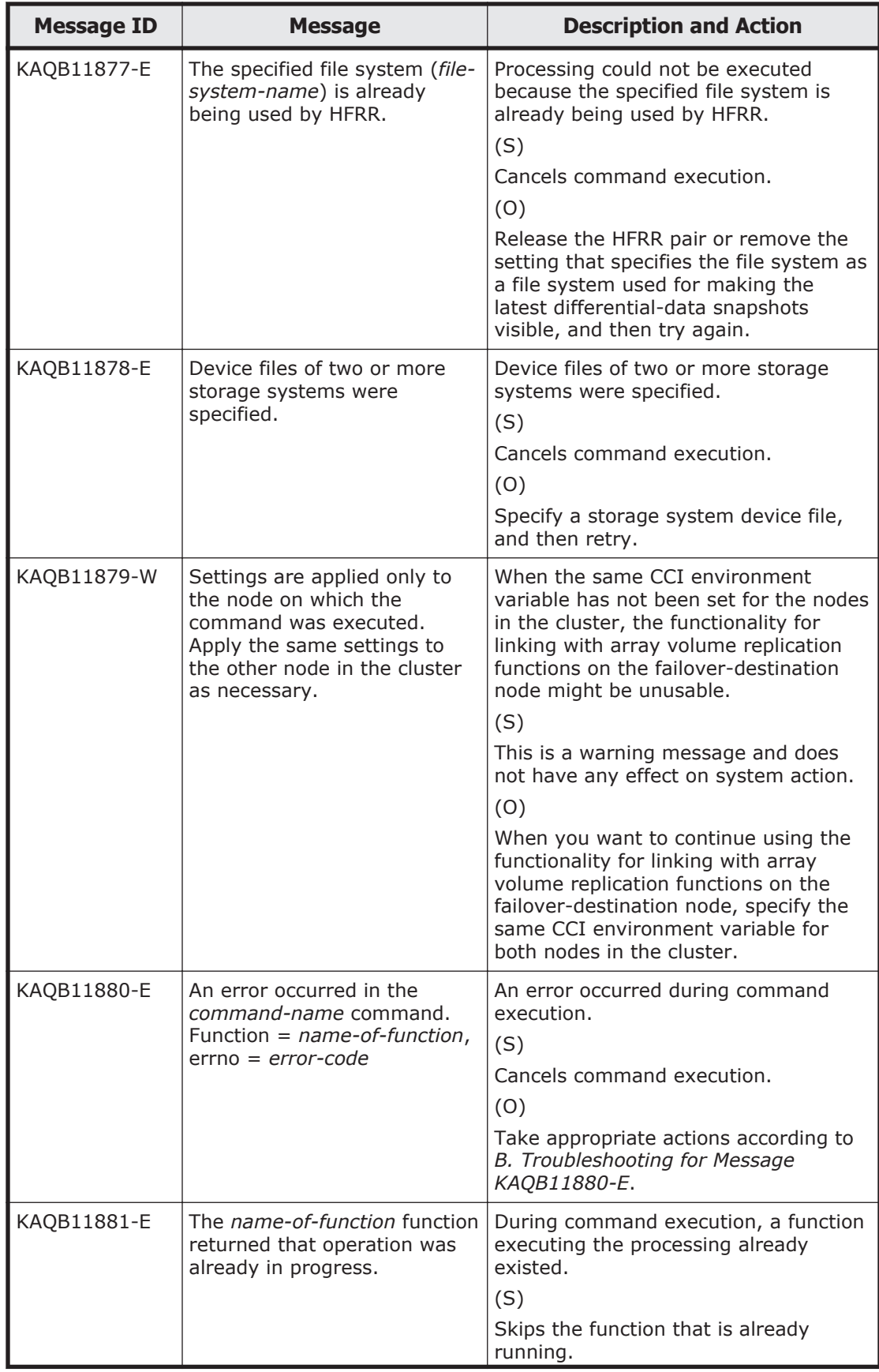

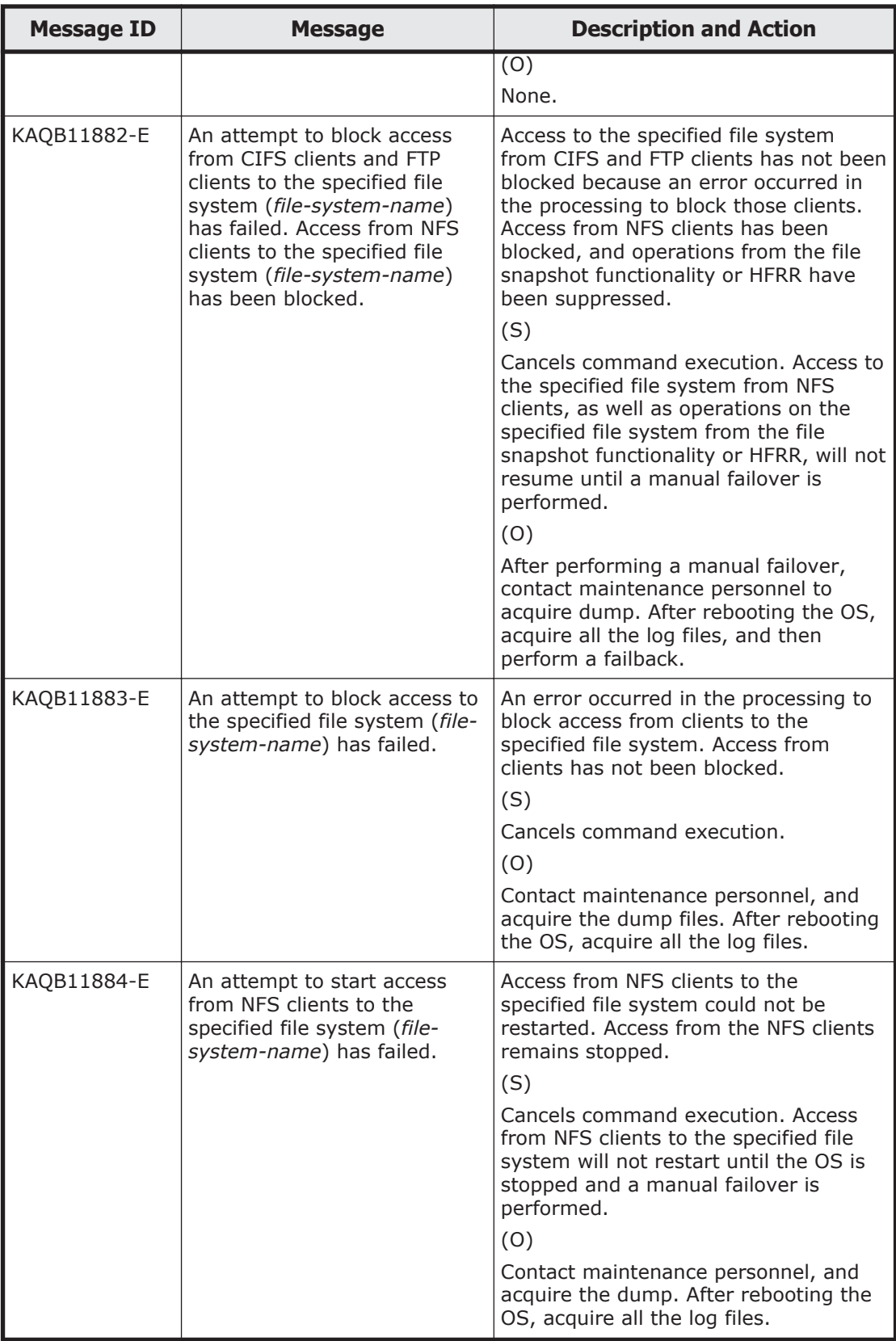

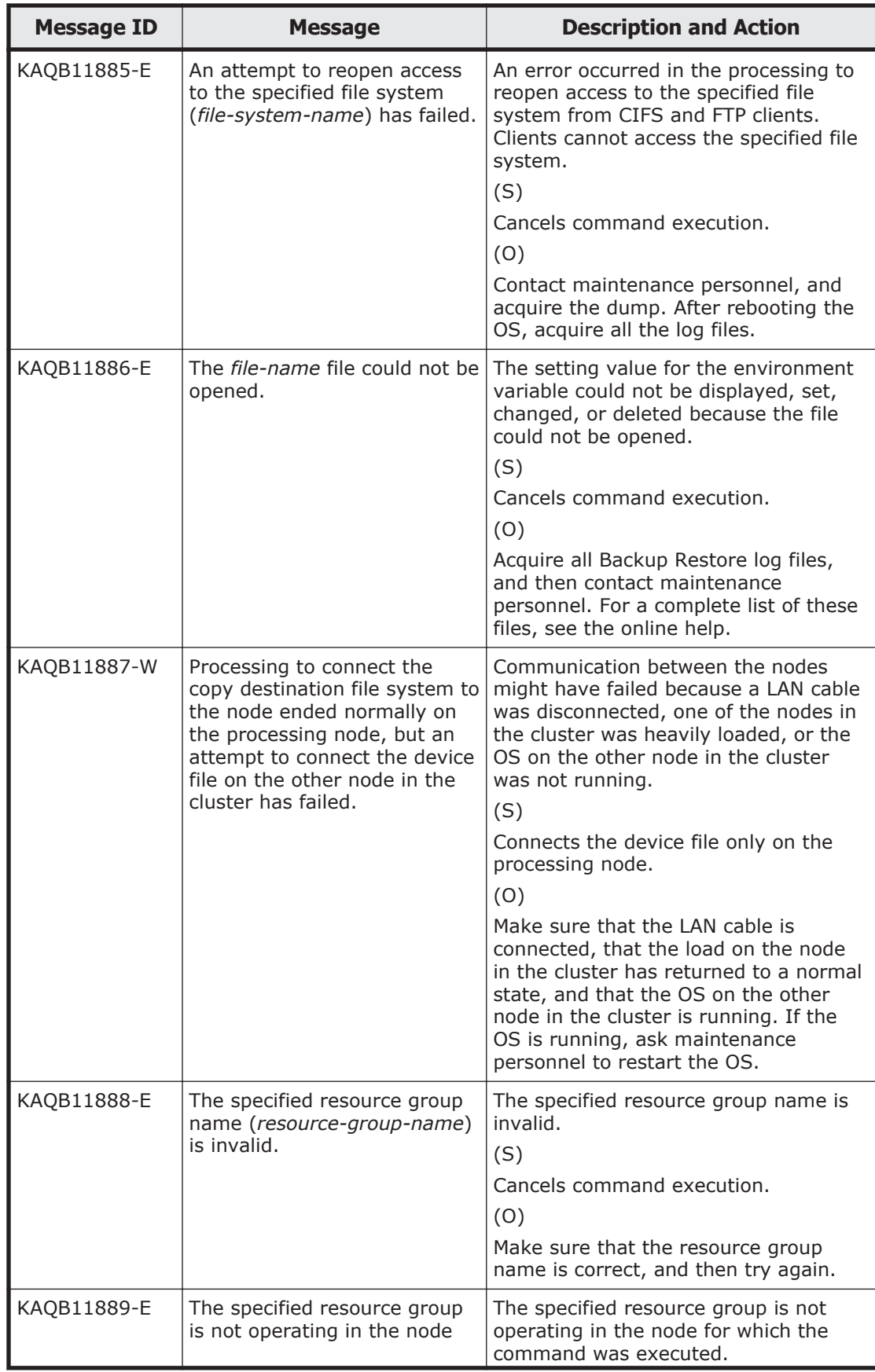

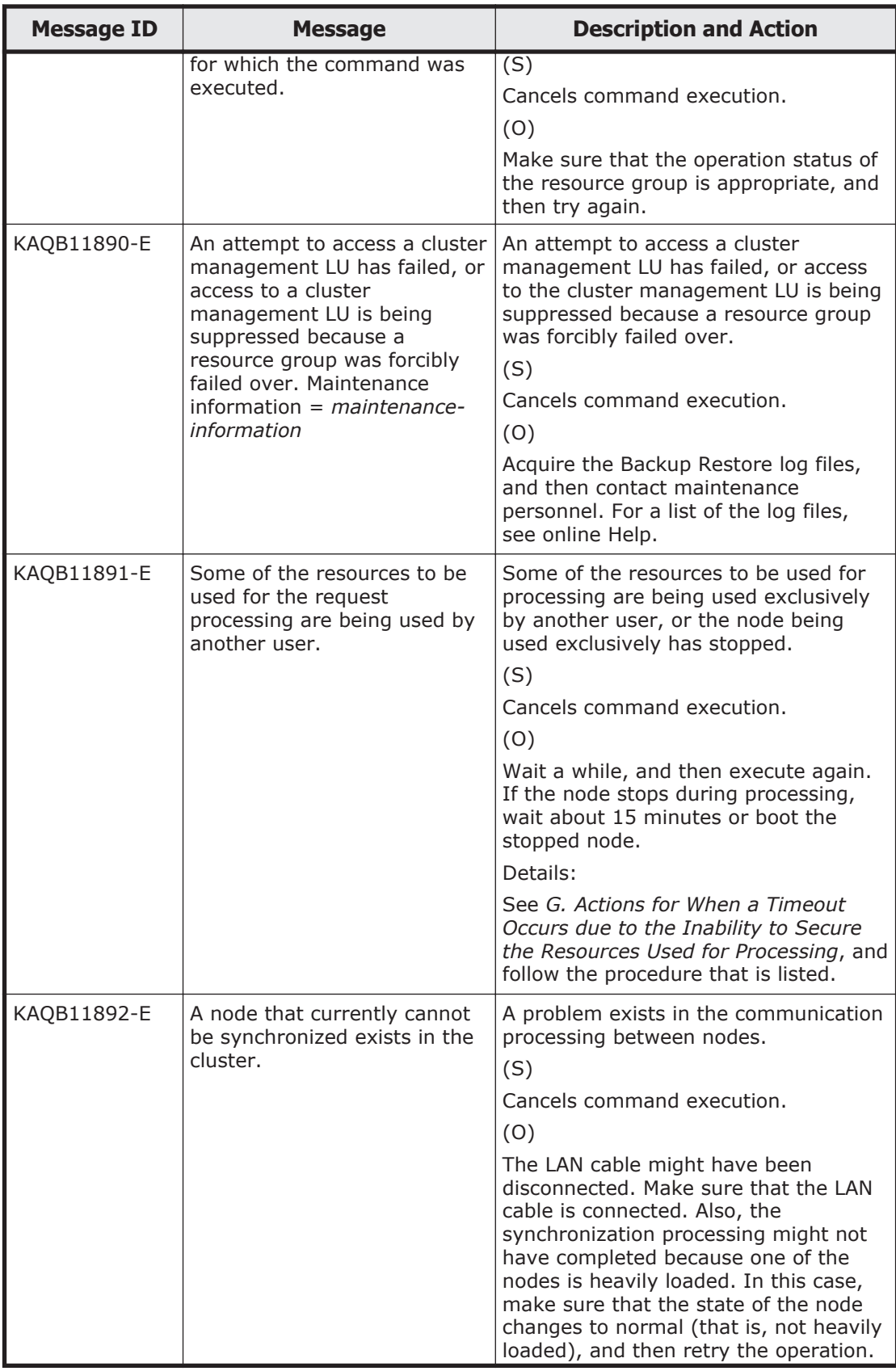

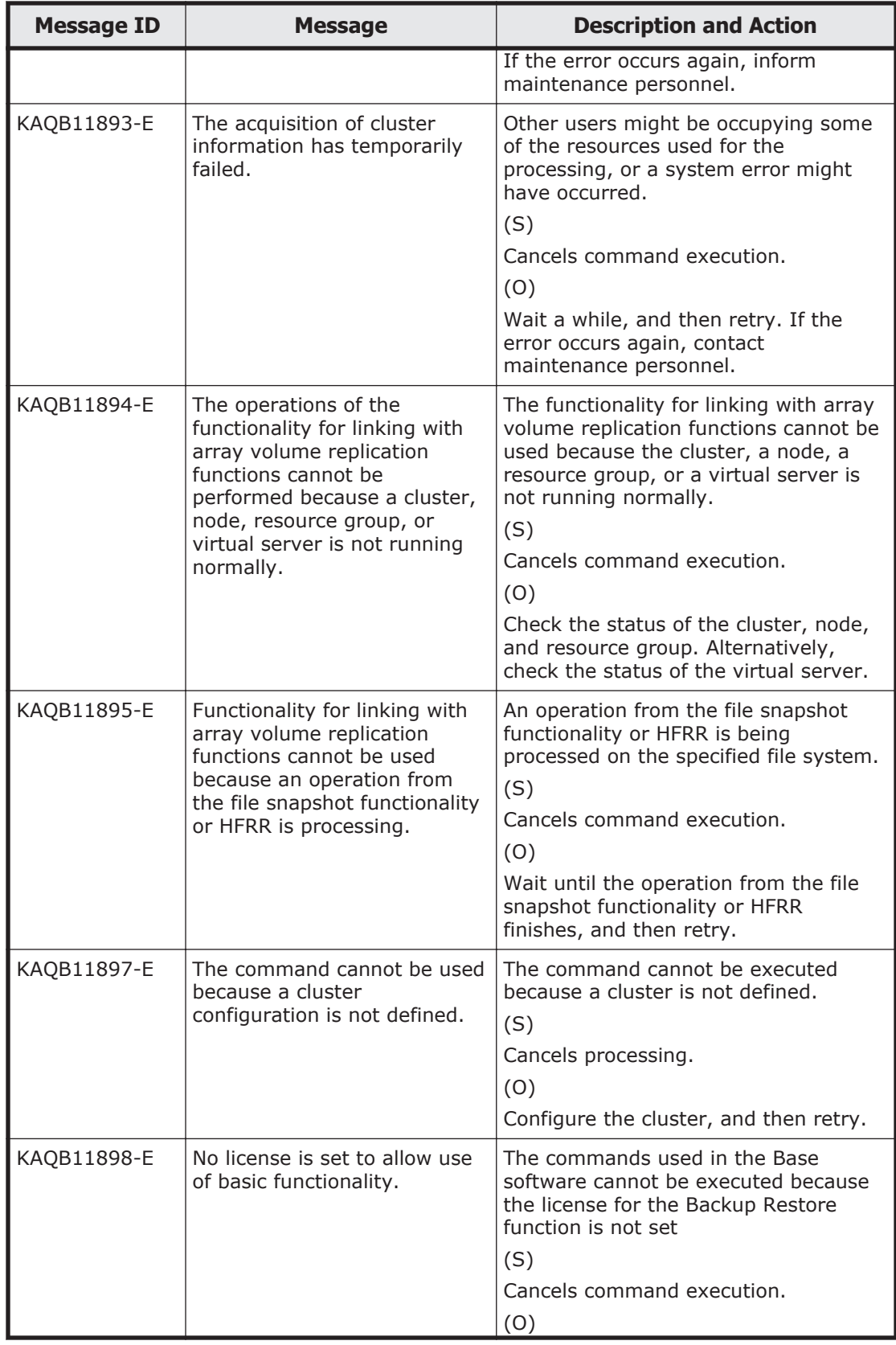

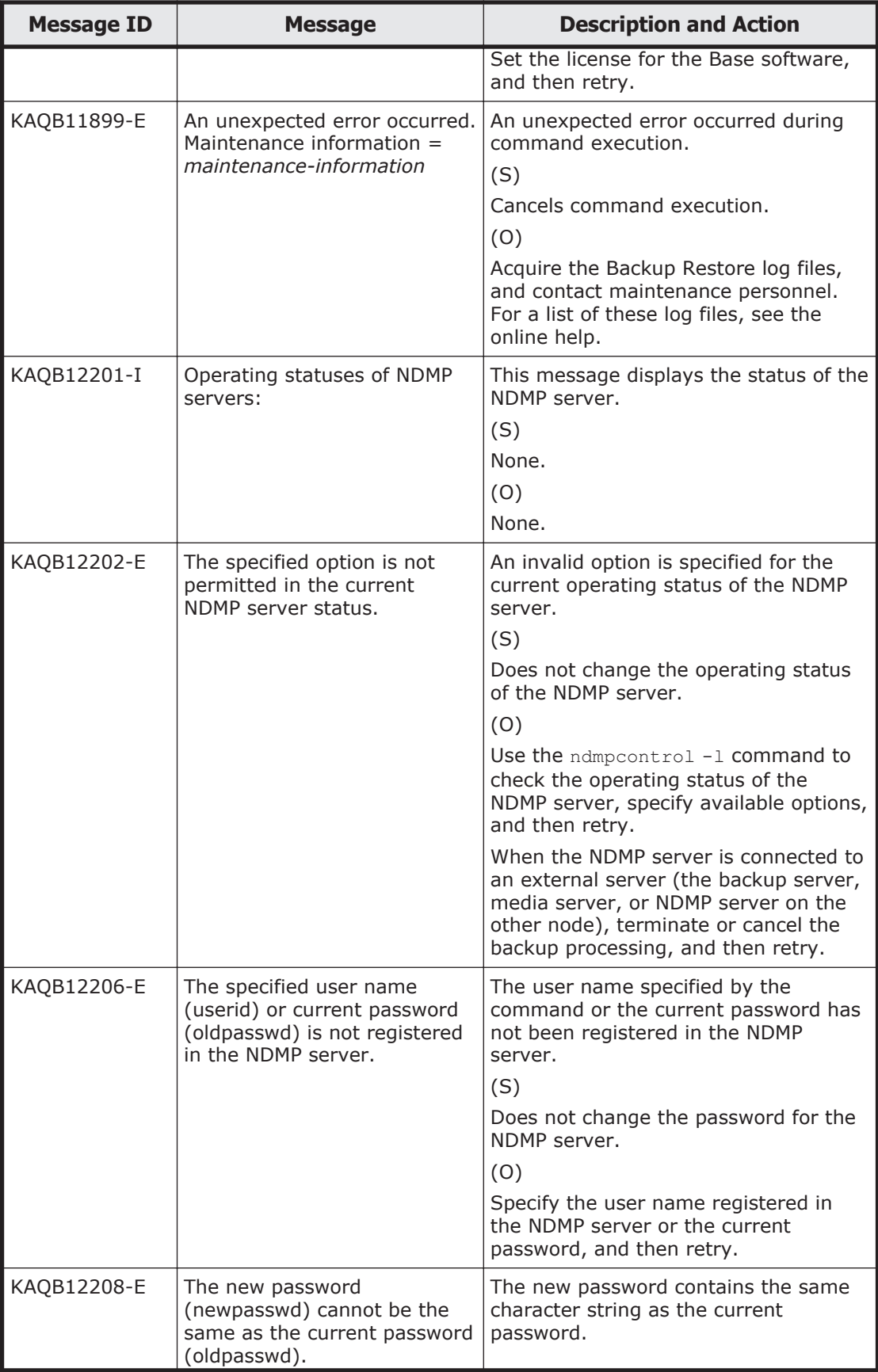

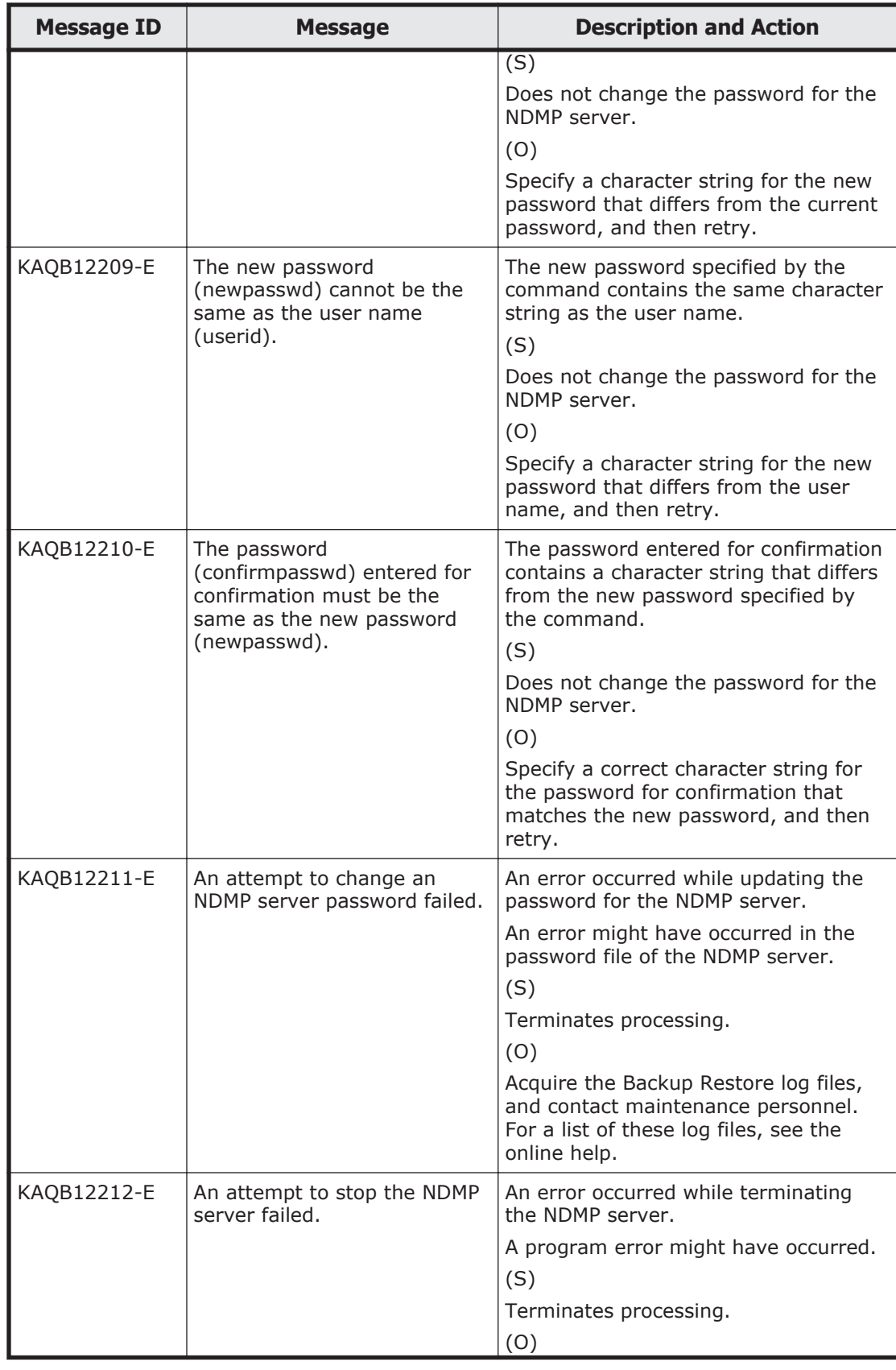

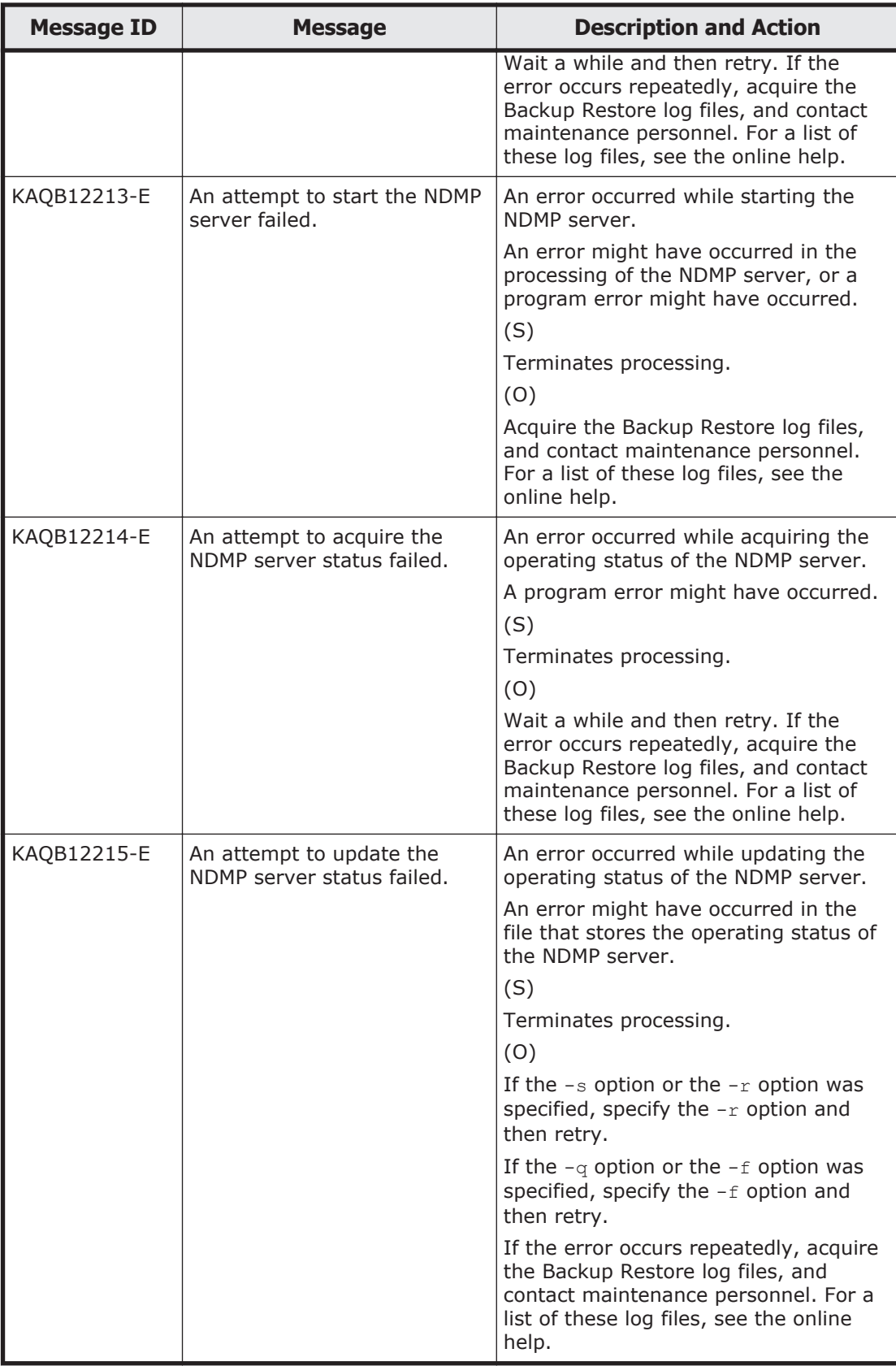

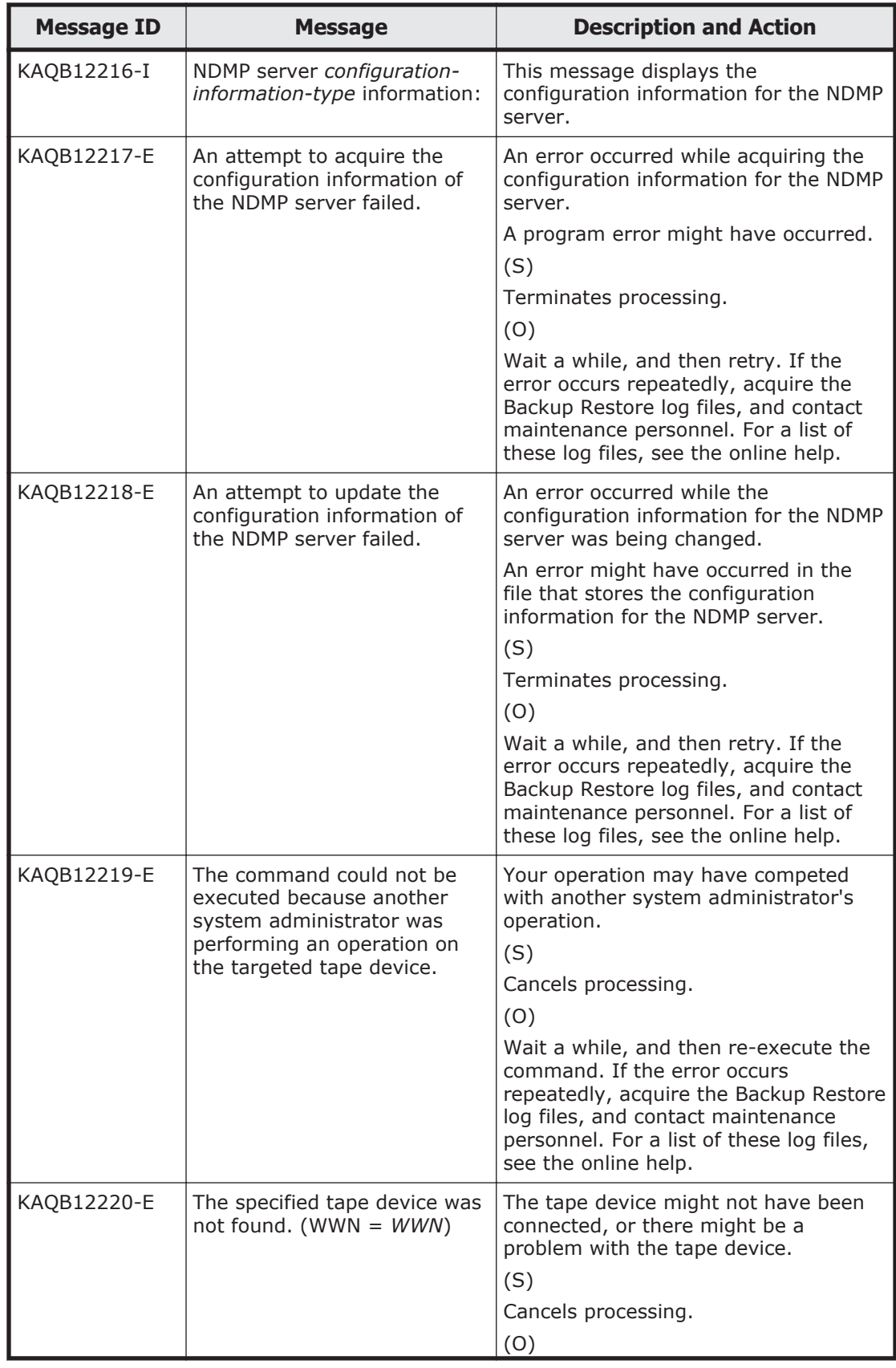

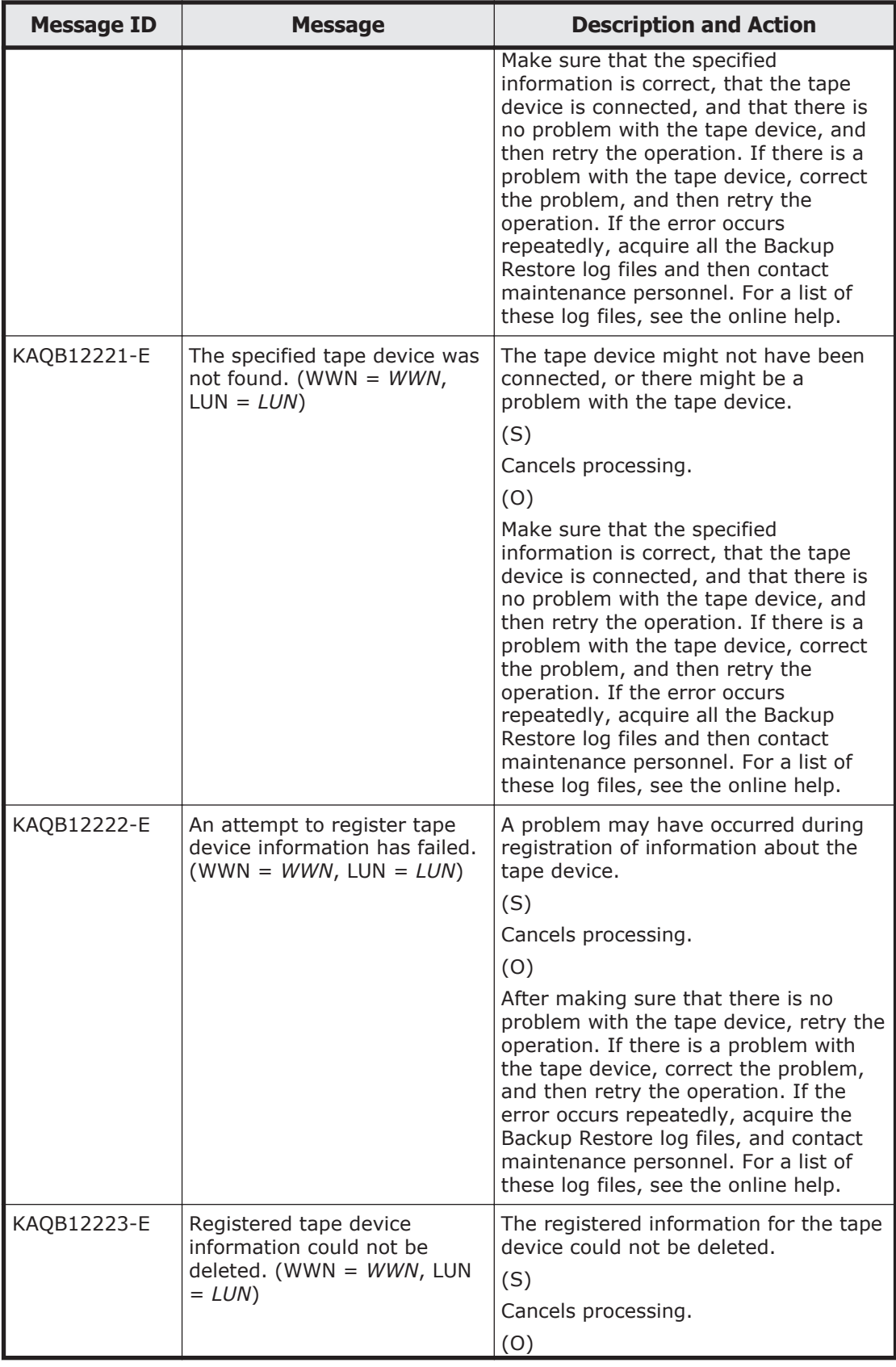
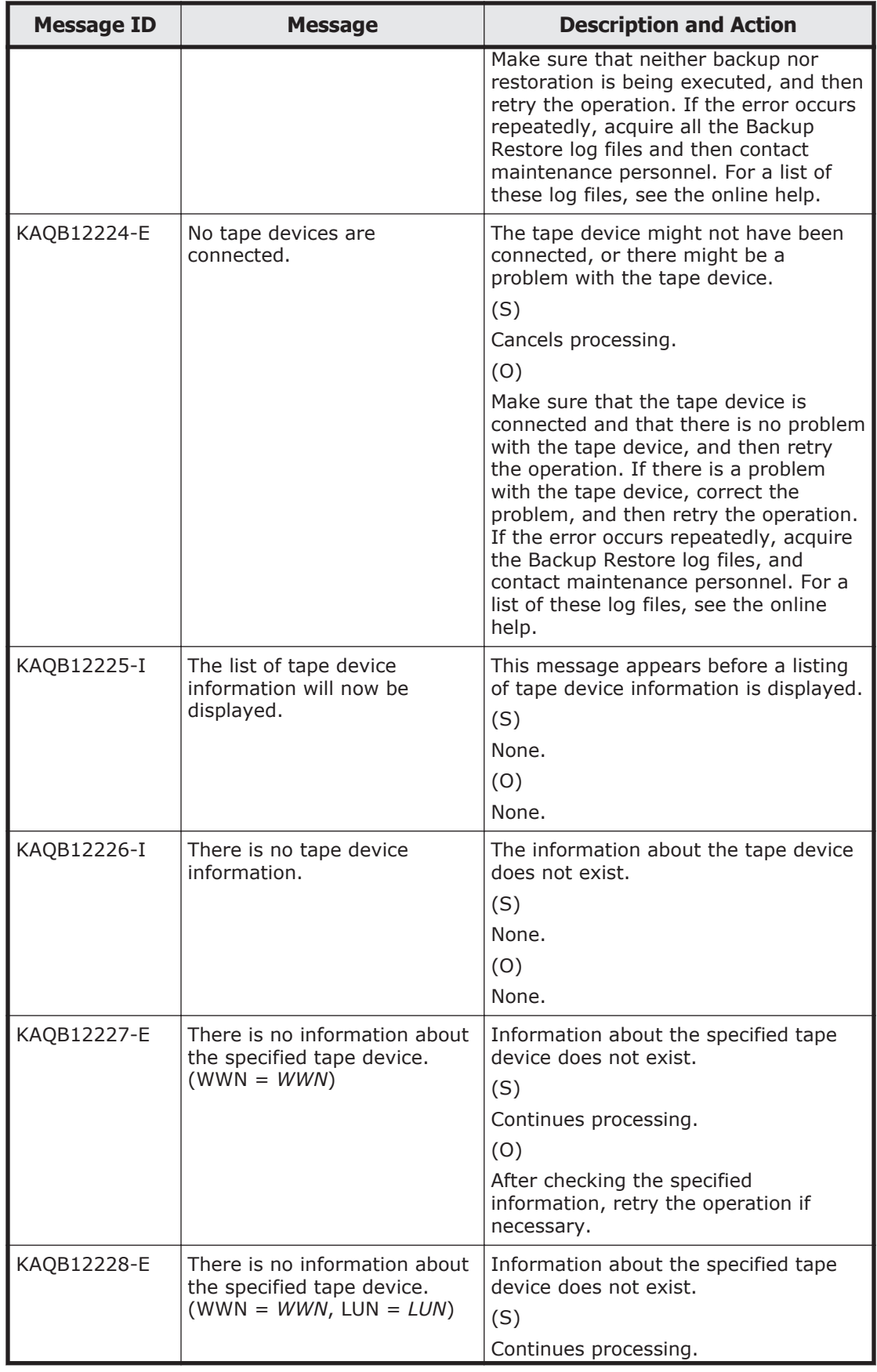

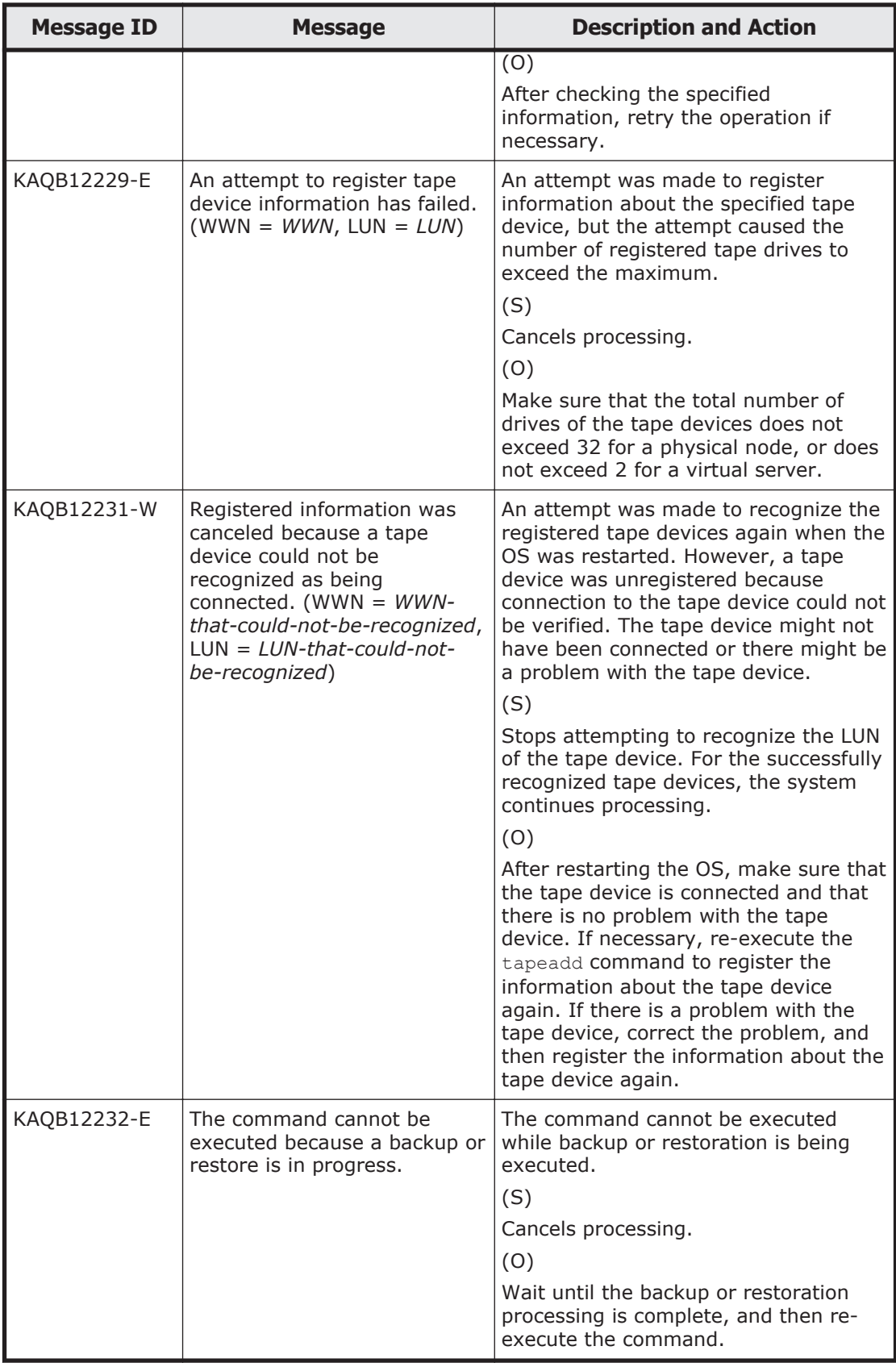

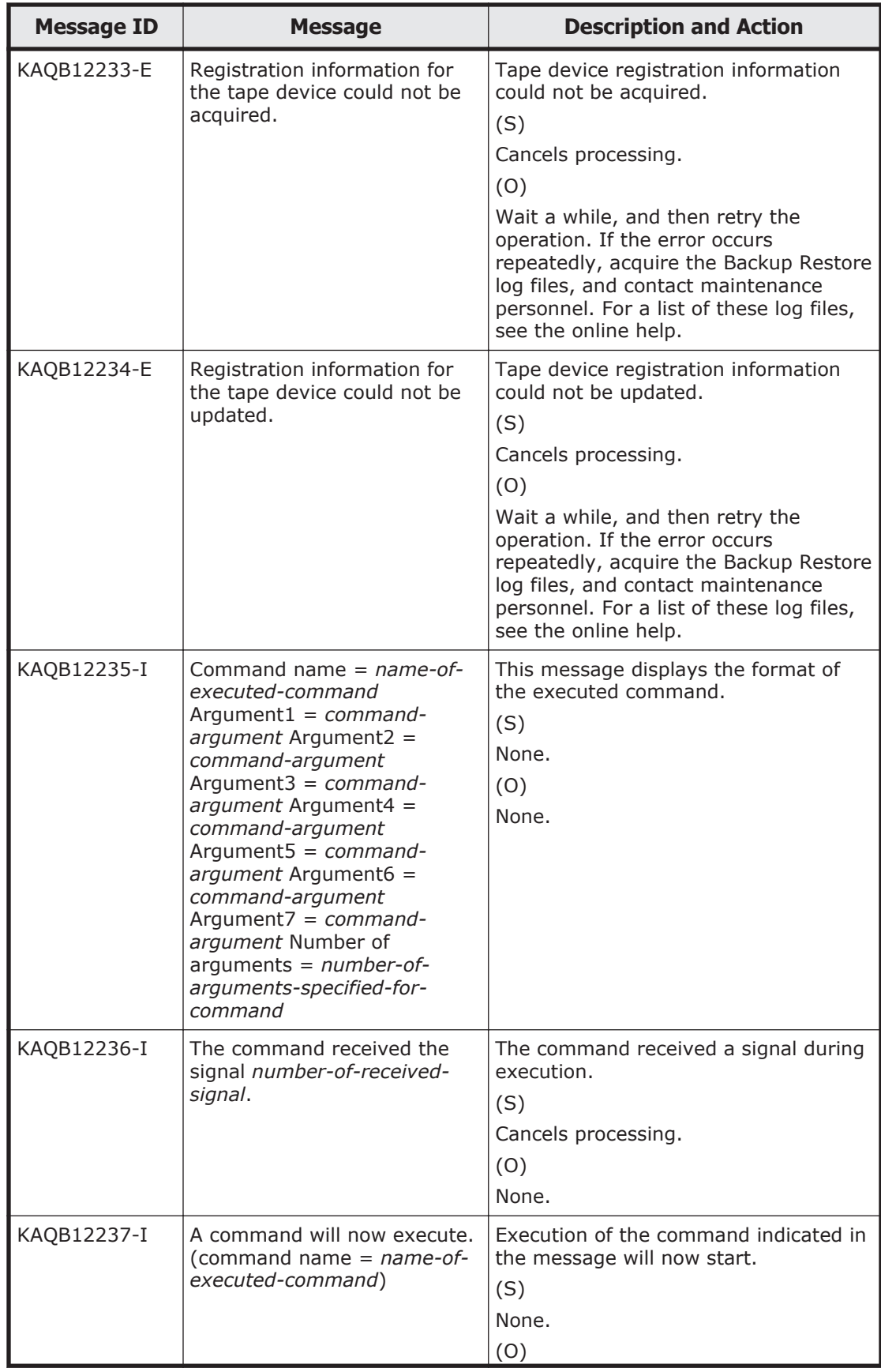

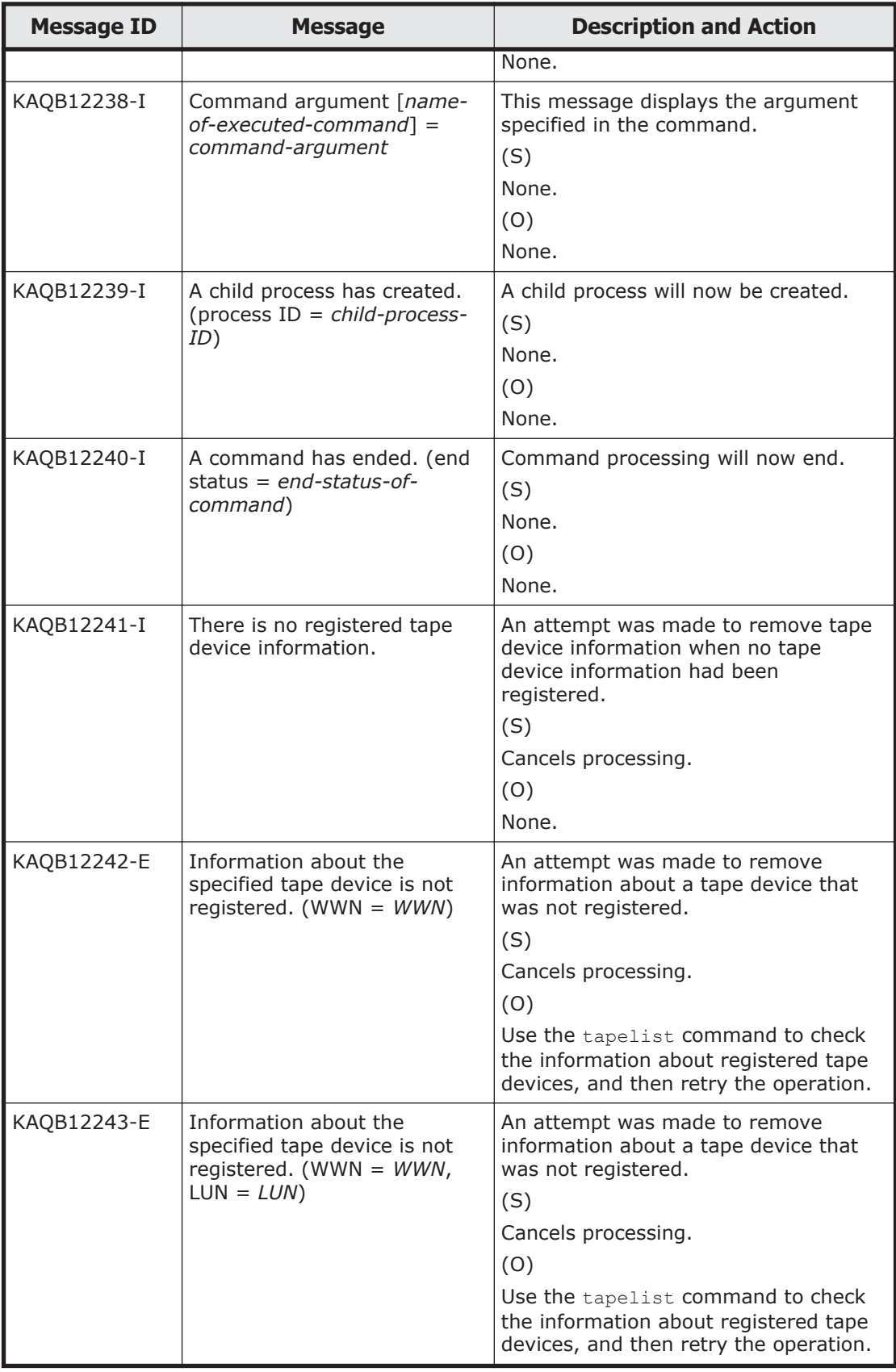

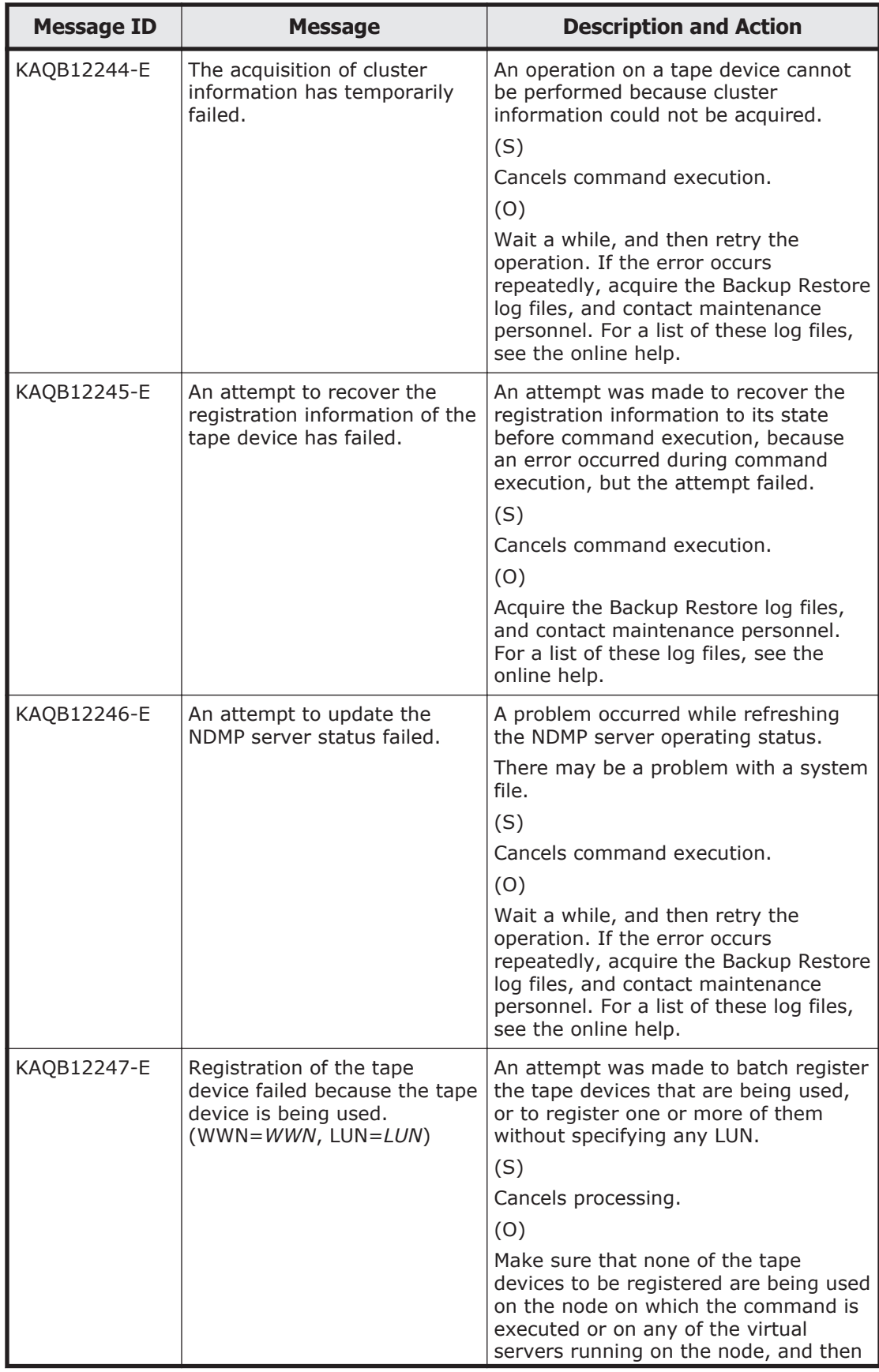

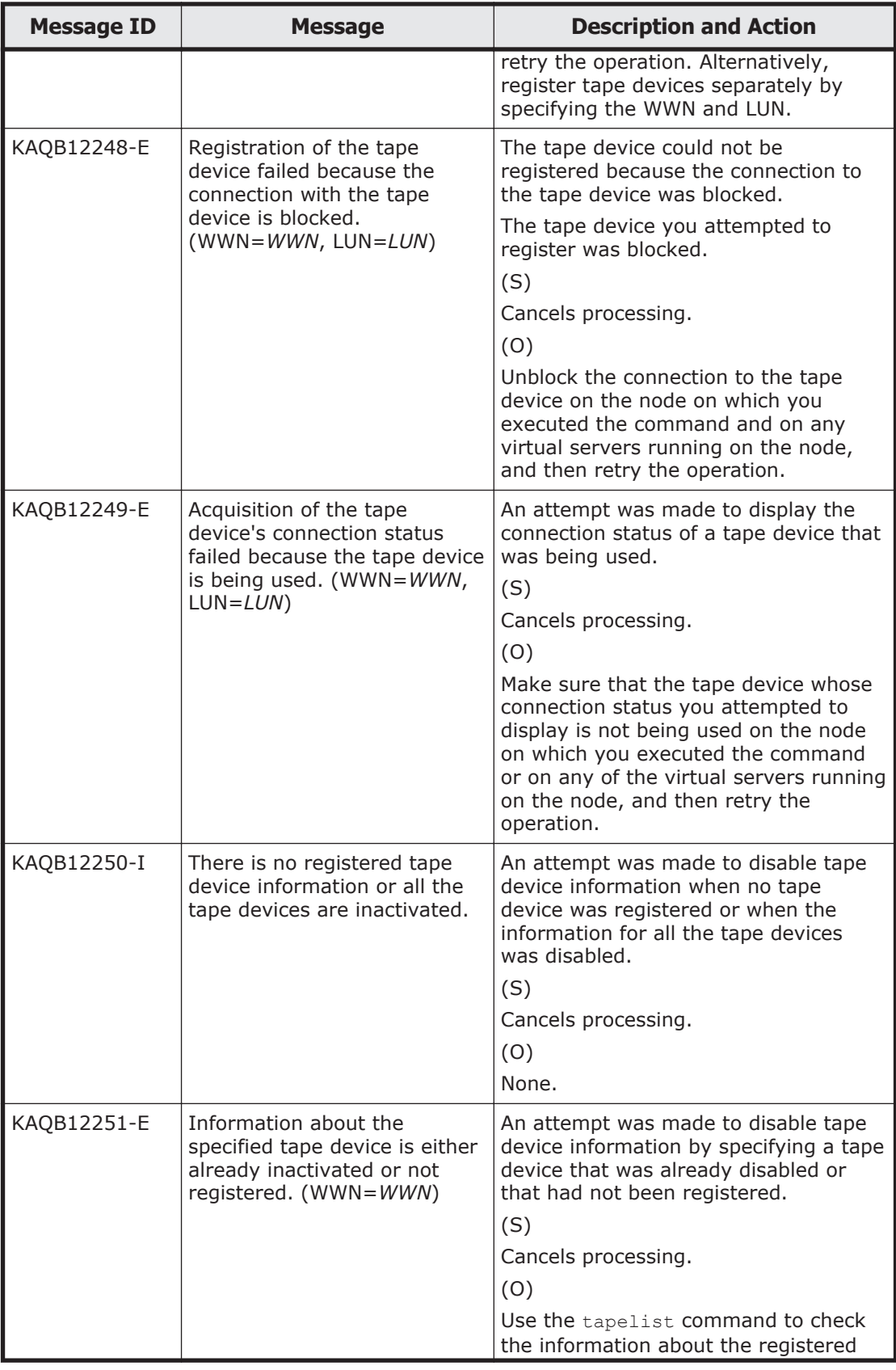

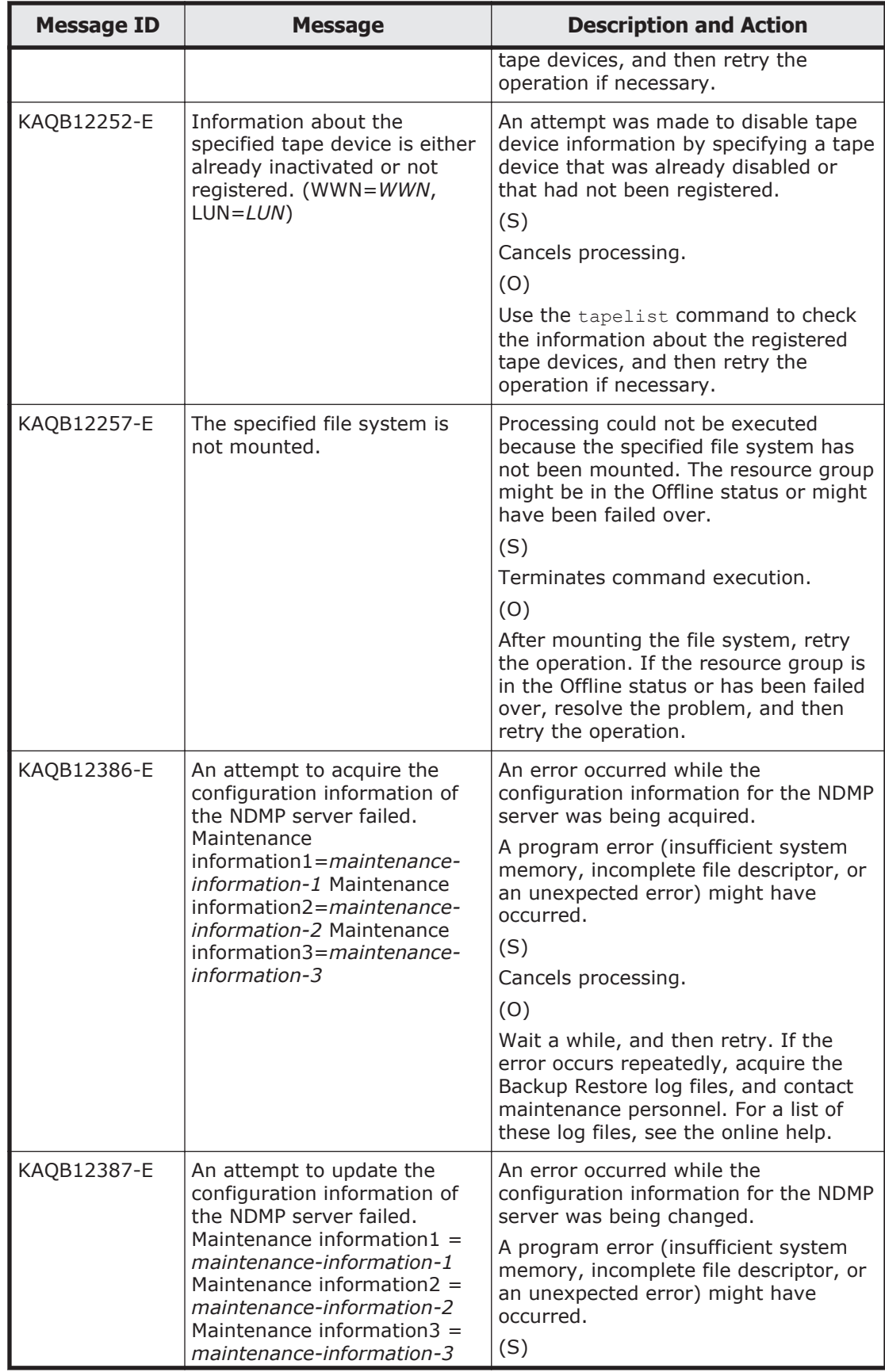

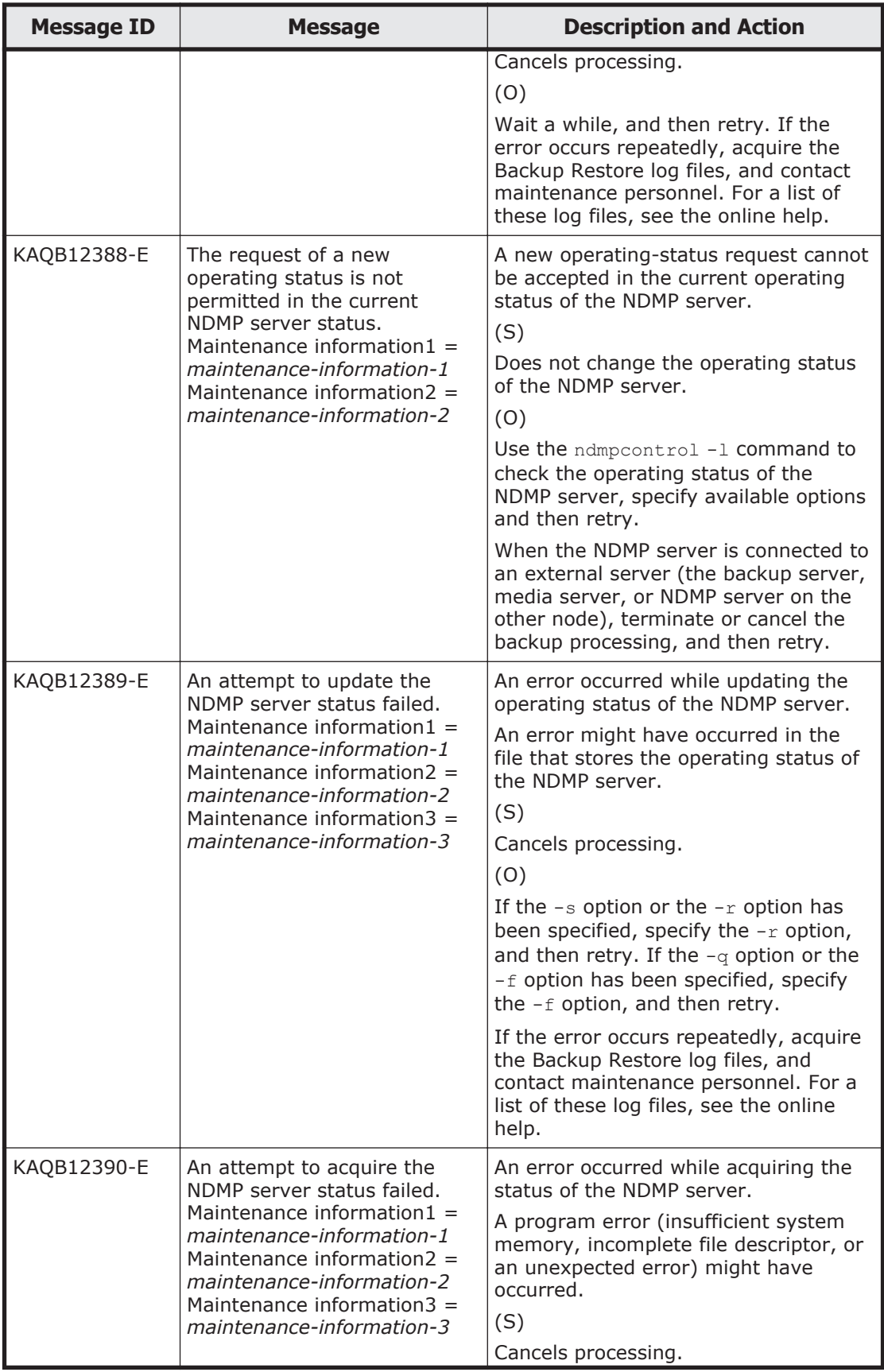

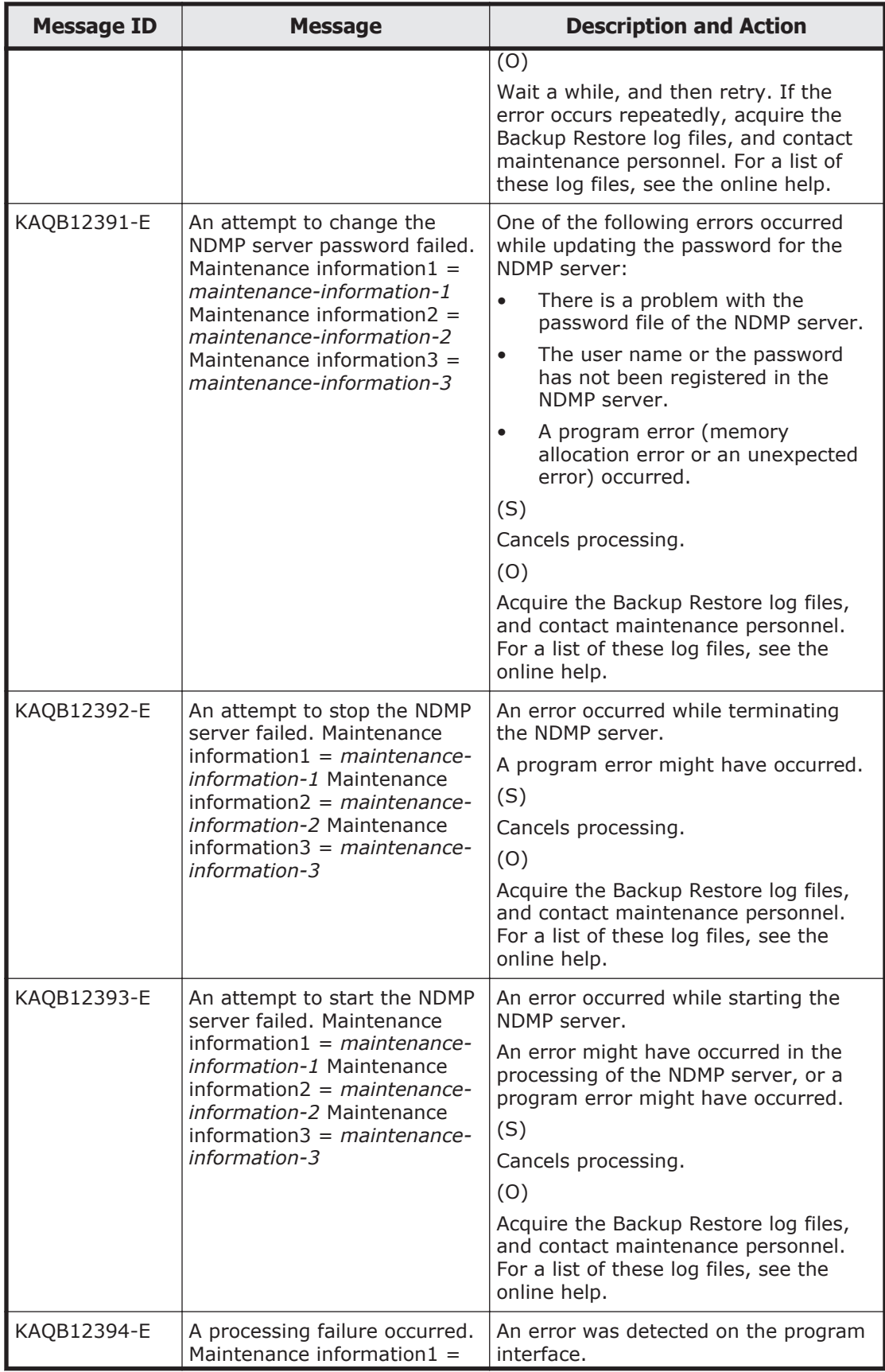

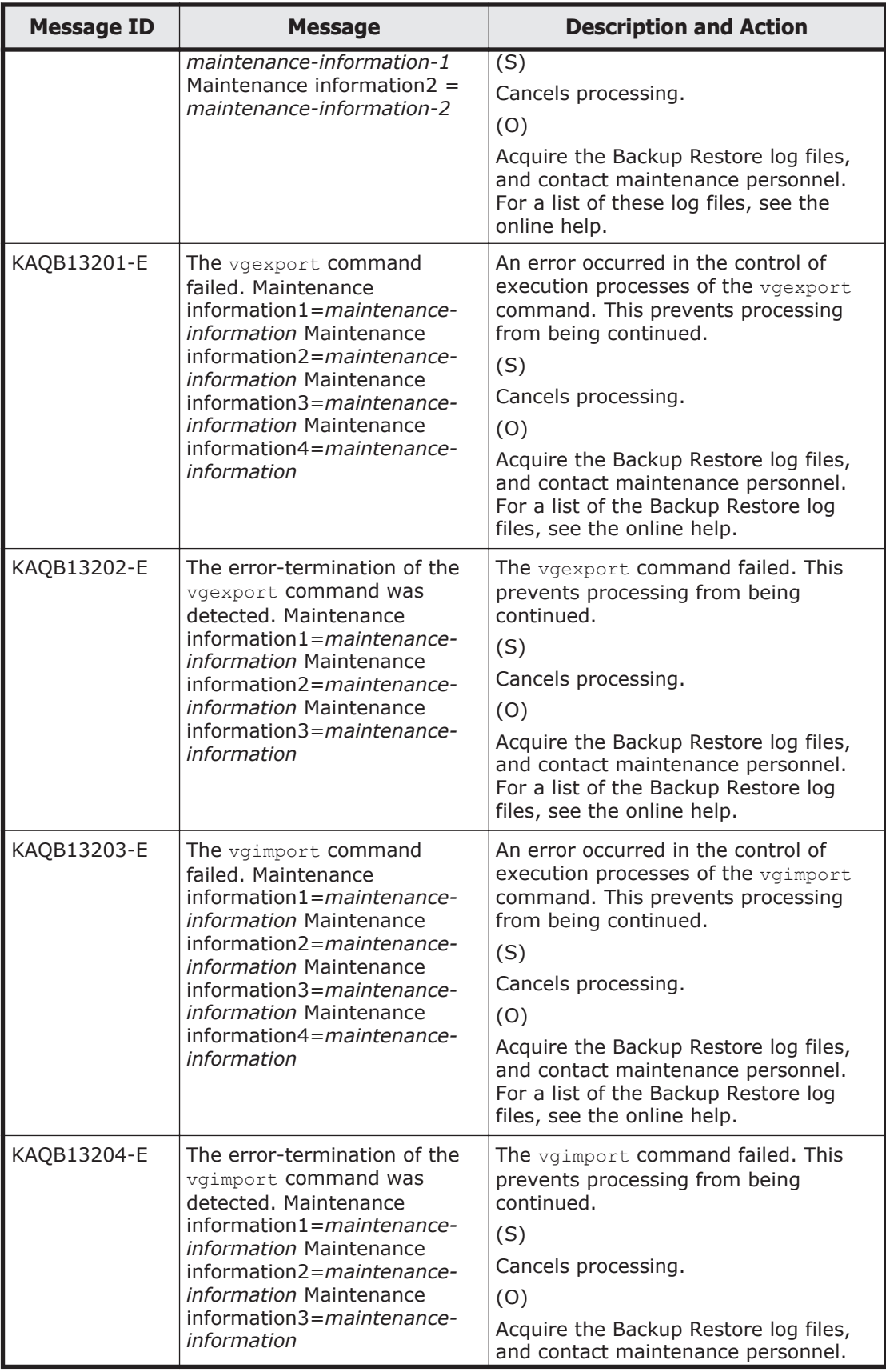

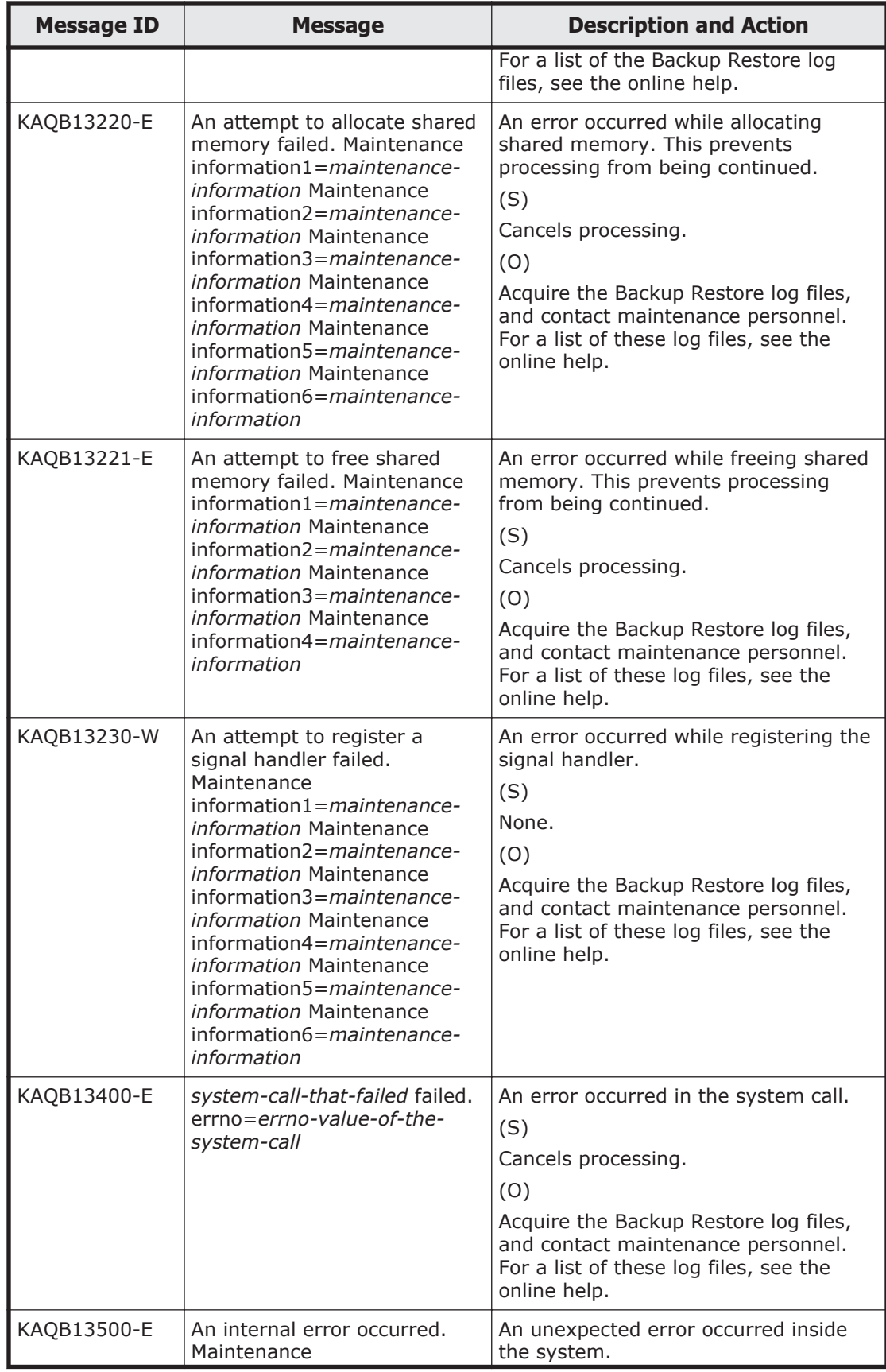

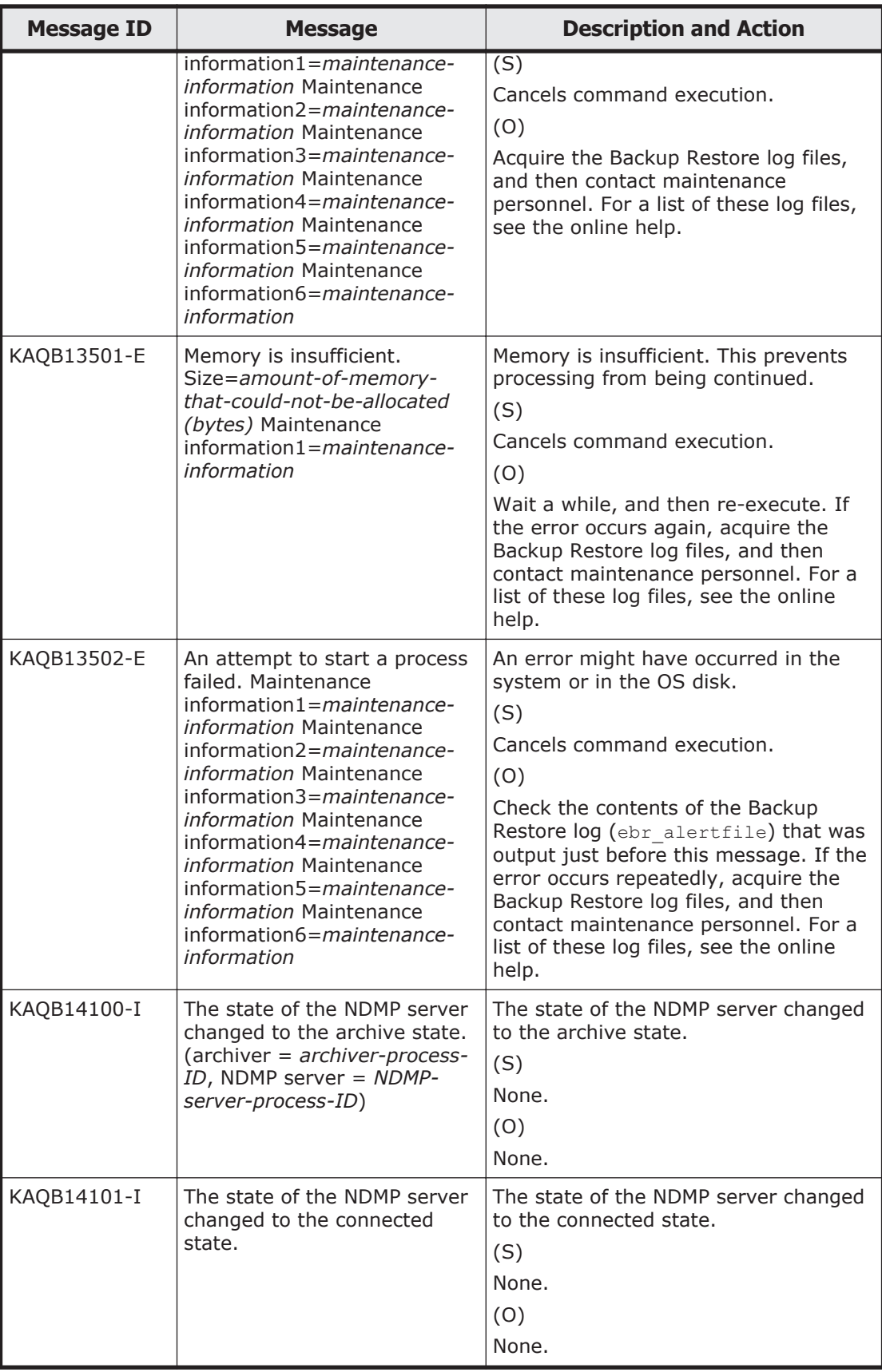

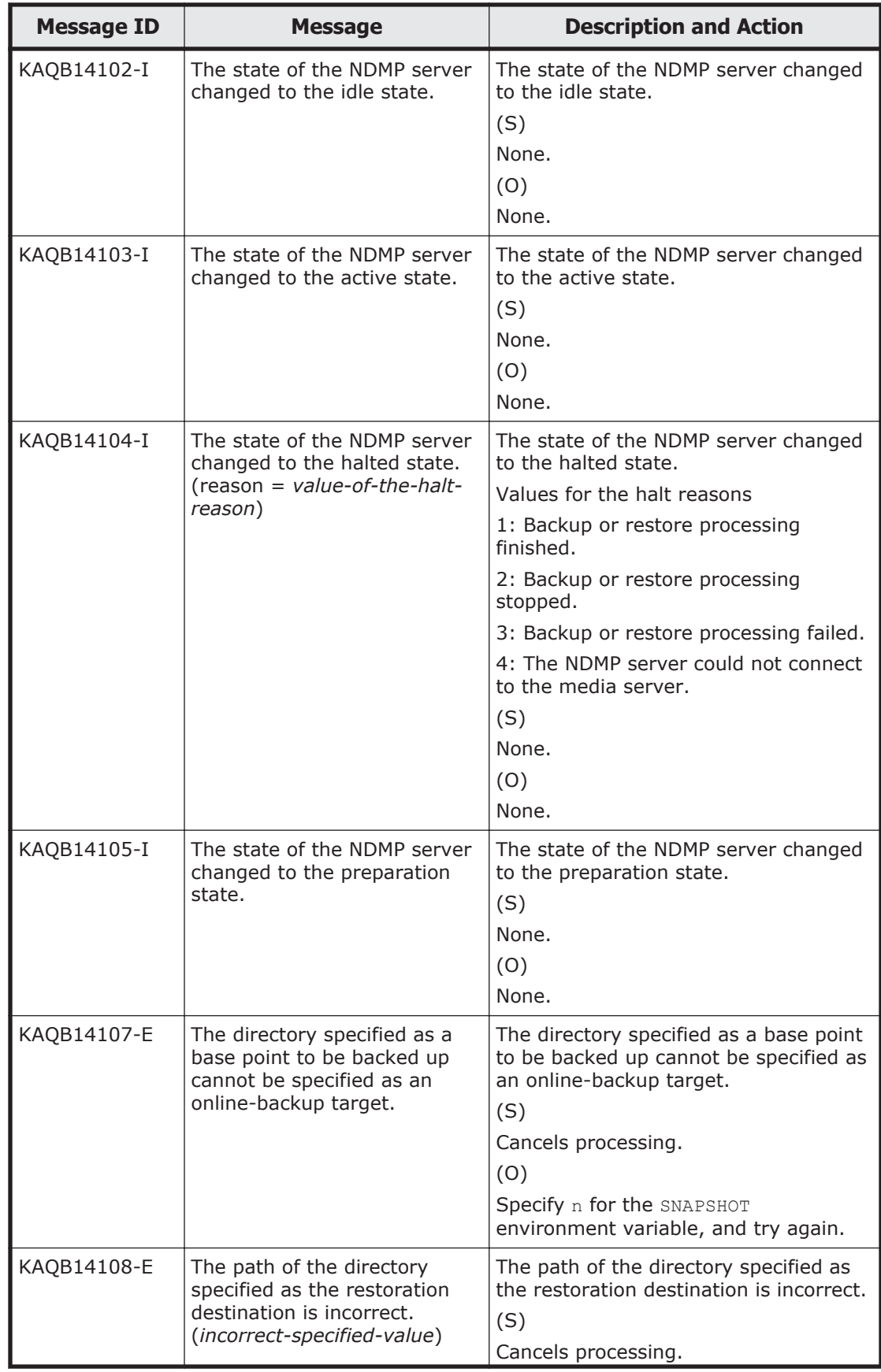

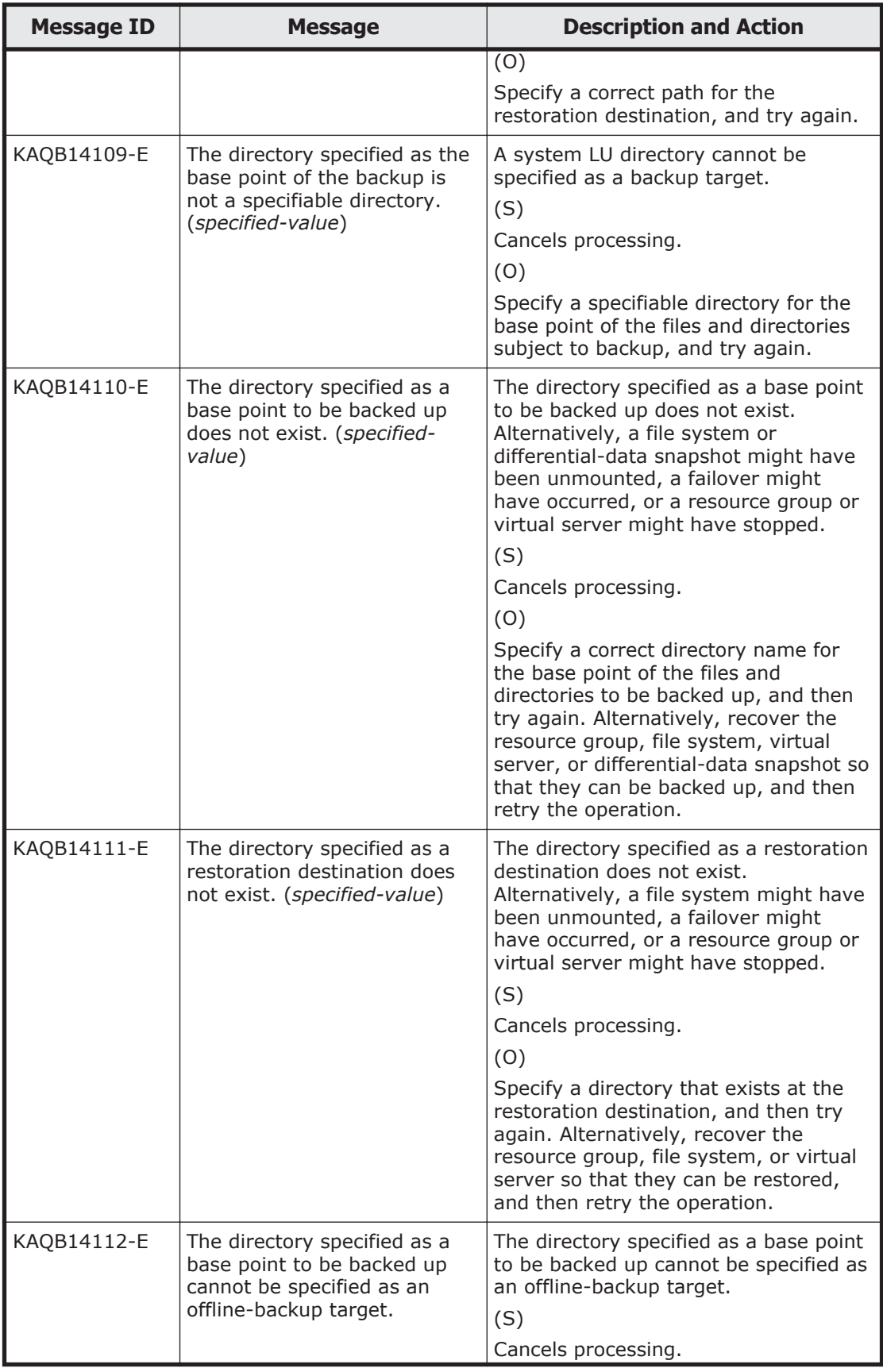

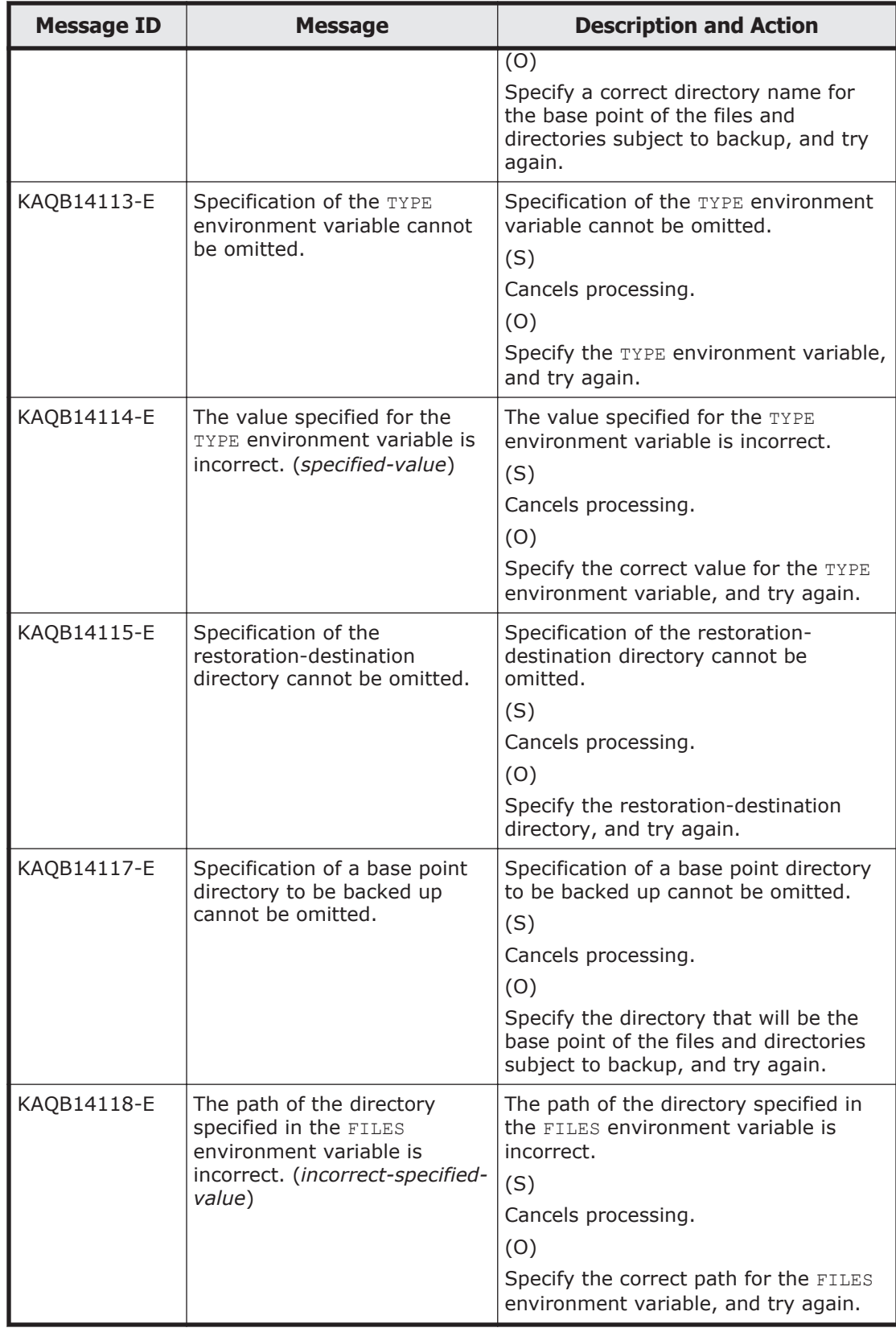

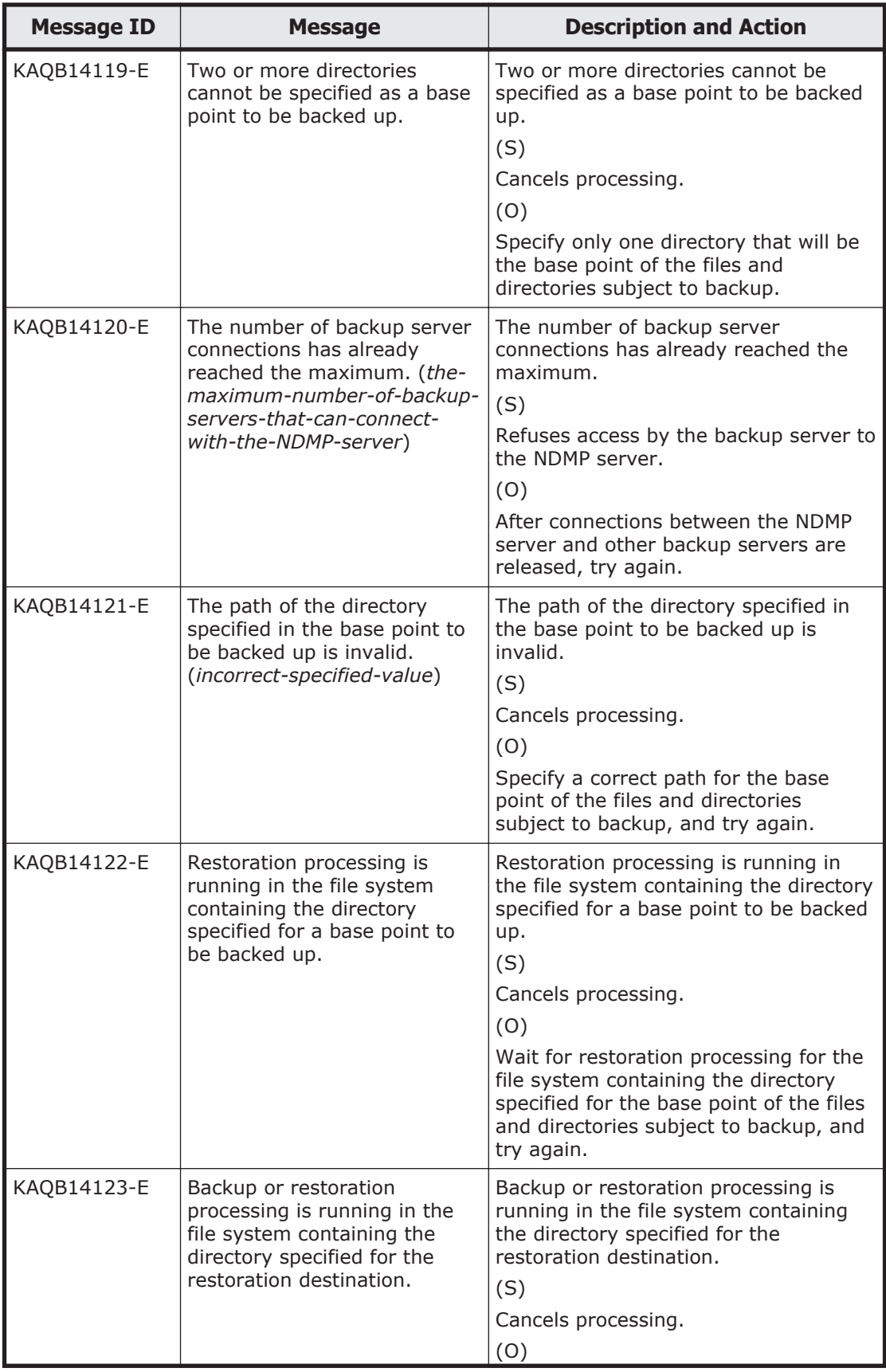

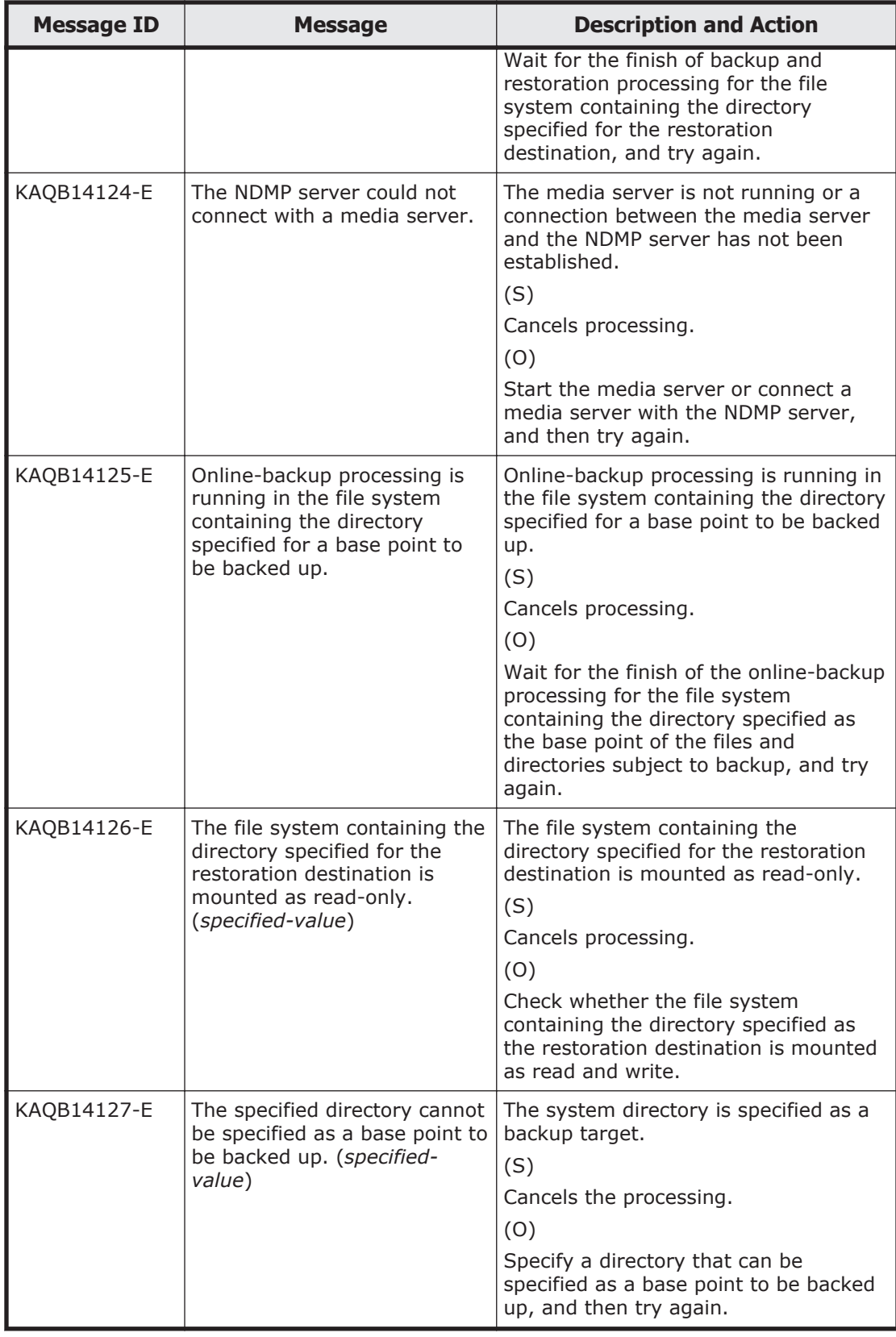

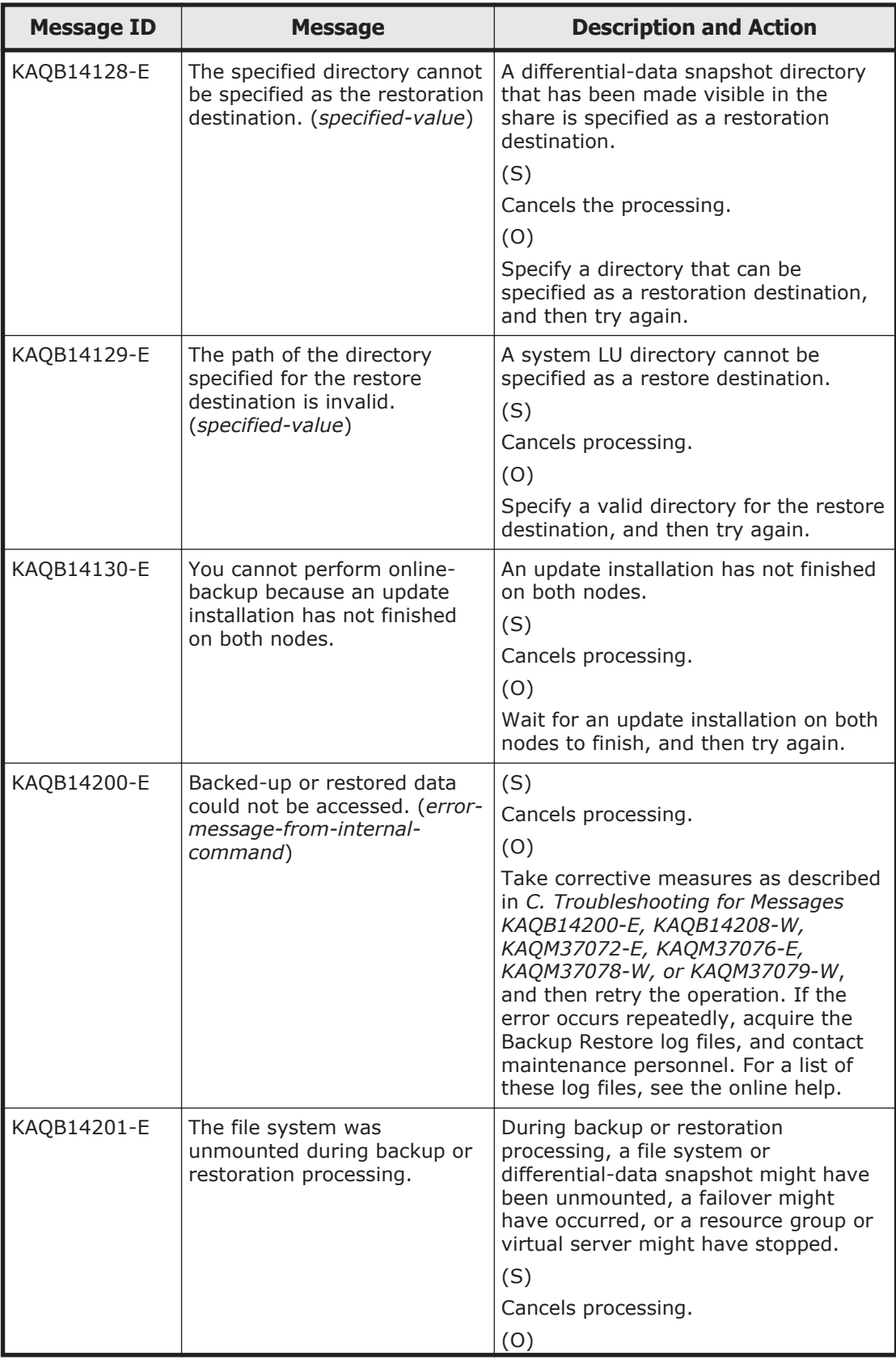

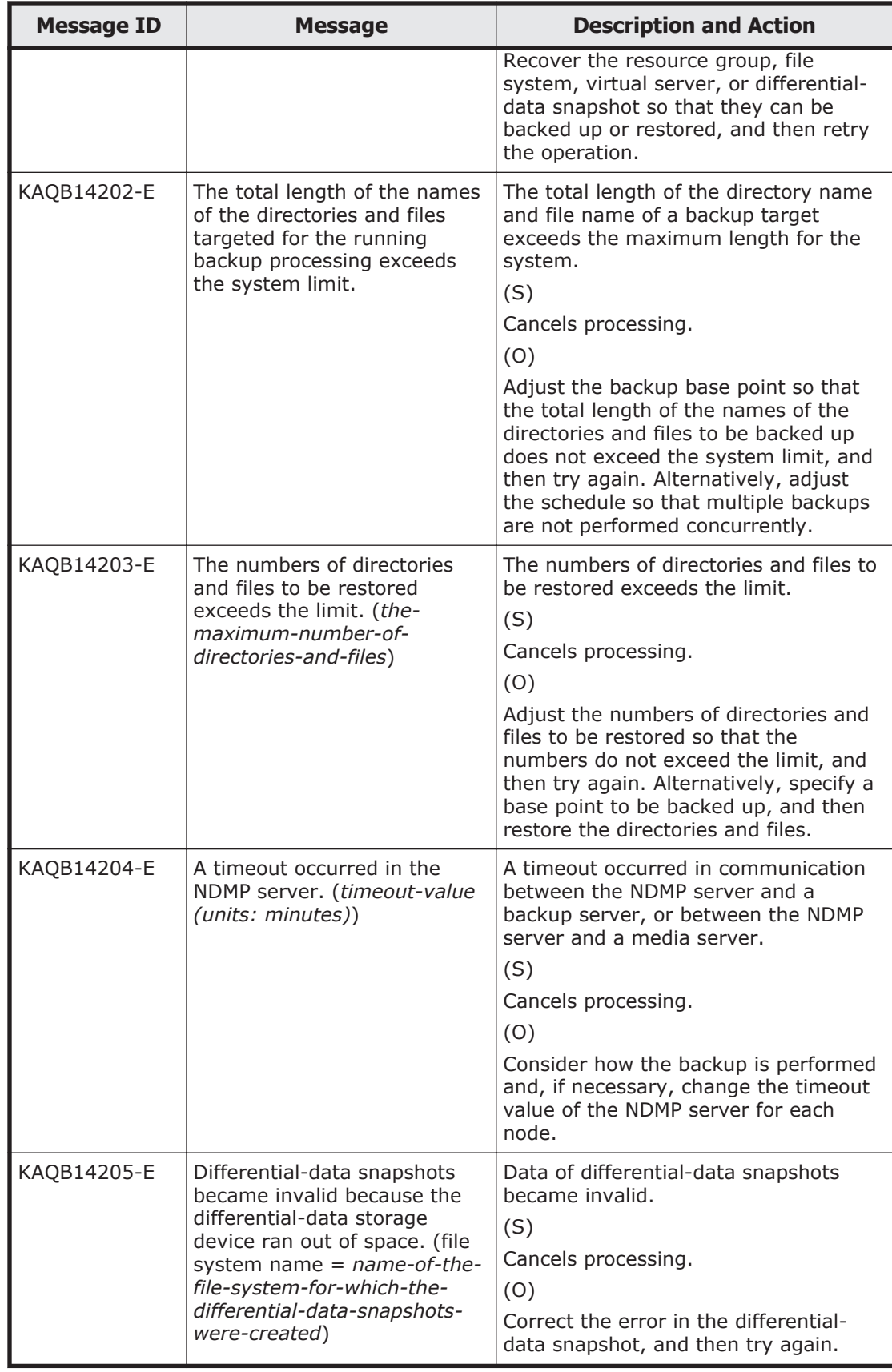

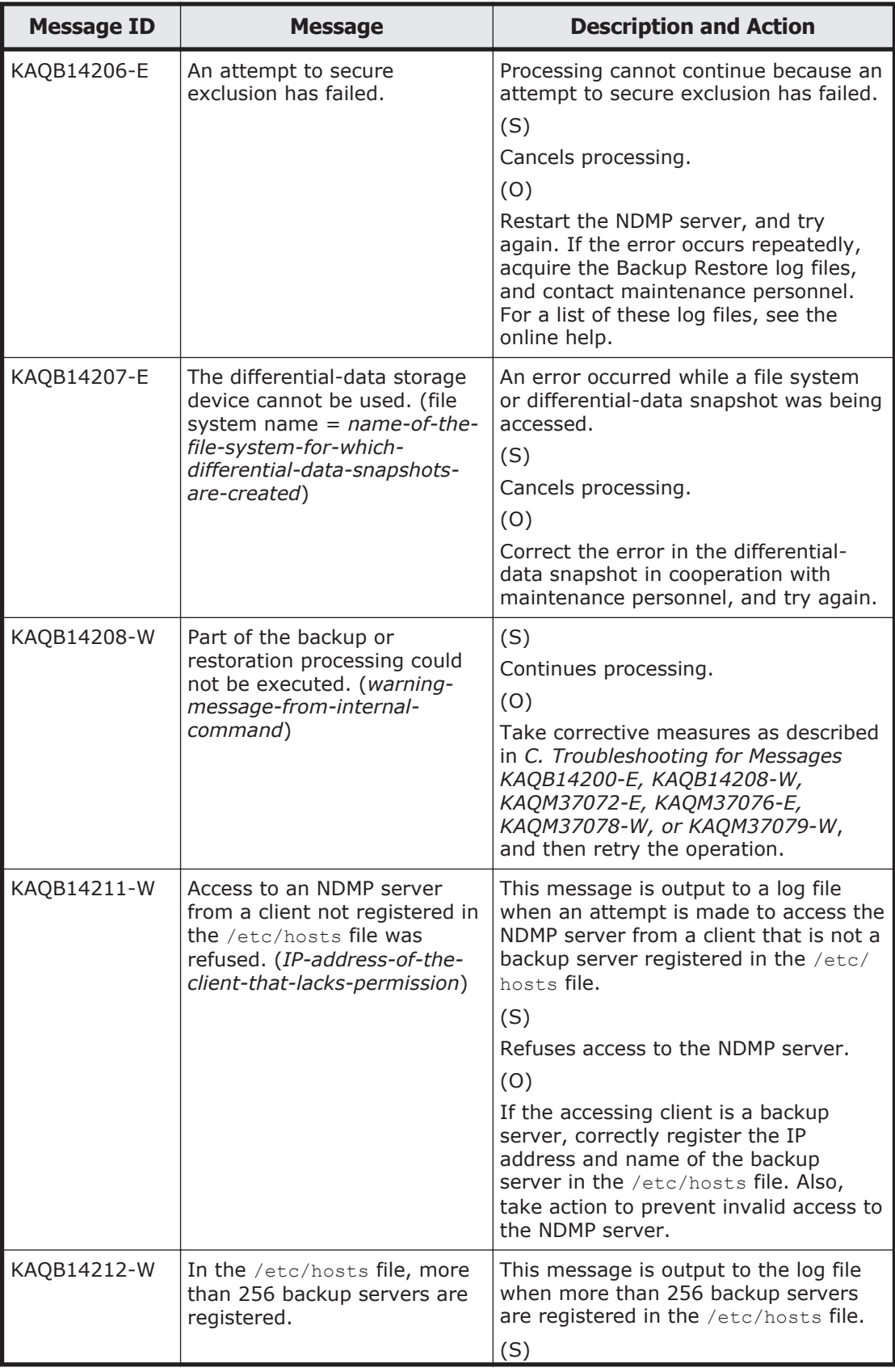

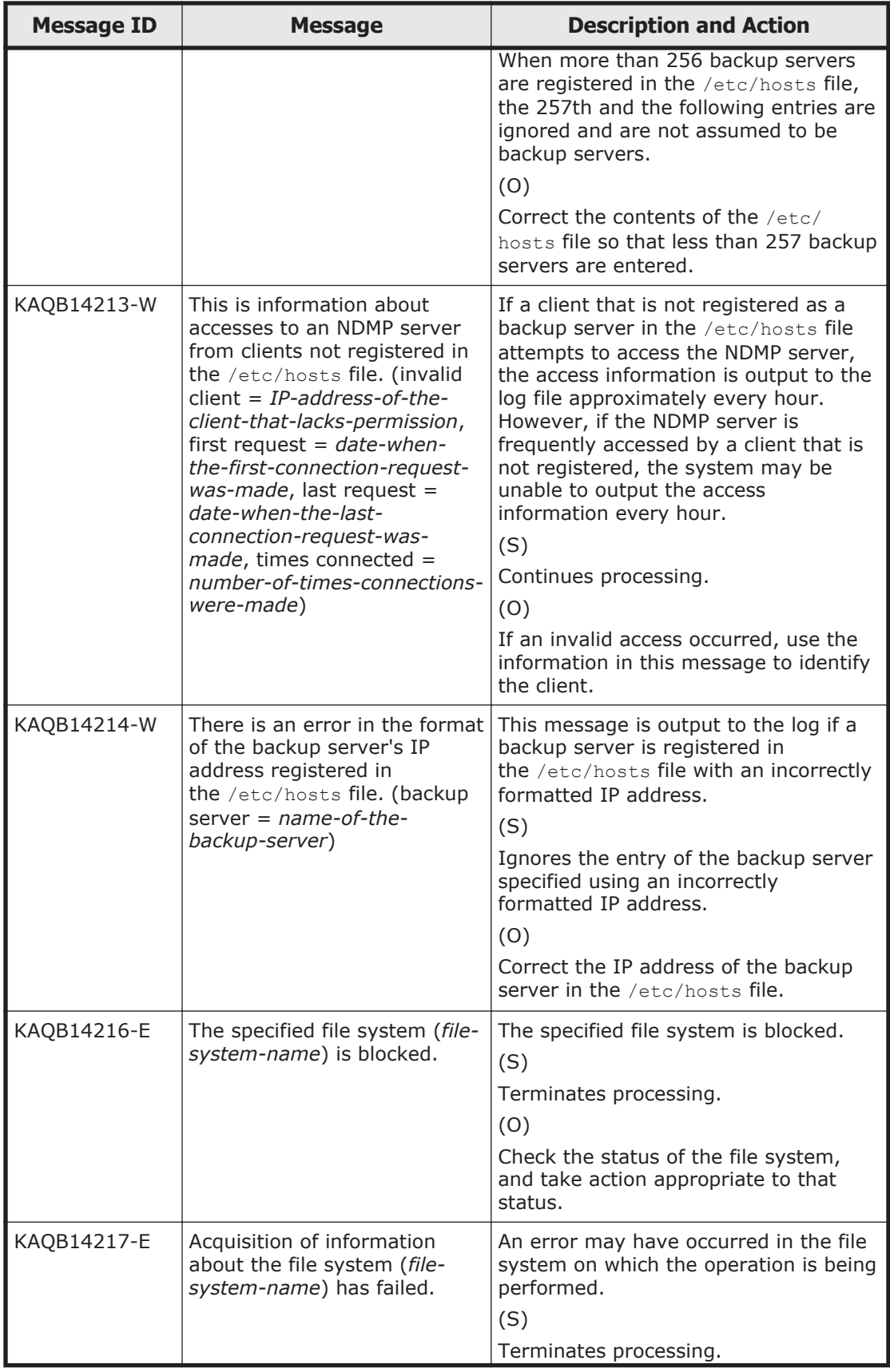

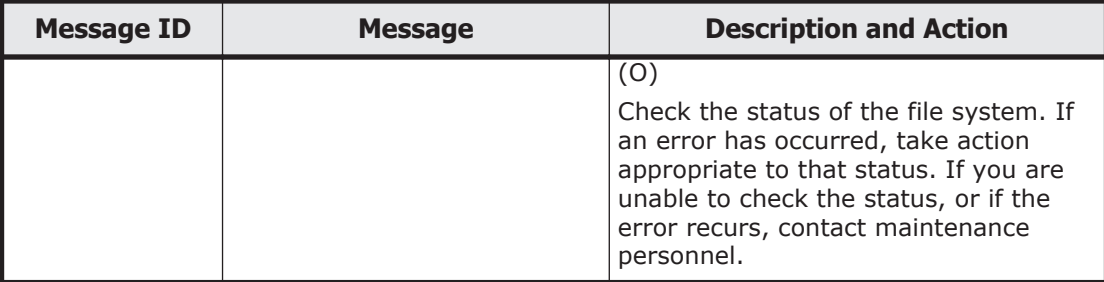

3

## **KAQG Messages (File Sharing Messages)**

This chapter describes the meanings of the KAQG messages output by HDI systems (File Sharing messages).

□ [KAQG messages](#page-95-0)

## <span id="page-95-0"></span>**KAQG messages**

This section explains messages that have a message ID beginning with KAQG (File Sharing messages), and the actions to be taken if such messages appear.

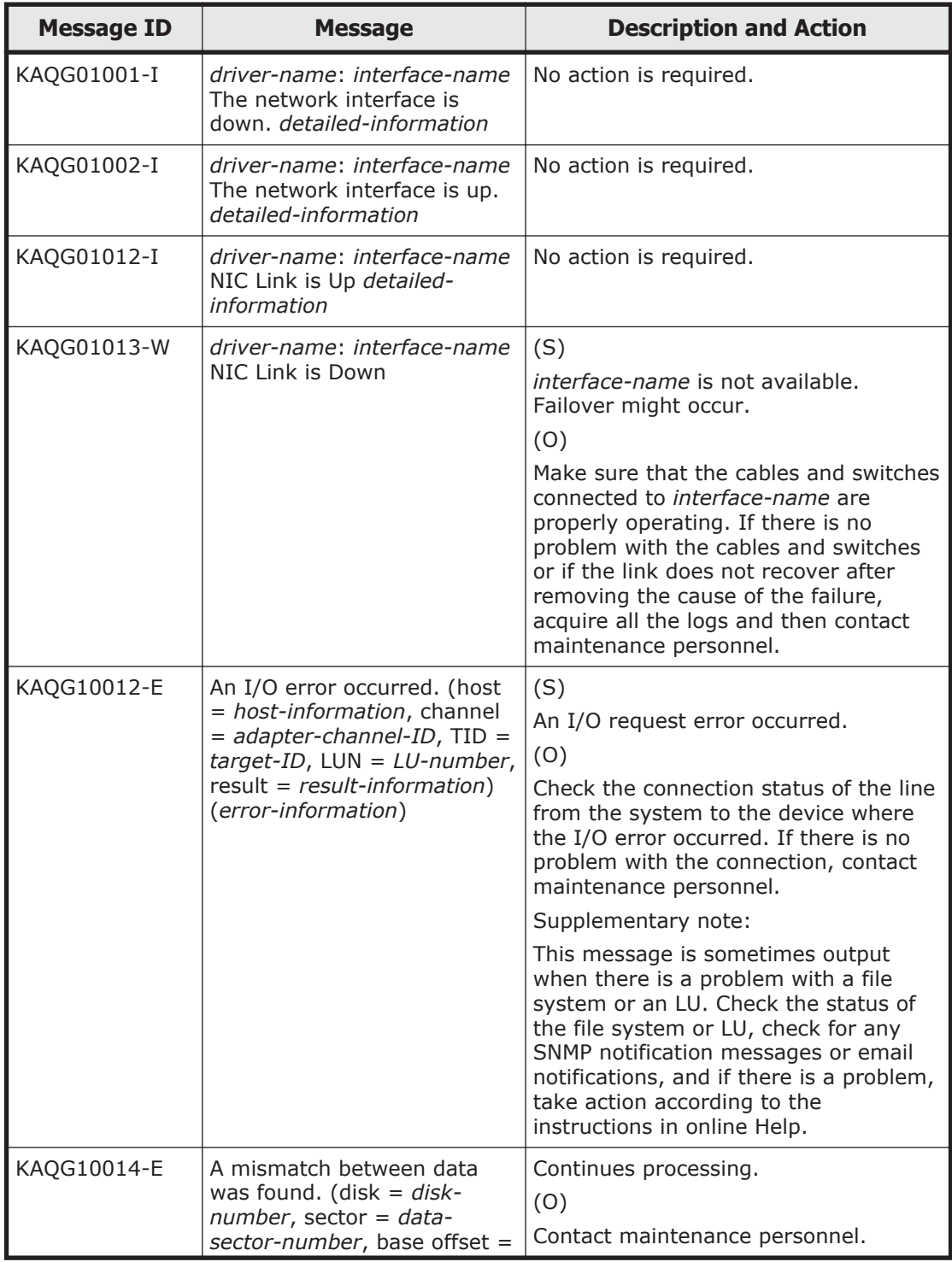

## **Table 3-1 KAQG messages**

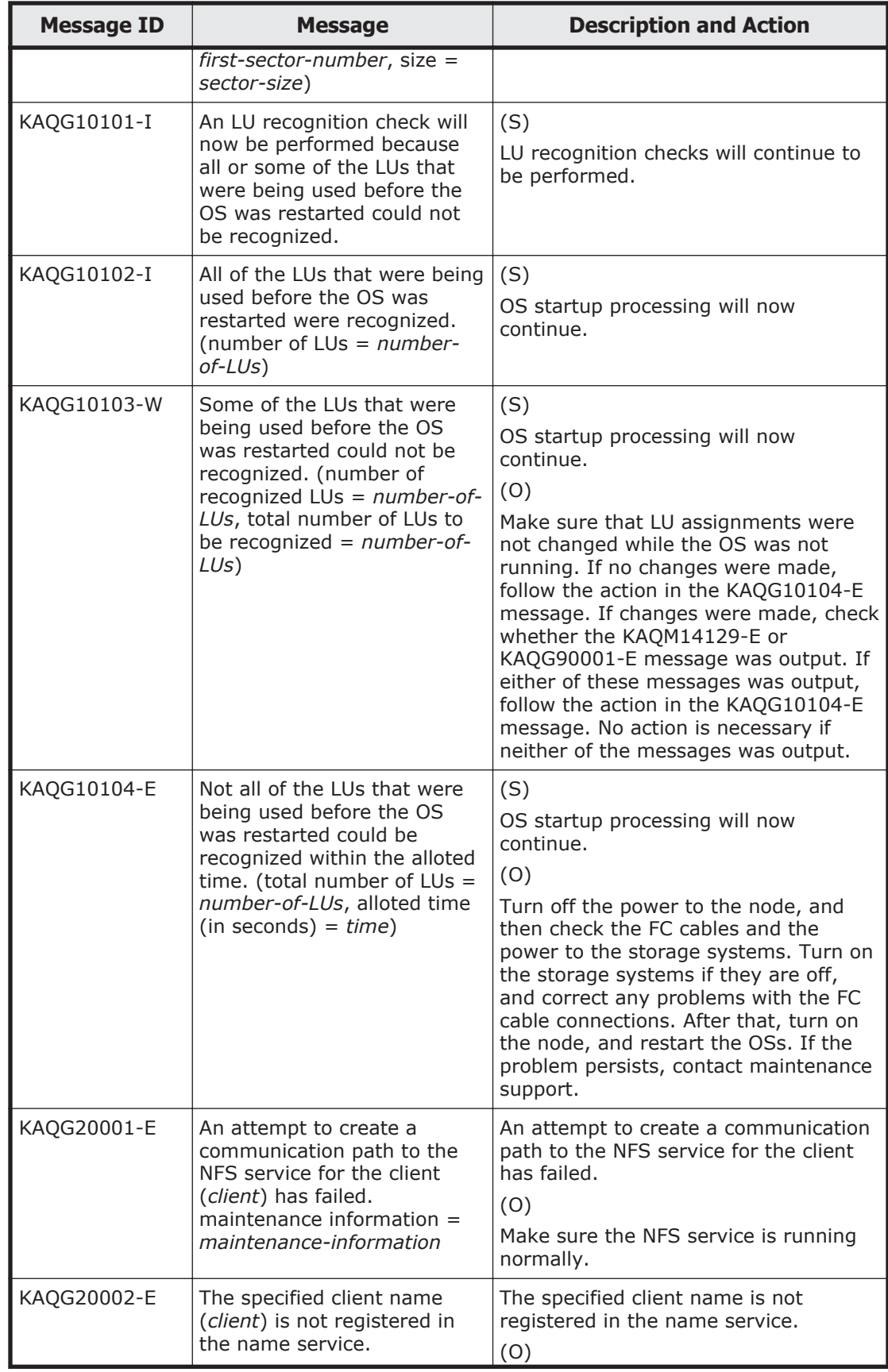

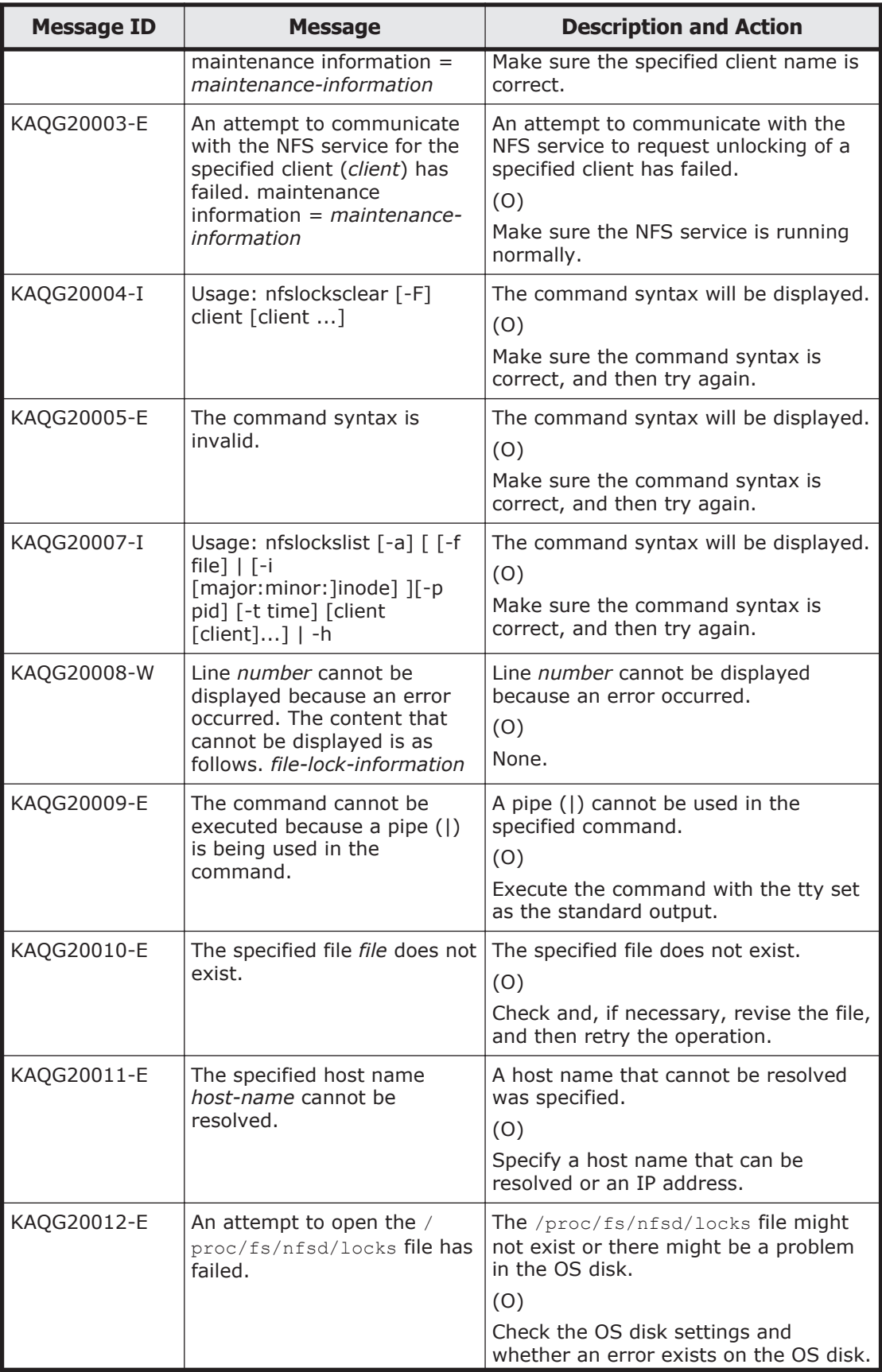

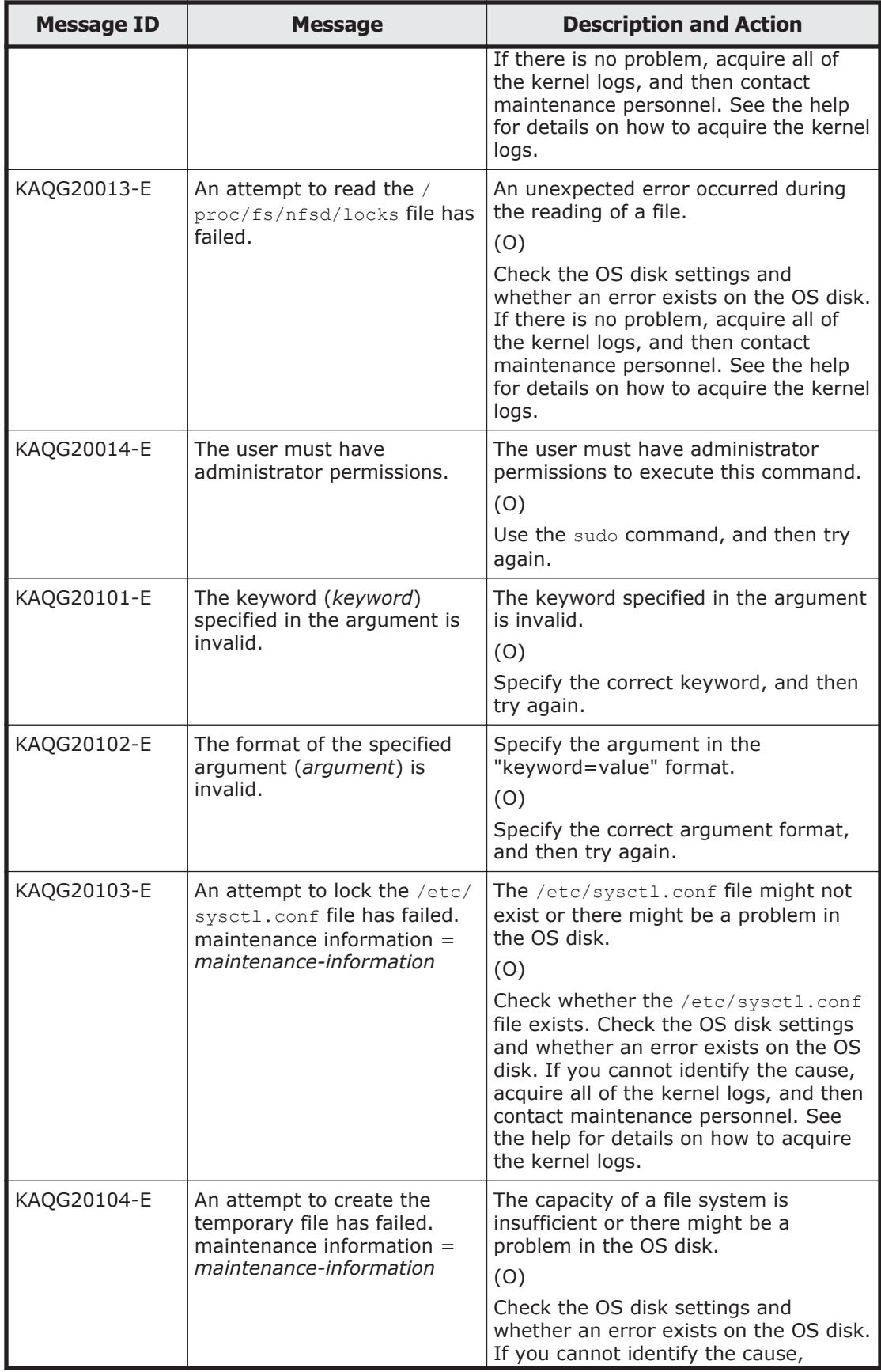

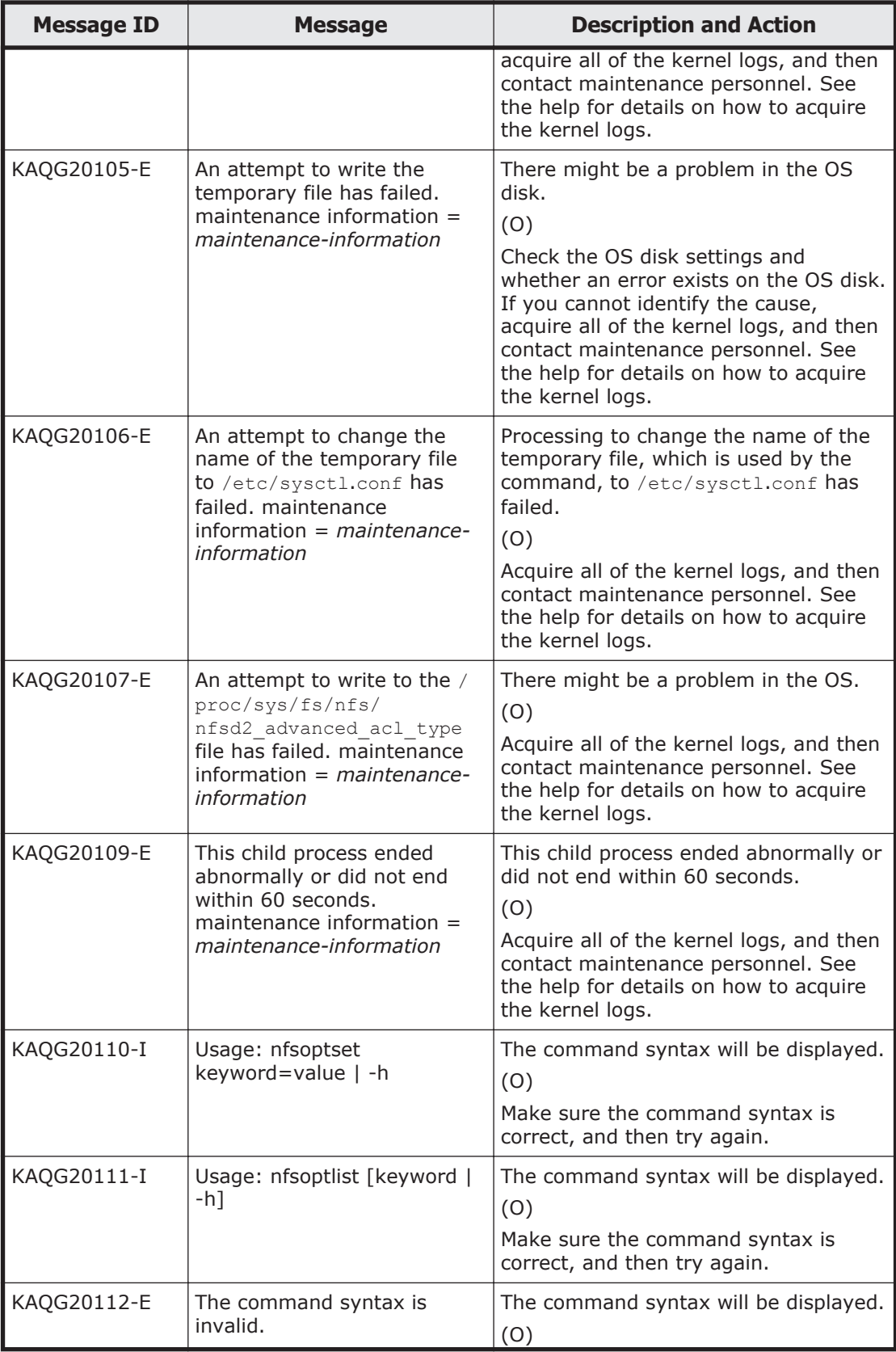

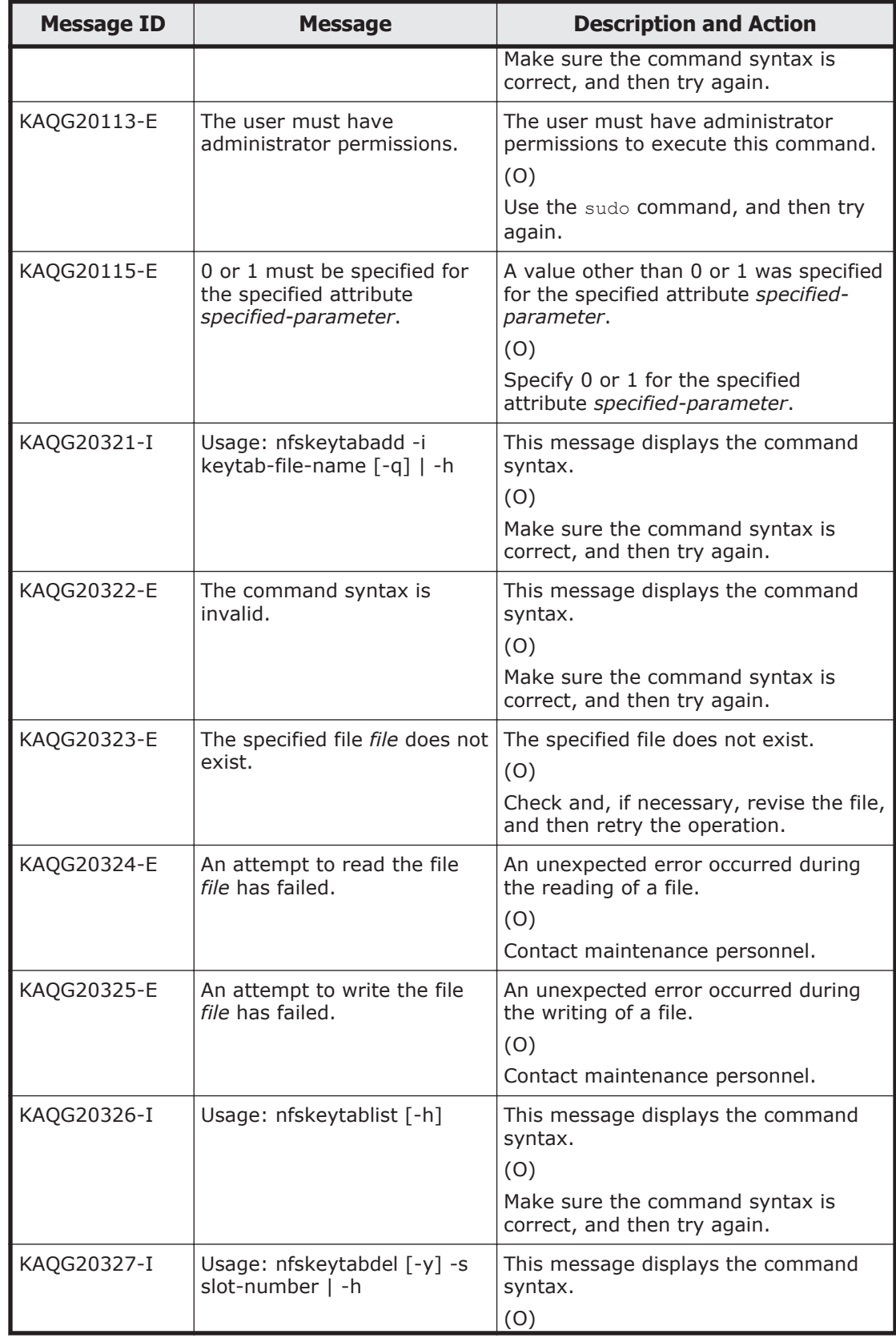

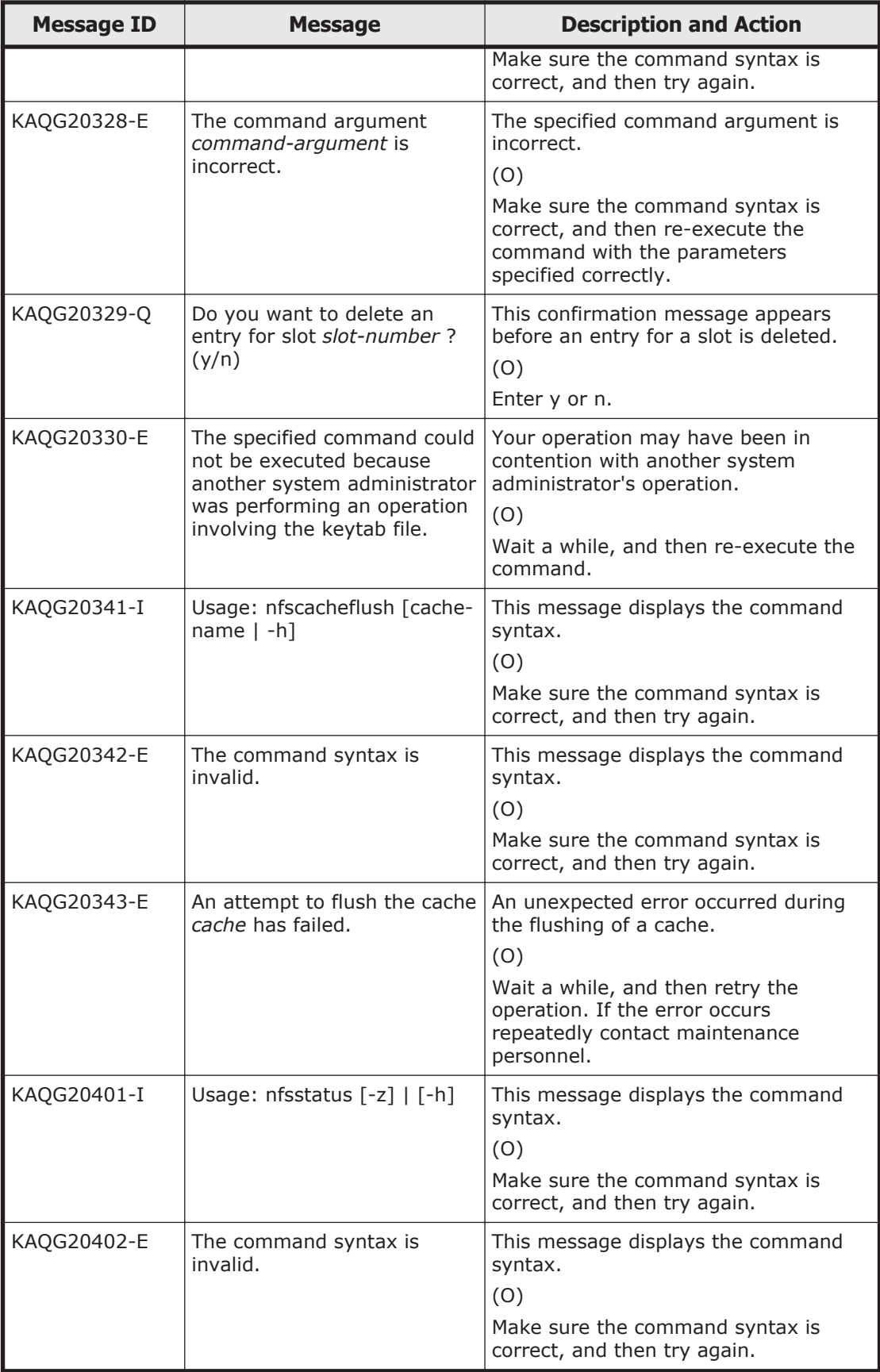

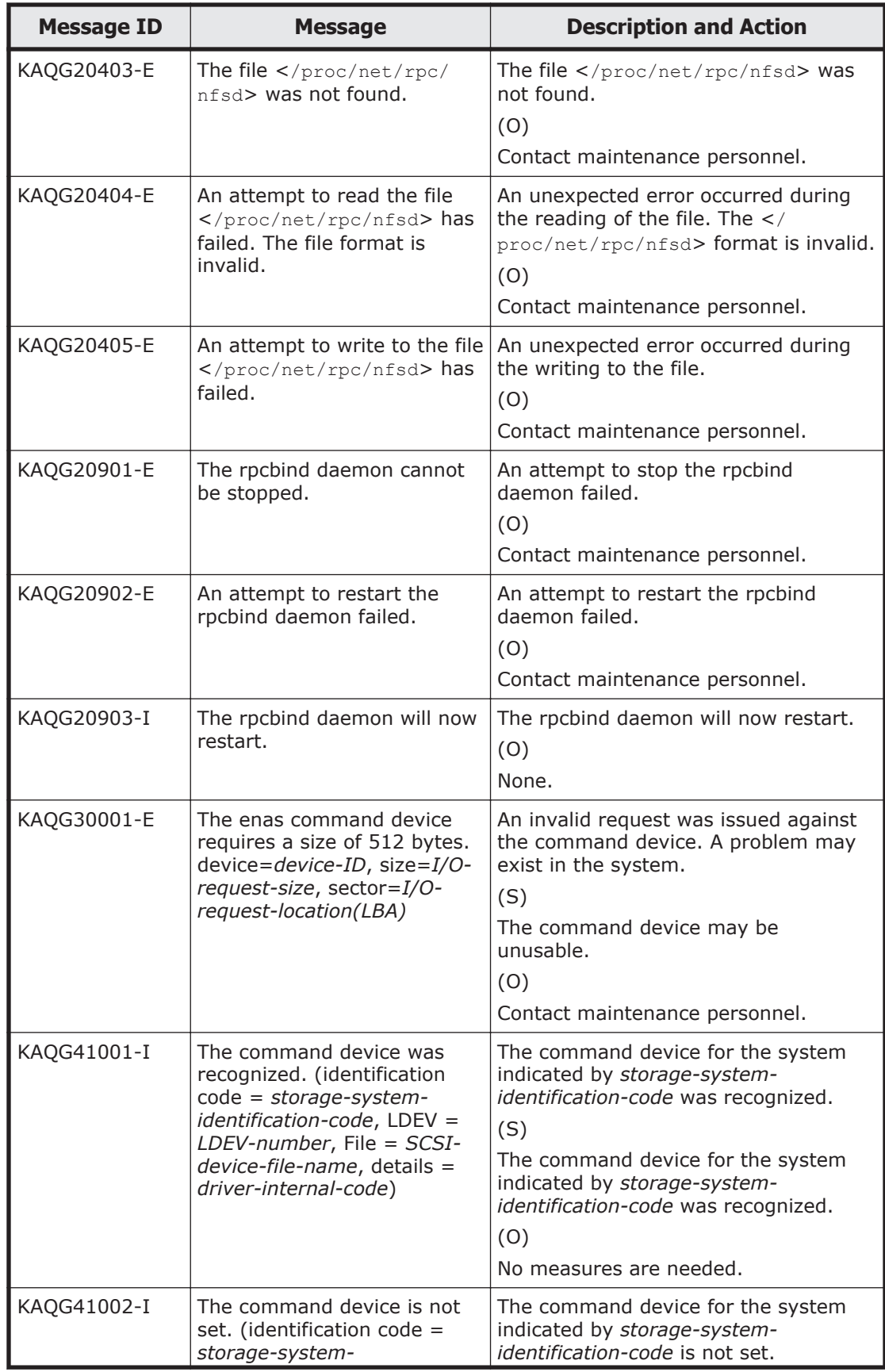

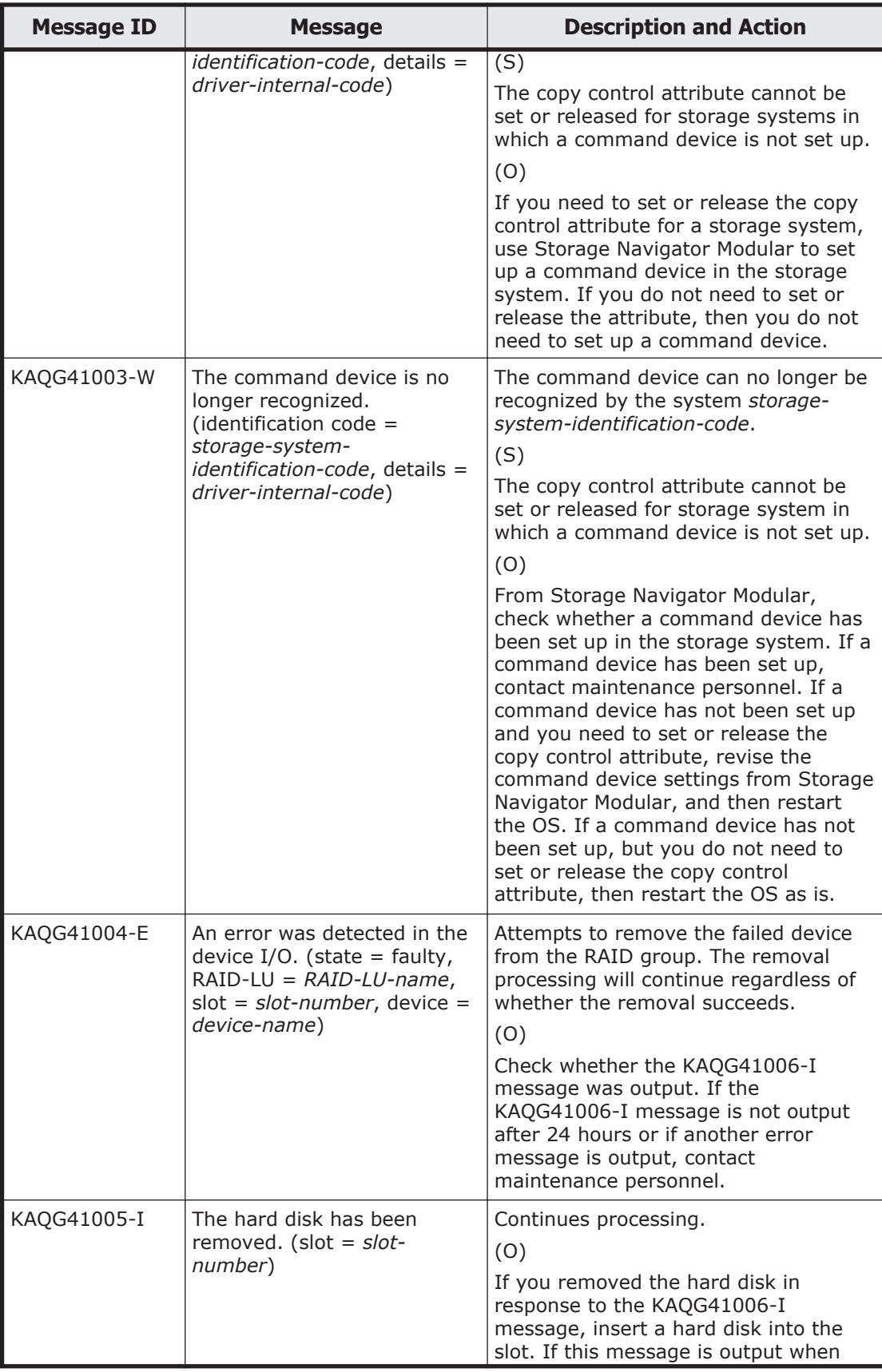

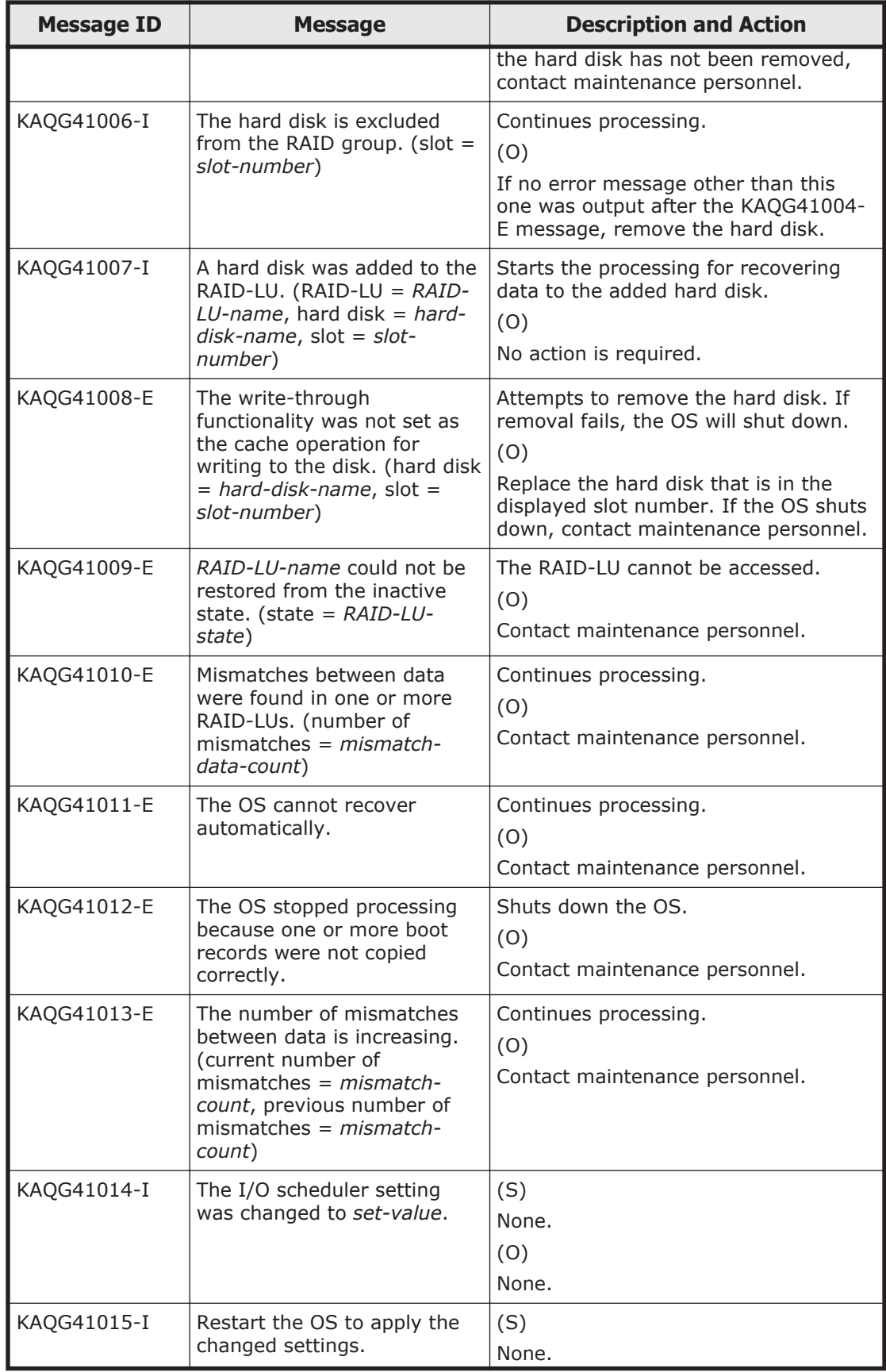

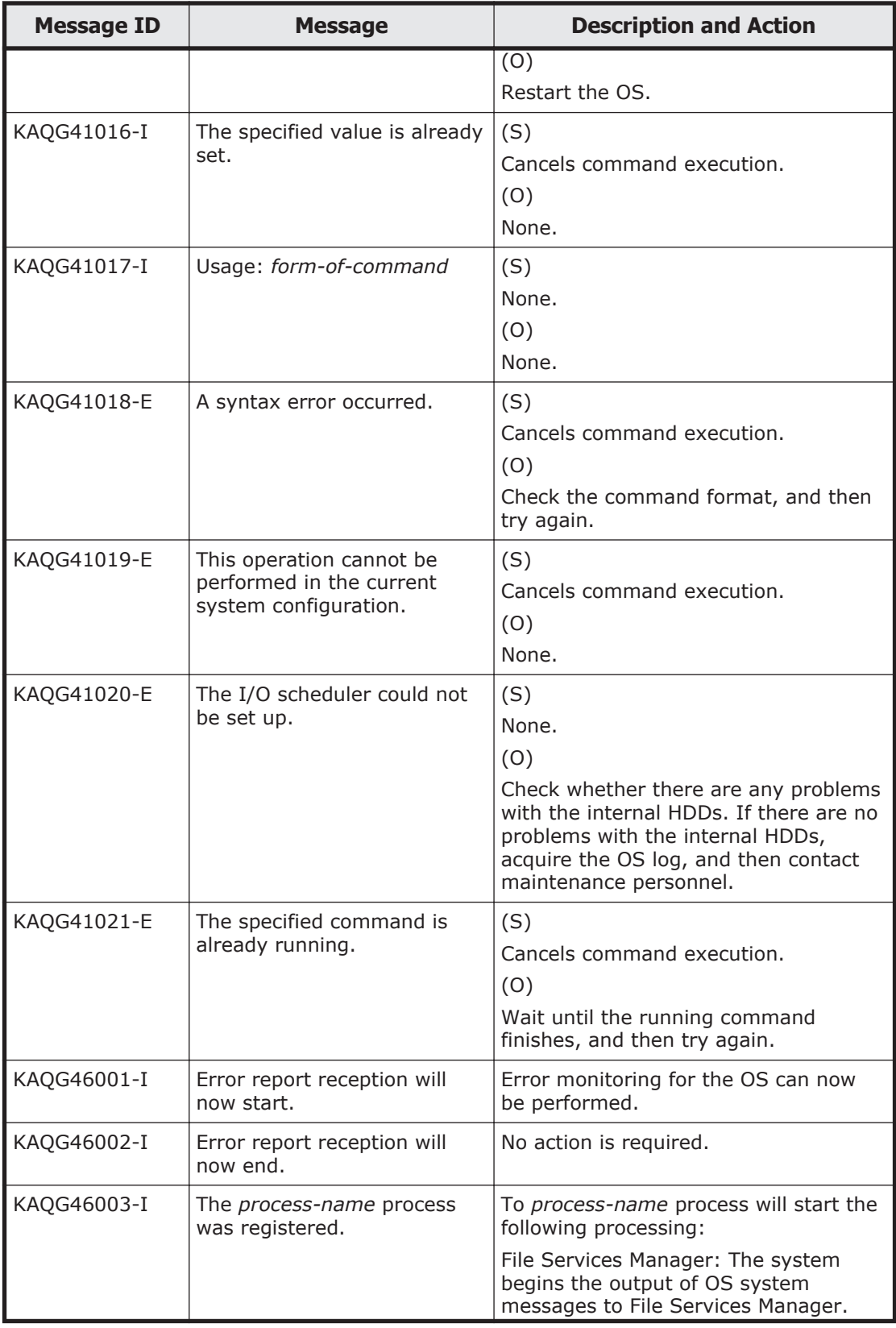

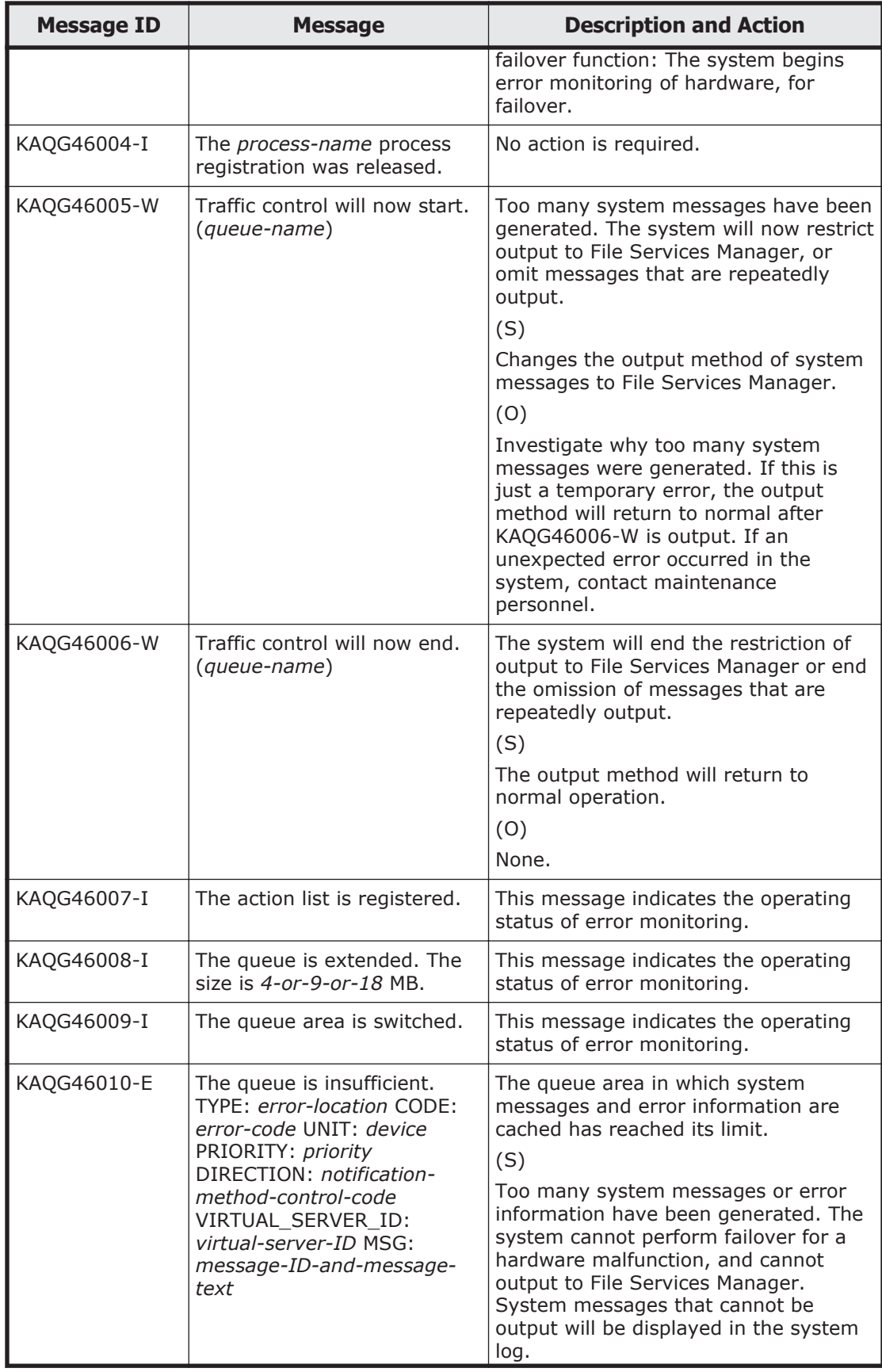

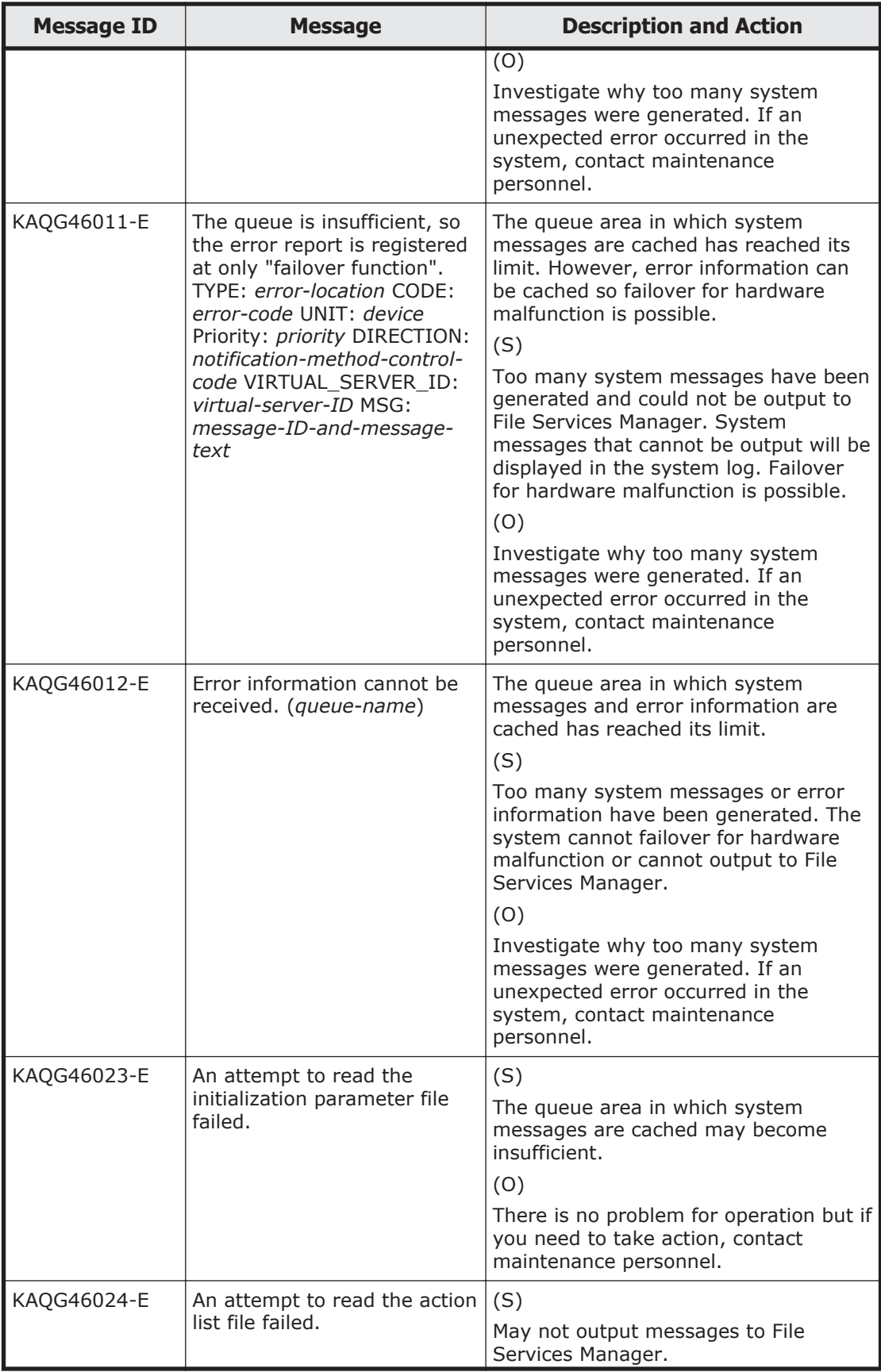
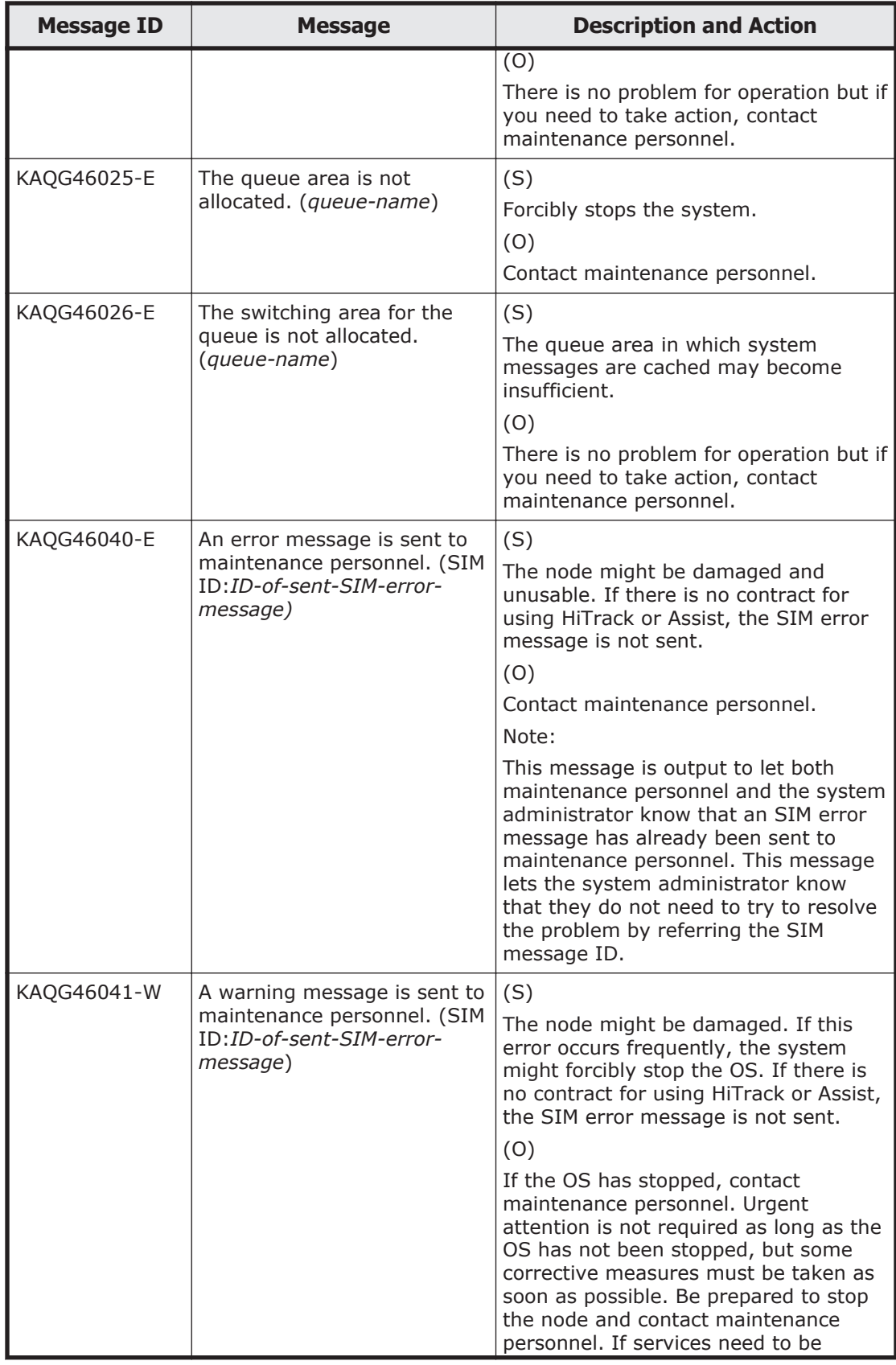

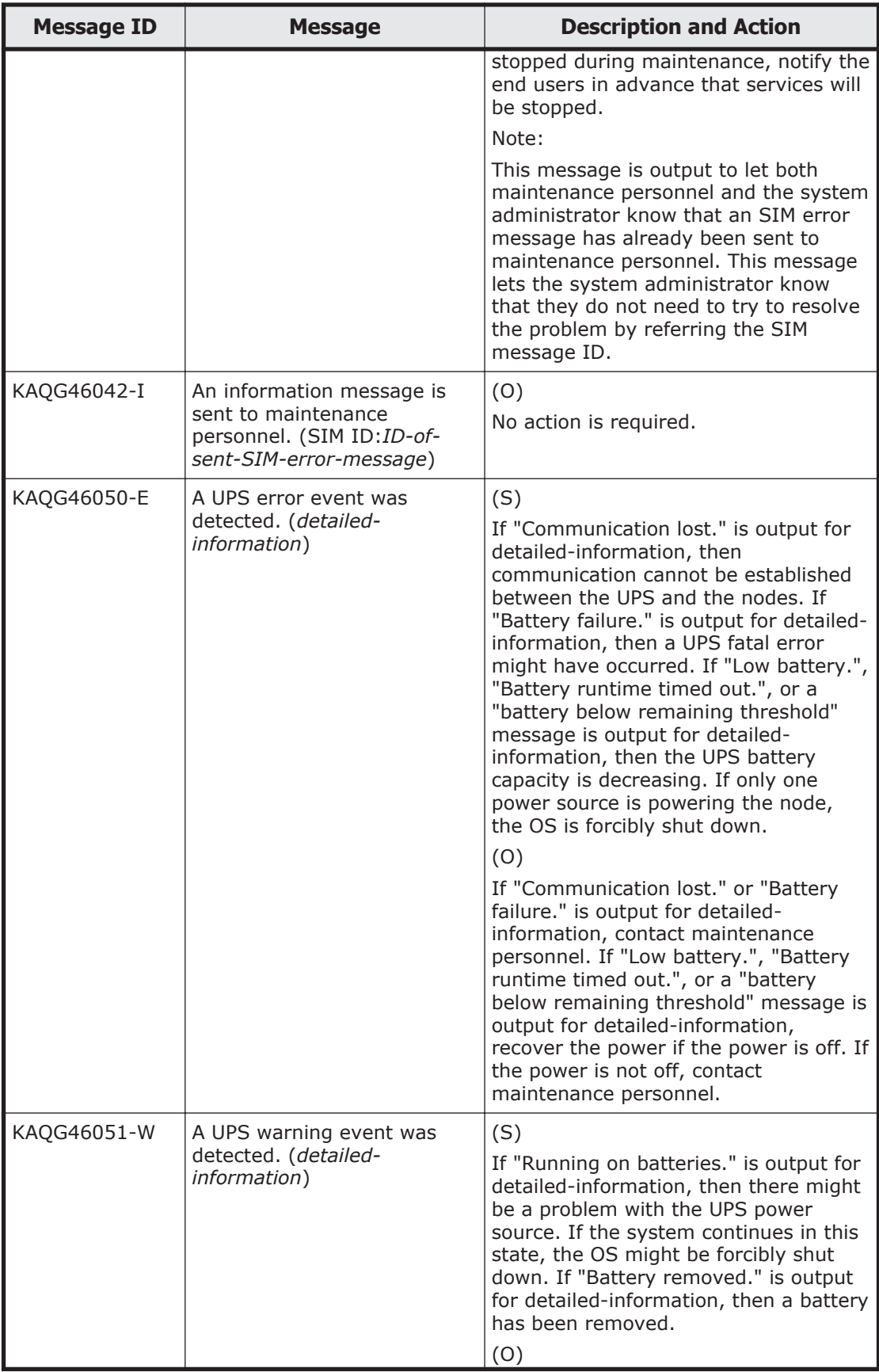

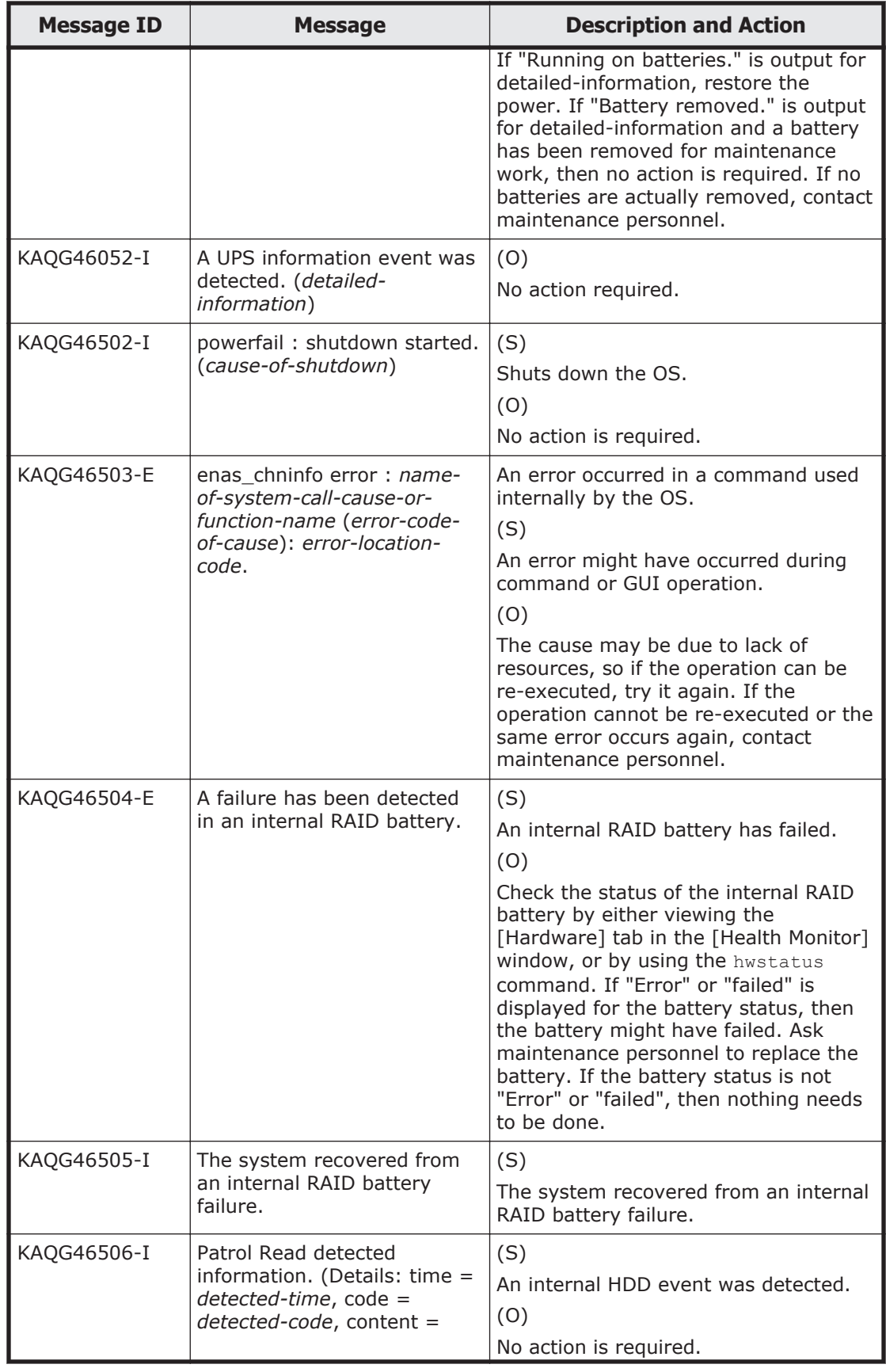

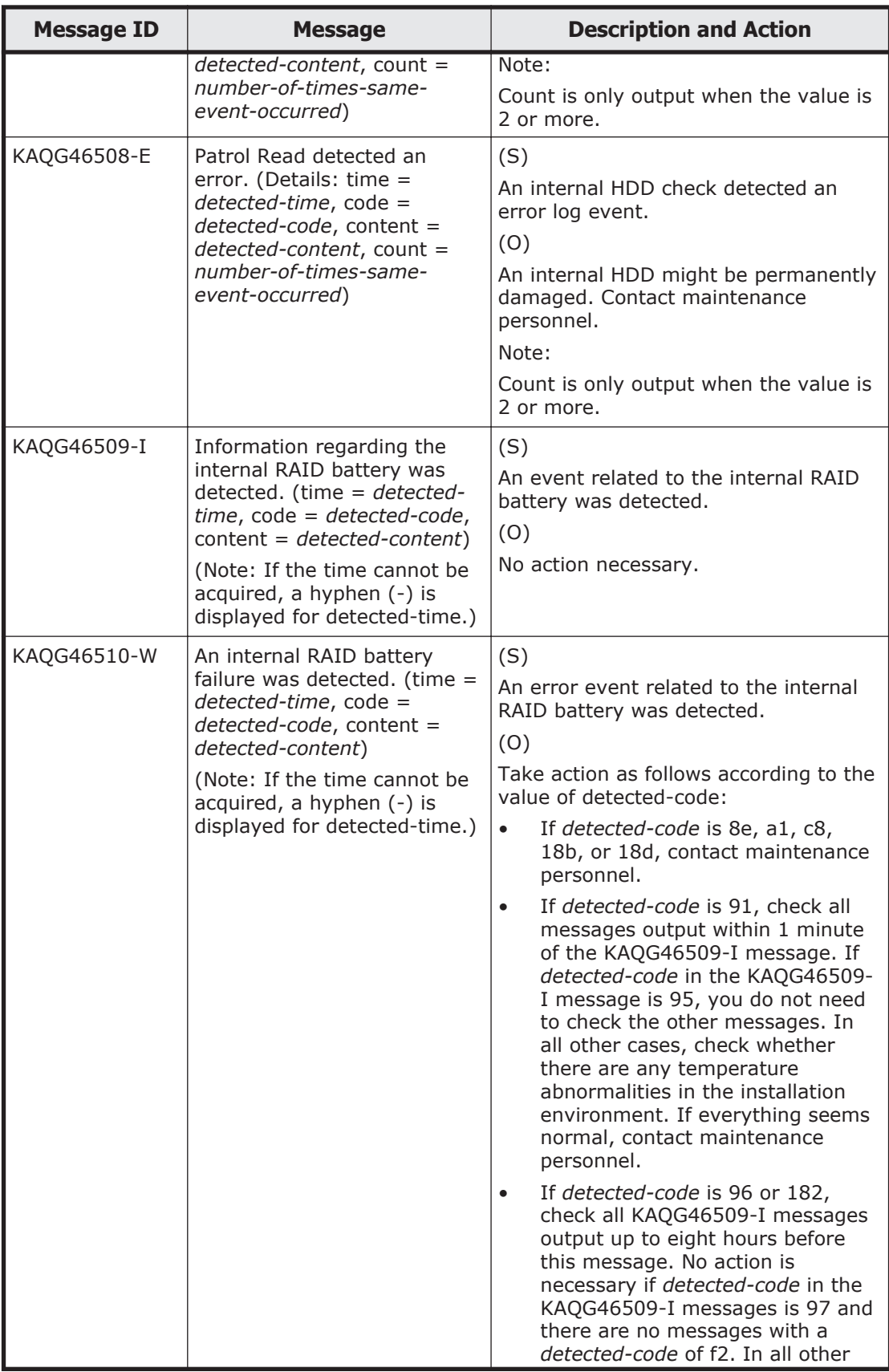

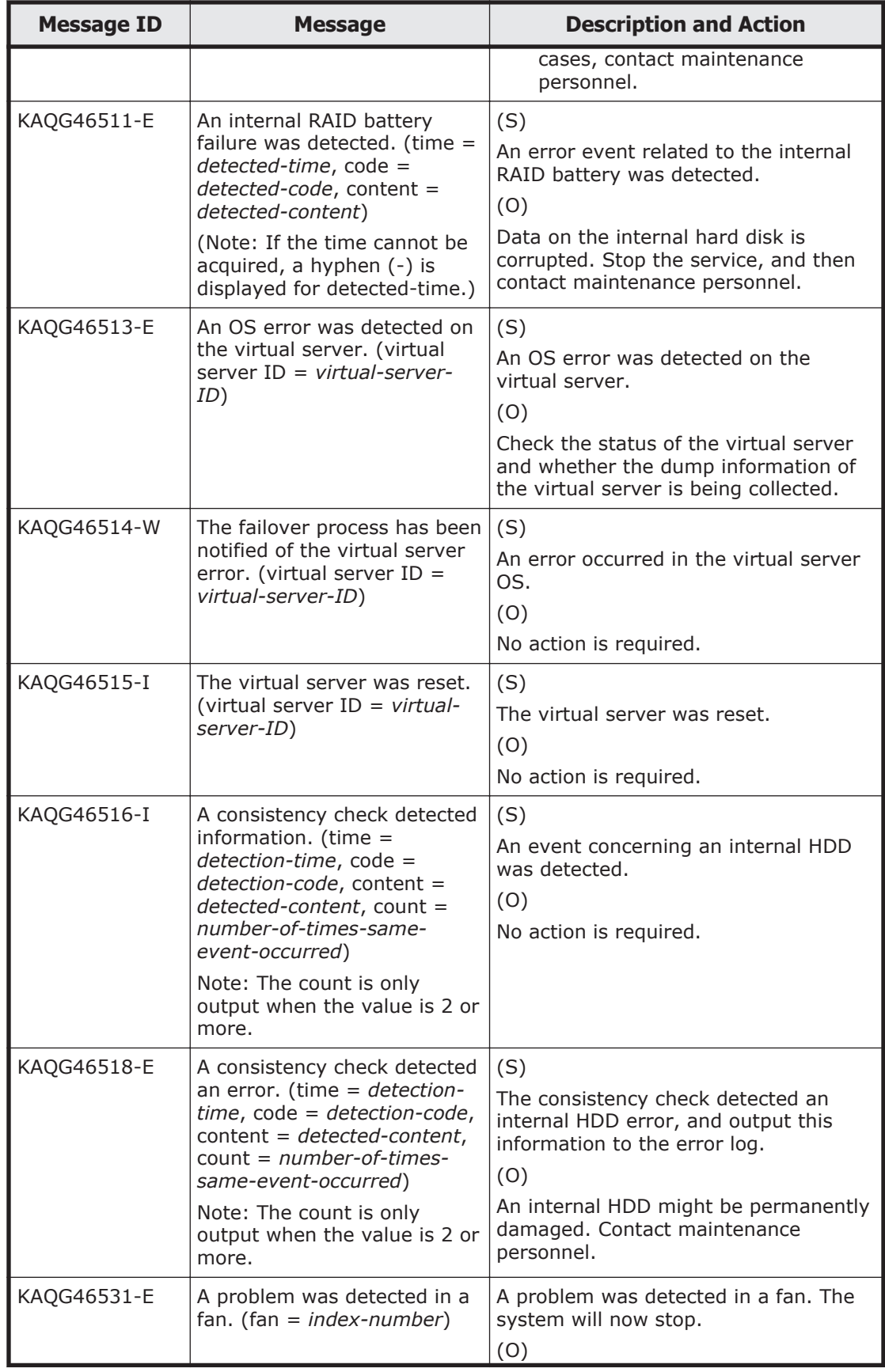

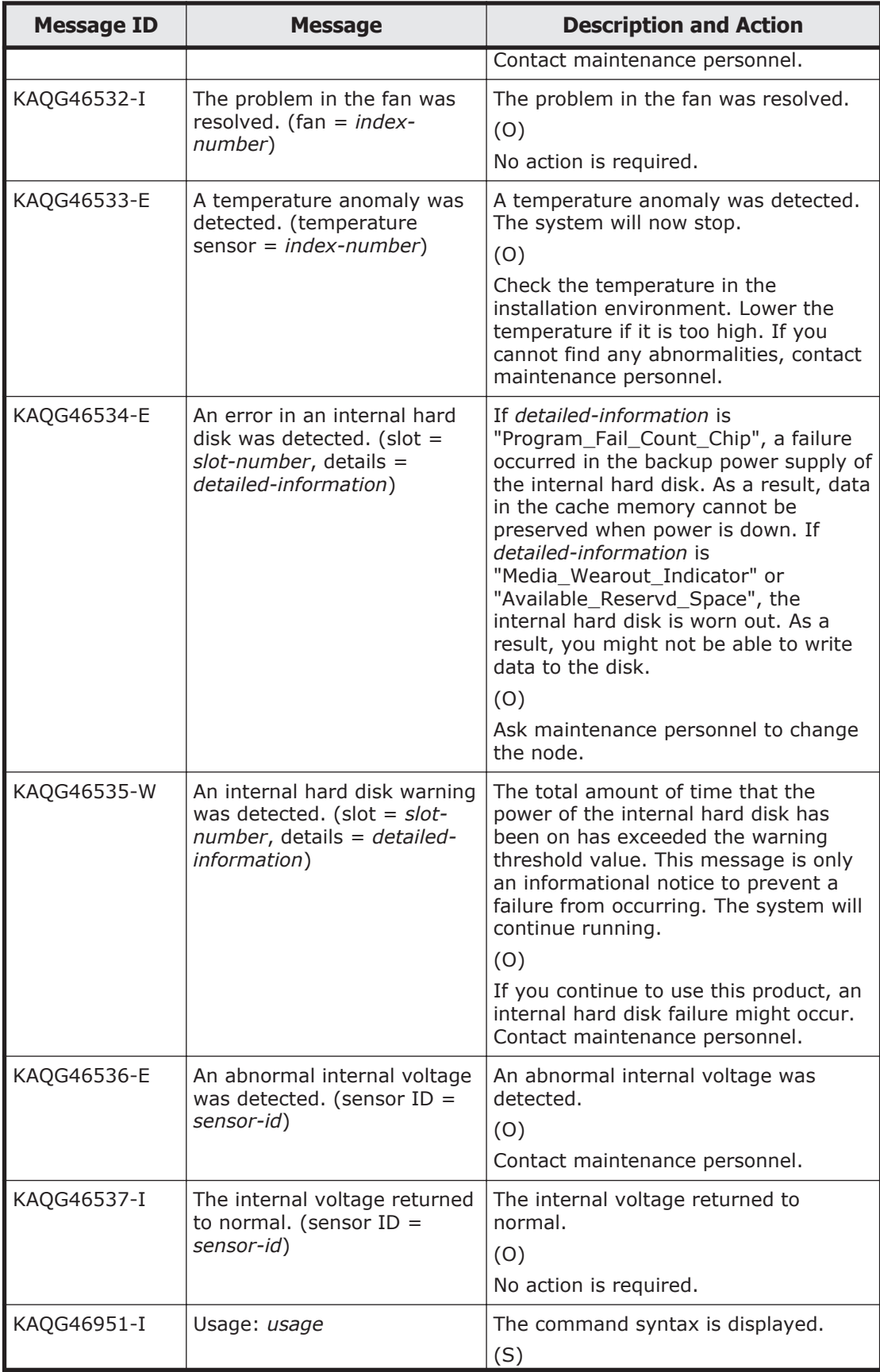

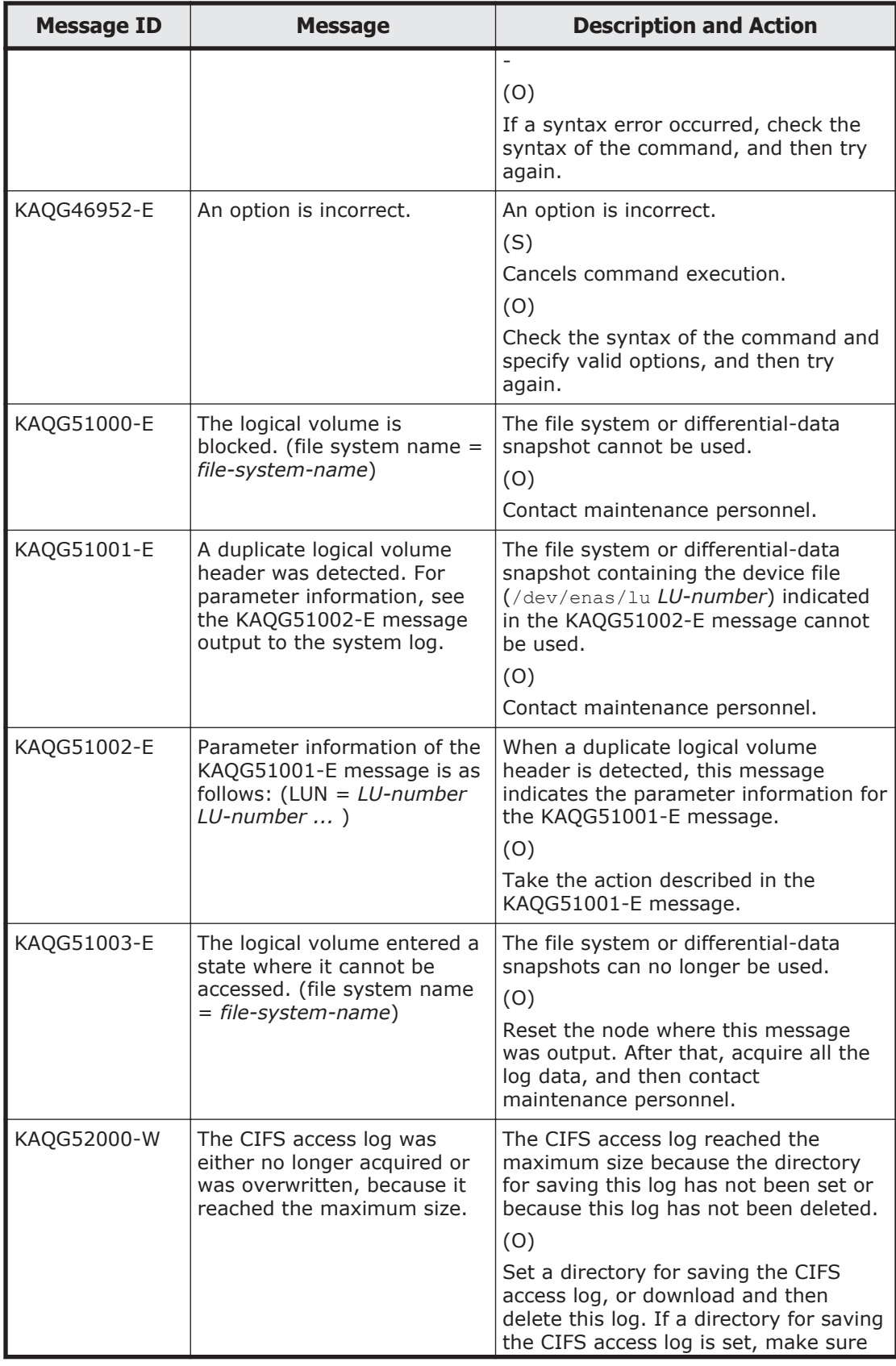

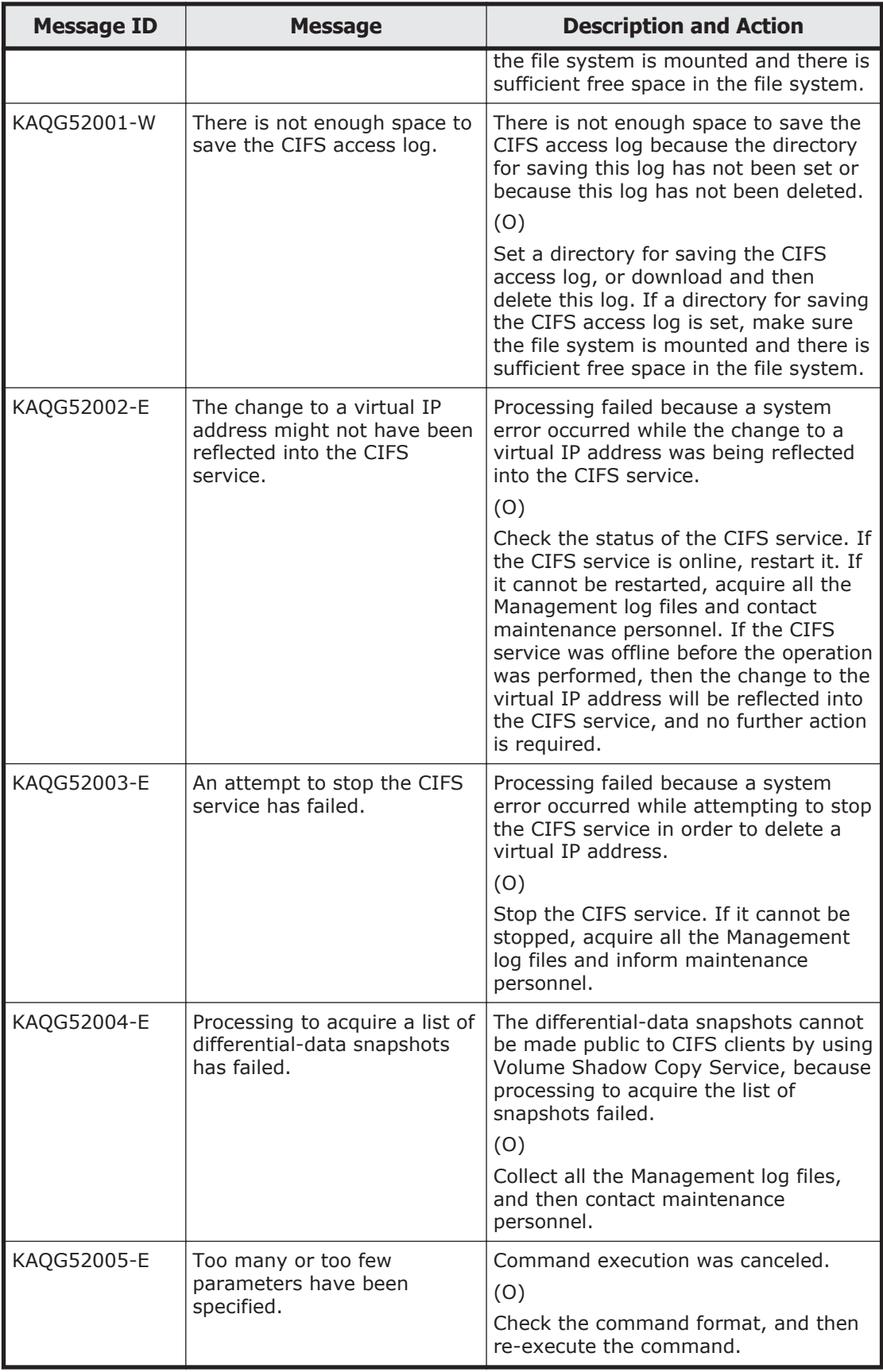

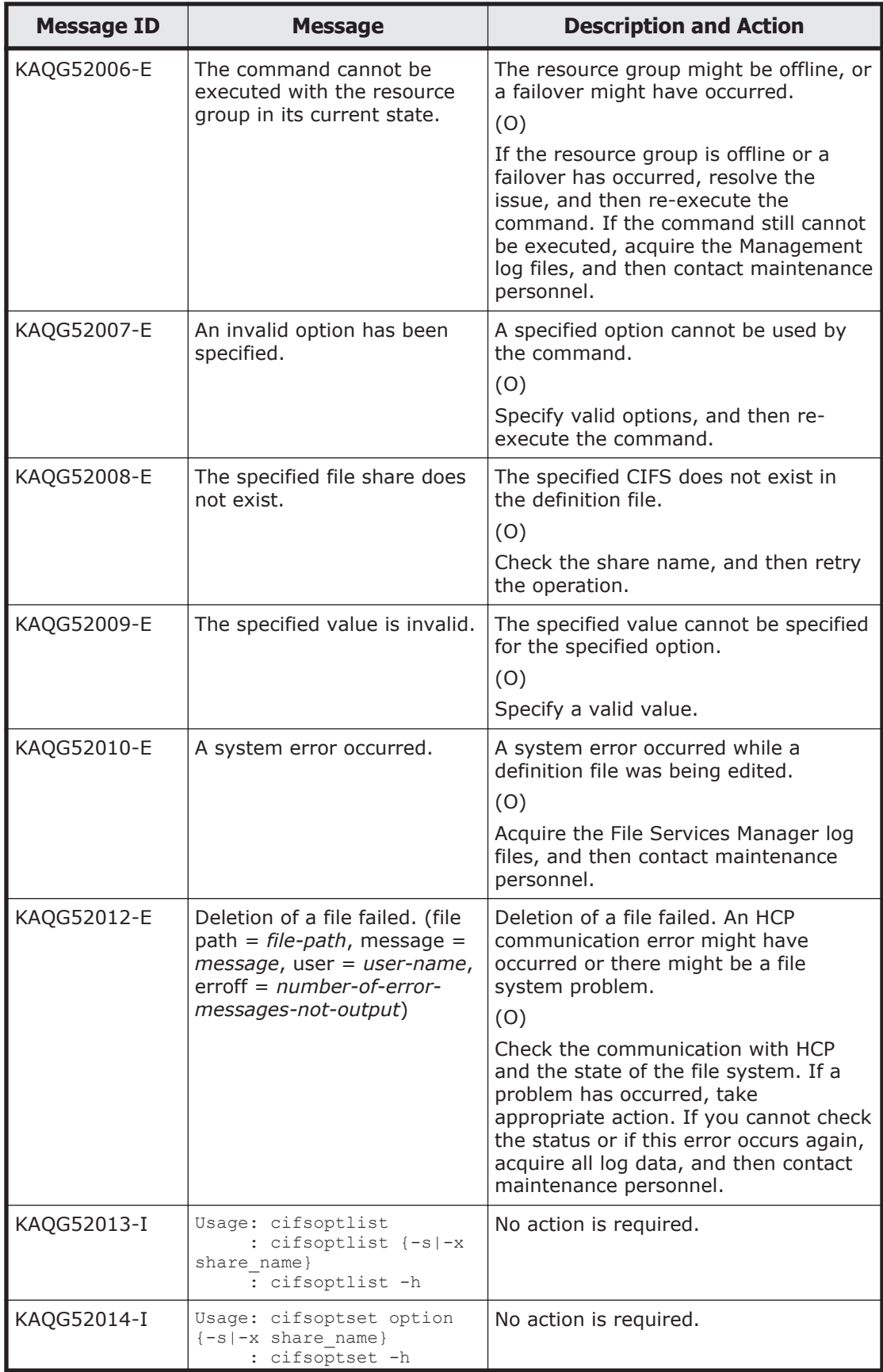

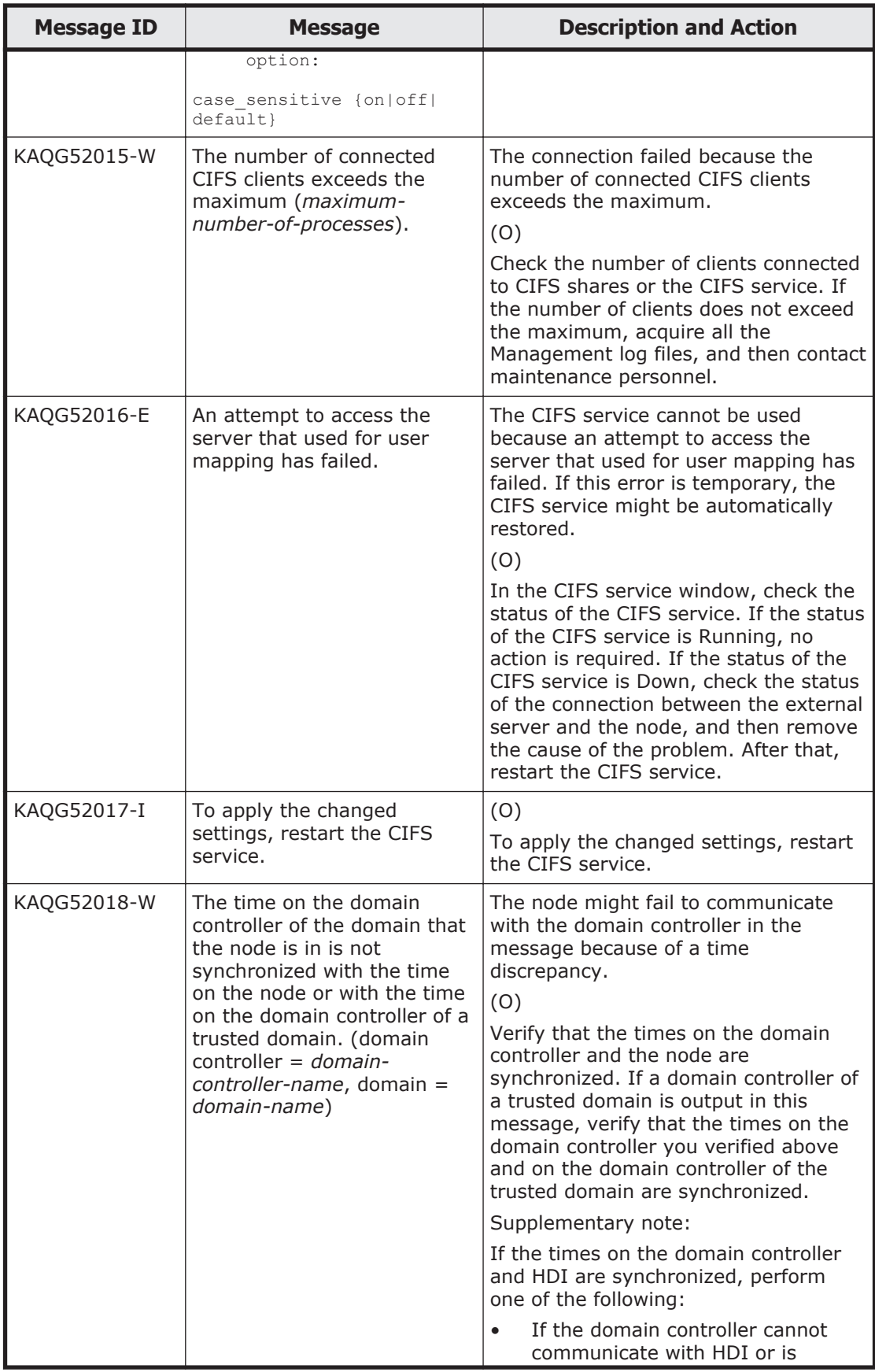

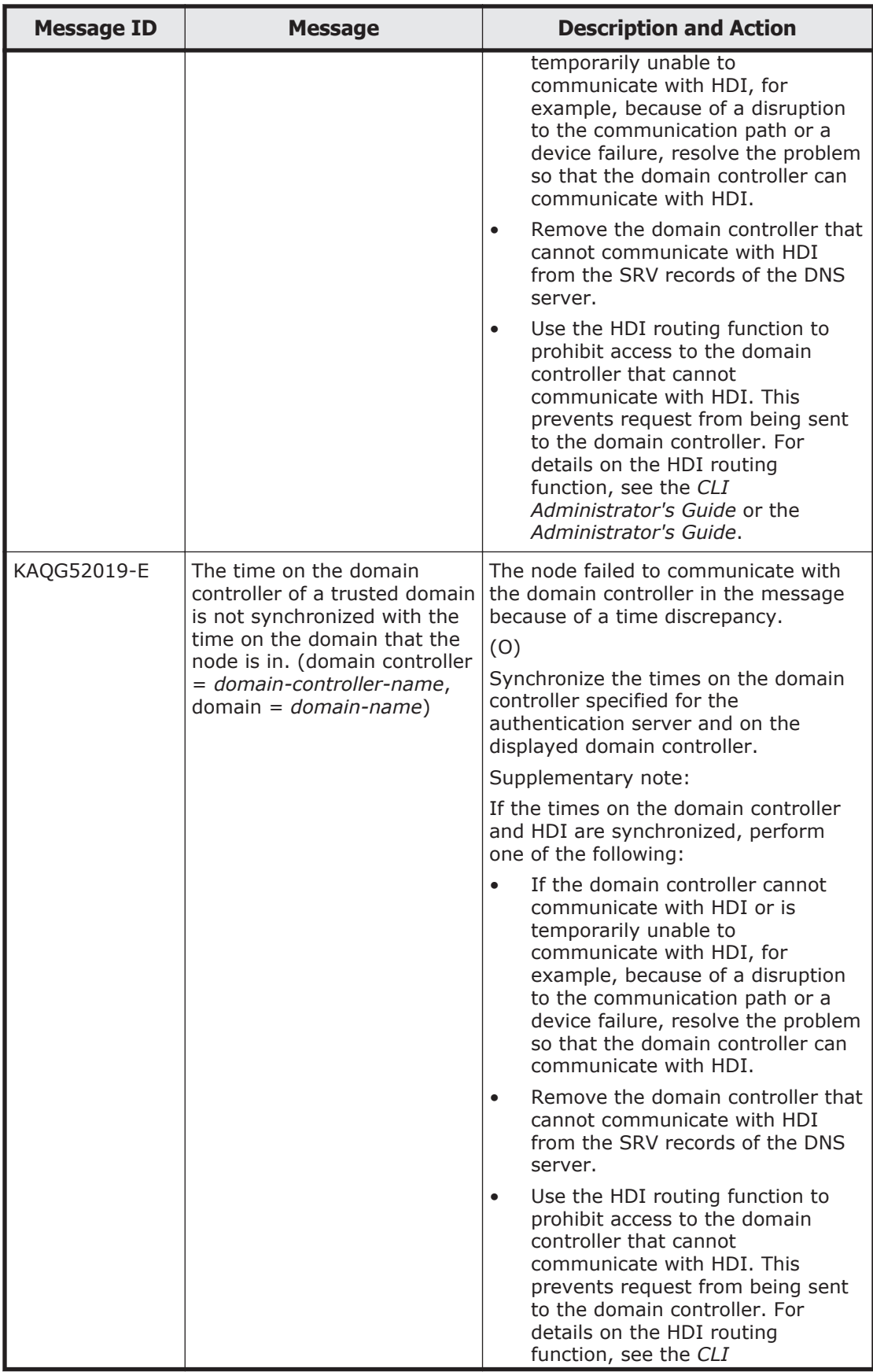

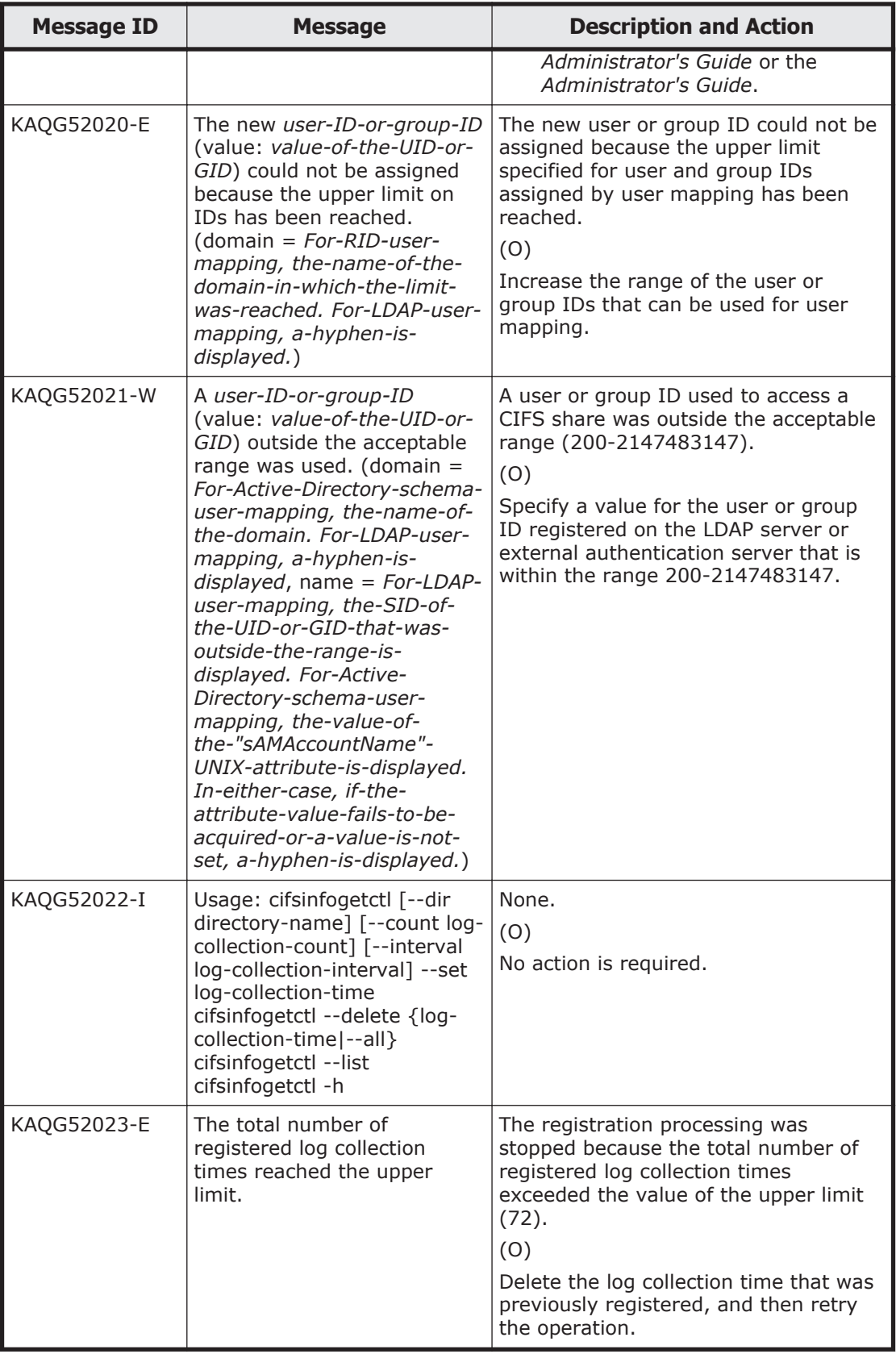

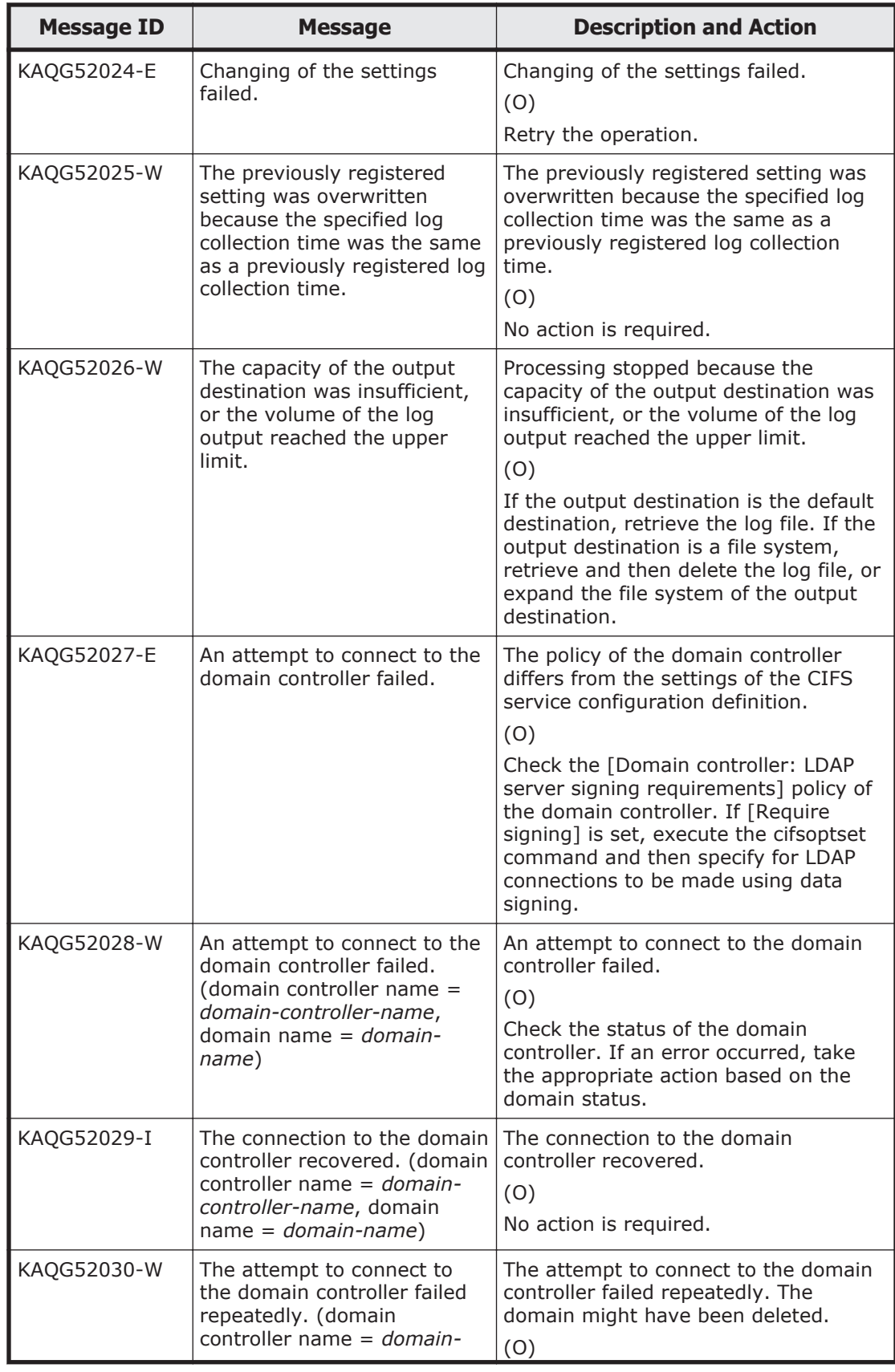

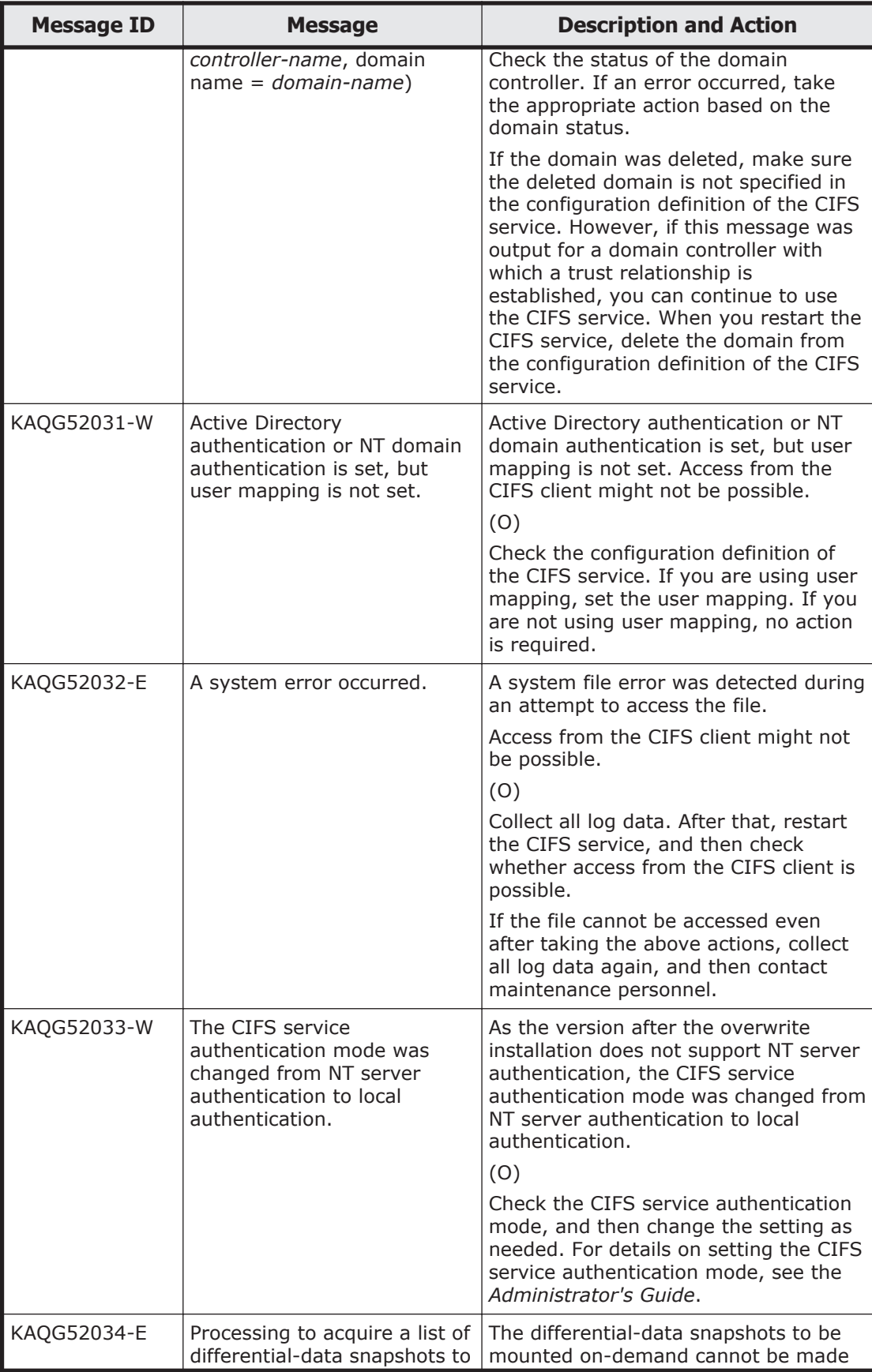

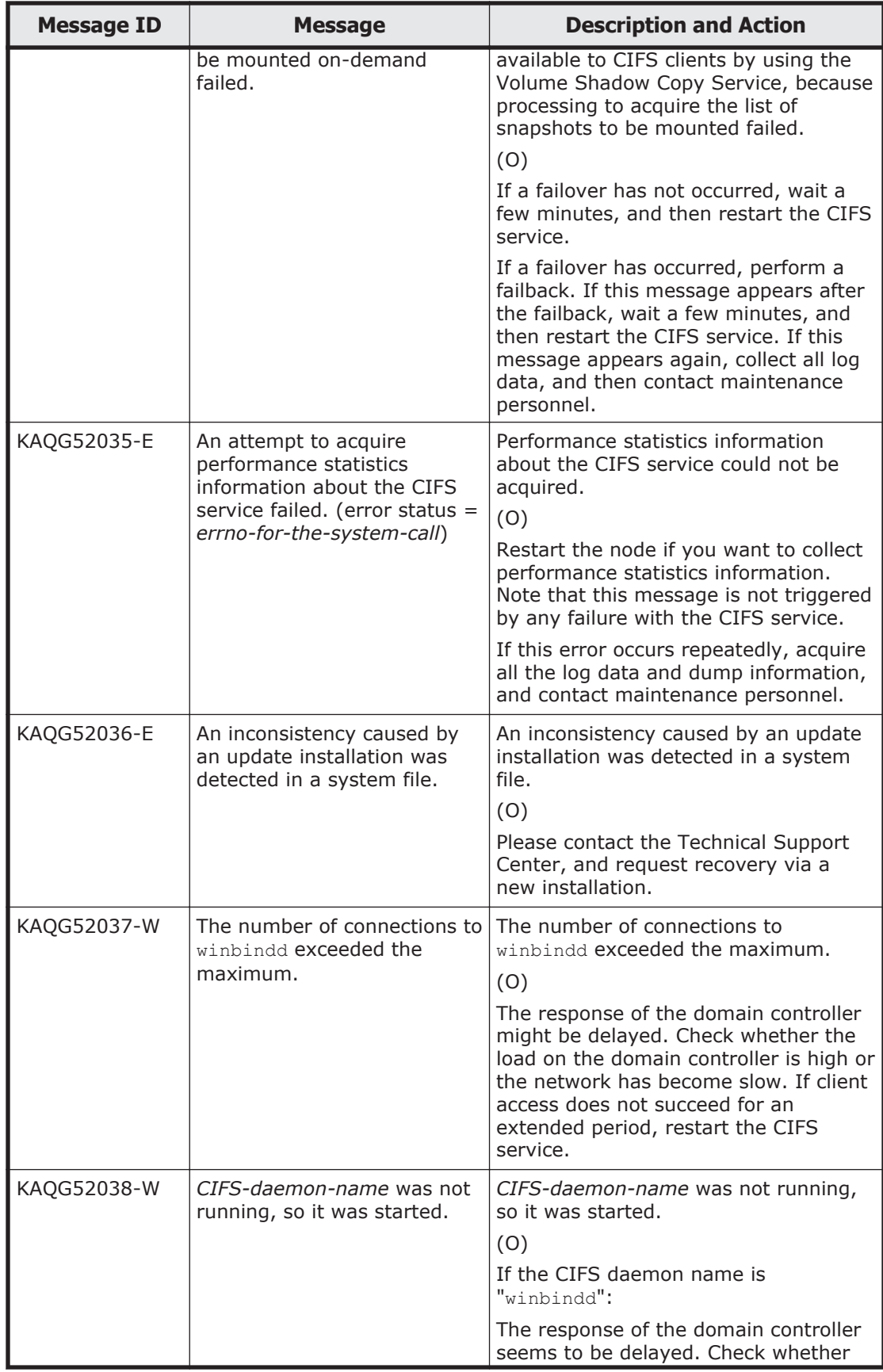

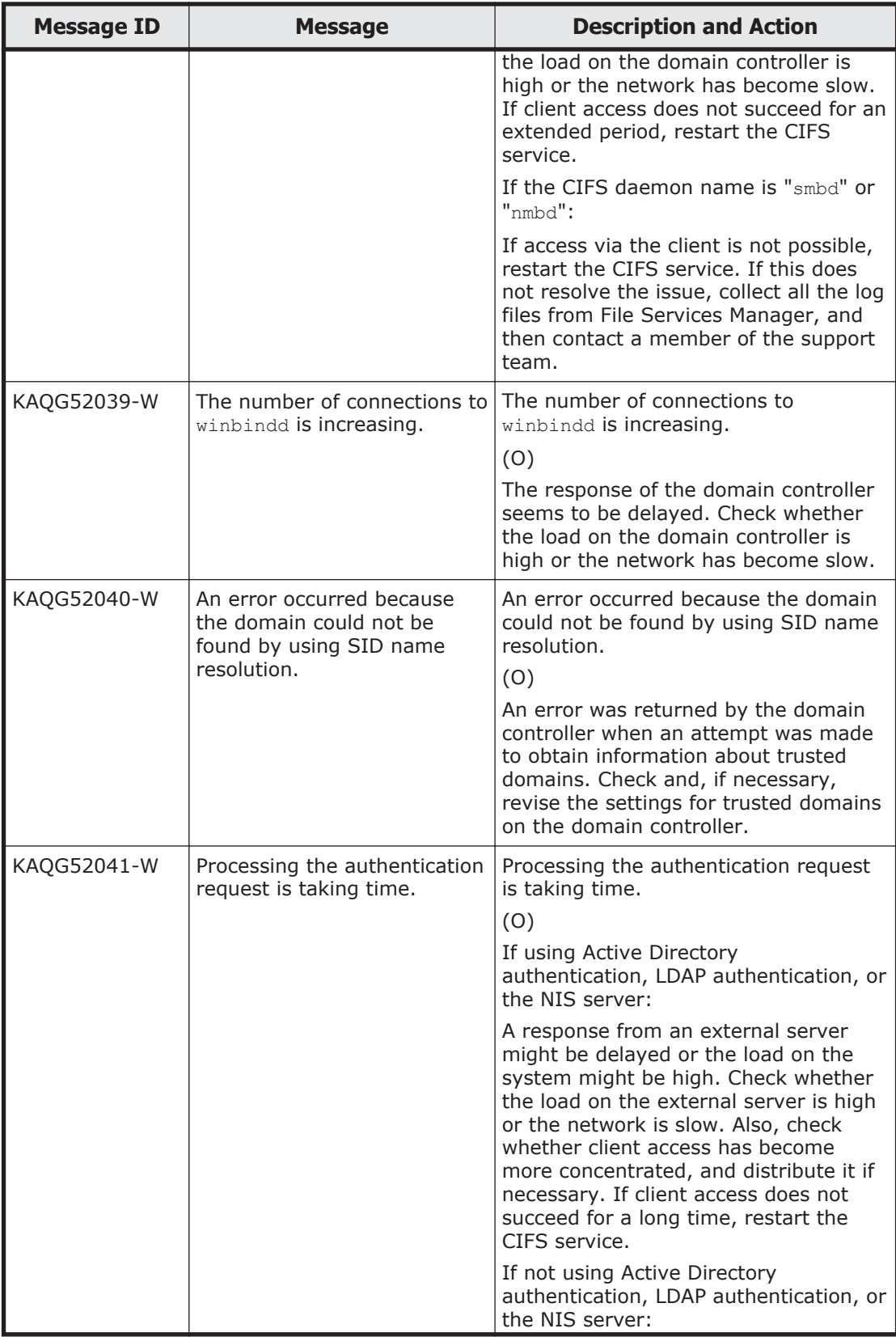

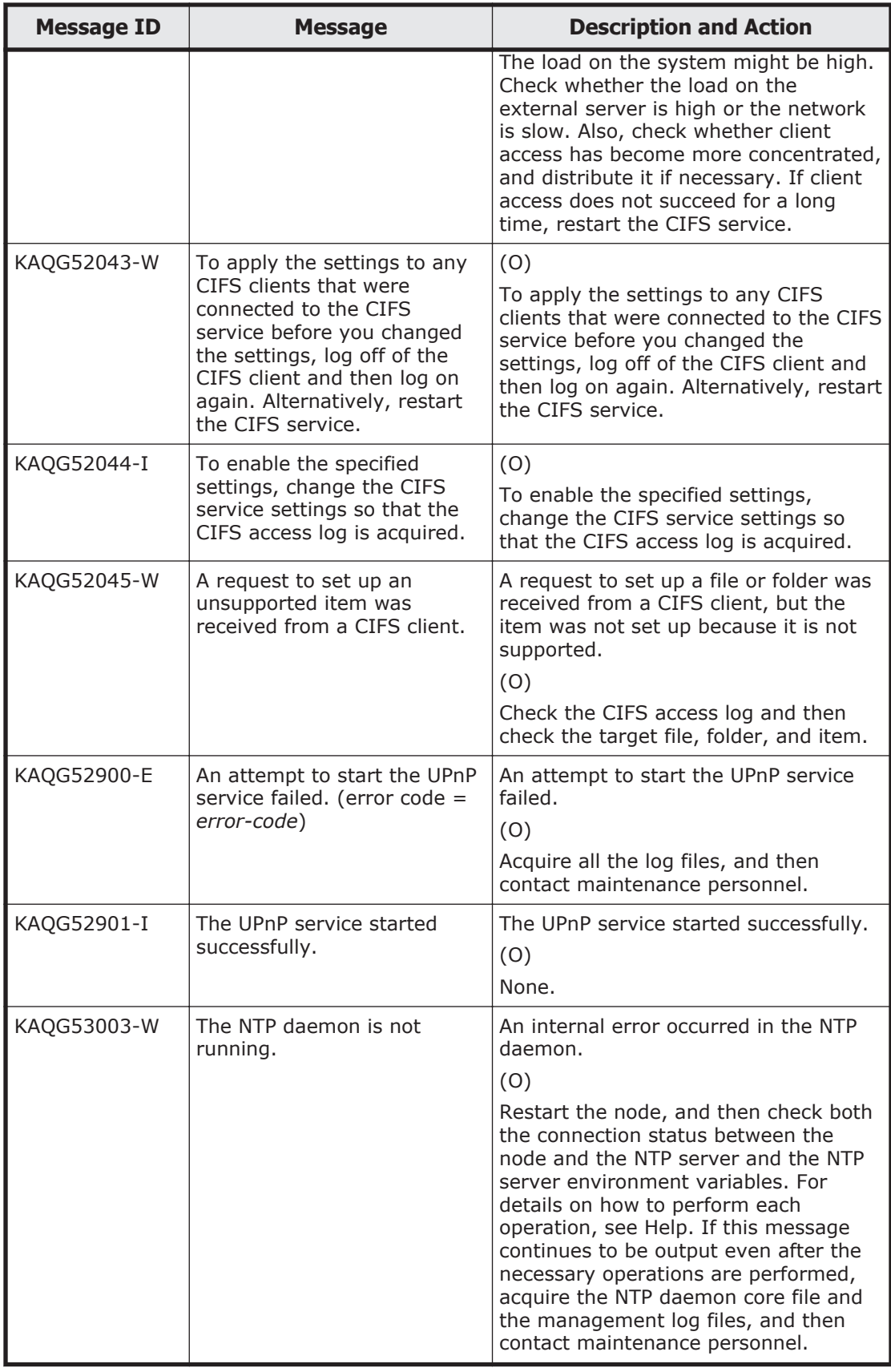

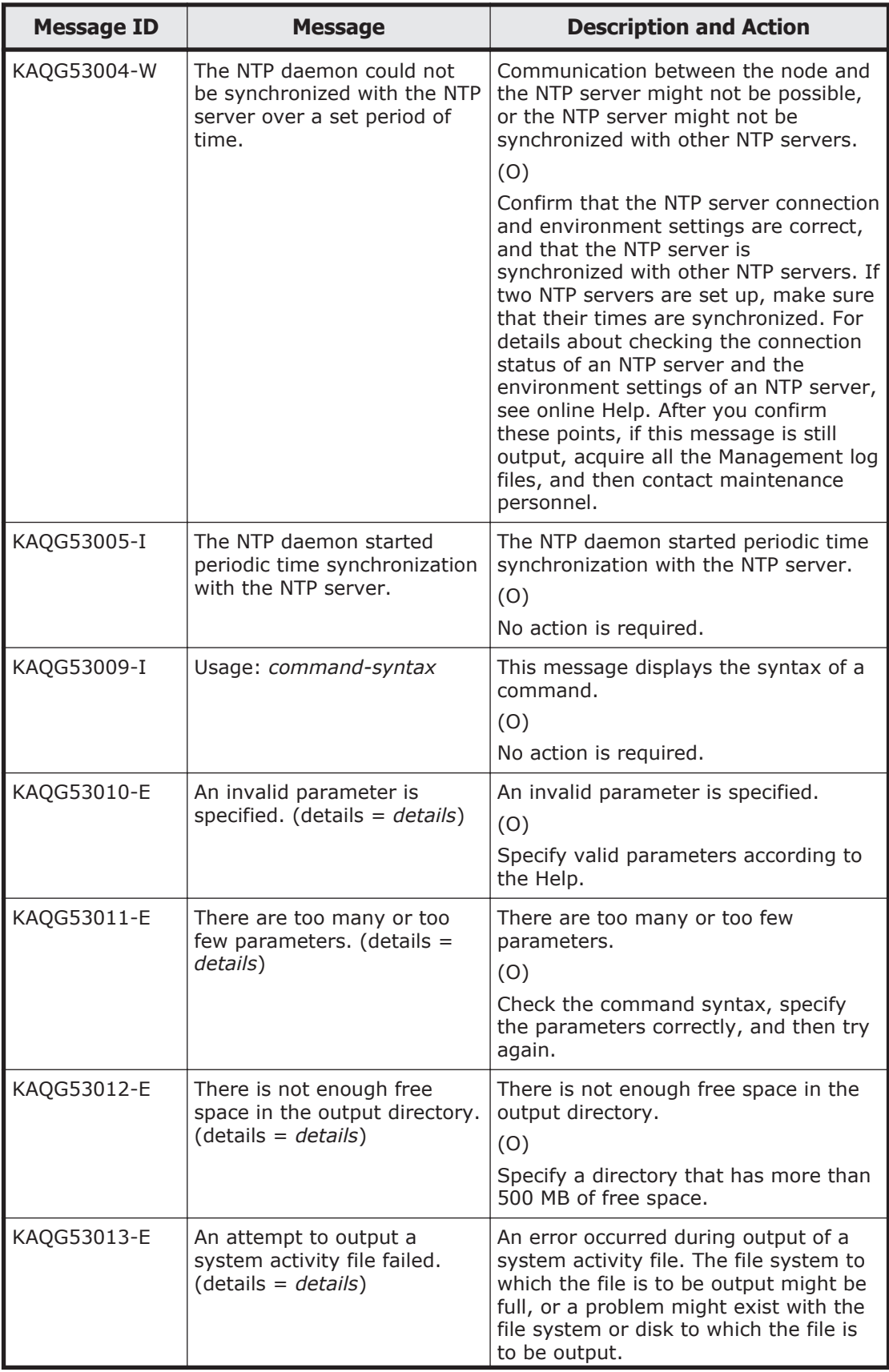

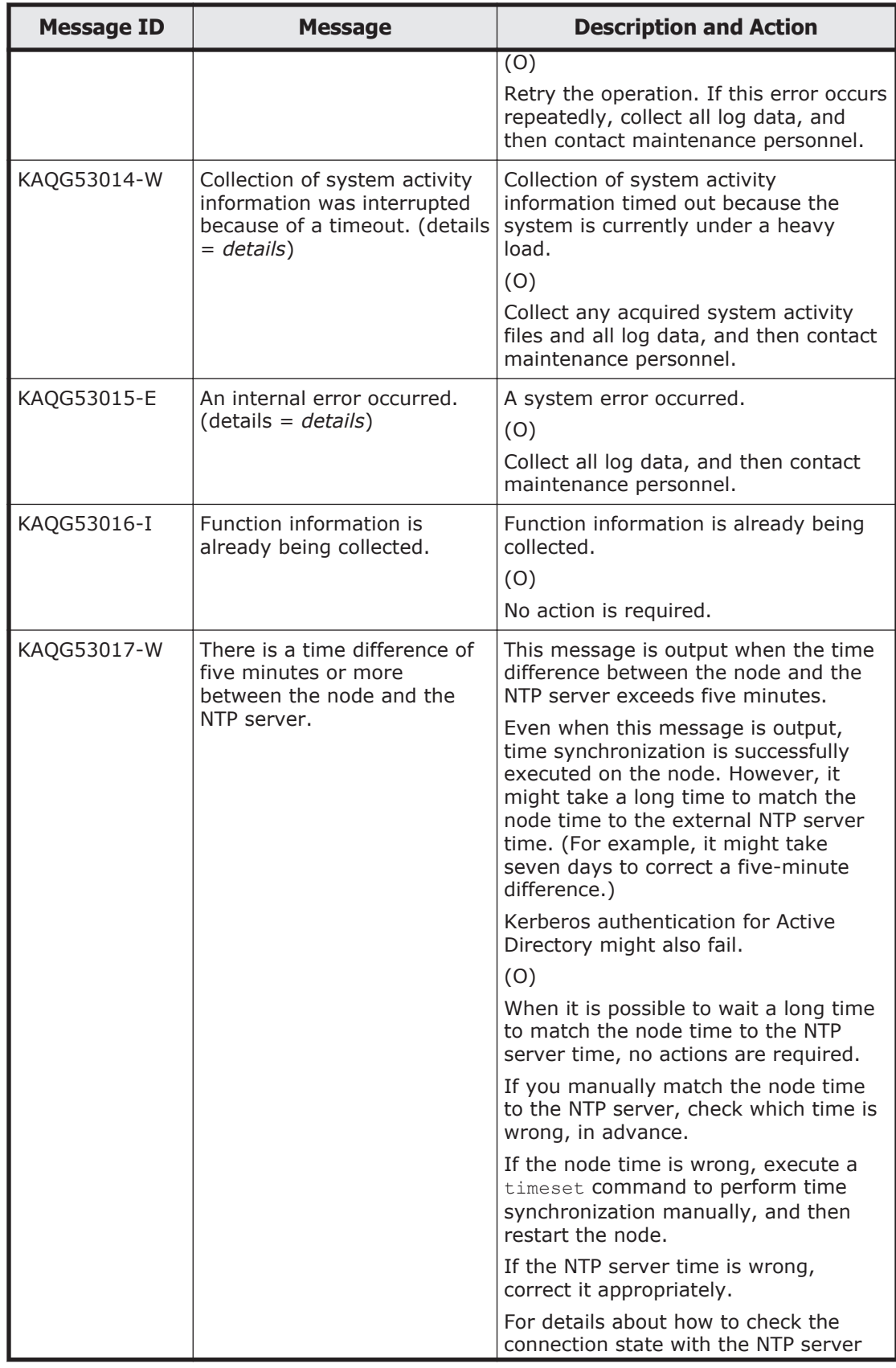

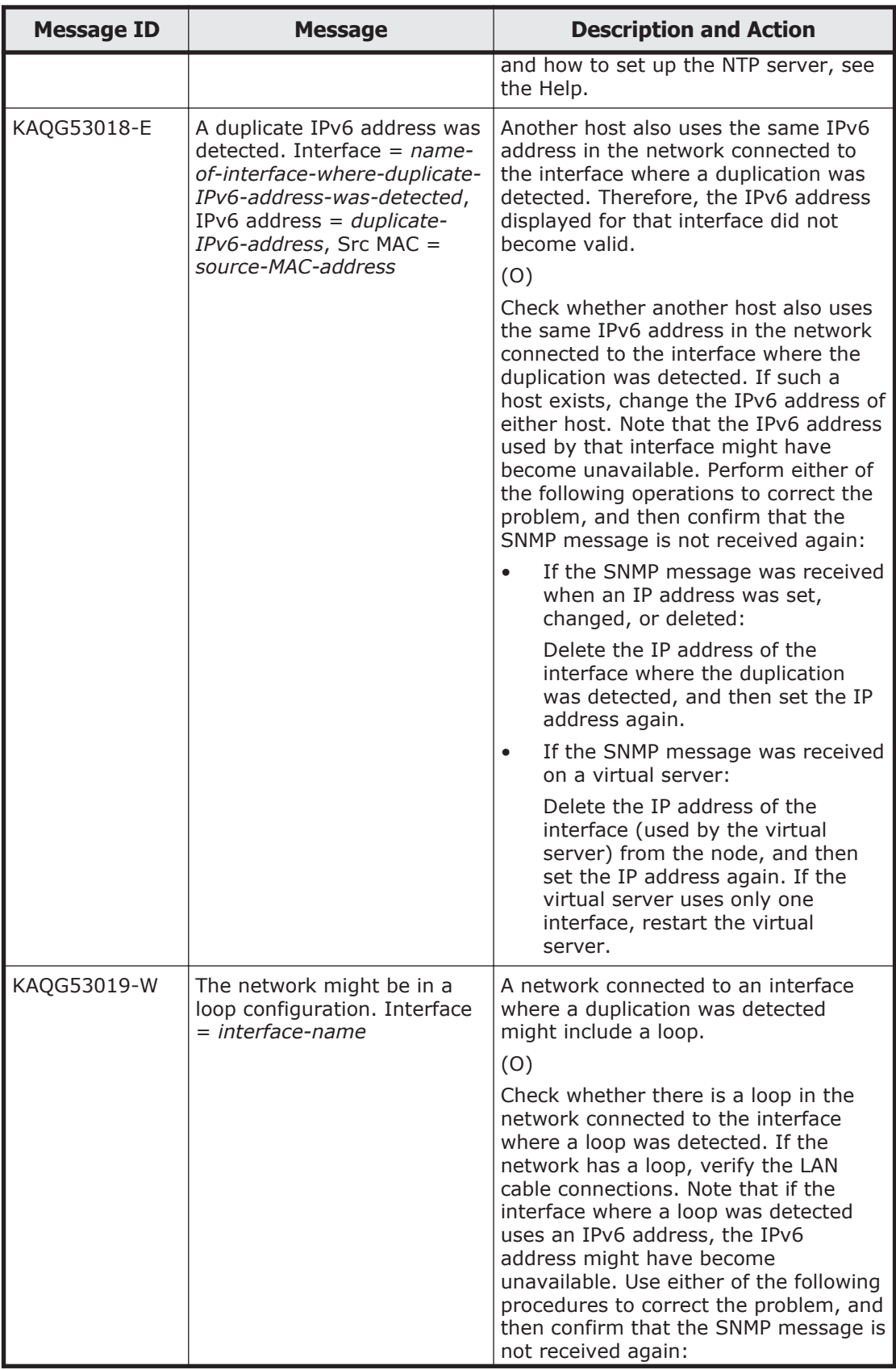

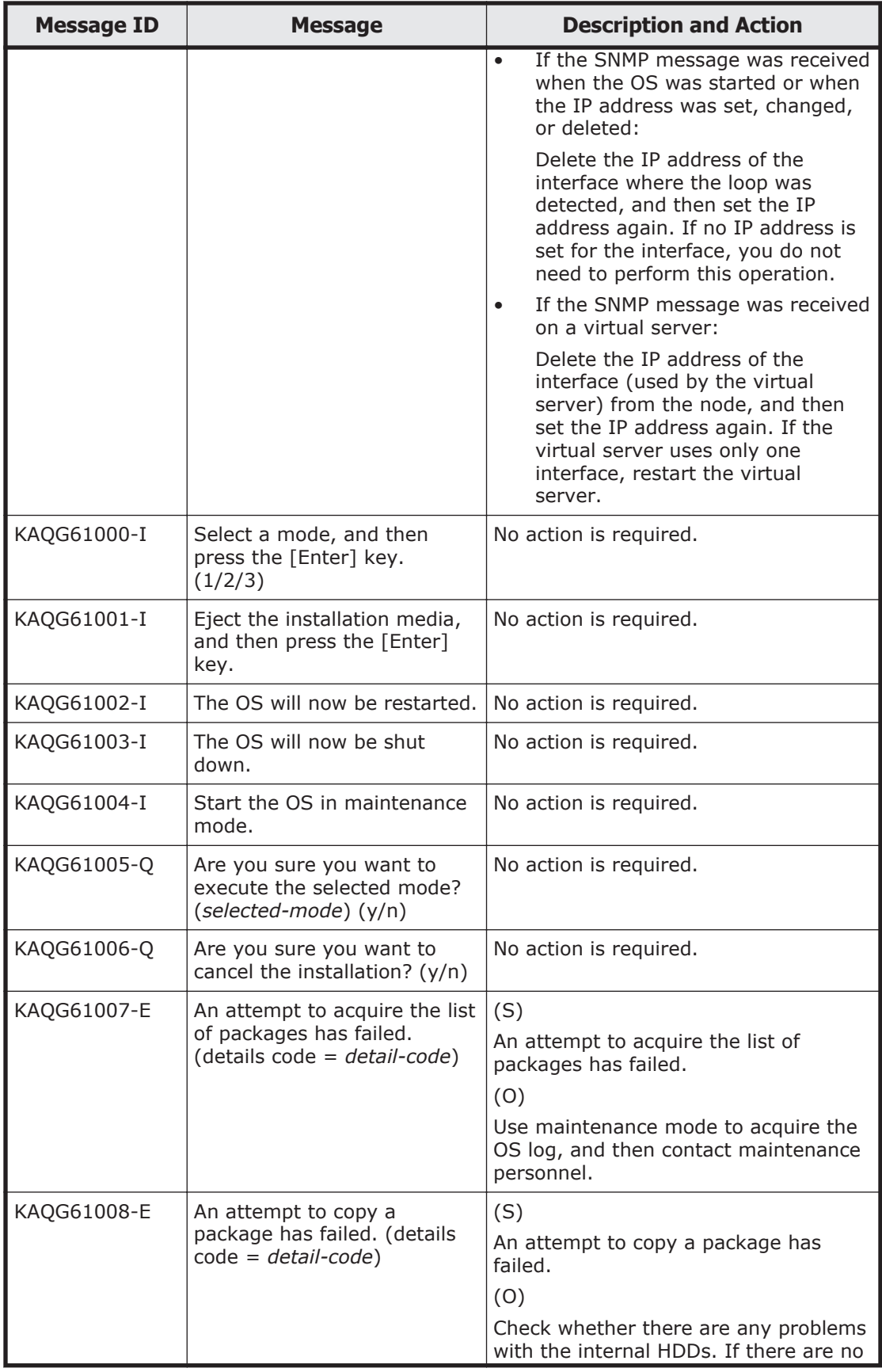

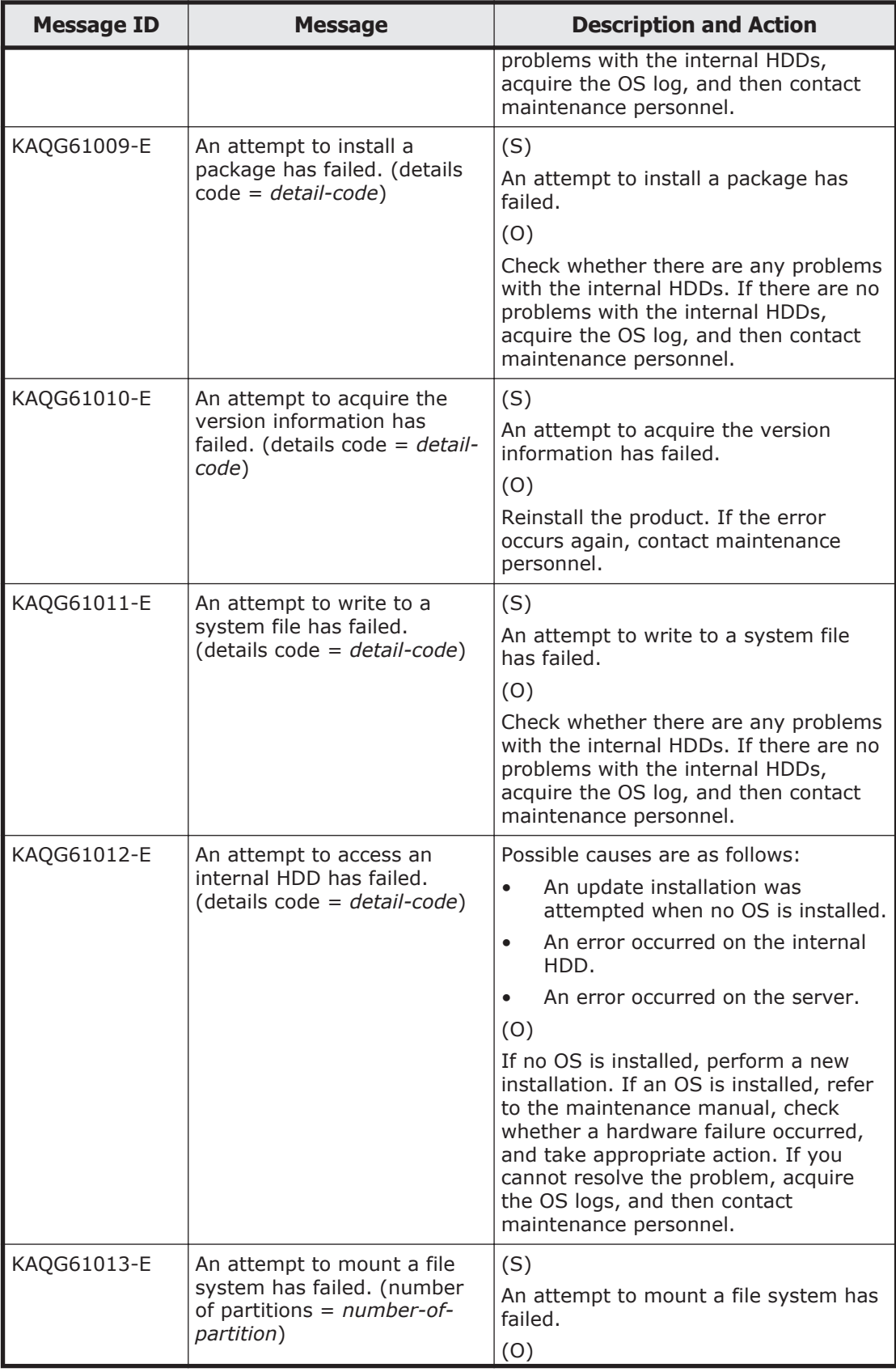

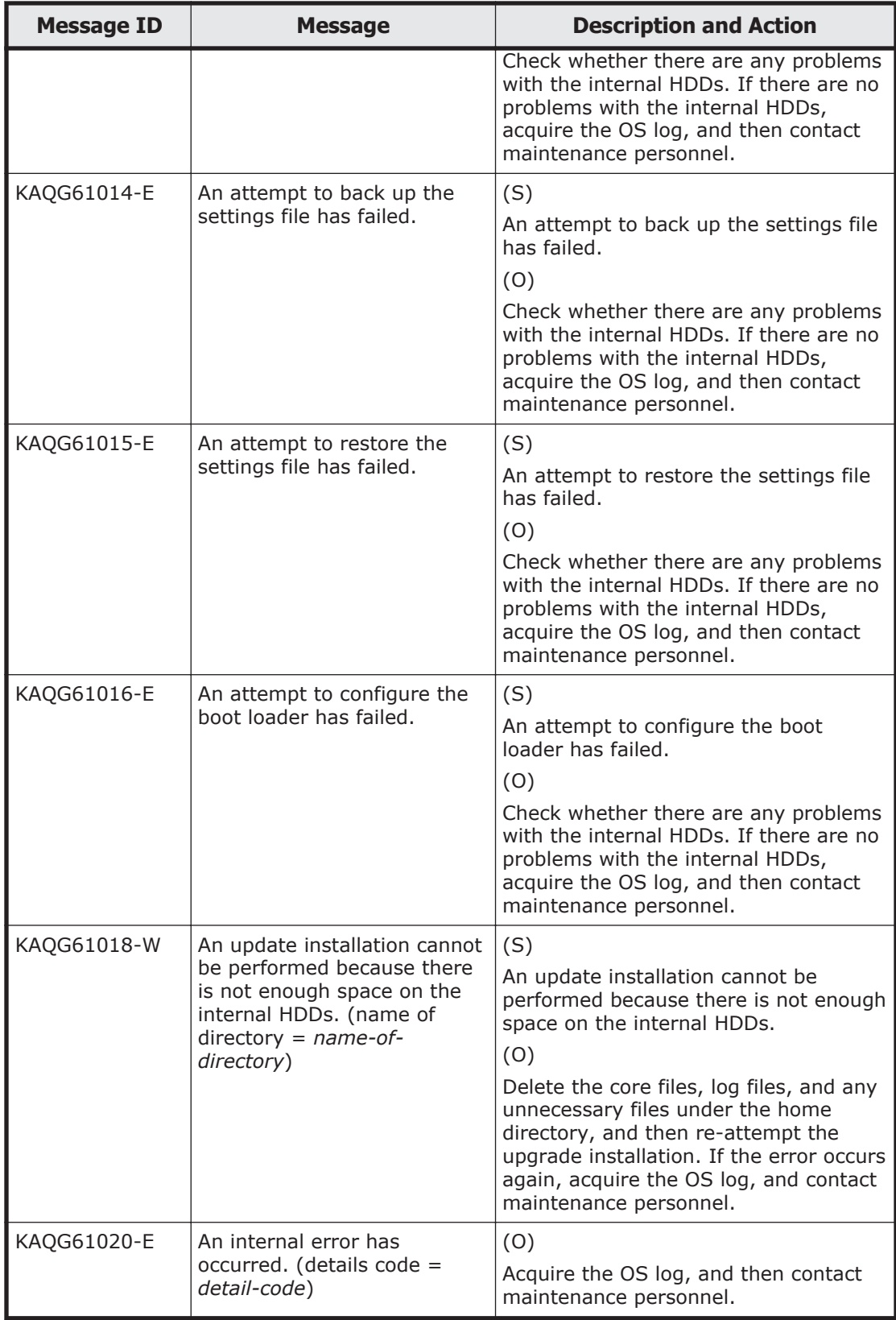

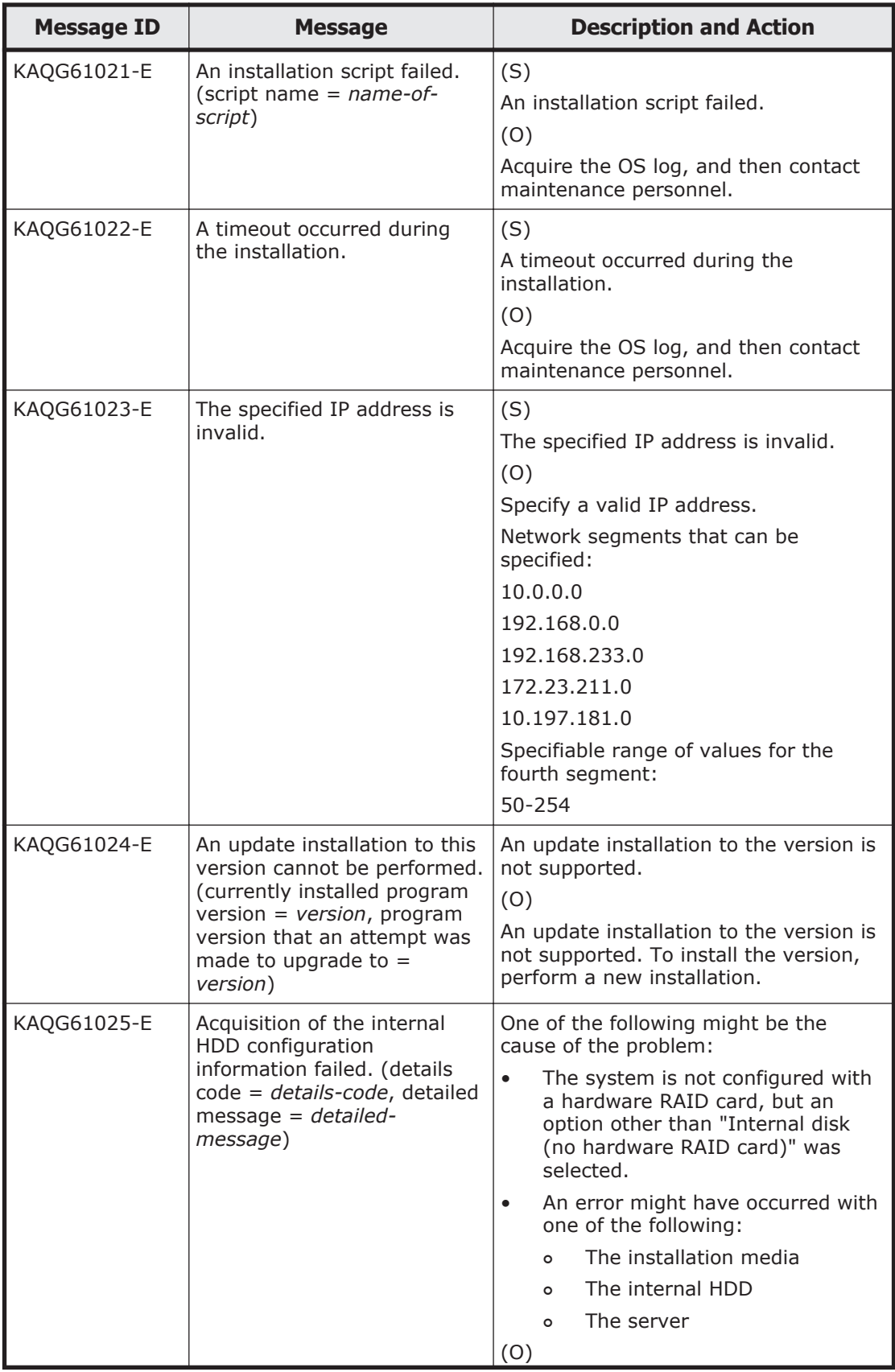

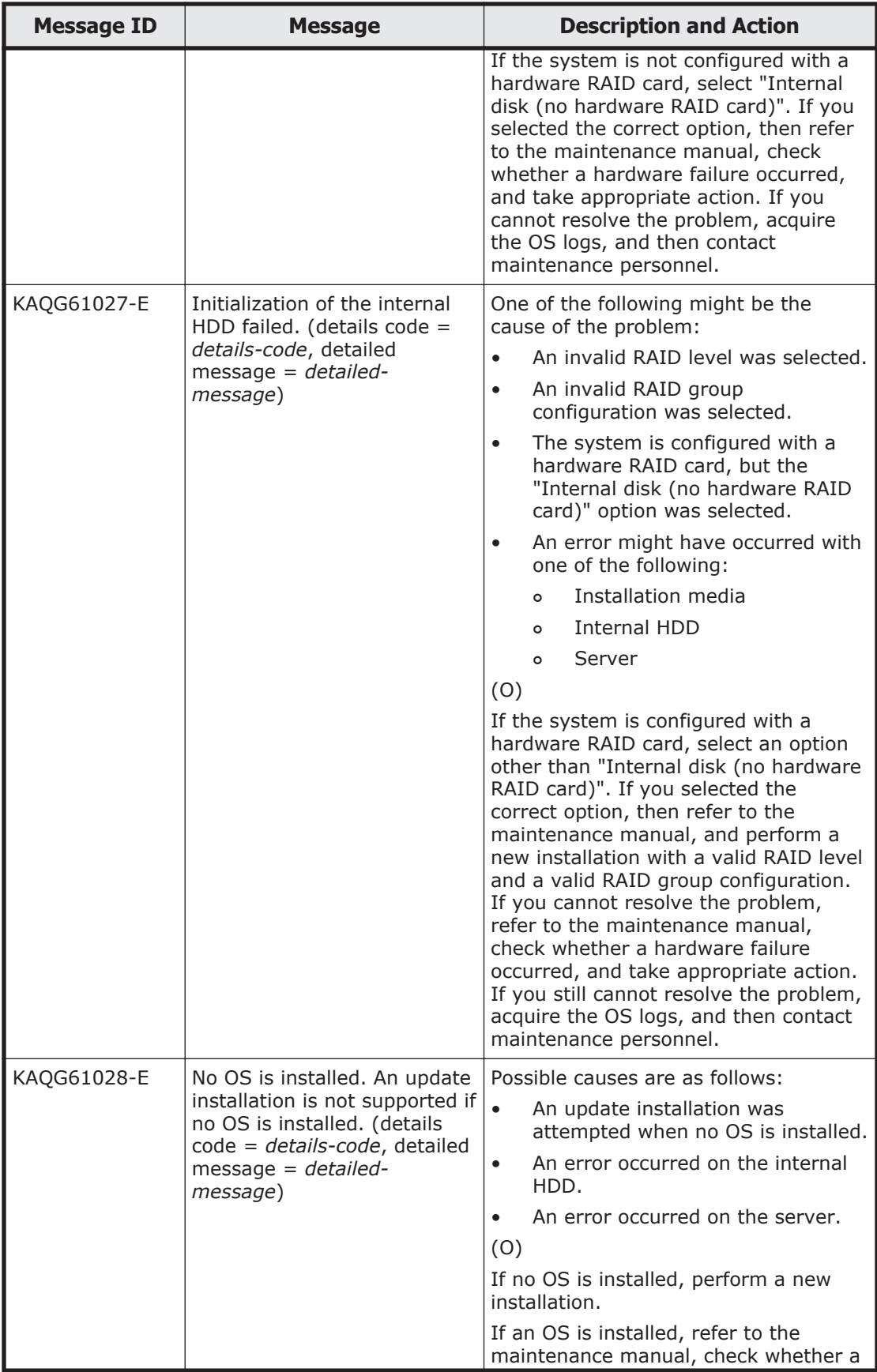

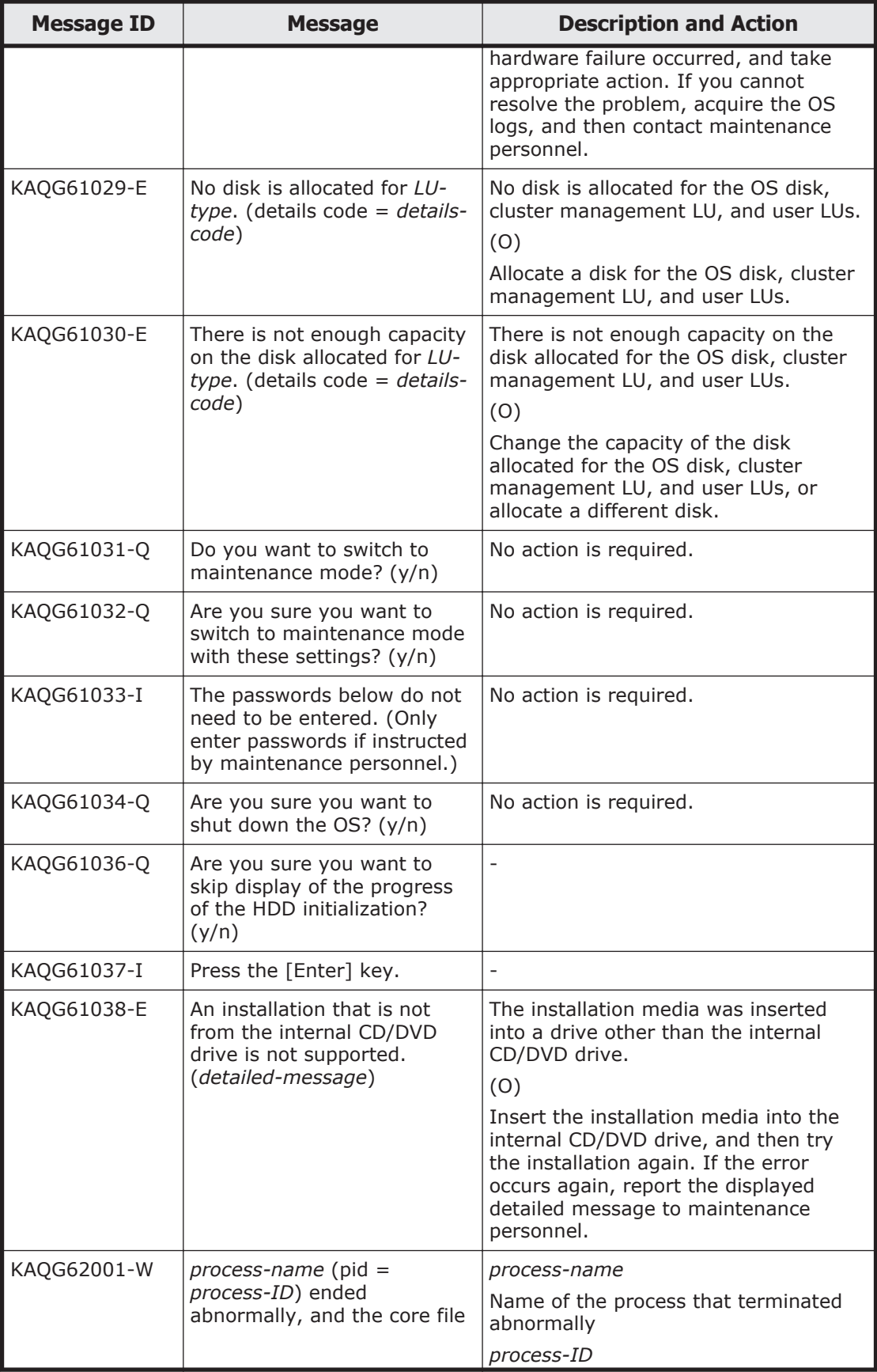

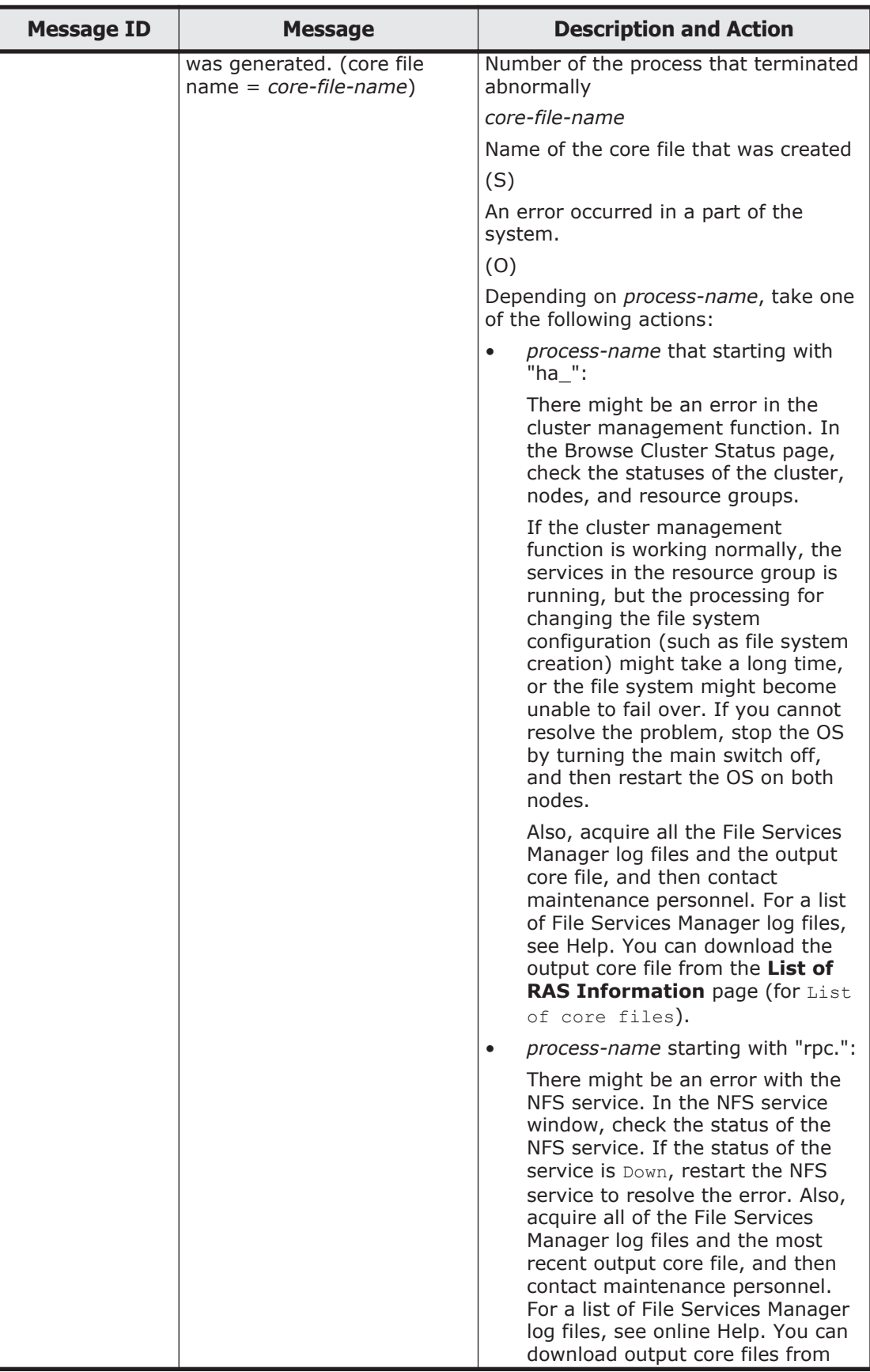

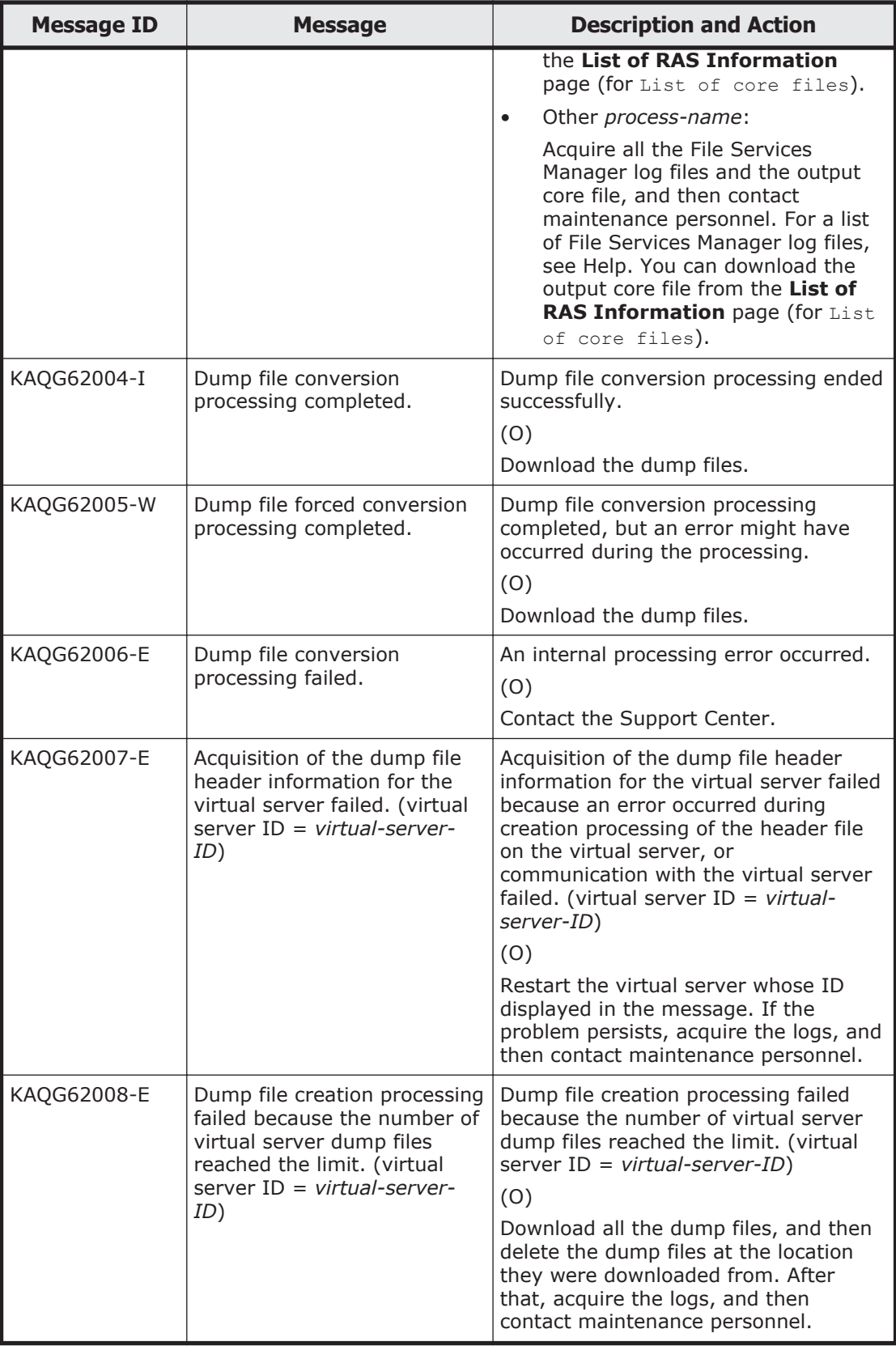

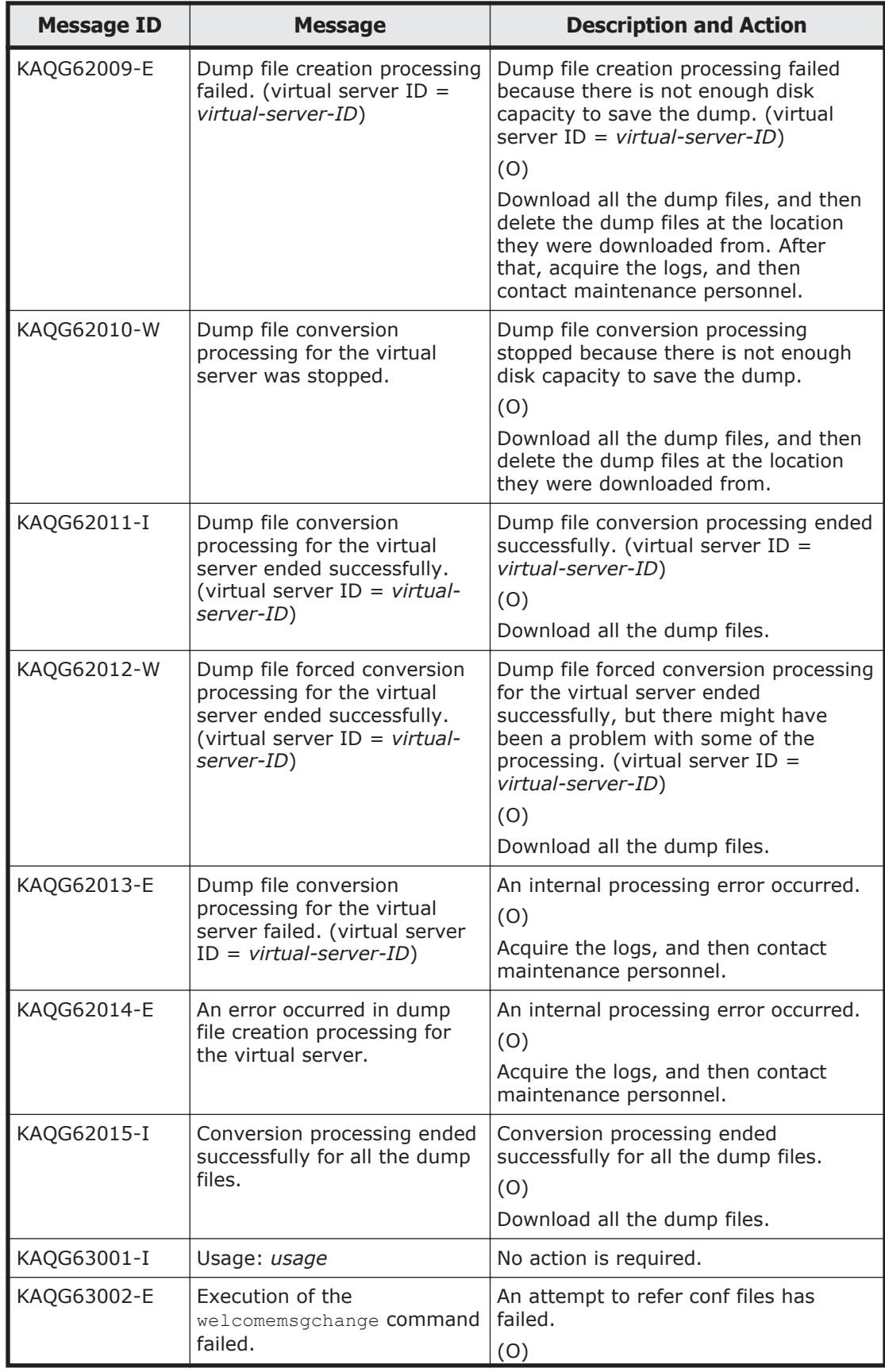

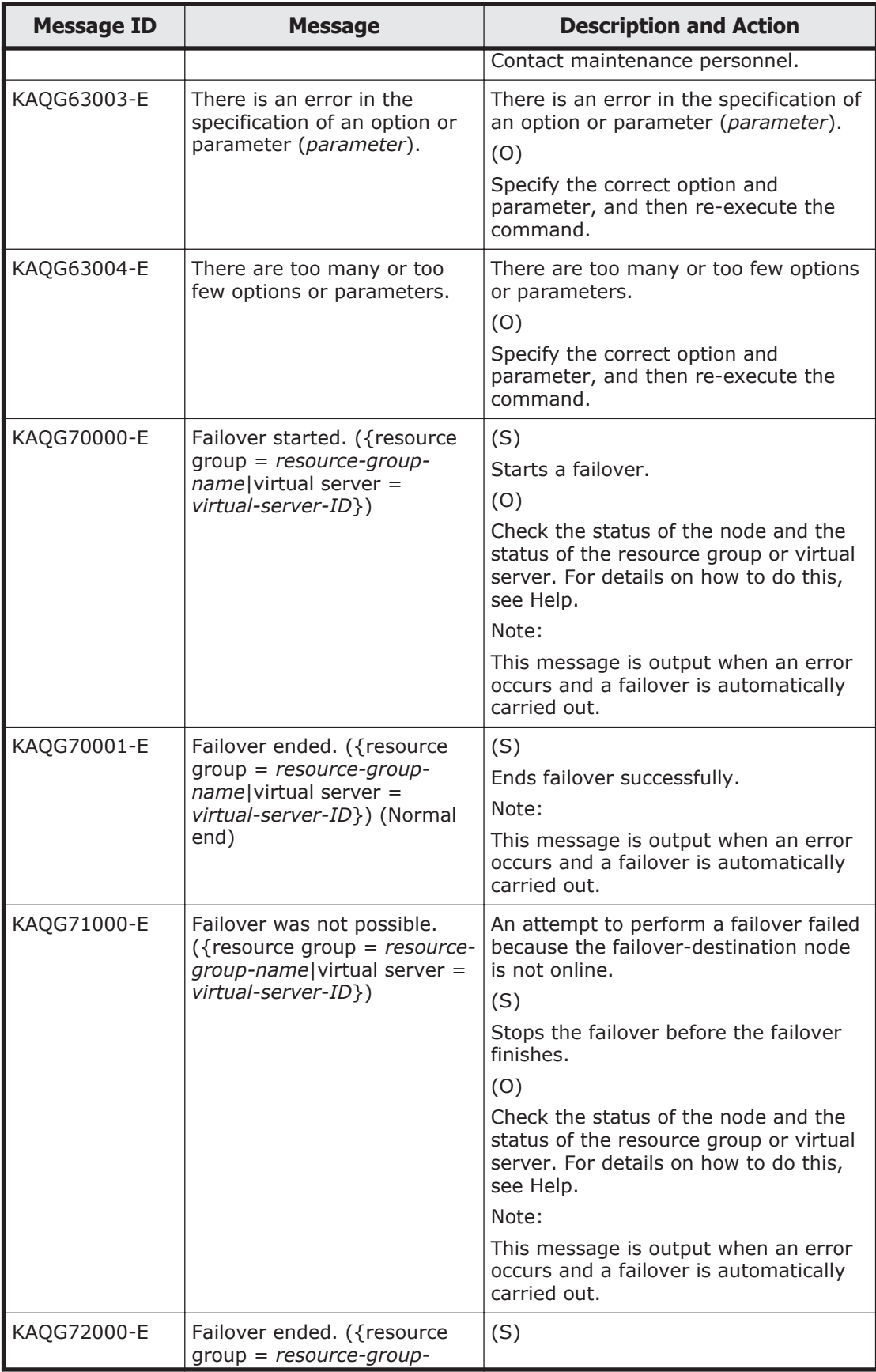

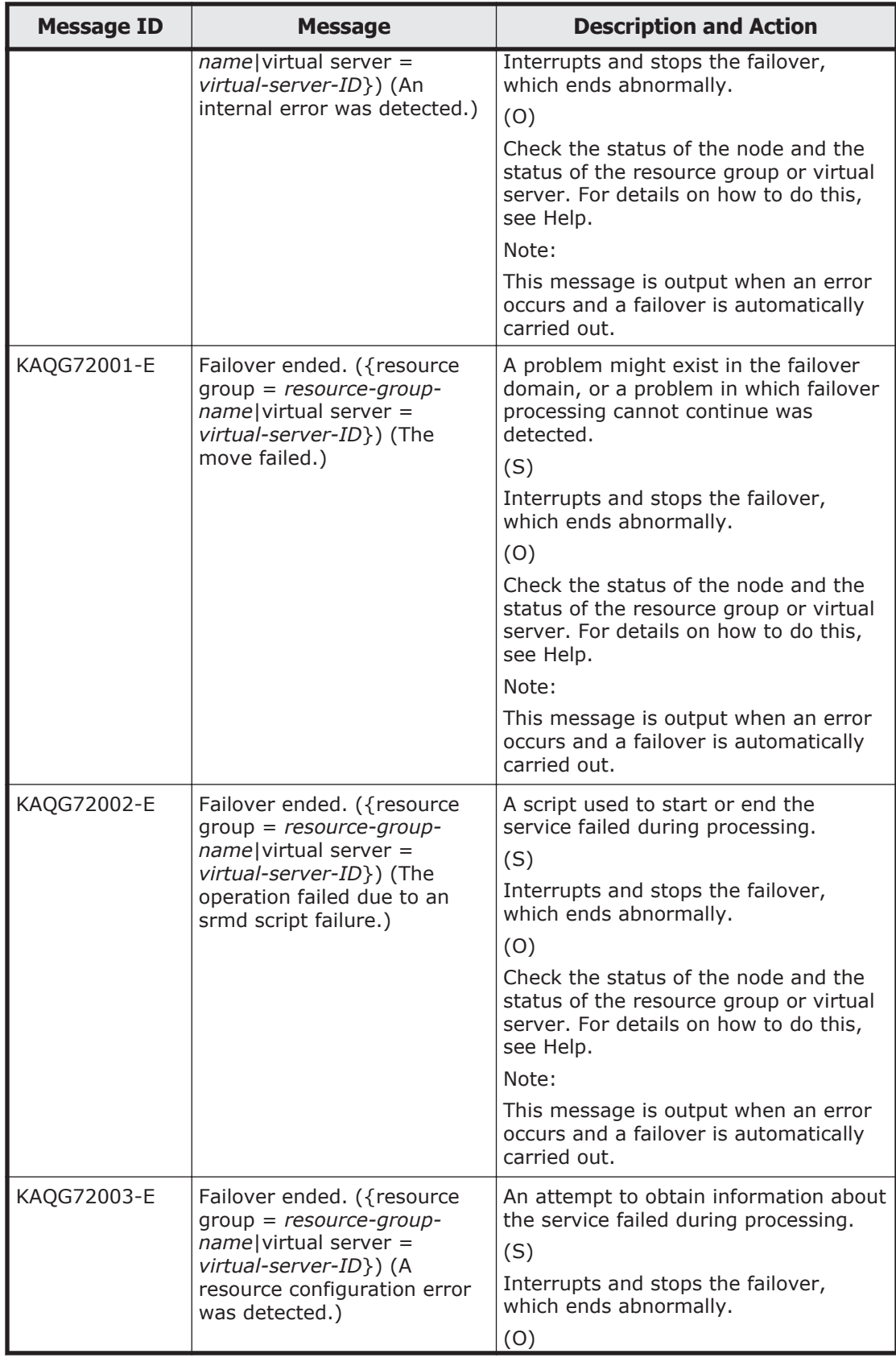

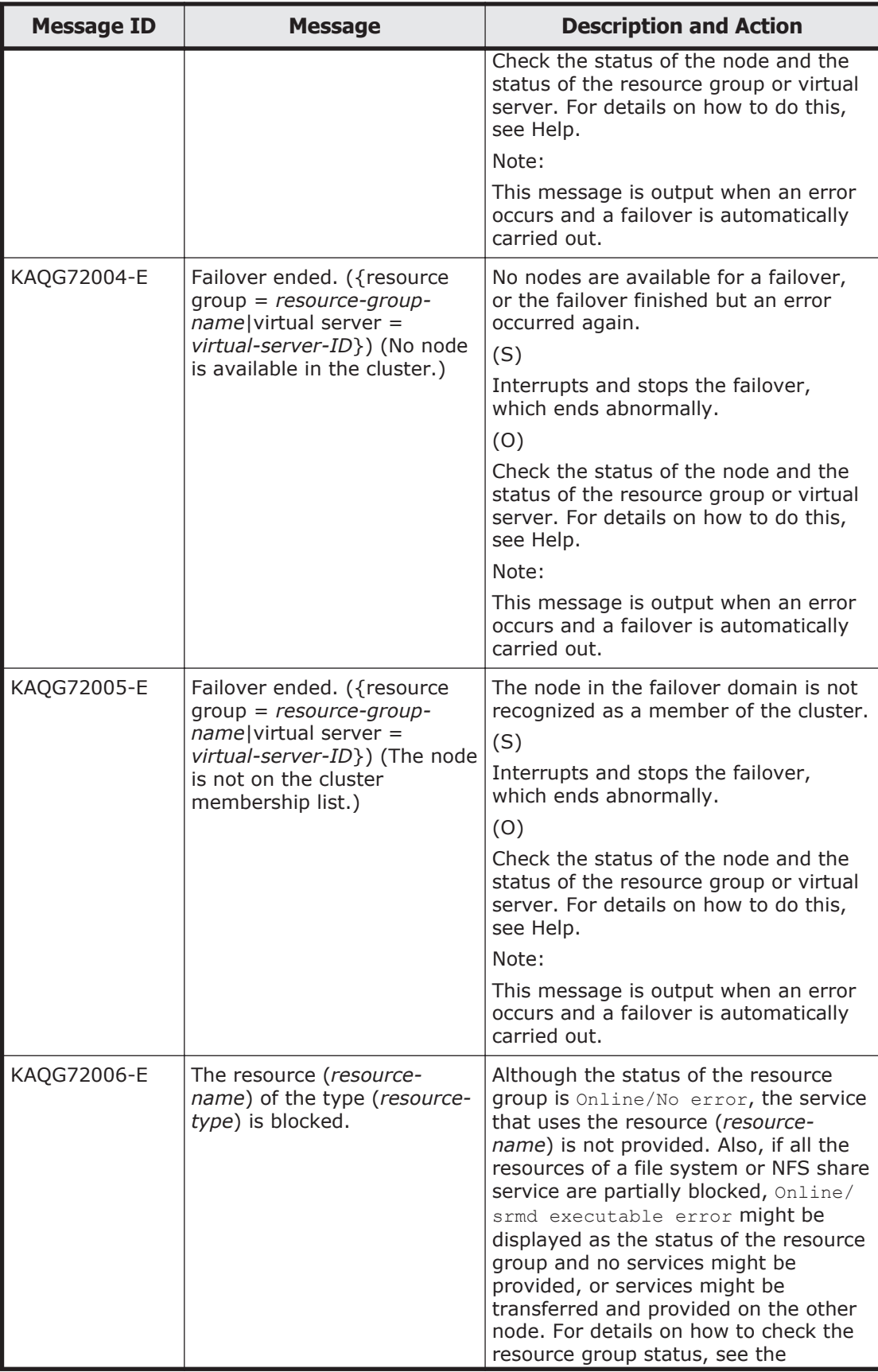

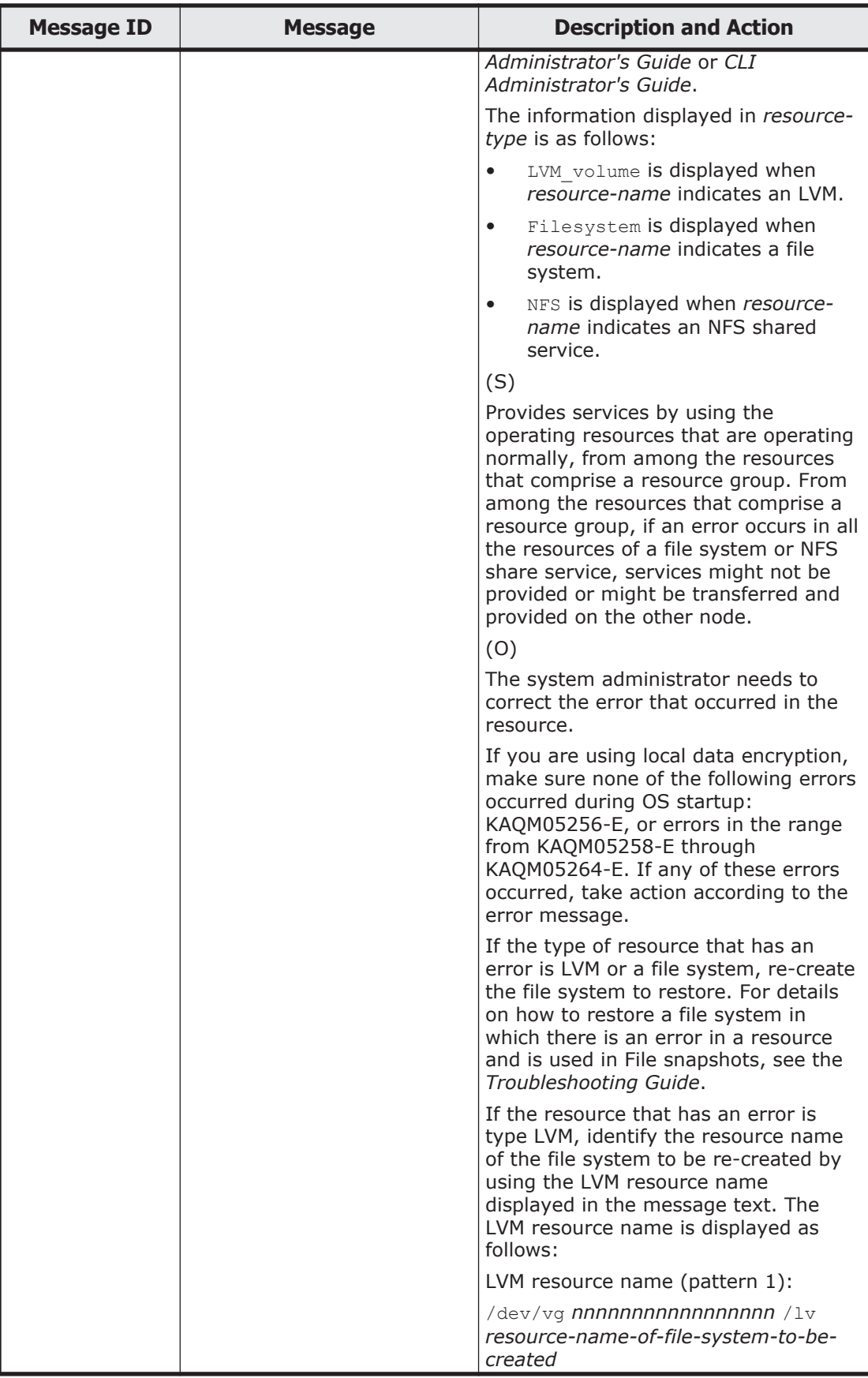

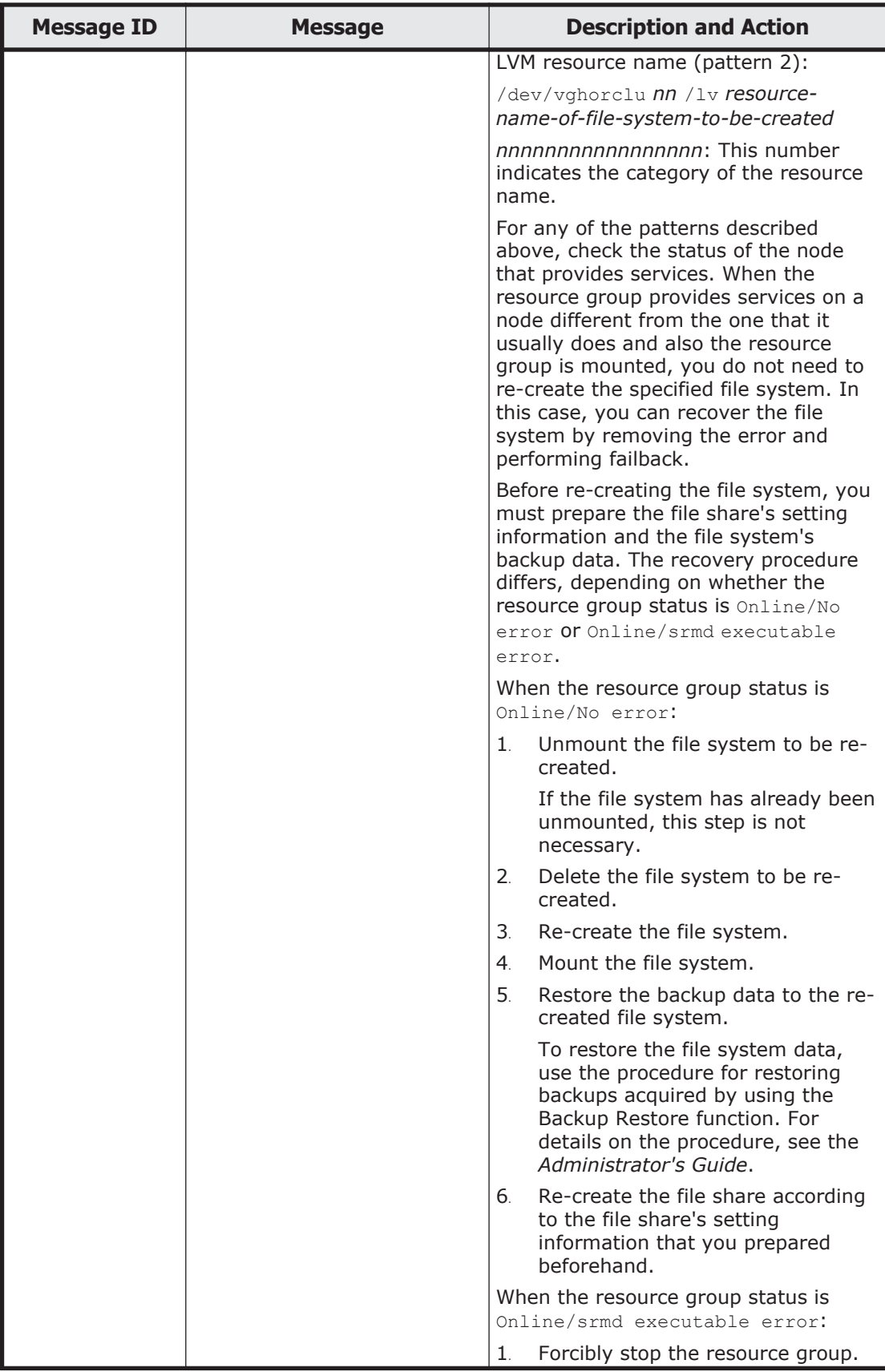

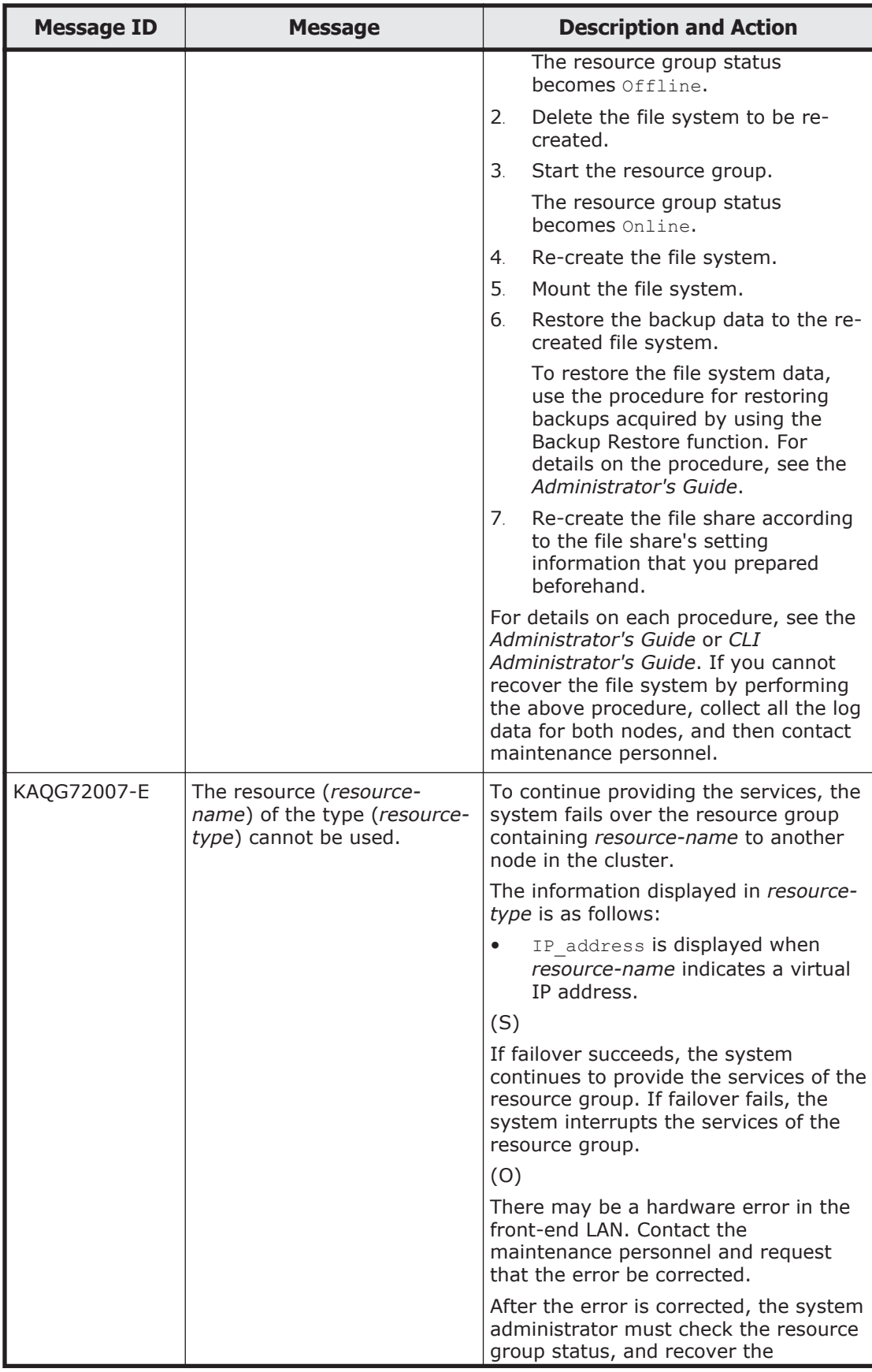

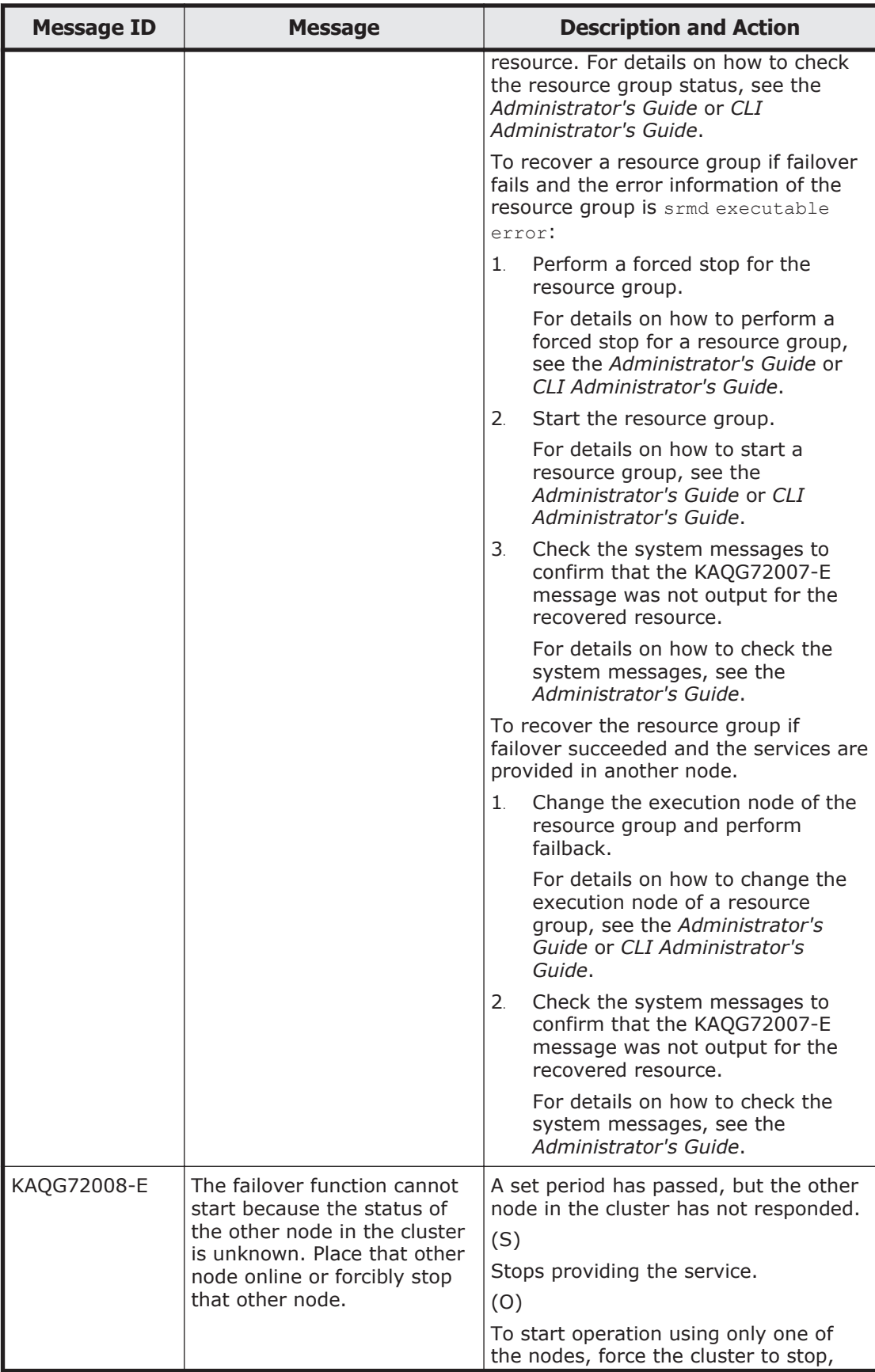
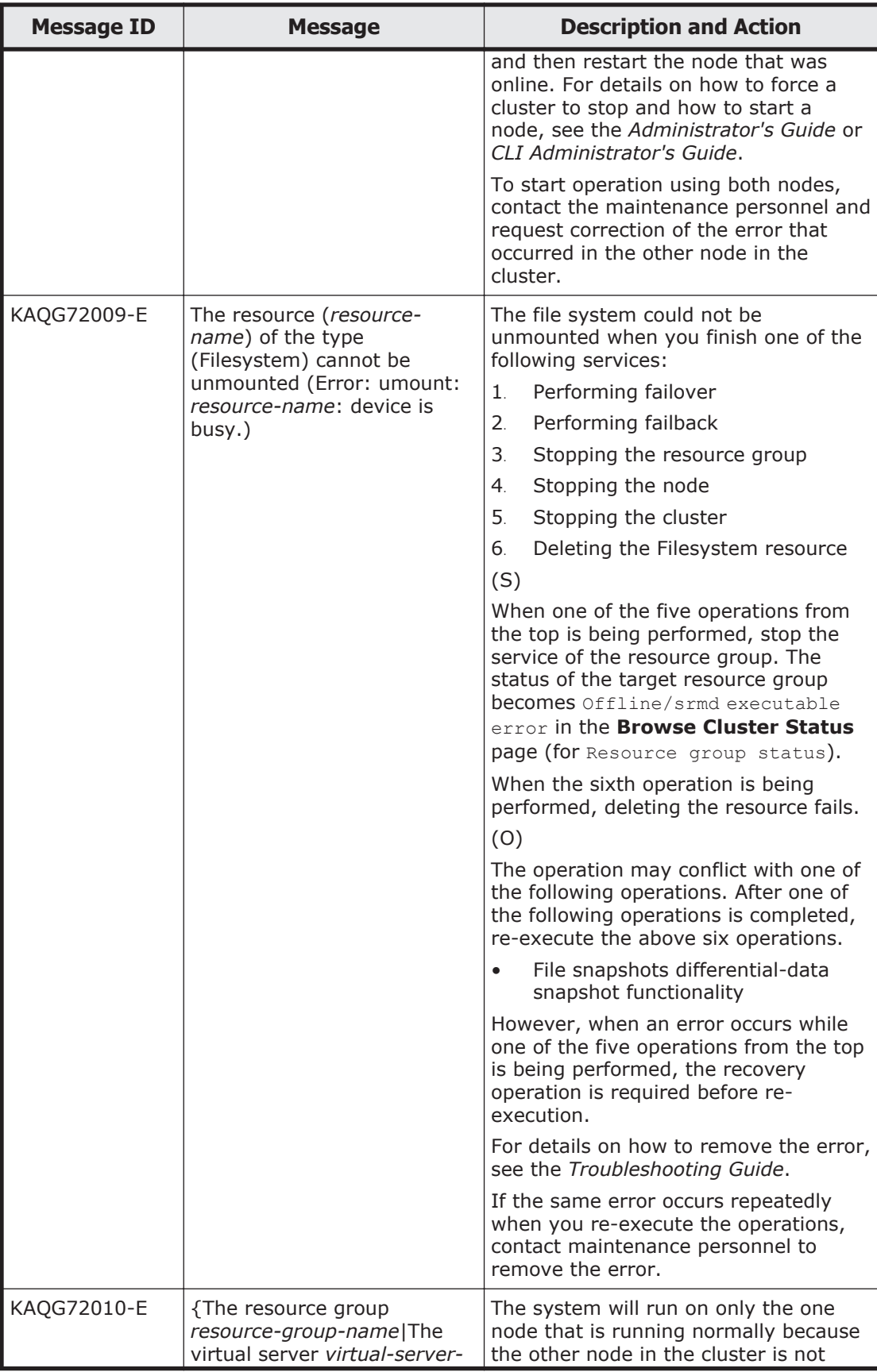

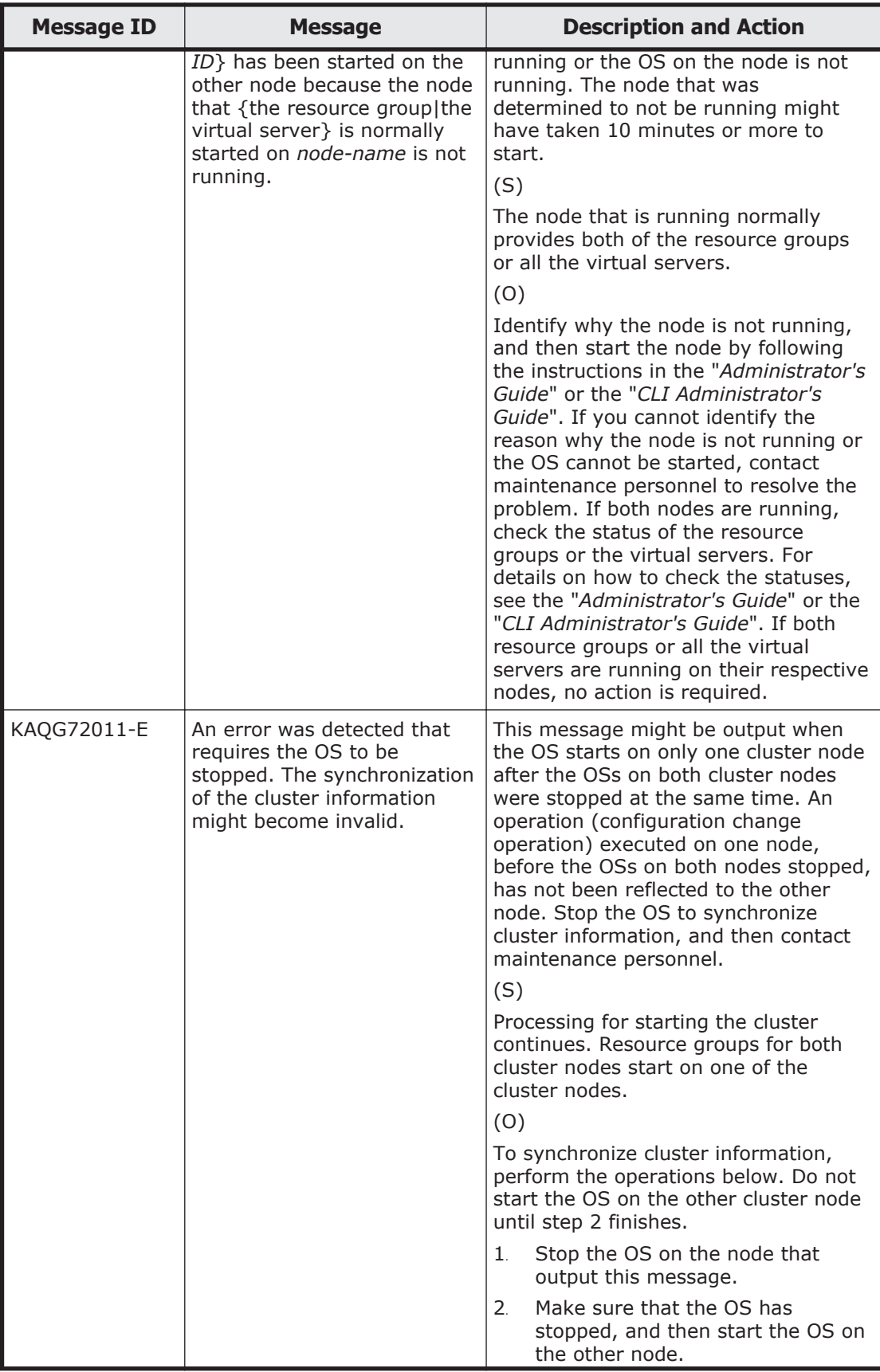

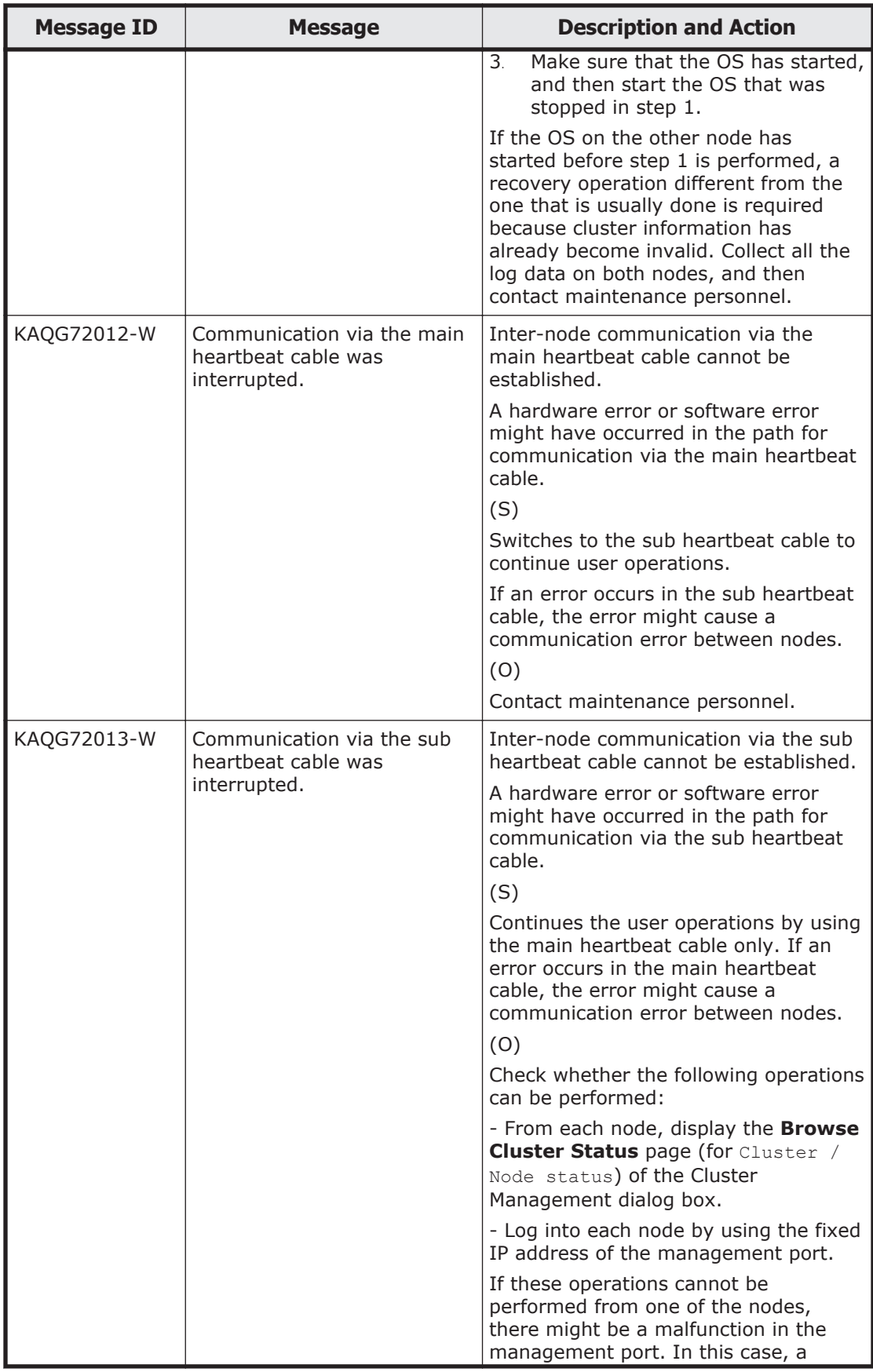

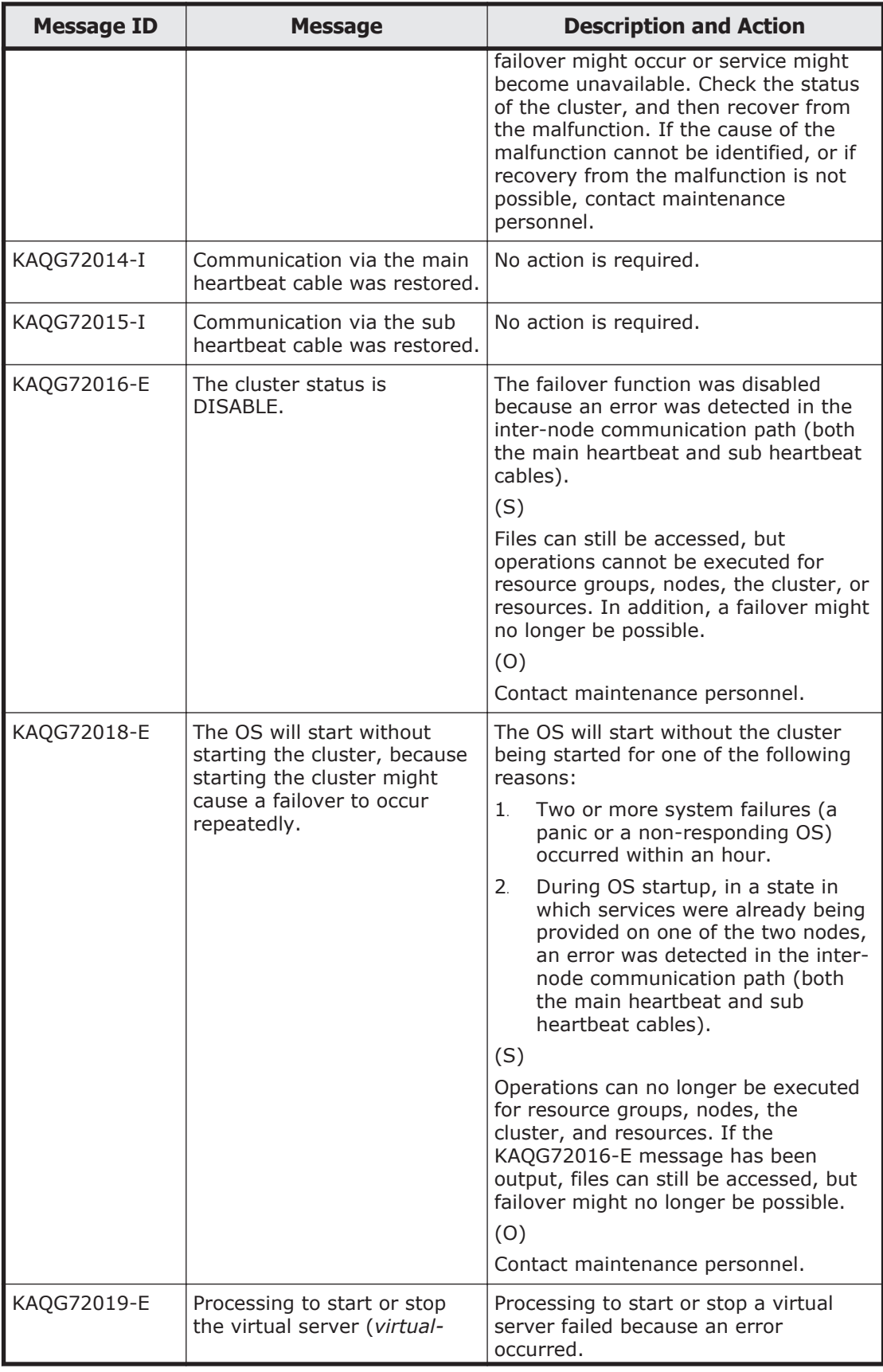

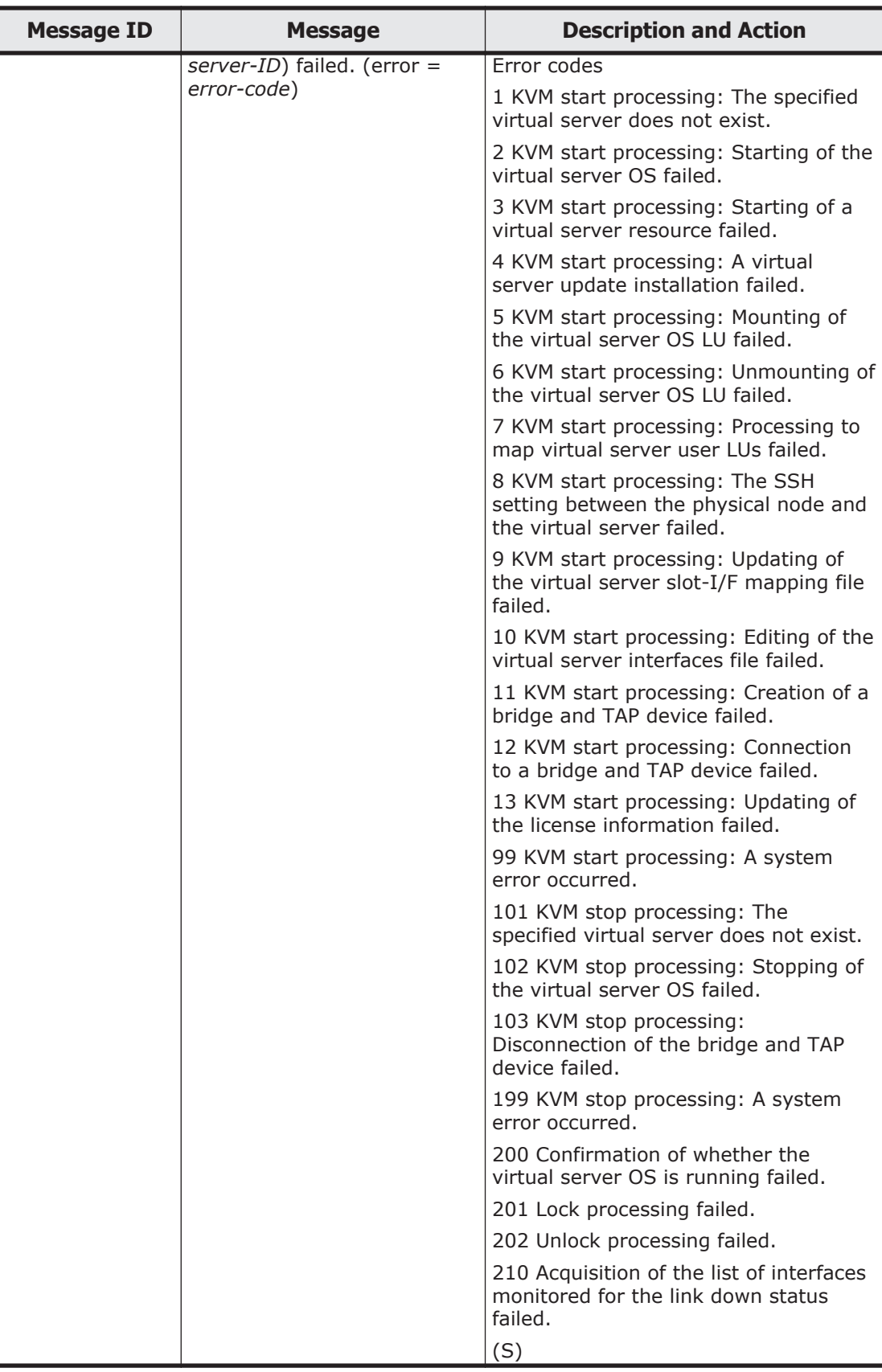

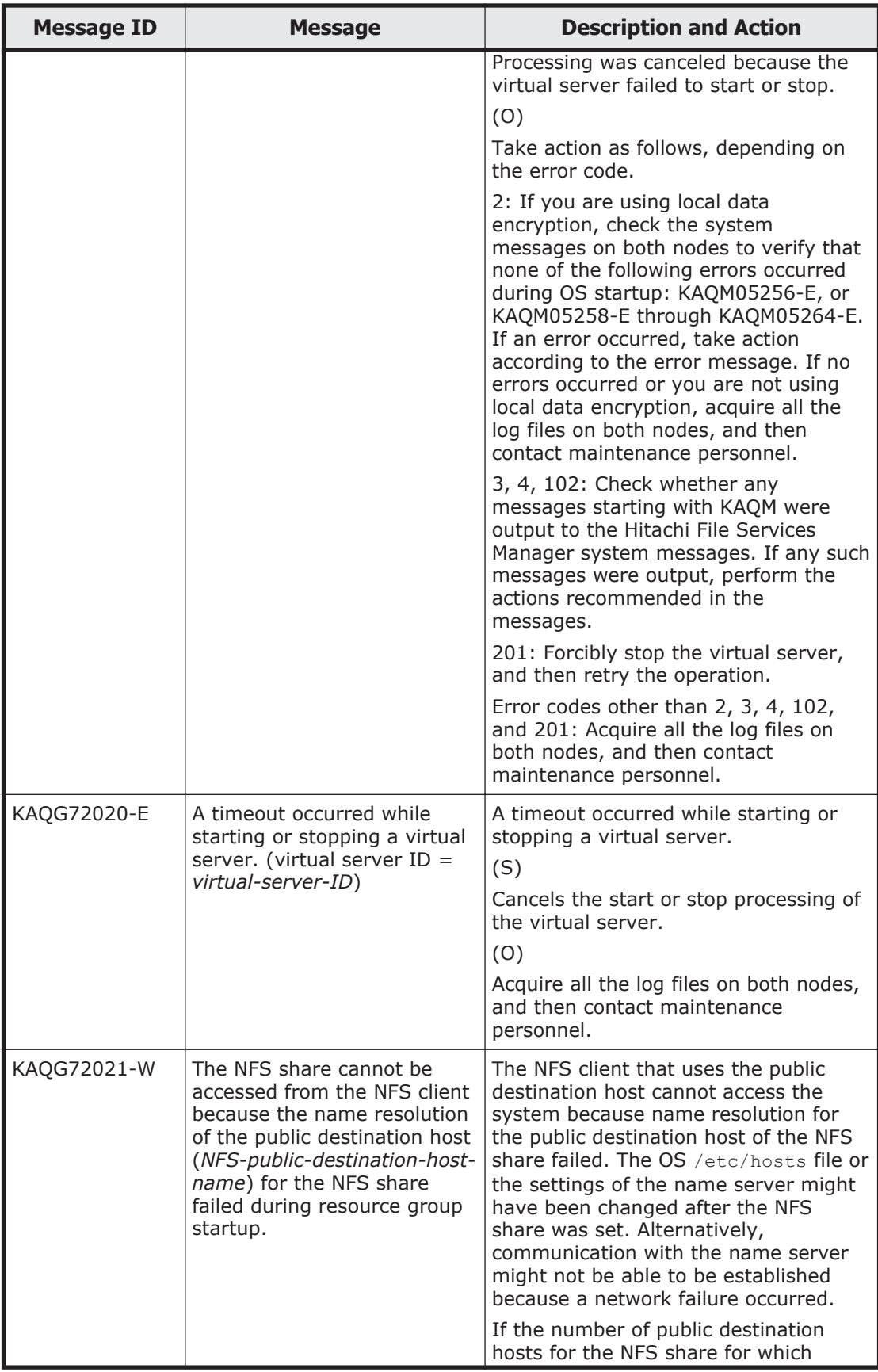

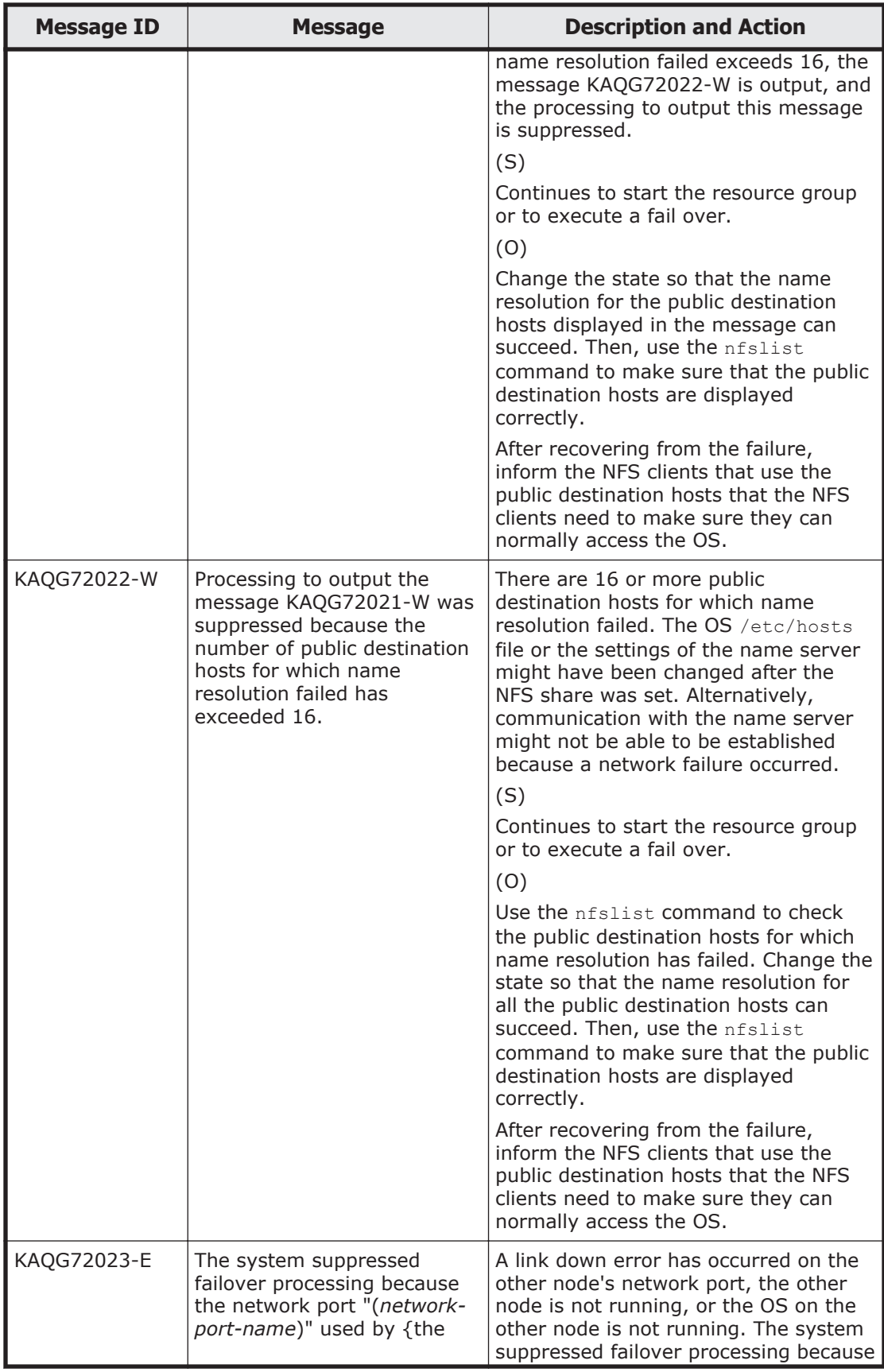

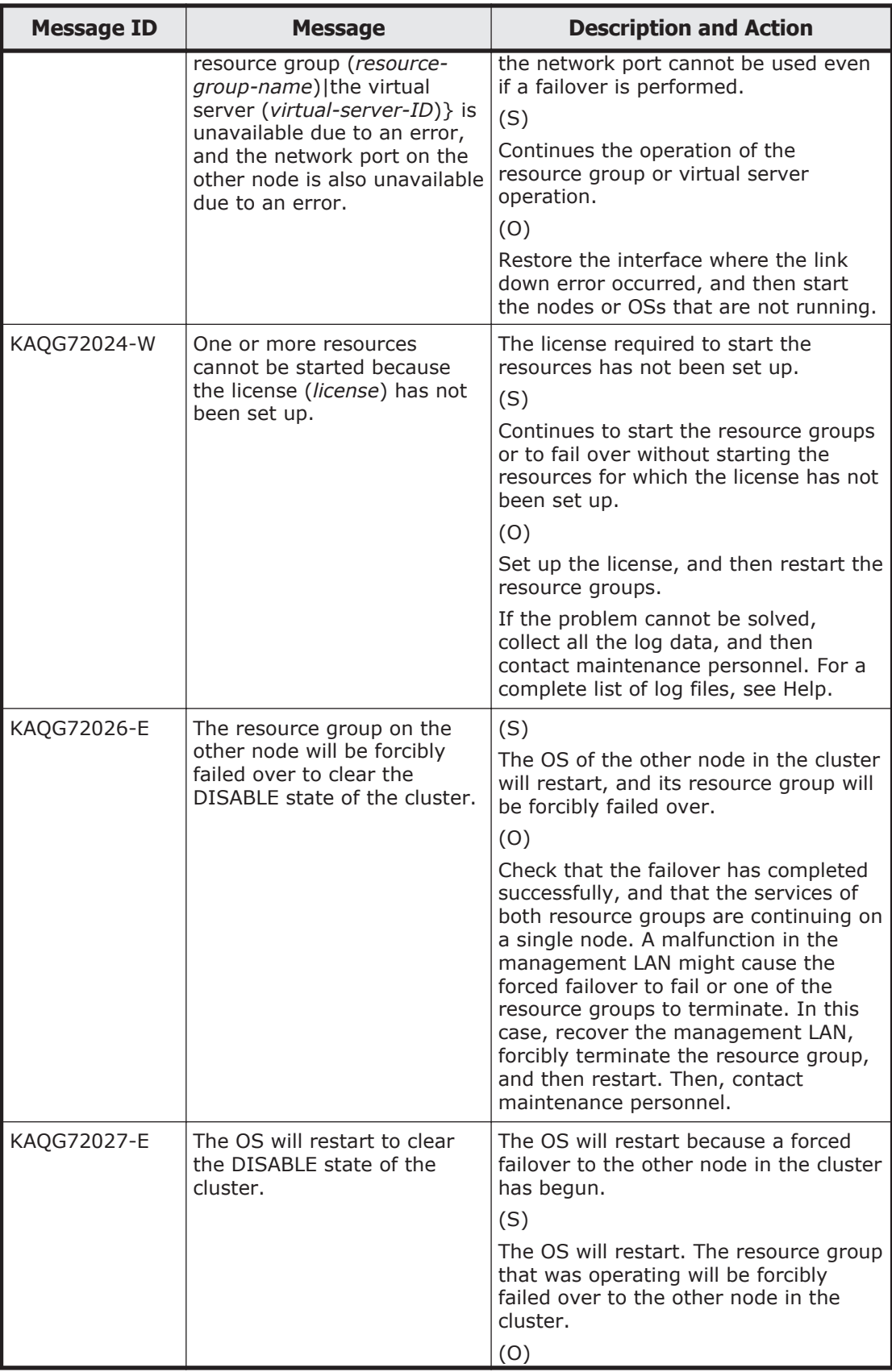

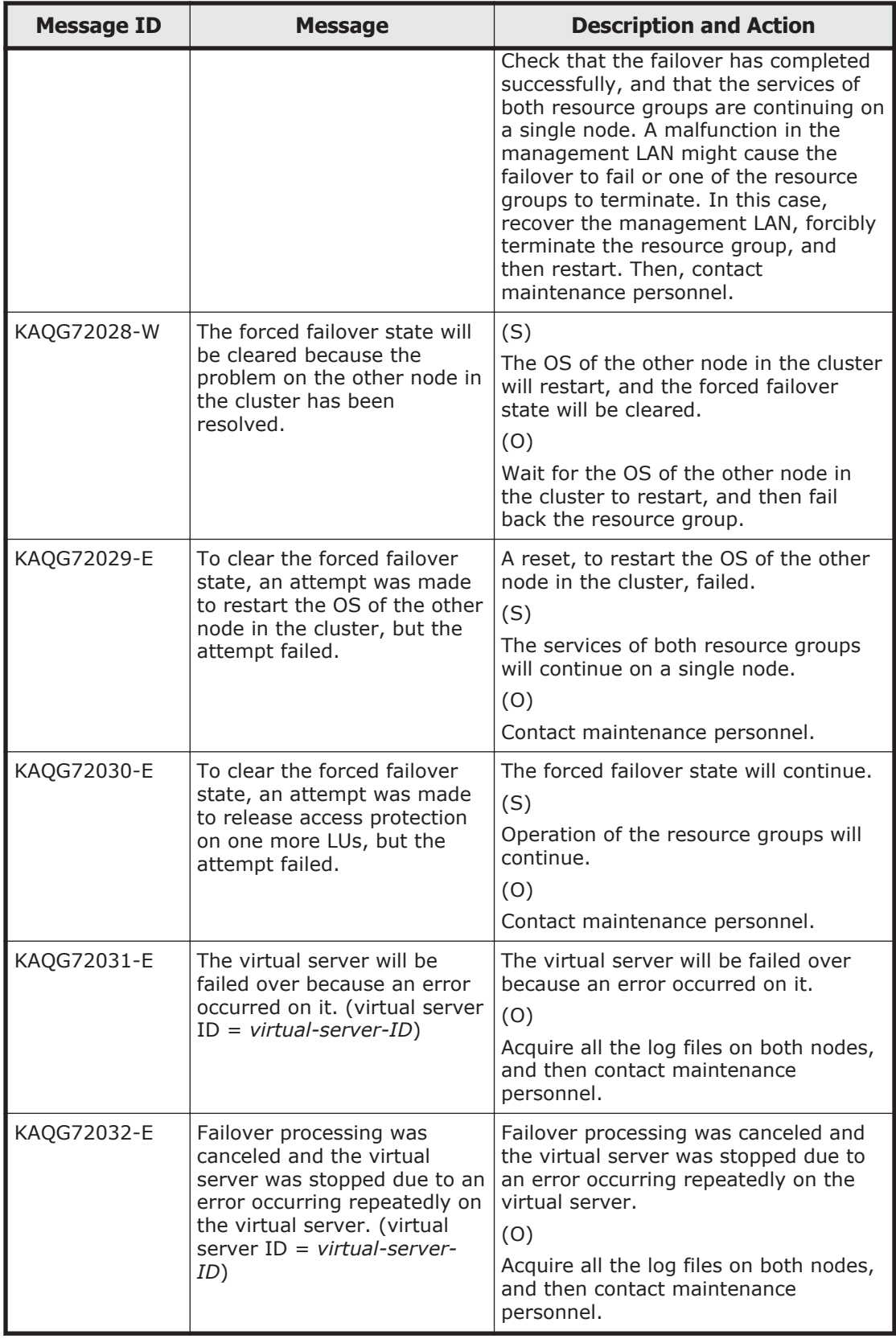

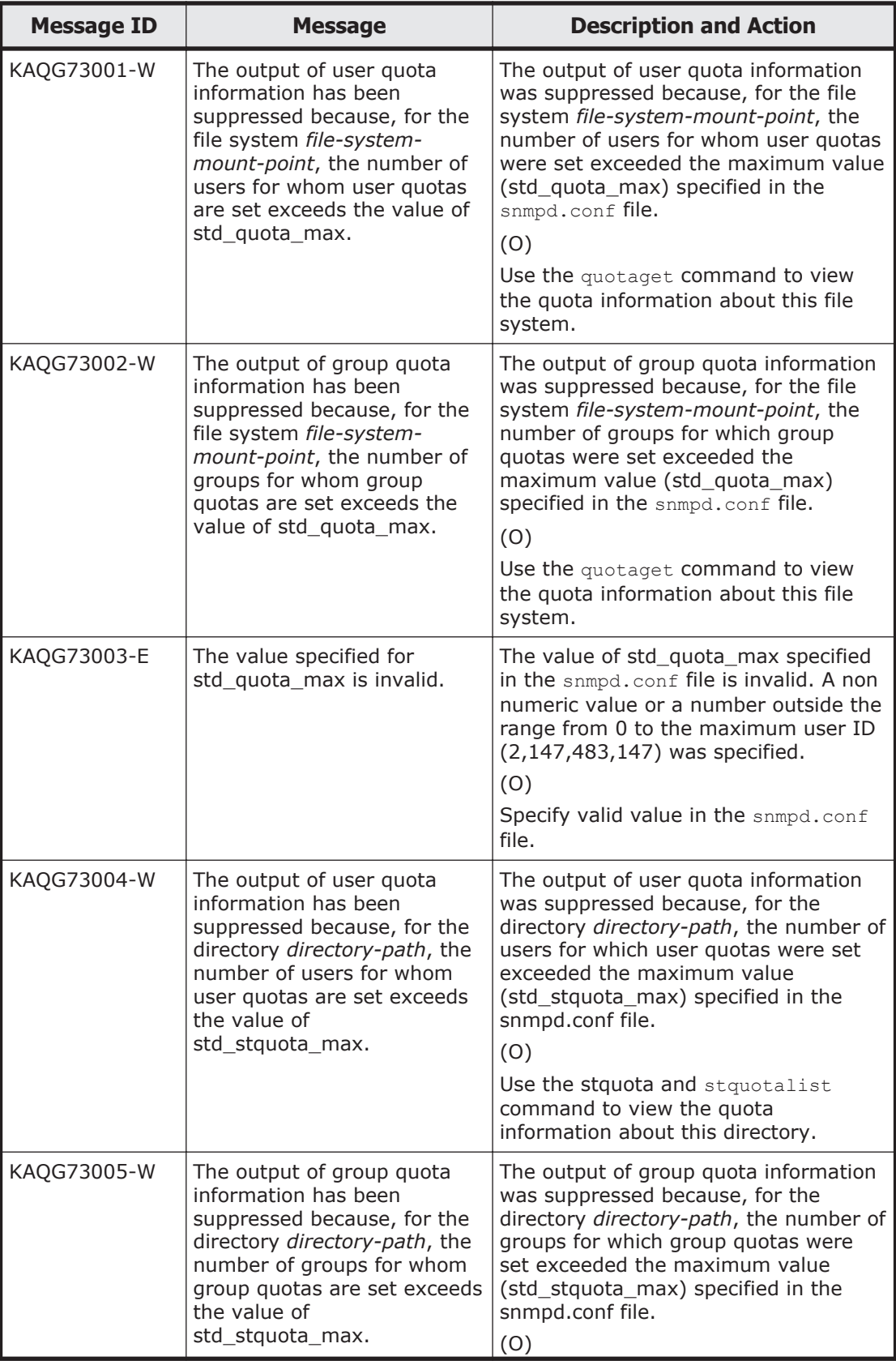

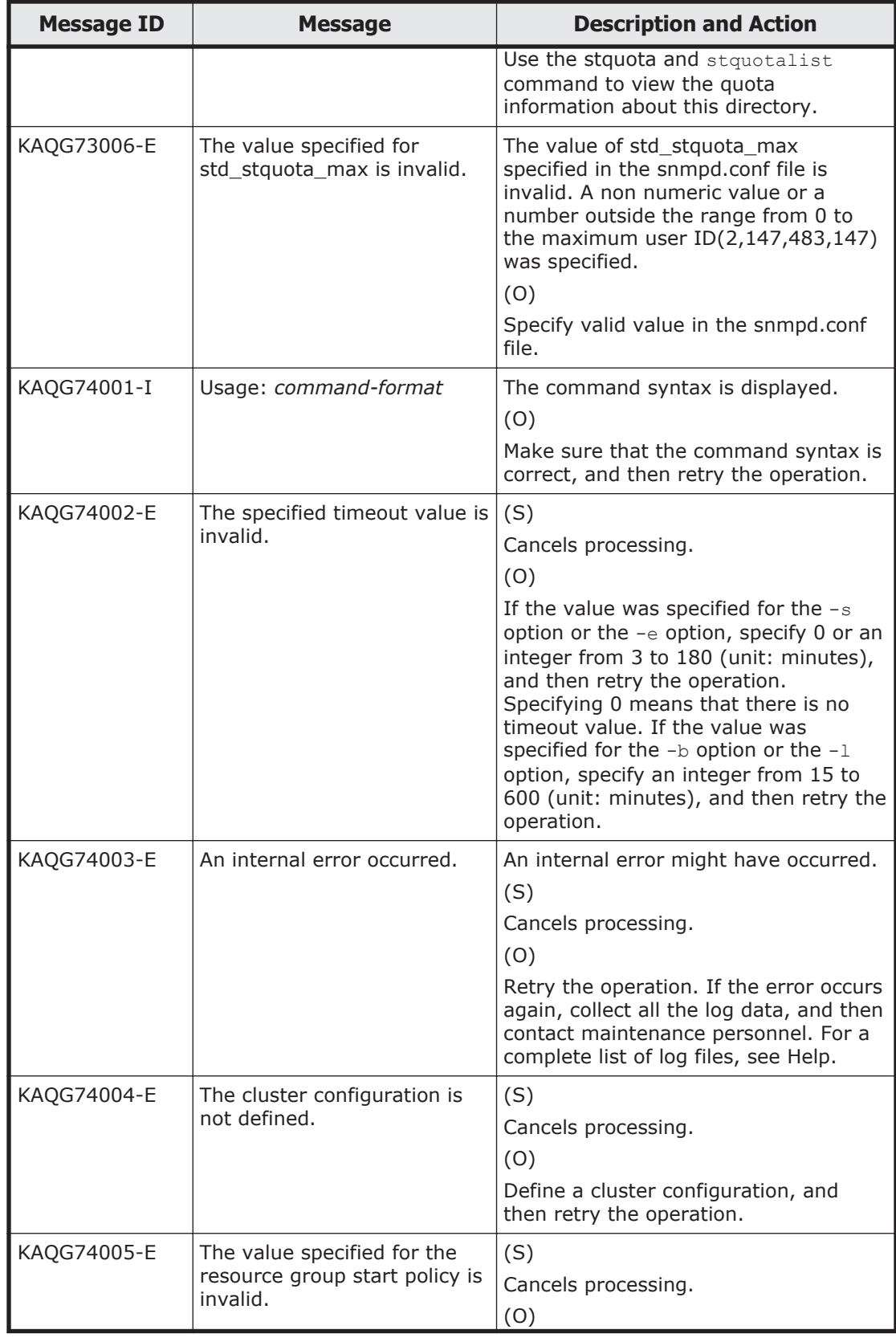

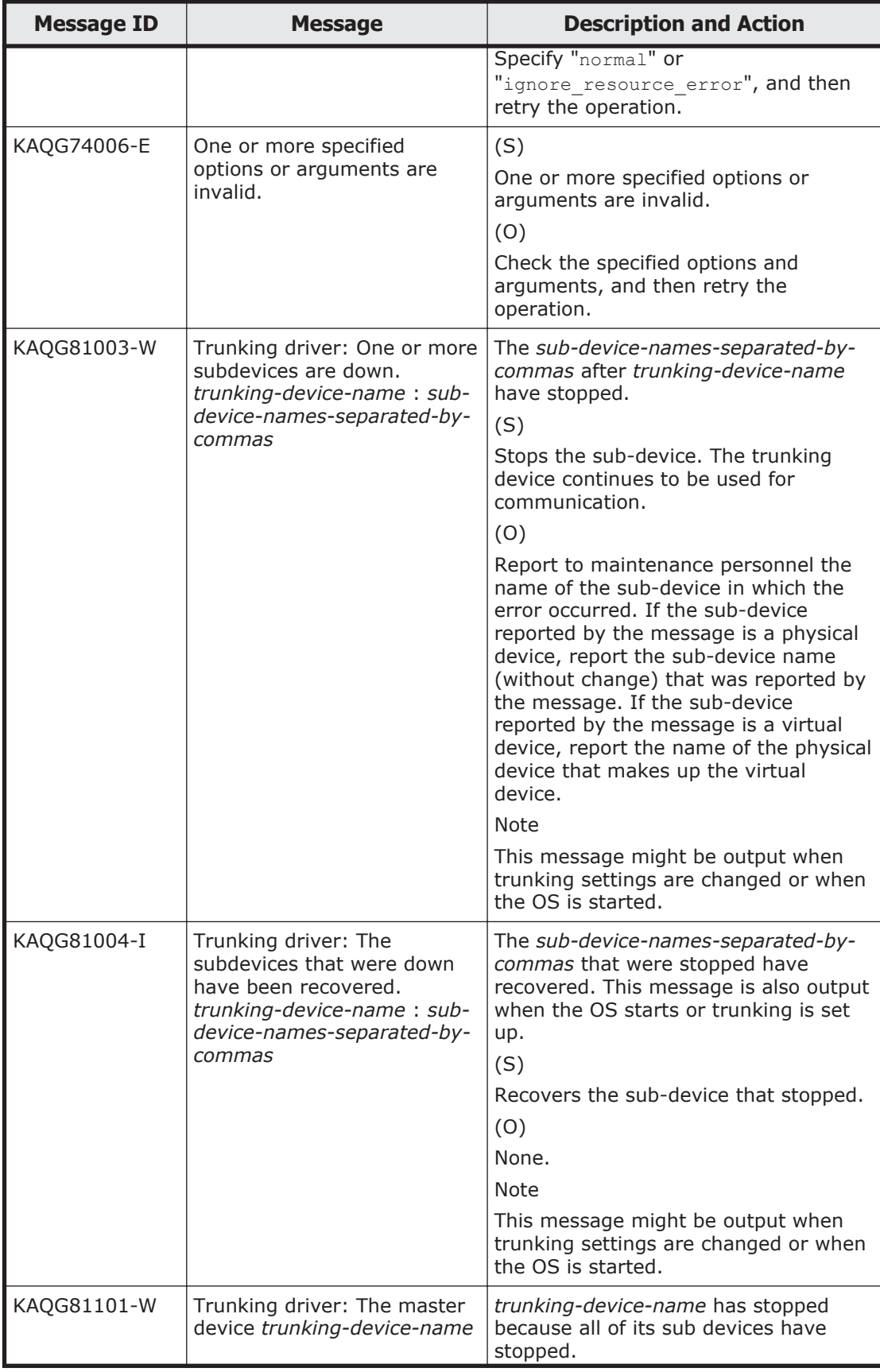

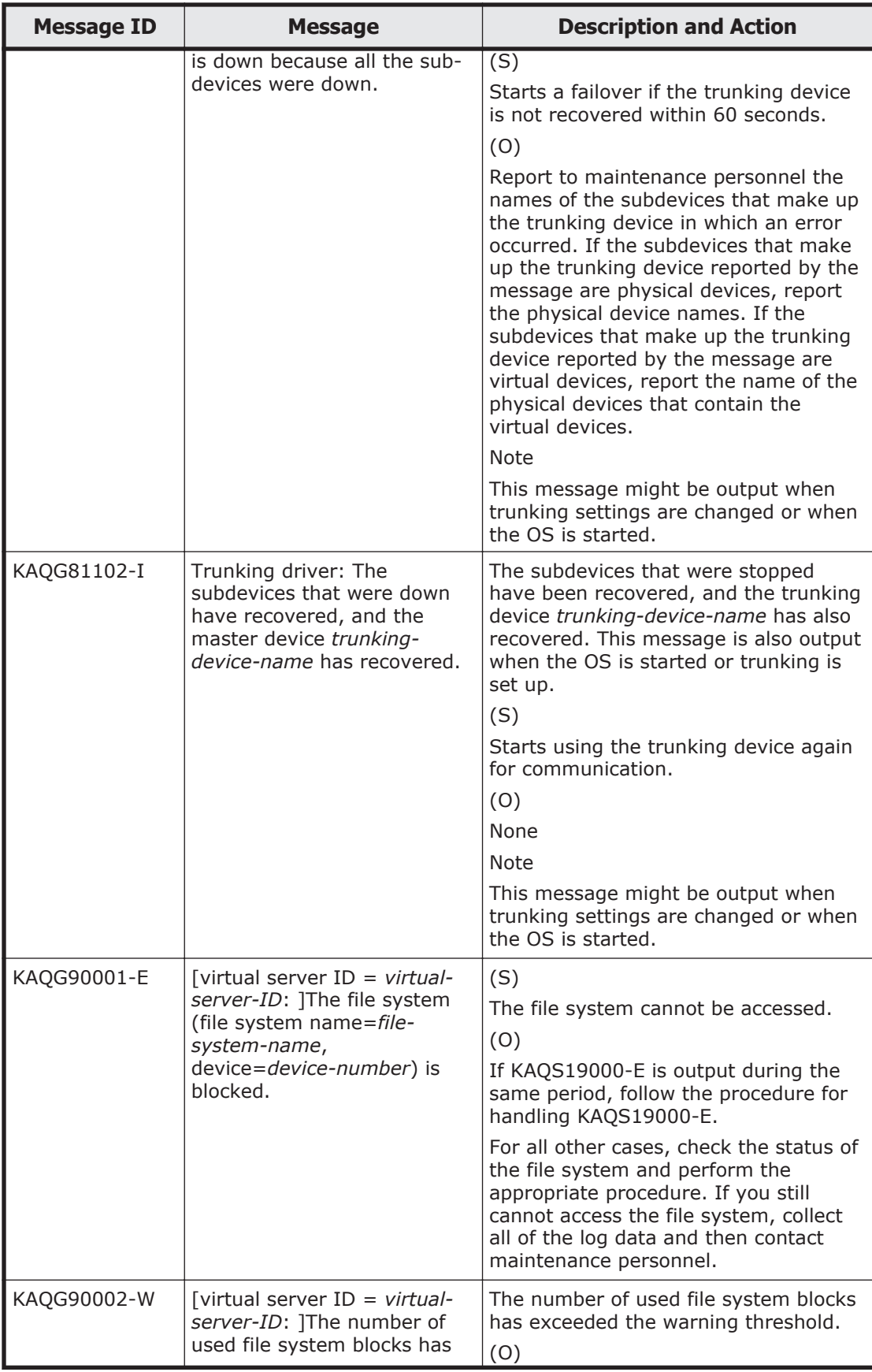

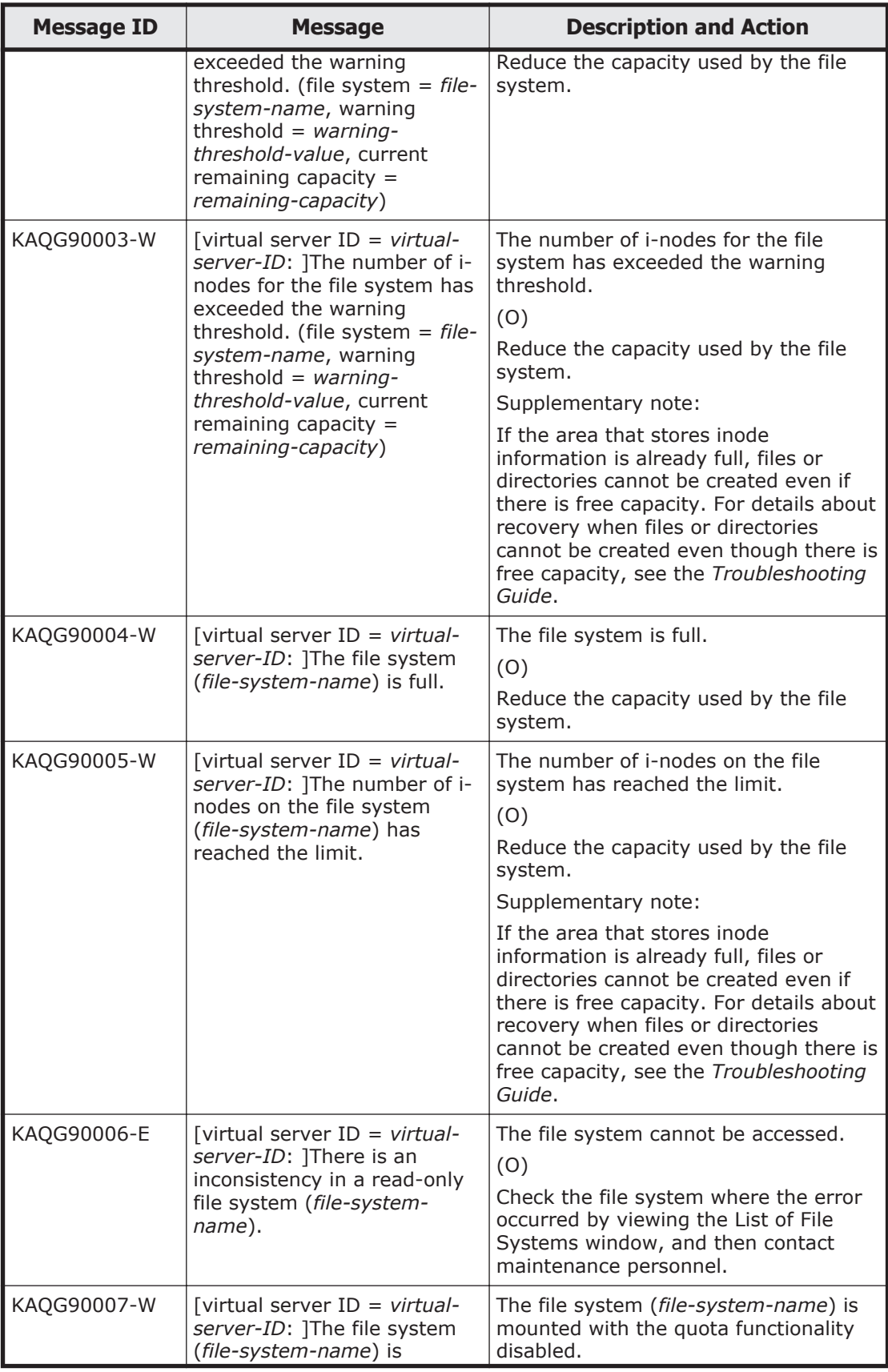

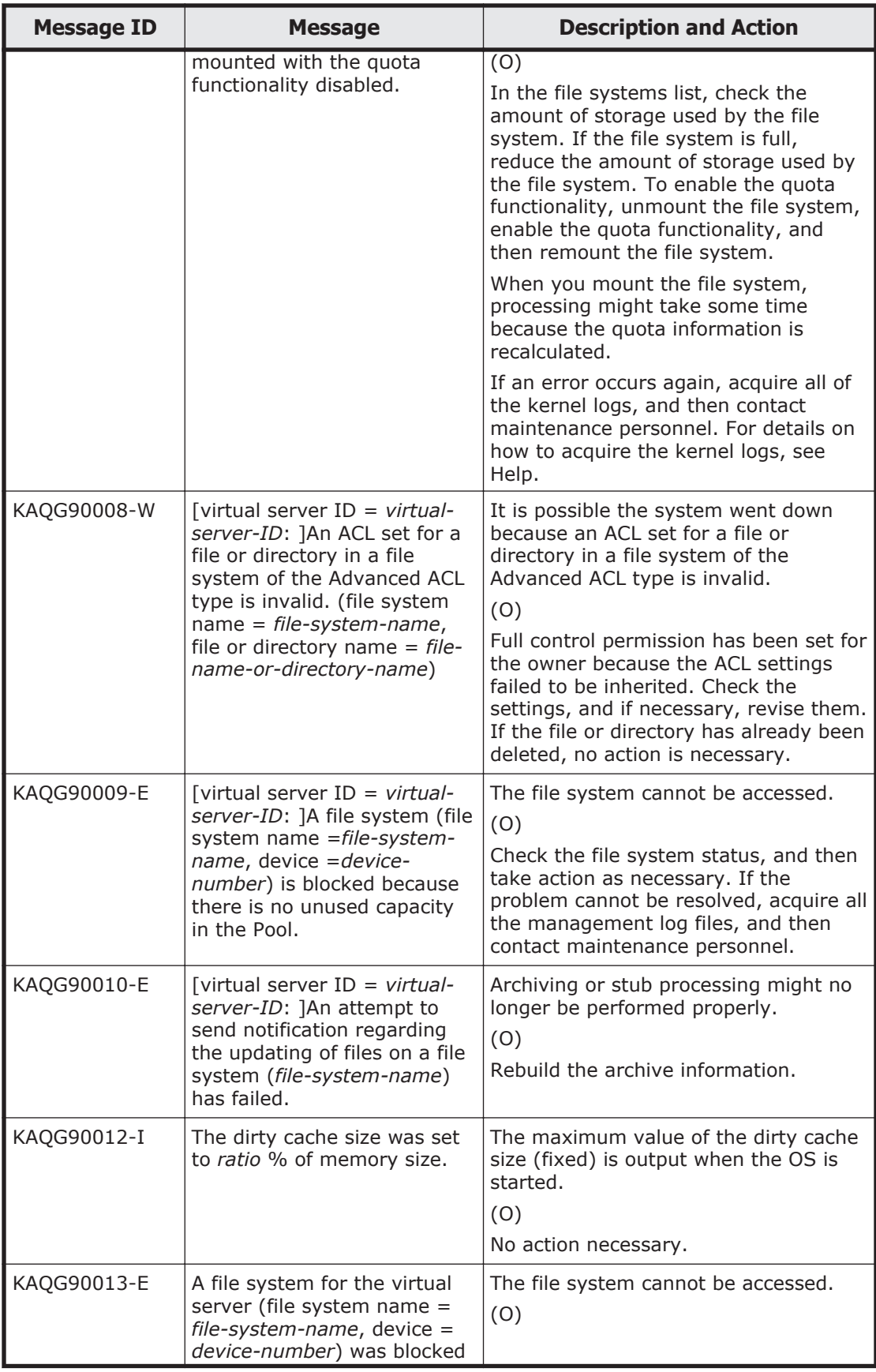

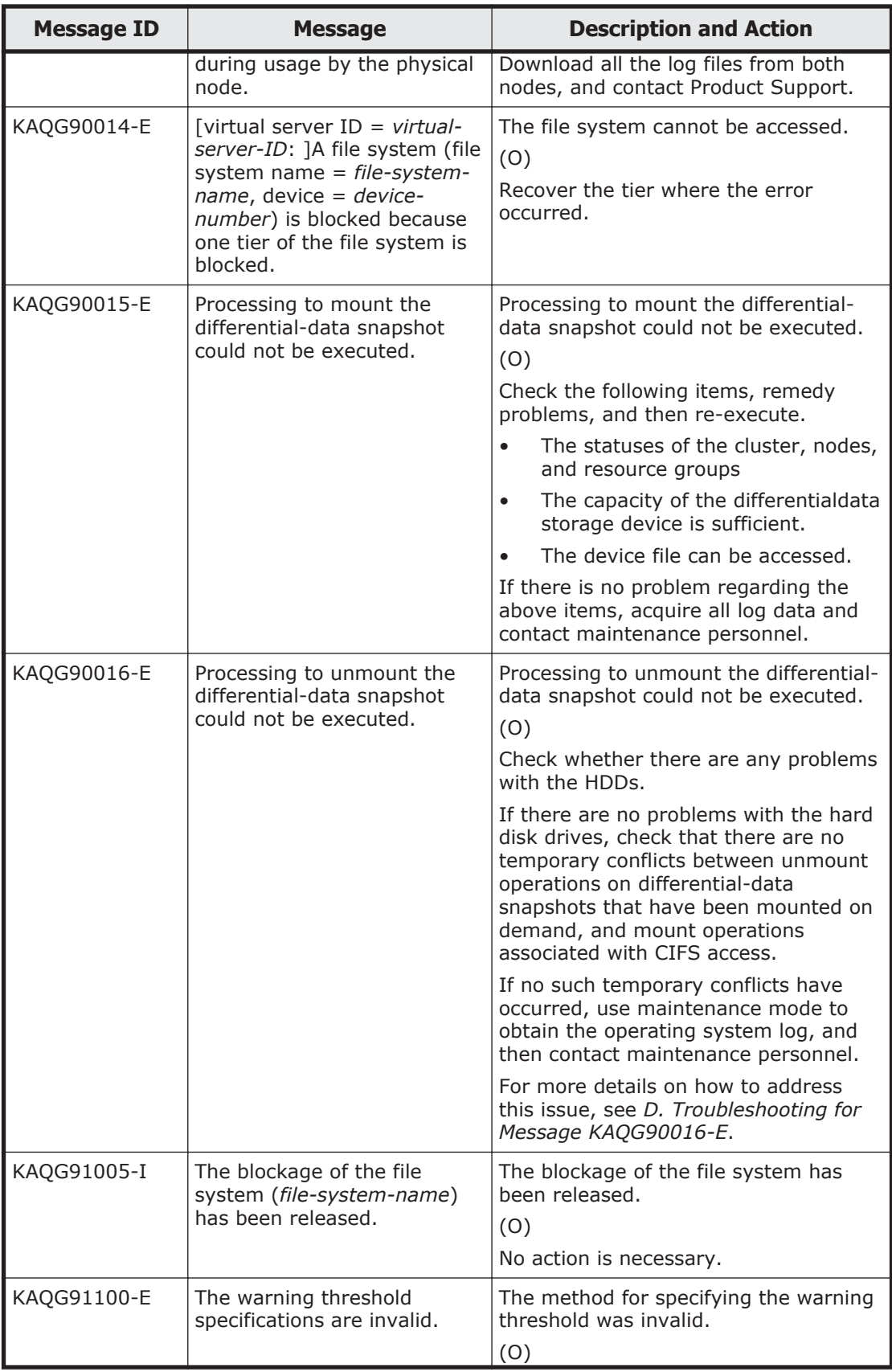

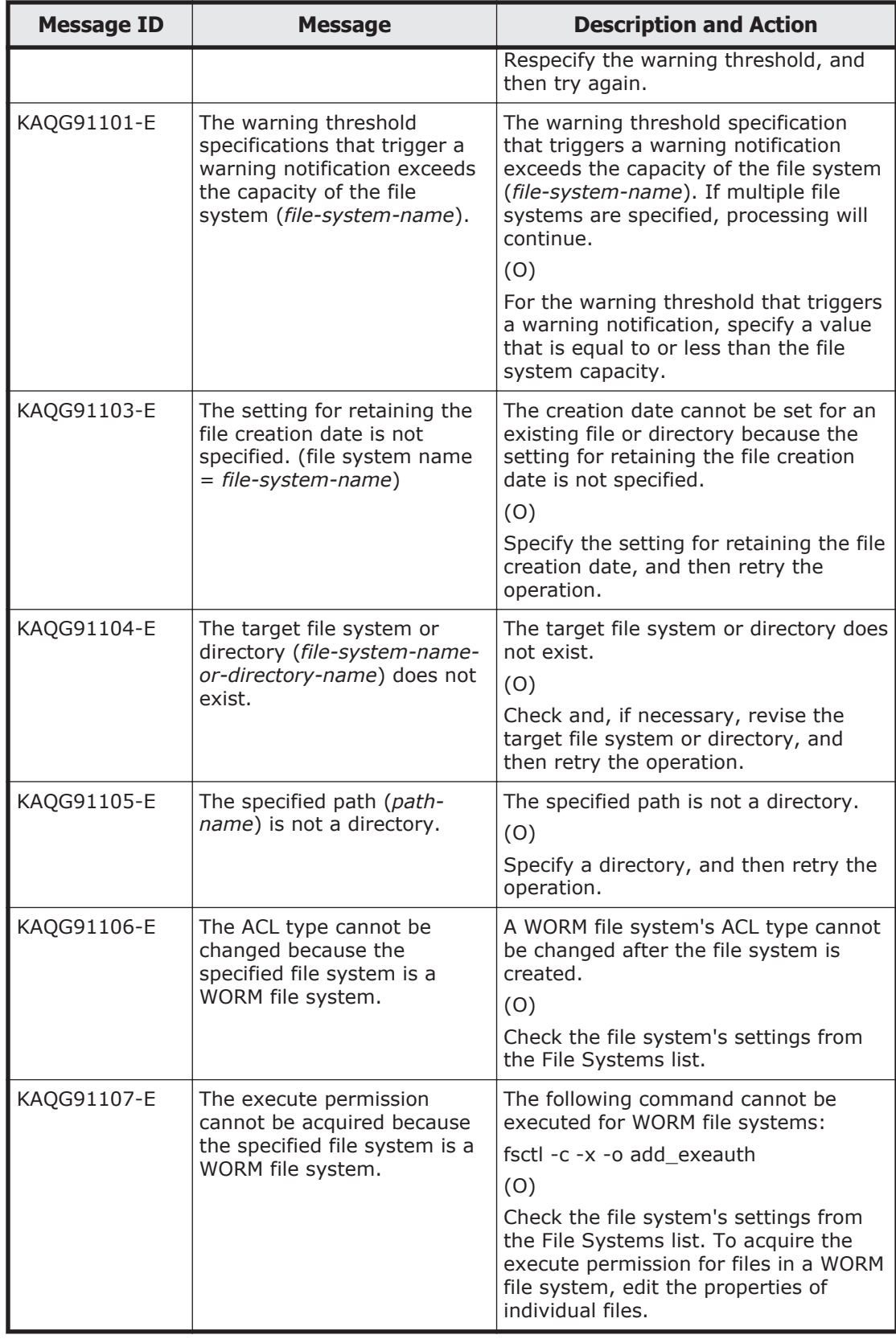

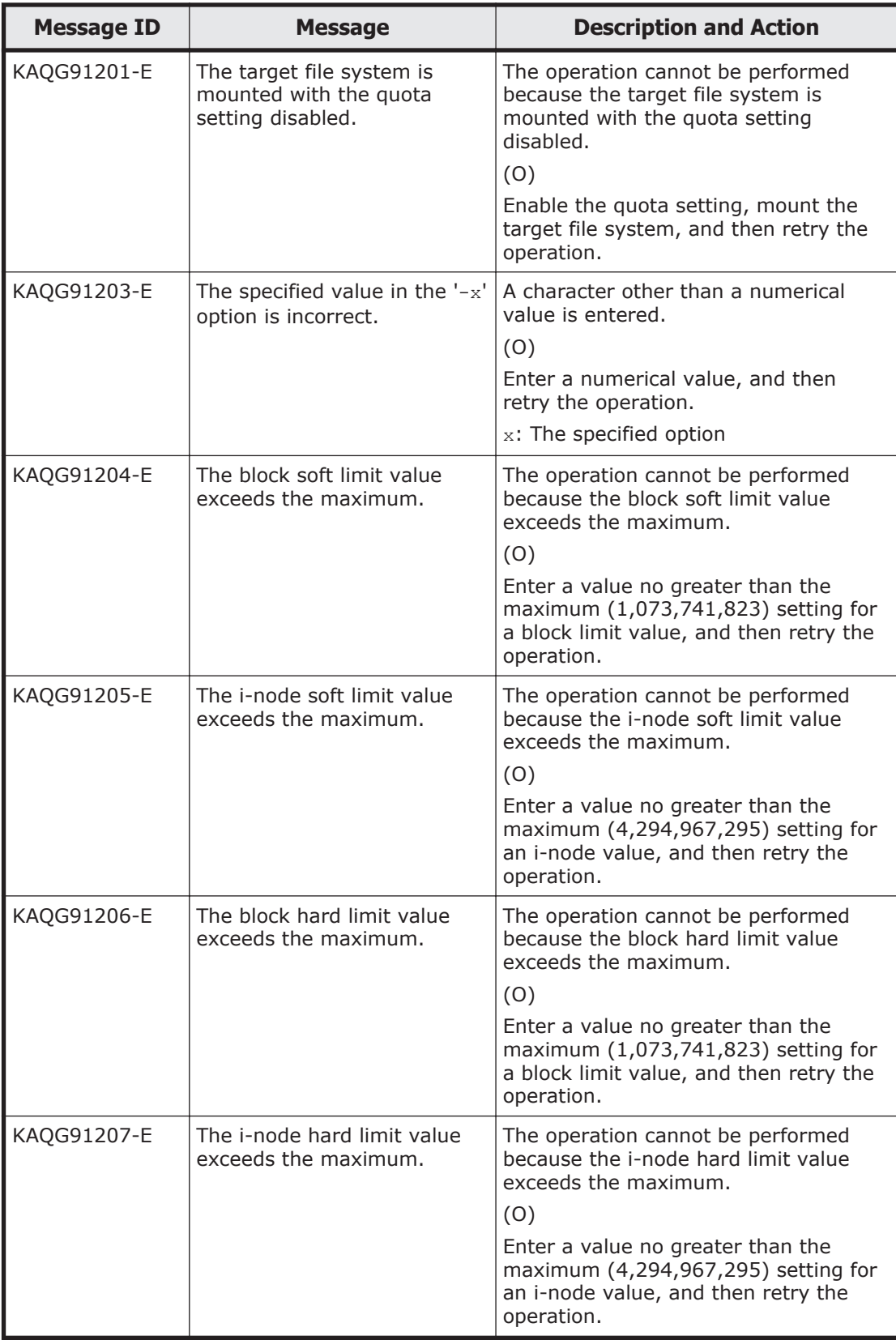

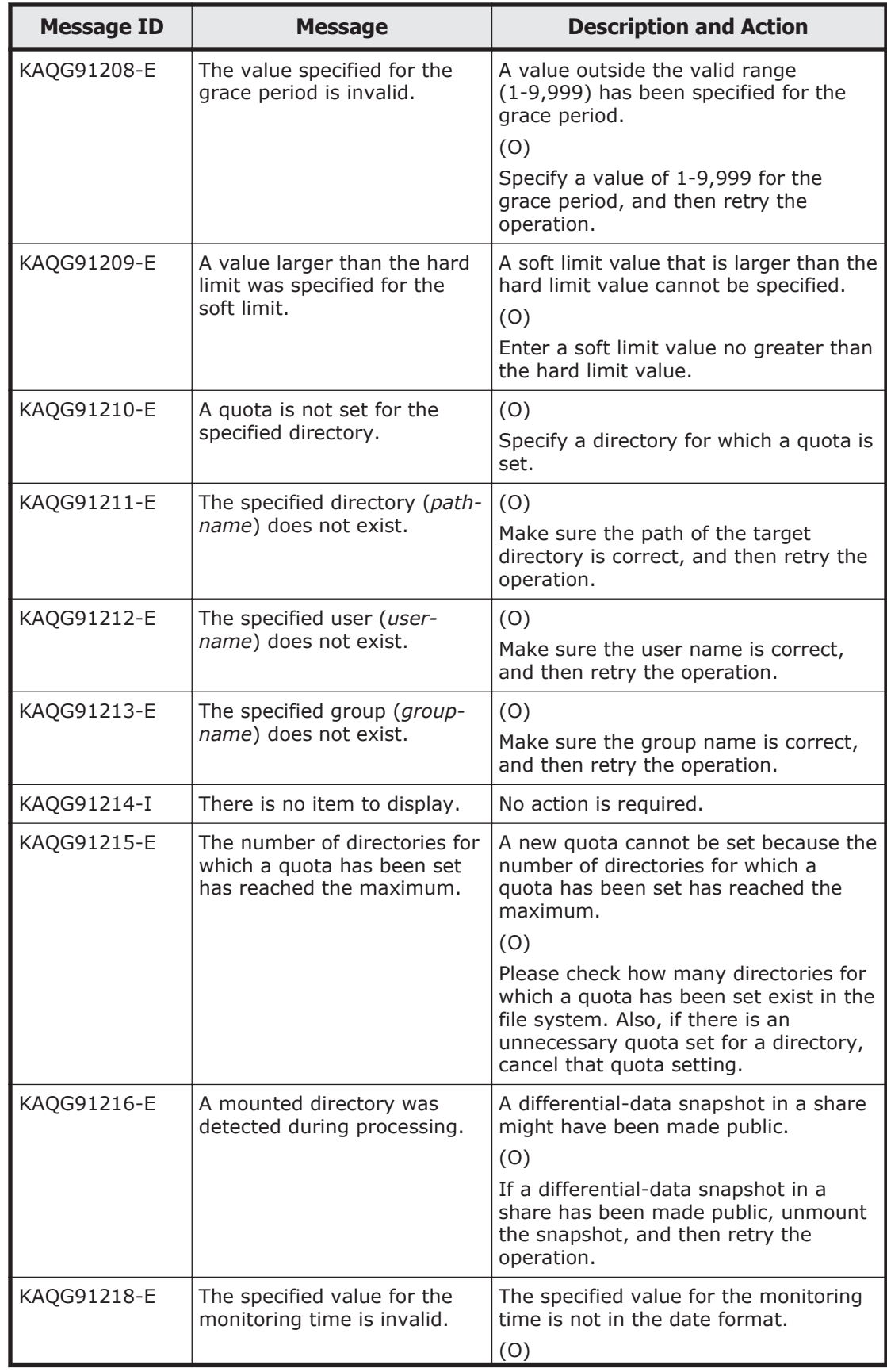

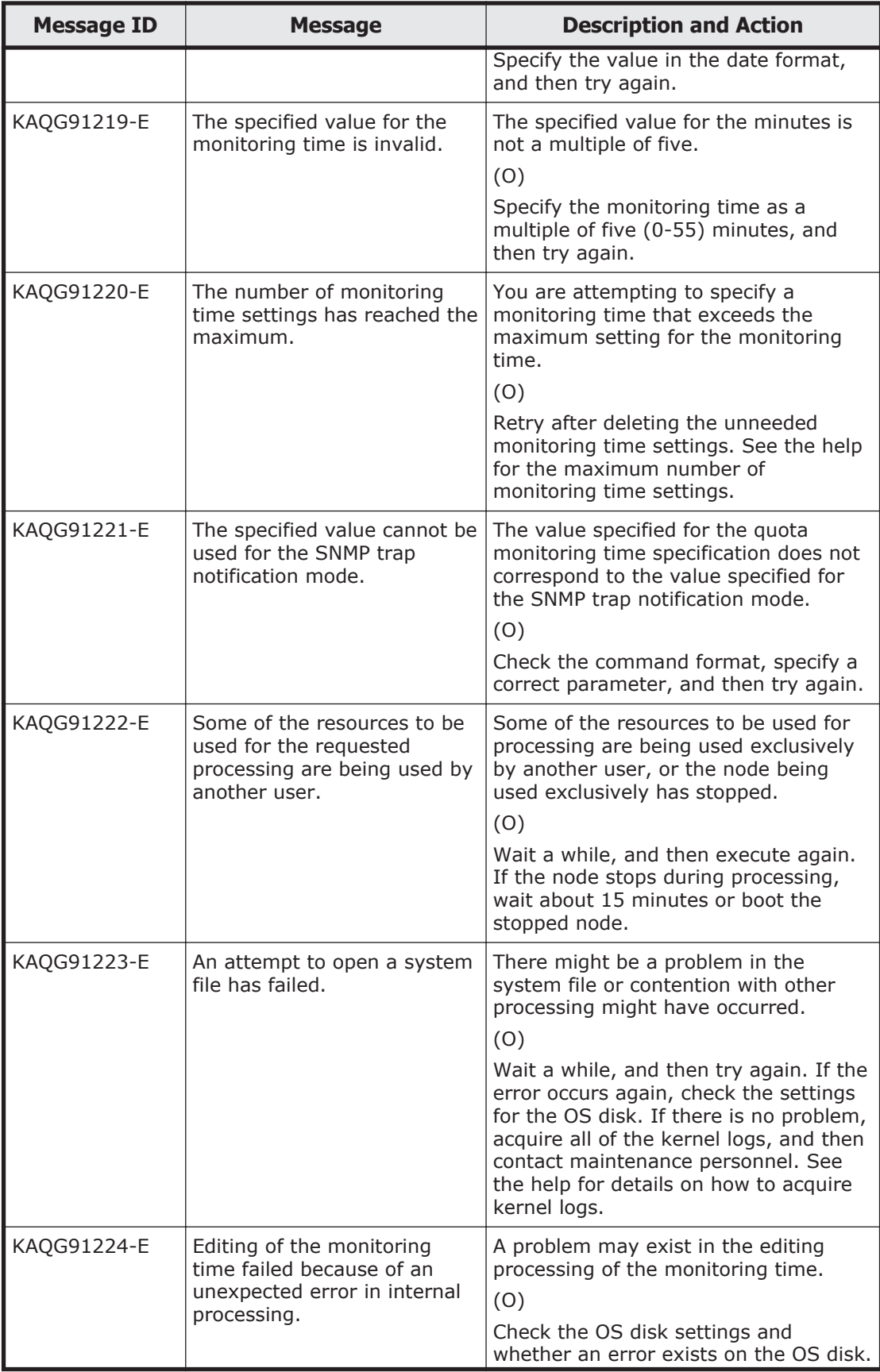

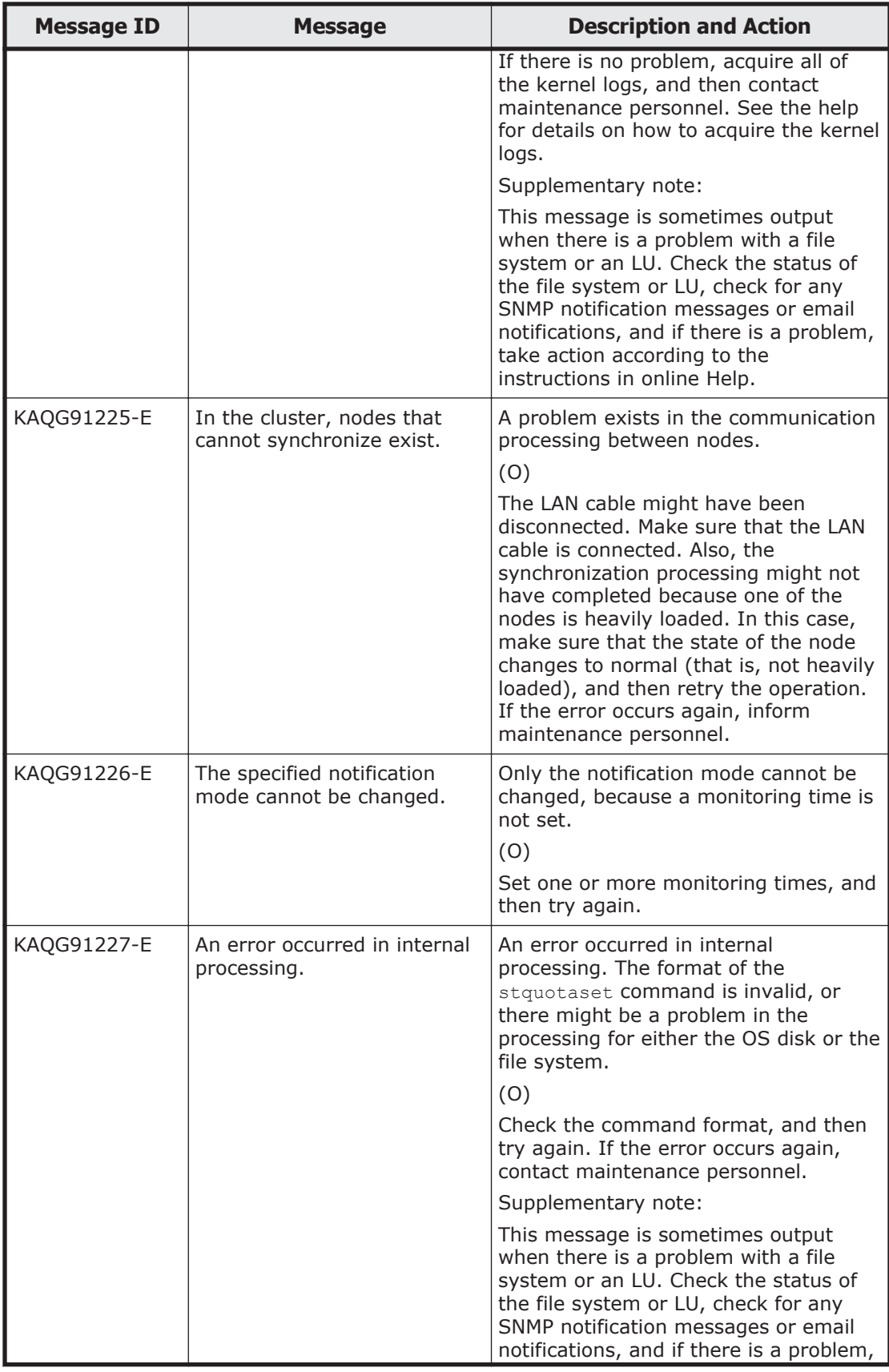

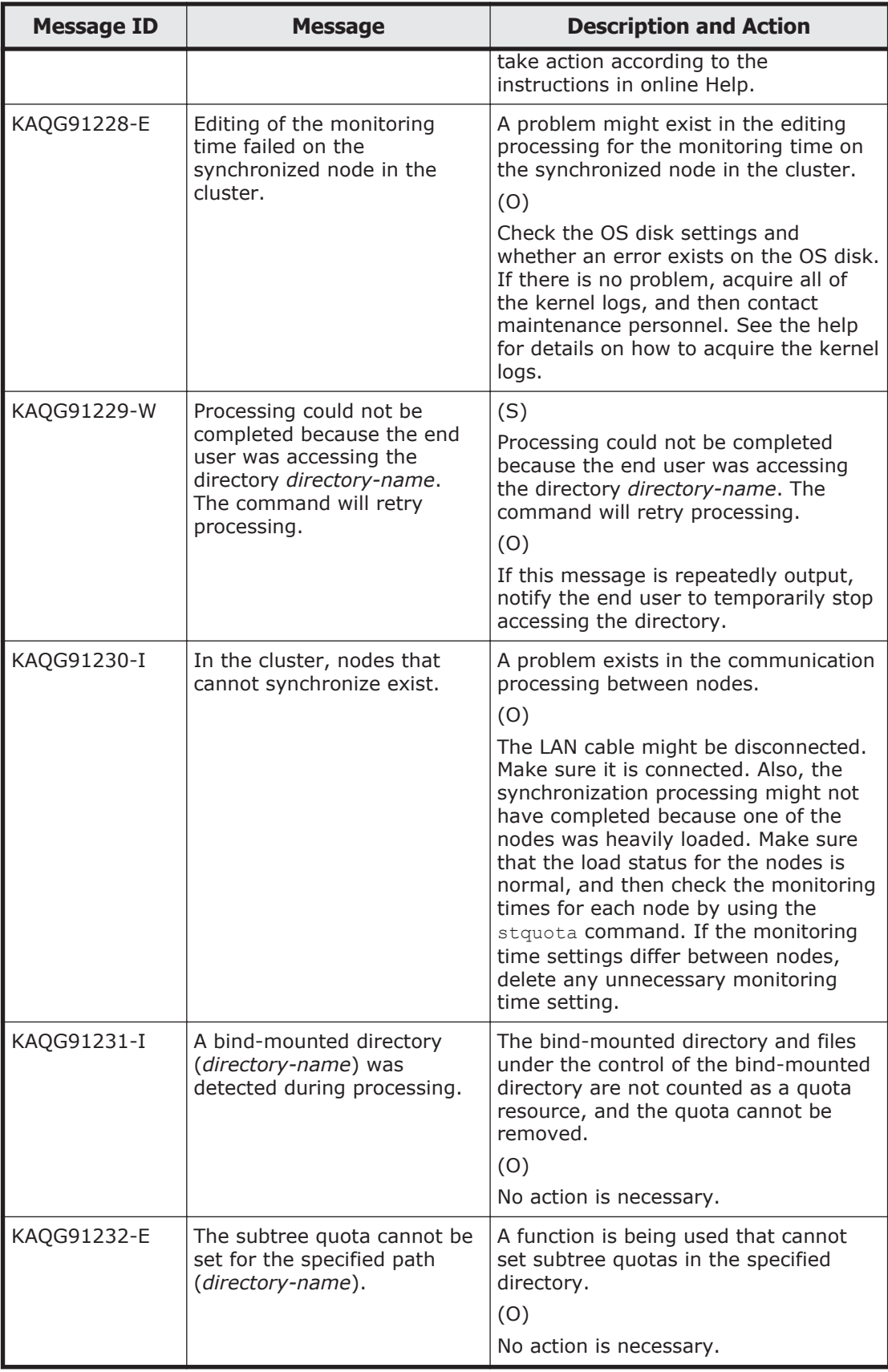

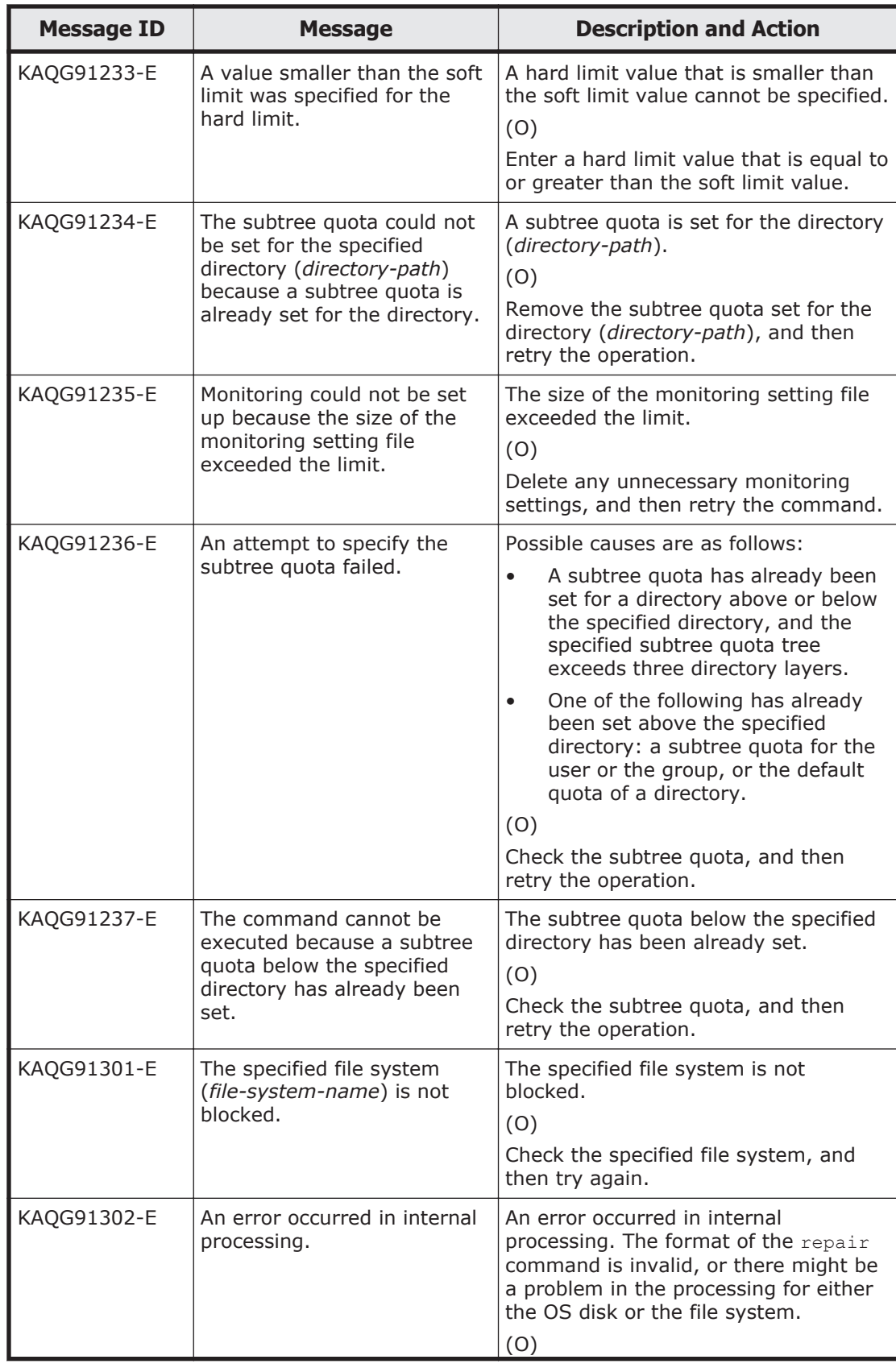

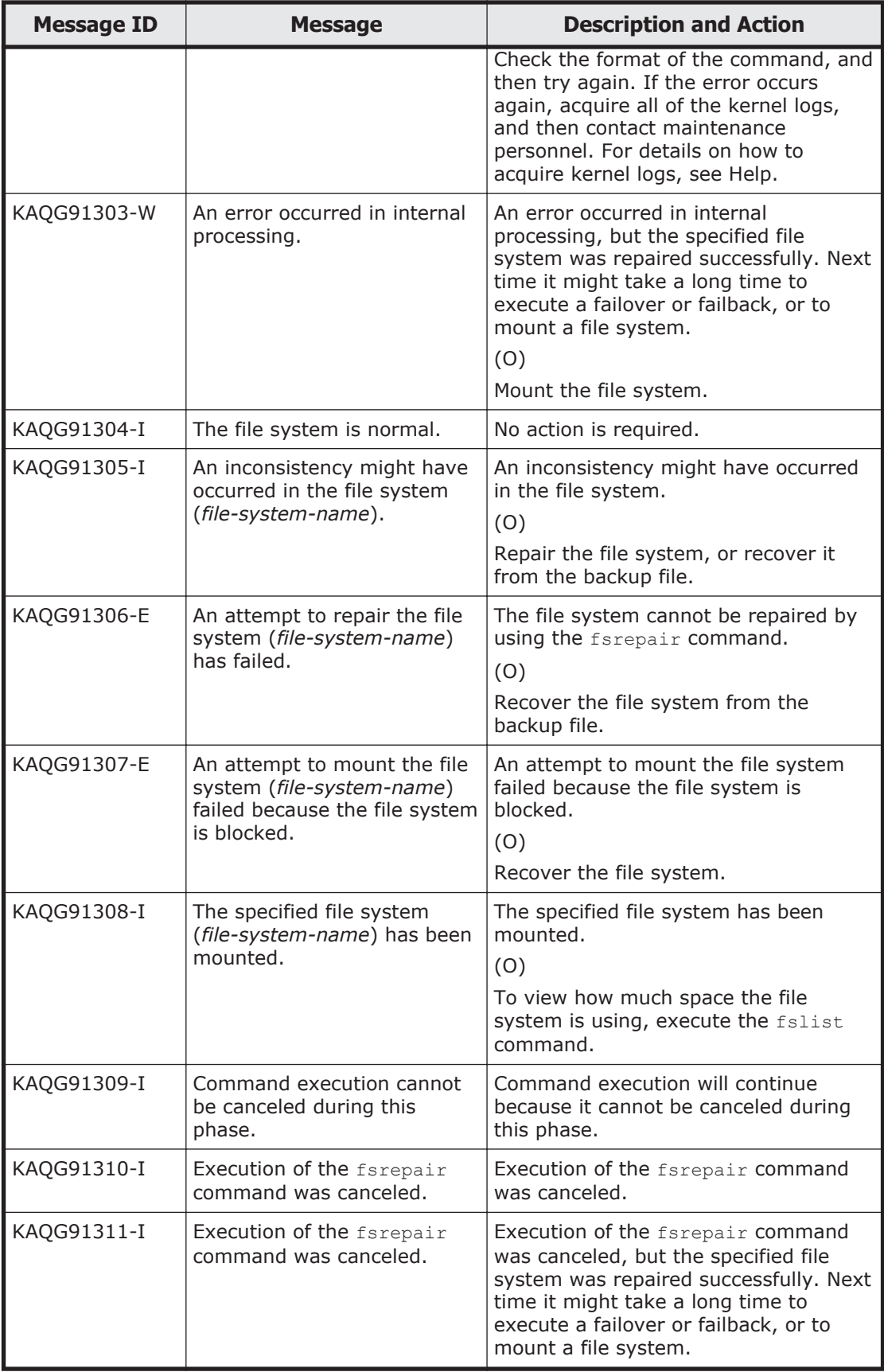

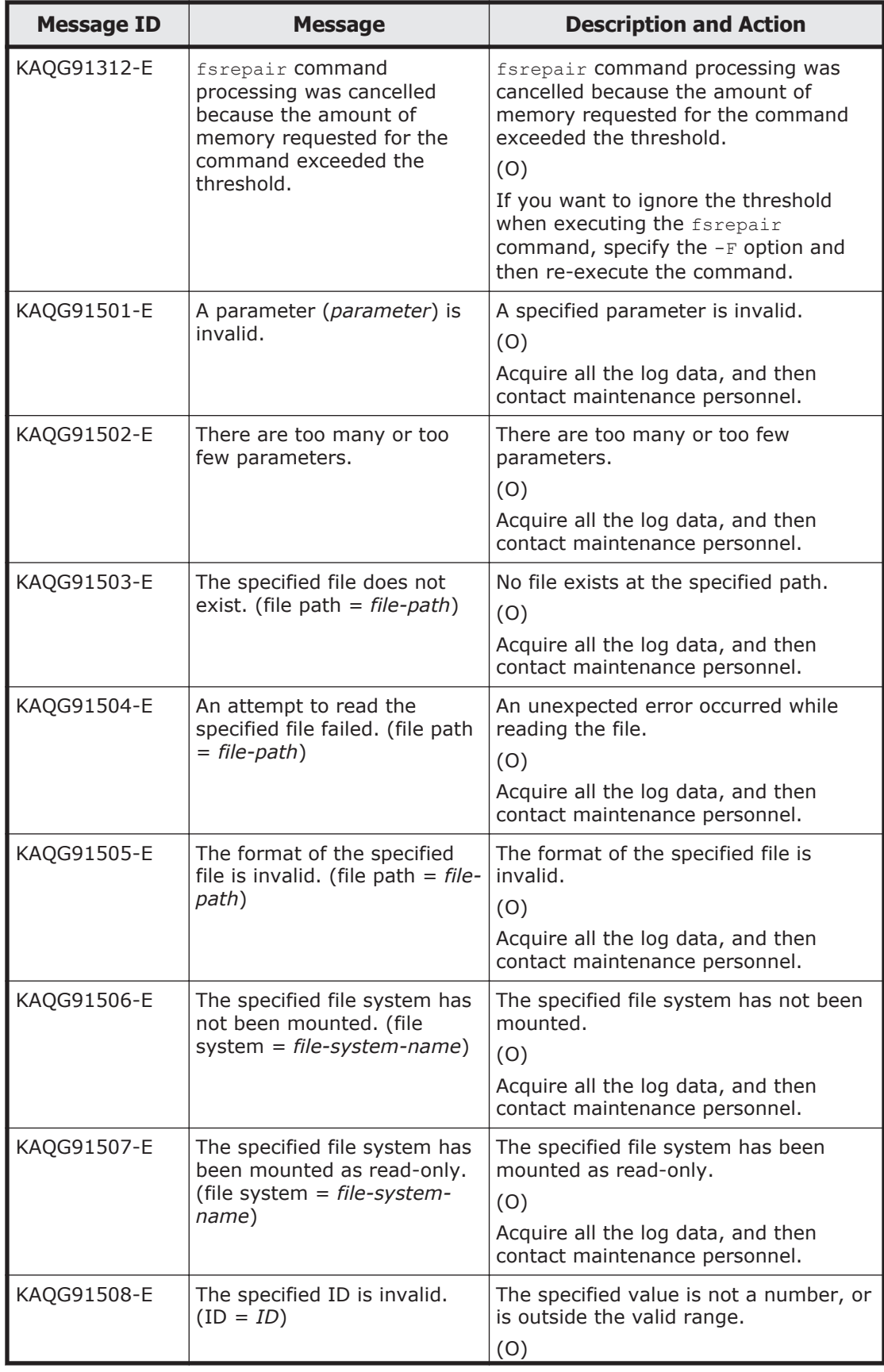

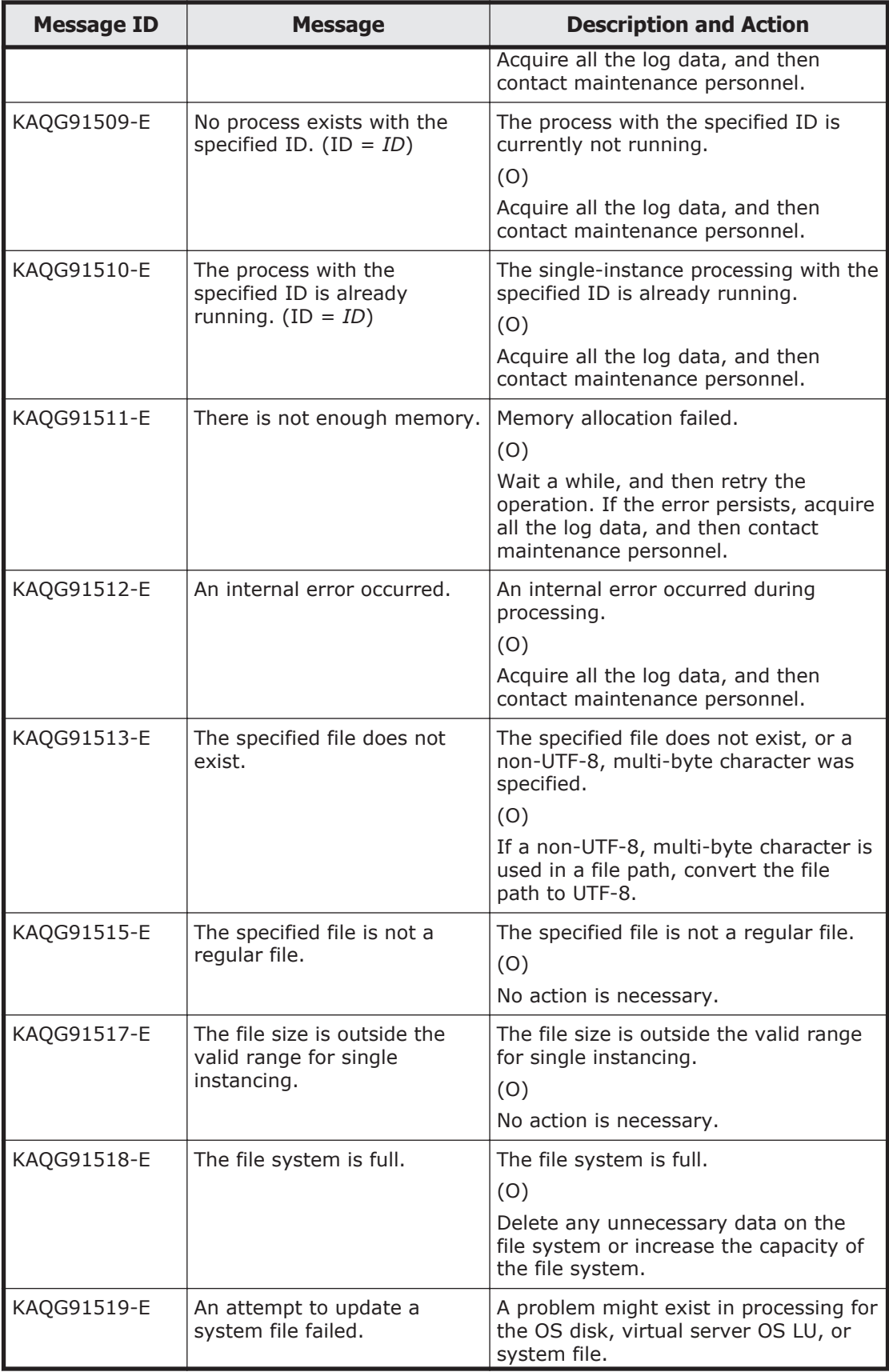

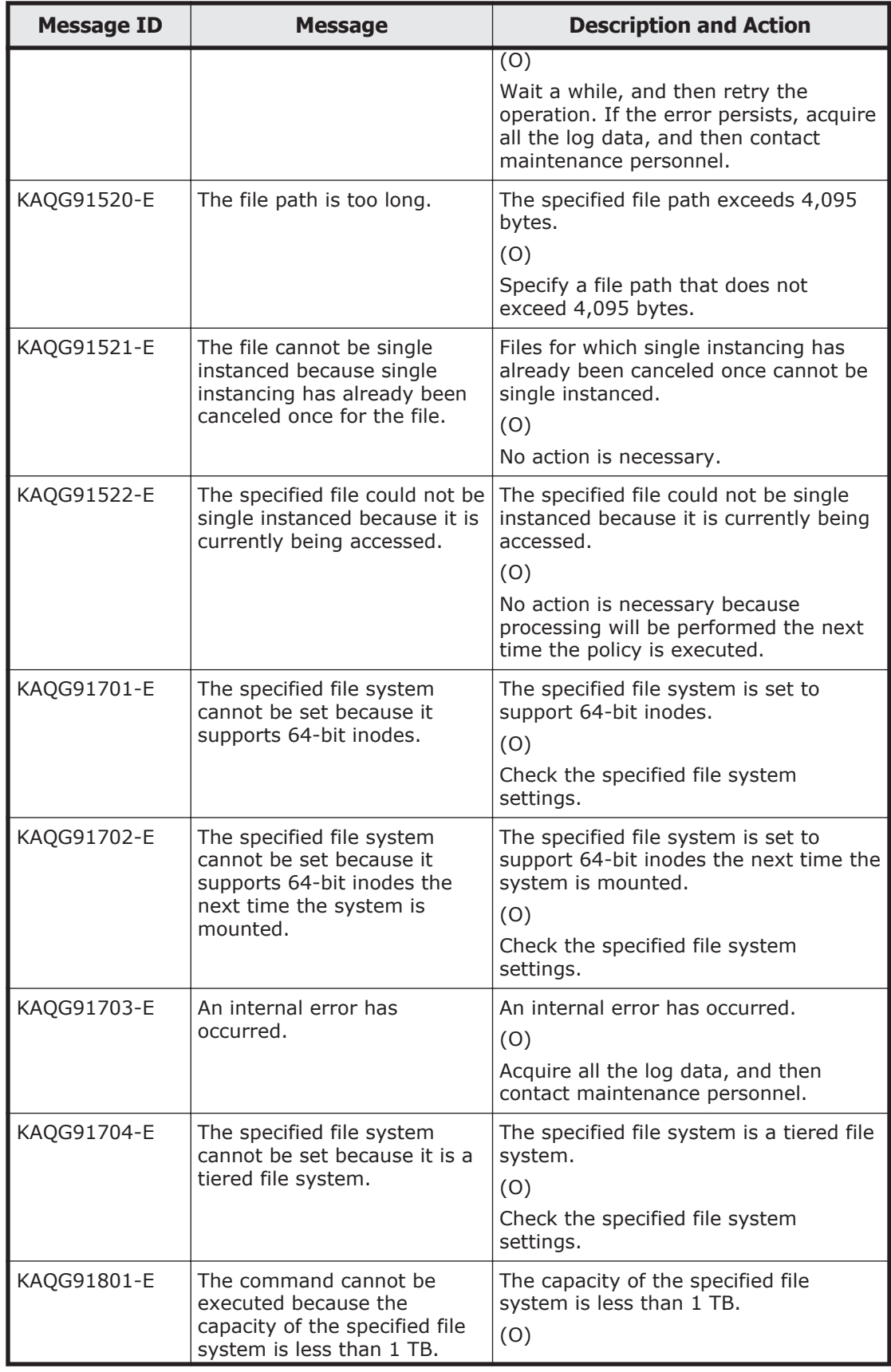

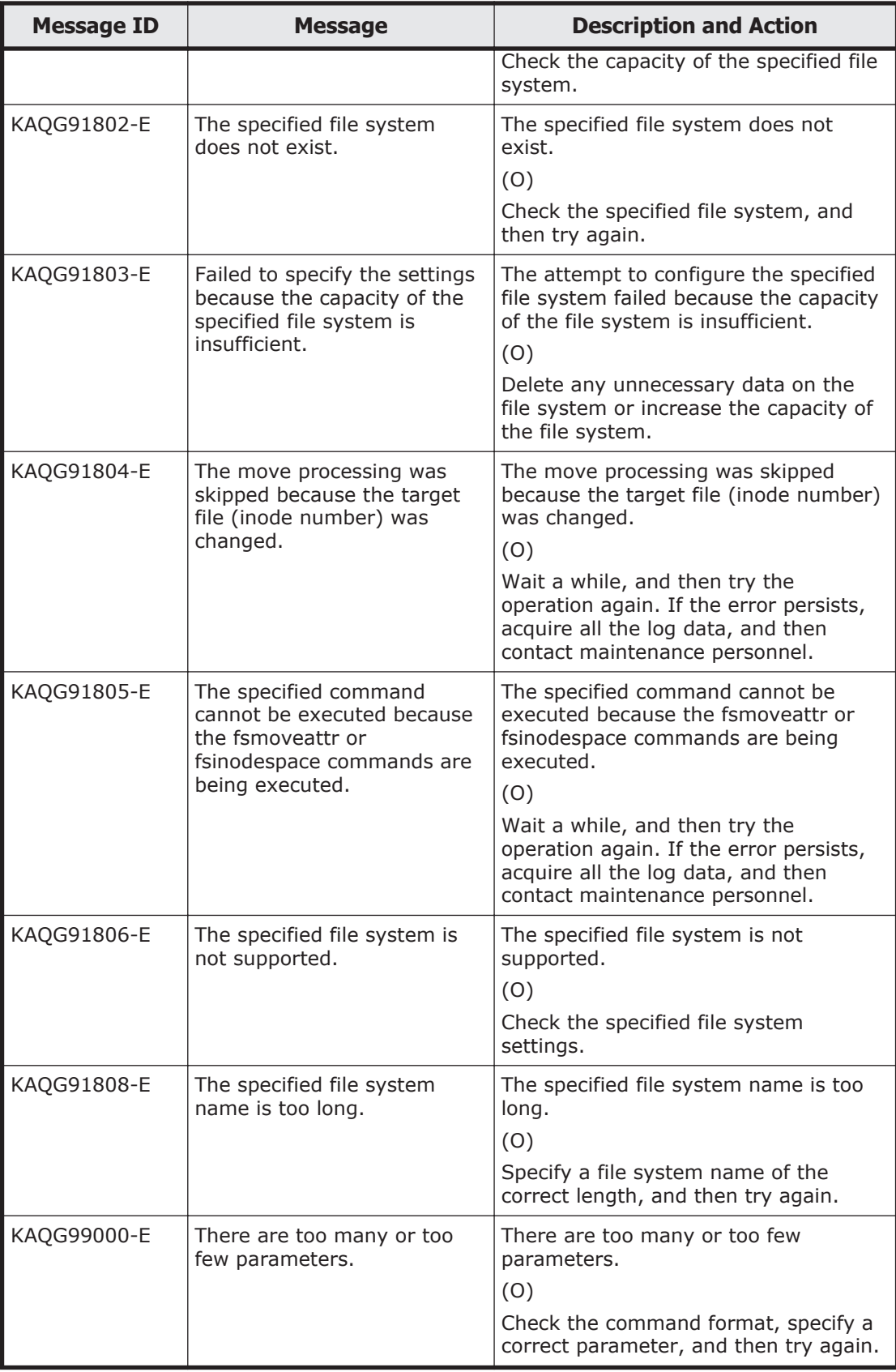

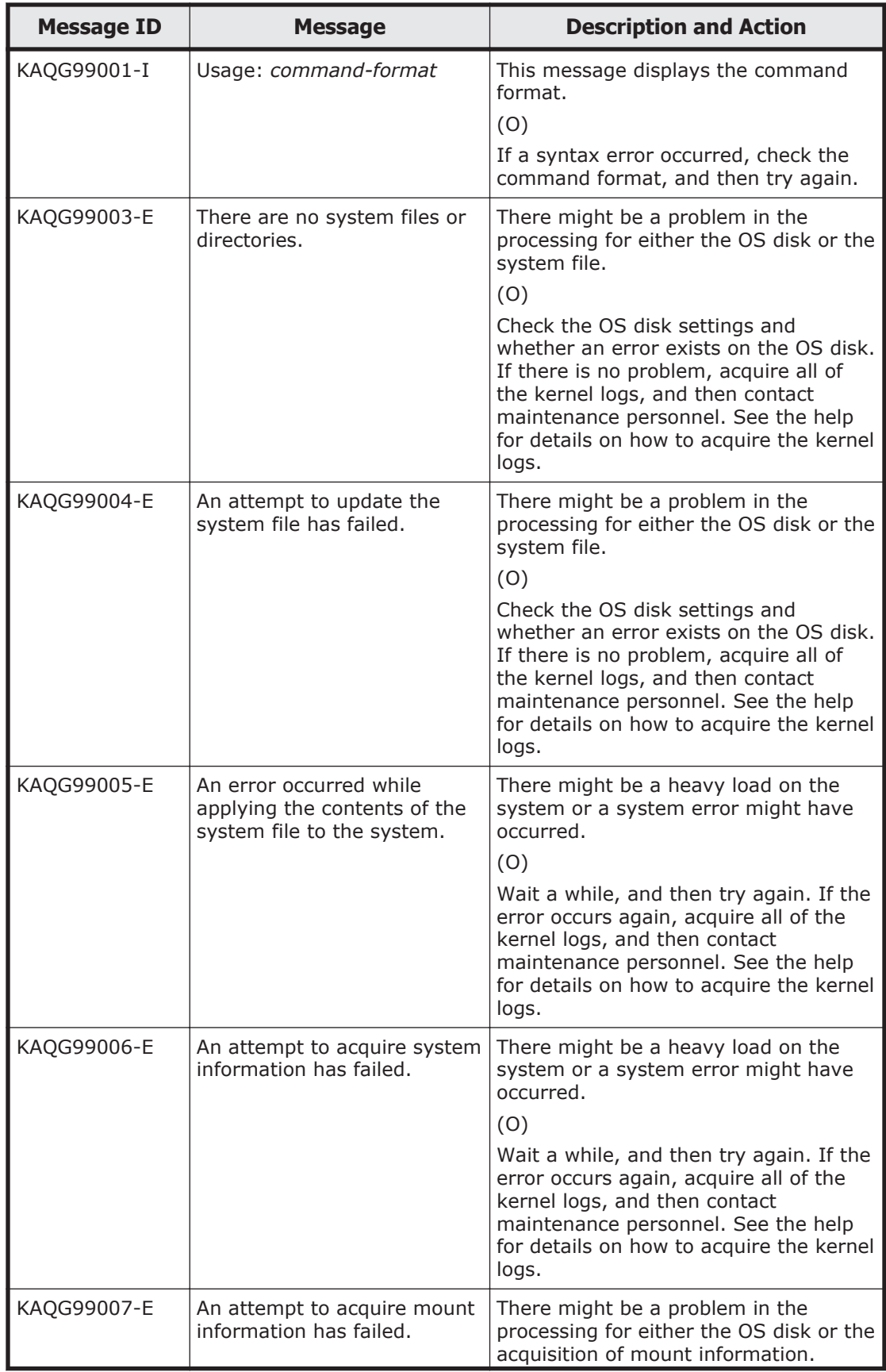

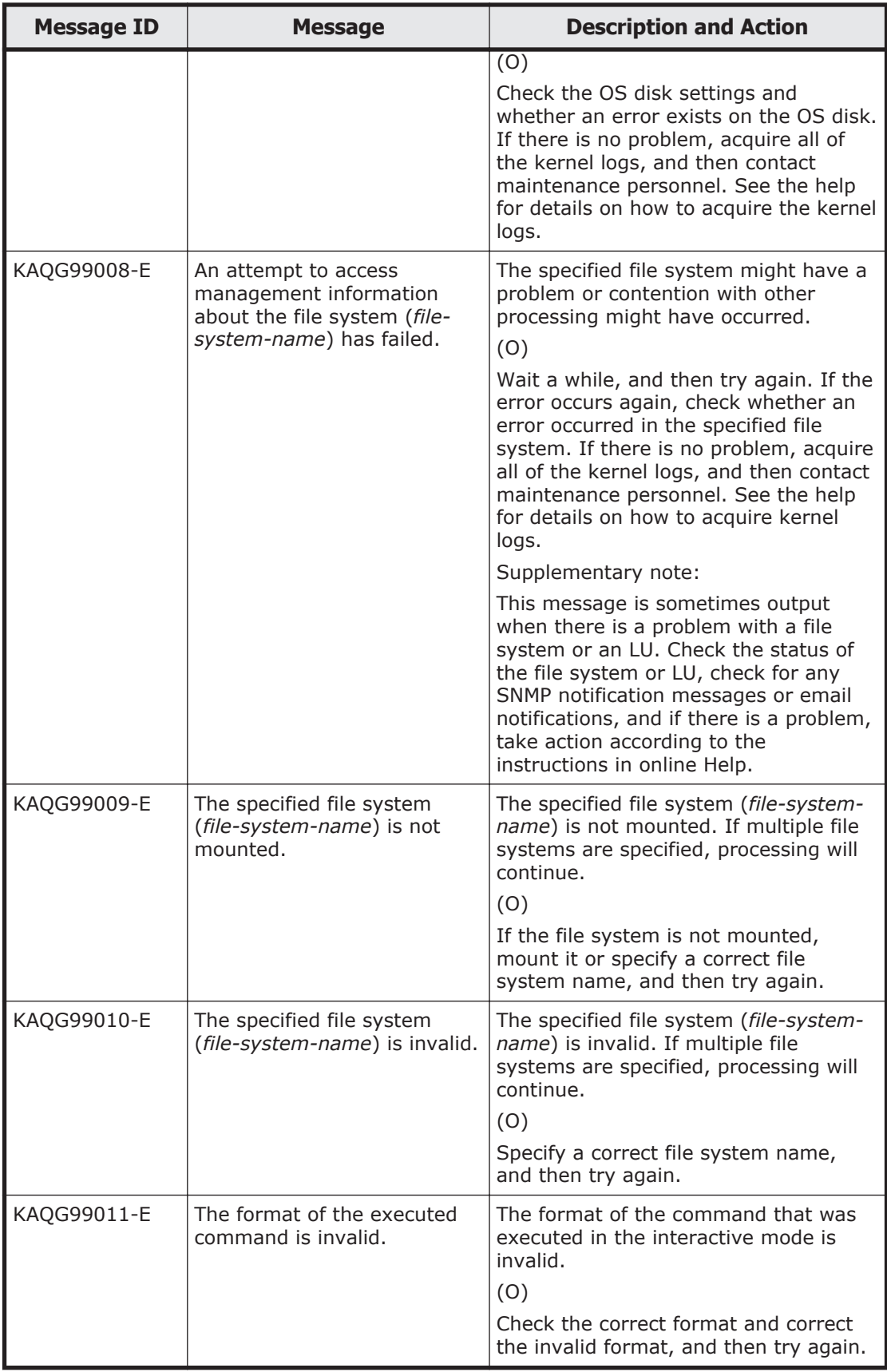

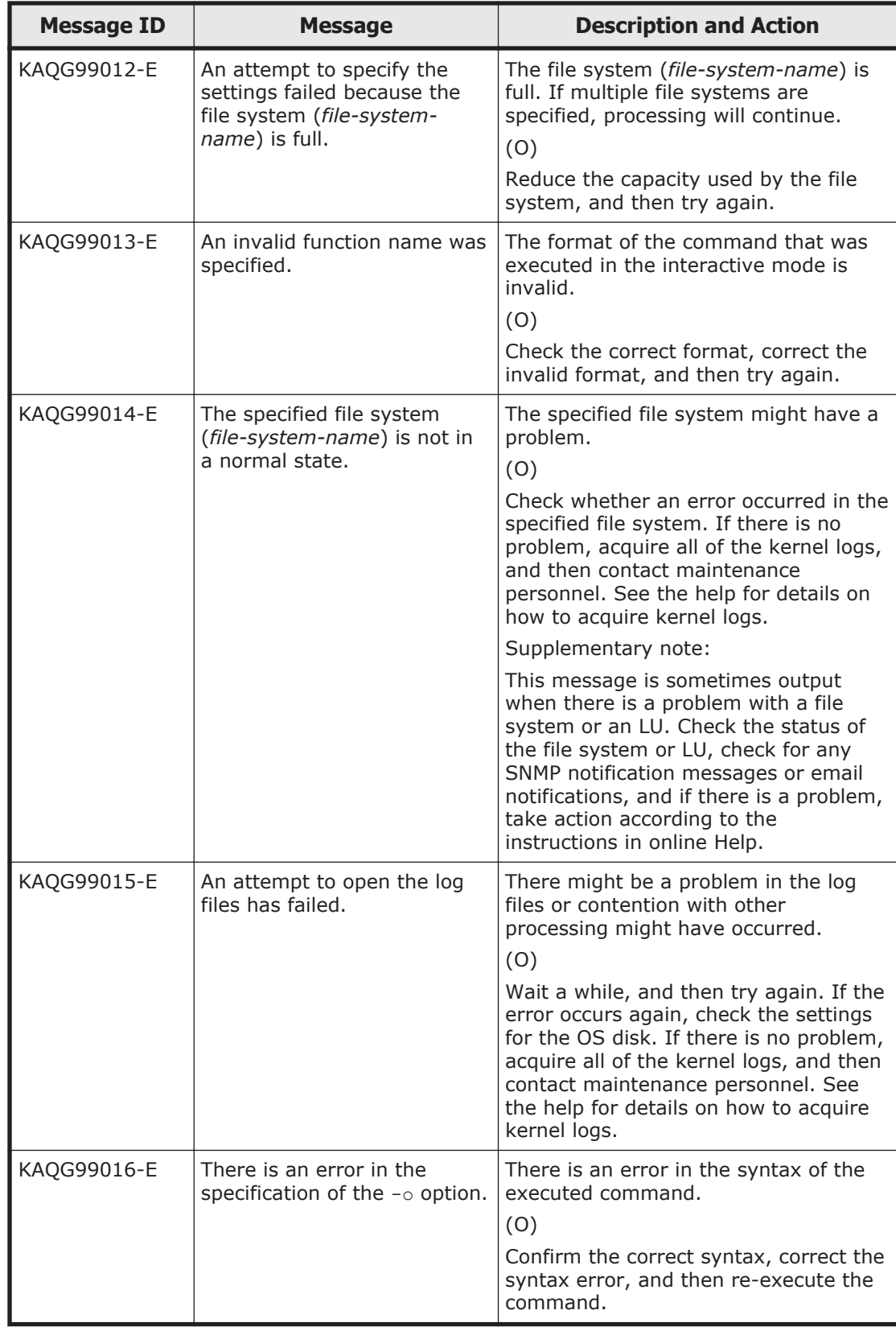

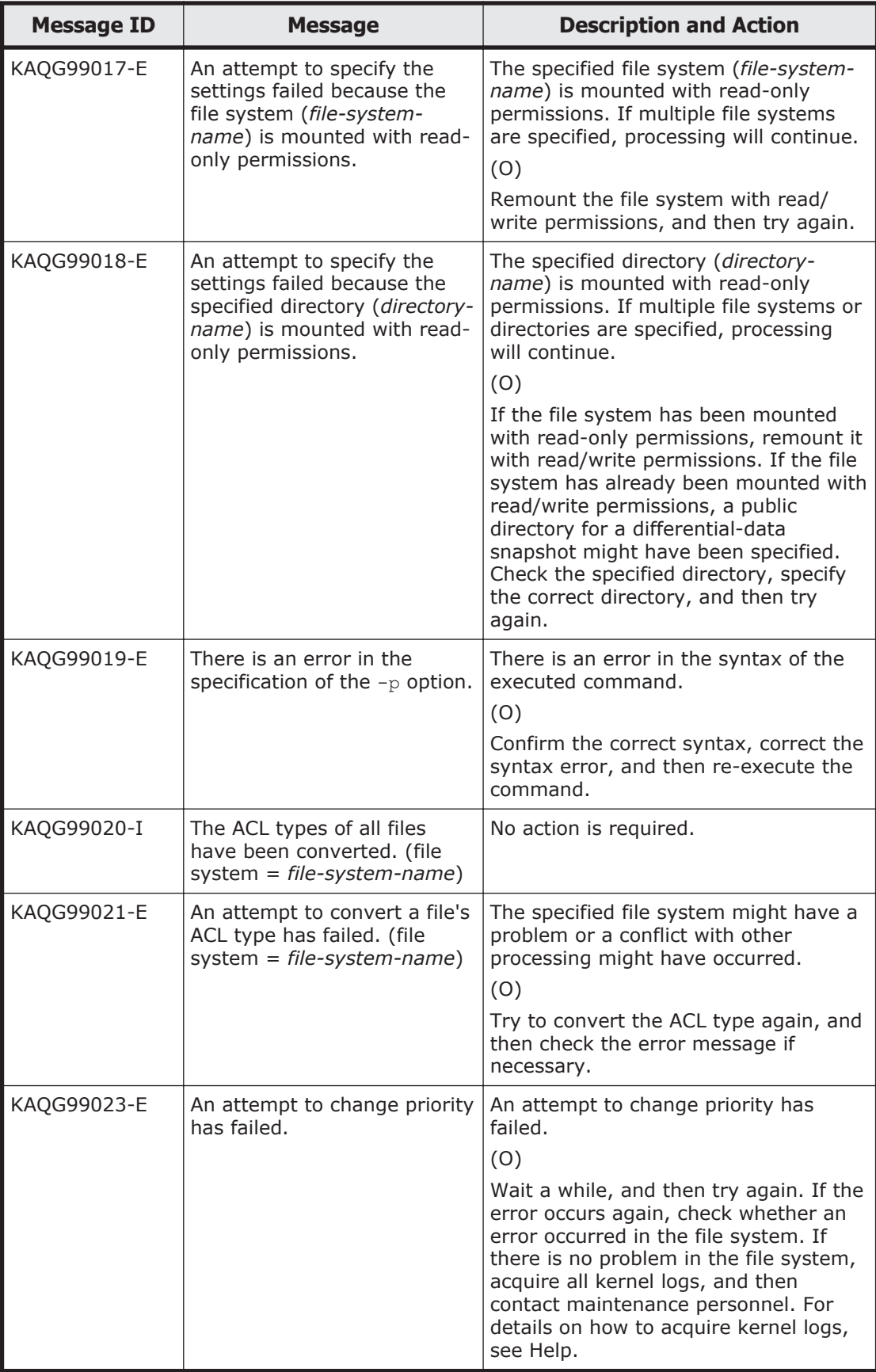

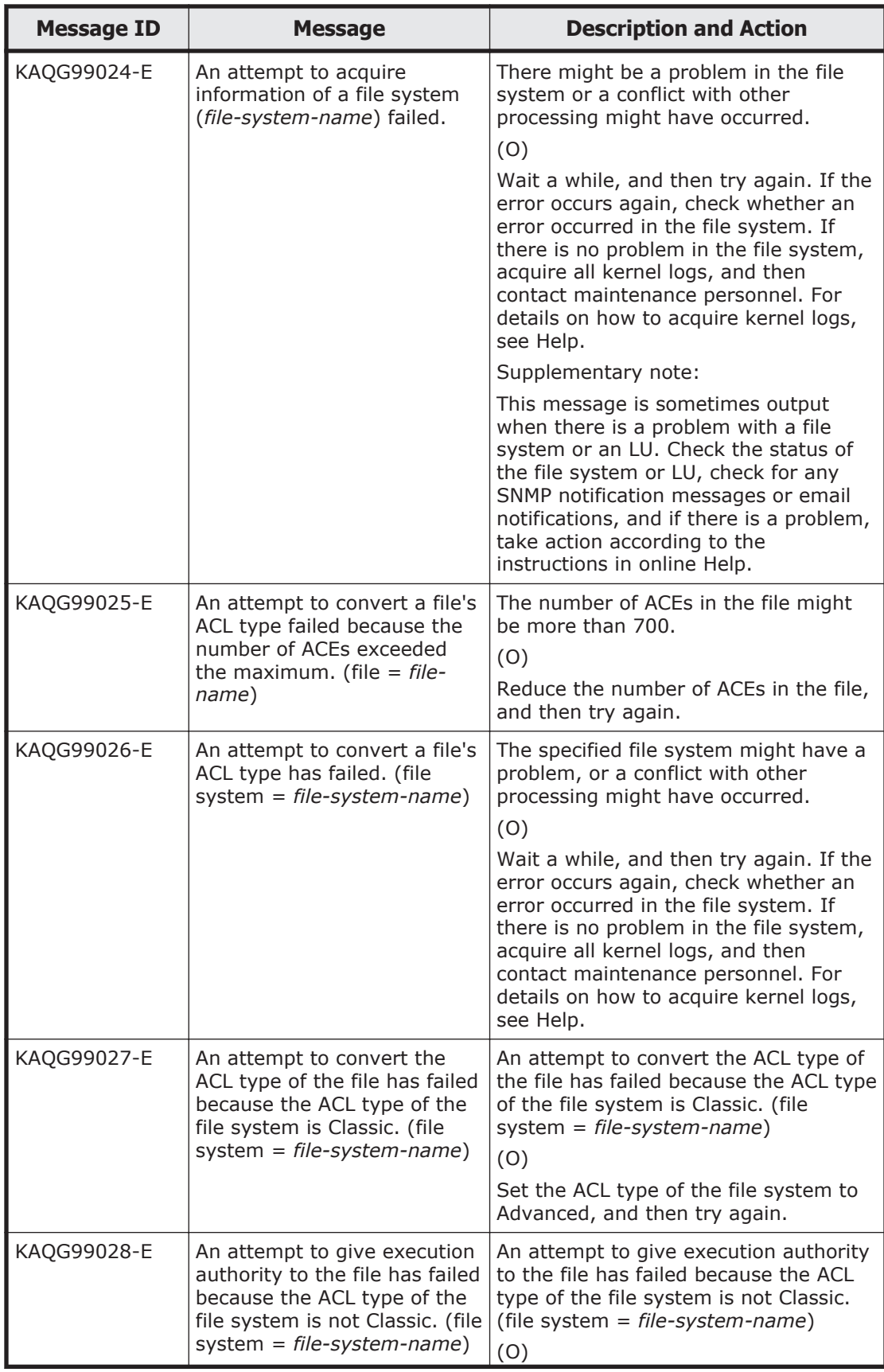

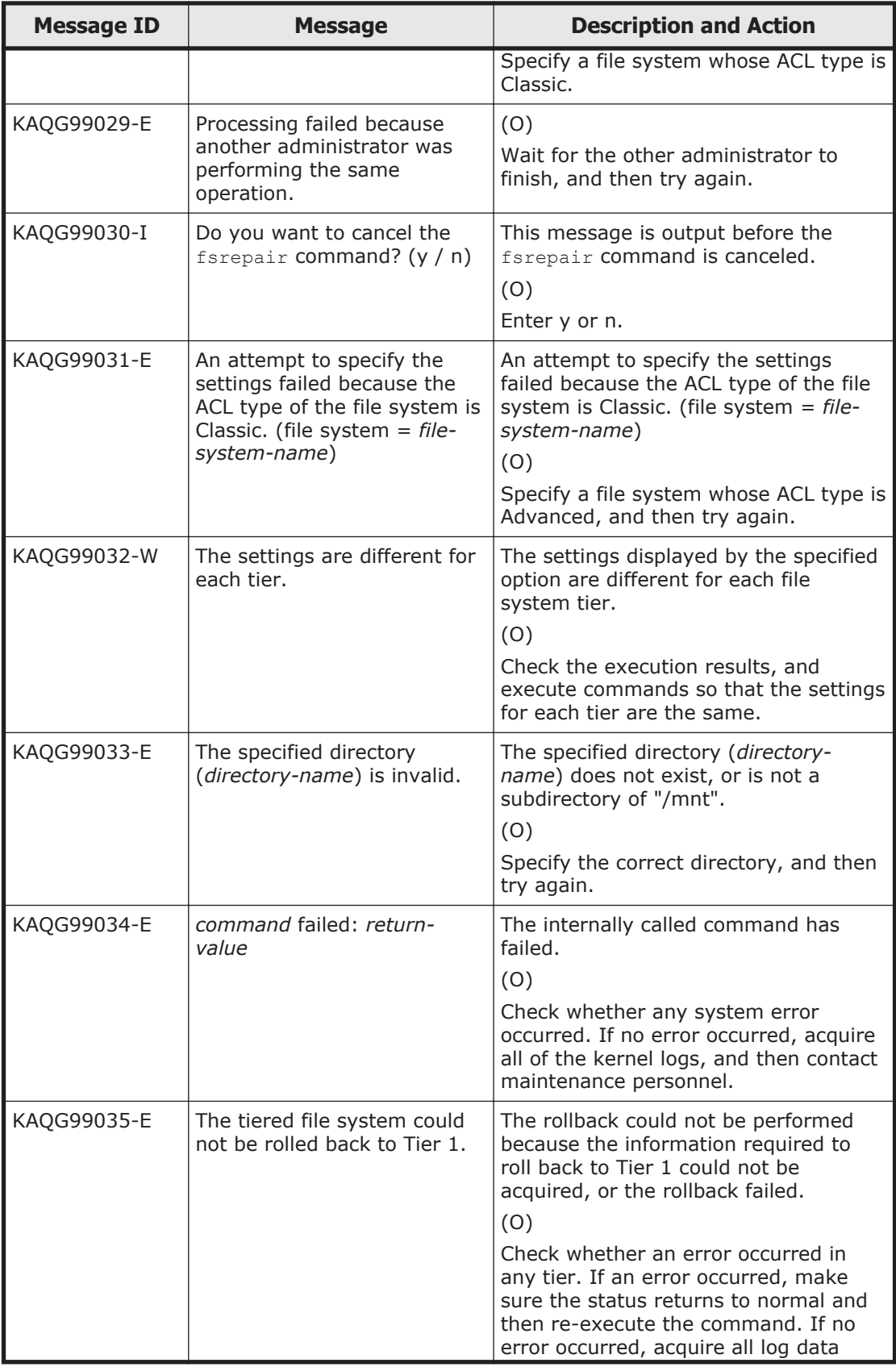

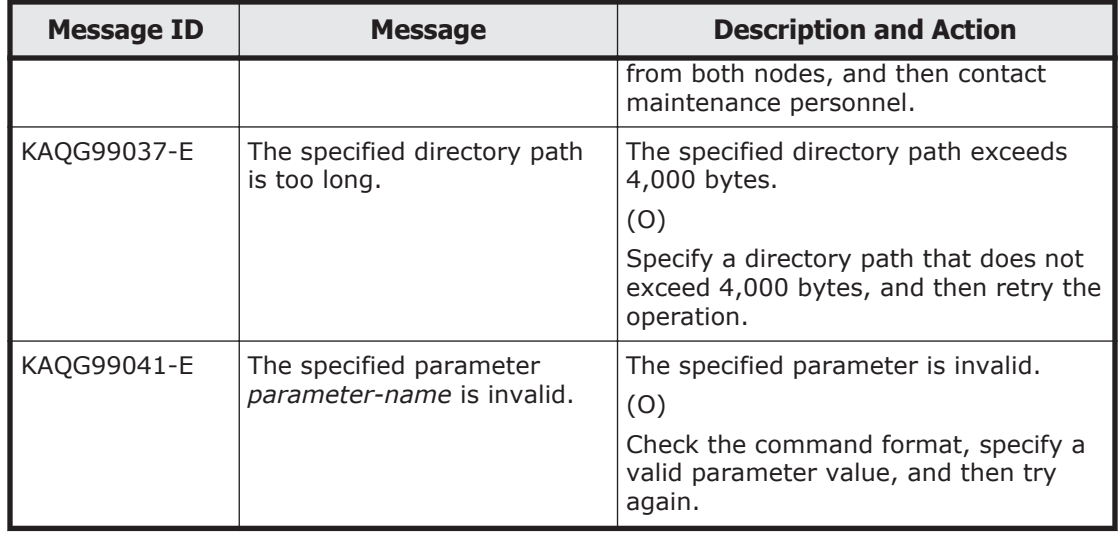

3-86 KAQG Messages (File Sharing Messages)
# 4

## **KAQK Messages (File Services Manager Messages)**

This chapter describes the meanings of the KAQK messages output by HDI systems (File Services Manager messages).

□ [KAQK messages](#page-181-0)

### <span id="page-181-0"></span>**KAQK messages**

This section explains messages that have a message ID beginning with KAQK, and the actions to be taken if such messages appear.

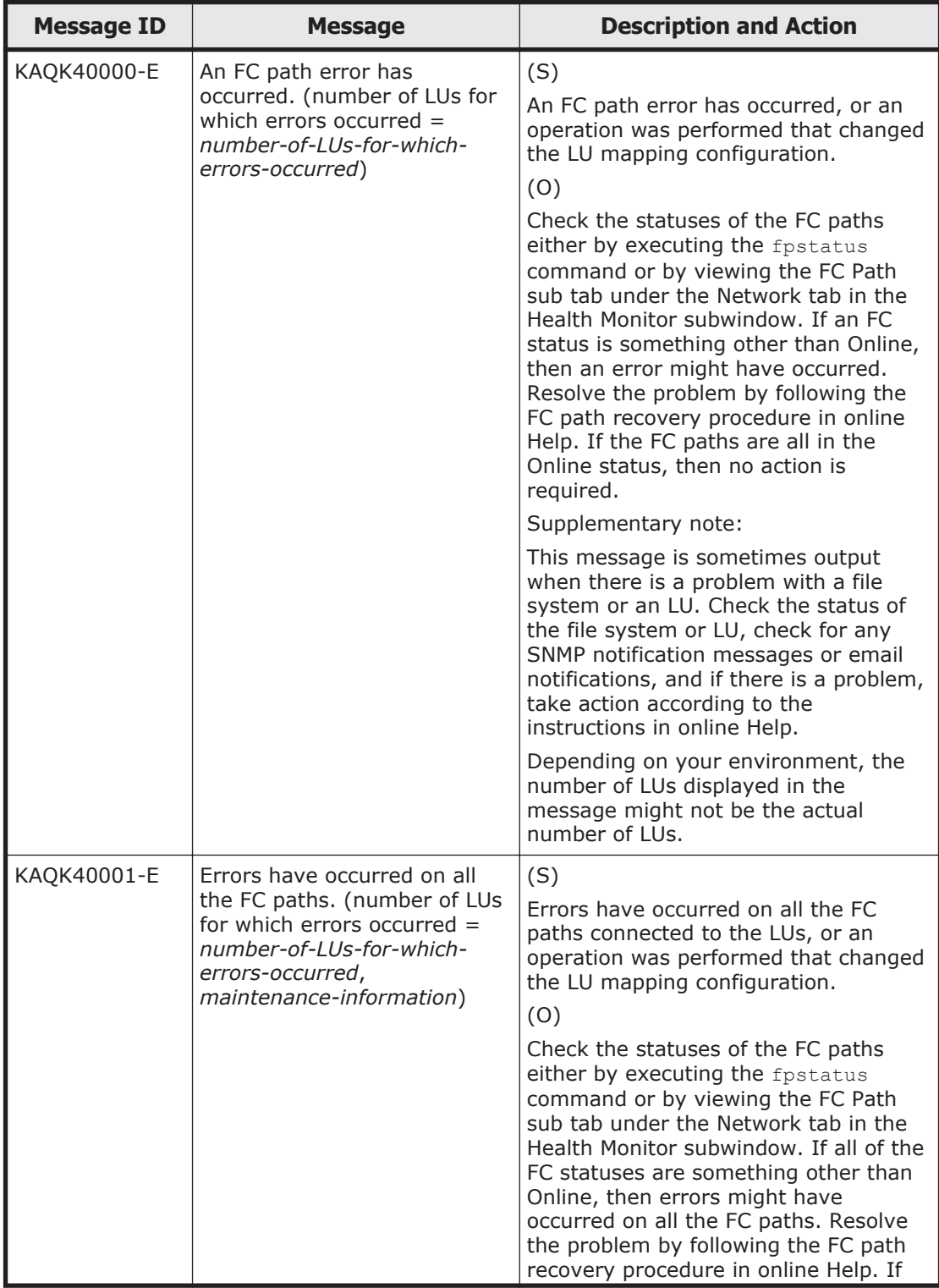

#### **Table 4-1 KAQK messages**

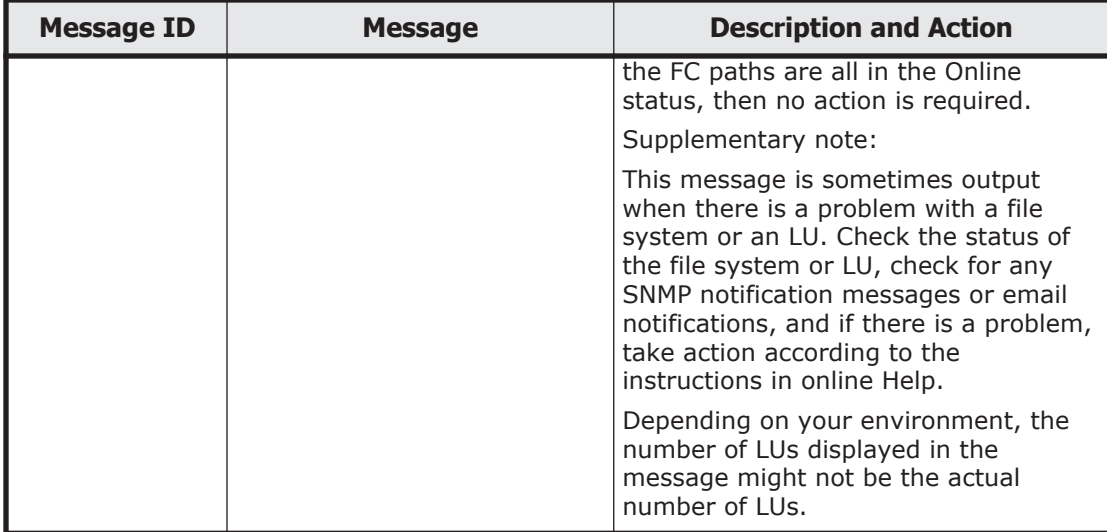

4-4 KAQK Messages (File Services Manager Messages)

# 5

## **KAQM Messages (File Services Manager Messages)**

This chapter describes the meanings of the KAQM messages output by HDI systems (File Services Manager messages).

- □ [KAQM01 messages](#page-186-0)
- □ [KAQM04 messages](#page-202-0)
- □ [KAQM05 messages](#page-242-0)
- □ [KAQM06 messages](#page-278-0)
- □ [KAQM07 messages](#page-295-0)
- □ [KAQM08 messages](#page-307-0)
- □ [KAQM09 messages](#page-330-0)
- □ [KAQM12 messages](#page-347-0)
- □ [KAQM13 messages](#page-363-0)
- □ [KAQM14 messages](#page-386-0)
- □ [KAQM15 messages](#page-398-0)
- □ [KAQM16 messages](#page-402-0)
- □ [KAQM19 messages](#page-437-0)
- □ [KAQM20 messages](#page-450-0)
- □ [KAQM21 messages](#page-470-0)
- □ [KAQM23 messages](#page-499-0)
- □ [KAQM24 messages](#page-522-0)
- □ [KAQM25 messages](#page-523-0)
- □ [KAQM26 messages](#page-525-0)
- □ [KAQM27 messages](#page-540-0)
- □ [KAQM30 messages](#page-541-0)
- □ [KAQM32 messages](#page-557-0)
- □ [KAQM33 messages](#page-567-0)
- □ [KAQM35 messages](#page-571-0)
- □ [KAQM37 messages](#page-576-0)
- □ [KAQM38 messages](#page-690-0)
- □ [KAQM50 messages](#page-693-0)
- □ [KAQM55 messages](#page-706-0)
- □ [KAQM71 messages](#page-710-0)

### <span id="page-186-0"></span>**KAQM01 messages**

This section explains messages that have a message ID beginning with KAQM01, and the actions to be taken if such messages appear.

| <b>Message ID</b> | <b>Message</b>                                                                                                    | <b>Description and Action</b>                                                                                                    |
|-------------------|----------------------------------------------------------------------------------------------------|----------------------------------------------------------------------------------------------------|
| KAQM01001-E       | An attempt to start the File<br>Services Manager program<br>failed.                                                                                                    | A problem may exist in the<br>communication control processing.<br>(0)<br>Acquire all the Management log files,<br>and then inform maintenance<br>personnel if this error message<br>continues to be output. See the help<br>for a list of the Management log files.                                                                                                    |
| KAQM01002-E       | An attempt to accept a<br>connection request for the File<br>Services Manager program<br>failed.                                                                                                    | A problem may exist in the<br>communication control processing.<br>(O)<br>Acquire all the Management log files<br>and then inform maintenance<br>personnel if this error message<br>continues to be output. See the help<br>for a list of Management log files.                                                                                                    |
| KAQM01003-I       | The File Services Manager<br>program started.                                                                                                    | The File Services Manager program<br>started successfully.<br>(0)<br>No action is required.                                                                                                    |
| KAQM01004-I       | The File Services Manager<br>program stopped.                                                                                                    | The File Services Manager program<br>was stopped.<br>(0)<br>No action is required.                                                                                                    |
| KAQM01005-E       | A timeout occurred during<br>reception of communication<br>control processing. (source IP<br>$address = source-IP-address,$<br>source port number = source-<br>port-number, destination port<br>number = destination-port-<br>number) | An unrecognizable request was<br>detected. There might be a problem in<br>the network traffic.<br>(0)<br>Check the following at the source-IP-<br>address machine:<br>Whether an error message has<br>been output to a log of the active<br>communication programs.<br>Whether a connection to<br>$\bullet$<br>destination-port-number was<br>incorrectly established due to an<br>error in the communication<br>program settings.<br>Whether a user is incorrectly<br>$\bullet$<br>attempting to execute a program<br>such as telnet or a Web browser<br>by specifying destination-port-<br>number. |

**Table 5-1 KAQM01 messages**

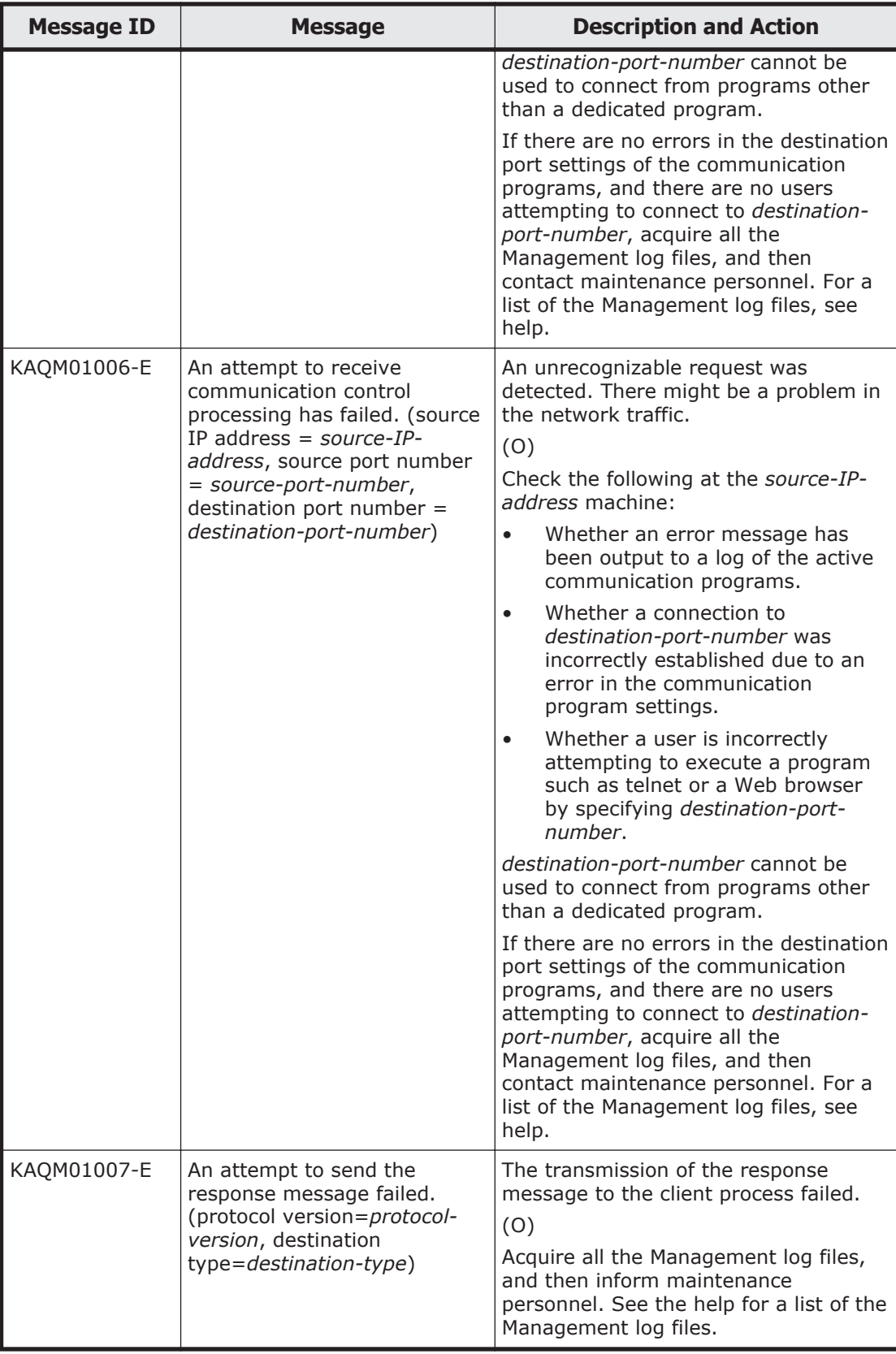

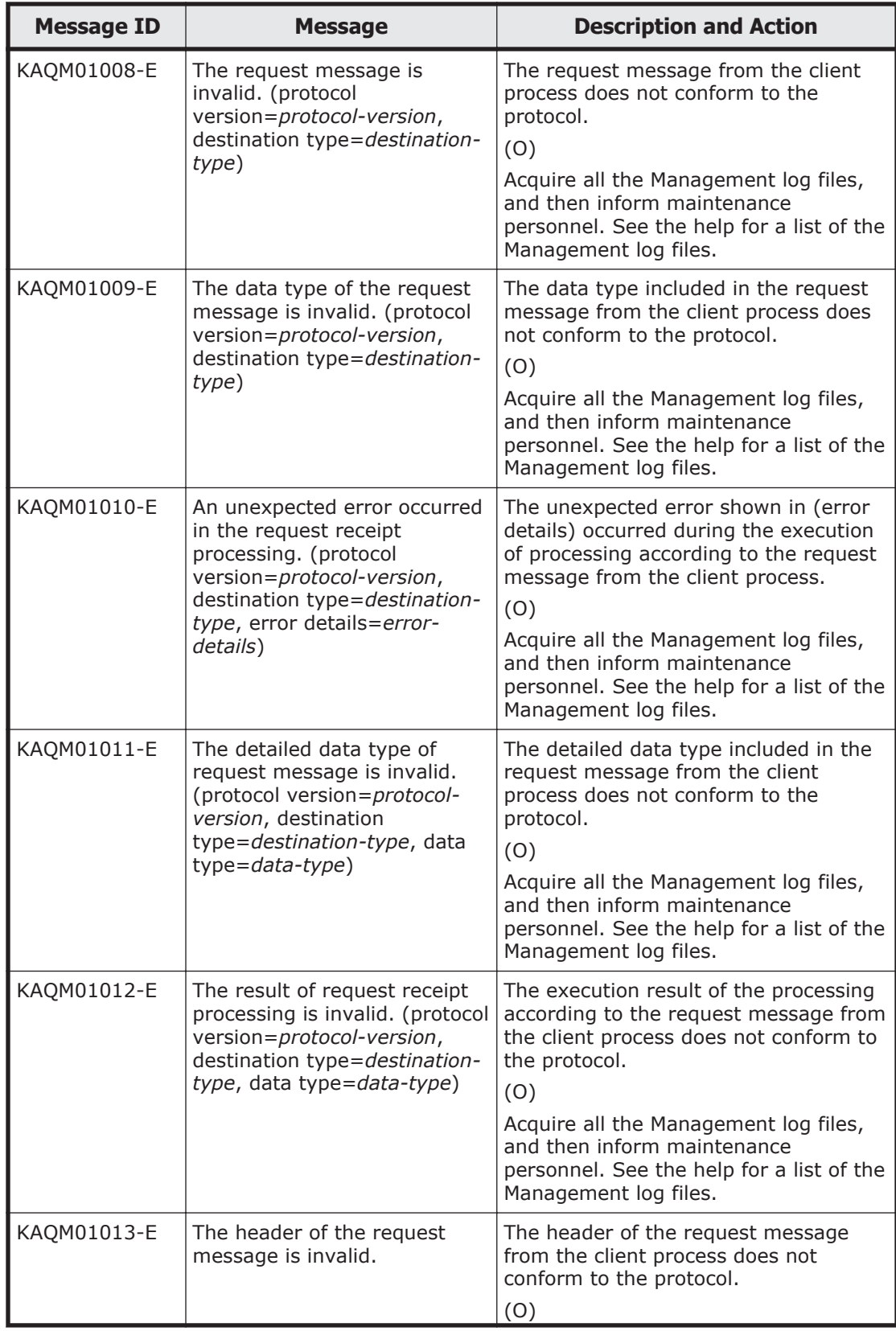

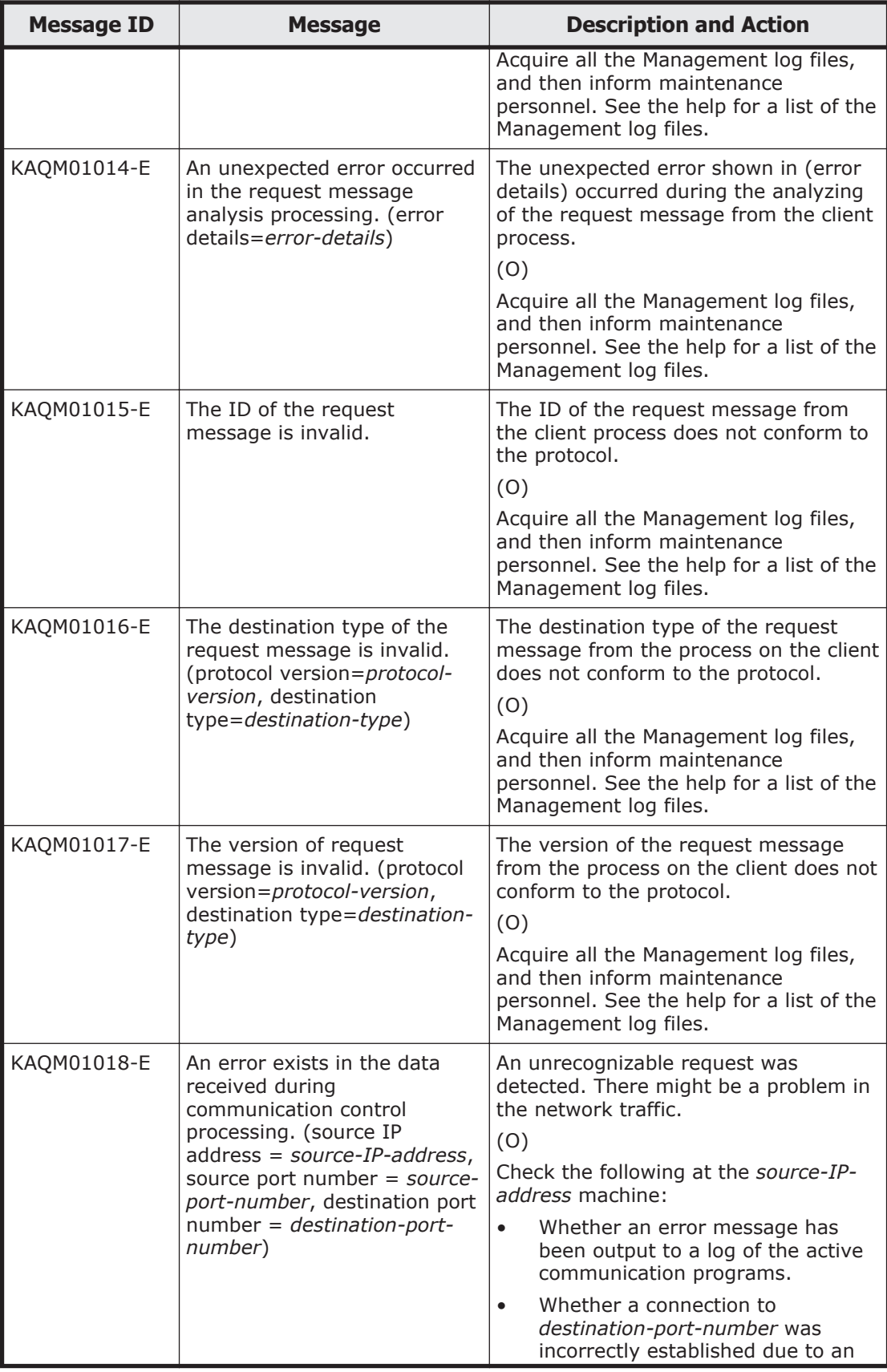

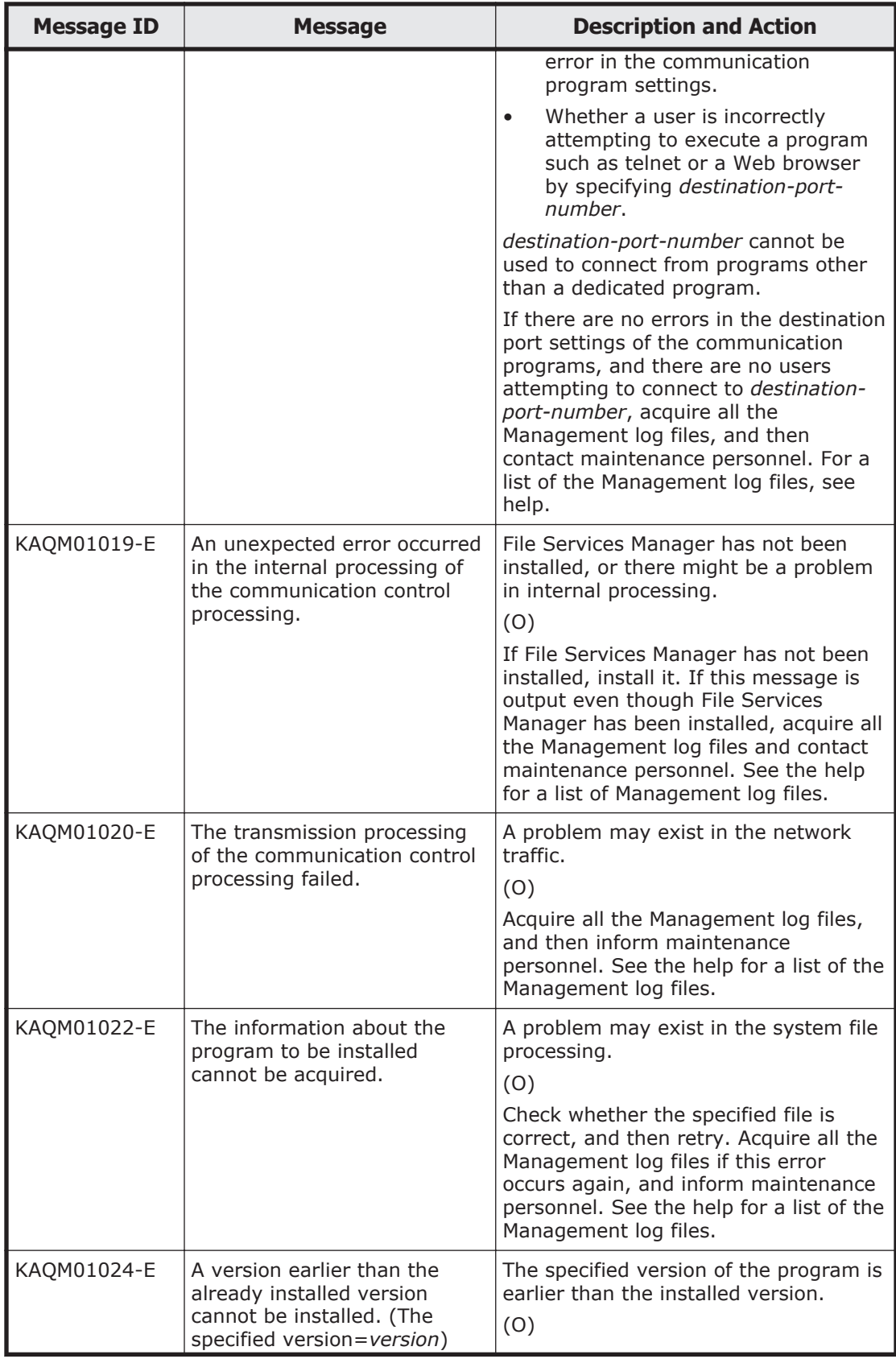

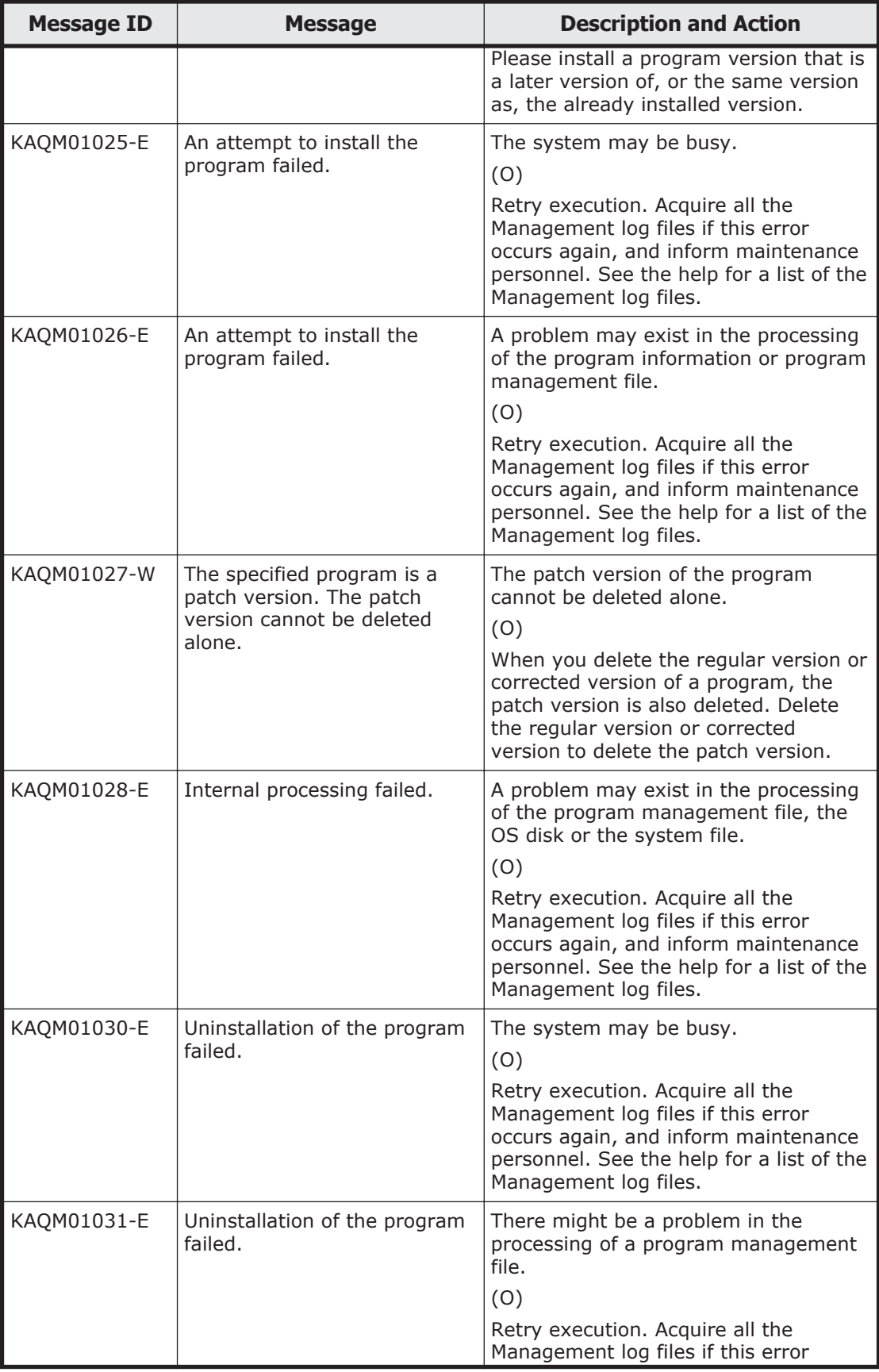

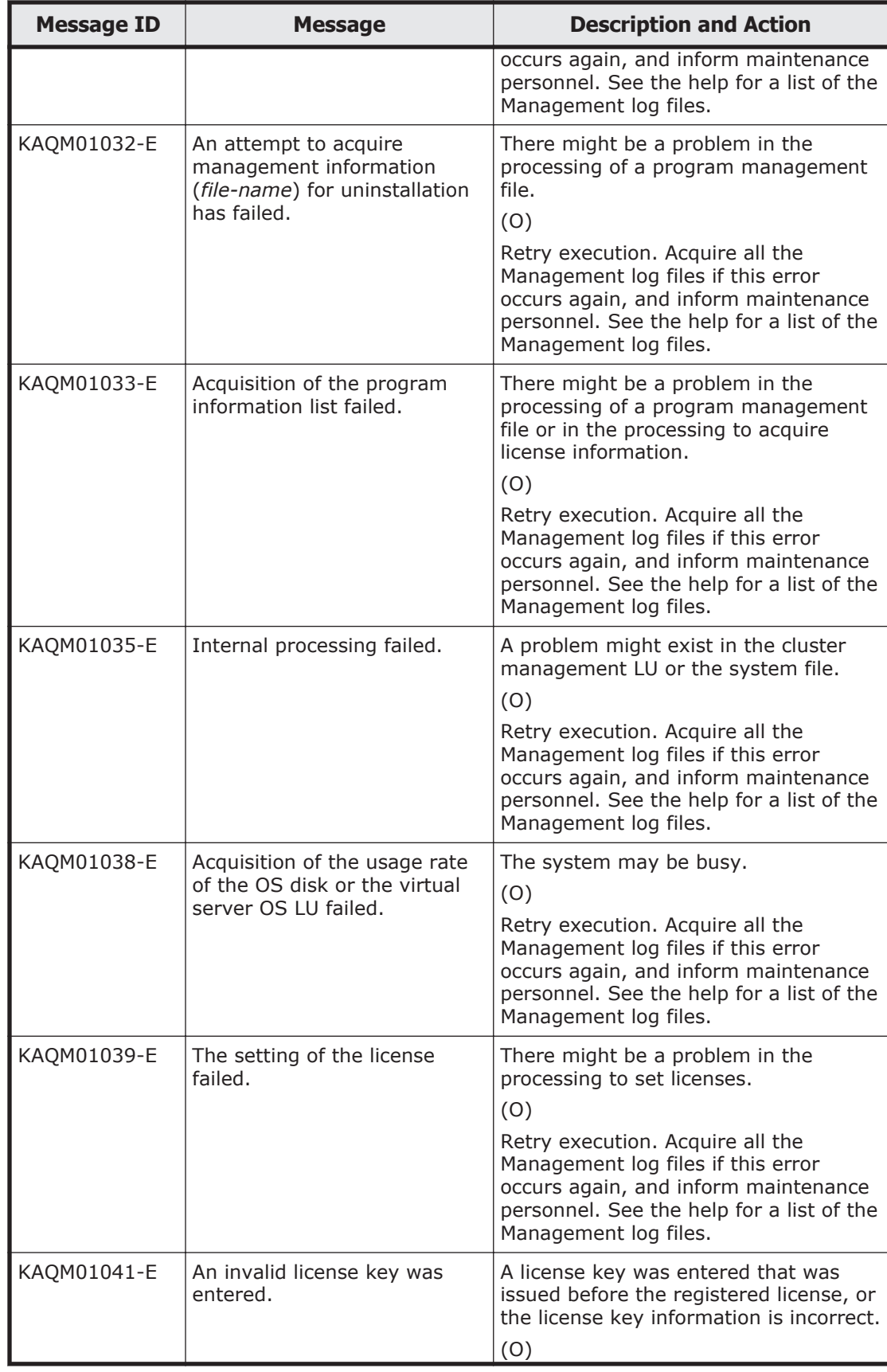

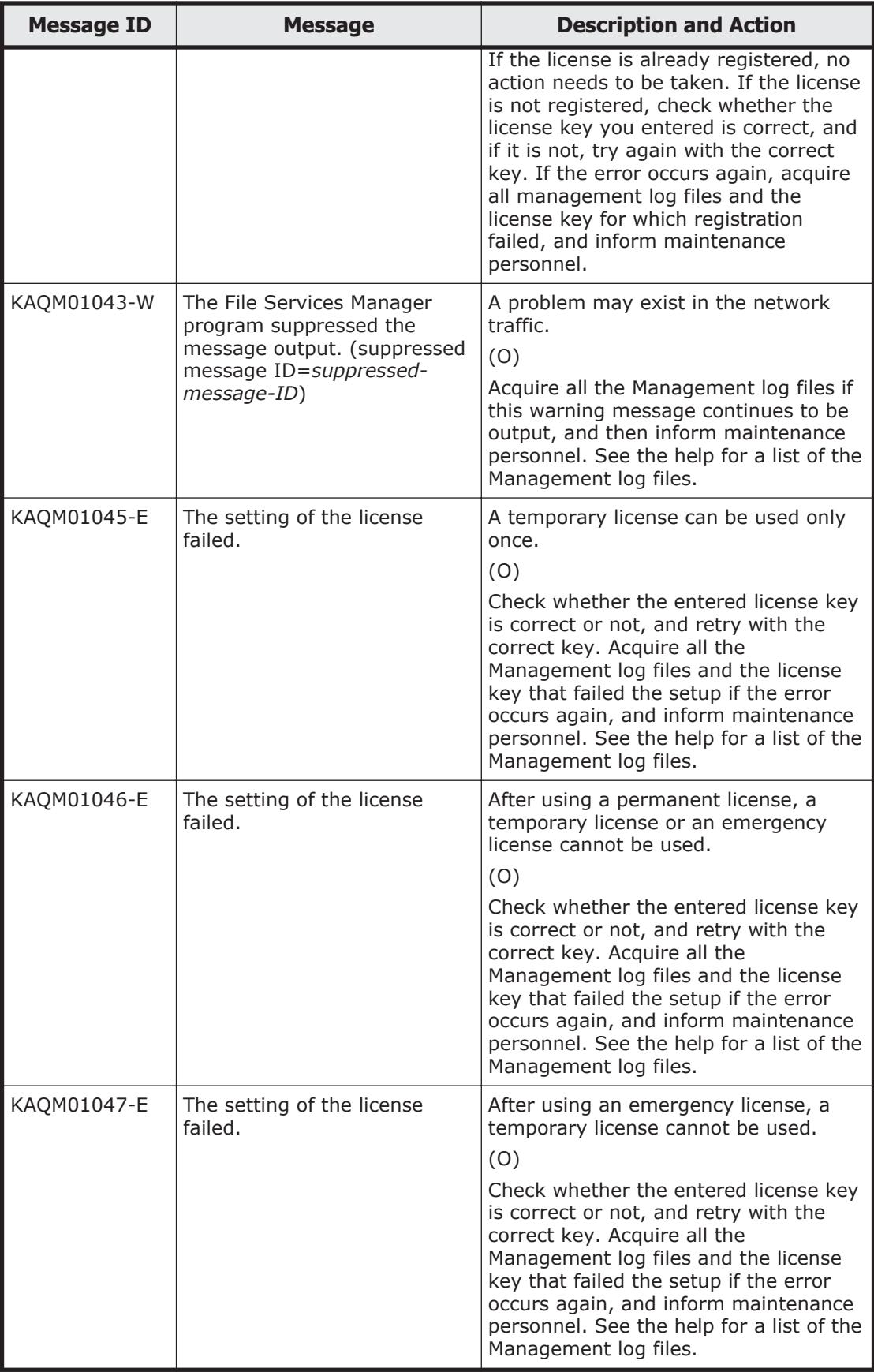

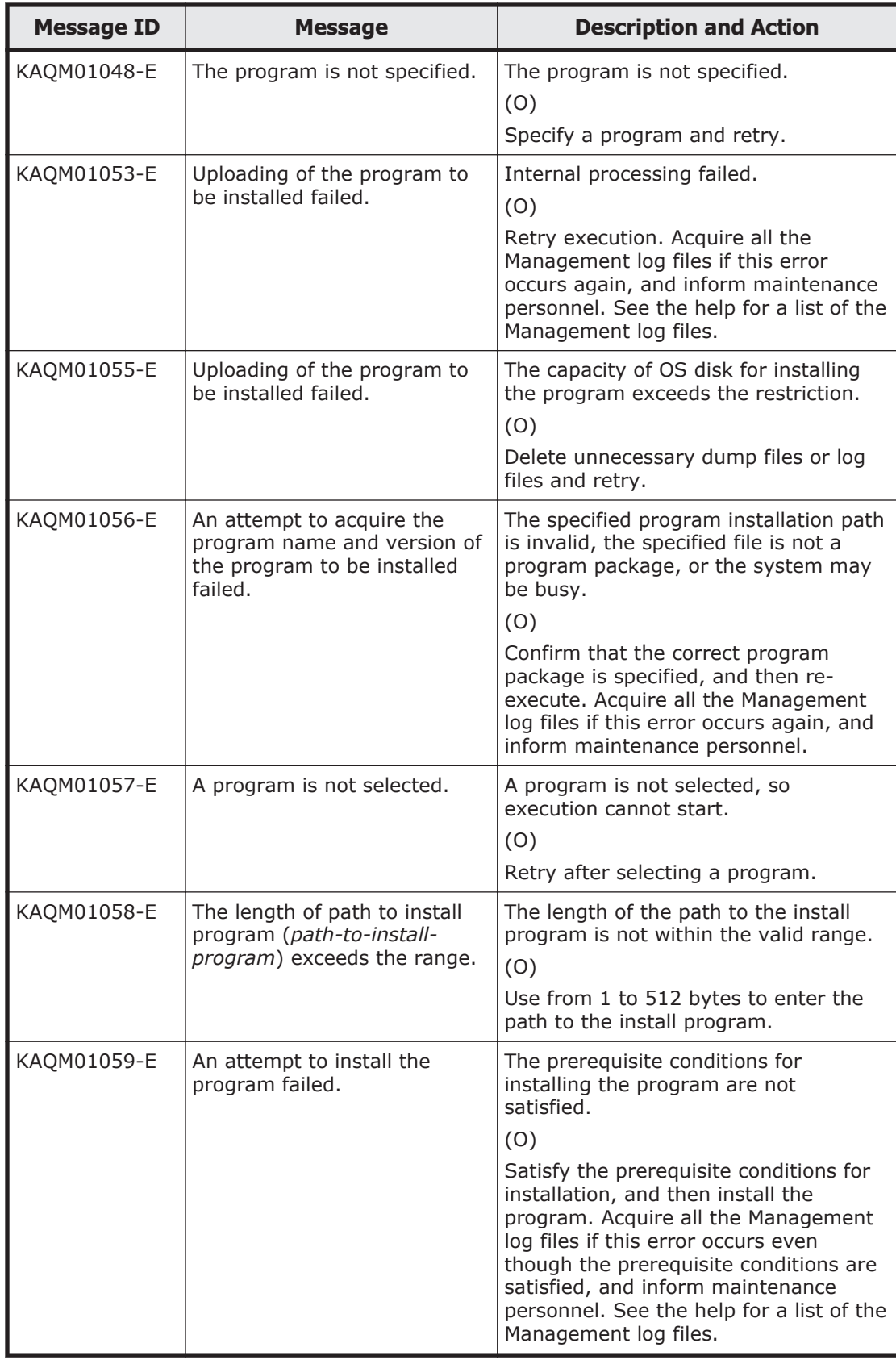

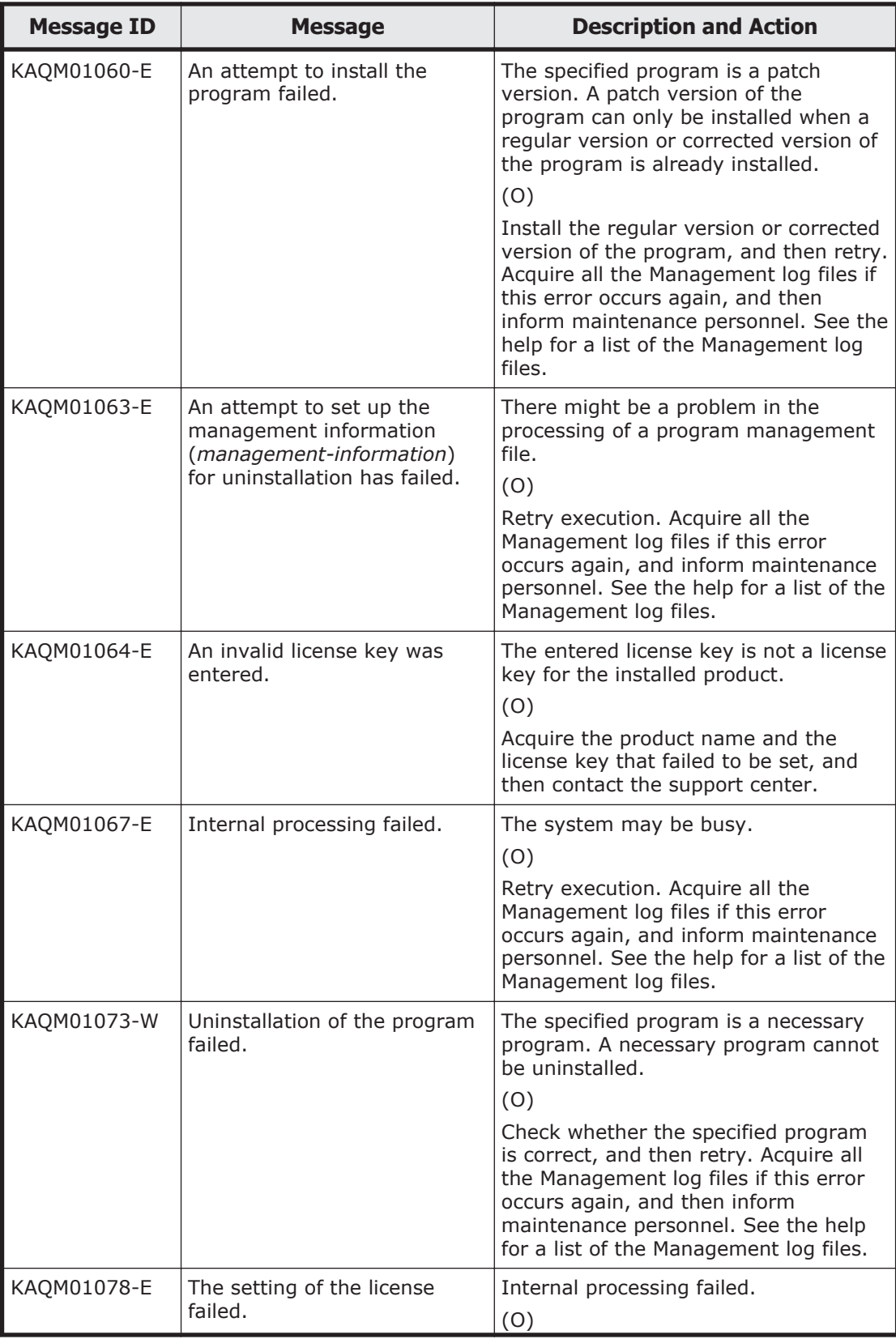

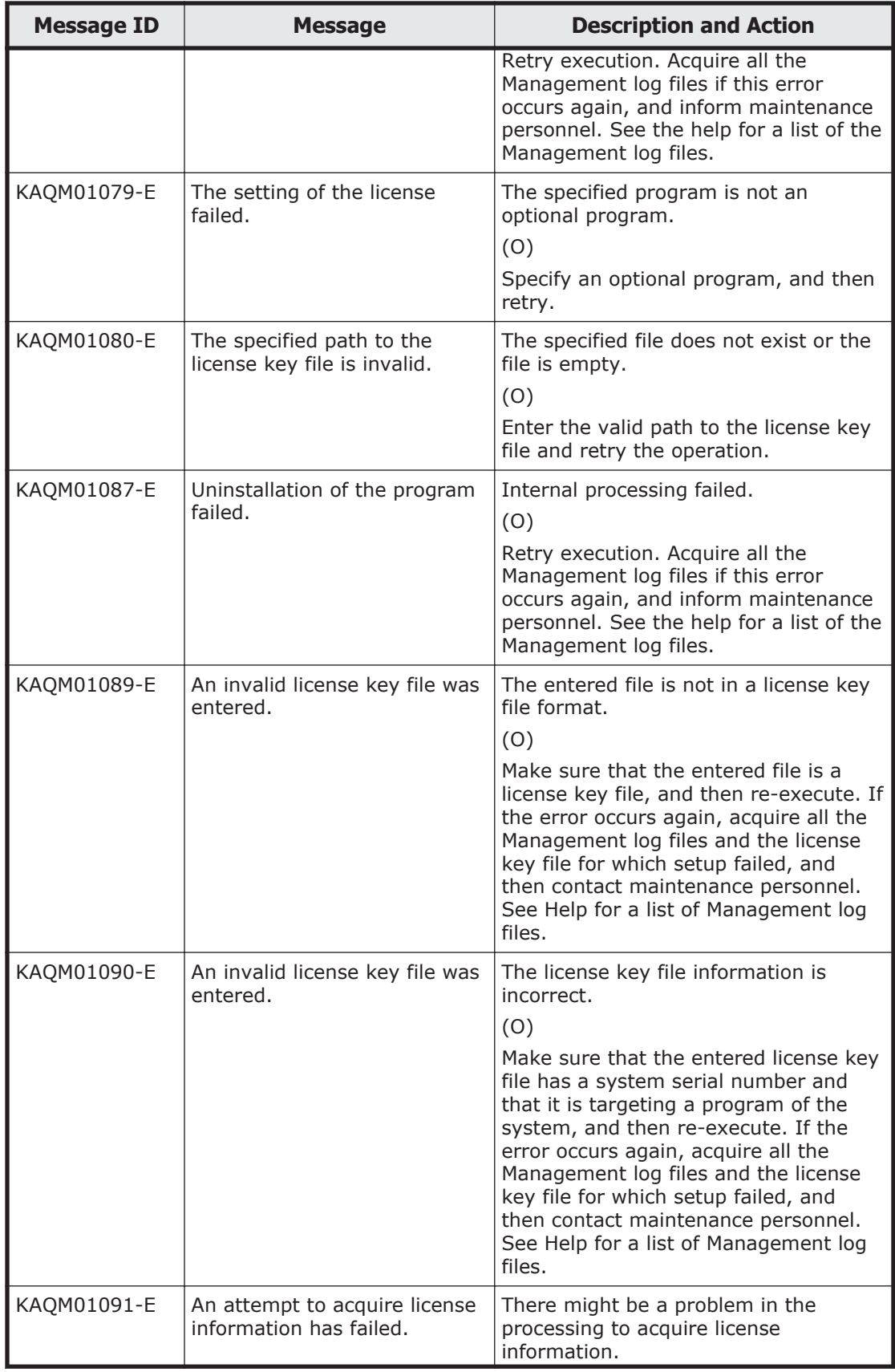

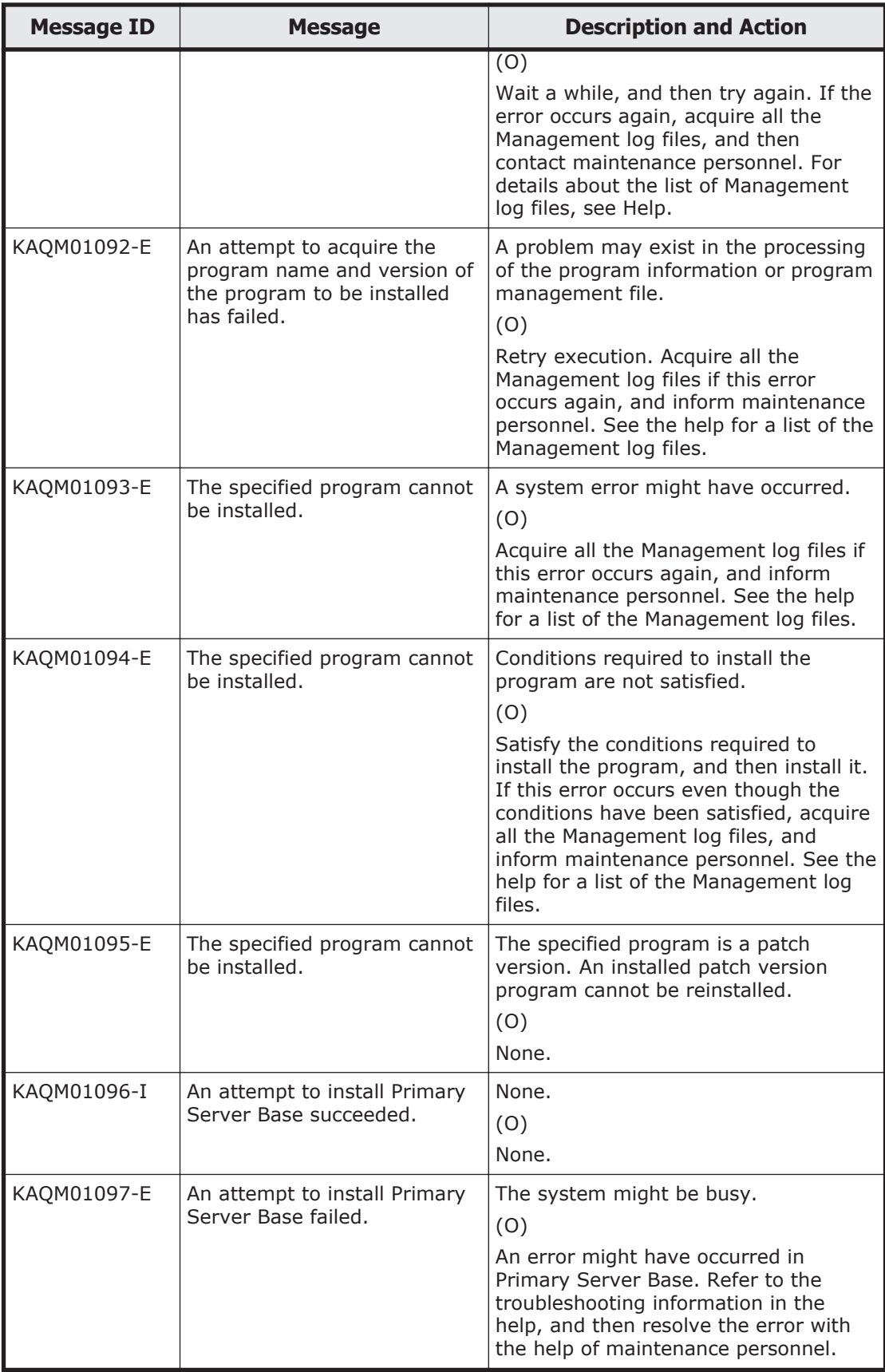

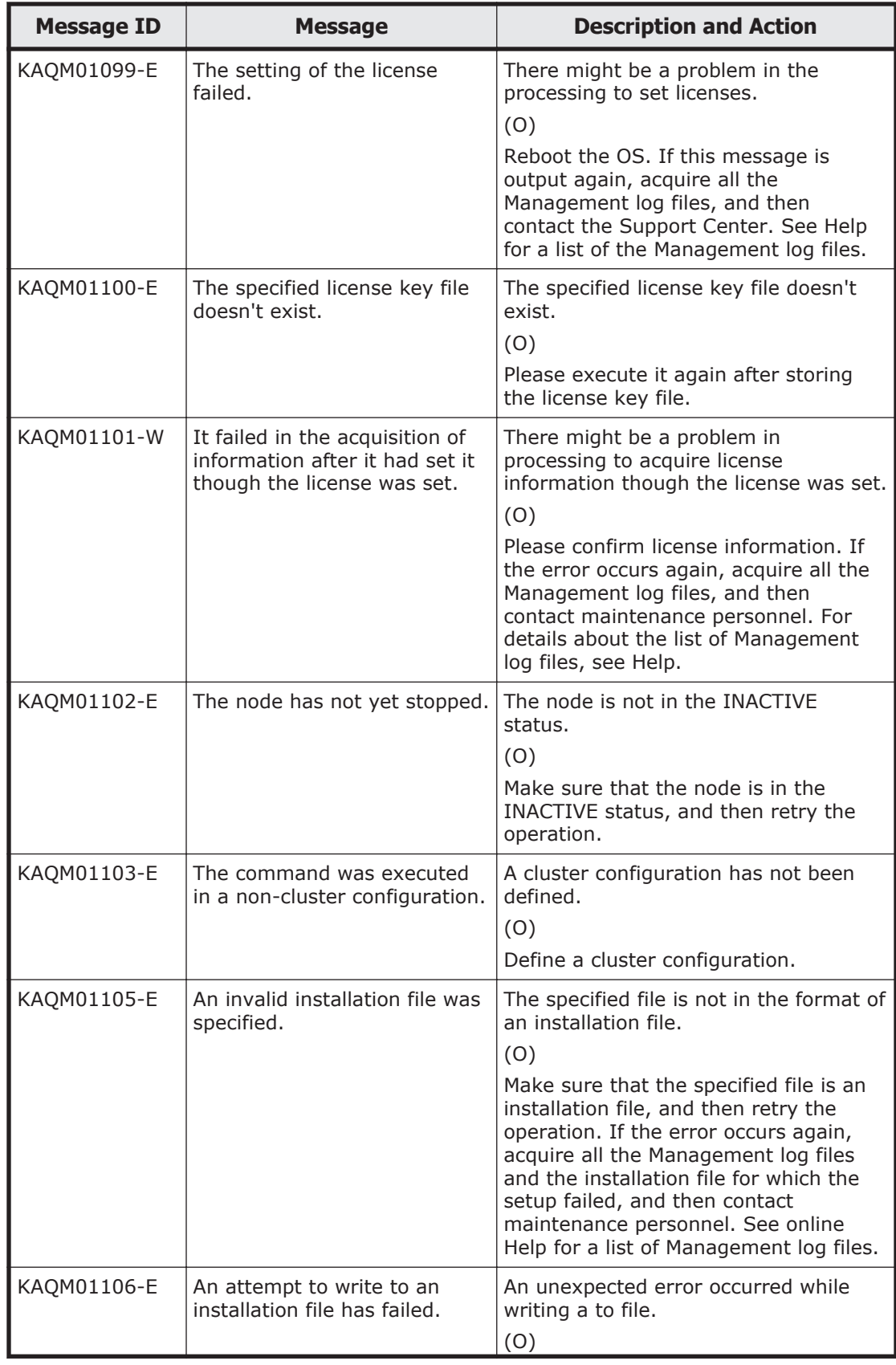

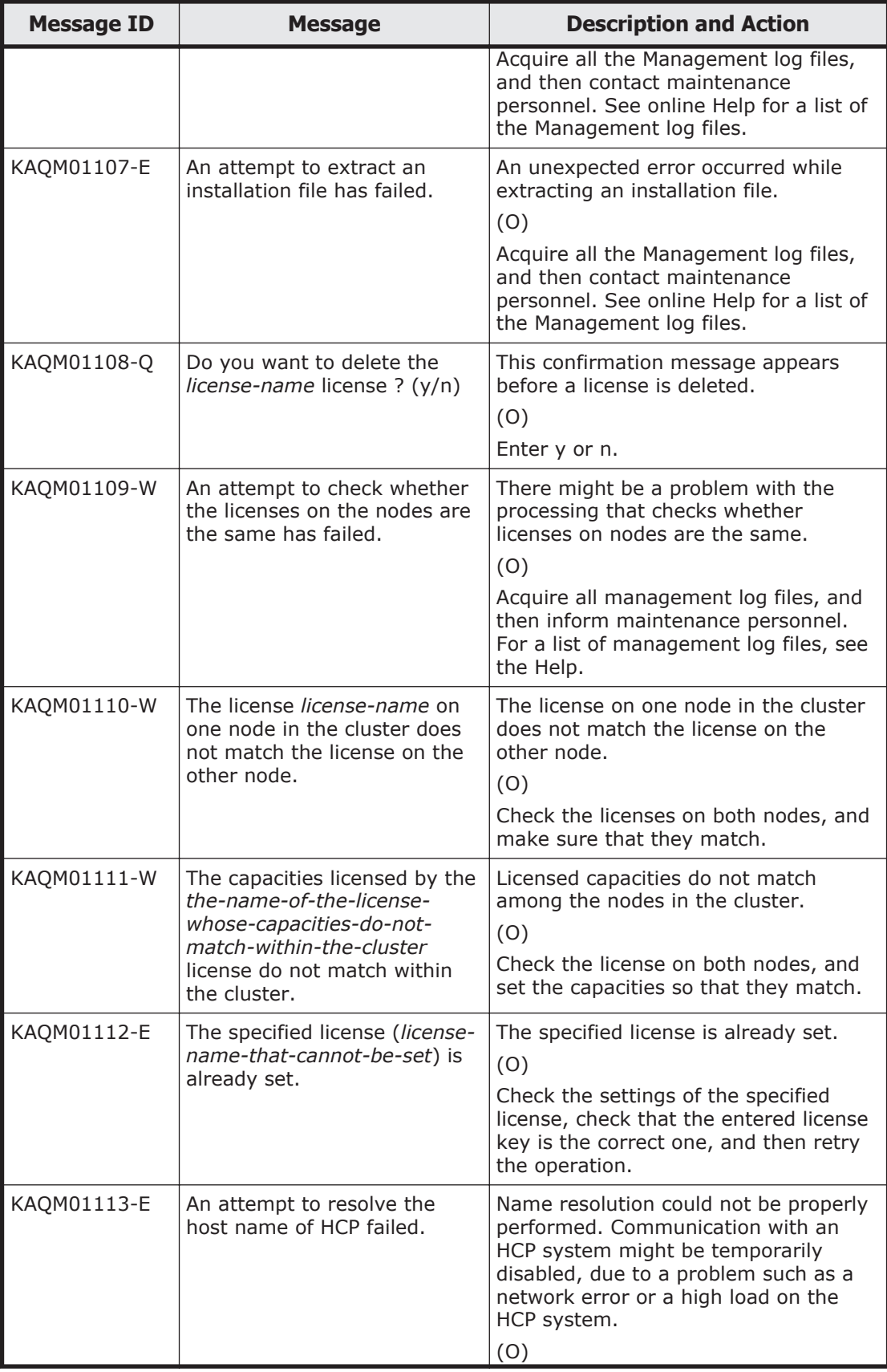

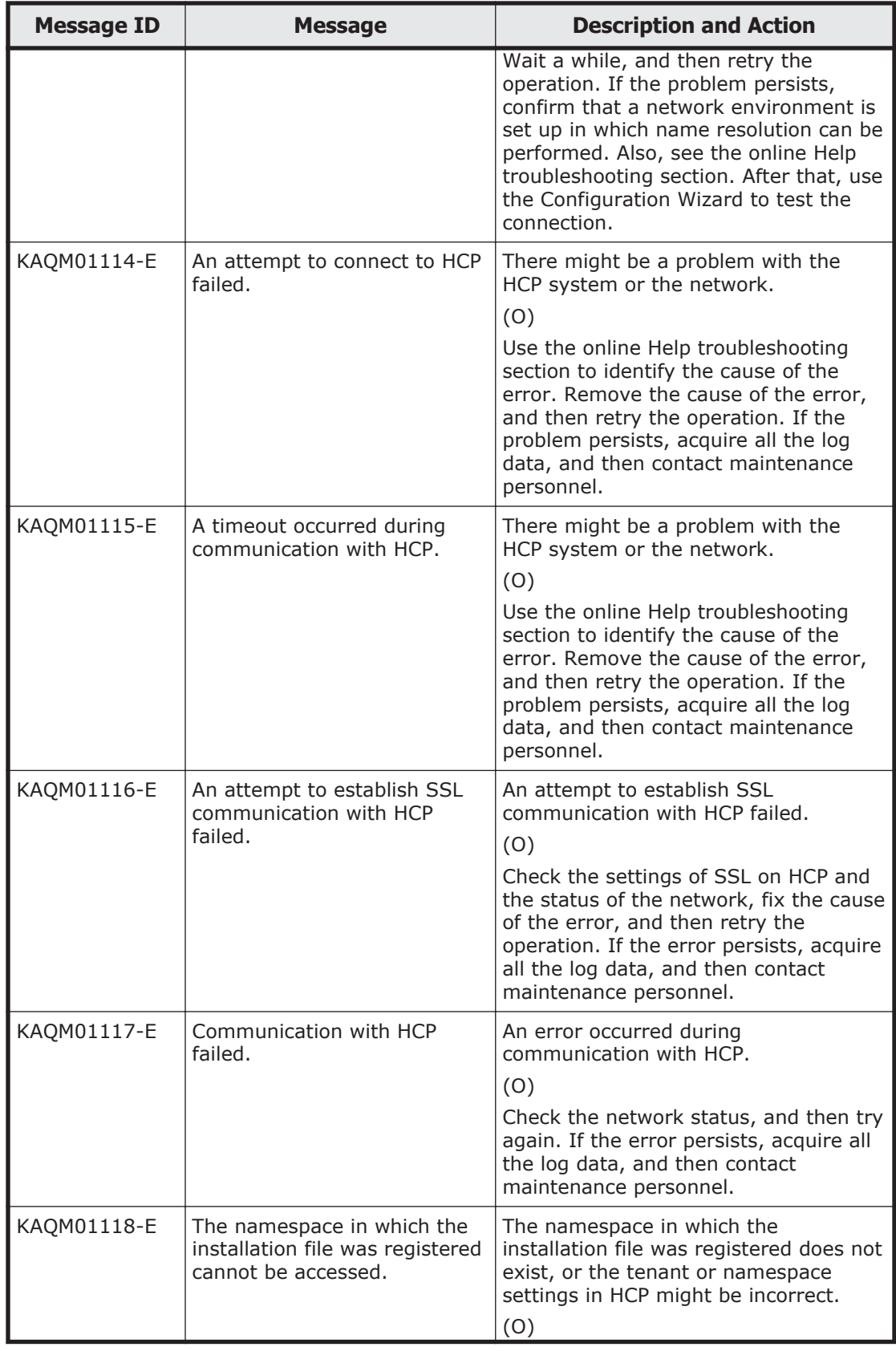

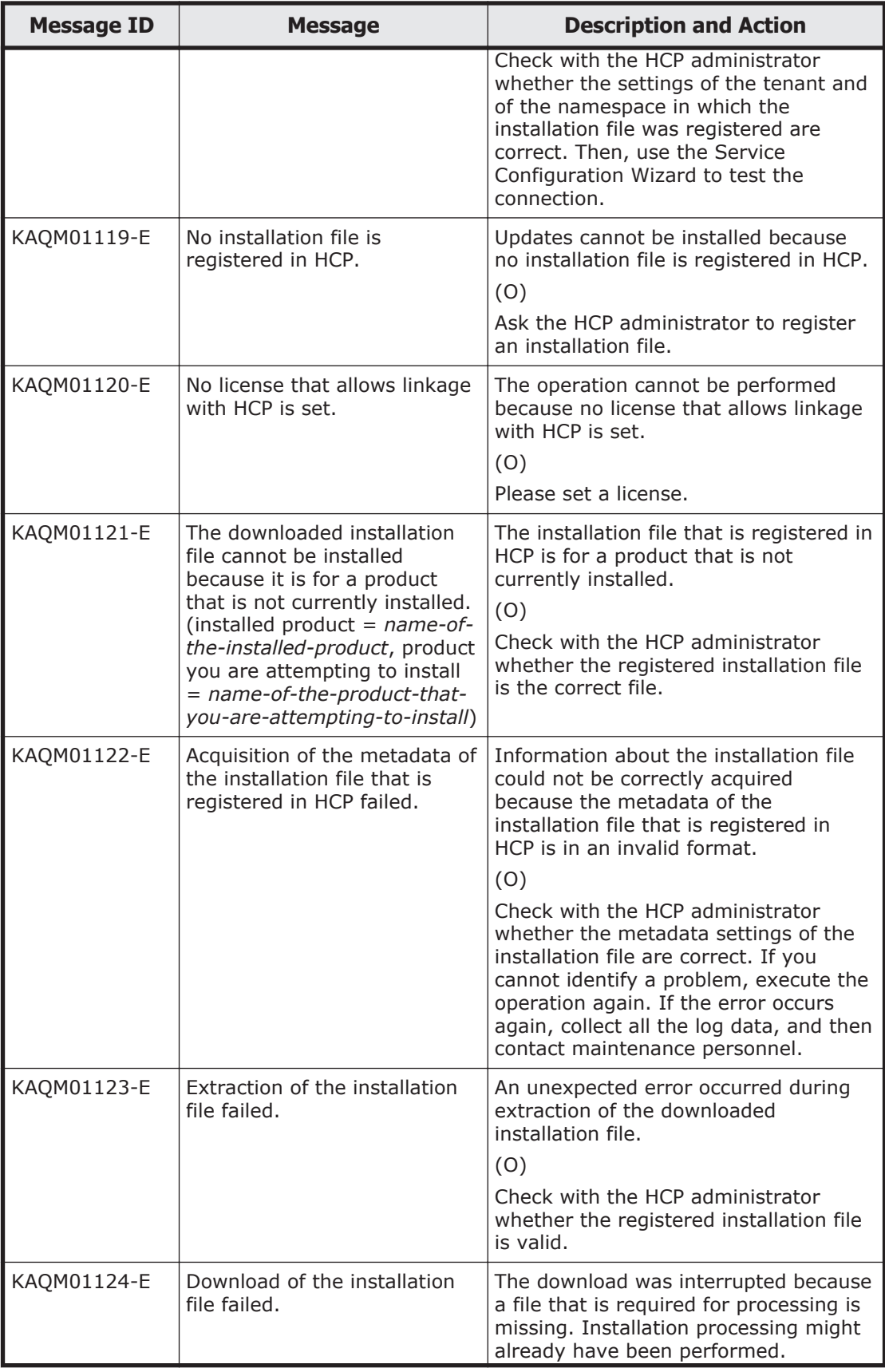

<span id="page-202-0"></span>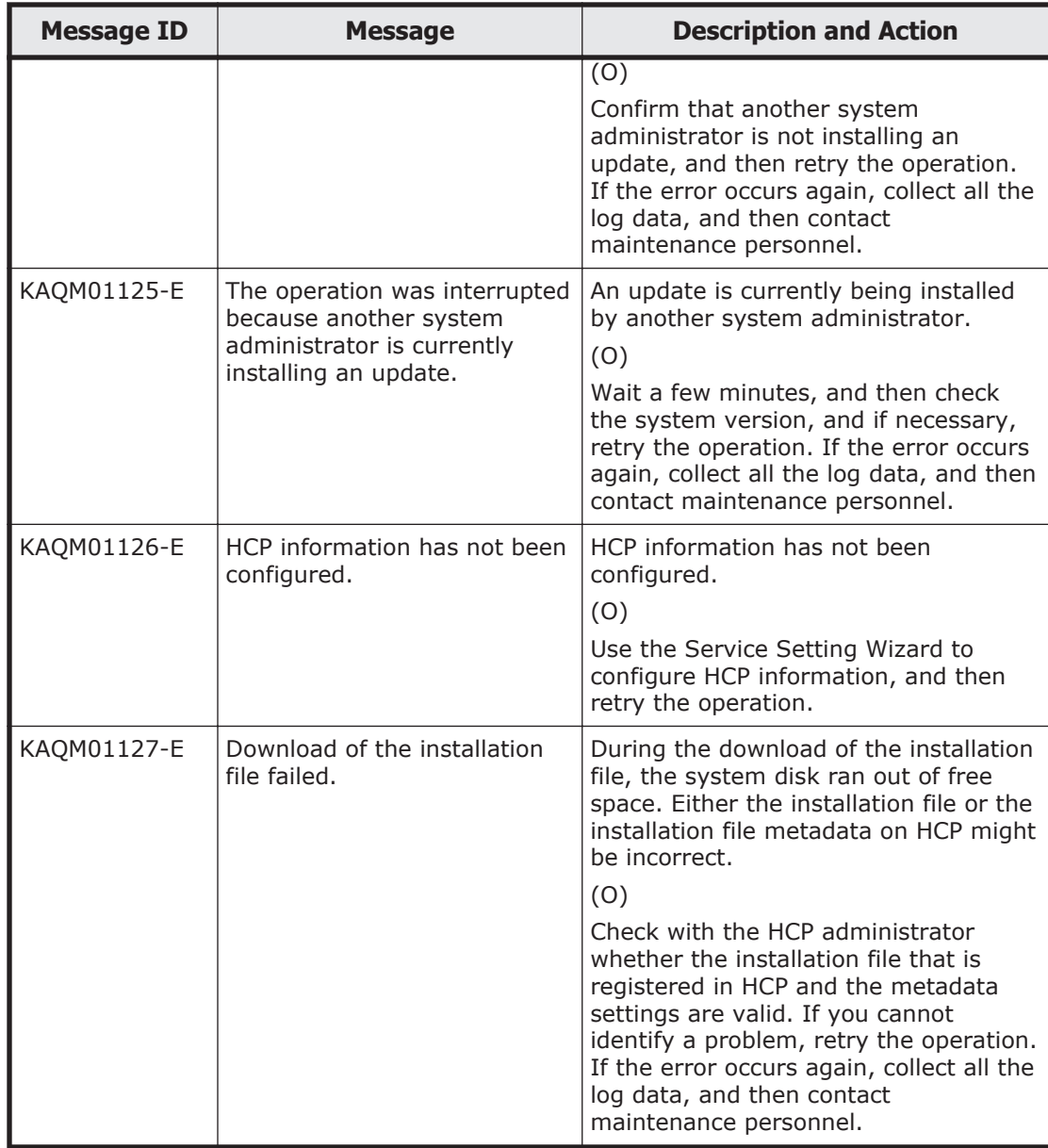

### **KAQM04 messages**

This section explains messages that have a message ID beginning with KAQM04, and the actions to be taken if such messages appear.

#### **Table 5-2 KAQM04 messages**

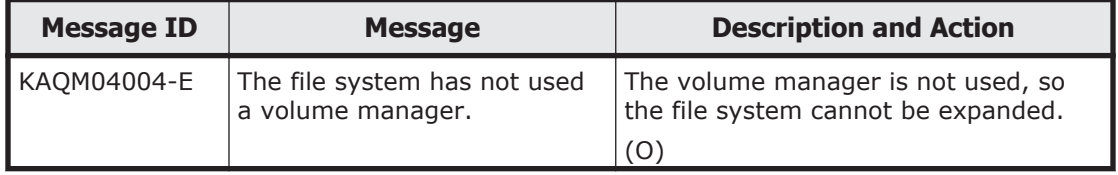

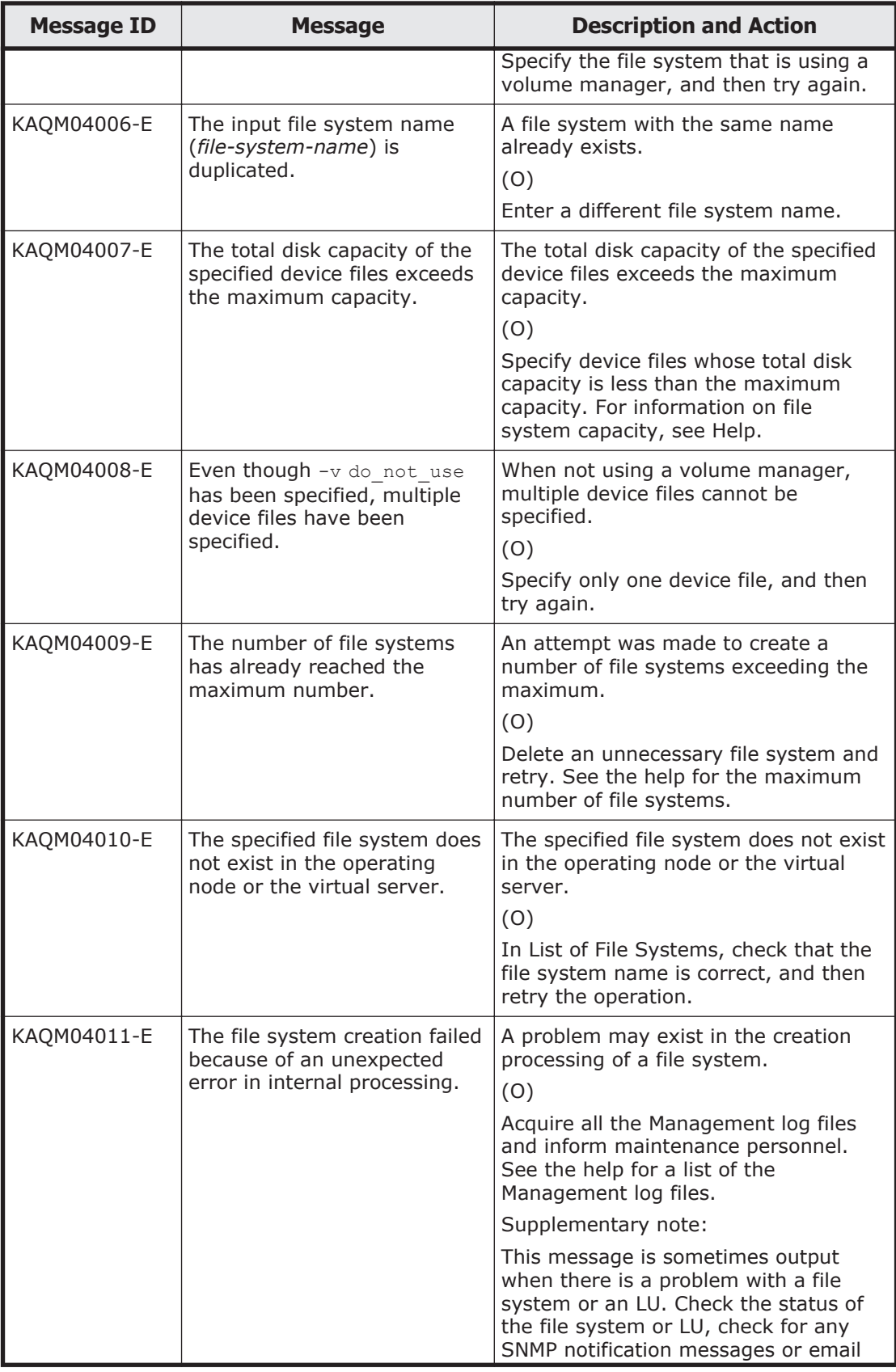

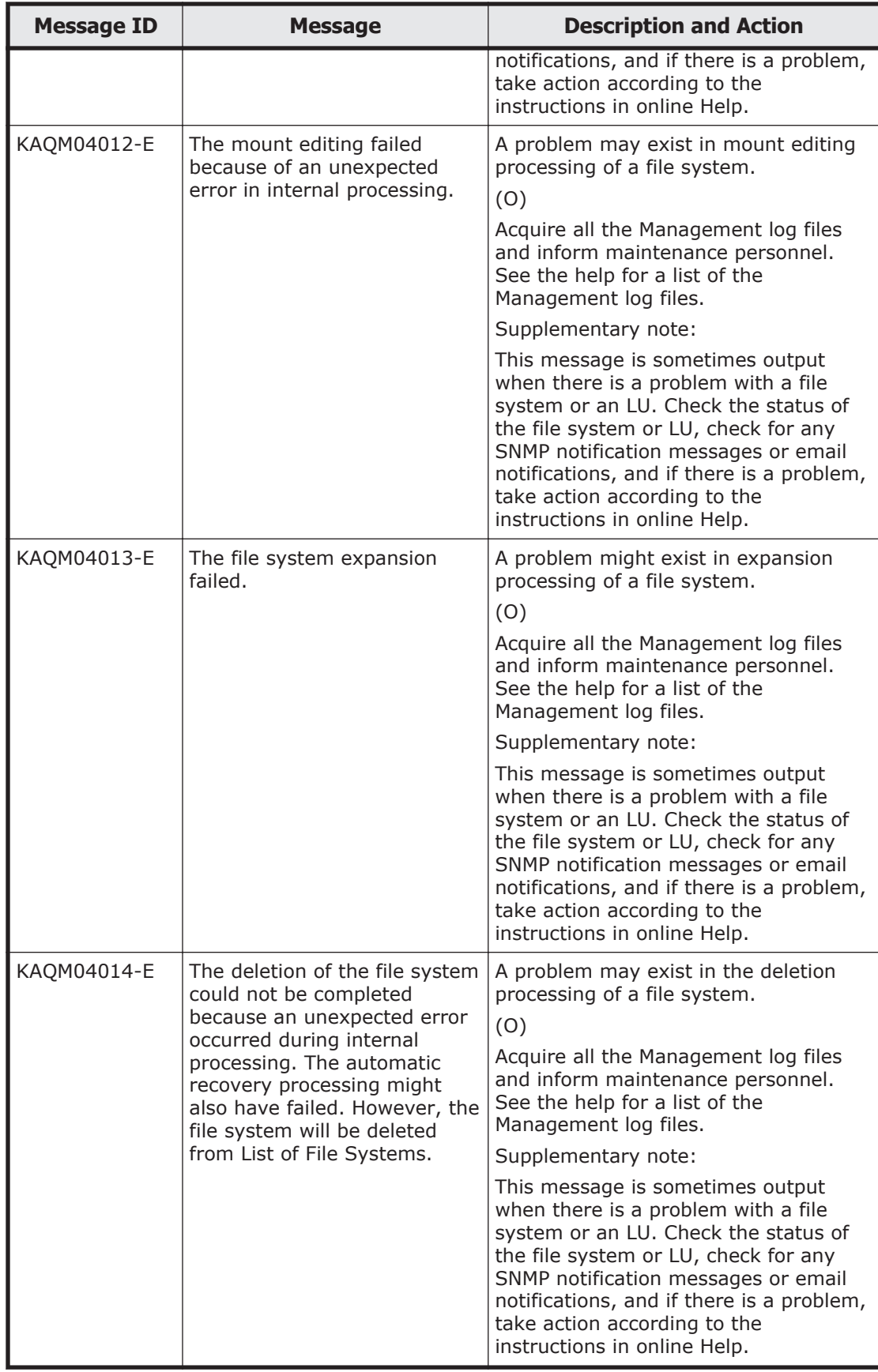

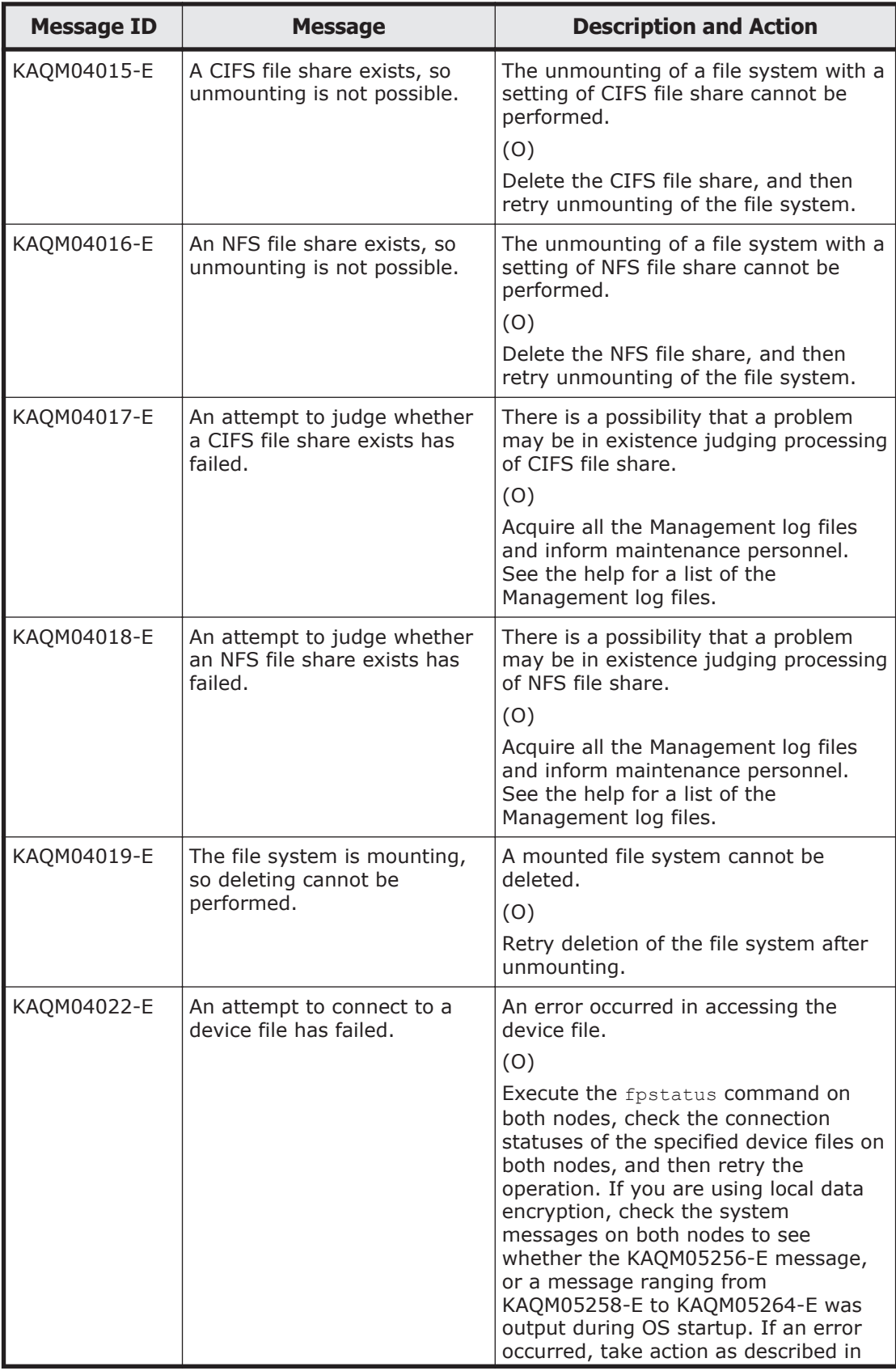

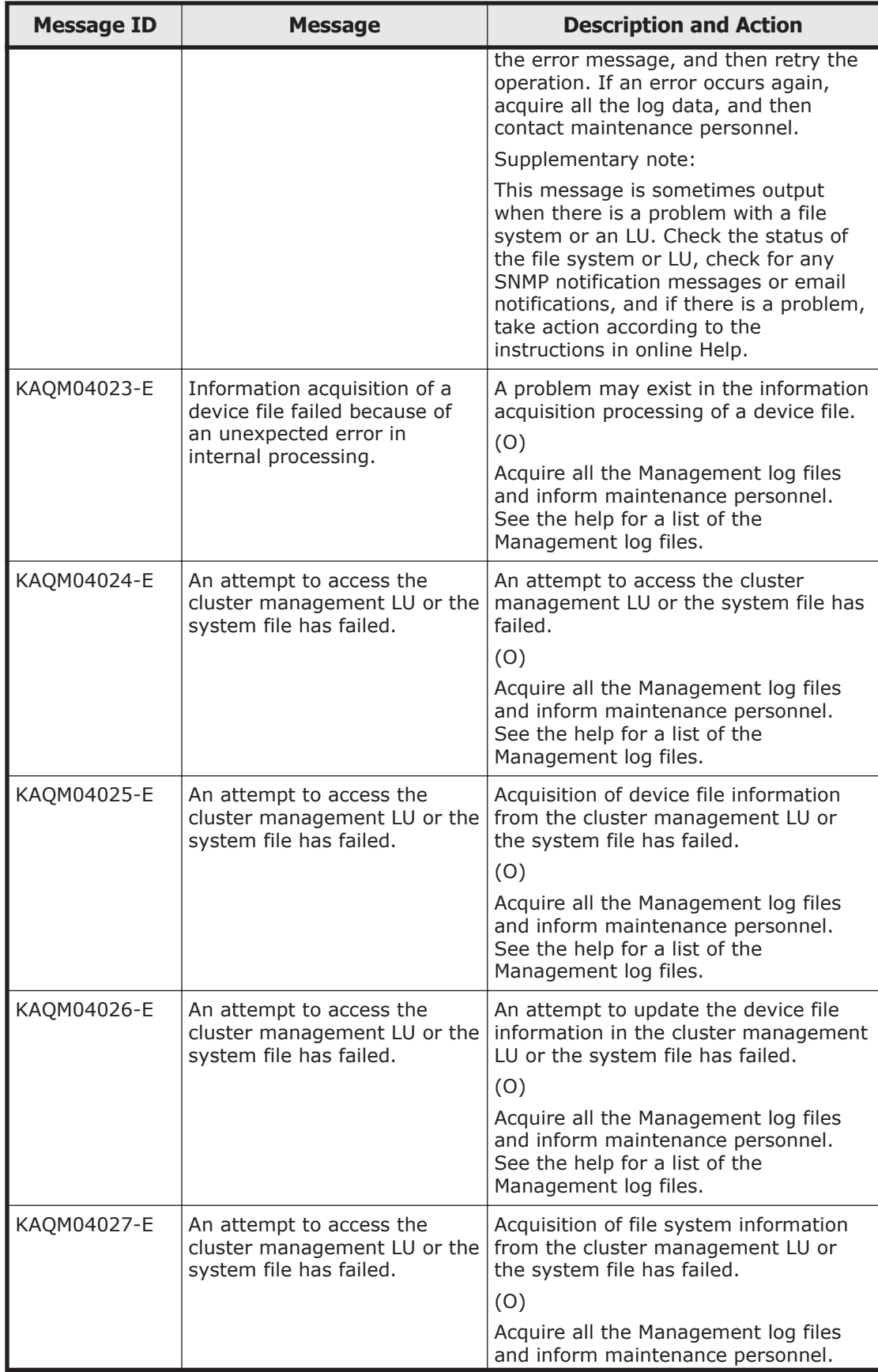

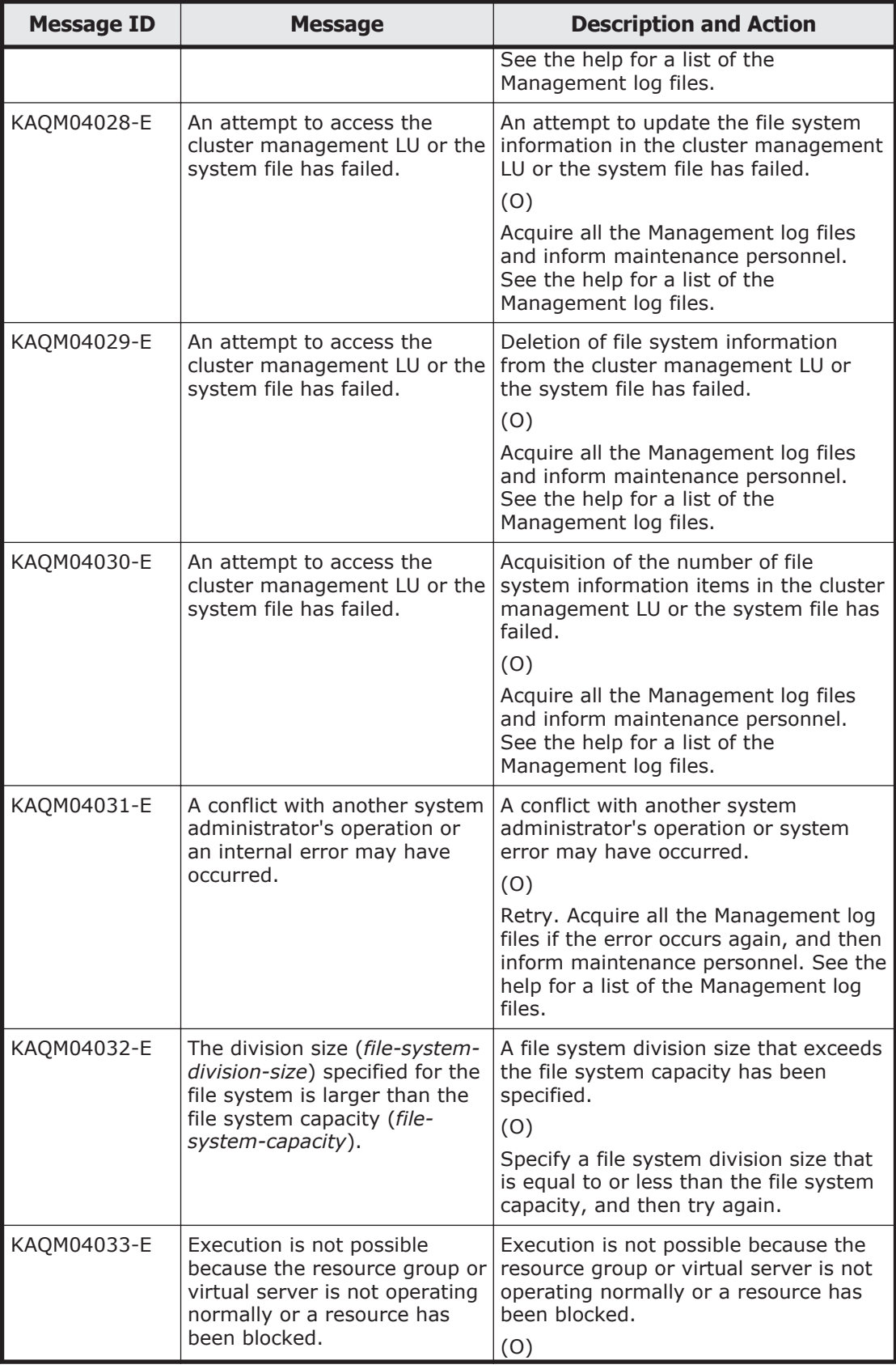

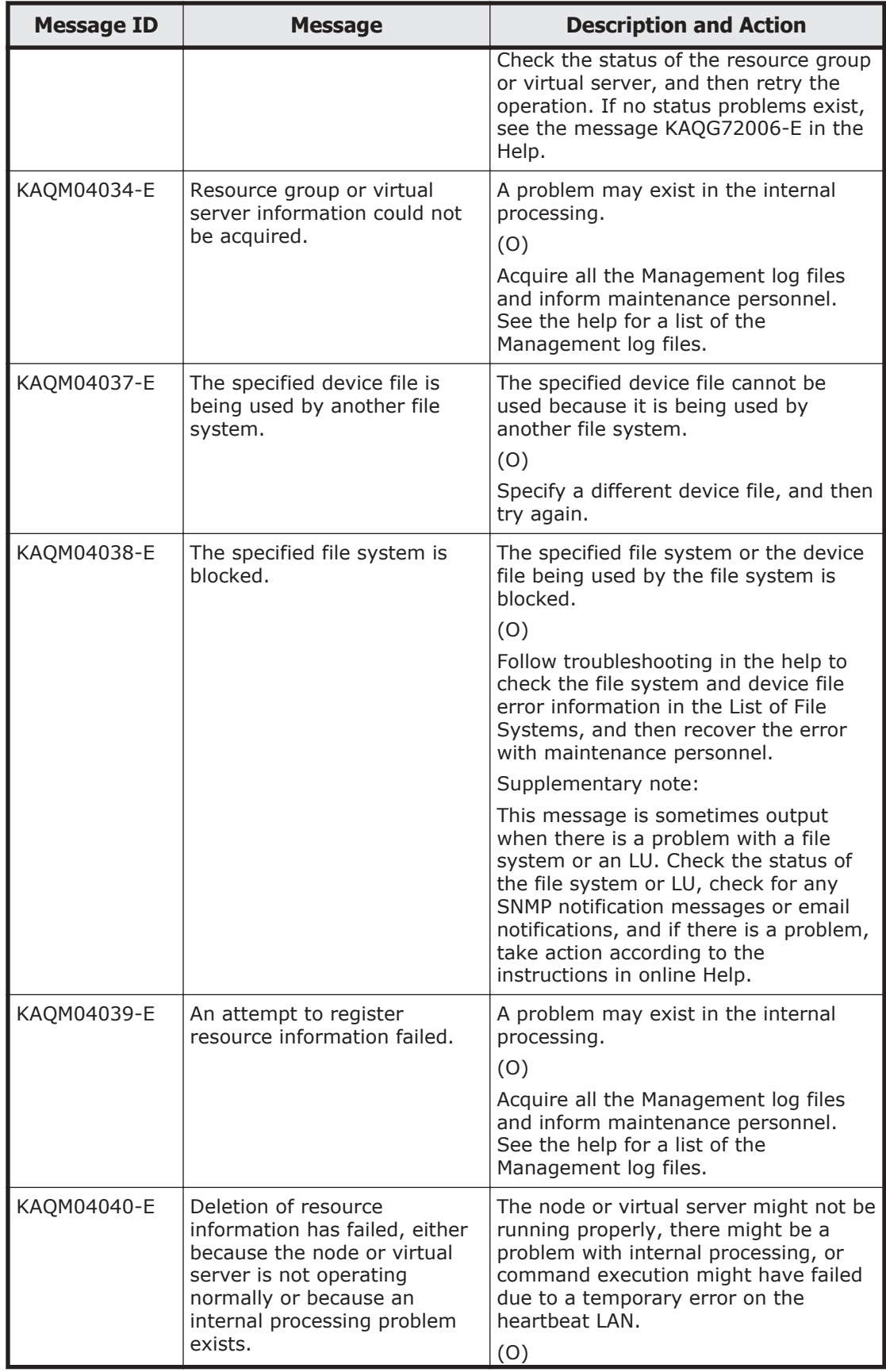

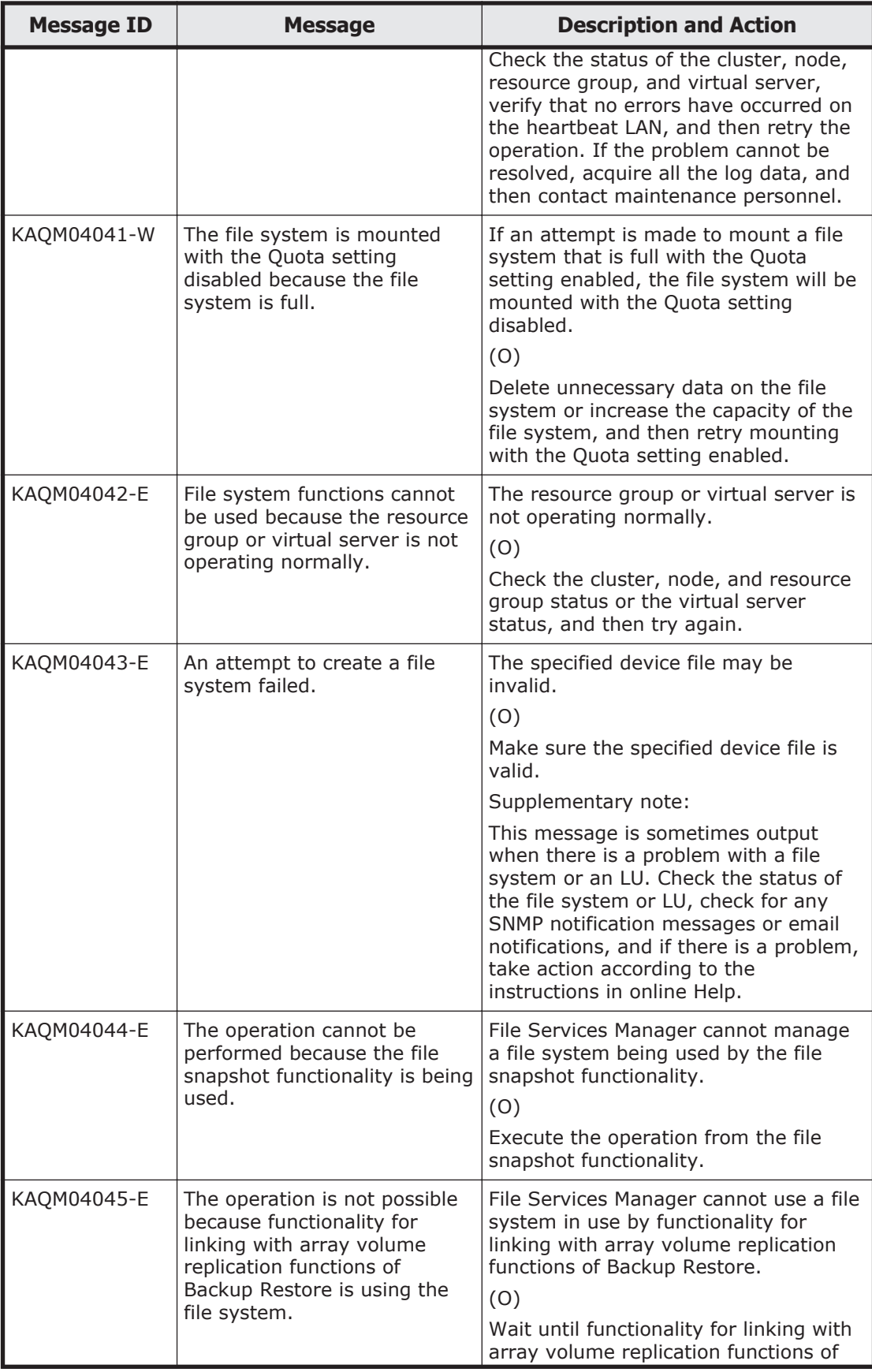

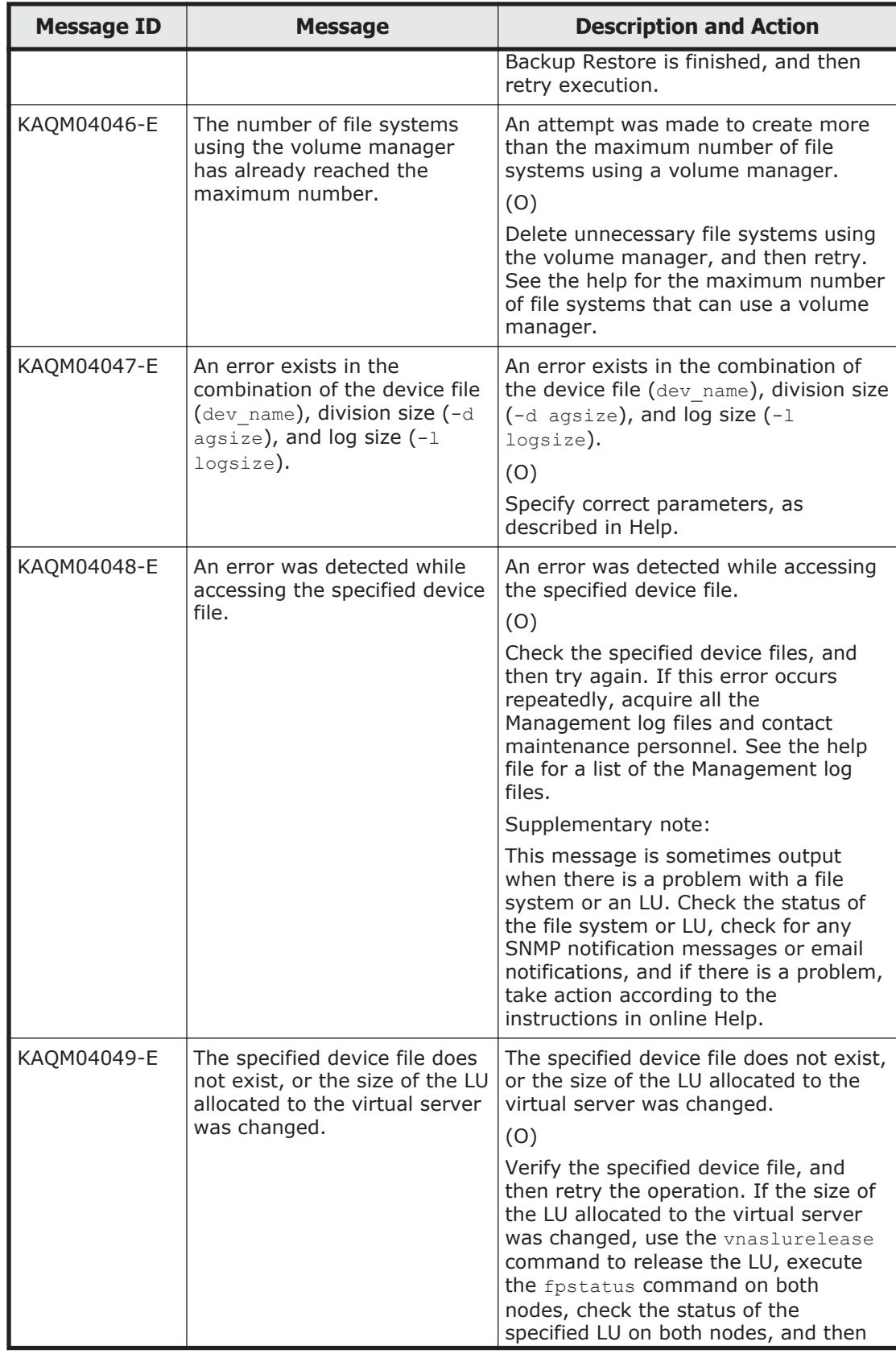

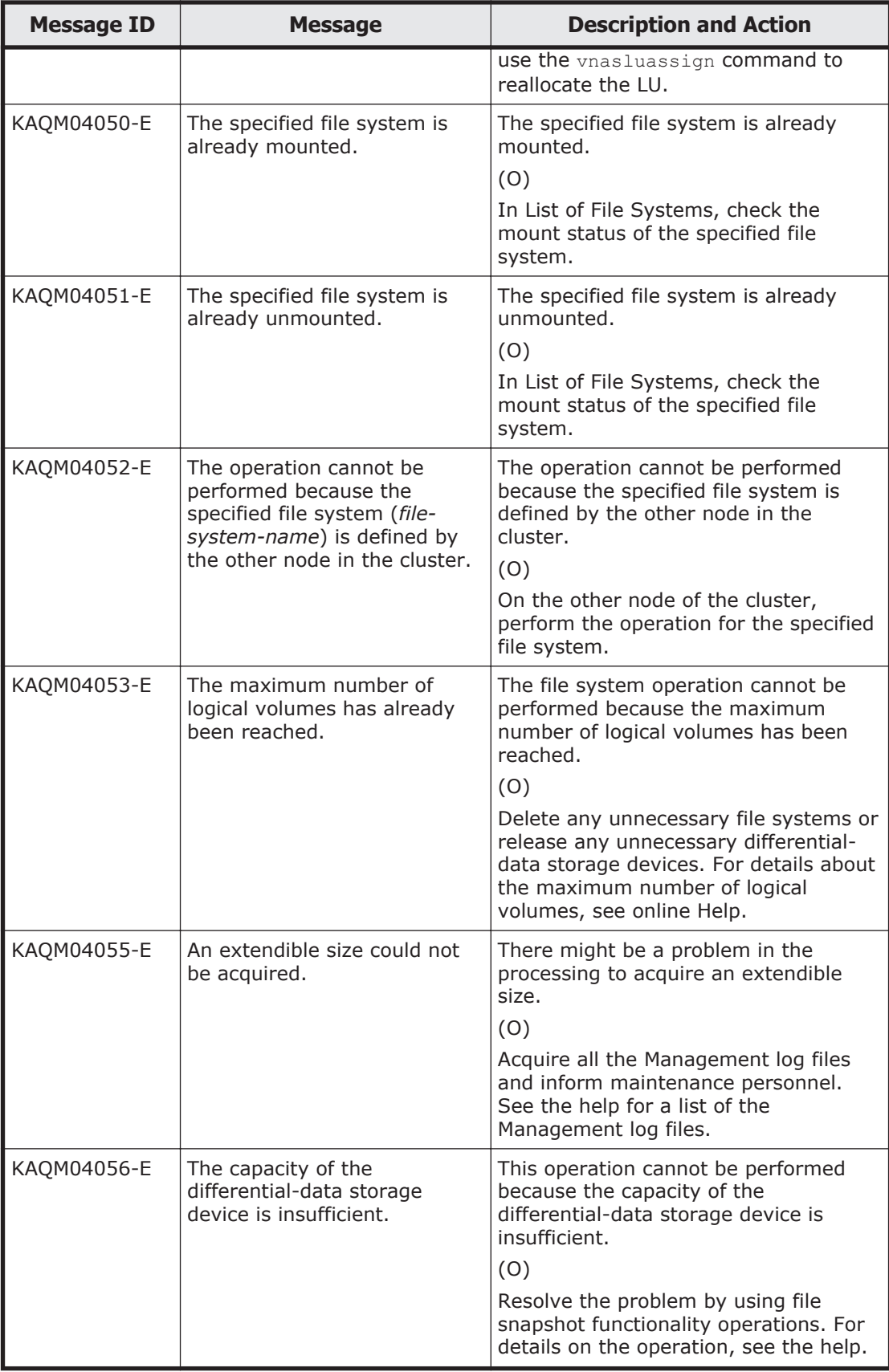

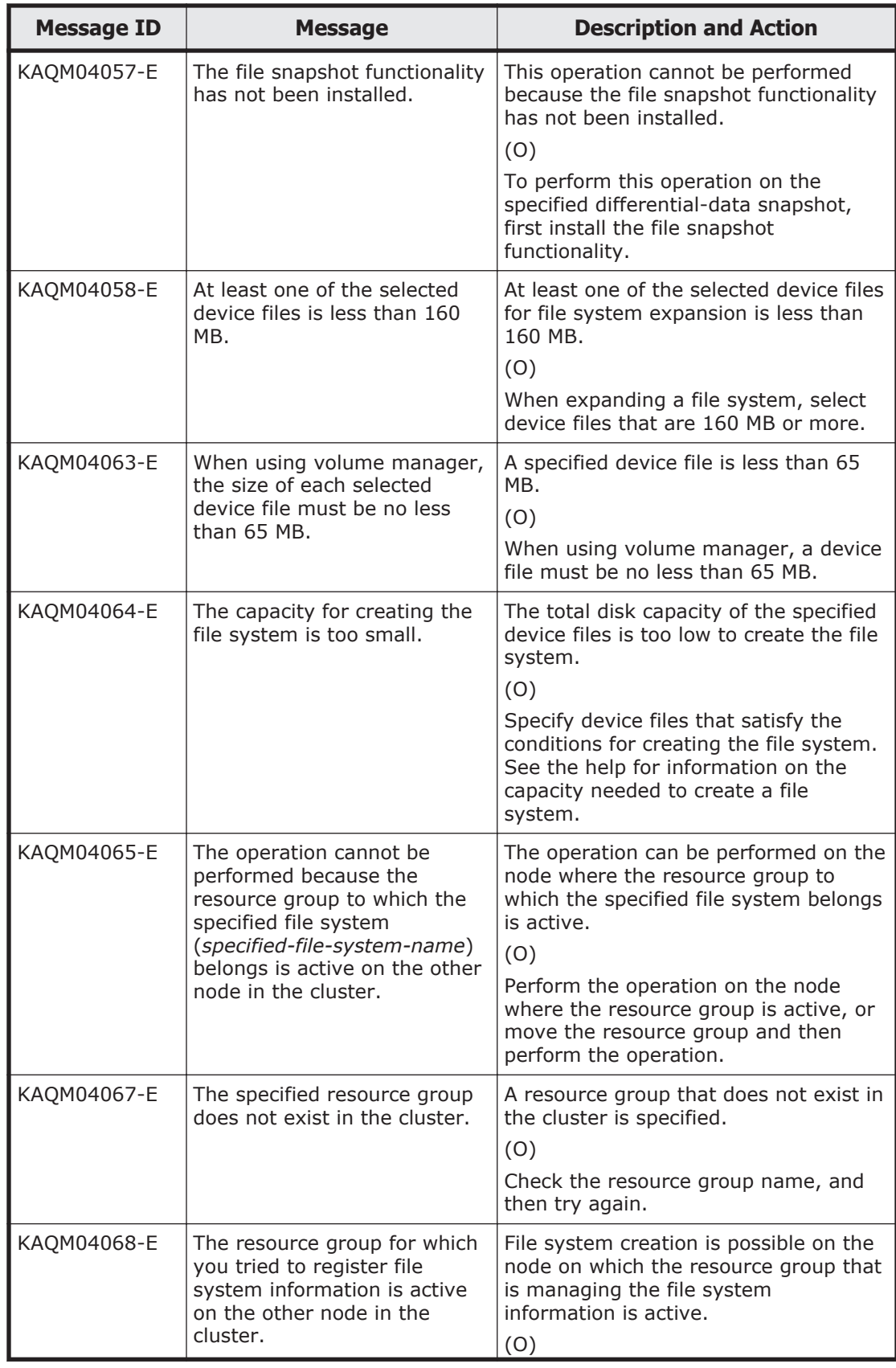

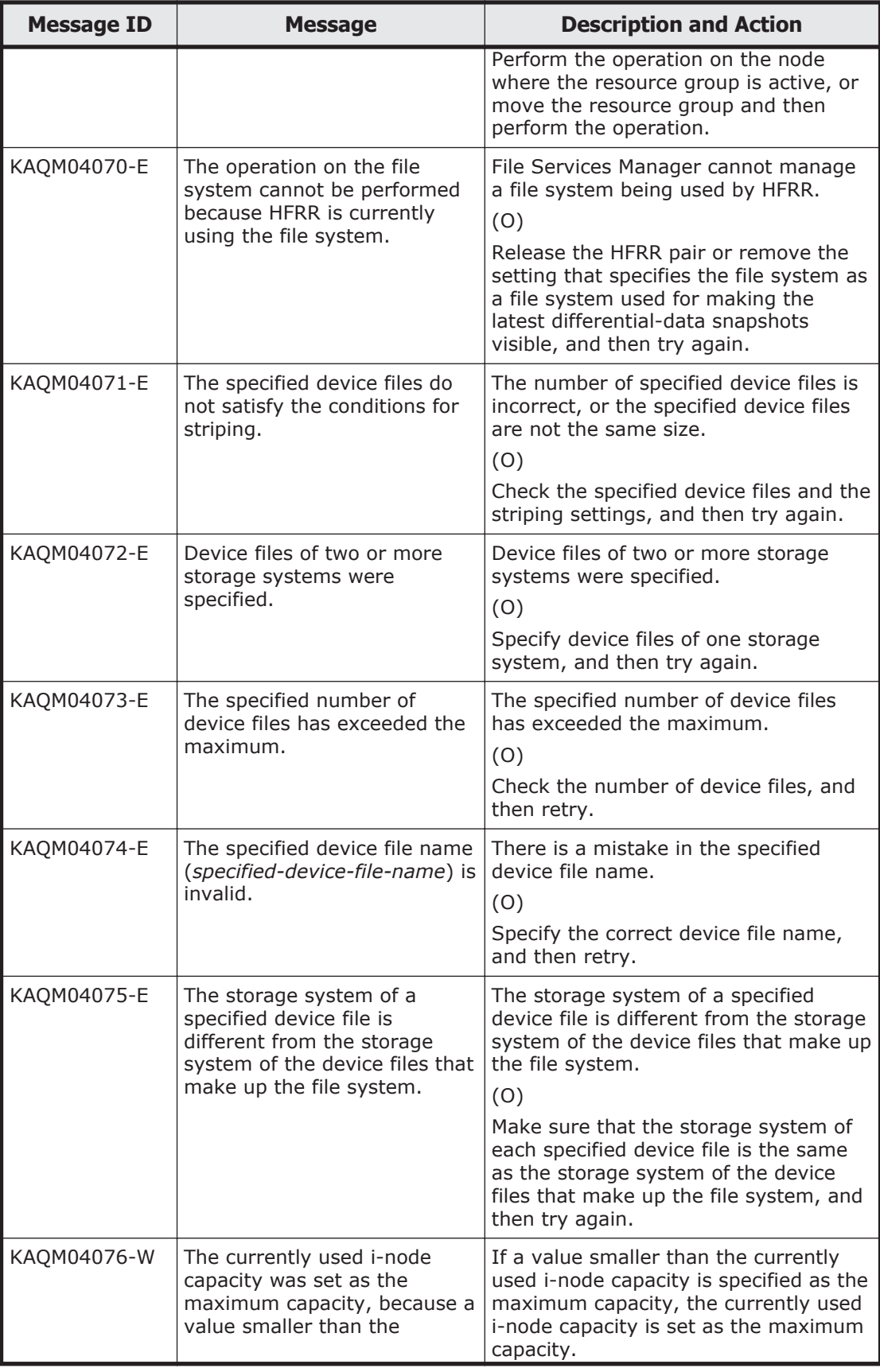

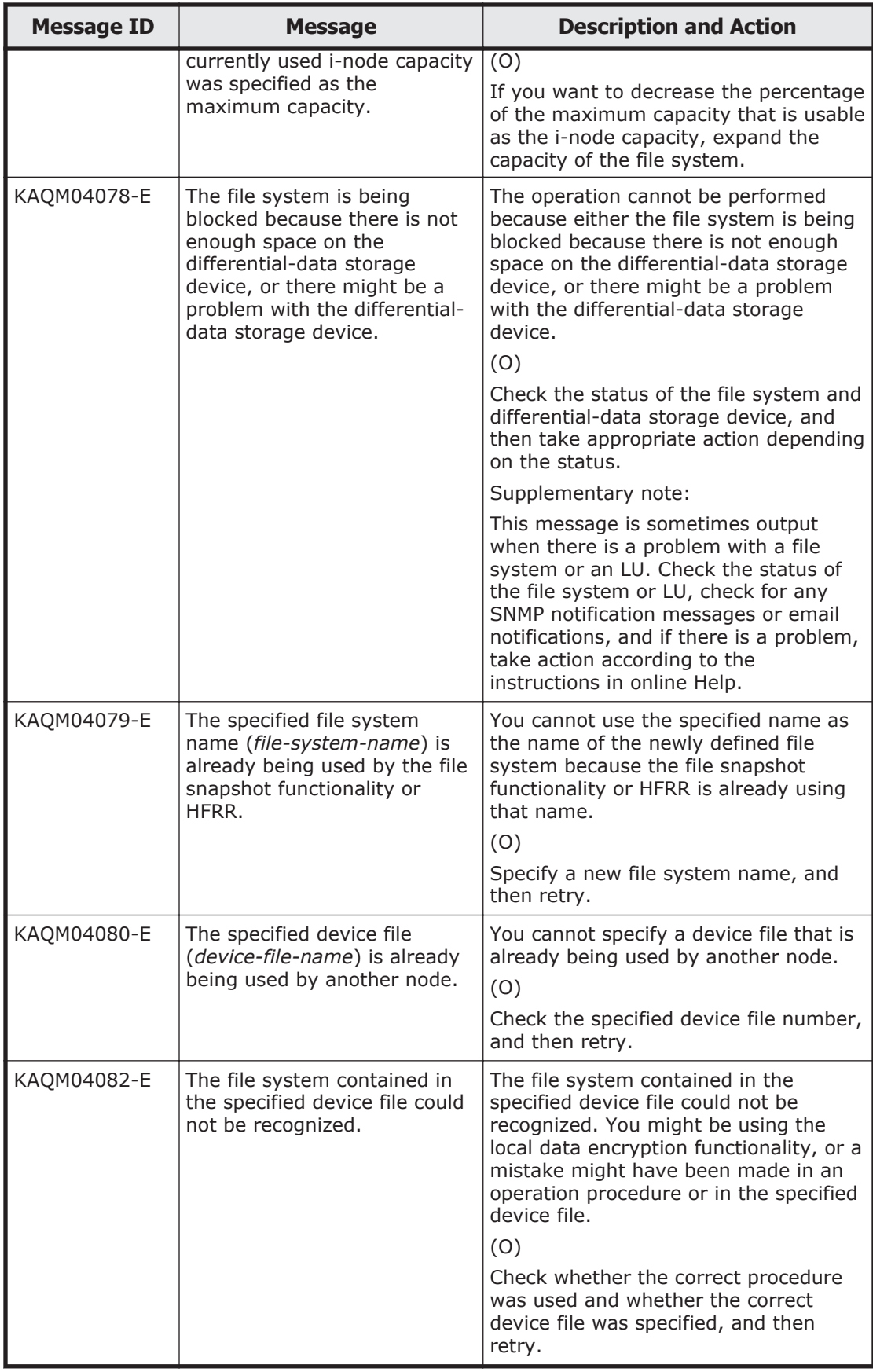

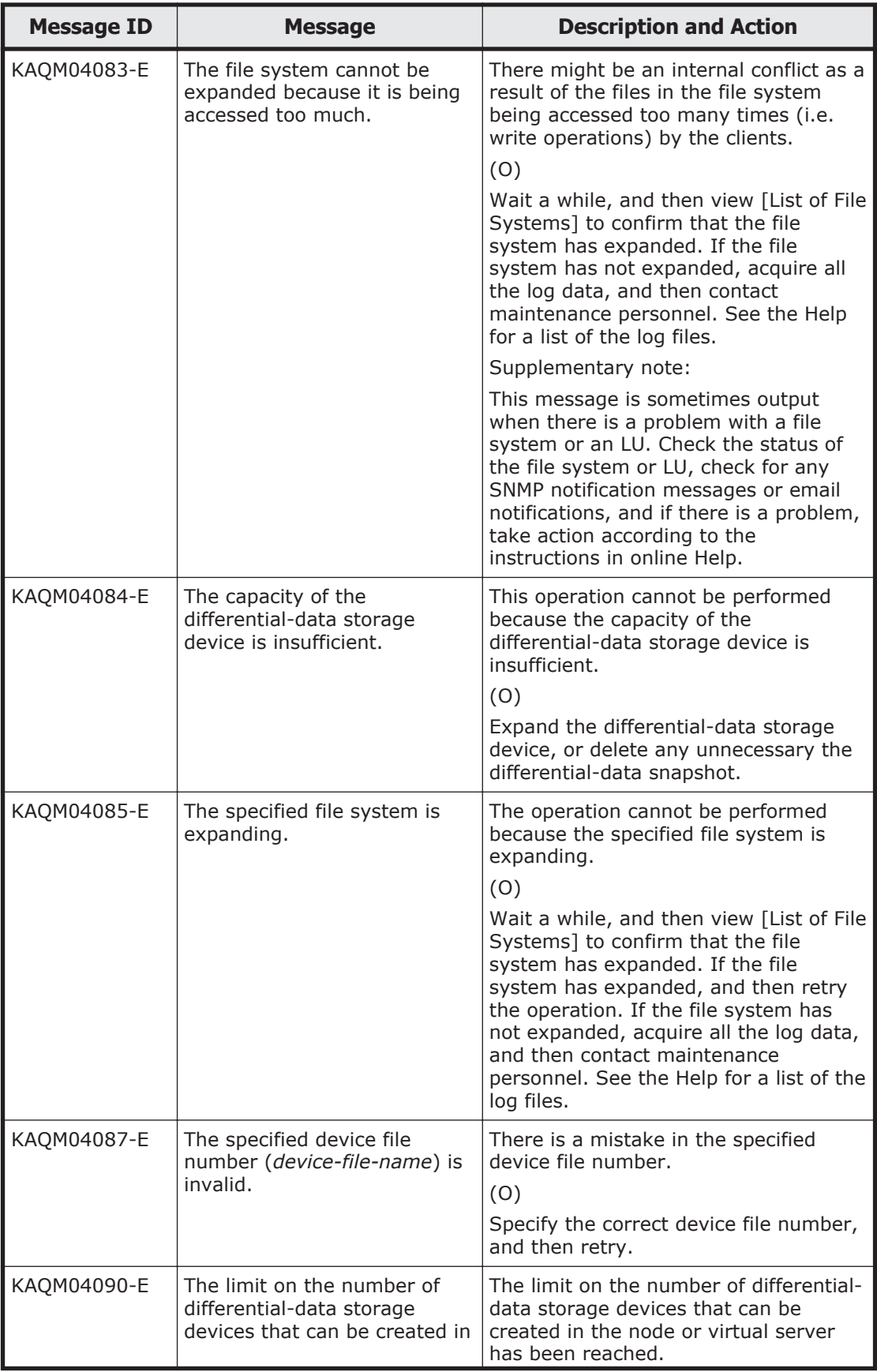
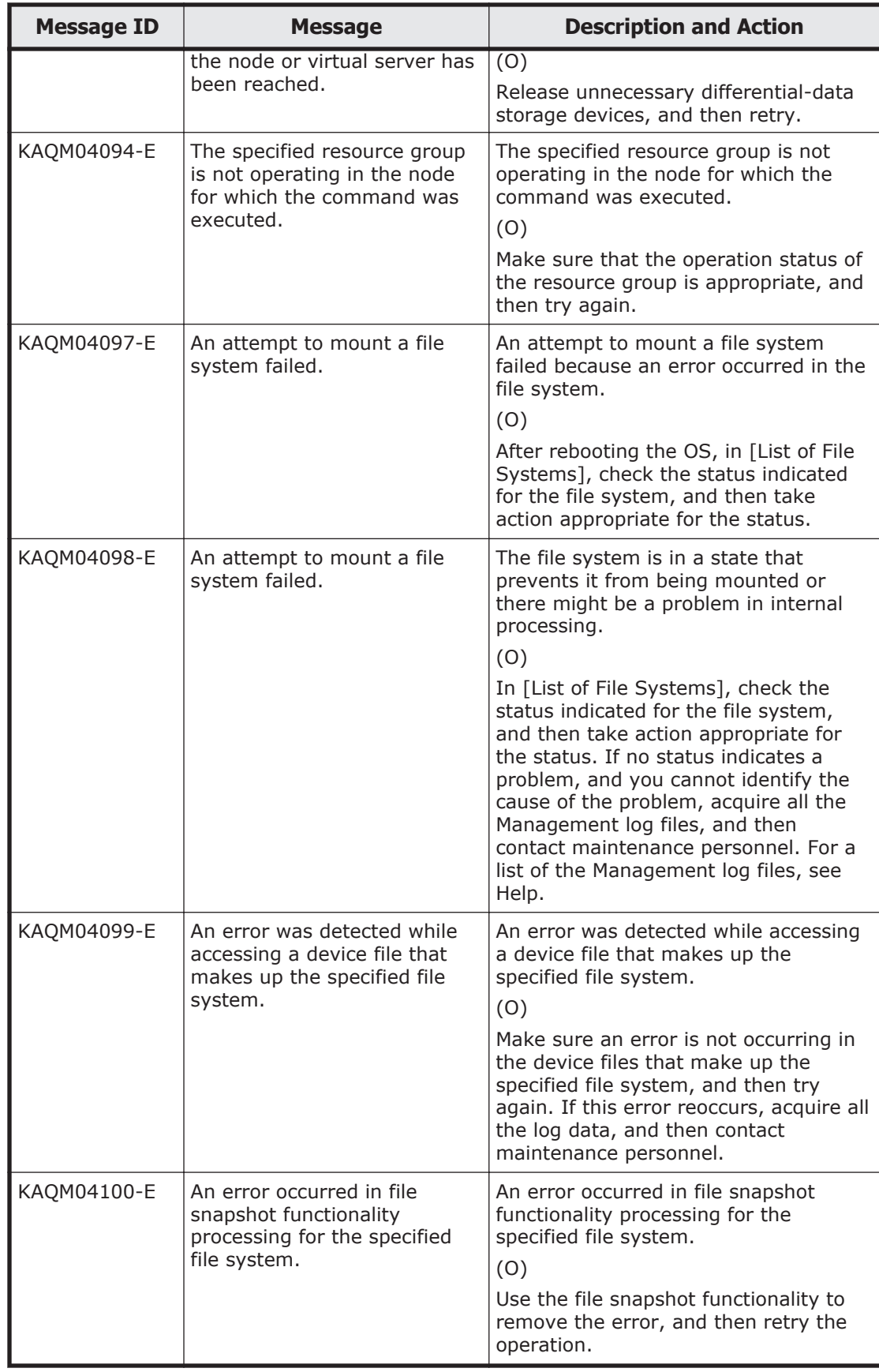

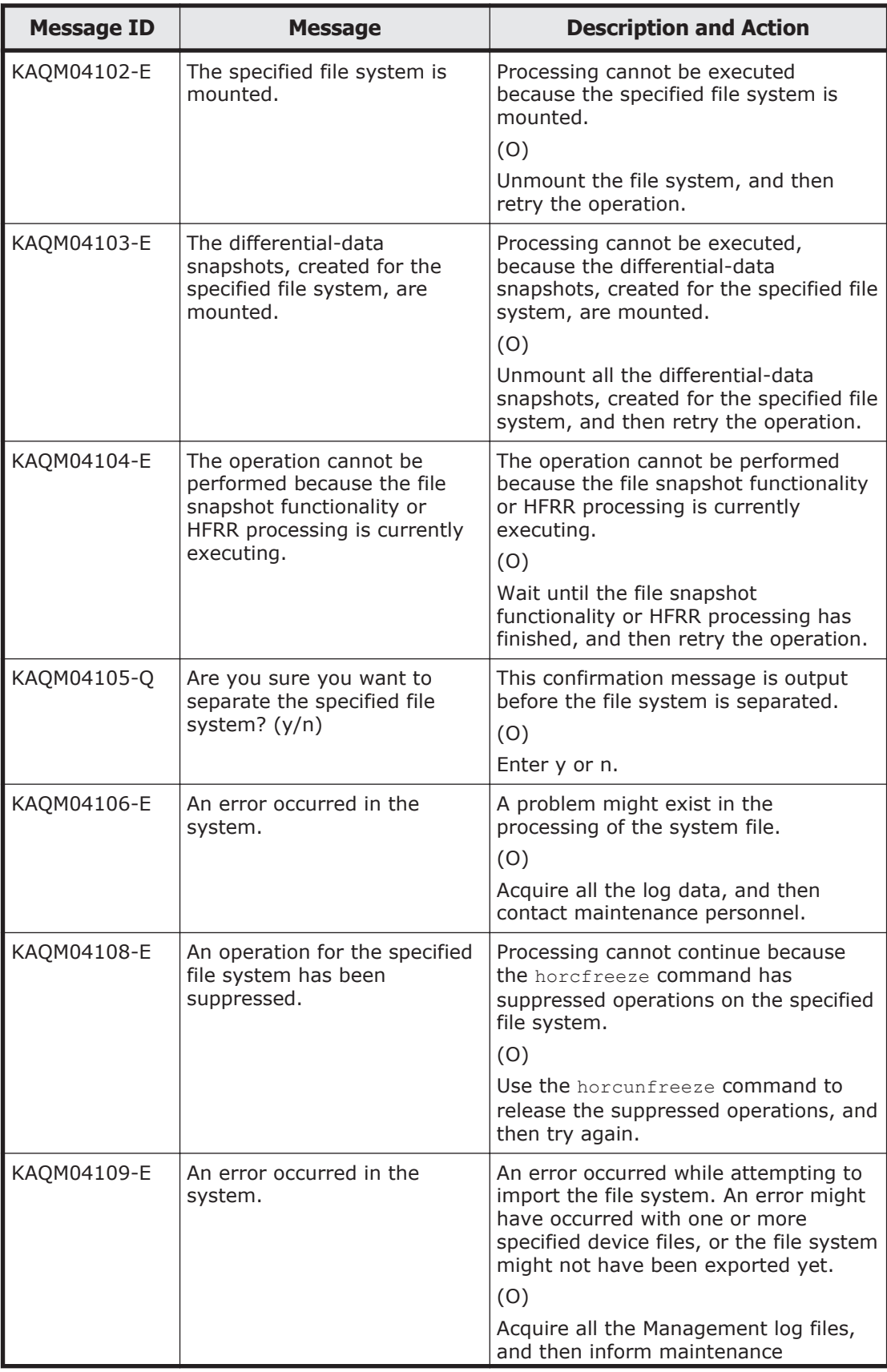

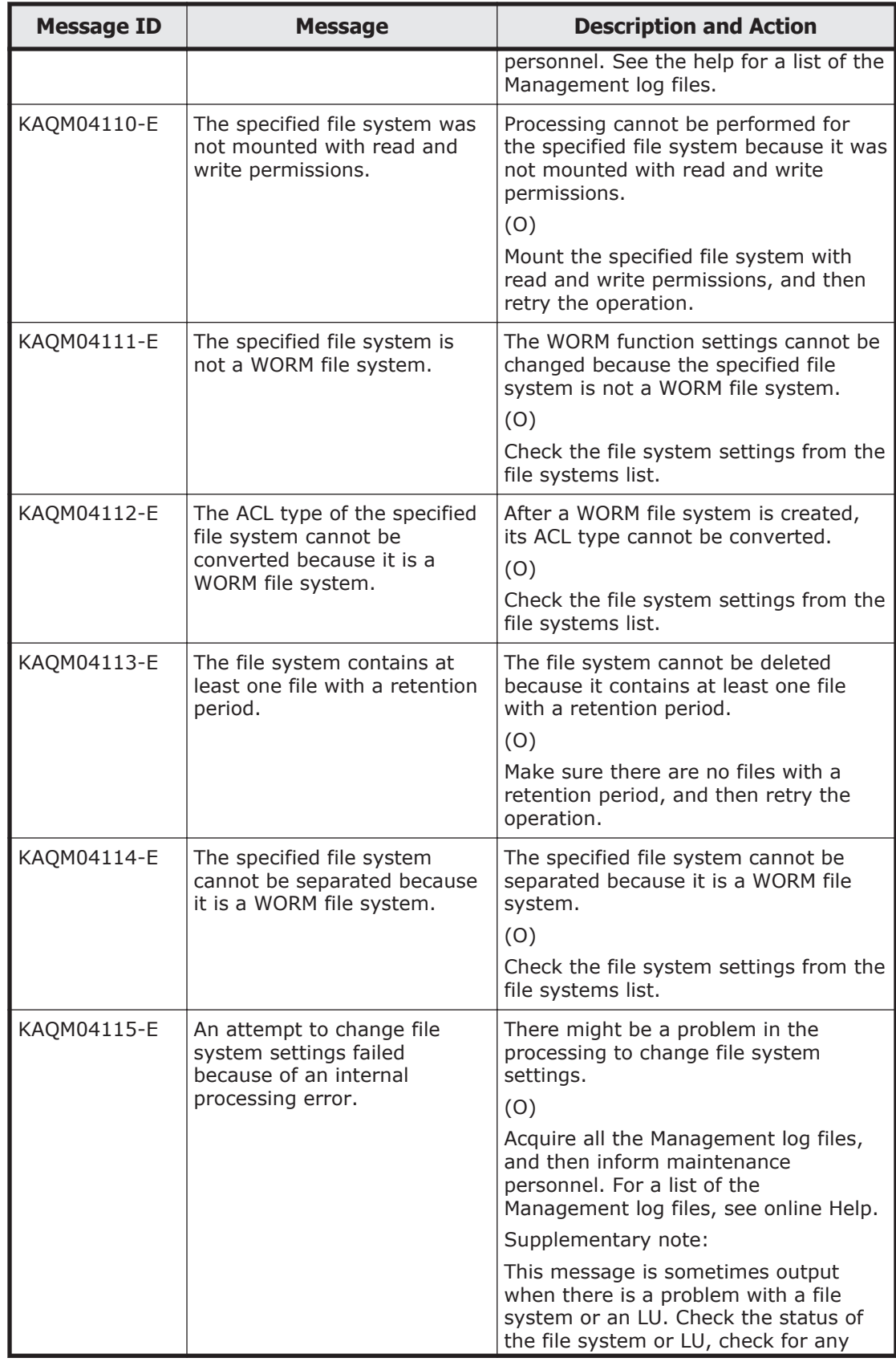

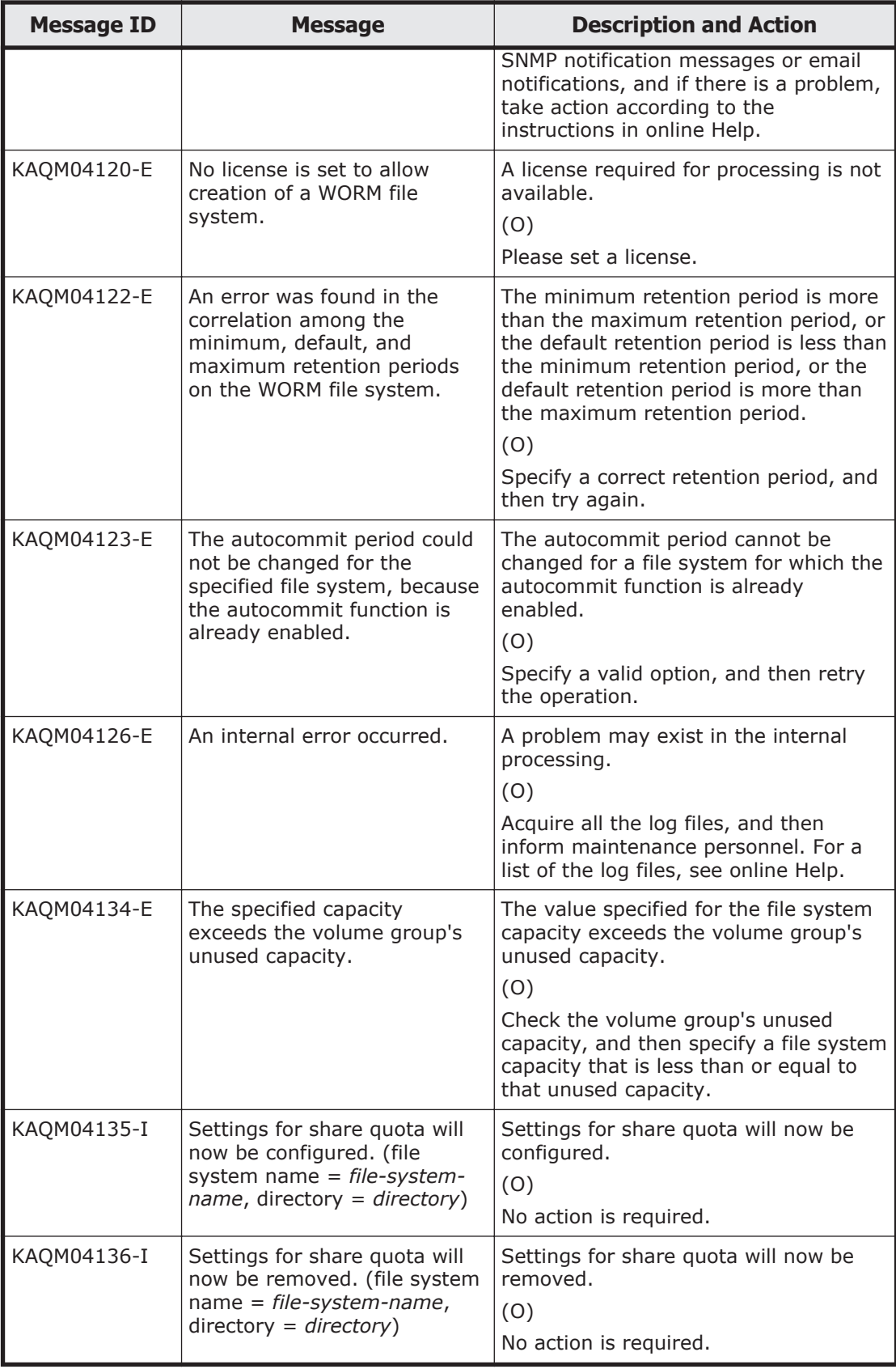

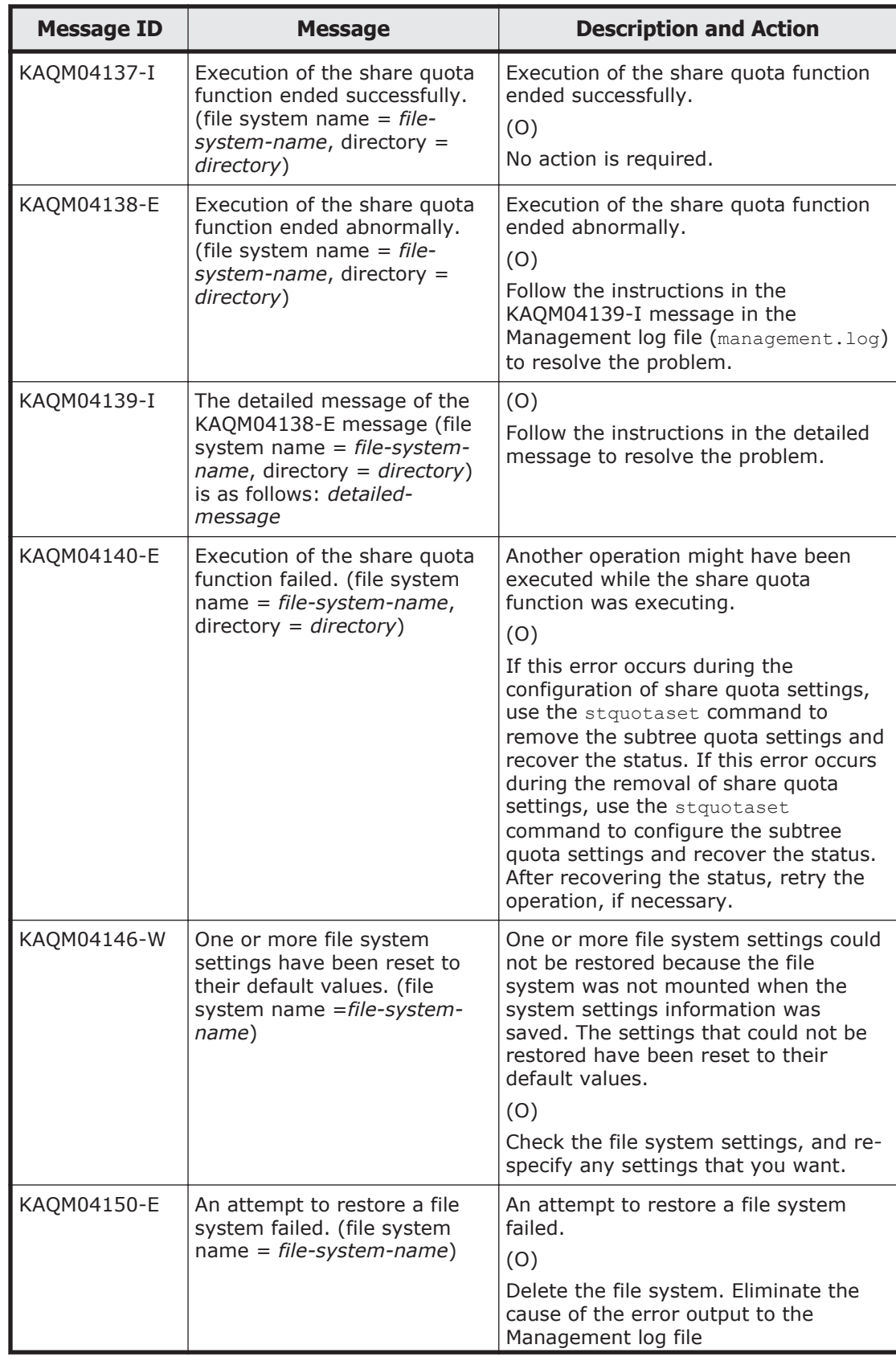

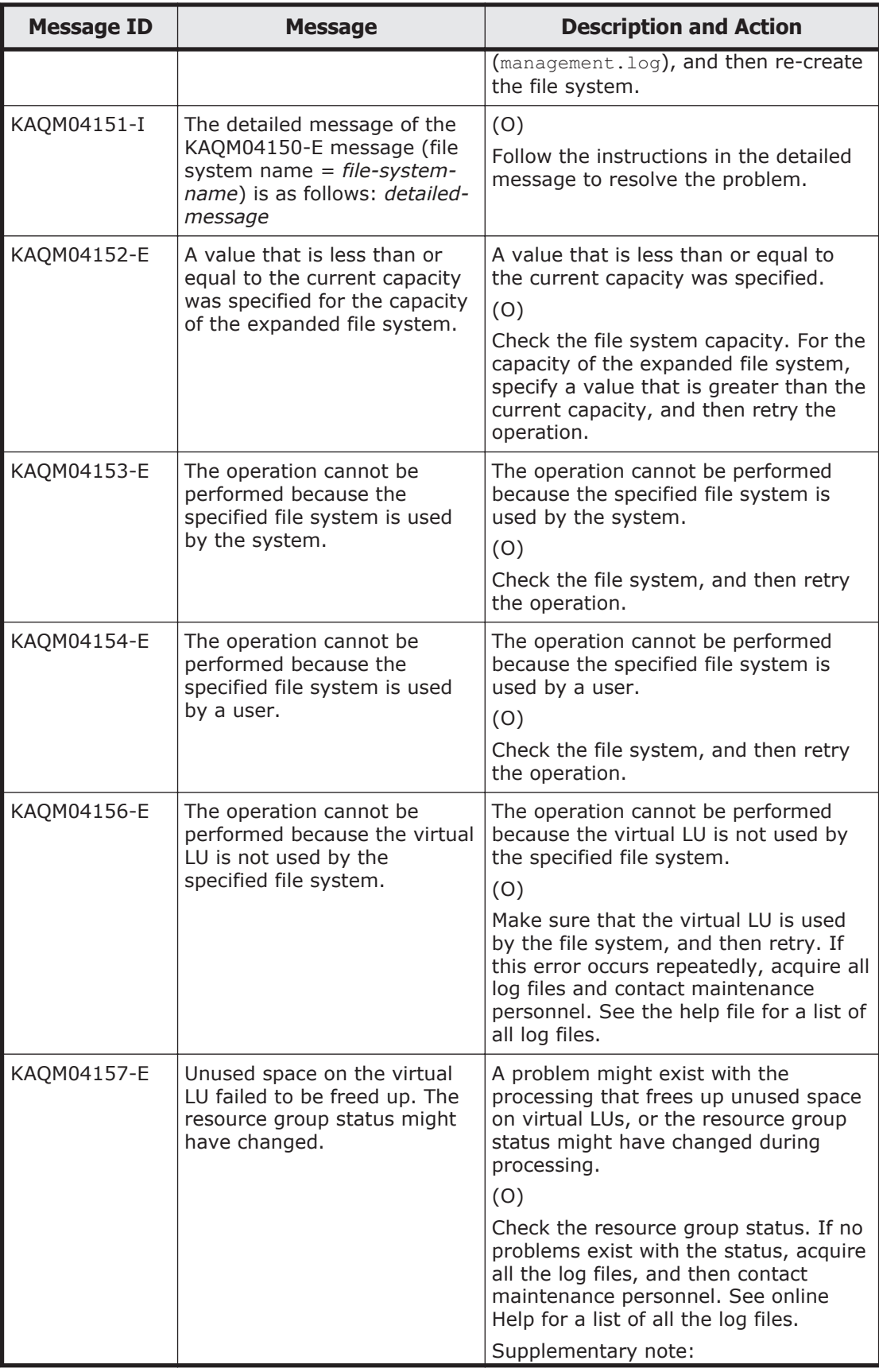

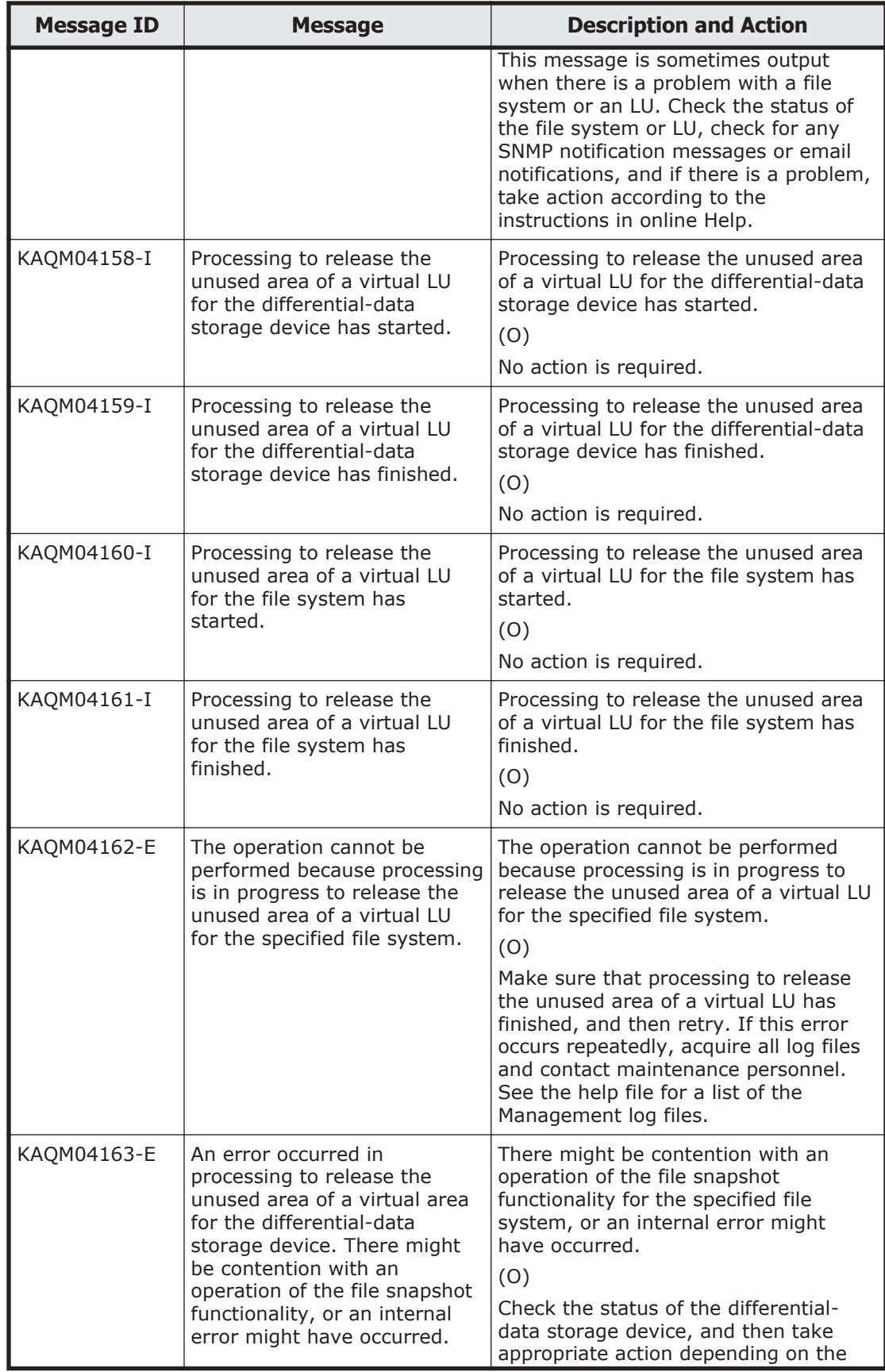

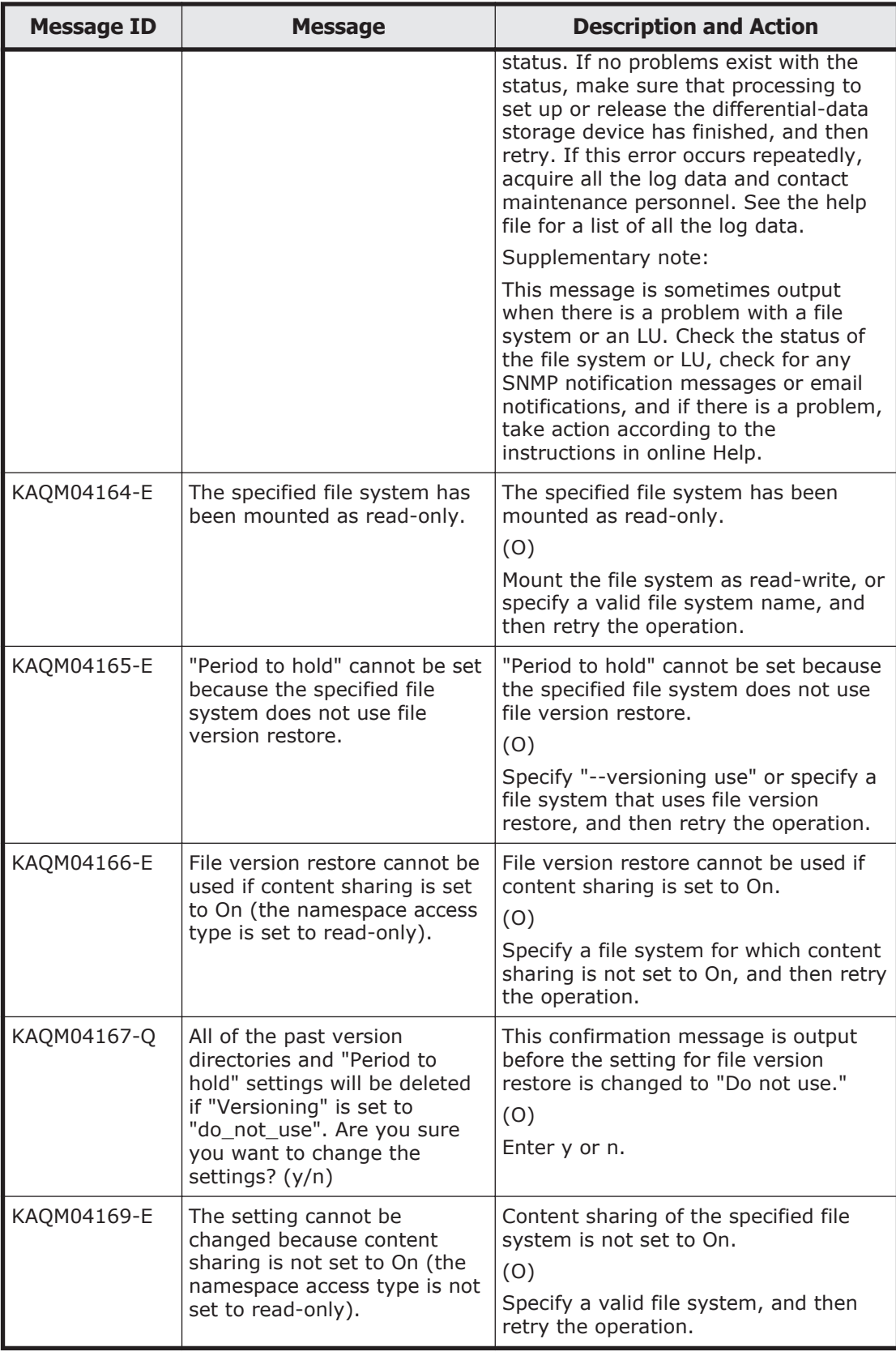

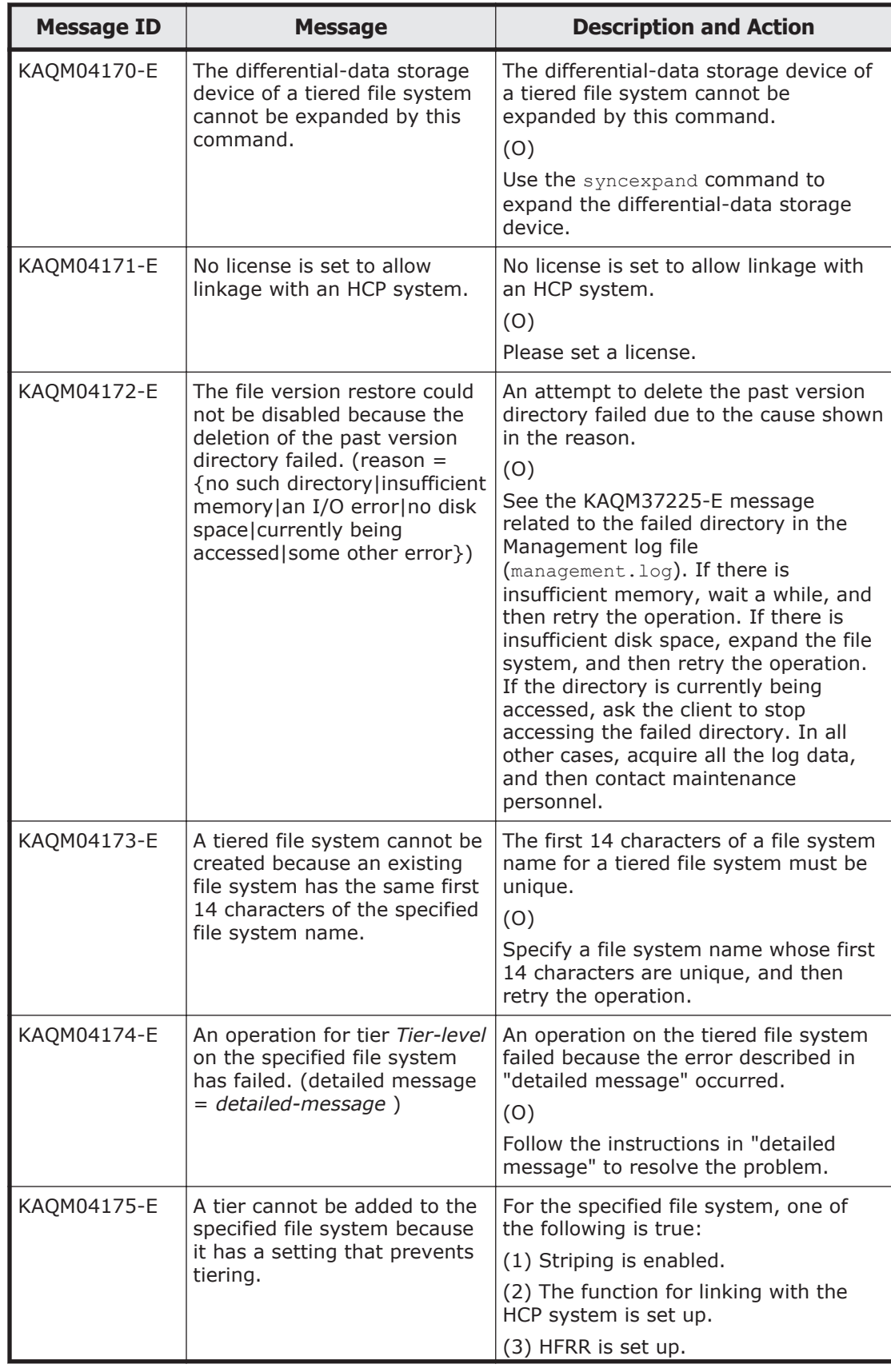

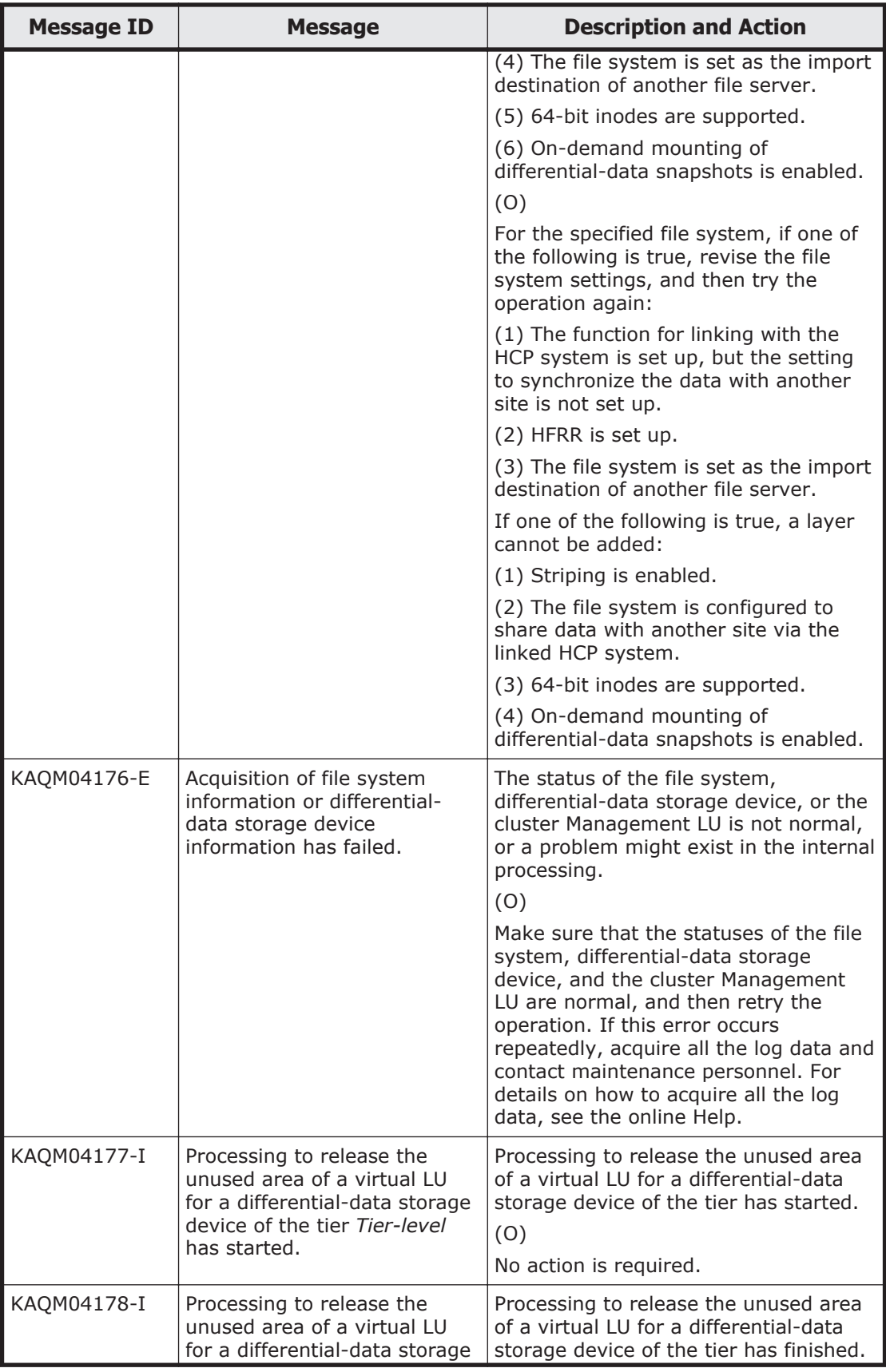

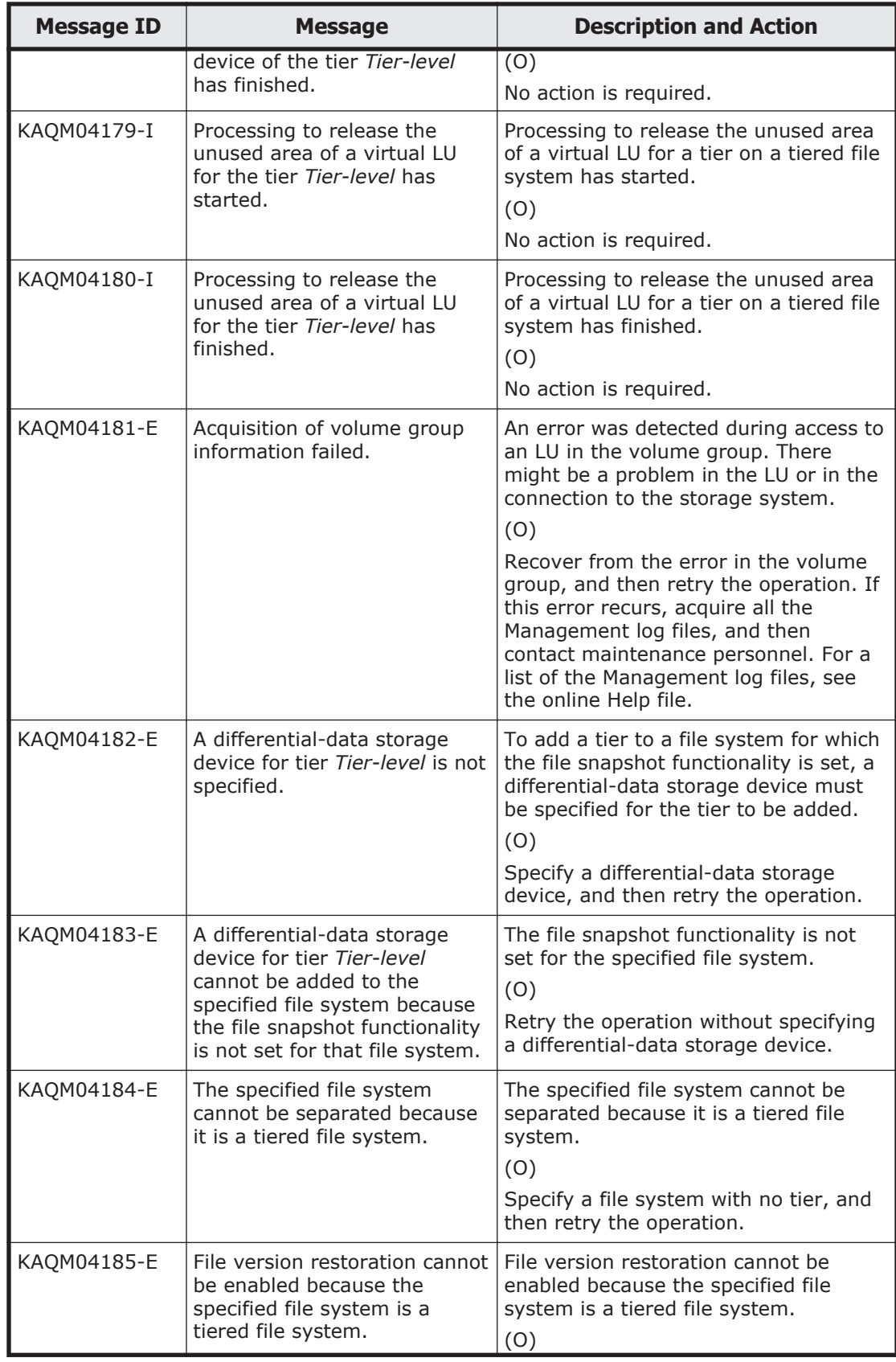

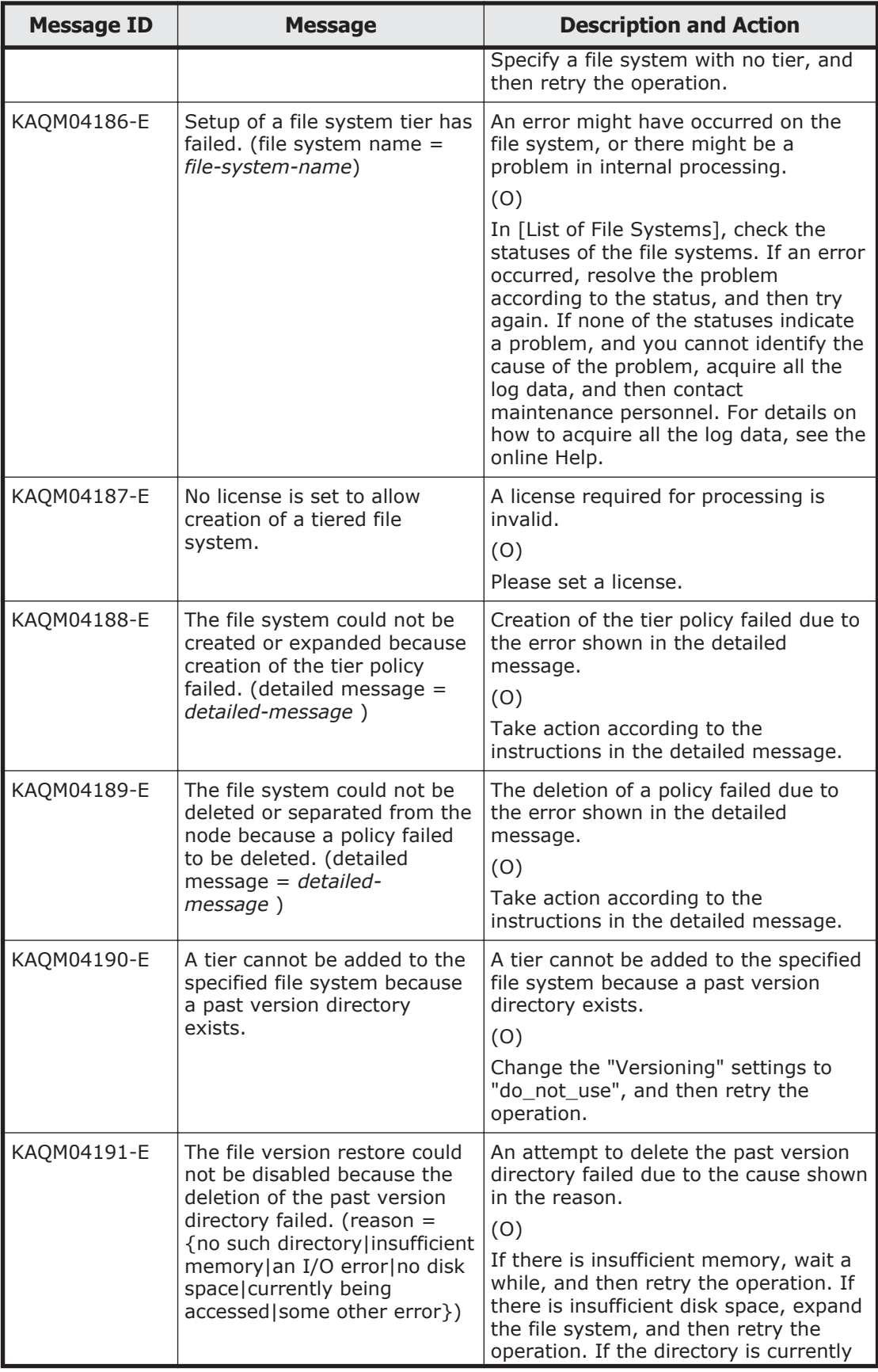

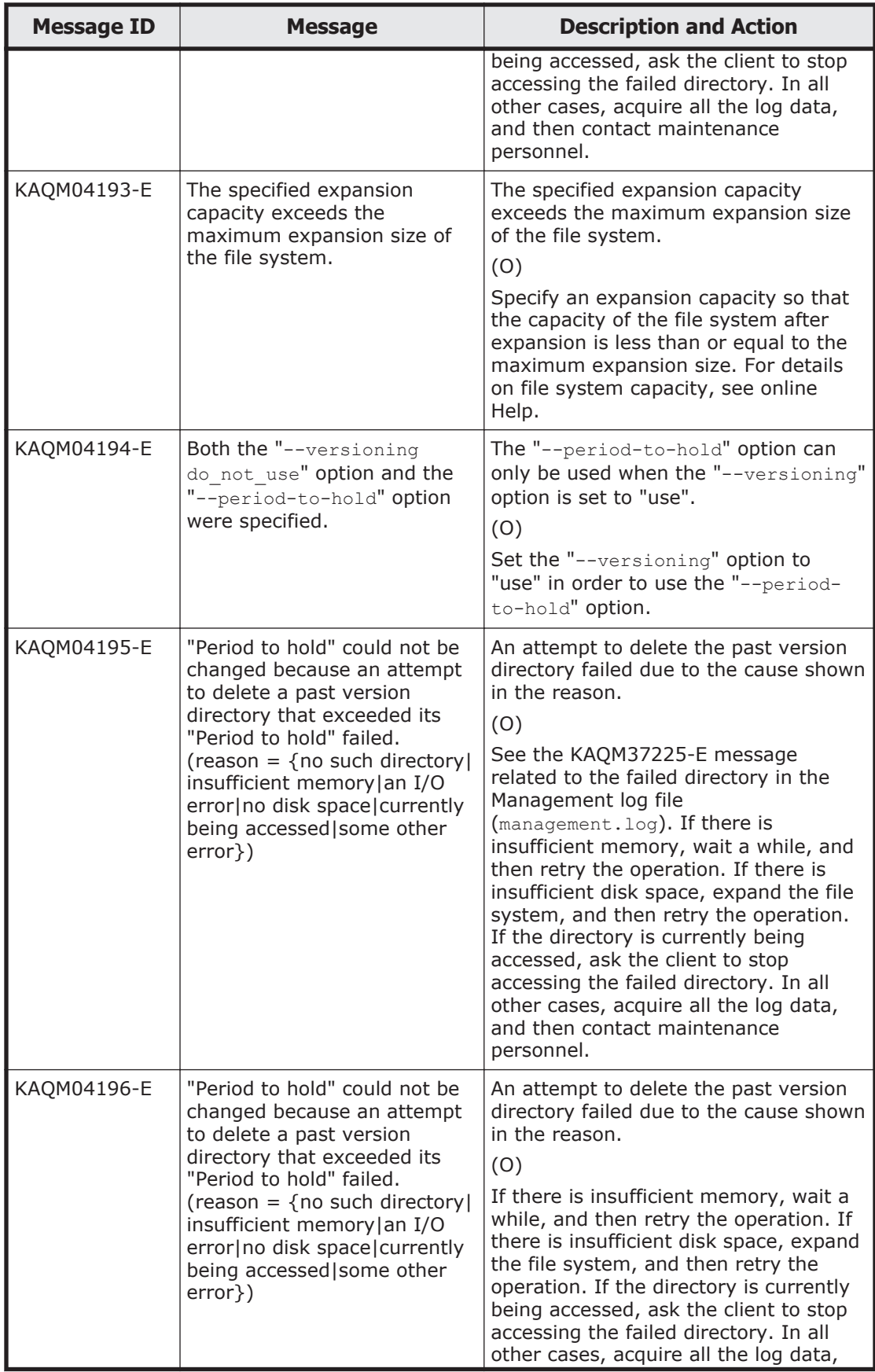

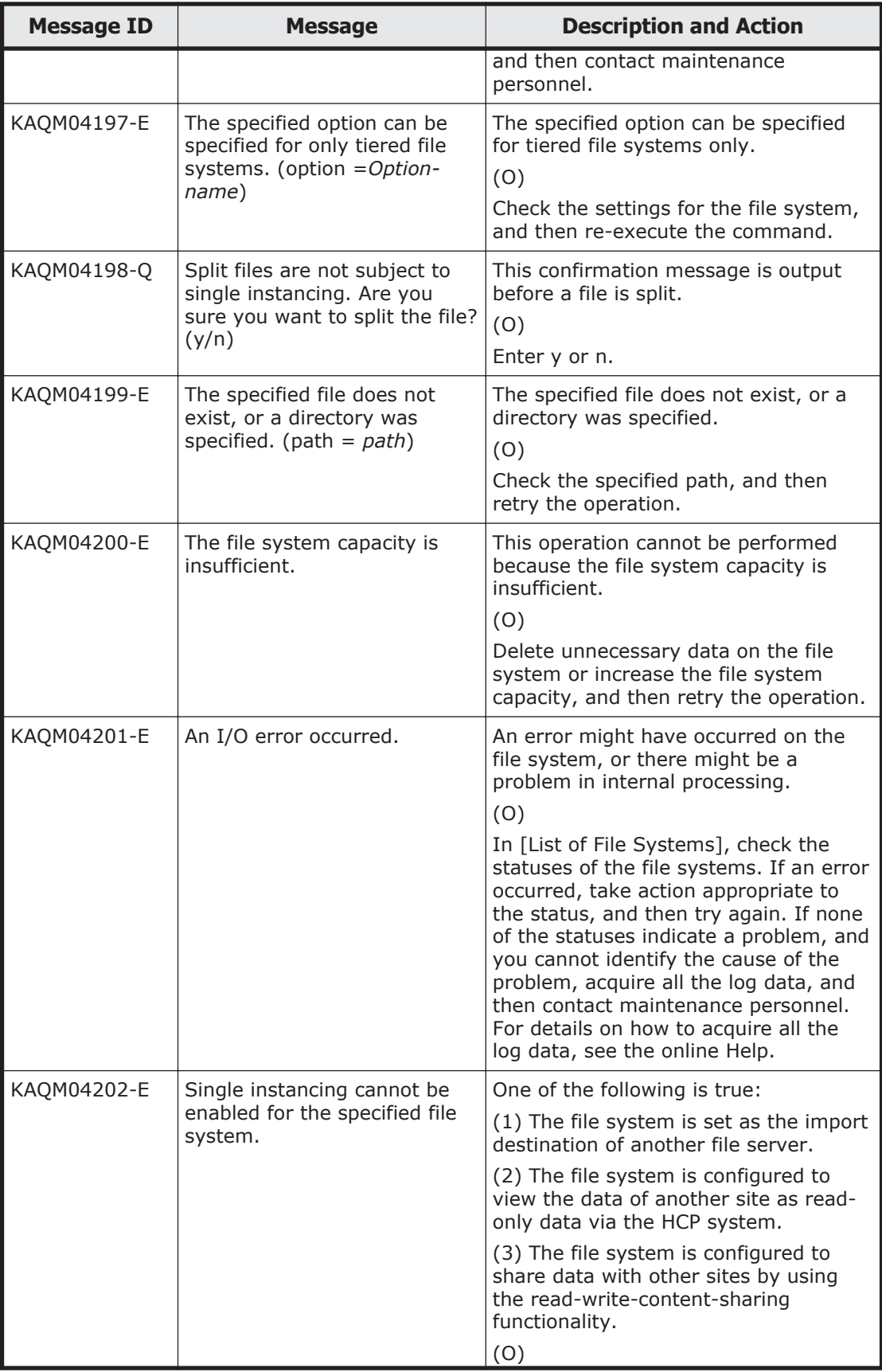

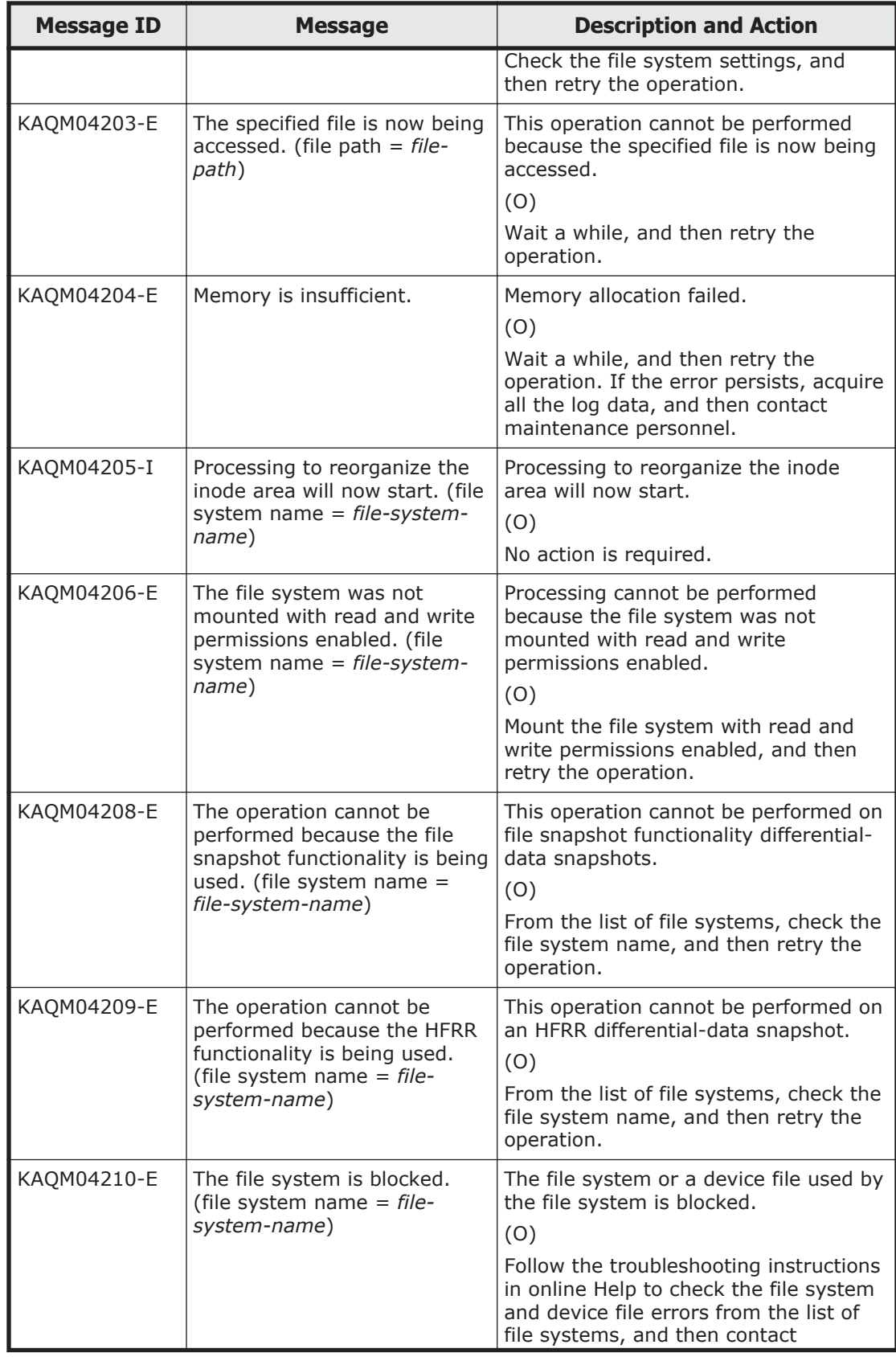

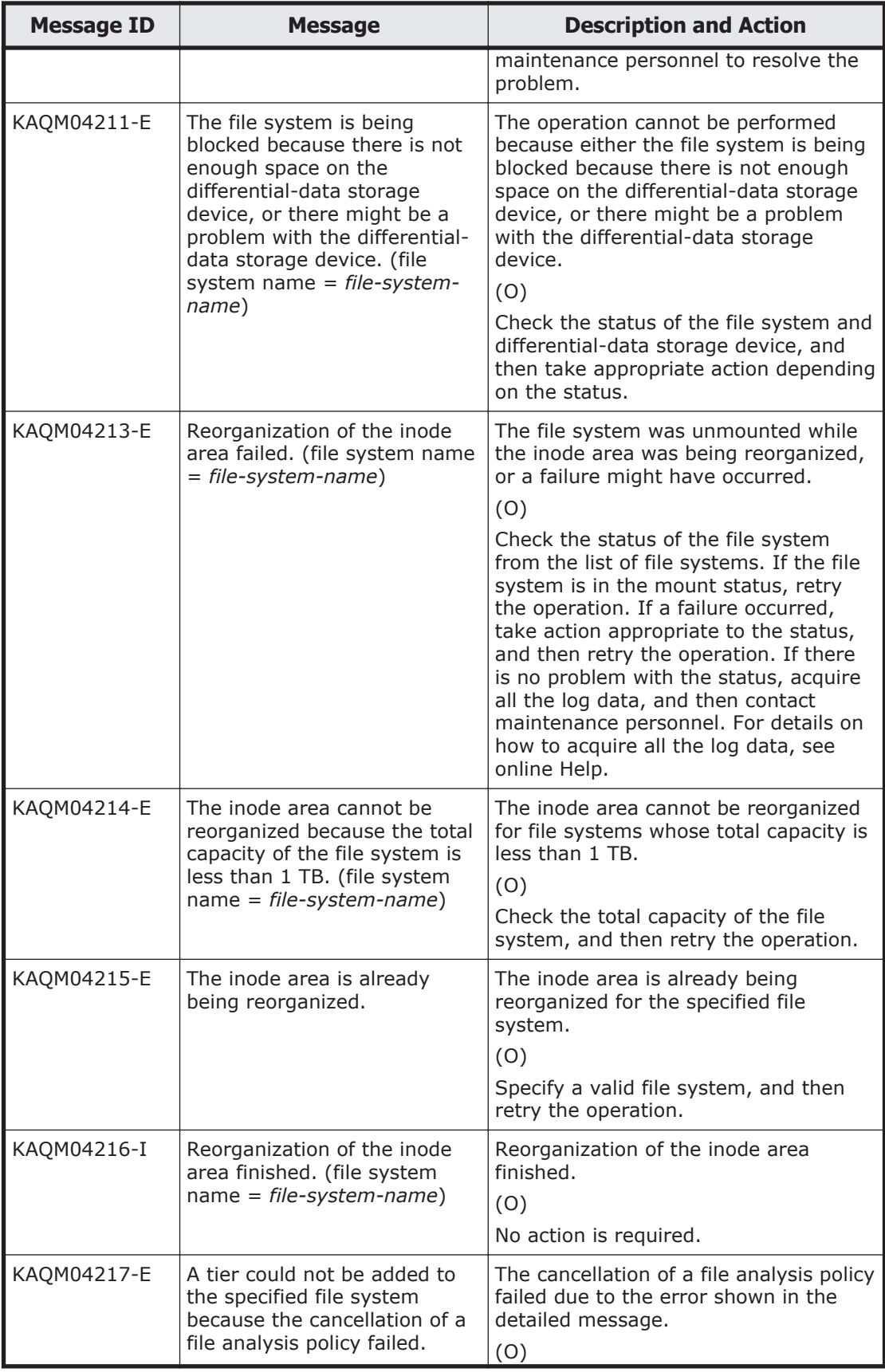

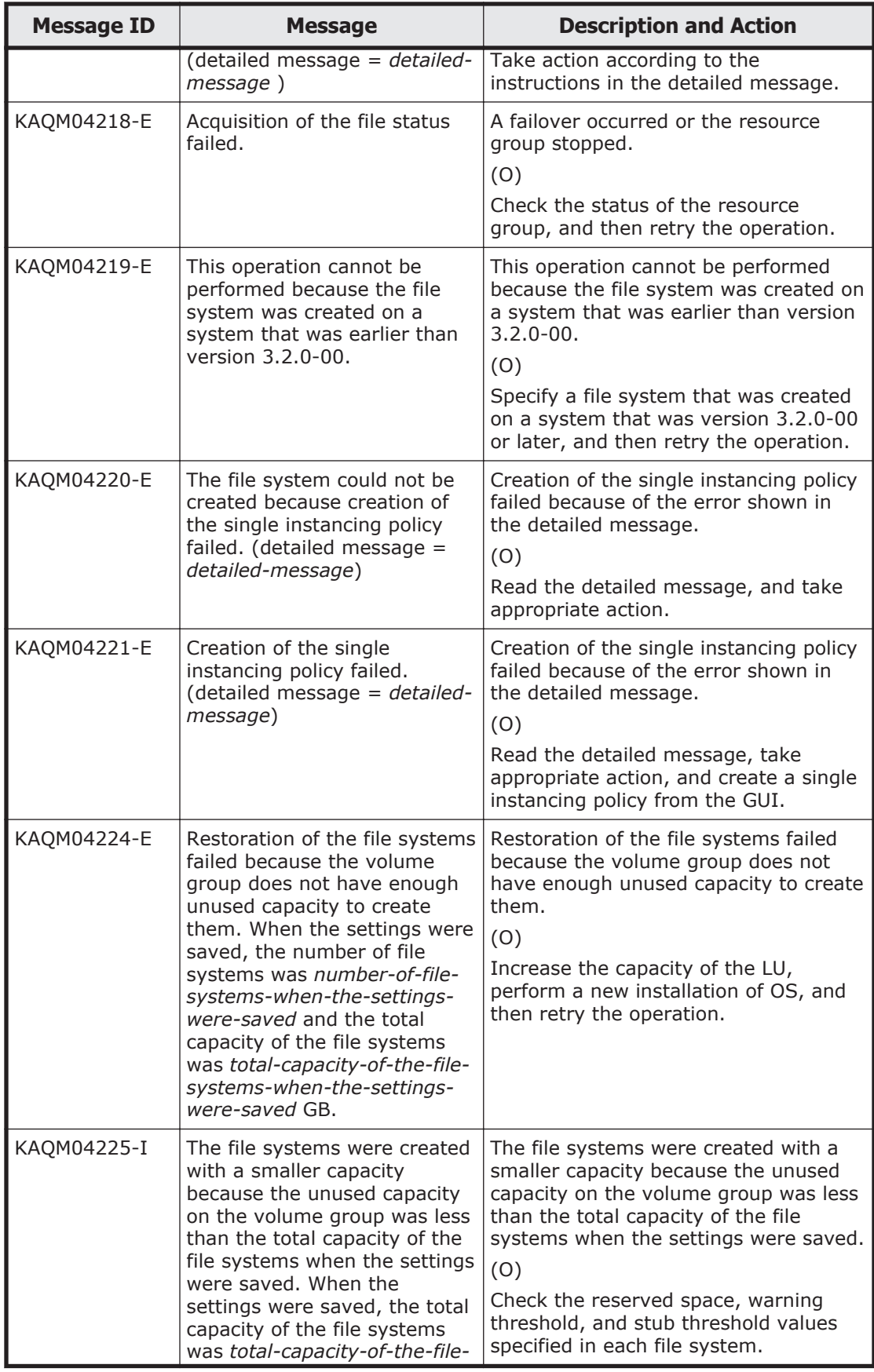

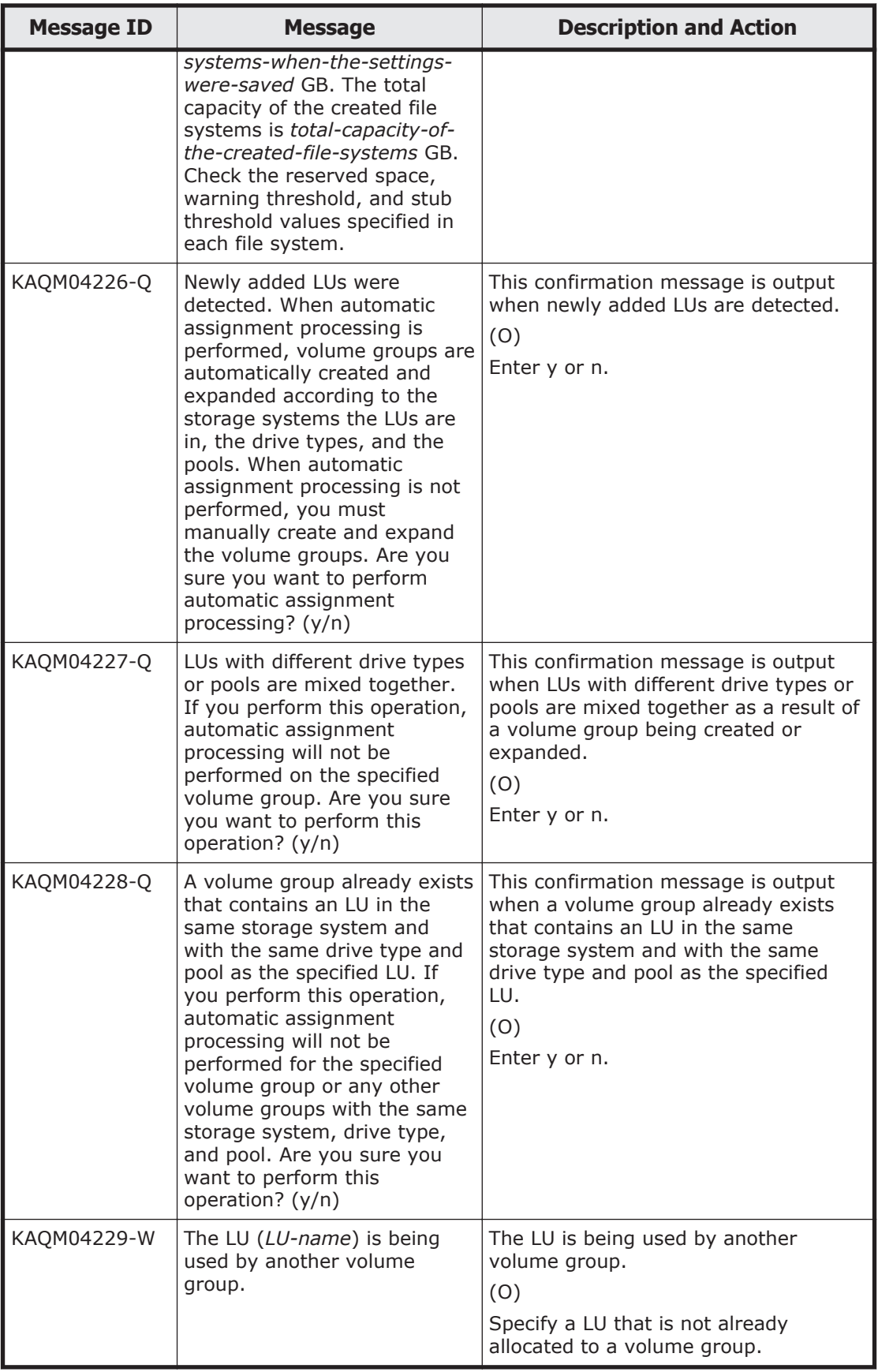

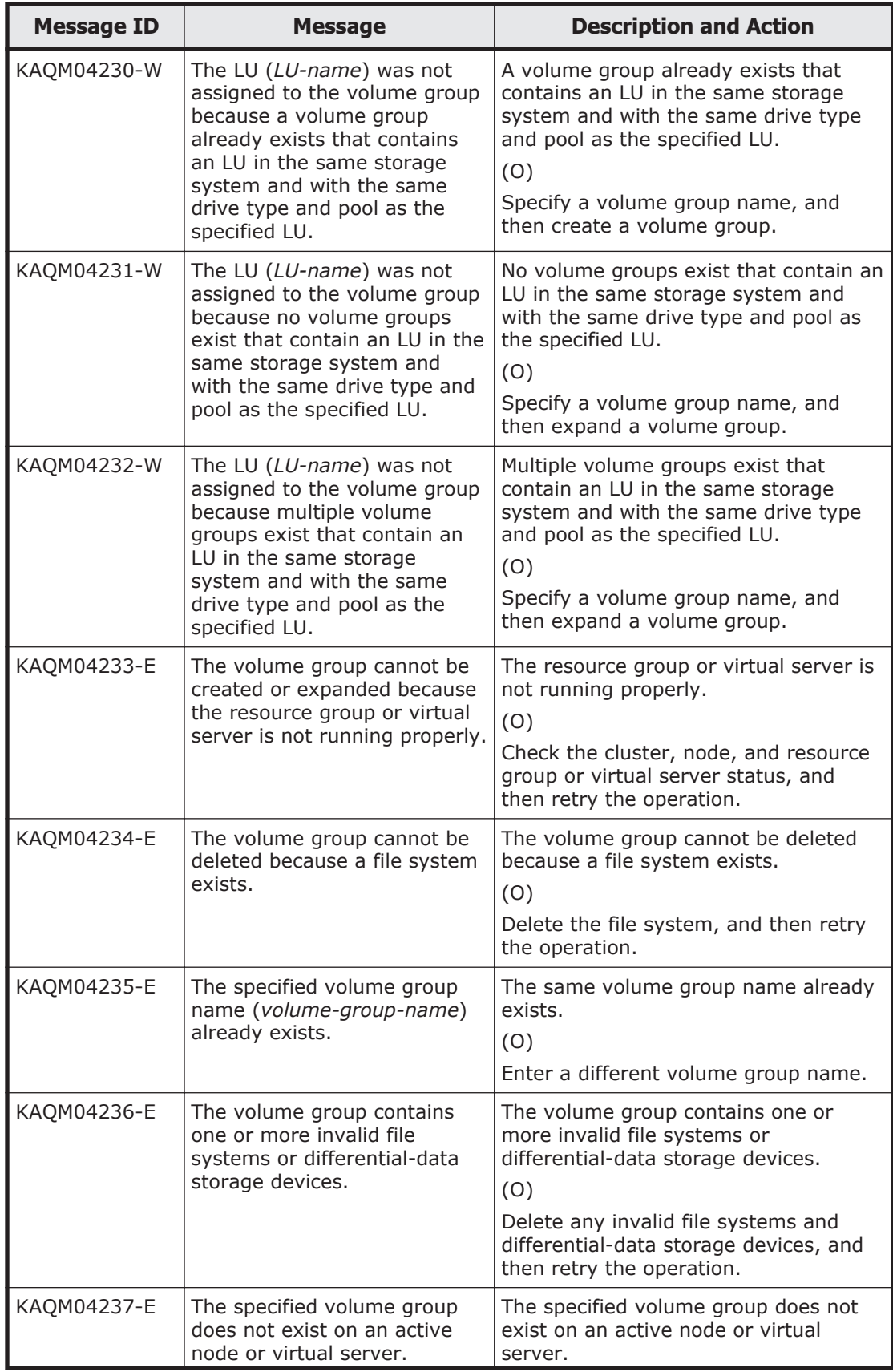

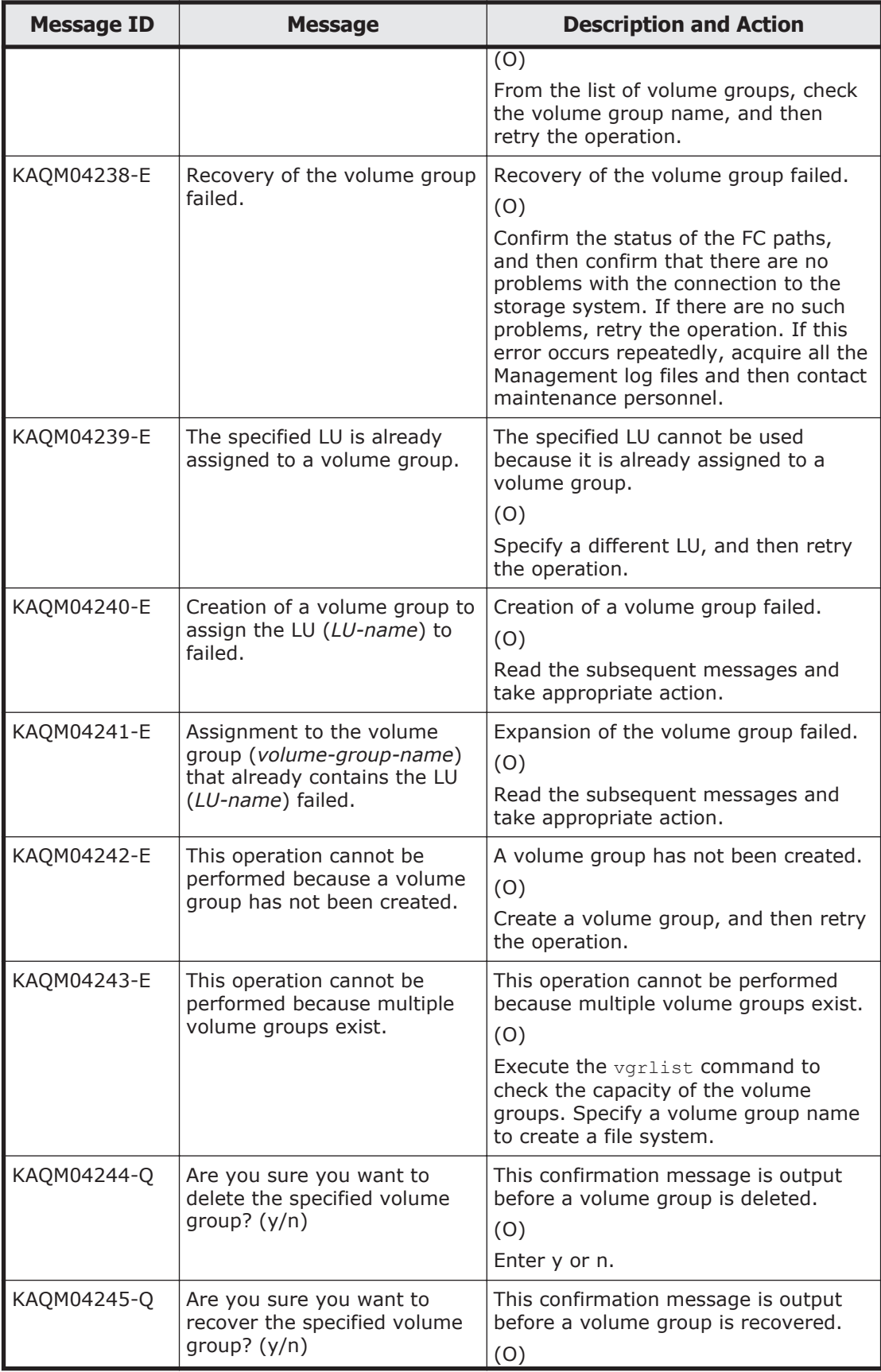

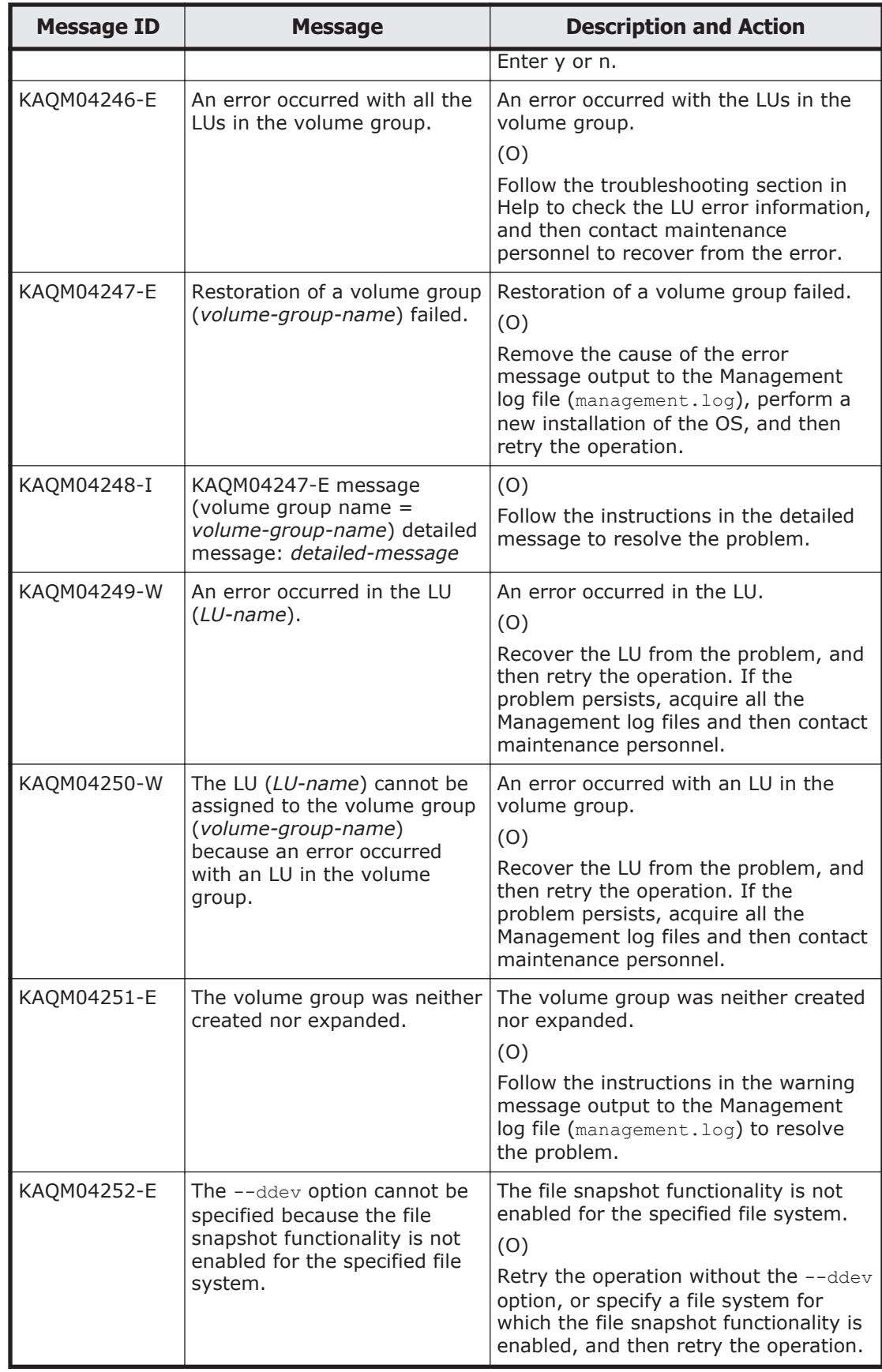

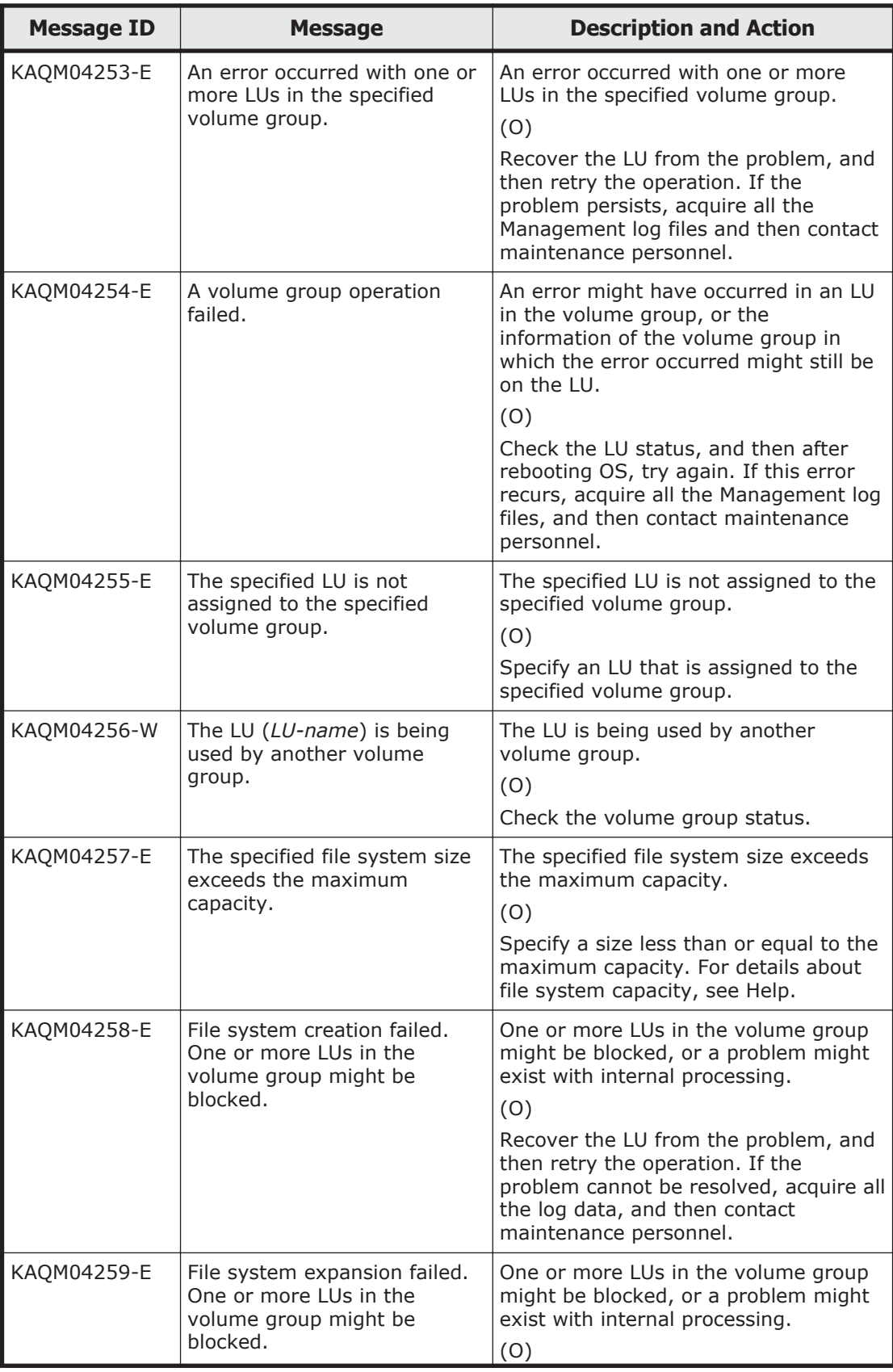

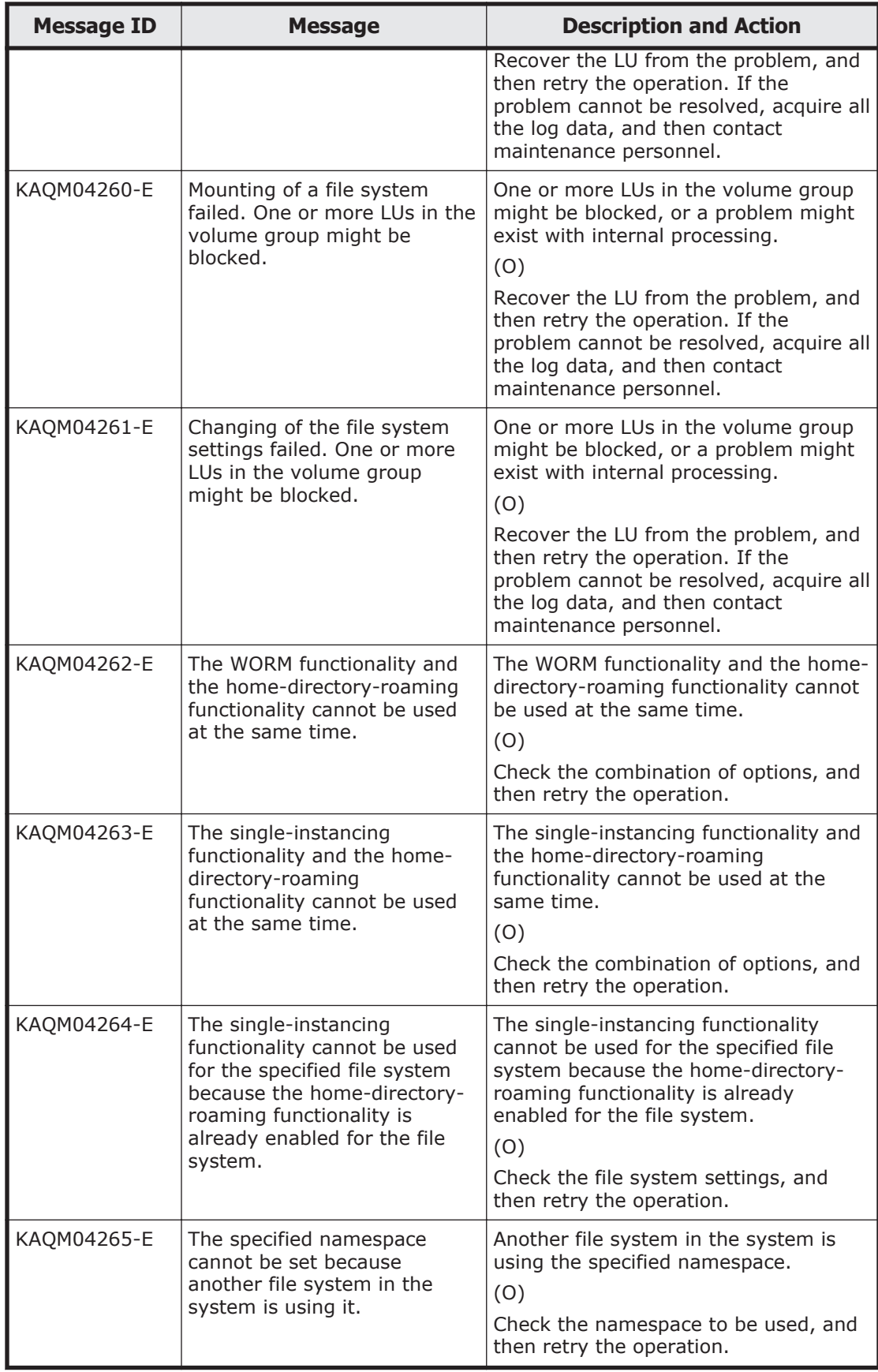

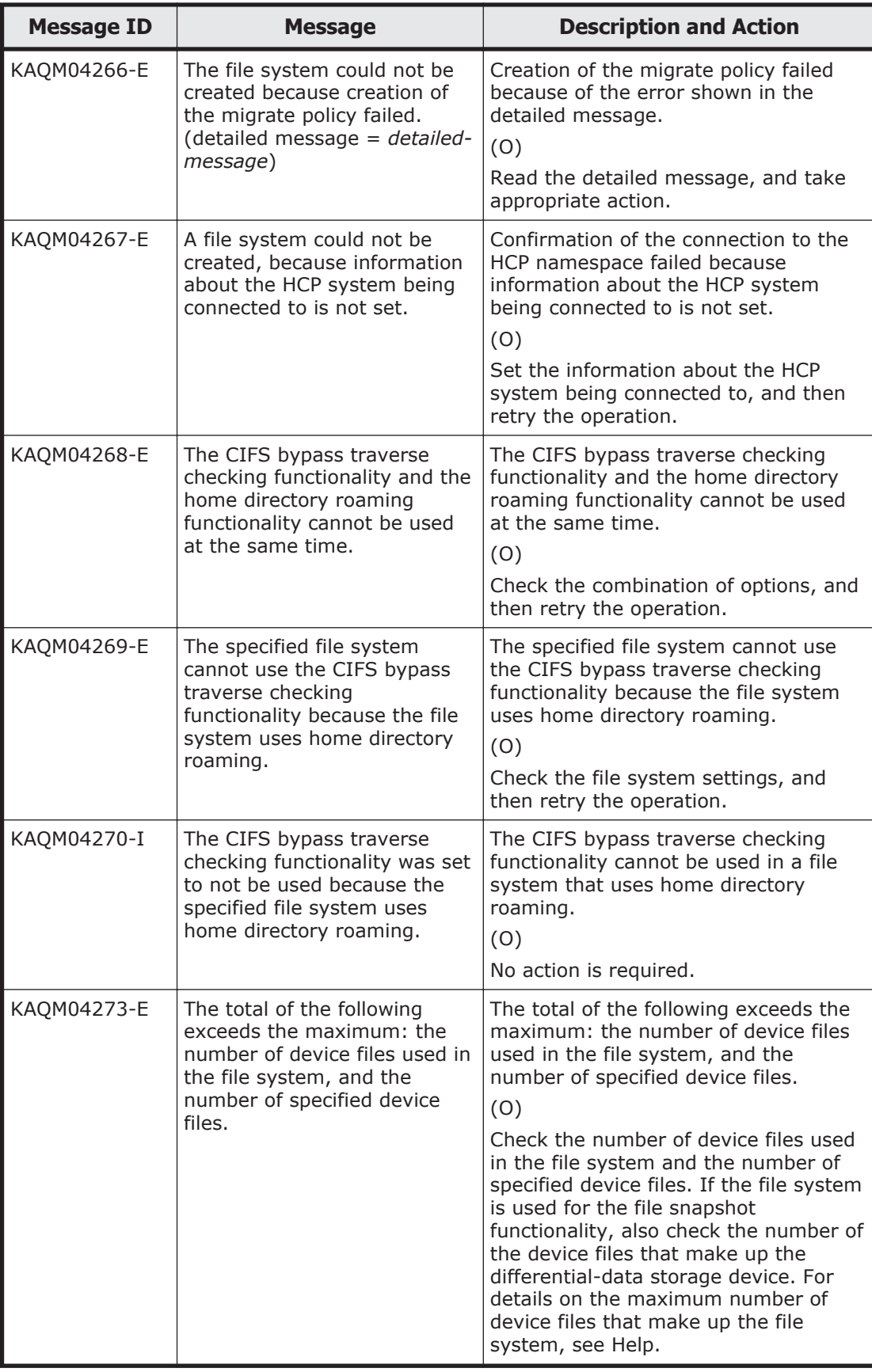

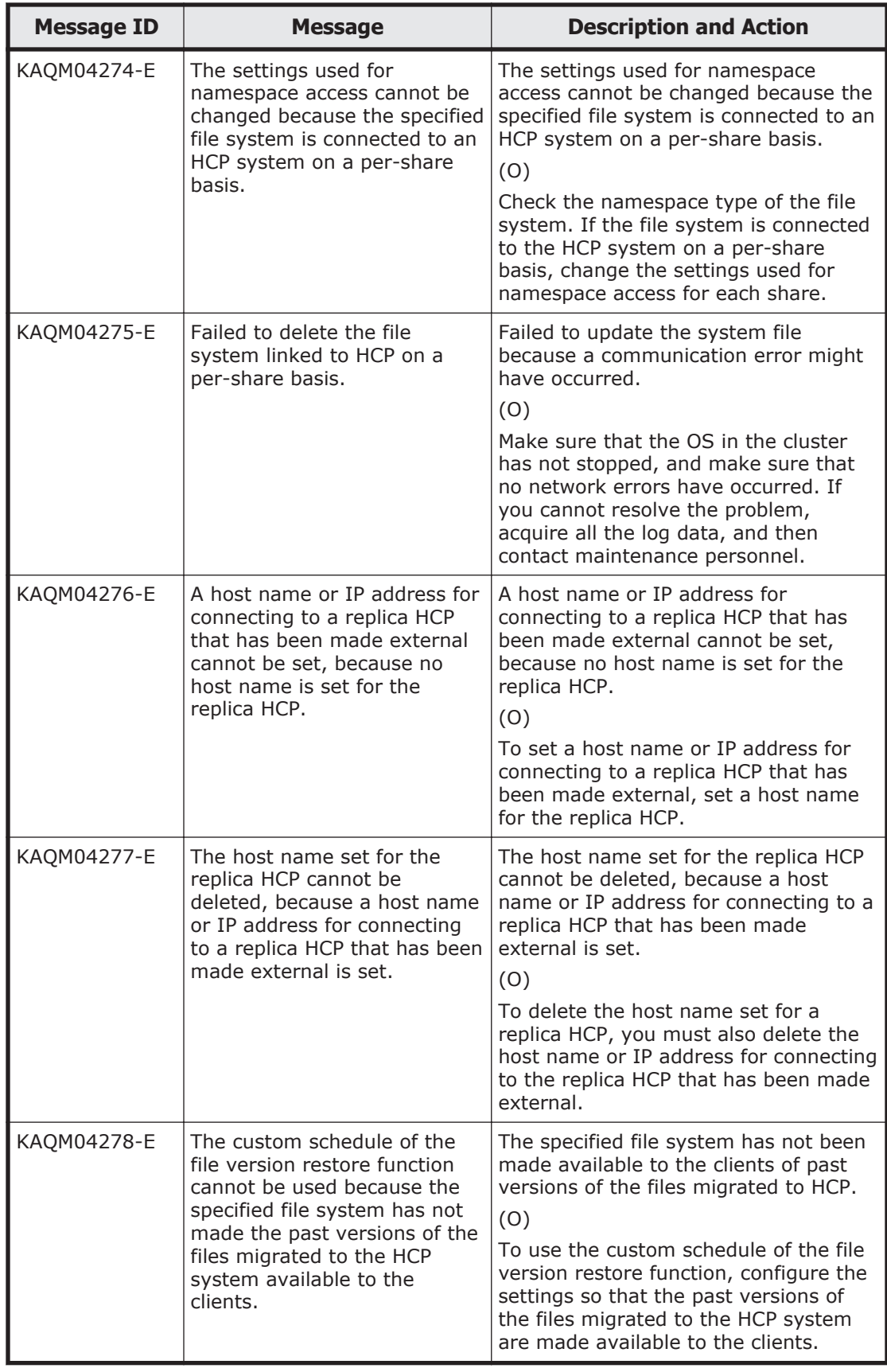

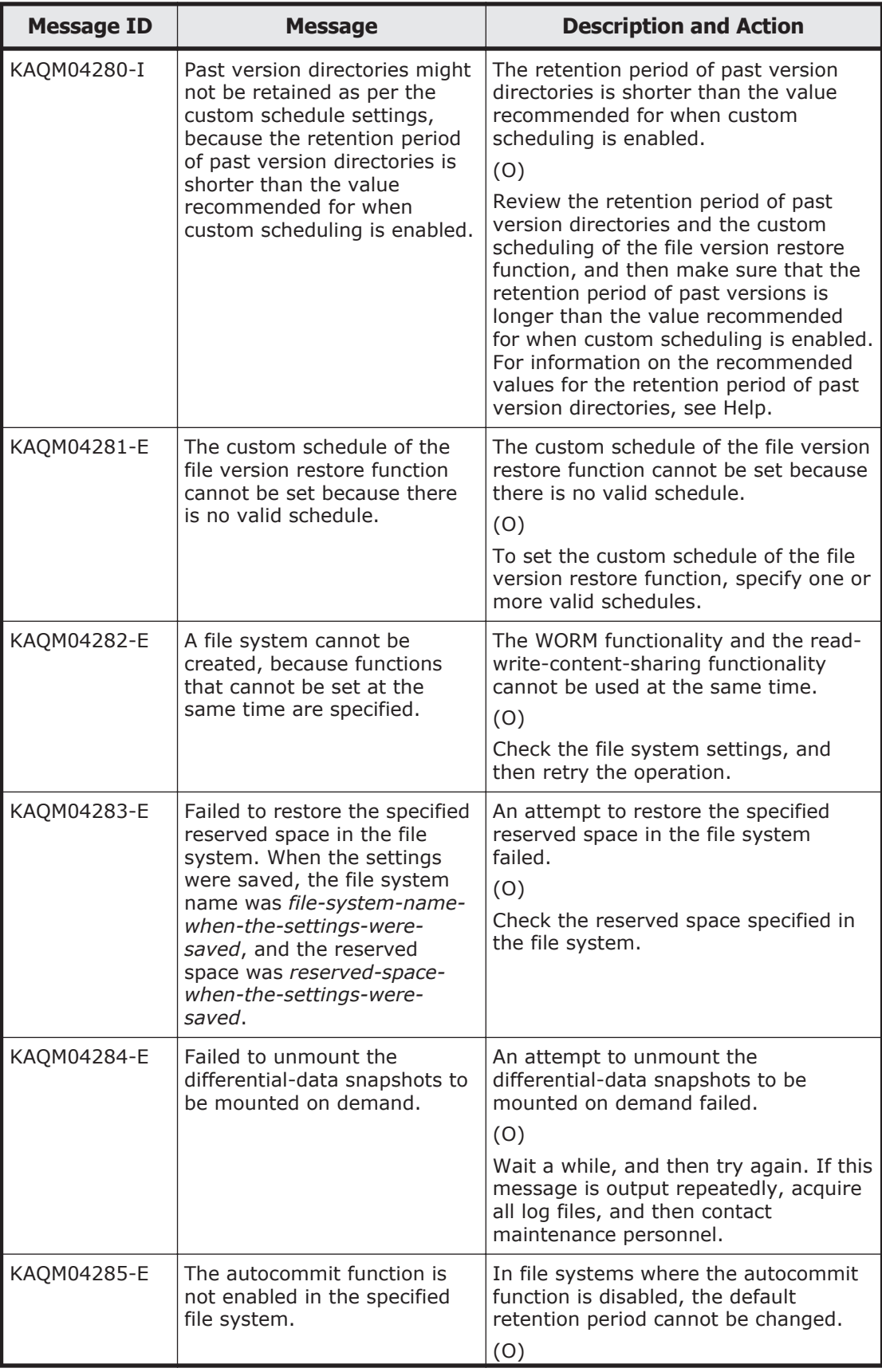

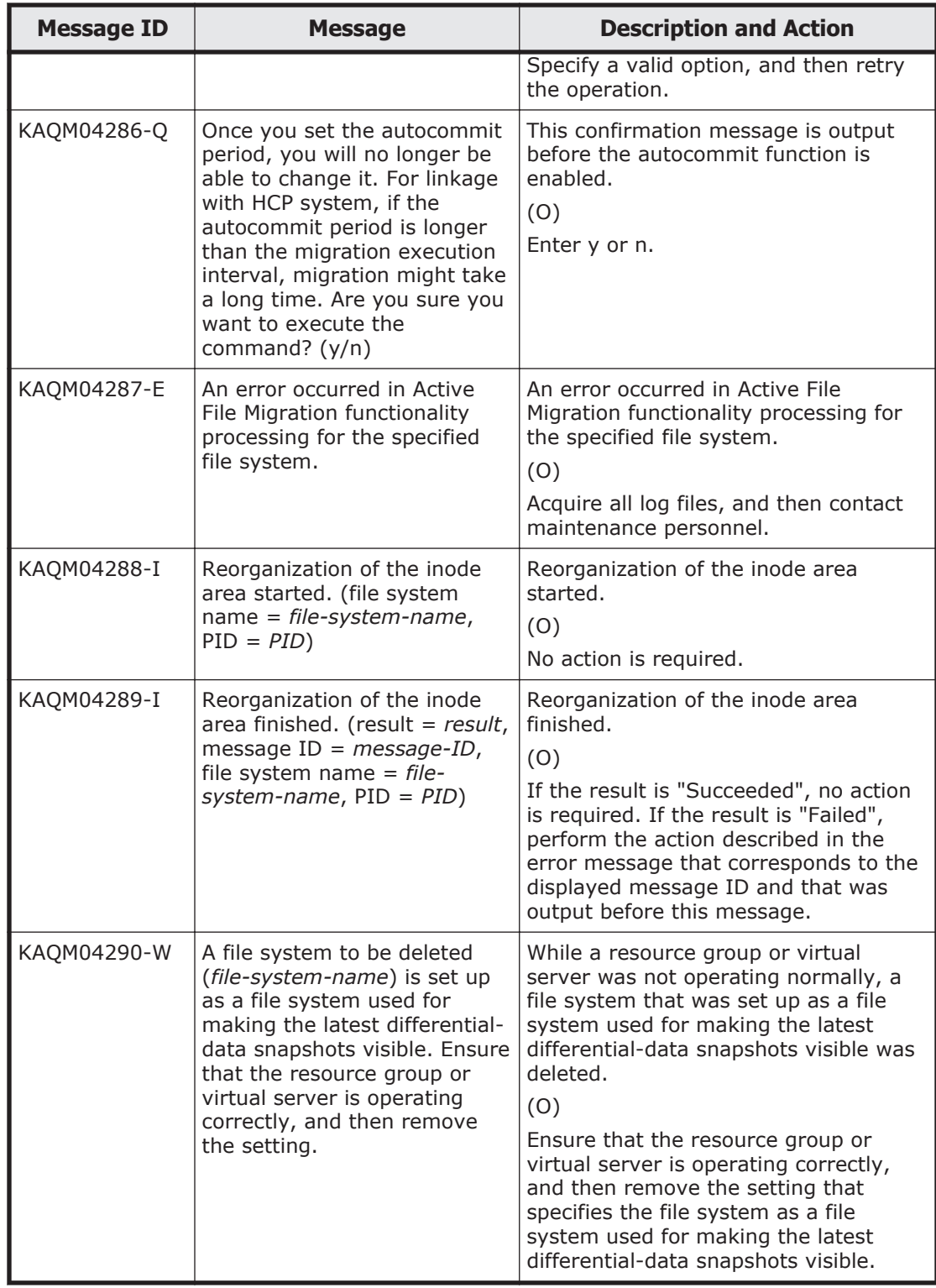

## **KAQM05 messages**

This section explains messages that have a message ID beginning with KAQM05, and the actions to be taken if such messages appear.

KAQM Messages (File Services Manager Messages) 5-59

## **Table 5-3 KAQM05 messages**

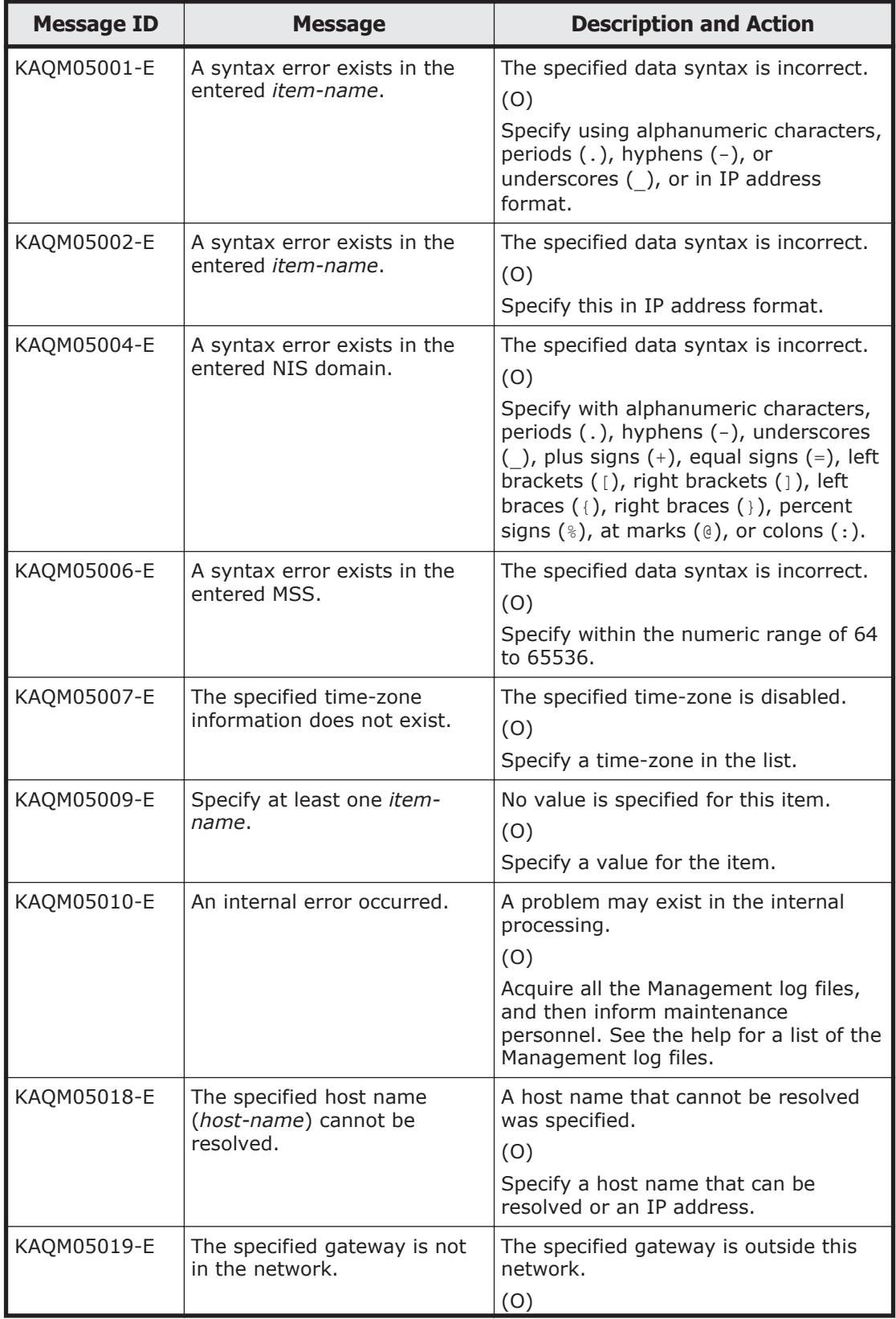

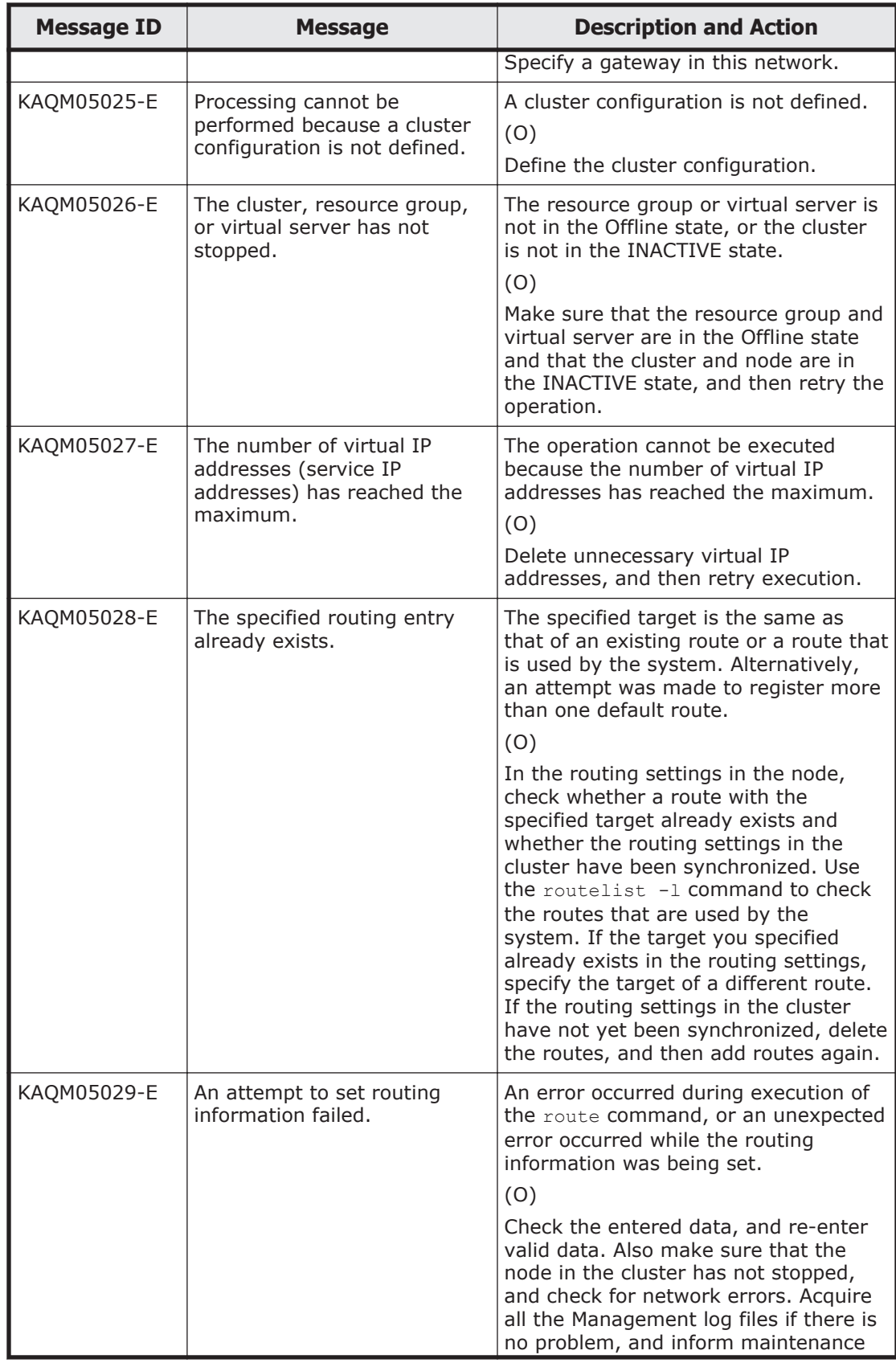

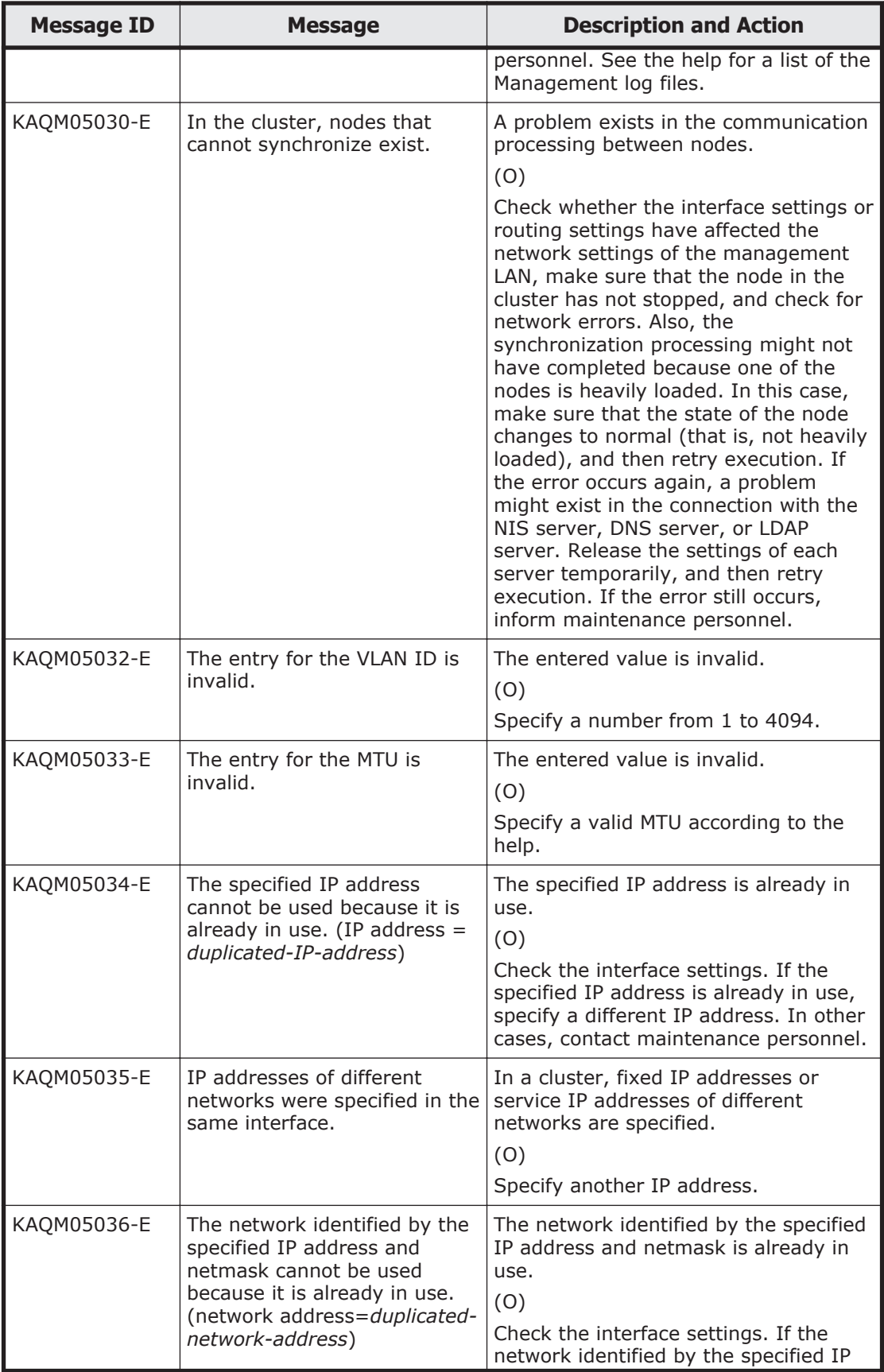

5-62 KAQM Messages (File Services Manager Messages)

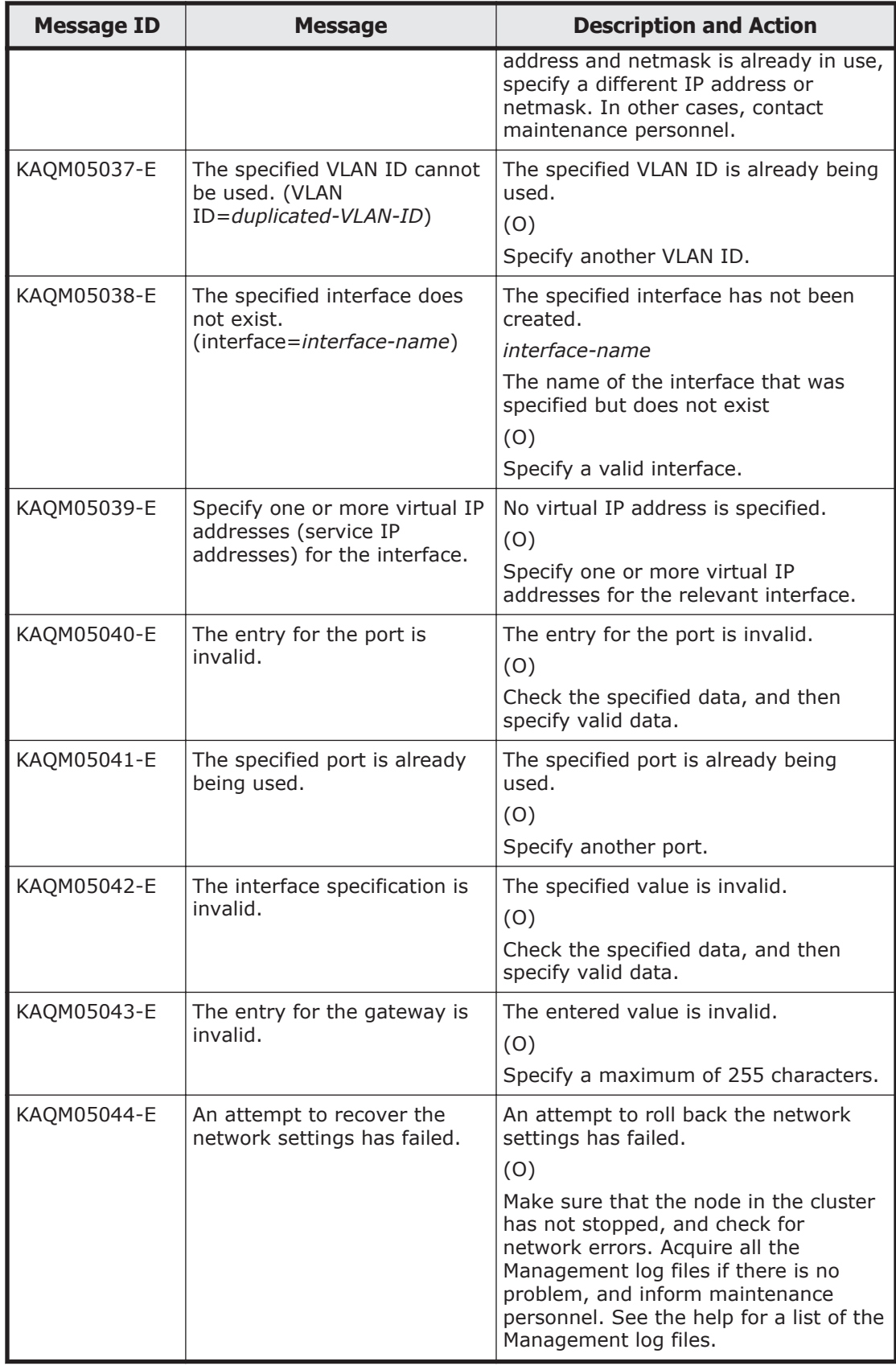

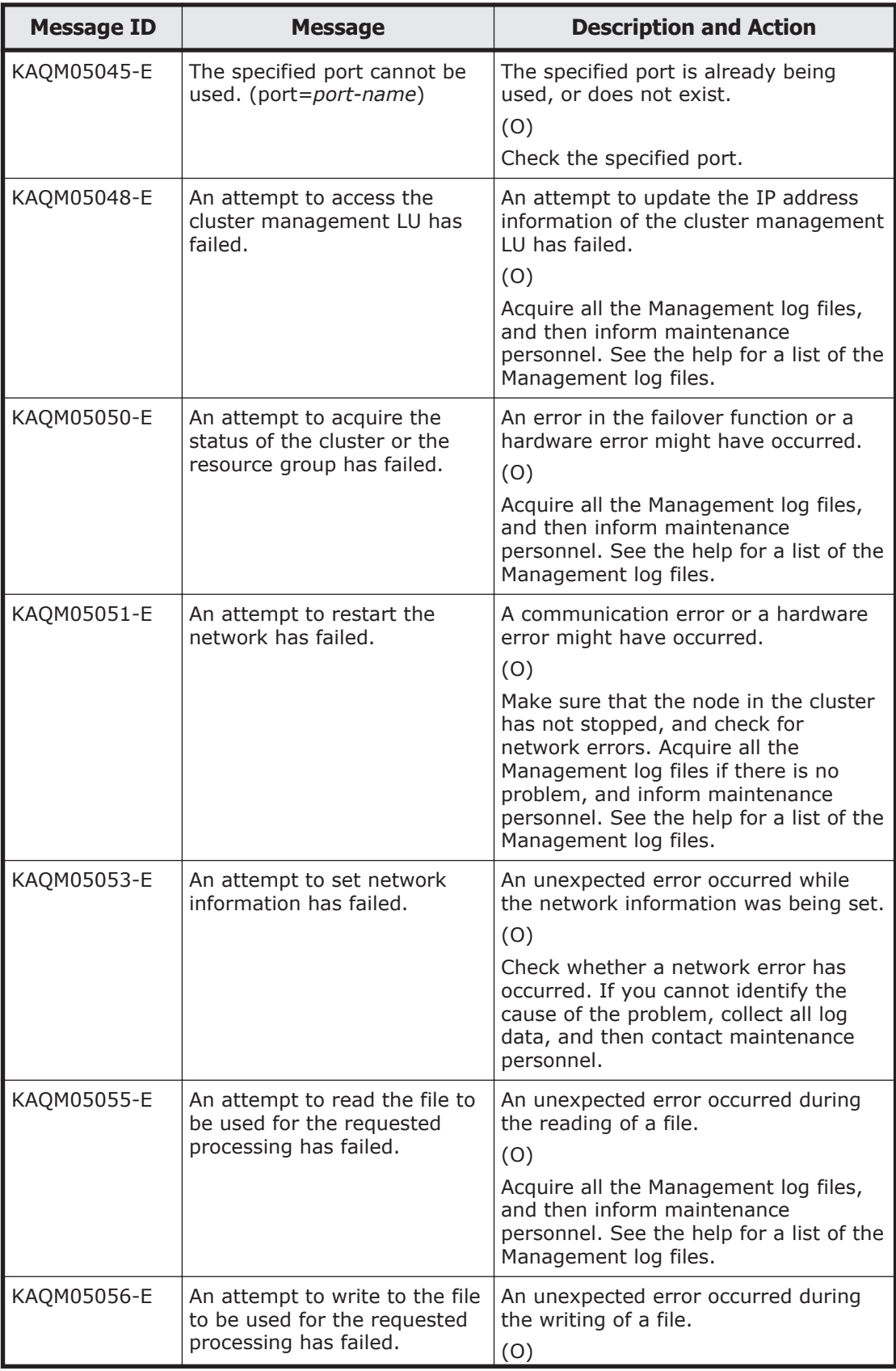

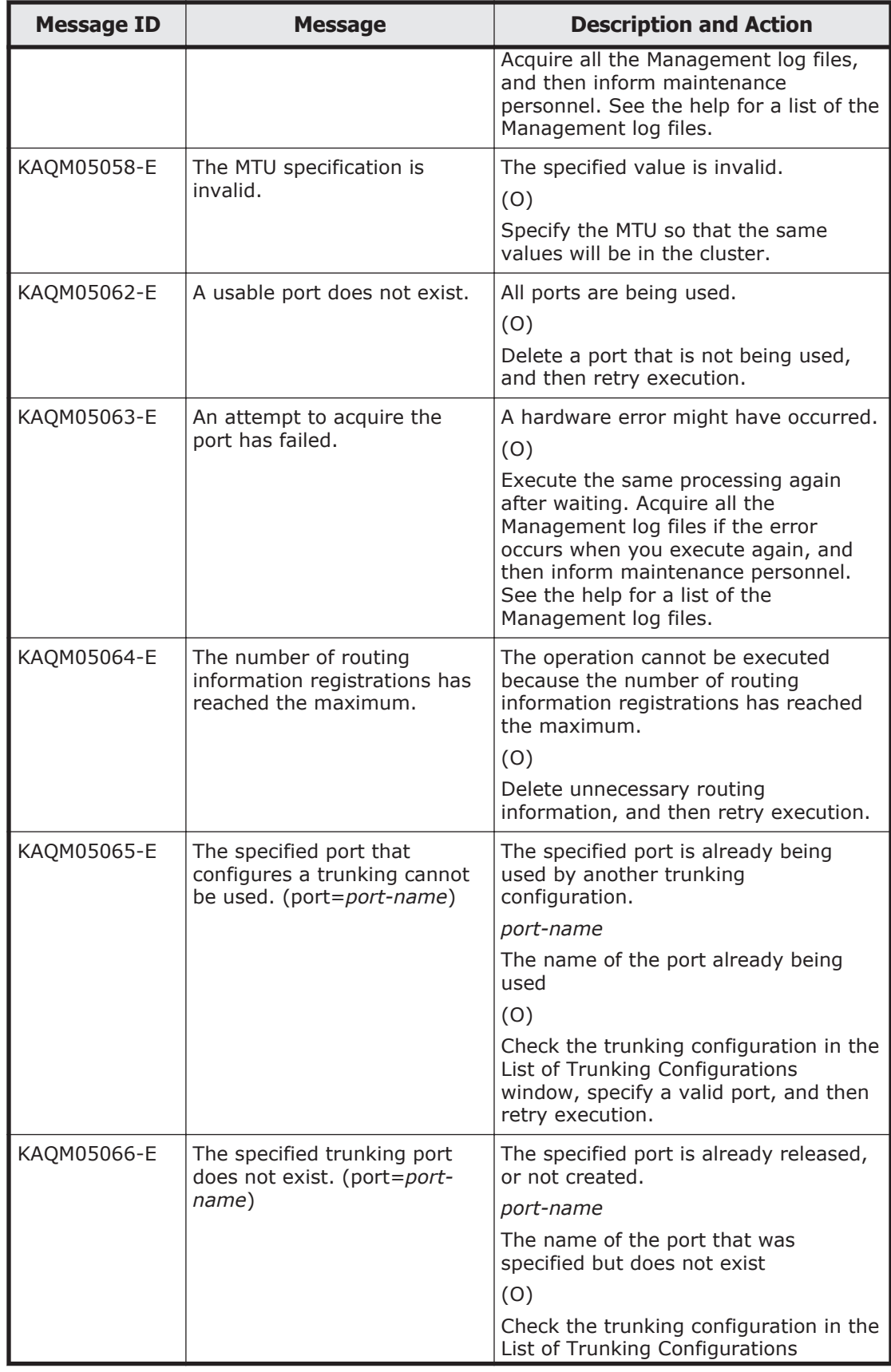

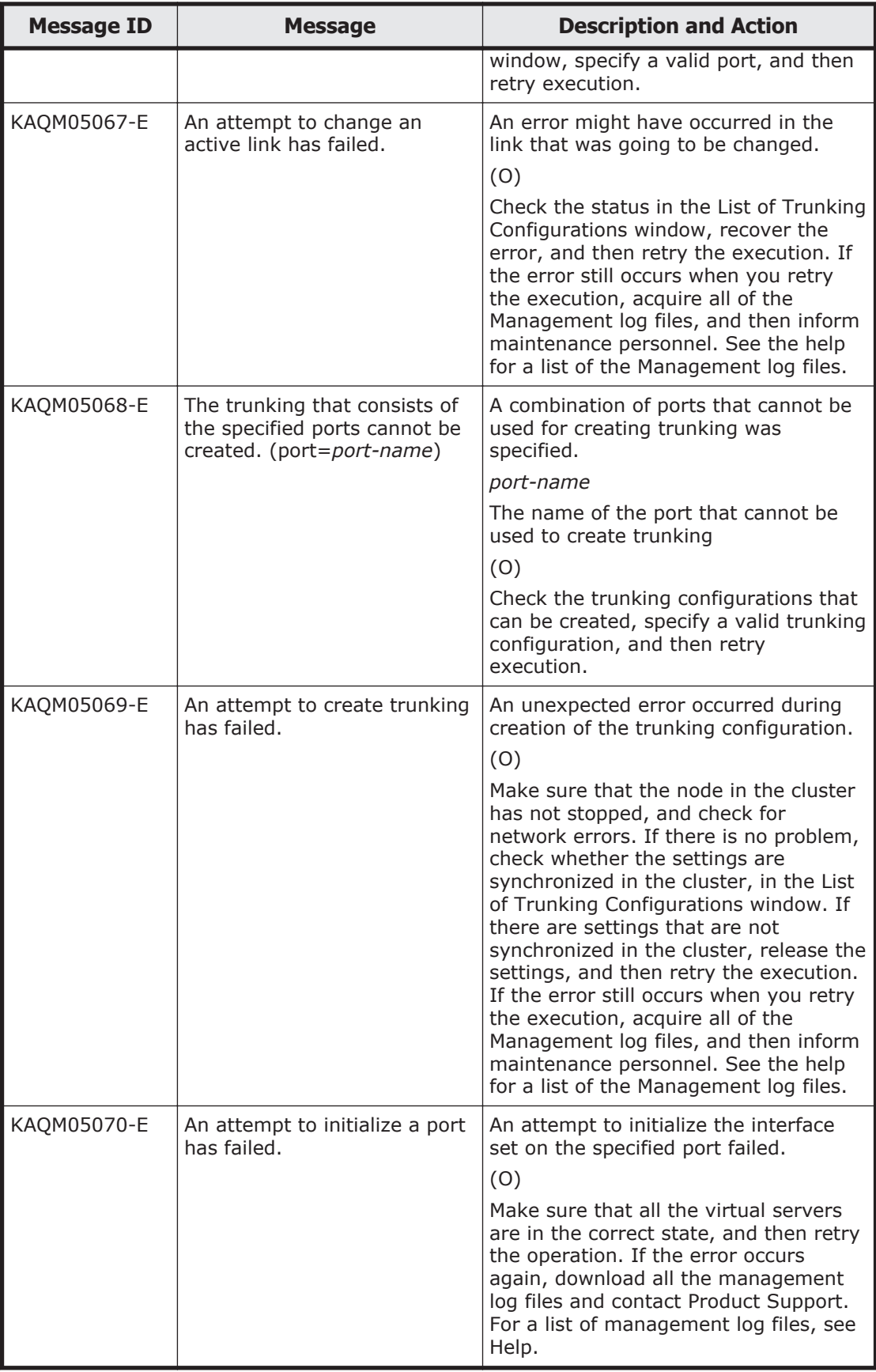

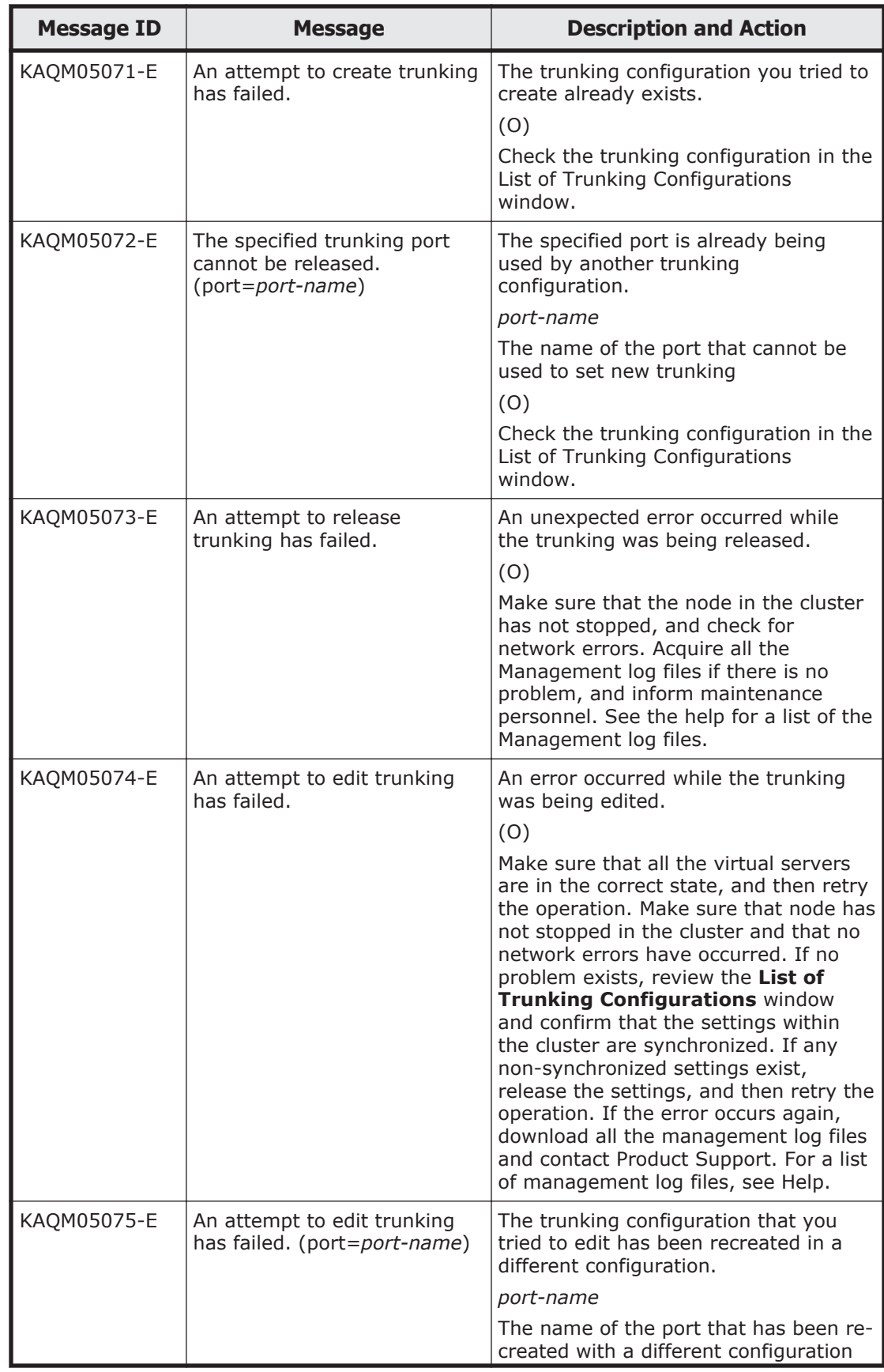

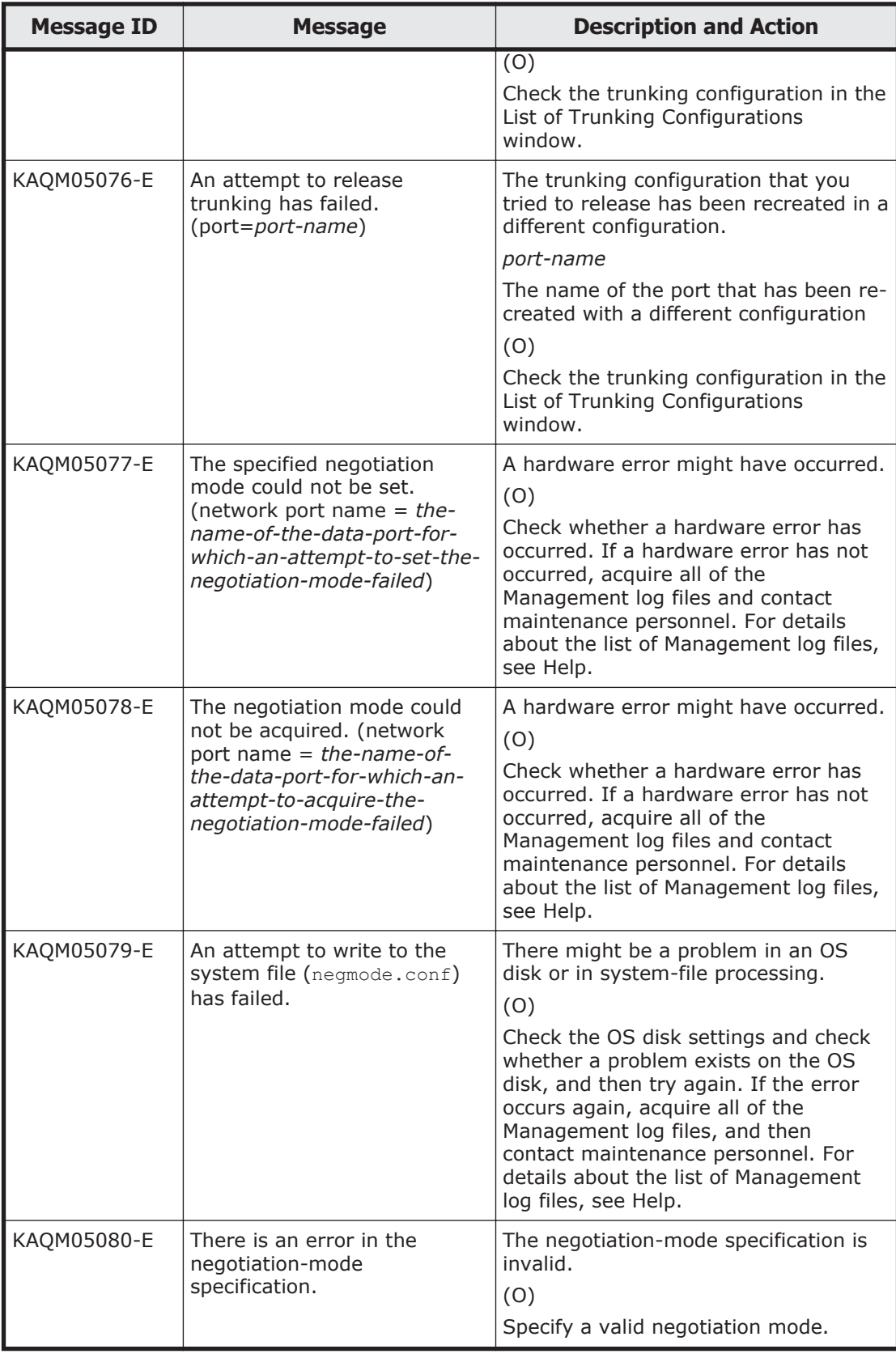
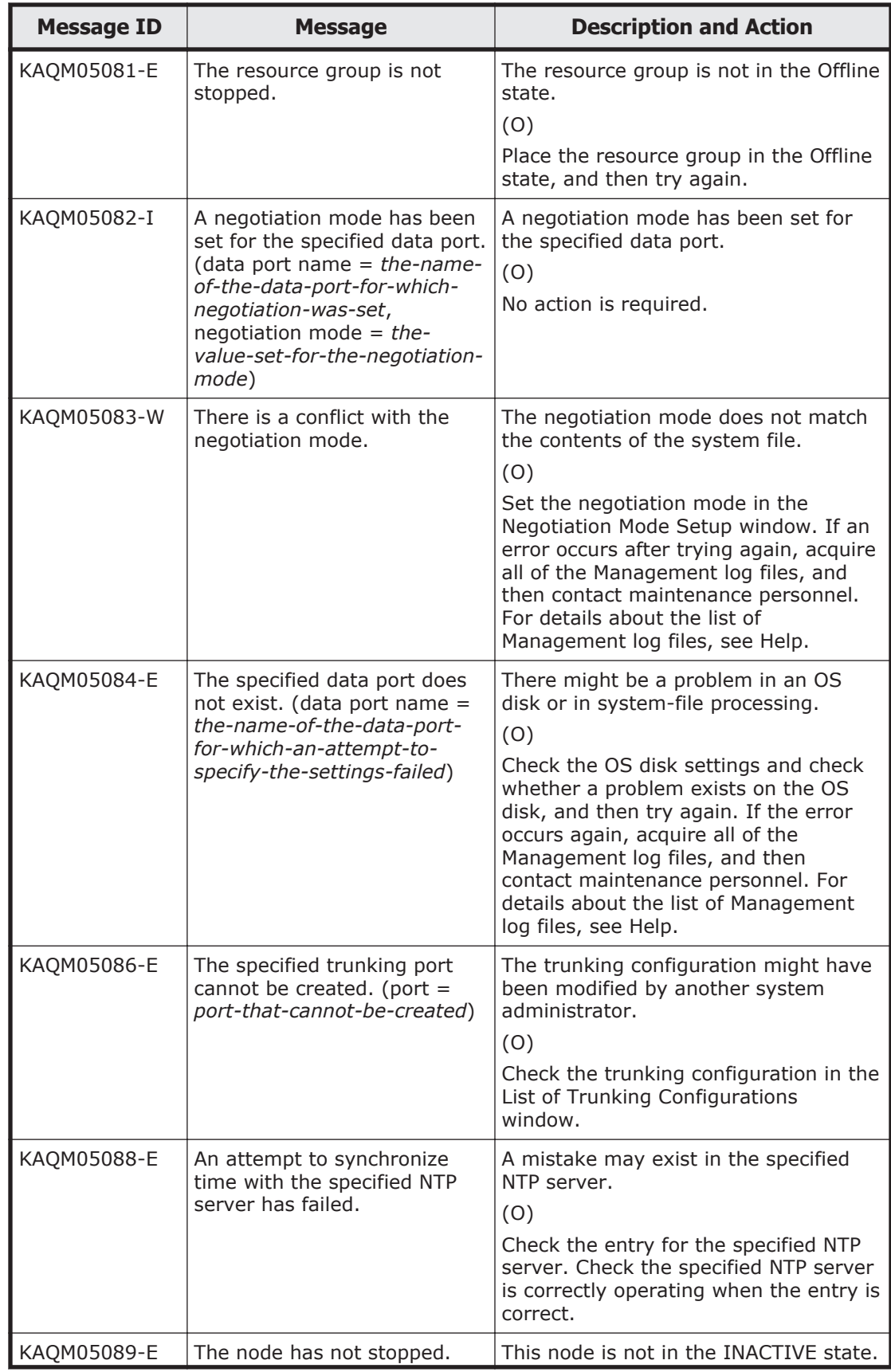

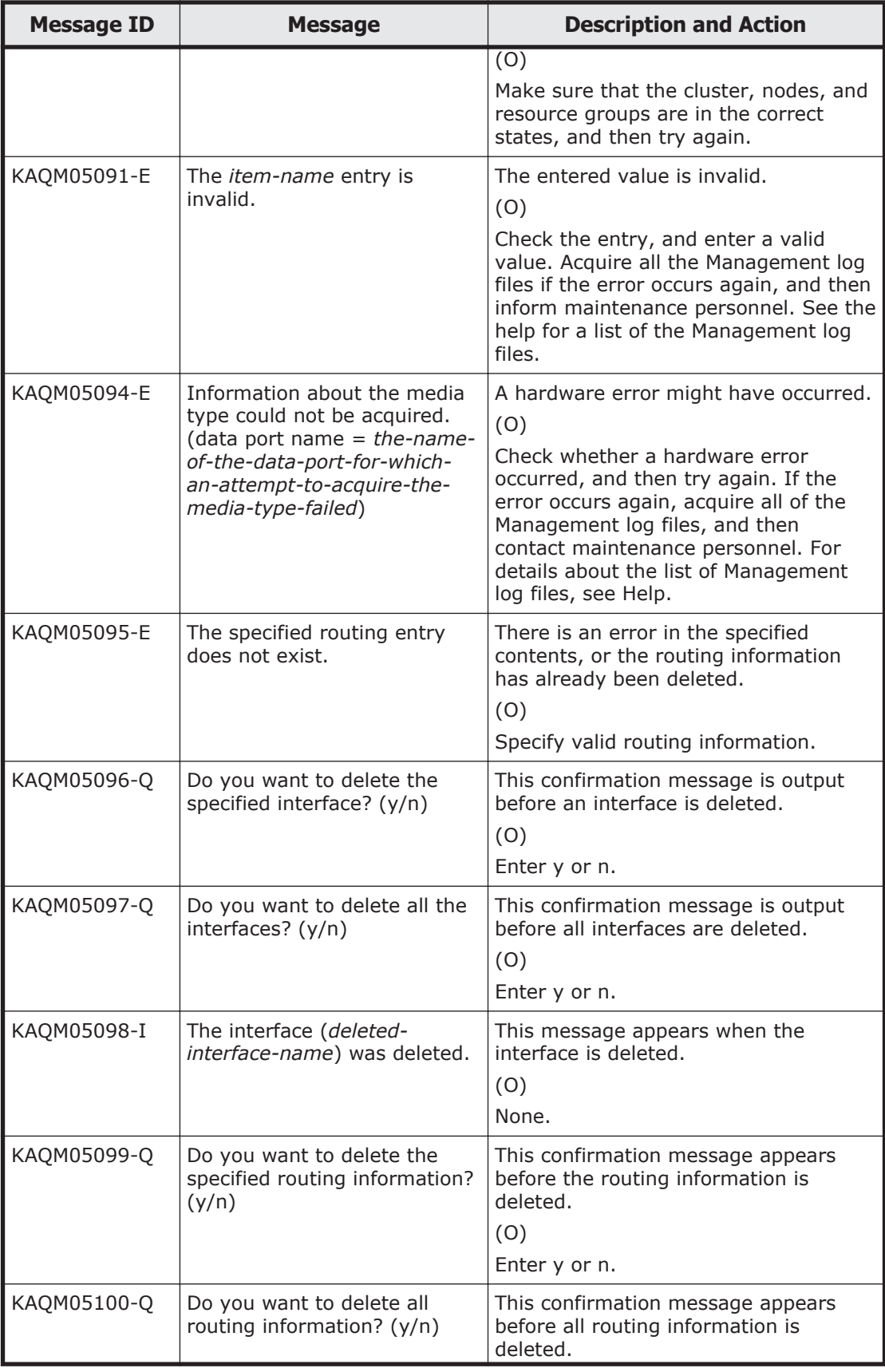

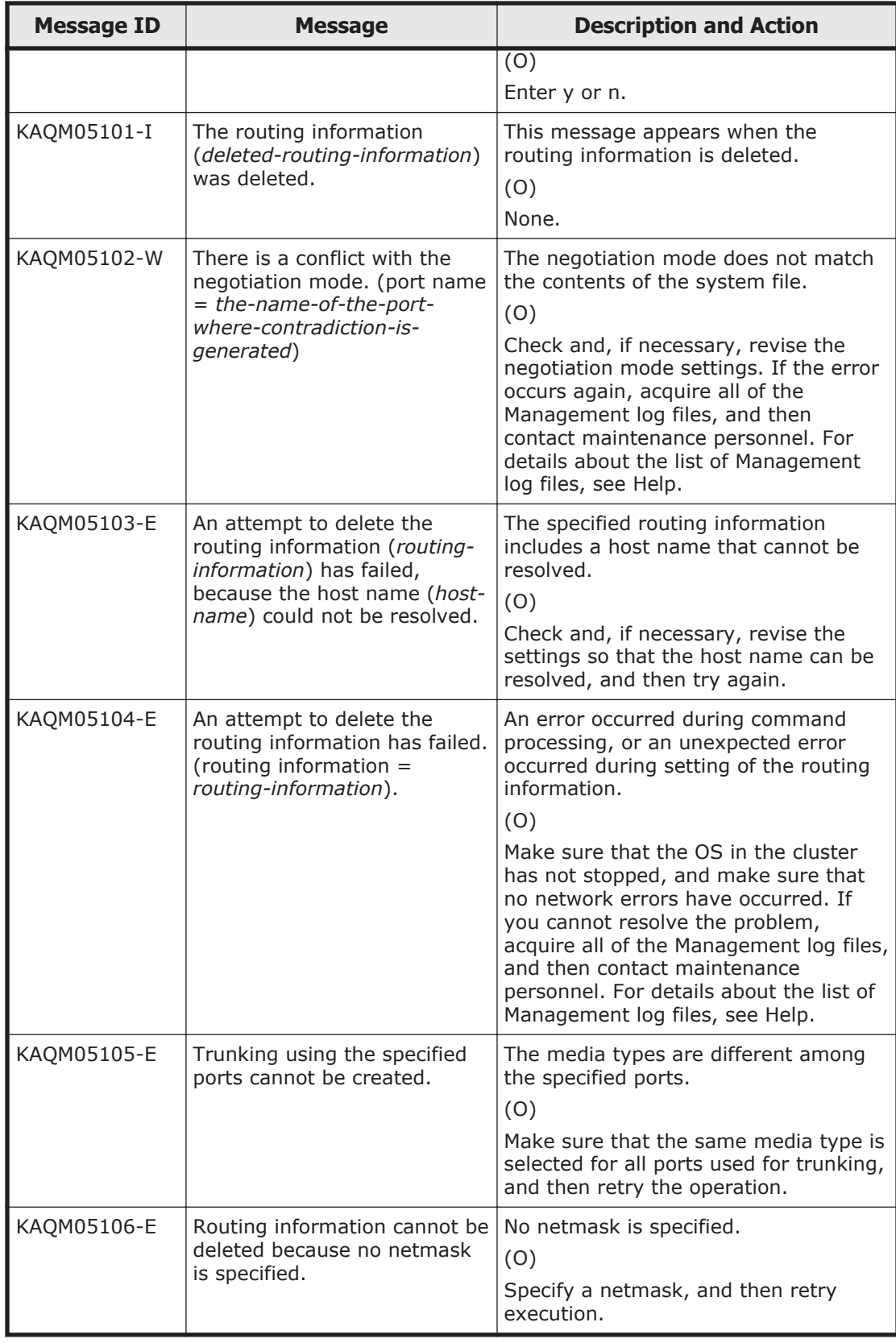

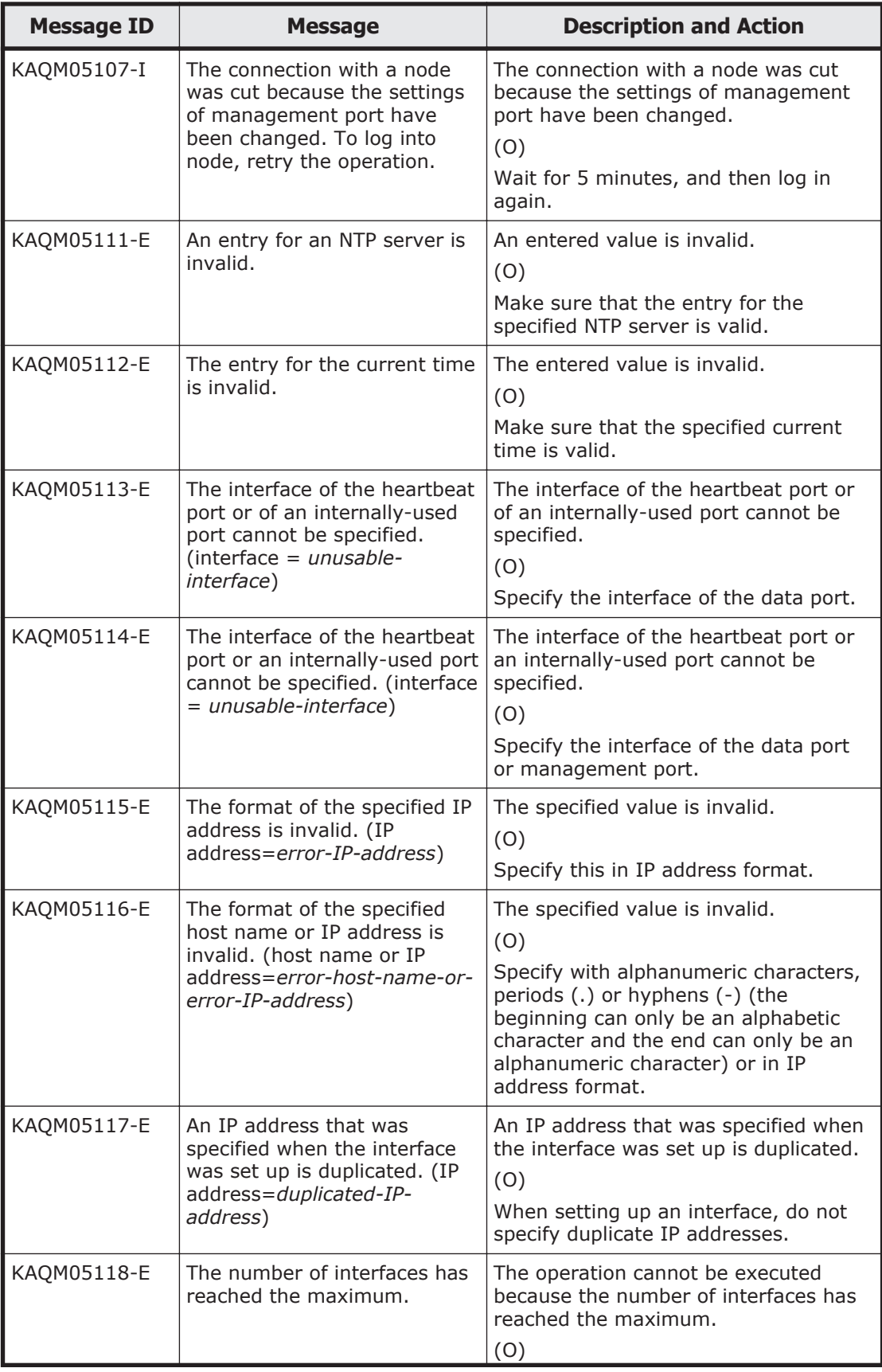

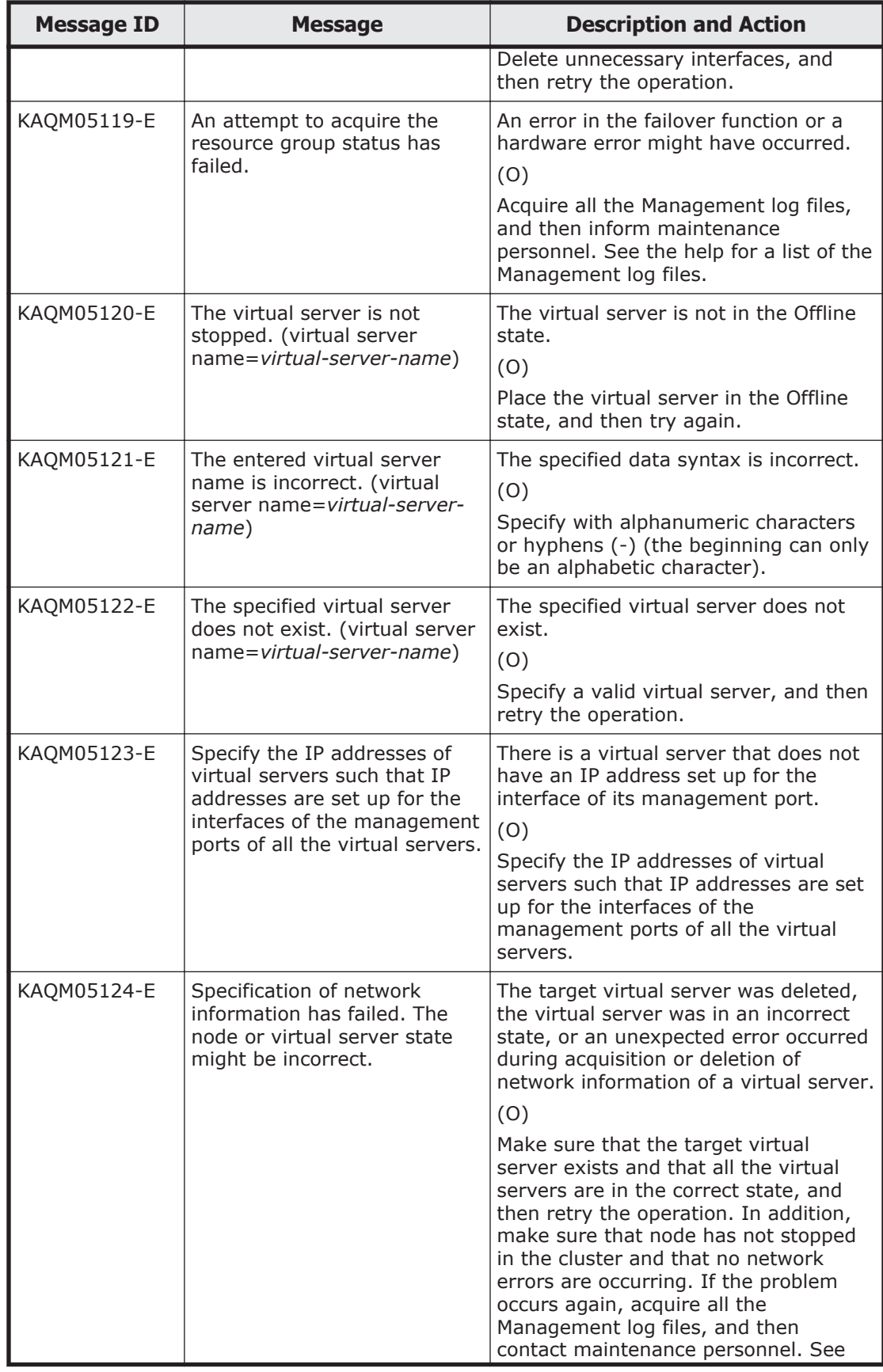

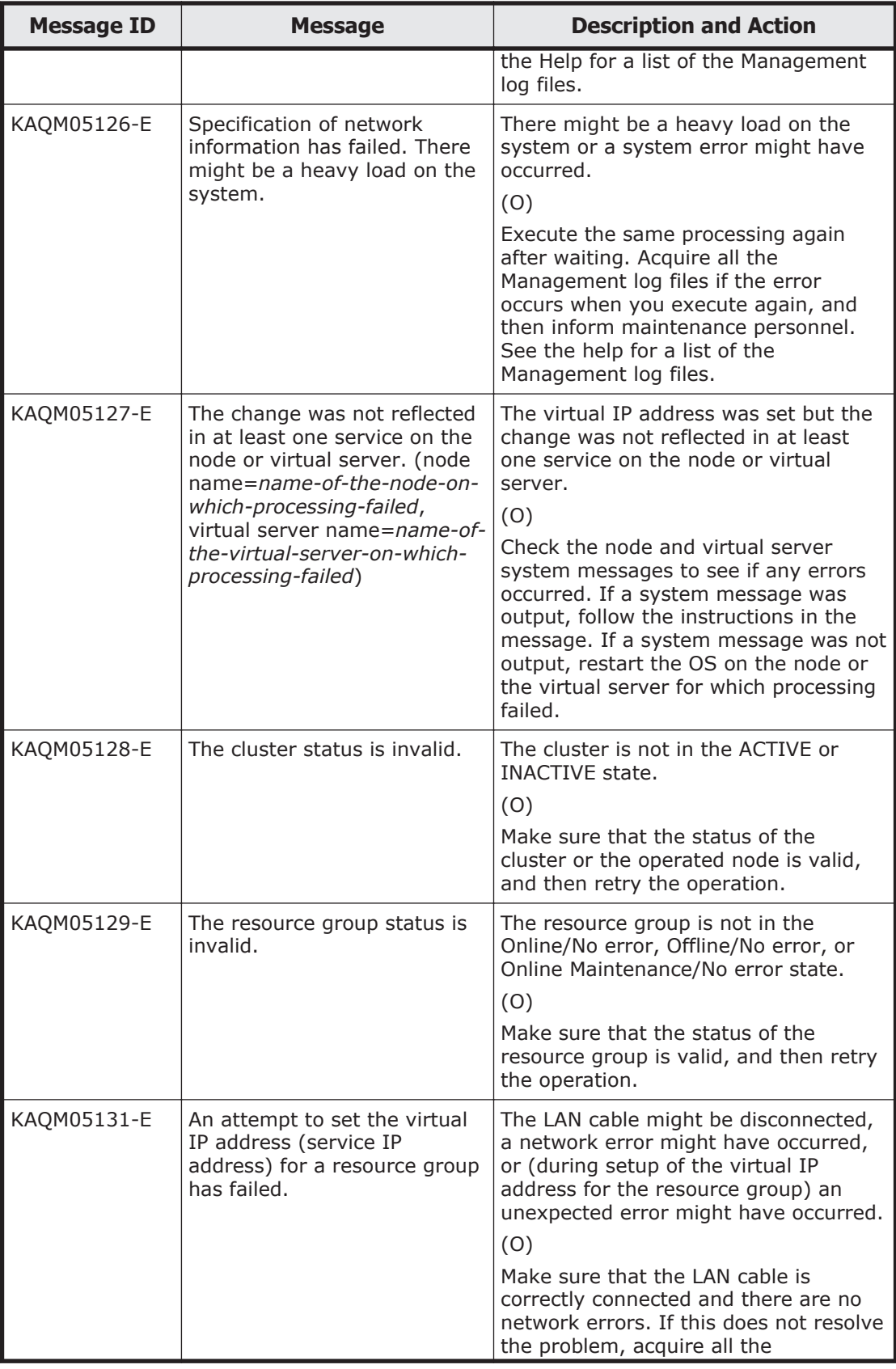

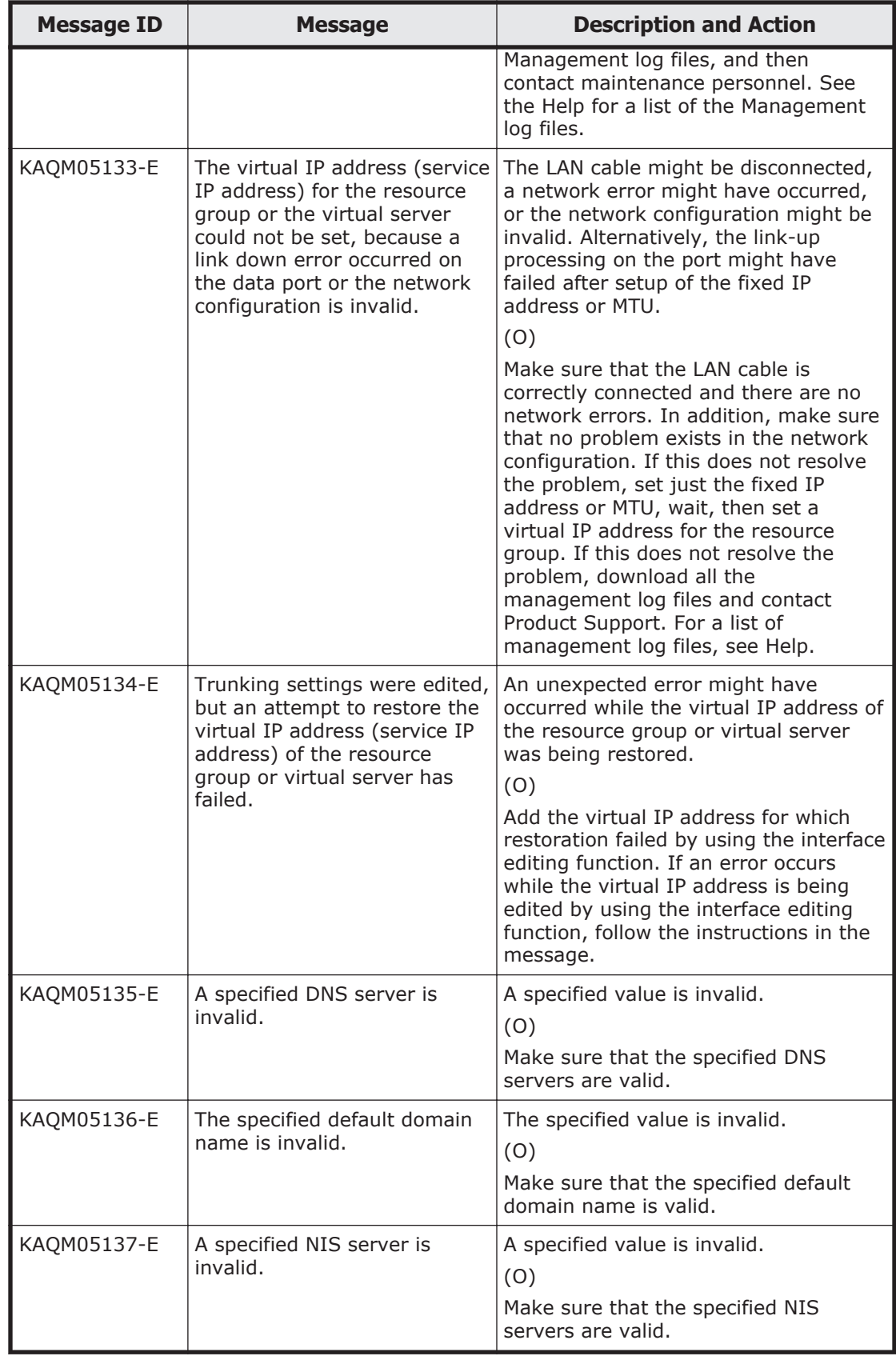

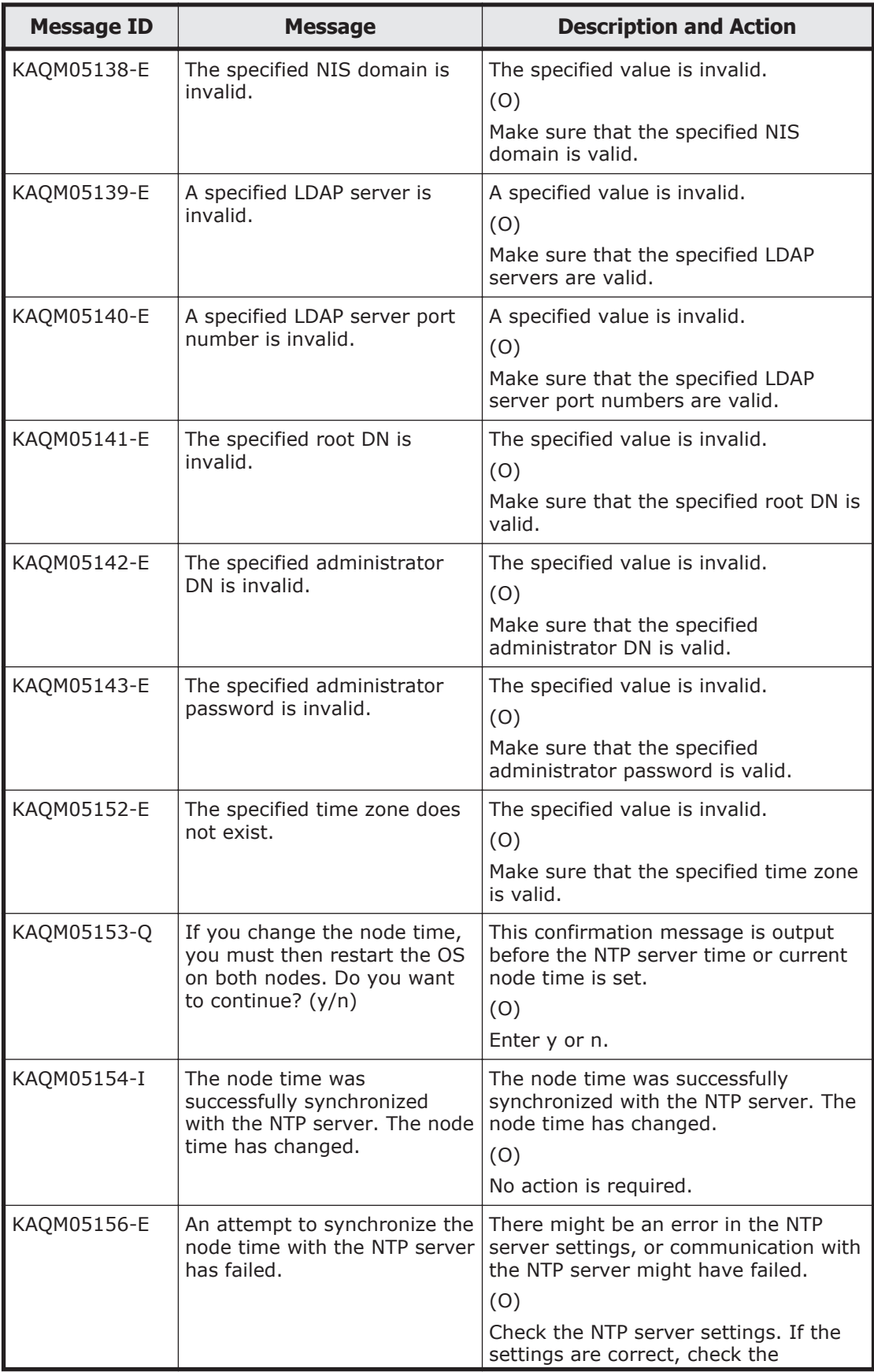

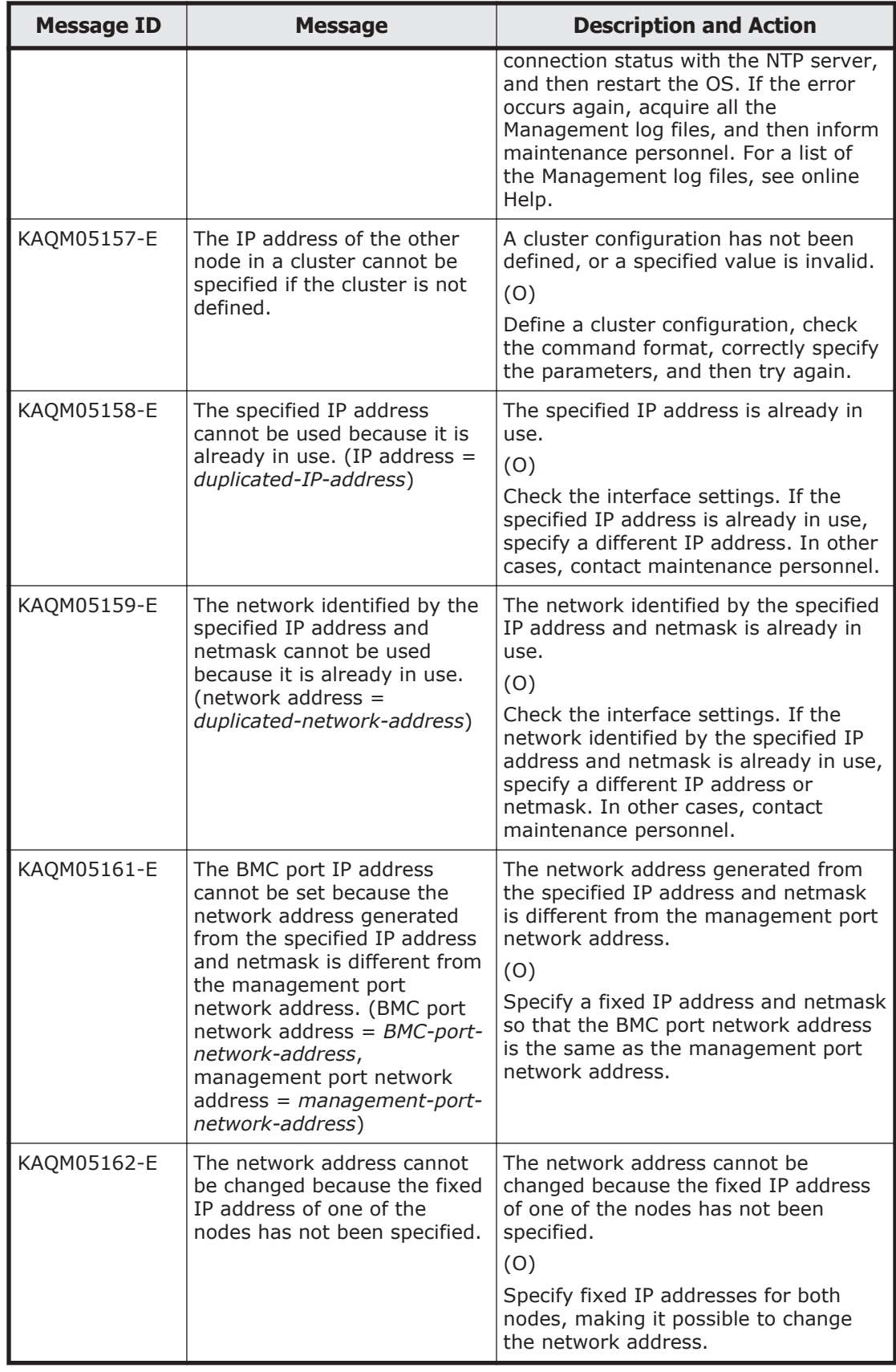

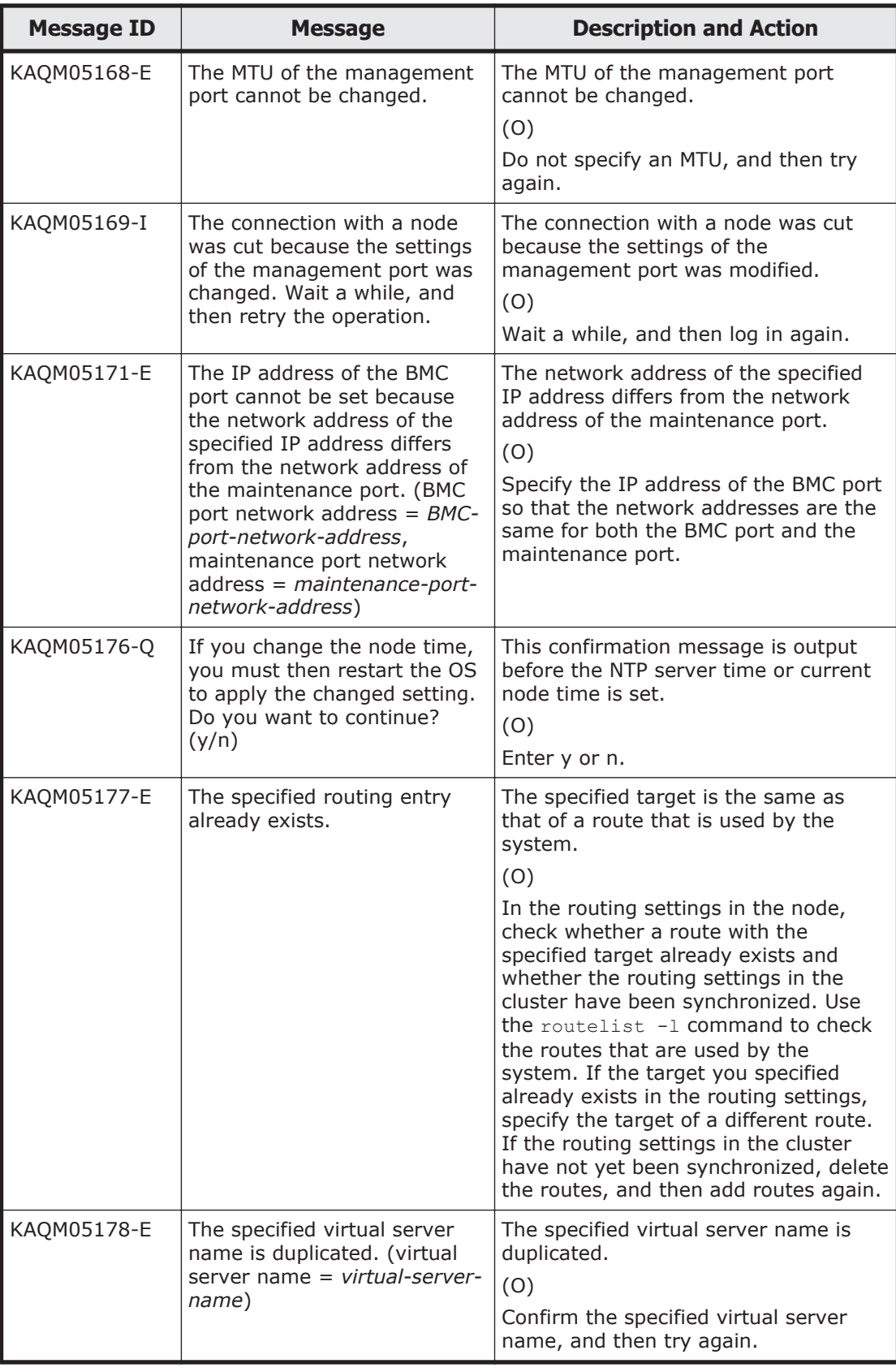

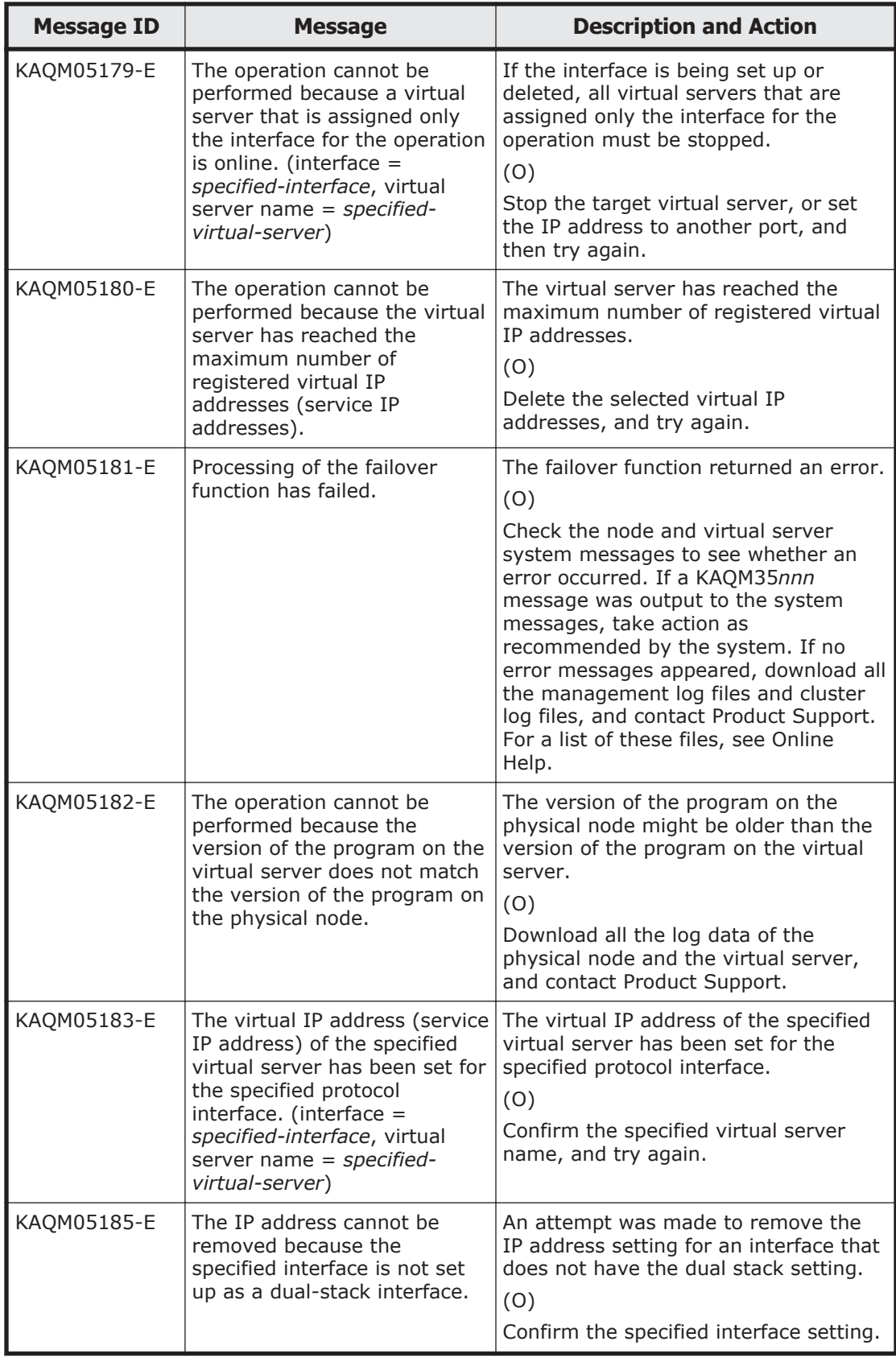

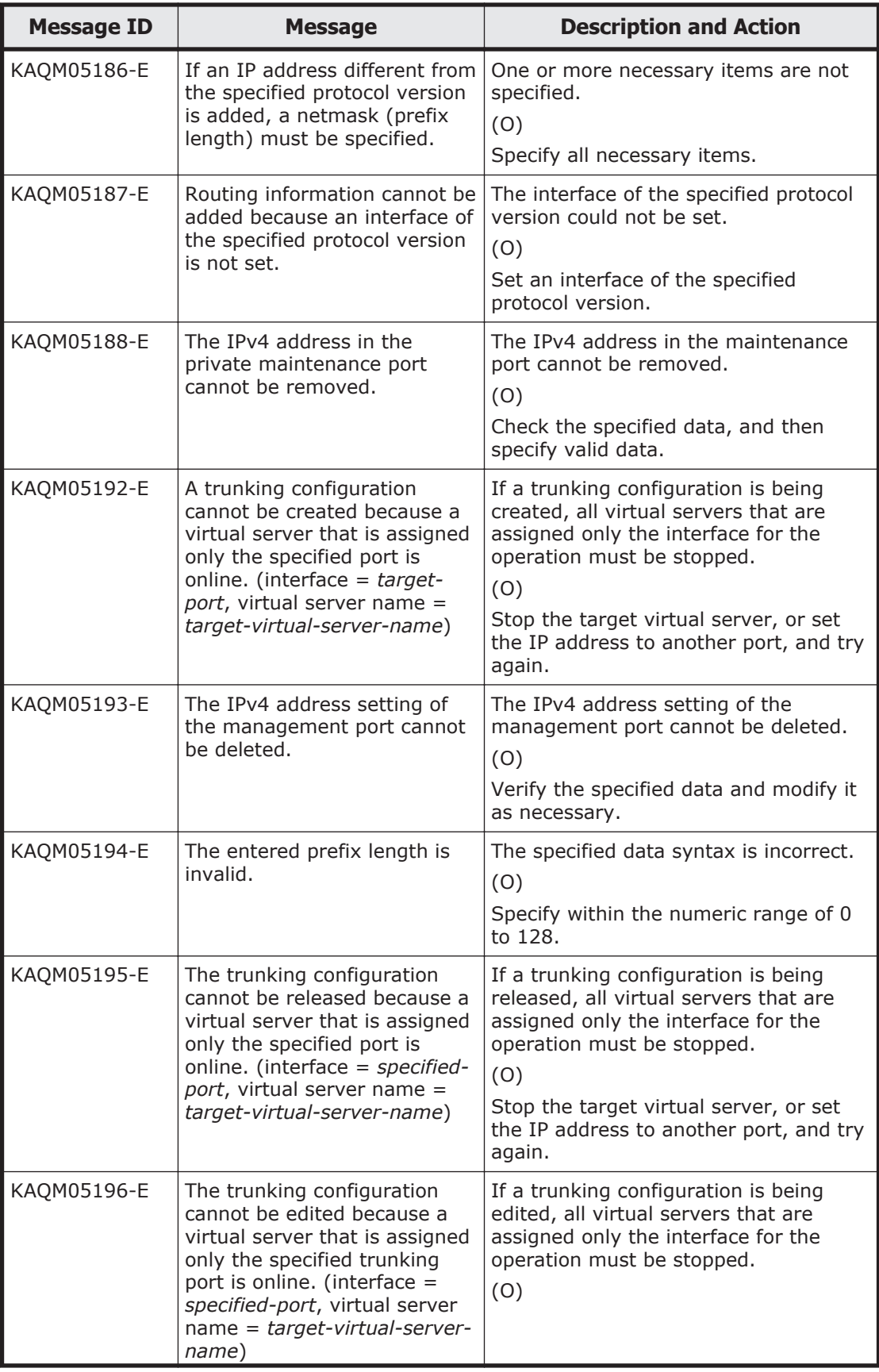

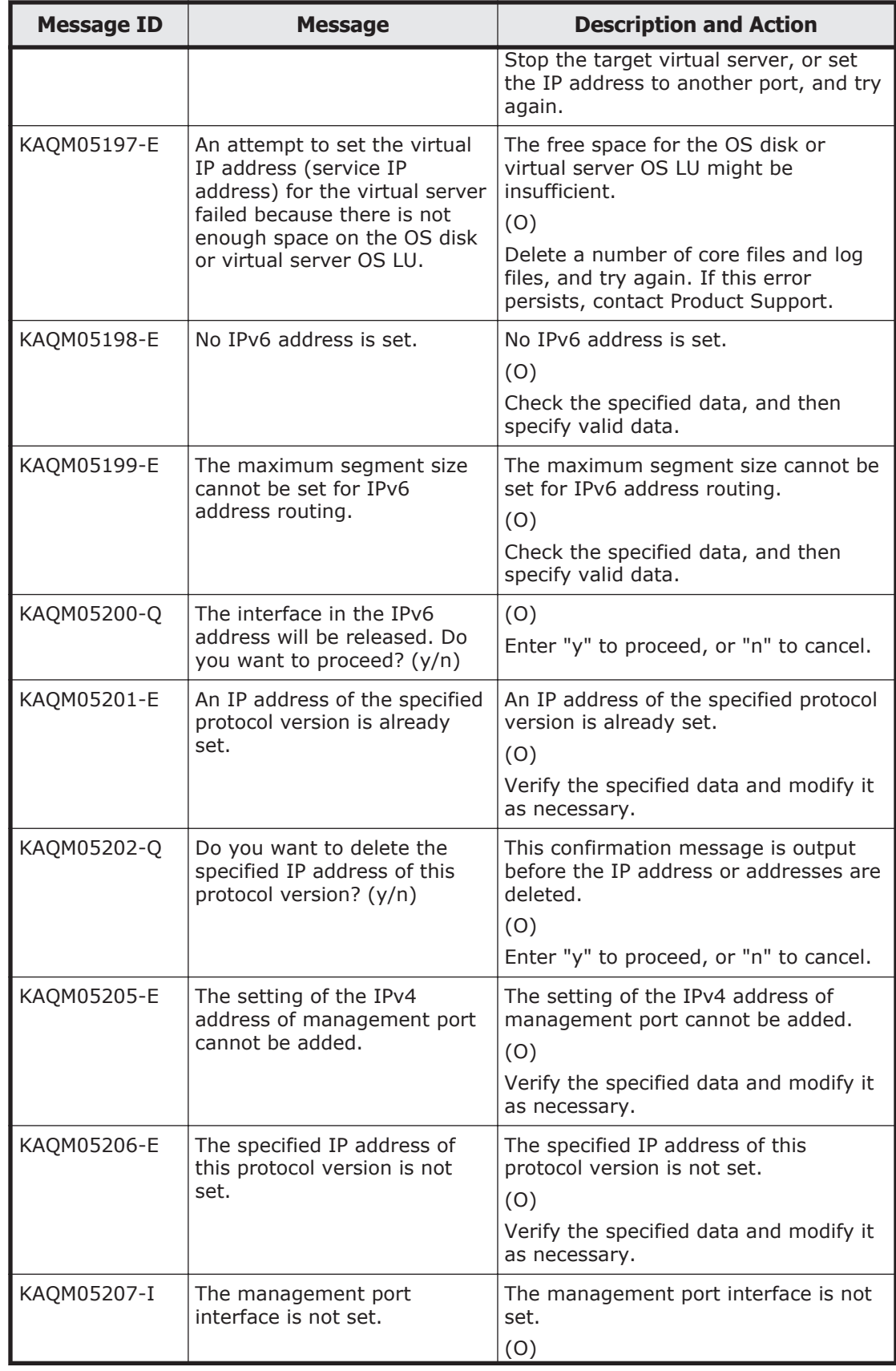

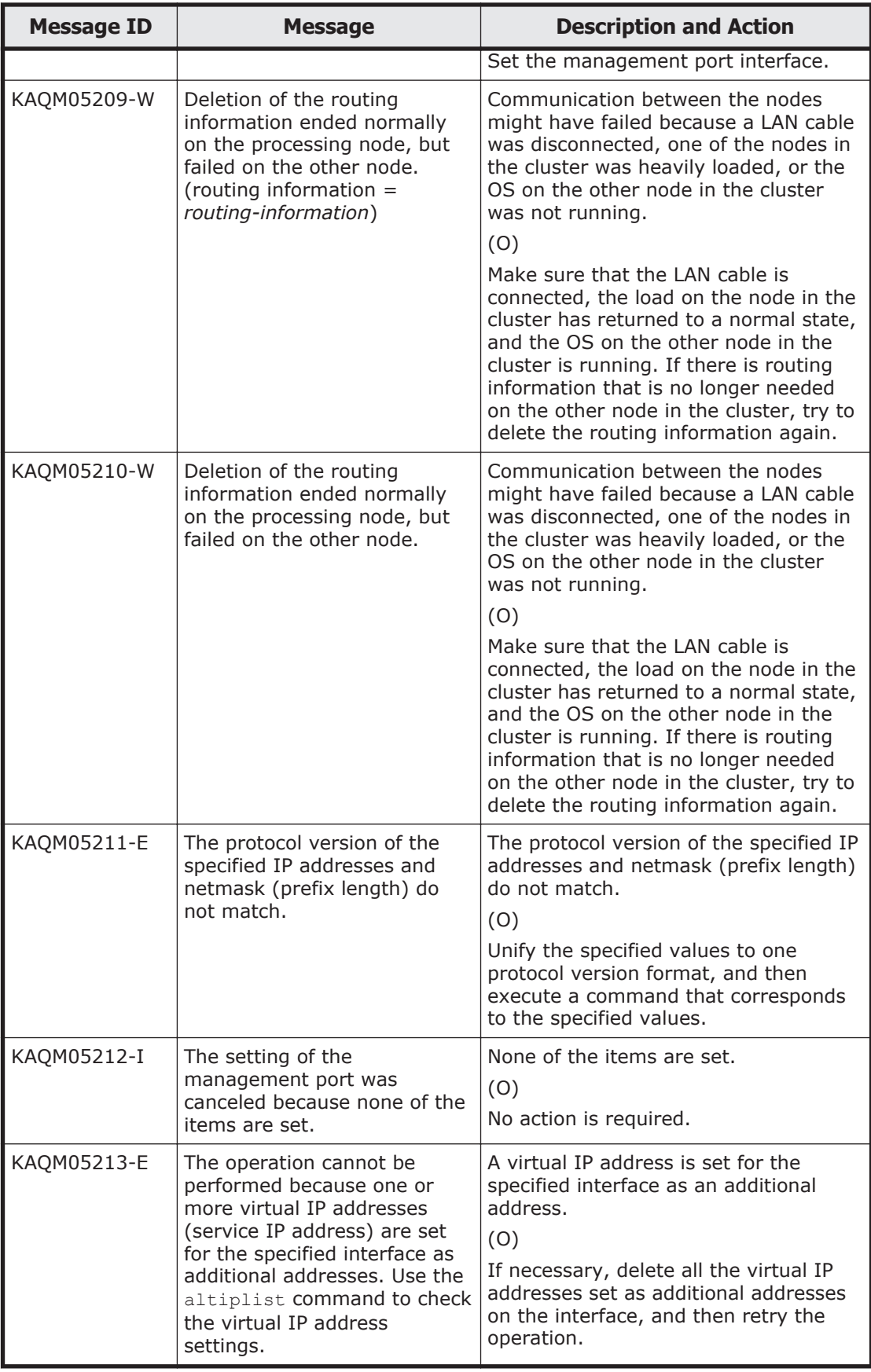

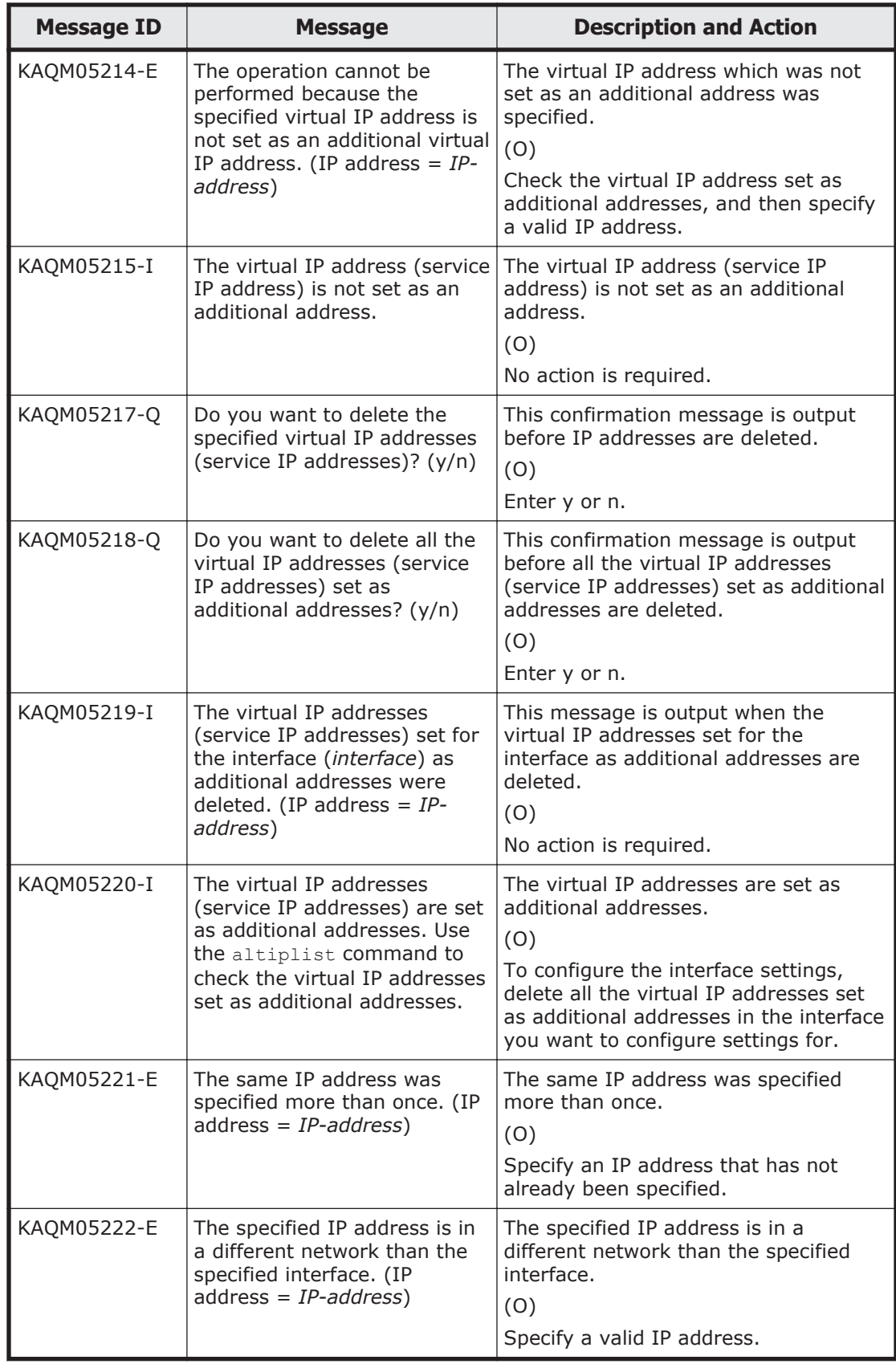

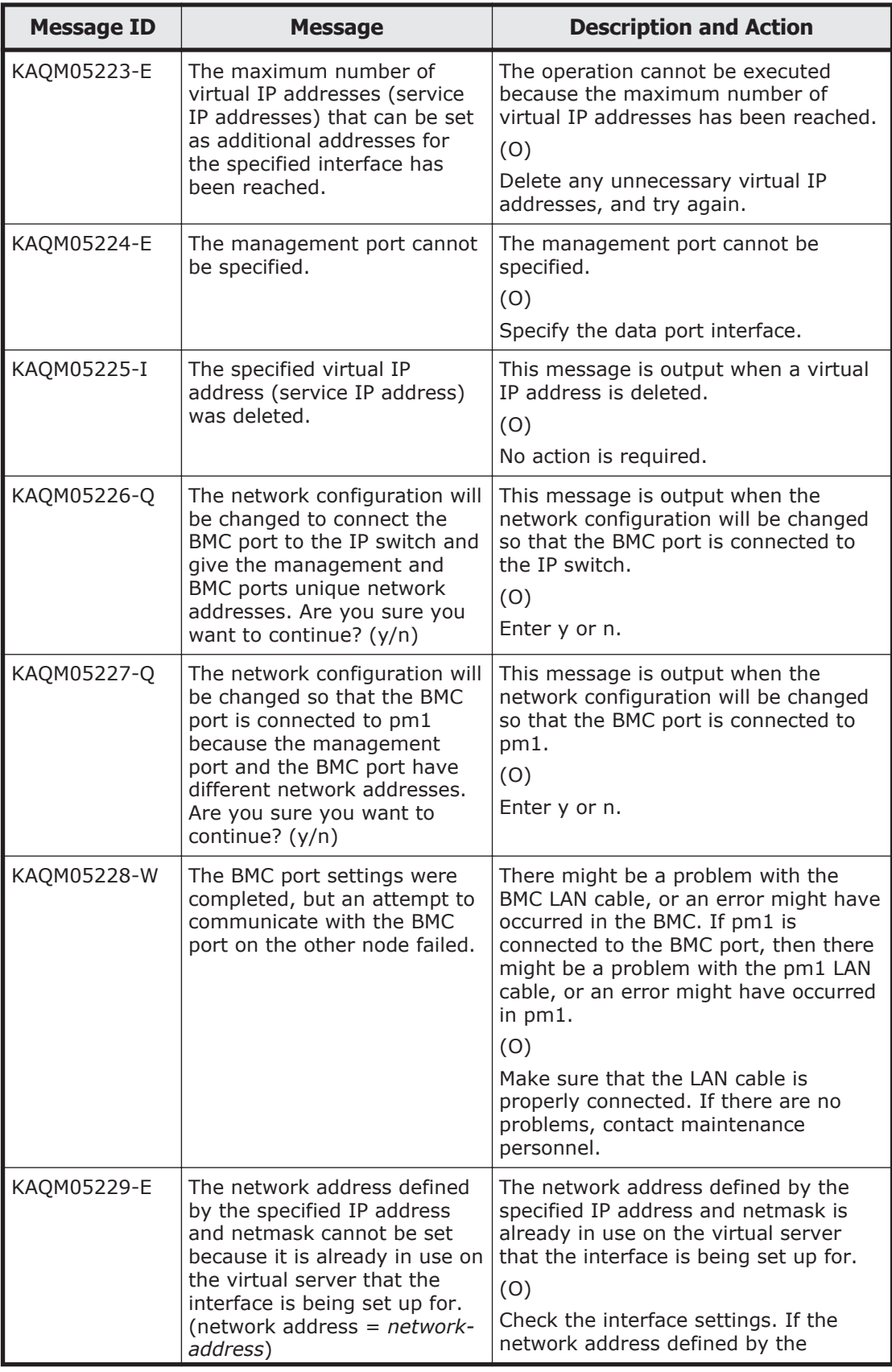

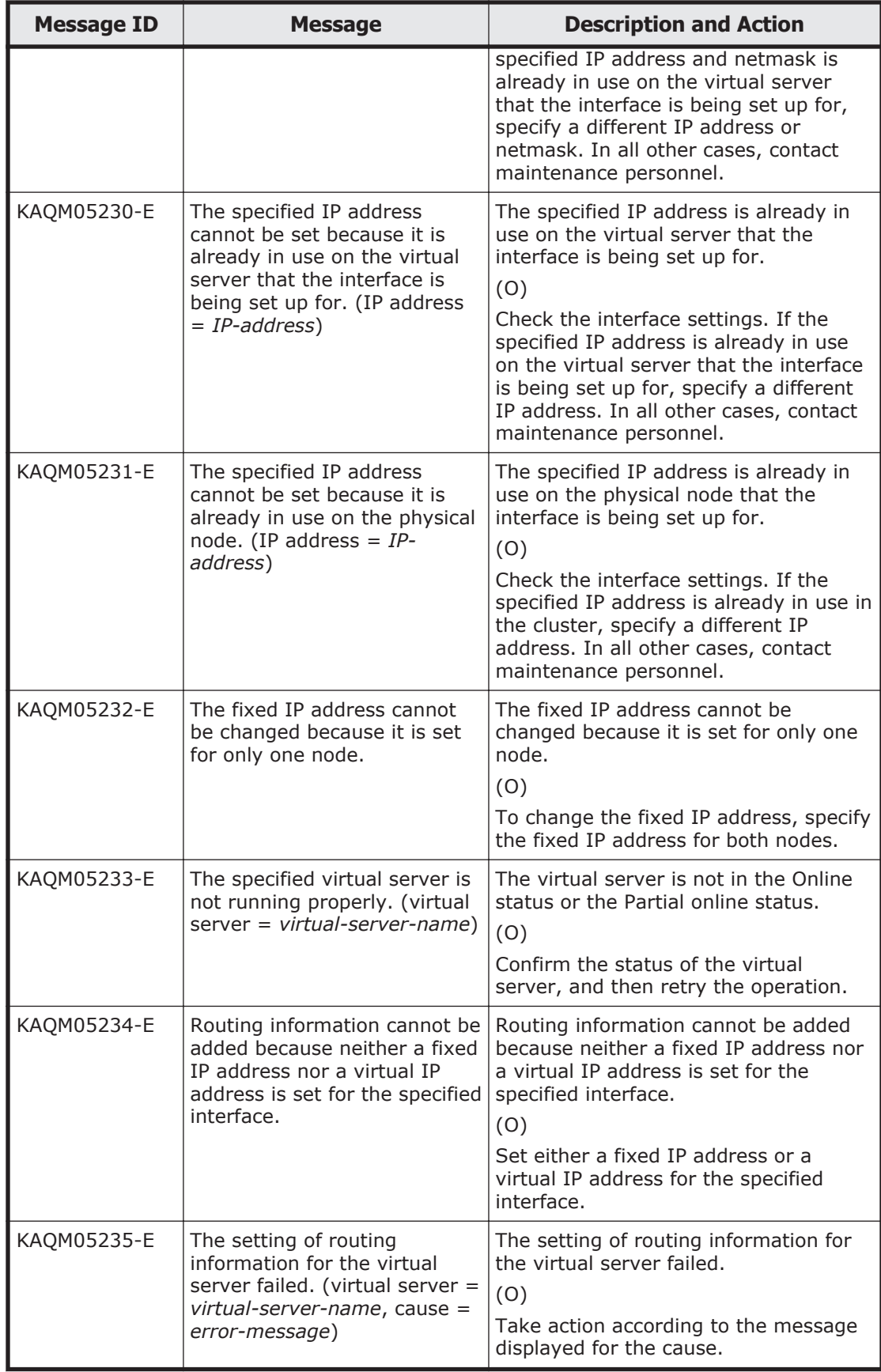

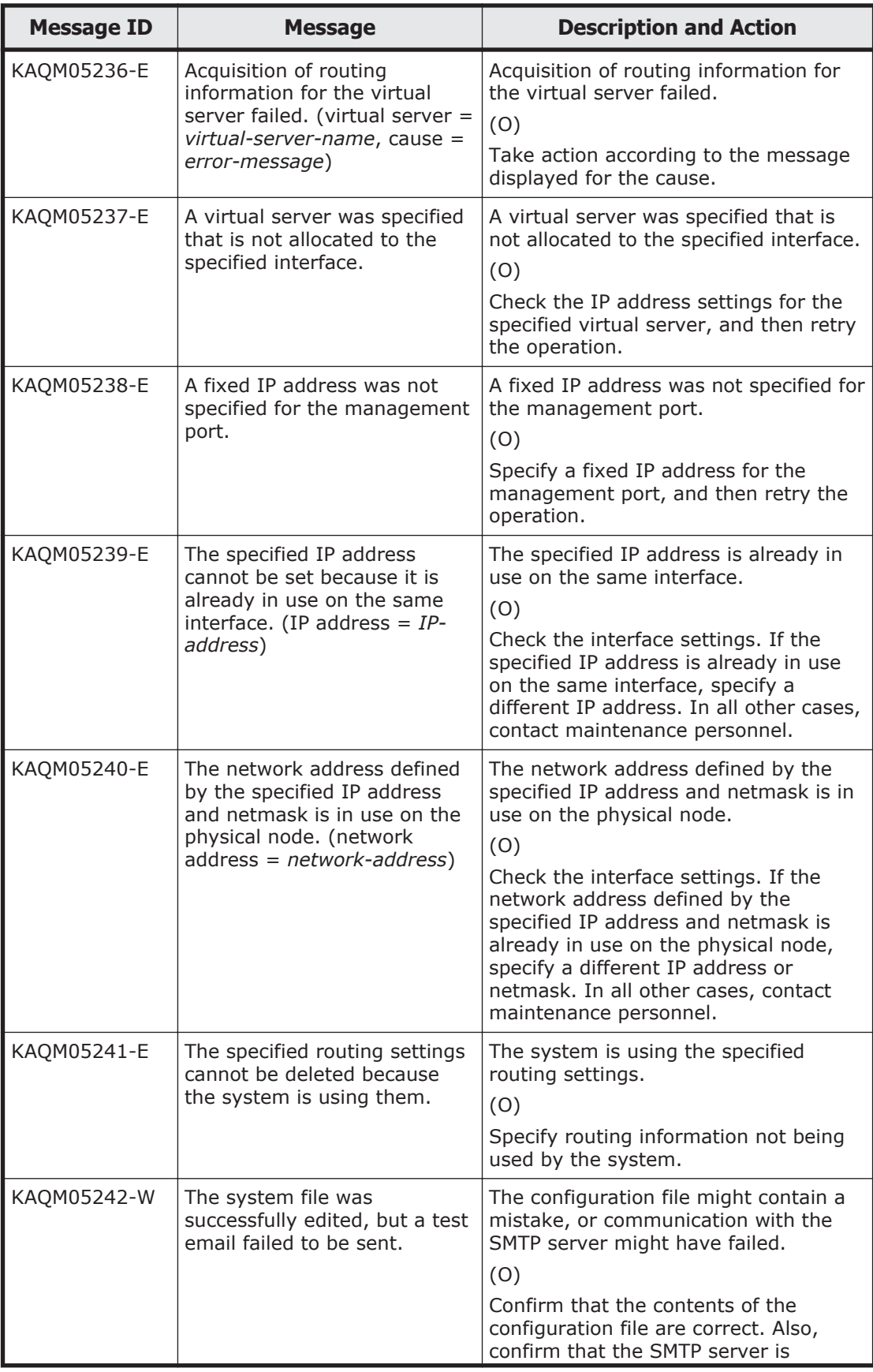

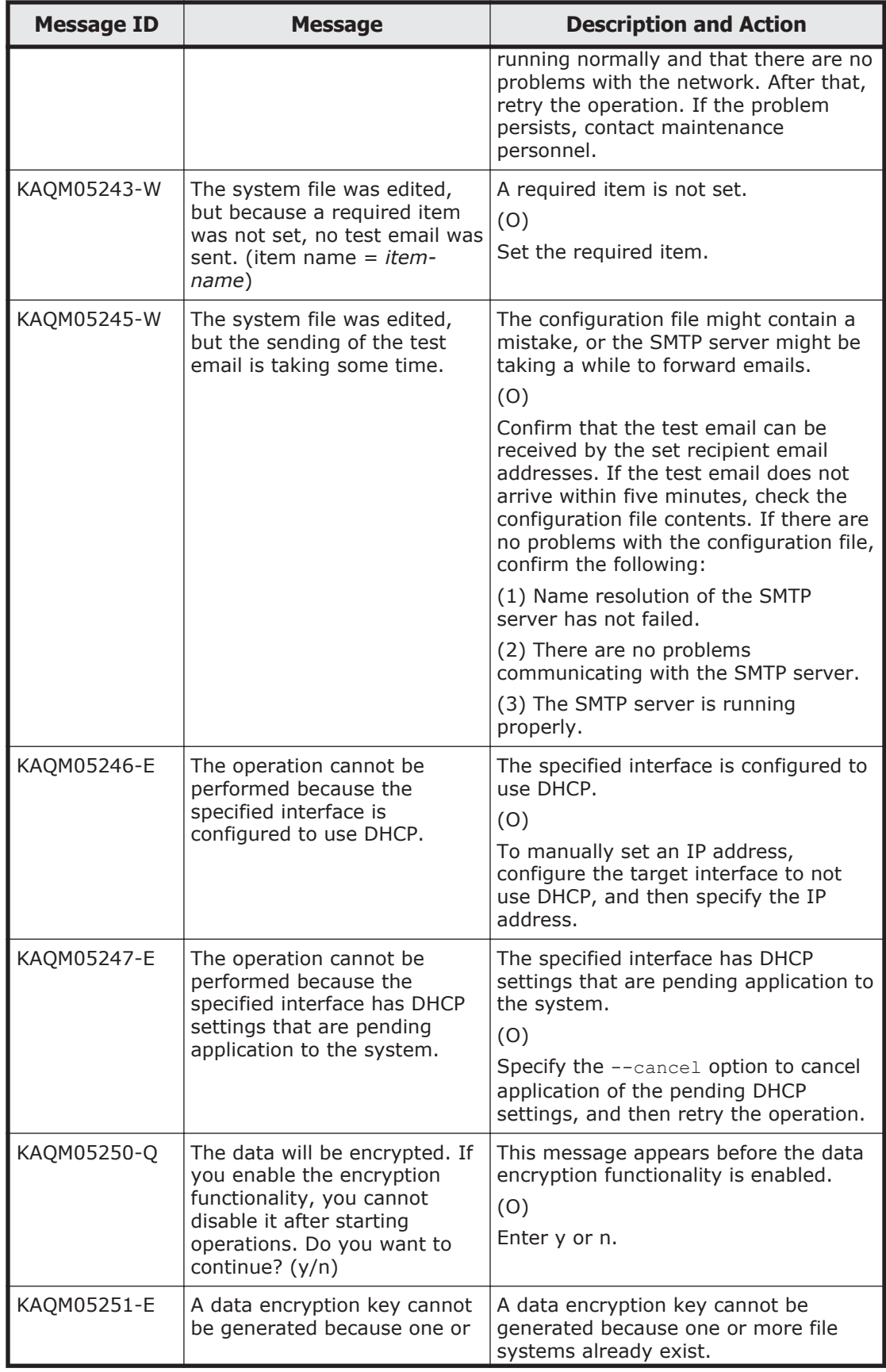

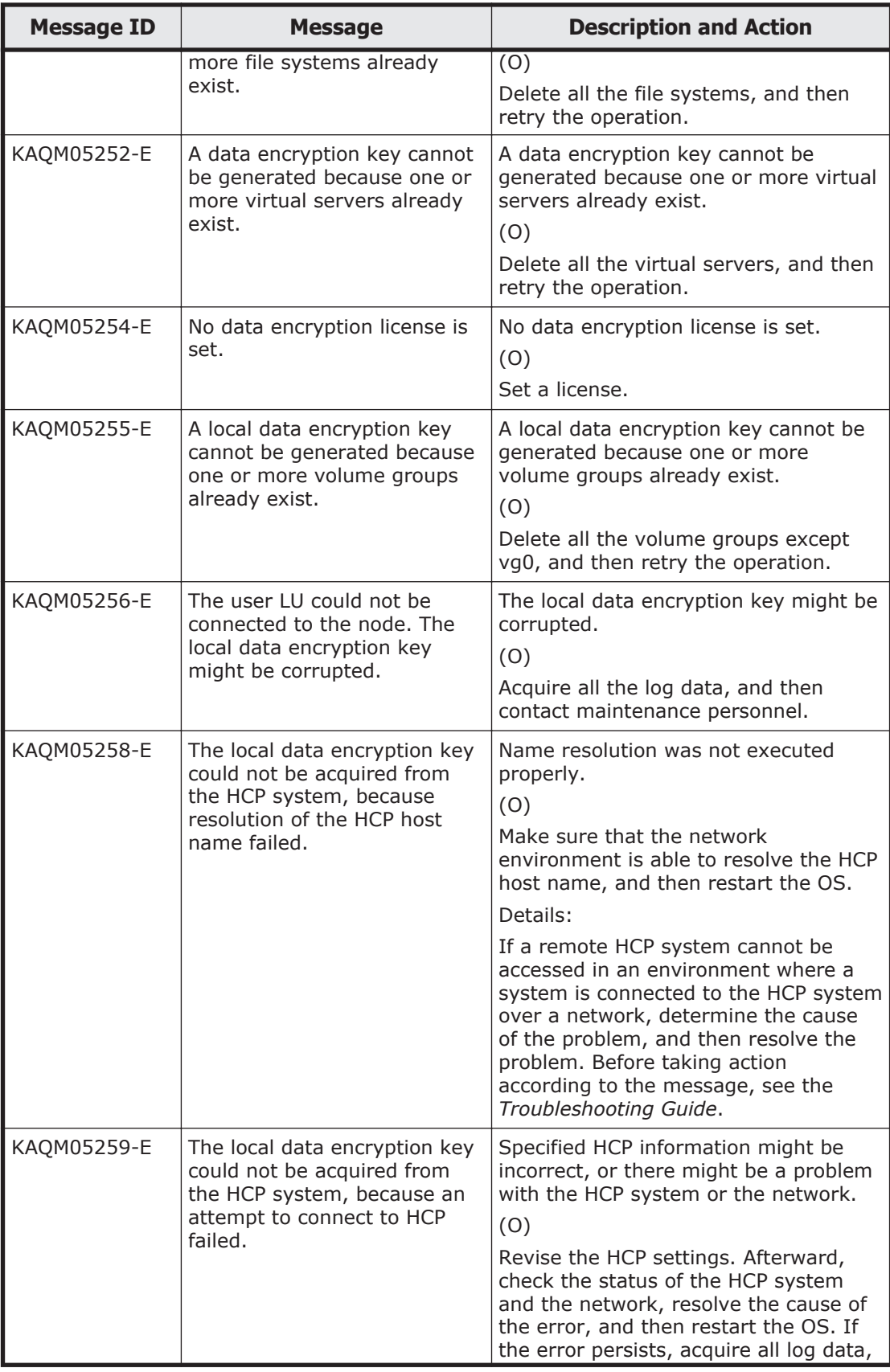

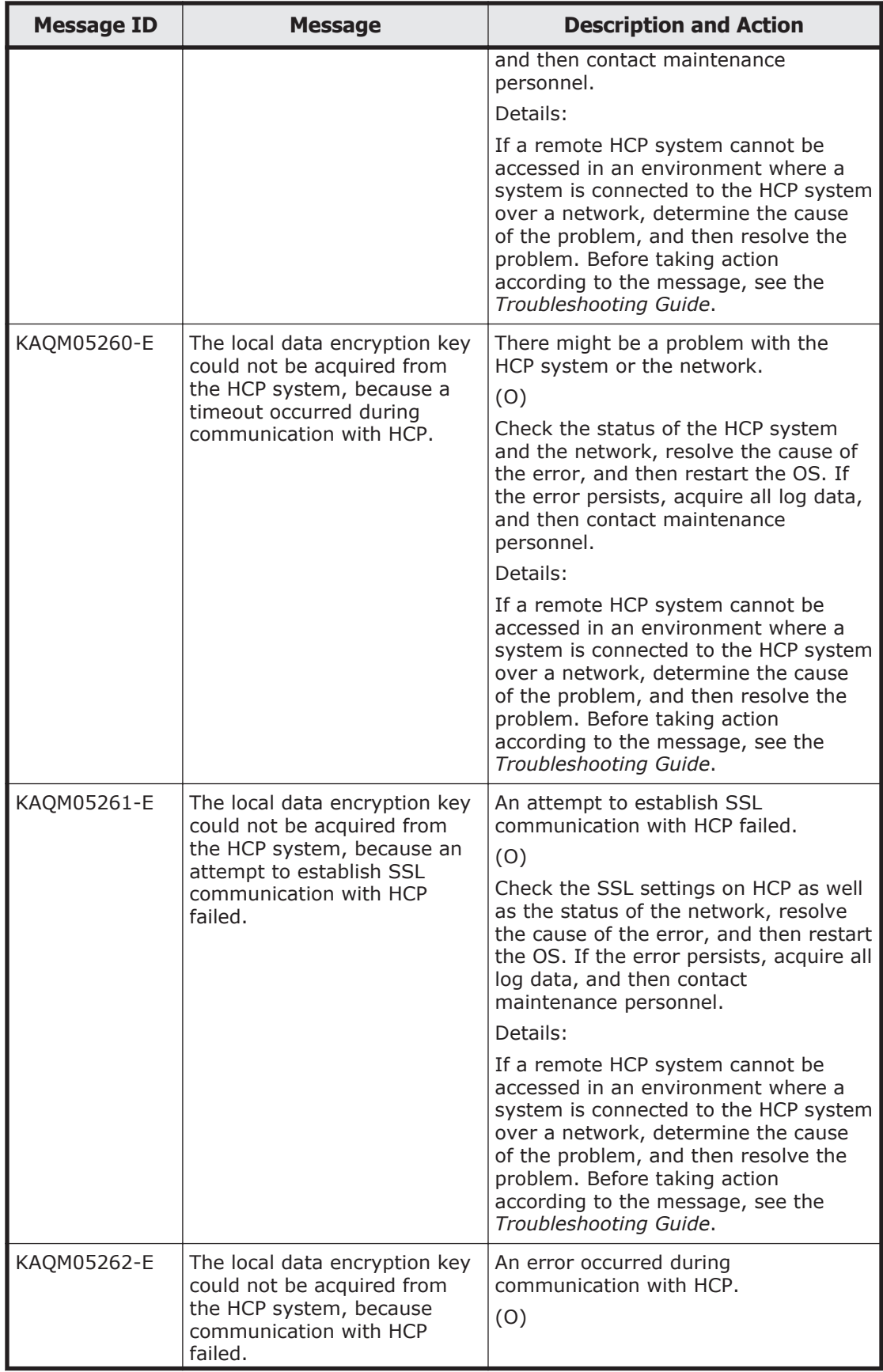

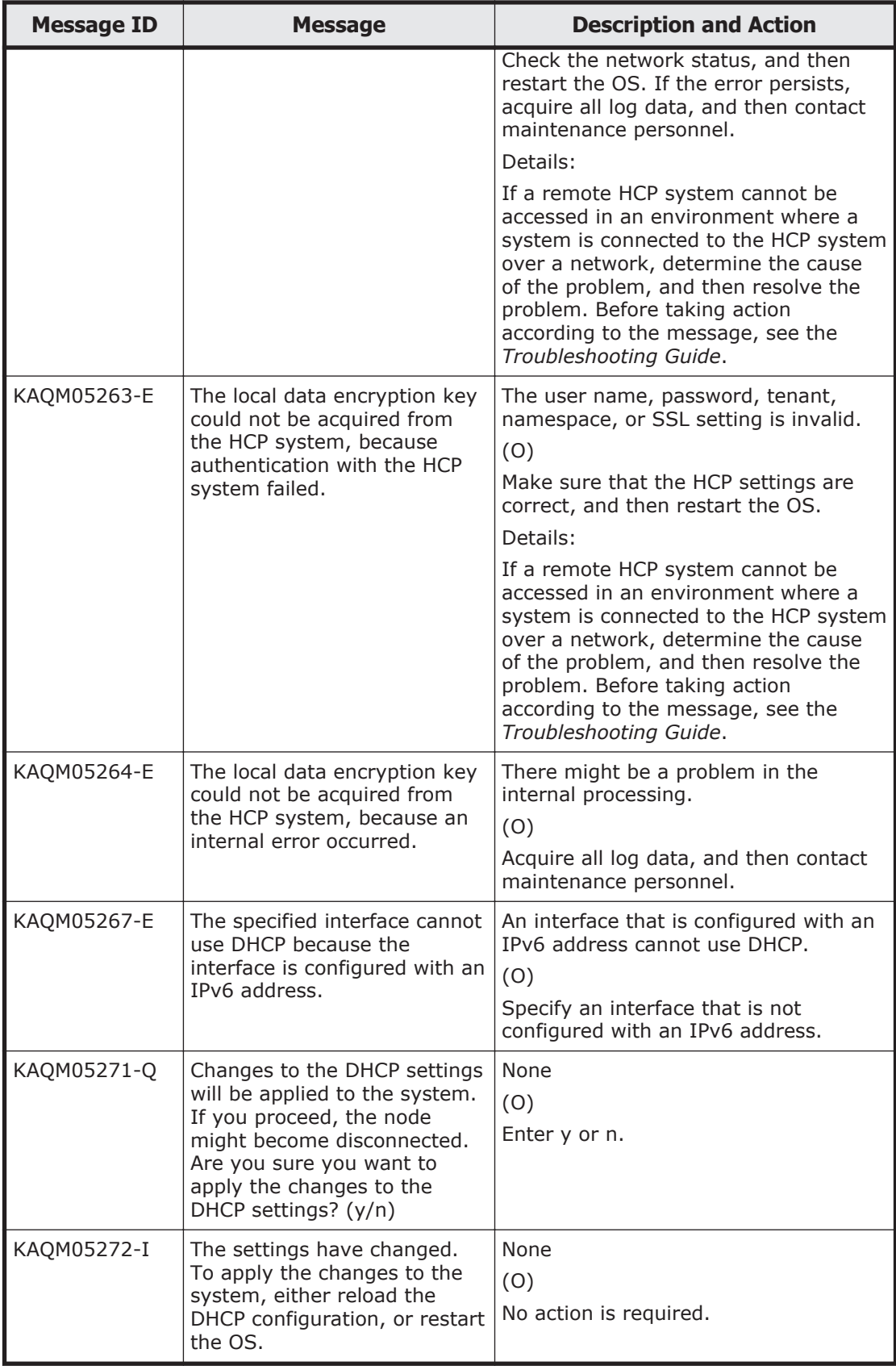

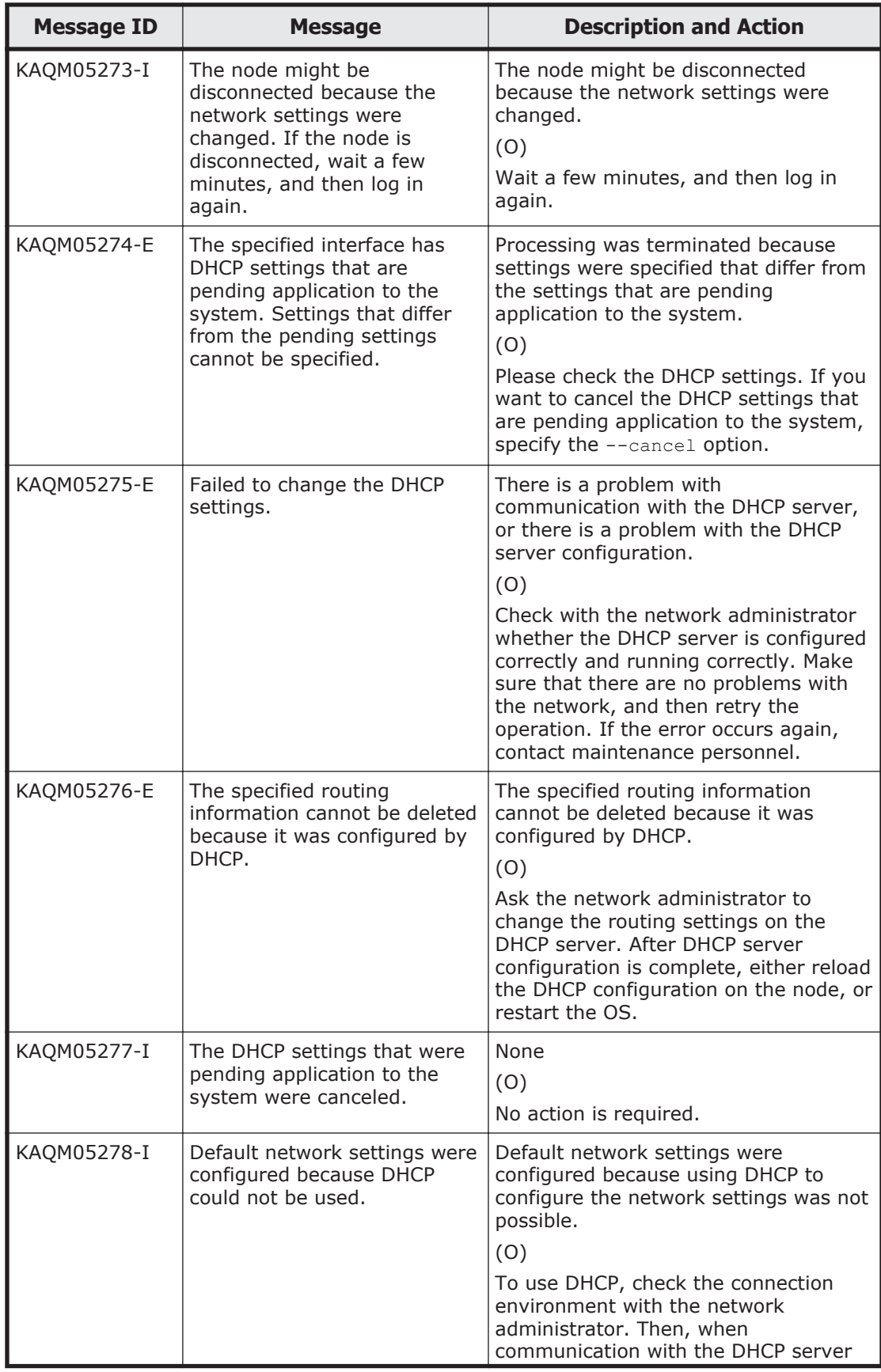

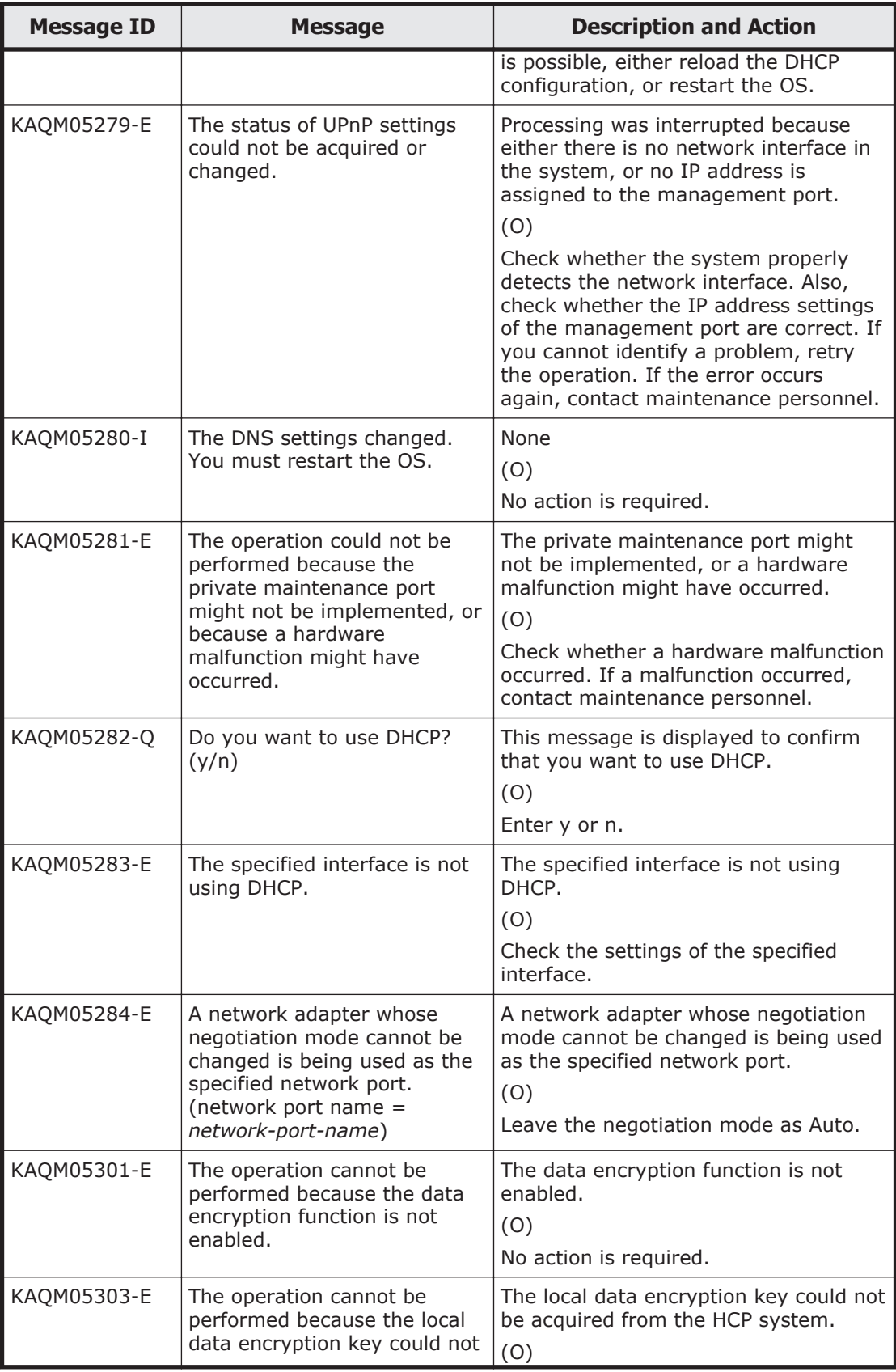

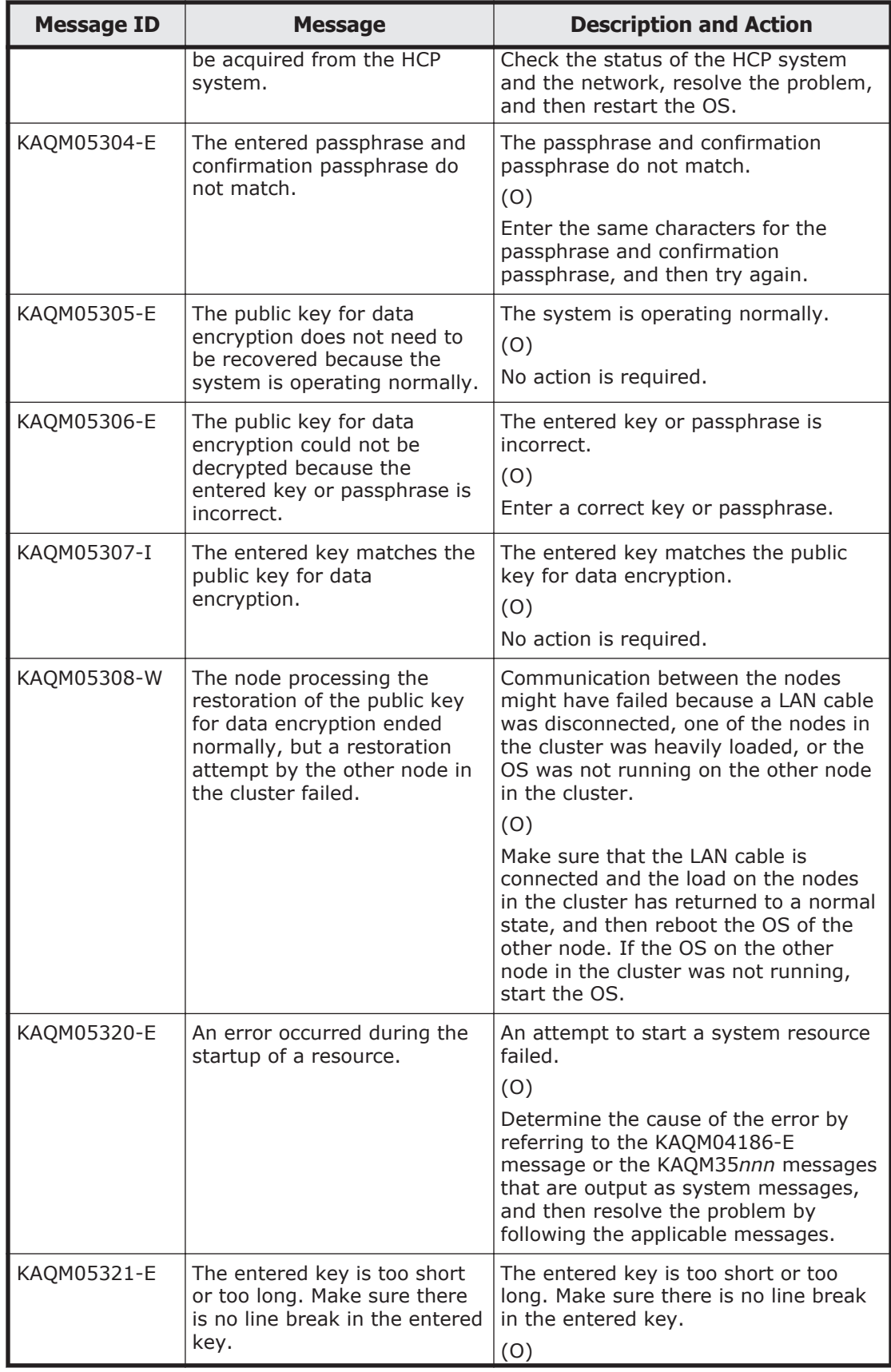

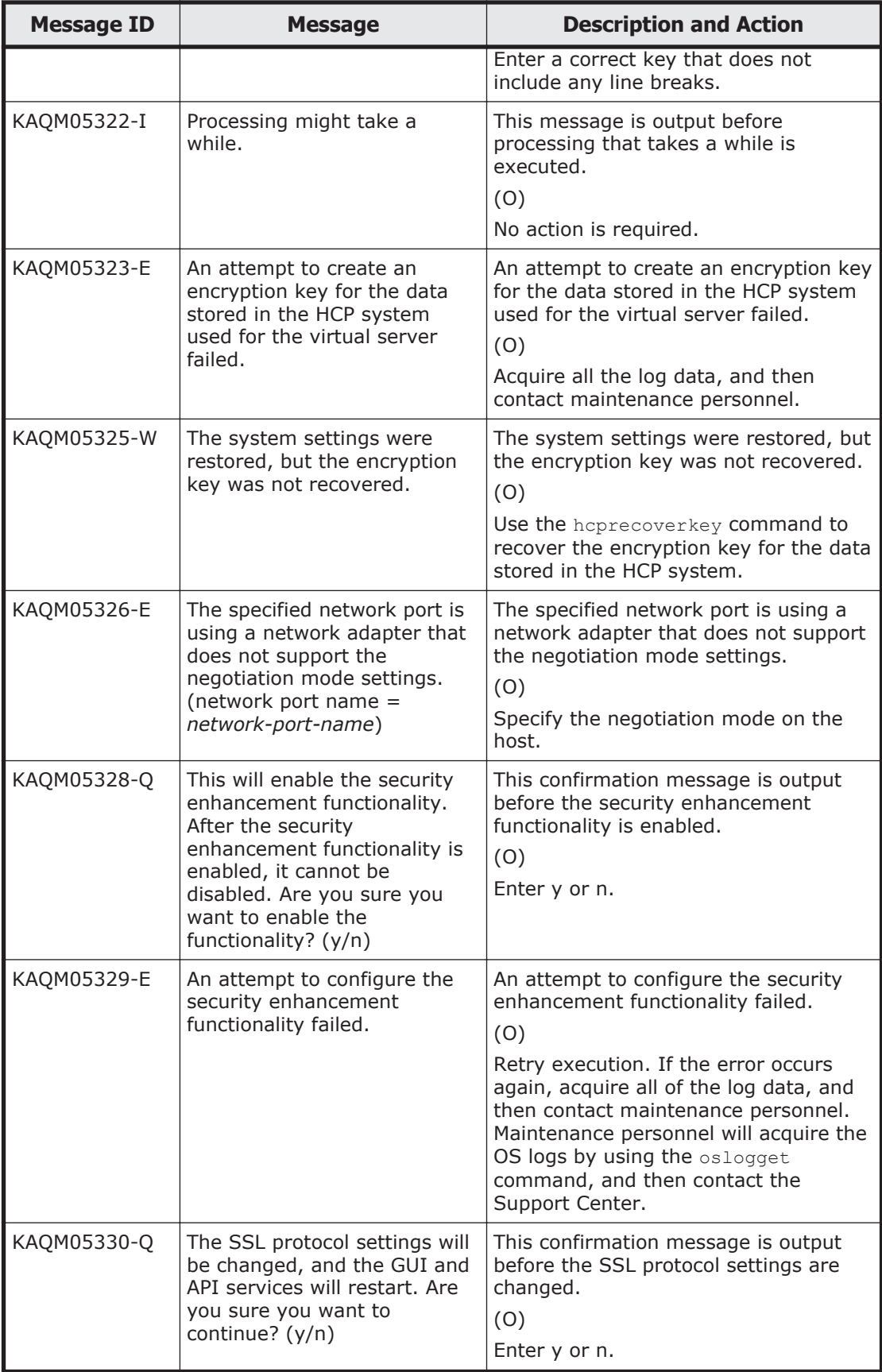

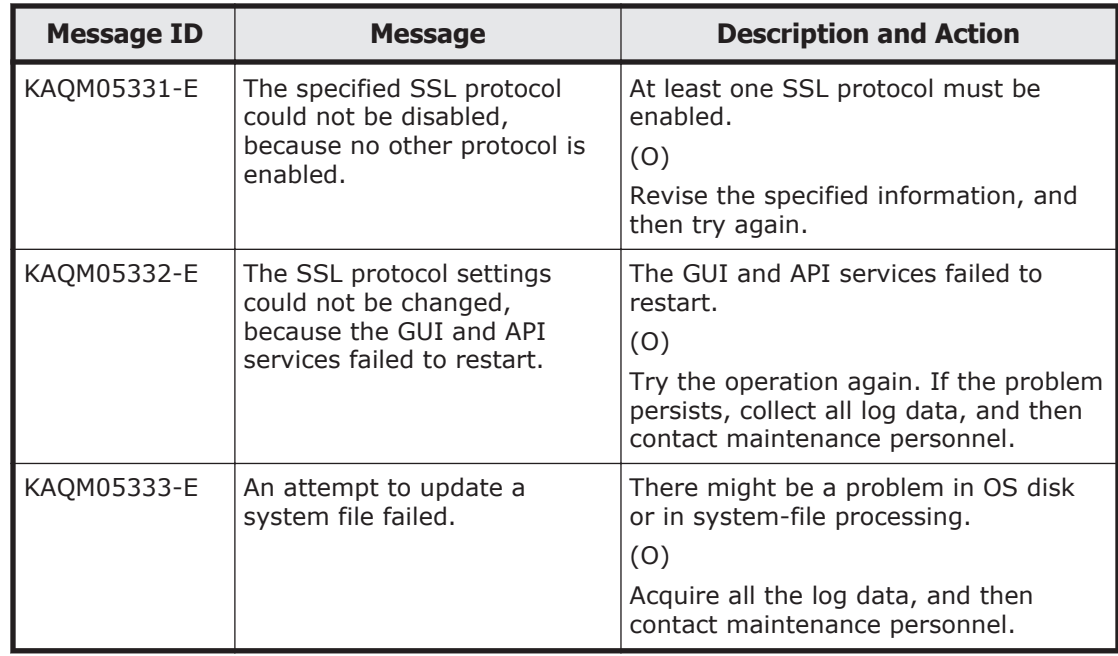

## **KAQM06 messages**

This section explains messages that have a message ID beginning with KAQM06, and the actions to be taken if such messages appear.

| <b>Message ID</b> | <b>Message</b>                                                | <b>Description and Action</b>                                                                                                    |
|-------------------|---------------------------------------------------------------|----------------------------------------------------------------------------------------------------|
| KAQM06001-E       | A syntax error exists in the<br>entered item-name.            | The specified data syntax is incorrect.<br>(O)<br>Specify with alphanumeric characters,<br>forward slash $($ $)$ , periods $($ $)$ , hyphens<br>$(-)$ , underscores $($ ), colons $(:)$ , equal<br>signs $(=)$ , or at marks $(0)$ (the<br>beginning cannot be an underscore<br>$($ )). |
| KAQM06002-E       | A syntax error exists in the<br>entered <i>item-name</i> .    | The specified data syntax is incorrect.<br>(0)<br>Specify with an IP address.                                                                                                    |
| KAQM06003-W       | The product or license is not<br>synchronized in the cluster. | The product or license is not<br>synchronized in the cluster.<br>(0)<br>Follow the instructions given by the<br>warning messages output as system<br>messages, numbered KAQM06025-W,<br>KAQM06027-W, or KAQM06105-W.                                                                    |
| KAOM06004-E       | An internal error occurred.                                   | A problem may exist in the internal<br>processing.                                                                                                    |

**Table 5-4 KAQM06 messages**

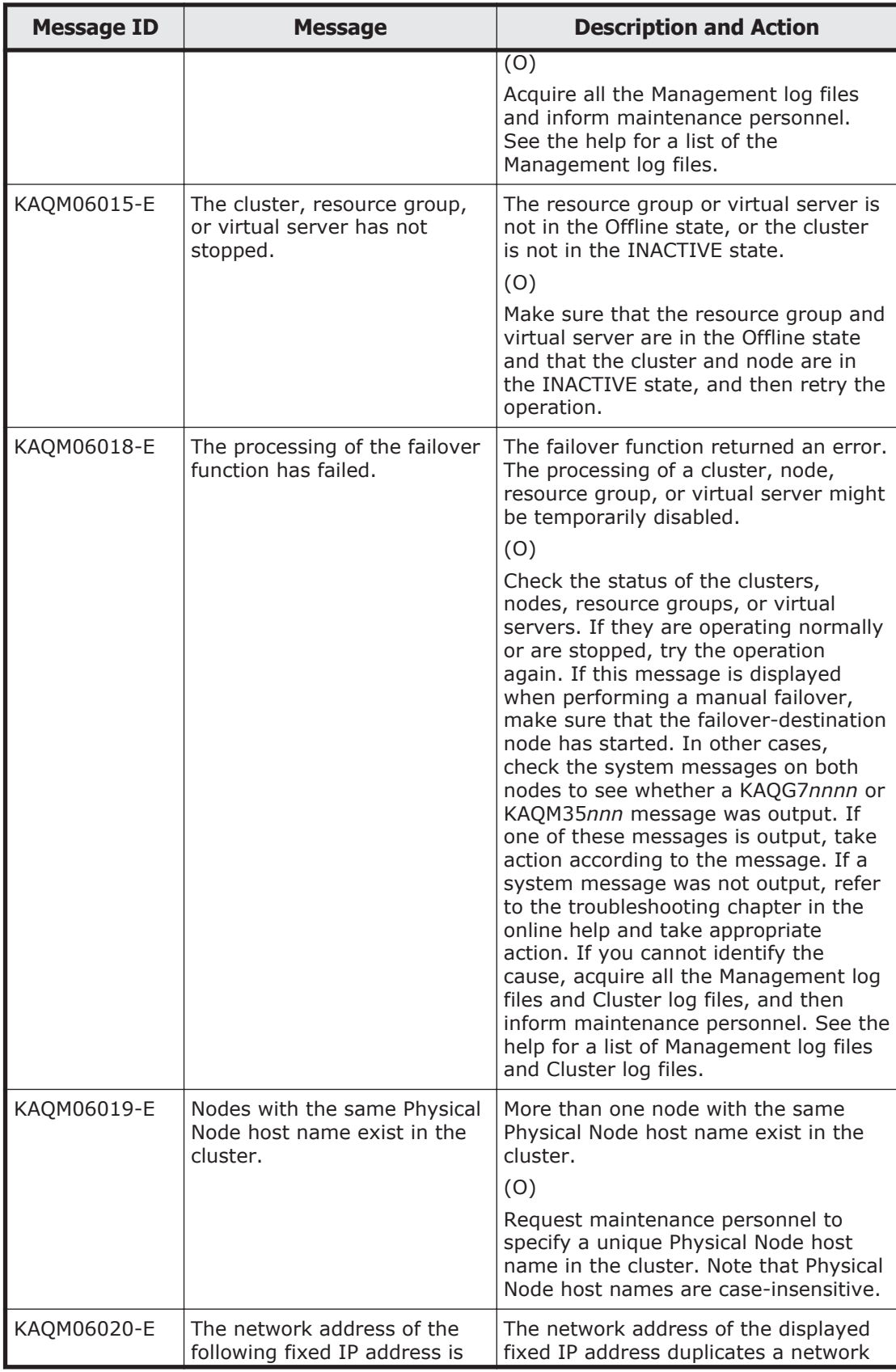

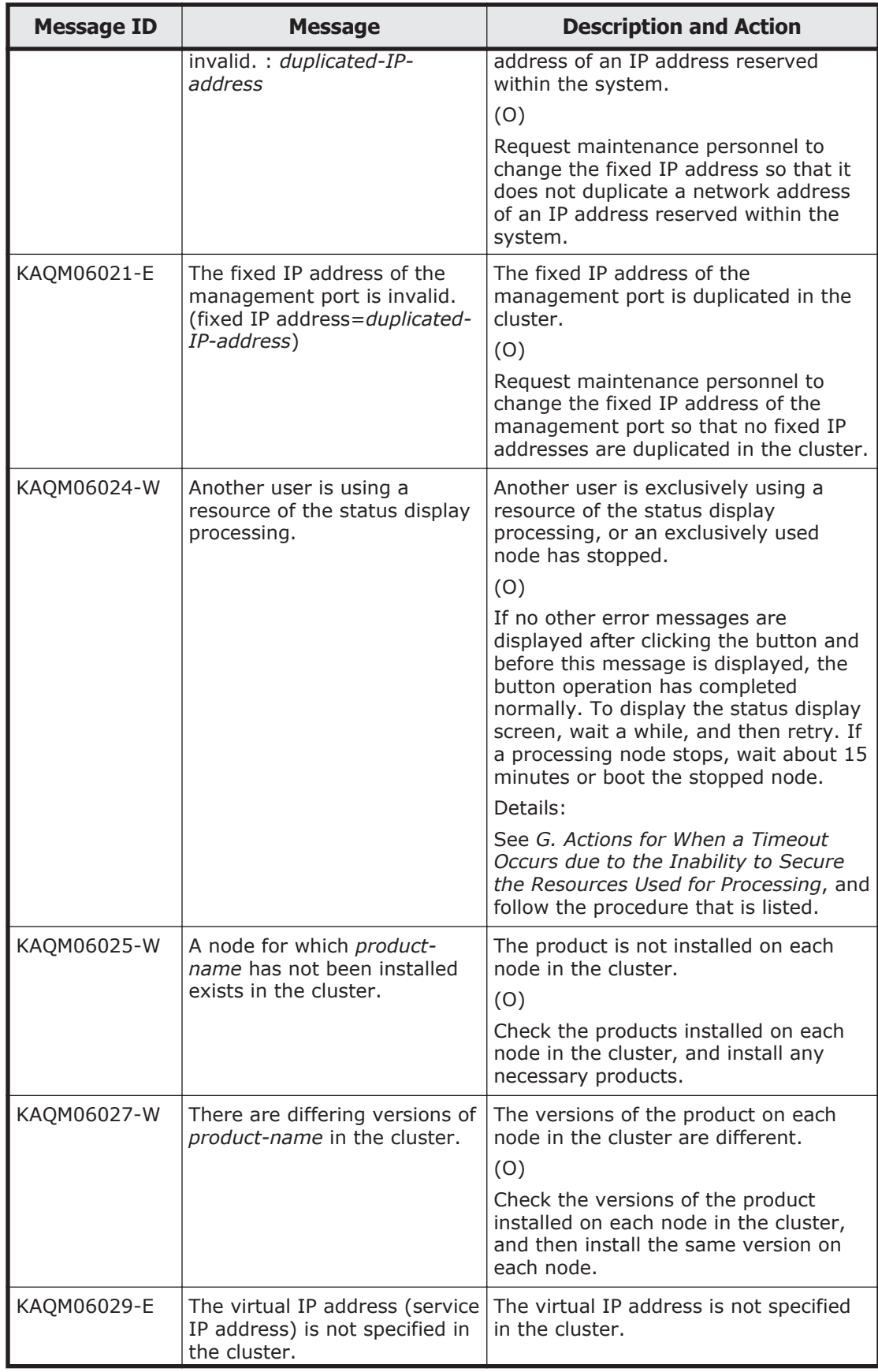

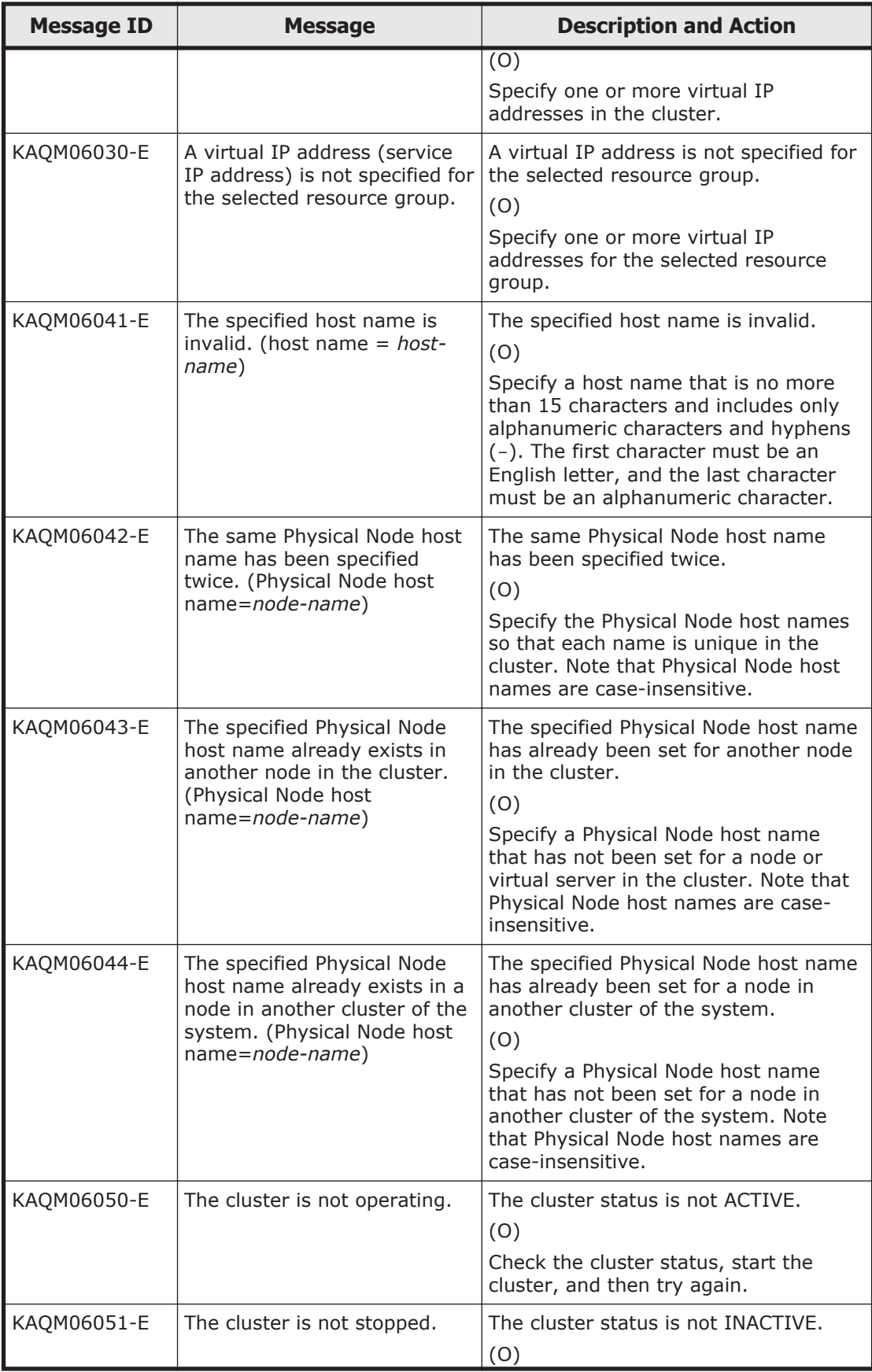

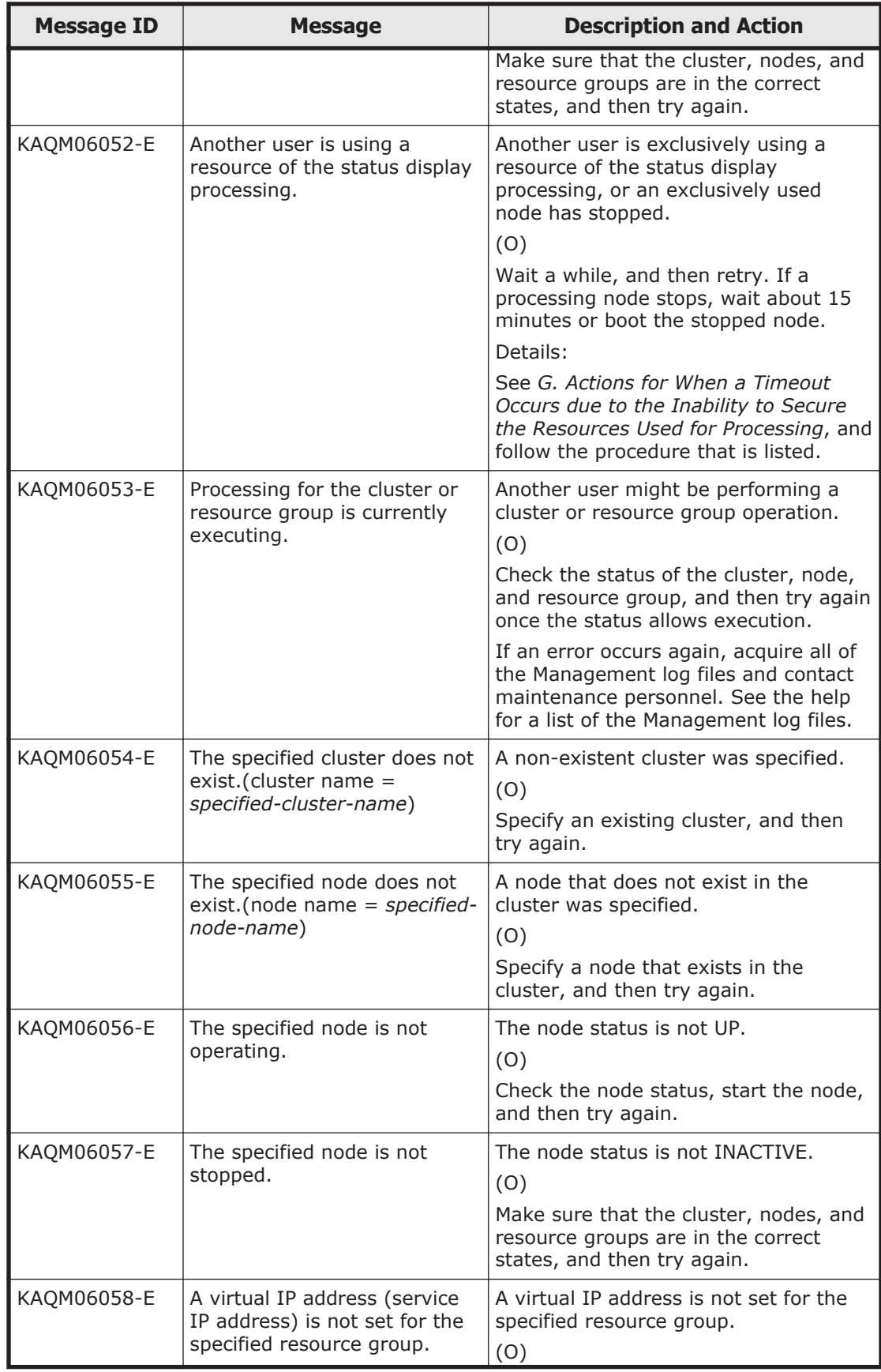

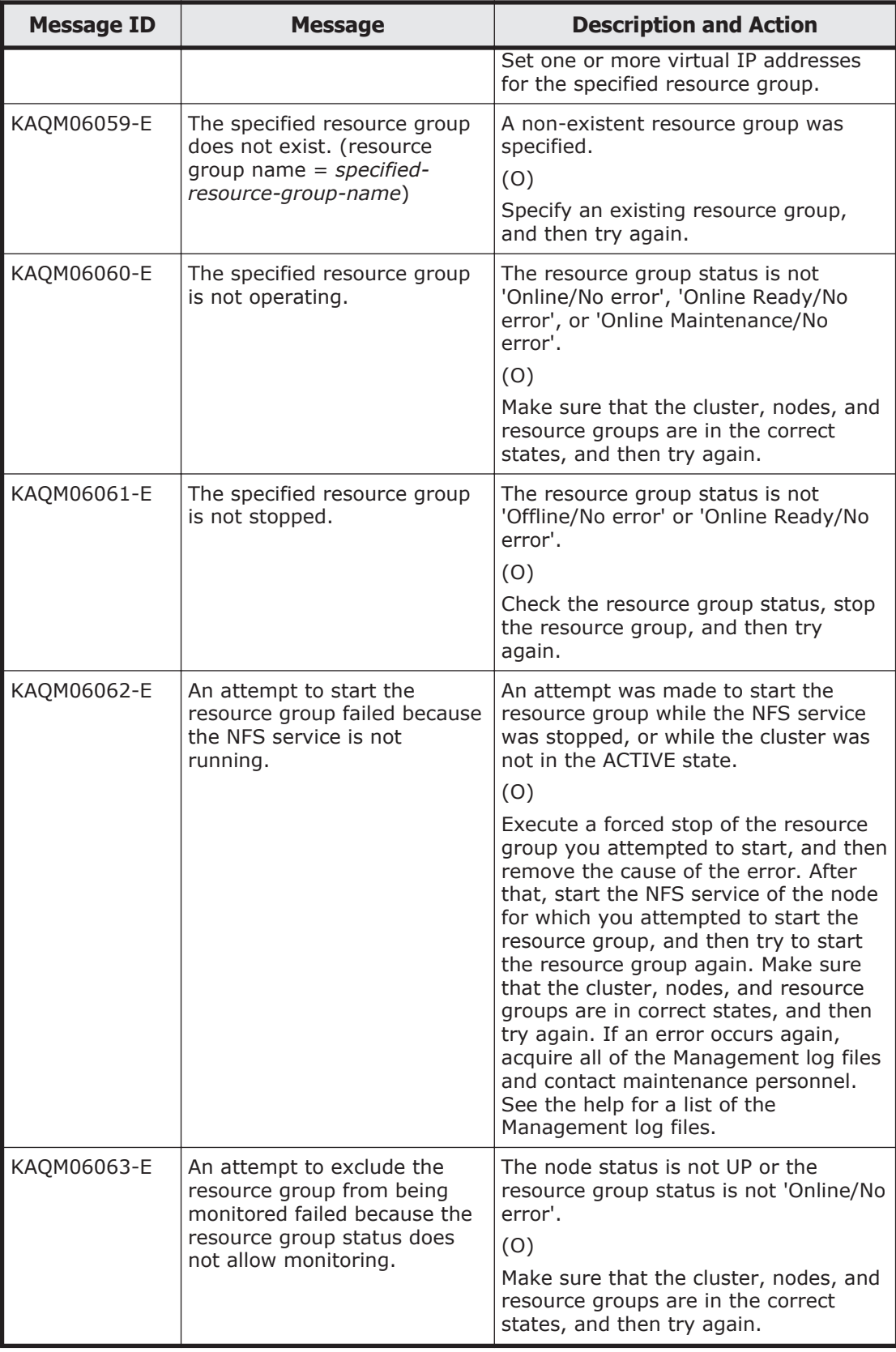

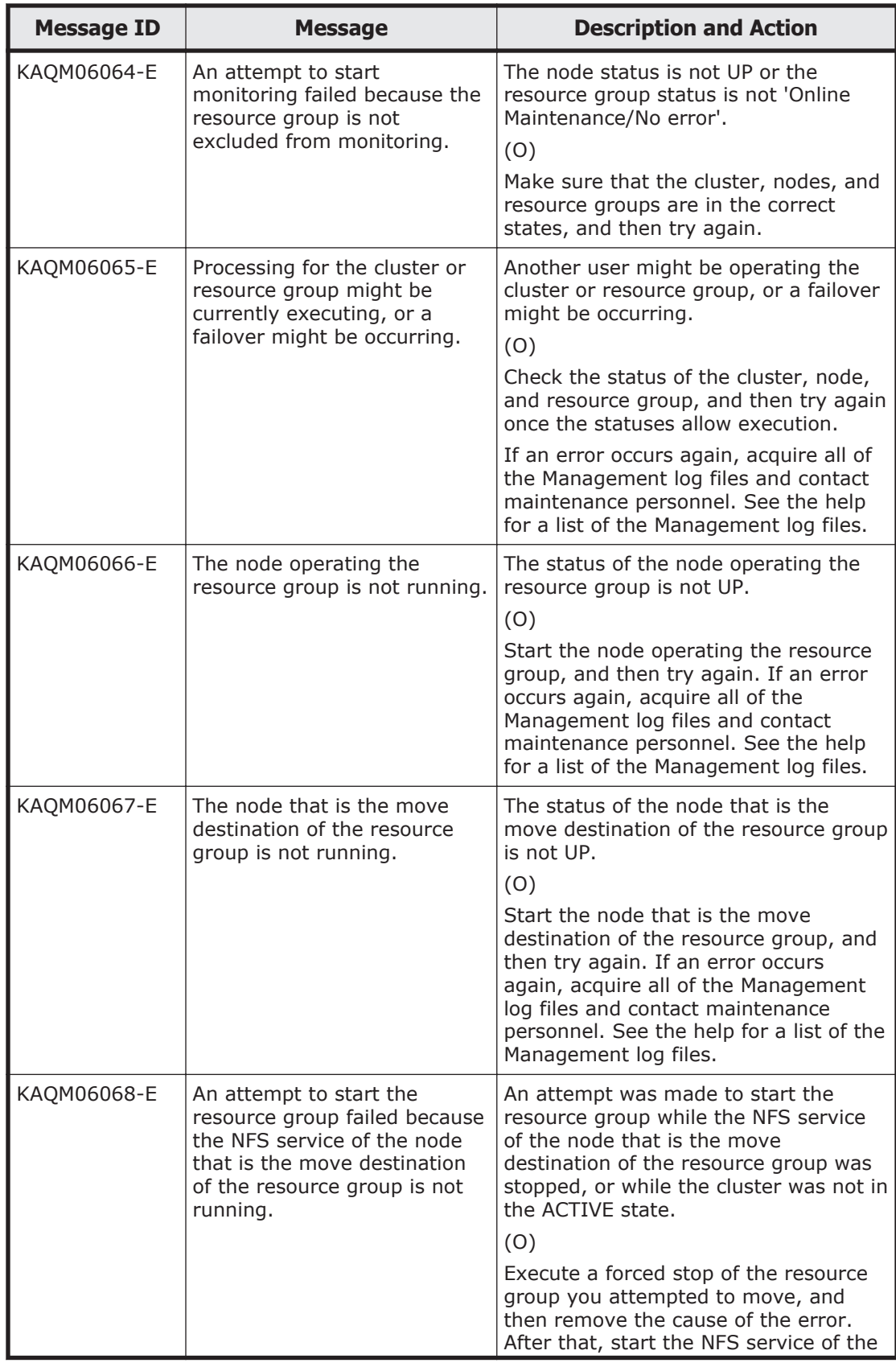

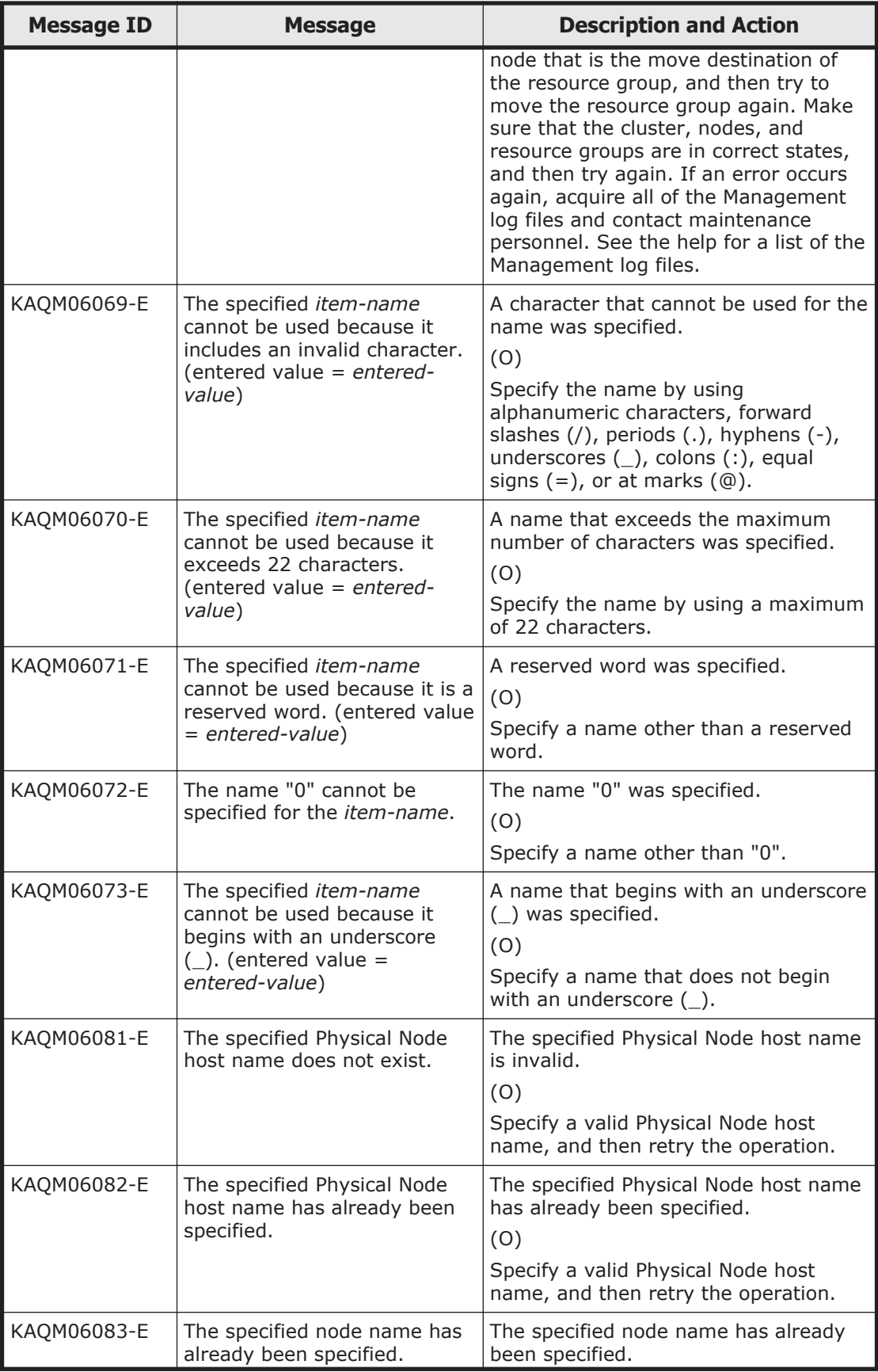

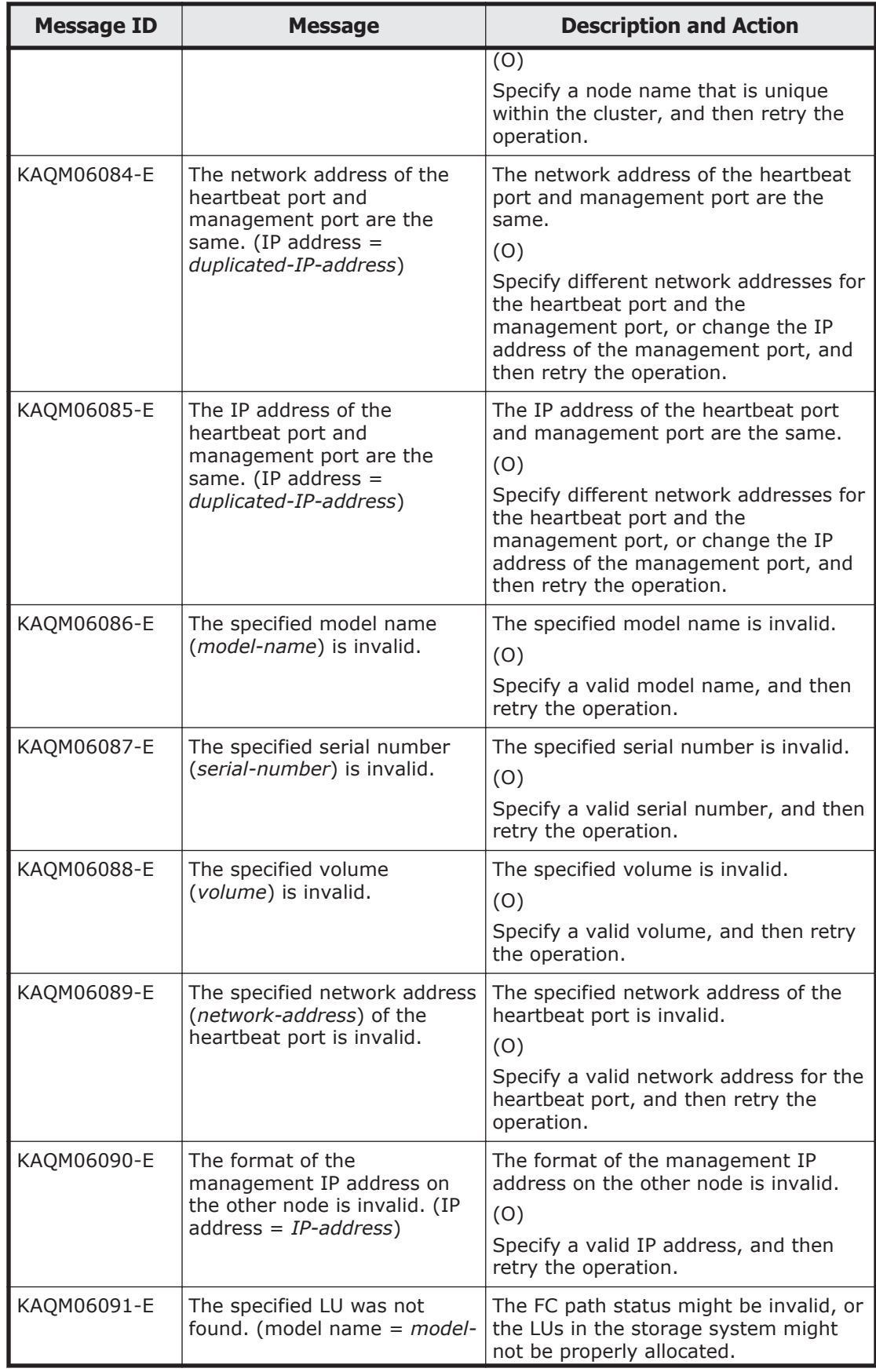

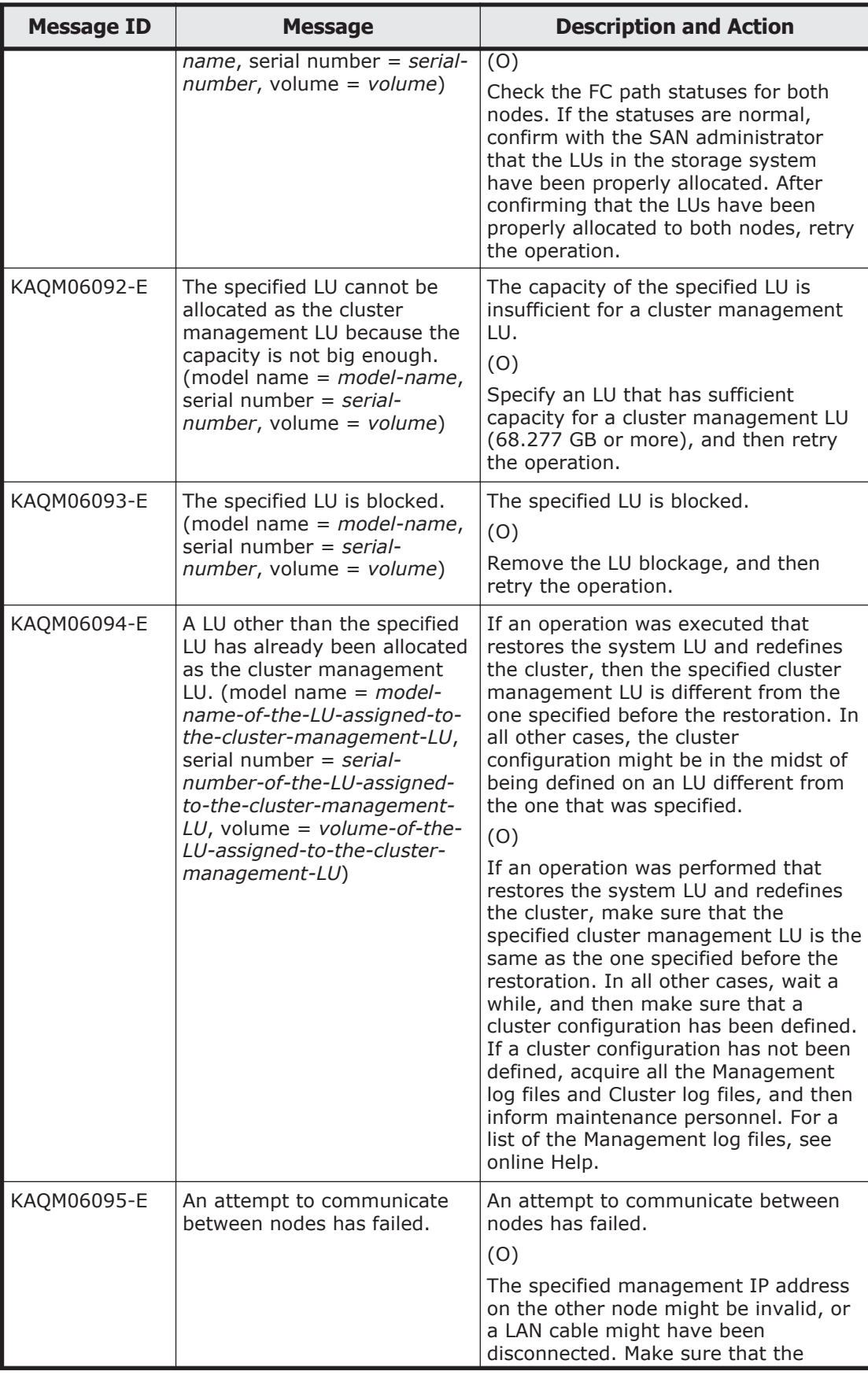

5-104 KAQM Messages (File Services Manager Messages)
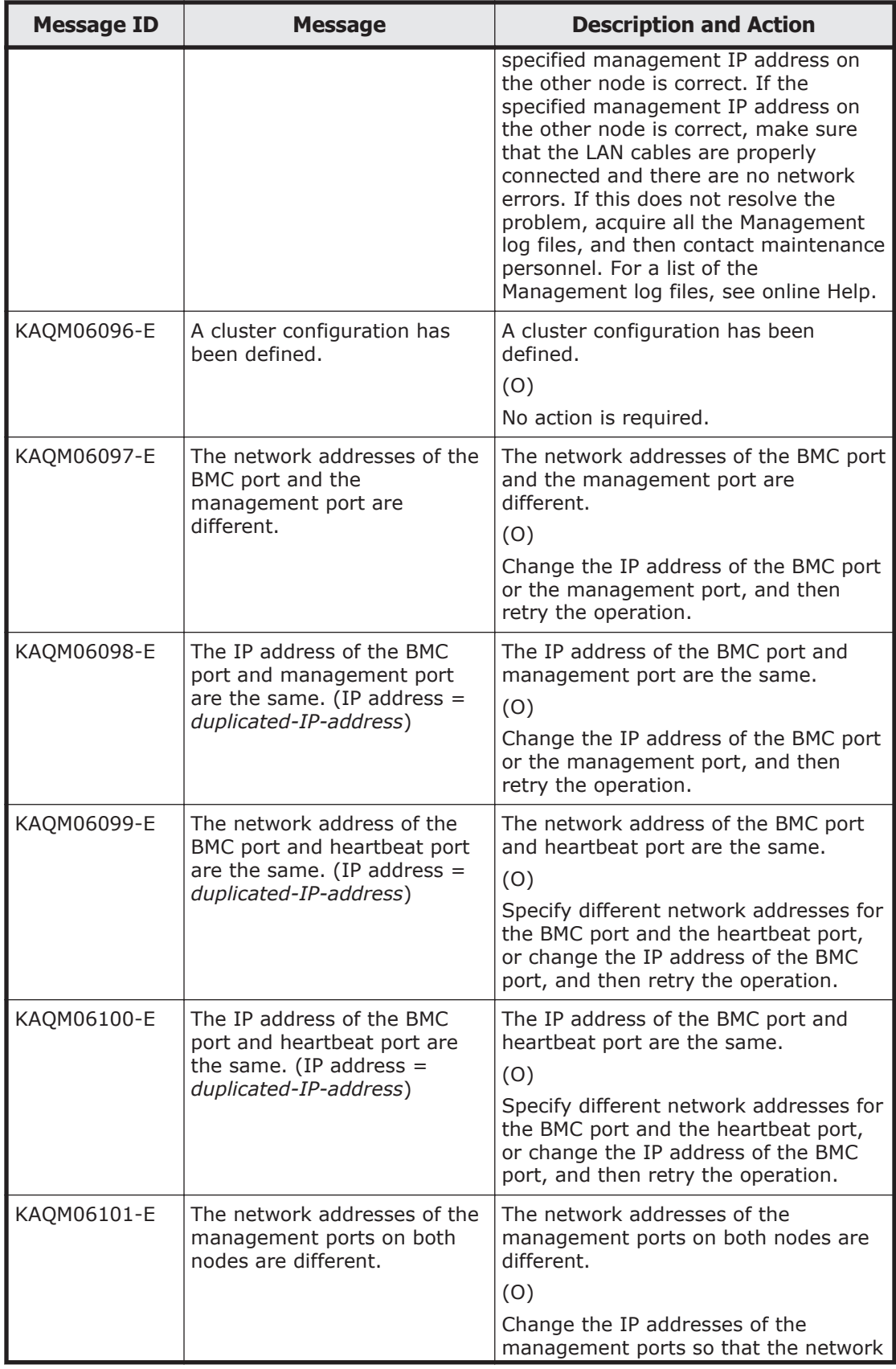

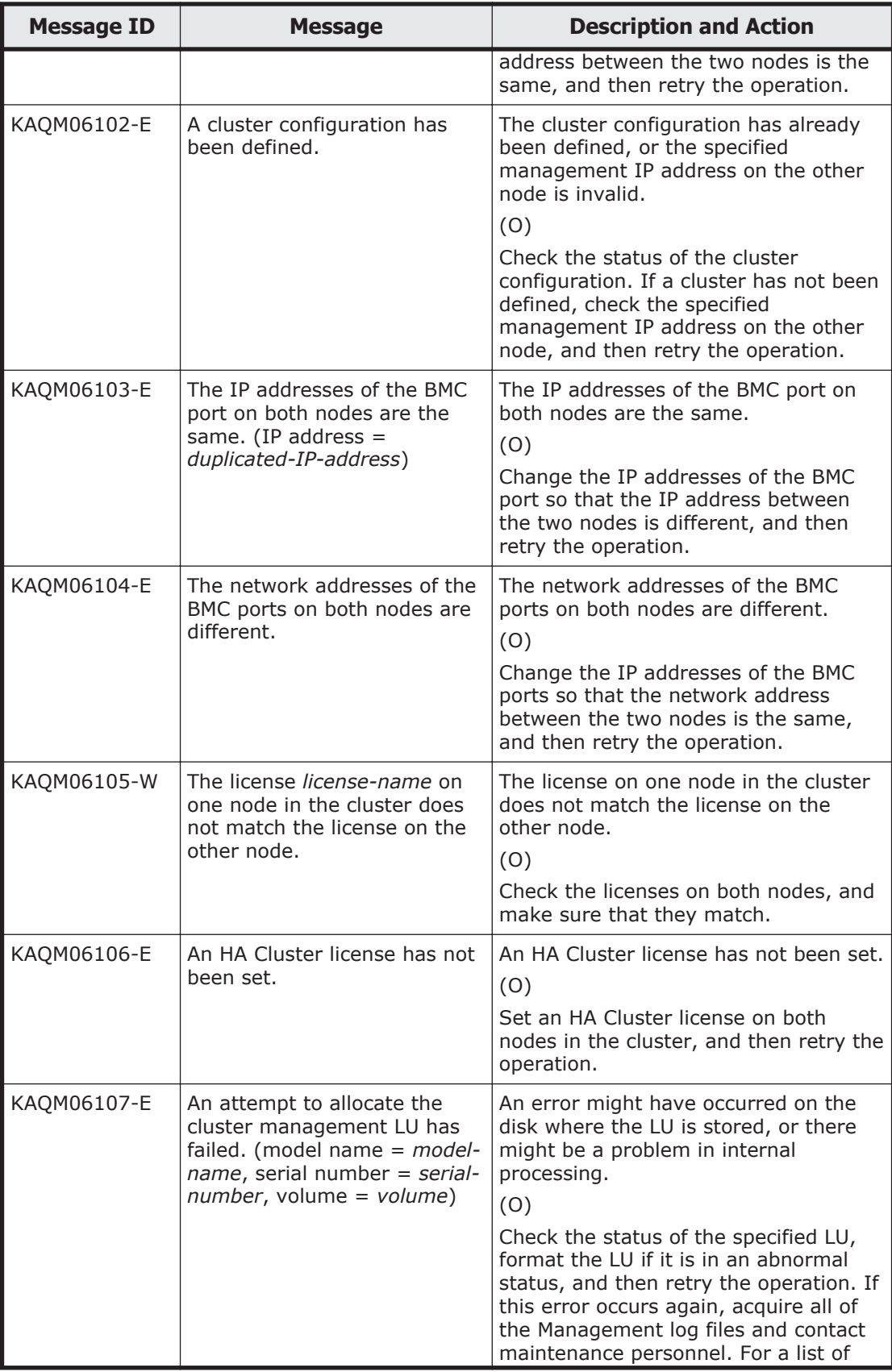

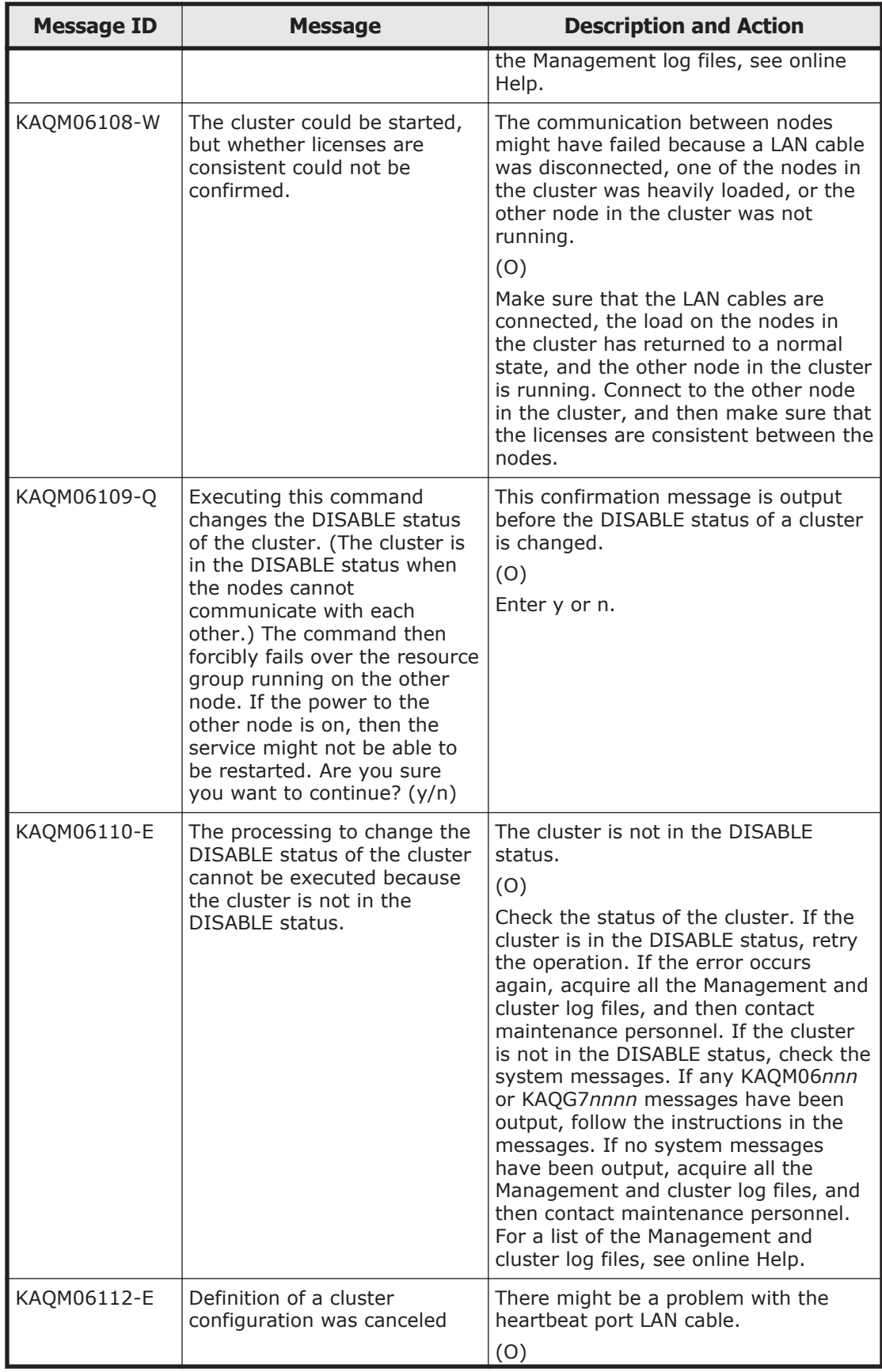

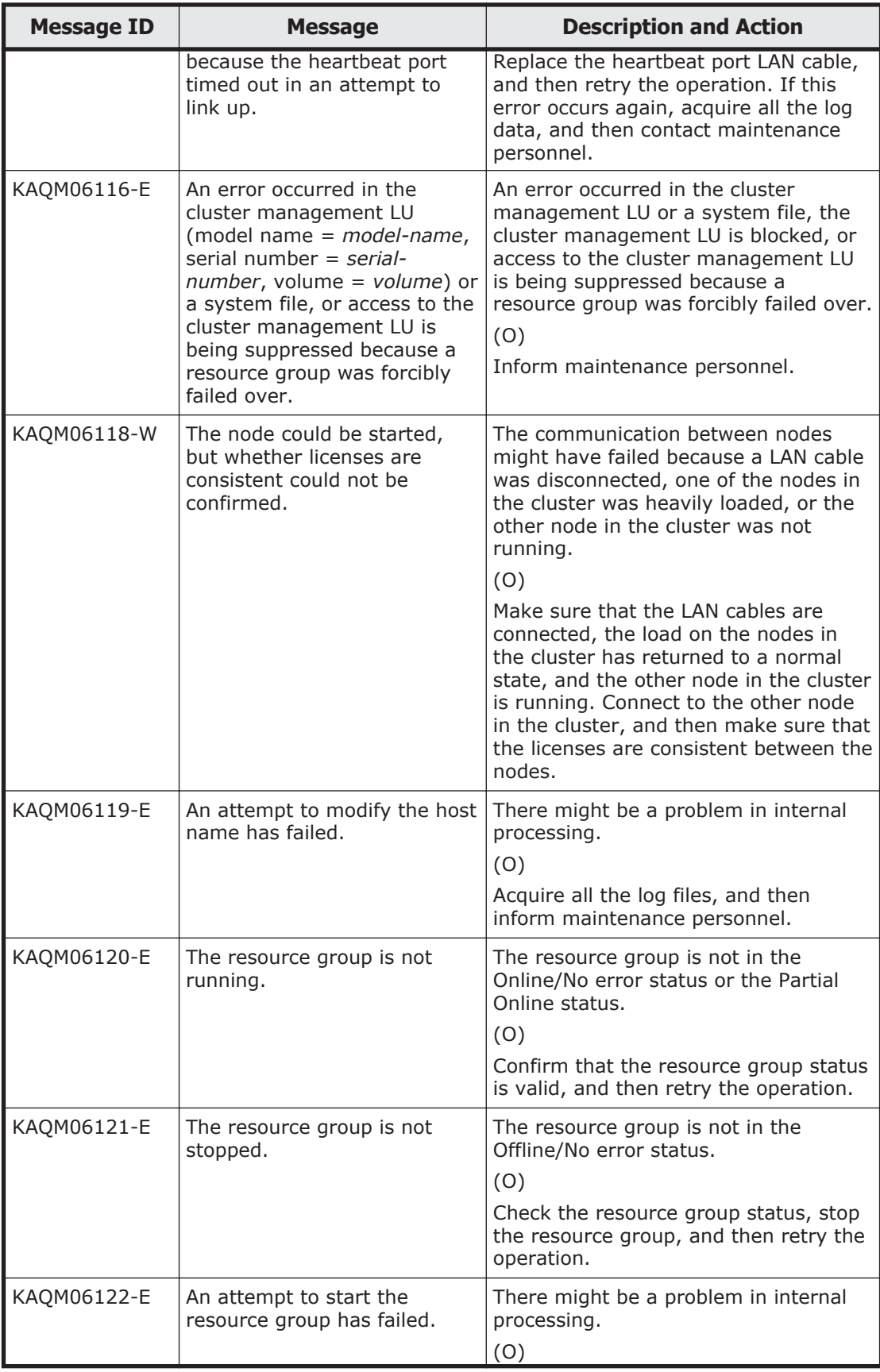

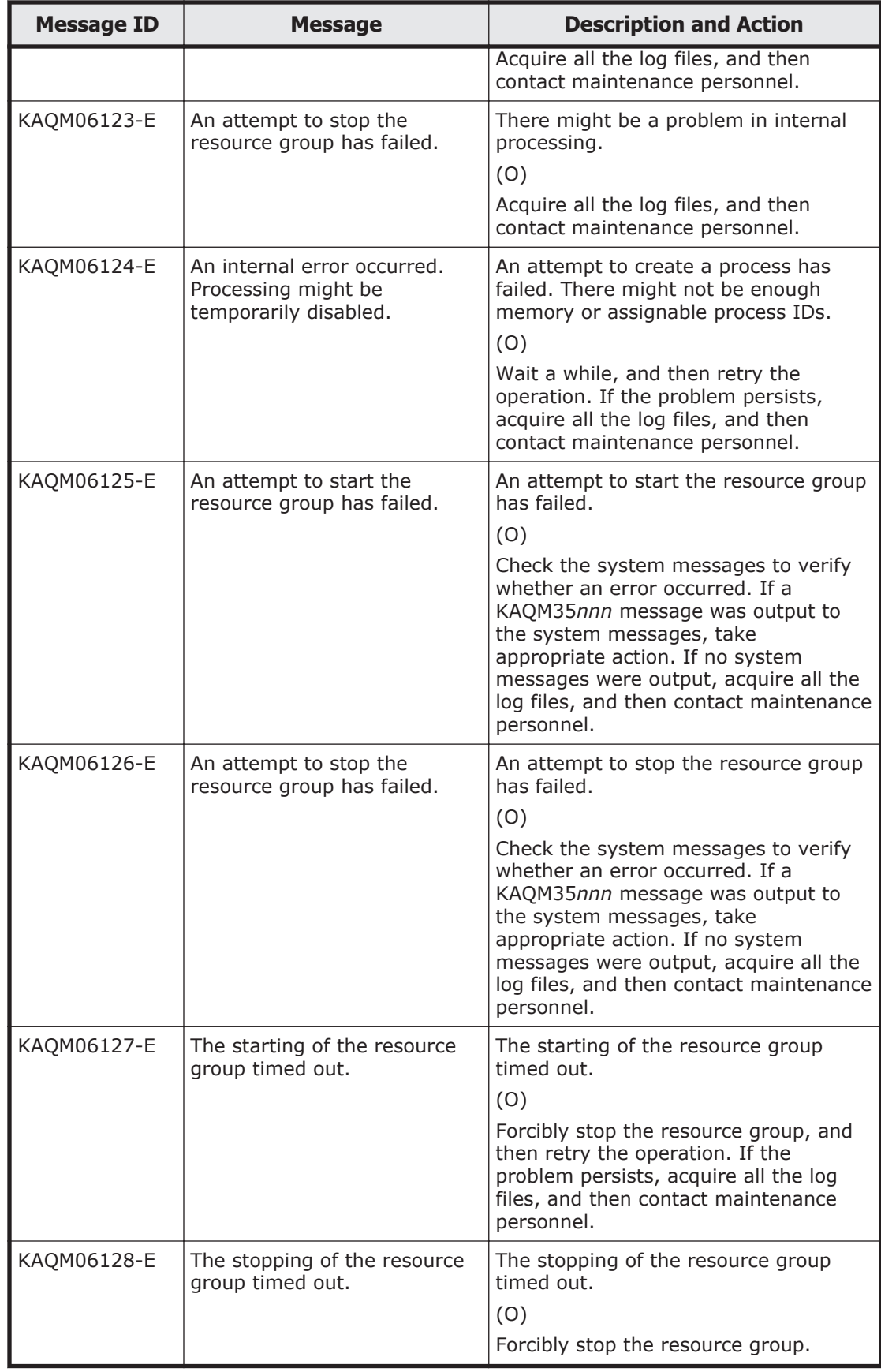

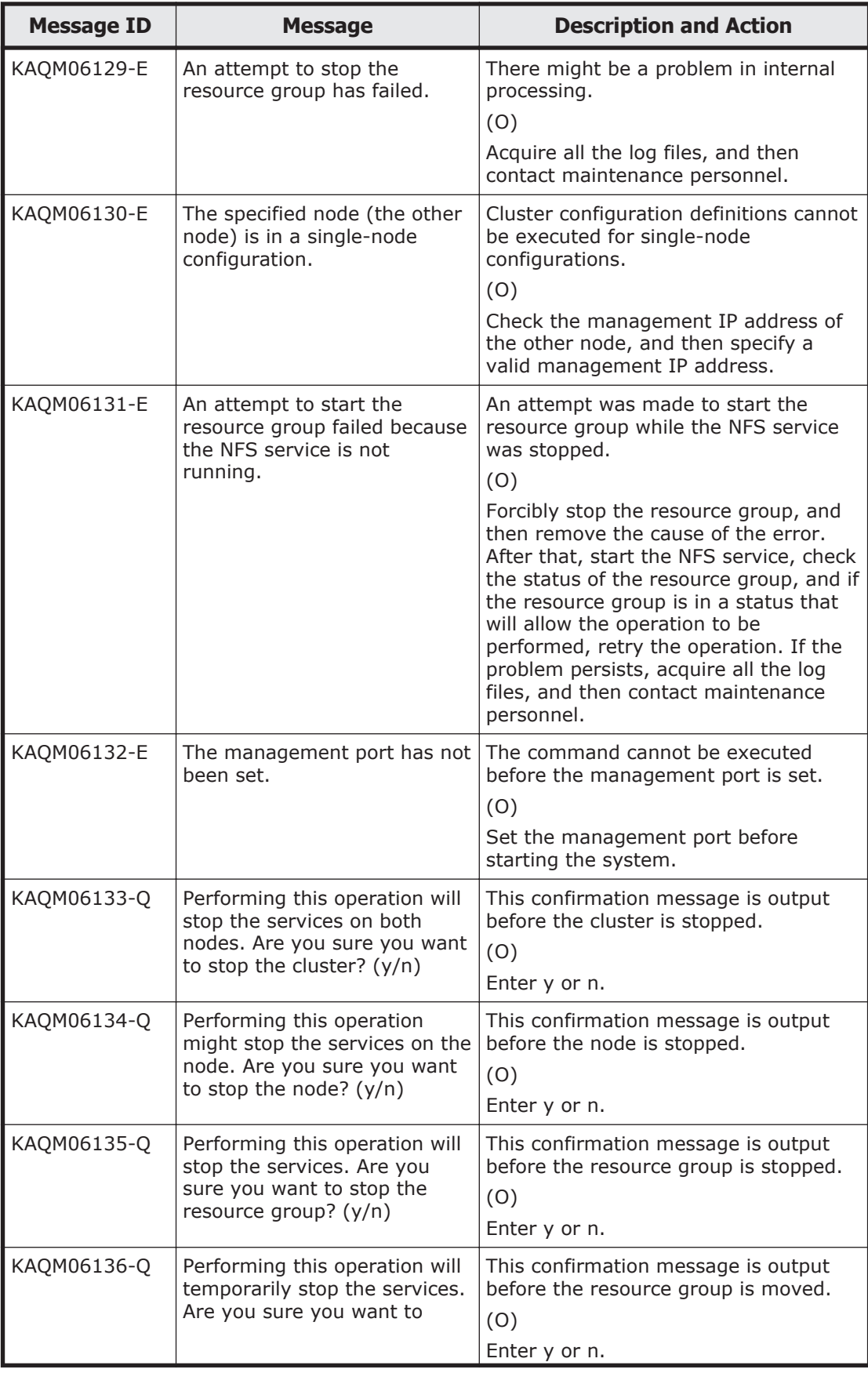

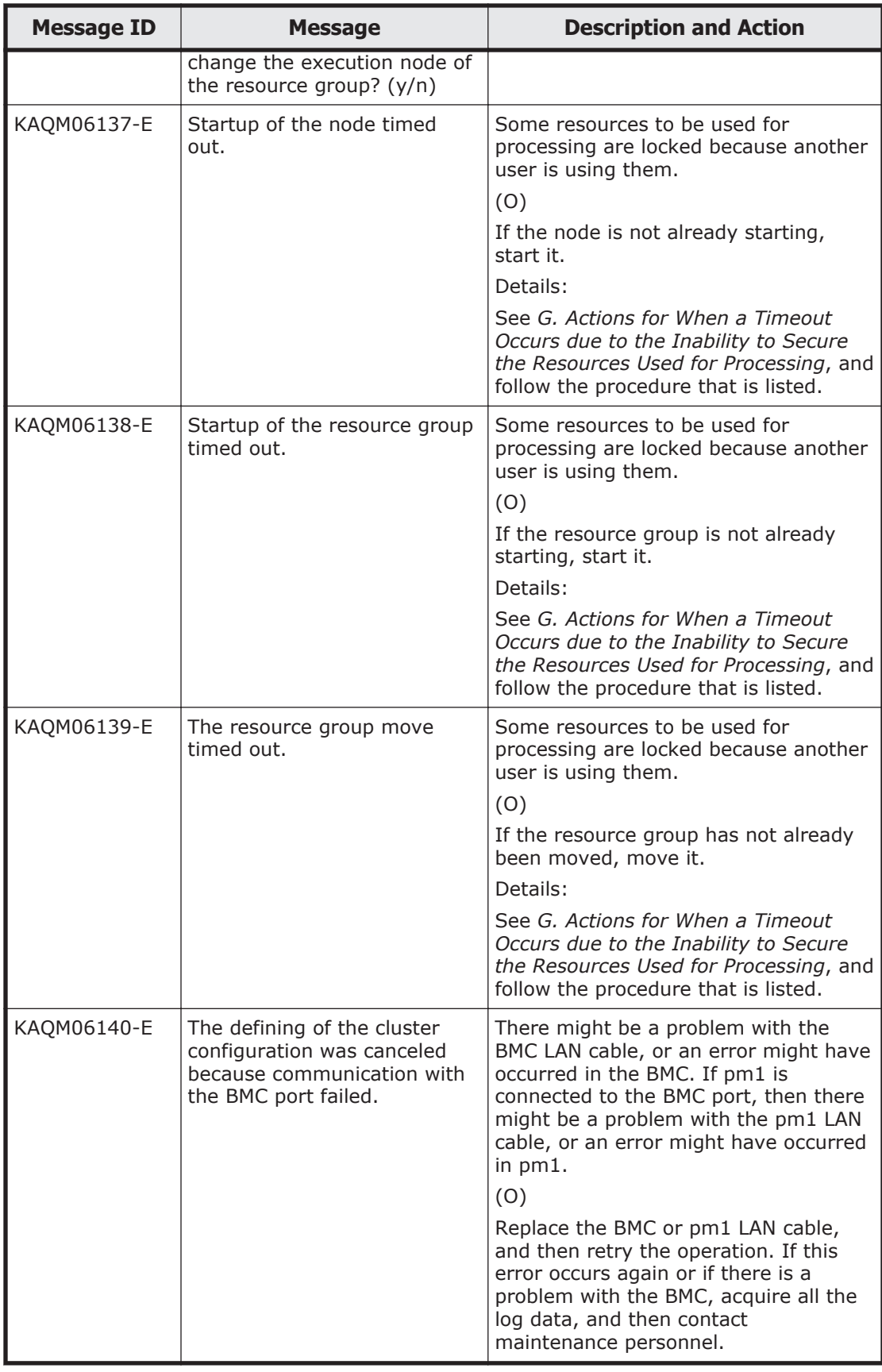

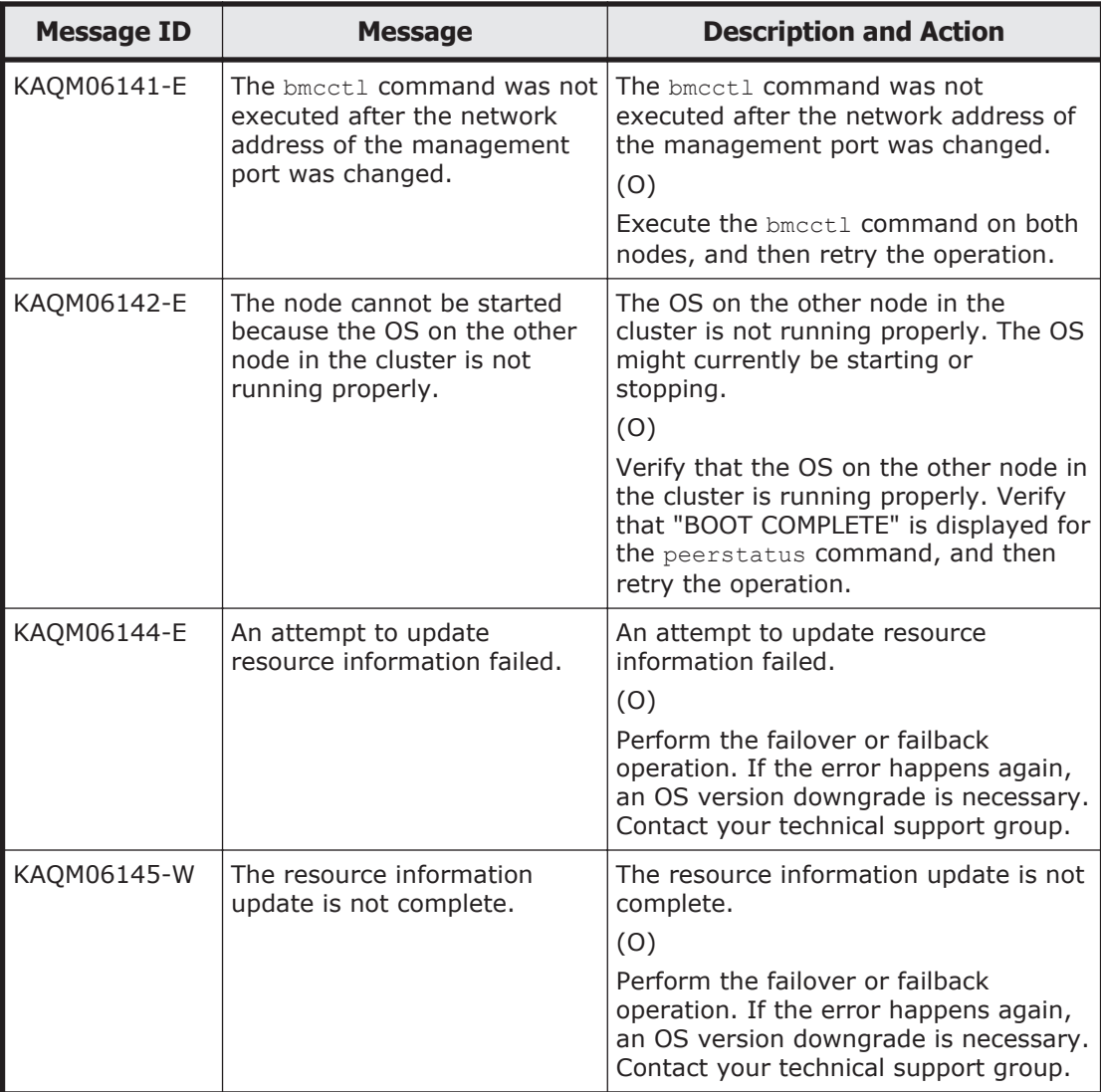

## **KAQM07 messages**

This section explains messages that have a message ID beginning with KAQM07, and the actions to be taken if such messages appear.

## **Table 5-5 KAQM07 messages**

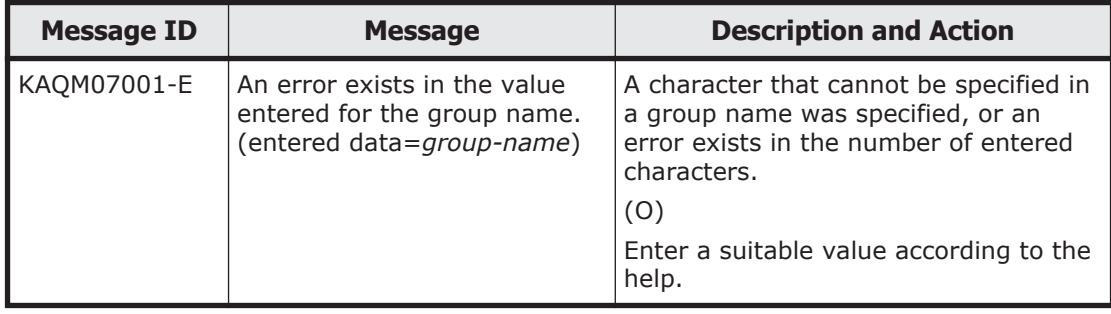

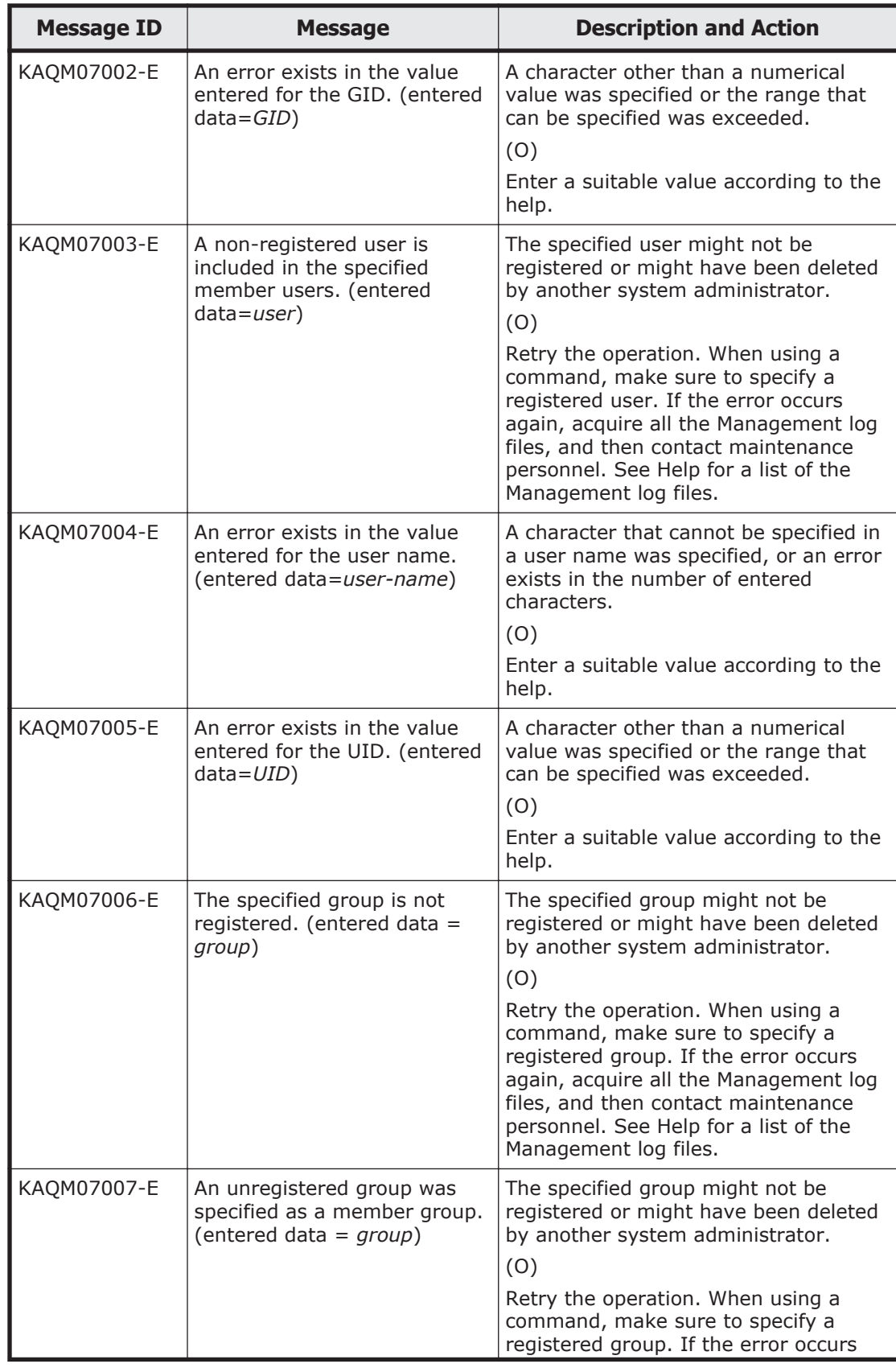

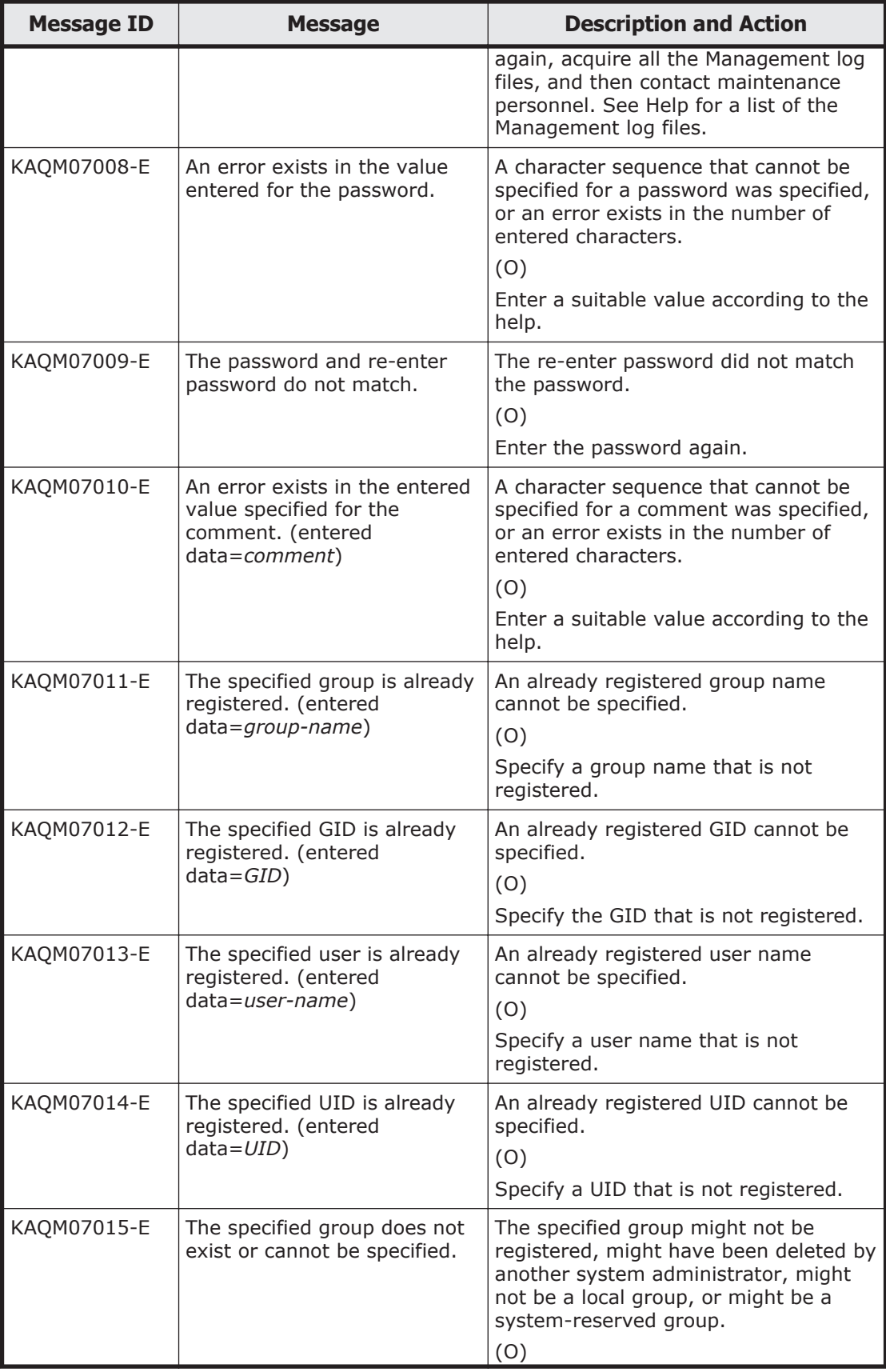

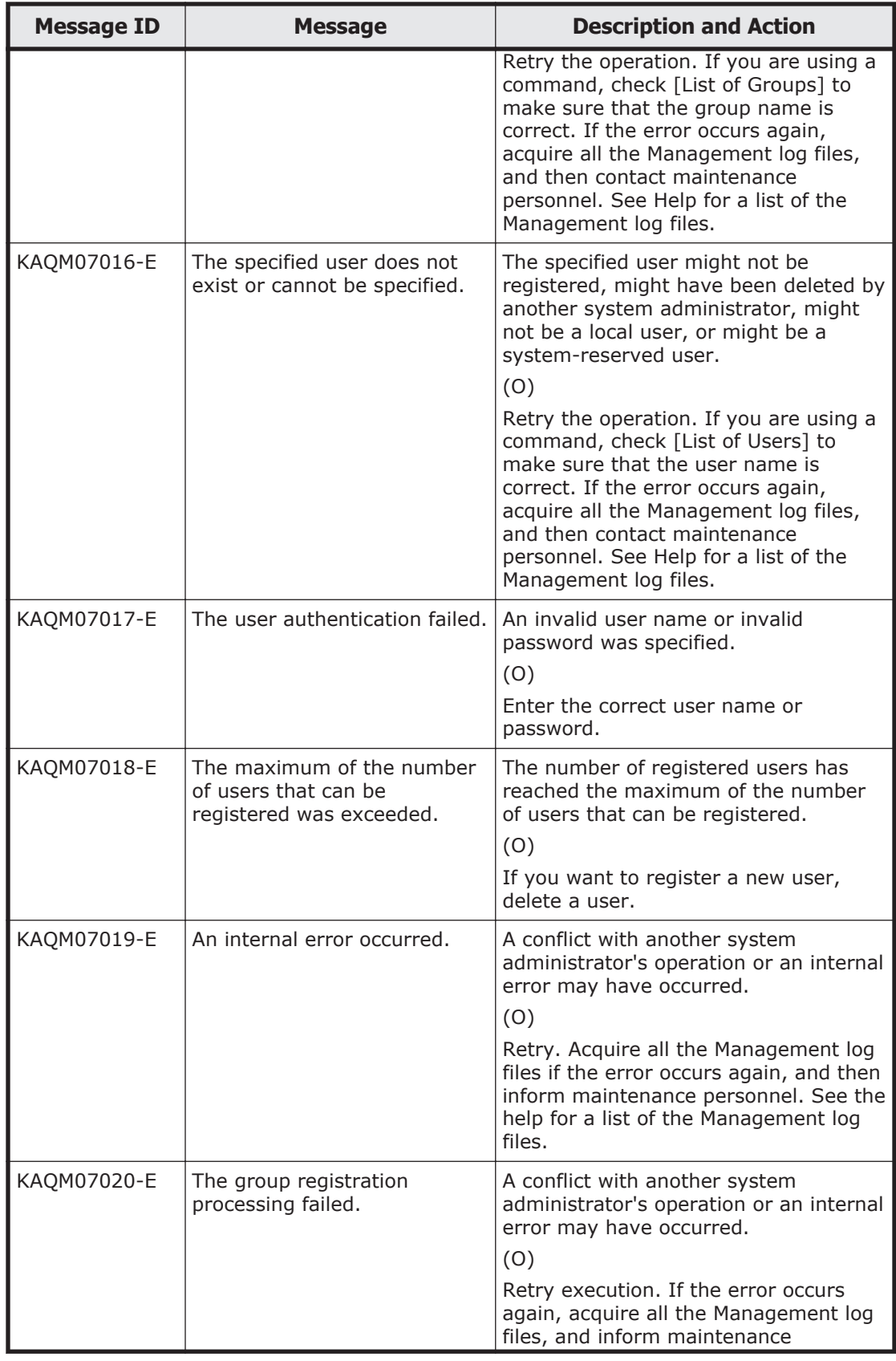

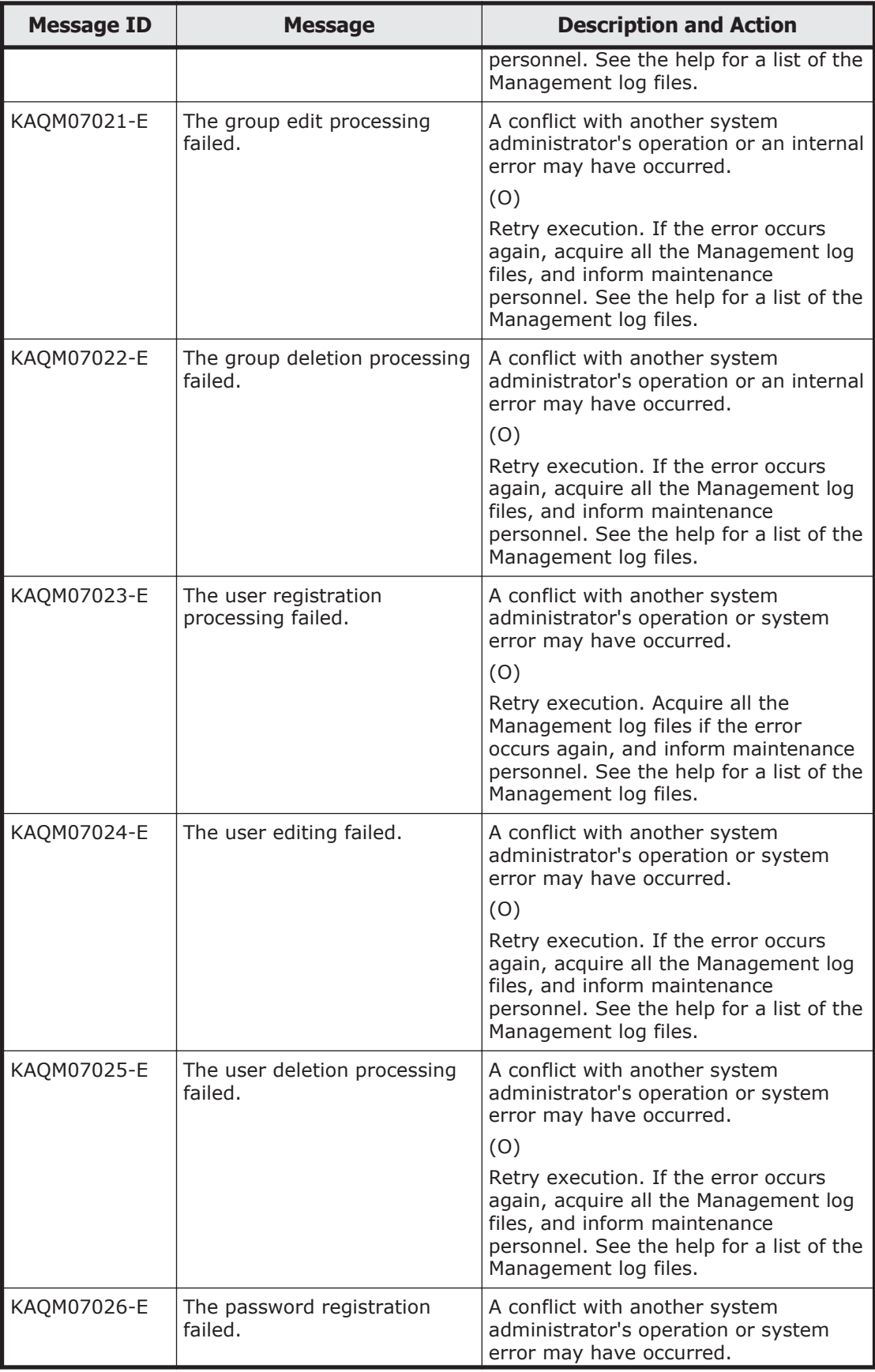

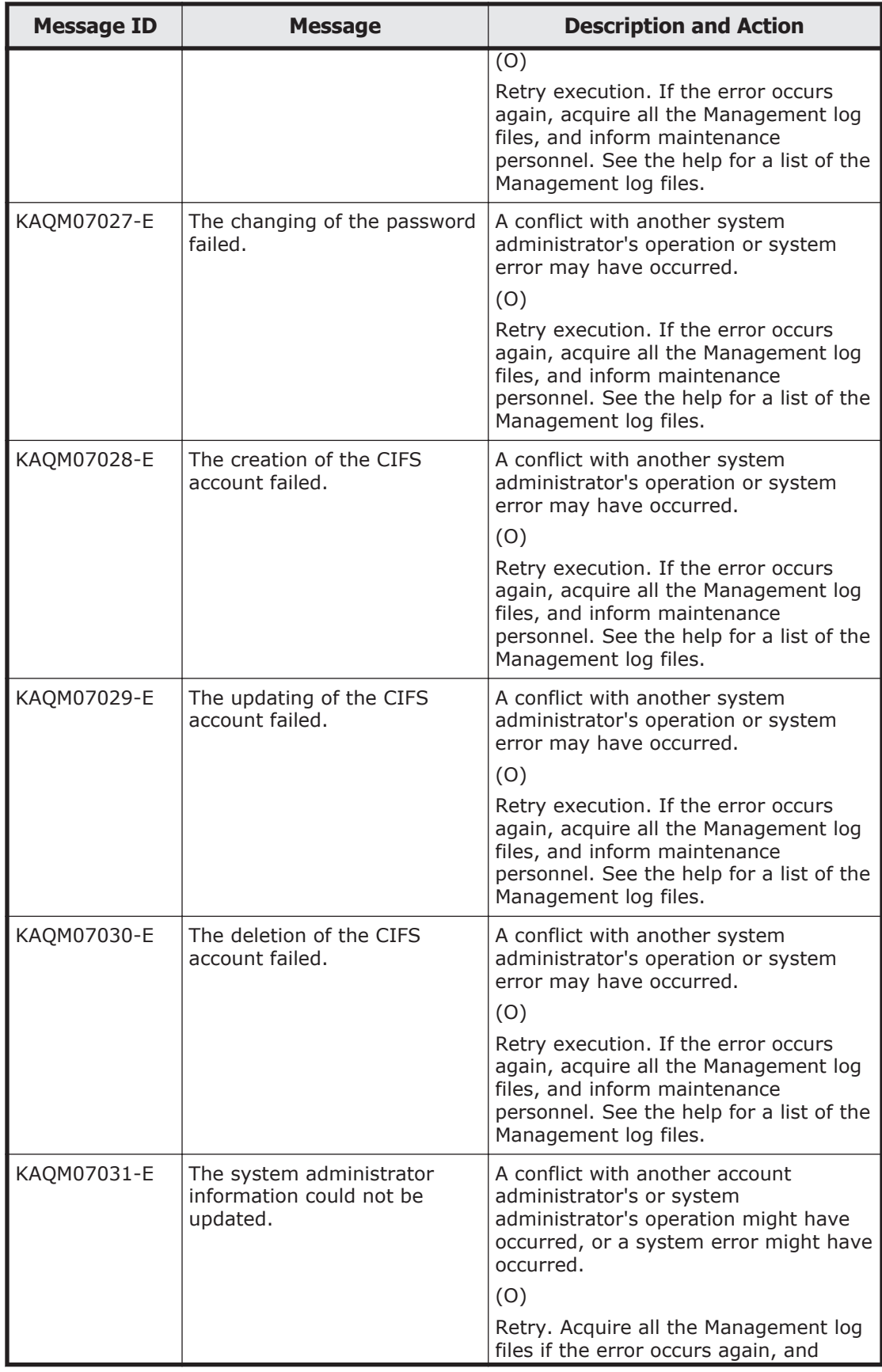

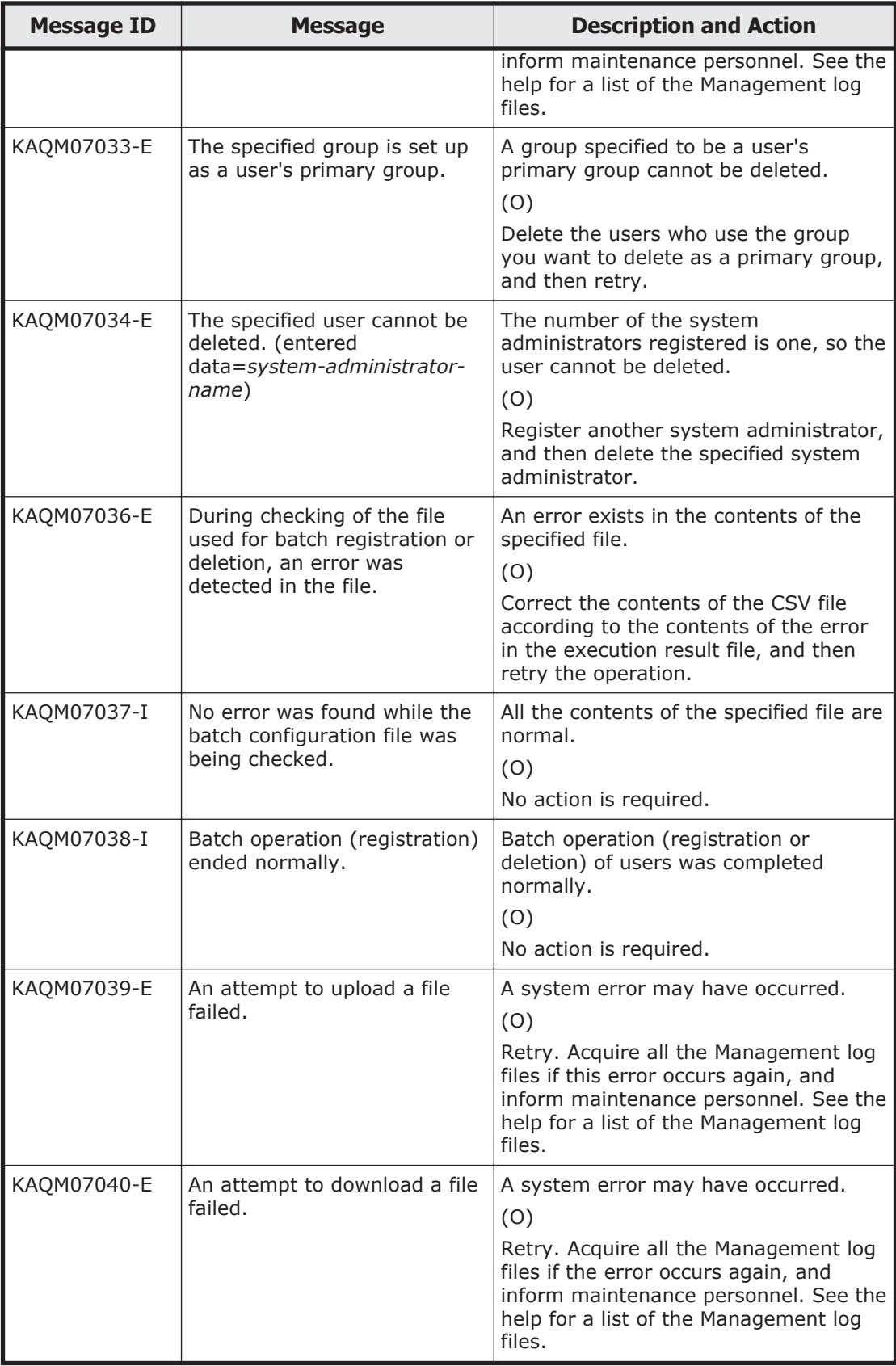

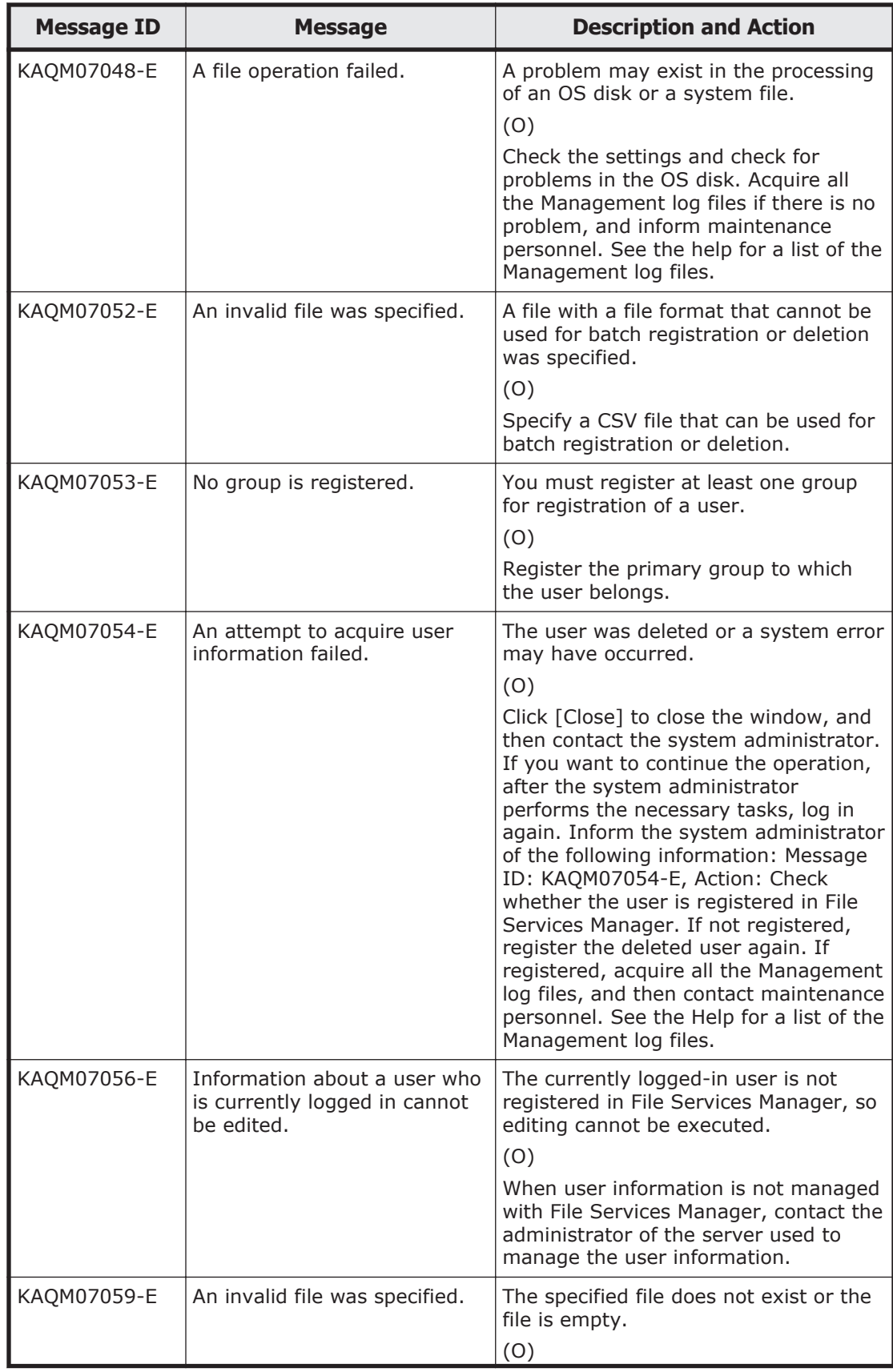

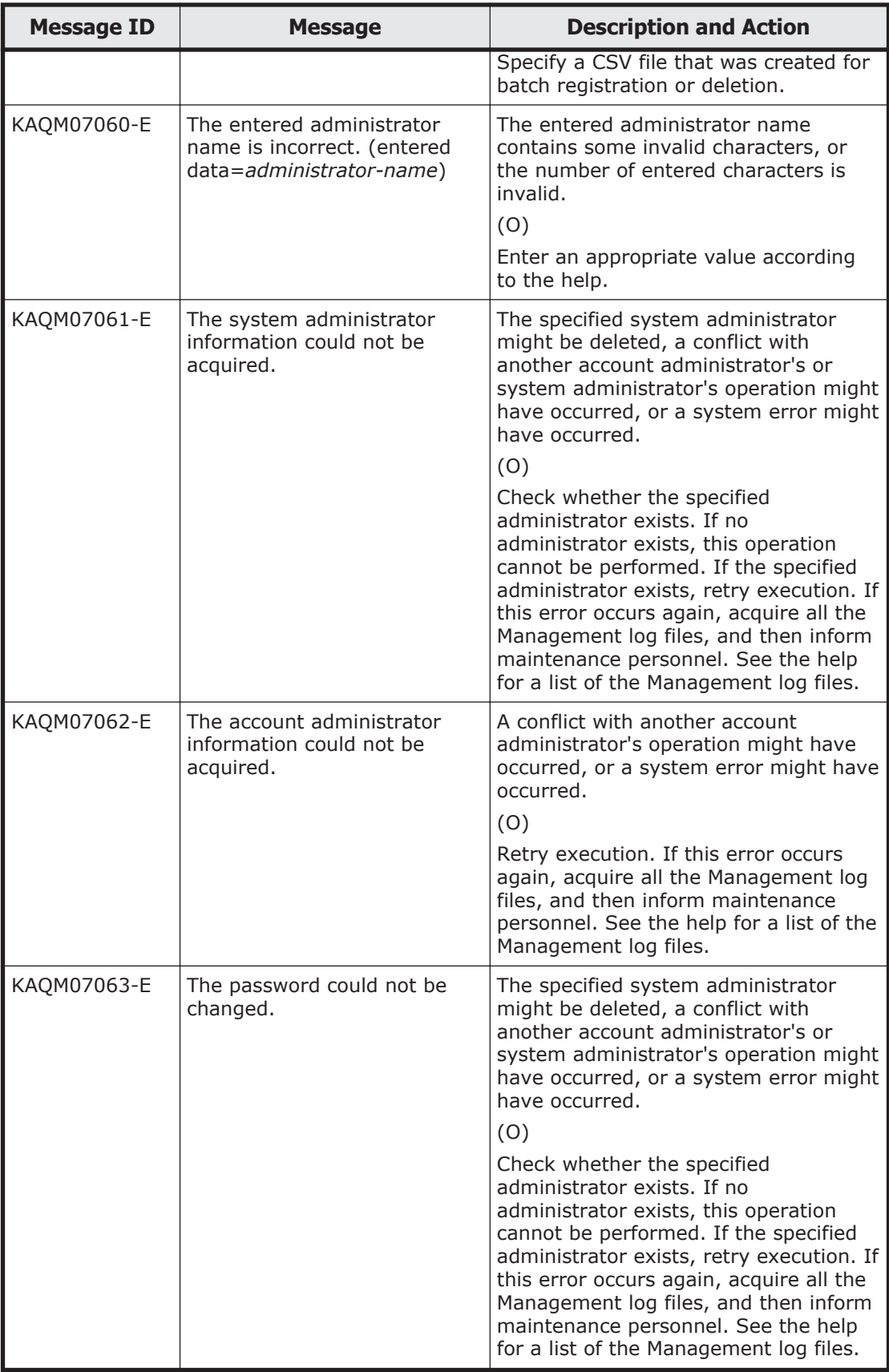

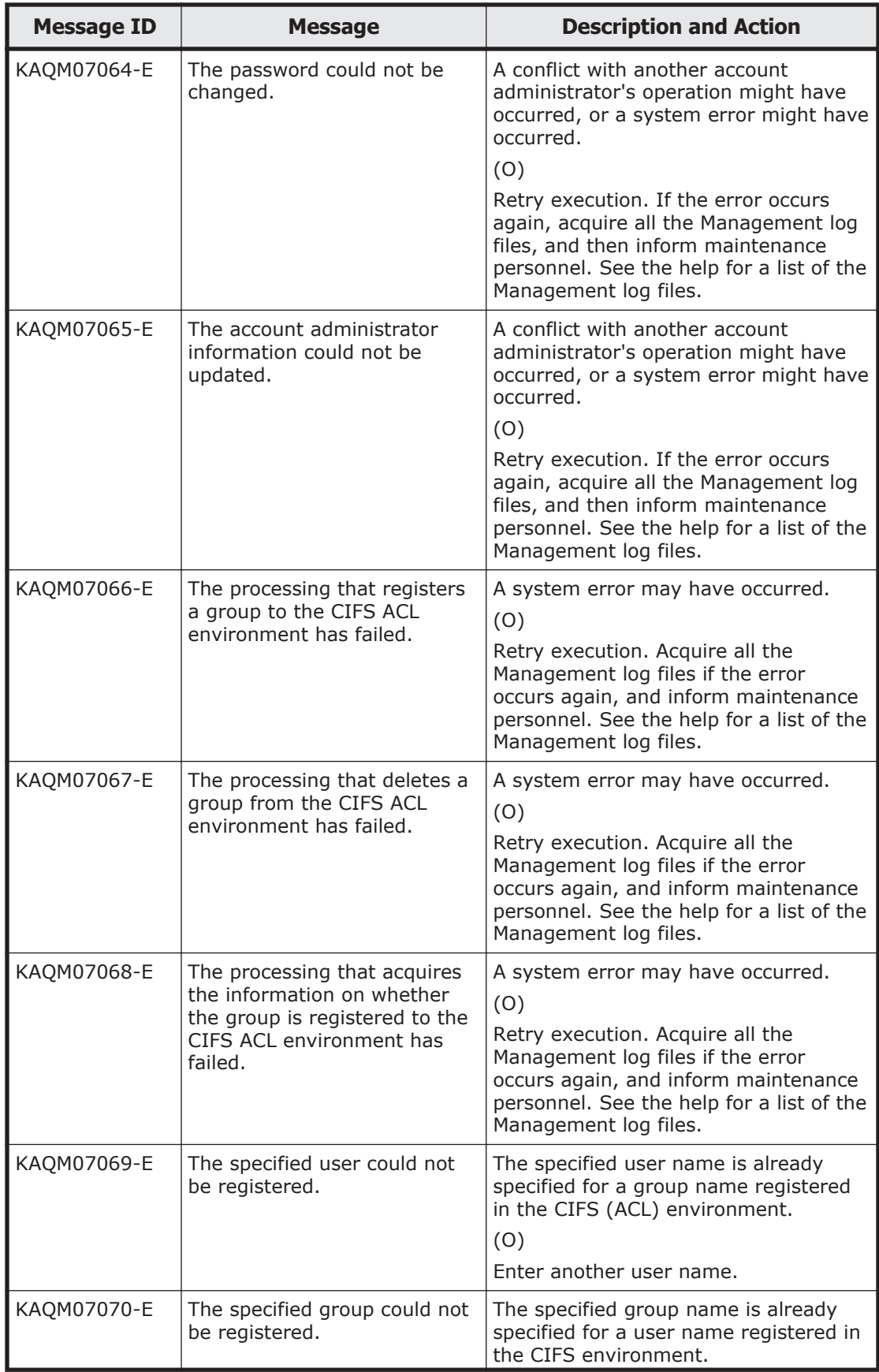

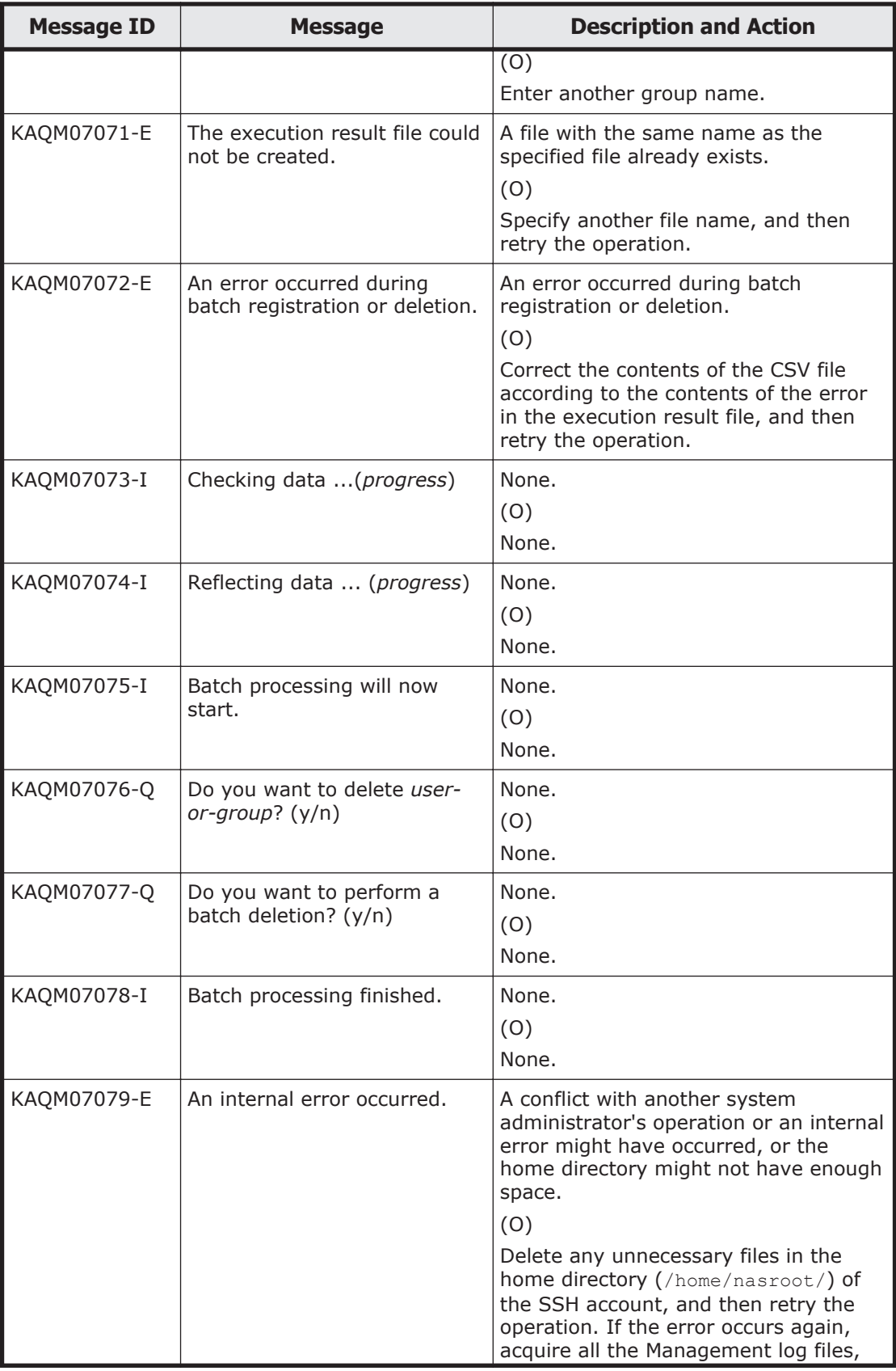

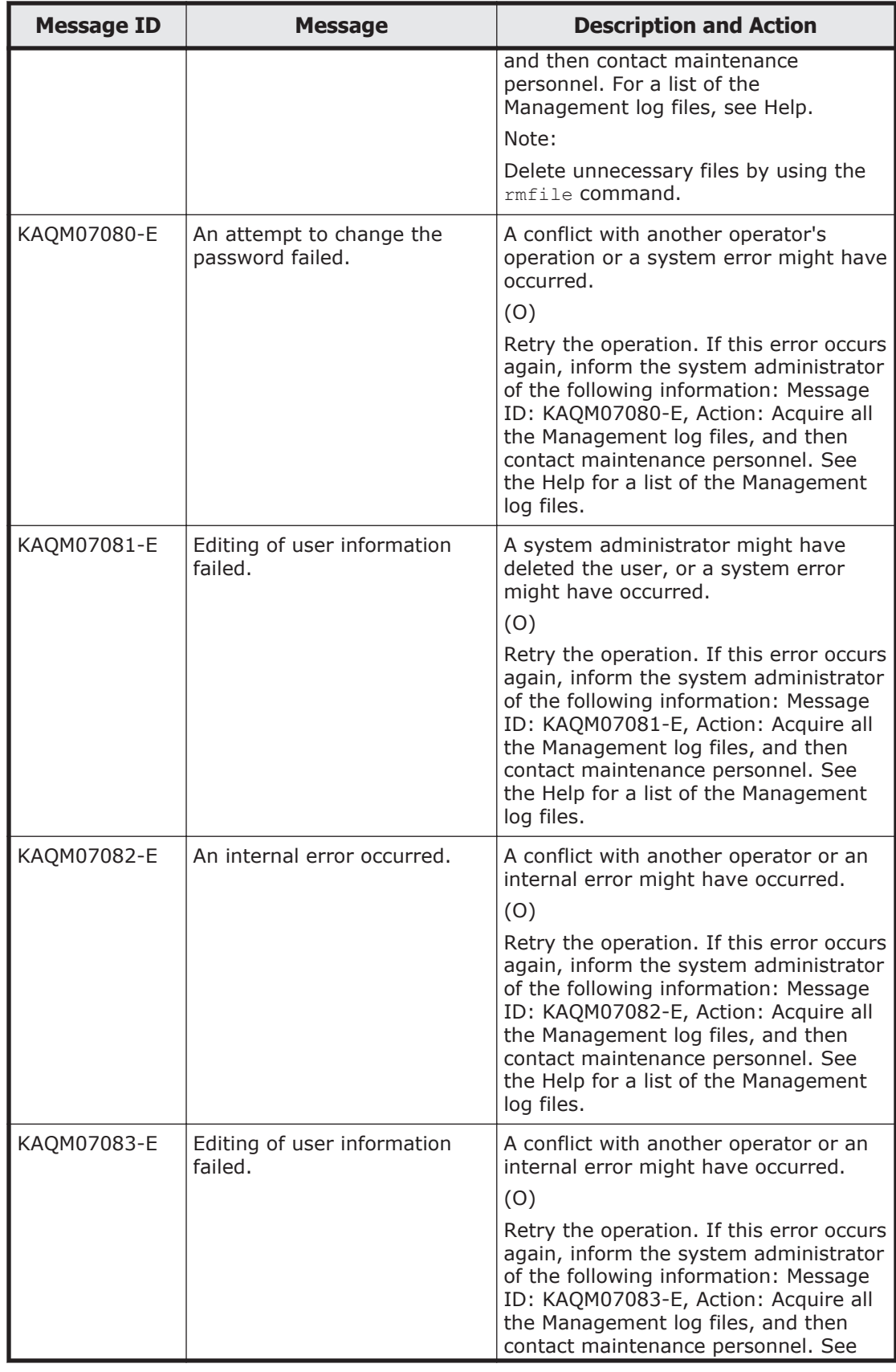

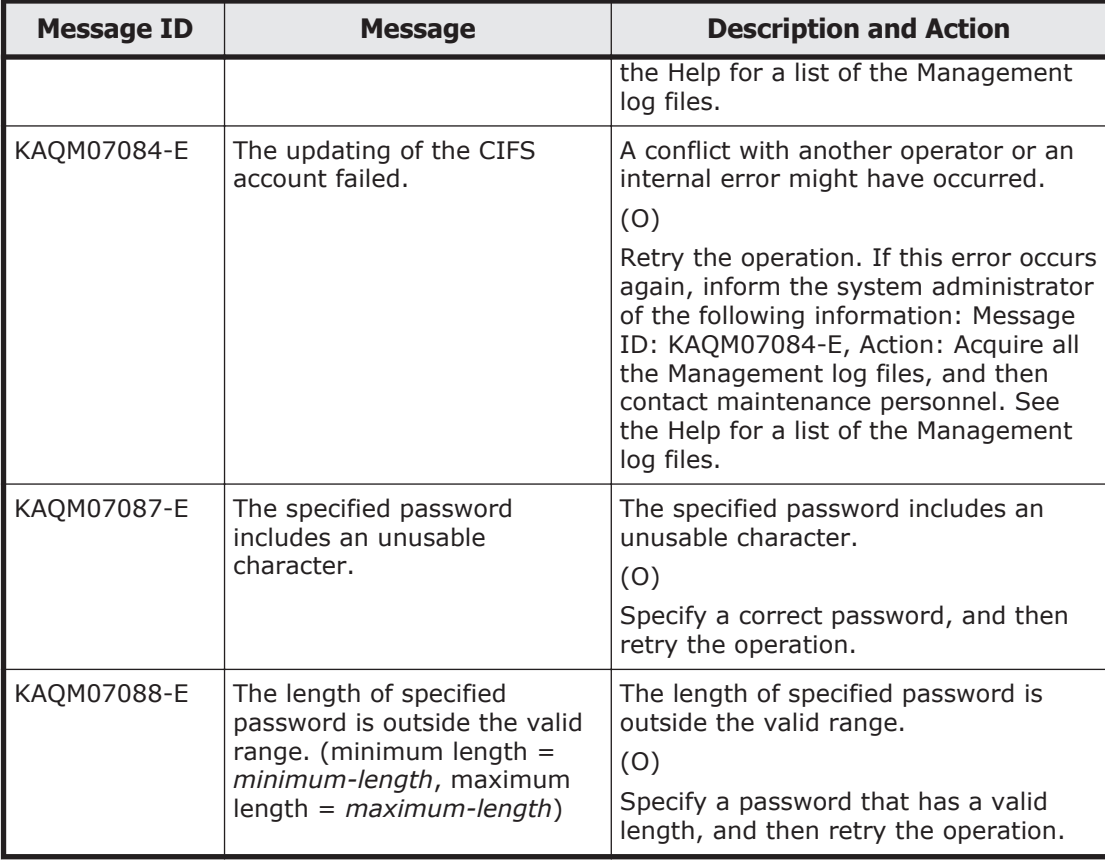

## **KAQM08 messages**

This section explains messages that have a message ID beginning with KAQM08, and the actions to be taken if such messages appear.

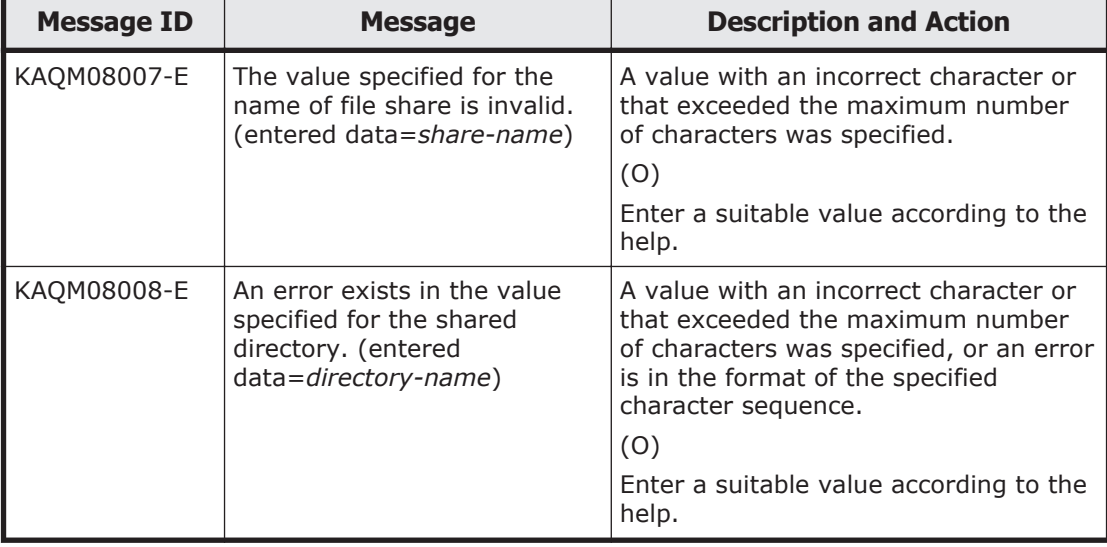

## **Table 5-6 KAQM08 messages**

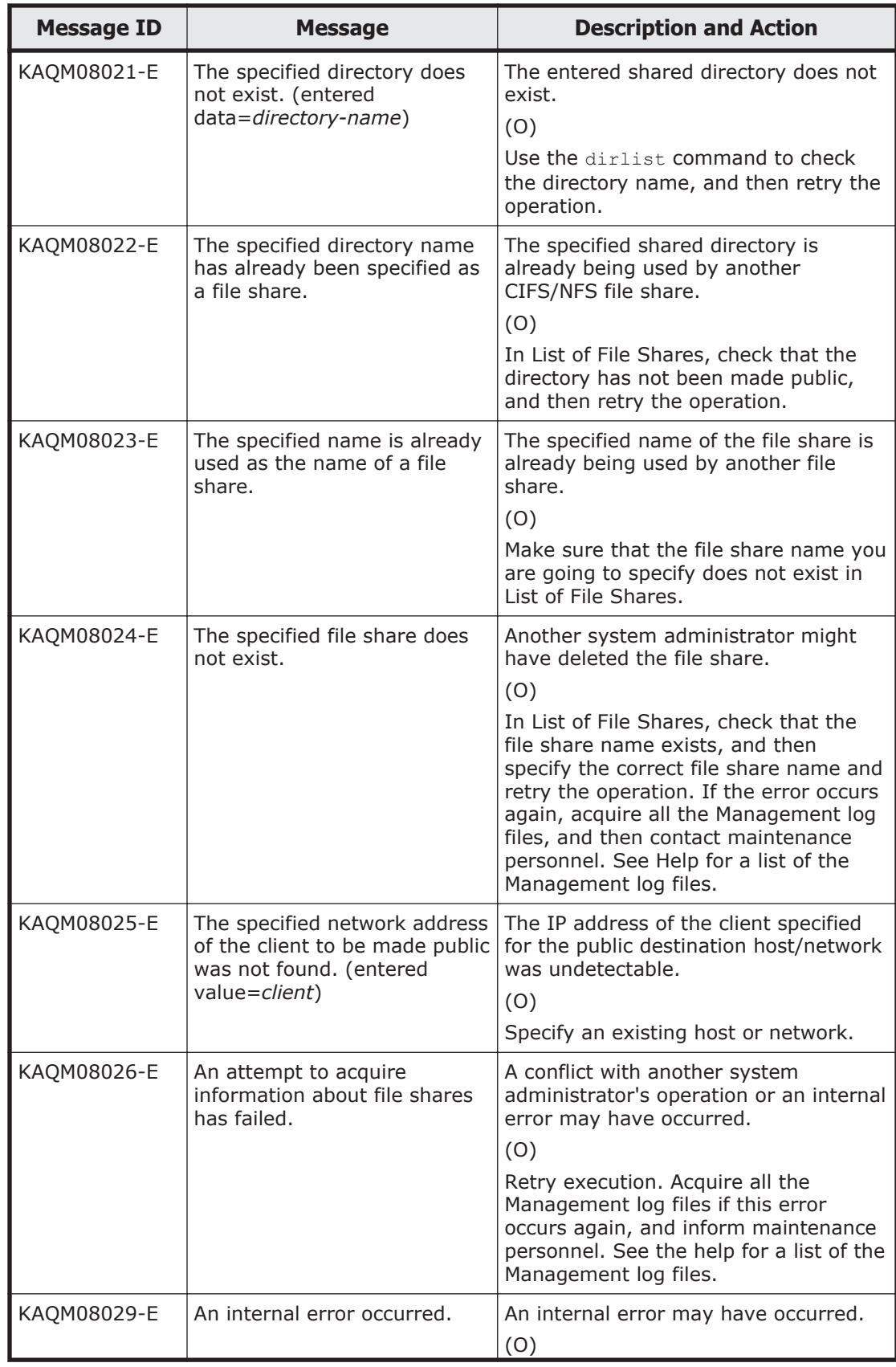

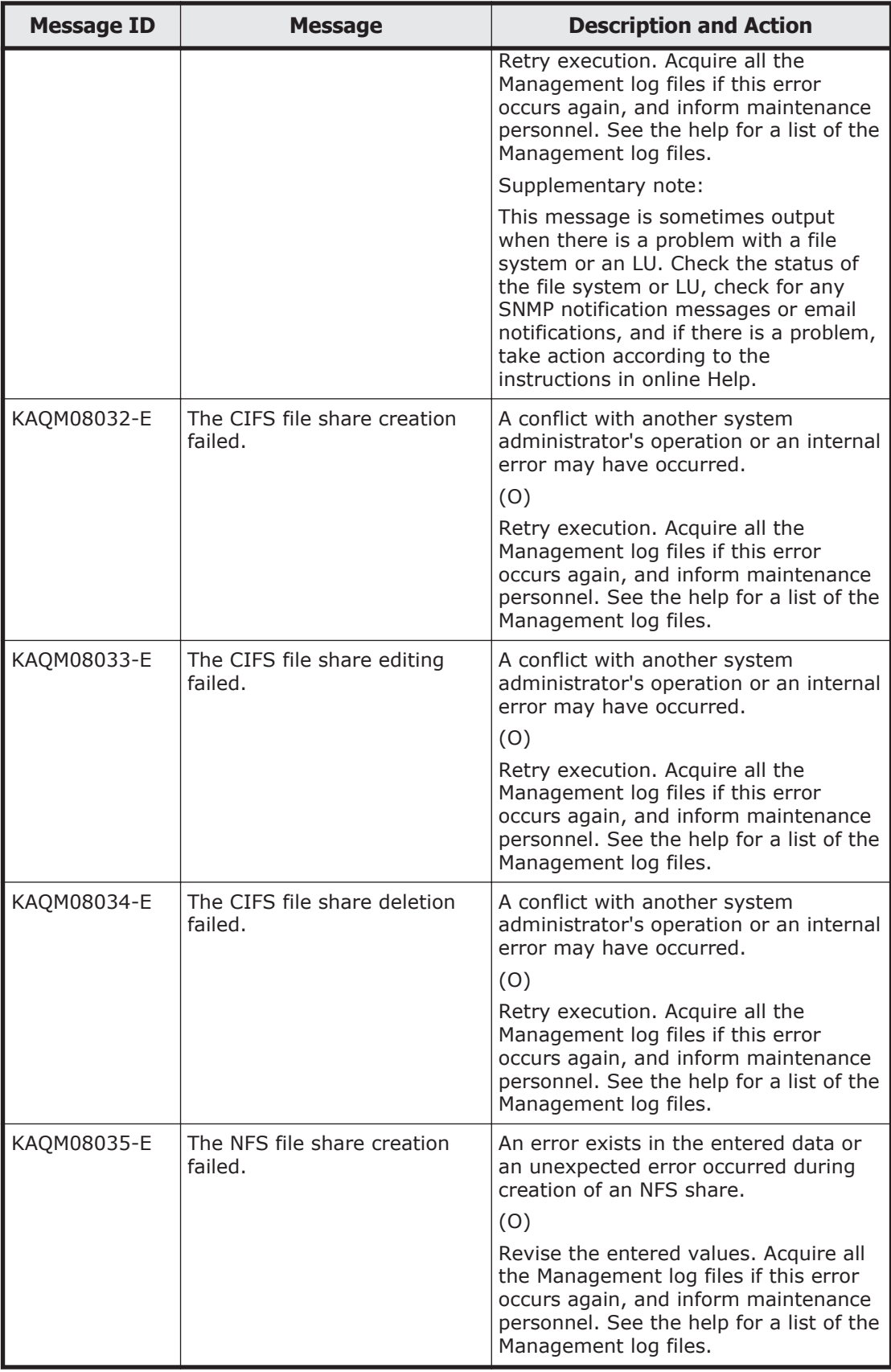

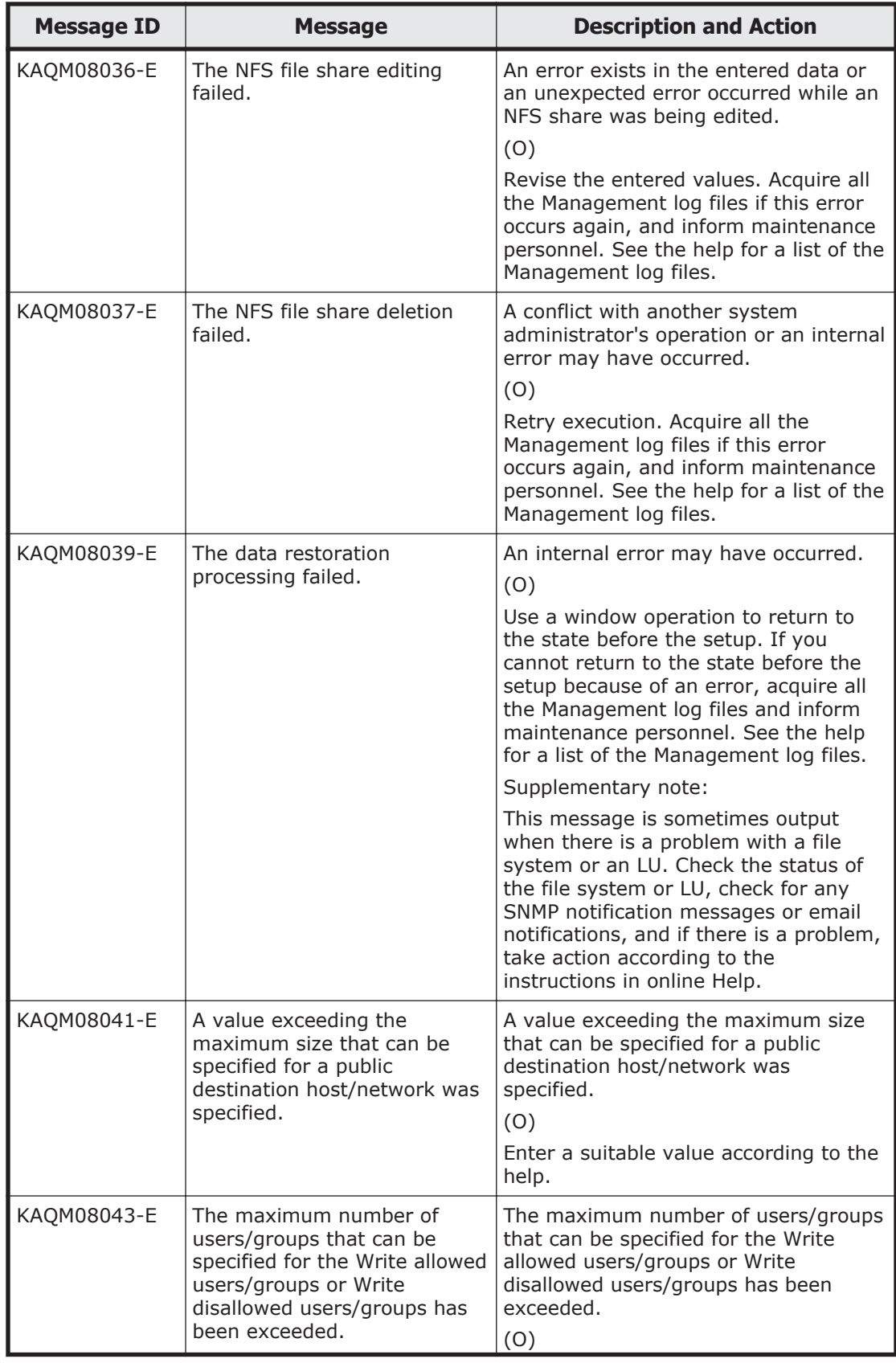

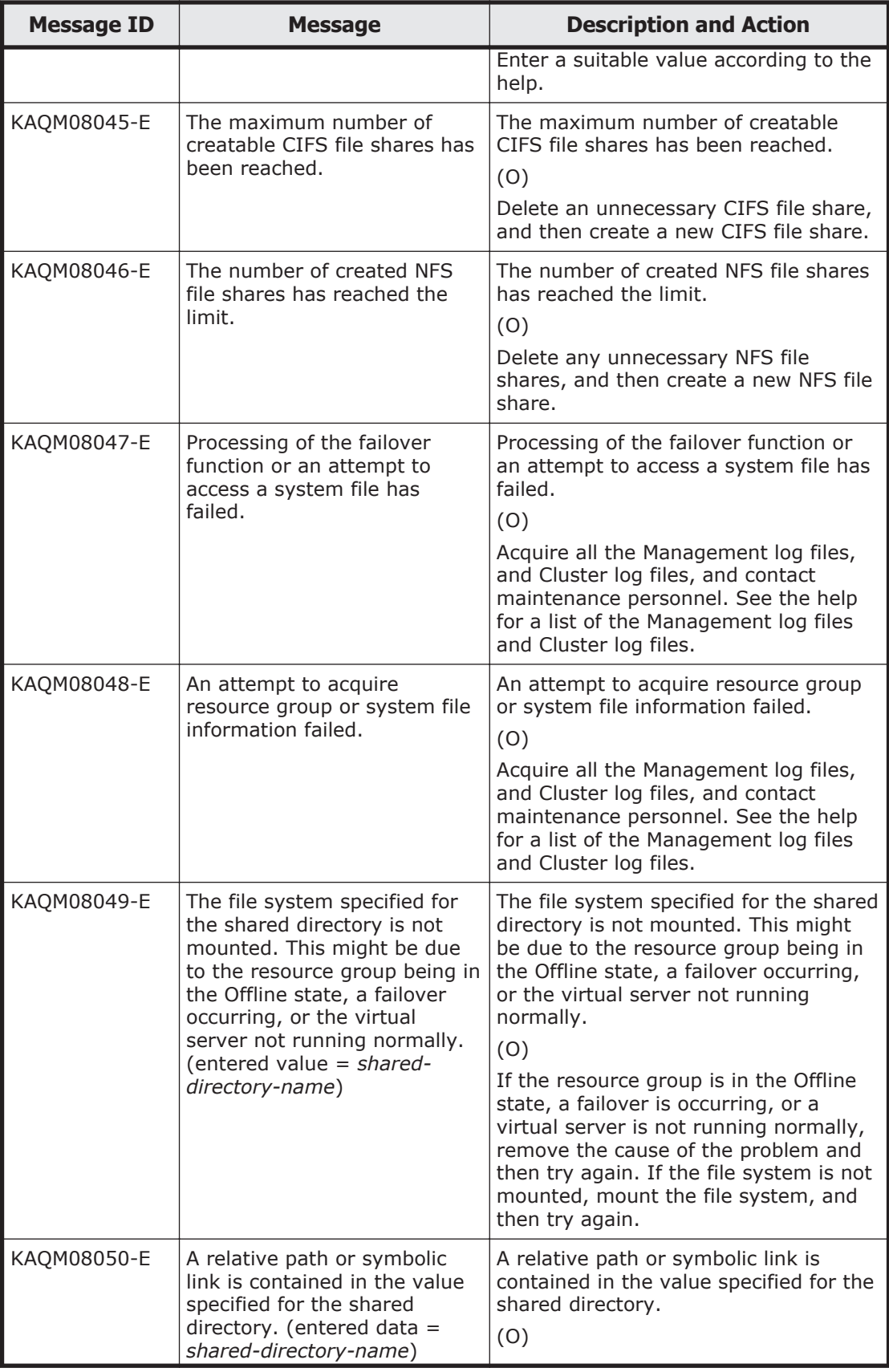

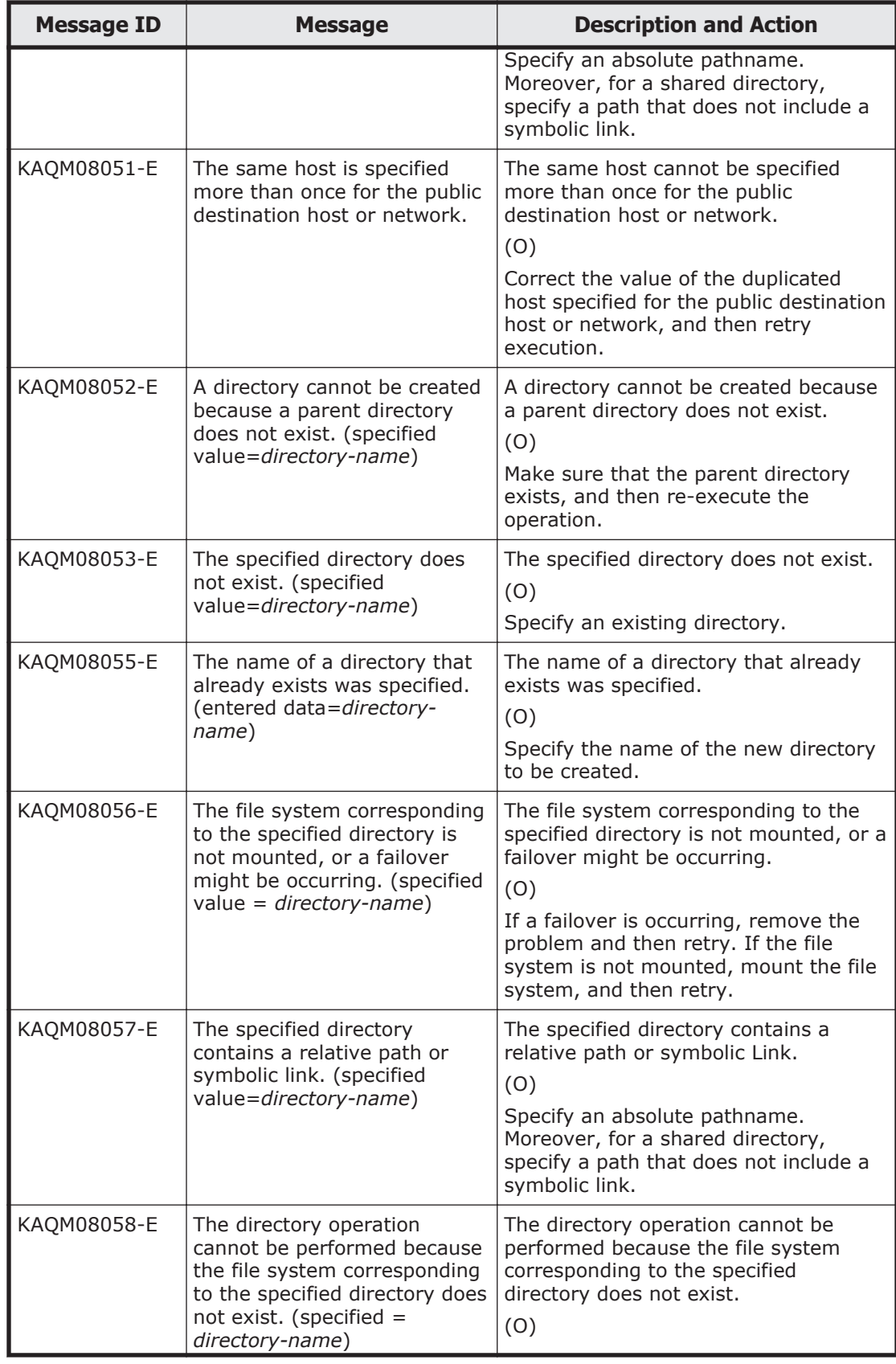

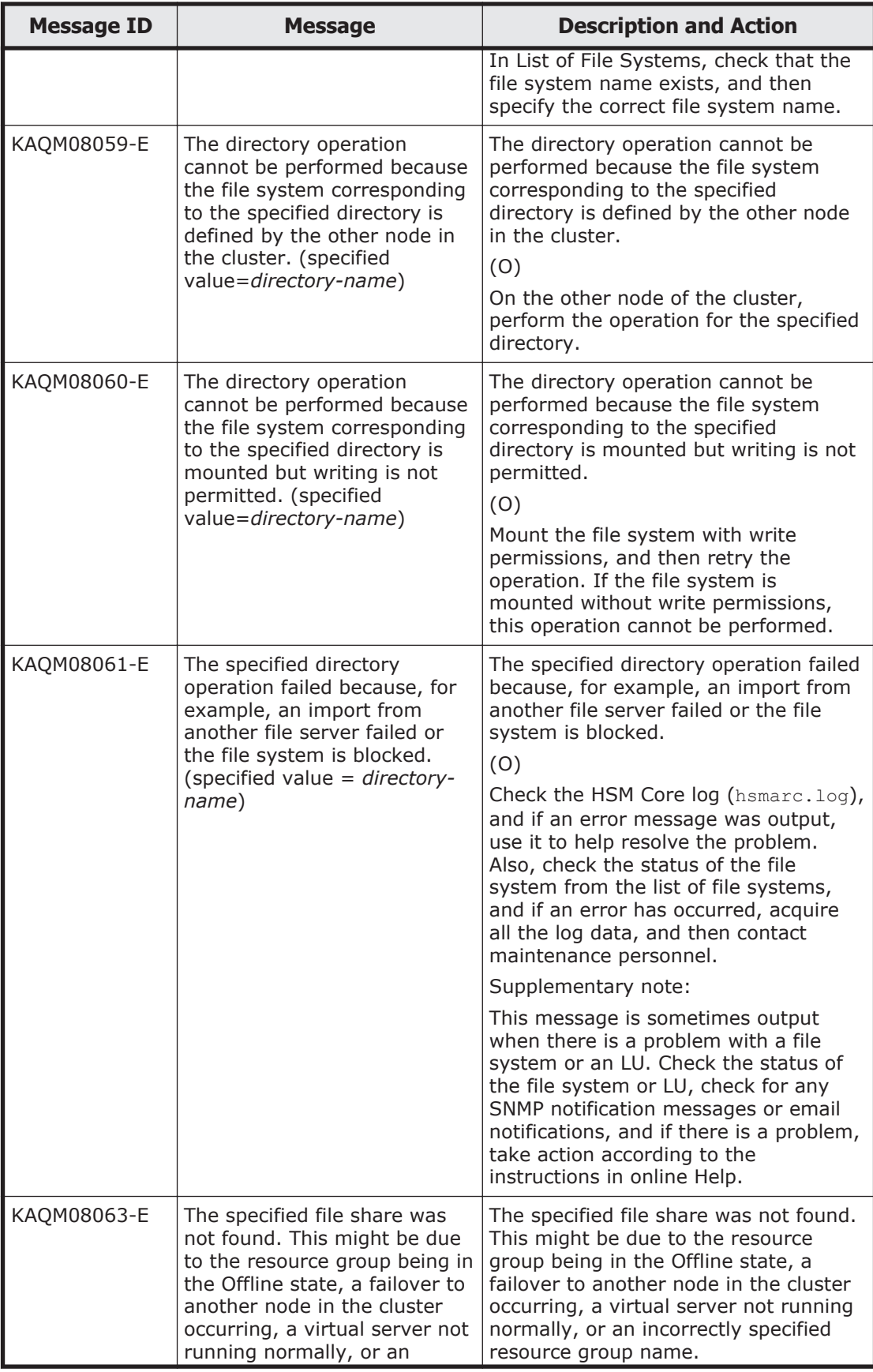

<sup>5-130</sup> KAQM Messages (File Services Manager Messages)

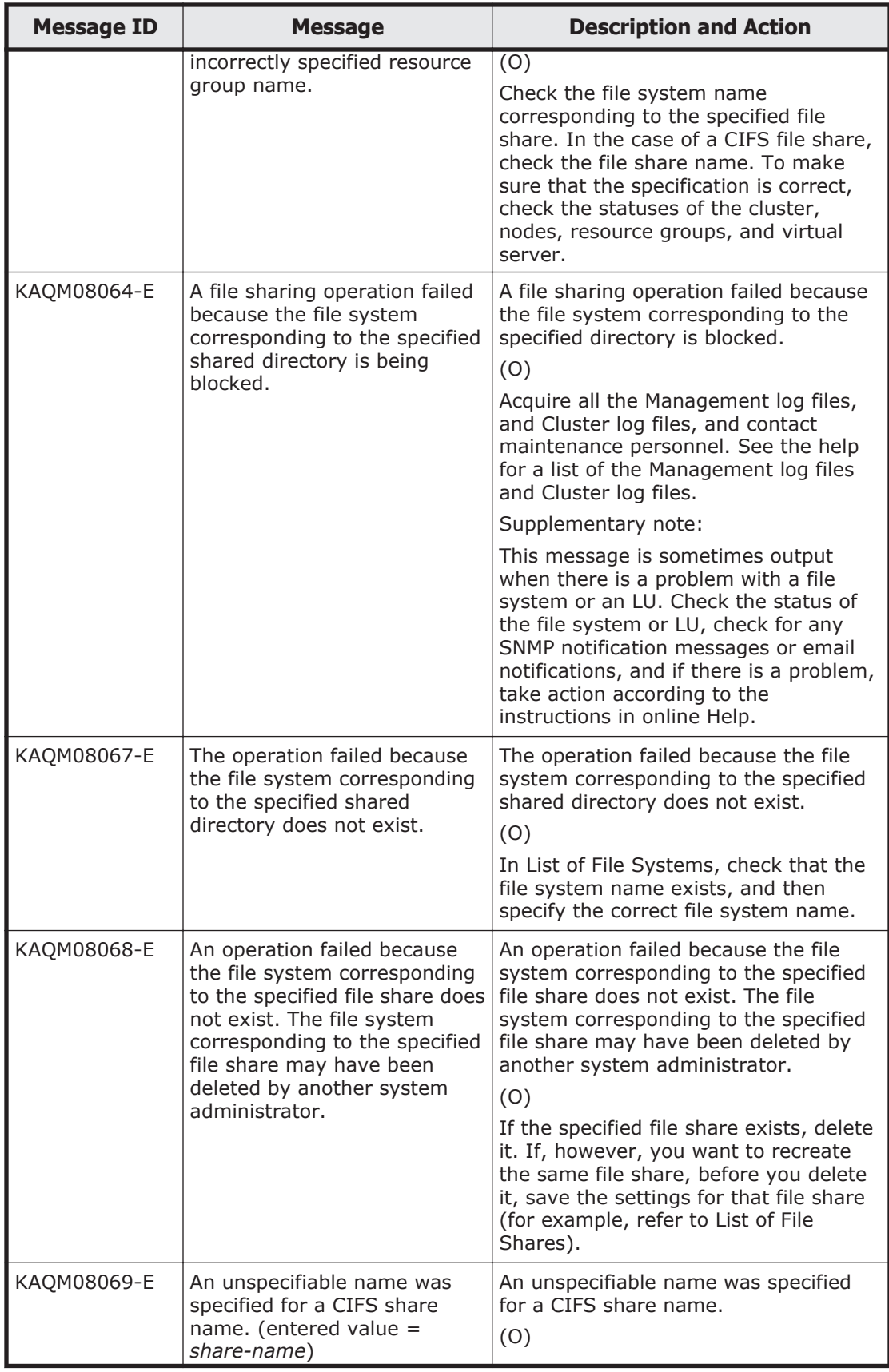

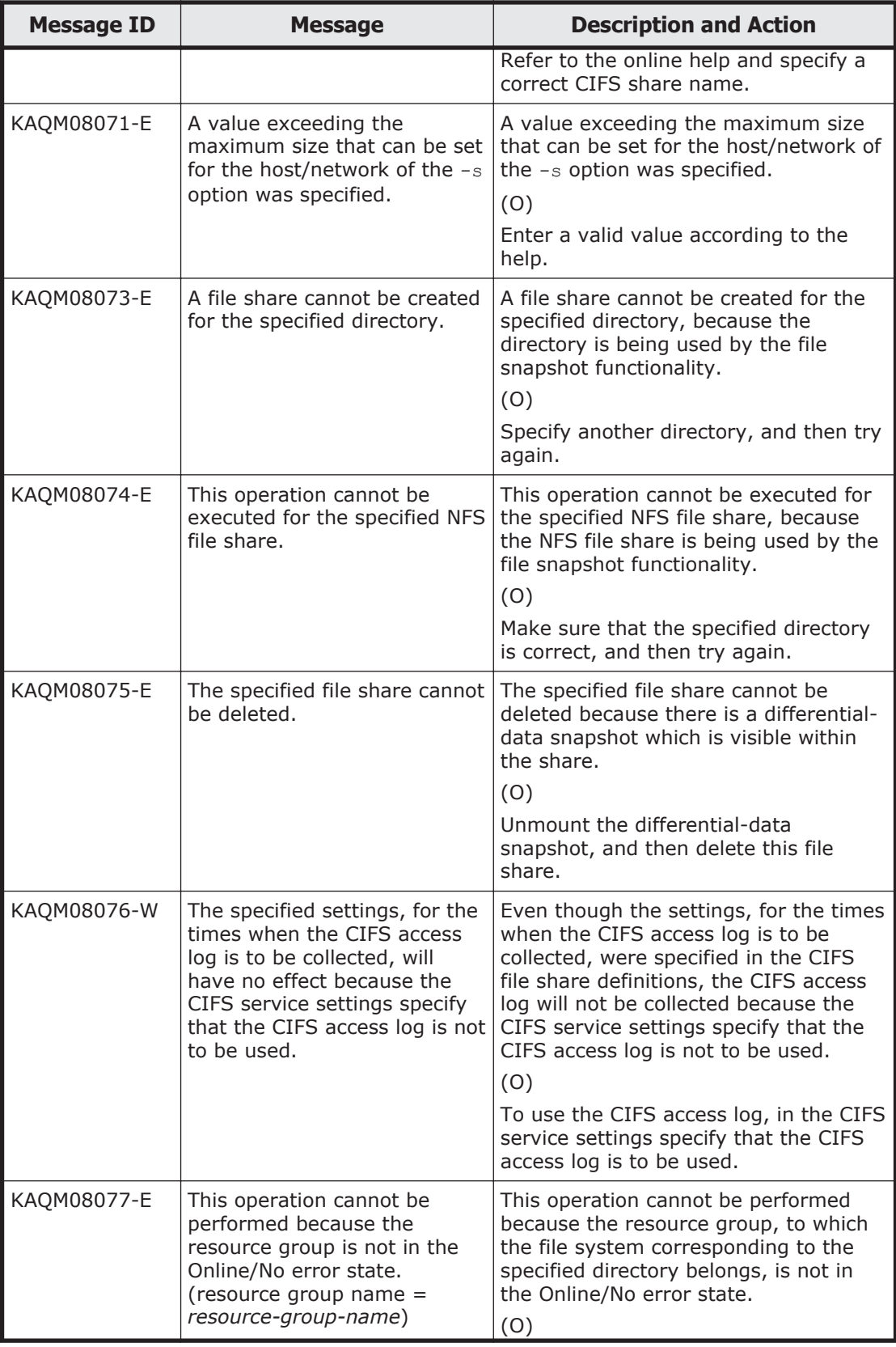

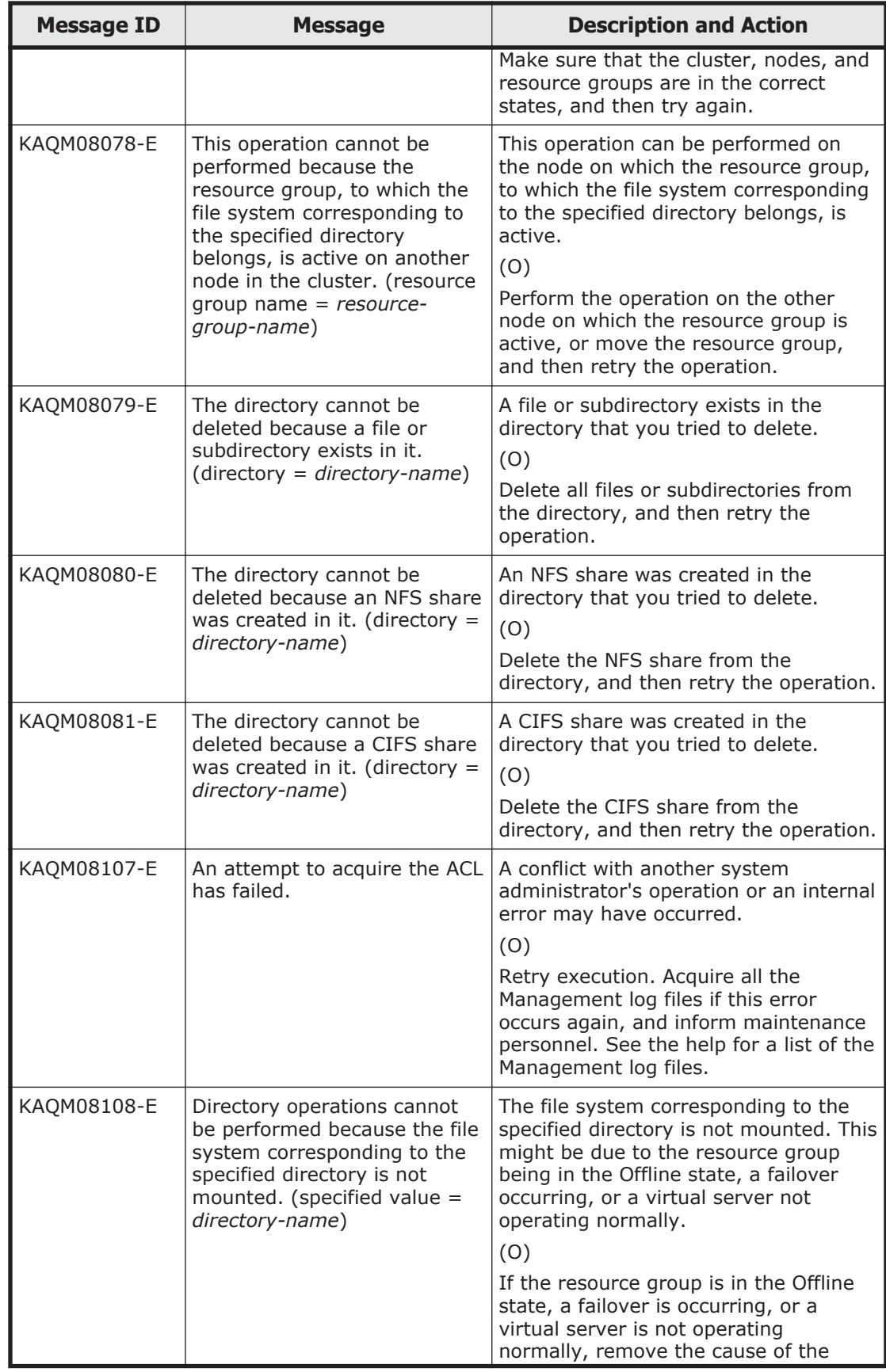

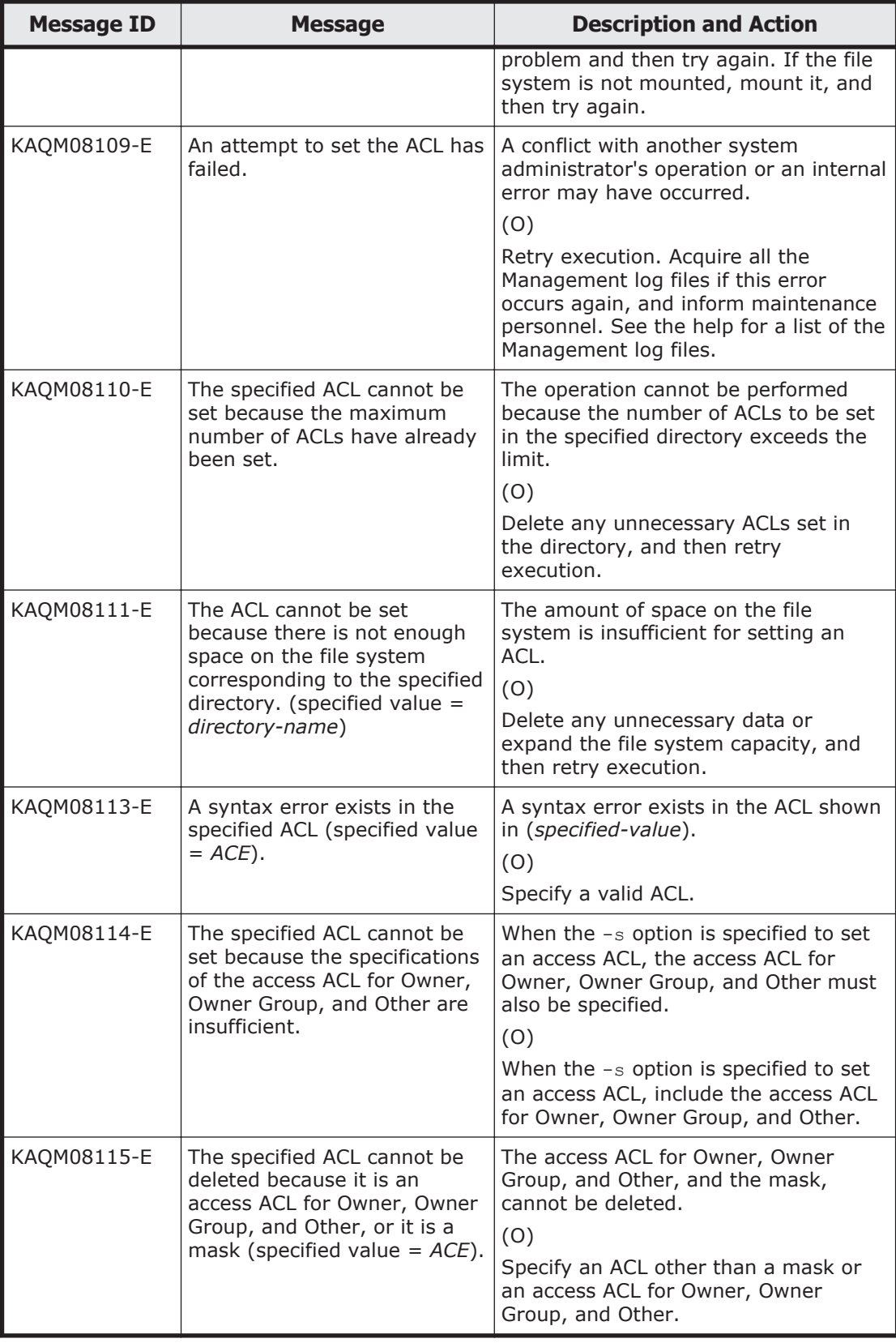

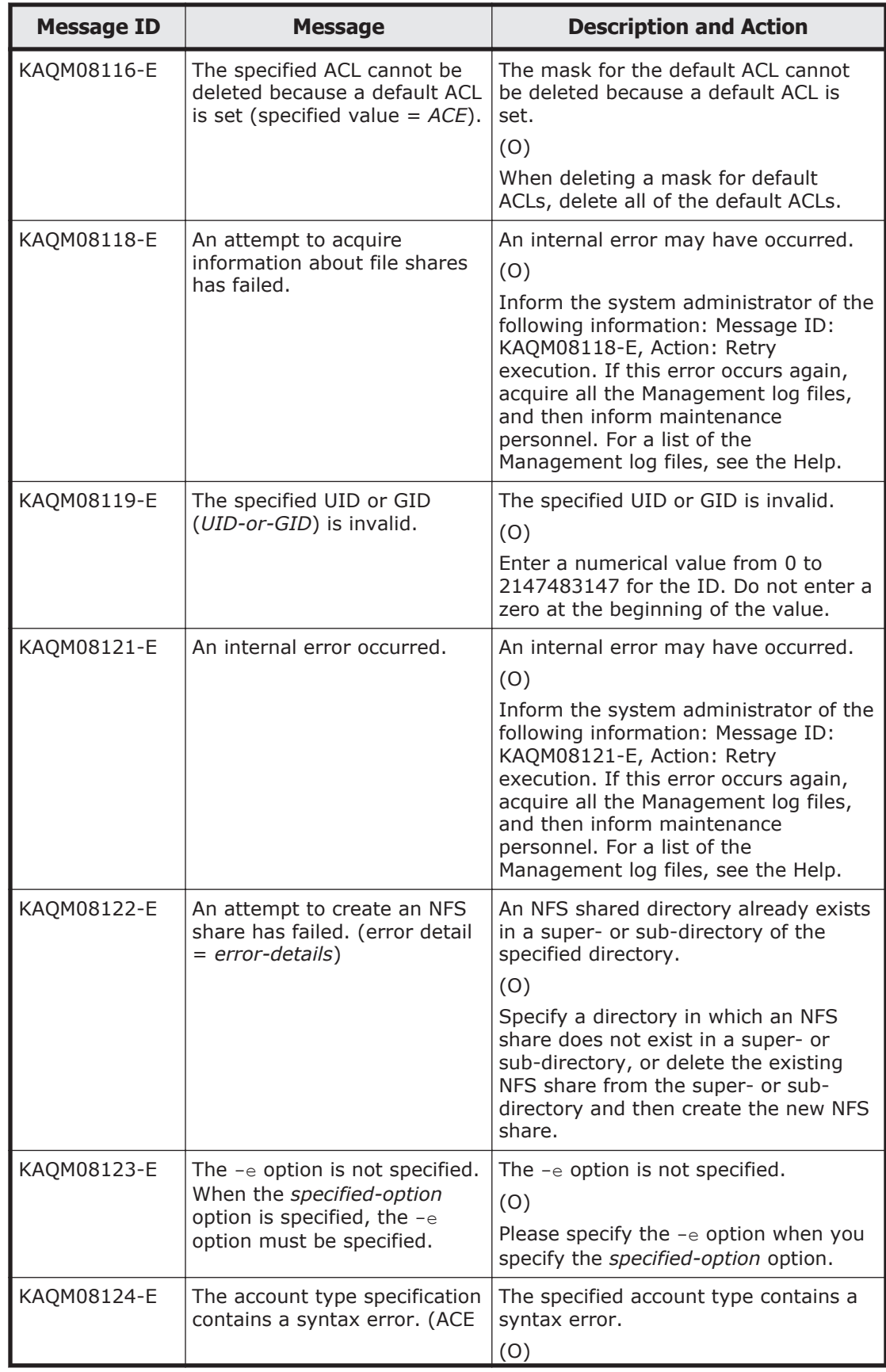

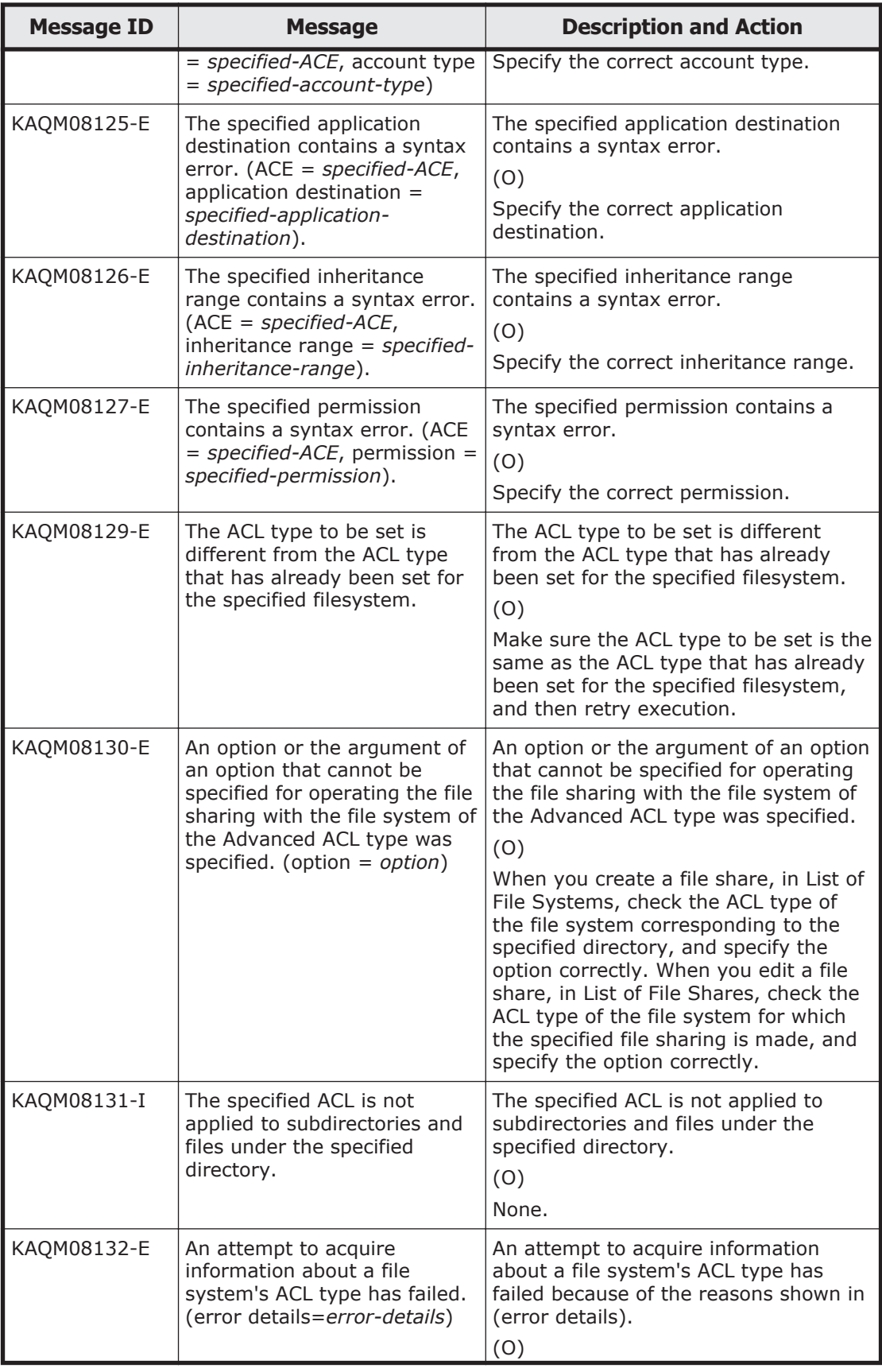

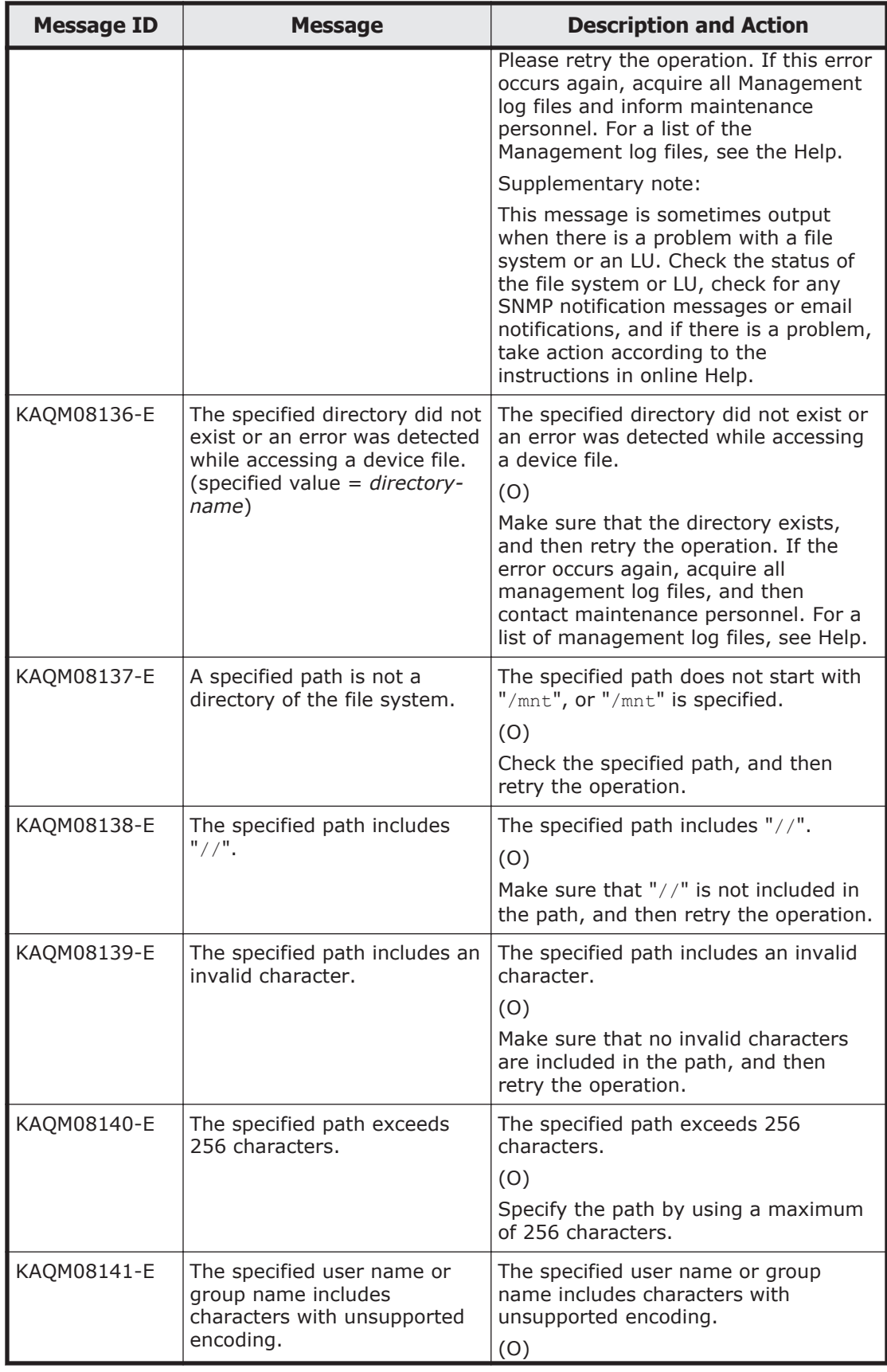

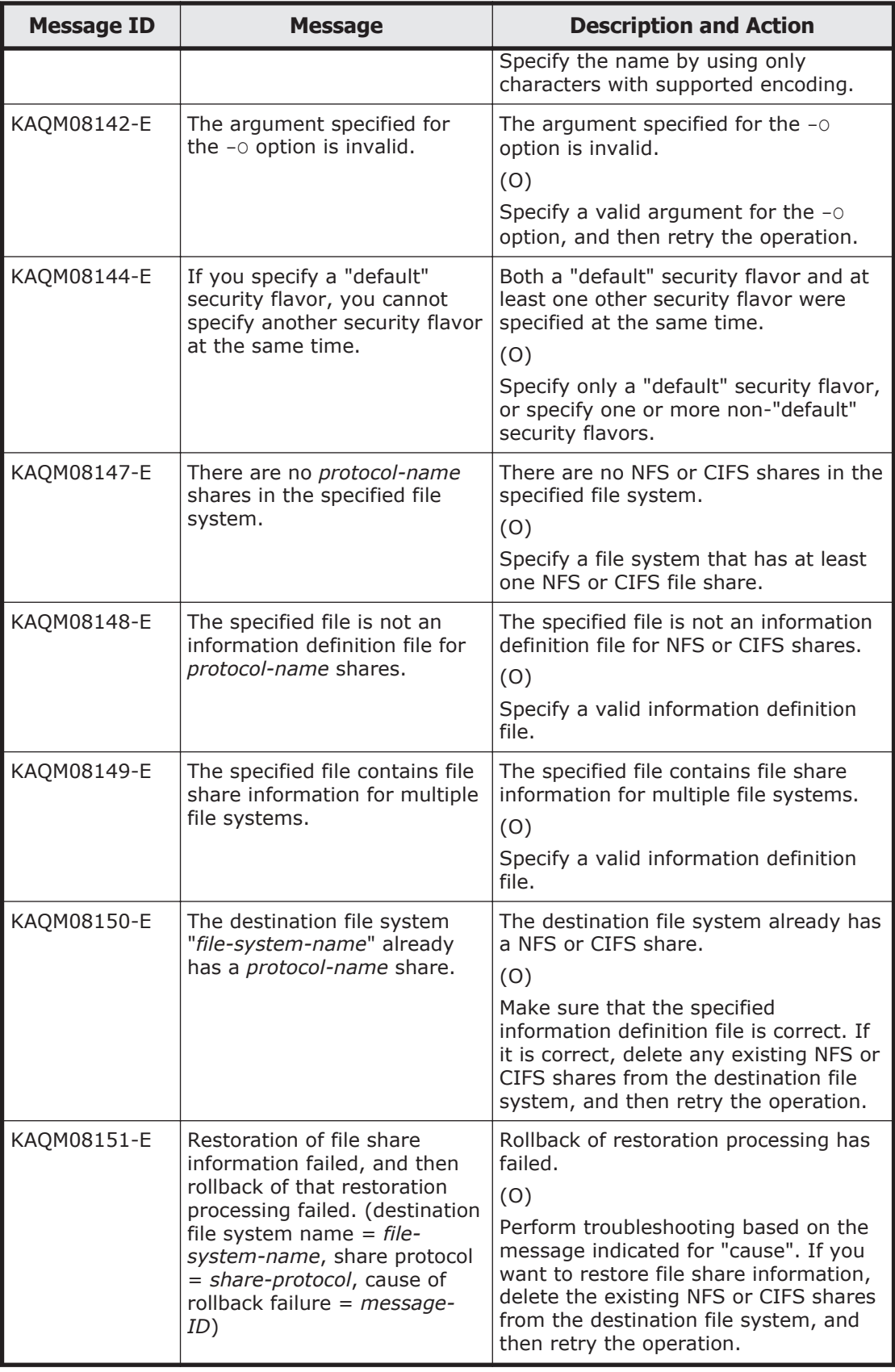

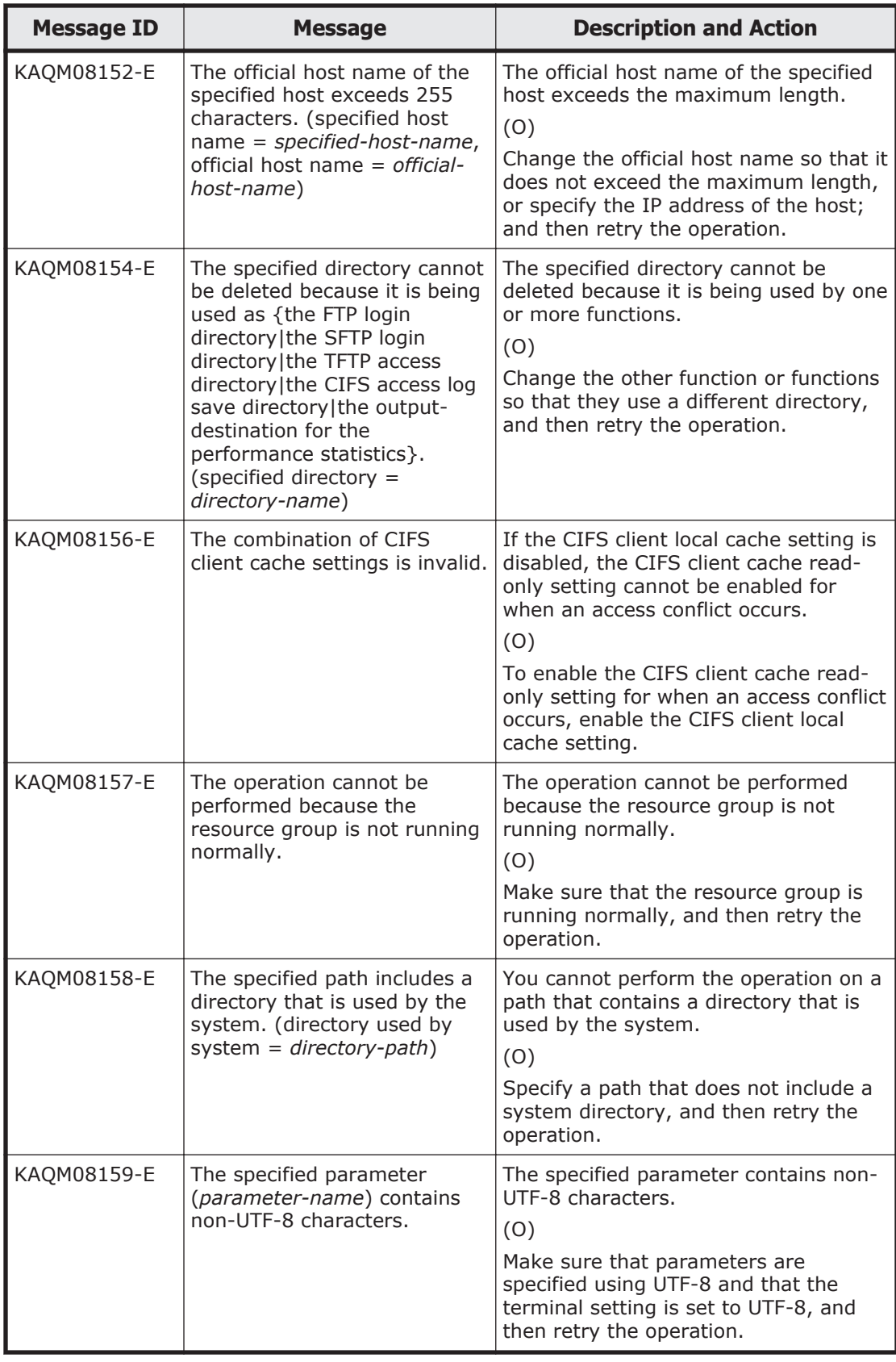

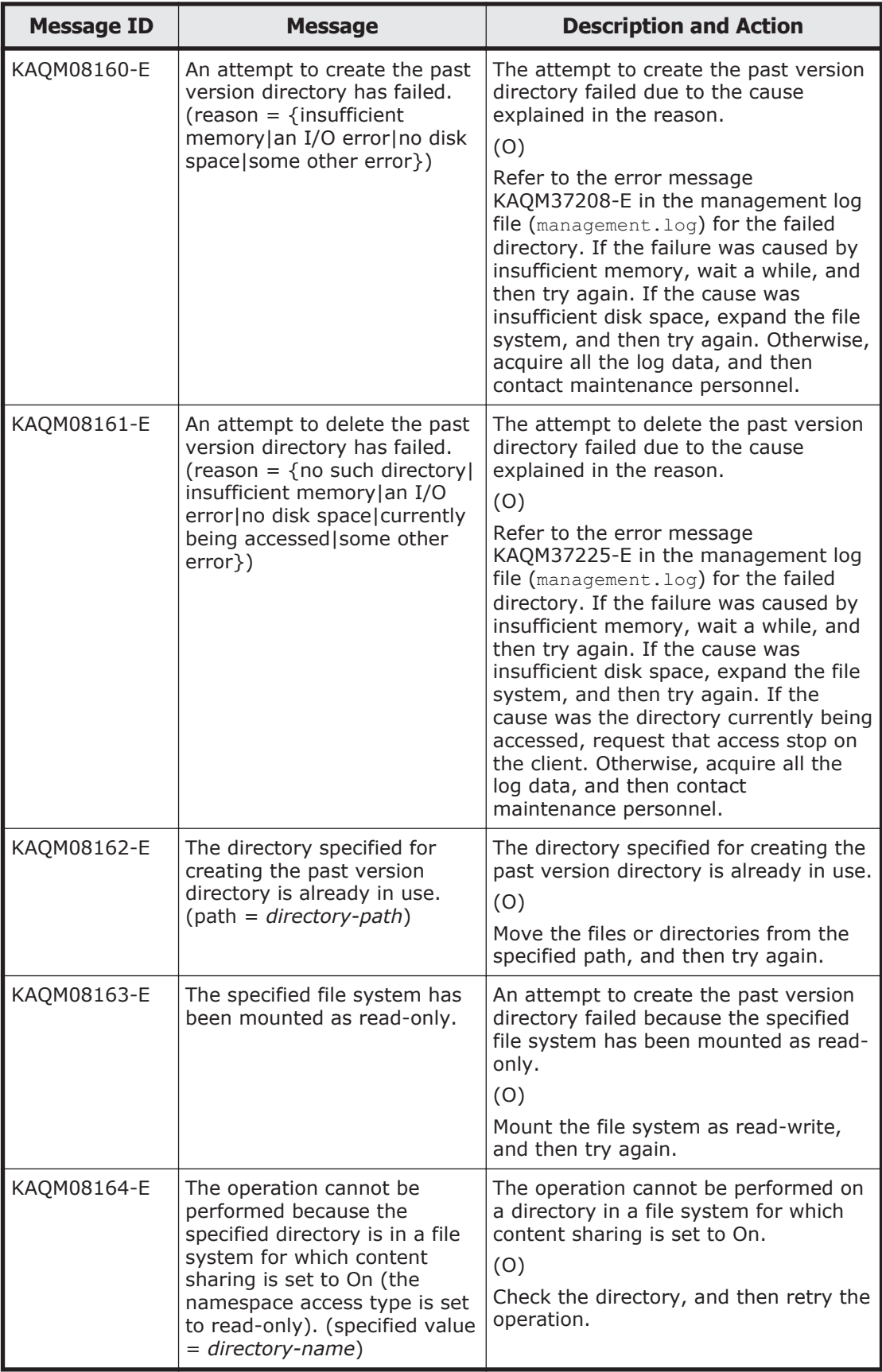
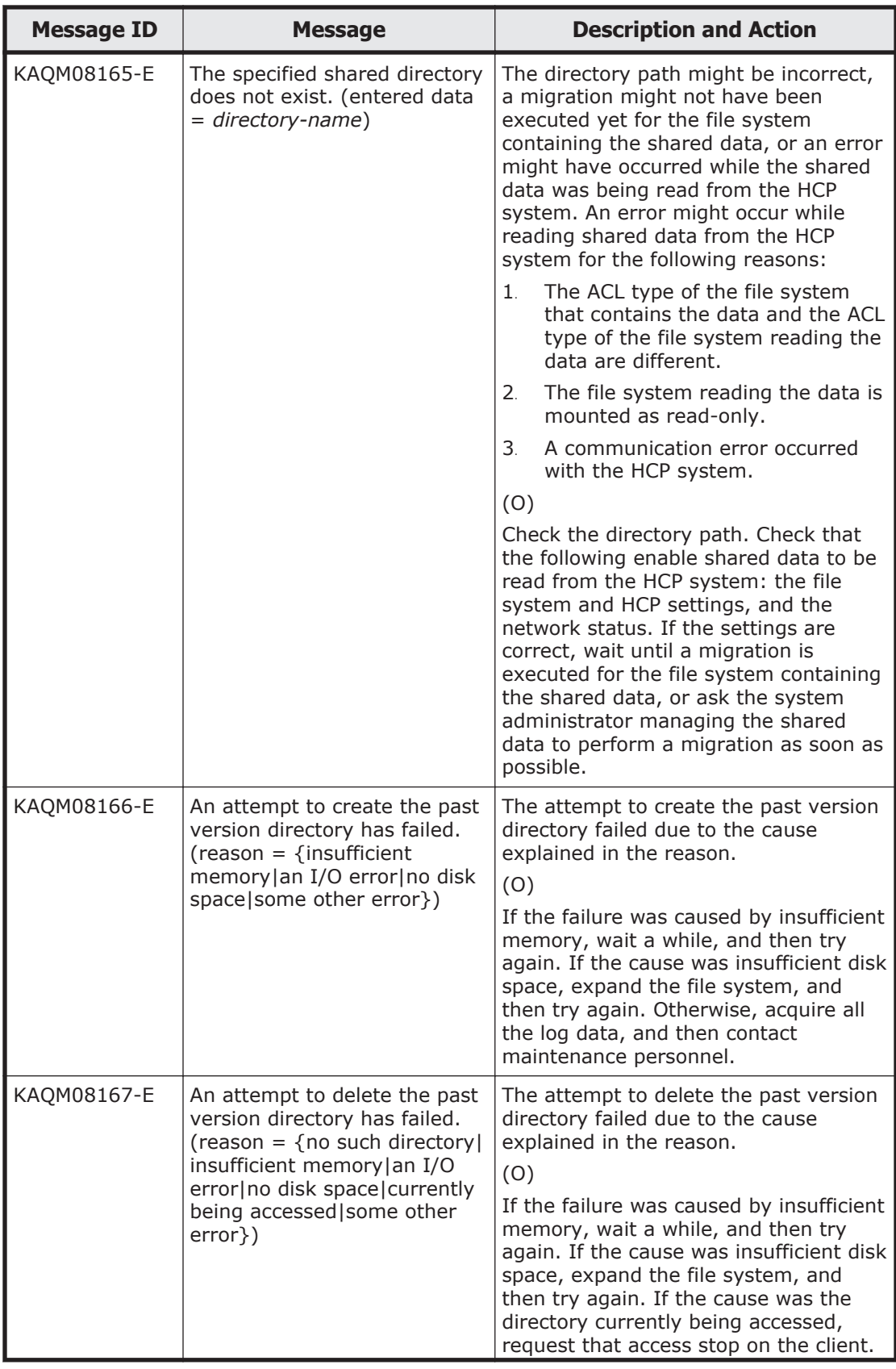

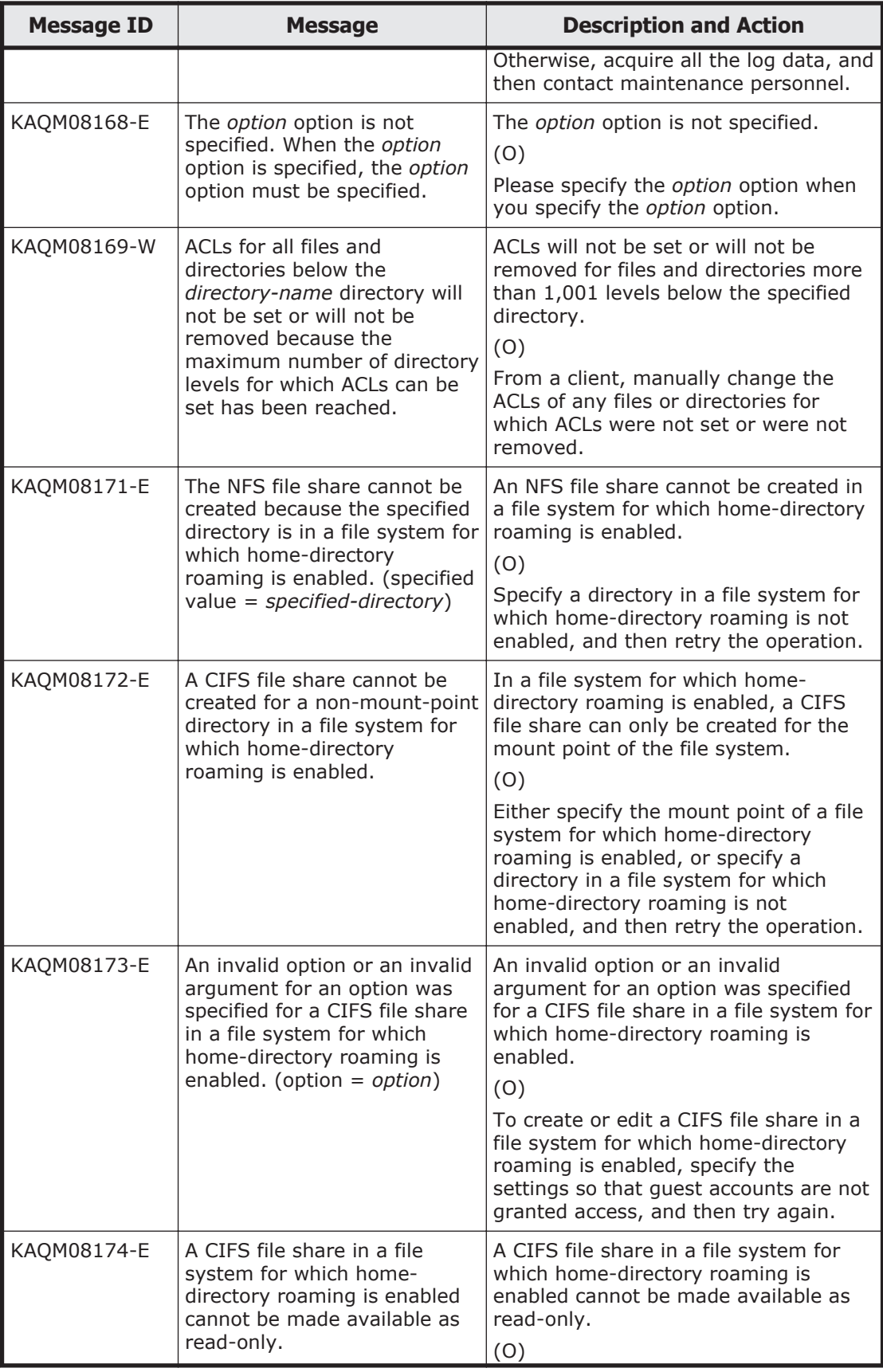

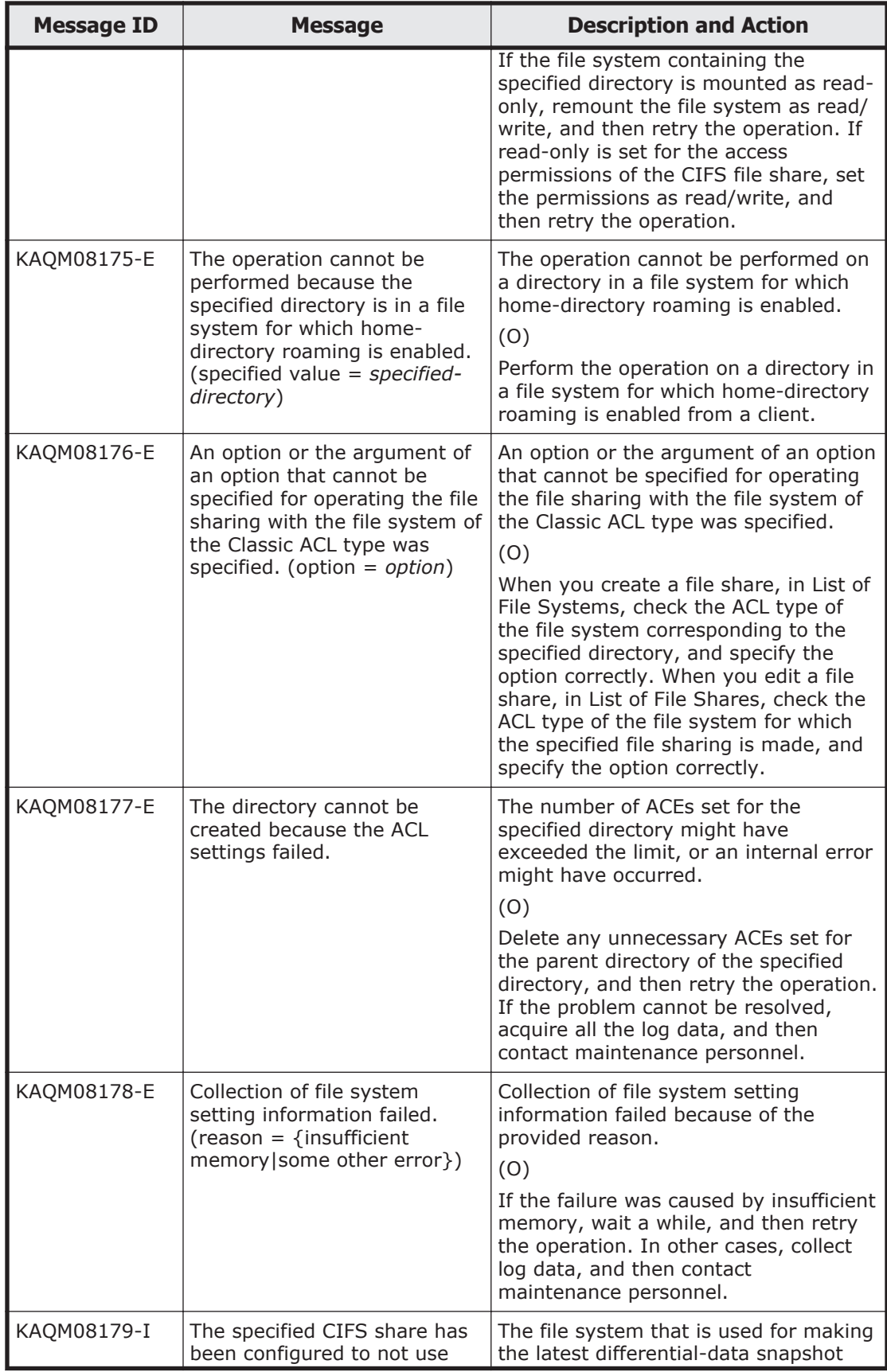

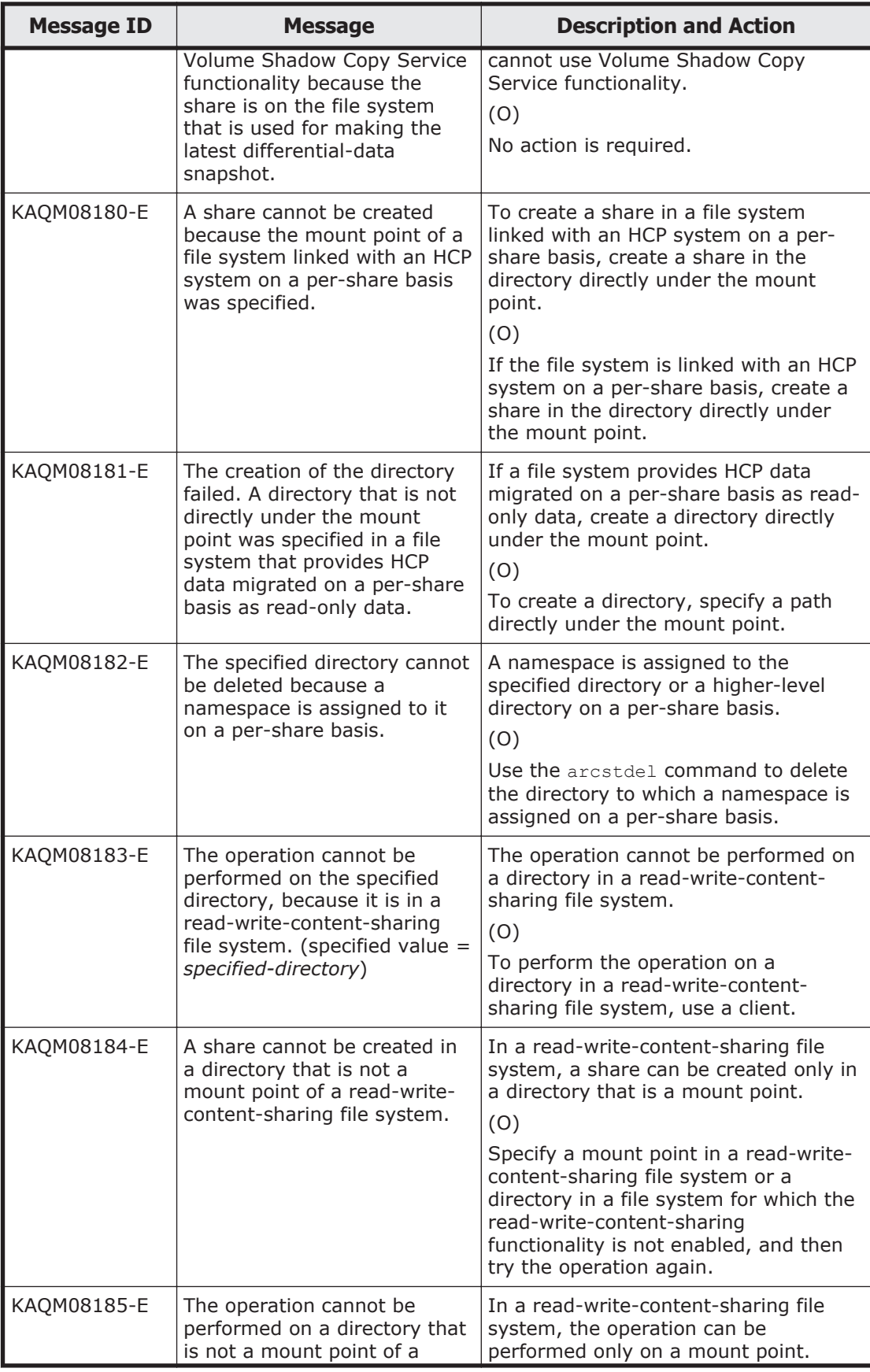

5-144 KAQM Messages (File Services Manager Messages)

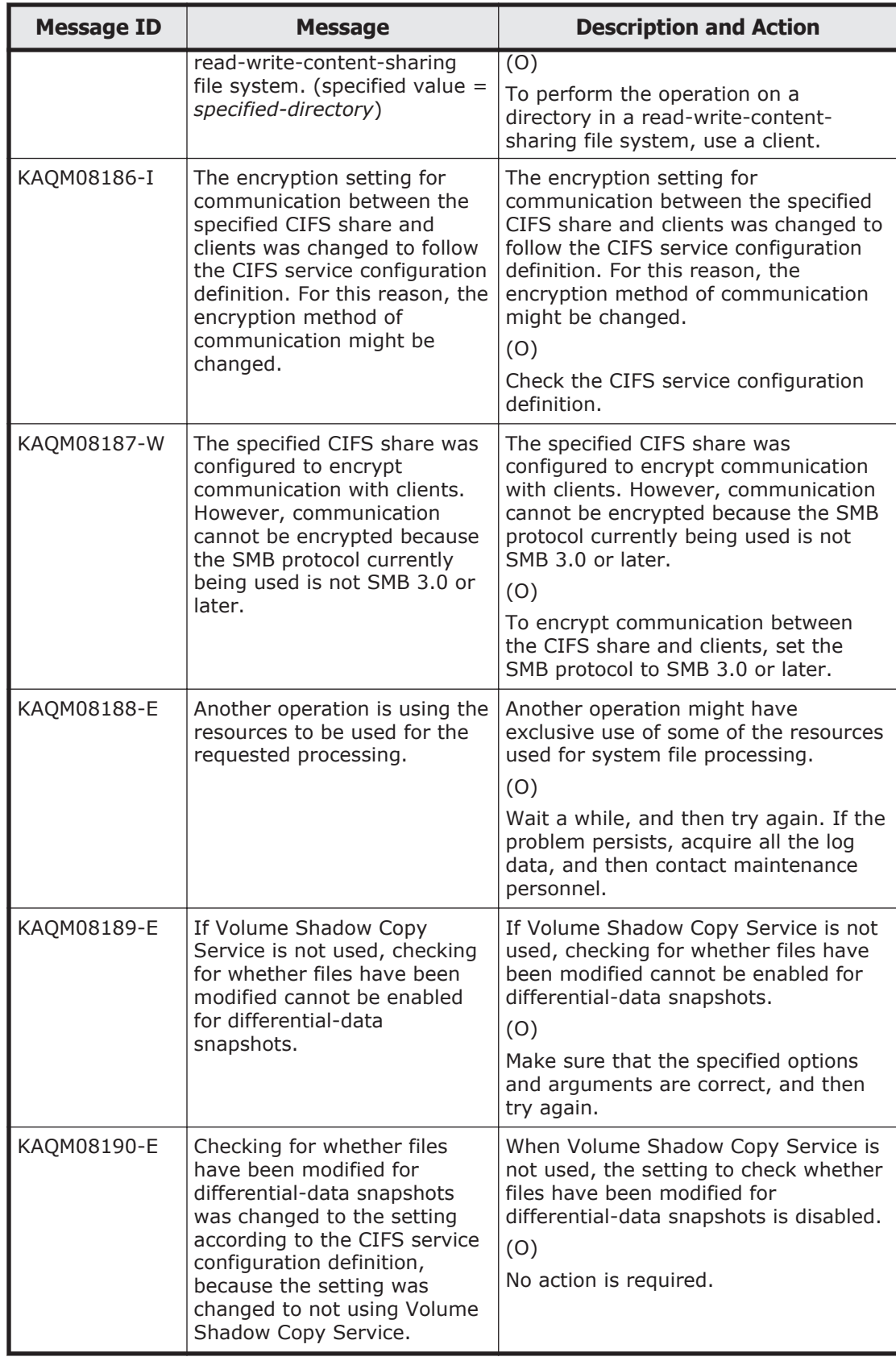

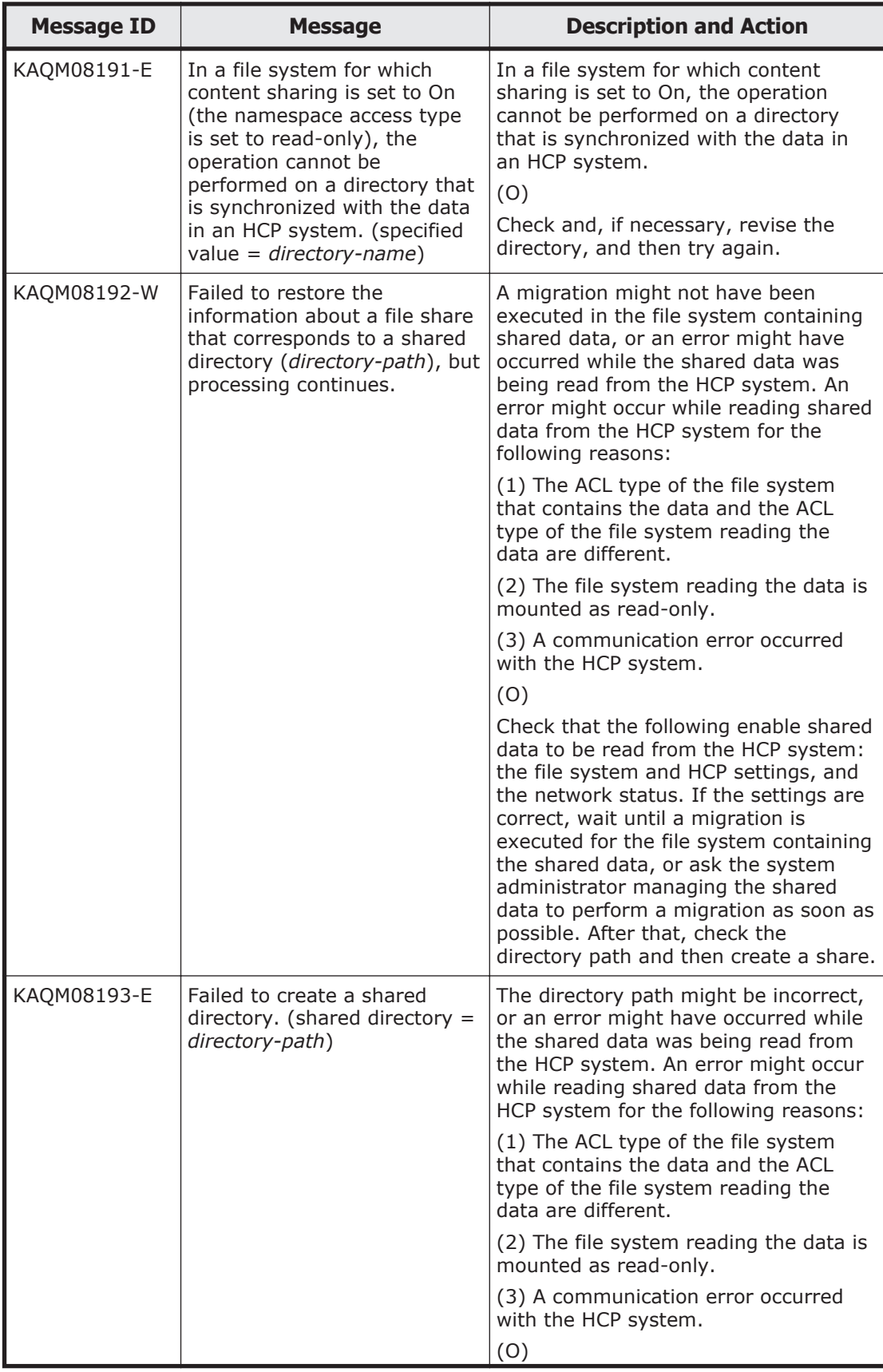

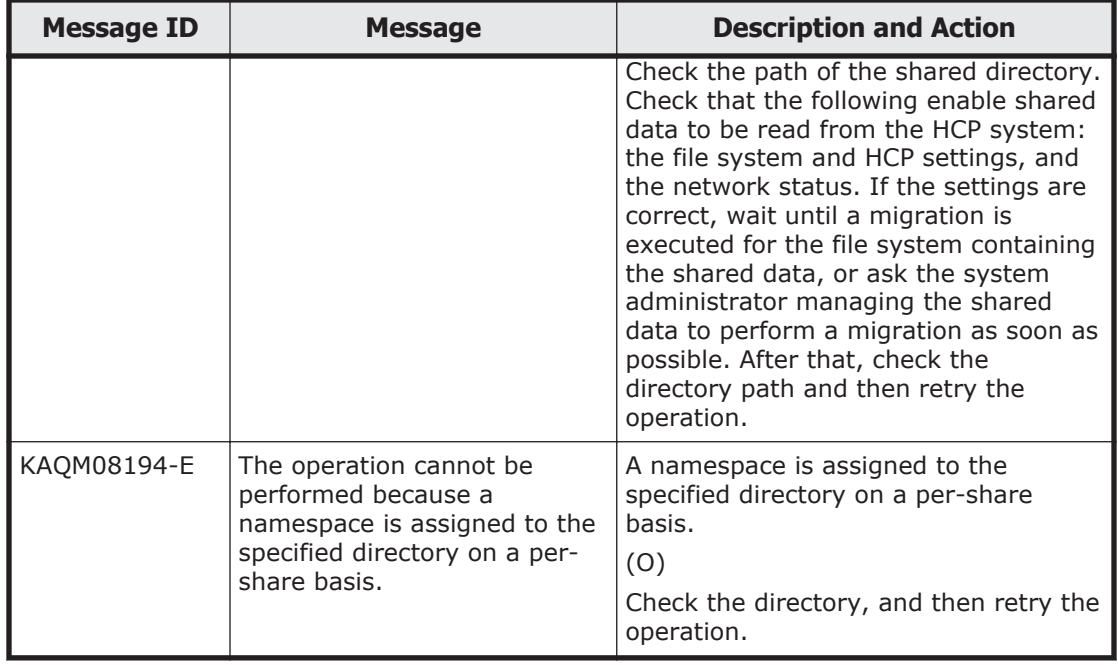

## **KAQM09 messages**

This section explains messages that have a message ID beginning with KAQM09, and the actions to be taken if such messages appear.

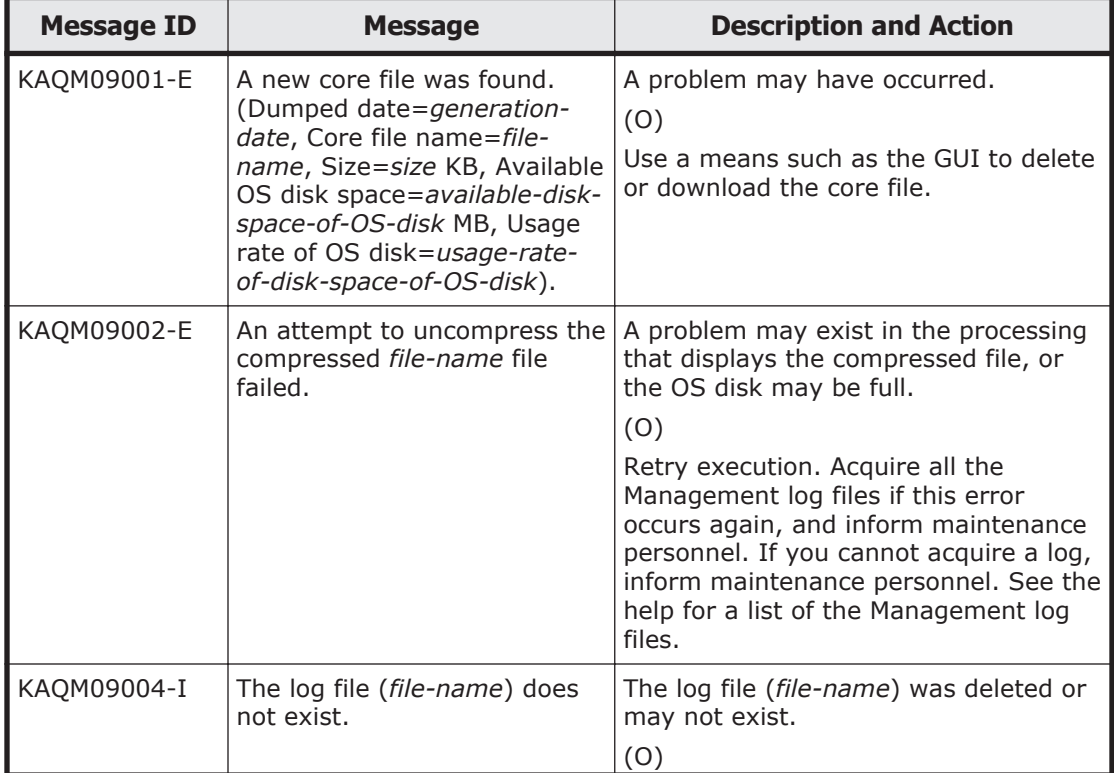

## **Table 5-7 KAQM09 messages**

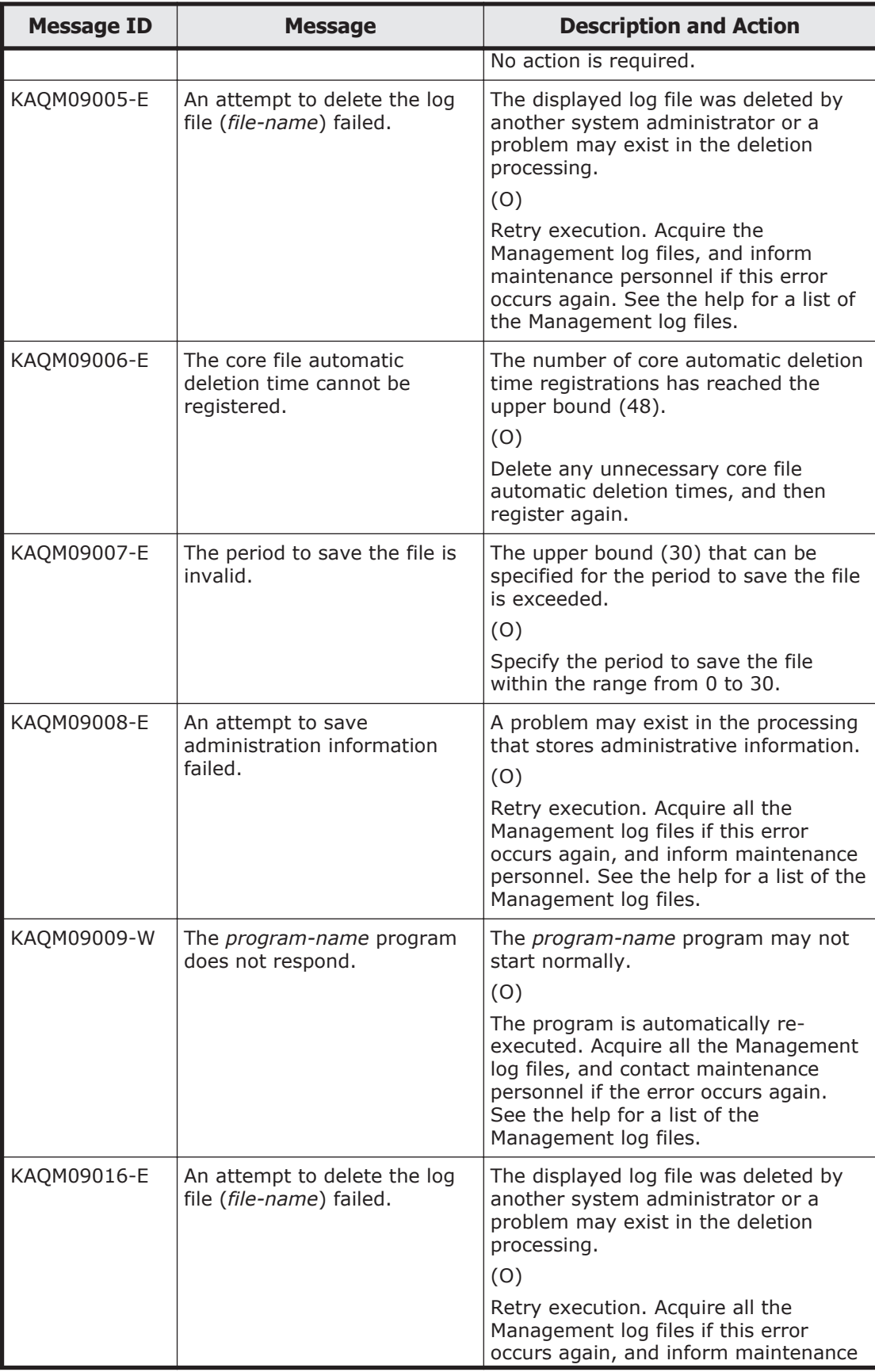

5-148 KAQM Messages (File Services Manager Messages)

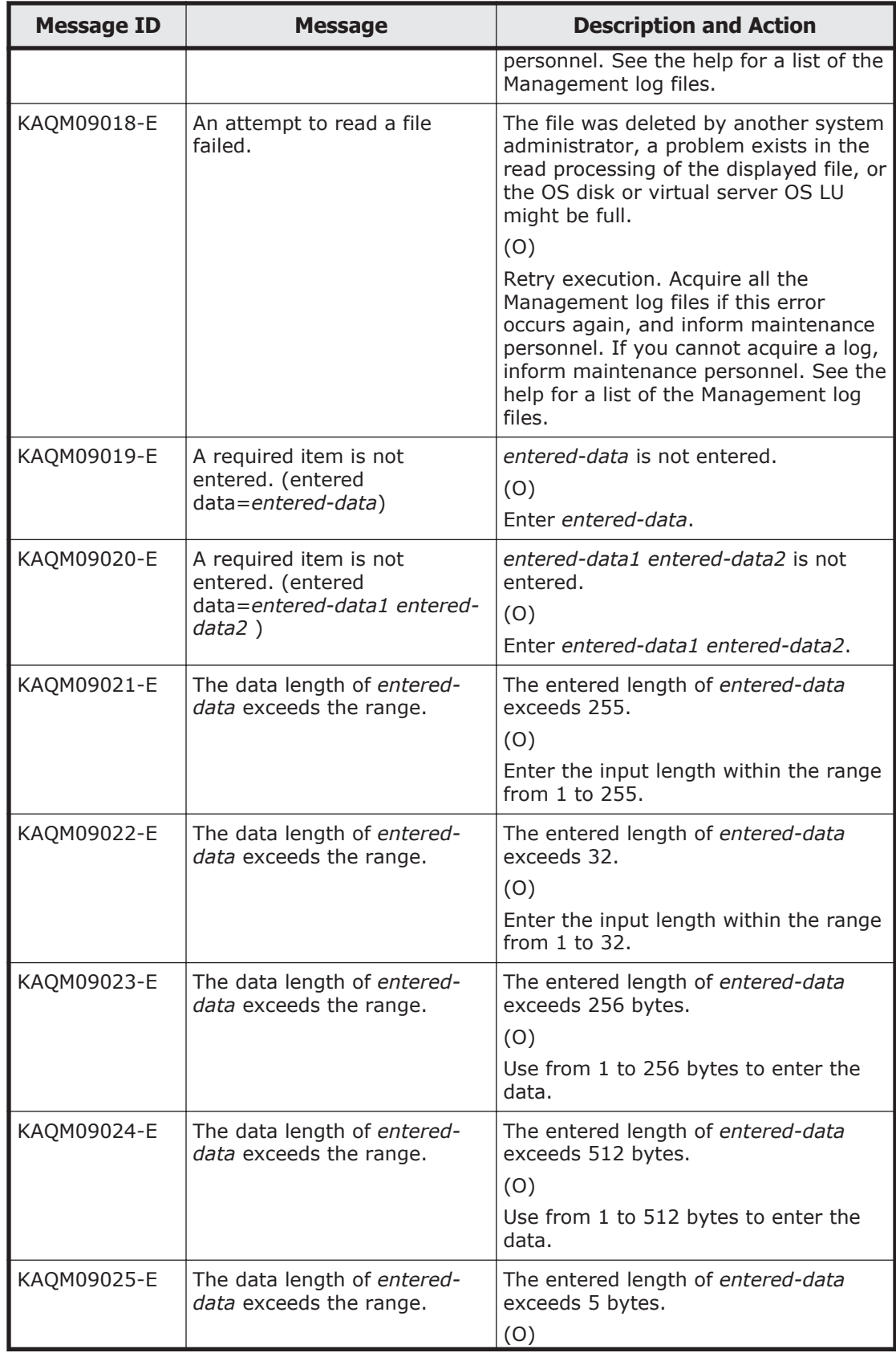

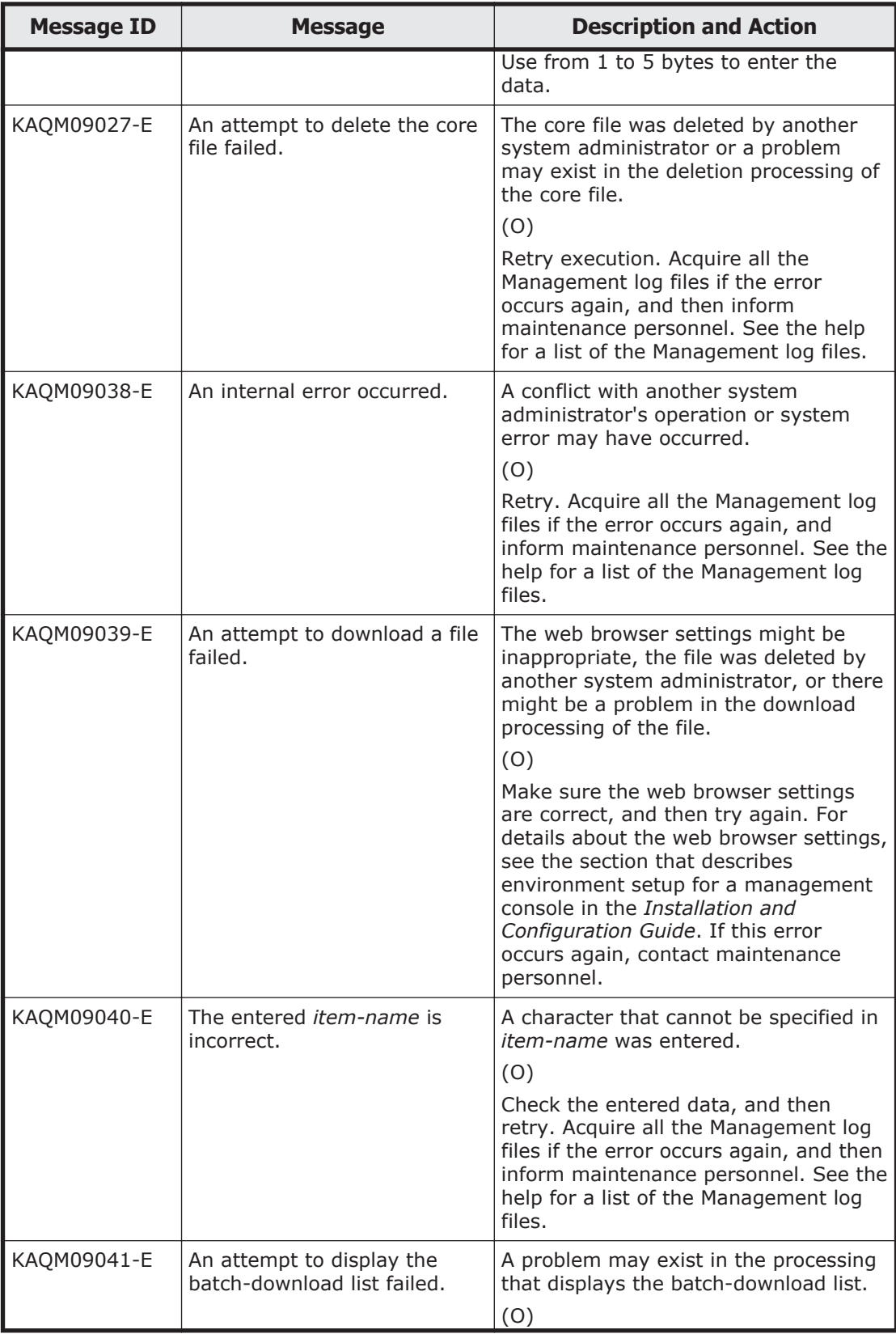

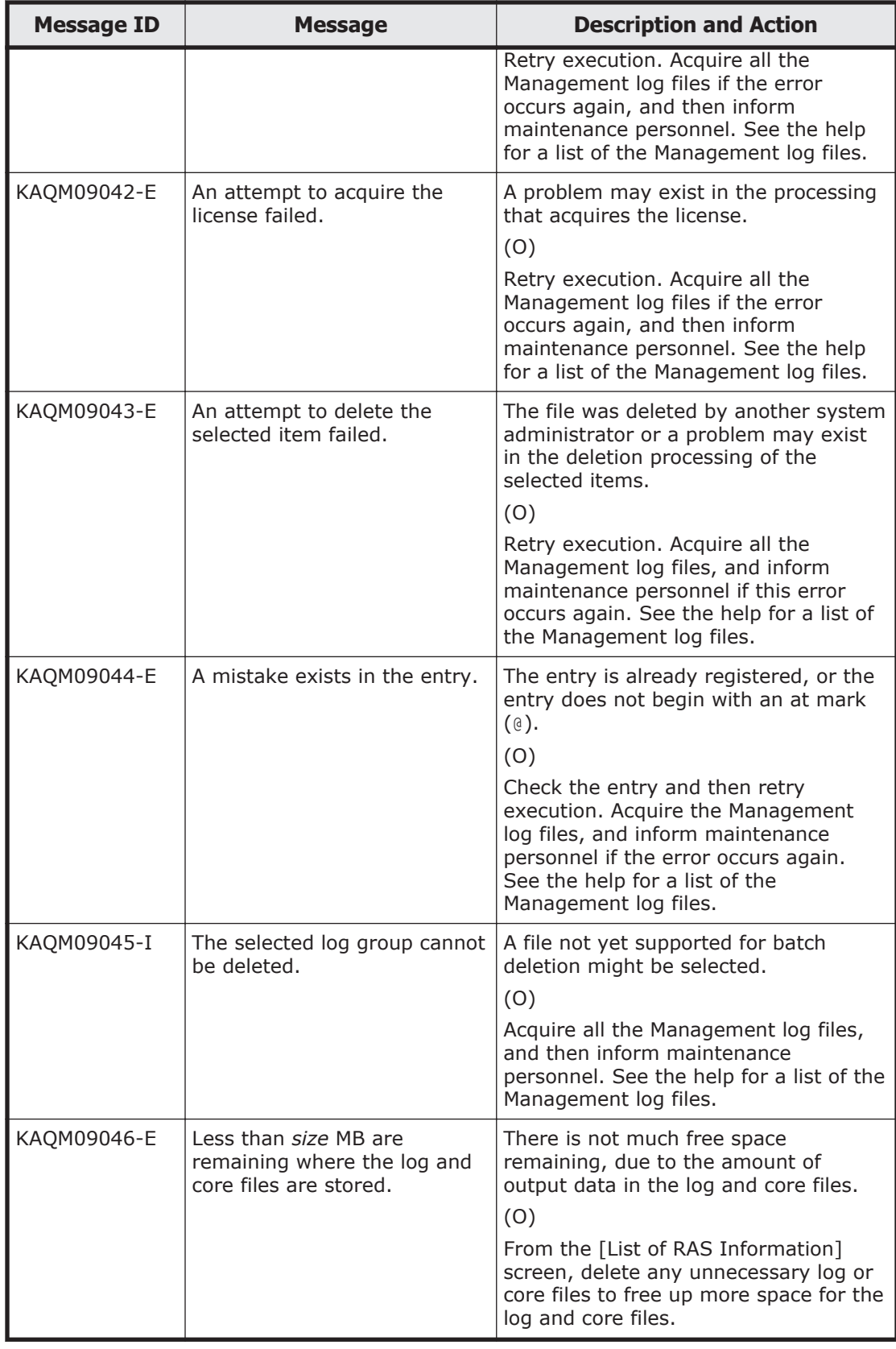

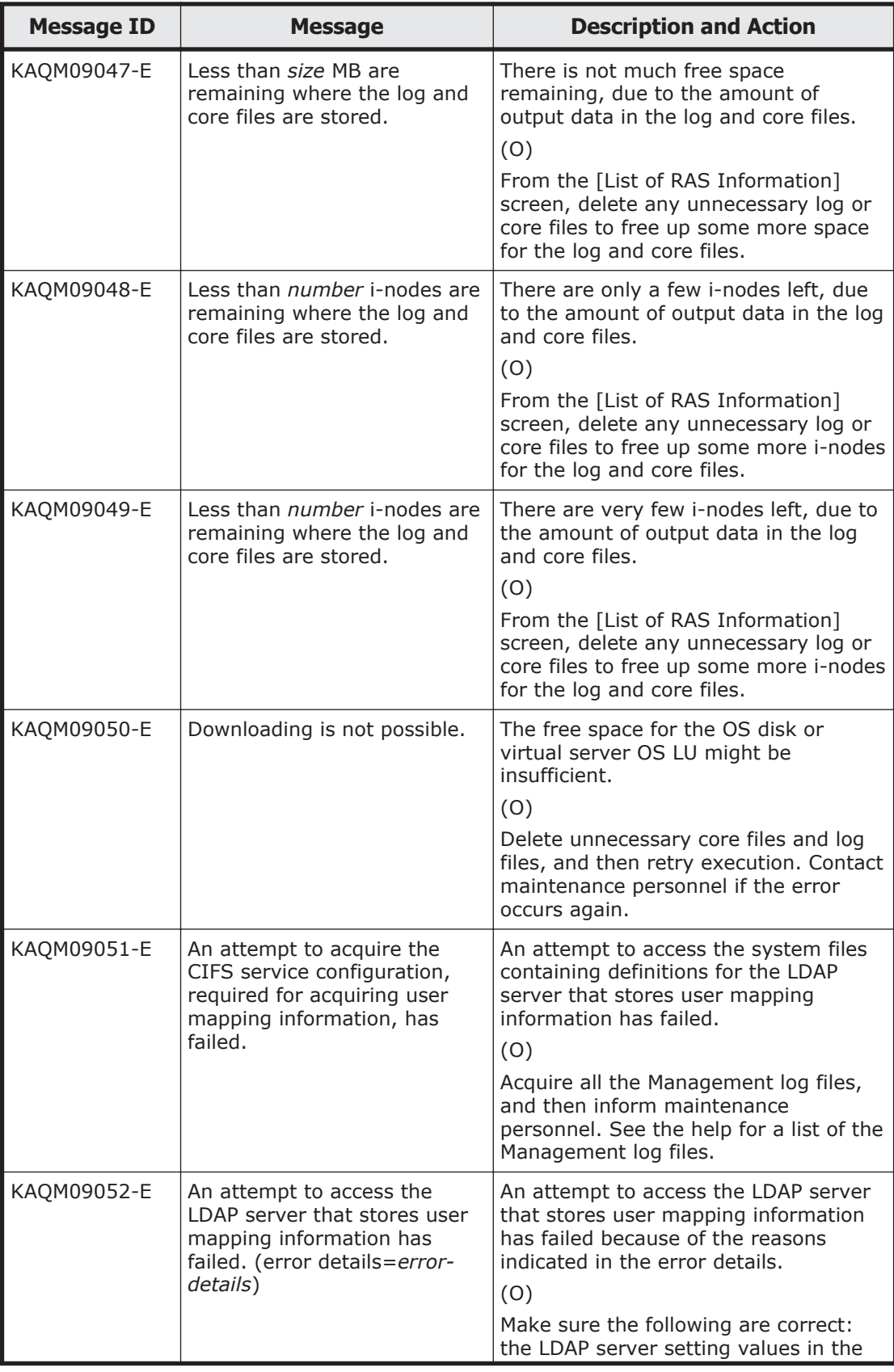

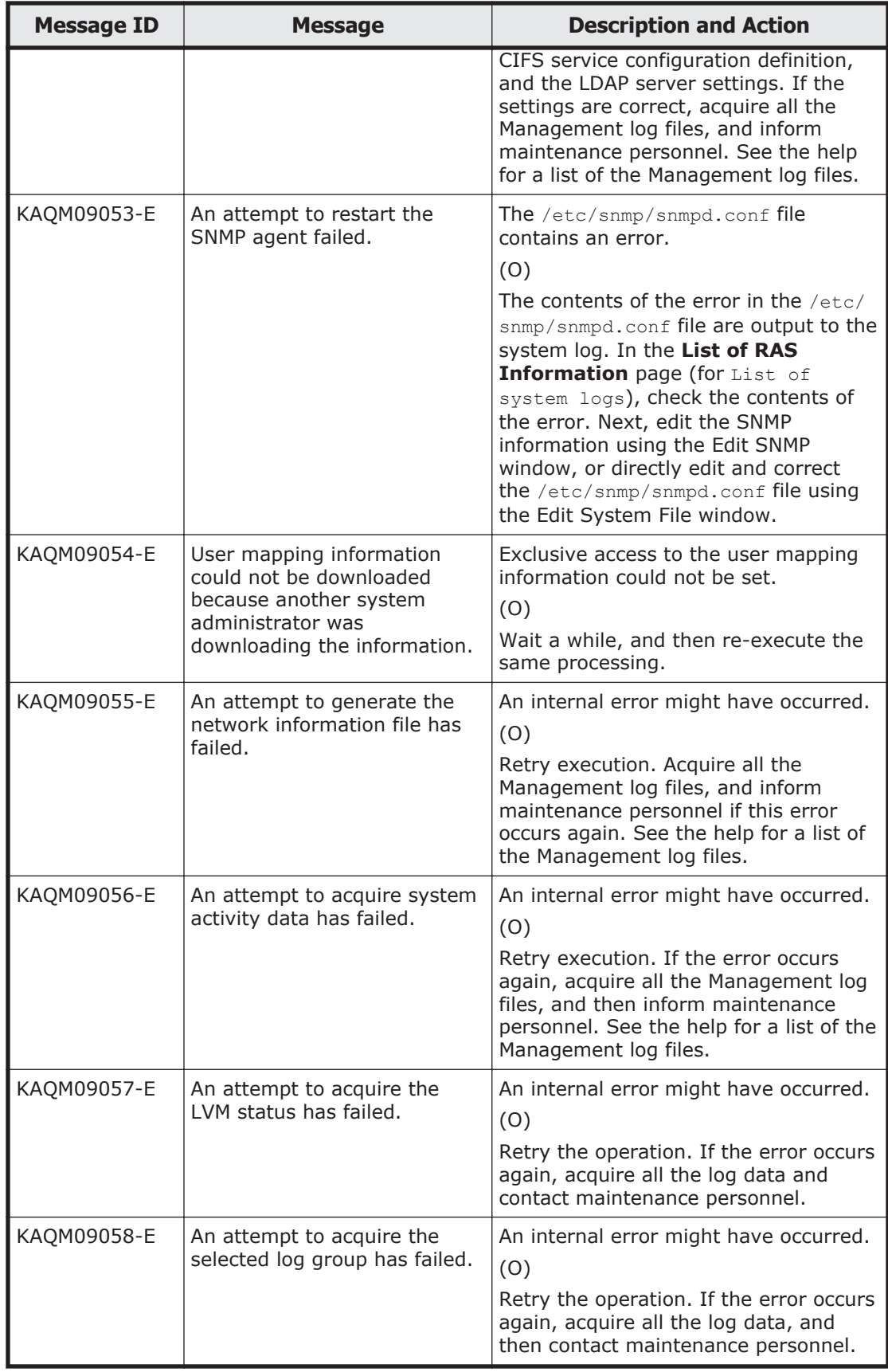

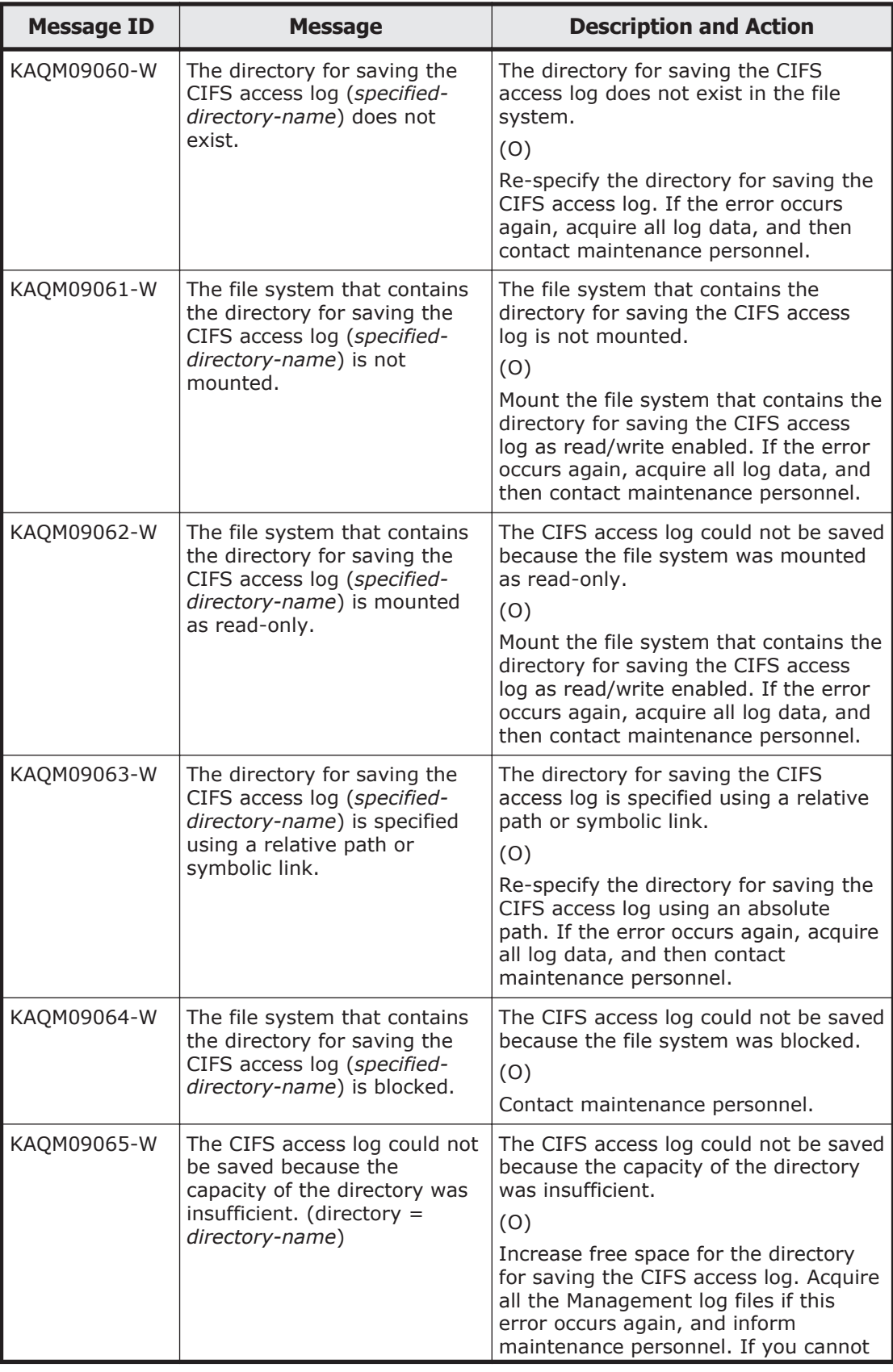

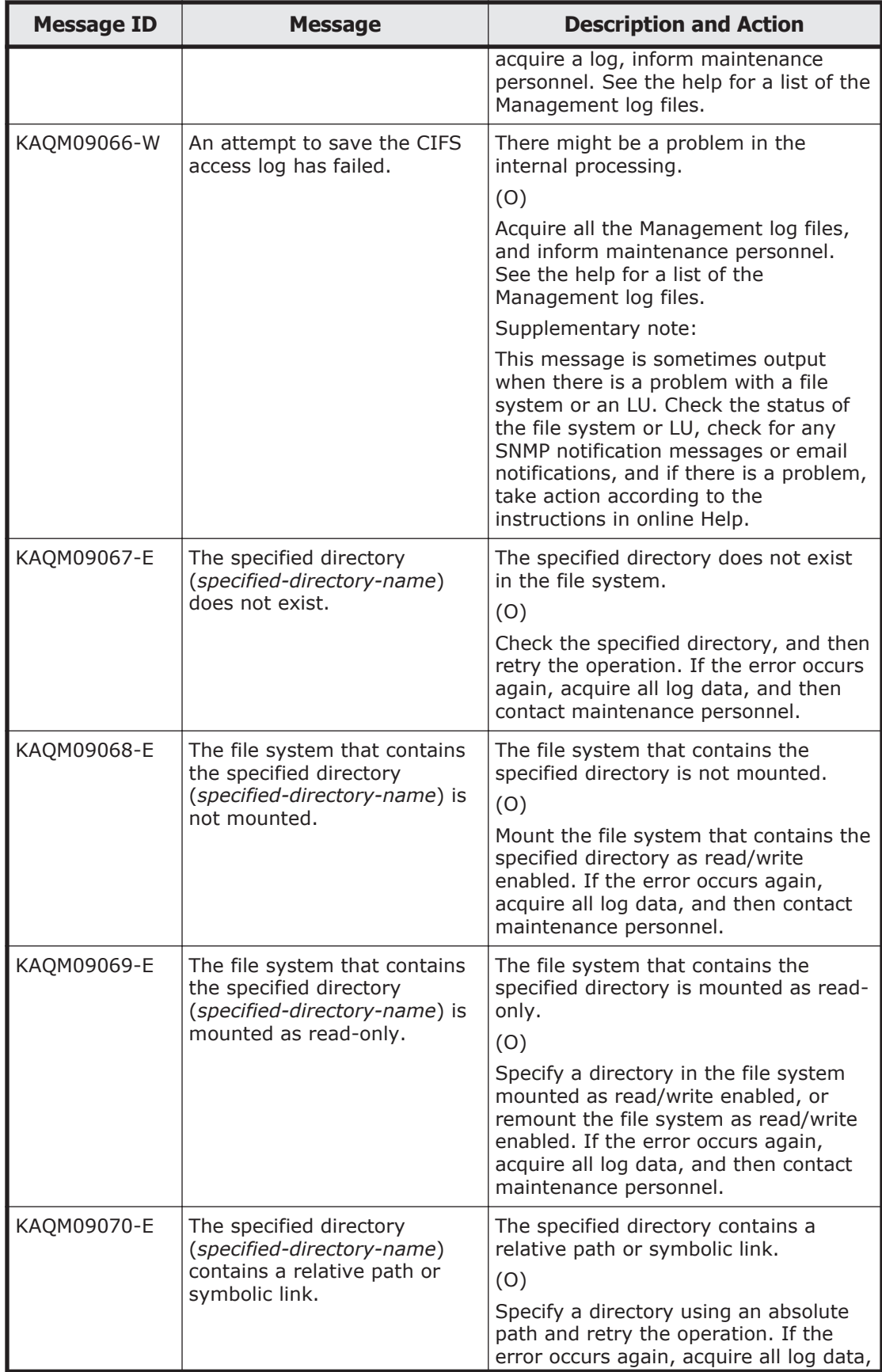

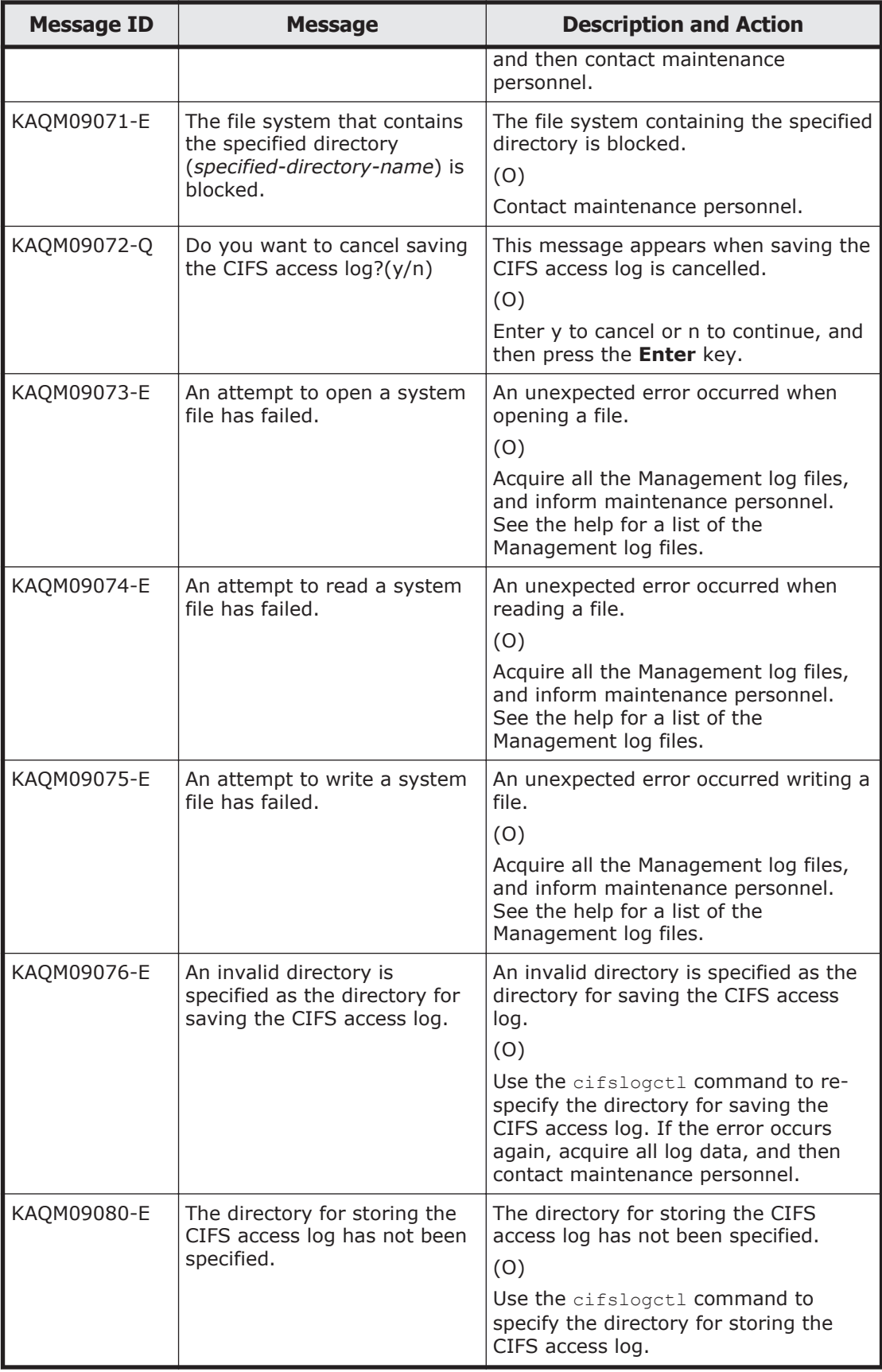

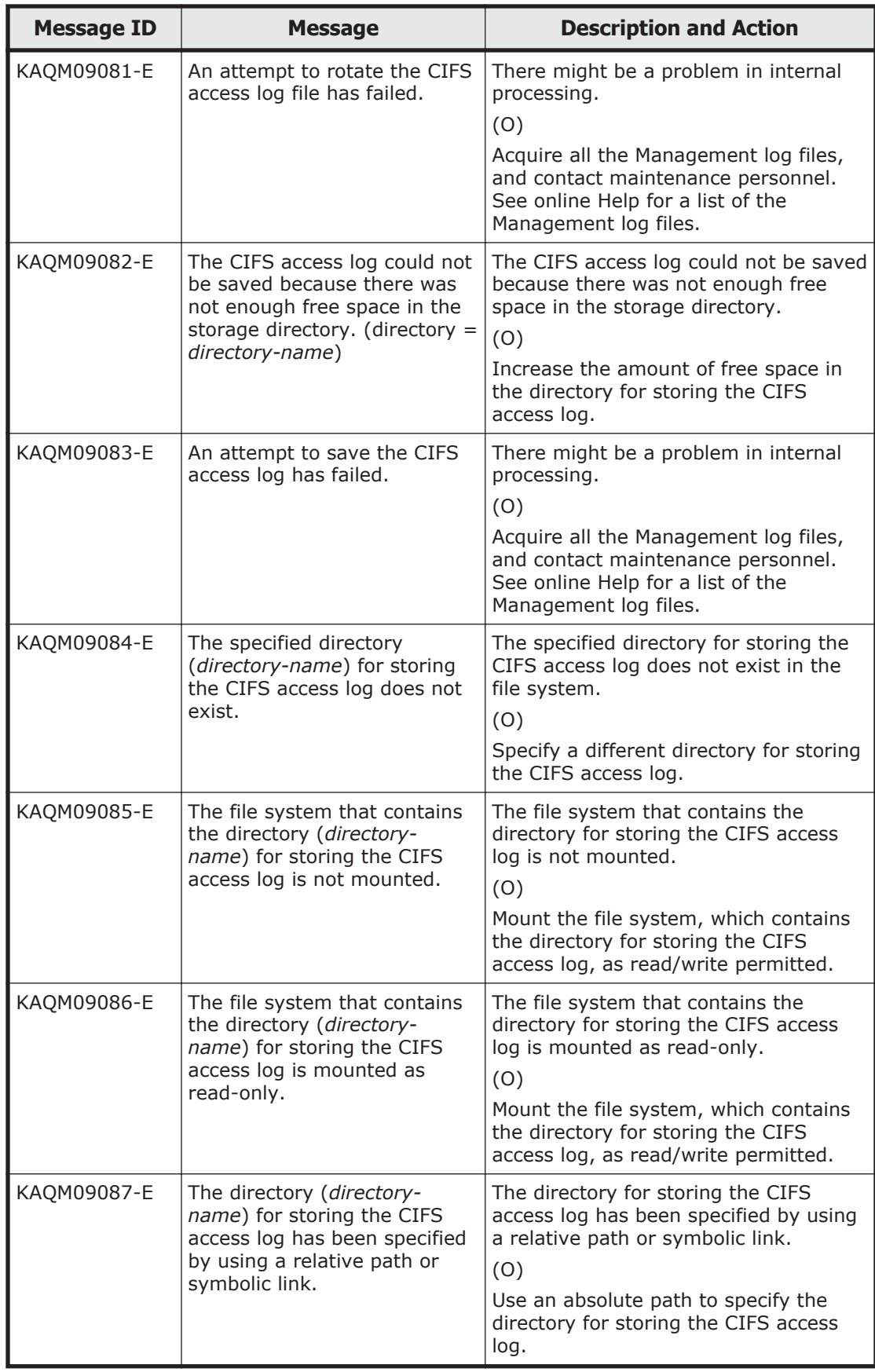

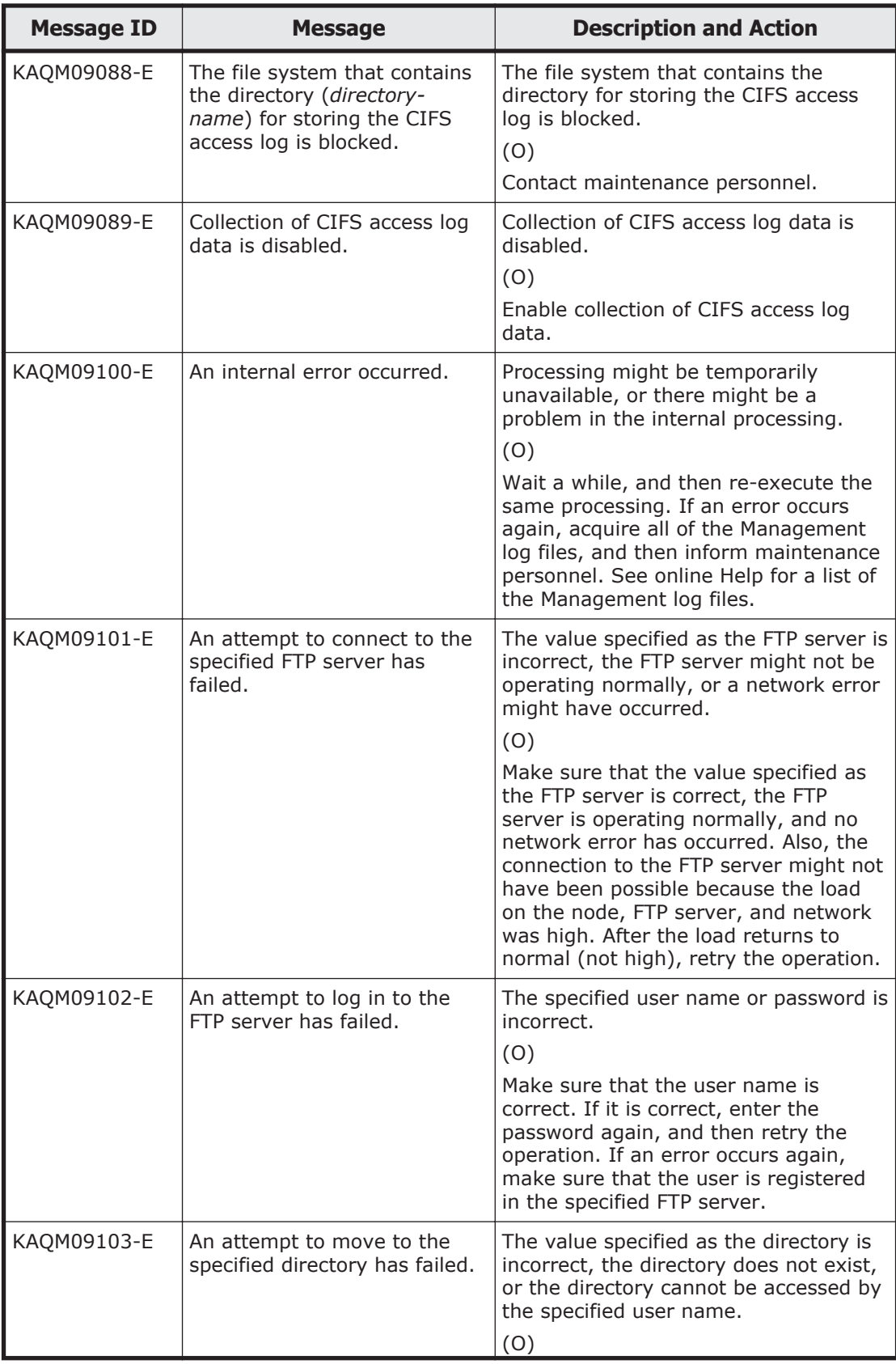

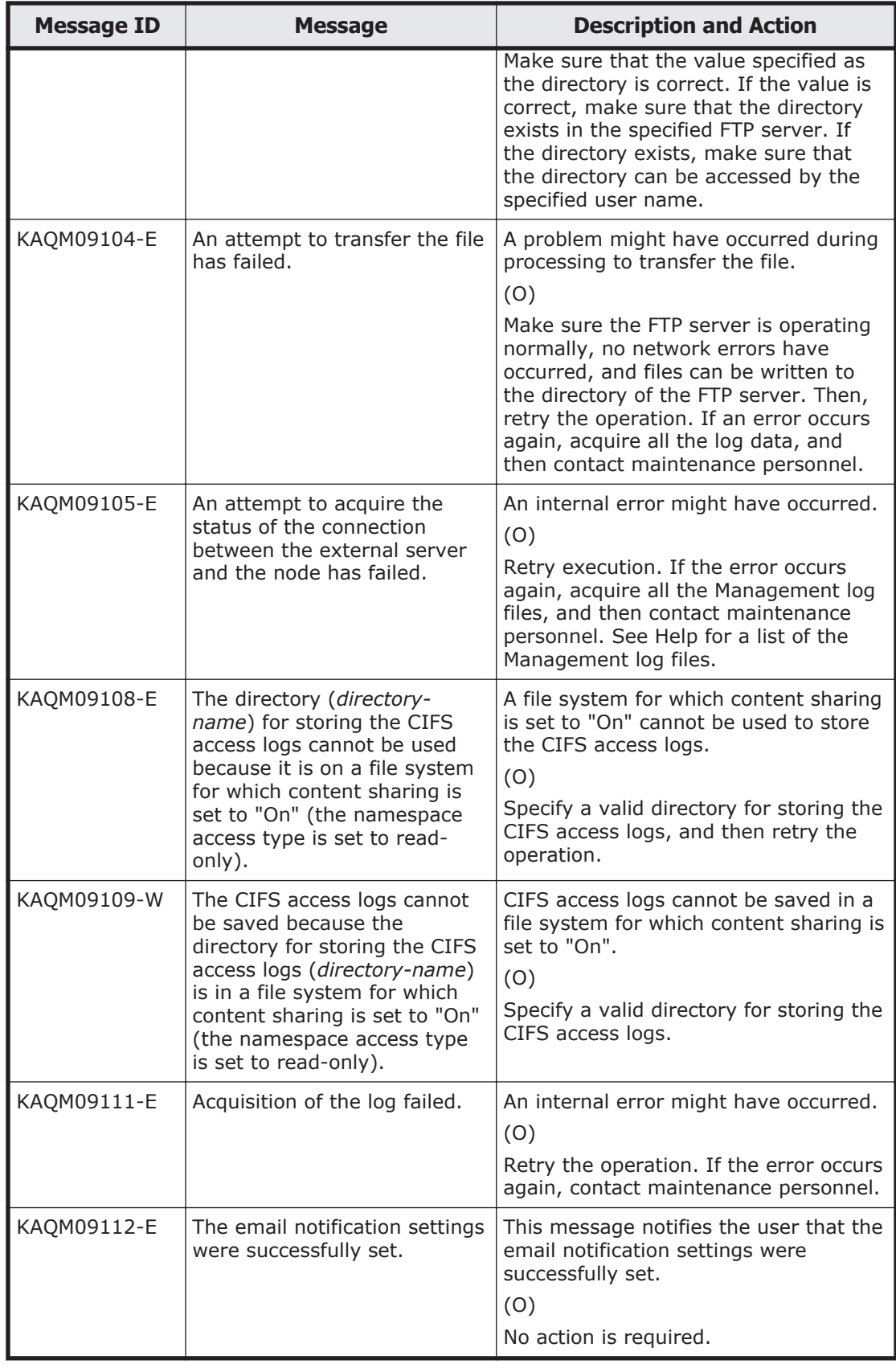

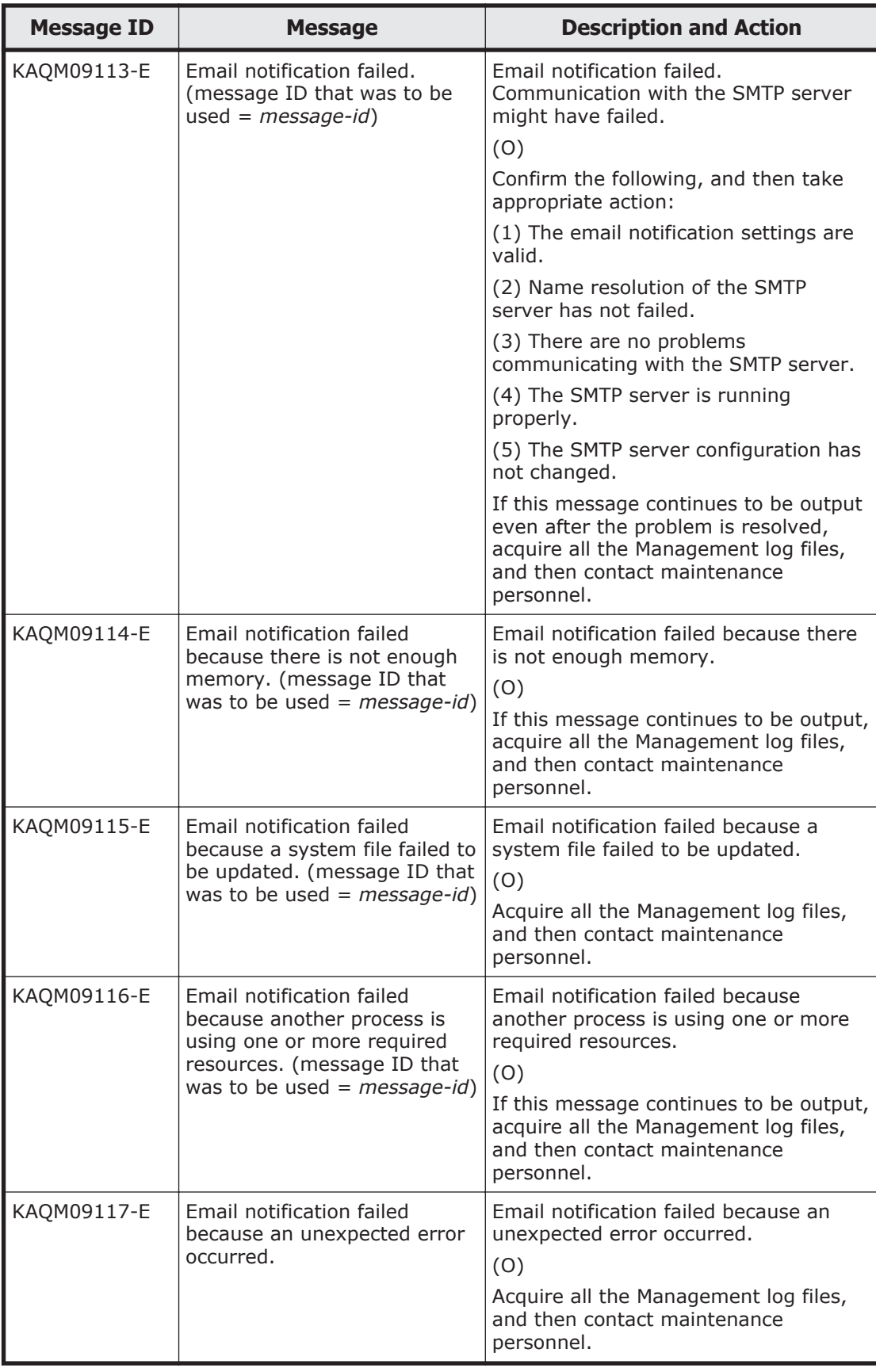

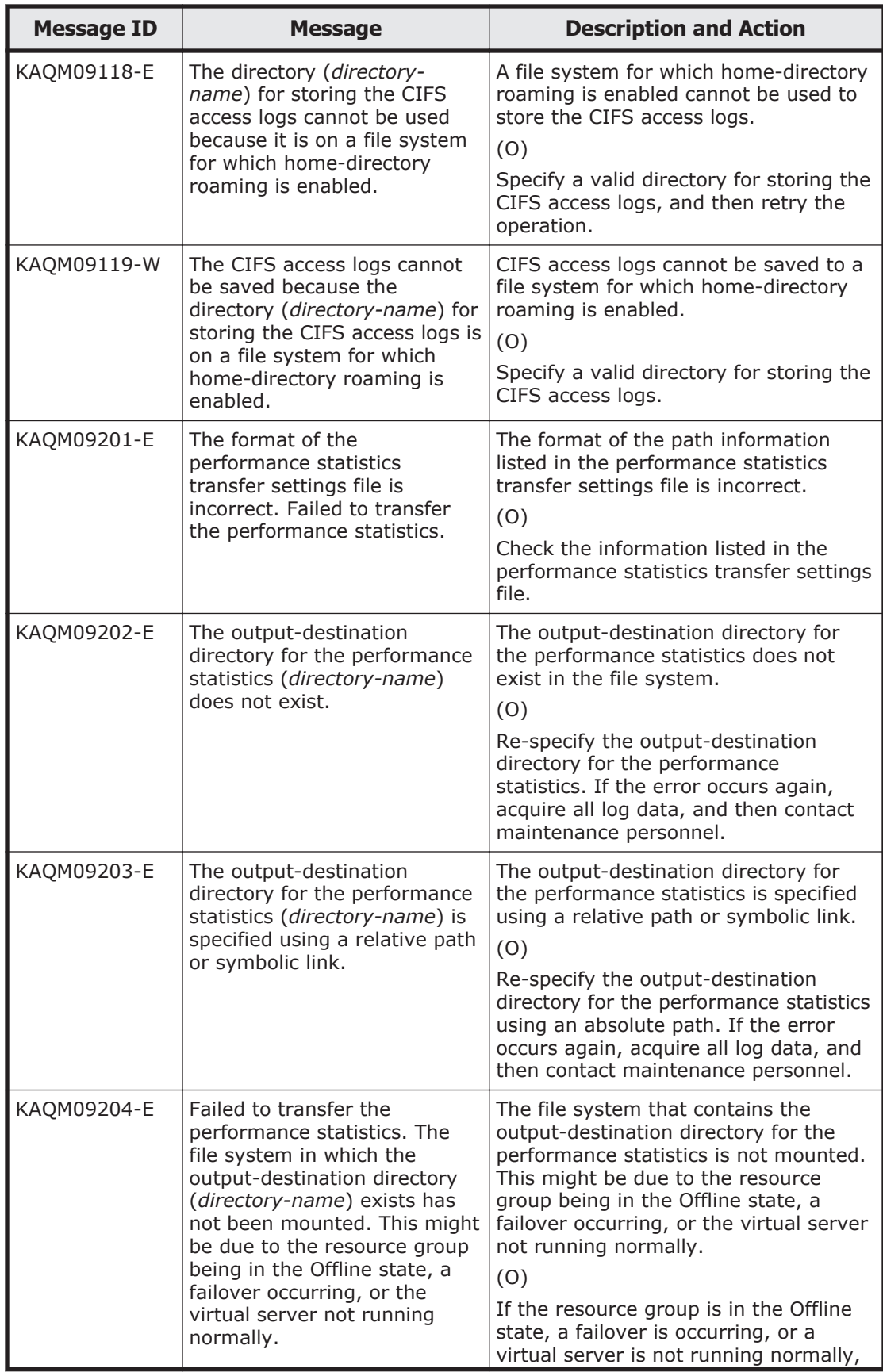

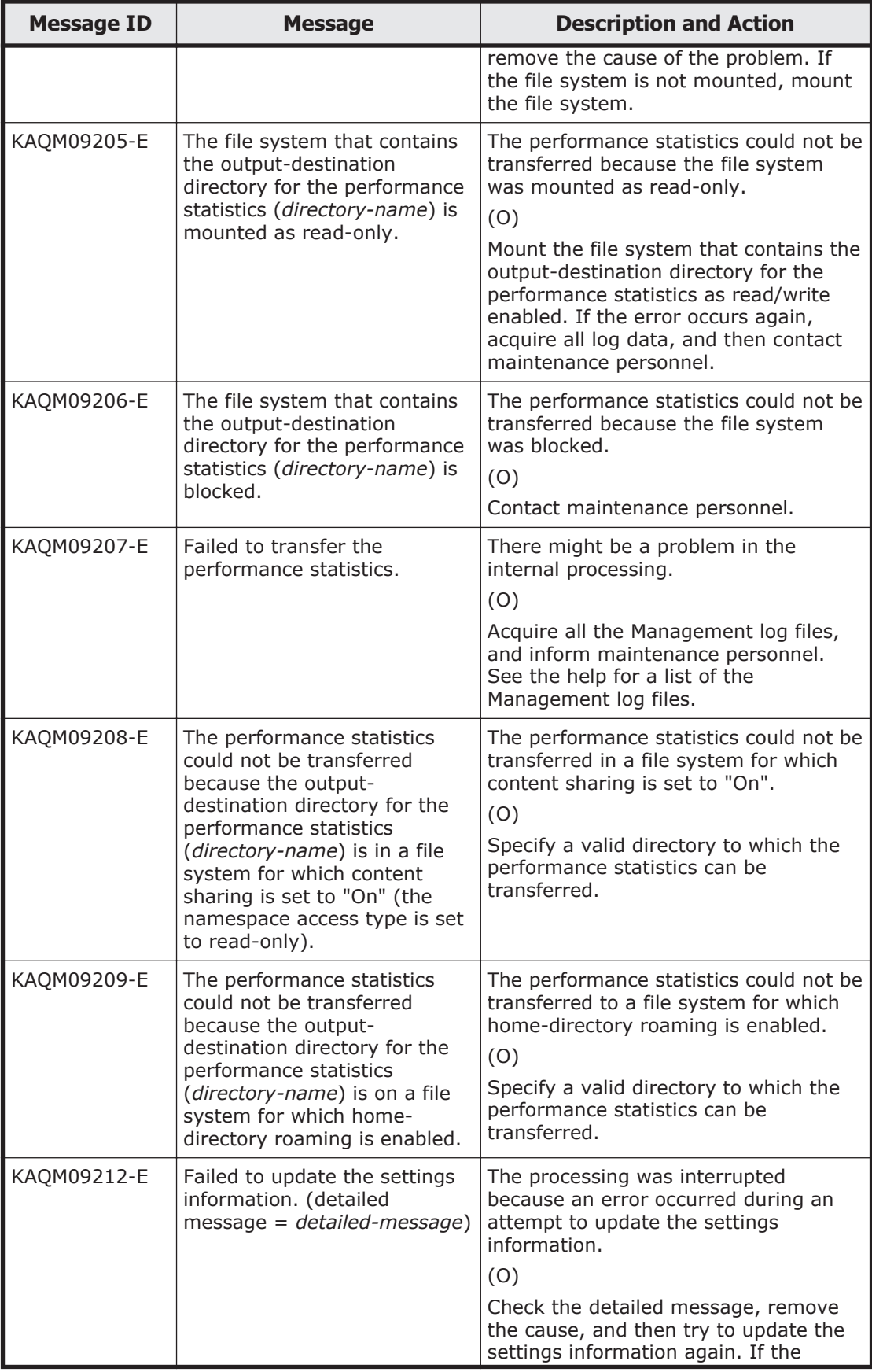

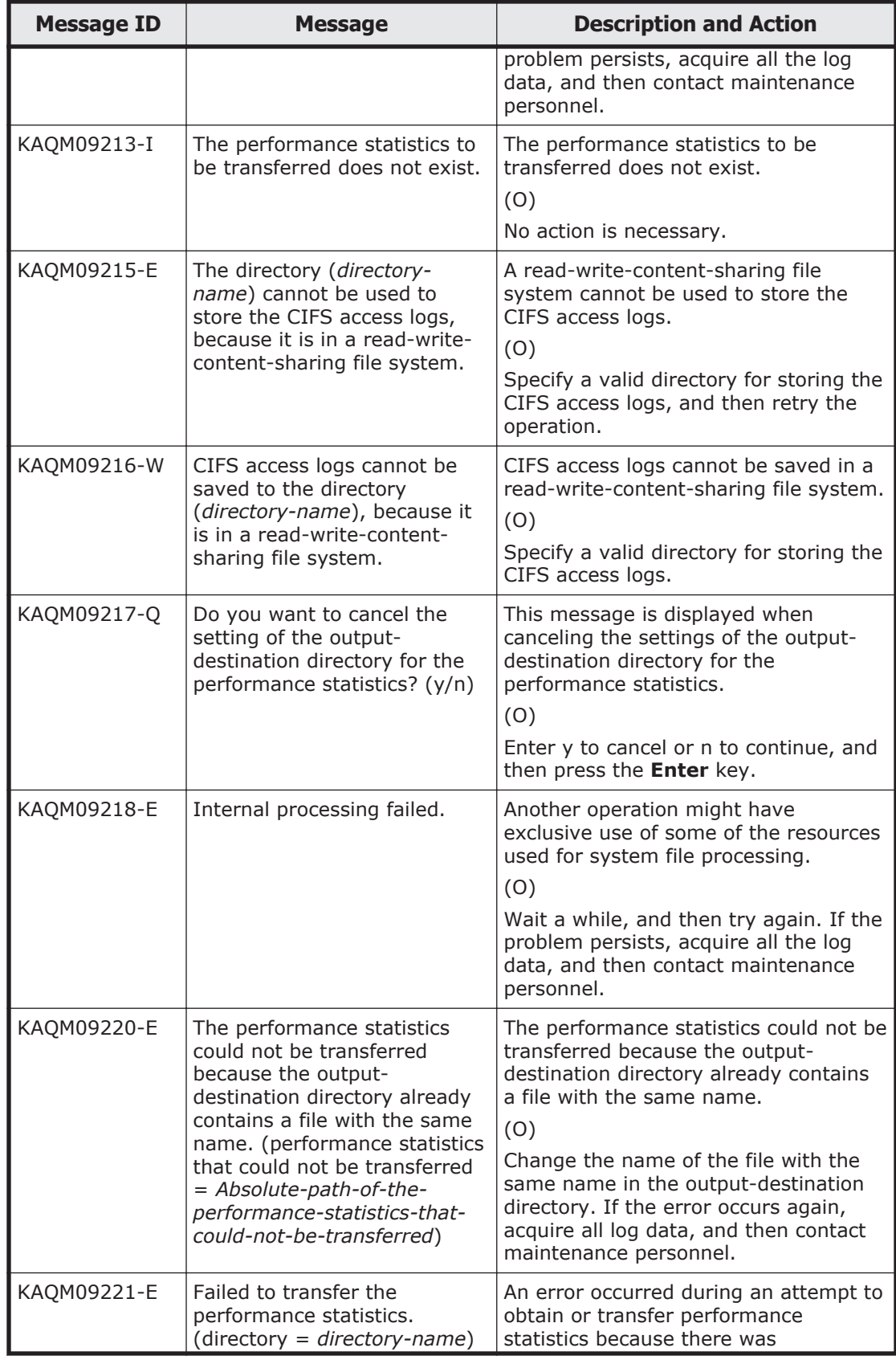

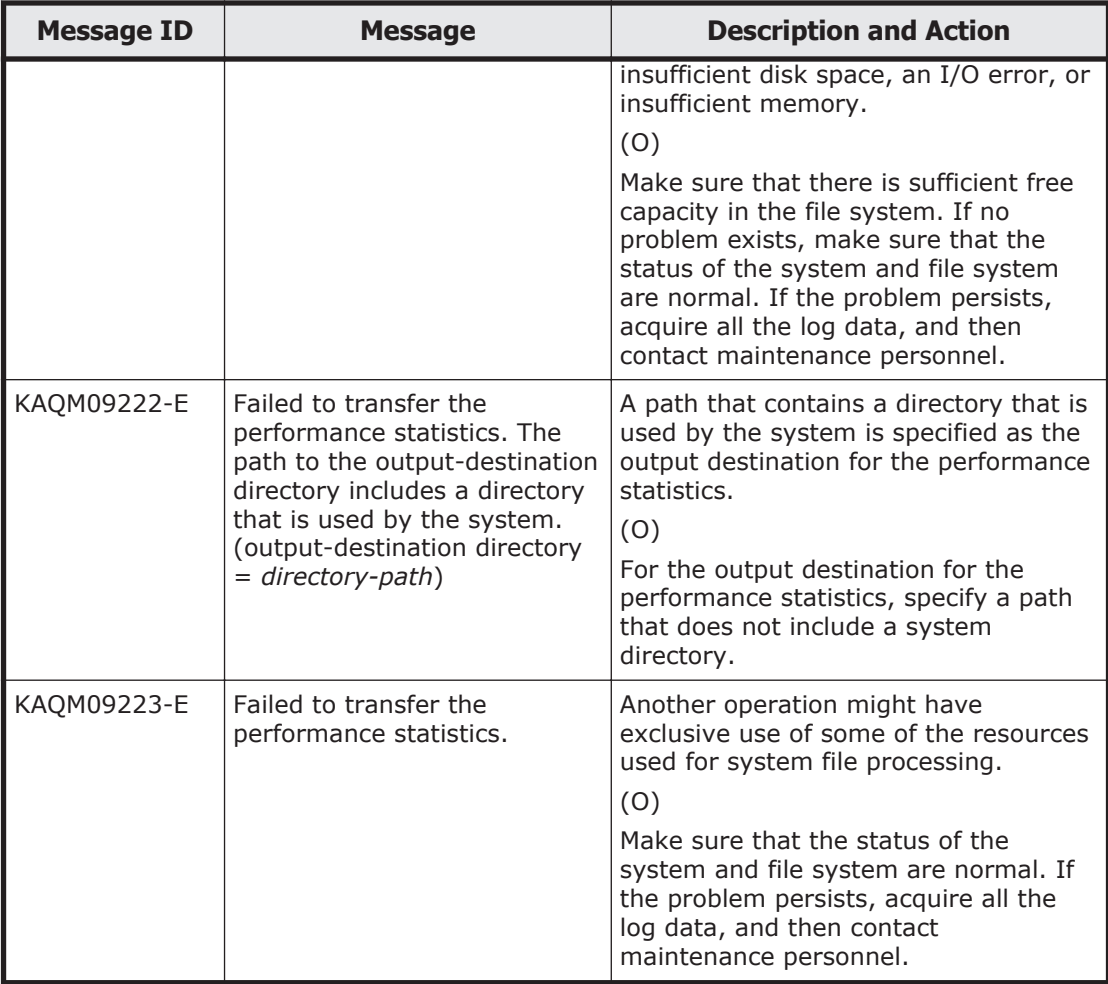

## **KAQM12 messages**

This section explains messages that have a message ID beginning with KAQM12, and the actions to be taken if such messages appear.

## **Table 5-8 KAQM12 messages**

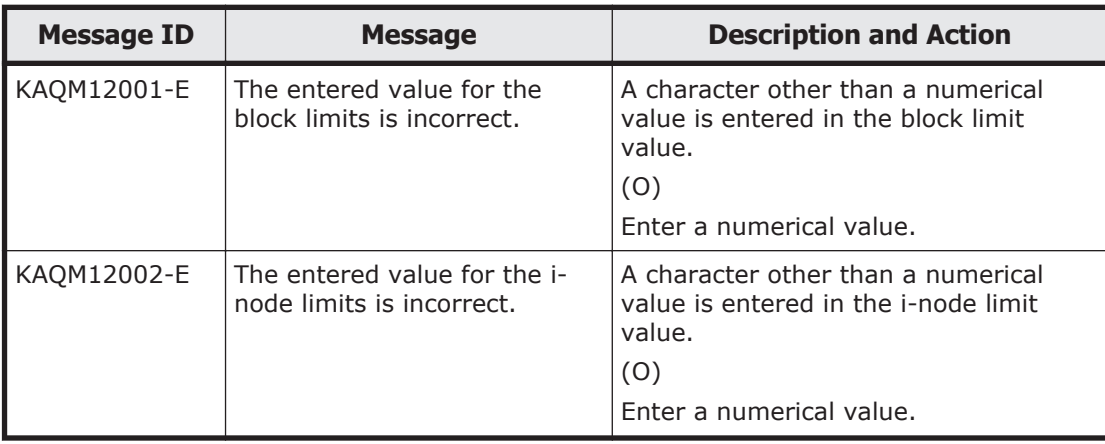

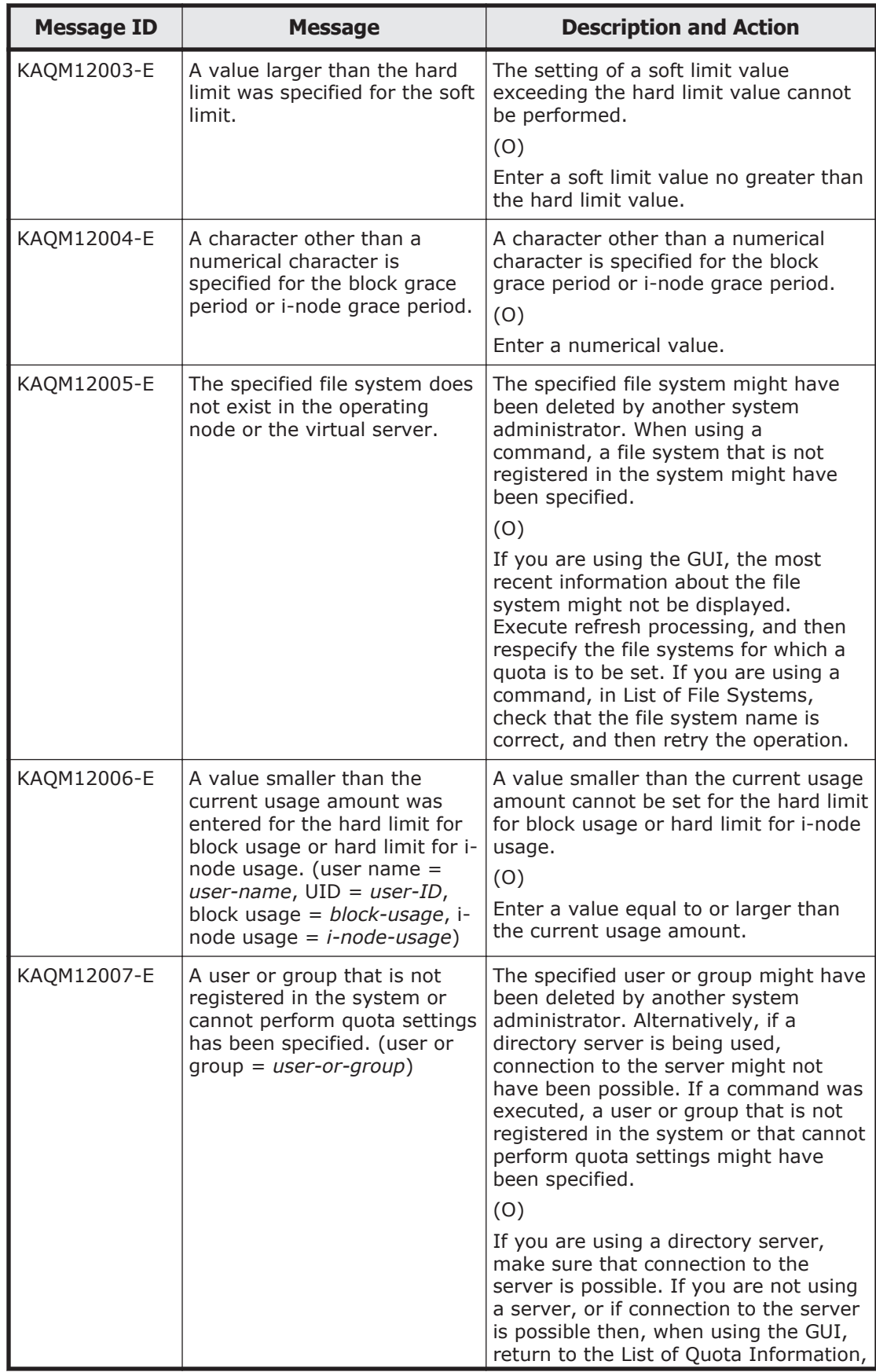

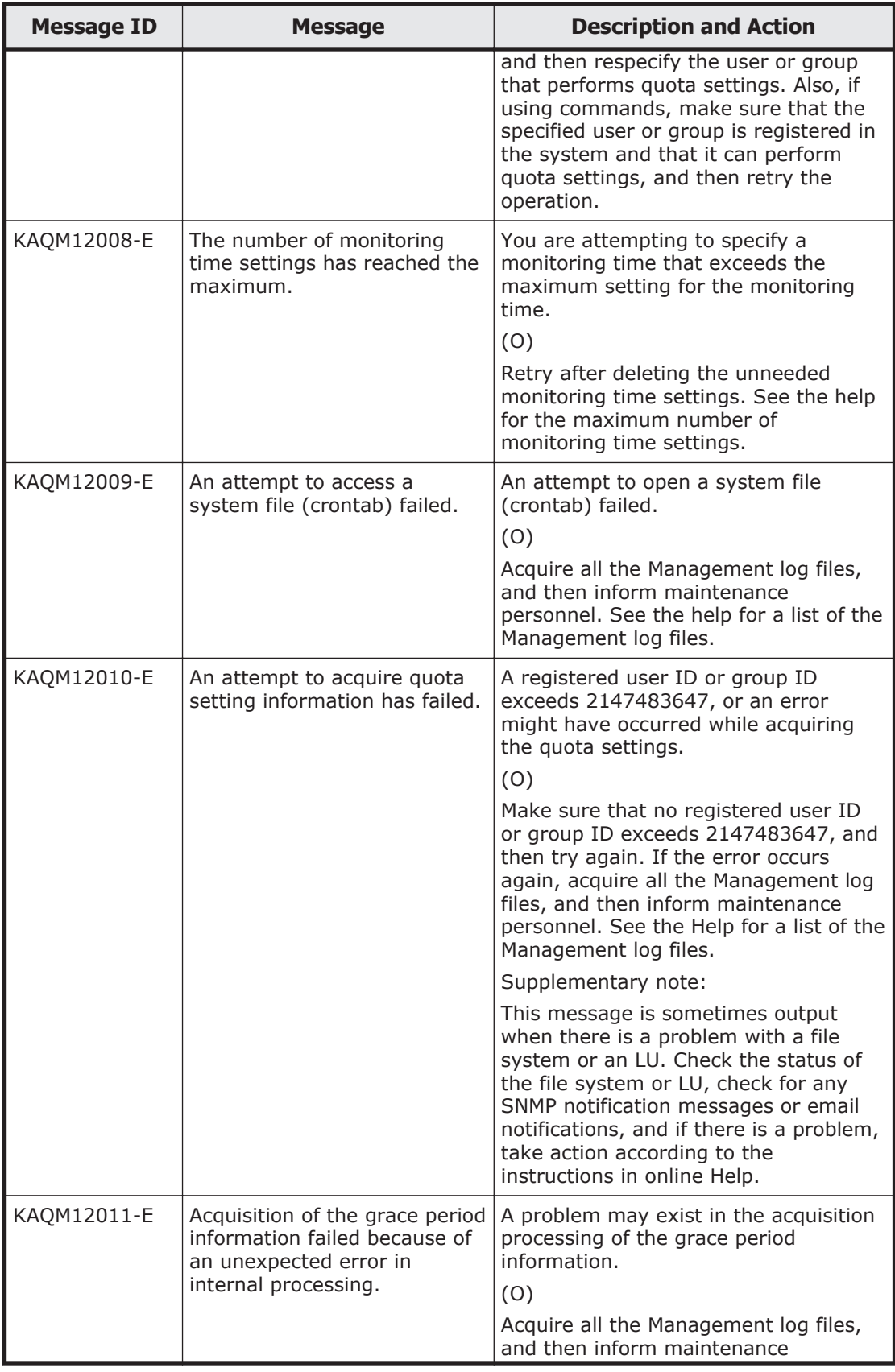

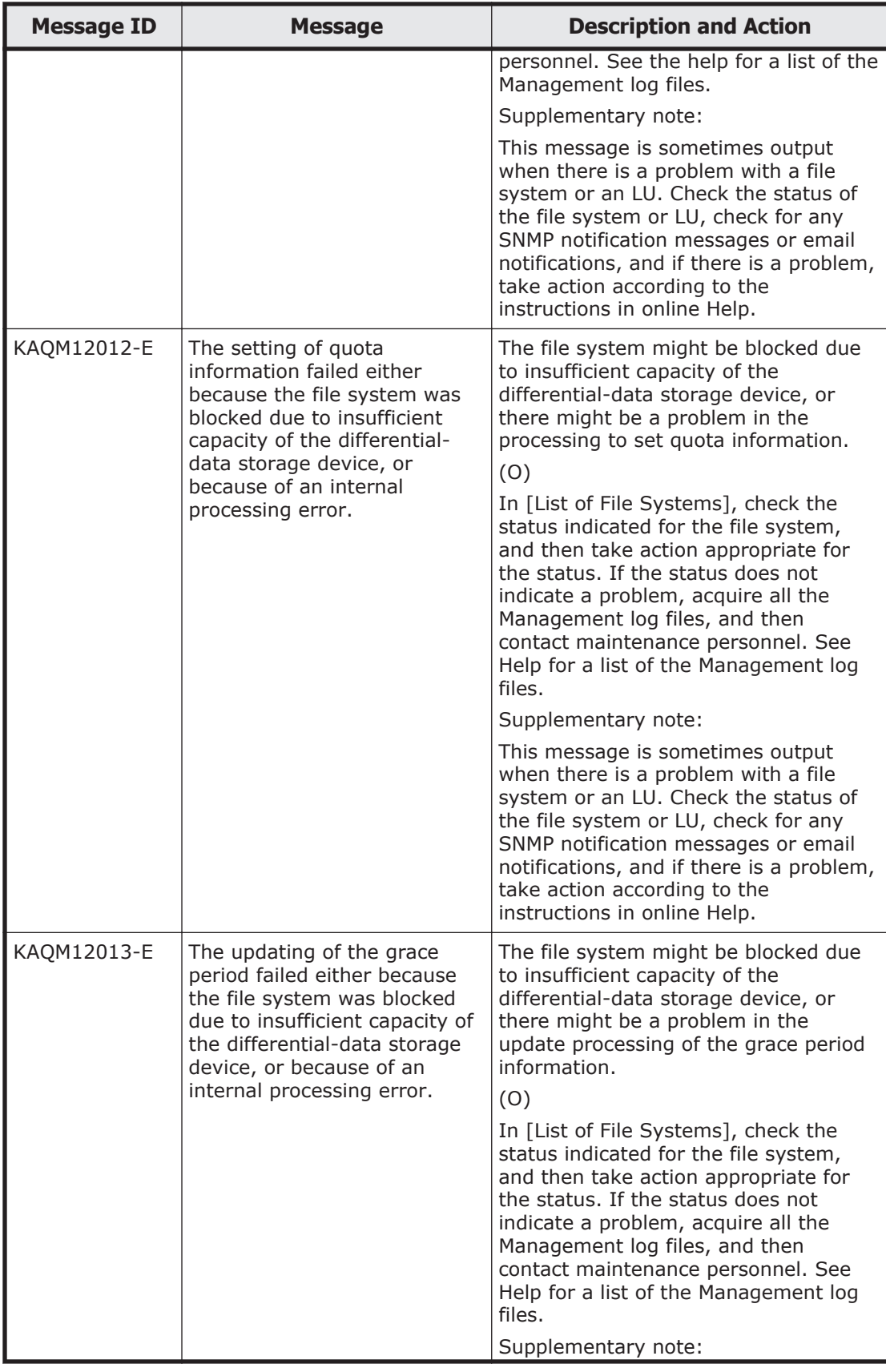

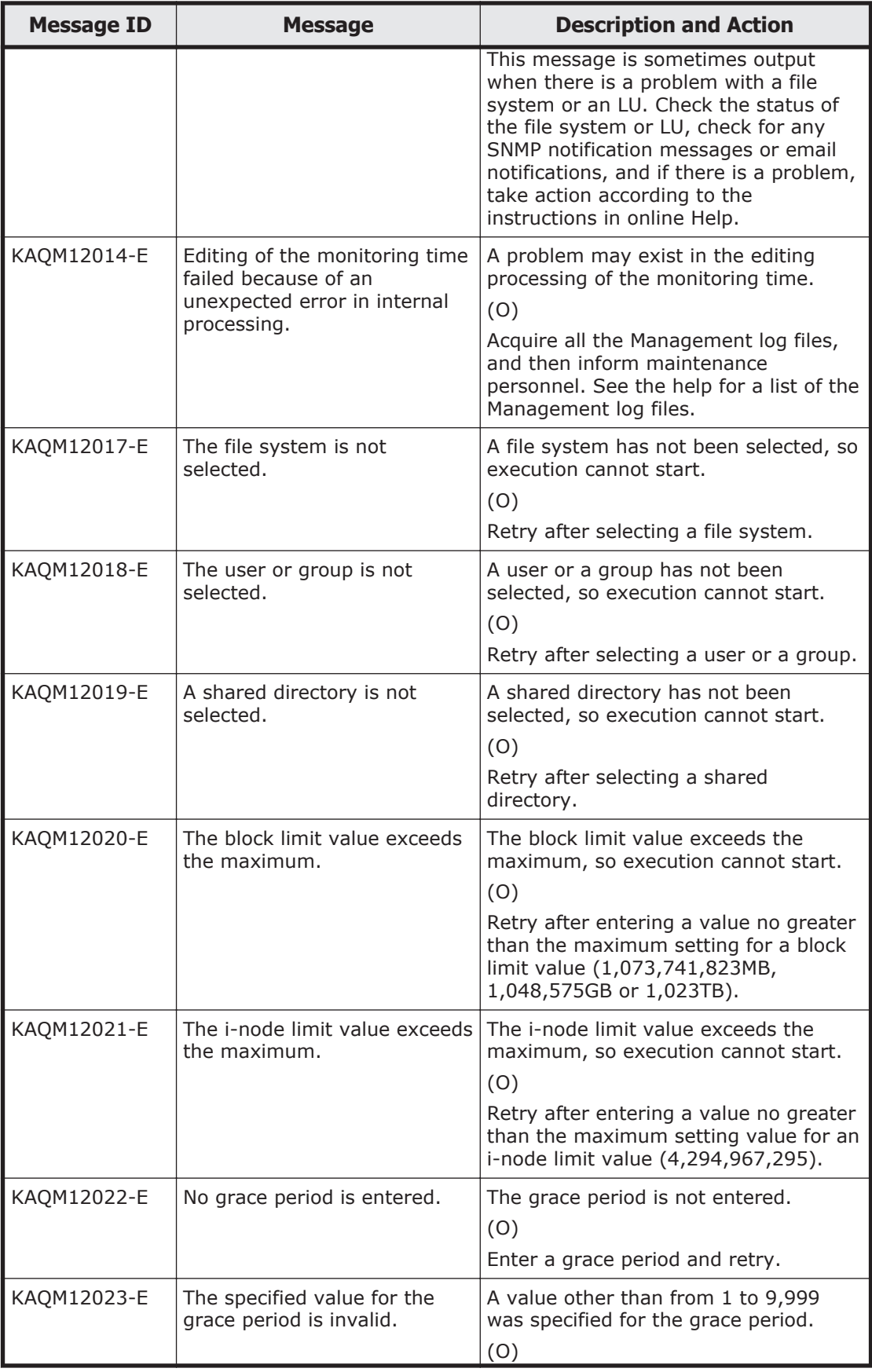

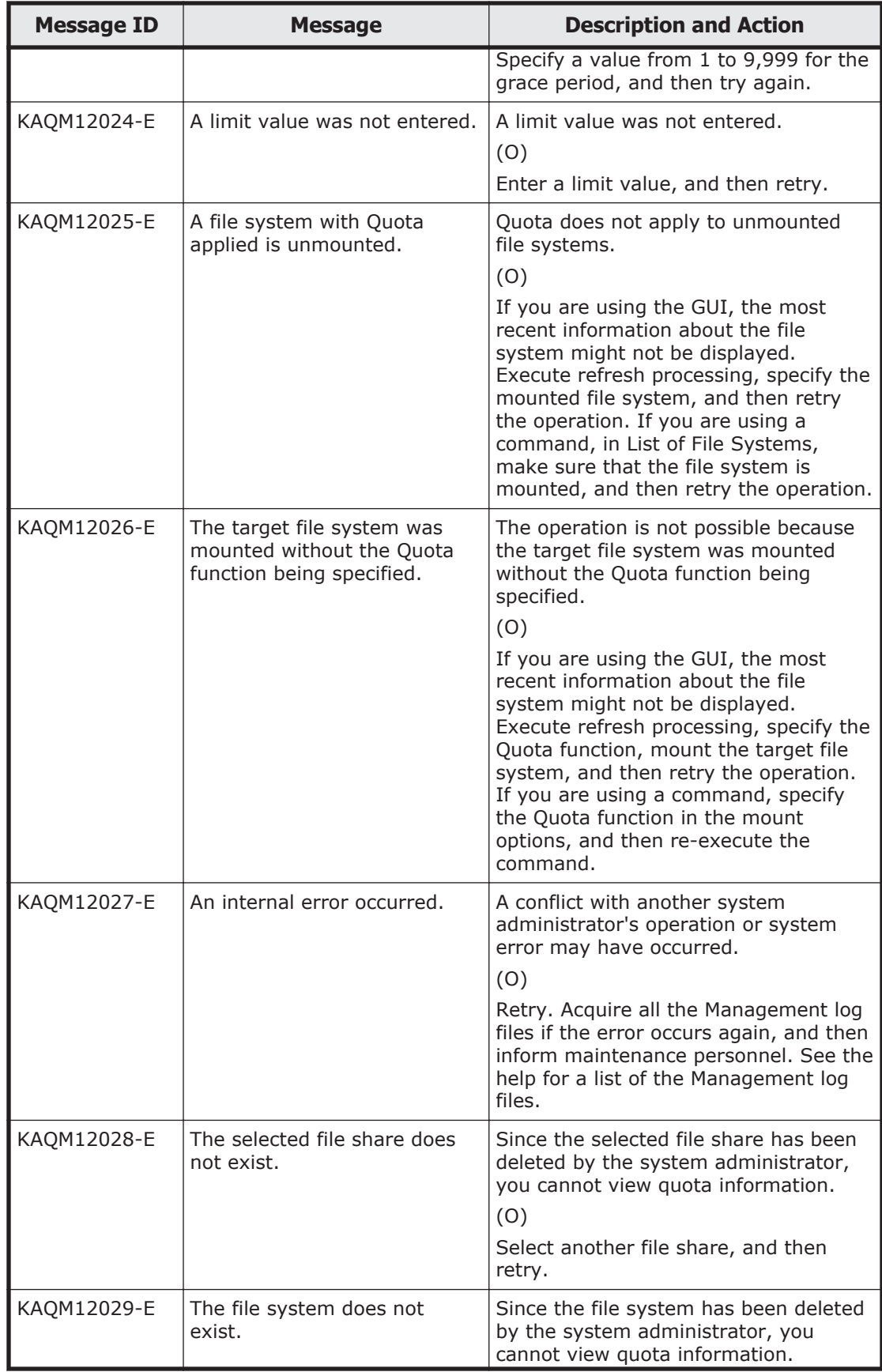

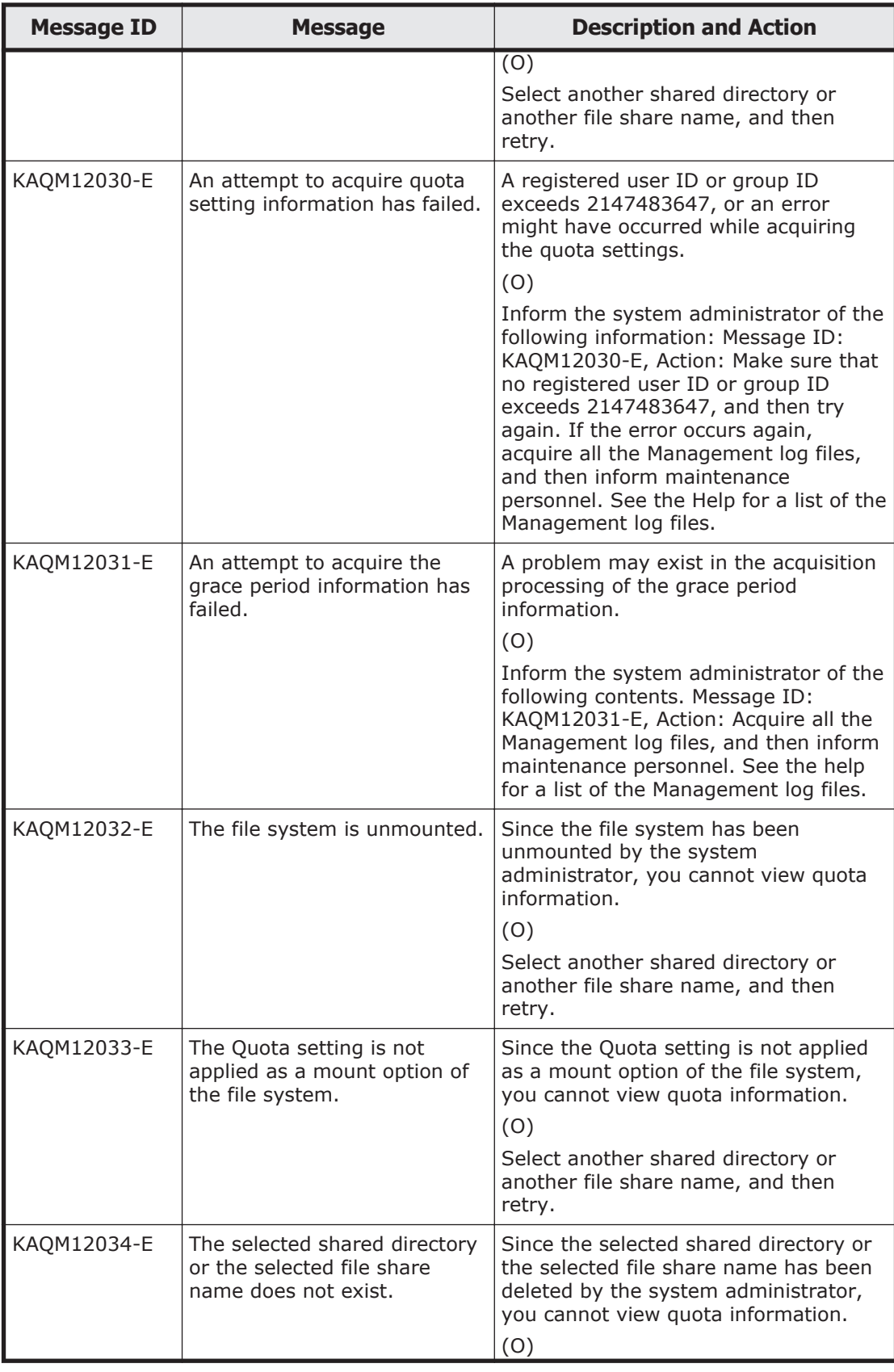

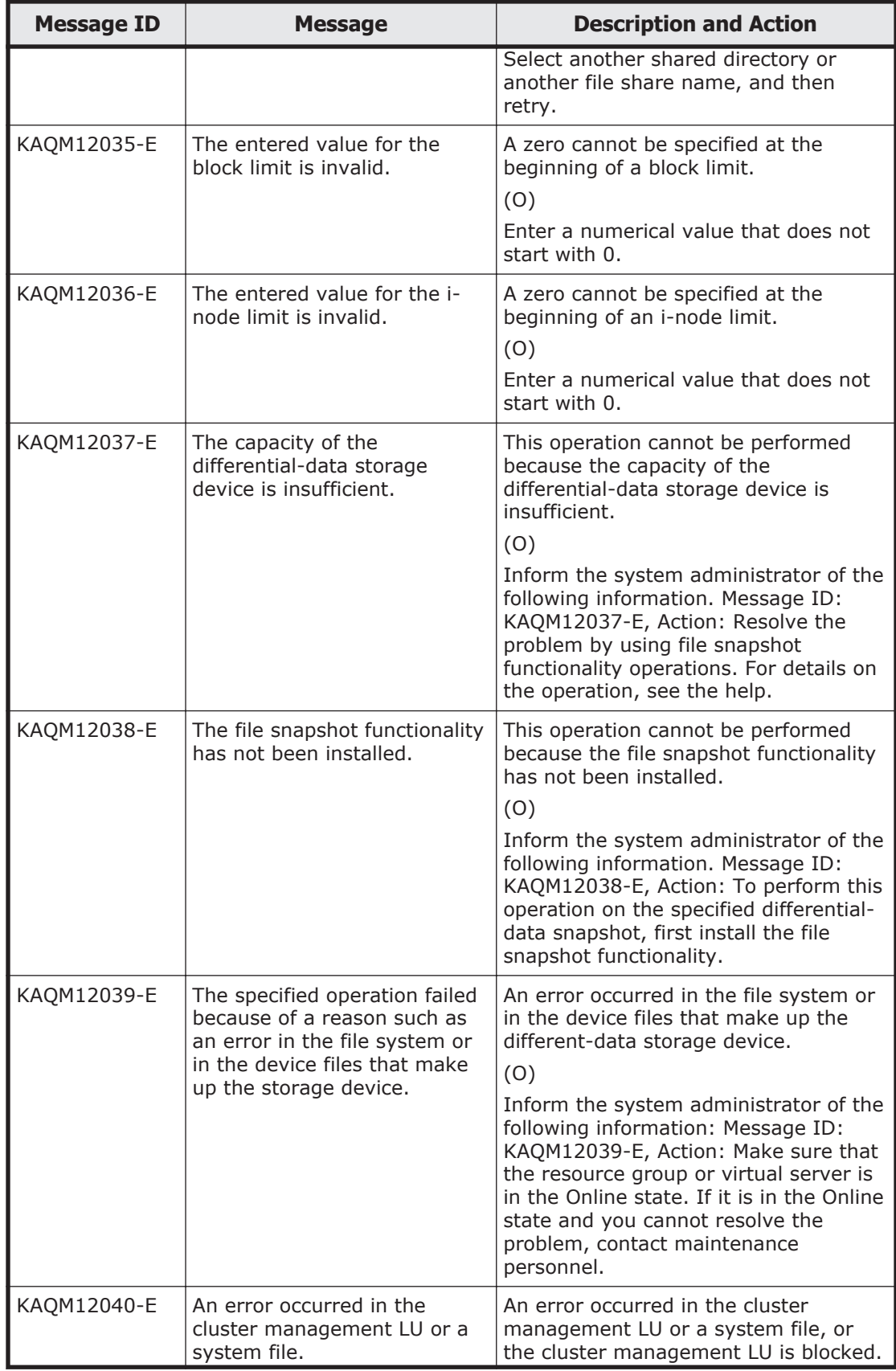

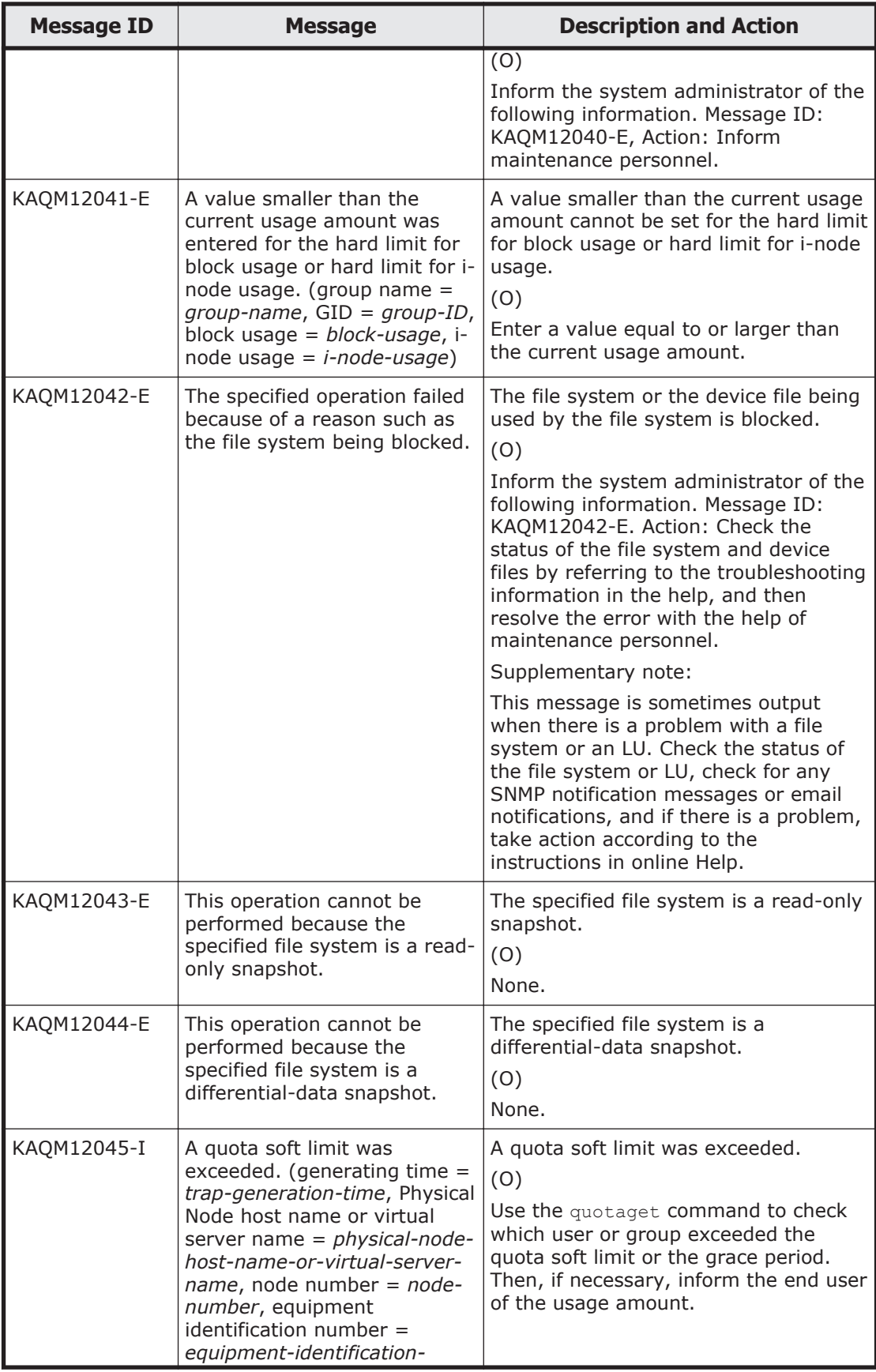

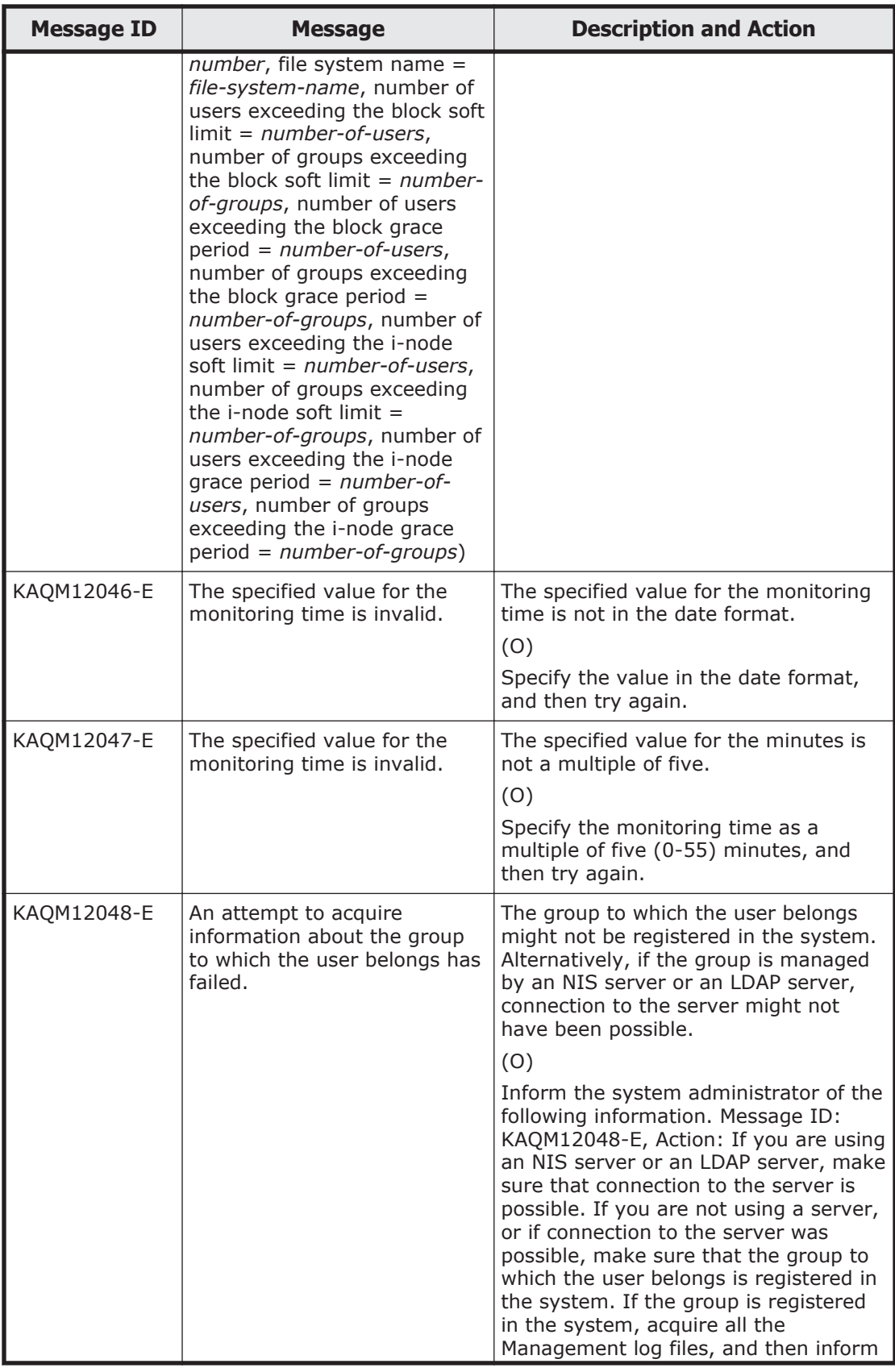

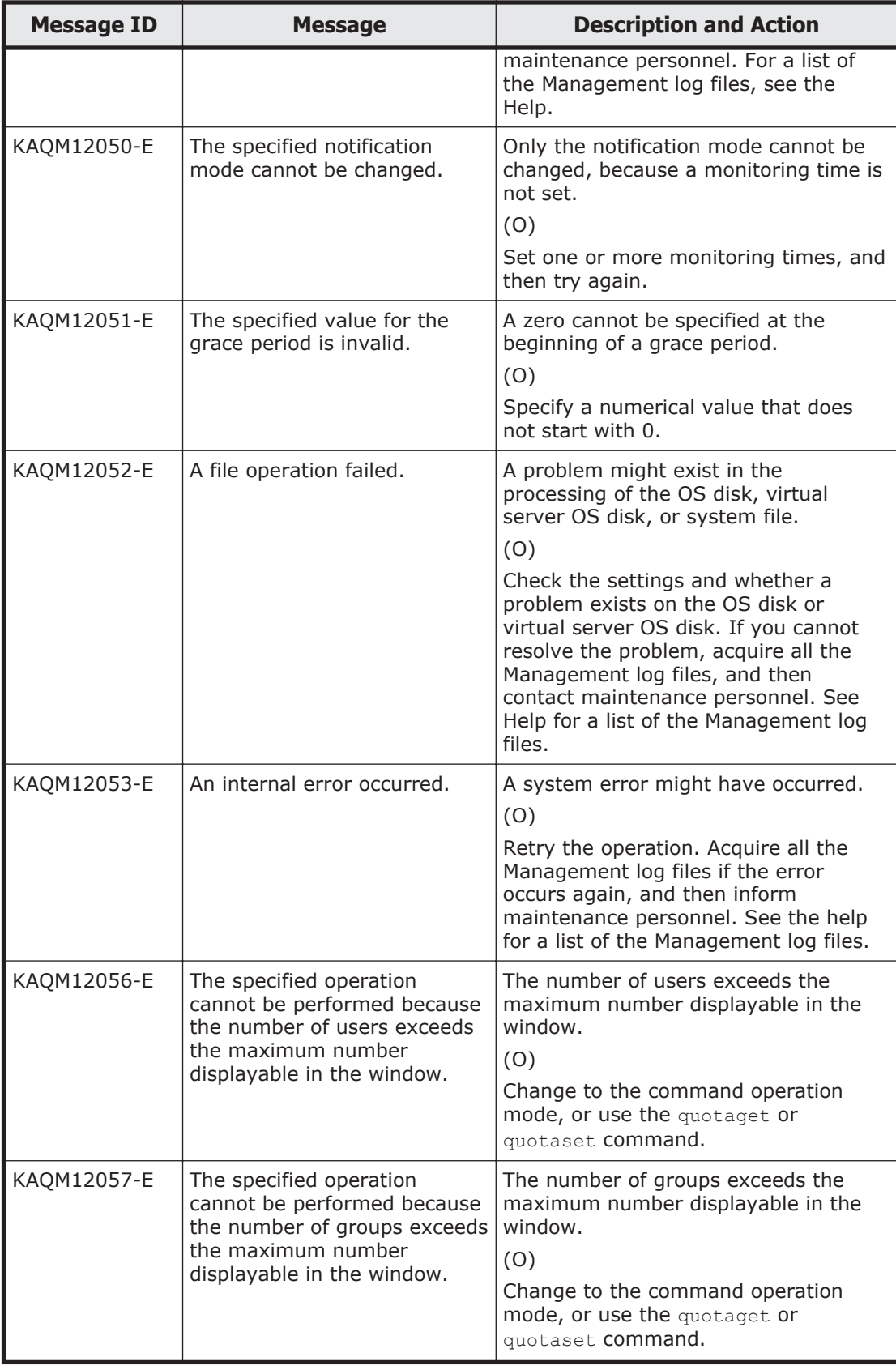

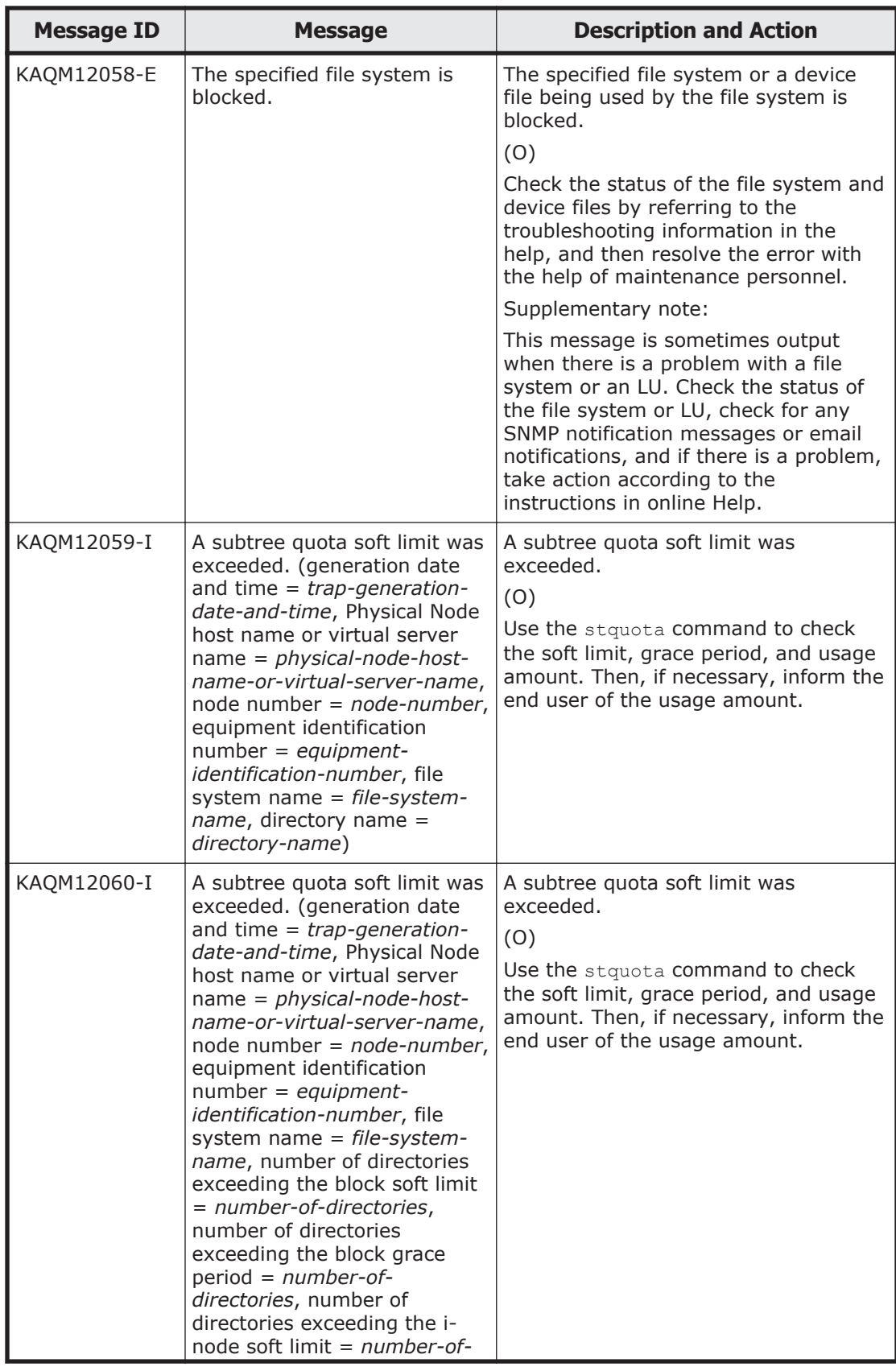

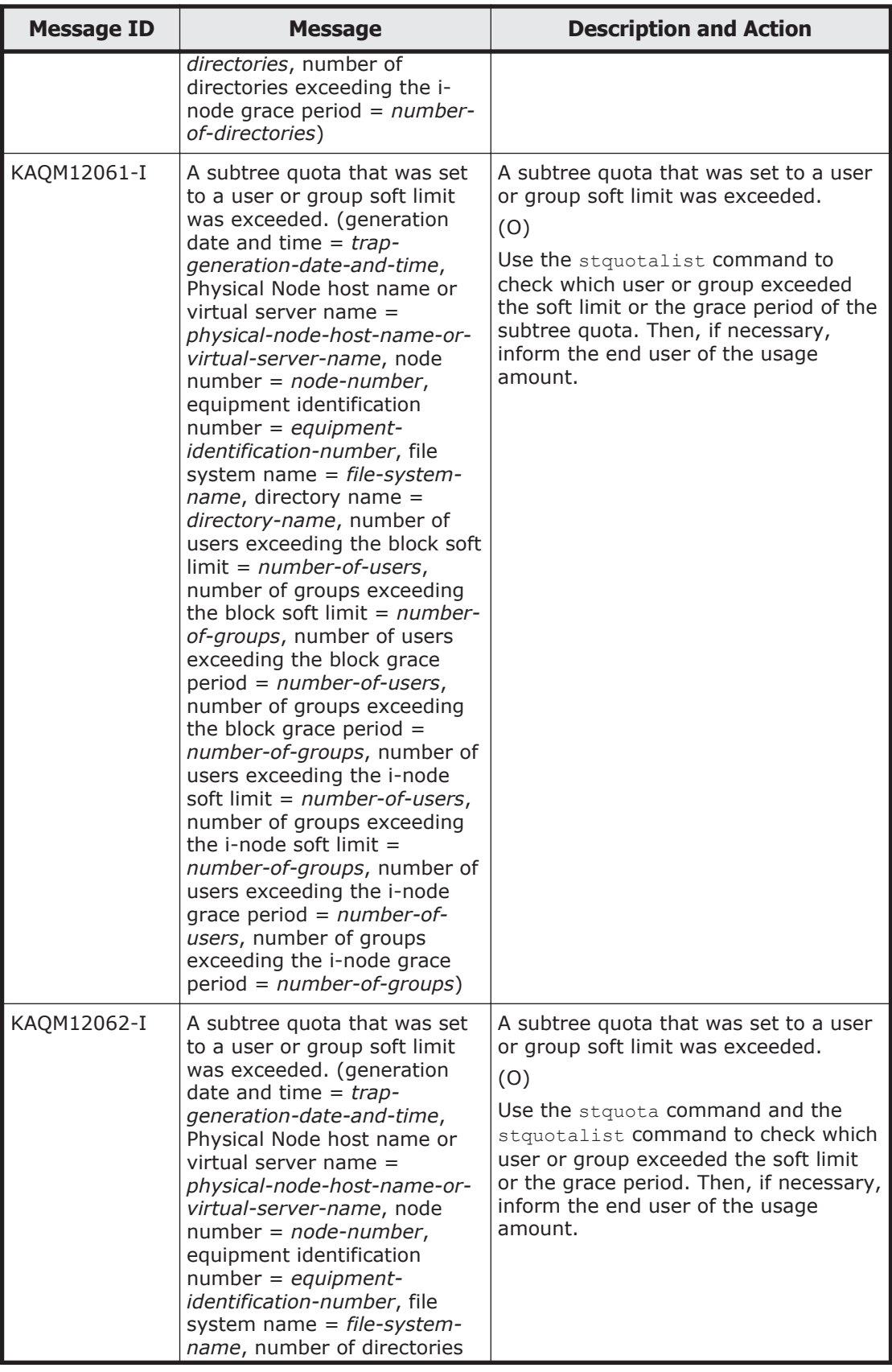
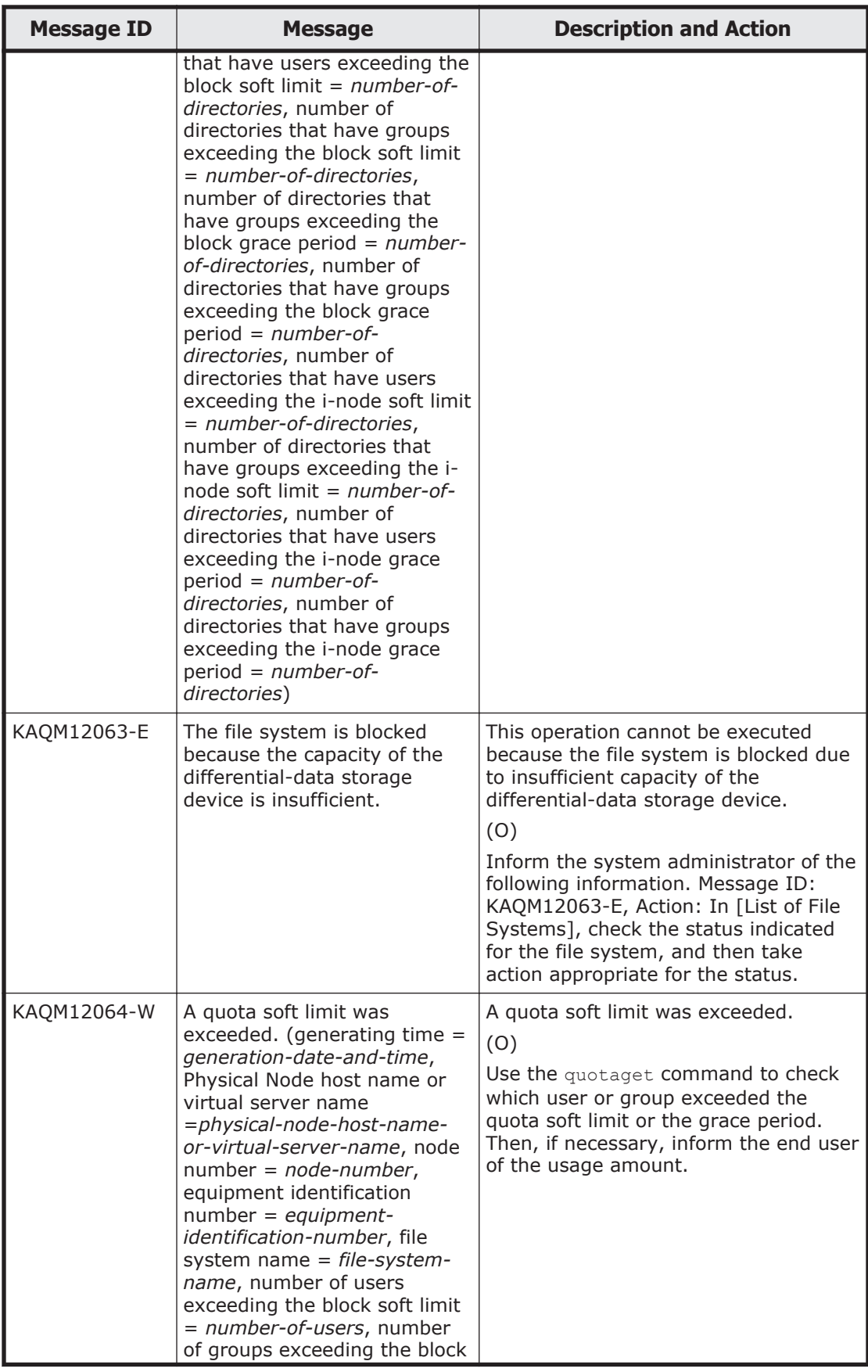

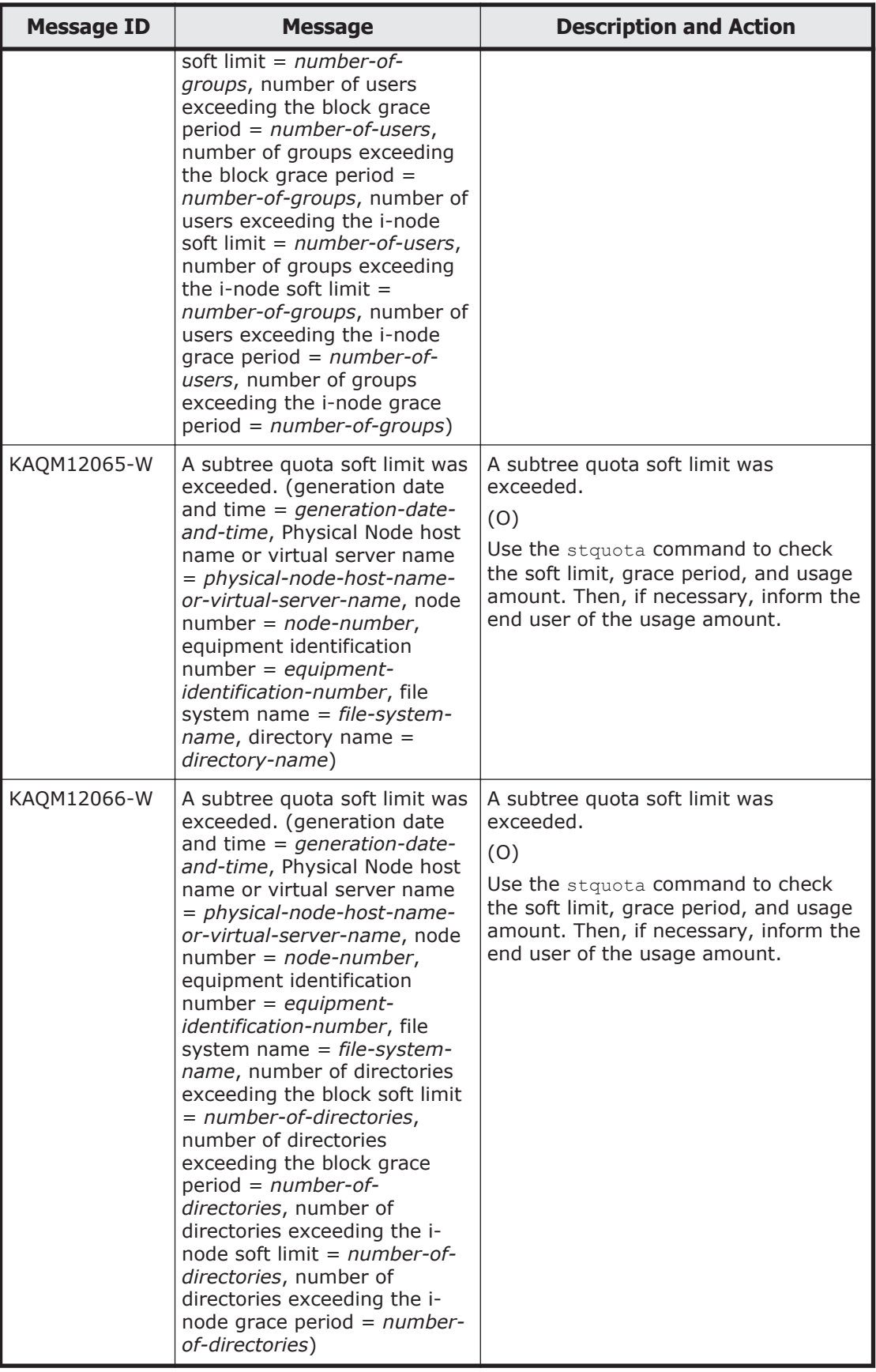

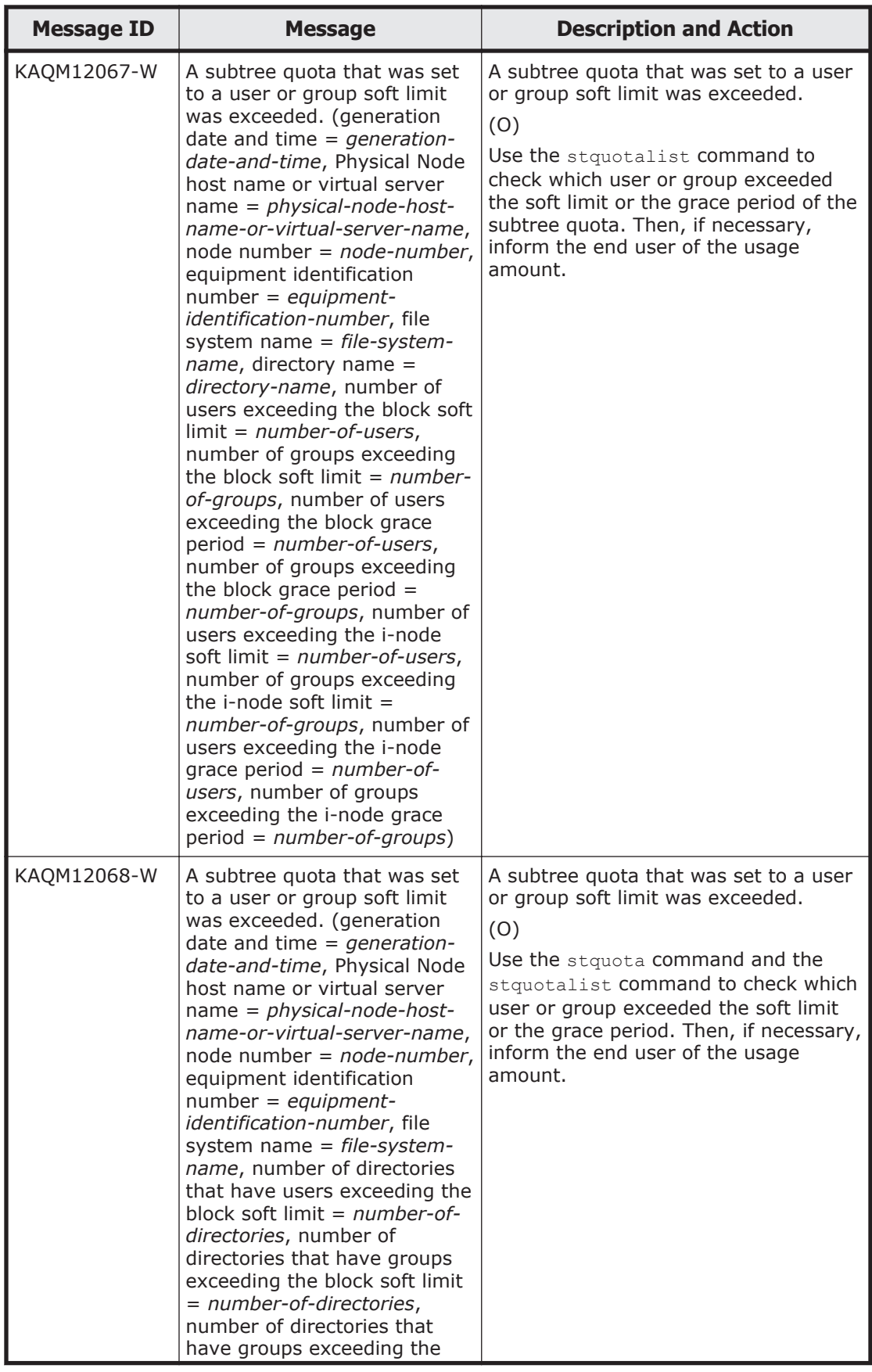

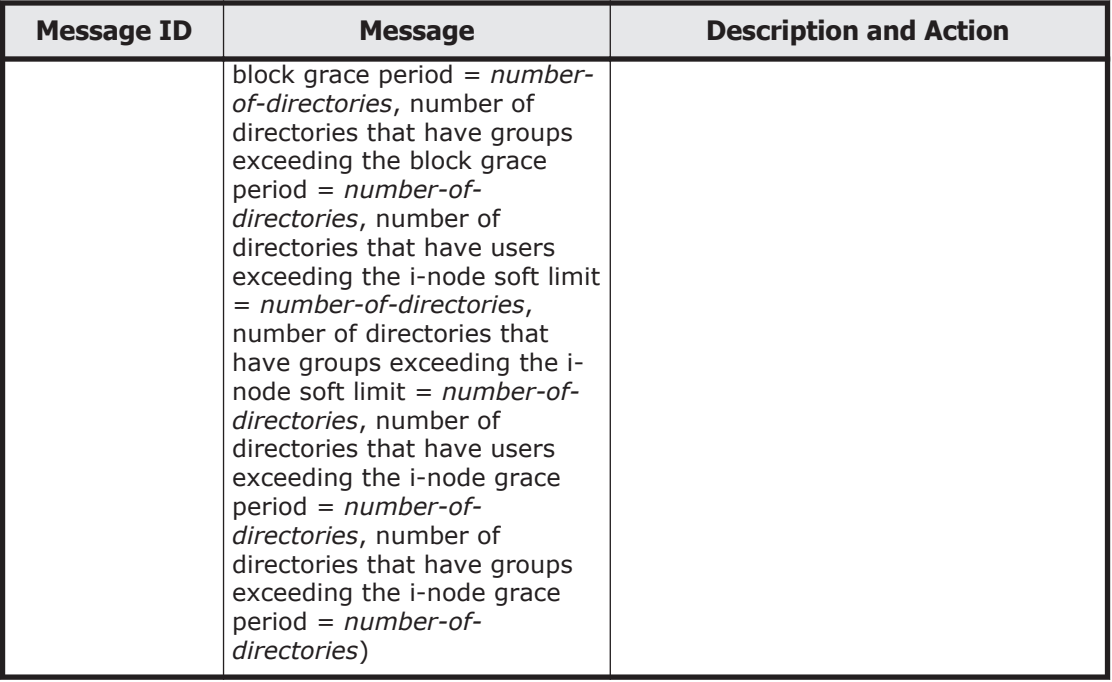

## **KAQM13 messages**

This section explains messages that have a message ID beginning with KAQM13, and the actions to be taken if such messages appear.

| <b>Message ID</b> | <b>Message</b>                                                    | <b>Description and Action</b>                                                                                                    |
|-------------------|-------------------------------------------------------------------|----------------------------------------------------------------------------------------------------|
| KAQM13019-E       | An attempt to read the<br>management information has<br>failed.   | An error occurred in the cluster<br>management LU or in the OS disk.<br>(O)<br>Confirm that the system LU settings<br>are correct and that there are no<br>problems, and then retry execution.<br>Acquire all the Management log files if<br>the error occurs again, and then<br>inform maintenance personnel. See<br>the help for a list of the Management<br>log files. |
| KAQM13037-E       | An attempt to update the<br>management information has<br>failed. | An error occurred in the cluster<br>management LU or in the OS disk.<br>(O)<br>Confirm that the system LU settings<br>are correct and that there are no<br>problems, and then retry execution.<br>Acquire all the Management log files if<br>the error occurs again, and then<br>inform maintenance personnel. See                                                        |

**Table 5-9 KAQM13 messages**

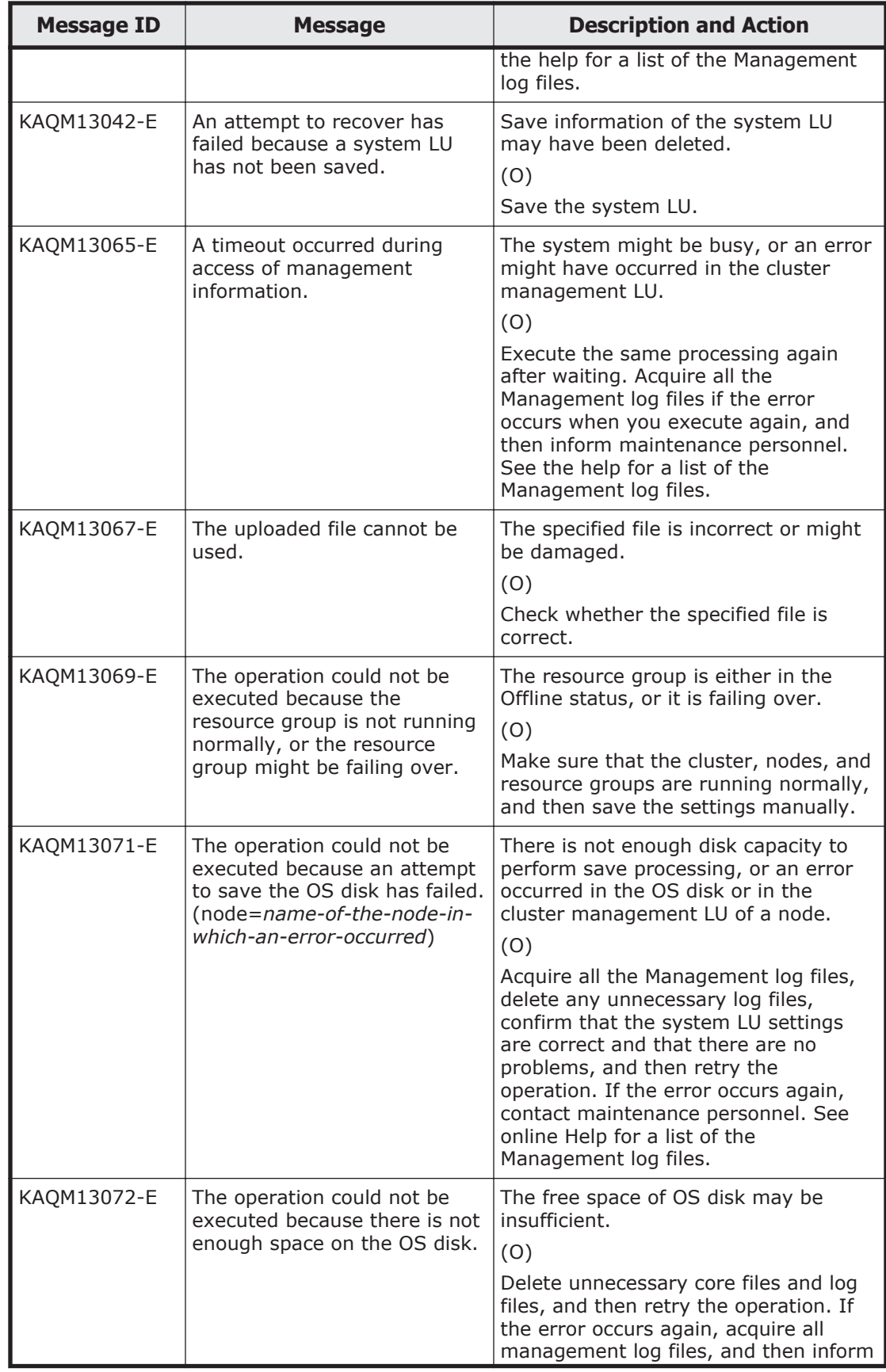

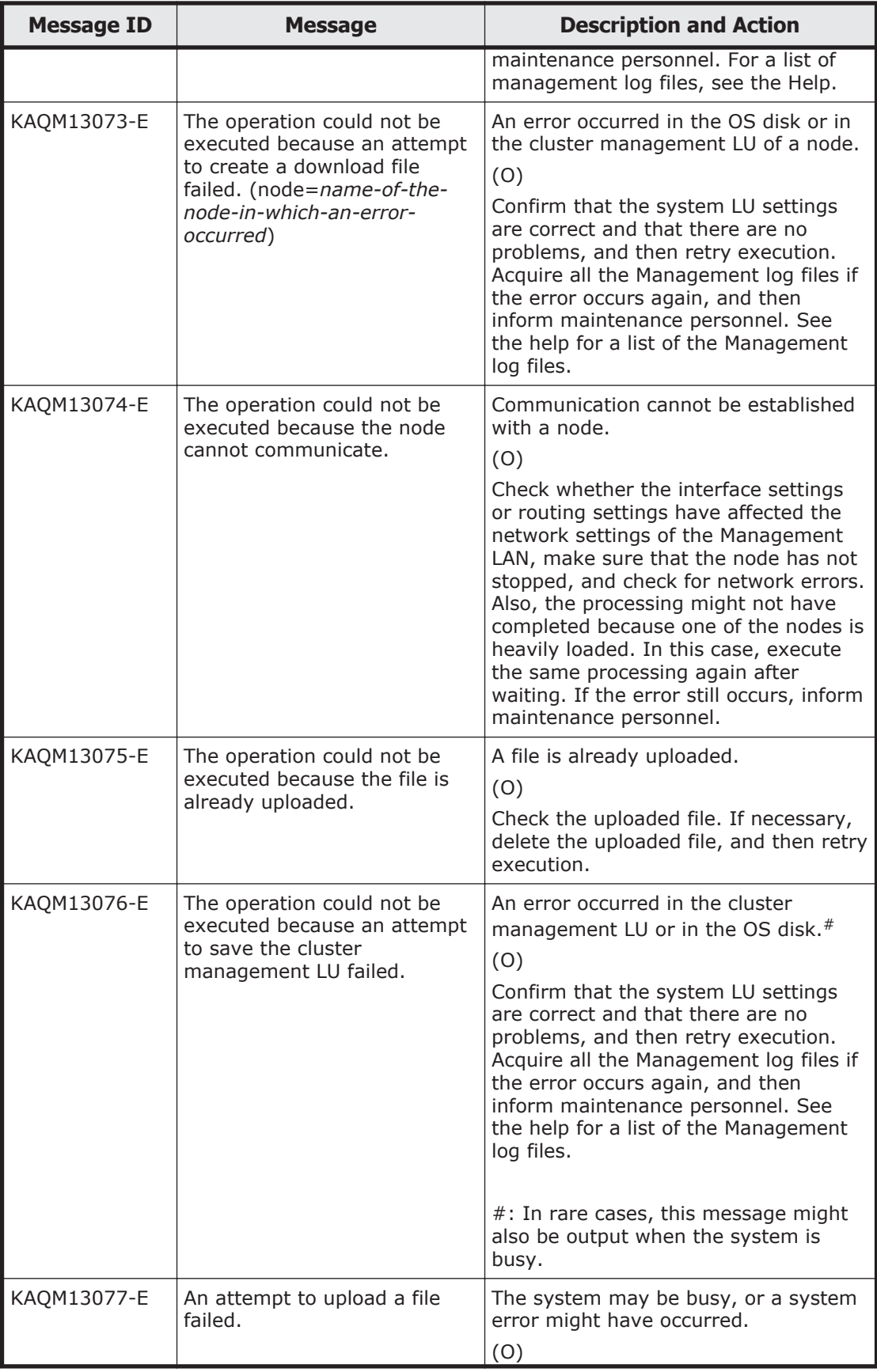

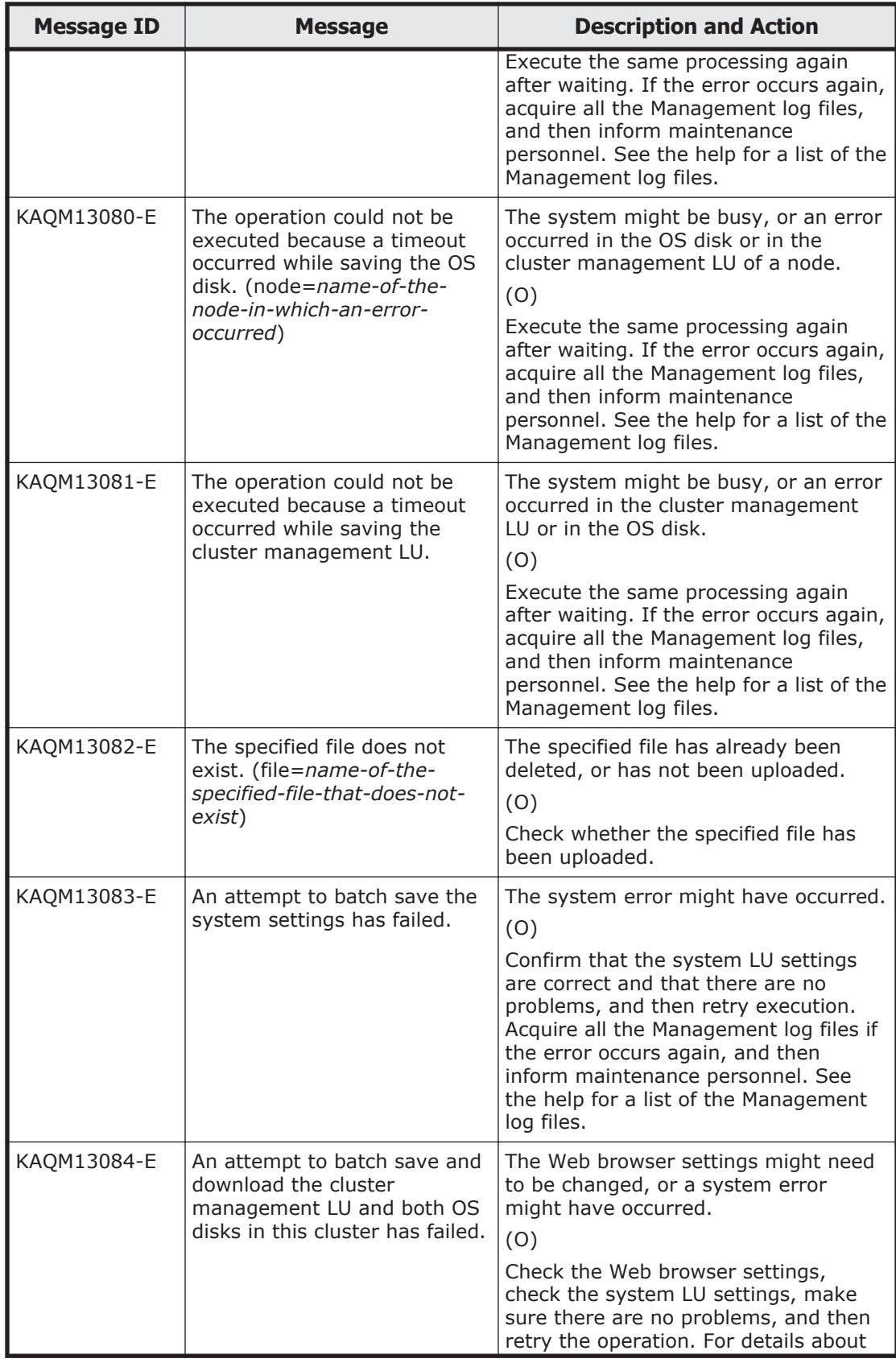

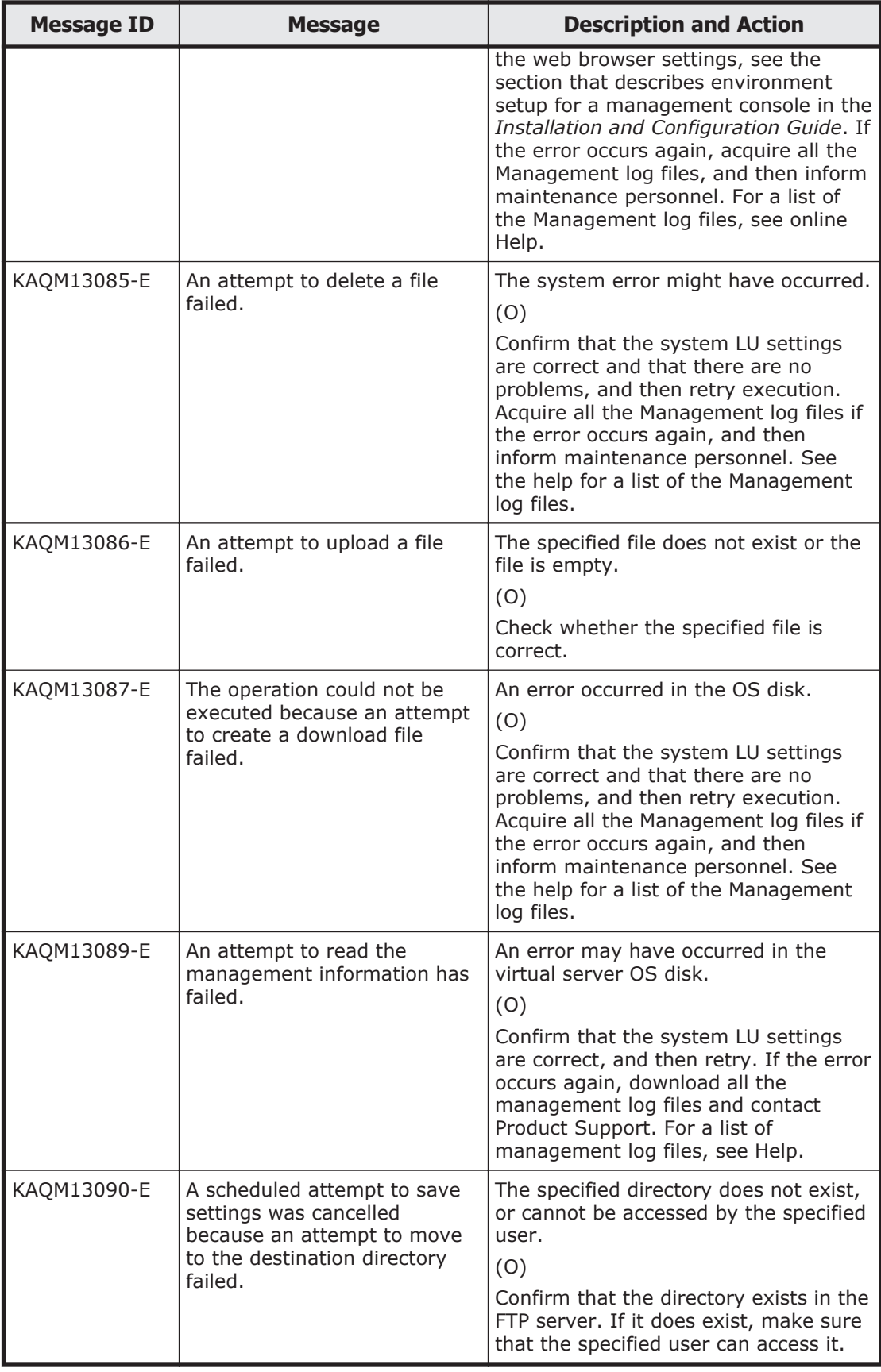

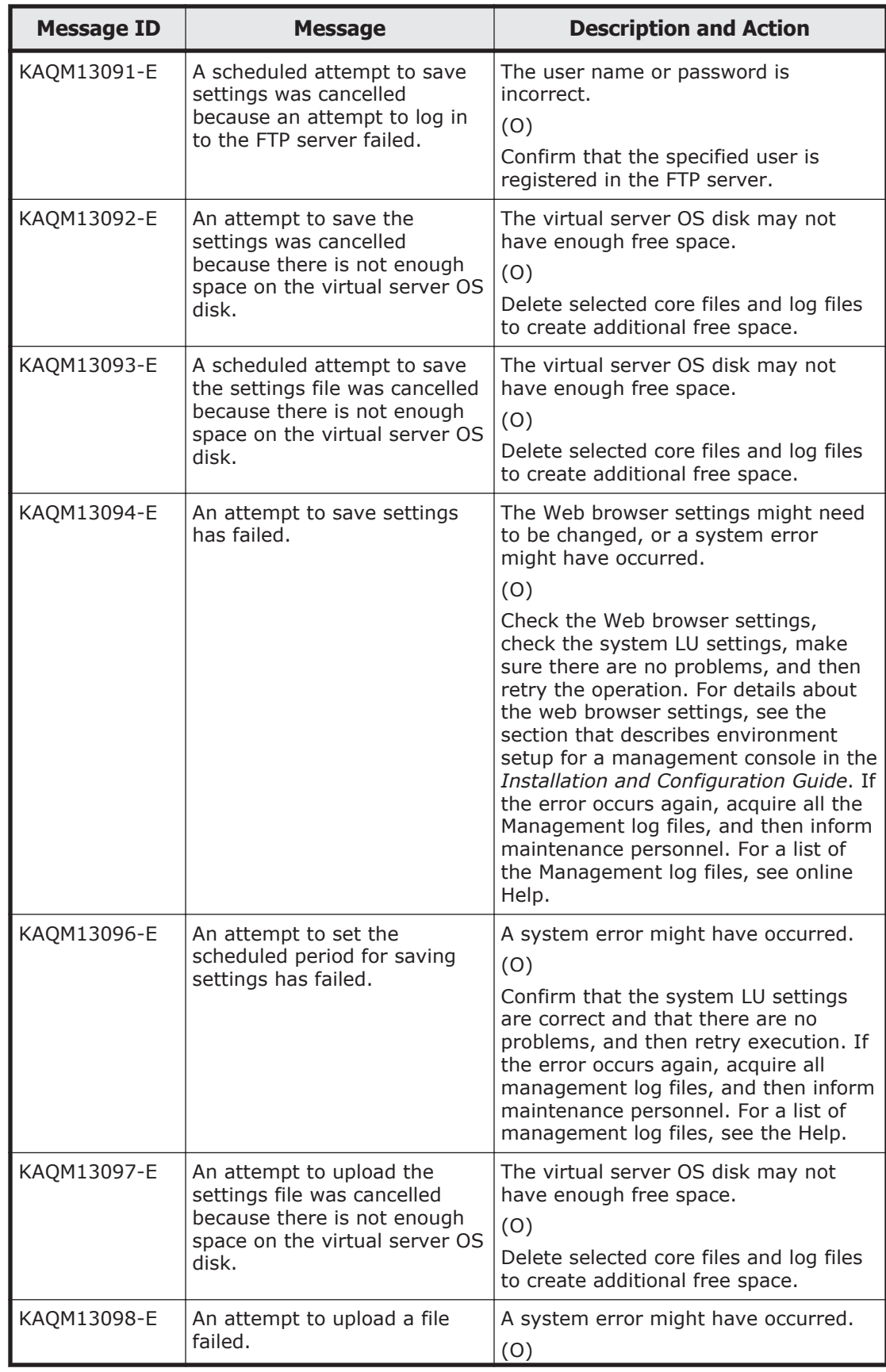

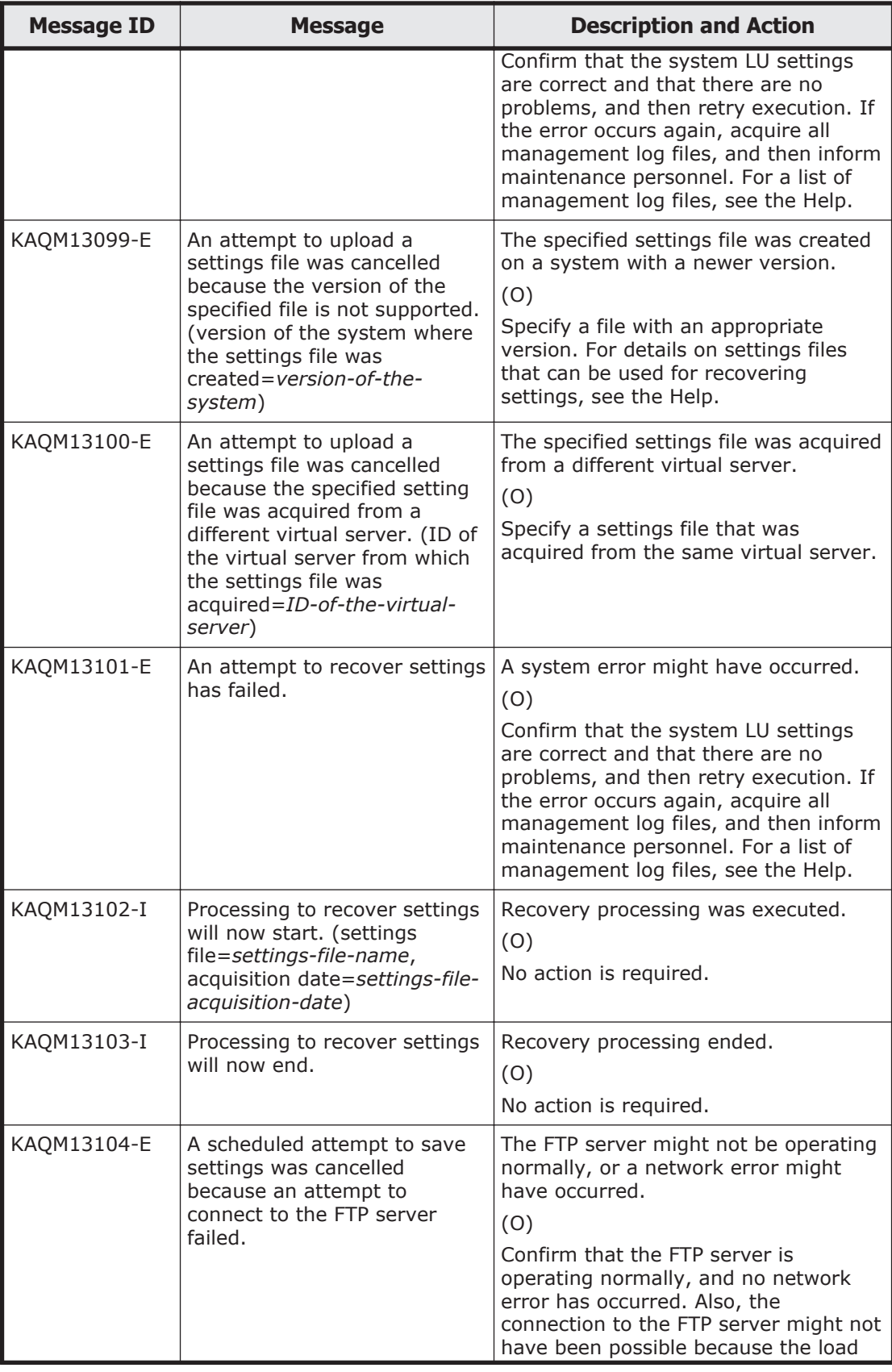

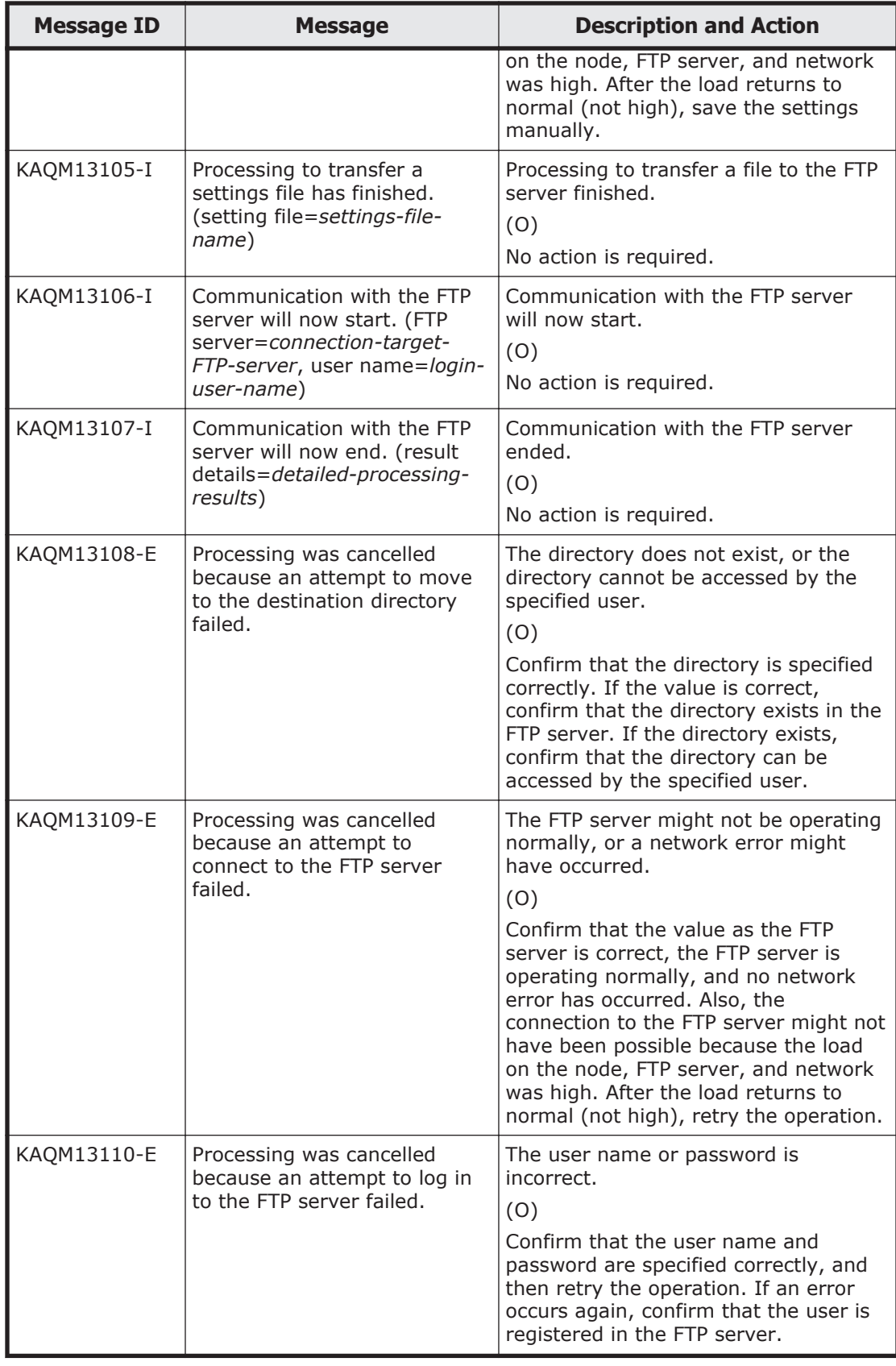

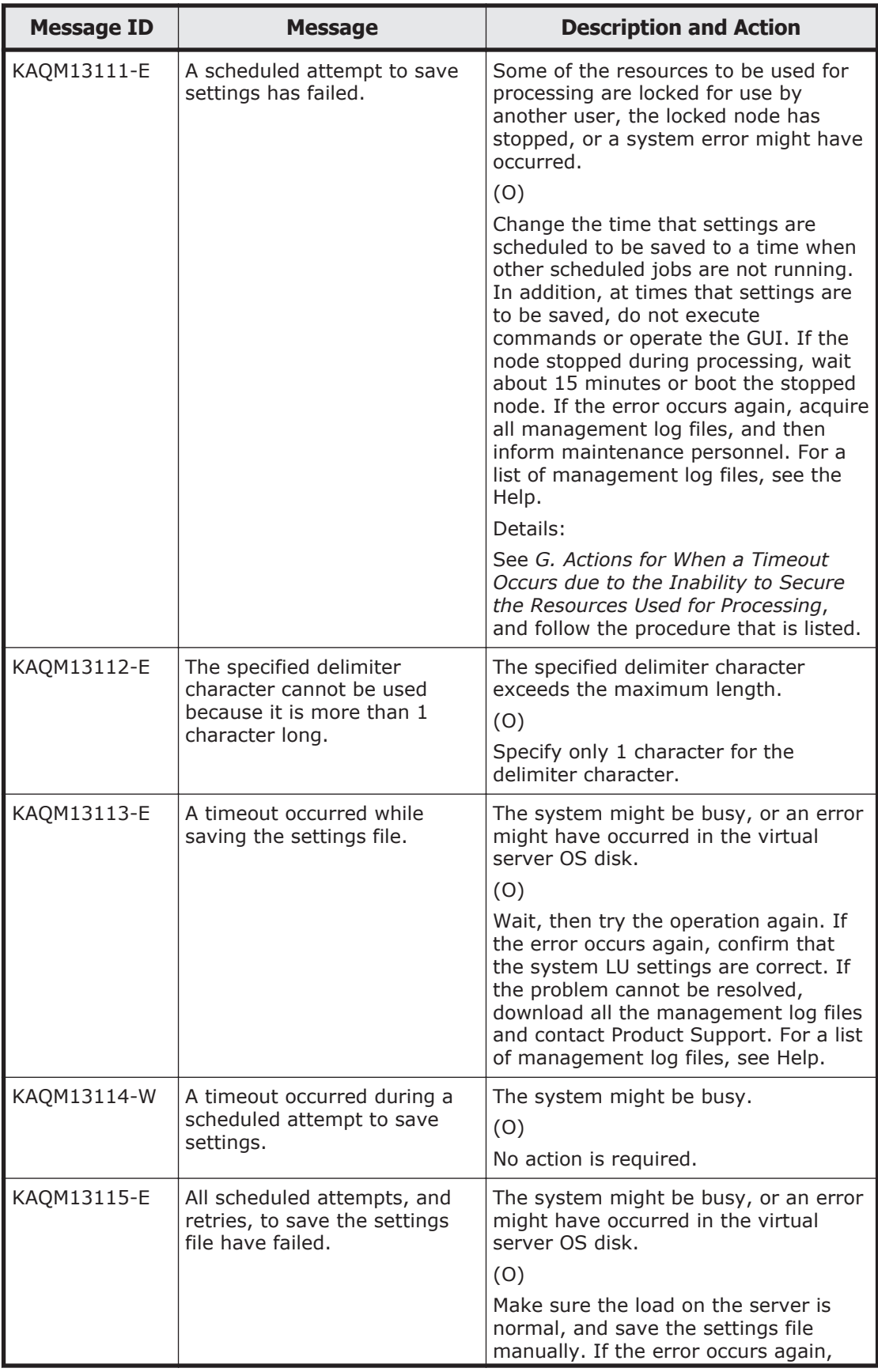

5-188 KAQM Messages (File Services Manager Messages)

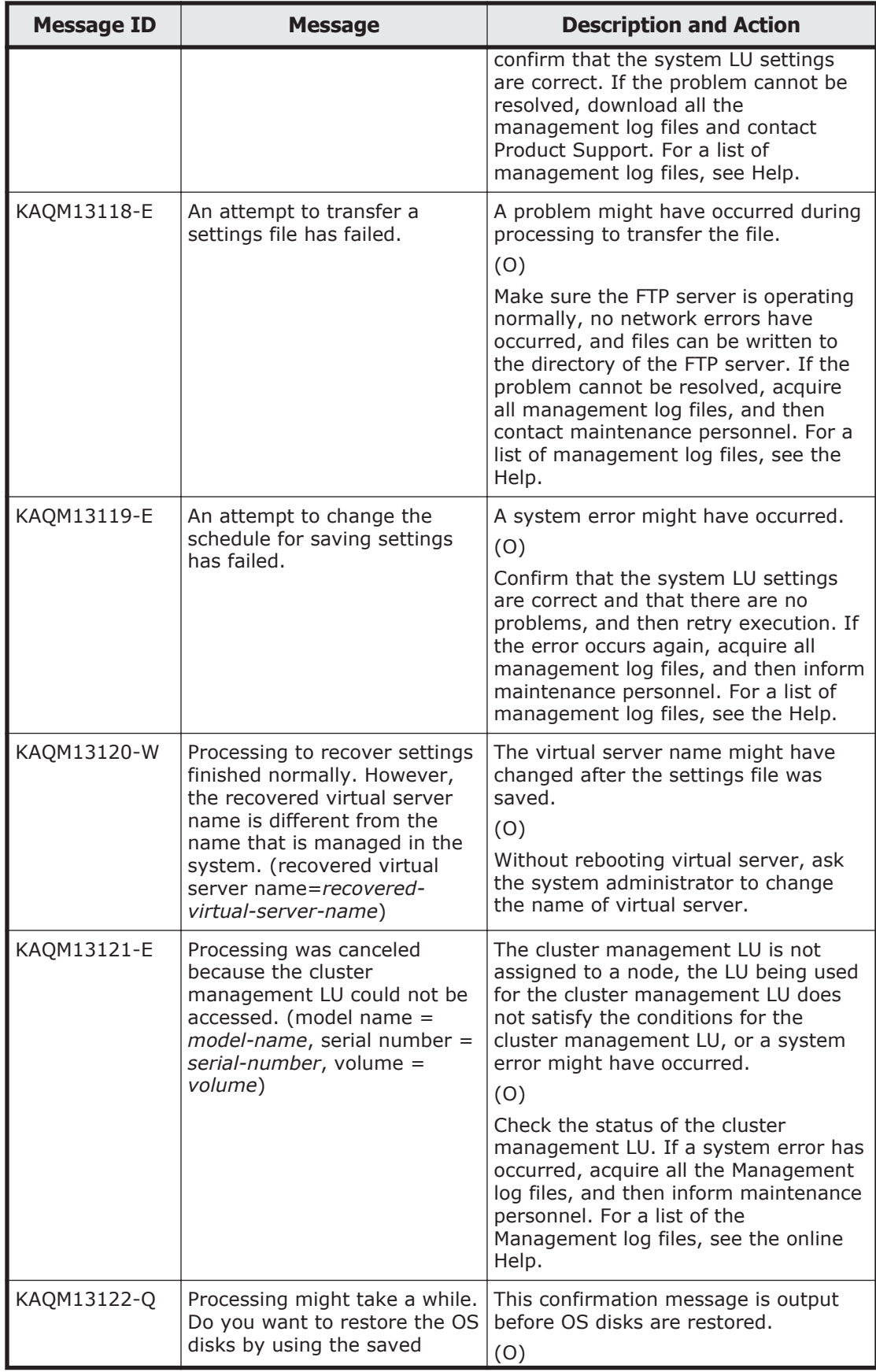

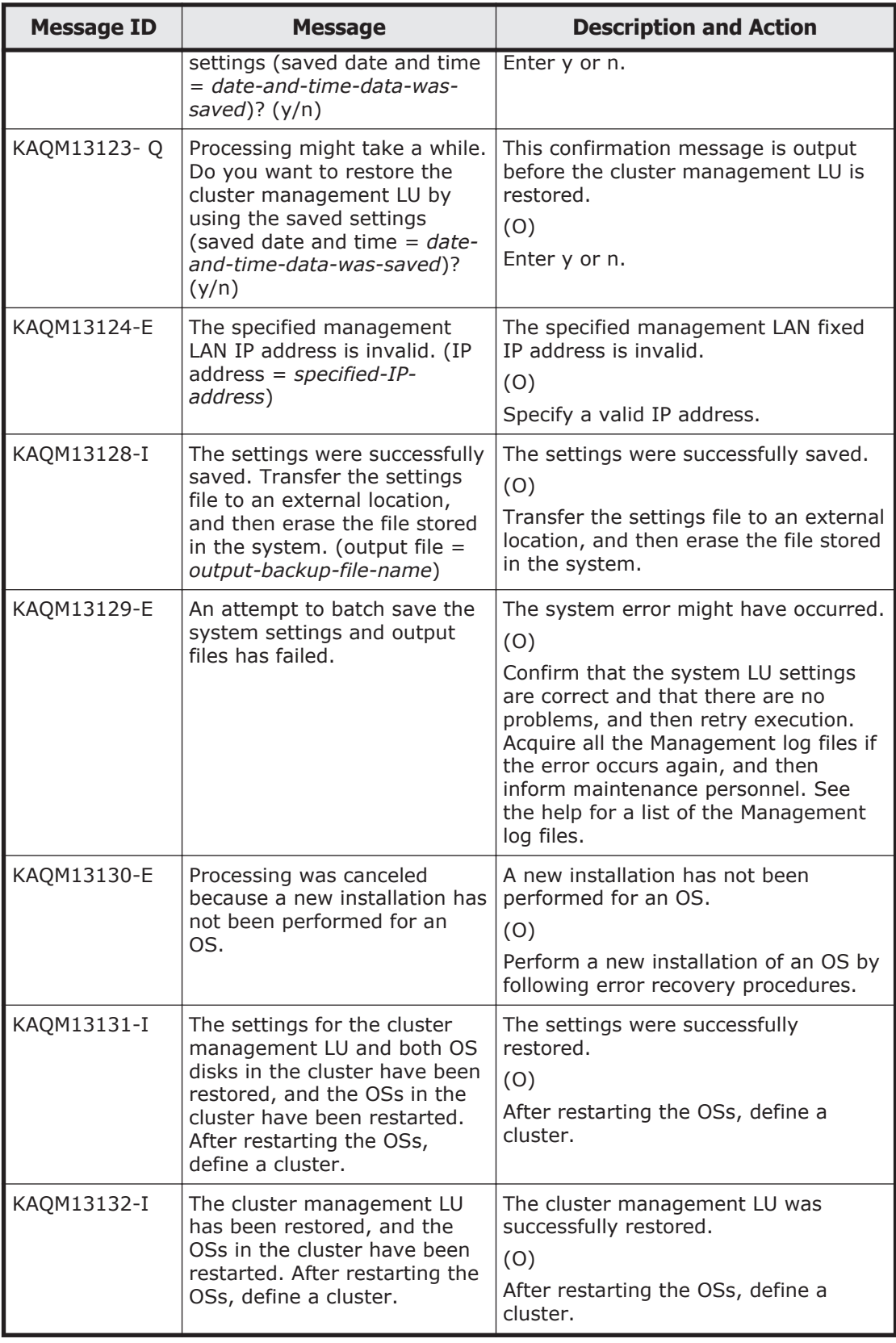

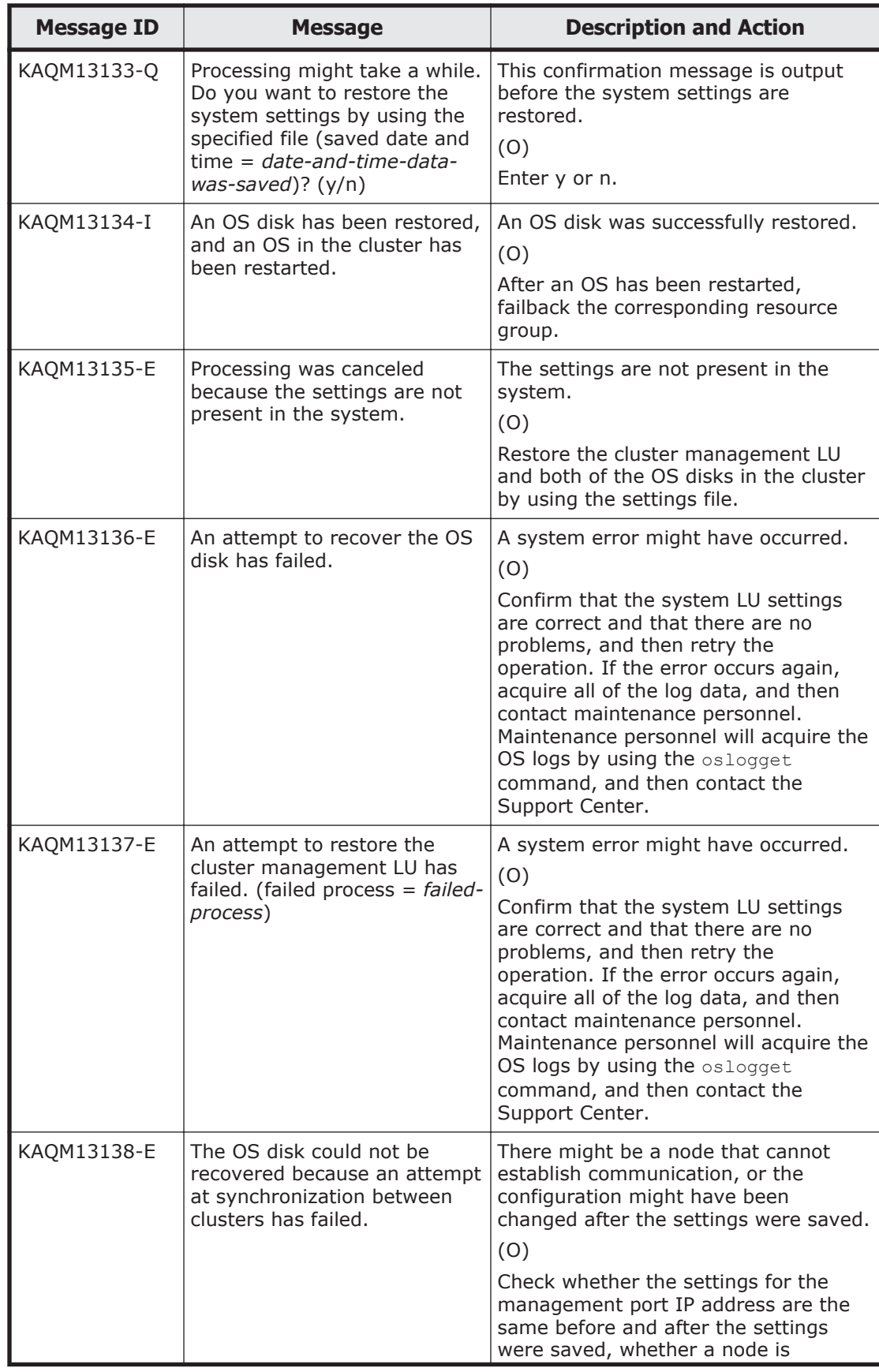

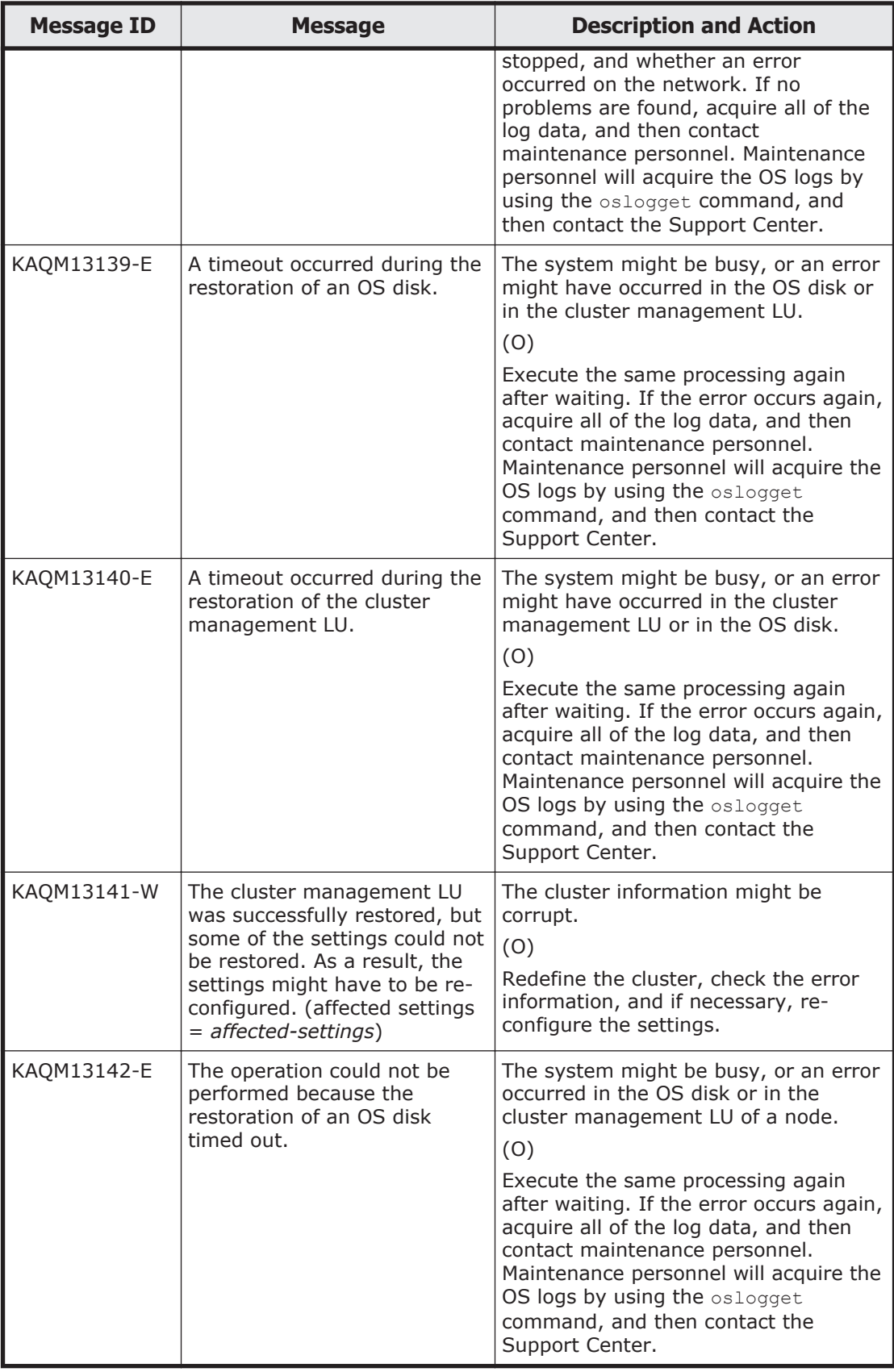

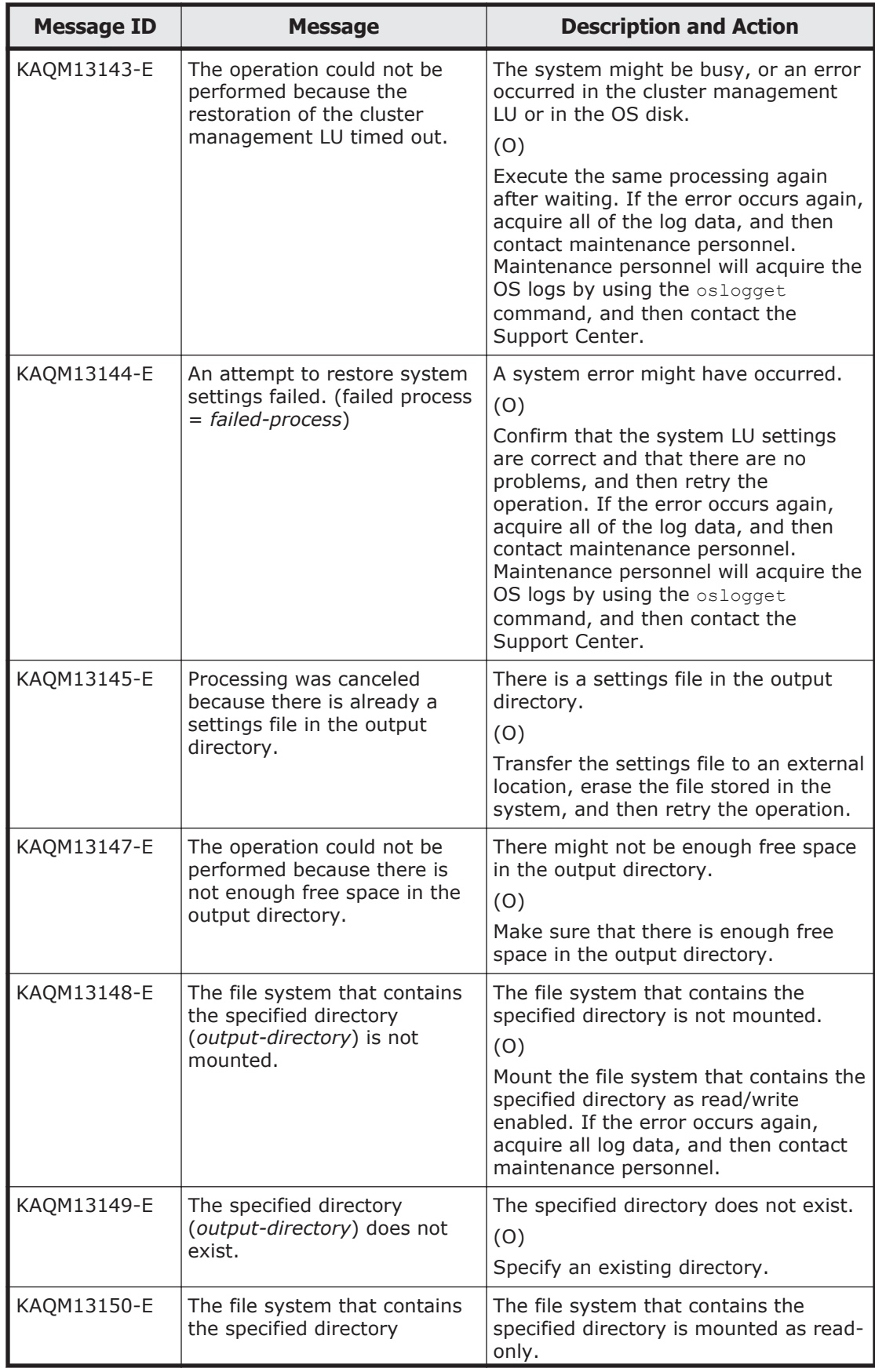

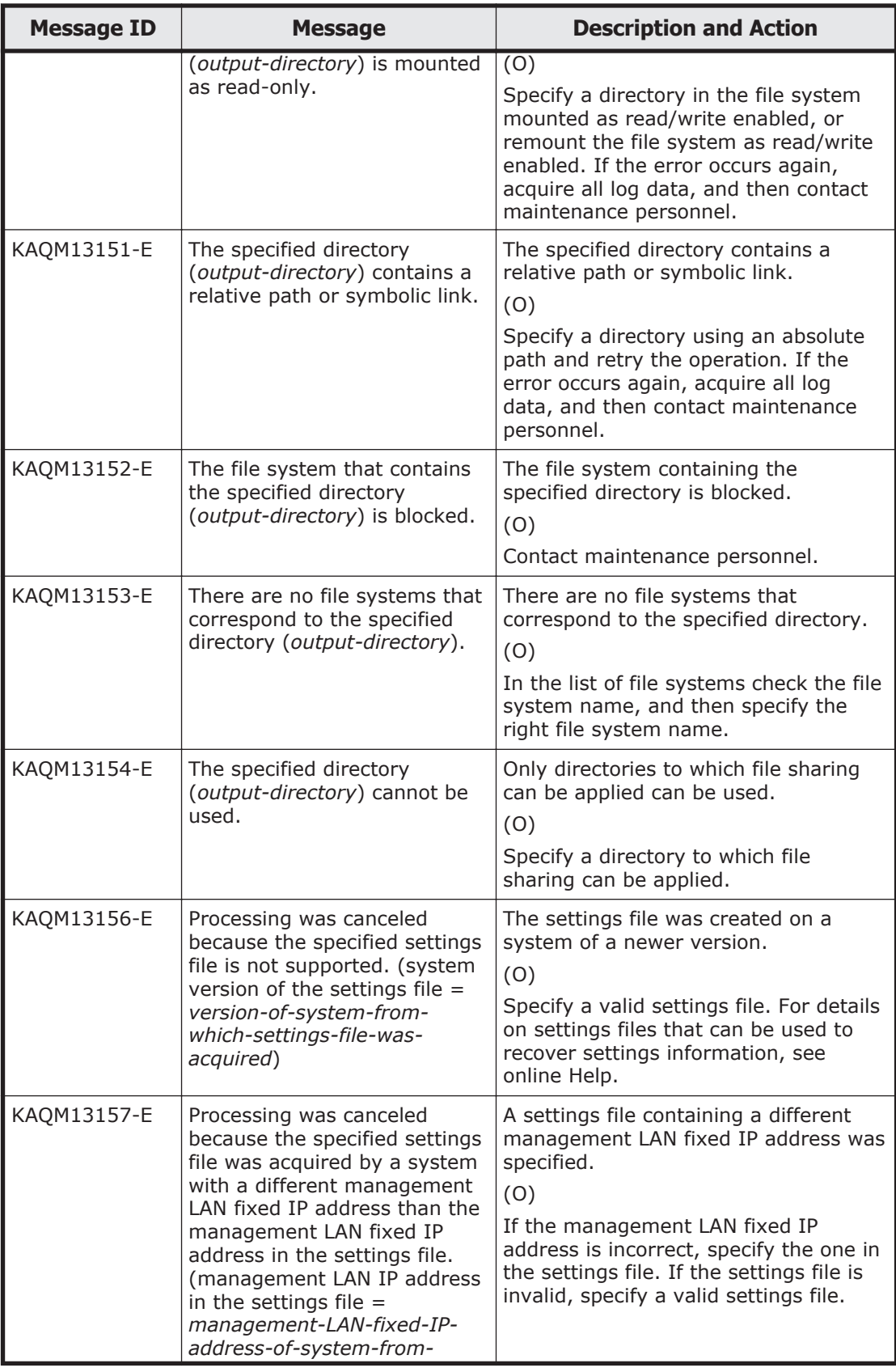

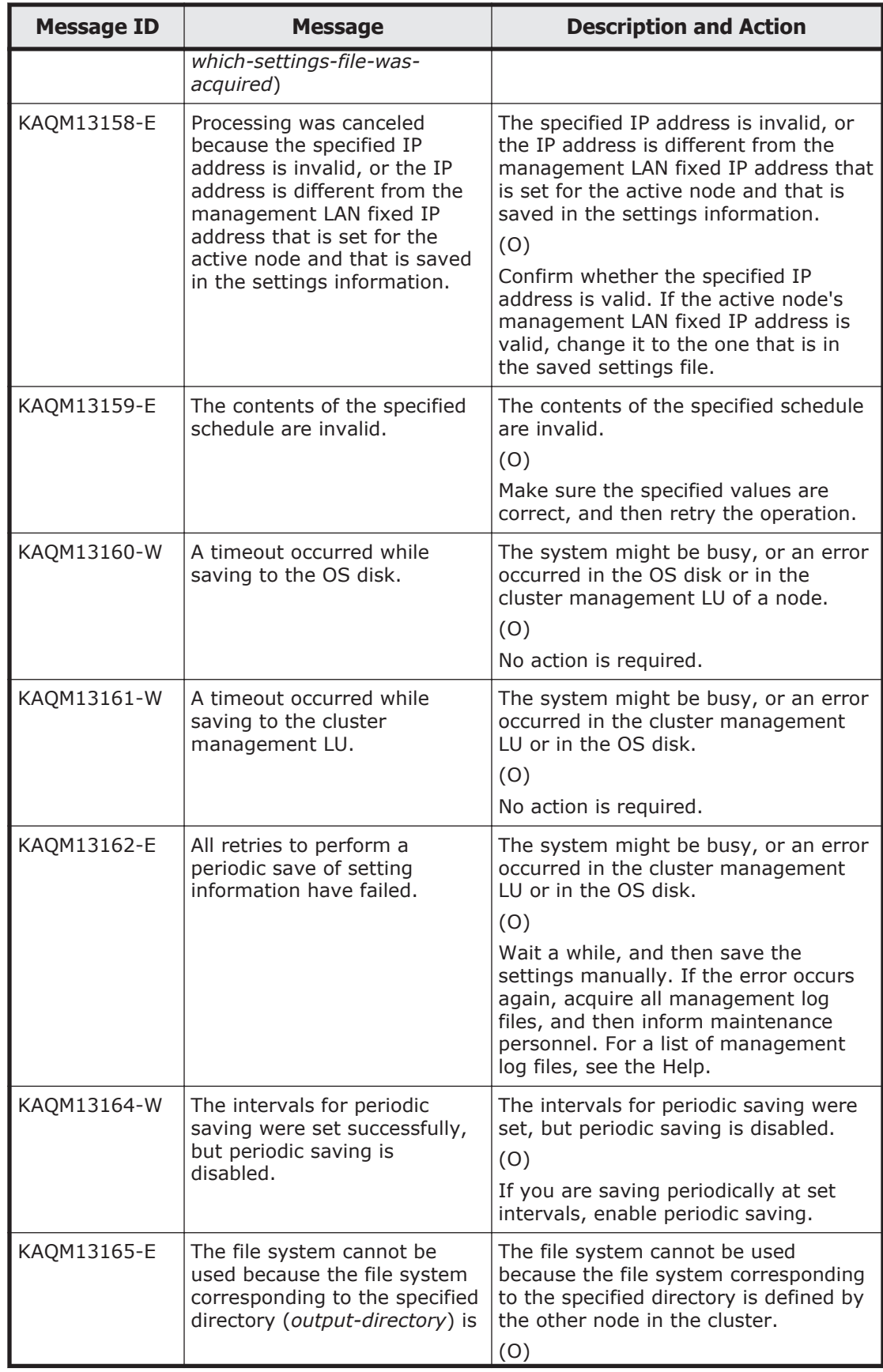

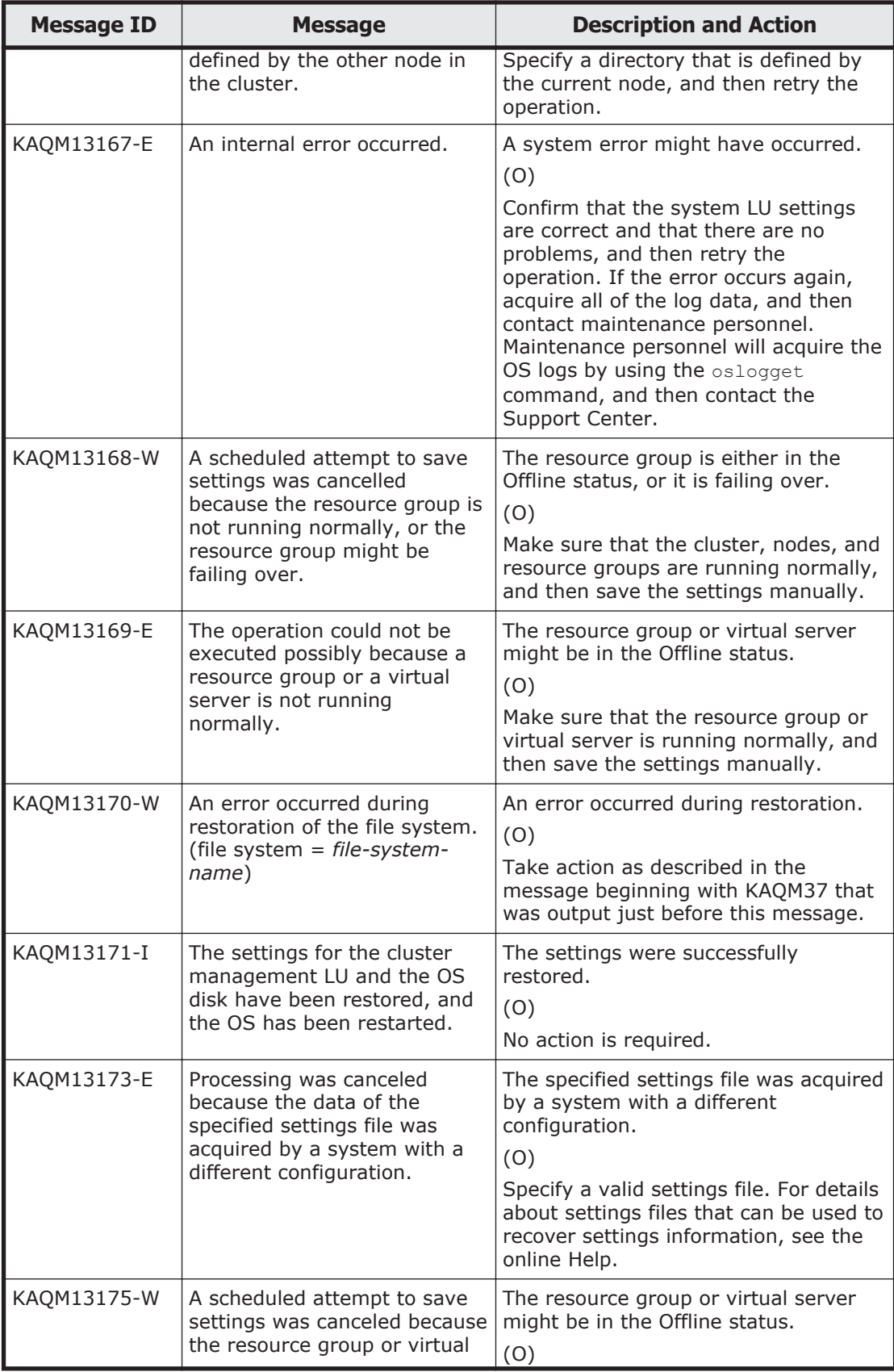

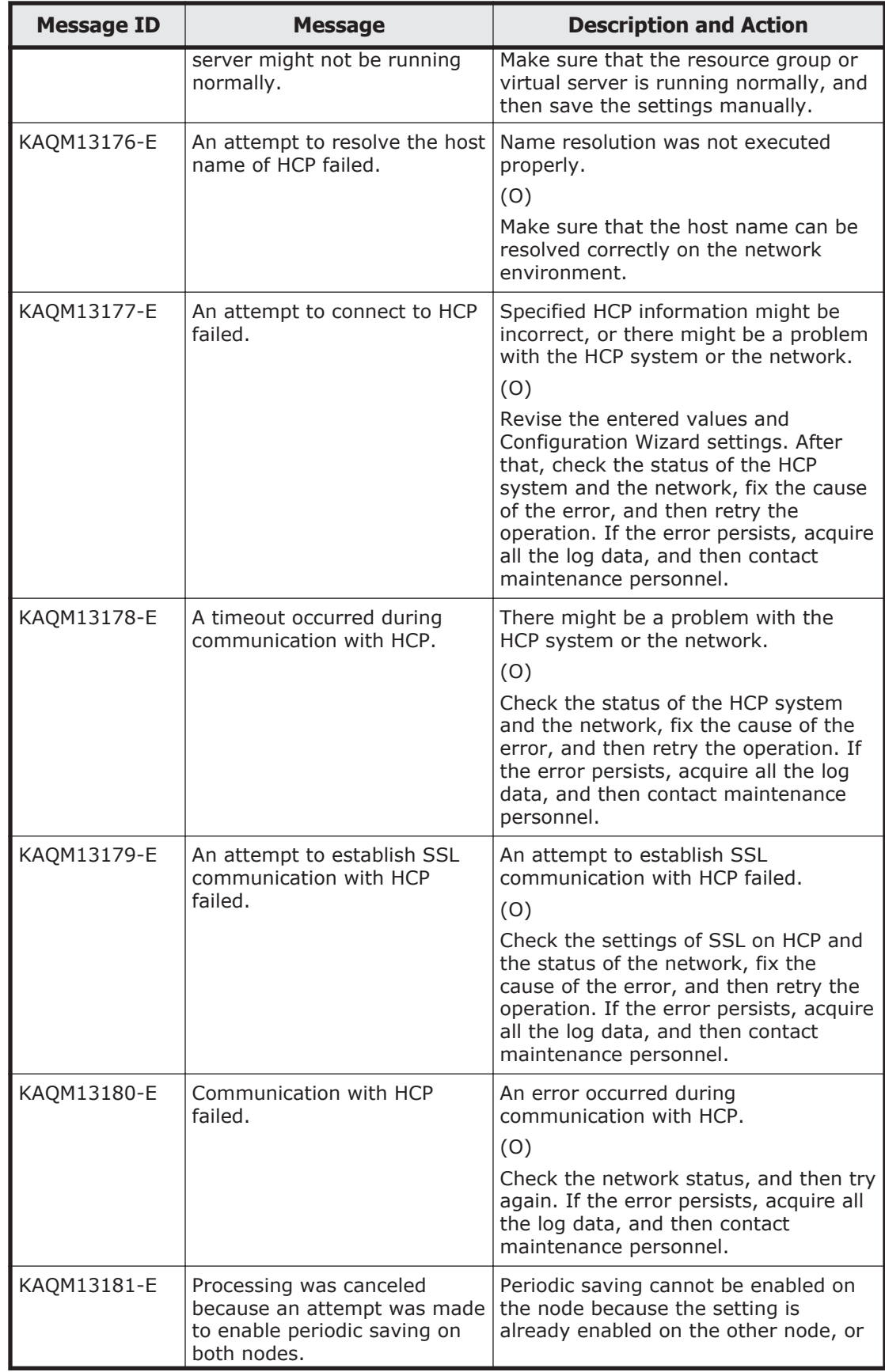

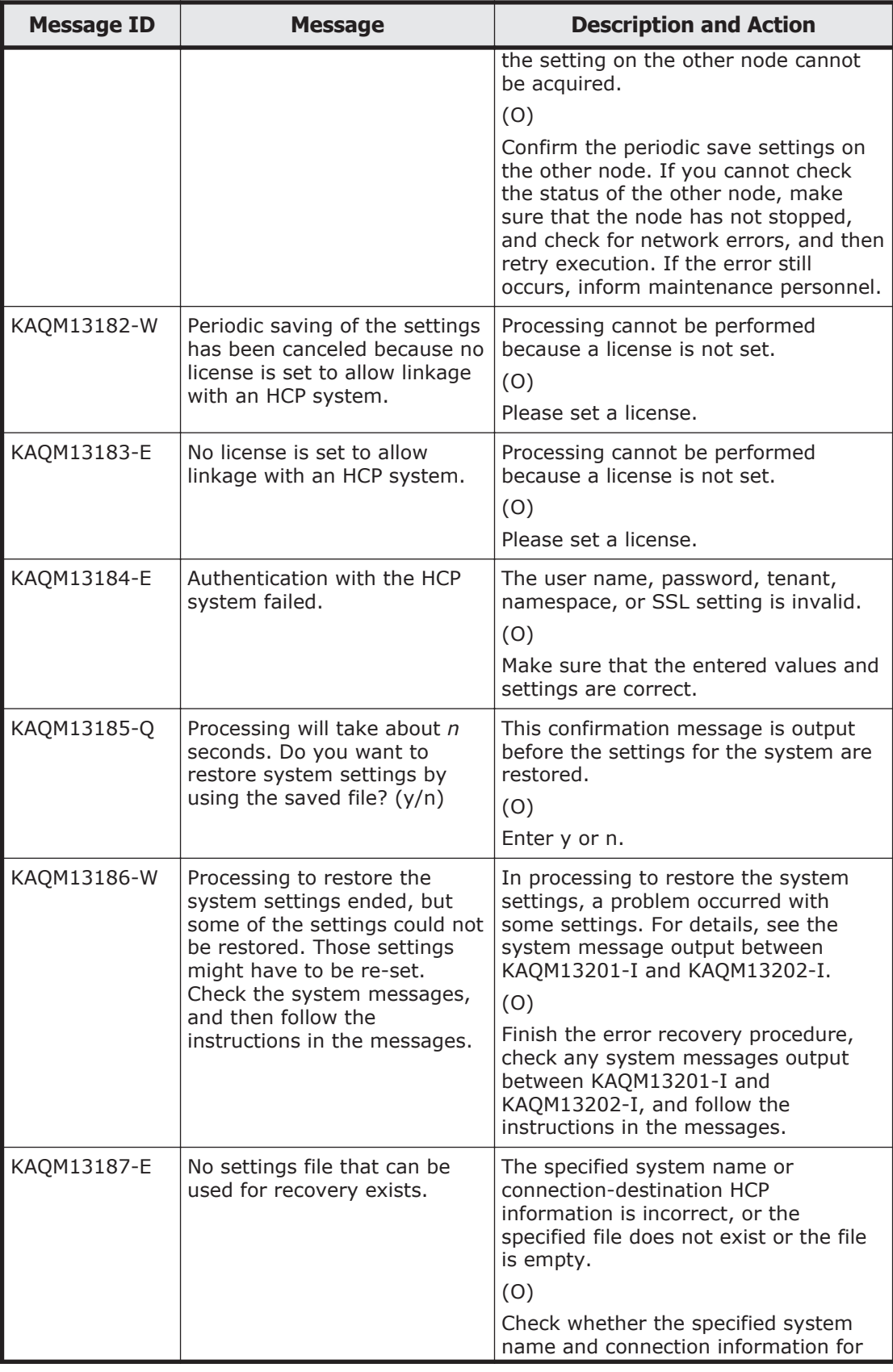

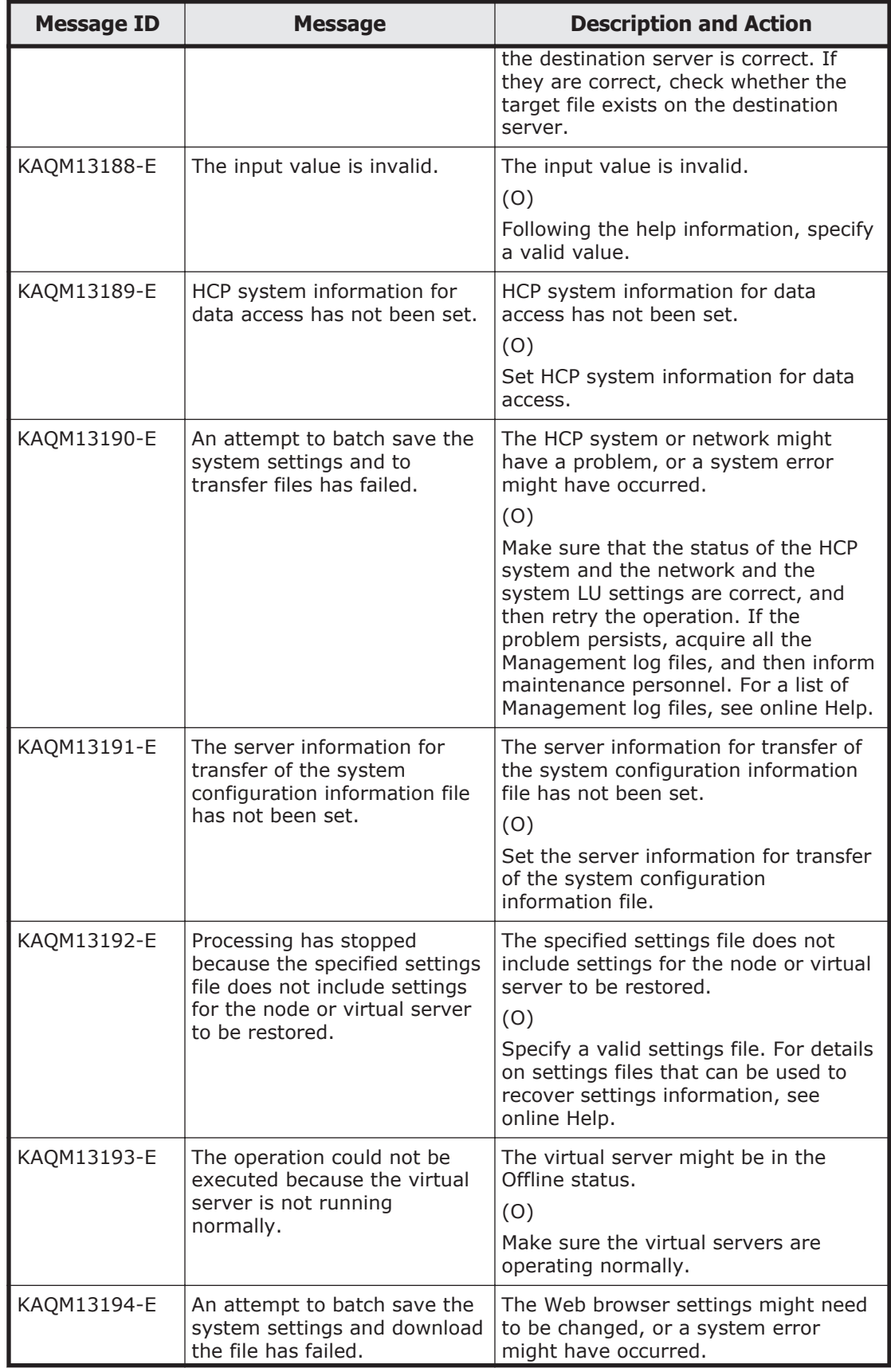

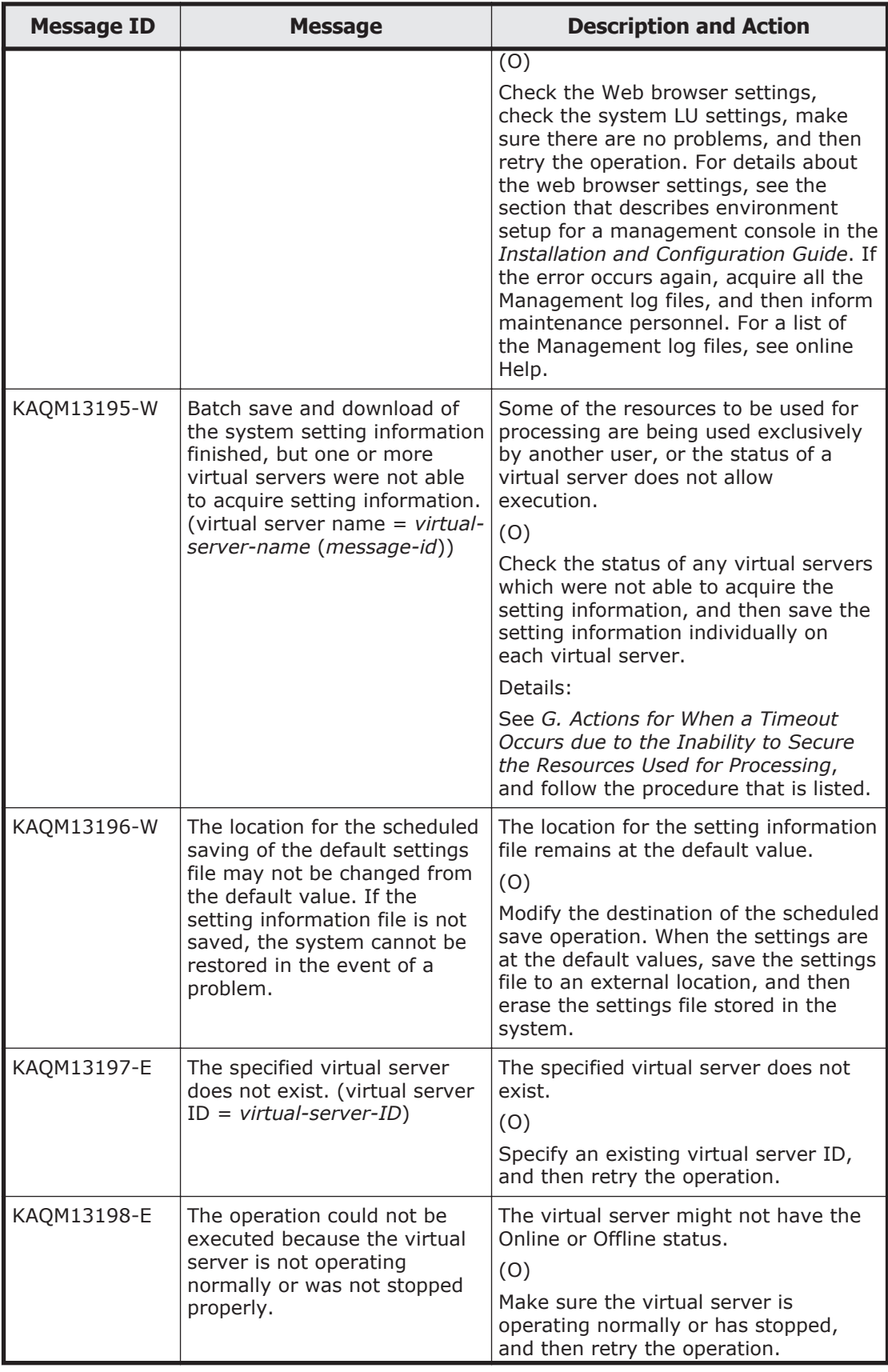

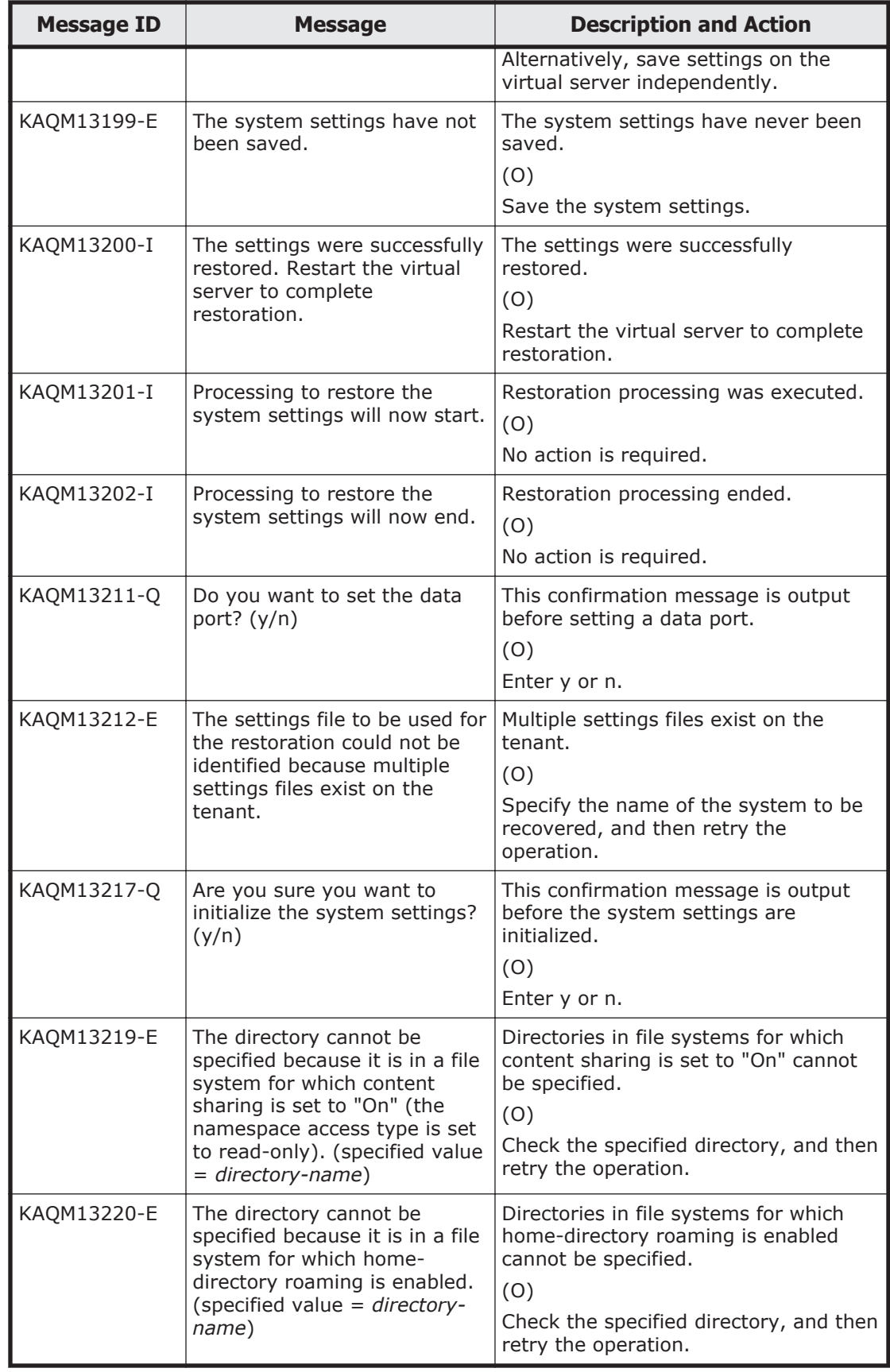

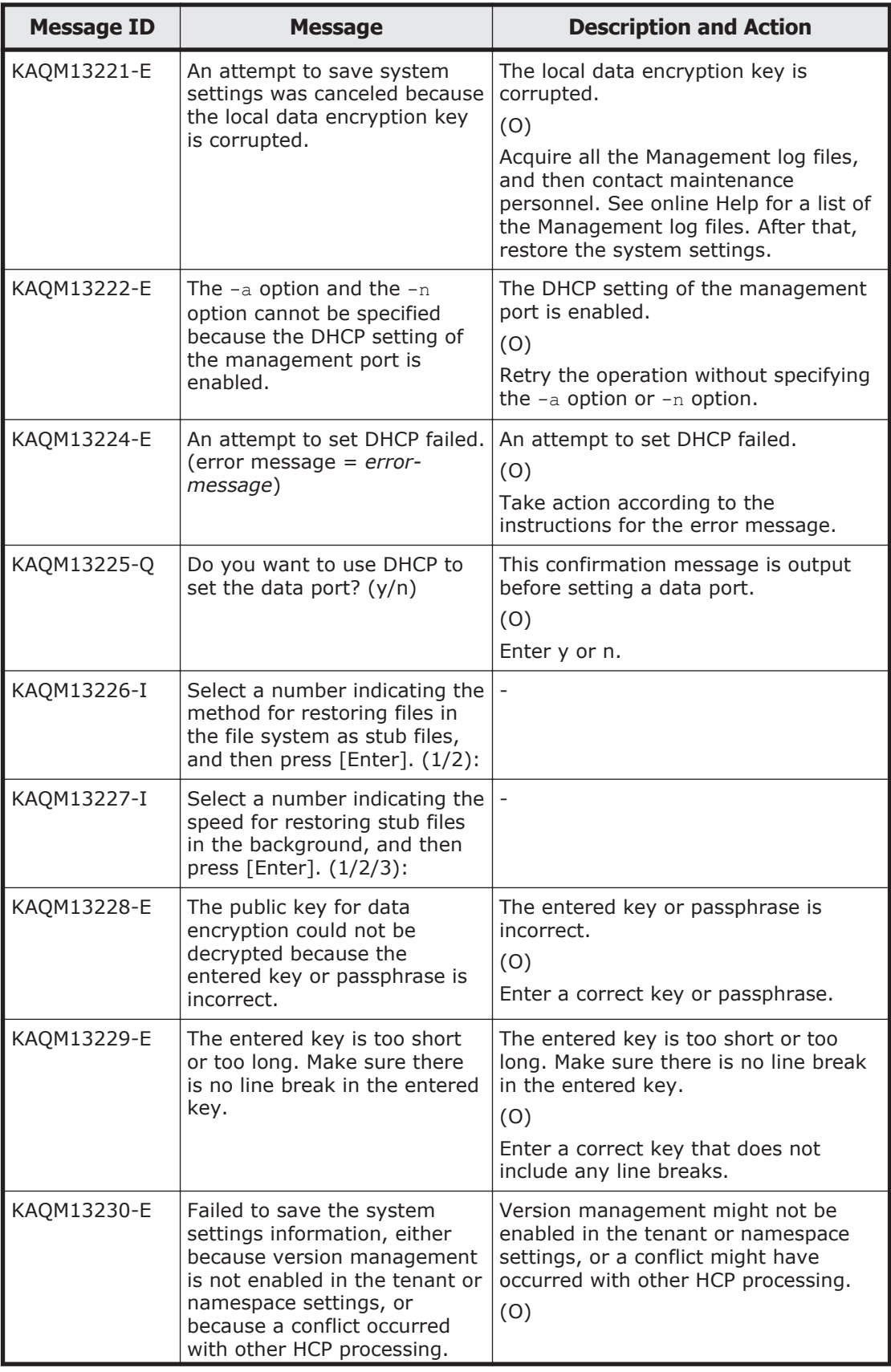

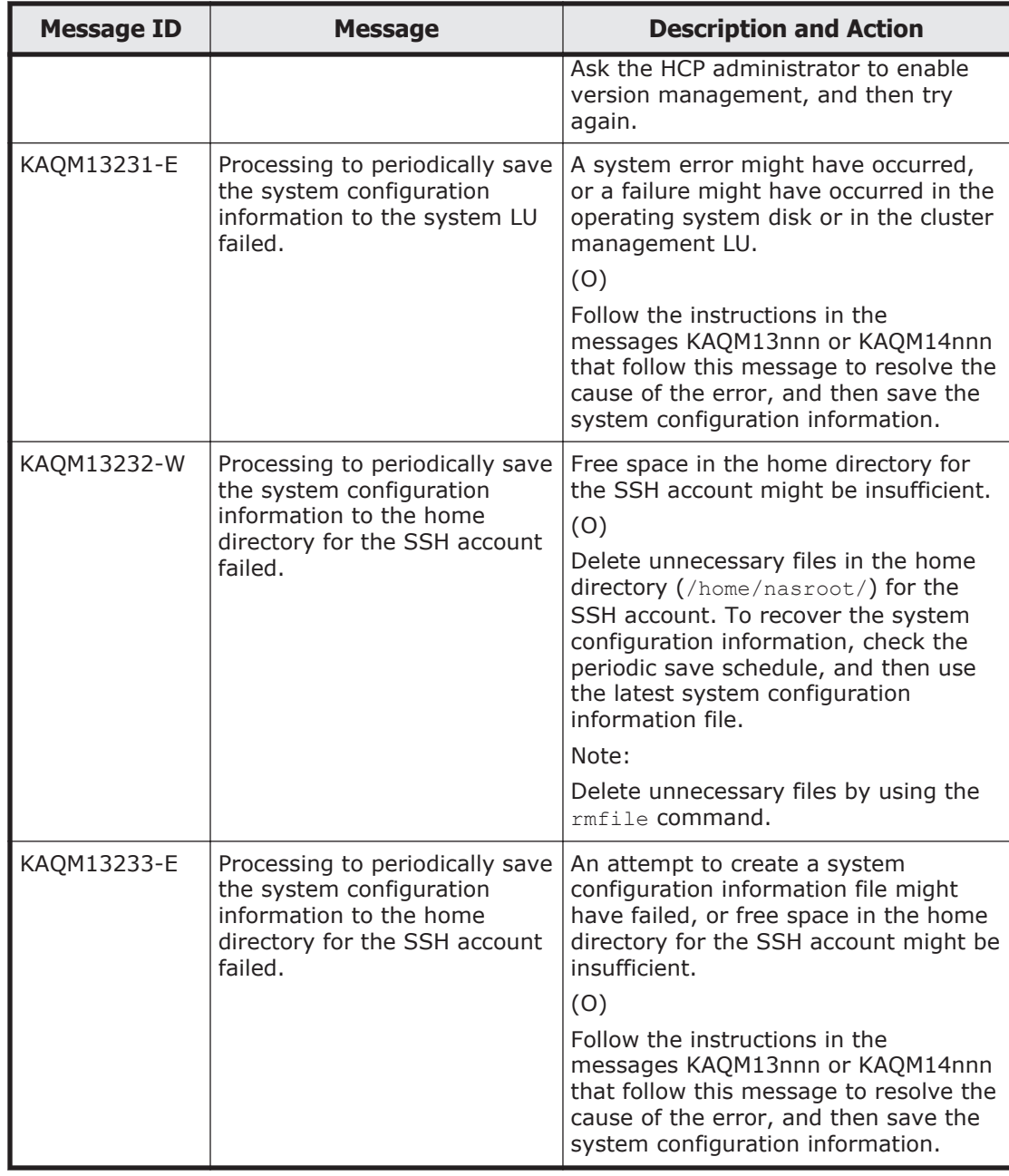

## **KAQM14 messages**

This section explains messages that have a message ID beginning with KAQM14, and the actions to be taken if such messages appear.

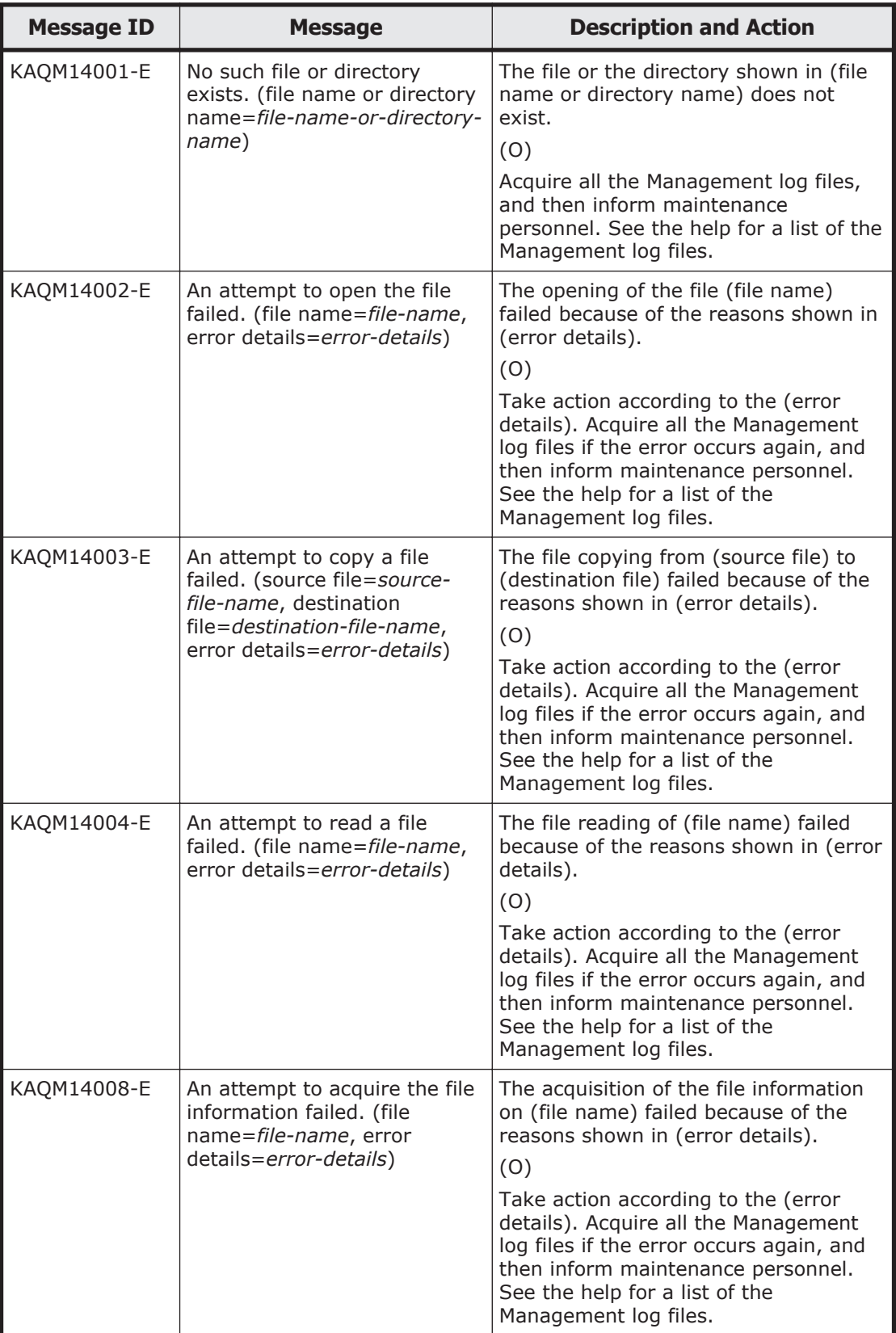

## **Table 5-10 KAQM14 messages**

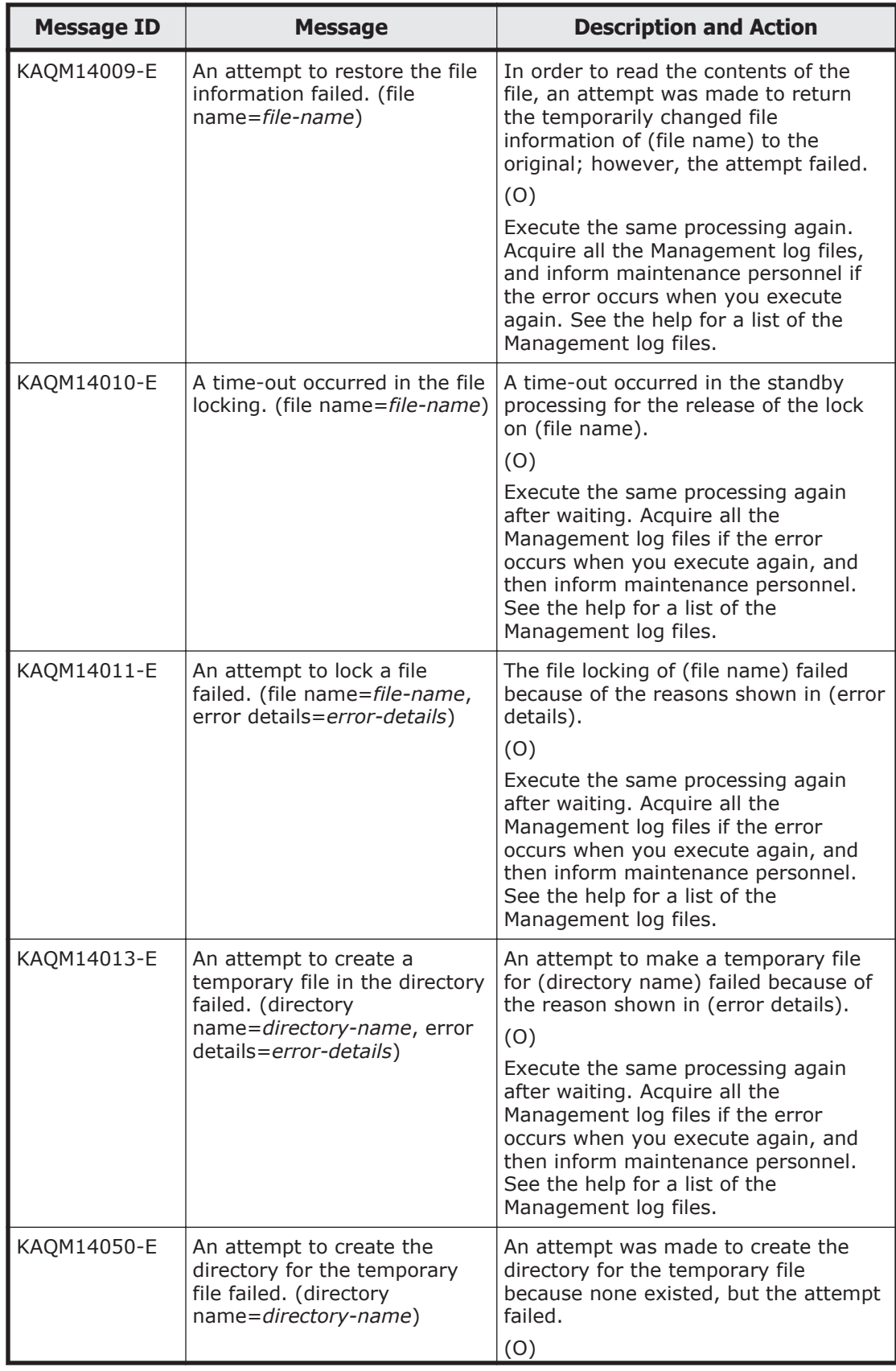

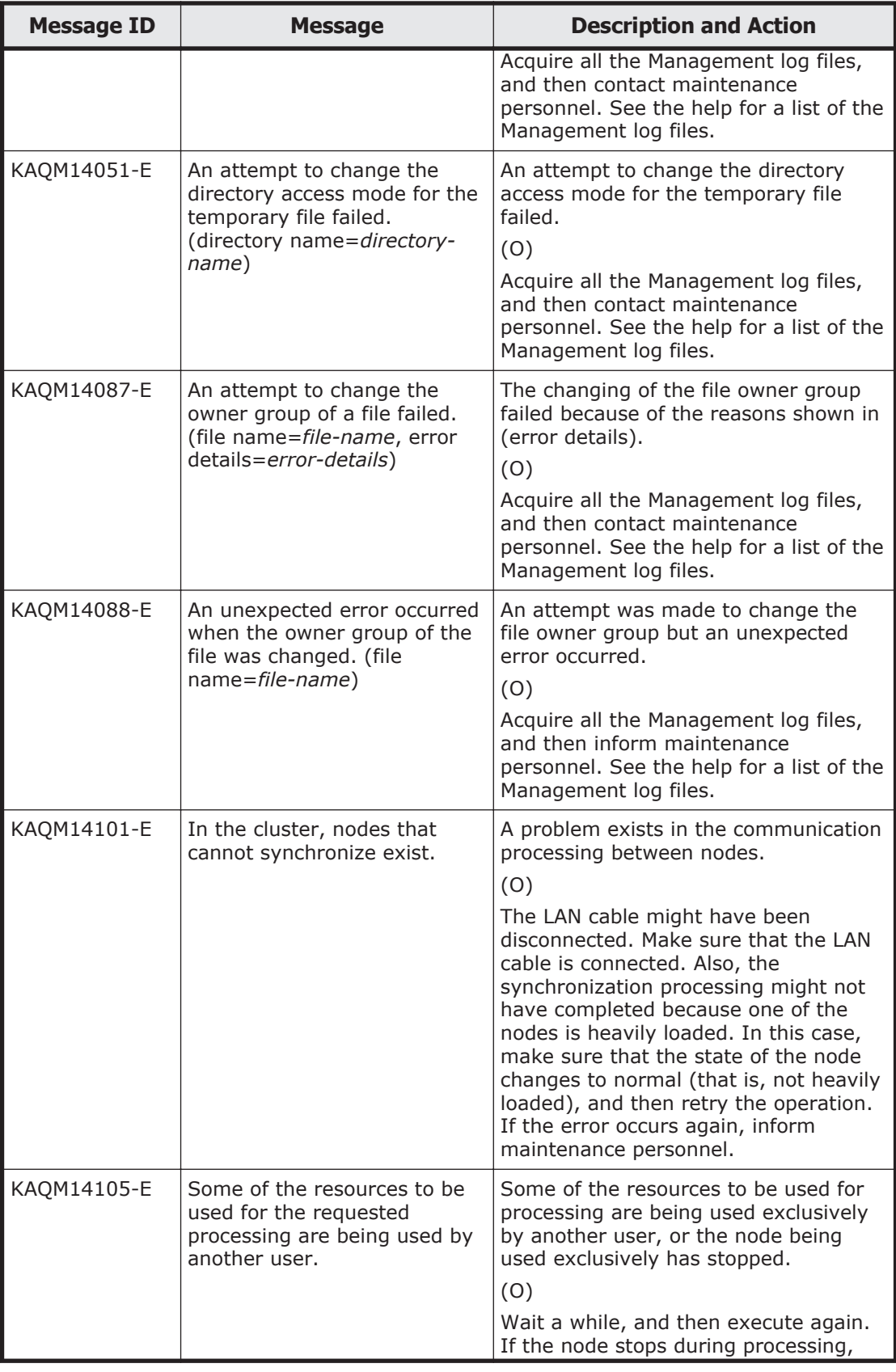

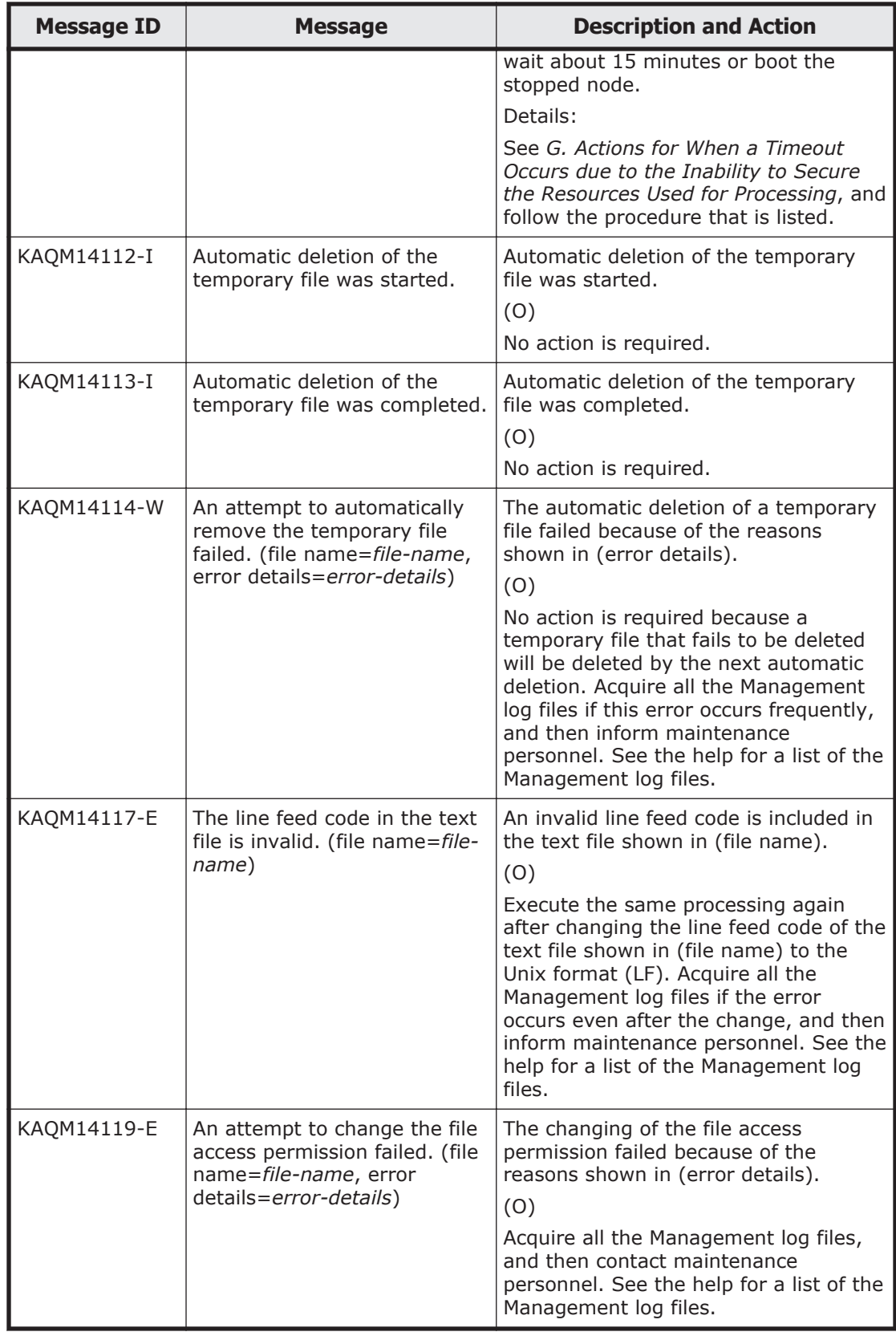

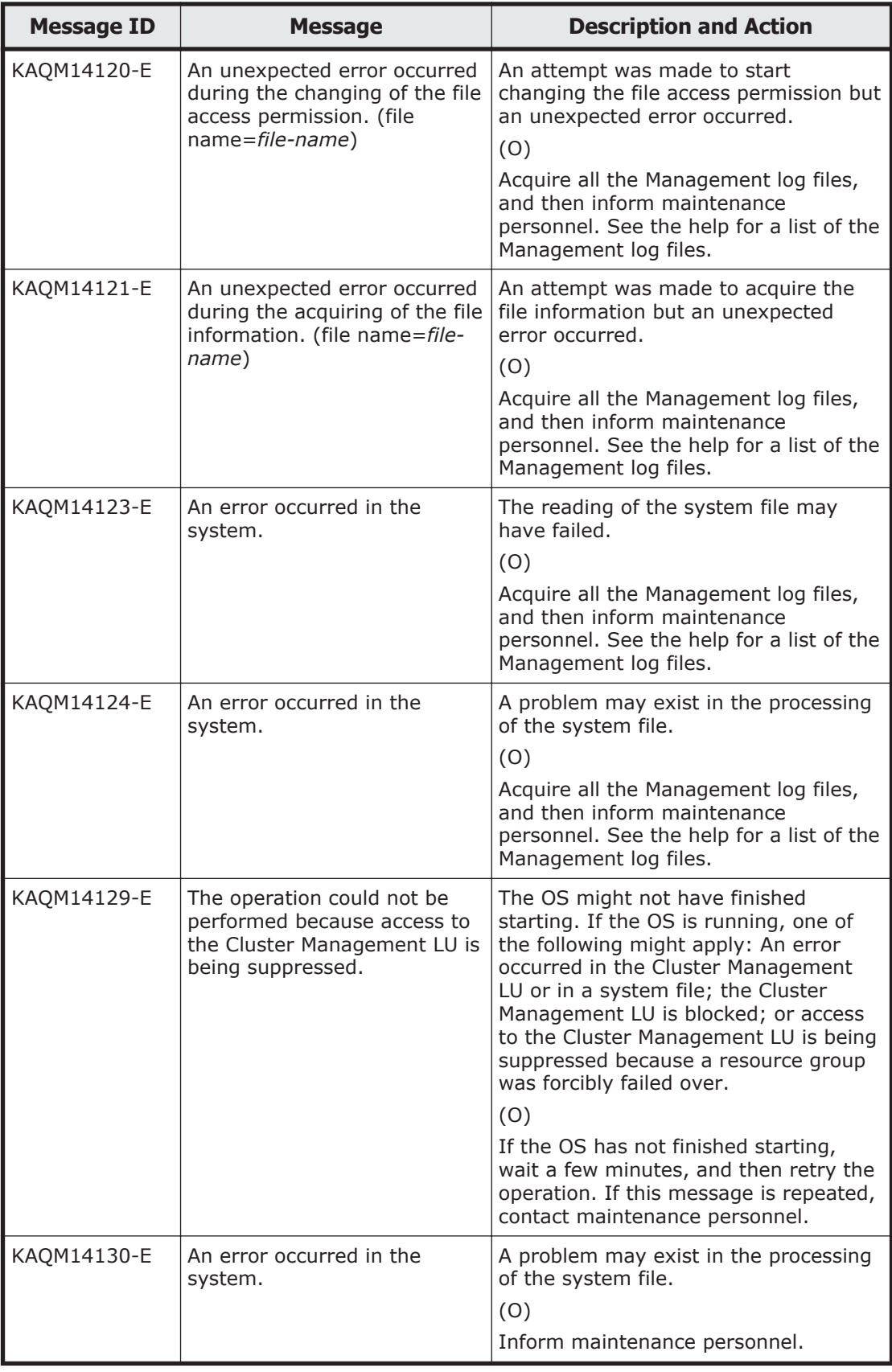

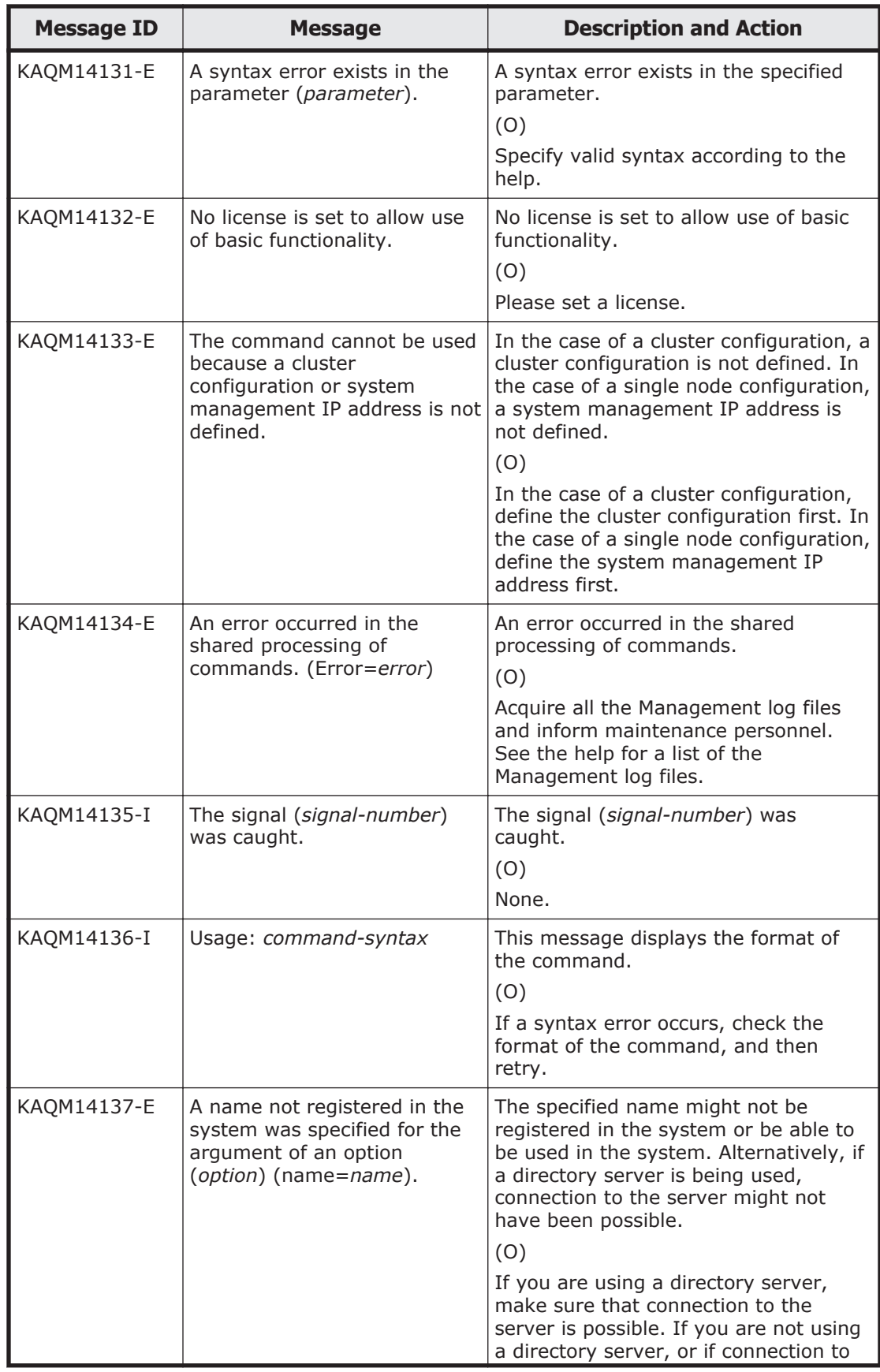

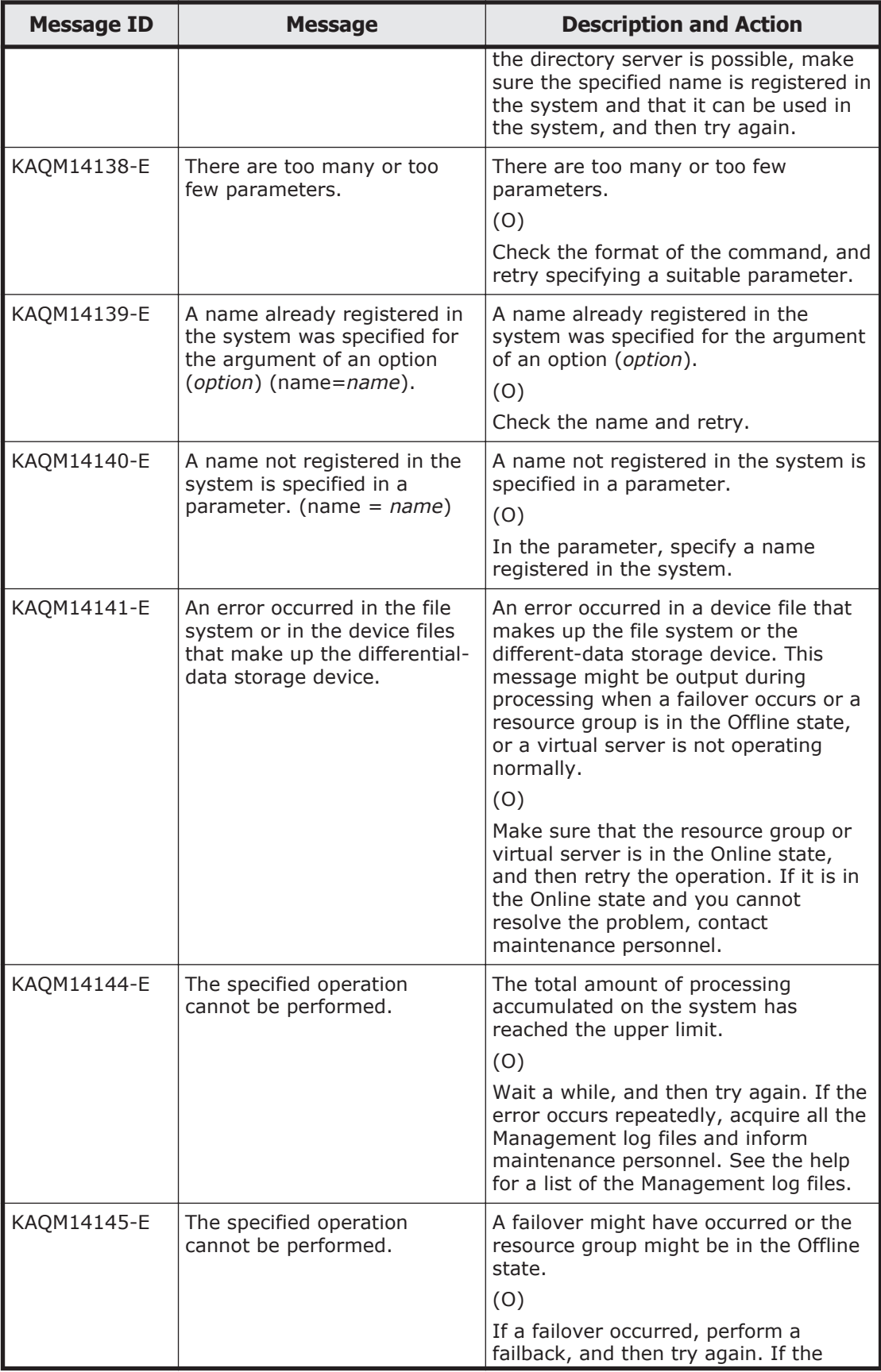

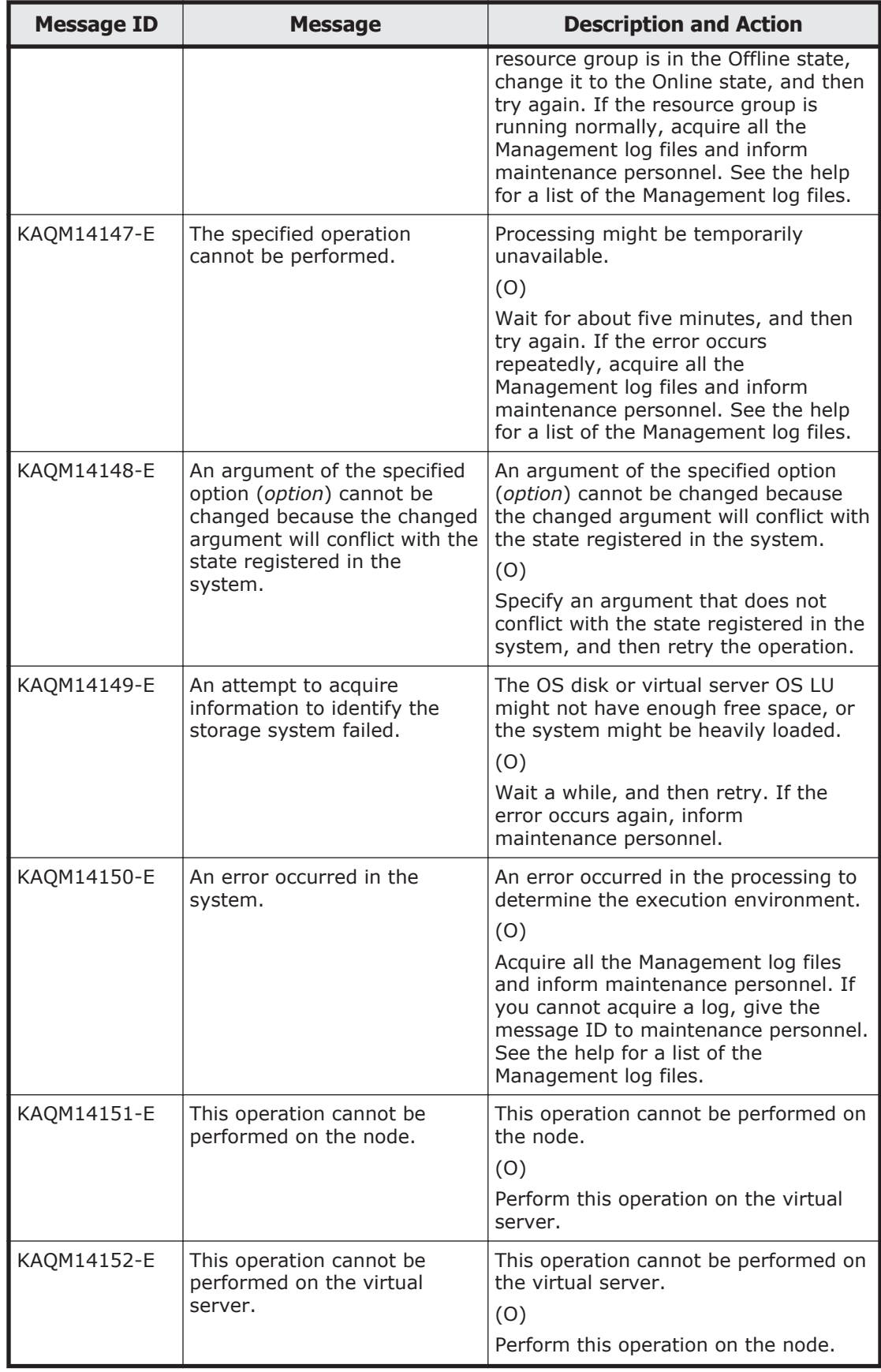

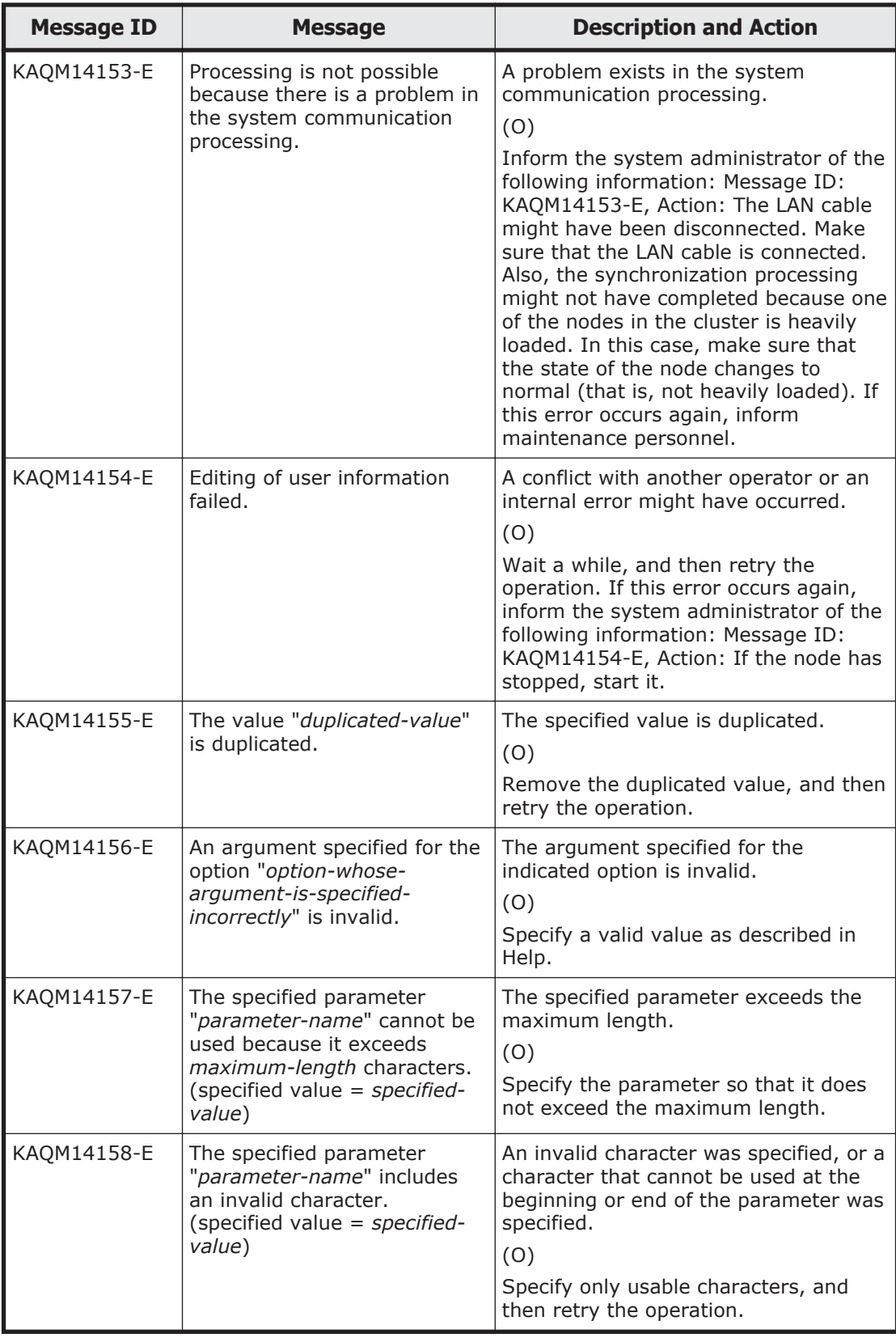
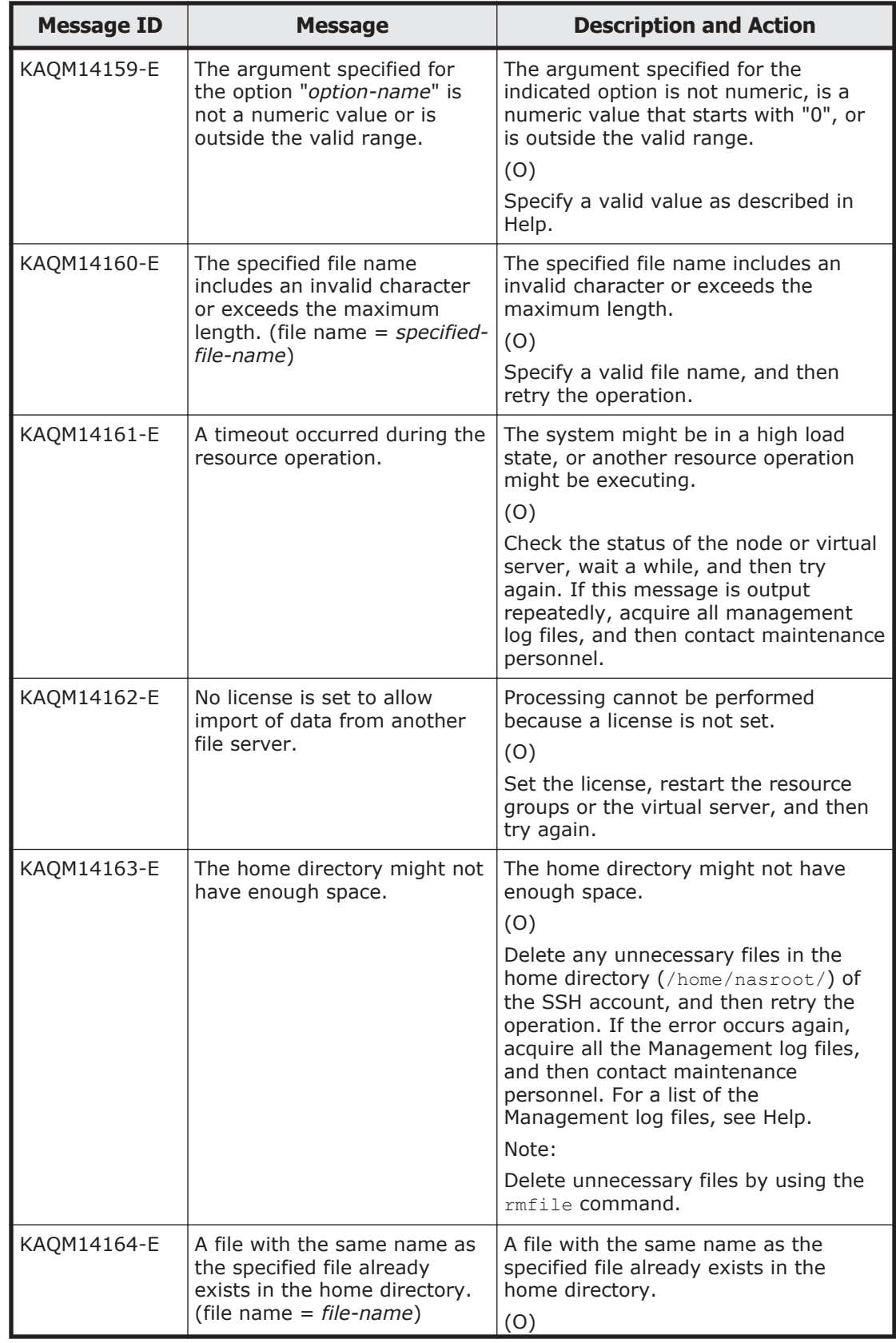

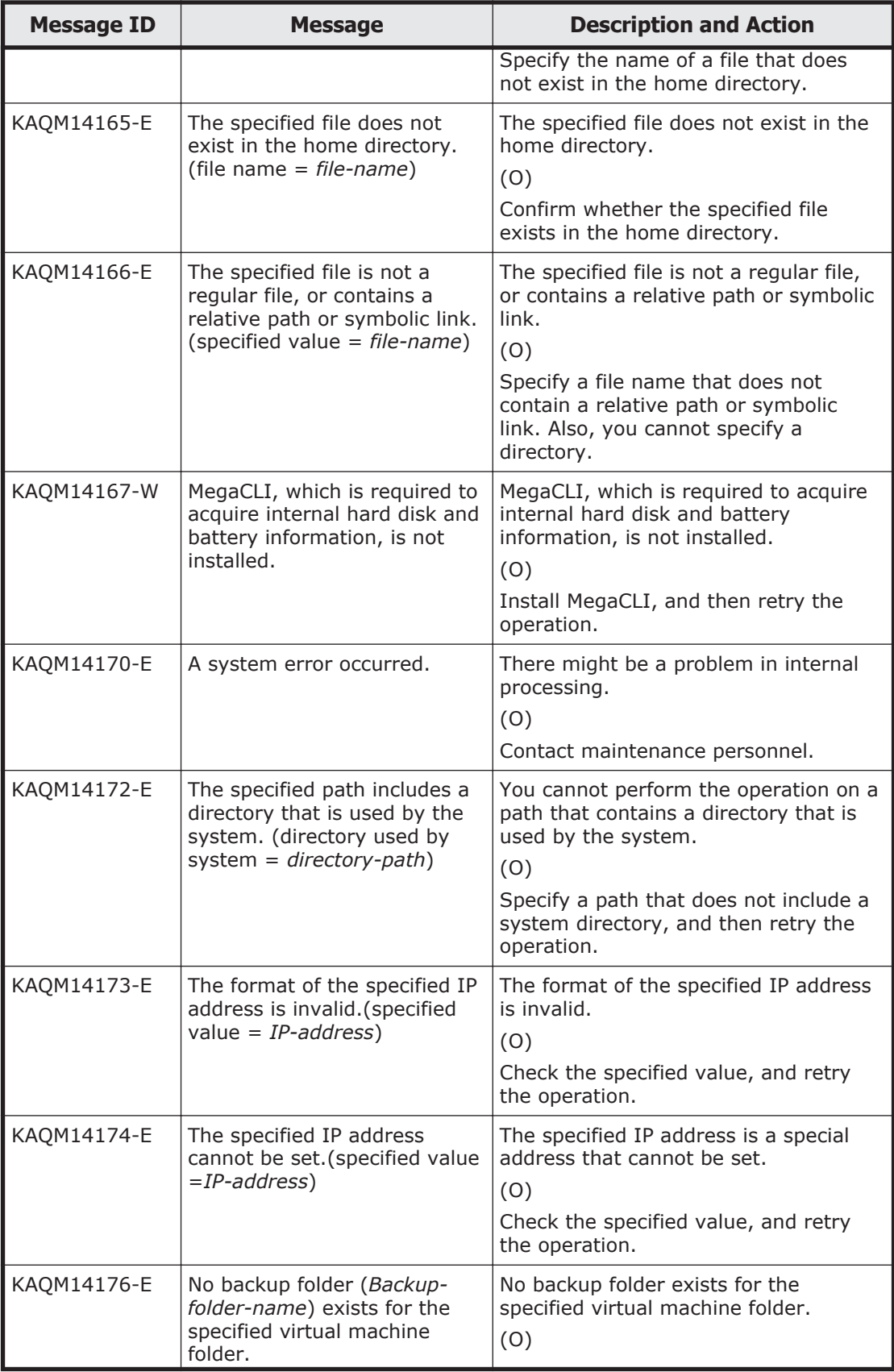

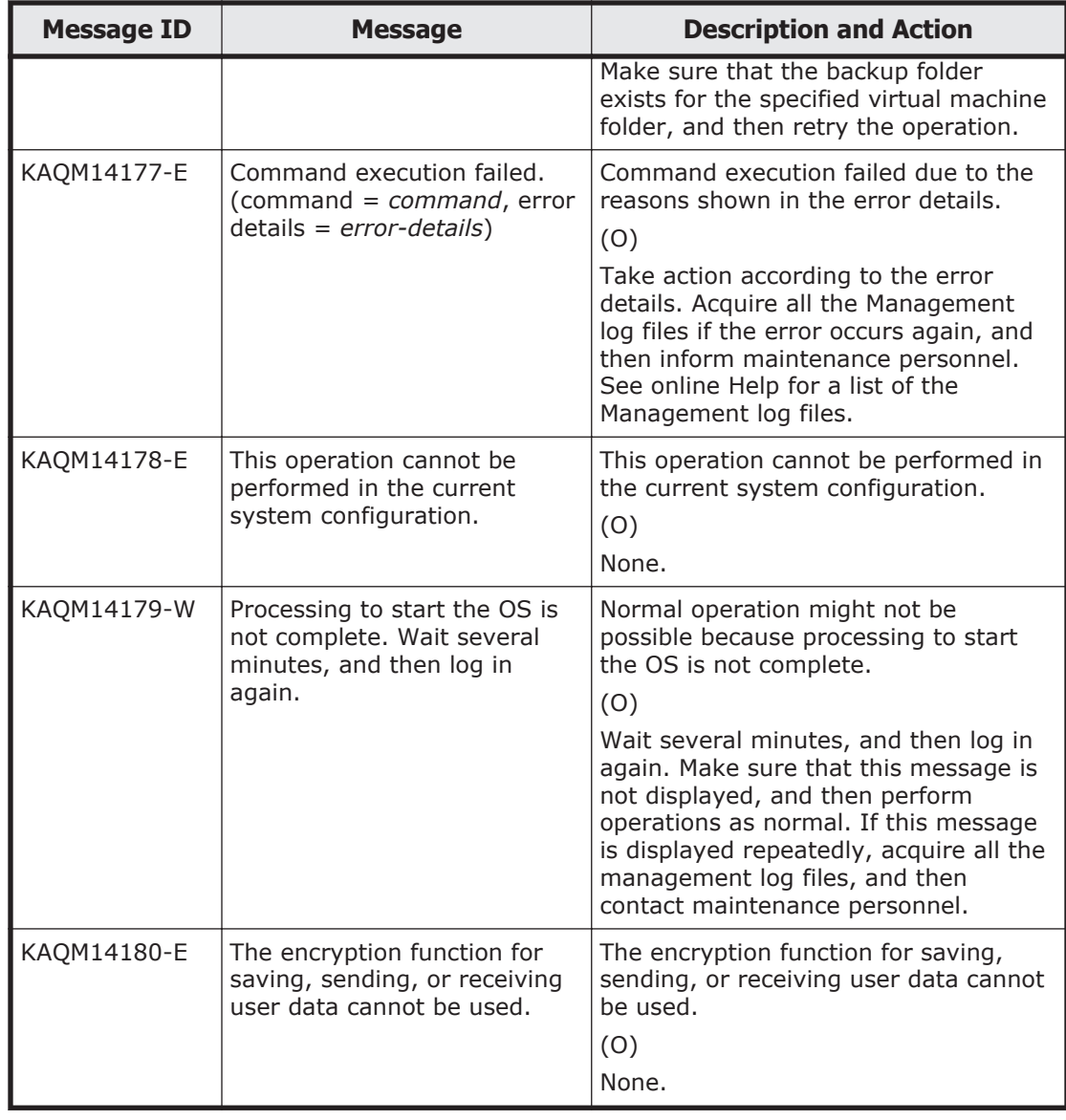

## **KAQM15 messages**

This section explains messages that have a message ID beginning with KAQM15, and the actions to be taken if such messages appear.

## **Table 5-11 KAQM15 messages**

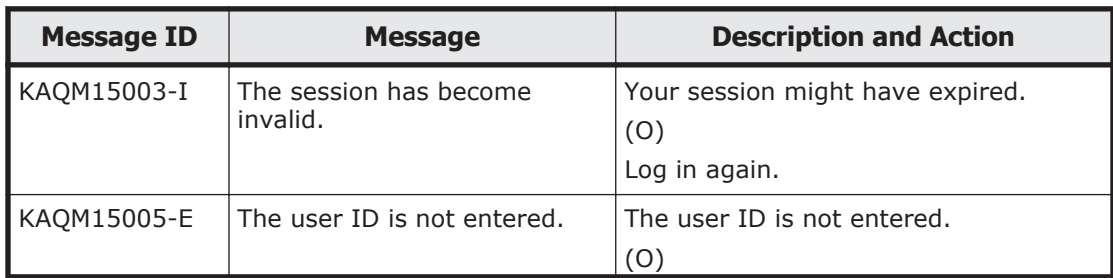

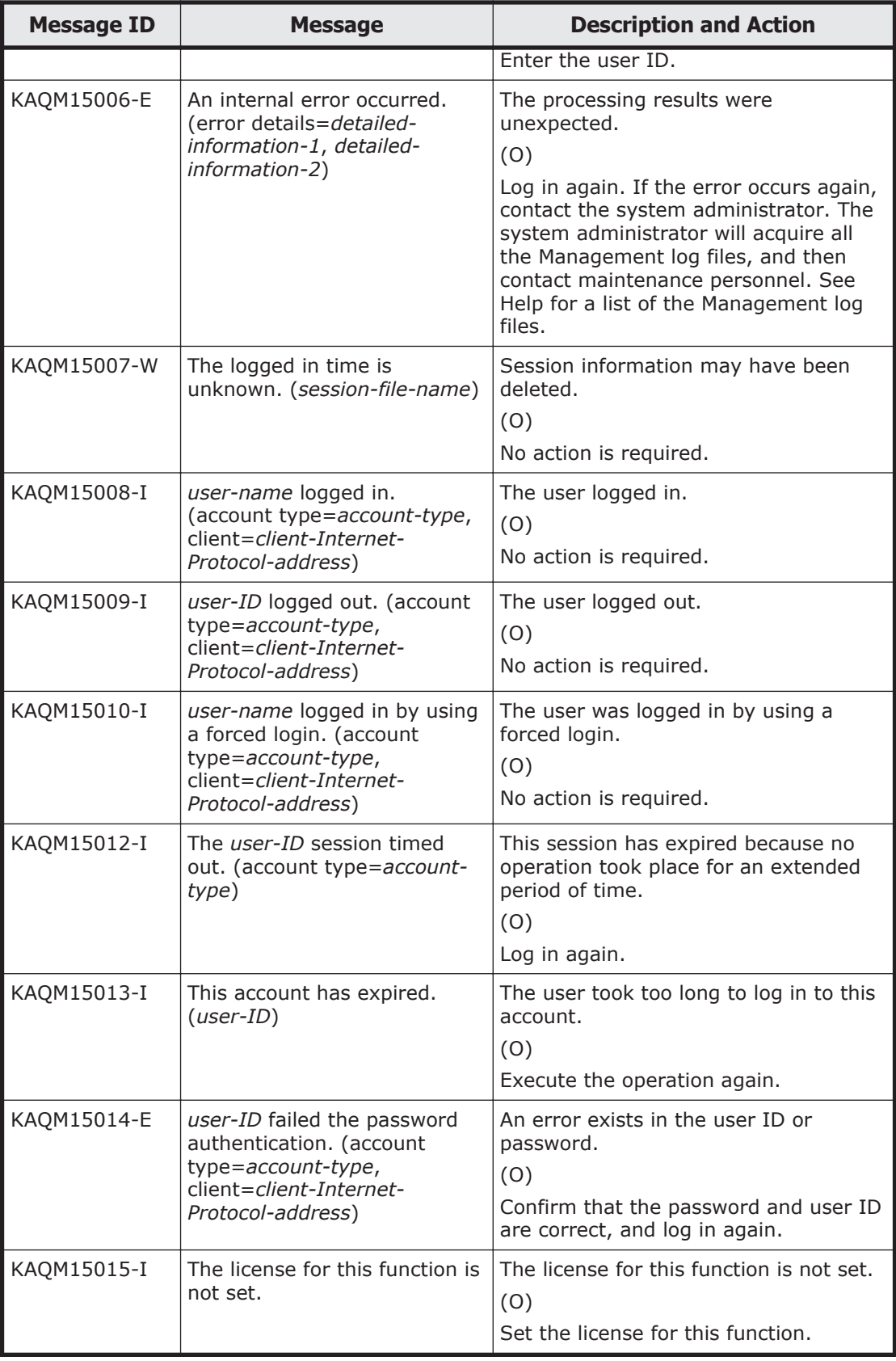

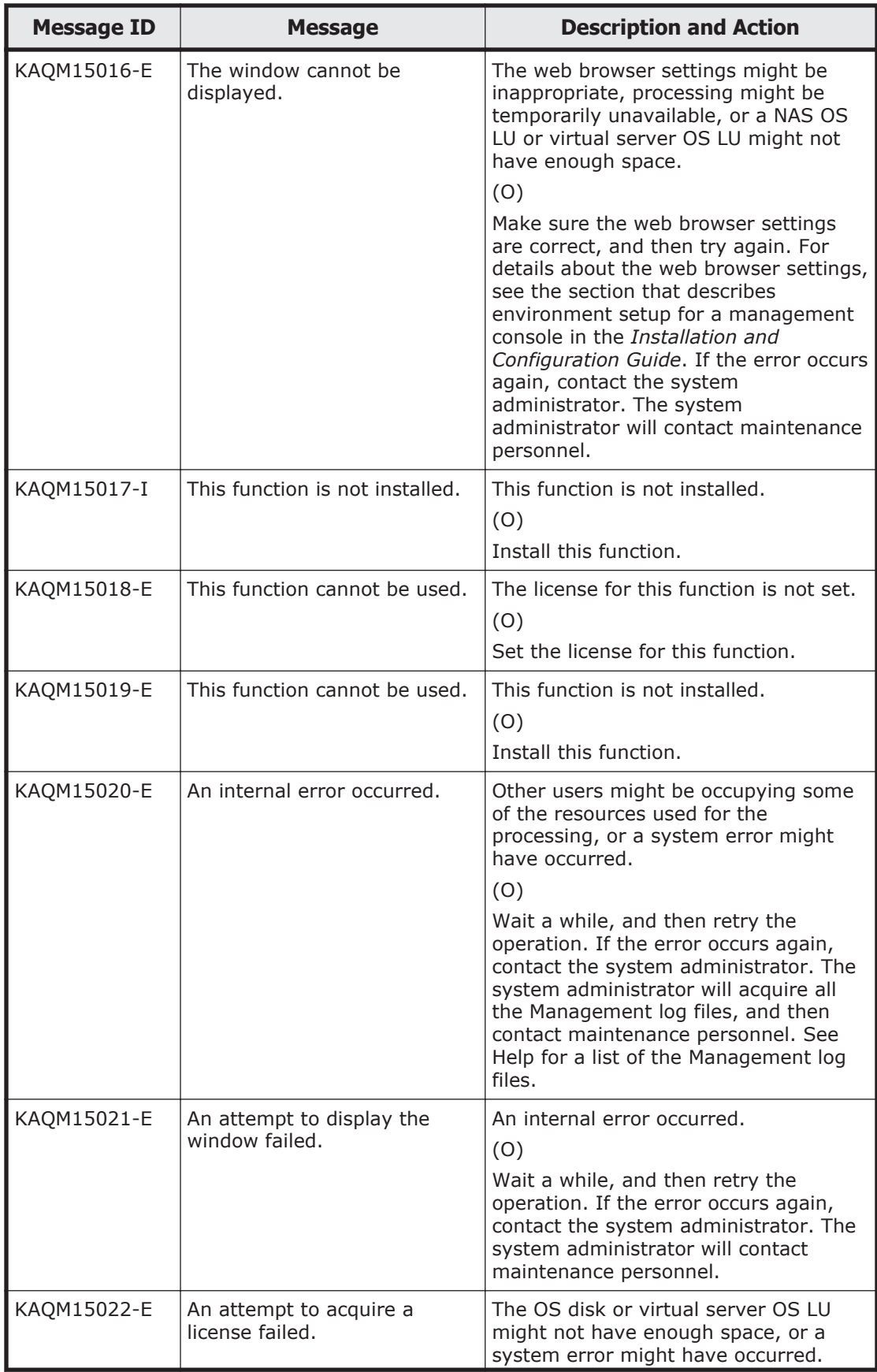

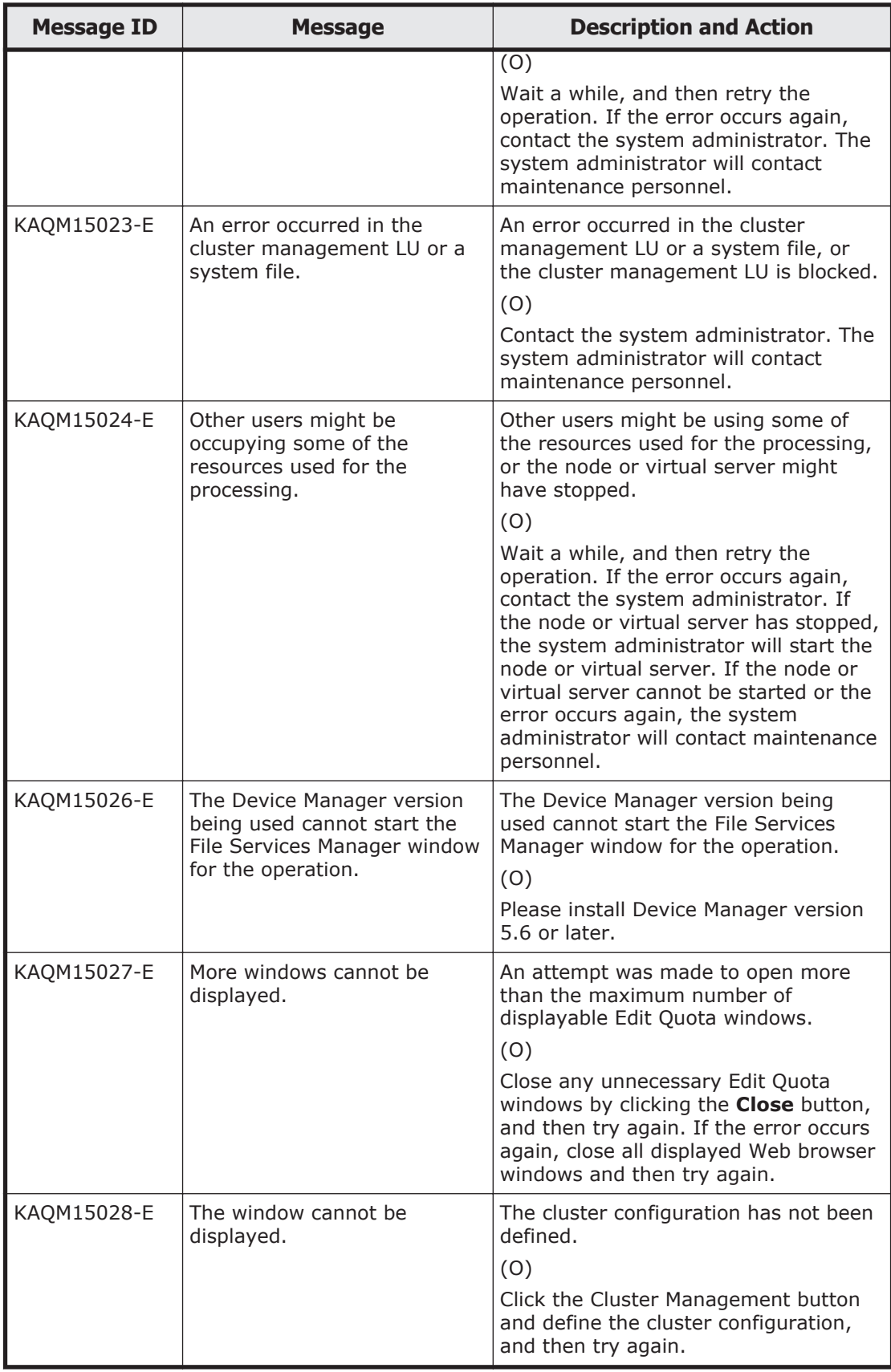

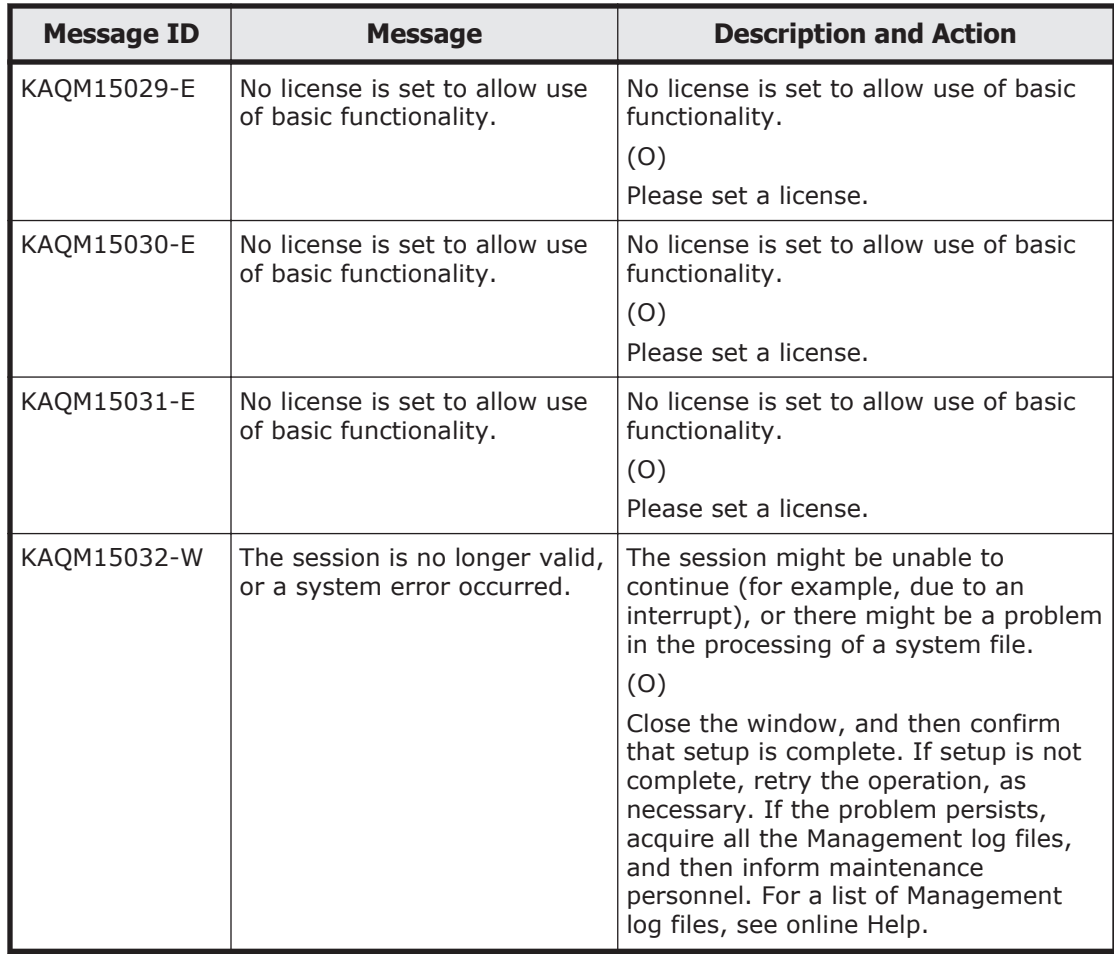

## **KAQM16 messages**

This section explains messages that have a message ID beginning with KAQM16, and the actions to be taken if such messages appear.

| <b>Message ID</b> | <b>Message</b>               | <b>Description and Action</b>                                                                                                    |
|-------------------|------------------------------|----------------------------------------------------------------------------------------------------|
| KAOM16001-E       | No system file or directory. | A problem might exist in the<br>processing of the OS disk, virtual<br>server OS LU, or system file.                                                                                                    |
|                   |                              | (0)                                                                                                    |
|                   |                              | Check the settings and whether a<br>problem exists on the OS disk or<br>virtual server OS LU. If you cannot<br>resolve the problem, acquire all the<br>Management log files, and then<br>contact maintenance personnel. See<br>Help for a list of the Management log<br>files. |

**Table 5-12 KAQM16 messages**

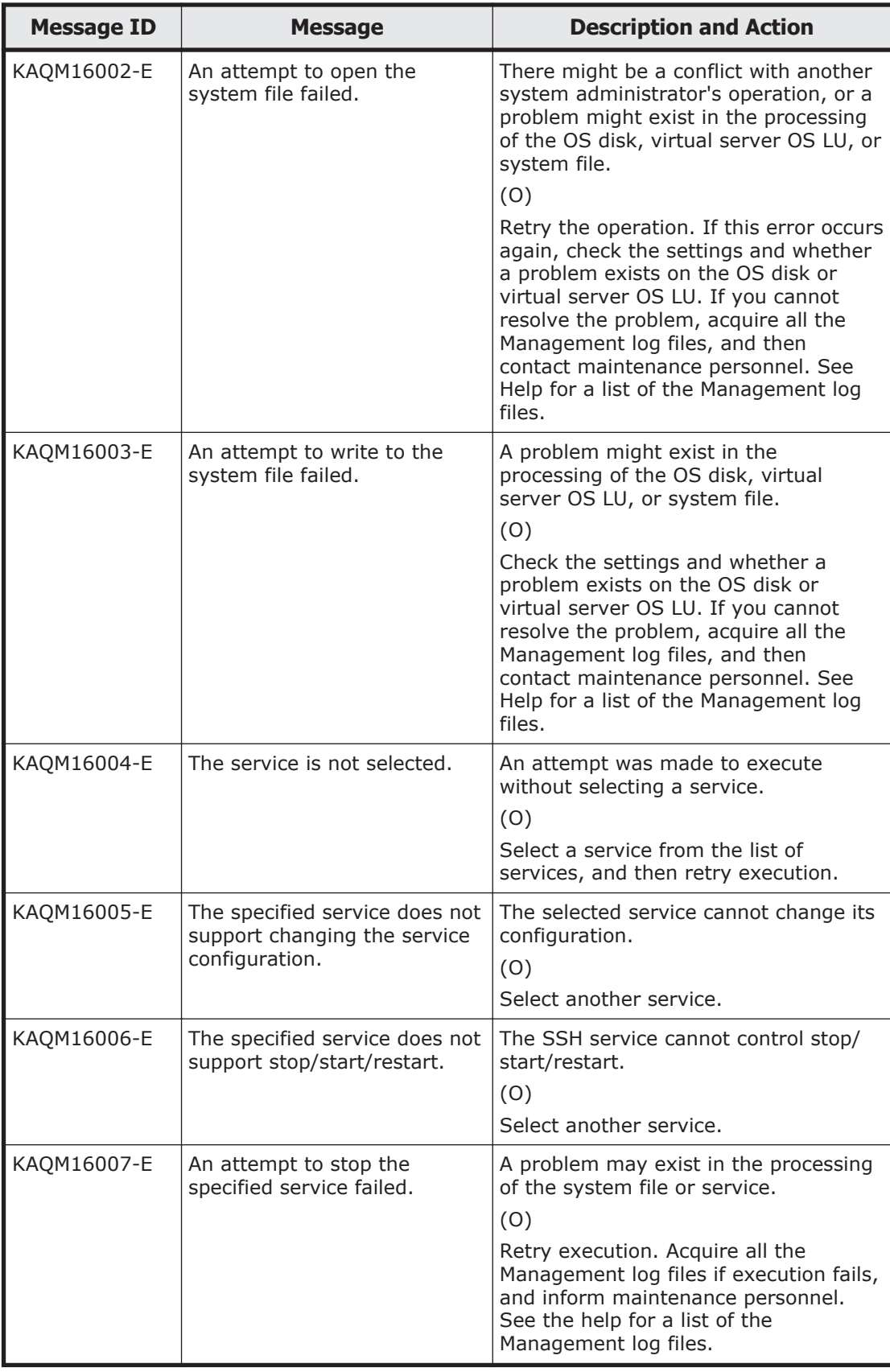

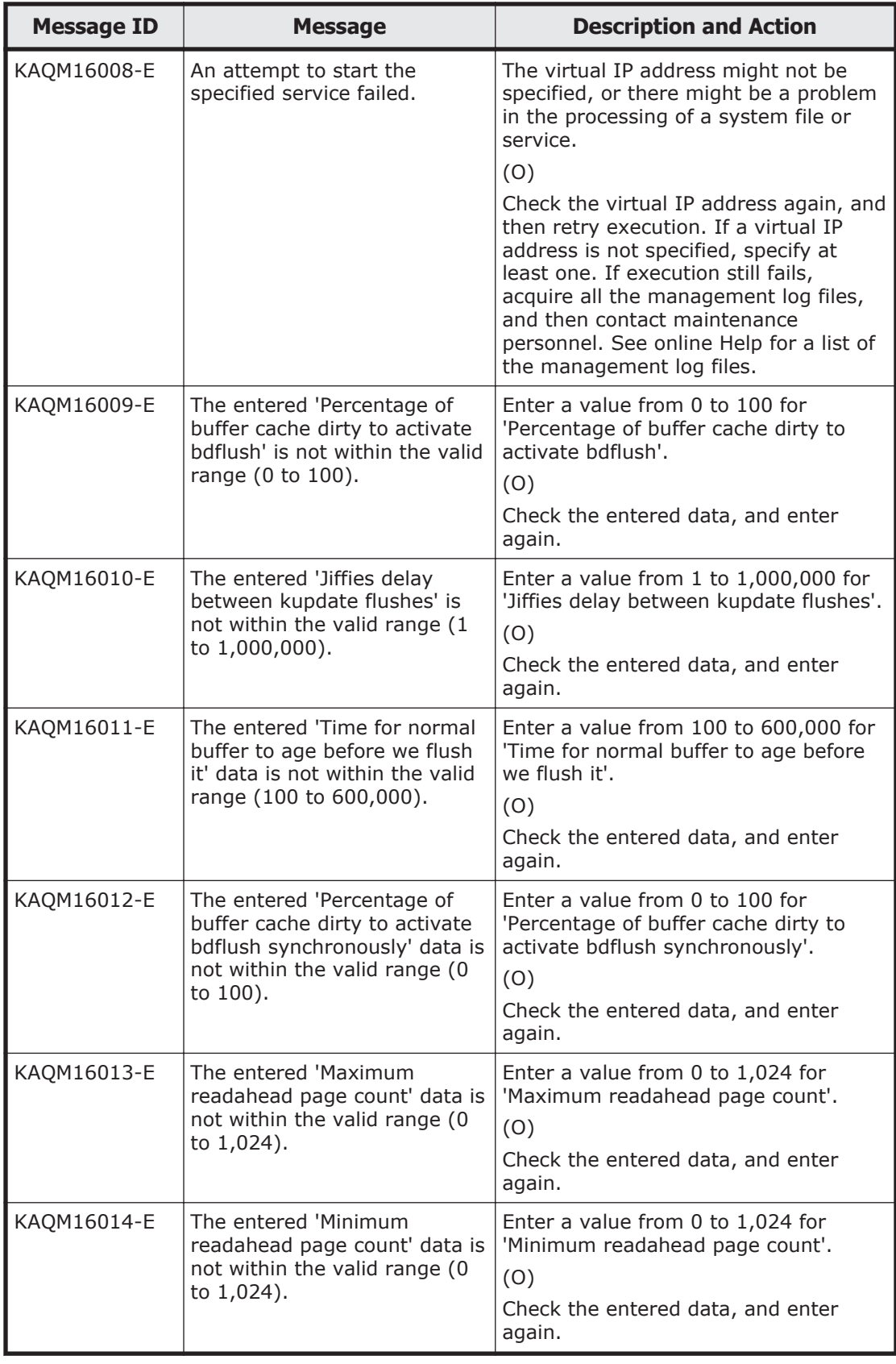

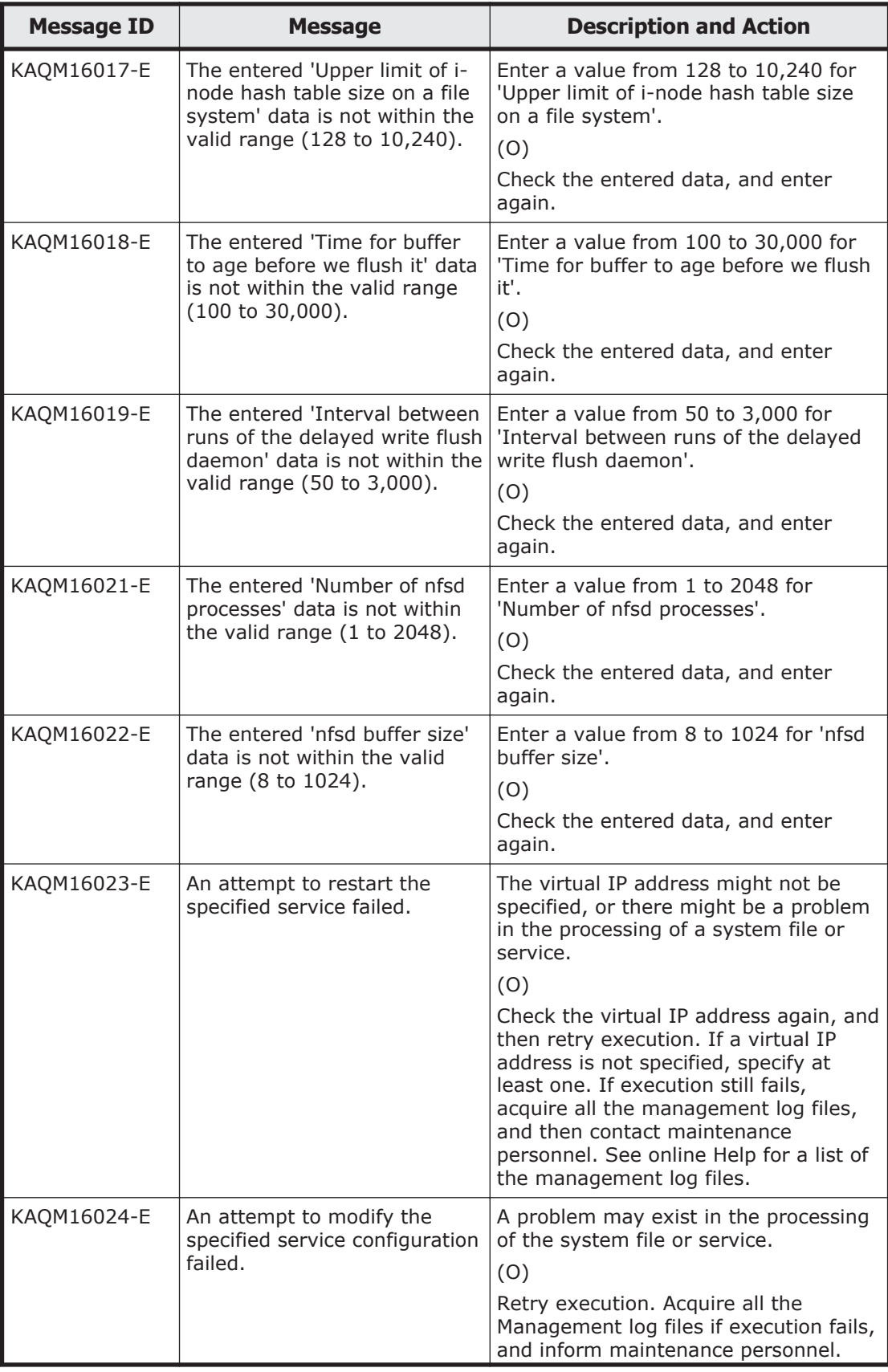

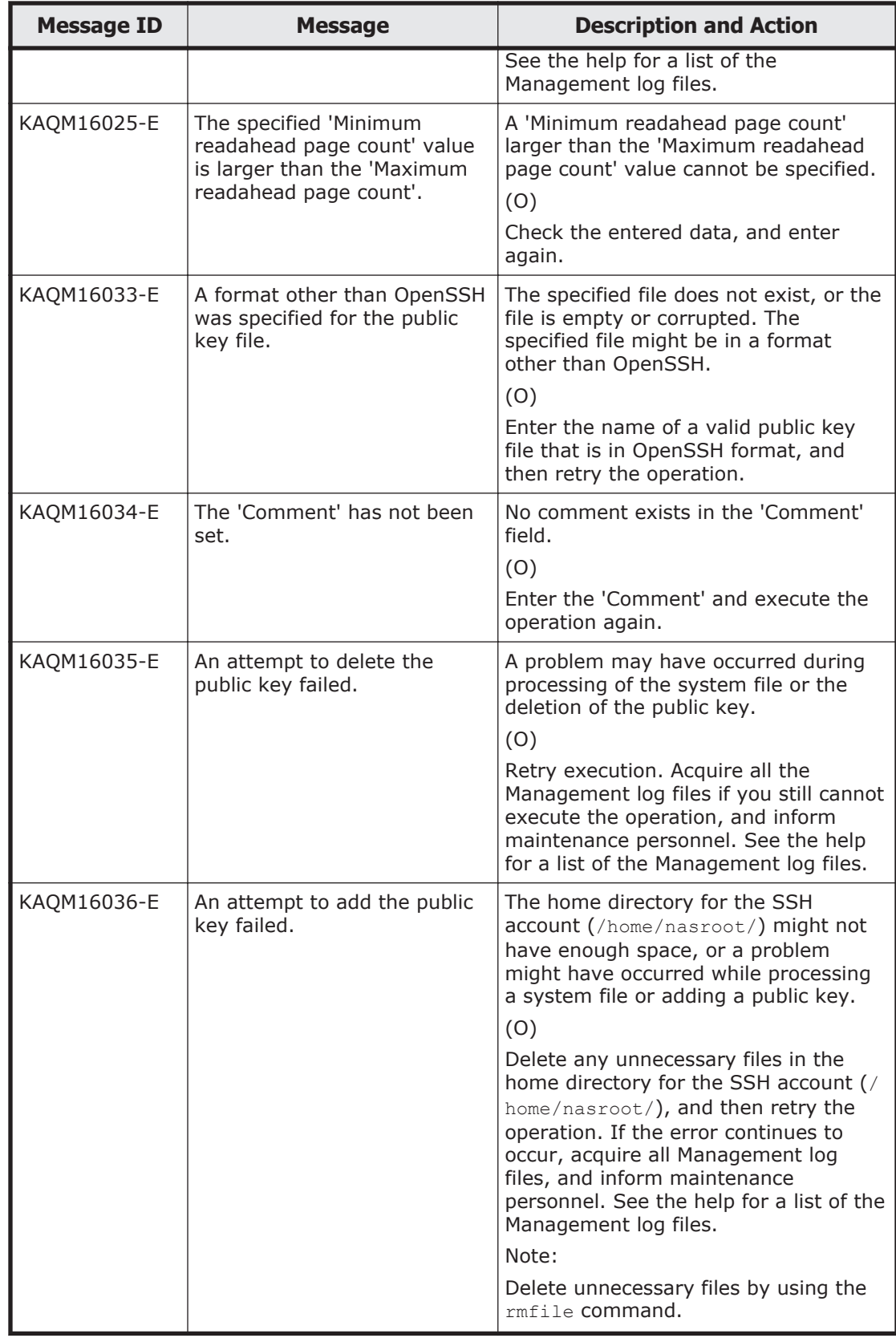

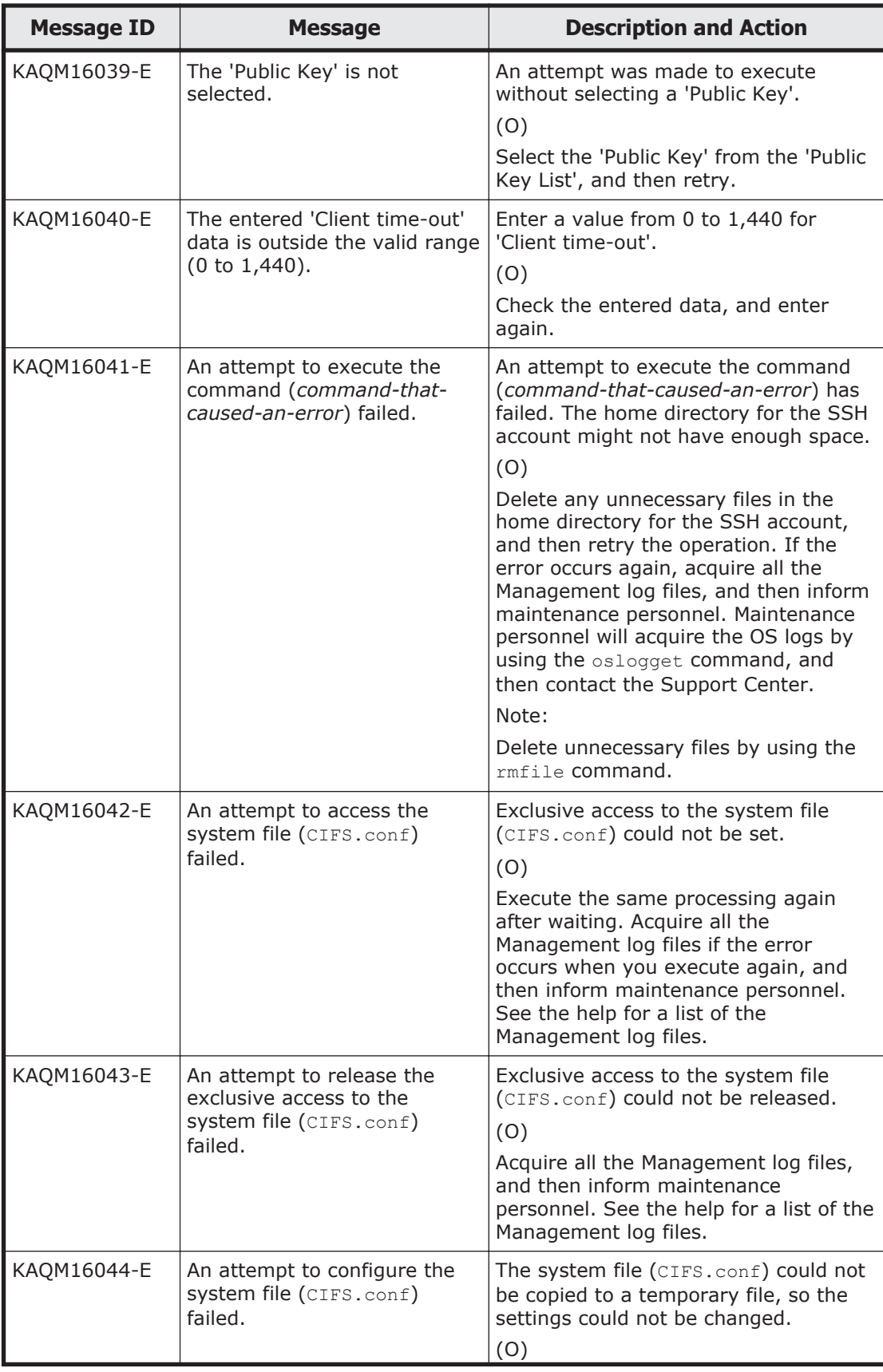

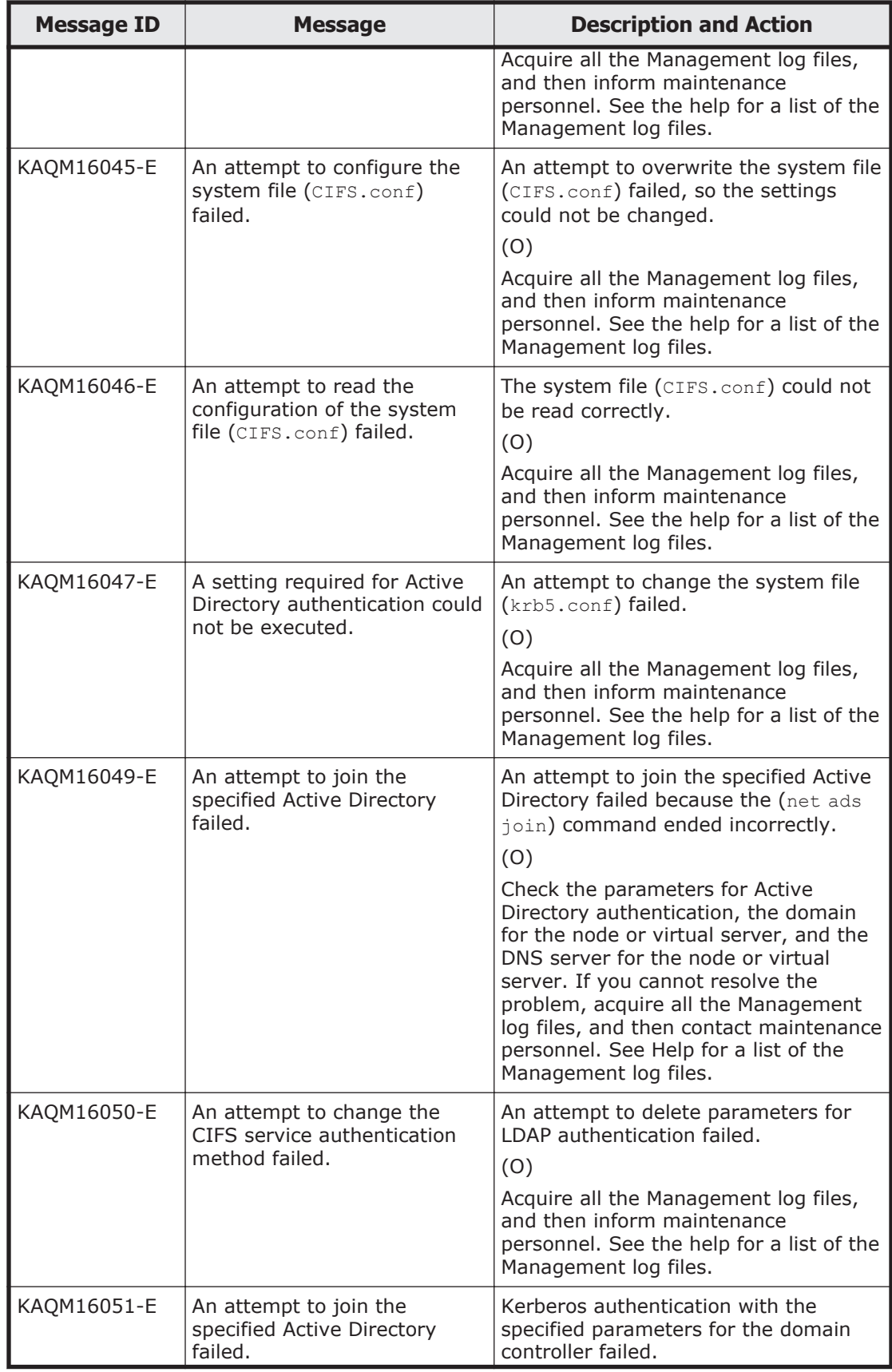

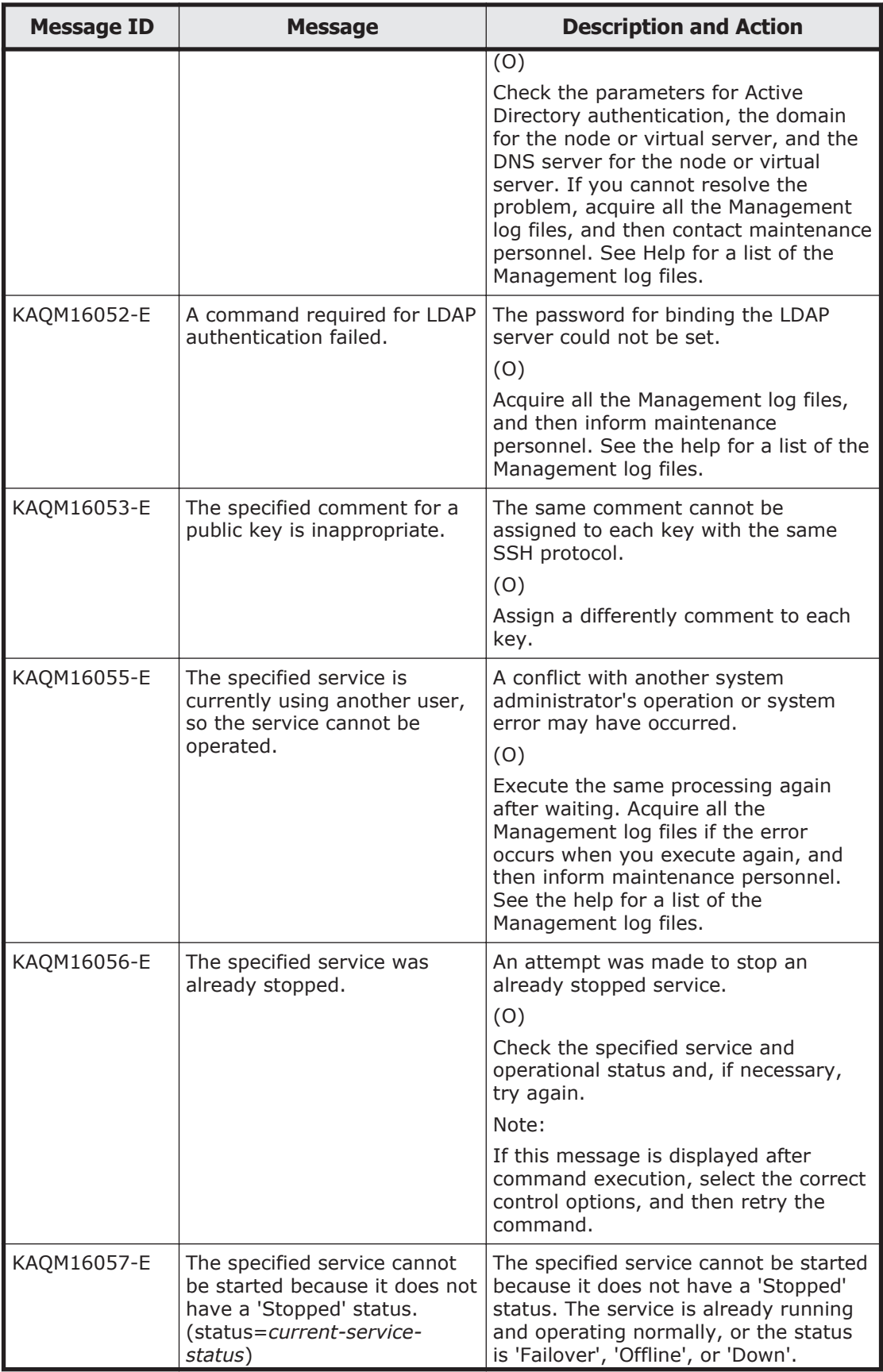

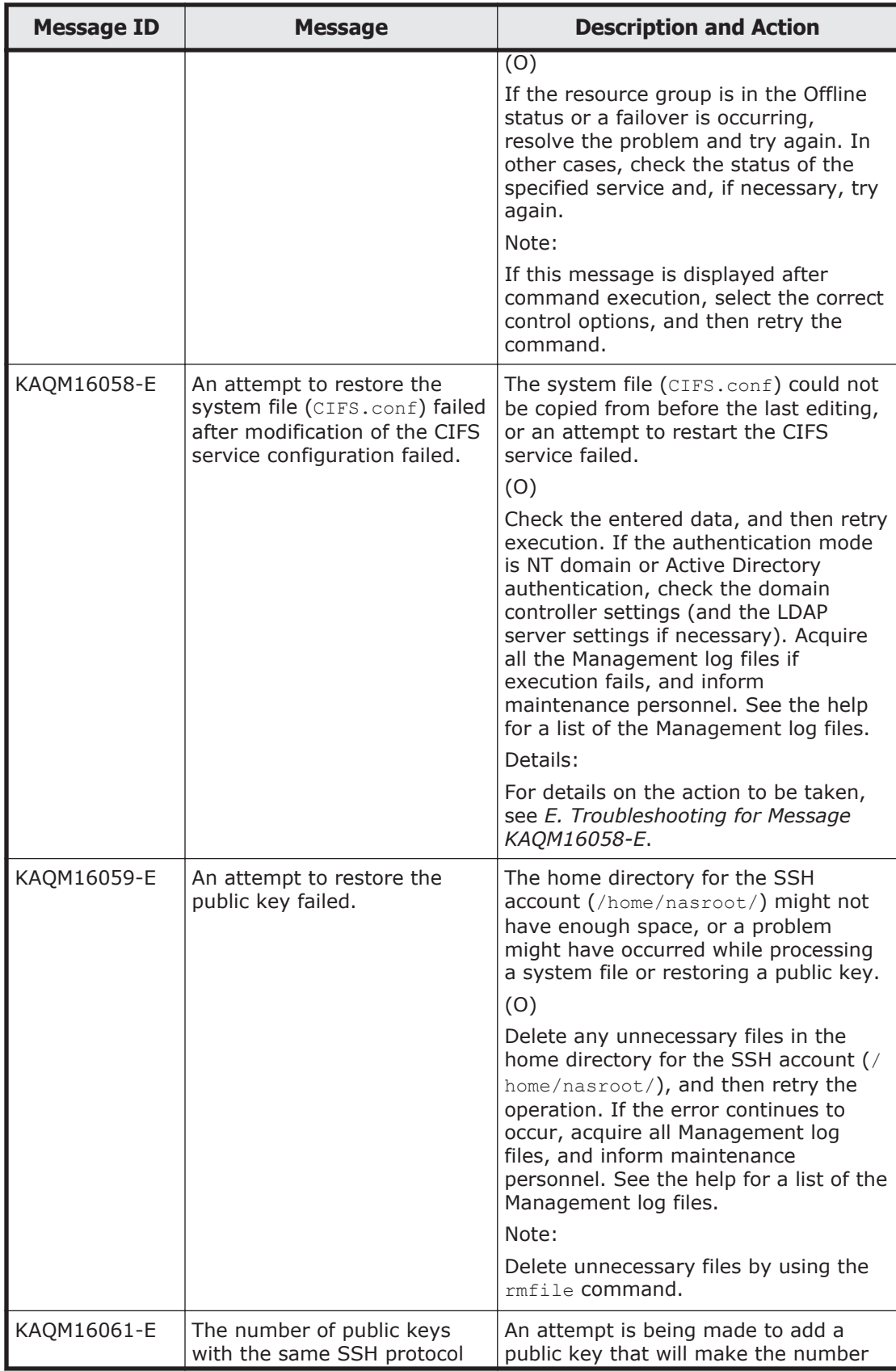

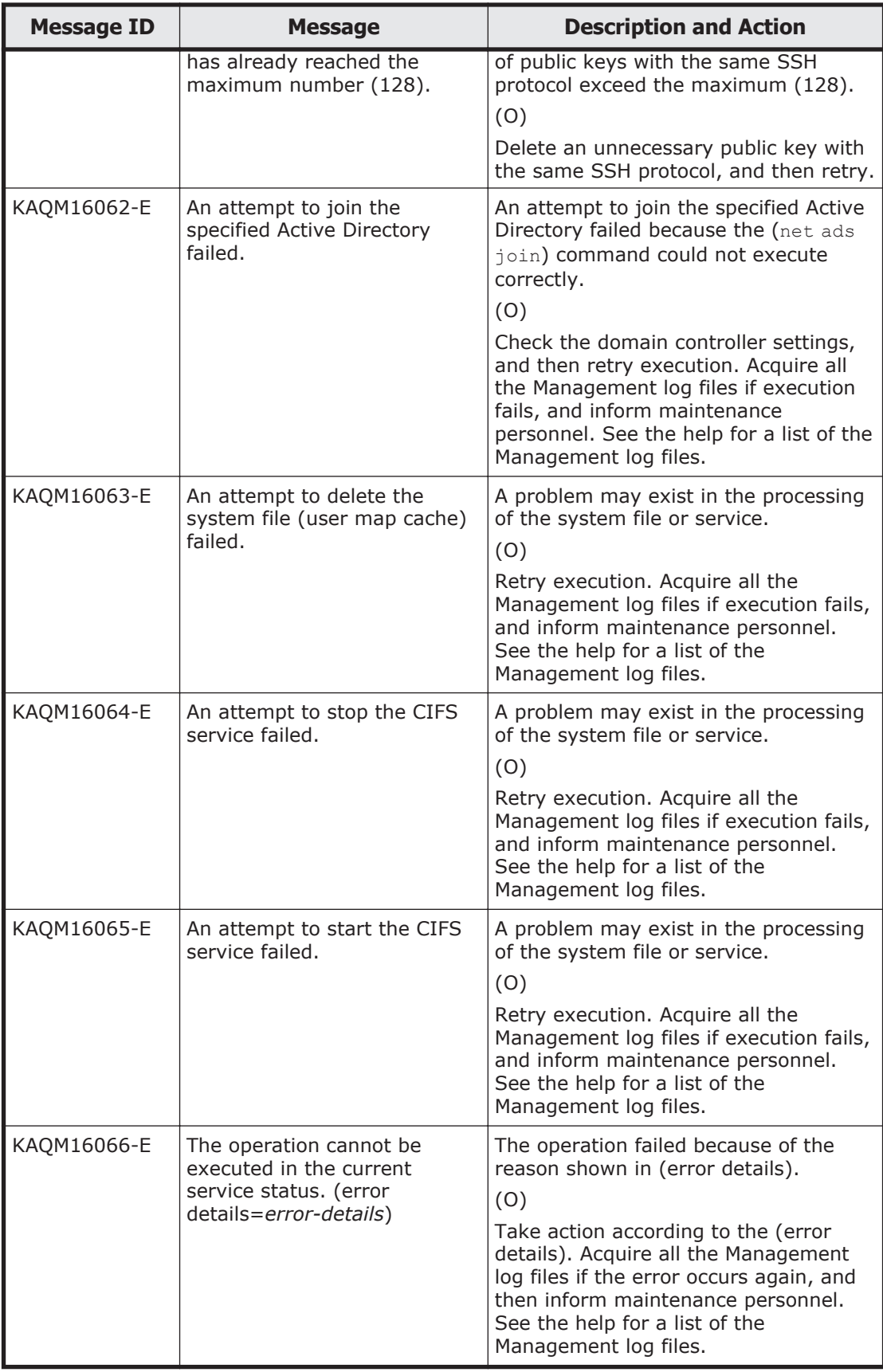

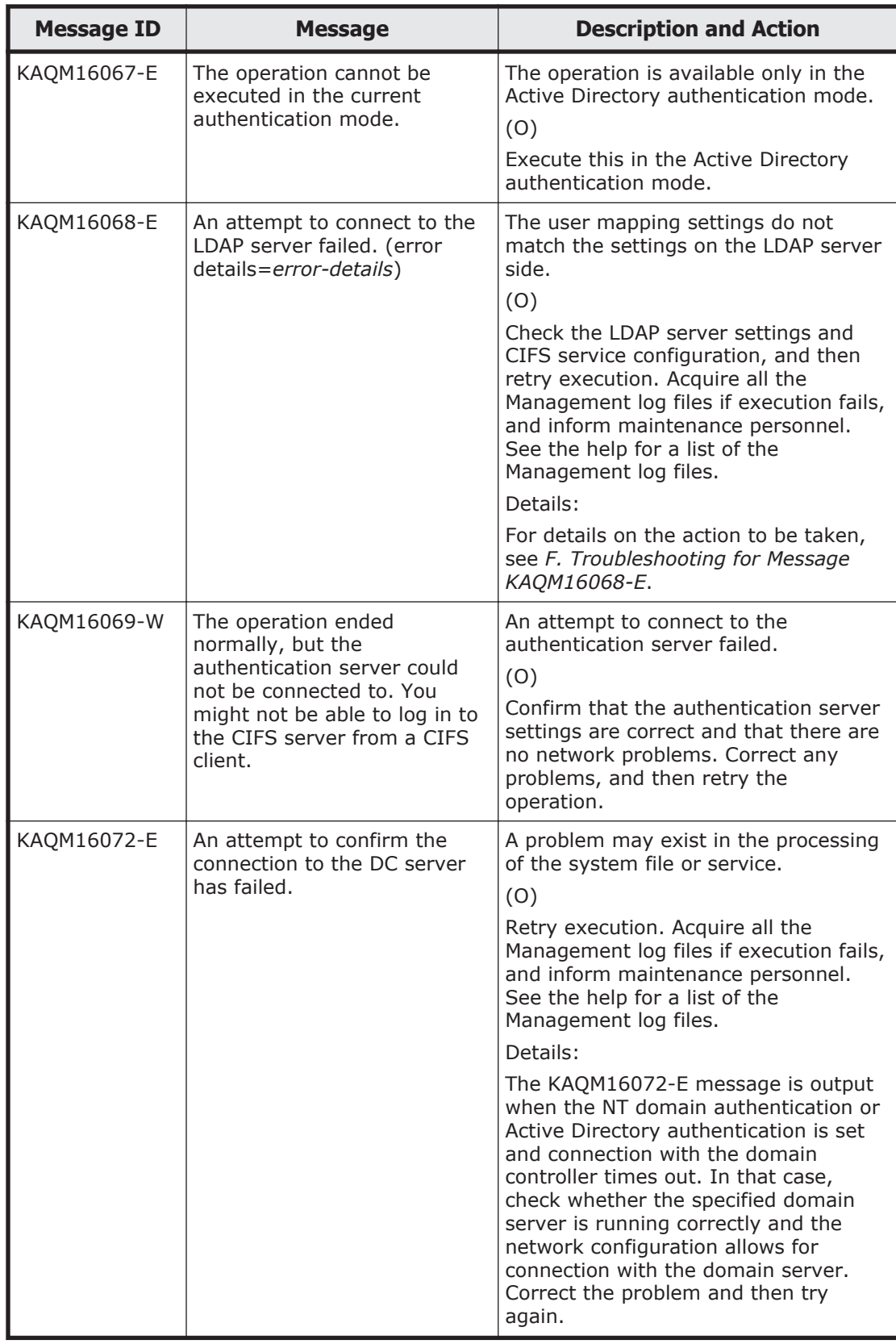

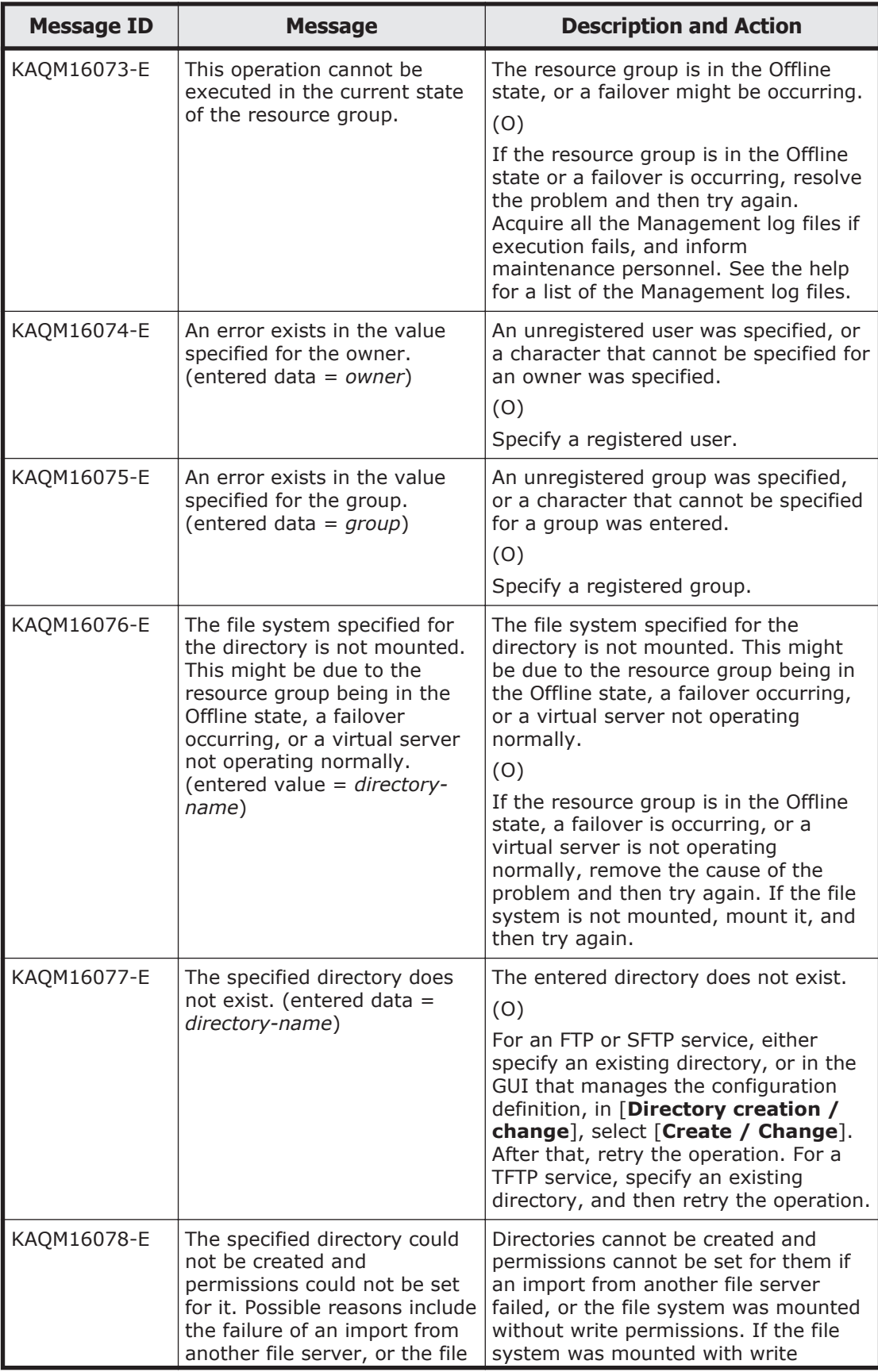

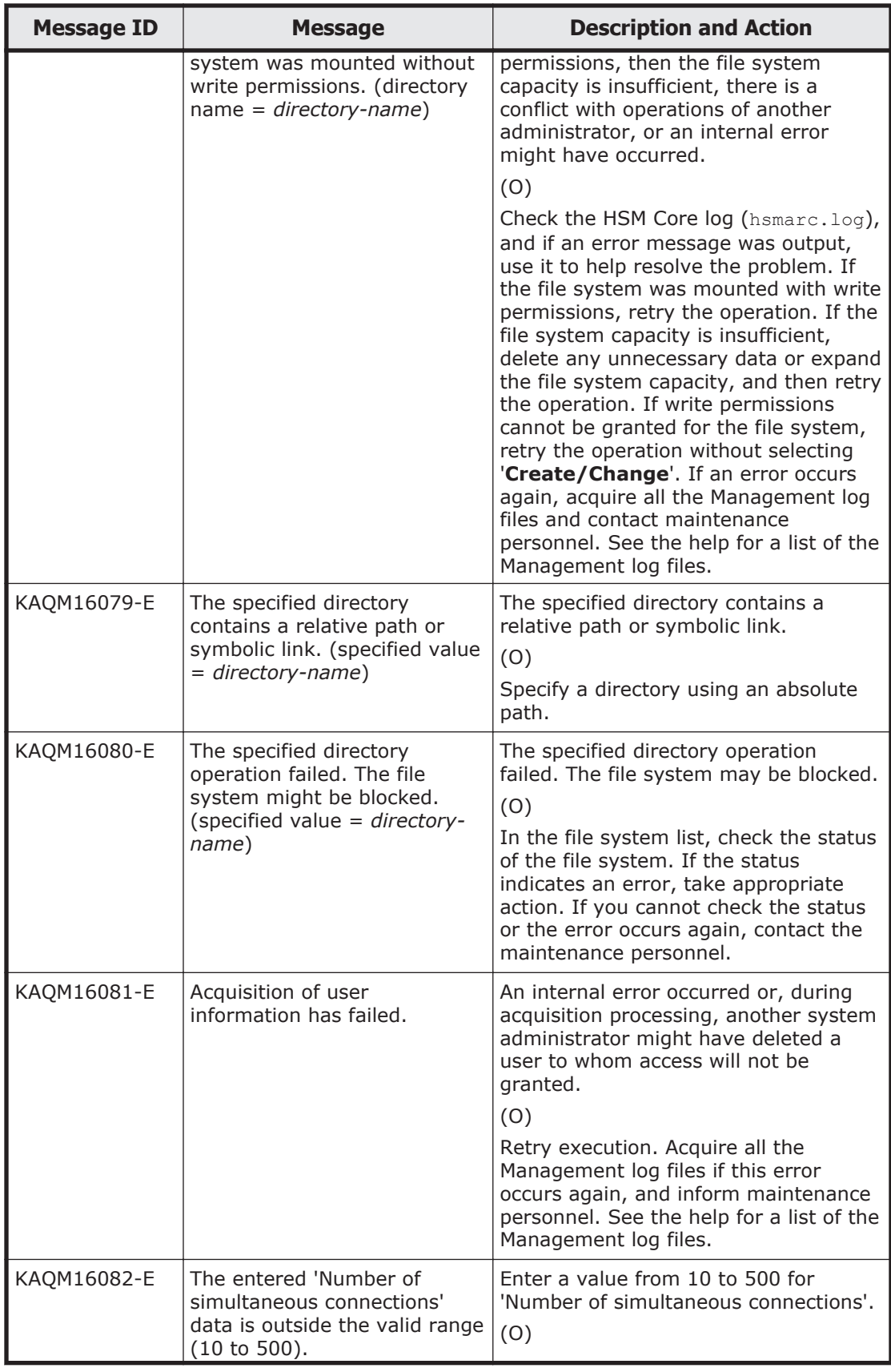

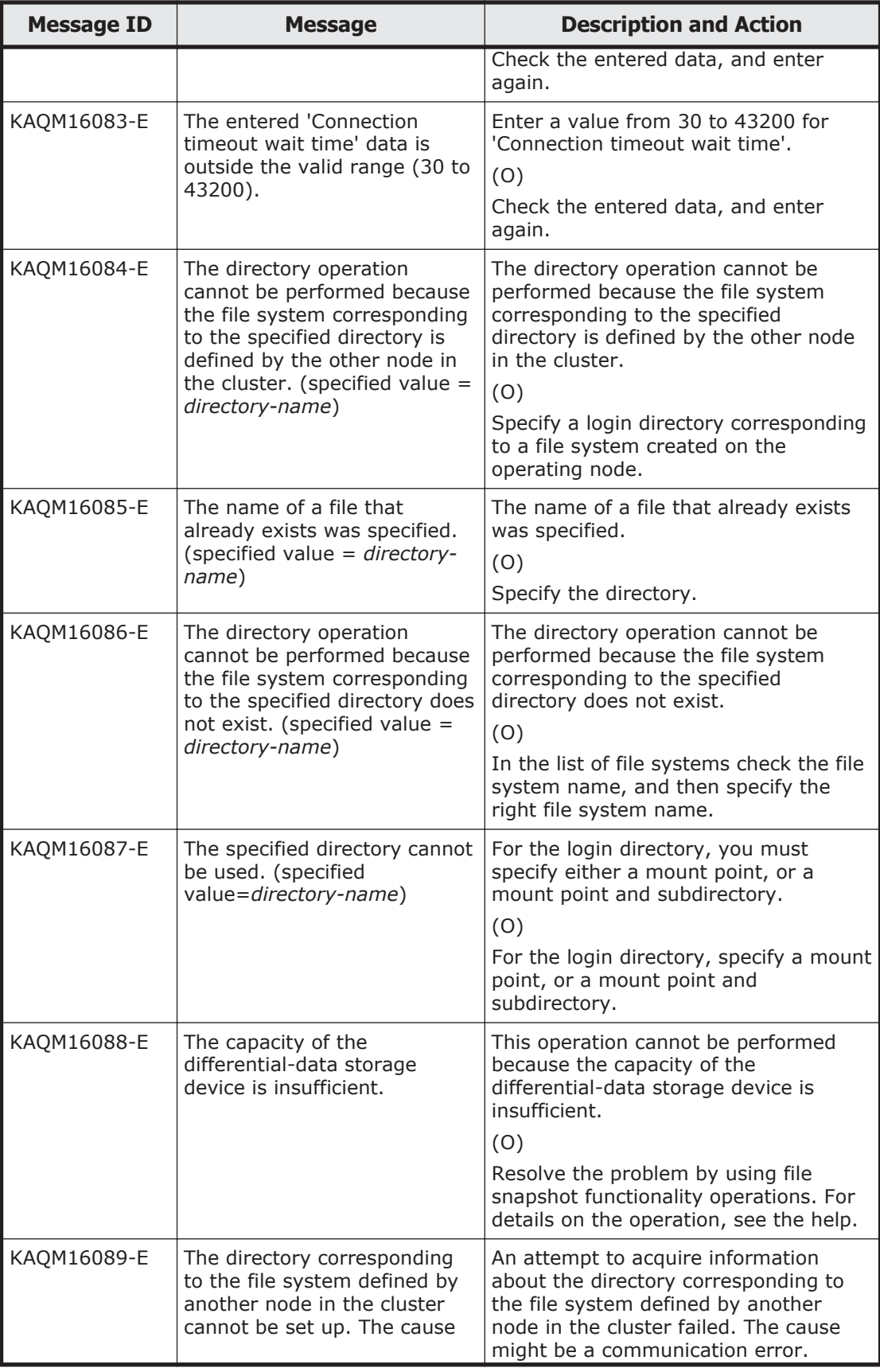

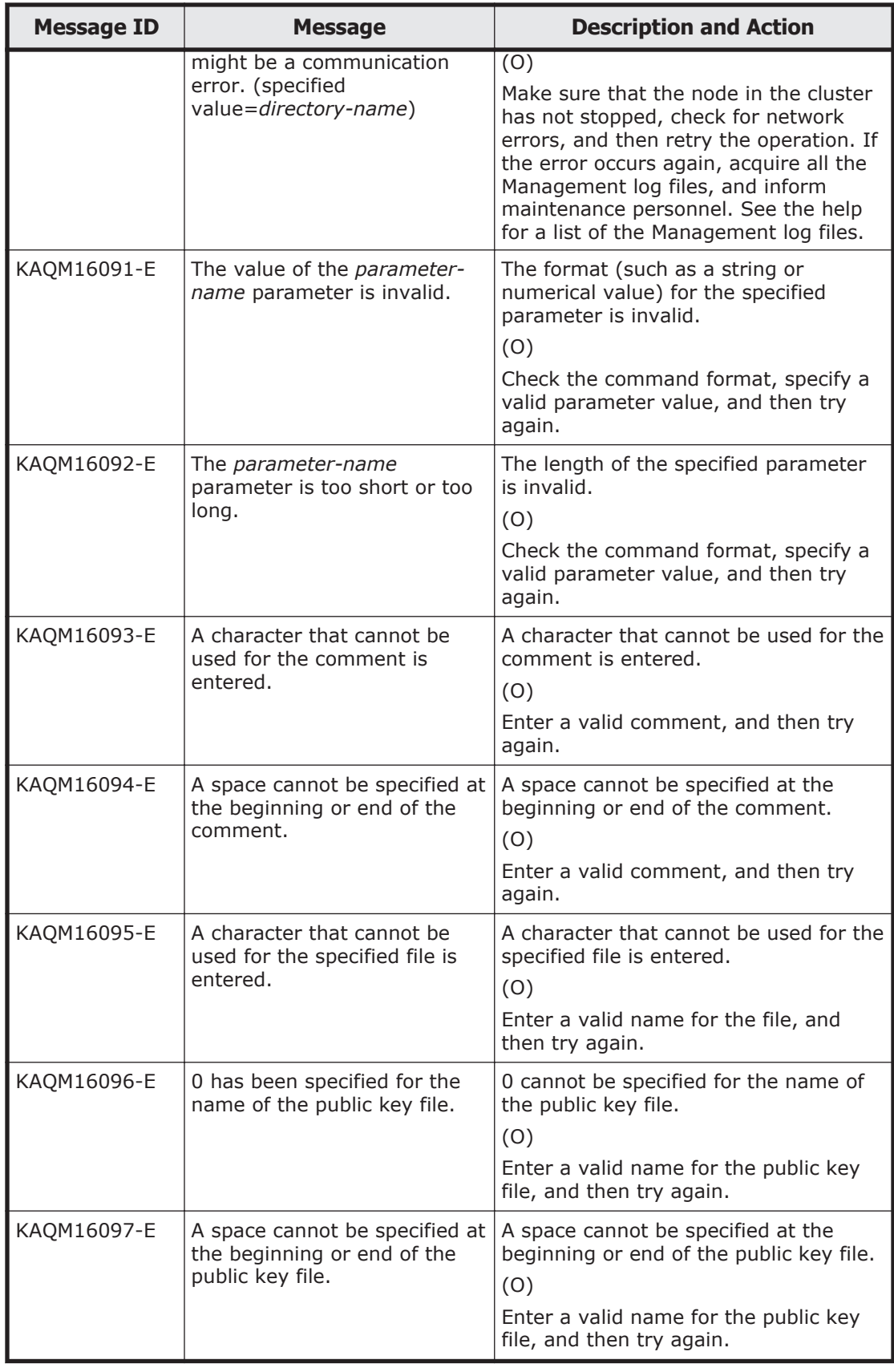

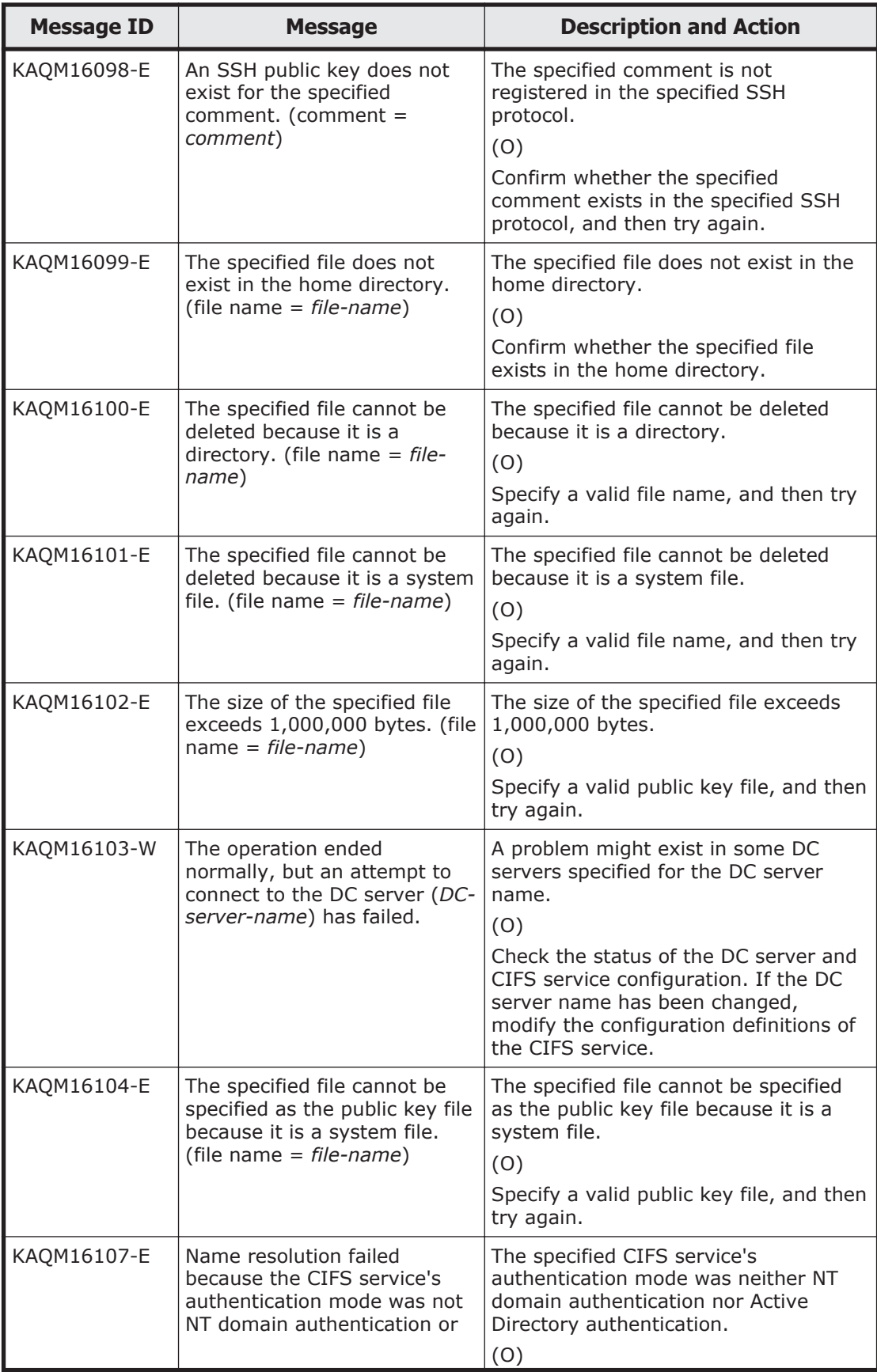

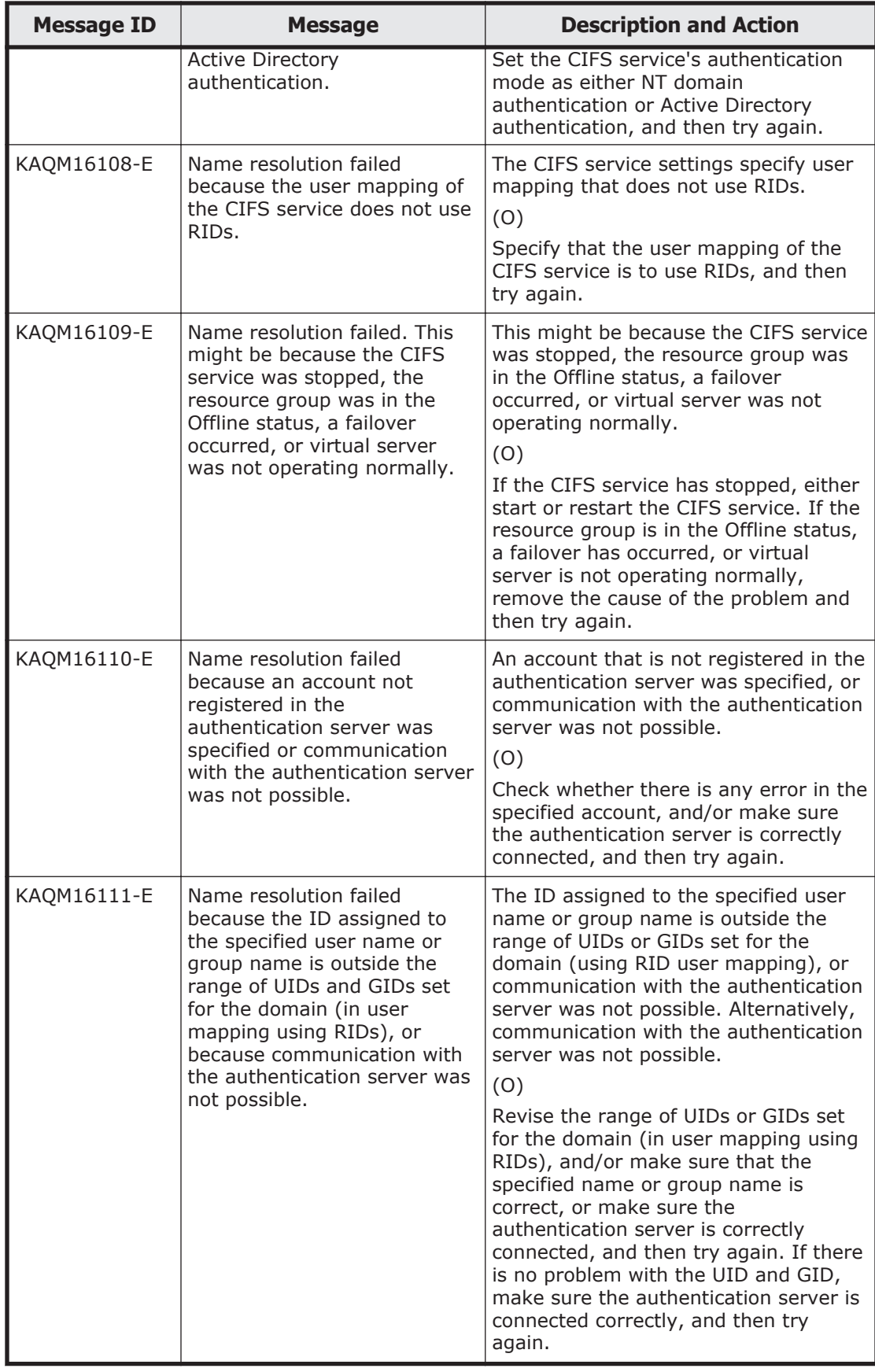

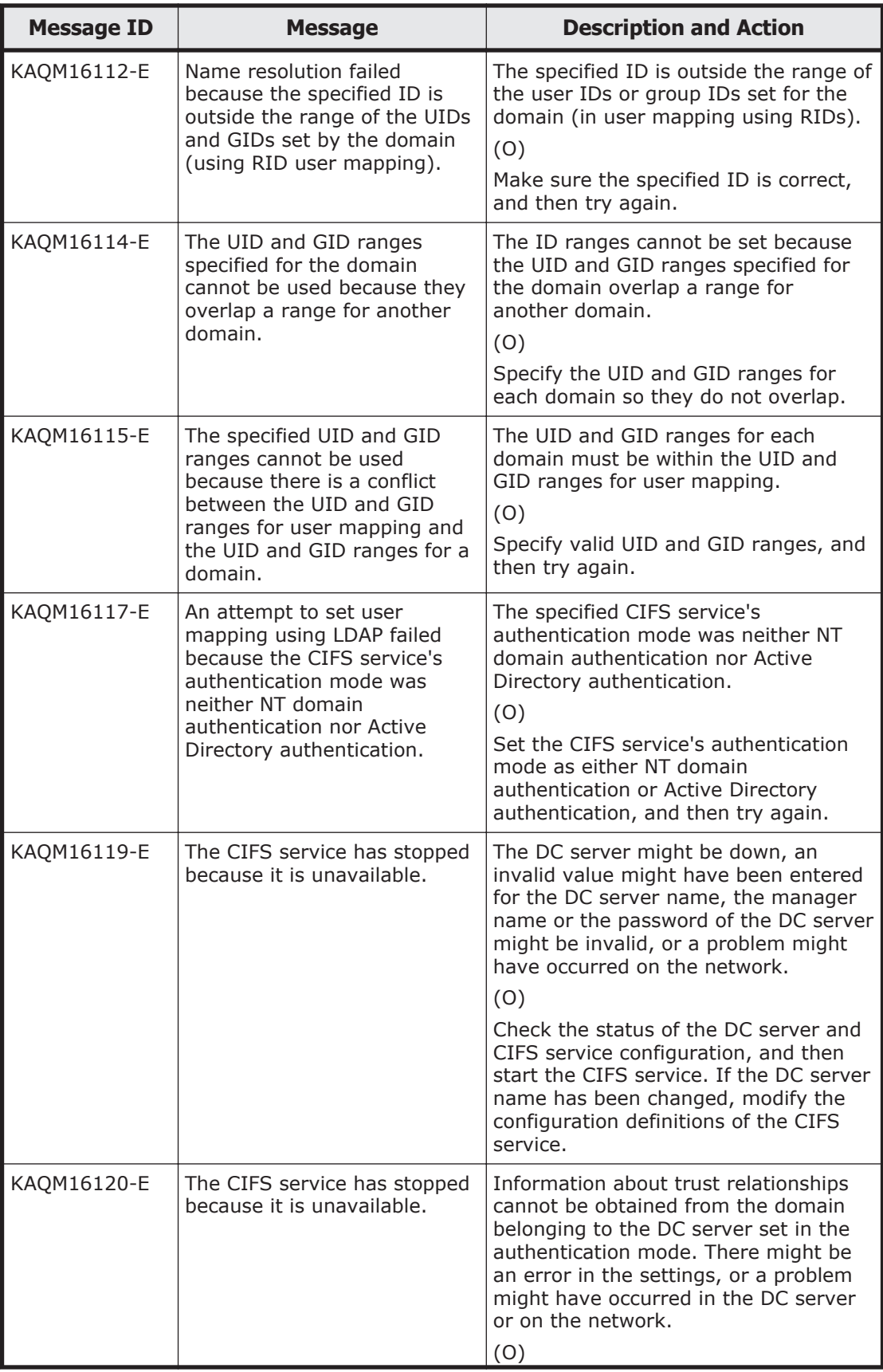

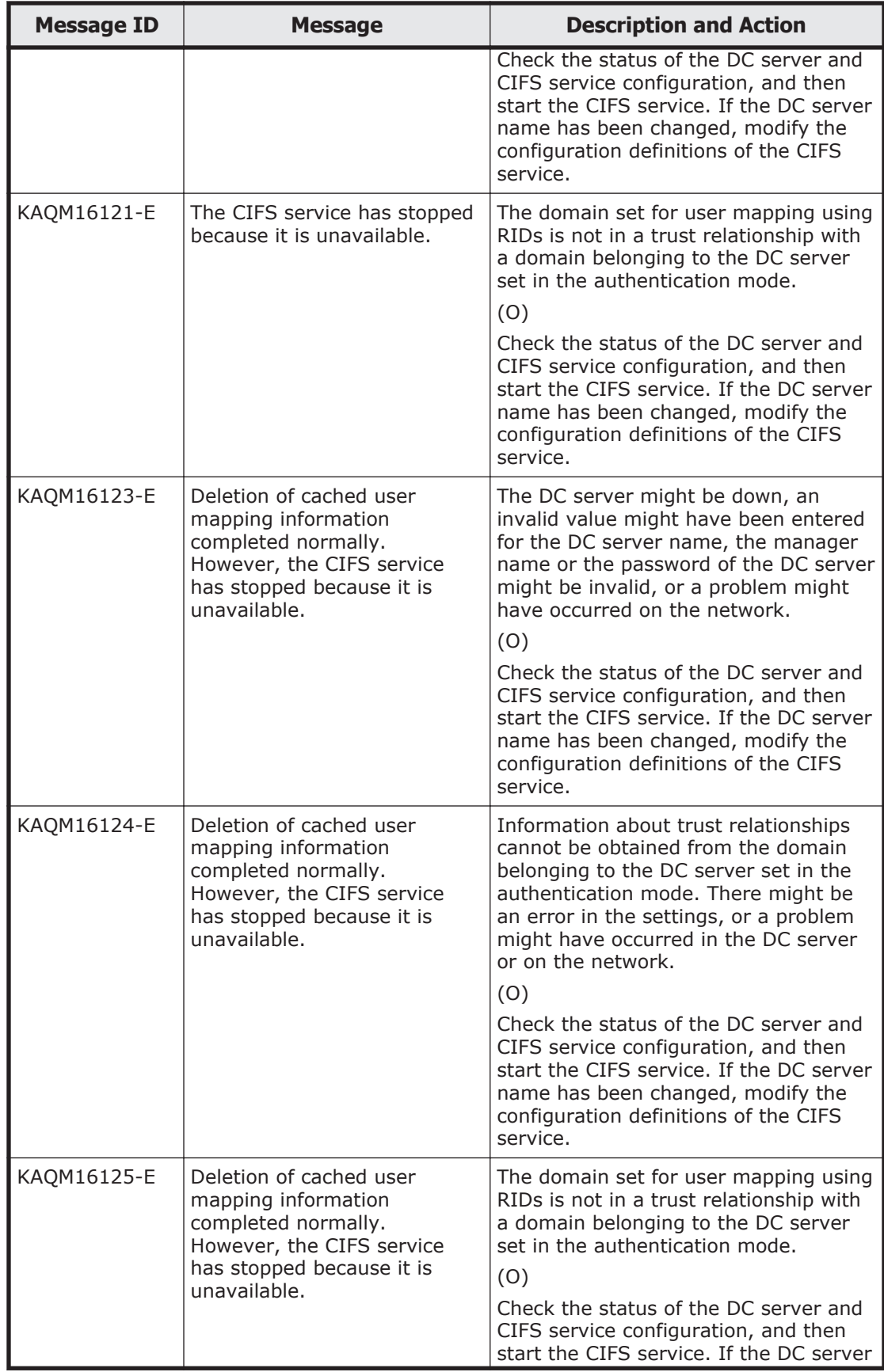

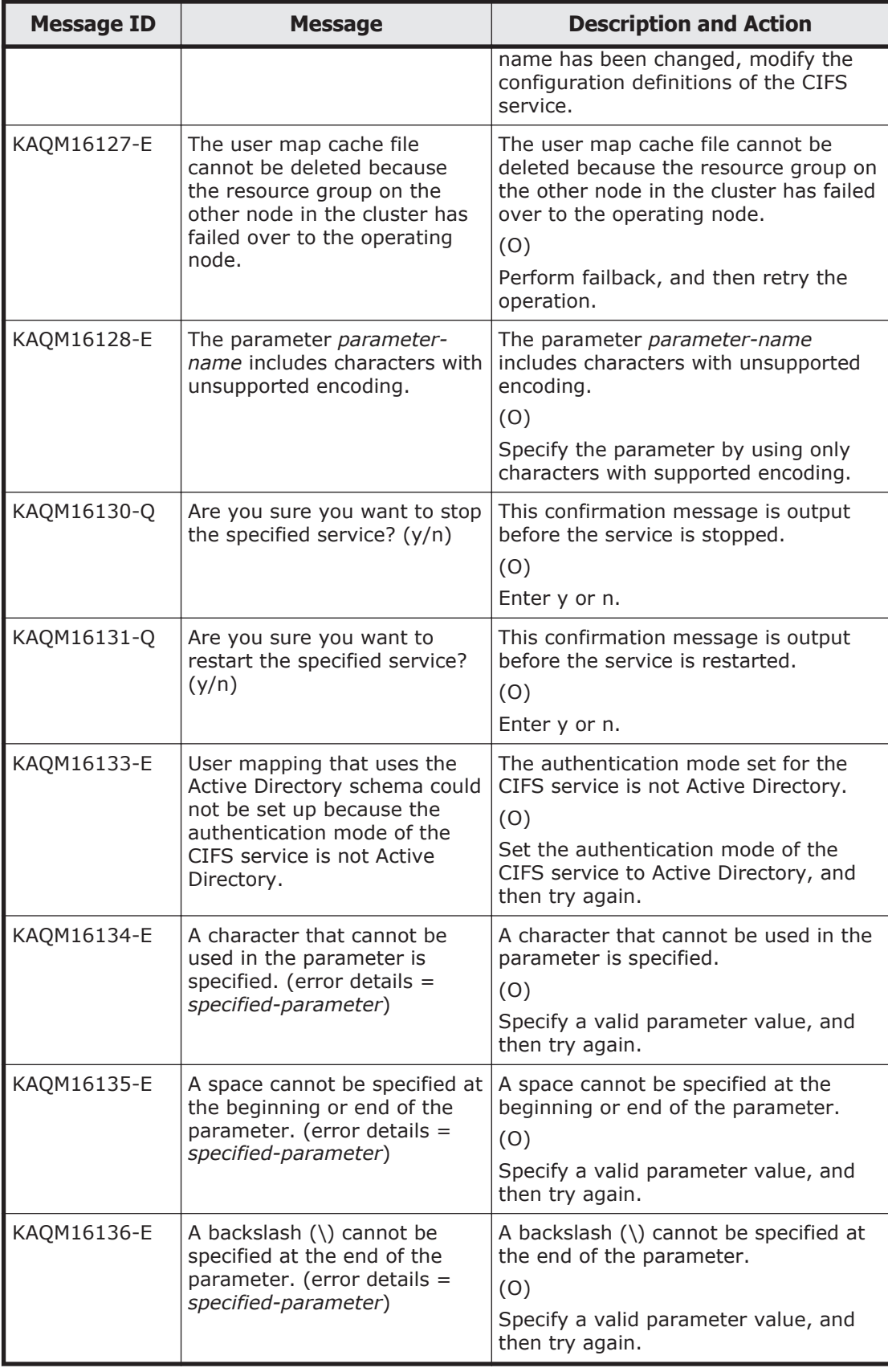

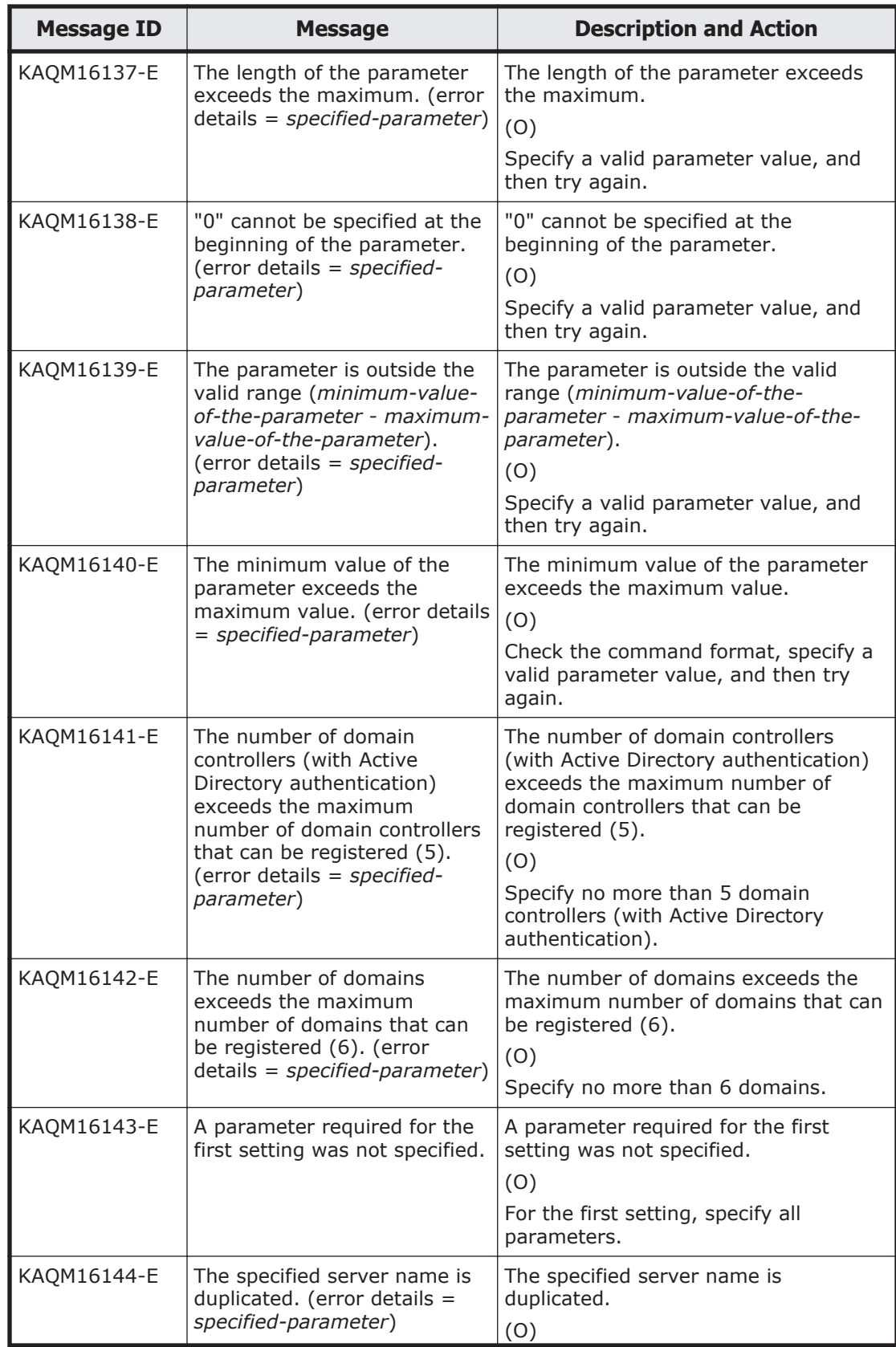

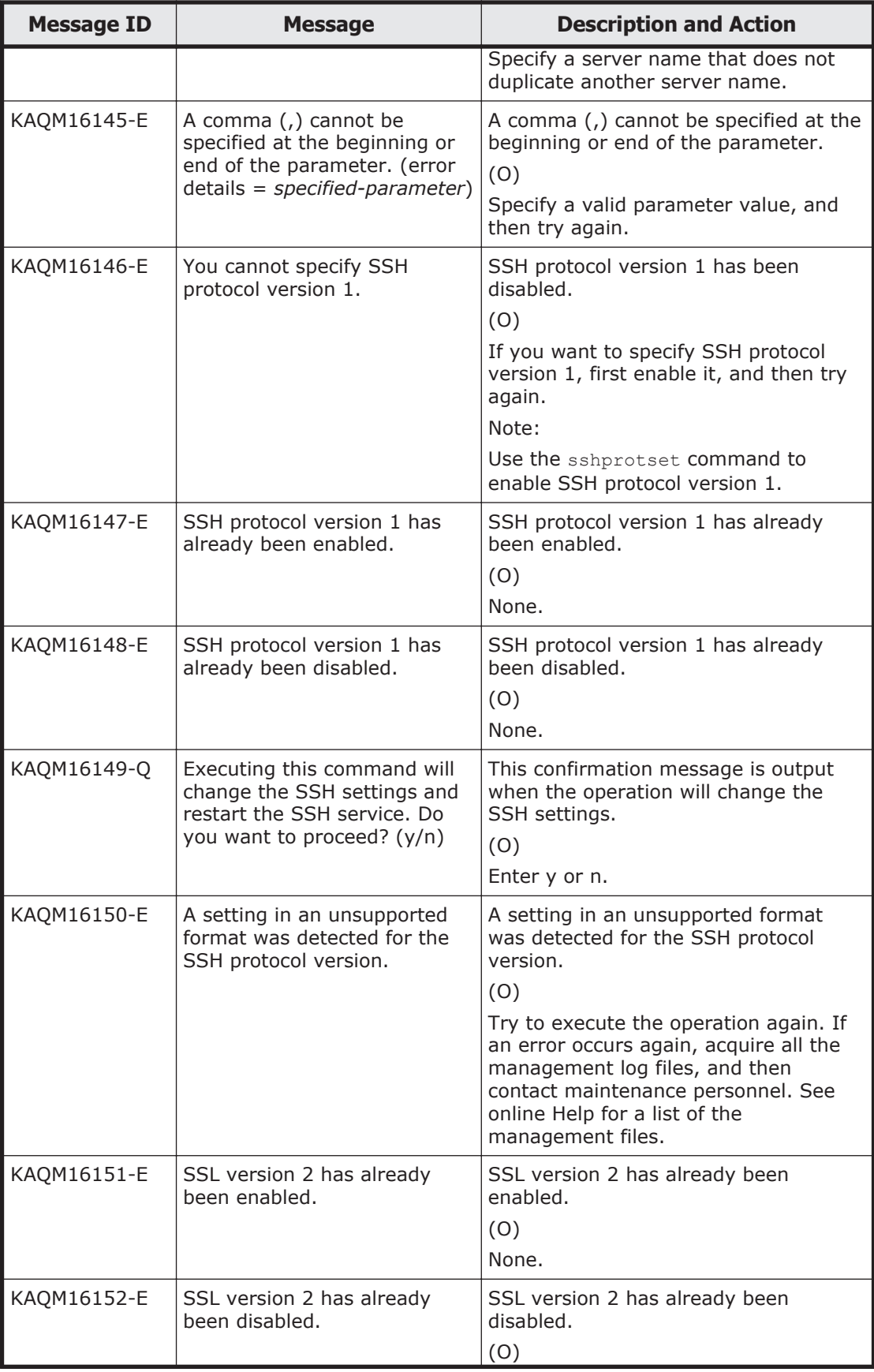

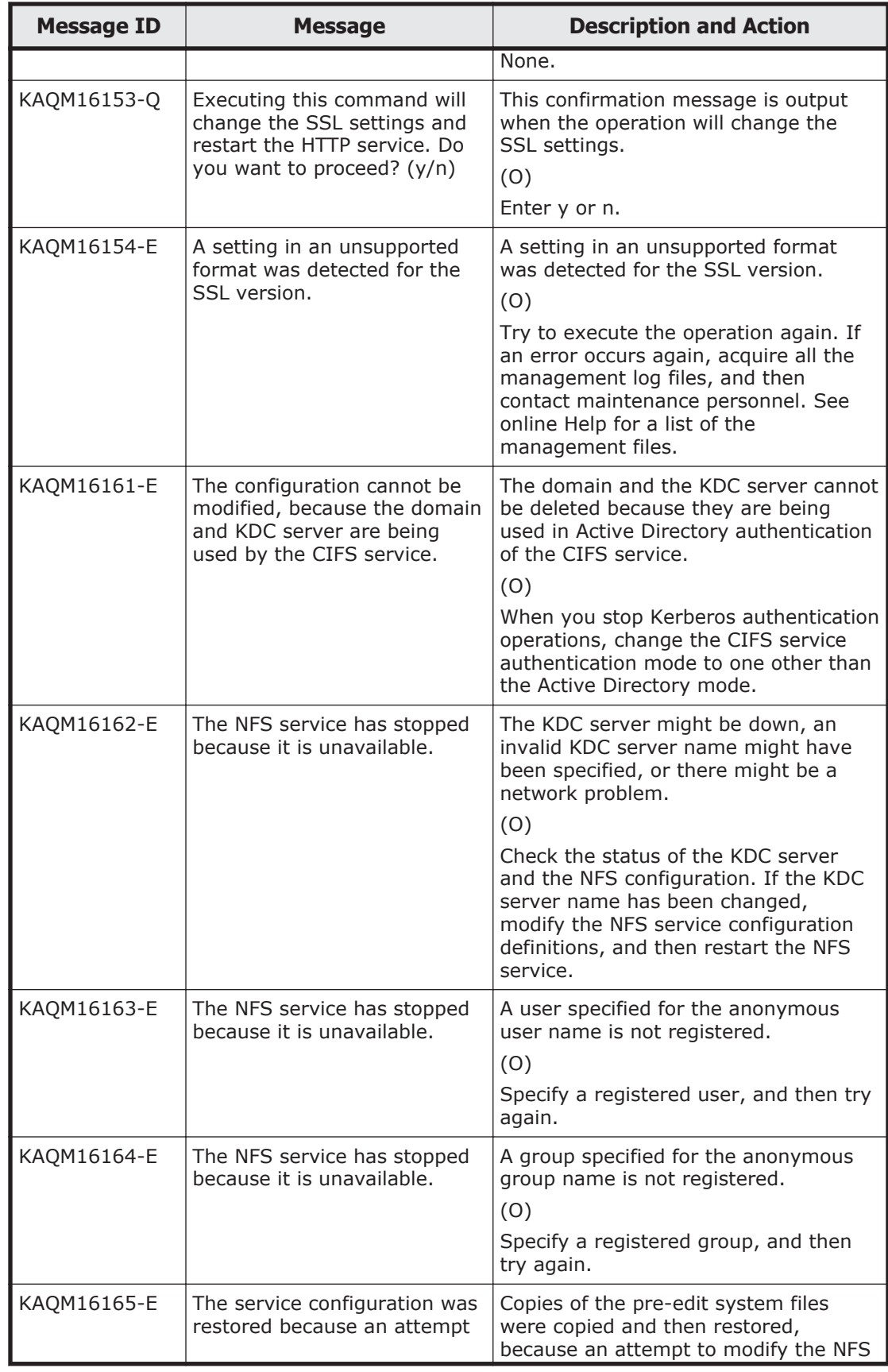

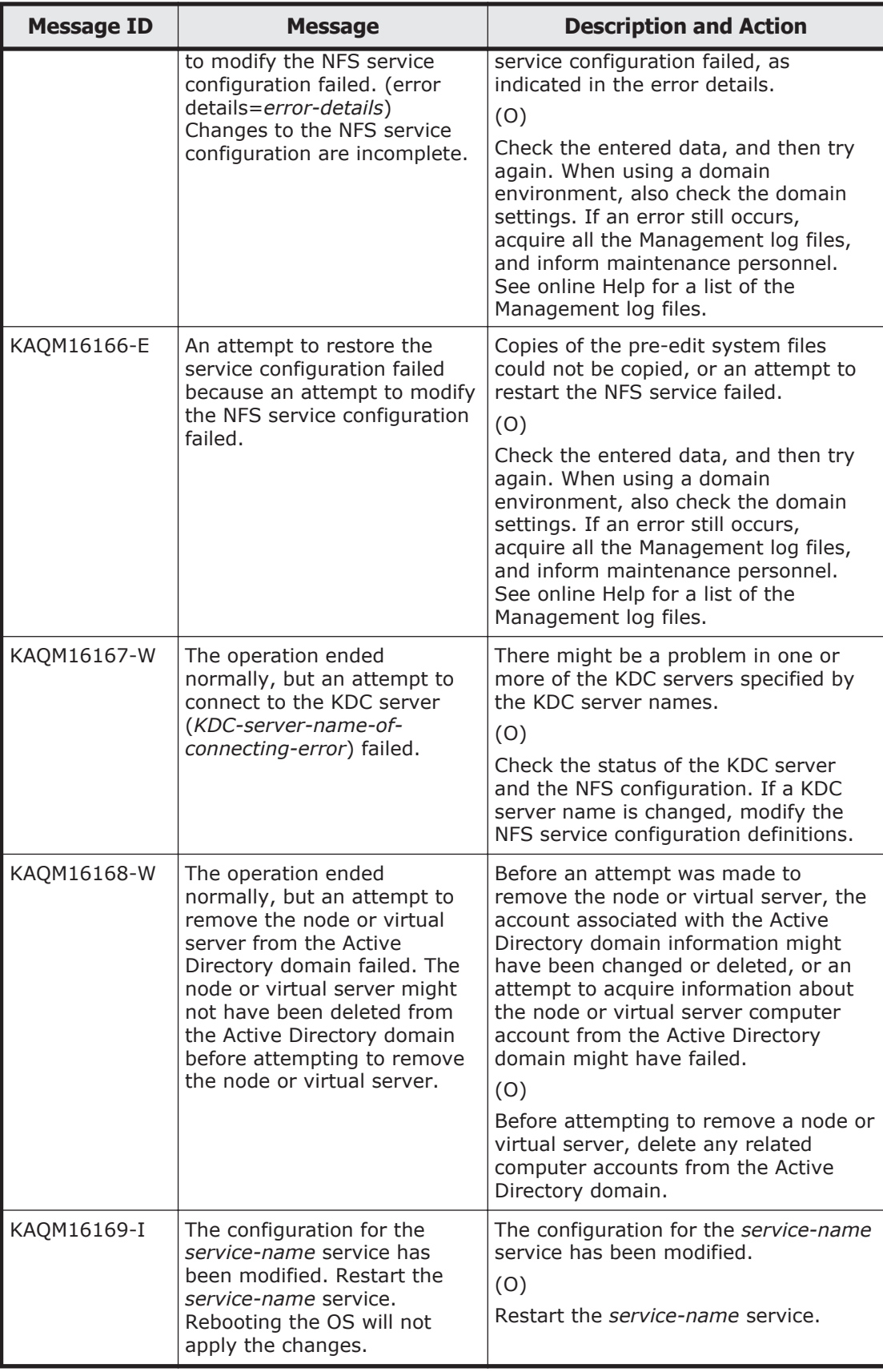

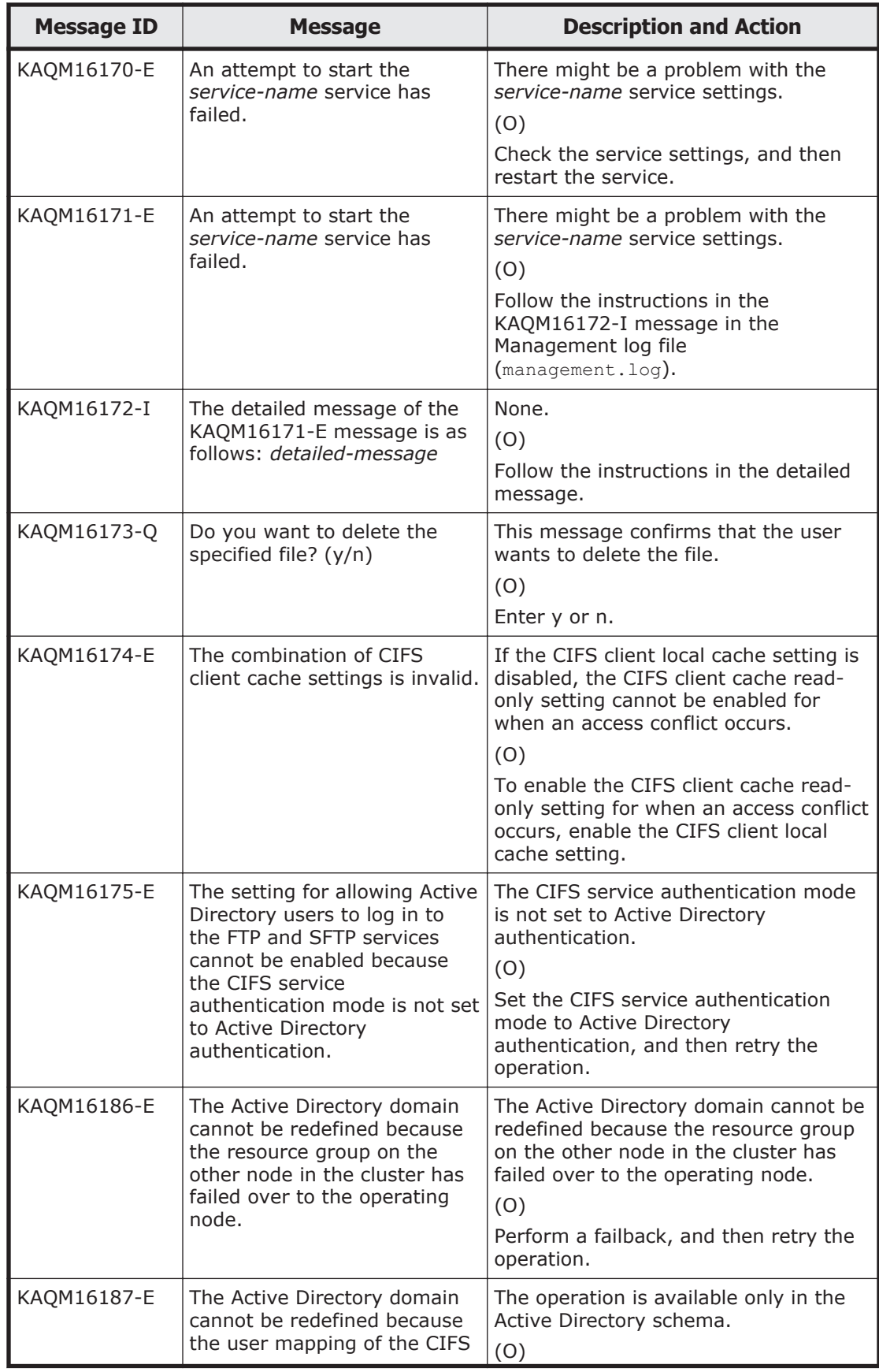

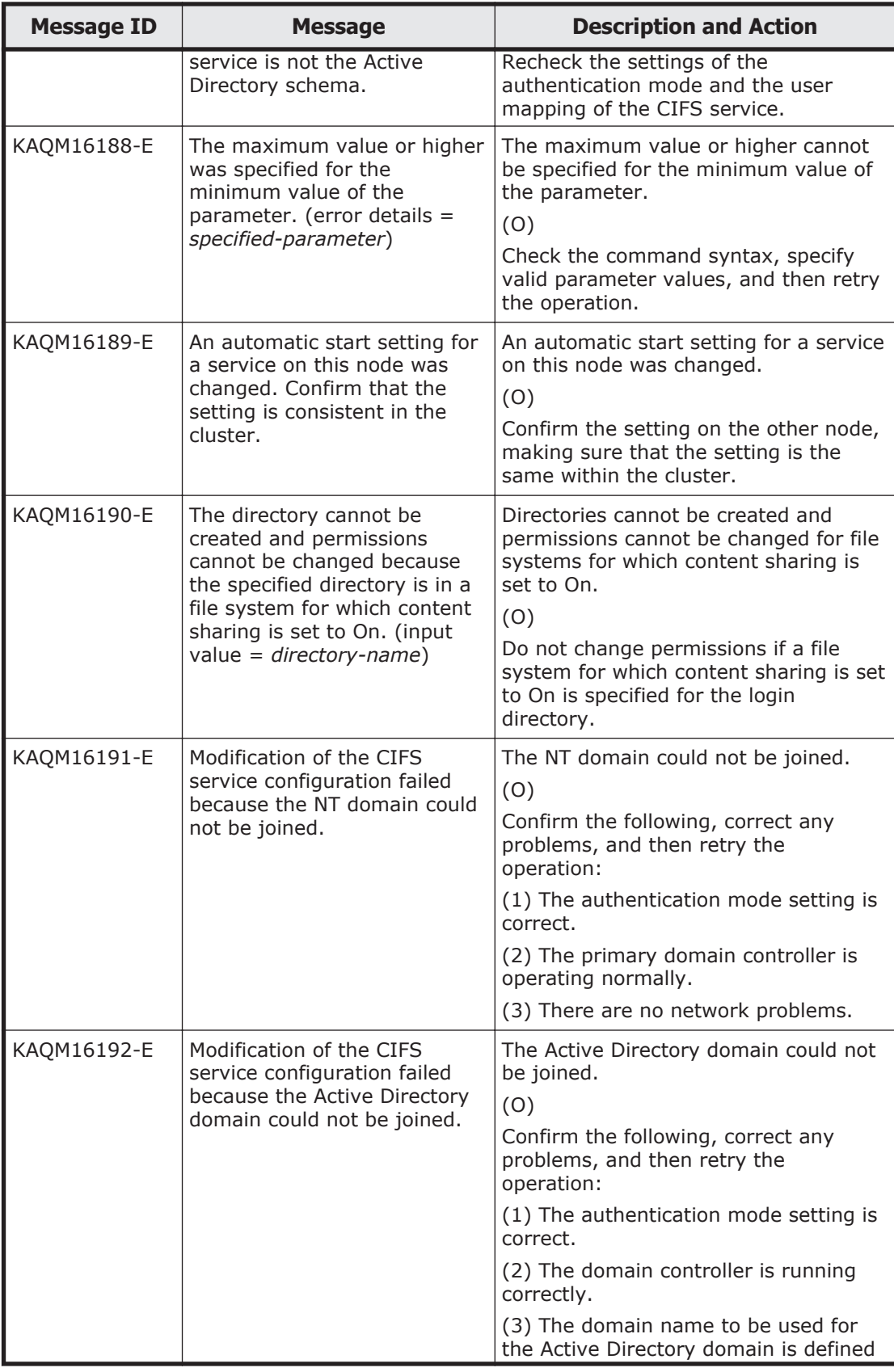

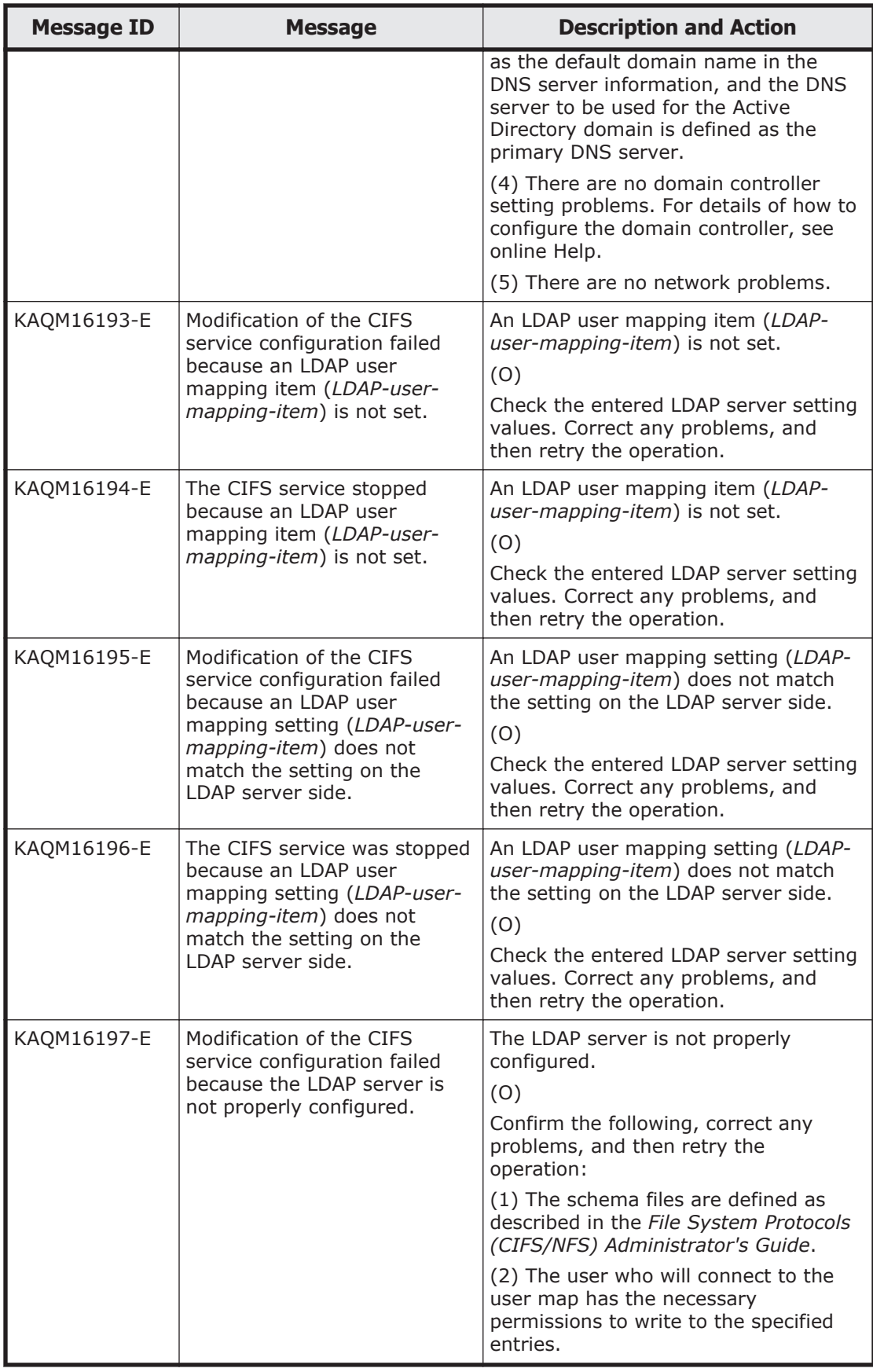

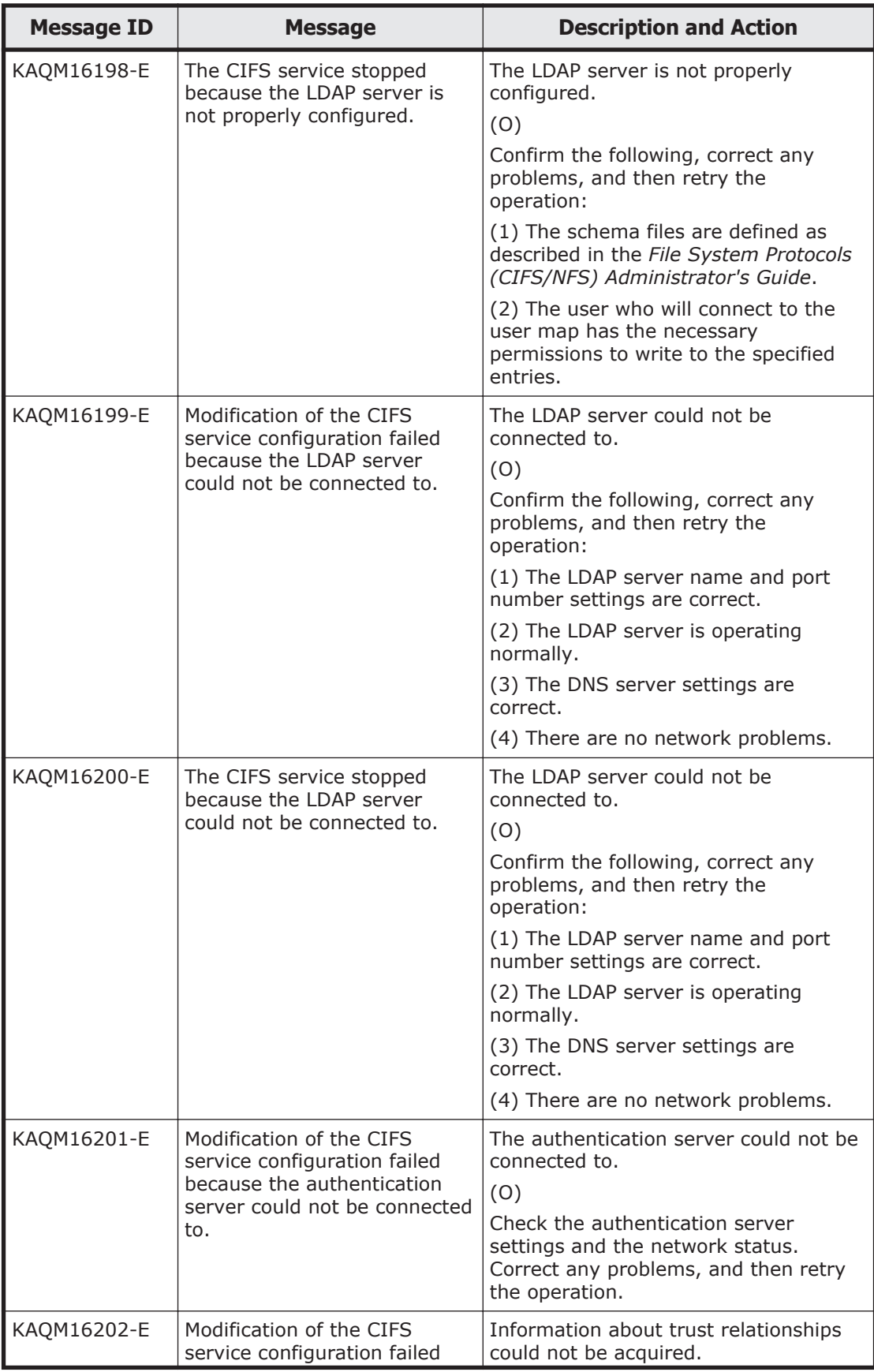

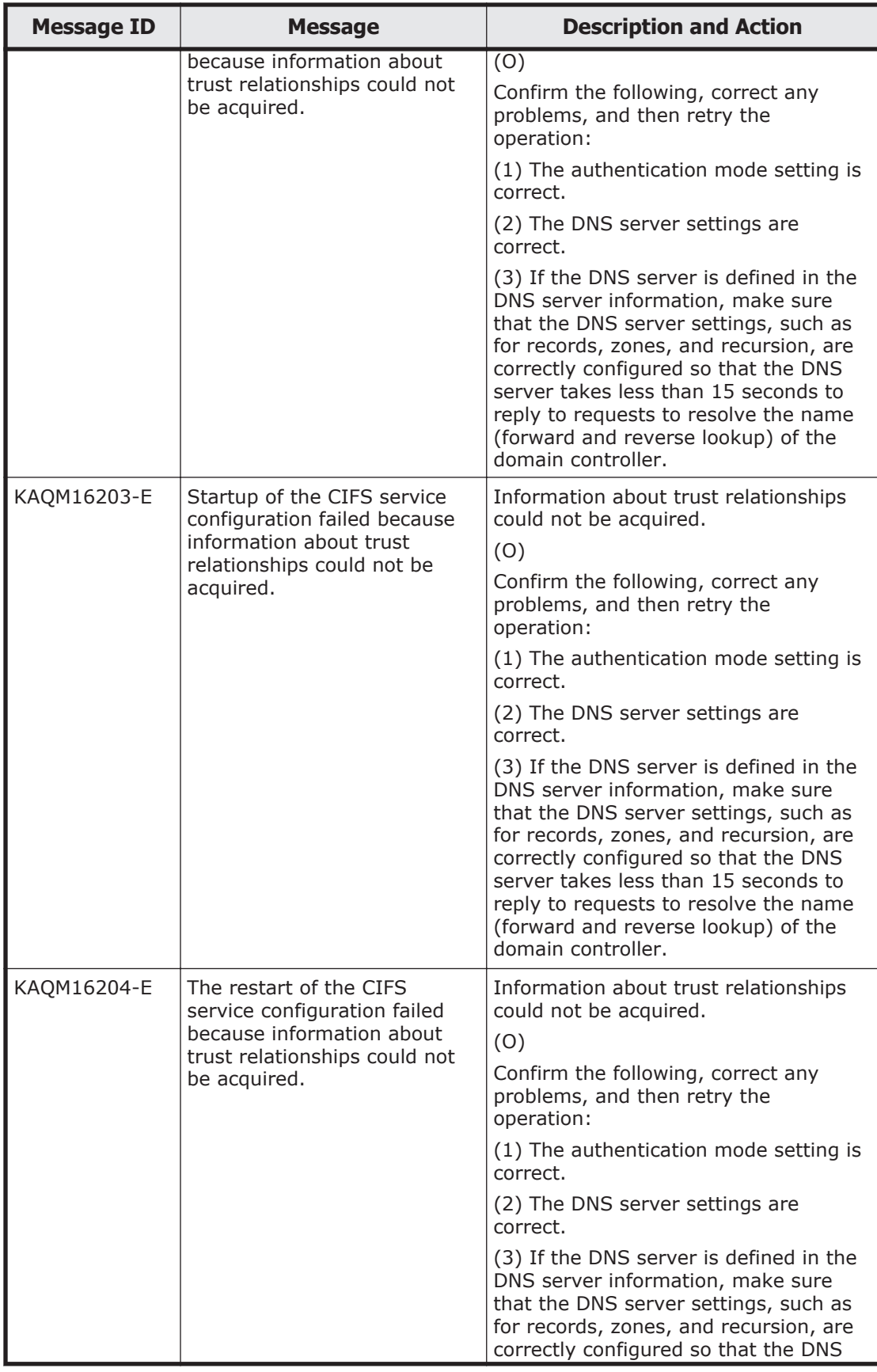

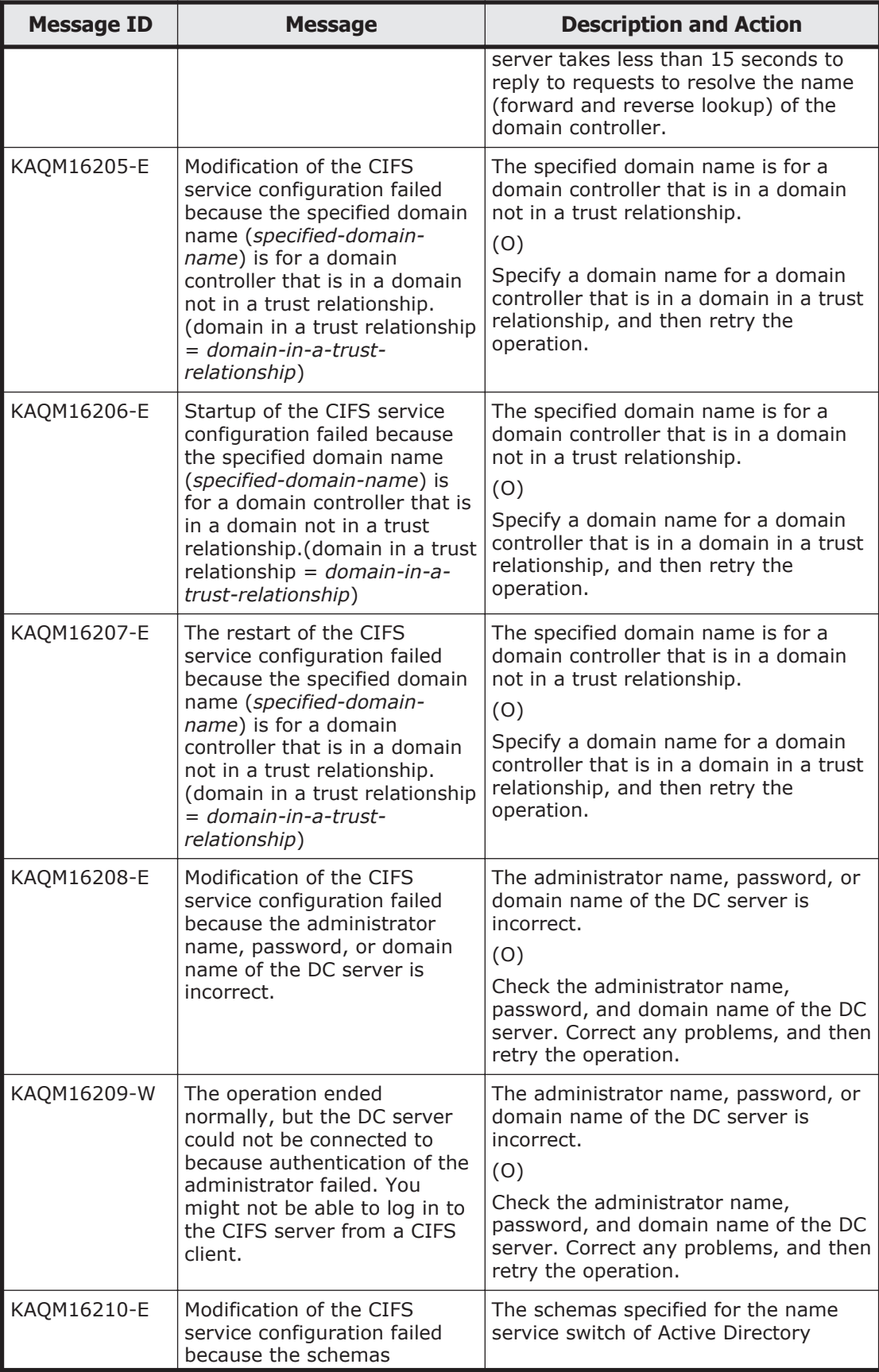
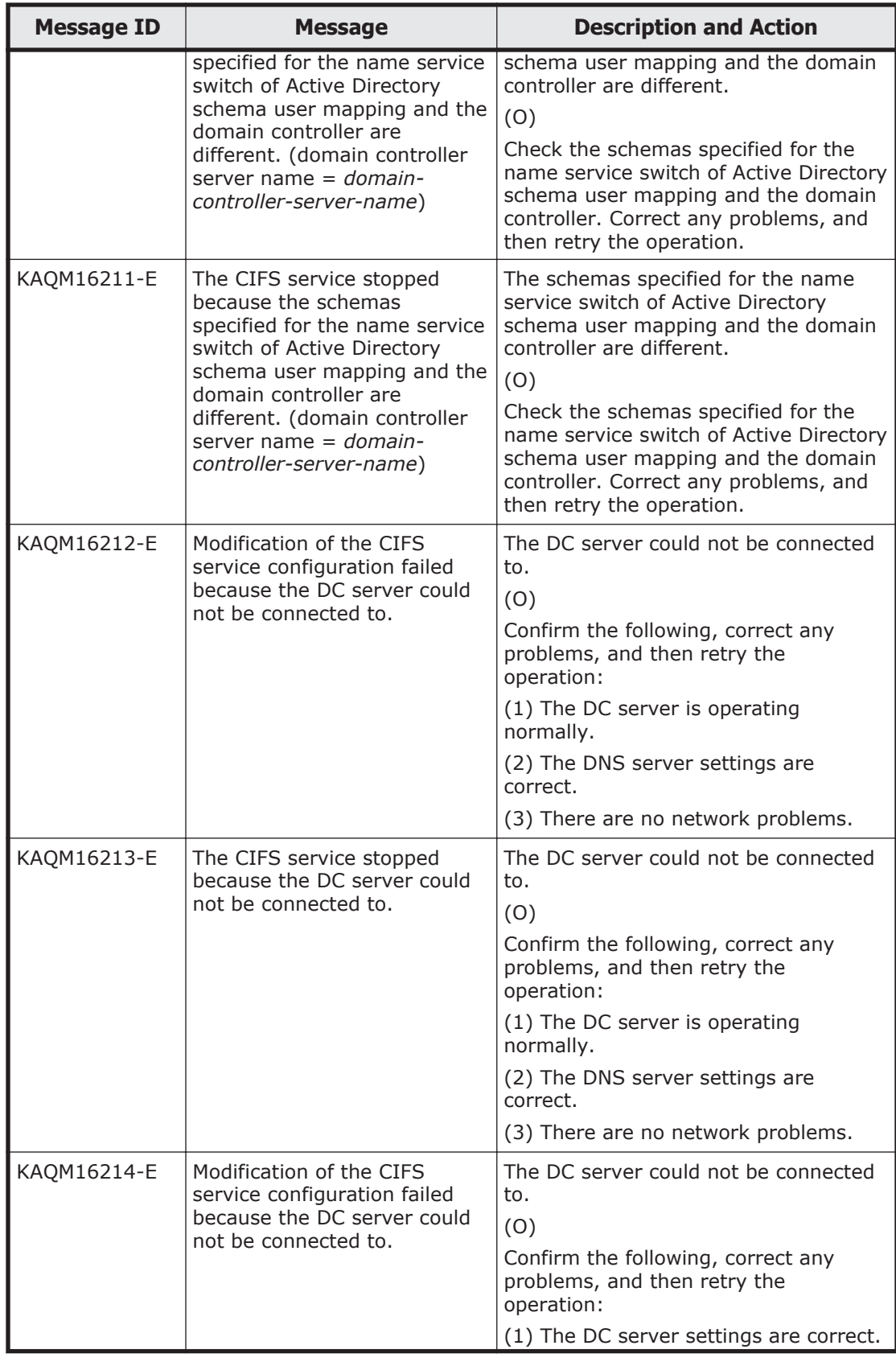

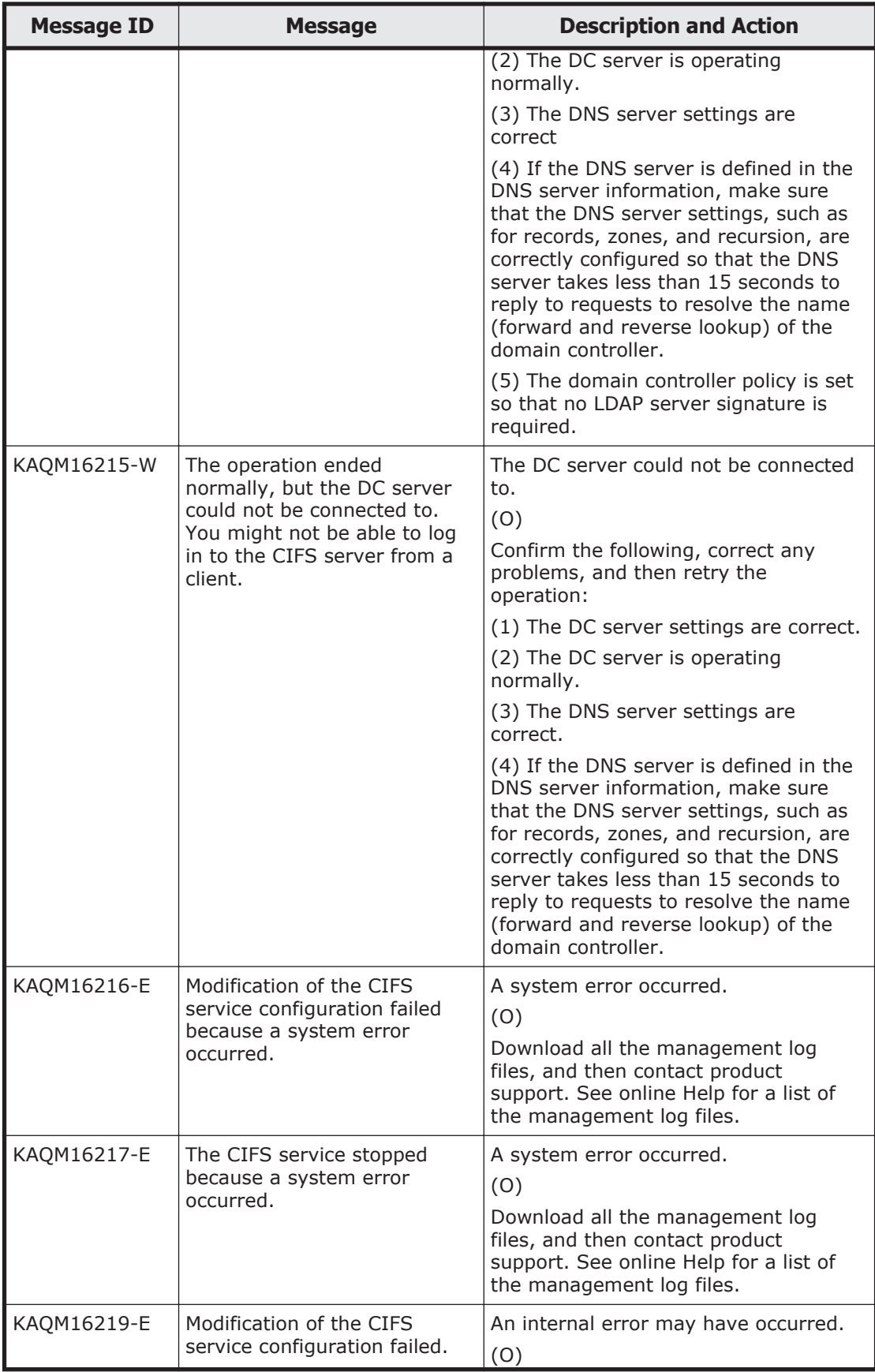

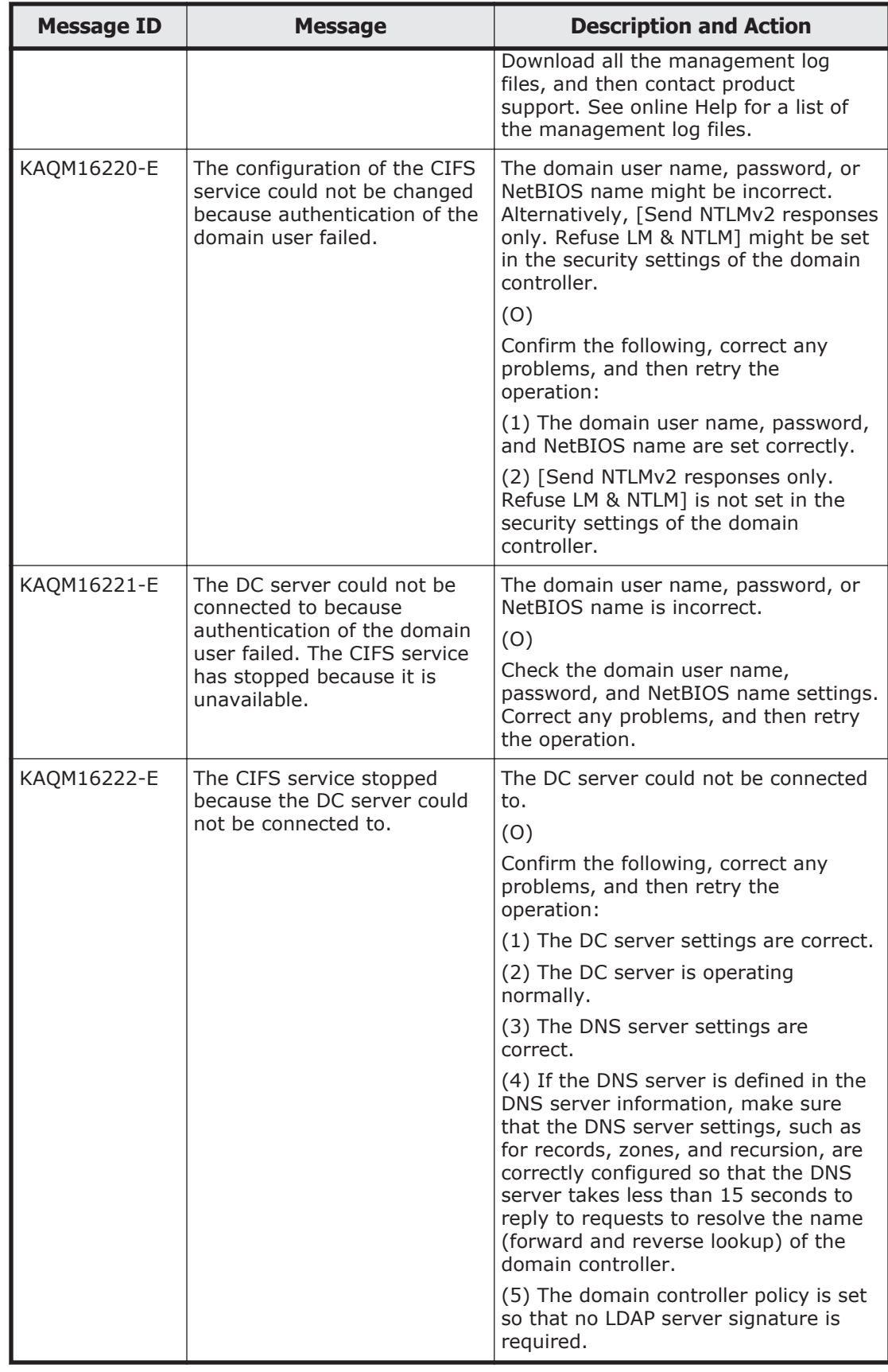

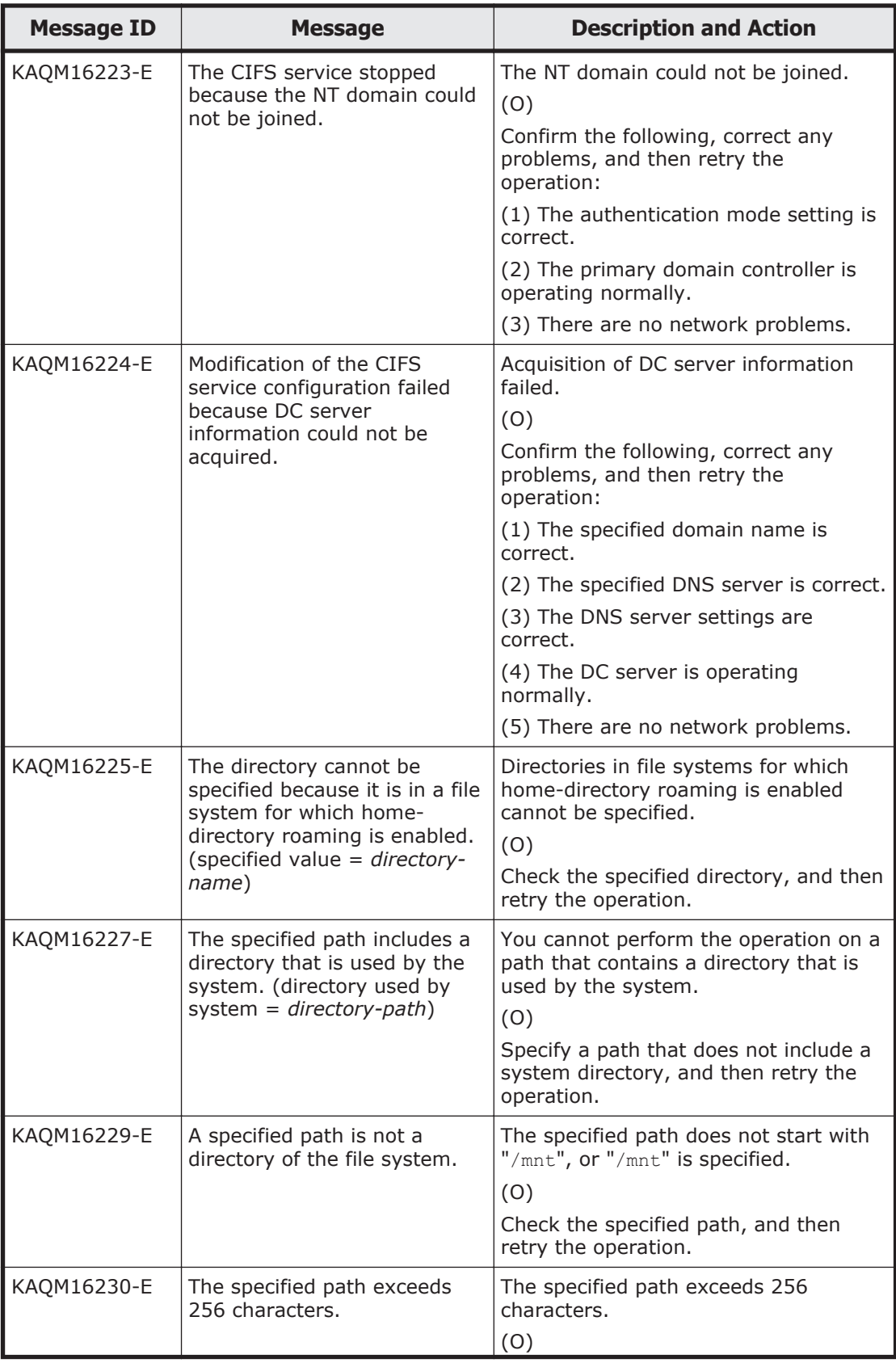

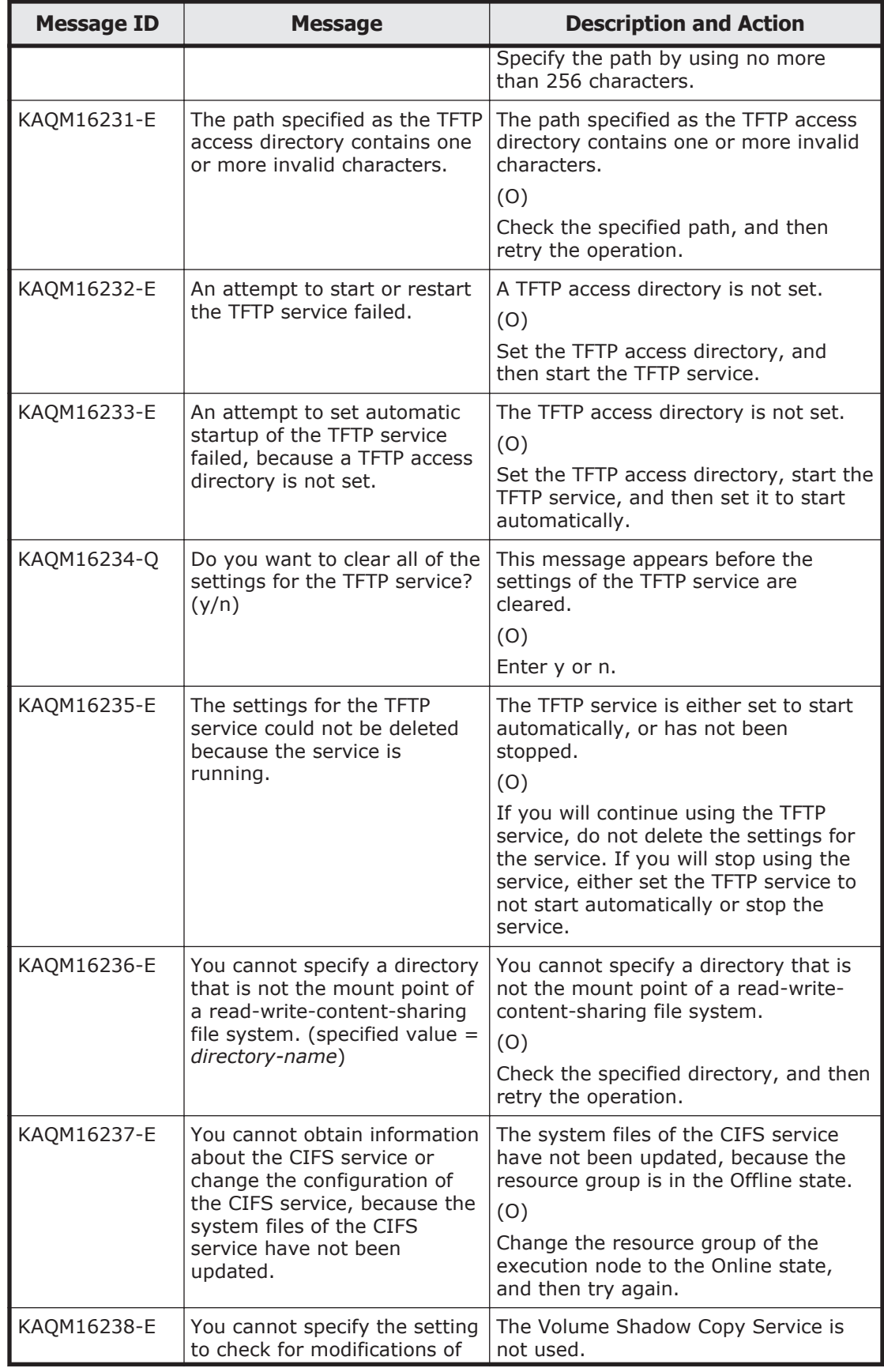

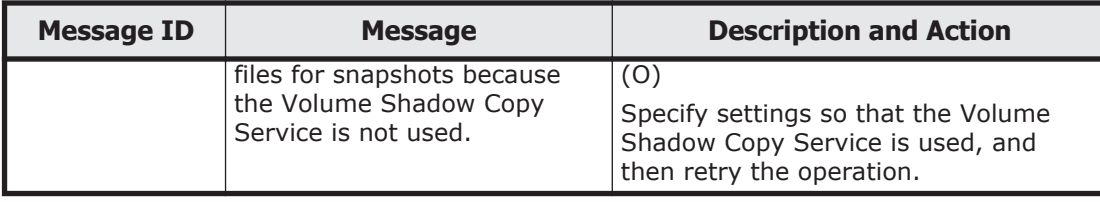

## **KAQM19 messages**

This section explains messages that have a message ID beginning with KAQM19, and the actions to be taken if such messages appear.

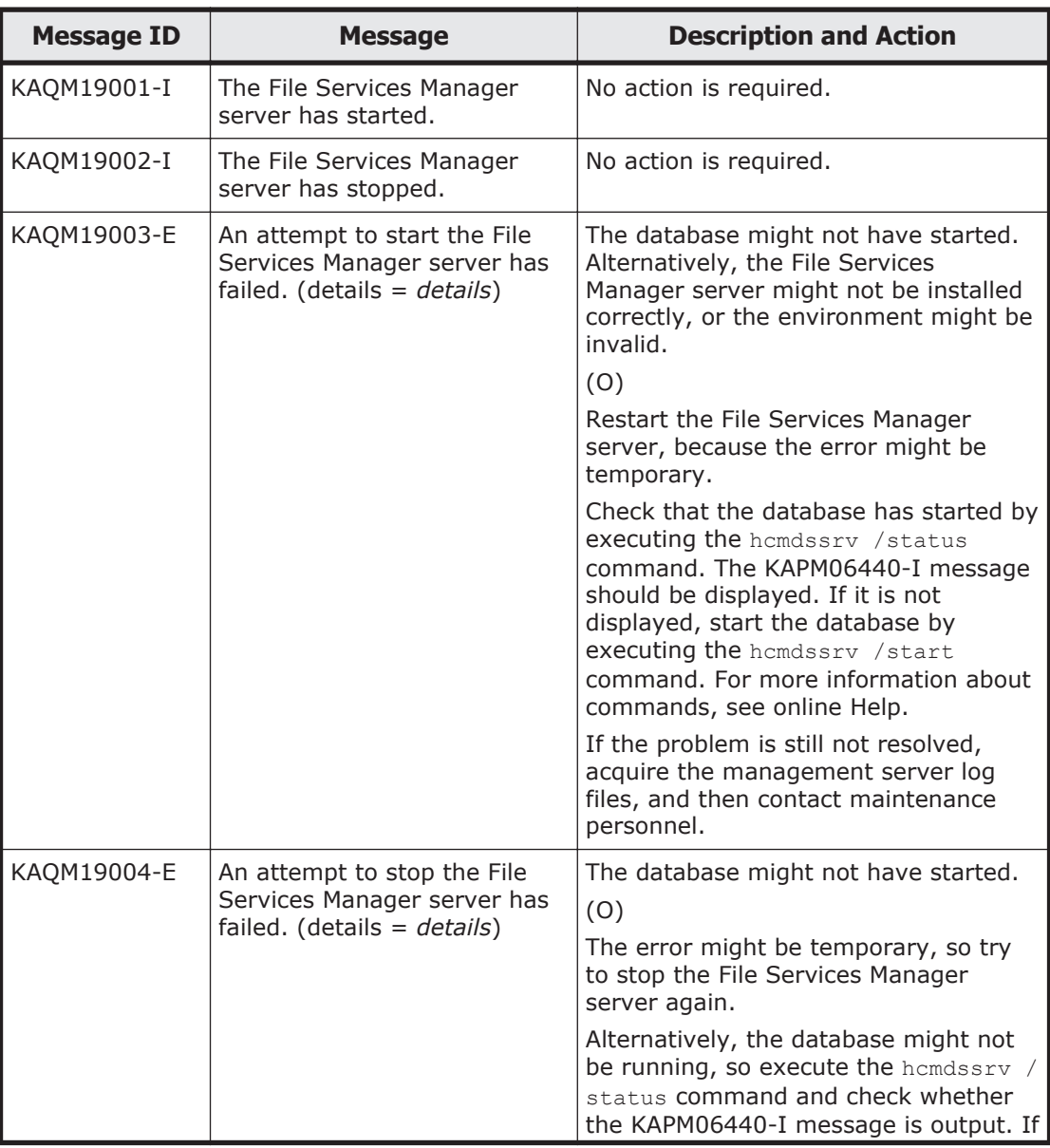

## **Table 5-13 KAQM19 messages**

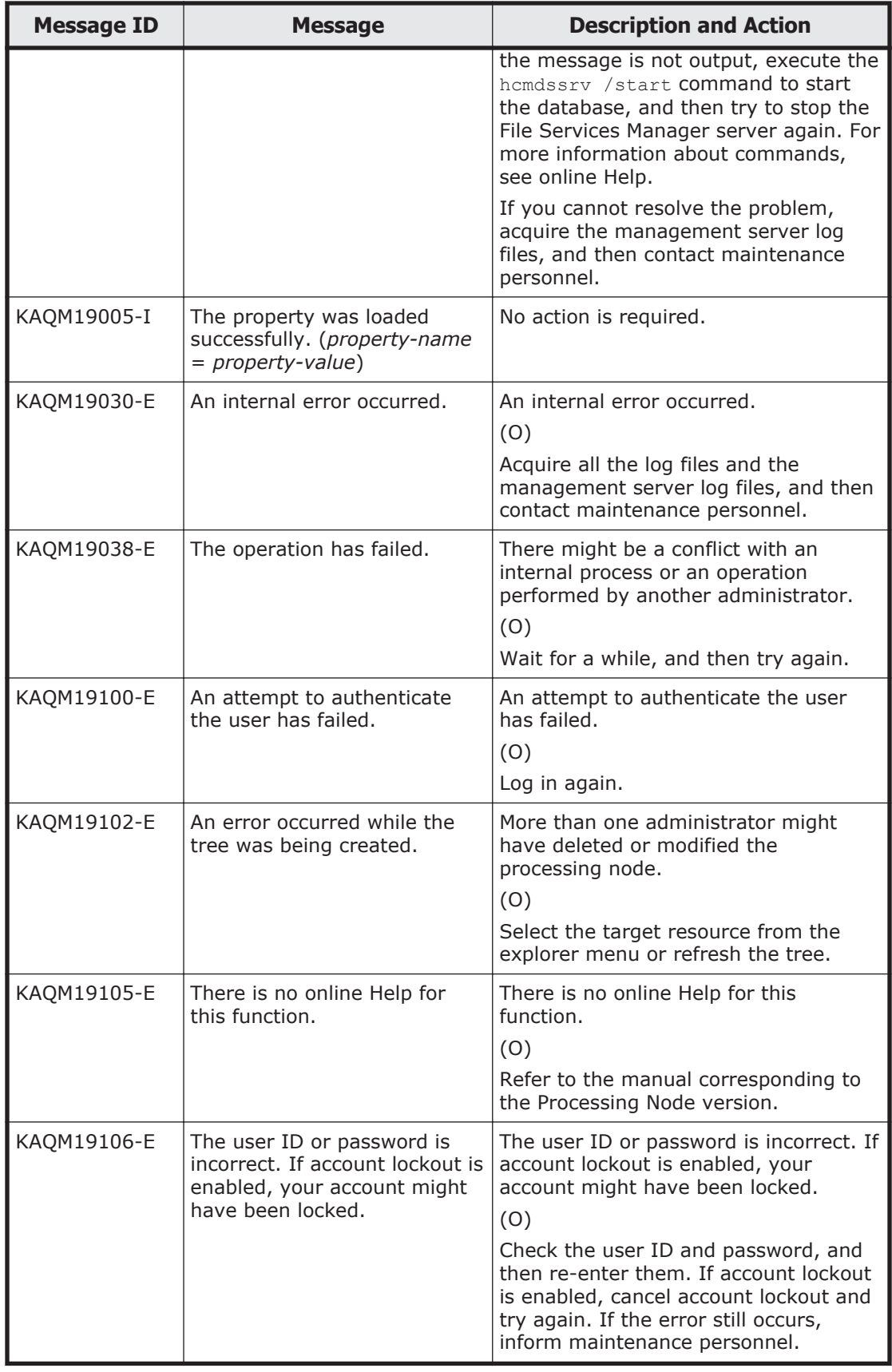

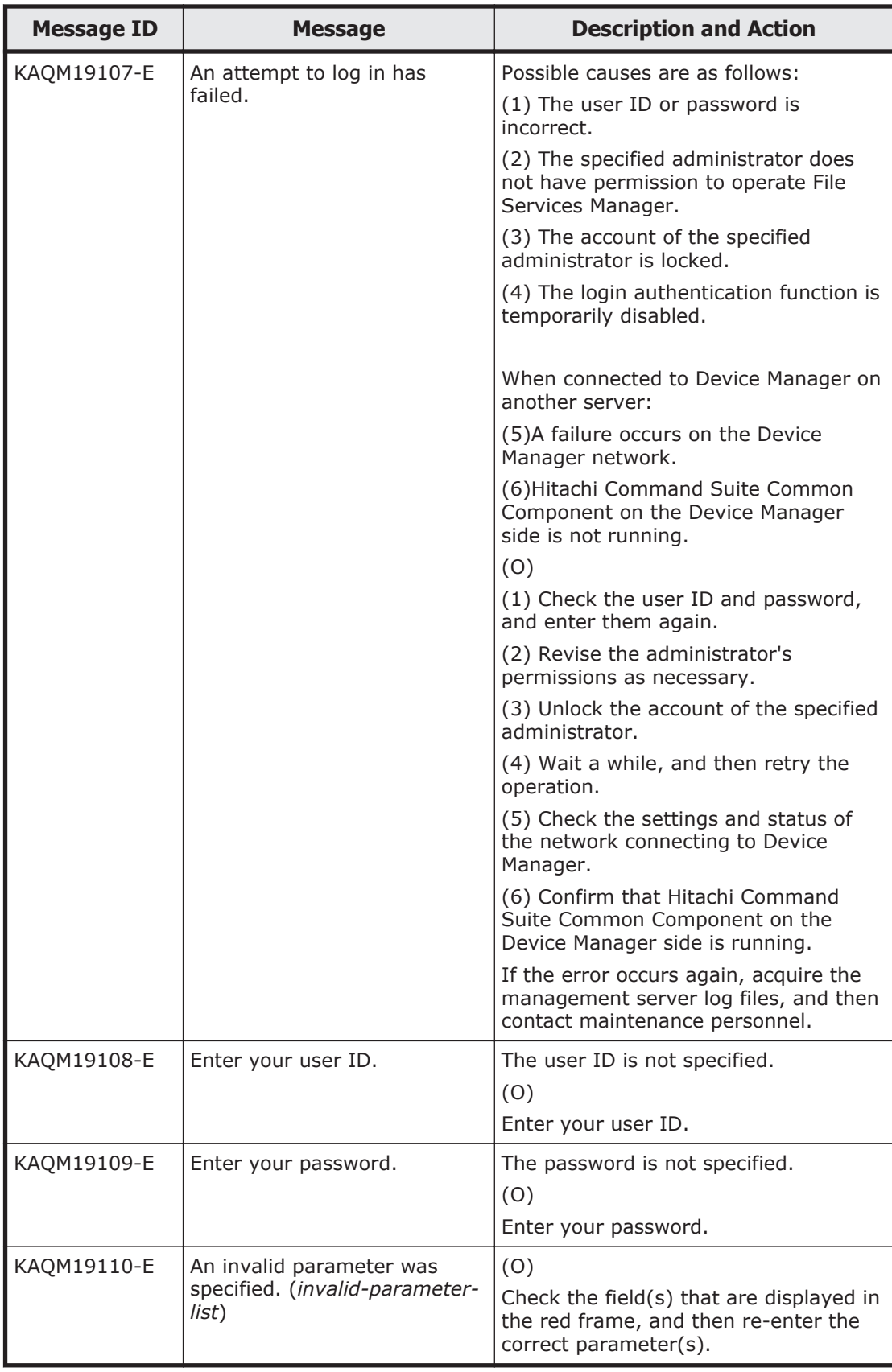

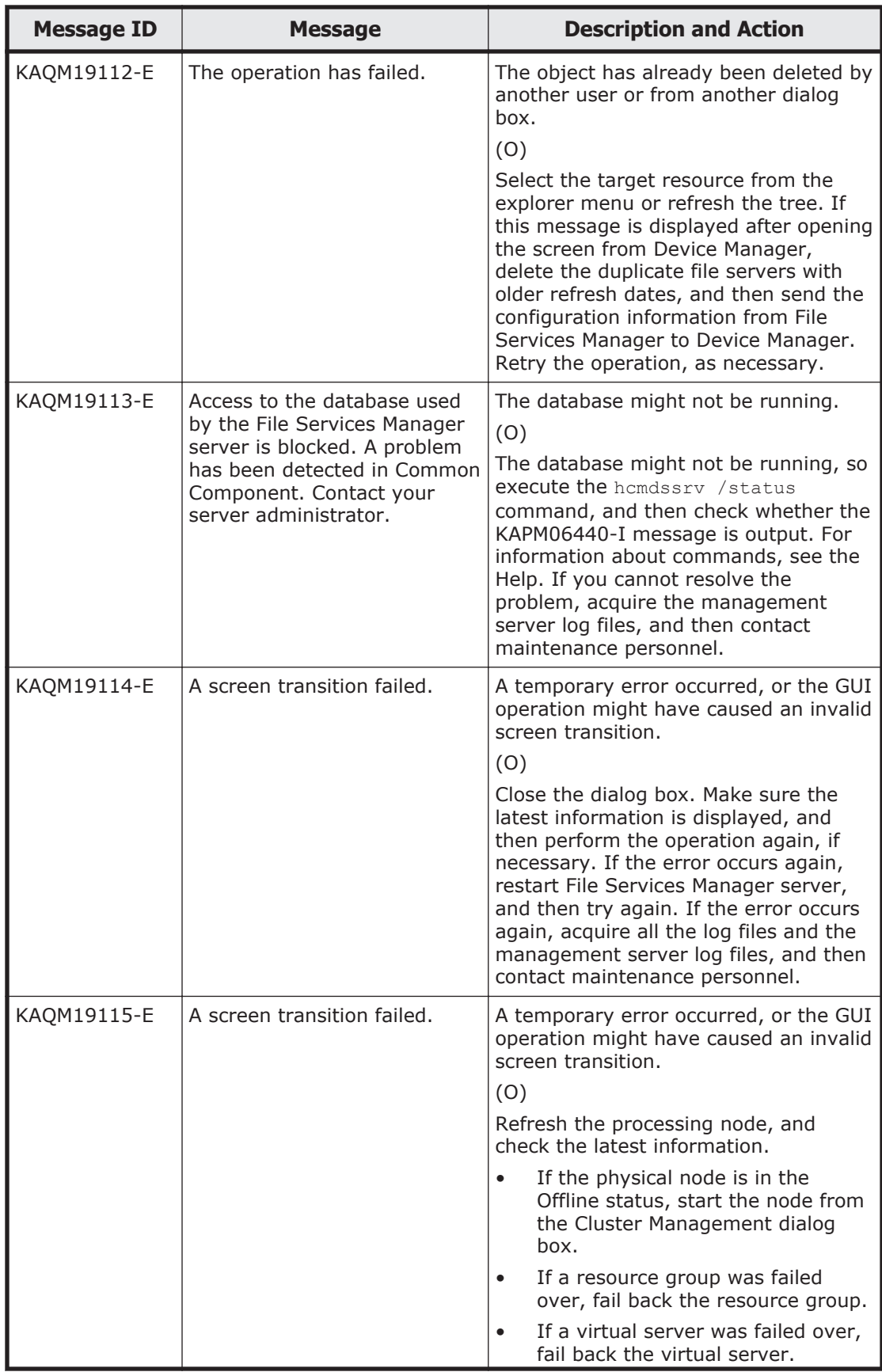

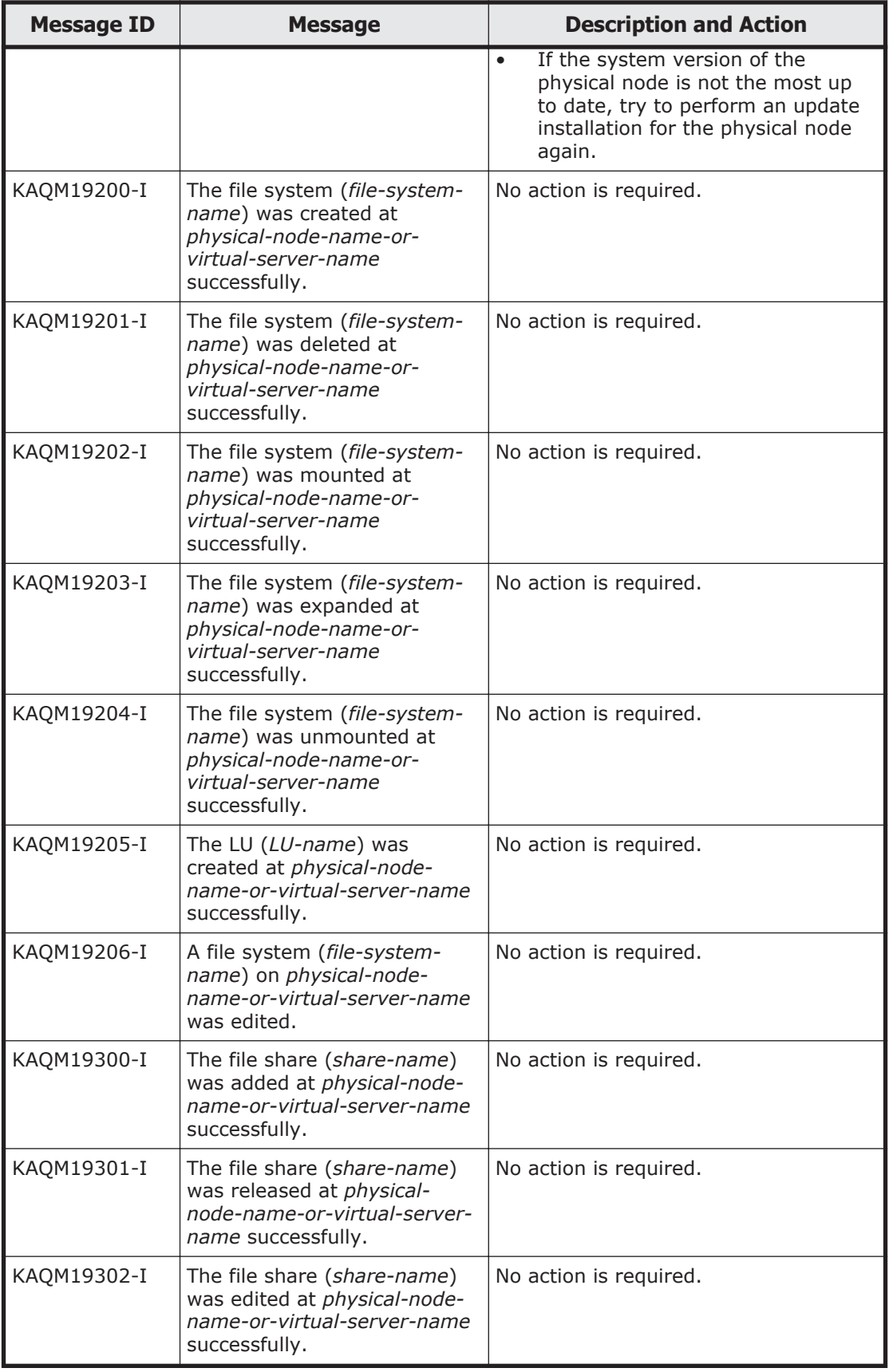

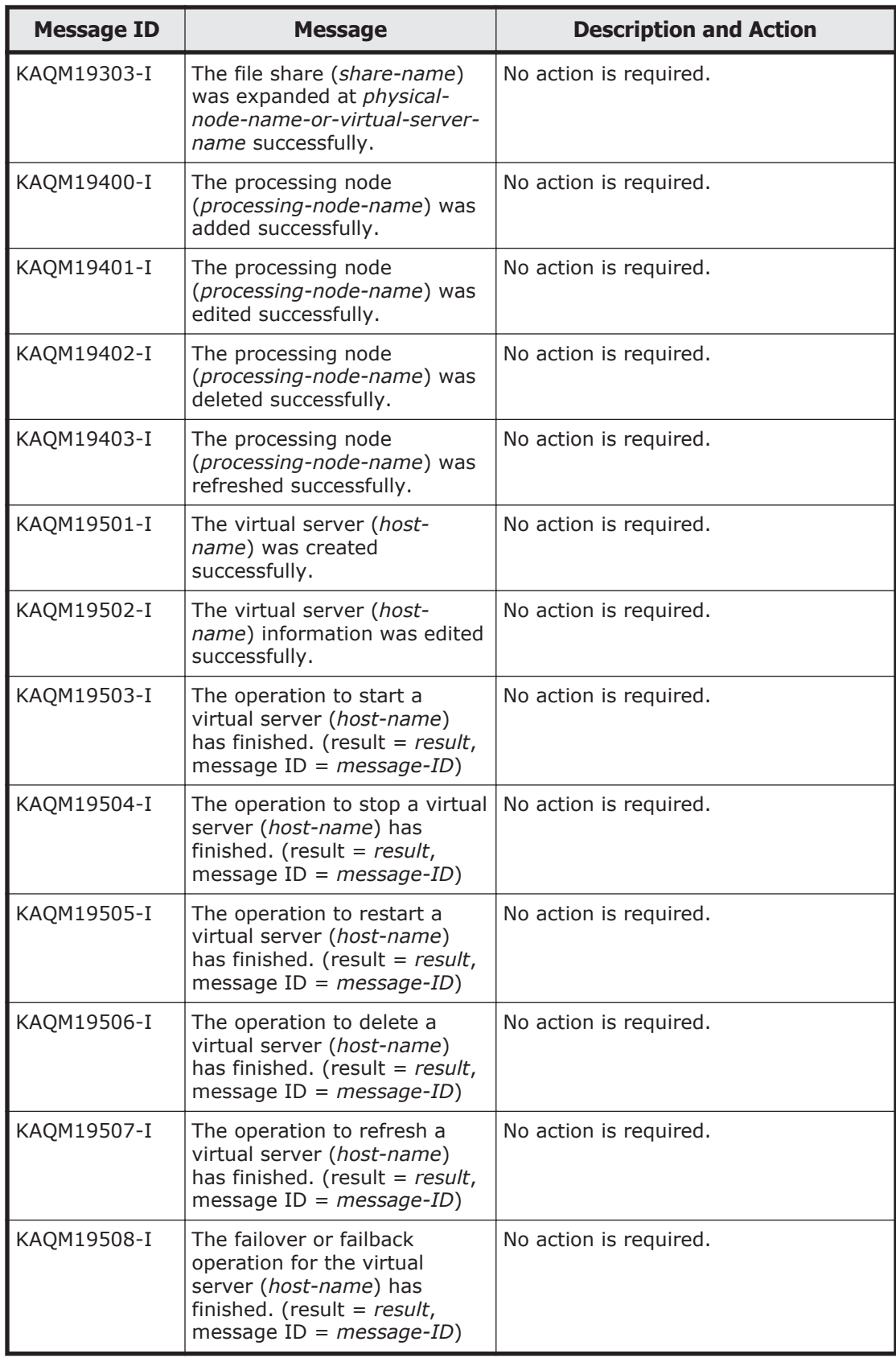

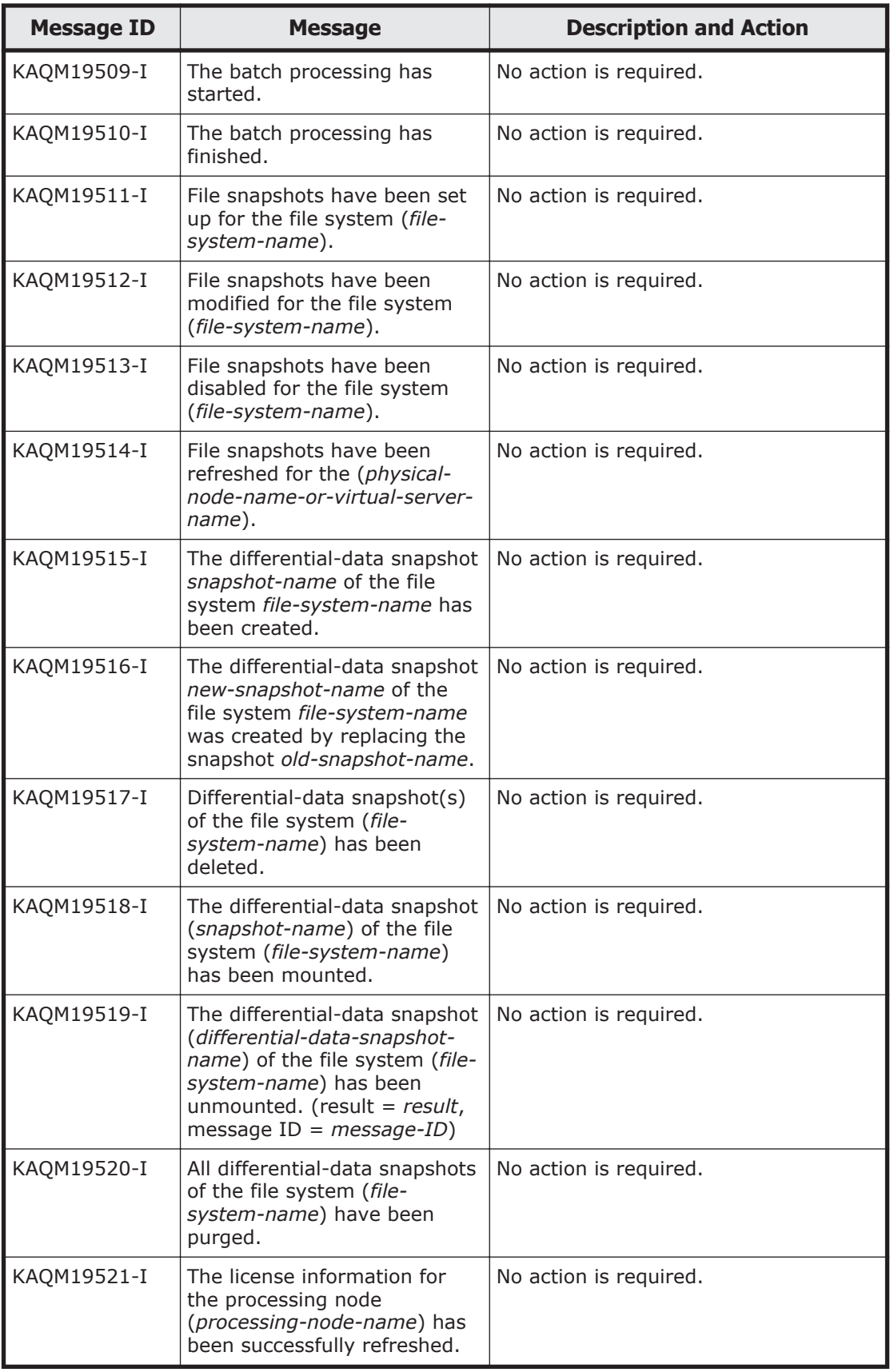

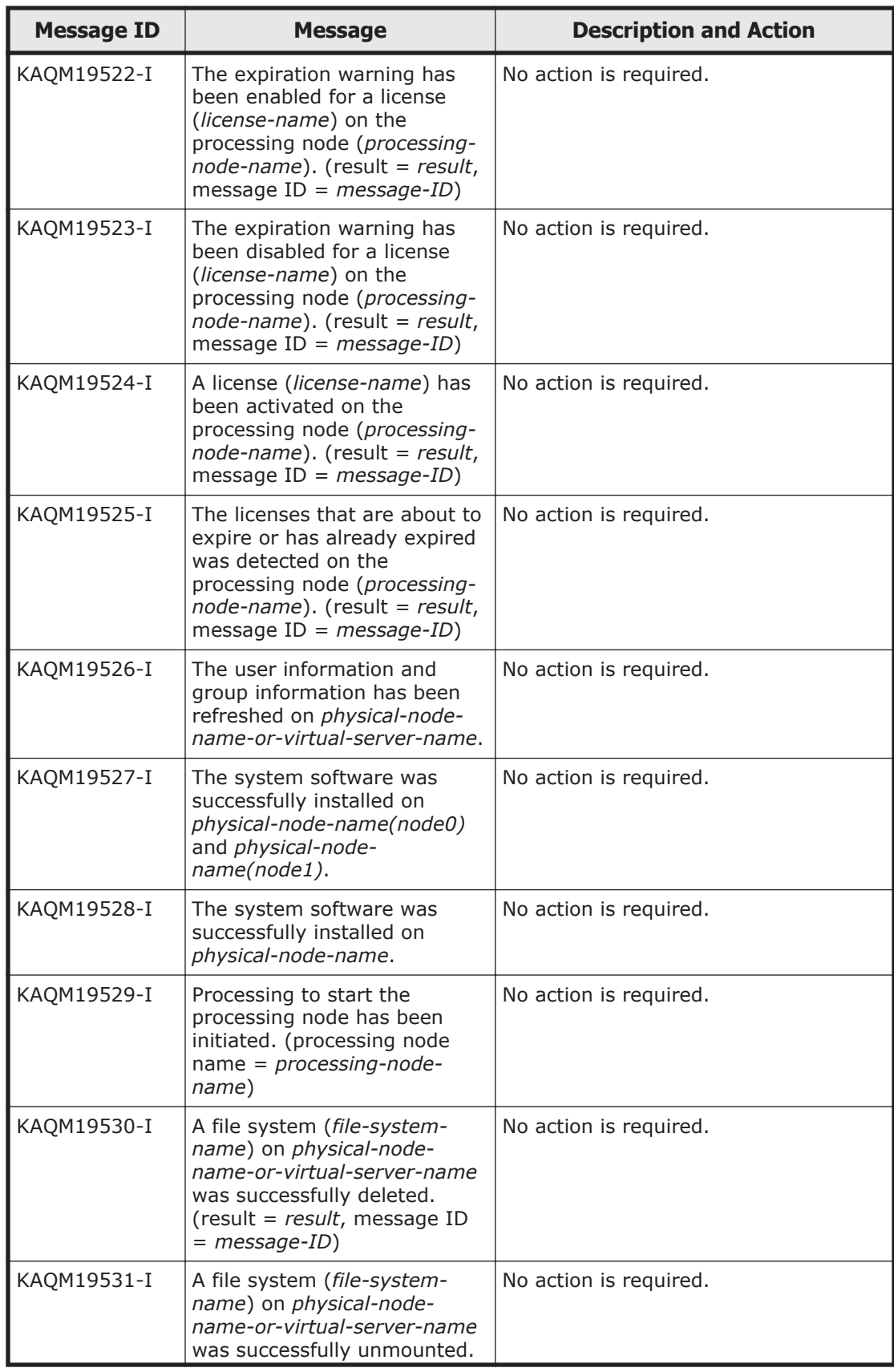

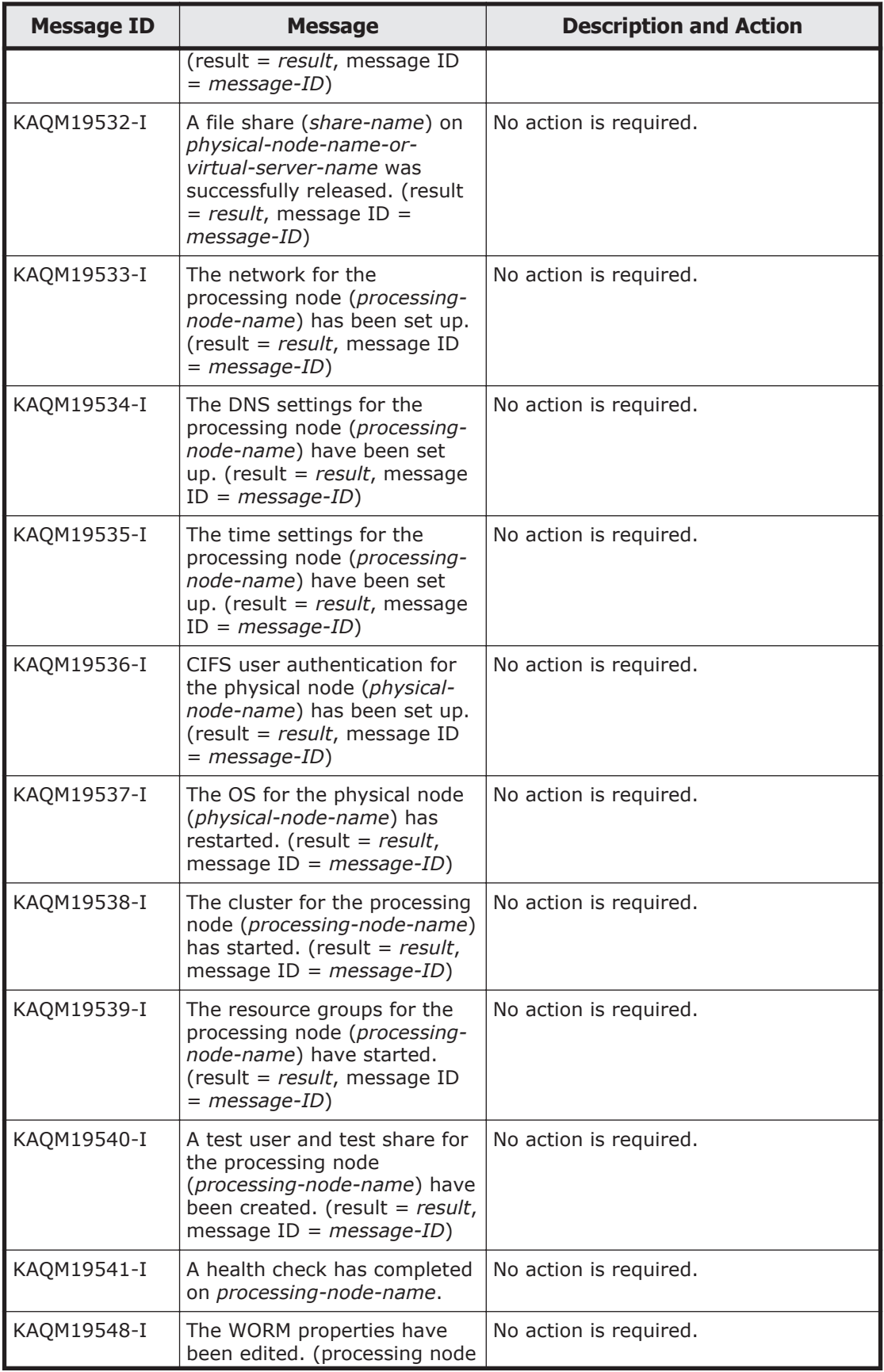

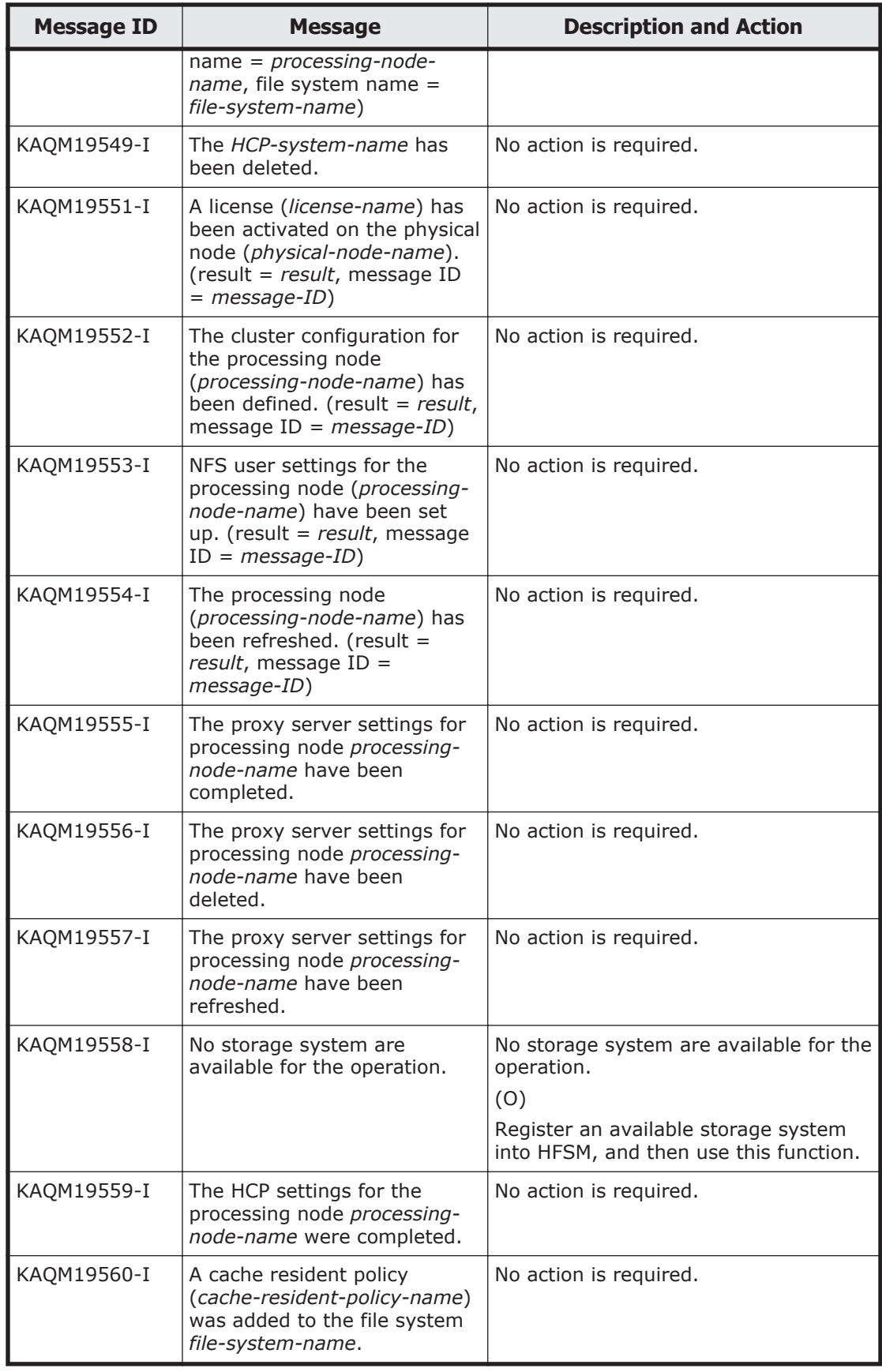

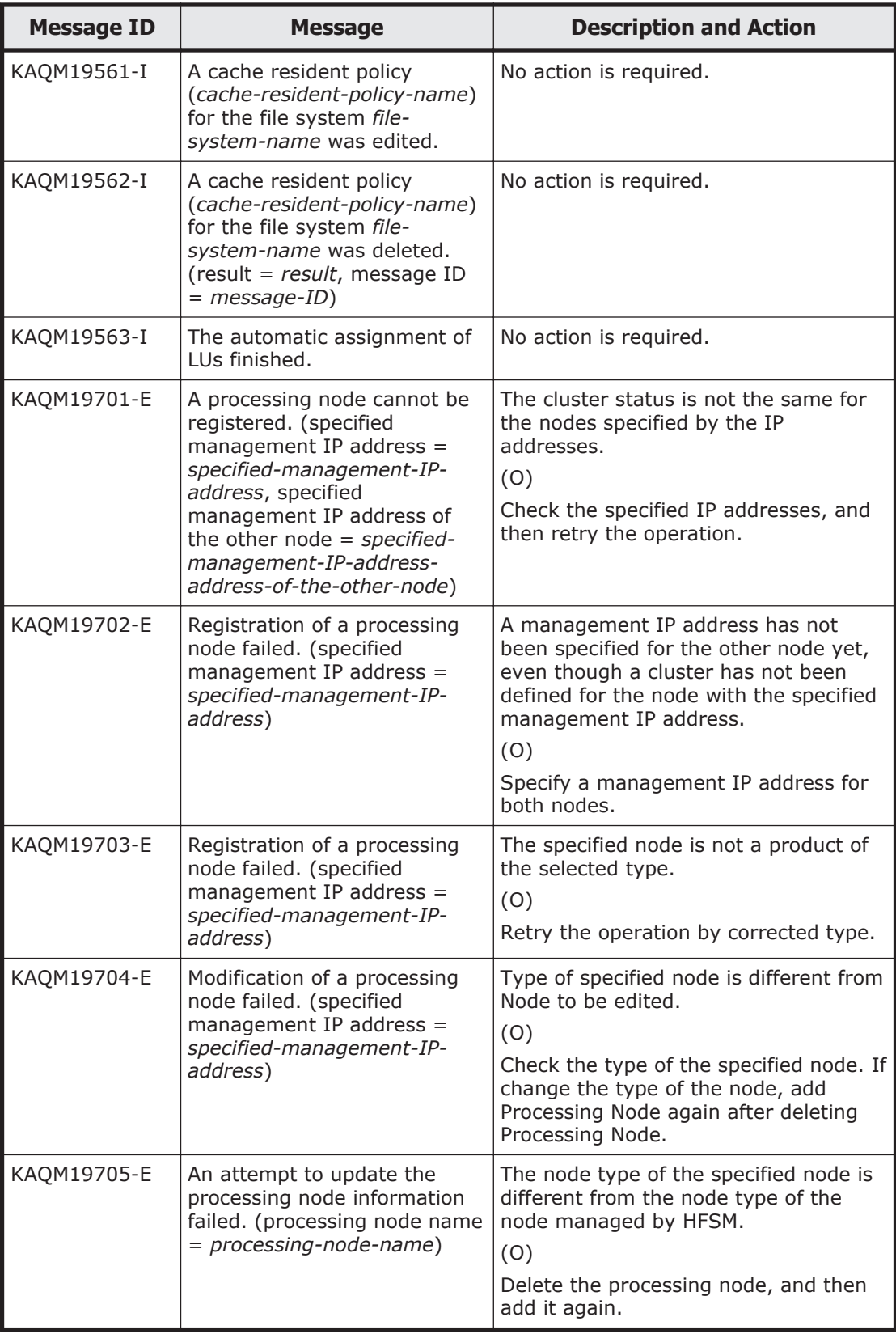

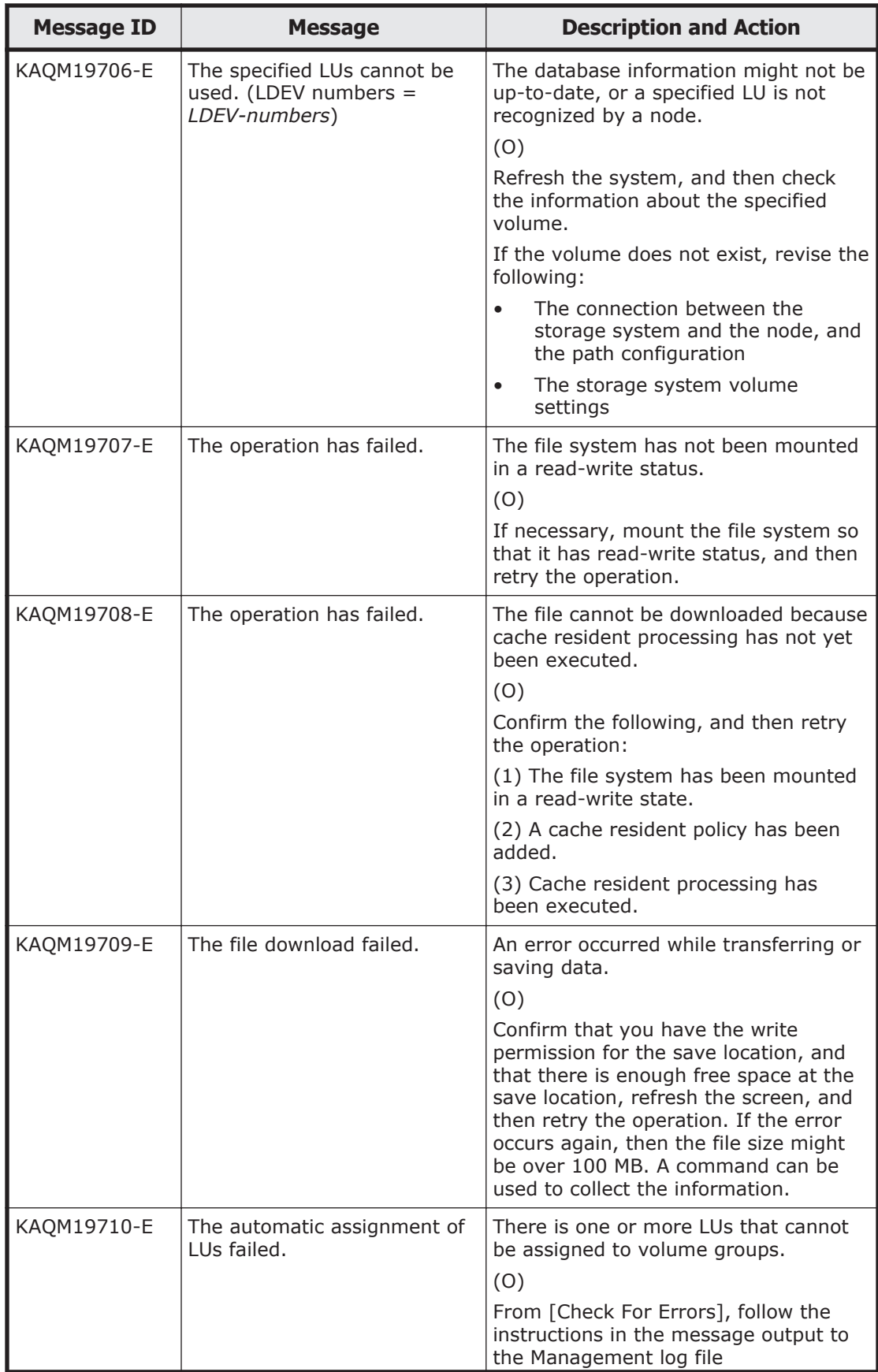

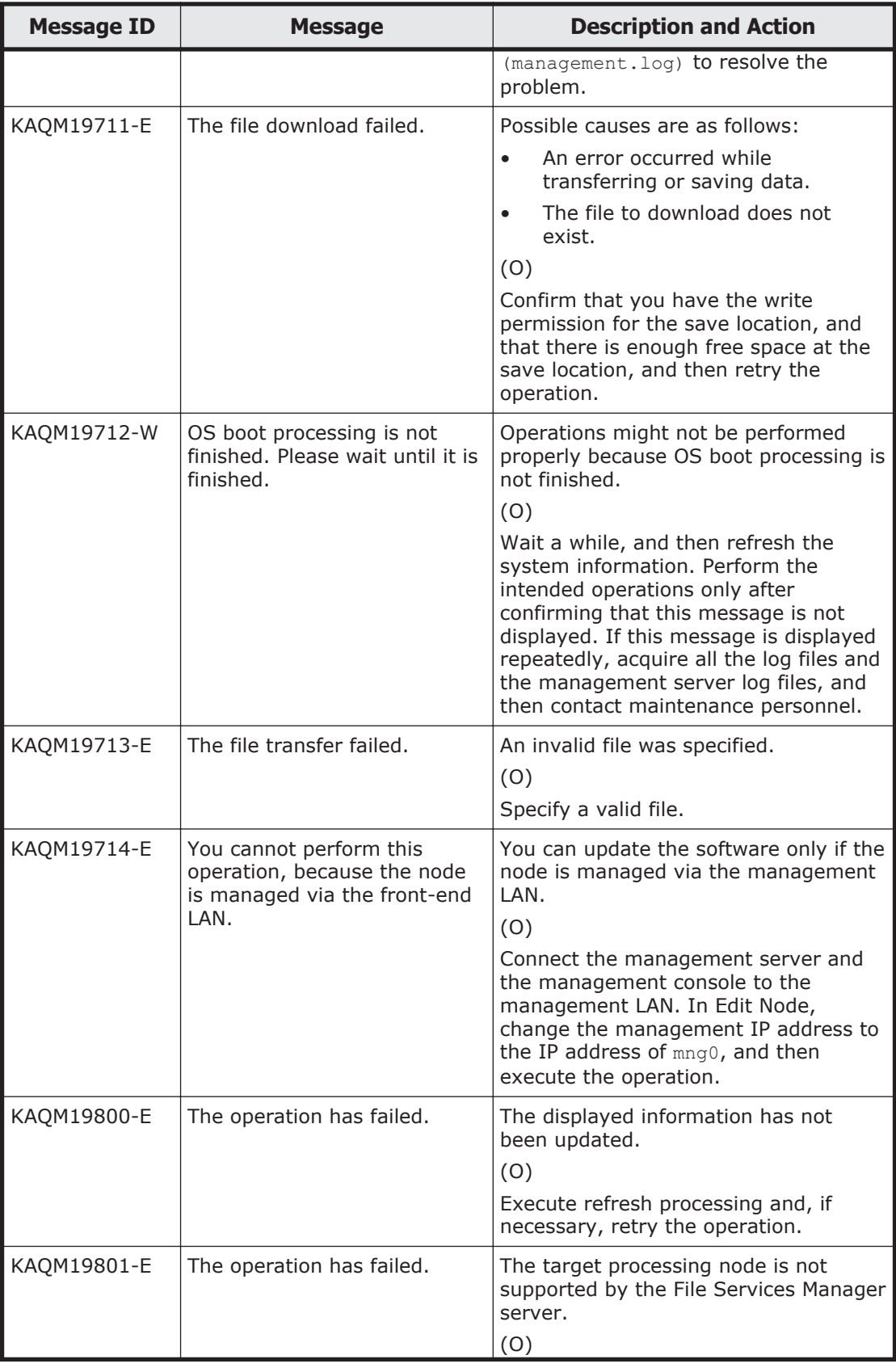

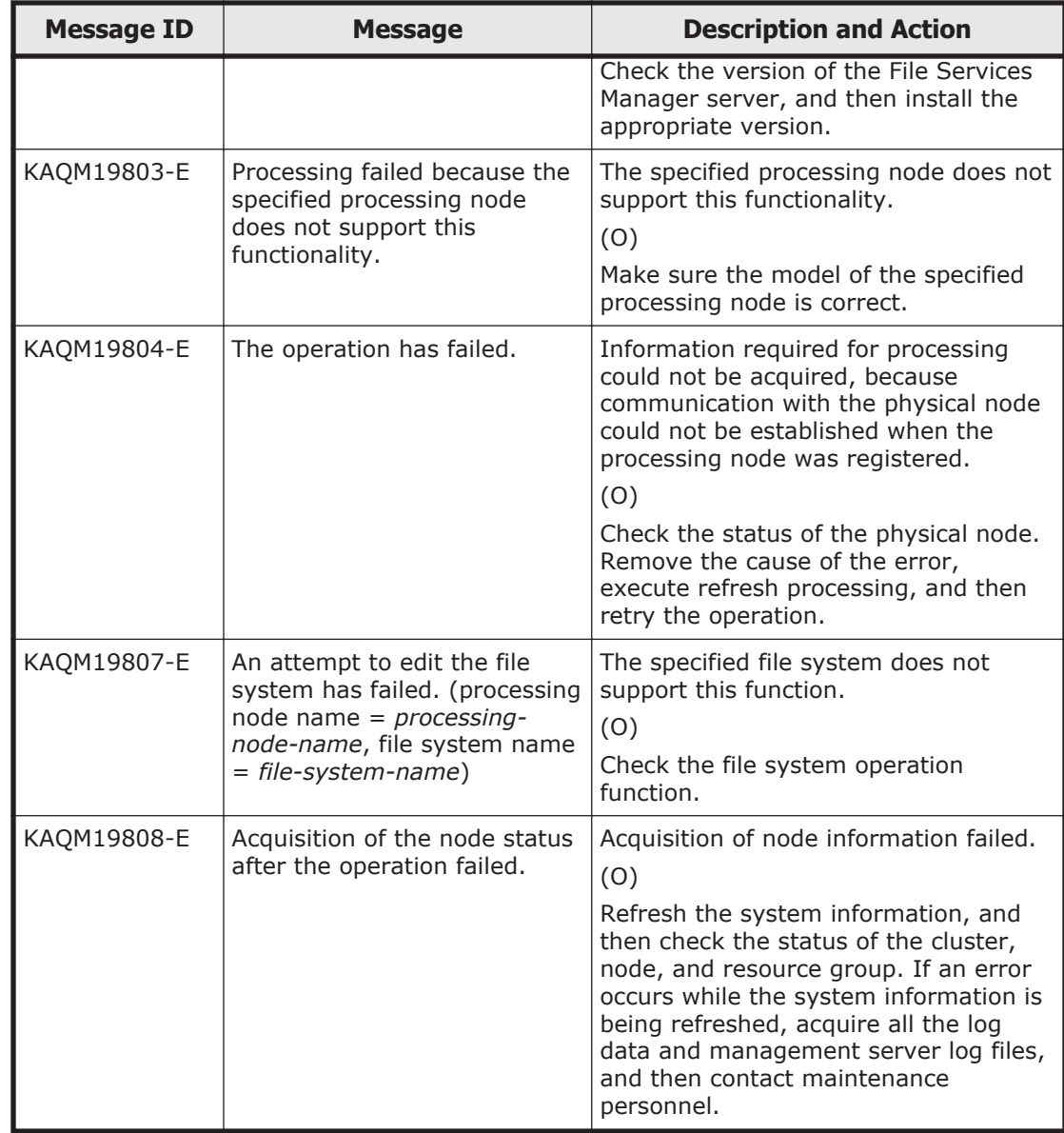

## **KAQM20 messages**

This section explains messages that have a message ID beginning with KAQM20, and the actions to be taken if such messages appear.

## **Table 5-14 KAQM20 messages**

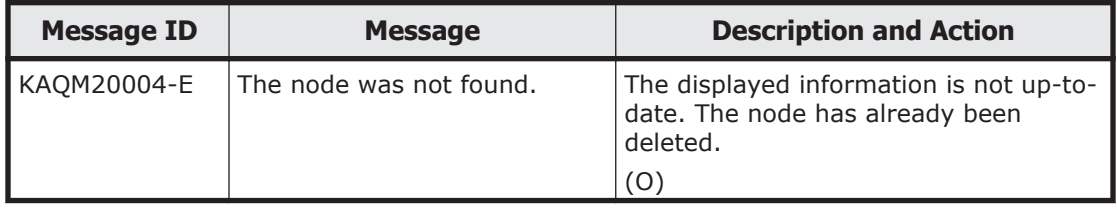

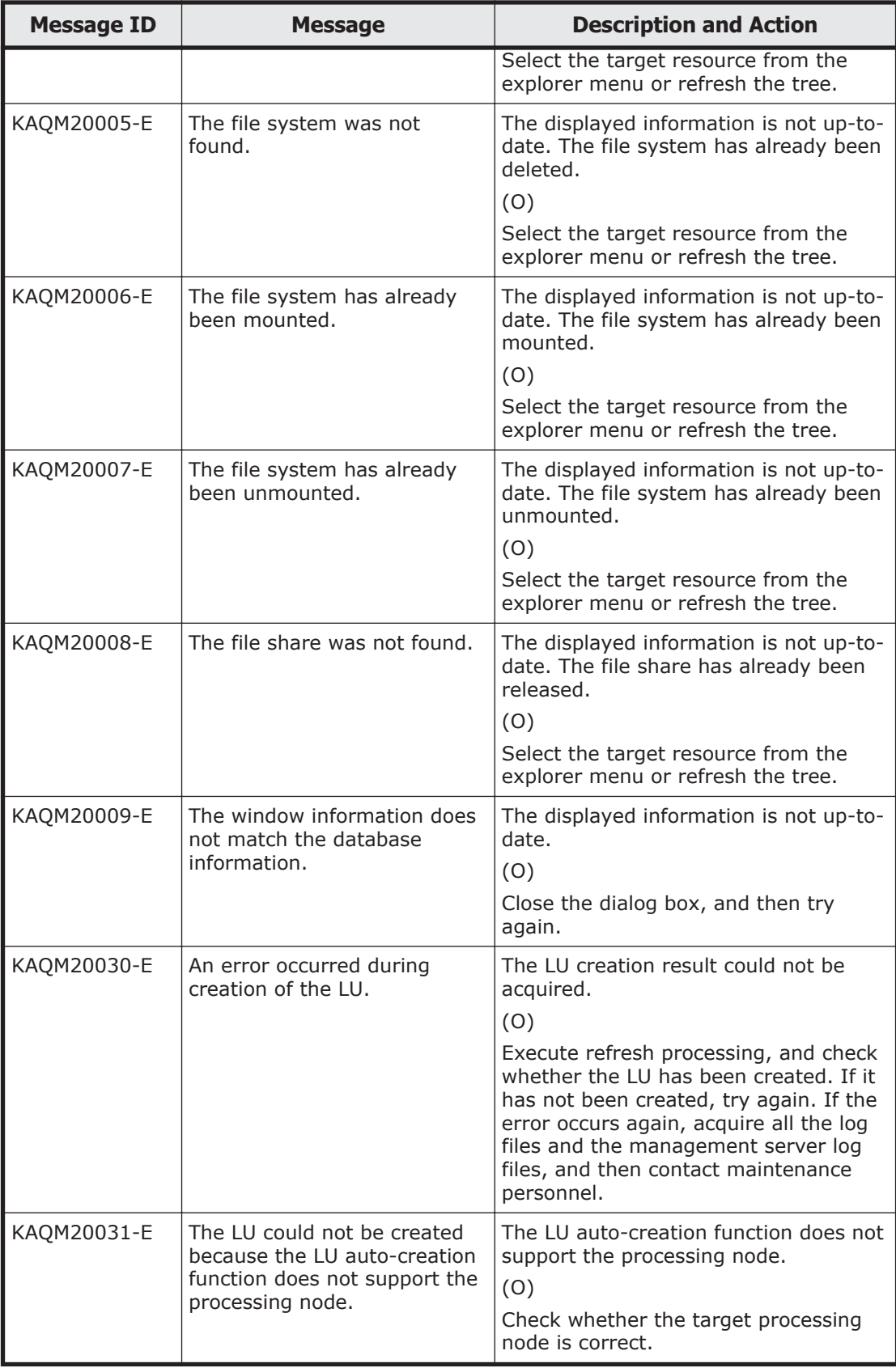

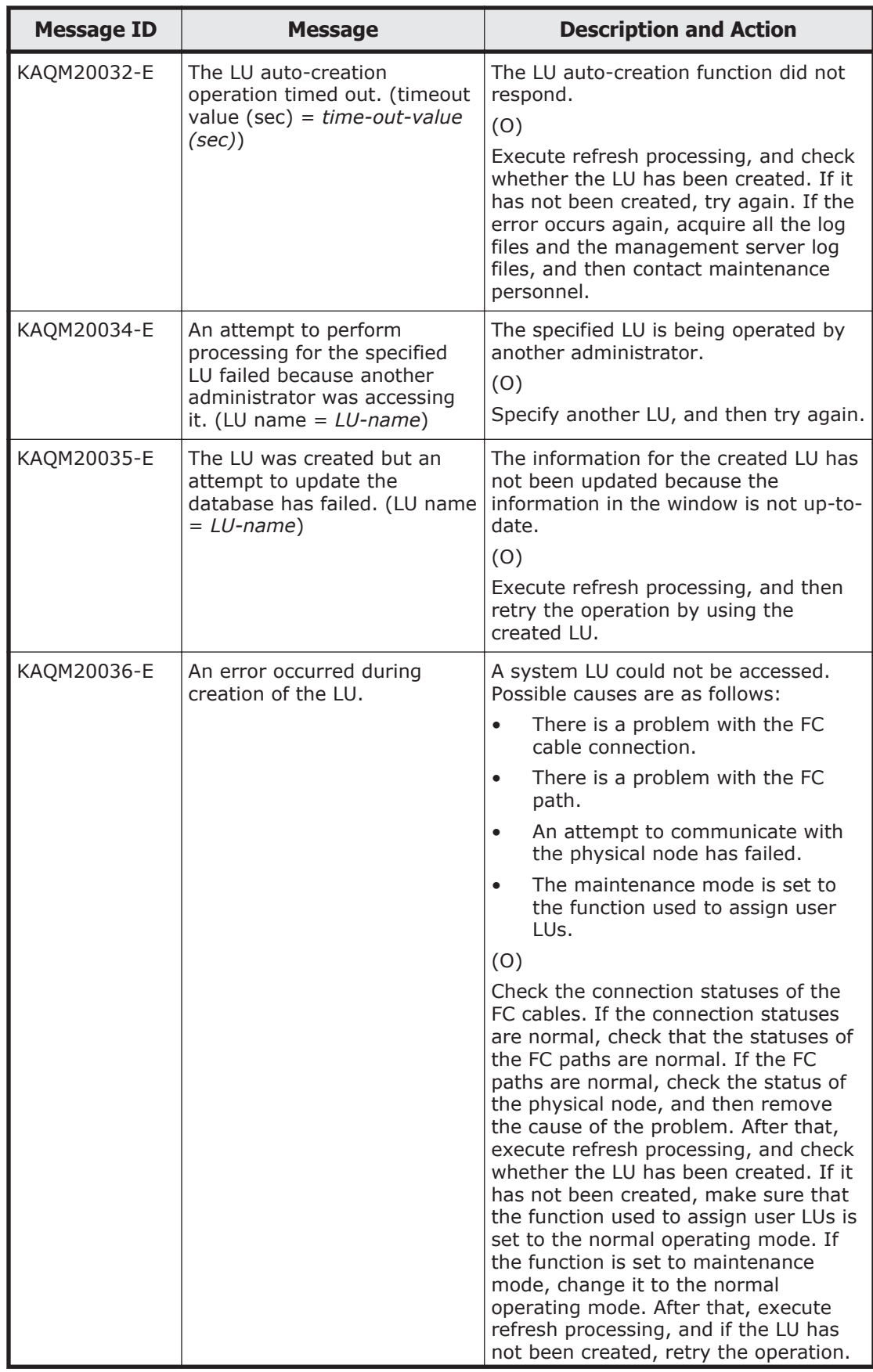

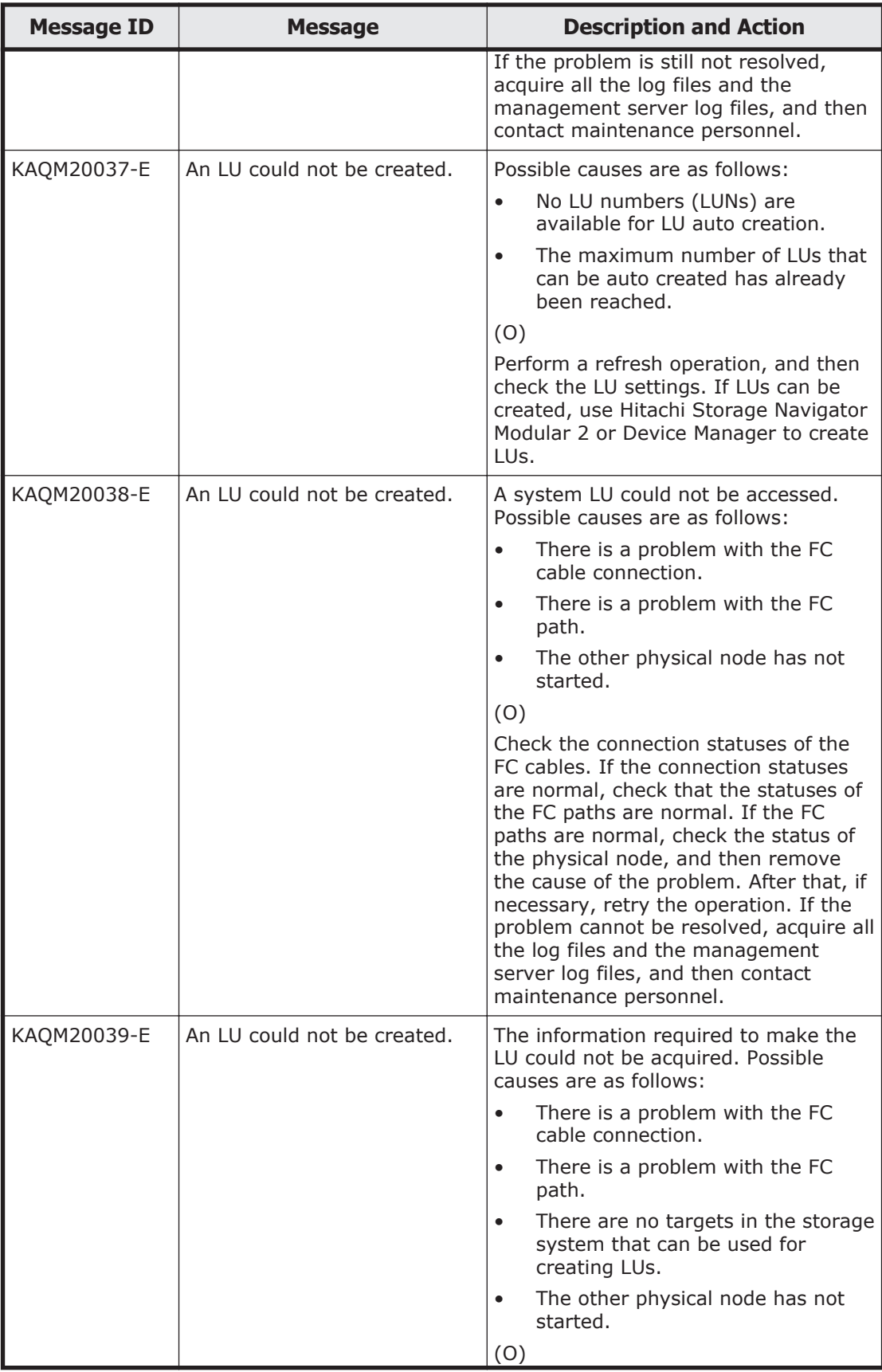

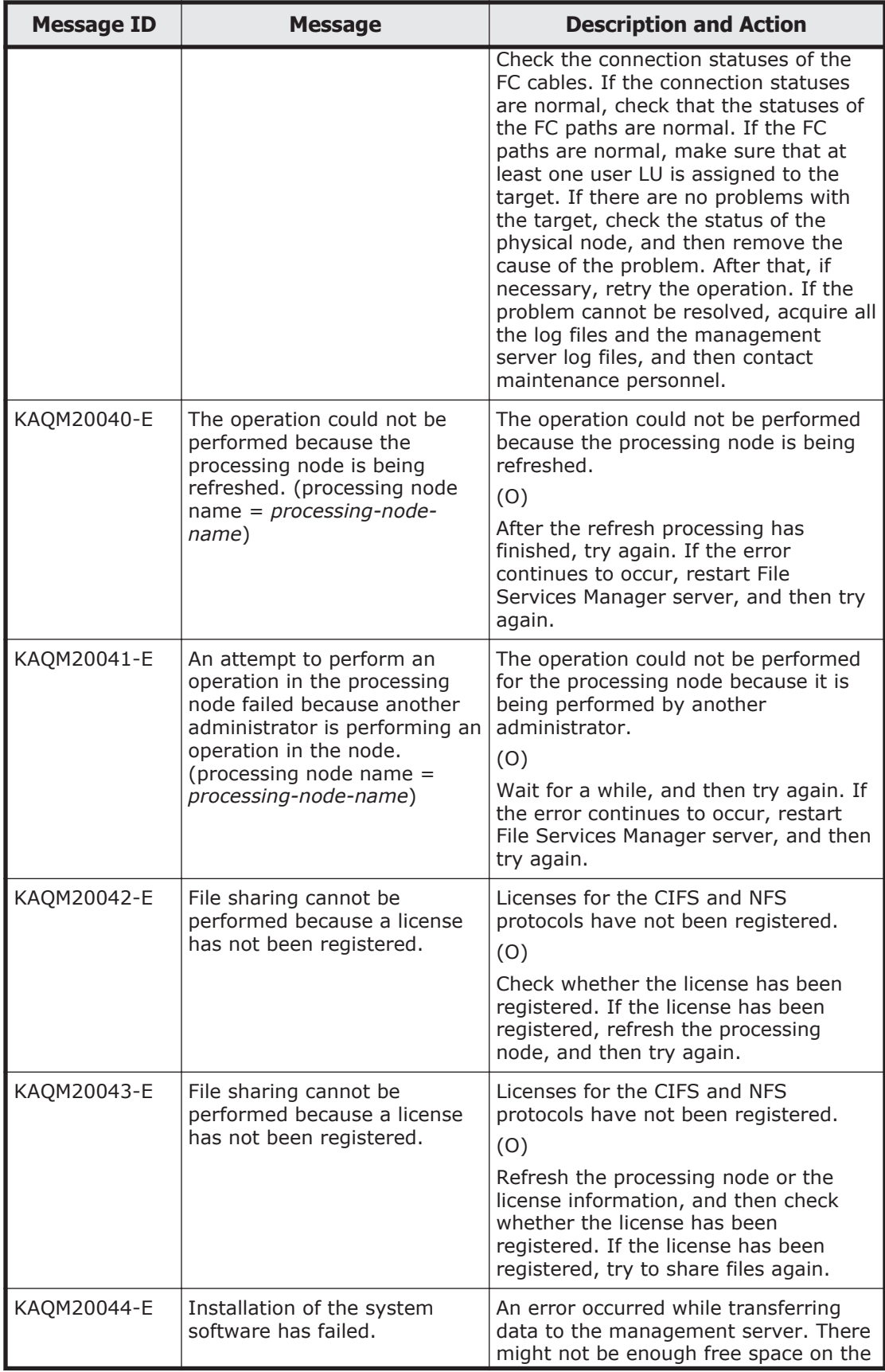

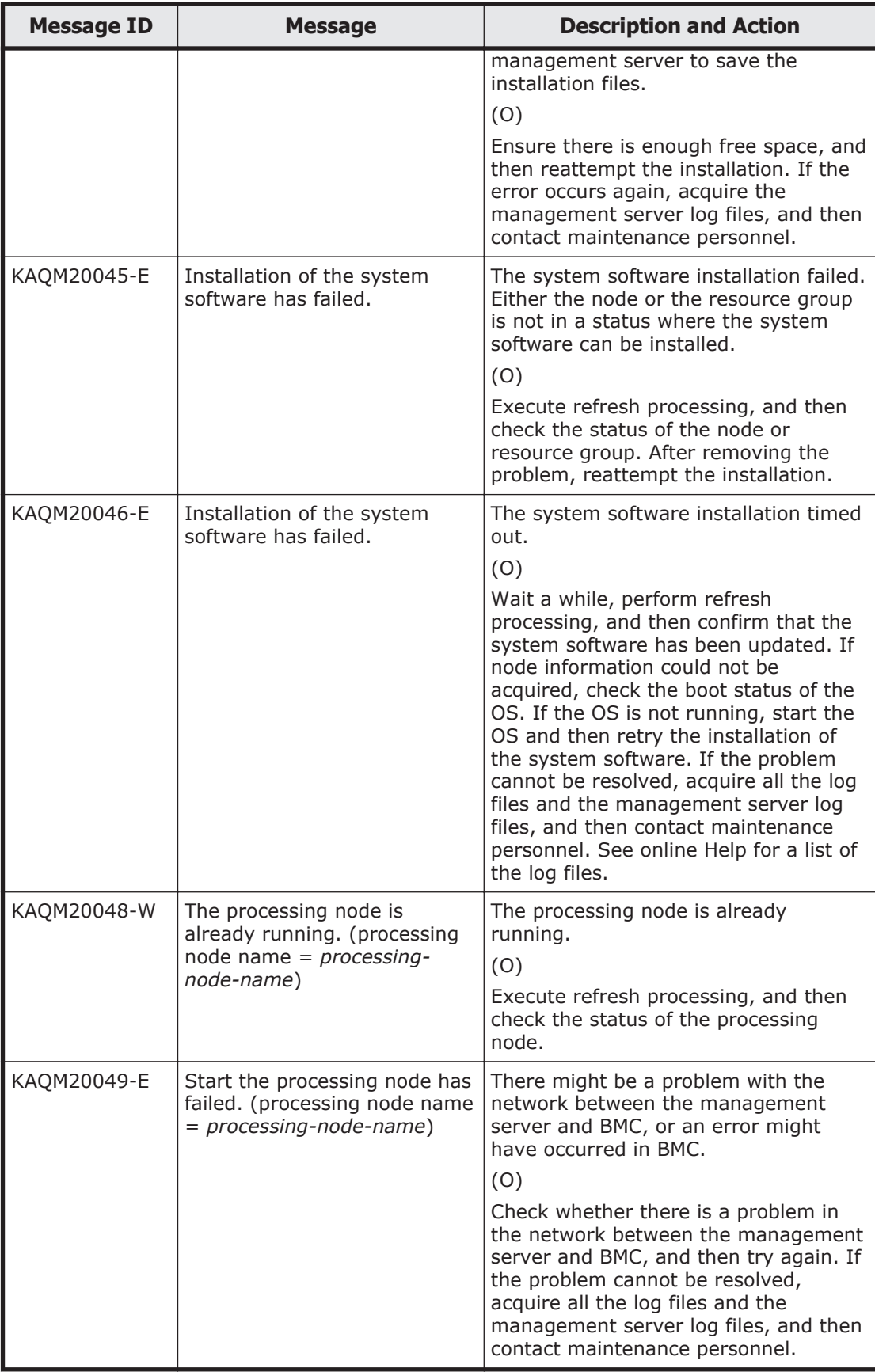

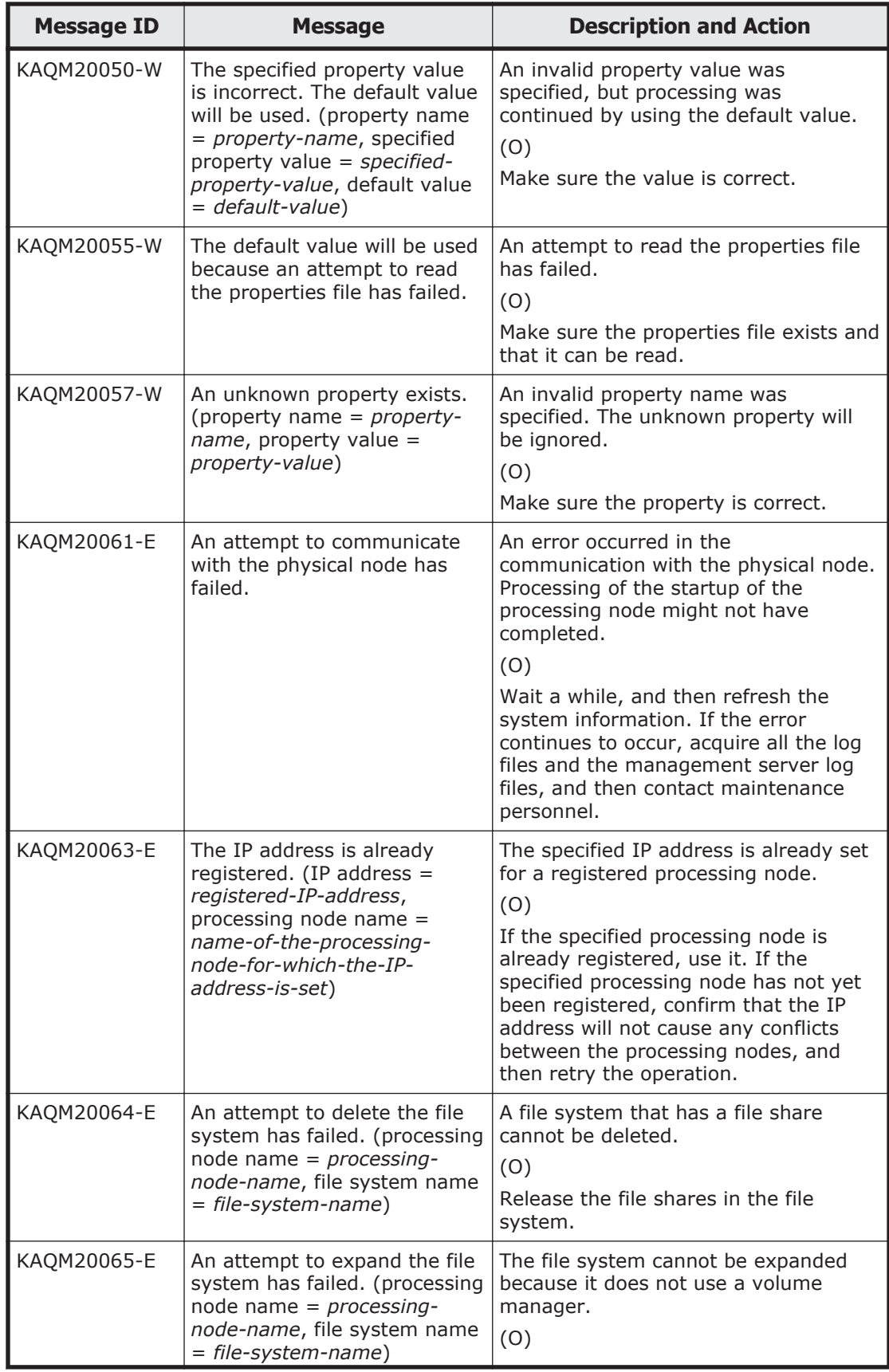

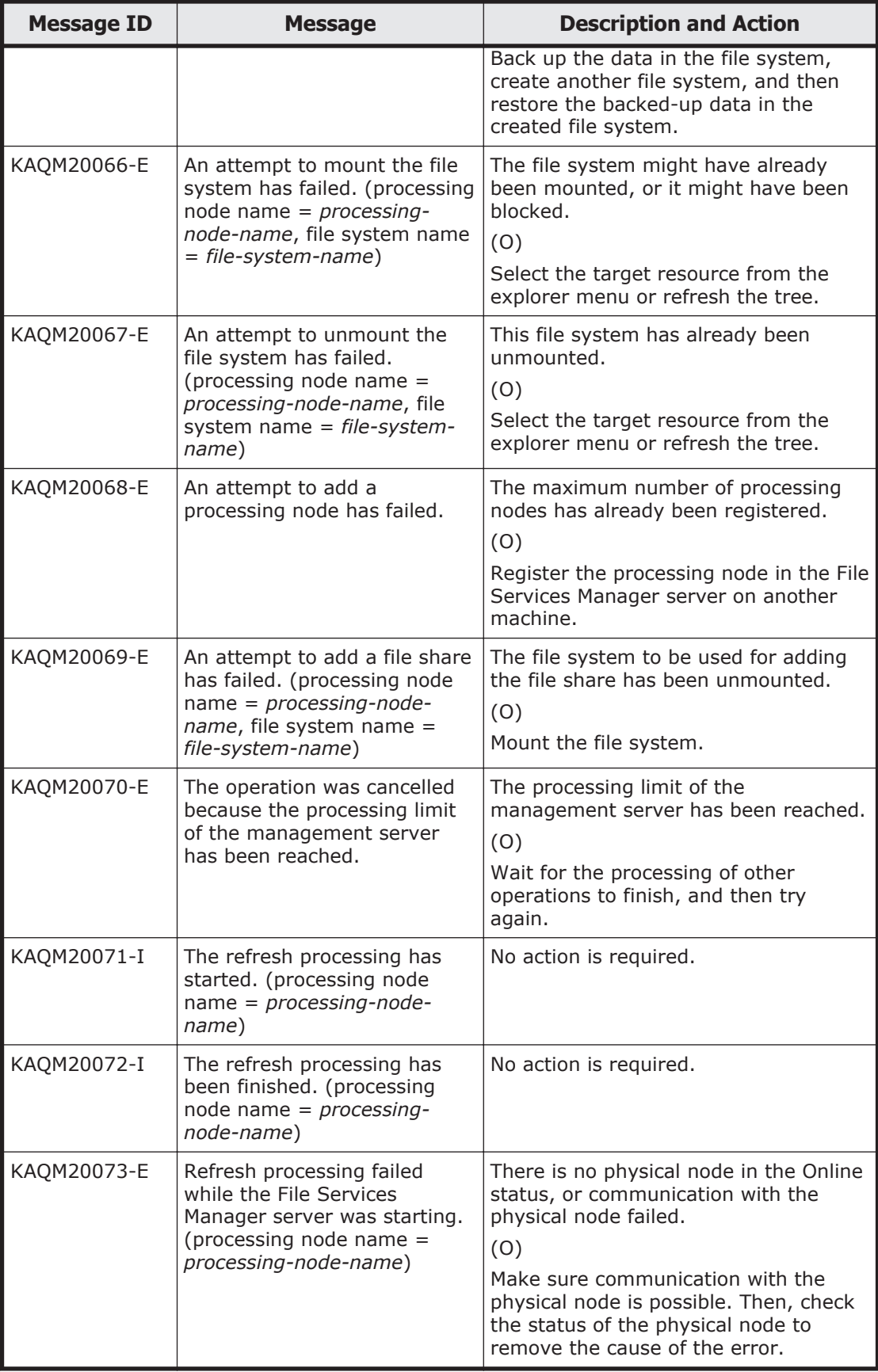

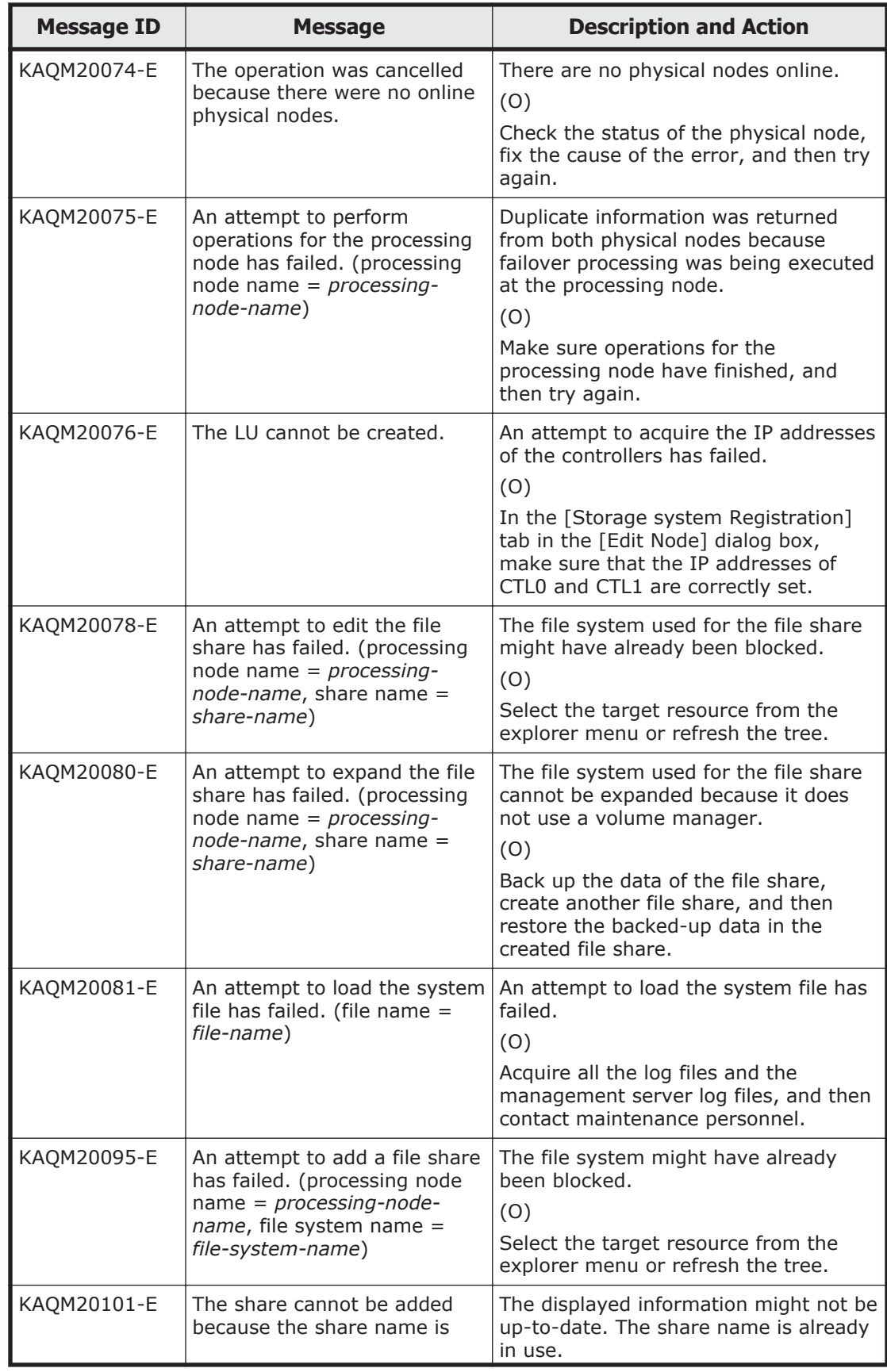

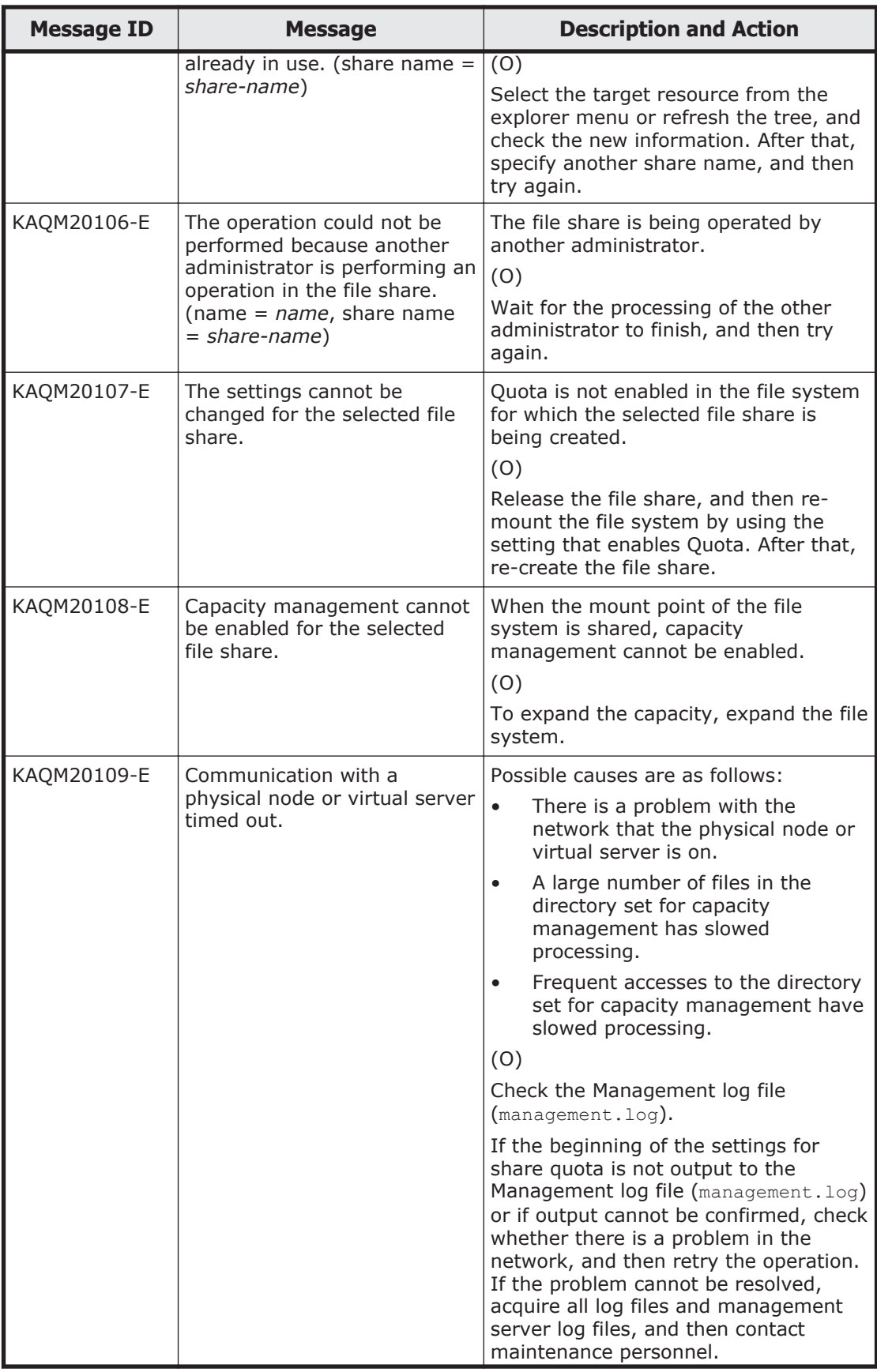

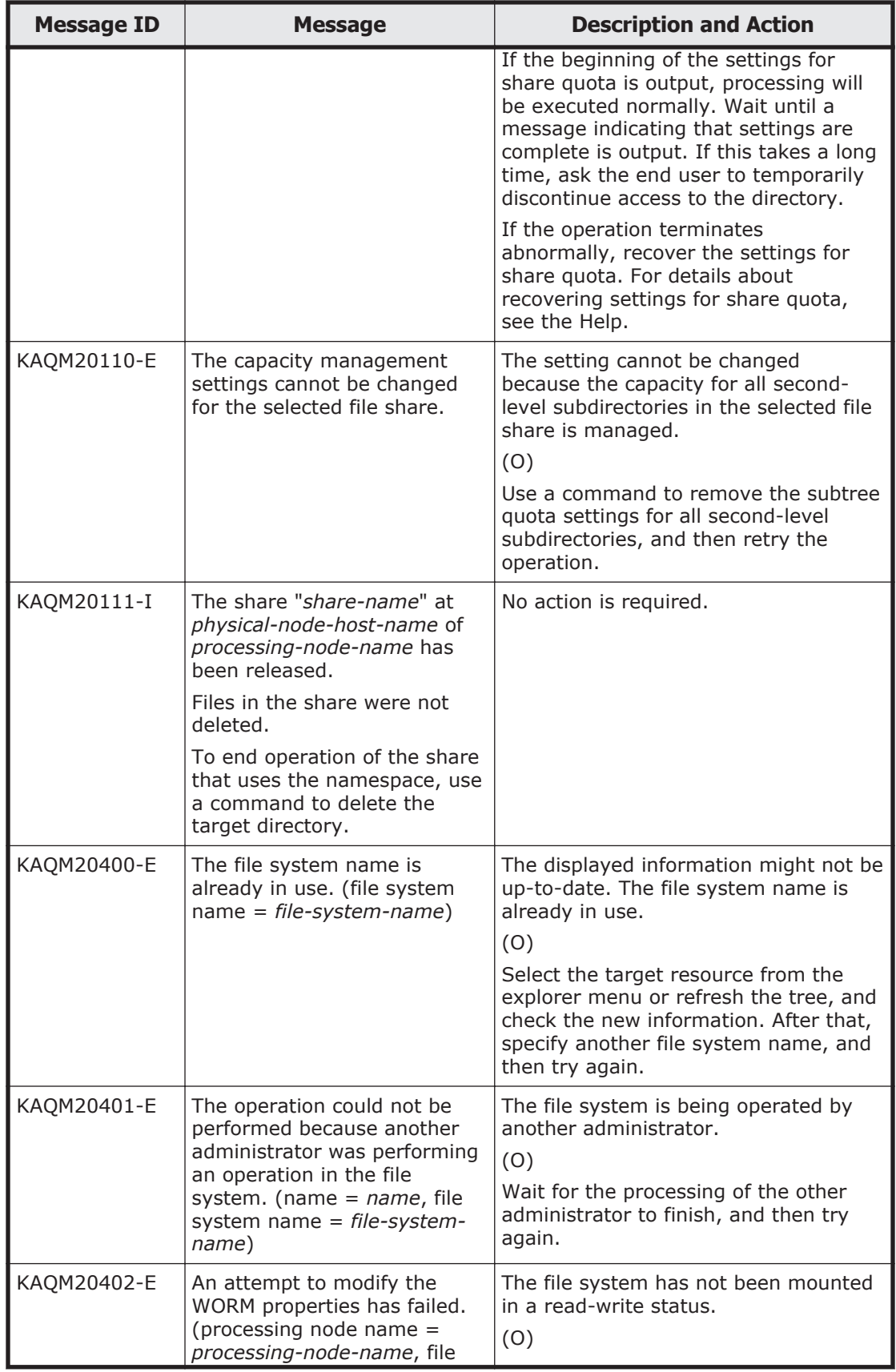

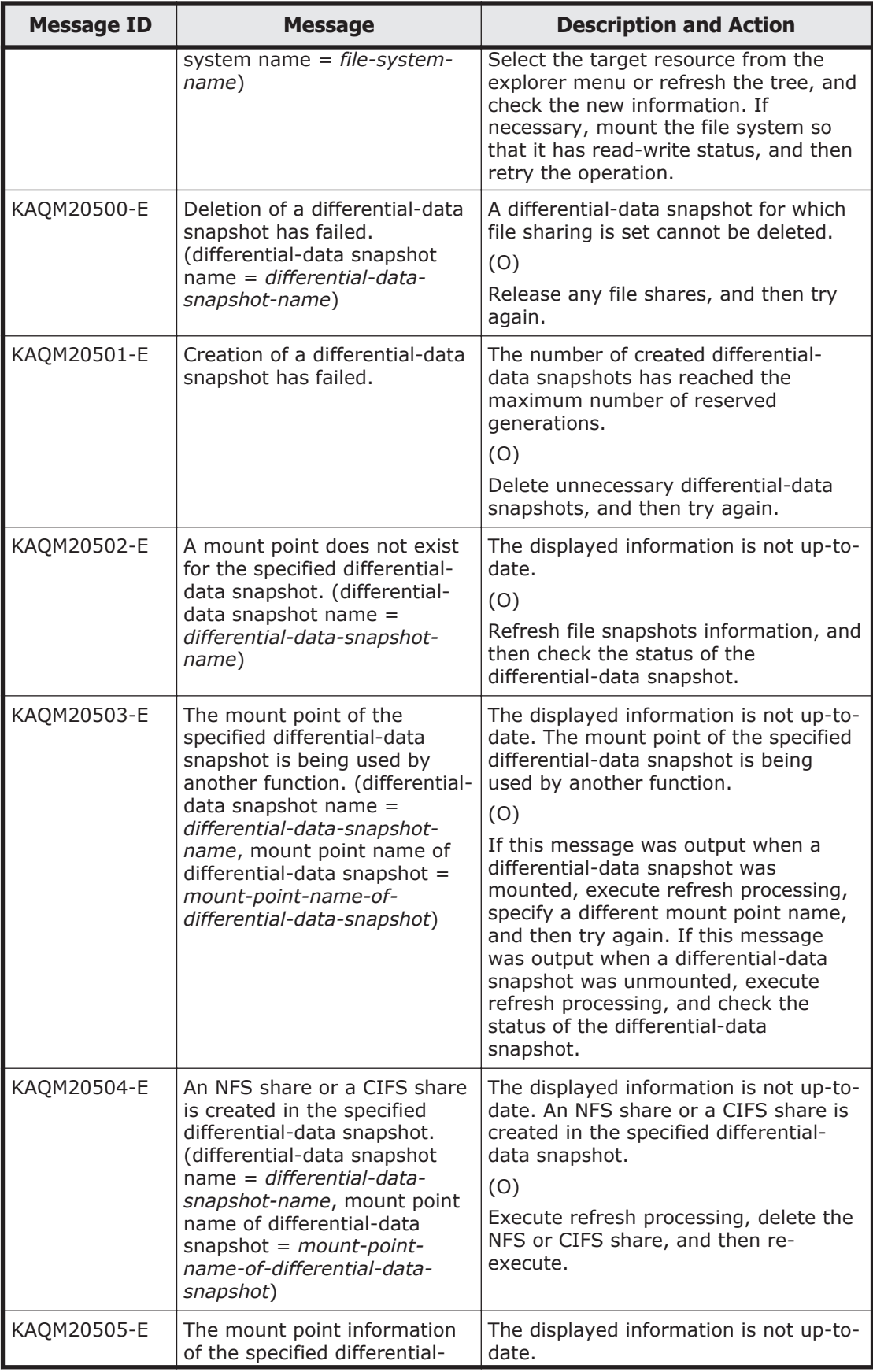

5-278 KAQM Messages (File Services Manager Messages)

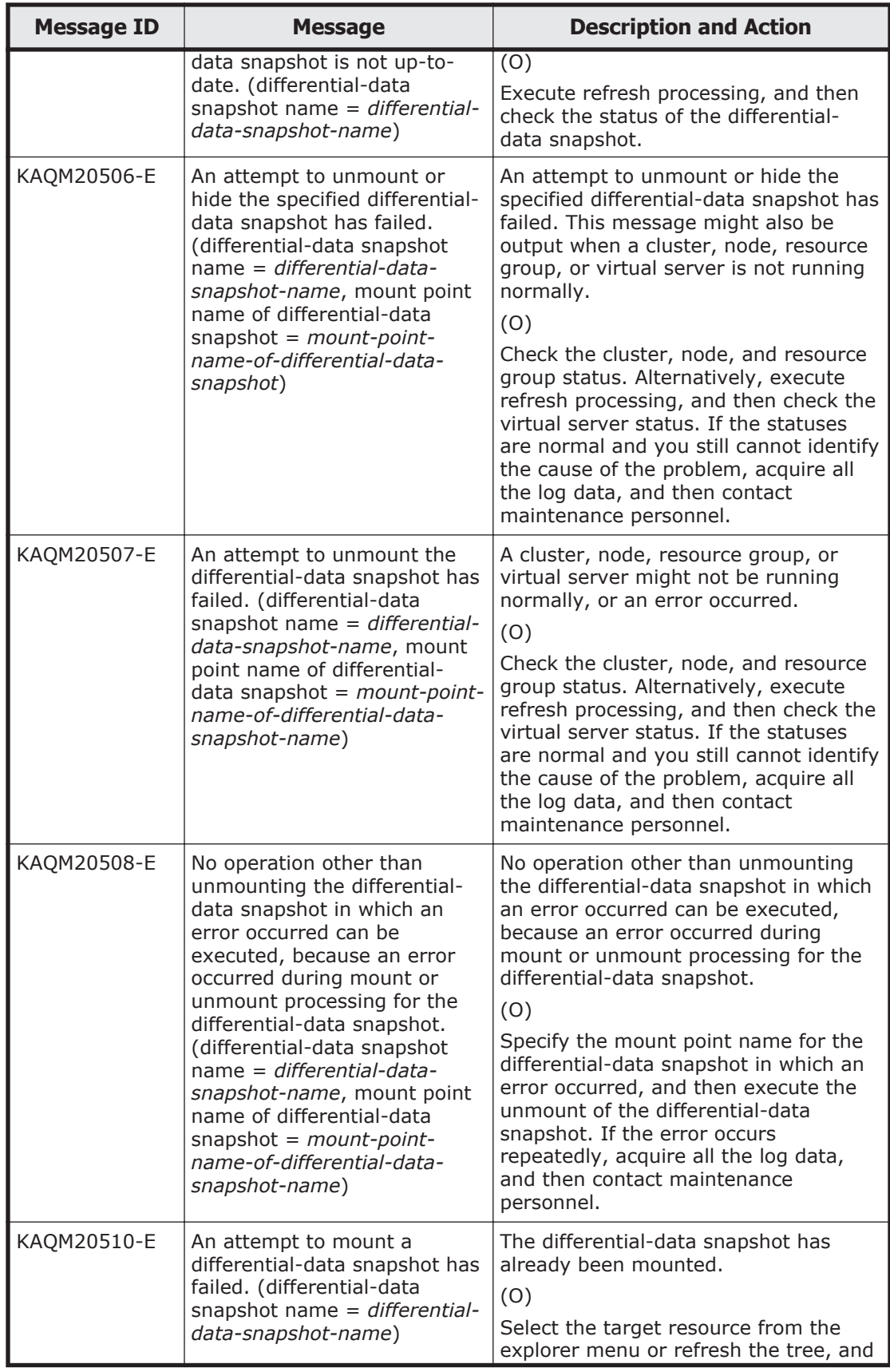

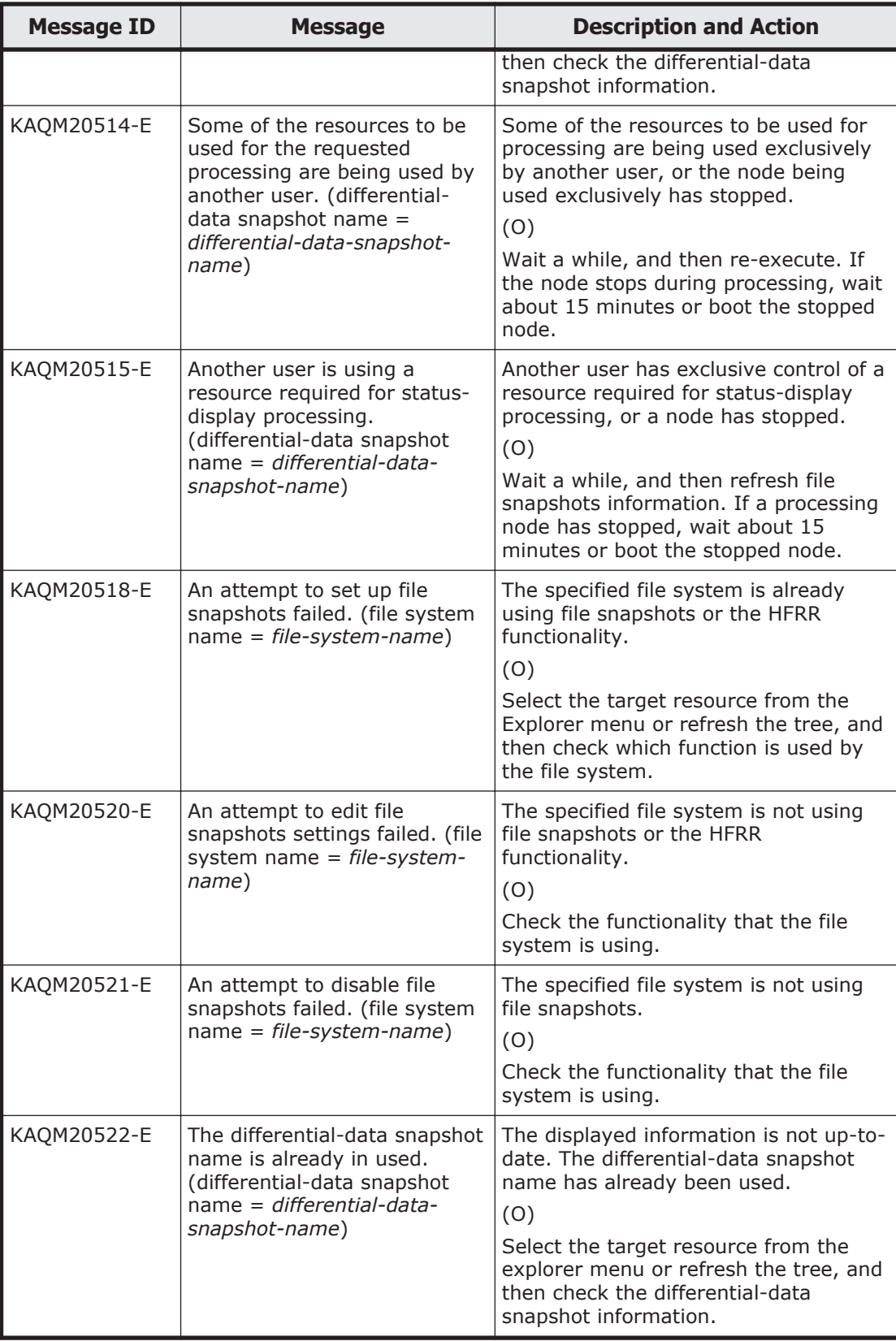

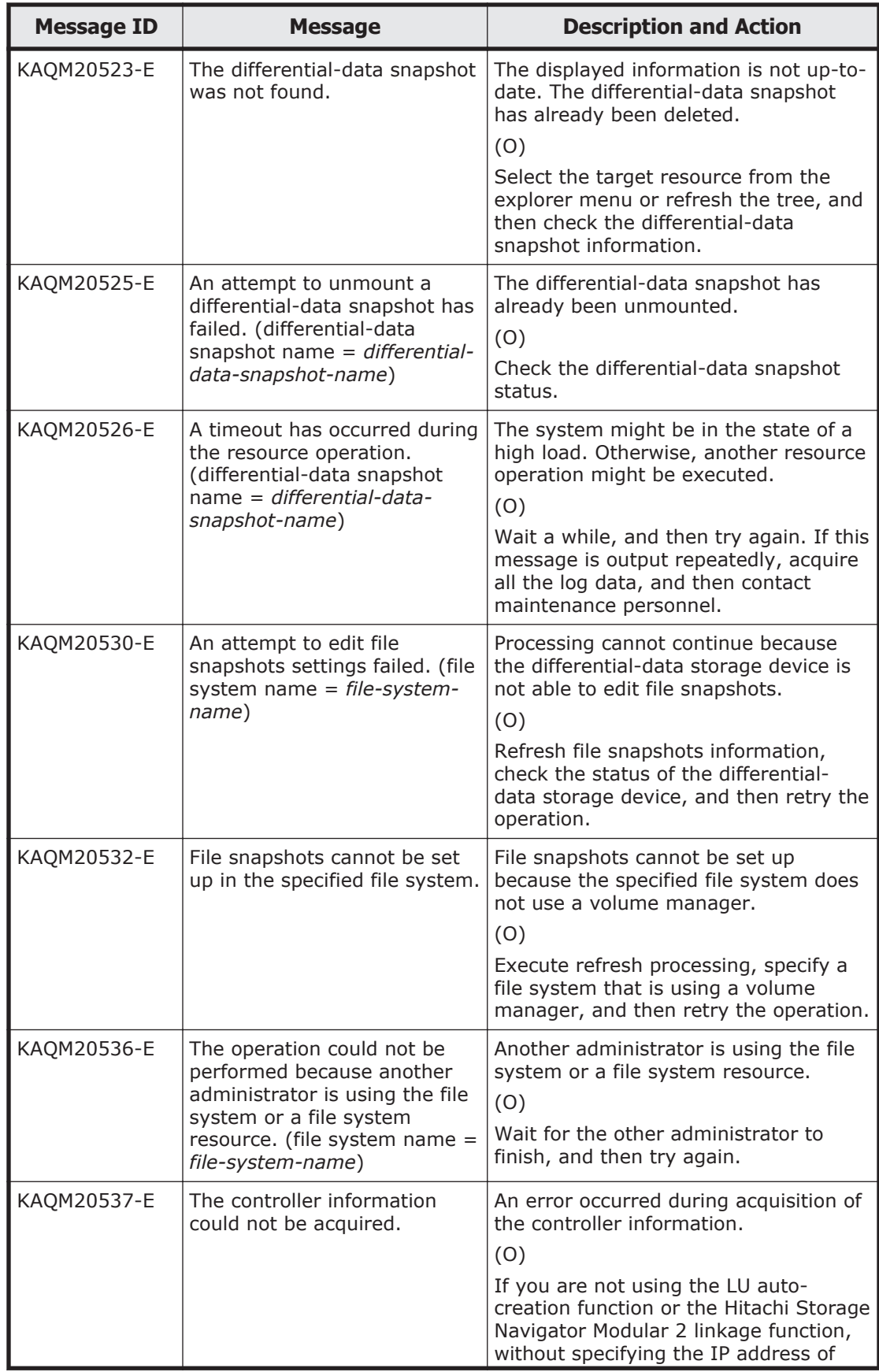

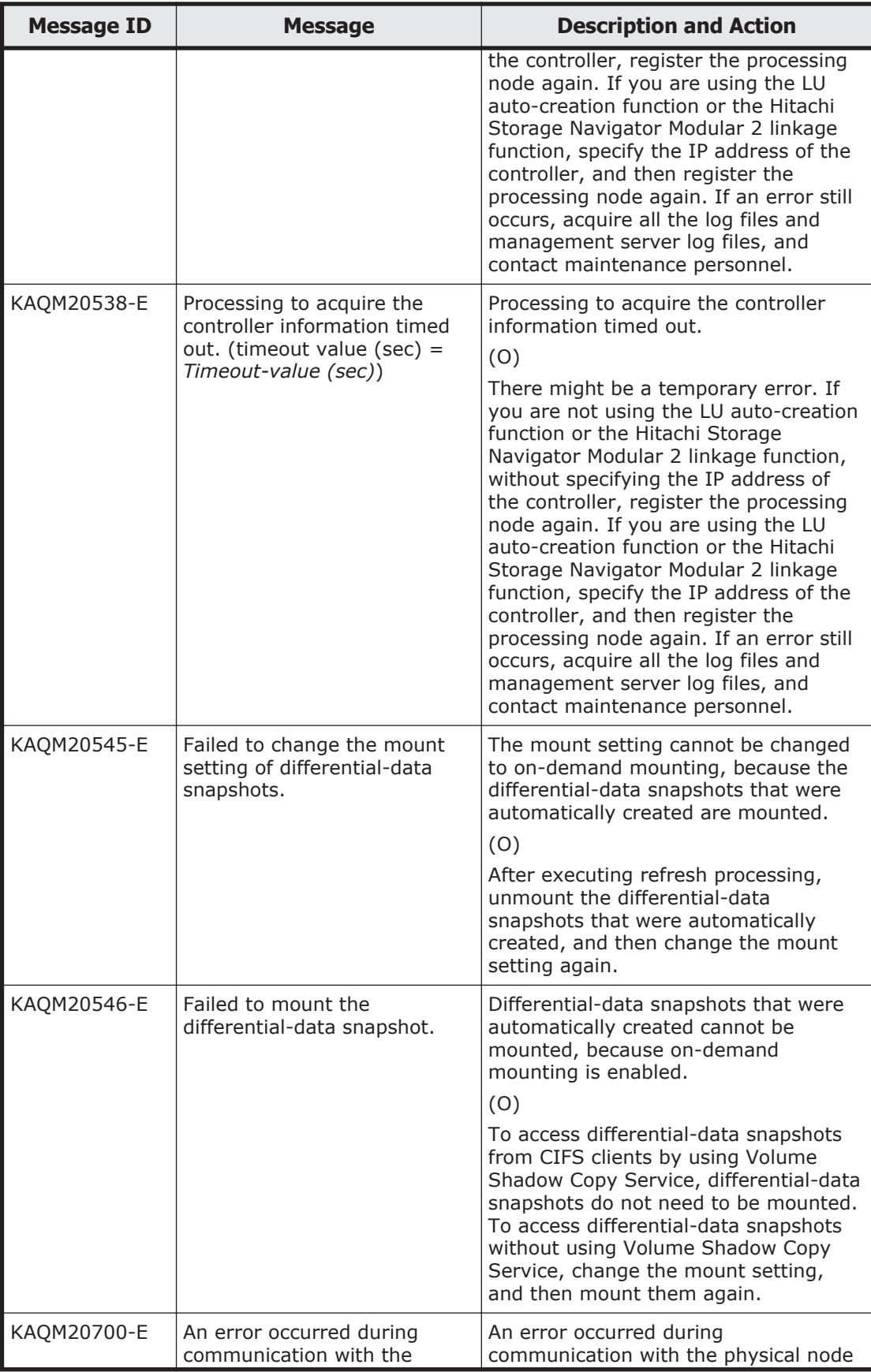

5-282 KAQM Messages (File Services Manager Messages)

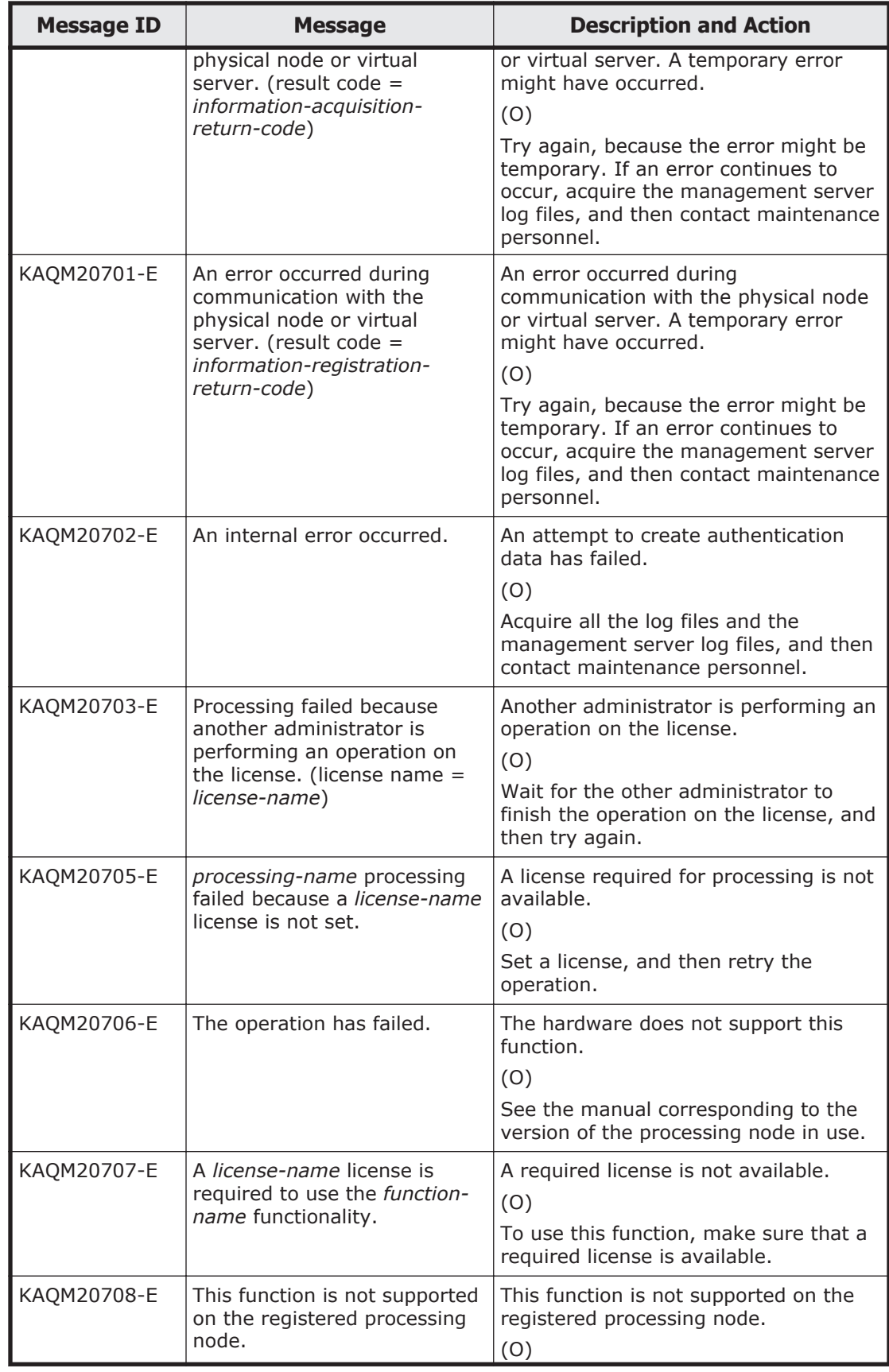

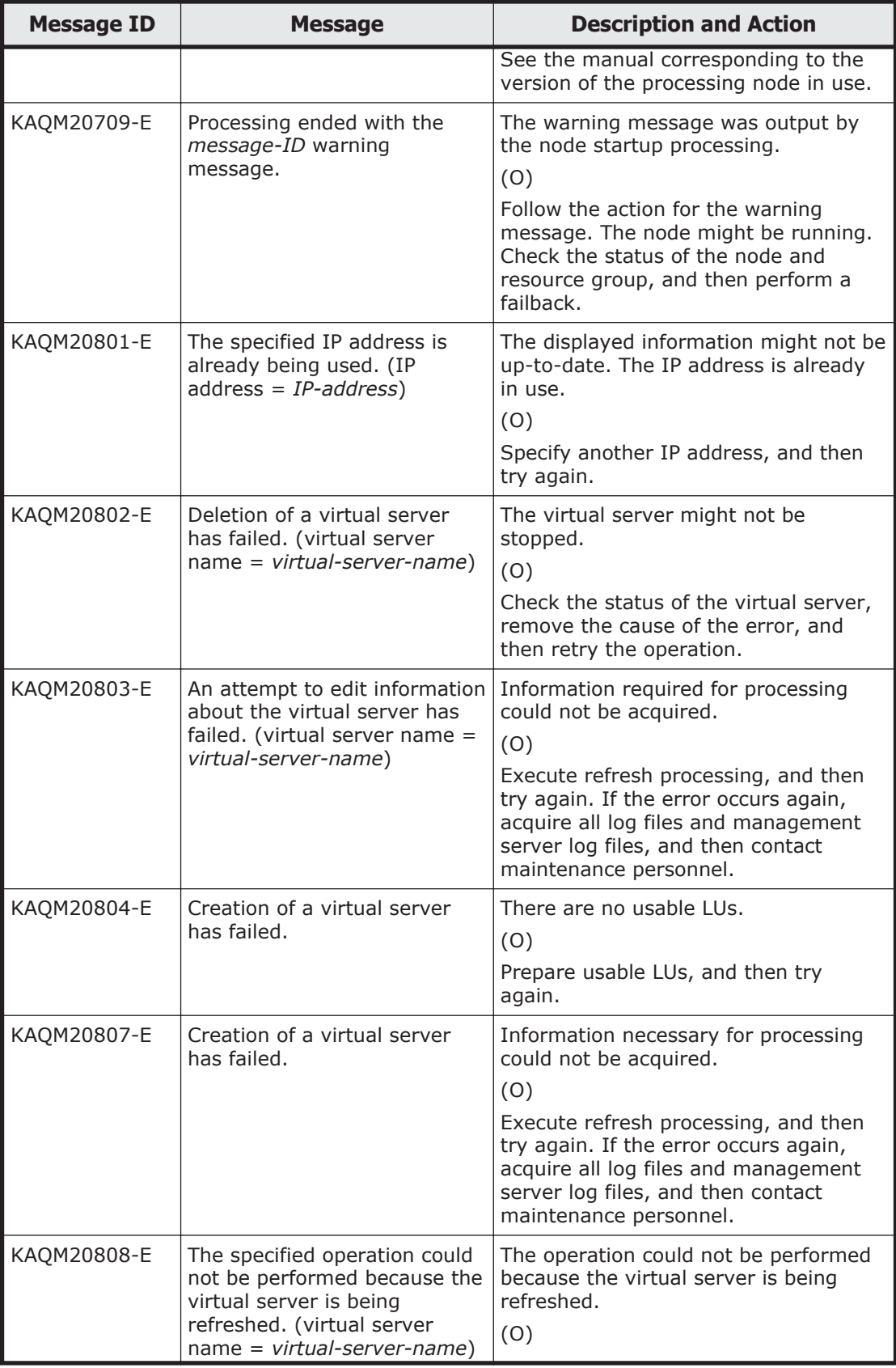
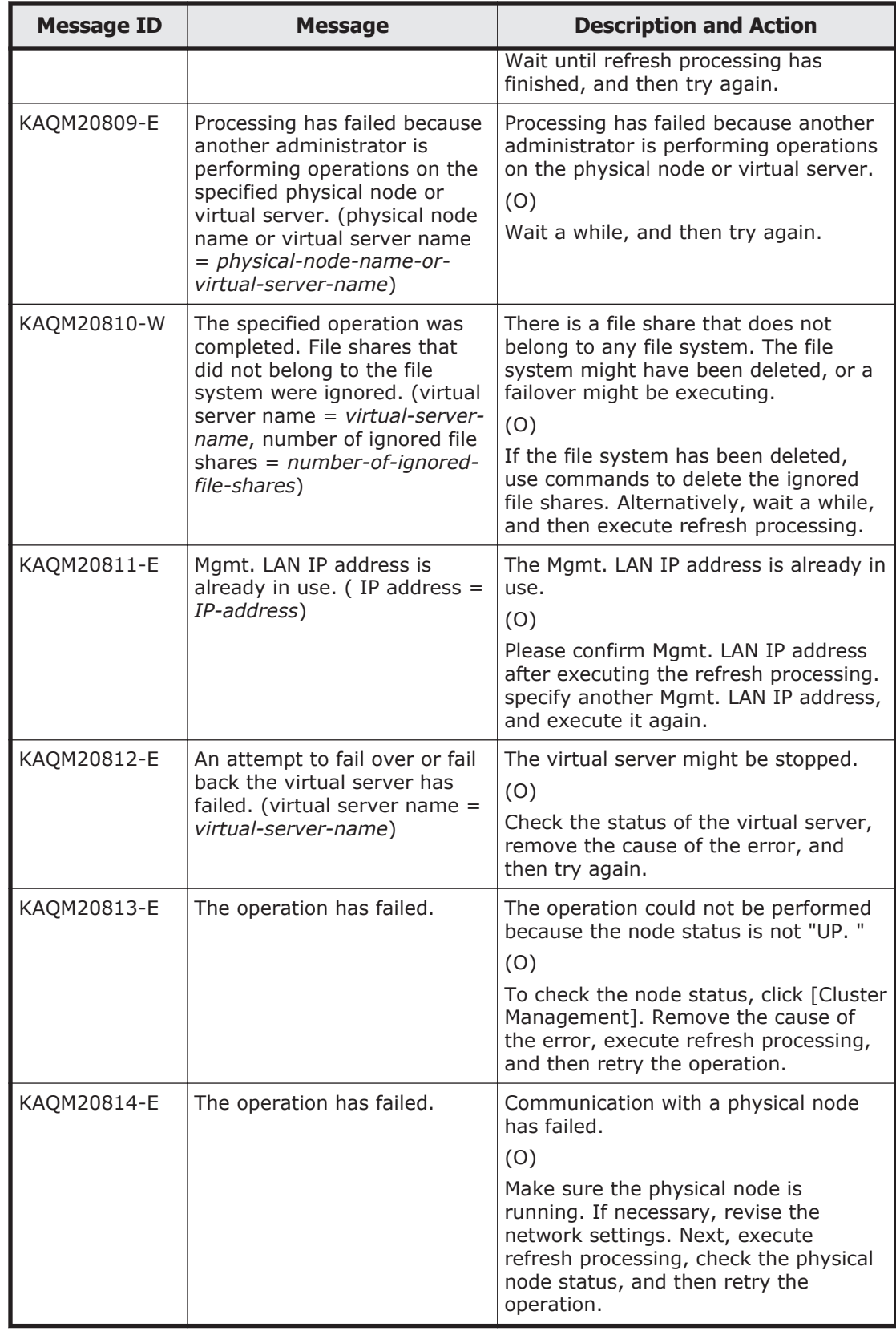

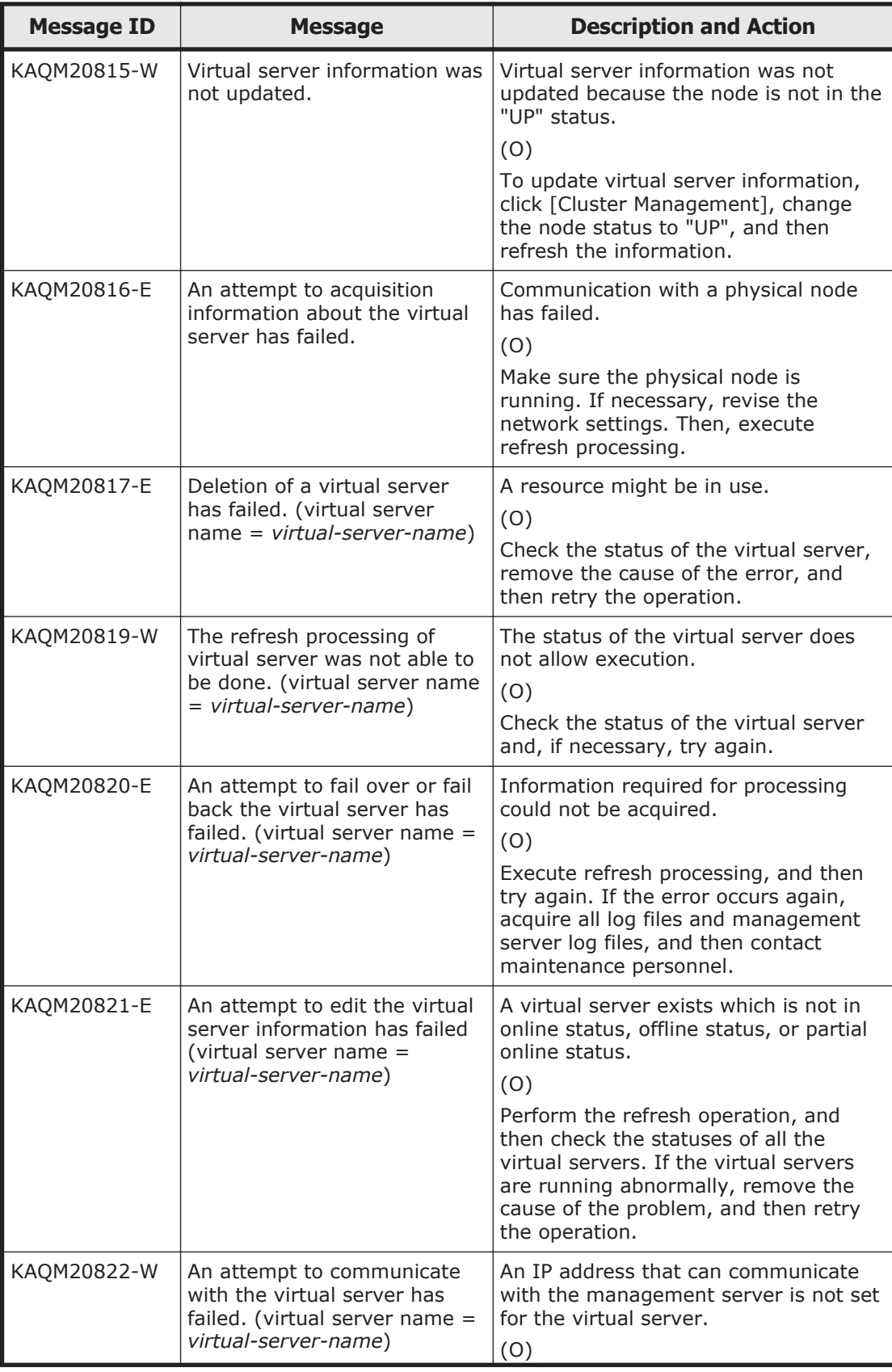

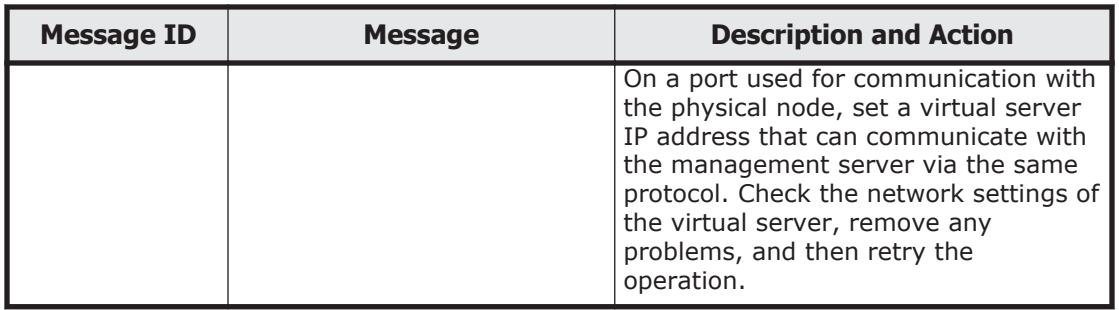

## **KAQM21 messages**

This section explains messages that have a message ID beginning with KAQM21, and the actions to be taken if such messages appear.

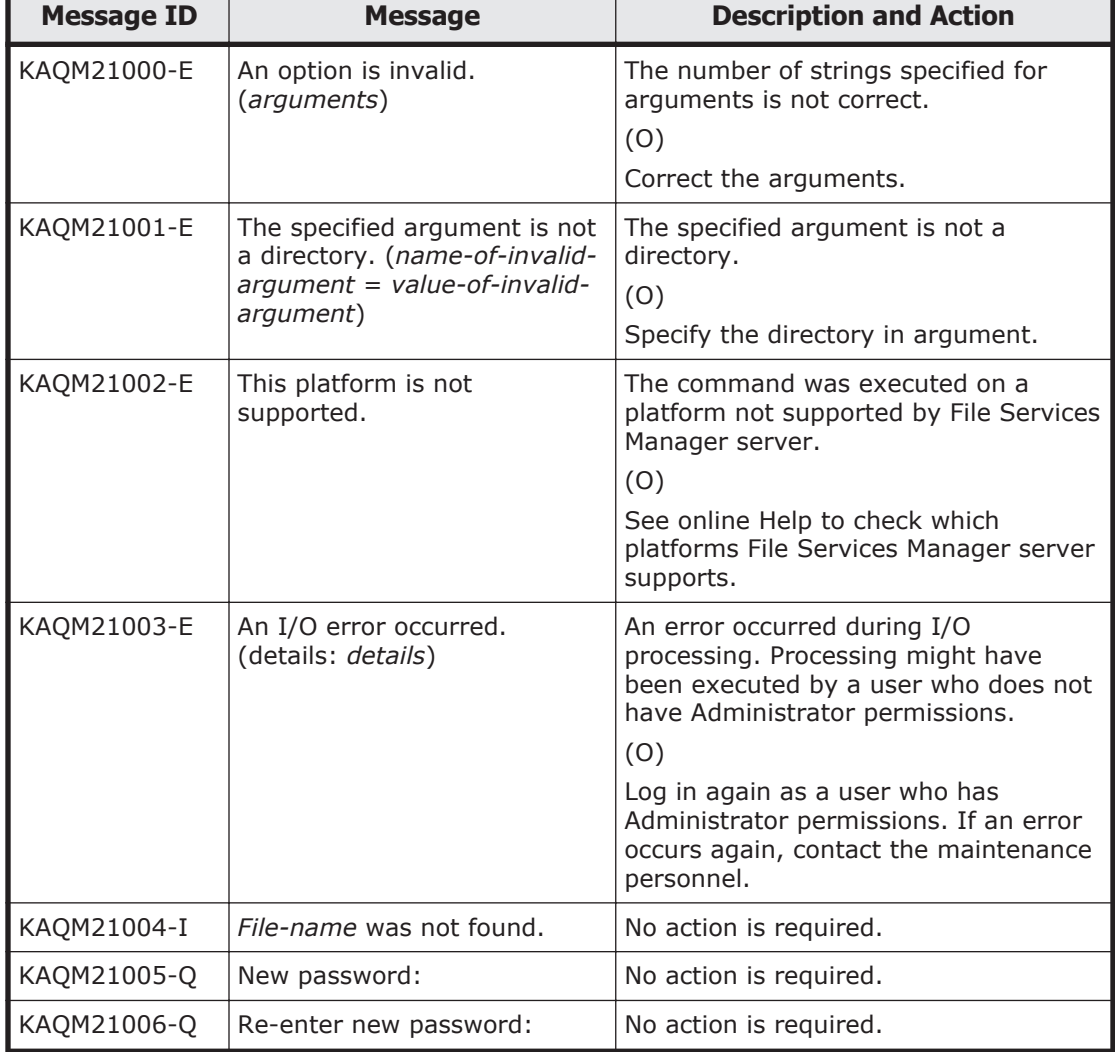

## **Table 5-15 KAQM21 messages**

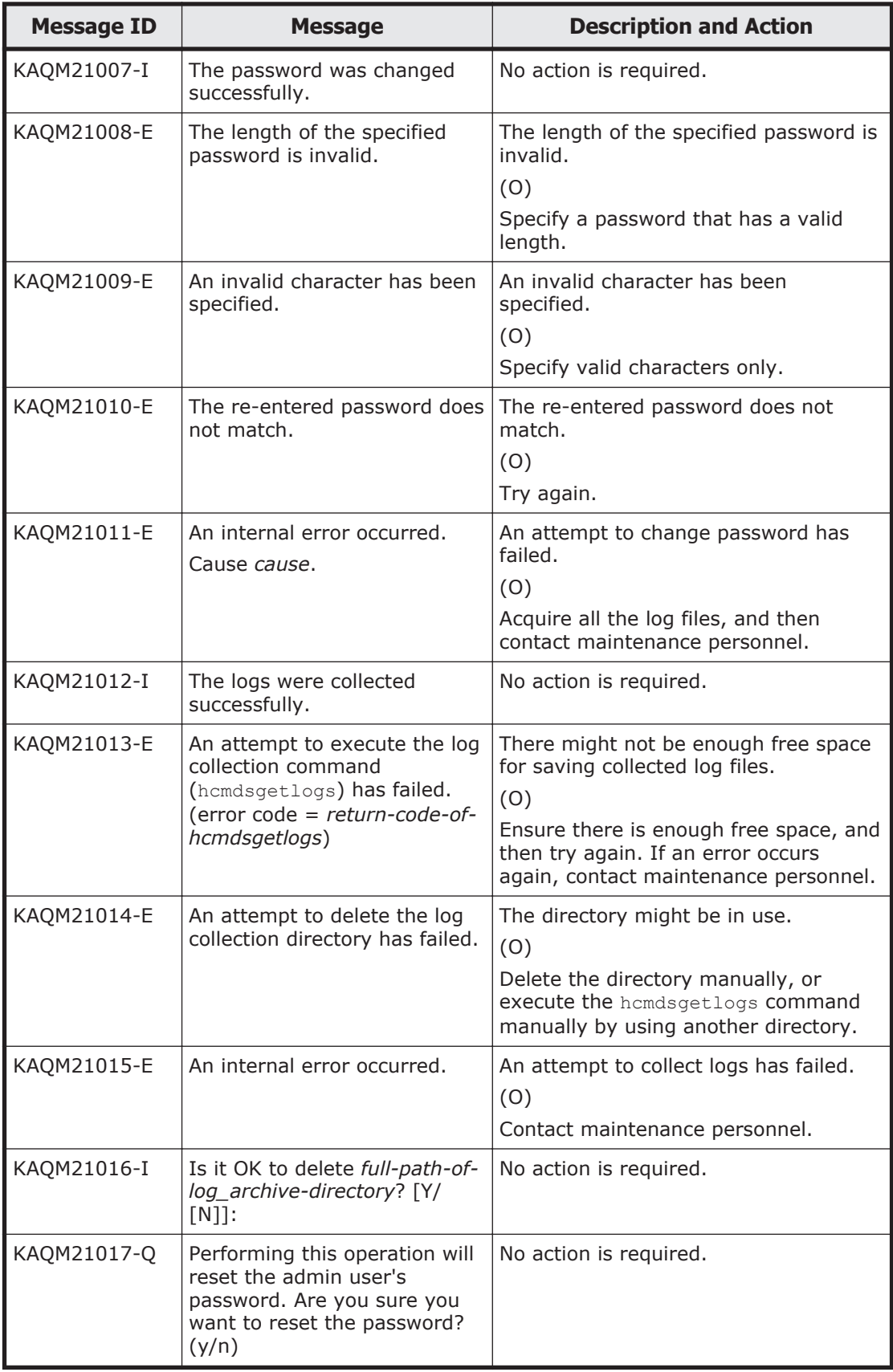

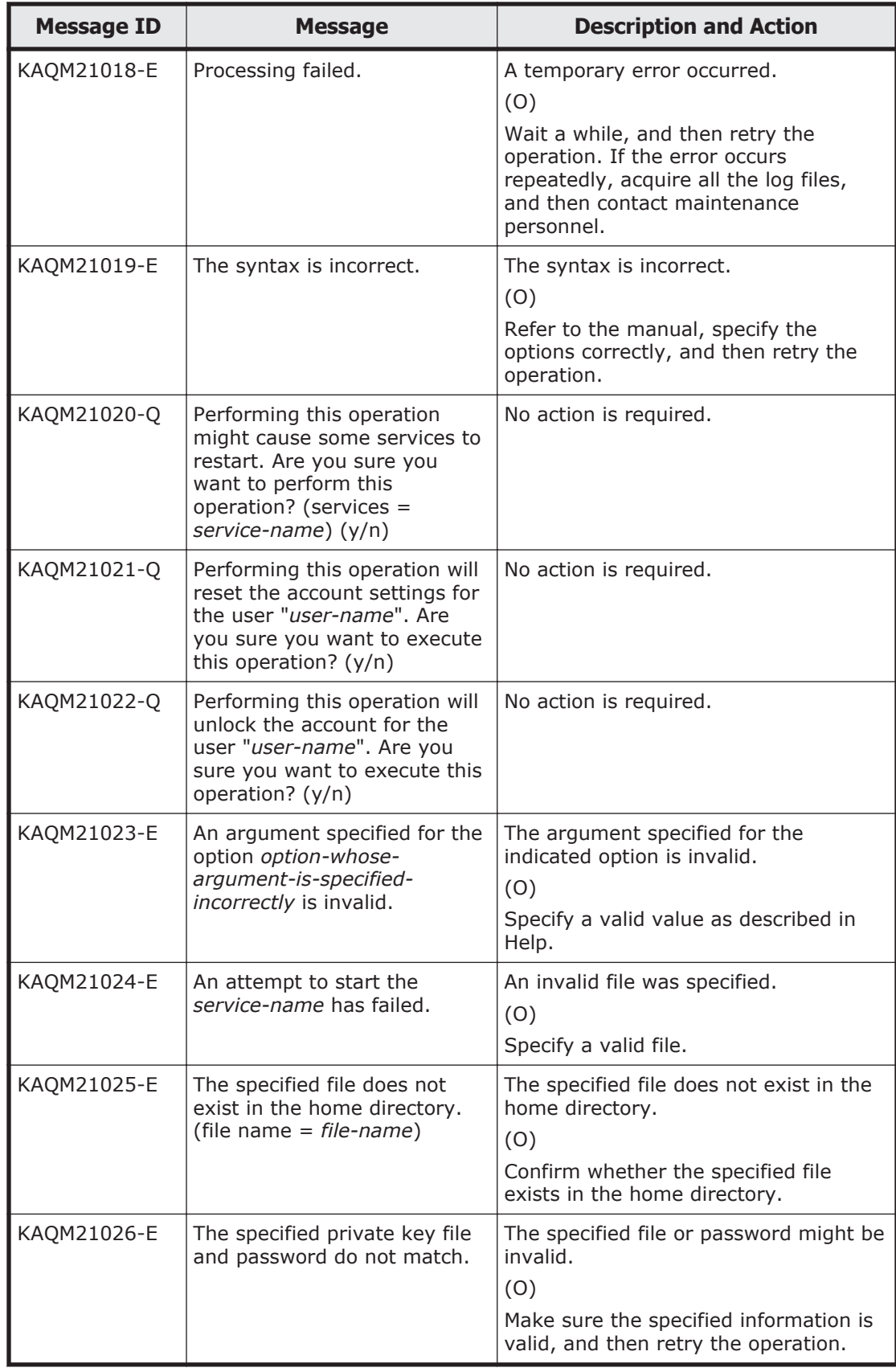

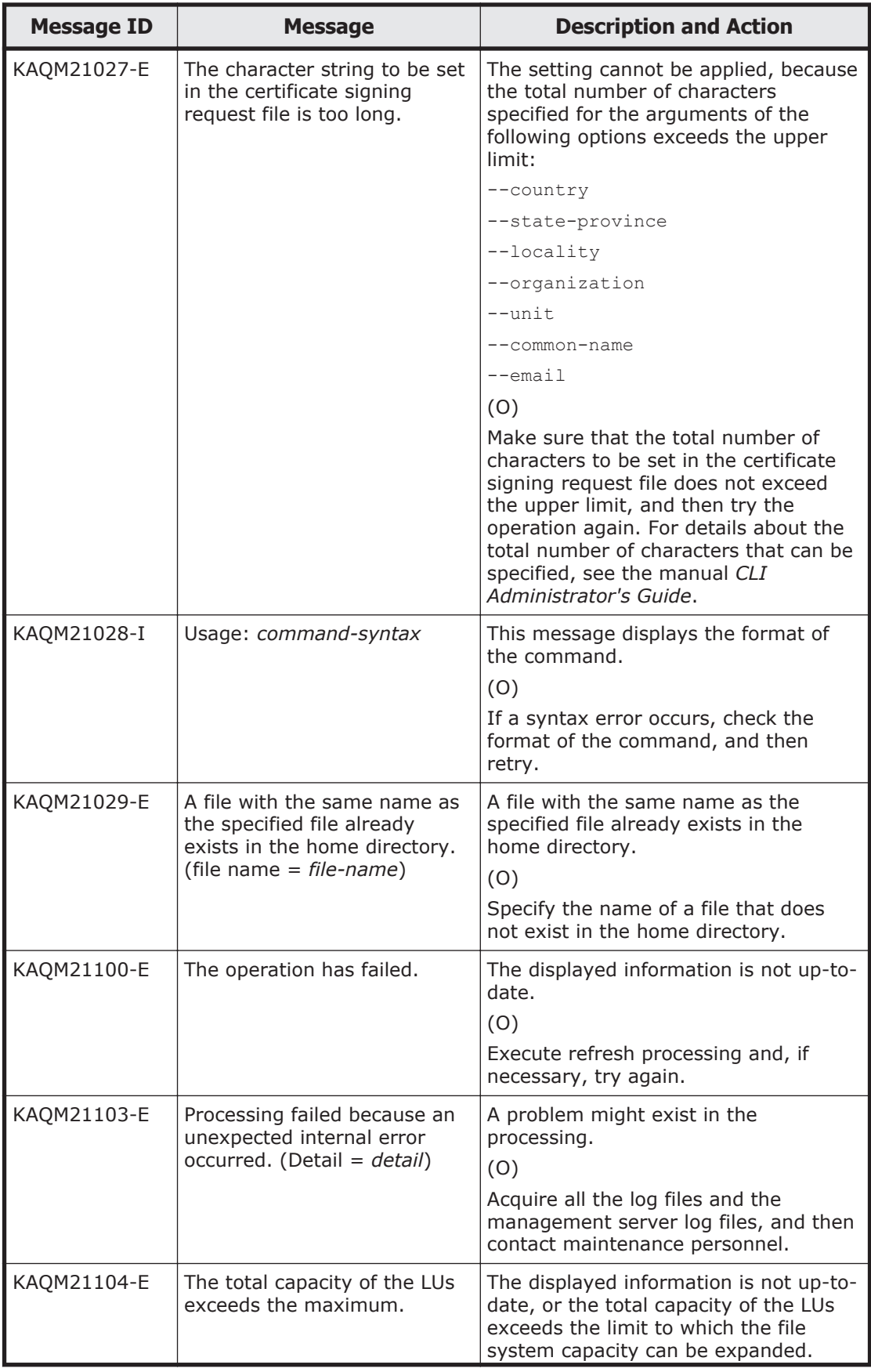

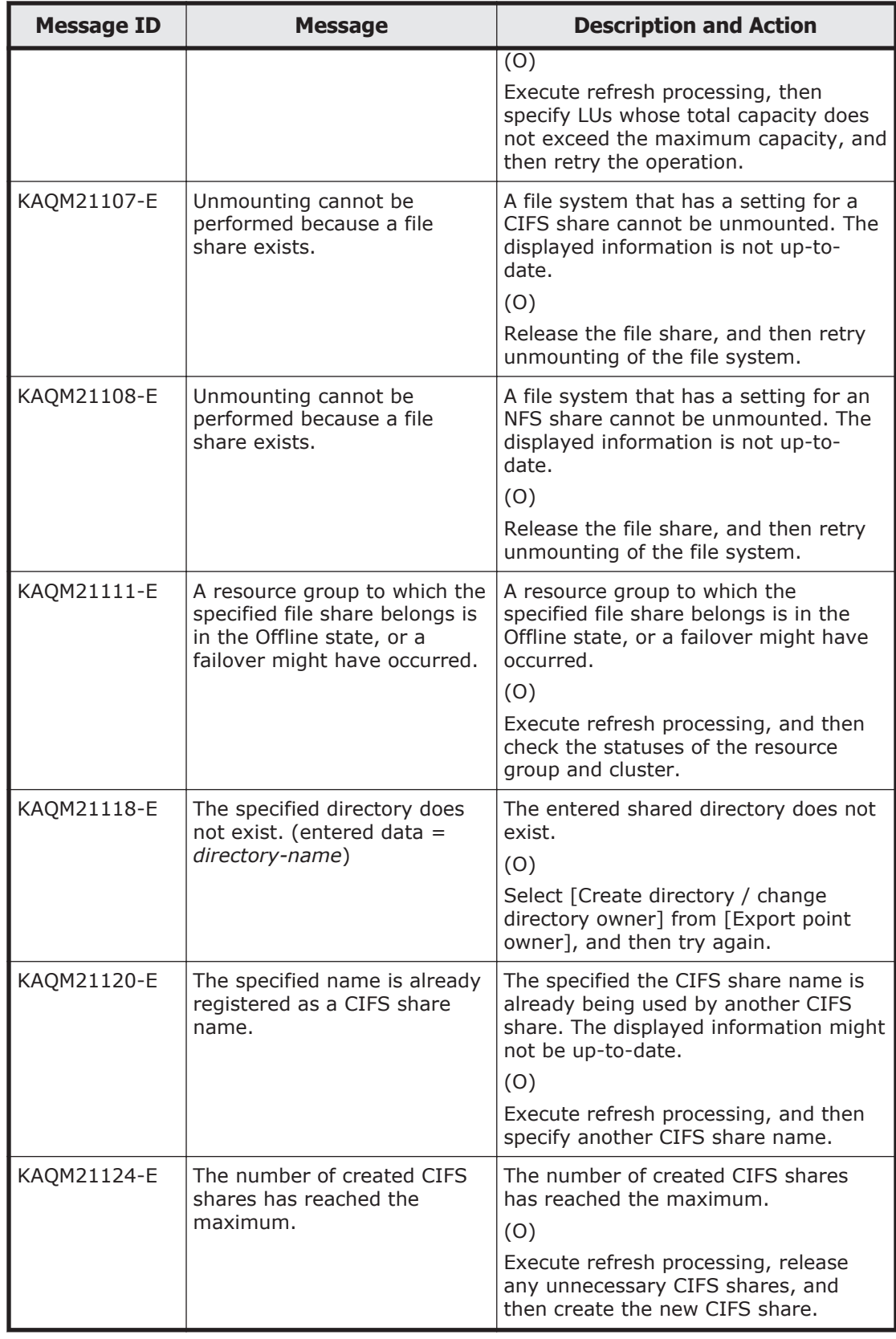

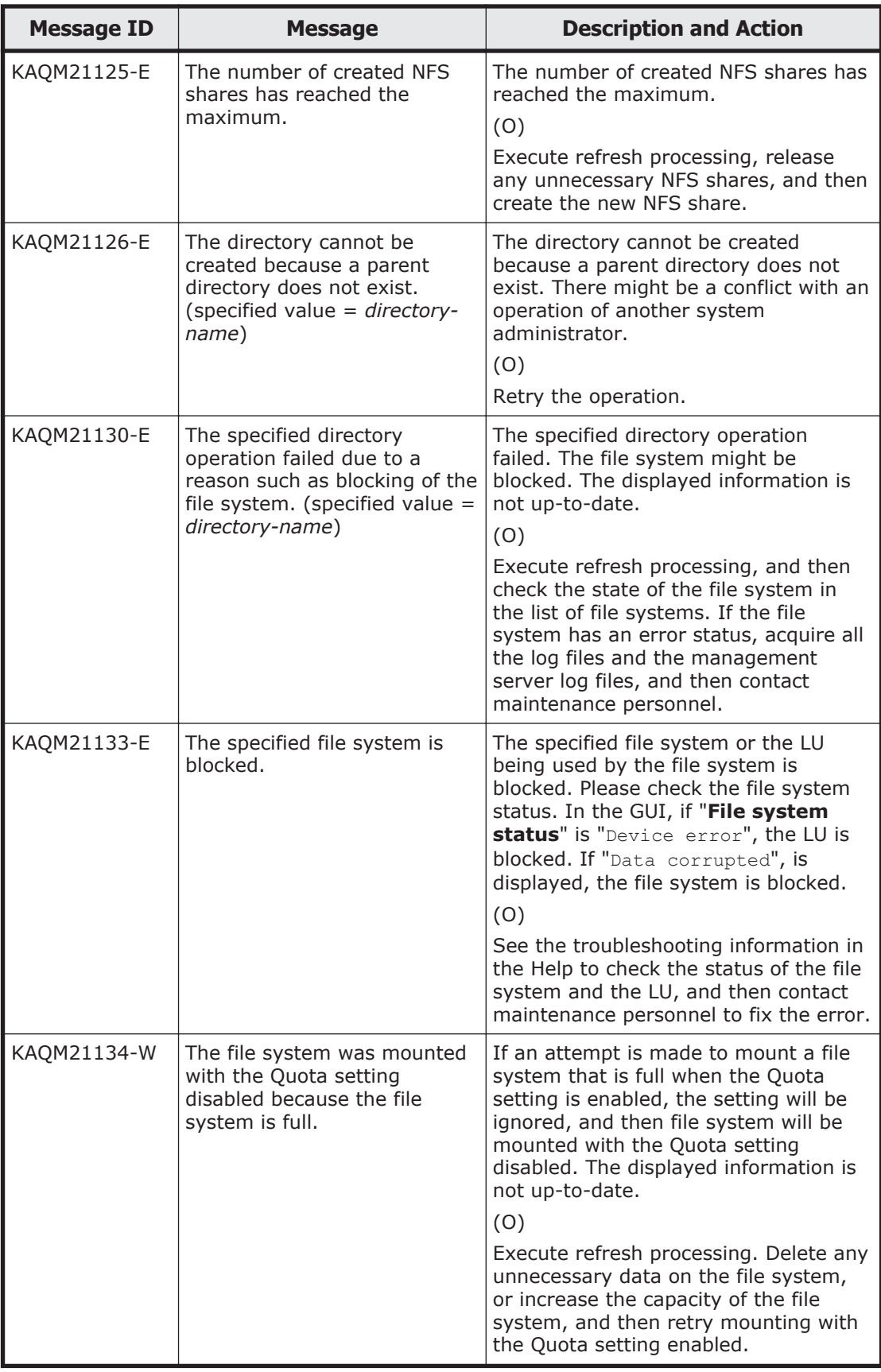

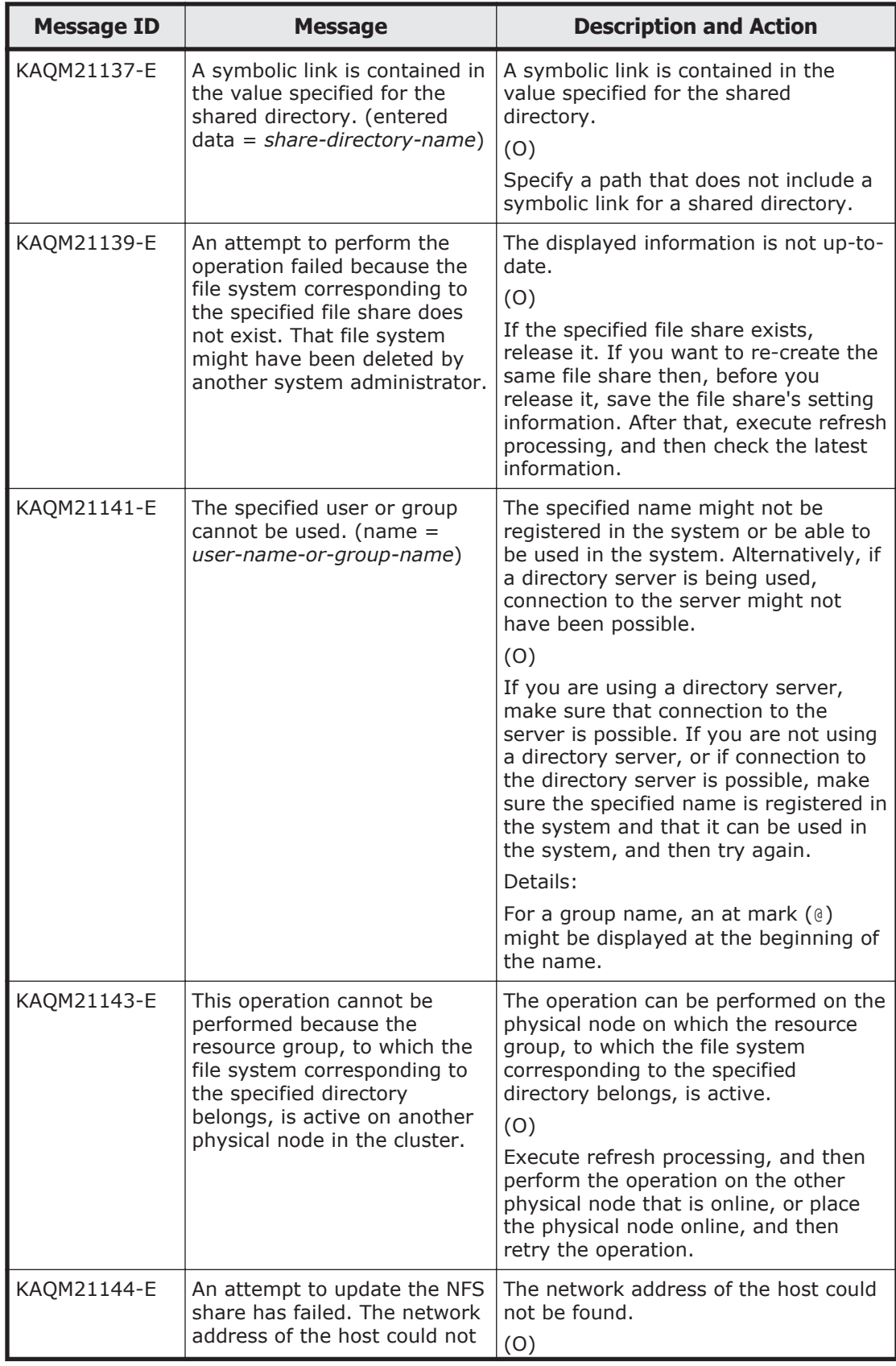

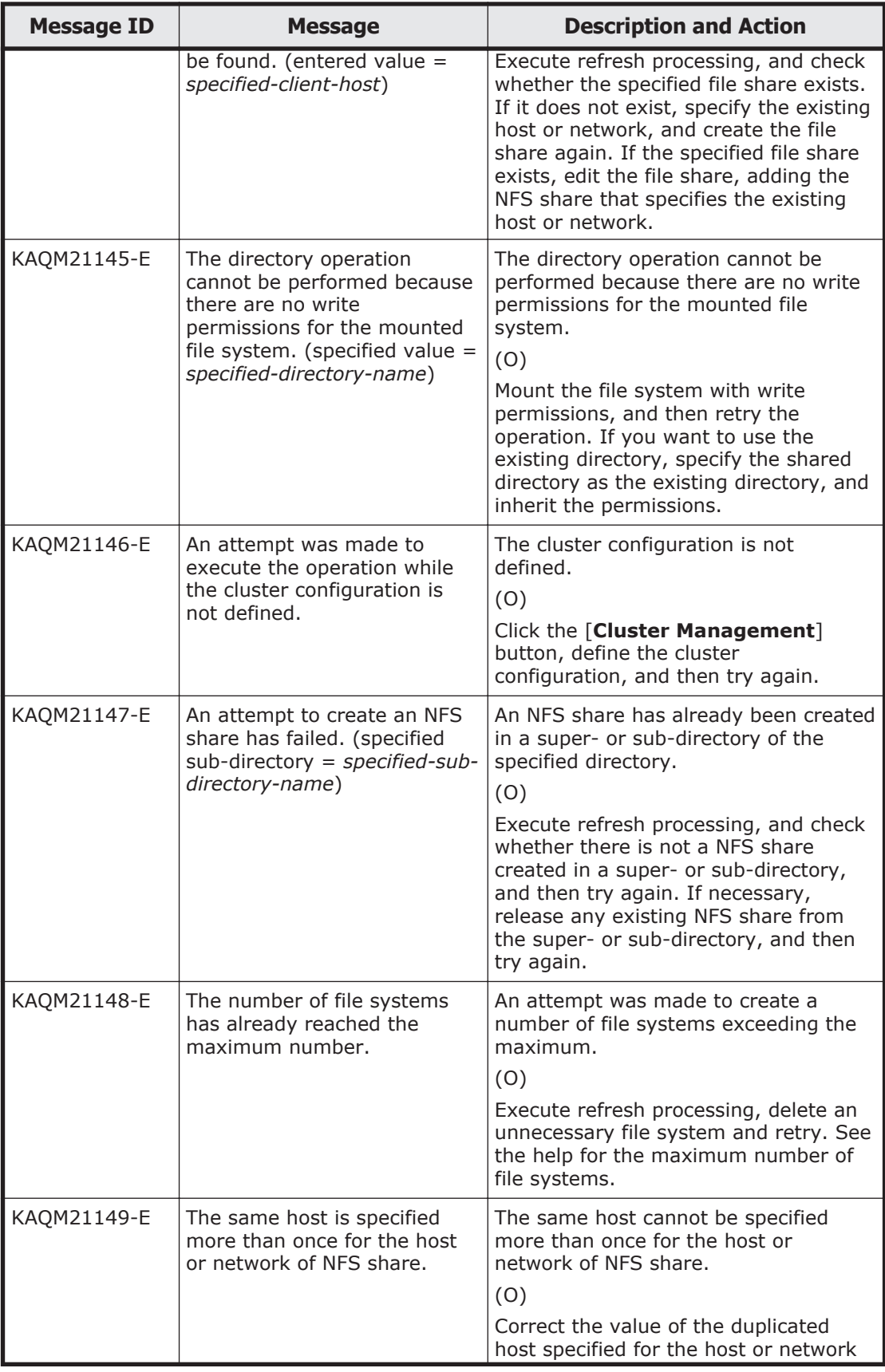

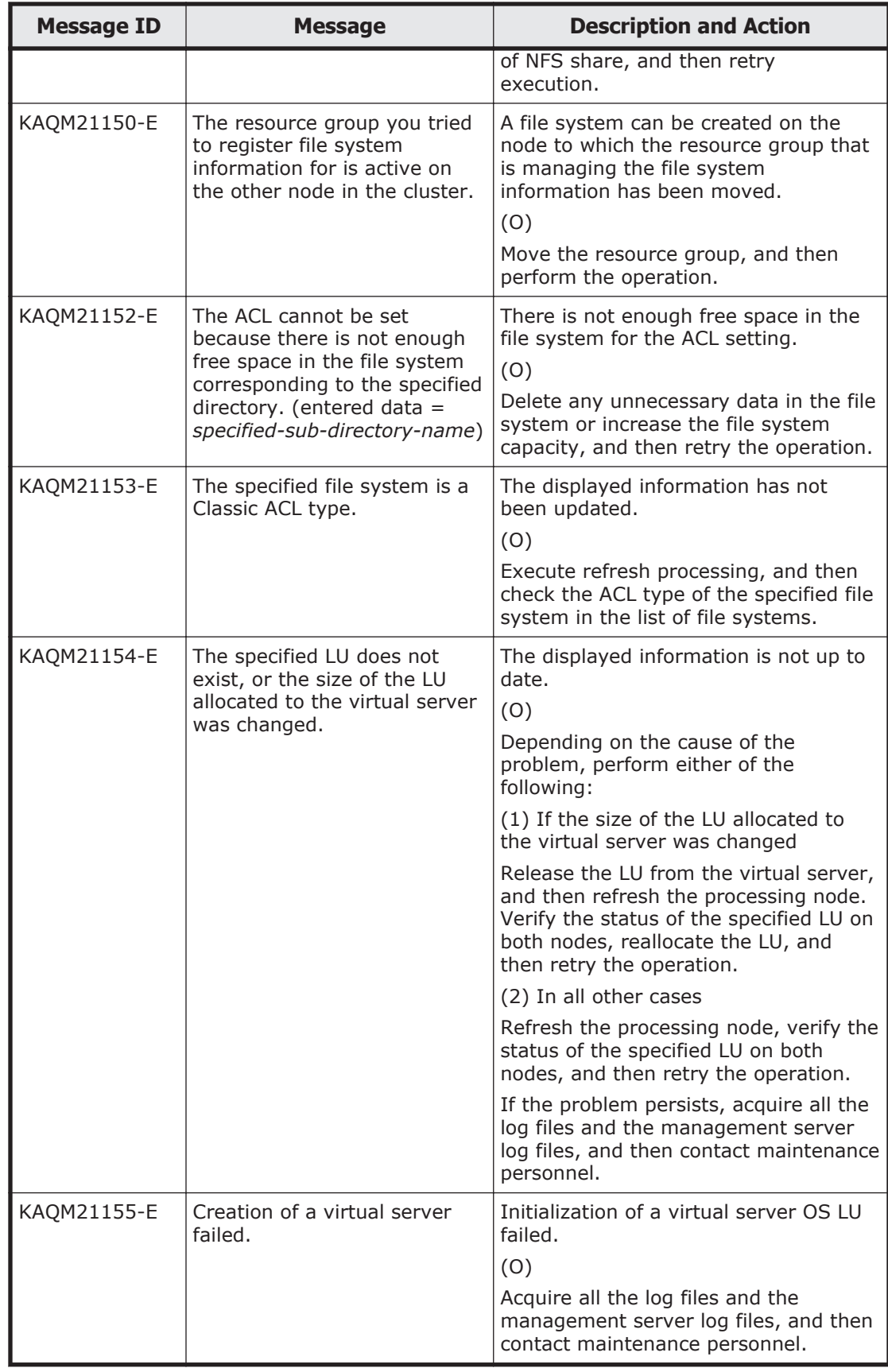

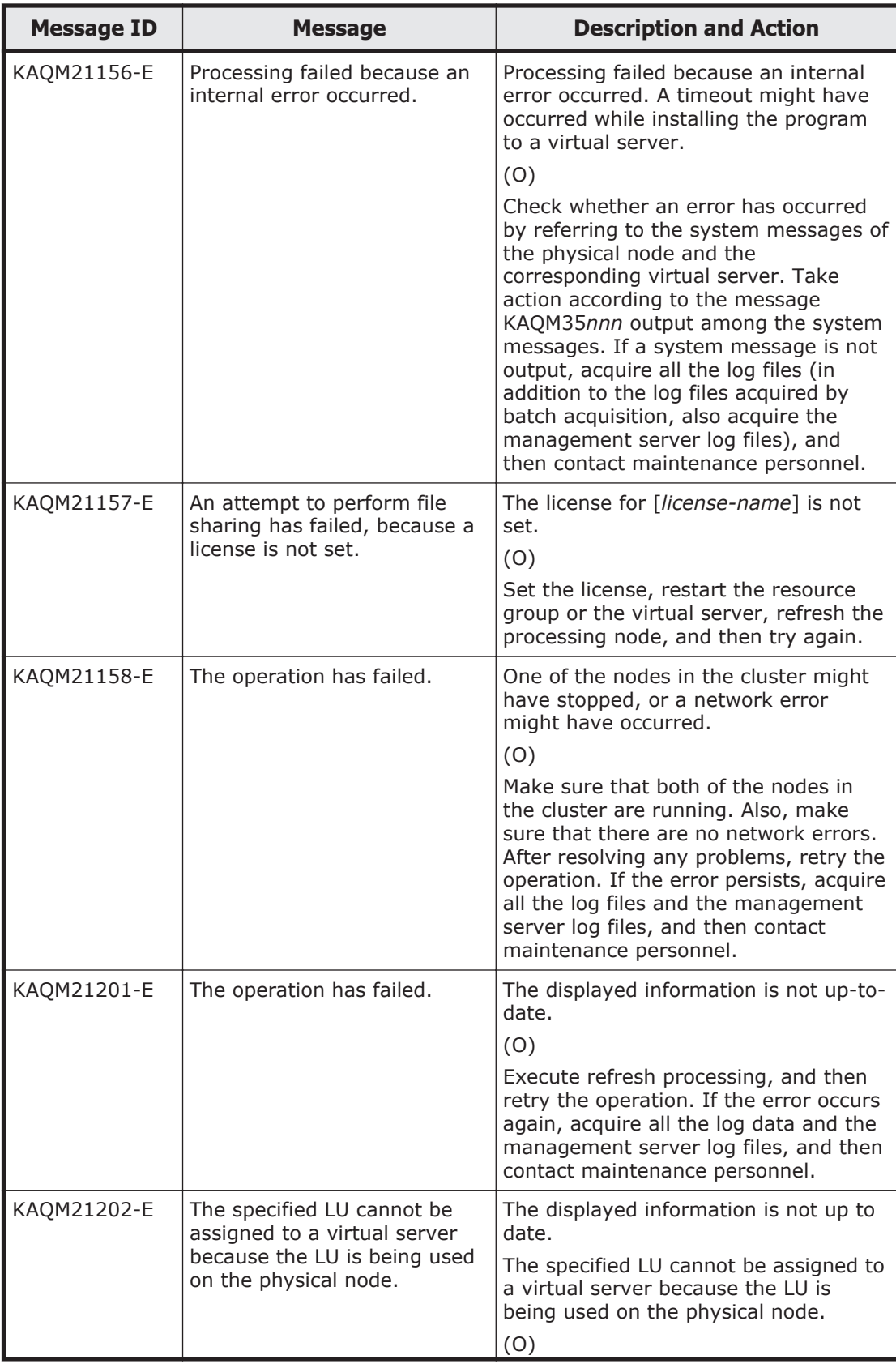

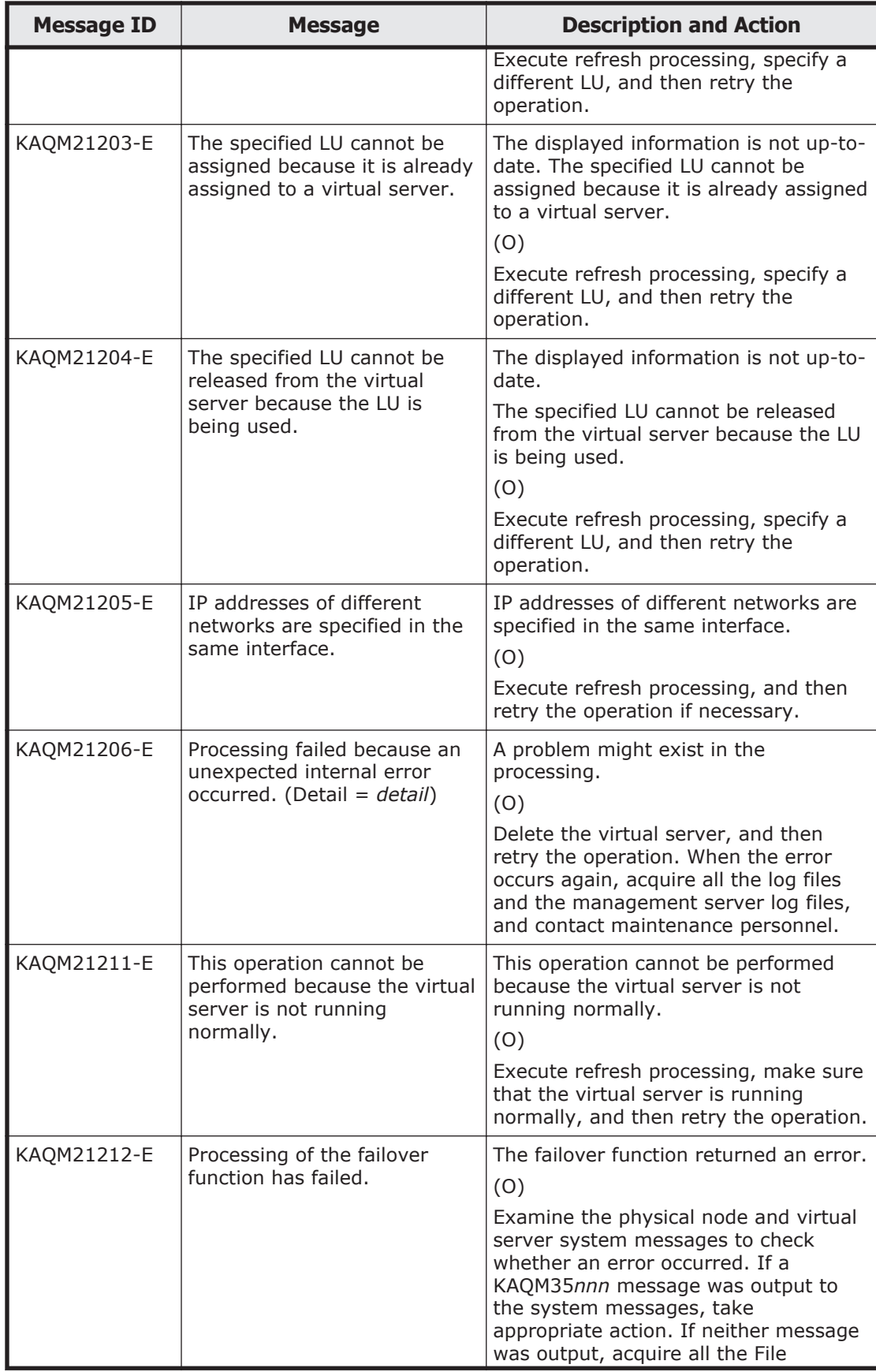

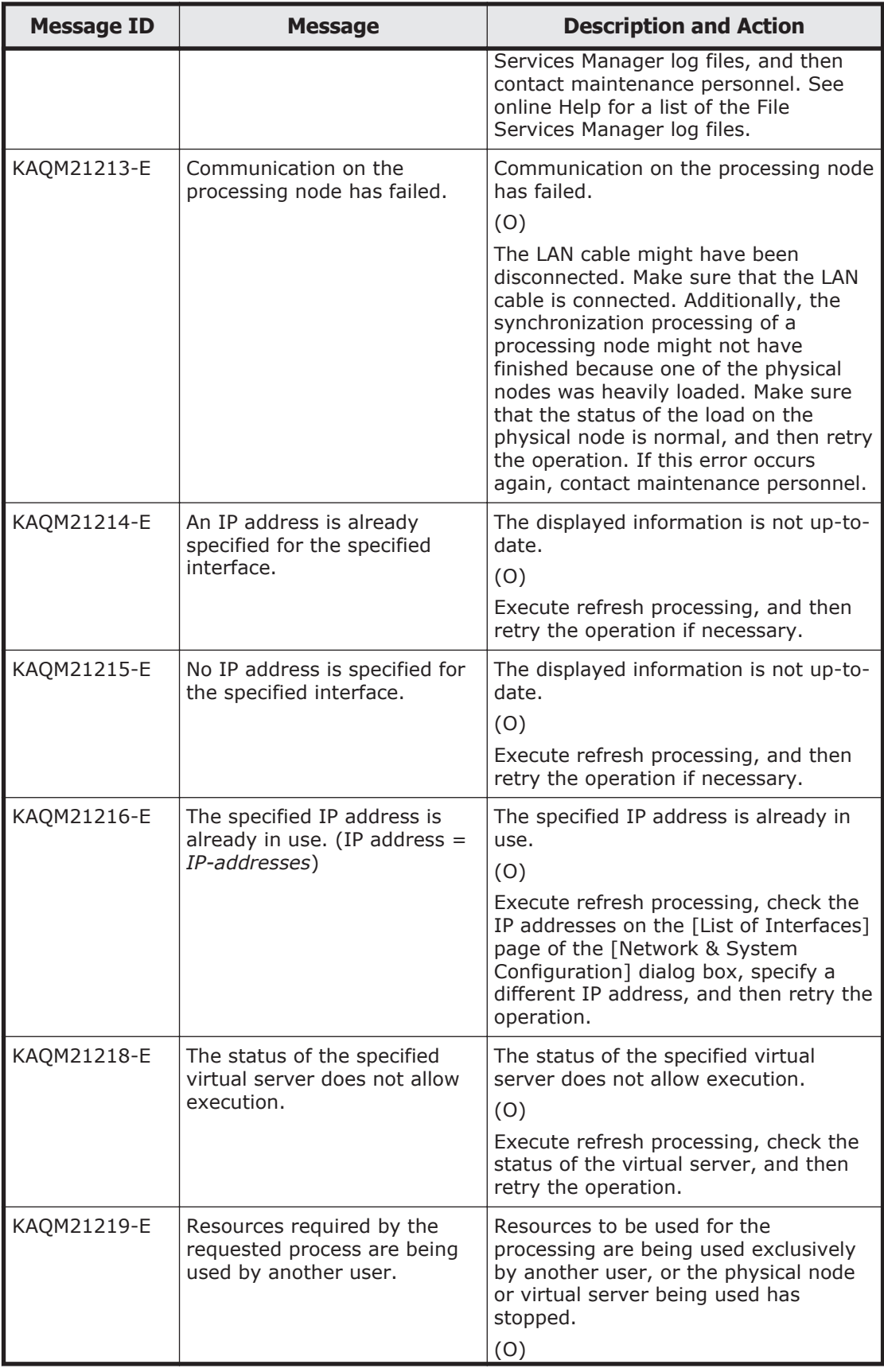

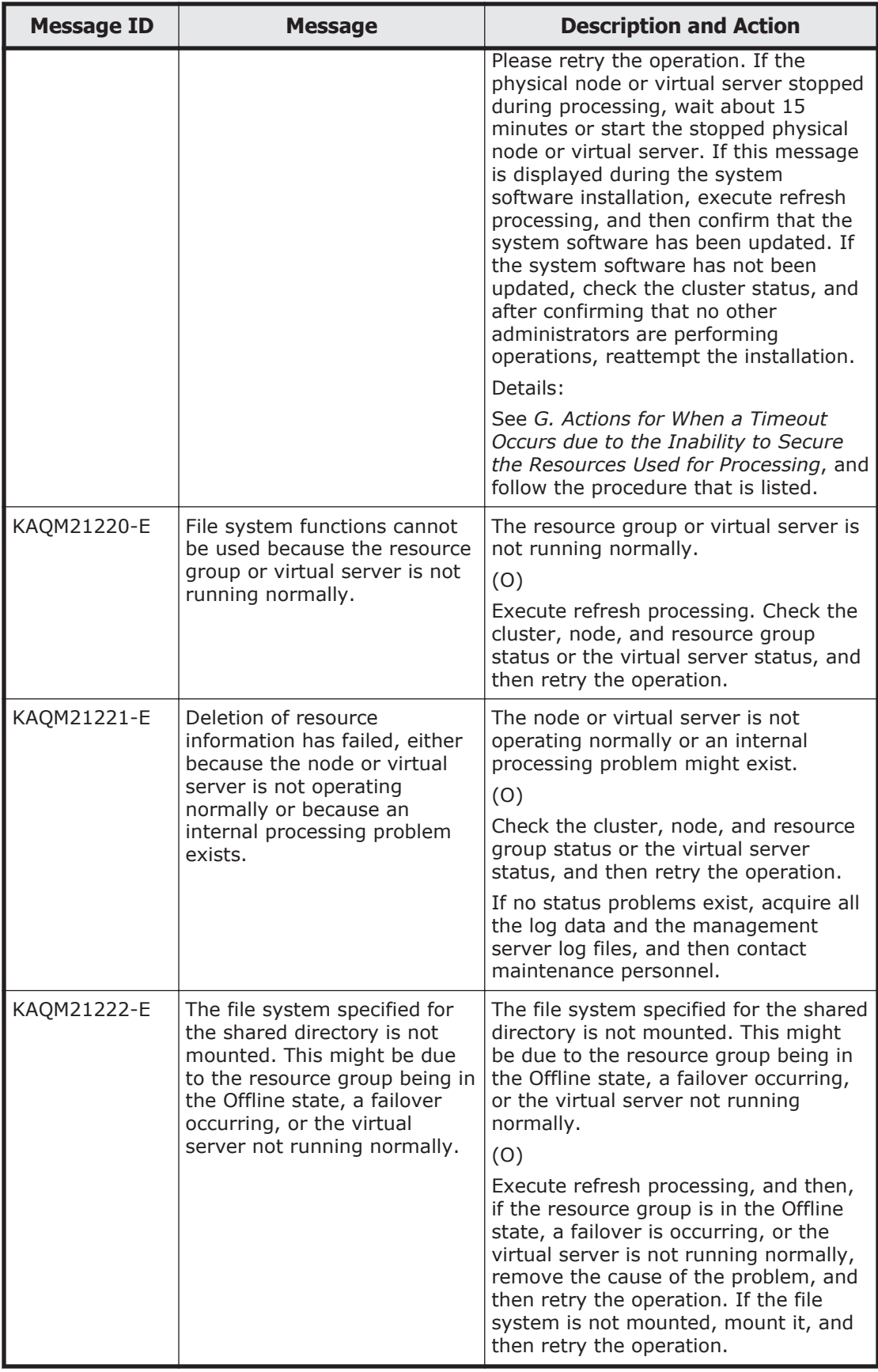

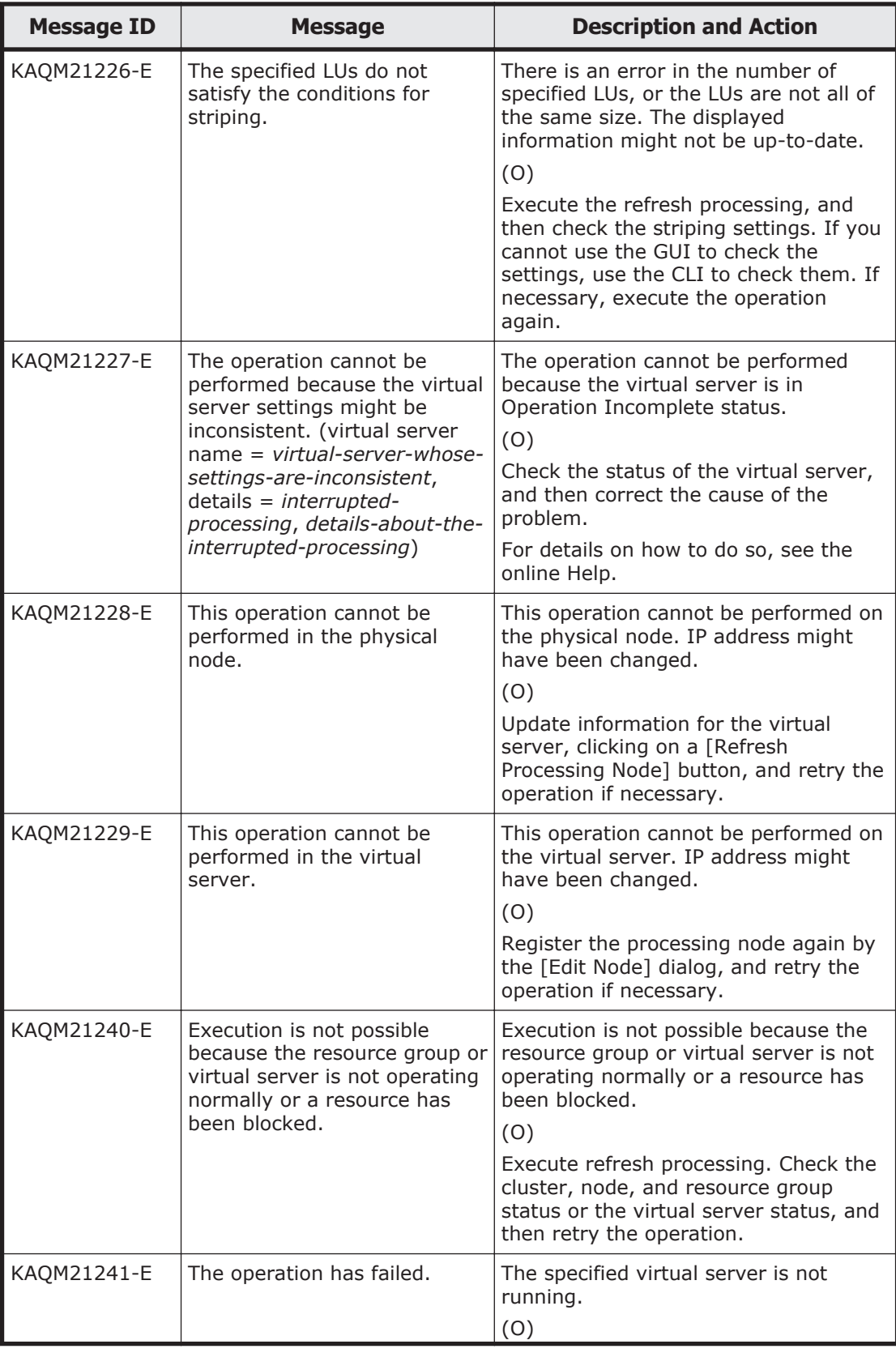

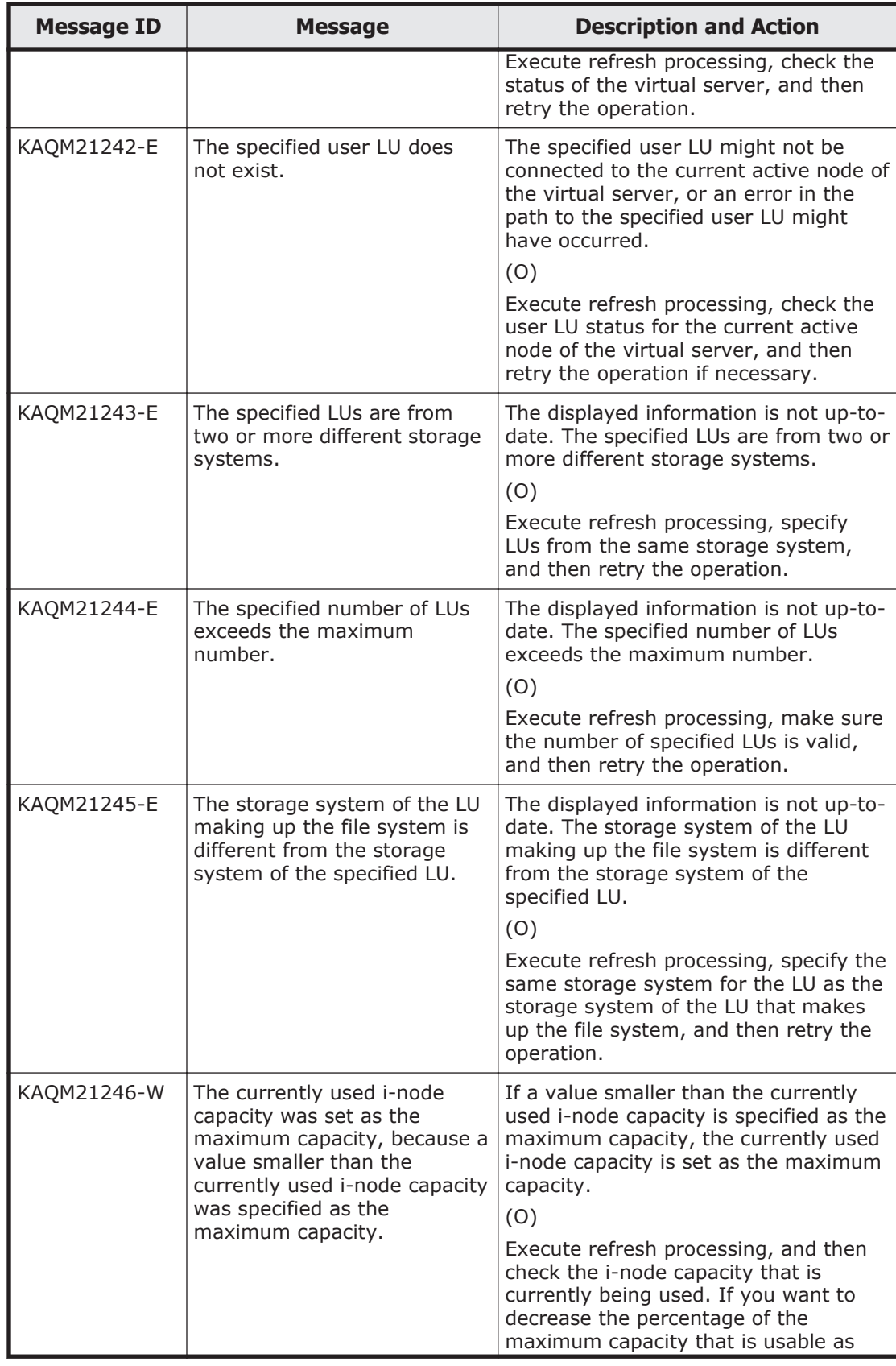

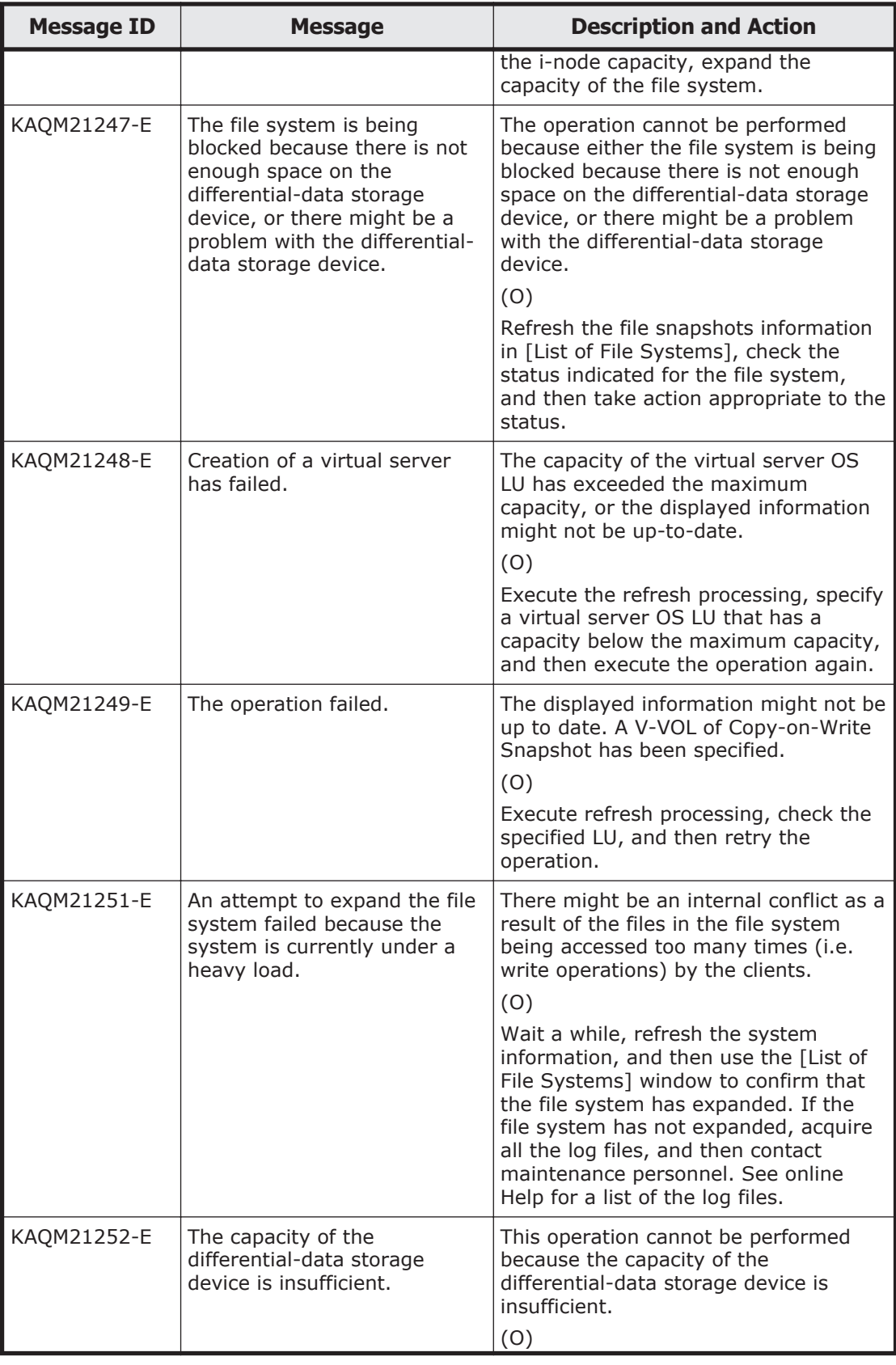

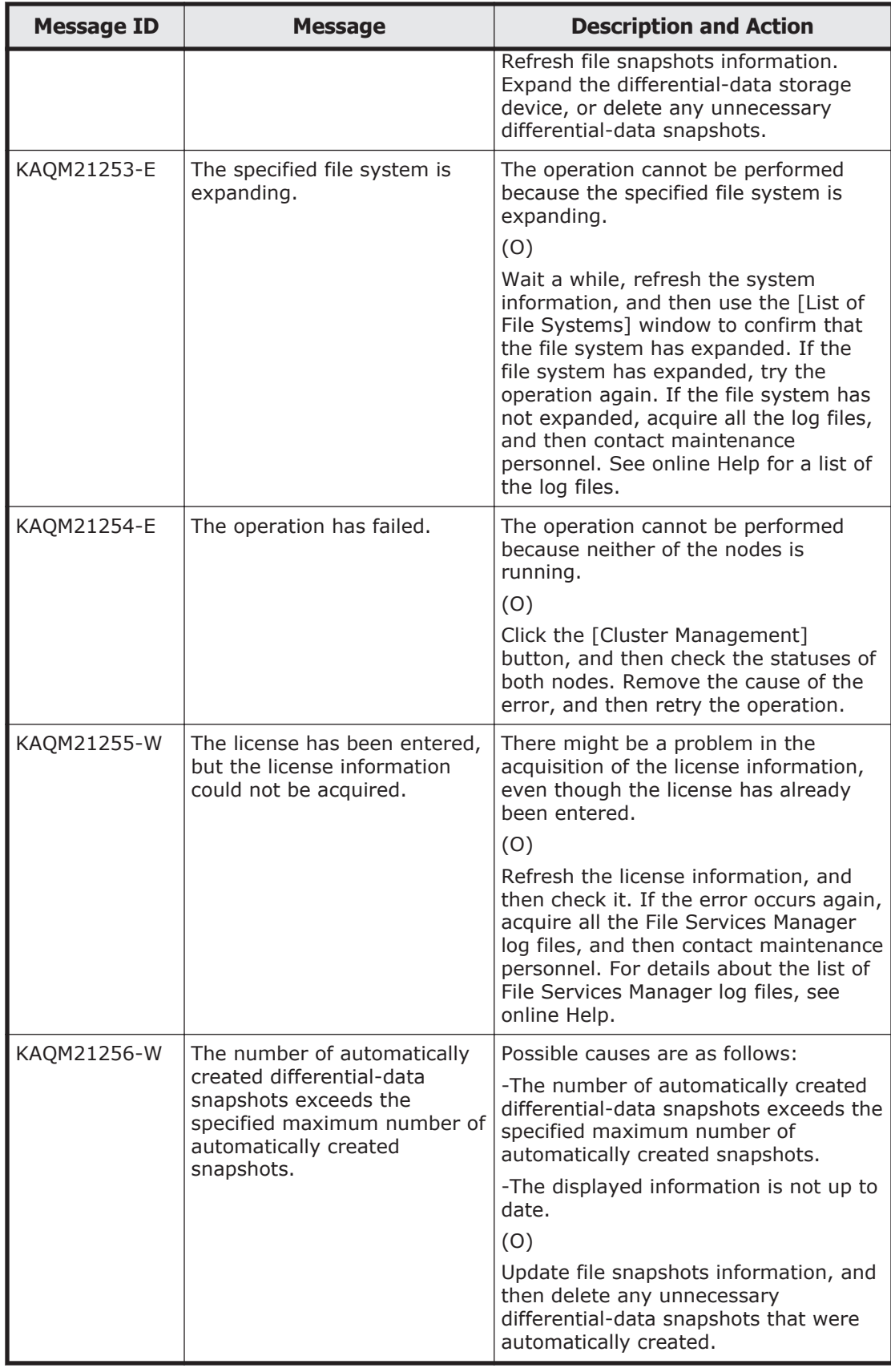

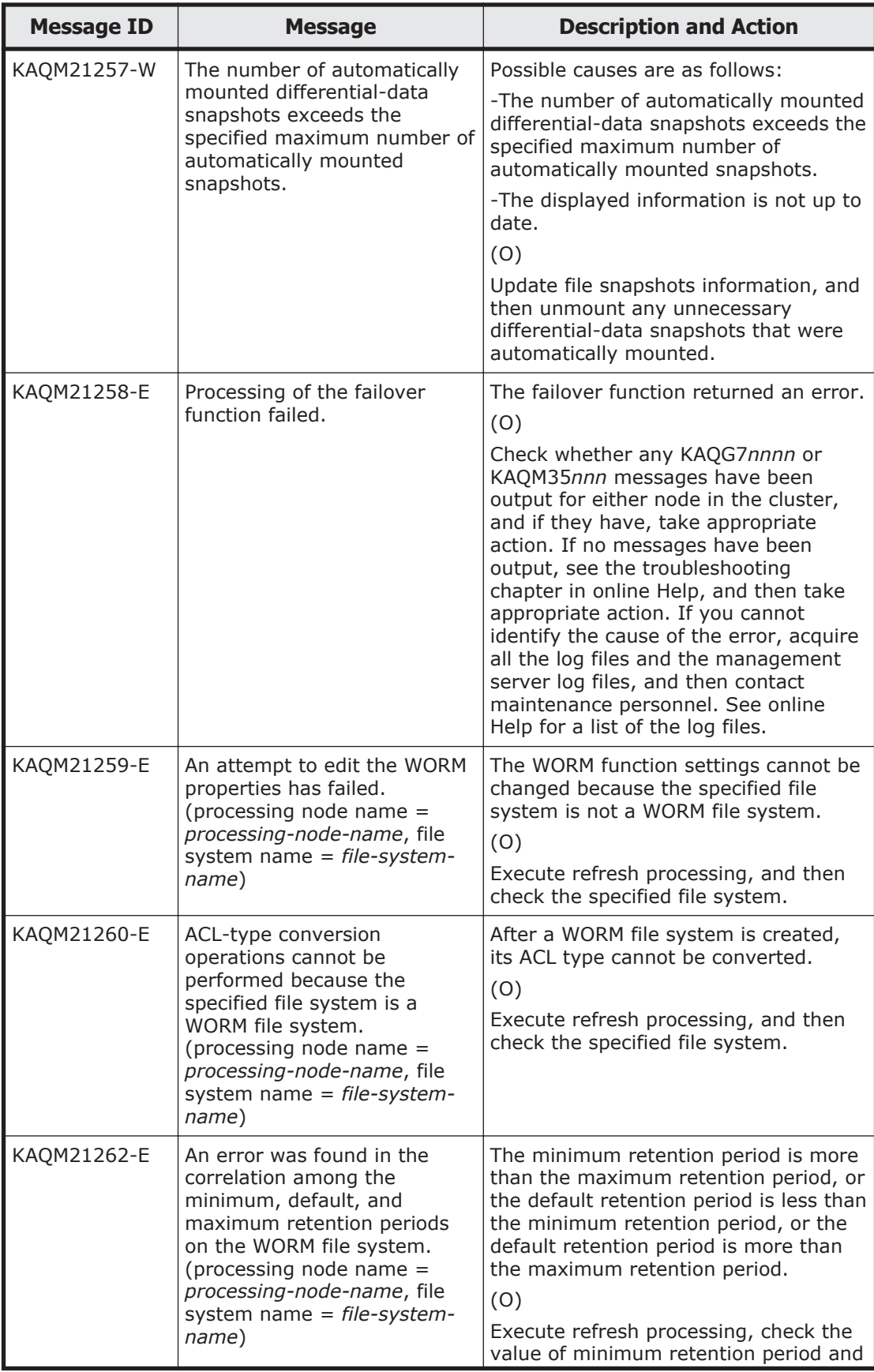

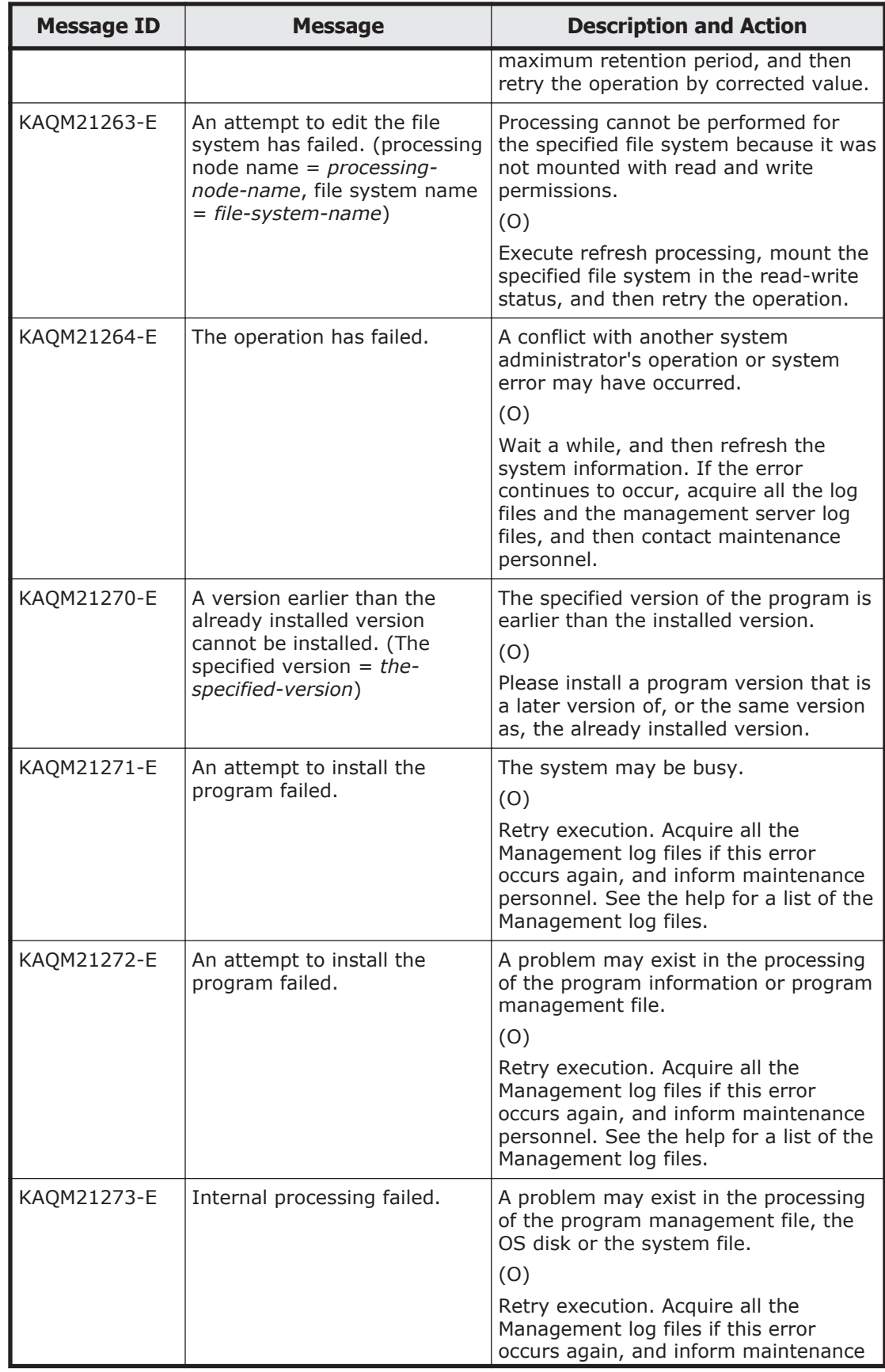

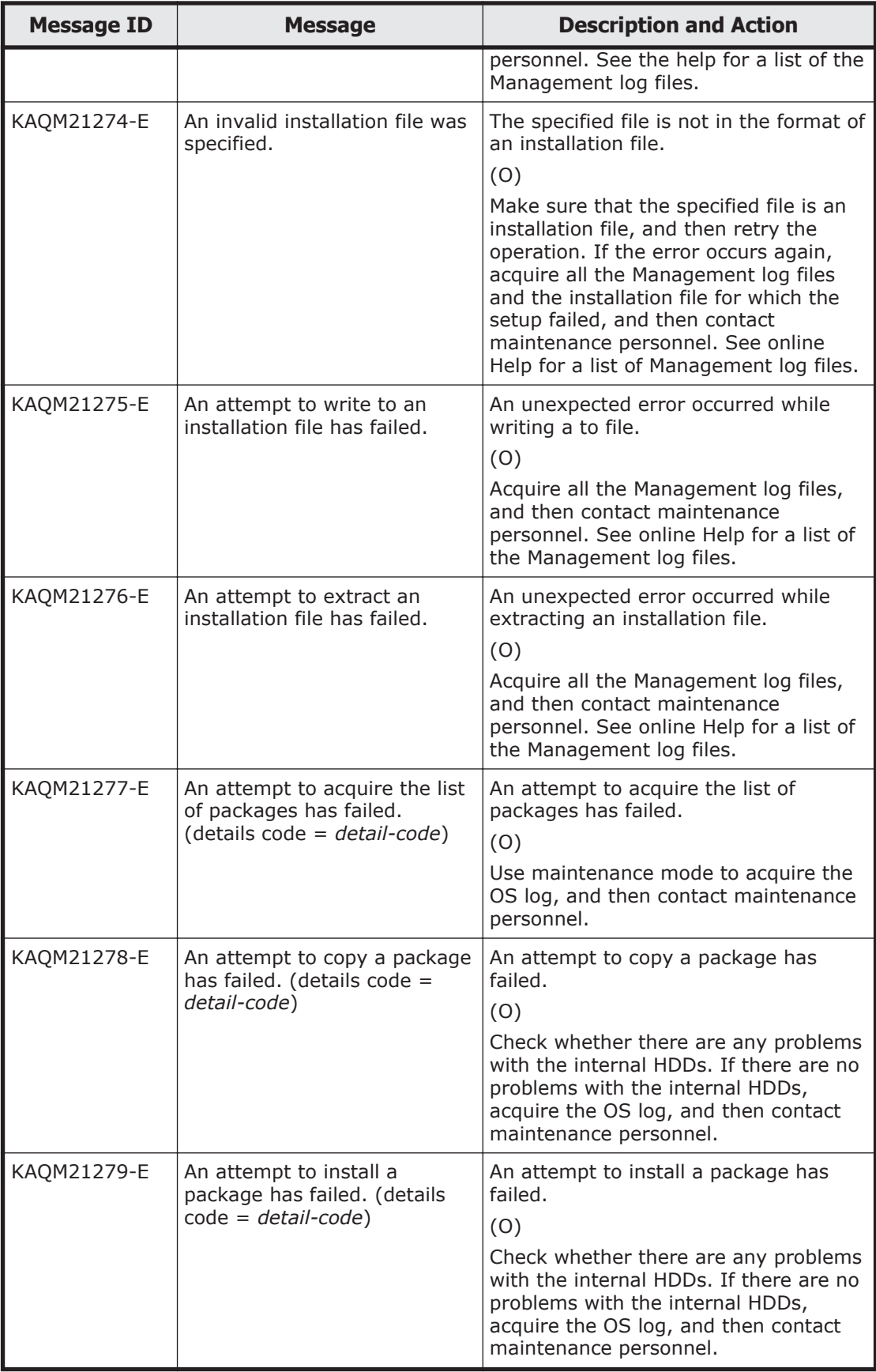

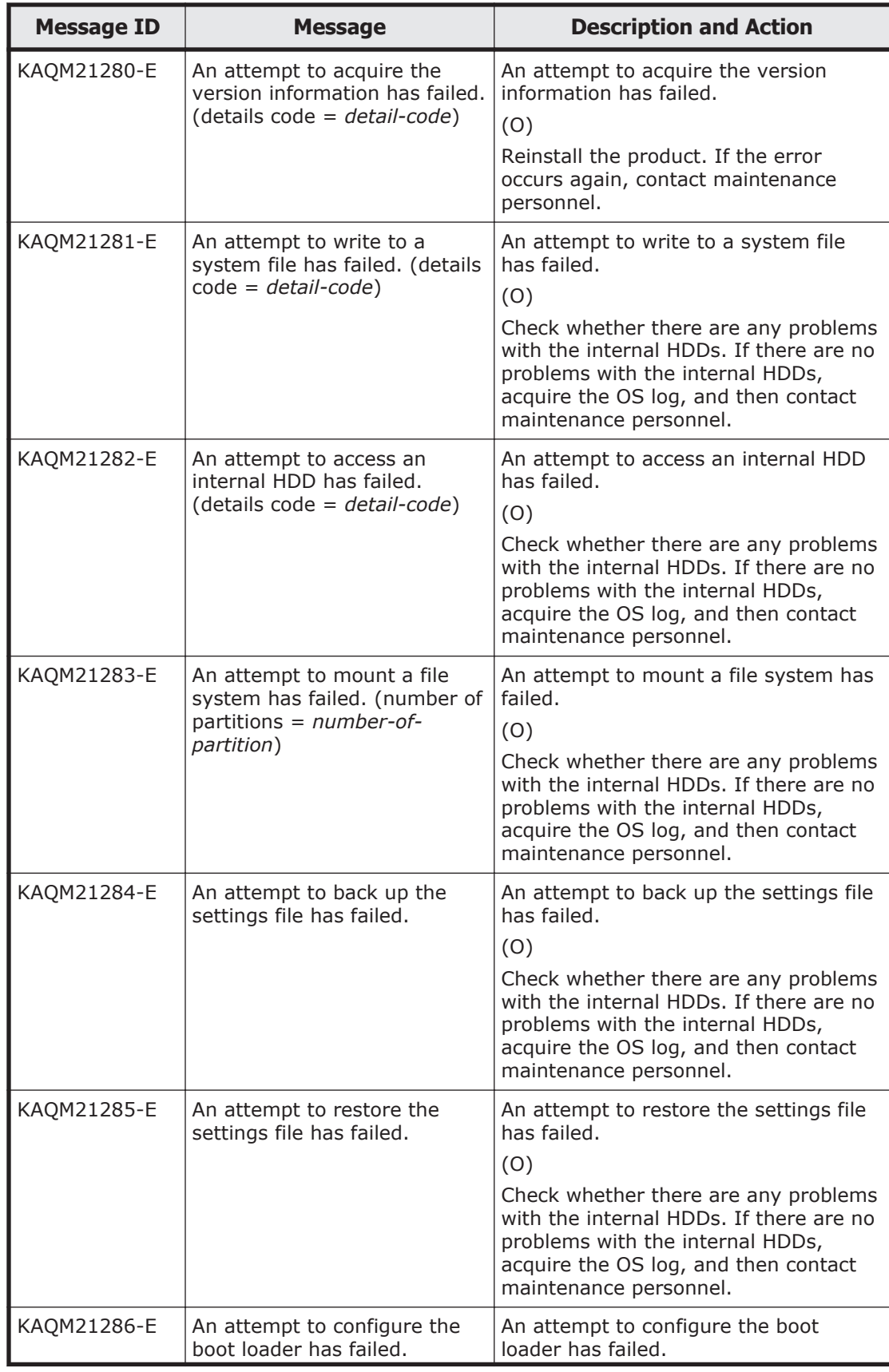

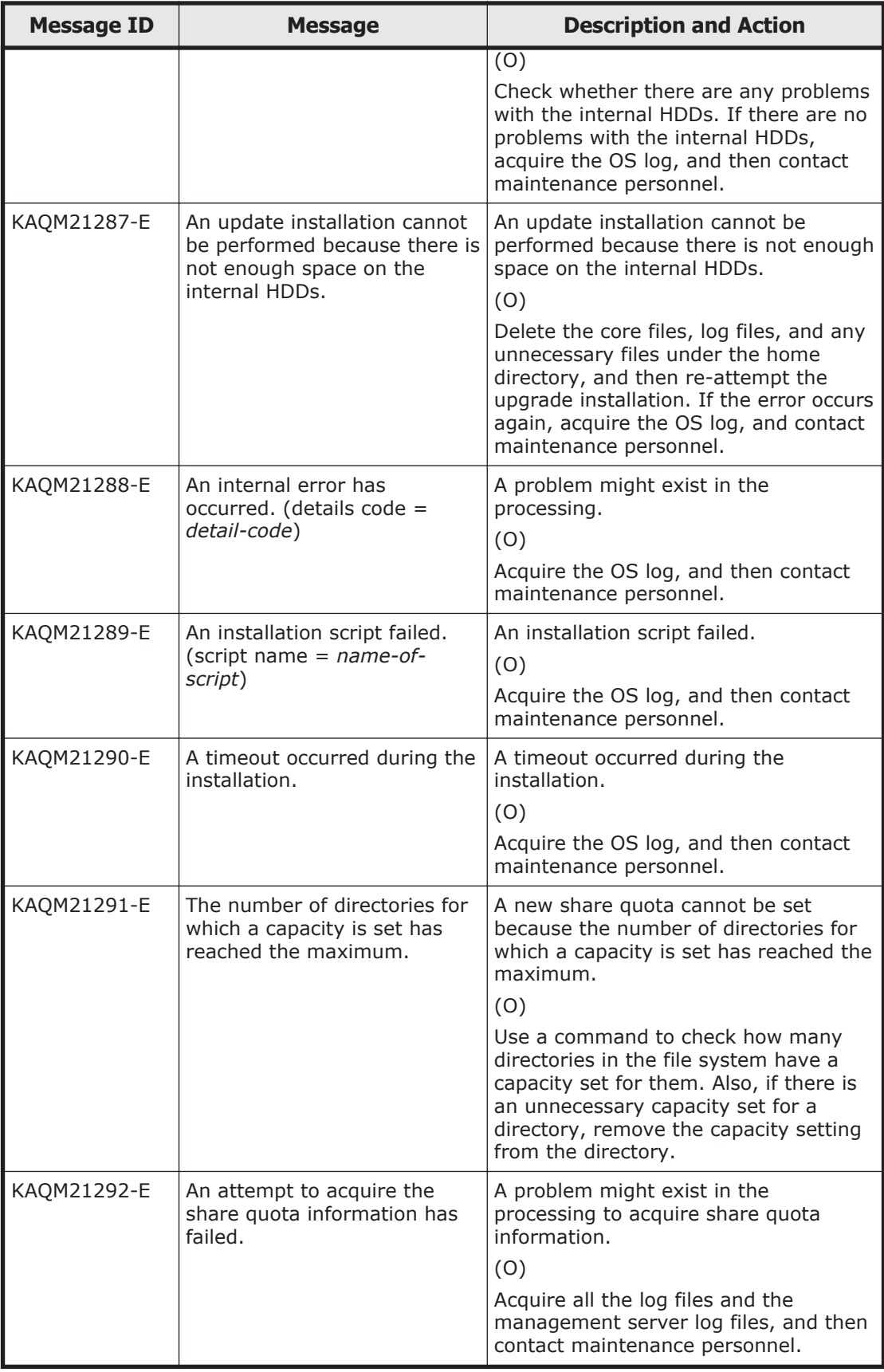

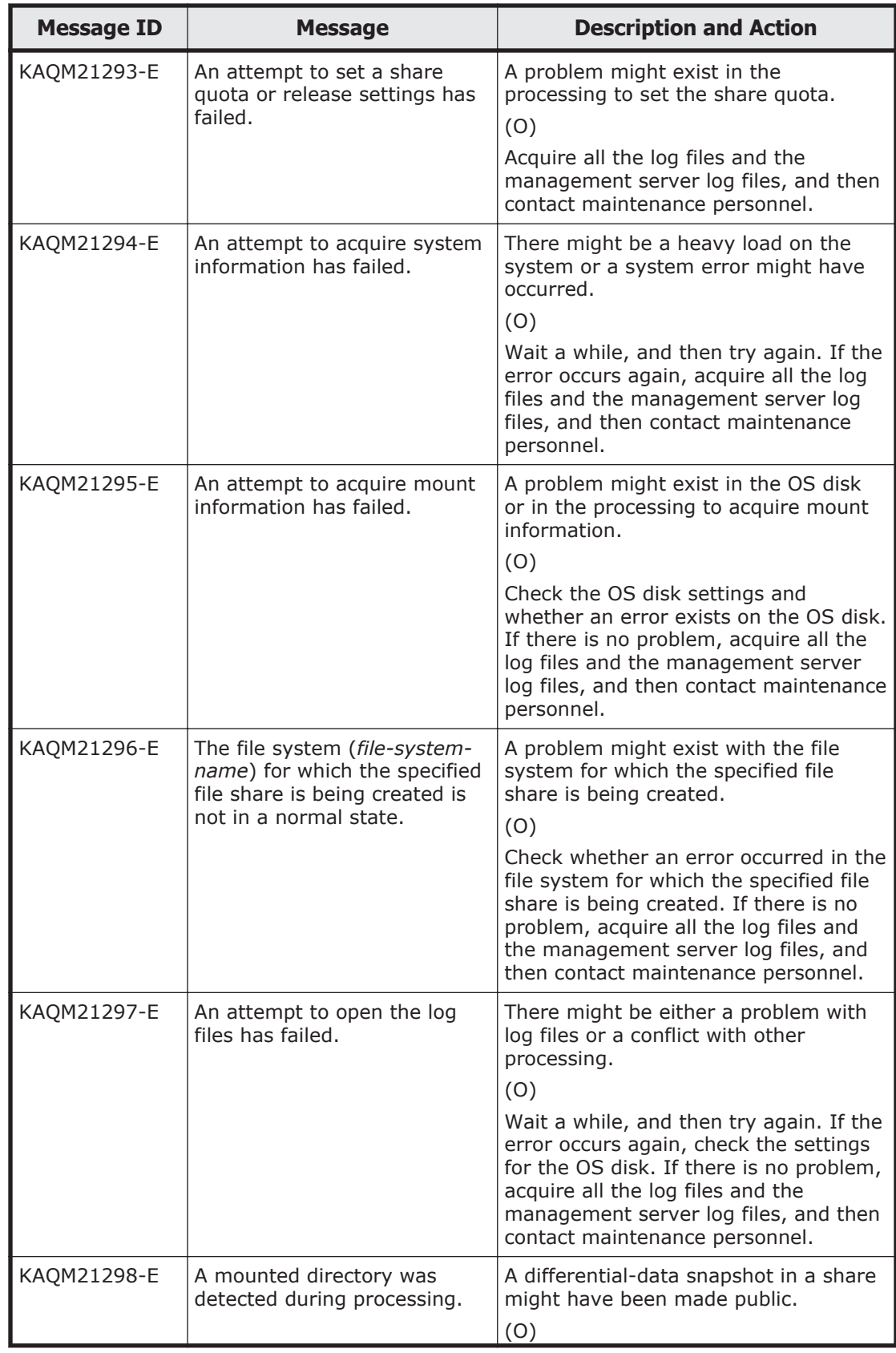

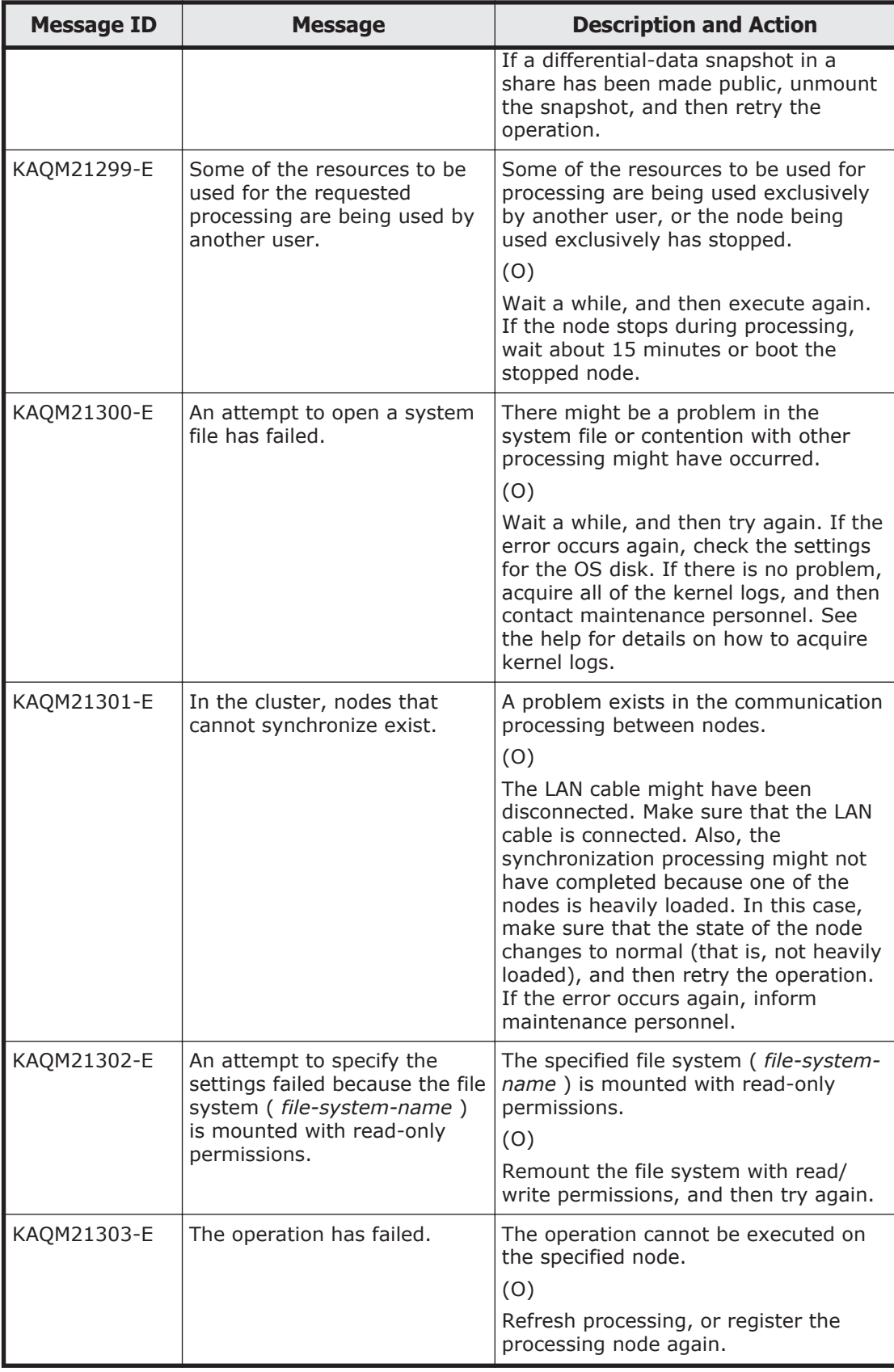

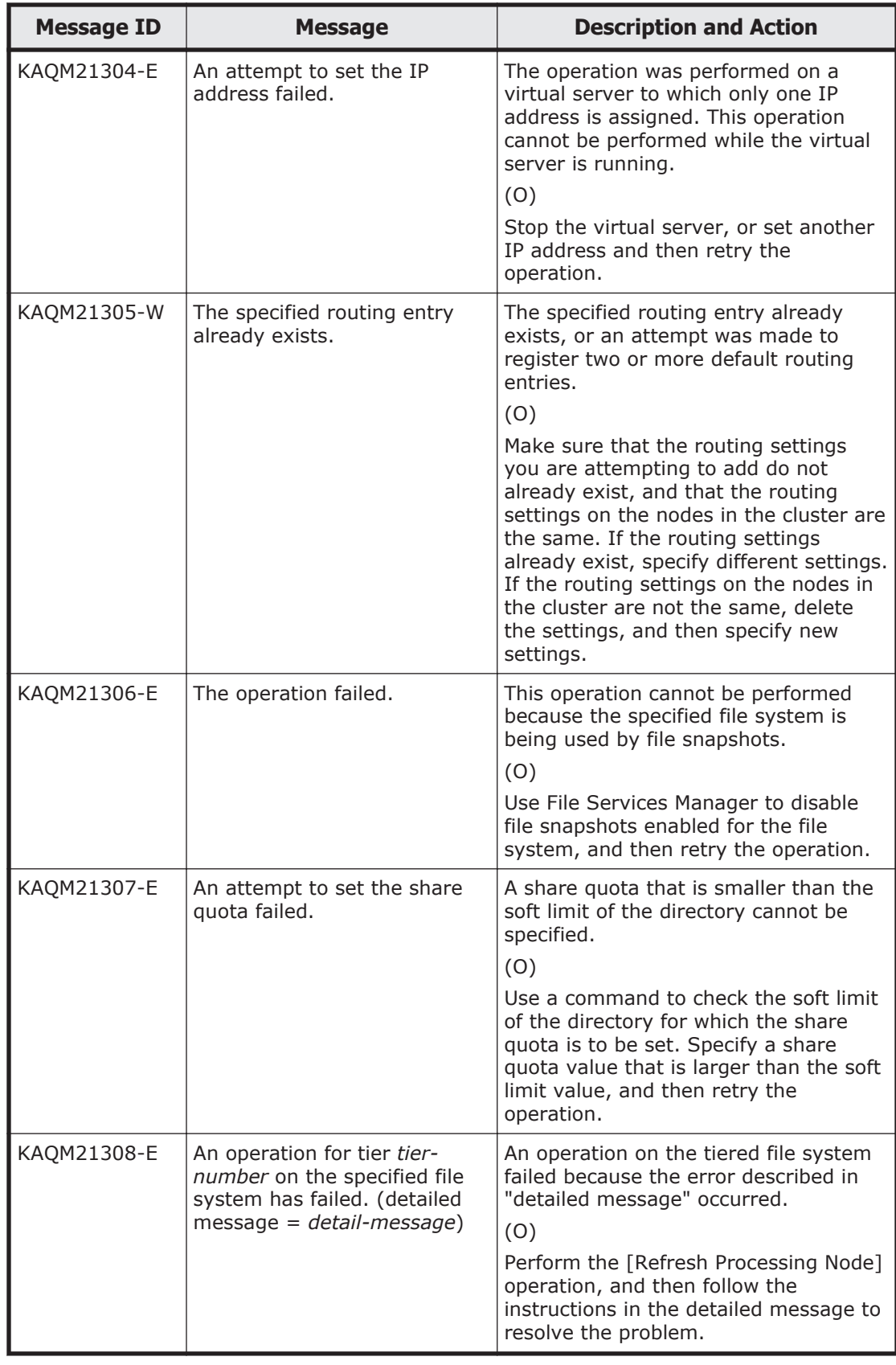

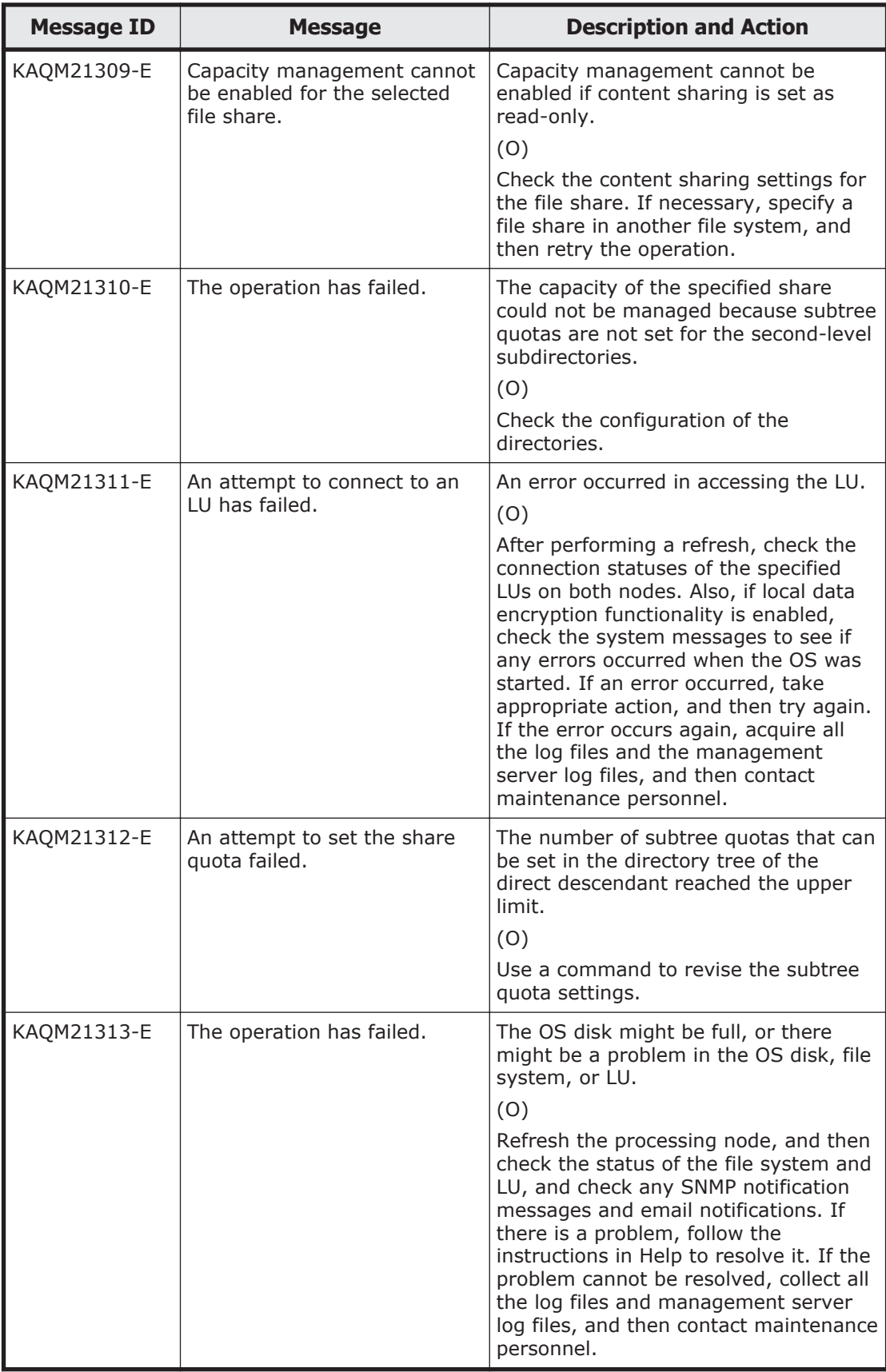

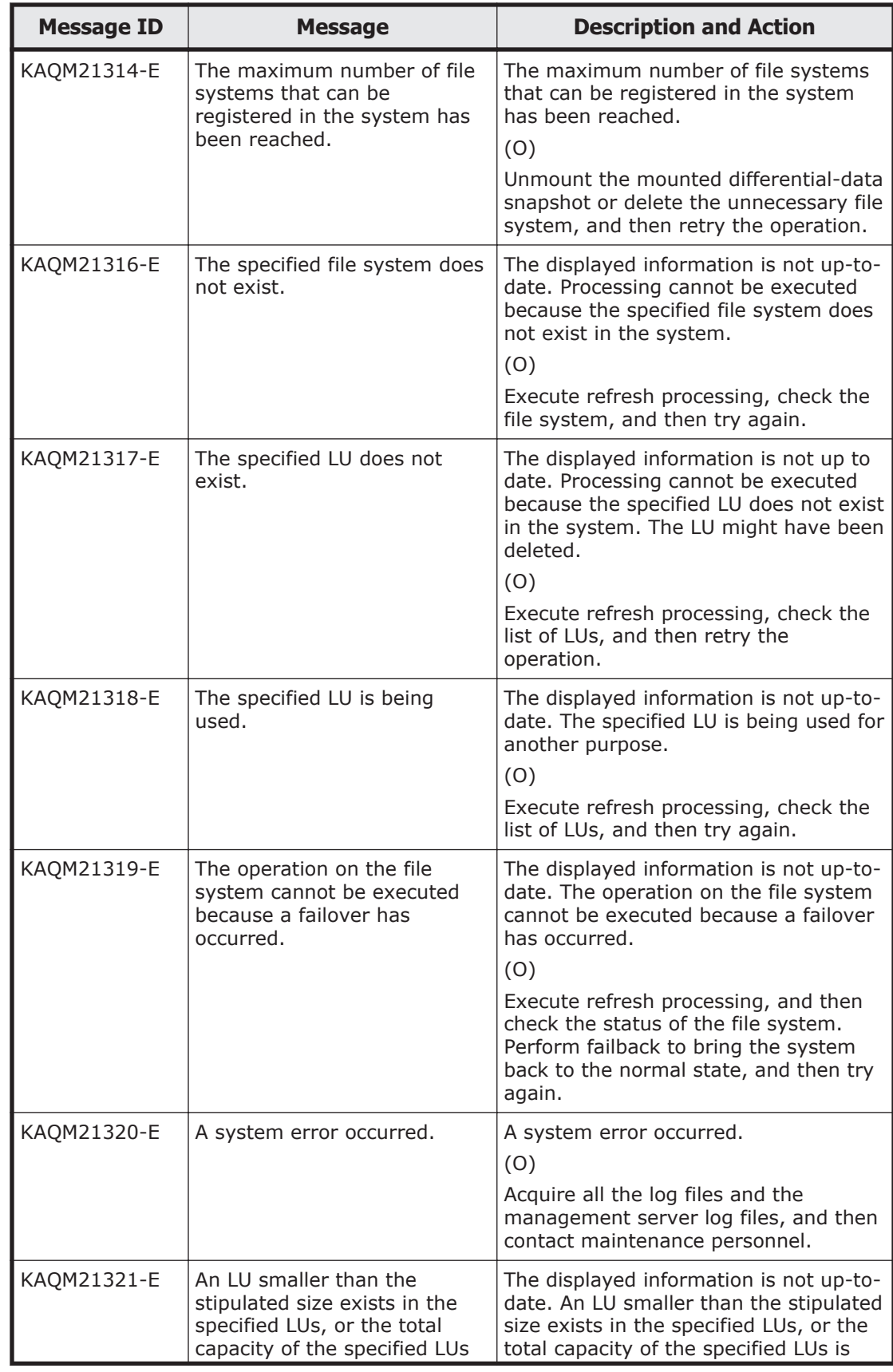

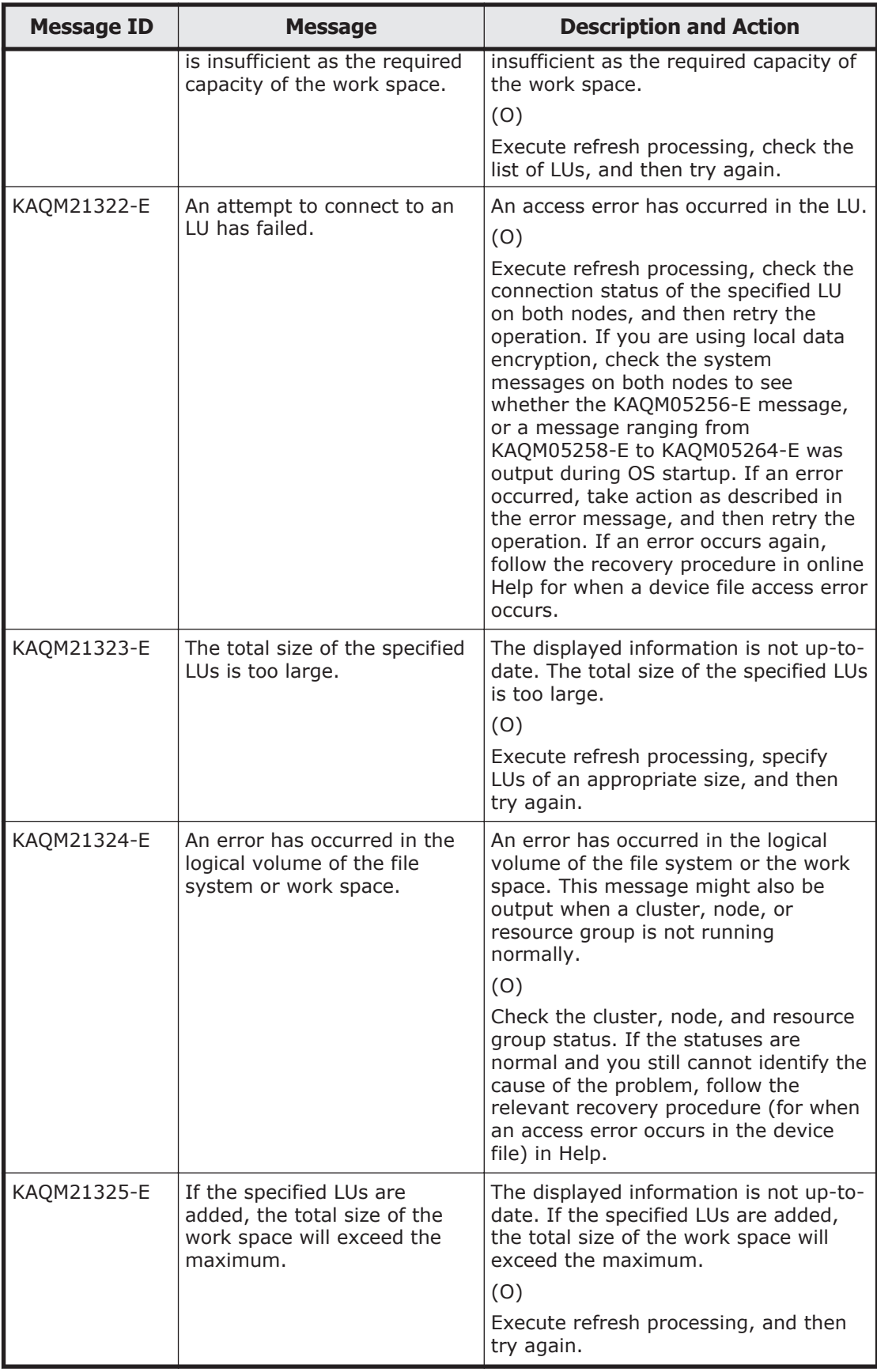

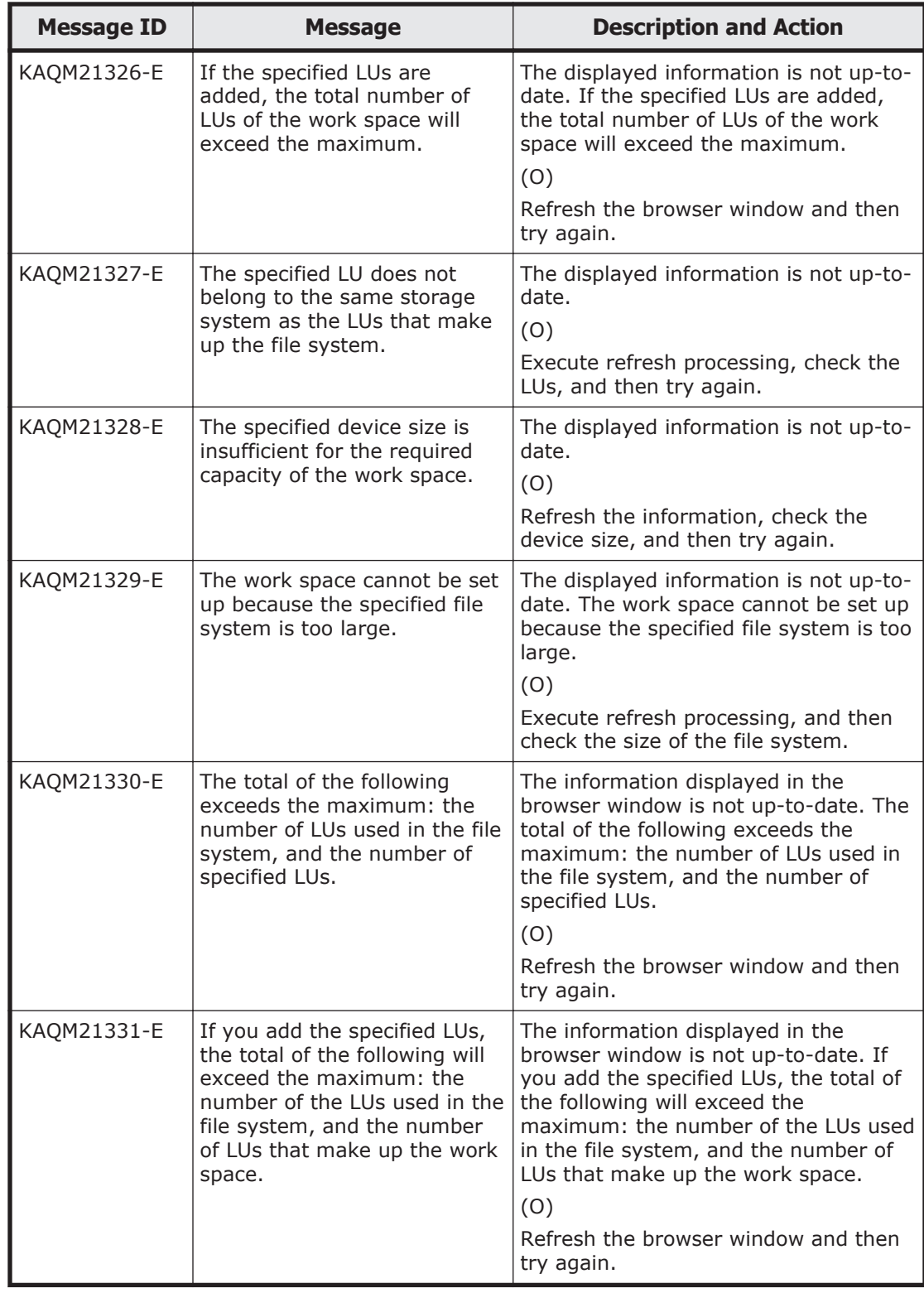

## **KAQM23 messages**

This section explains messages that have a message ID beginning with KAQM23, and the actions to be taken if such messages appear.

| <b>Message ID</b> | <b>Message</b>                                                                                                    | <b>Description and Action</b>                                                                                                    |
|-------------------|----------------------------------------------------------------------------------------------------|----------------------------------------------------------------------------------------------------|
| KAQM23013-E       | The specified IP address is<br>invalid. (IP address = $IP$ -<br>address)                                                                                                    | The specified IP address is invalid. It<br>might not be a fixed IP address.<br>(0)<br>Check the IP address, and then try<br>again.                                                                                                    |
| KAQM23014-E       | An attempt to acquire<br>information about the<br>processing node has failed.<br>(specified IP address =<br>specified-IP-address)                                                                                                    | An attempt to acquire the IP address<br>of the other physical node has failed.<br>(0)<br>Check whether both physical nodes of<br>the specified processing node have<br>started. Alternatively, check the<br>network settings.                                                                                                    |
| KAQM23018-W       | The operation was completed.<br>The file shares that did not<br>belong to the file system were<br>ignored. (physical node $=$<br>physical-node-name (number<br>of ignored file shares $=$<br>number-of-ignored-share.),<br>physical node = physical-<br>node-name (number of<br>ignored file shares = number-<br>of-ignored-share.)) | There is a file share that does not<br>belong to any file system. The file<br>system might have been deleted, or a<br>failover might be executing.<br>(O)<br>If the file system has been deleted,<br>use the command to delete the file<br>share. Alternatively, wait a while, and<br>then execute refresh processing.                                                                                                    |
| KAQM23019-E       | Acquisition of information<br>from Device Manager has<br>failed. (ID = $ID$ , message =<br>message)                                                                                                    | Acquisition of information from Device<br>Manager has failed.<br>(0)<br>Refer to the Device Manager manual<br>and check the details of the<br>corresponding message.                                                                                                    |
| KAQM23020-E       | Acquisition of information<br>from Device Manager has<br>failed.                                                                                                    | Communication with Device Manager<br>has failed.<br>(O)<br>Refer to the property file and confirm<br>that the communication port number is<br>the same as Device Manager. If they<br>are the same, make sure that no error<br>is occurring in Device Manager, and<br>then follow the Device Manager<br>manual to remove the cause of the<br>problem. If an error still occurs,<br>acquire the management server log<br>files, and contact maintenance<br>personnel. |

**Table 5-16 KAQM23 messages**

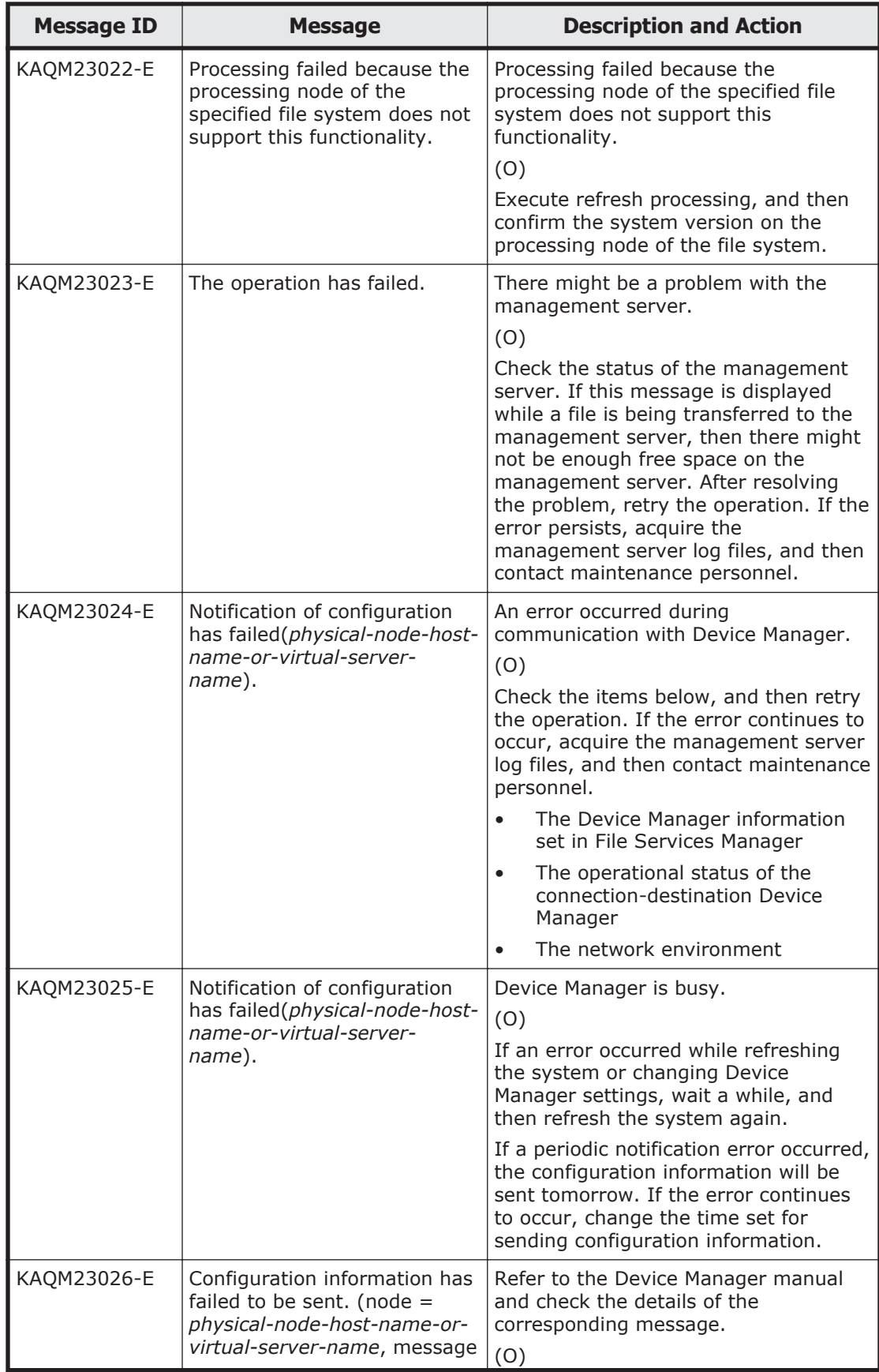

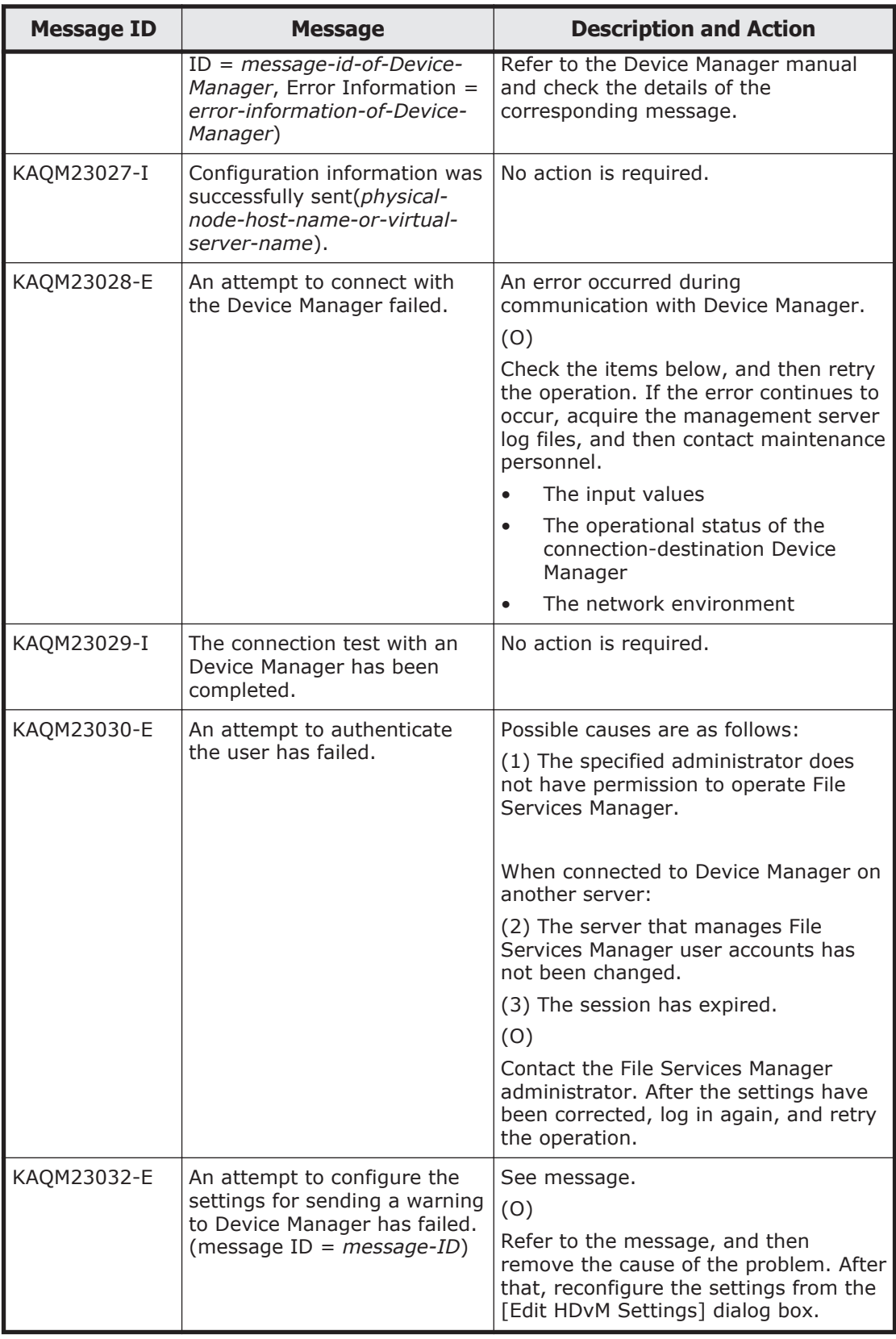

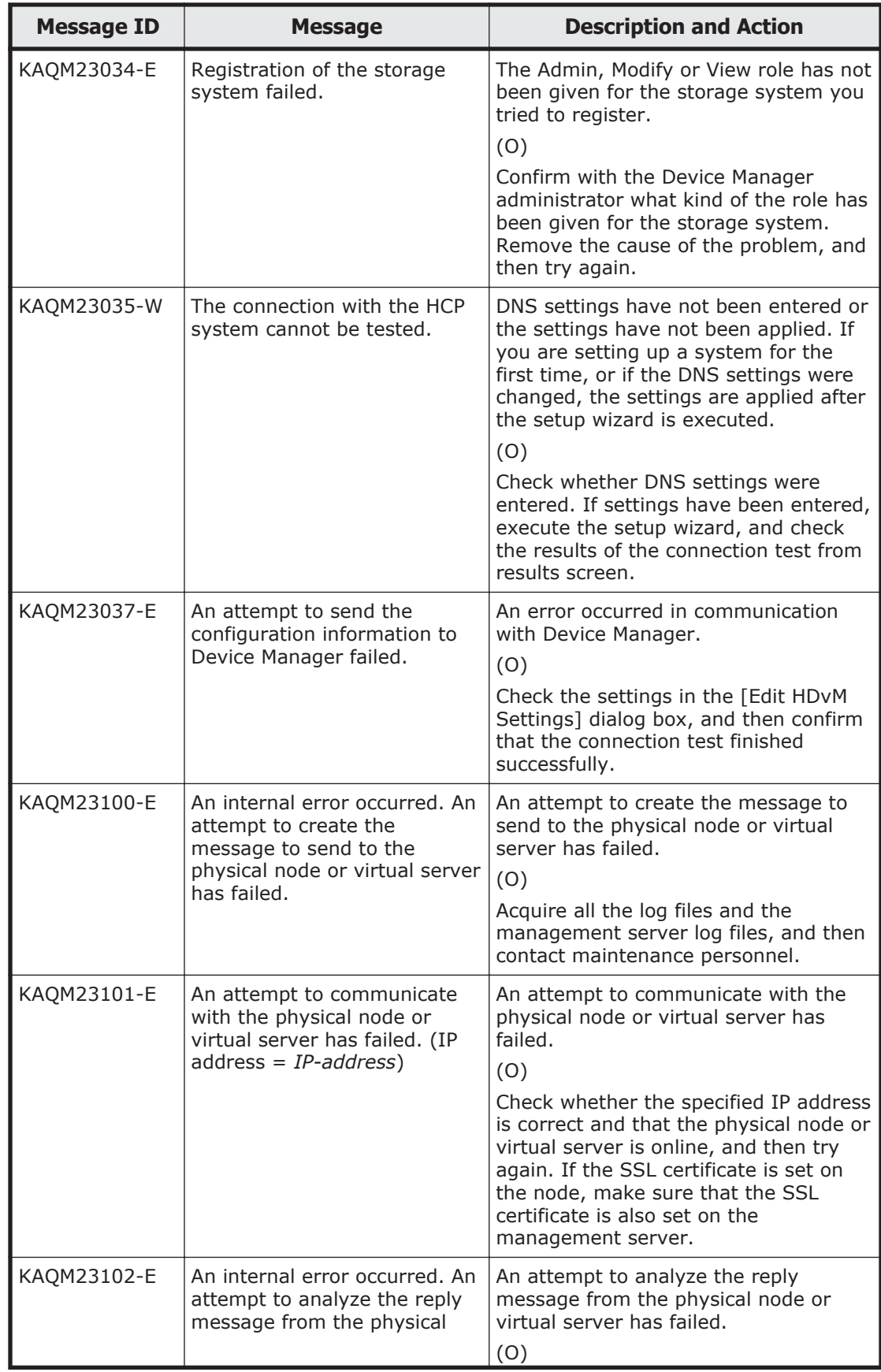

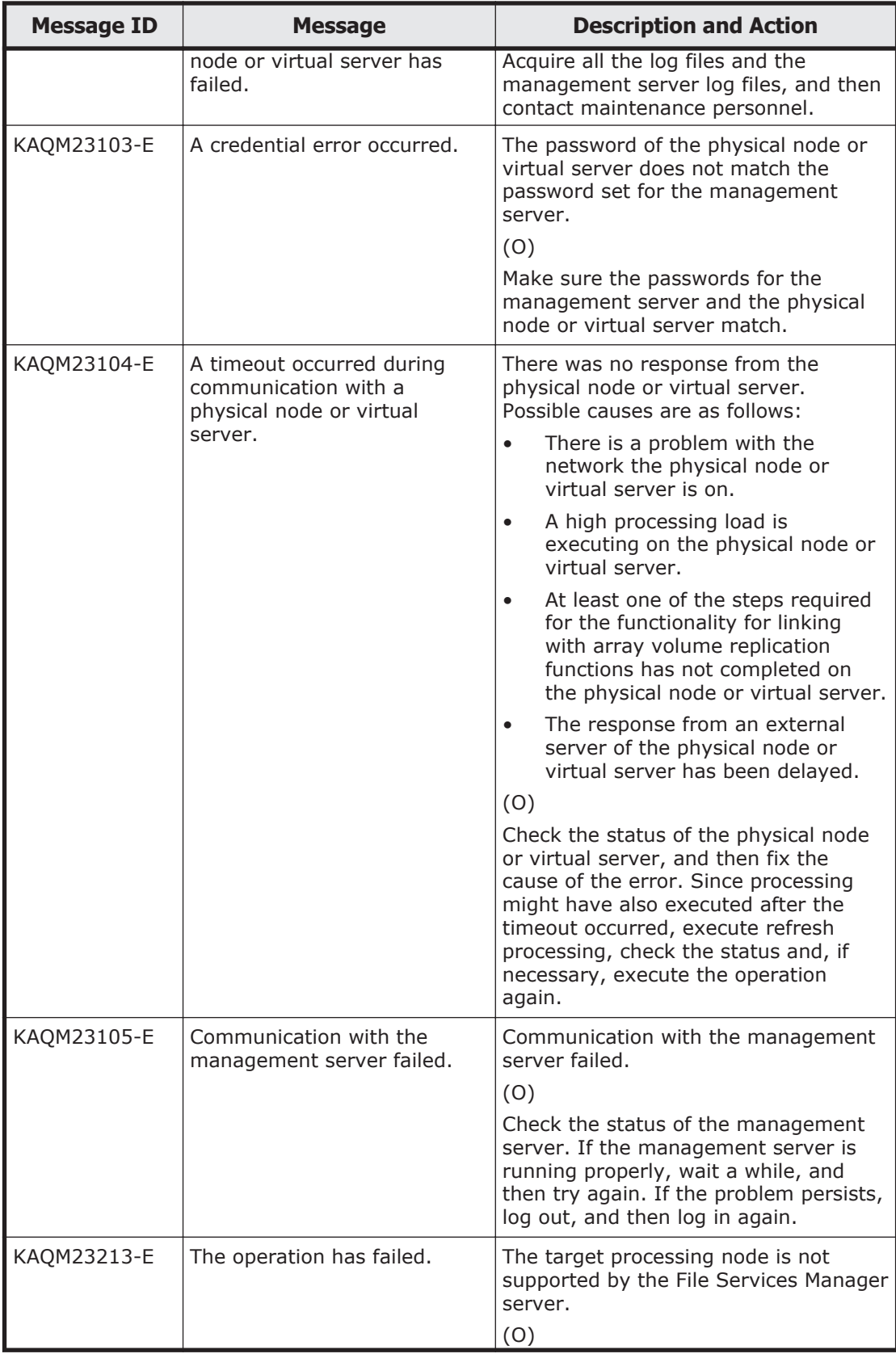
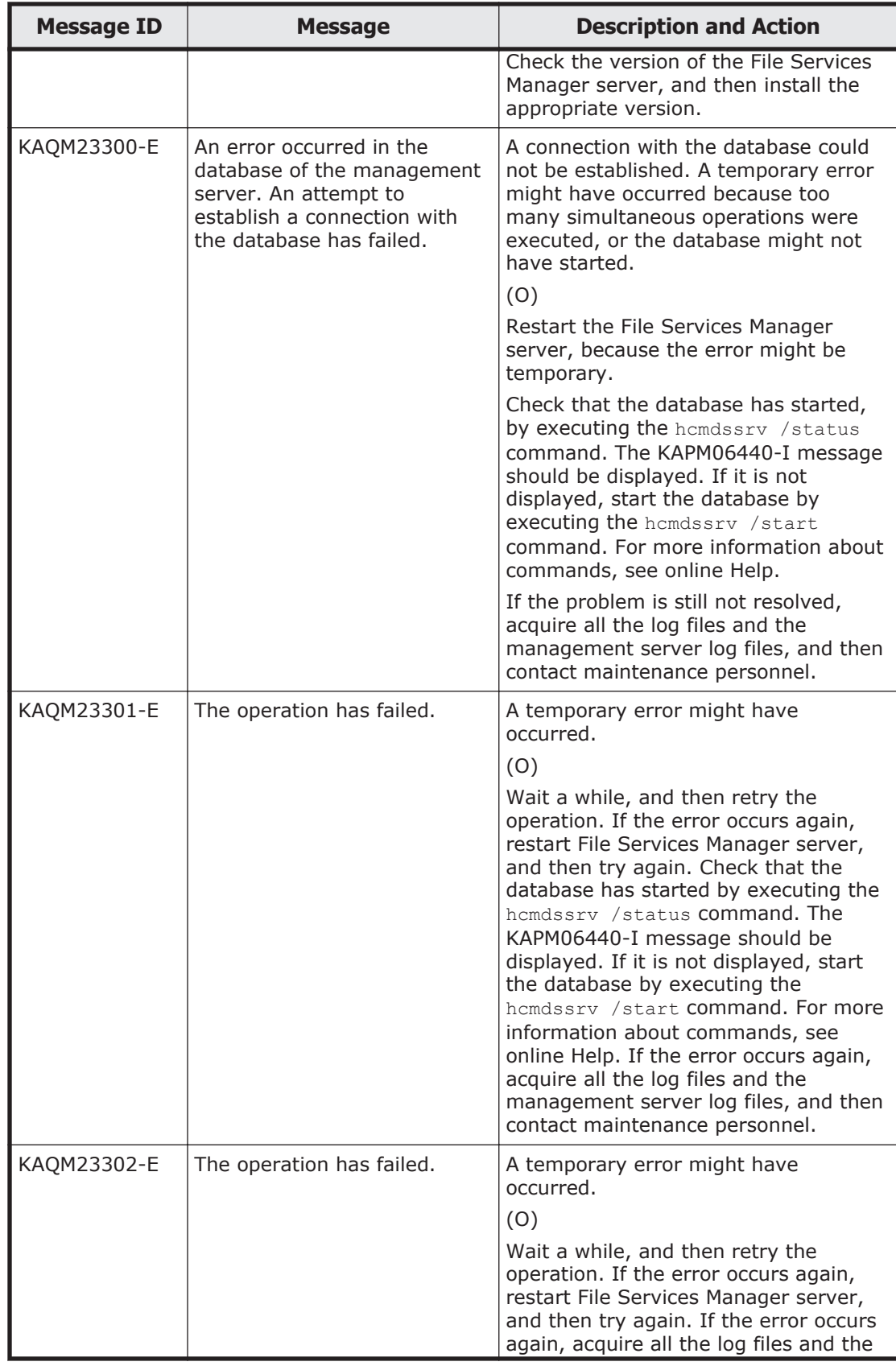

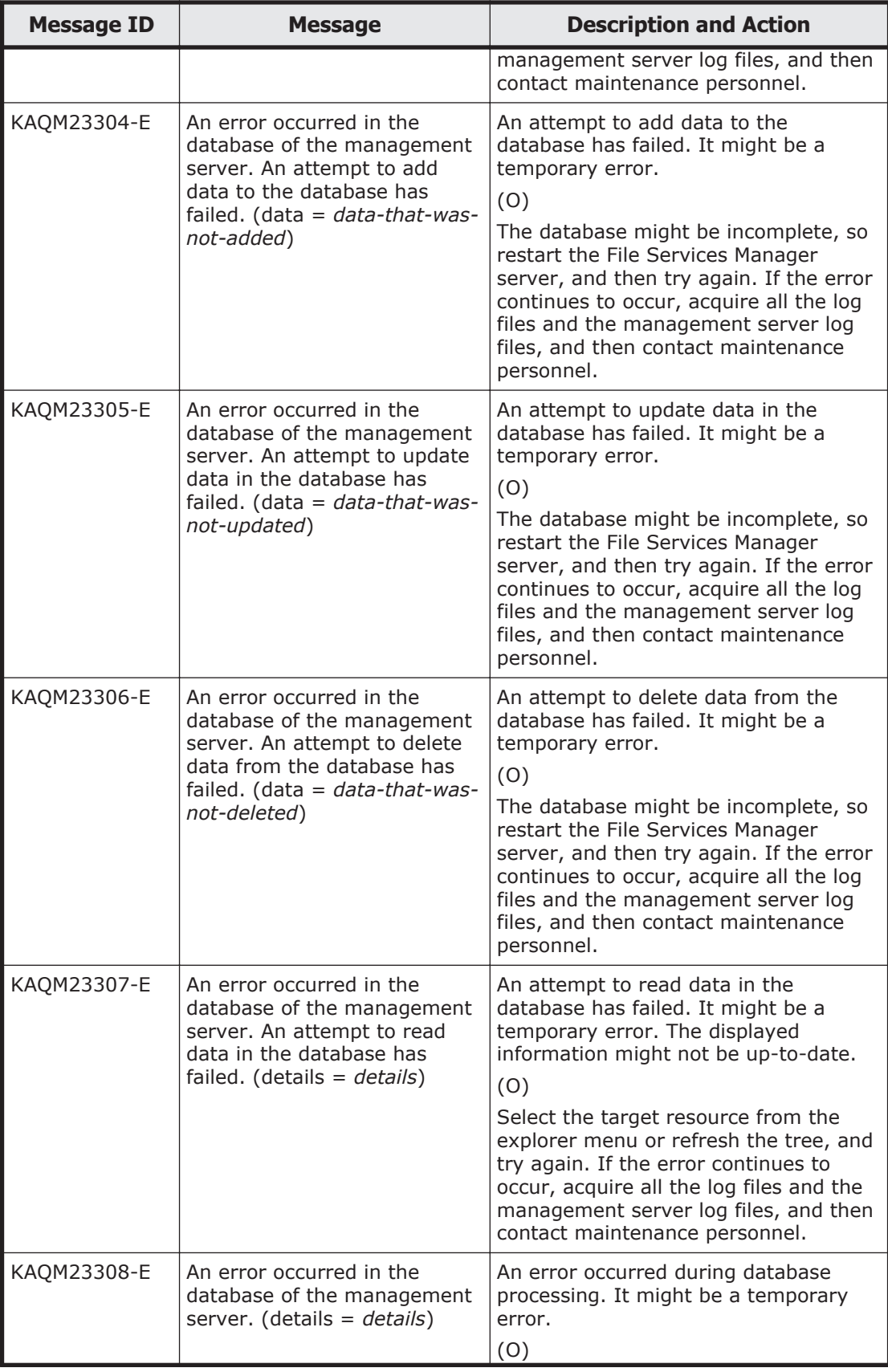

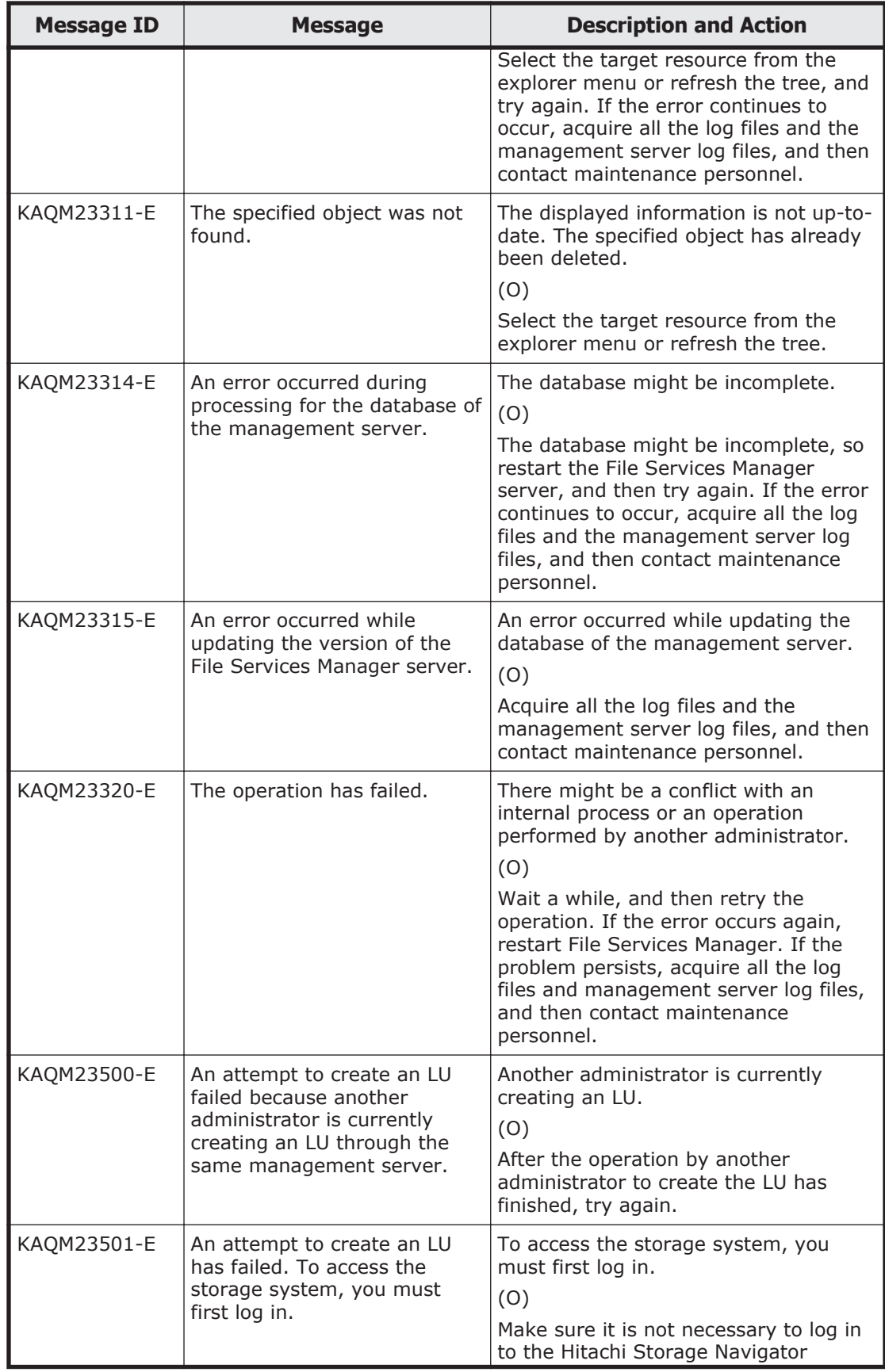

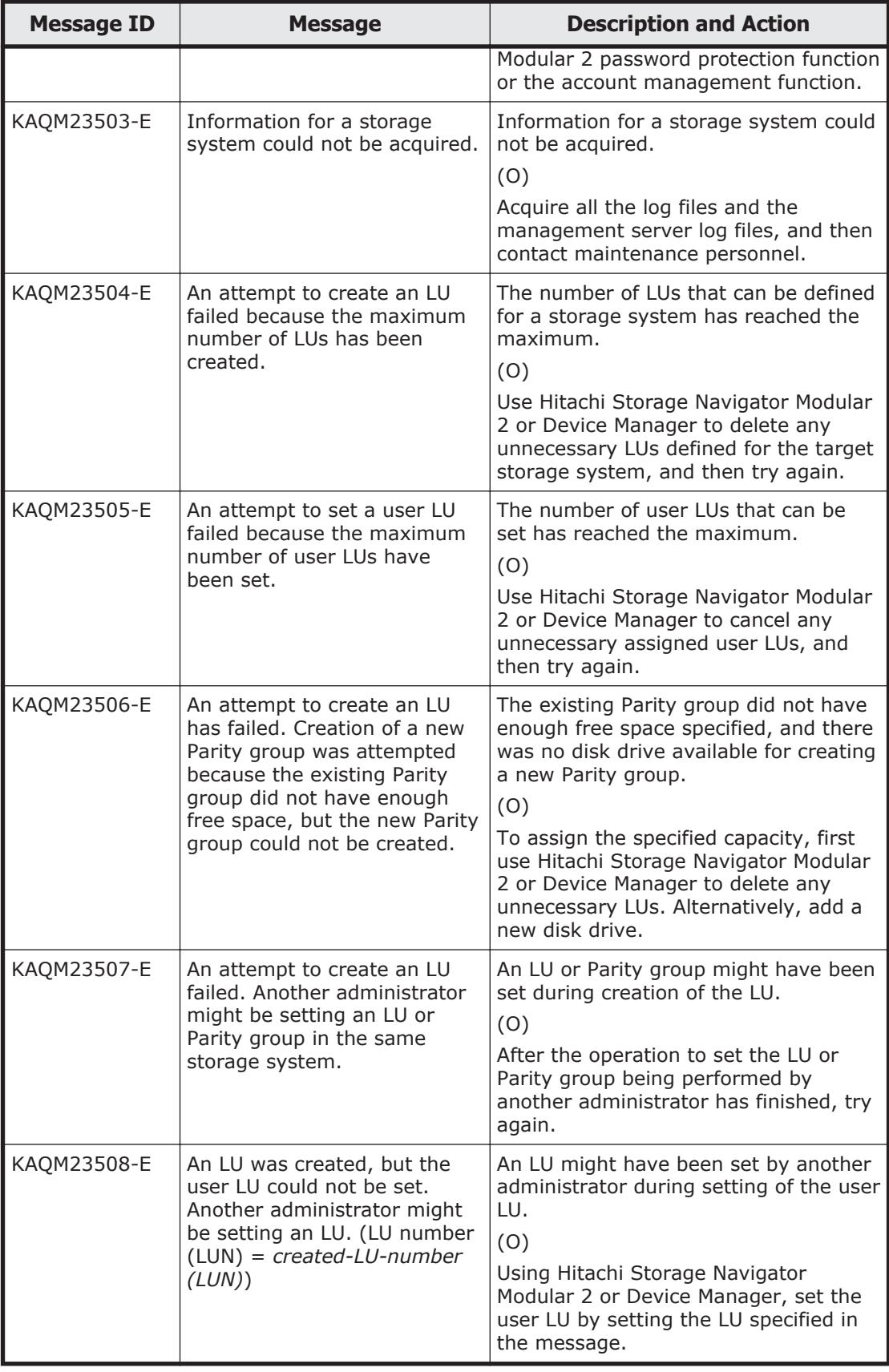

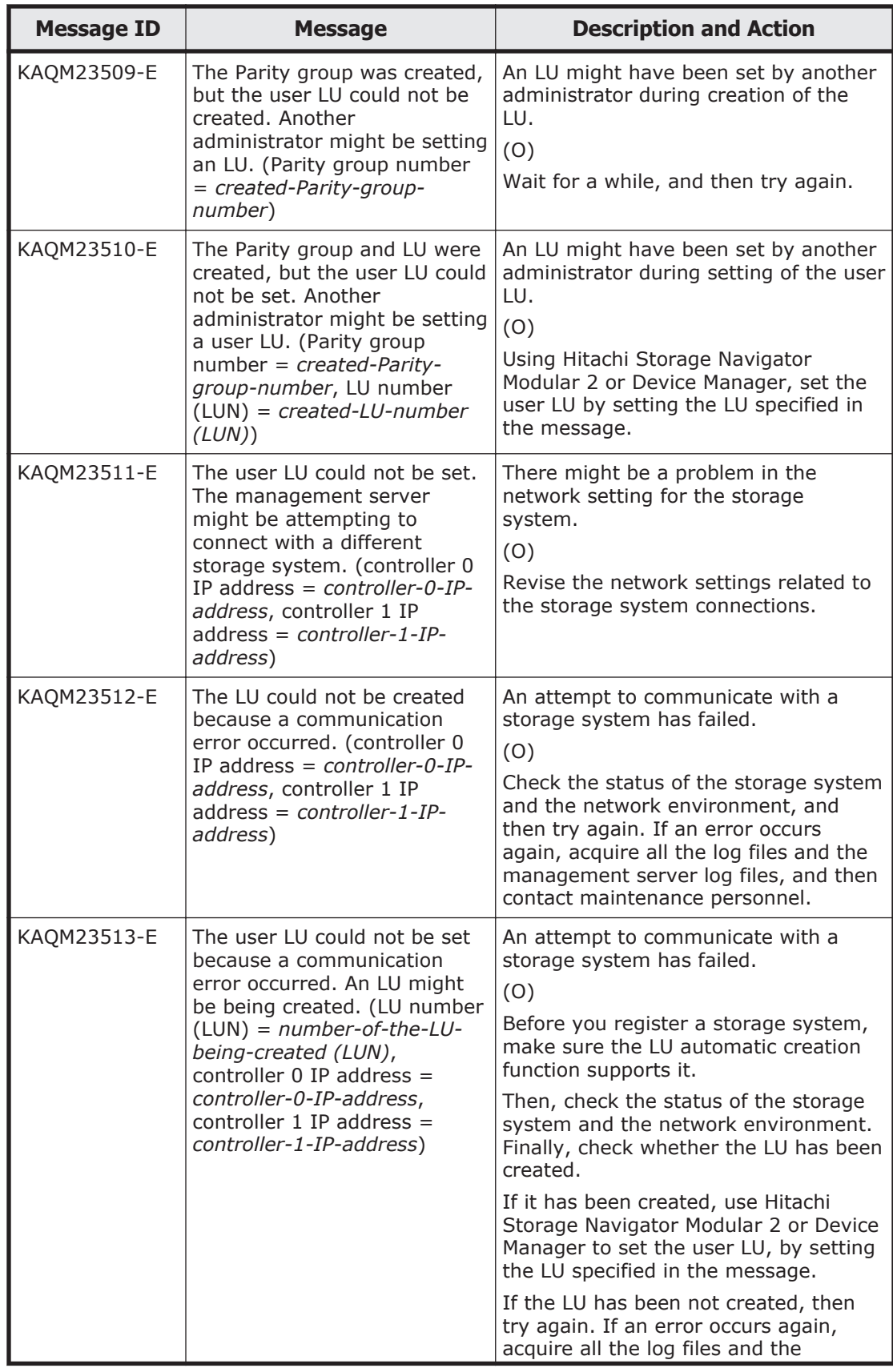

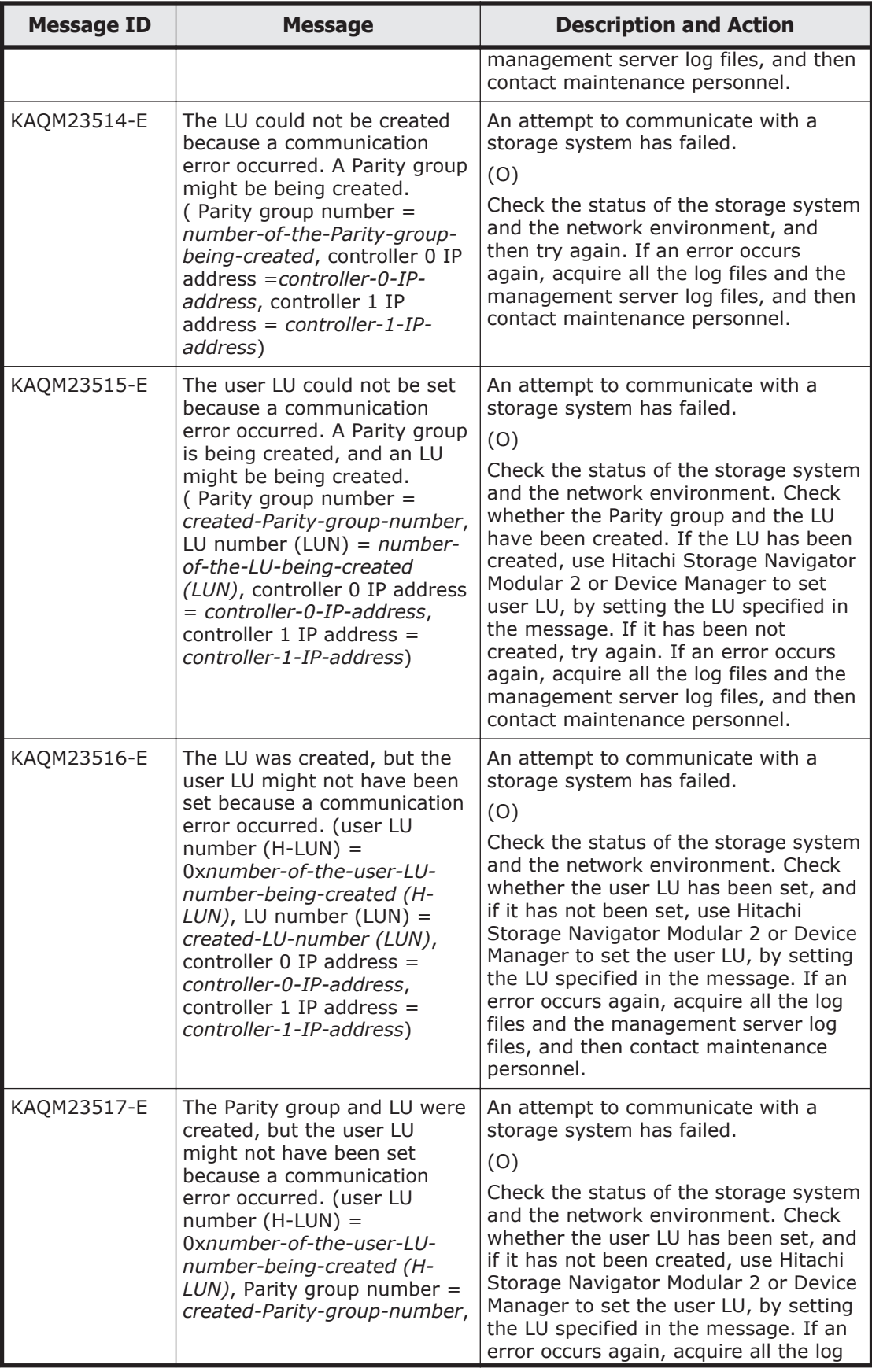

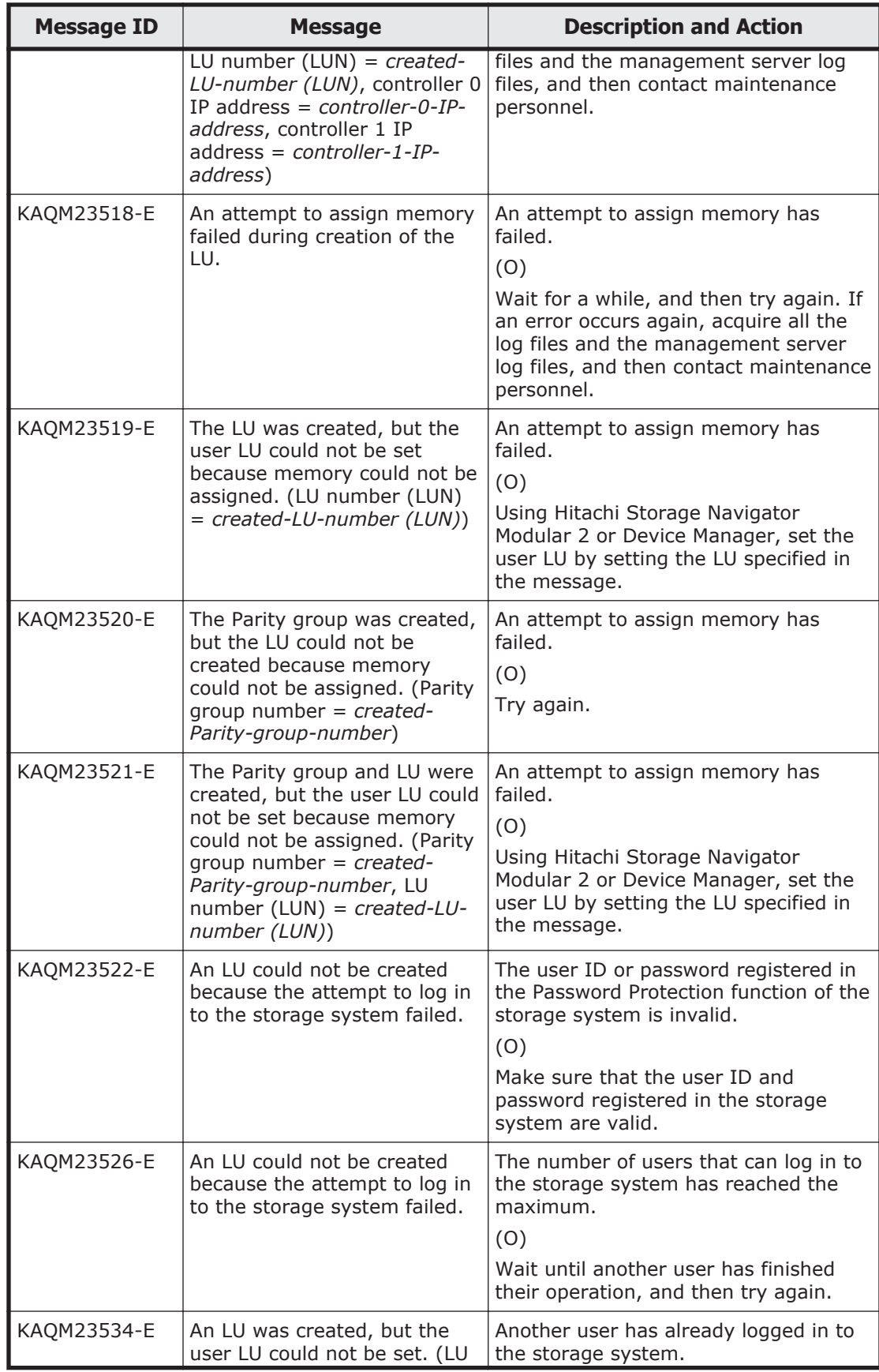

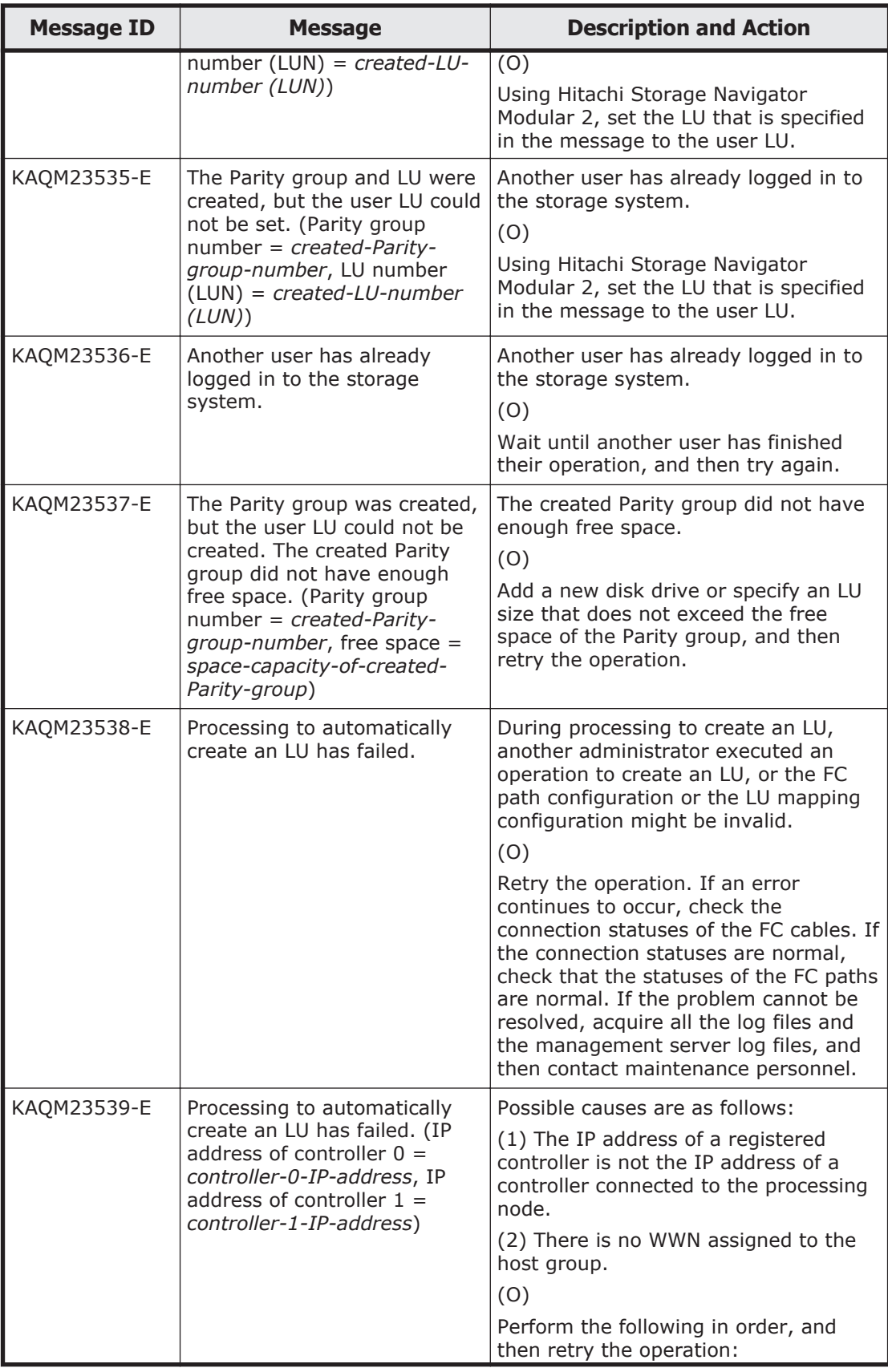

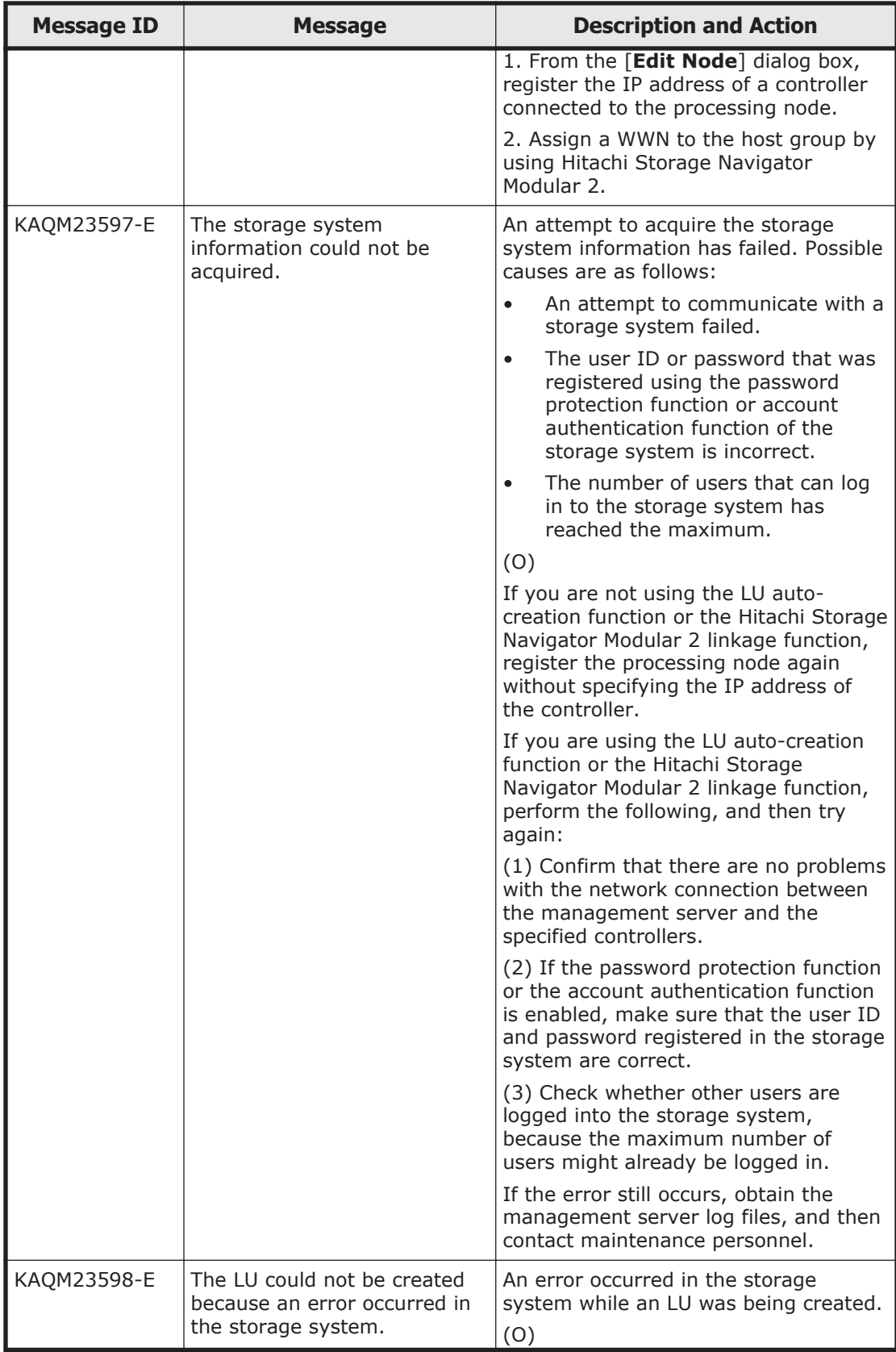

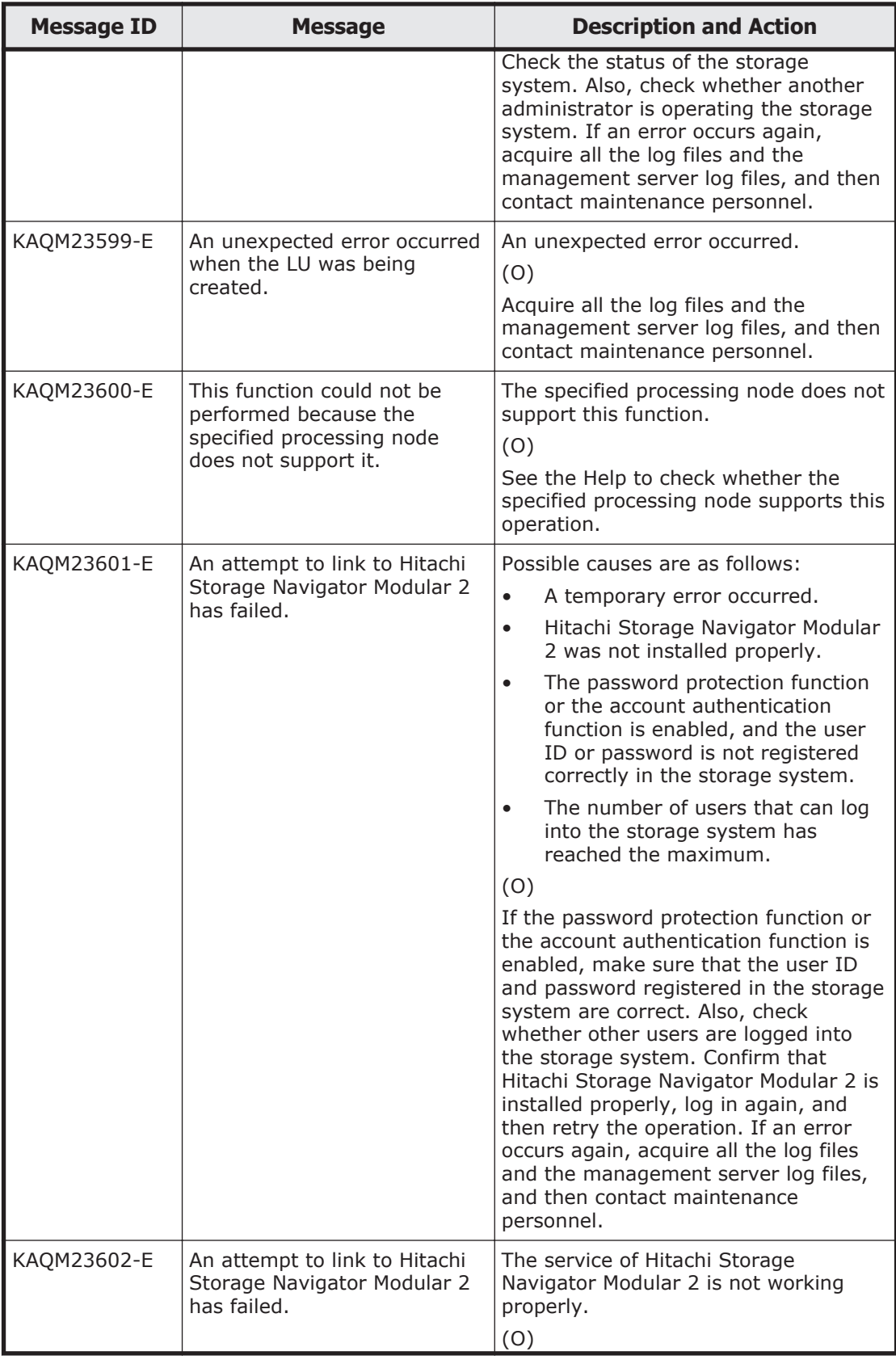

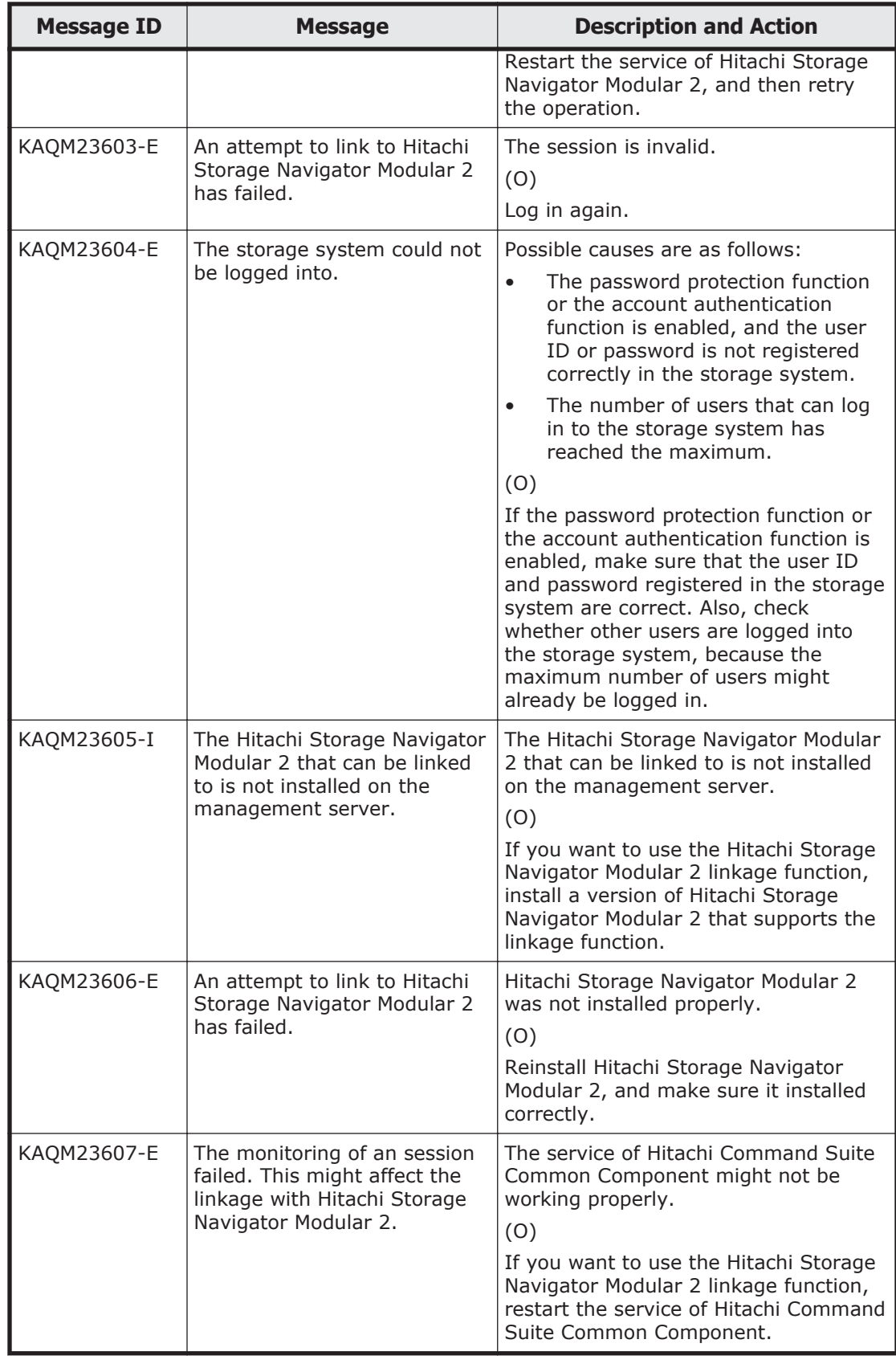

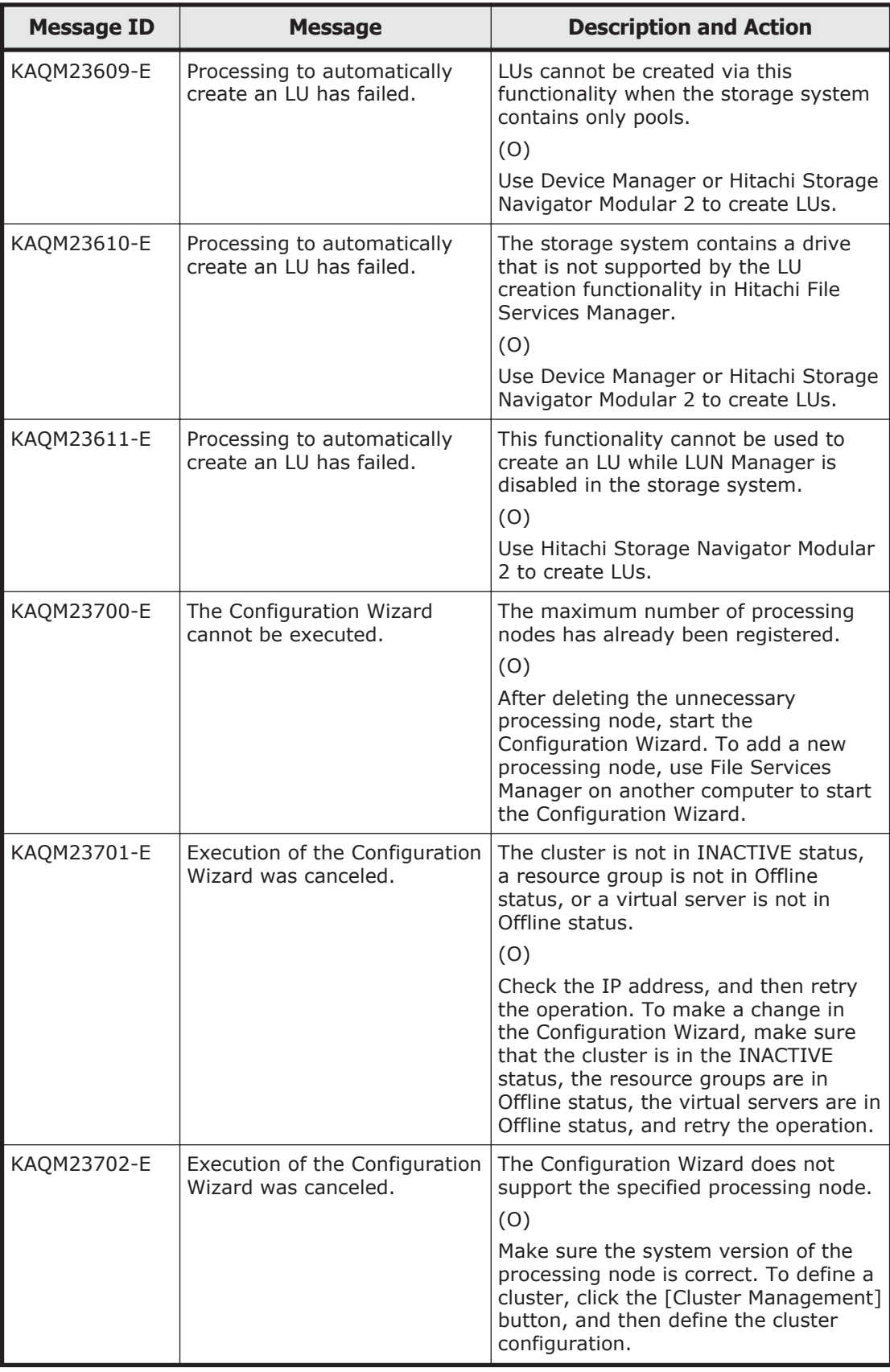

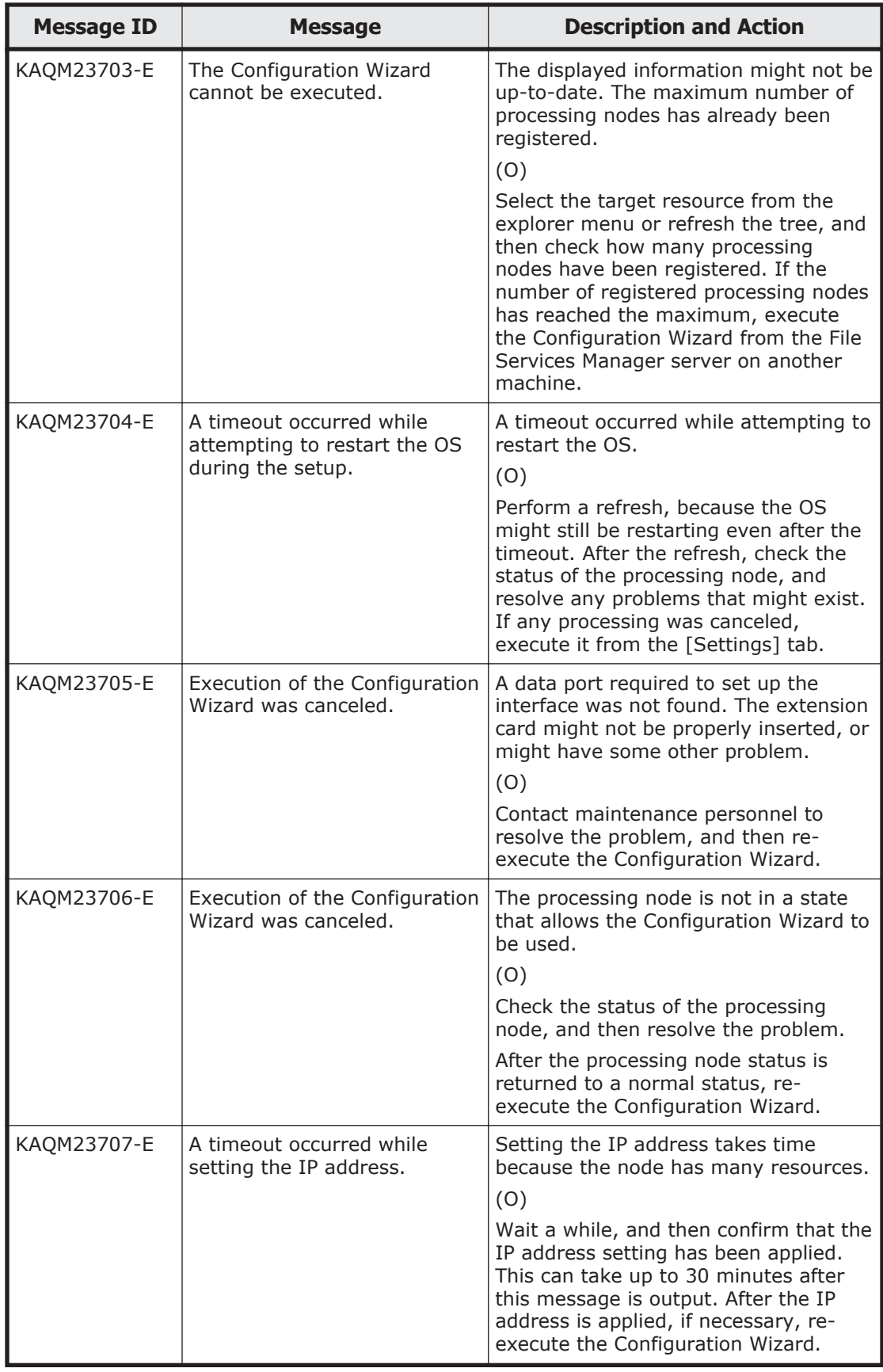

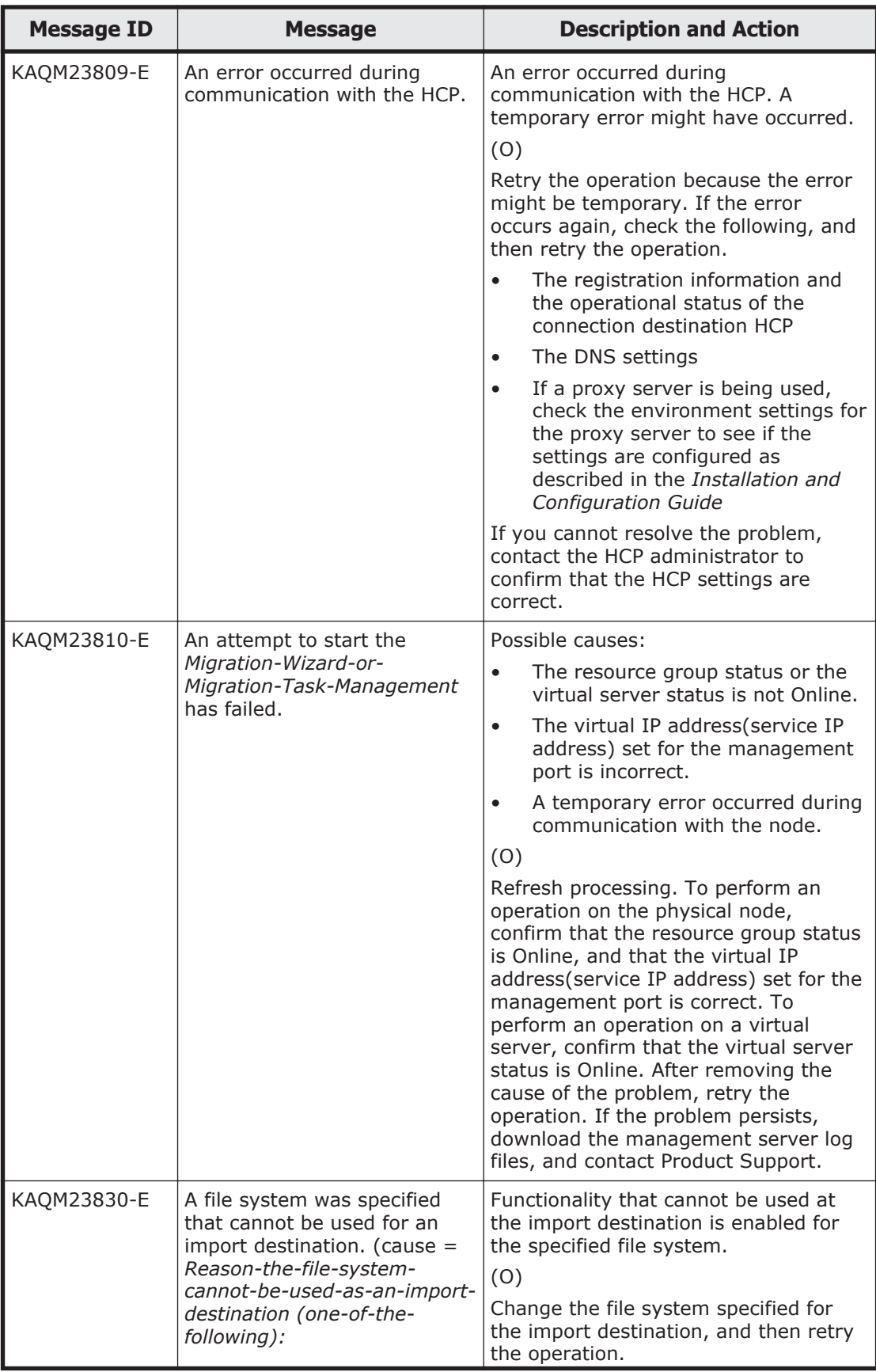

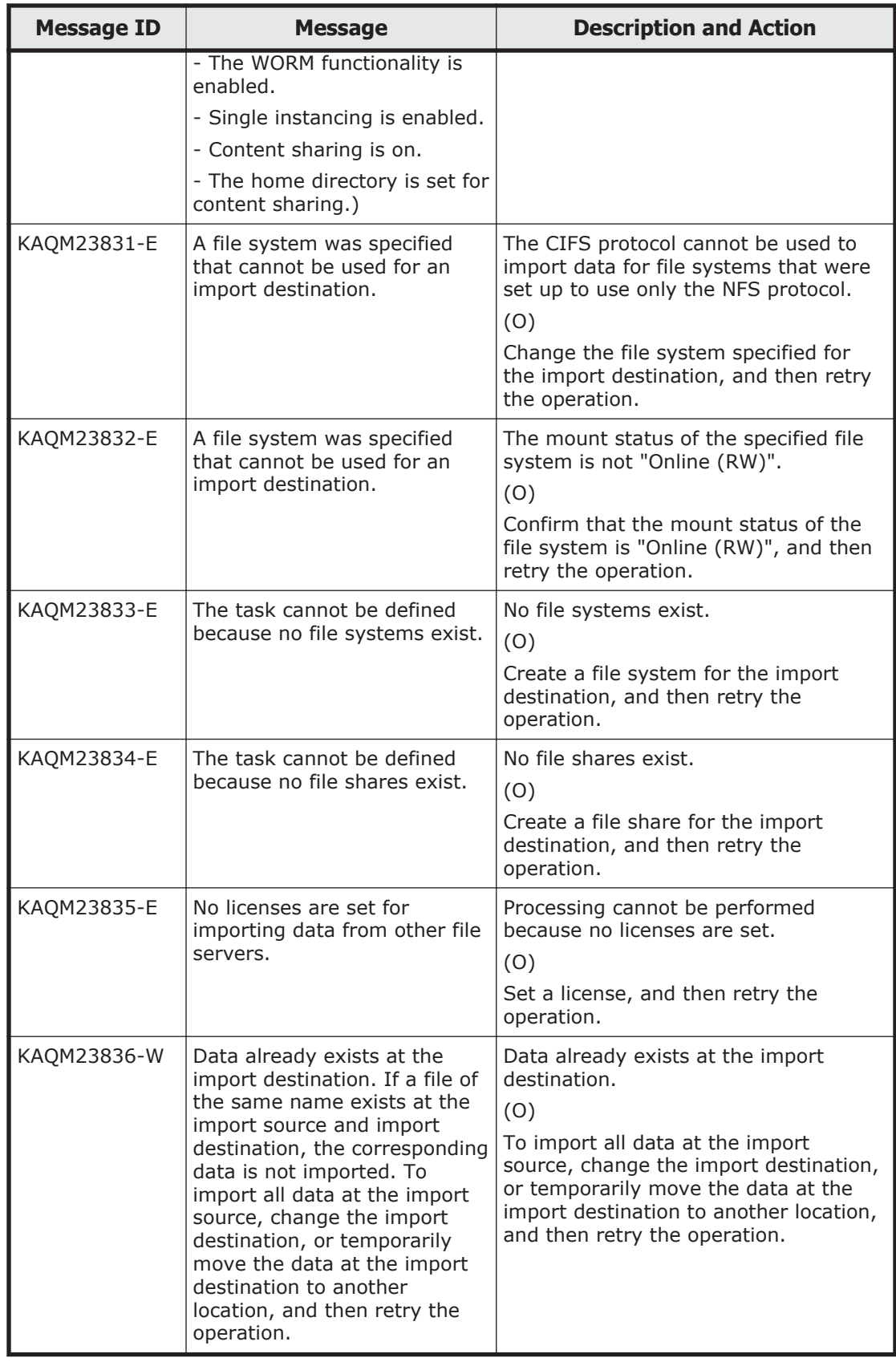

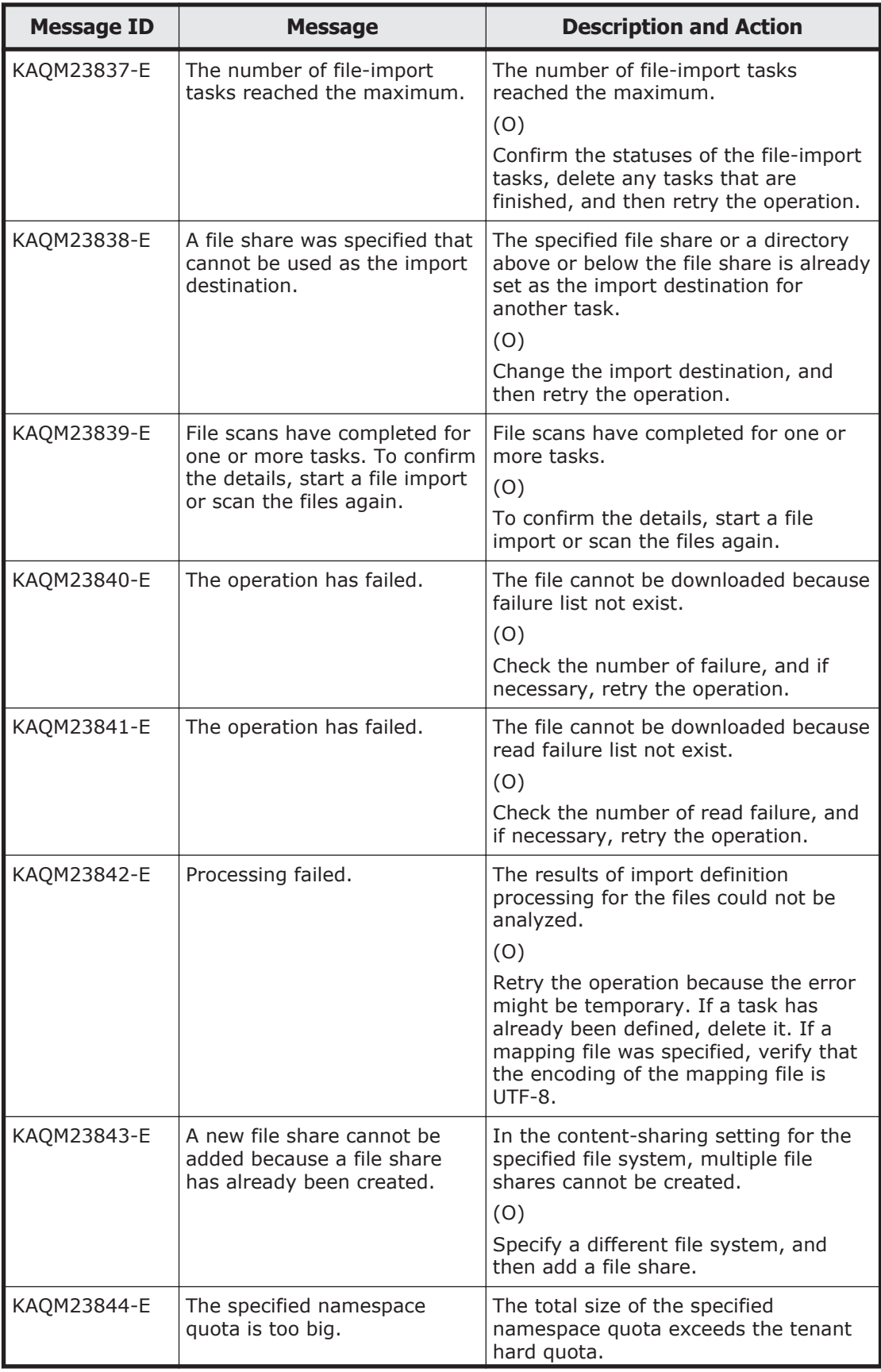

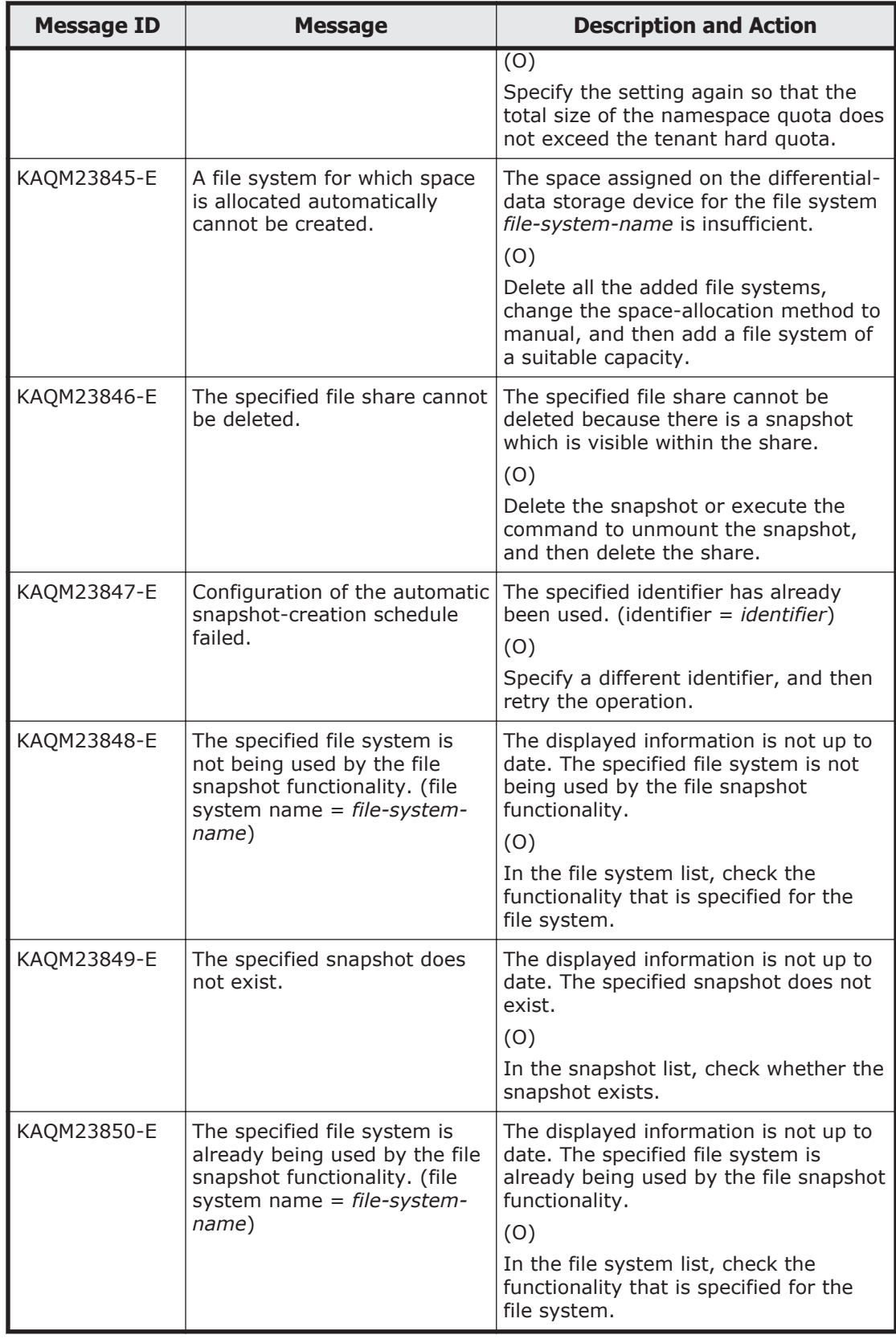

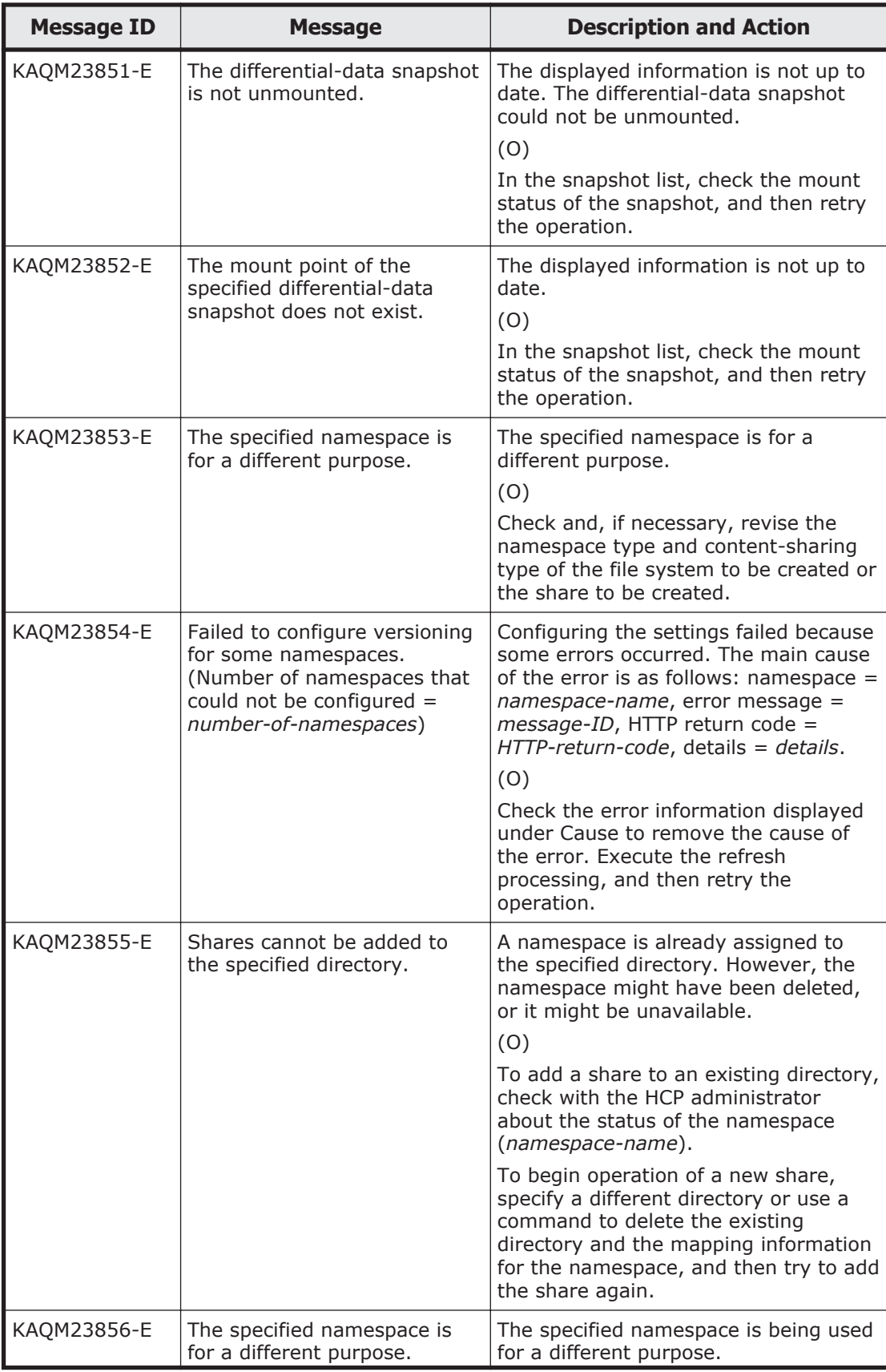

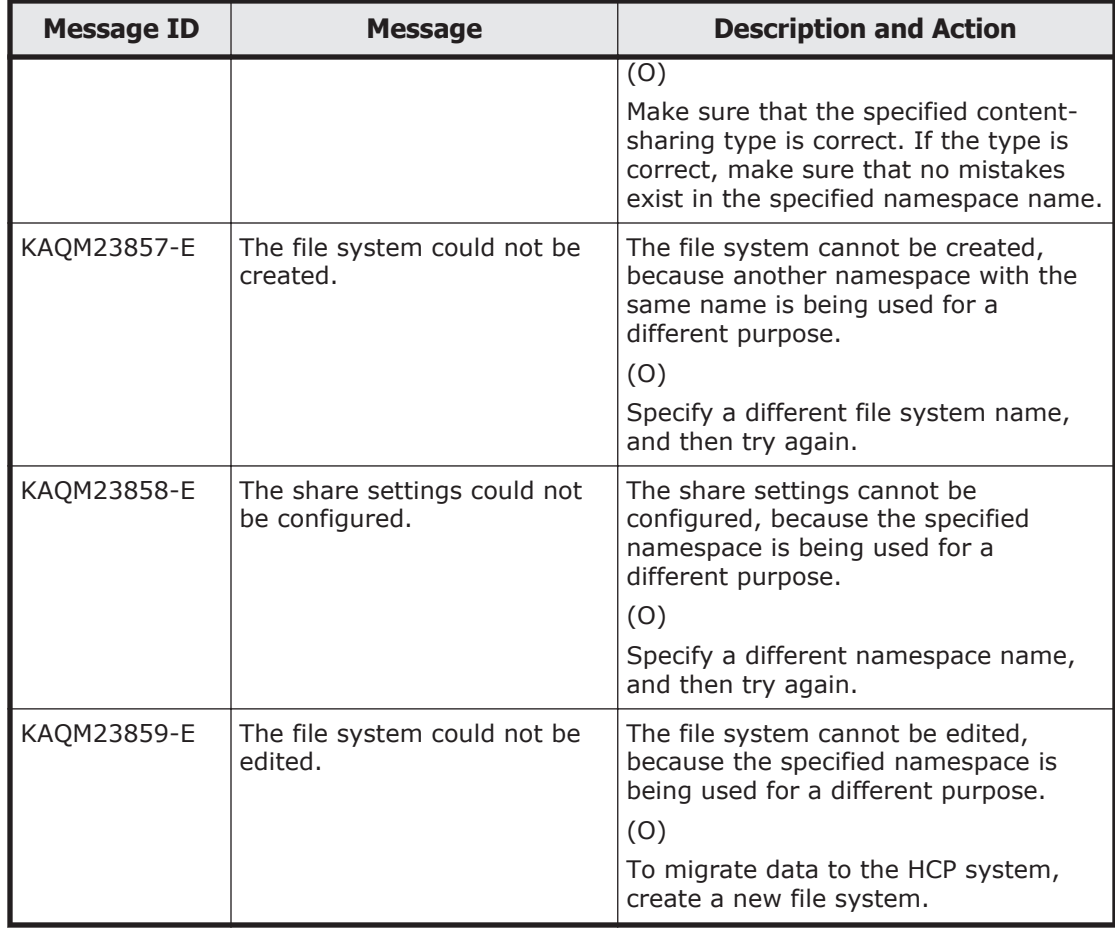

## **KAQM24 messages**

This section explains messages that have a message ID beginning with KAQM24, and the actions to be taken if such messages appear.

| <b>Message ID</b> | <b>Message</b>                  | <b>Description and Action</b>                                                                                                    |
|-------------------|---------------------------------|----------------------------------------------------------------------------------------------------|
| KAOM24001-E       | An internal error occurred.     | A system error occurred.                                                                                                    |
|                   |                                 | (O)                                                                                                    |
|                   |                                 | Acquire all the Management log files,<br>and then contact the maintenance<br>personnel. See the Help for a list of the<br>Management log files. |
| KAOM24002-E       | This function is not supported. | This function cannot be used with this<br>model.                                                                                                |
|                   |                                 | (0)                                                                                                    |
|                   |                                 | Acquire all the Management log files,<br>and then contact the maintenance                                                                       |

**Table 5-17 KAQM24 messages**

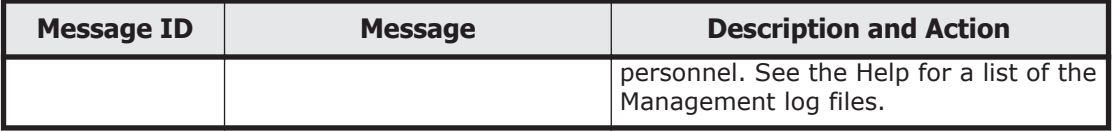

## **KAQM25 messages**

This section explains messages that have a message ID beginning with KAQM25, and the actions to be taken if such messages appear.

| <b>Message ID</b> | <b>Message</b>                                                                                            | <b>Description and Action</b>                                                                                                    |
|-------------------|----------------------------------------------------------------------------------------------------|----------------------------------------------------------------------------------------------------|
| KAQM25301-I       | Usage:command-syntax                                                                                      | No action is required.                                                                                                    |
| KAQM25304-E       | There is an error in the<br>specification of an option or<br>parameter (option-name /<br>parameter-name). | There is an error in the specification of<br>an option or parameter.<br>(0)<br>Specify the correct option and<br>parameter, and then re-execute the<br>command.                                                                                                    |
| KAQM25306-E       | An attempt to execute the<br>command has failed.                                                          | An attempt to generate processes<br>required to execute the command has<br>failed. Temporarily, there might not be<br>enough memory or assignable process<br>IDs.<br>(O)<br>Wait a while, and then re-execute the<br>command.<br>If the error occurs again, acquire all<br>the management log files, and then<br>contact the Support Center.<br>For a list of the management log files,<br>see Help. |
| KAQM25399-E       | An internal error occurred.                                                                               | A system error occurred.<br>(O)<br>Acquire all the Management log files,<br>and then contact the maintenance<br>personnel. See the Help for a list of the<br>Management log files.                                                                                                    |
| KAQM25402-E       | The OS cannot be stopped<br>because an attempt to check<br>the cluster status failed.                     | An attempt to check the cluster status<br>has failed.<br>(0)<br>Make sure that the node is not<br>running, and then re-execute the<br>command. If you want to ignore the<br>error and stop the OS, execute the<br>command with the --force option<br>specified.                                                                                                    |

**Table 5-18 KAQM25 messages**

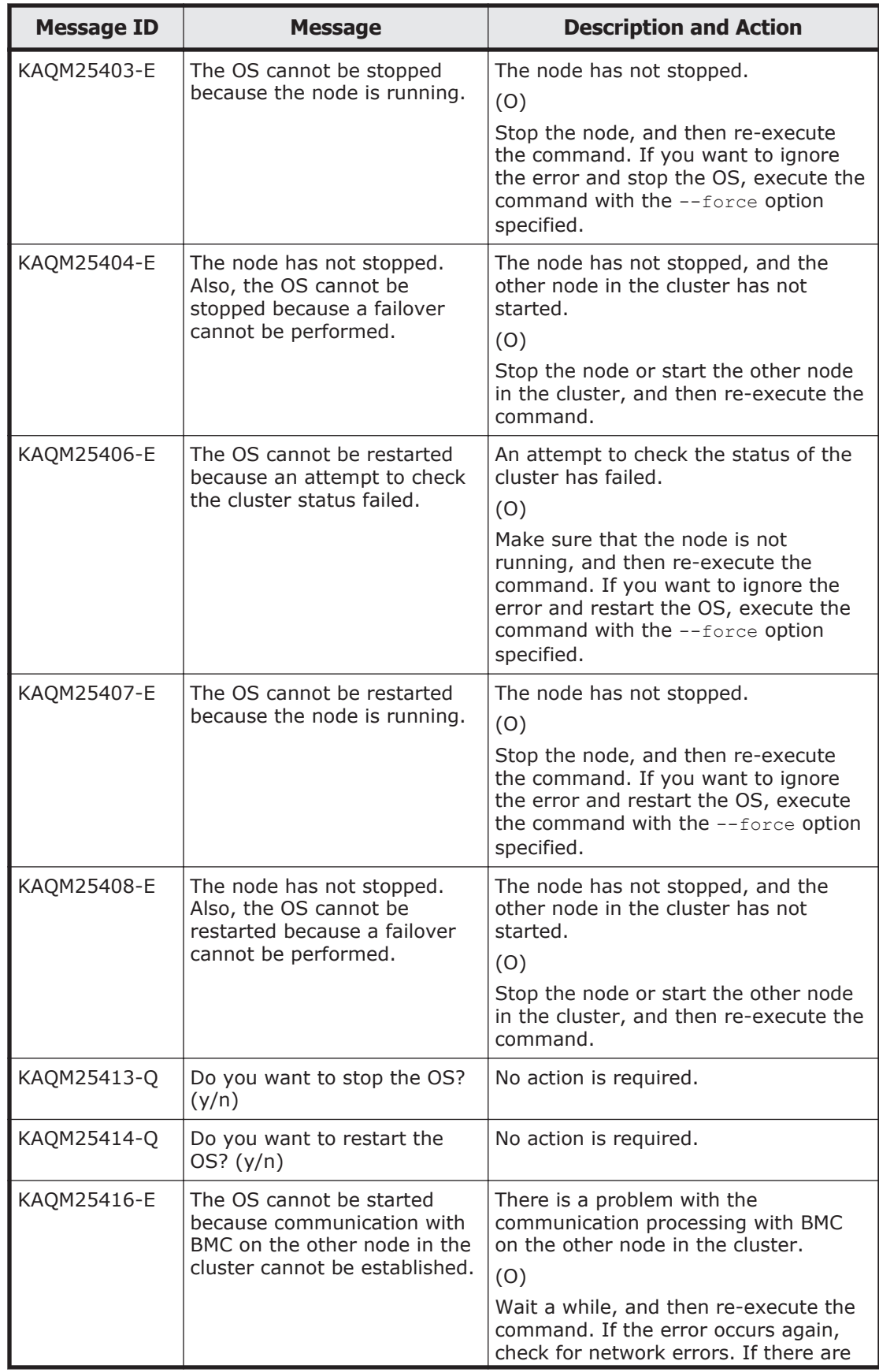

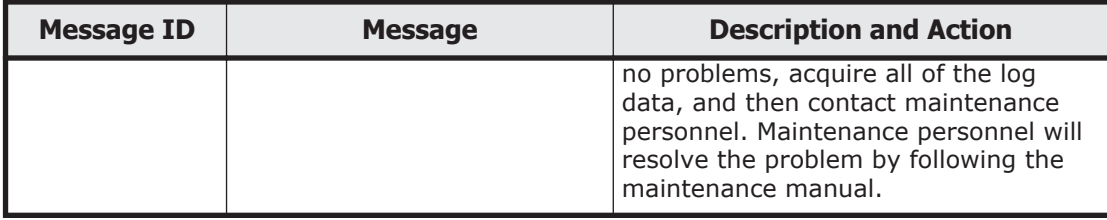

## **KAQM26 messages**

This section explains messages that have a message ID beginning with KAQM26, and the actions to be taken if such messages appear.

| <b>Message ID</b> | <b>Message</b>                                                                      | <b>Description and Action</b> |
|-------------------|-------------------------------------------------------------------------------------|-------------------------------|
| KAQM26000-I       | The server has started.                                                             | No action is required.        |
| KAQM26001-I       | The server has stopped.                                                             | No action is required.        |
| KAQM26002-I       | A user (user-name) has<br>logged in.                                                | No action is required.        |
| KAQM26003-I       | A user (user-name) has<br>logged out.                                               | No action is required.        |
| KAQM26004-I       | The basic settings for a node<br>(node-name) have been<br>completed.                | No action is required.        |
| KAQM26005-I       | The resource settings for a<br>node (node-name) have been<br>completed.             | No action is required.        |
| KAQM26006-I       | A license (license-name) has<br>been activated on a node<br>(node-name).            | No action is required.        |
| KAQM26010-I       | The time settings for a node<br>(node-name) have been<br>completed.                 | No action is required.        |
| KAQM26011-I       | A node (node-name) is now<br>restarting.                                            | No action is required.        |
| KAQM26012-I       | The HCP settings for a node<br>(node-name) have been<br>completed.                  | No action is required.        |
| KAQM26015-I       | The connection test with an<br>HCP system (HCP-system-<br>name) has been completed. | No action is required.        |
| KAQM26018-I       | A file share (share-name) was<br>added to a file system (file-<br>system-name).     | No action is required.        |

**Table 5-19 KAQM26 messages**

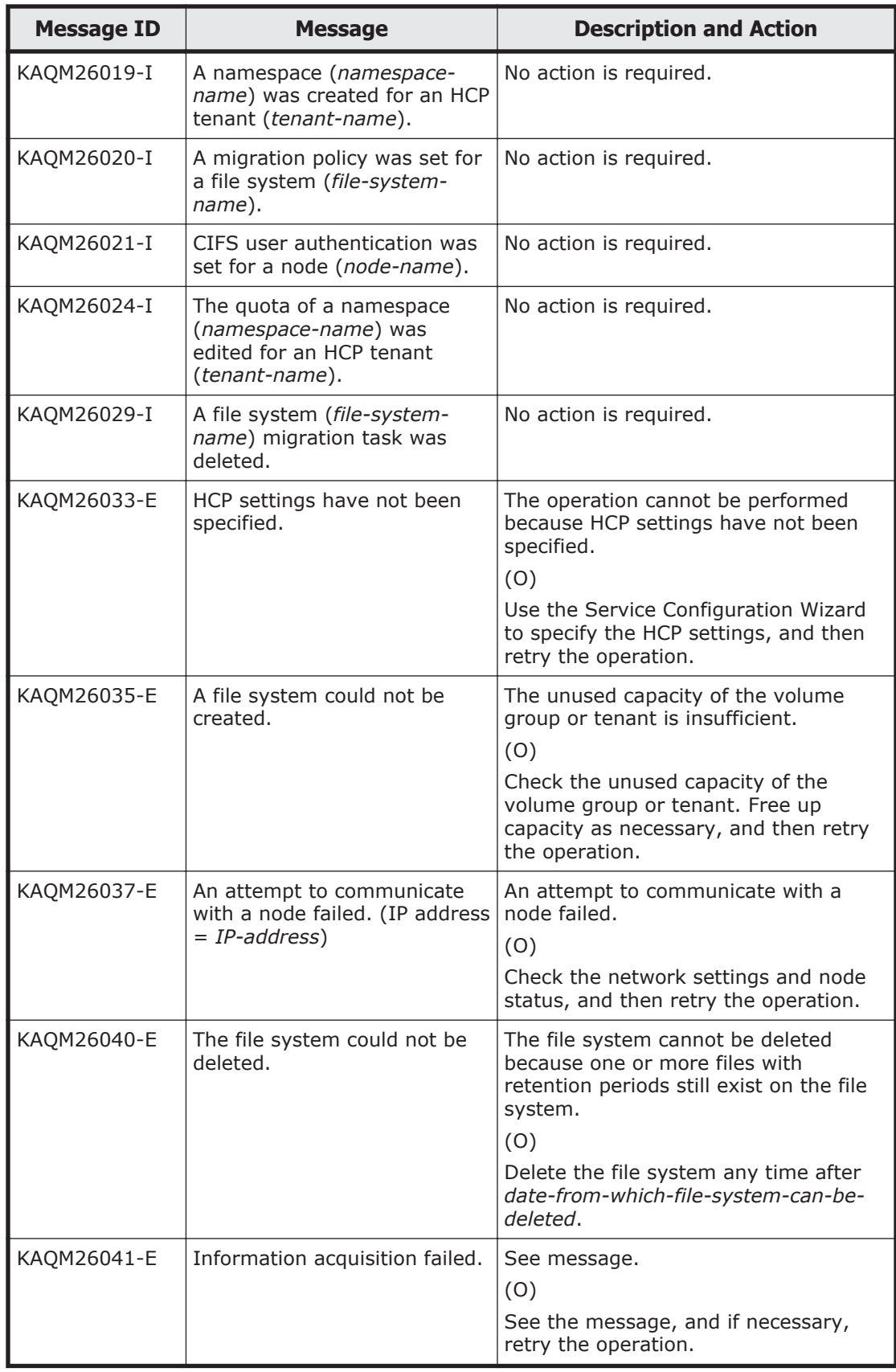

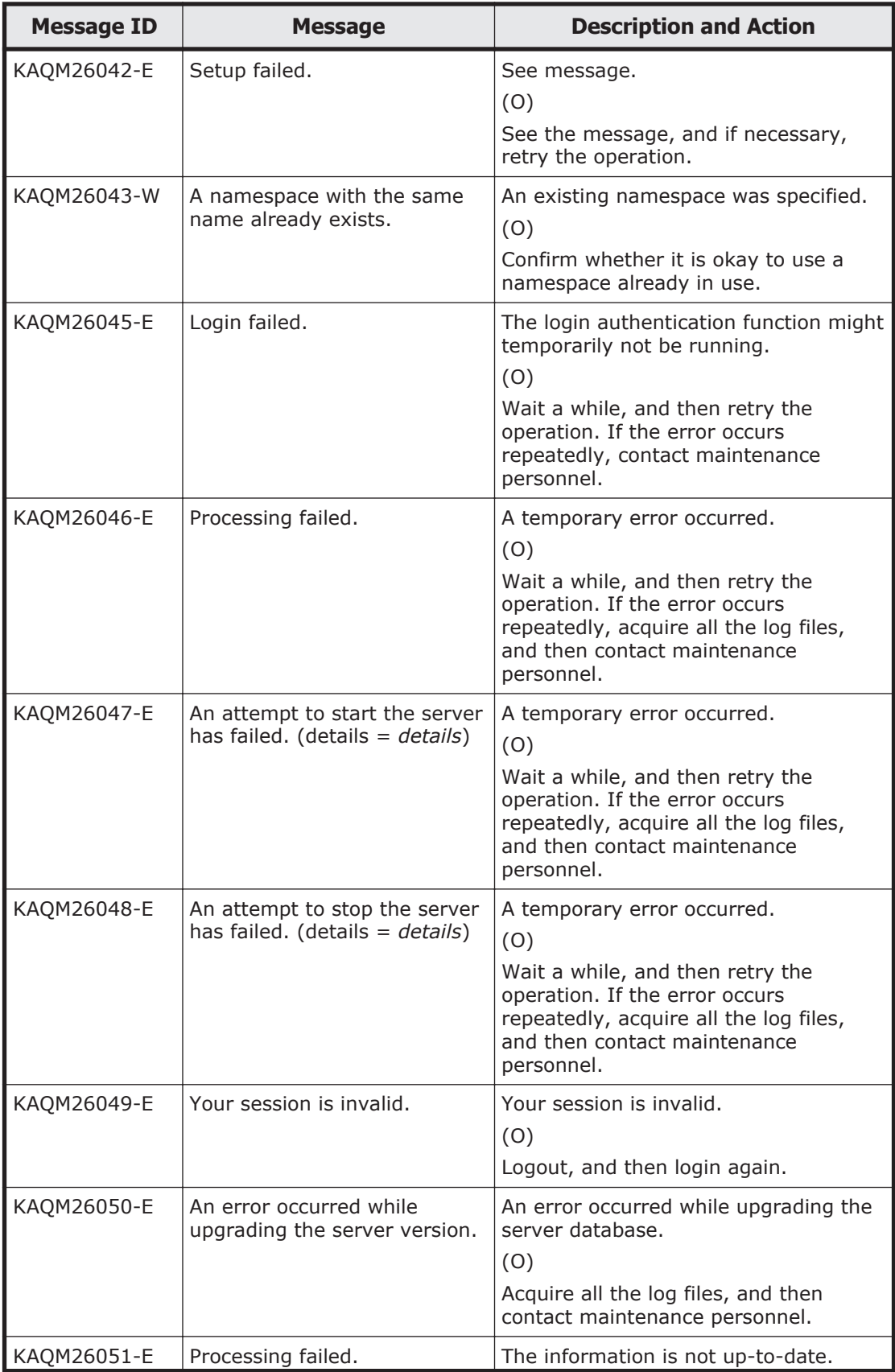

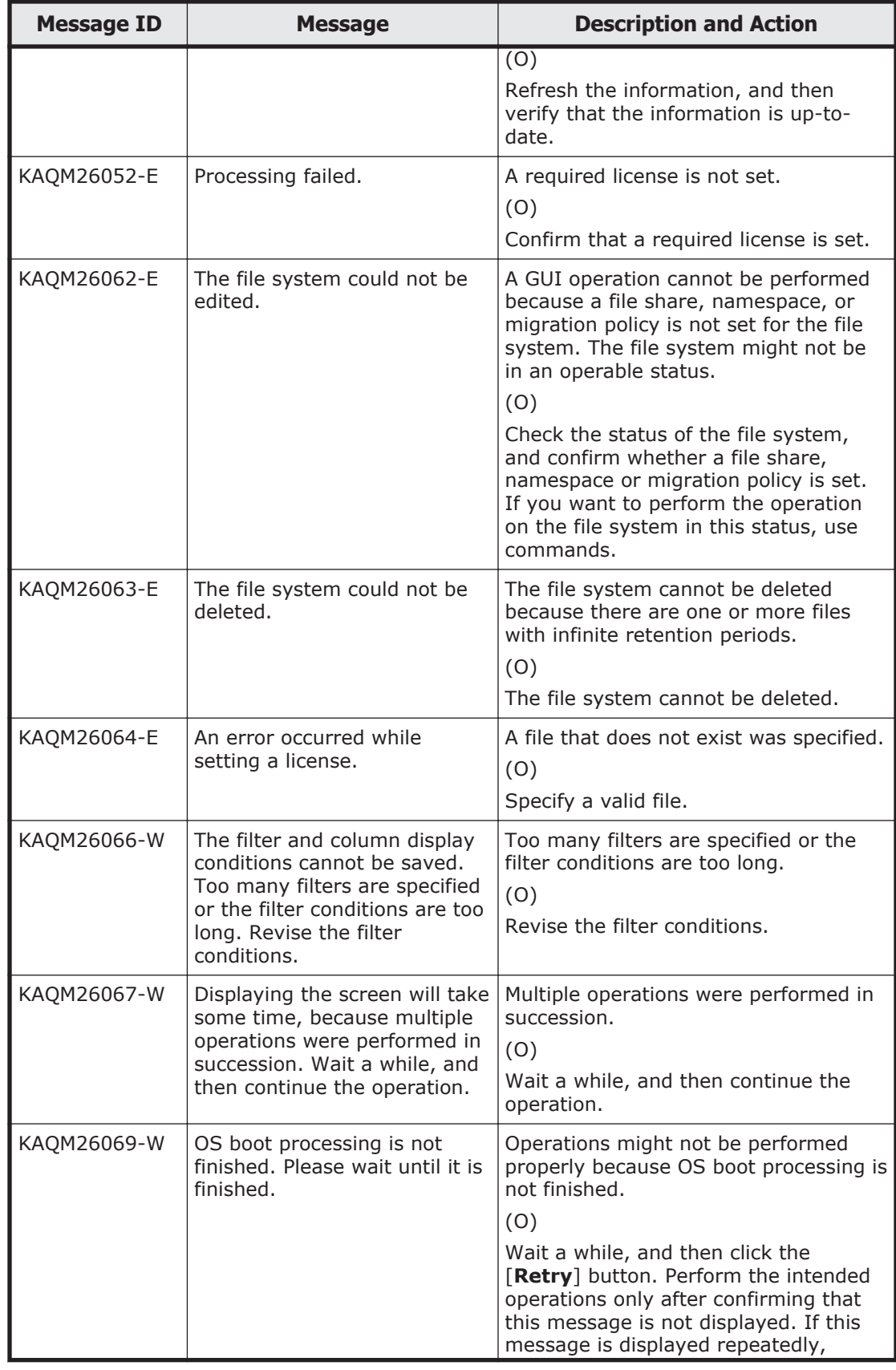

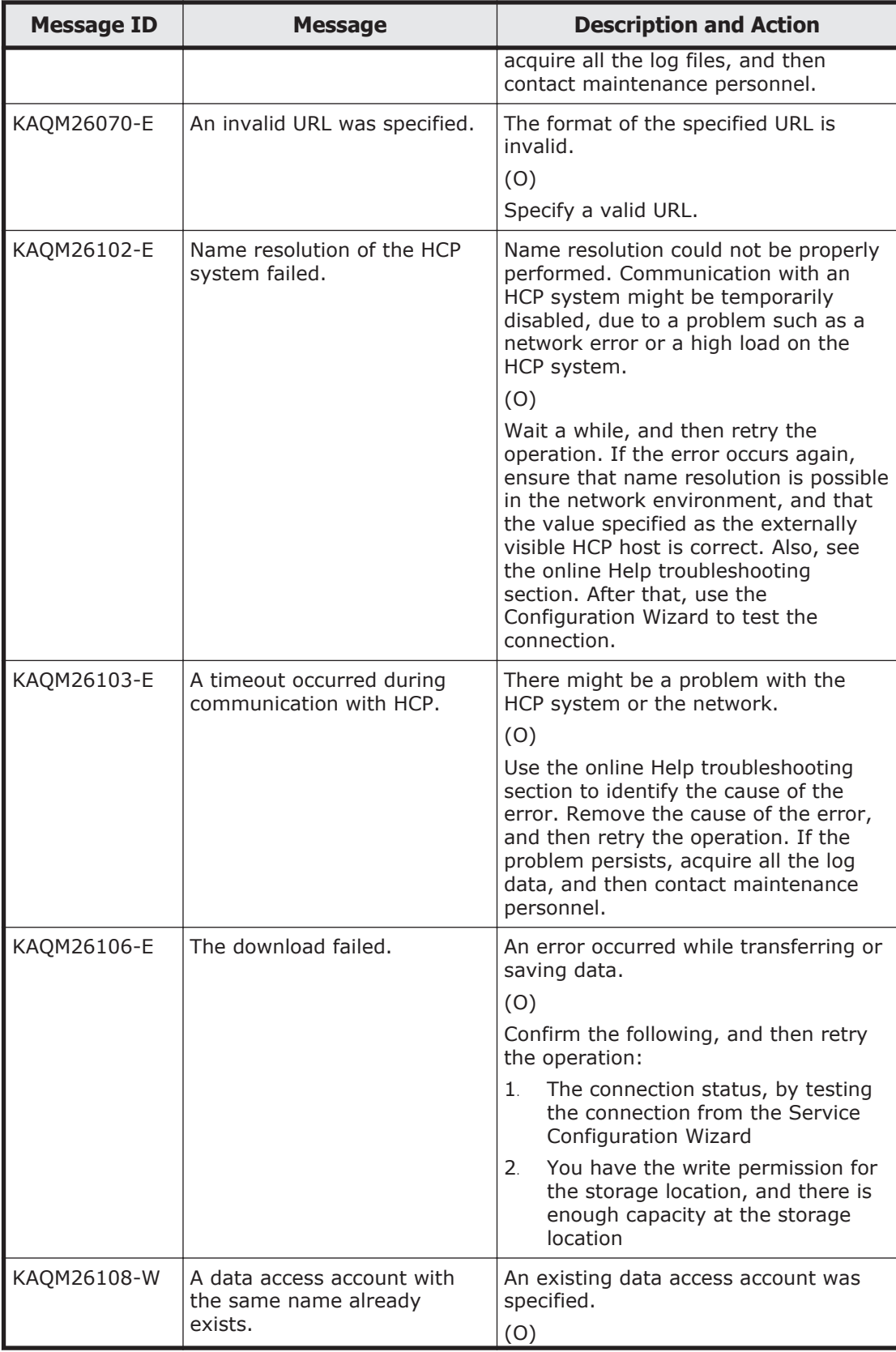

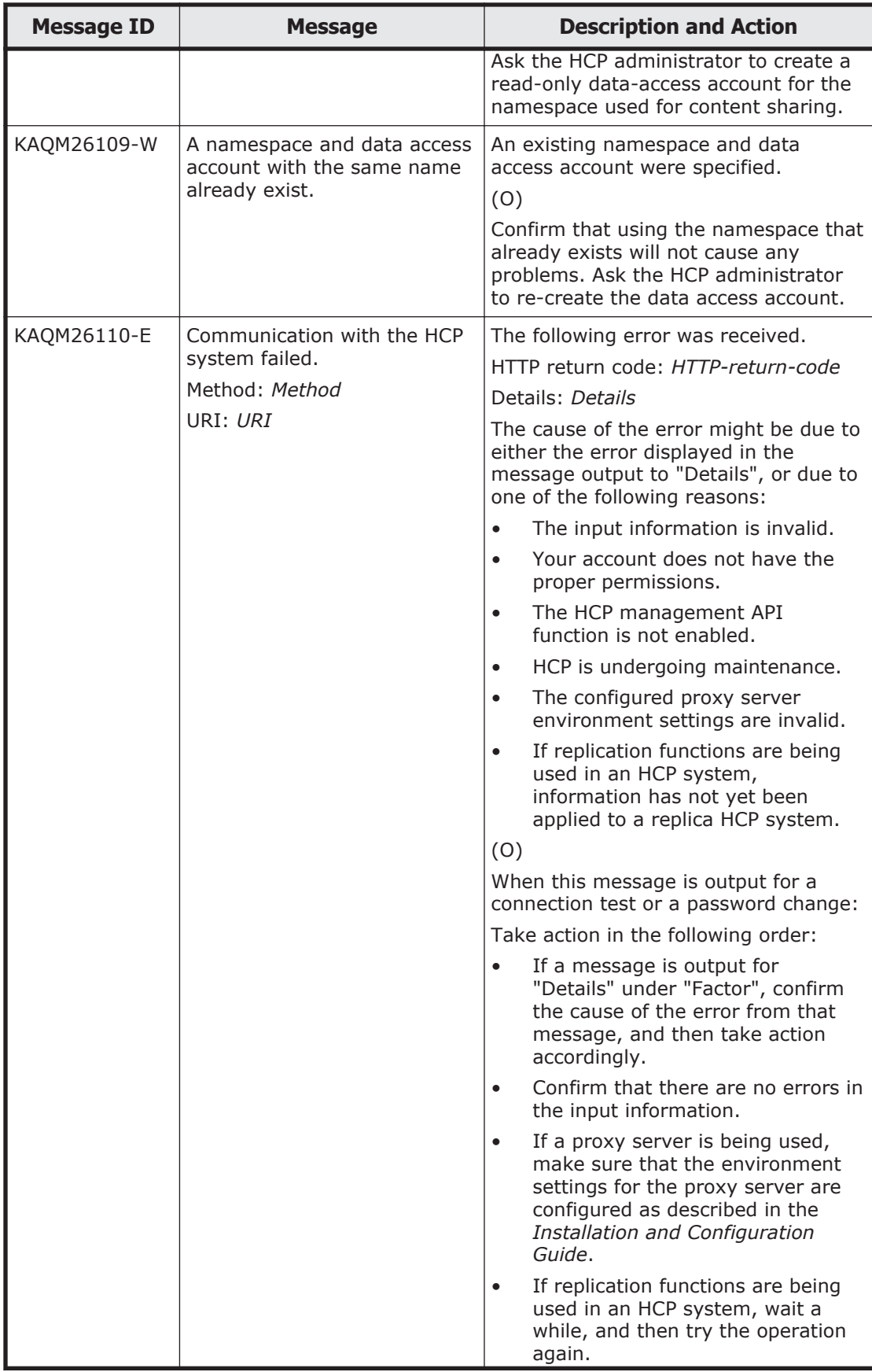

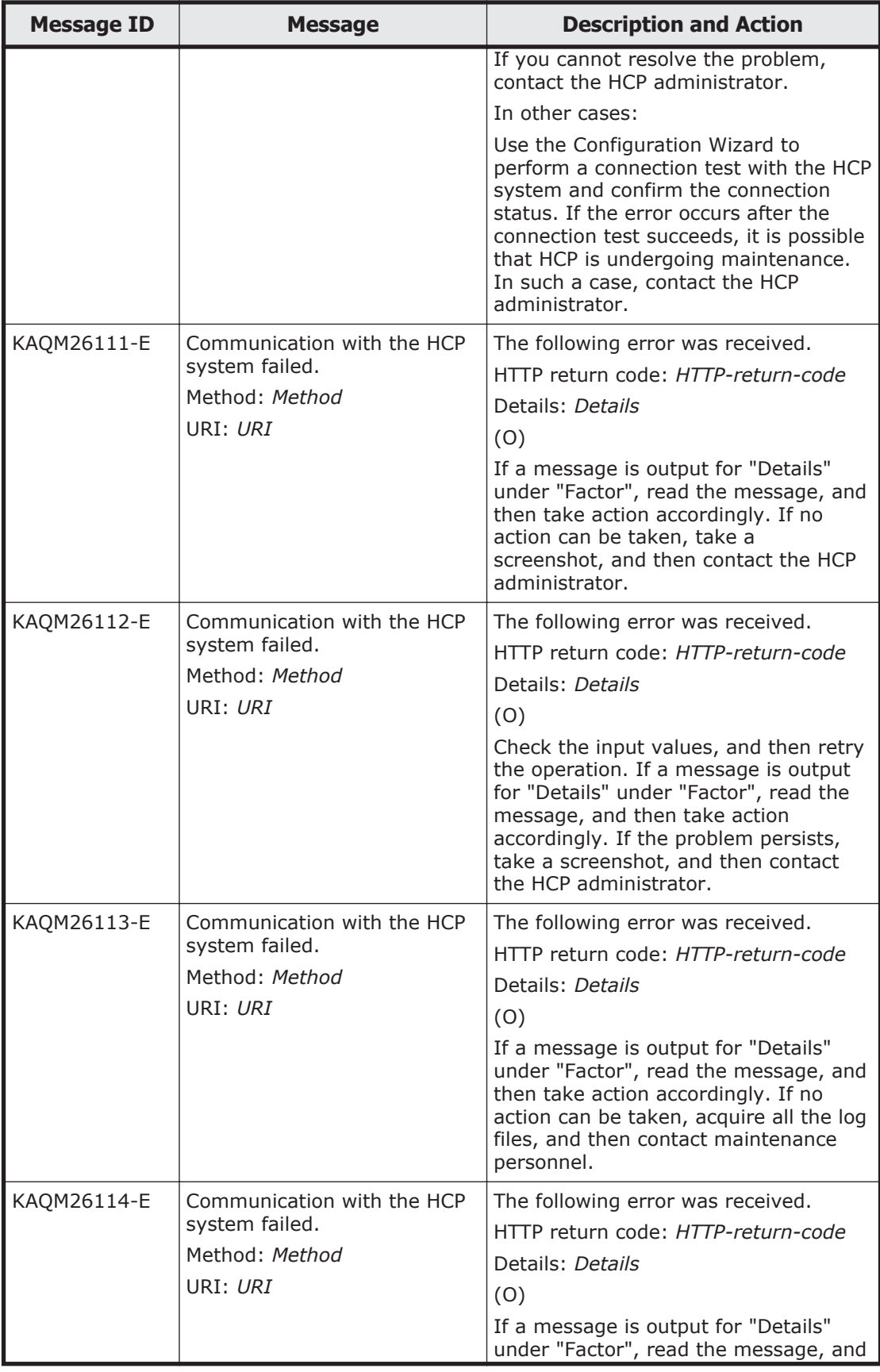

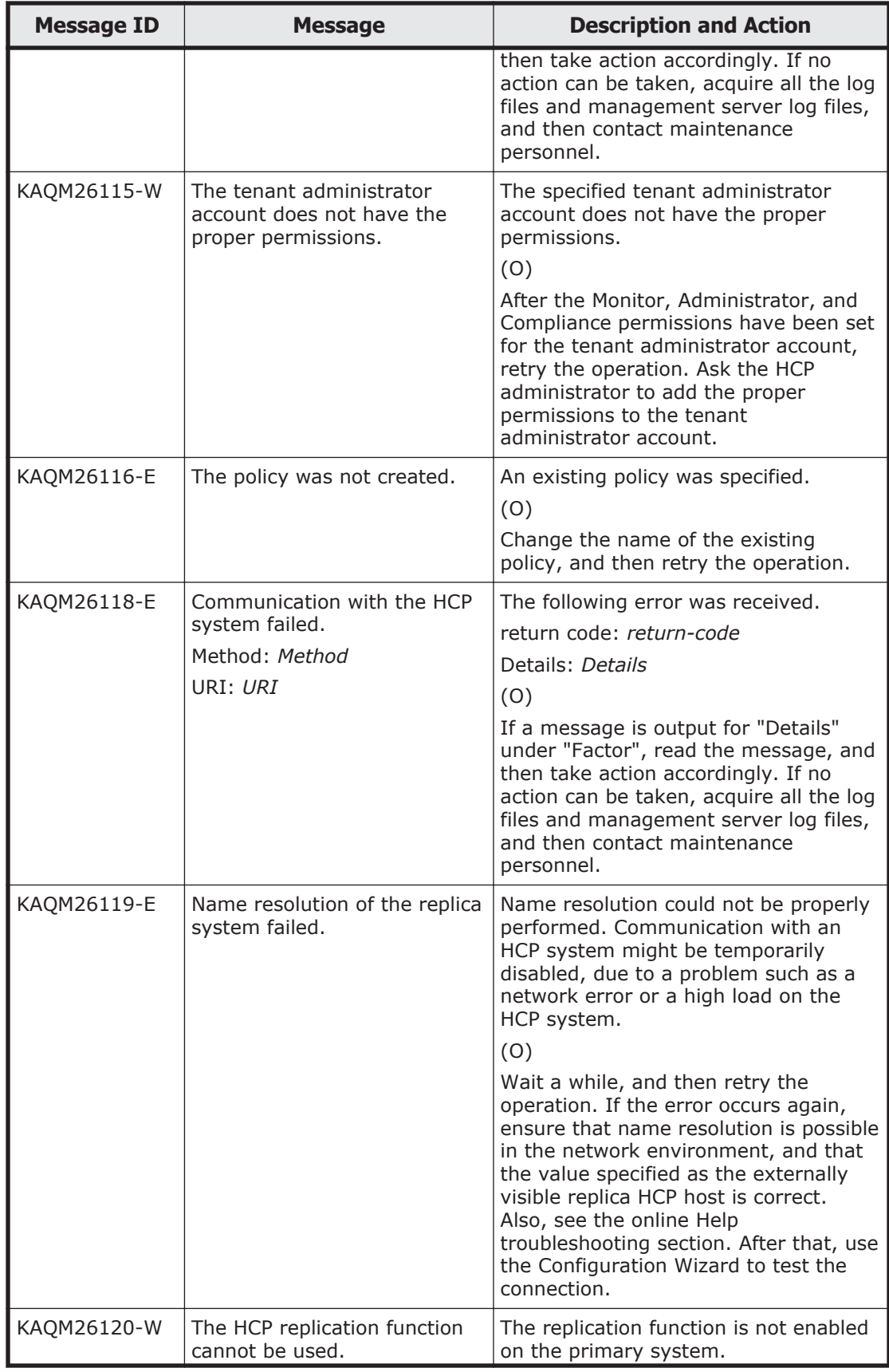

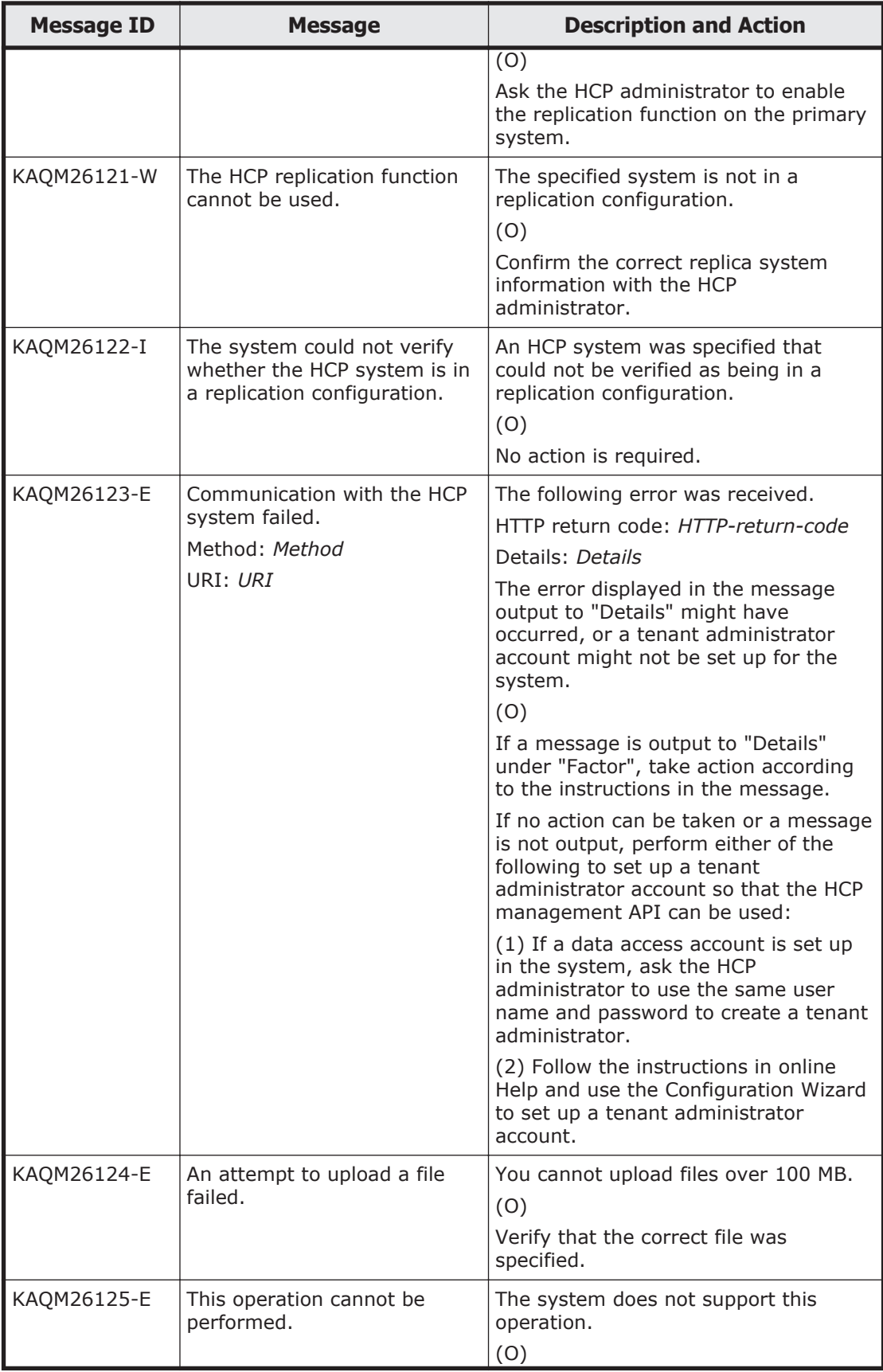

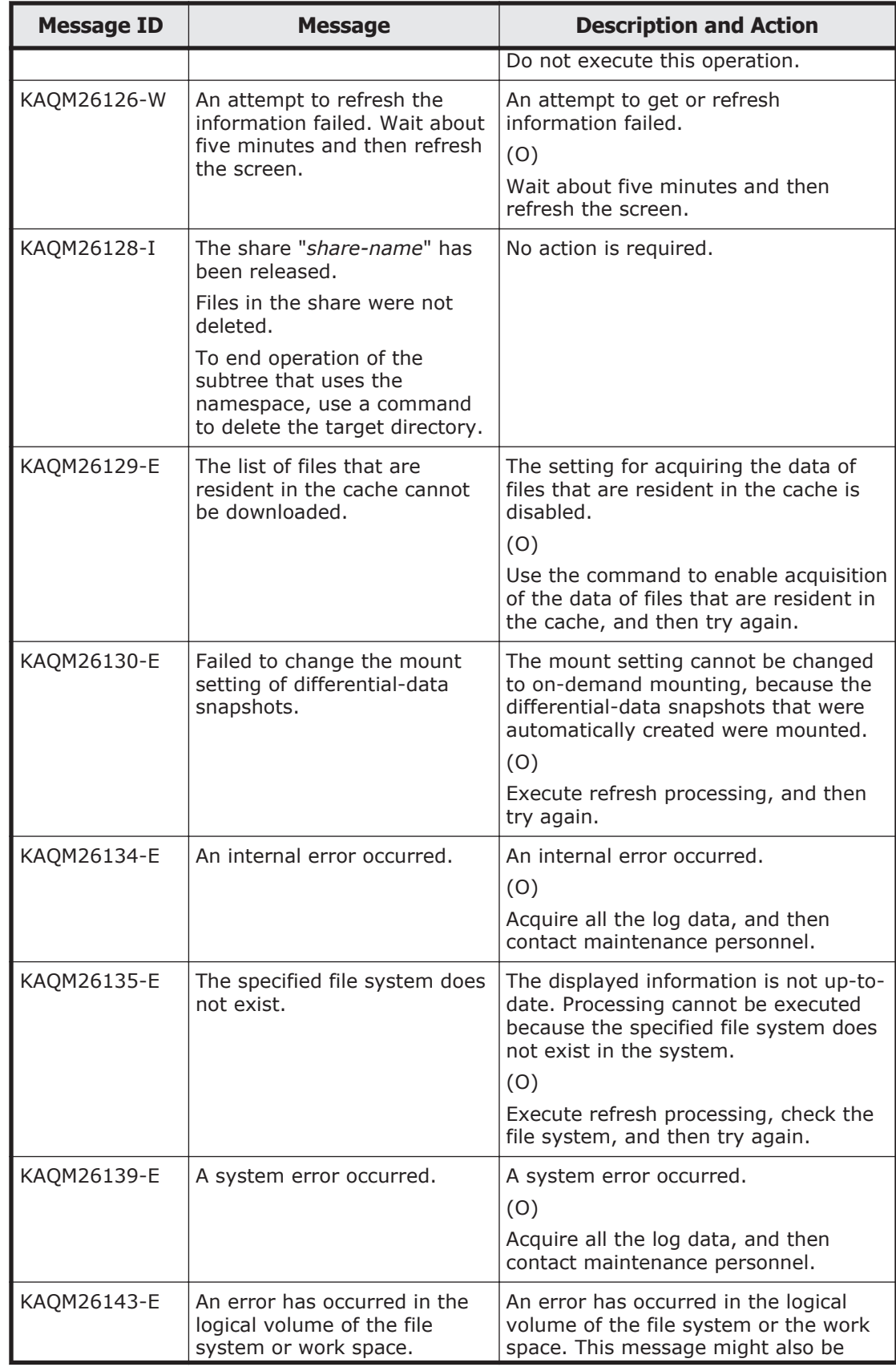

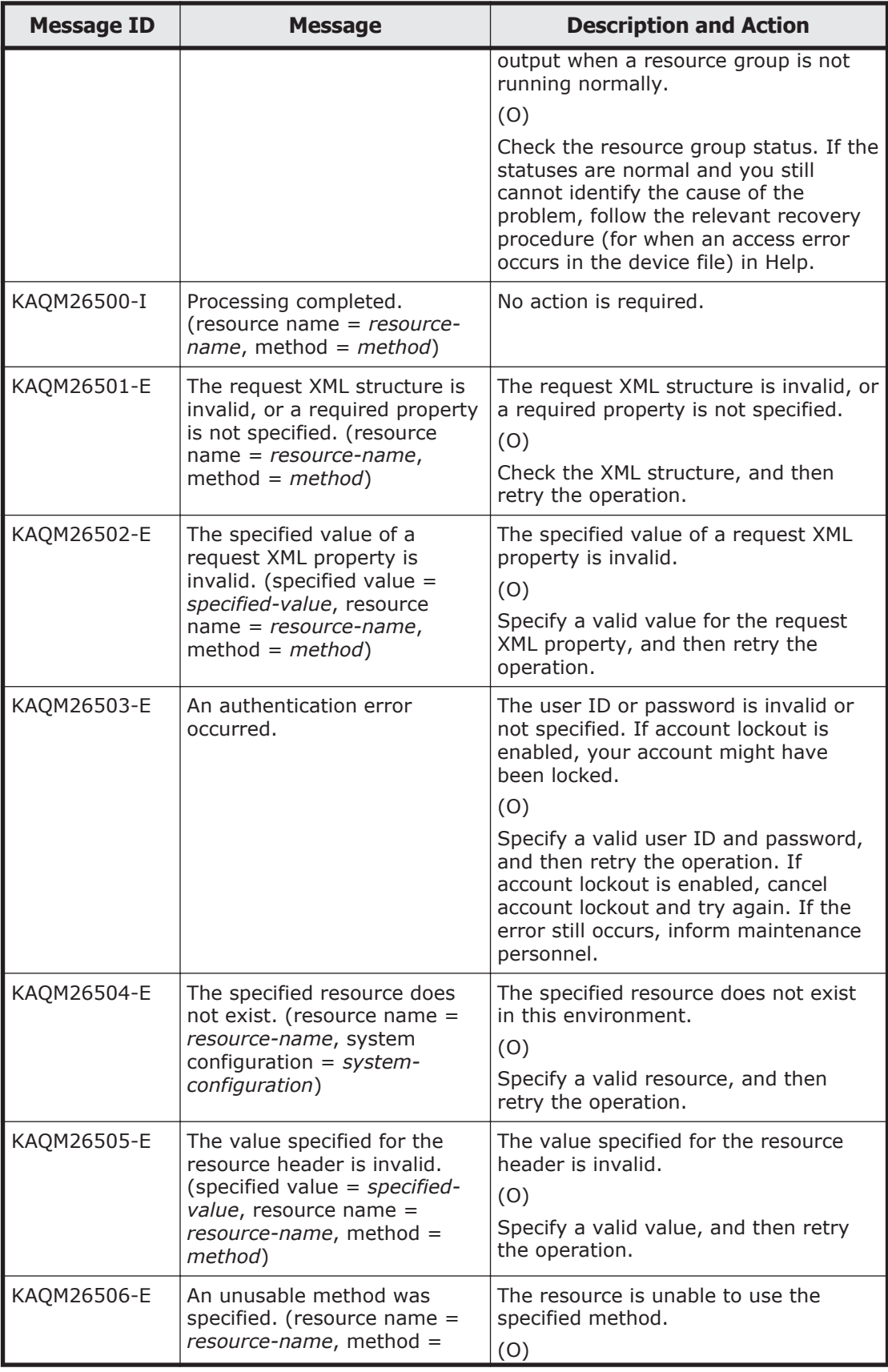

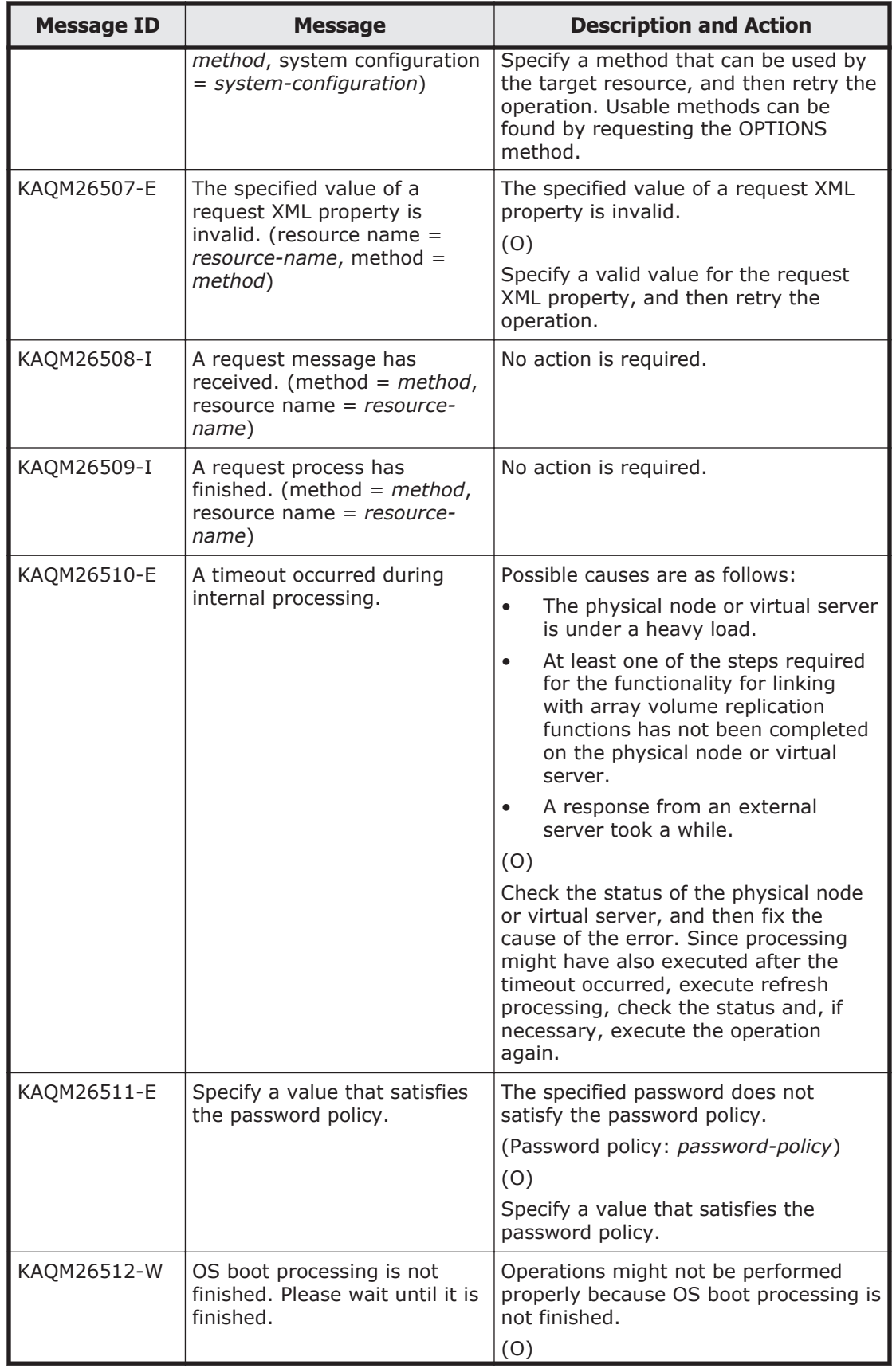

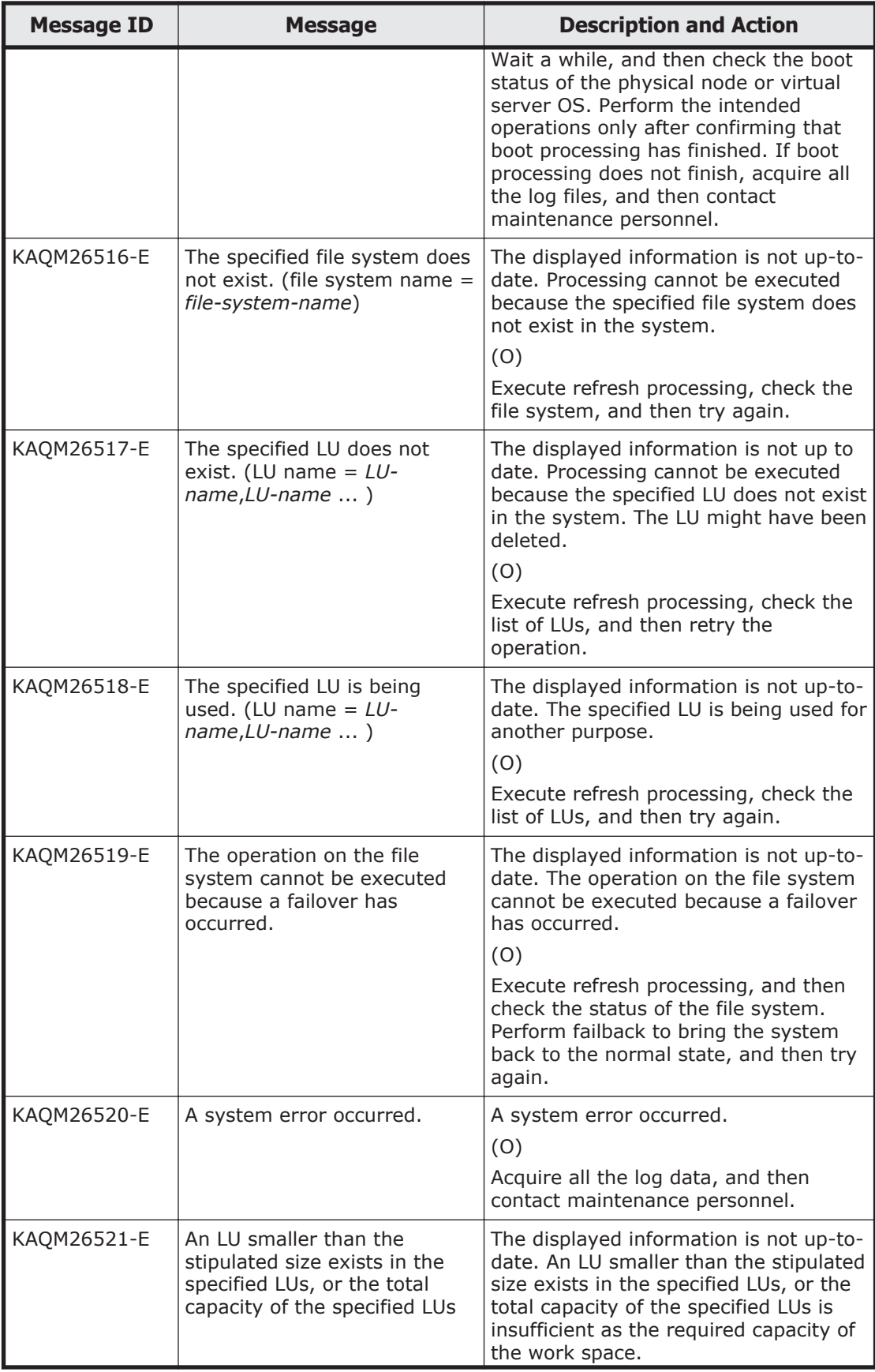

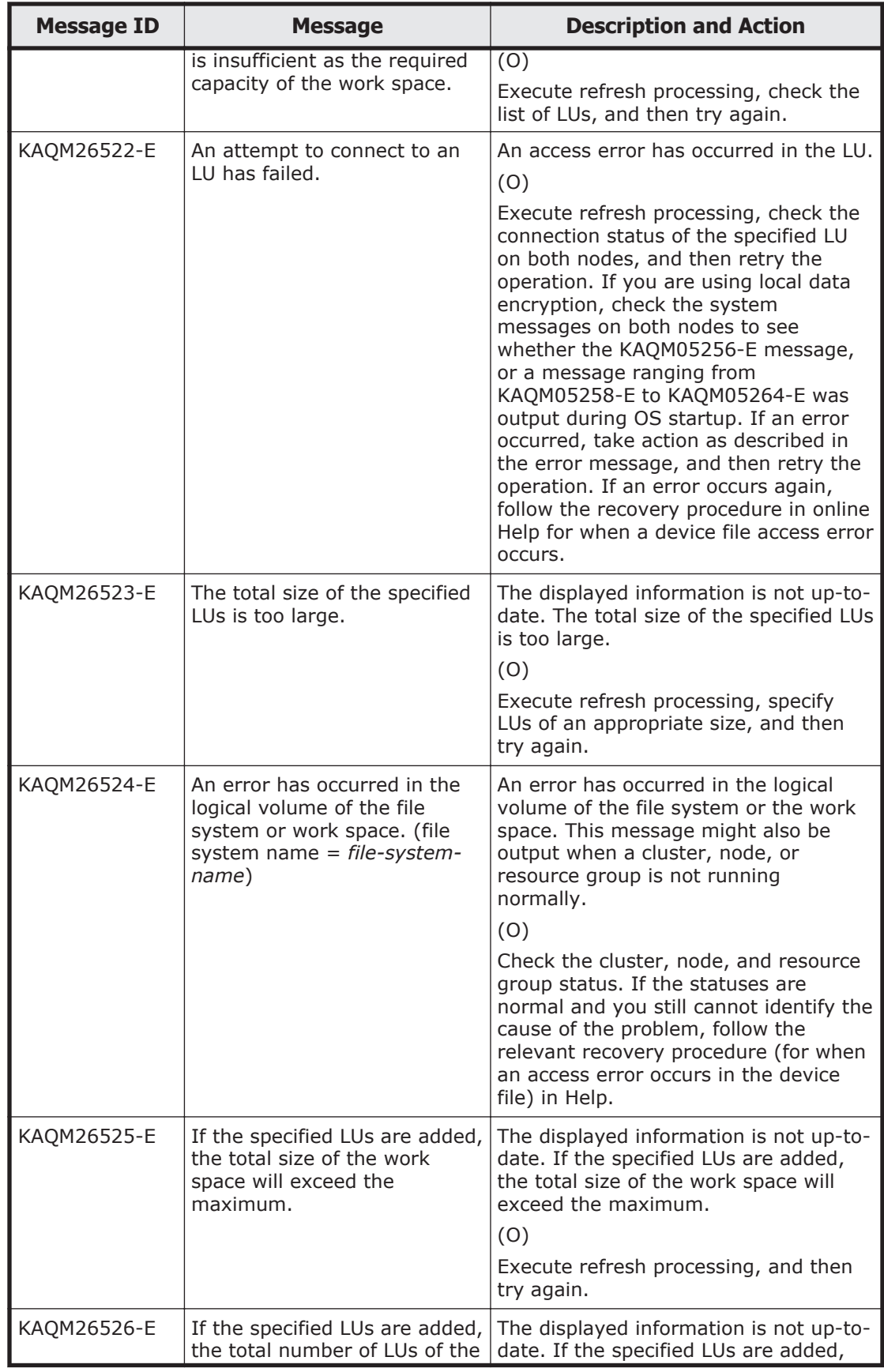

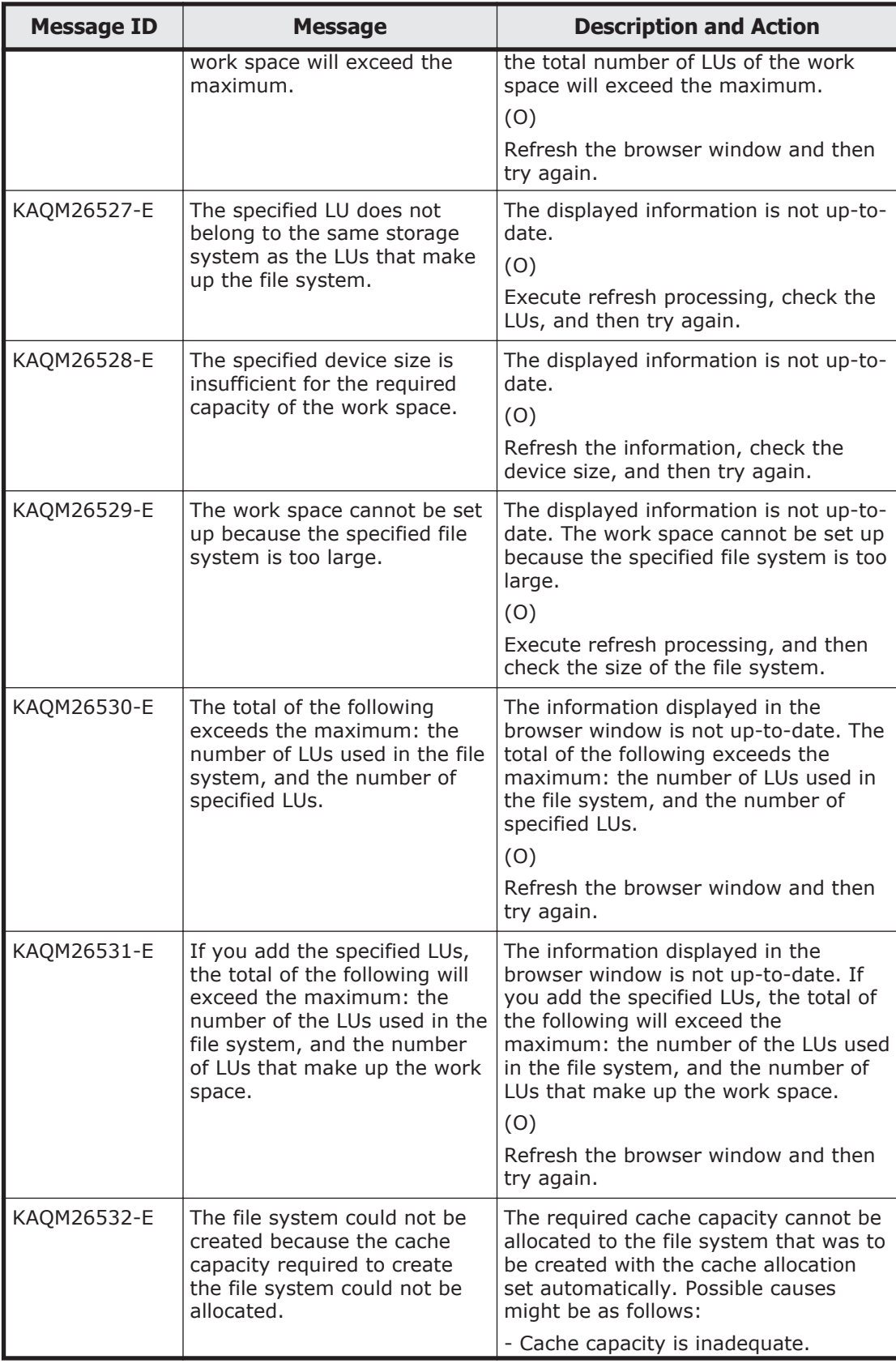
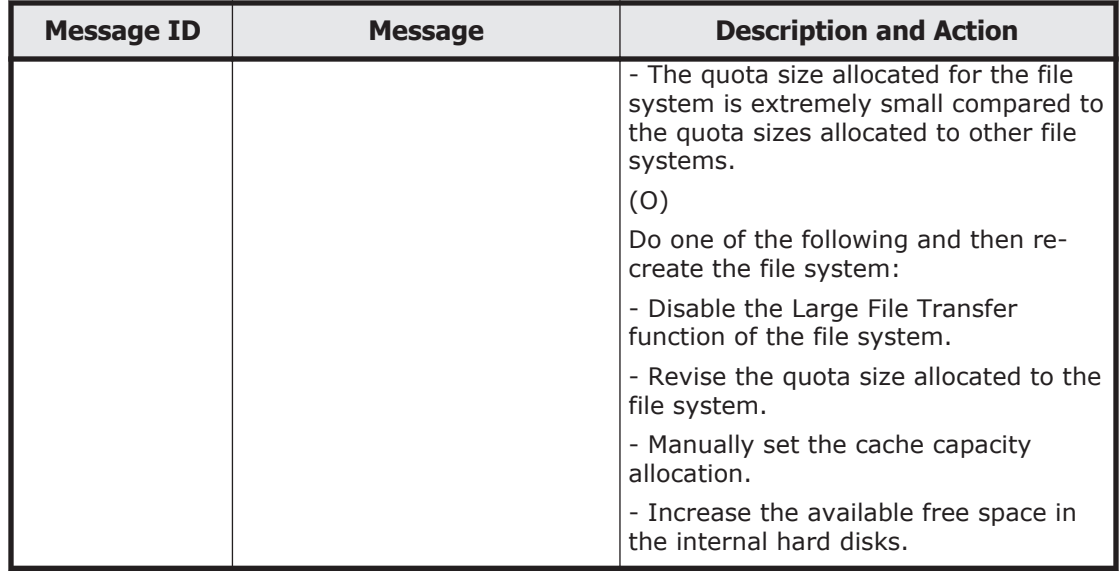

### **KAQM27 messages**

This section explains messages that have a message ID beginning with KAQM27, and the actions to be taken if such messages appear.

| <b>Message ID</b> | <b>Message</b>                                                             | <b>Description and Action</b>                                                                                                    |
|-------------------|----------------------------------------------------------------------------|----------------------------------------------------------------------------------------------------|
| KAQM27001-E       | An error occurred during file<br>server processing. (details =<br>details) | An error occurred during file server<br>processing.<br>(O)<br>See the File Services Manager manual<br>and check the details of the relevant<br>message.                                                                                                    |
| KAQM27002-E       | An error occurred during file<br>server processing.                        | An error occurred during internal<br>communication.<br>(0)<br>Make sure that the Device Manager<br>link is set up correctly in File Services<br>Manager and refresh the information.<br>Make sure no failures have occurred in<br>File Services Manager, and then follow<br>the directions in the File Services<br>Manager manual to take the<br>appropriate action. If an error occurs<br>again, acquire the File Services<br>Manager or Device Manager server log<br>files, and then contact maintenance<br>personnel. |
| KAQM27003-E       | File server processing failed.                                             | A timeout occurred during internal<br>processing.<br>(0)                                                                                                    |

**Table 5-20 KAQM27 messages**

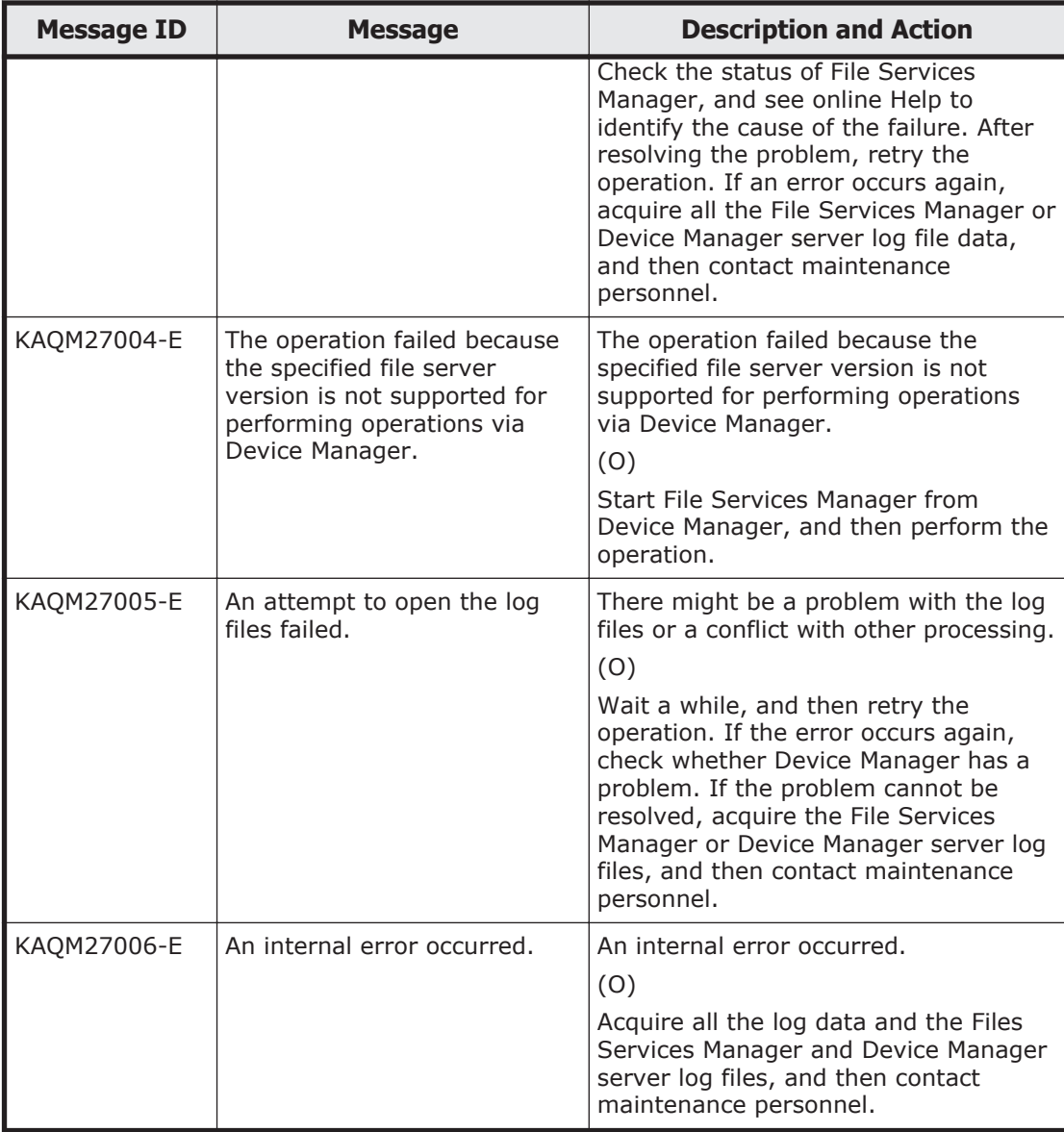

## **KAQM30 messages**

This section explains messages that have a message ID beginning with KAQM30, and the actions to be taken if such messages appear.

### **Table 5-21 KAQM30 messages**

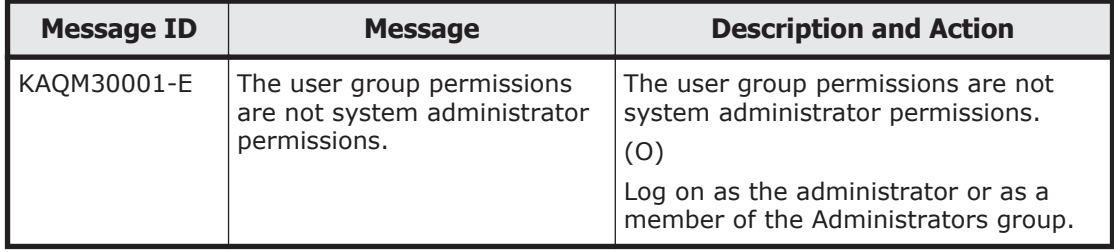

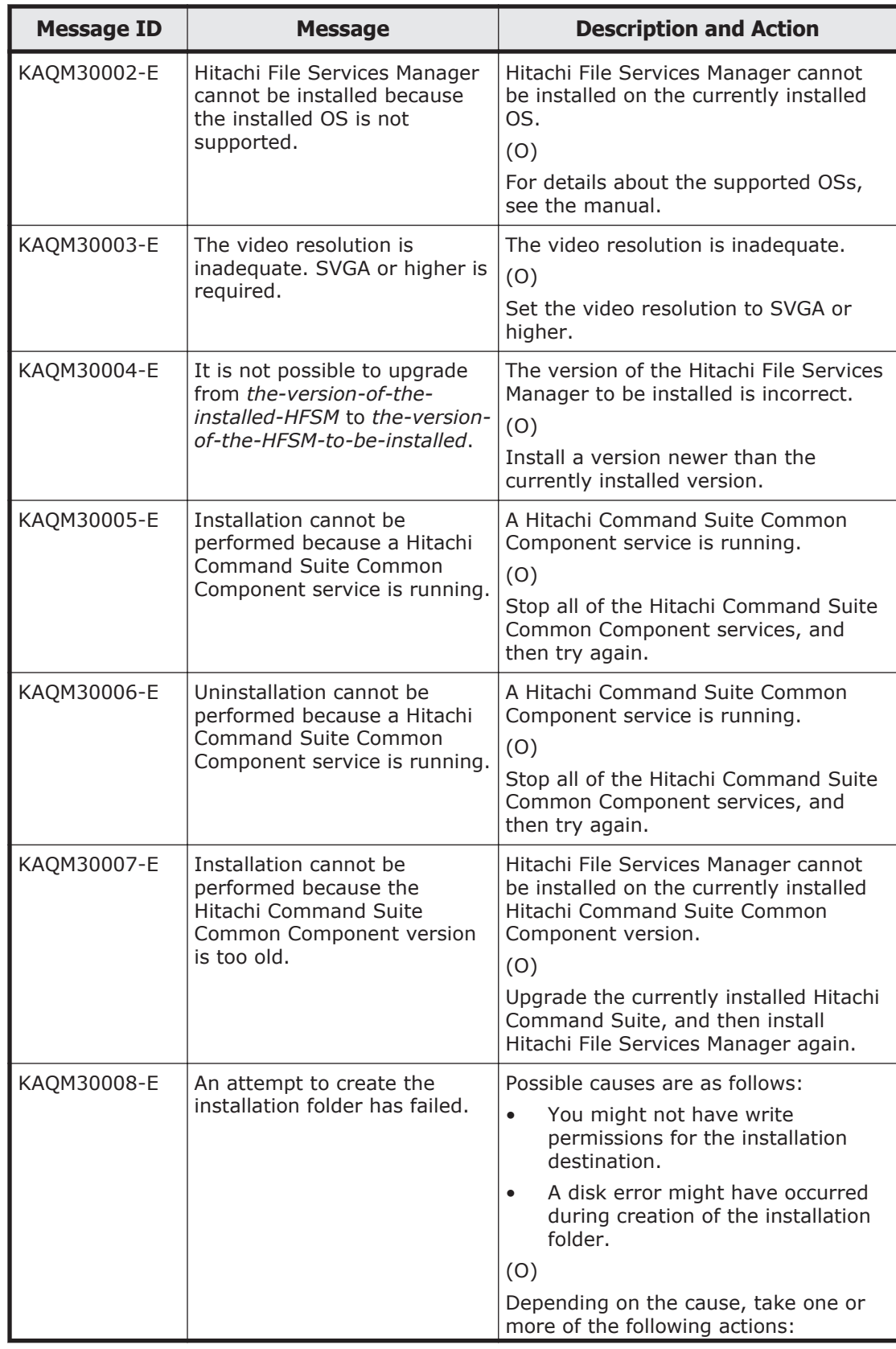

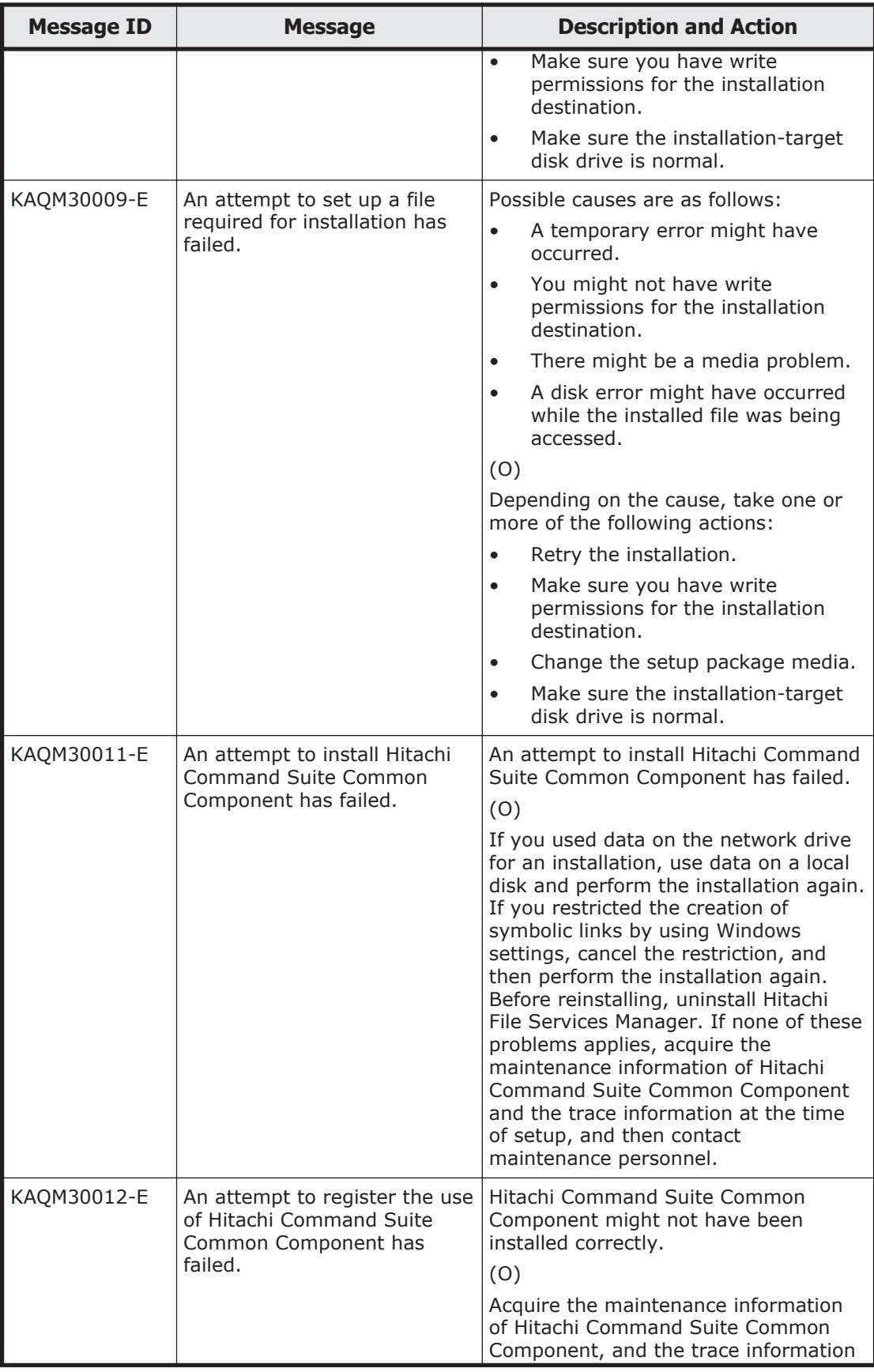

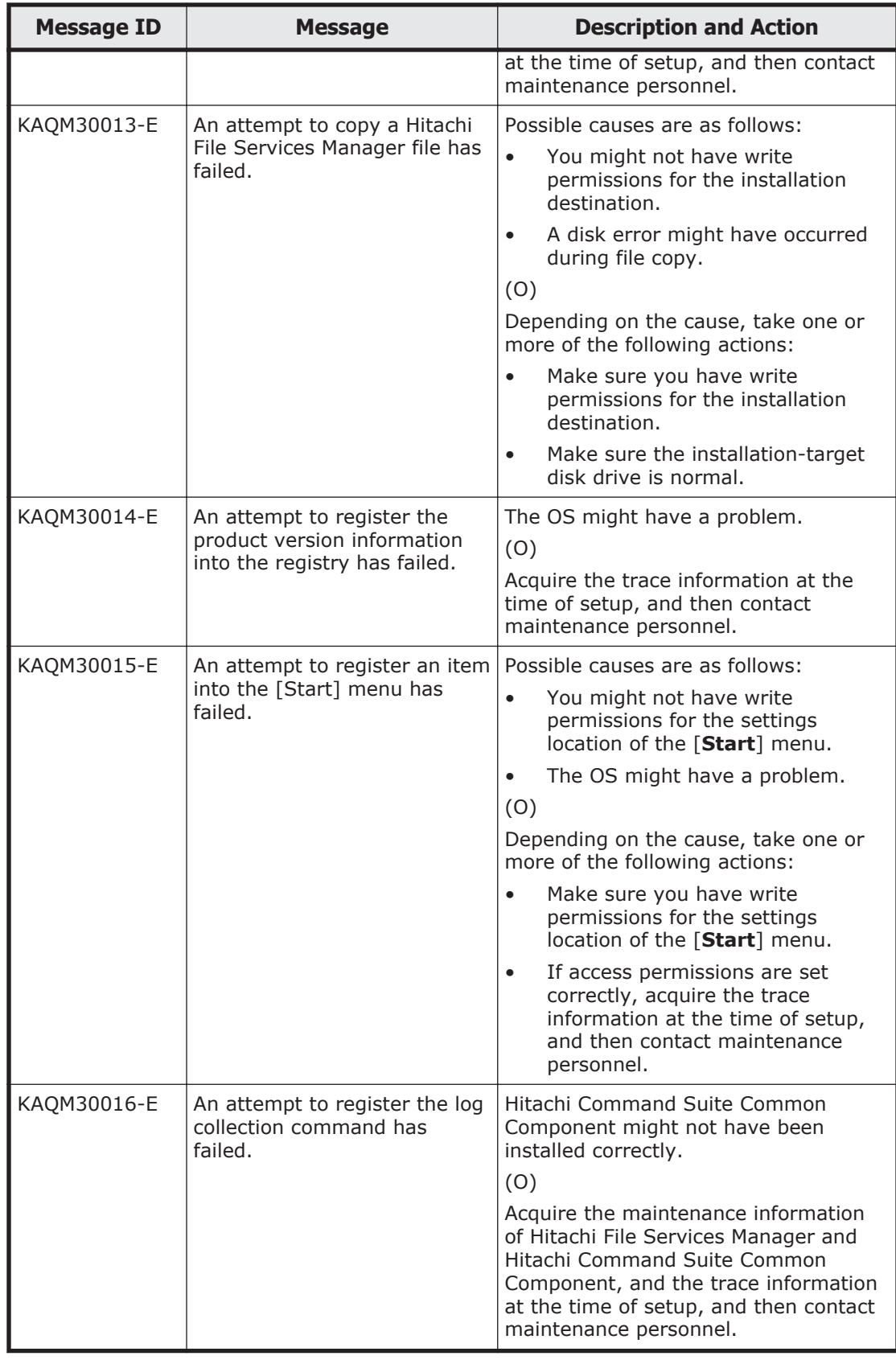

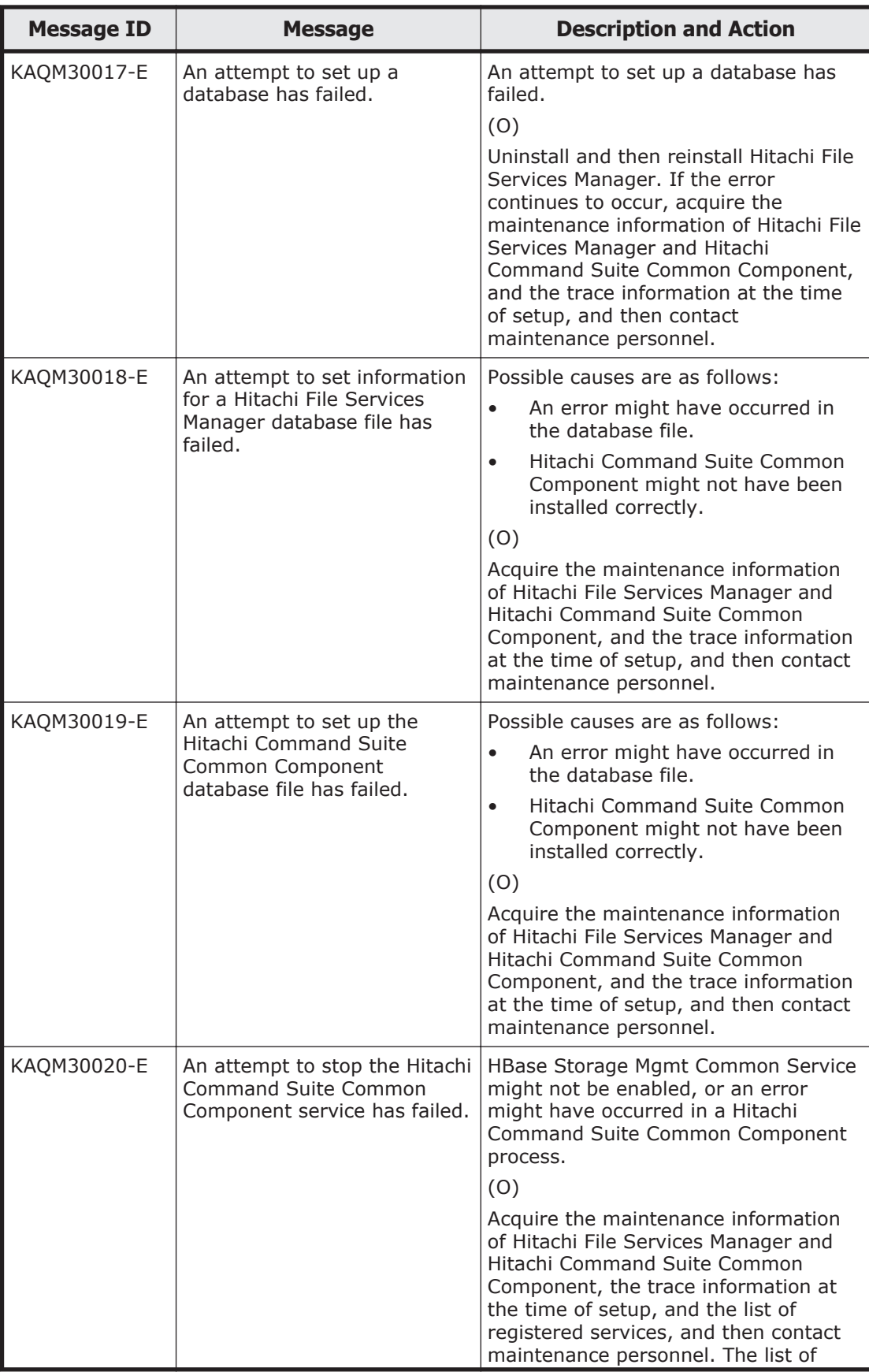

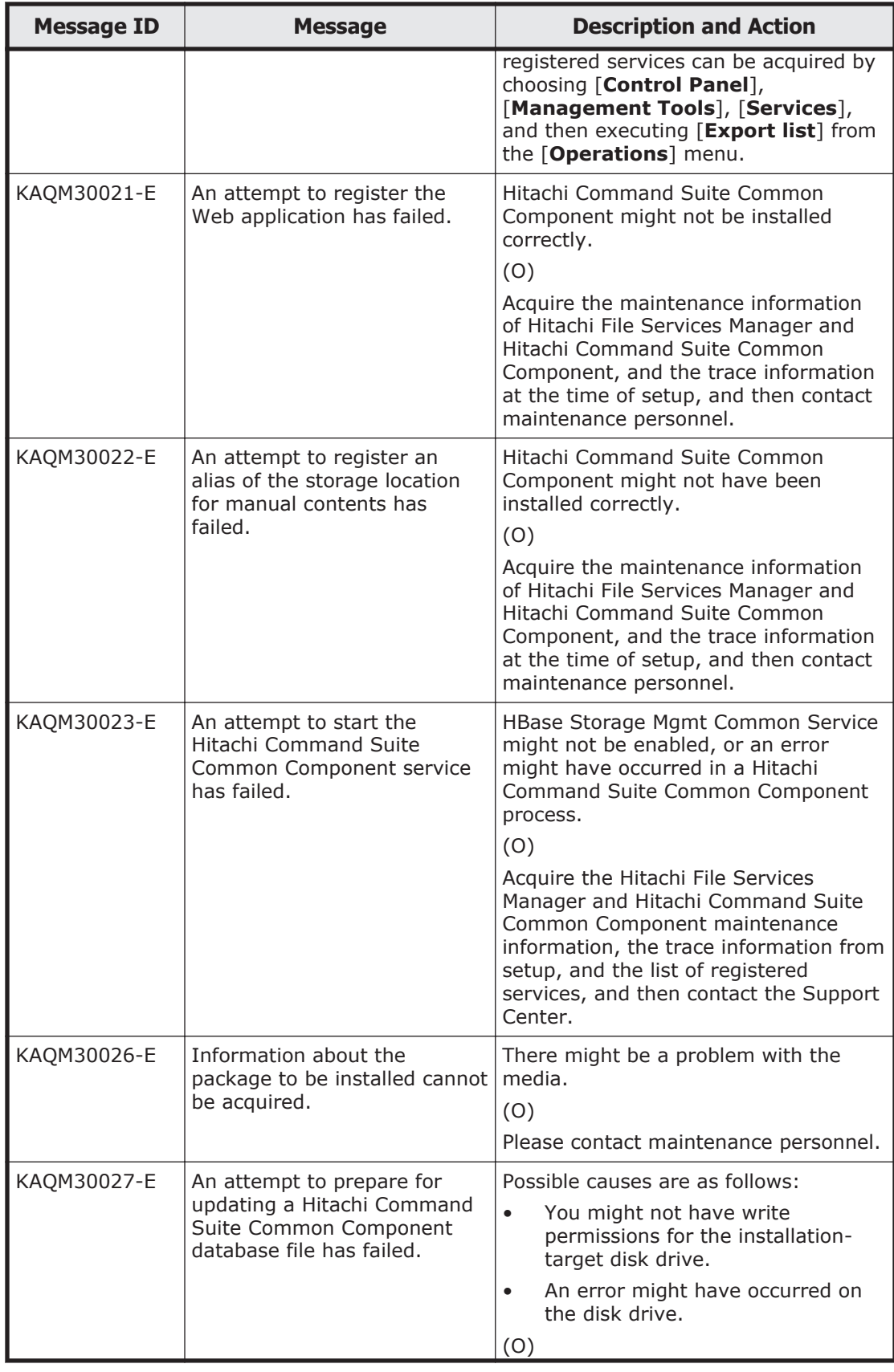

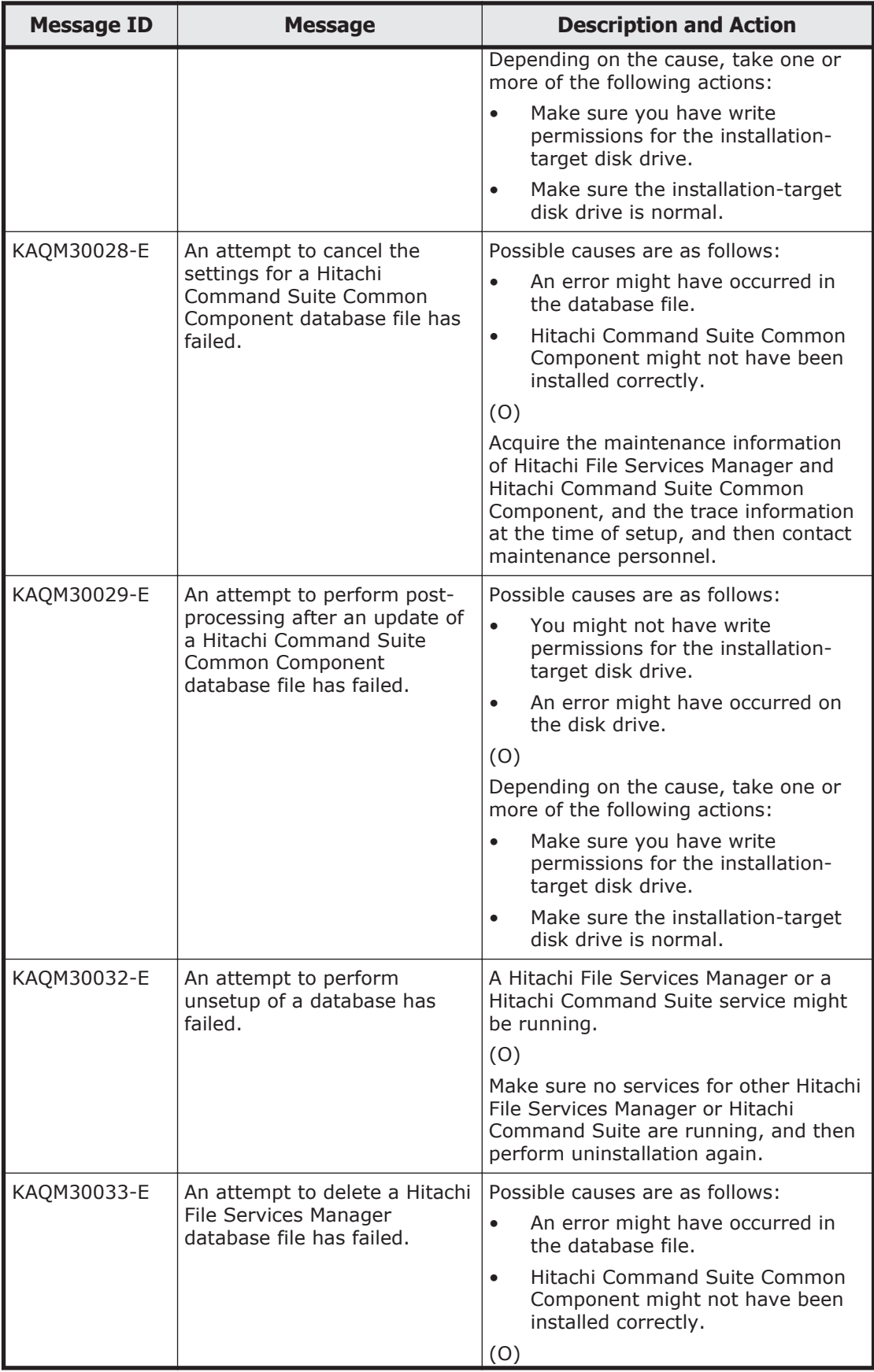

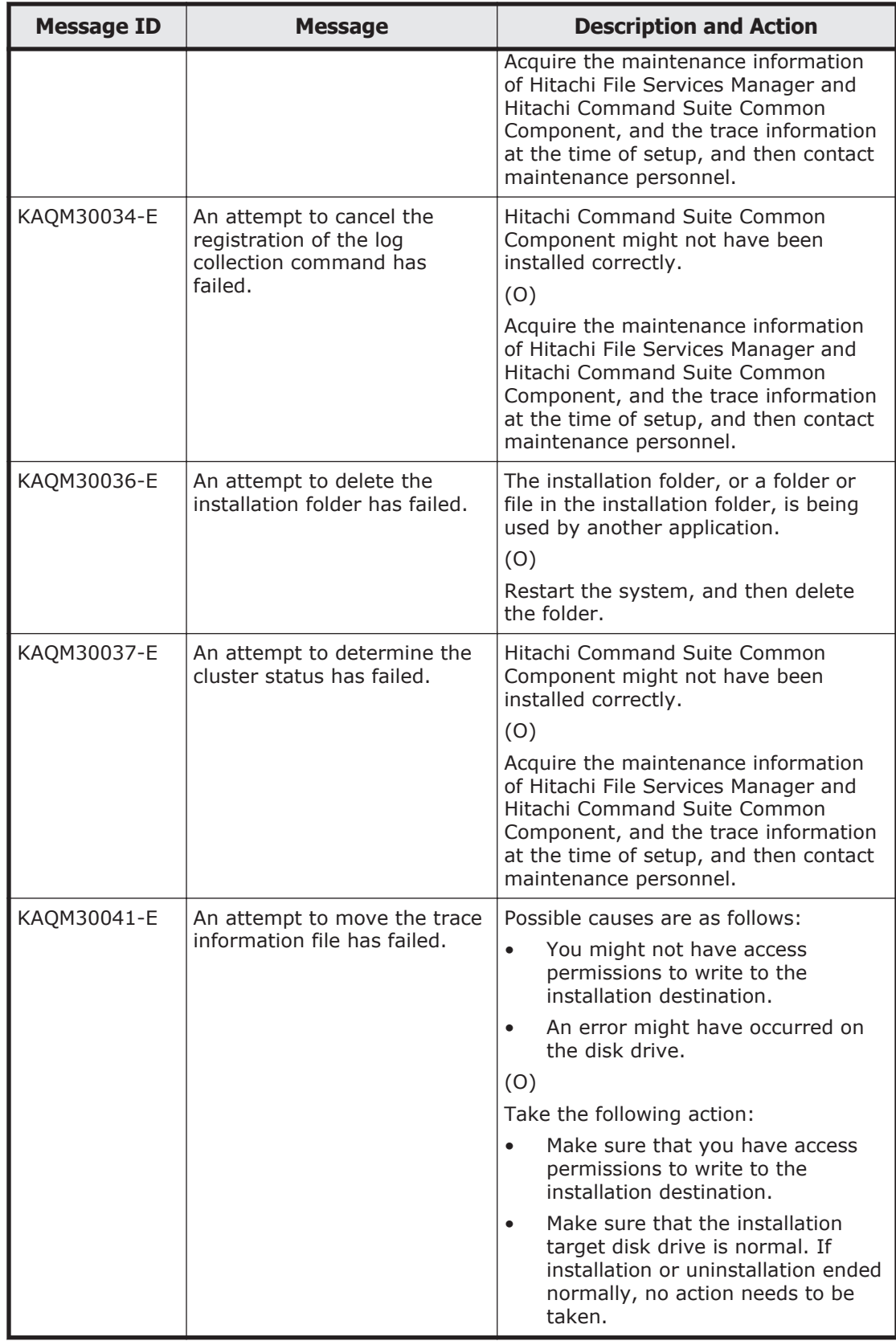

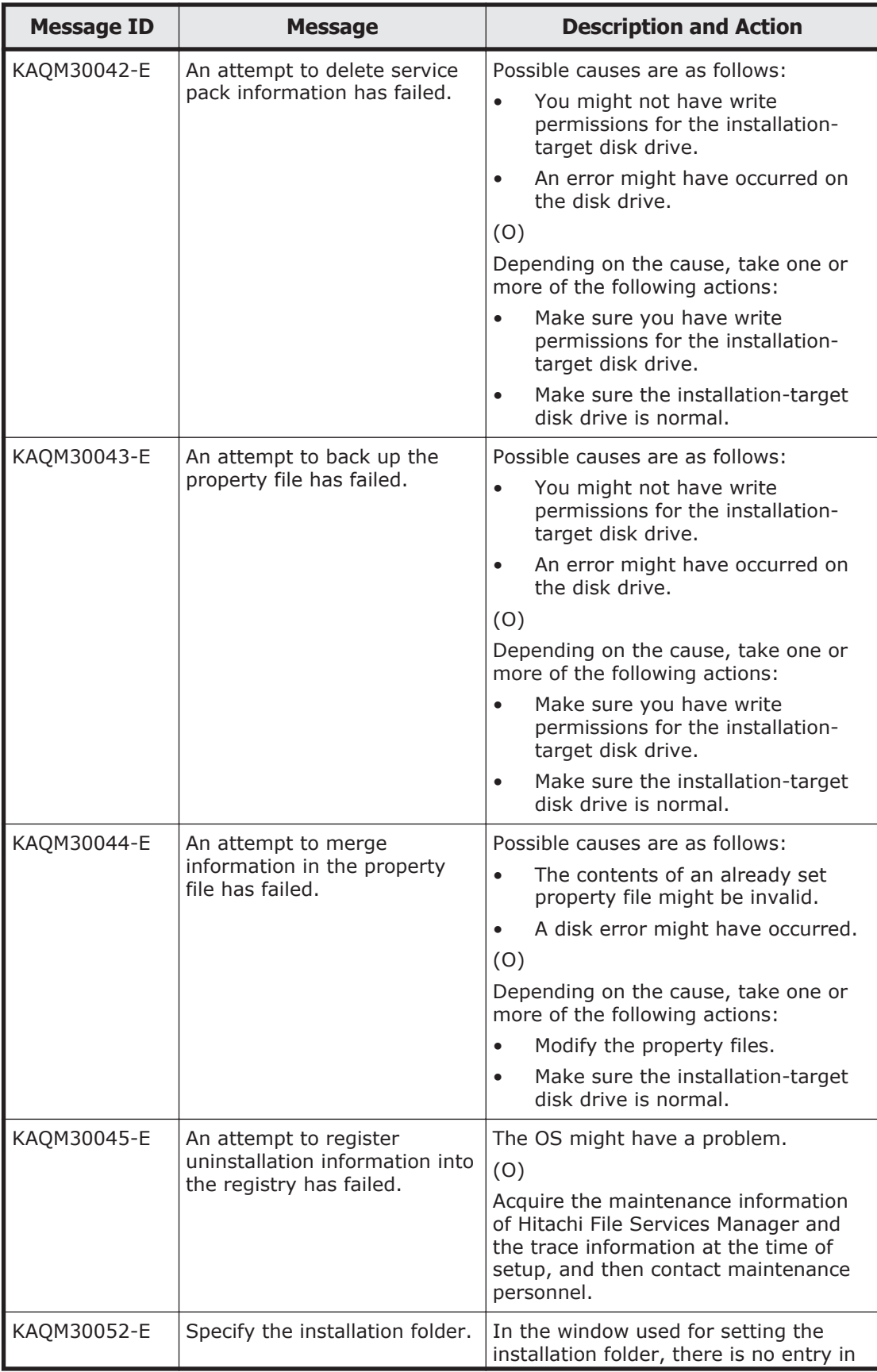

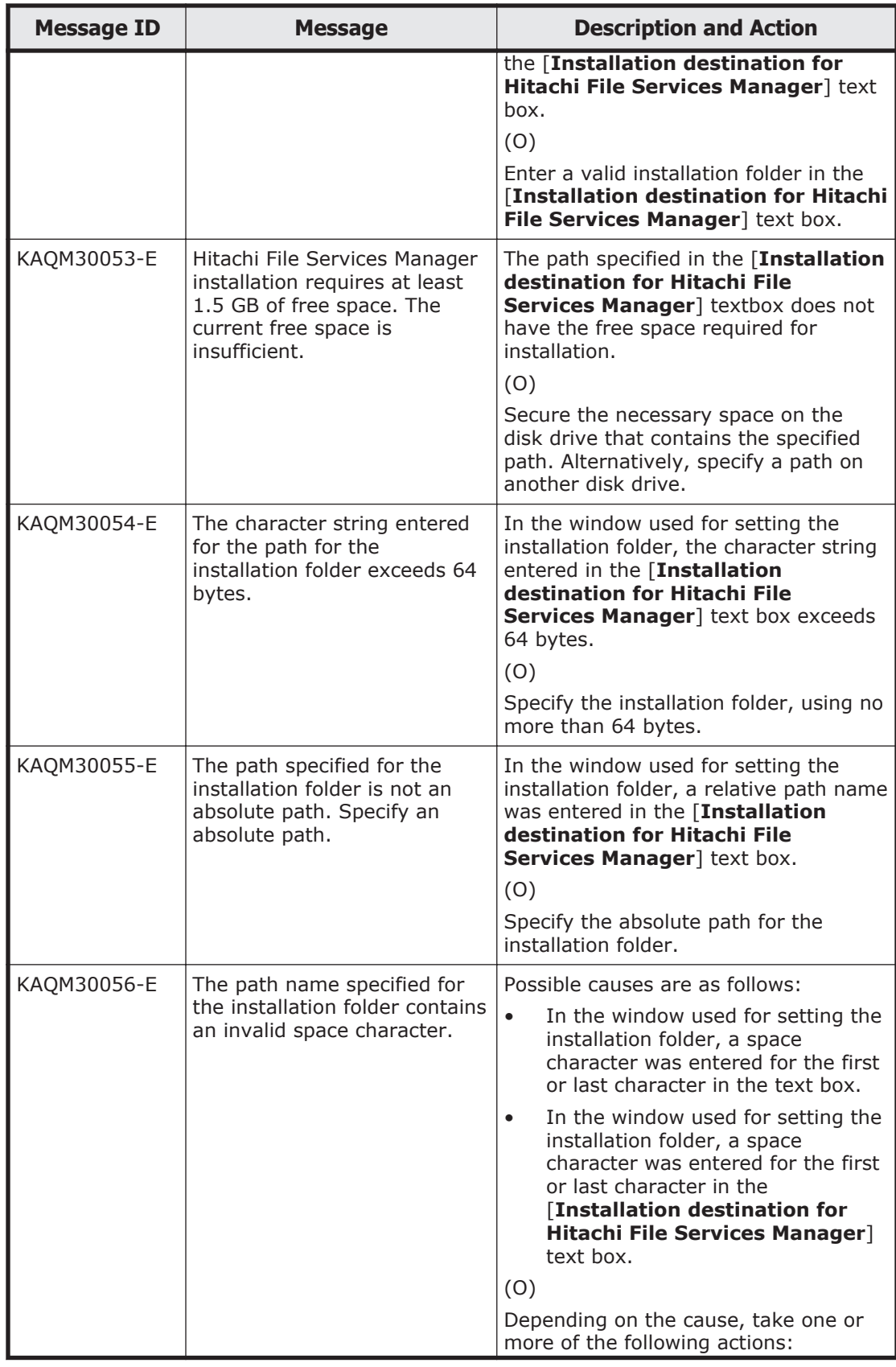

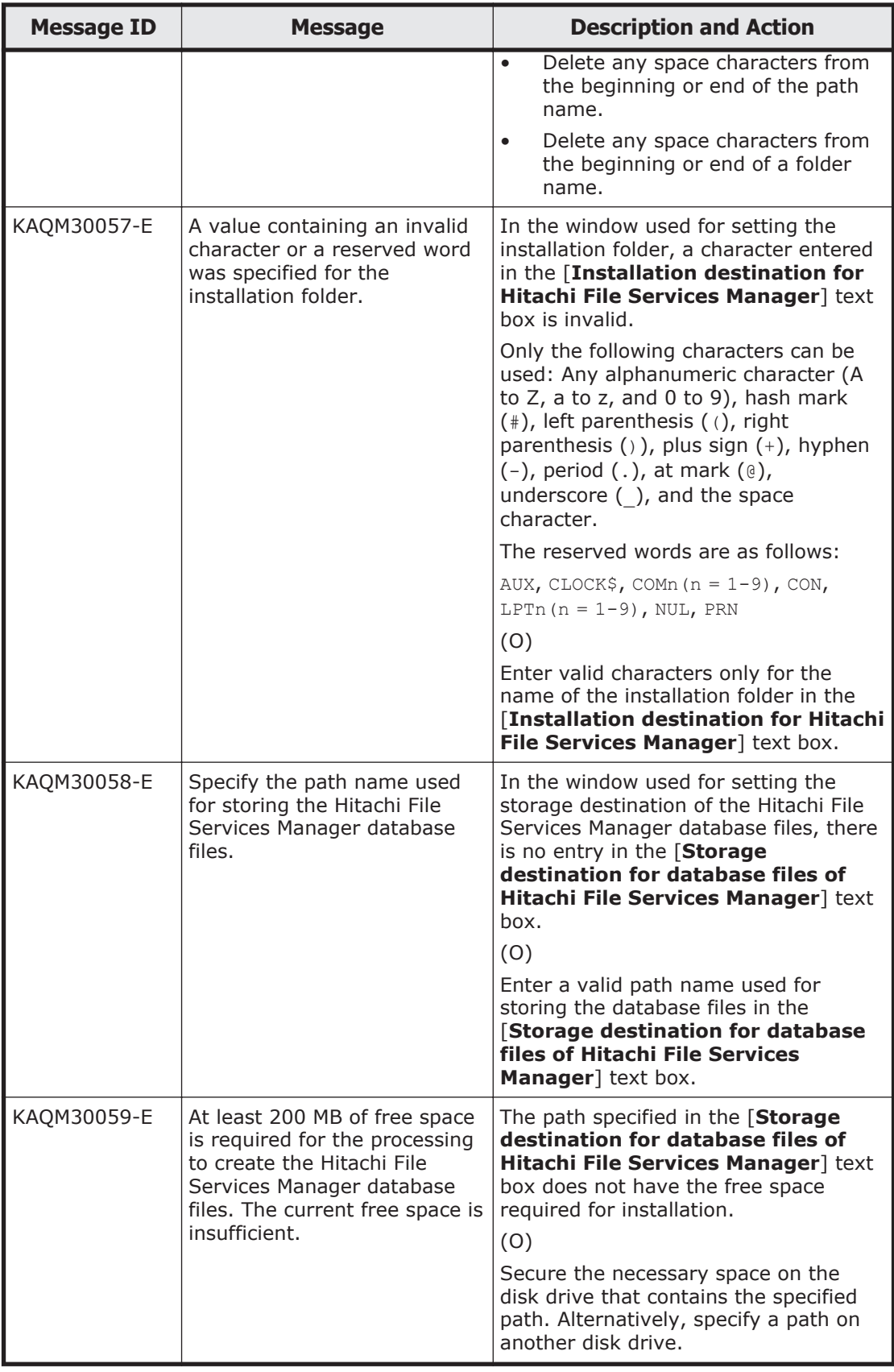

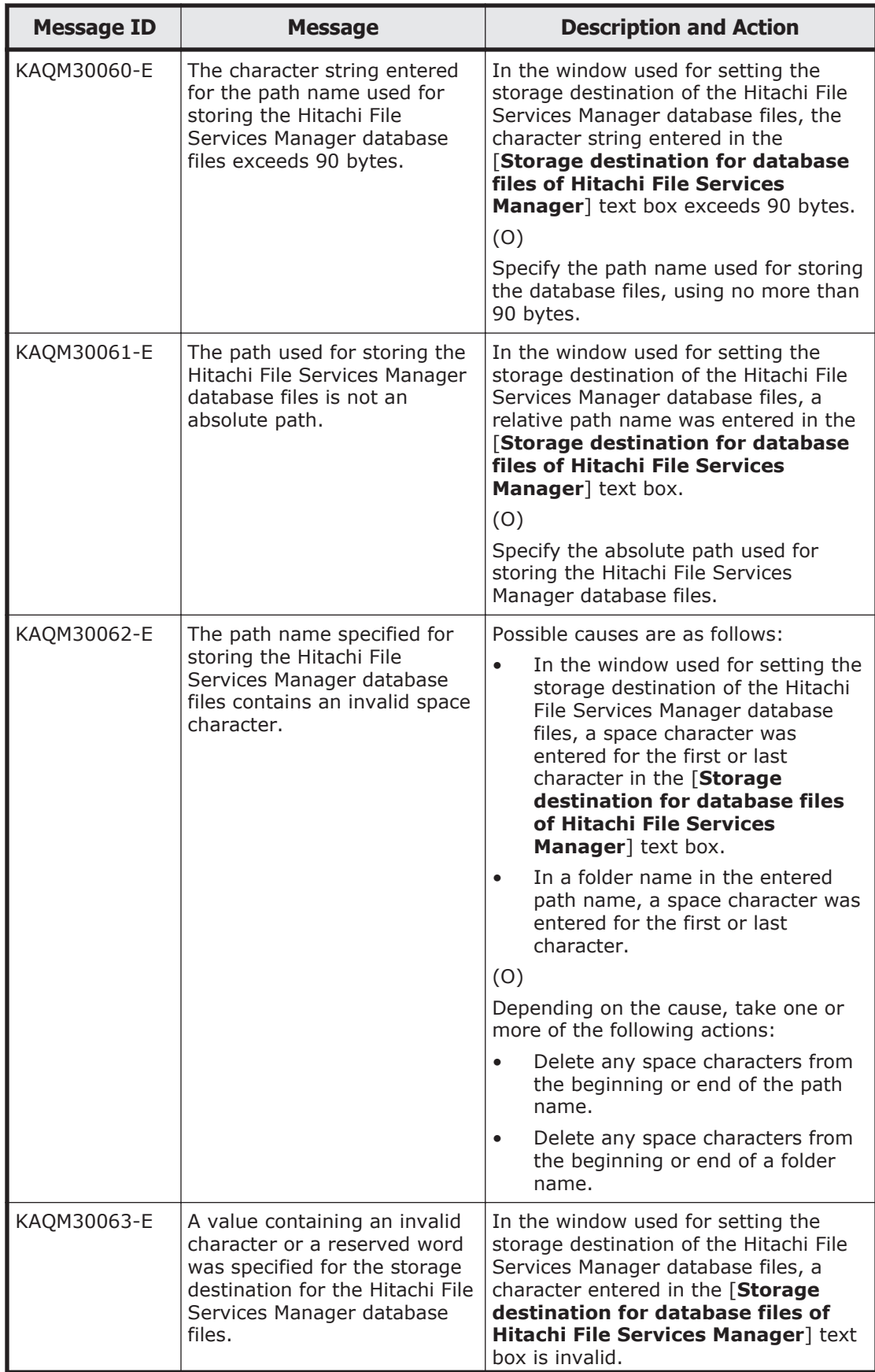

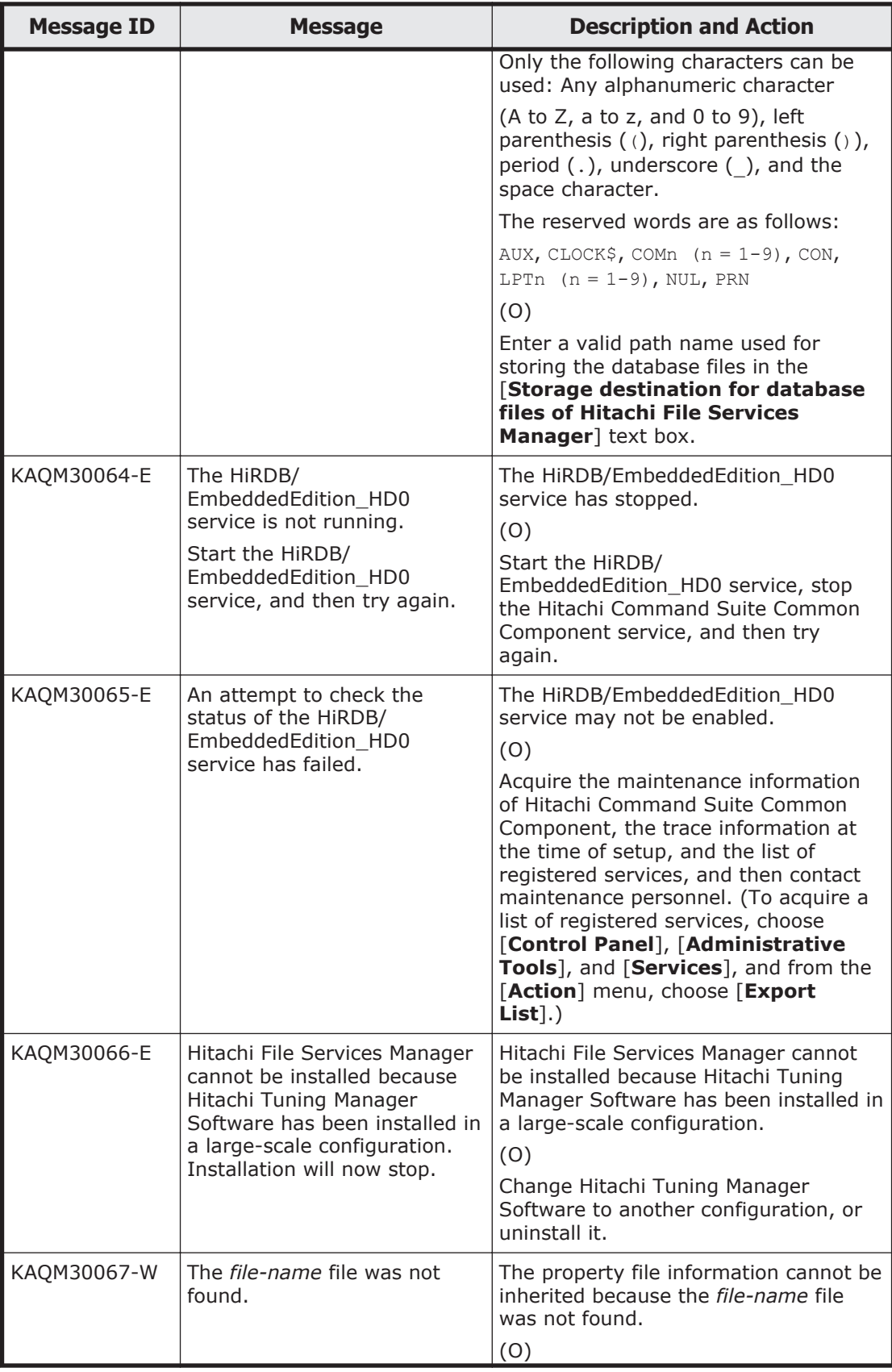

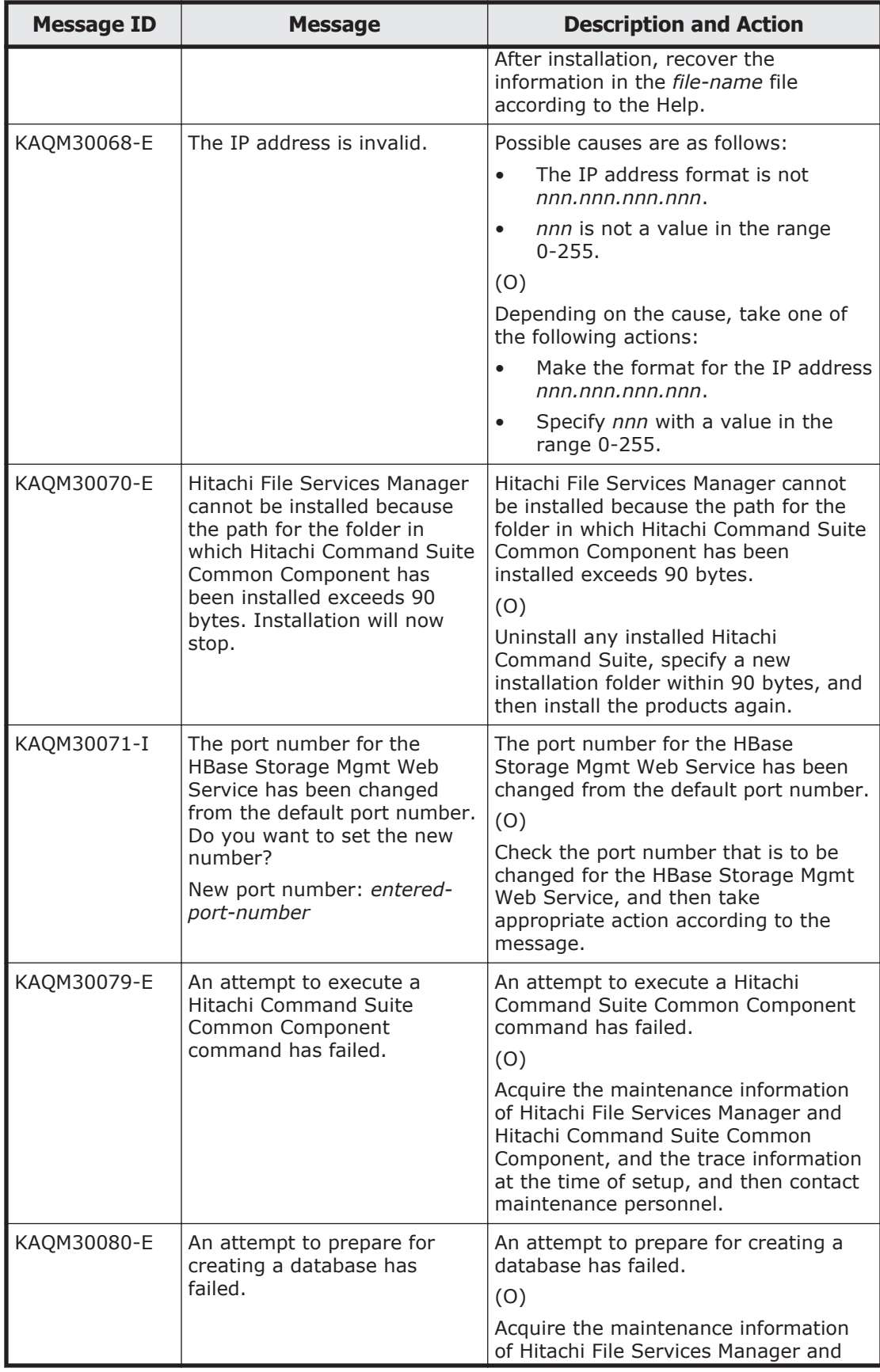

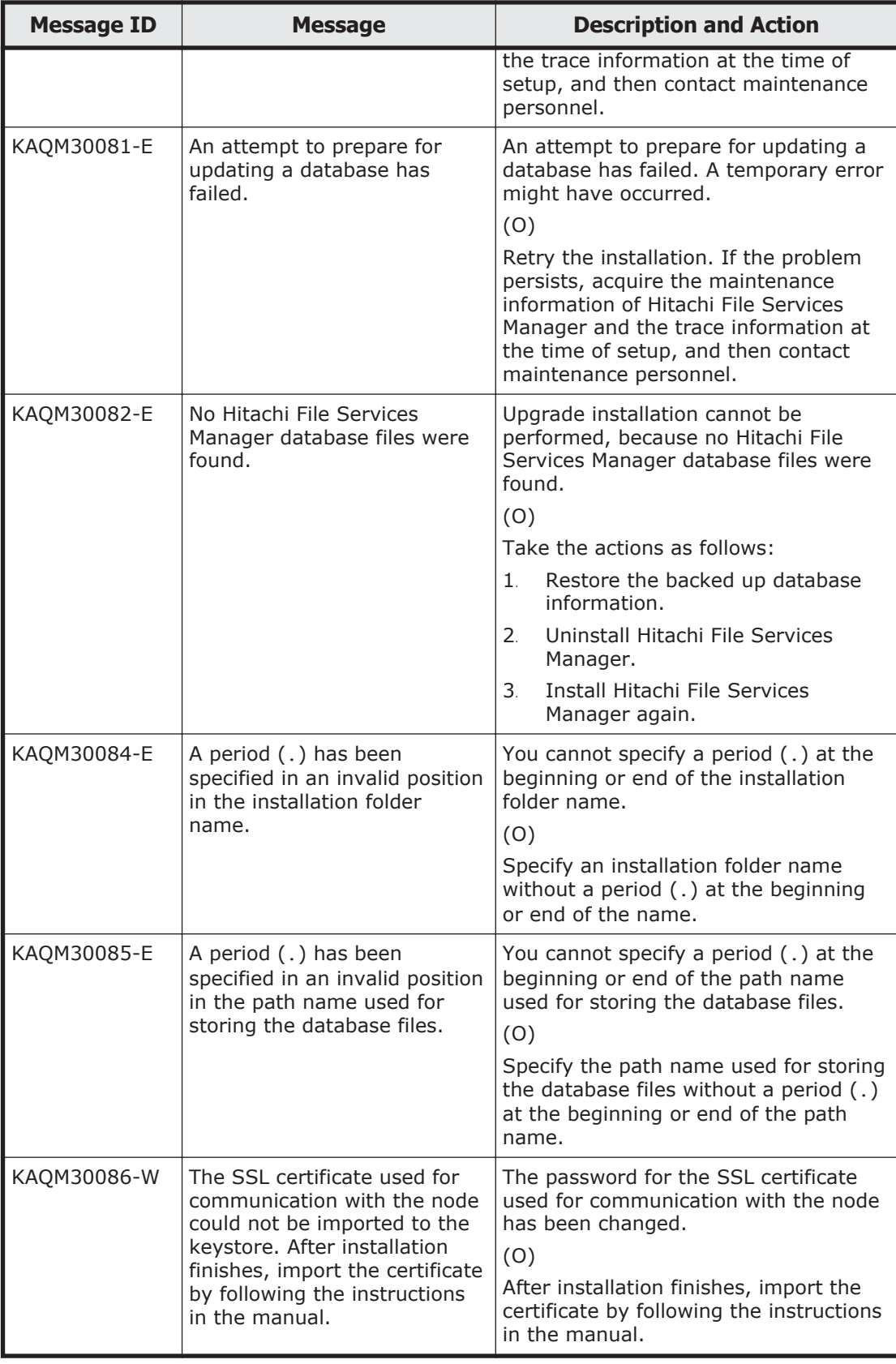

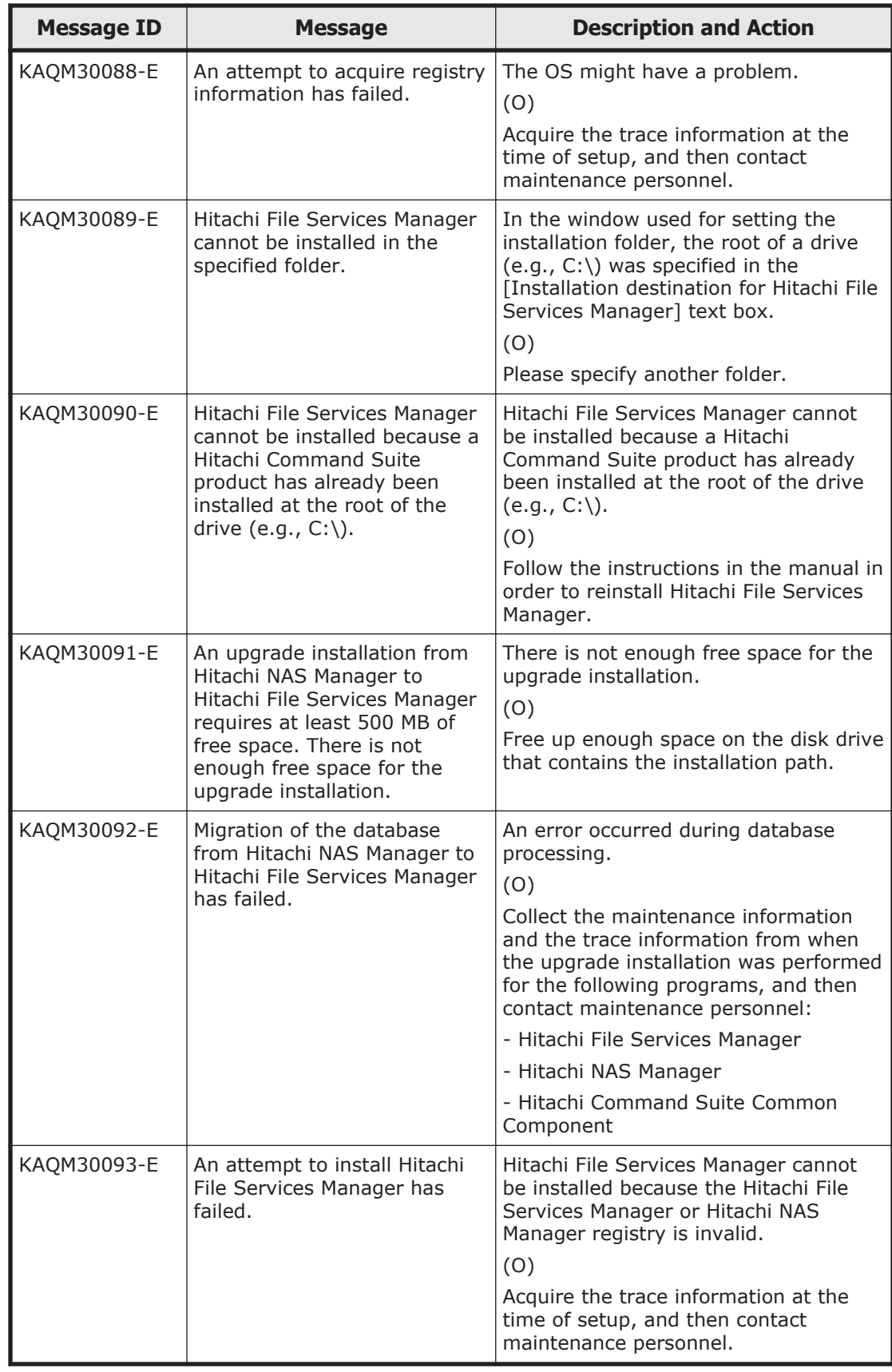

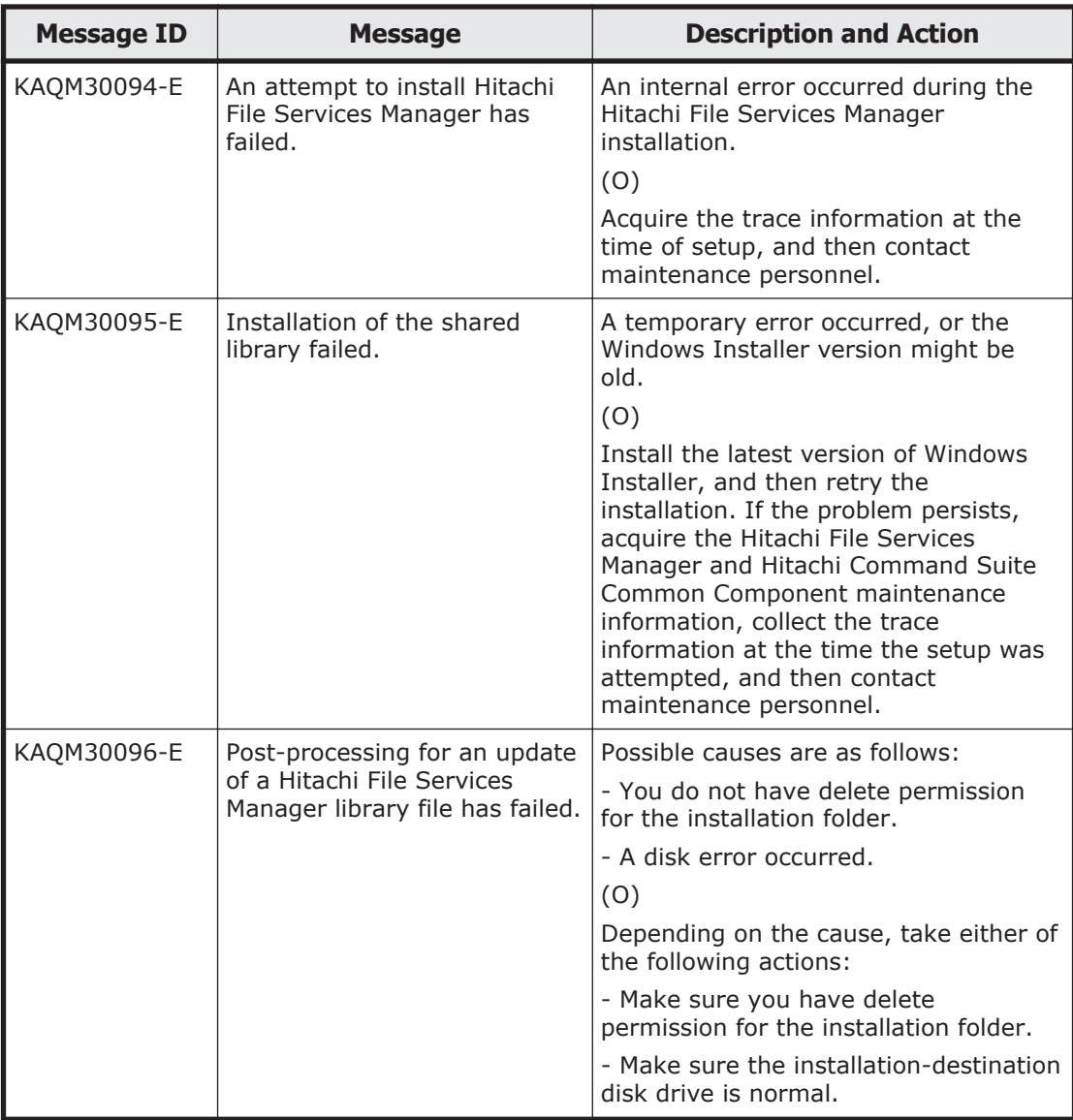

### **KAQM32 messages**

This section explains messages that have a message ID beginning with KAQM32, and the actions to be taken if such messages appear.

#### **Table 5-22 KAQM32 messages**

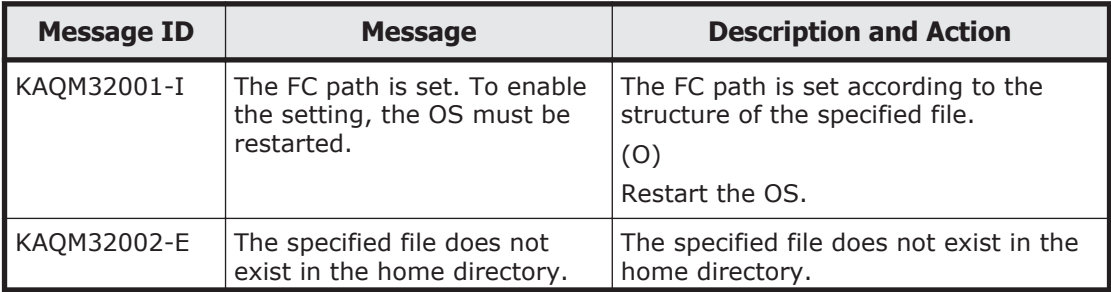

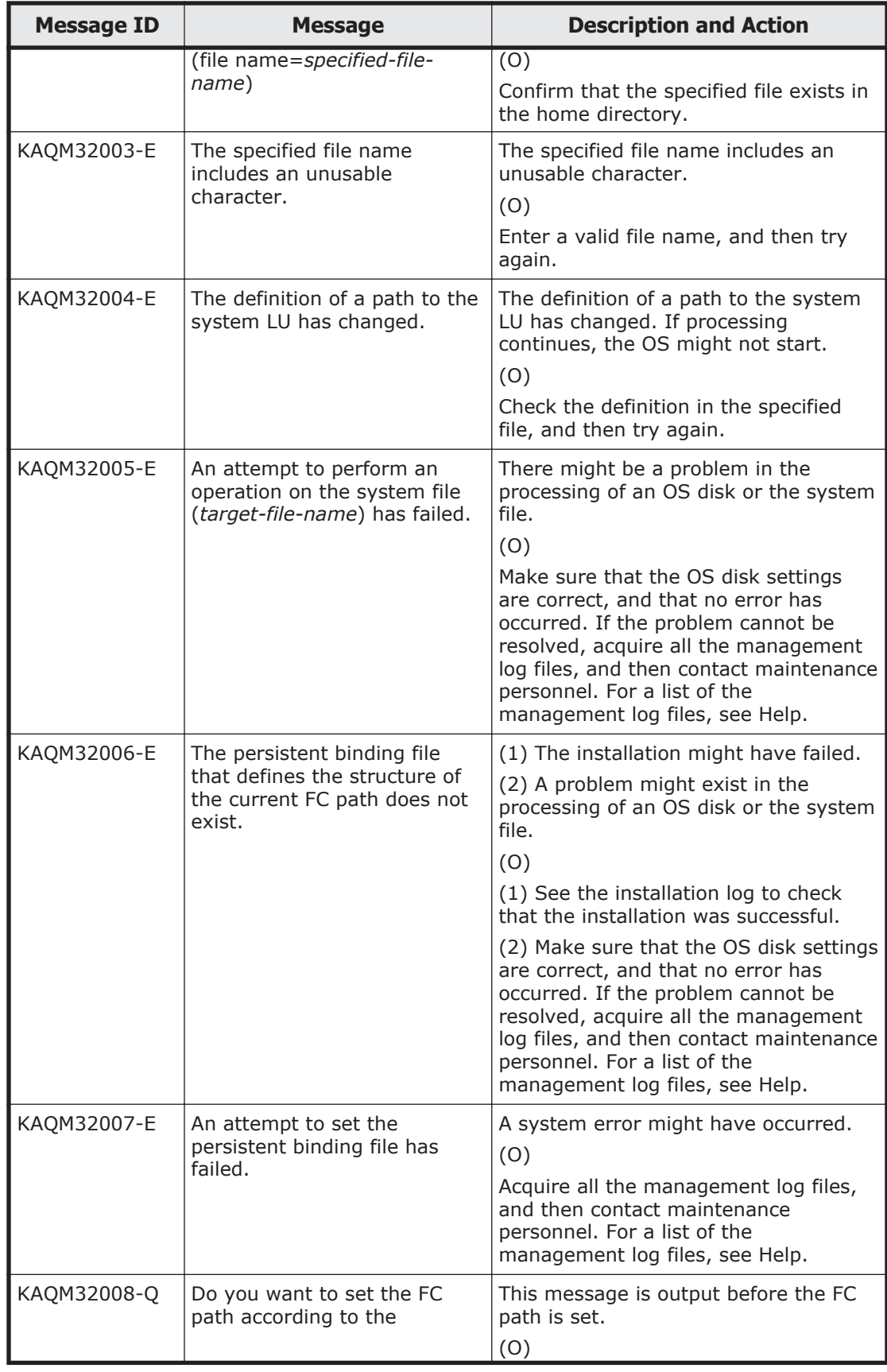

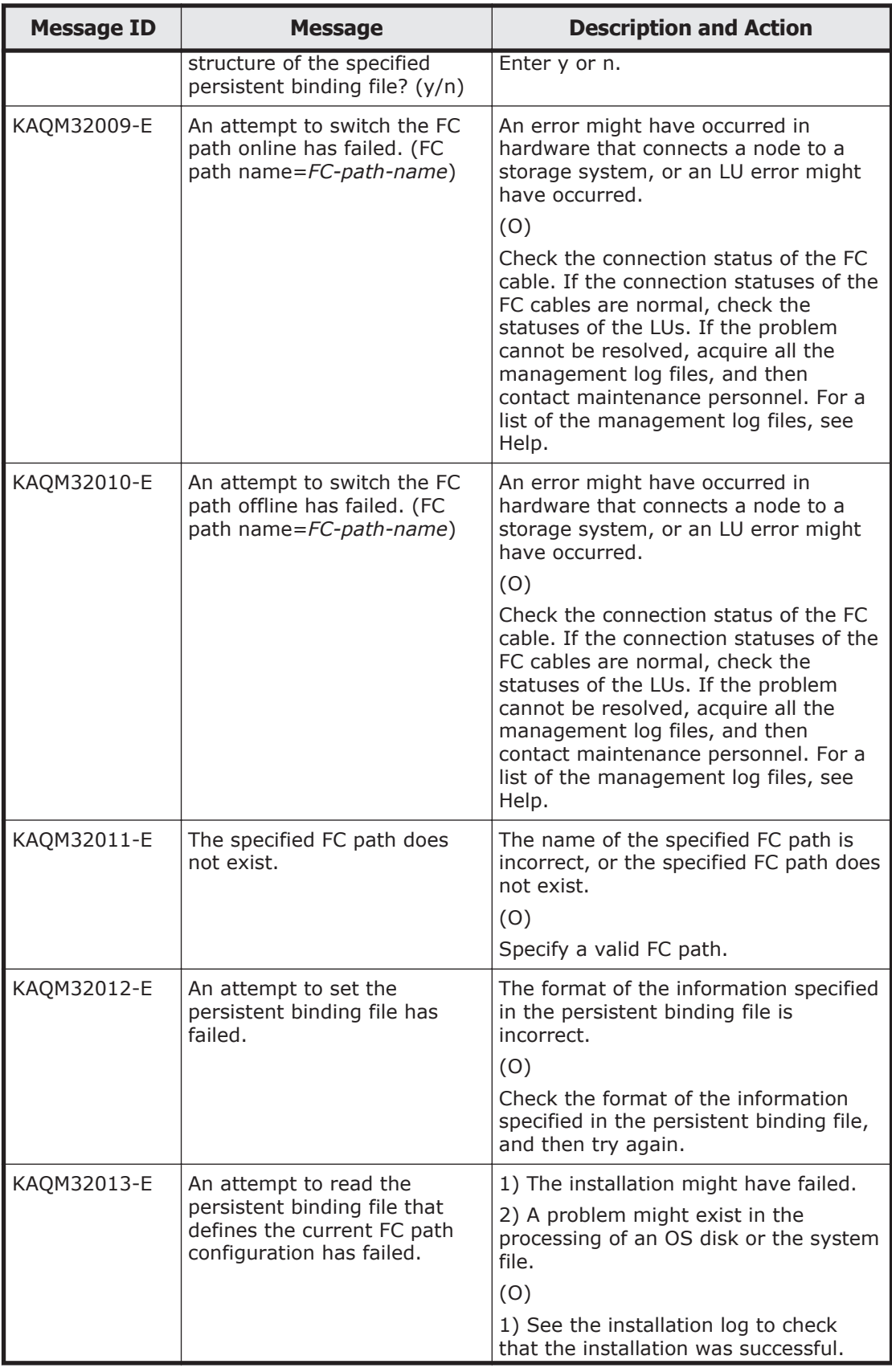

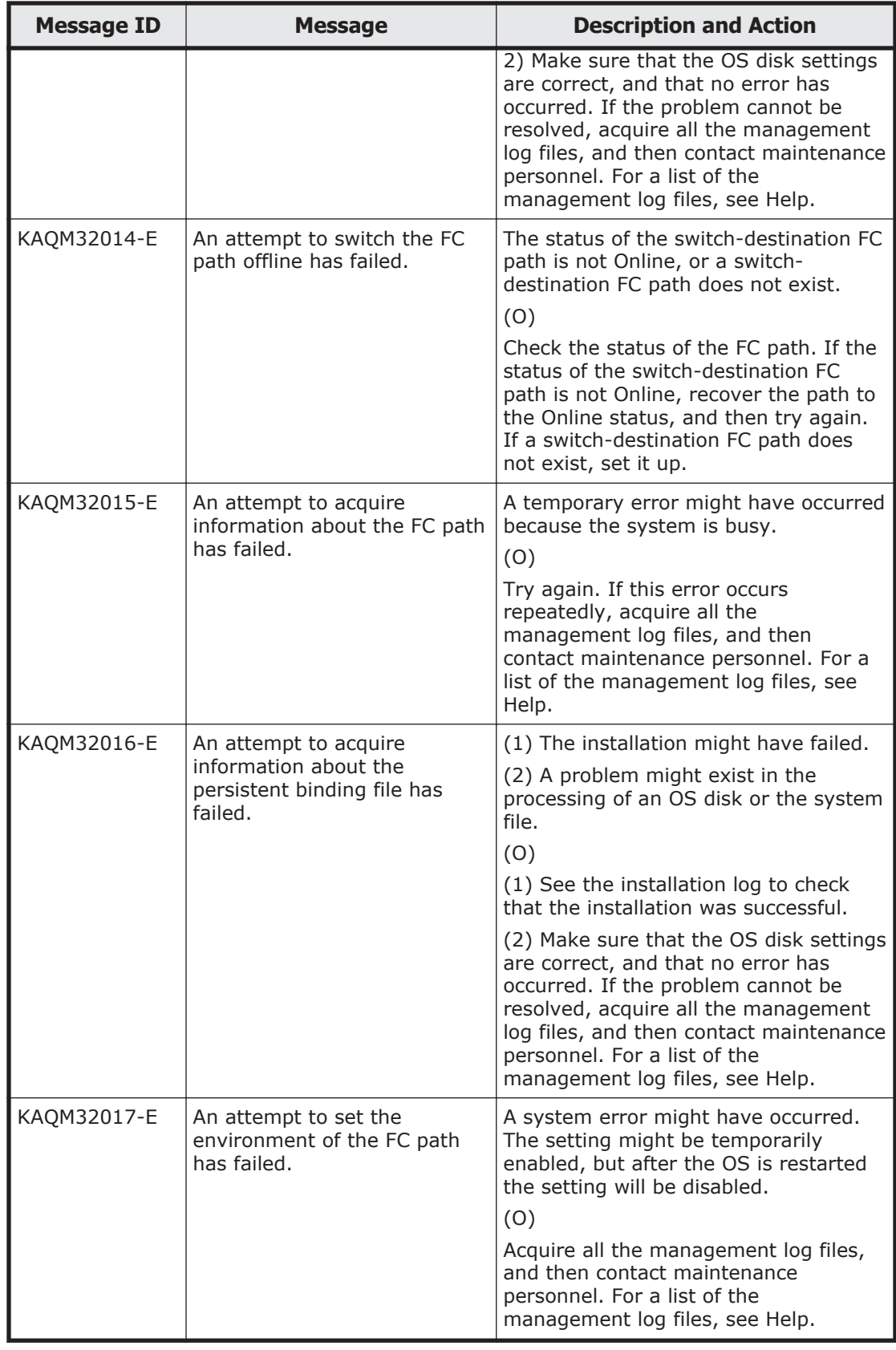

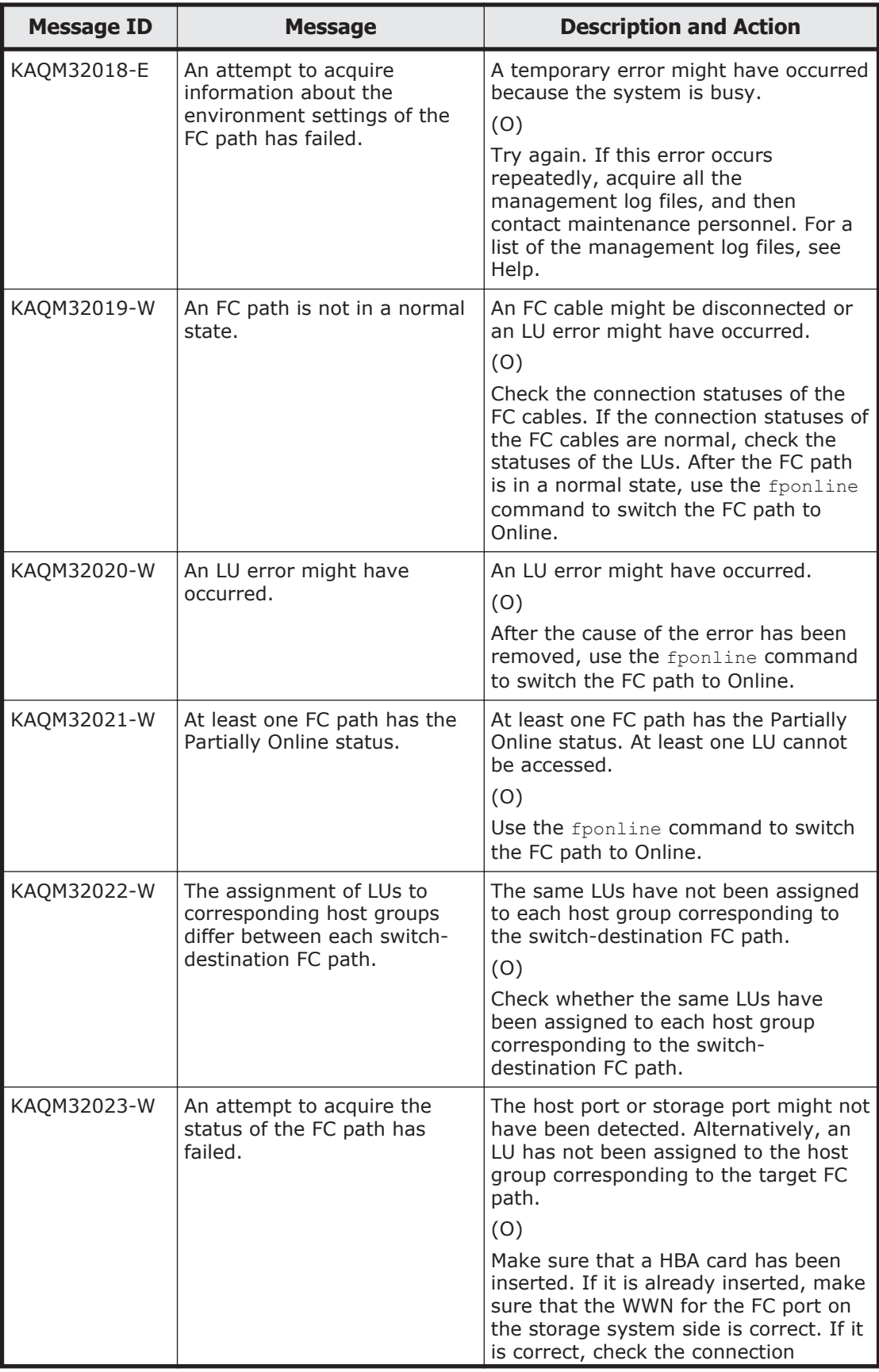

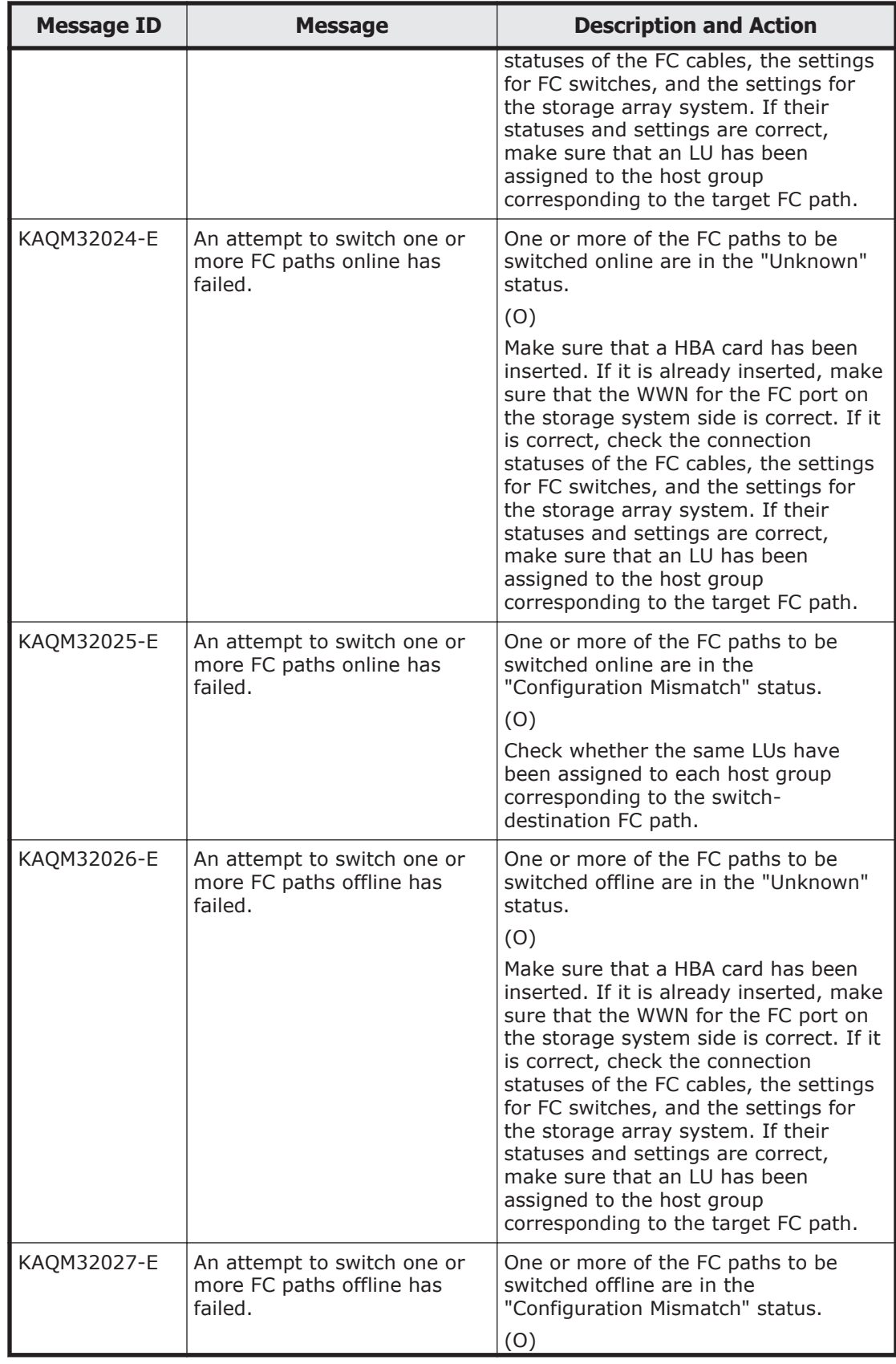

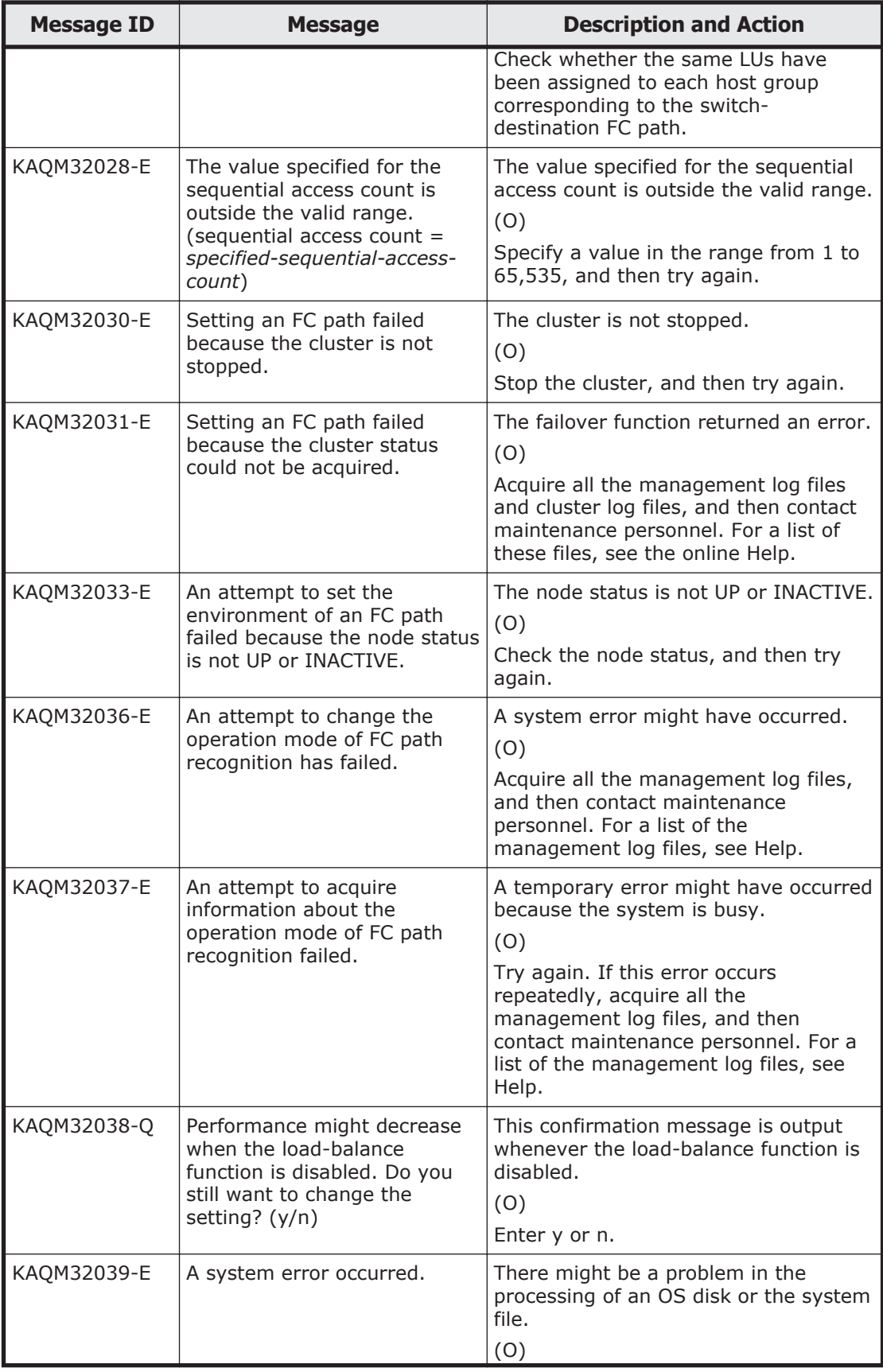

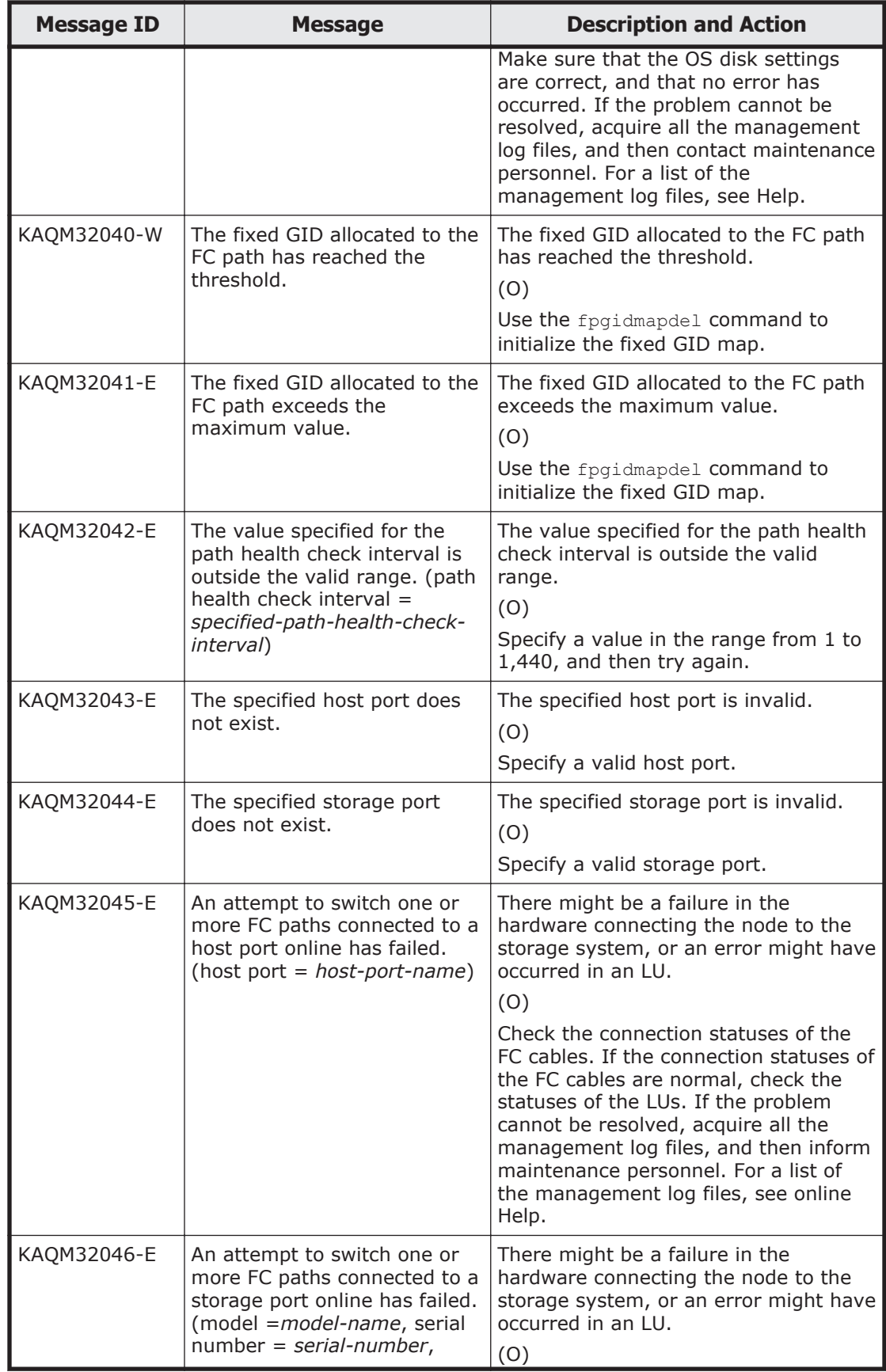

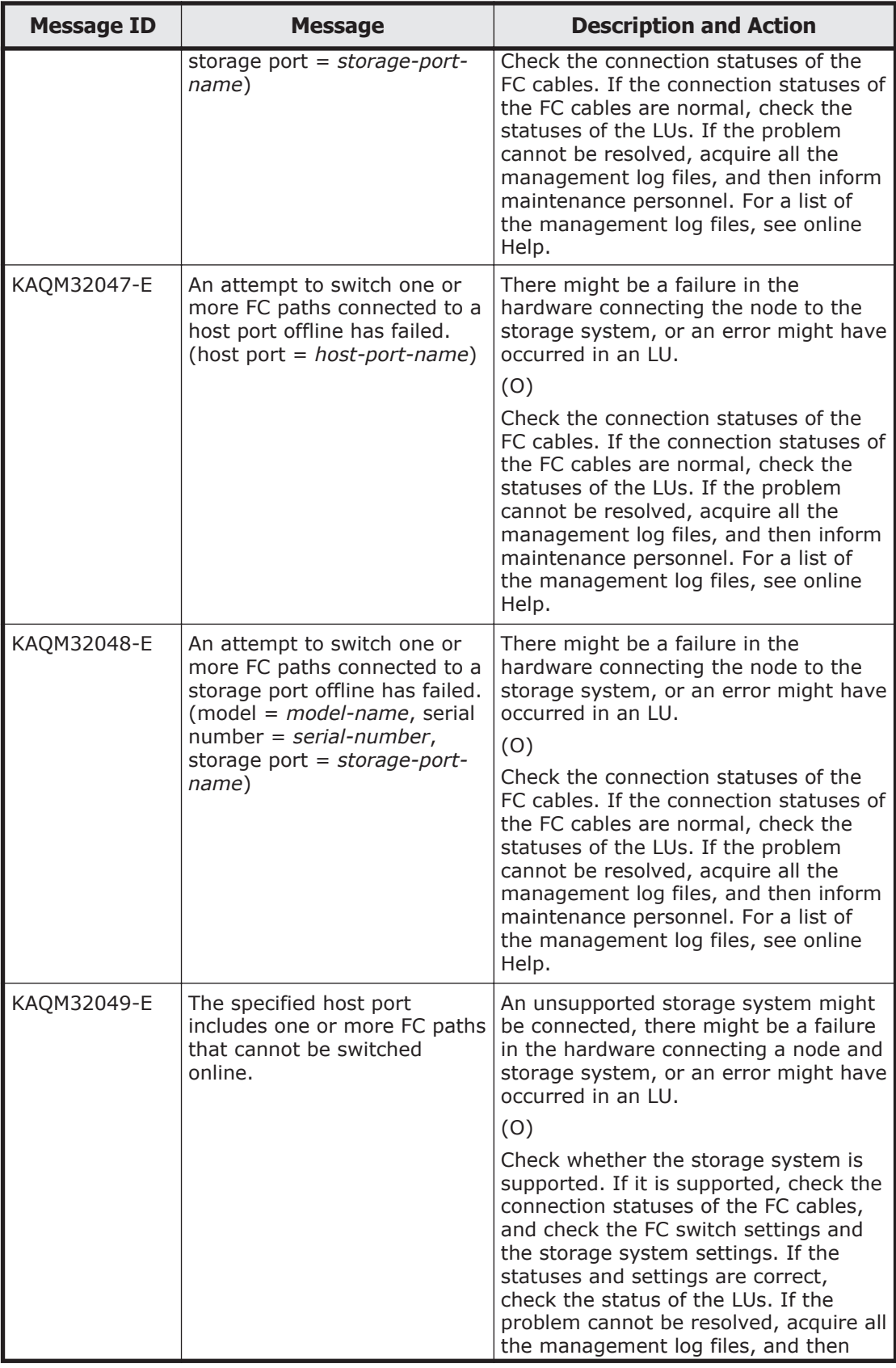

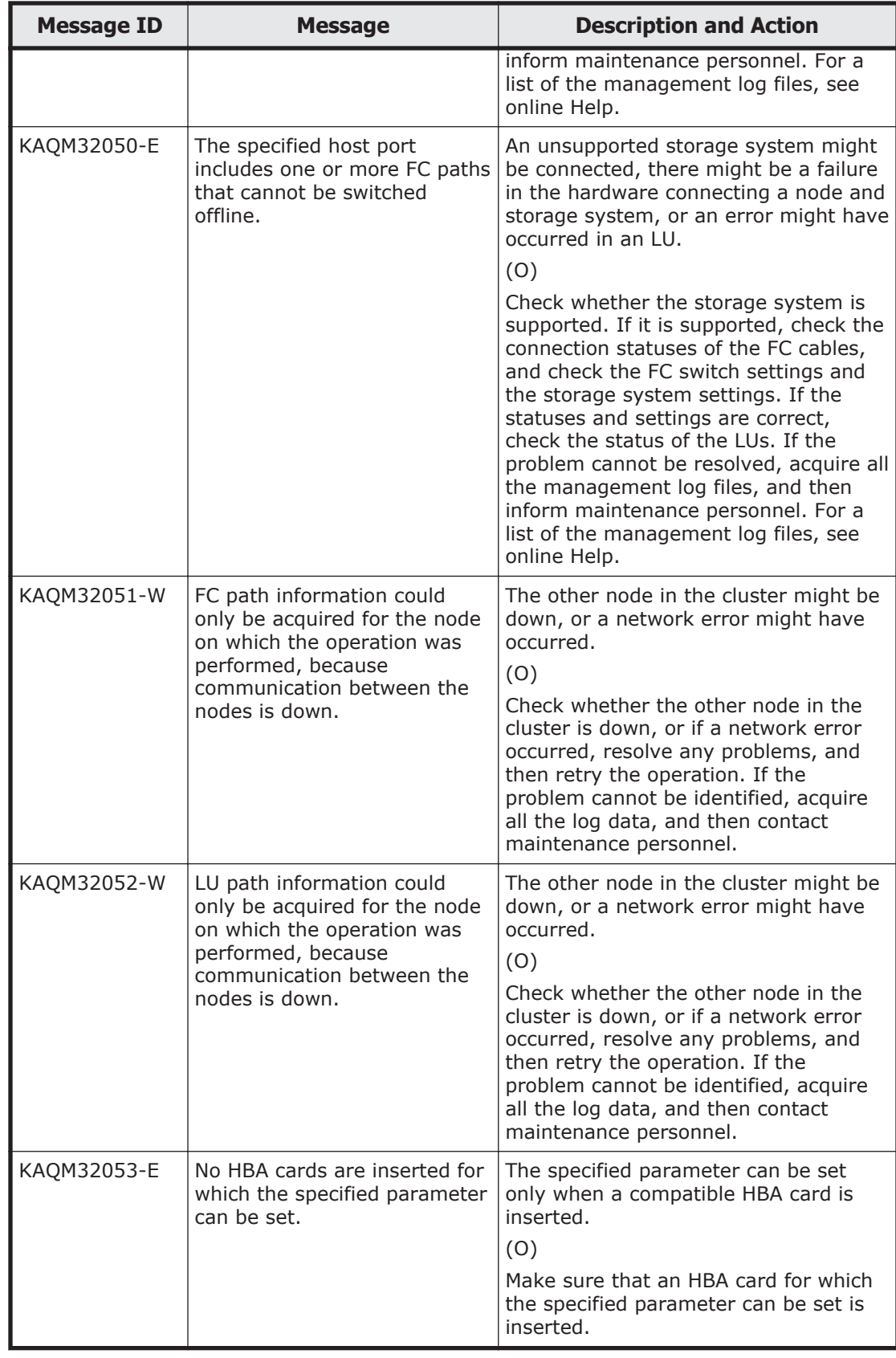

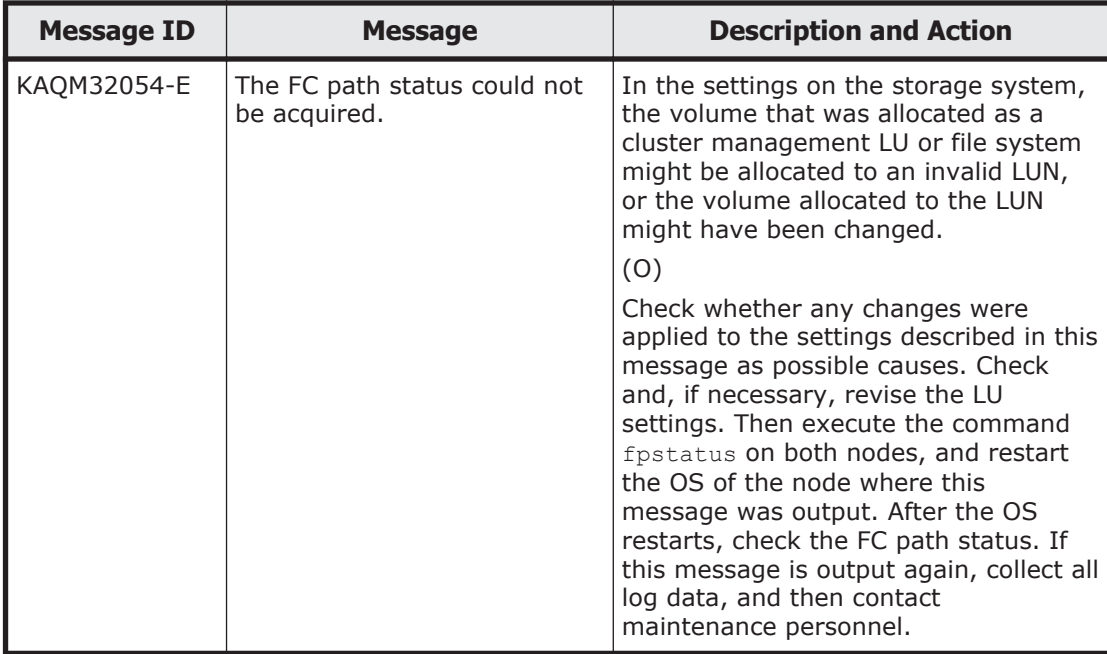

### **KAQM33 messages**

This section explains messages that have a message ID beginning with KAQM33, and the actions to be taken if such messages appear.

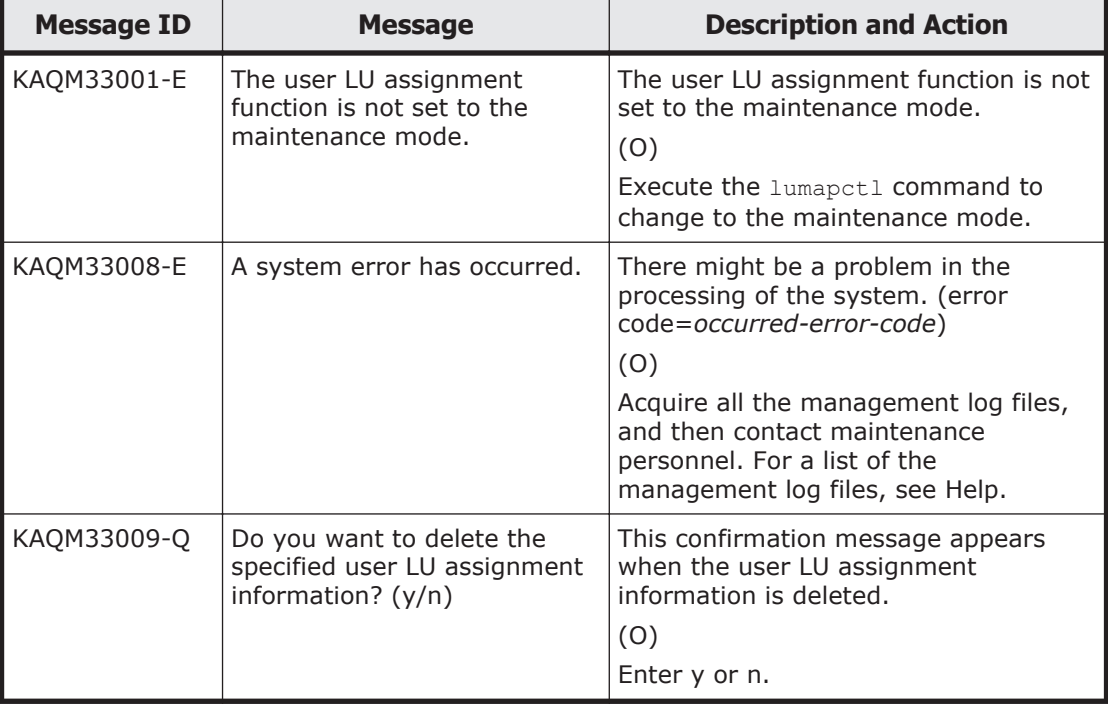

#### **Table 5-23 KAQM33 messages**

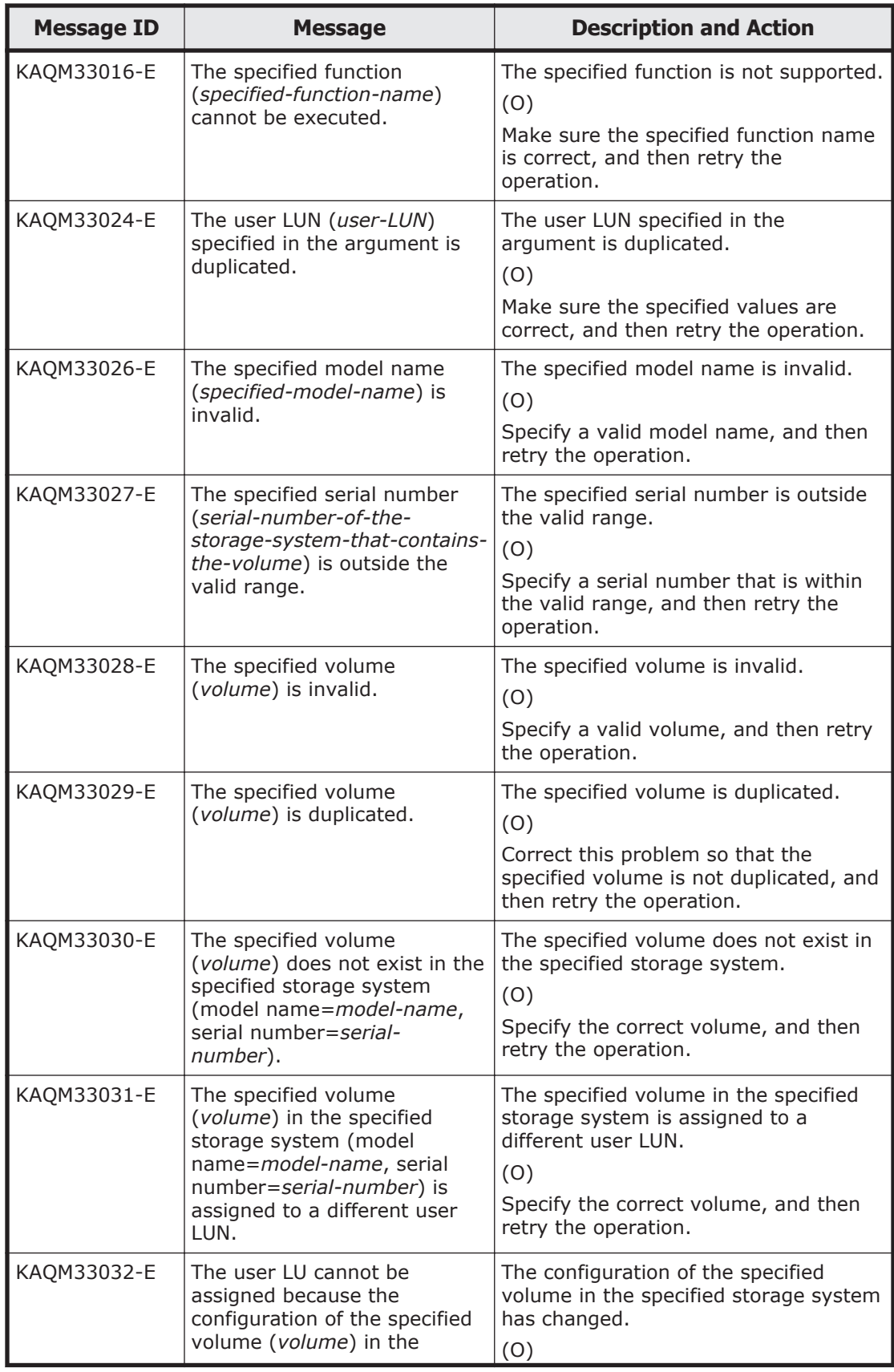

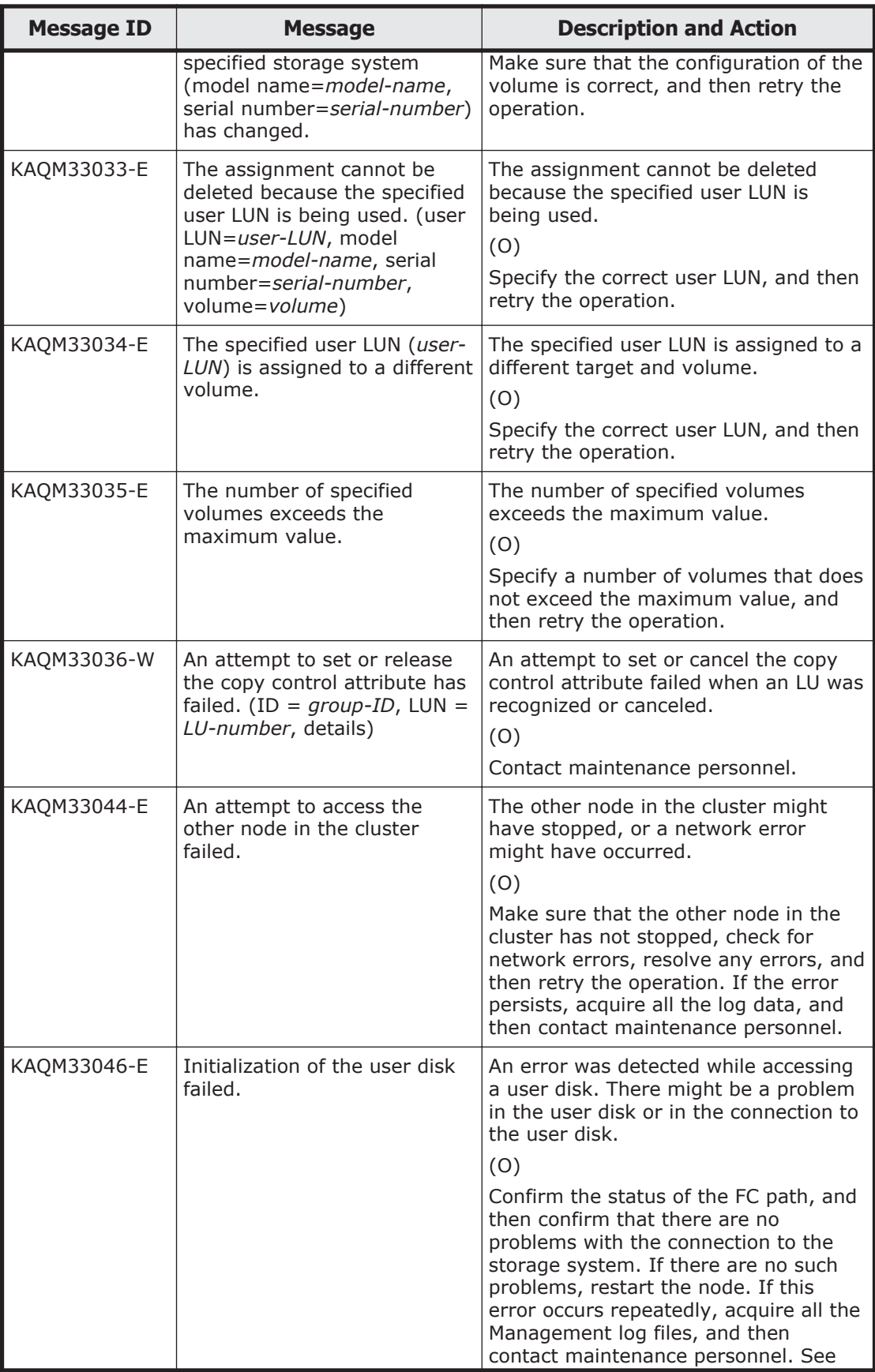

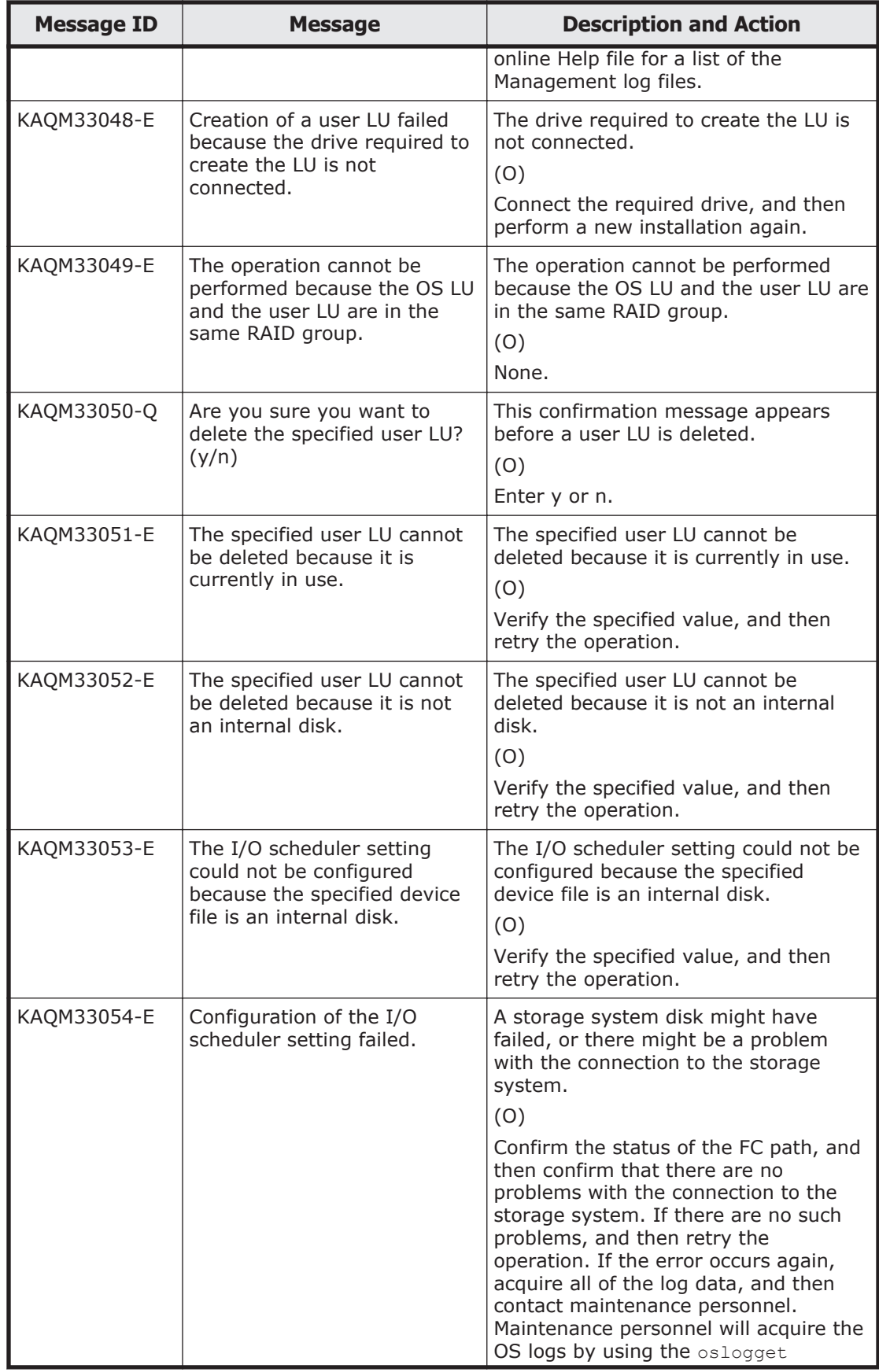

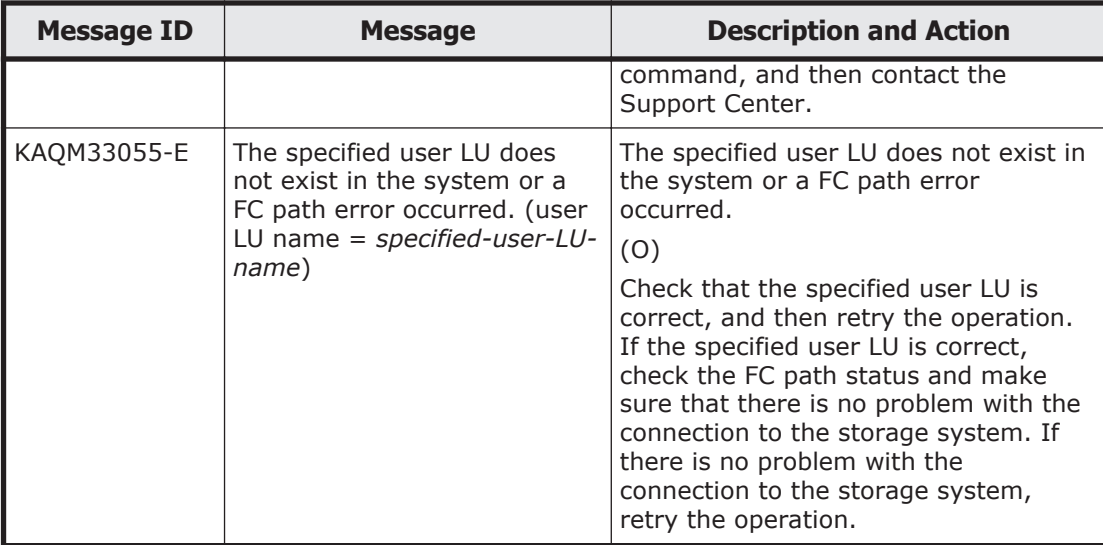

# **KAQM35 messages**

This section explains messages that have a message ID beginning with KAQM35, and the actions to be taken if such messages appear.

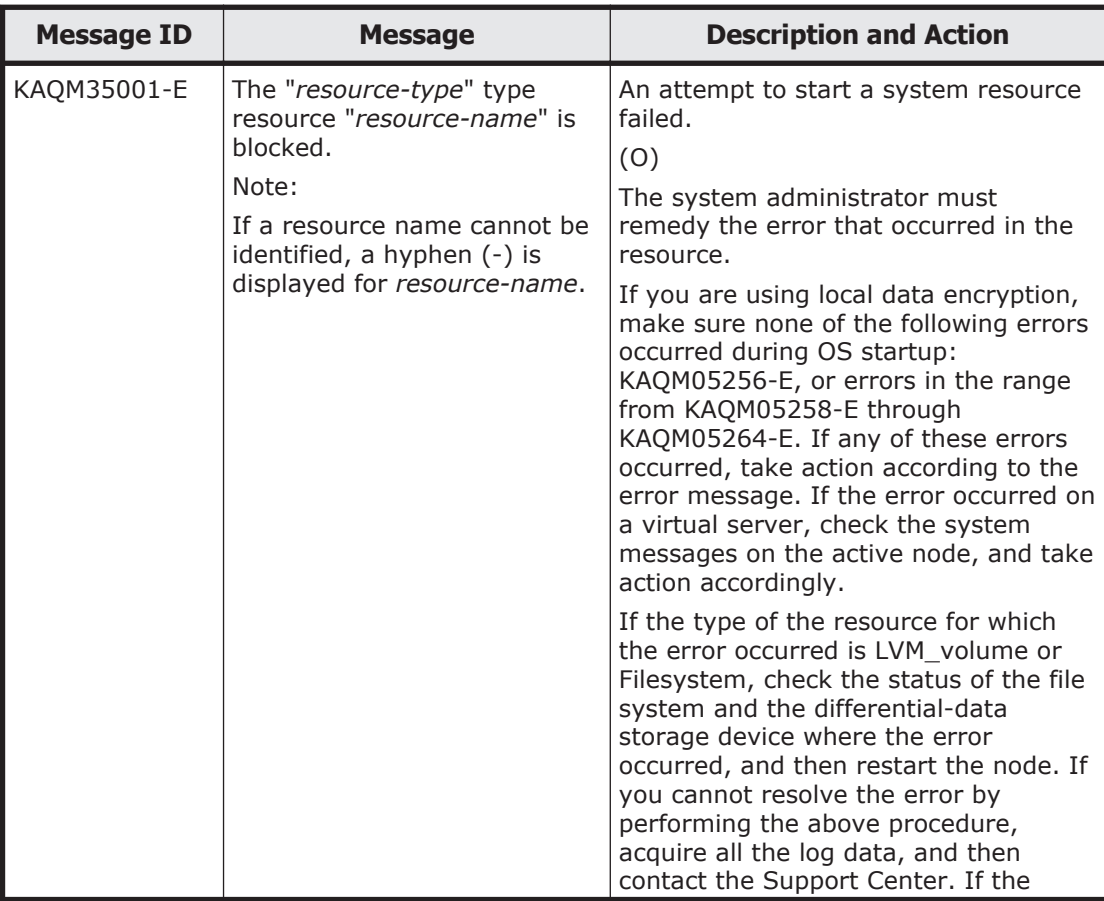

#### **Table 5-24 KAQM35 messages**

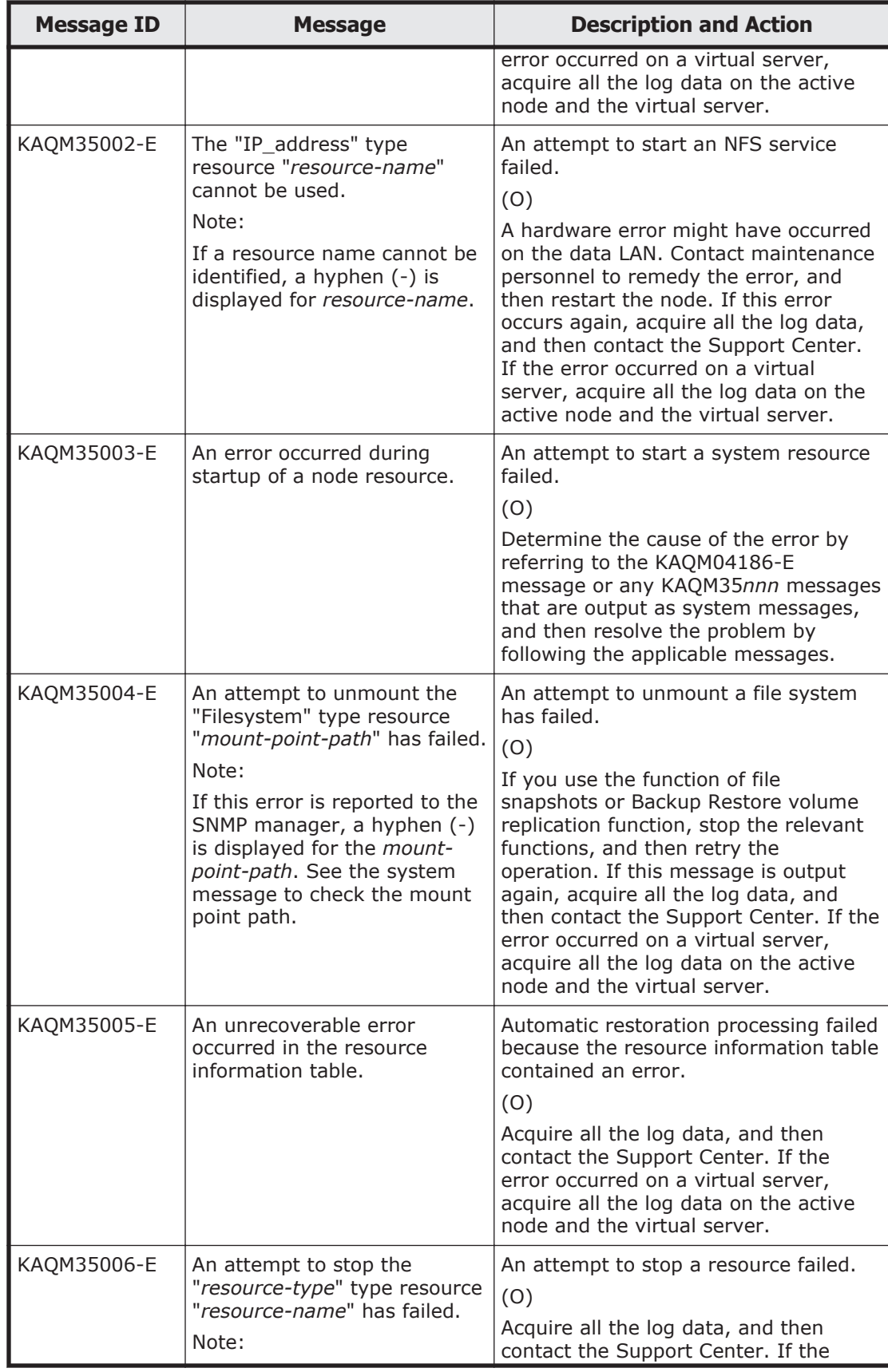

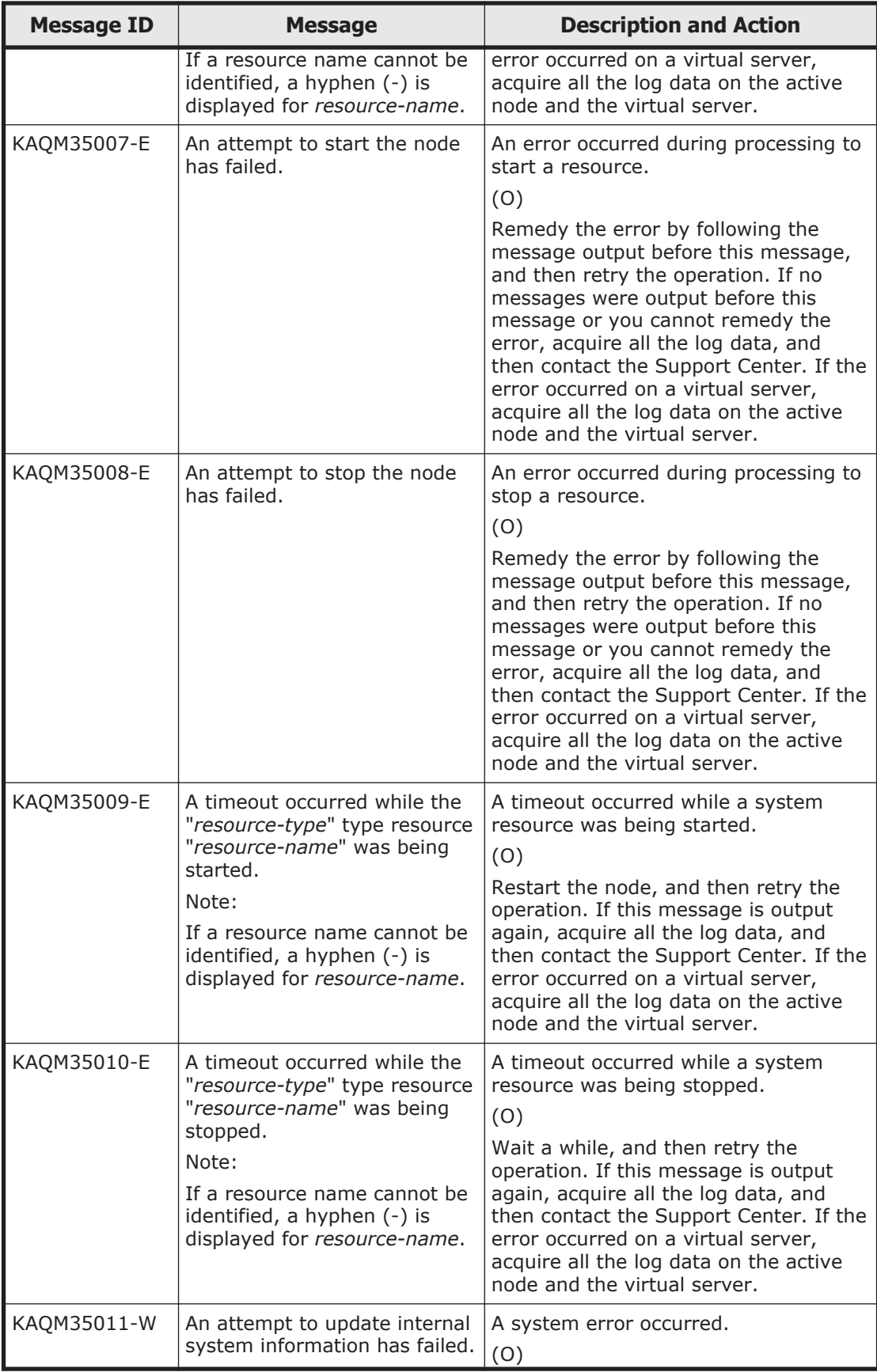

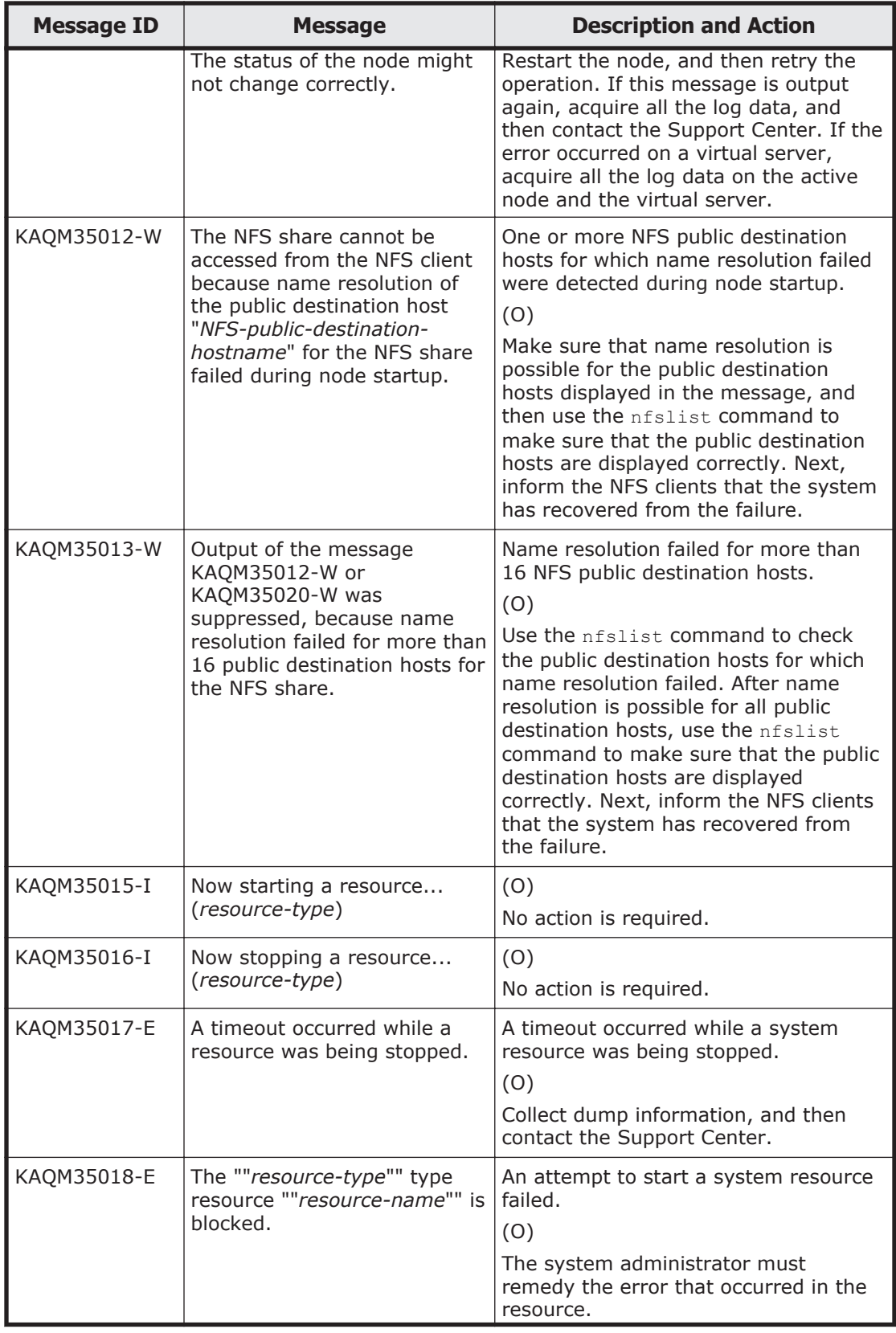

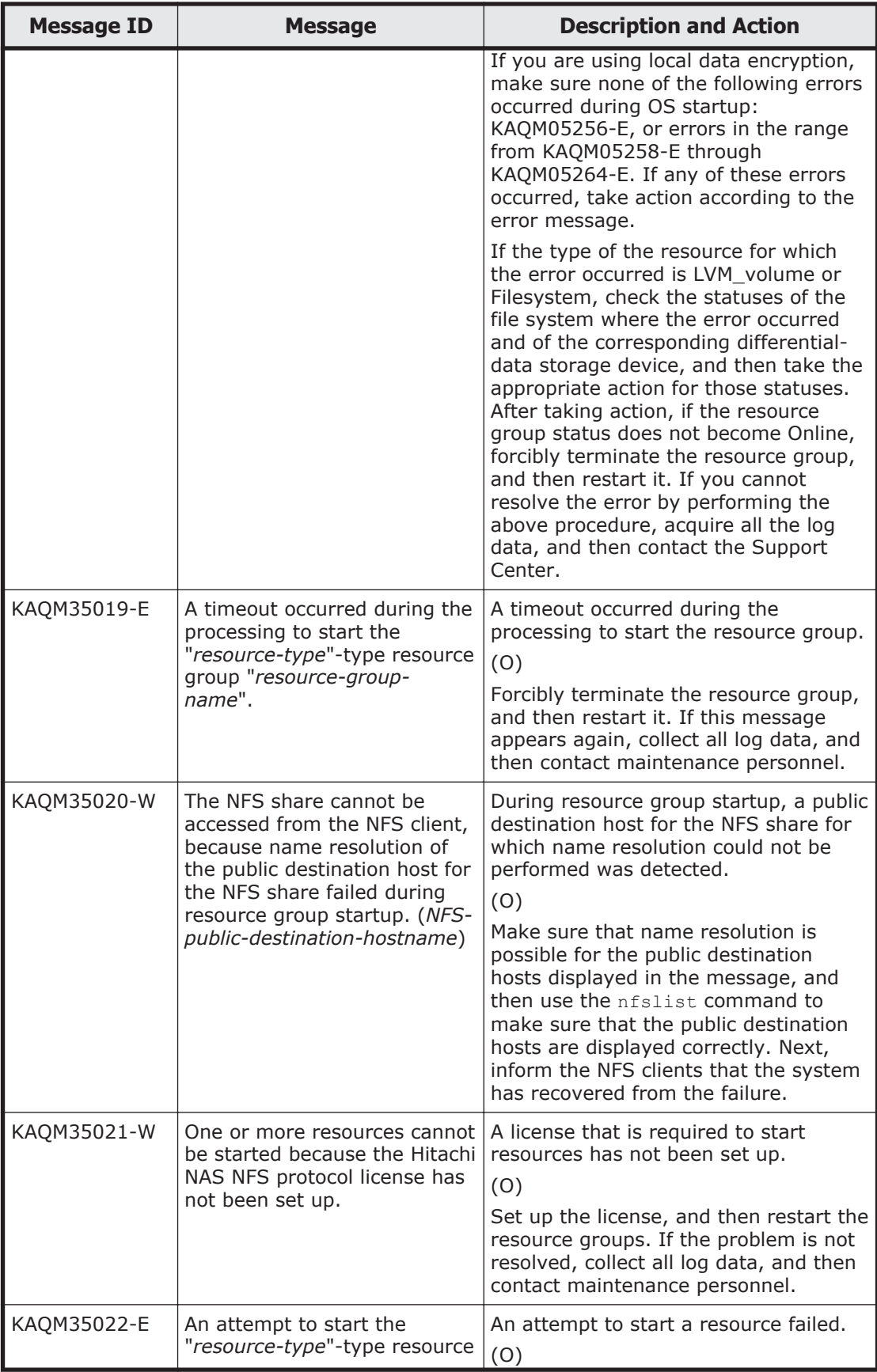
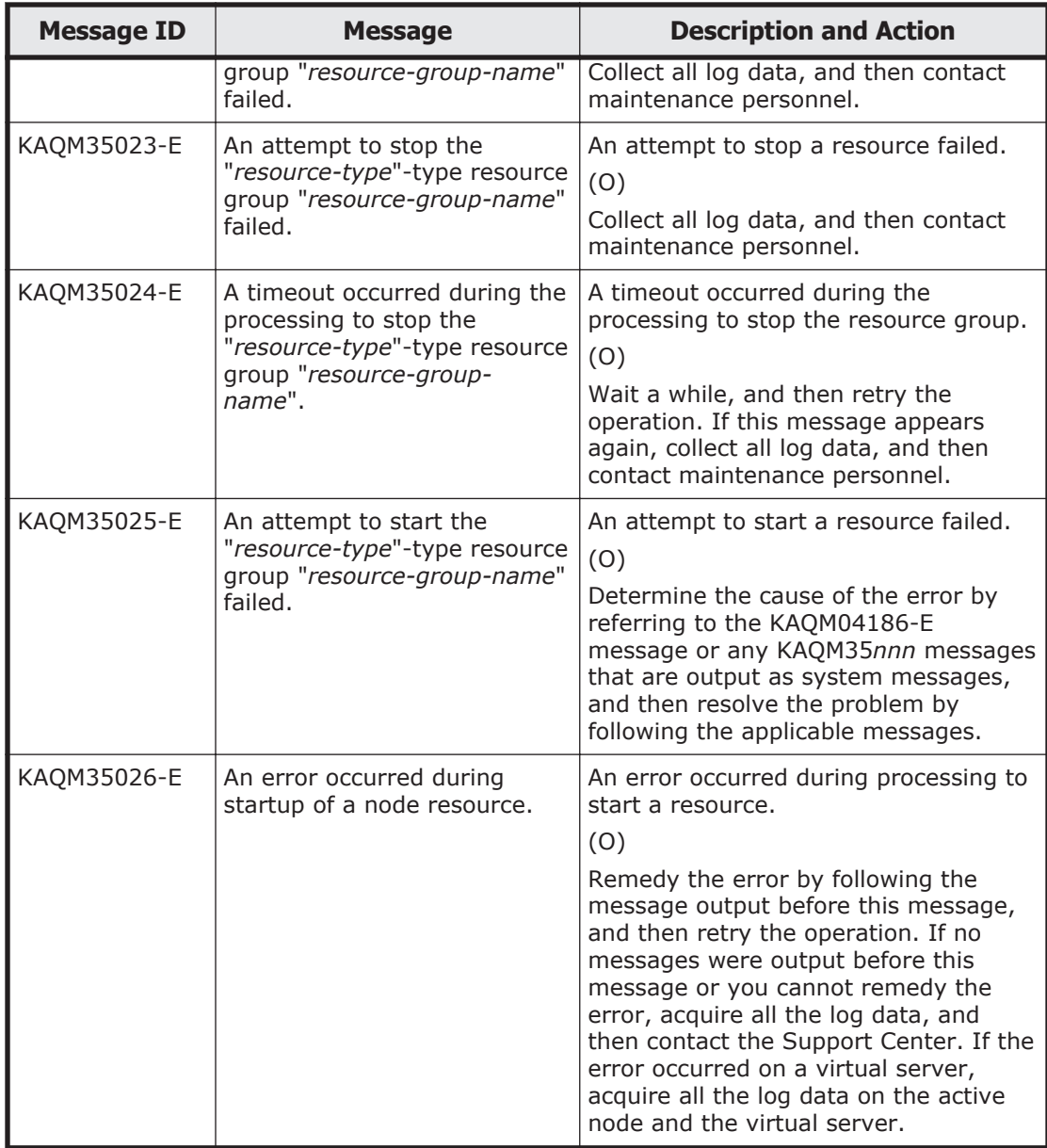

## **KAQM37 messages**

This section explains messages that have a message ID beginning with KAQM37, and the actions to be taken if such messages appear.

## **Table 5-25 KAQM37 messages**

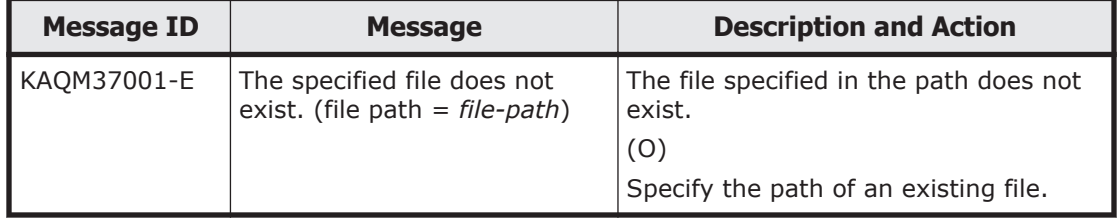

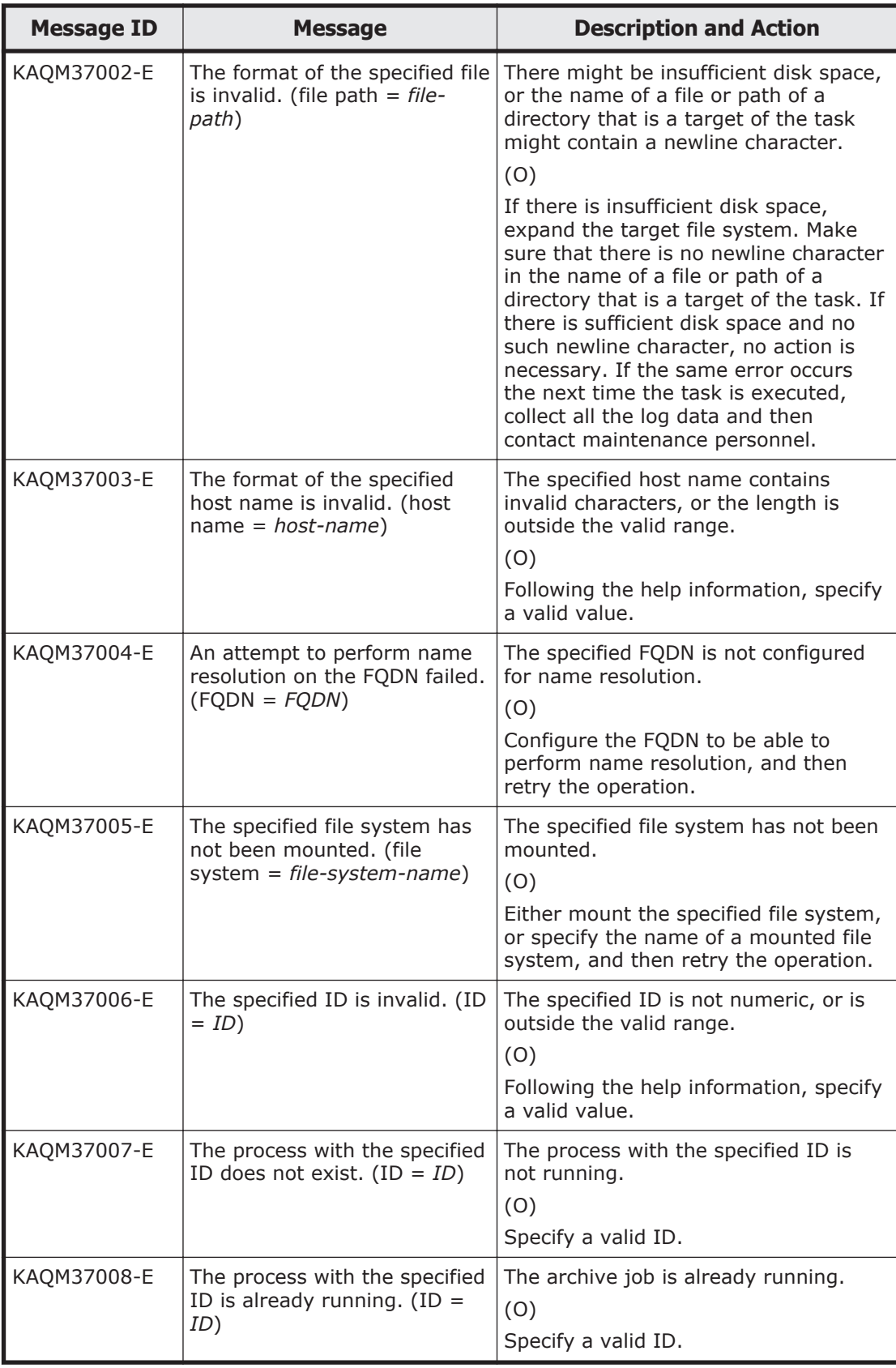

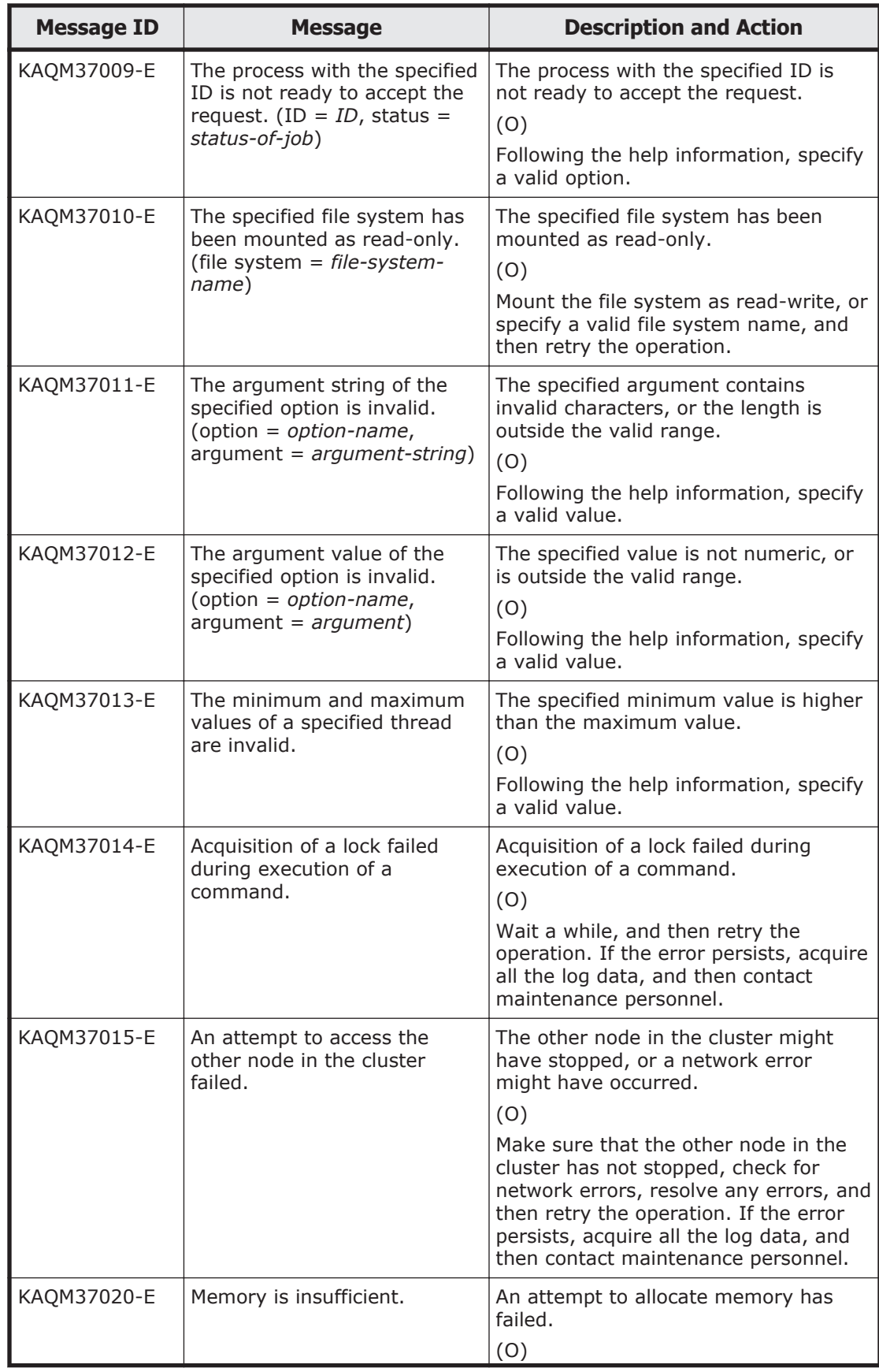

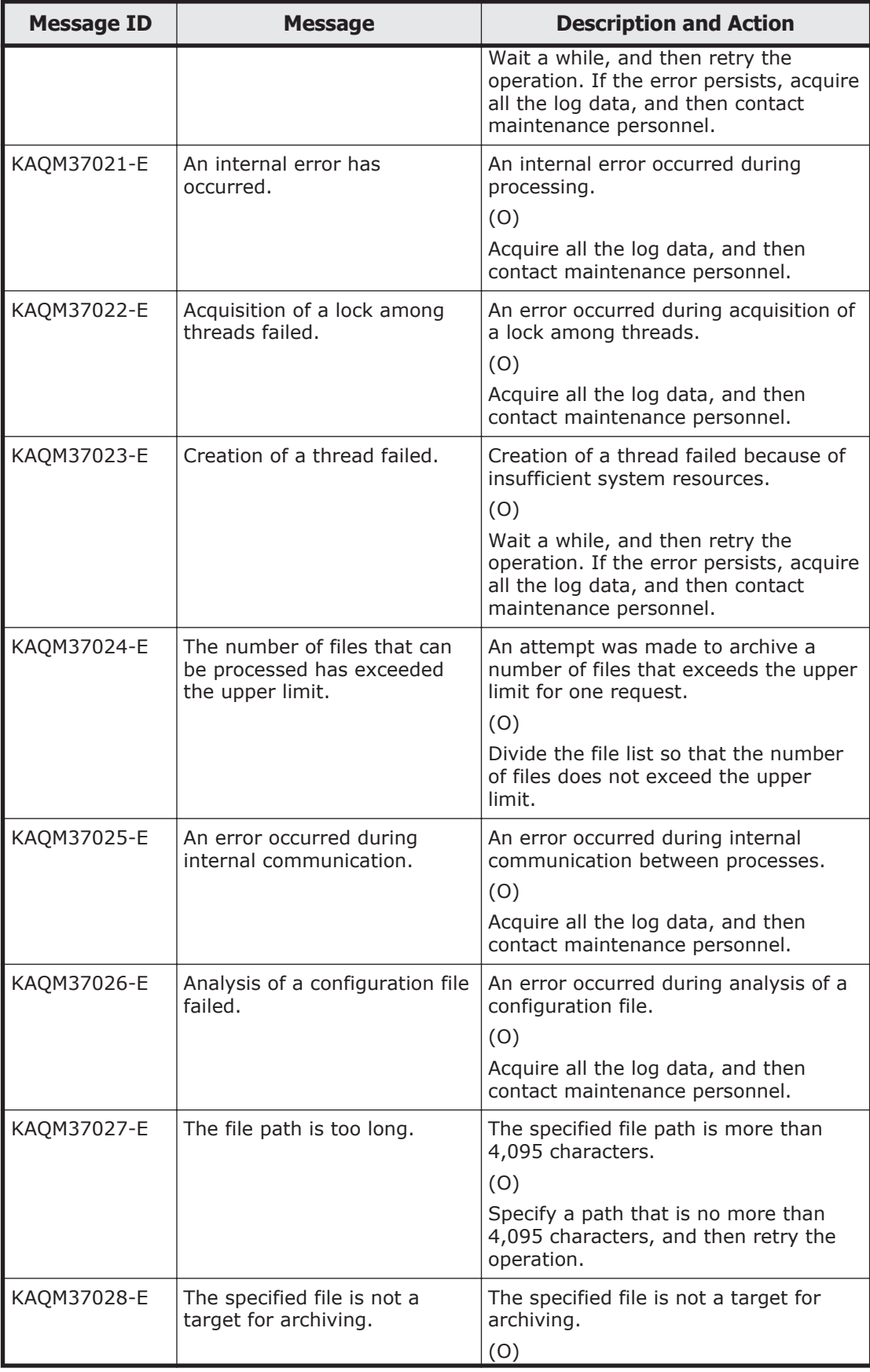

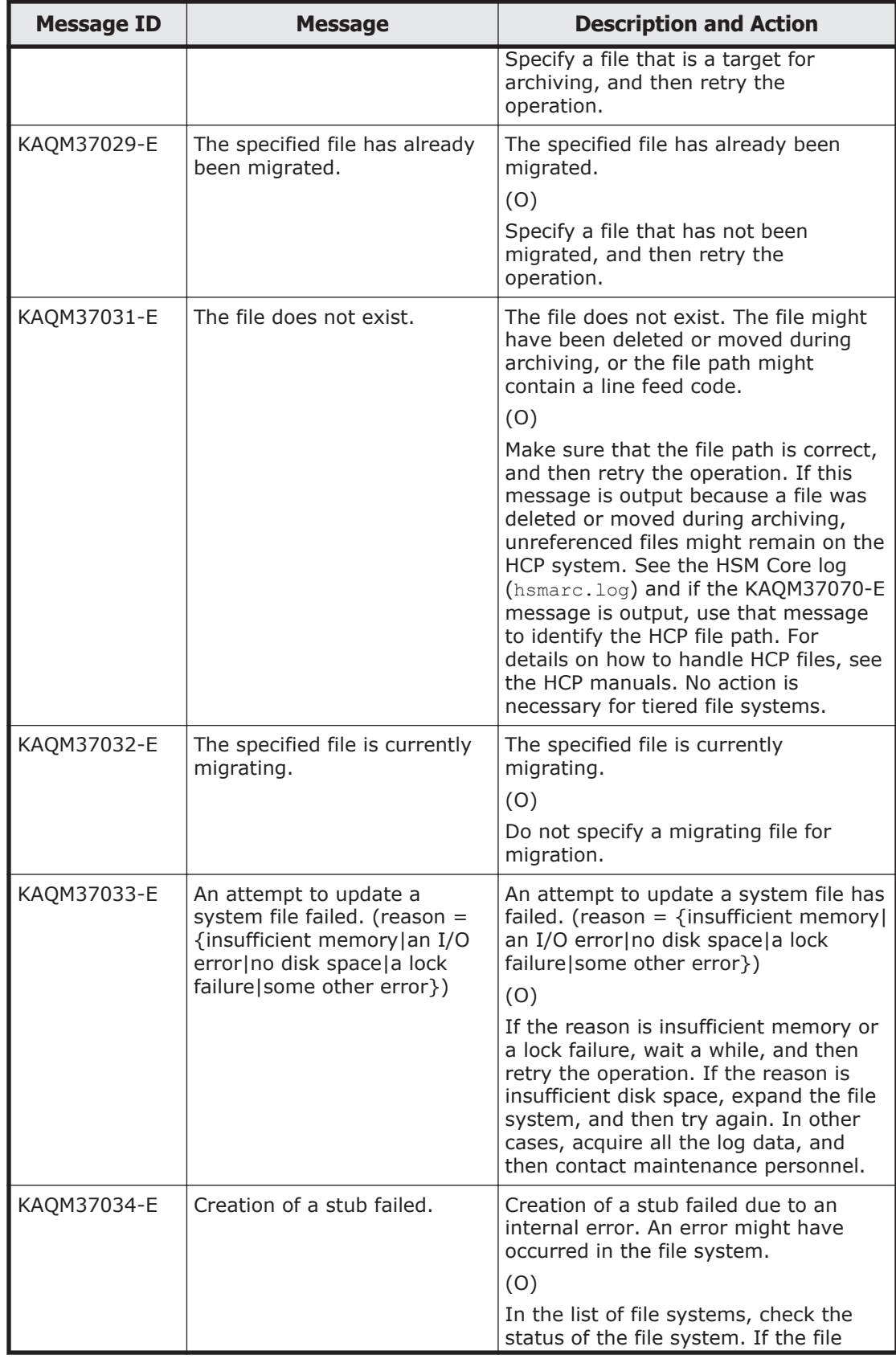

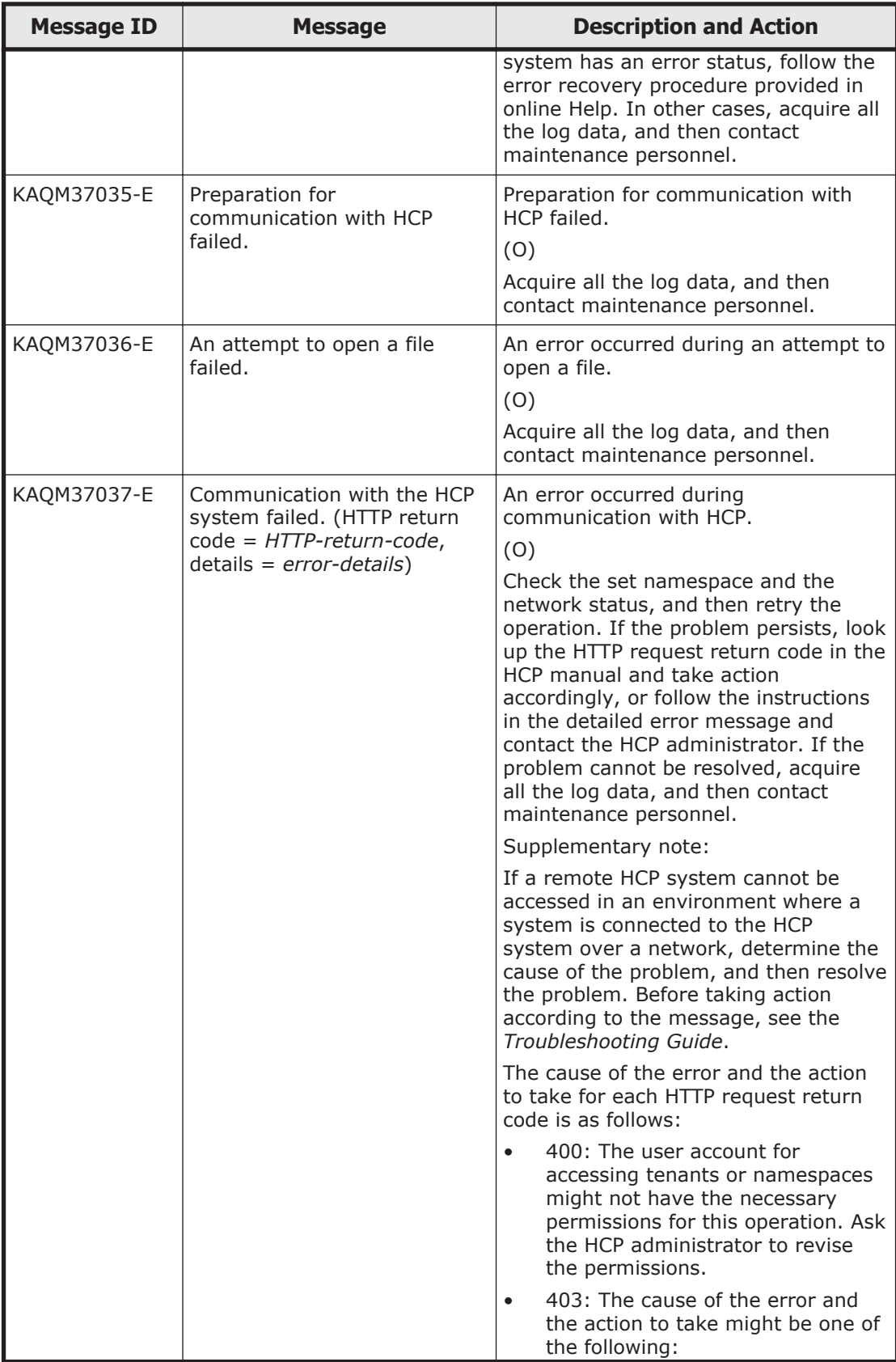

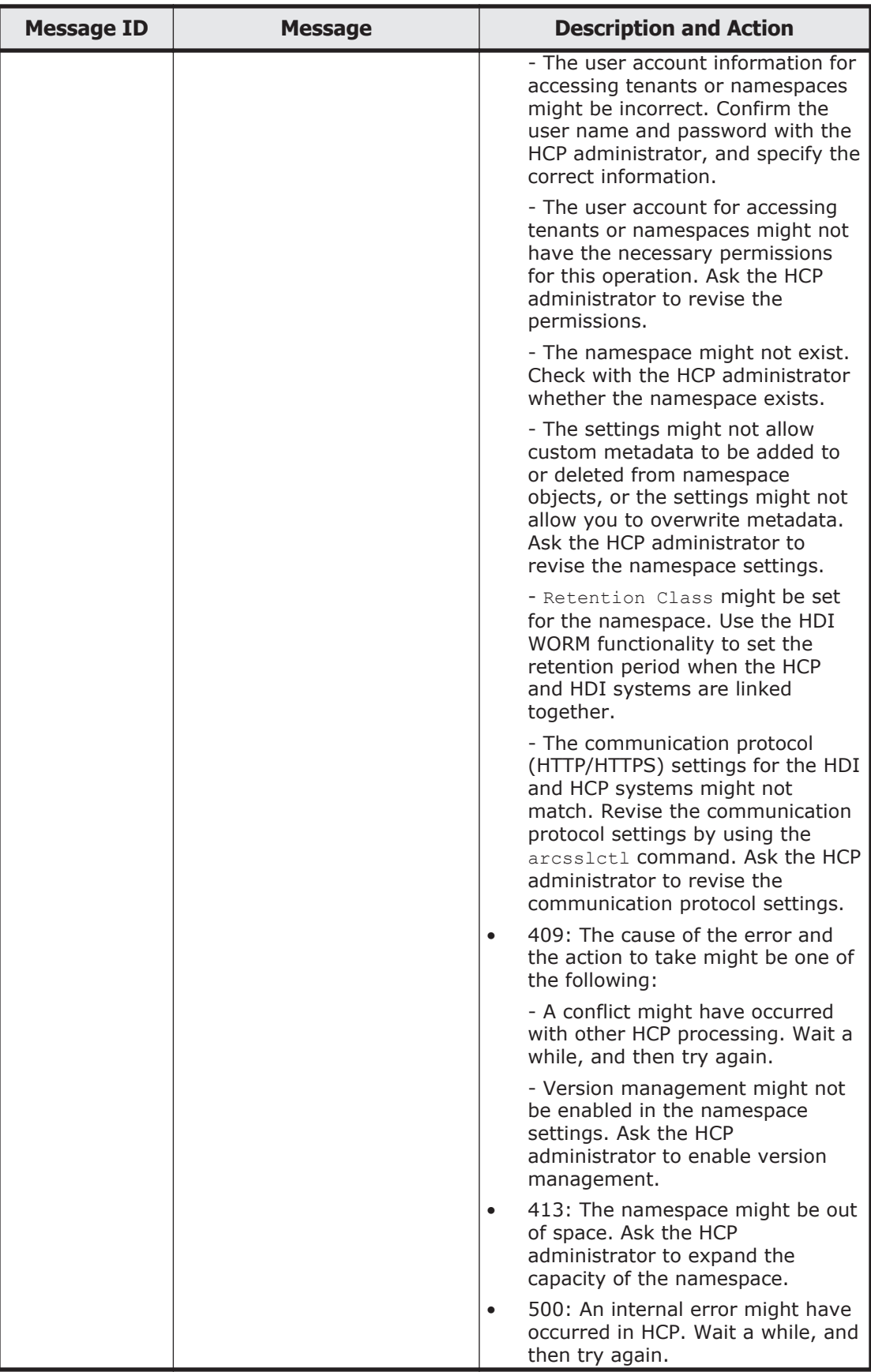

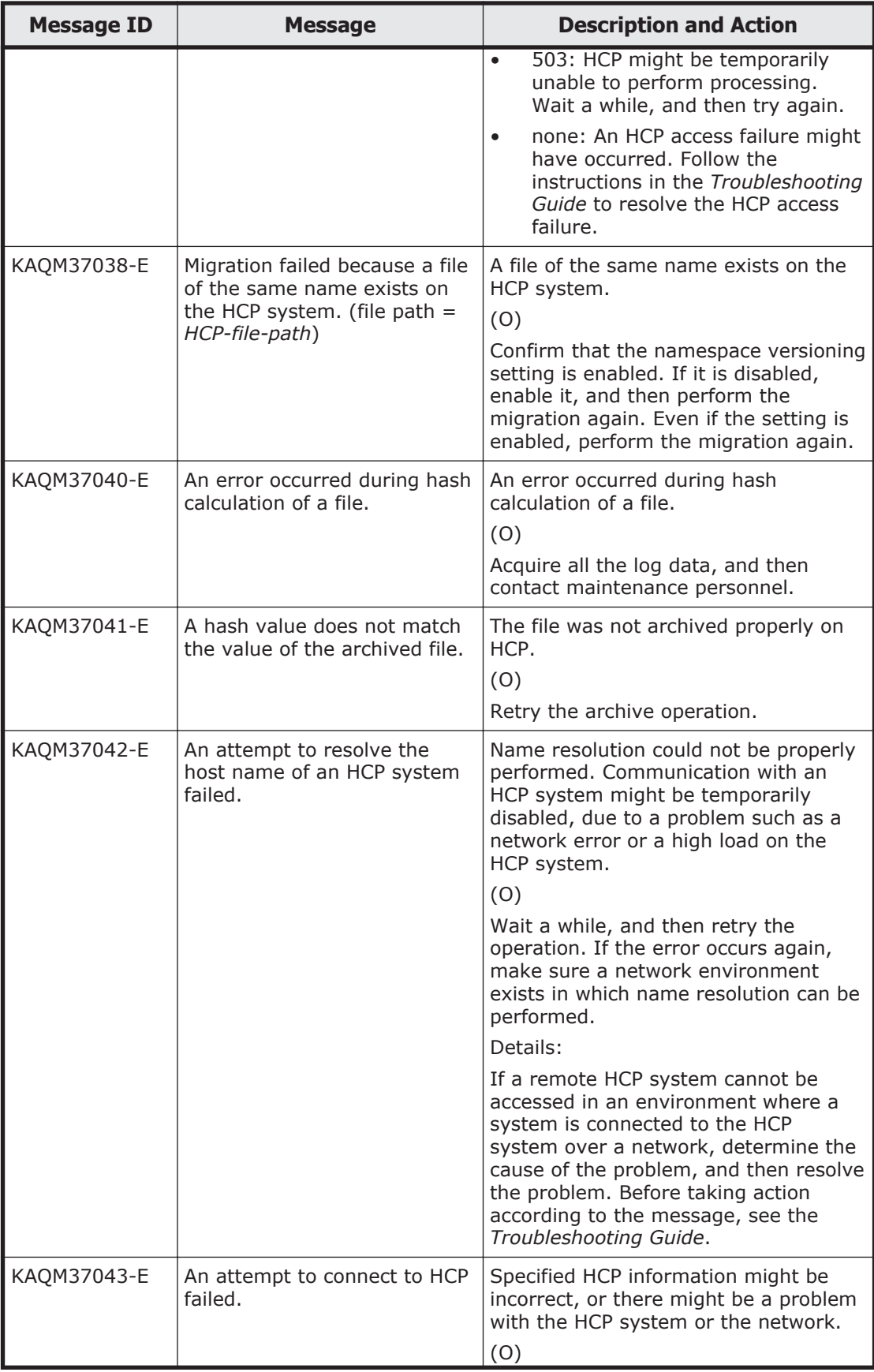

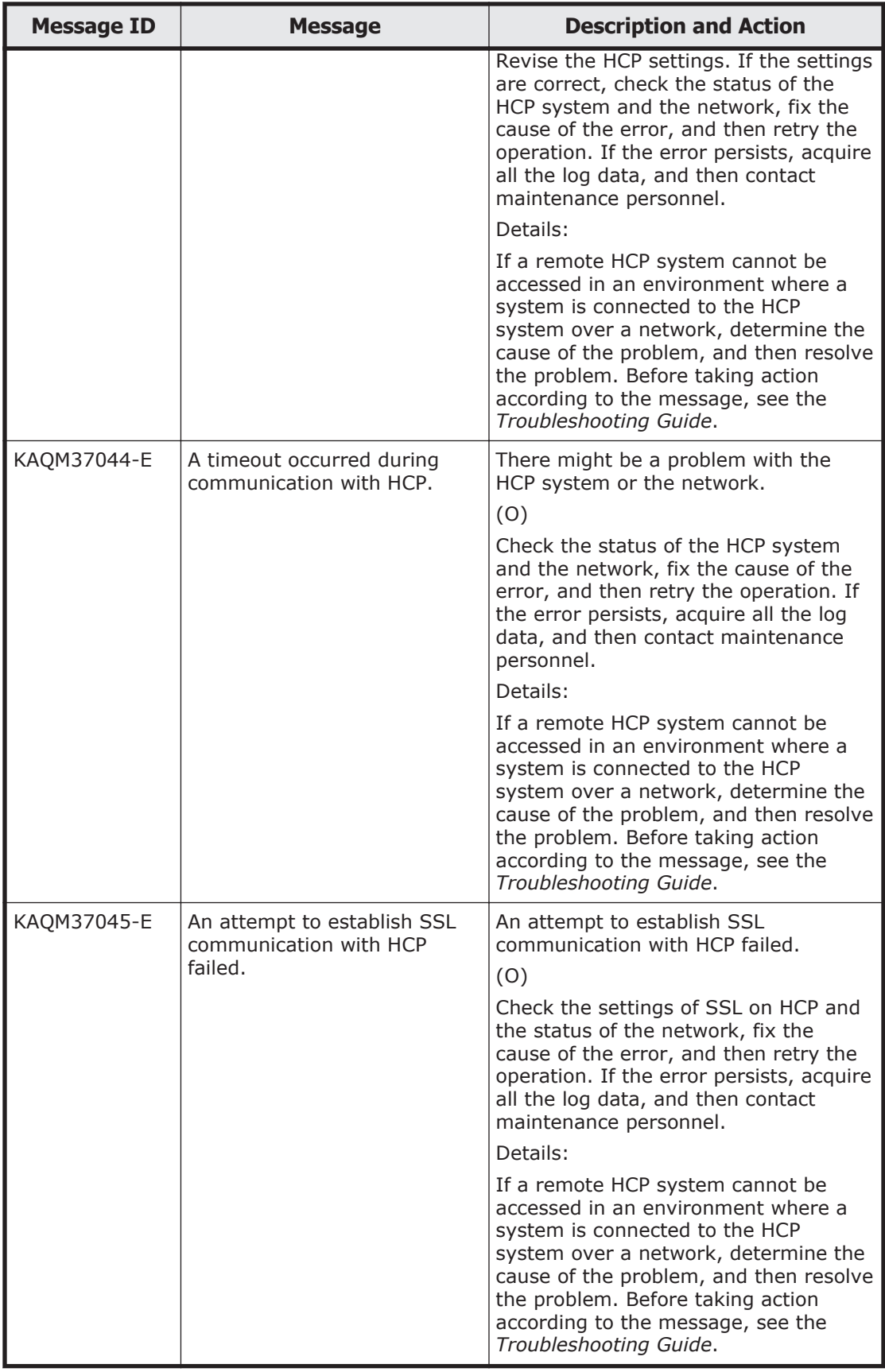

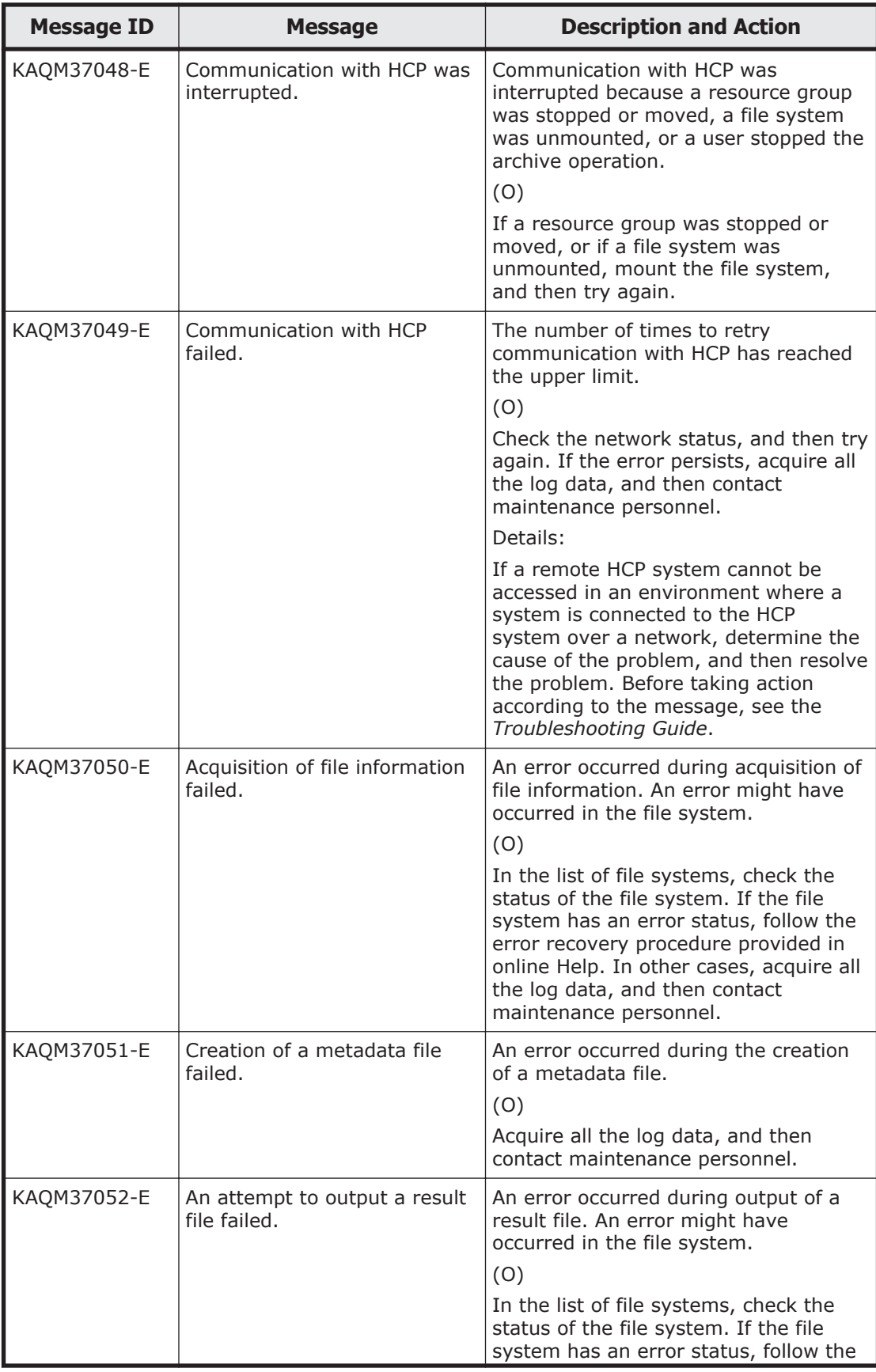

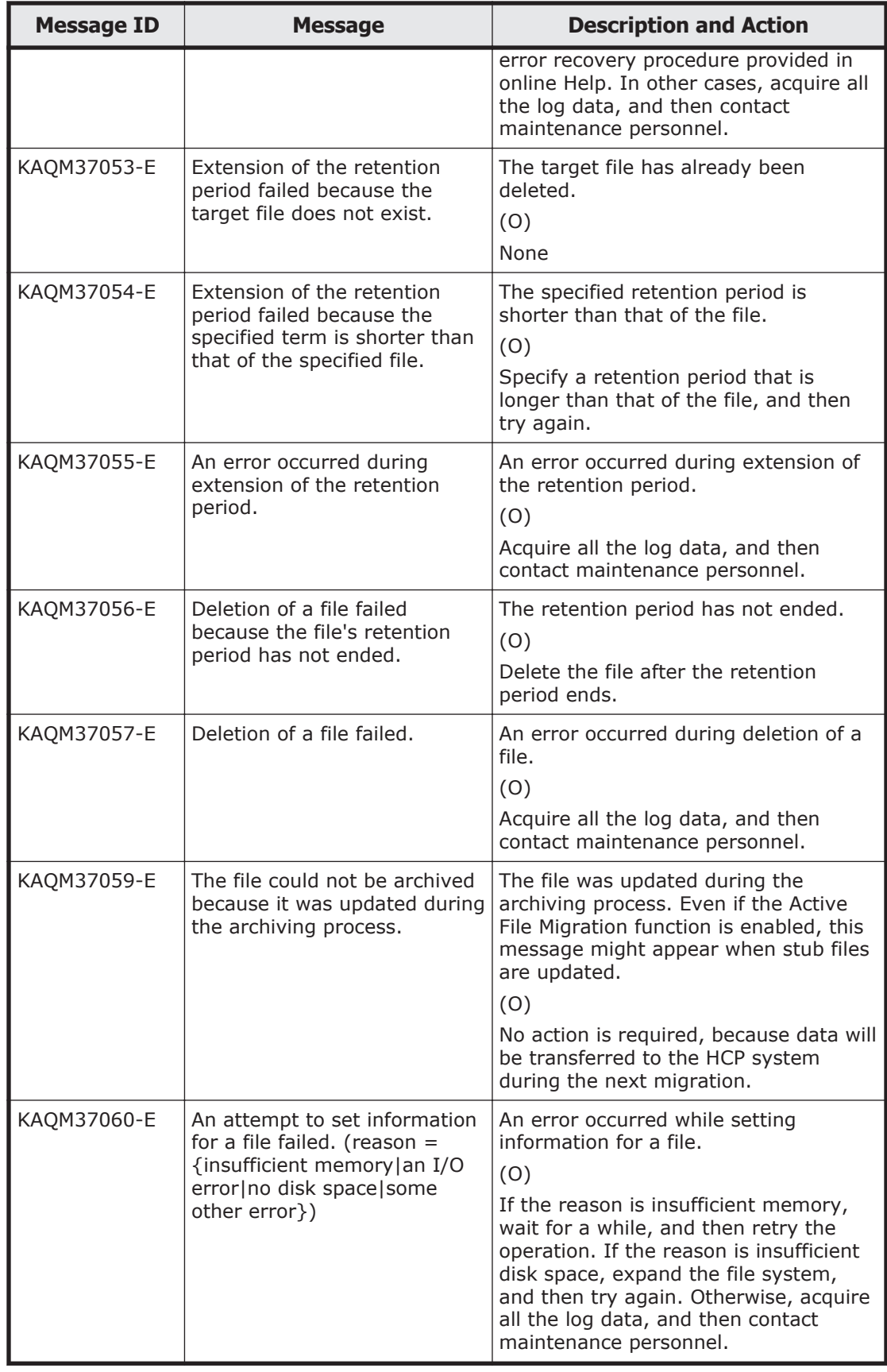

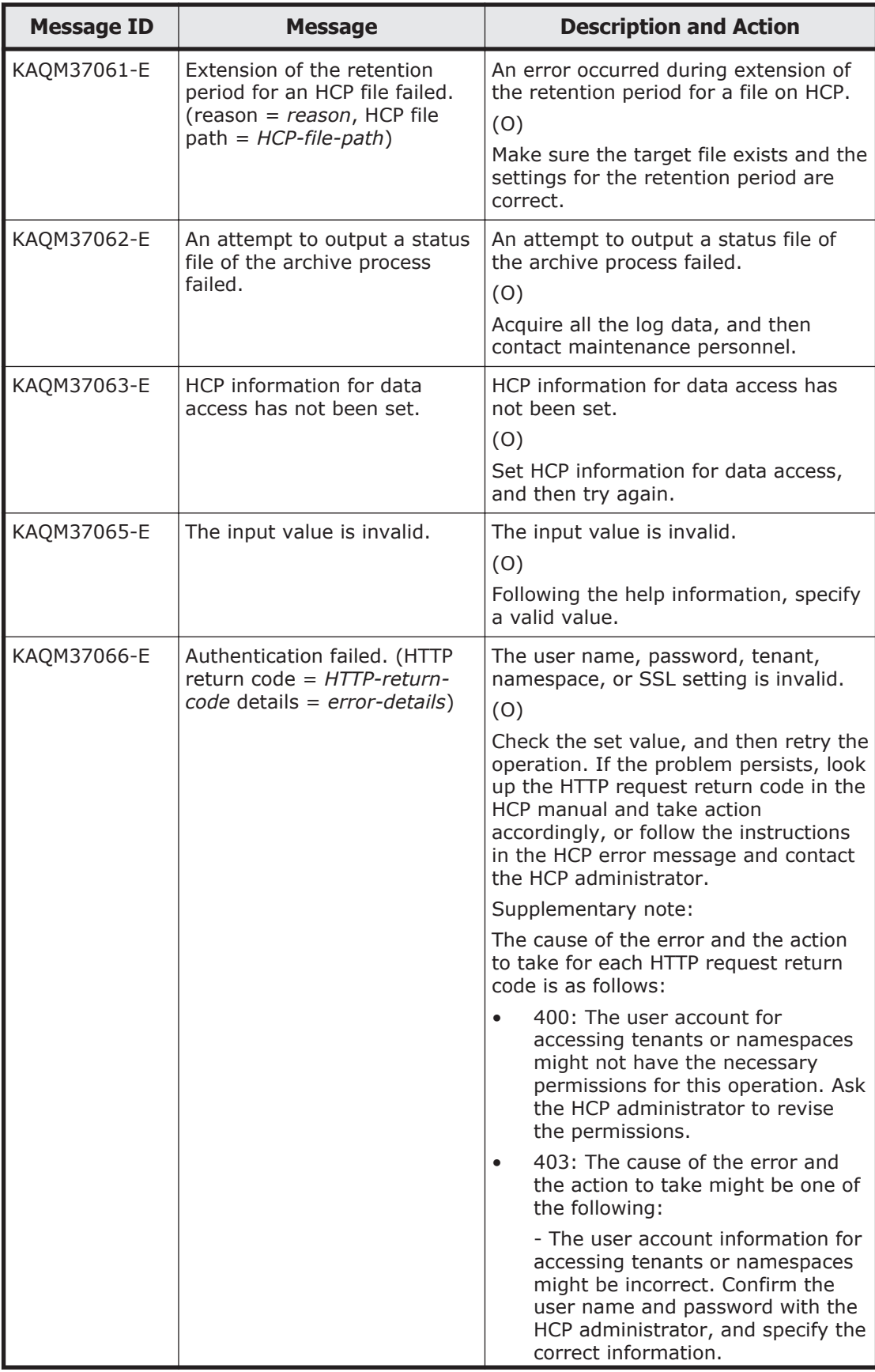

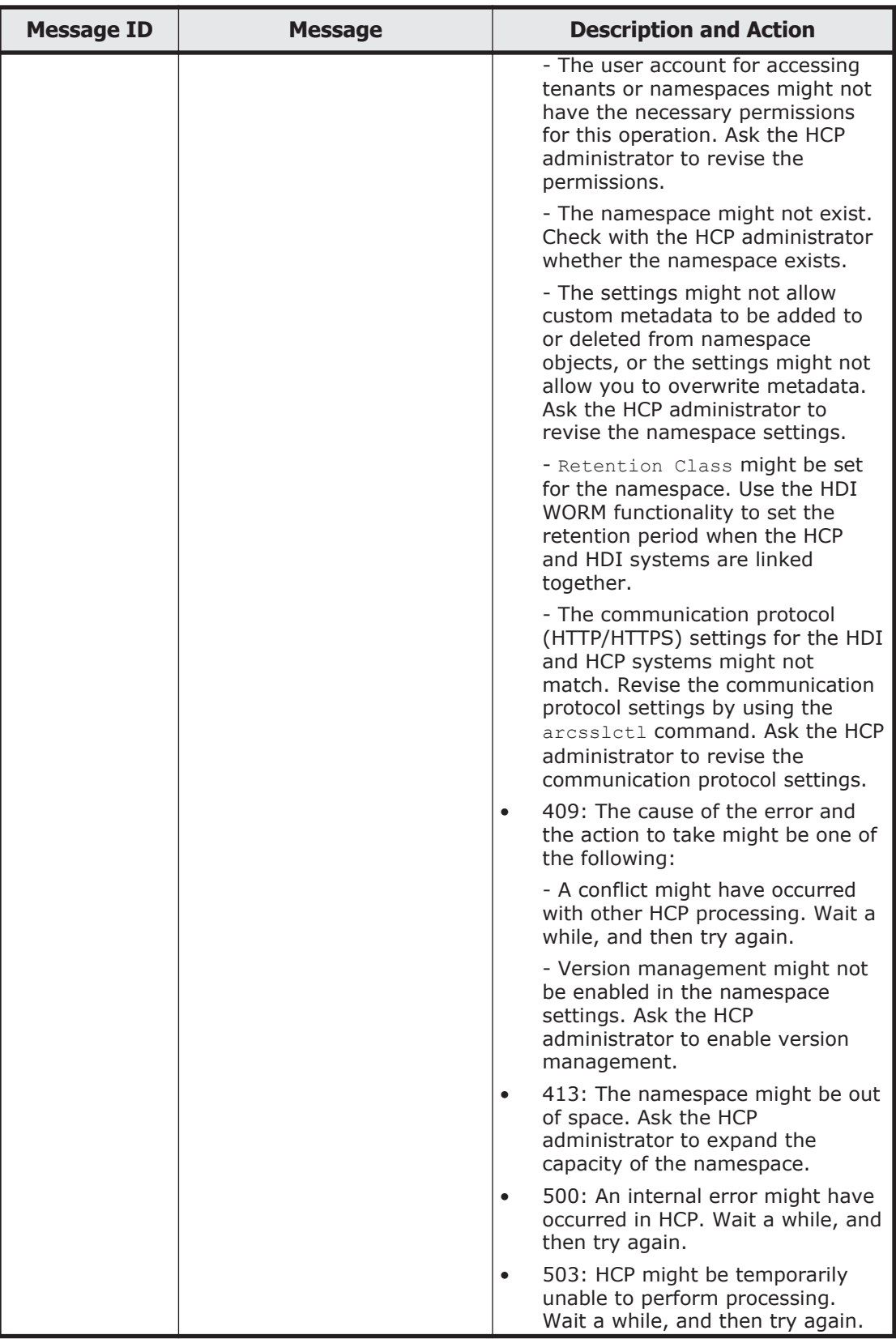

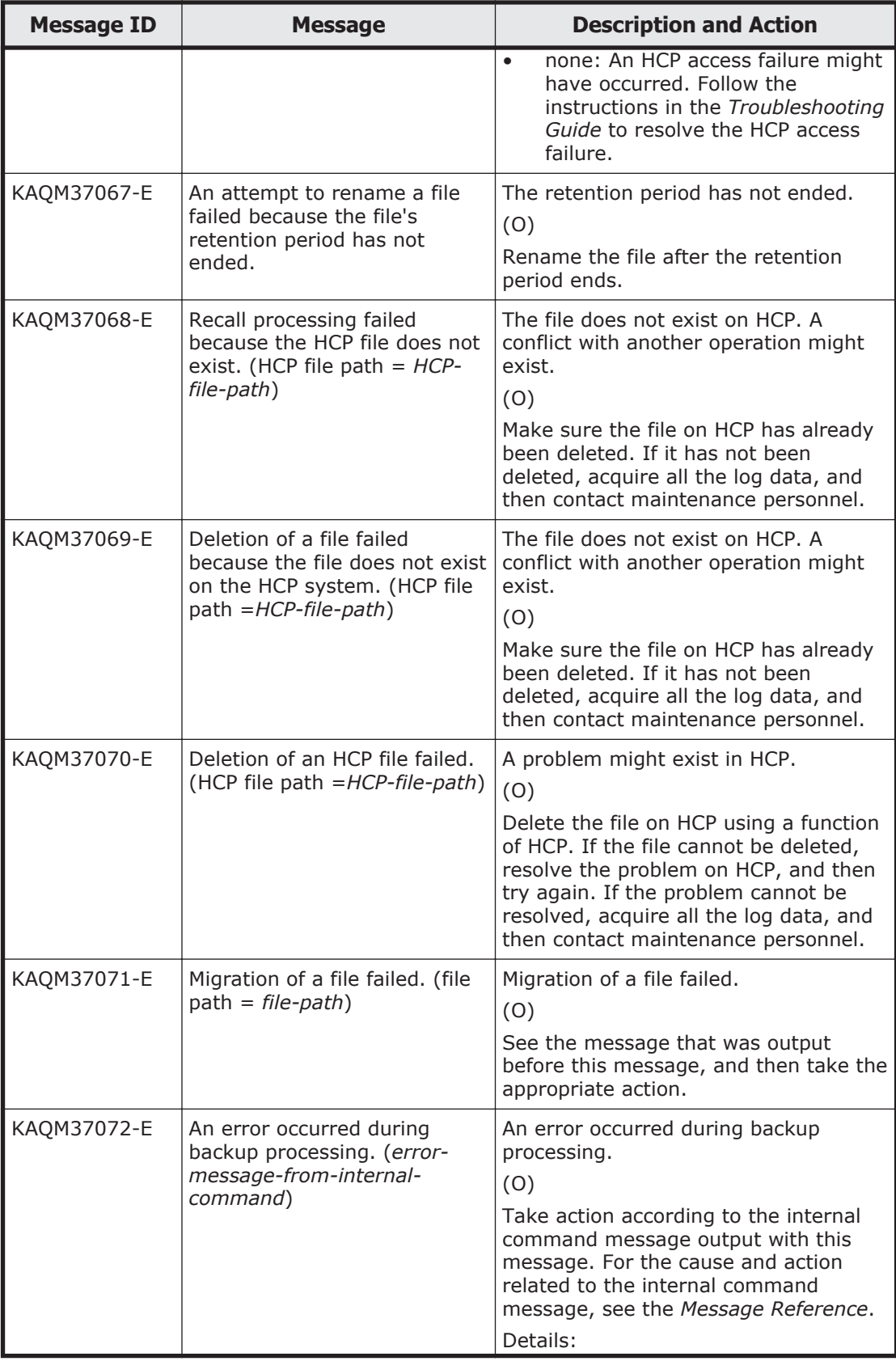

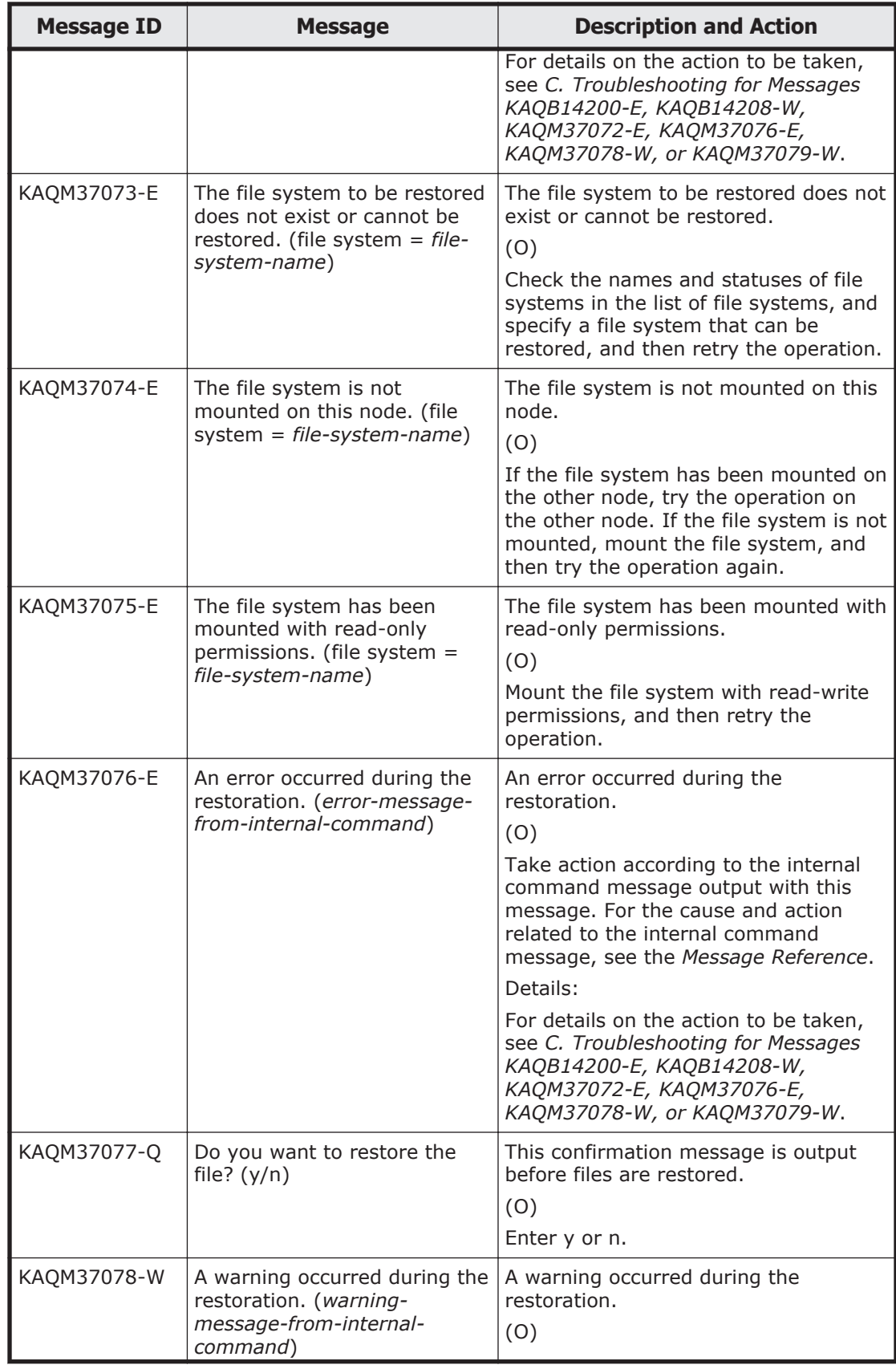

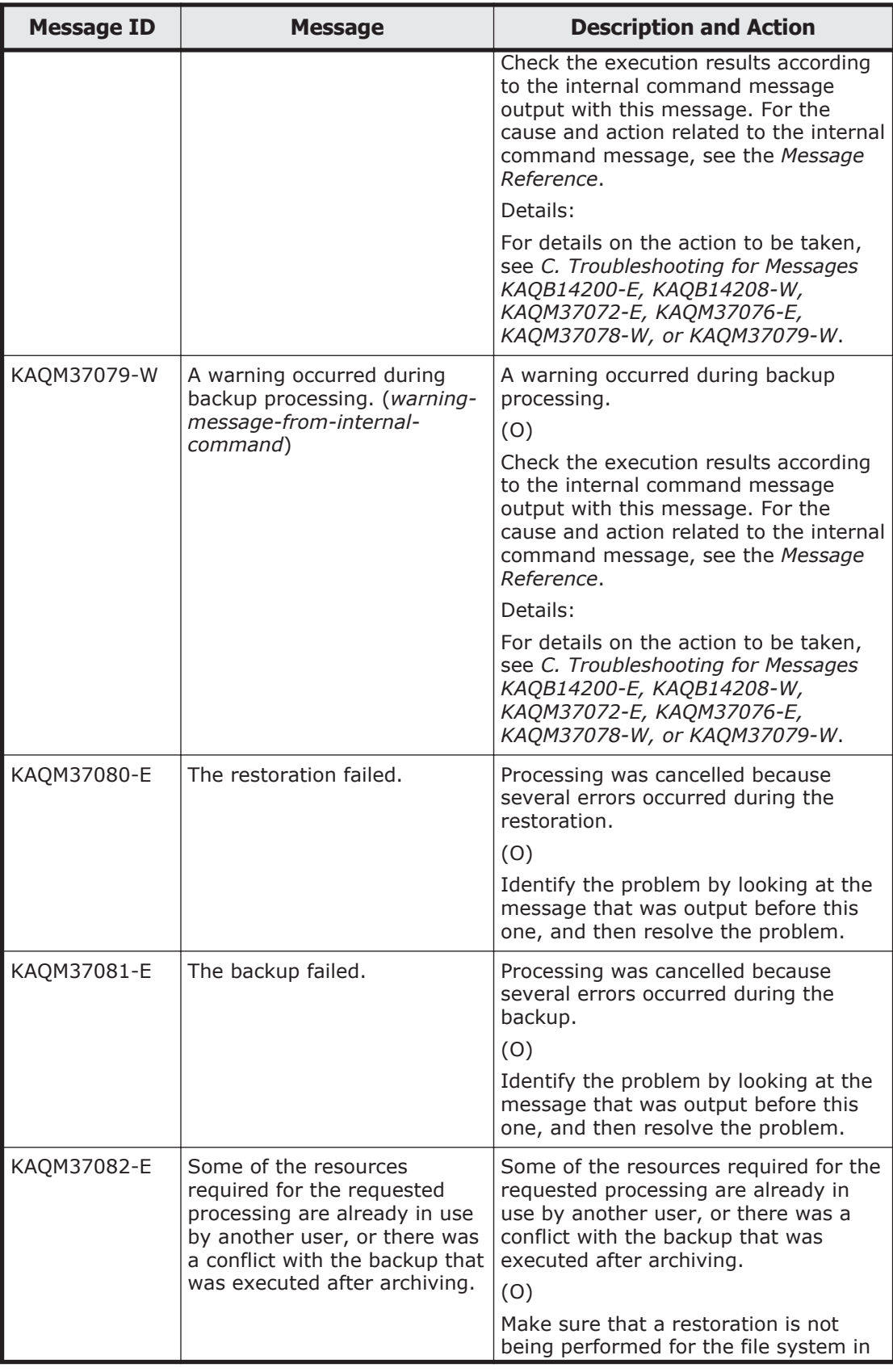

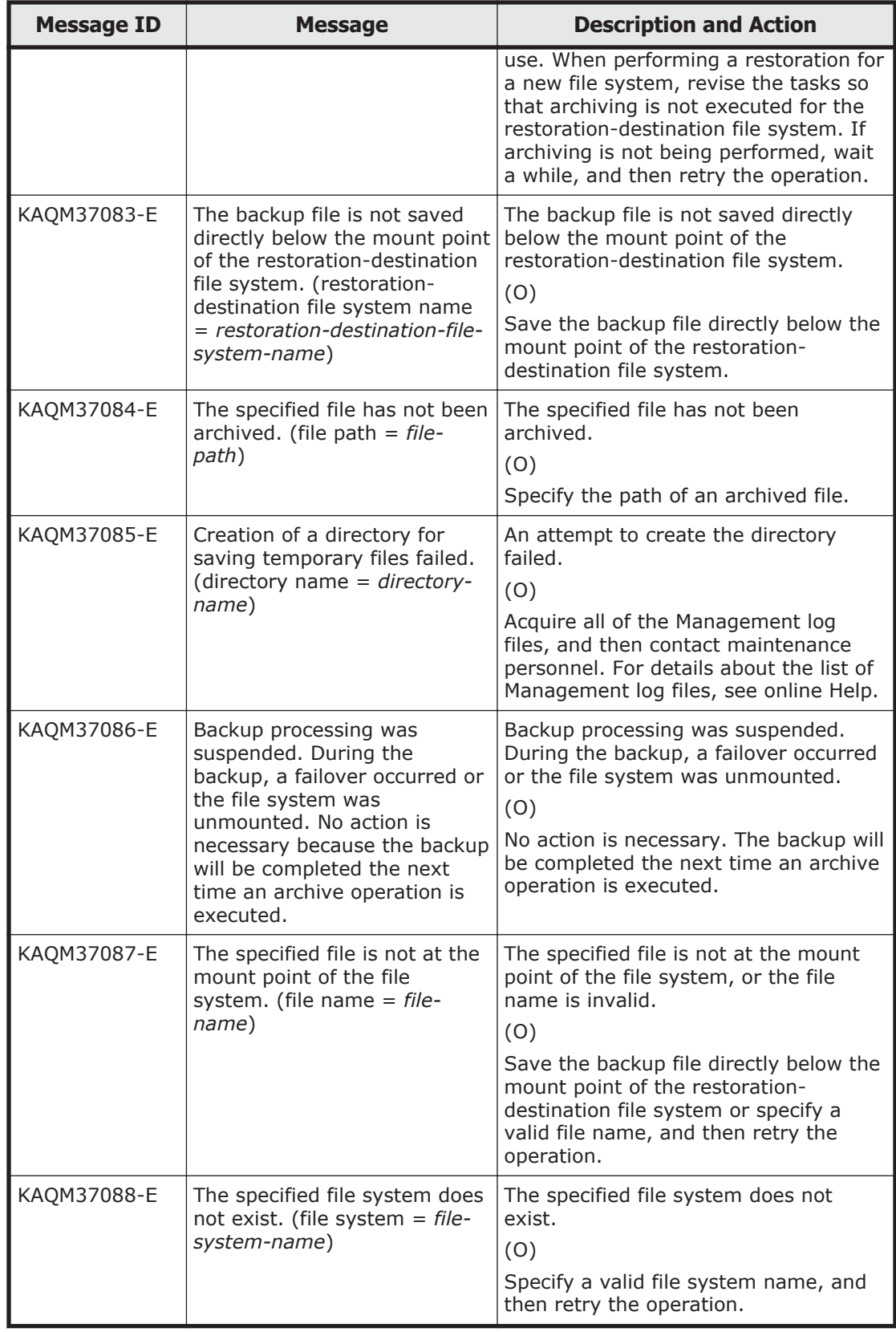

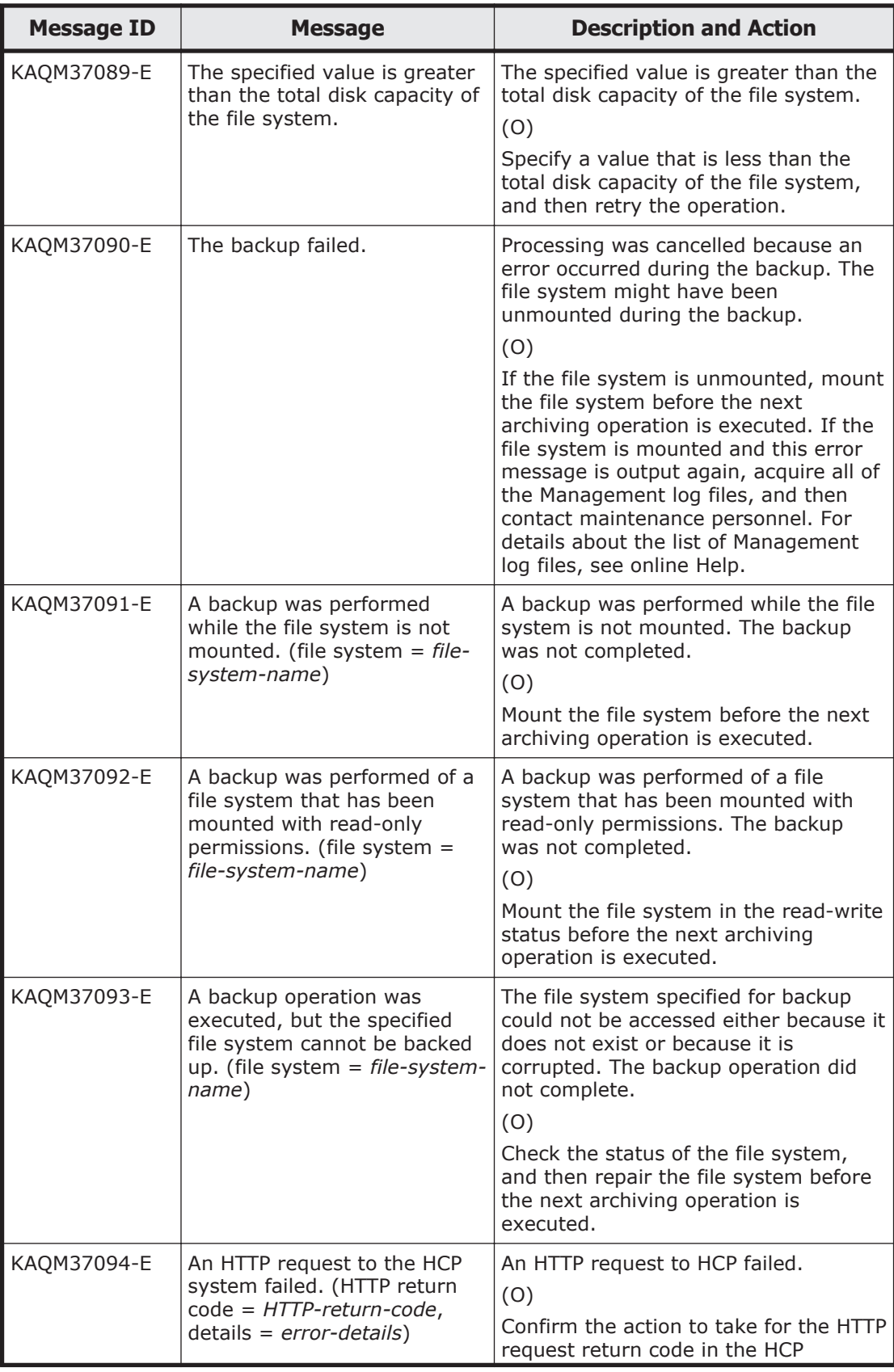

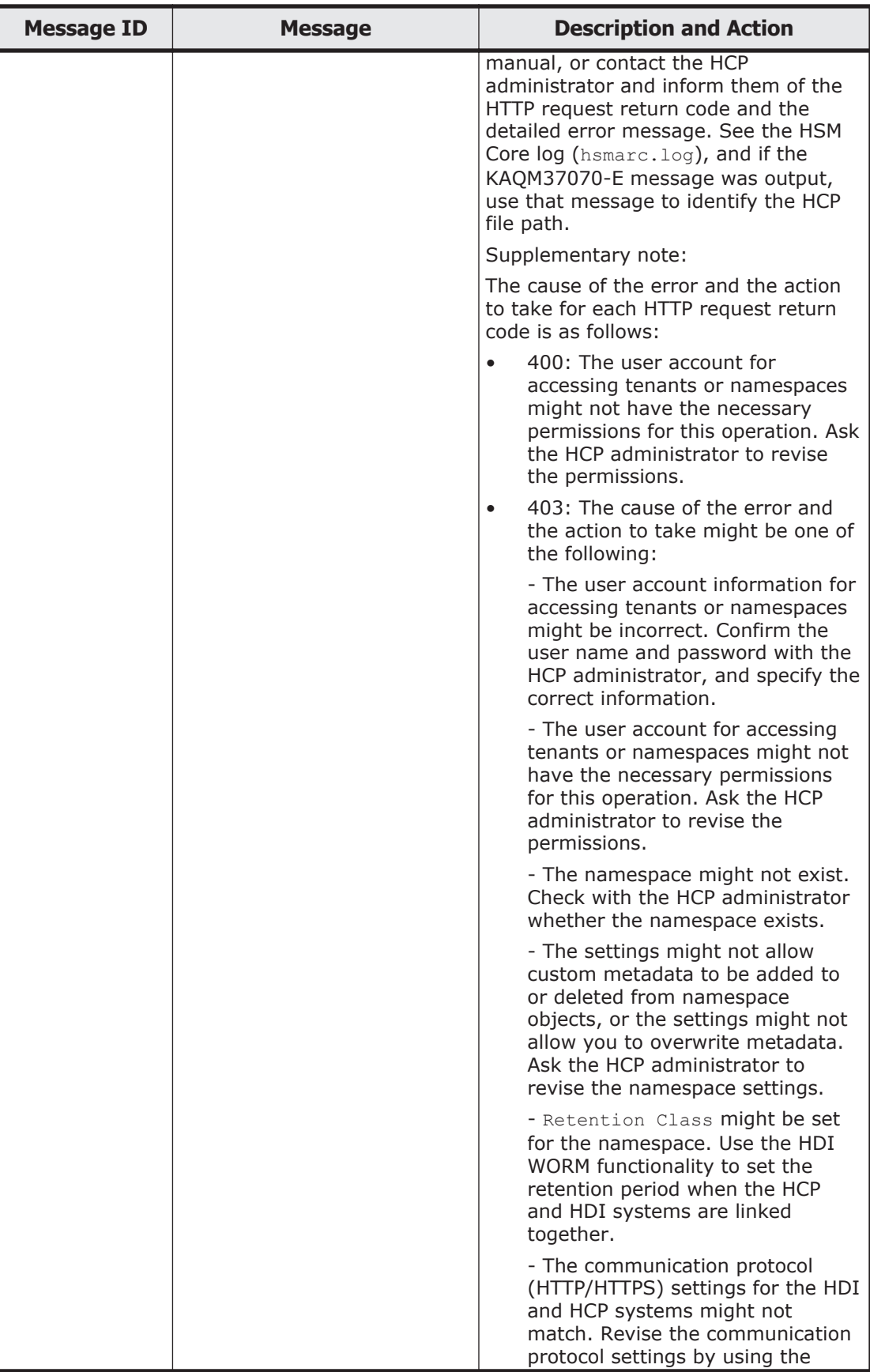

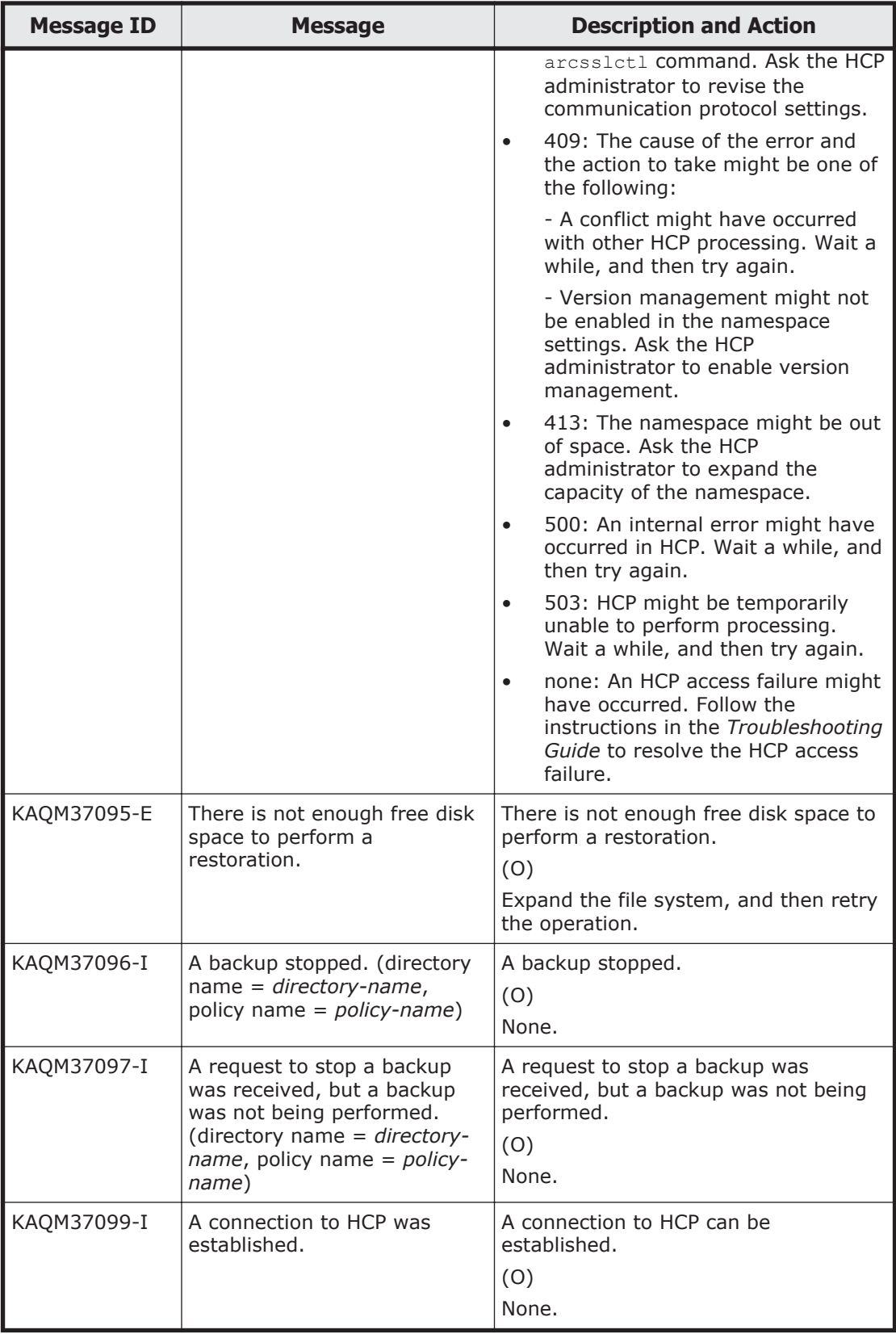

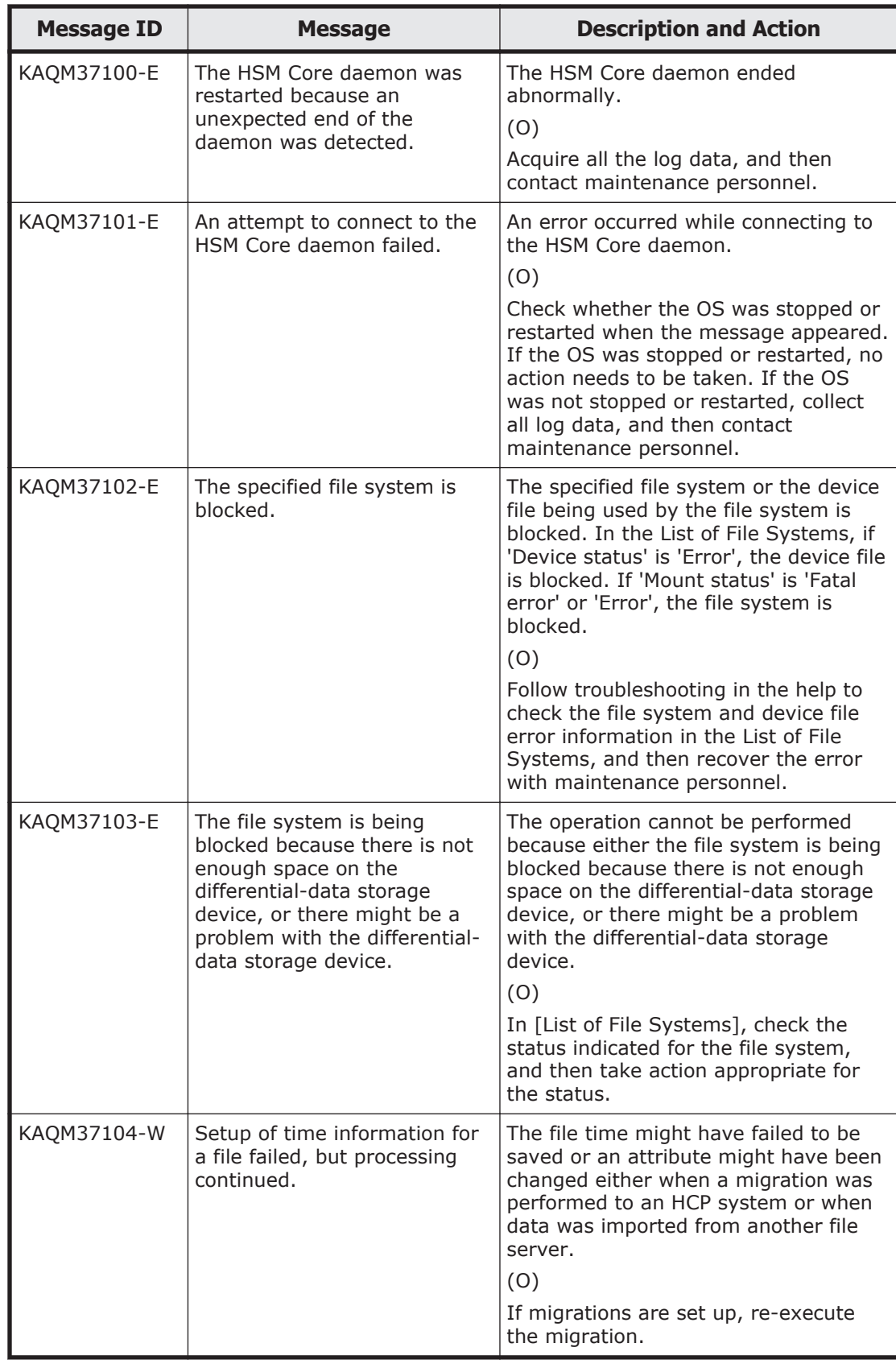

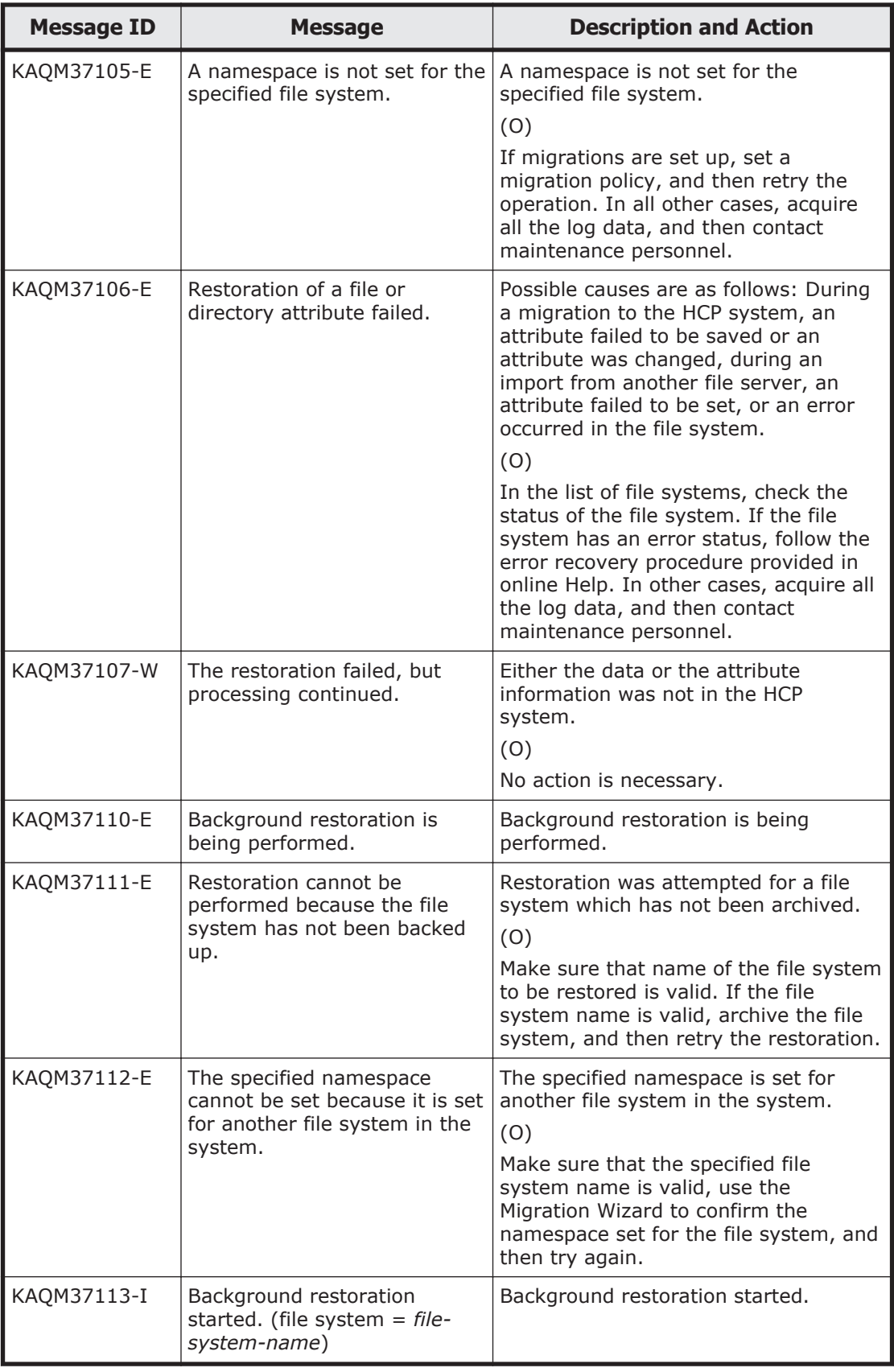

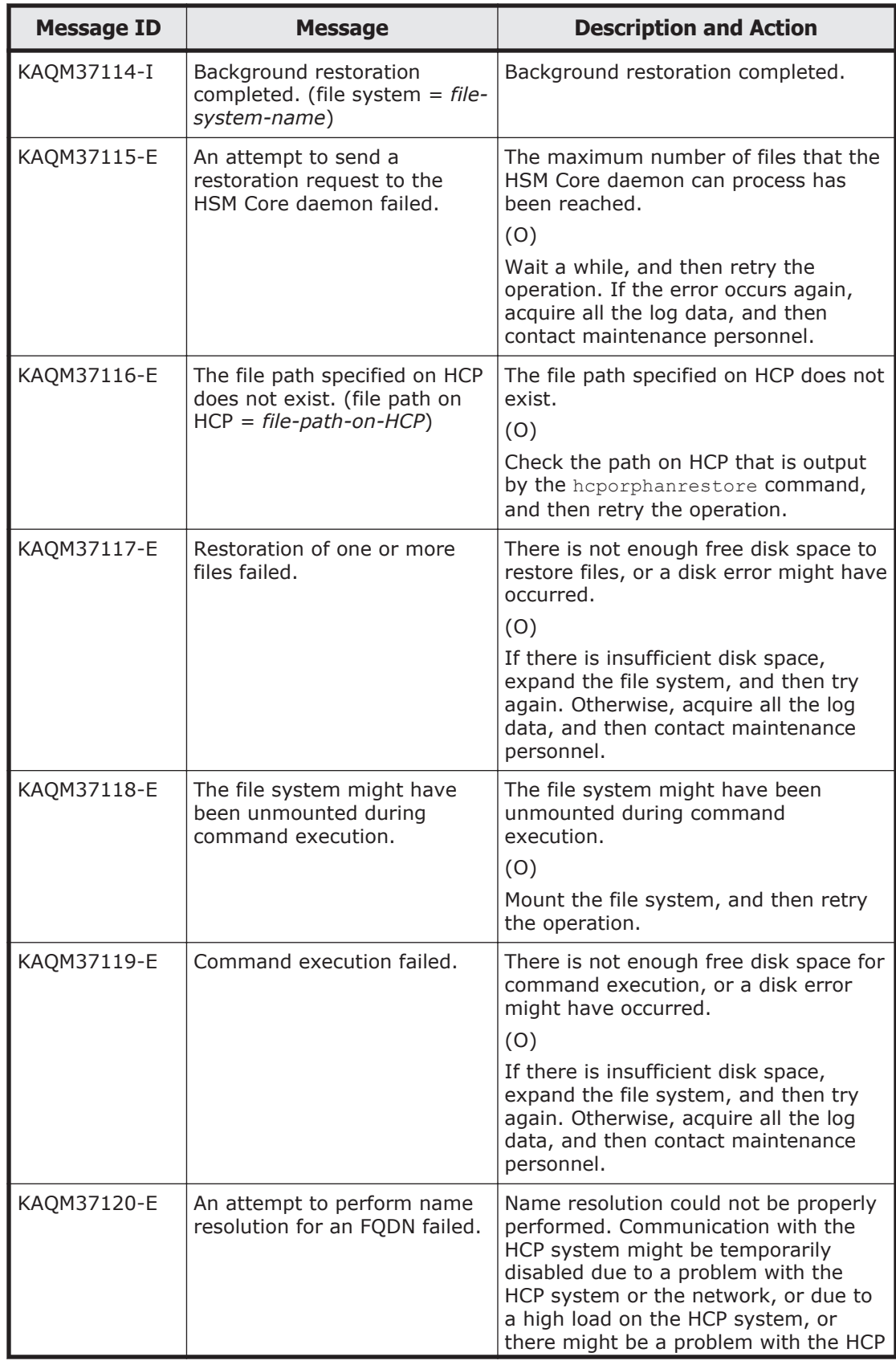

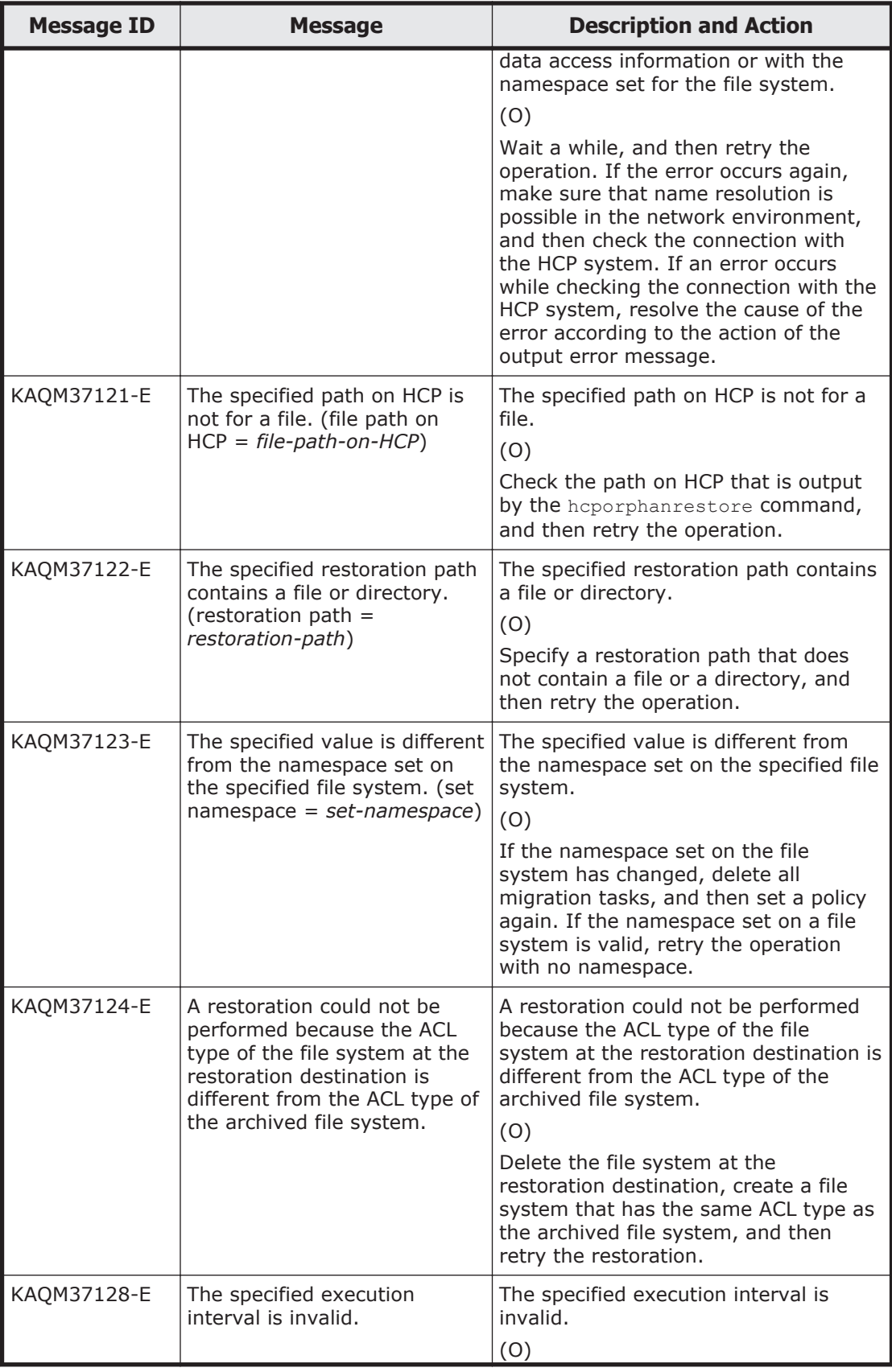

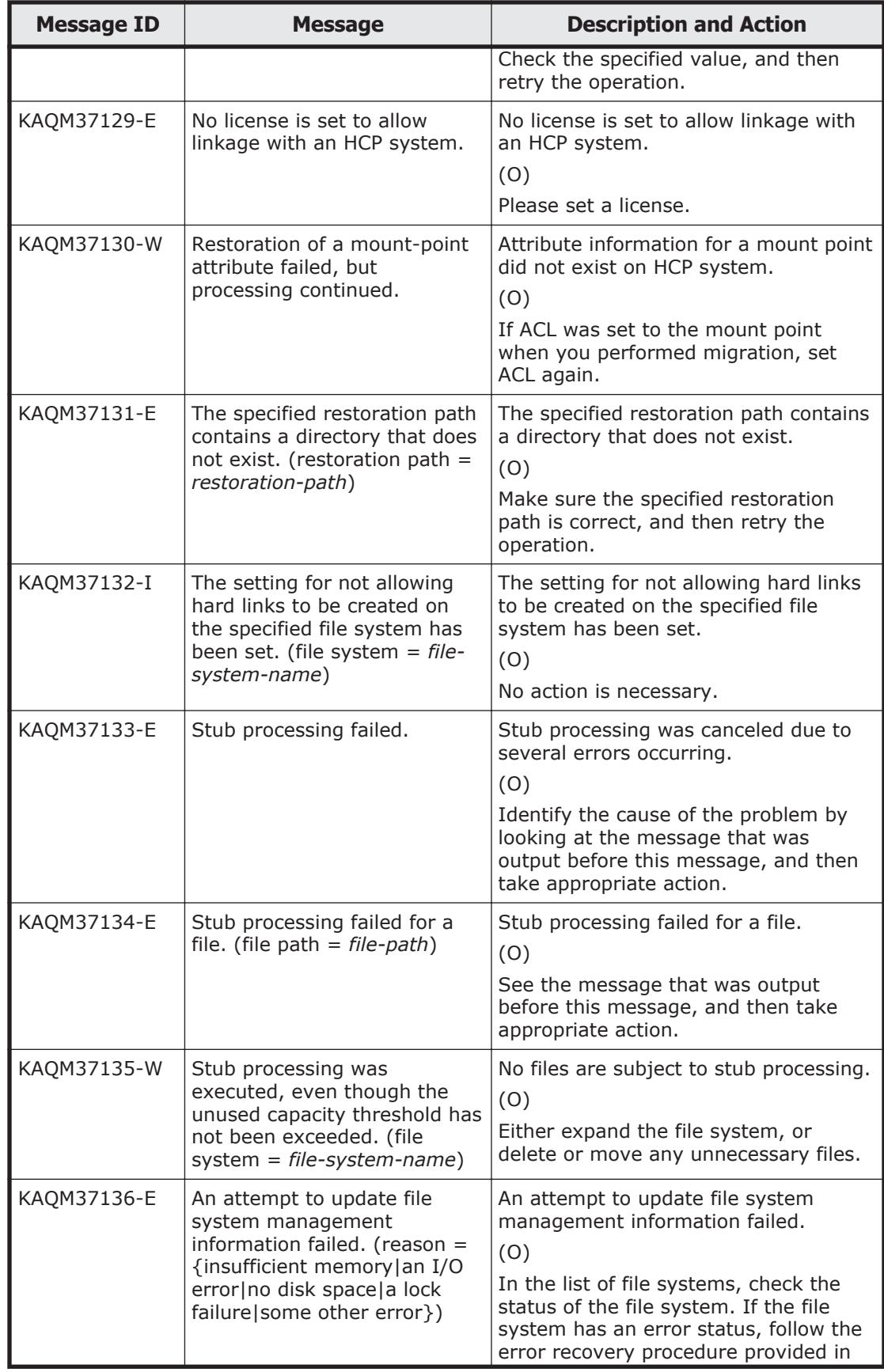

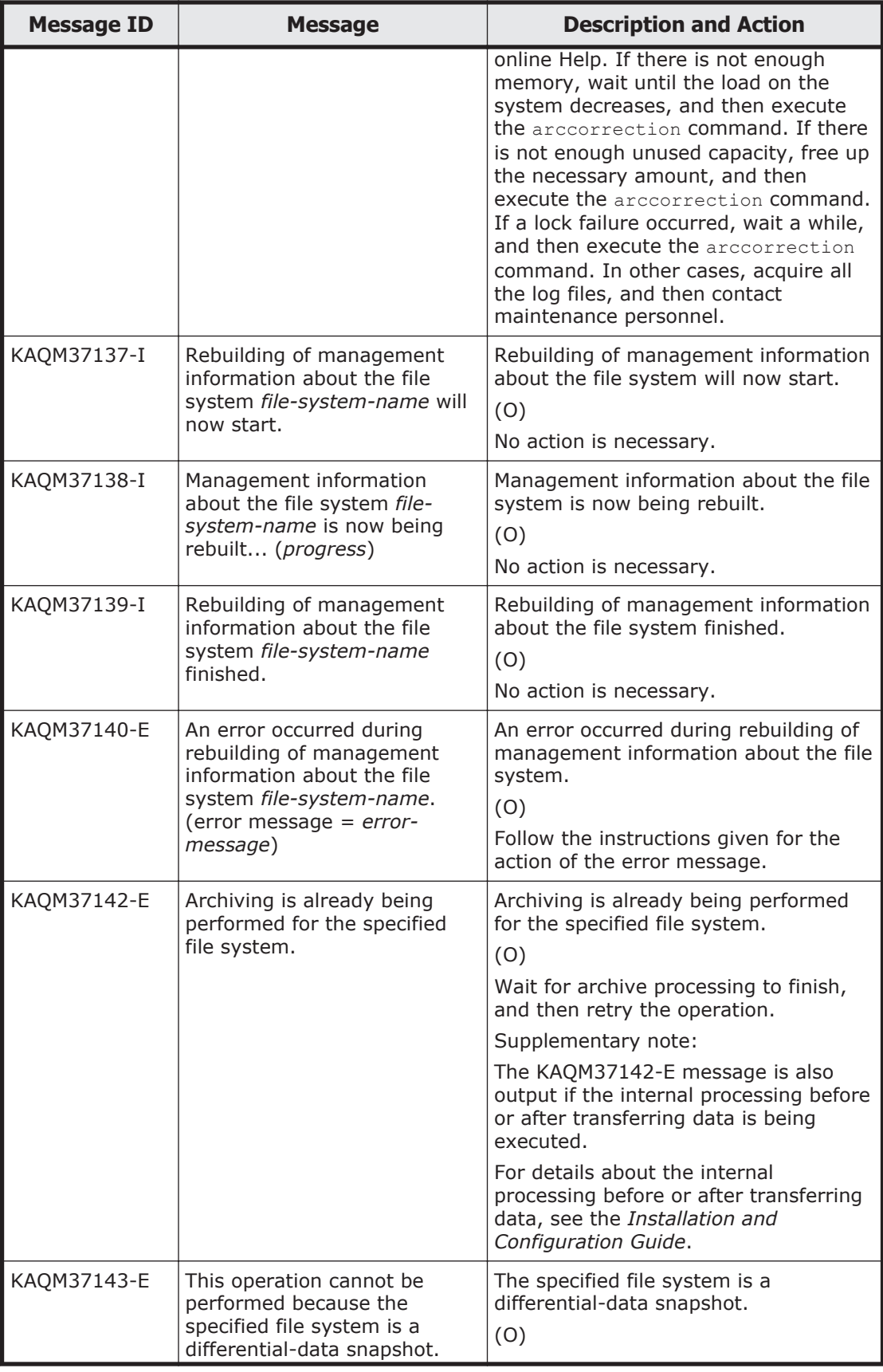

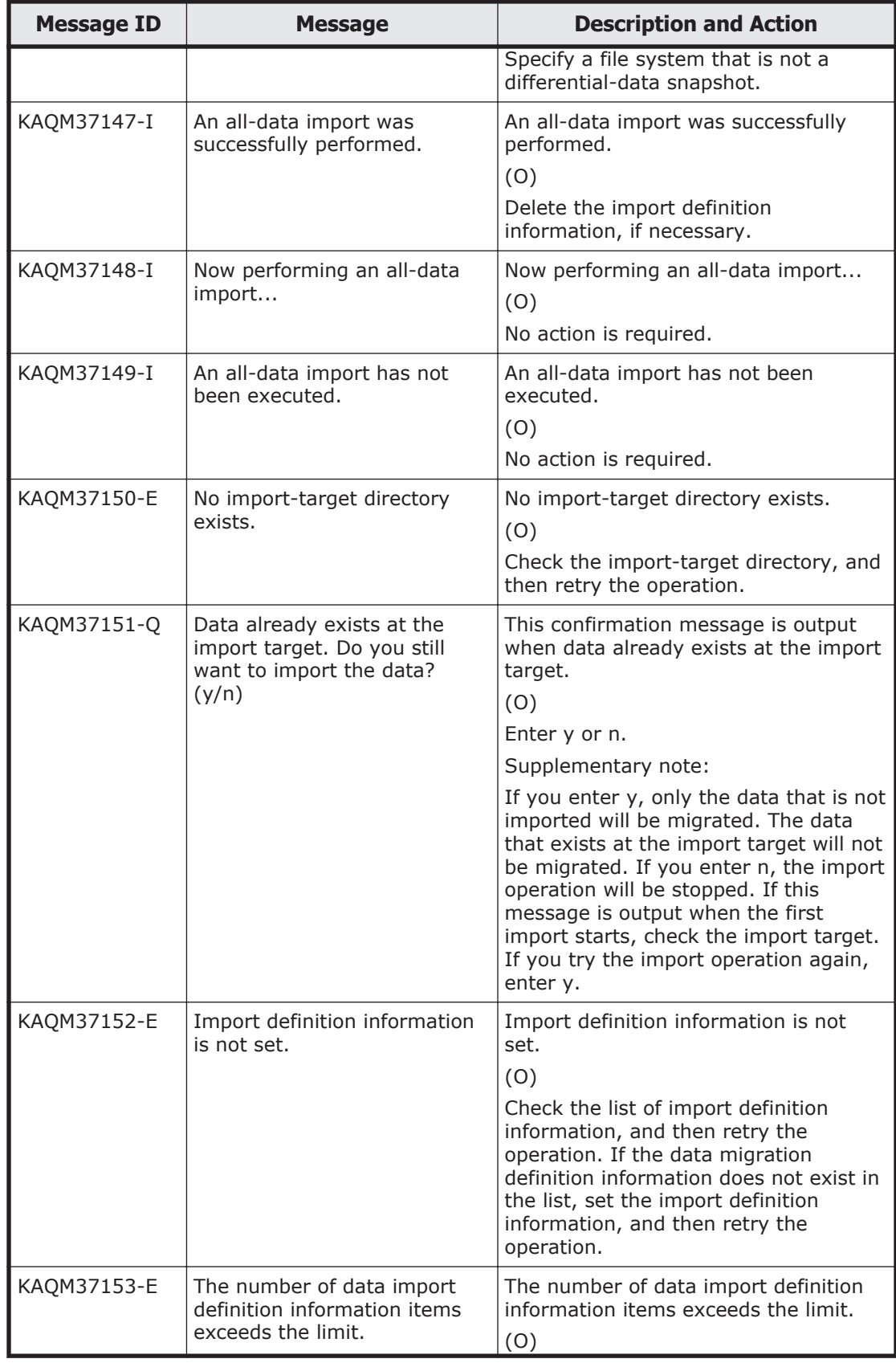

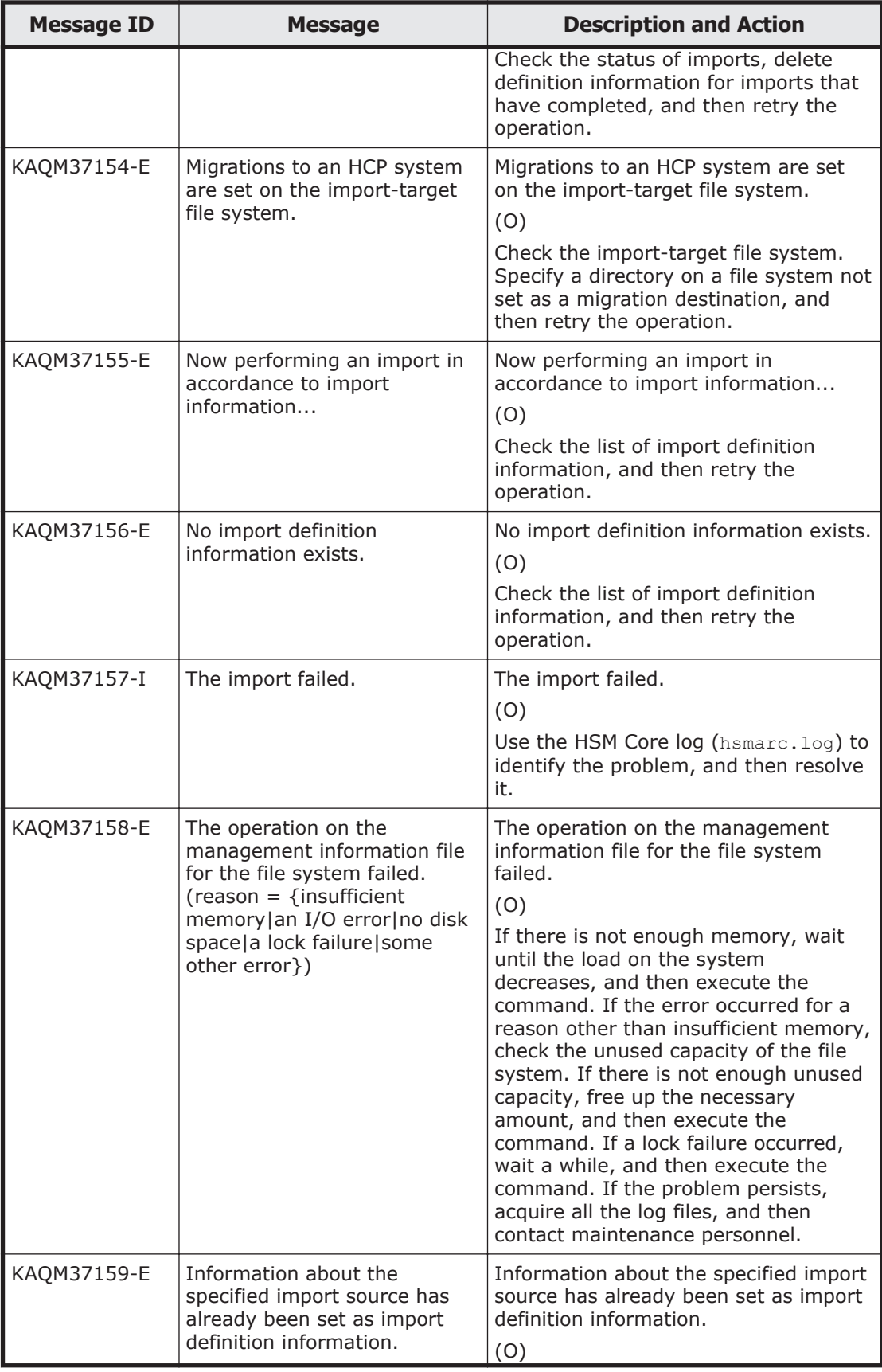

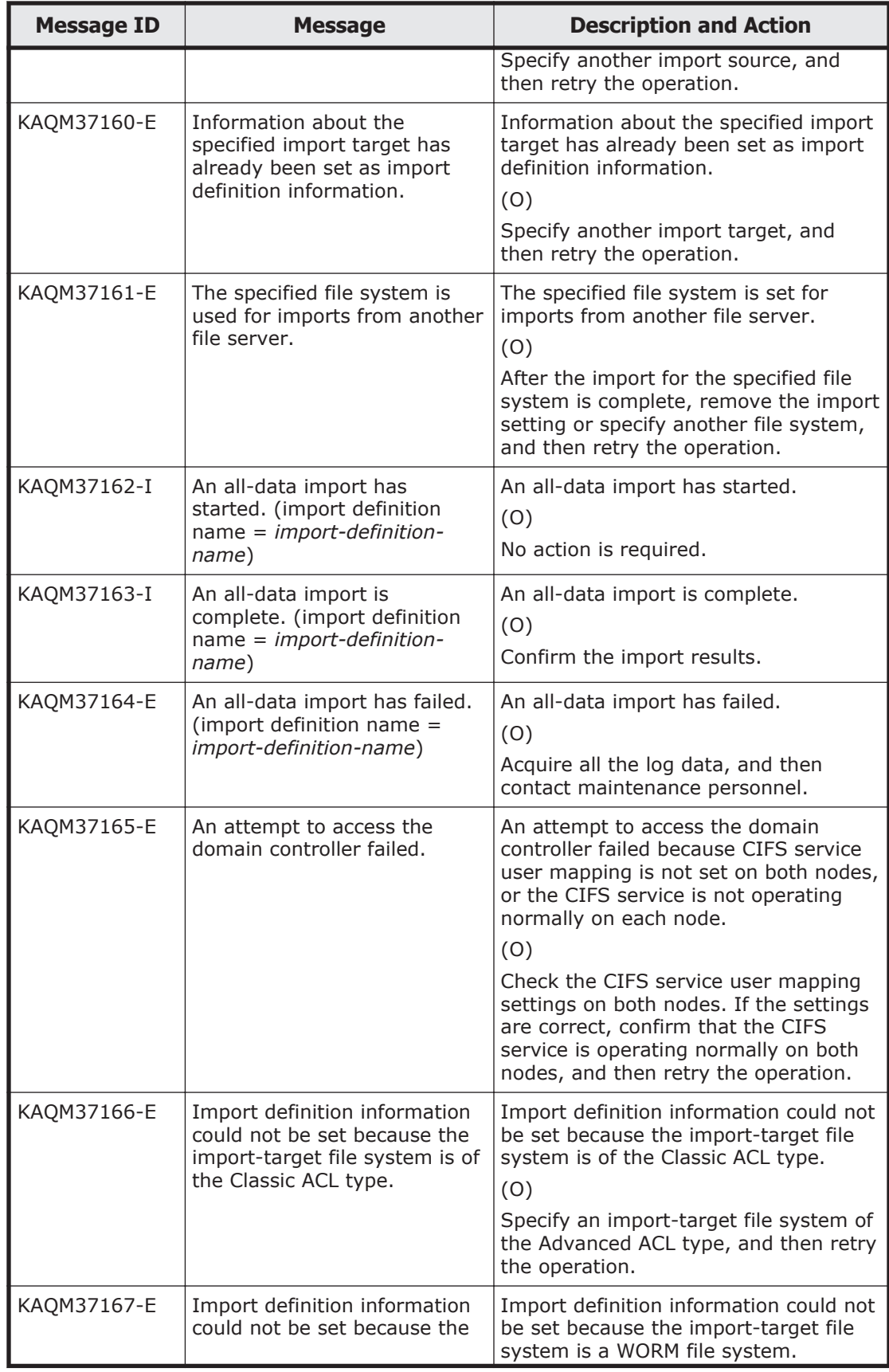

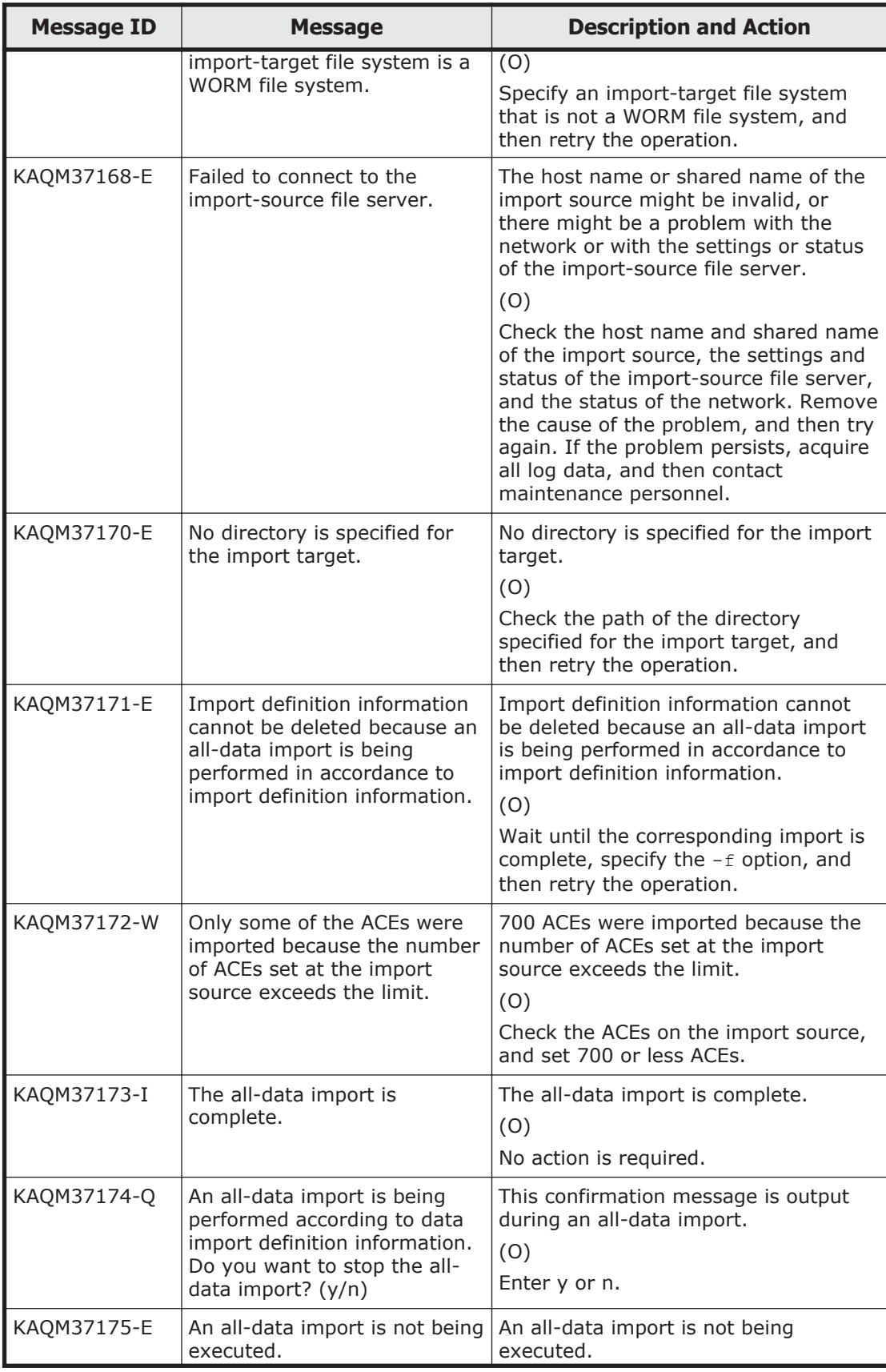

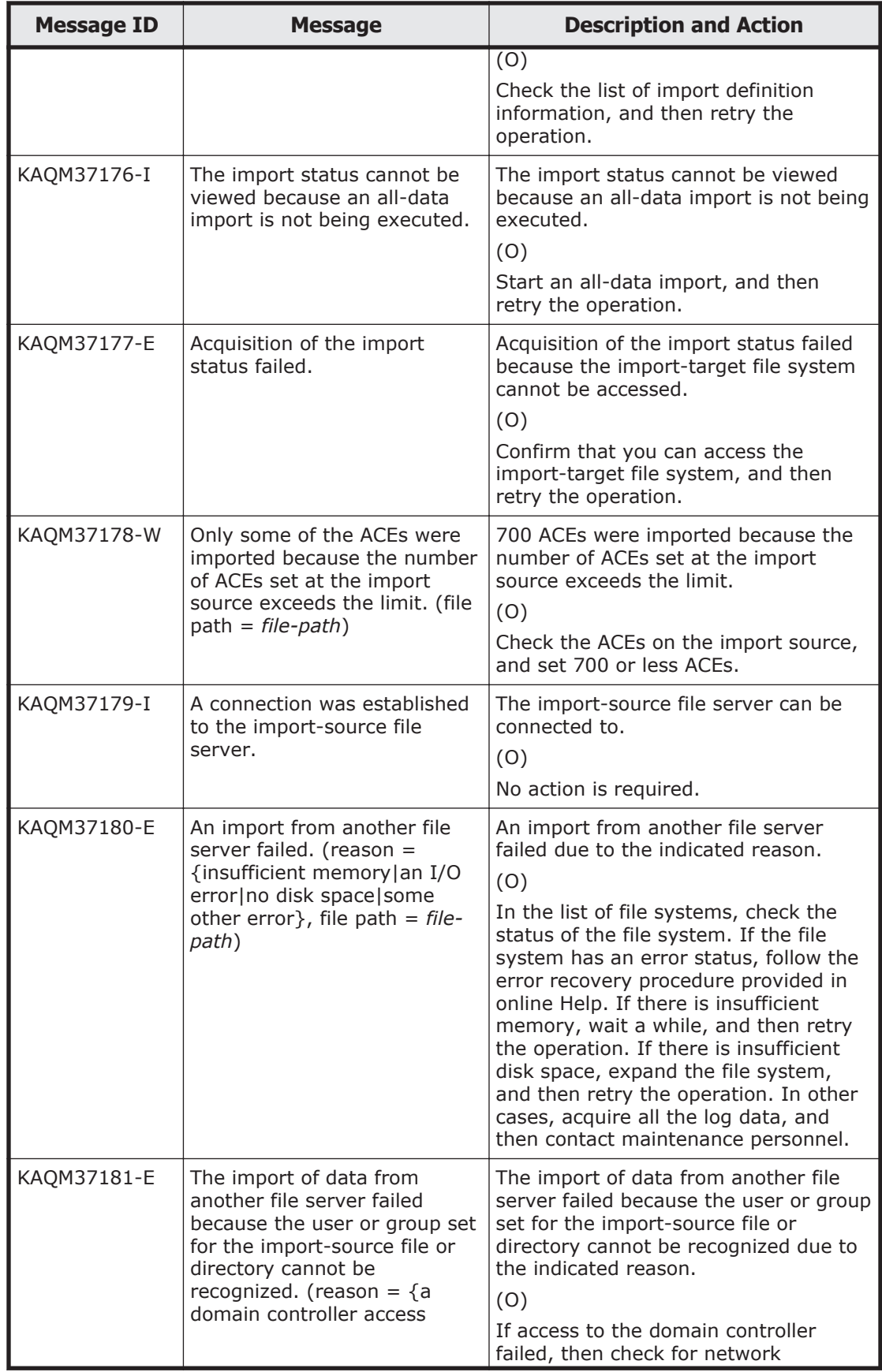

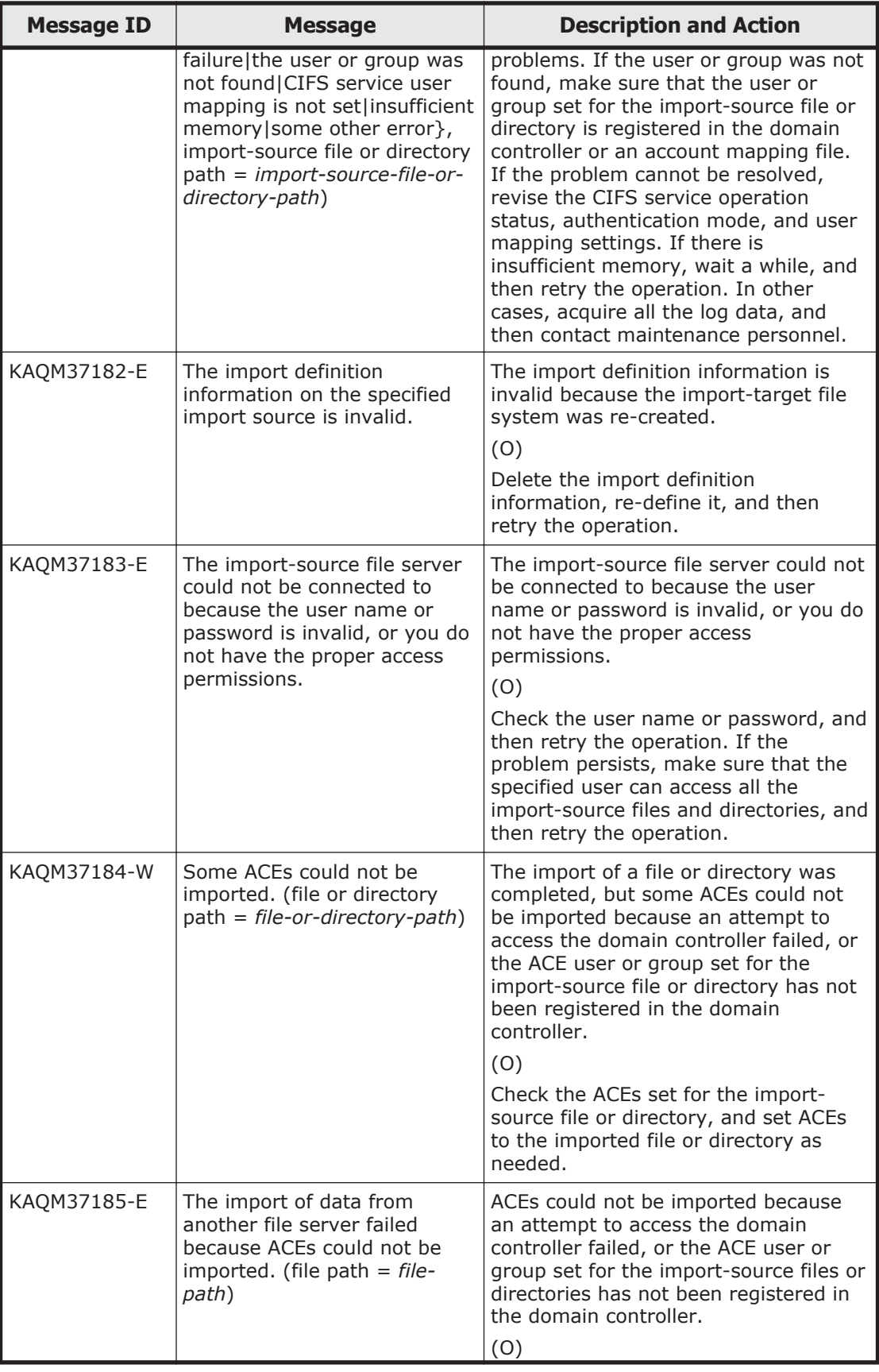

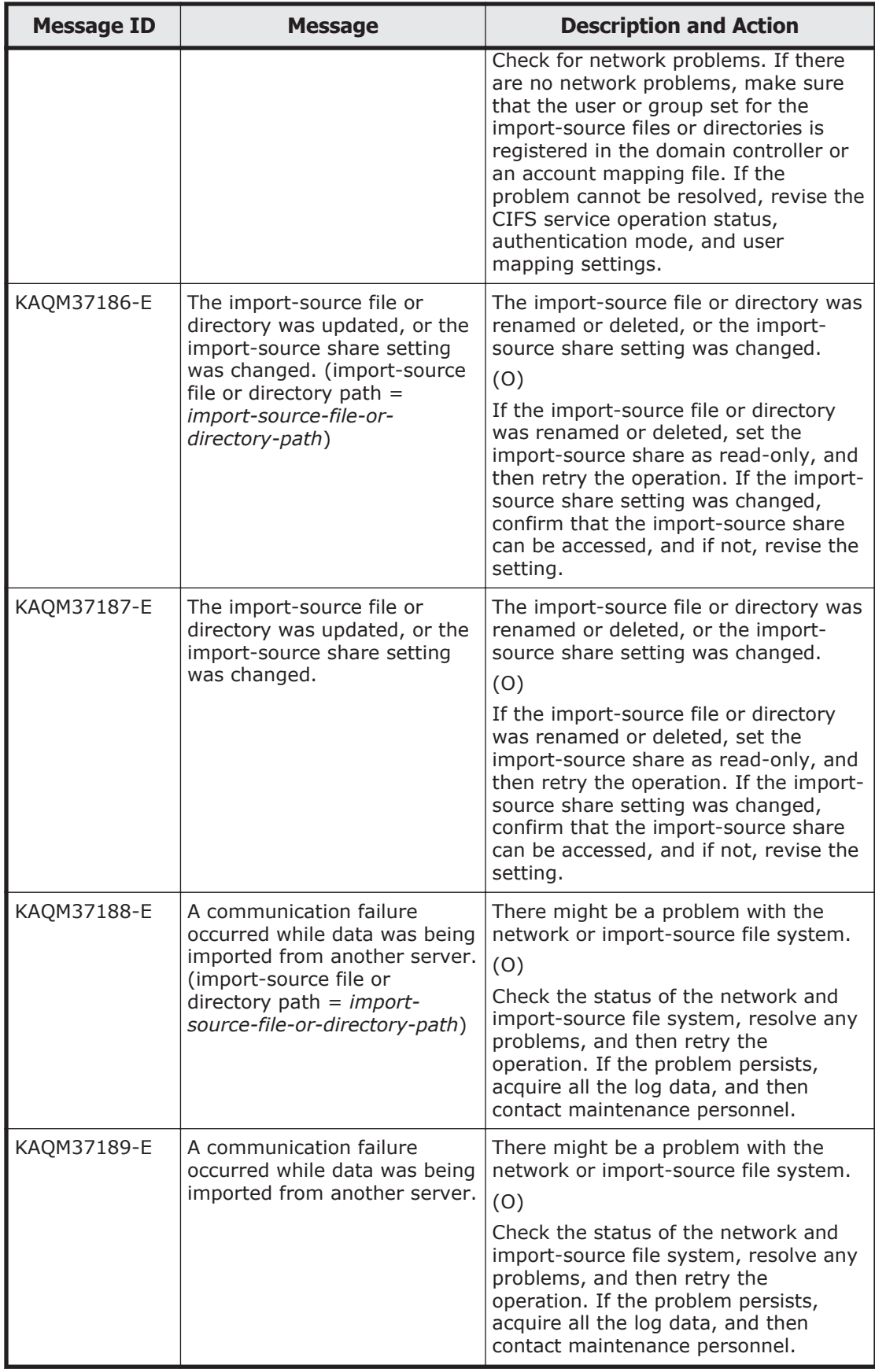

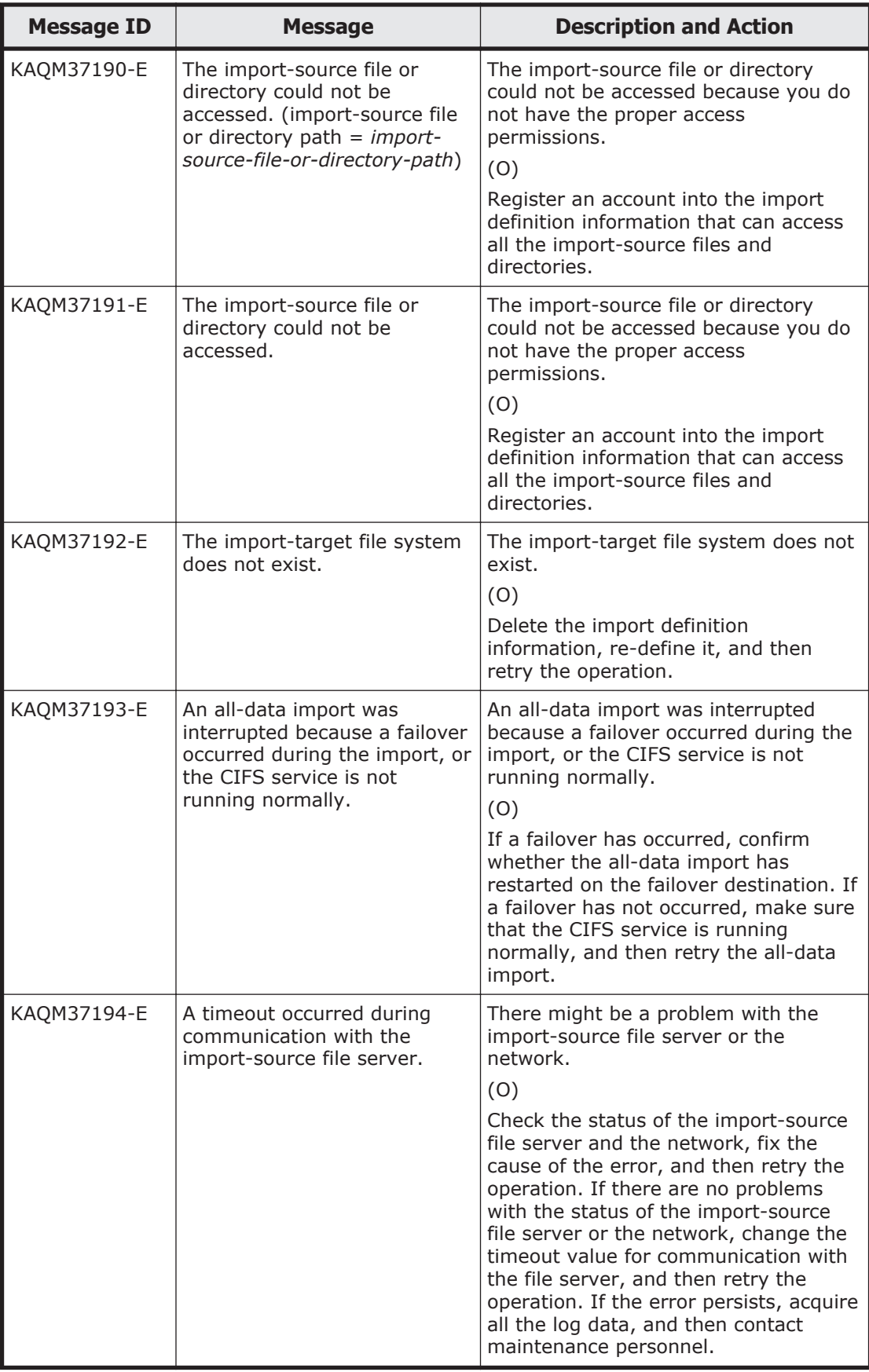

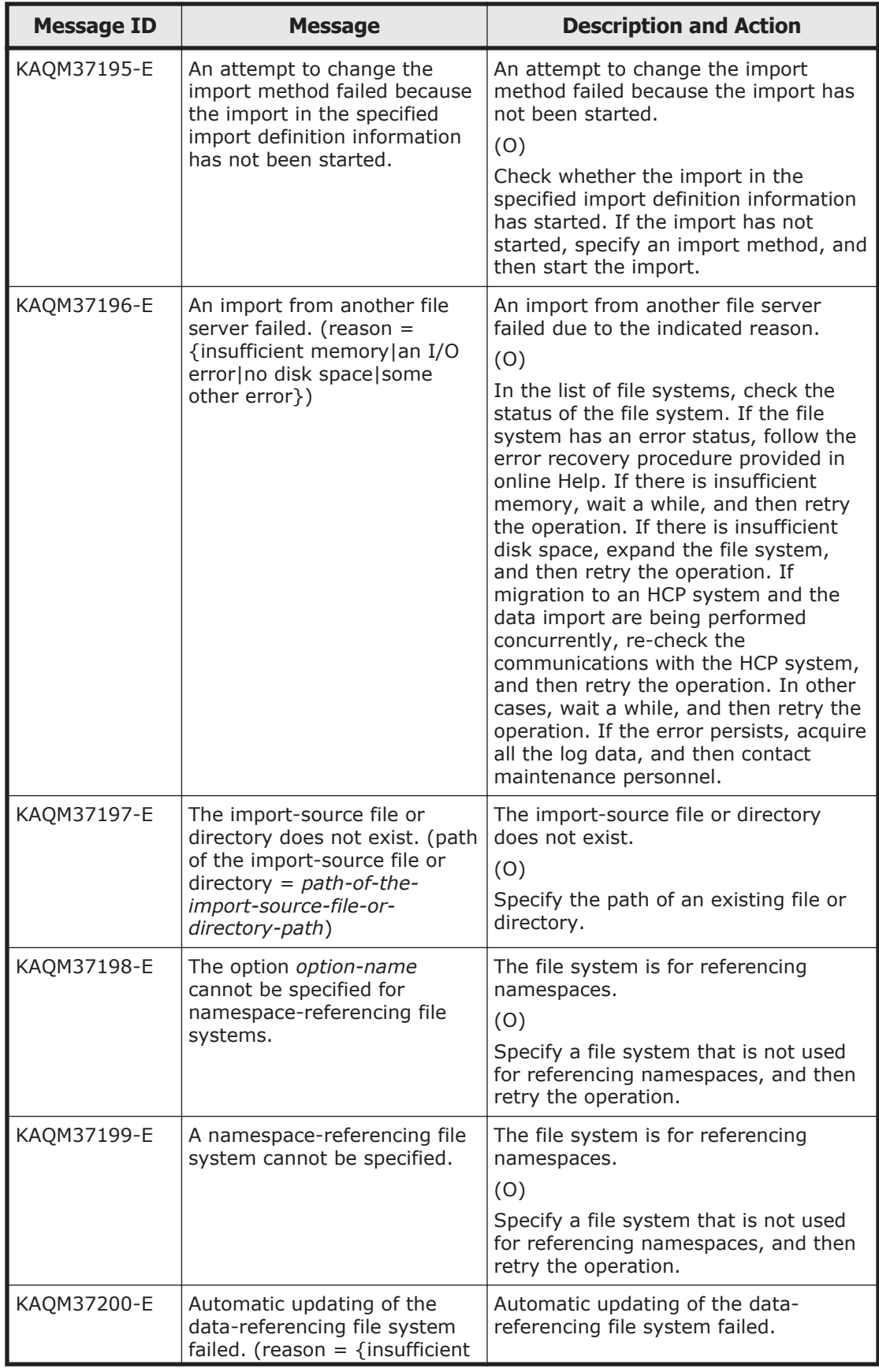

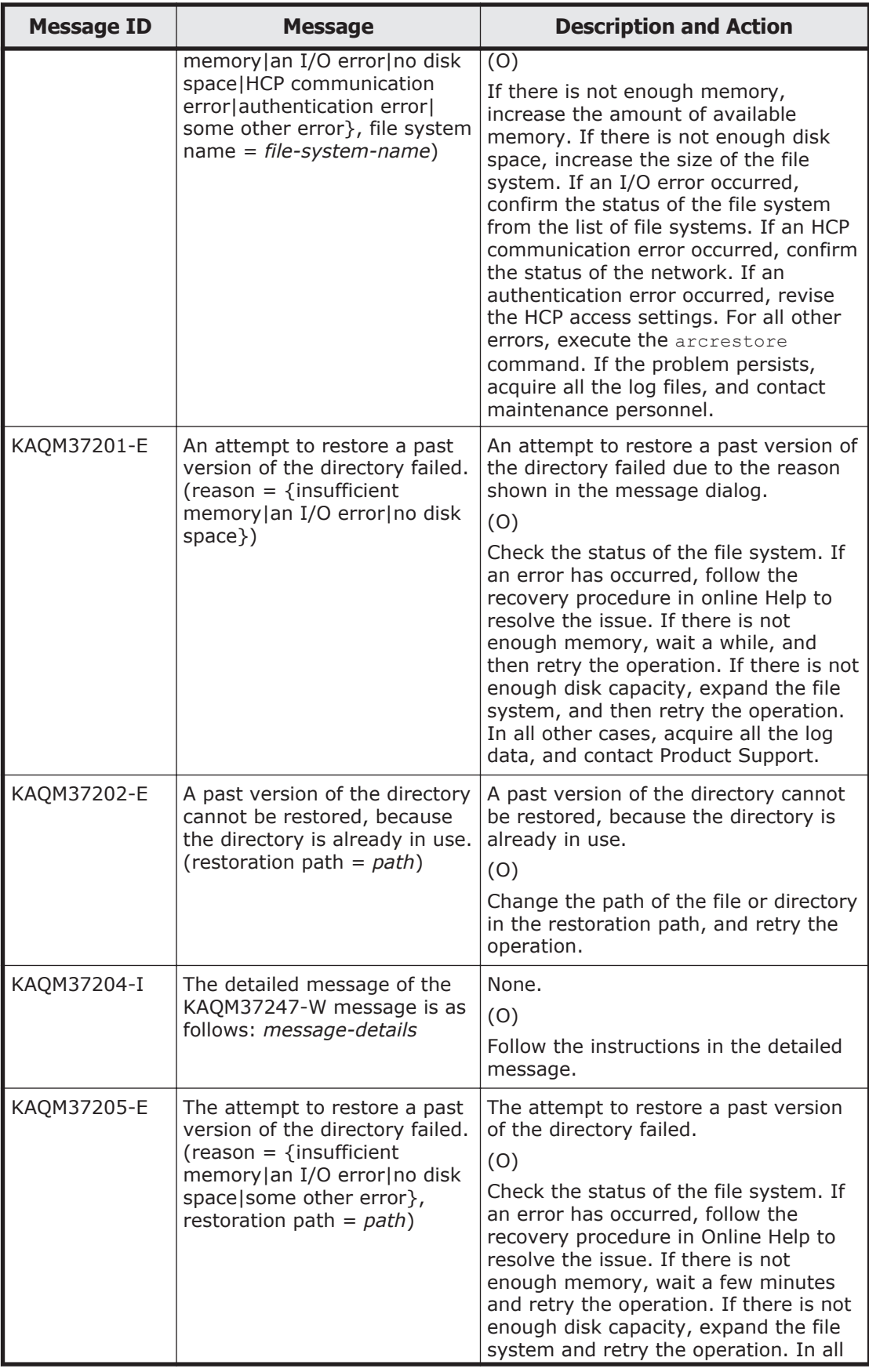
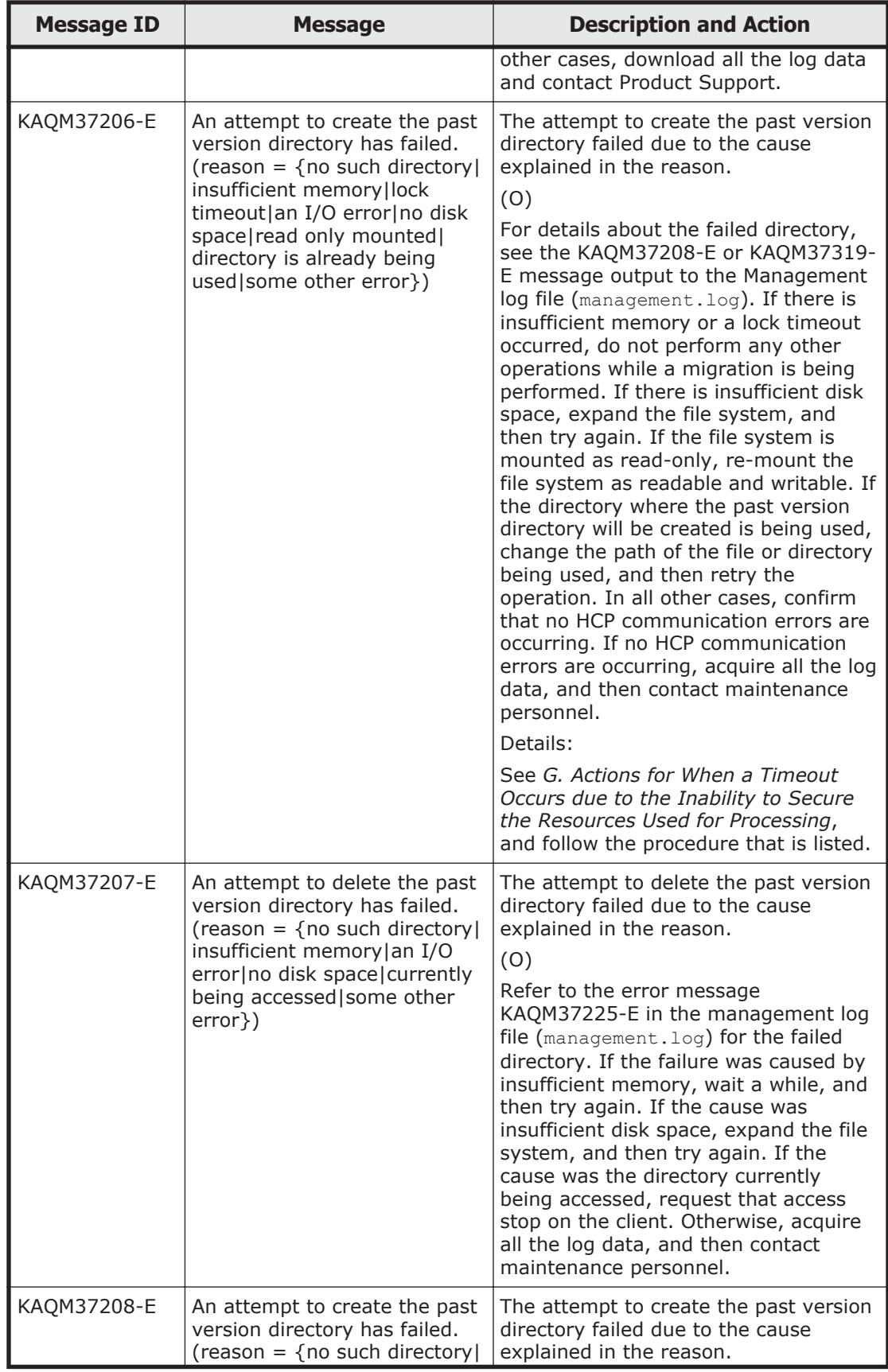

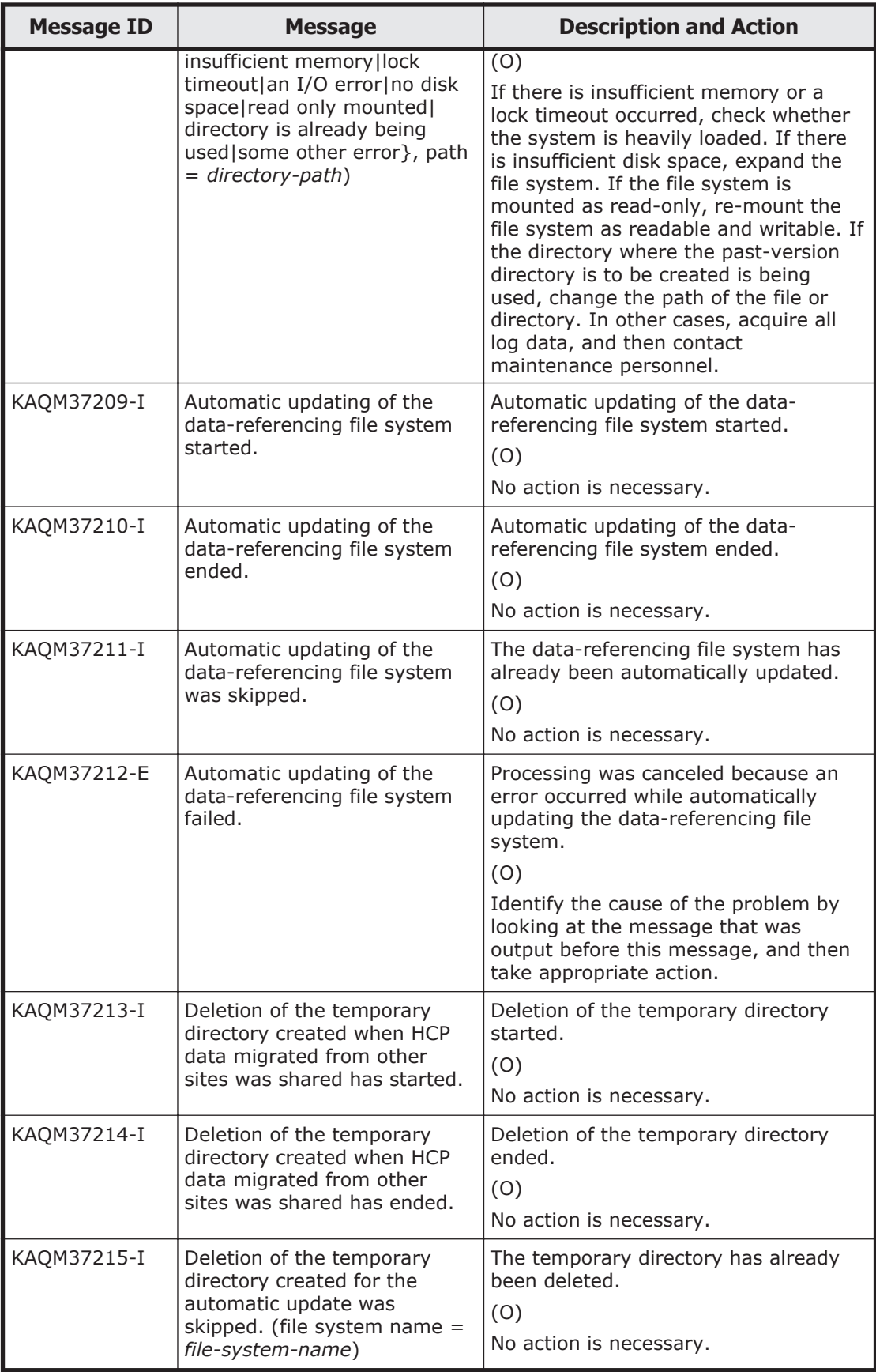

5-430 KAQM Messages (File Services Manager Messages)

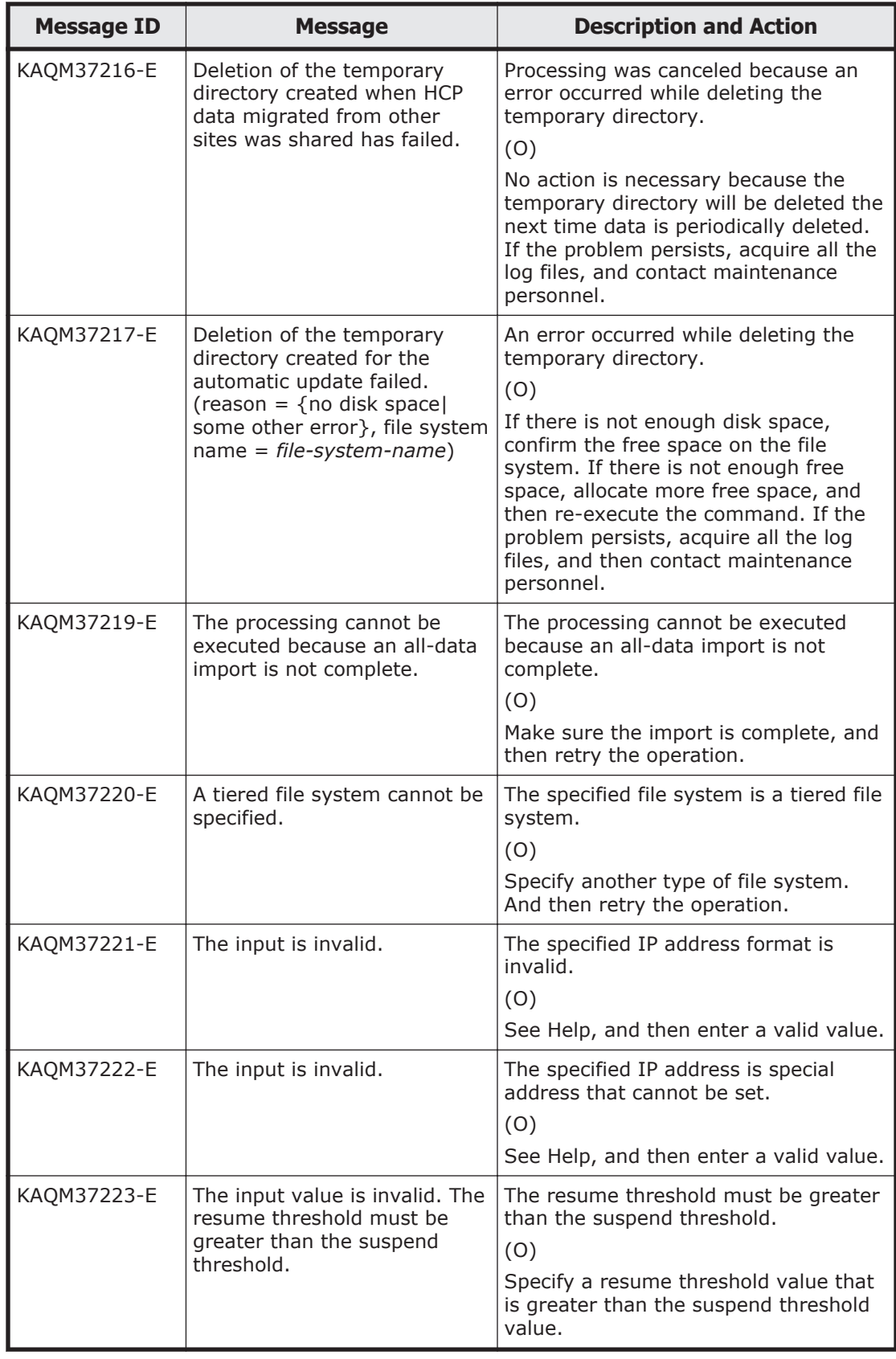

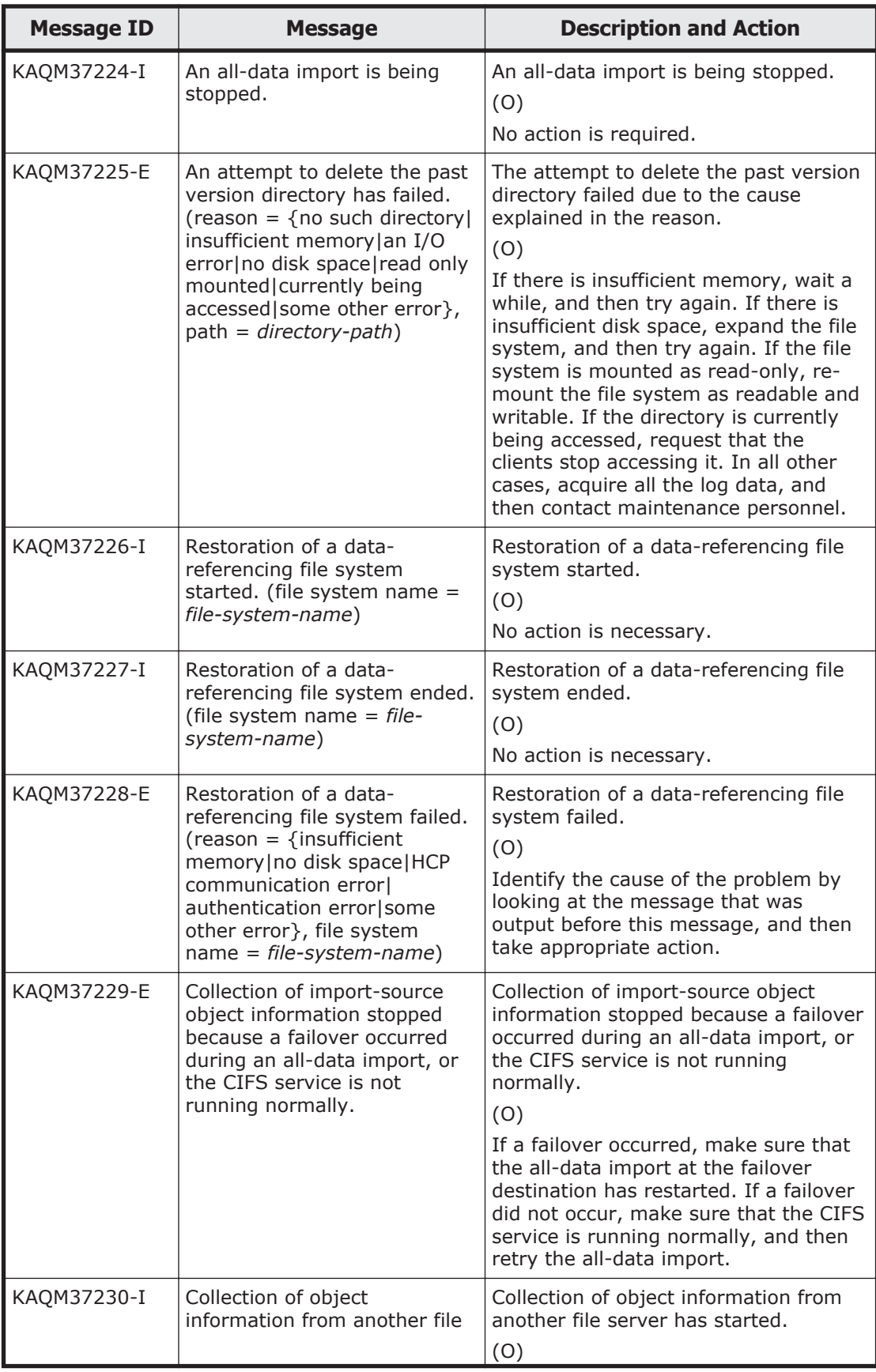

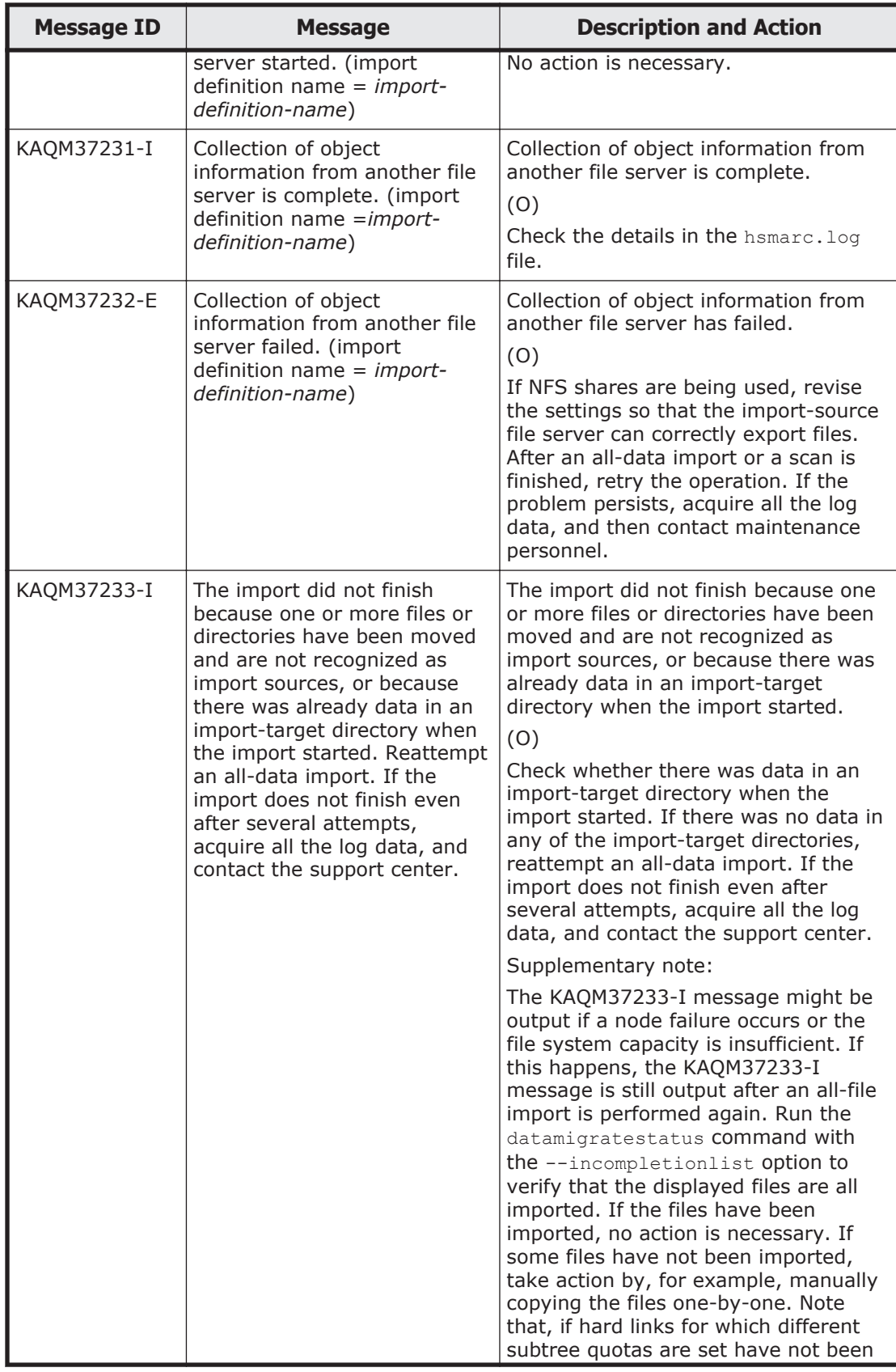

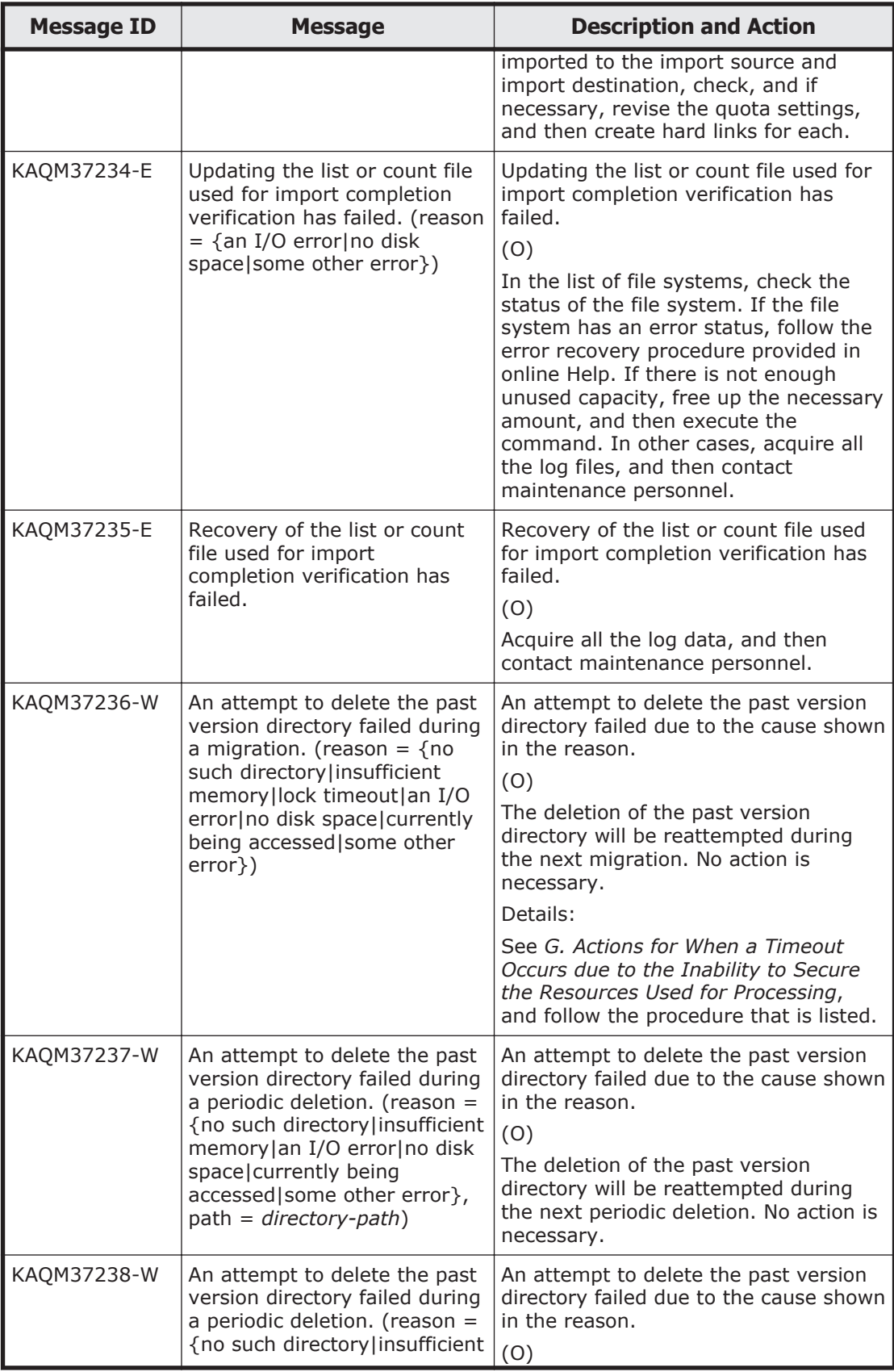

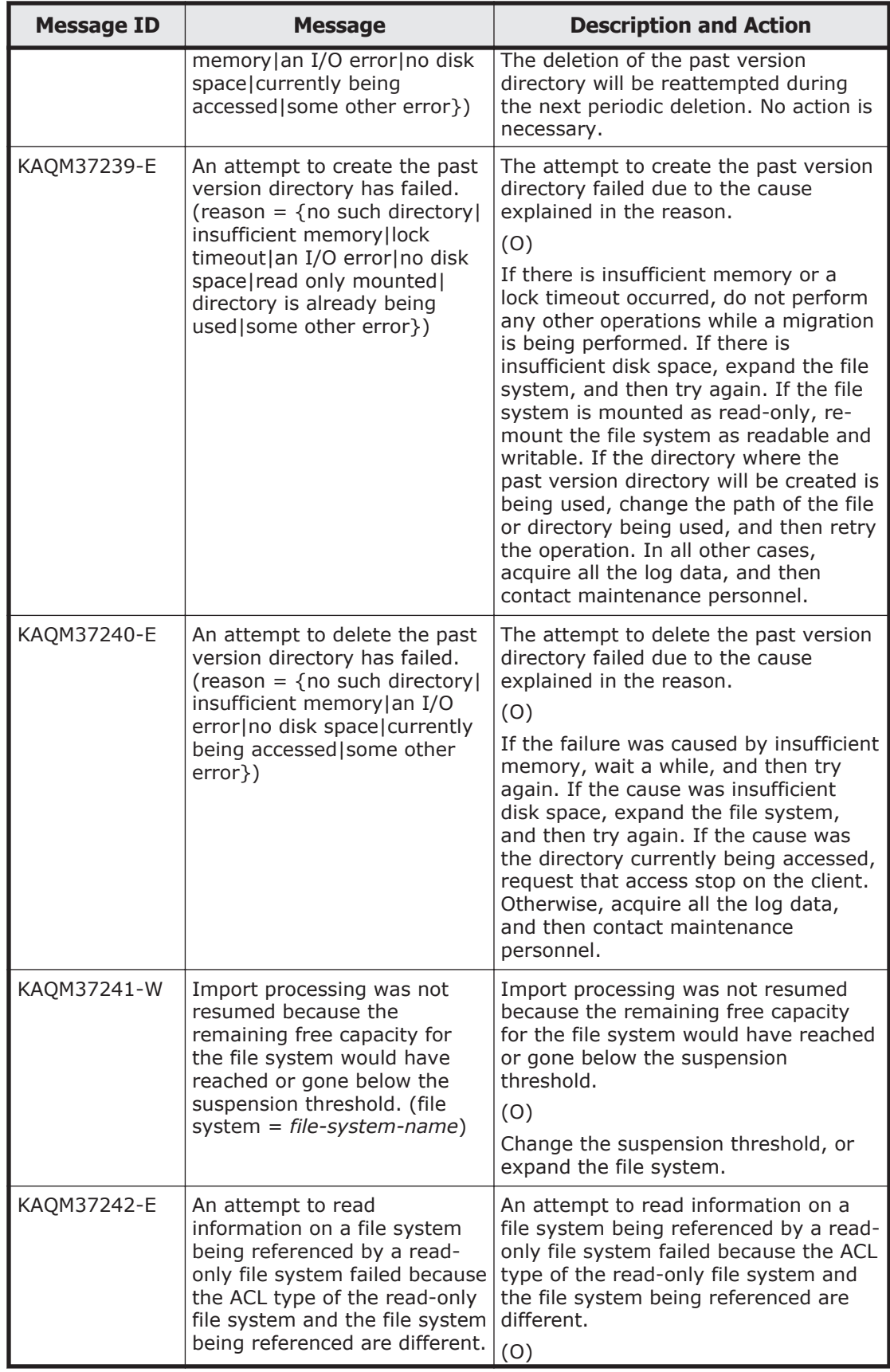

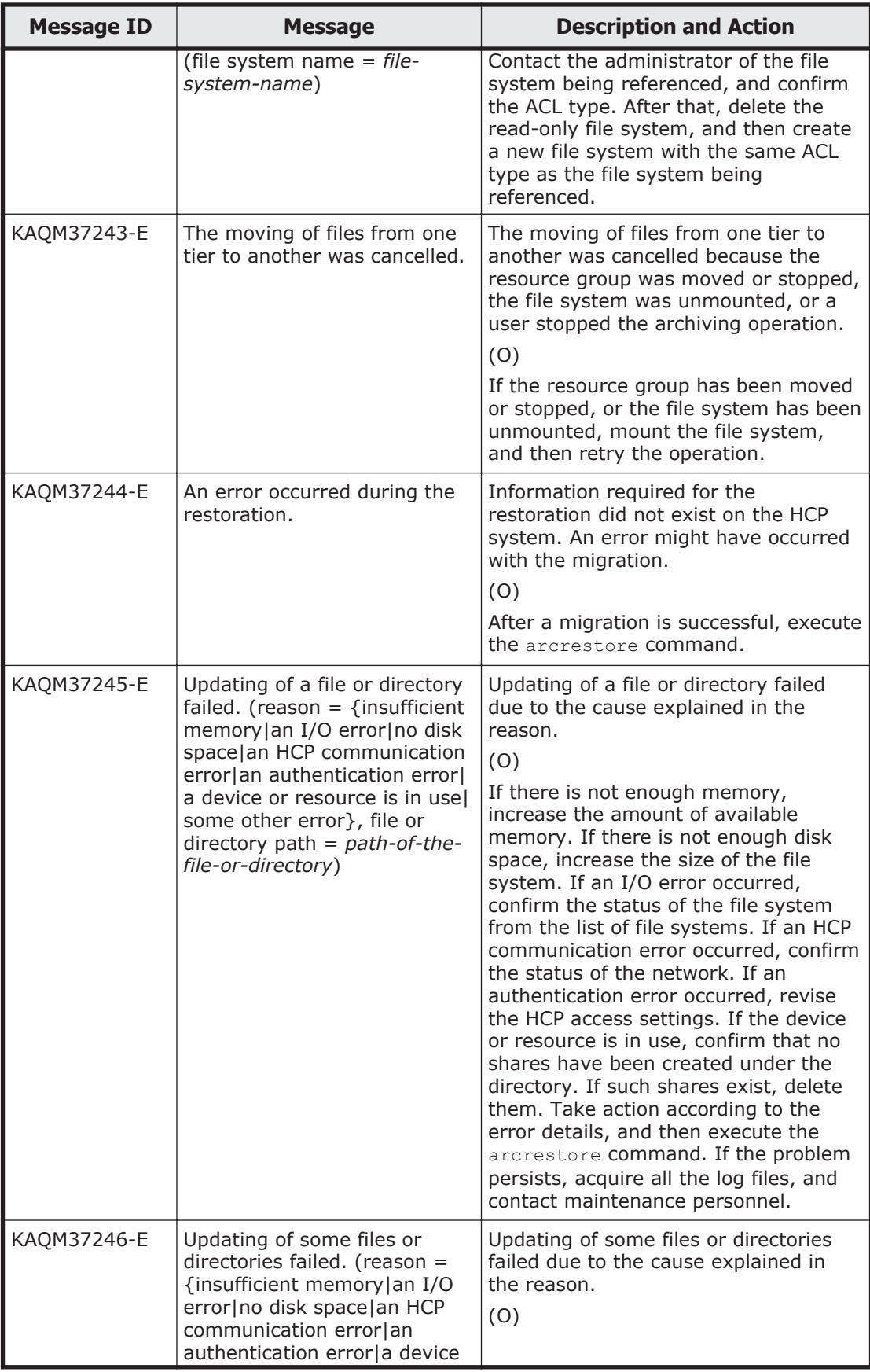

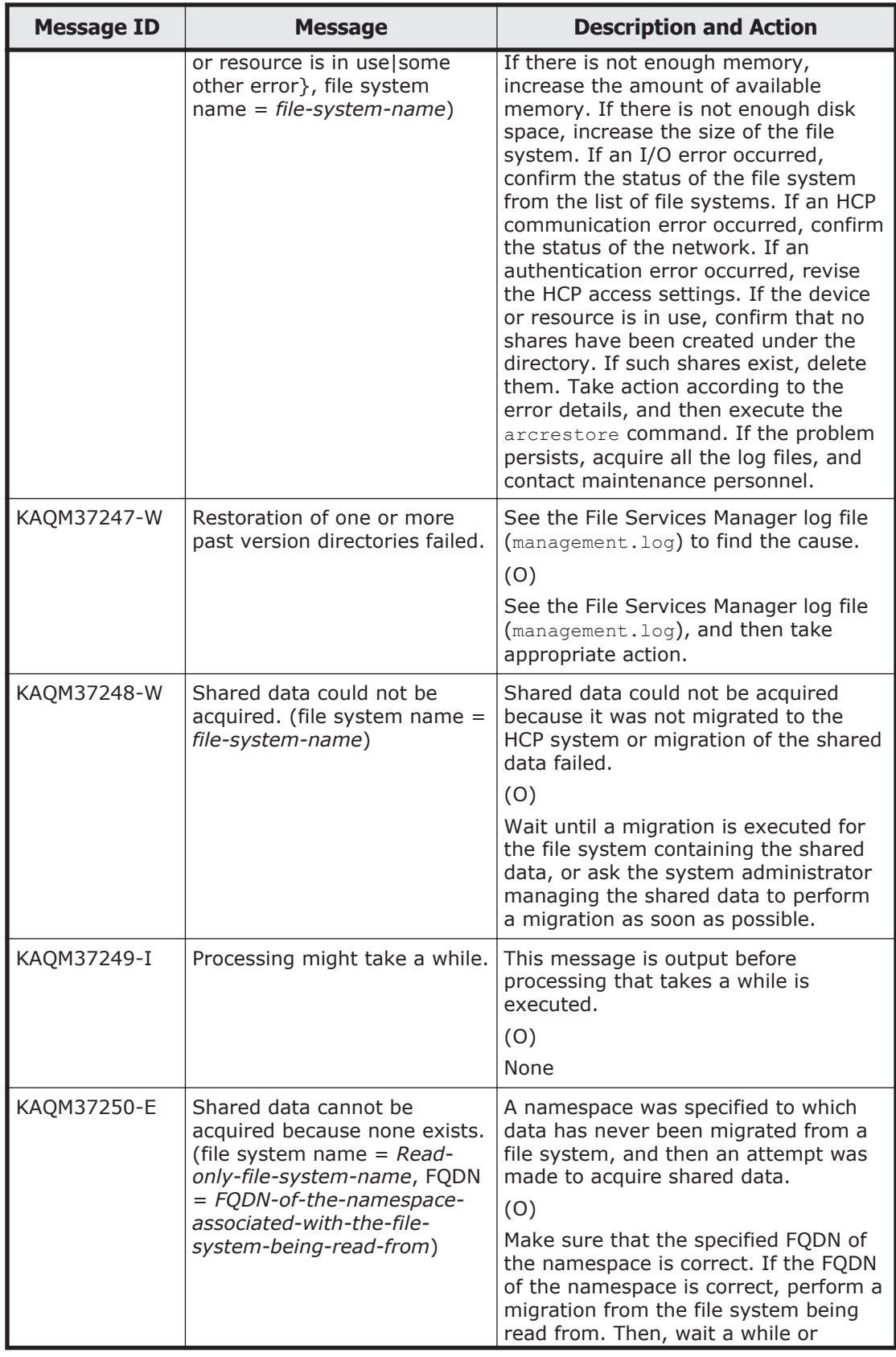

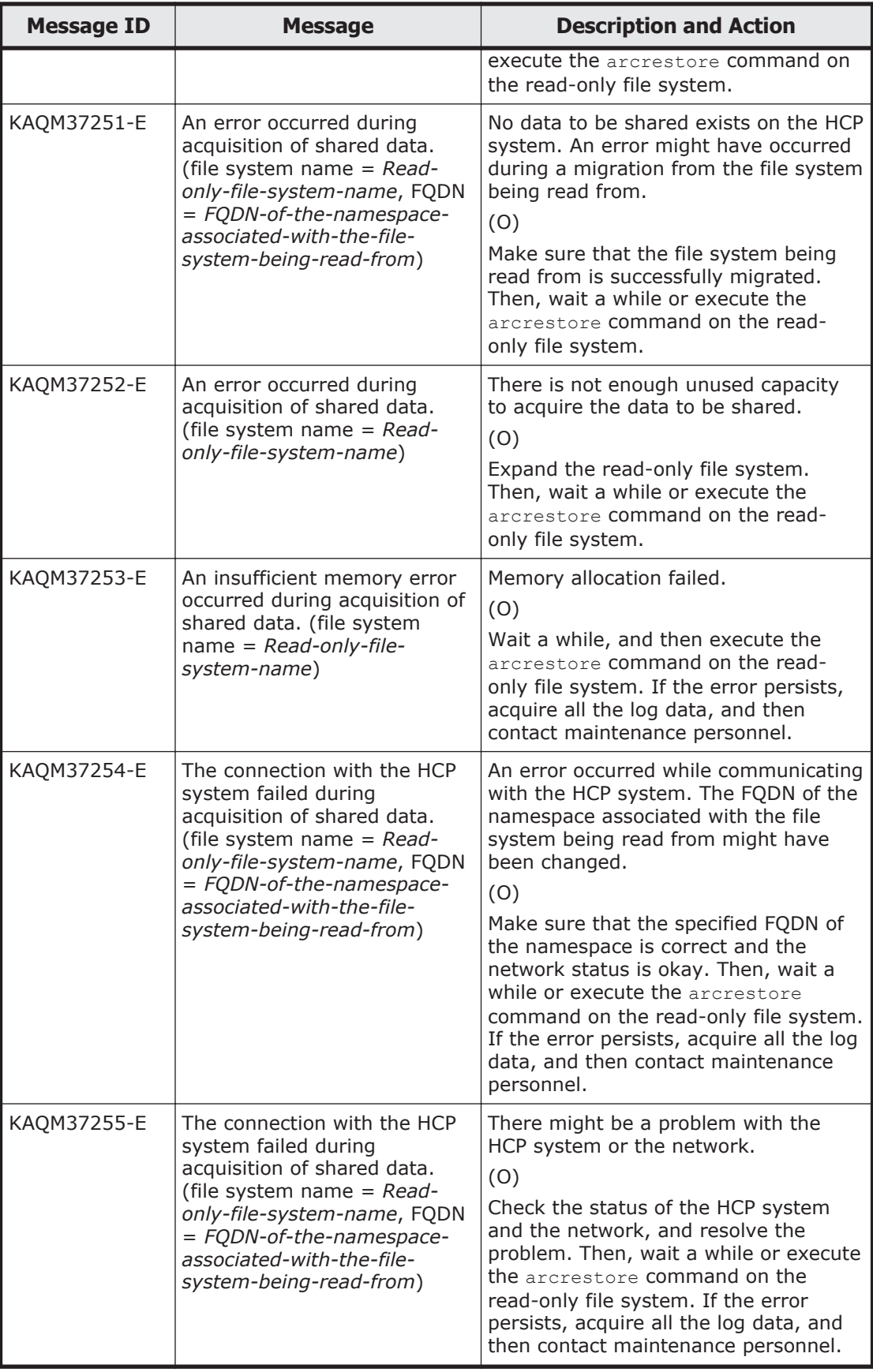

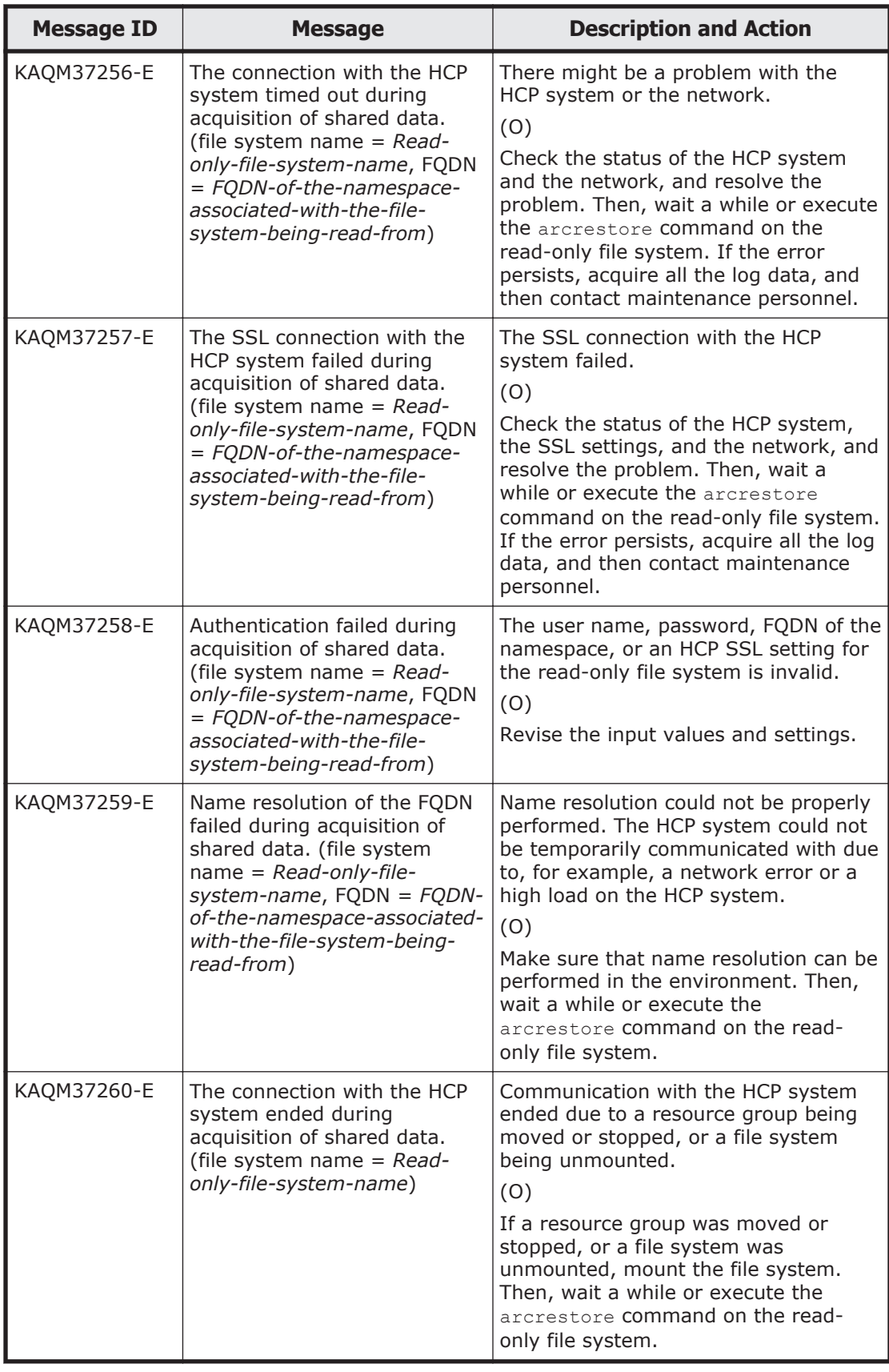

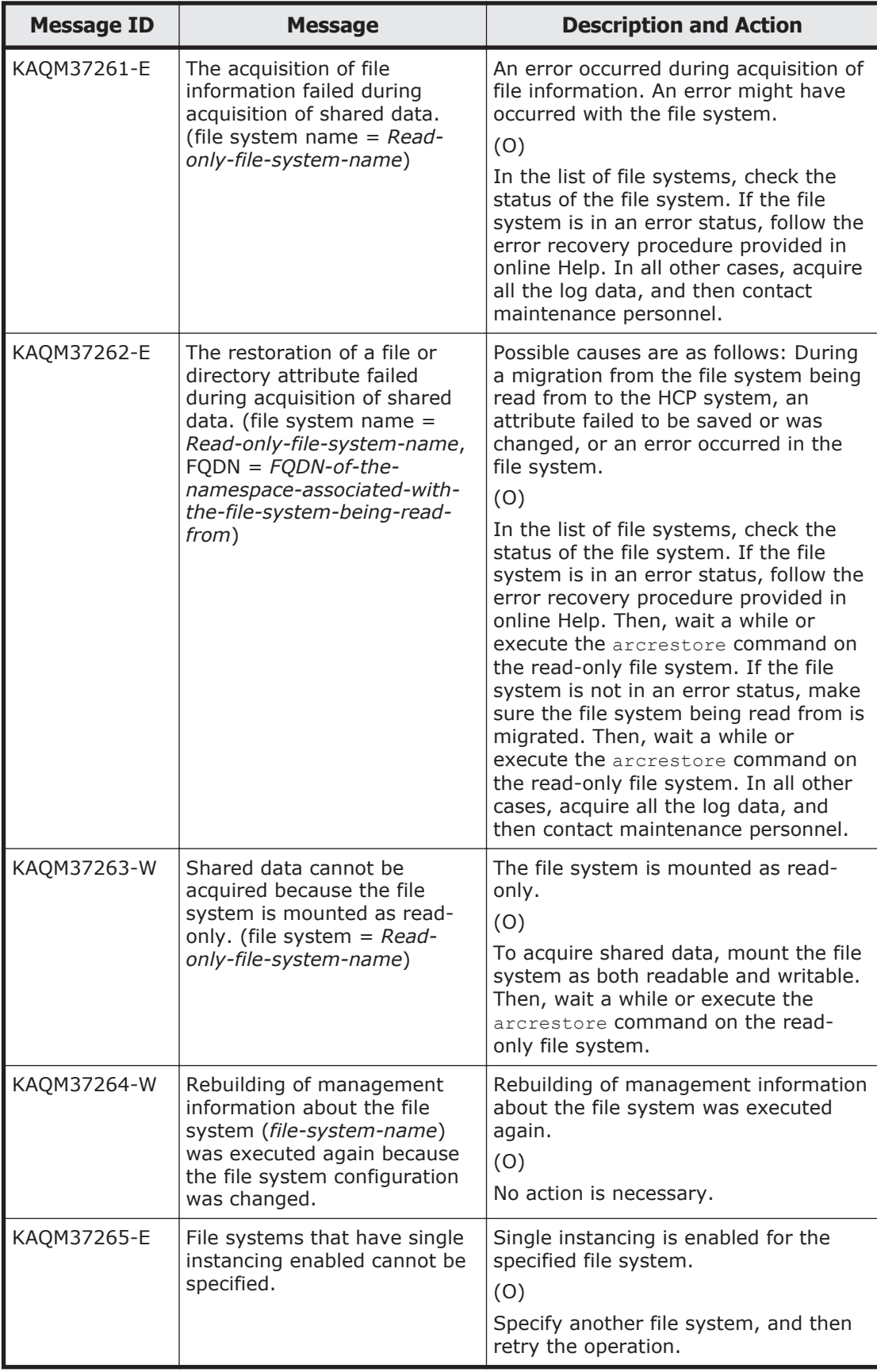

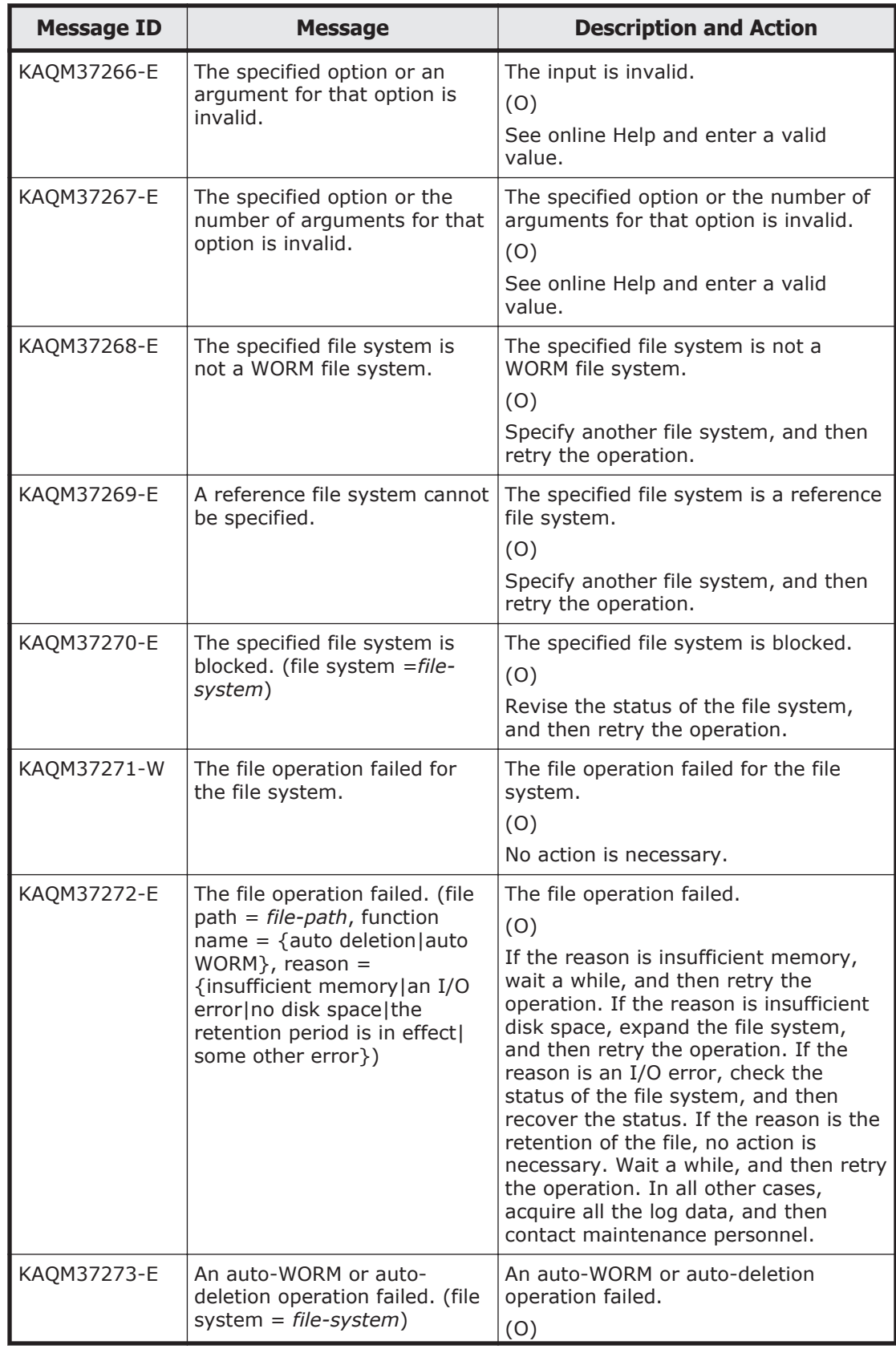

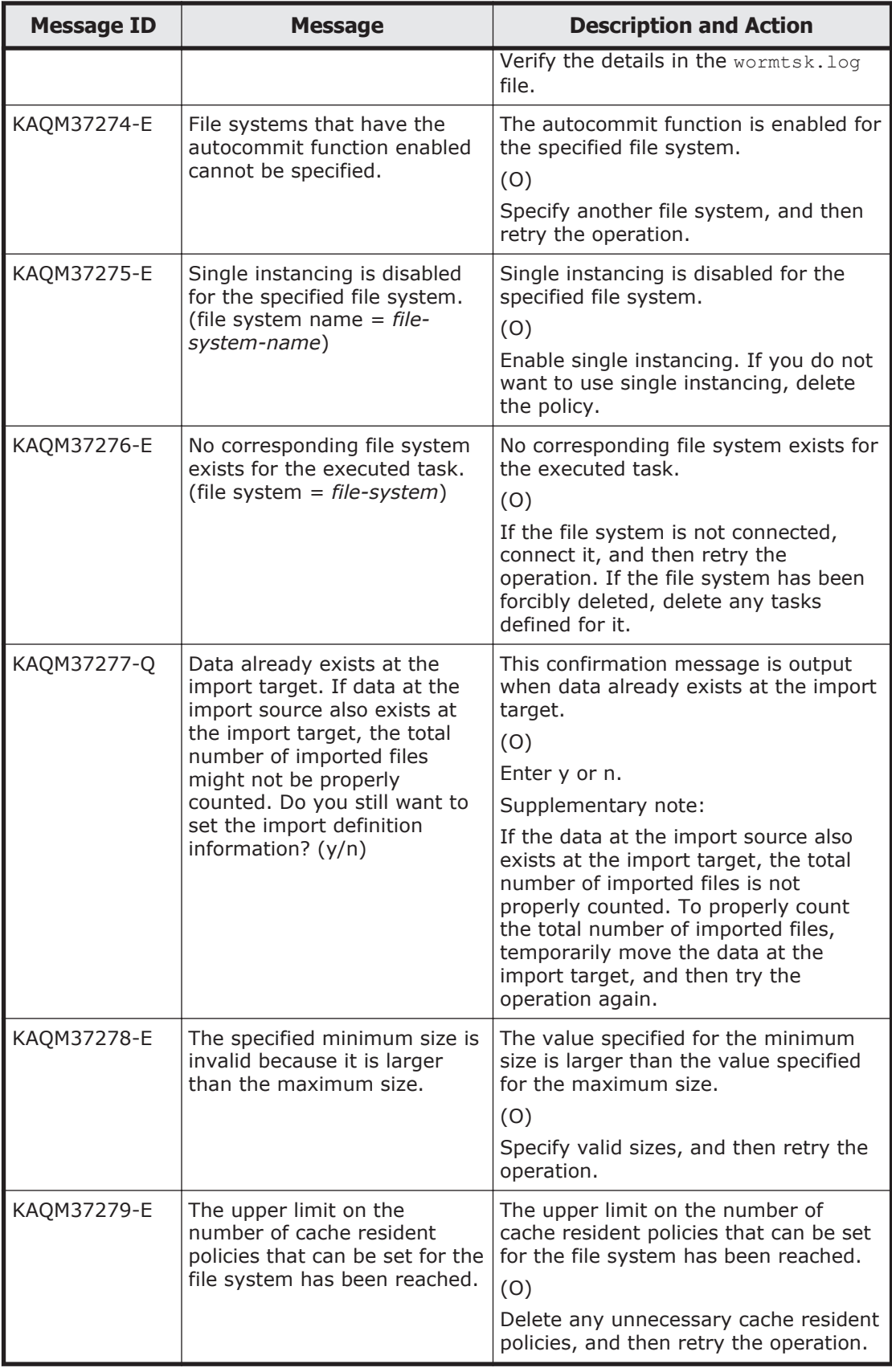

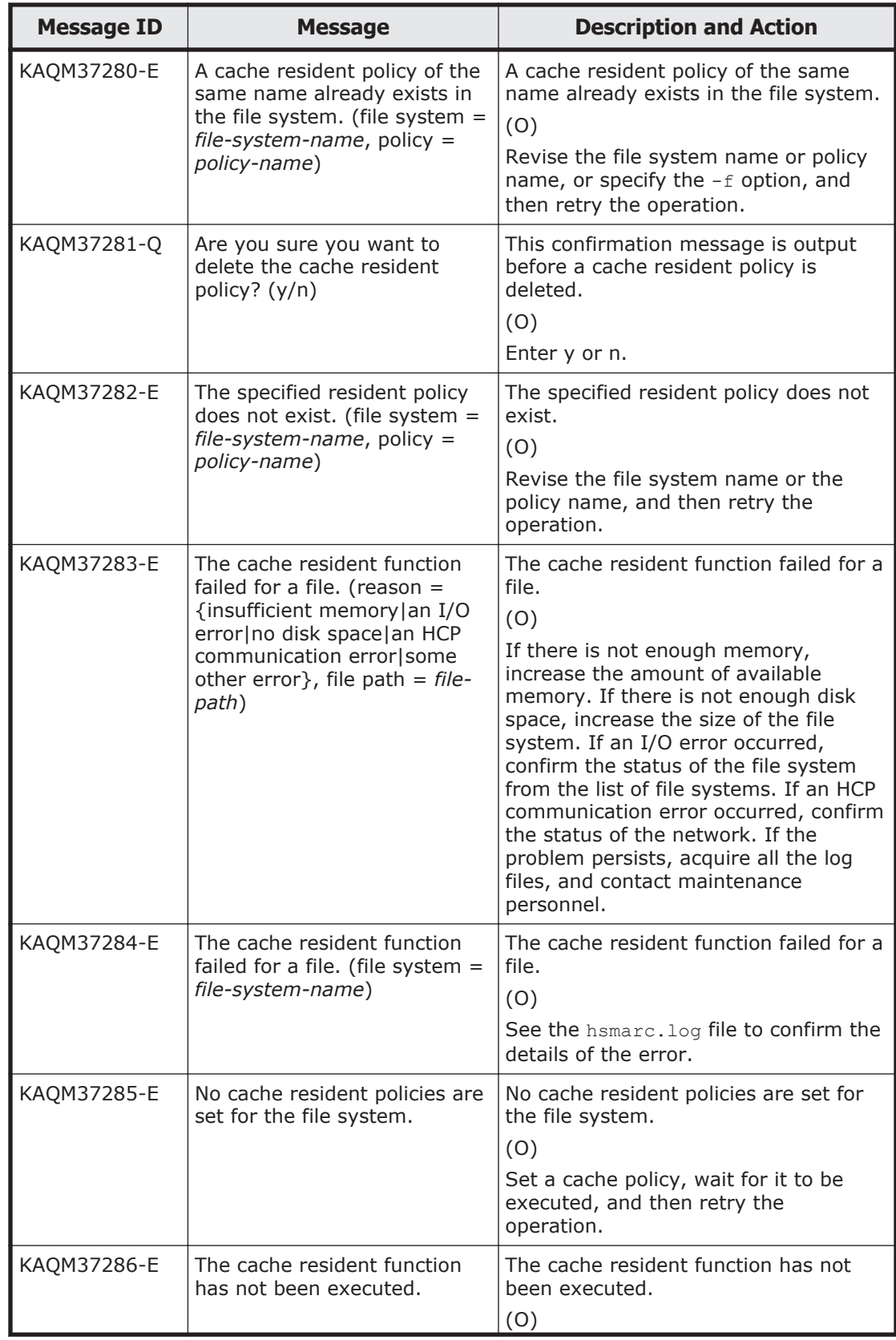

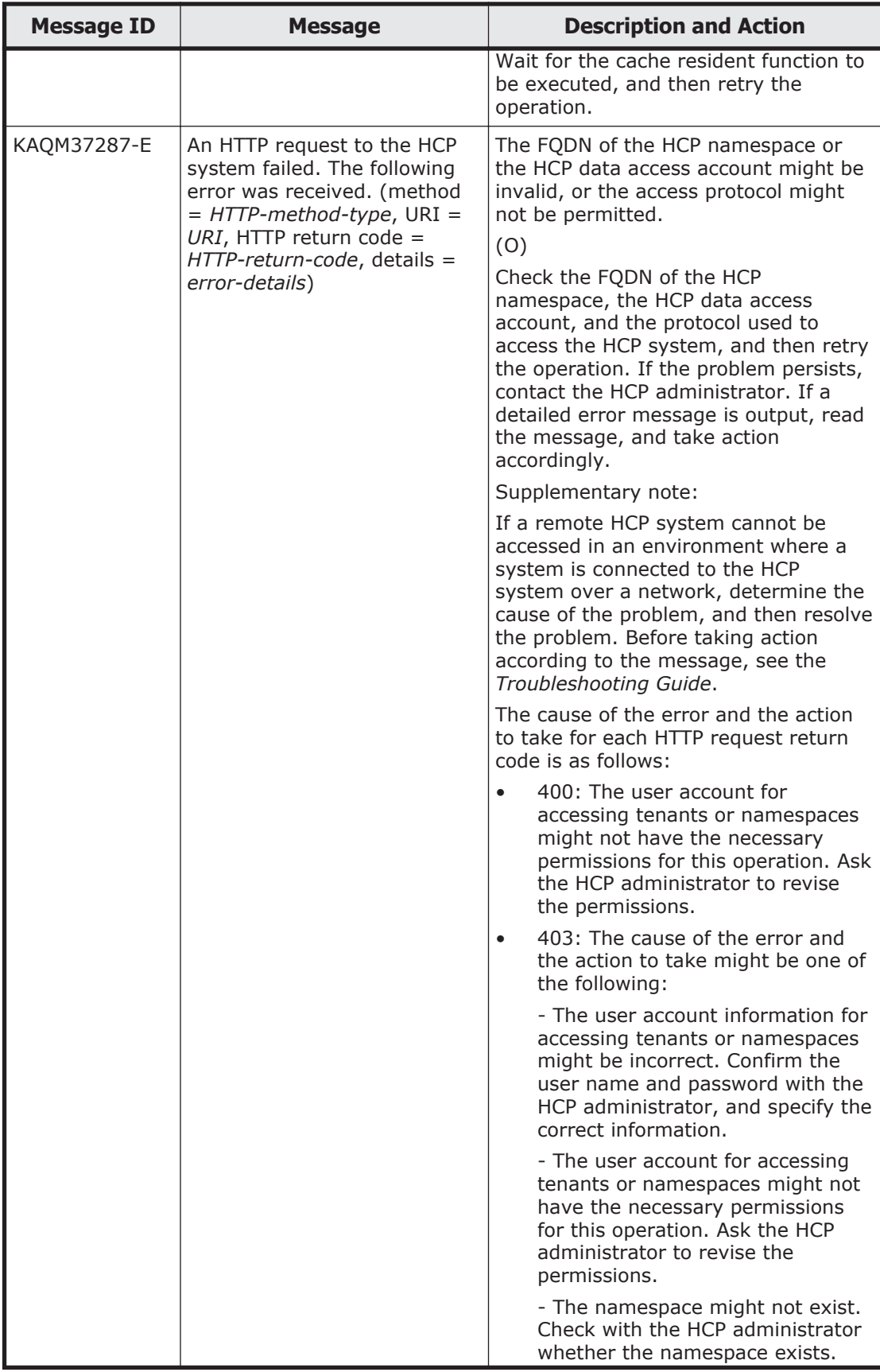

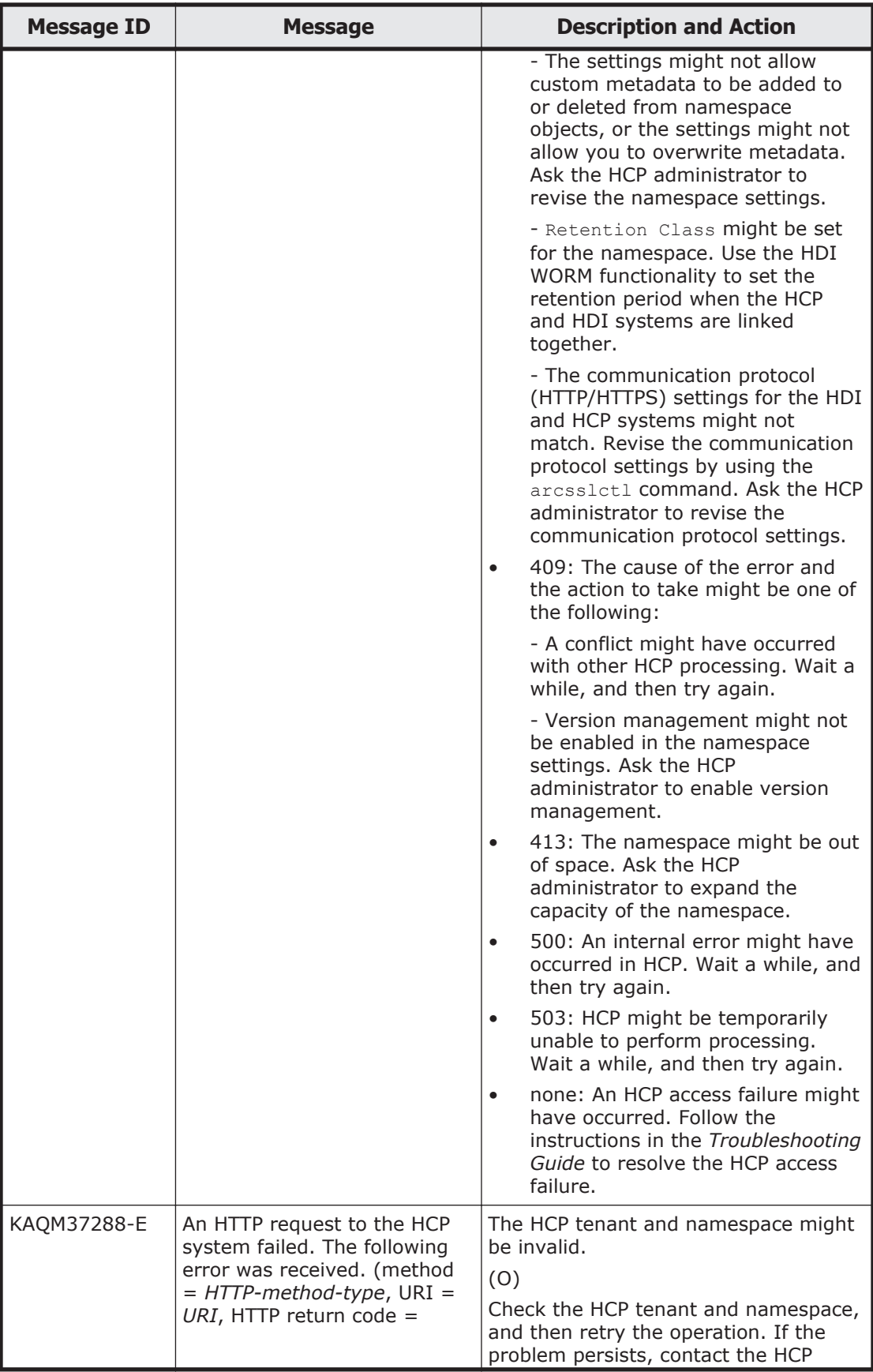

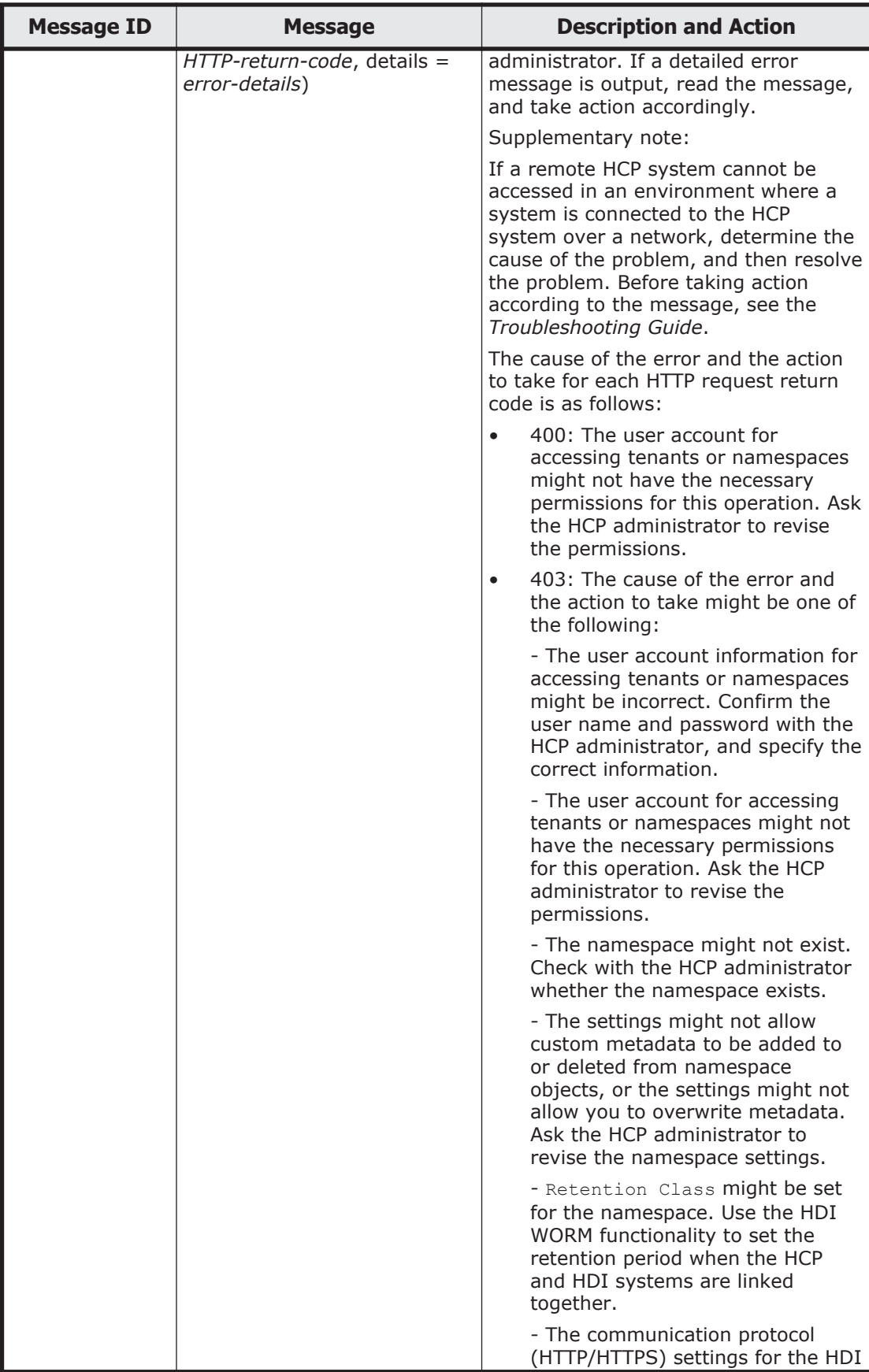

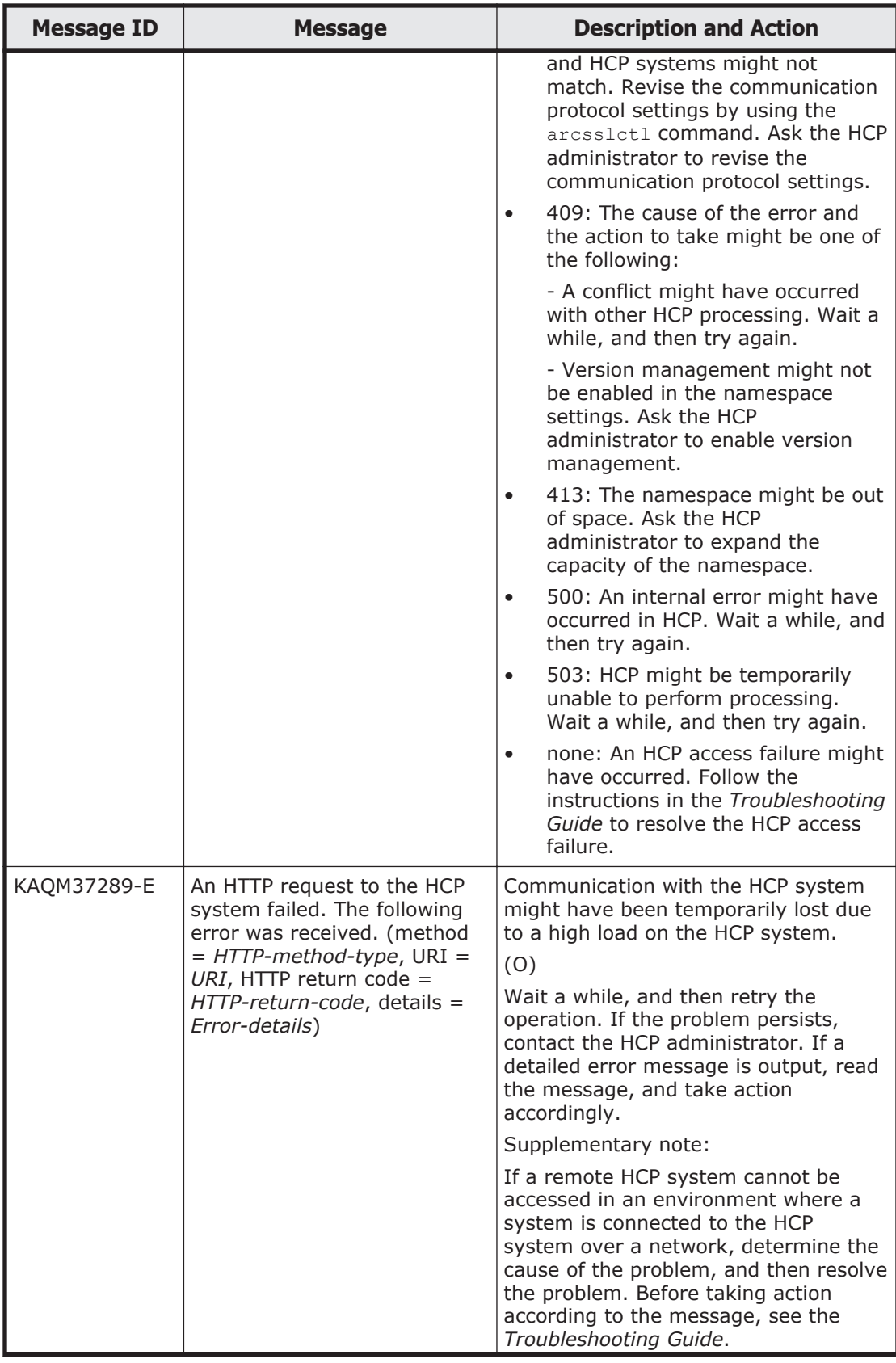

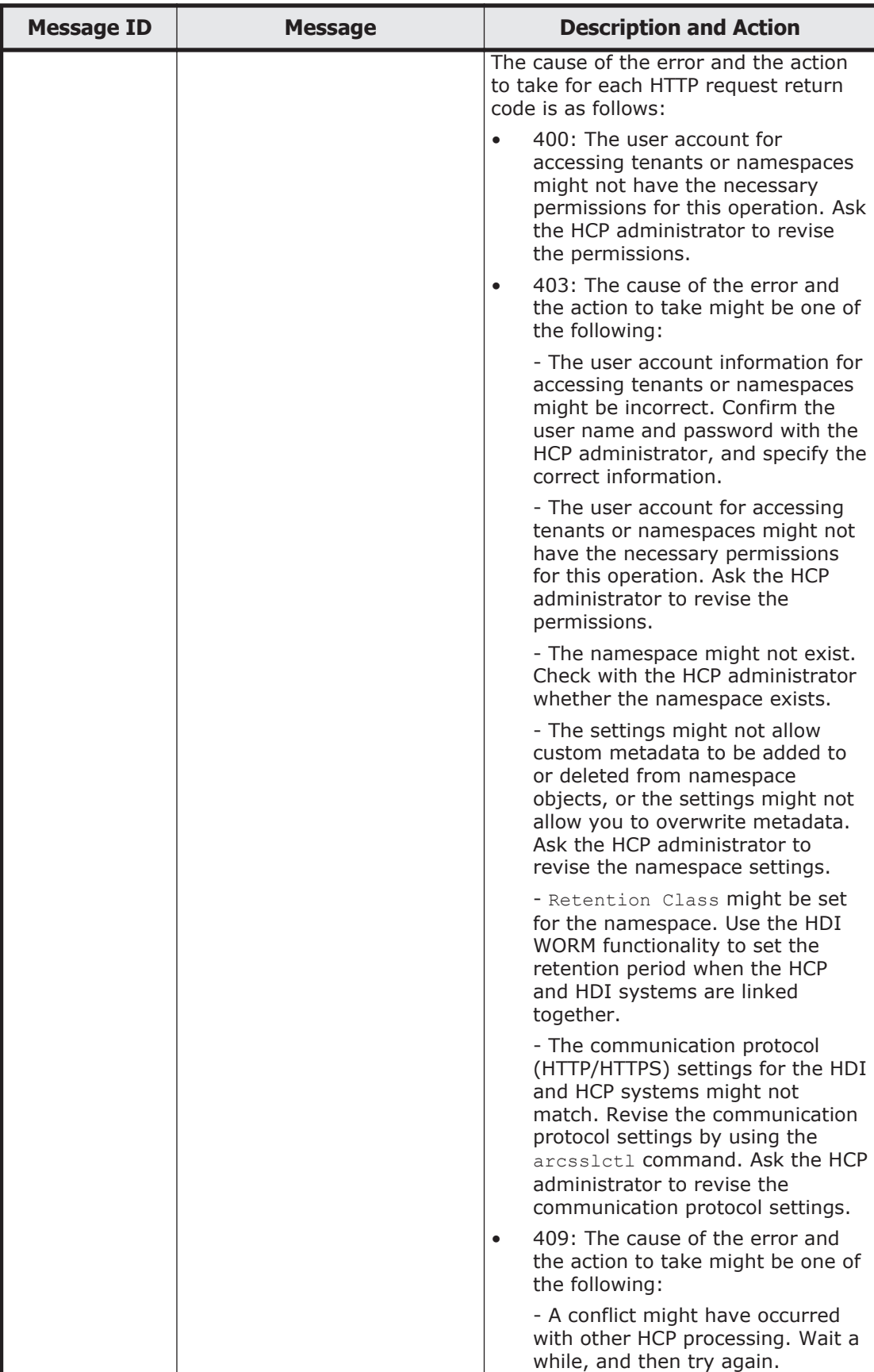

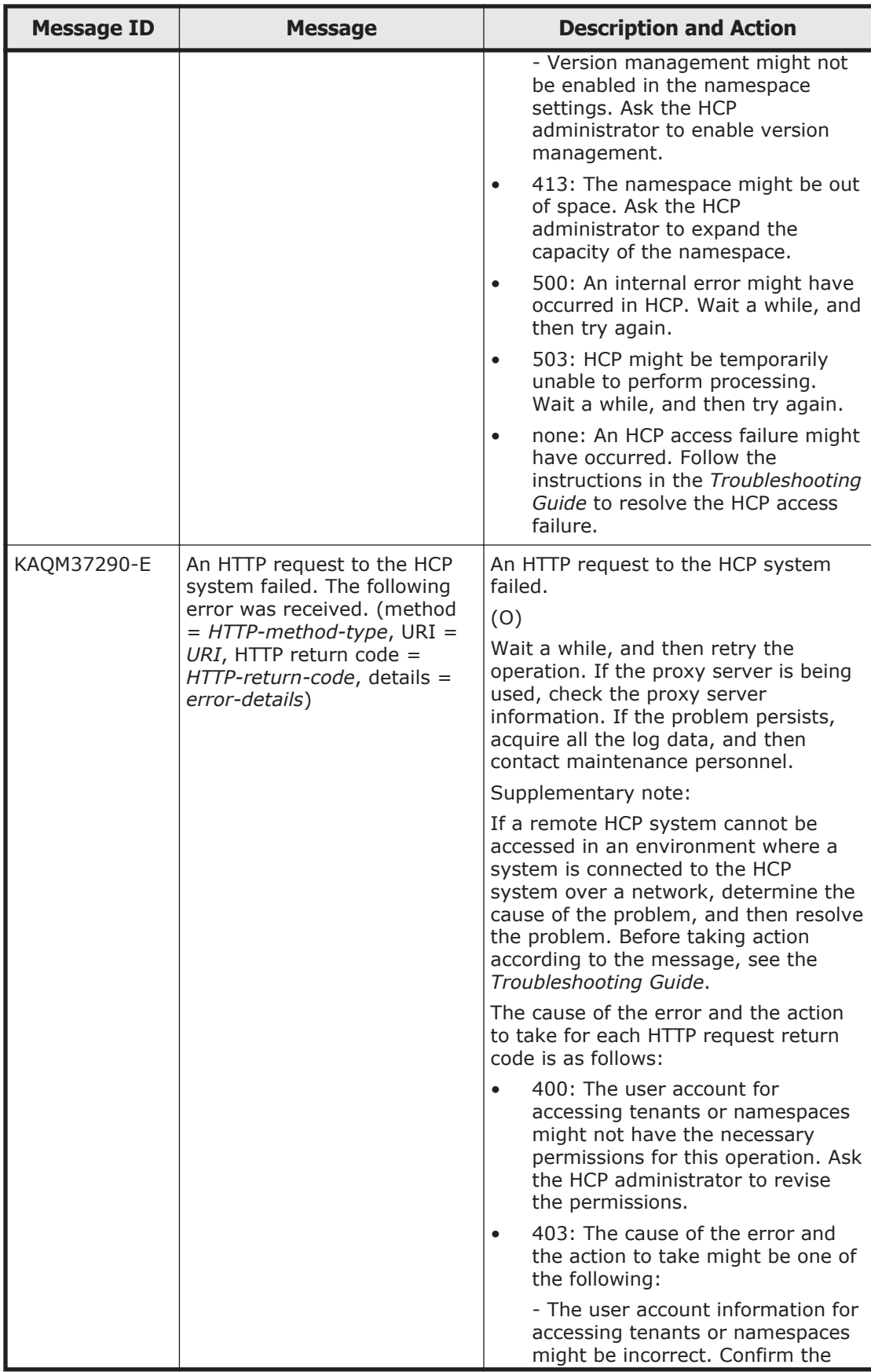

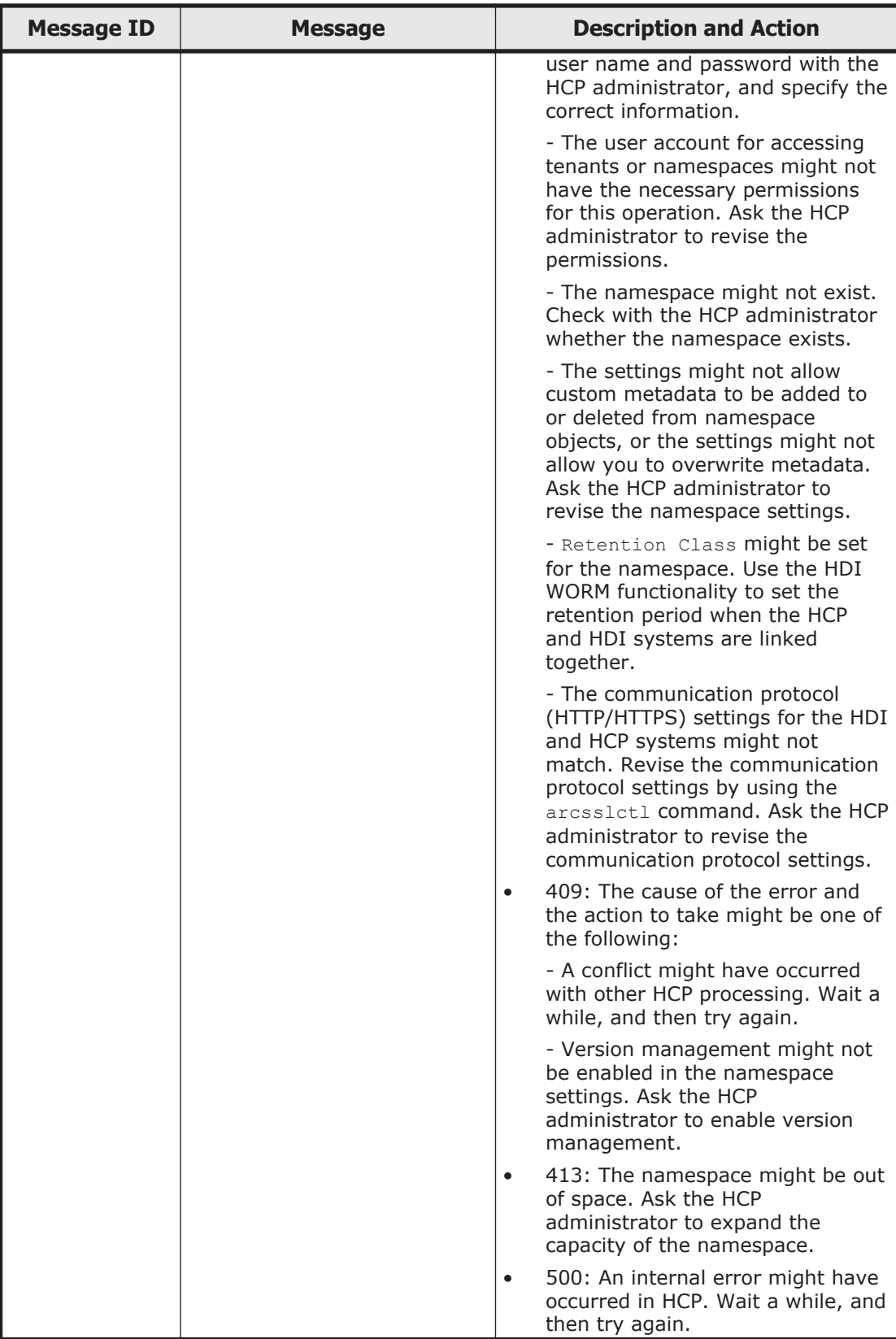

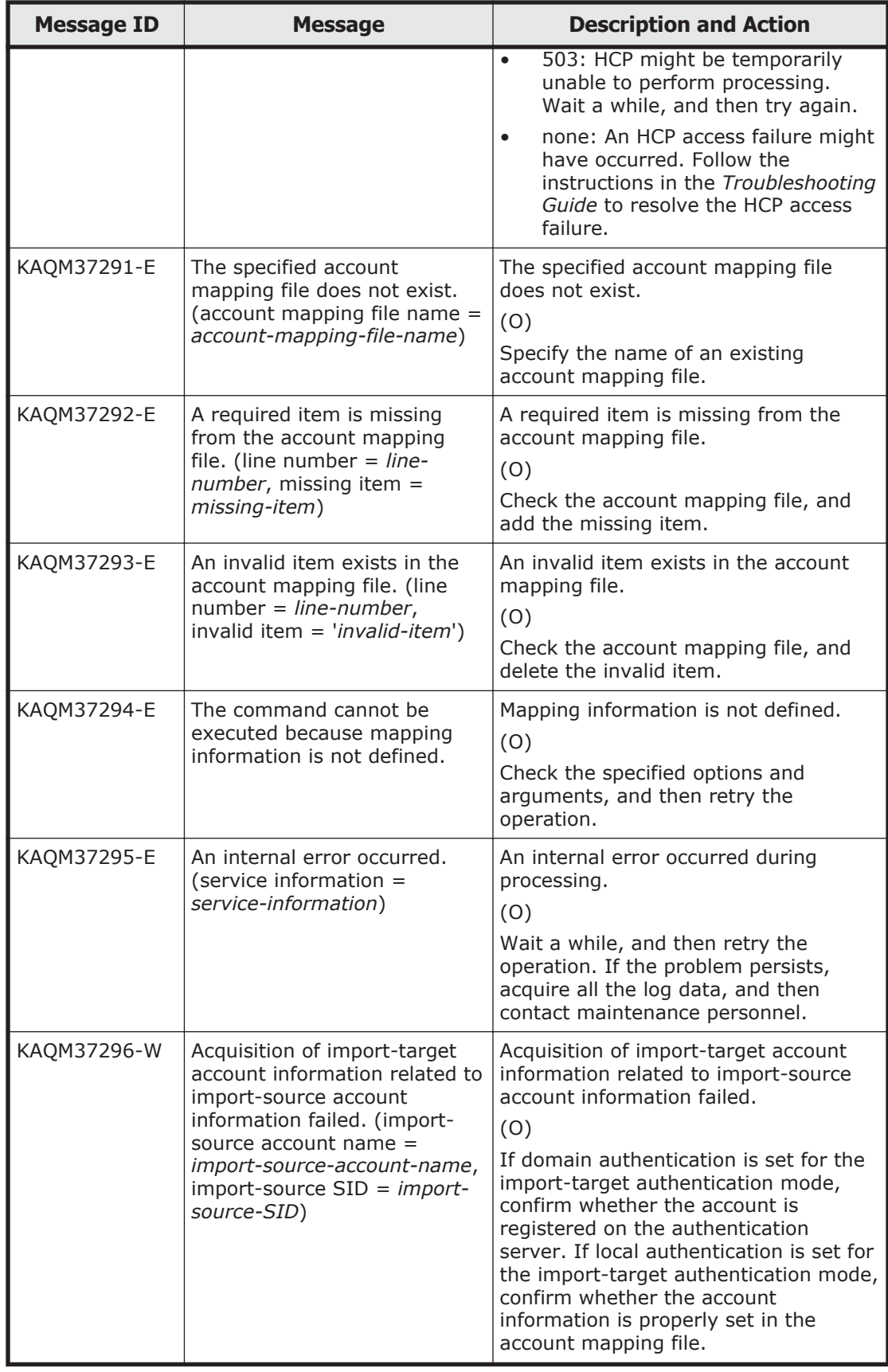

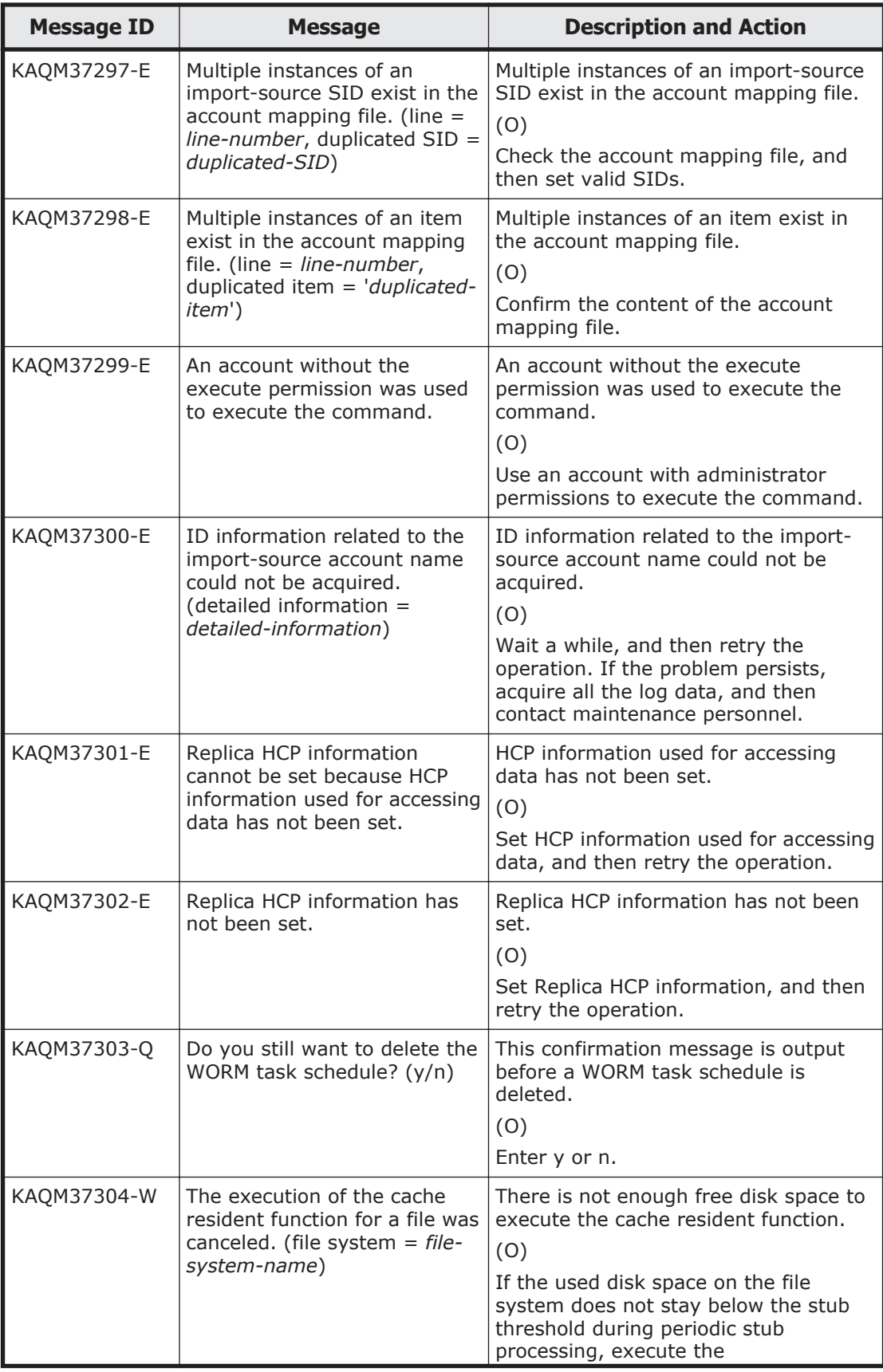

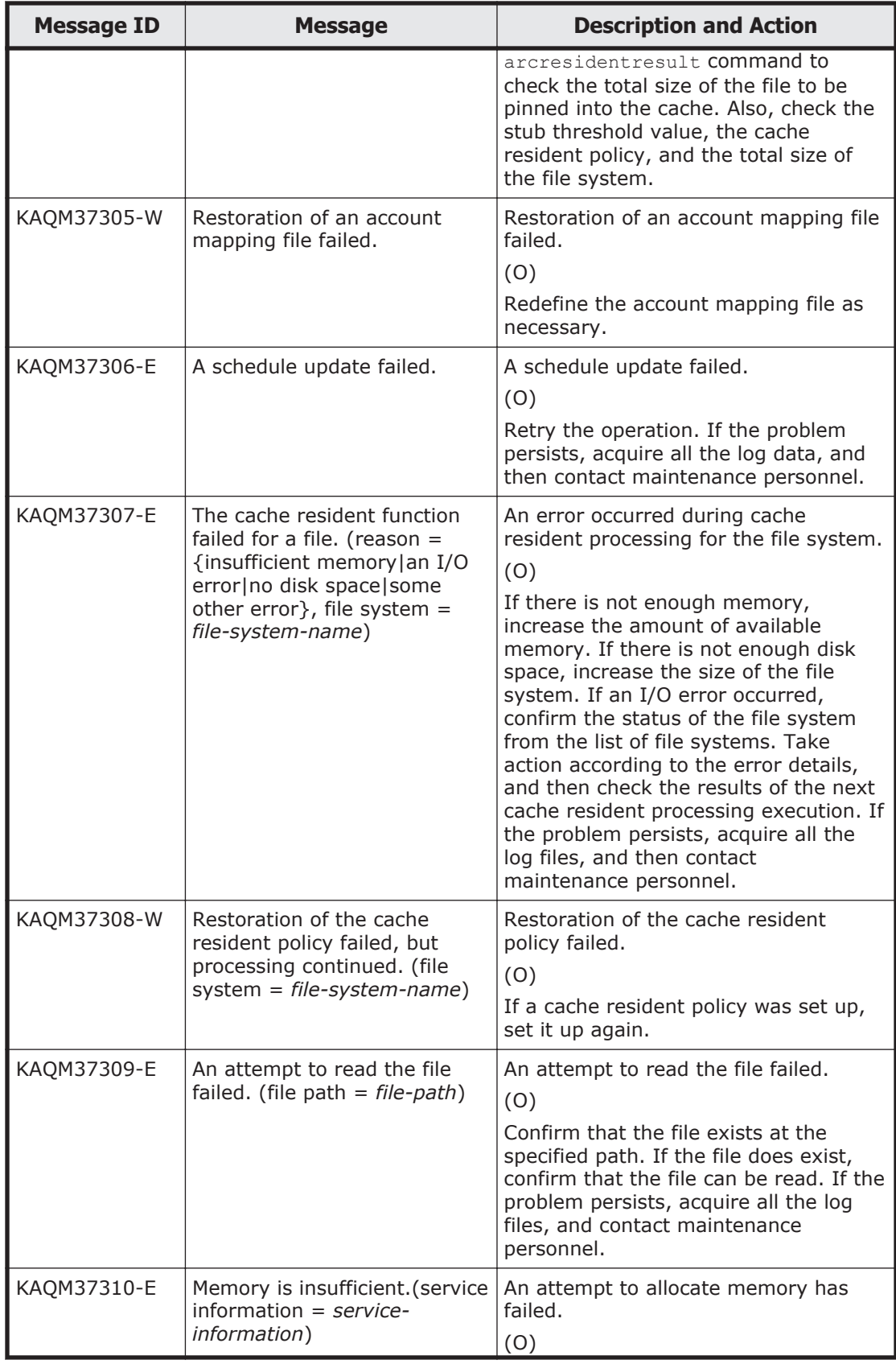

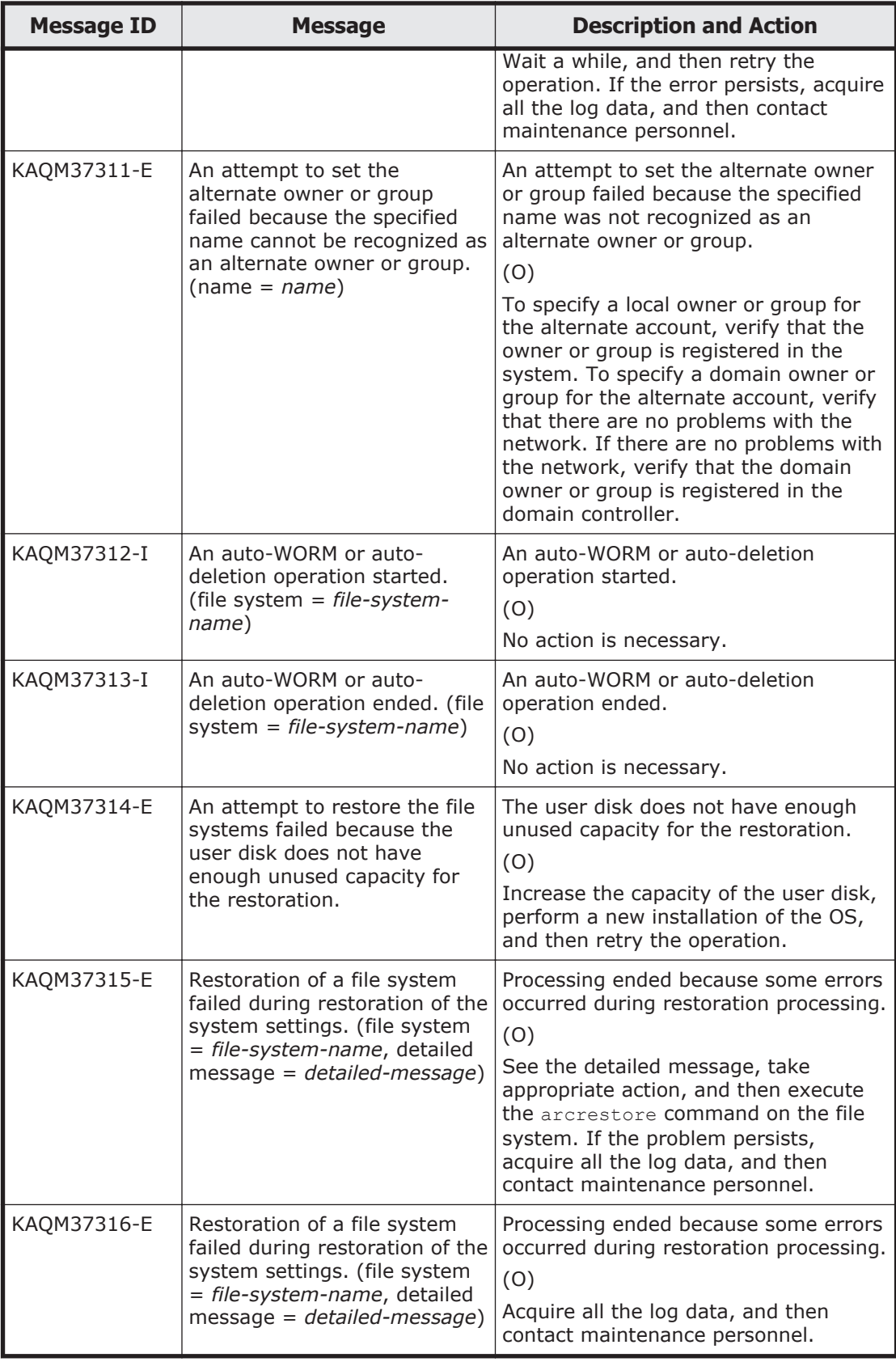

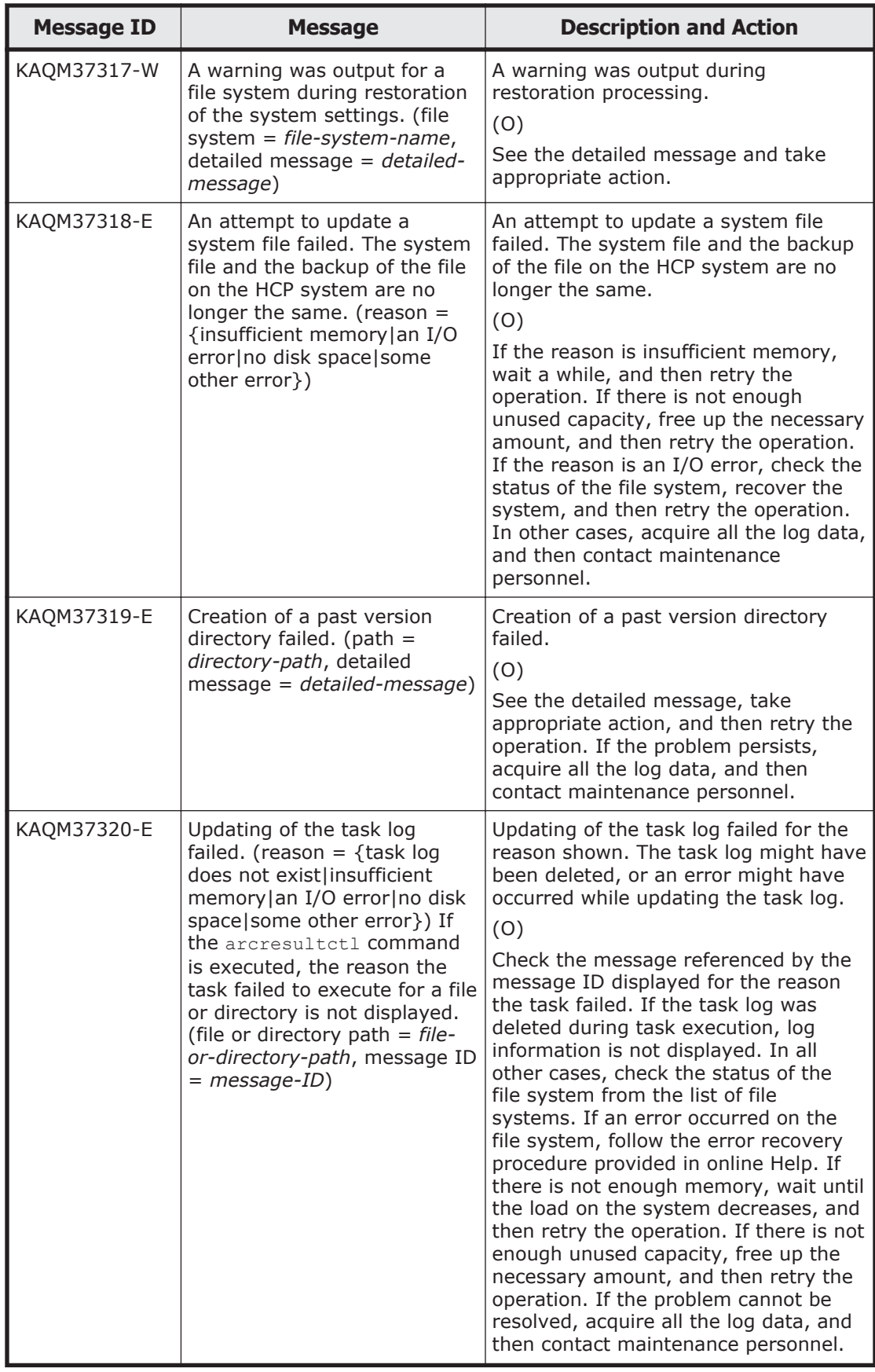

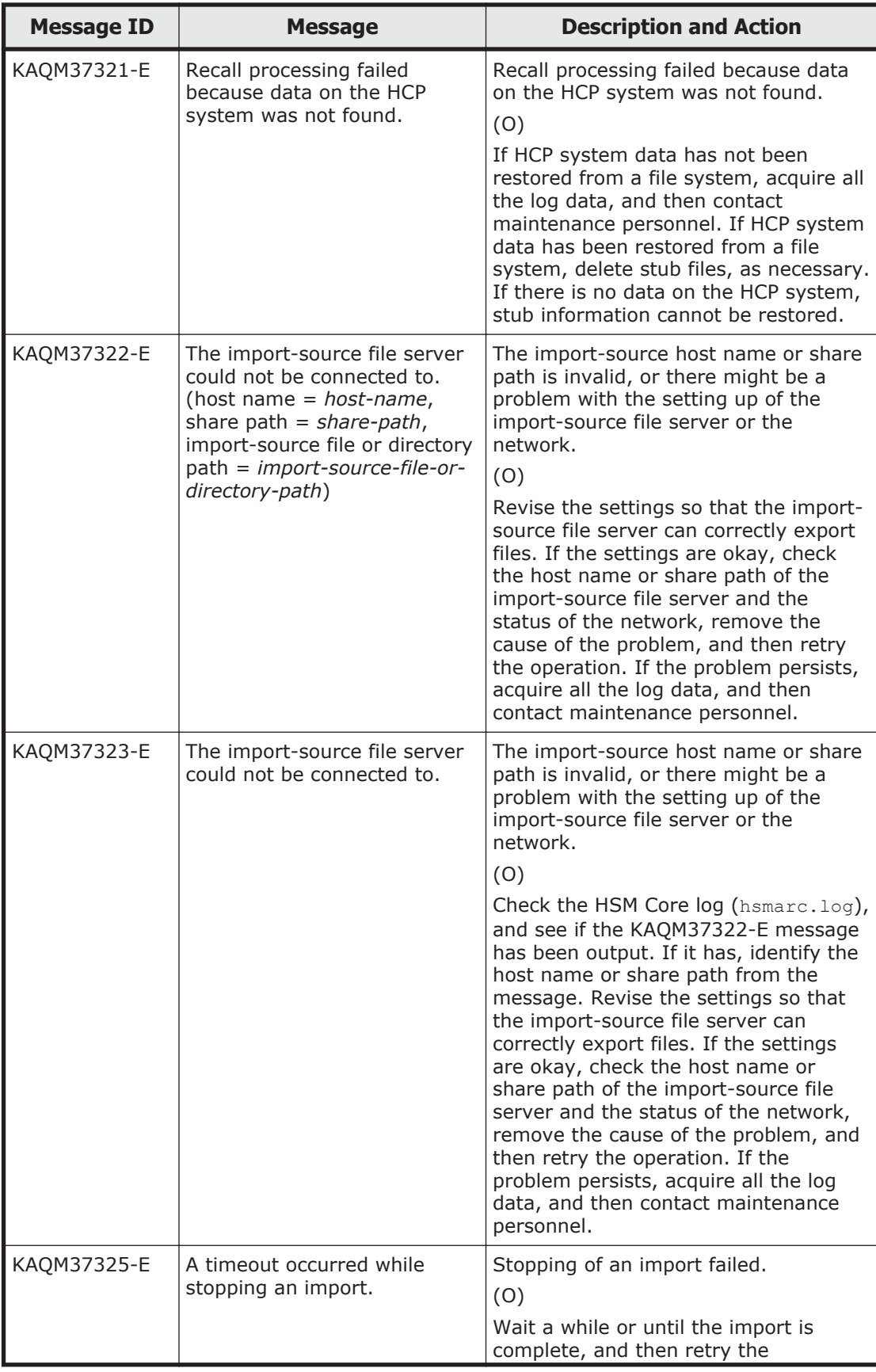

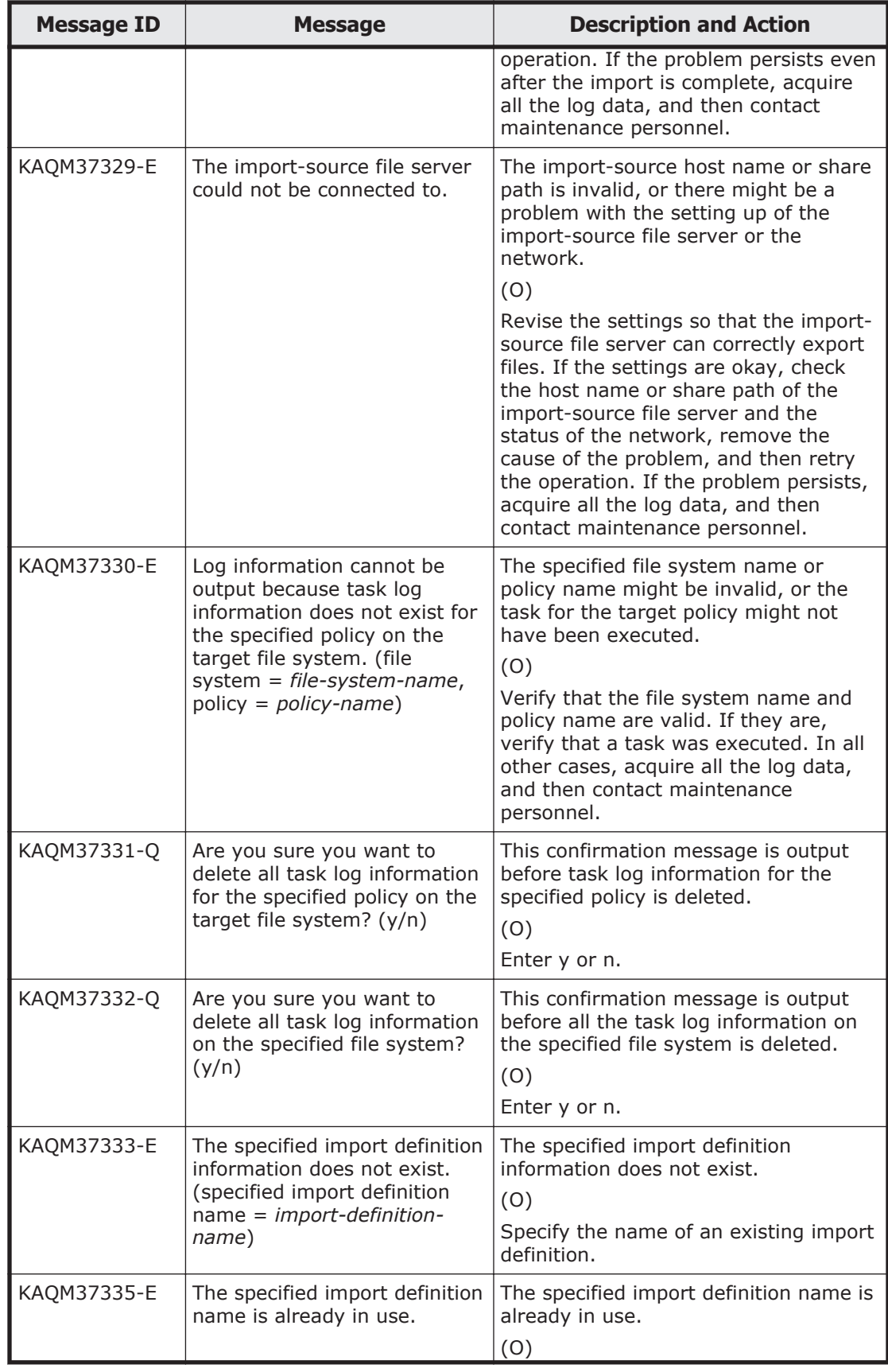

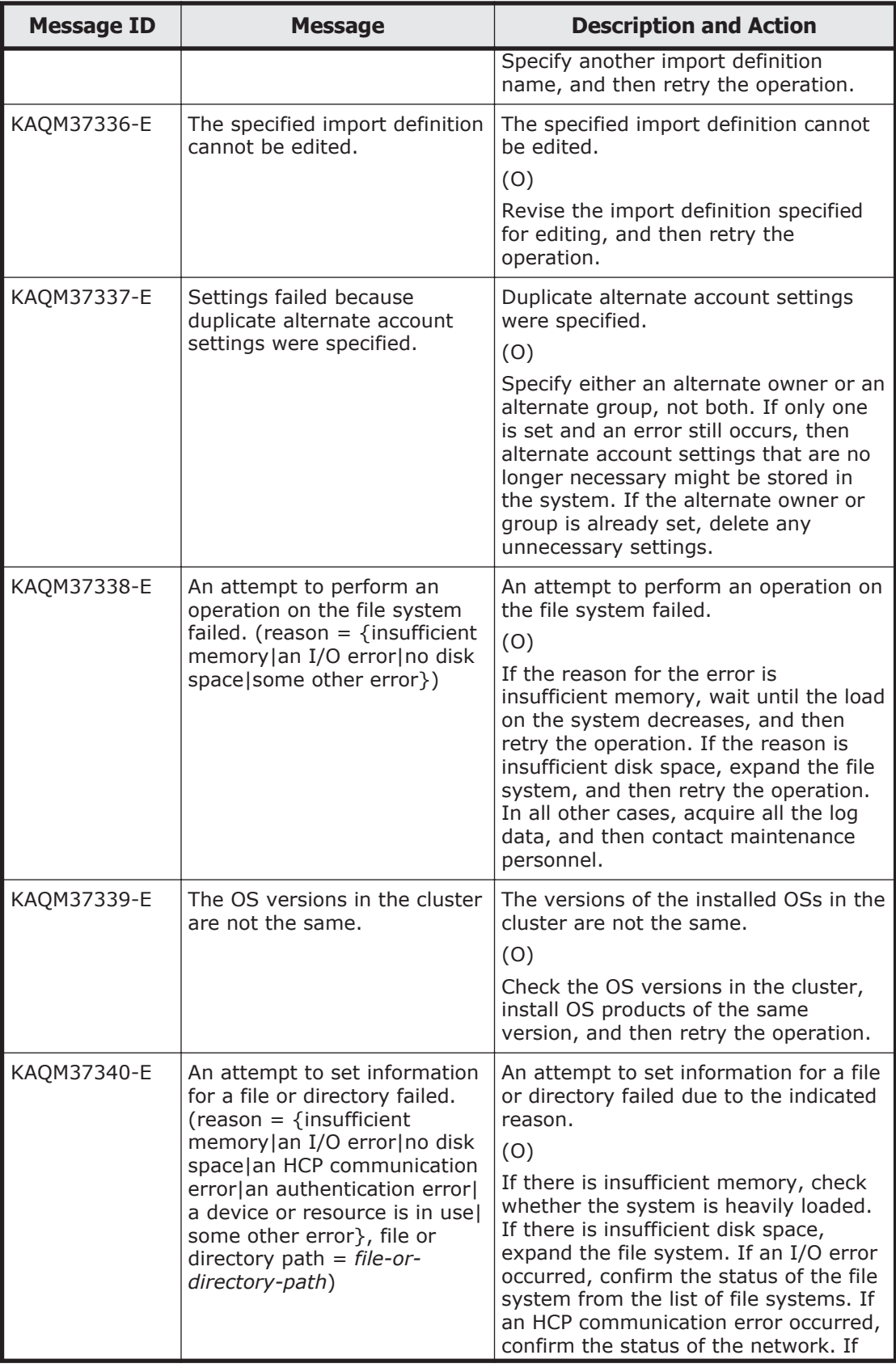

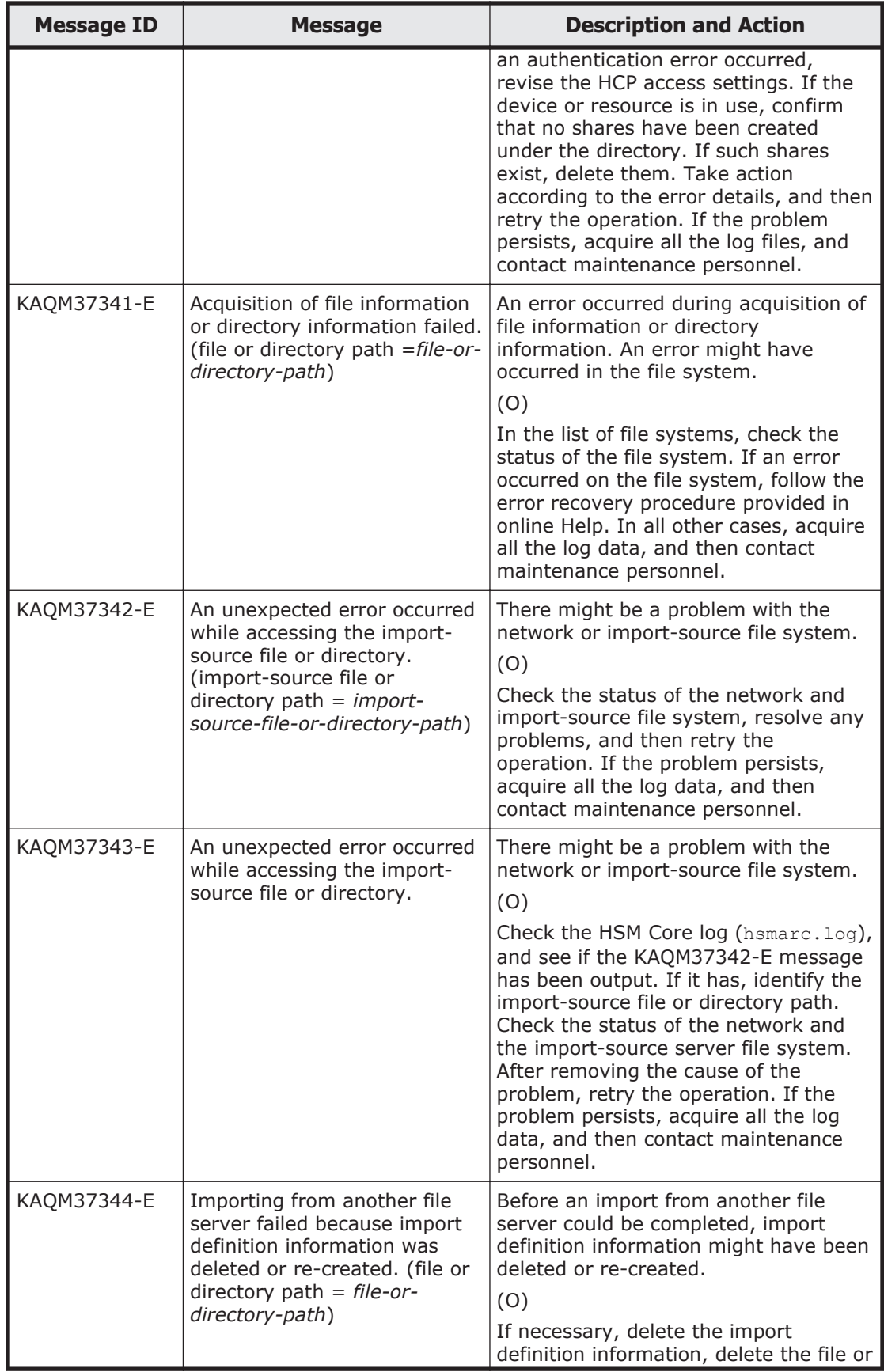

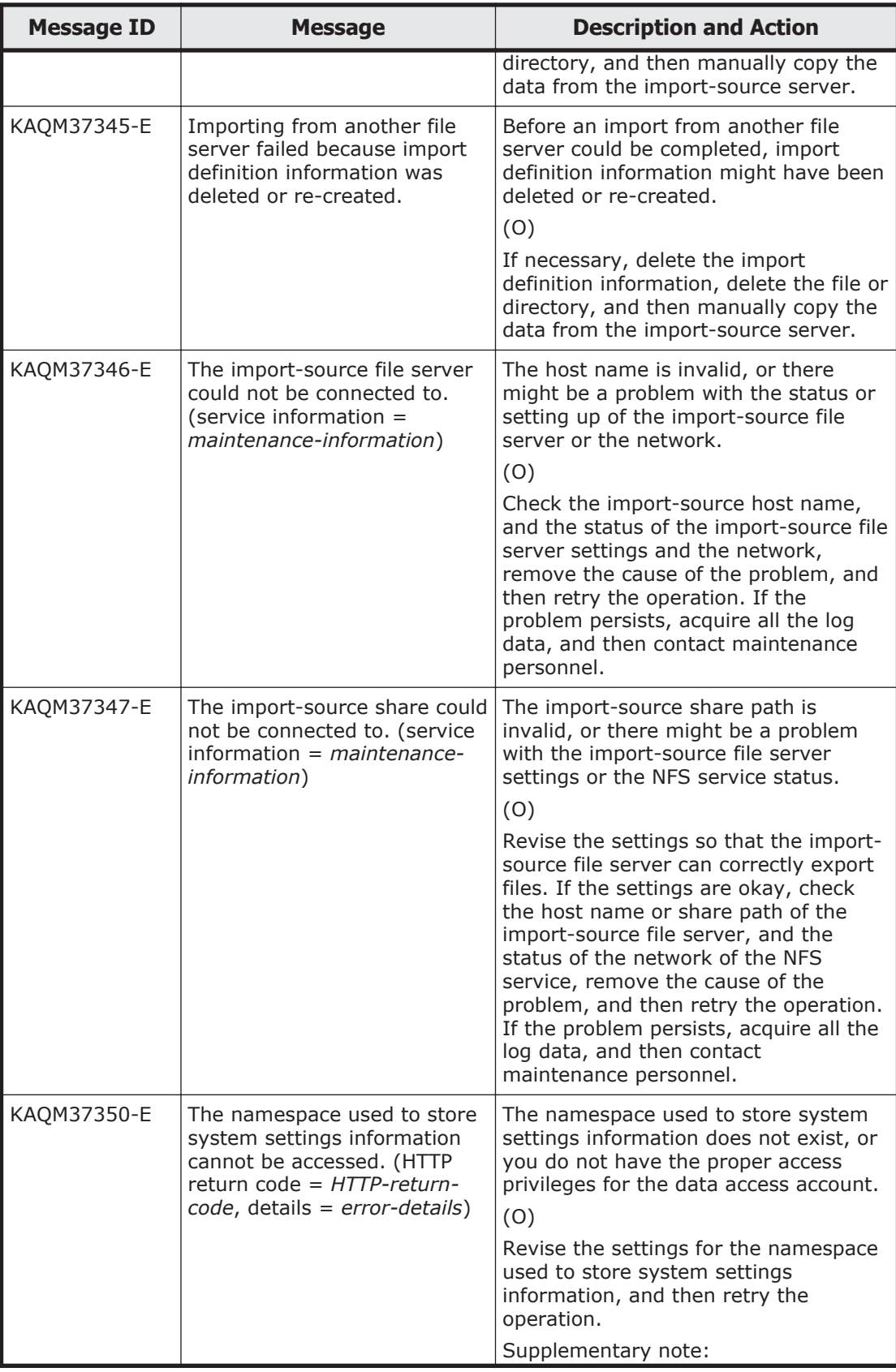

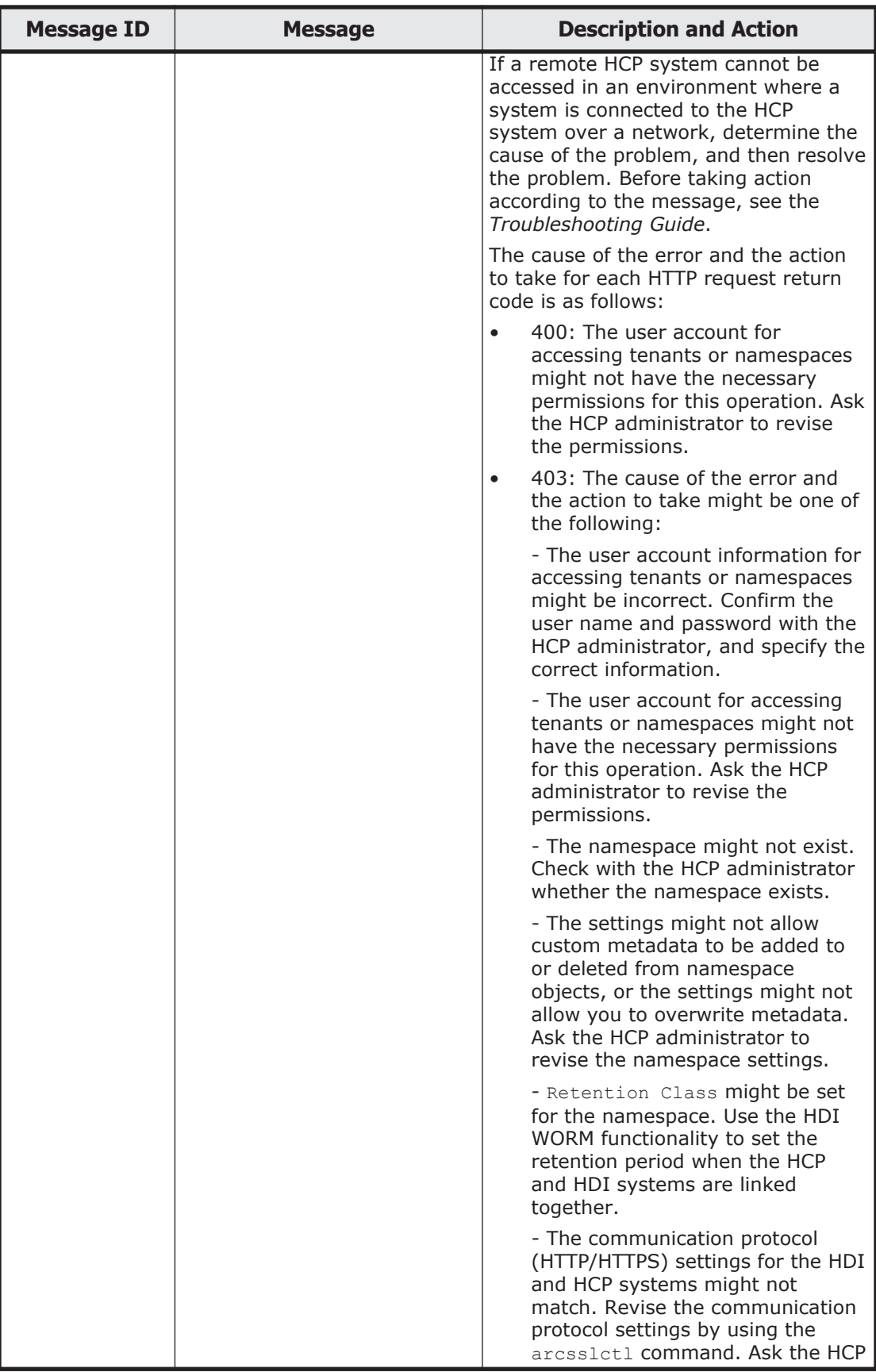

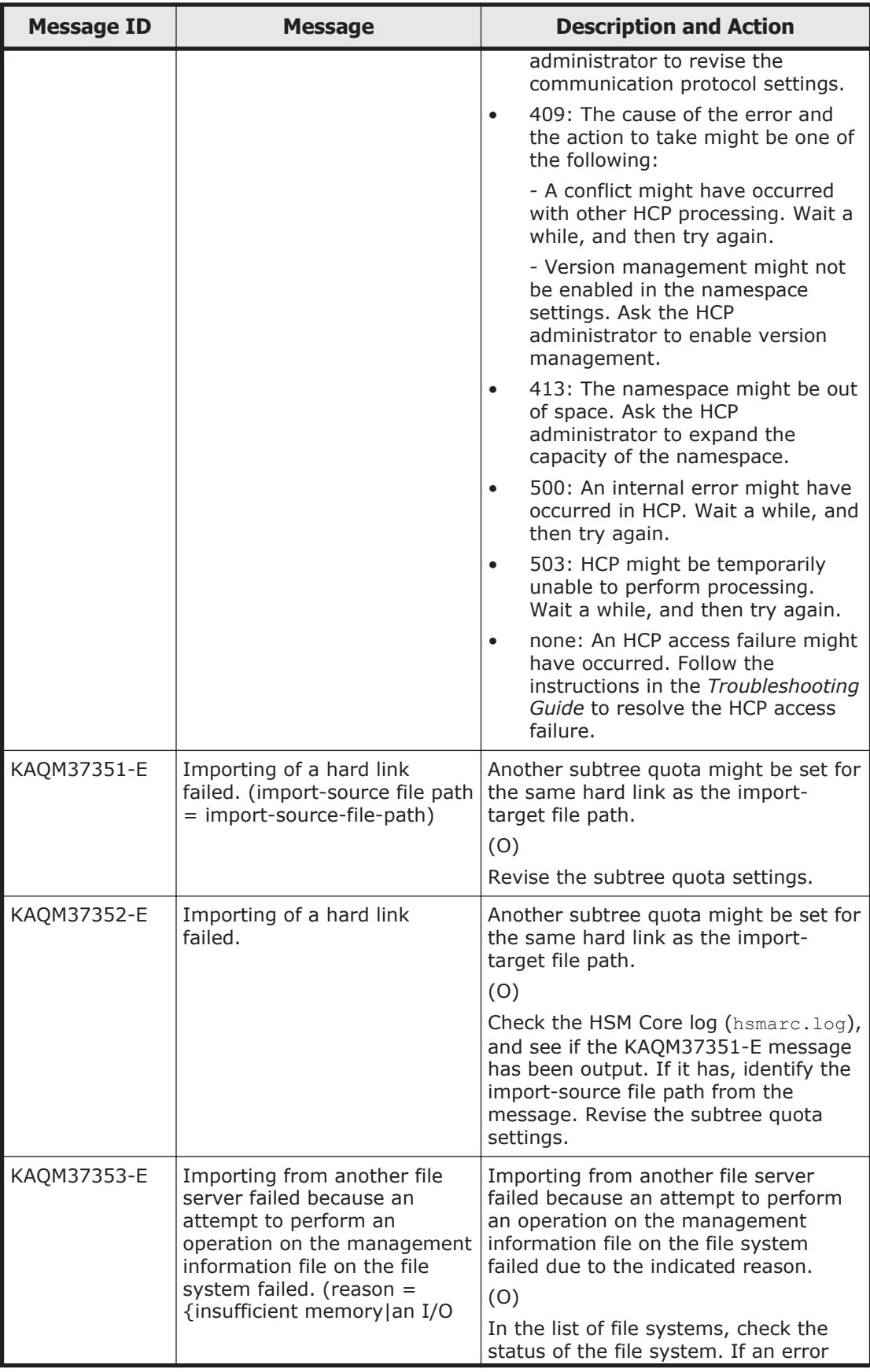

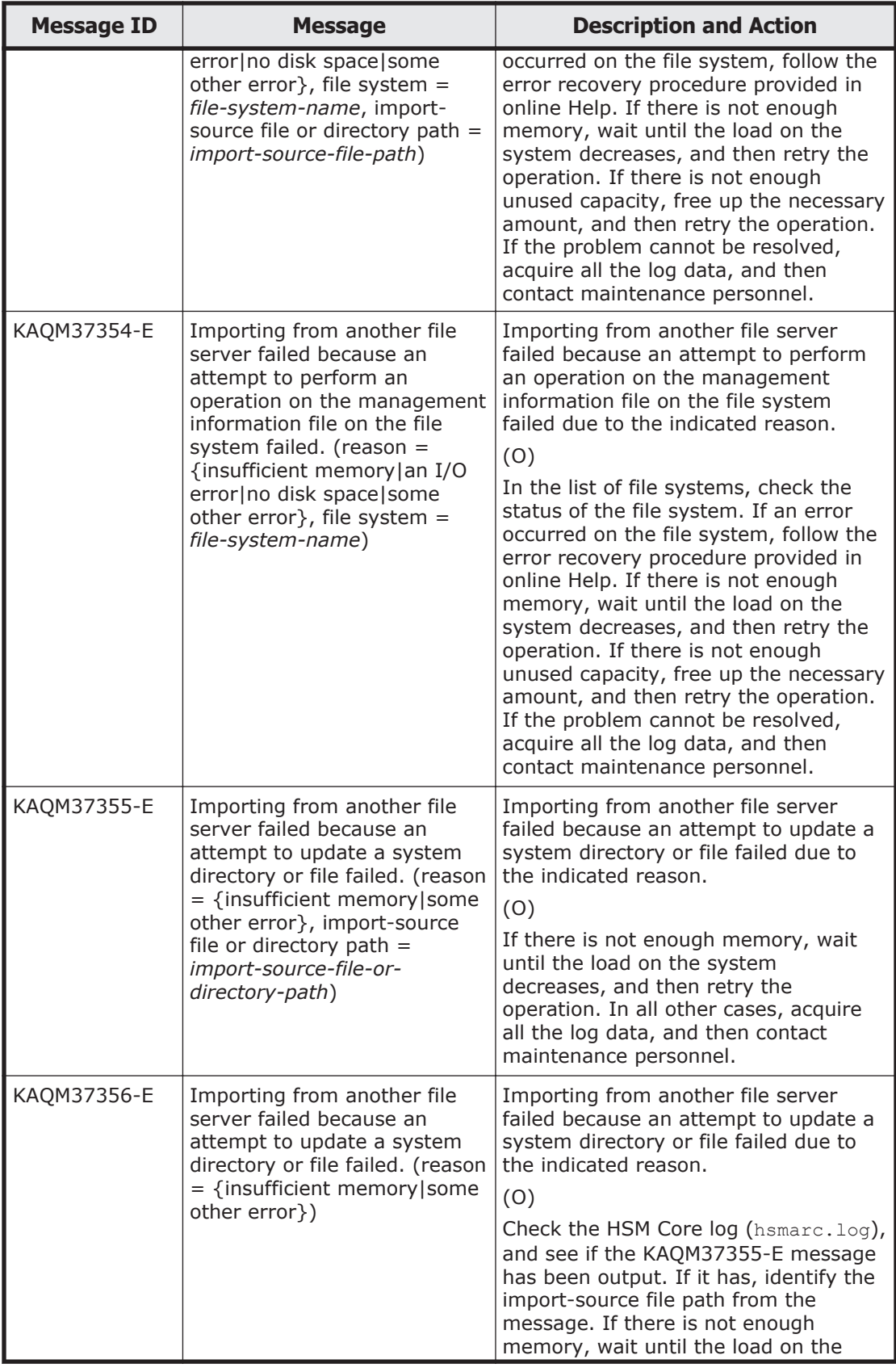

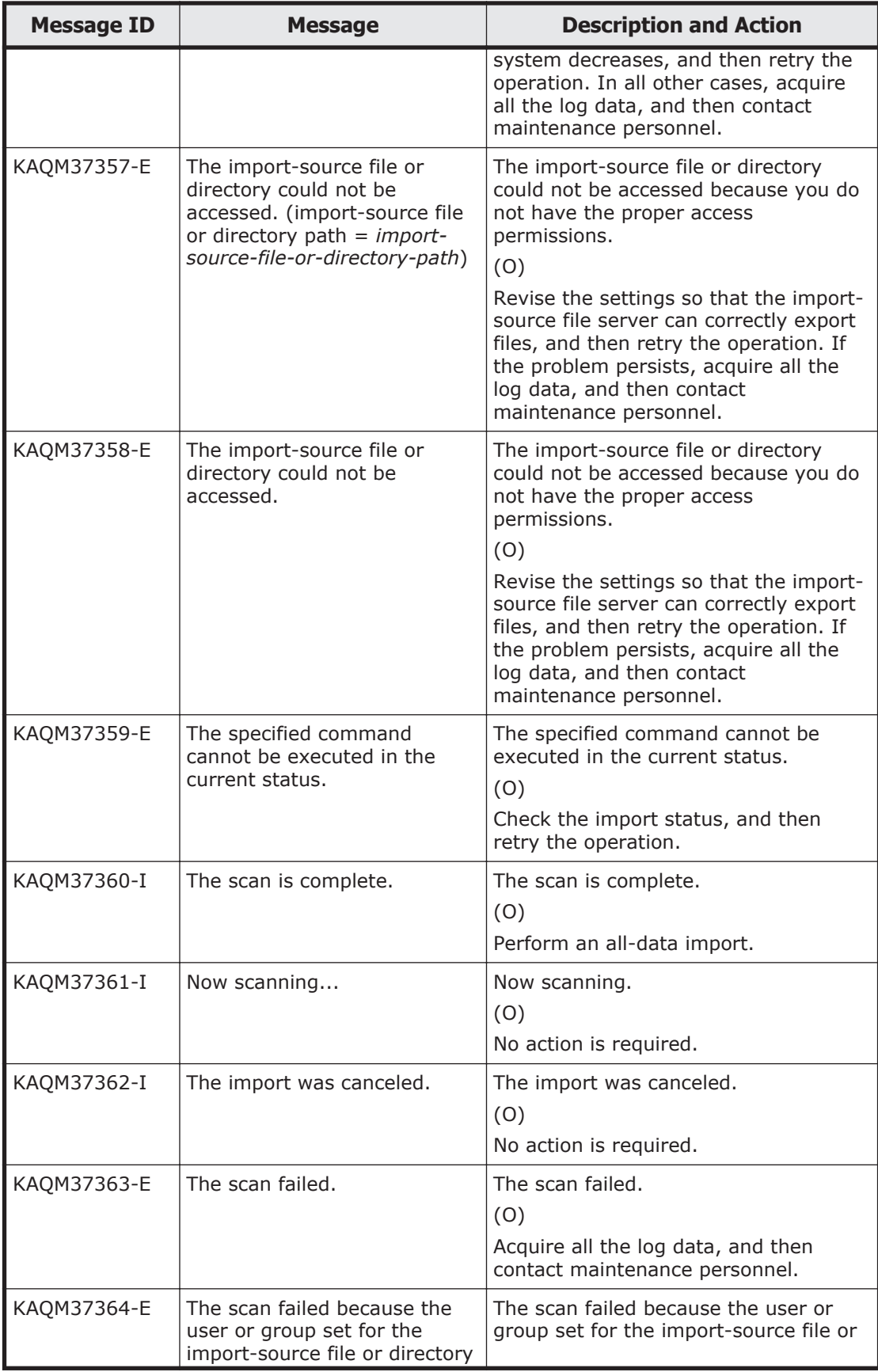
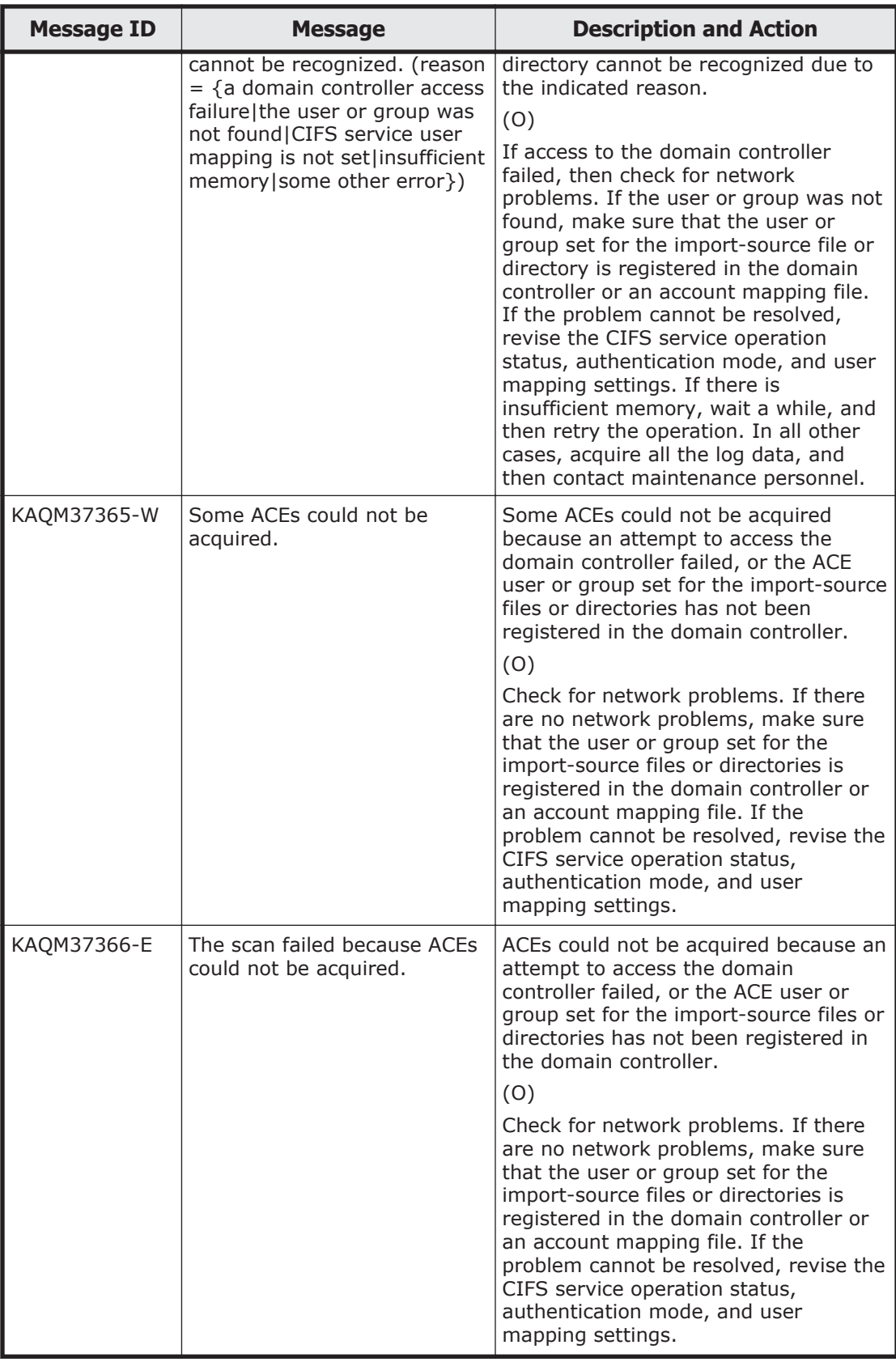

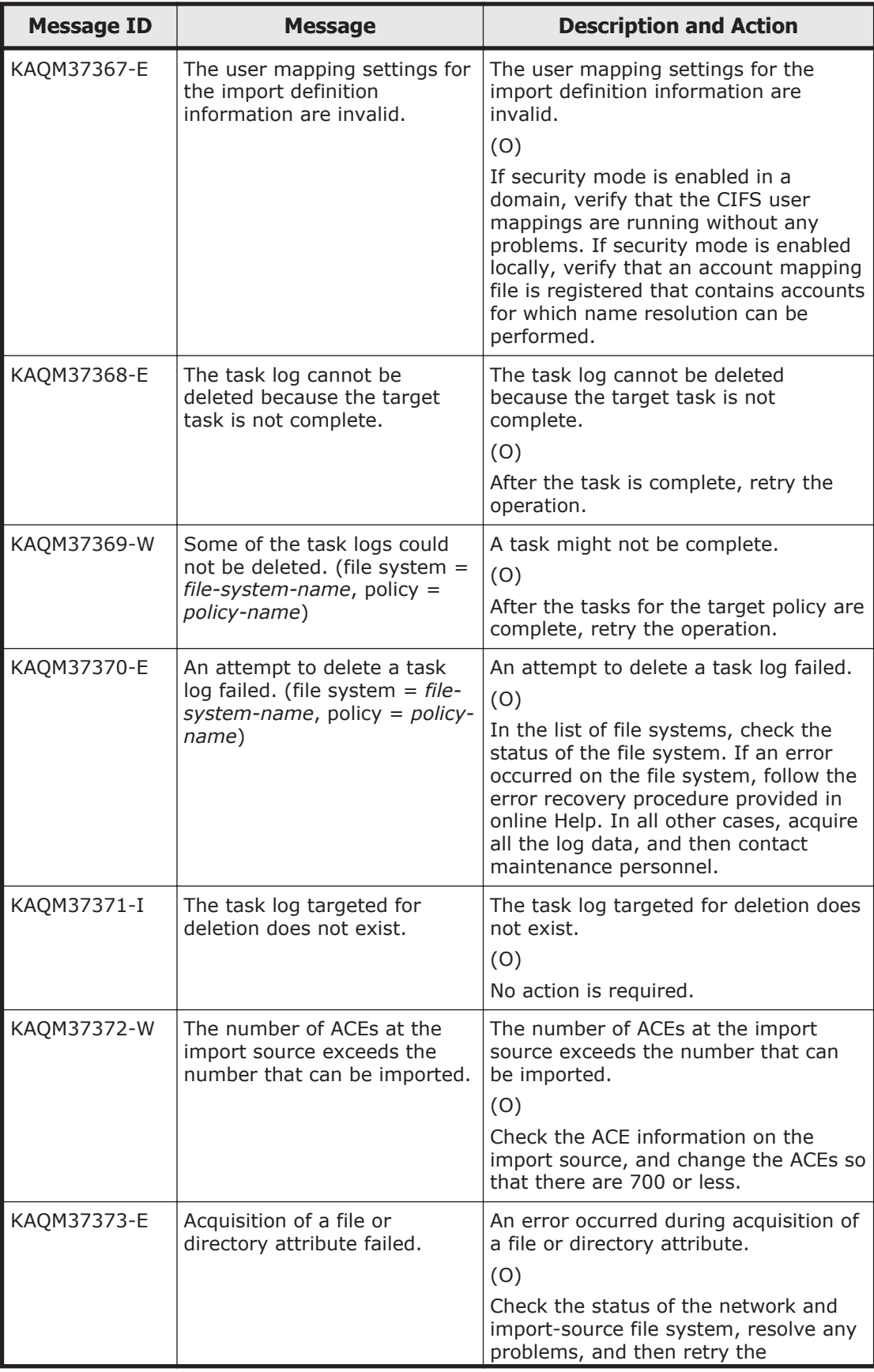

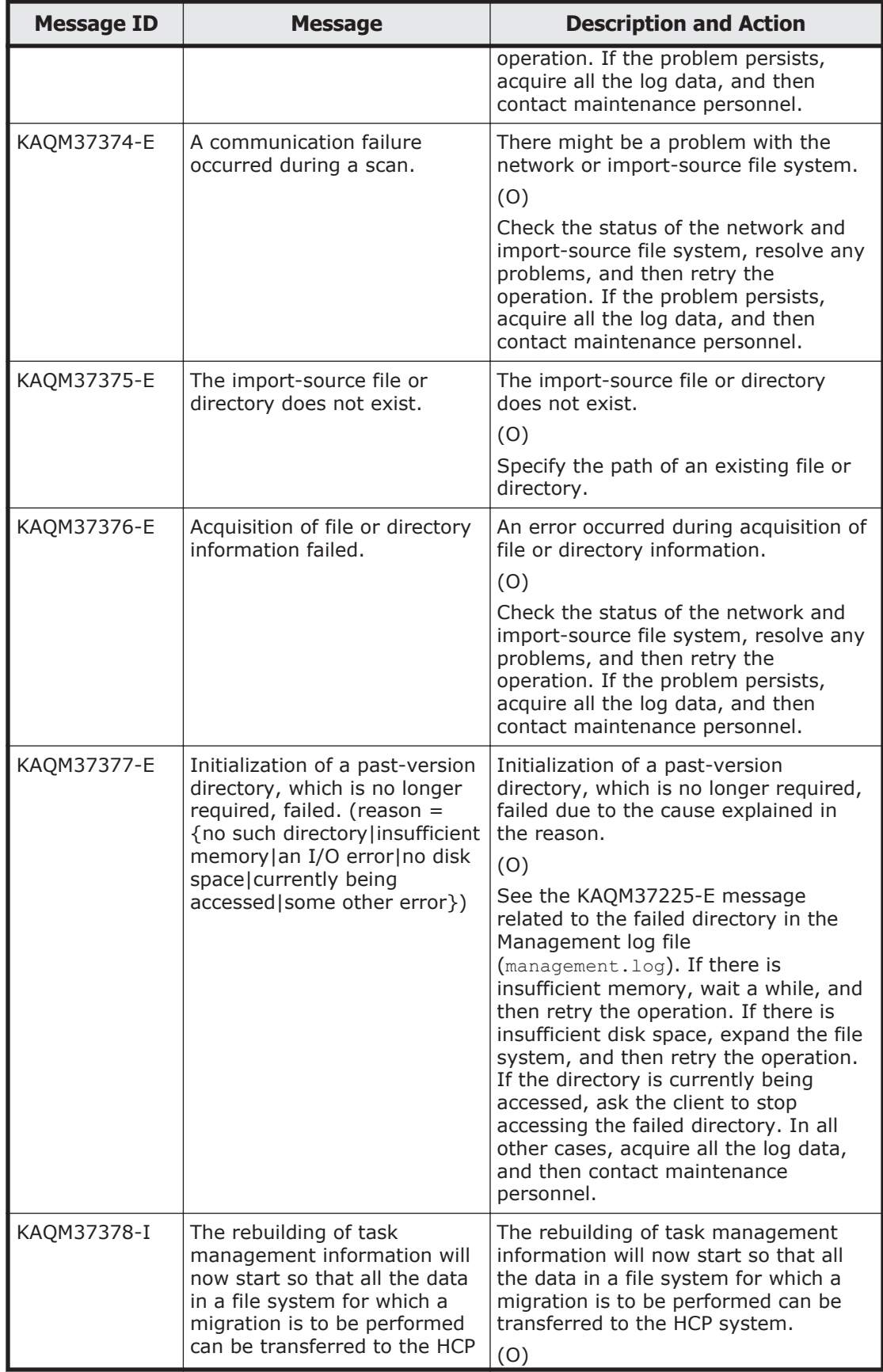

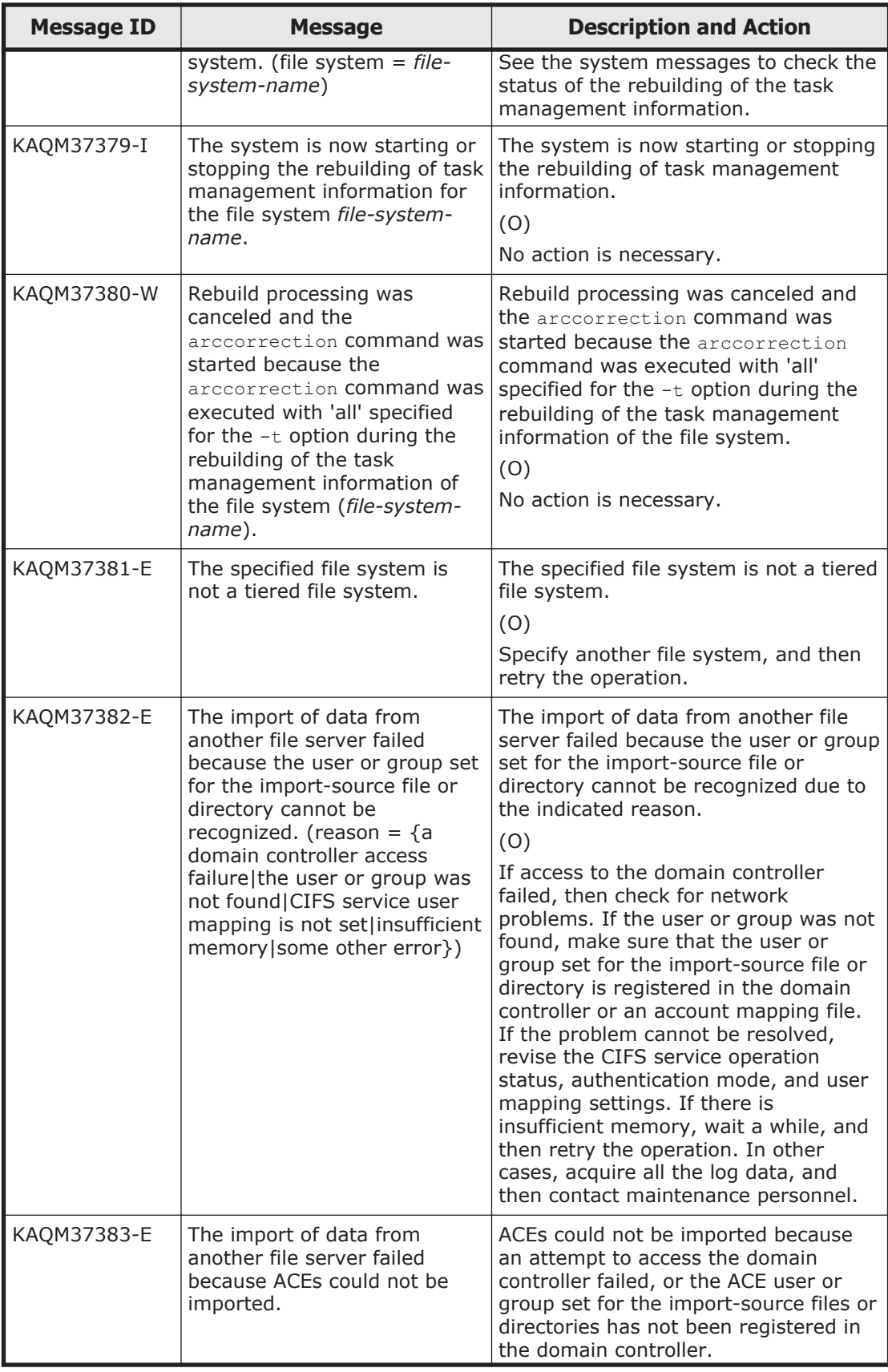

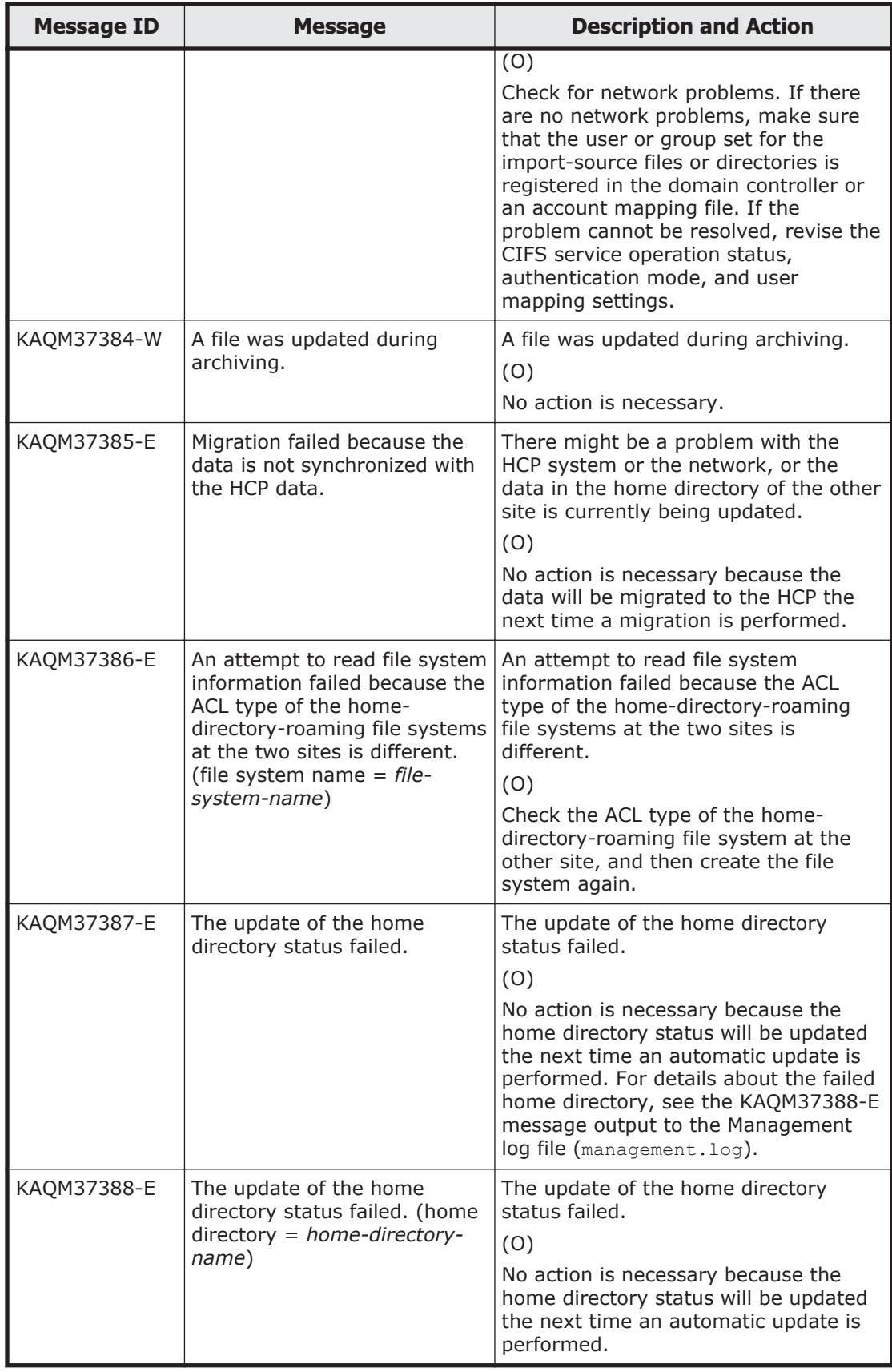

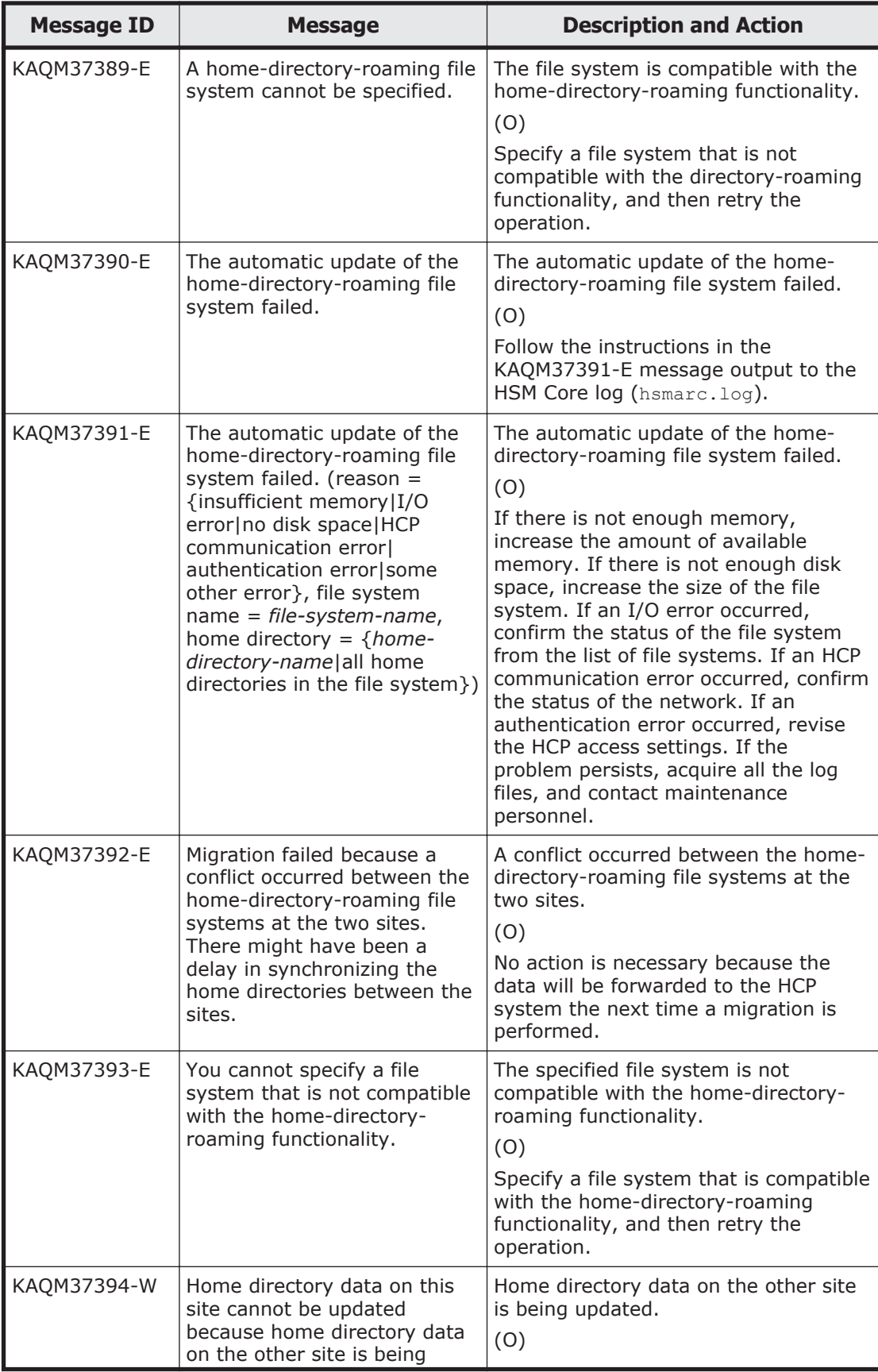

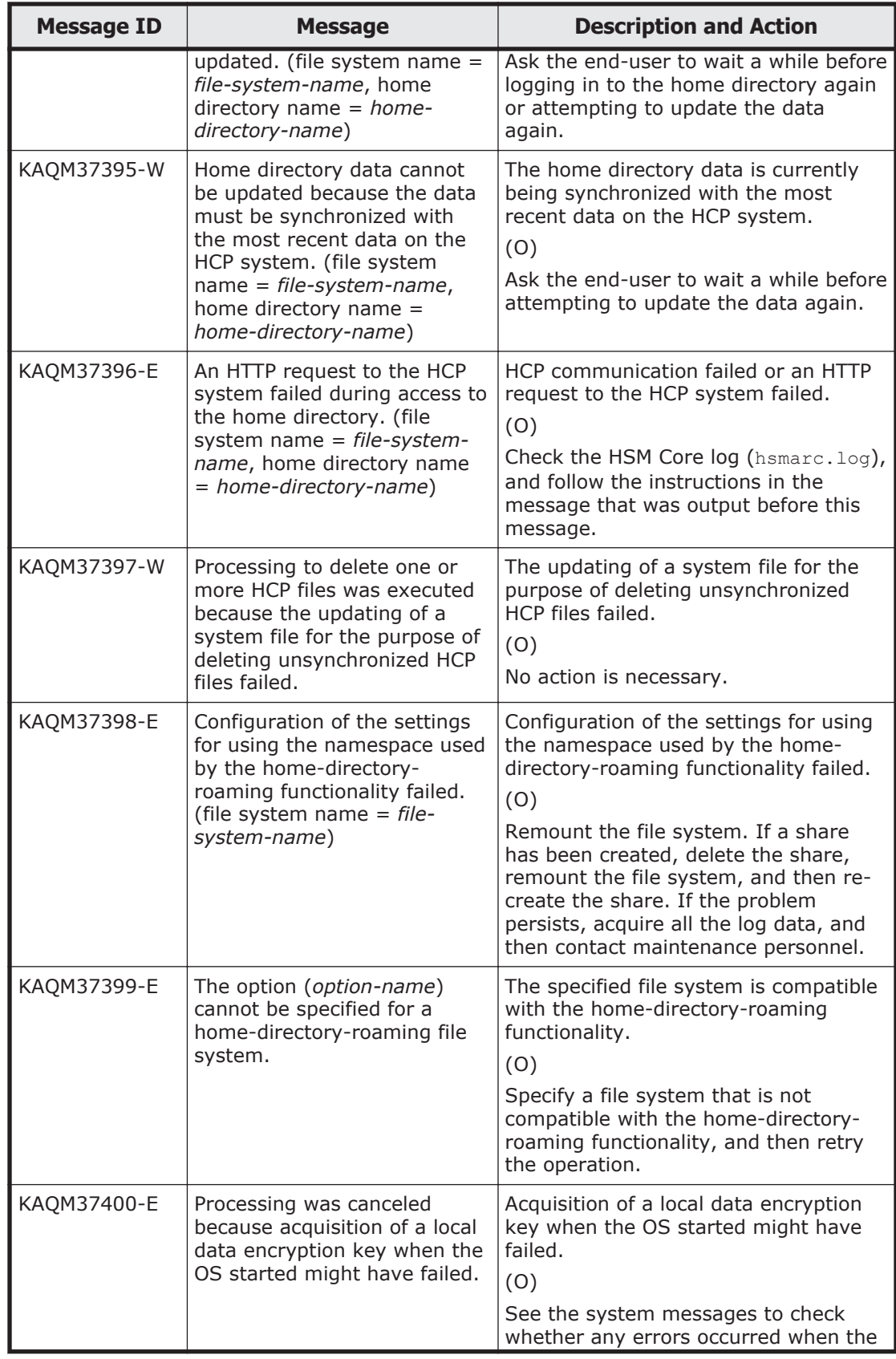

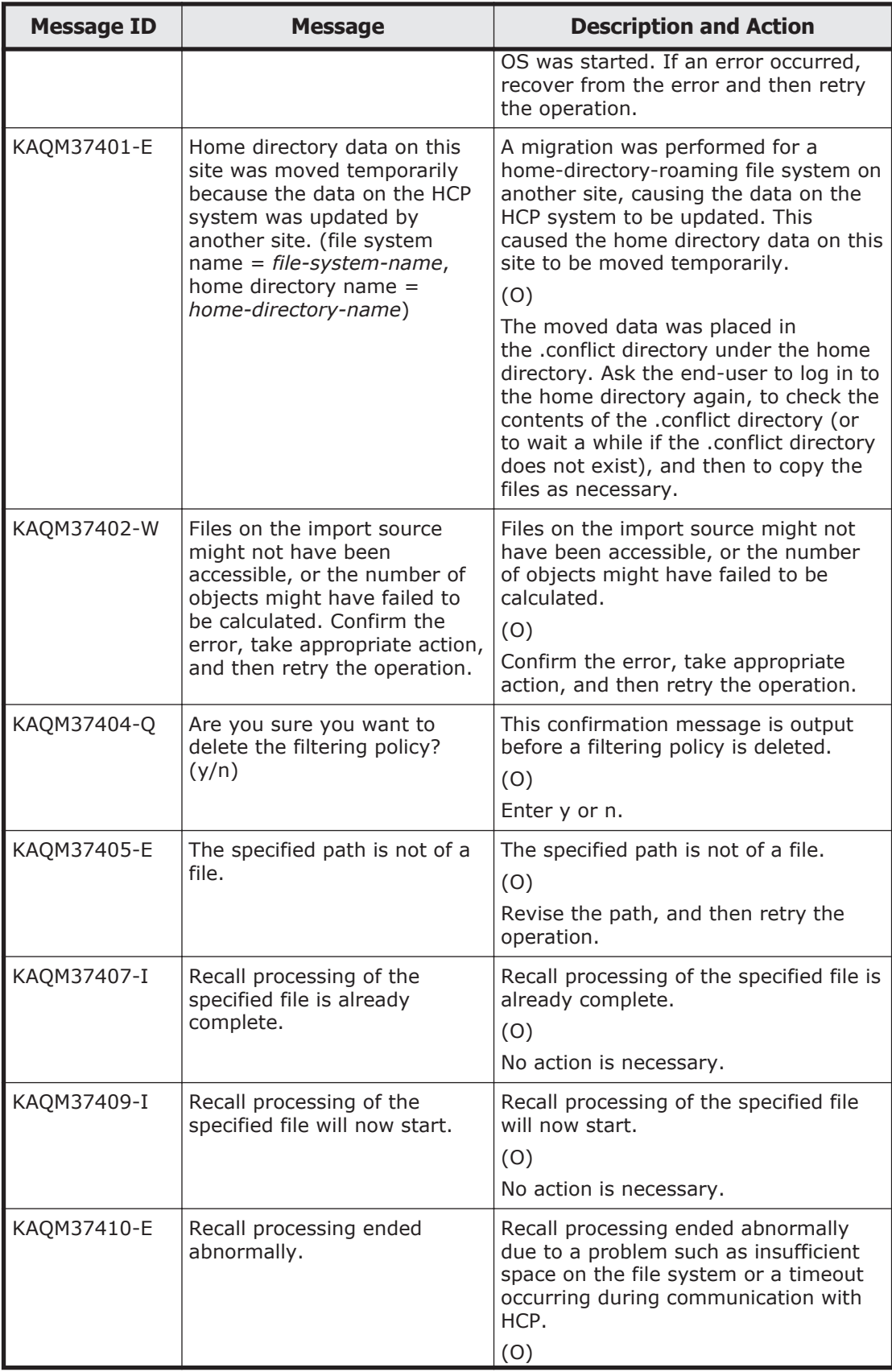

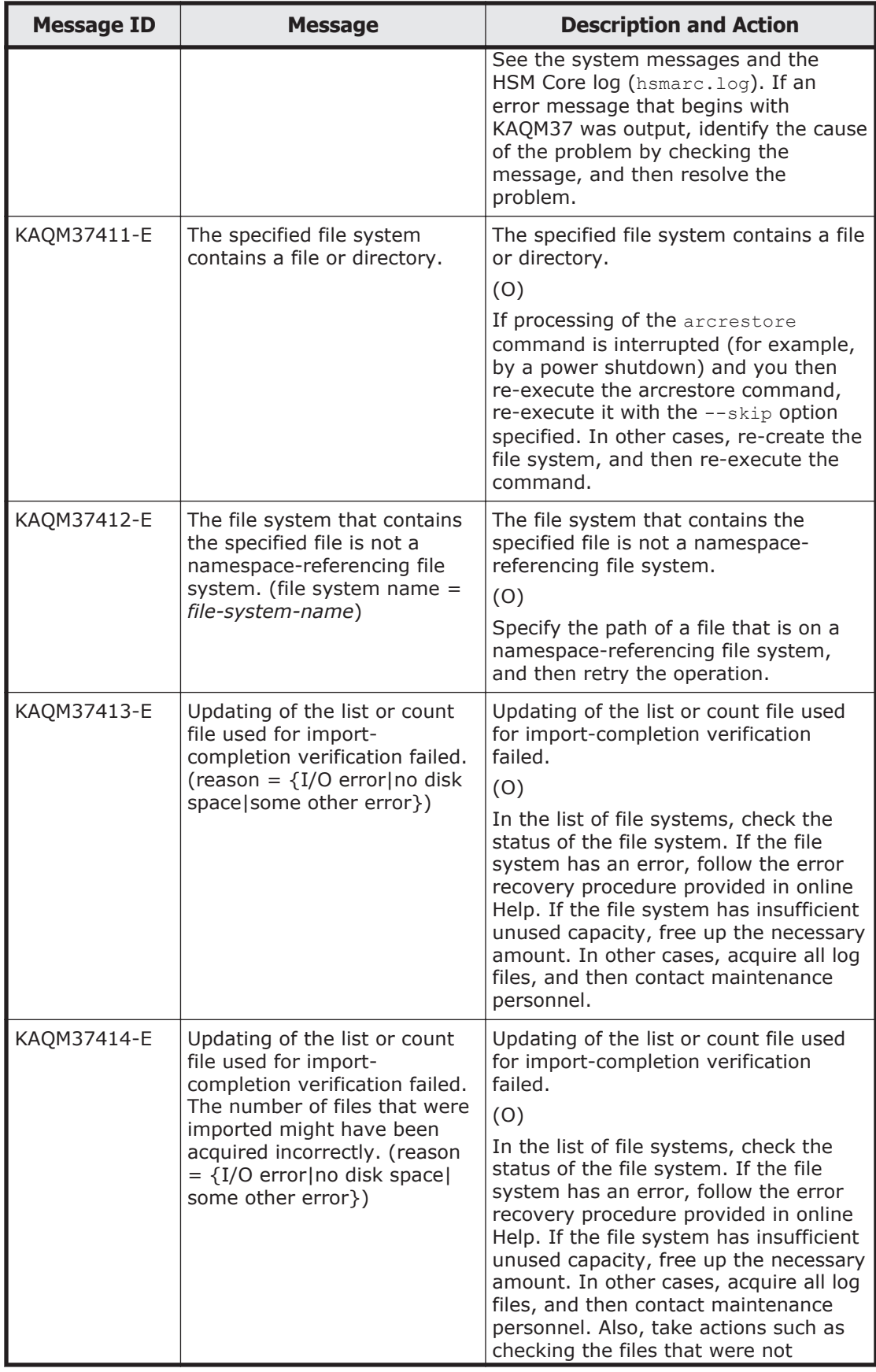

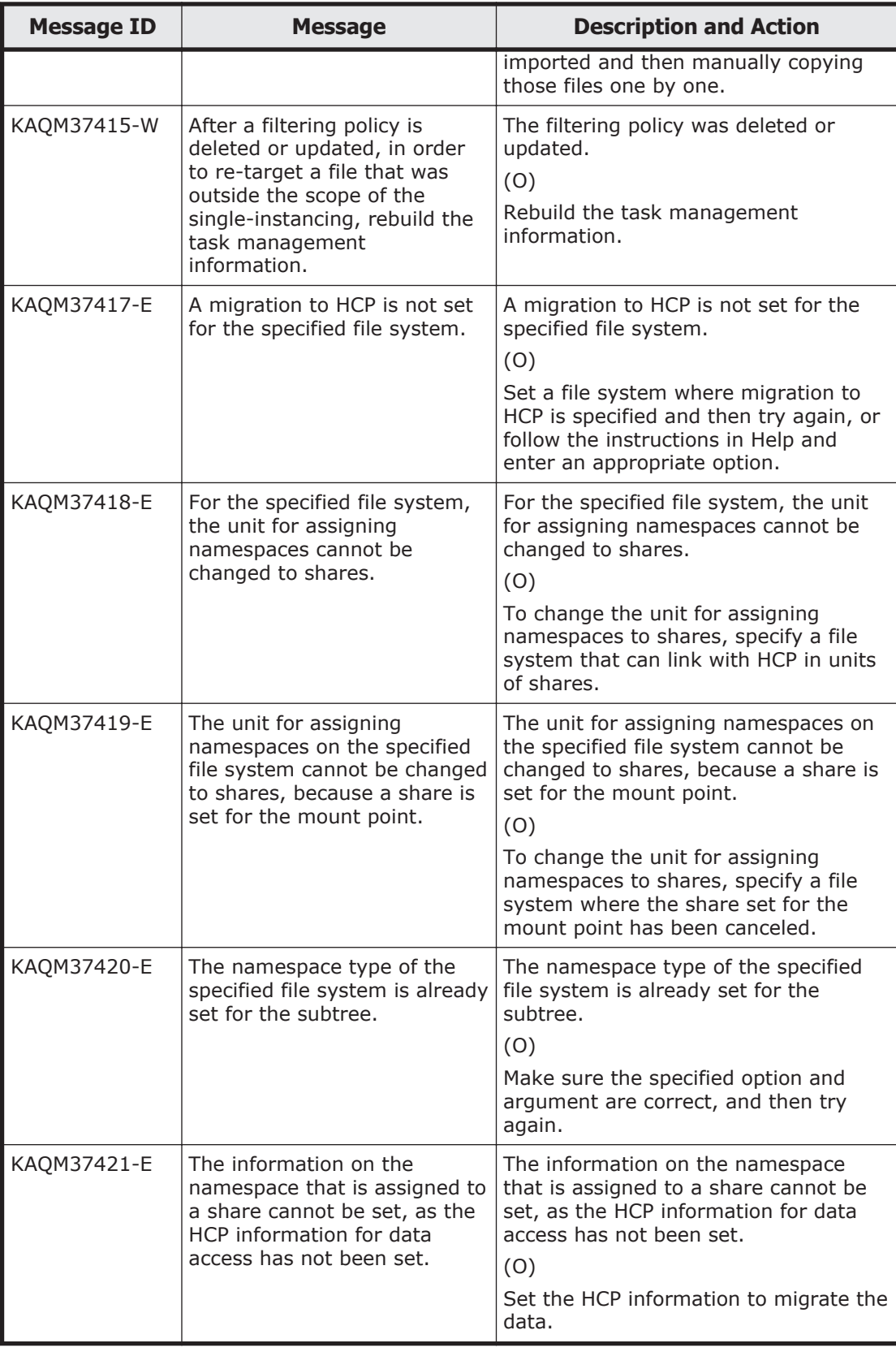

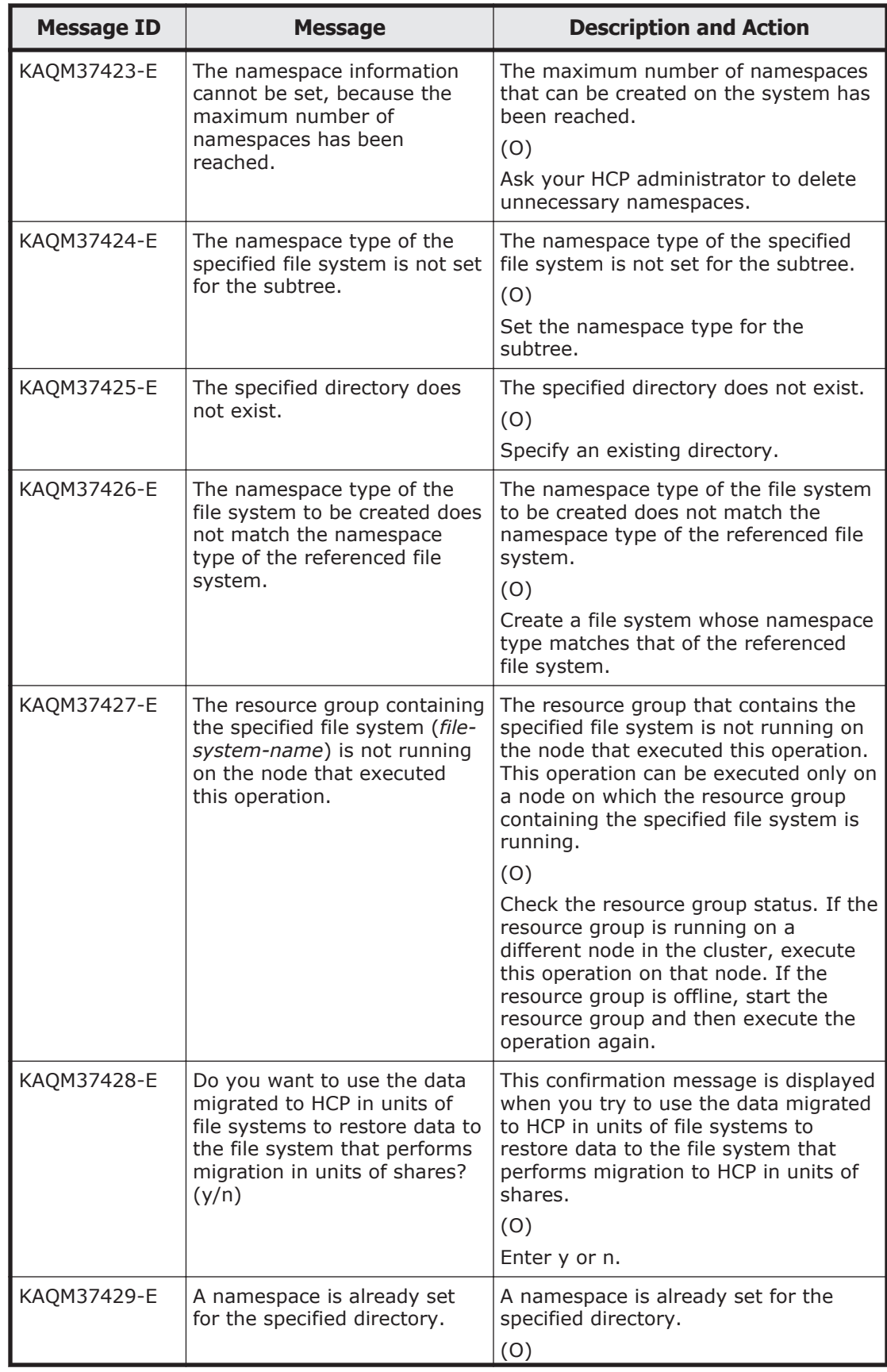

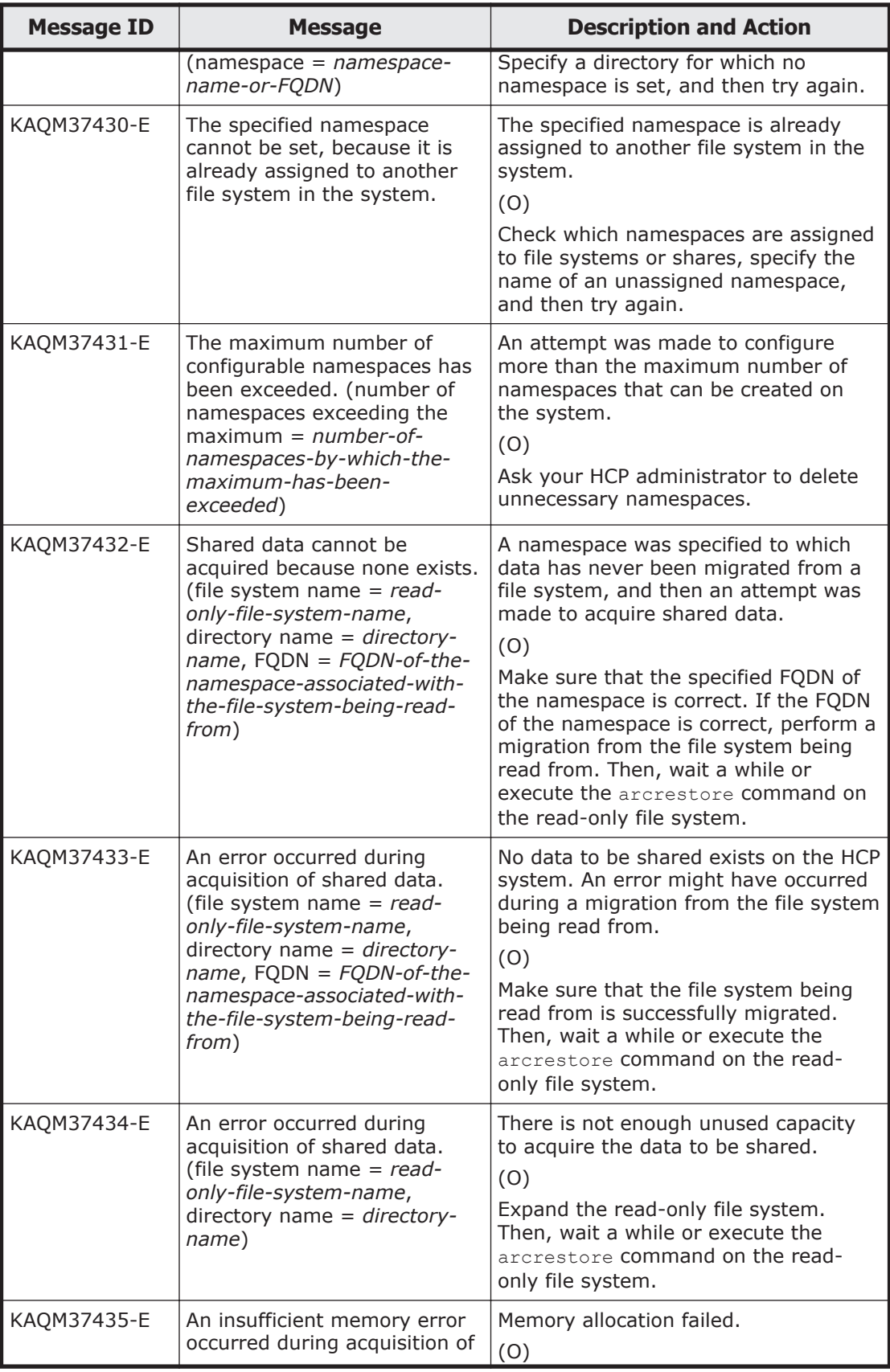

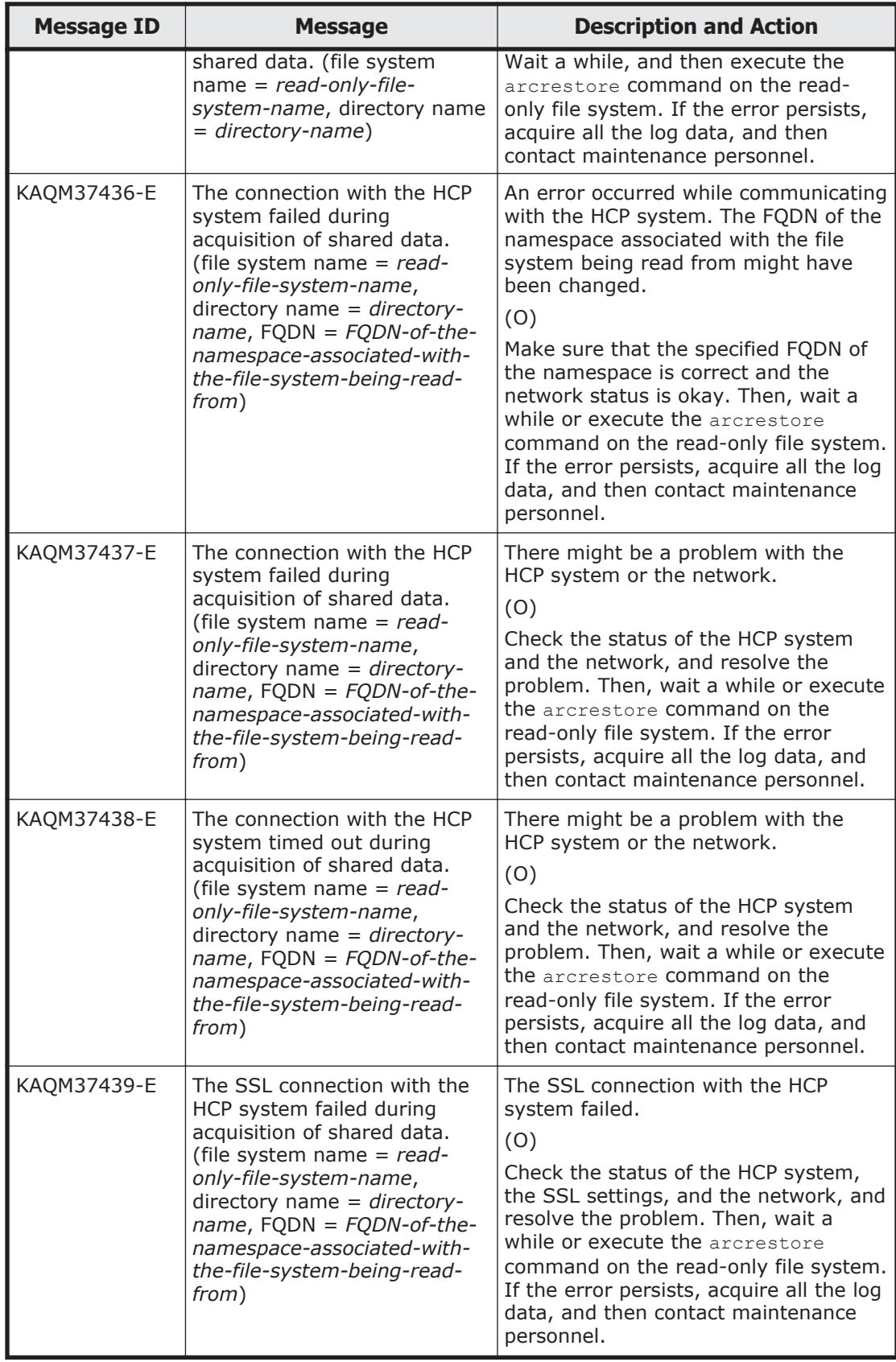

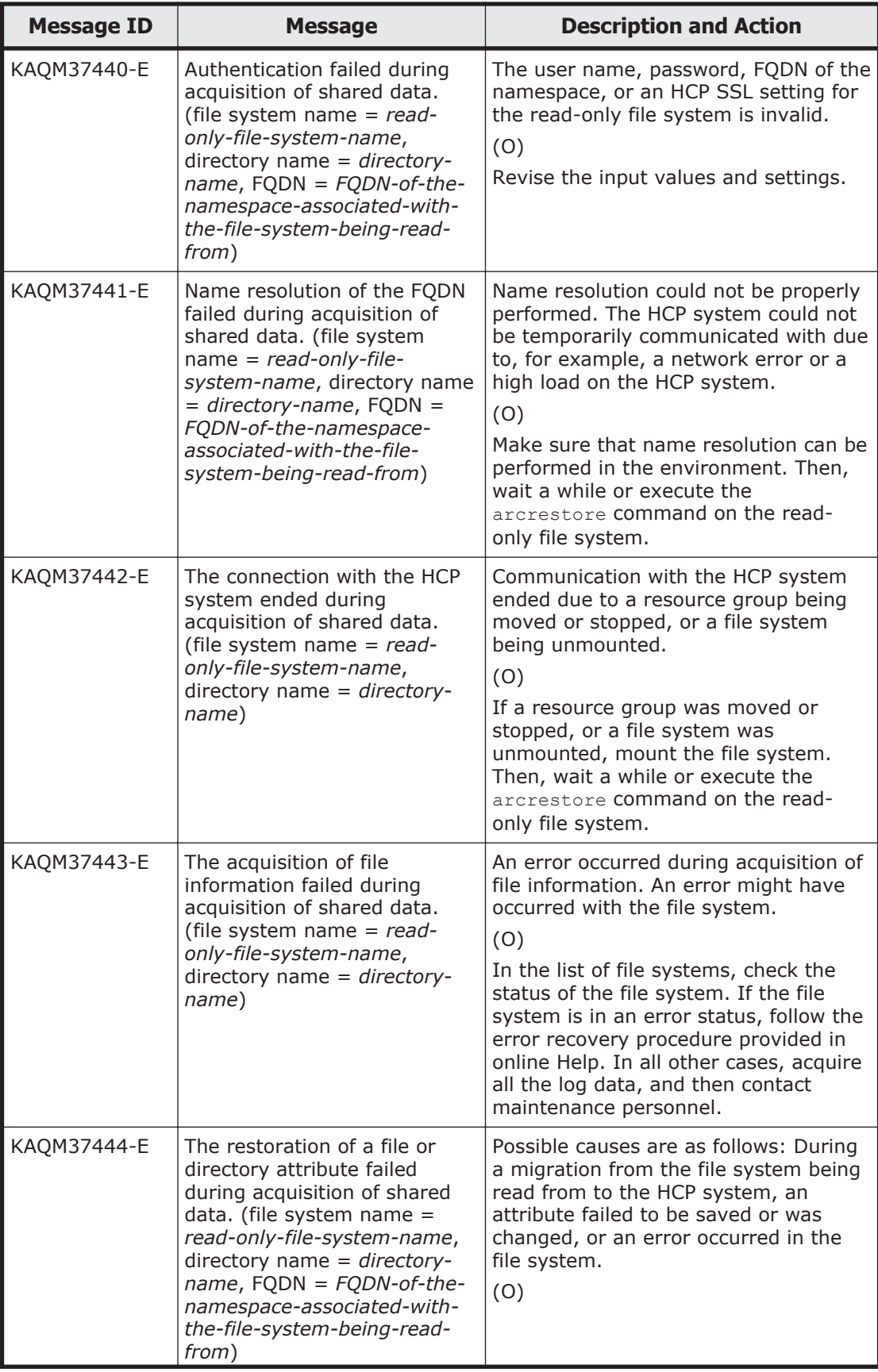

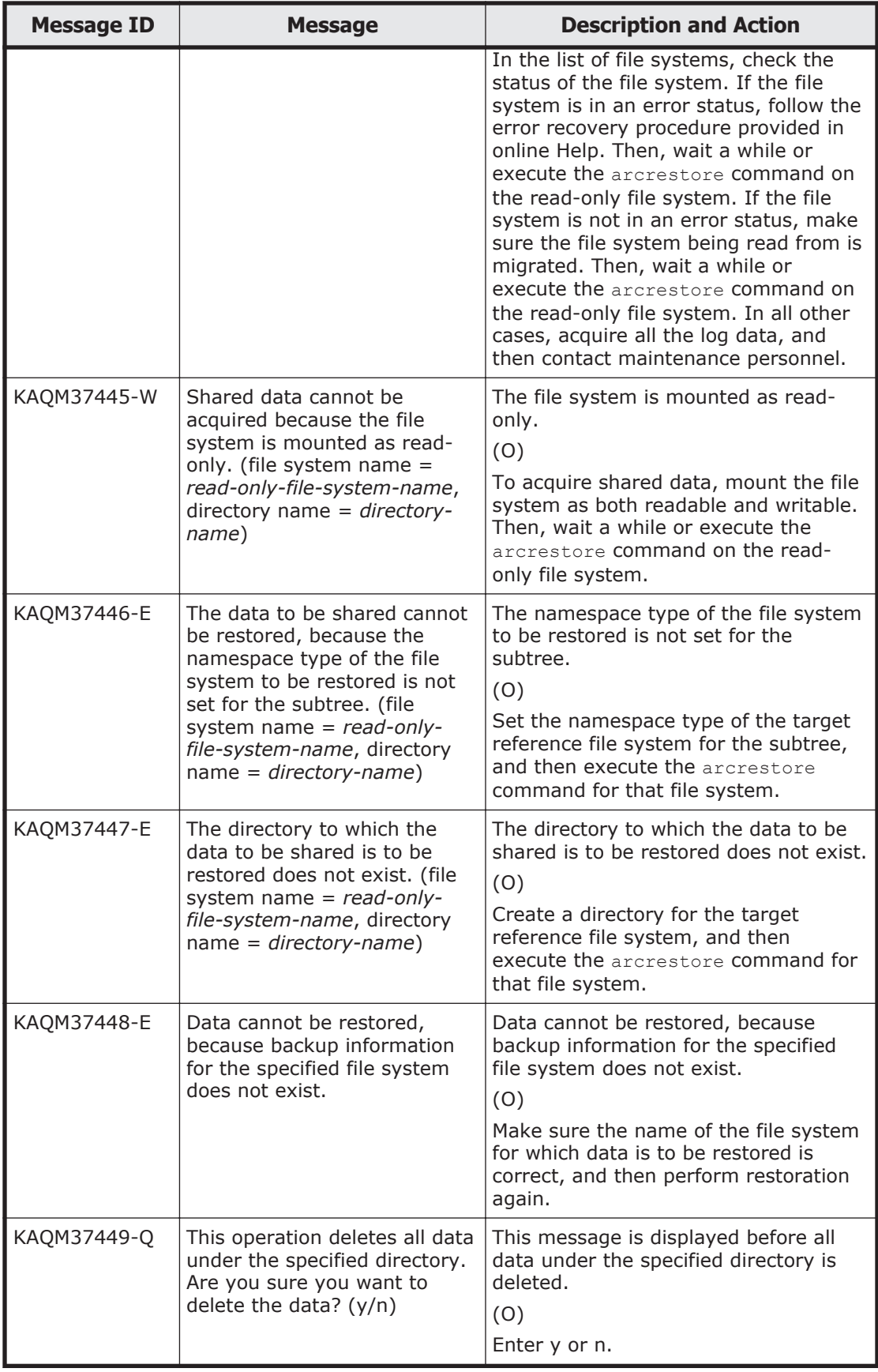

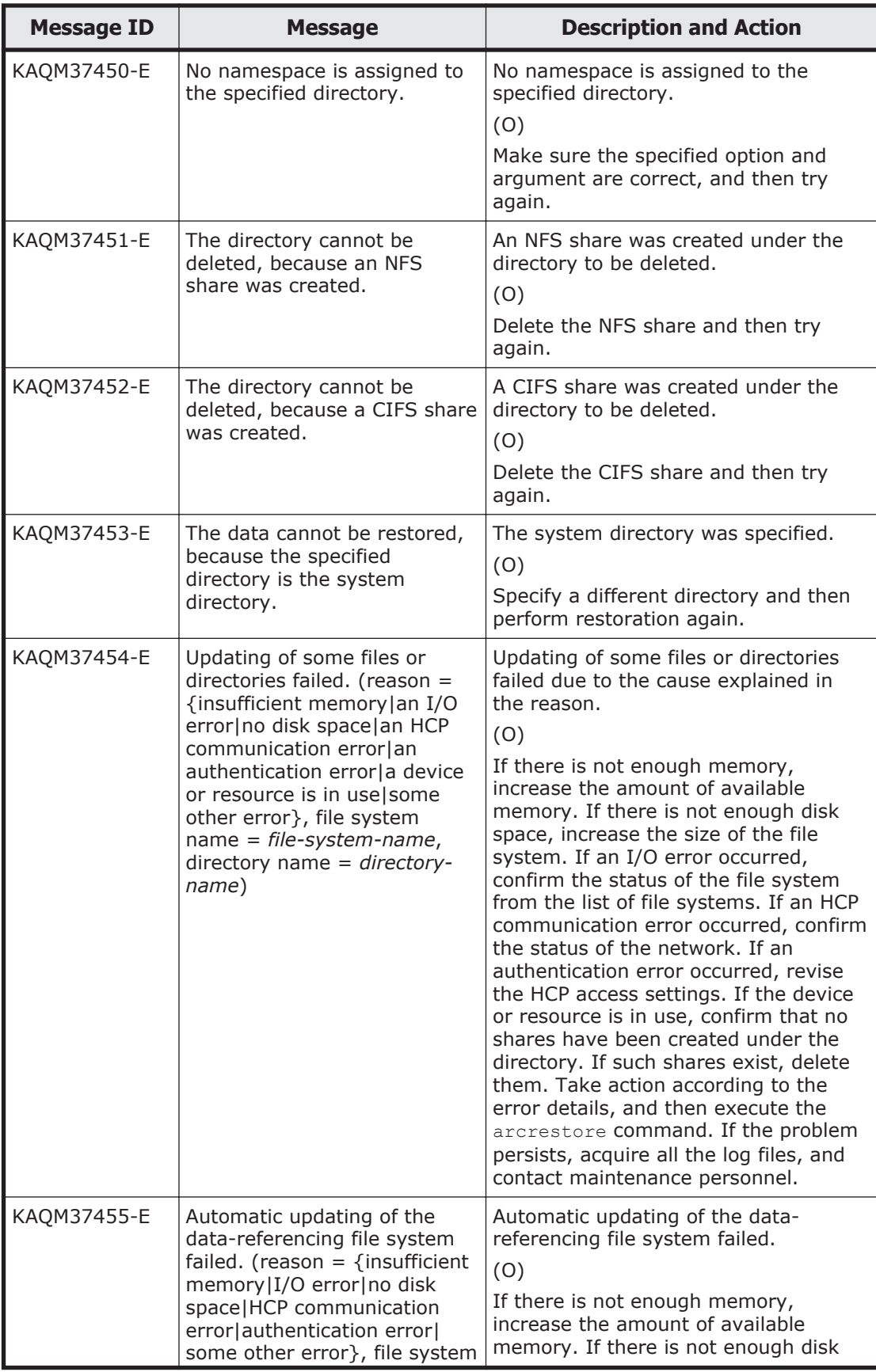

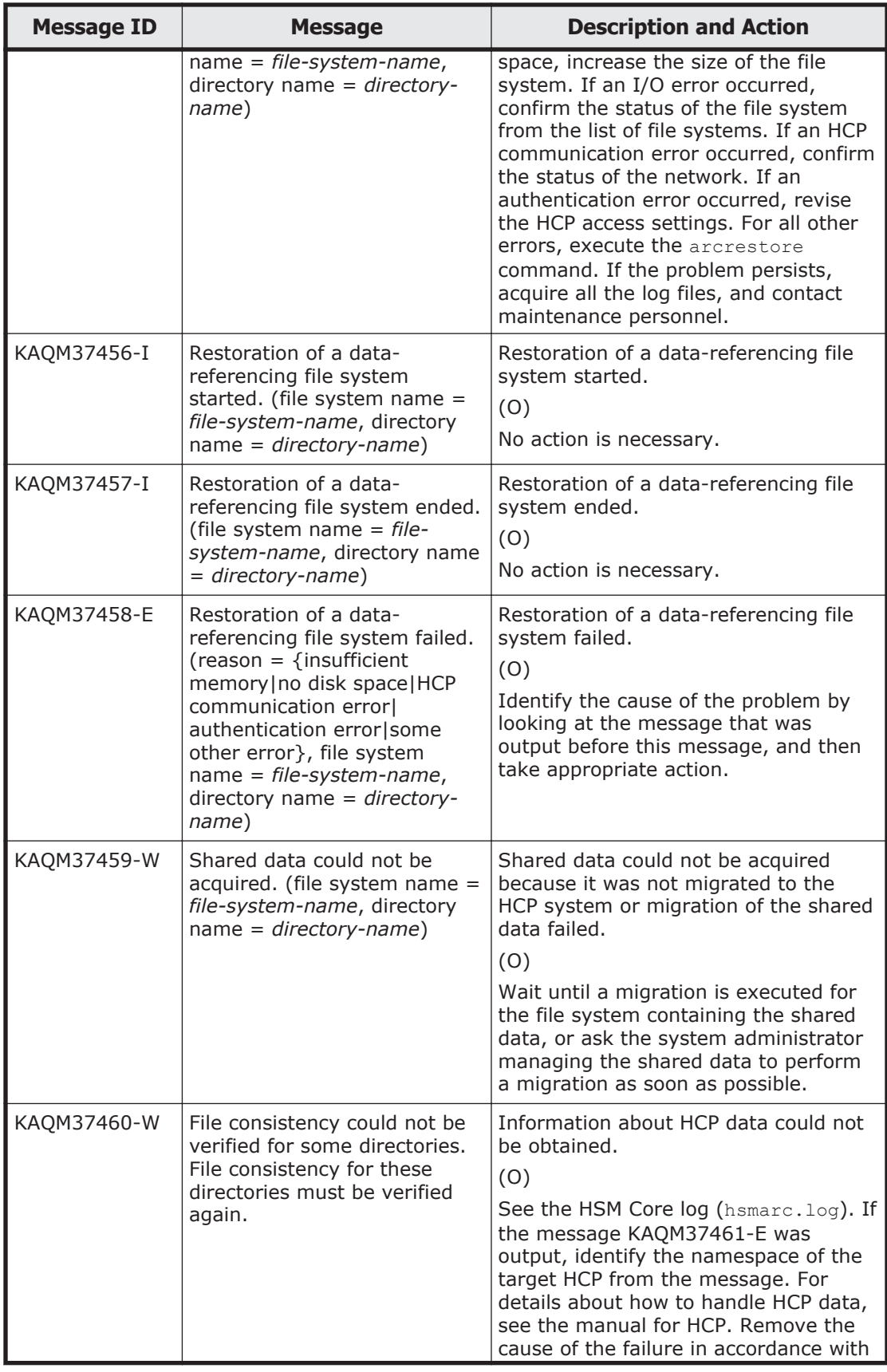

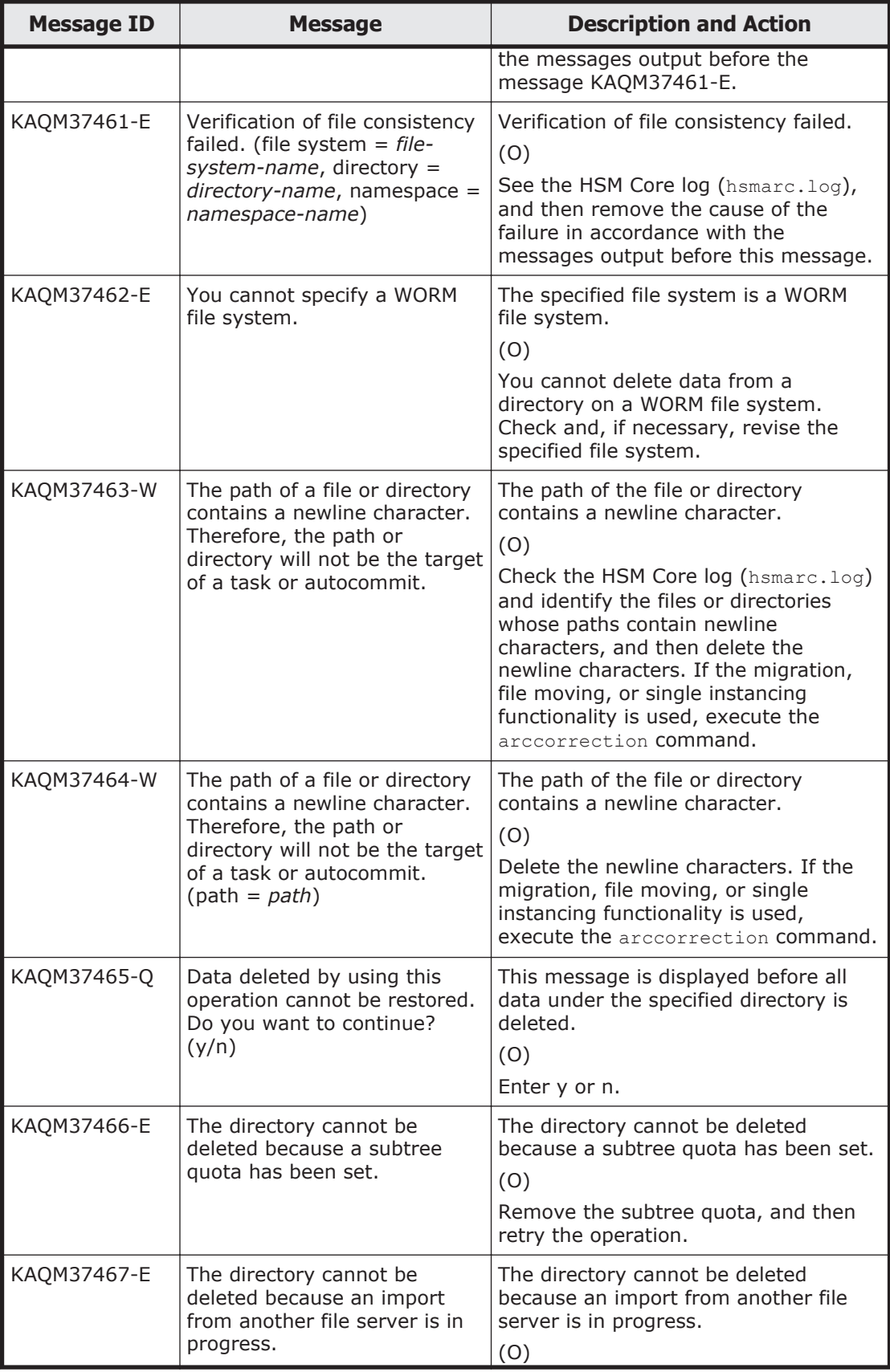

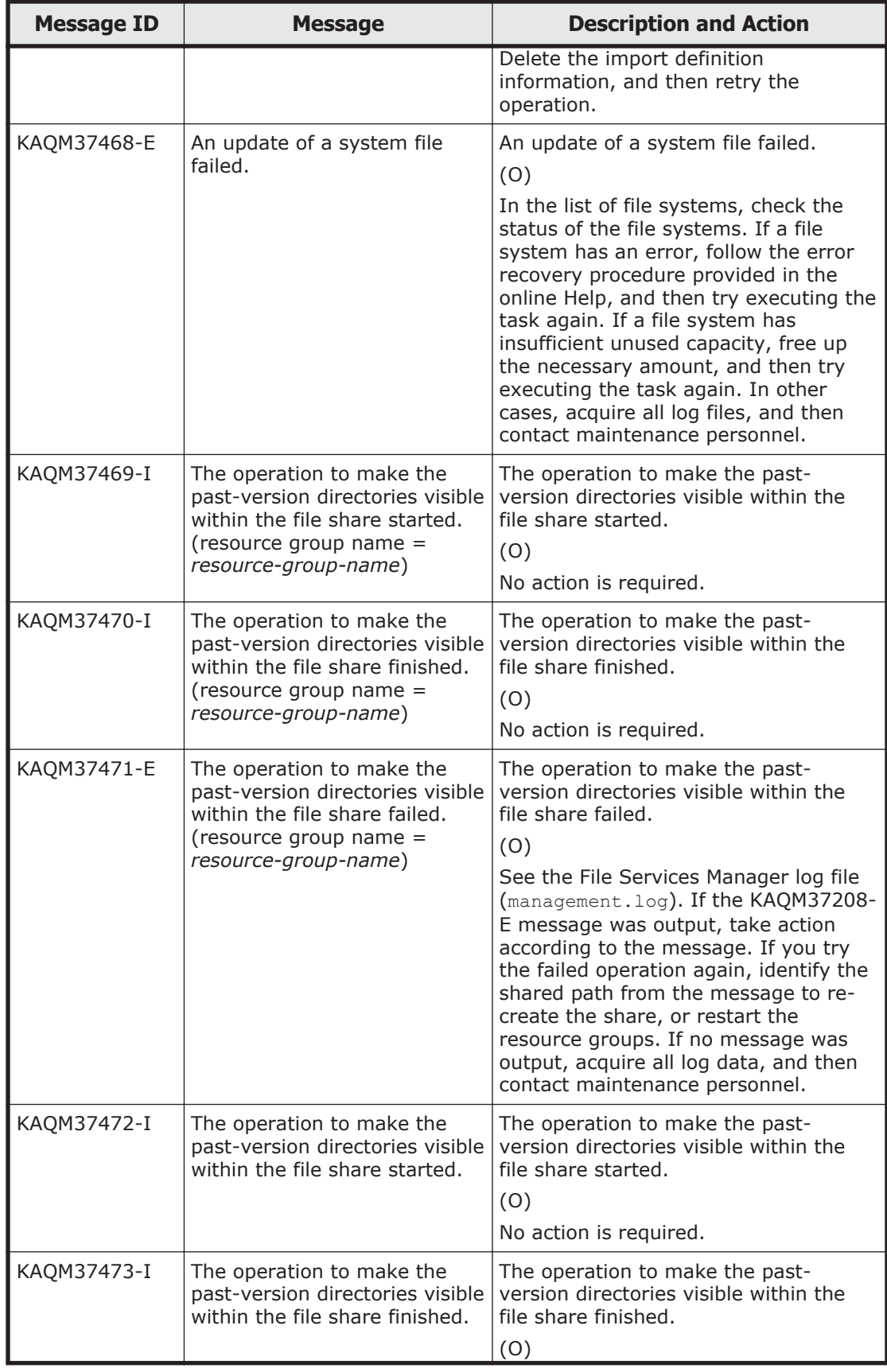

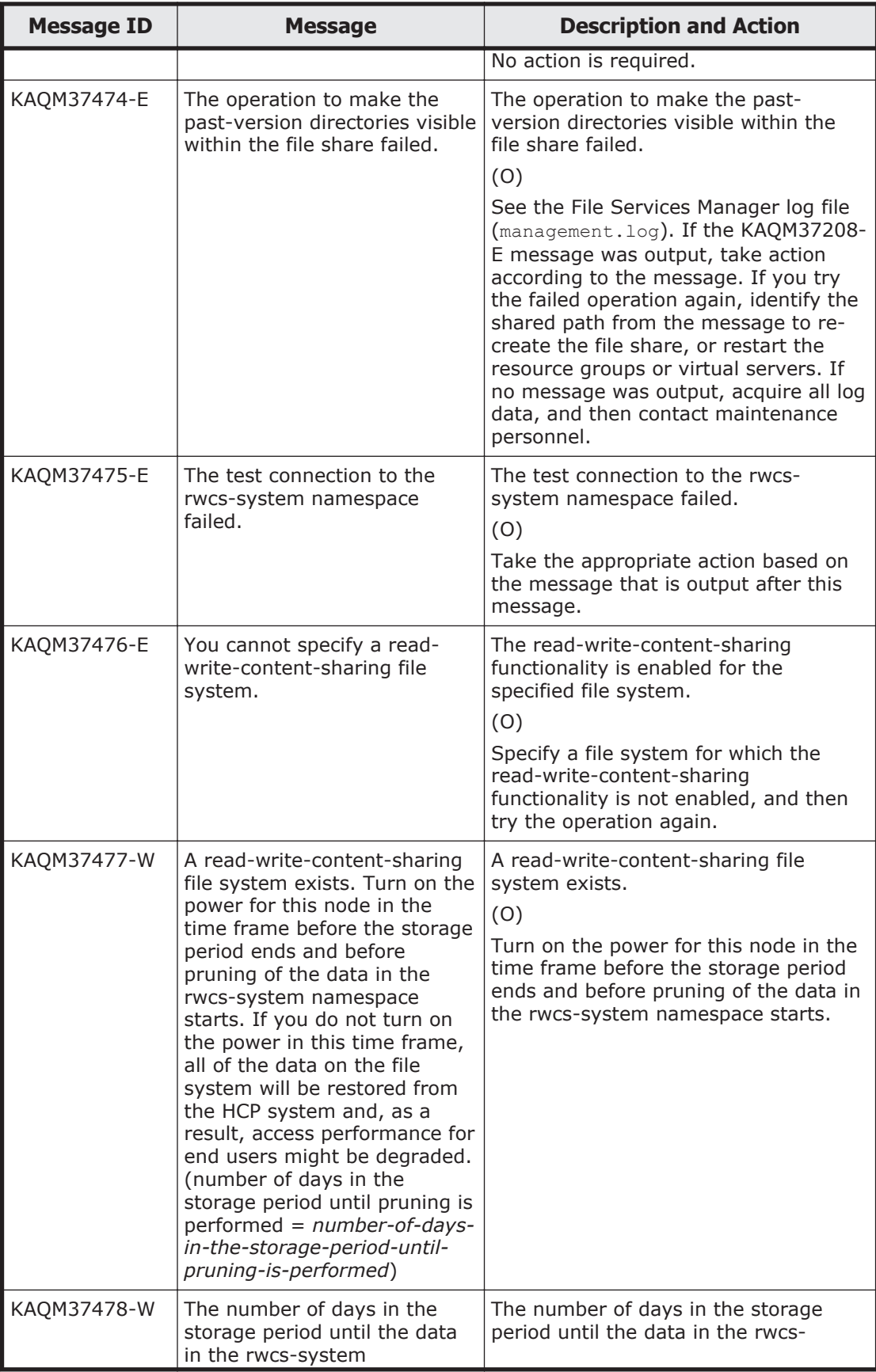

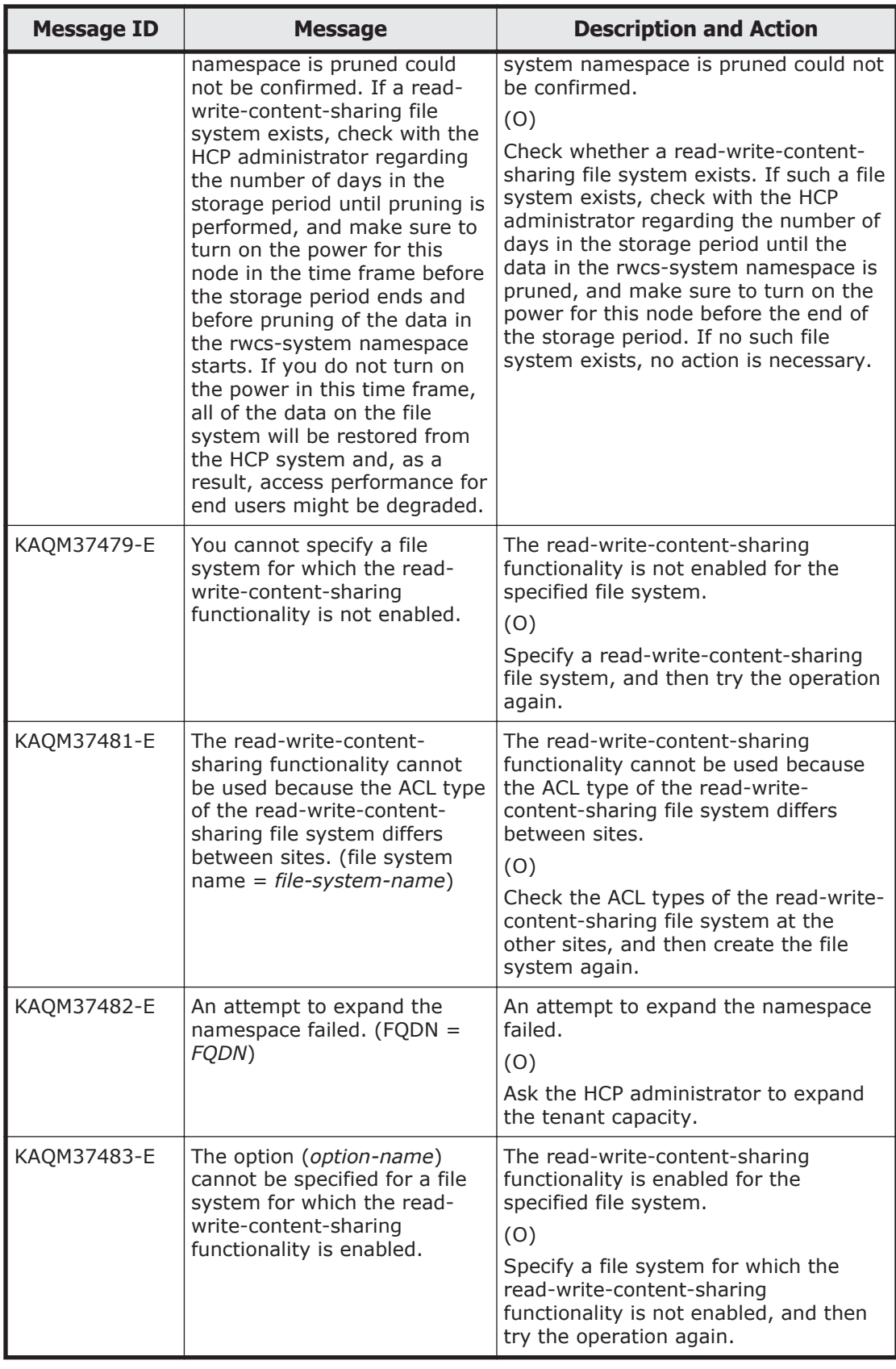

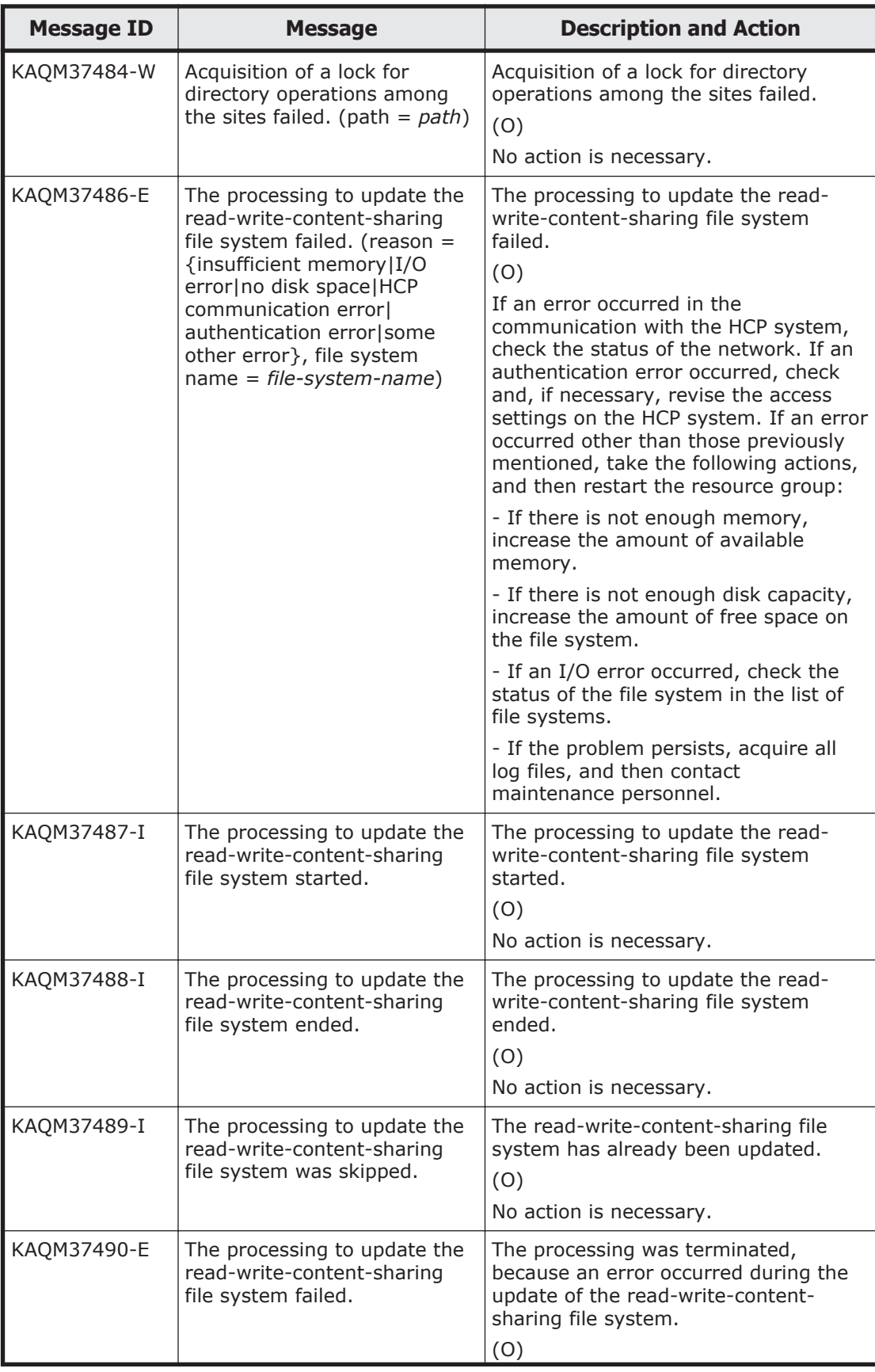

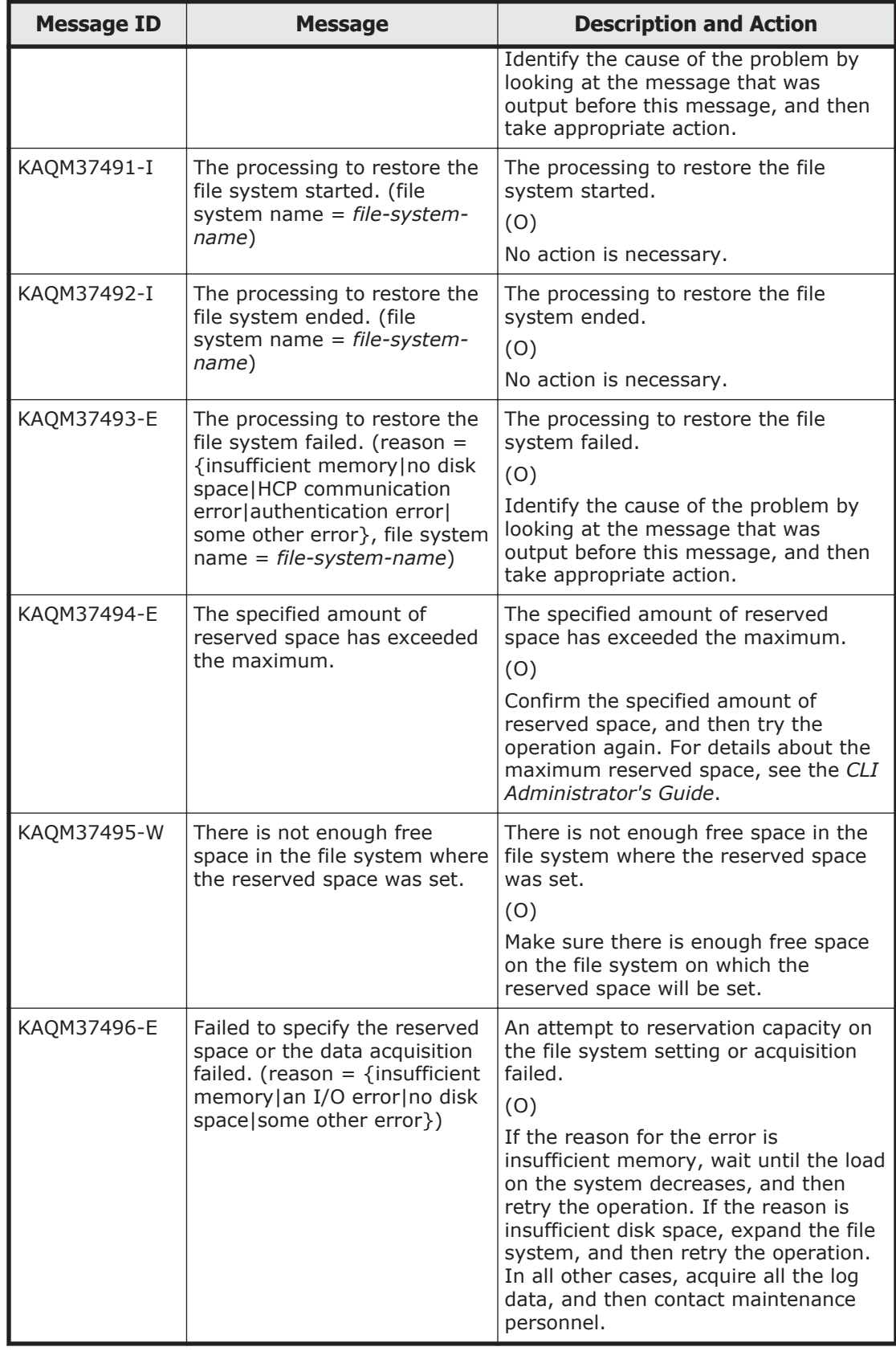

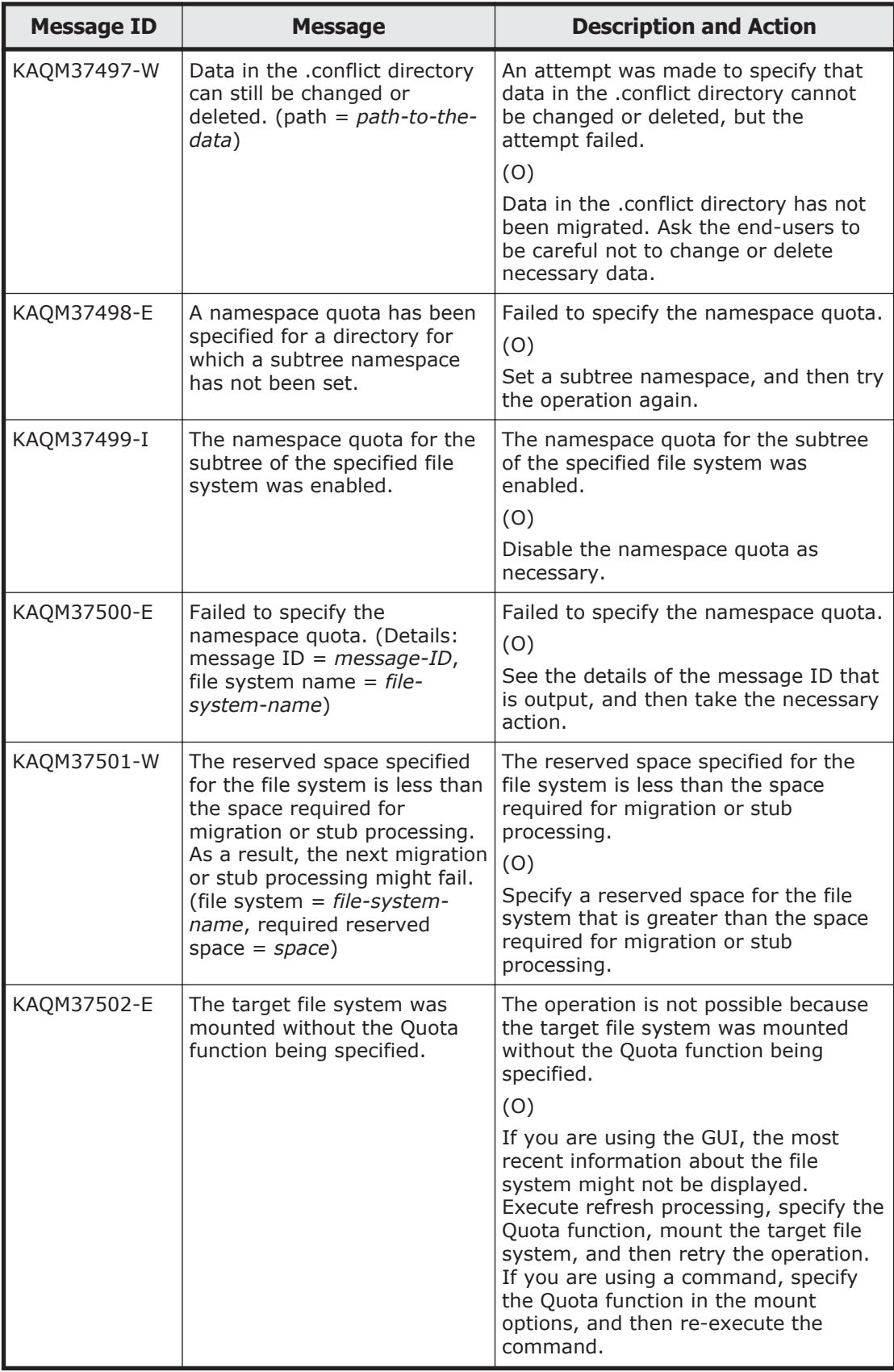

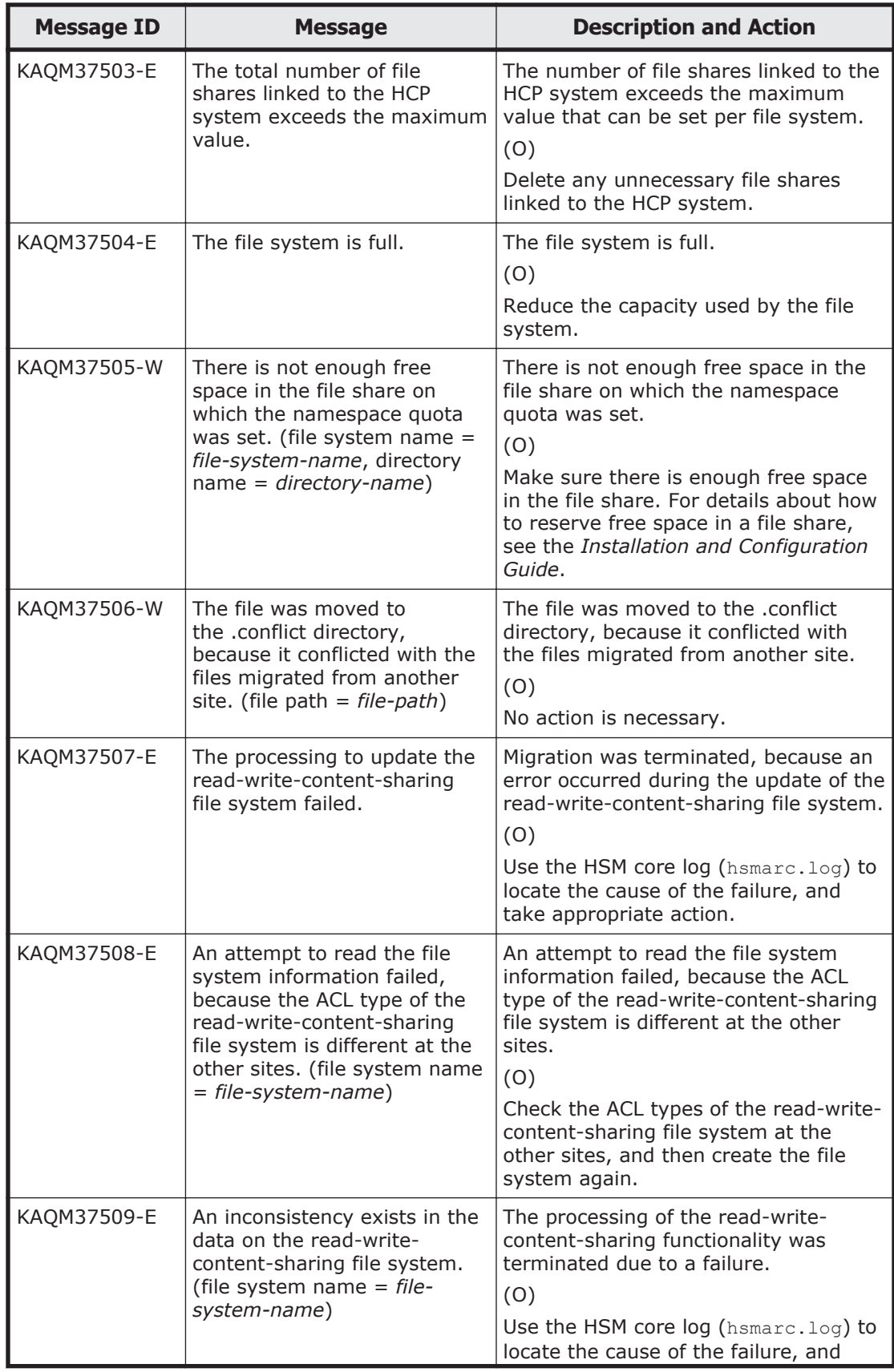

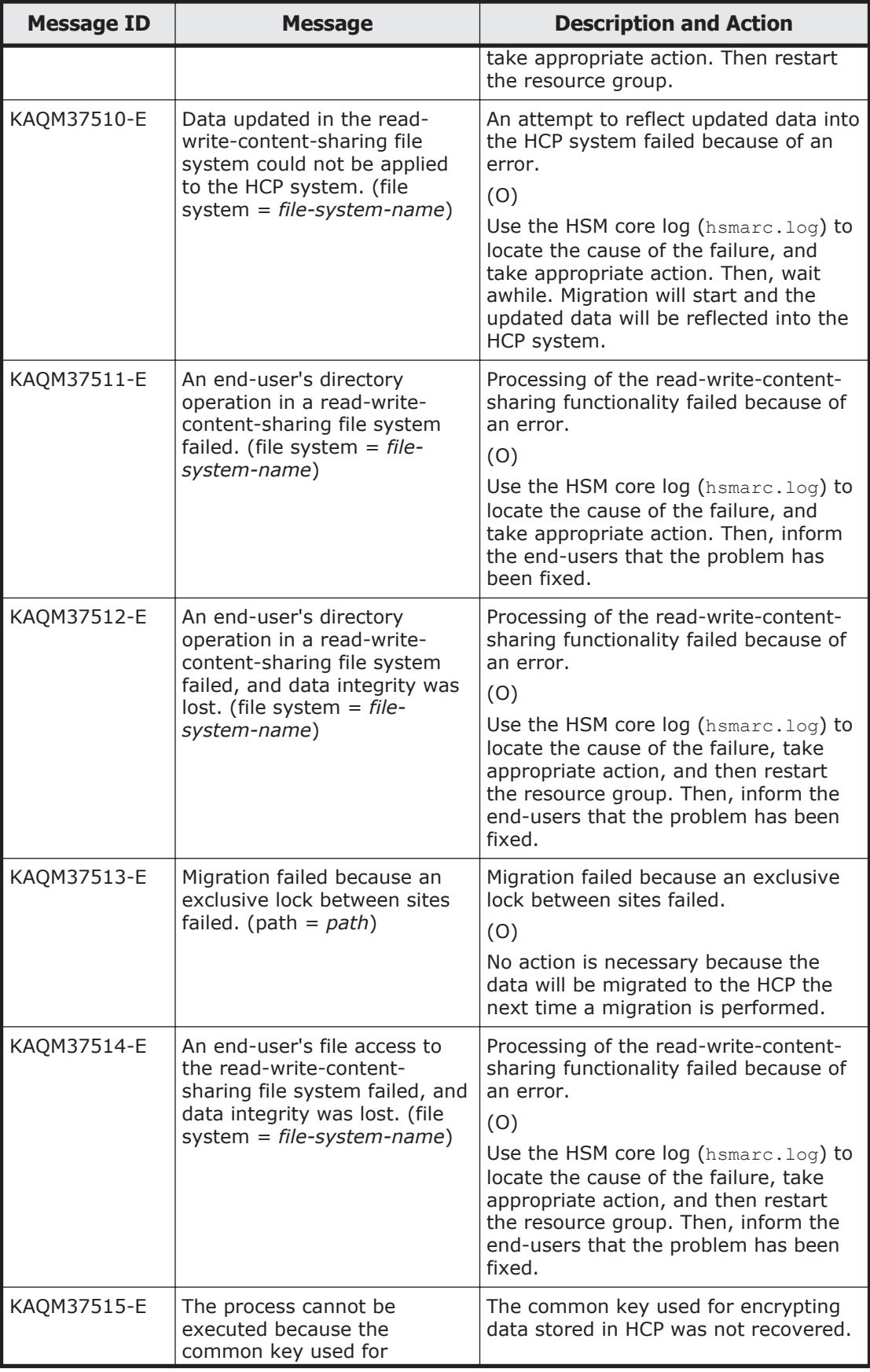

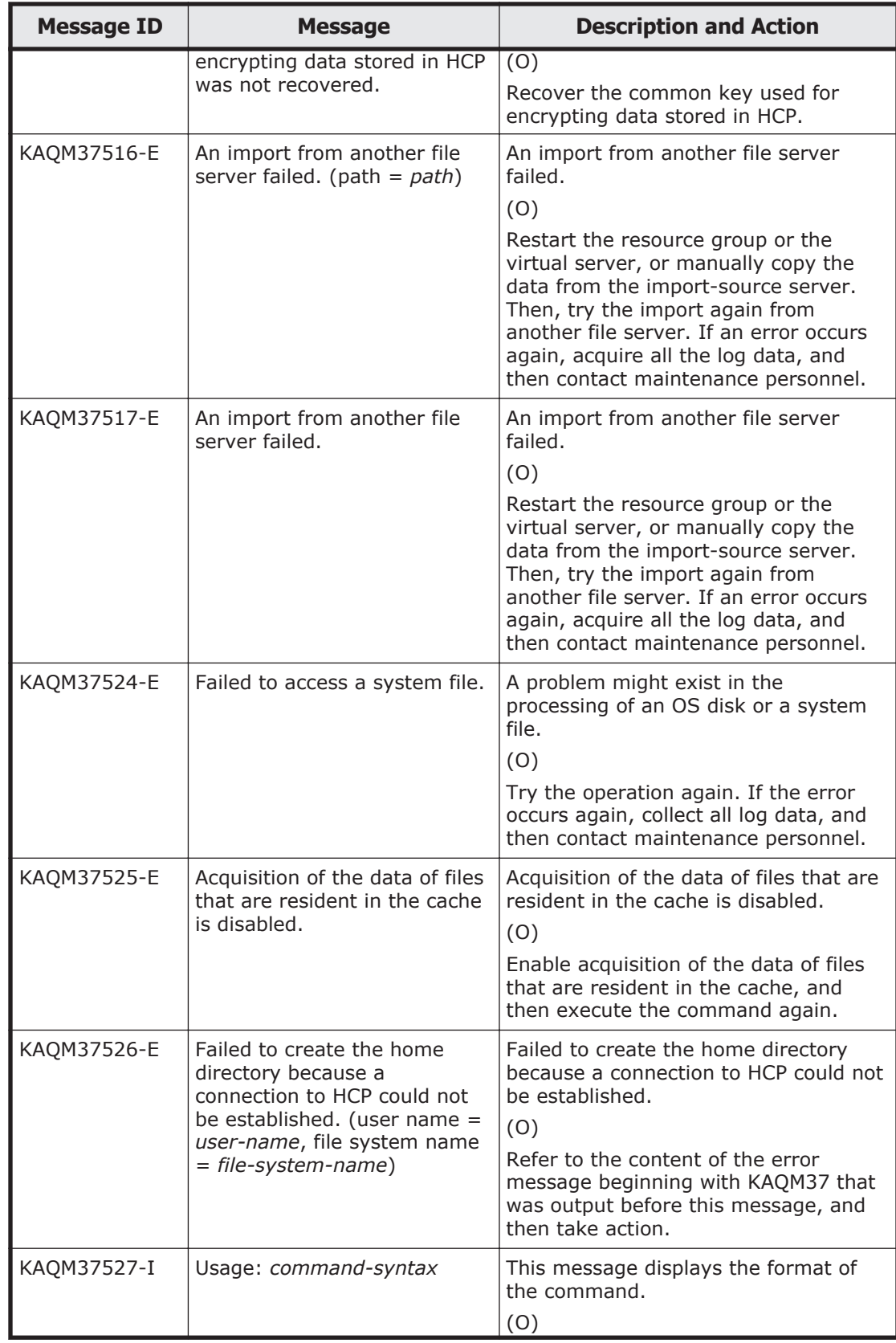

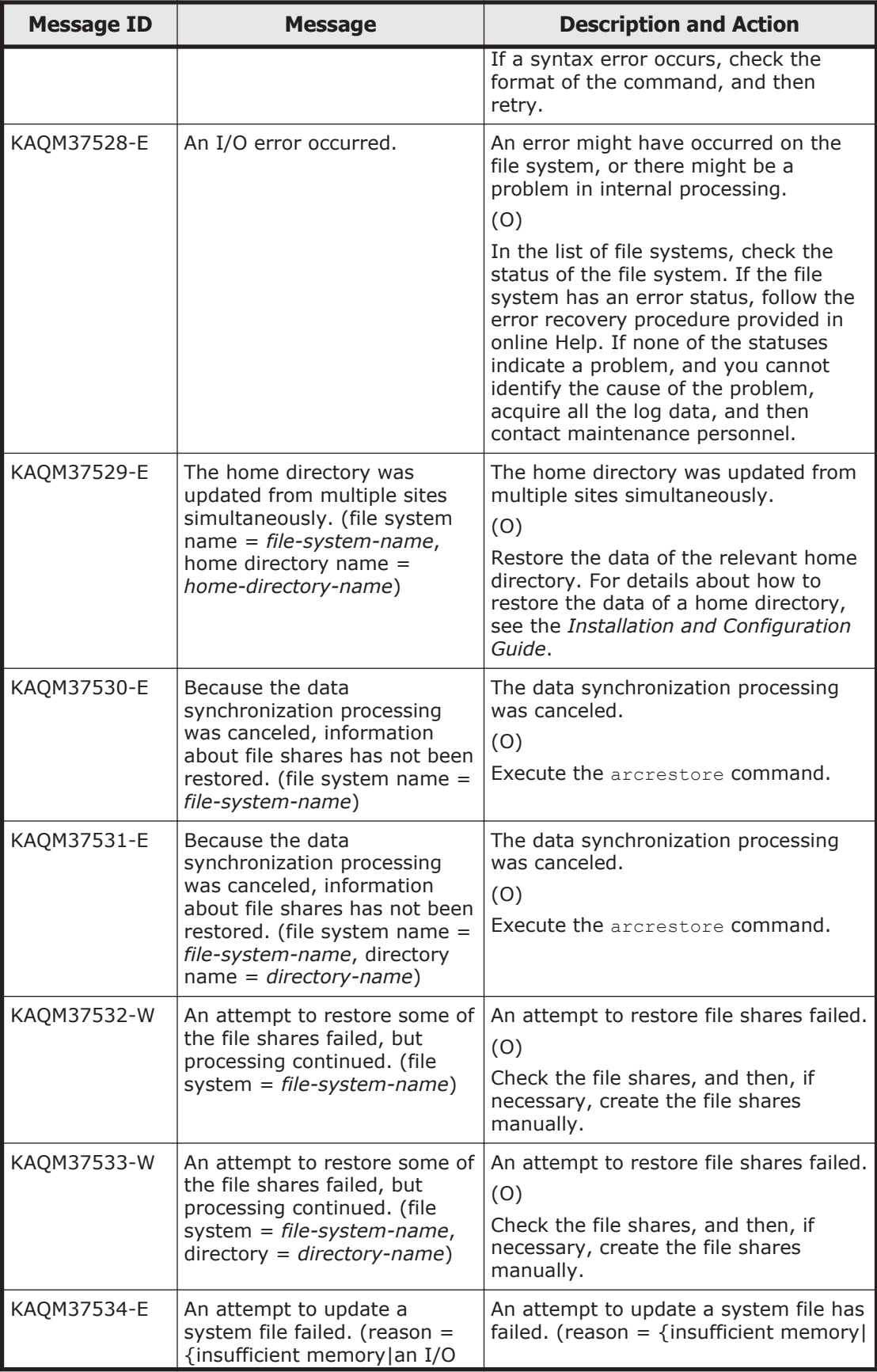

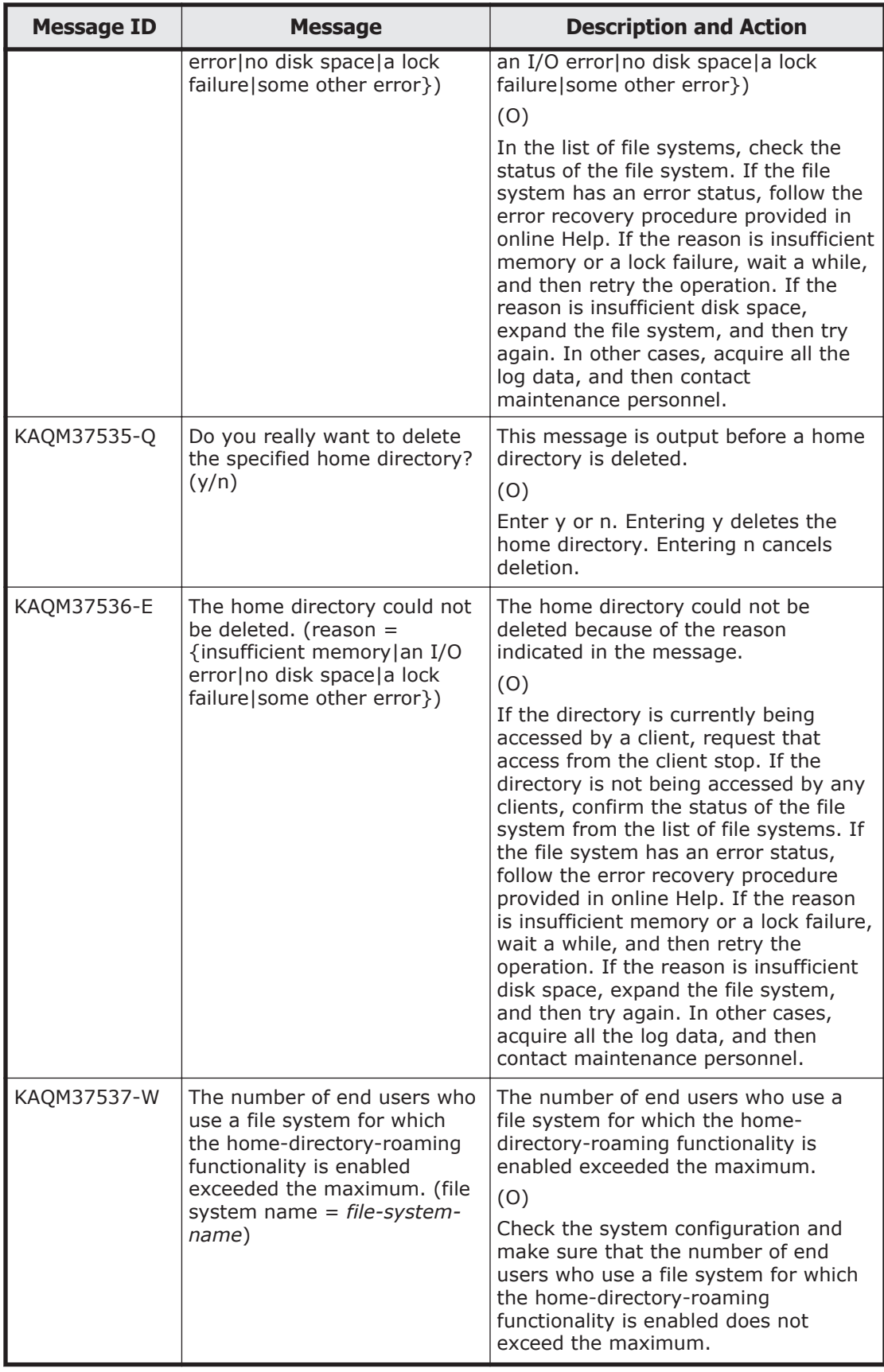

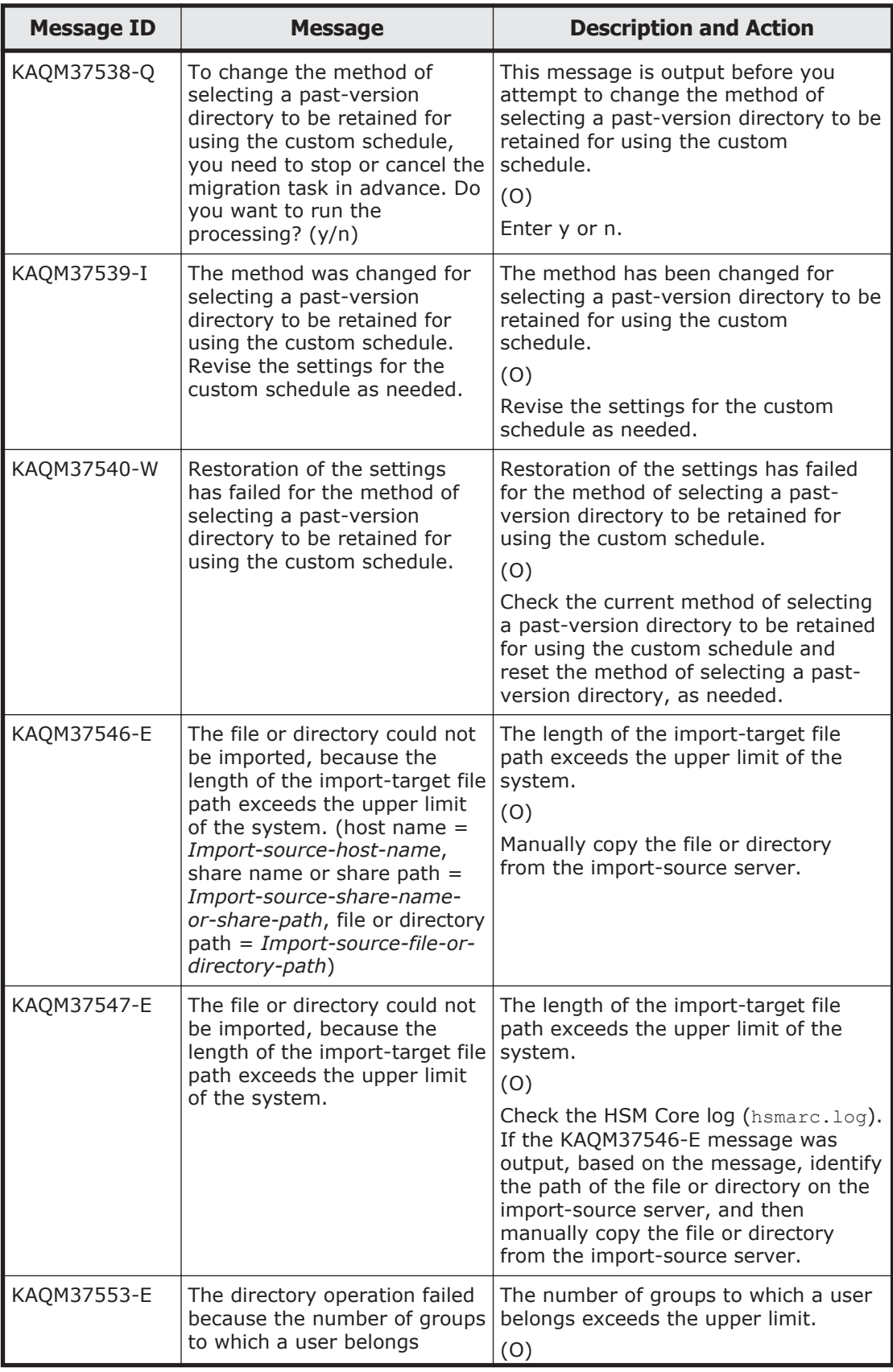

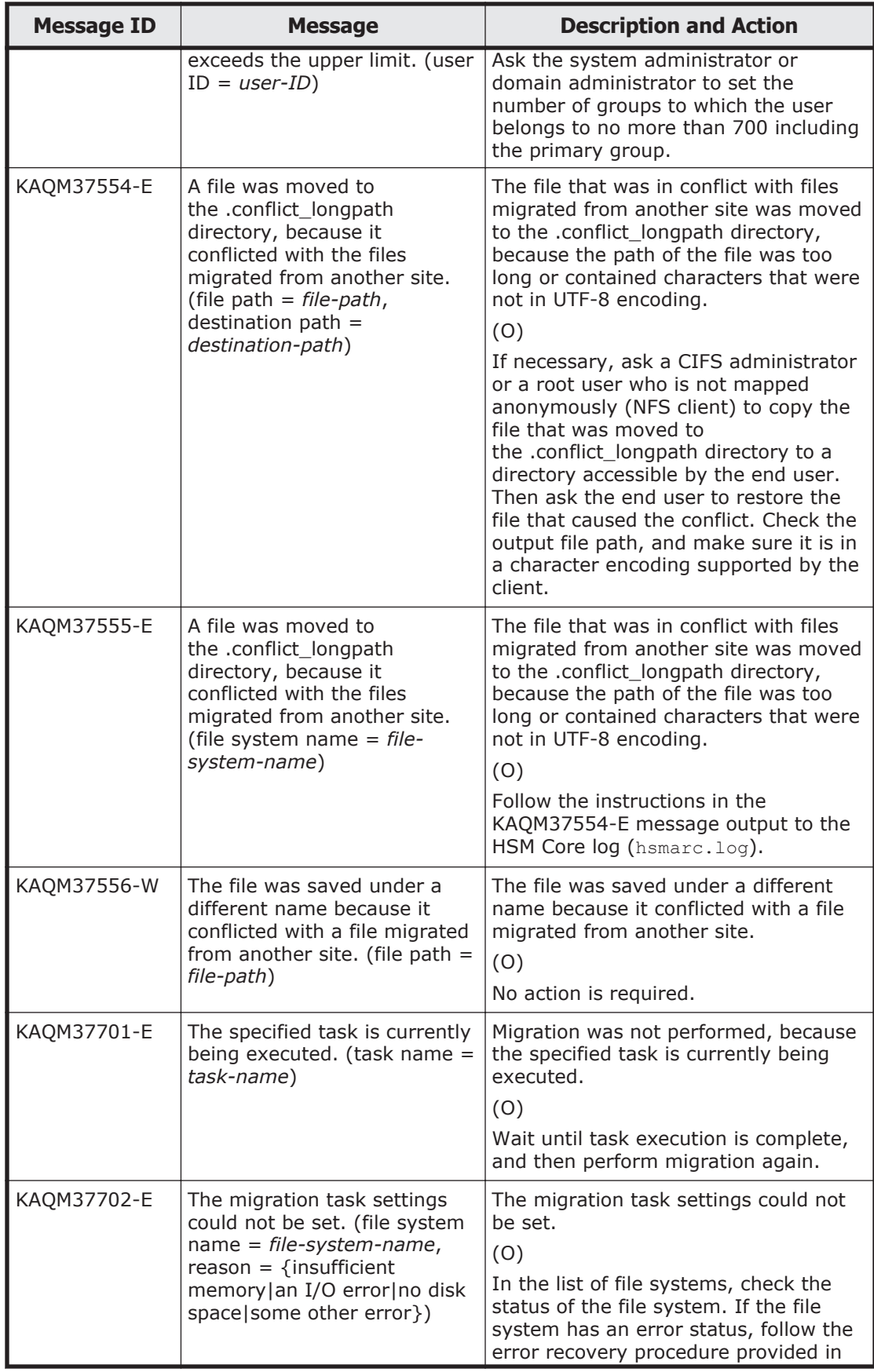

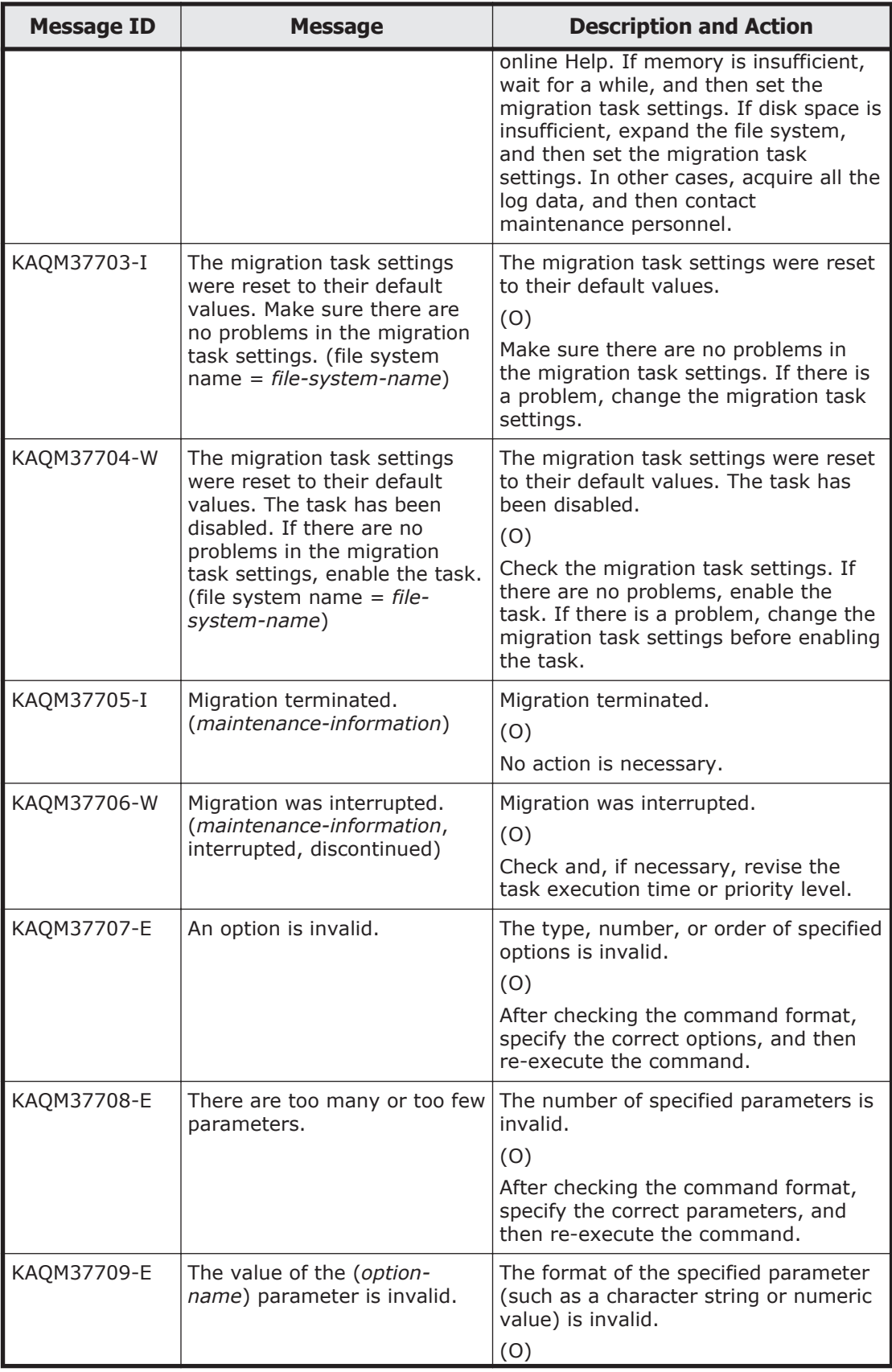

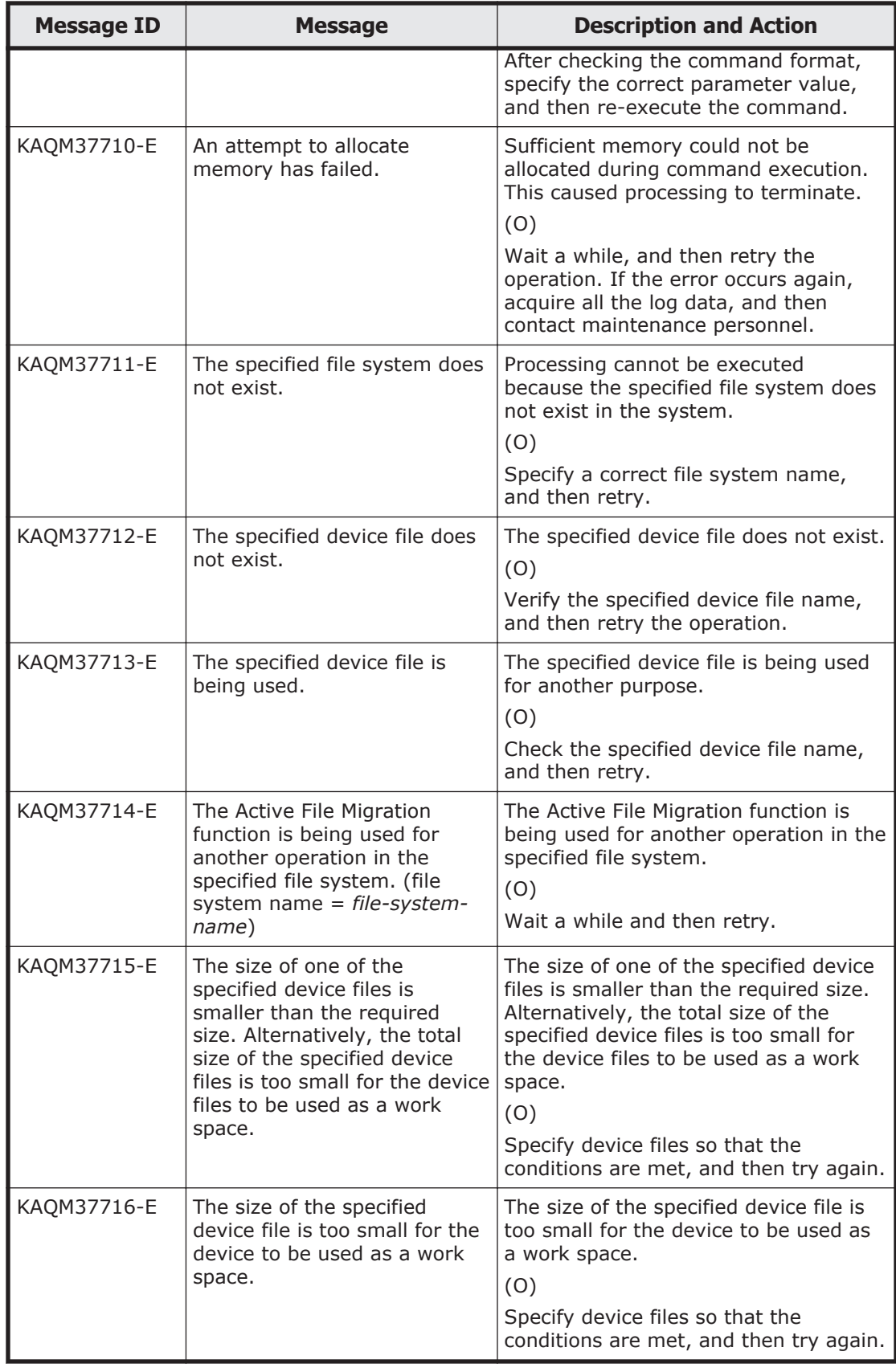

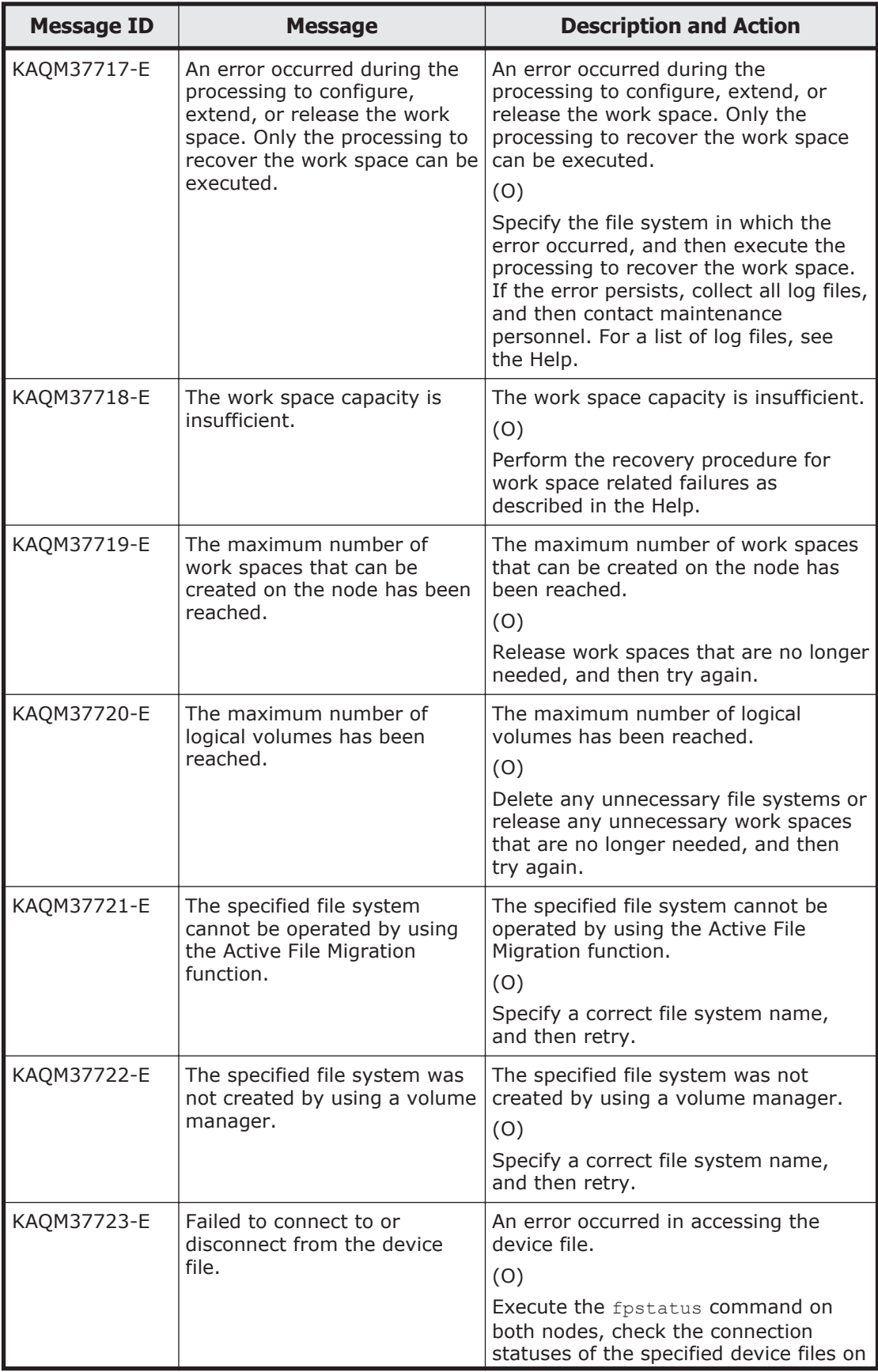

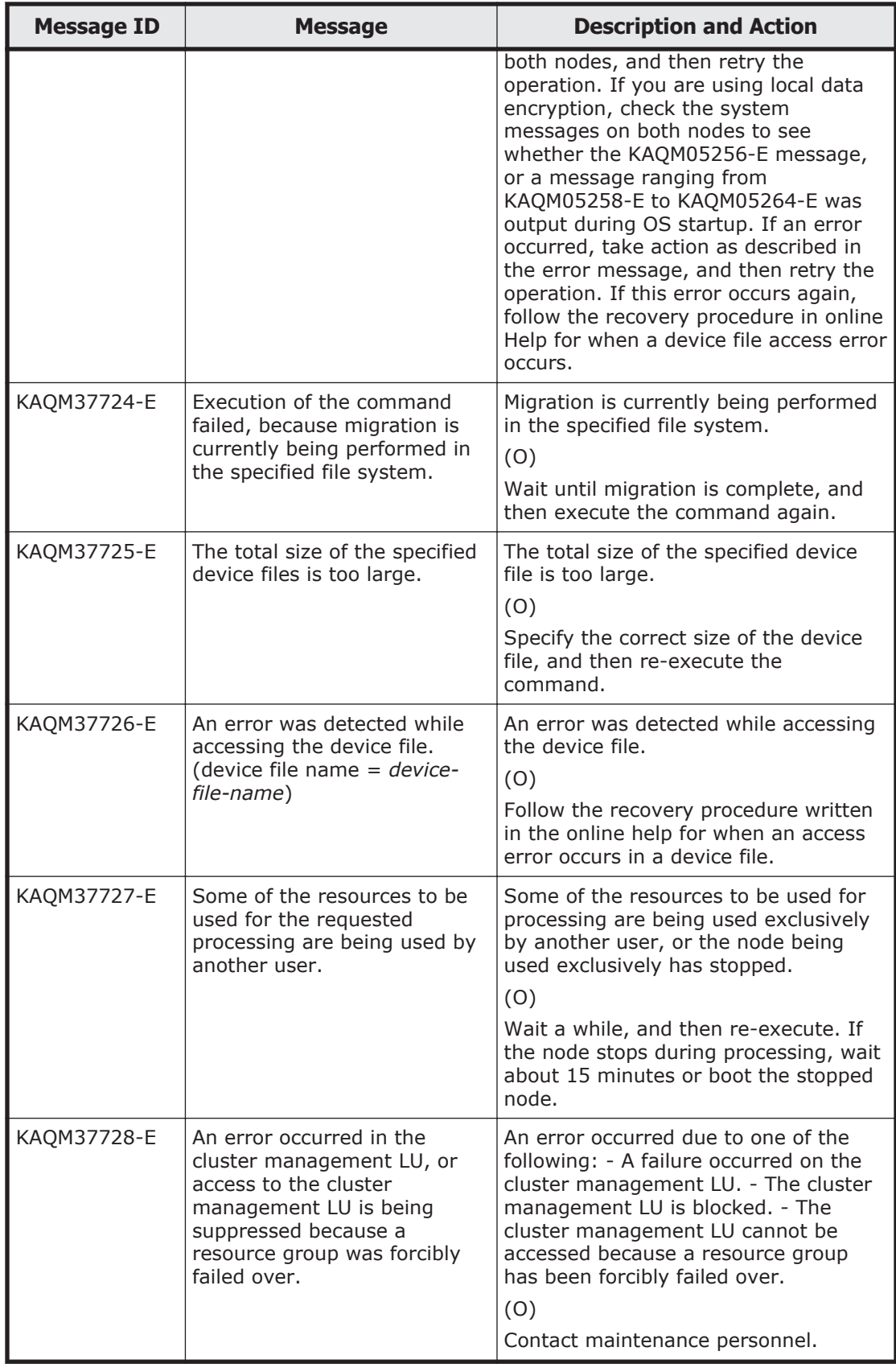

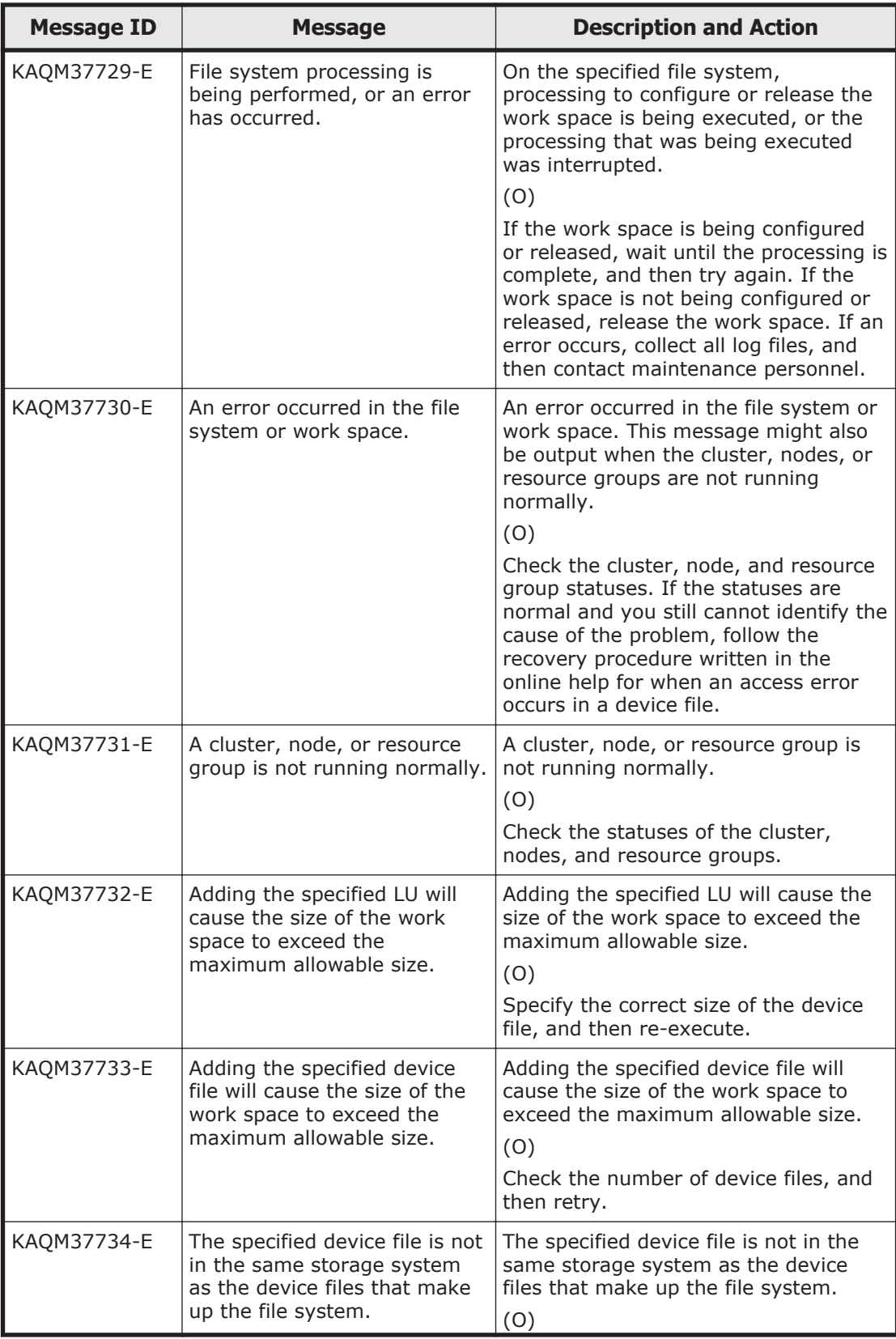
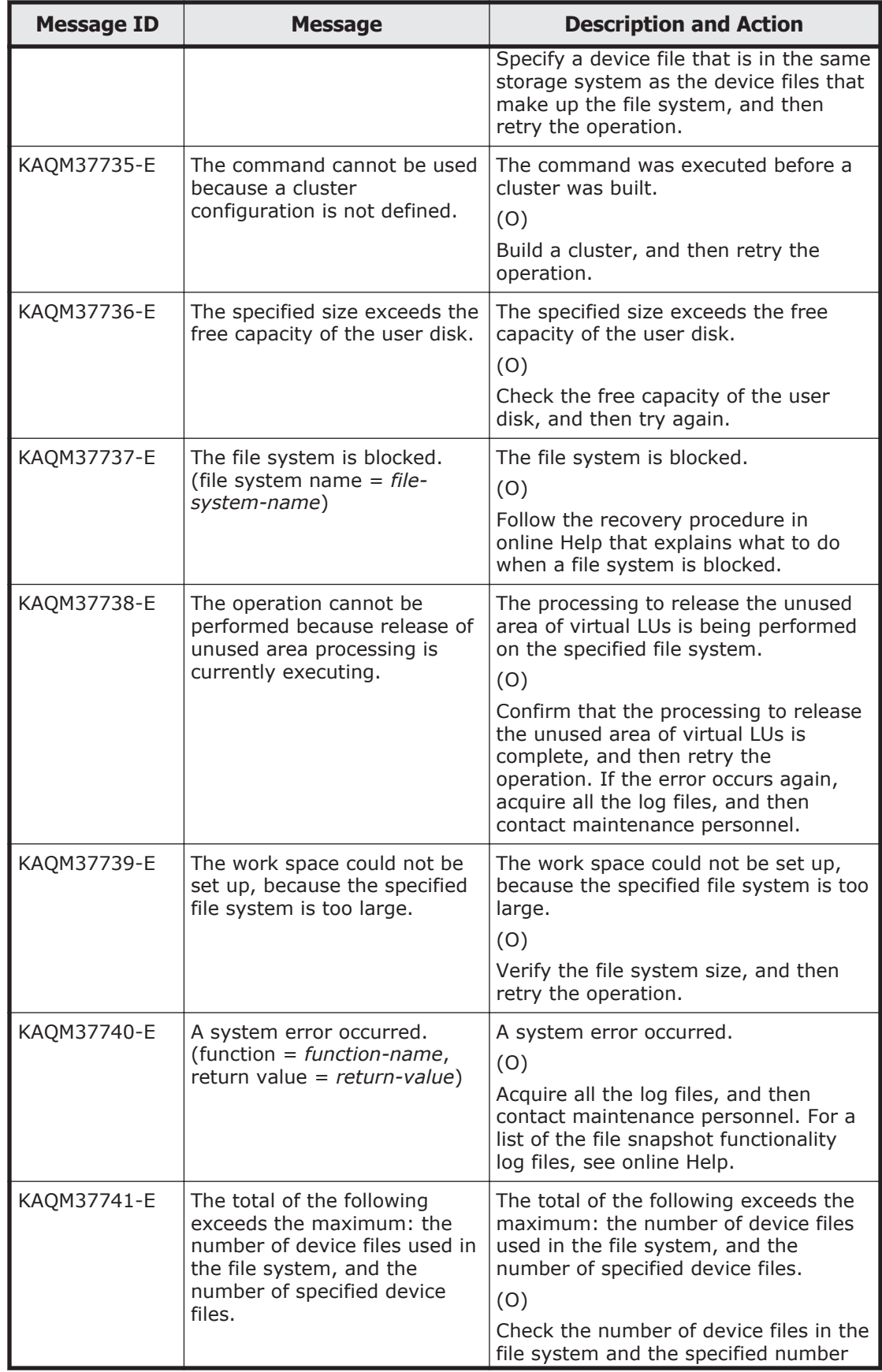

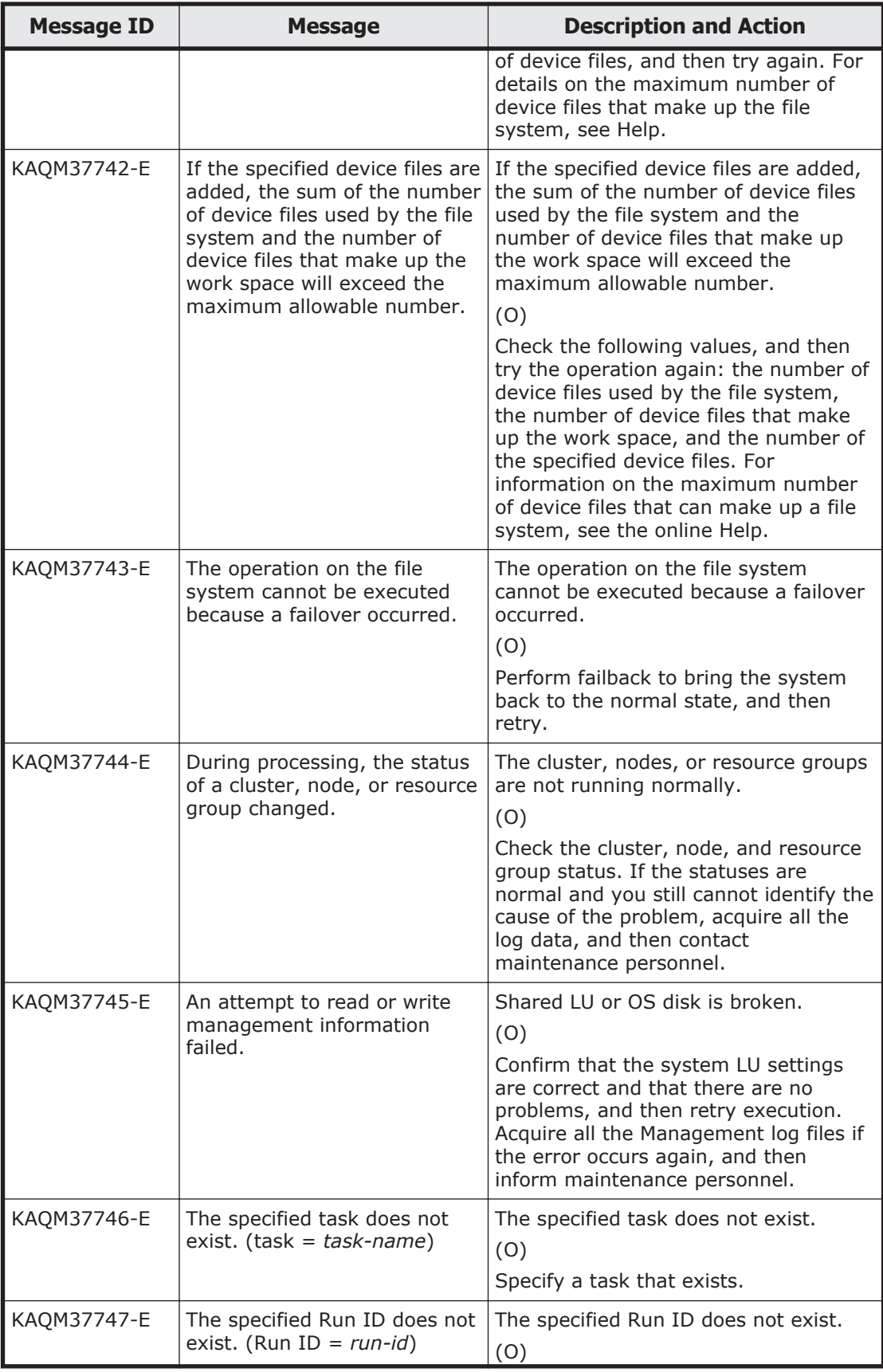

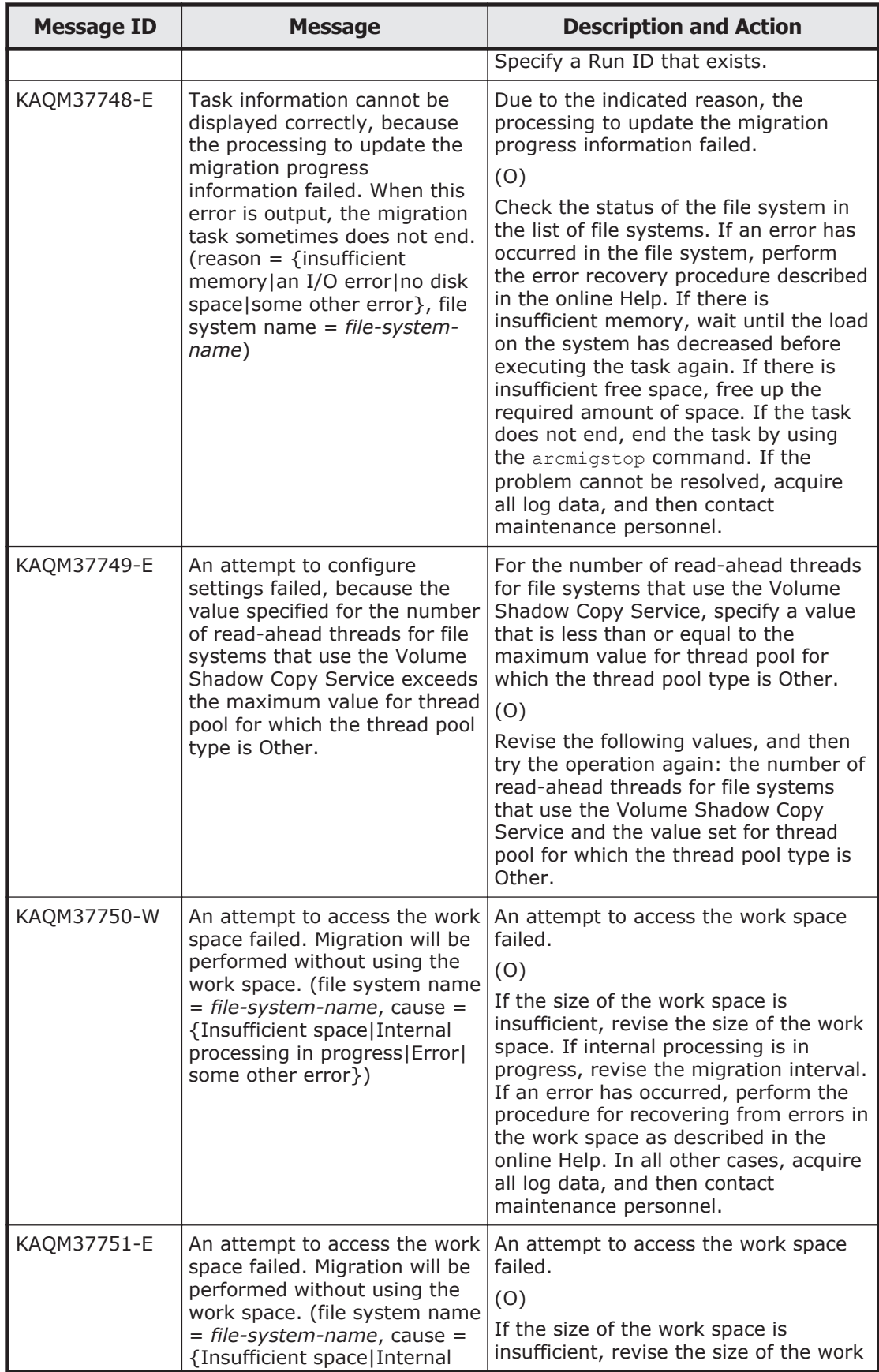

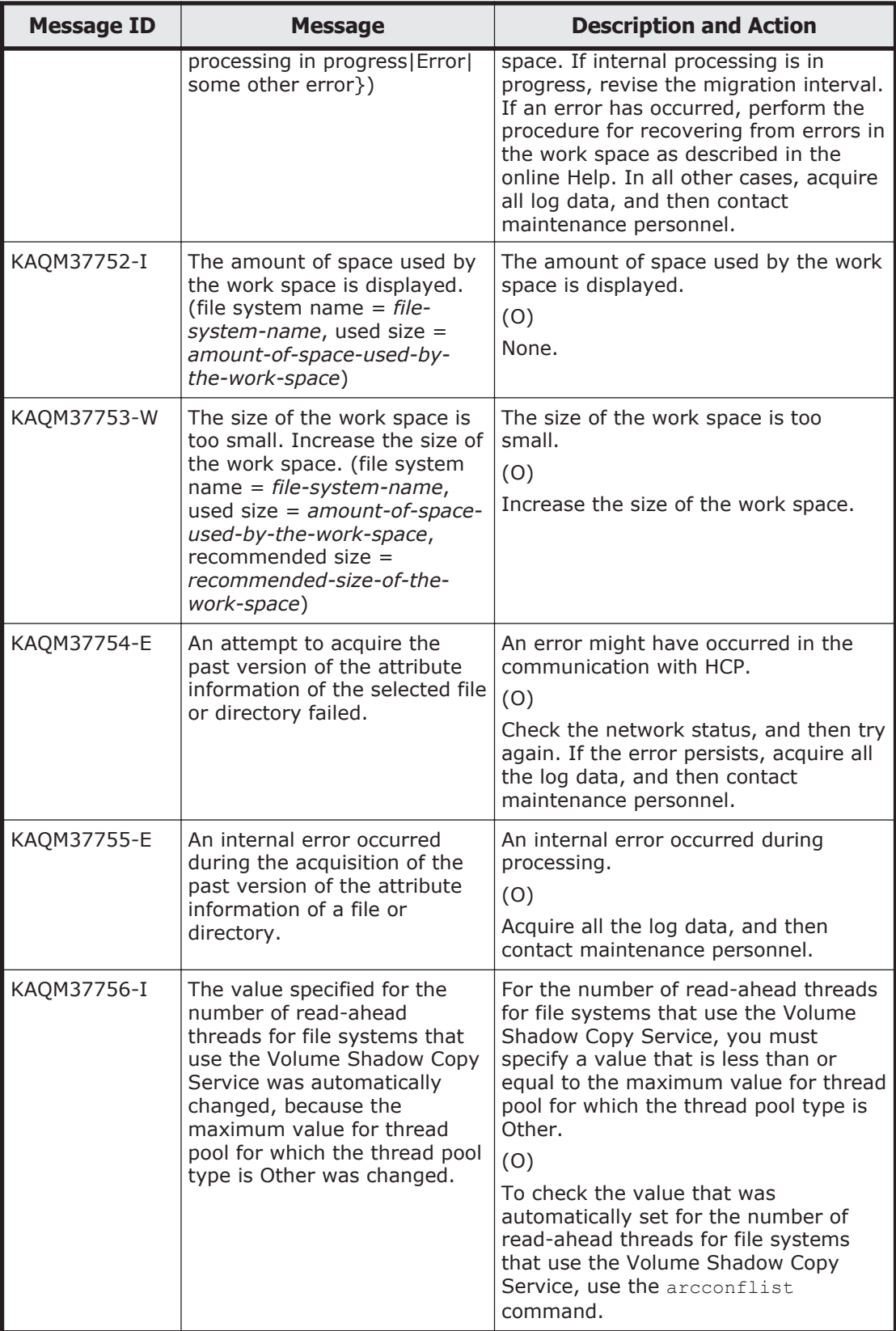

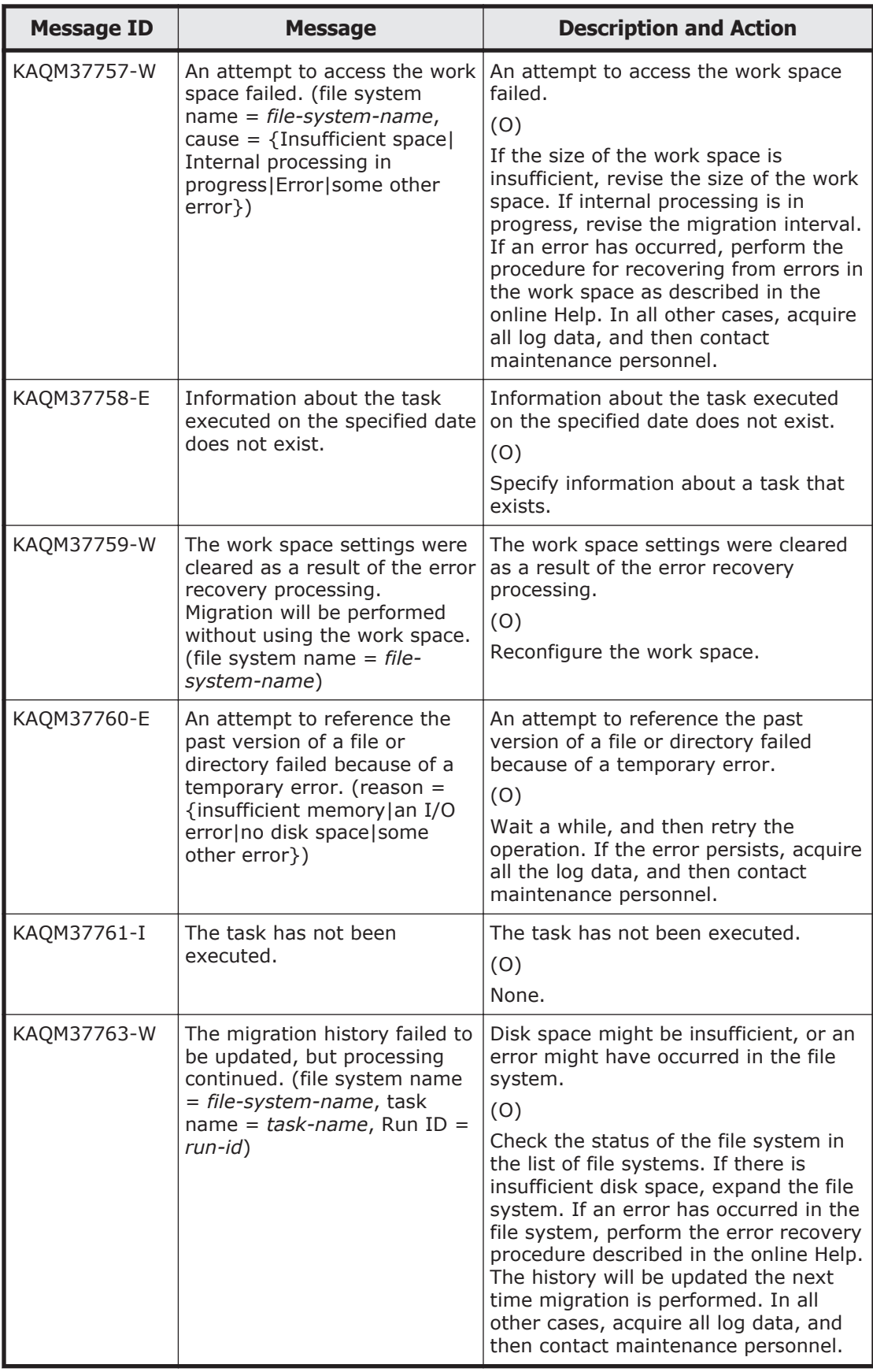

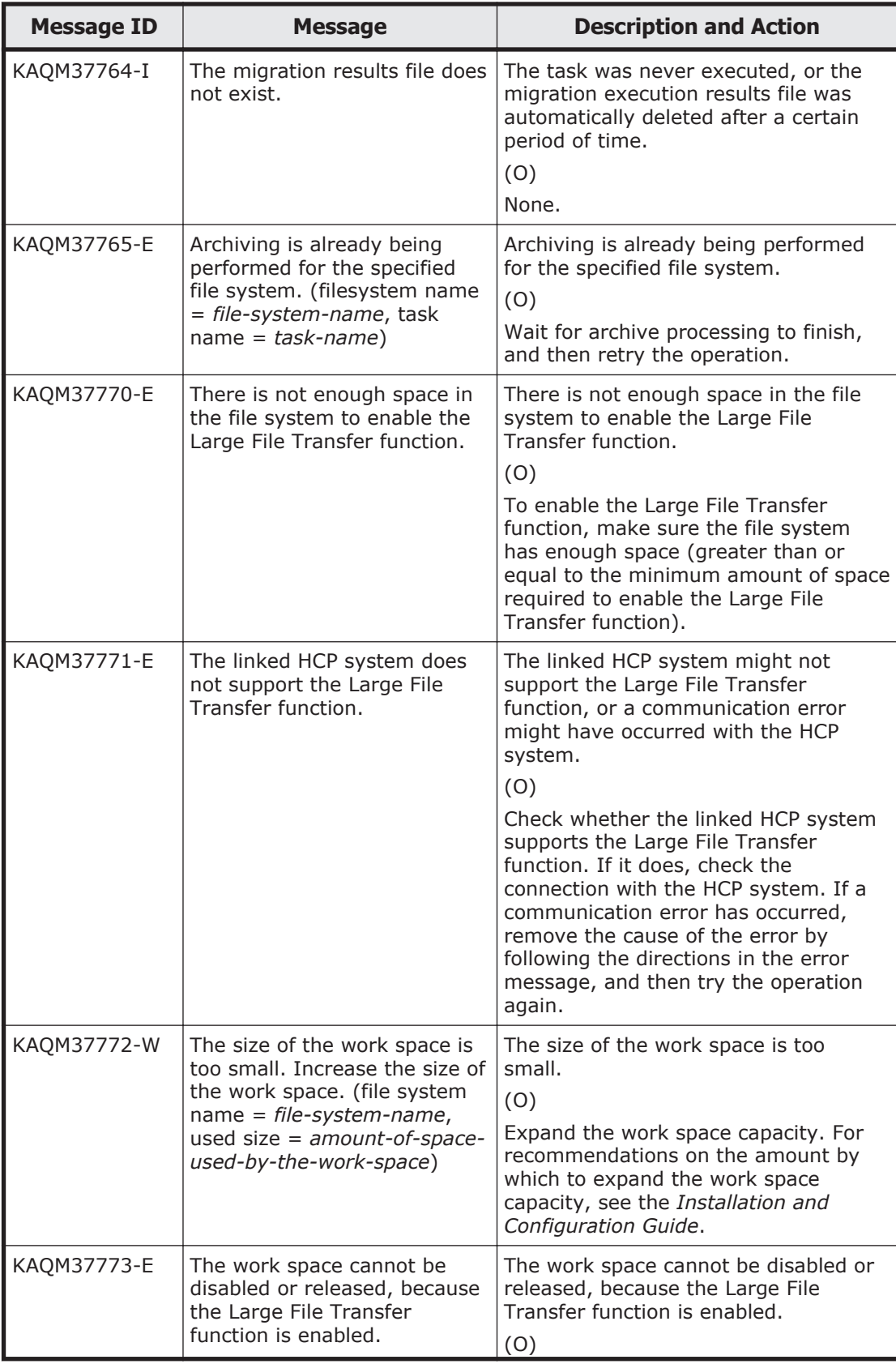

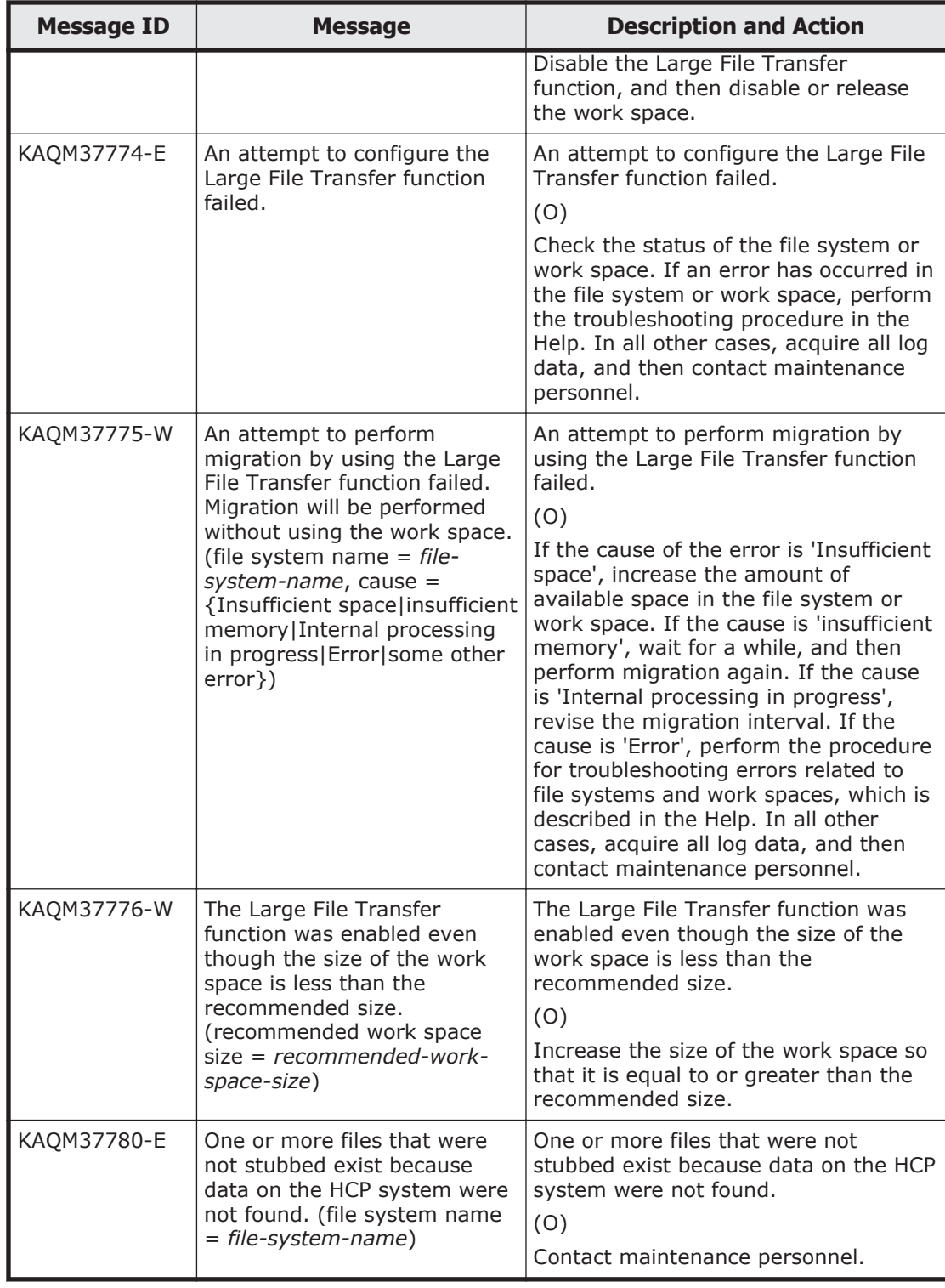

# **KAQM38 messages**

This section explains messages that have a message ID beginning with KAQM38, and the actions to be taken if such messages appear.

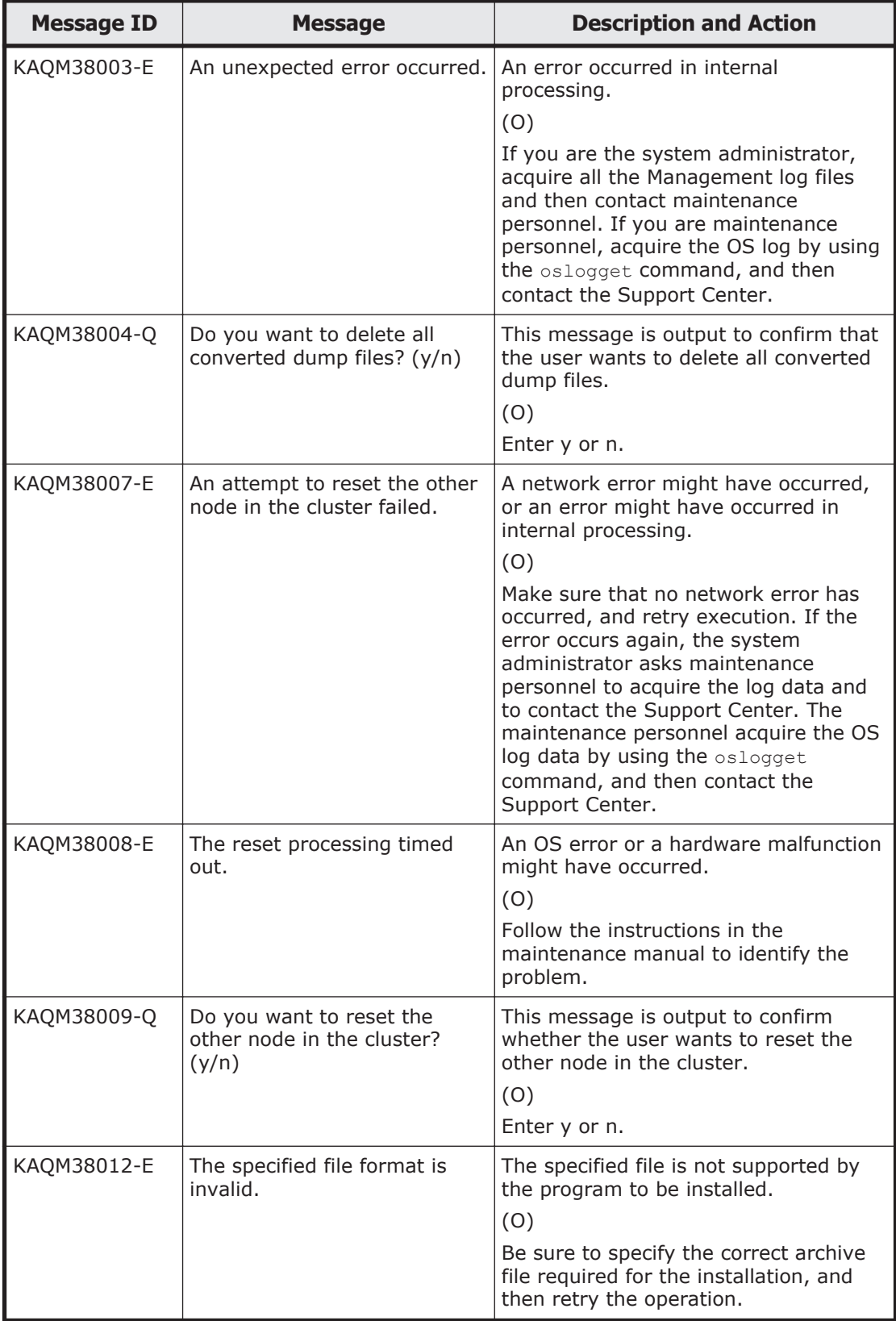

#### **Table 5-26 KAQM38 messages**

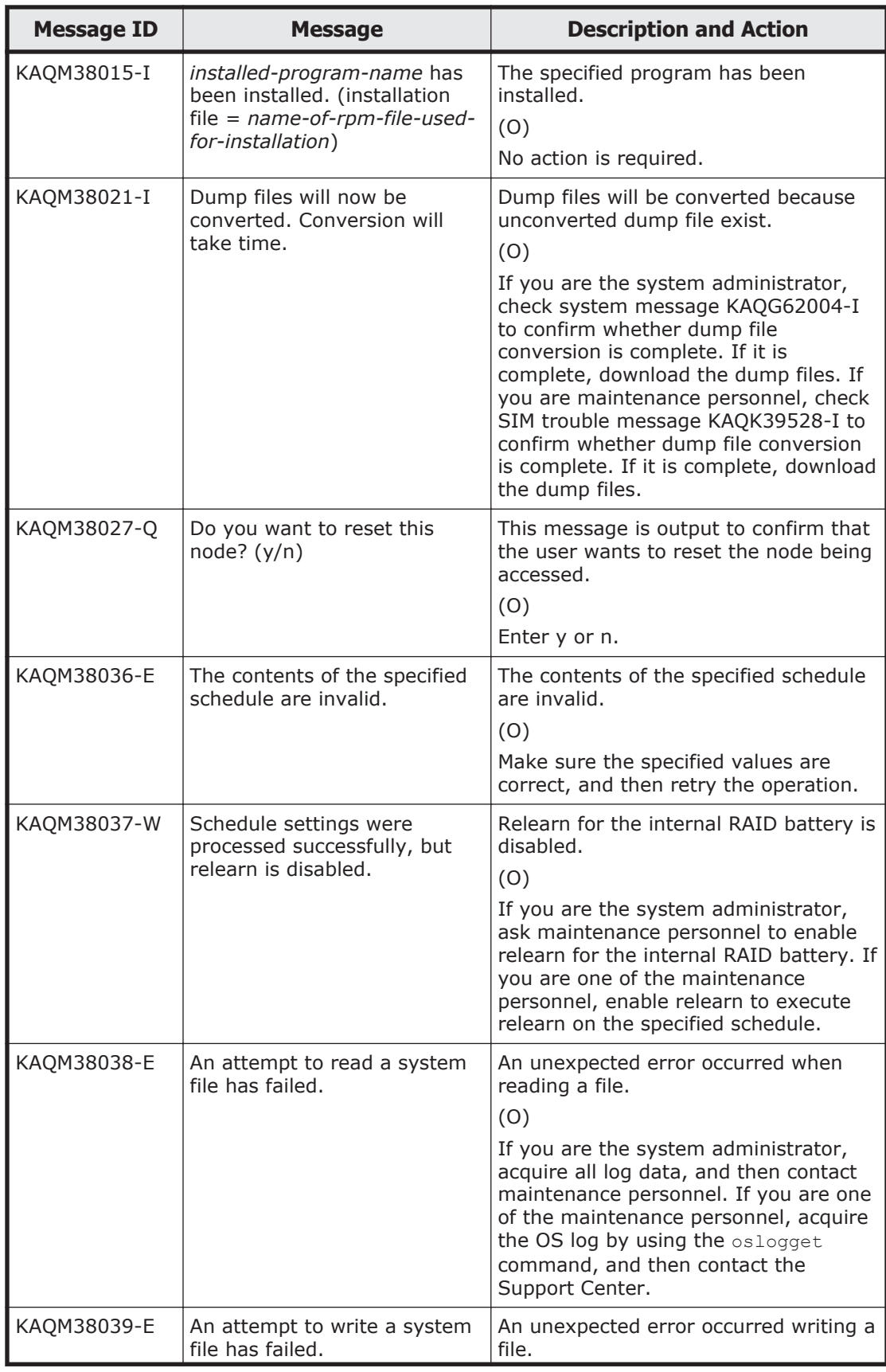

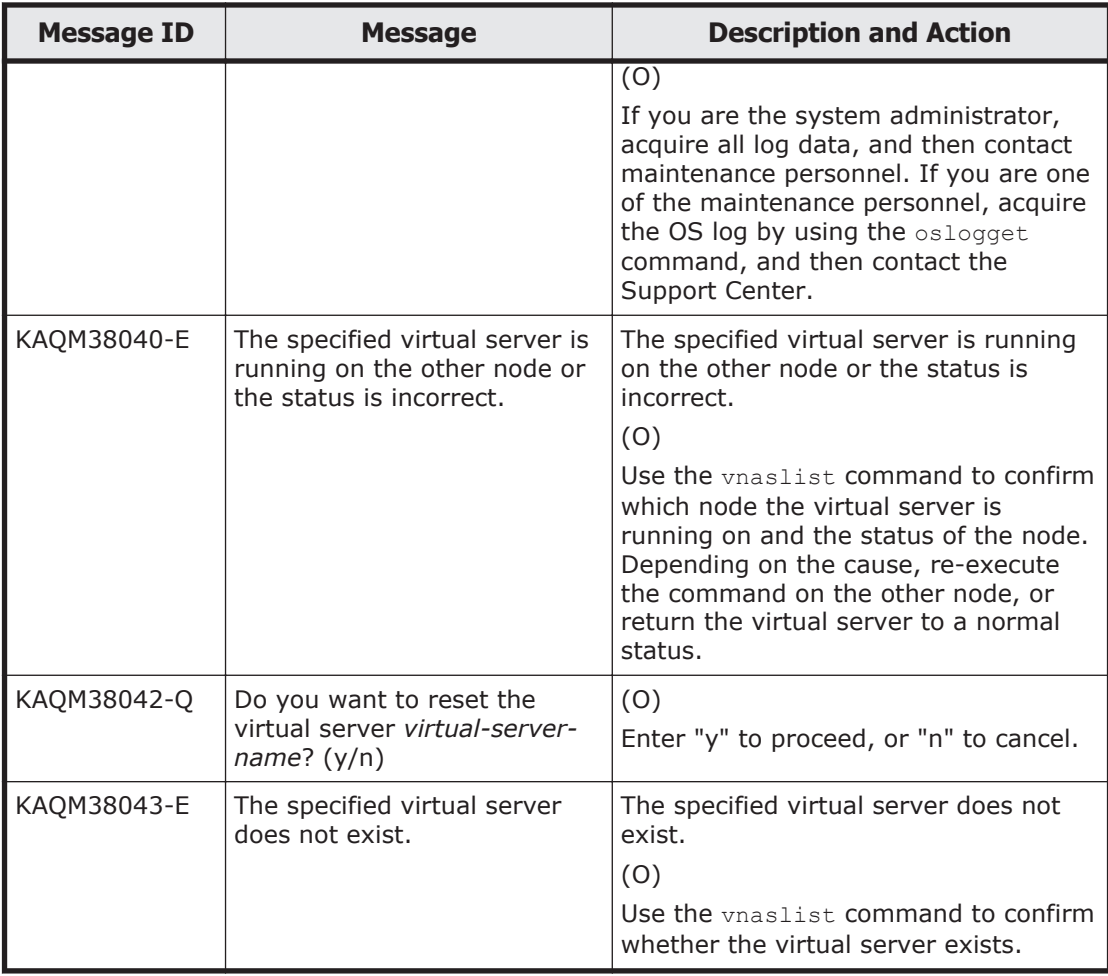

## **KAQM50 messages**

This section explains messages that have a message ID beginning with KAQM50, and the actions to be taken if such messages appear.

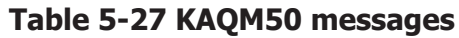

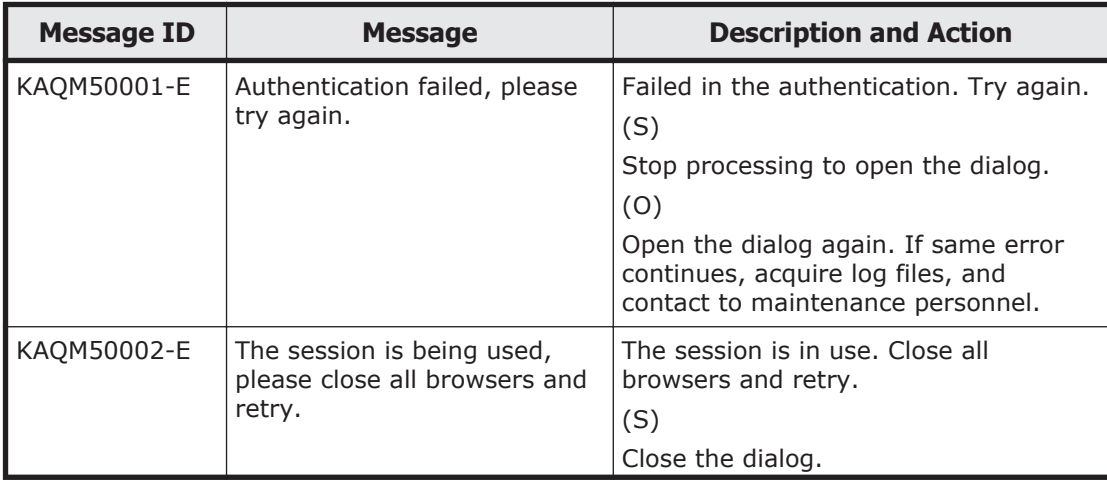

5-510 KAQM Messages (File Services Manager Messages)

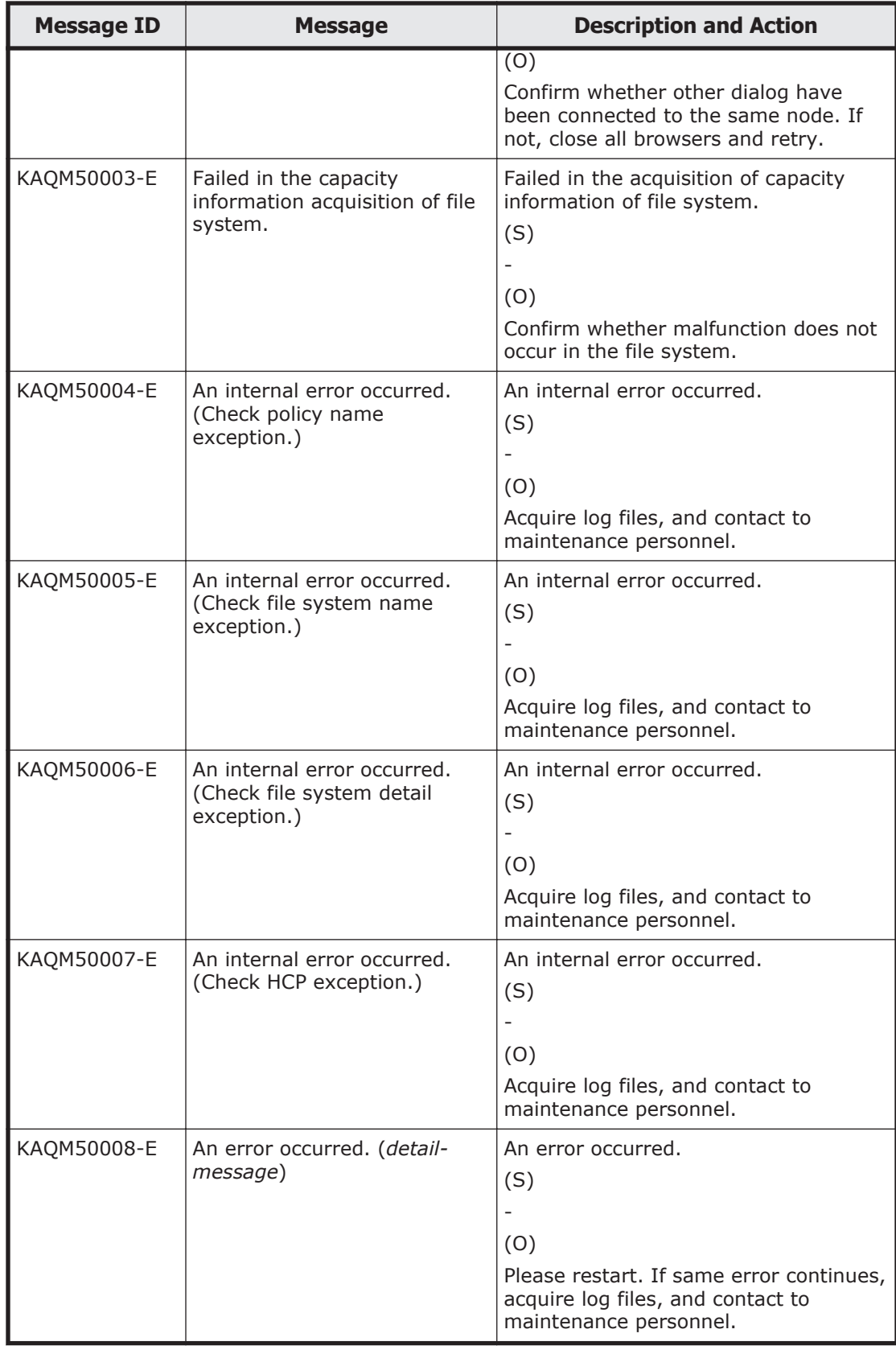

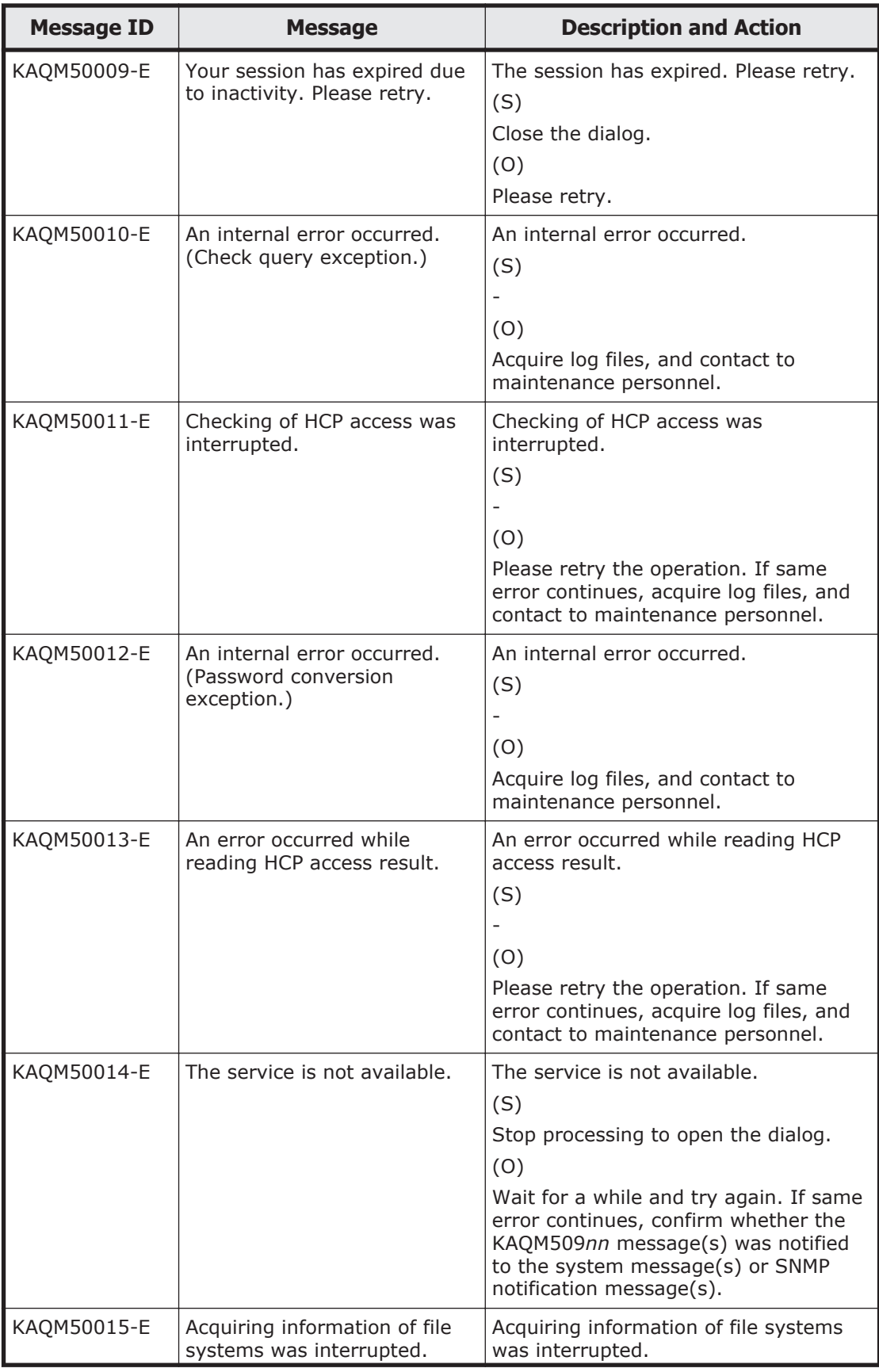

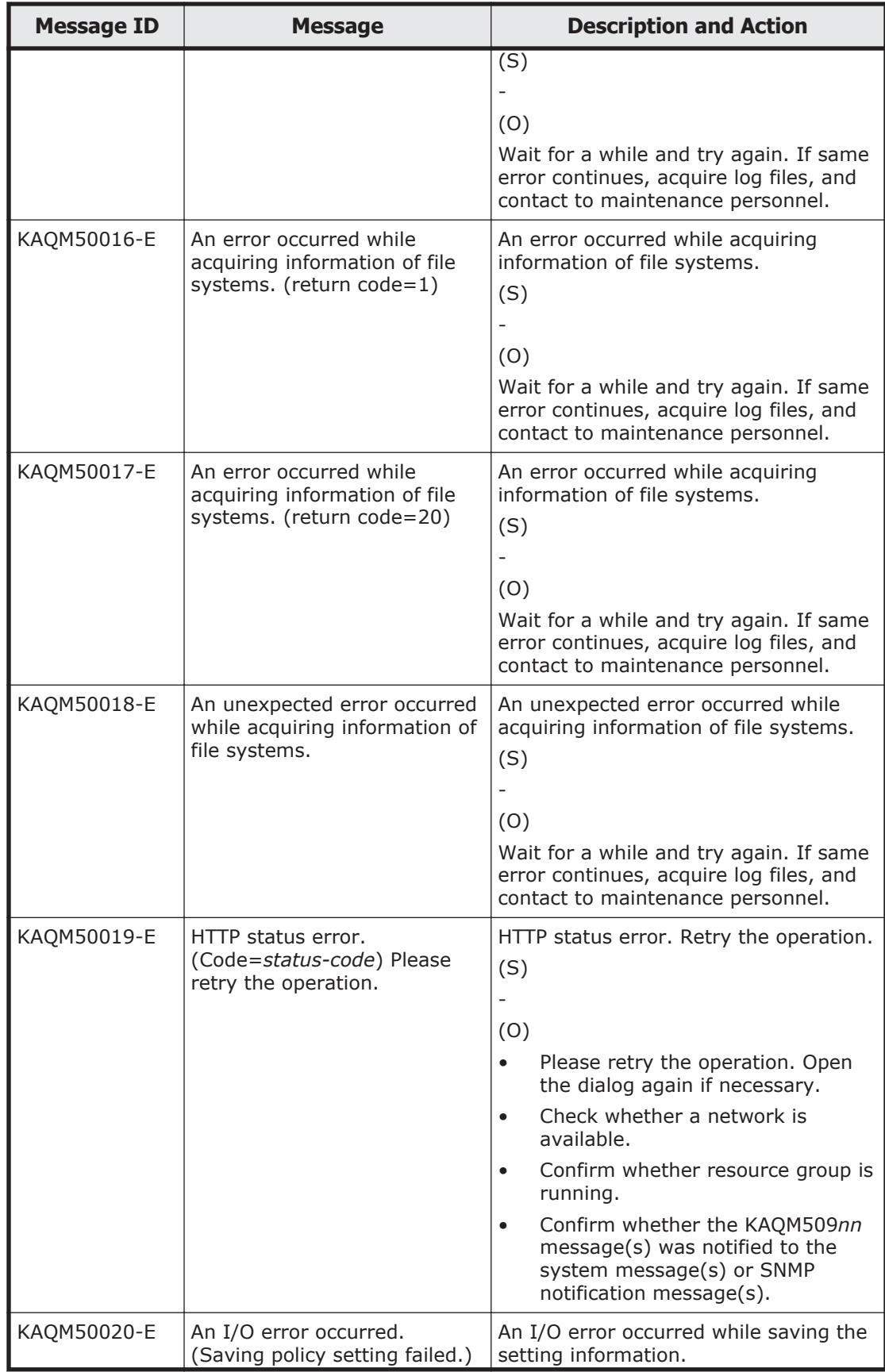

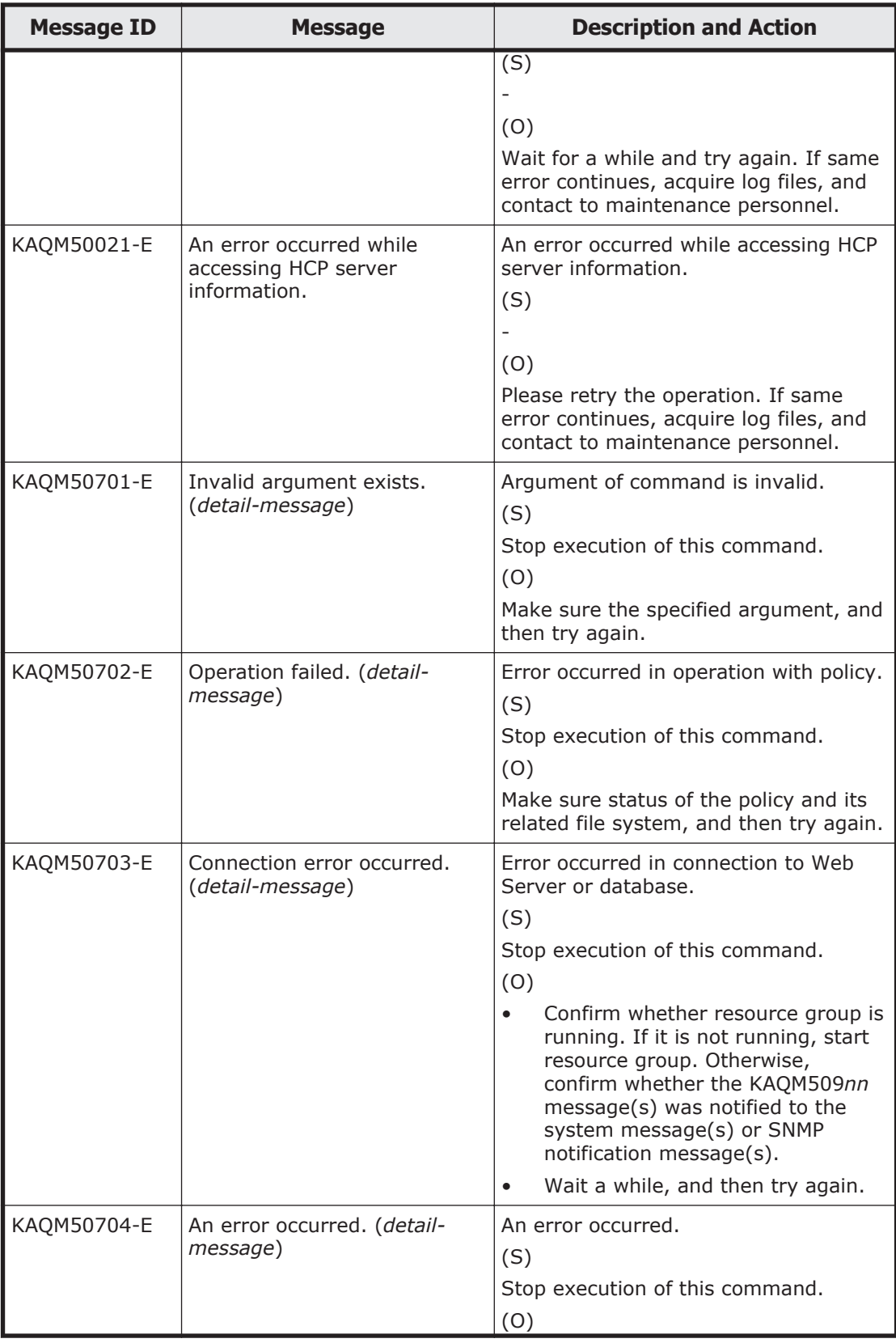

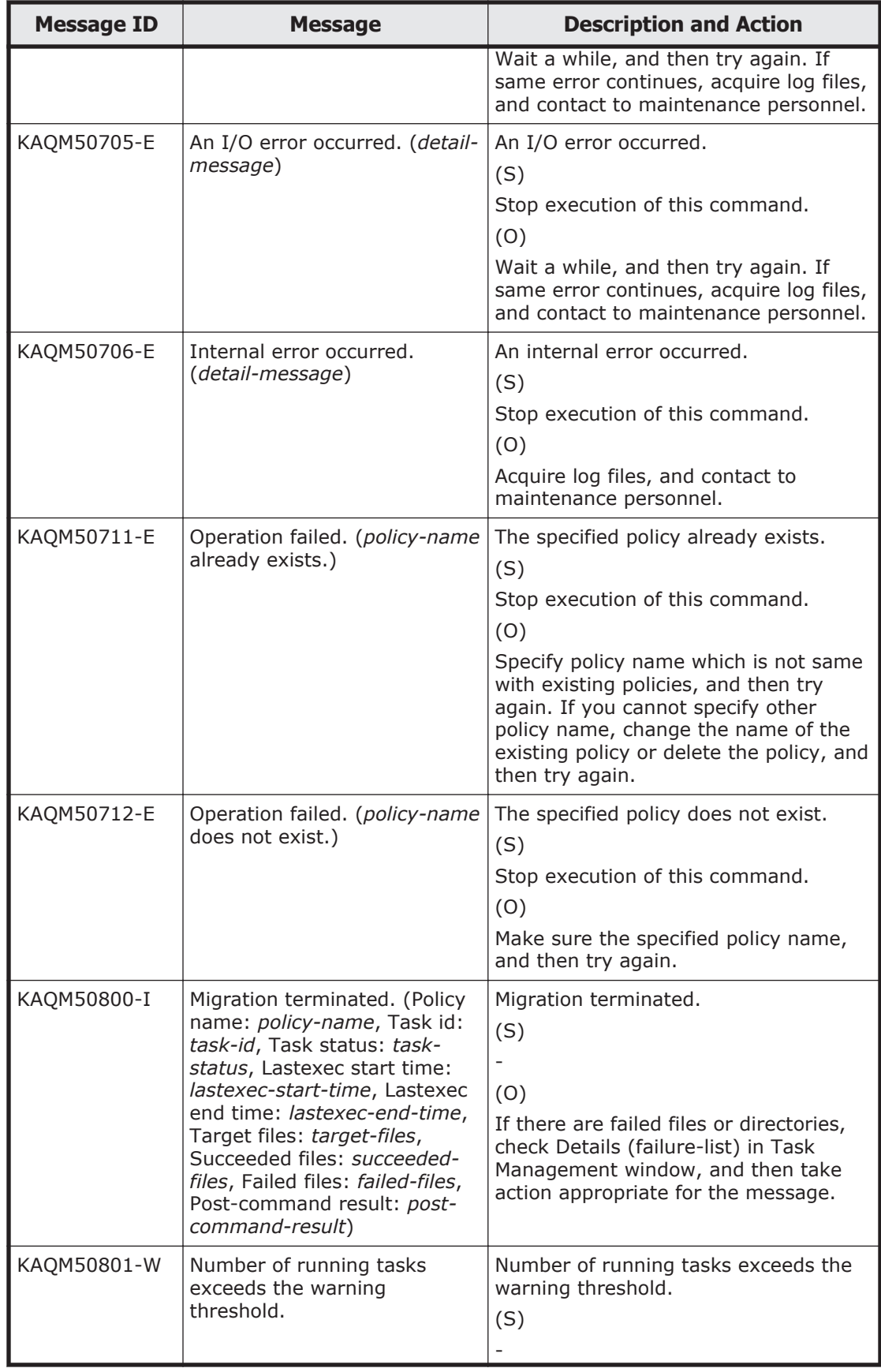

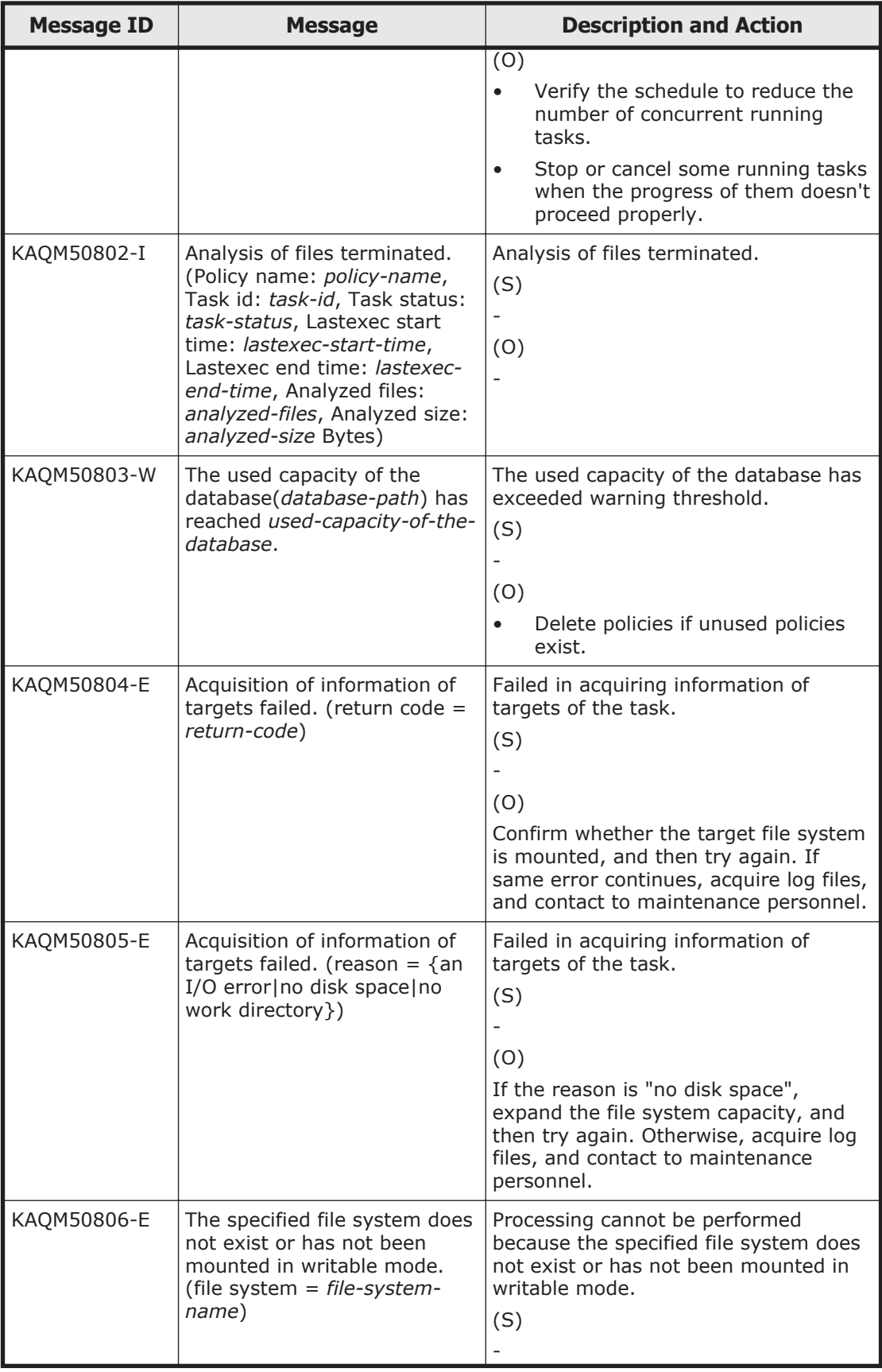

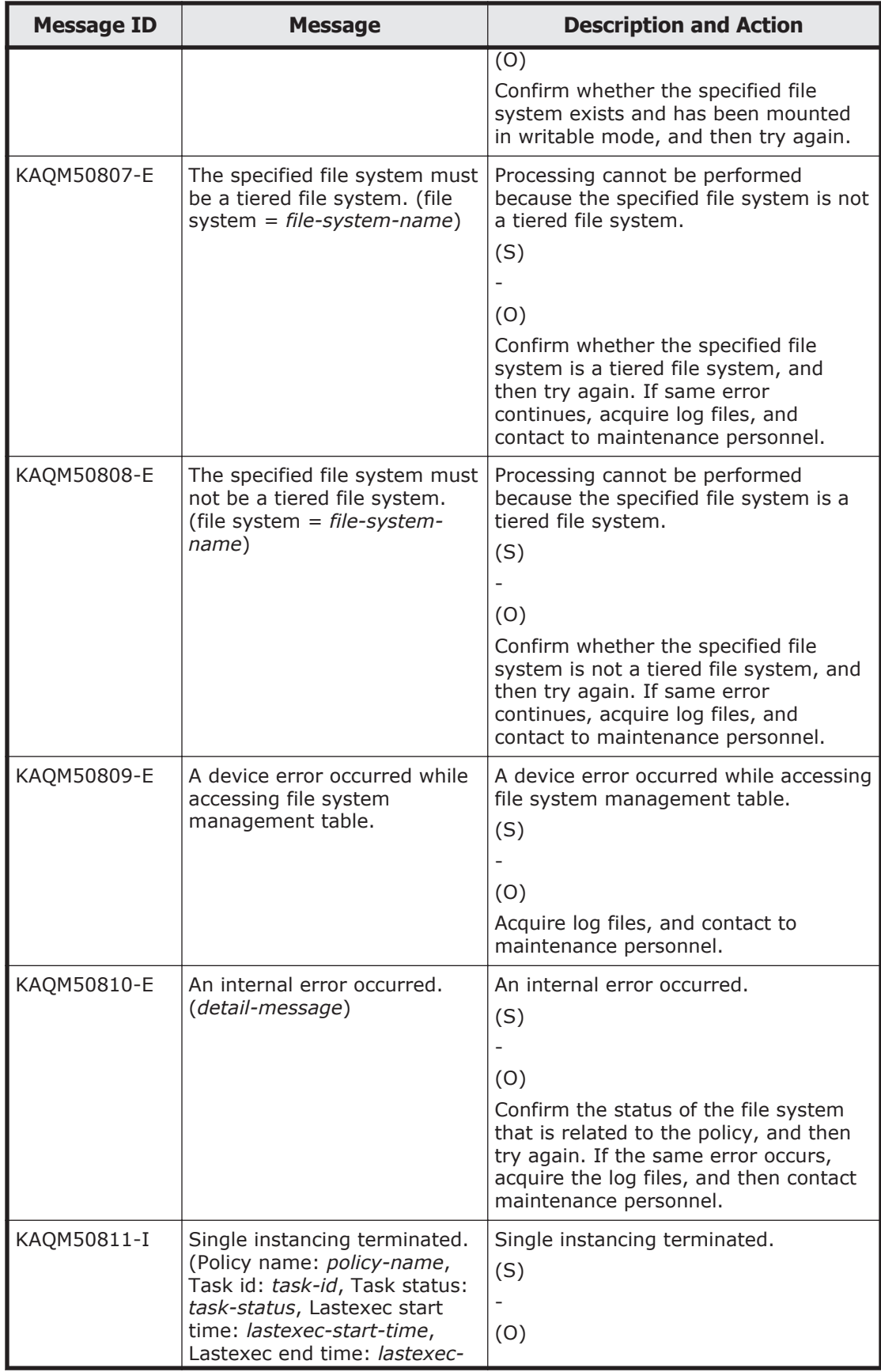

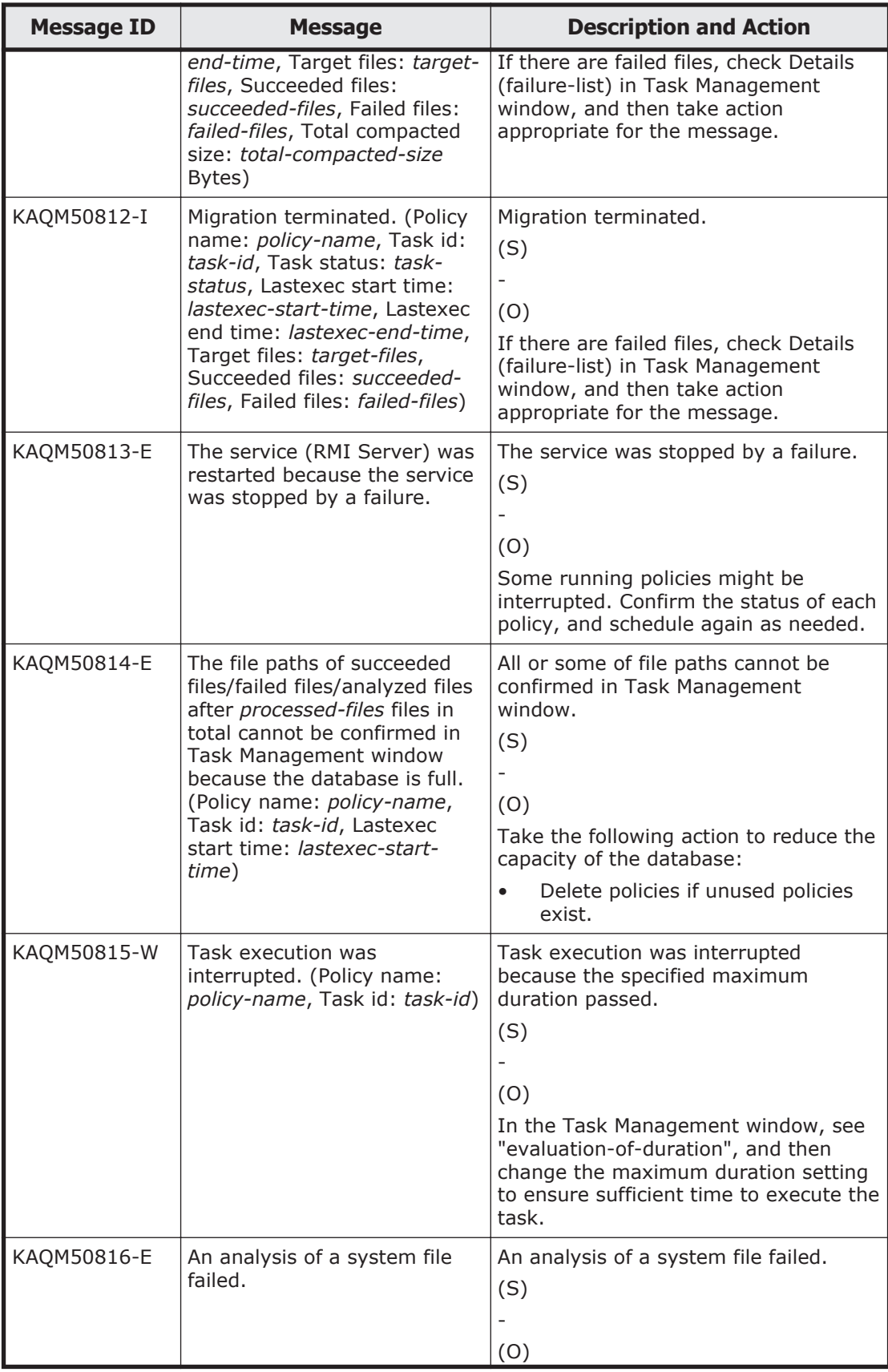

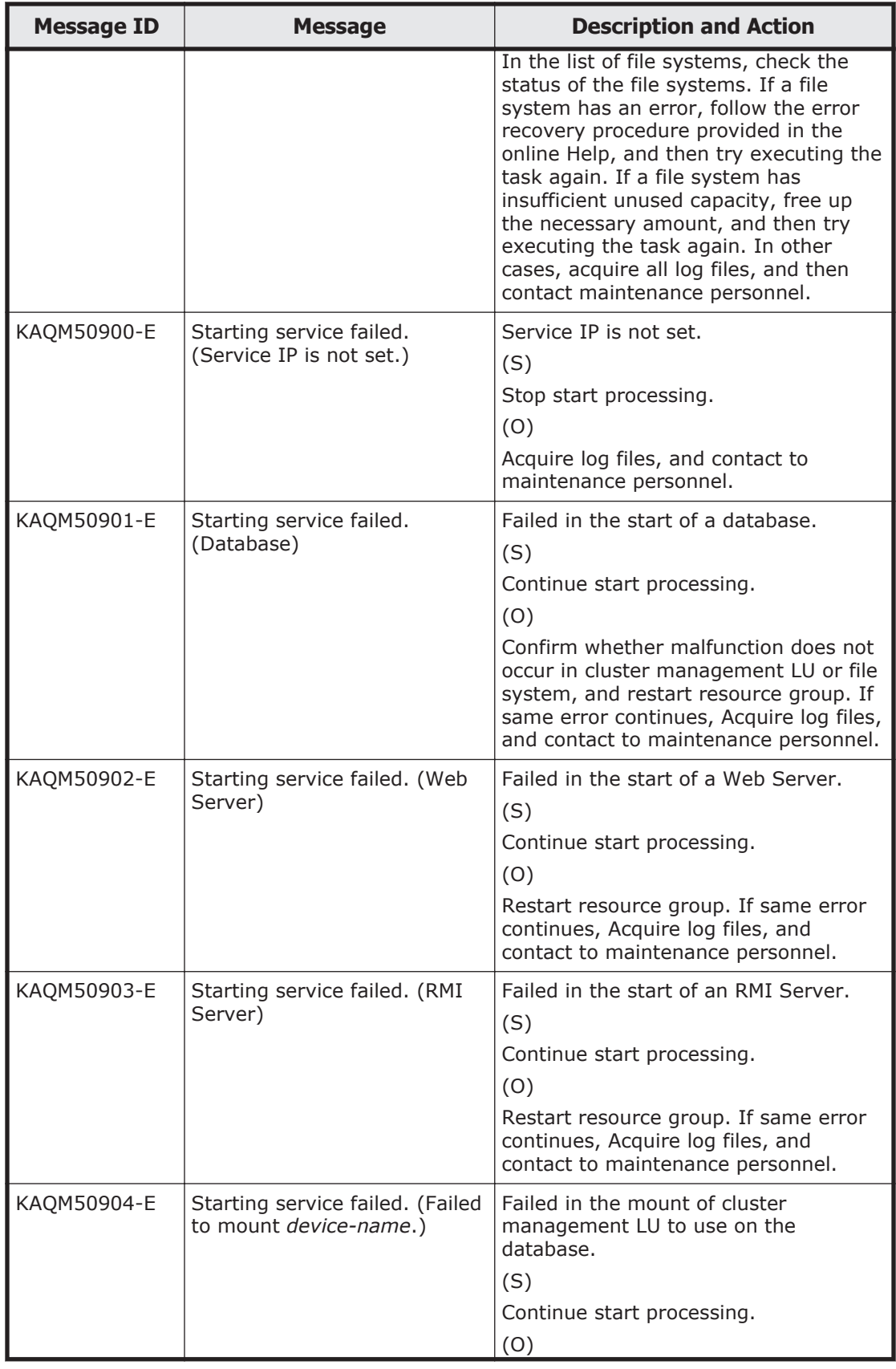

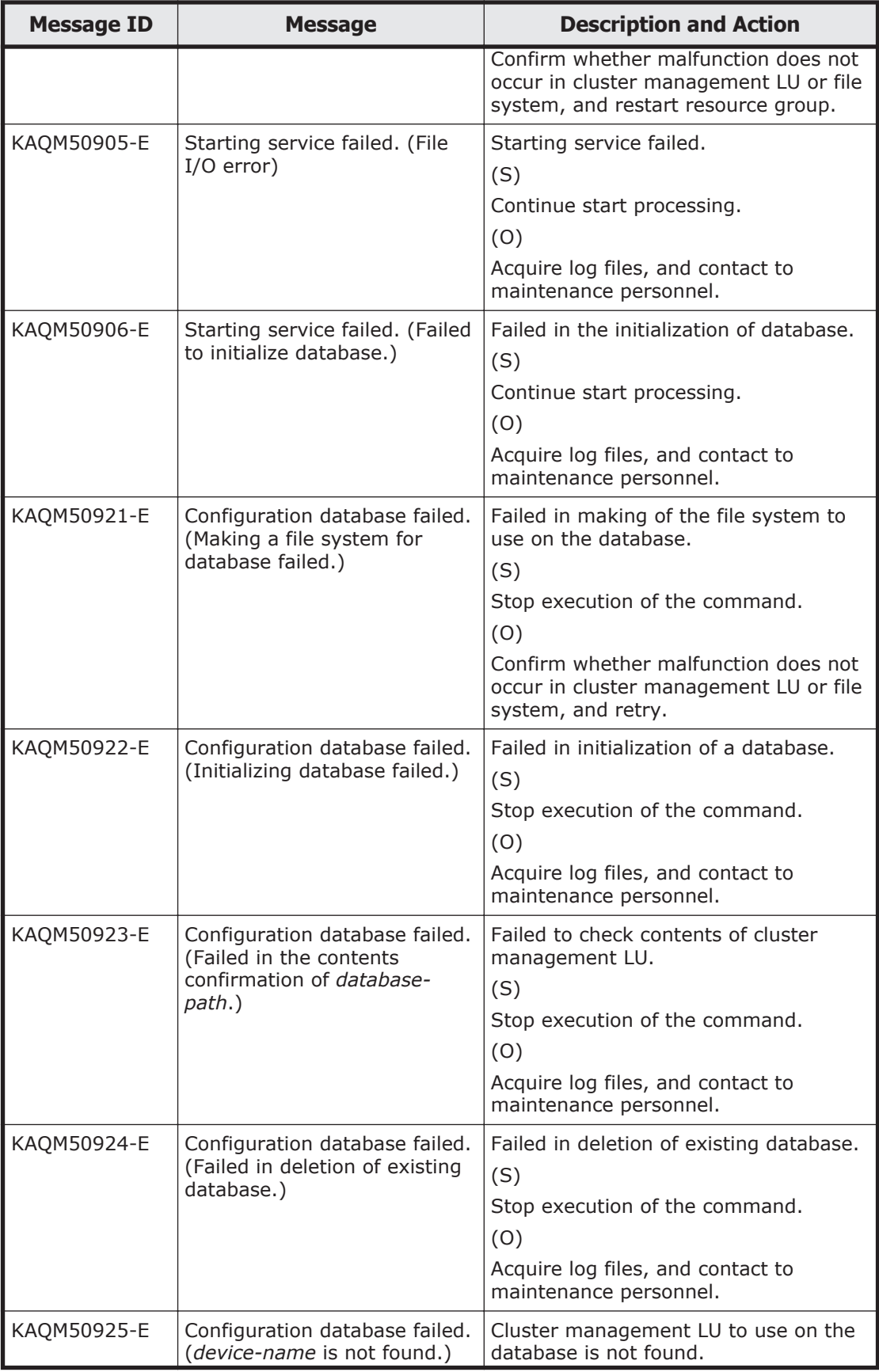

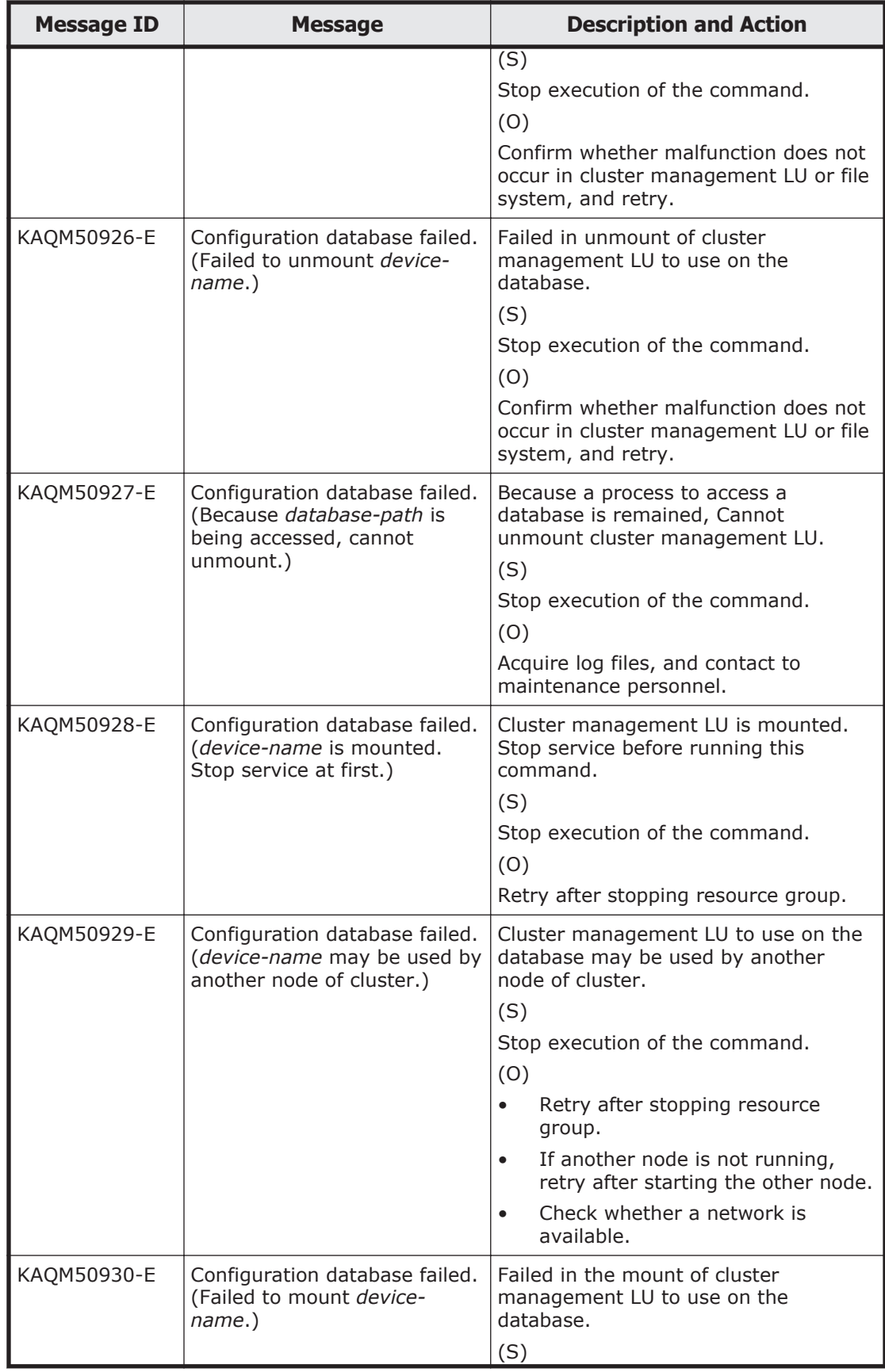

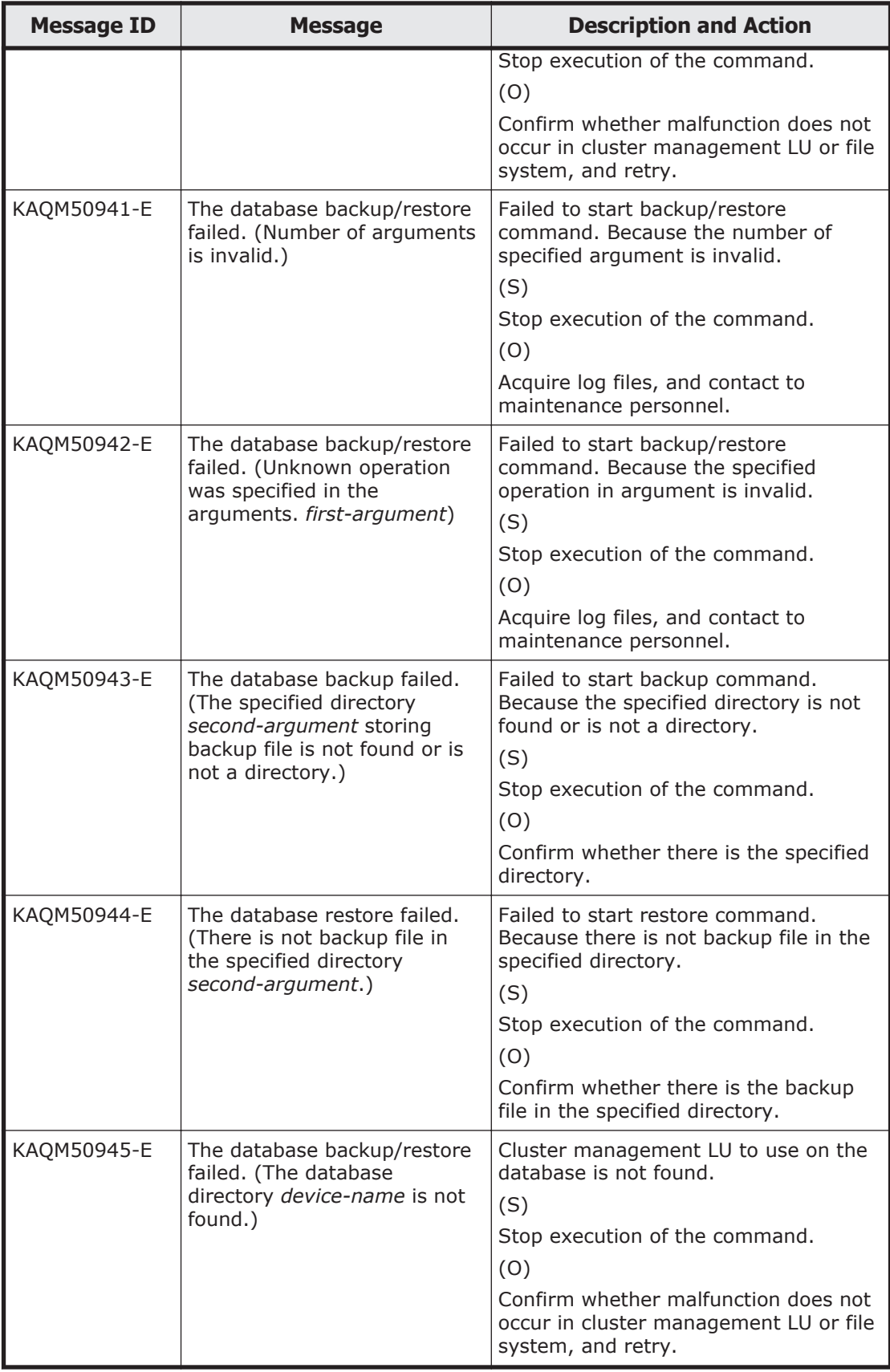

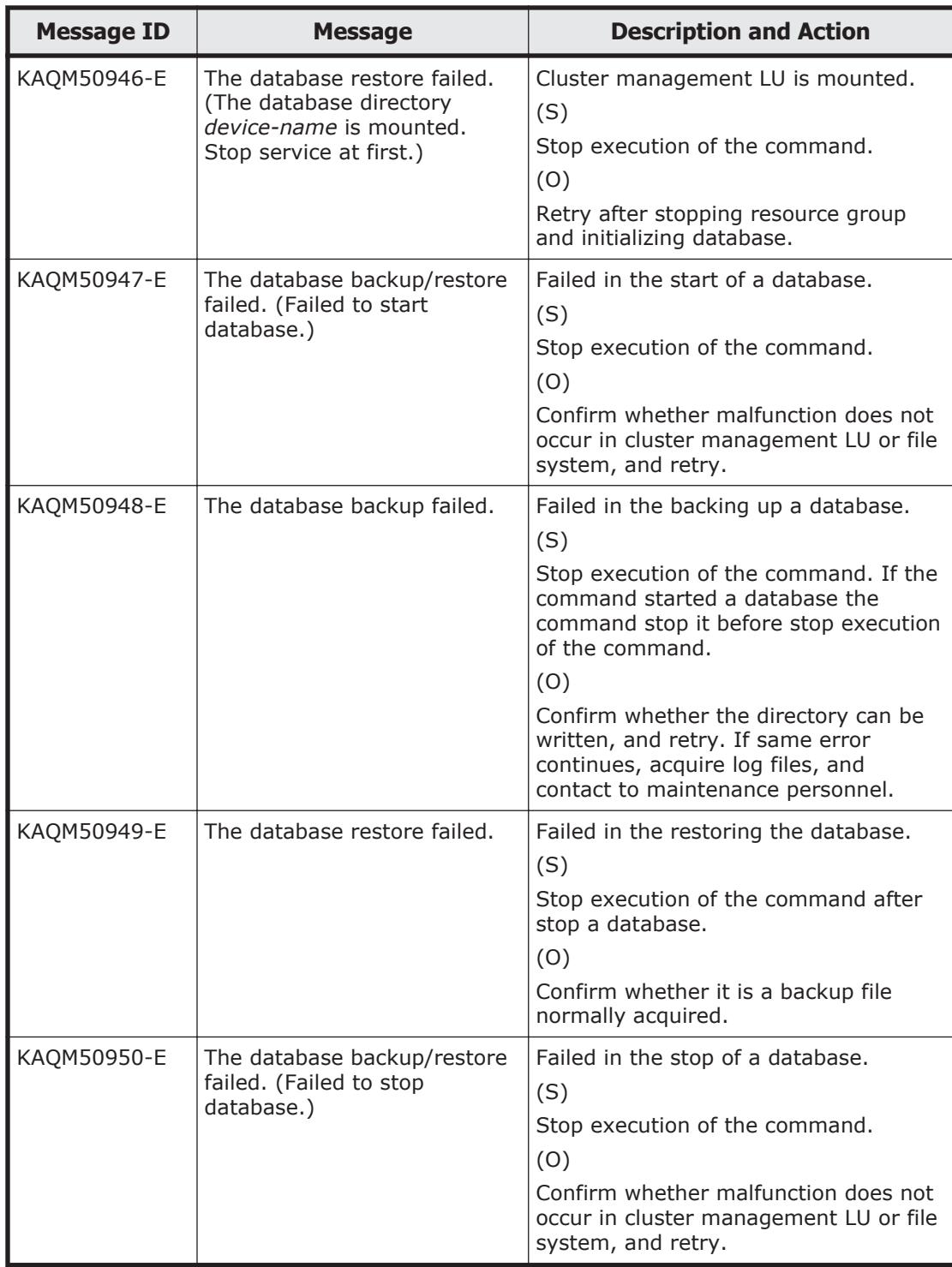

### **KAQM55 messages**

This section explains messages that have a message ID beginning with KAQM55, and the actions to be taken if such messages appear.

#### **Table 5-28 KAQM55 messages**

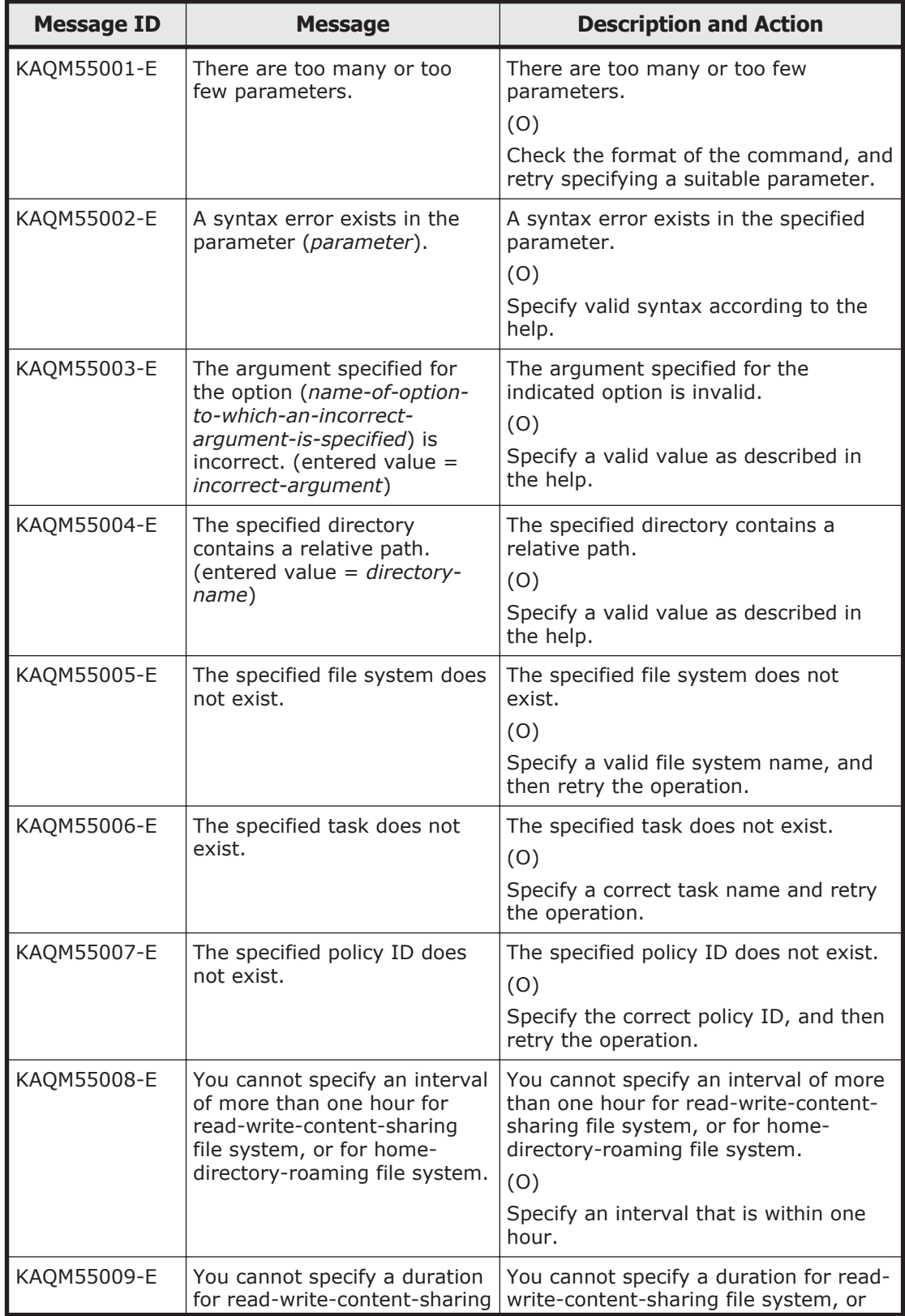

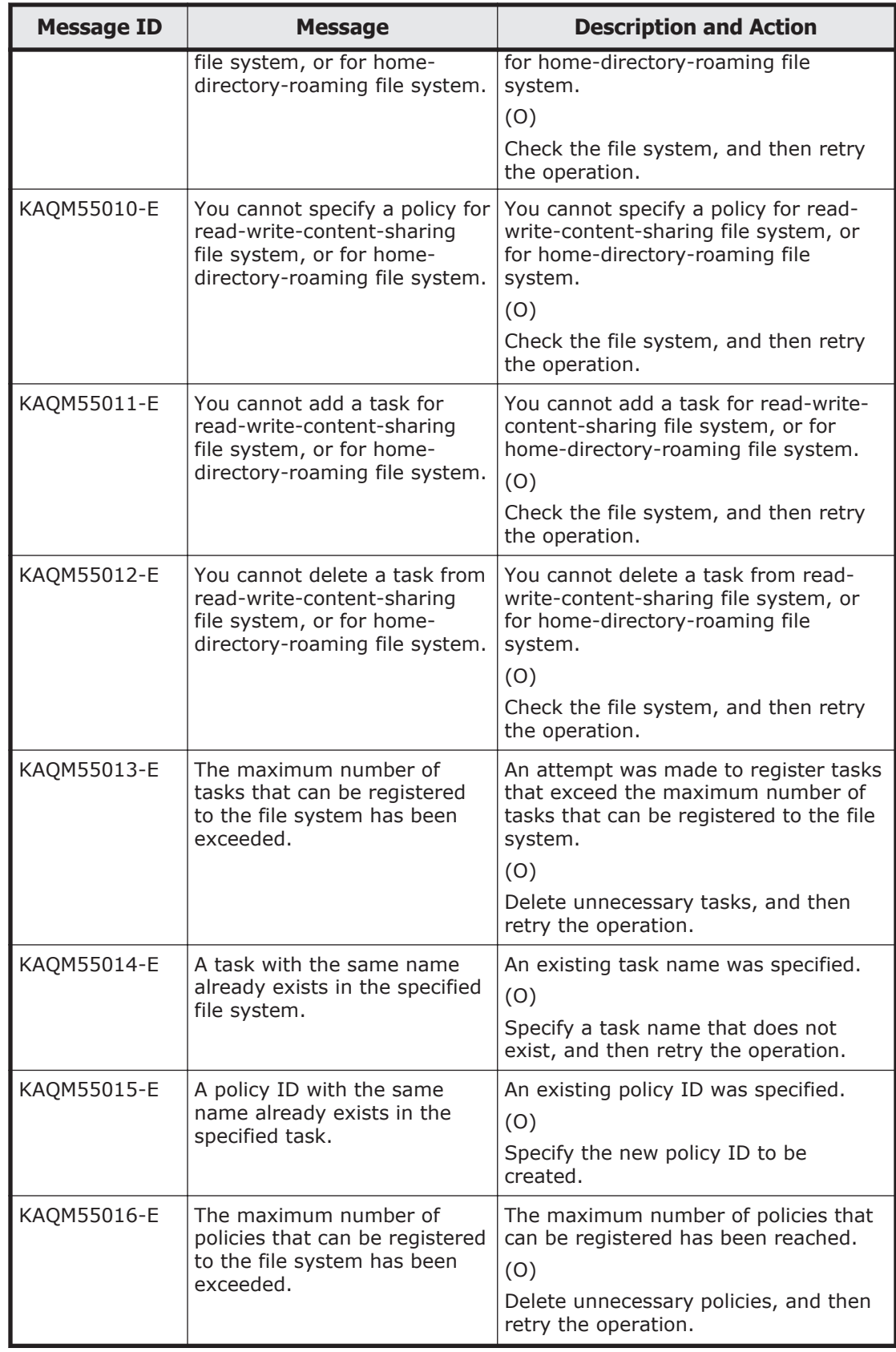

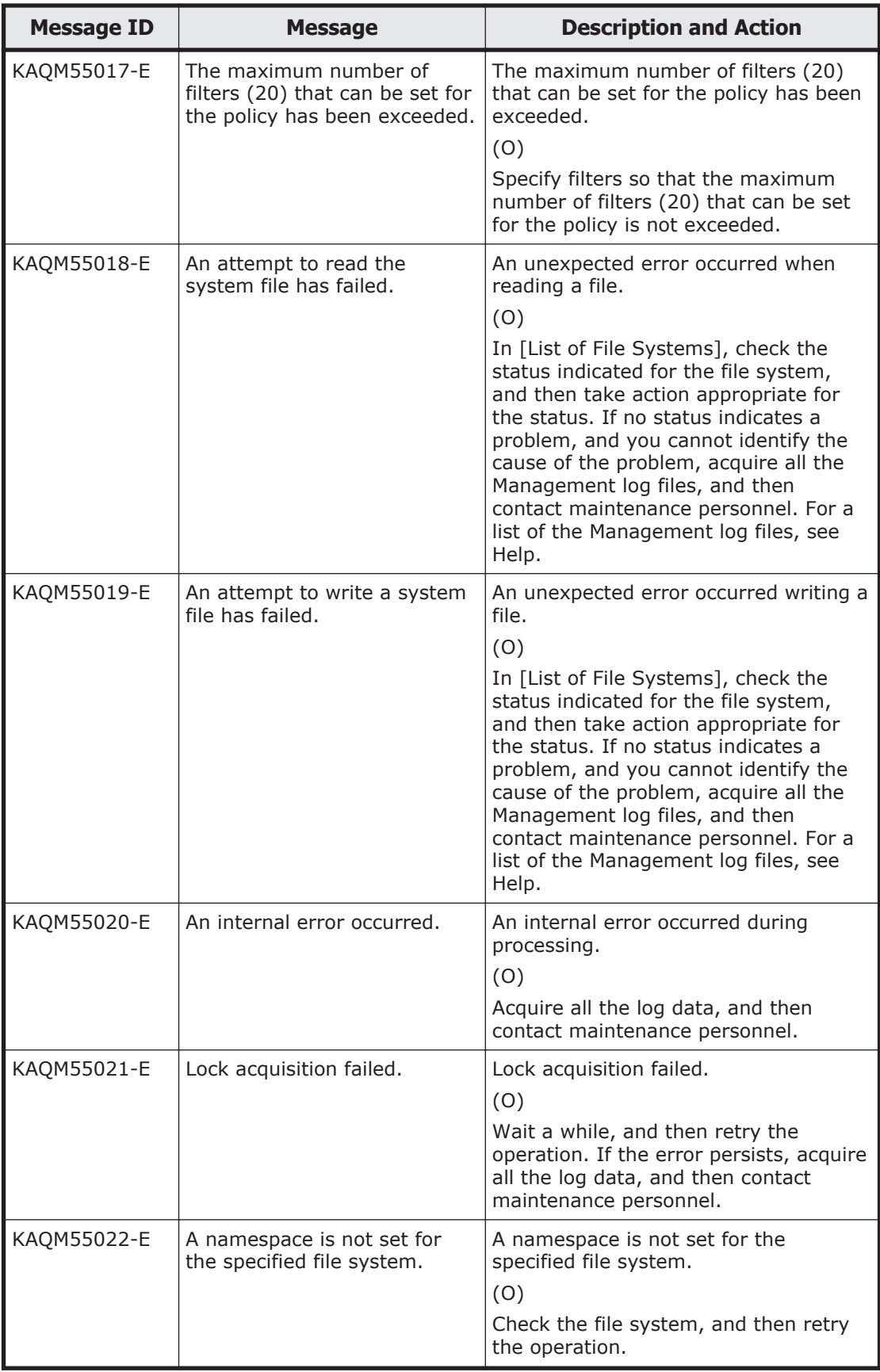

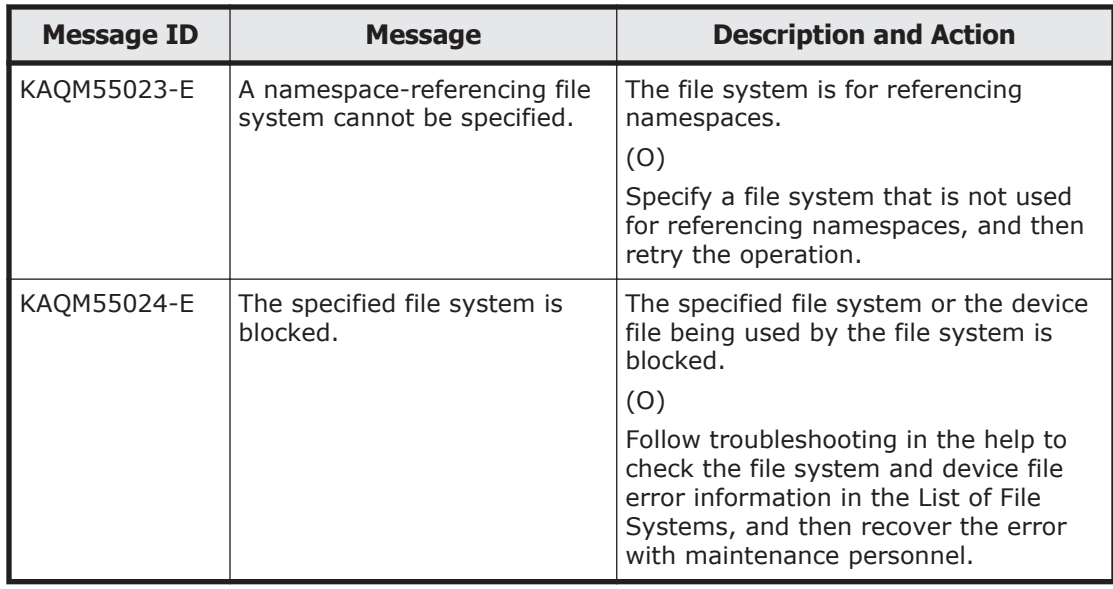

# **KAQM71 messages**

This section explains messages that have a message ID beginning with KAQM71, and the actions to be taken if such messages appear.

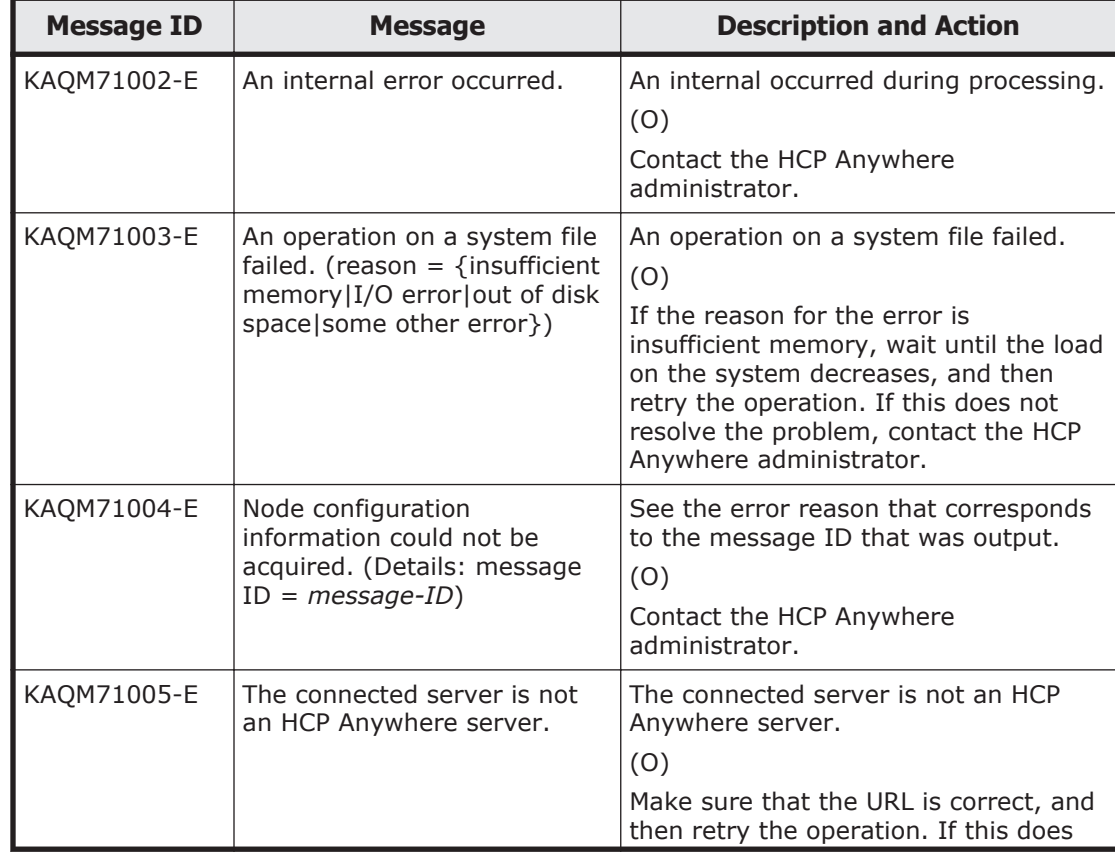

#### **Table 5-29 KAQM71 messages**

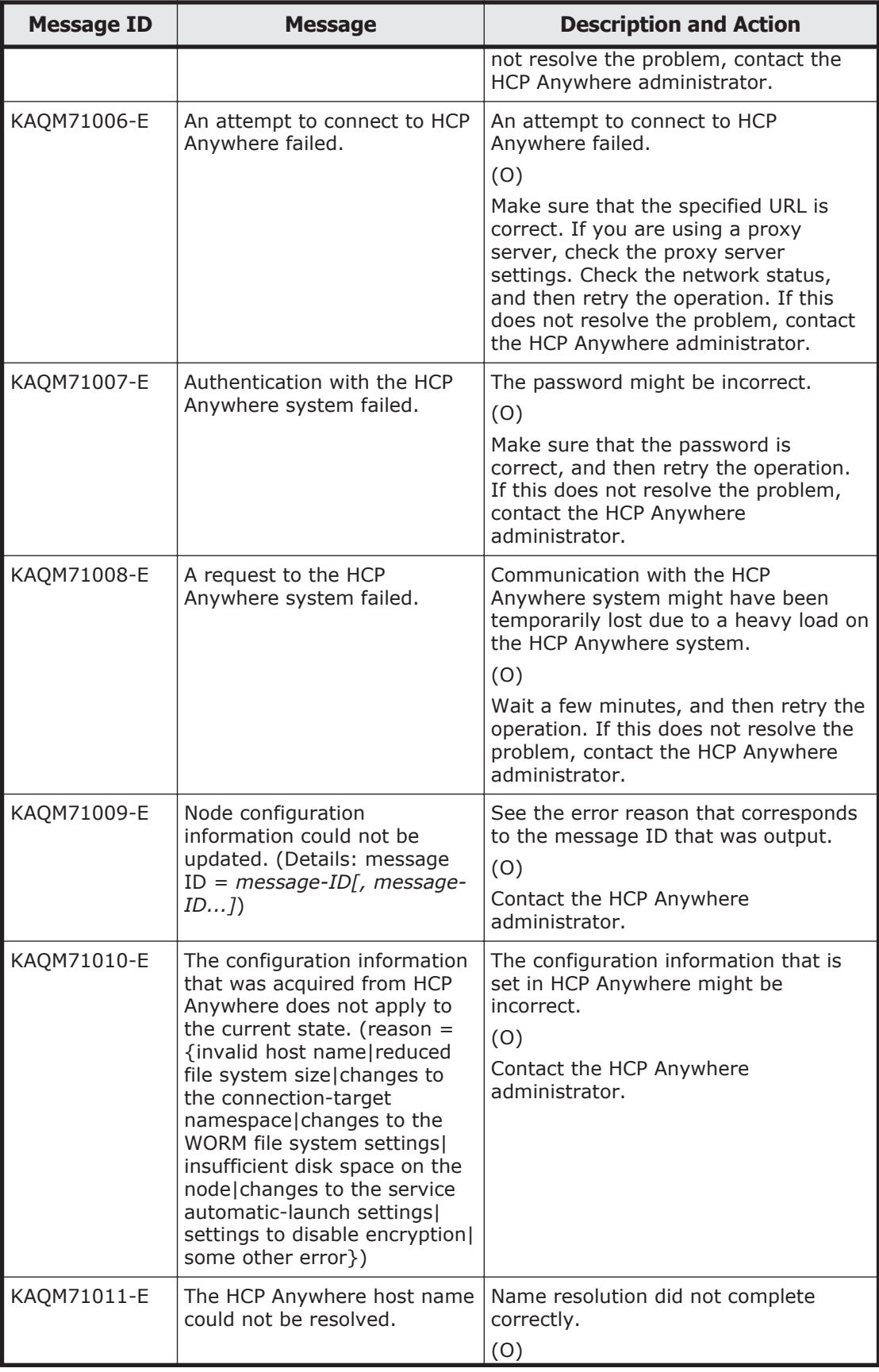

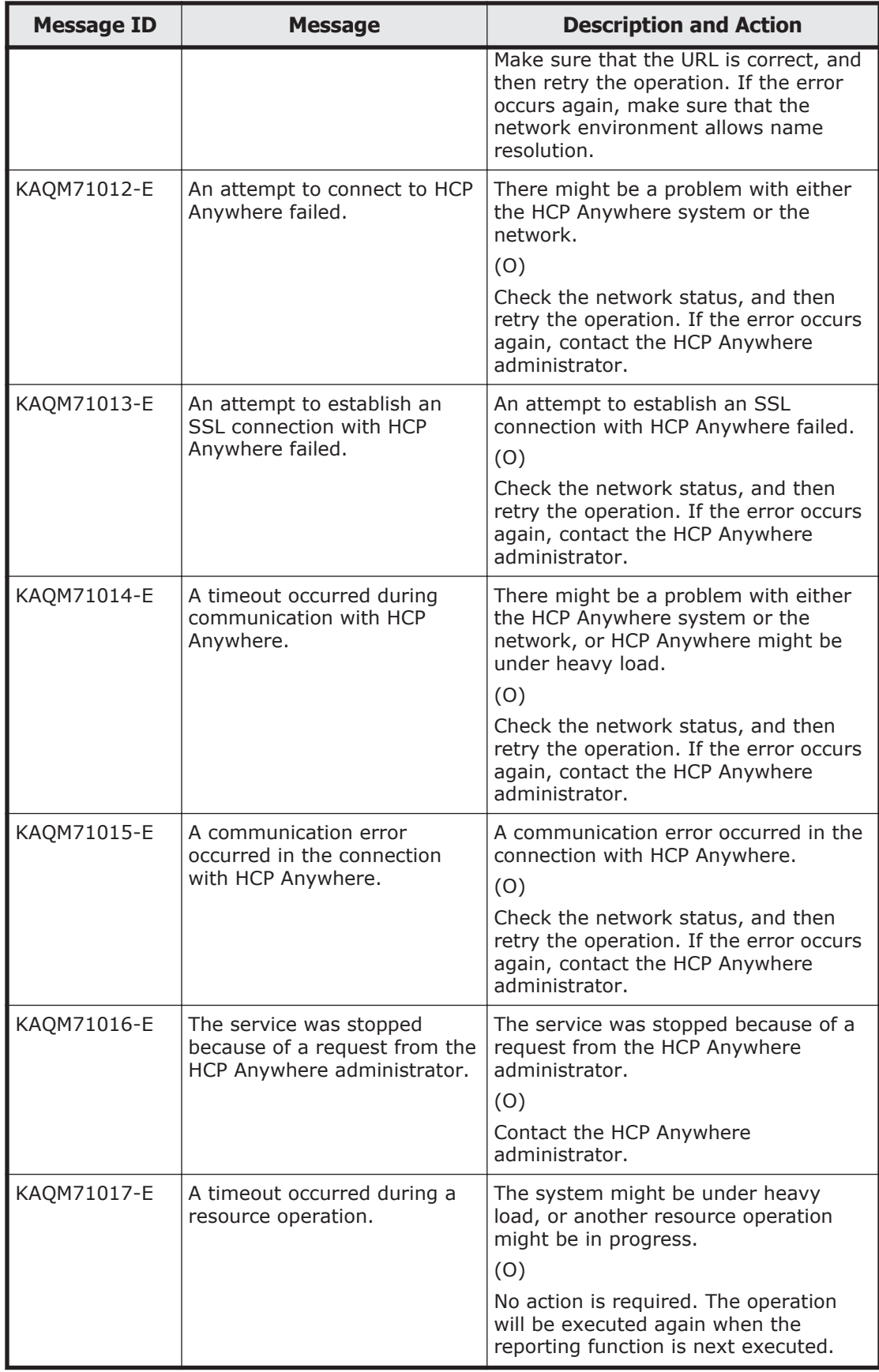

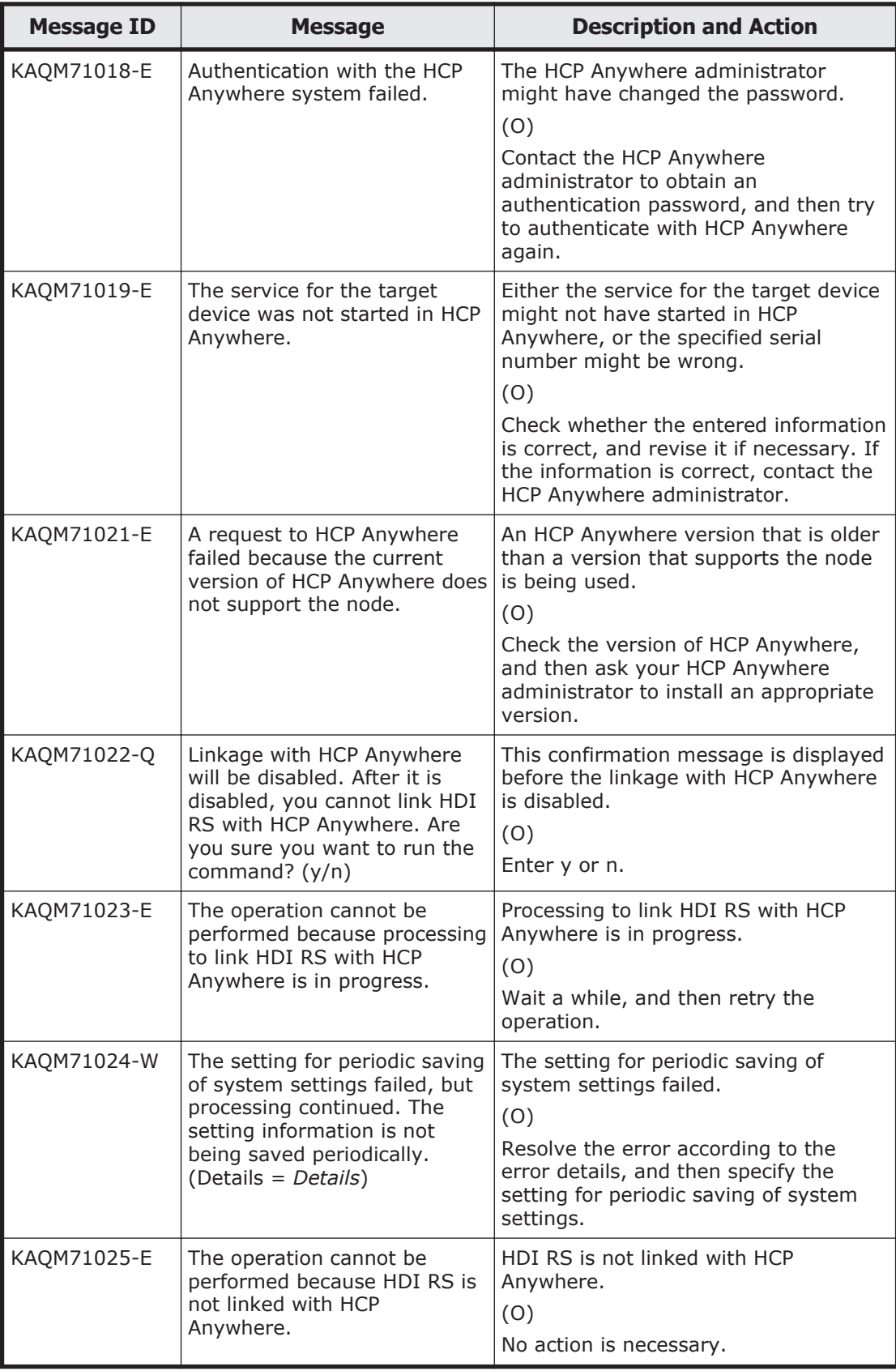

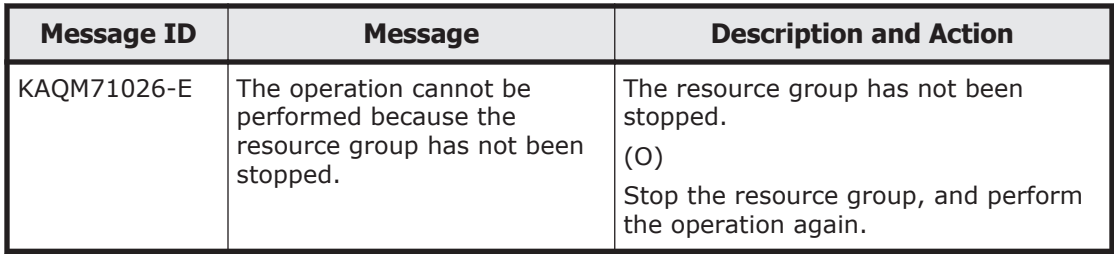

5-532 KAQM Messages (File Services Manager Messages)

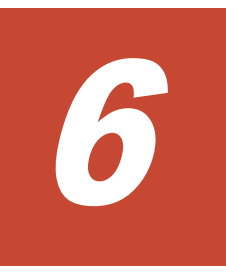

# **KAQS Messages (File snapshots Messages)**

This chapter describes the KAQS messages output by HDI systems (File snapshots messages).

□ [KAQS messages](#page-717-0)

#### <span id="page-717-0"></span>**KAQS messages**

This section explains messages that have a message ID beginning with KAQS (File snapshots messages), and the actions to be taken if such messages appear.

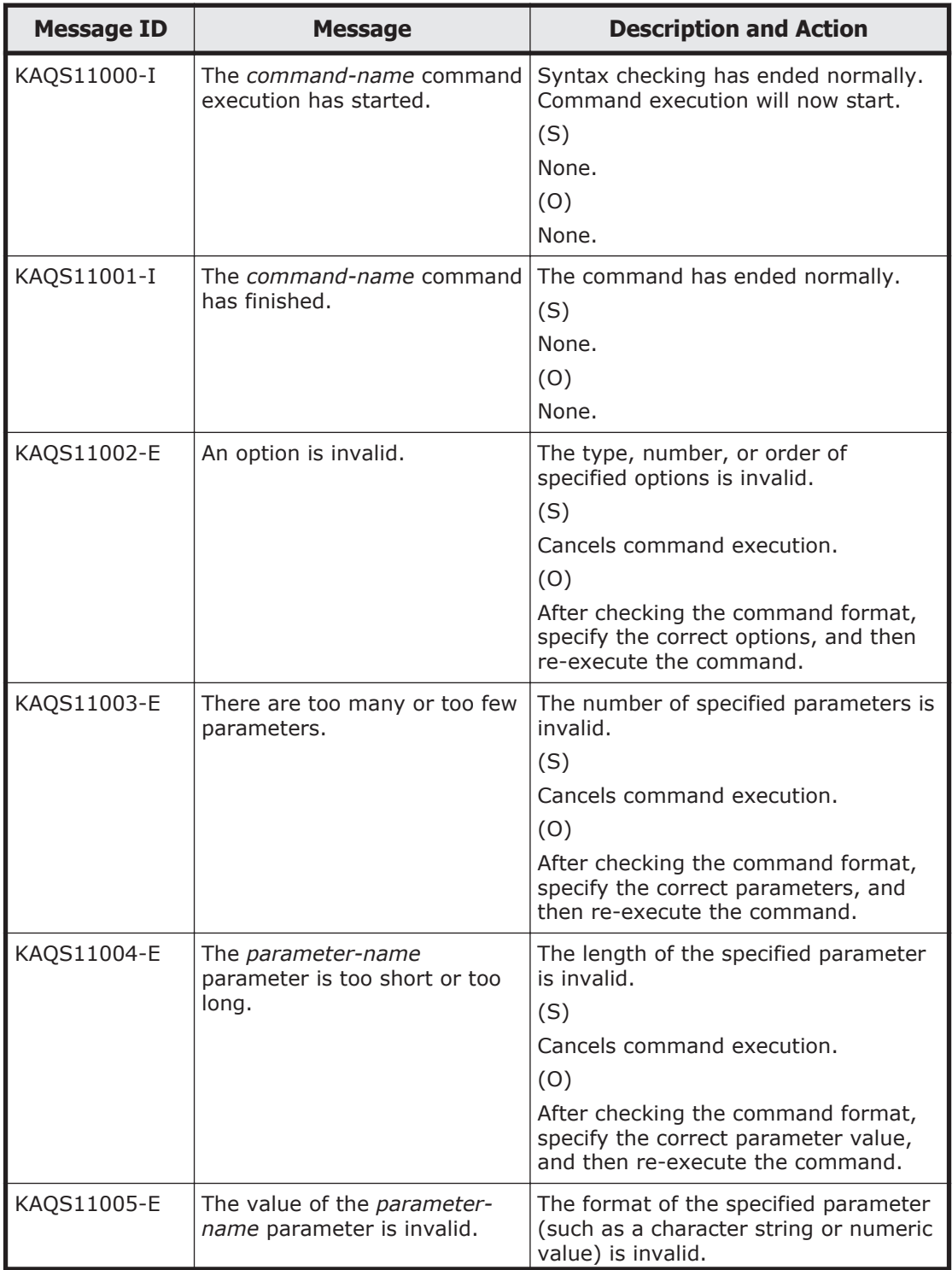

#### **Table 6-1 KAQS messages**

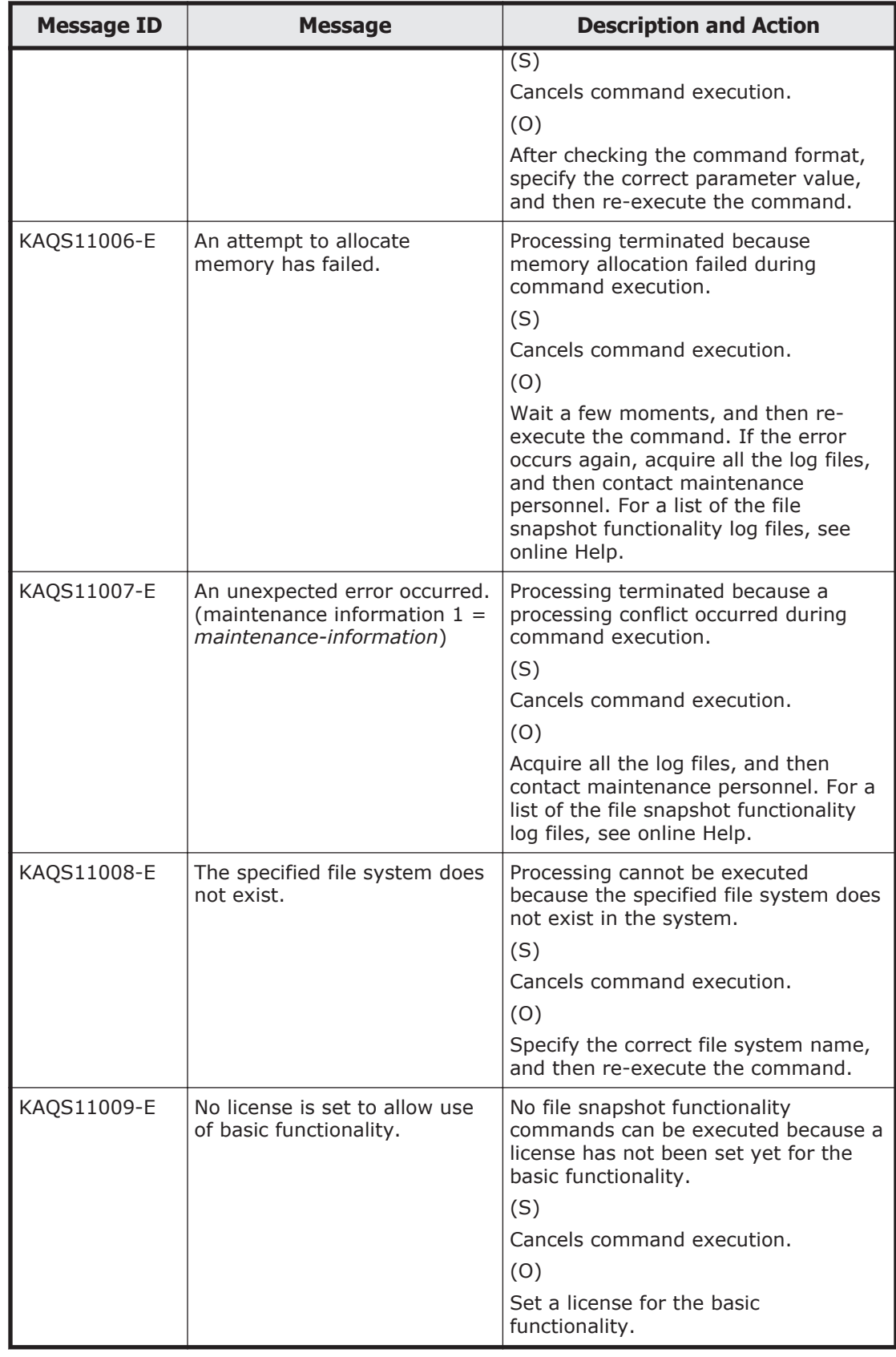

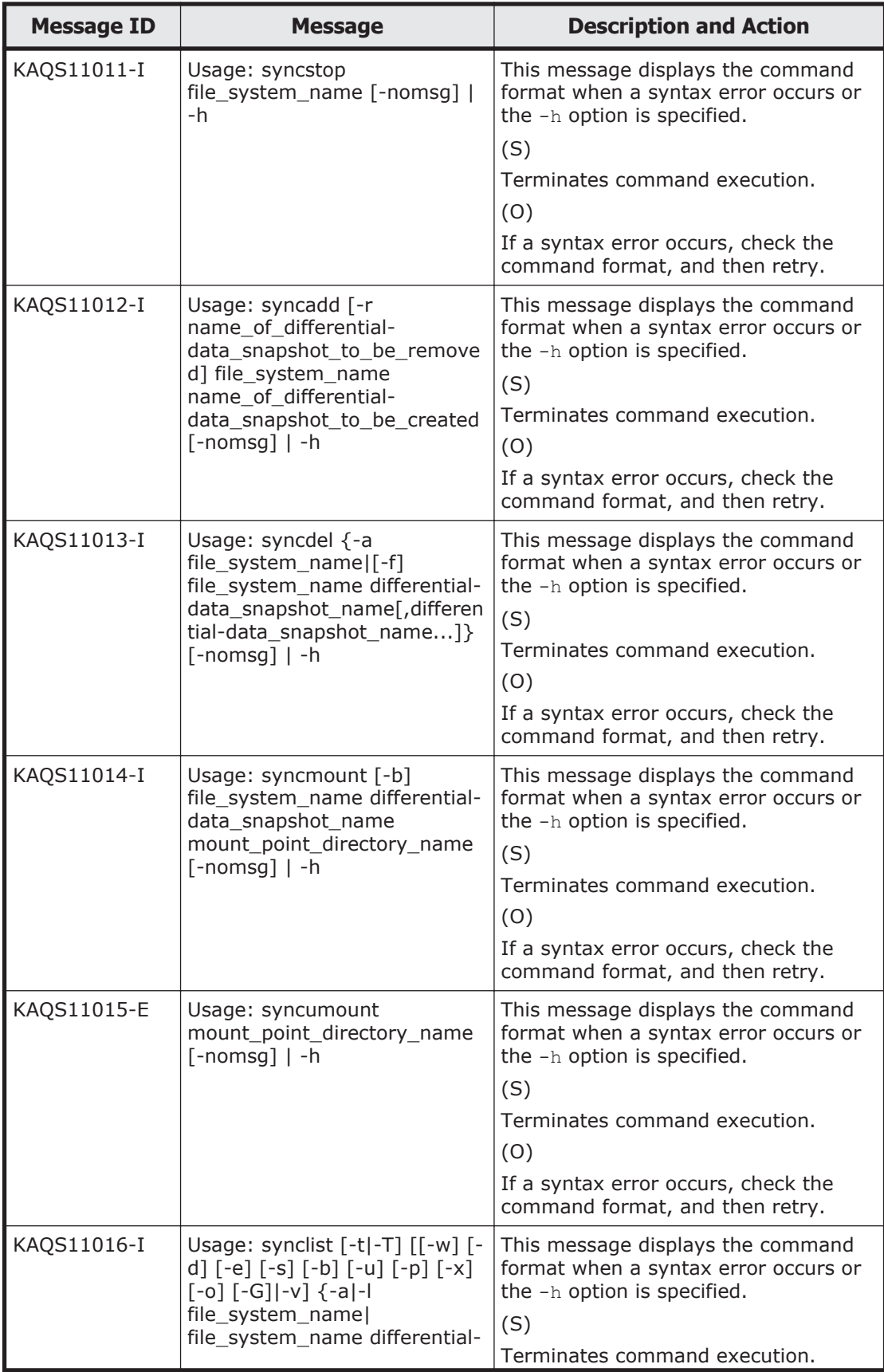
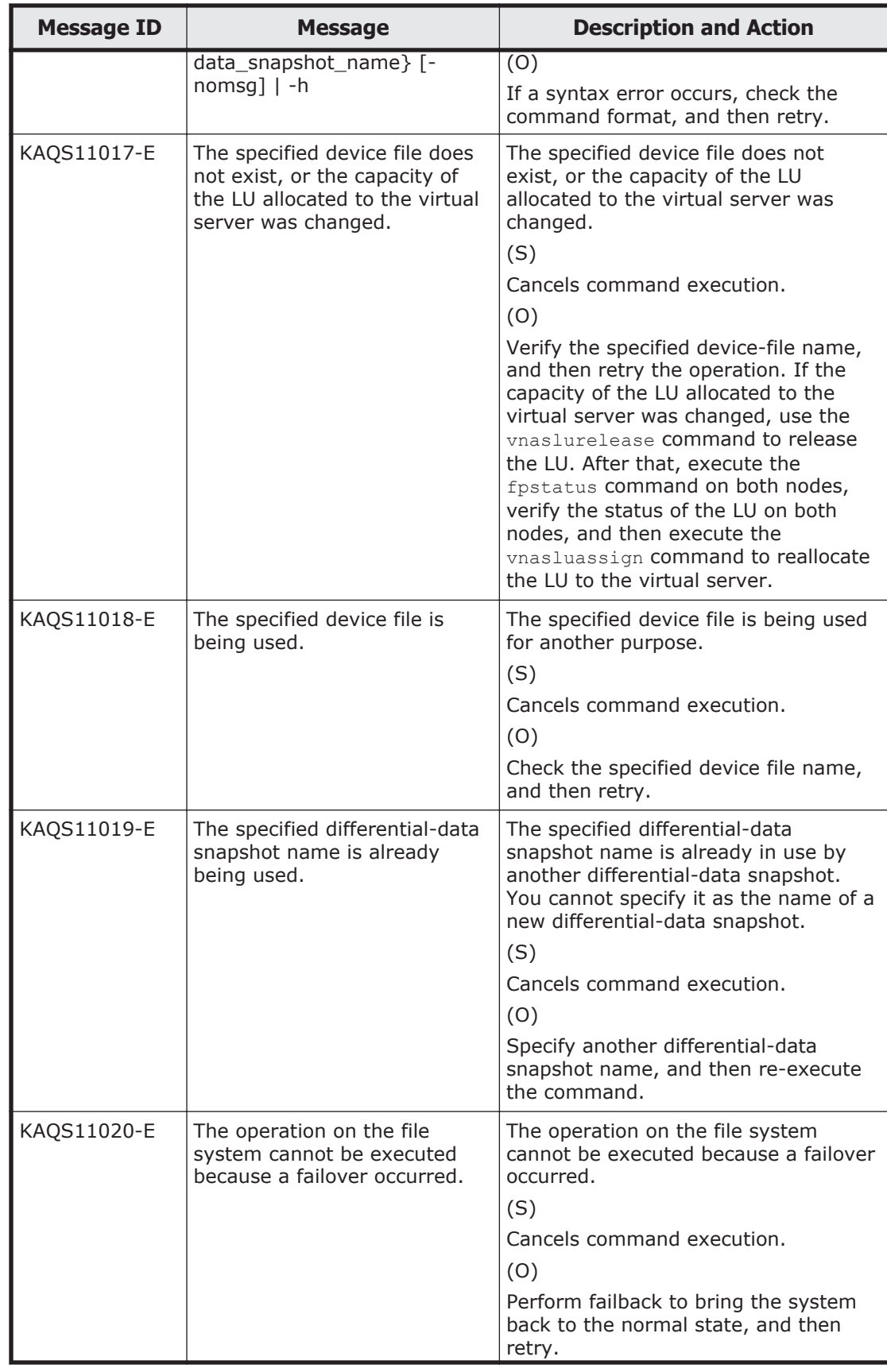

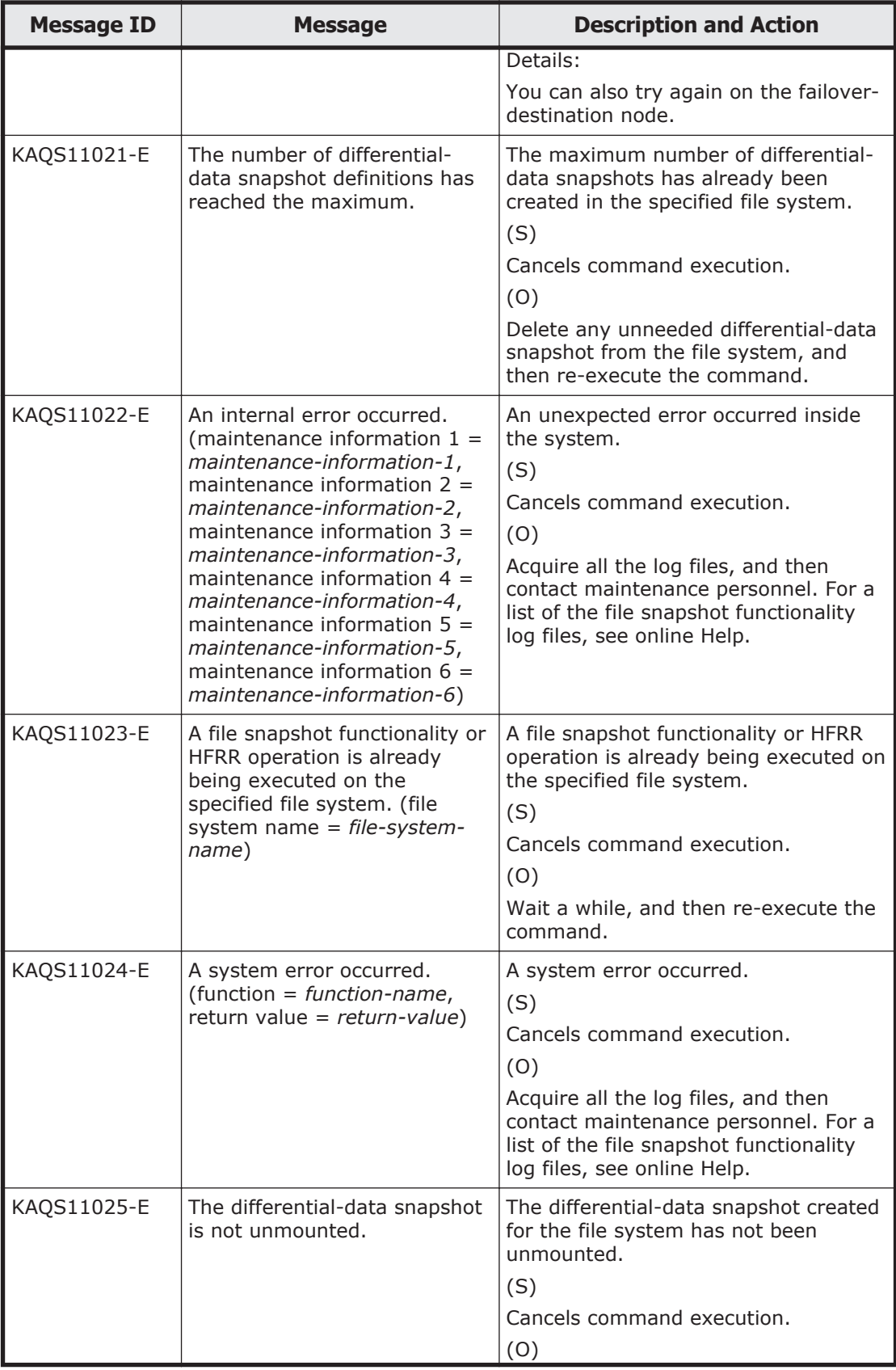

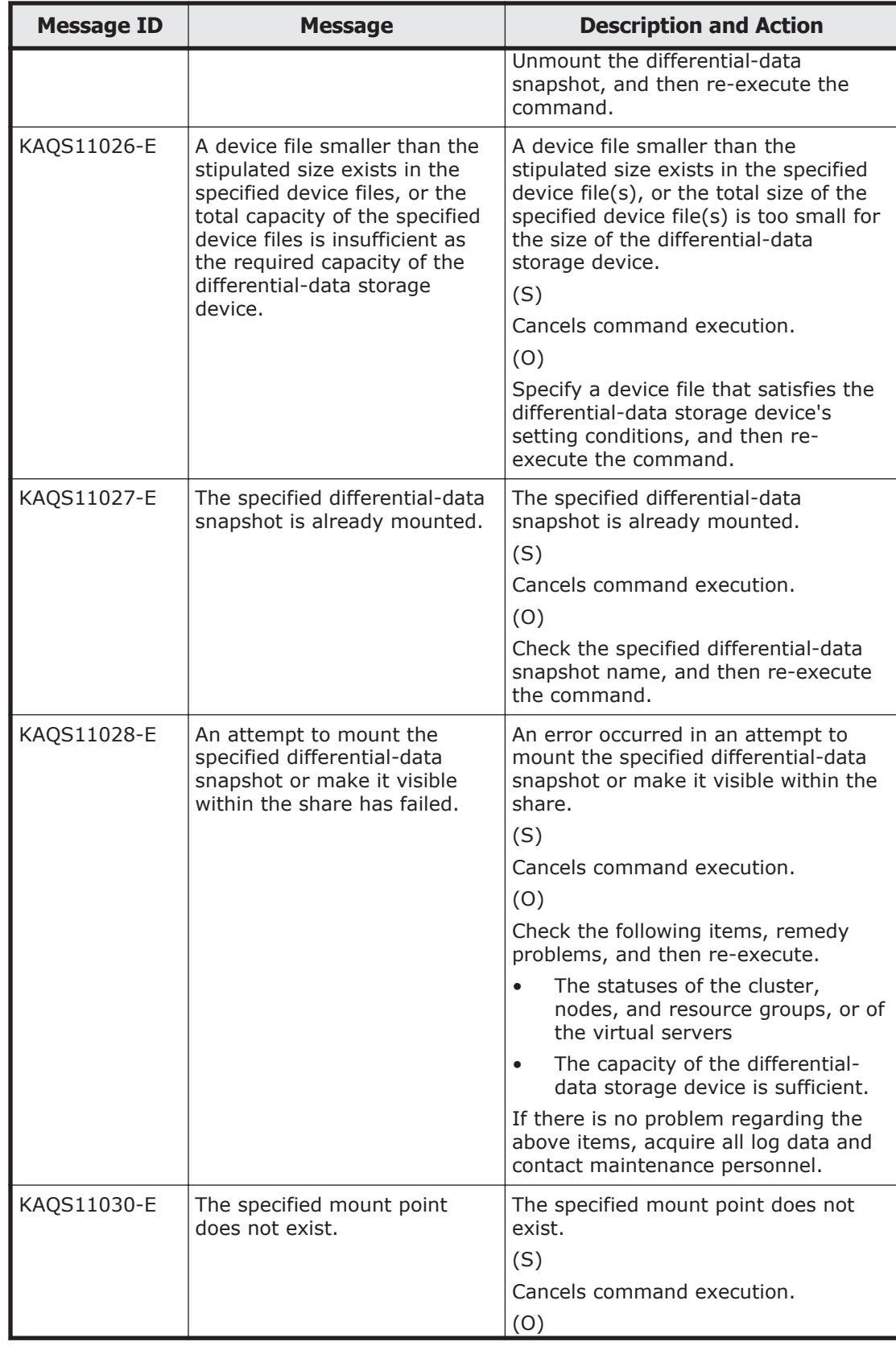

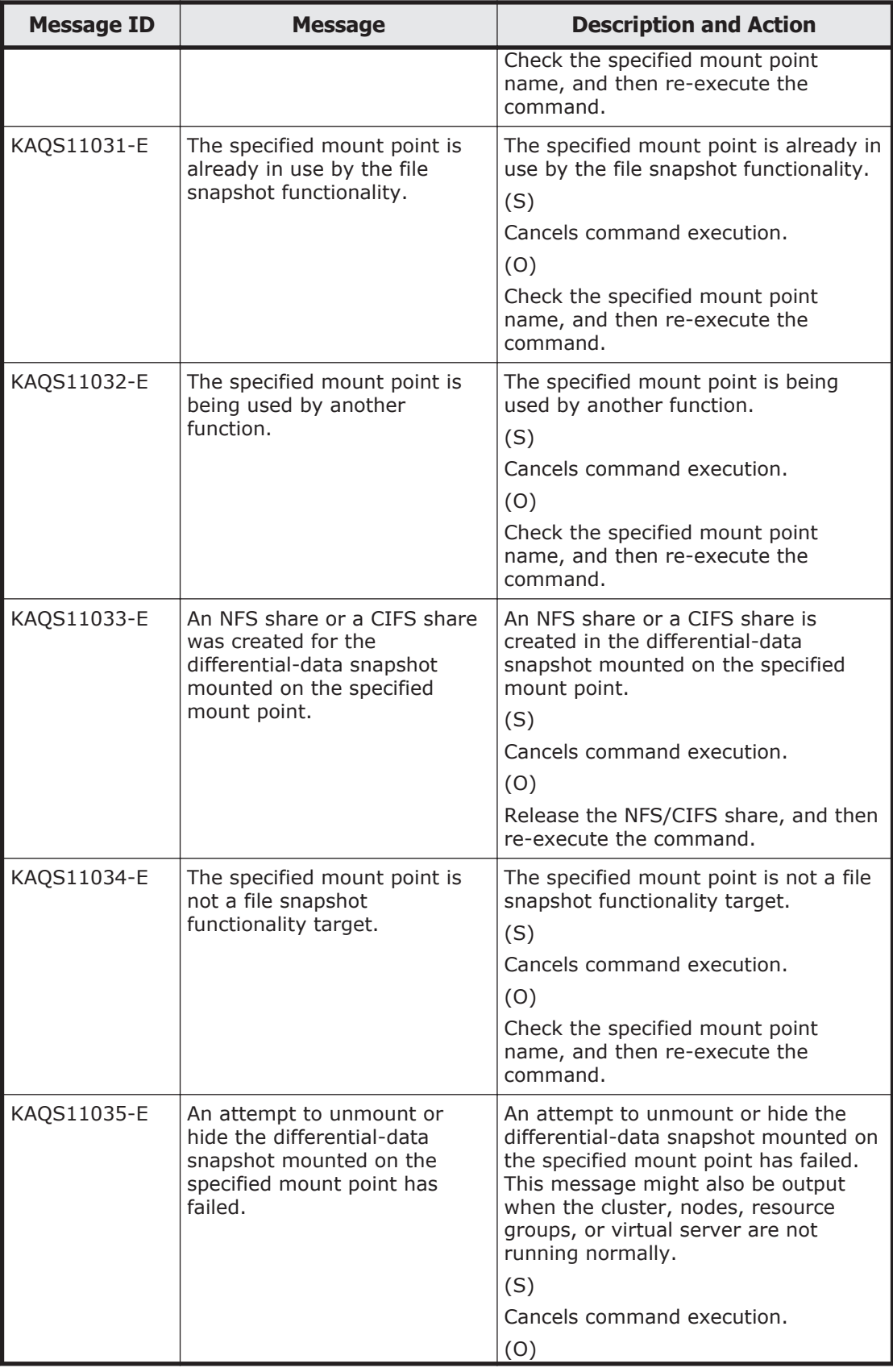

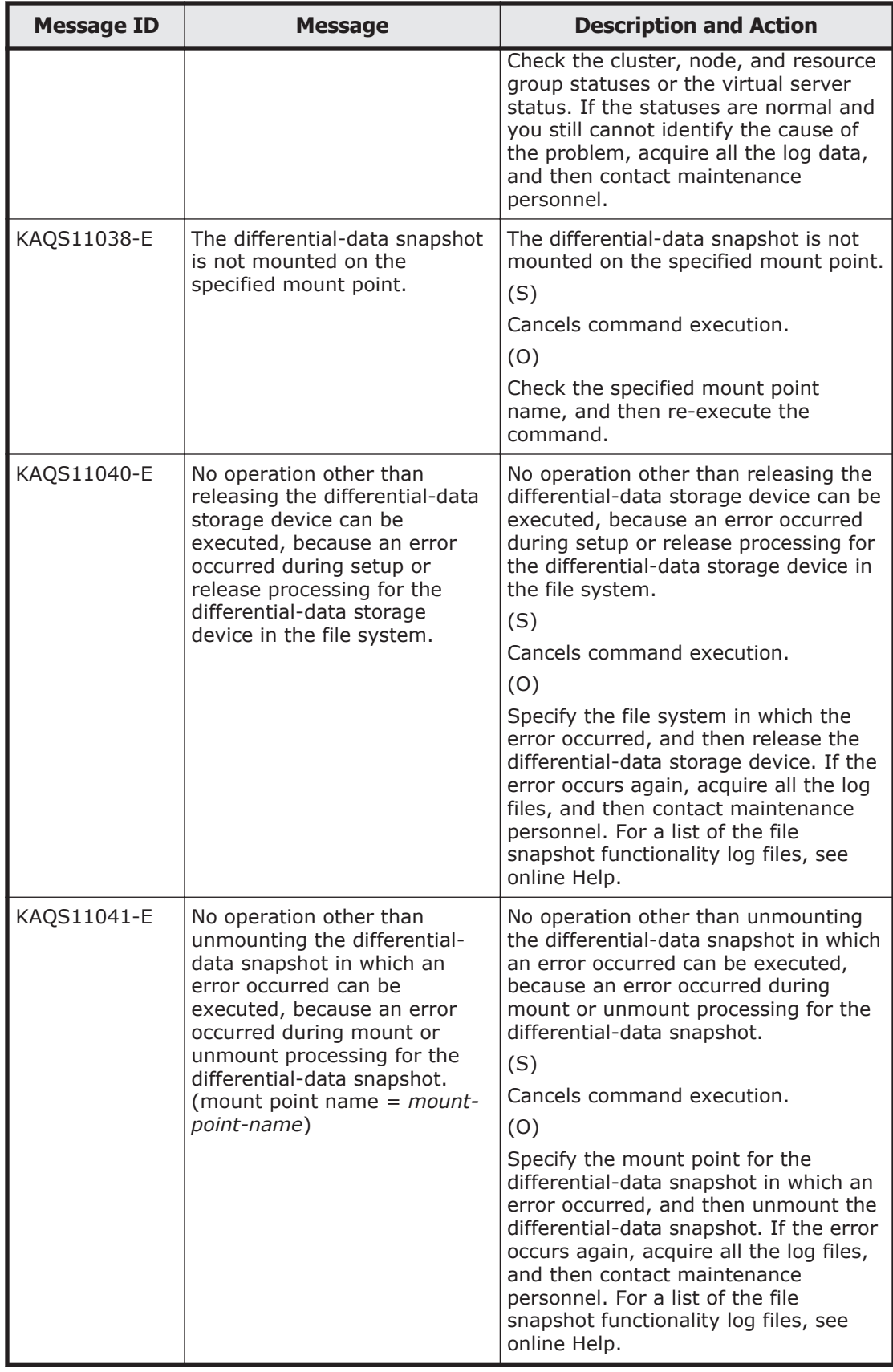

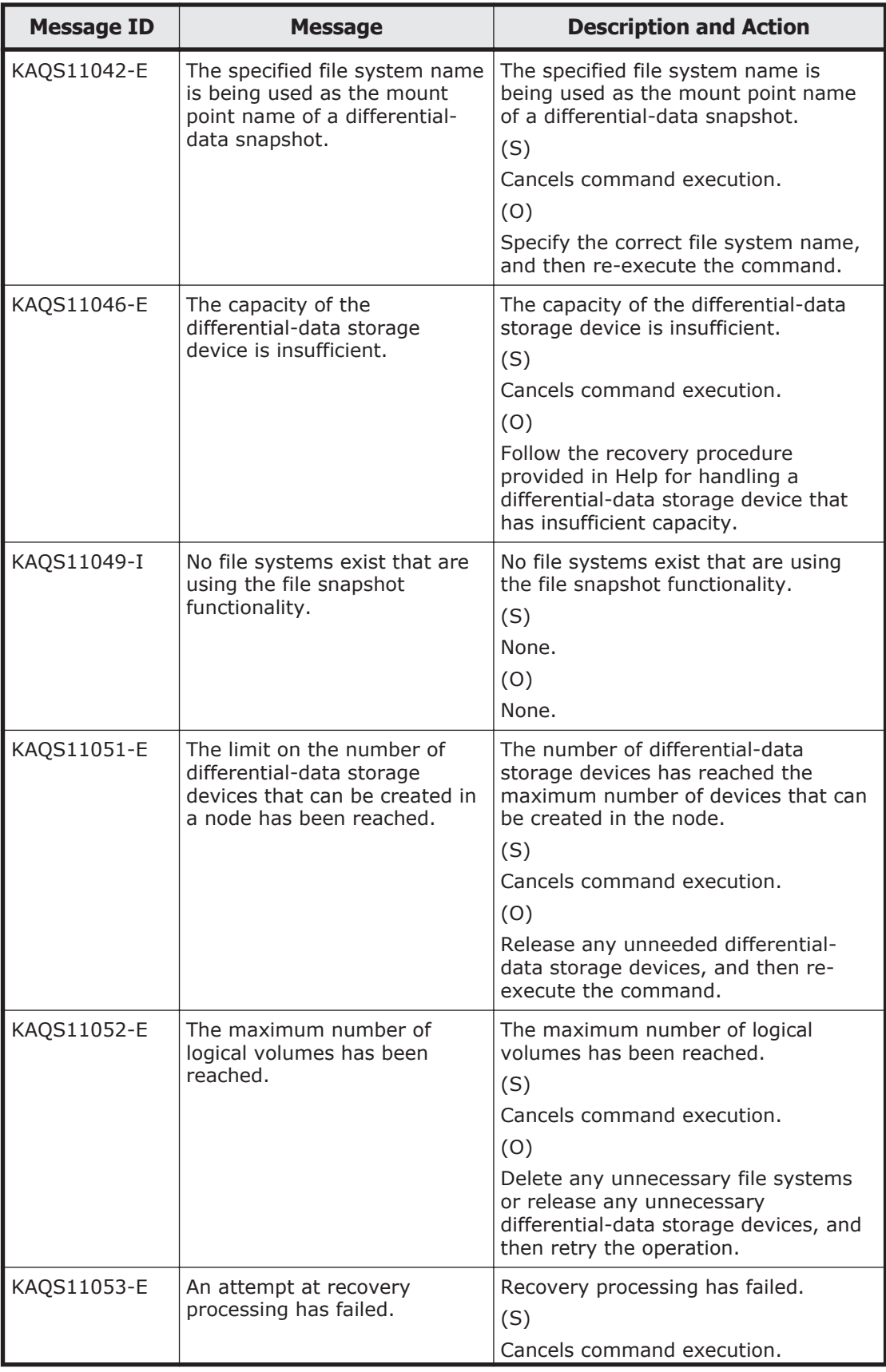

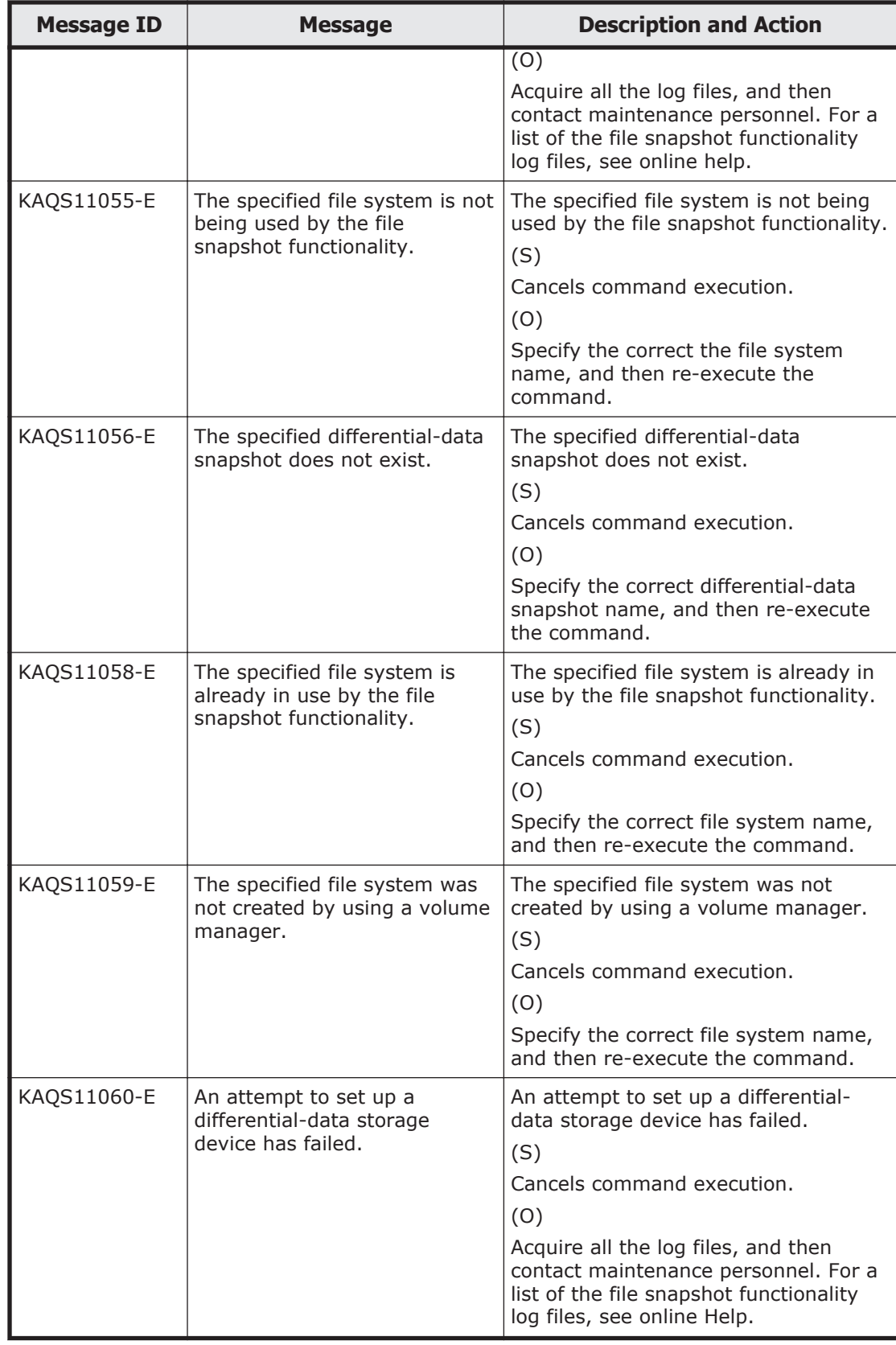

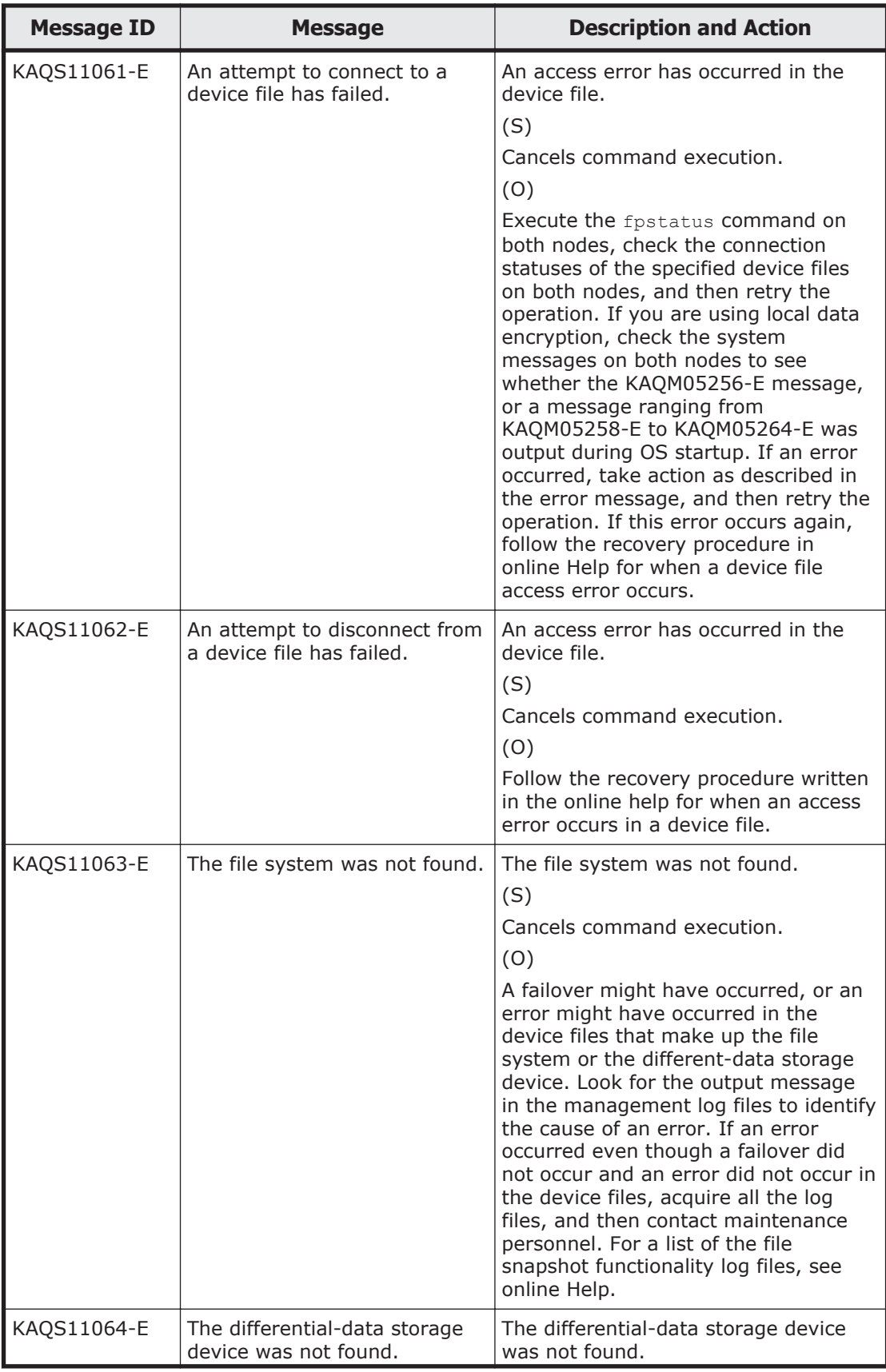

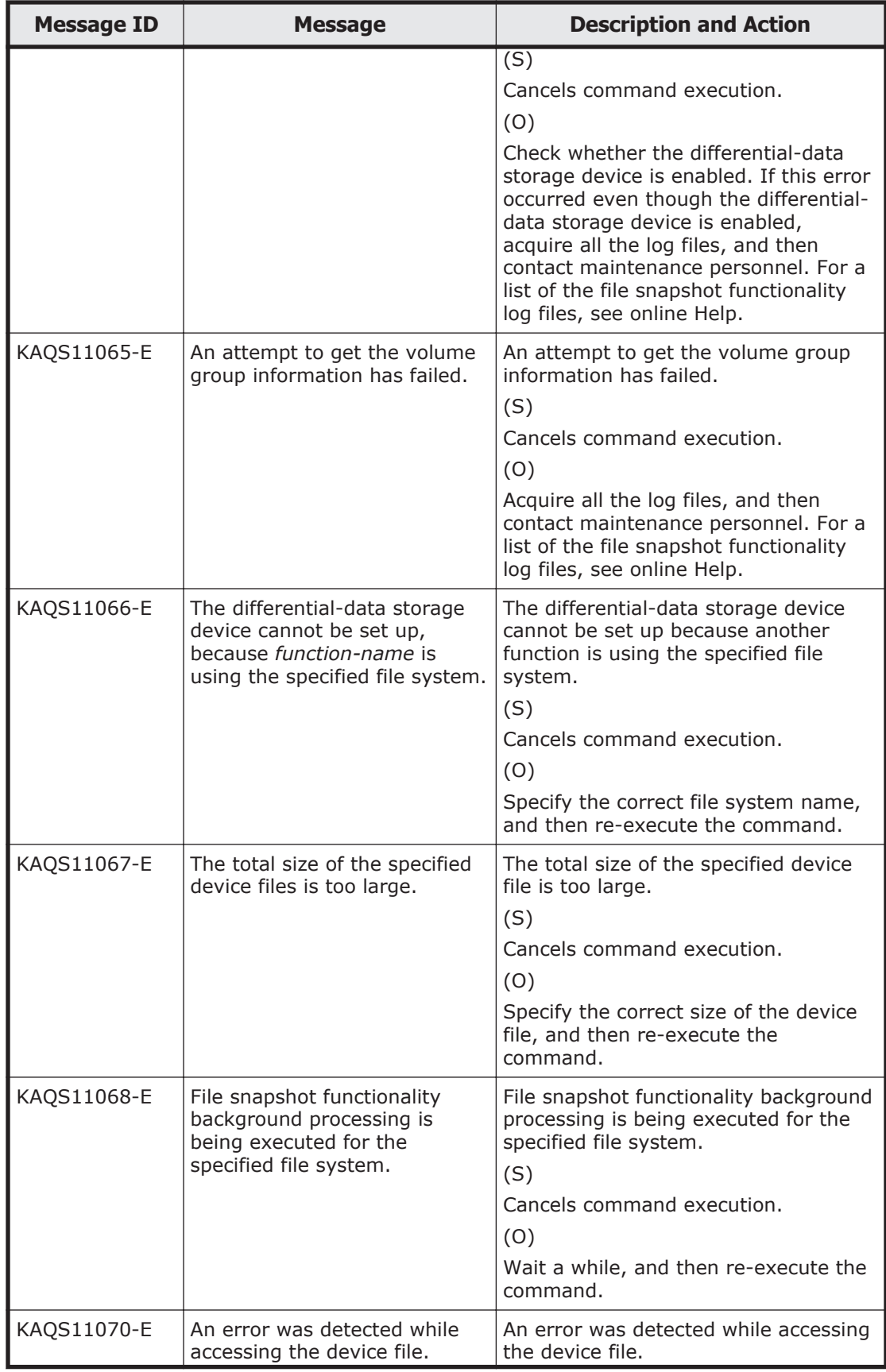

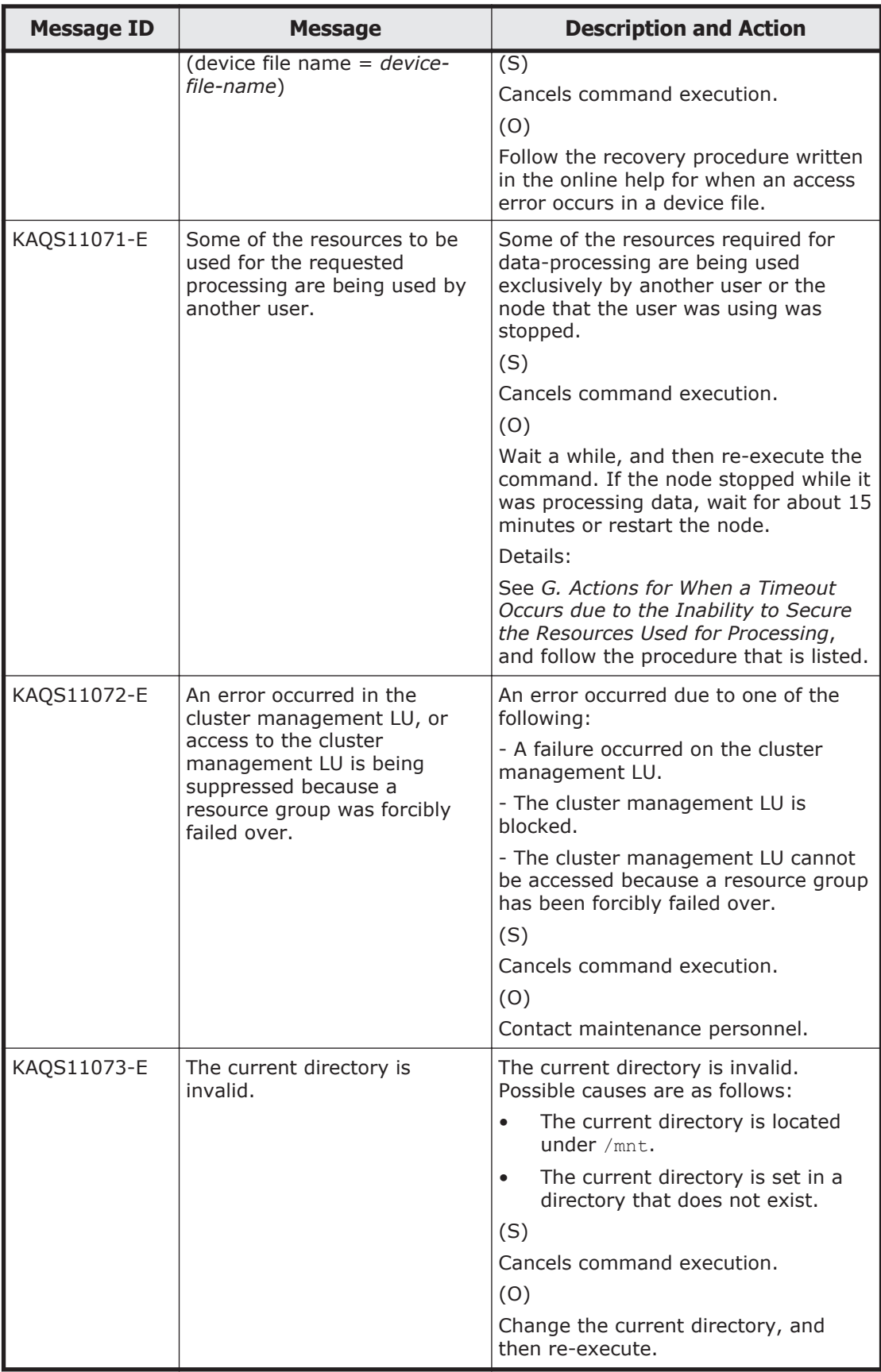

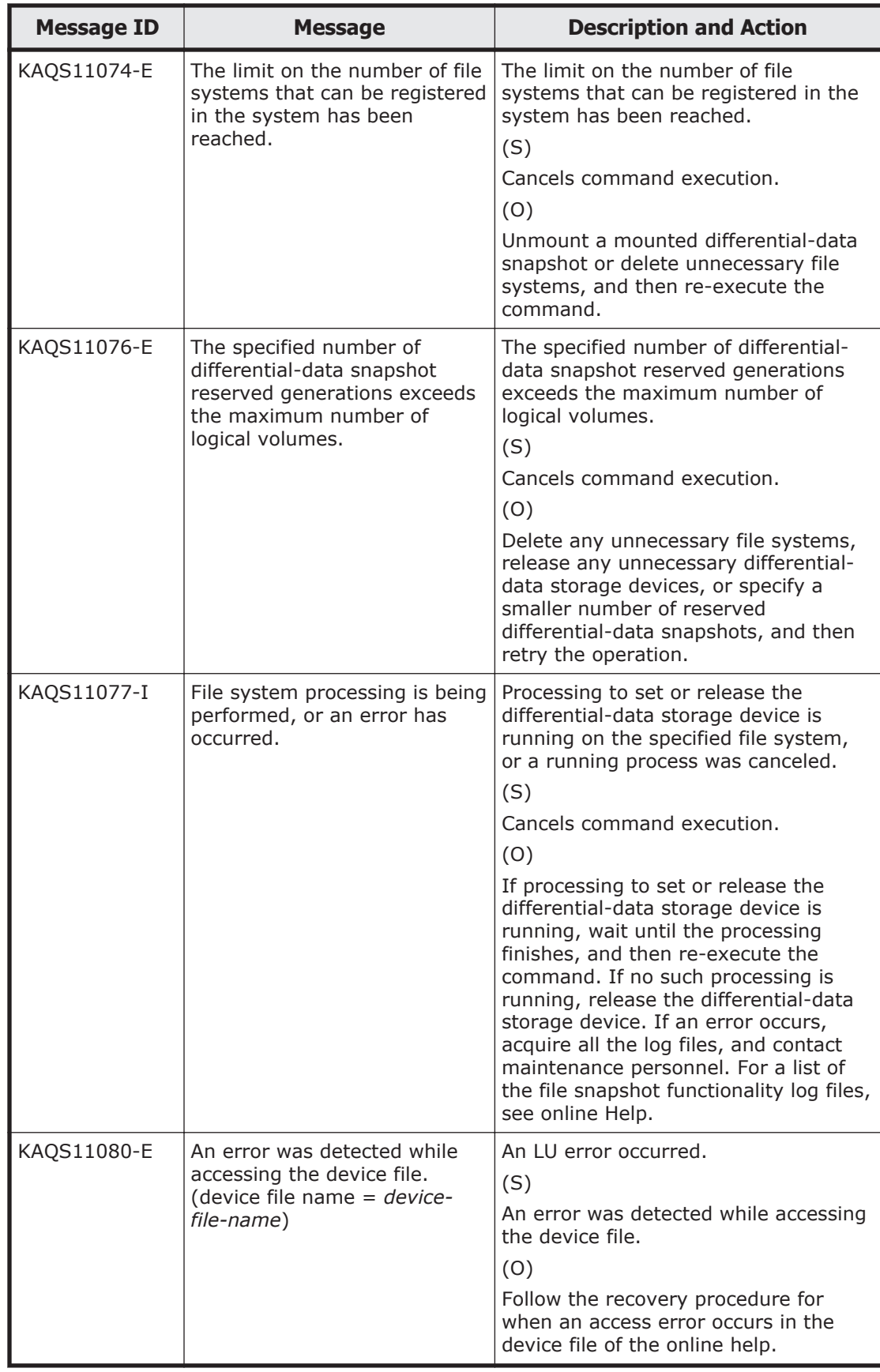

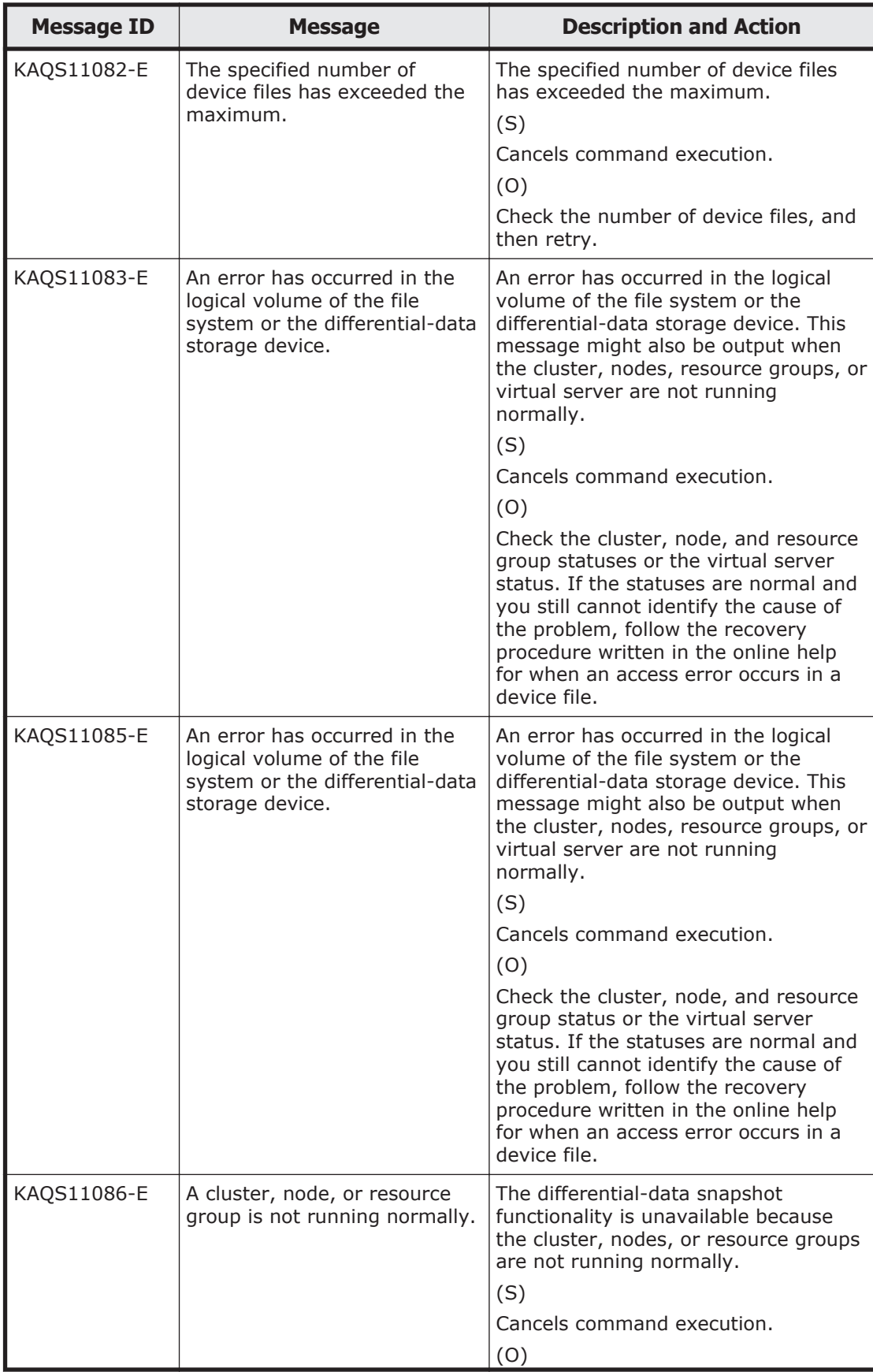

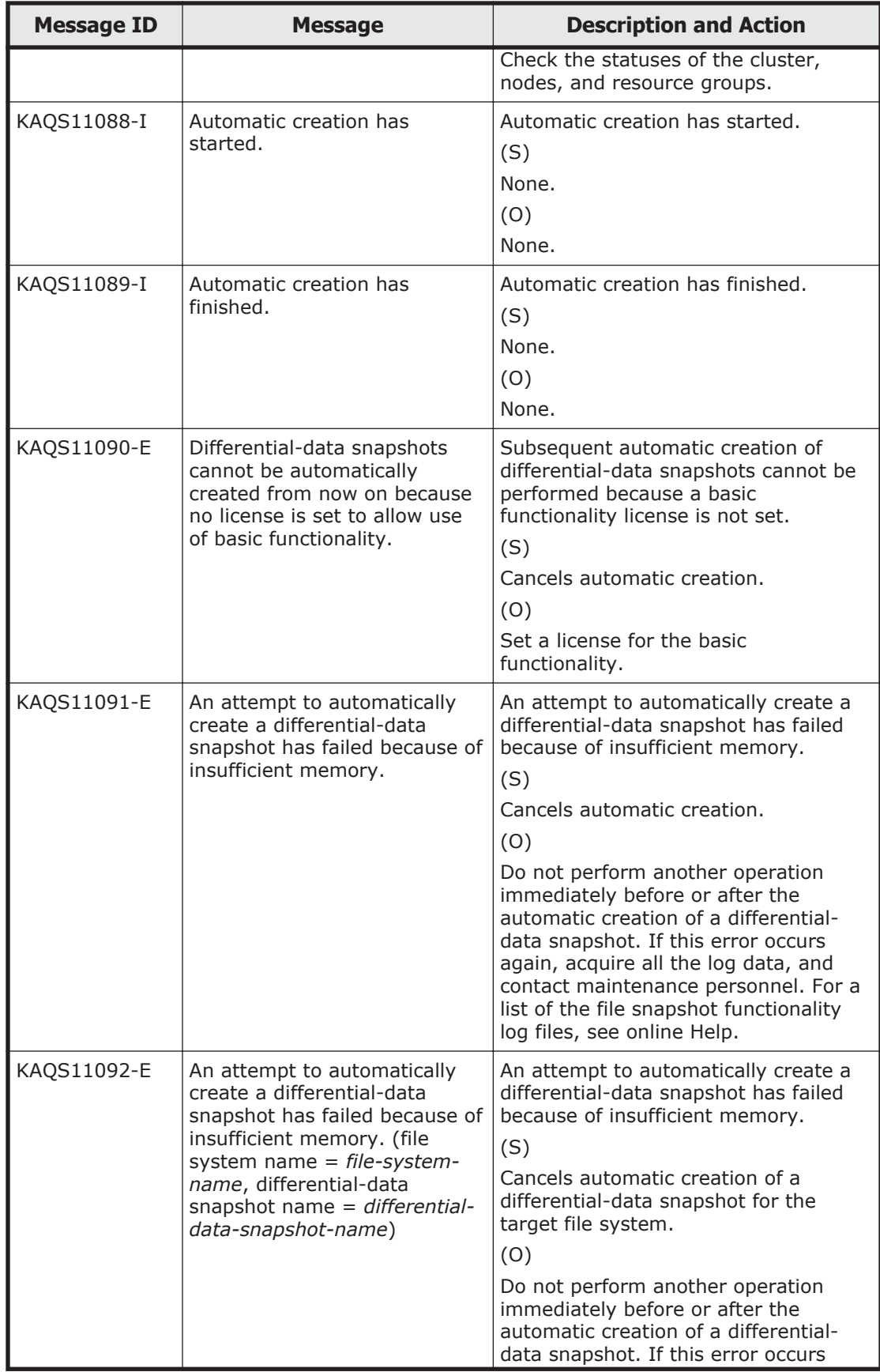

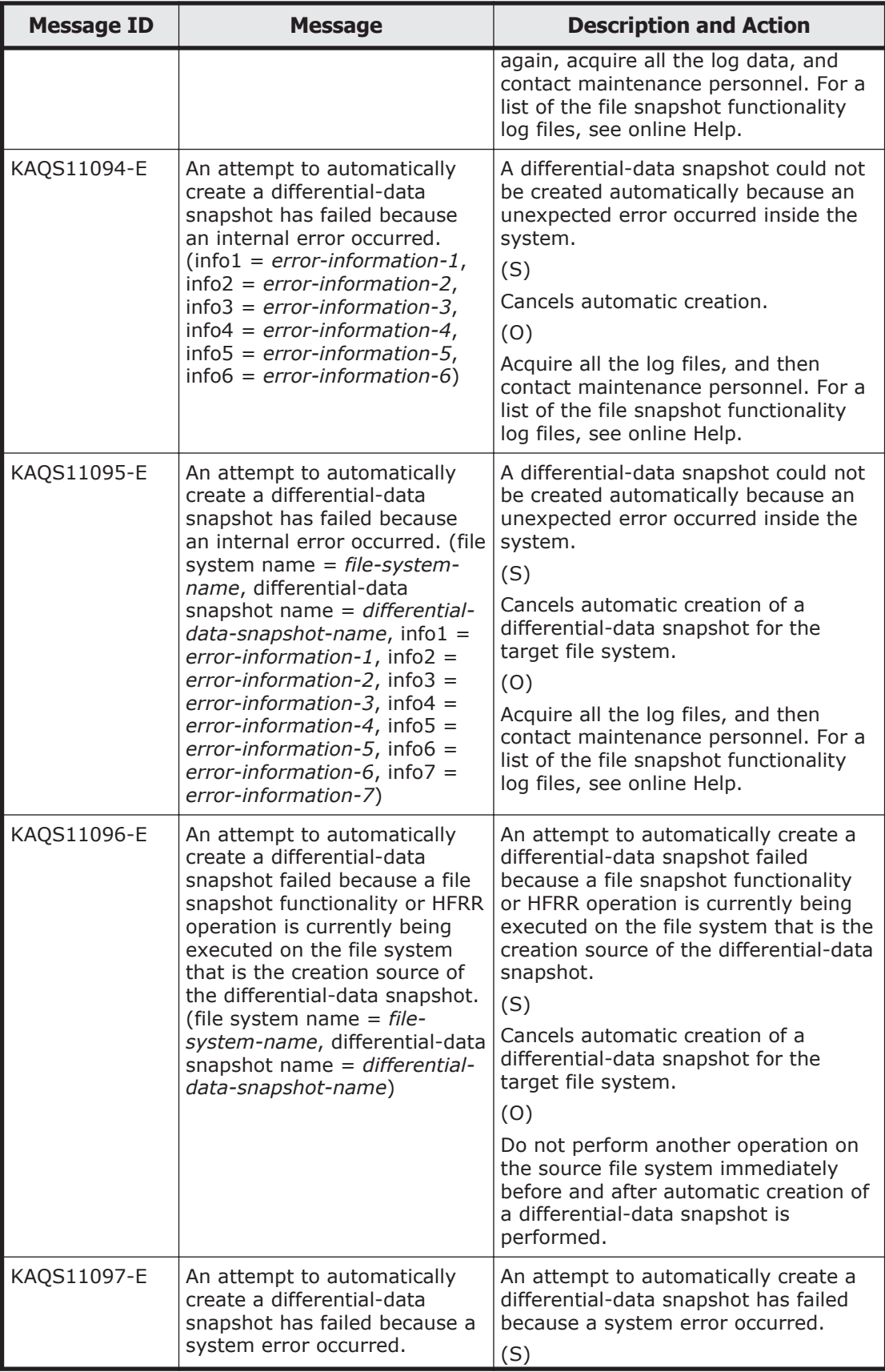

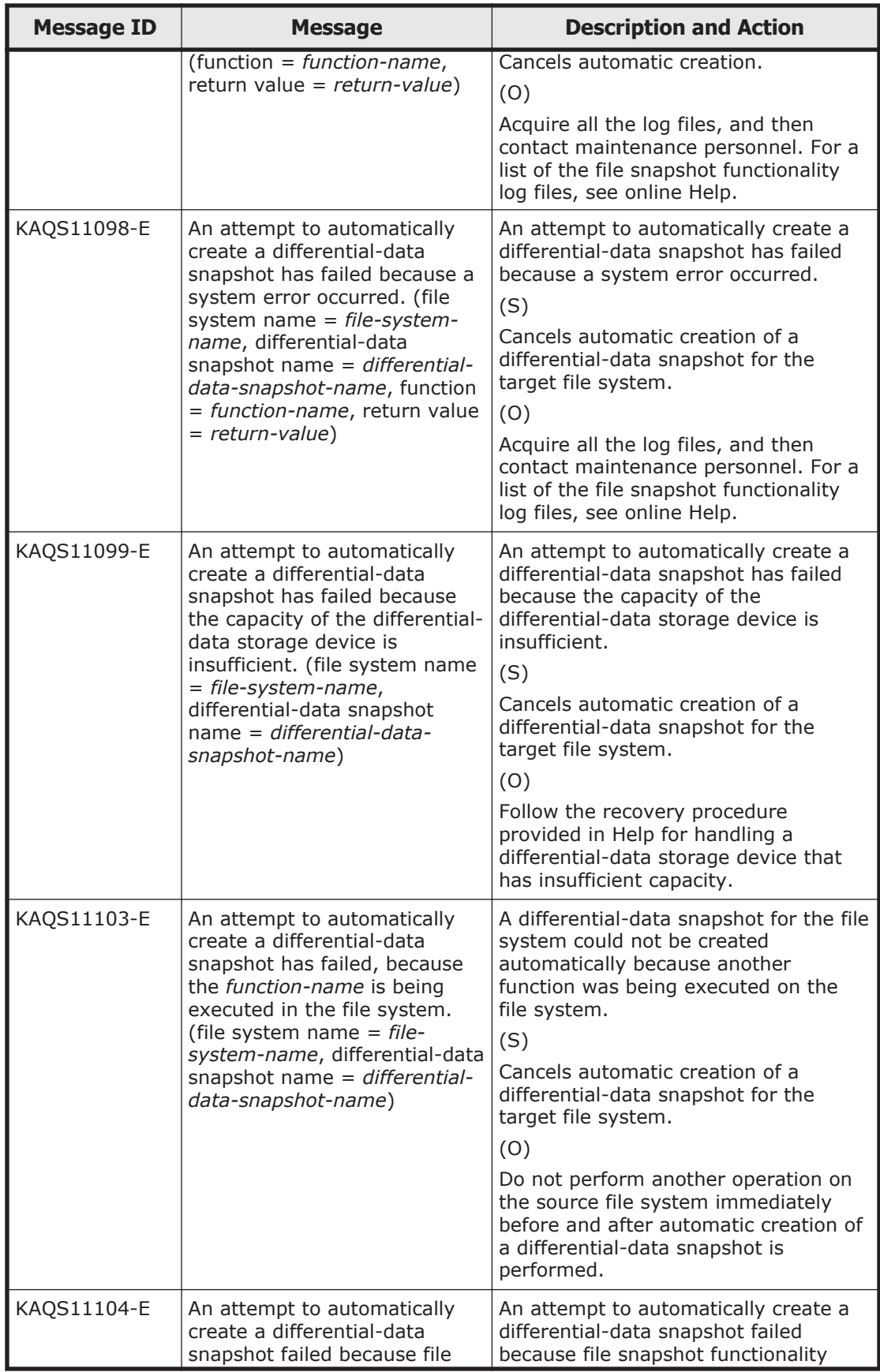

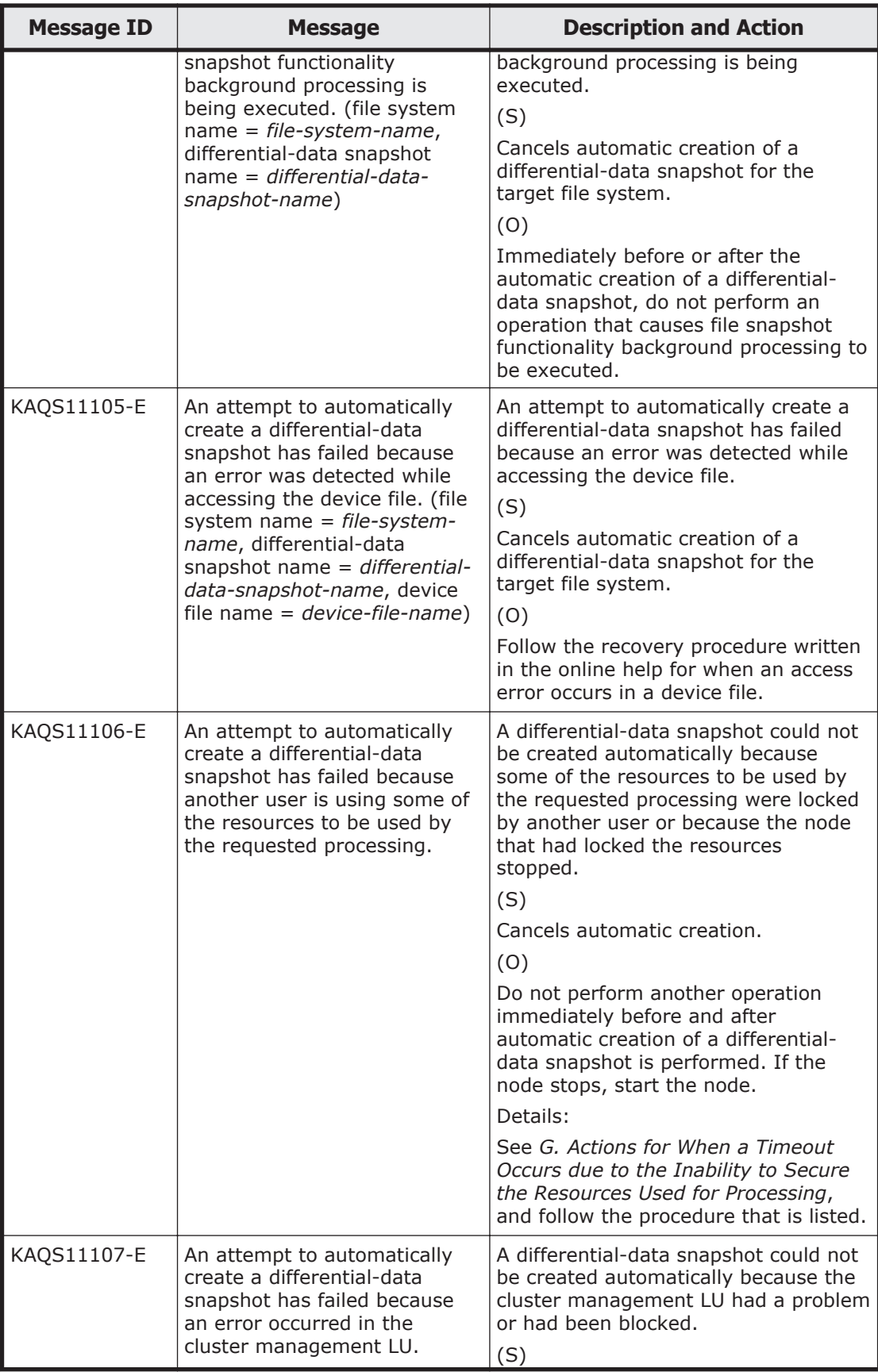

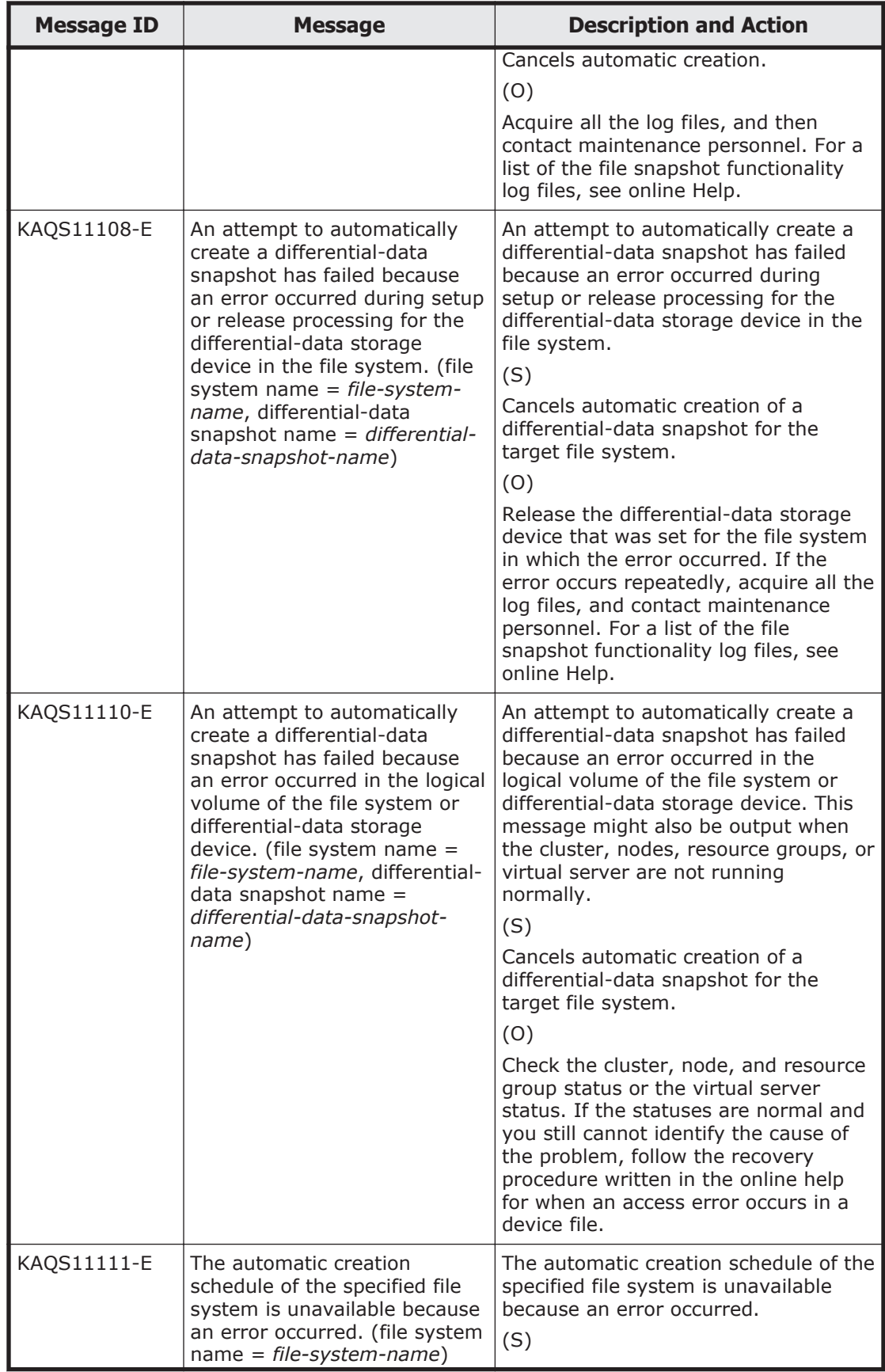

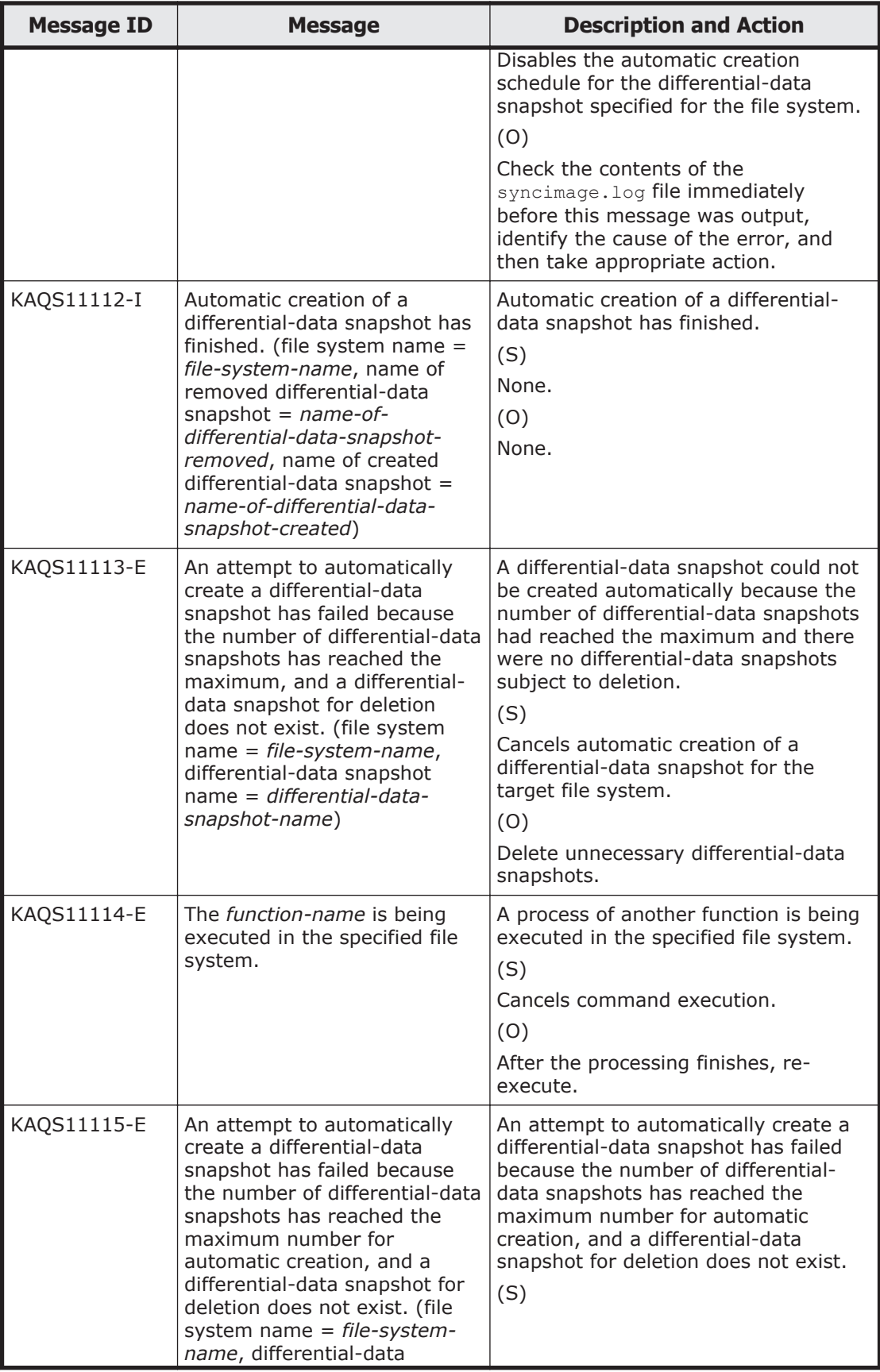

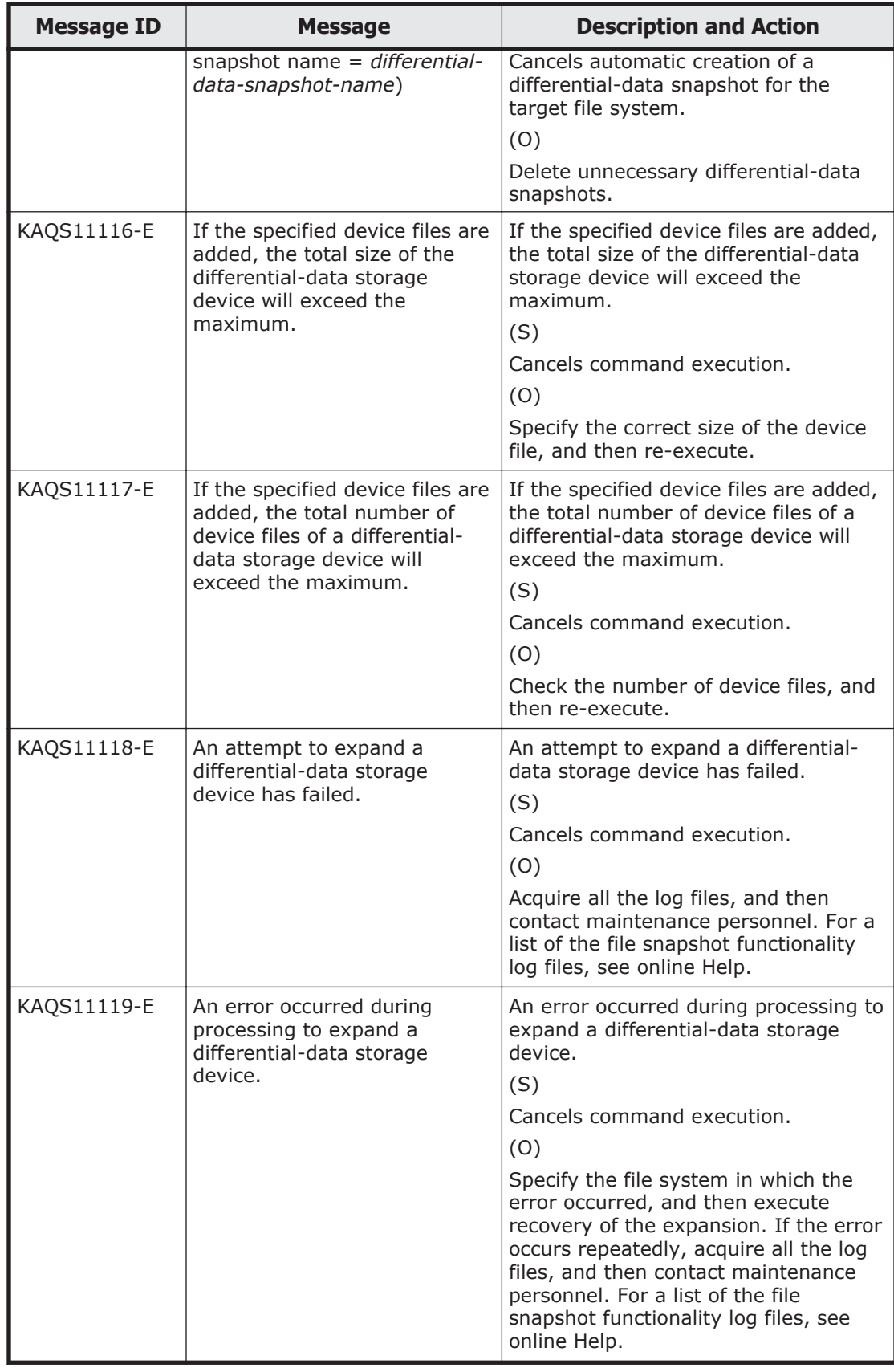

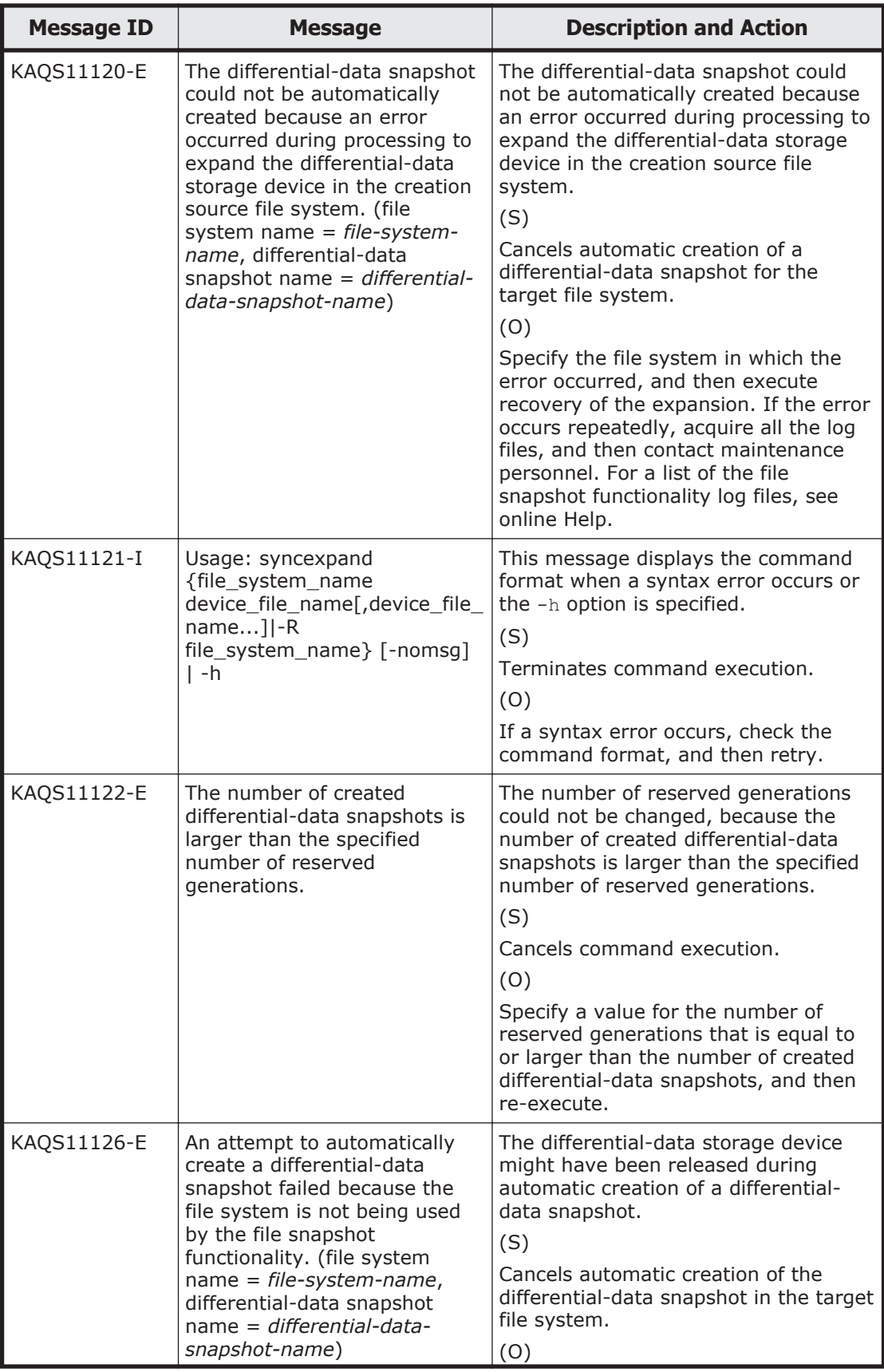

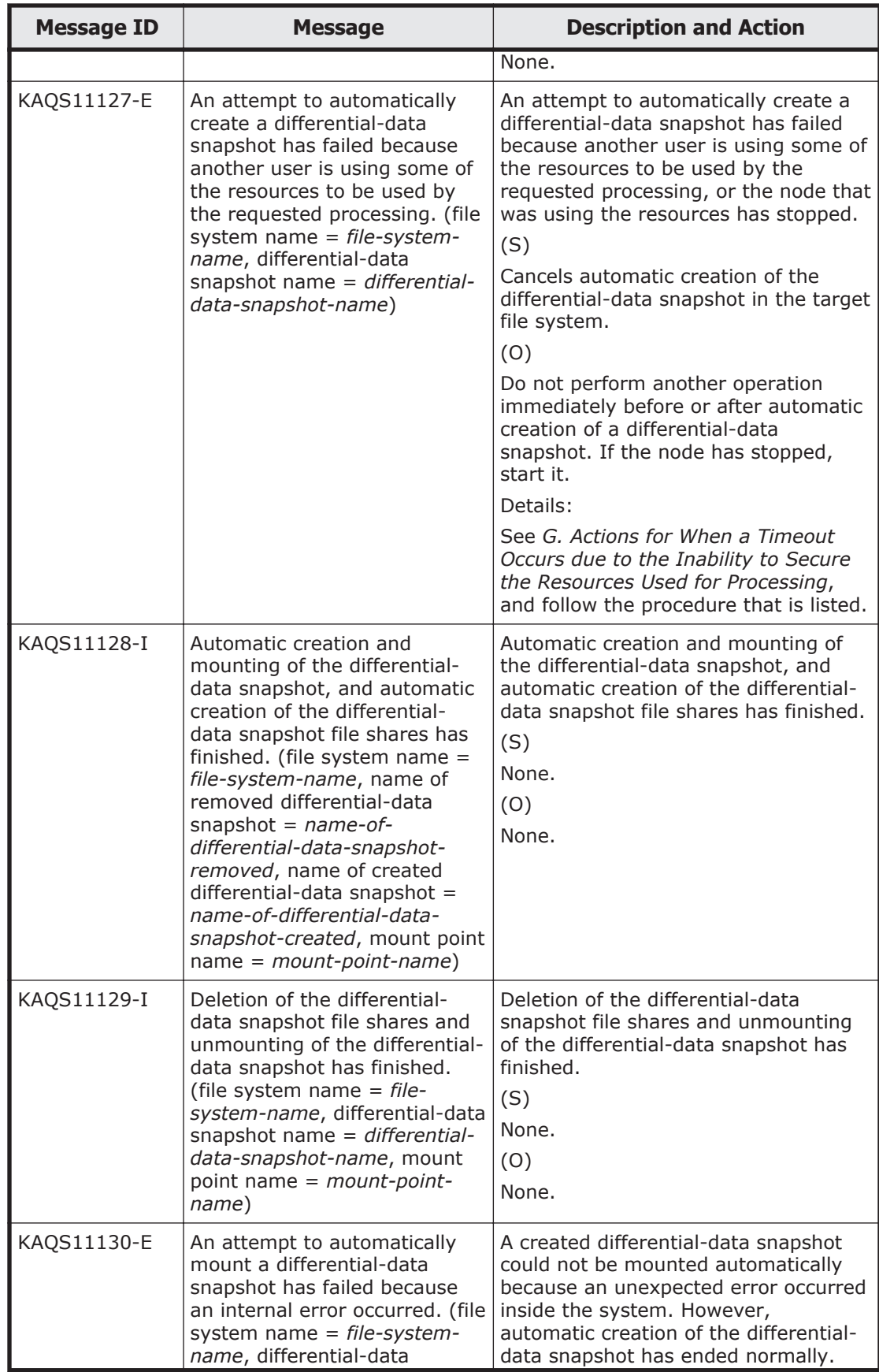

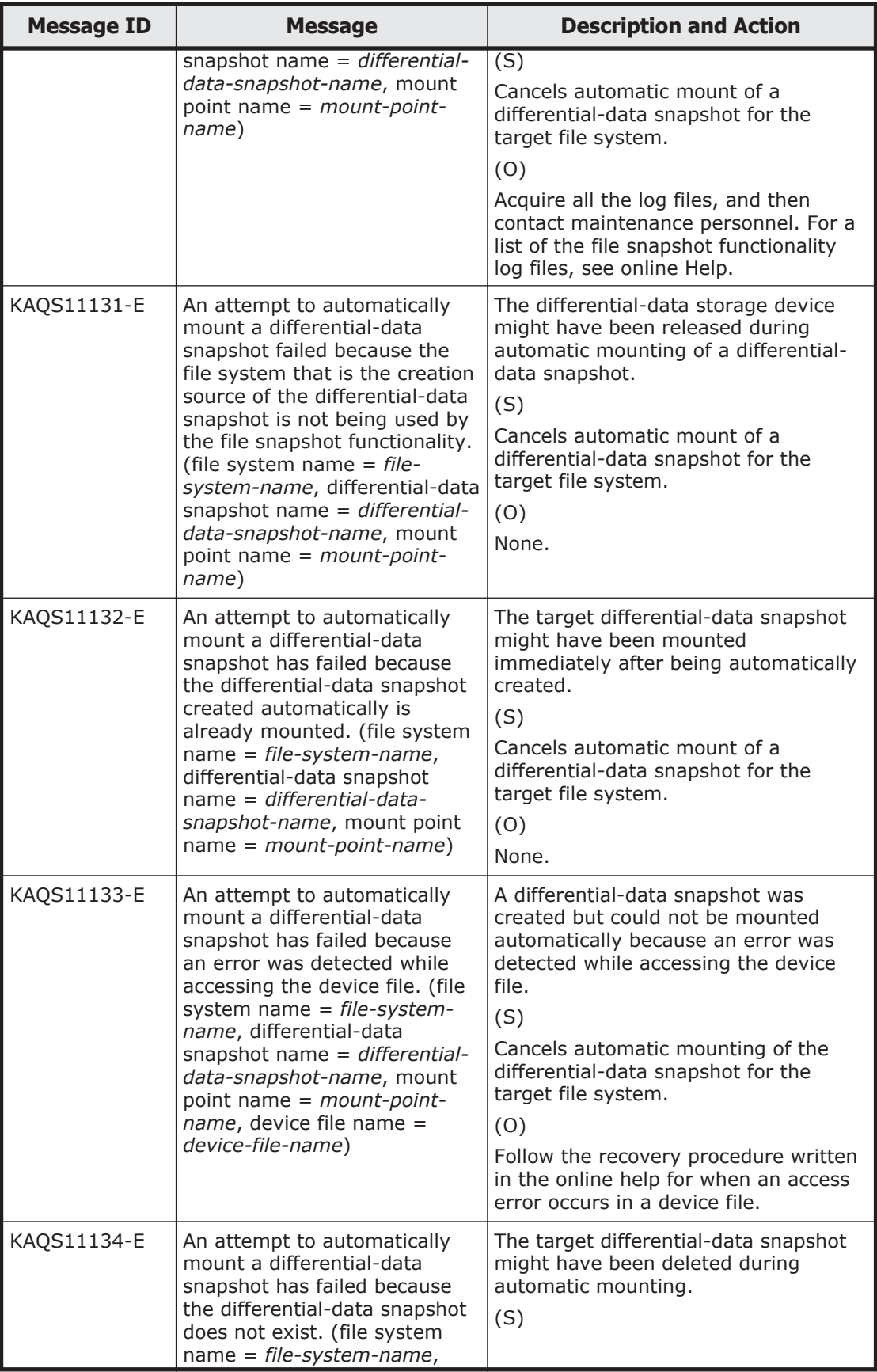

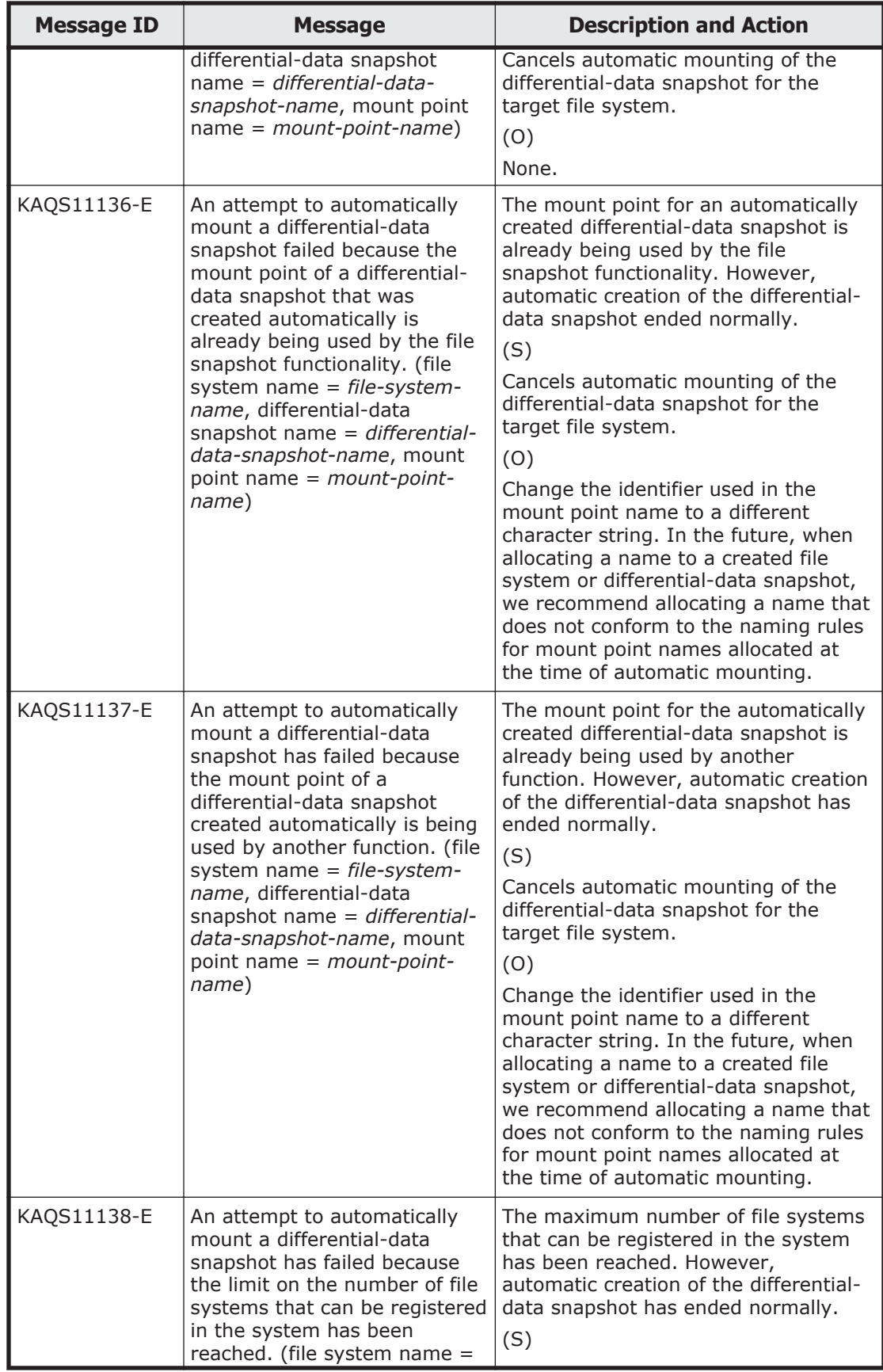

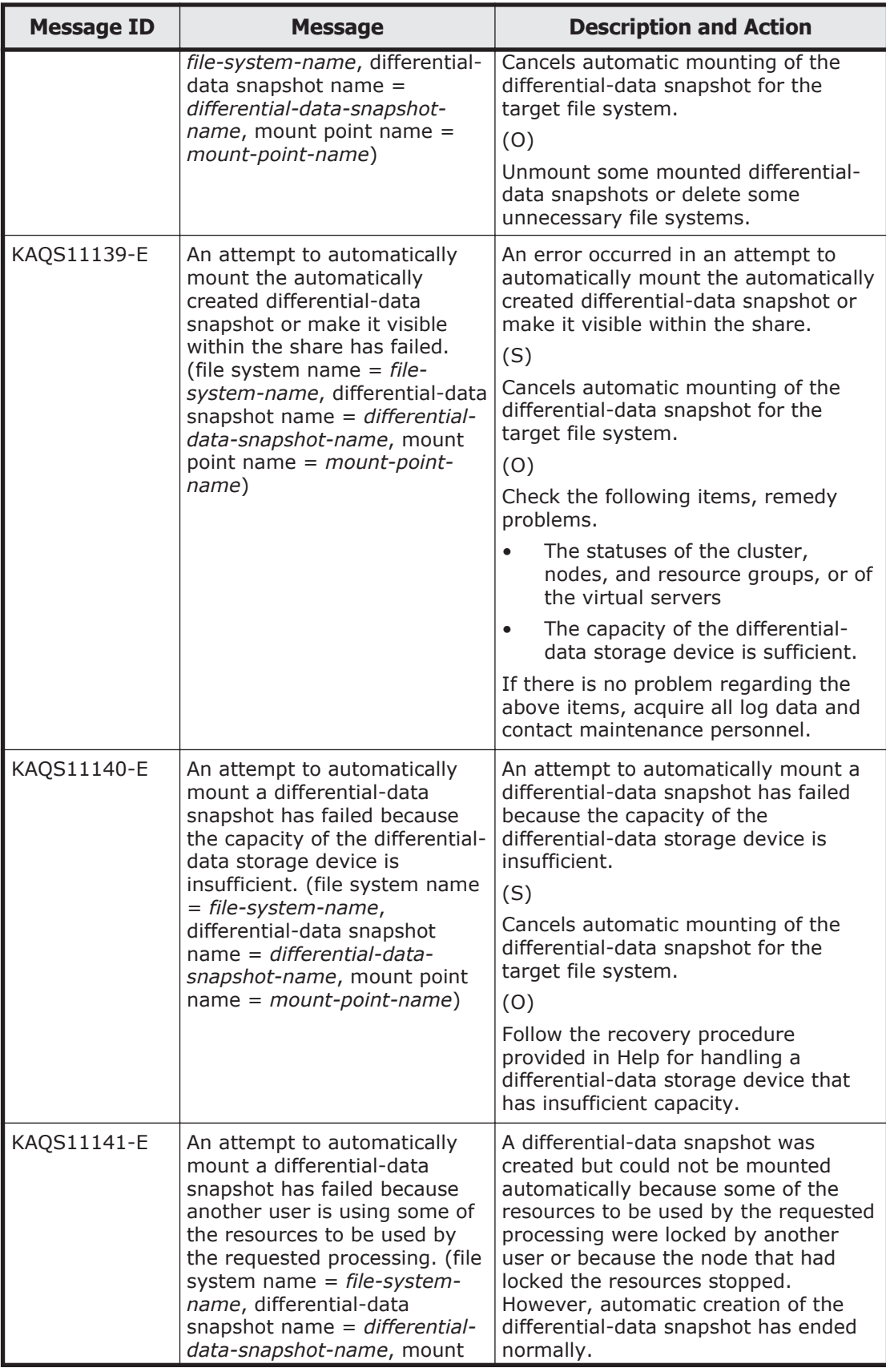

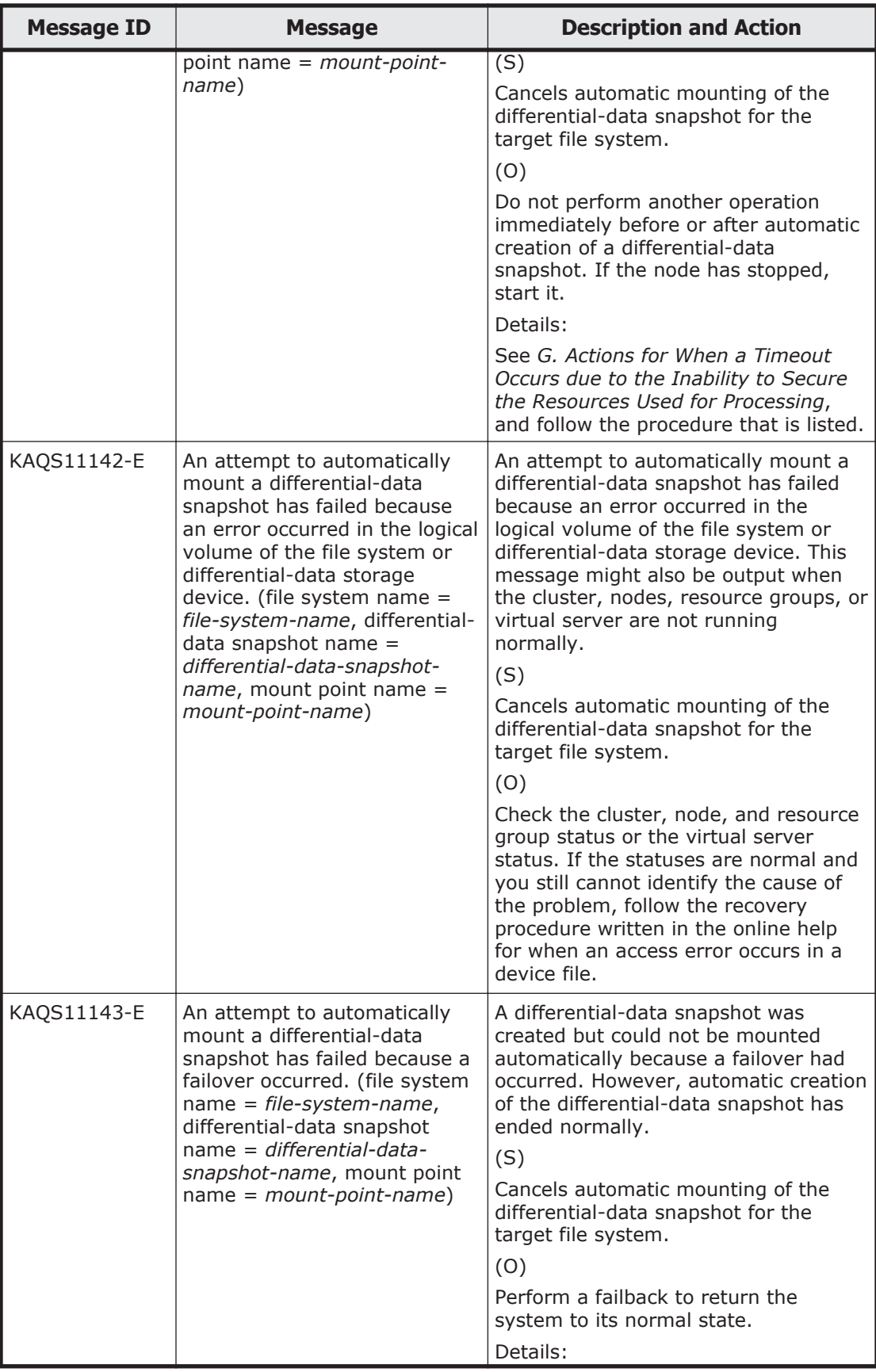

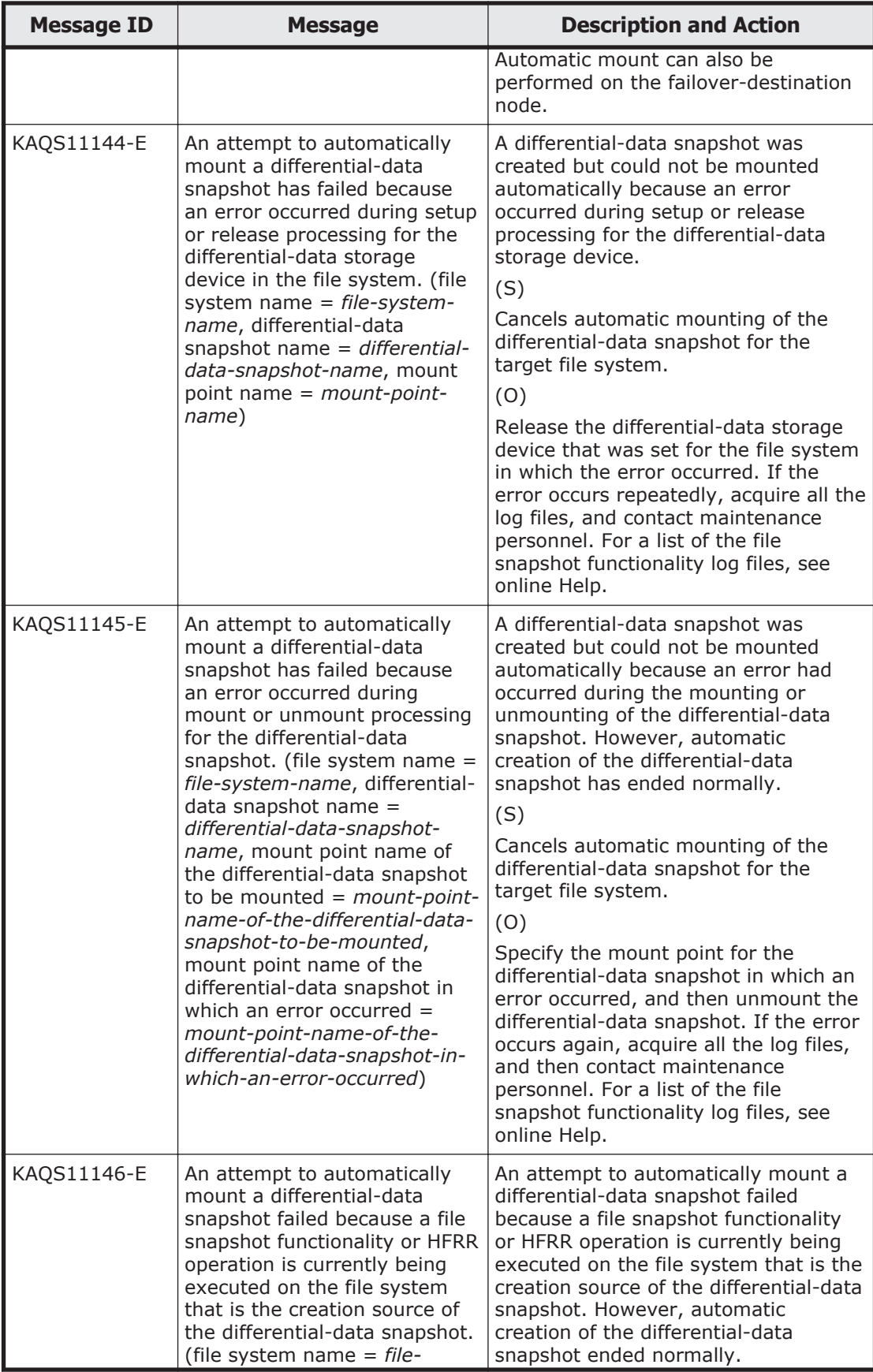

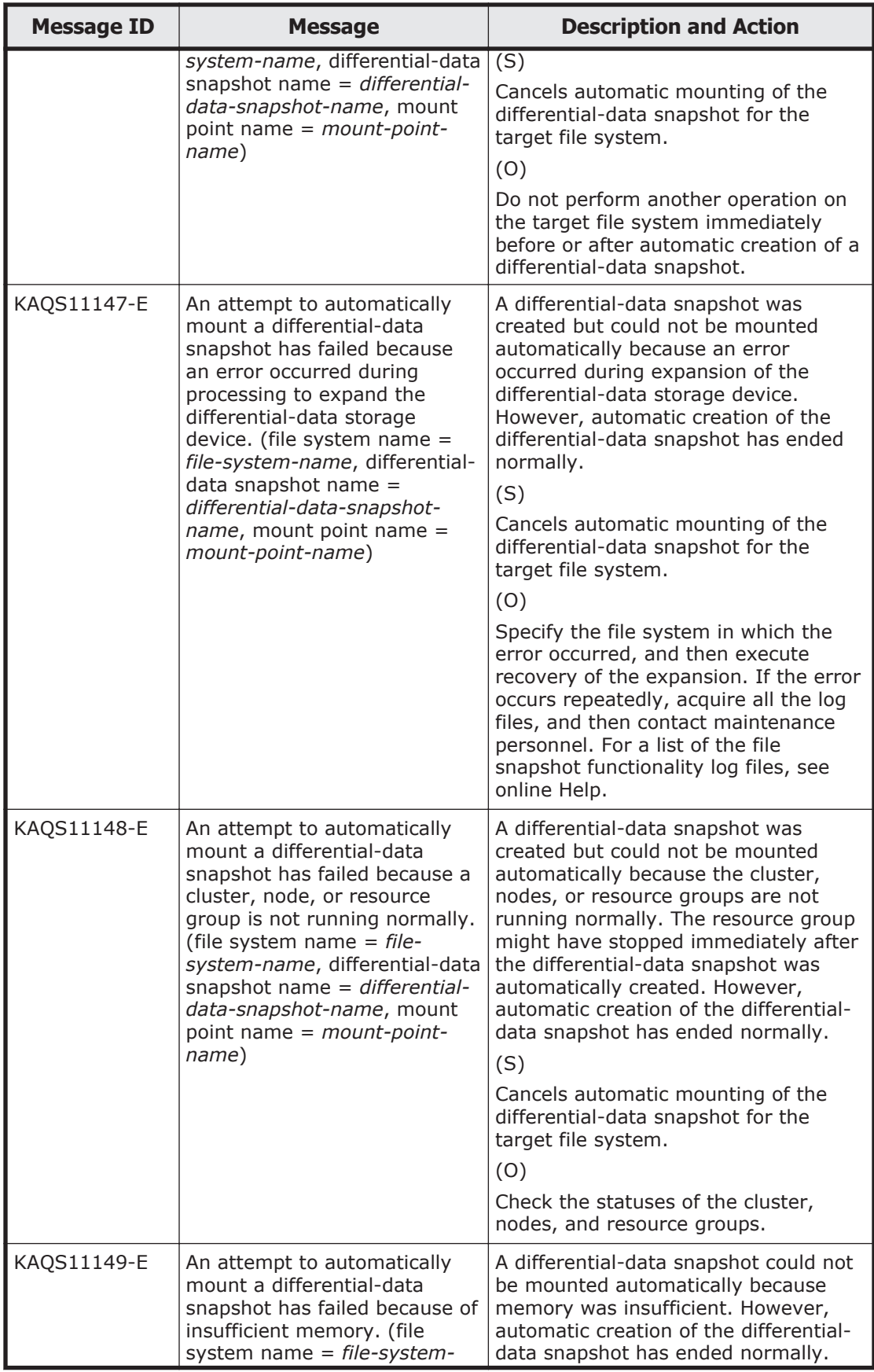

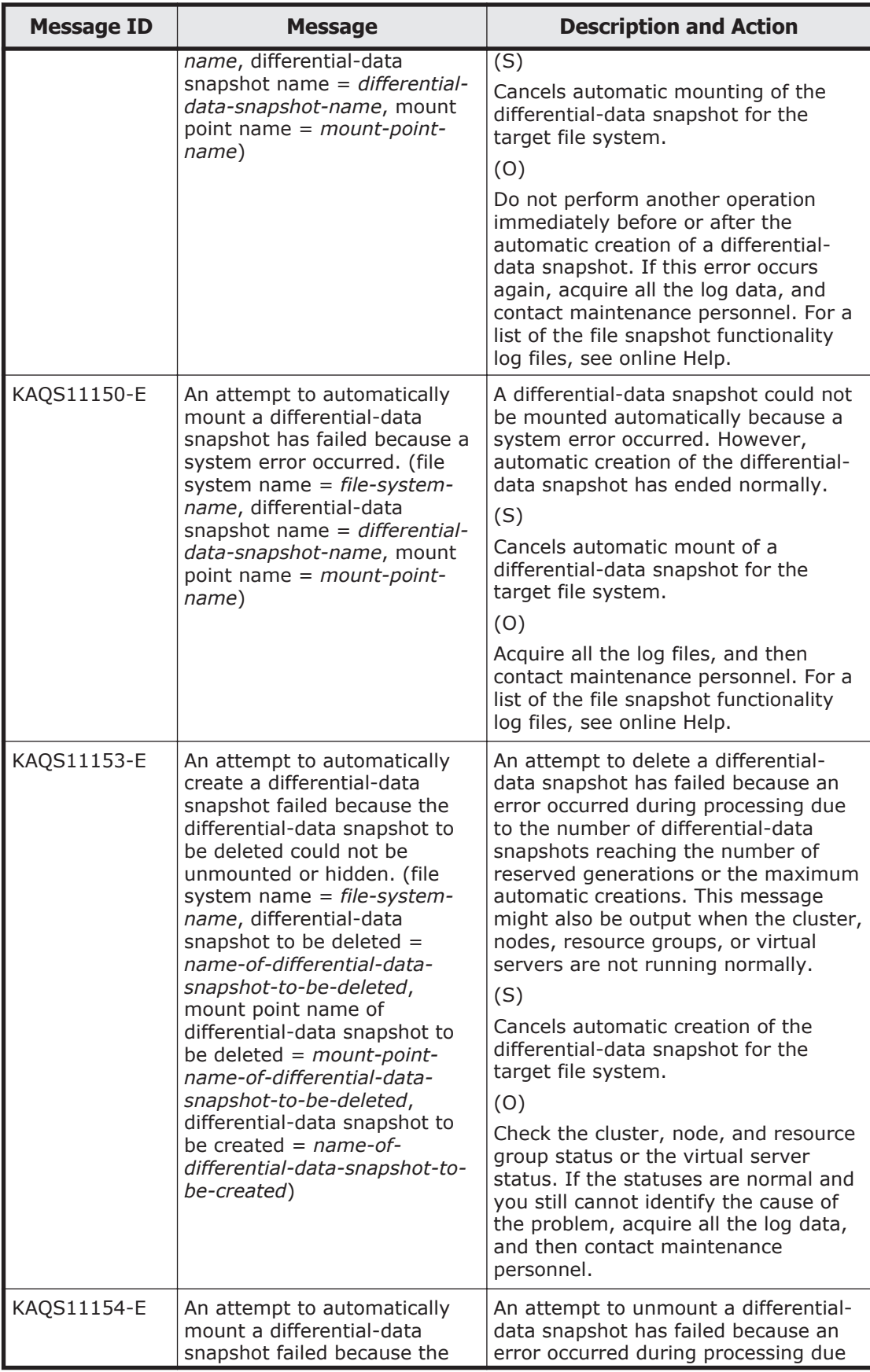

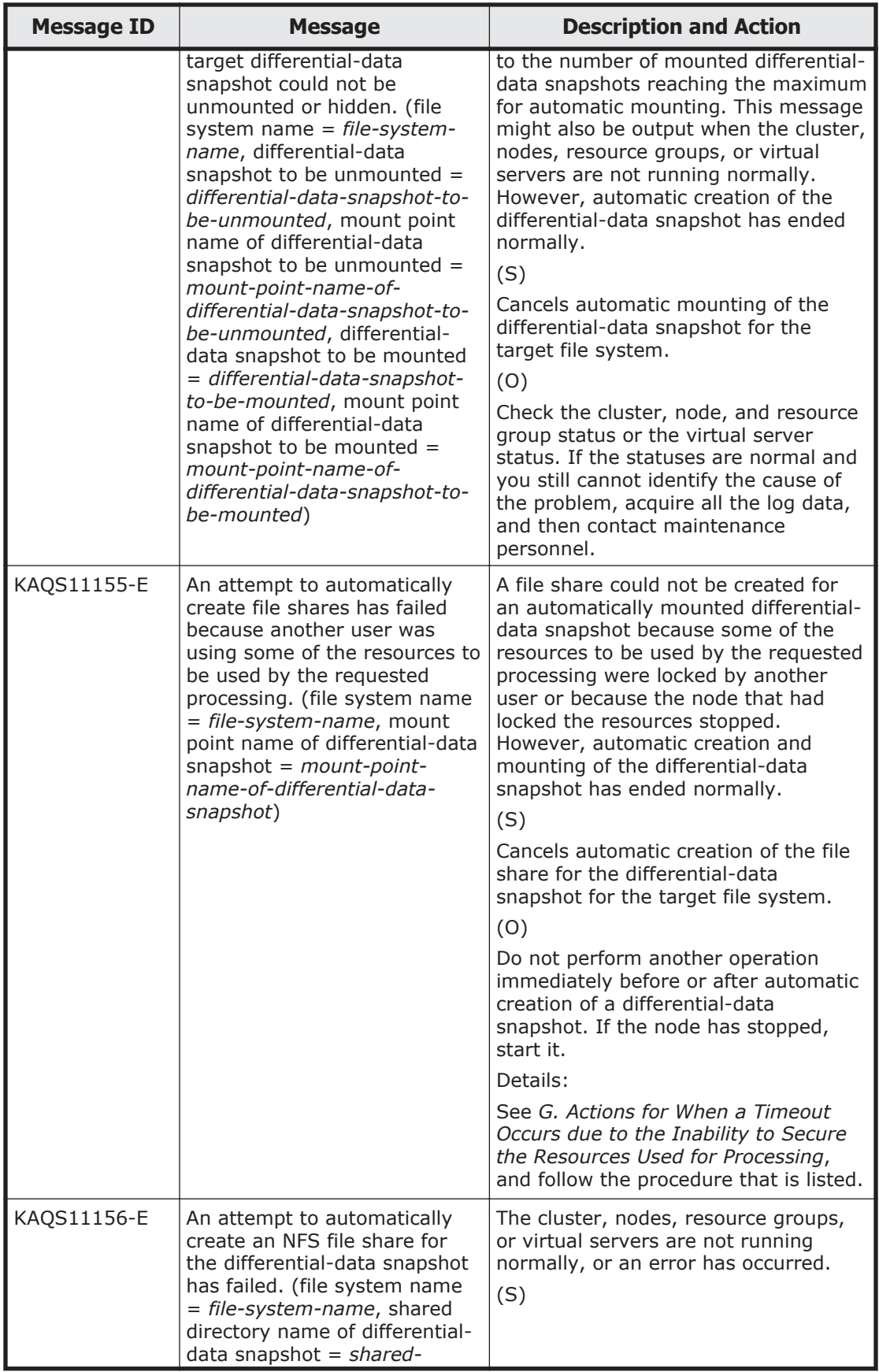

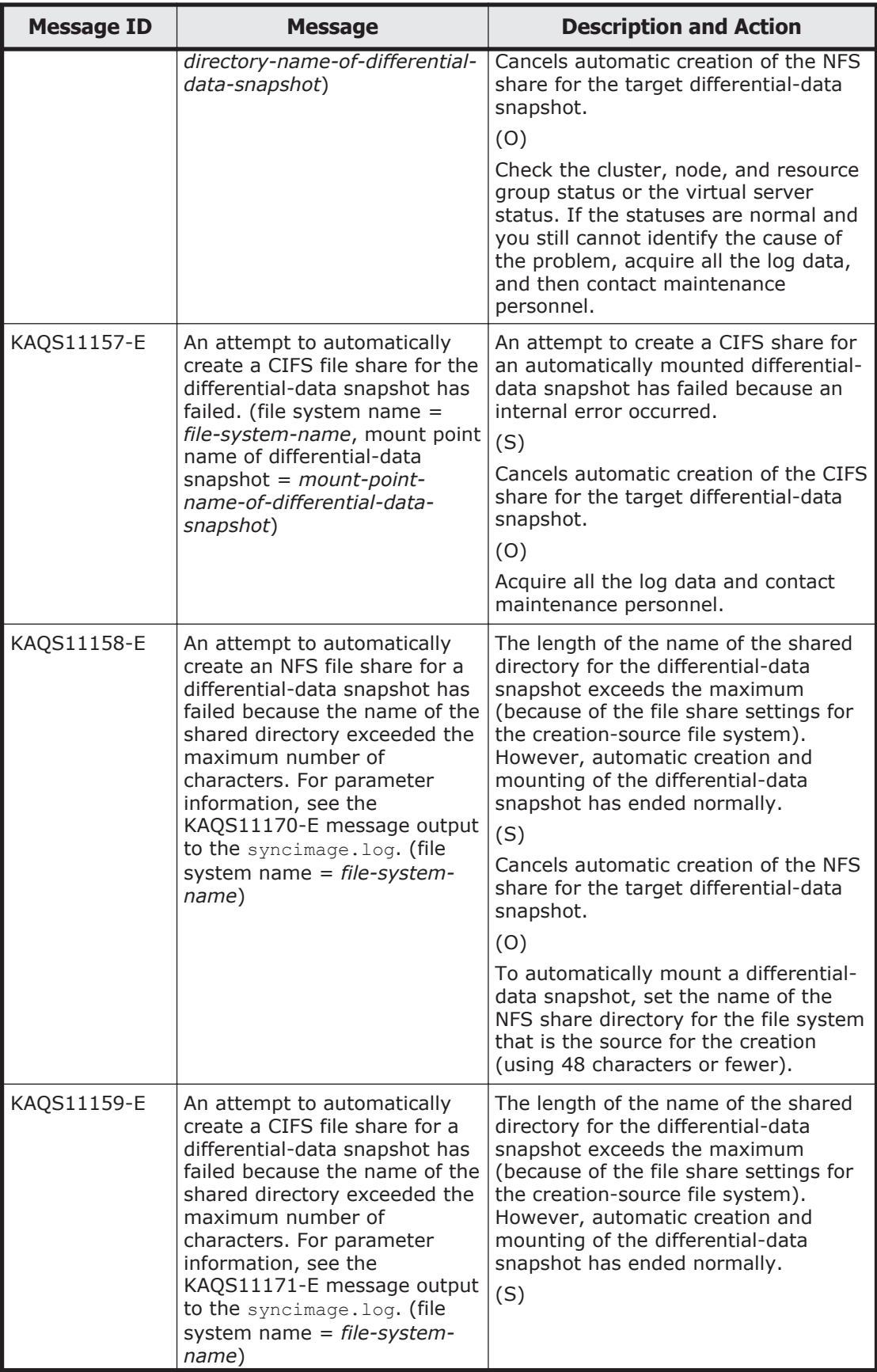

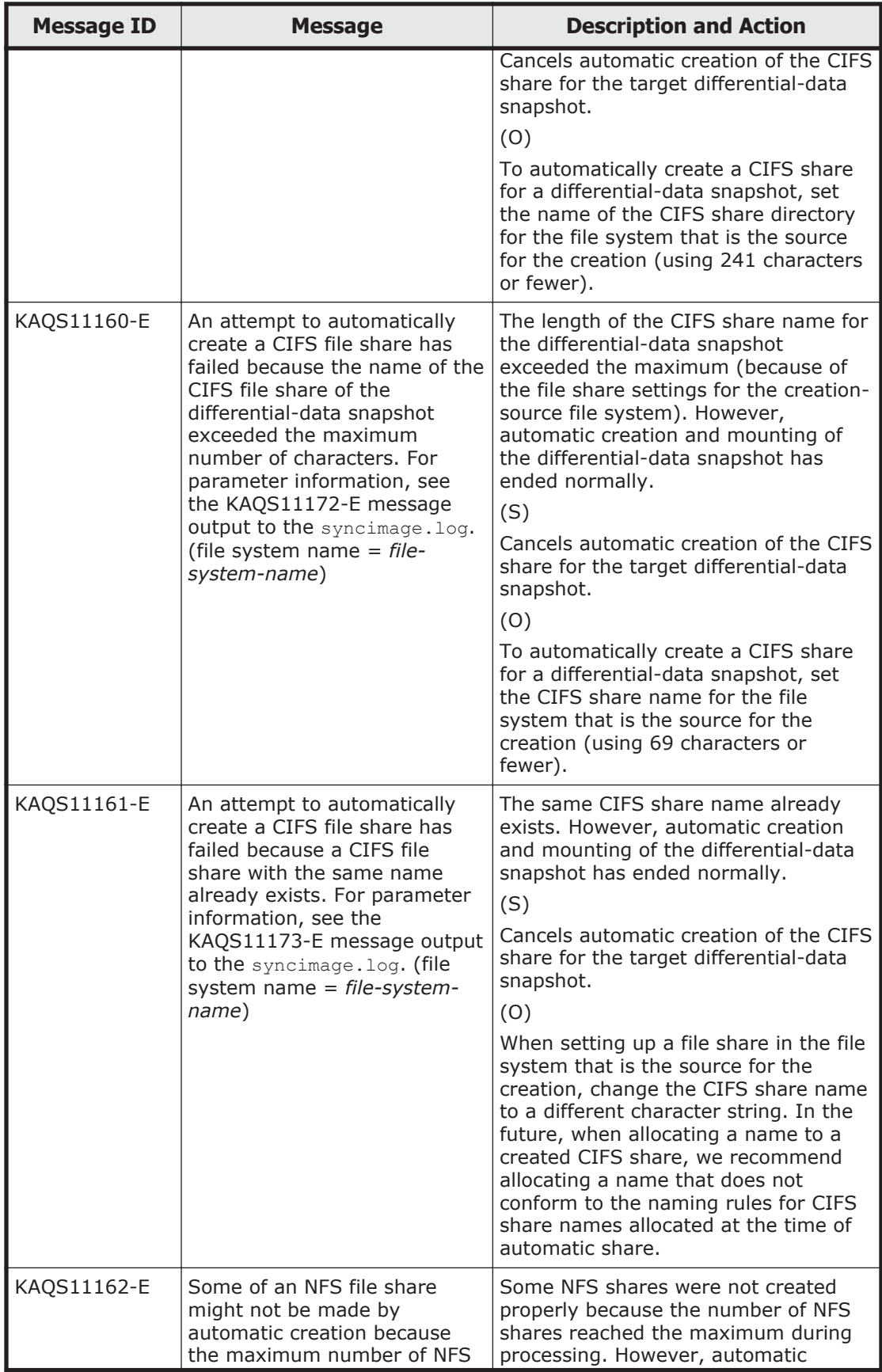

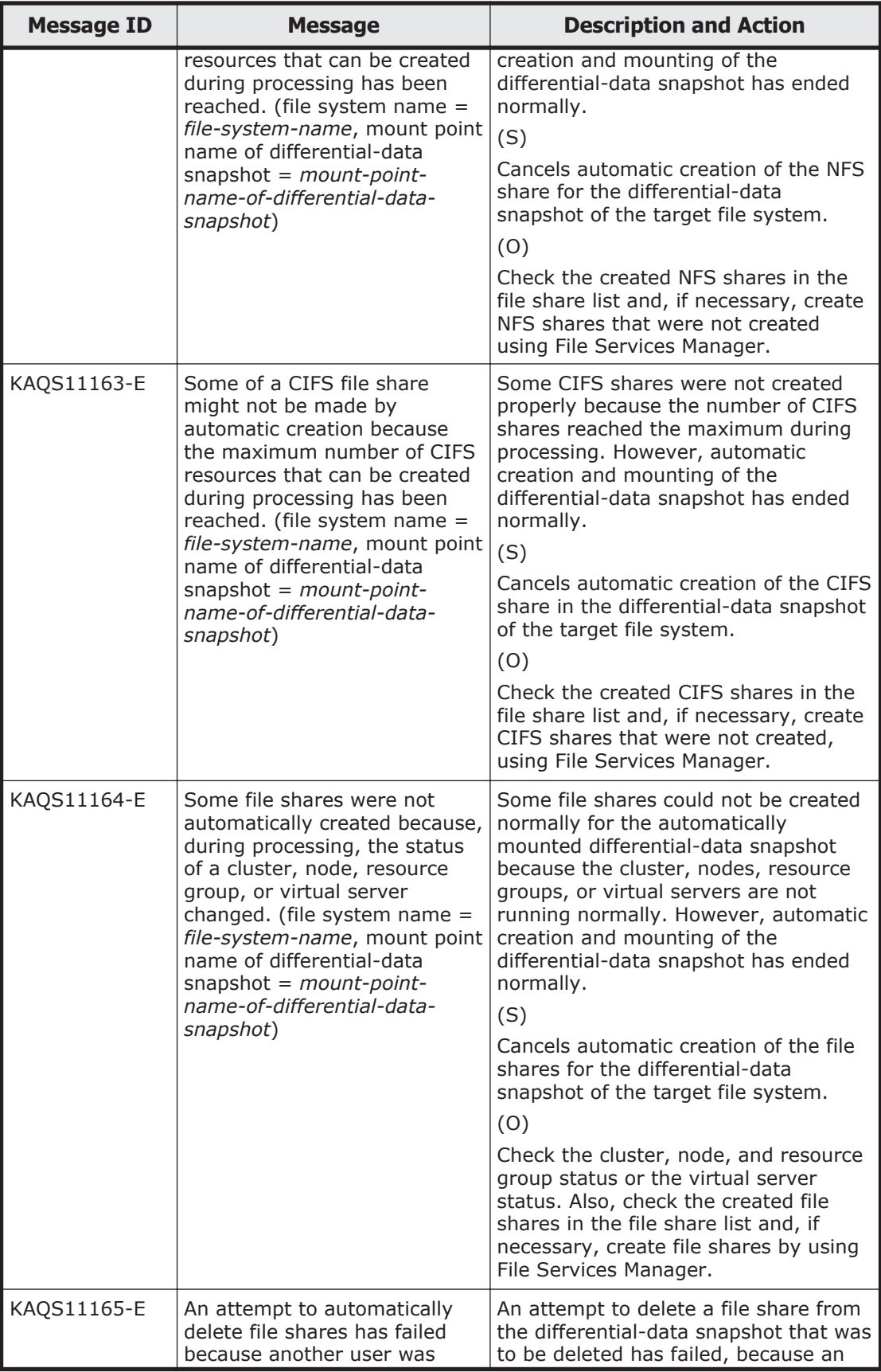

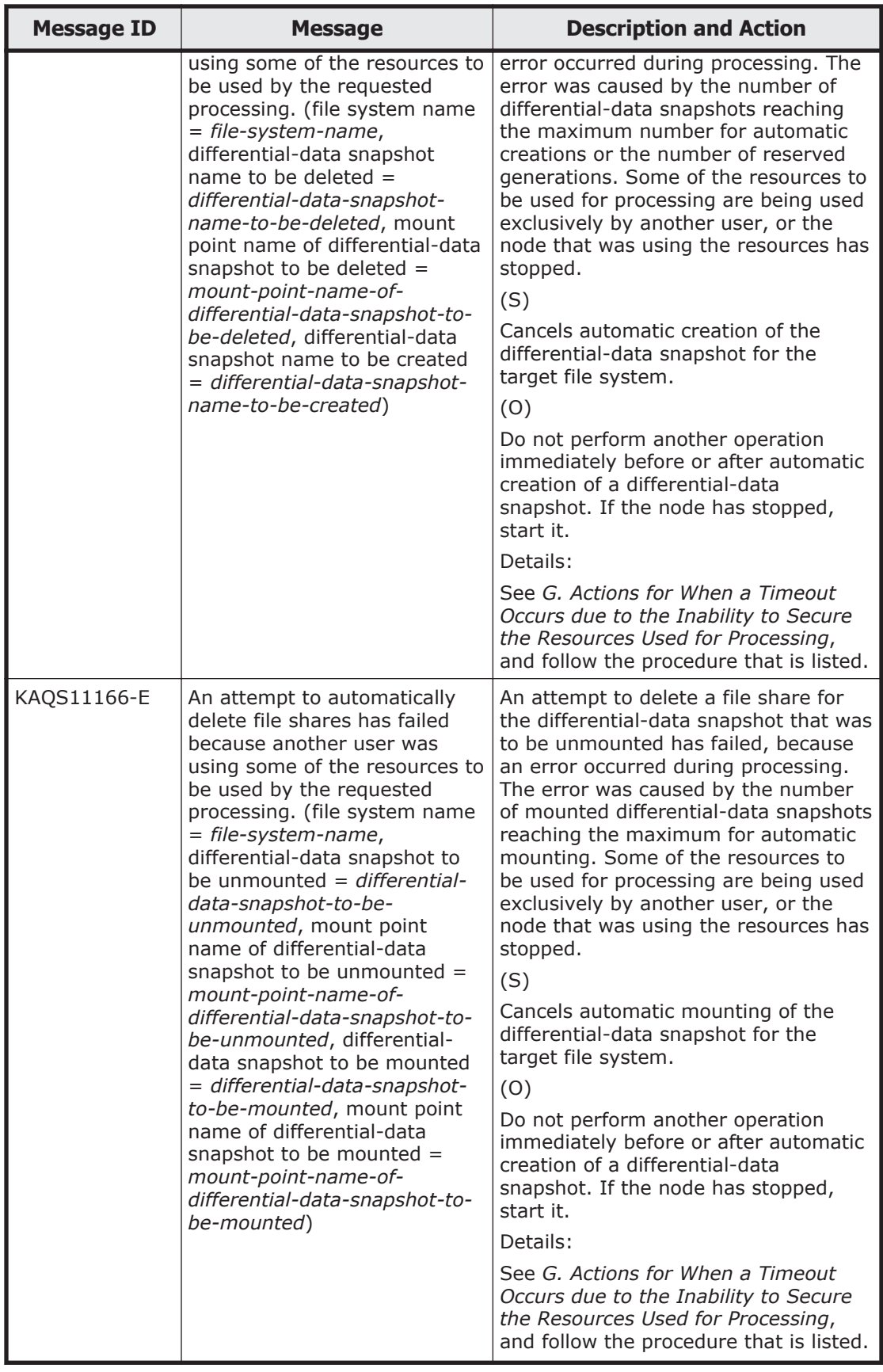

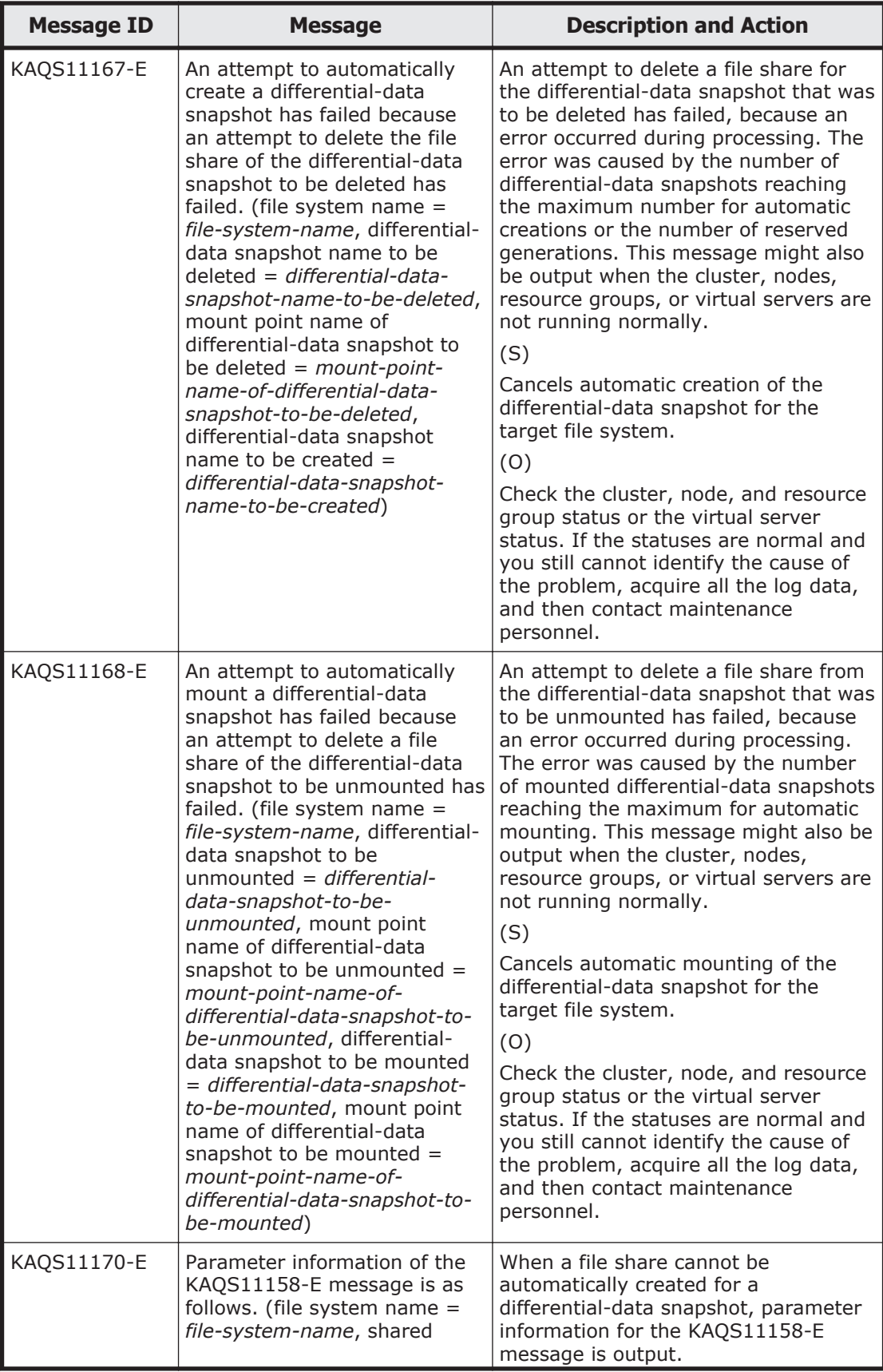

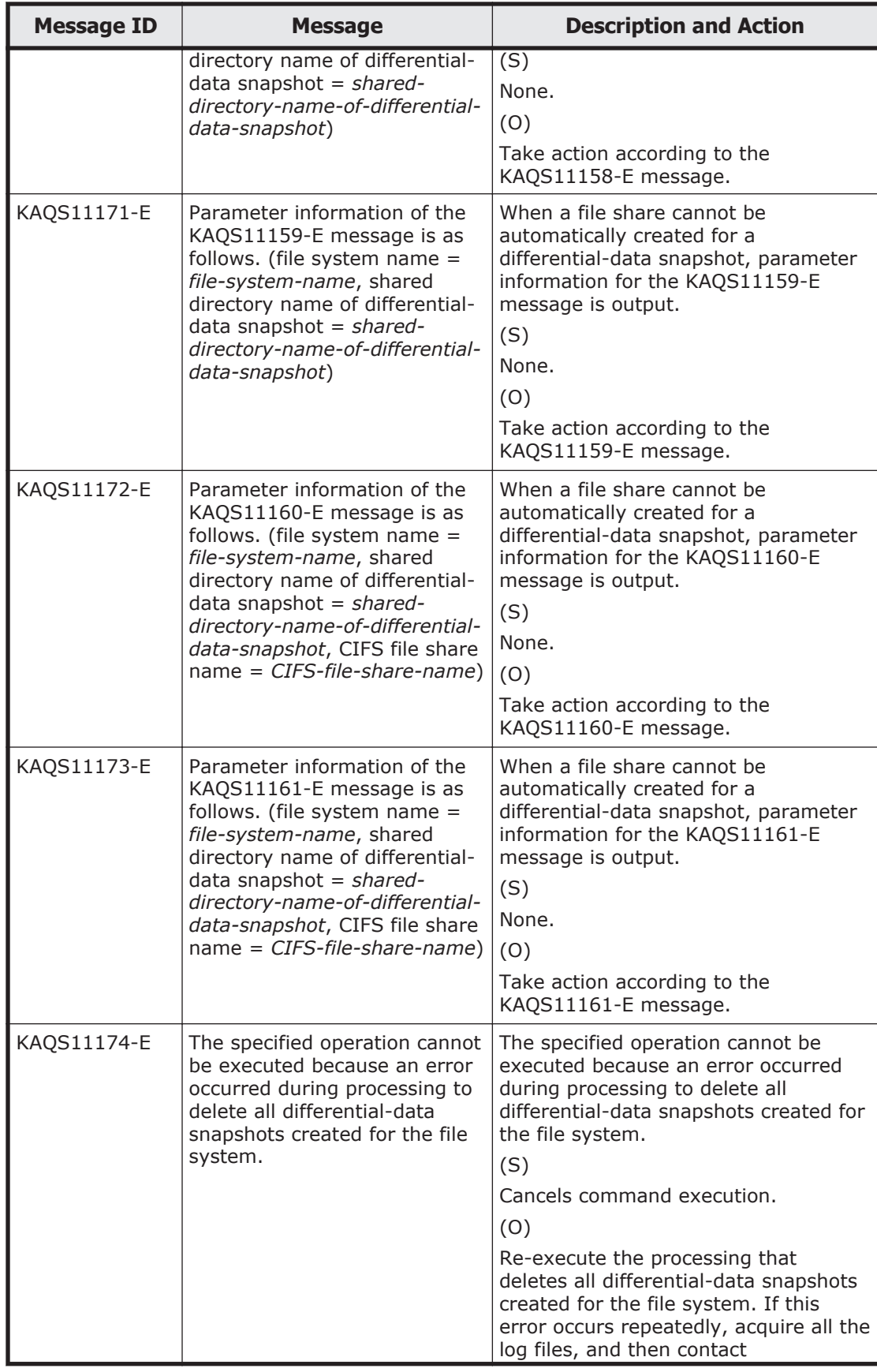

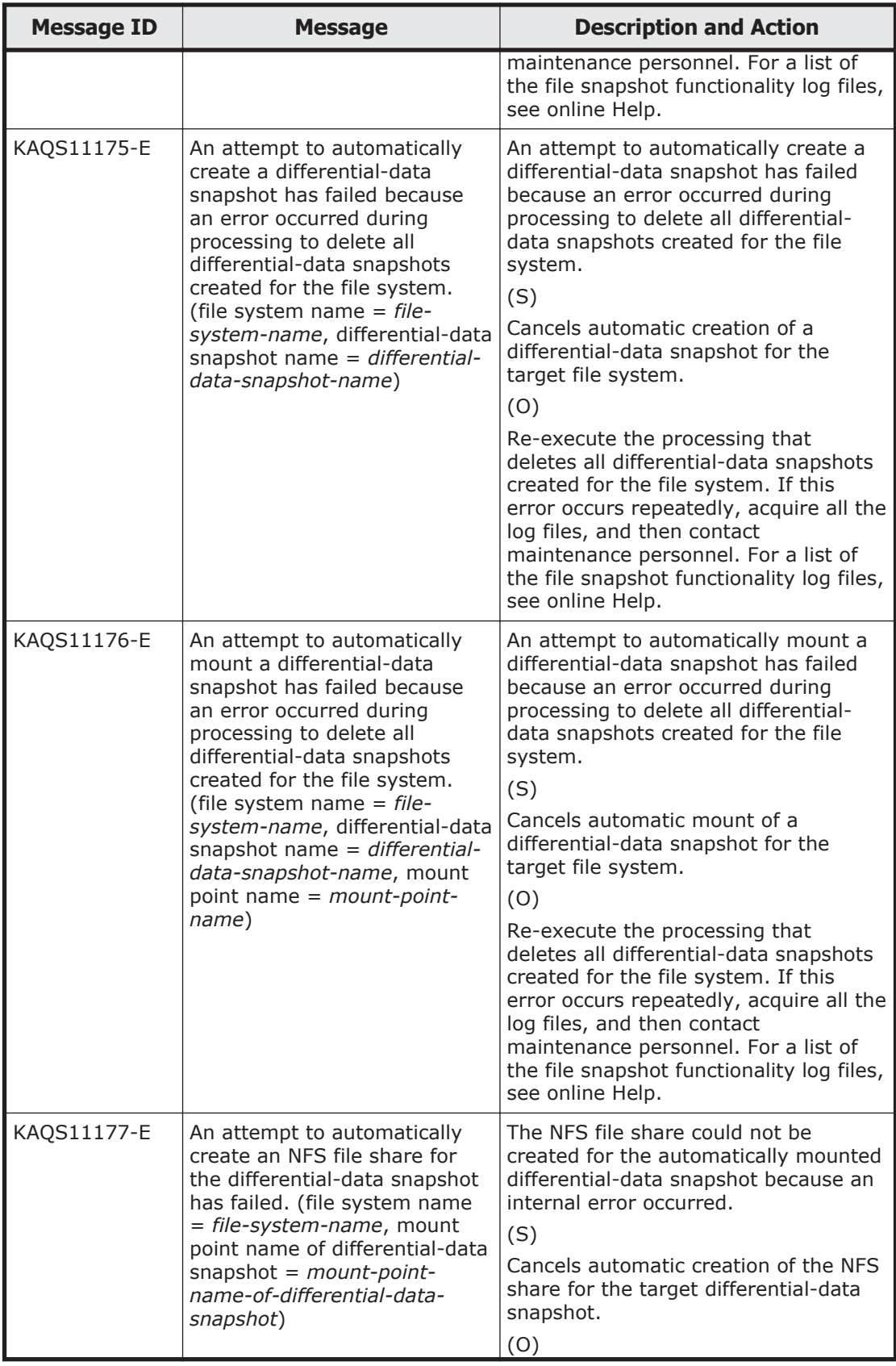
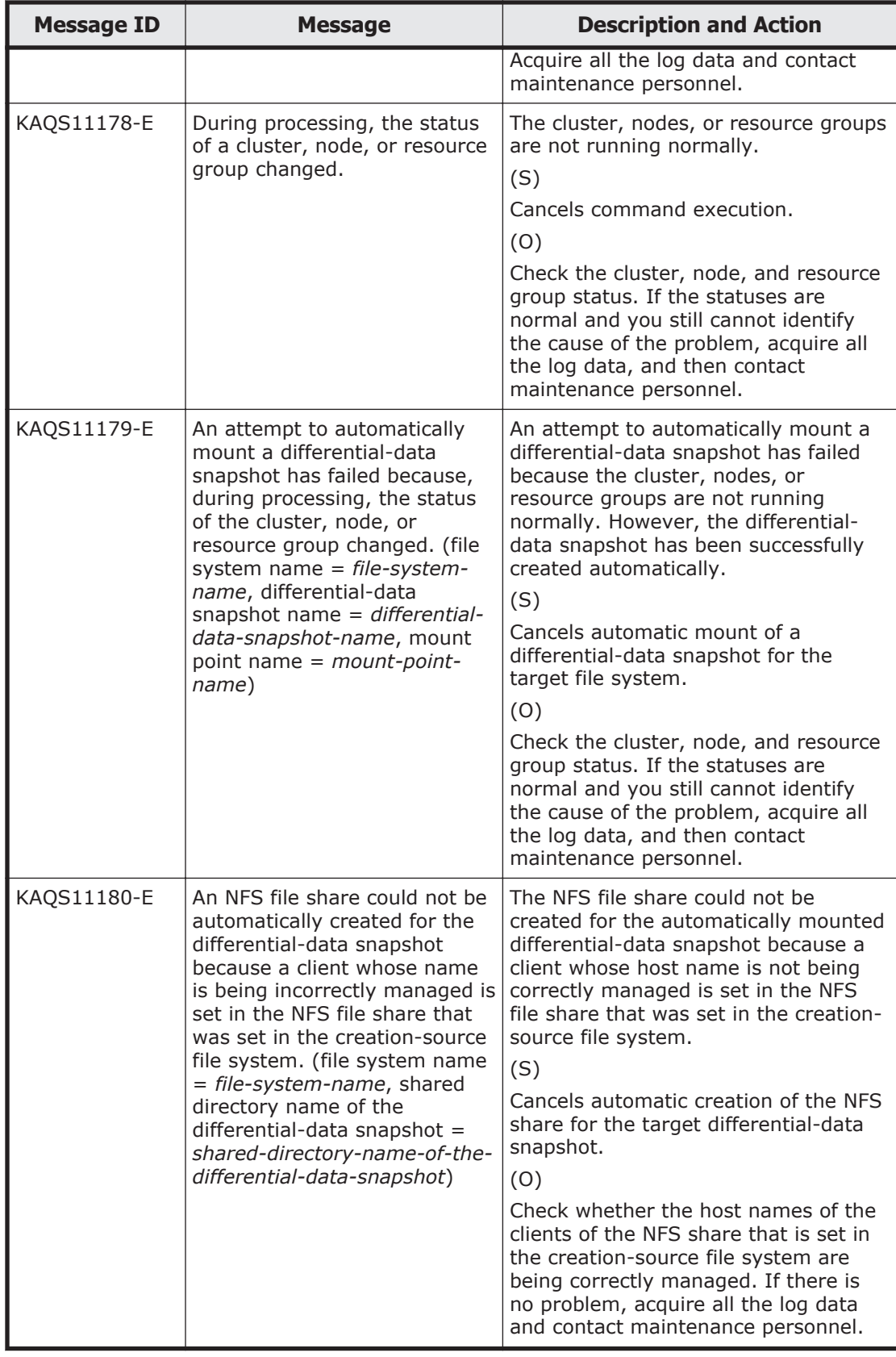

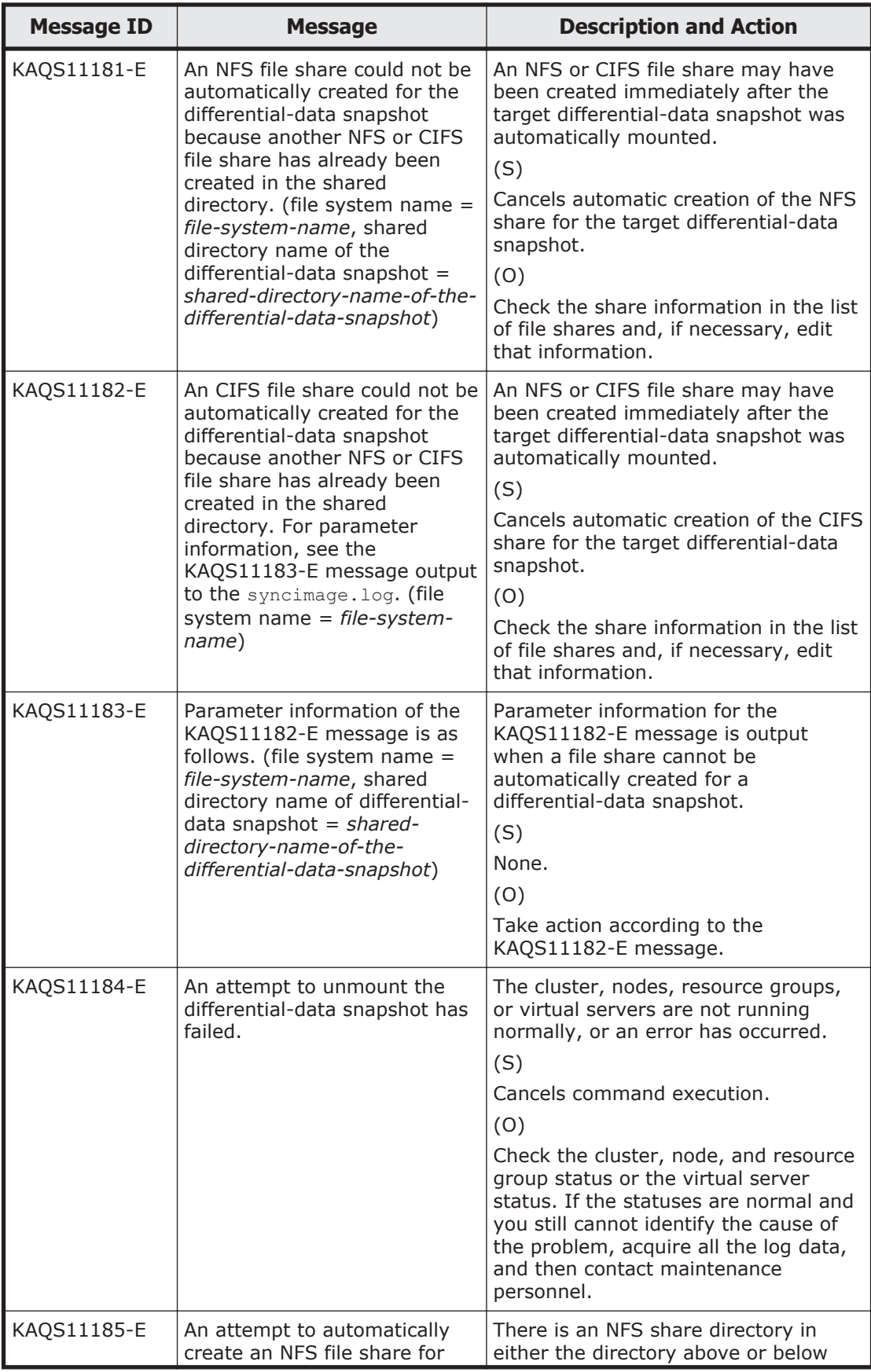

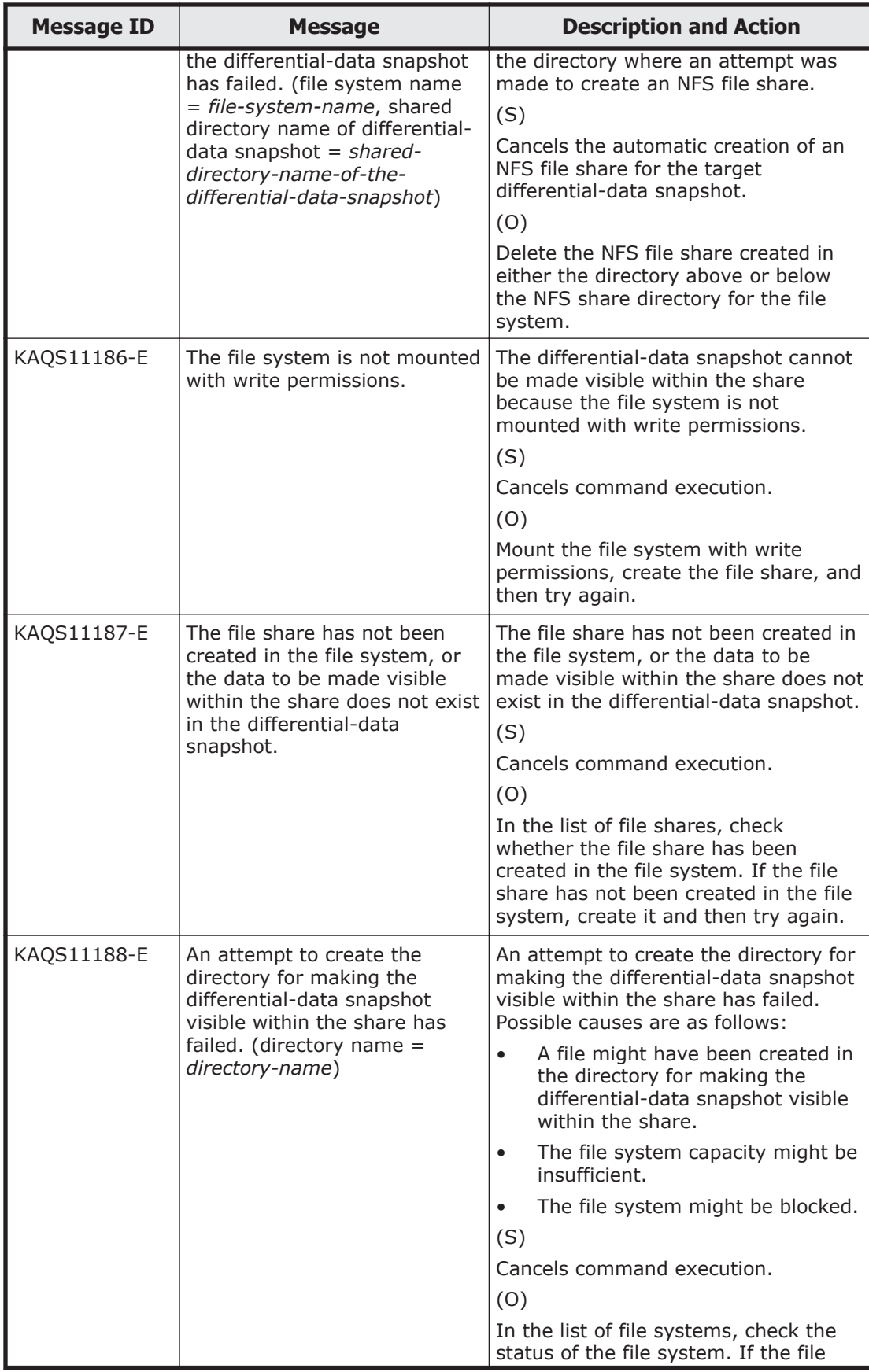

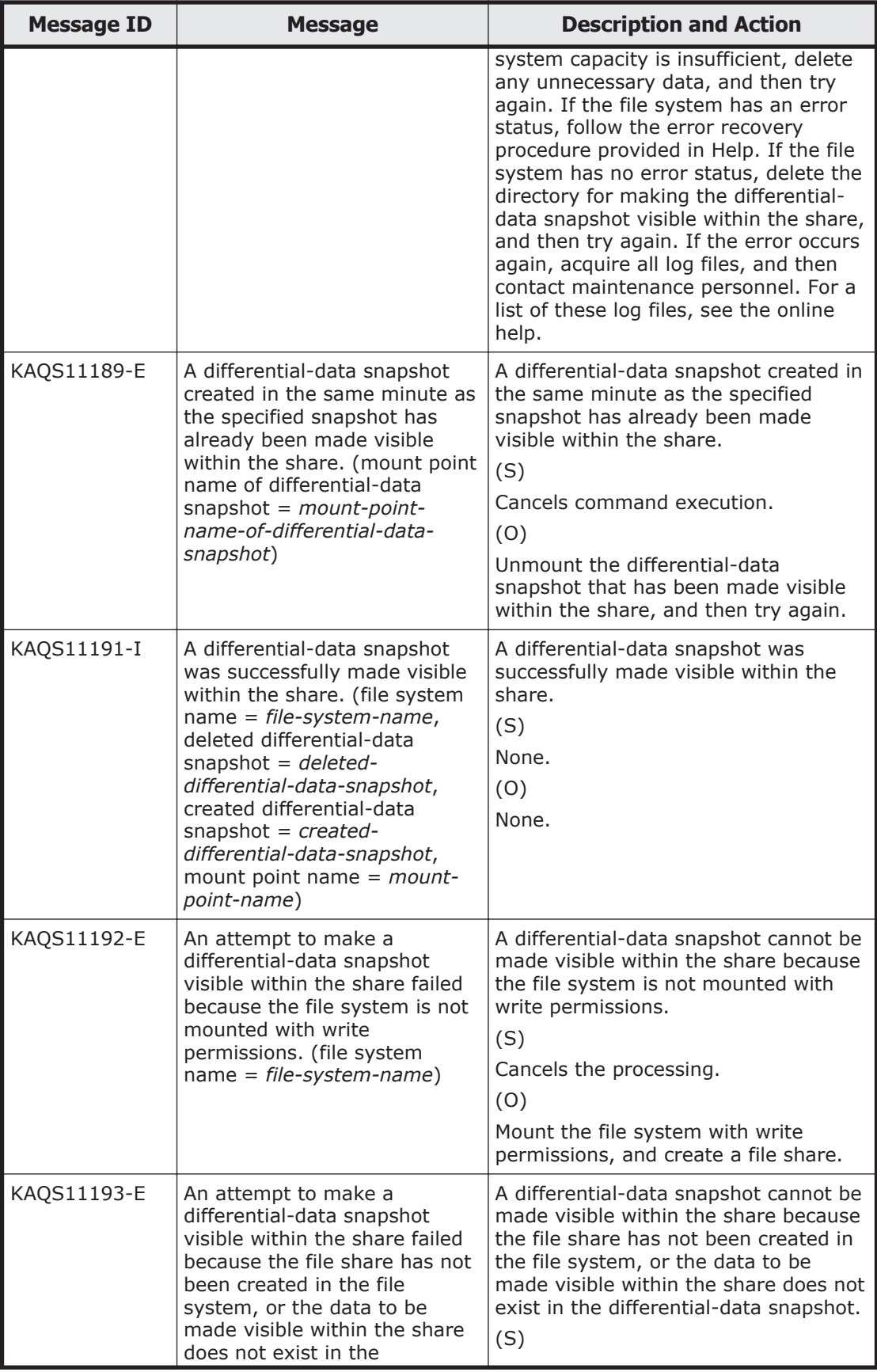

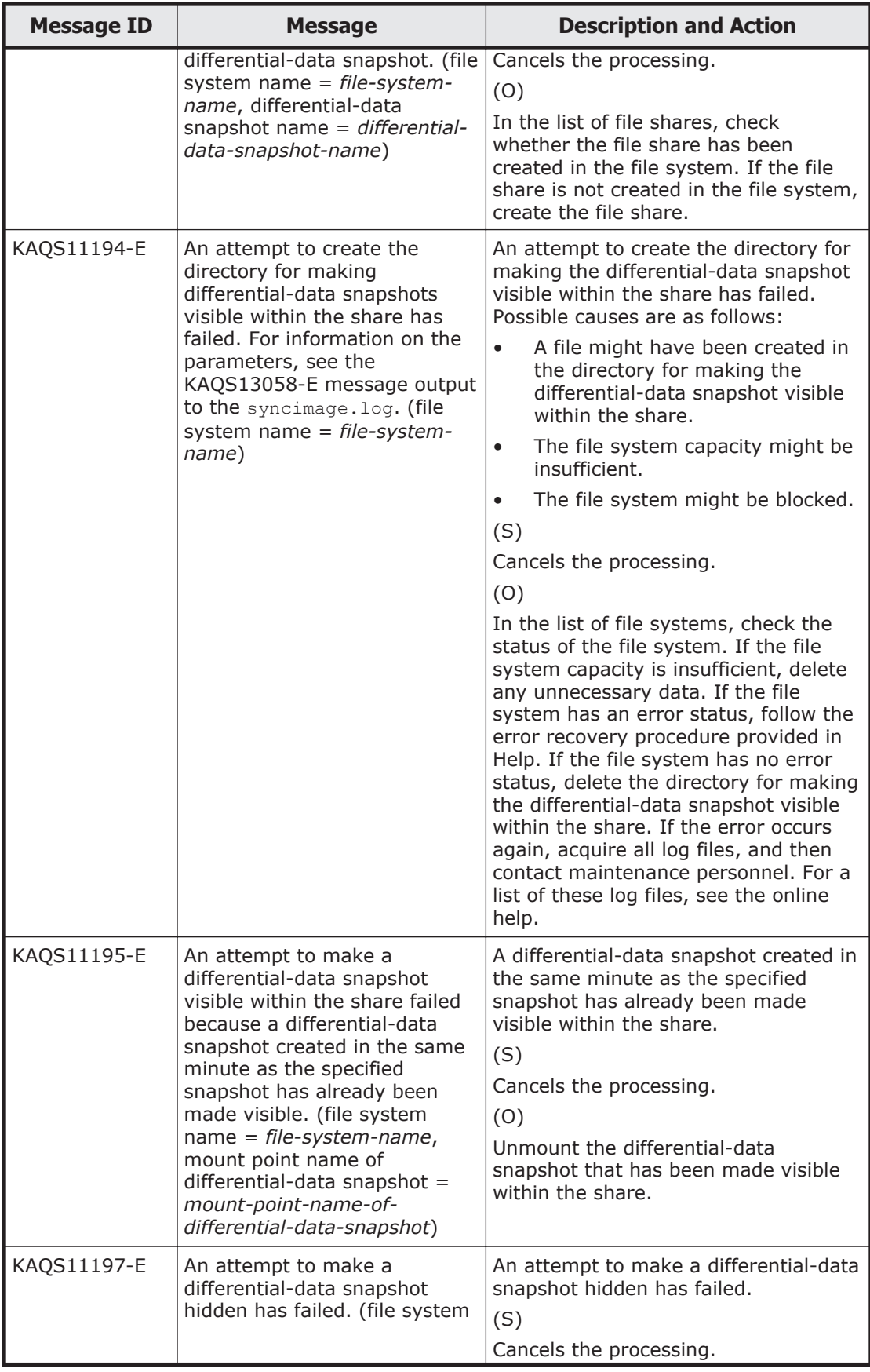

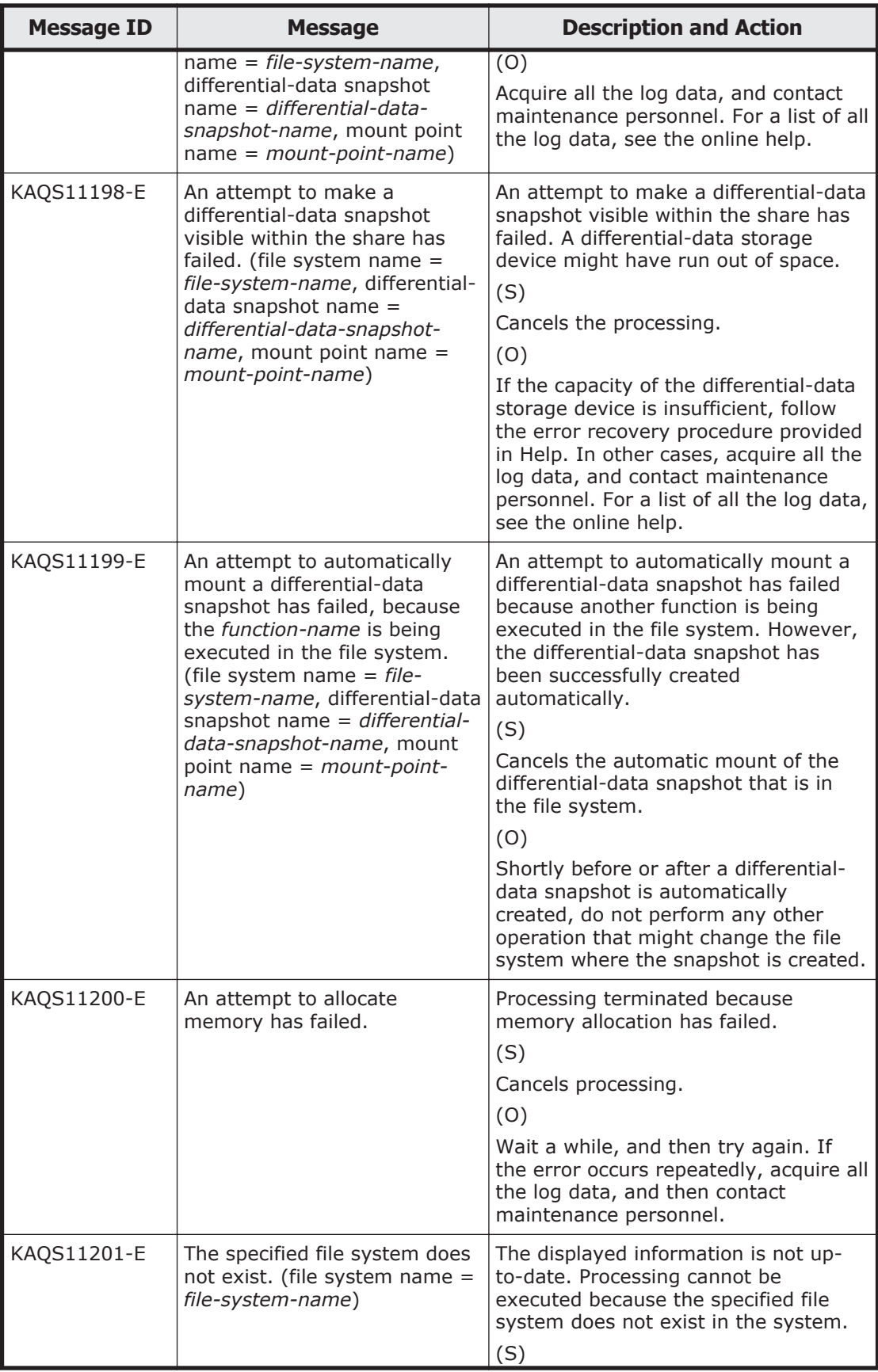

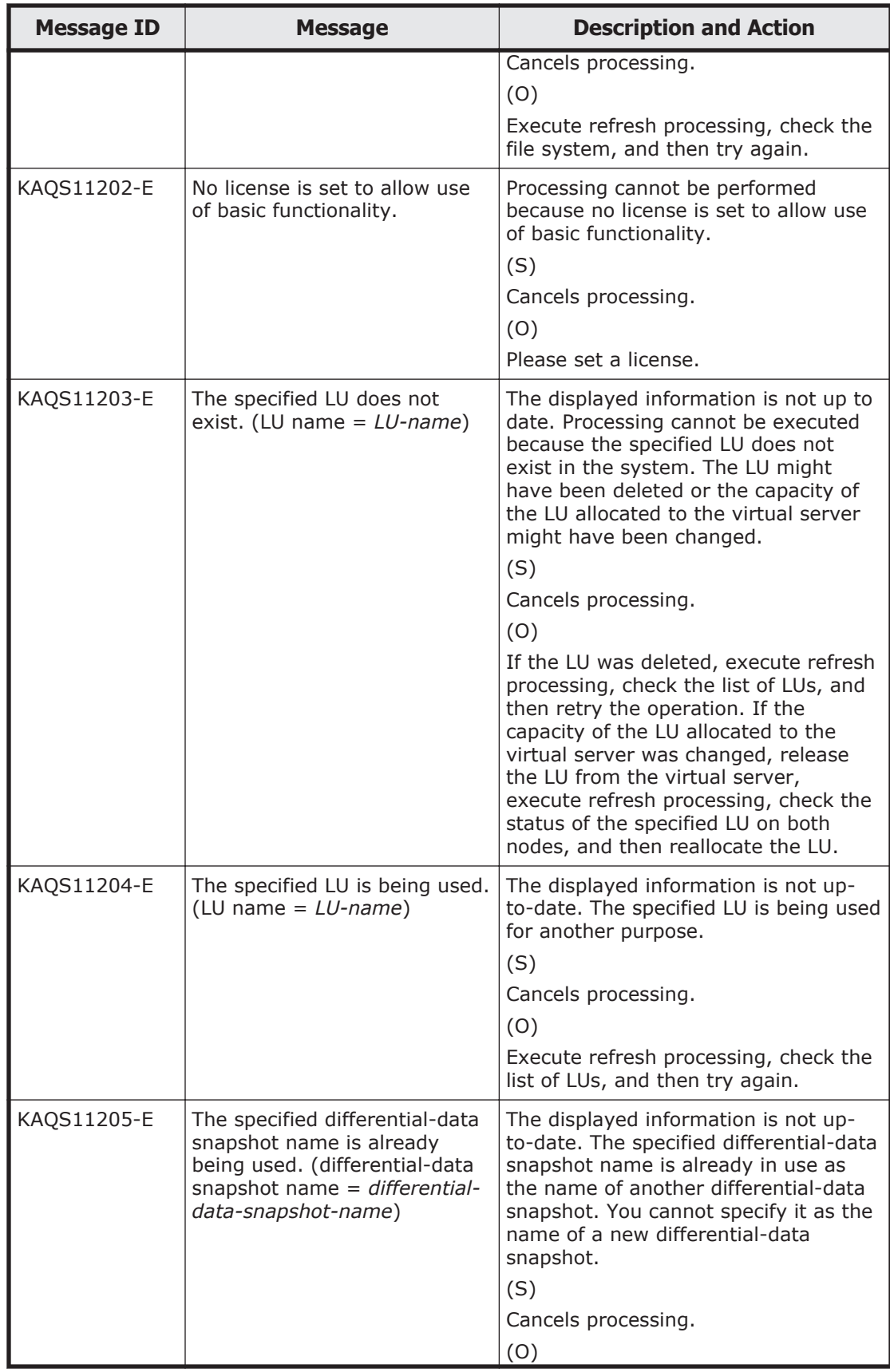

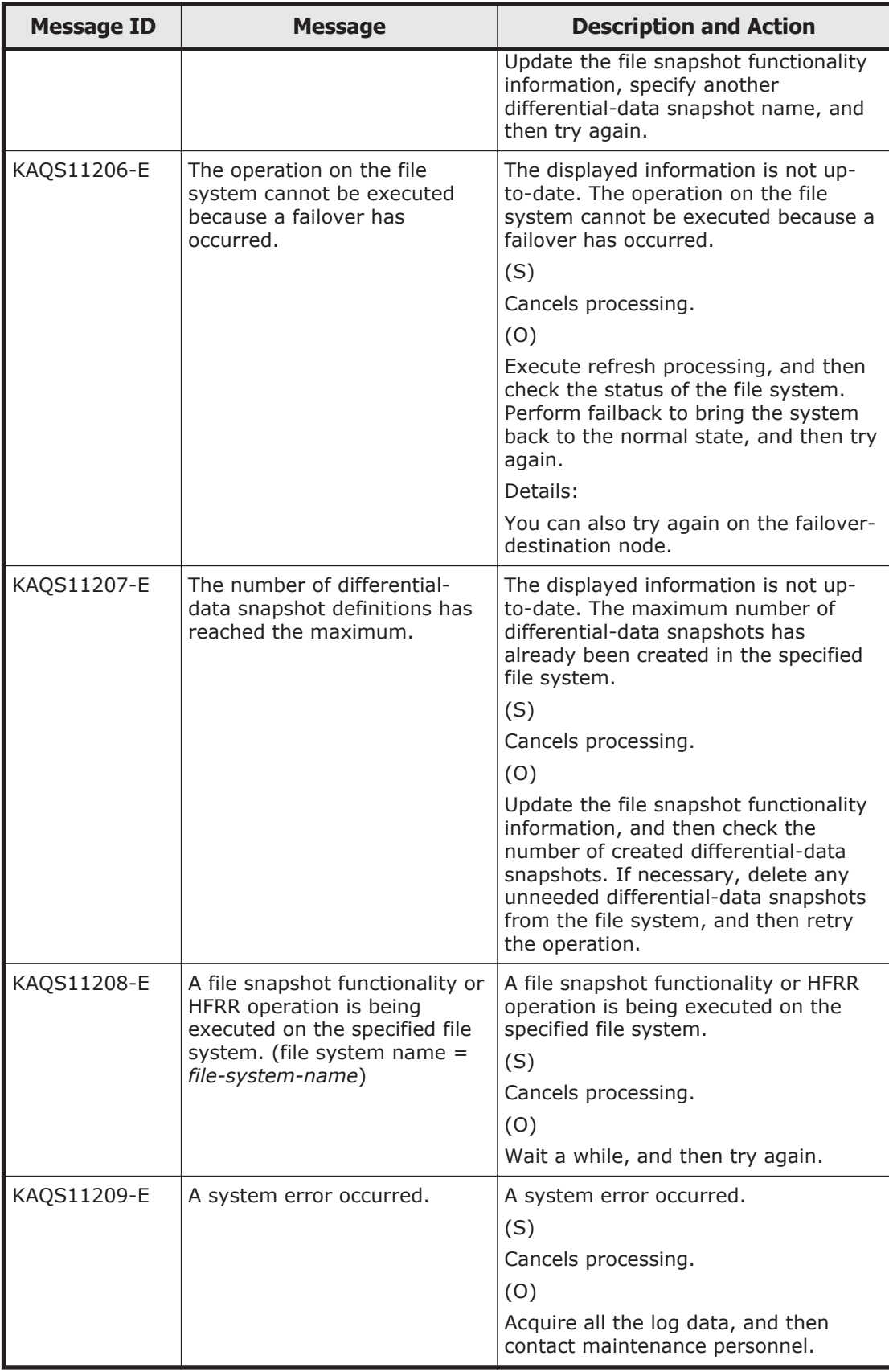

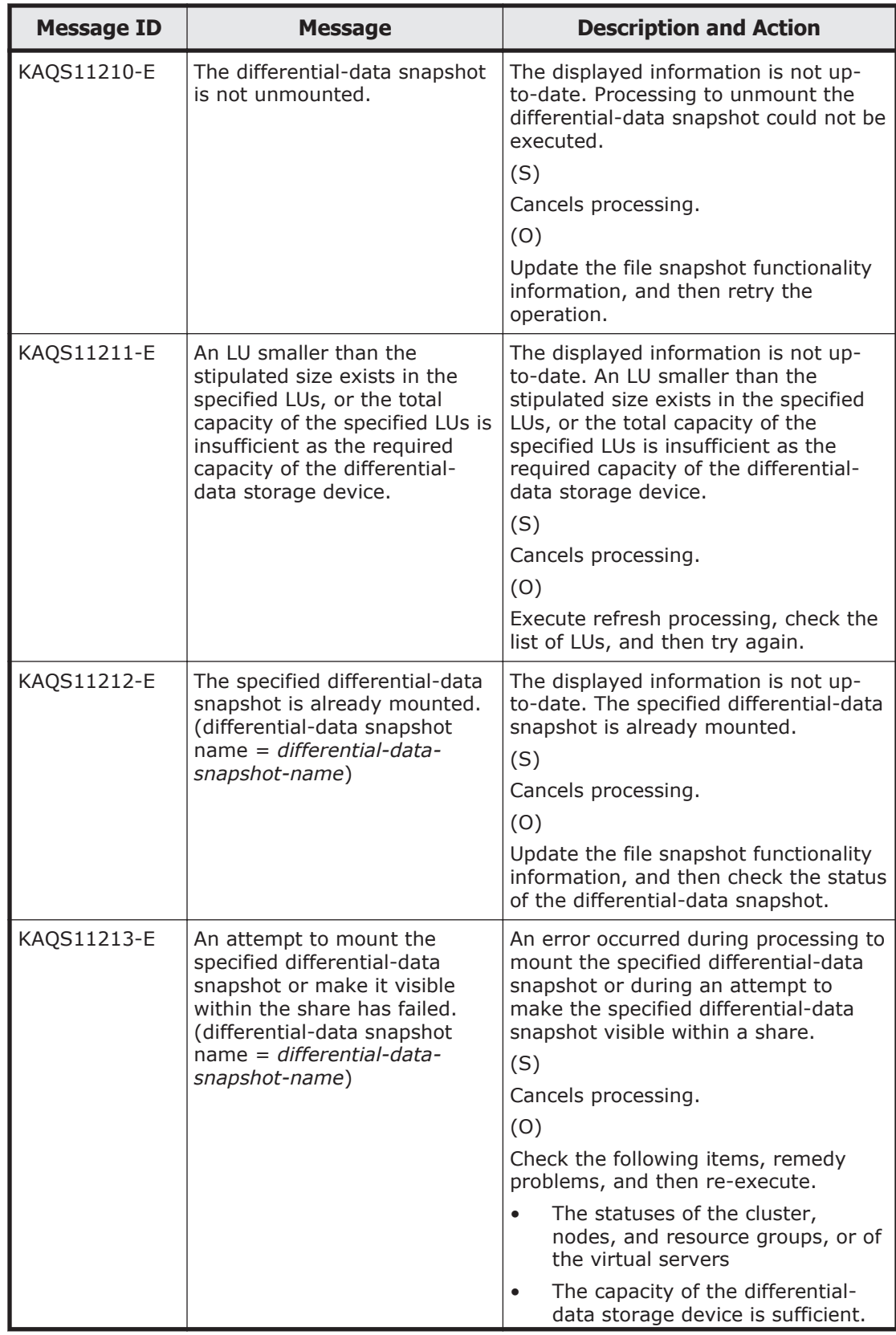

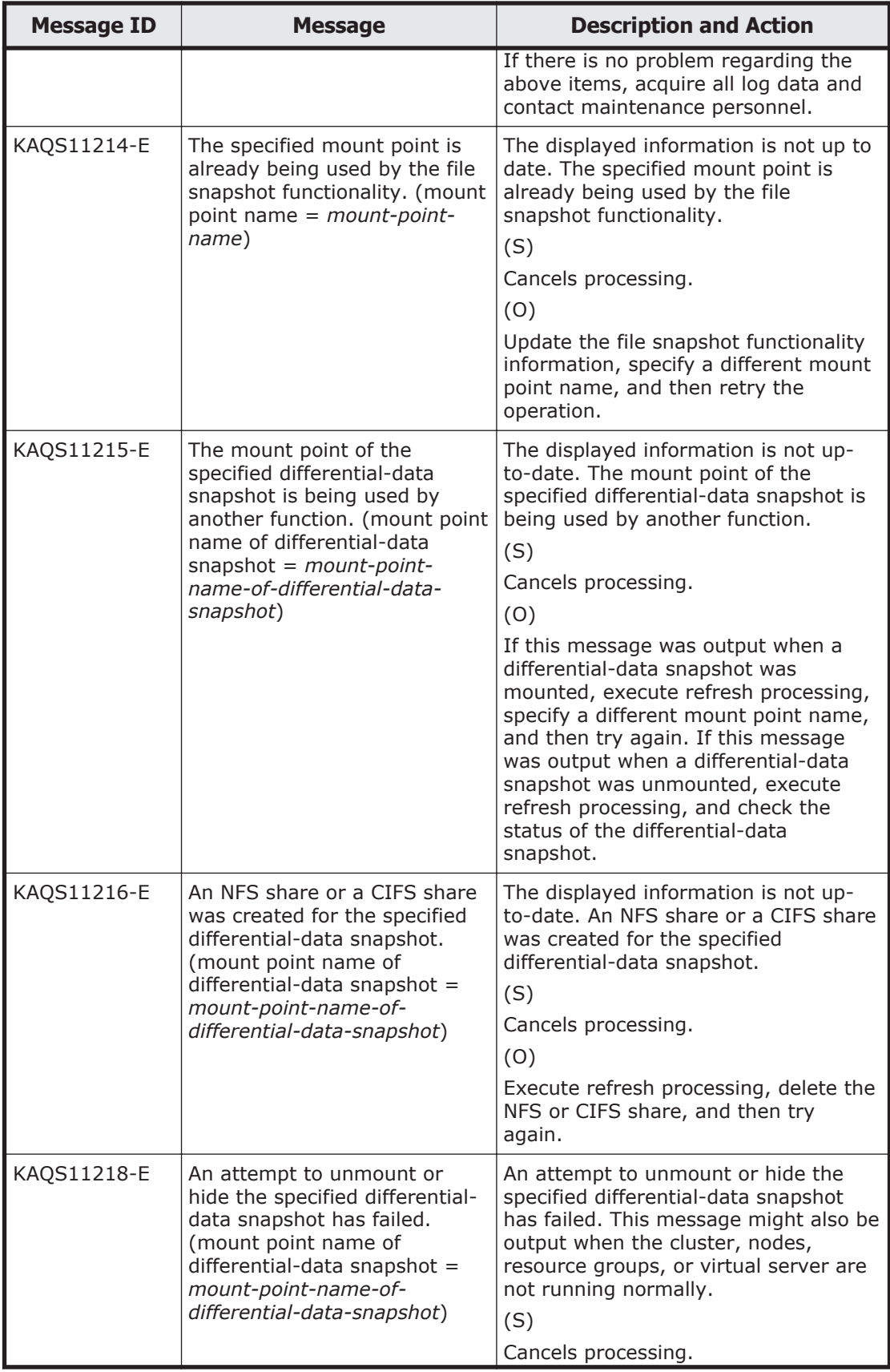

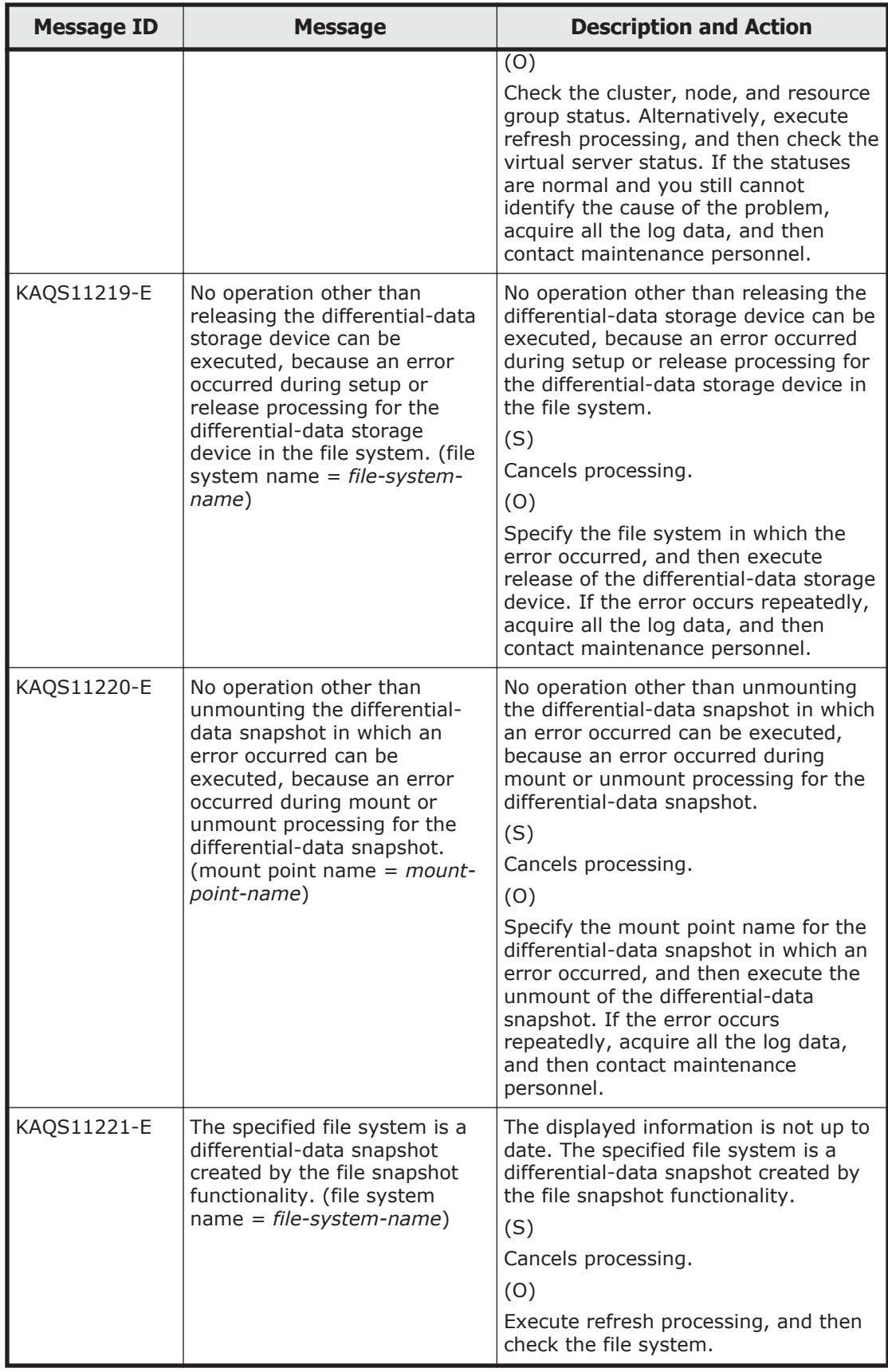

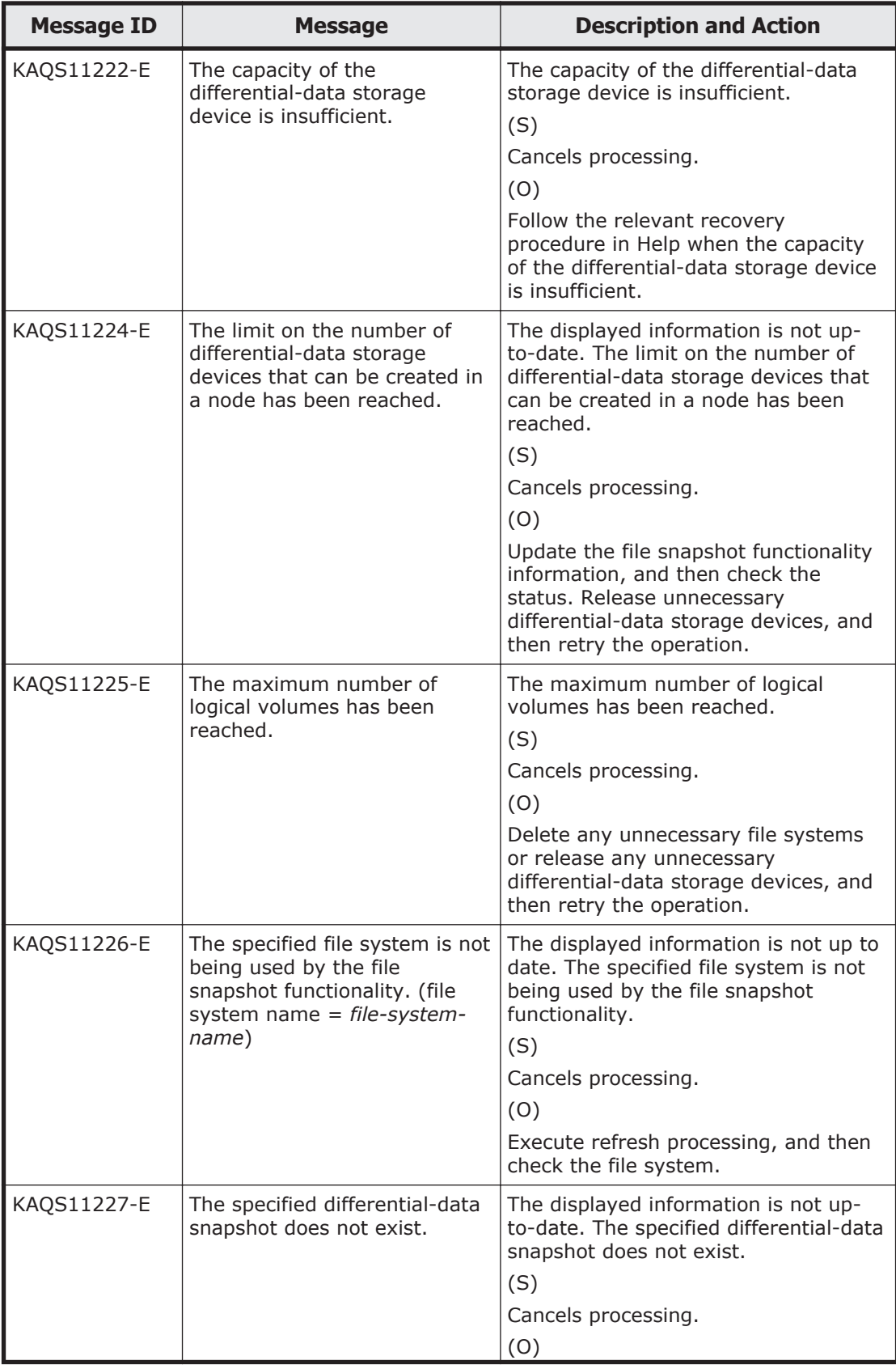

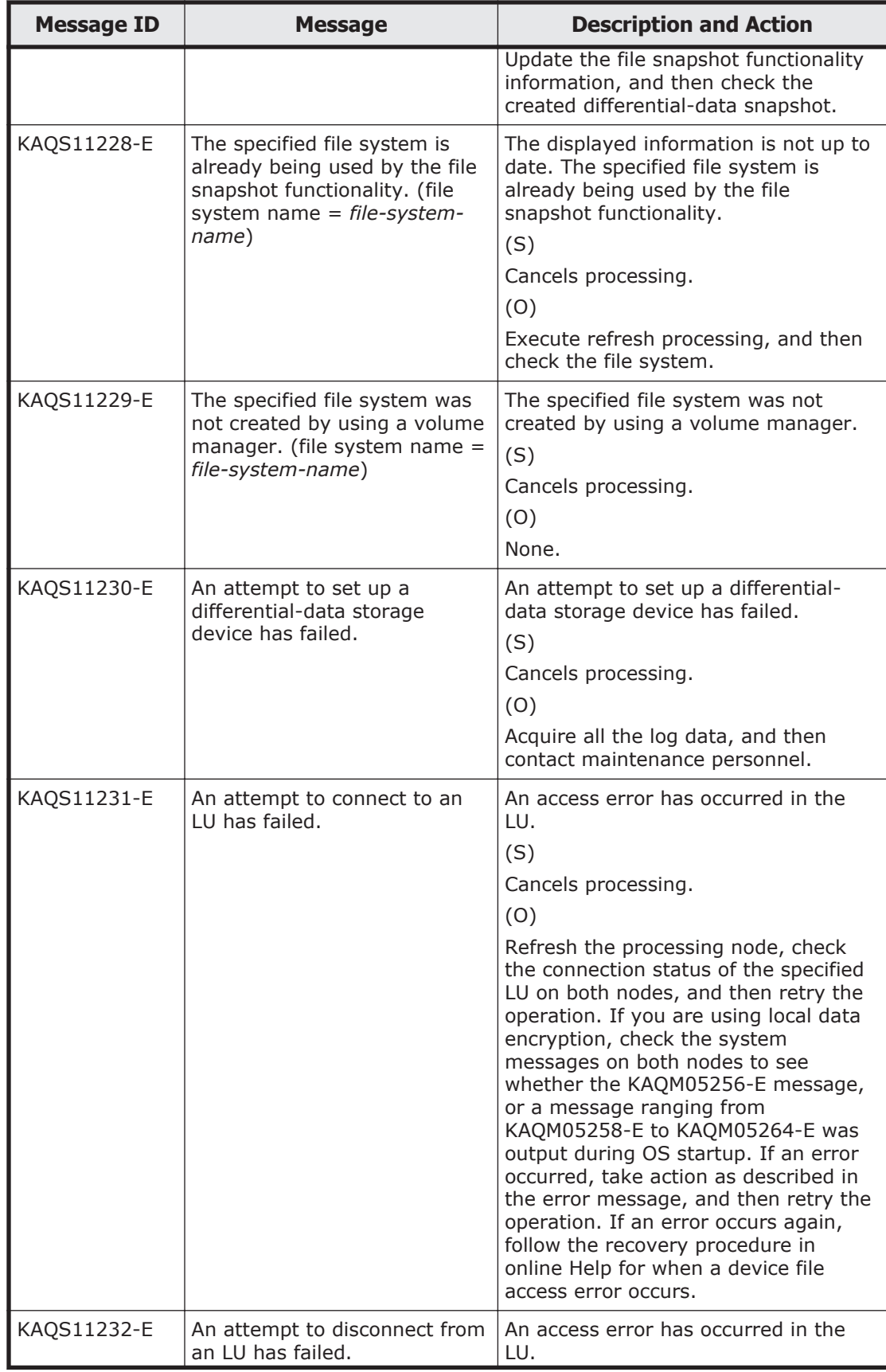

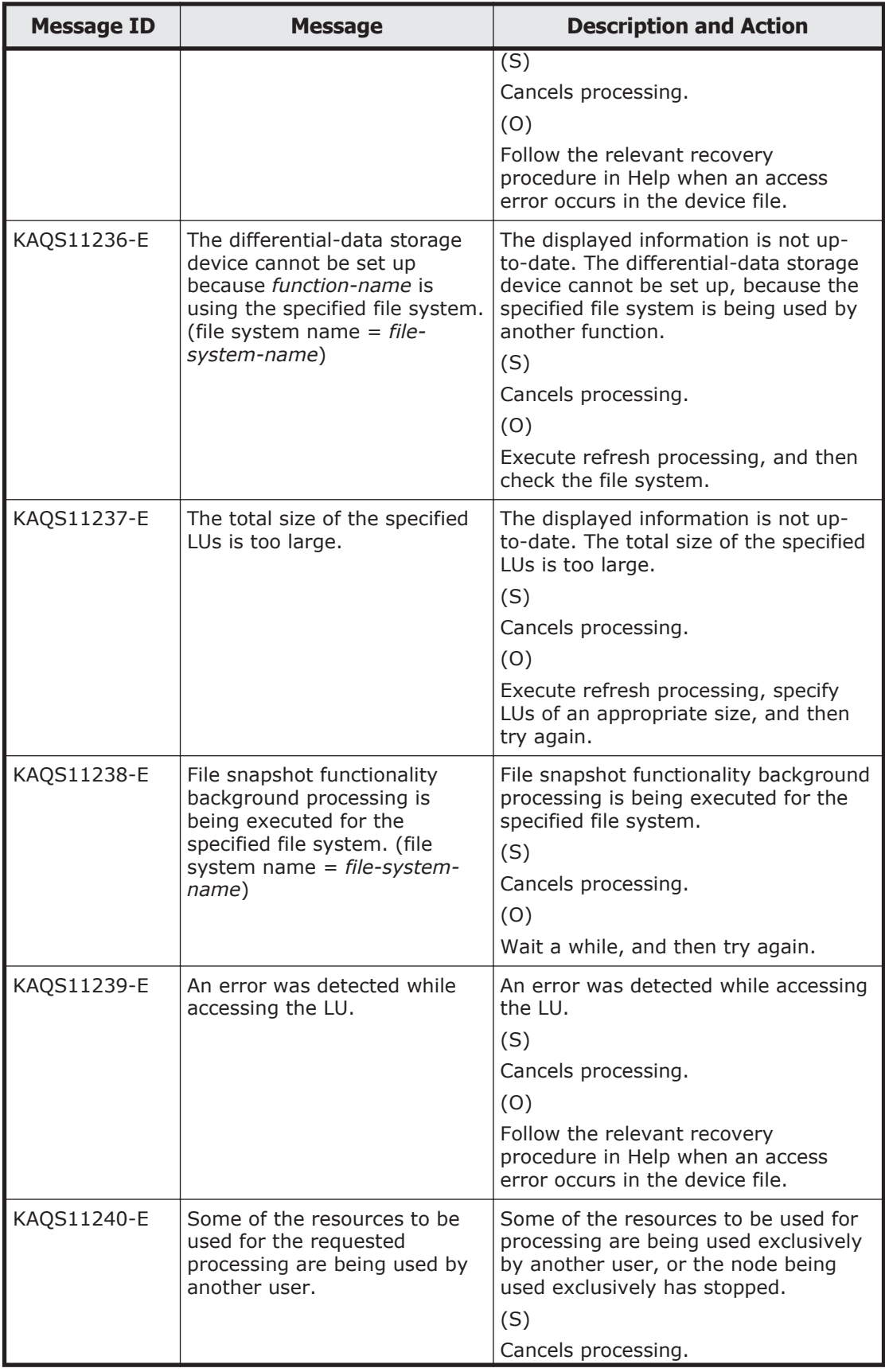

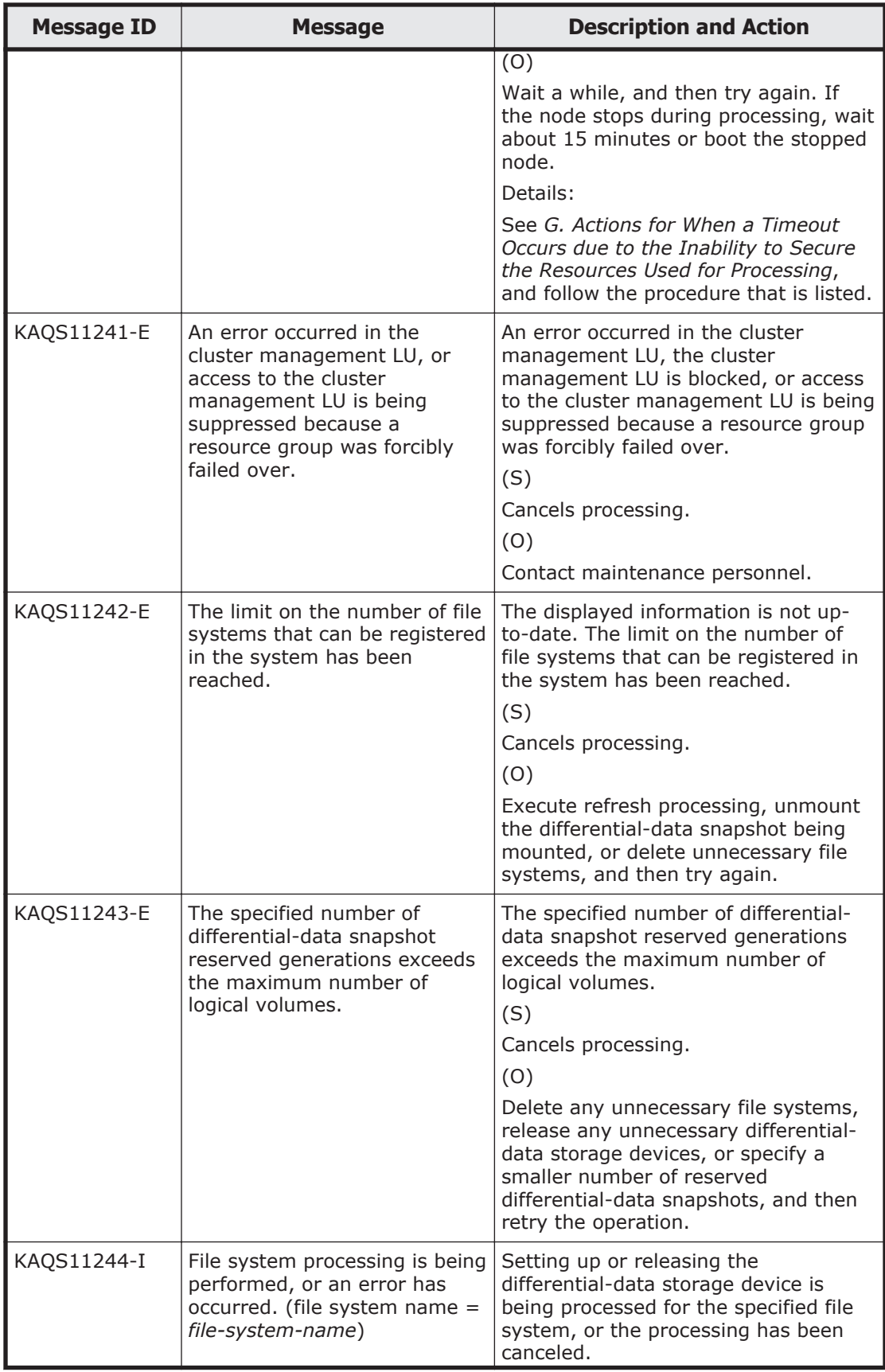

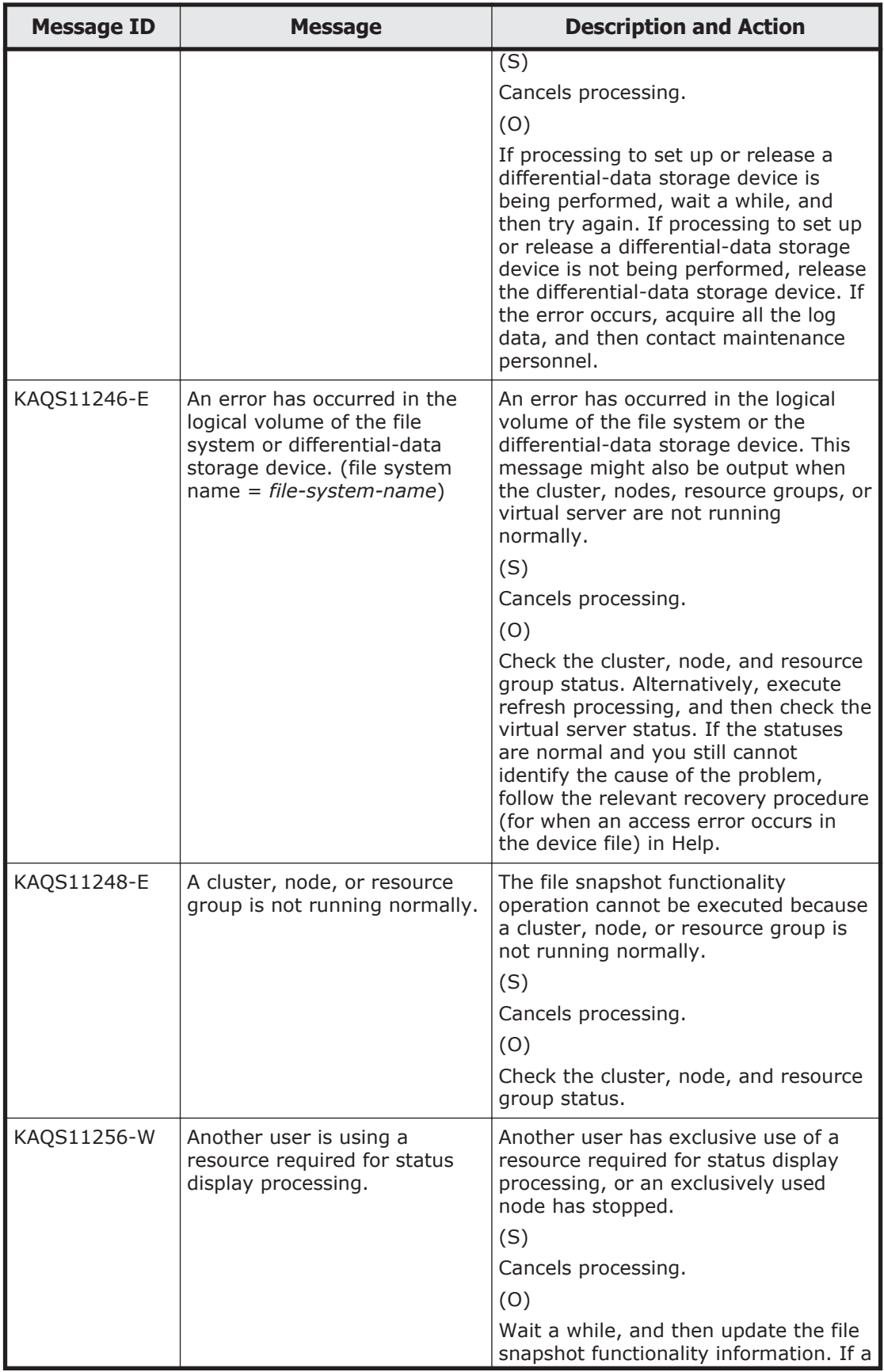

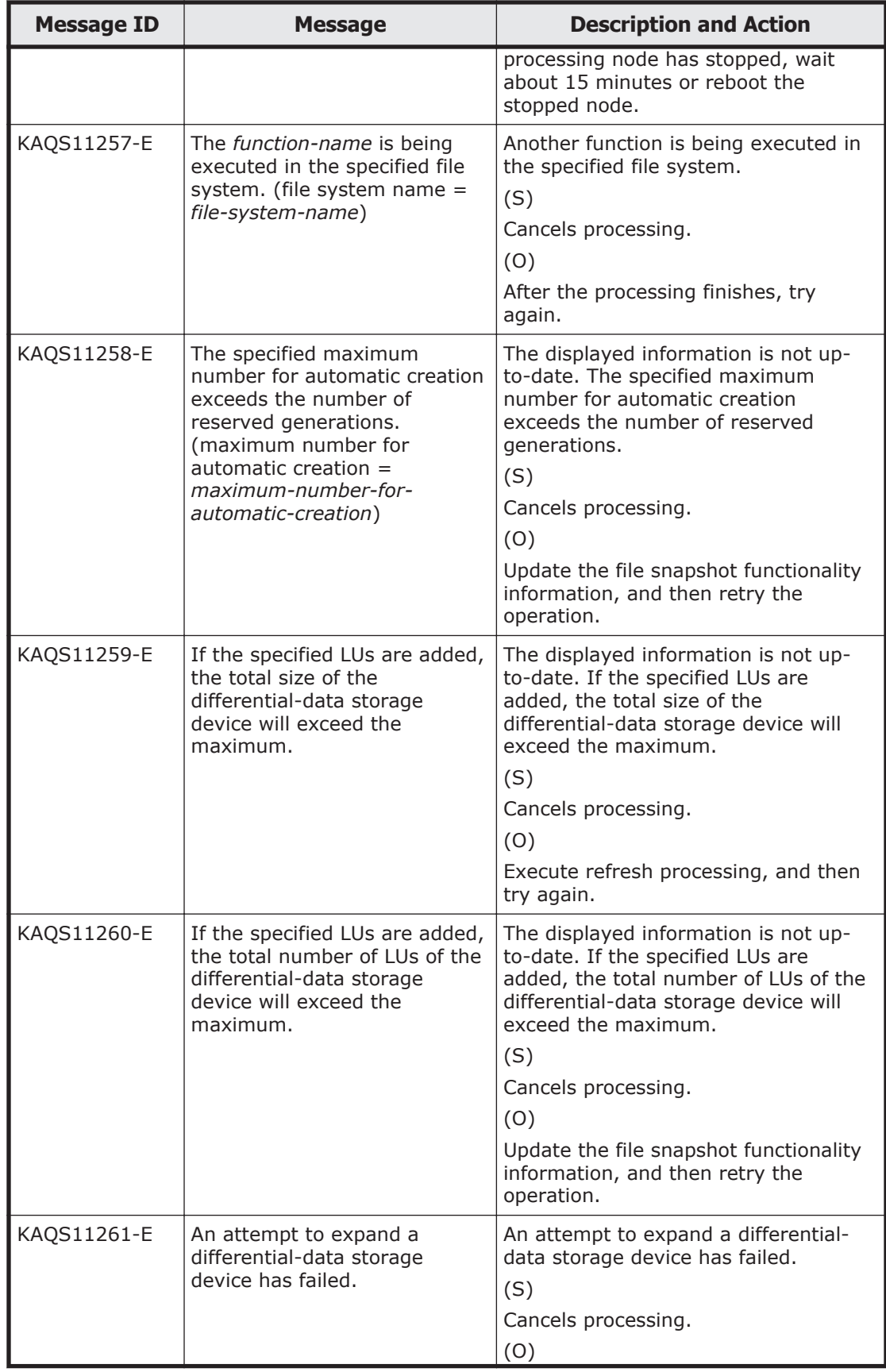

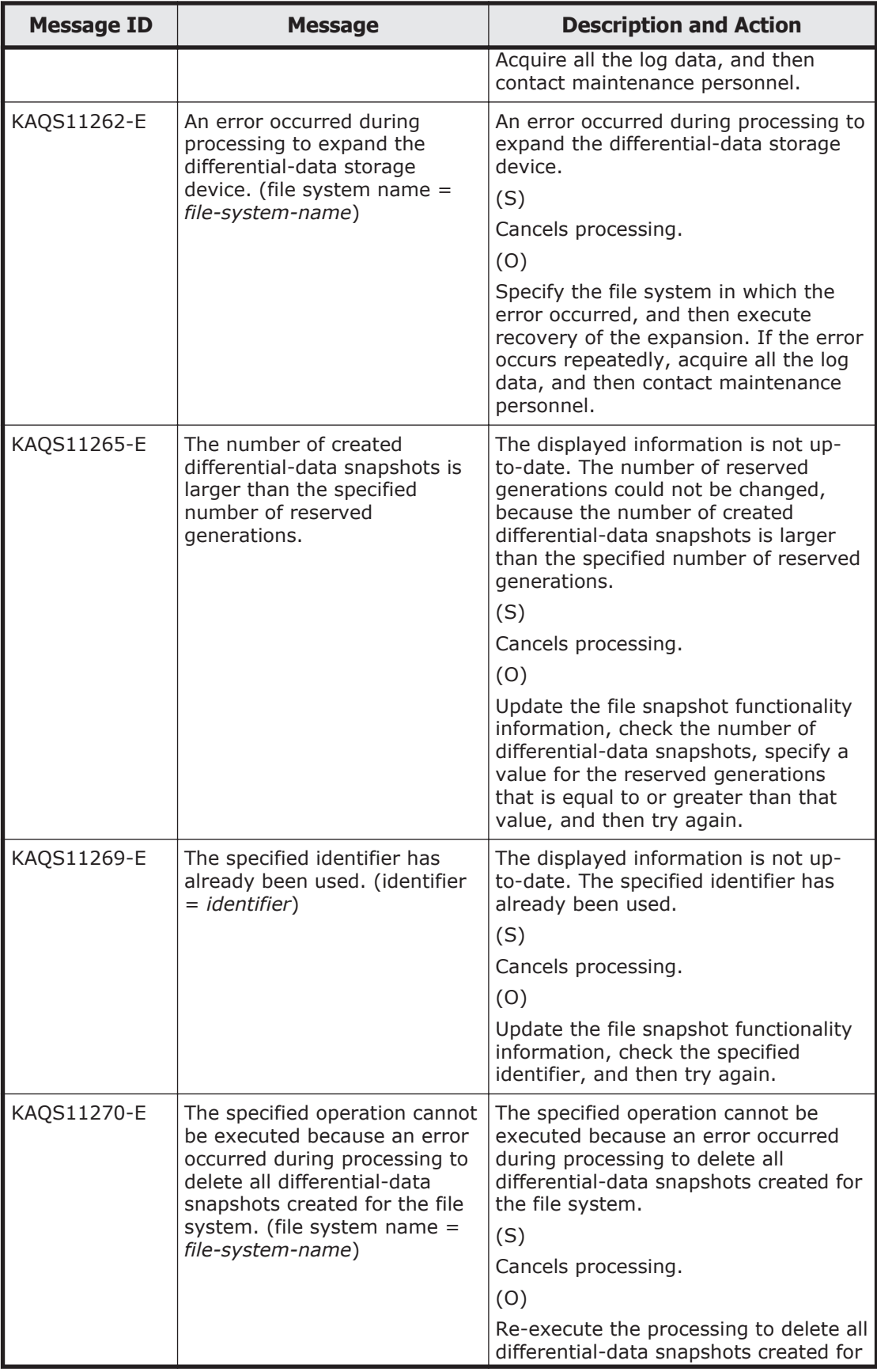

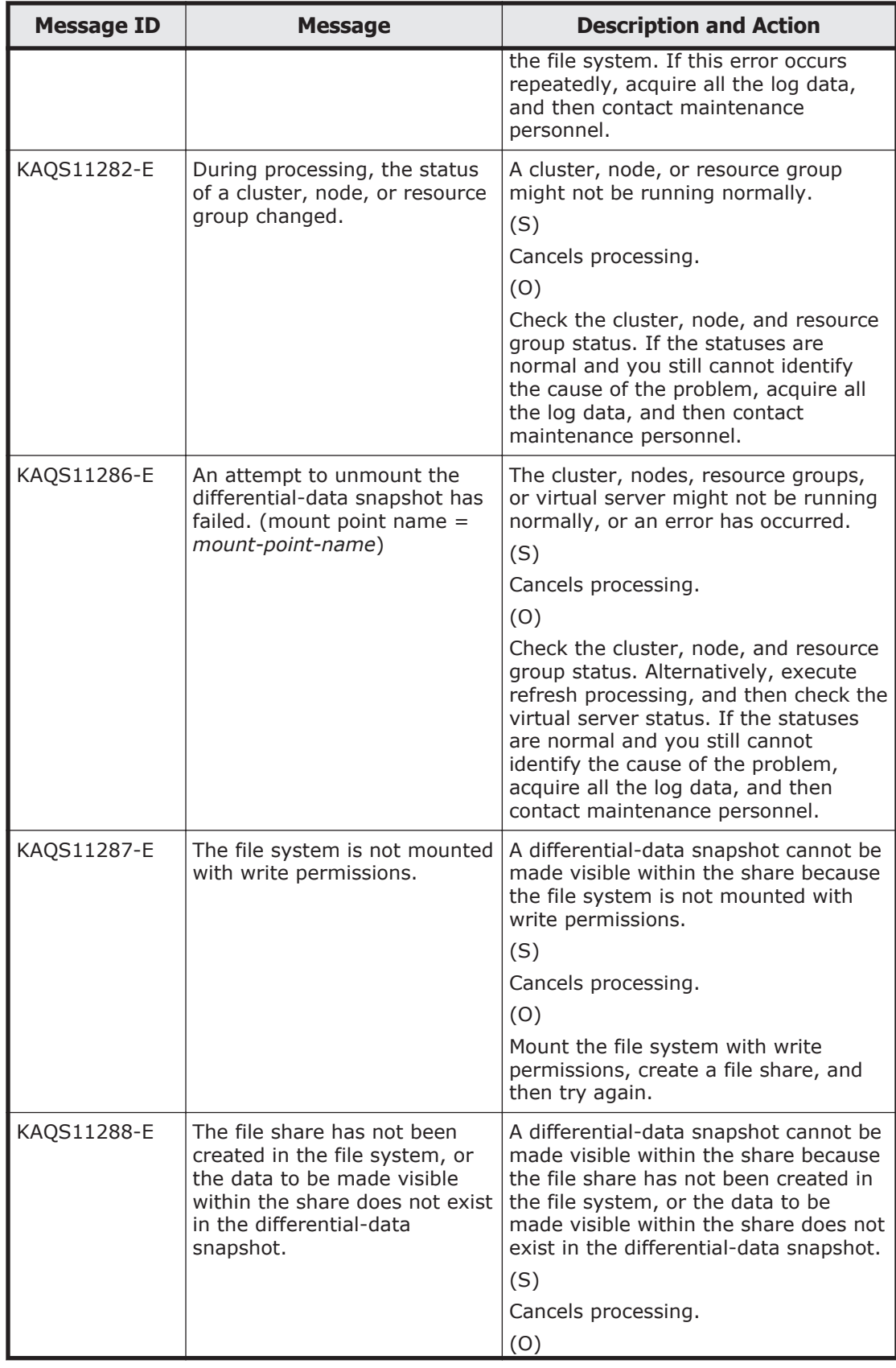

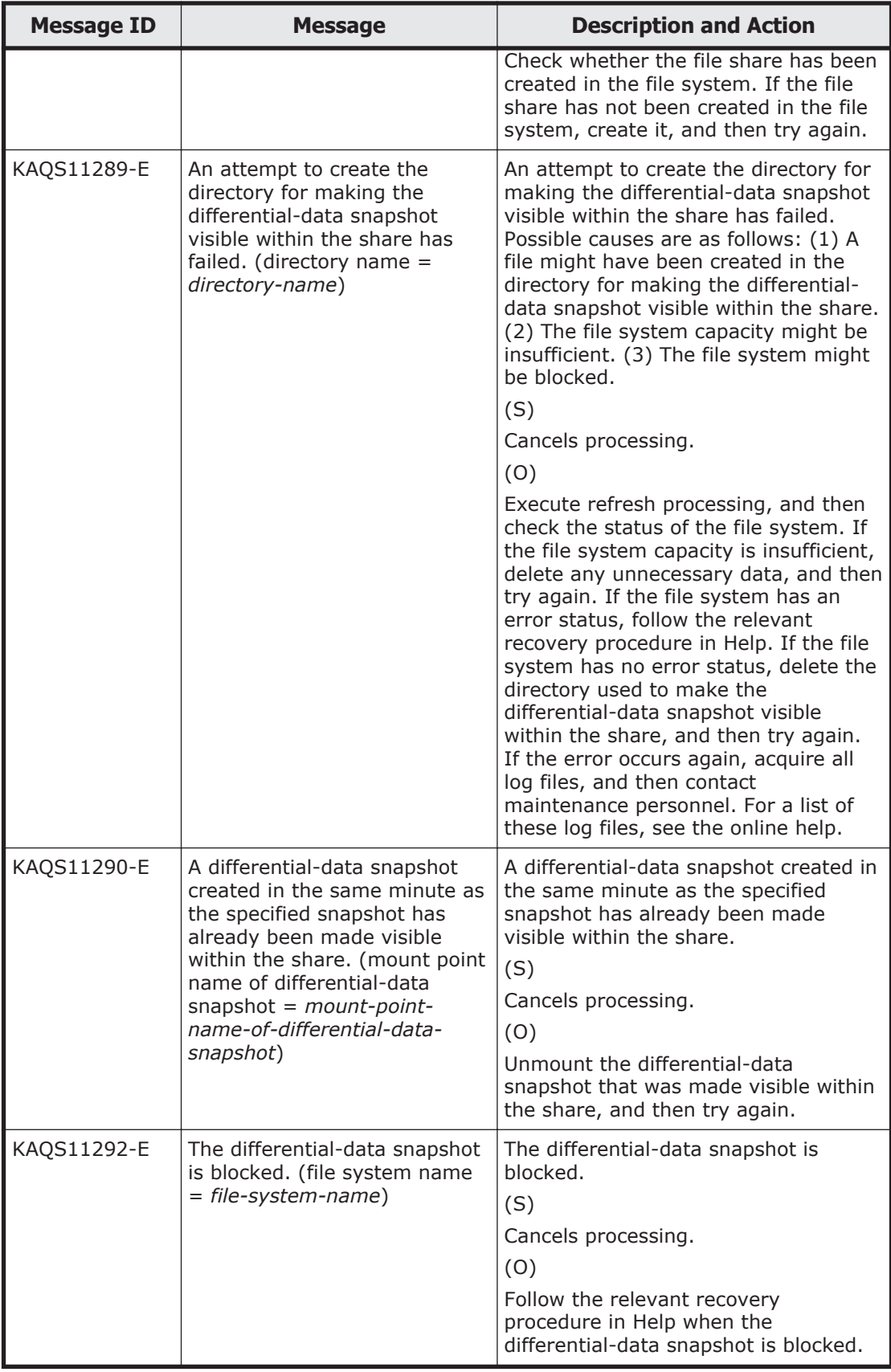

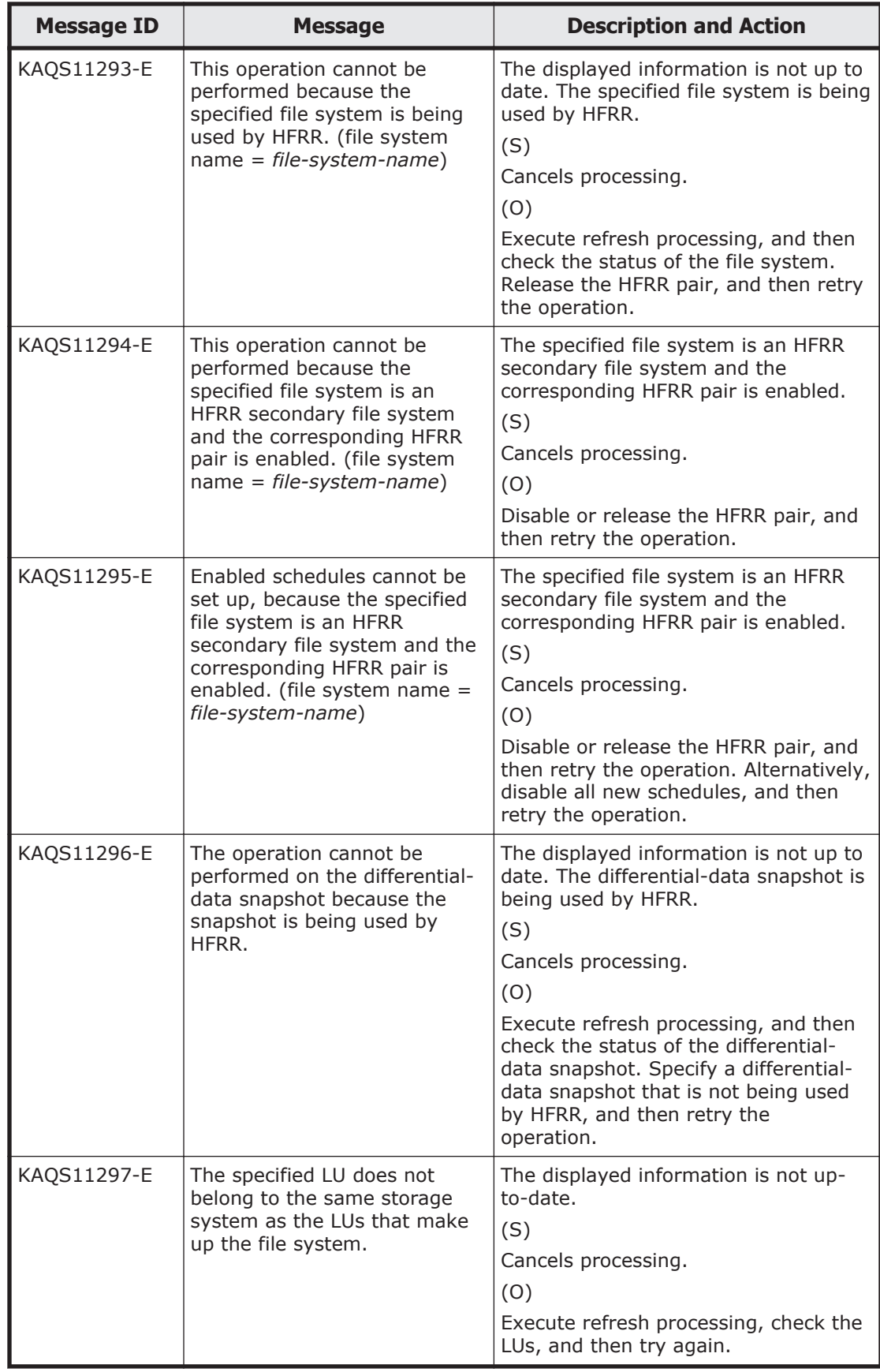

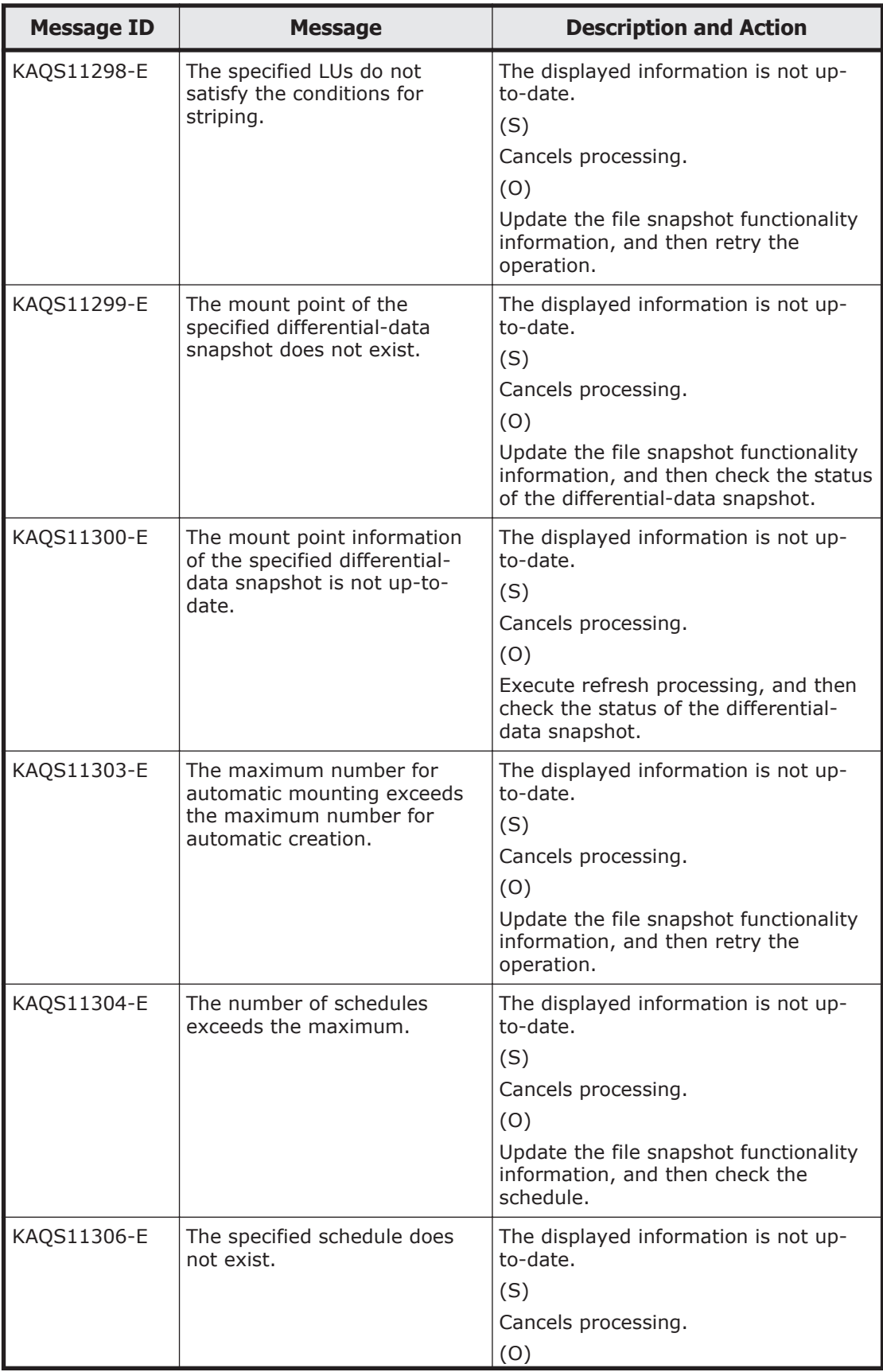

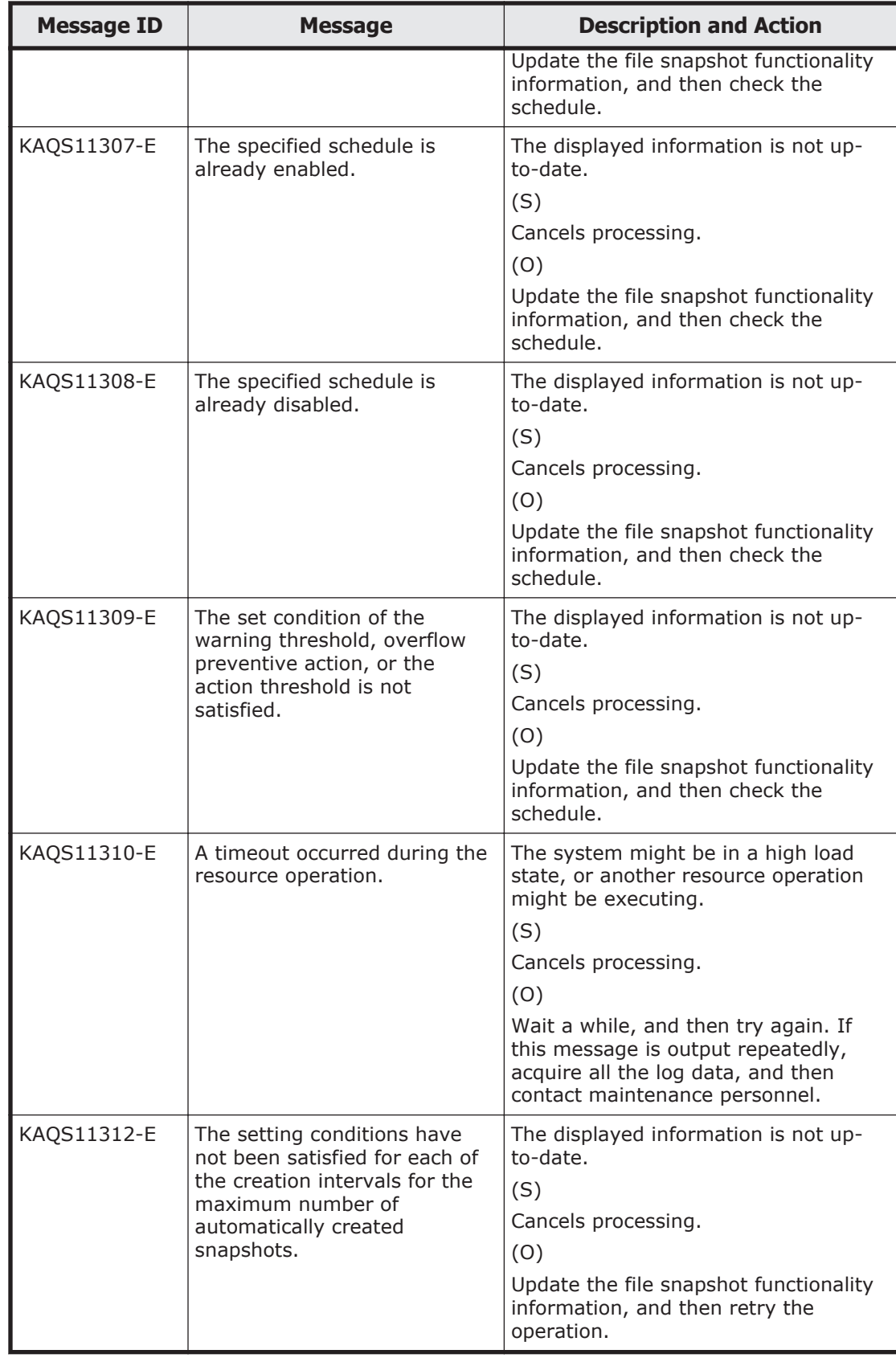

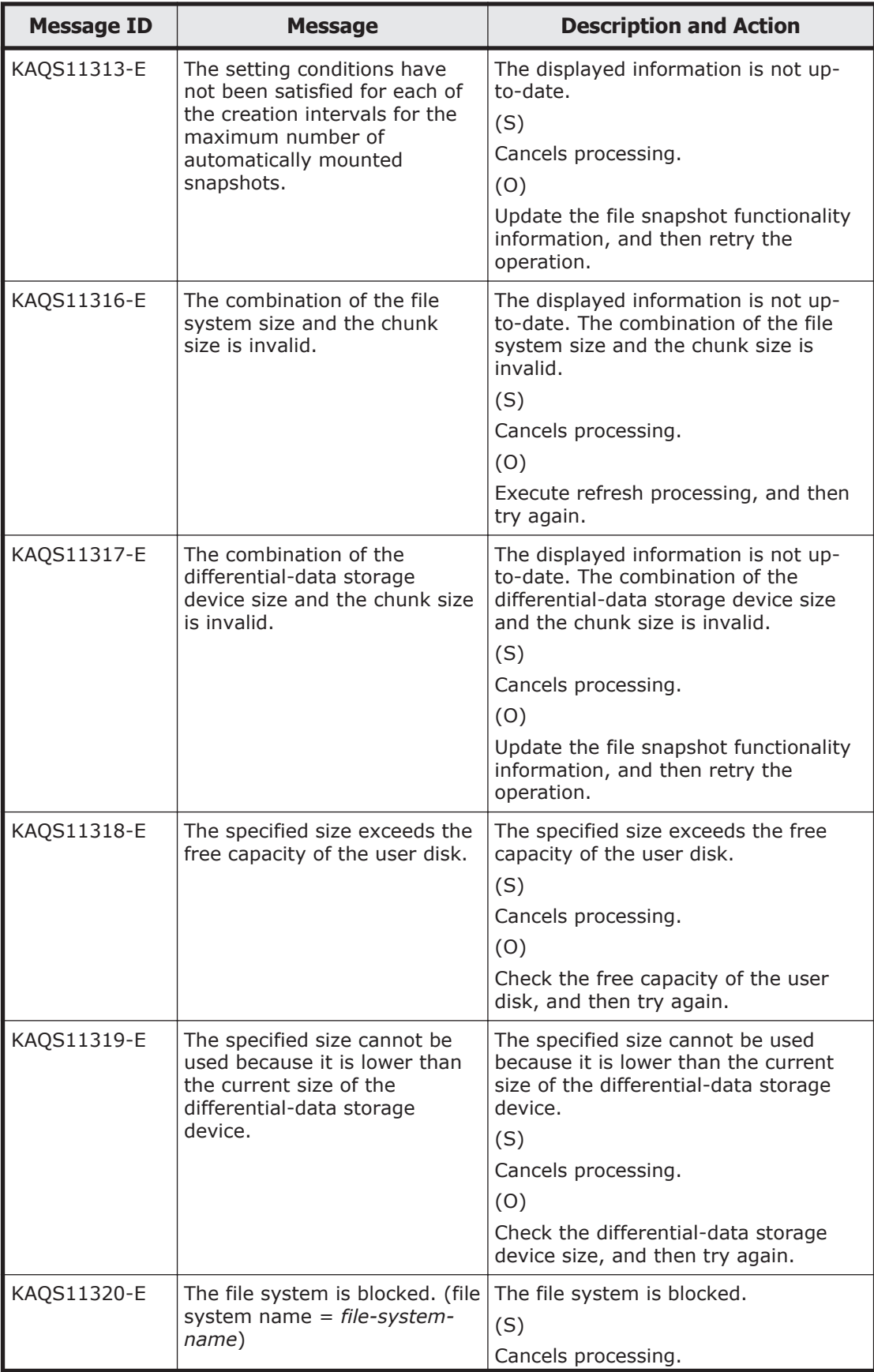

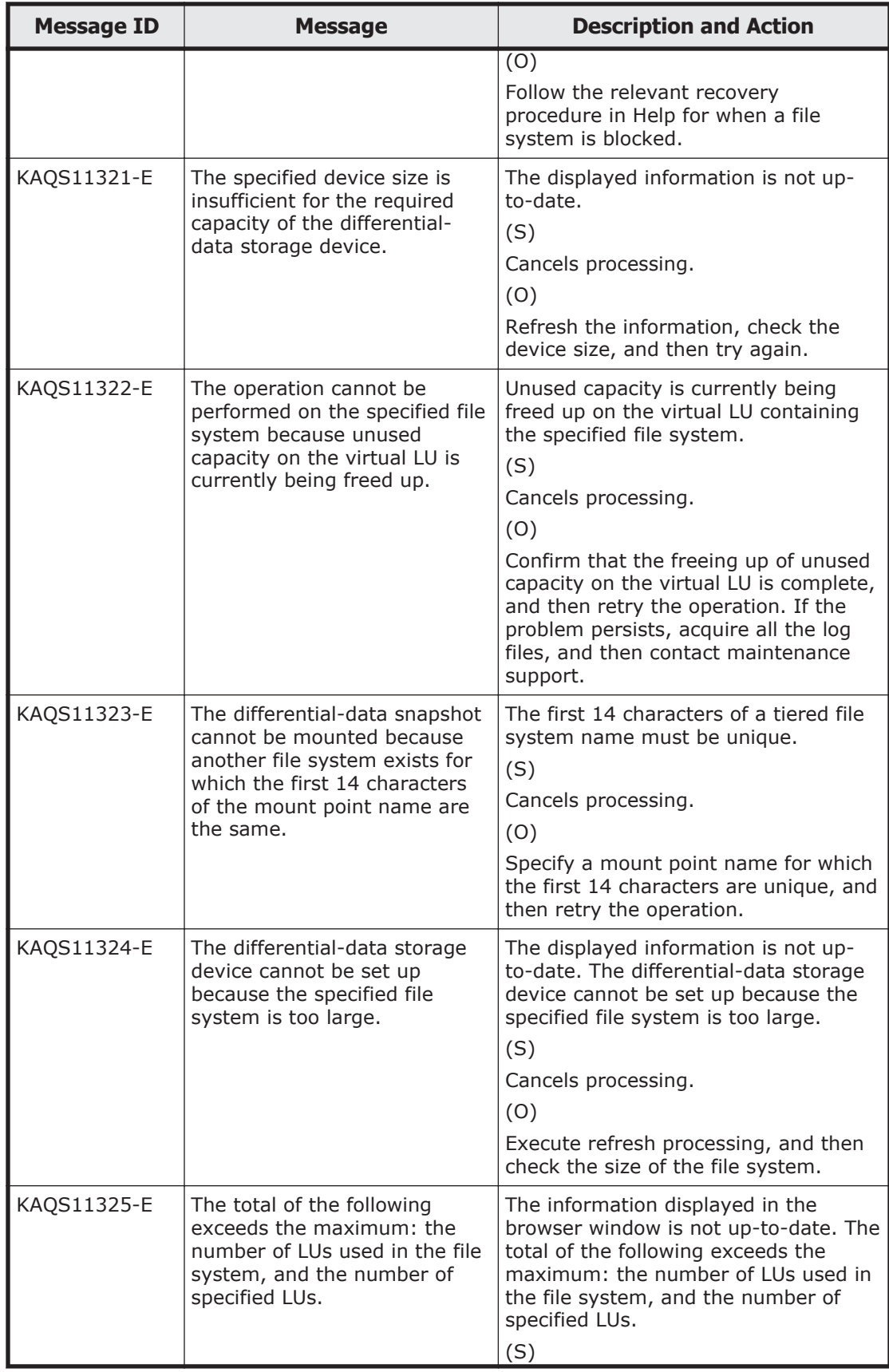

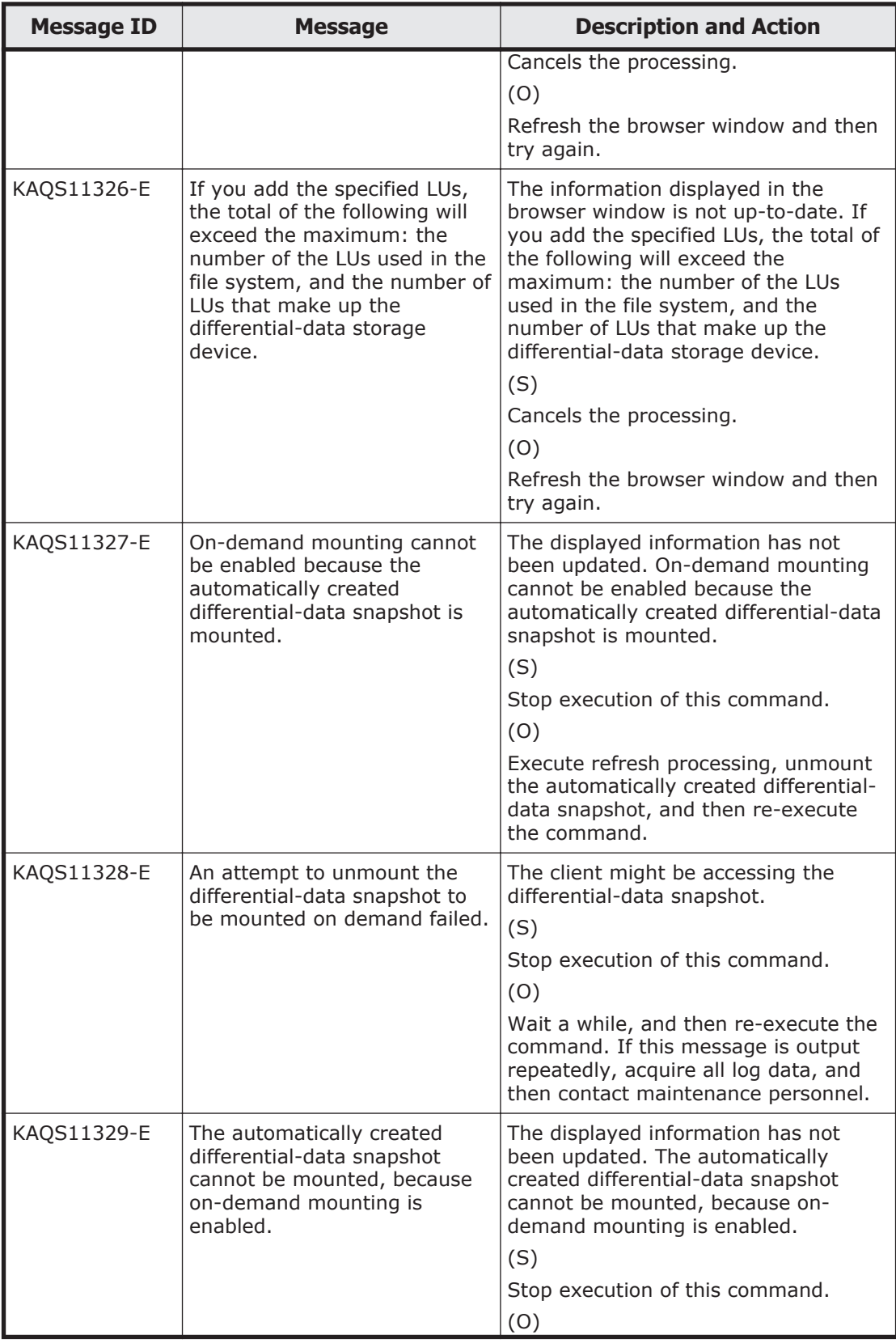

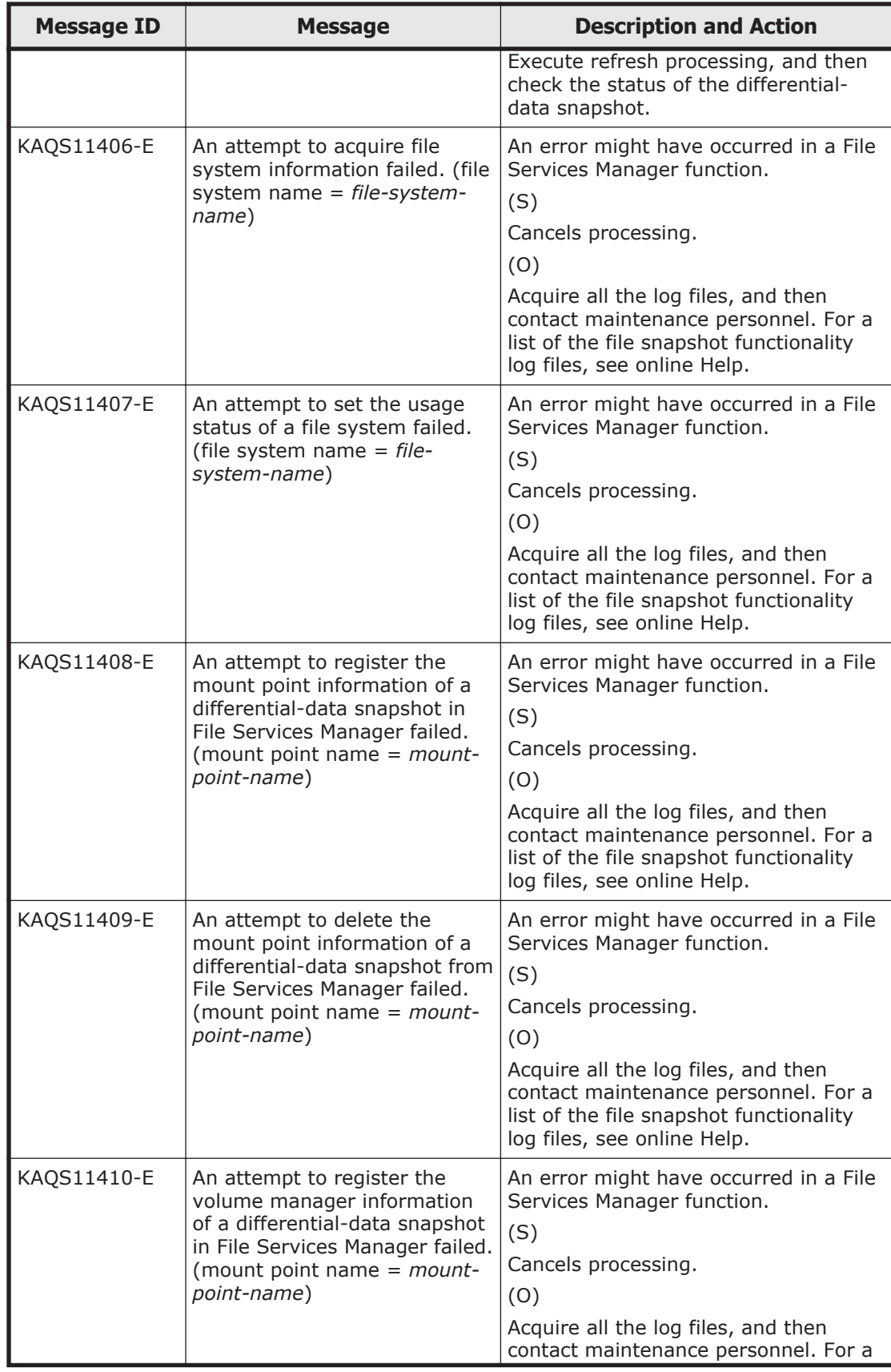

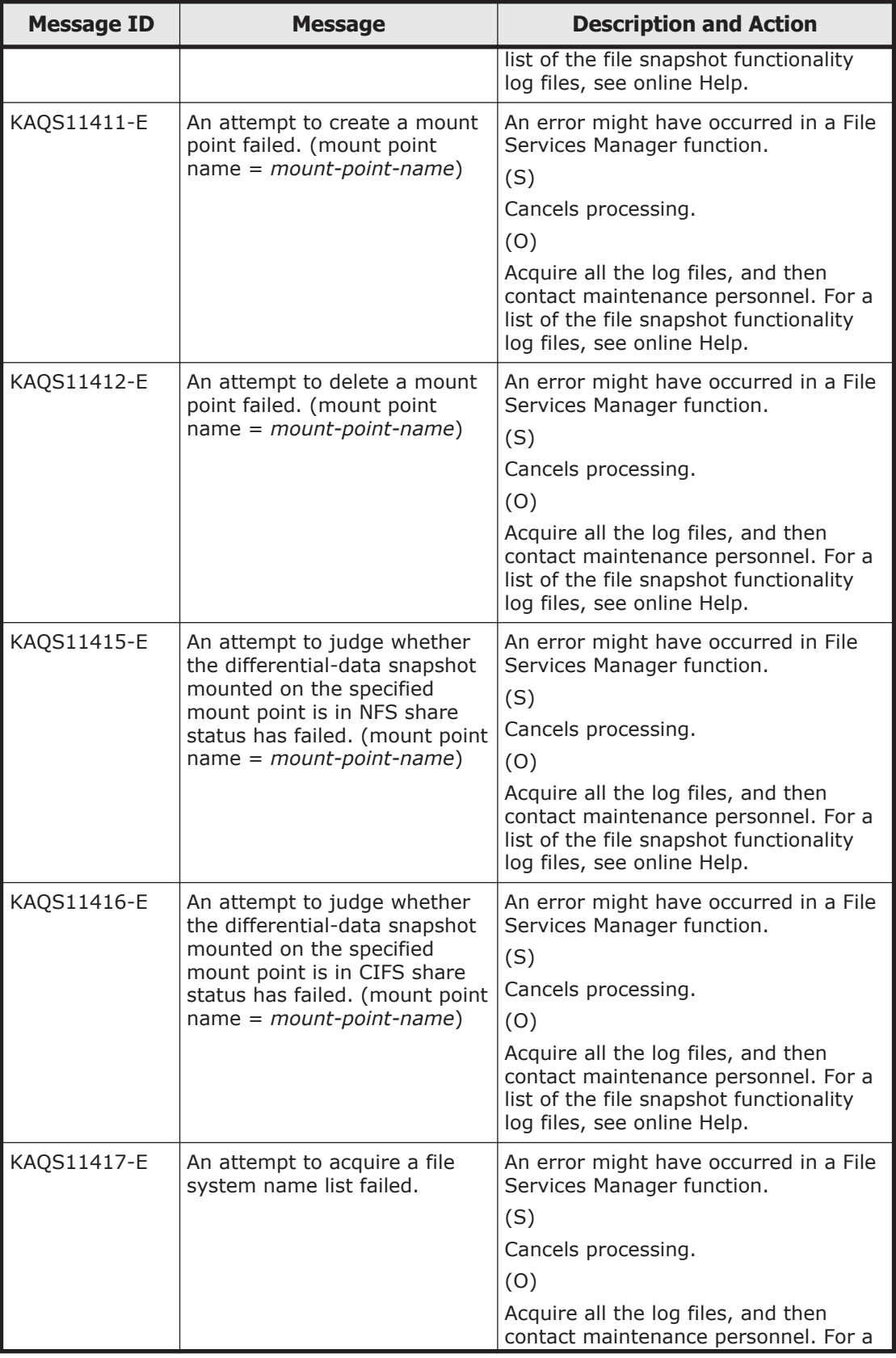

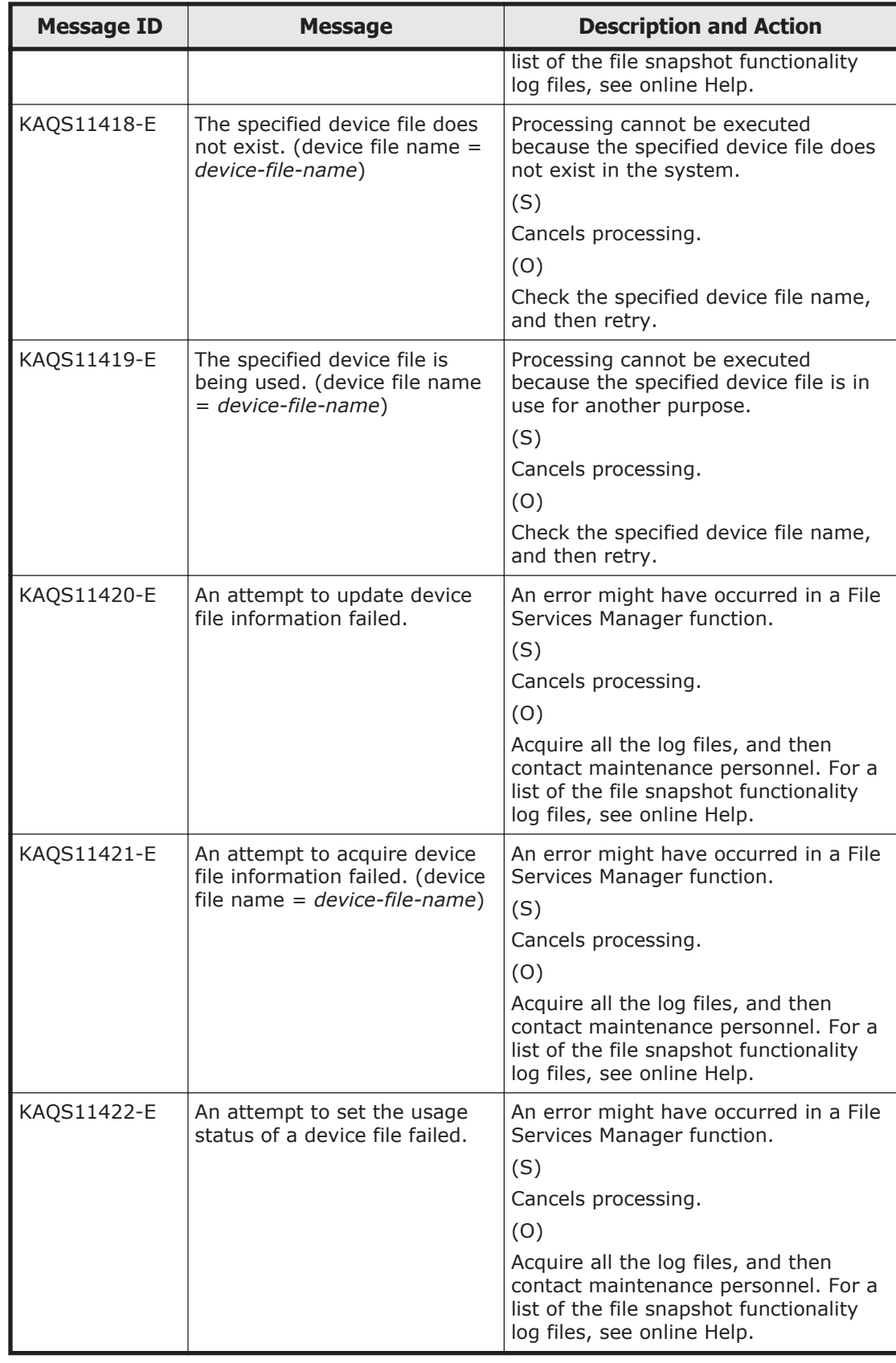

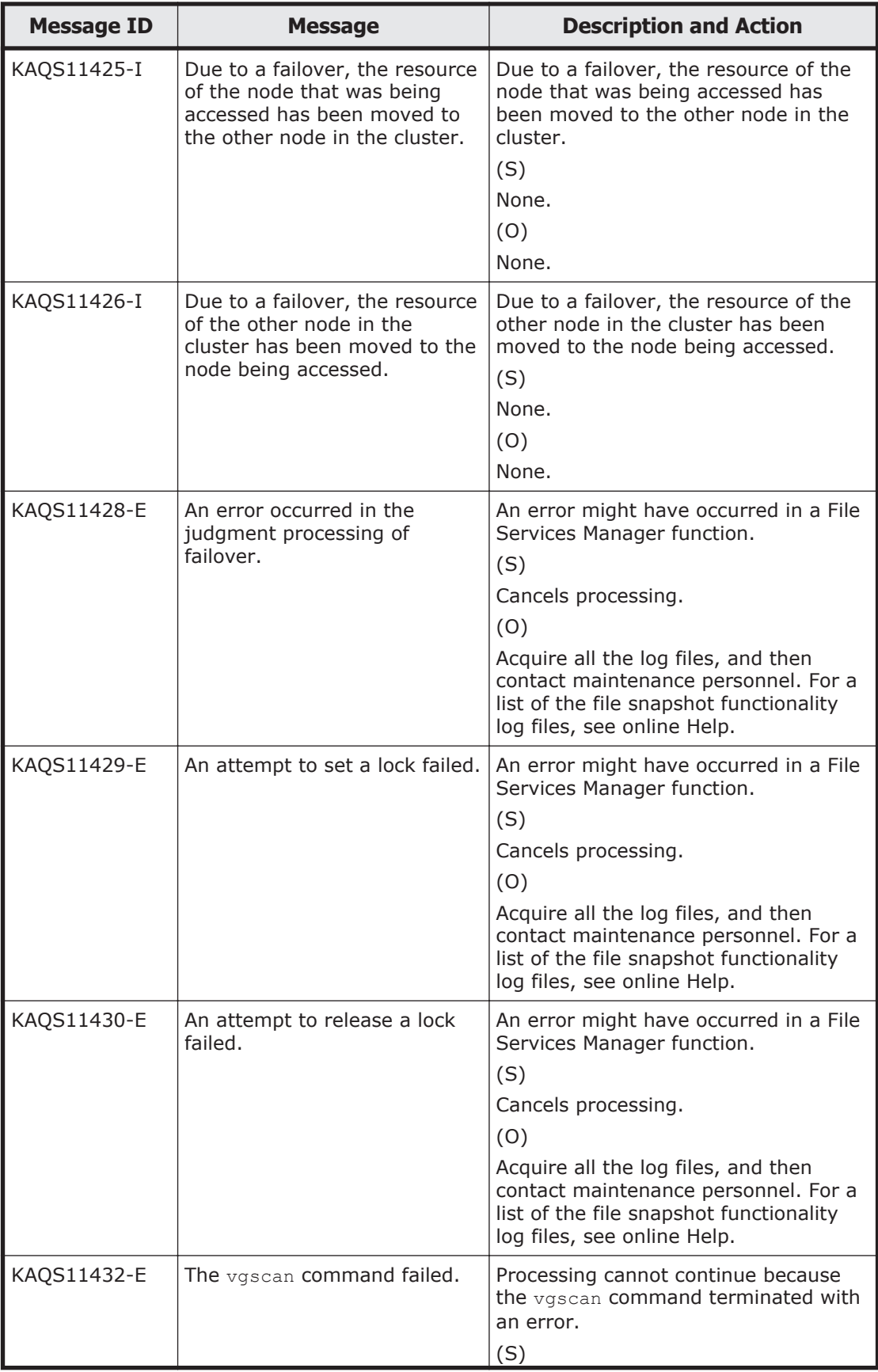

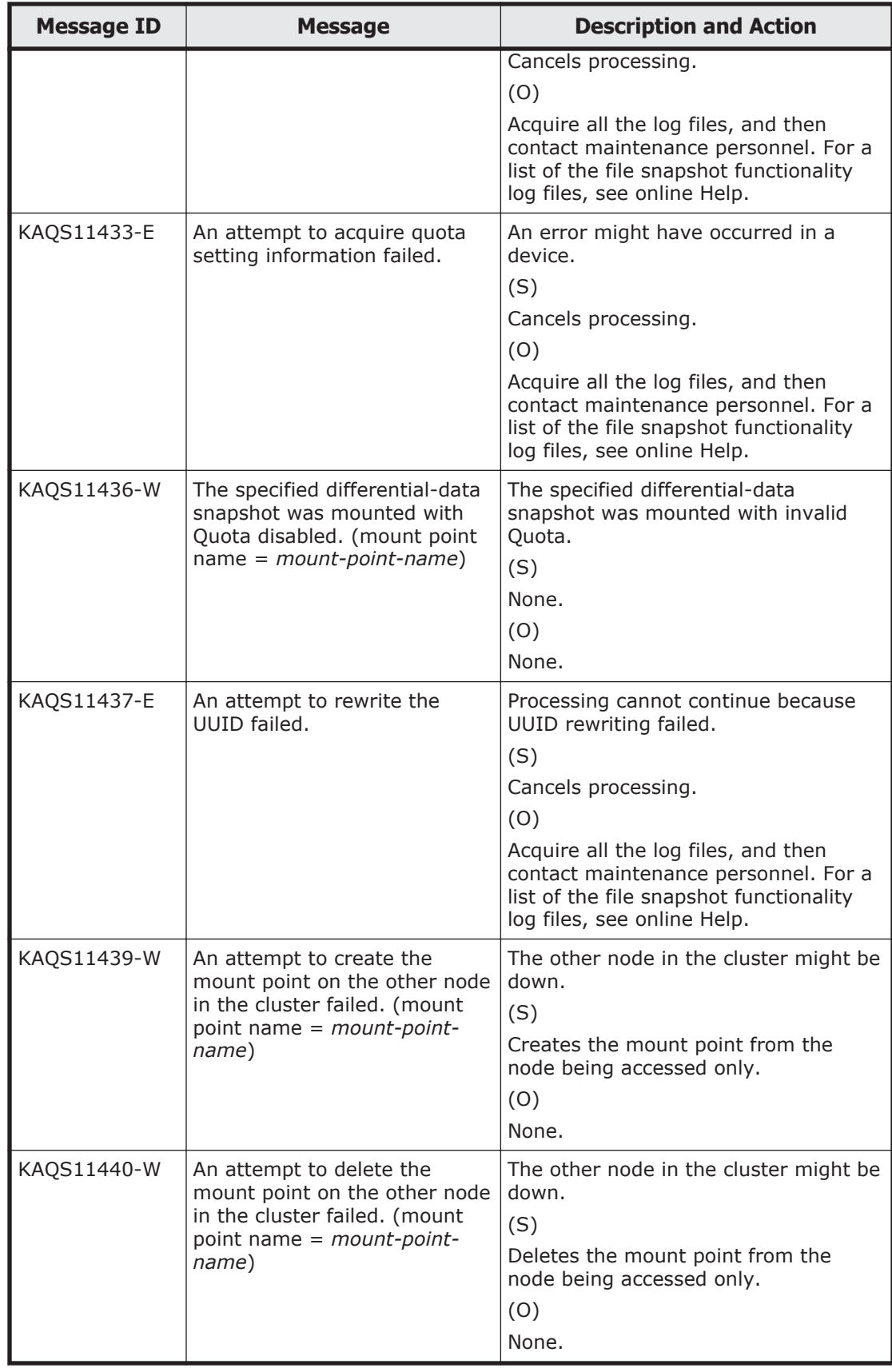

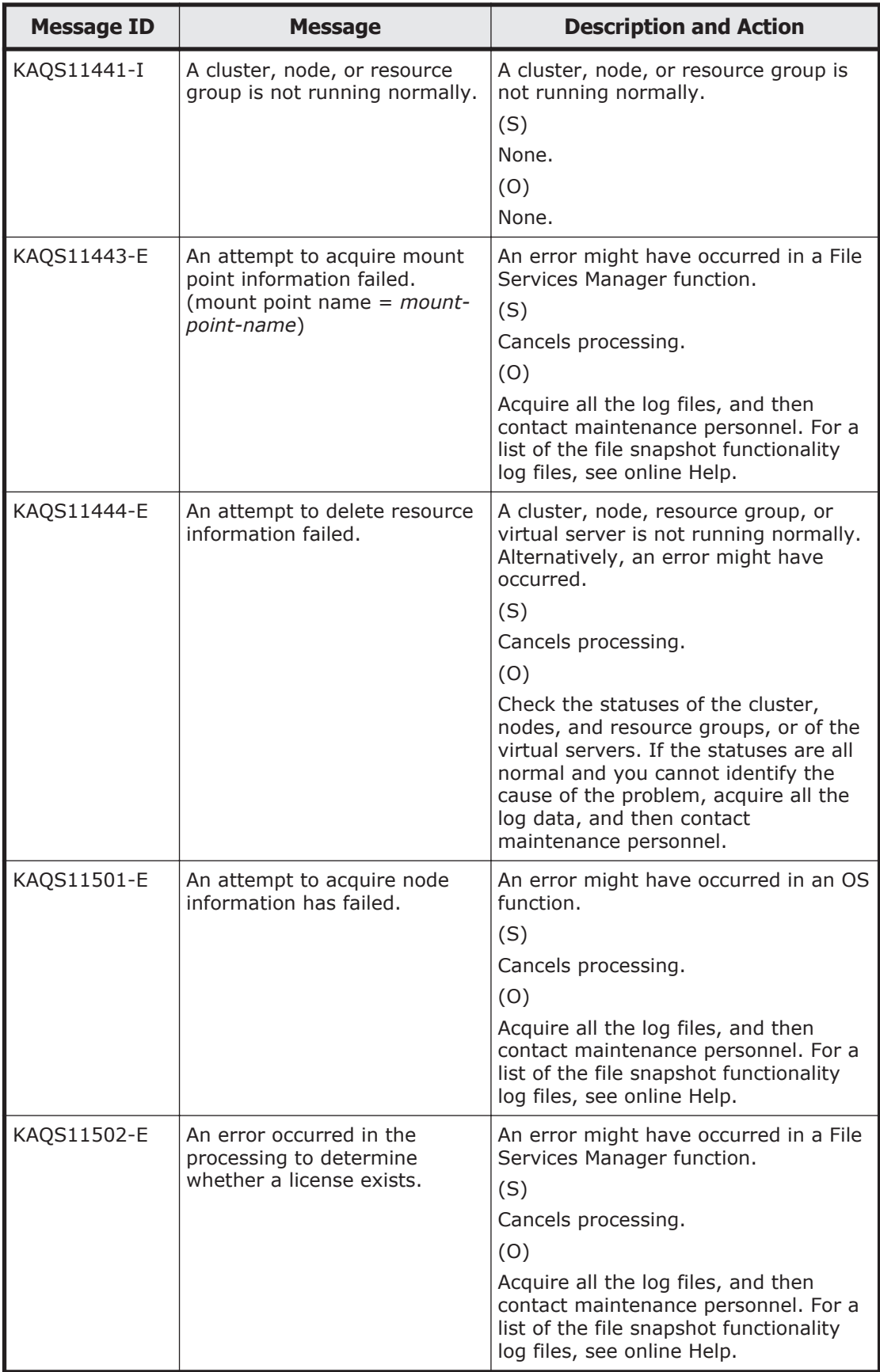

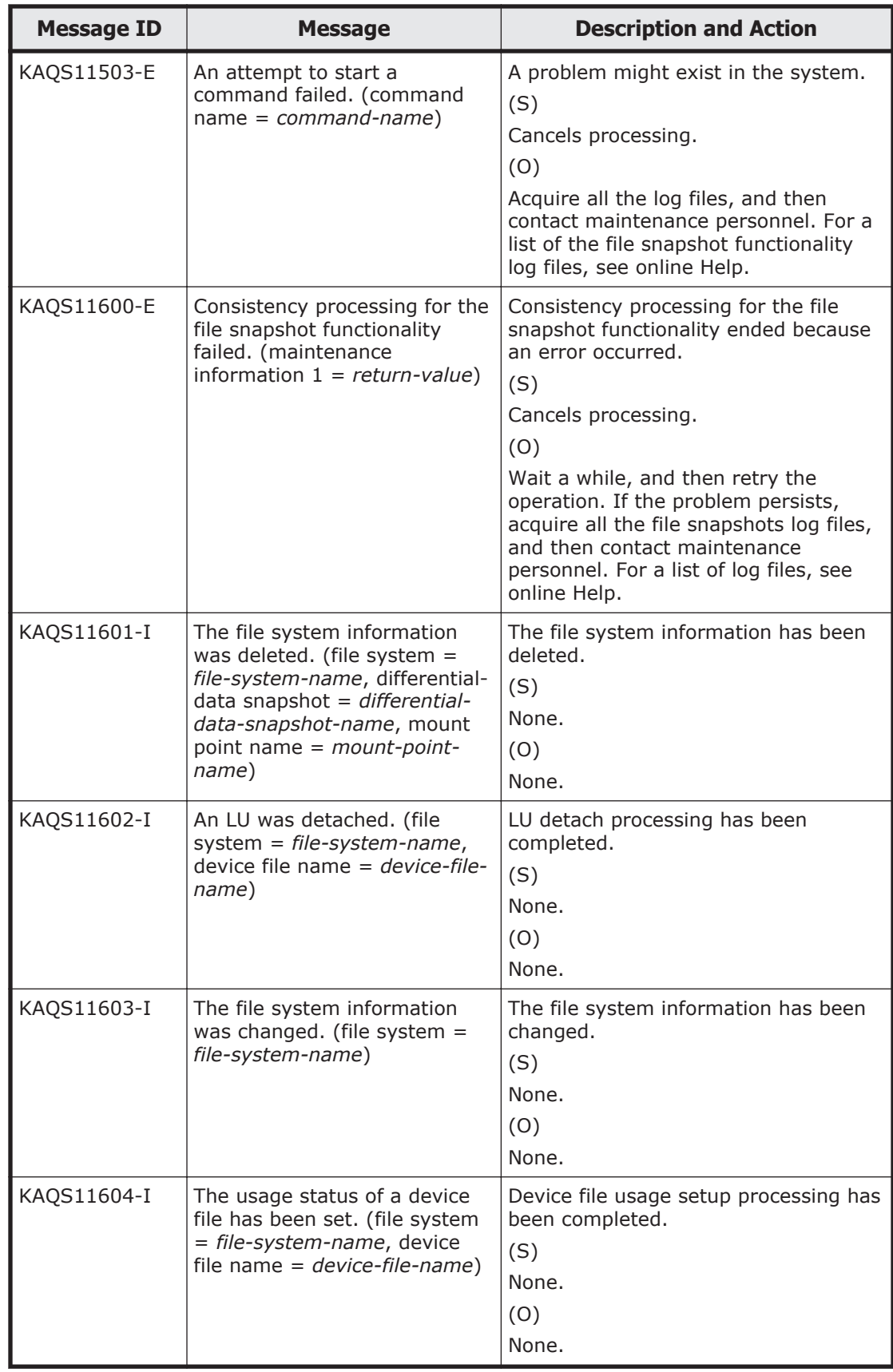

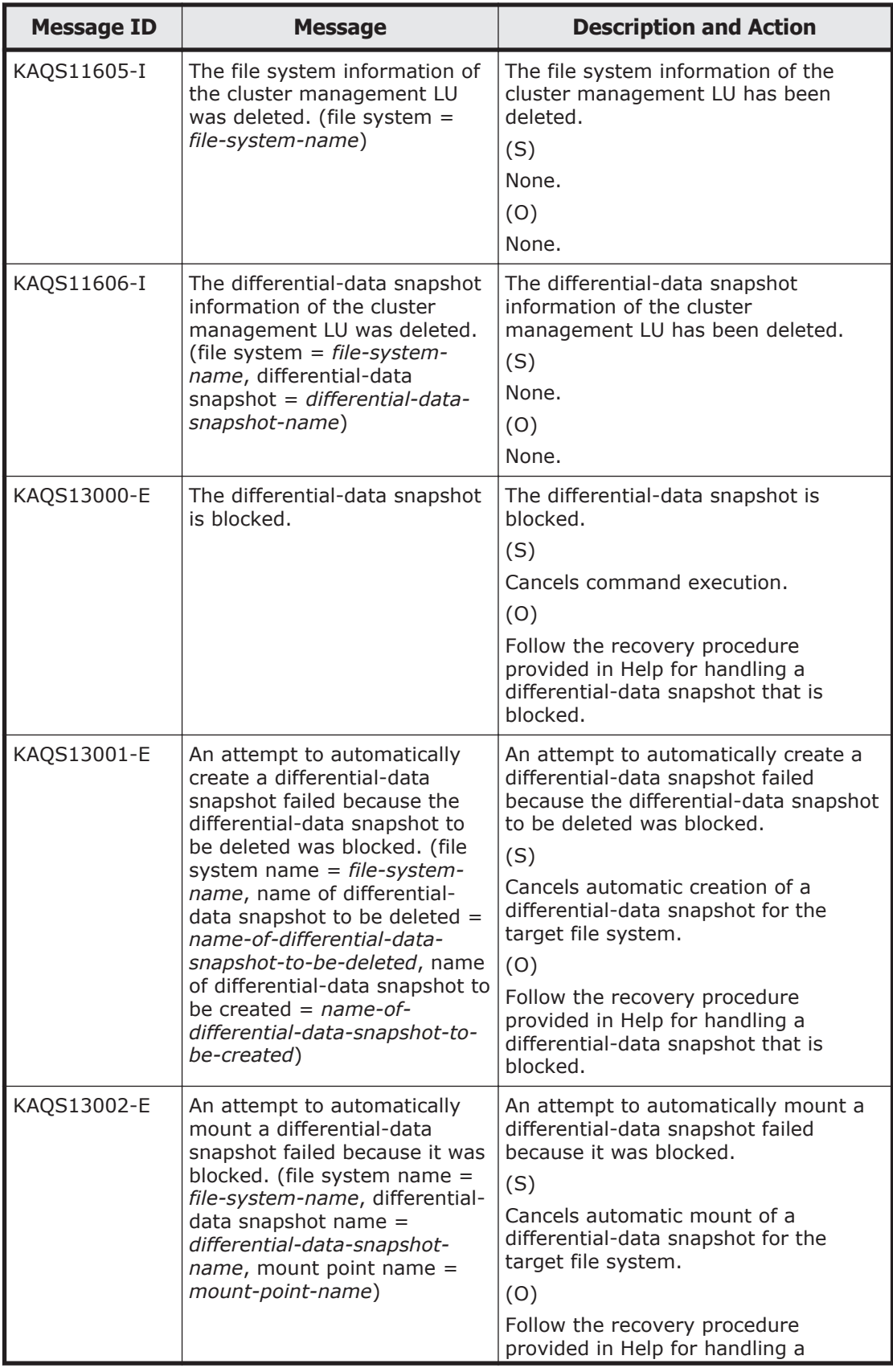

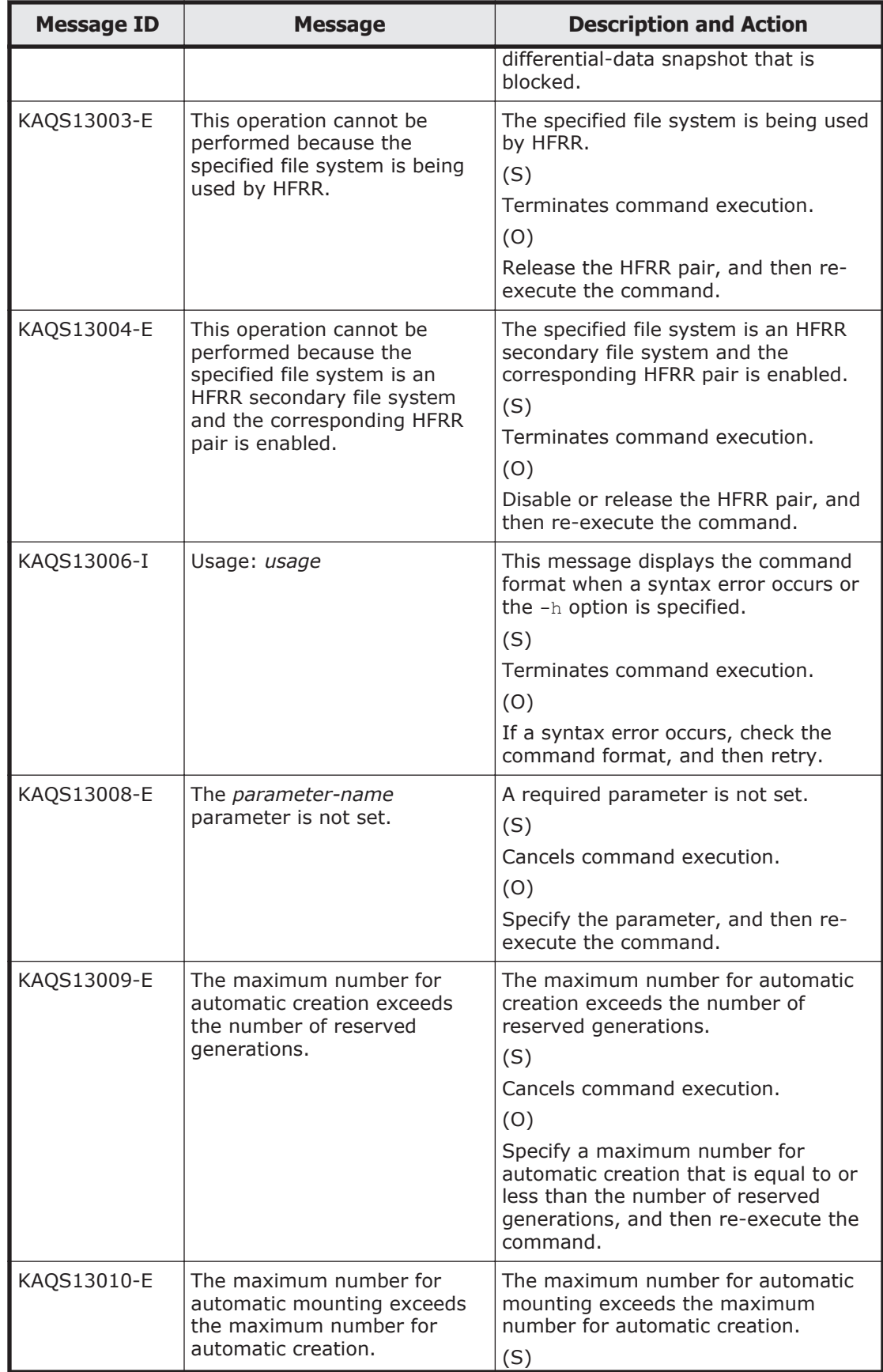

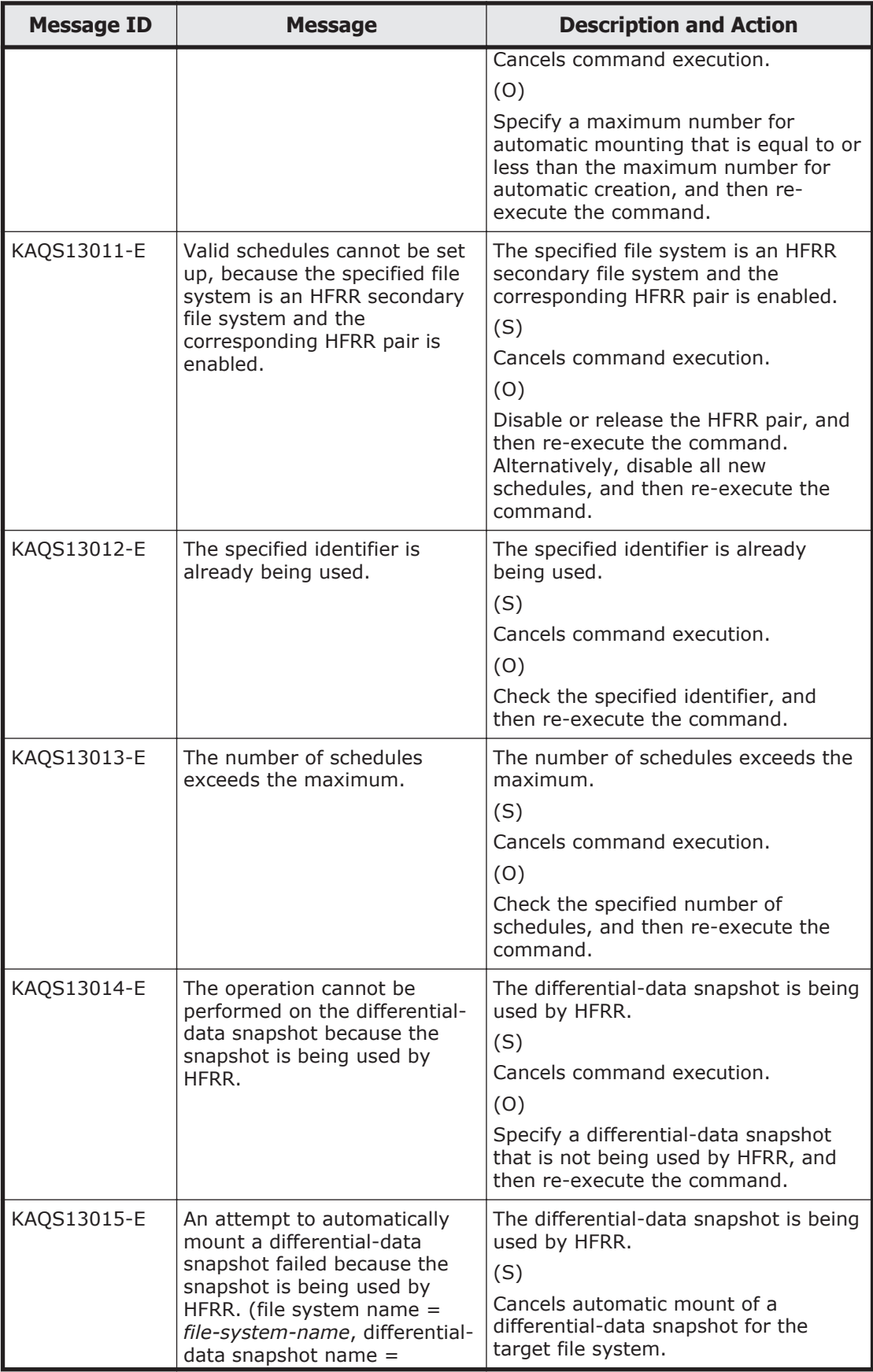
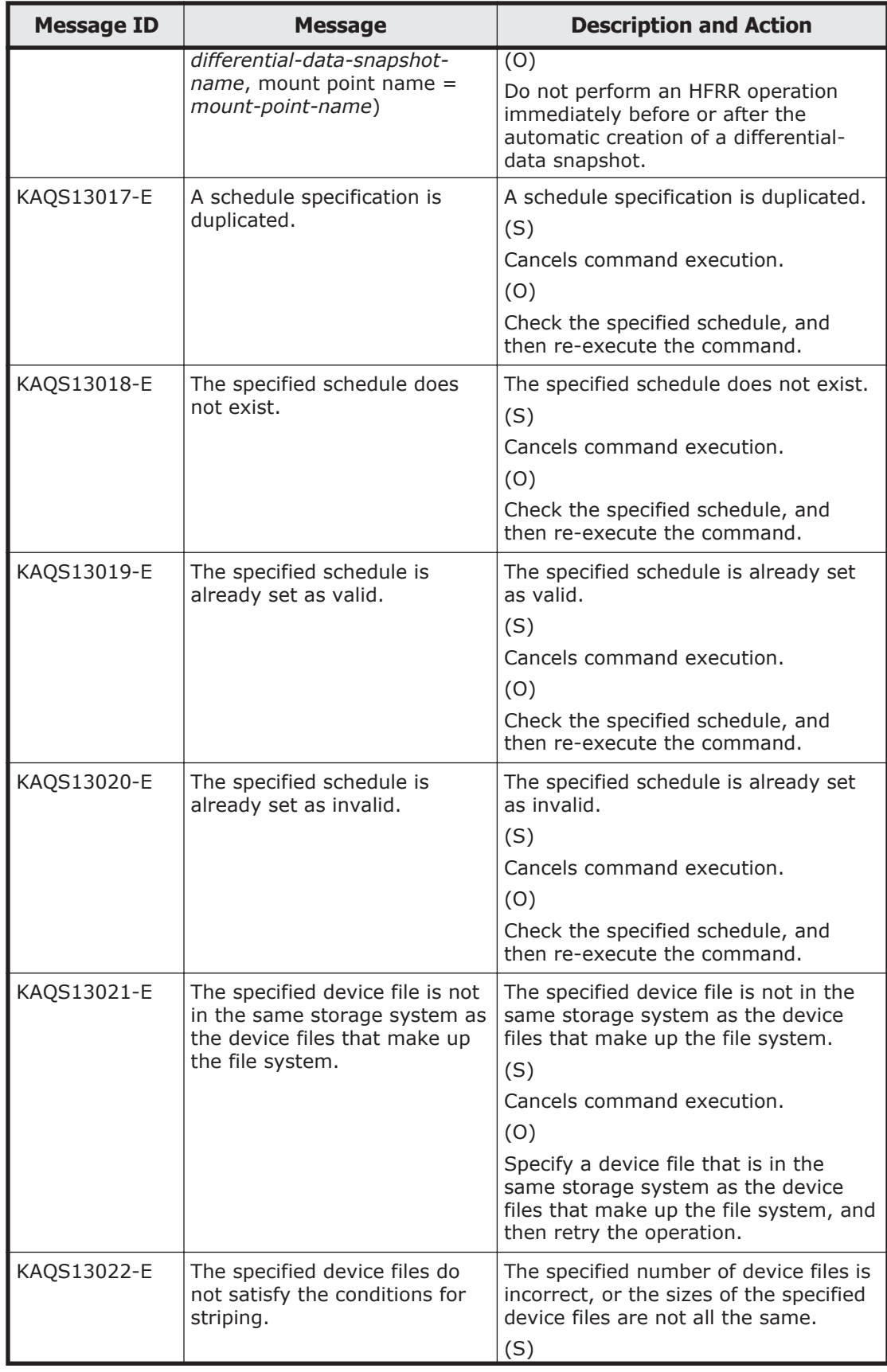

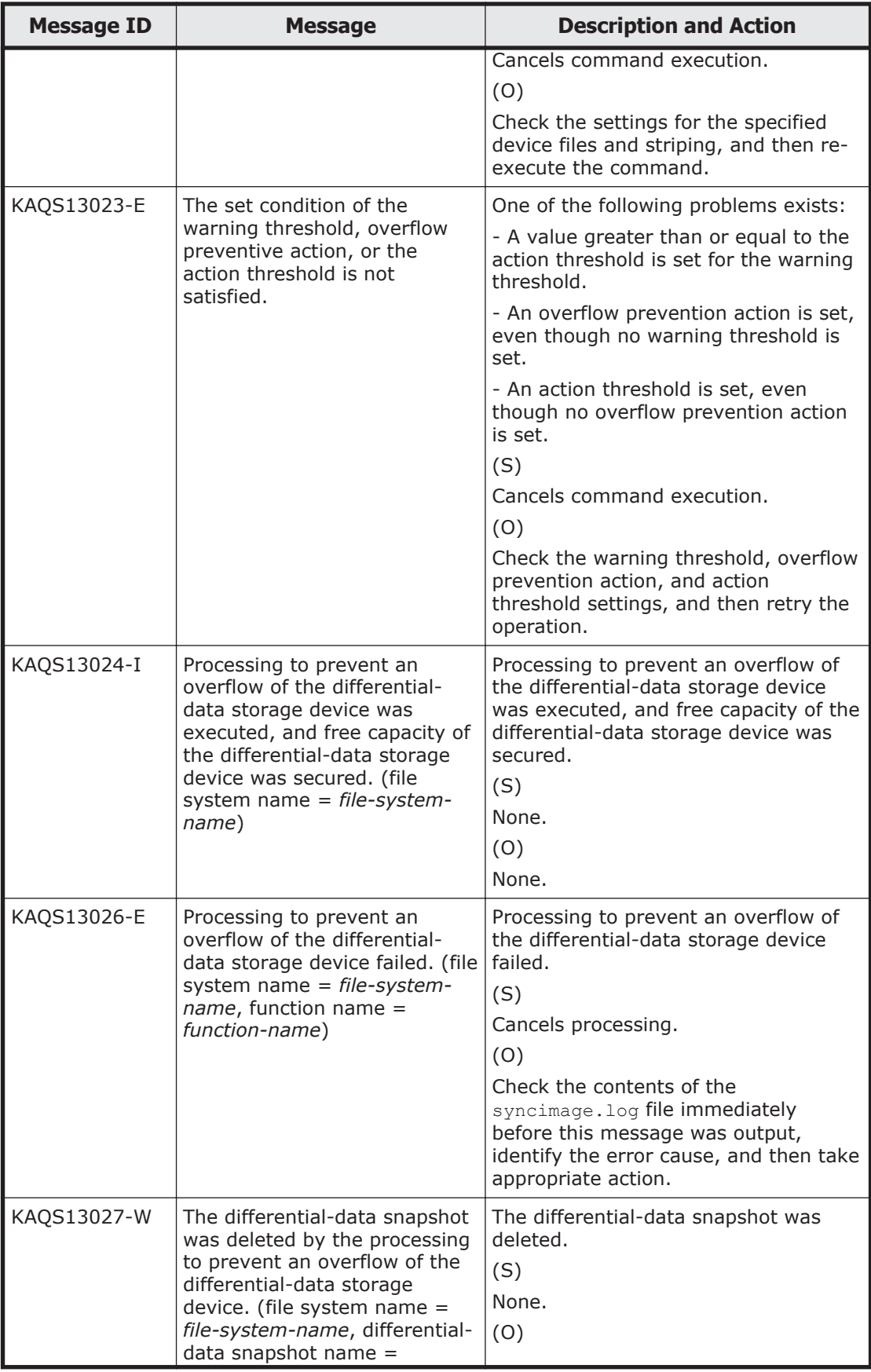

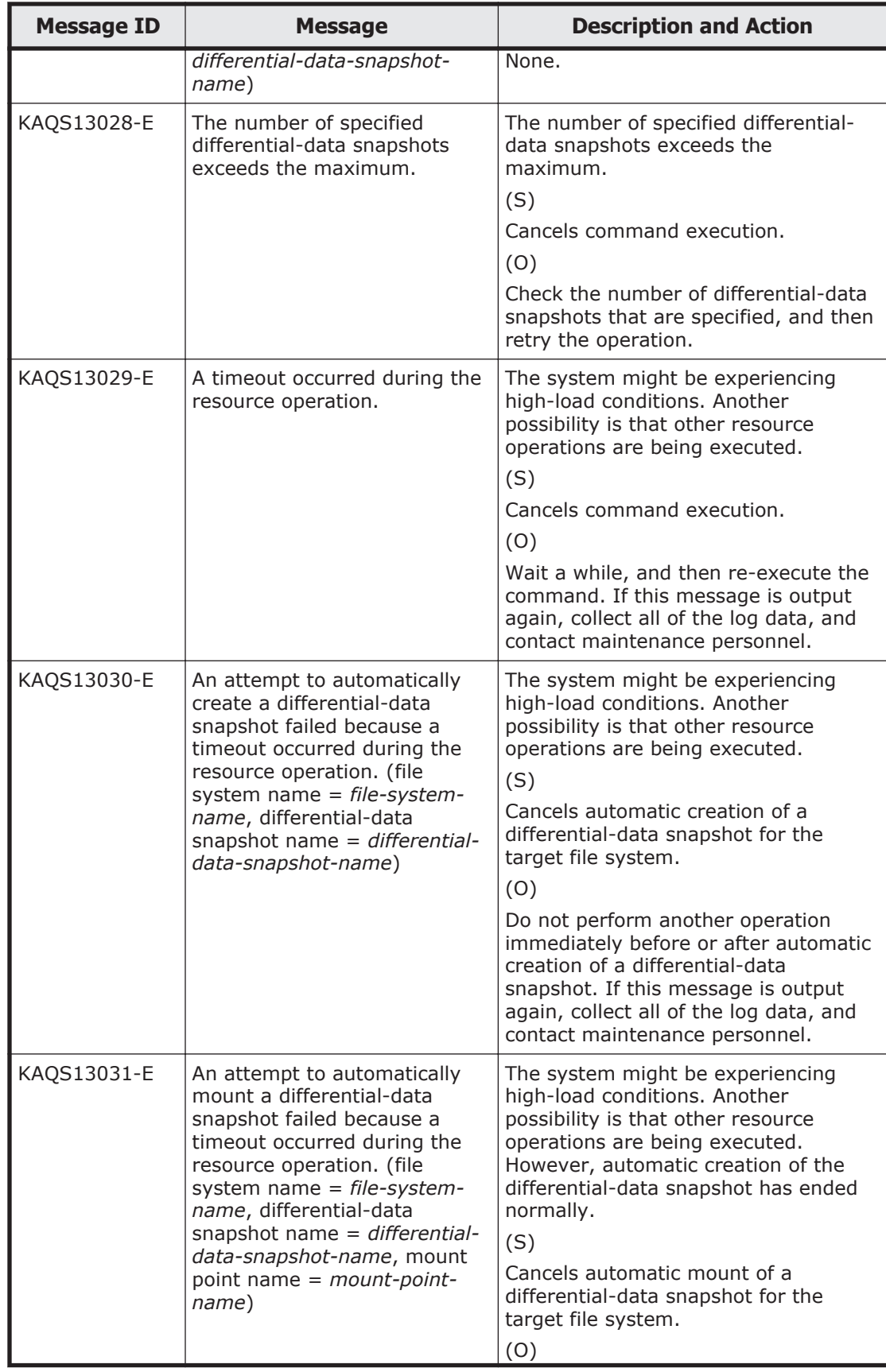

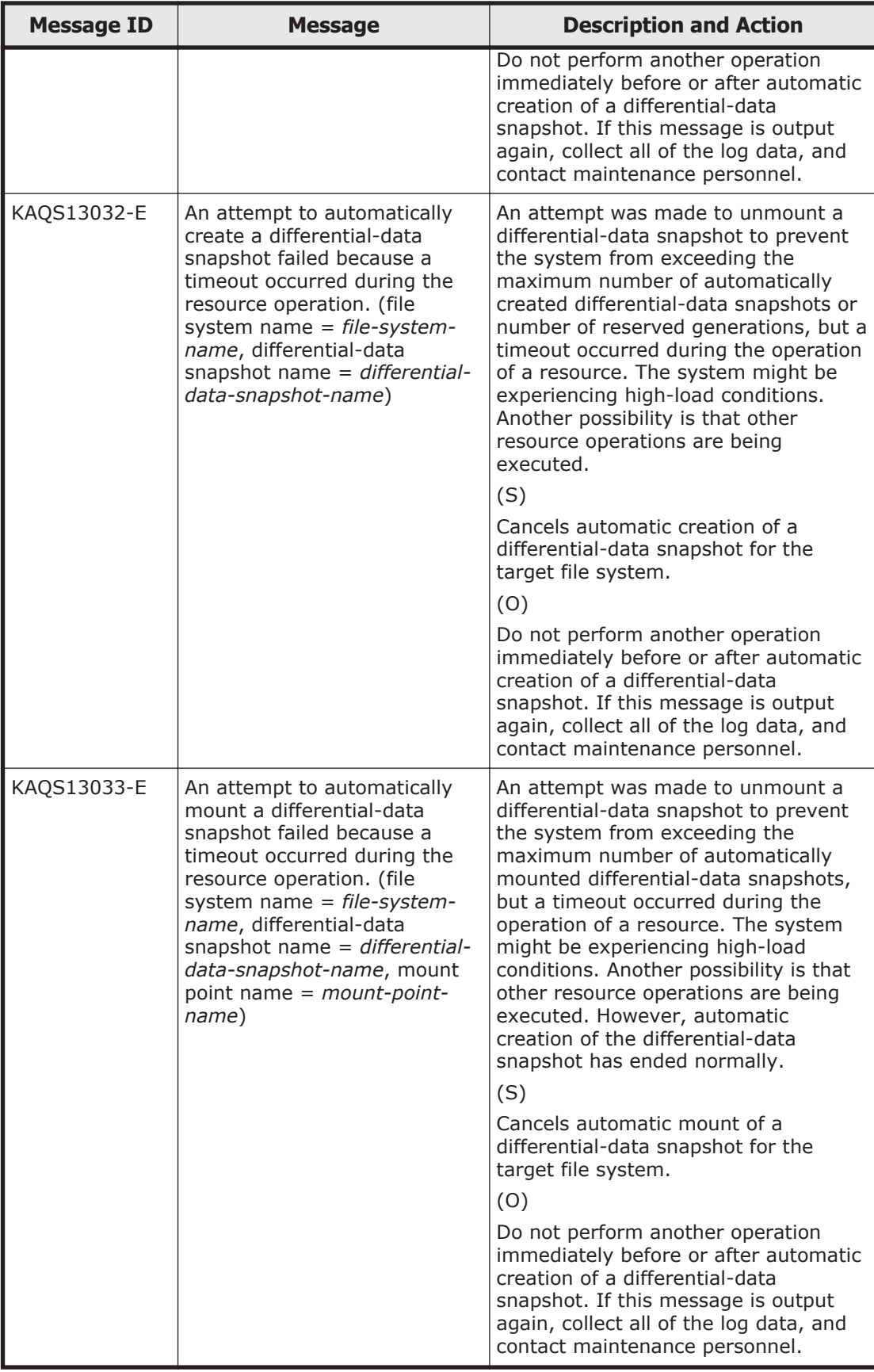

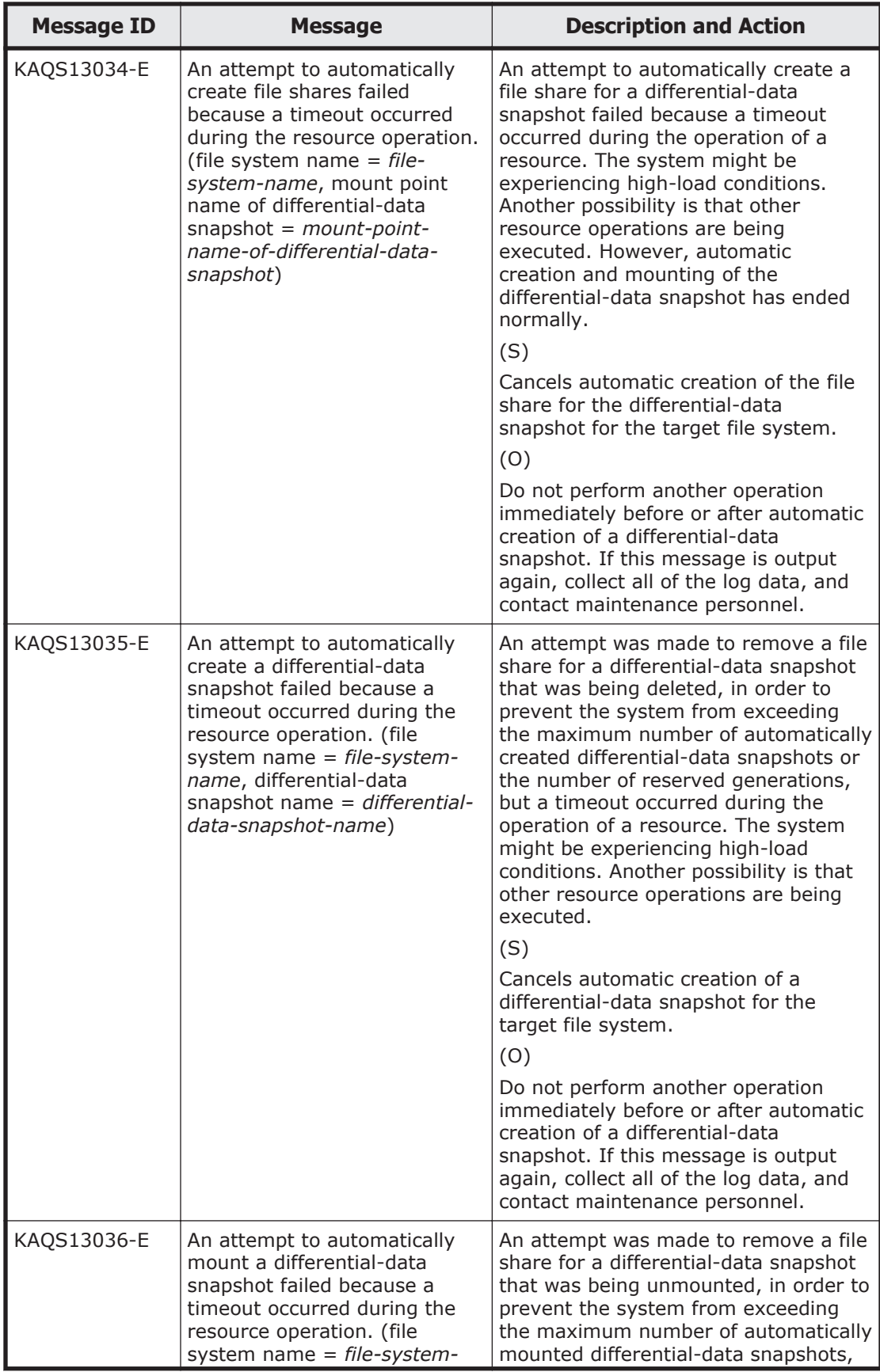

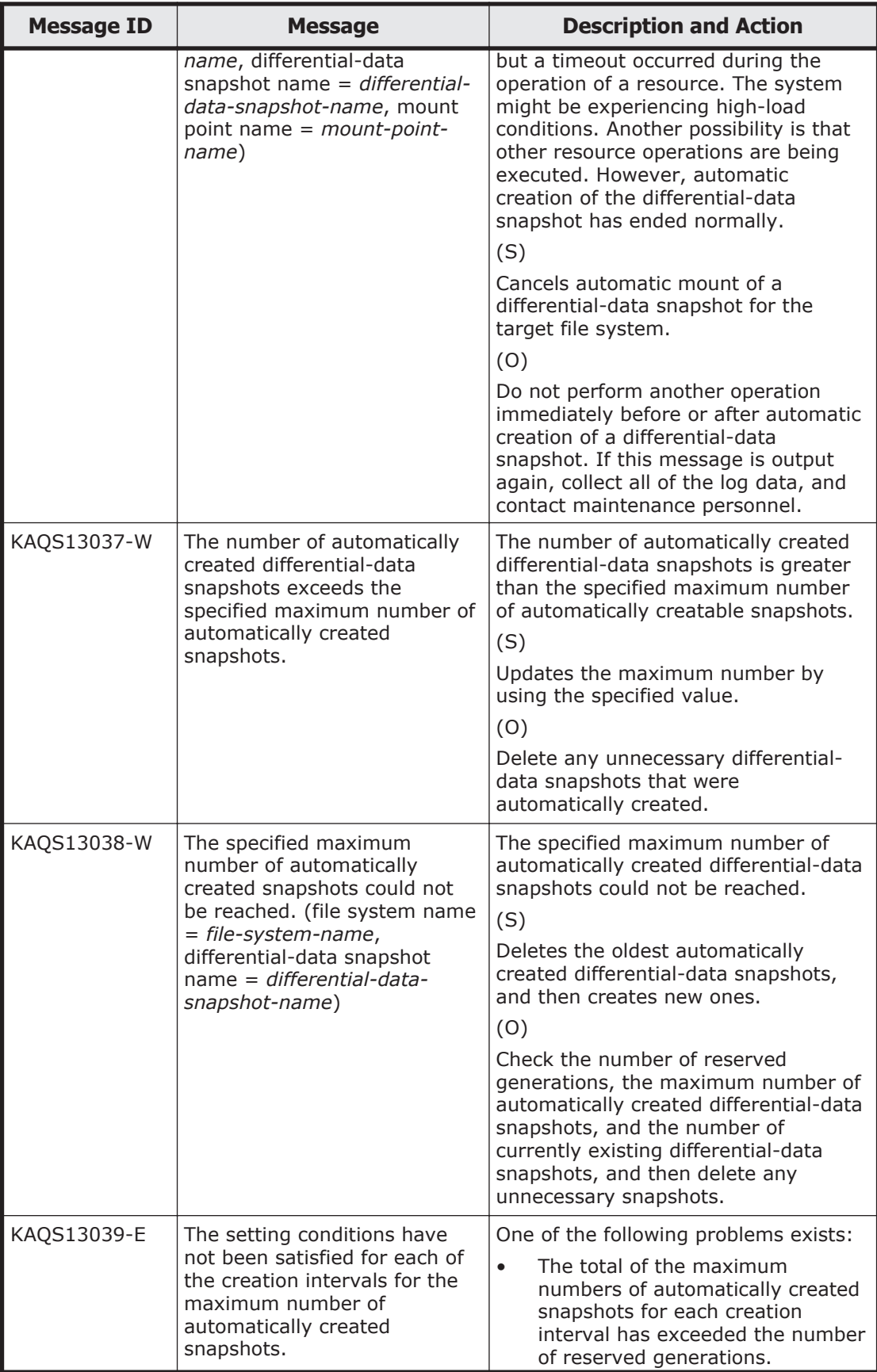

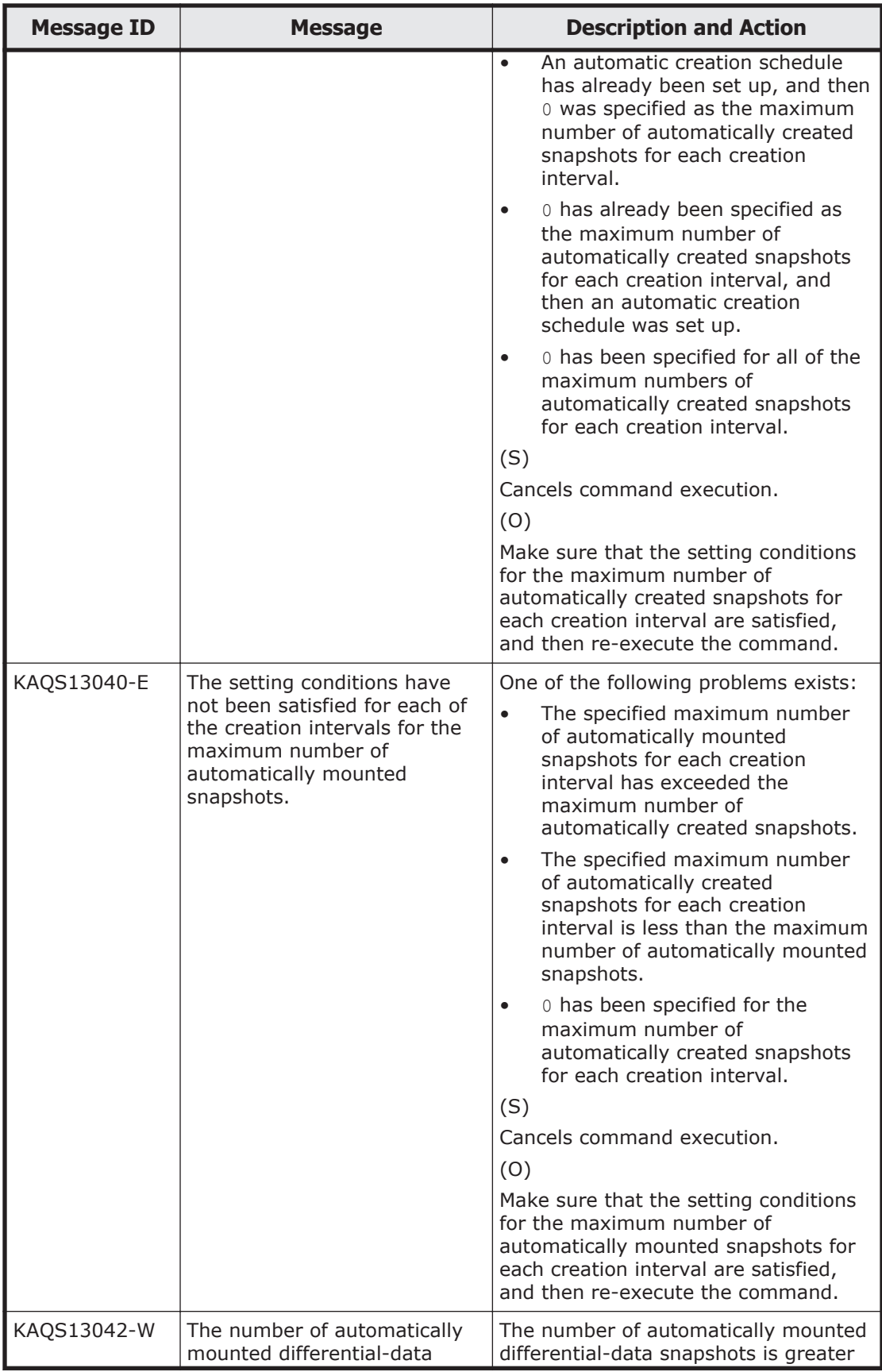

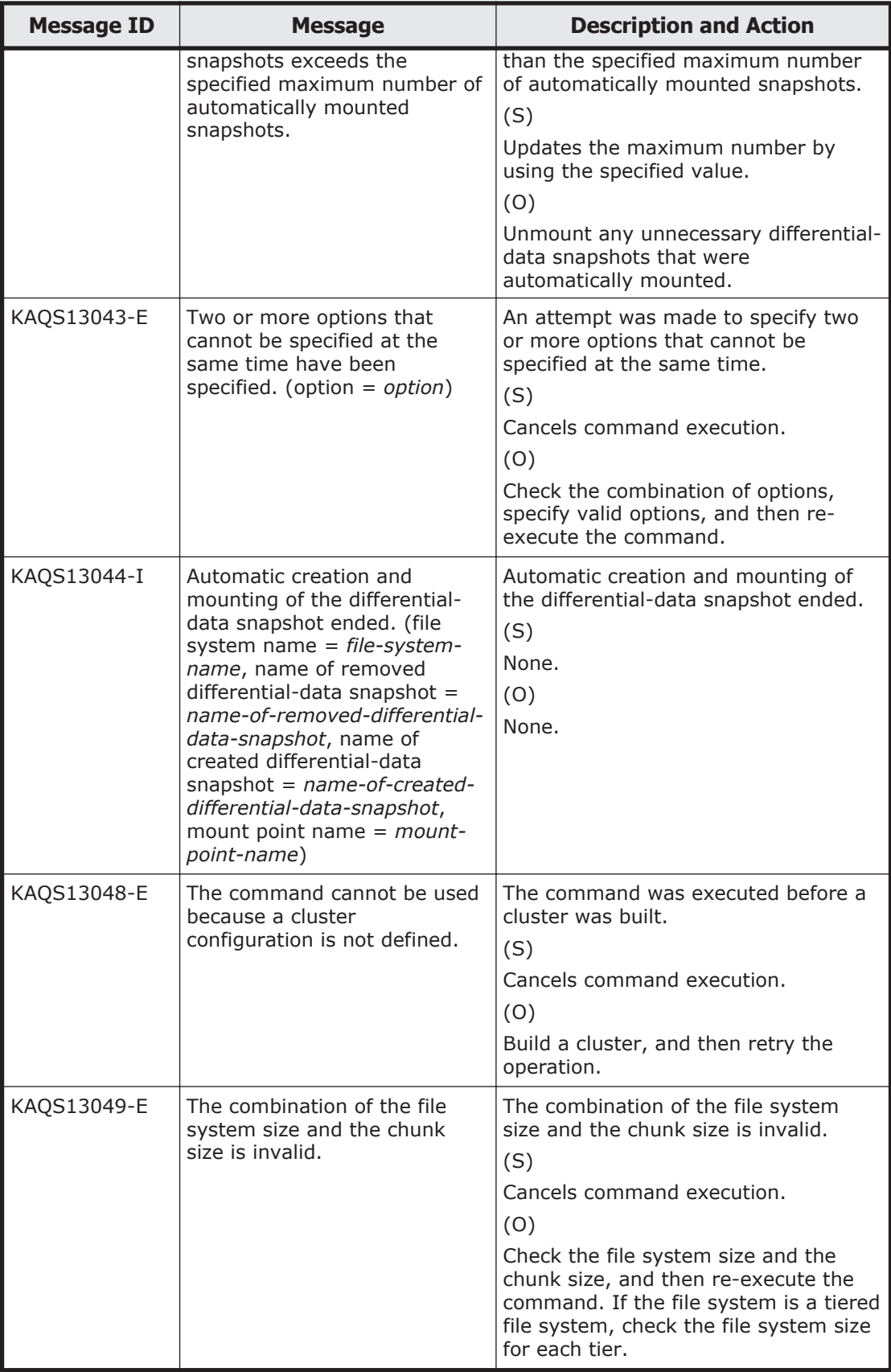

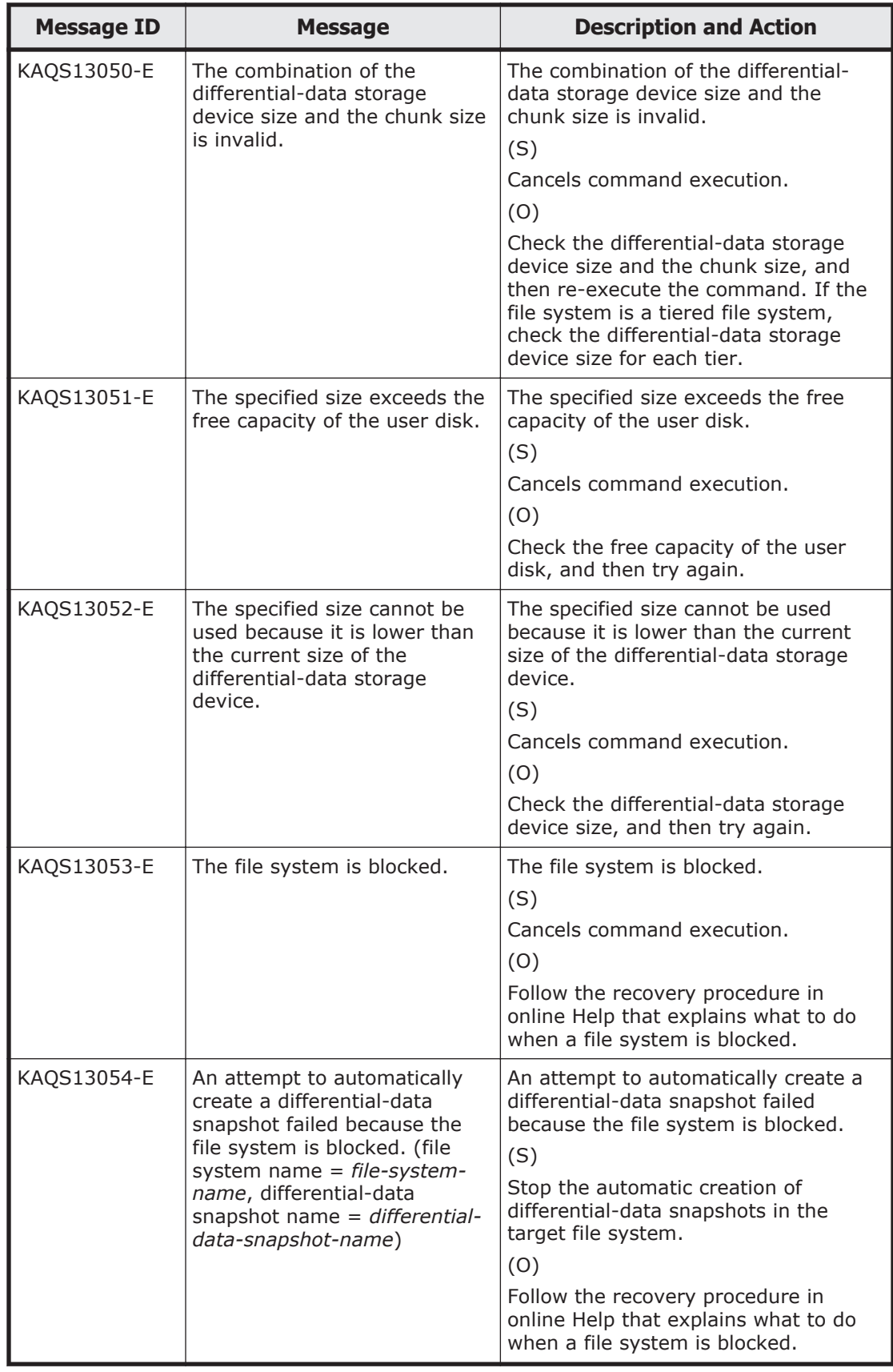

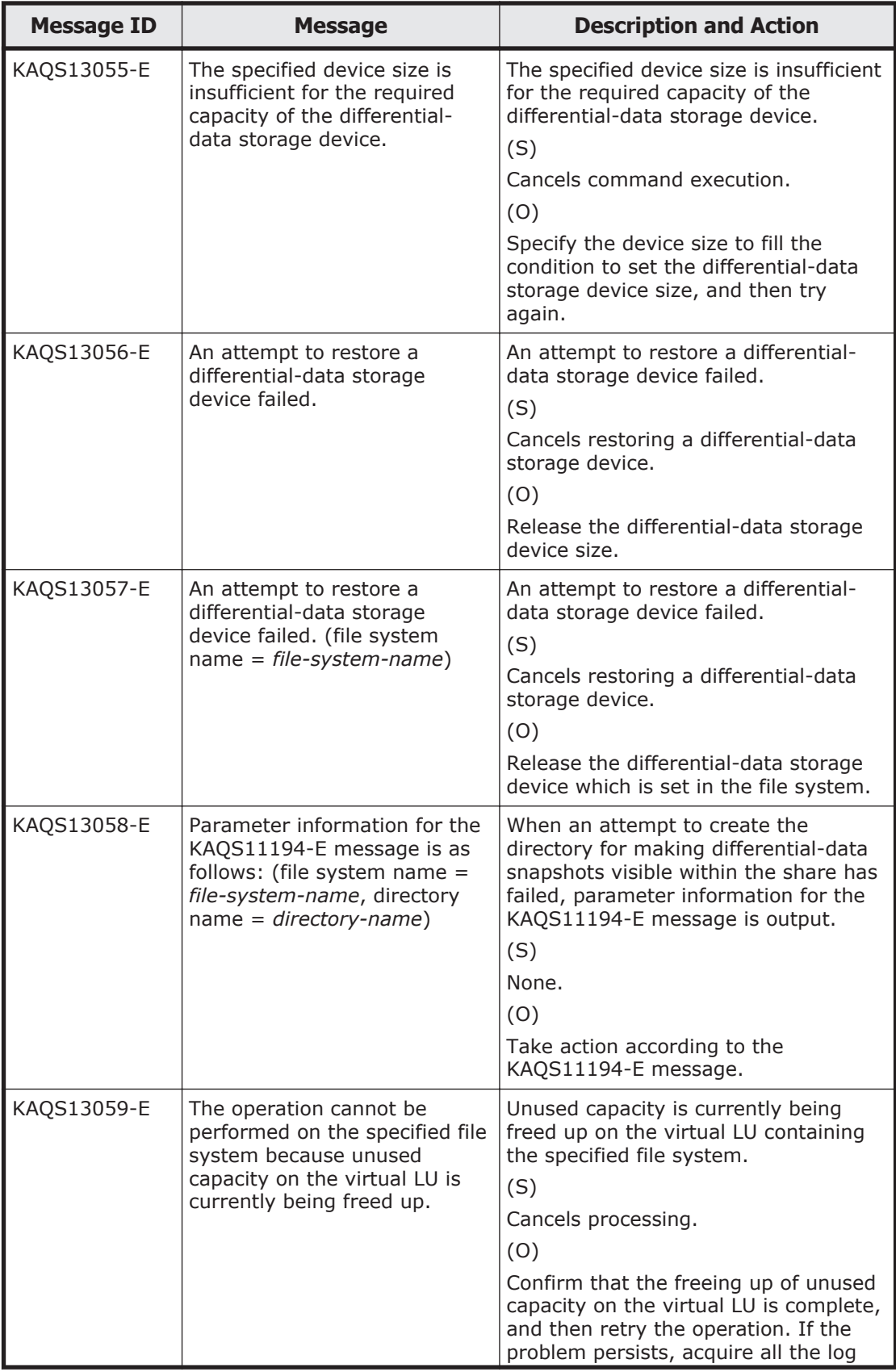

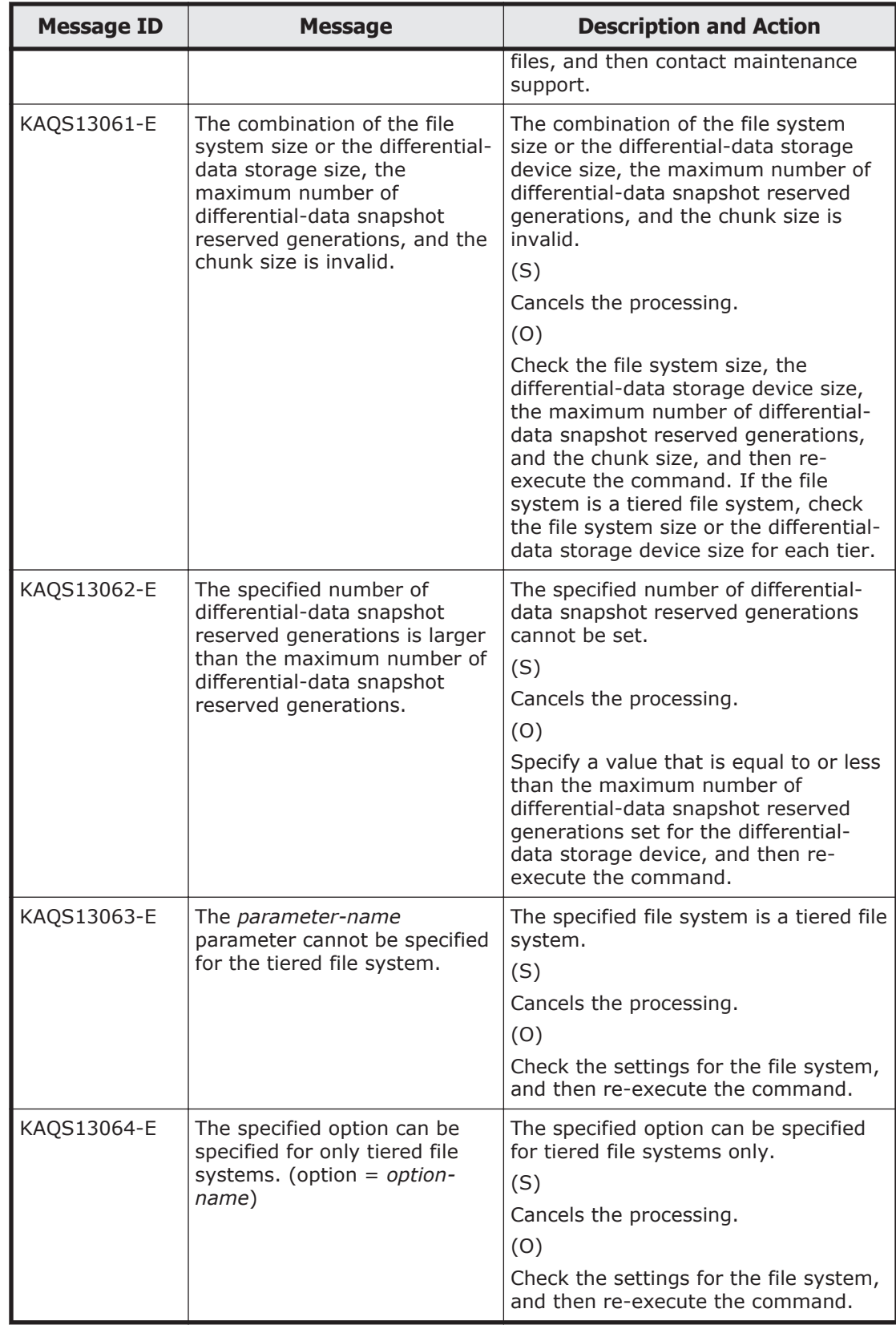

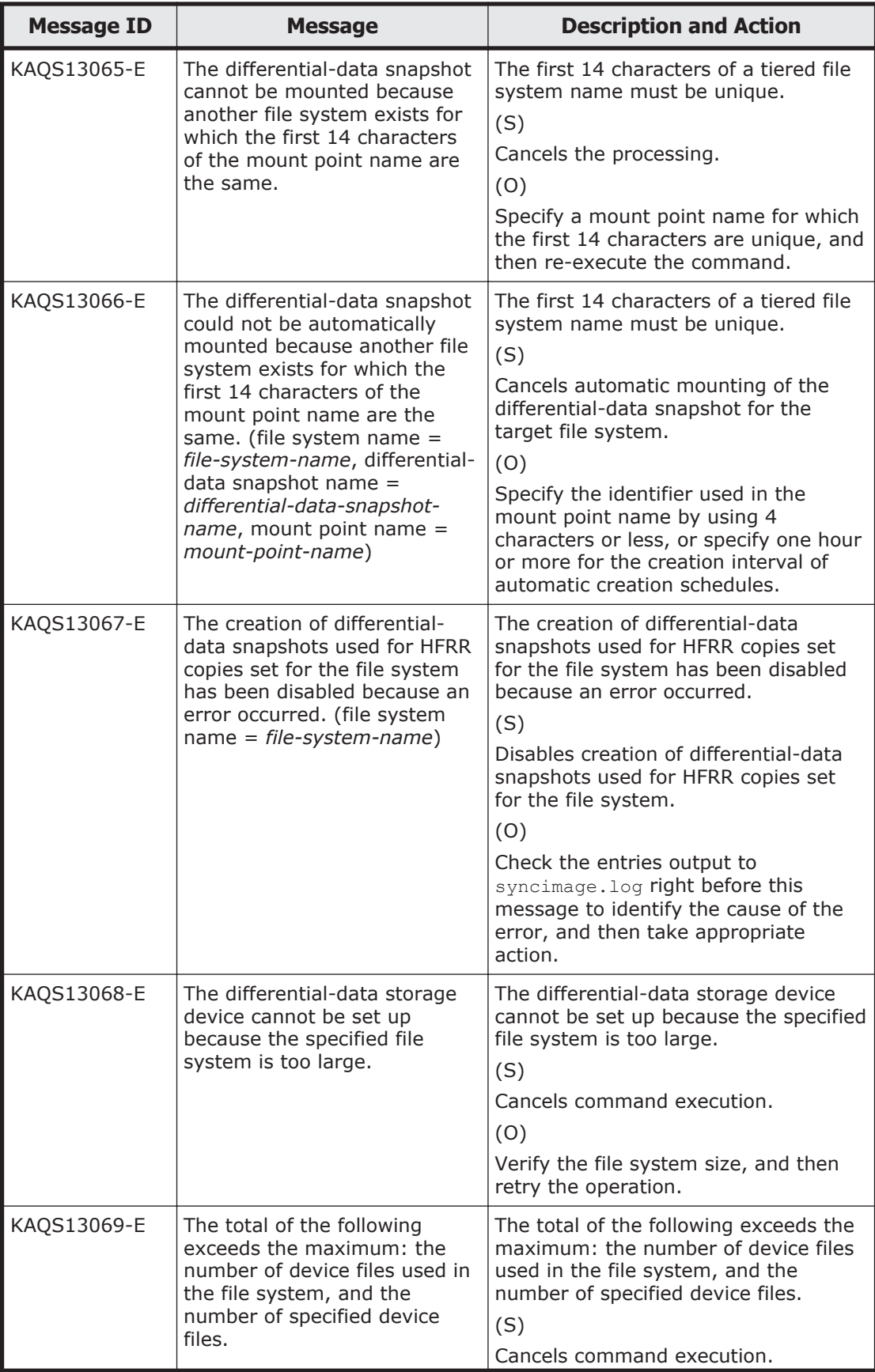

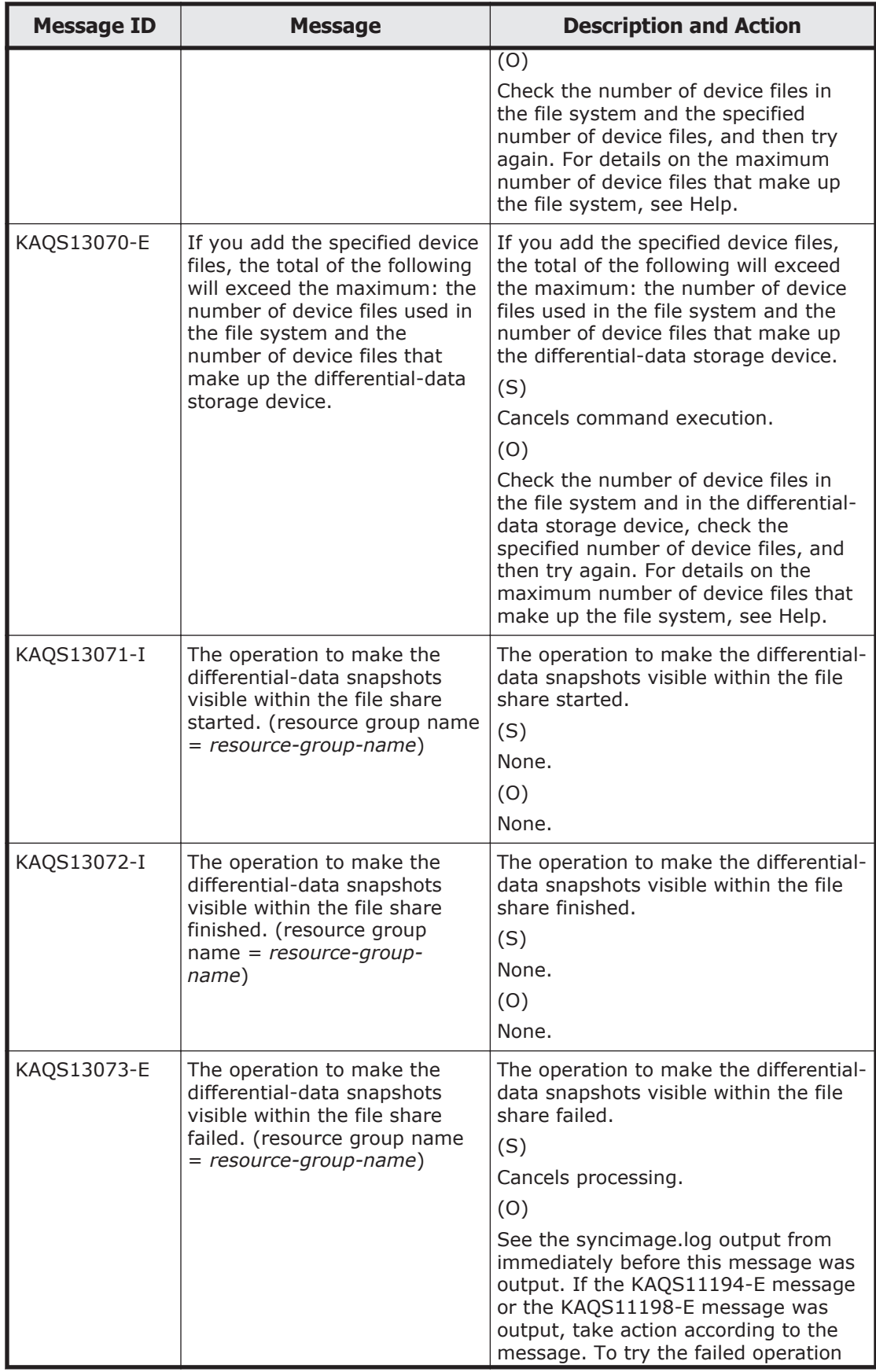

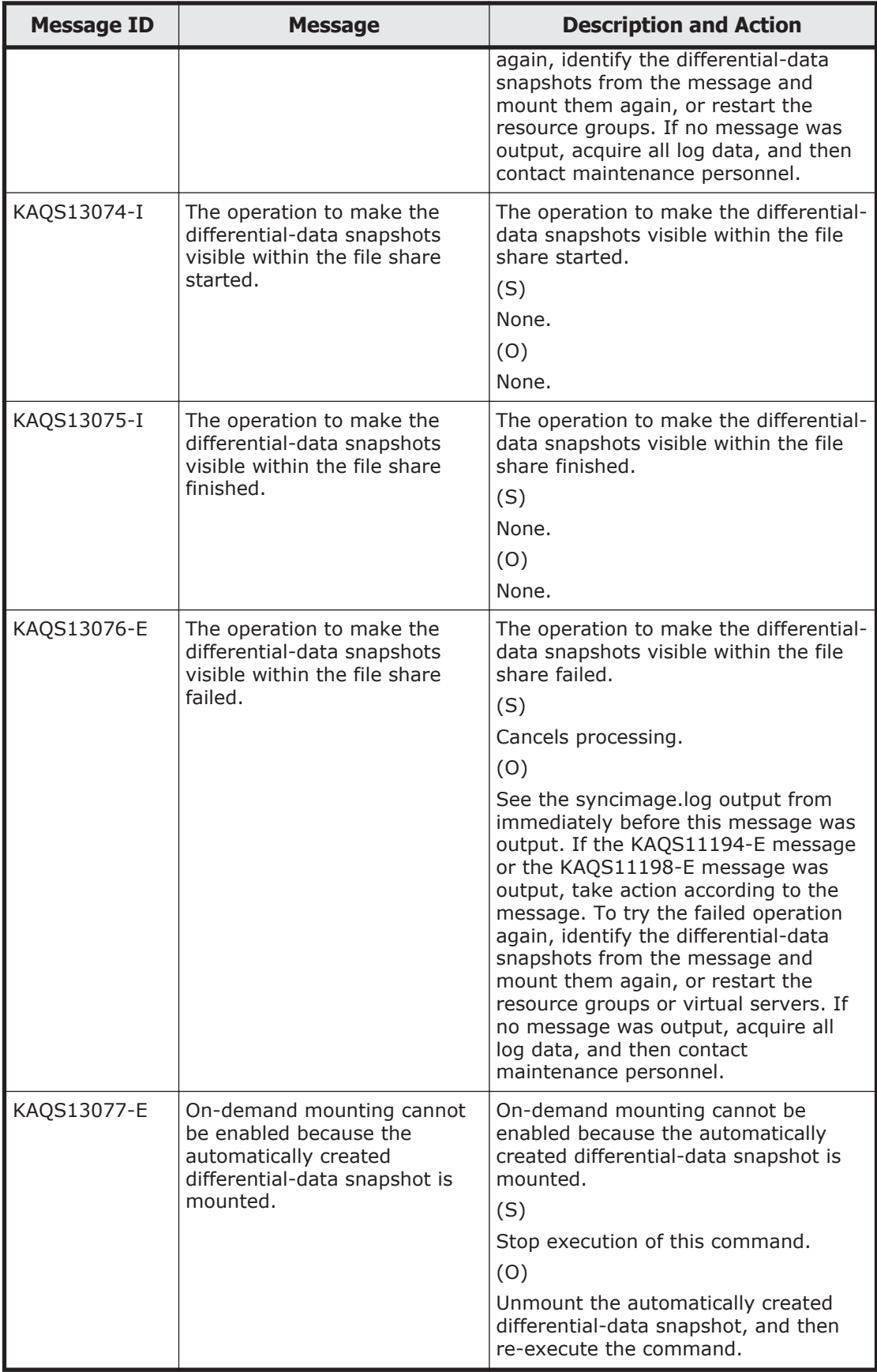

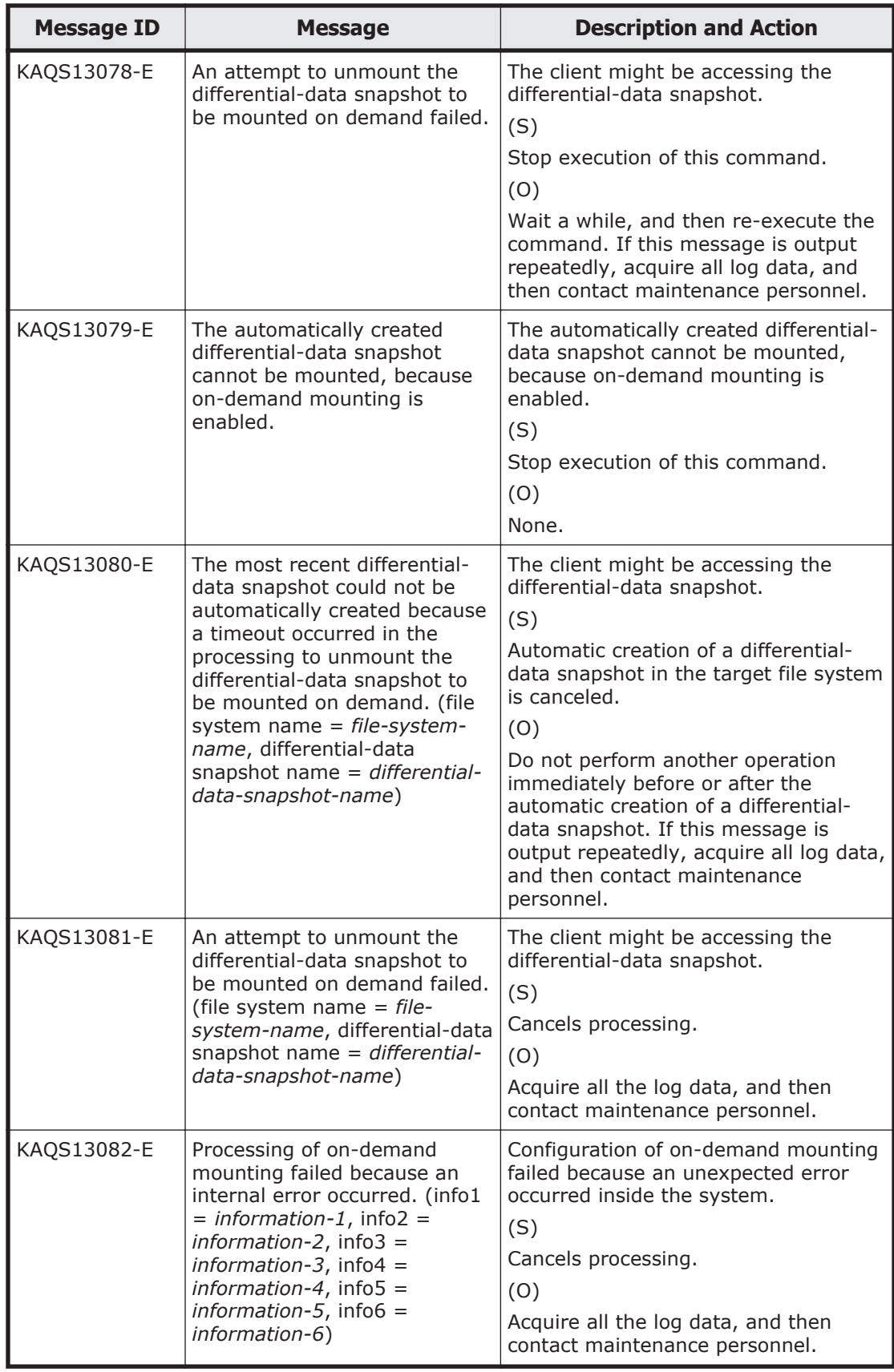

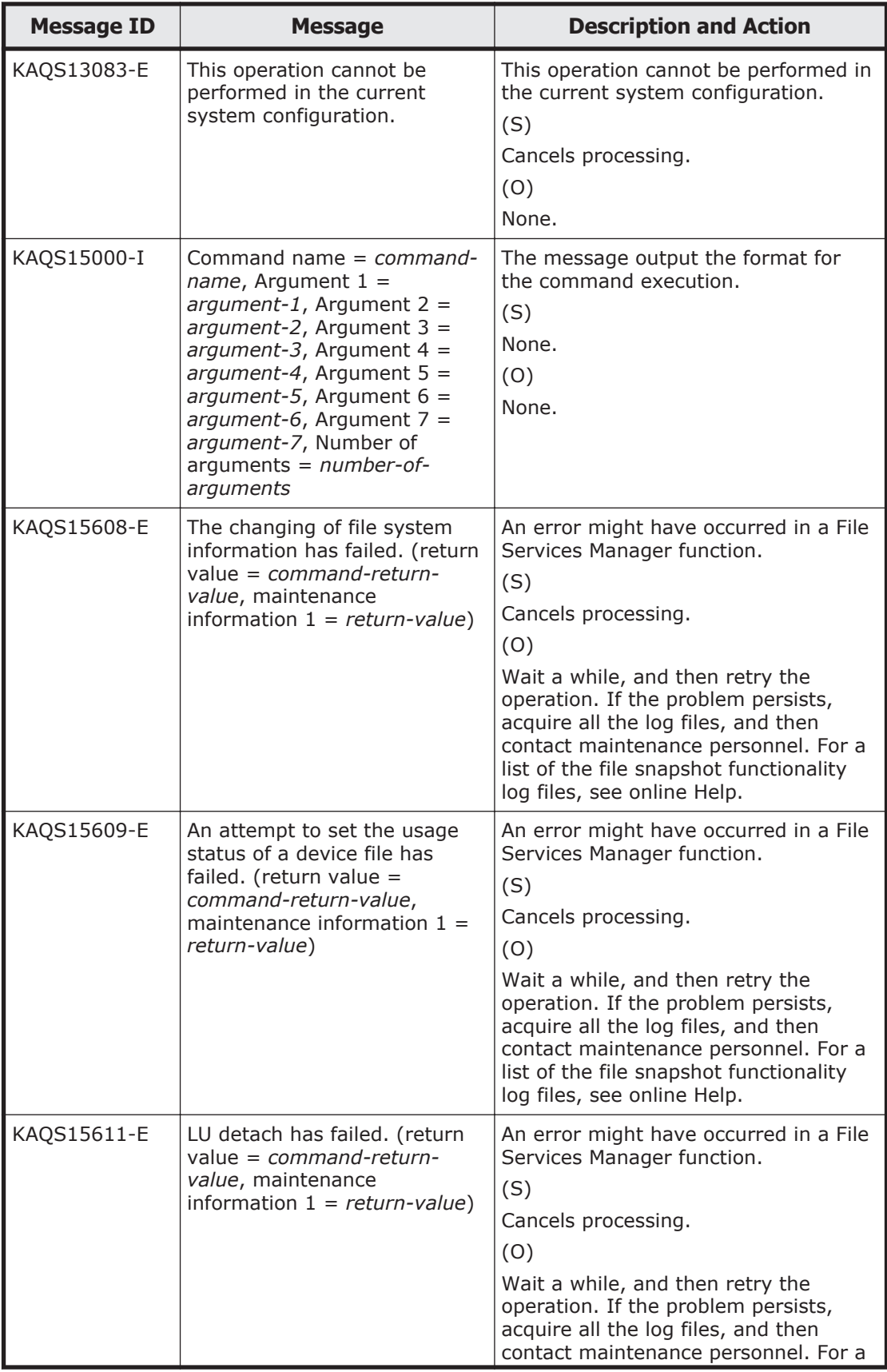

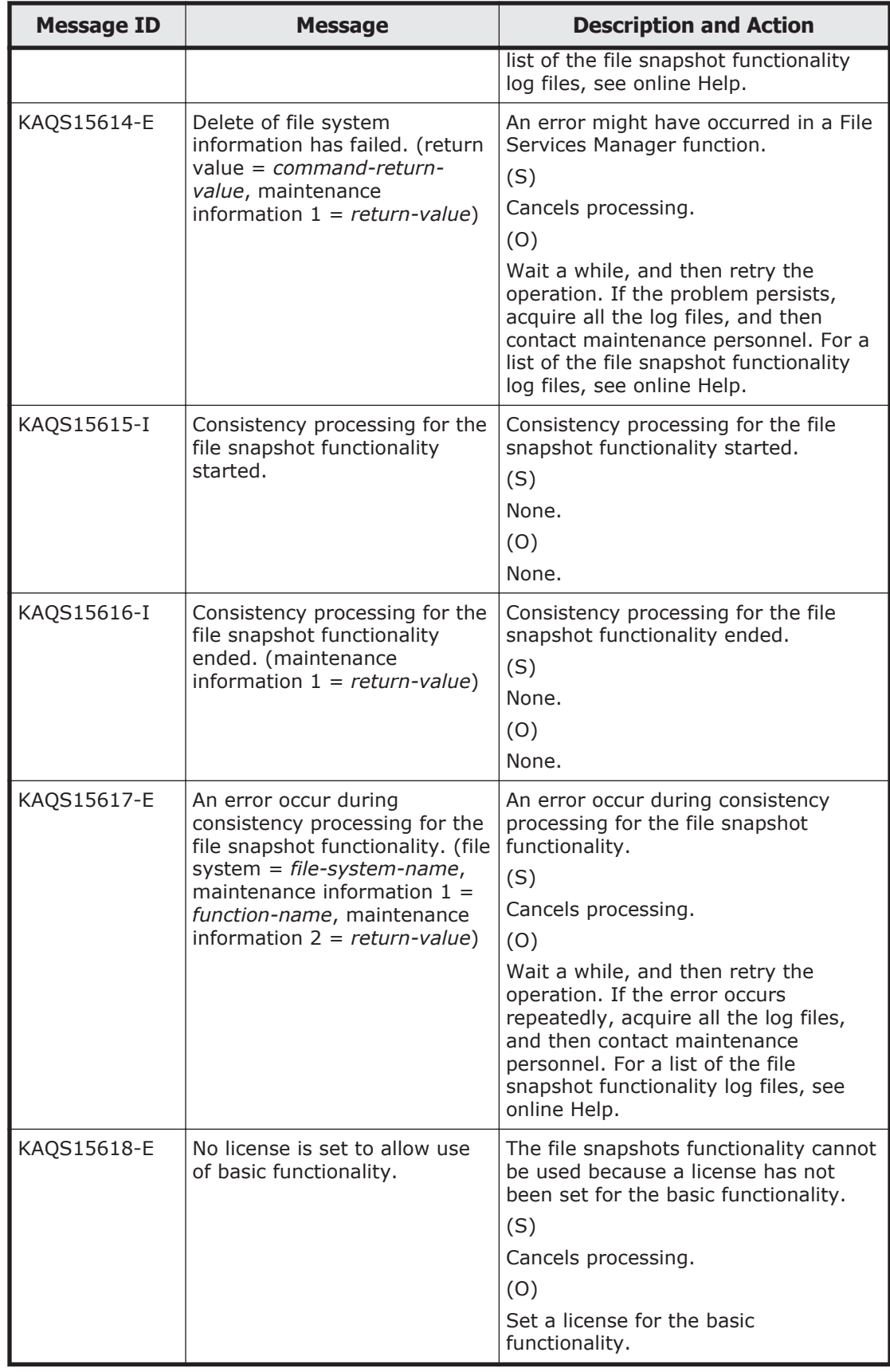

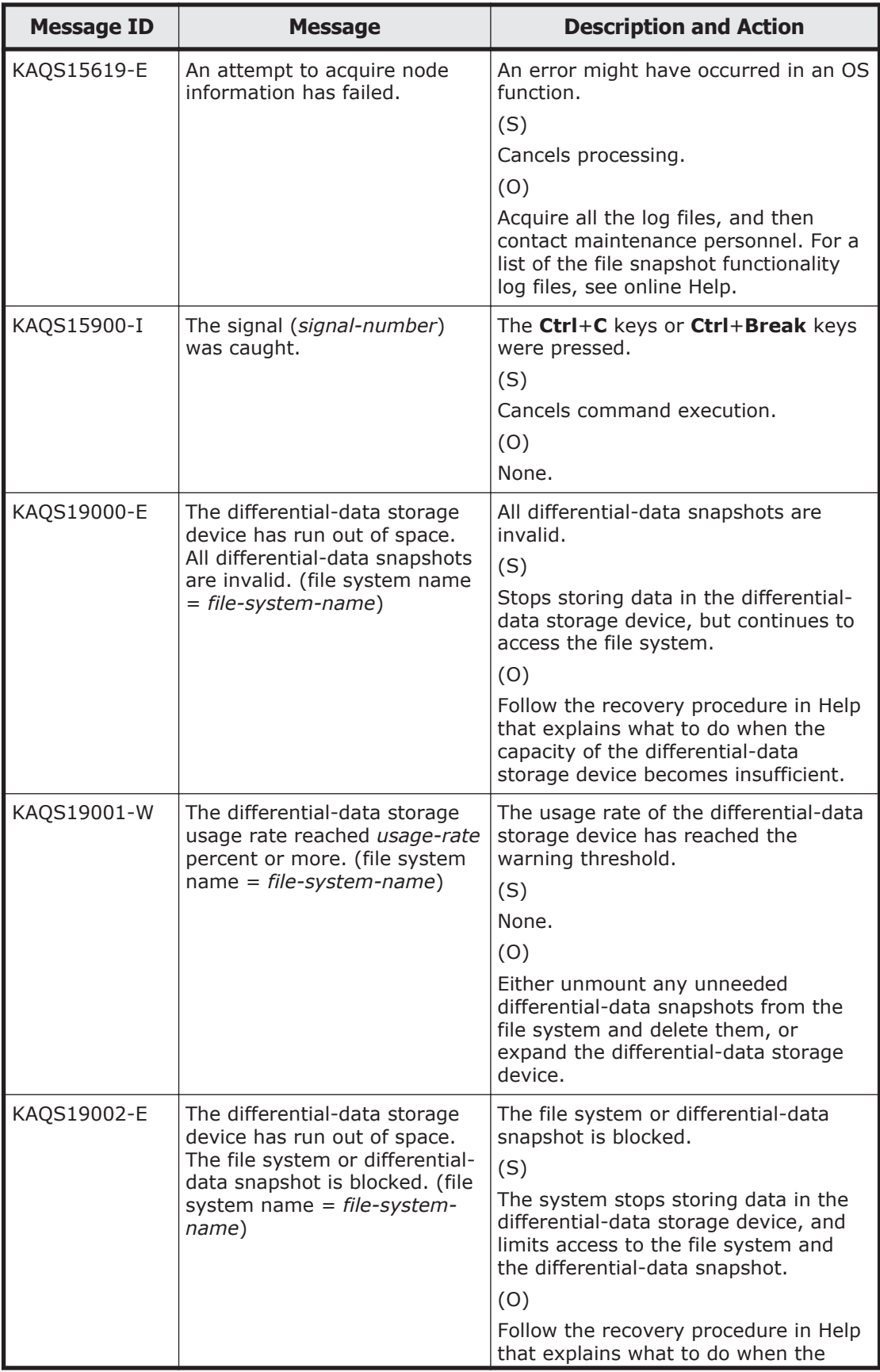

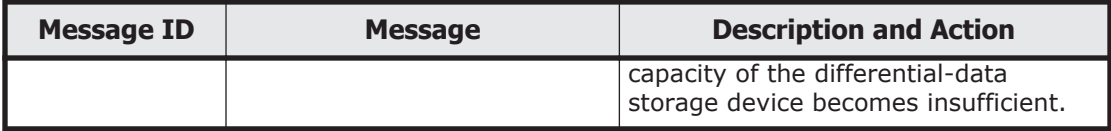

6-96 KAQS Messages (File snapshots Messages)

## 7

## **KAQV Messages (Anti-Virus Enabler Messages)**

This chapter describes the meanings of the KAQV messages by HDI systems (Anti-Virus Enabler messages).

□ [KAQV messages](#page-813-0)

## <span id="page-813-0"></span>**KAQV messages**

This section explains messages that have a message ID beginning with KAQV (Anti-Virus Enabler messages), and the actions to be taken if such messages occur.

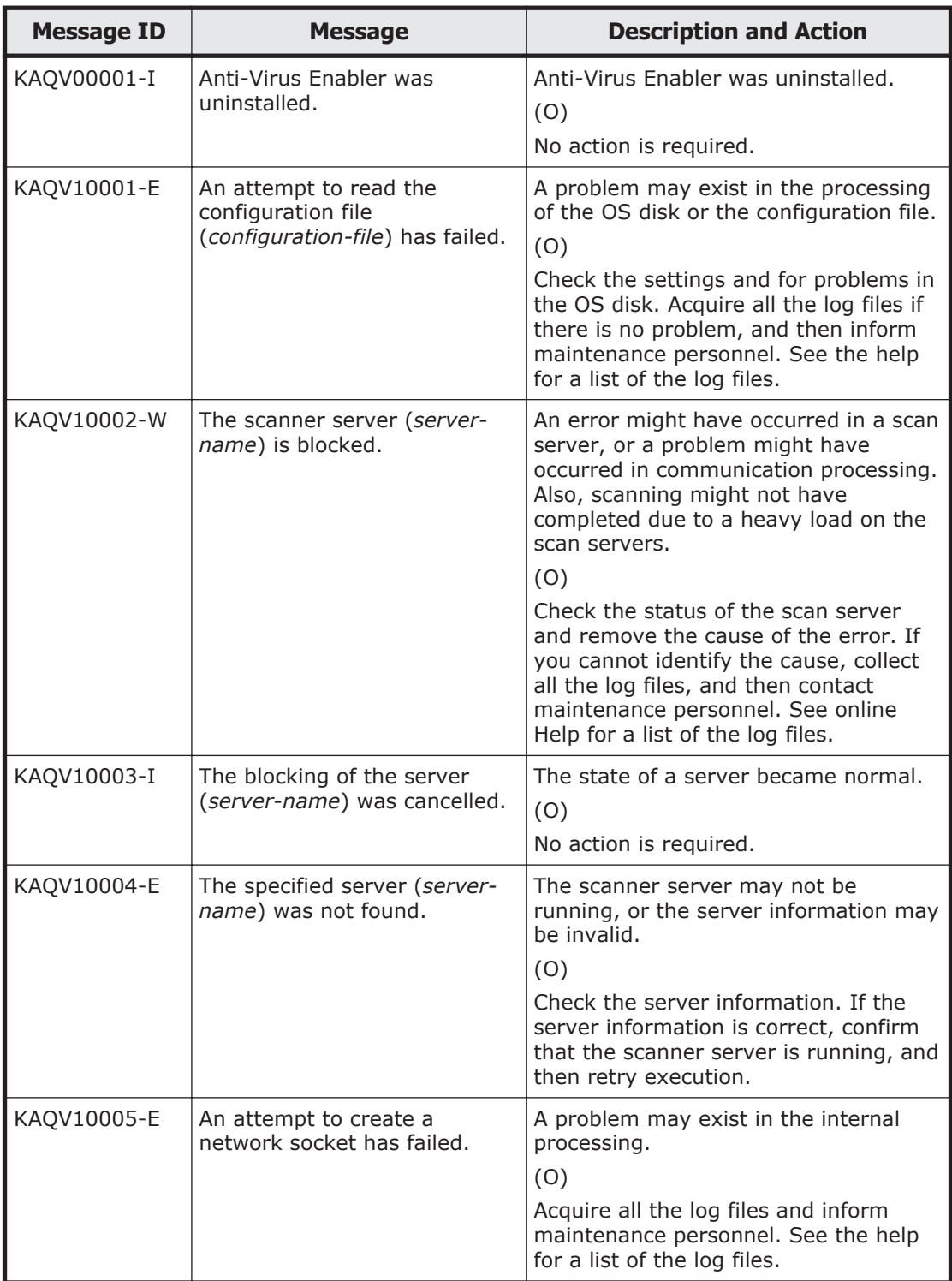

## **Table 7-1 KAQV messages**

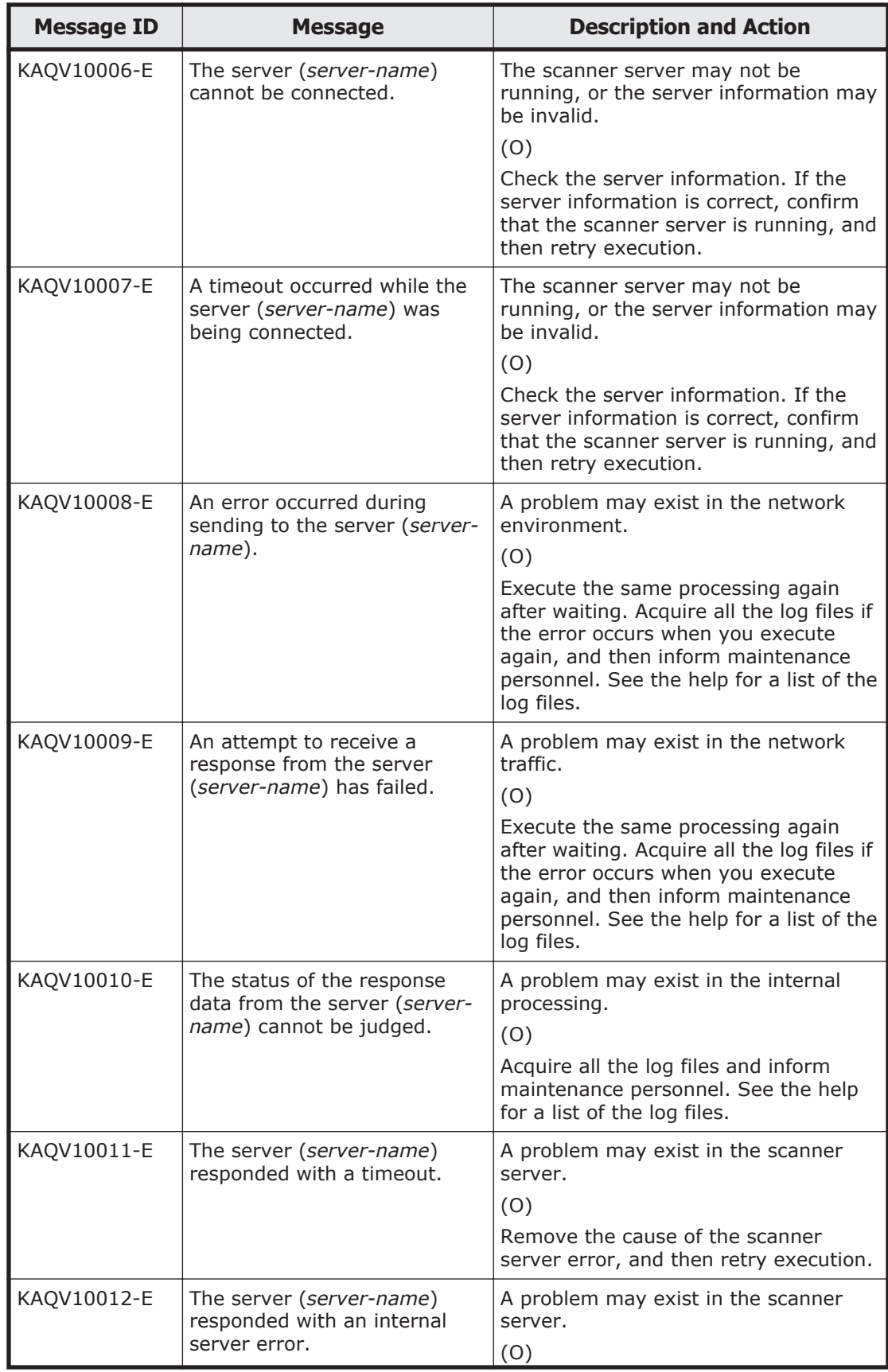

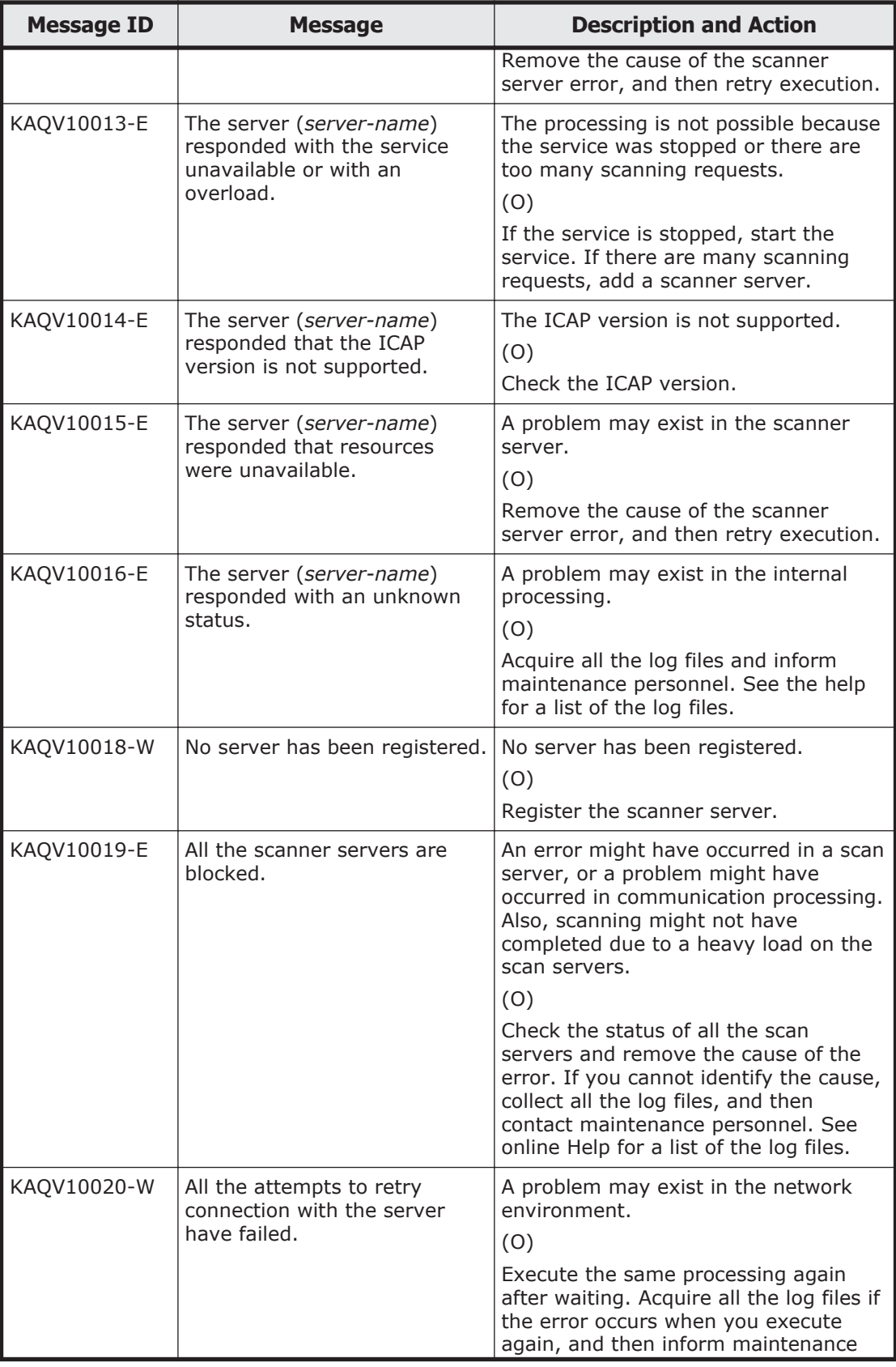

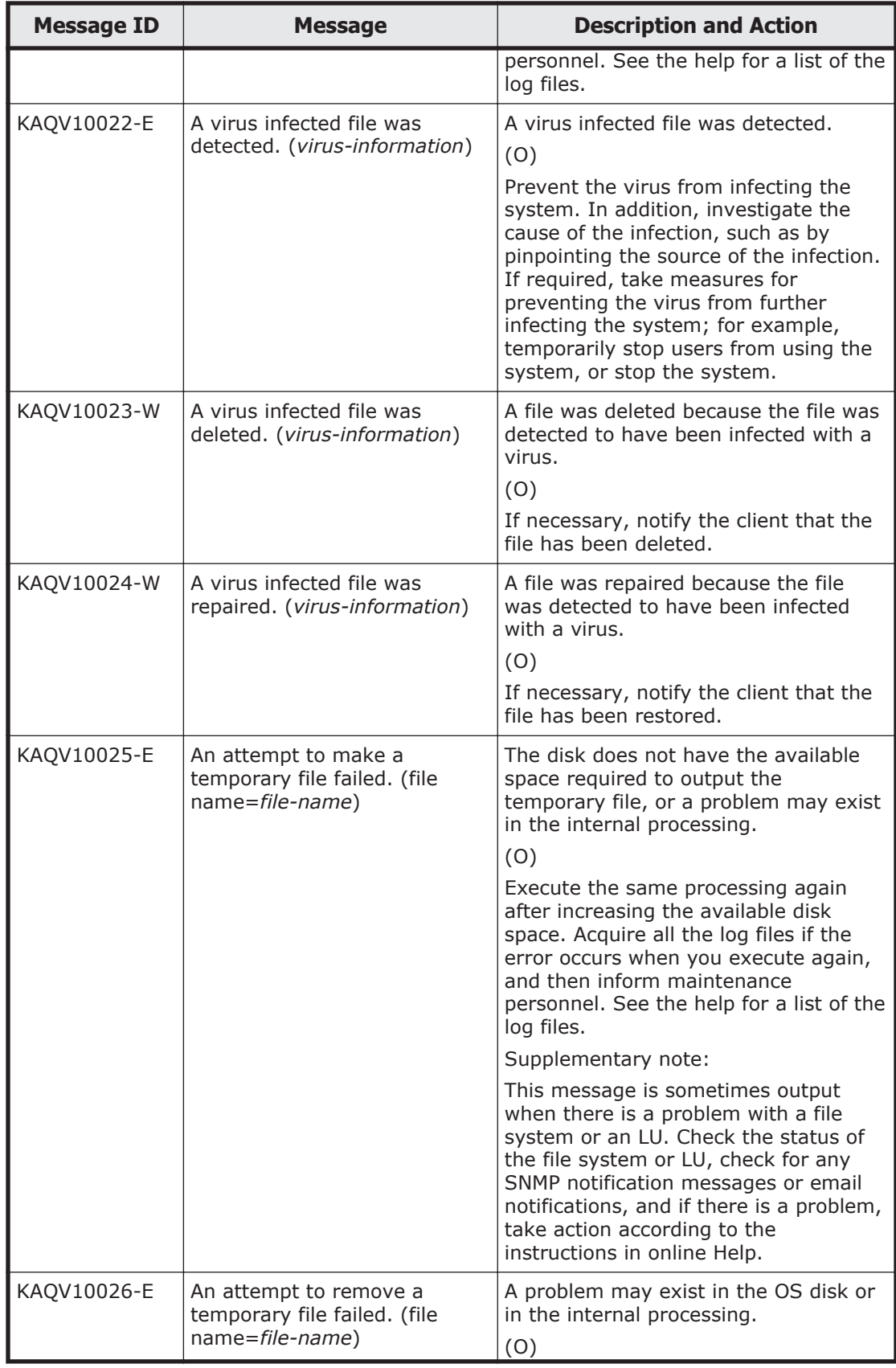

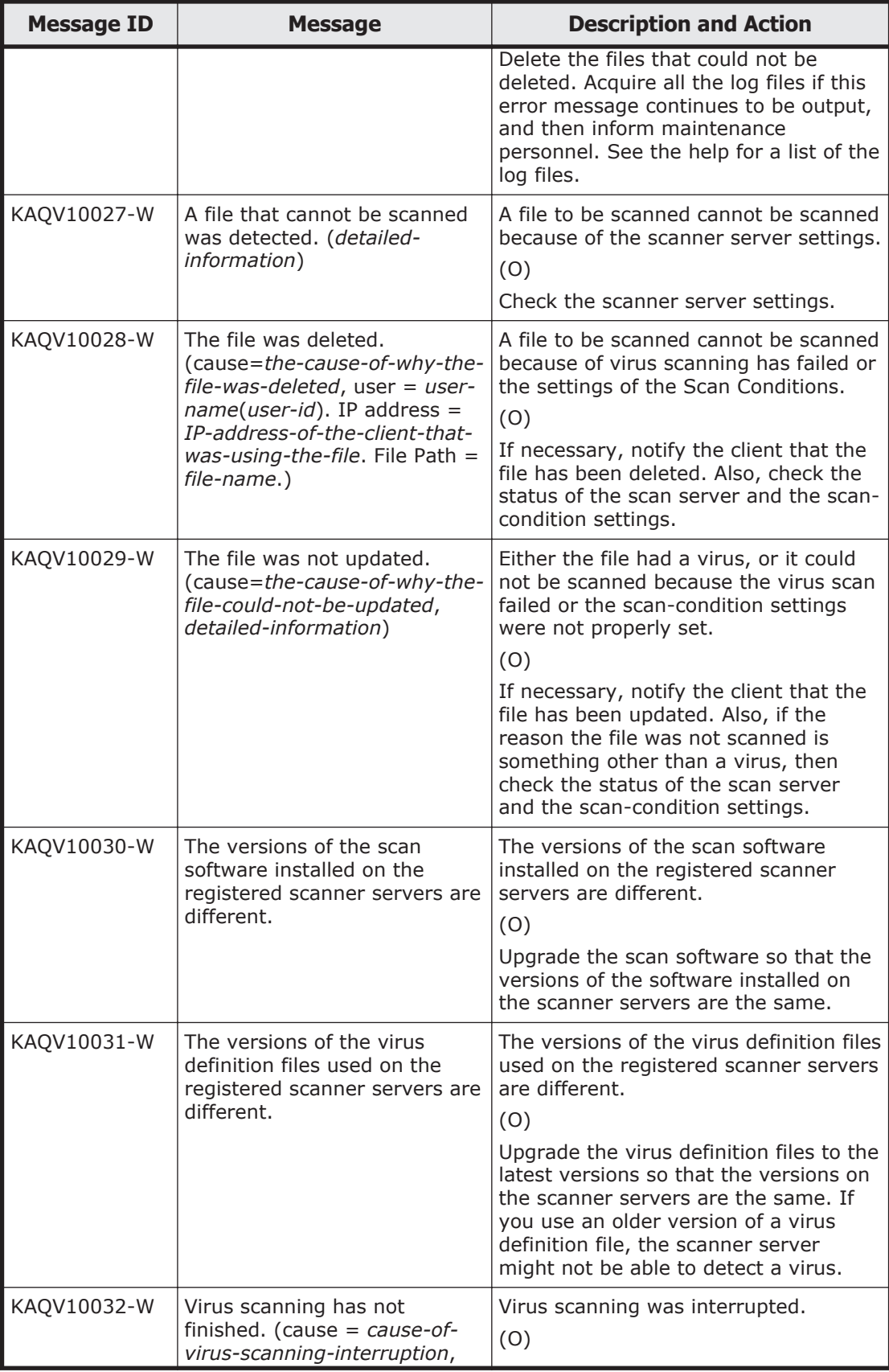

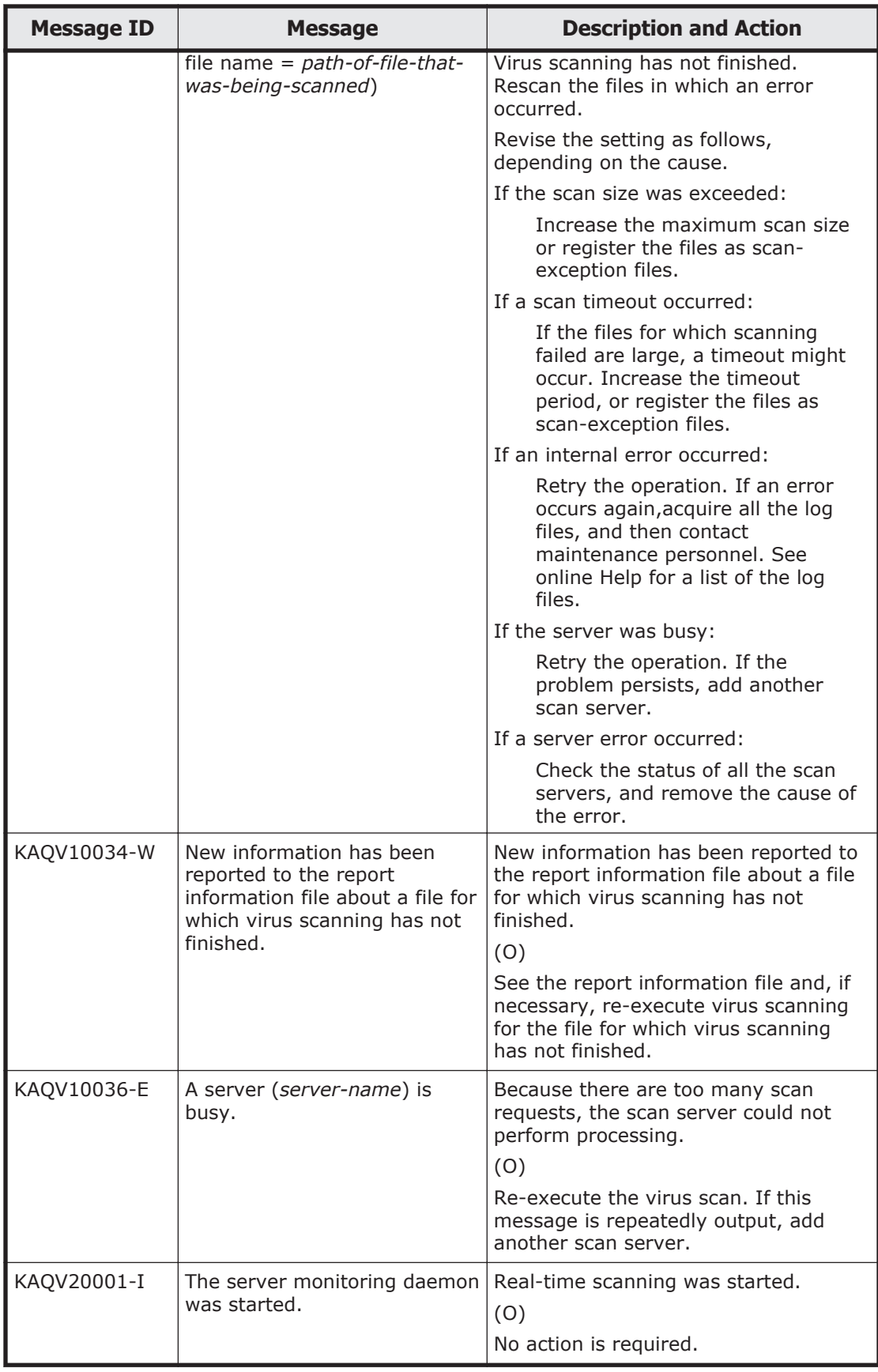

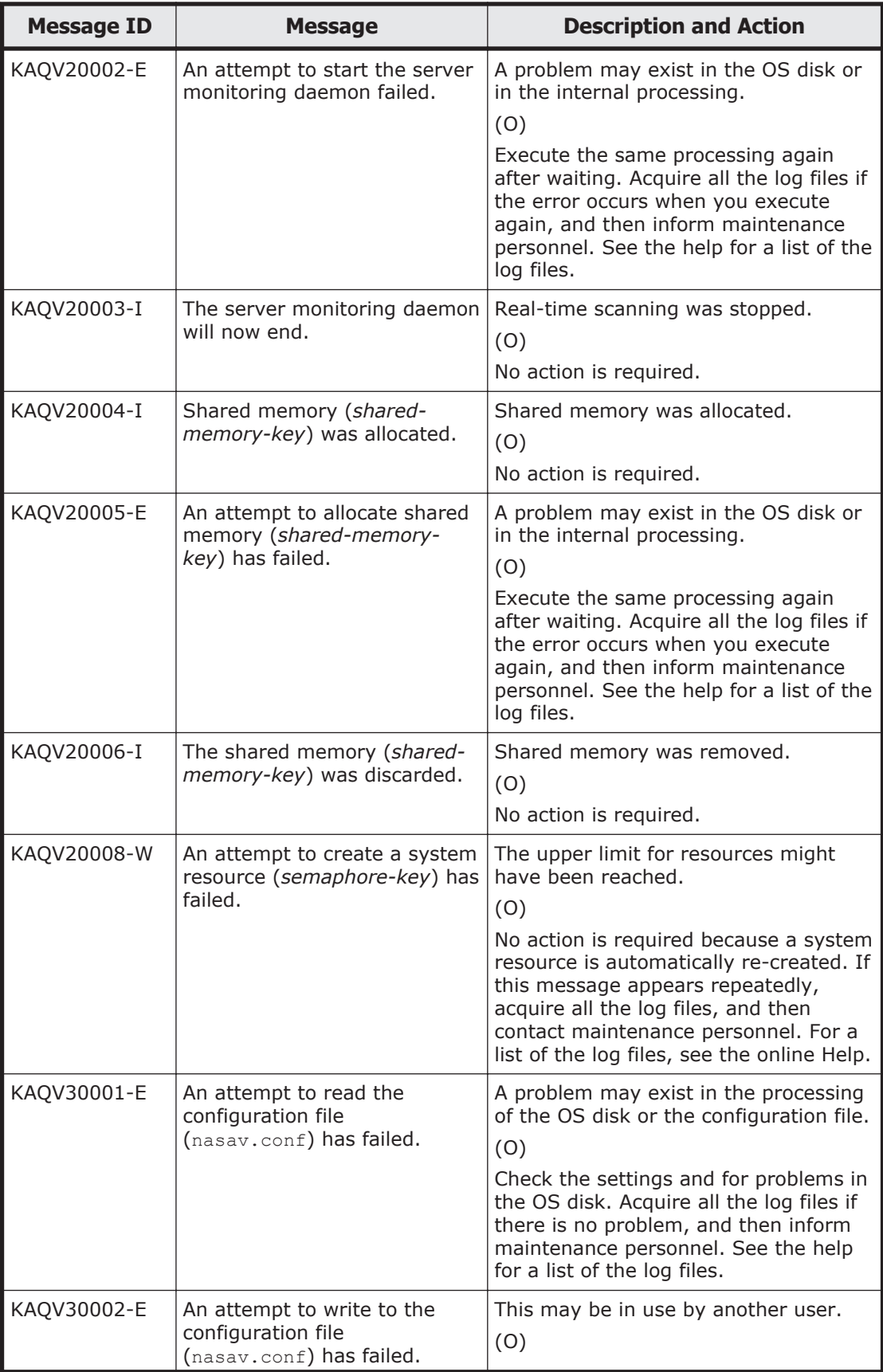

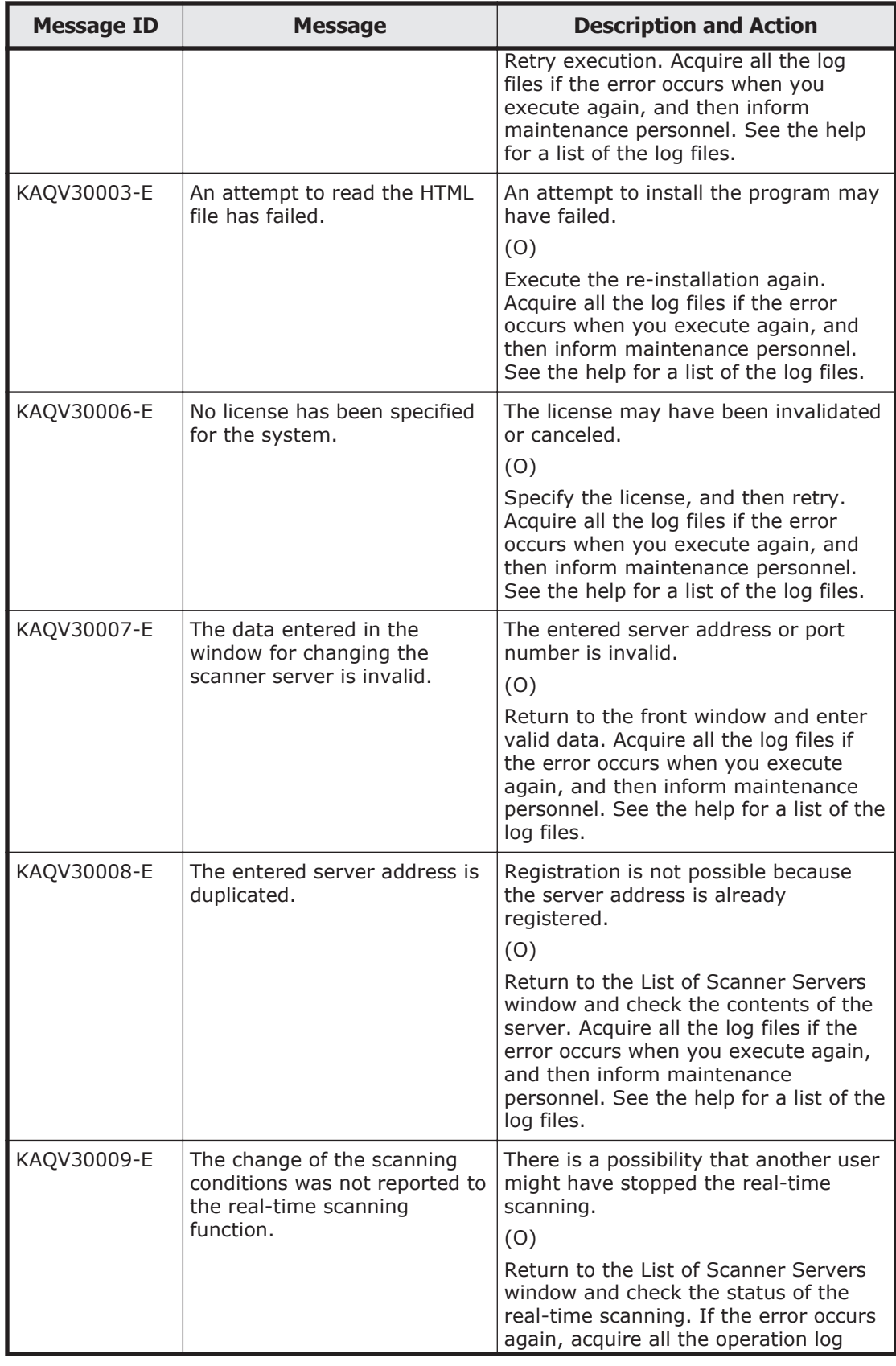

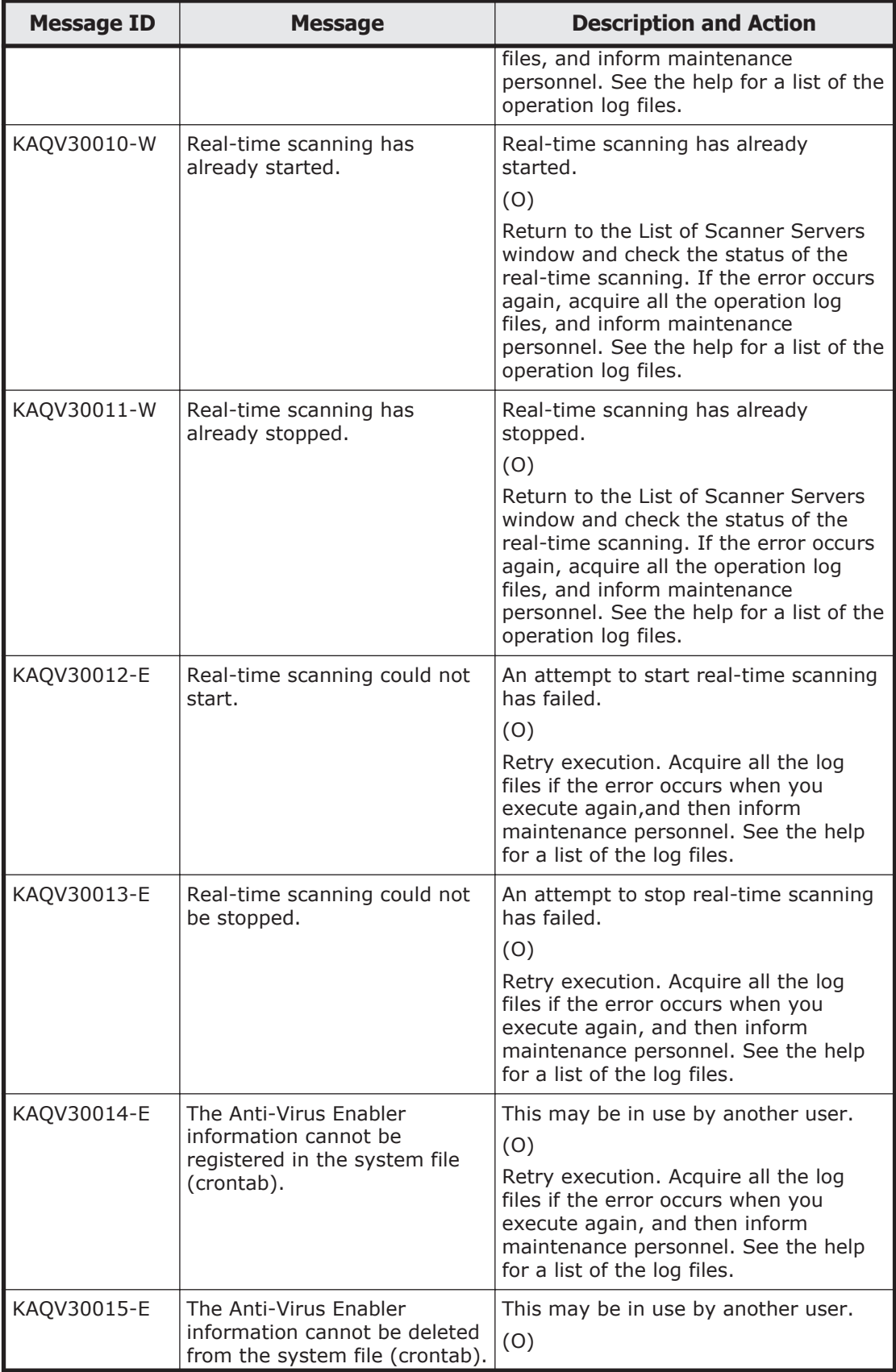

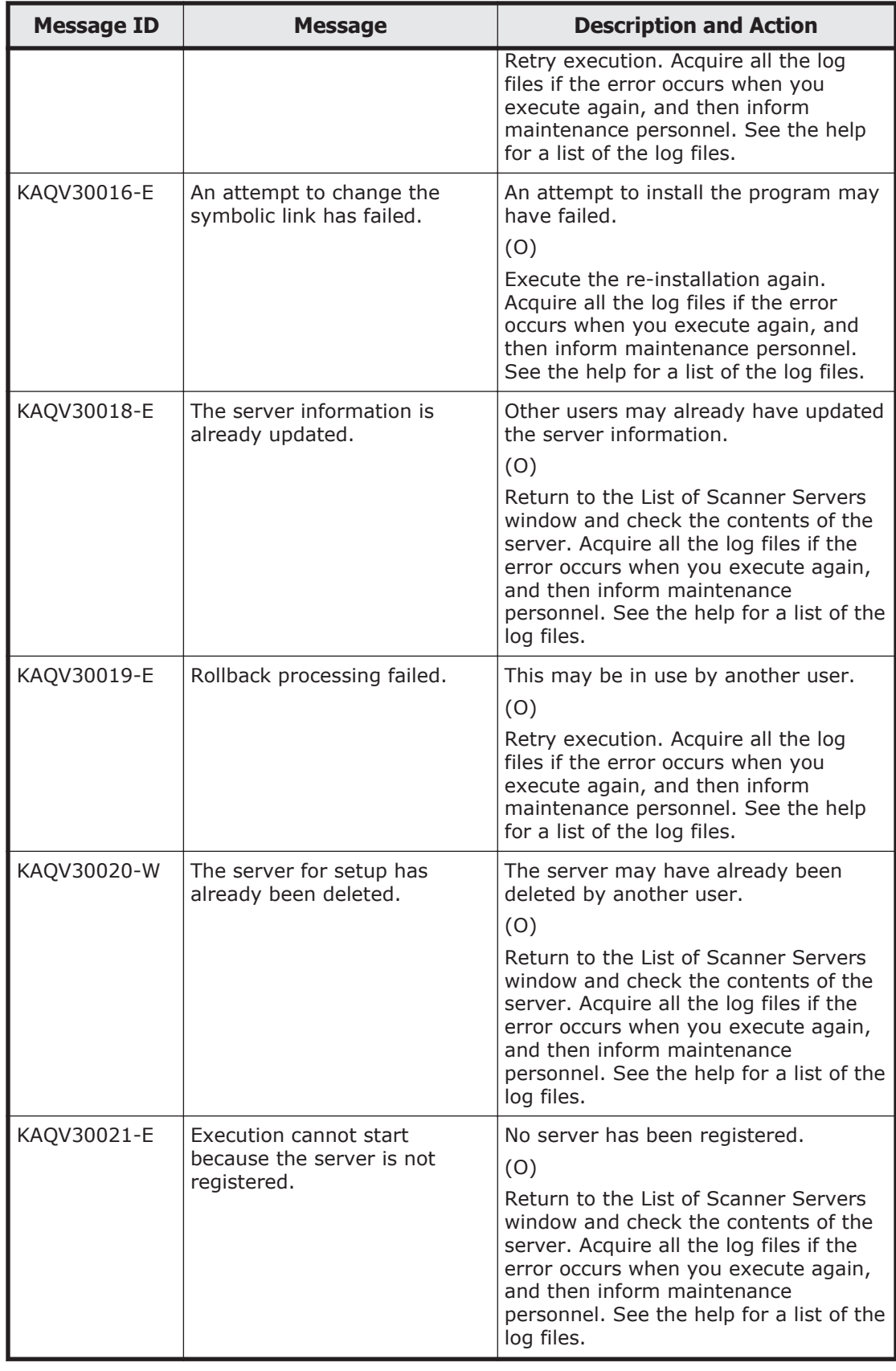

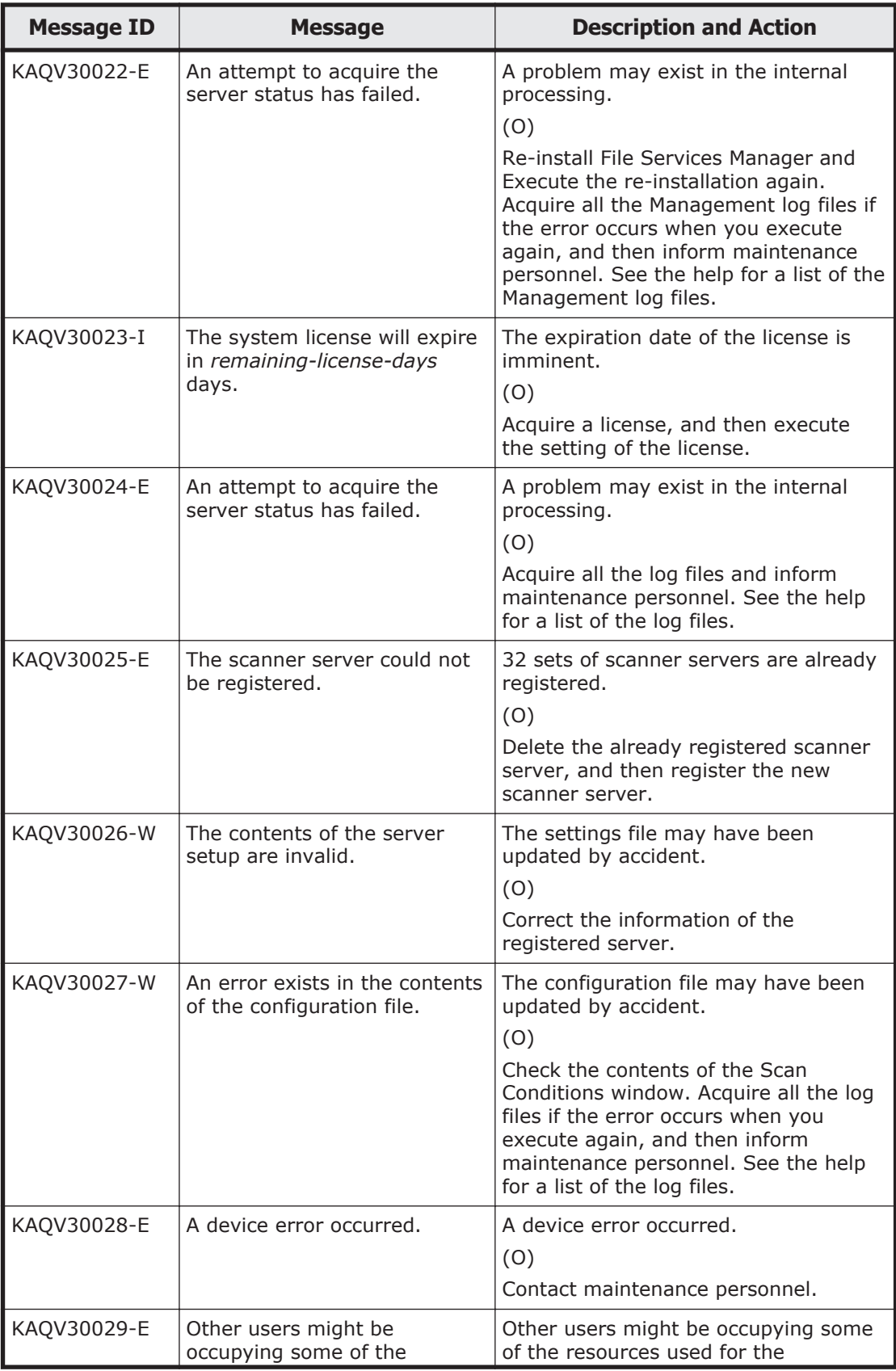

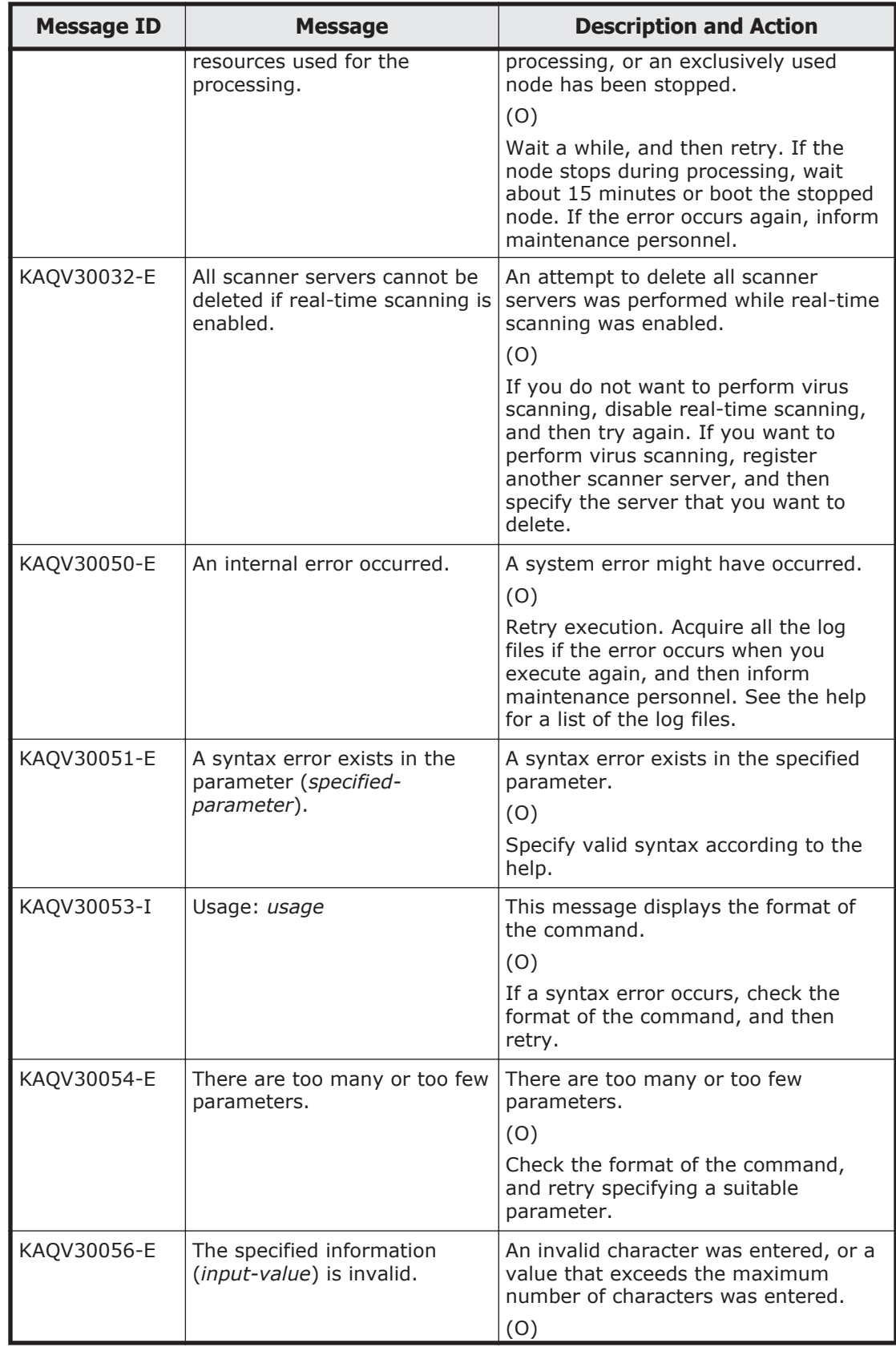

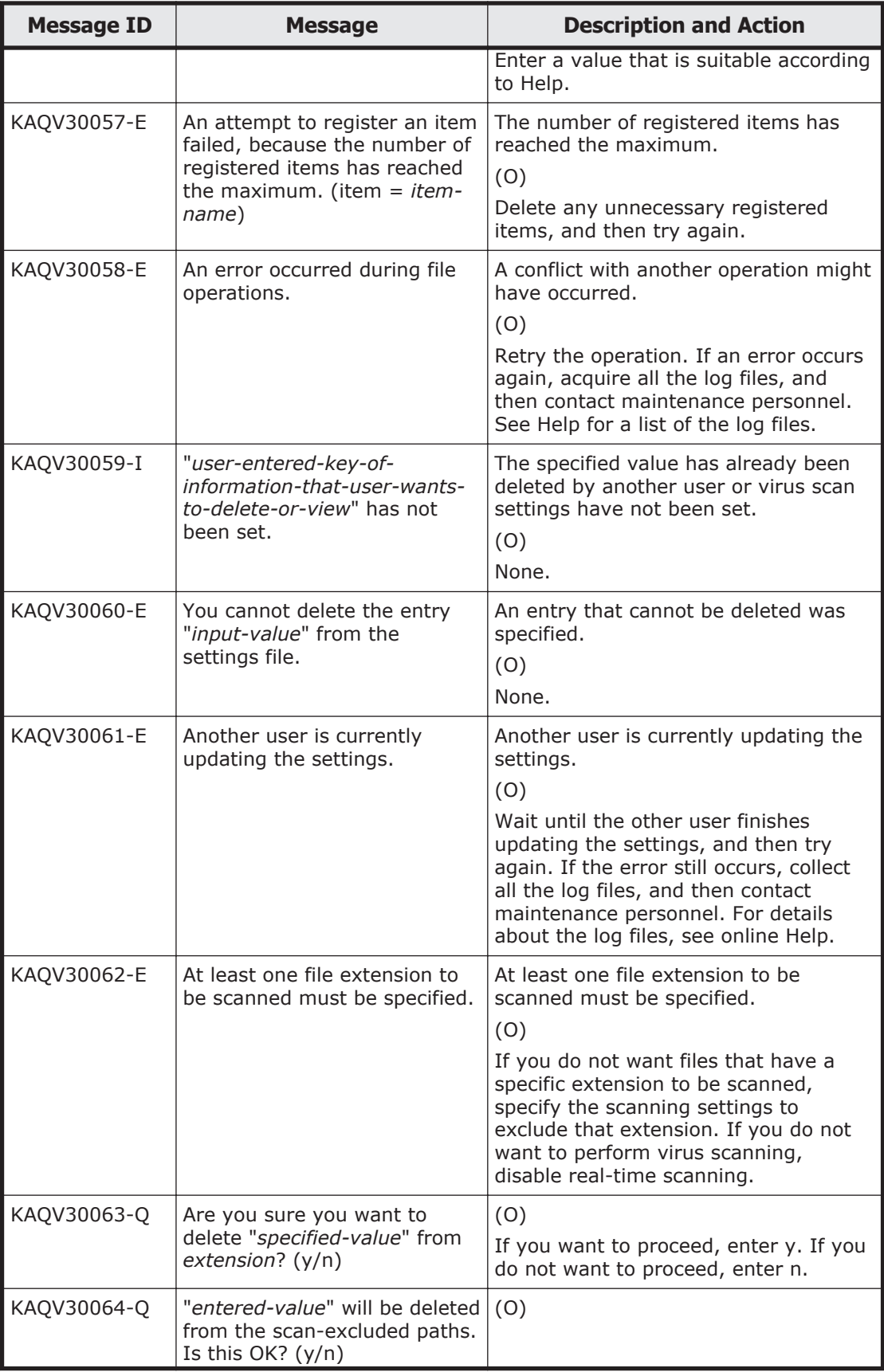

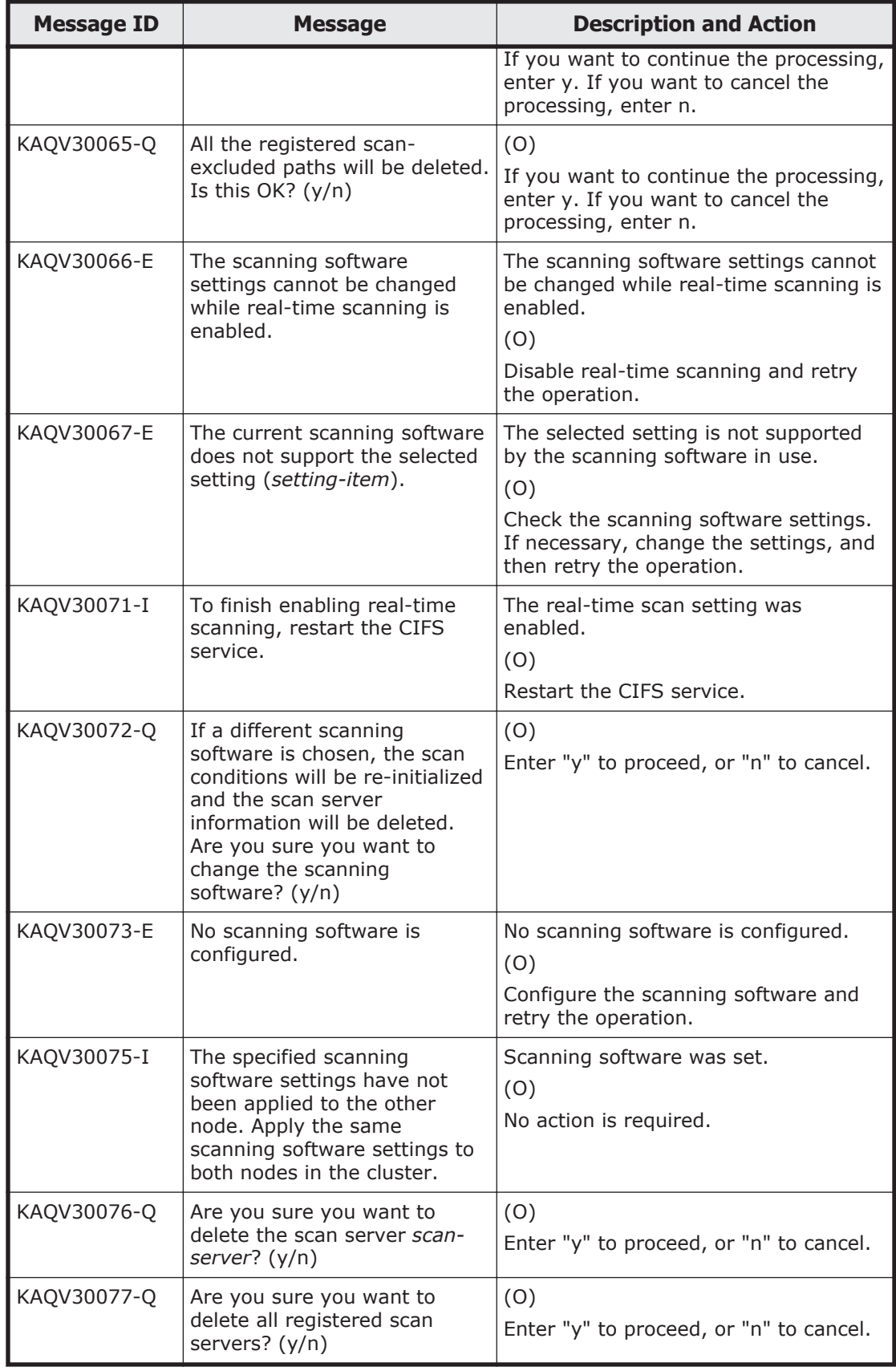

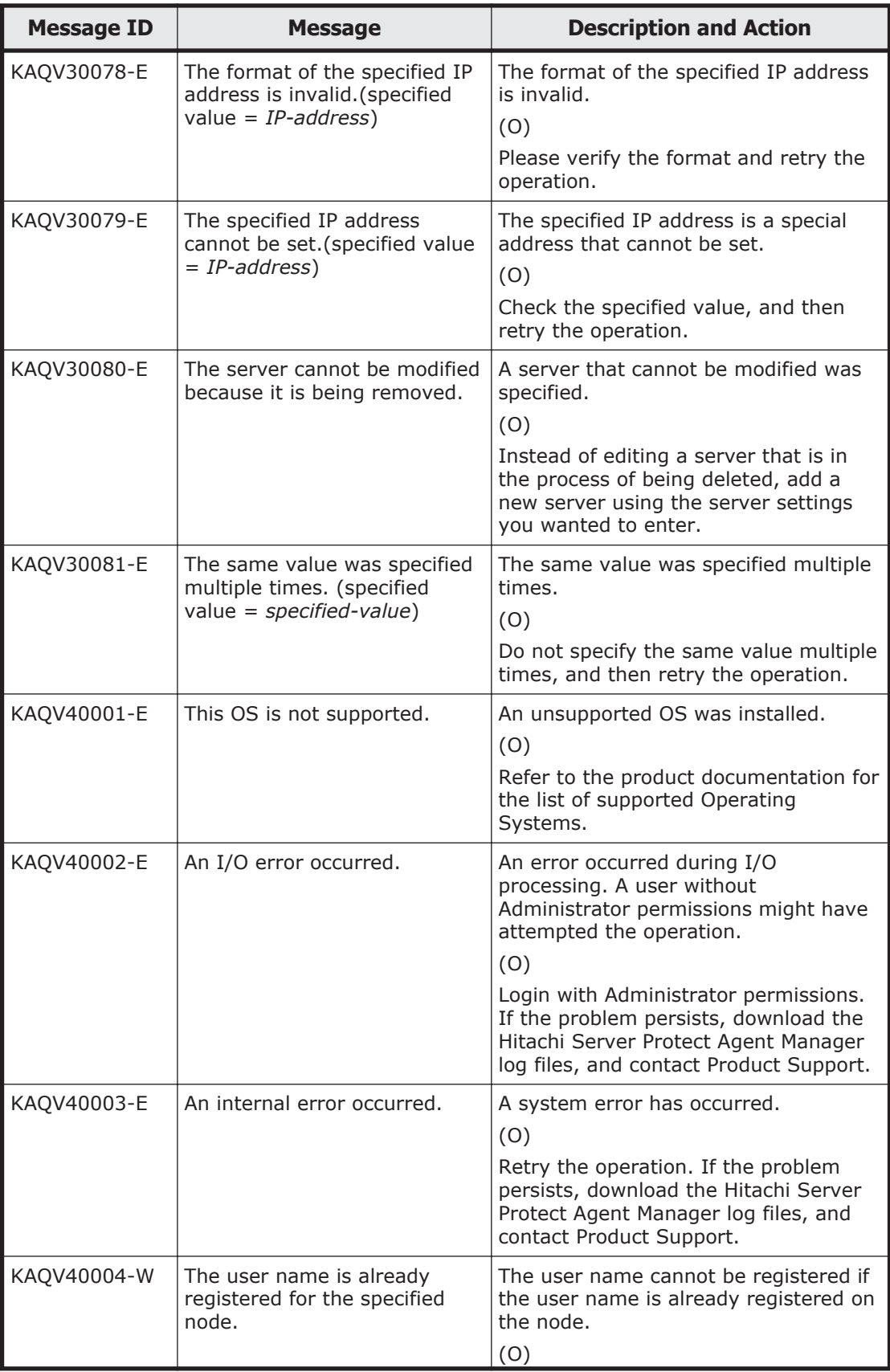
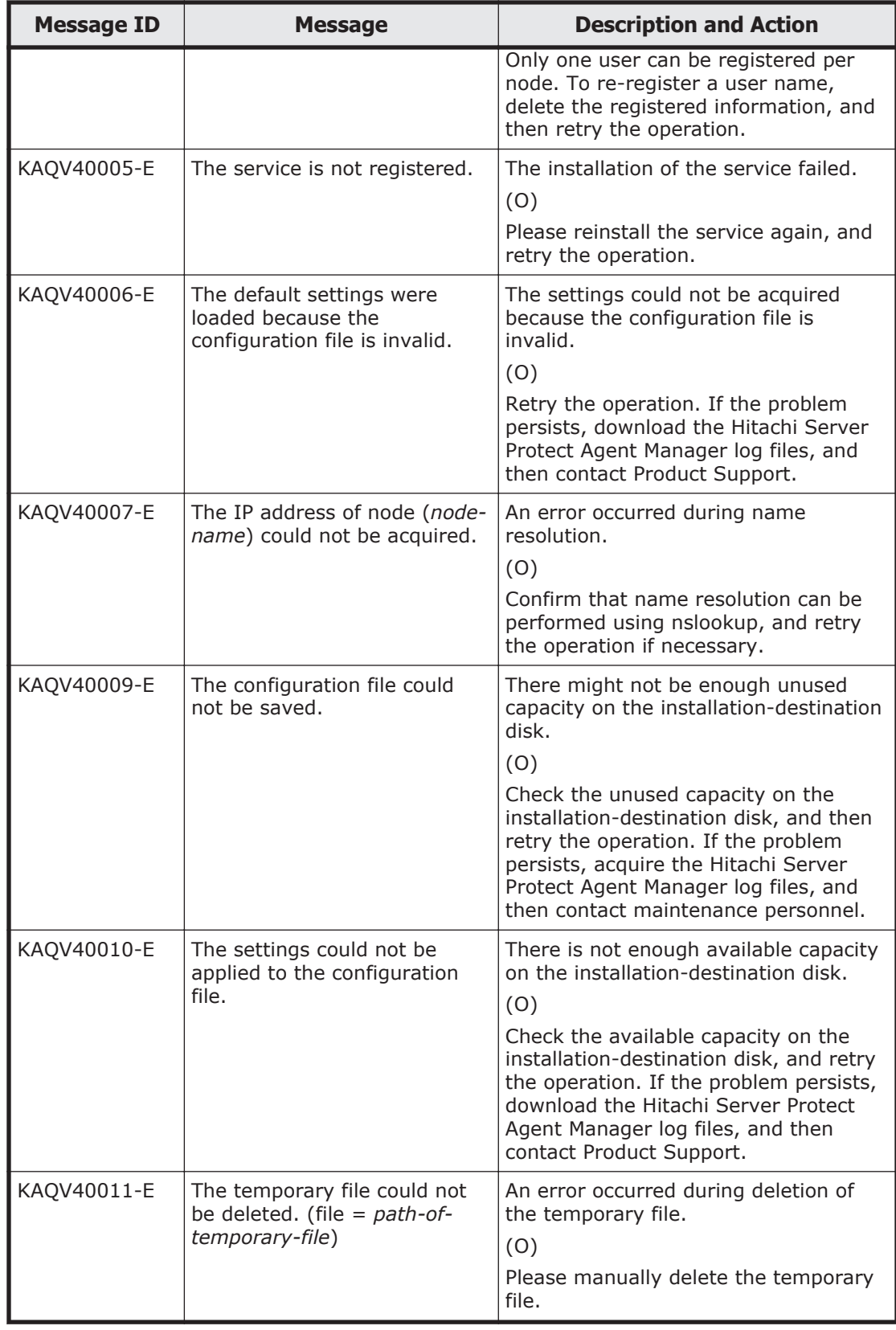

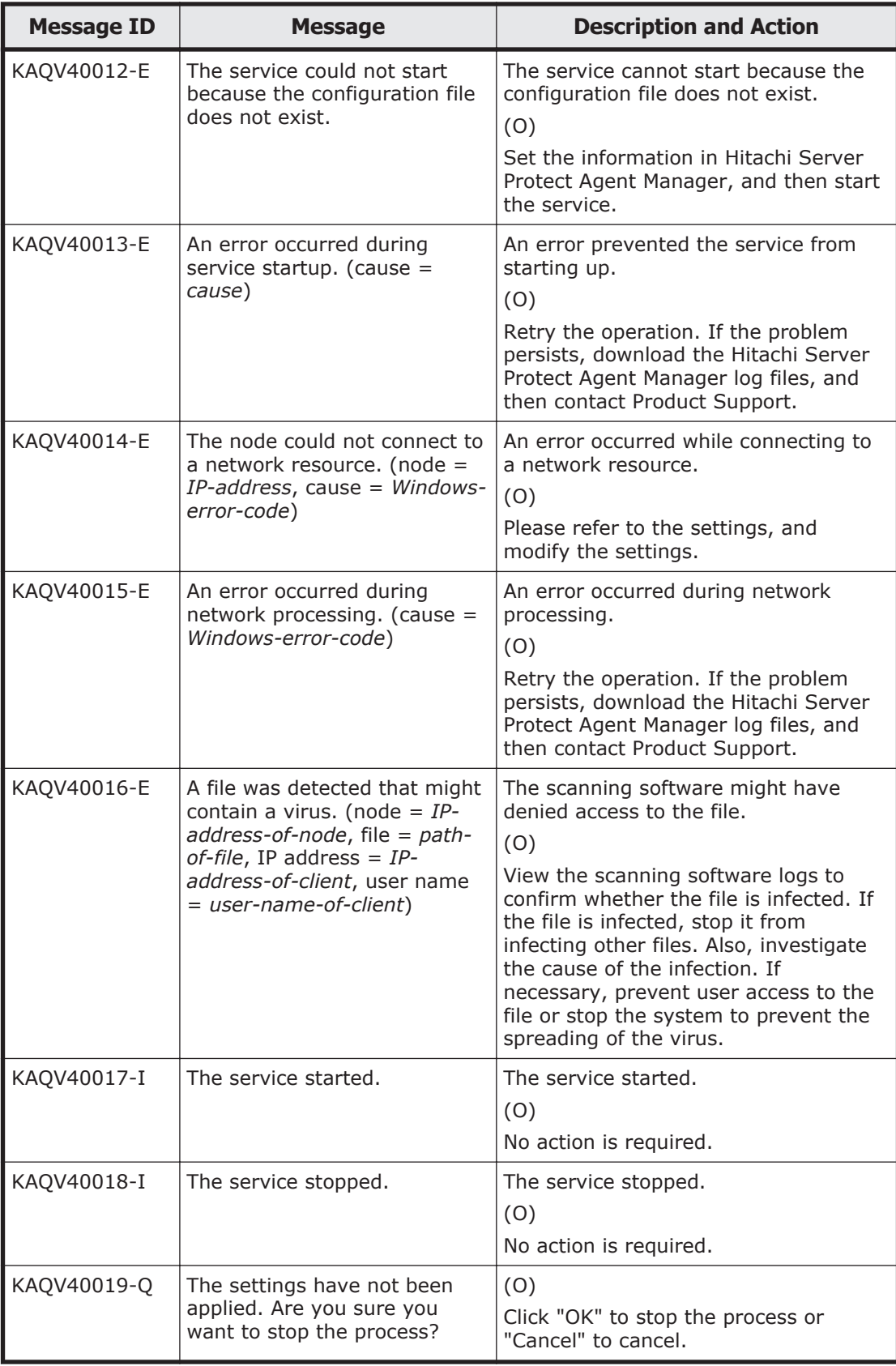

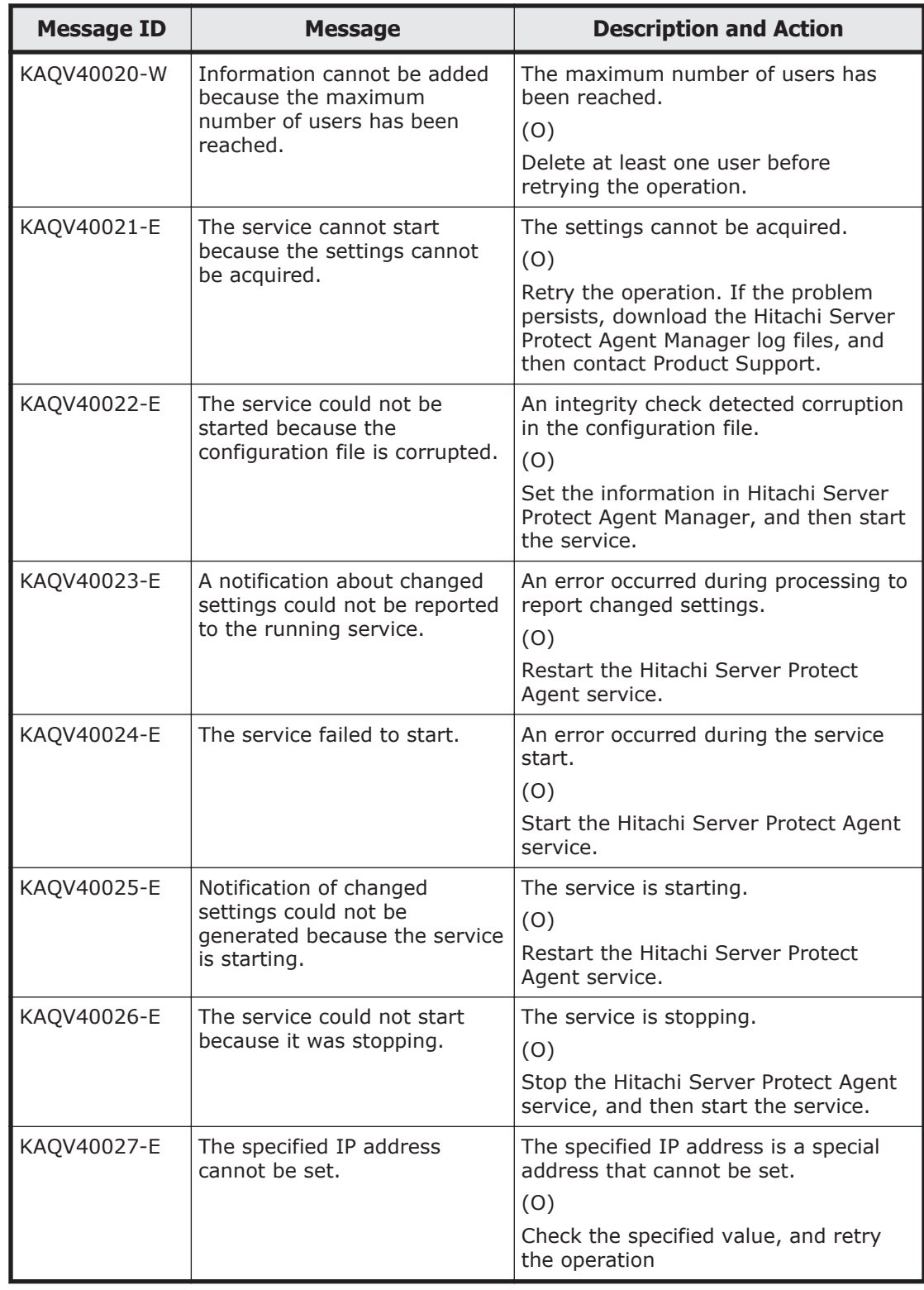

7-20 KAQV Messages (Anti-Virus Enabler Messages)

## A

## **Error Messages Output by Hitachi Command Suite Common Component**

This appendix lists and describes the error messages output by the Hitachi Command Suite Common Component.

- □ [Error Messages Output by Hitachi Command Suite Common Component](#page-833-0)
- □ [Details of HiRDB Messages](#page-1251-0)

## <span id="page-833-0"></span>**Error Messages Output by Hitachi Command Suite Common Component**

An error message consists of a message ID and the message text (error message text). The format is as follows:

• Format:

*KAPMmmmmm-z message-text* (see Table A-1 KAPM00000 - KAPM09999 (messages output by Hitachi Command Suite Common Component) on page A-2, [Table A-2 KAPM10000 - KAPM19999 \(messages output by](#page-1124-0) [Hitachi Command Suite Common Component\) on page A-293](#page-1124-0), [Table A-3](#page-1248-0) [KAPM40000 - KAPM49999 \(Messages Output by Hitachi Command Suite](#page-1248-0) [Common Component\) on page A-417](#page-1248-0))

*KDJEmmmmm-z message-text* (see [Table A-4 KDJE40000 - KDJE49999](#page-1248-0) [\(Messages Output by Hitachi Command Suite Common Component\) on](#page-1248-0) [page A-417\)](#page-1248-0)

*mmmmm* is a message number, and z is one of the following message levels:

- $\circ$  T: Information
- ¢ W: Warning
- ¢ E: Error
- Output destination:

Output level 0

The error message is output to syslog or the event log, integrated trace, and original log trace.

Output level 10, 20, 30

The error message is output to the original log trace.

Some of the error messages might be output to the integrated log trace for UNIX.

Tables list the Hitachi Command Suite Common Component error messages, and provide recommended actions for resolving the error conditions. If the problem cannot be solved, collect maintenance information, and then contact the Support Center.

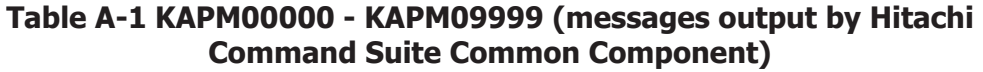

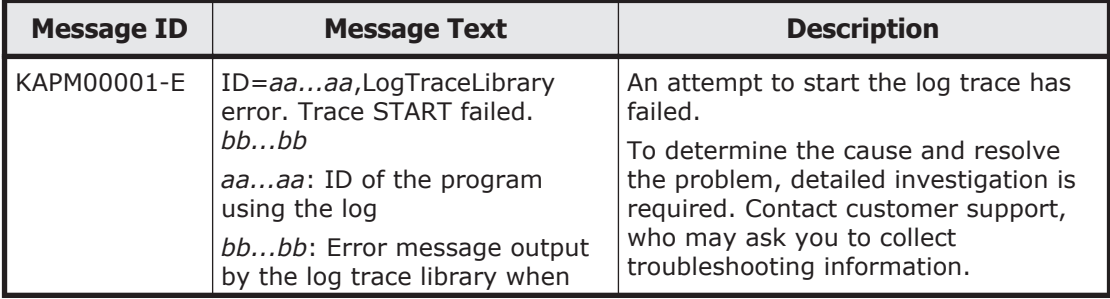

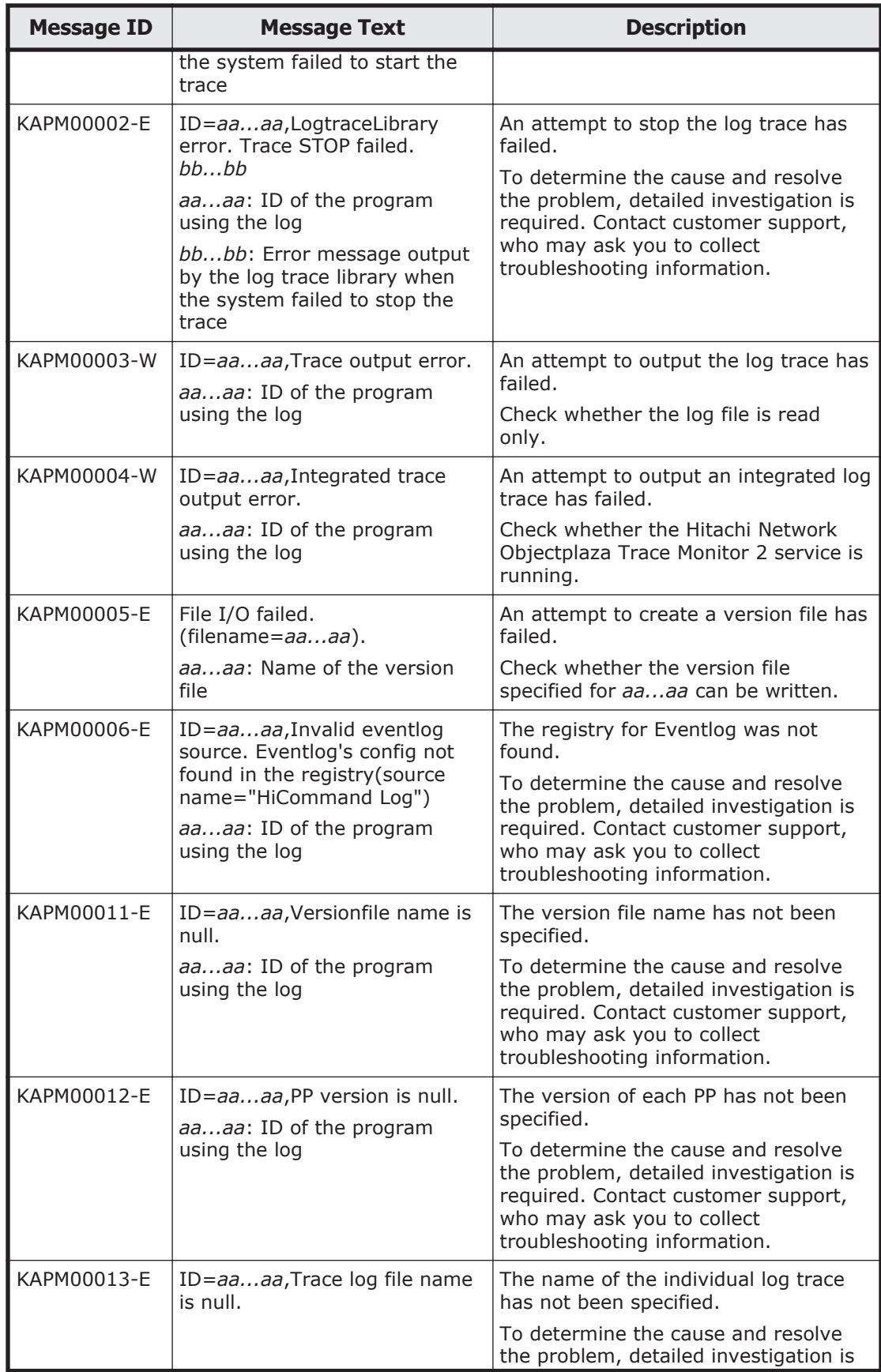

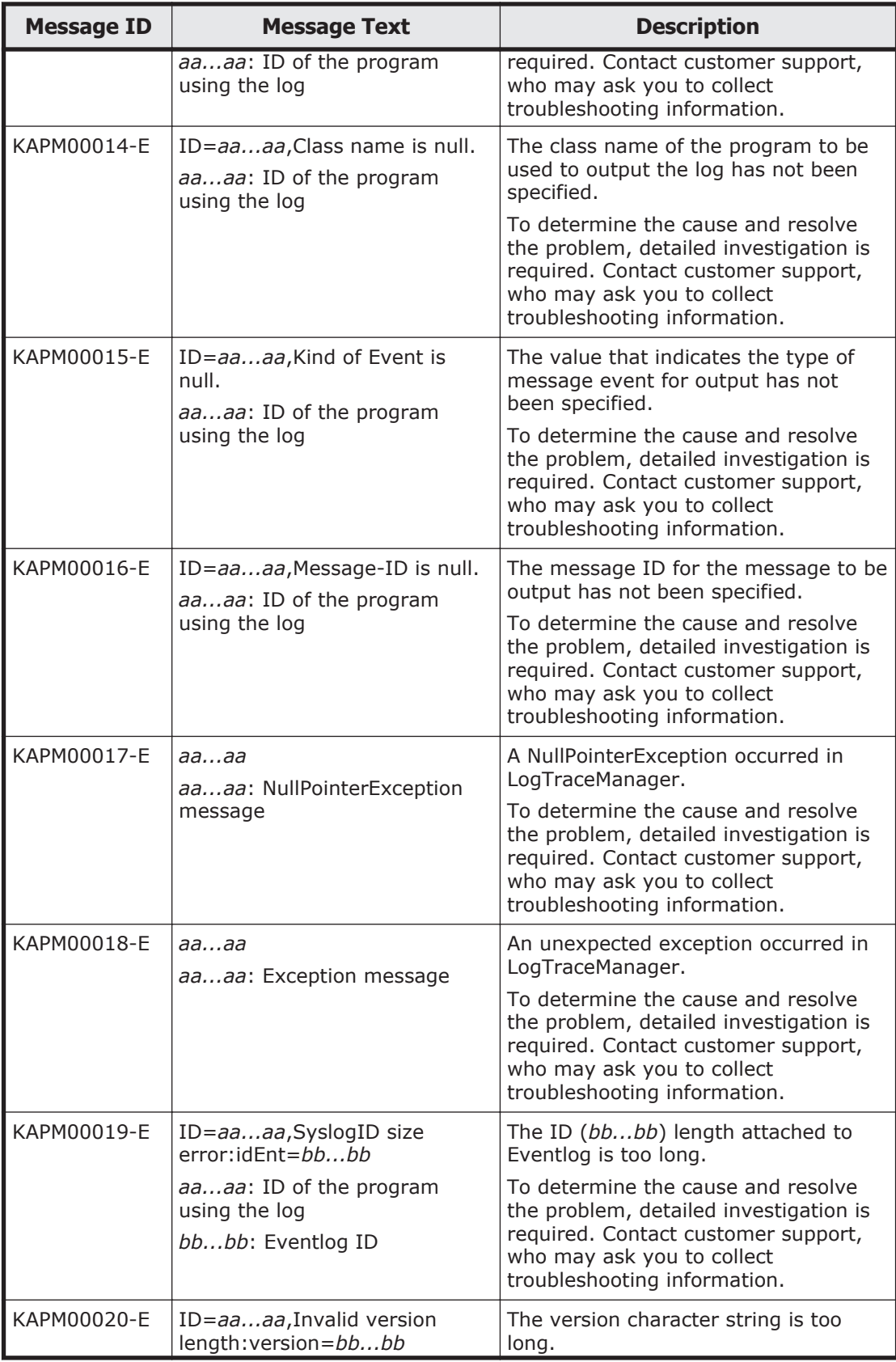

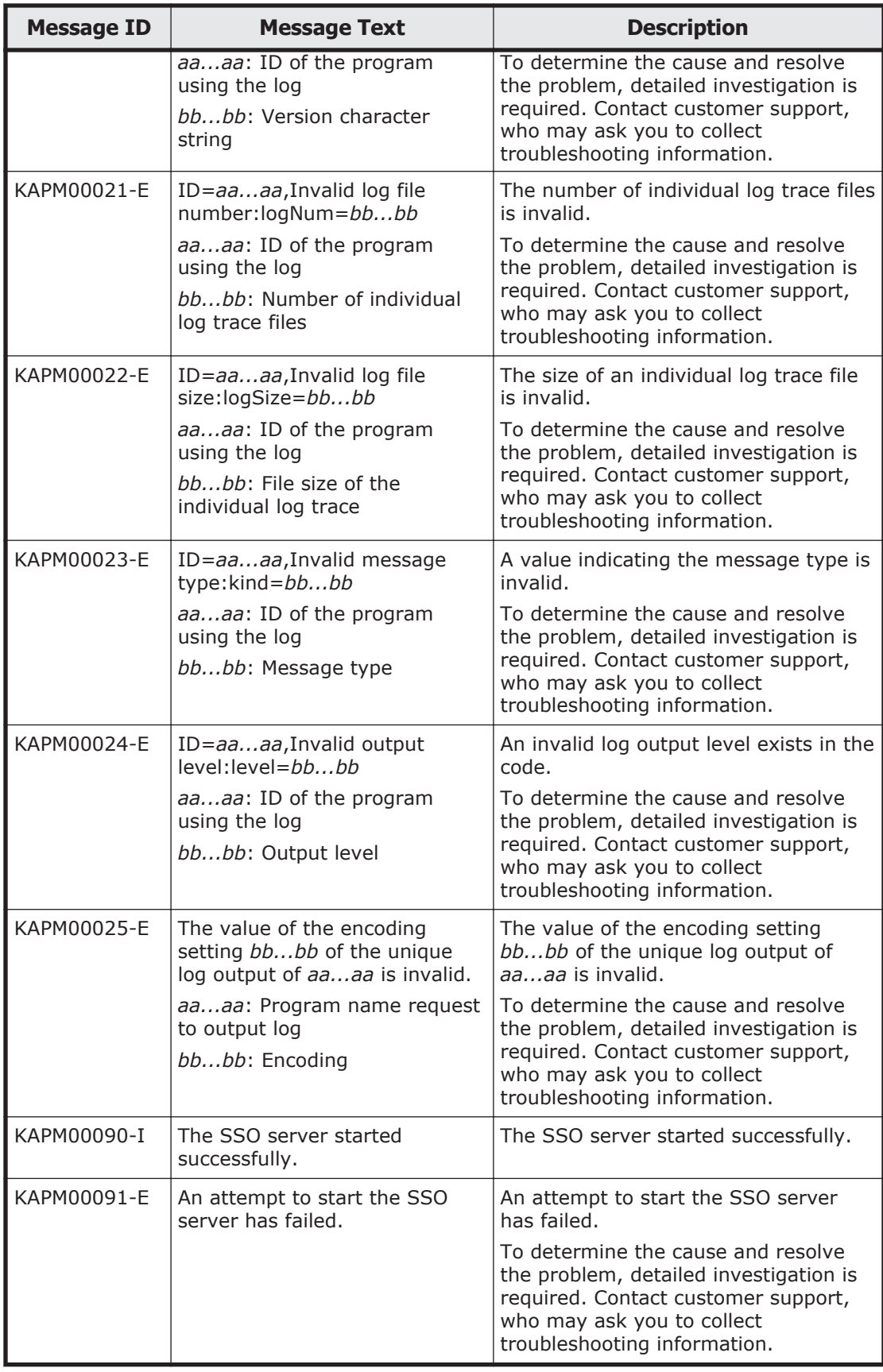

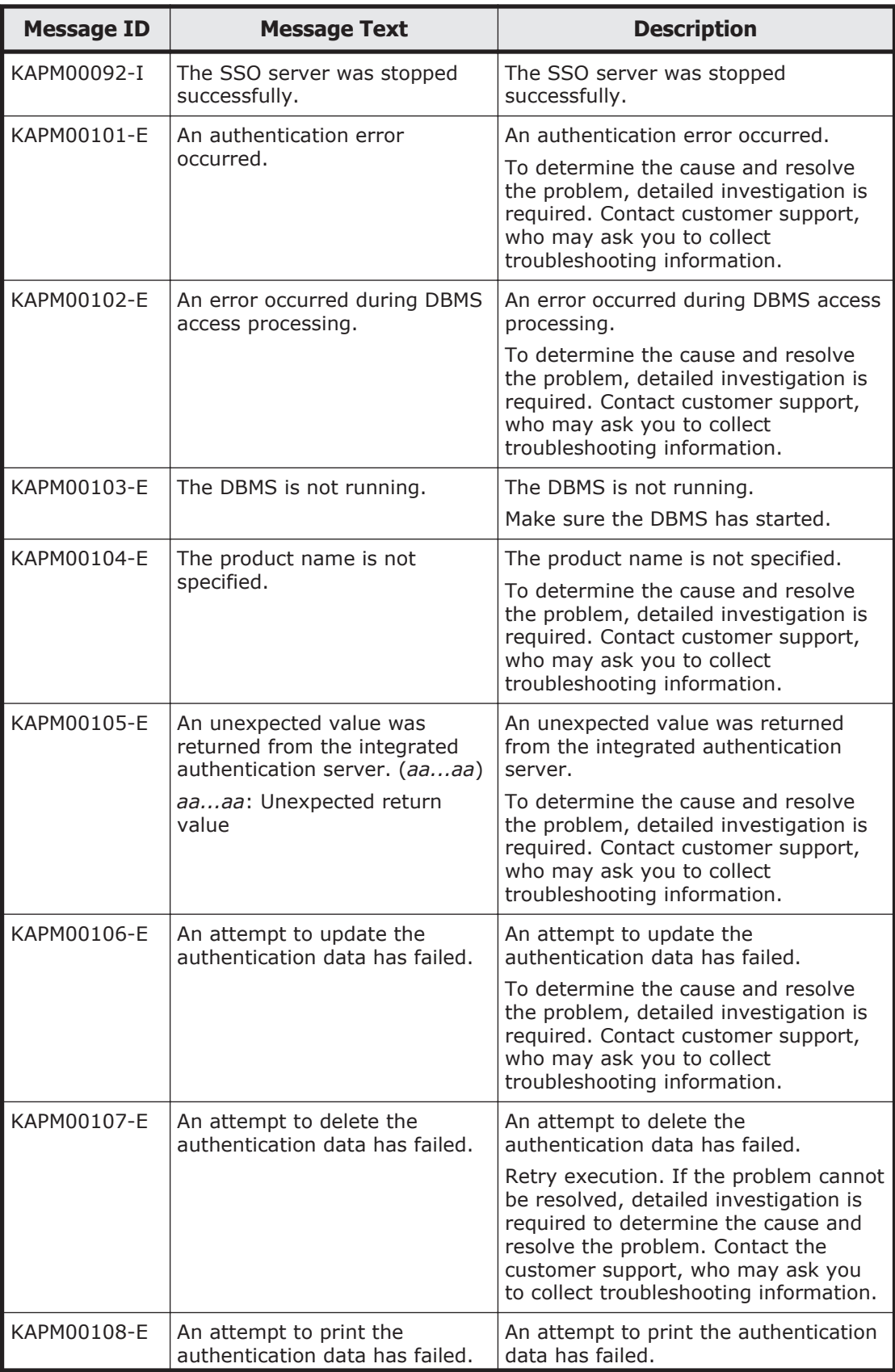

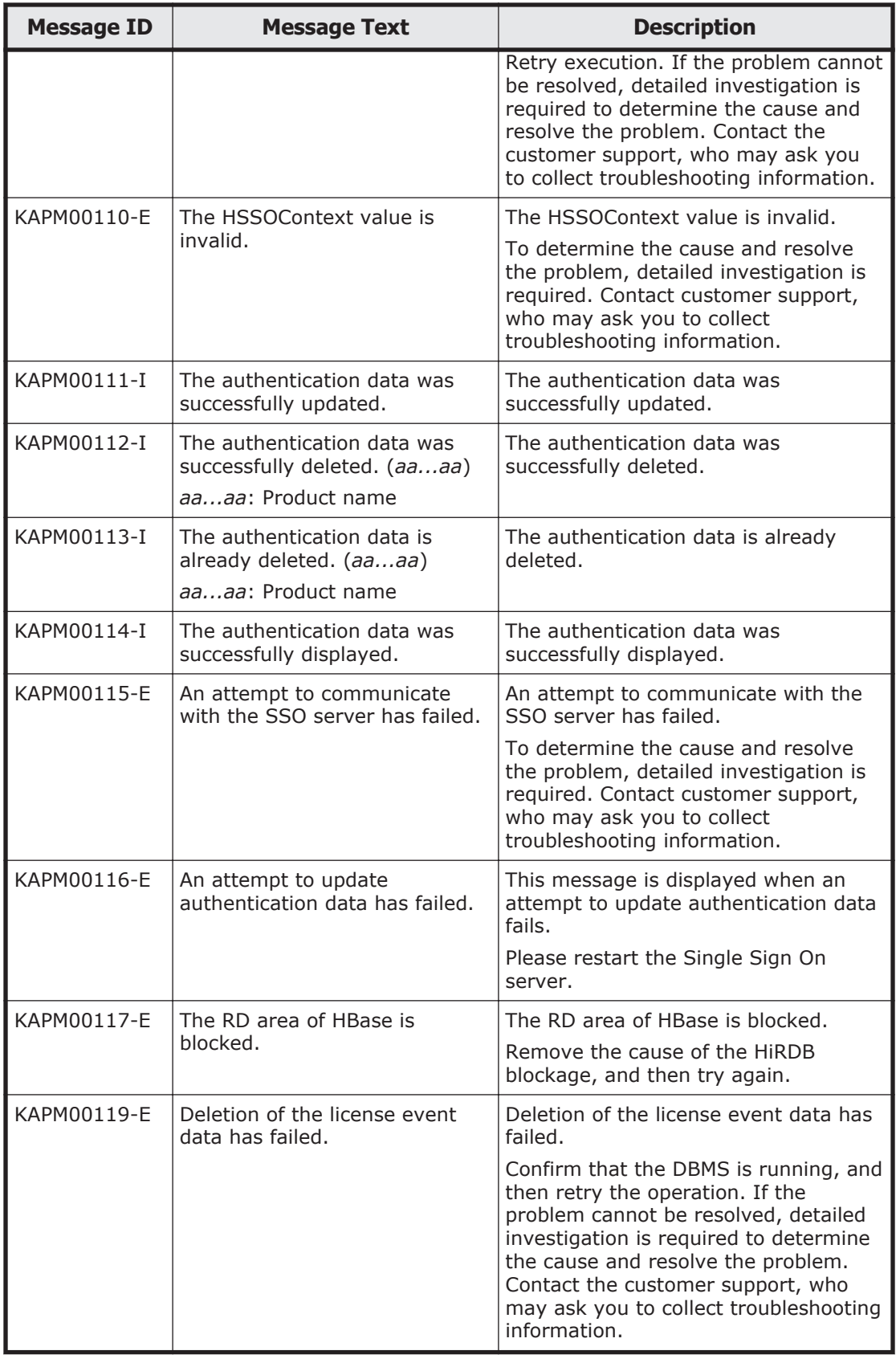

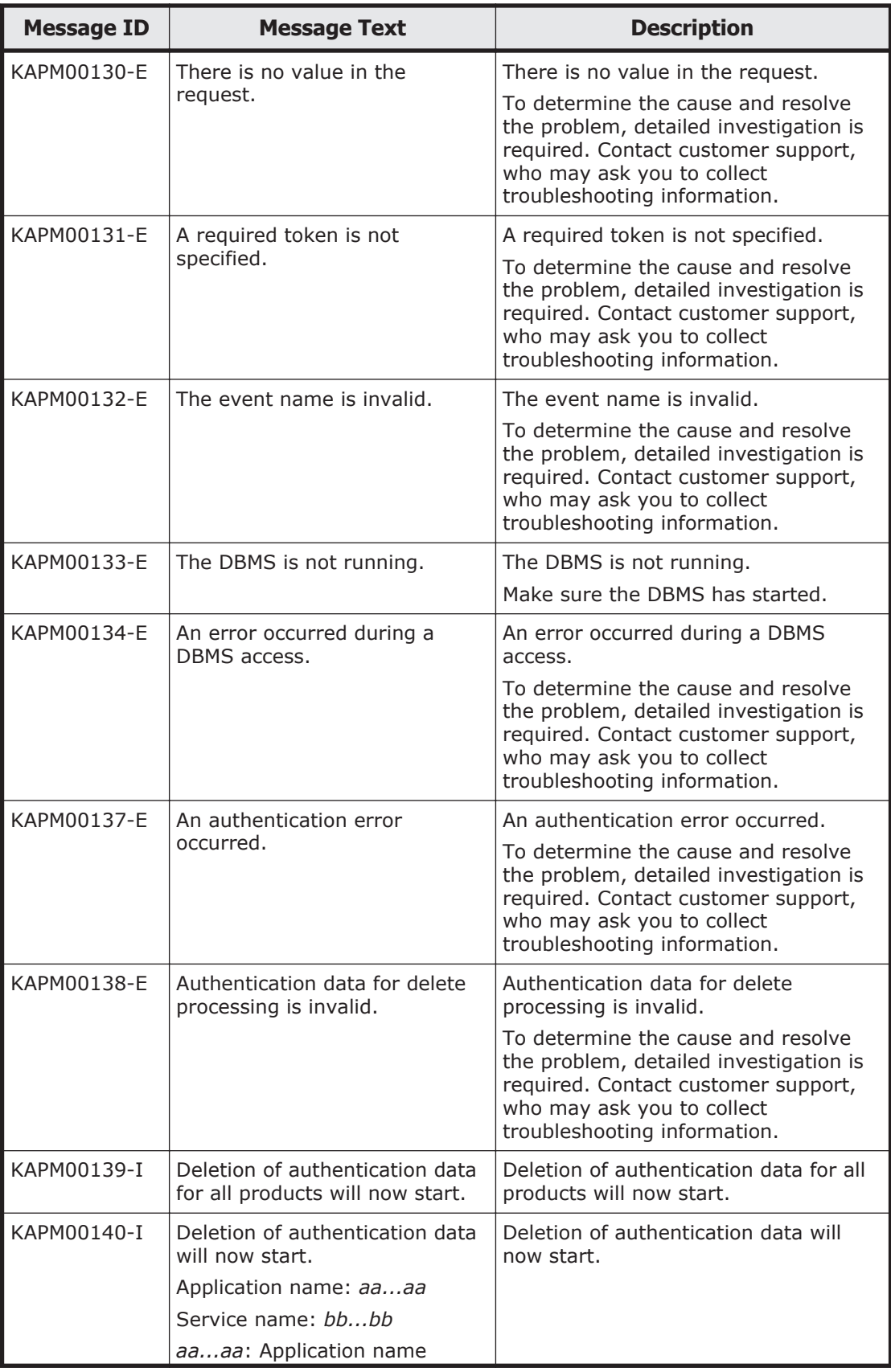

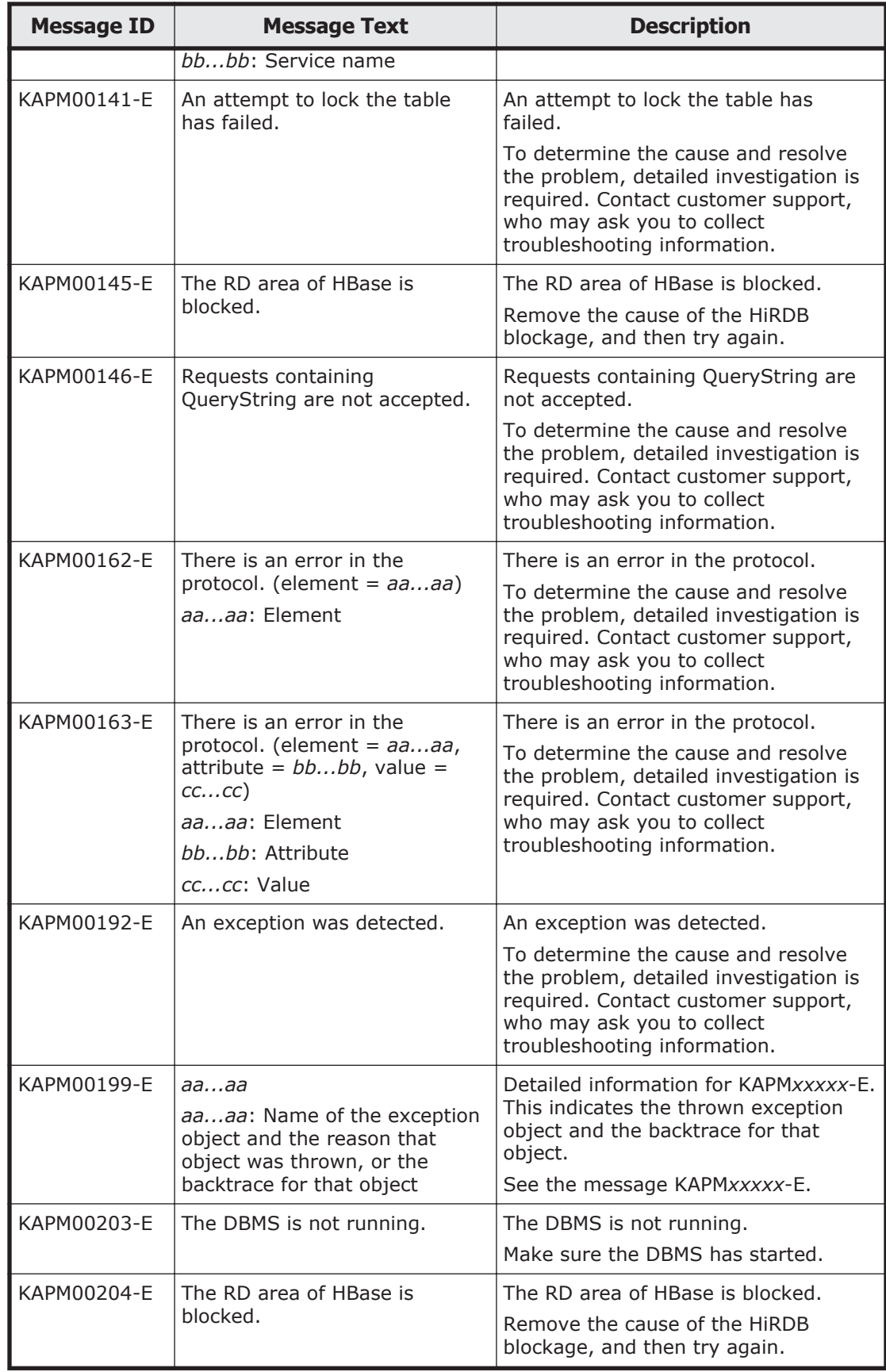

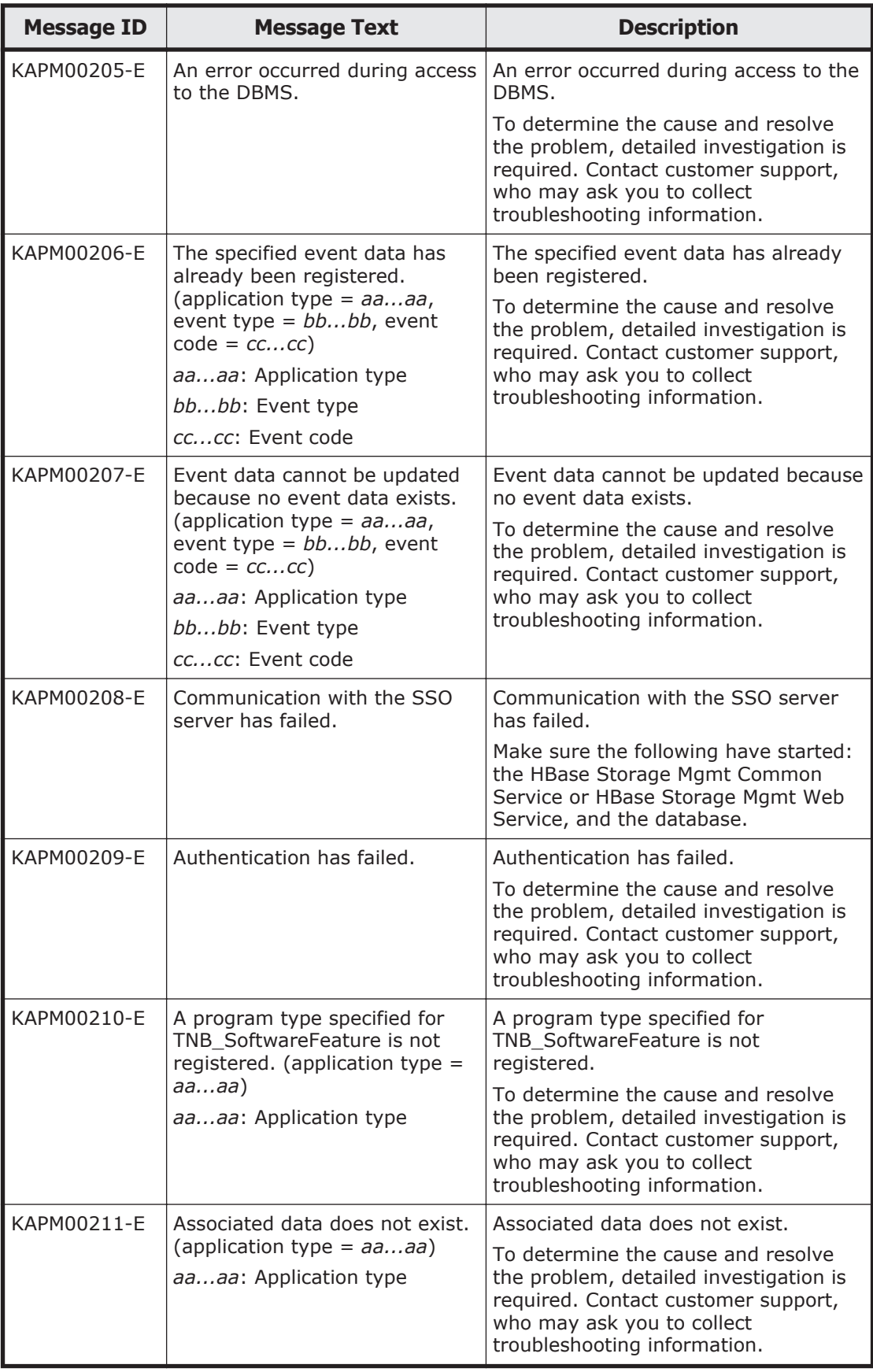

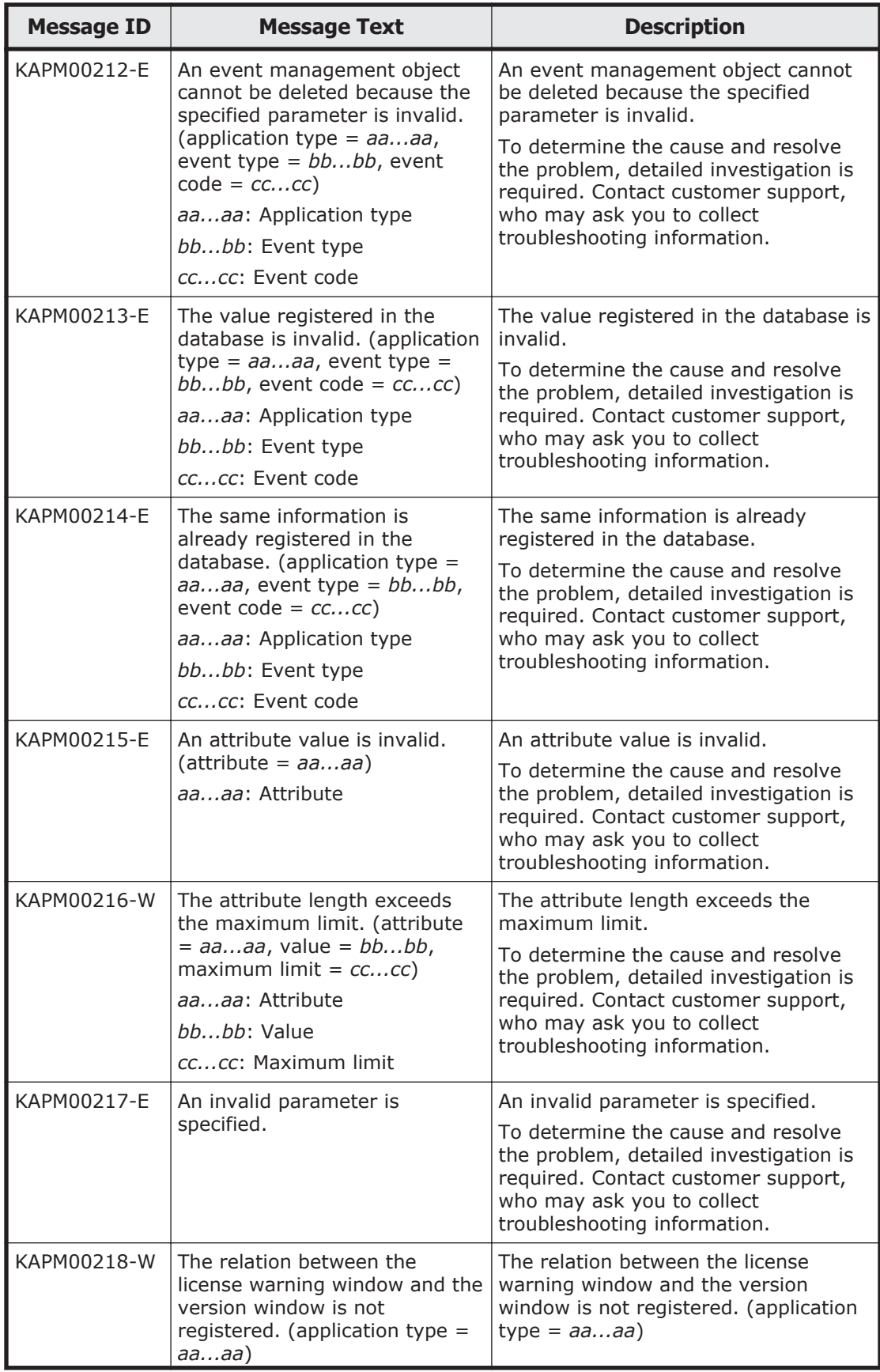

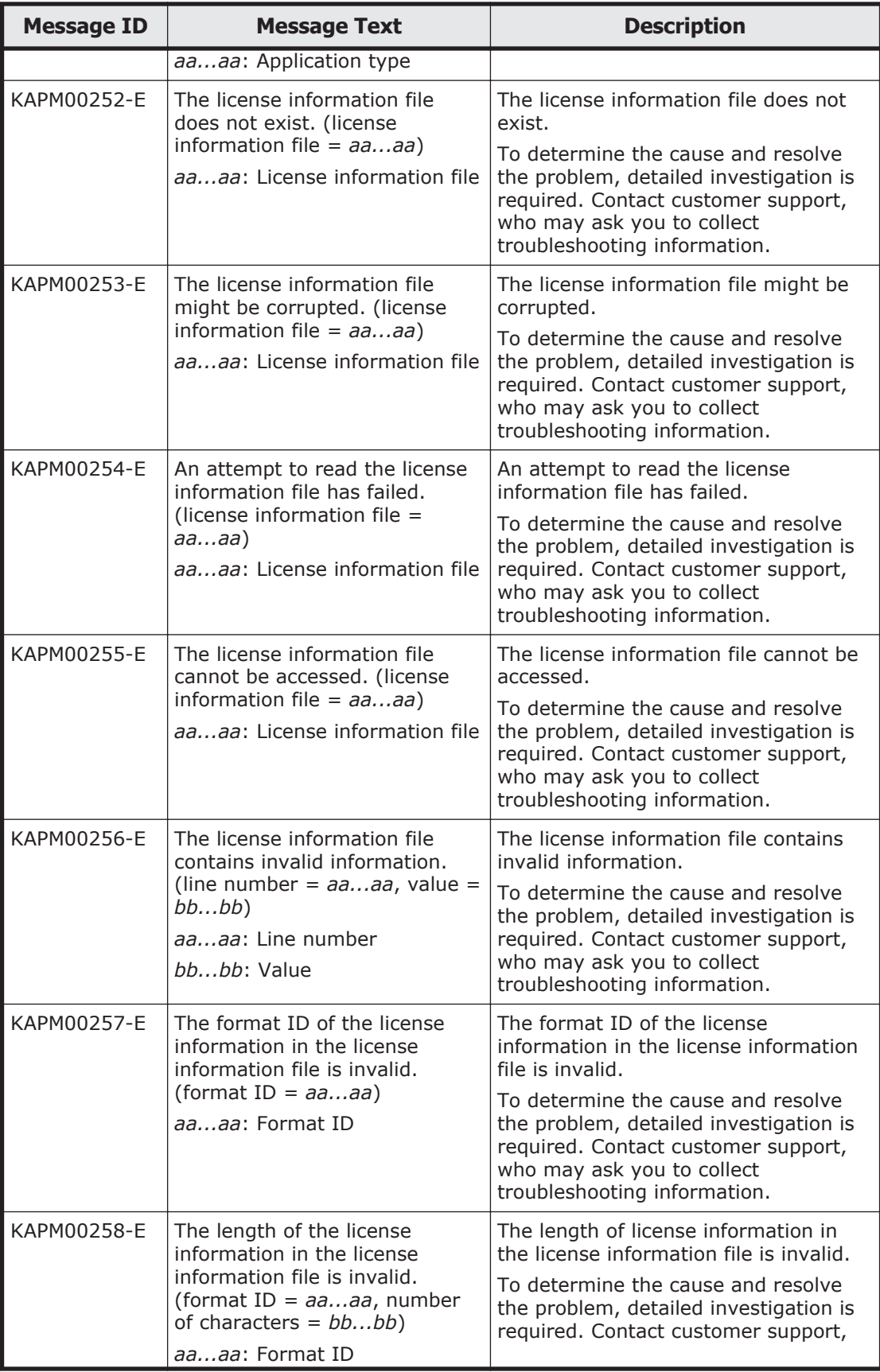

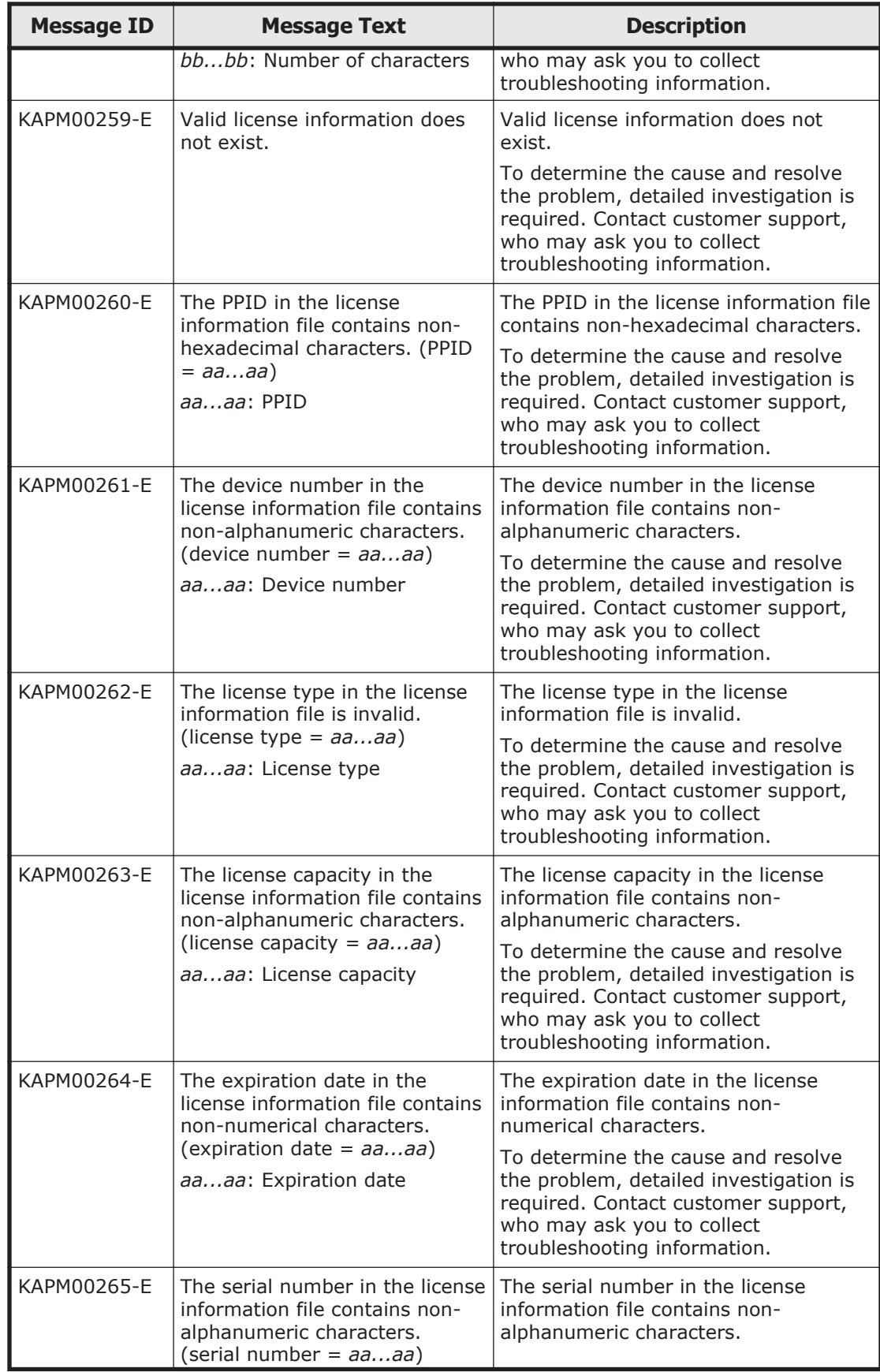

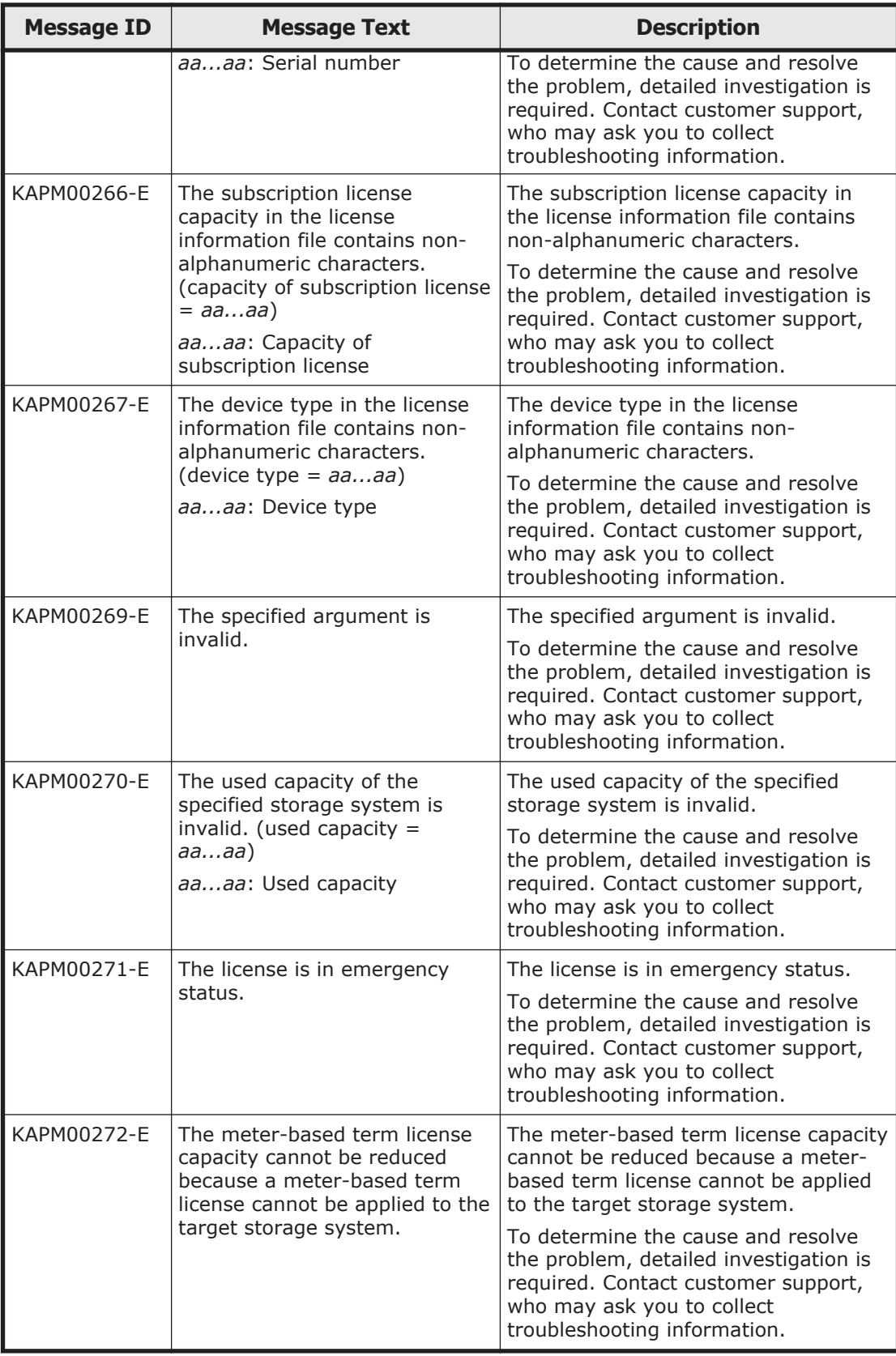

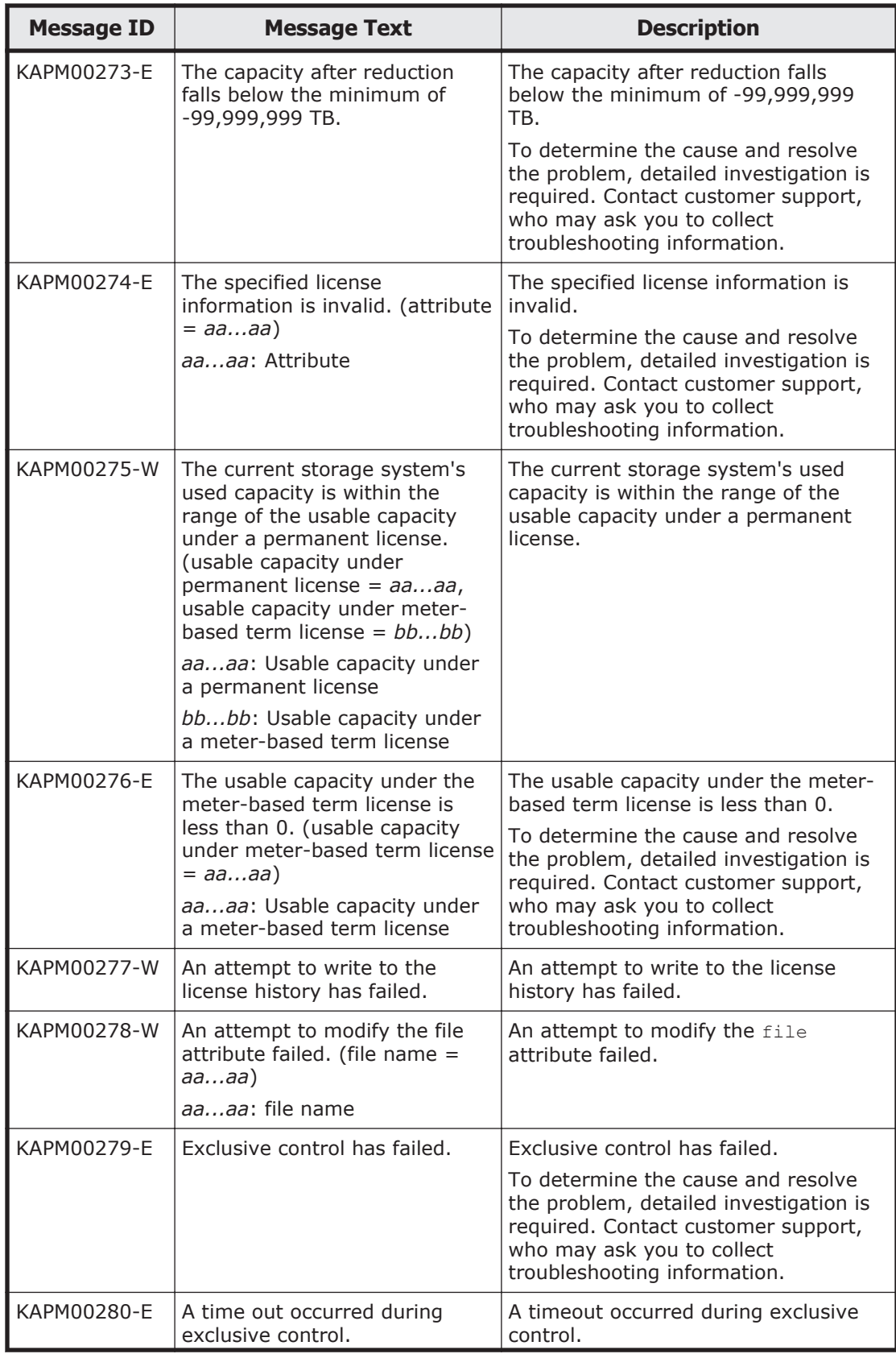

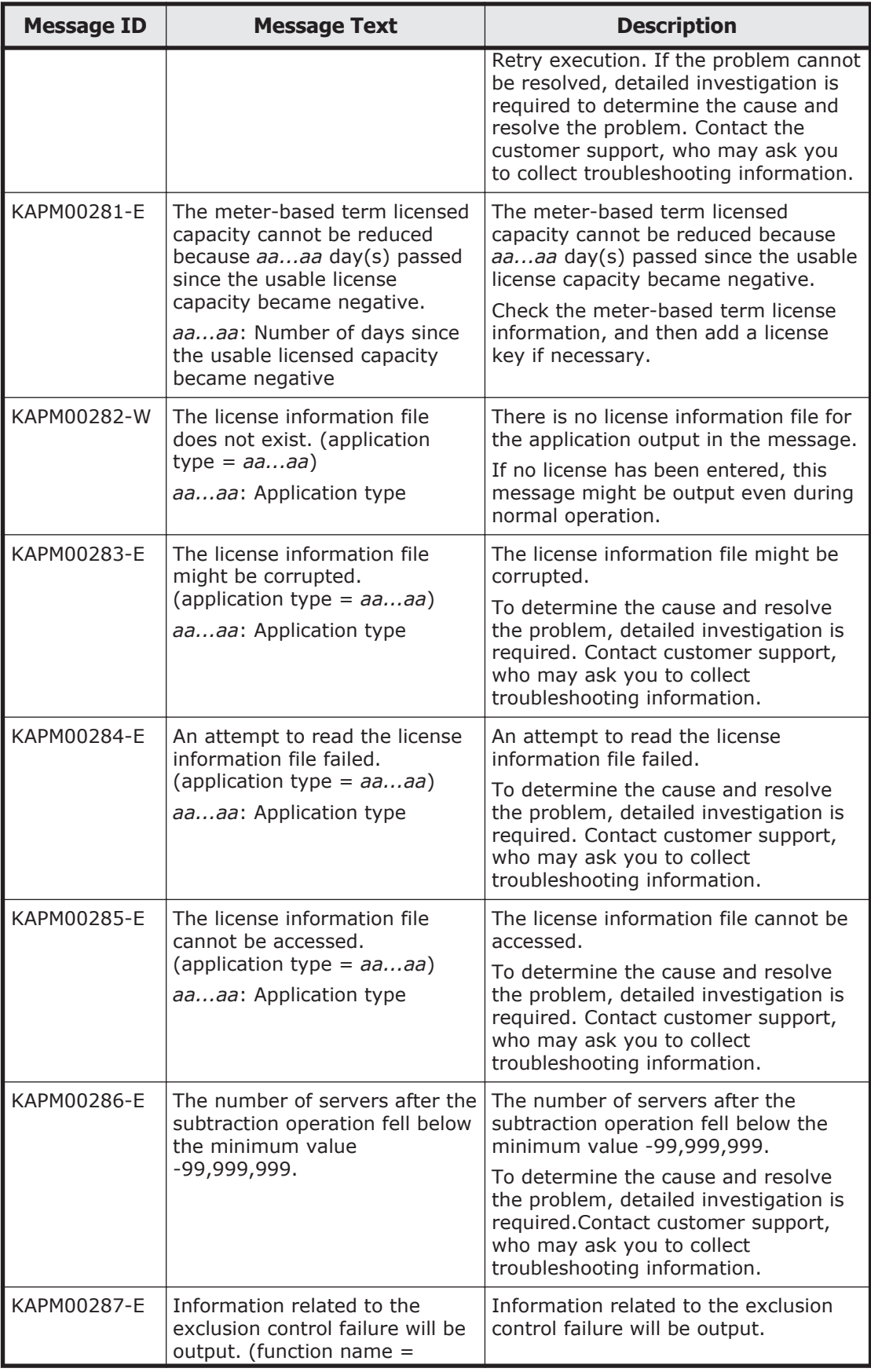

A-16 Error Messages Output by Hitachi Command Suite Common Component

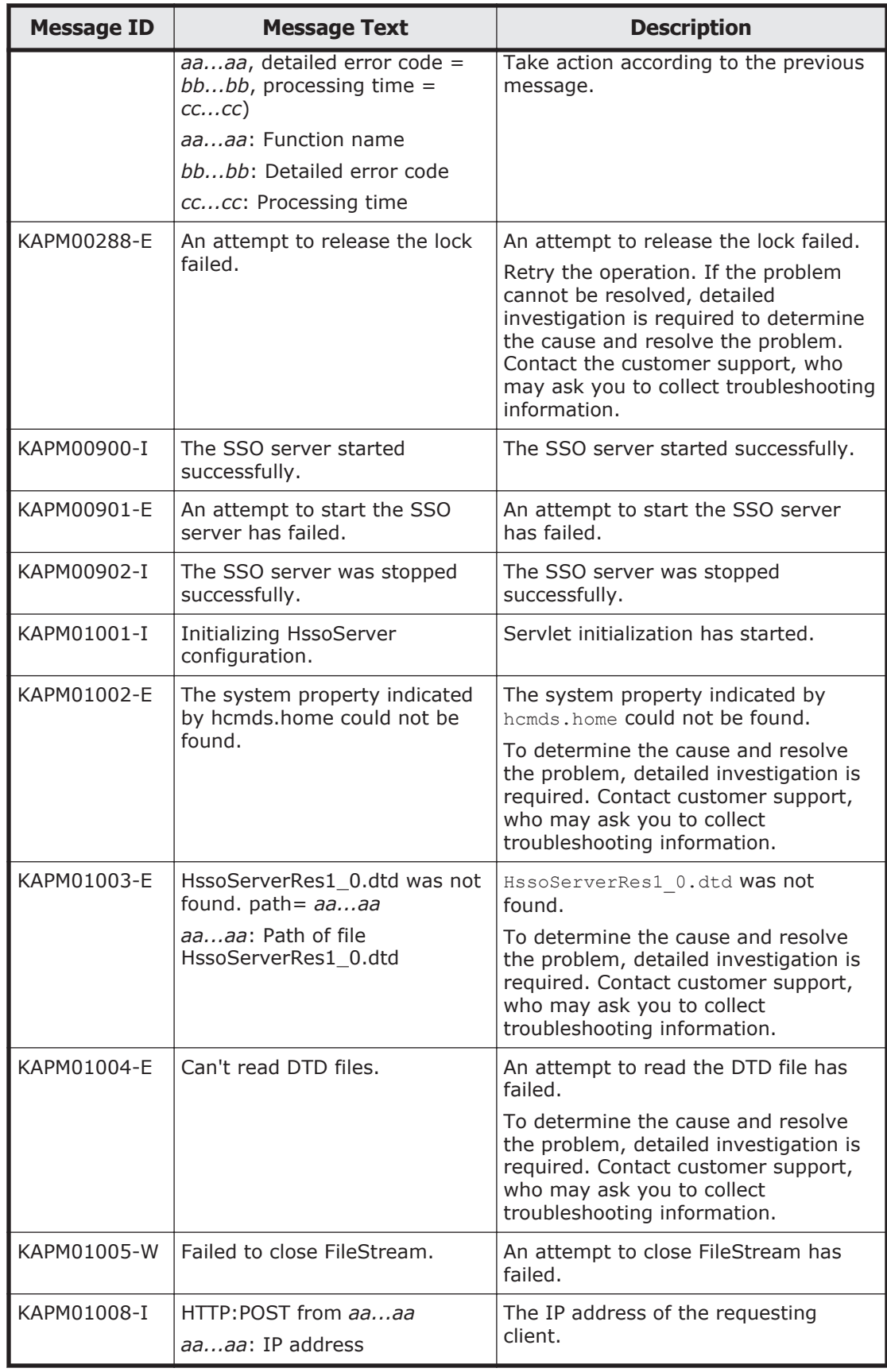

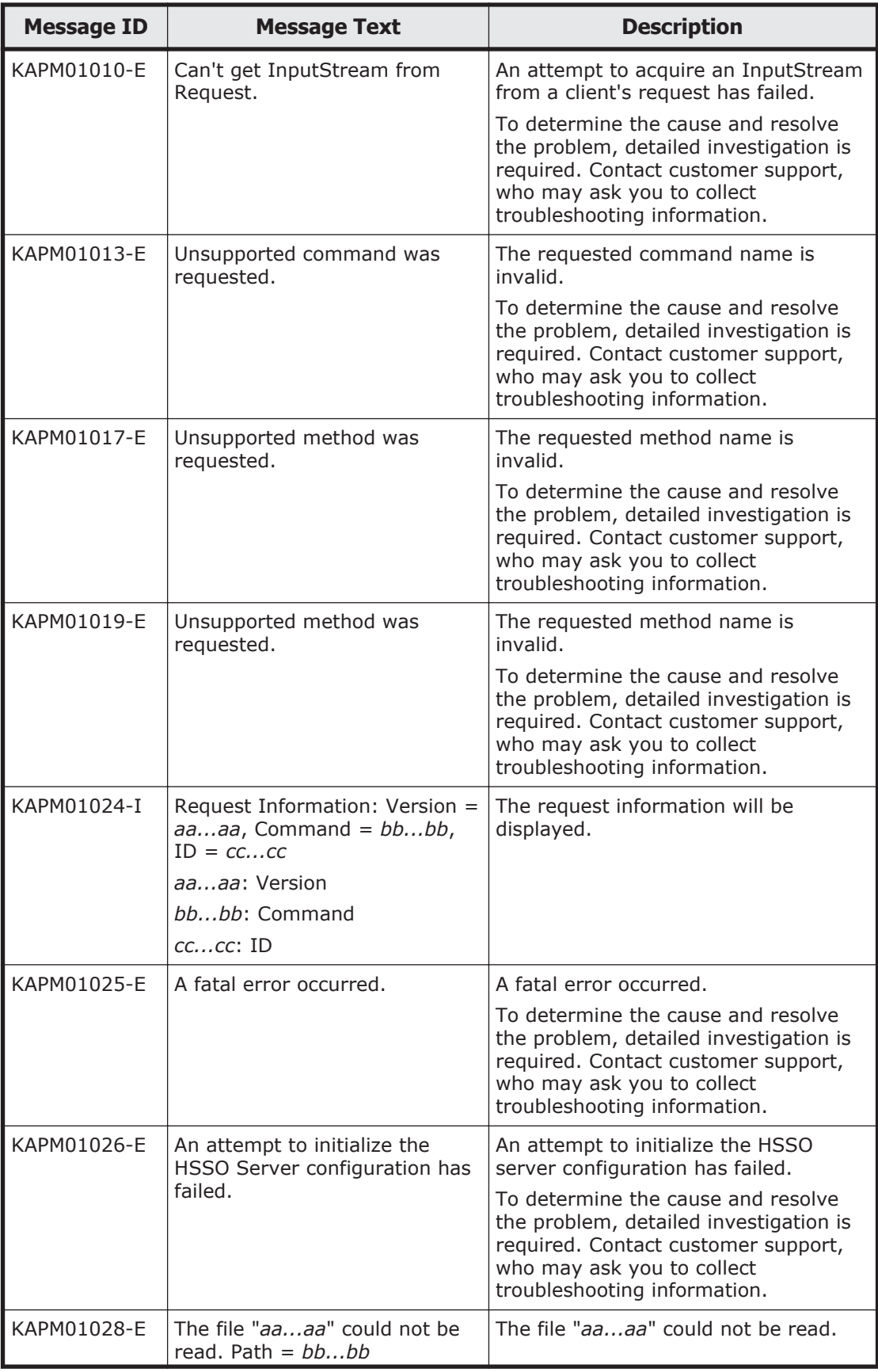

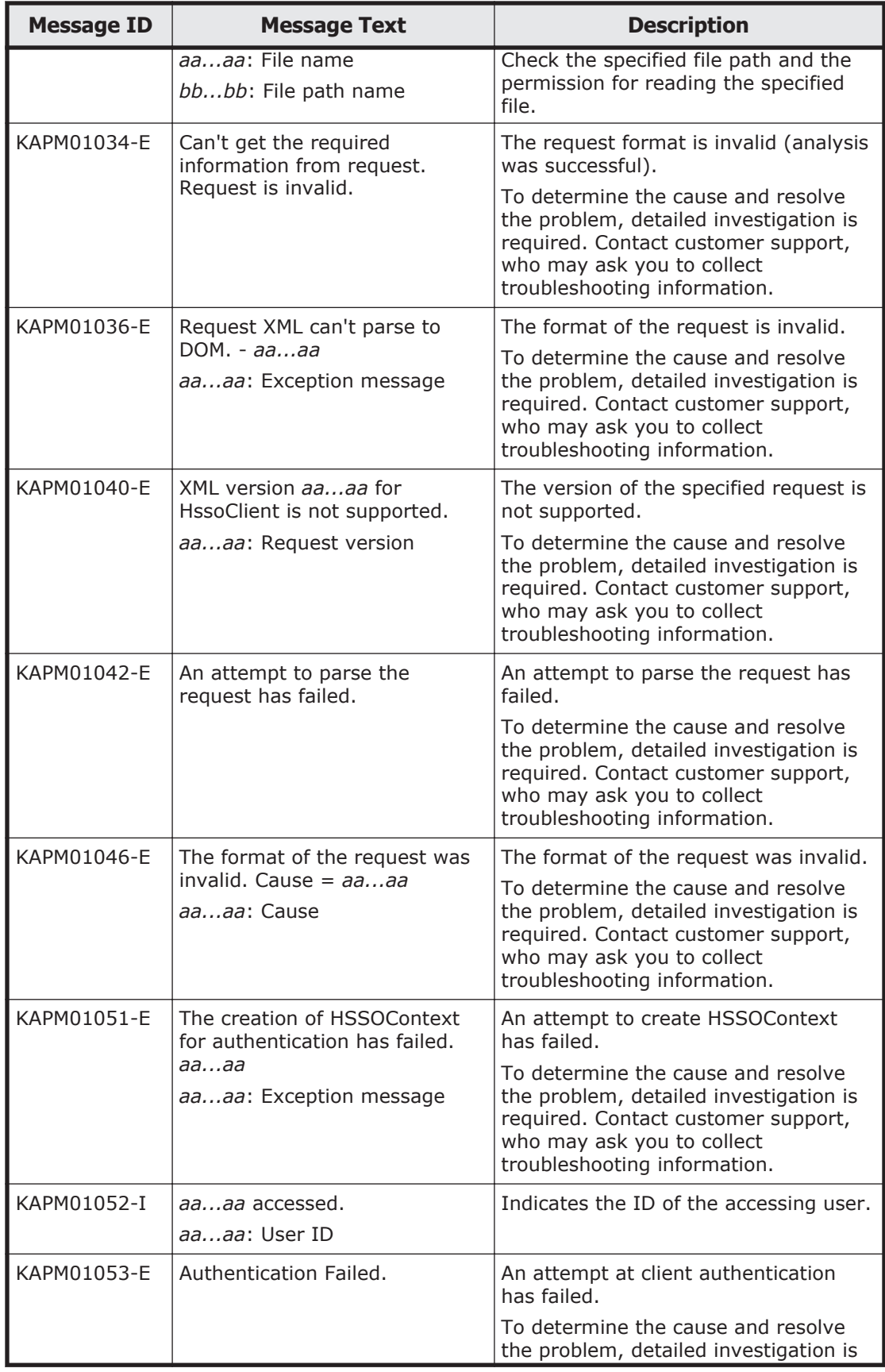

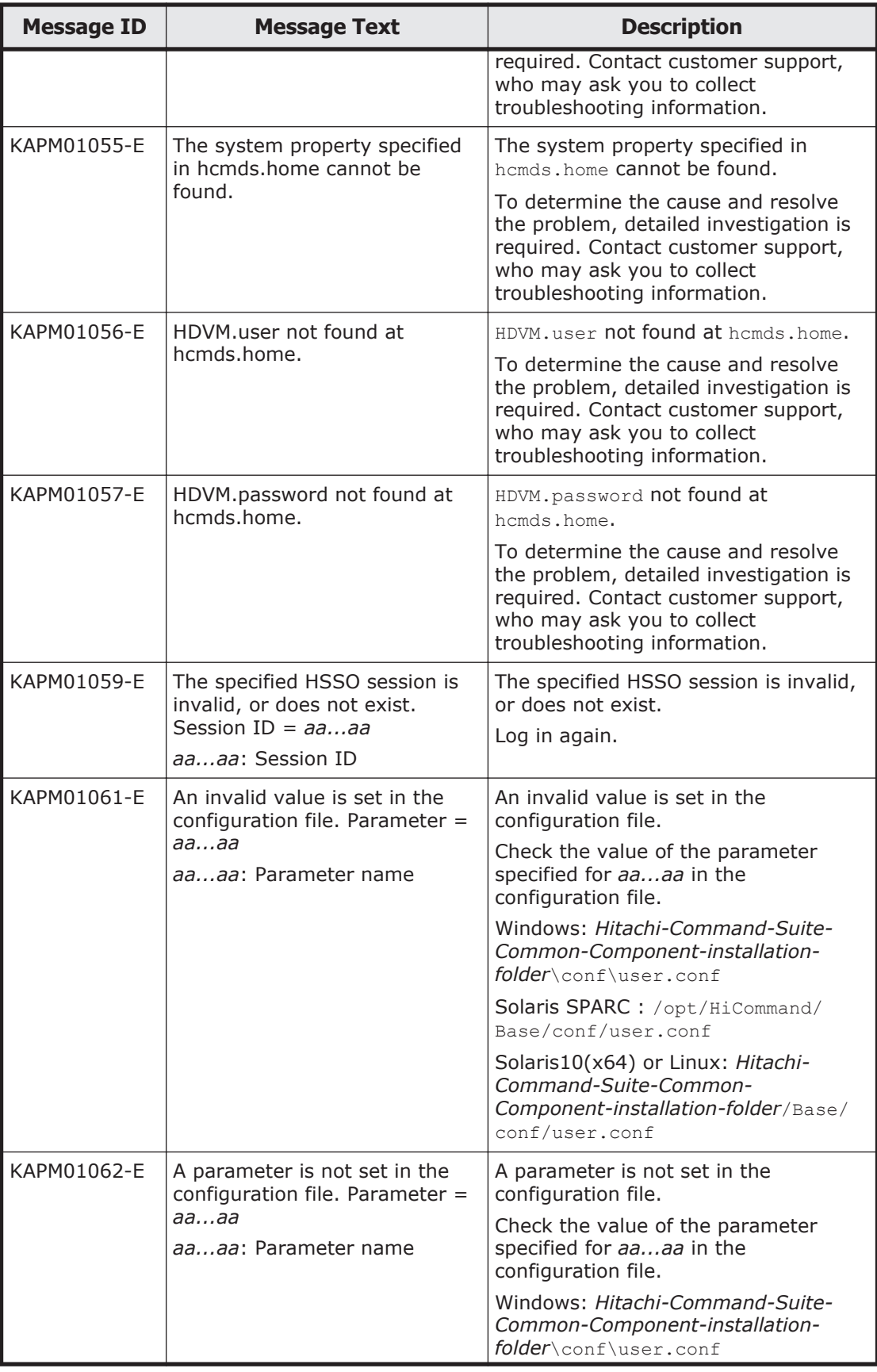

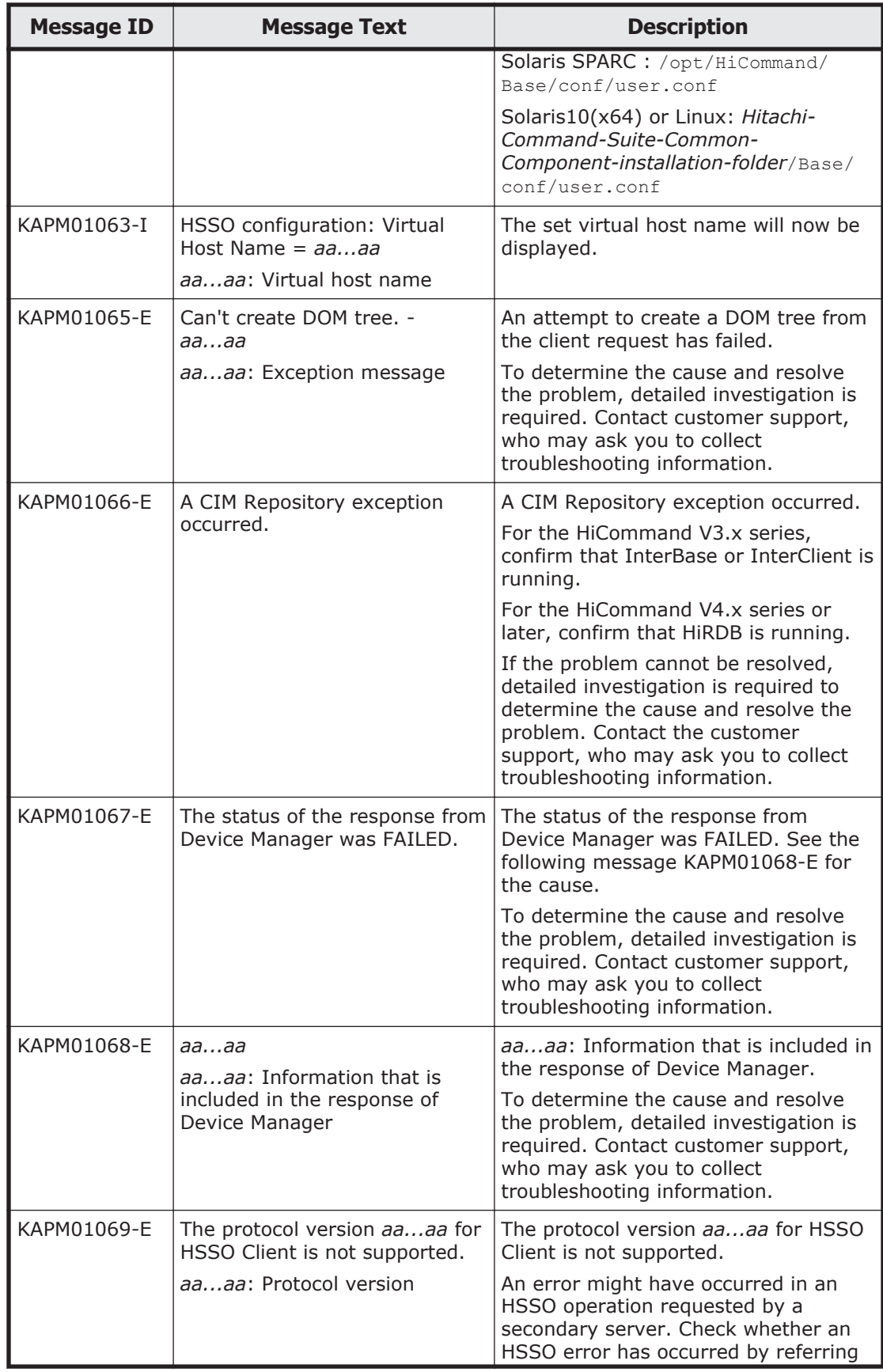

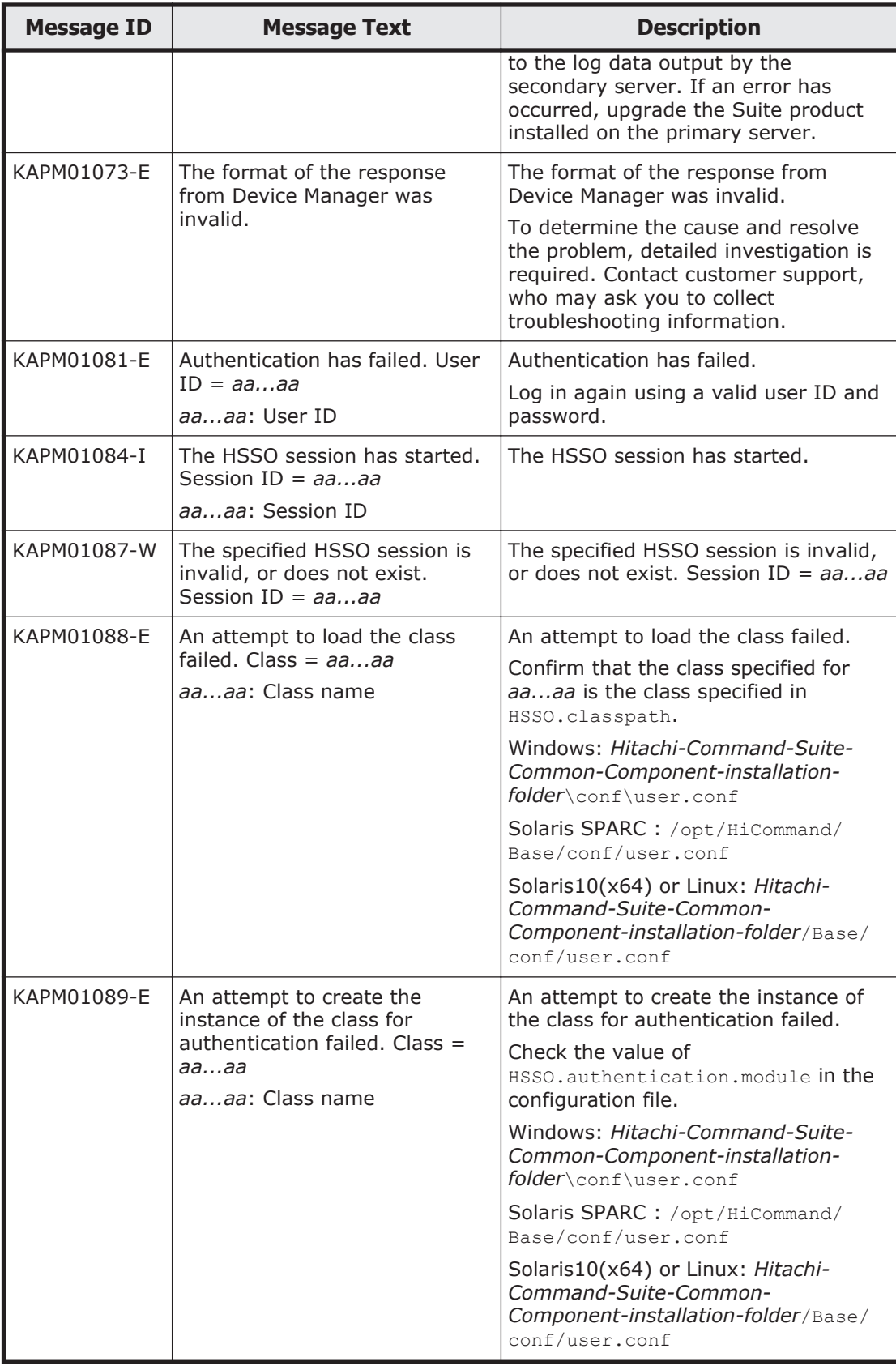

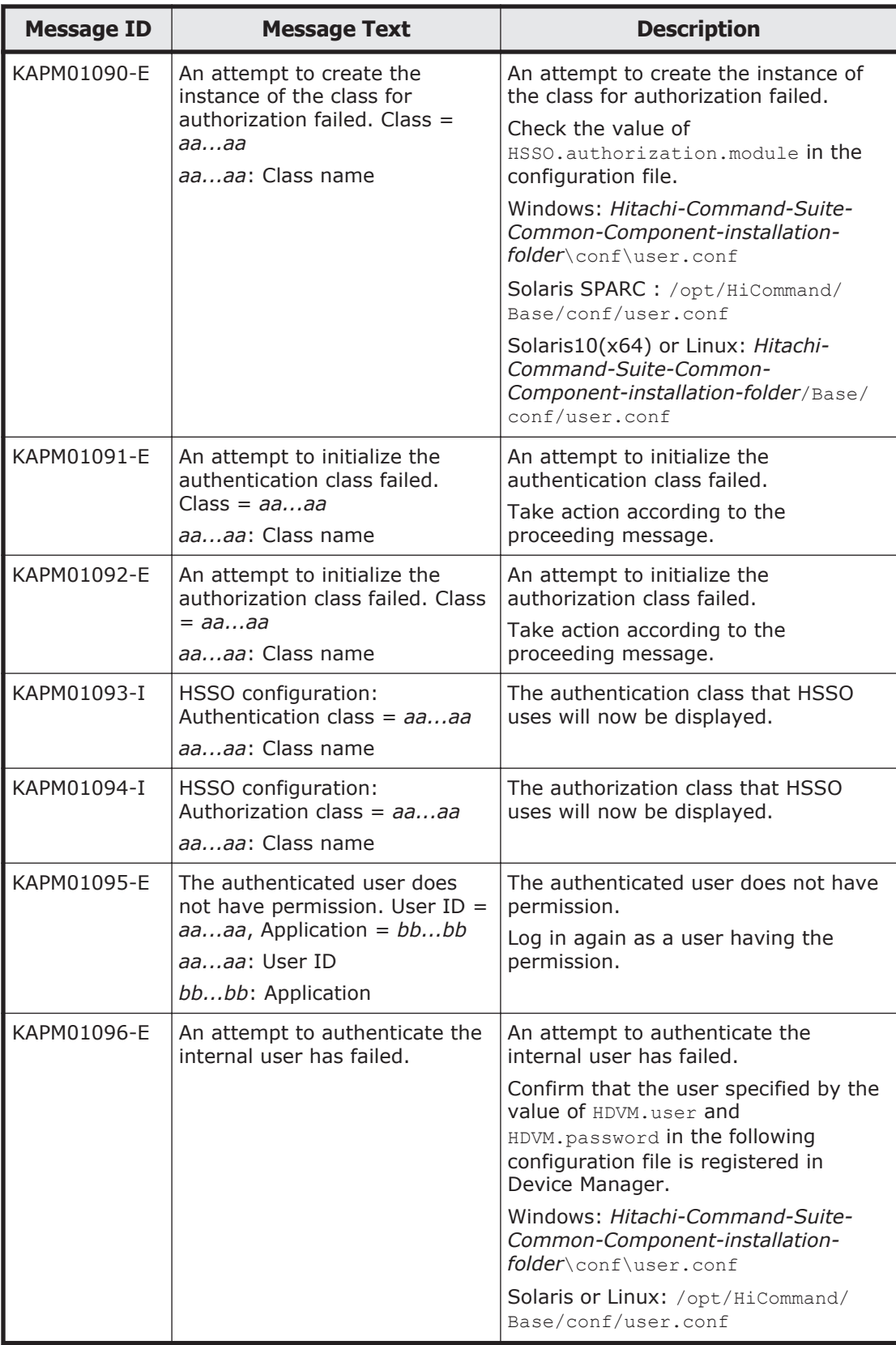

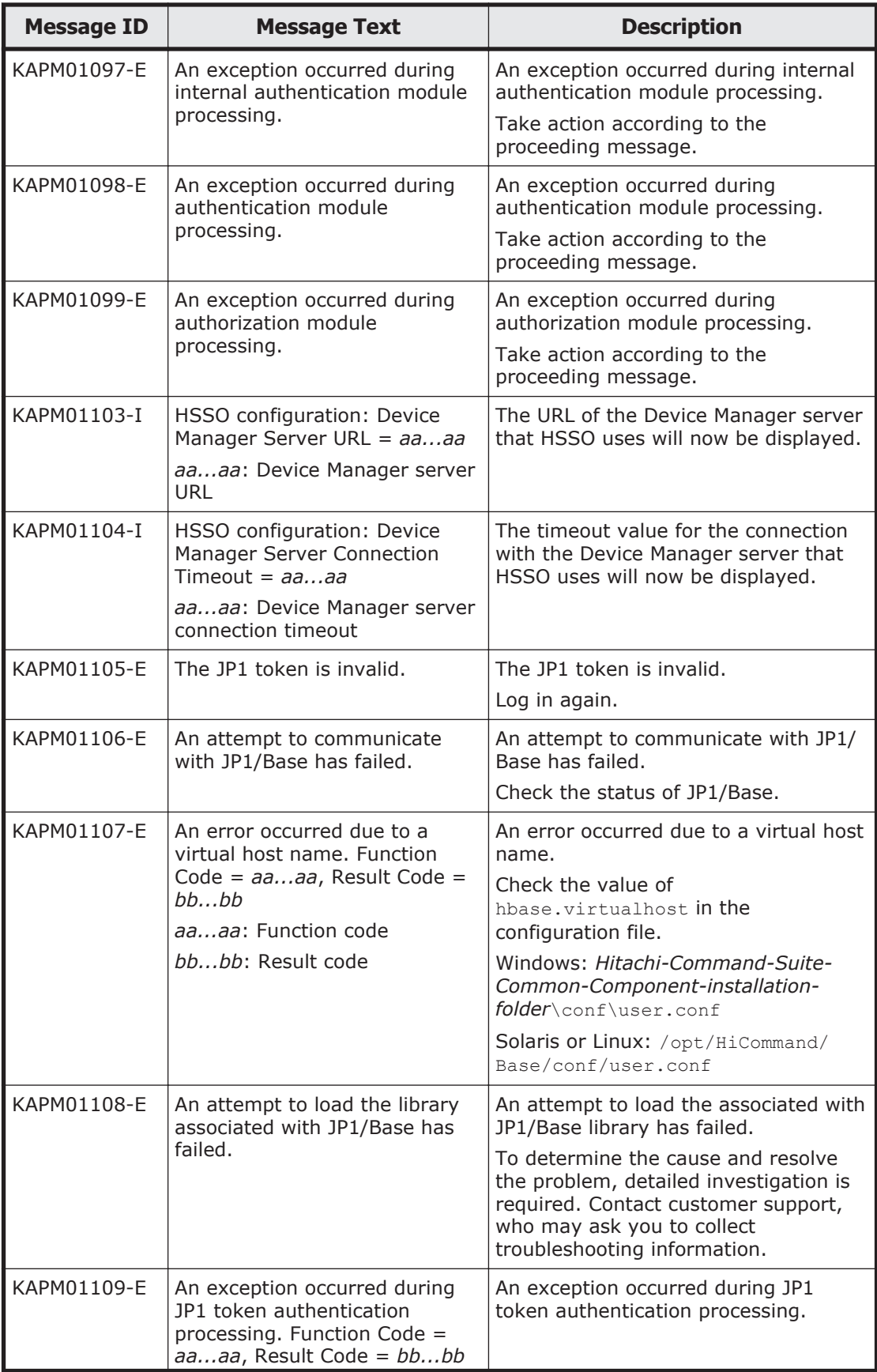

A-24 Error Messages Output by Hitachi Command Suite Common Component

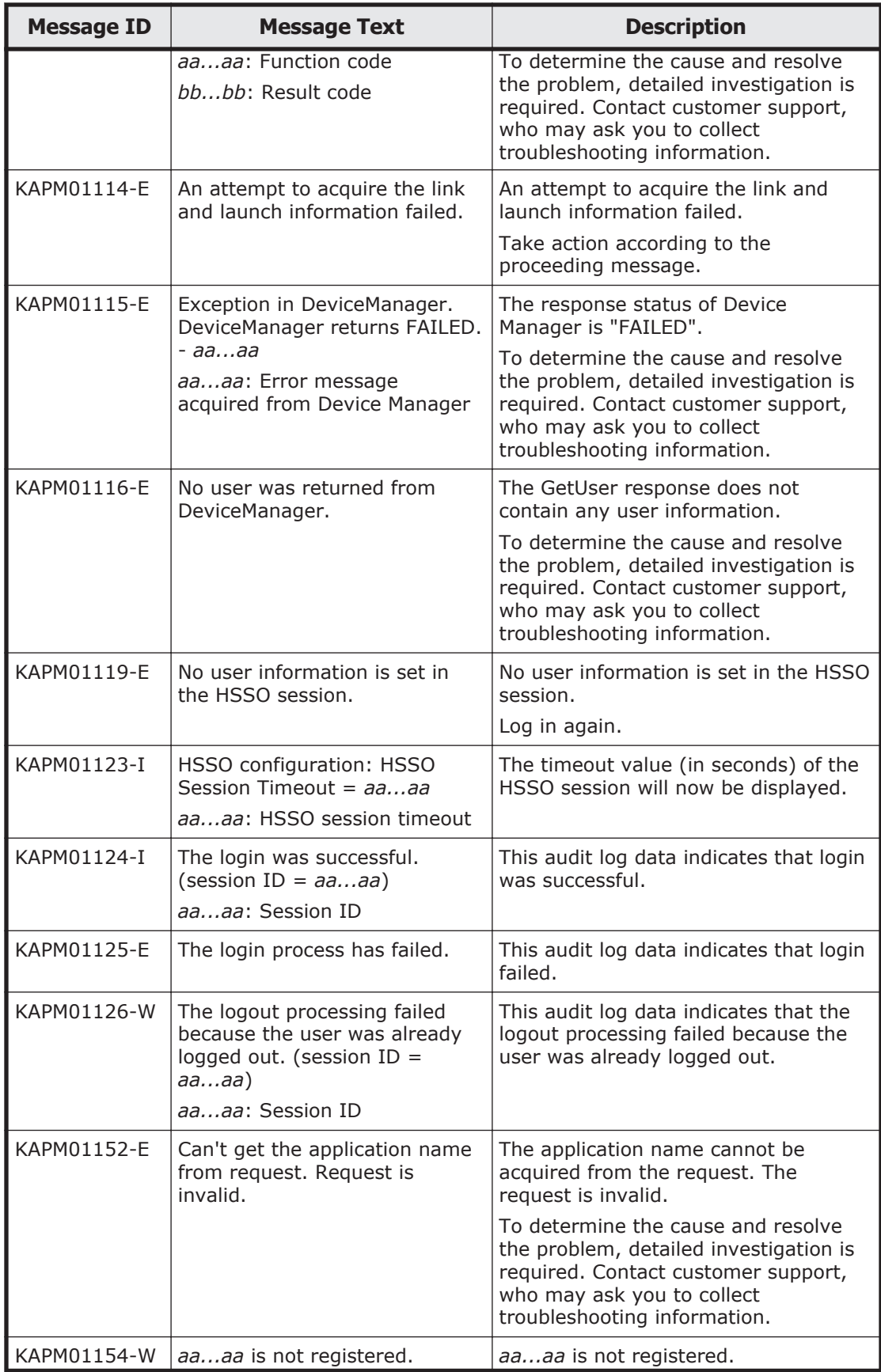

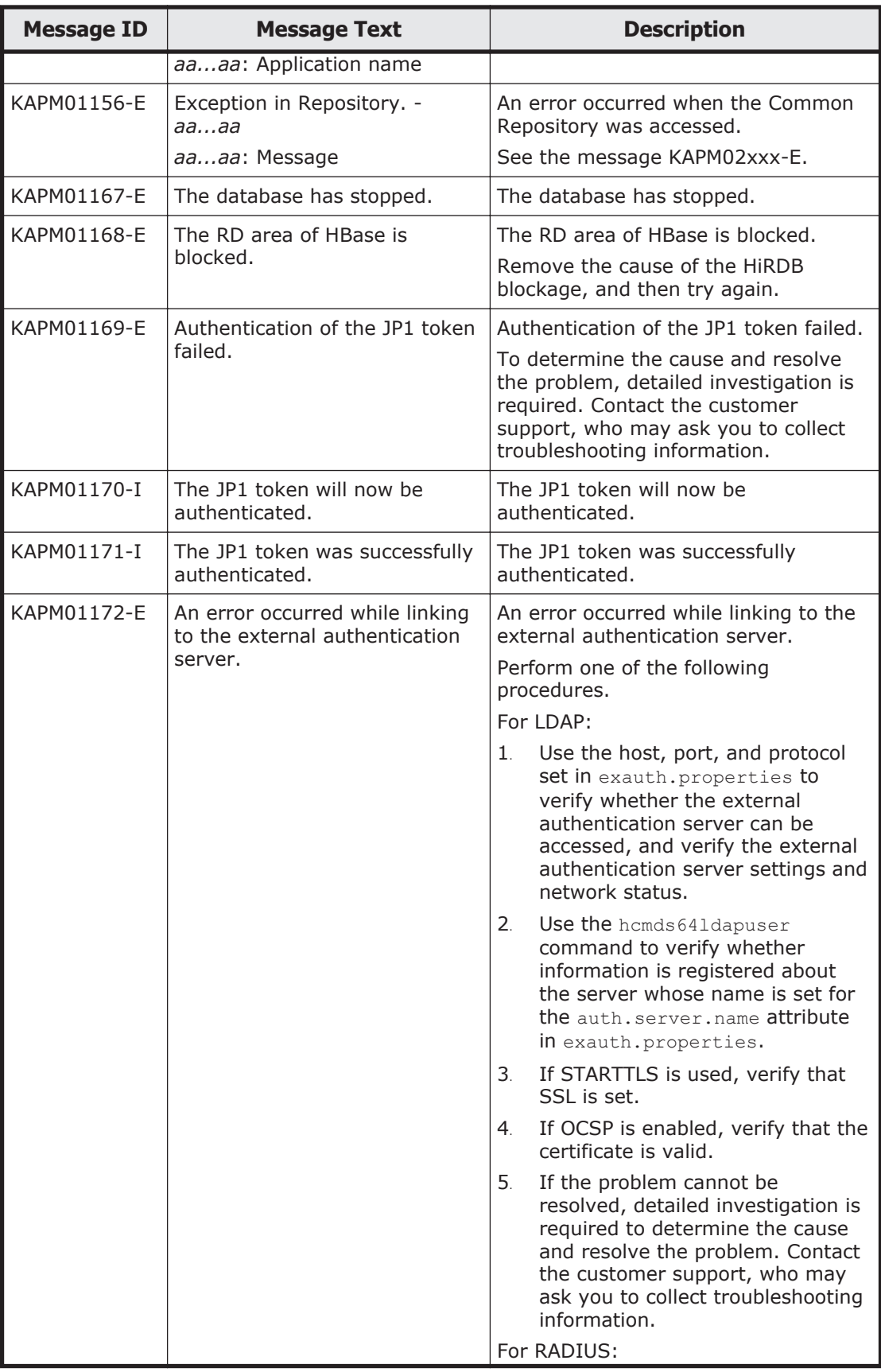

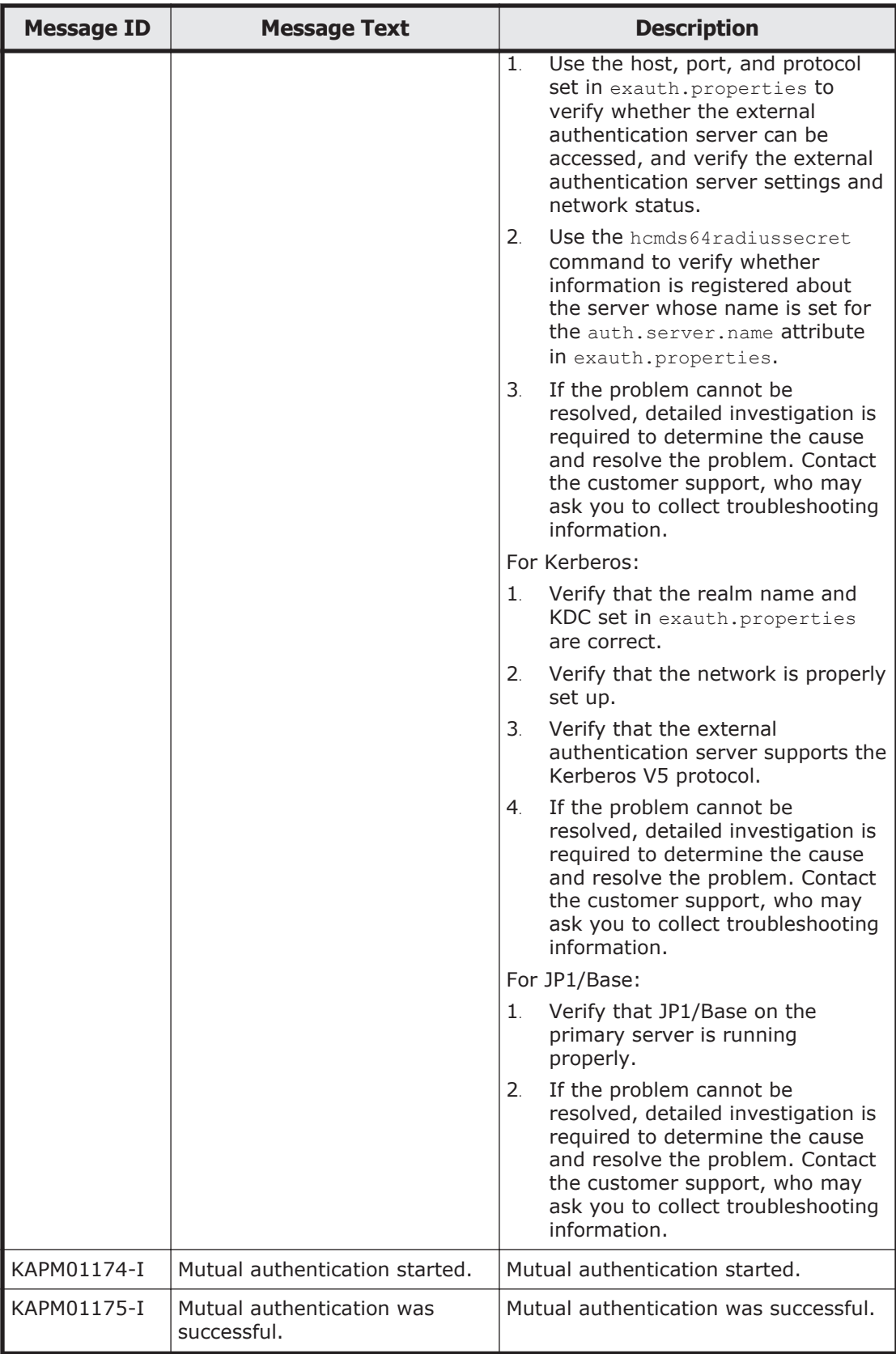

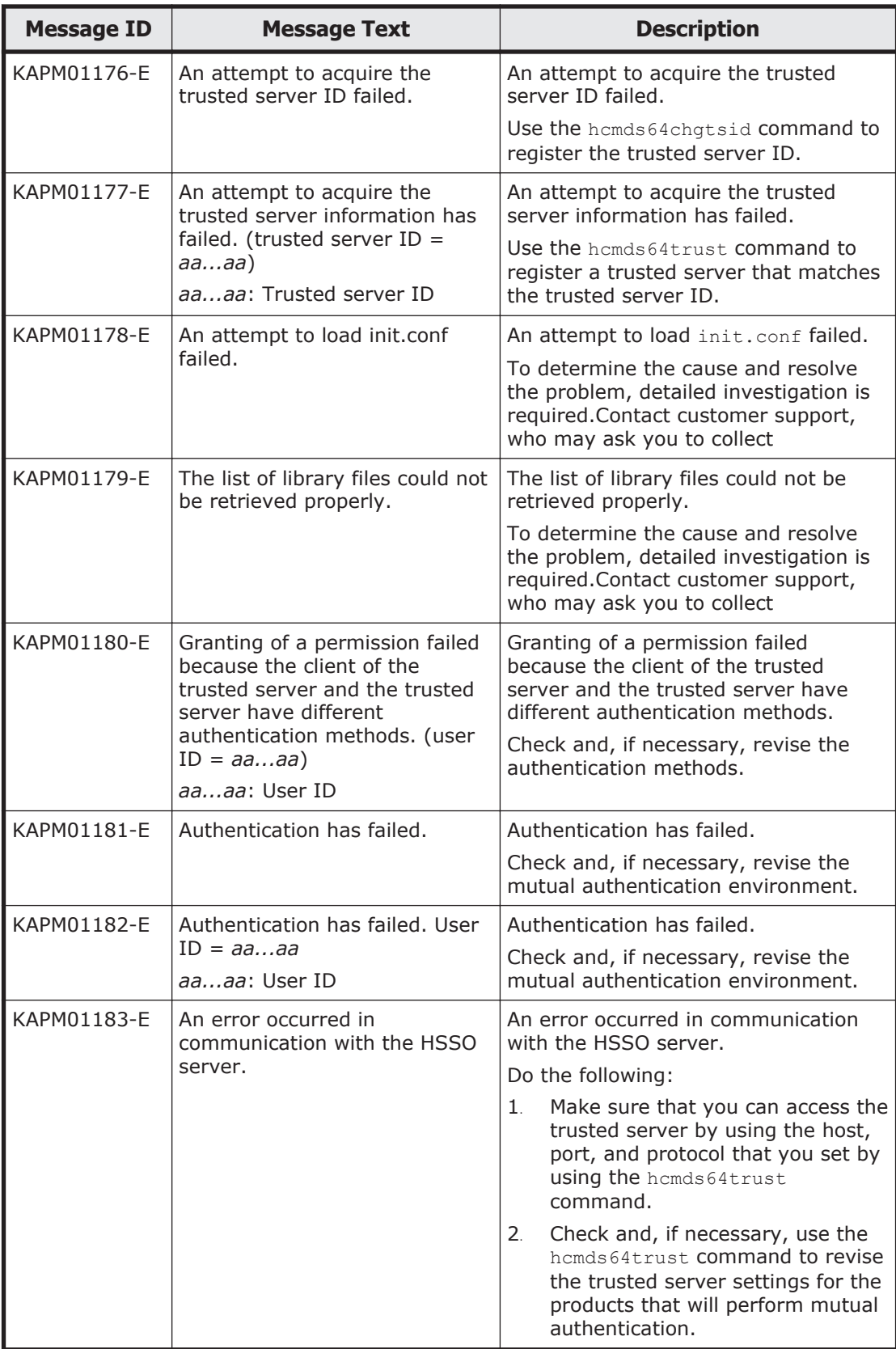

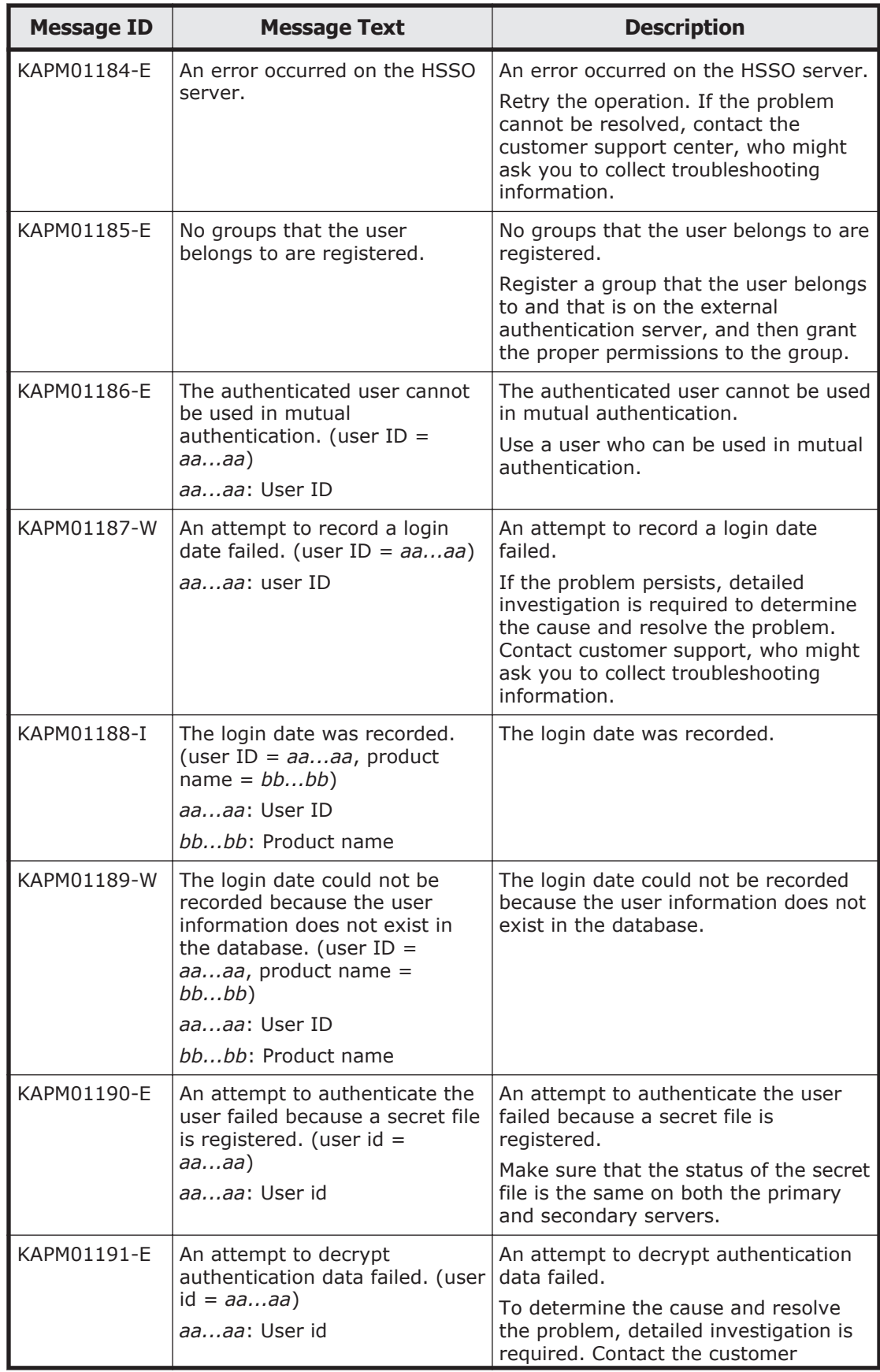

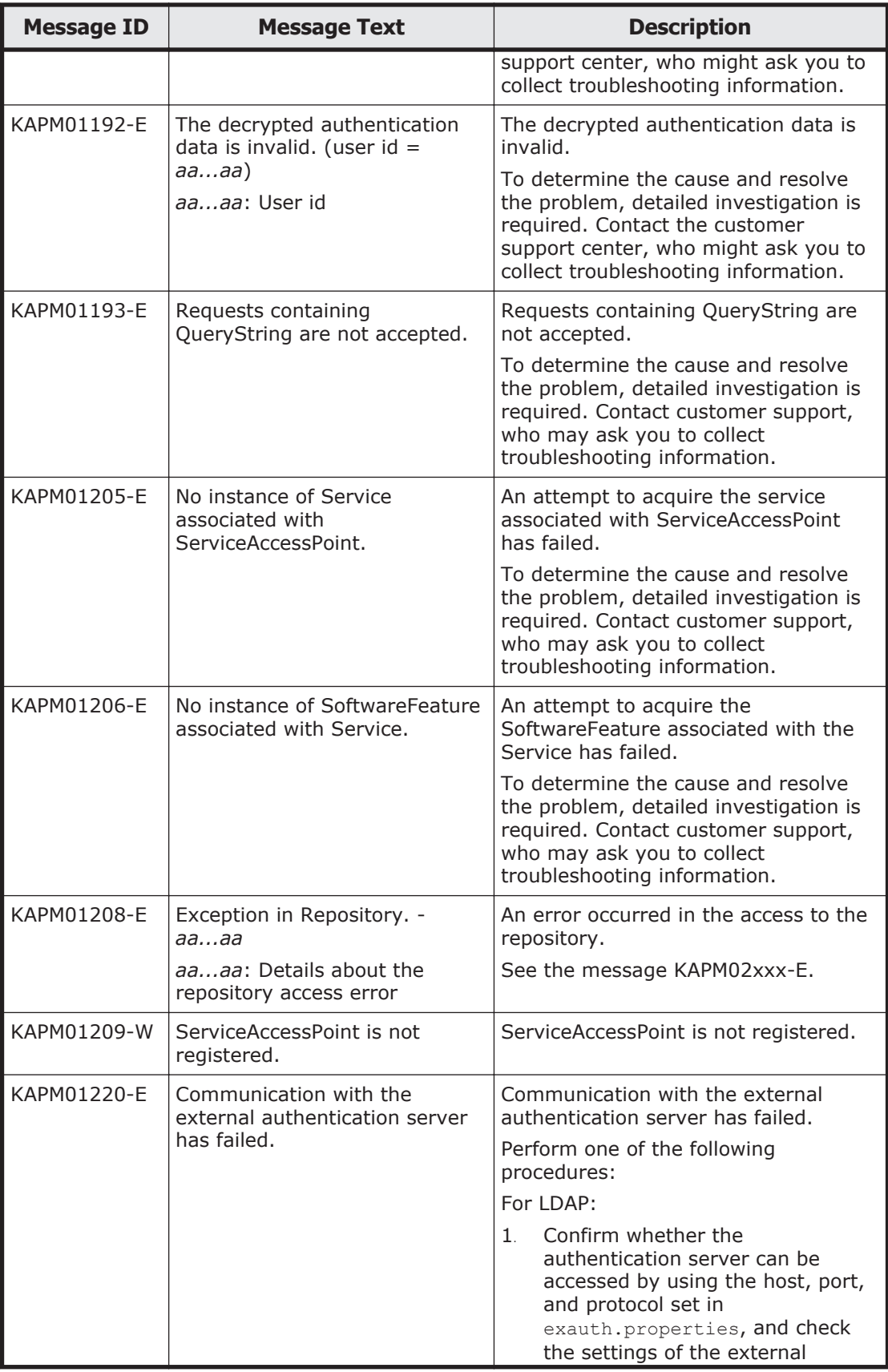

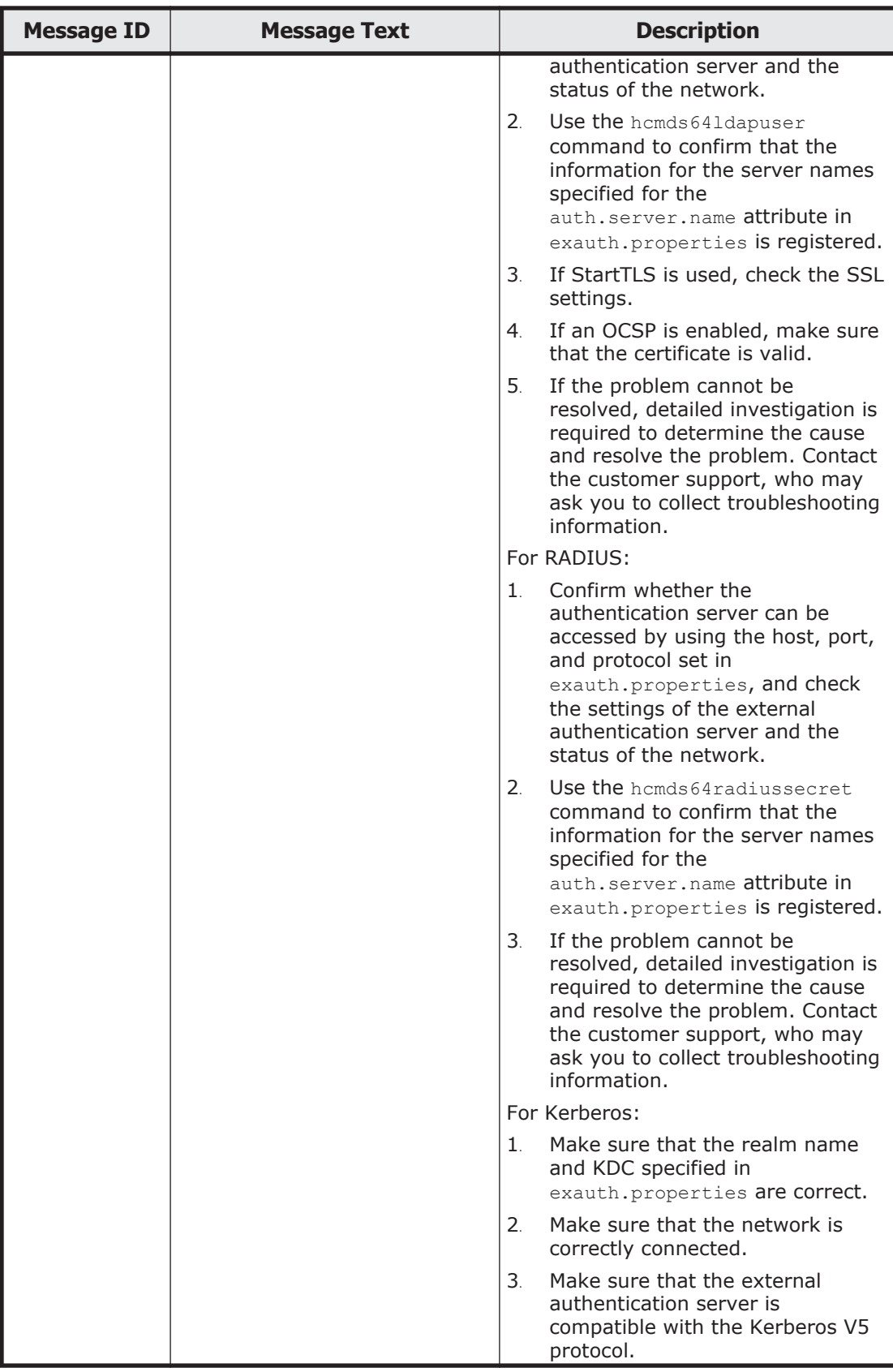

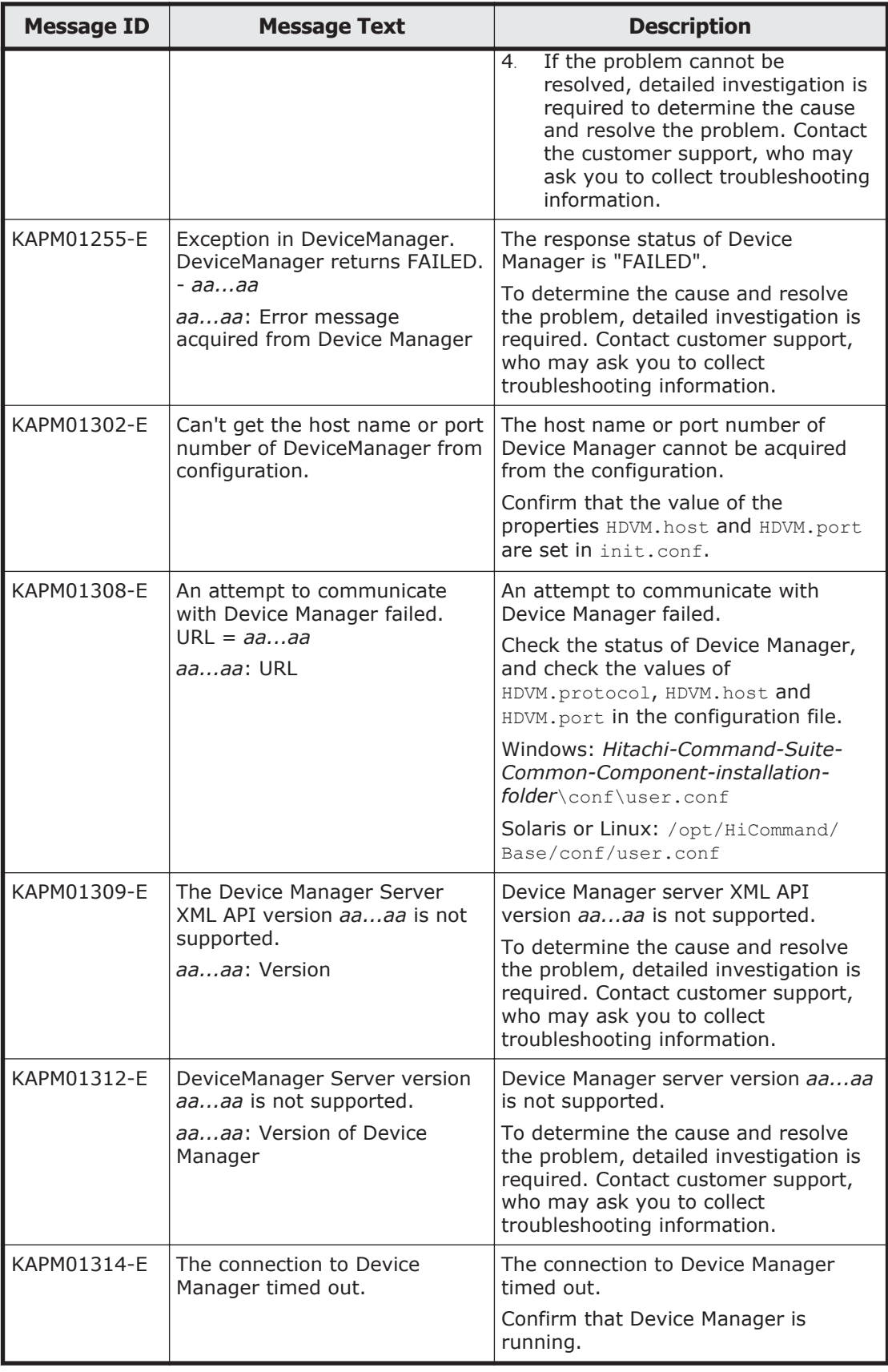
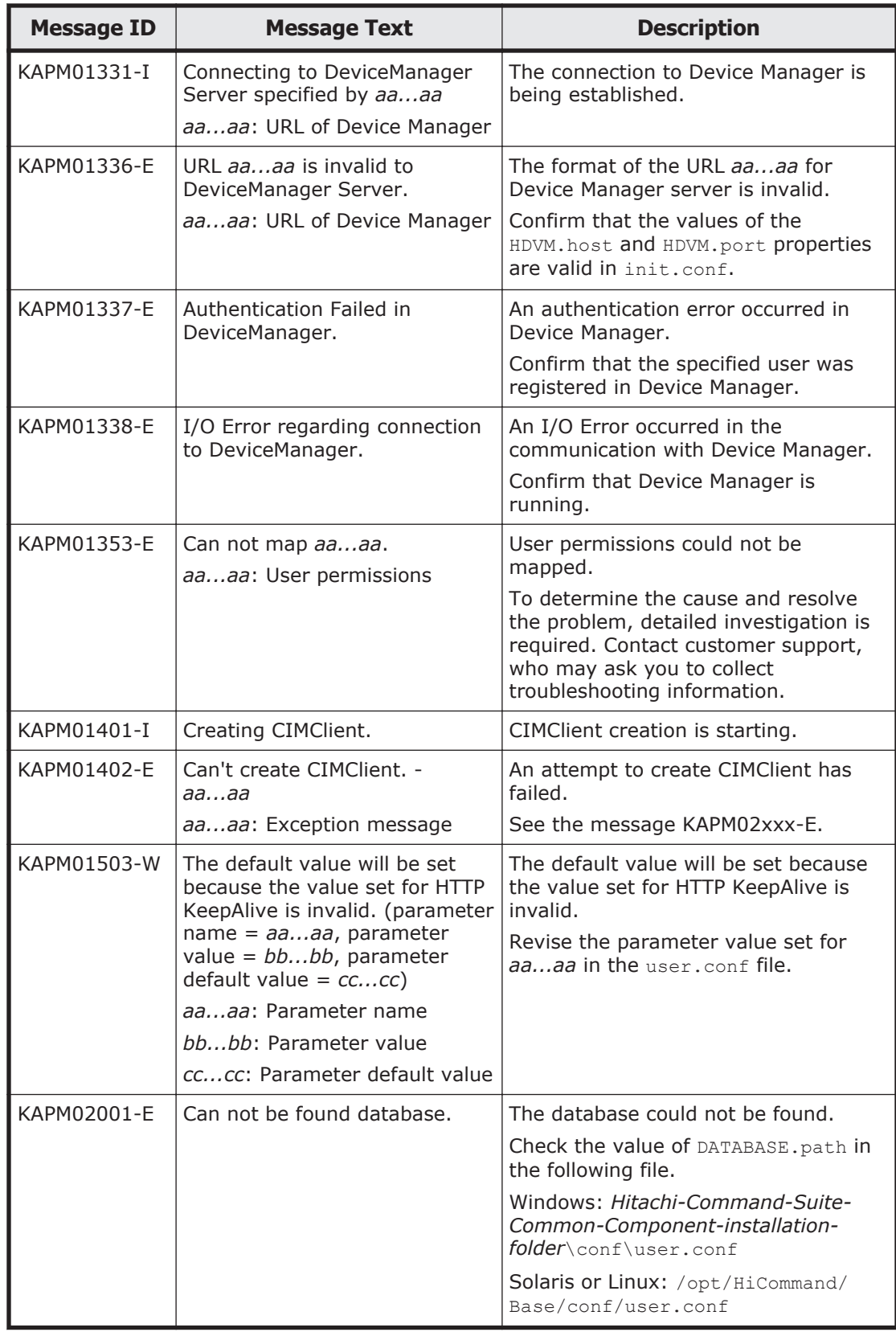

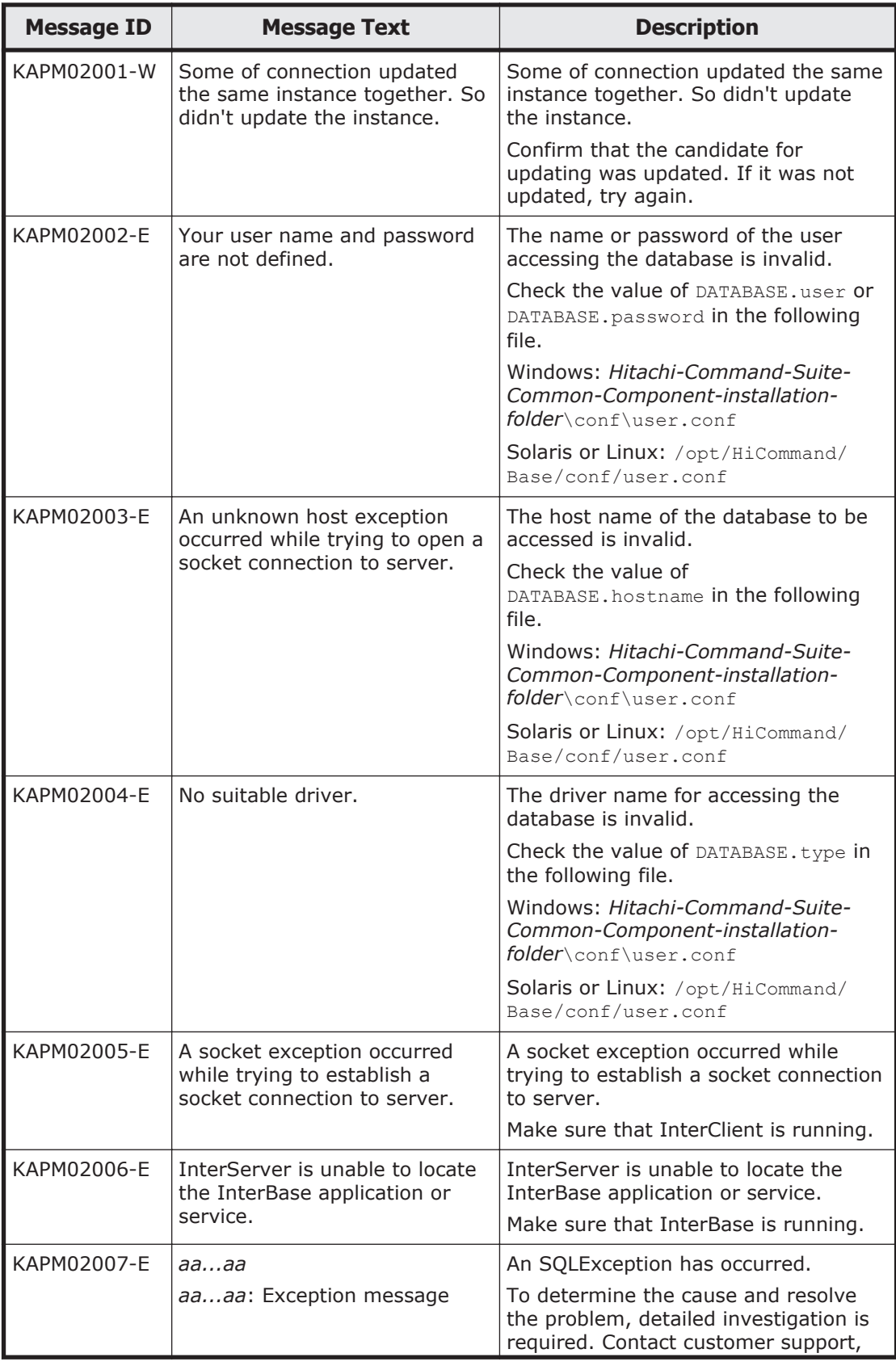

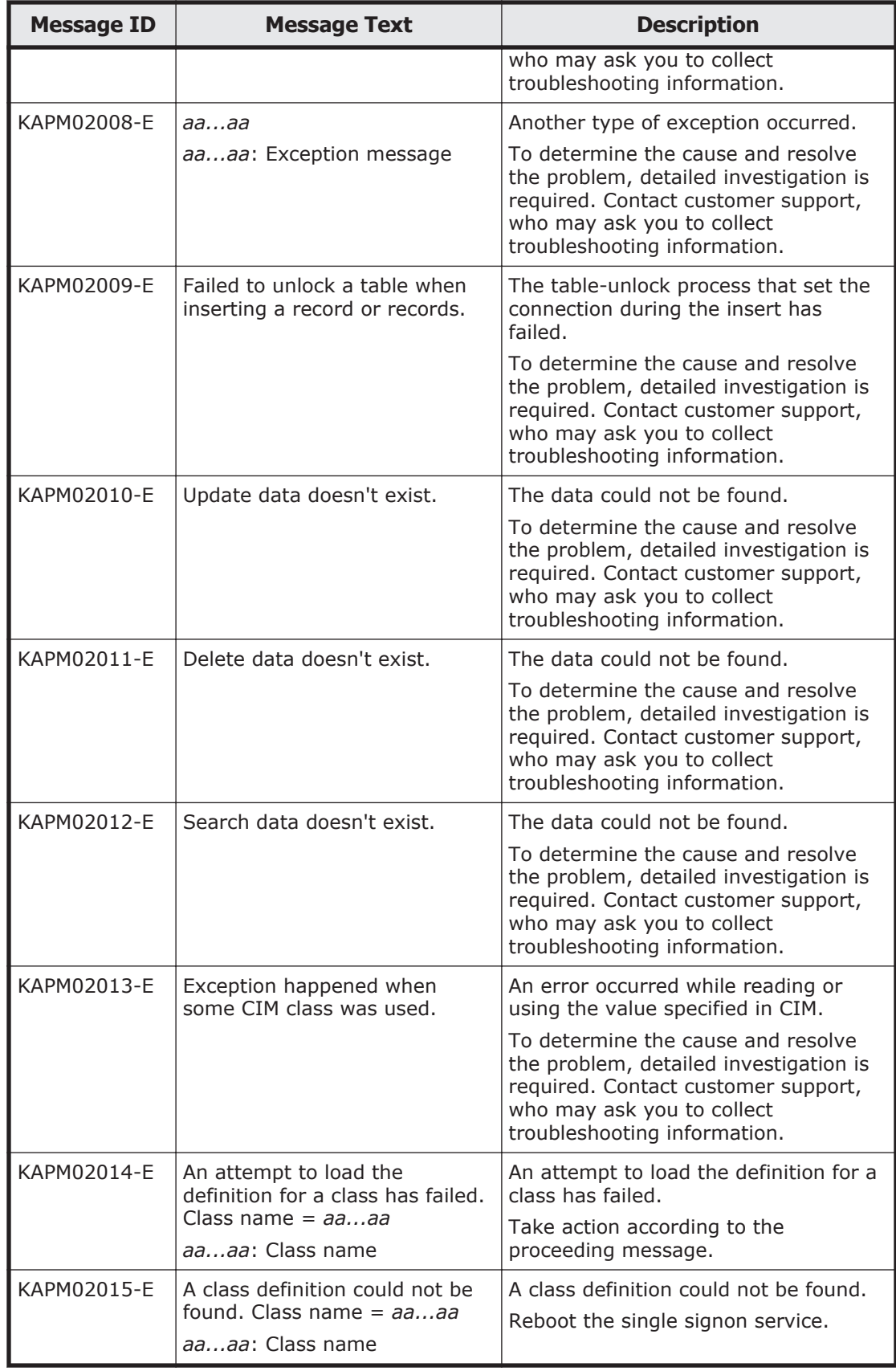

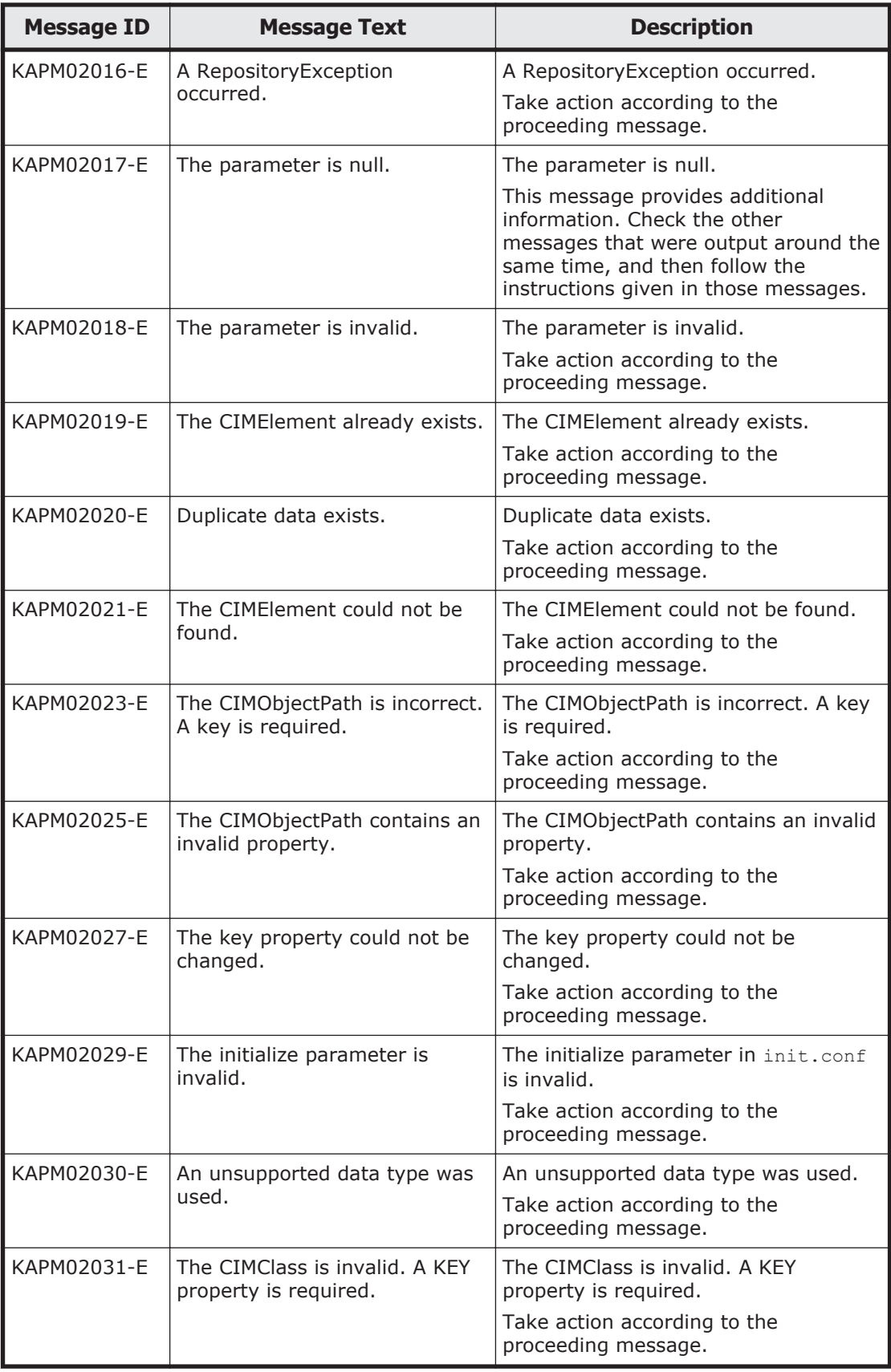

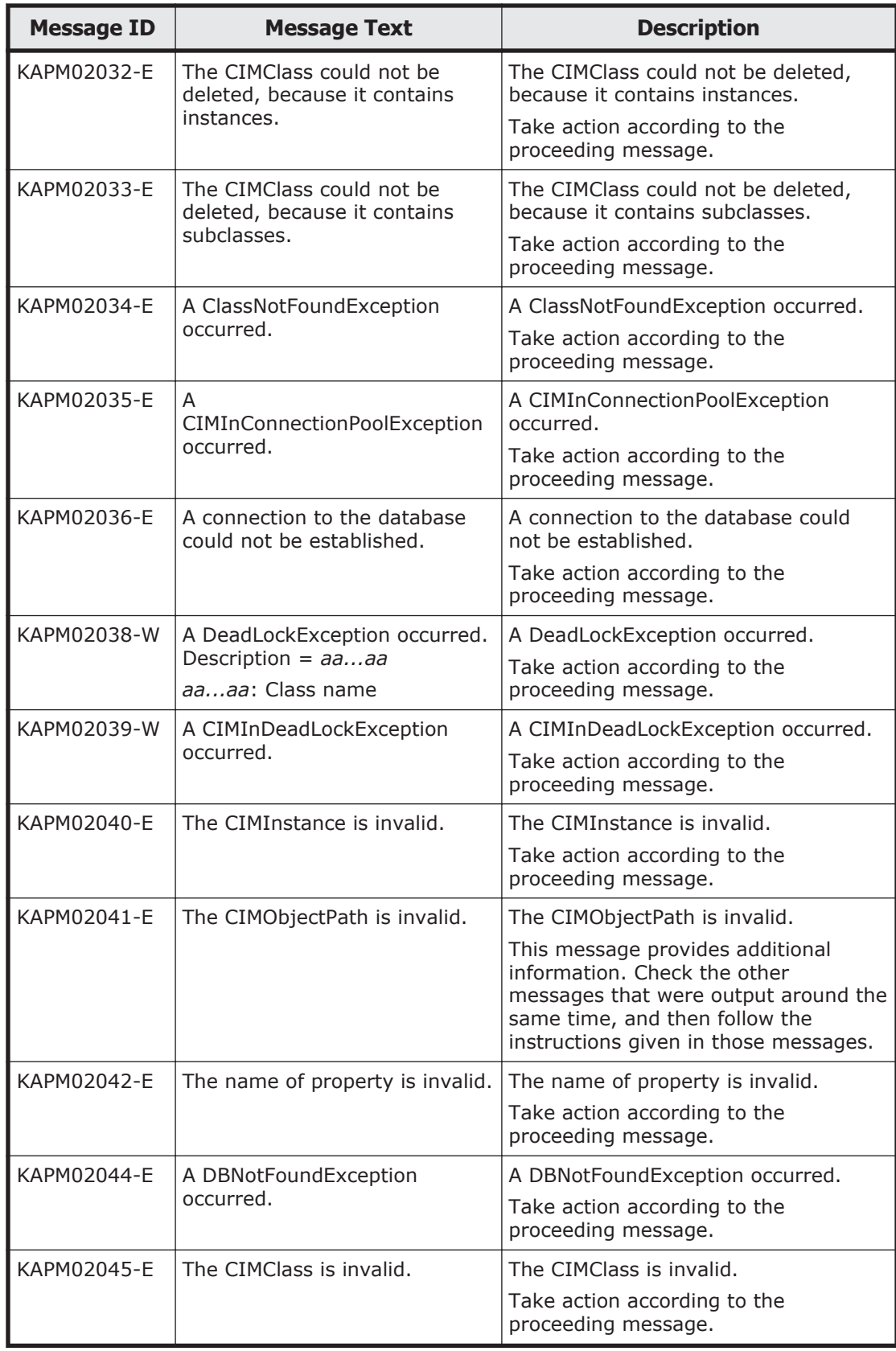

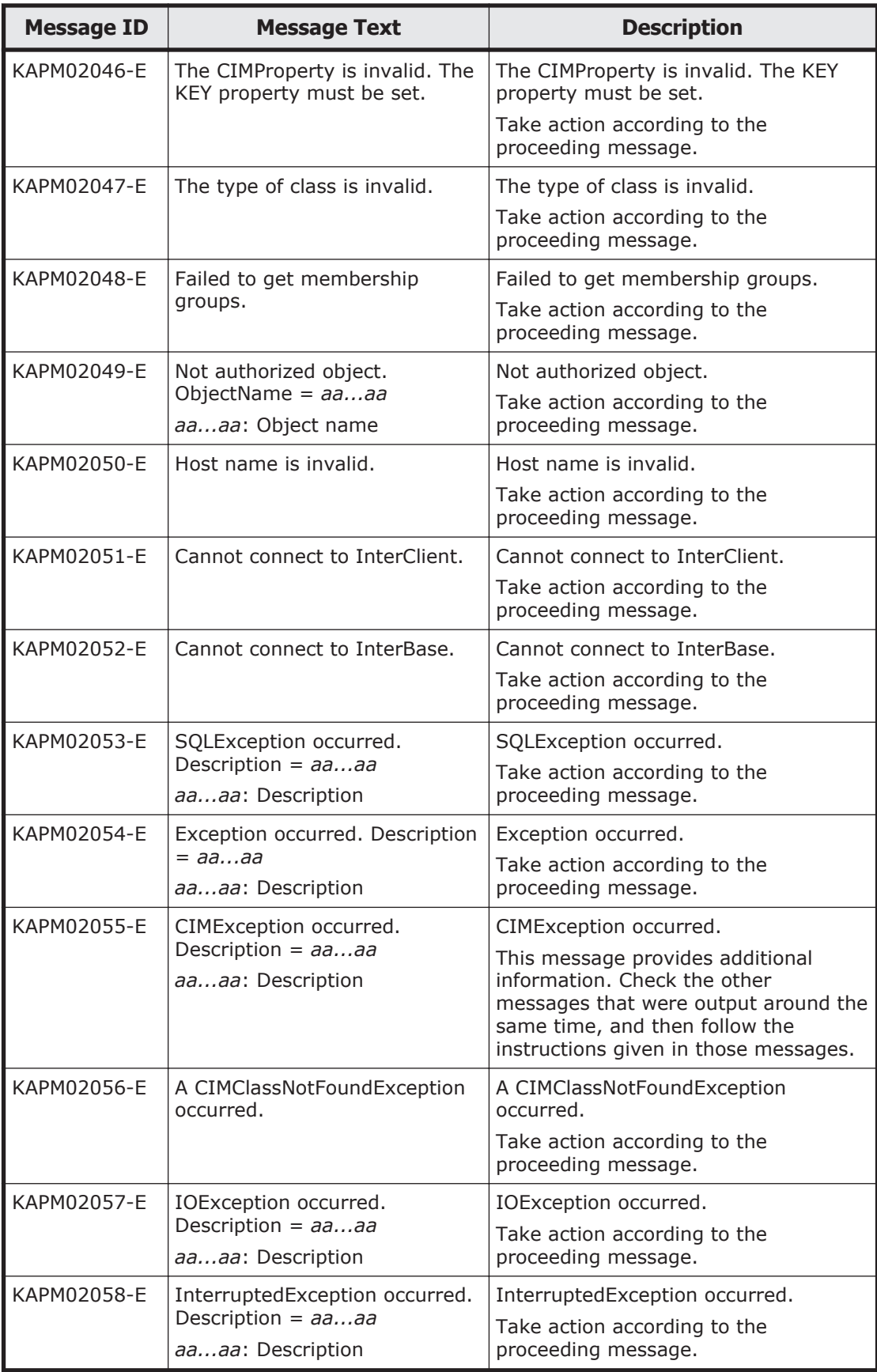

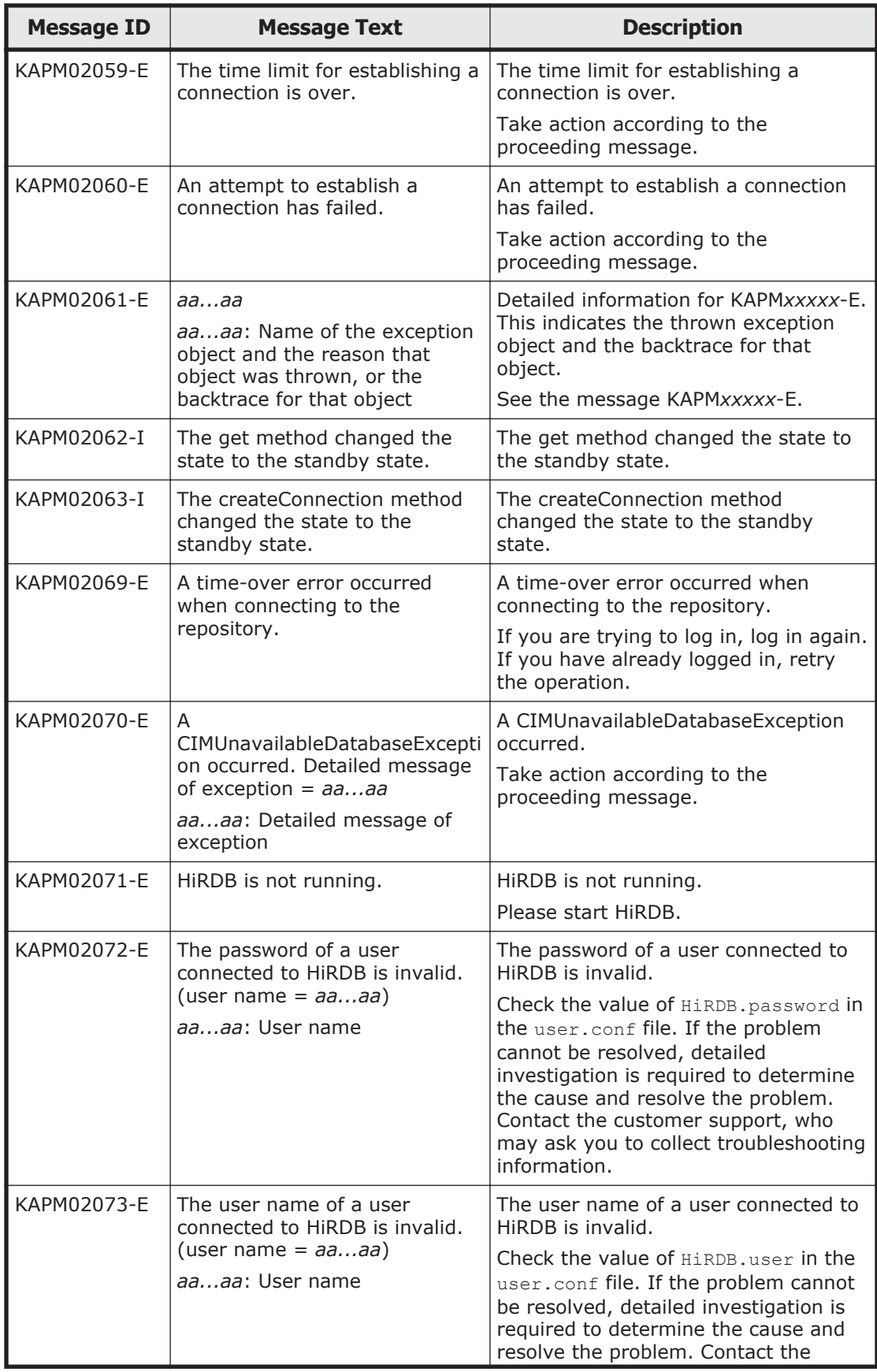

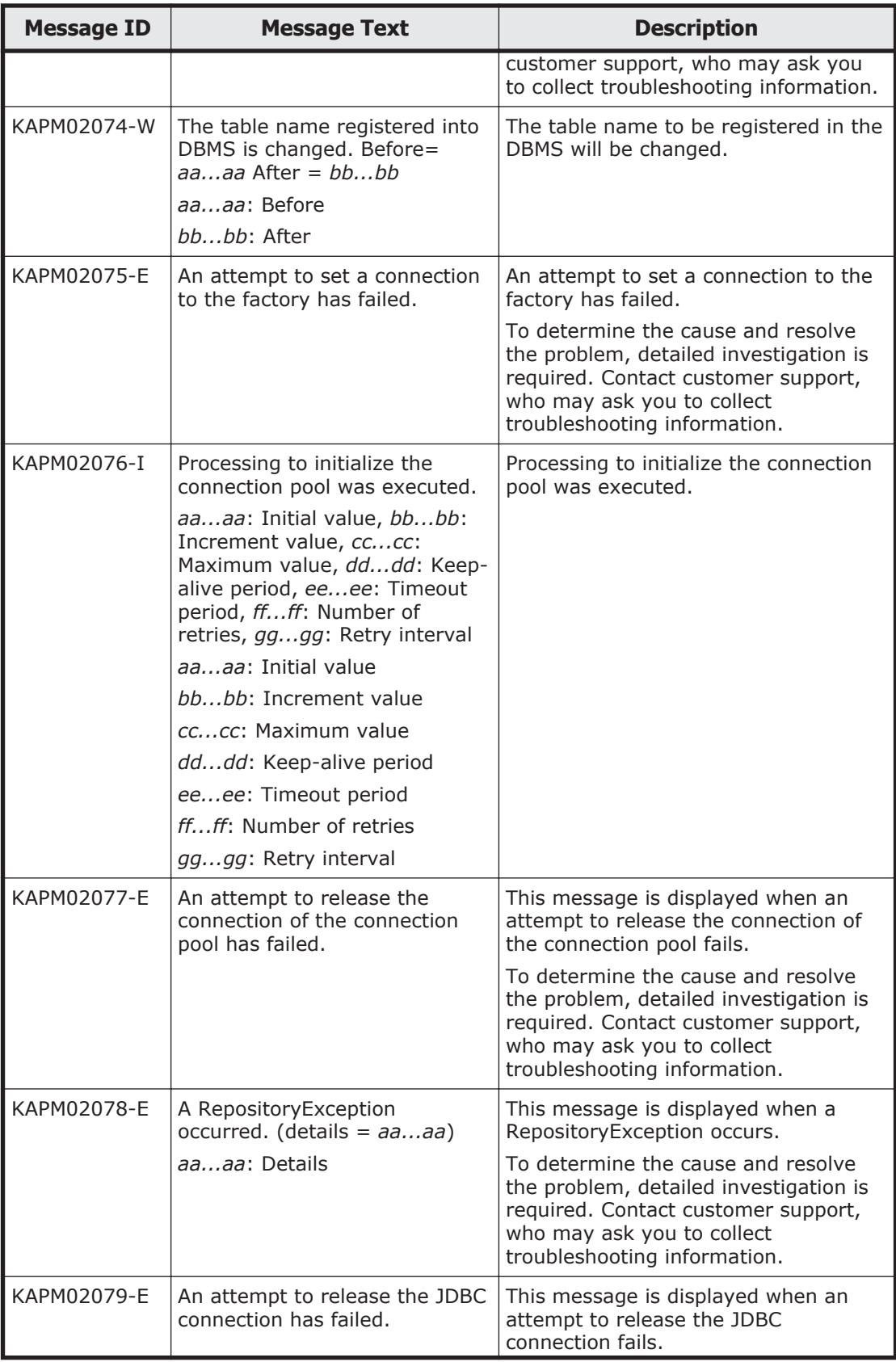

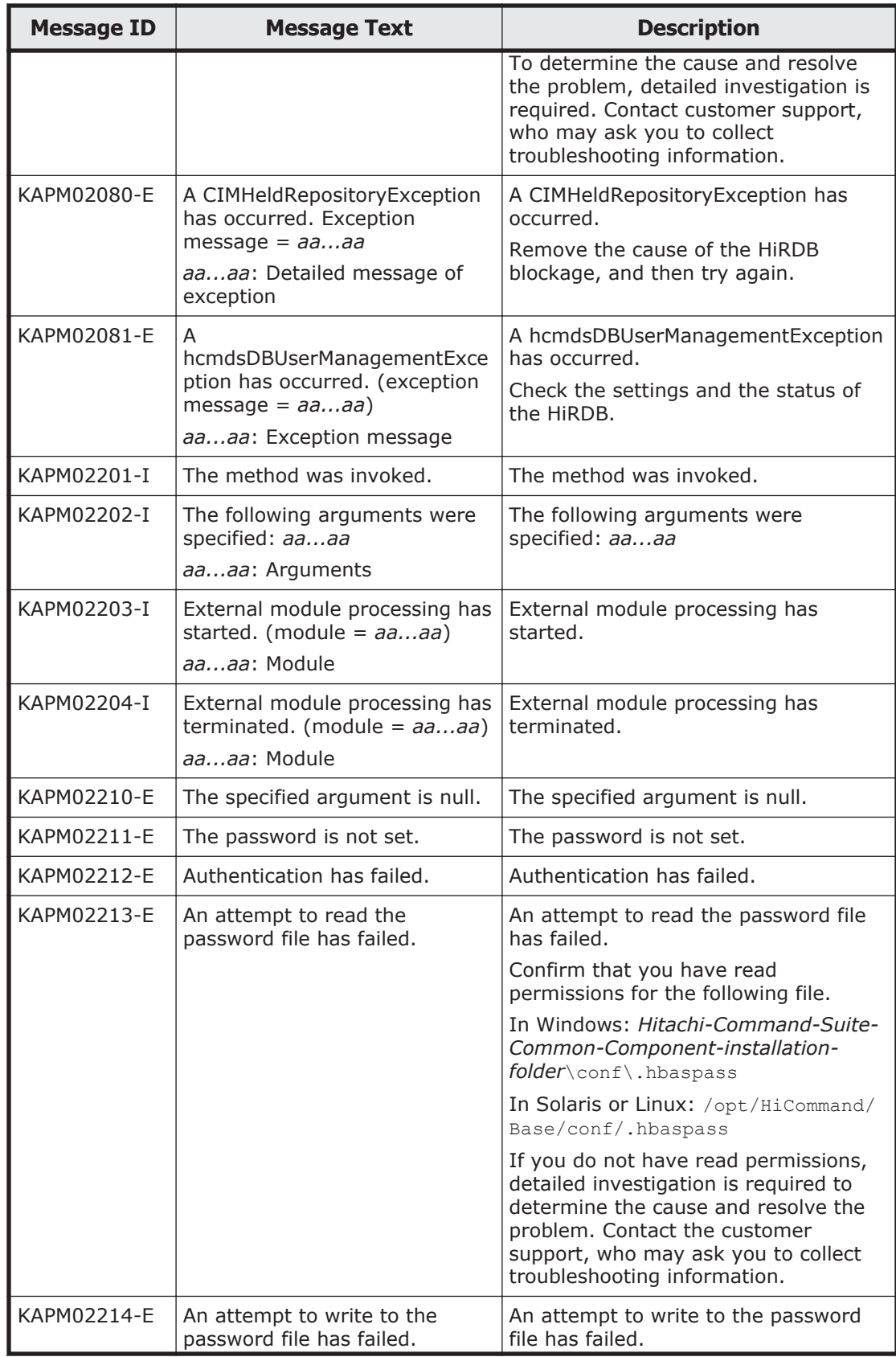

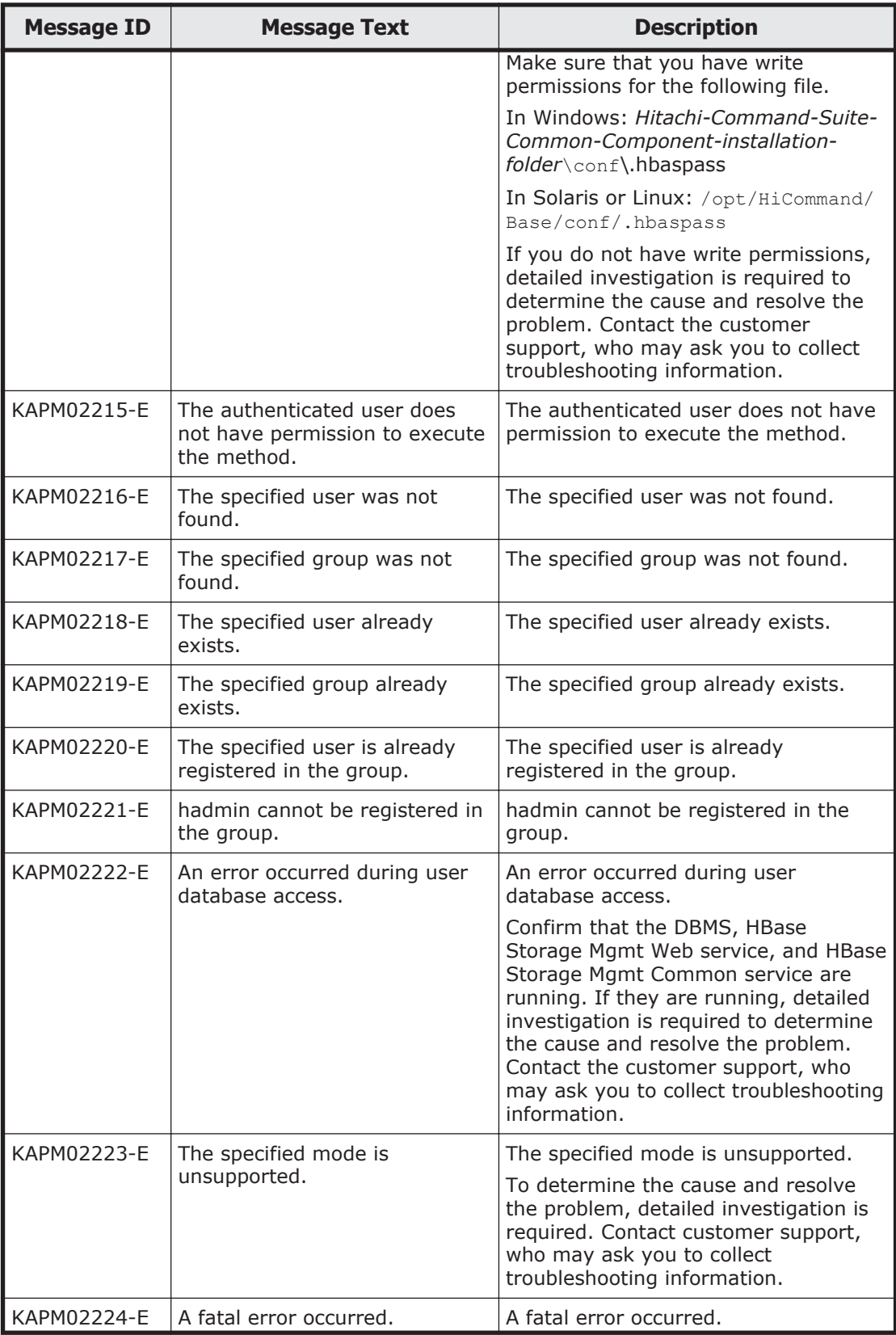

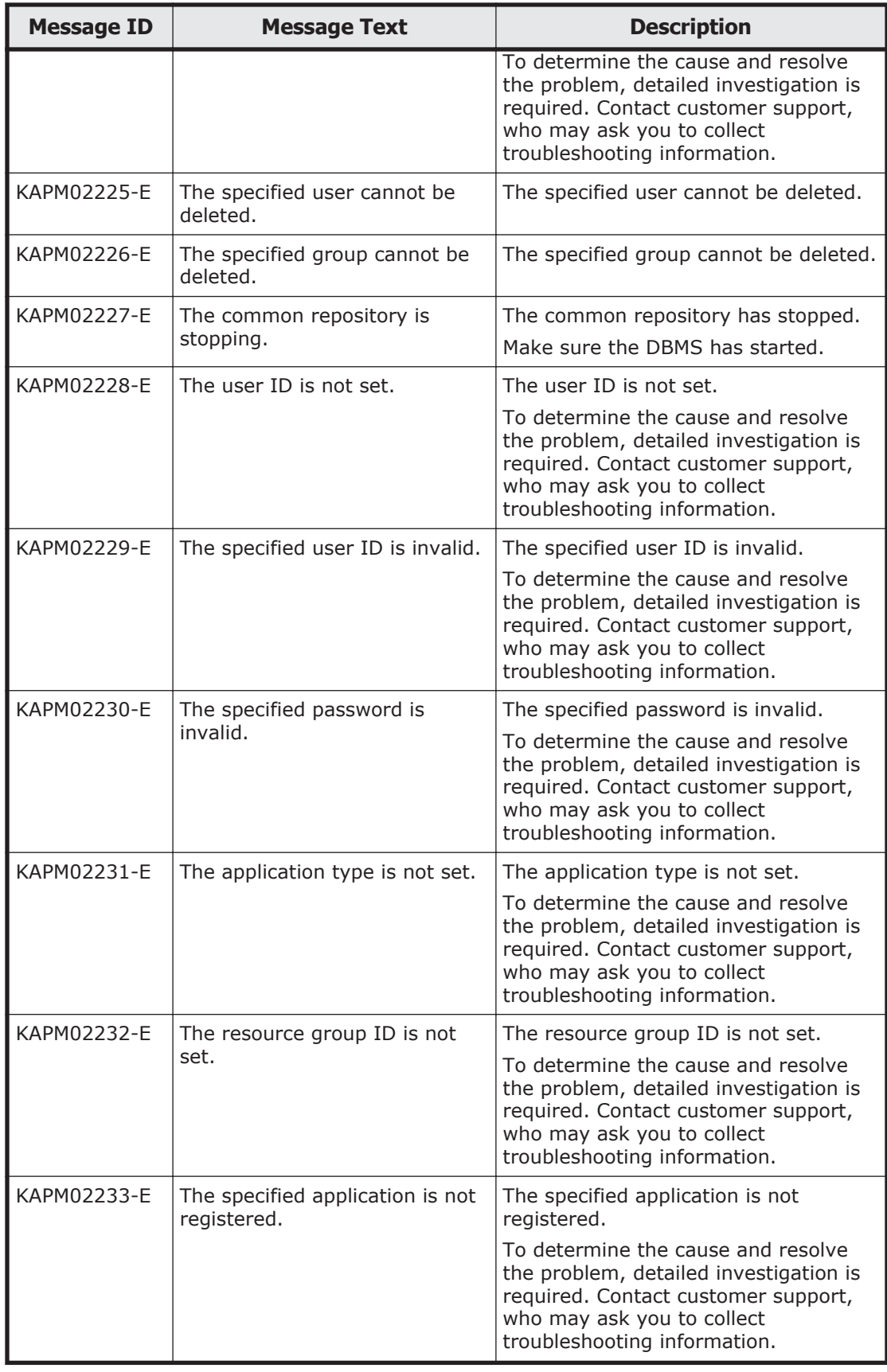

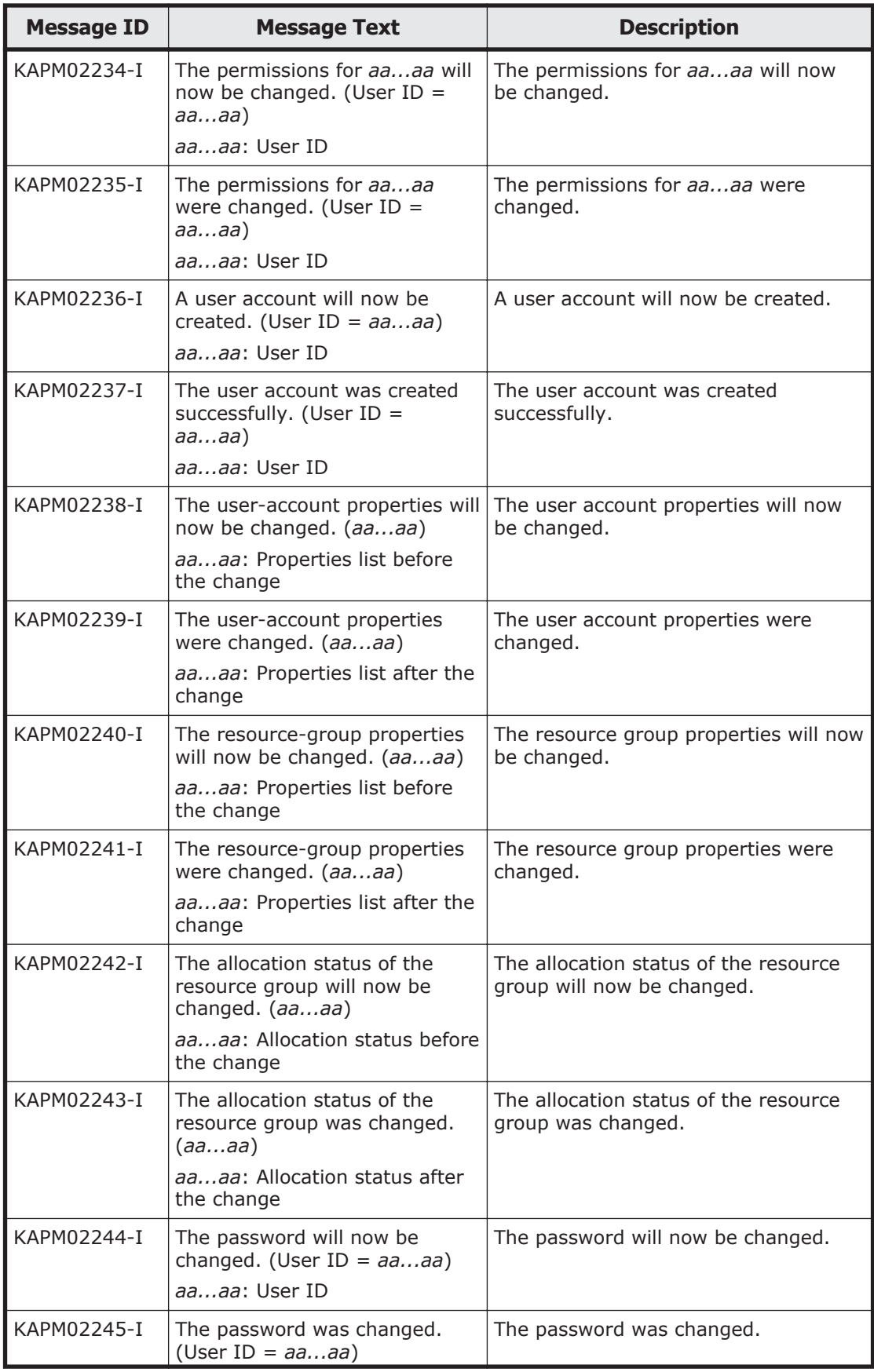

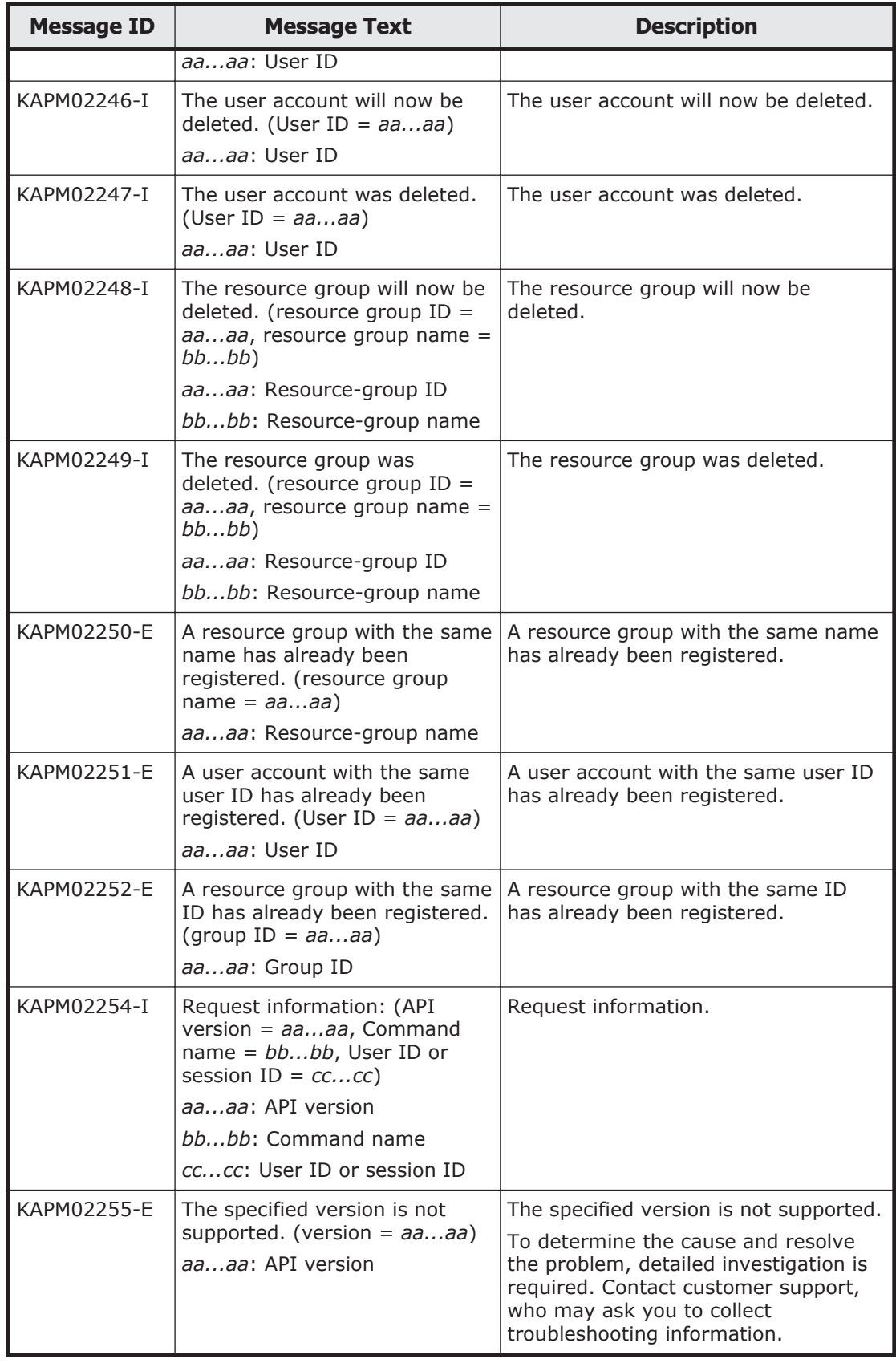

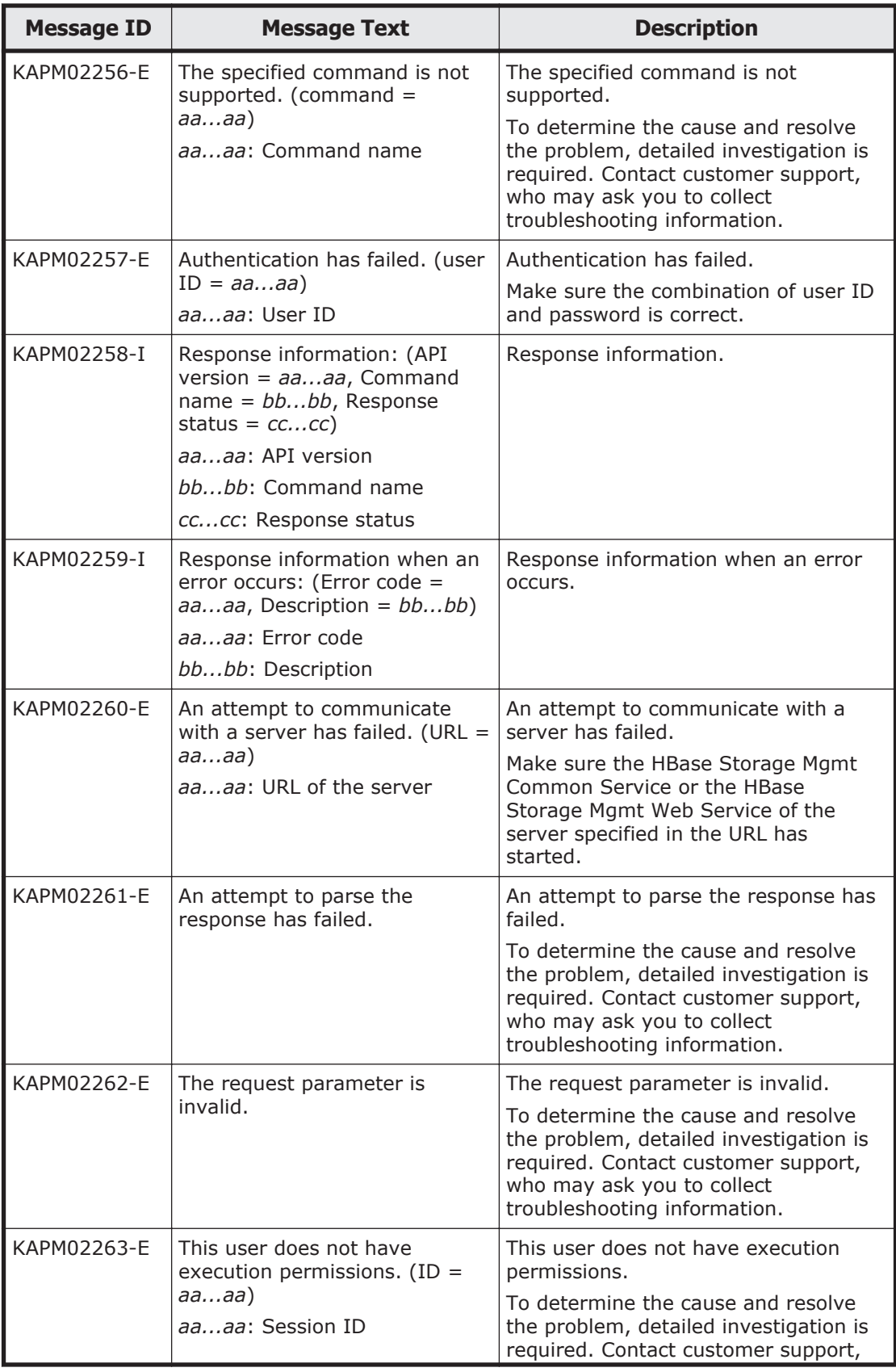

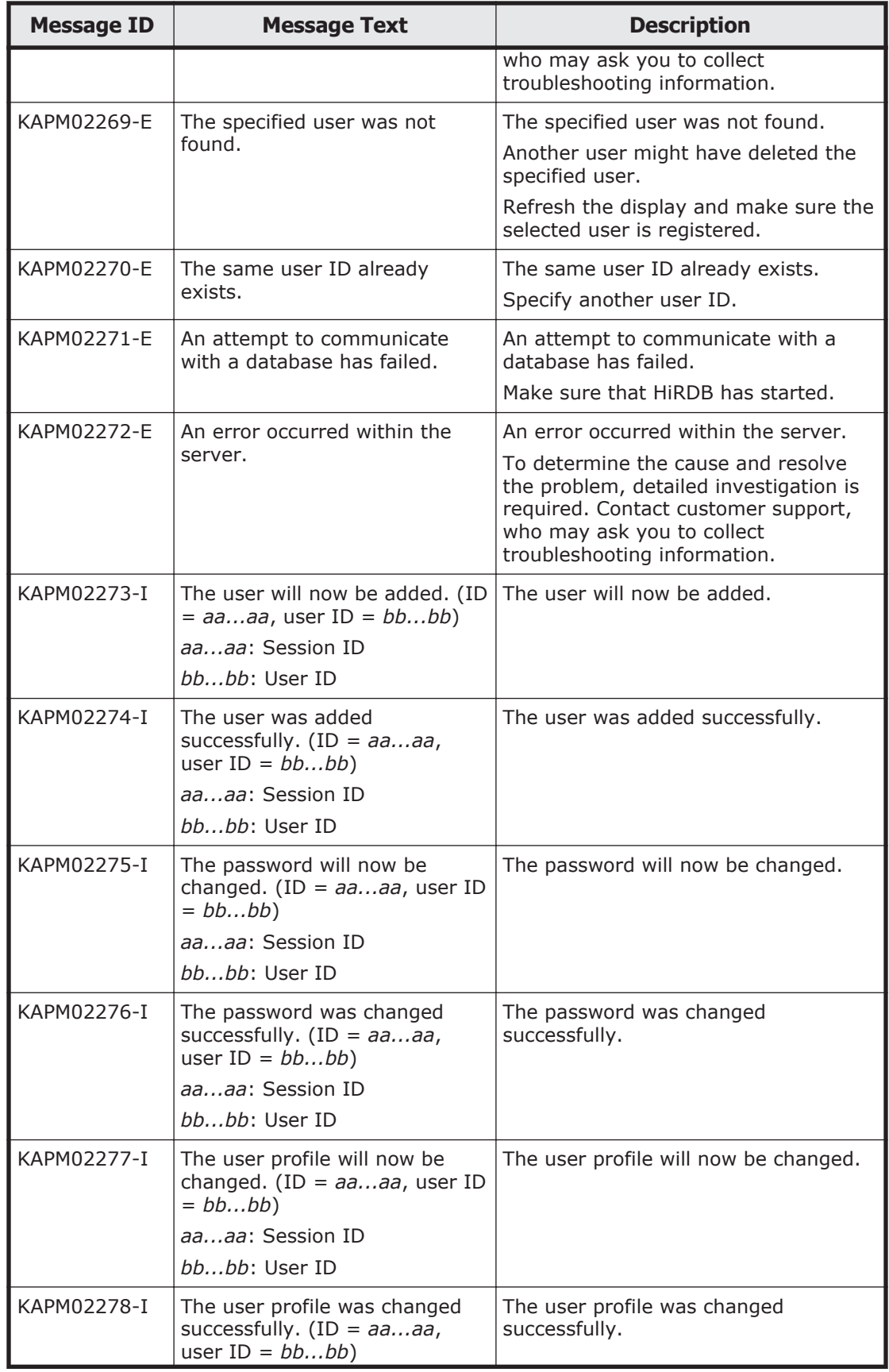

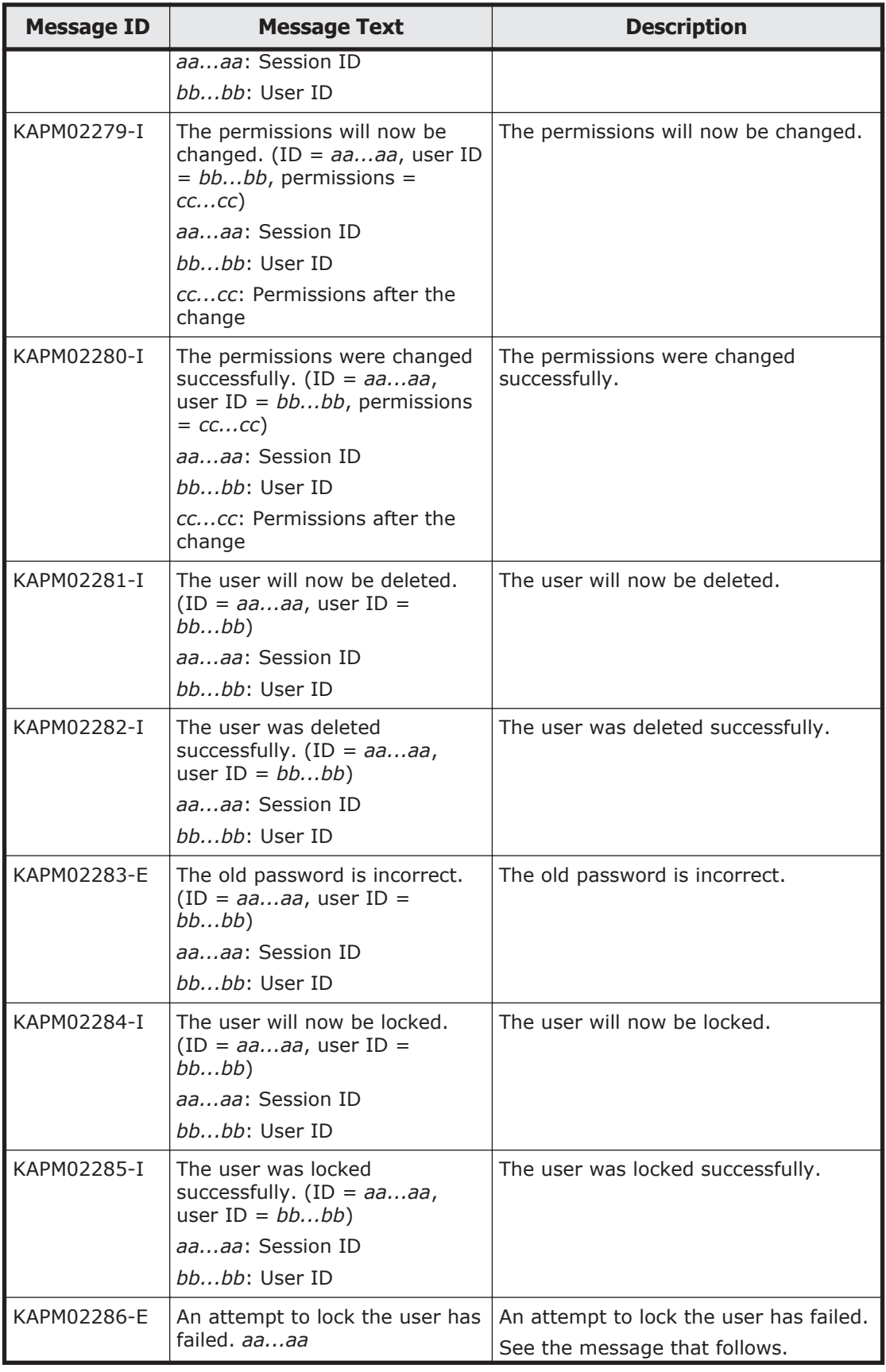

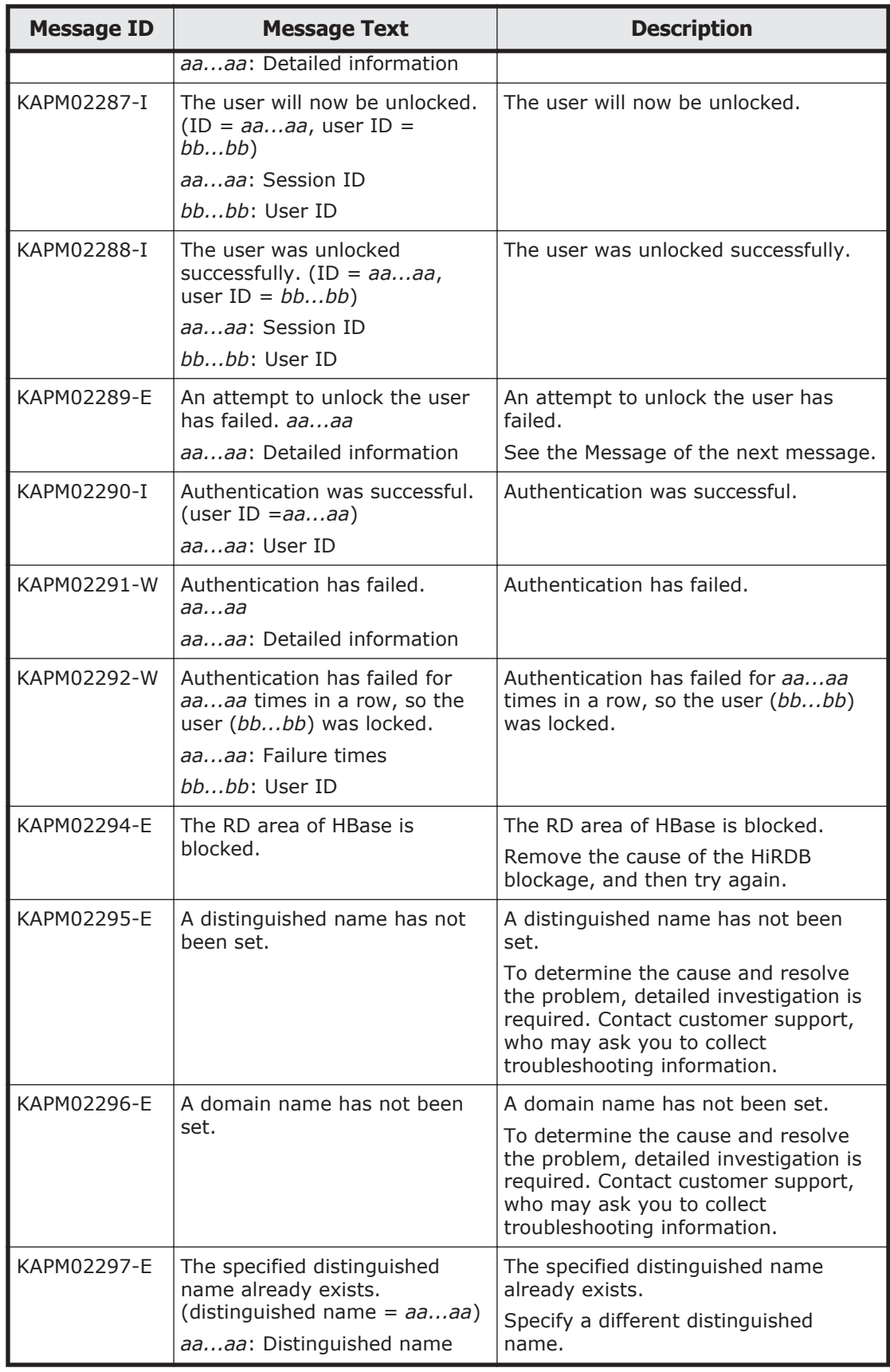

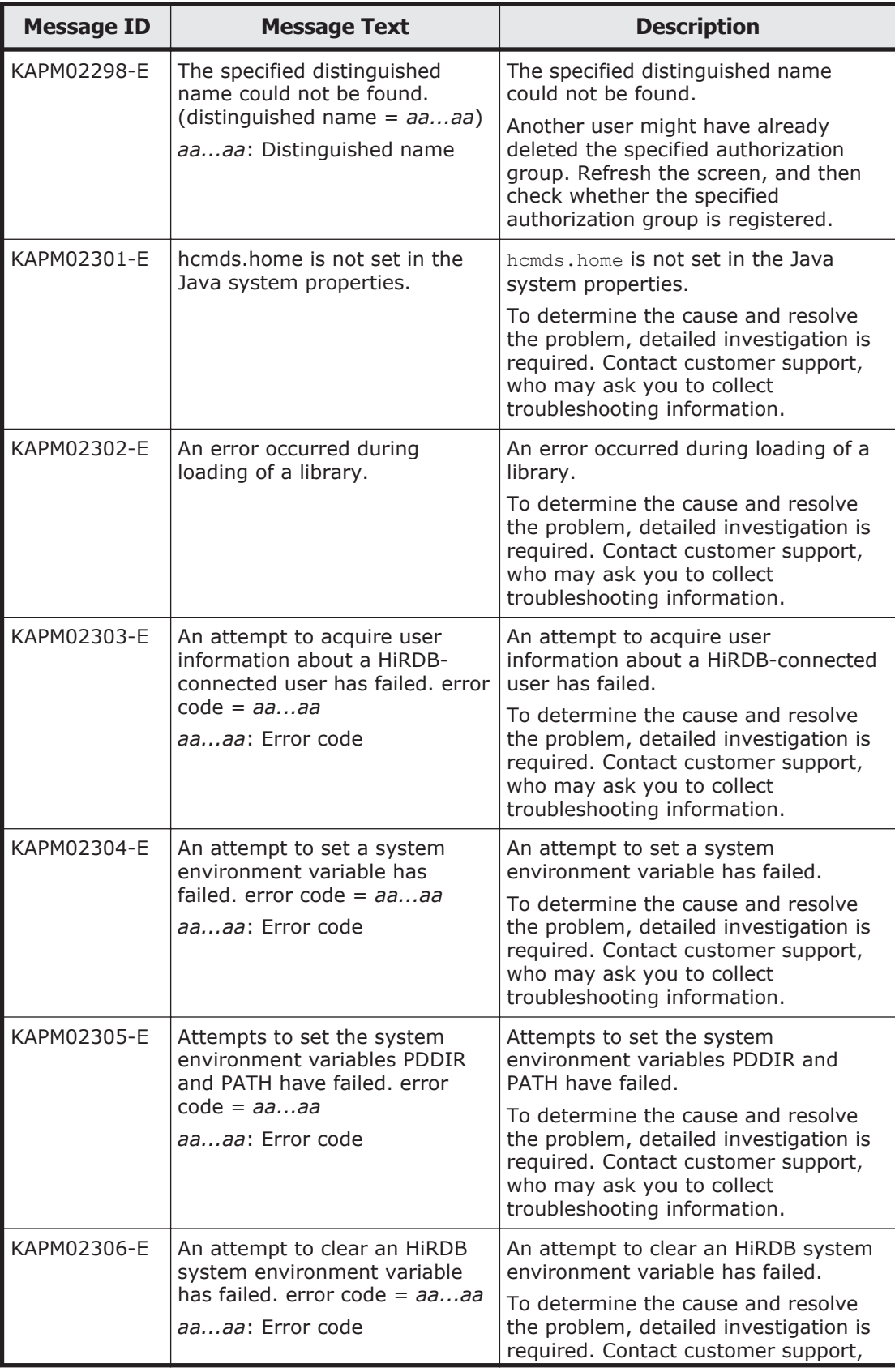

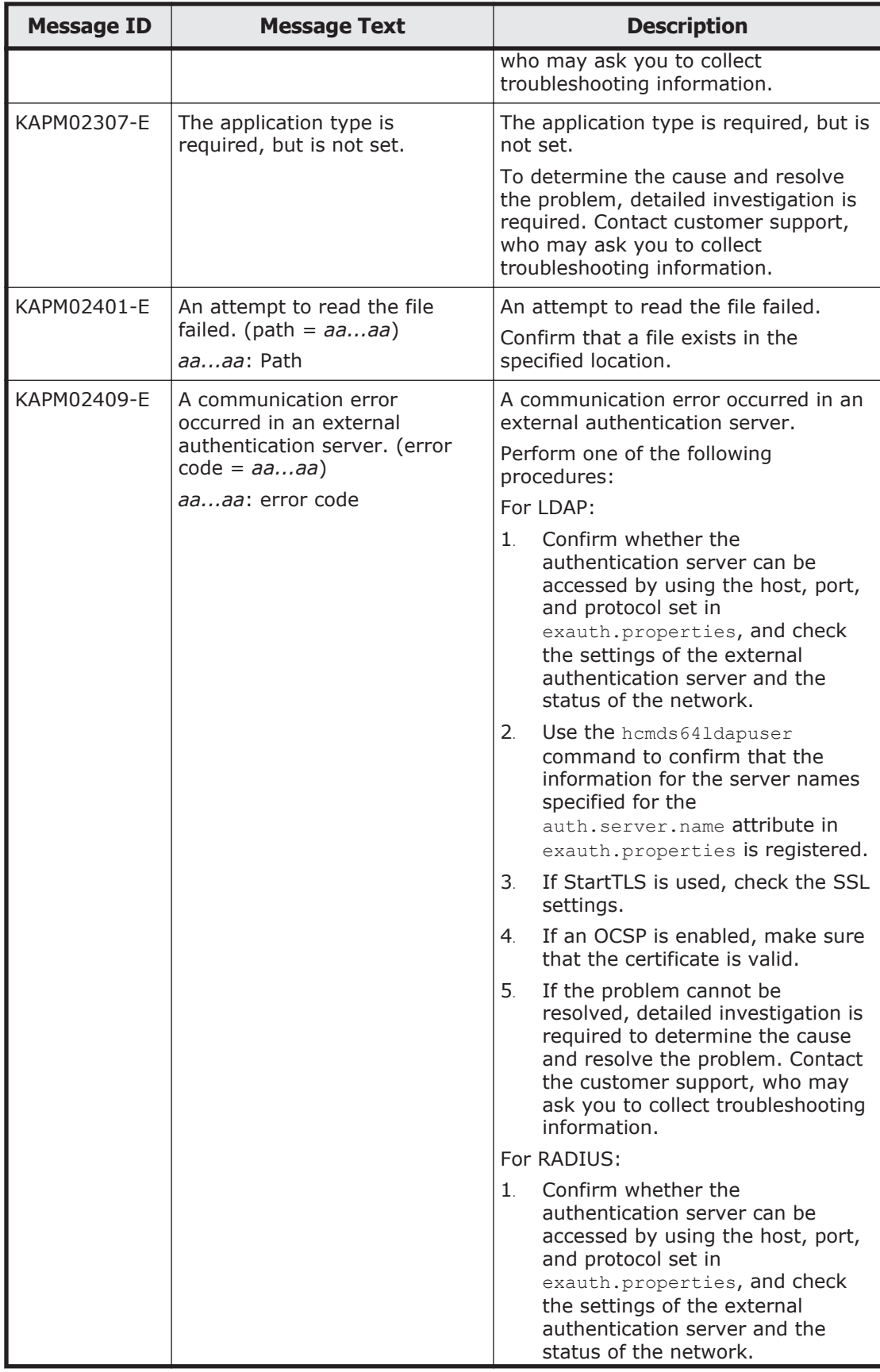

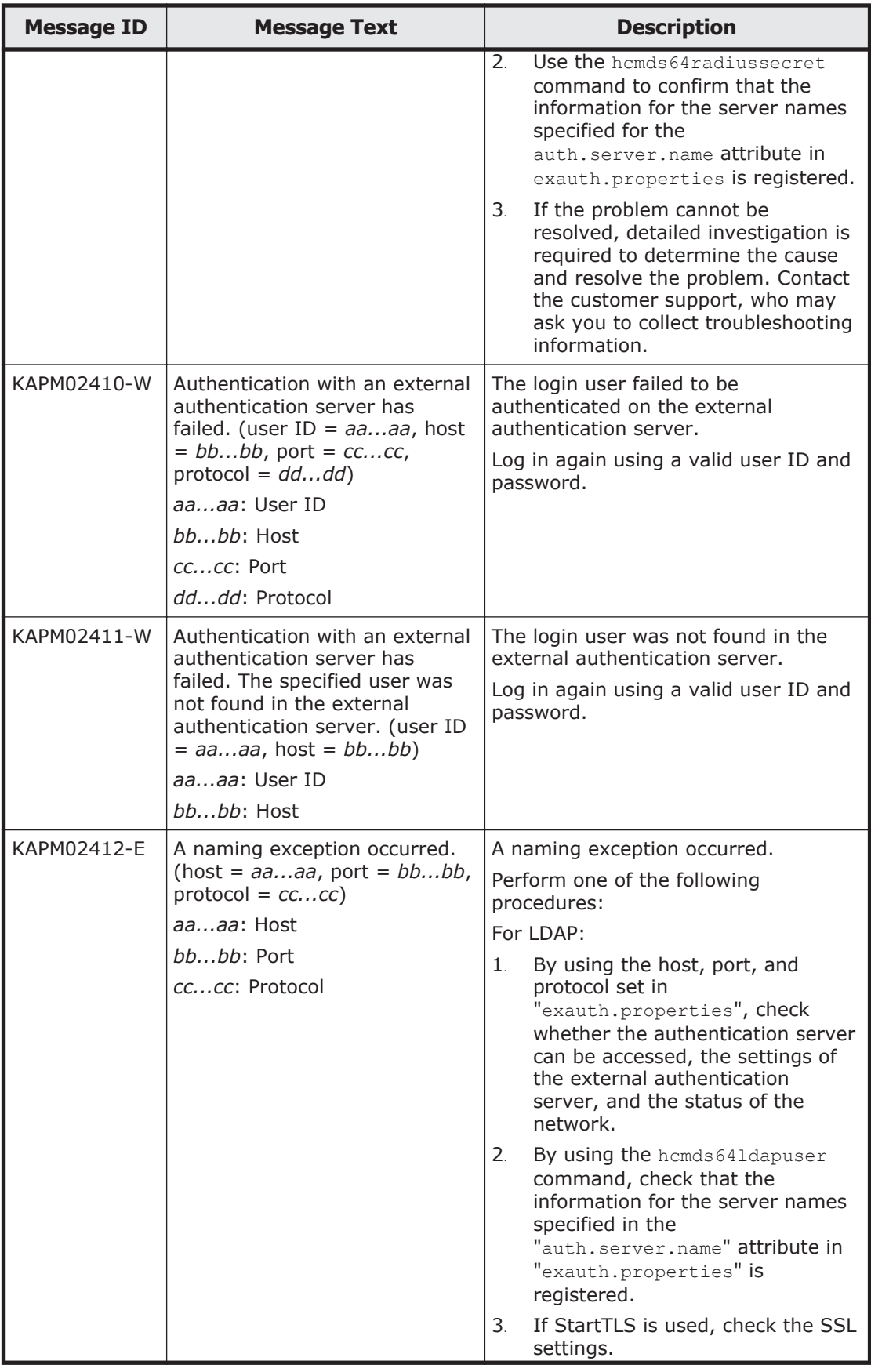

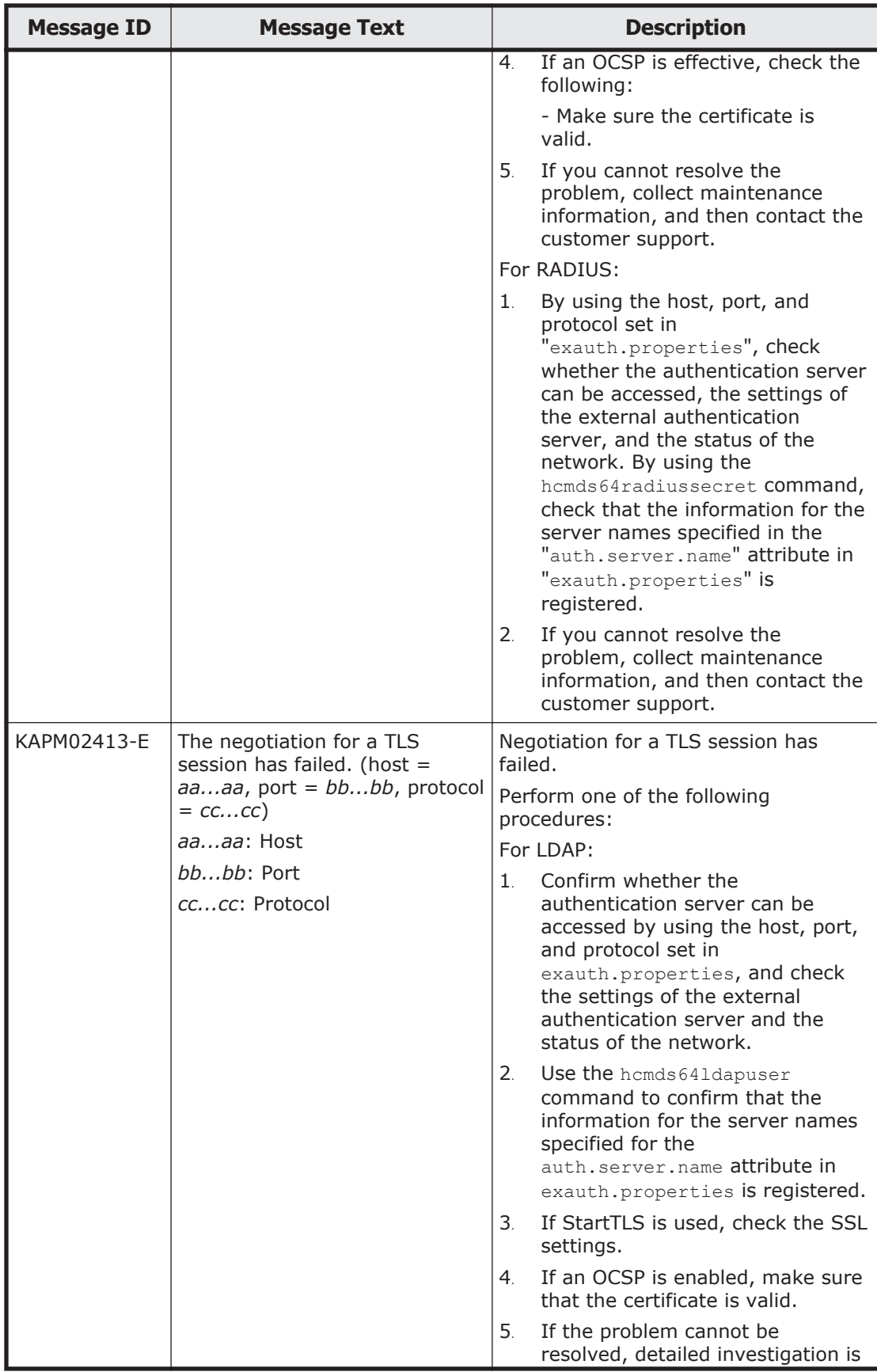

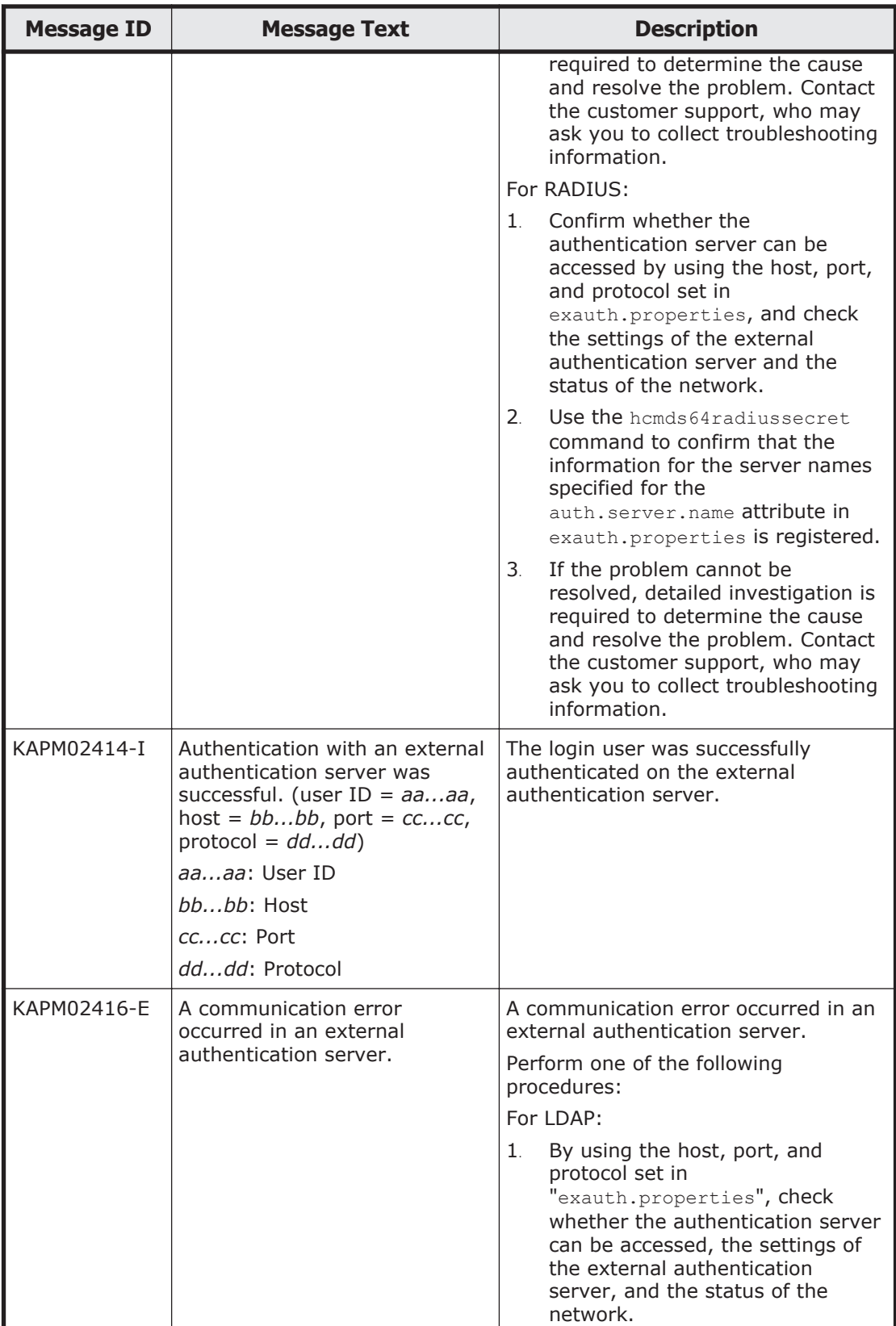

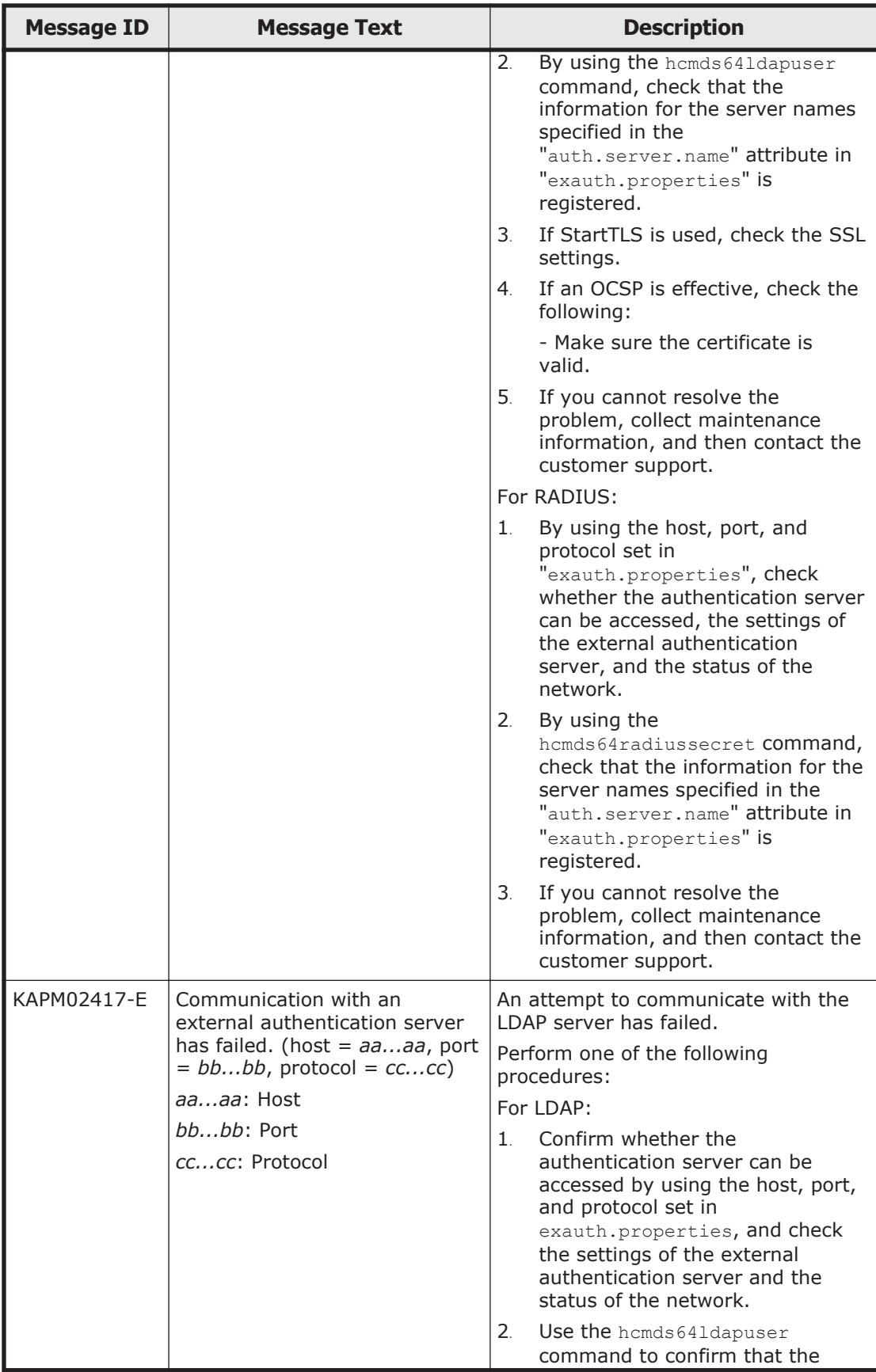

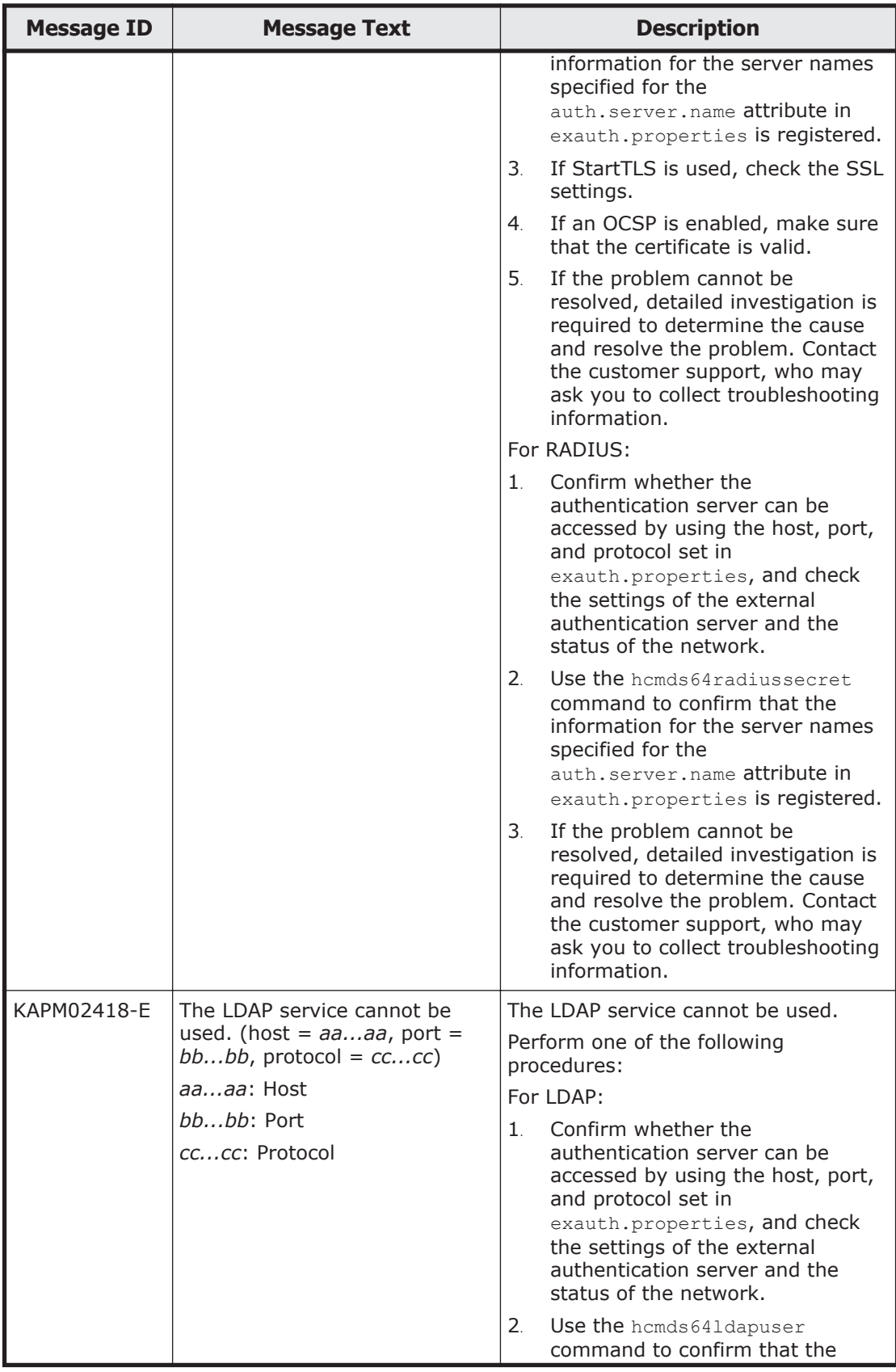

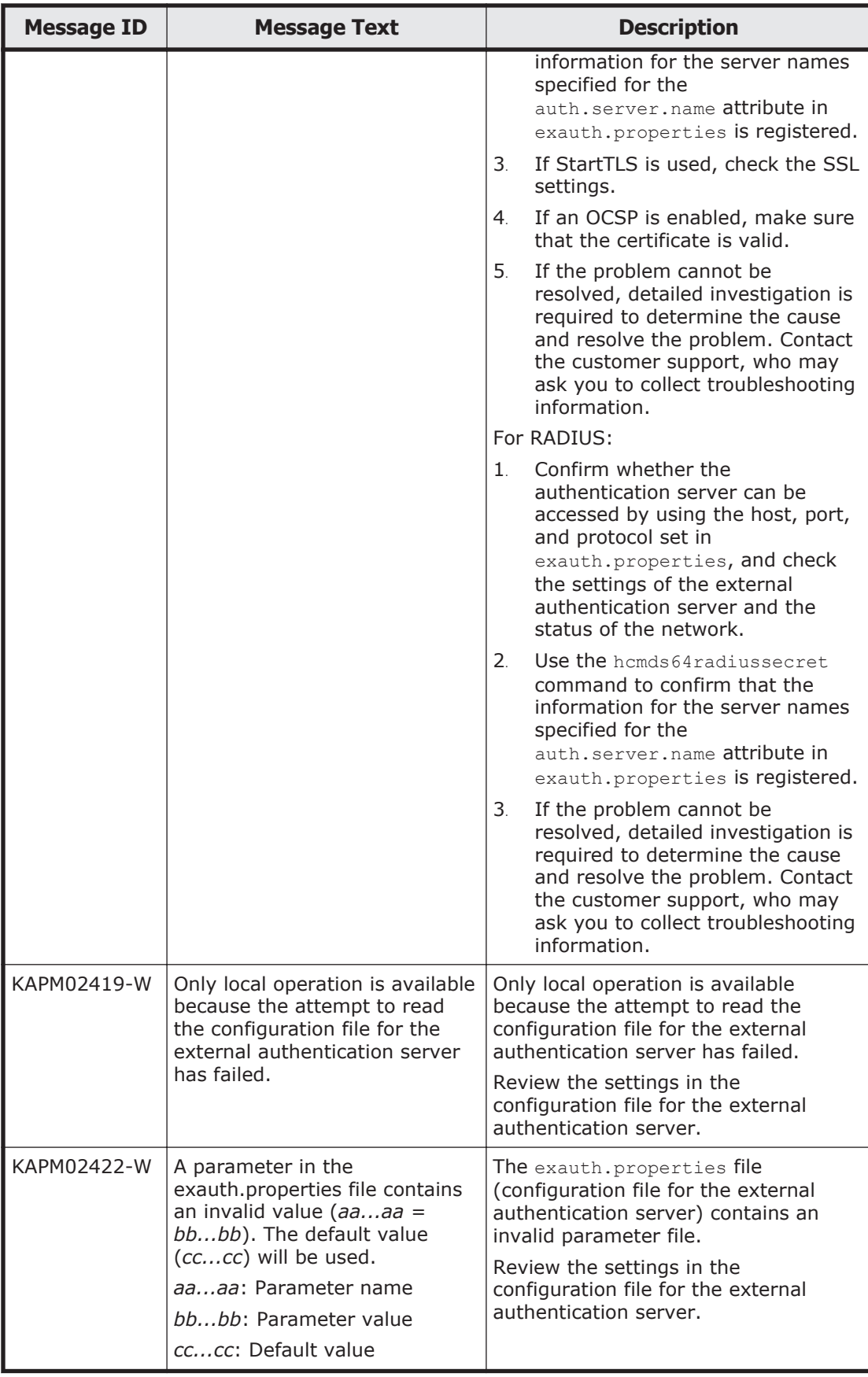

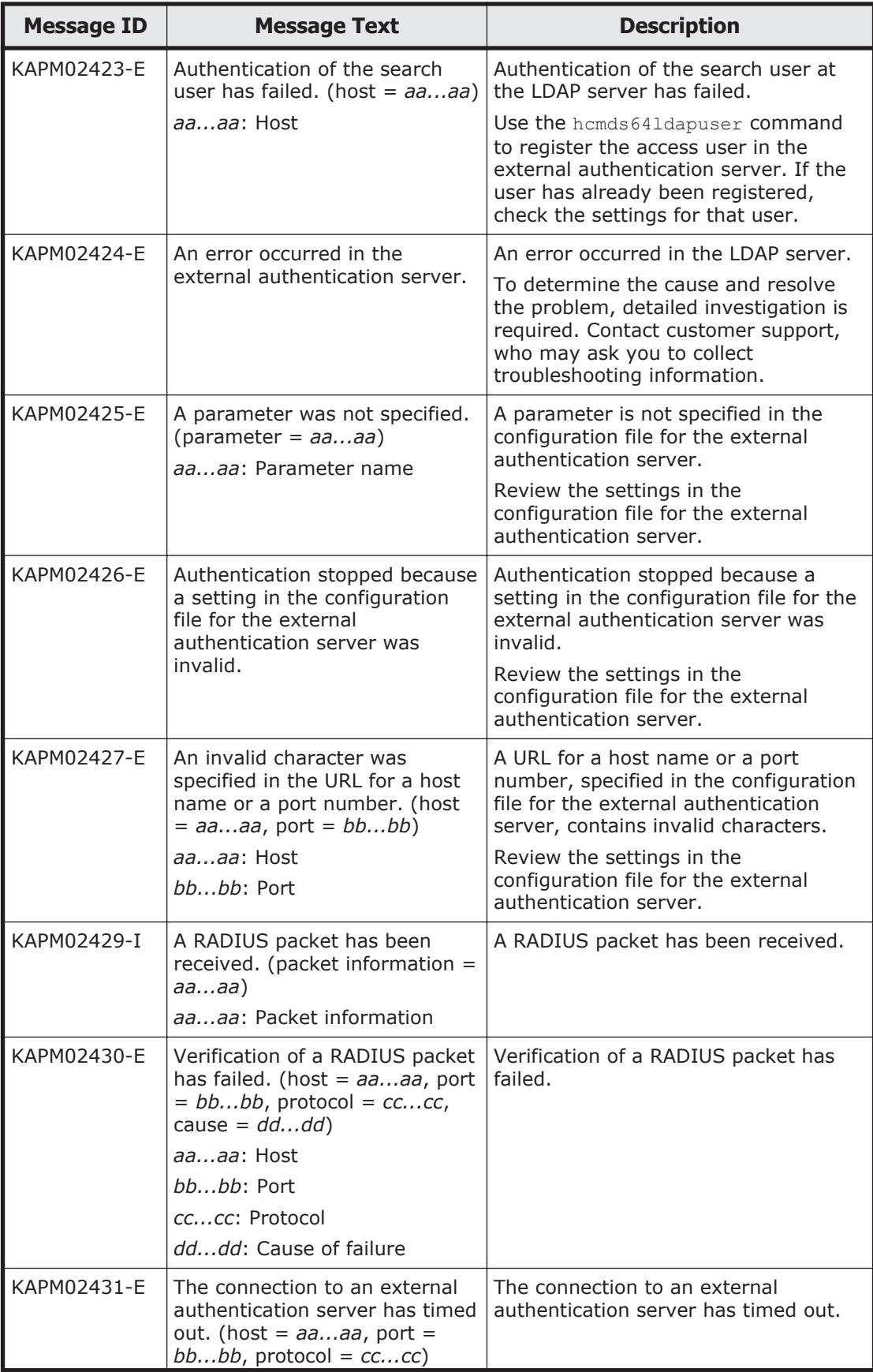

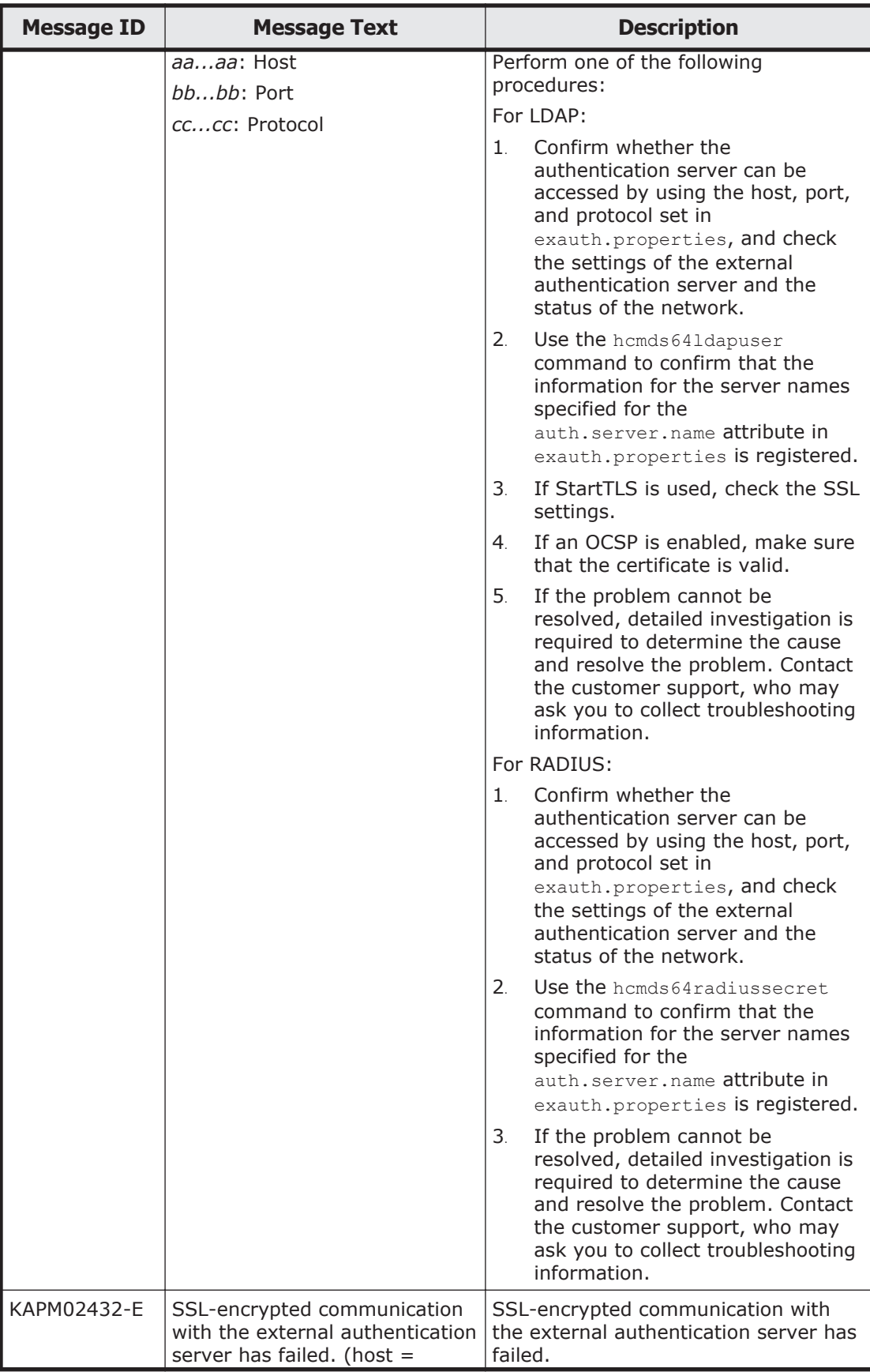

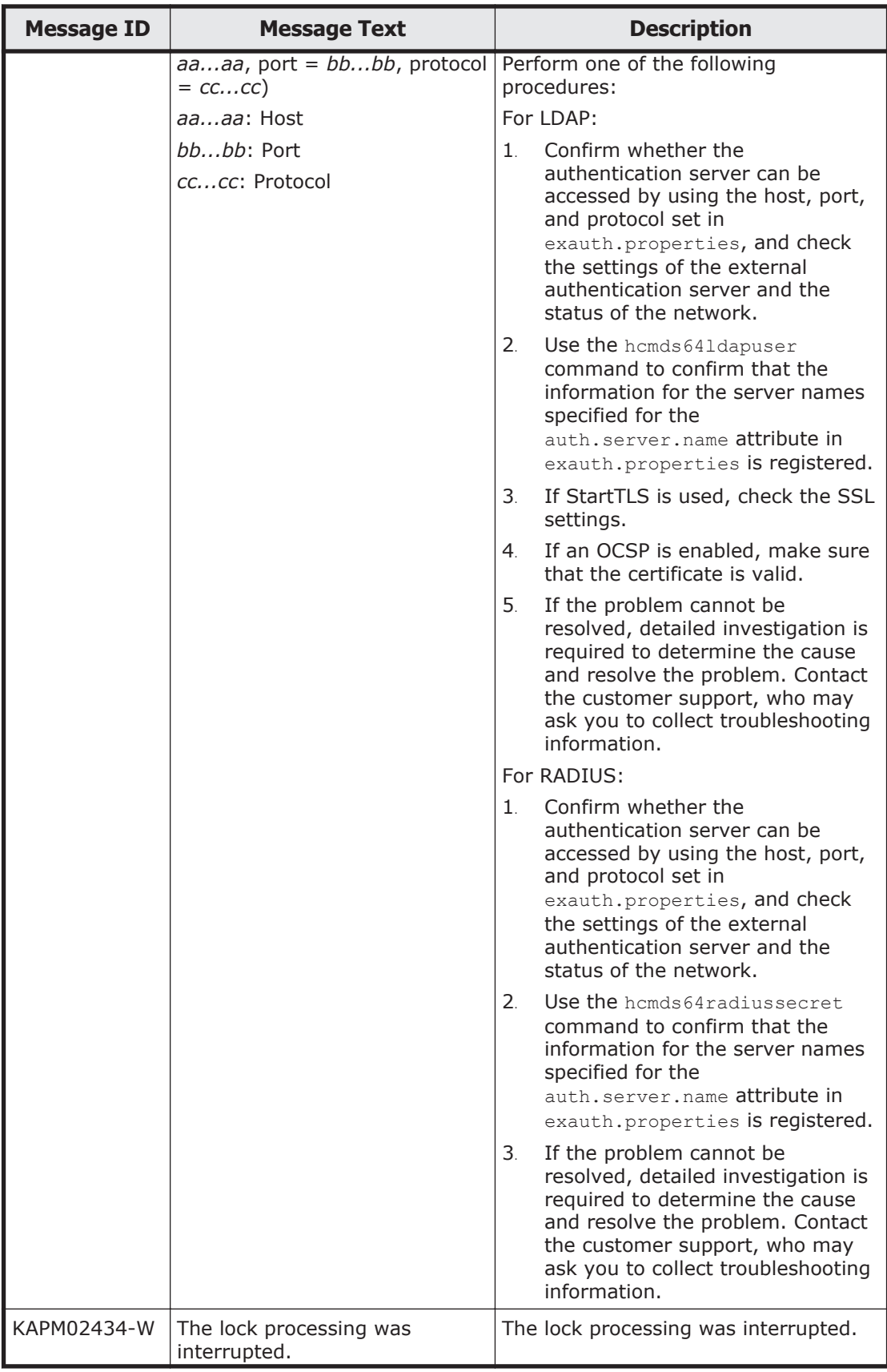

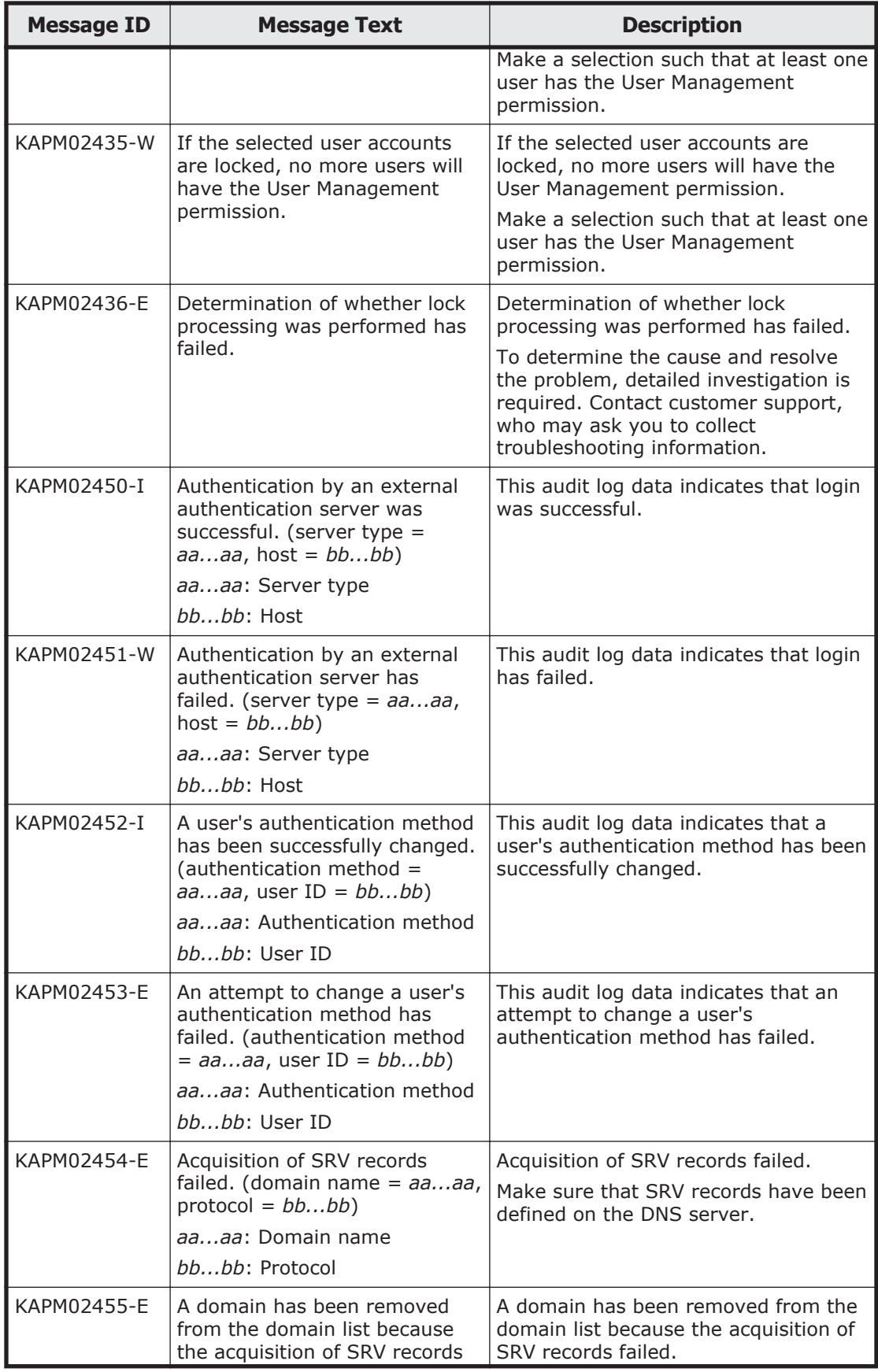

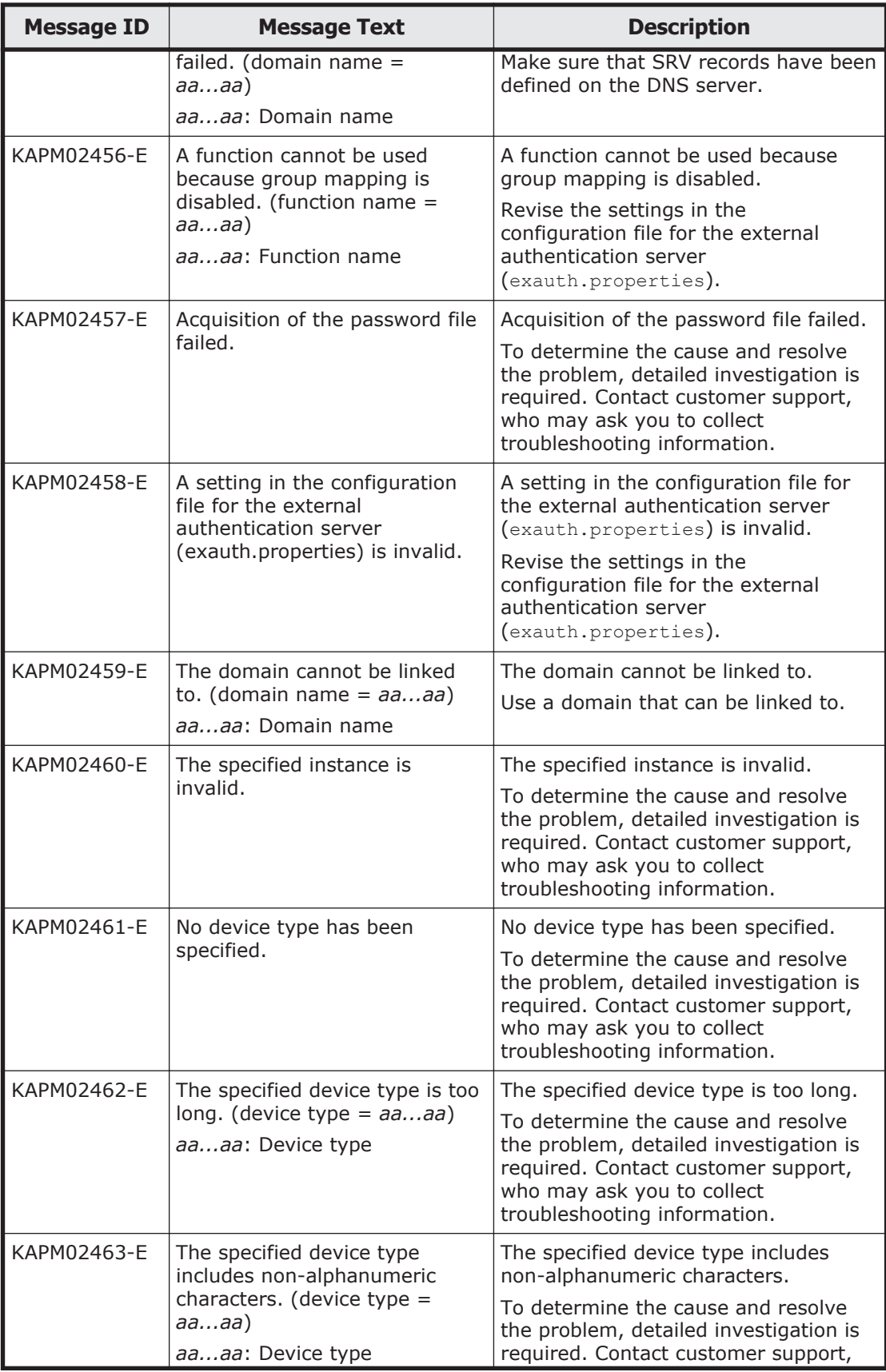

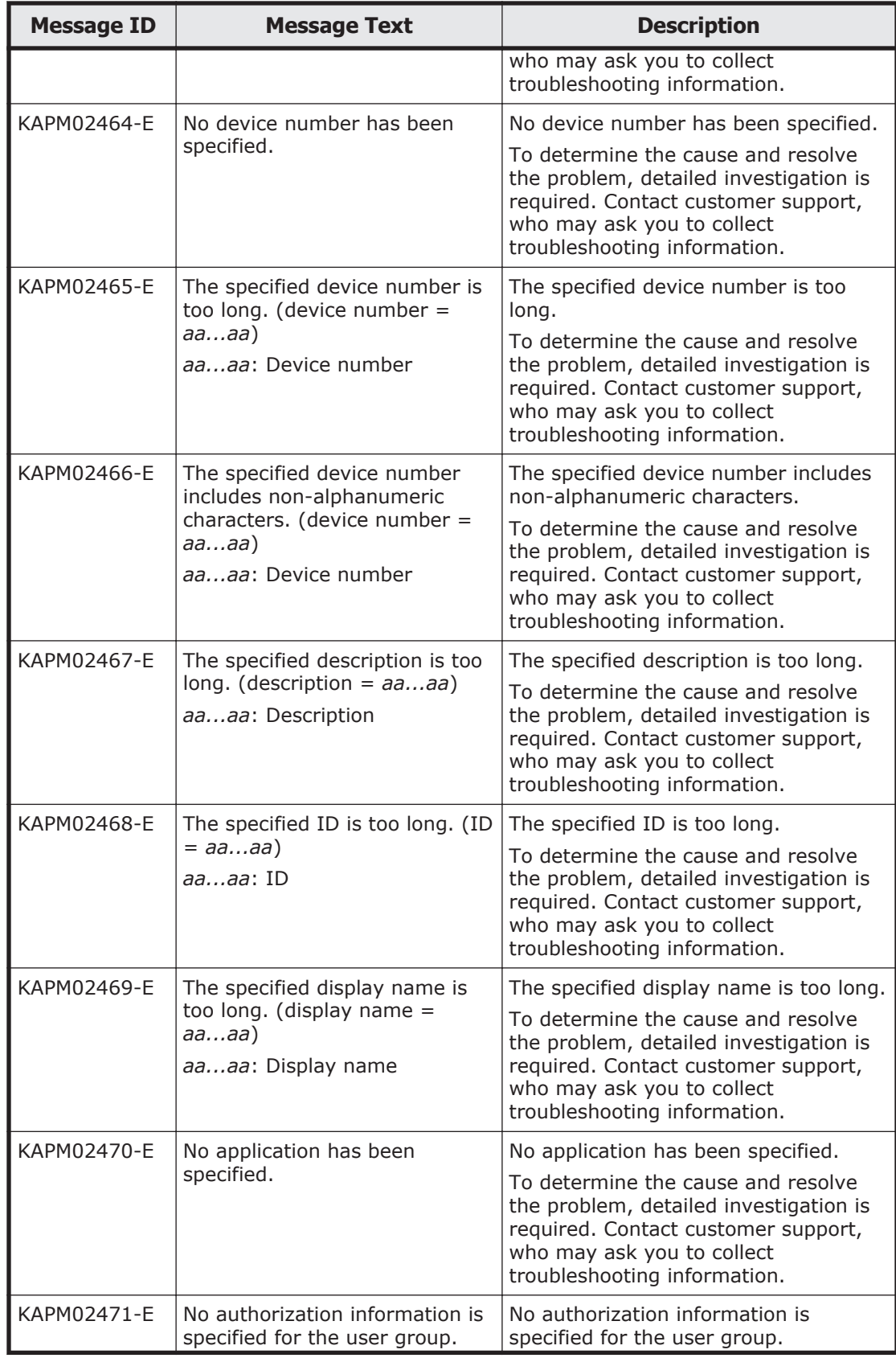

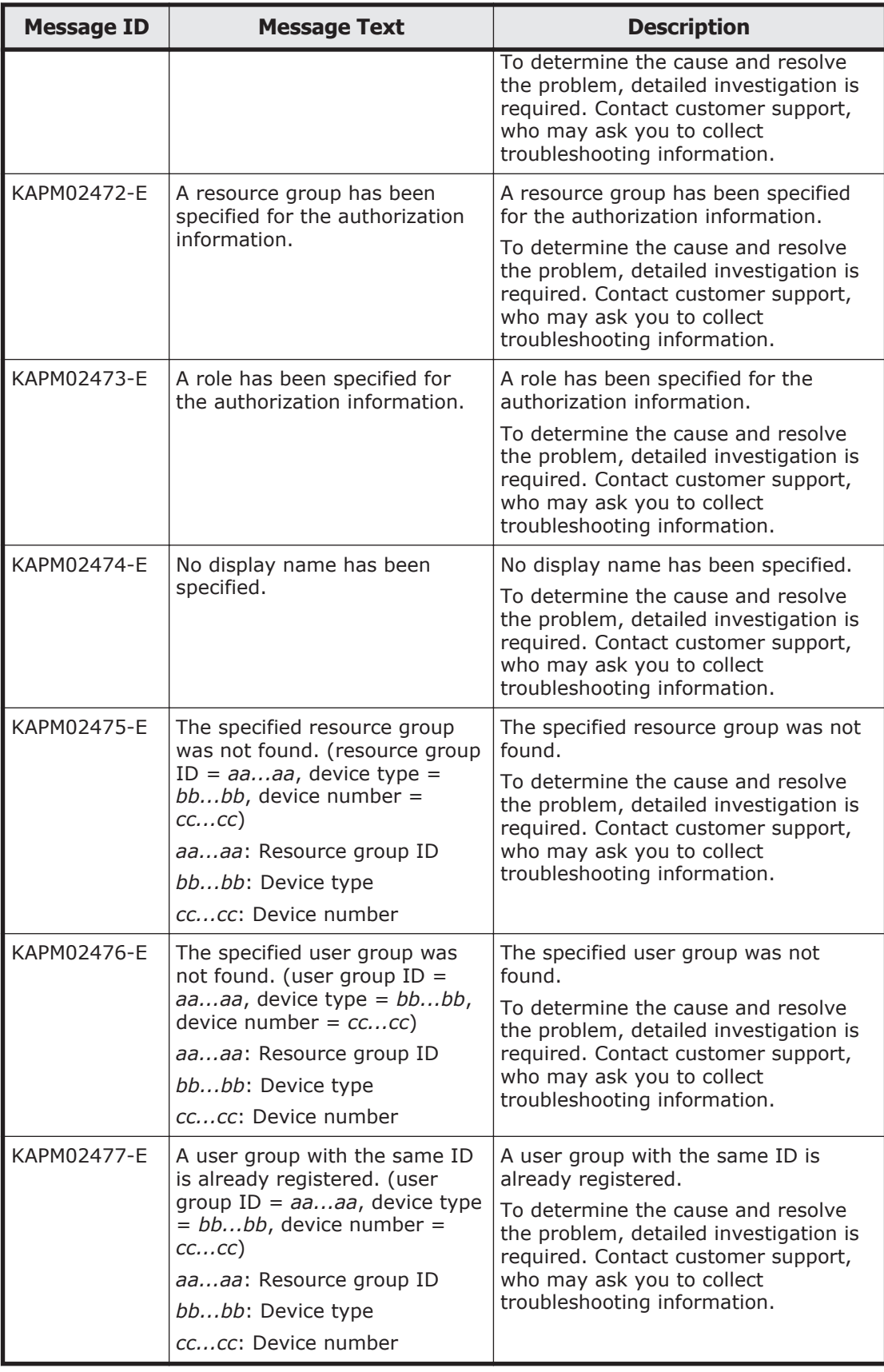

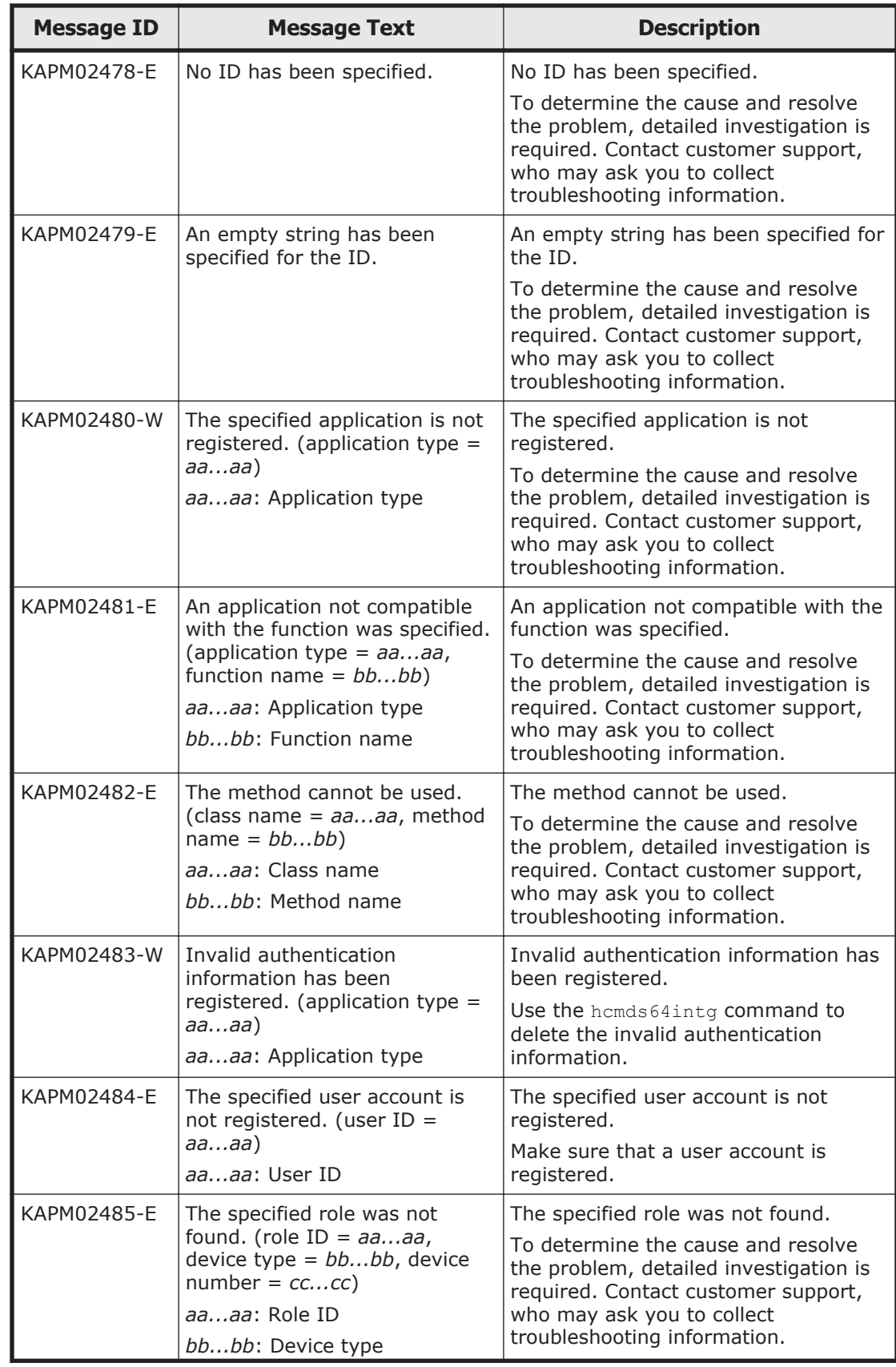

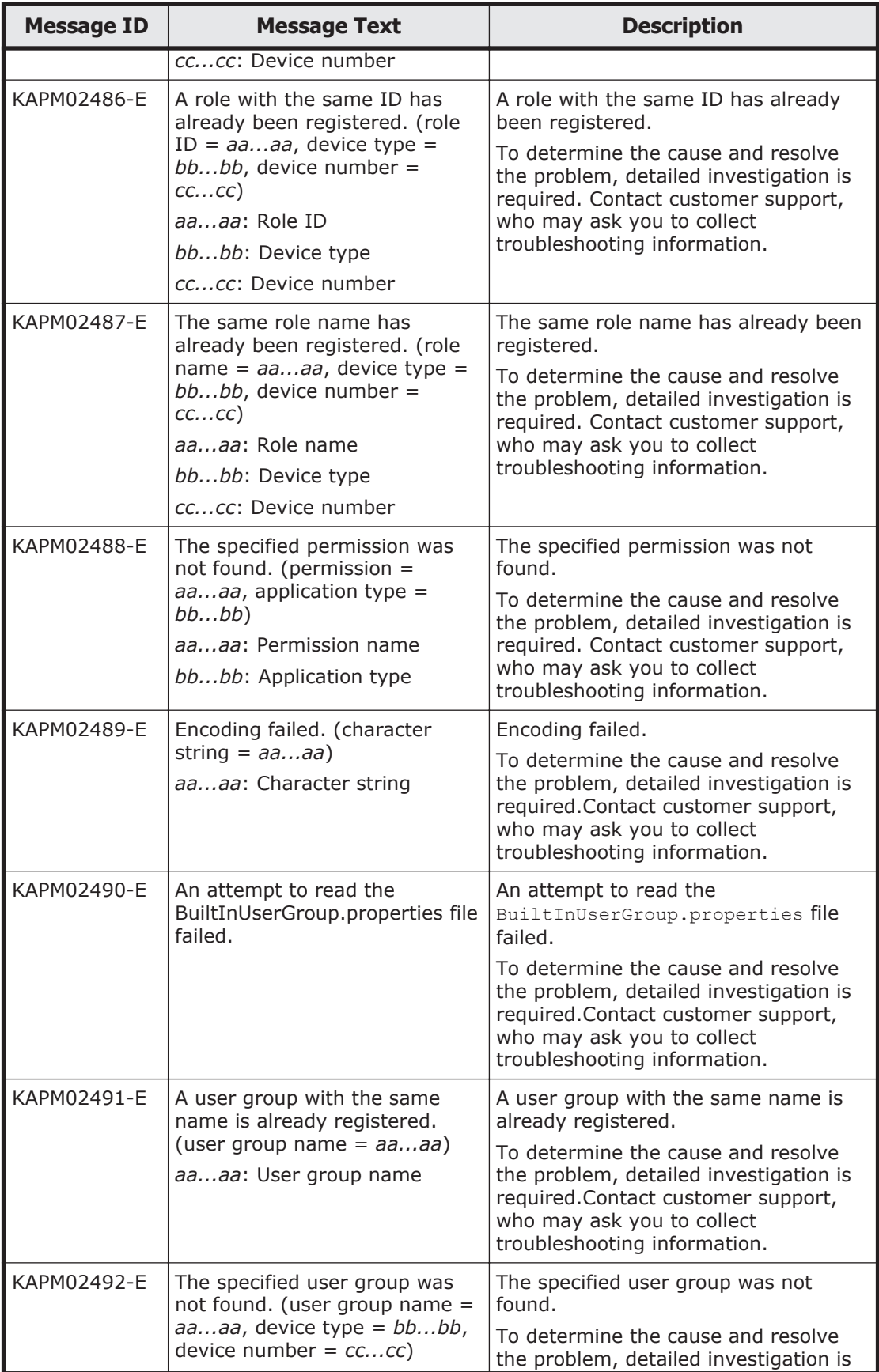

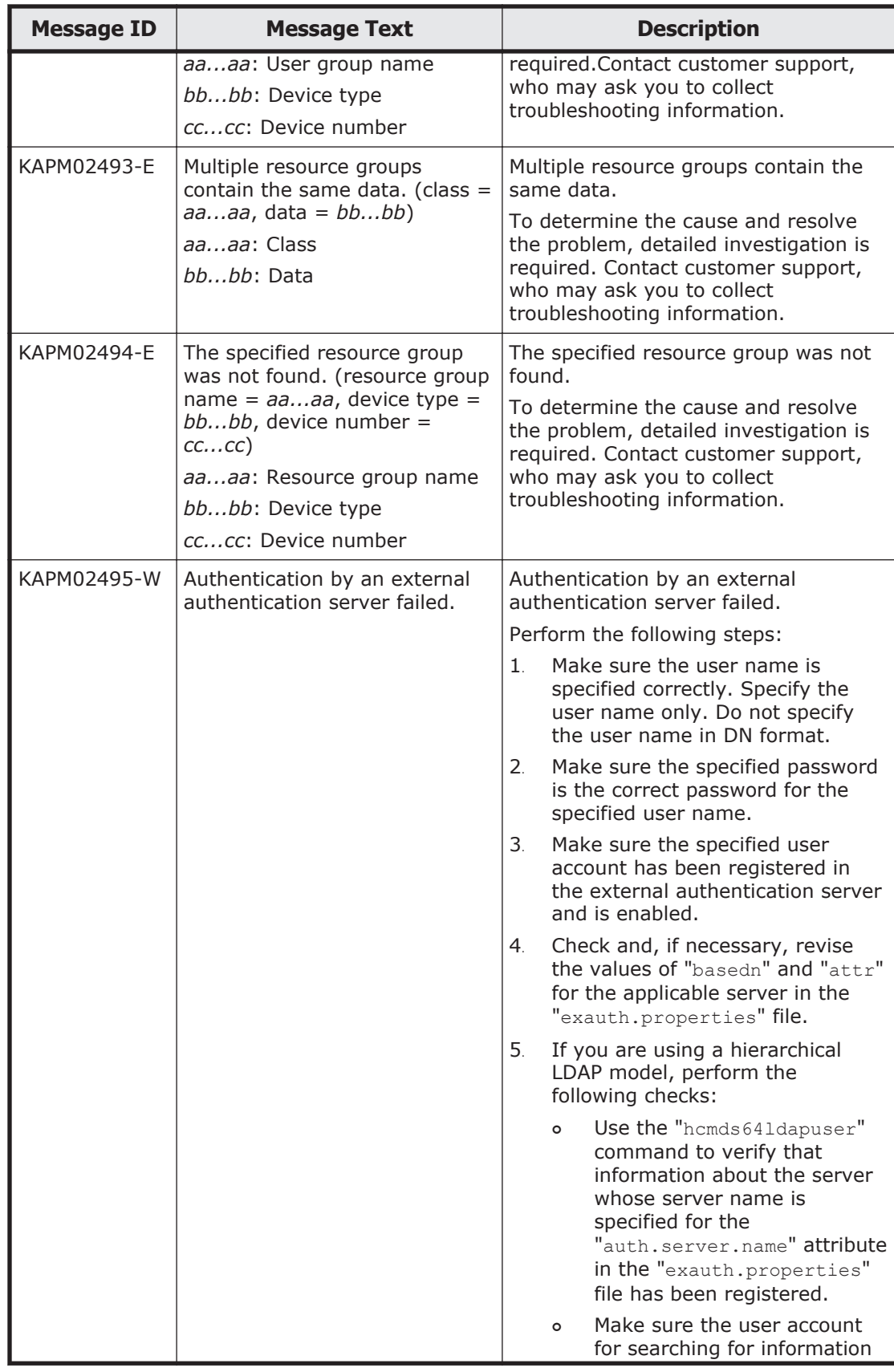

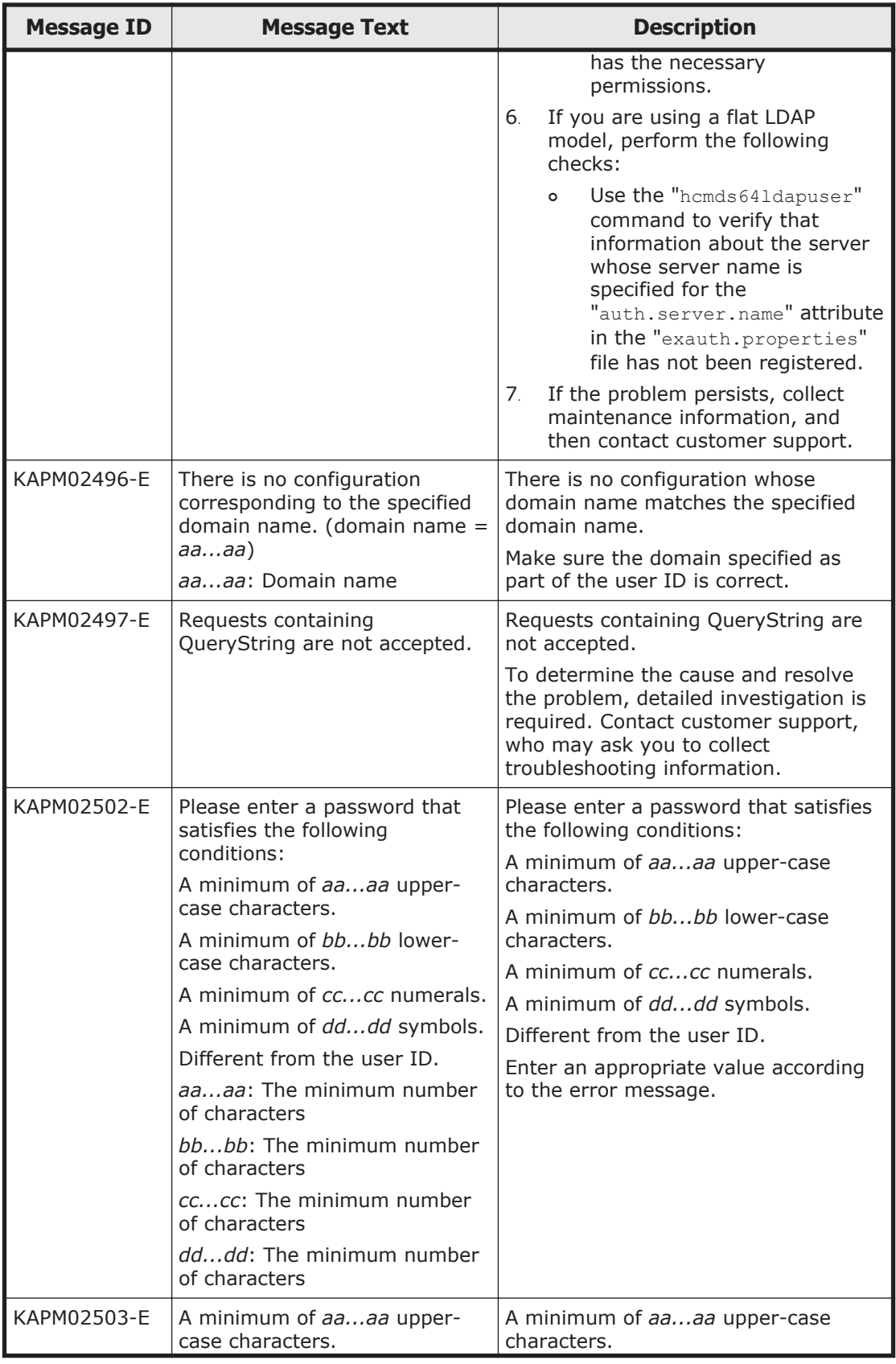

A-68 Error Messages Output by Hitachi Command Suite Common Component
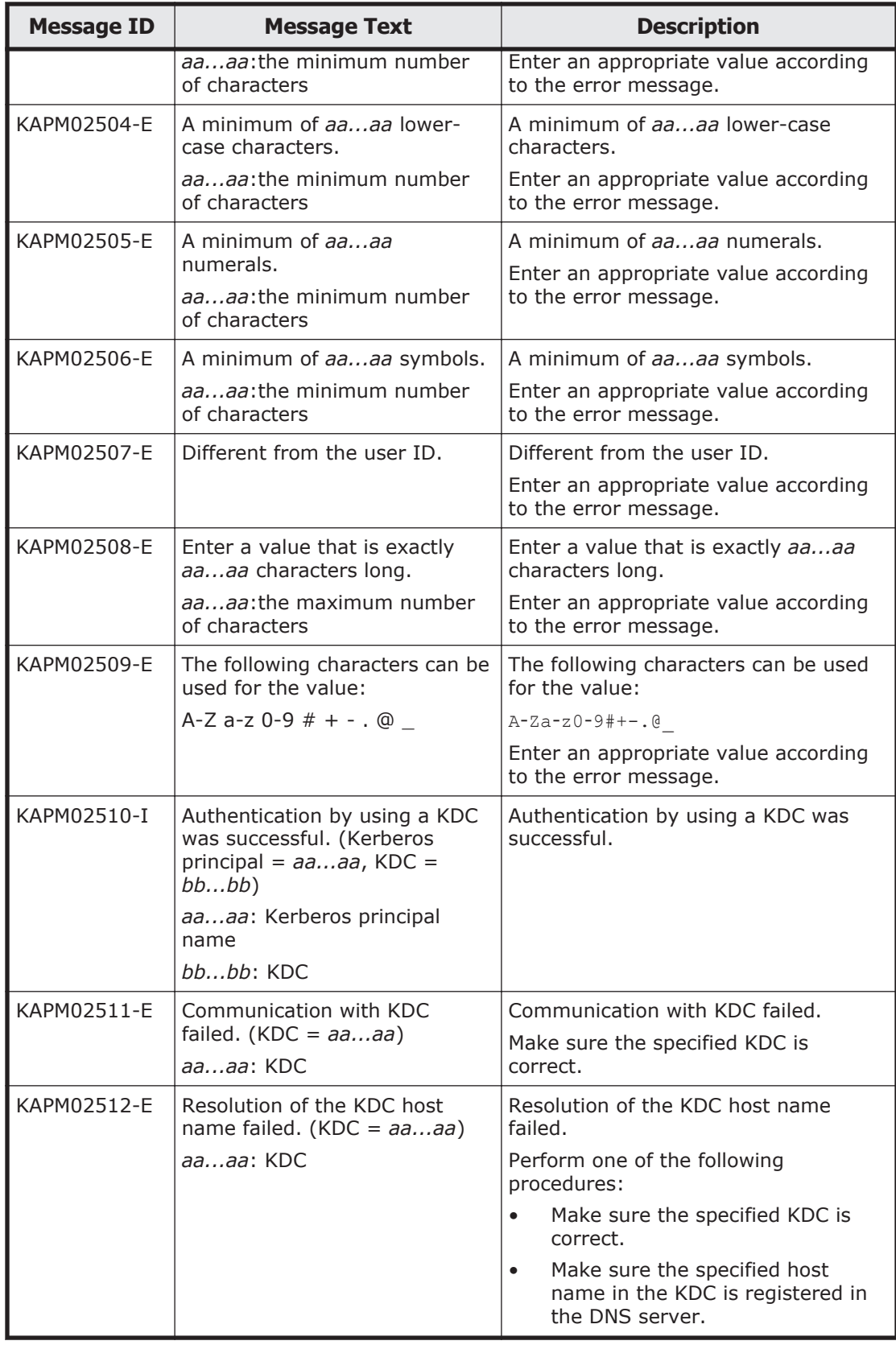

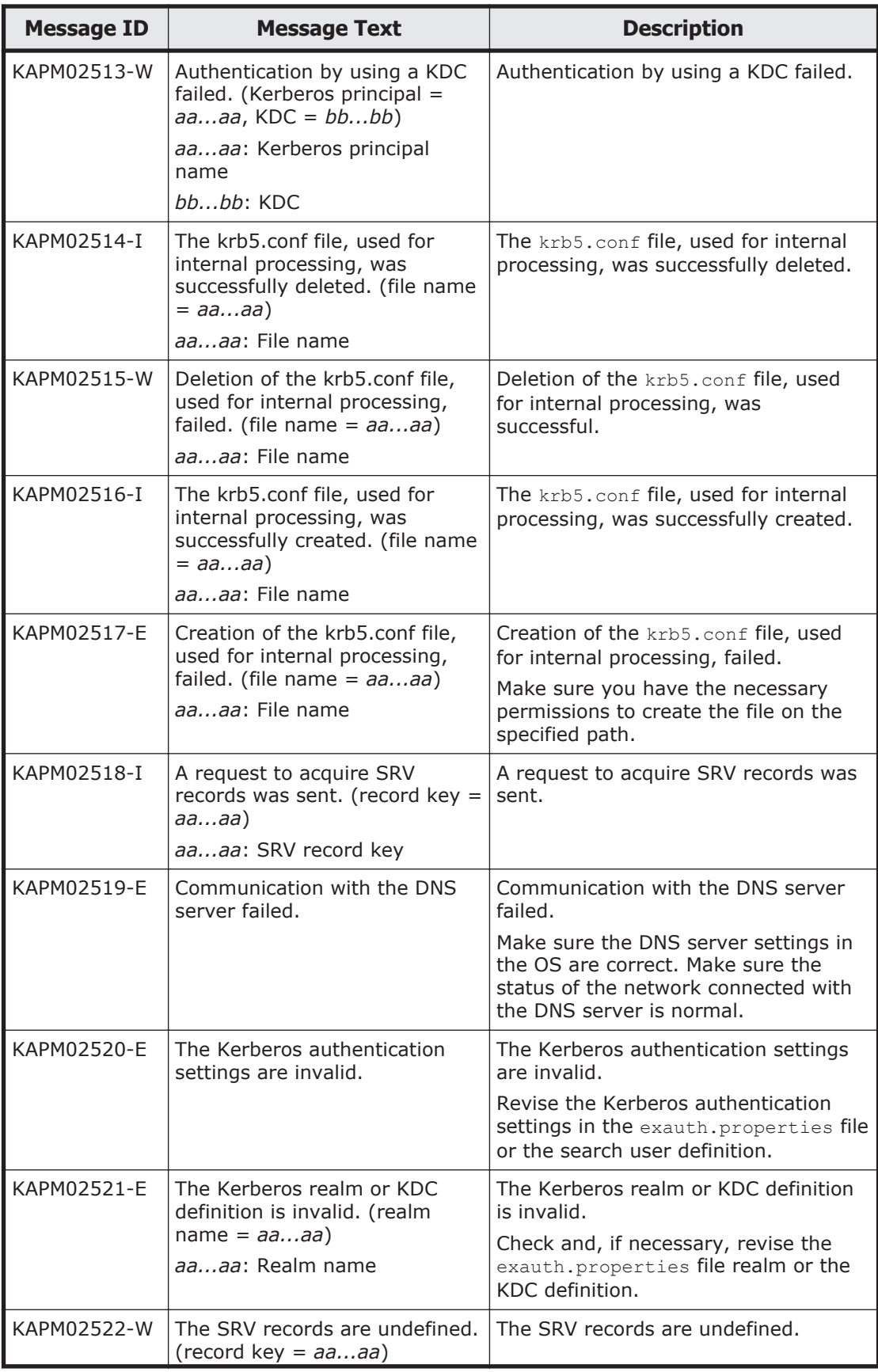

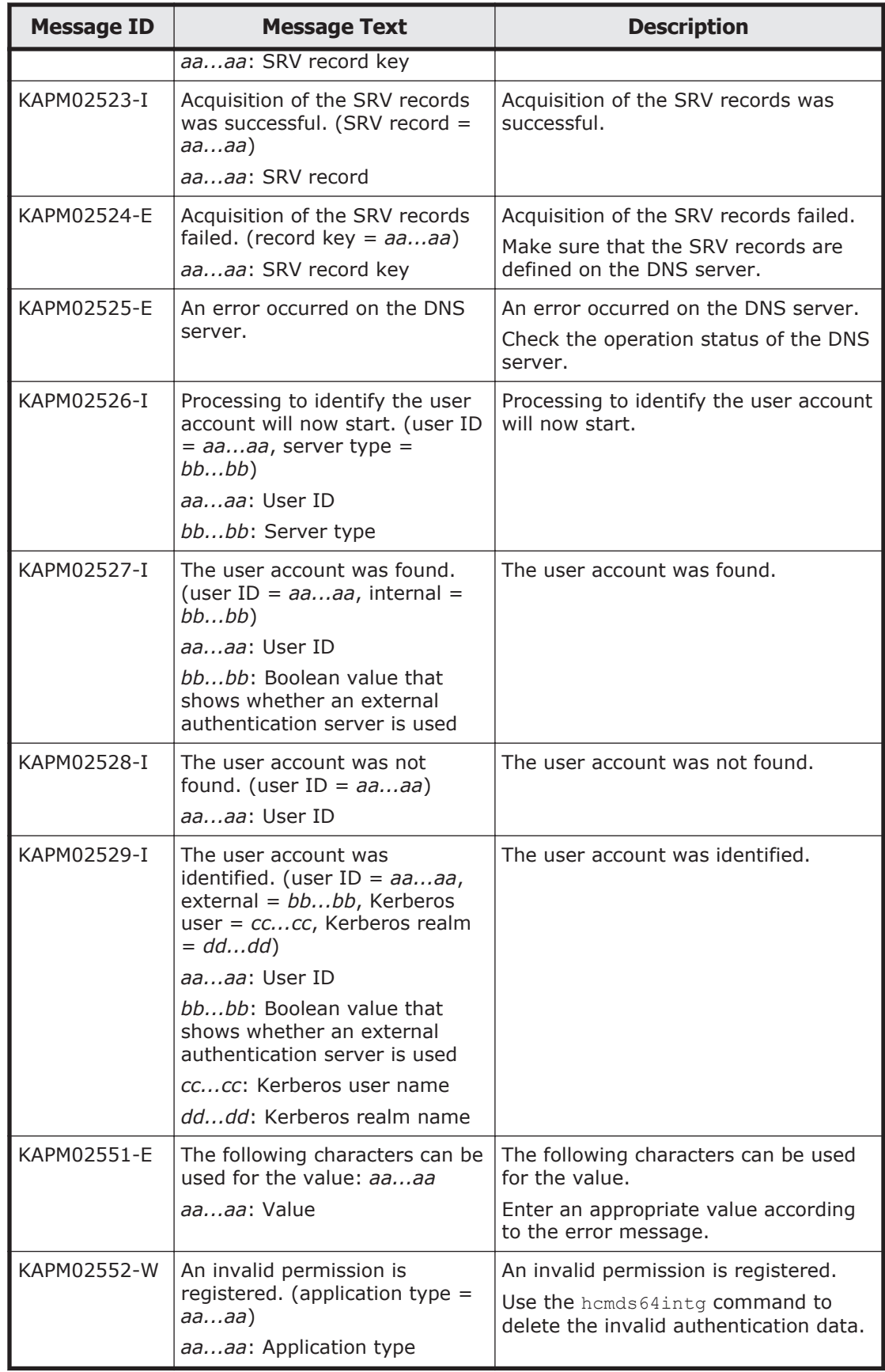

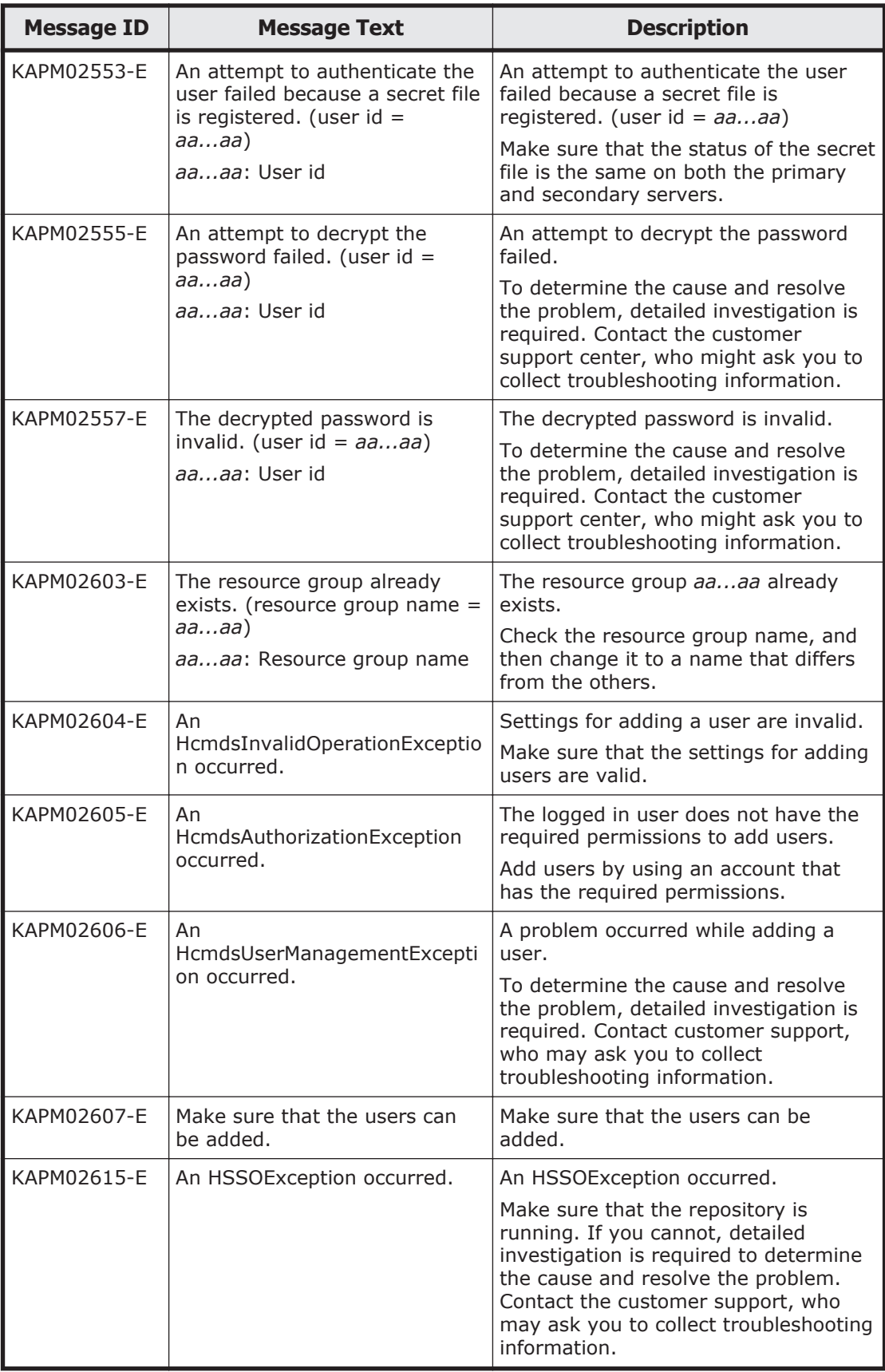

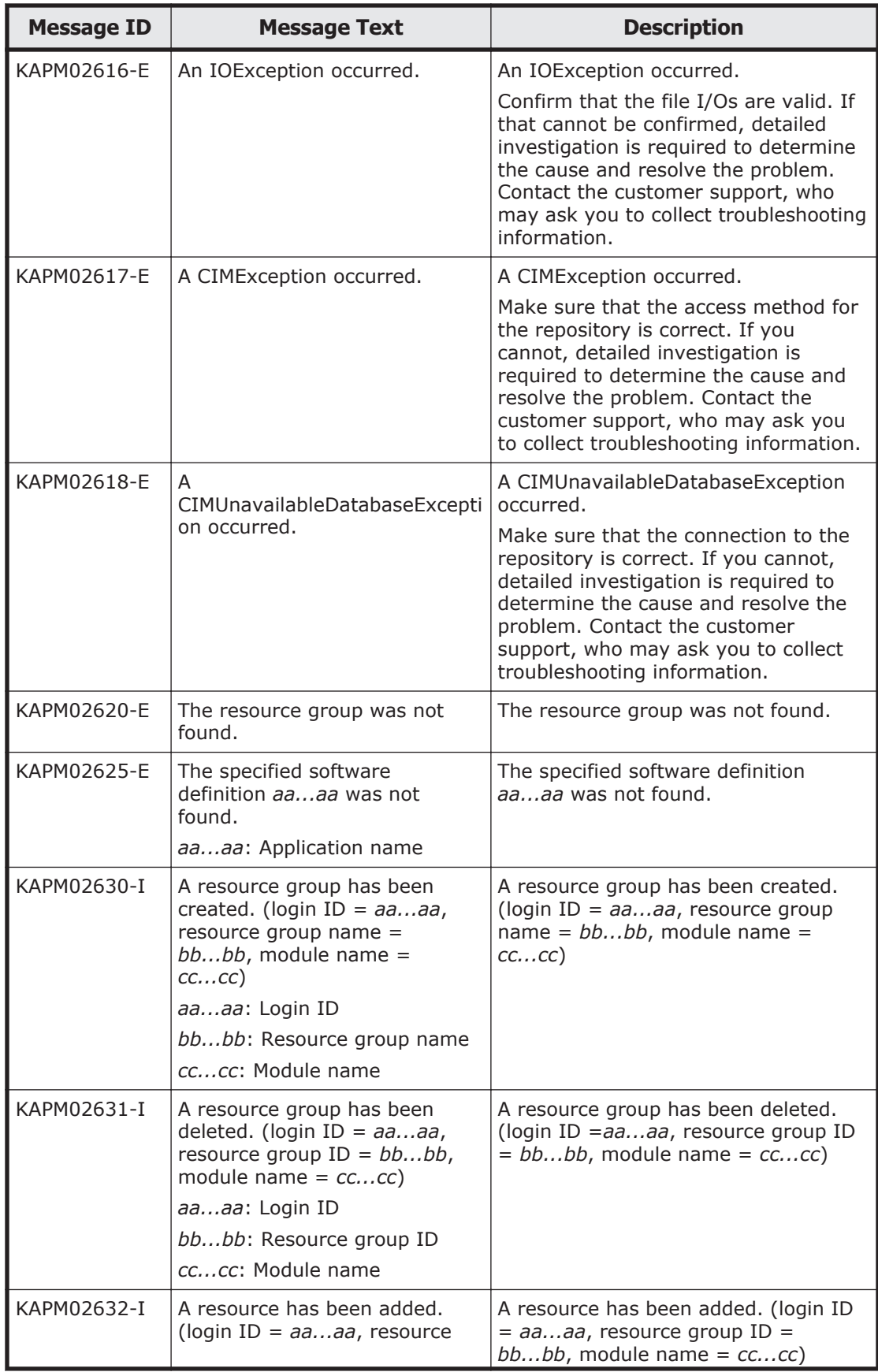

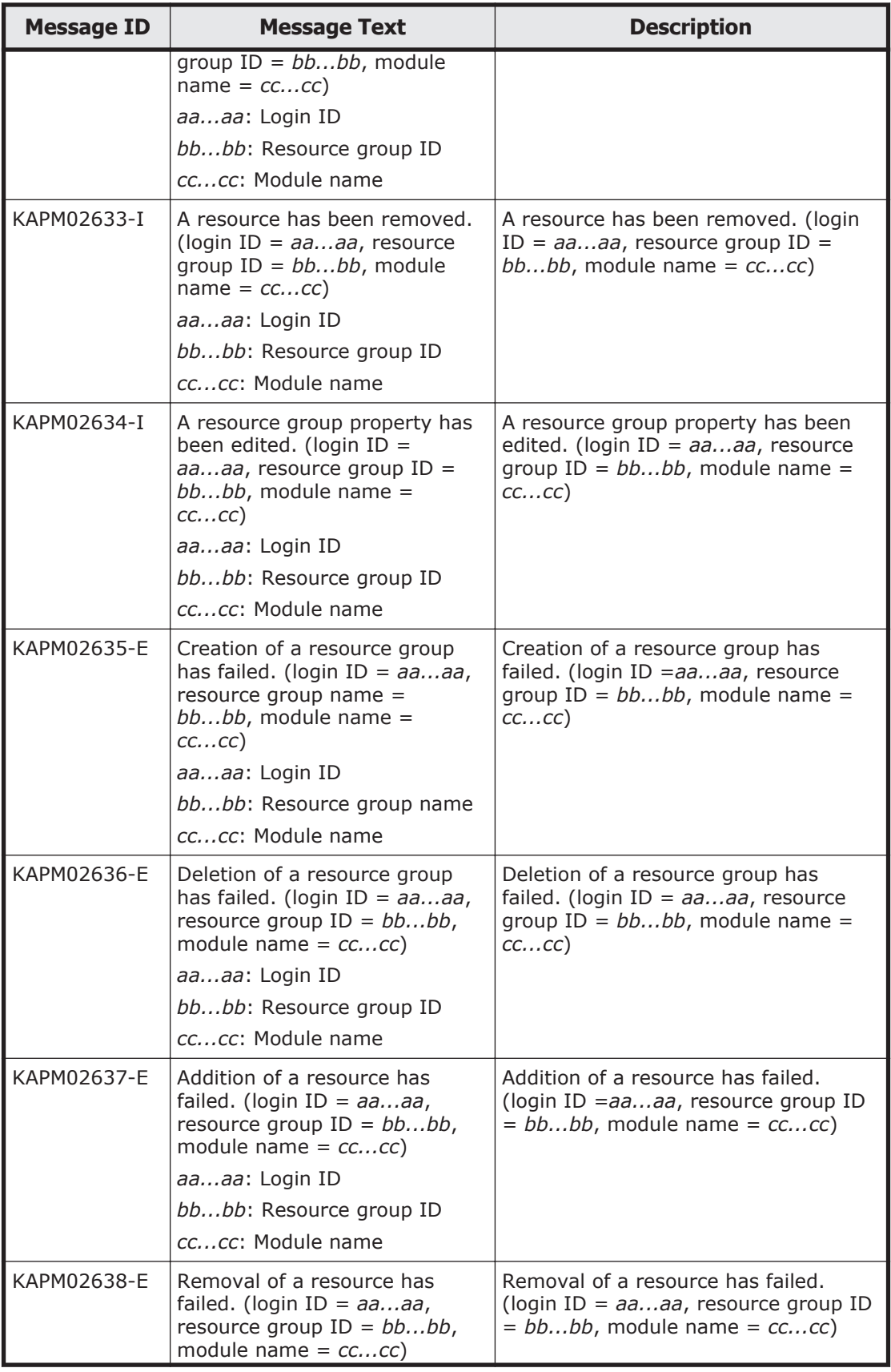

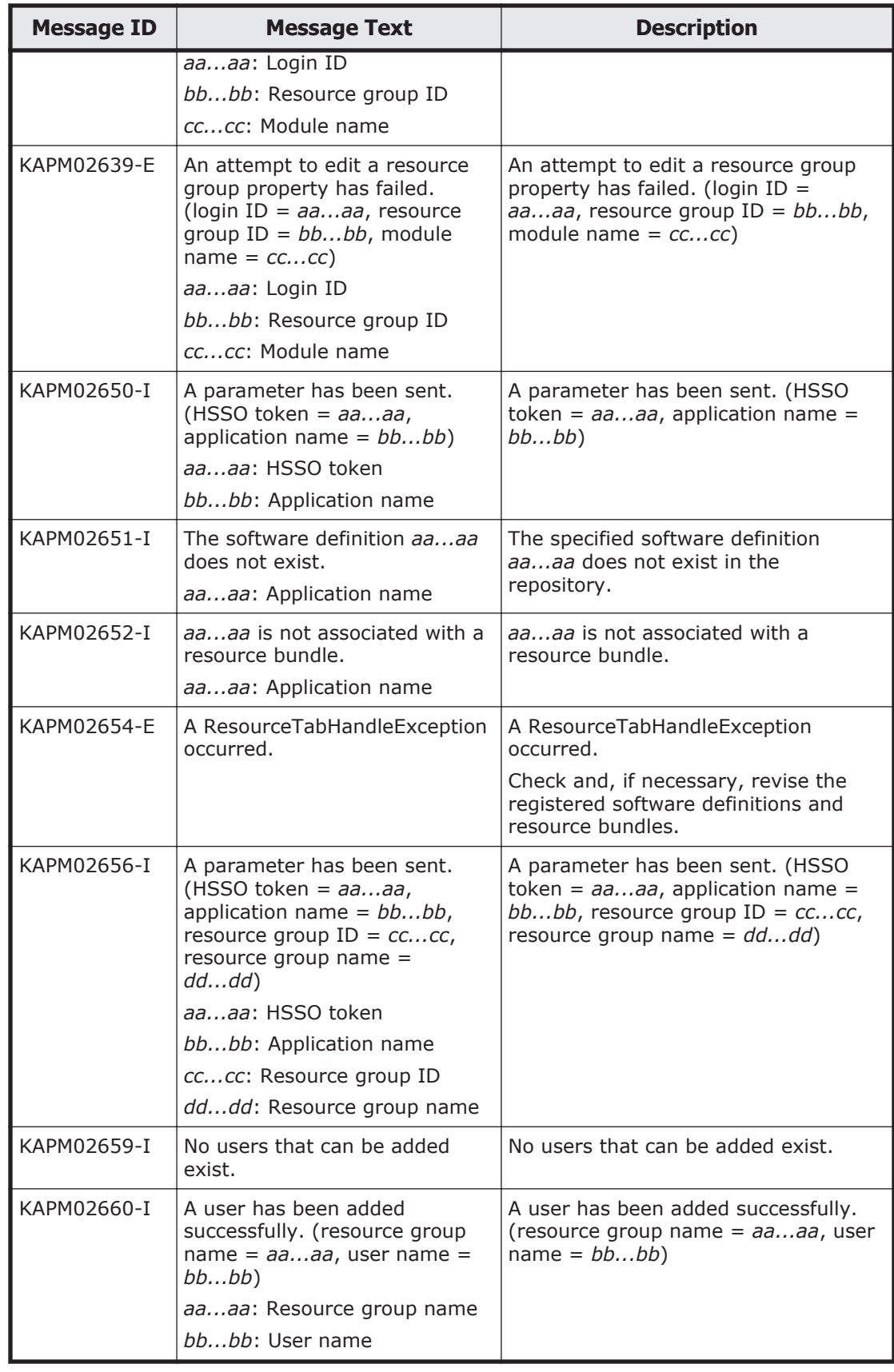

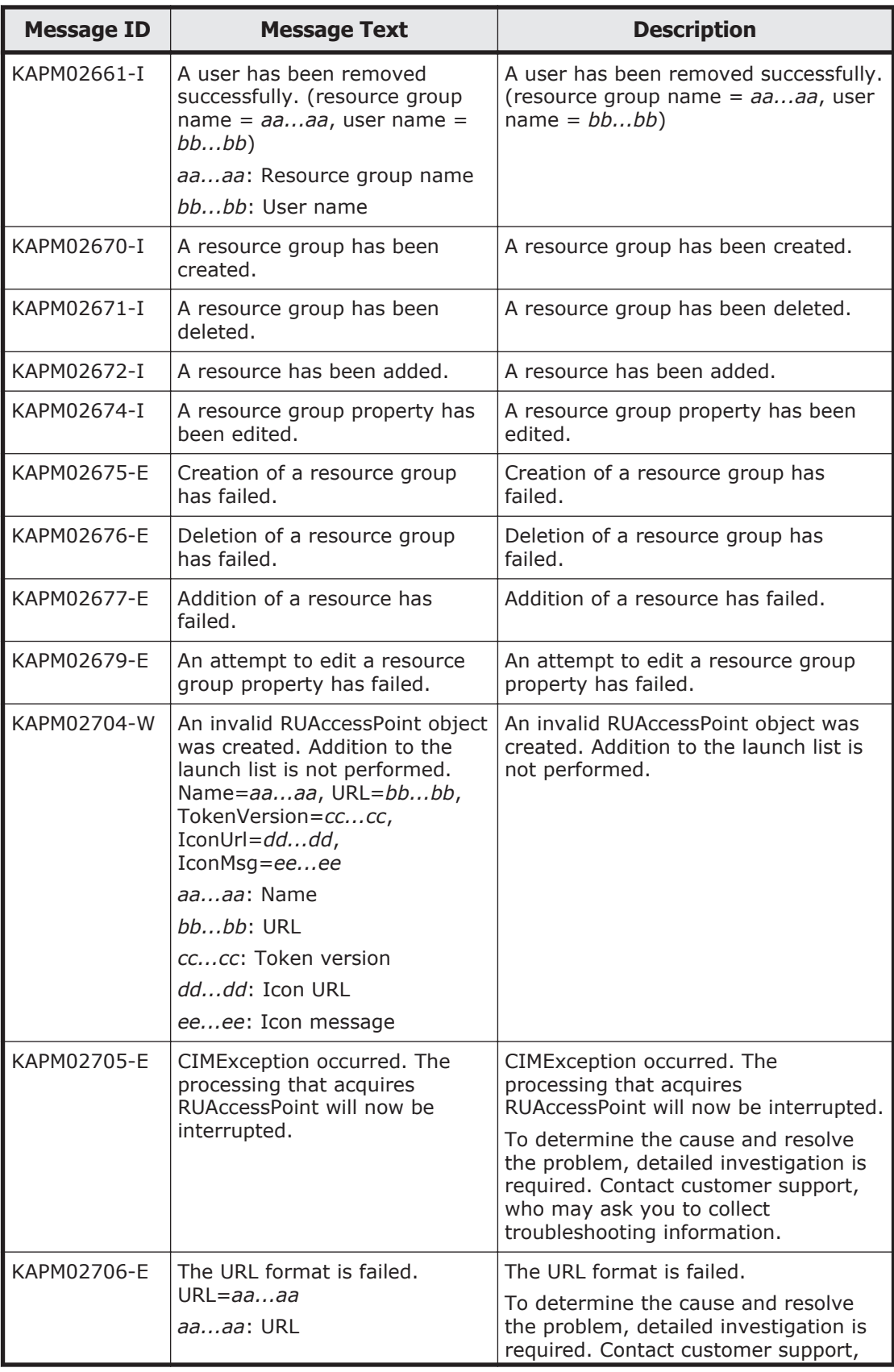

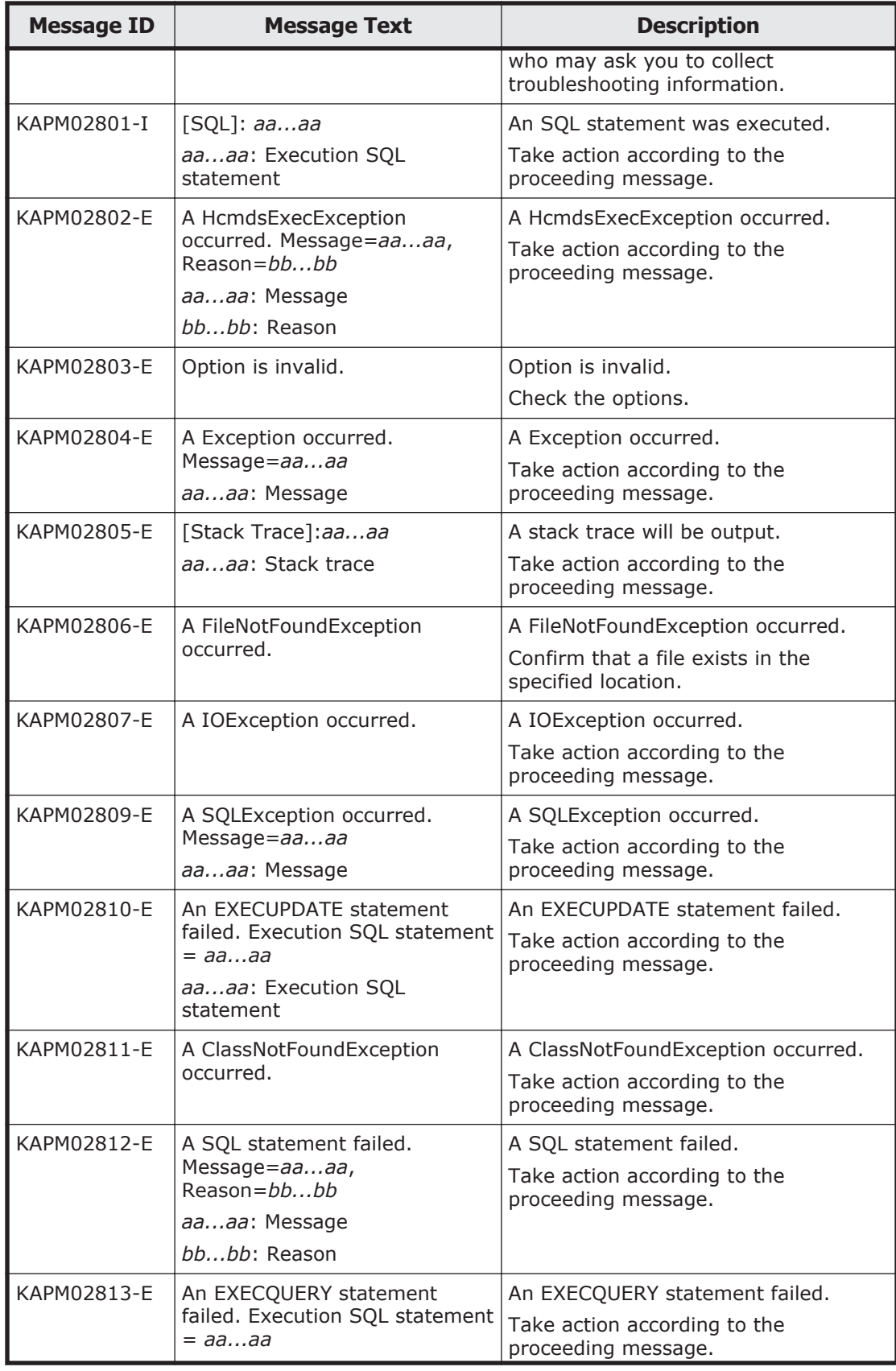

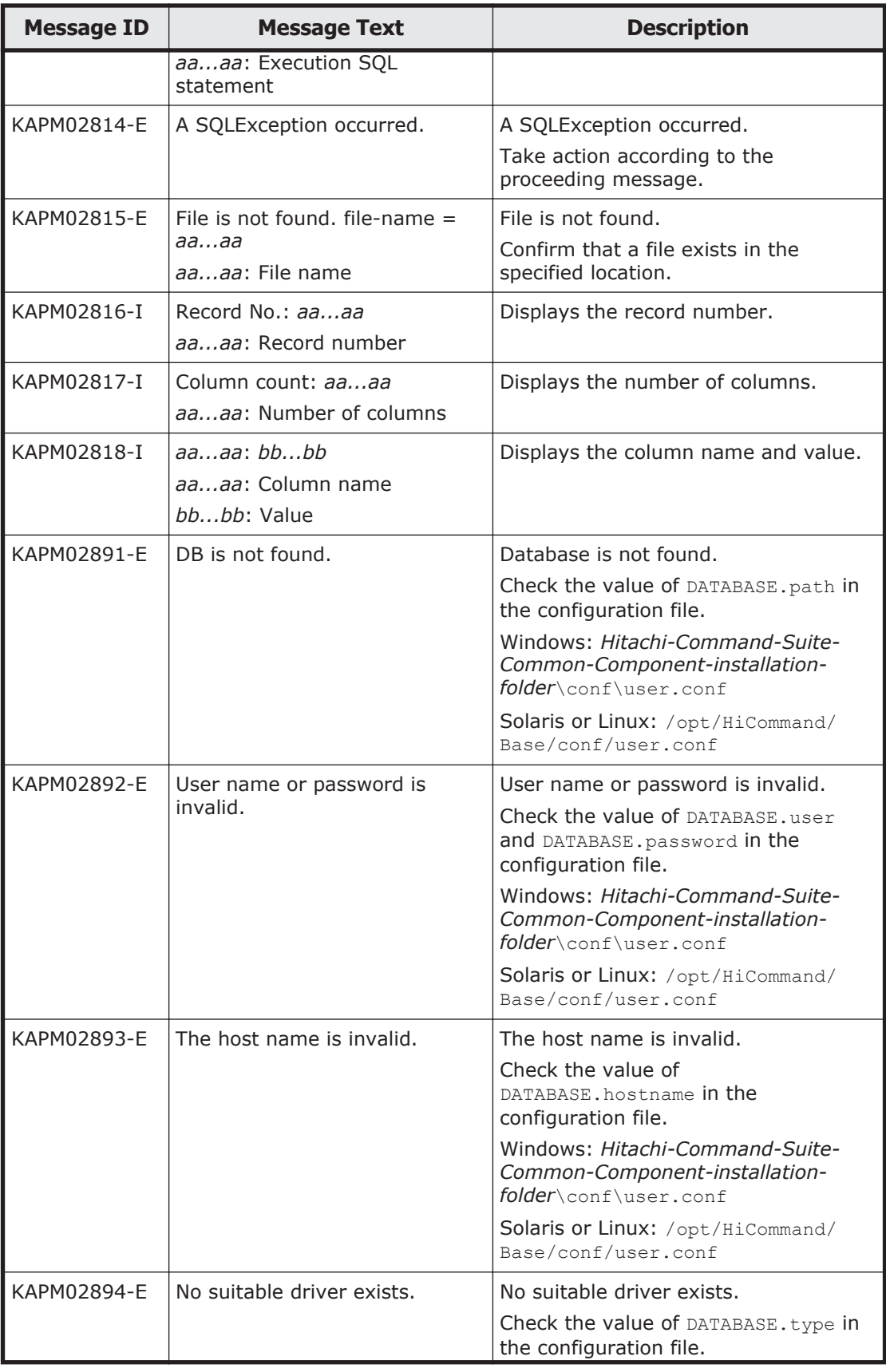

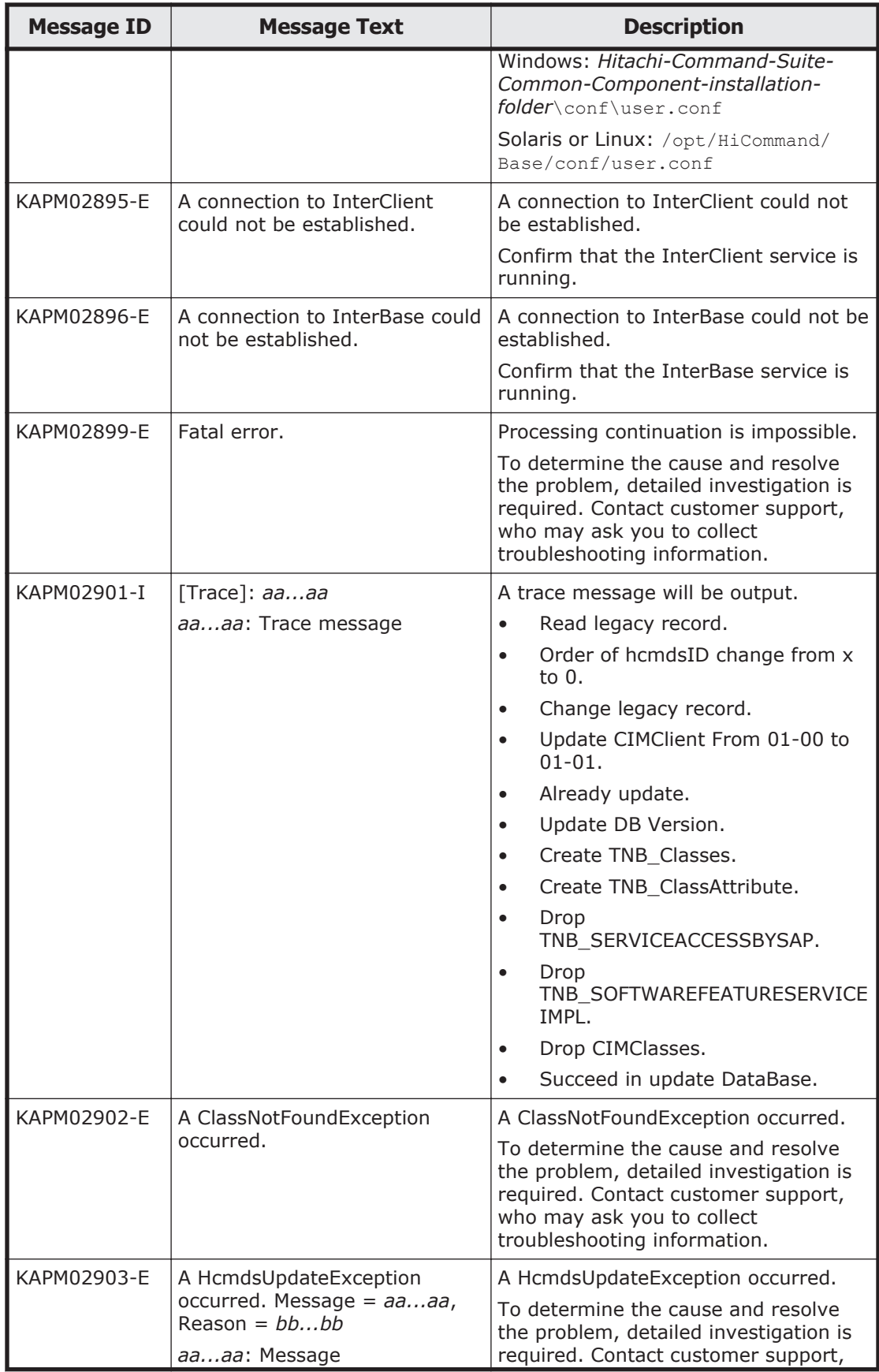

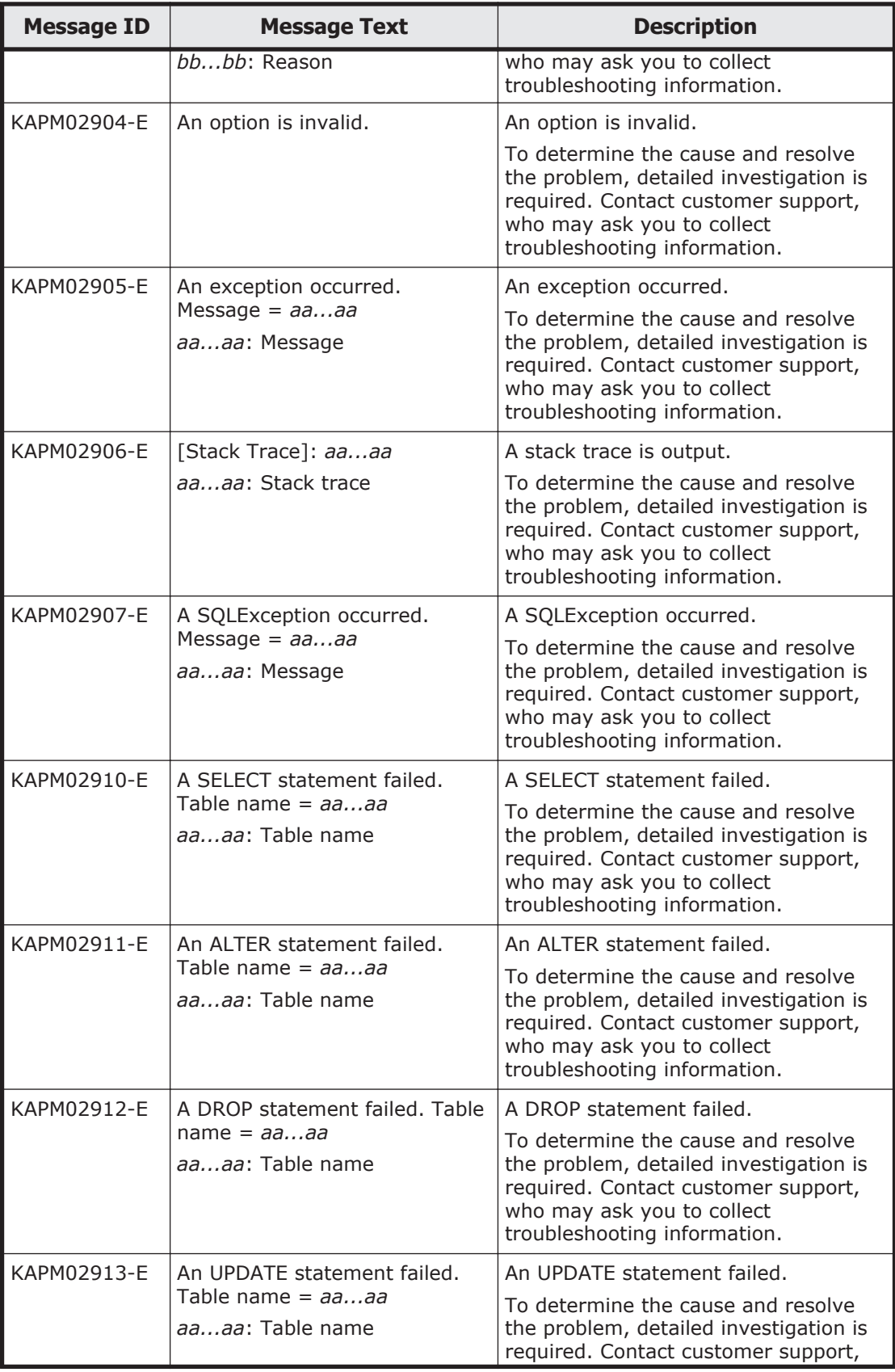

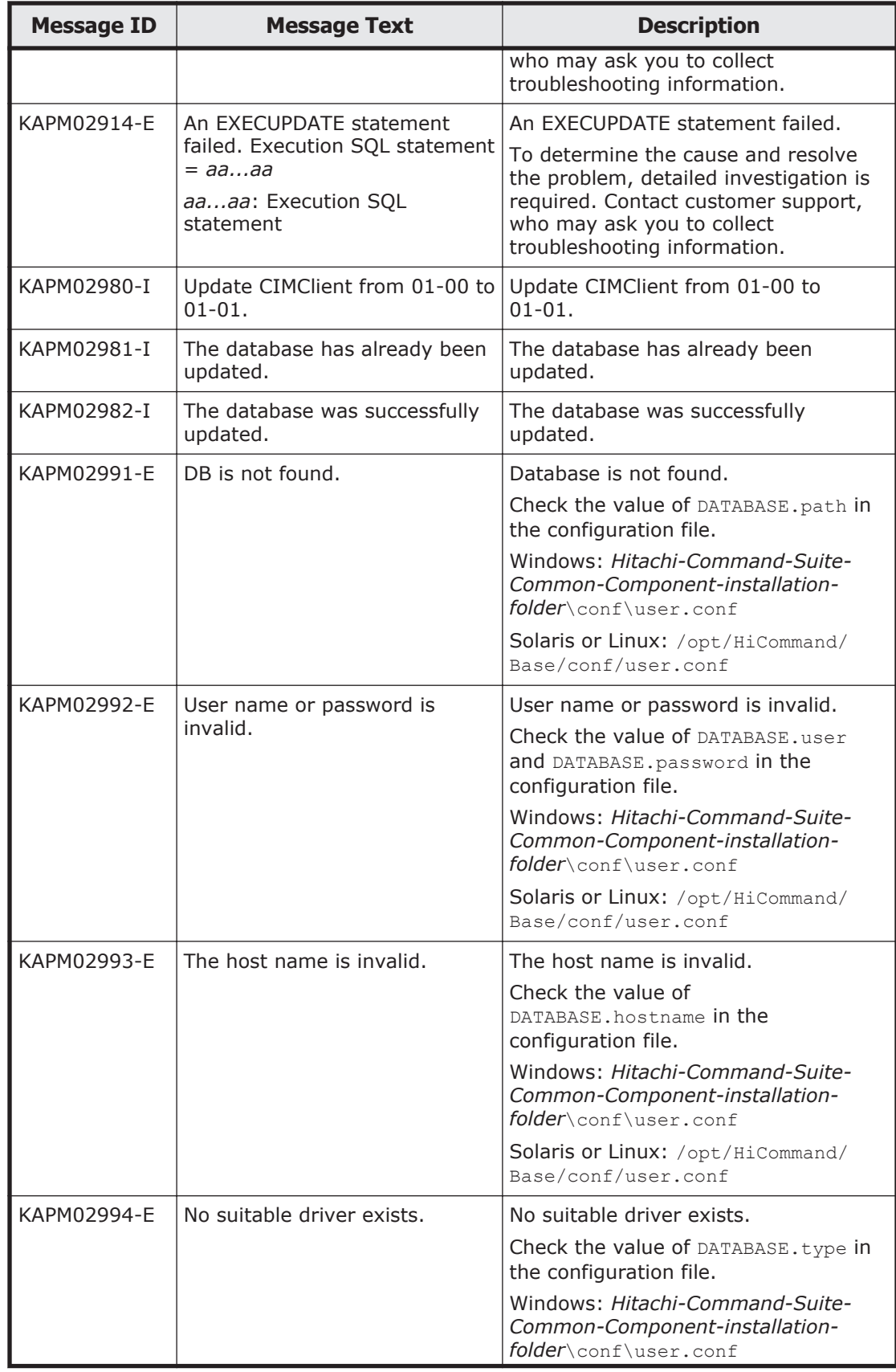

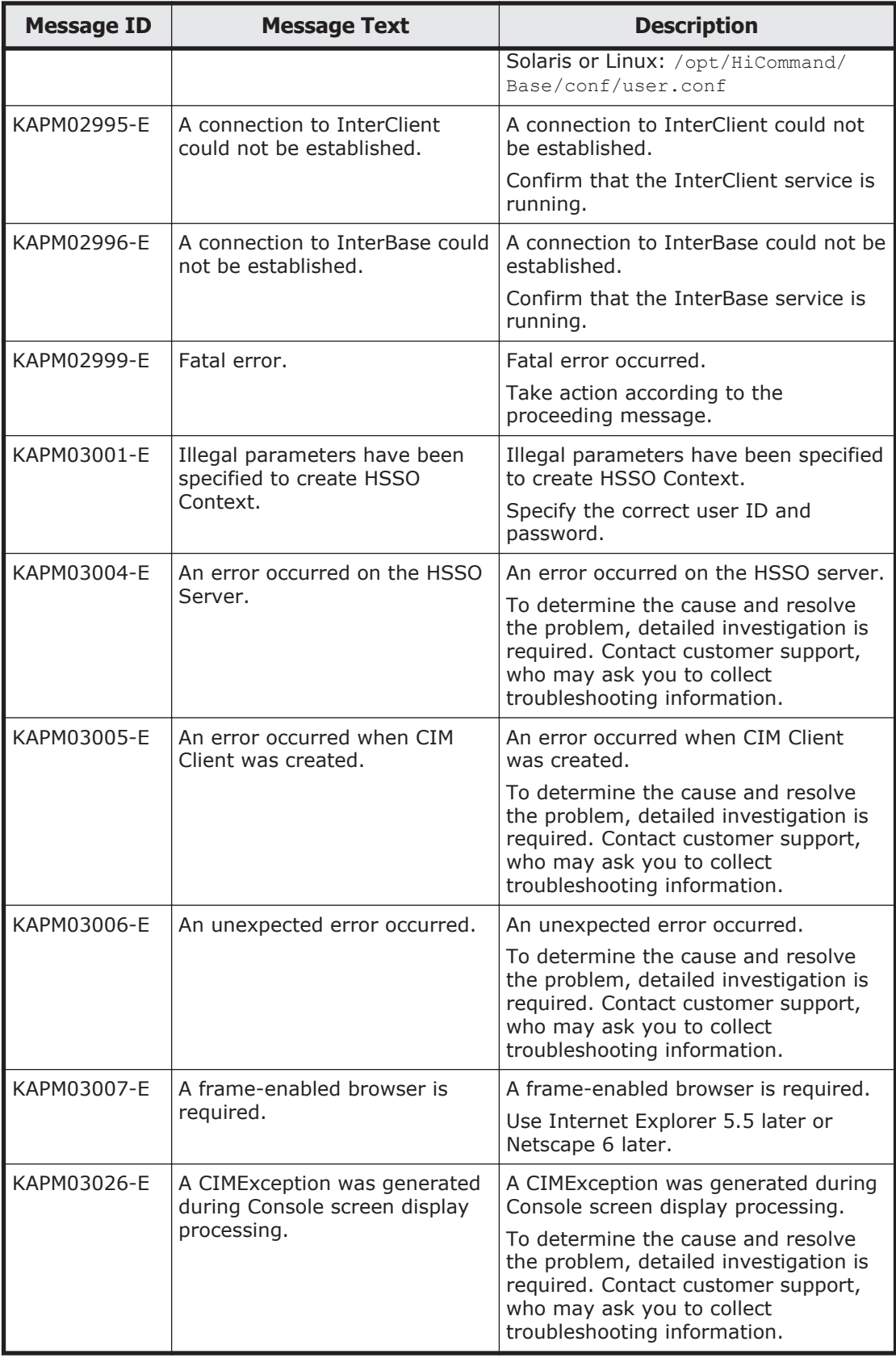

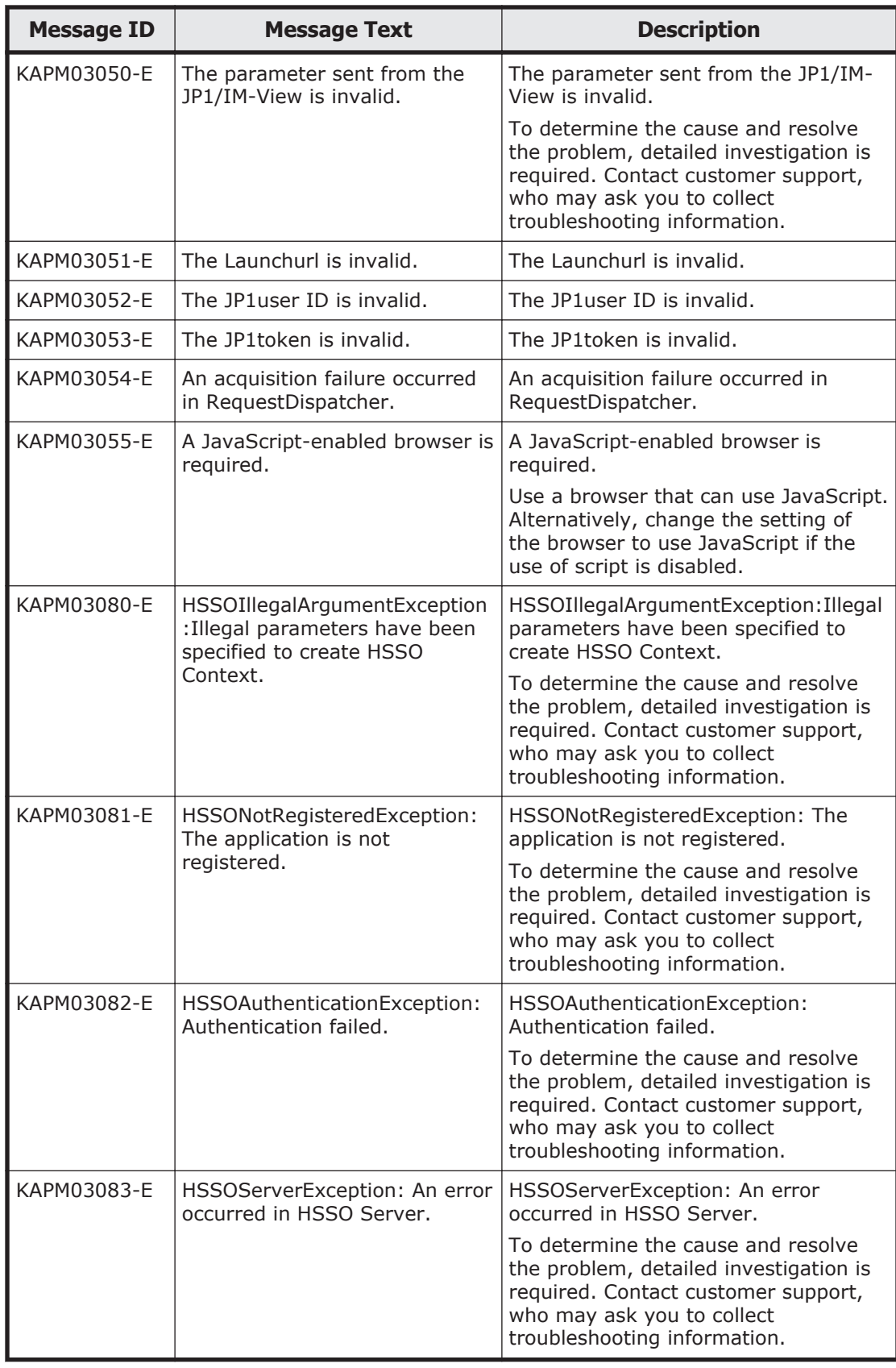

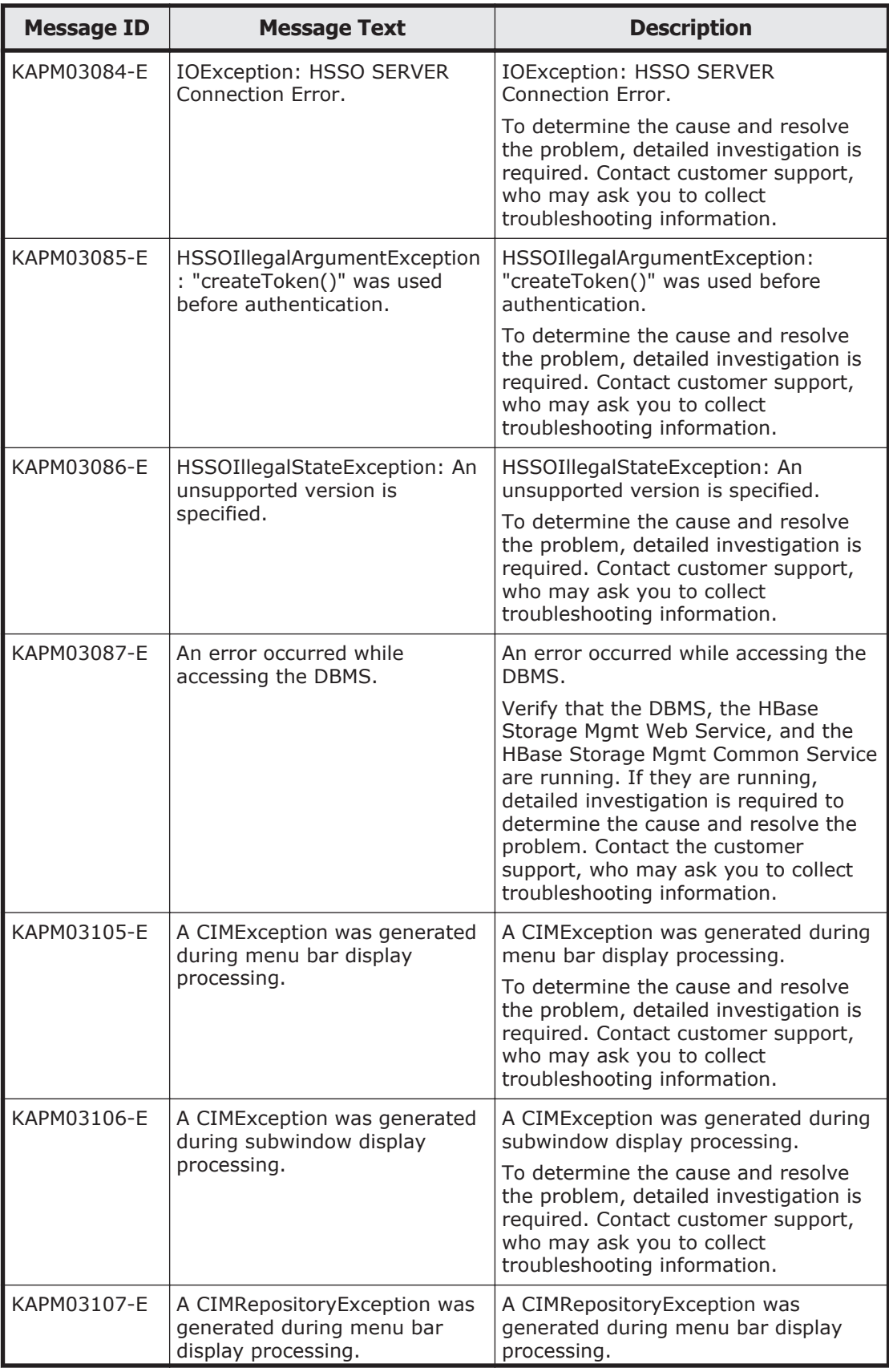

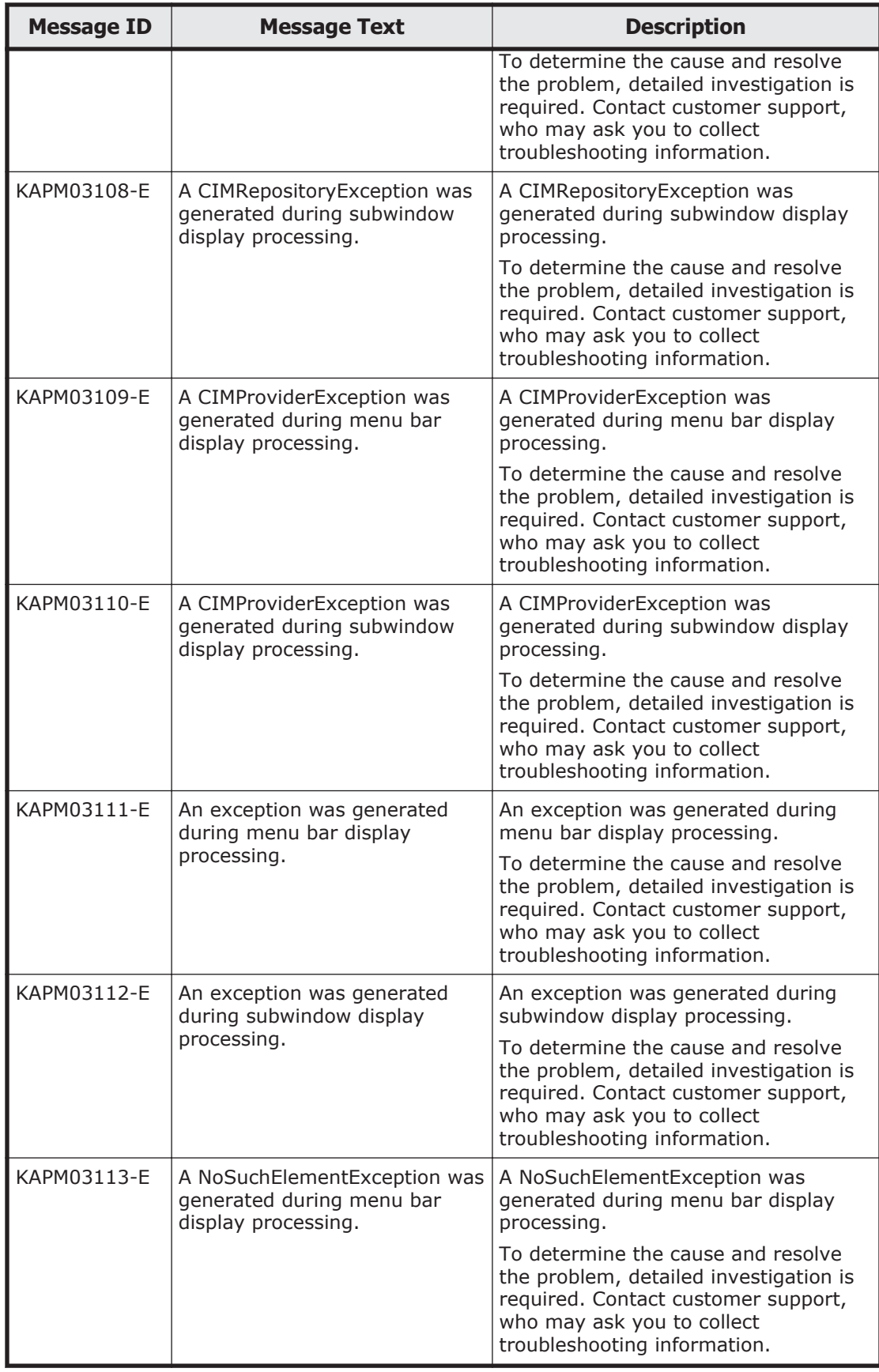

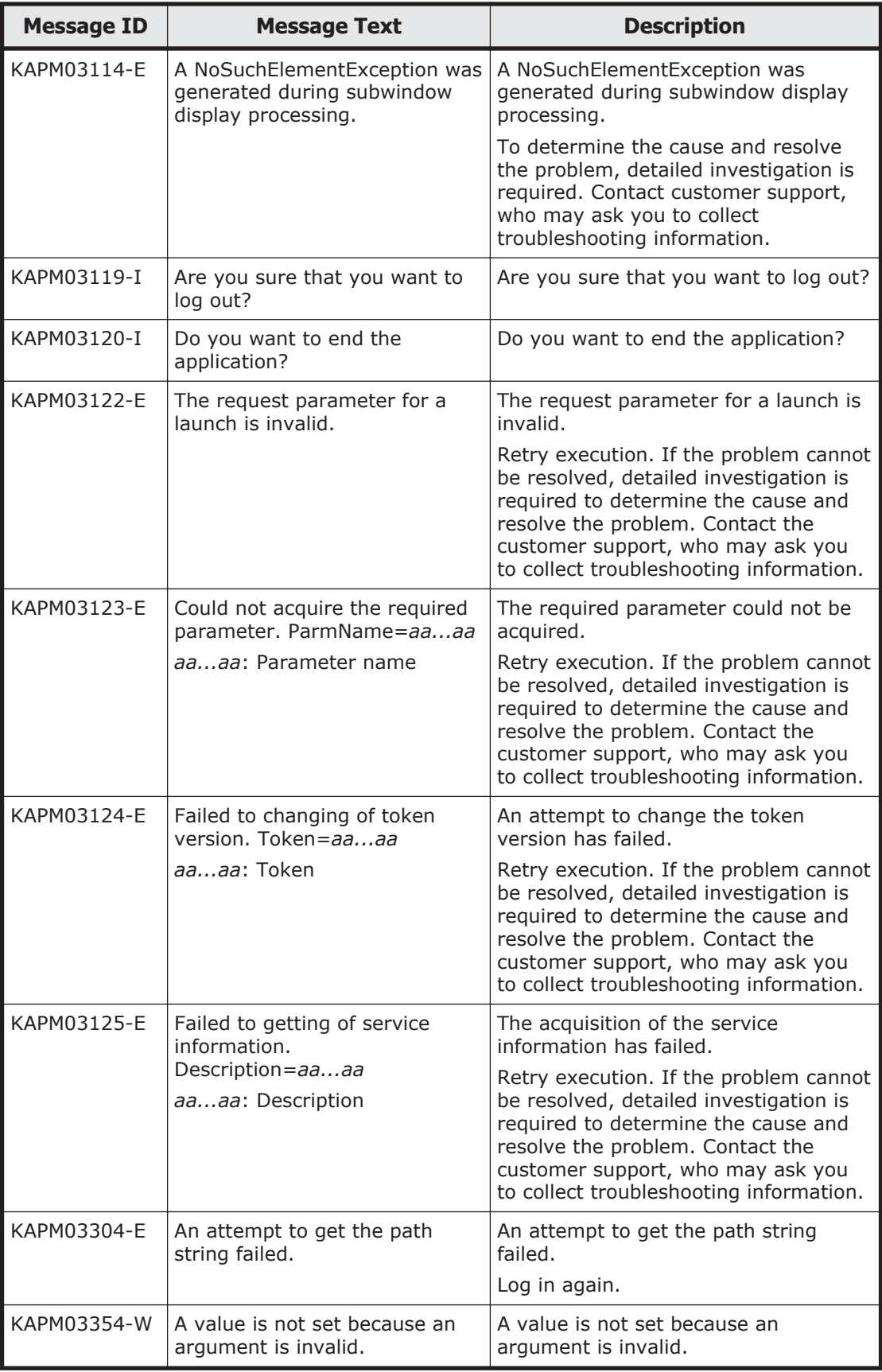

A-86 Error Messages Output by Hitachi Command Suite Common Component

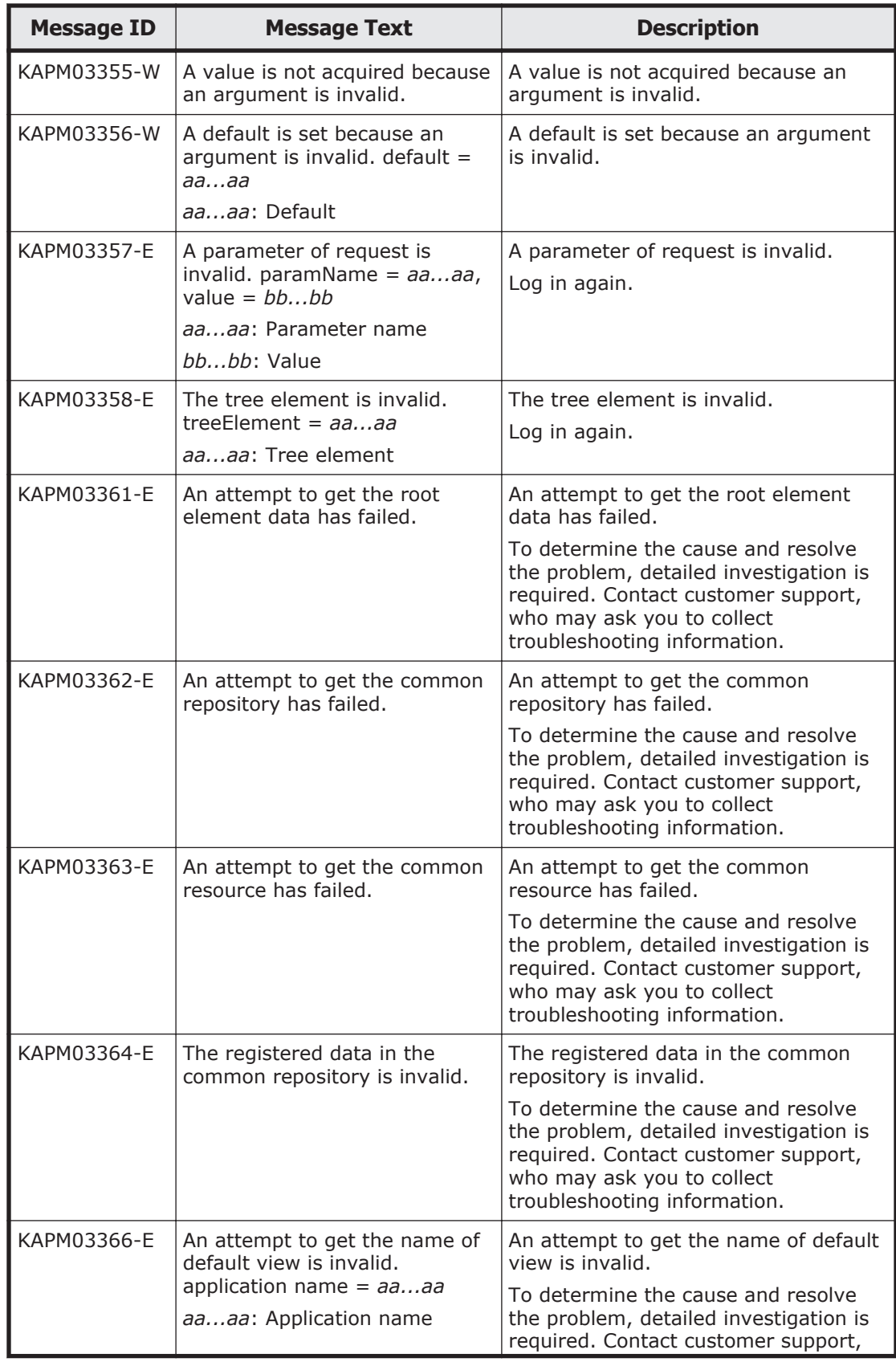

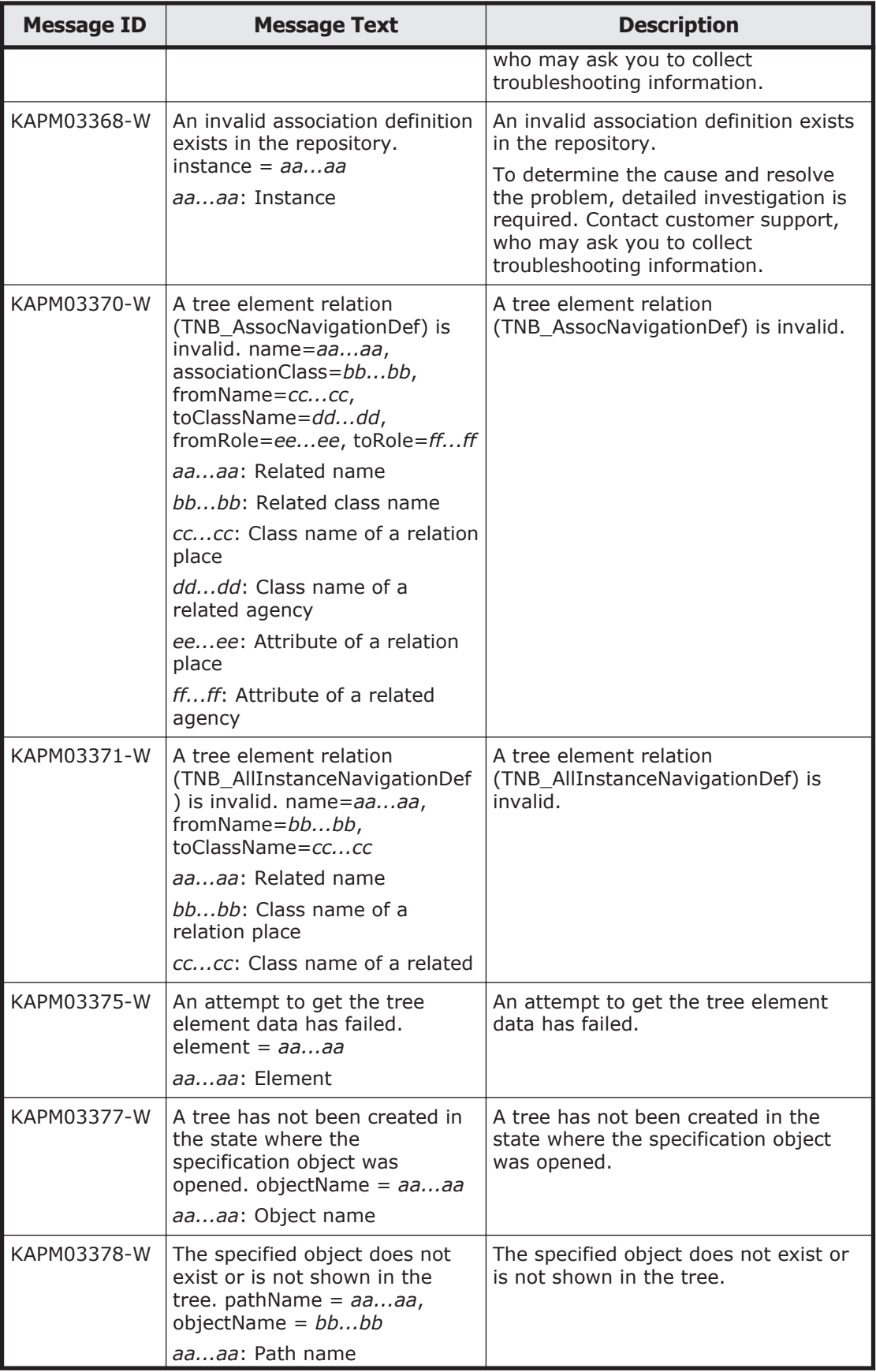

A-88 Error Messages Output by Hitachi Command Suite Common Component

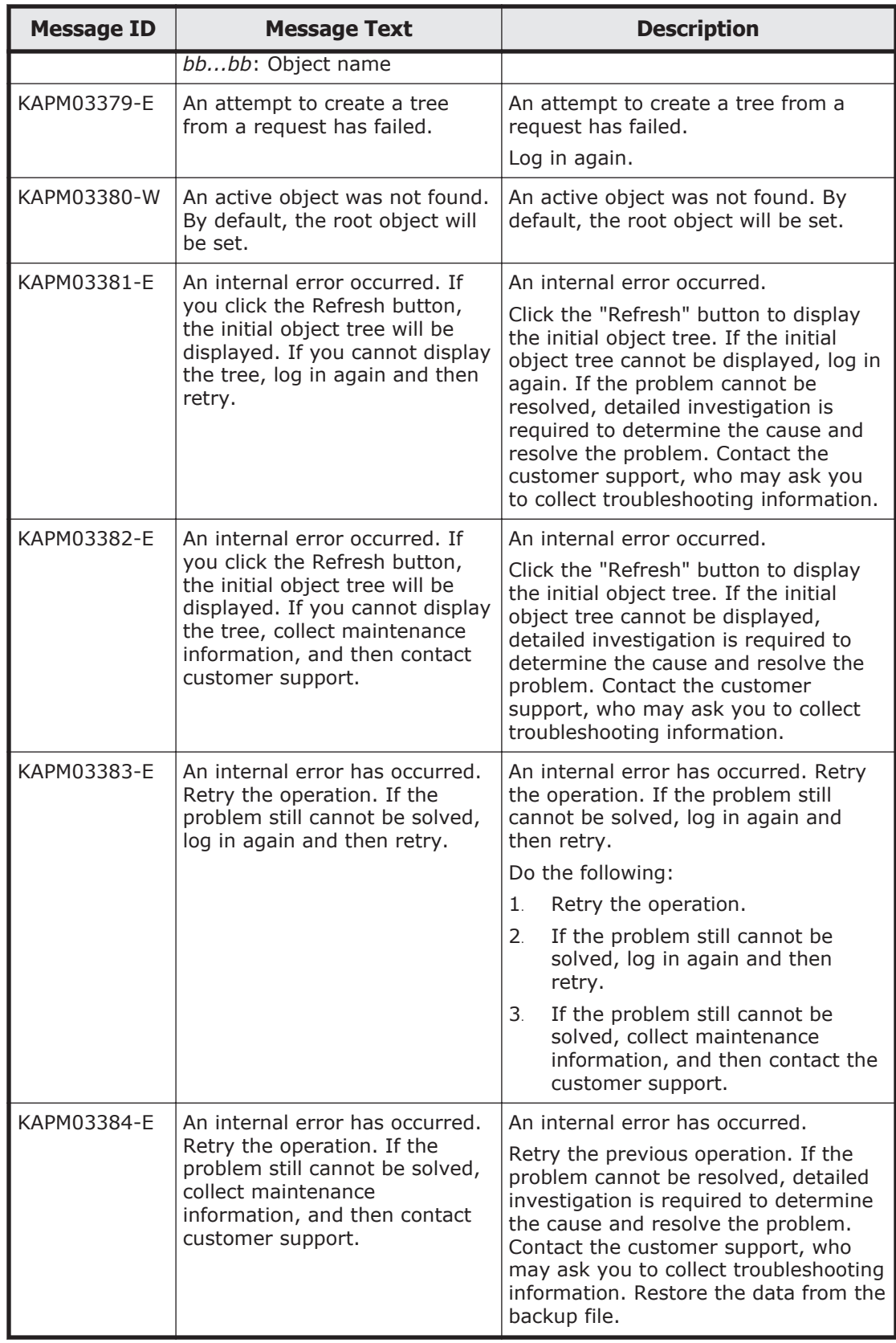

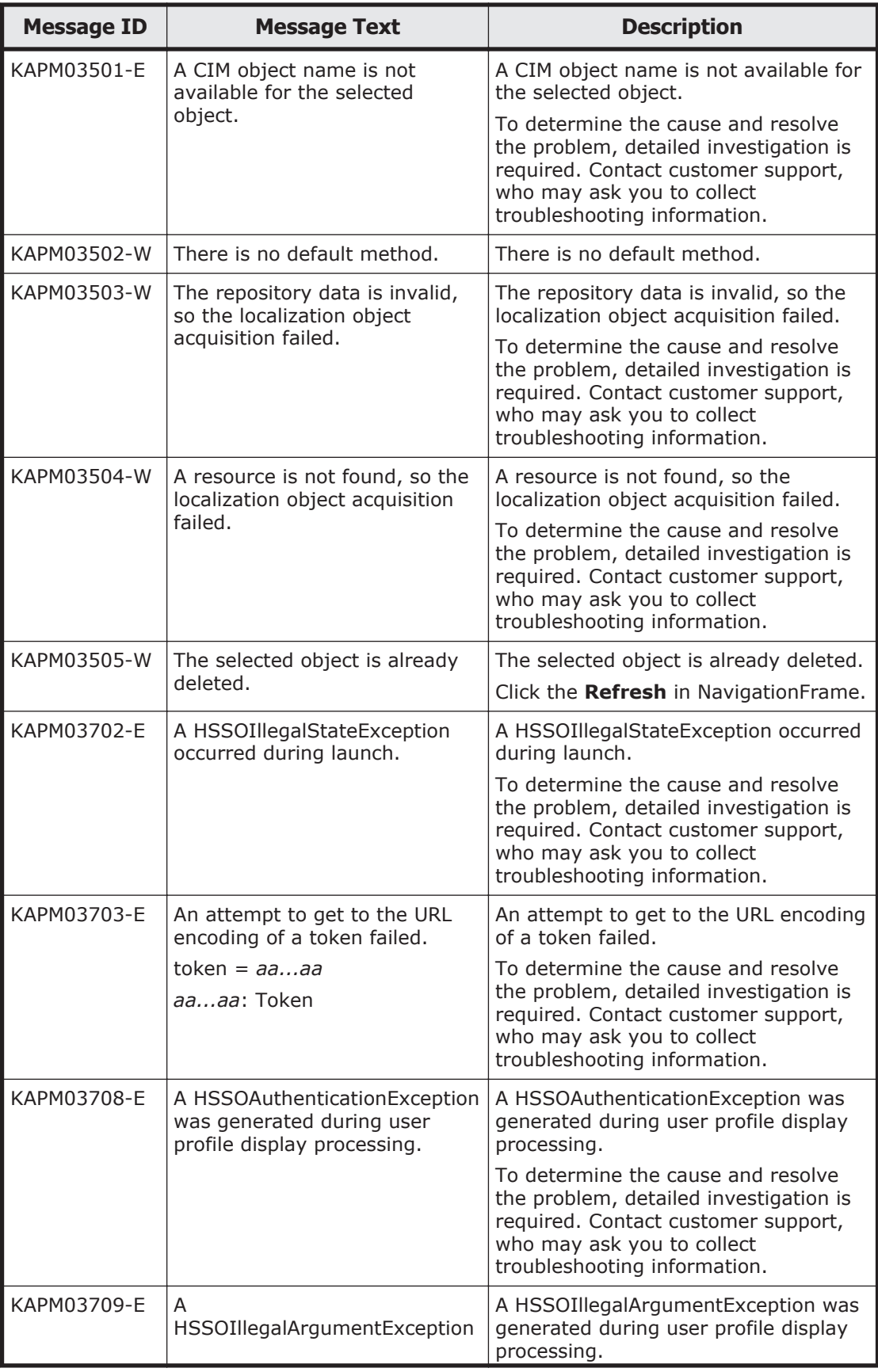

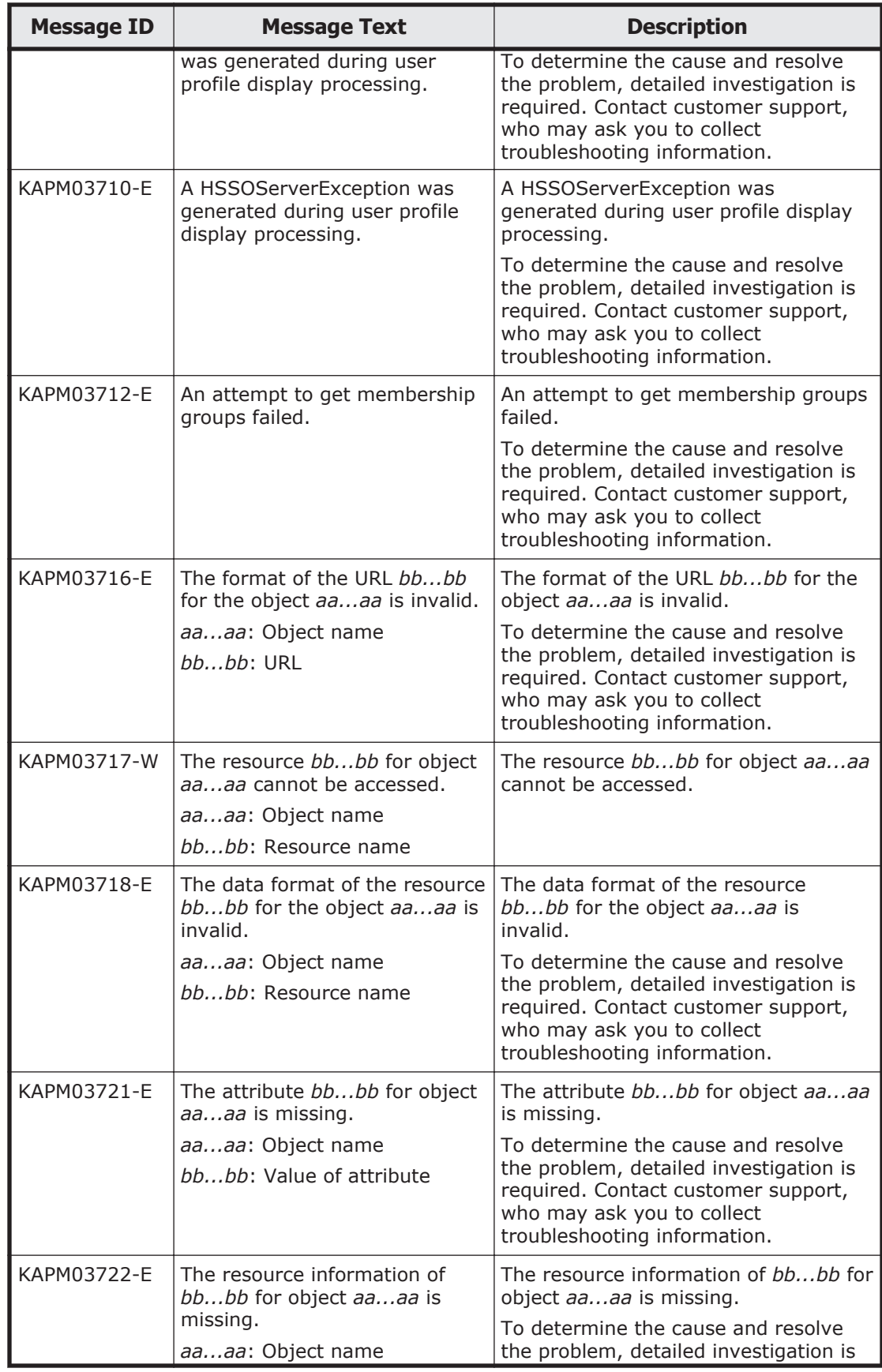

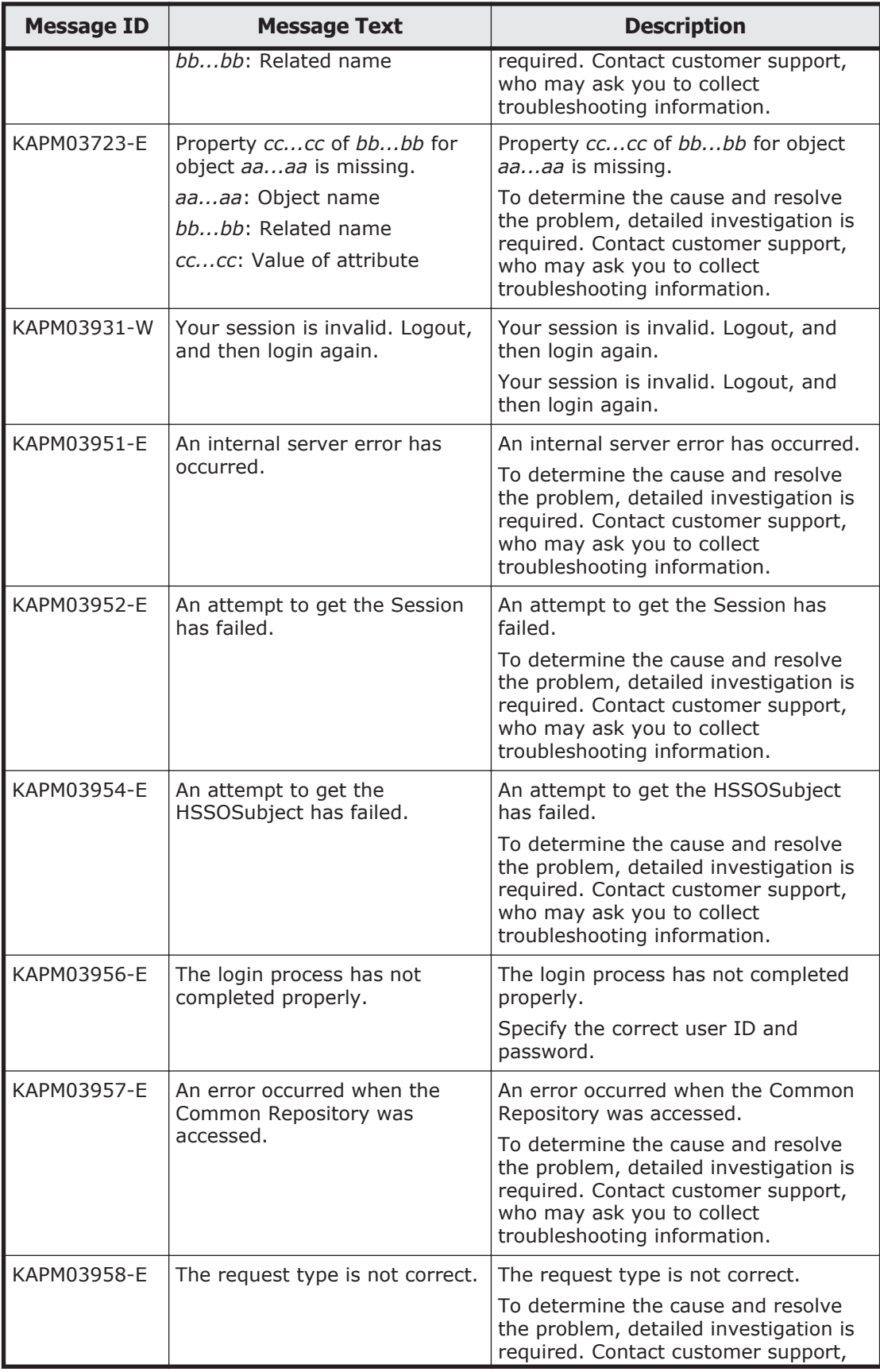

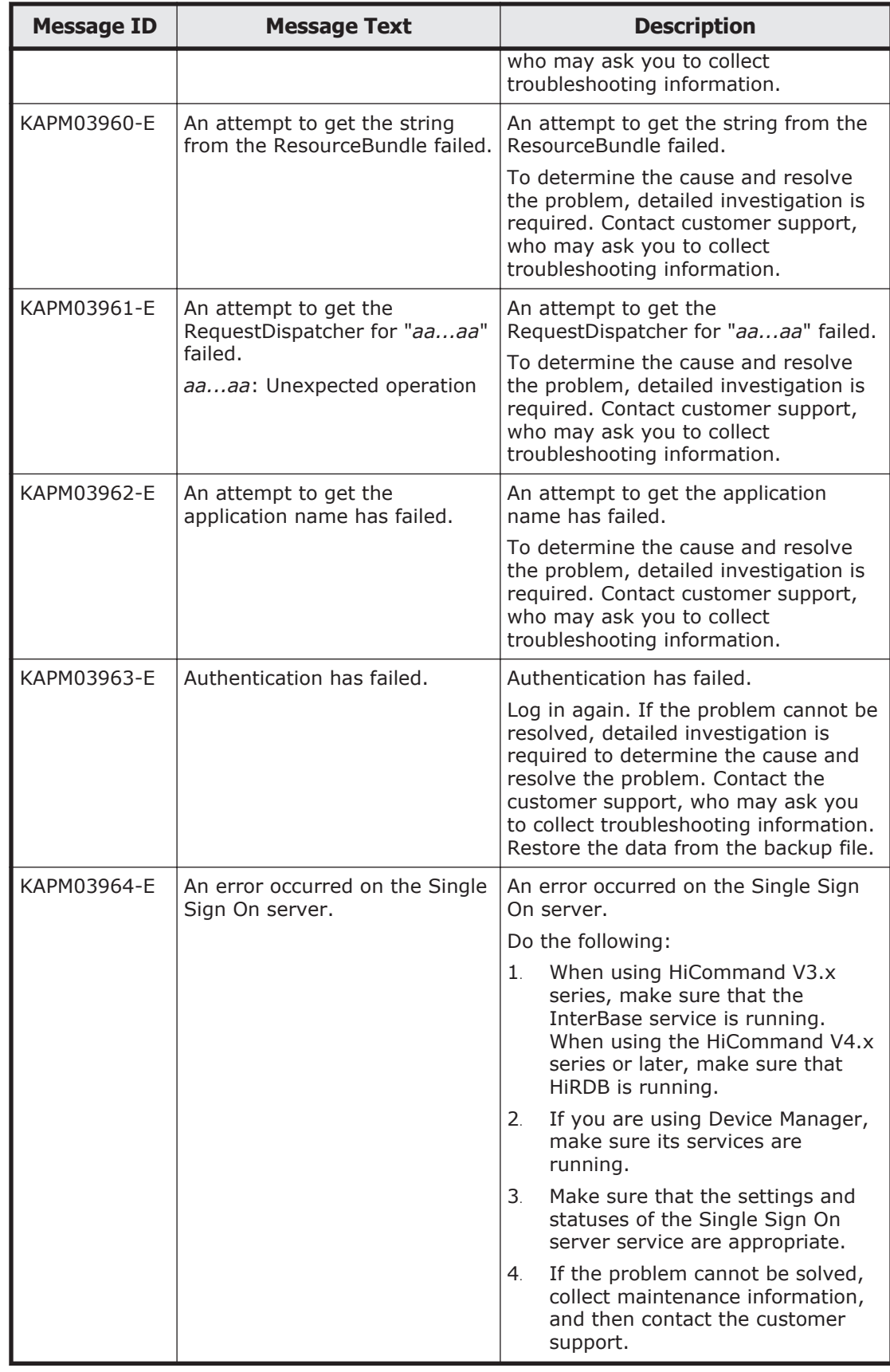

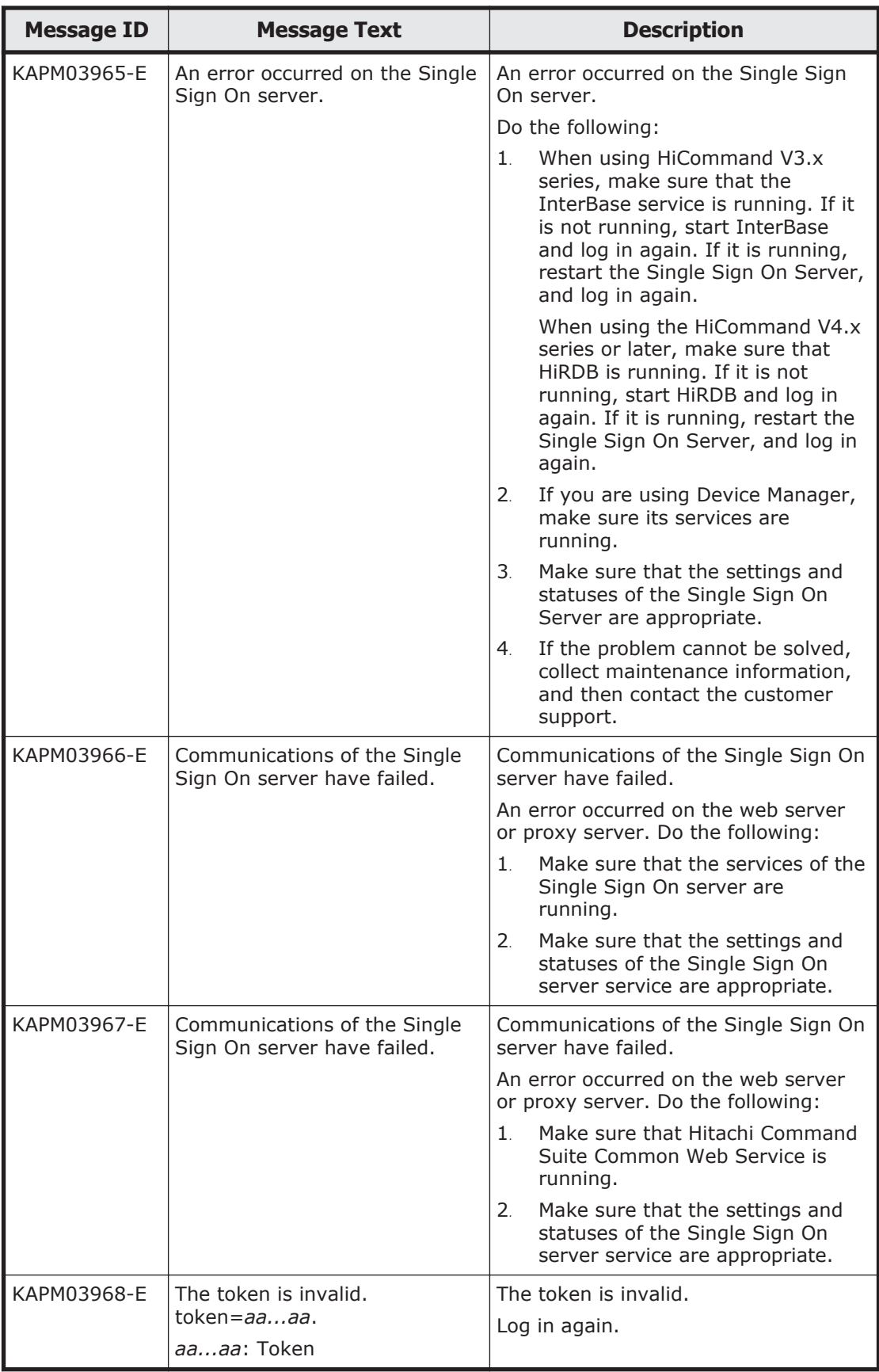

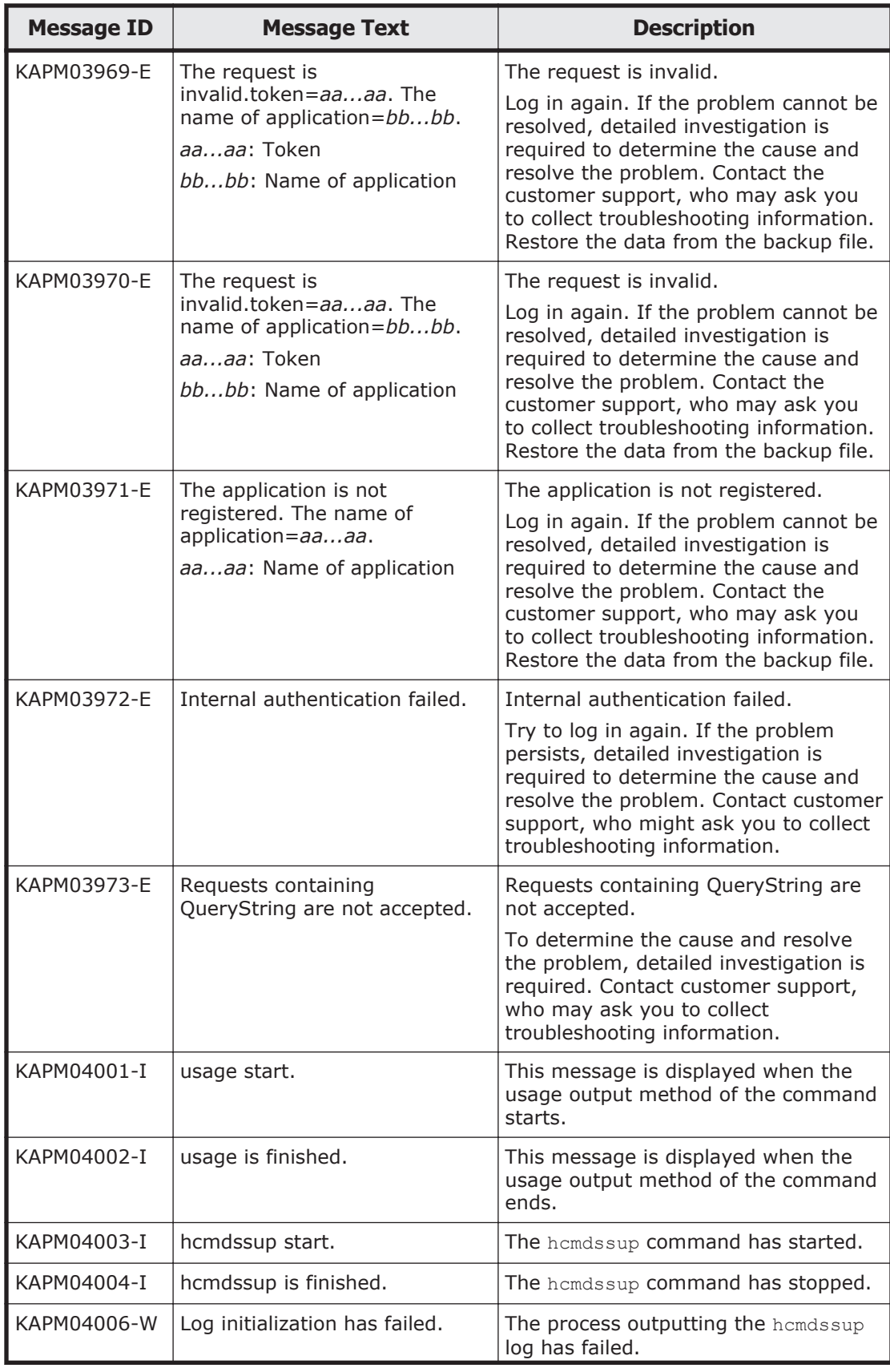

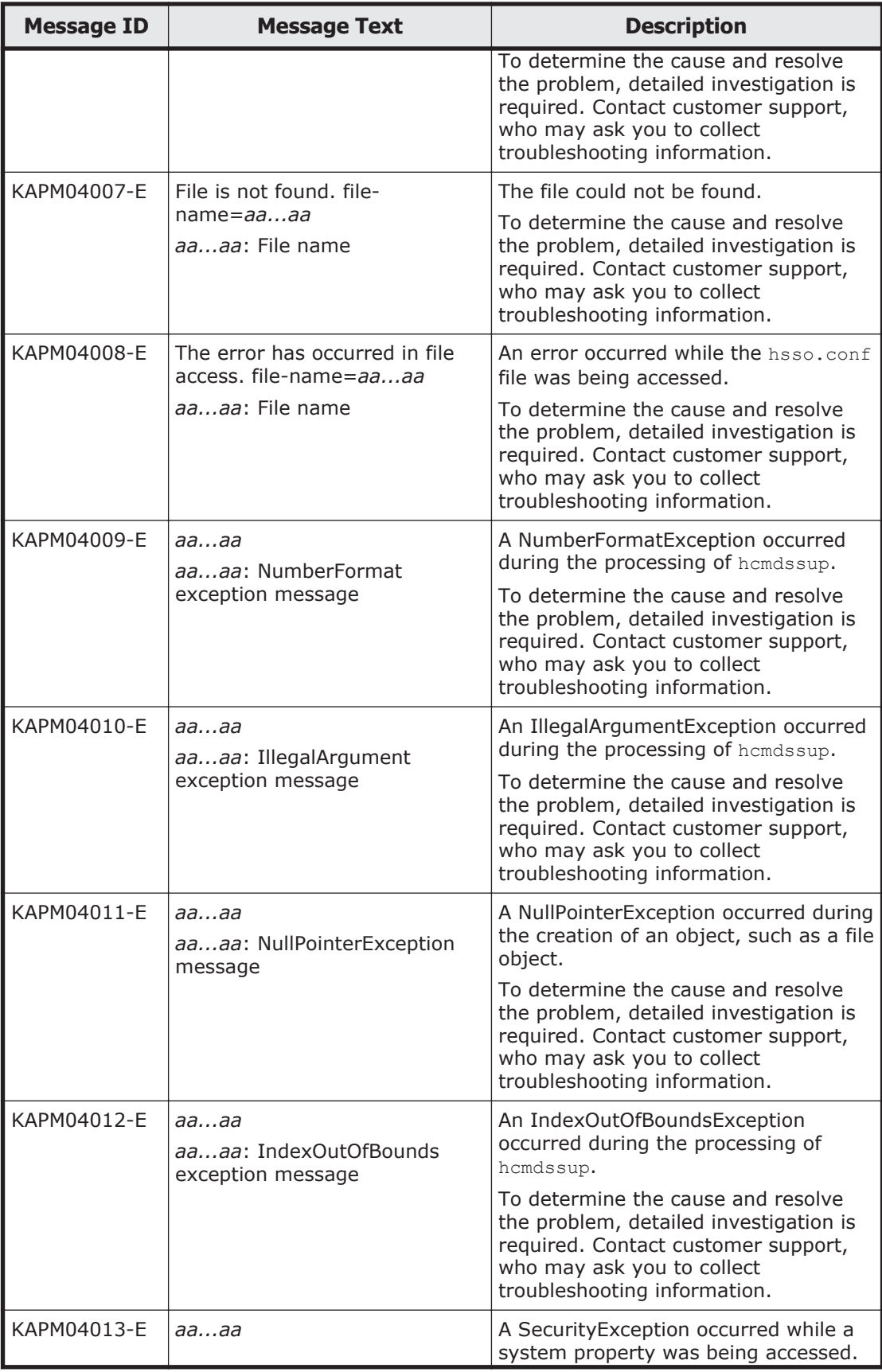

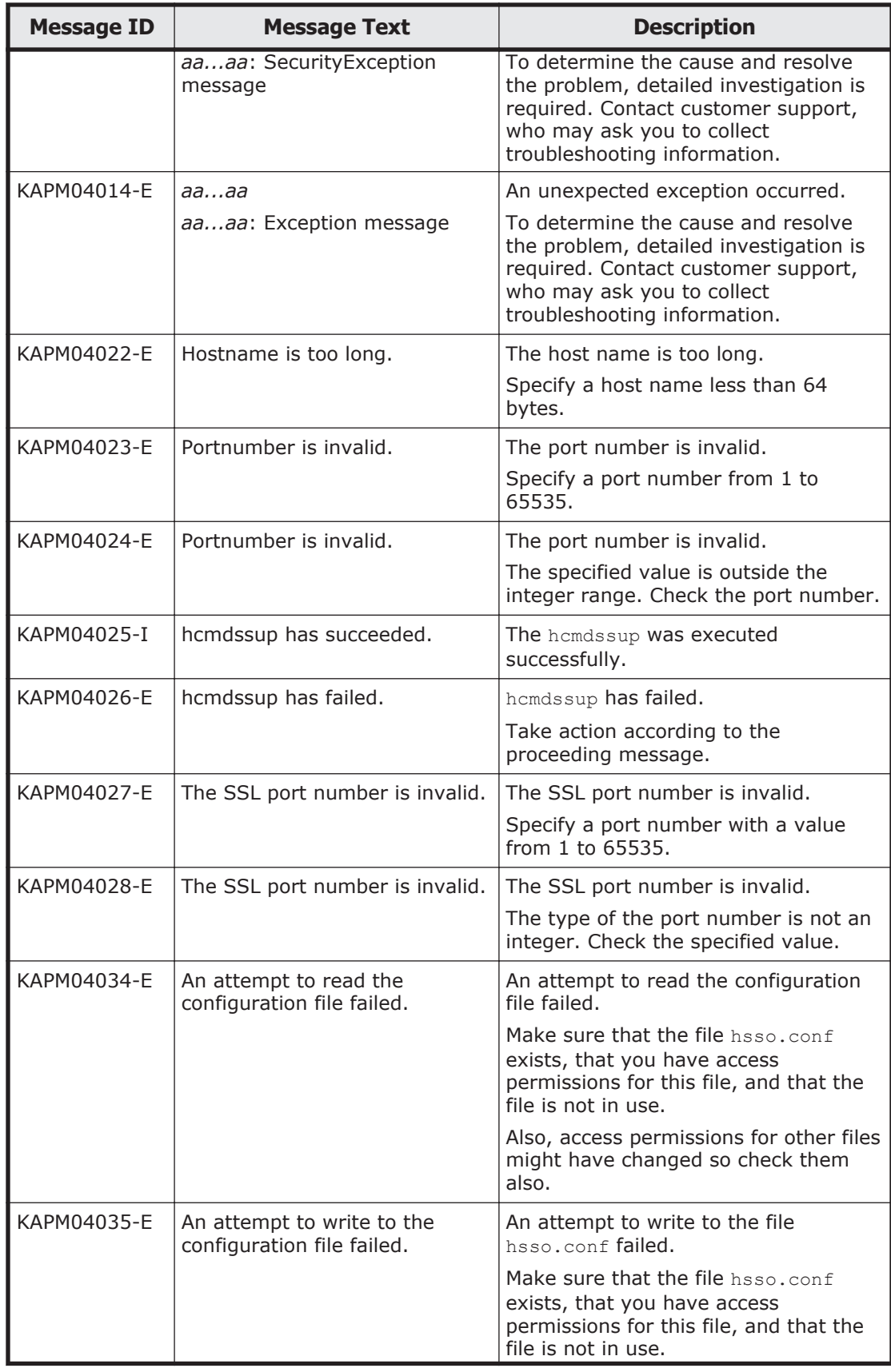

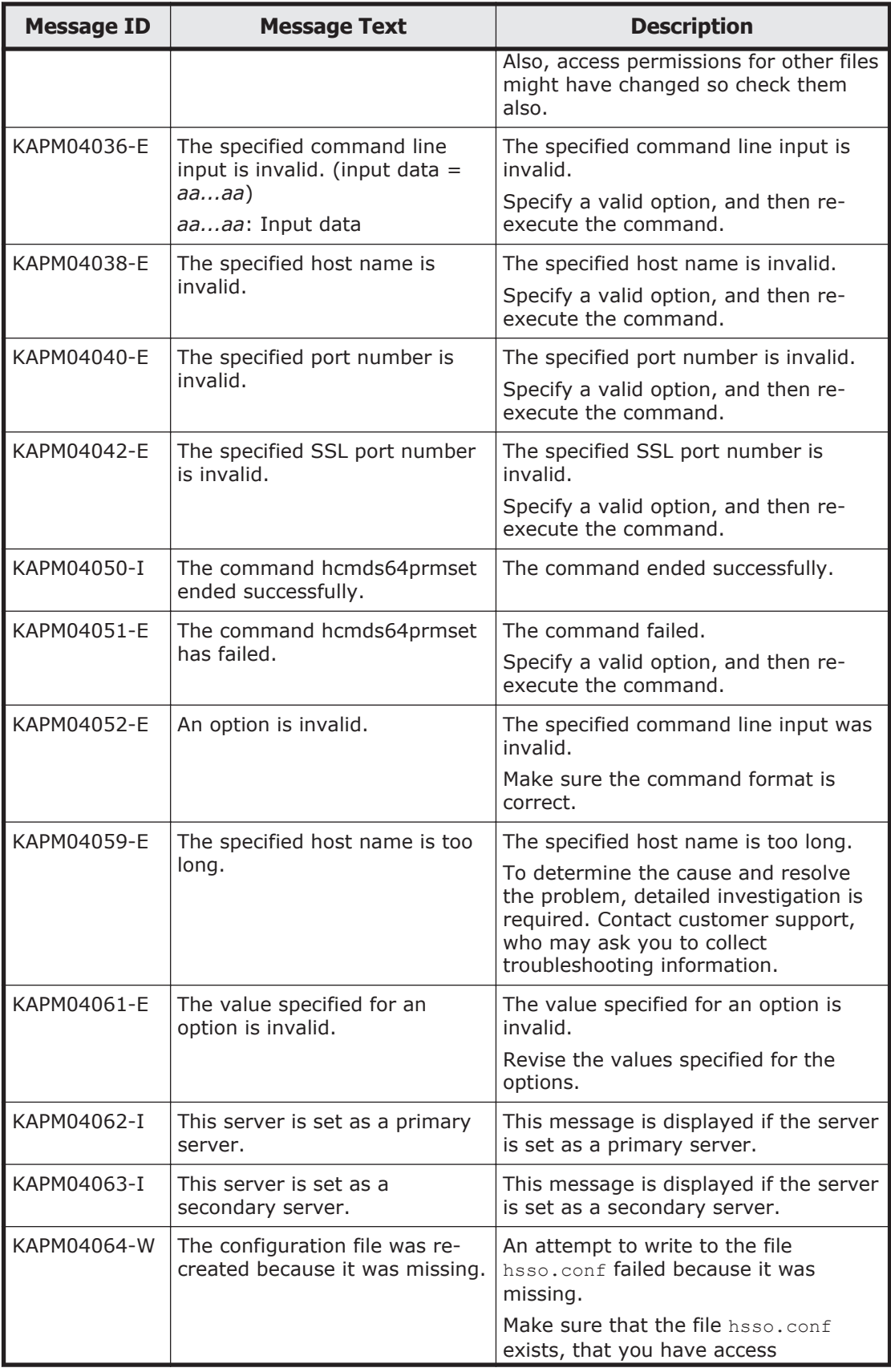

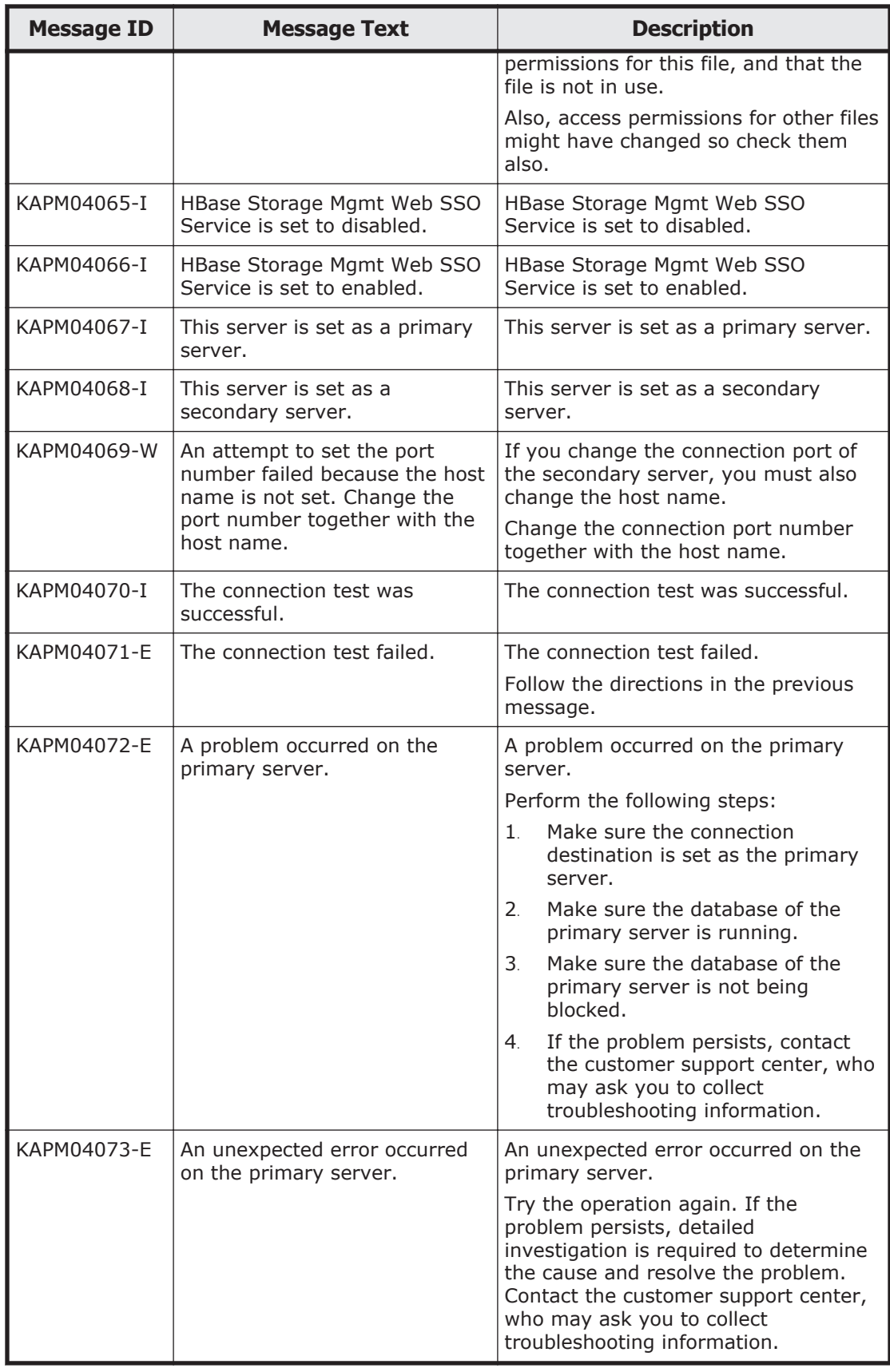

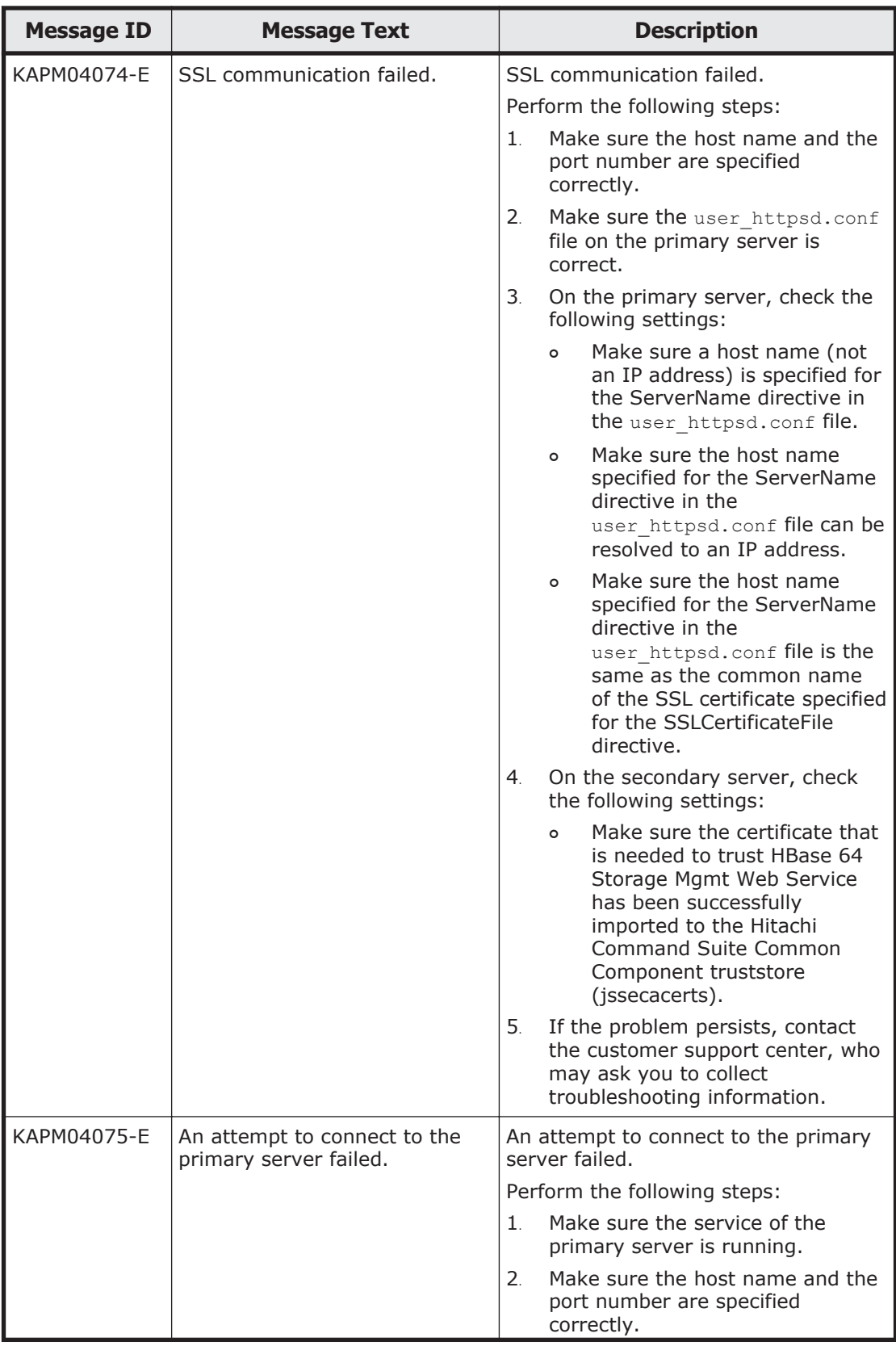

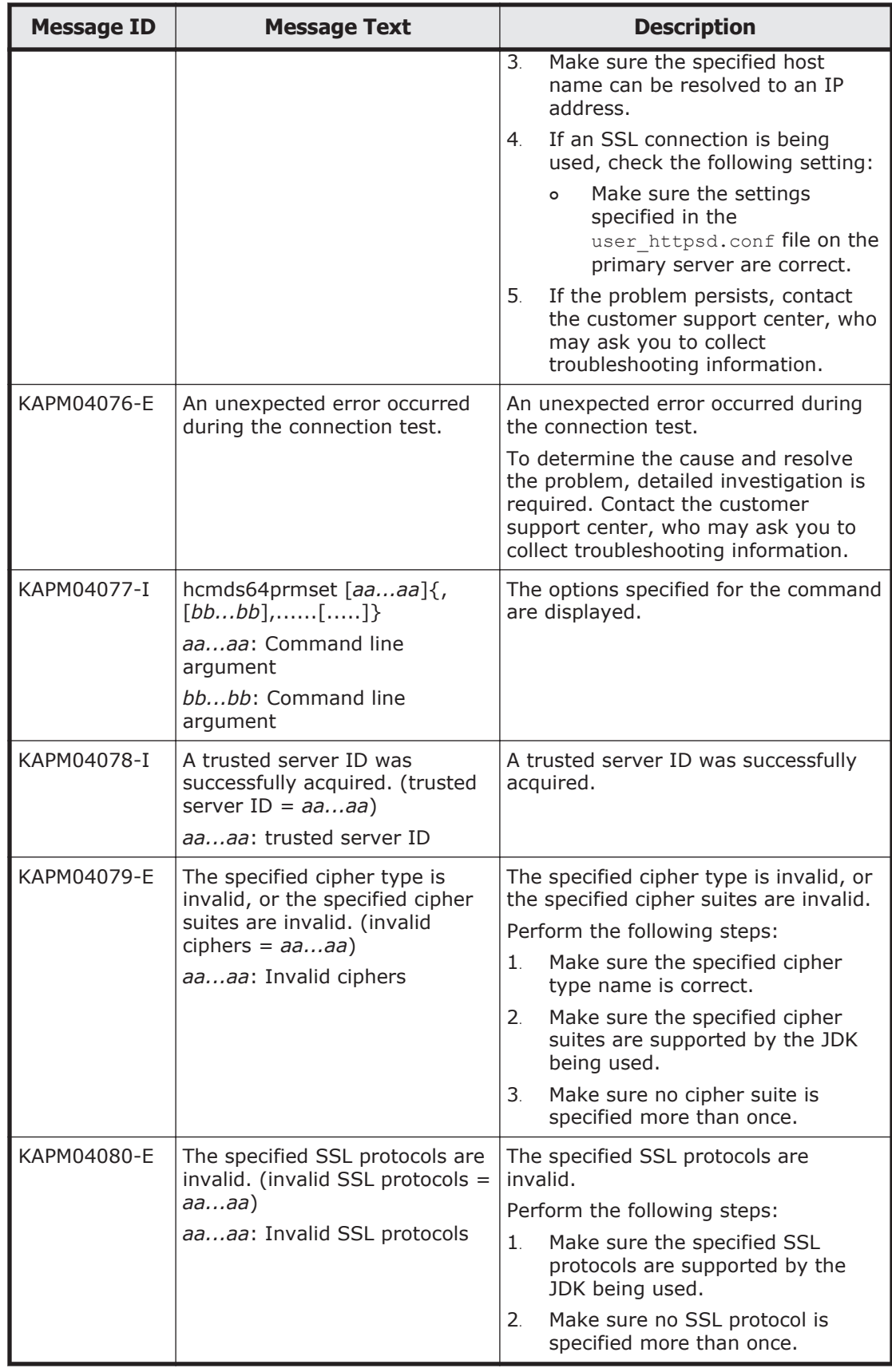

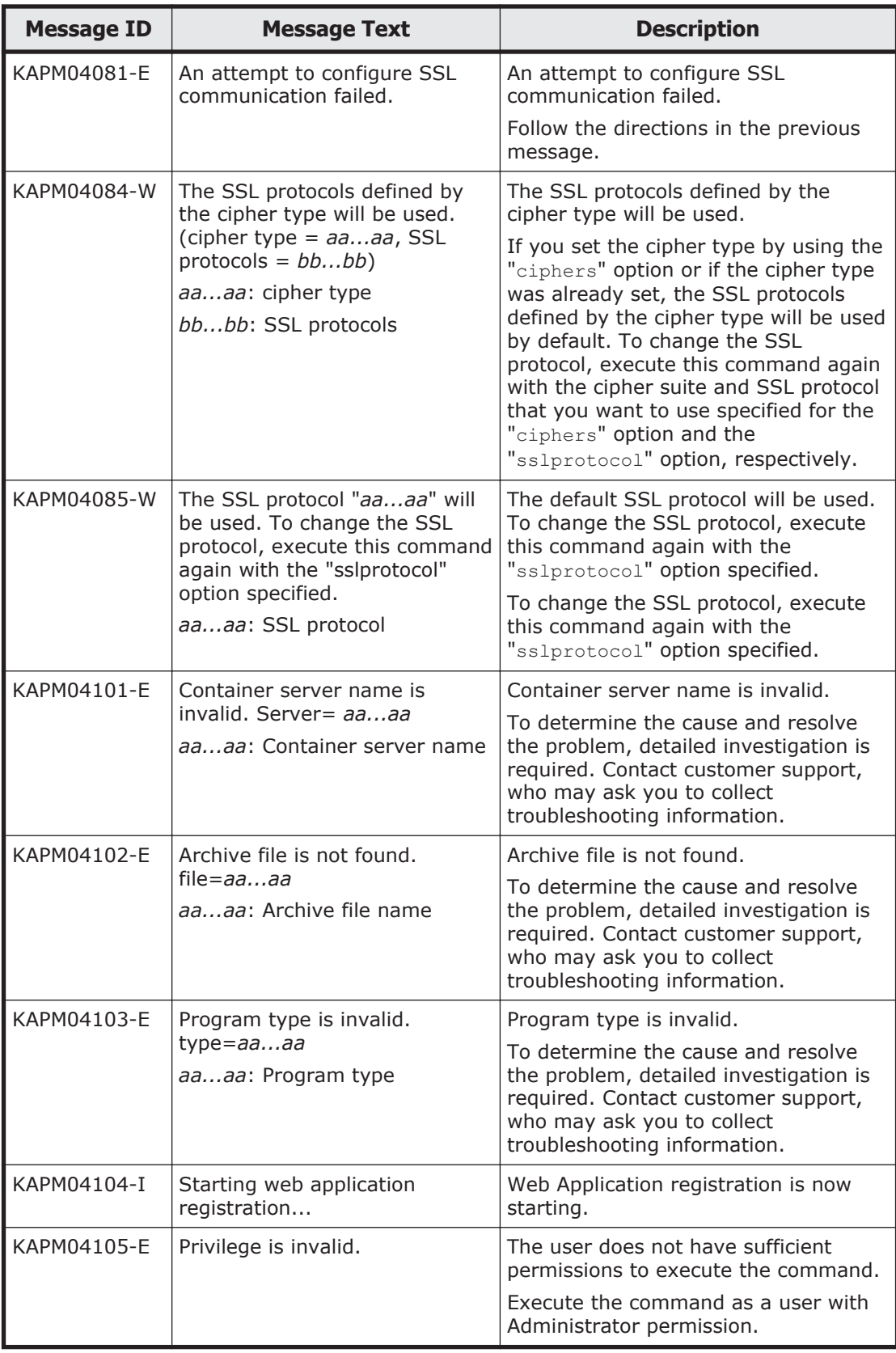

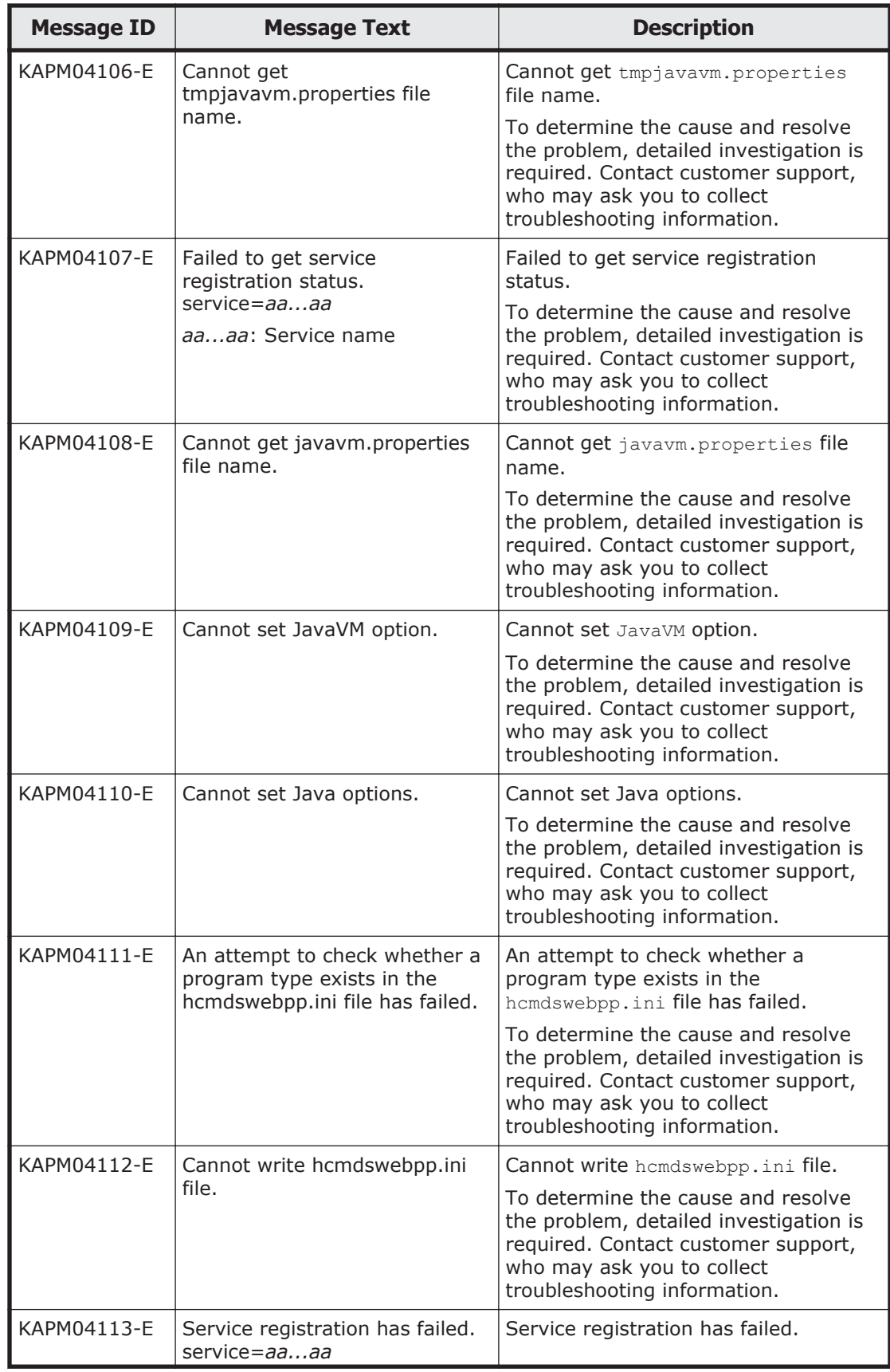

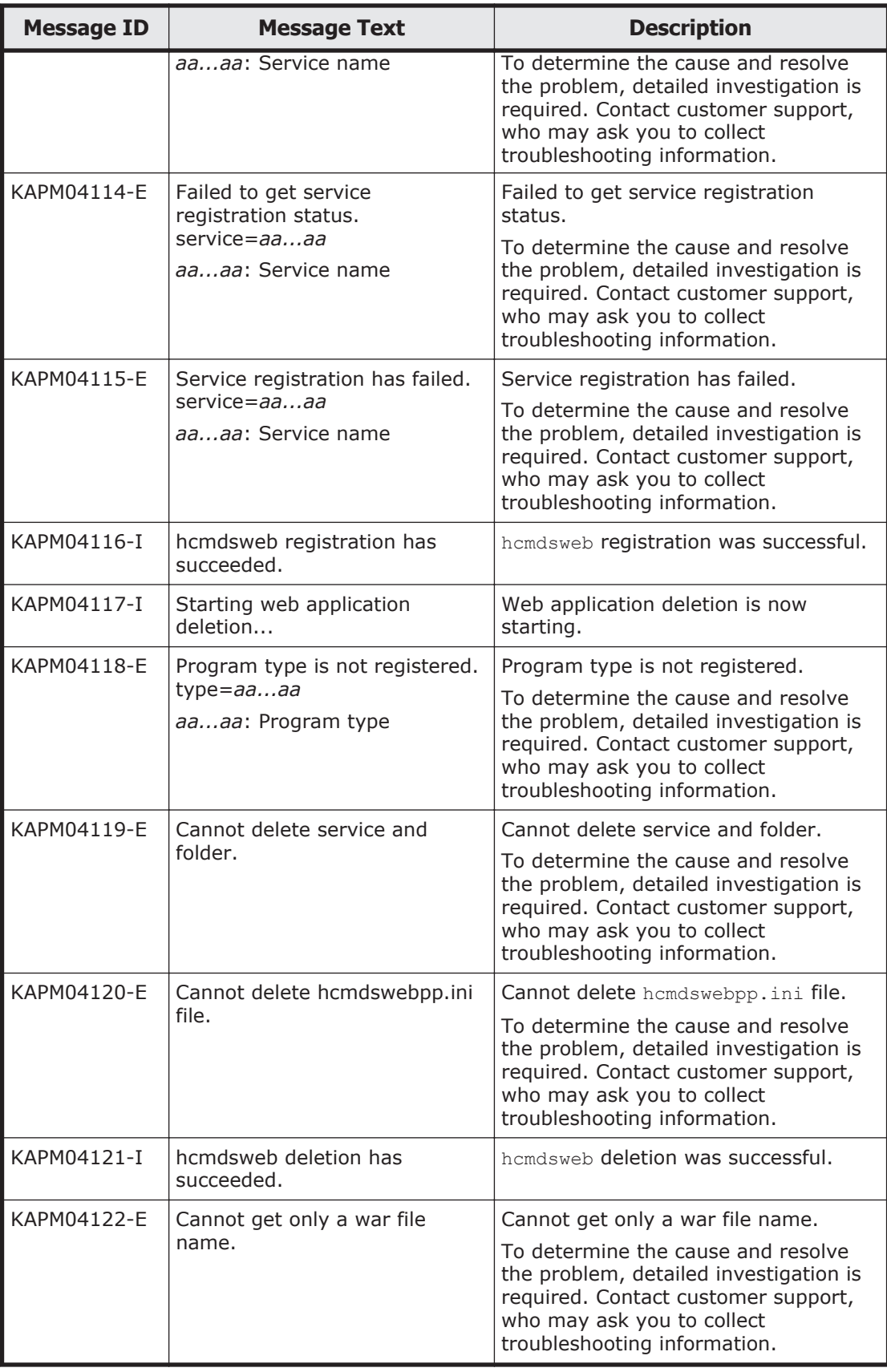
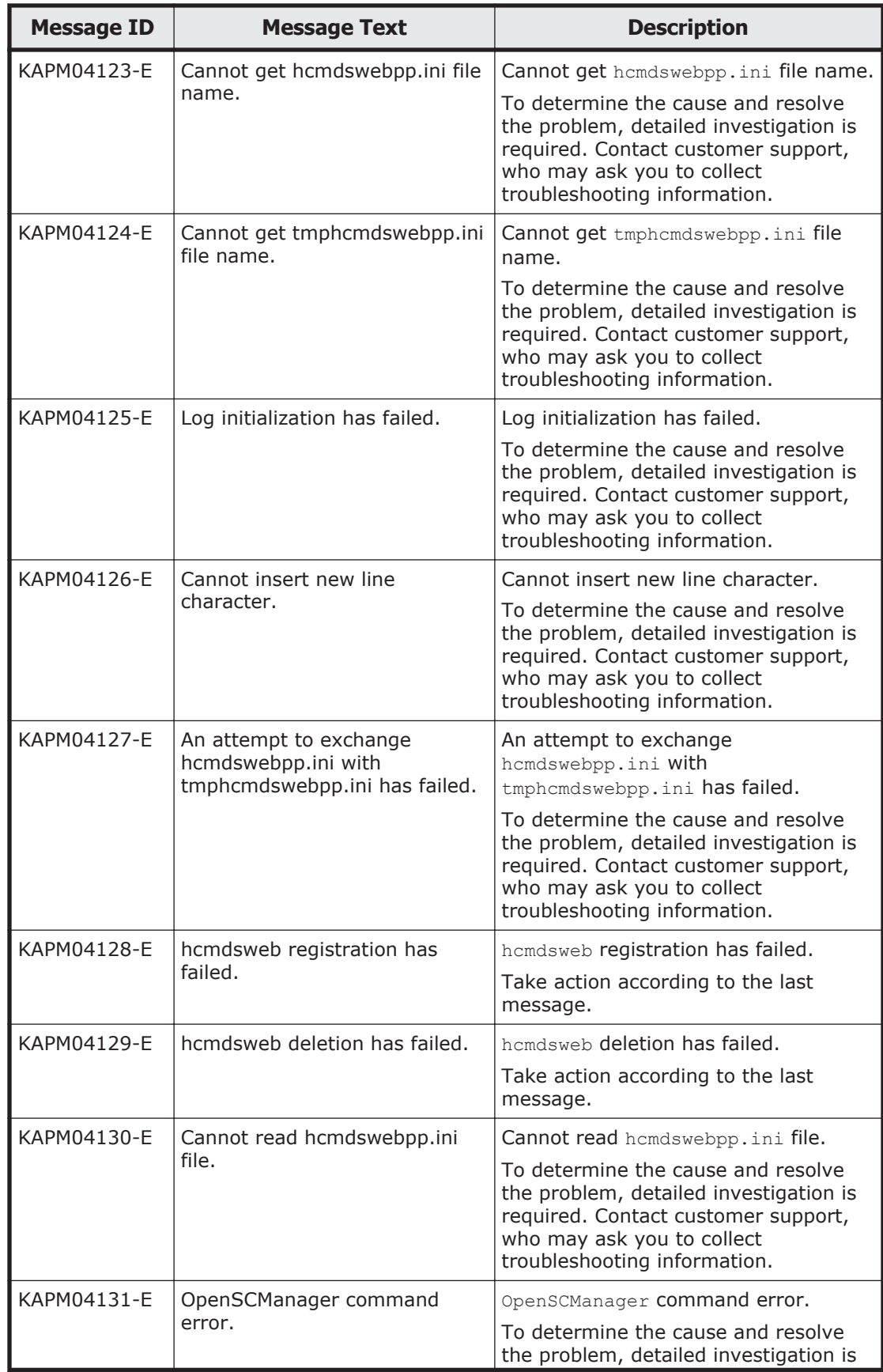

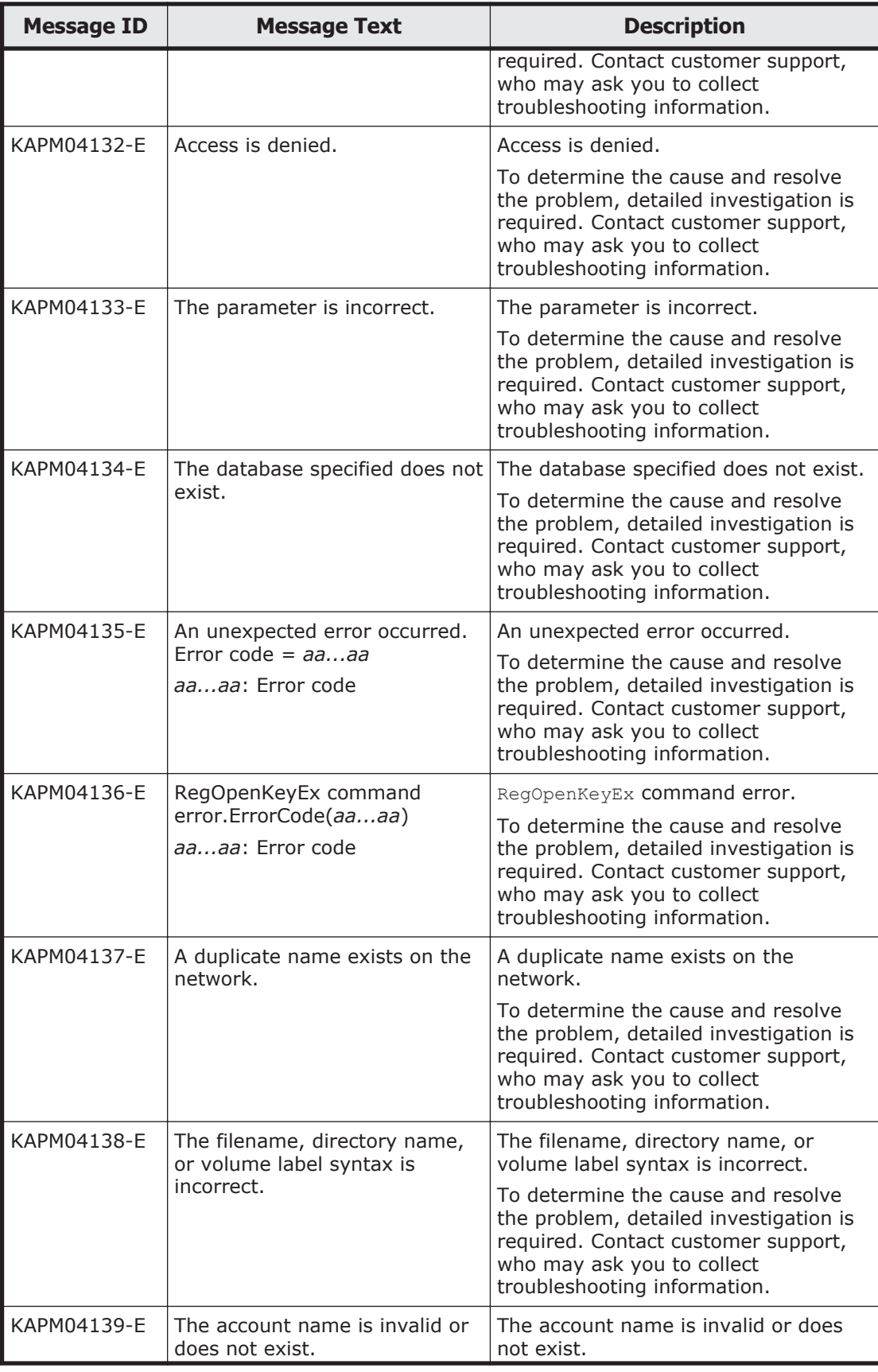

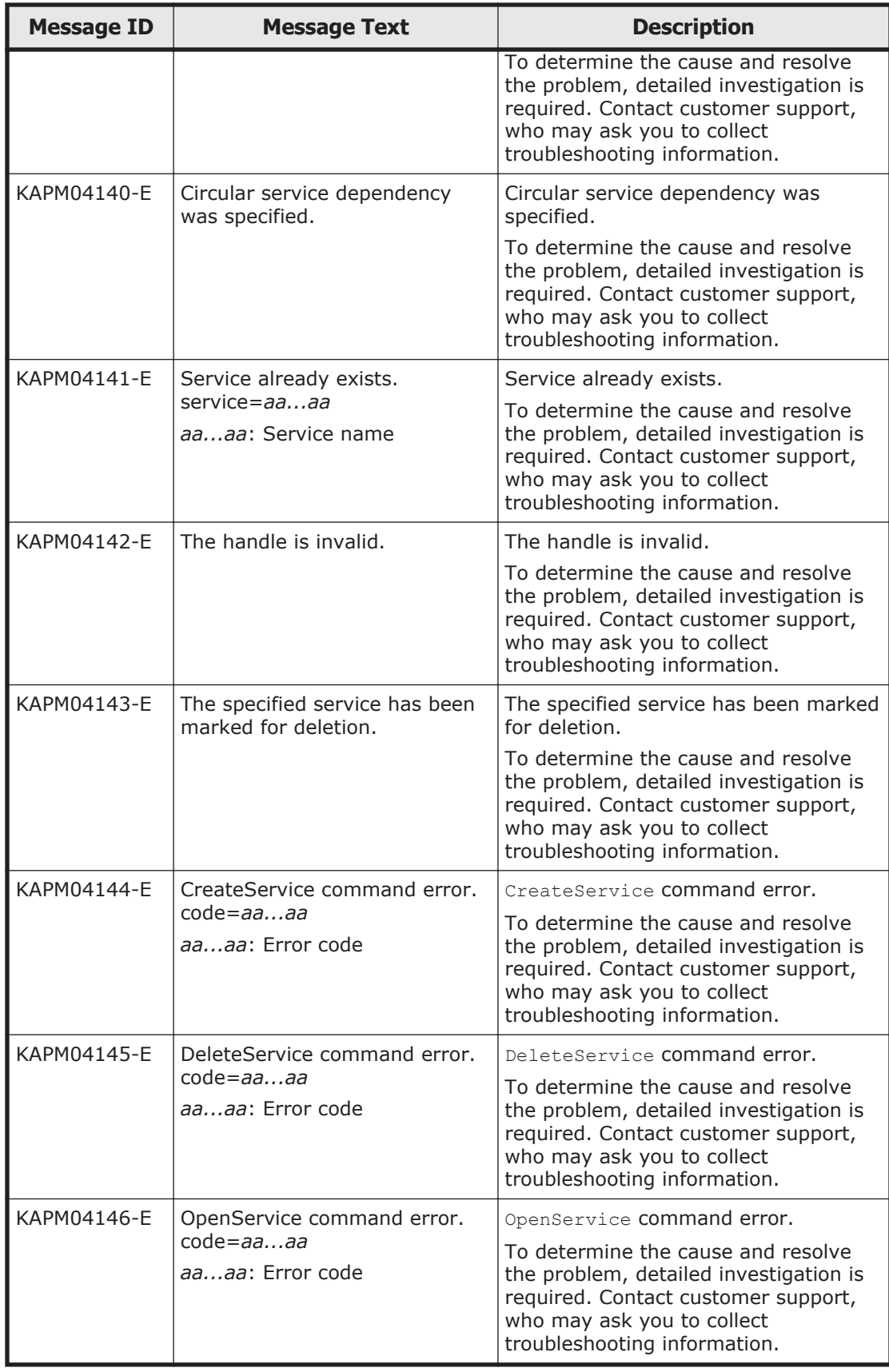

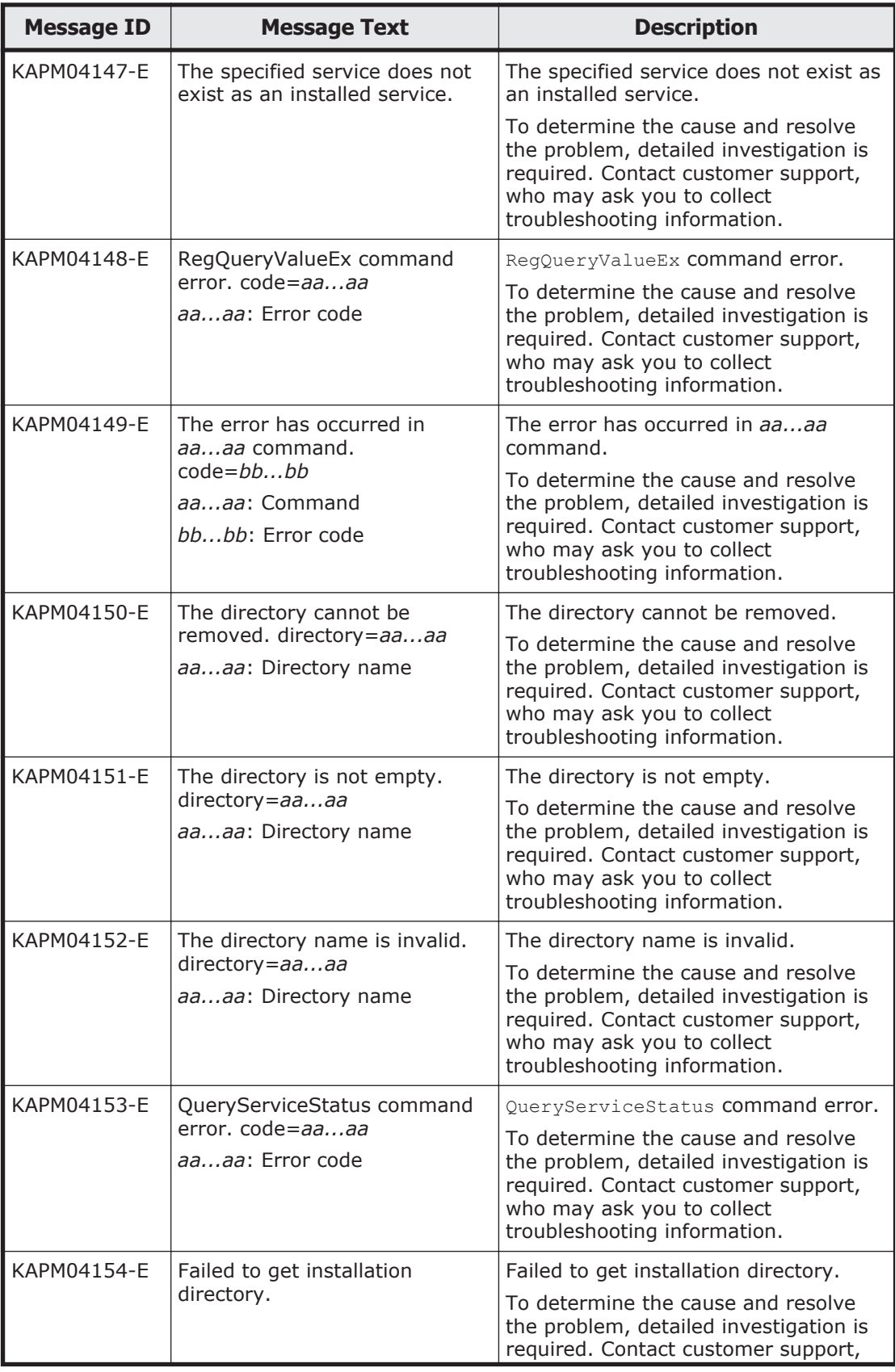

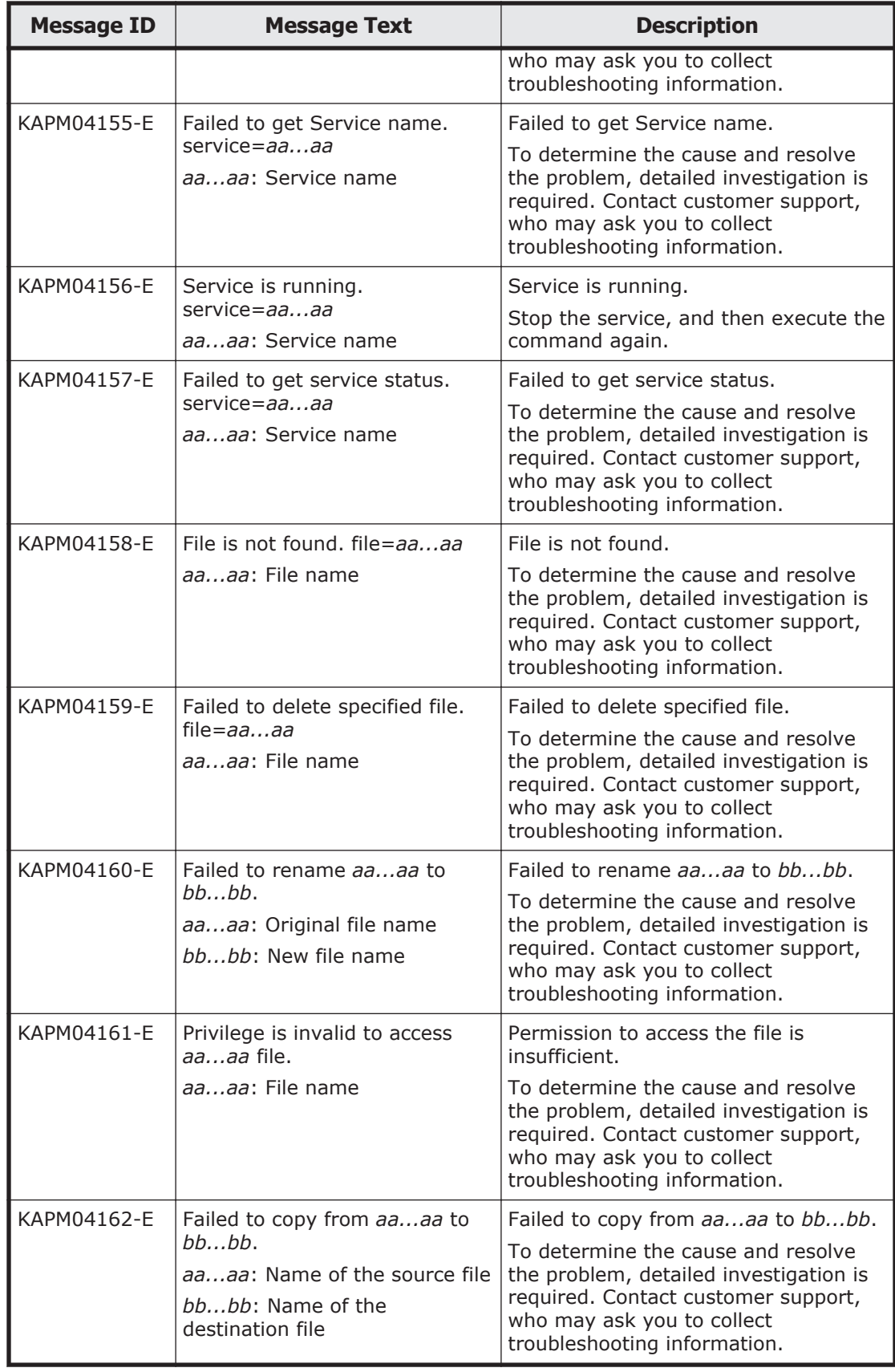

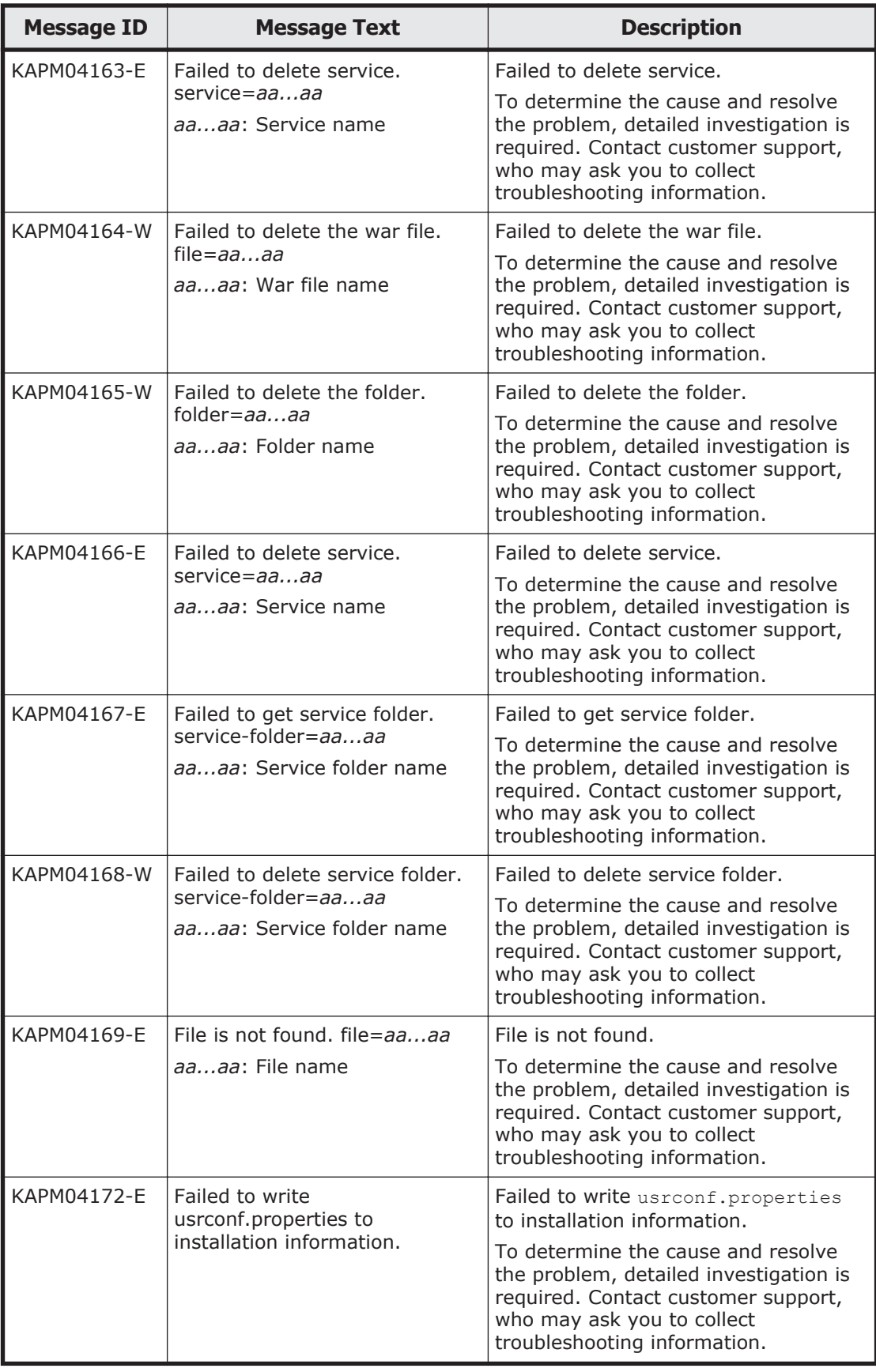

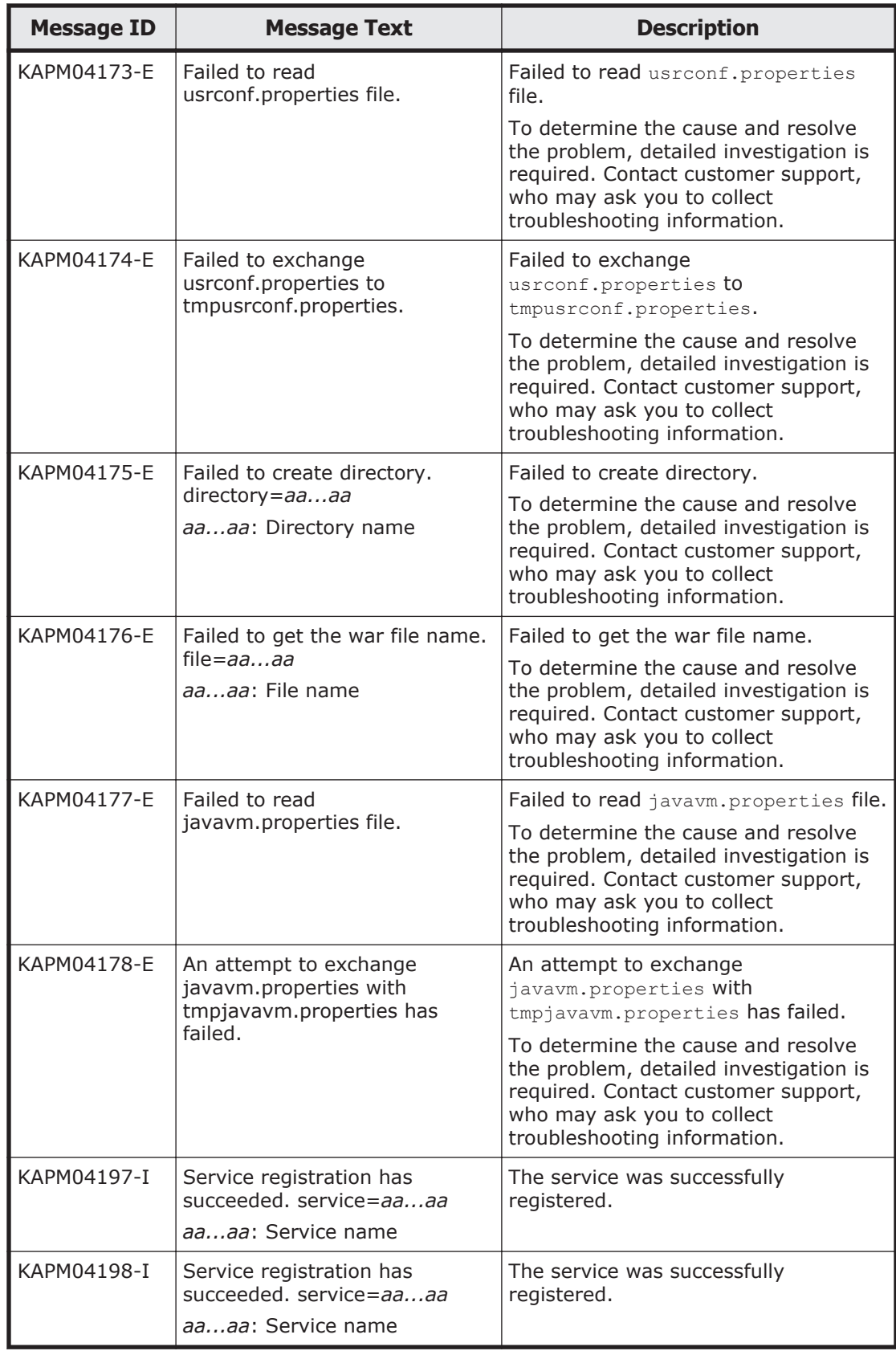

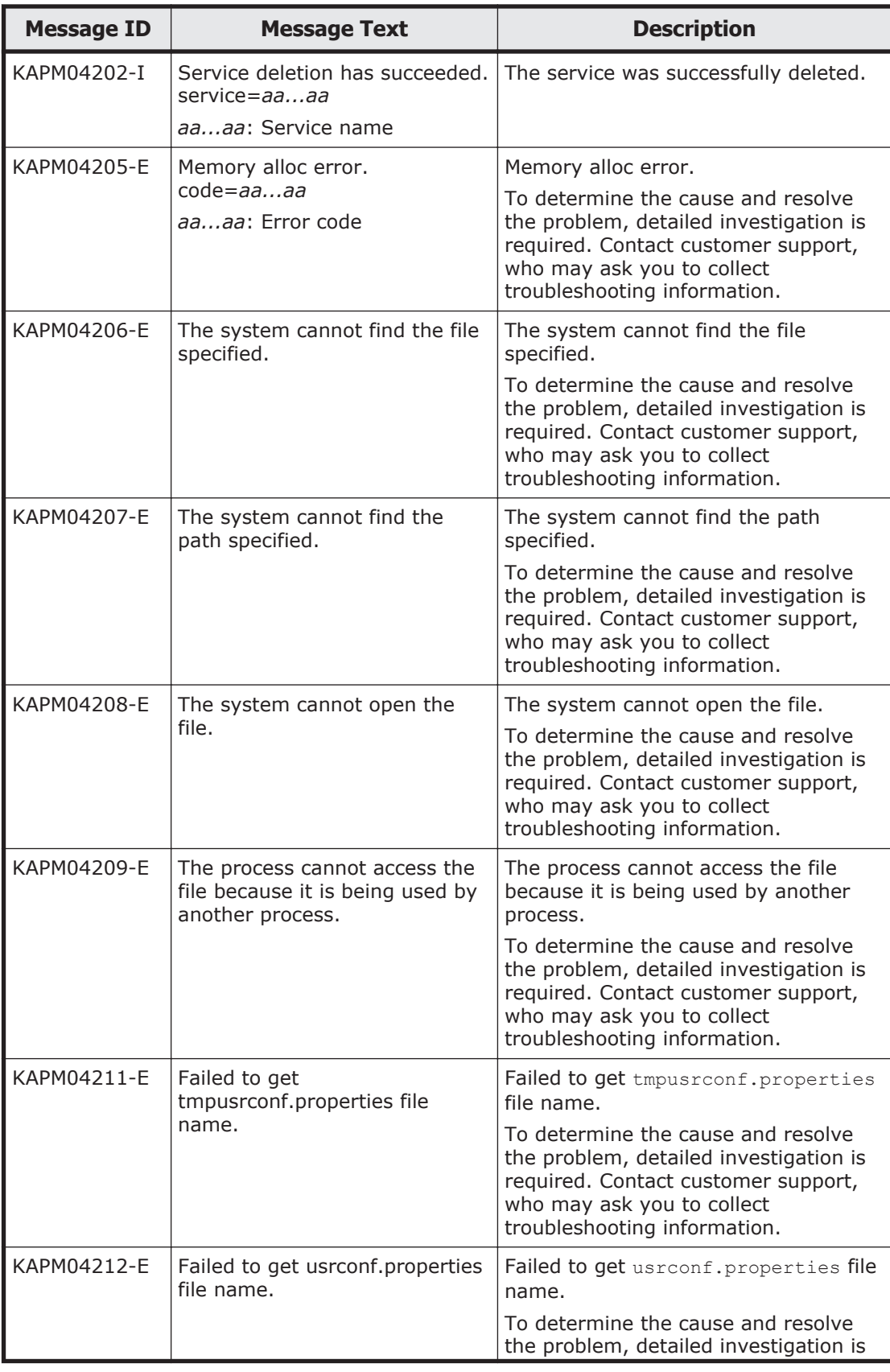

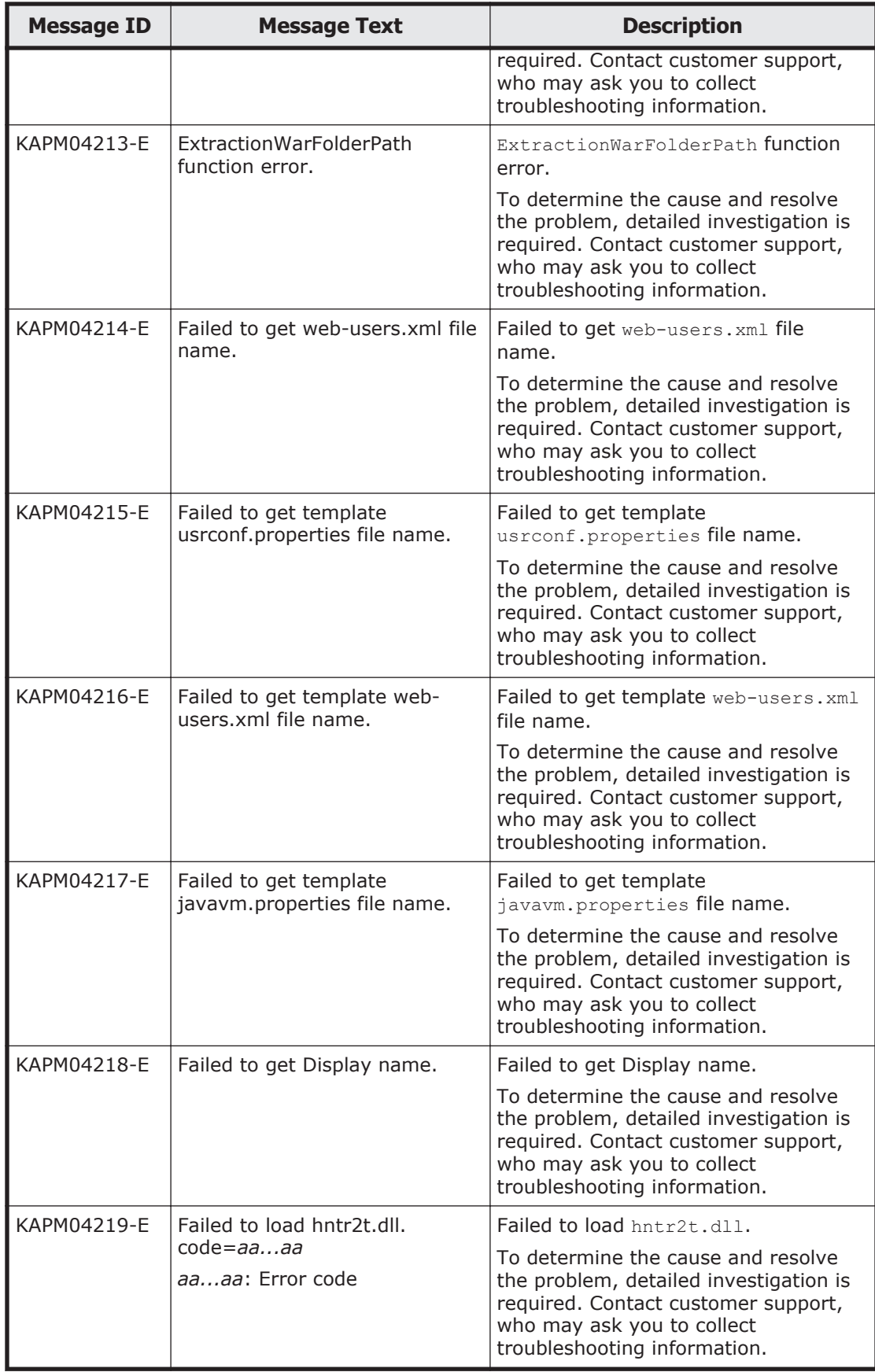

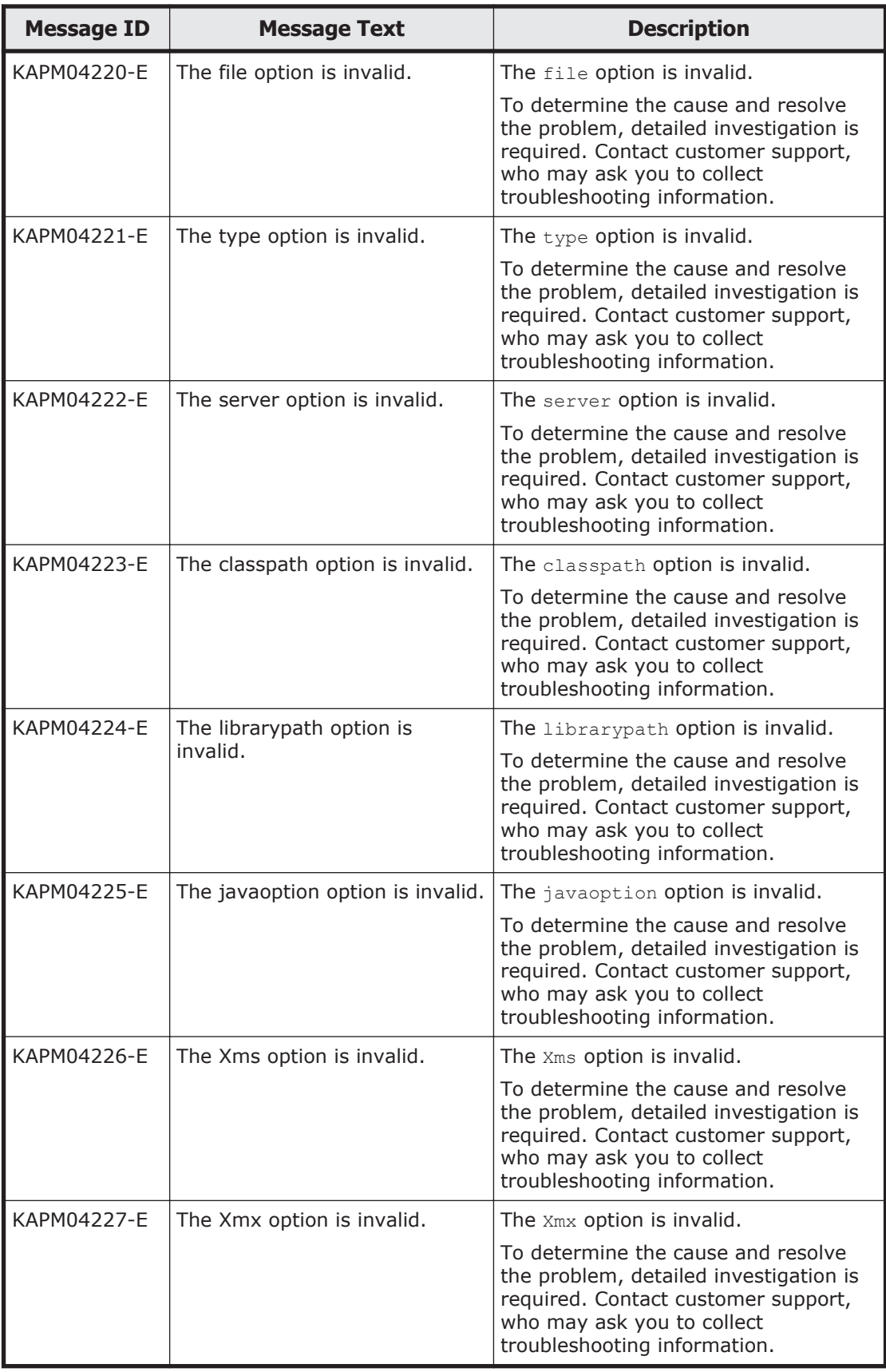

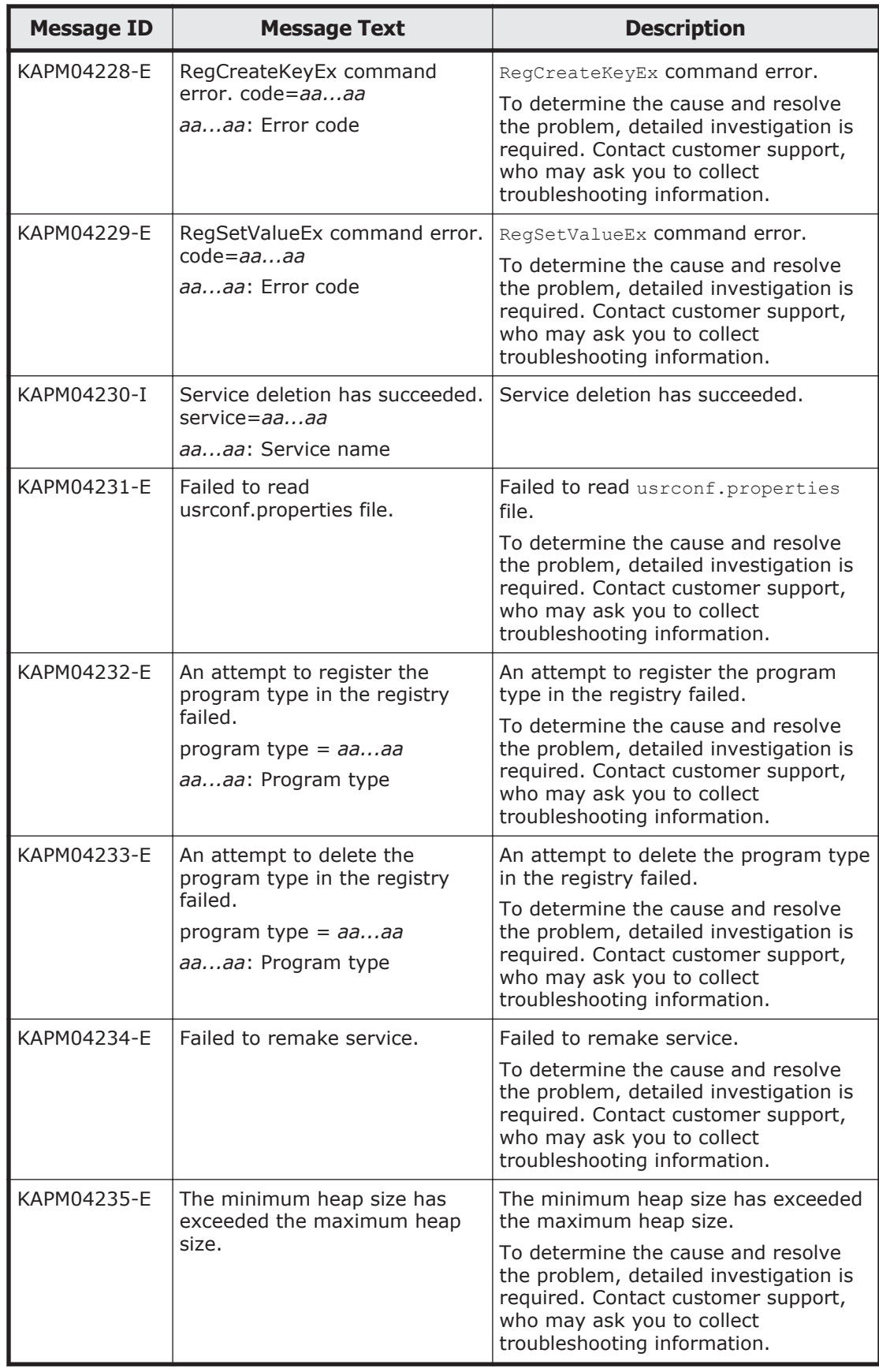

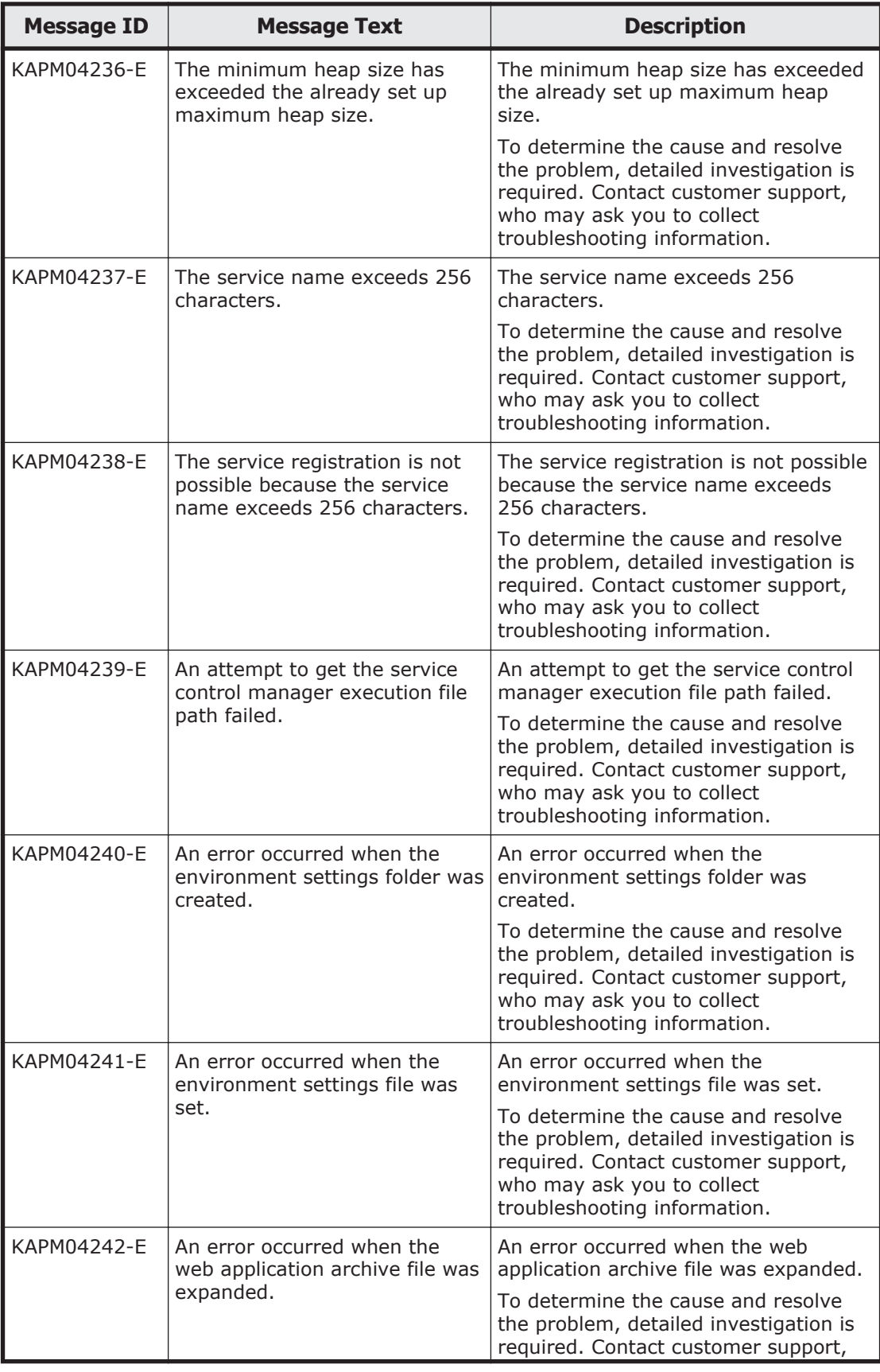

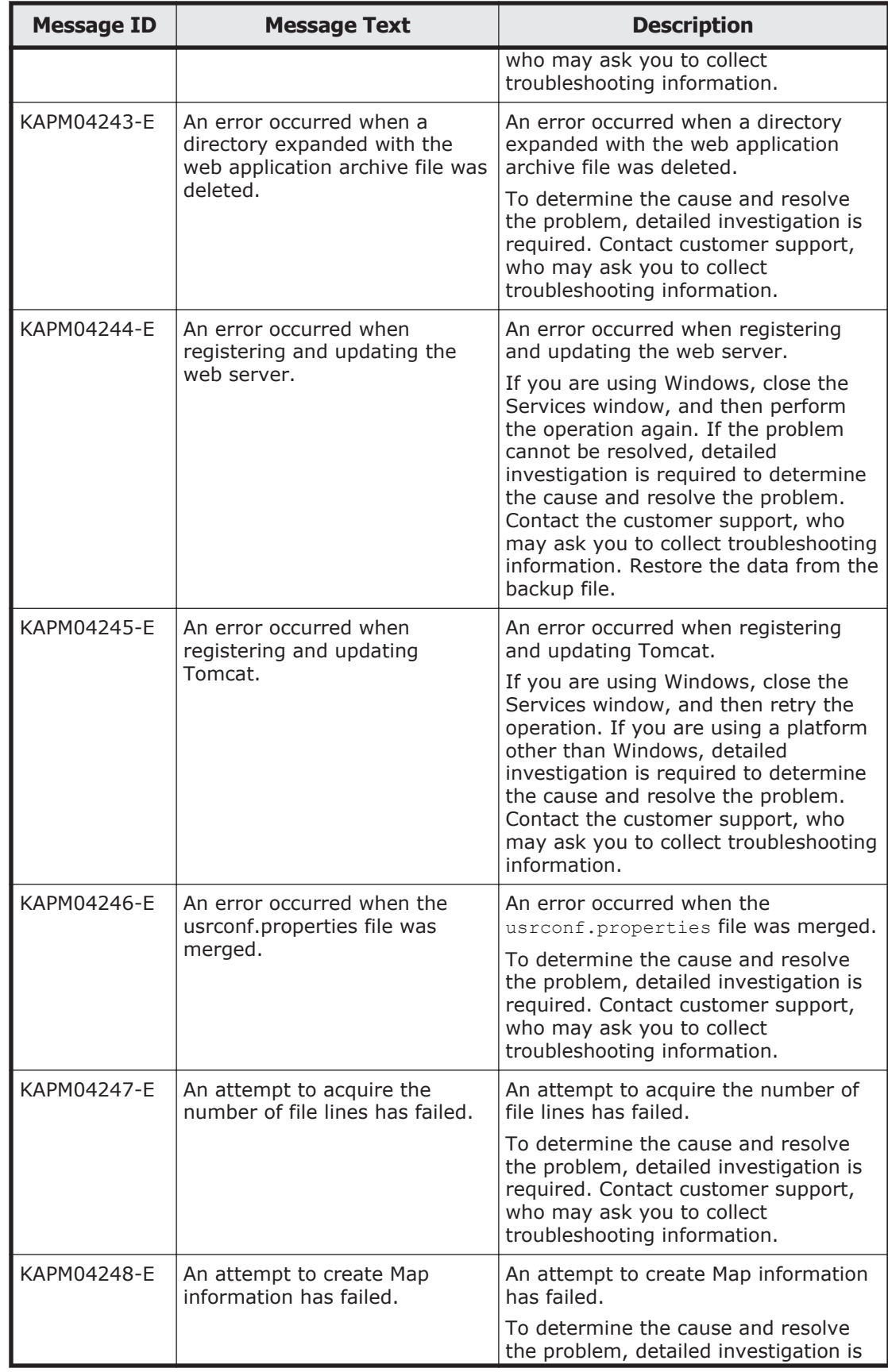

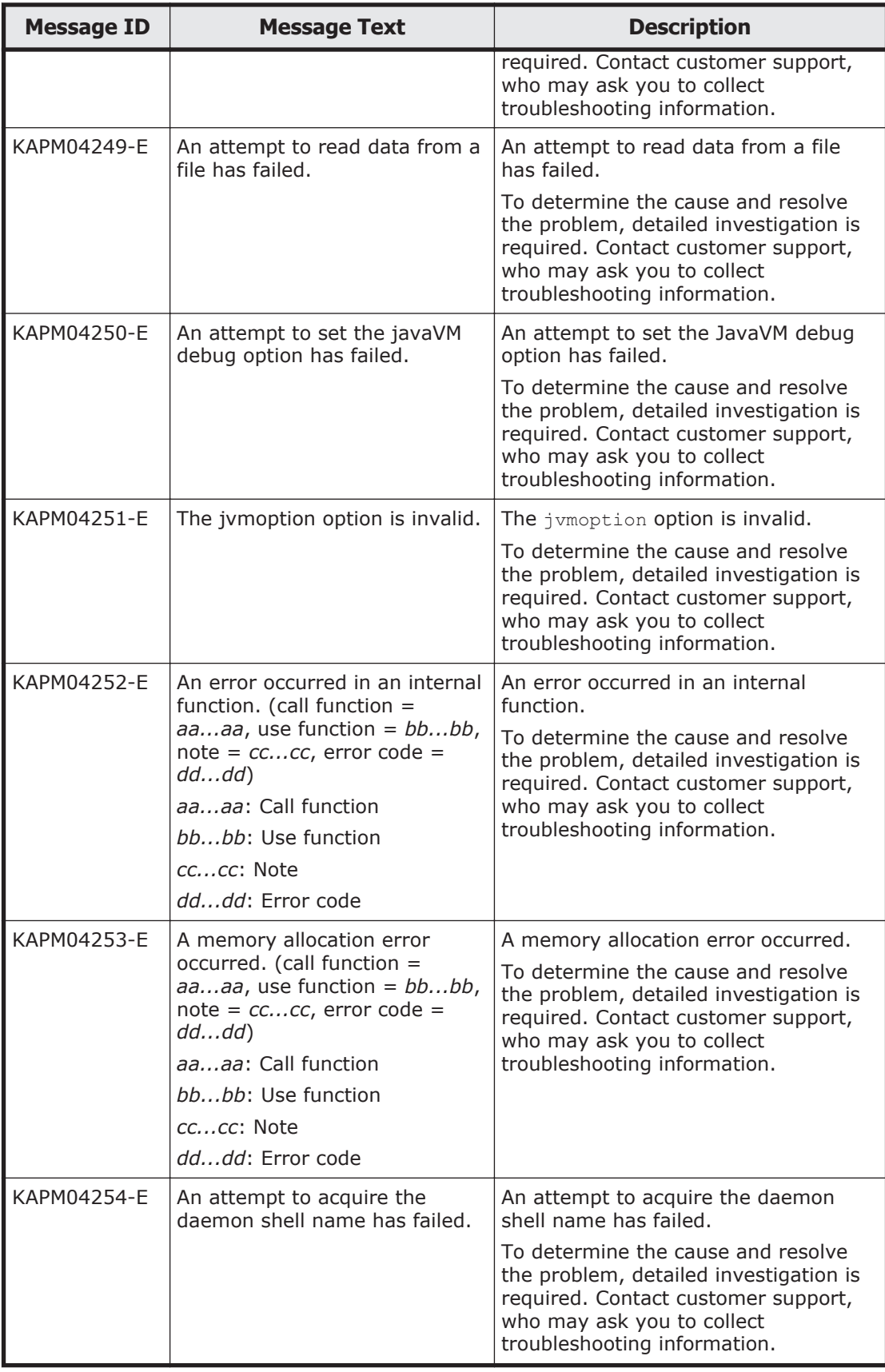

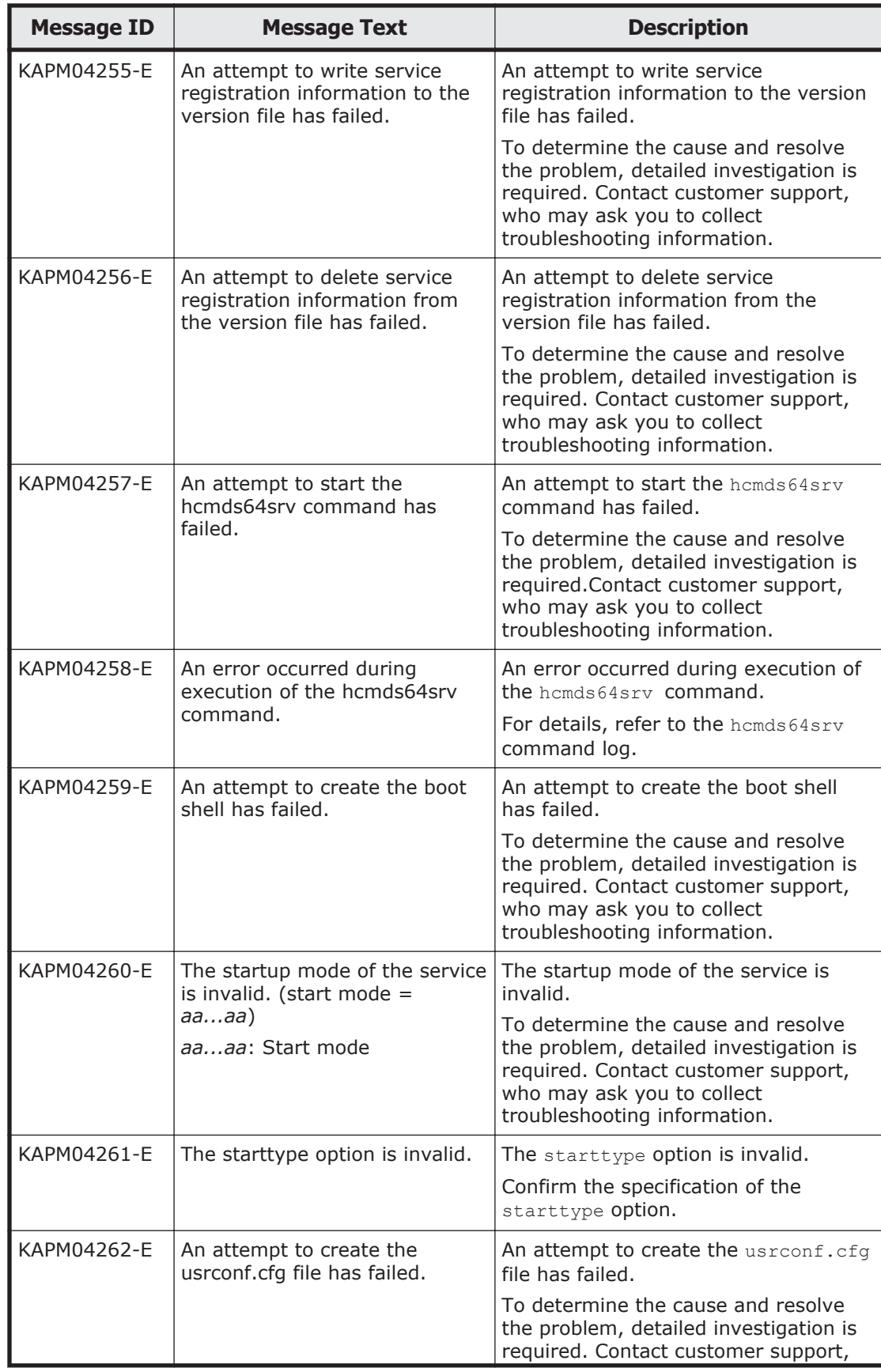

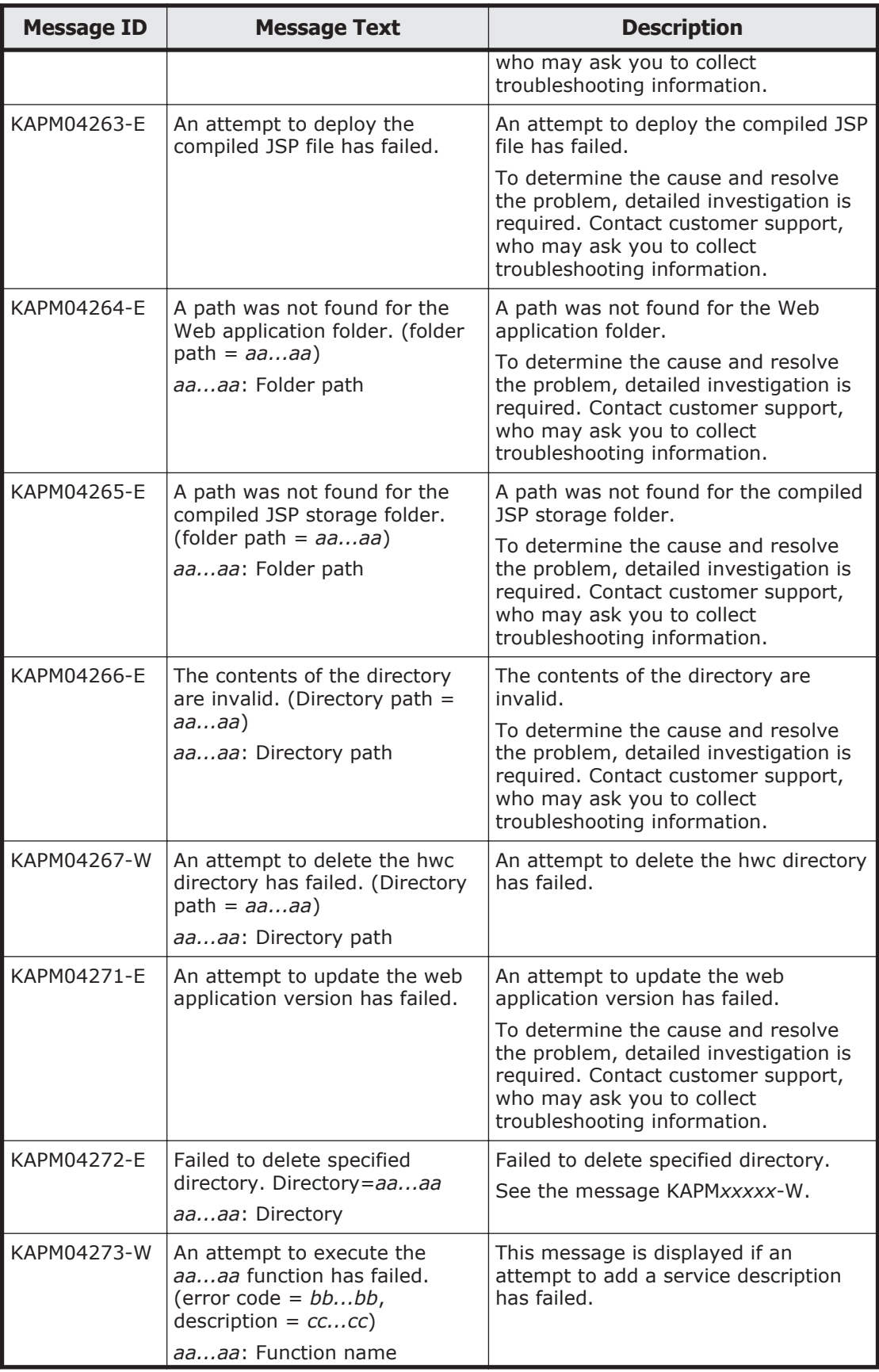

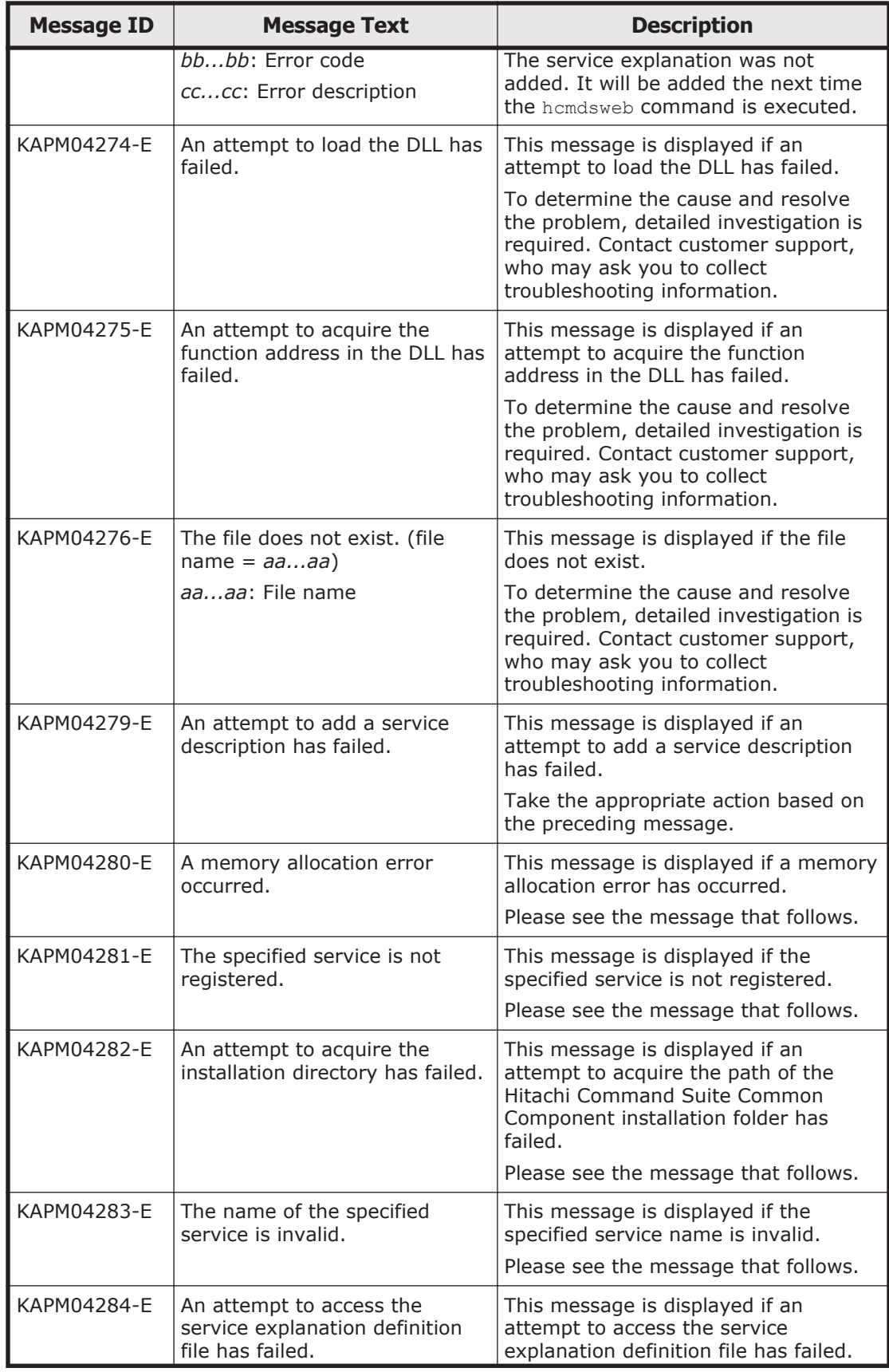

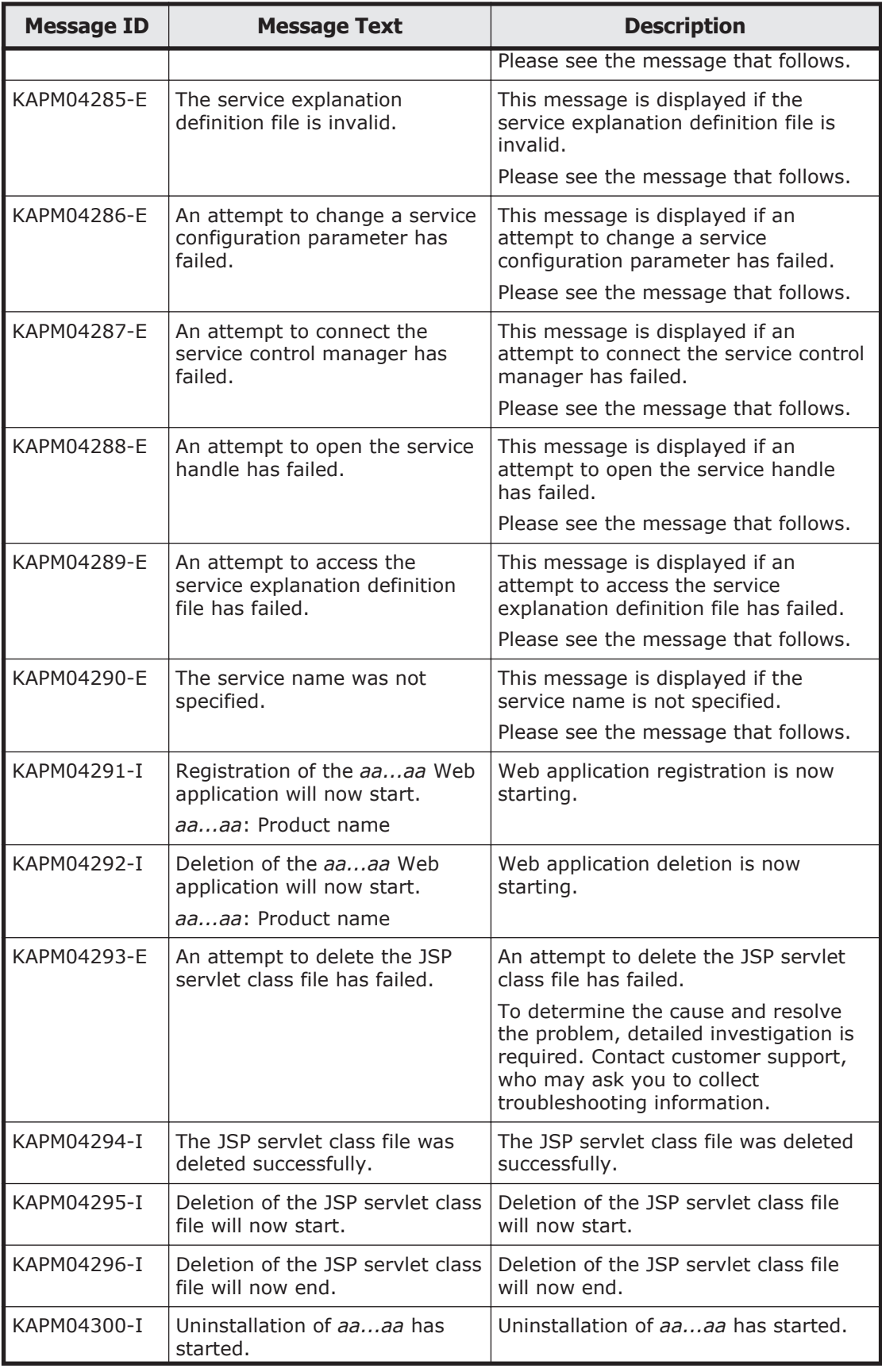

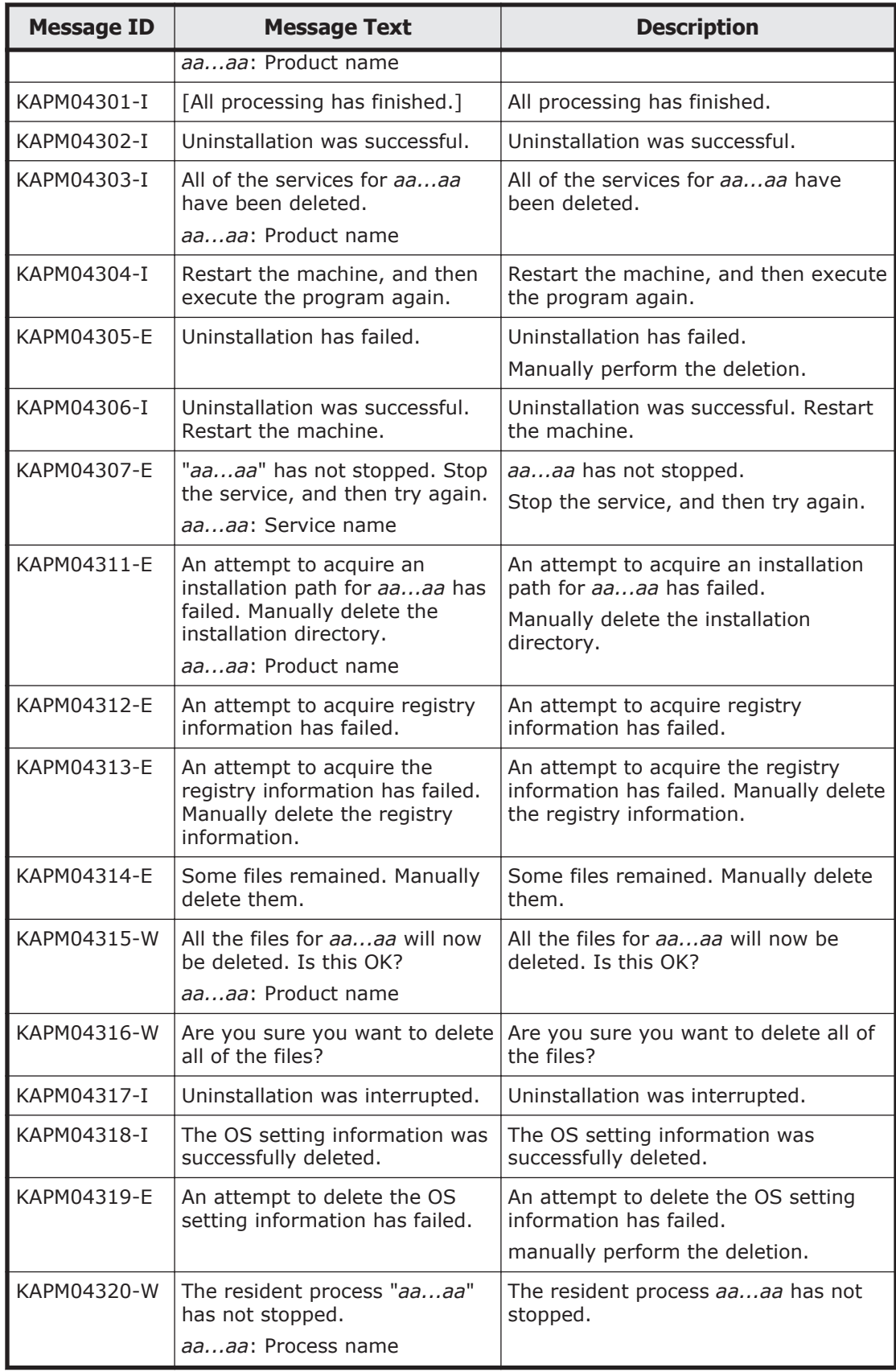

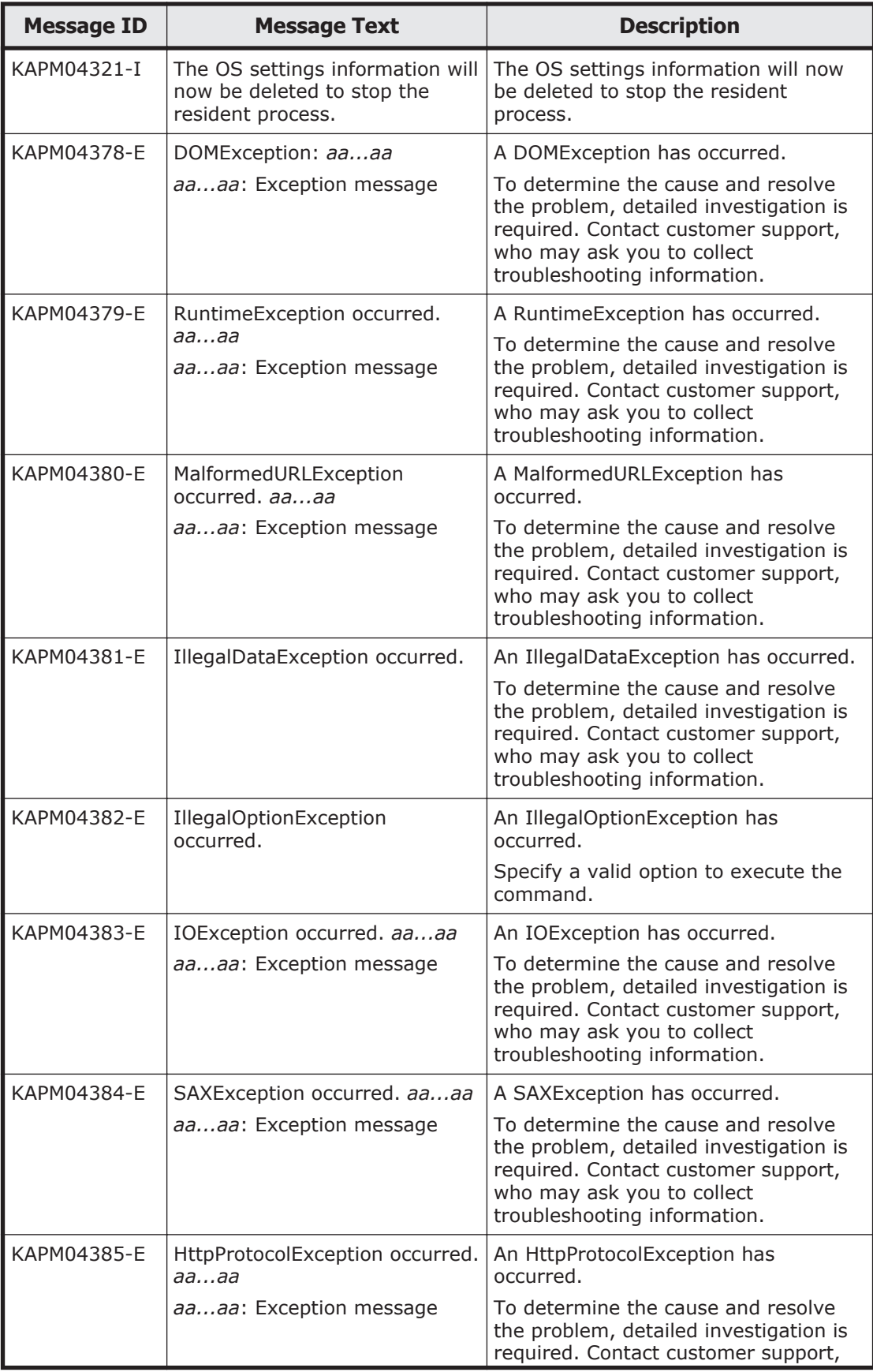

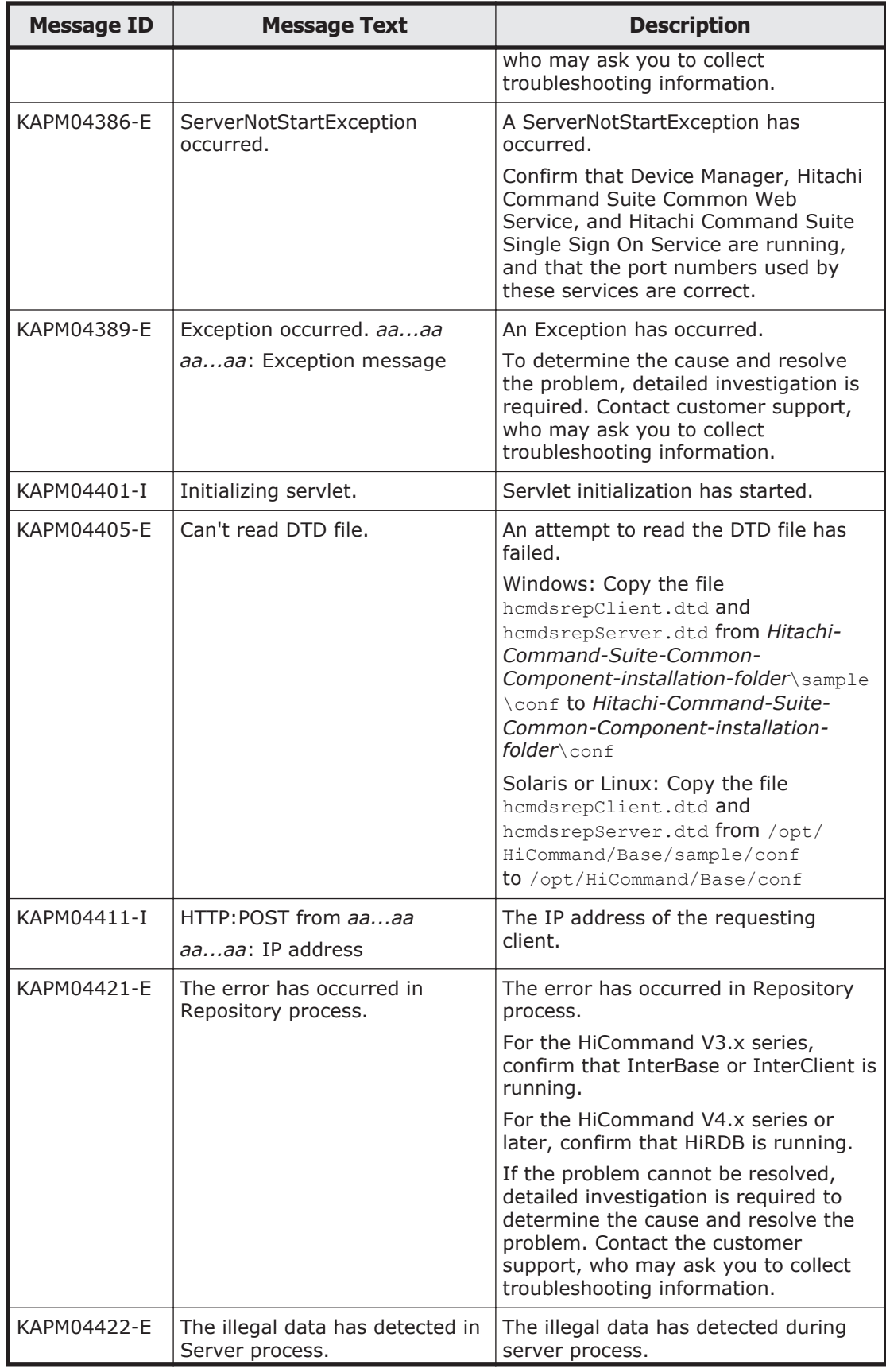

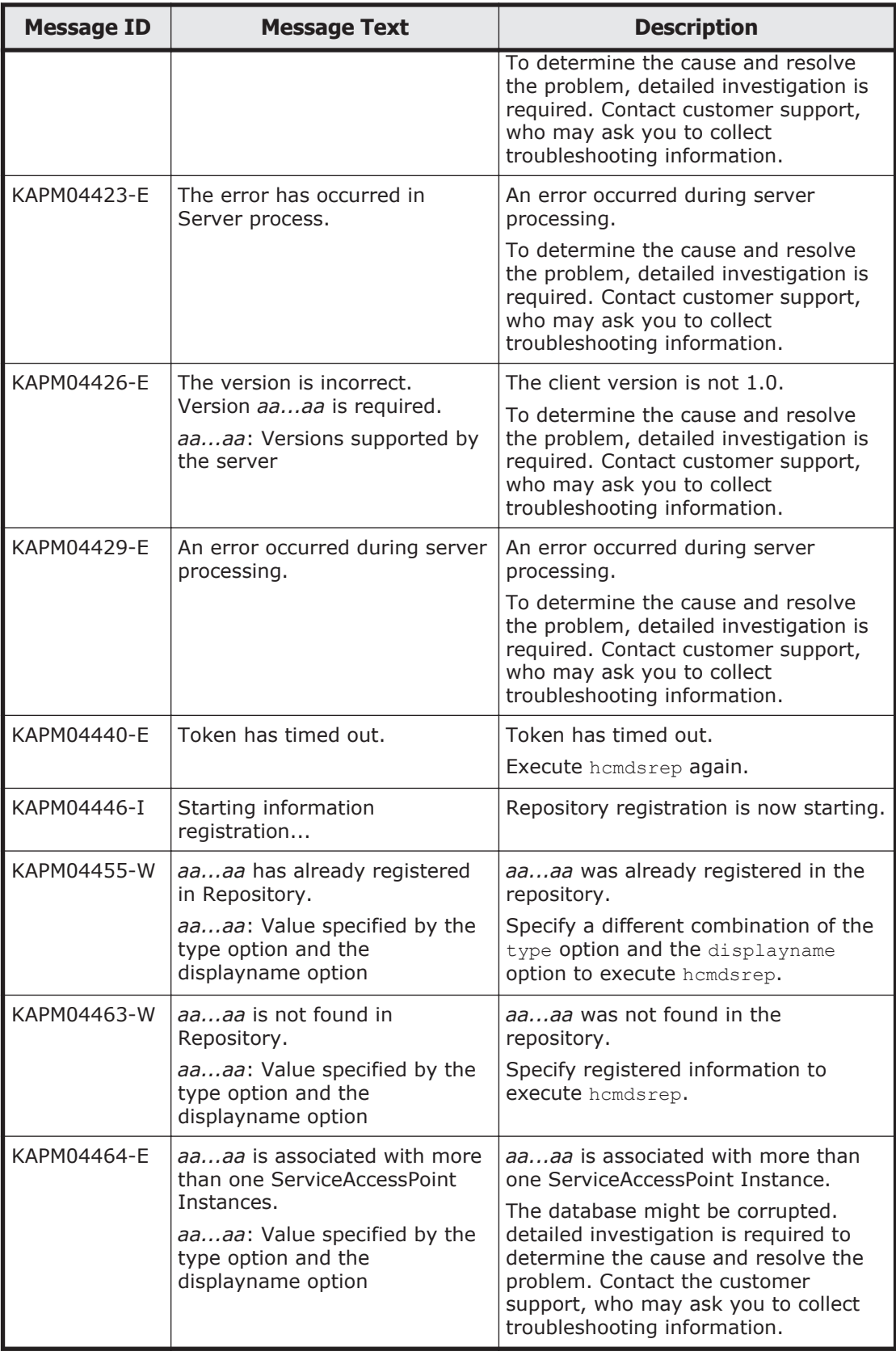

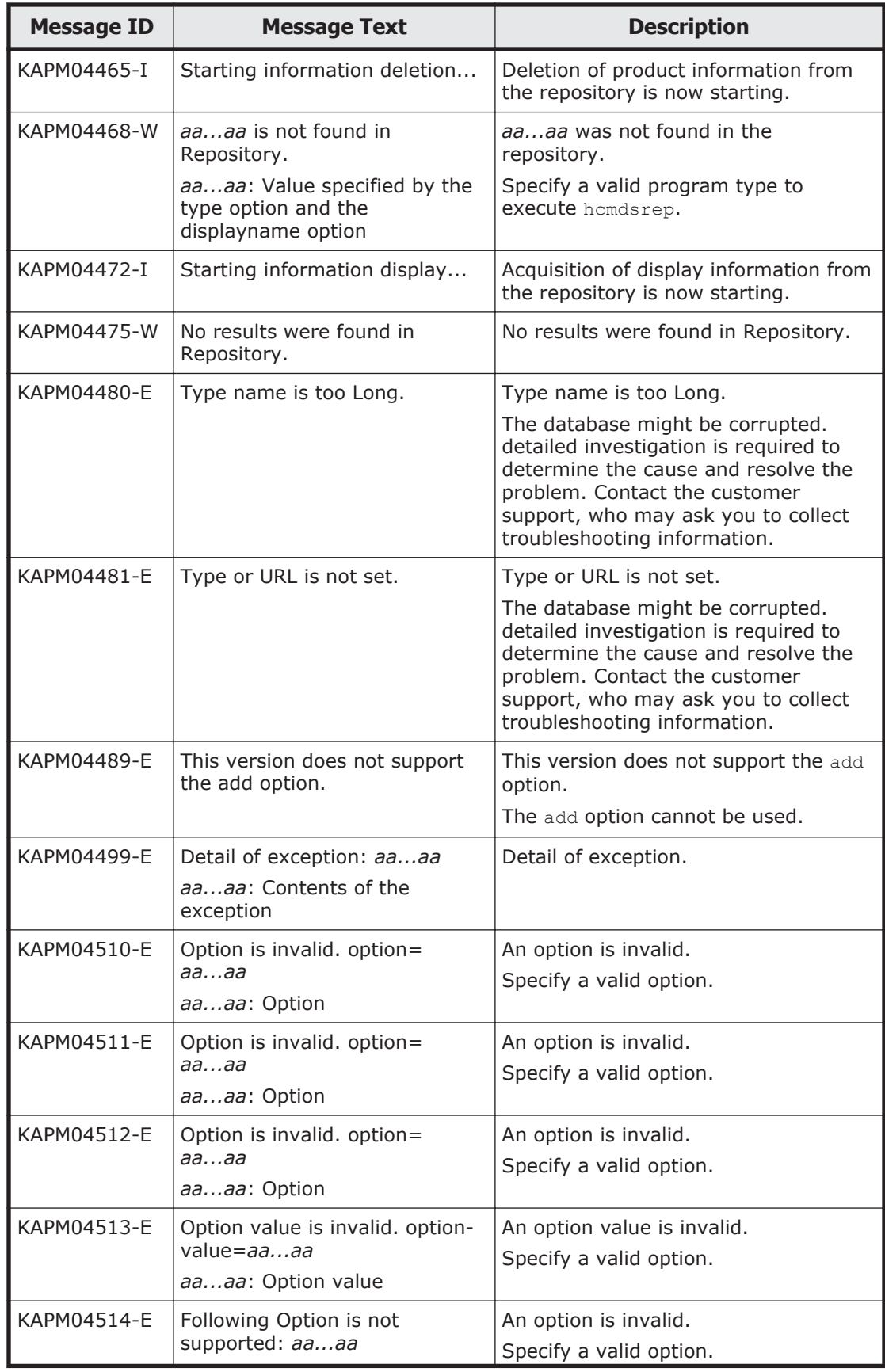

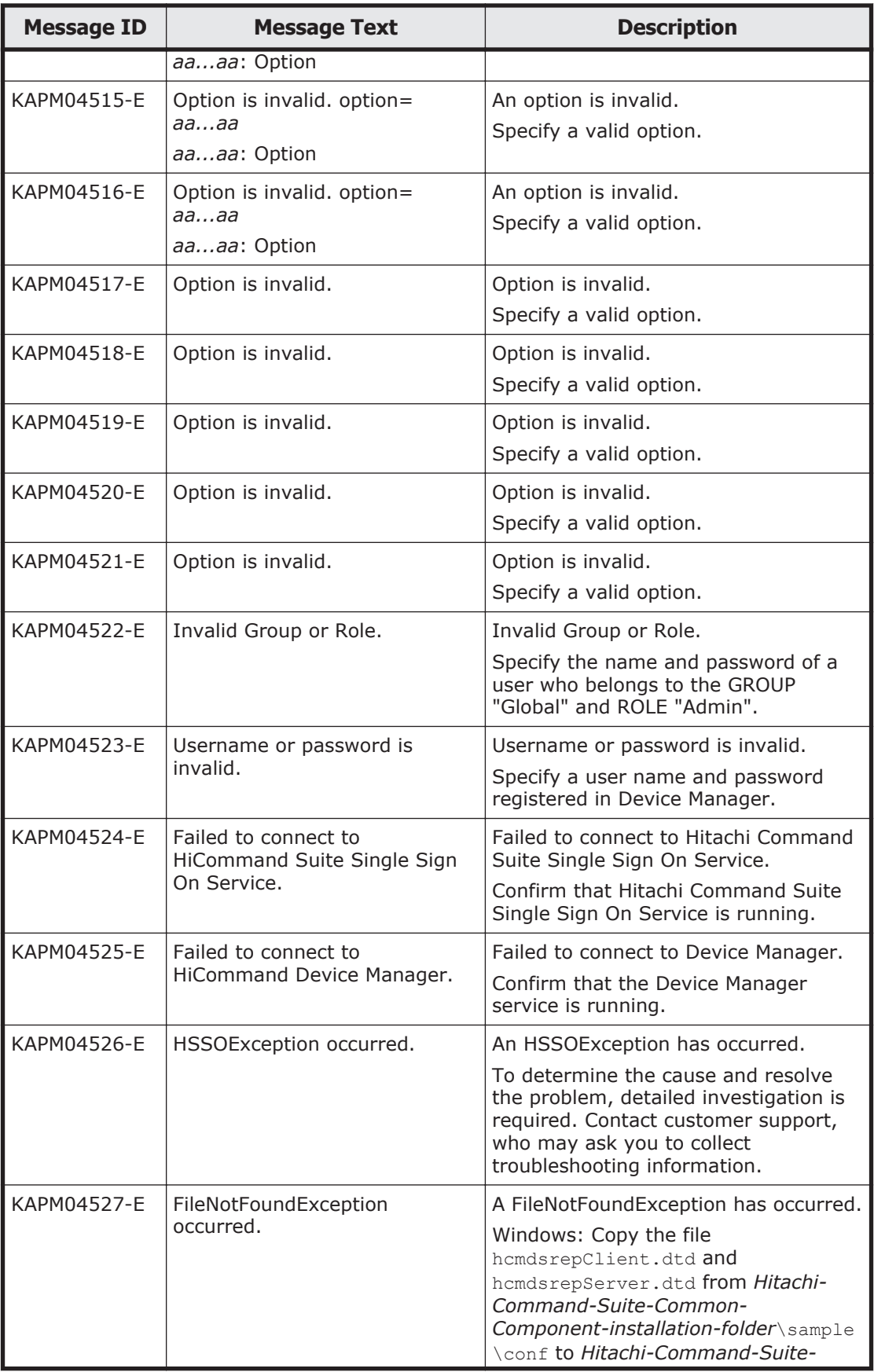

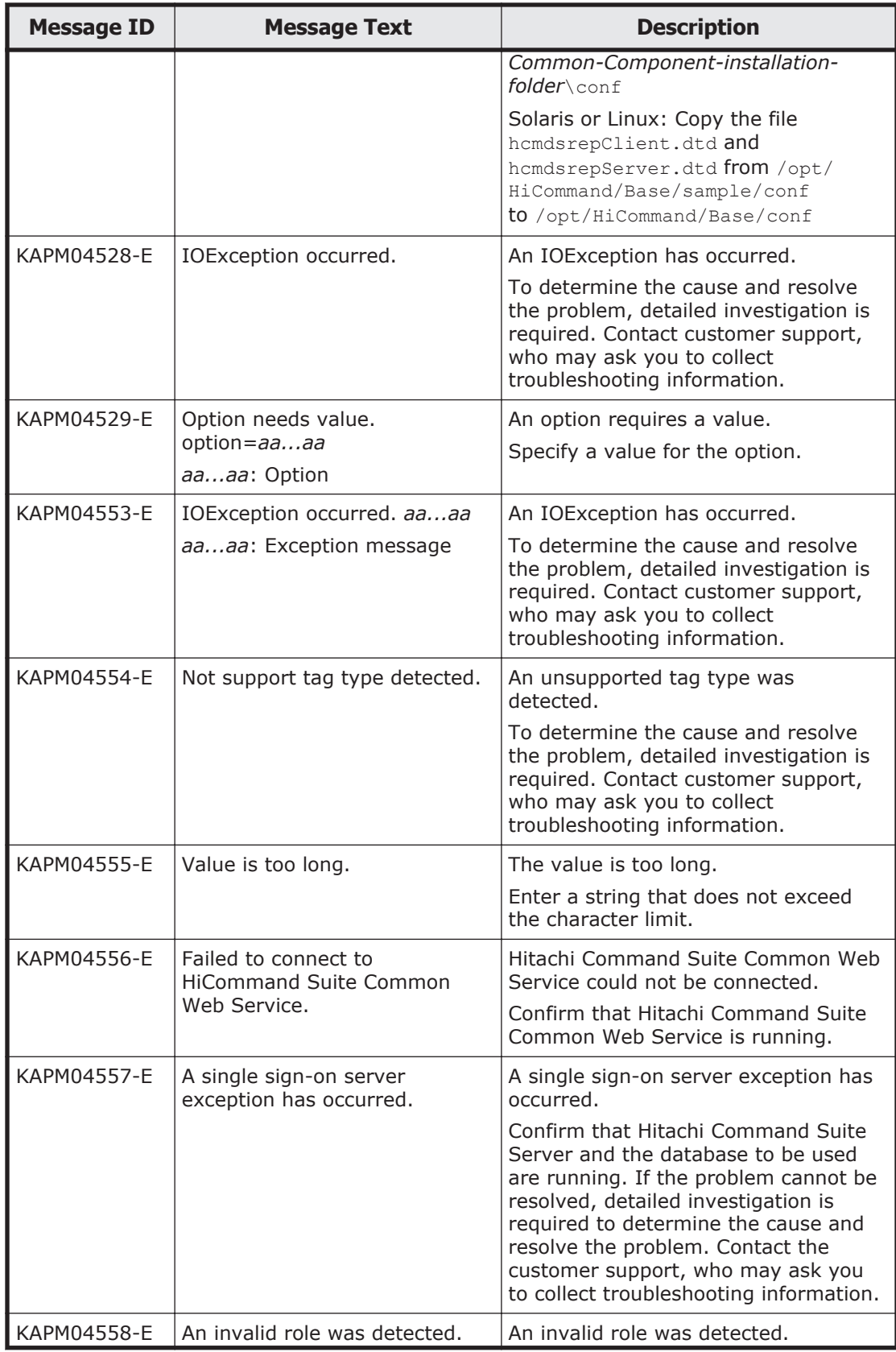

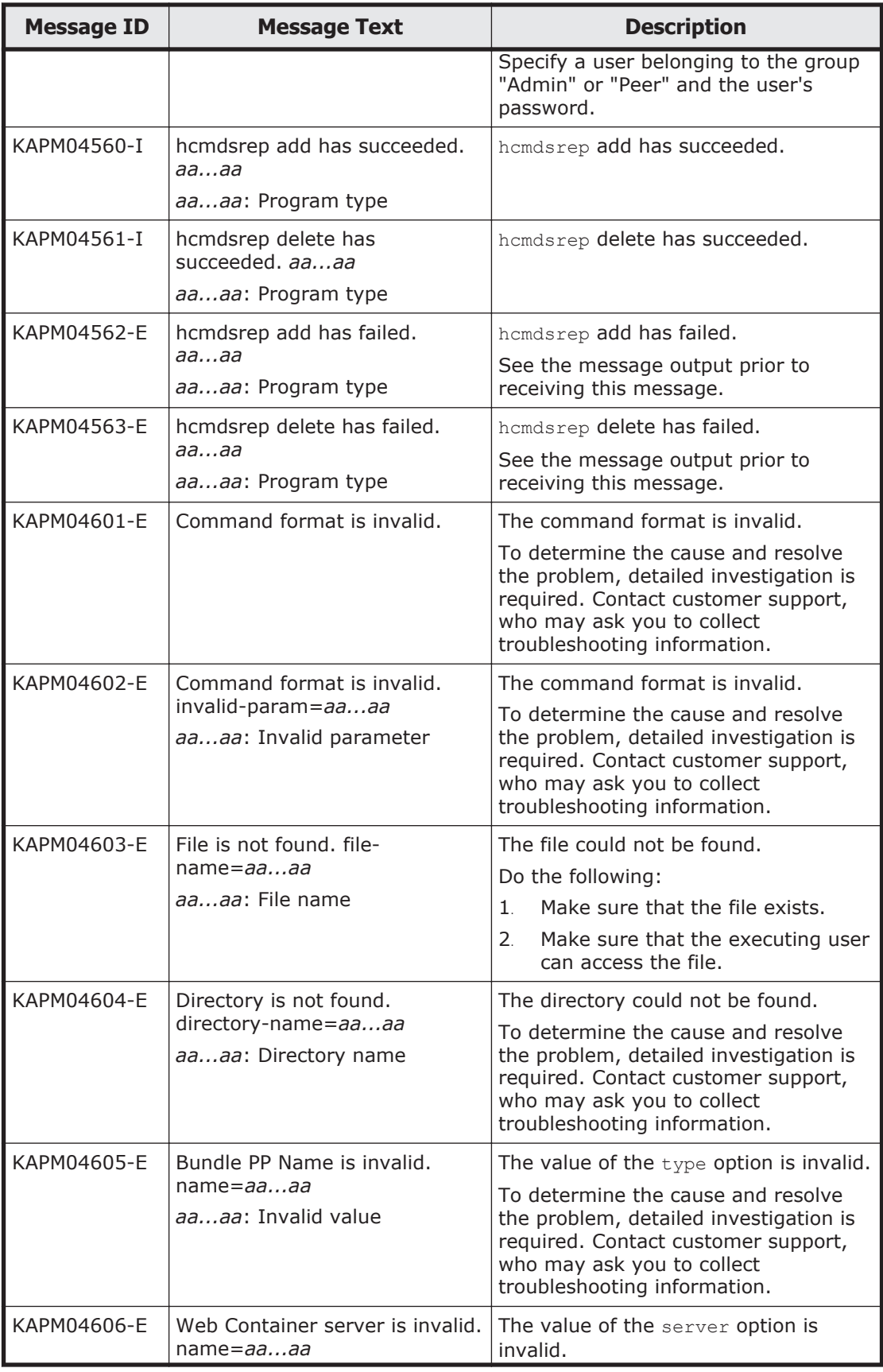

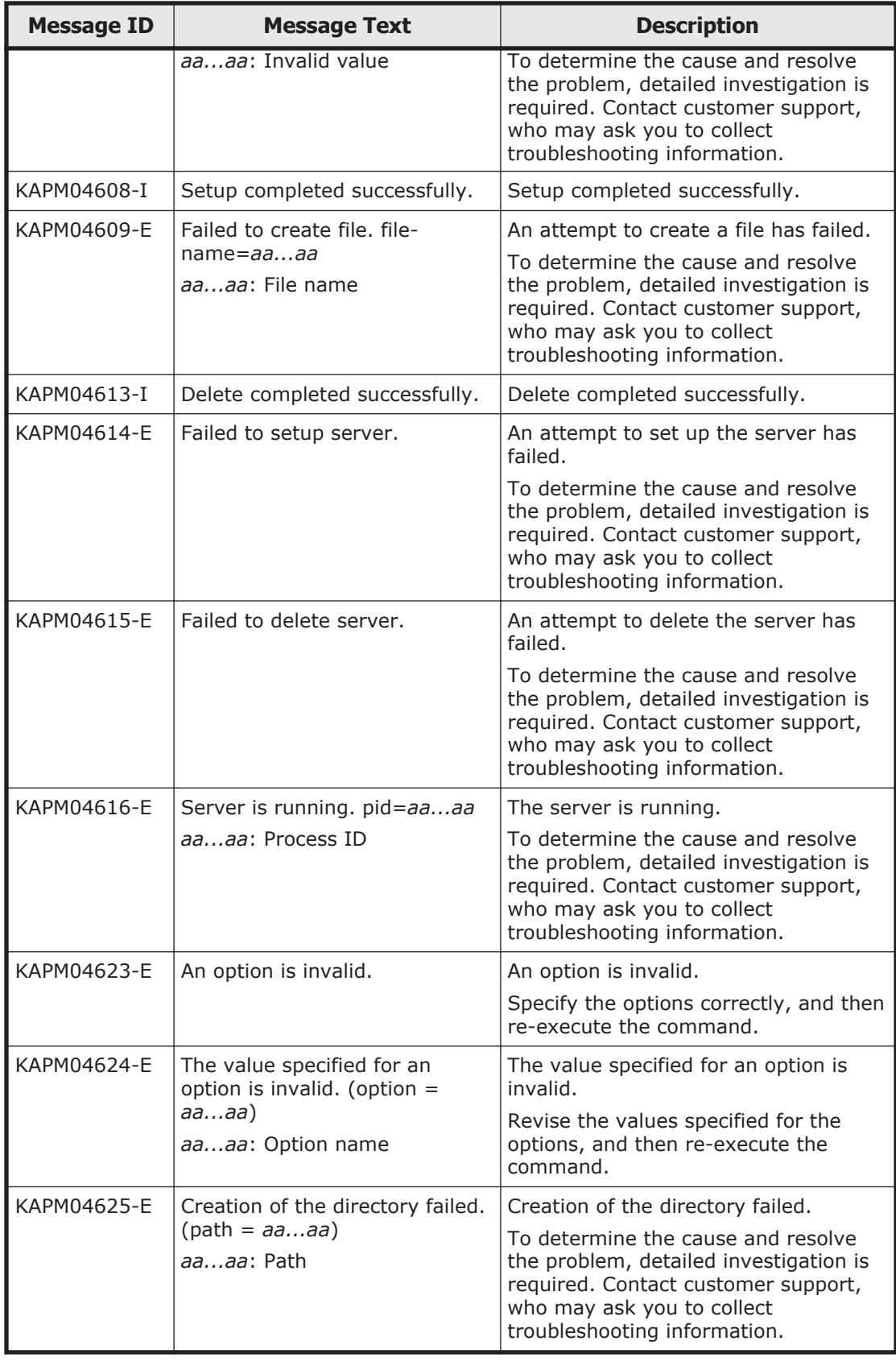

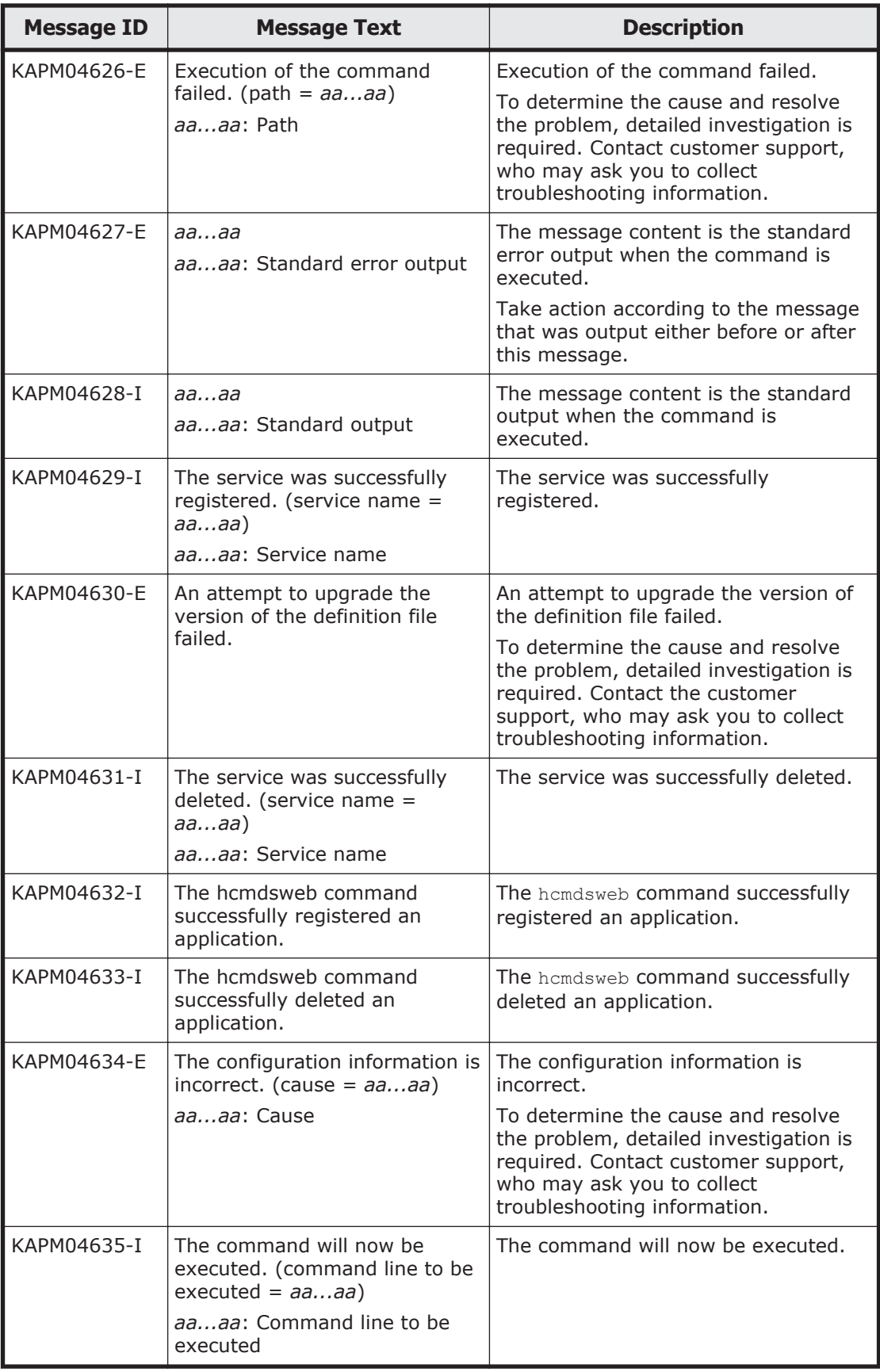

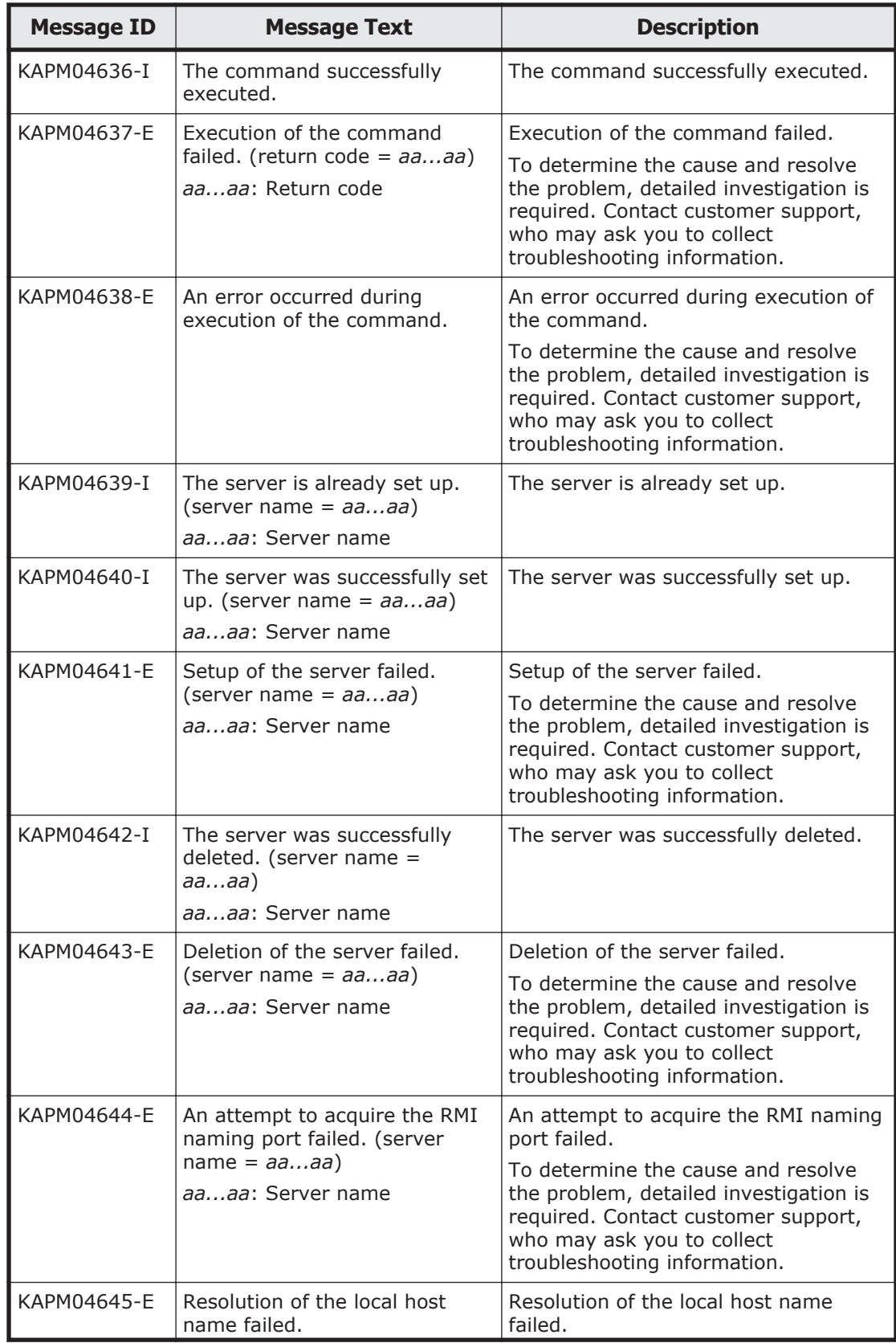

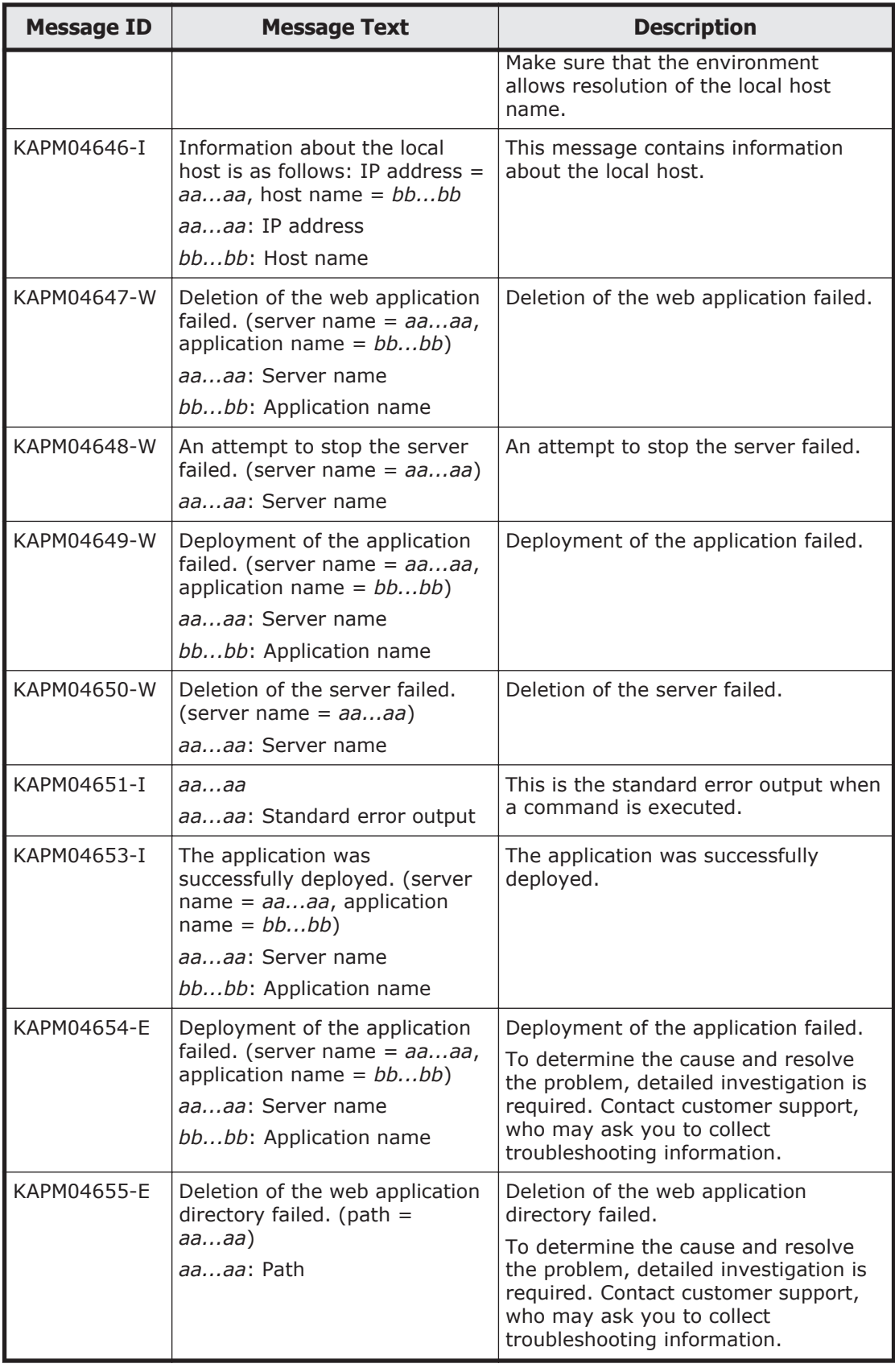

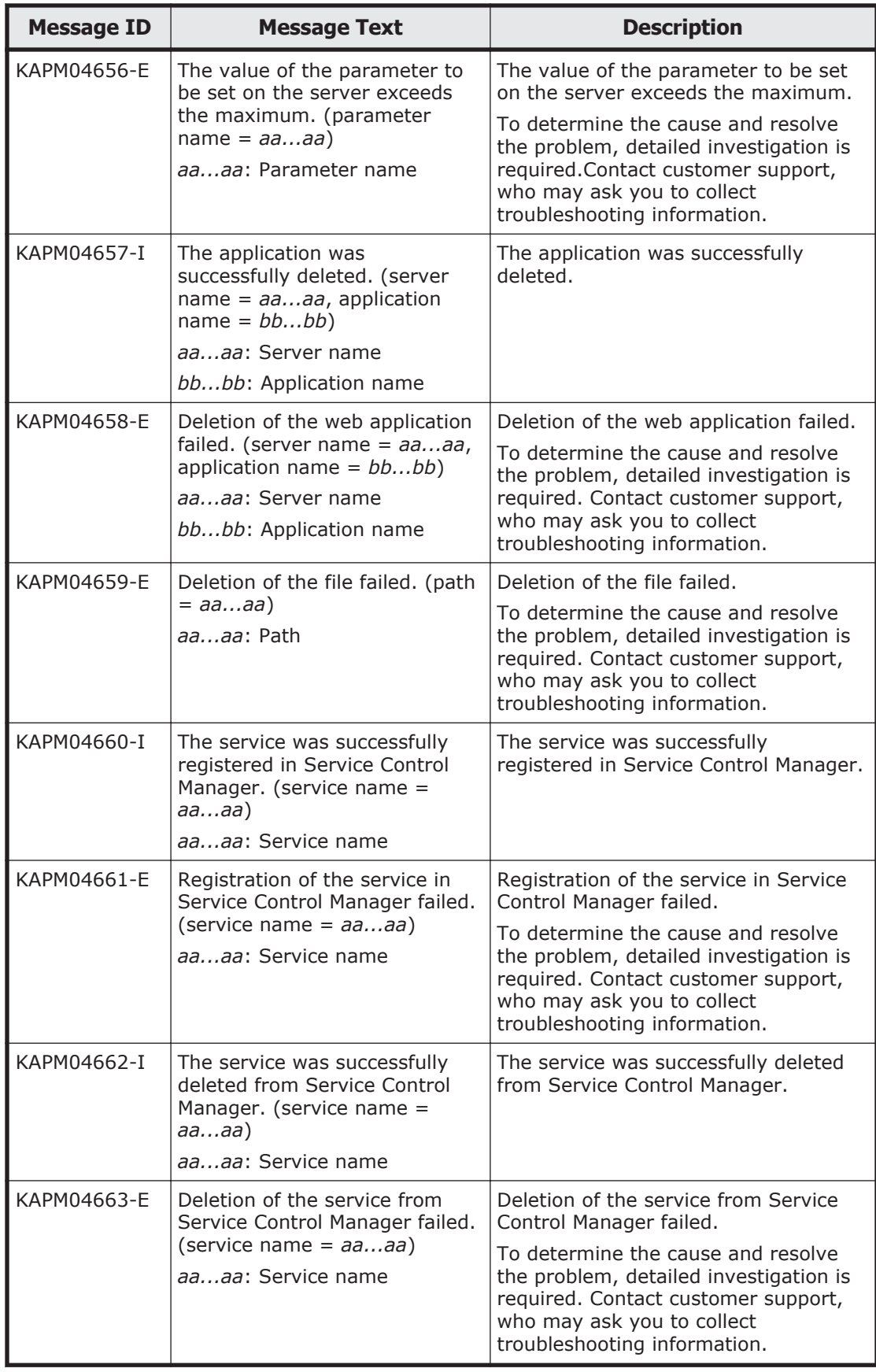

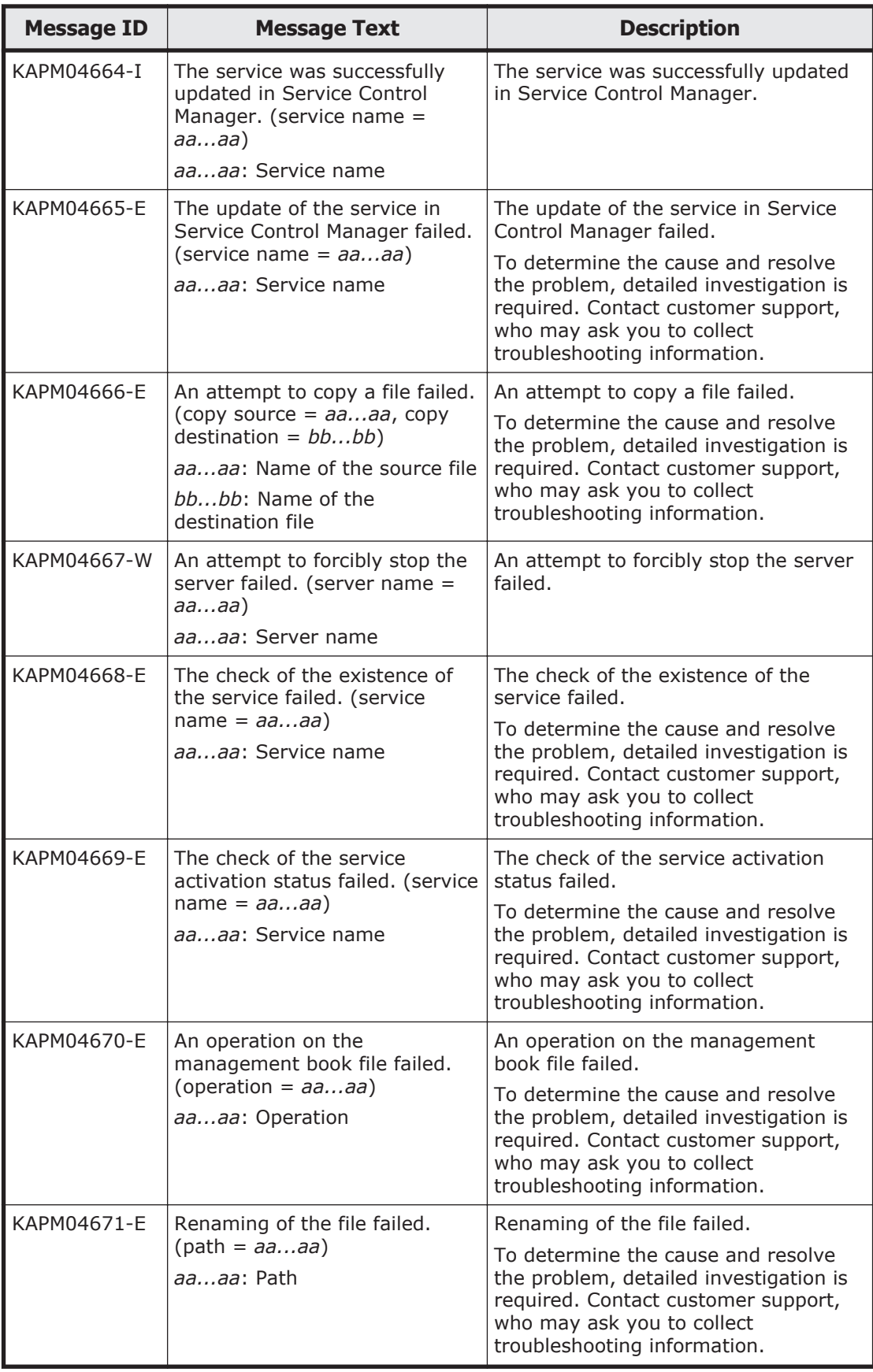

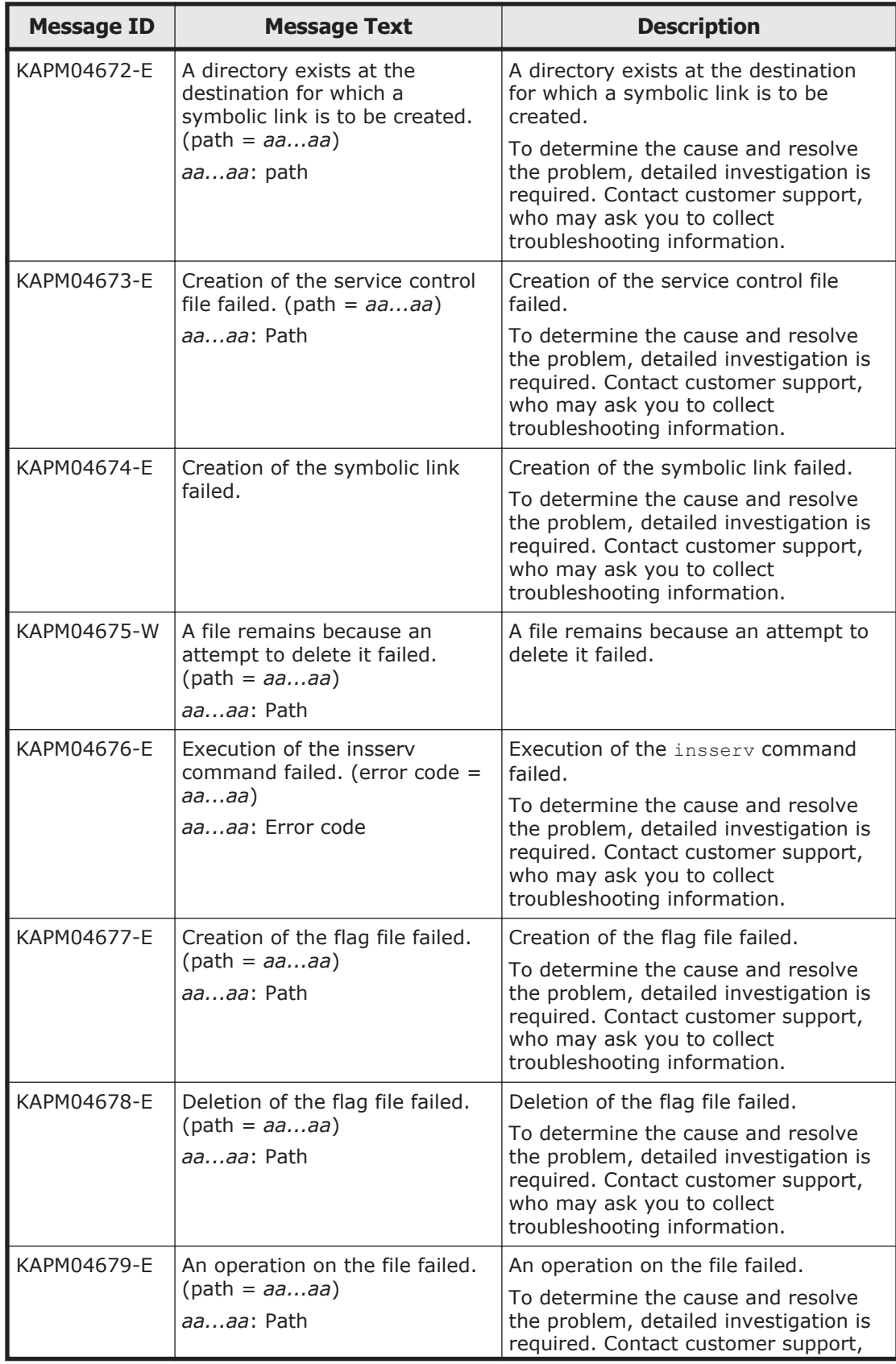

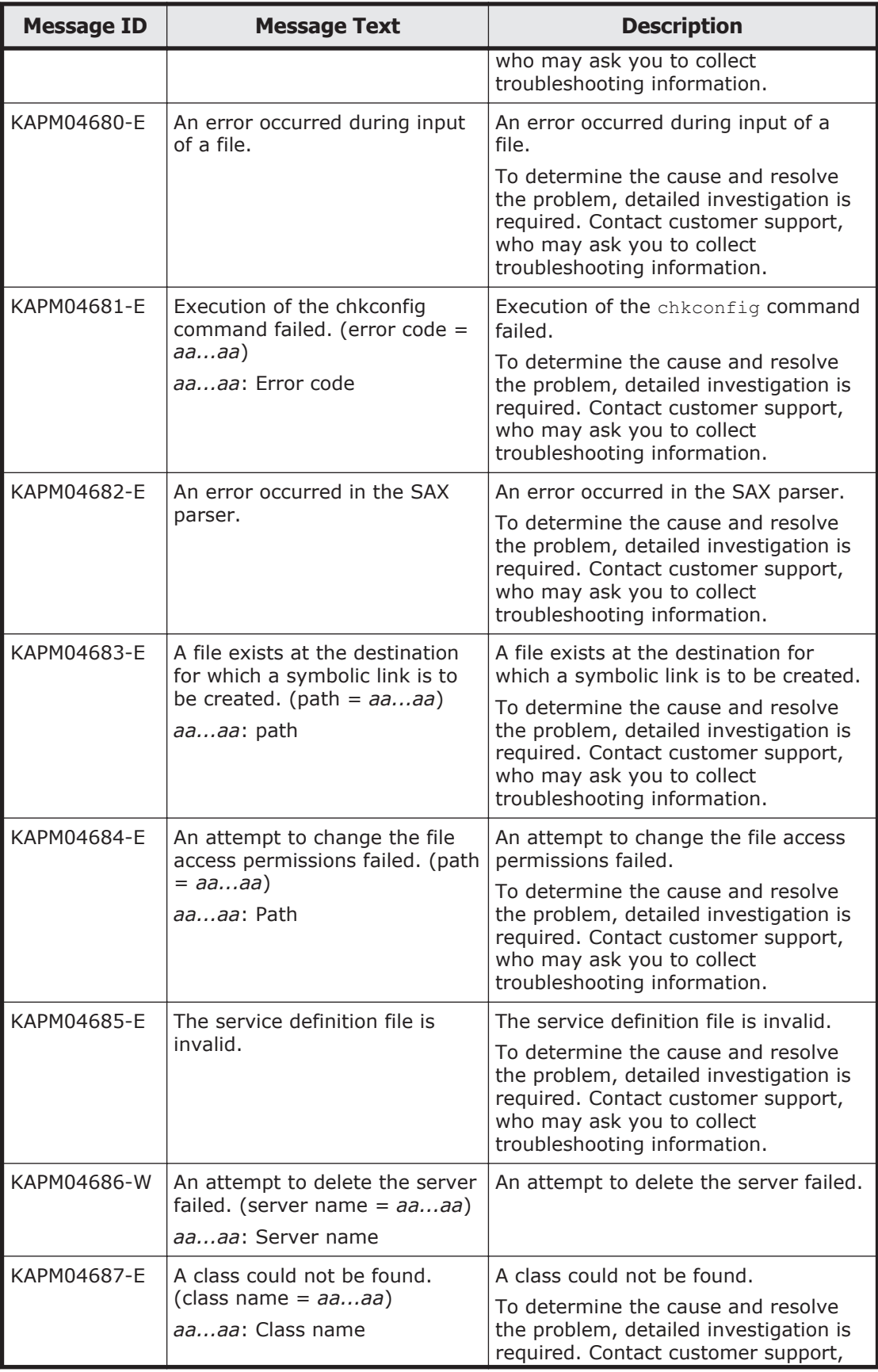

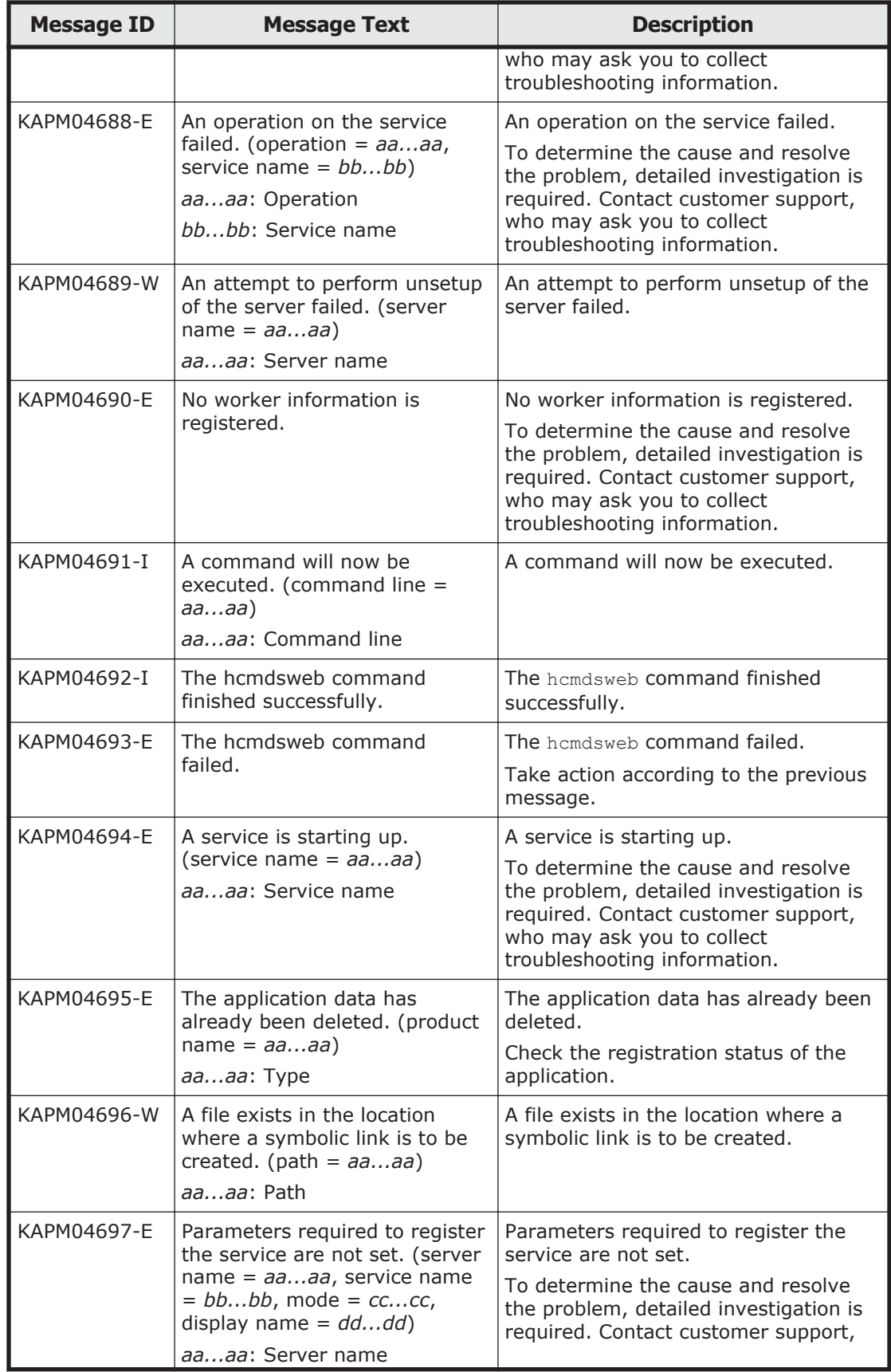

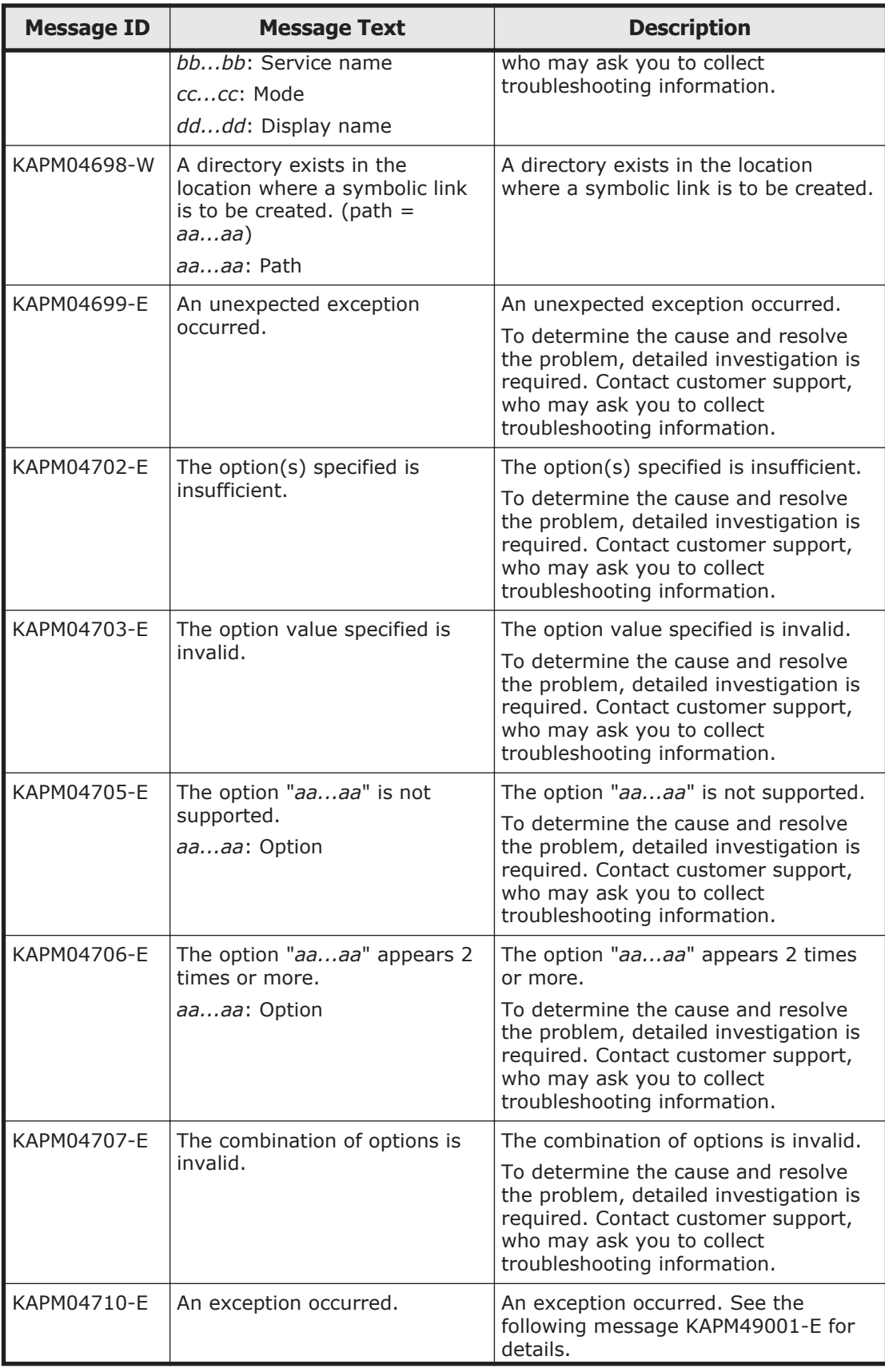
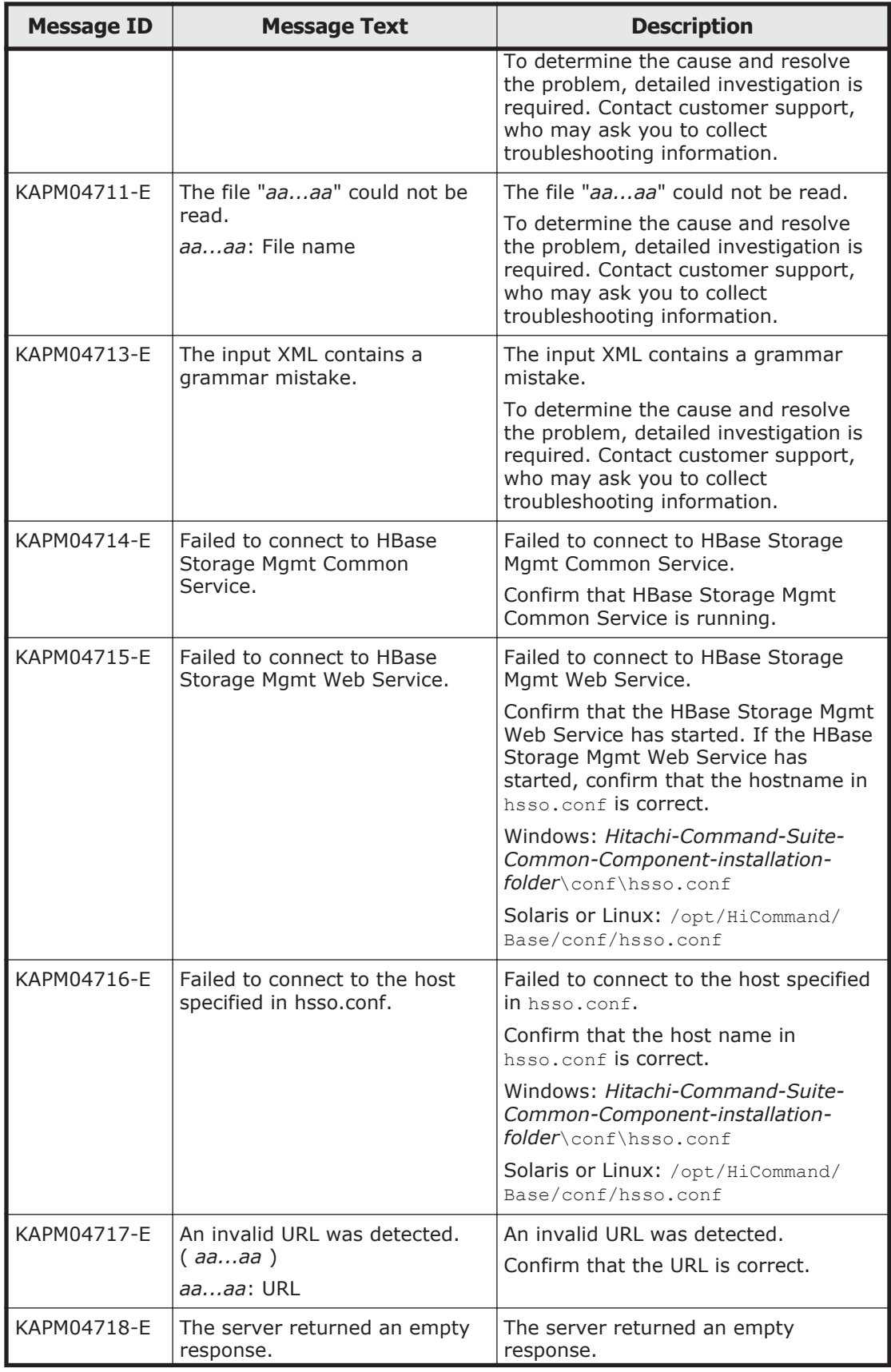

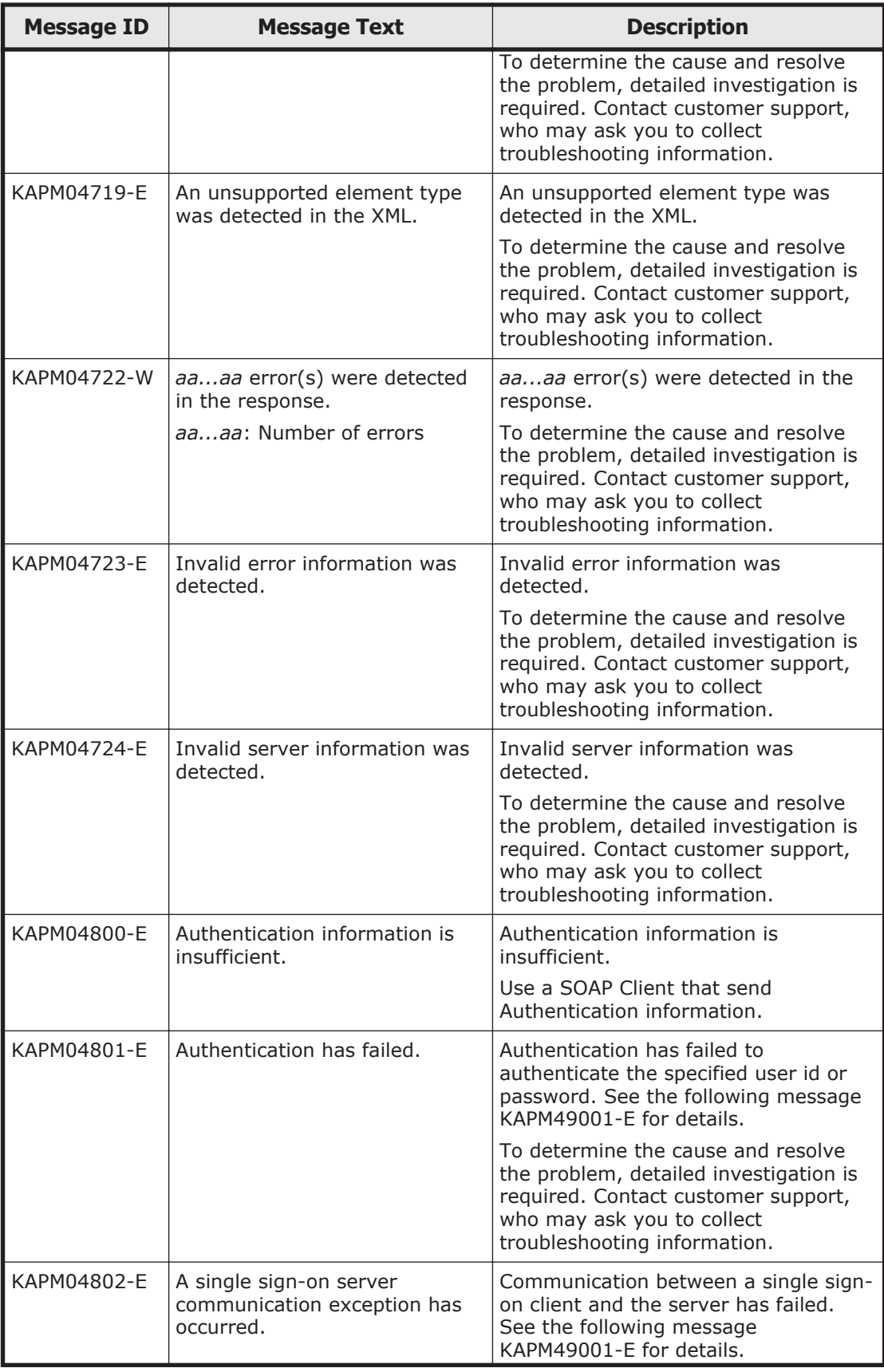

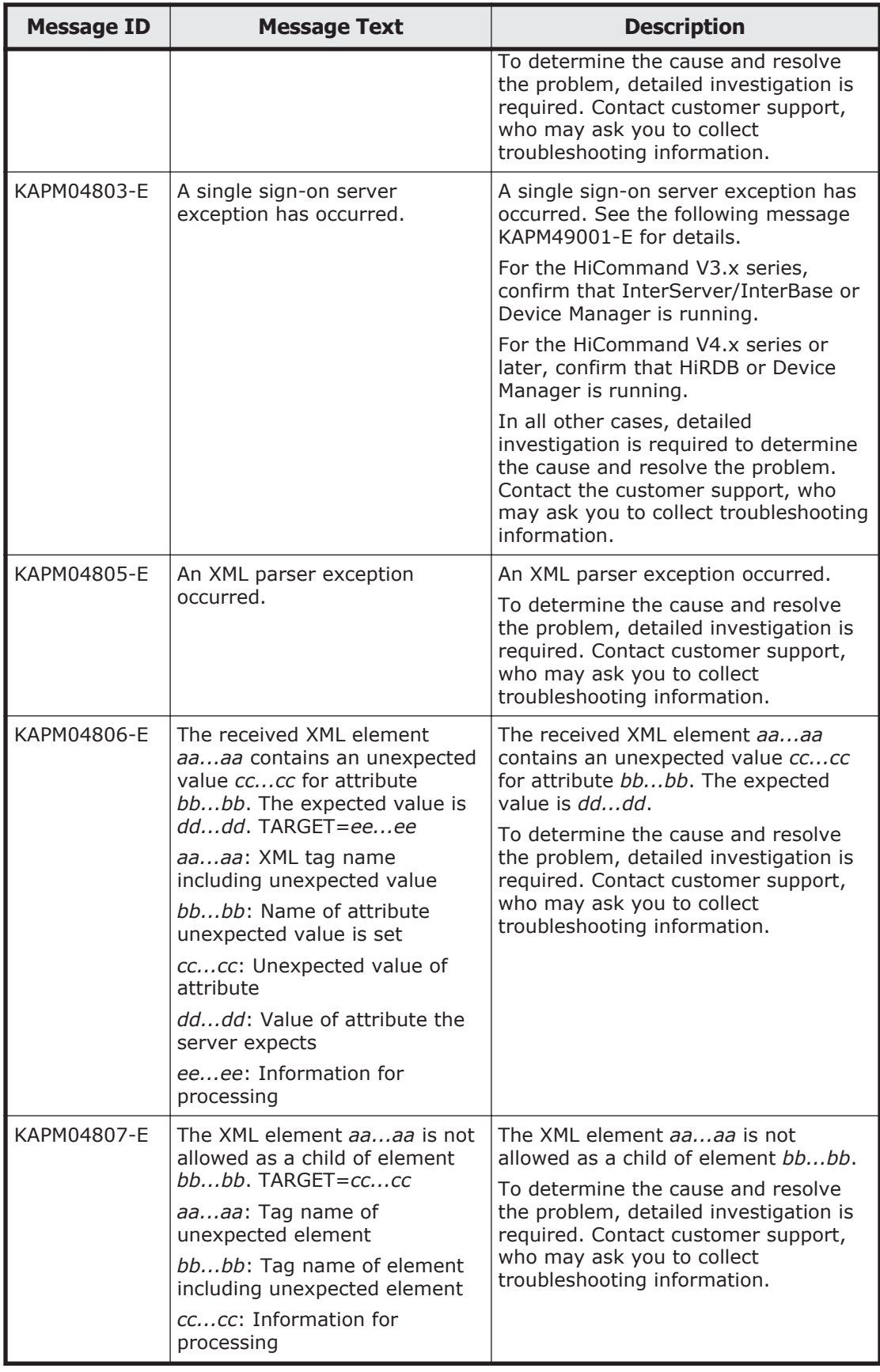

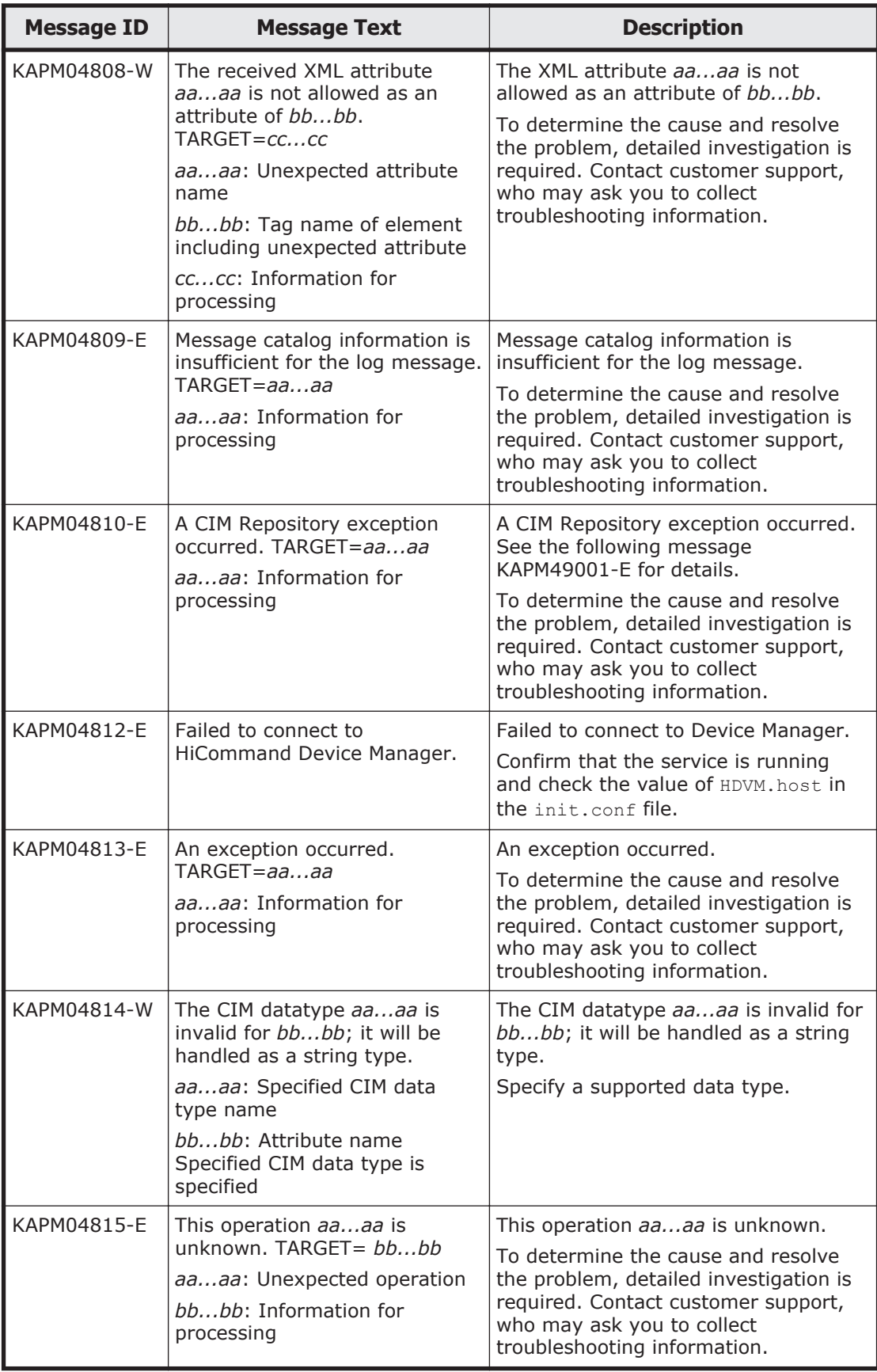

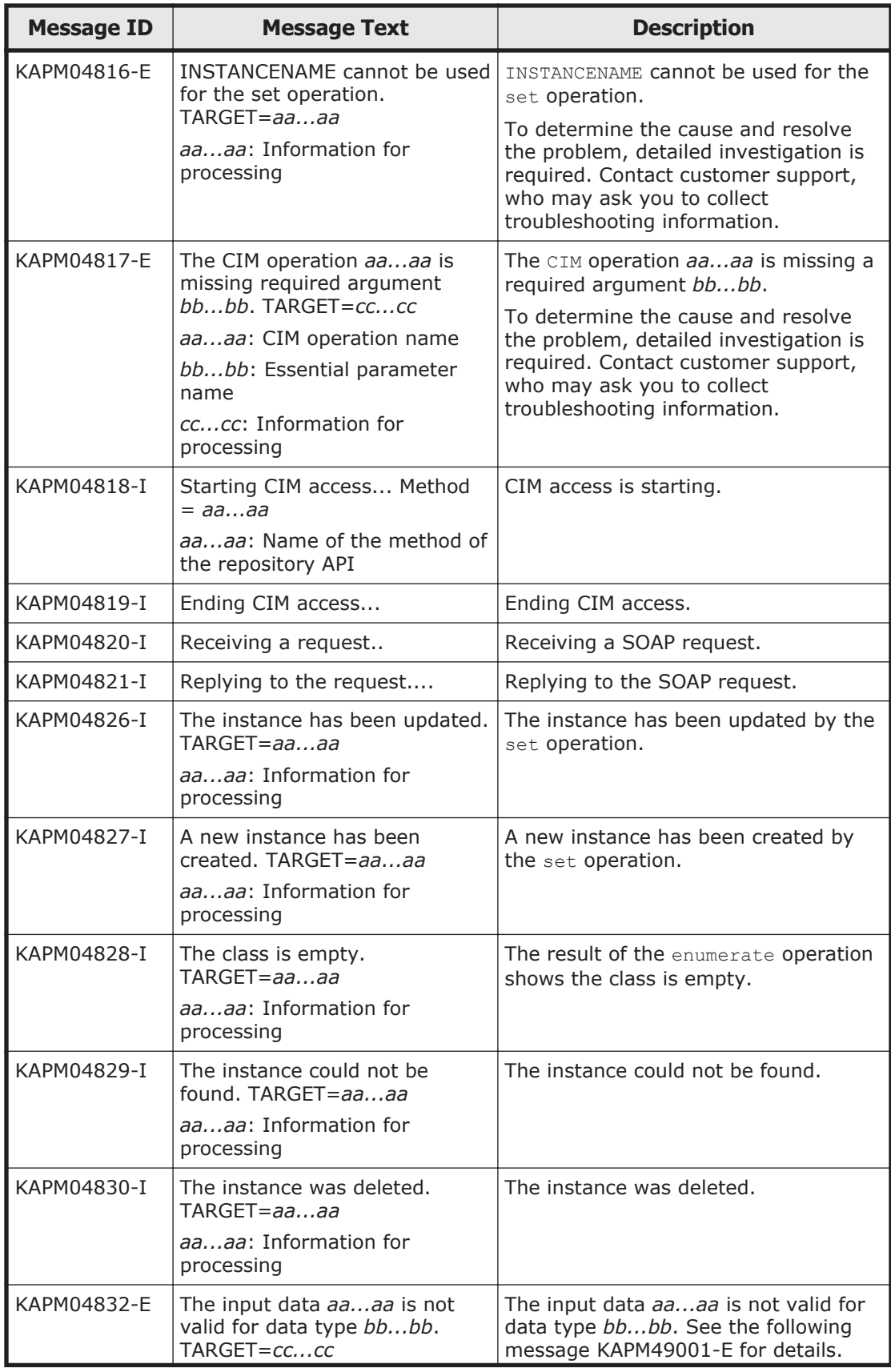

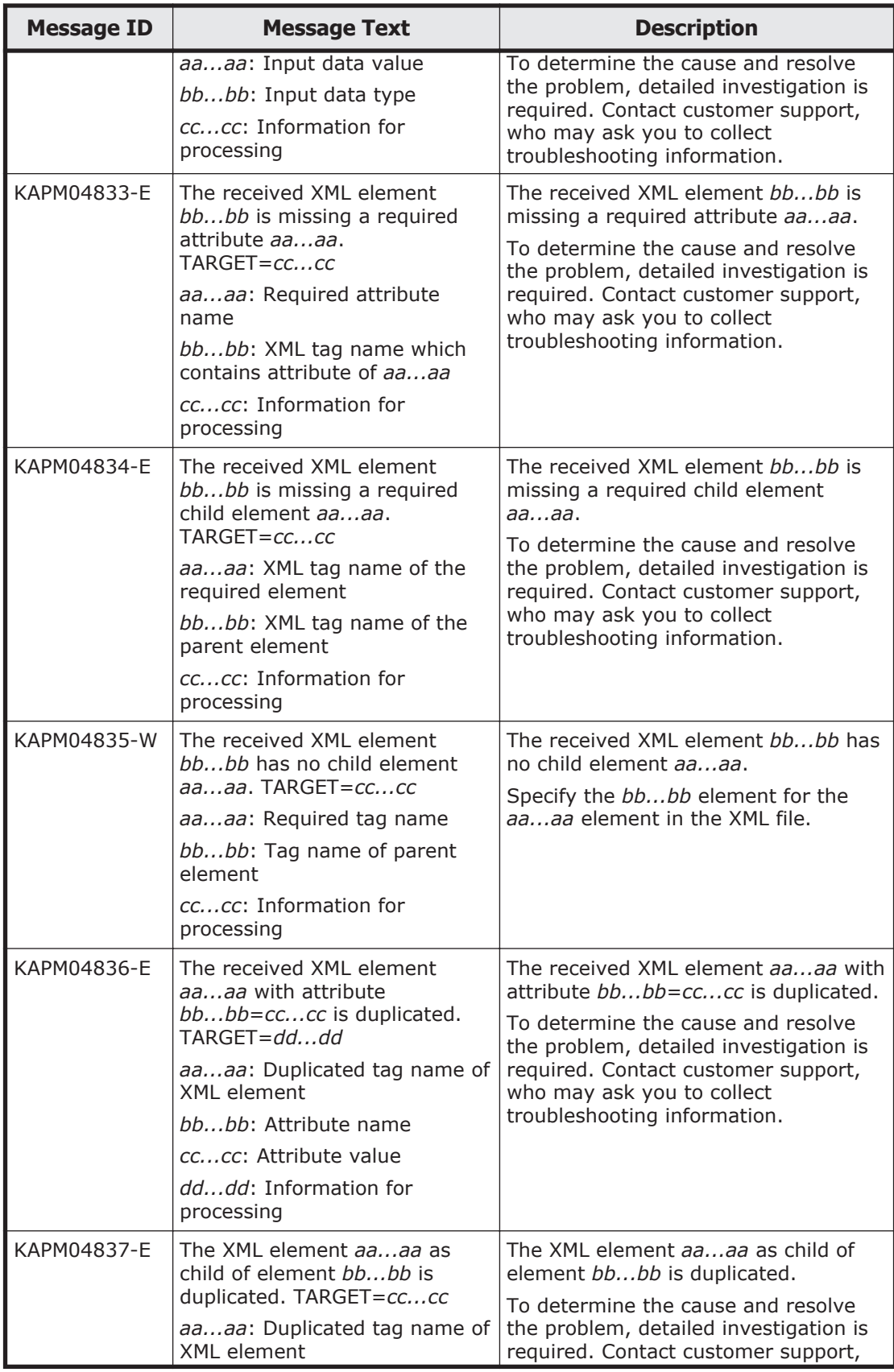

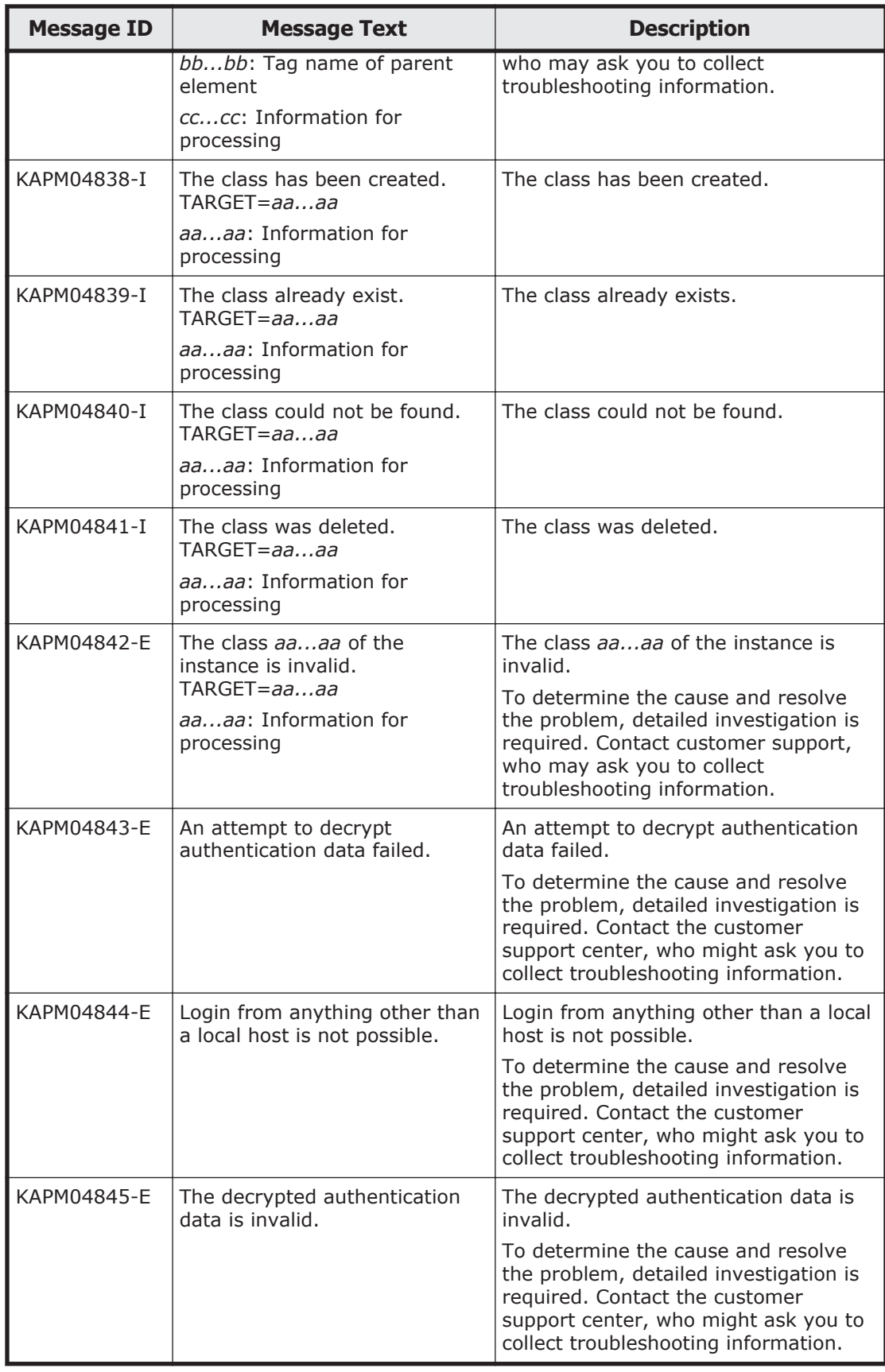

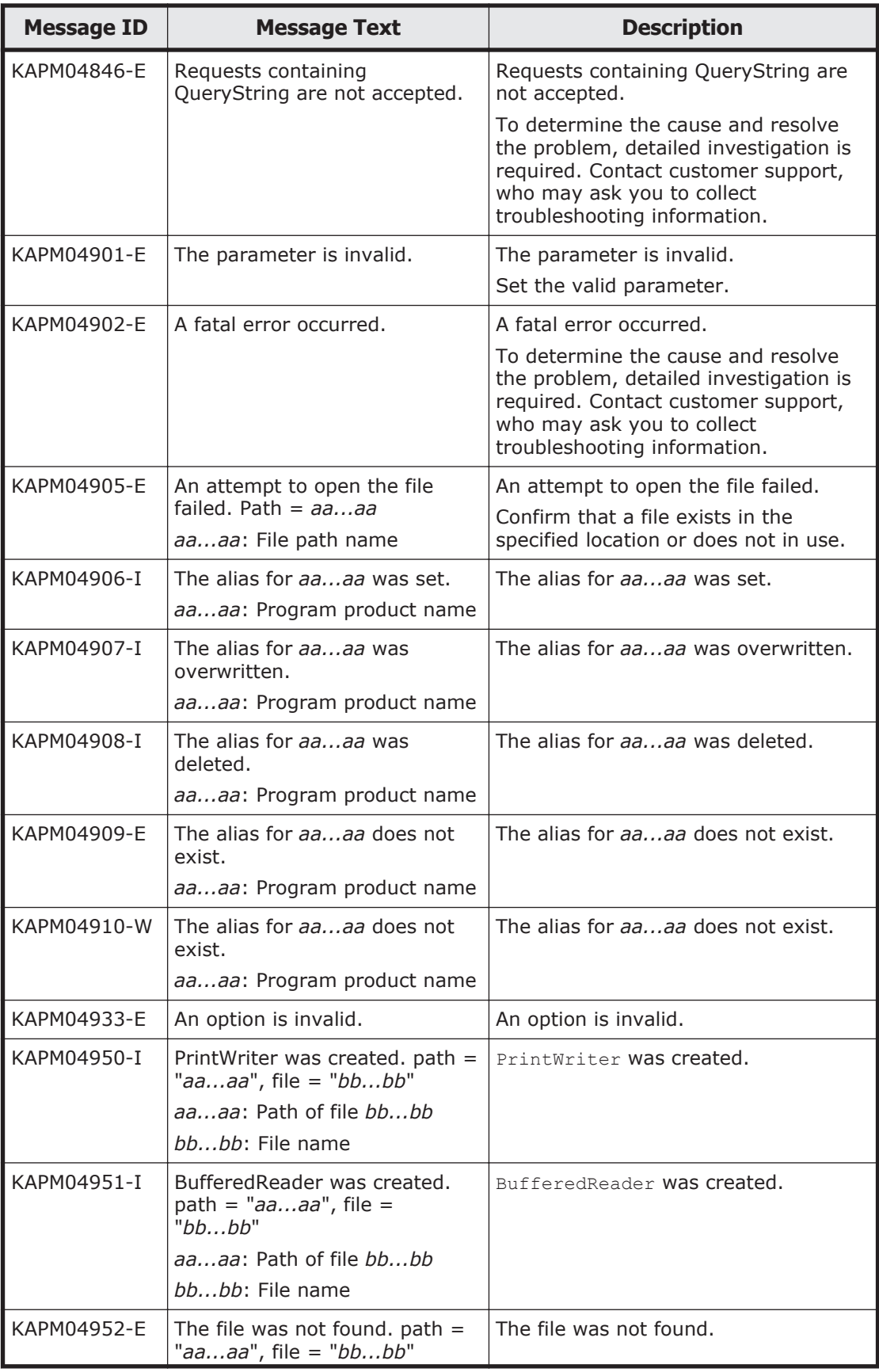

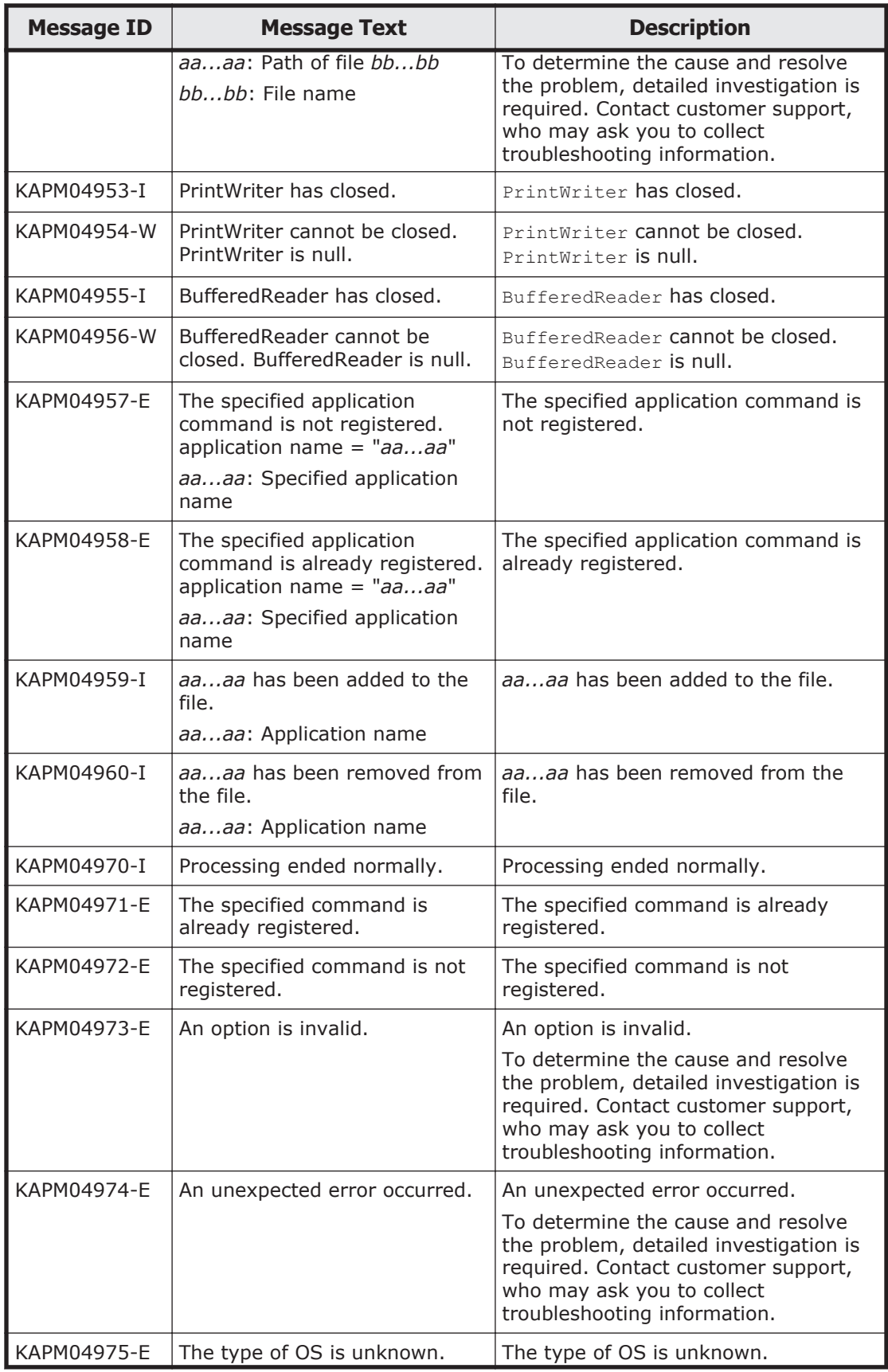

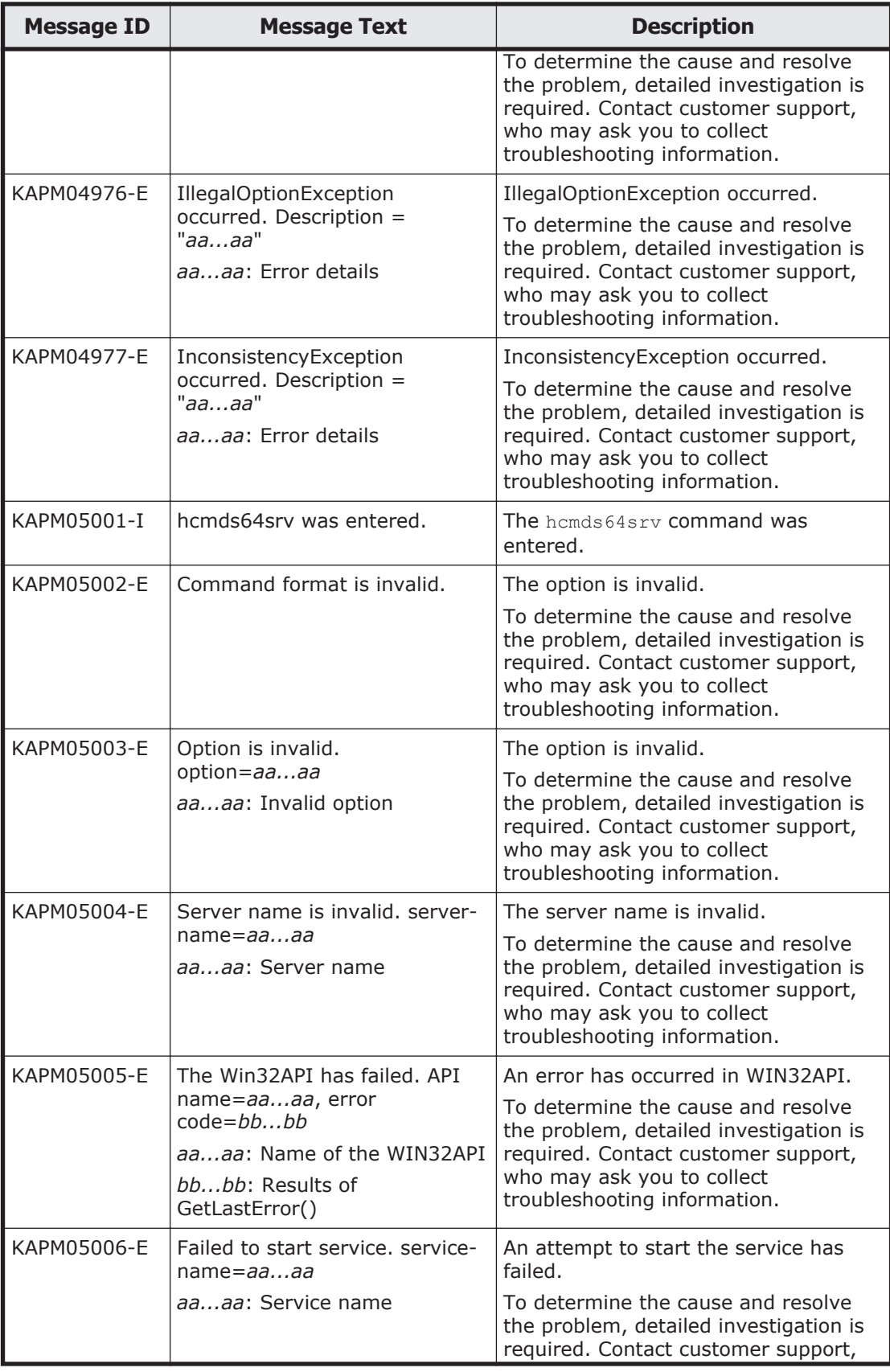

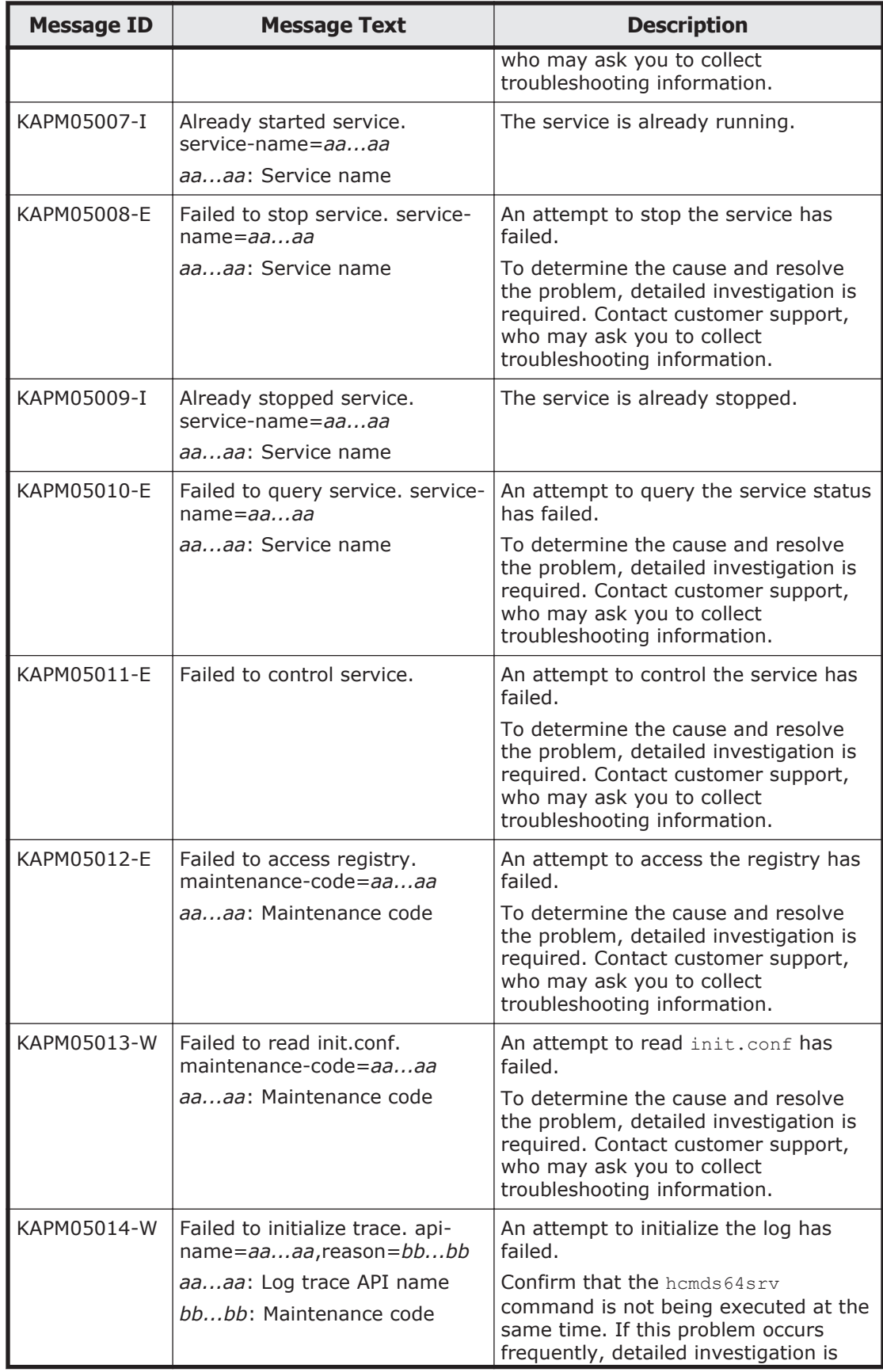

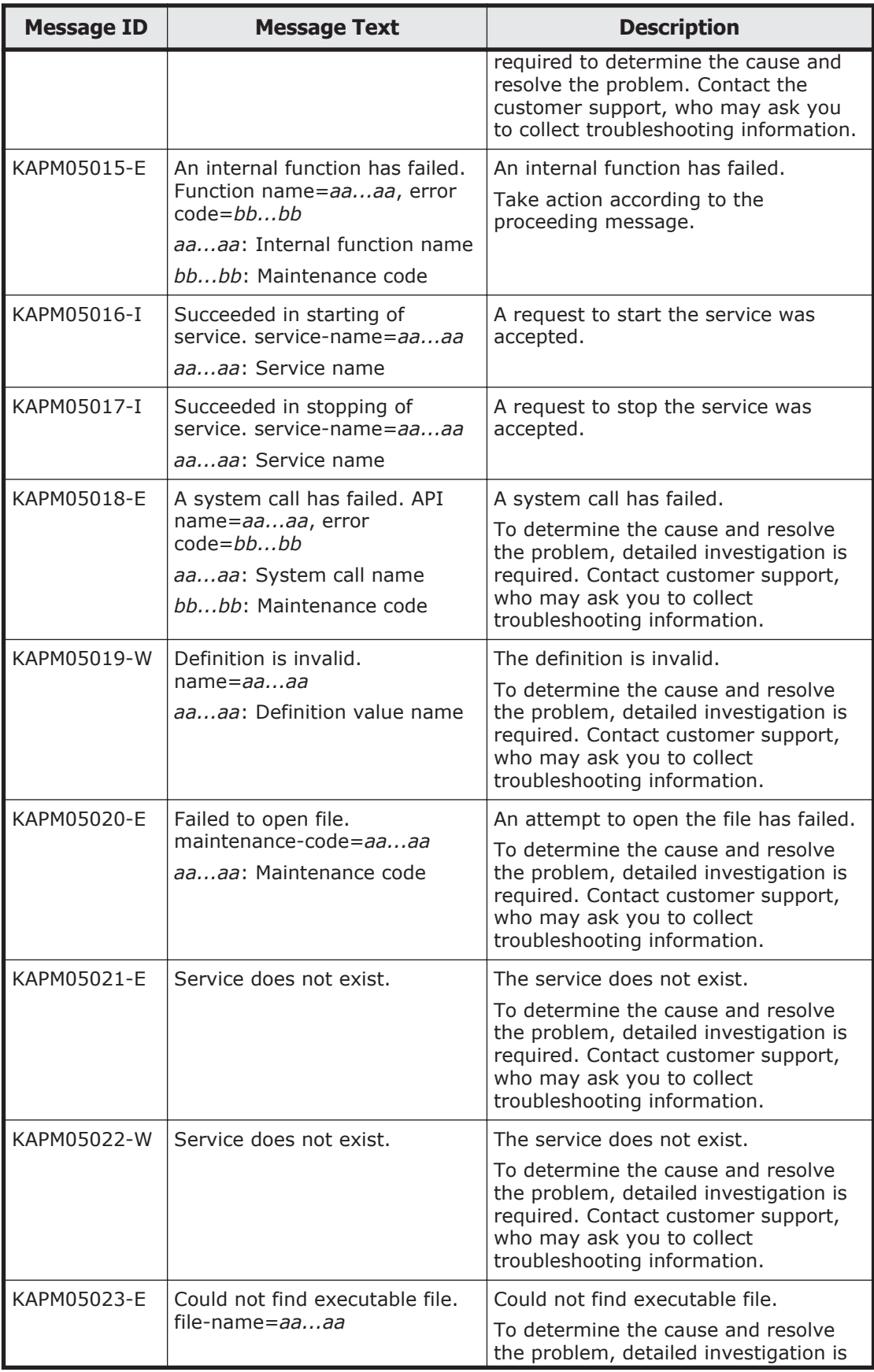

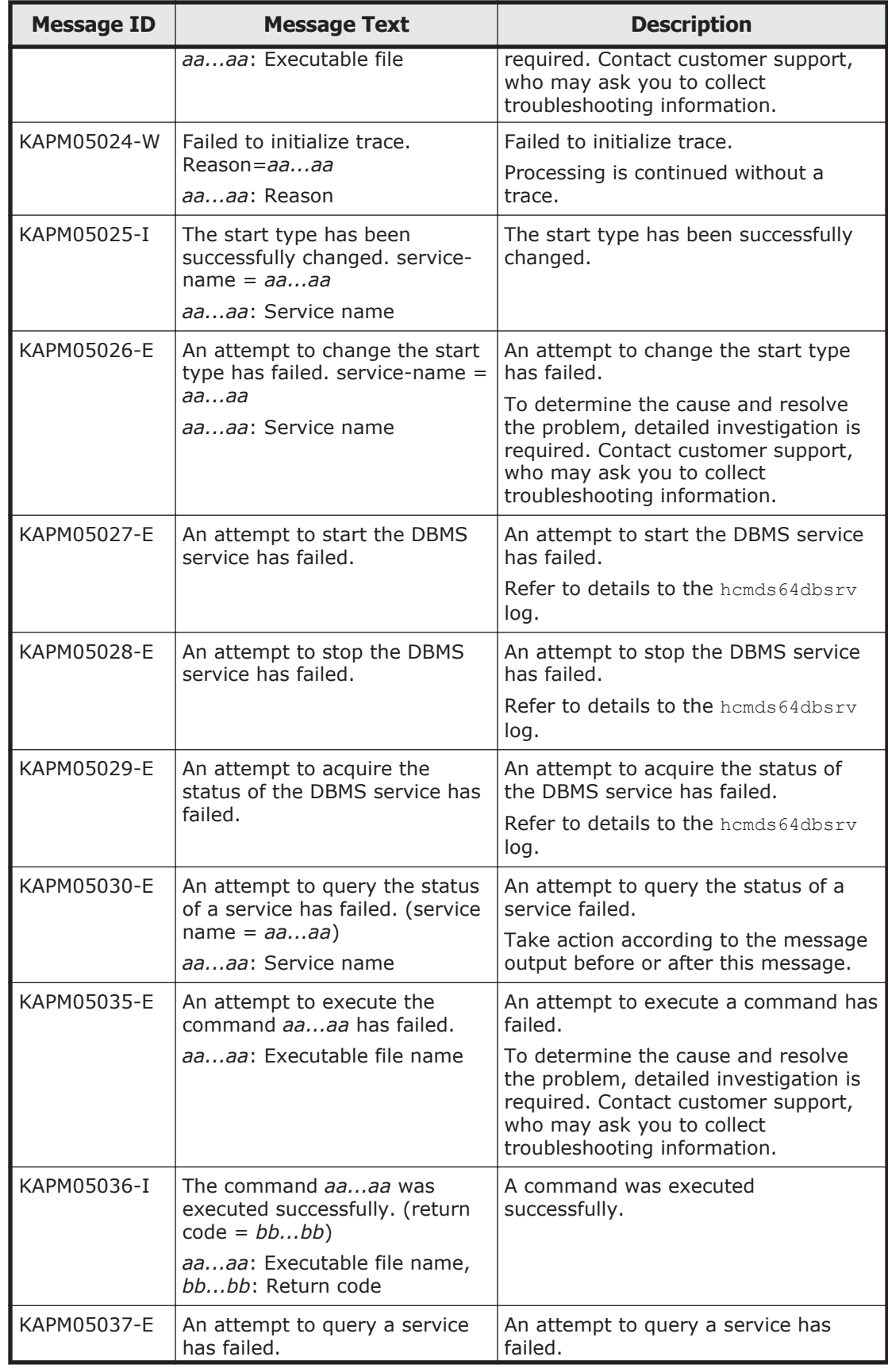

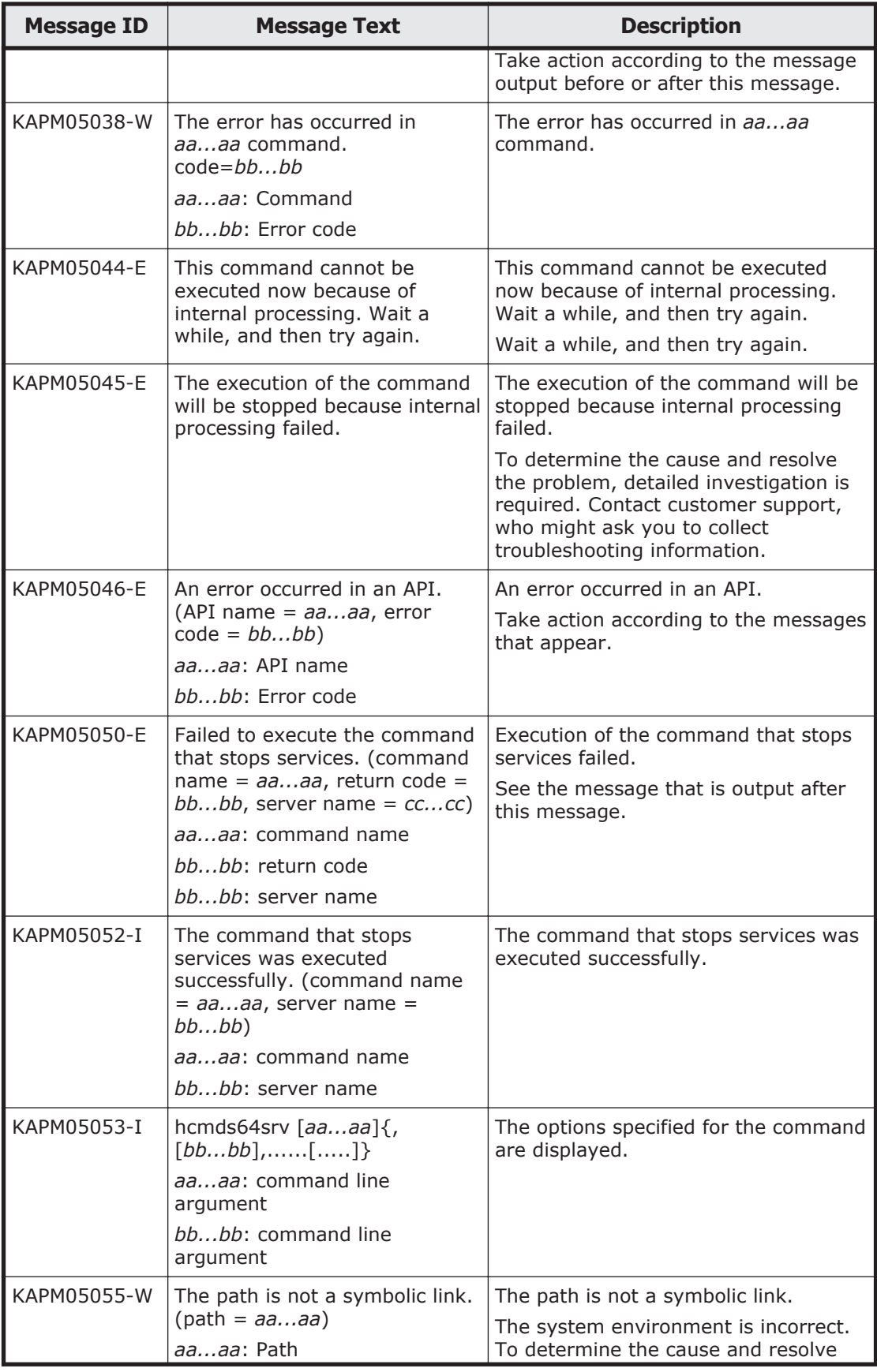

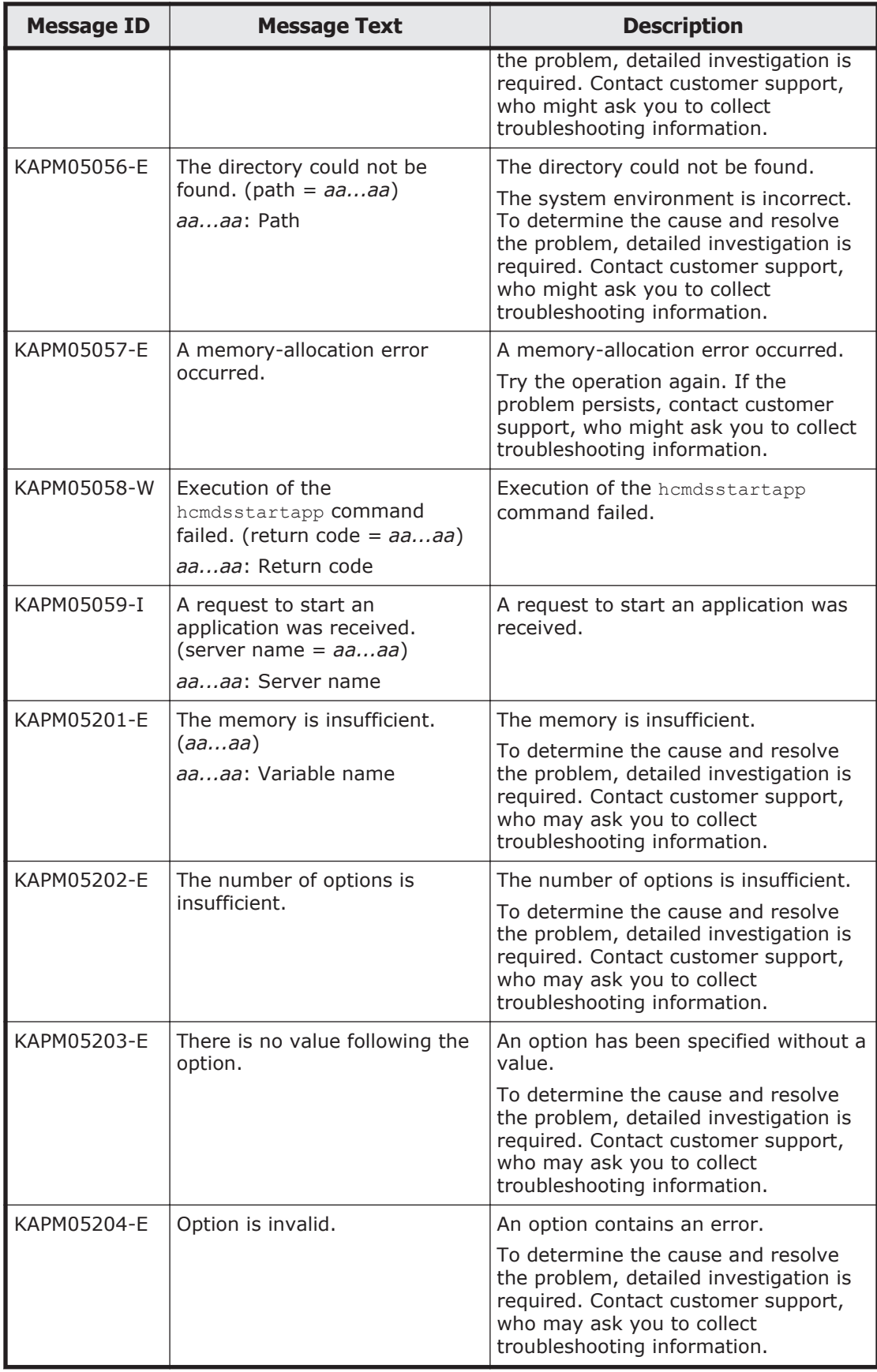

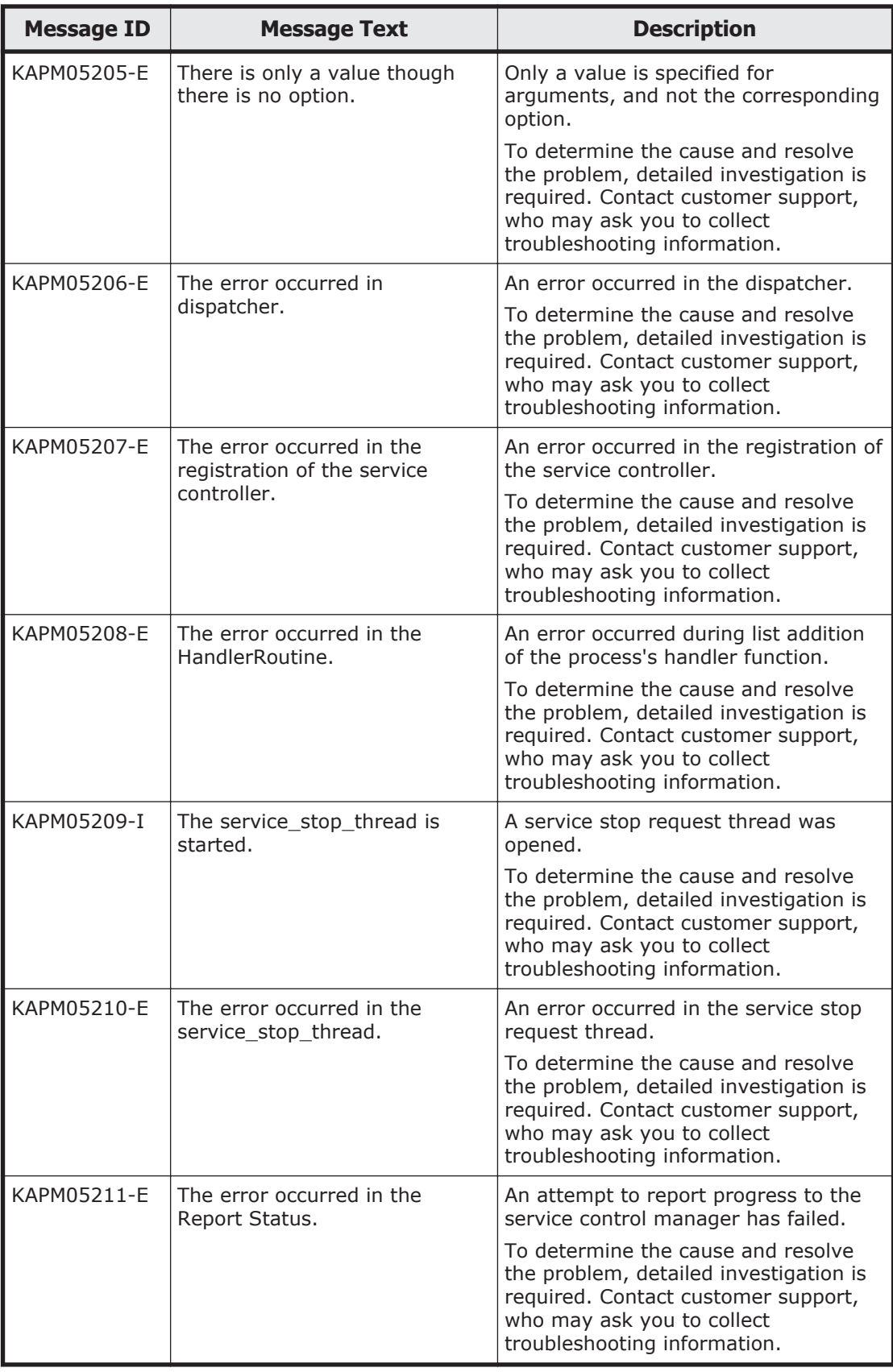

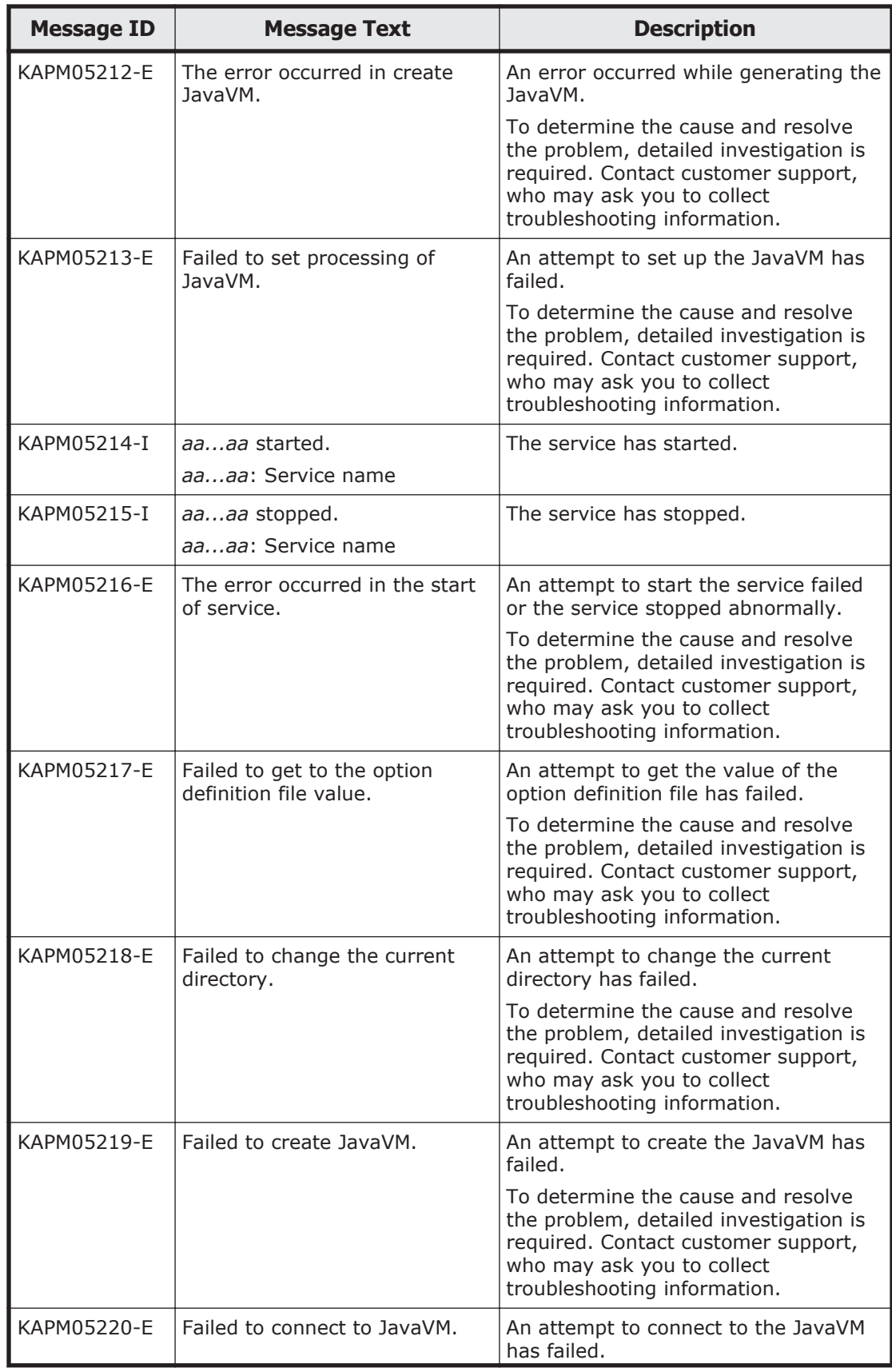

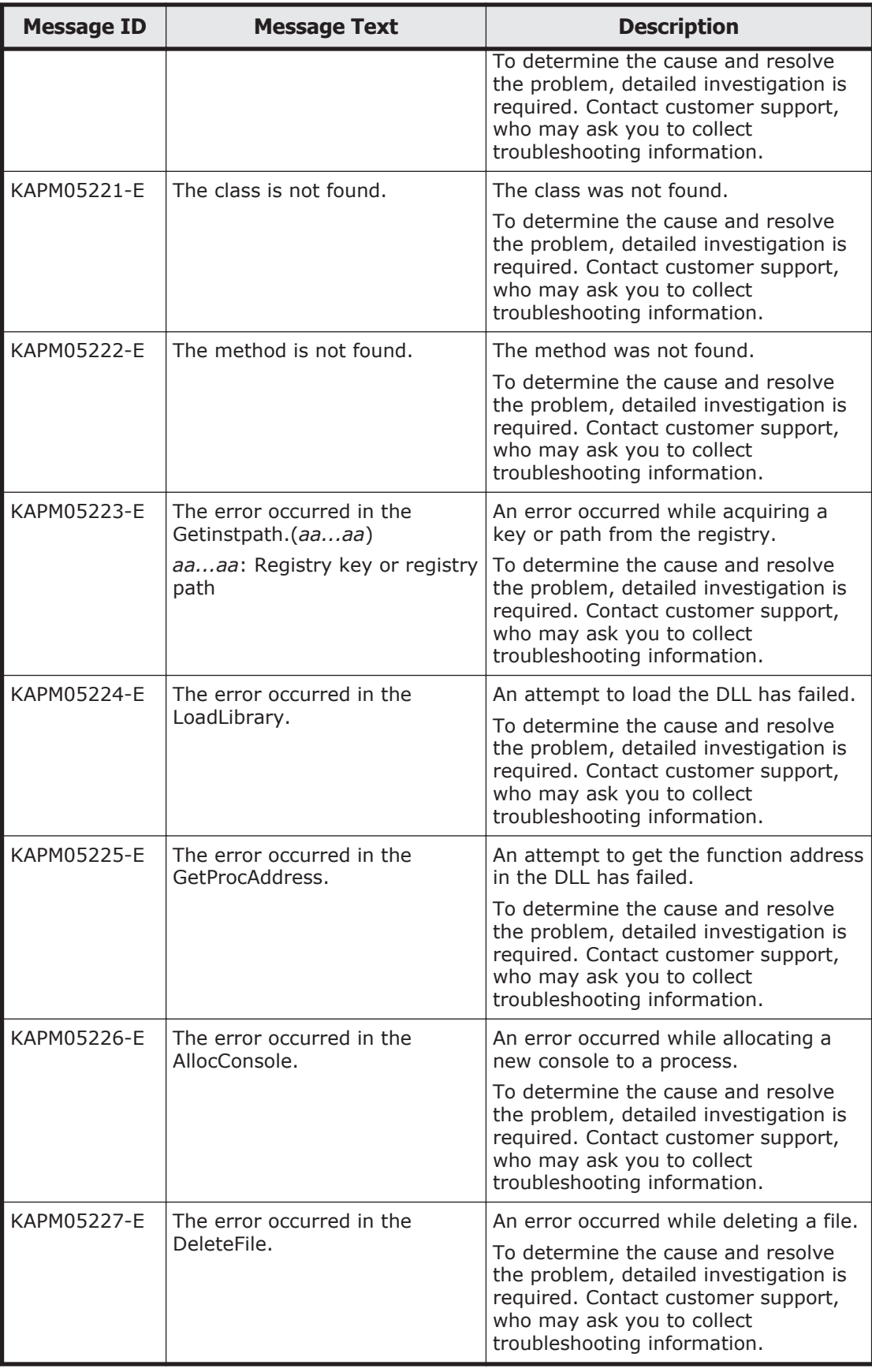

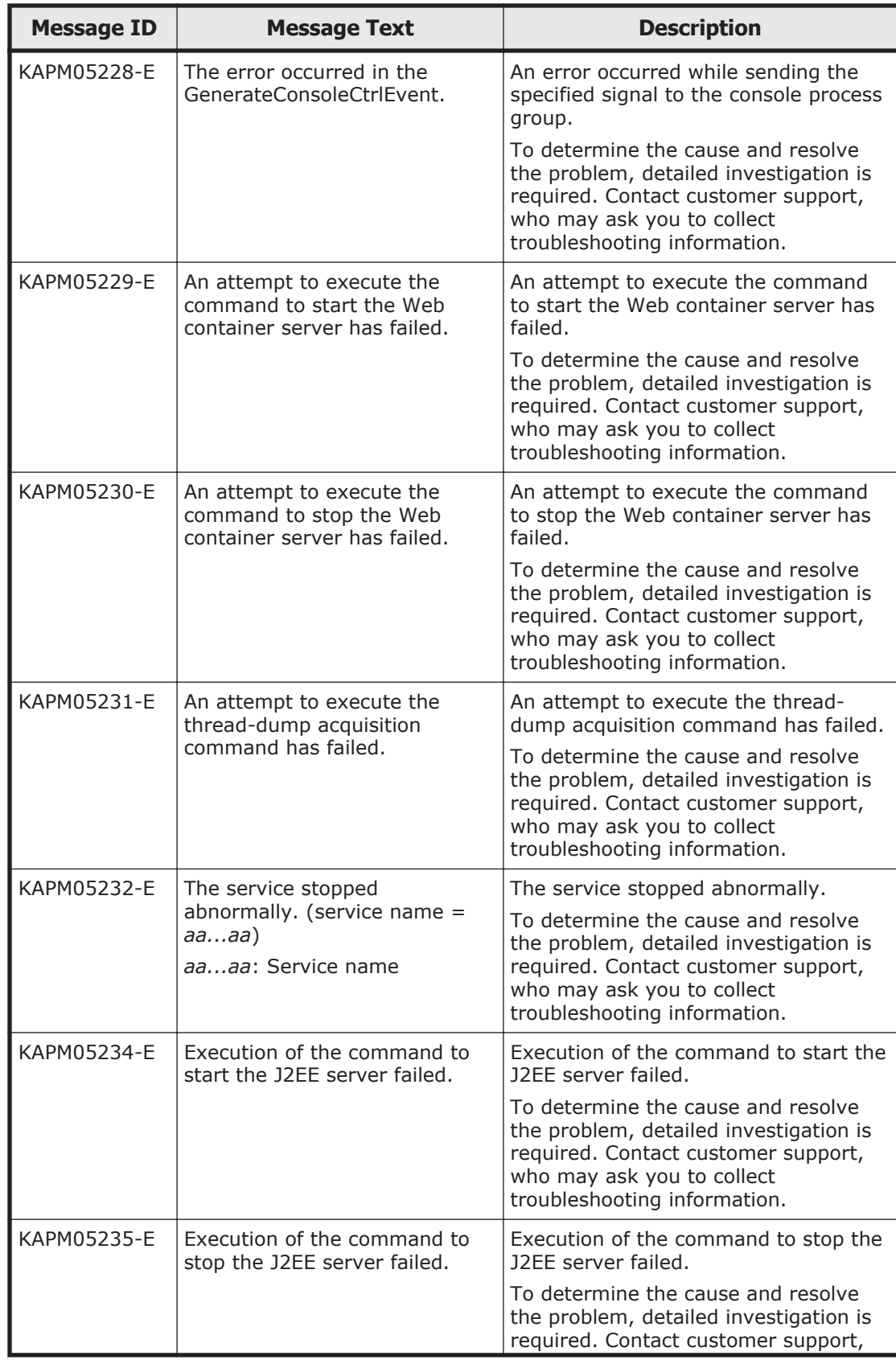

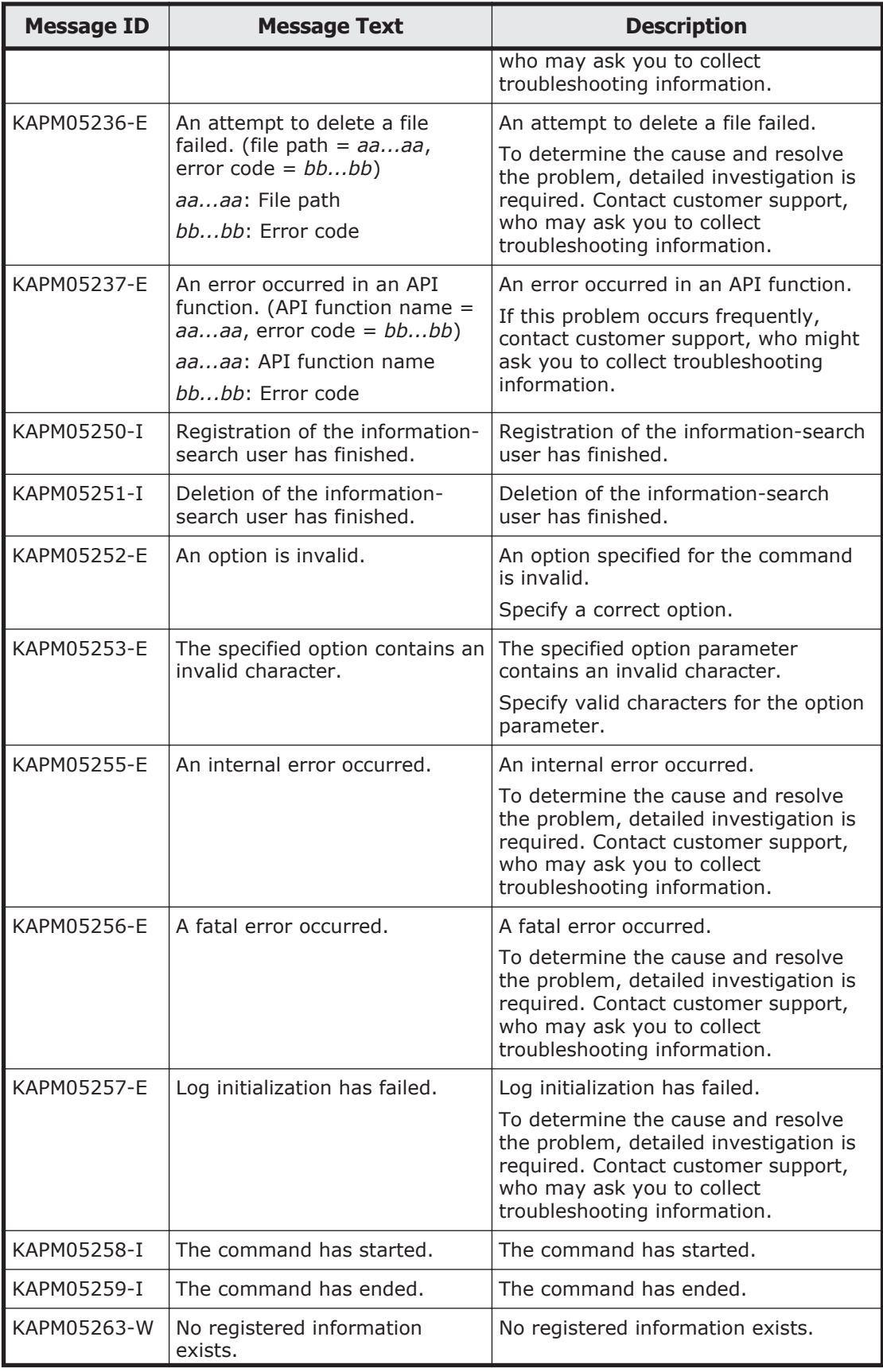

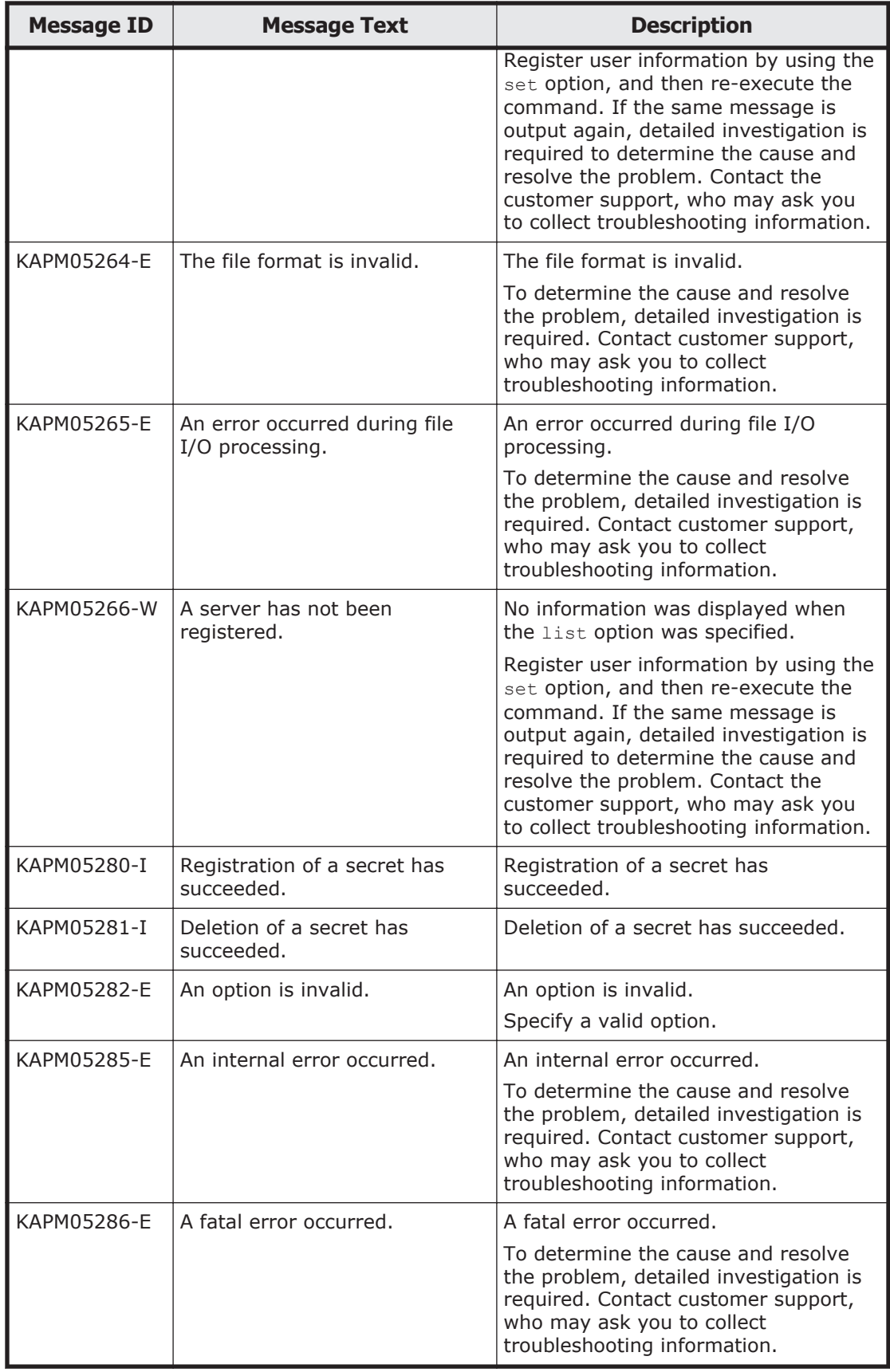

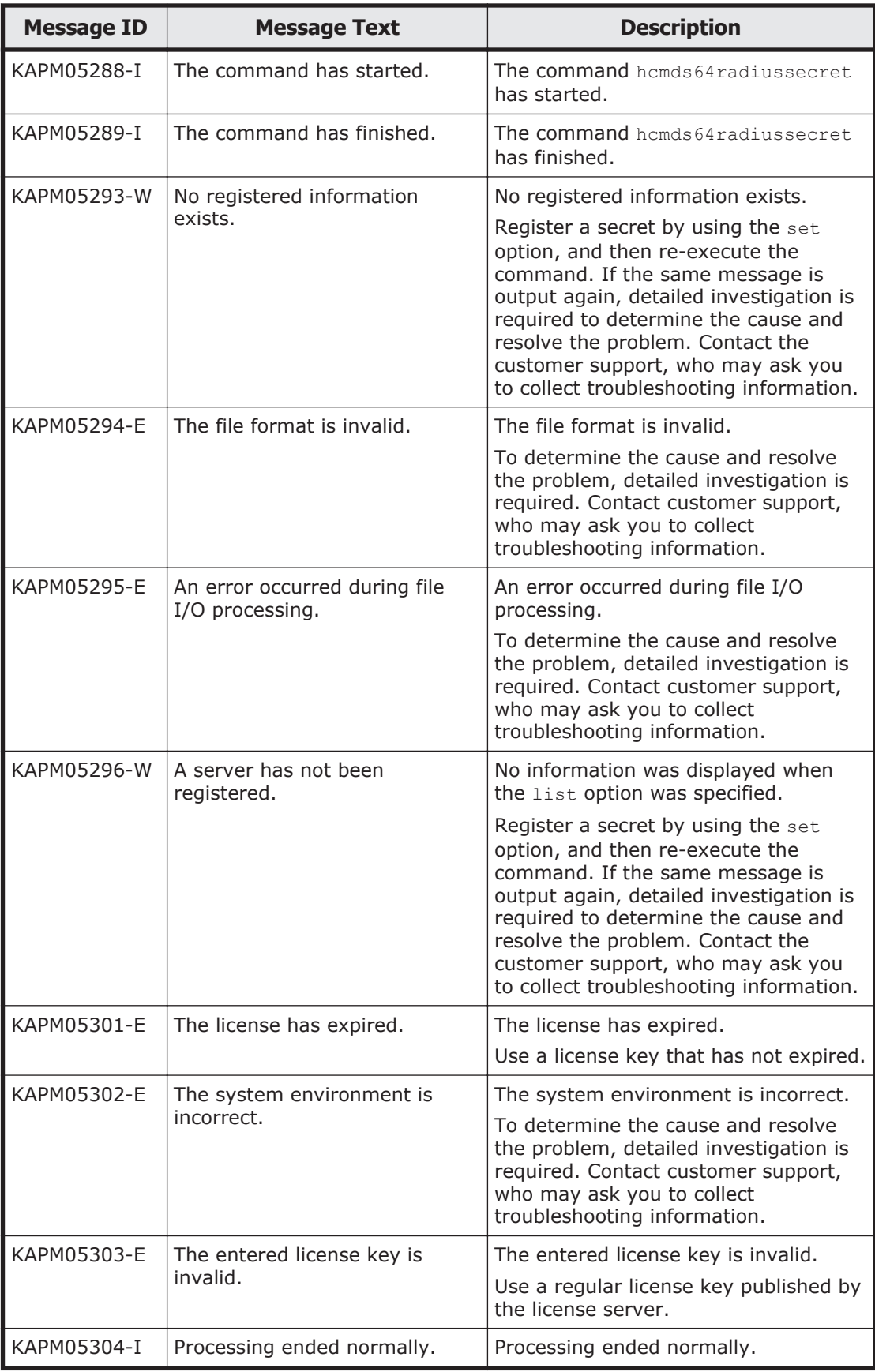

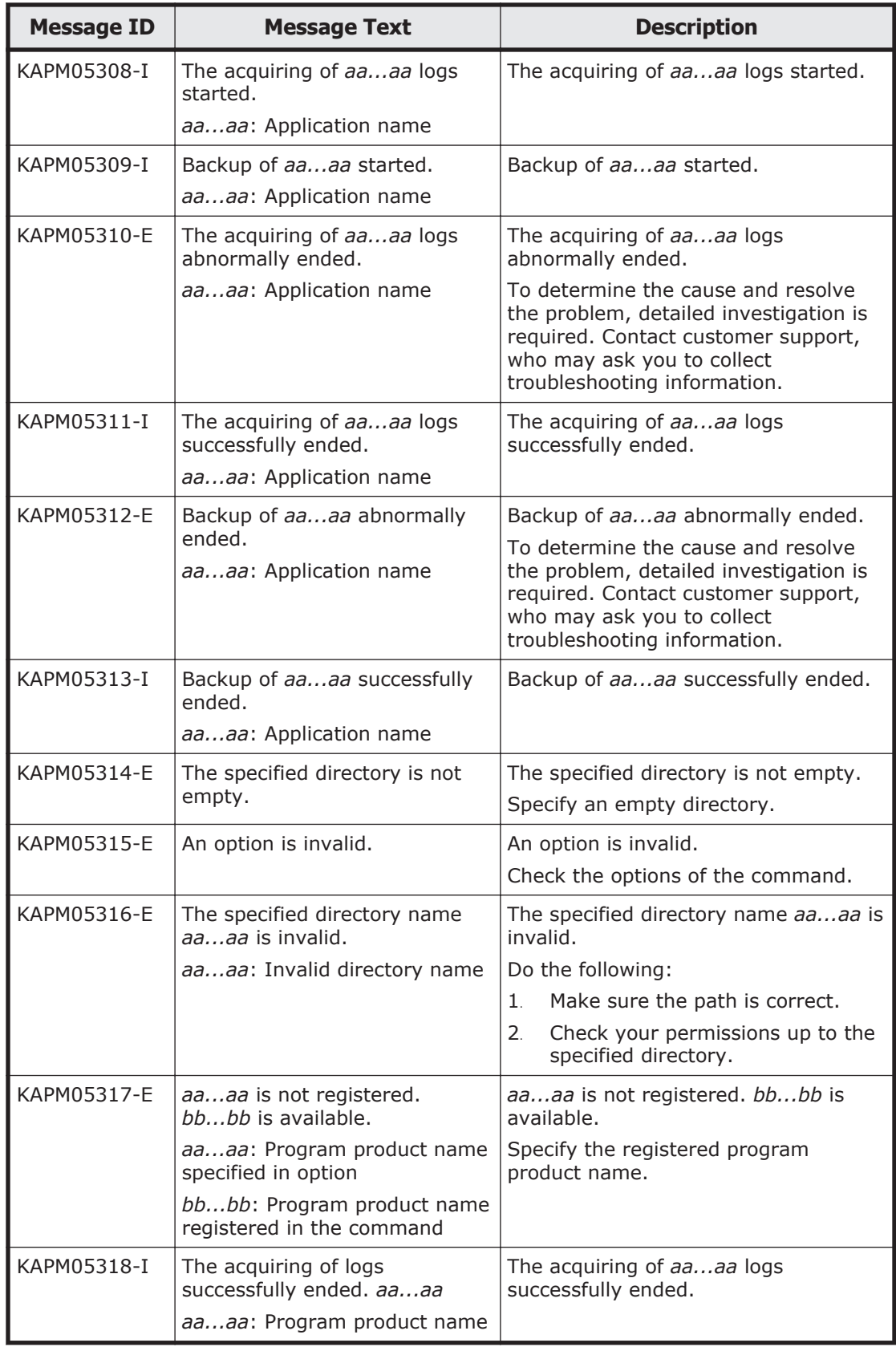

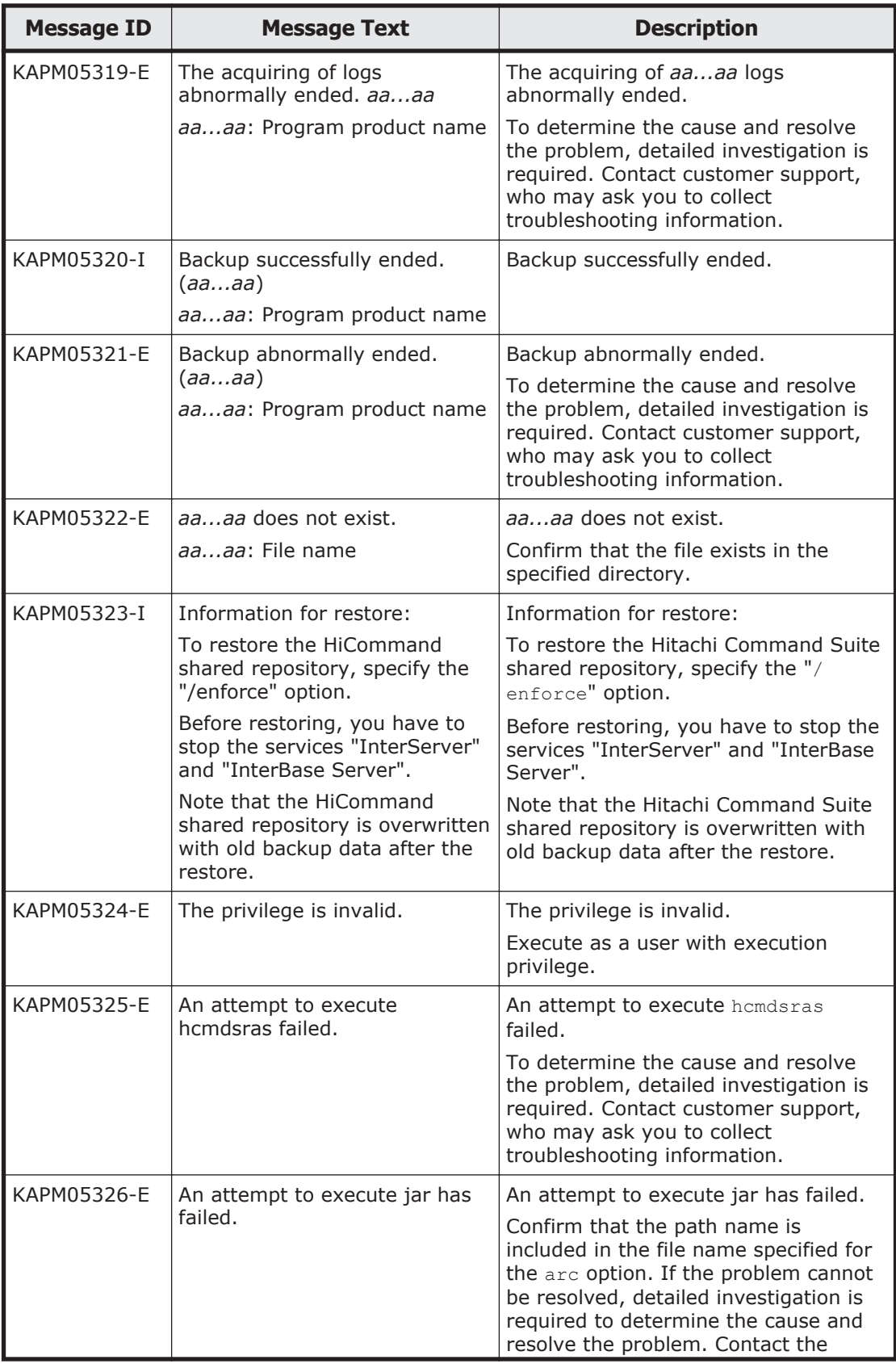

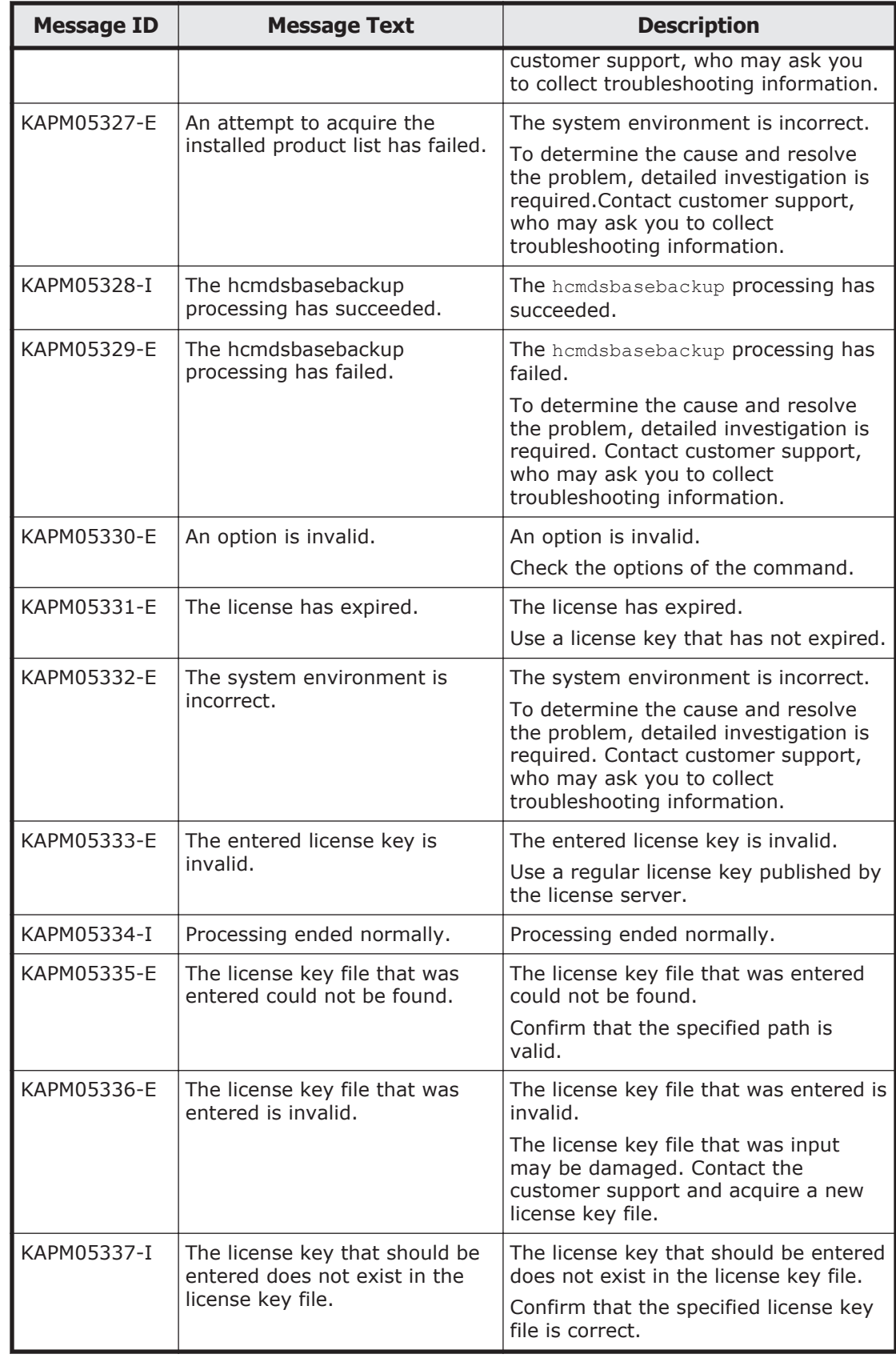

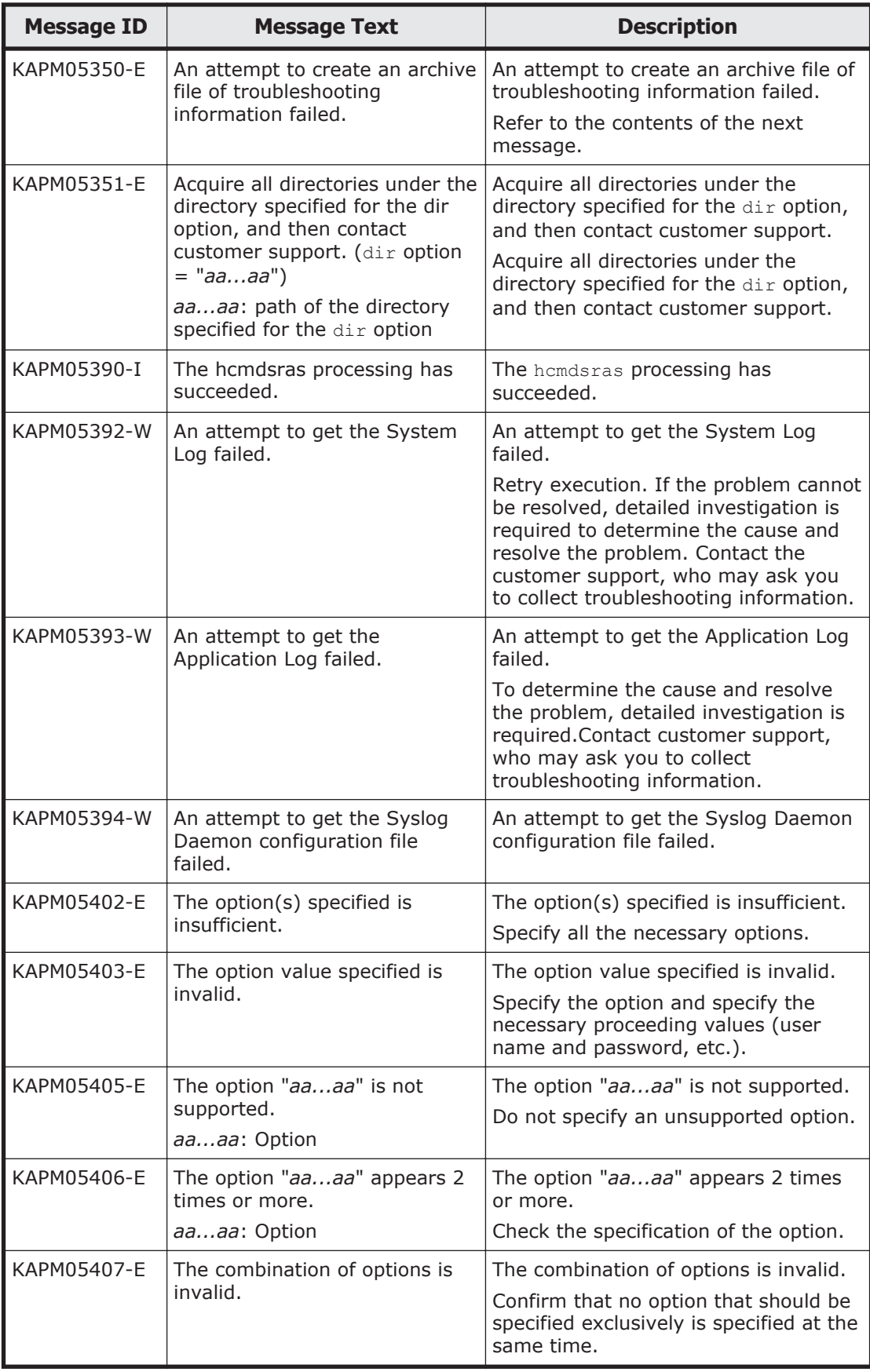

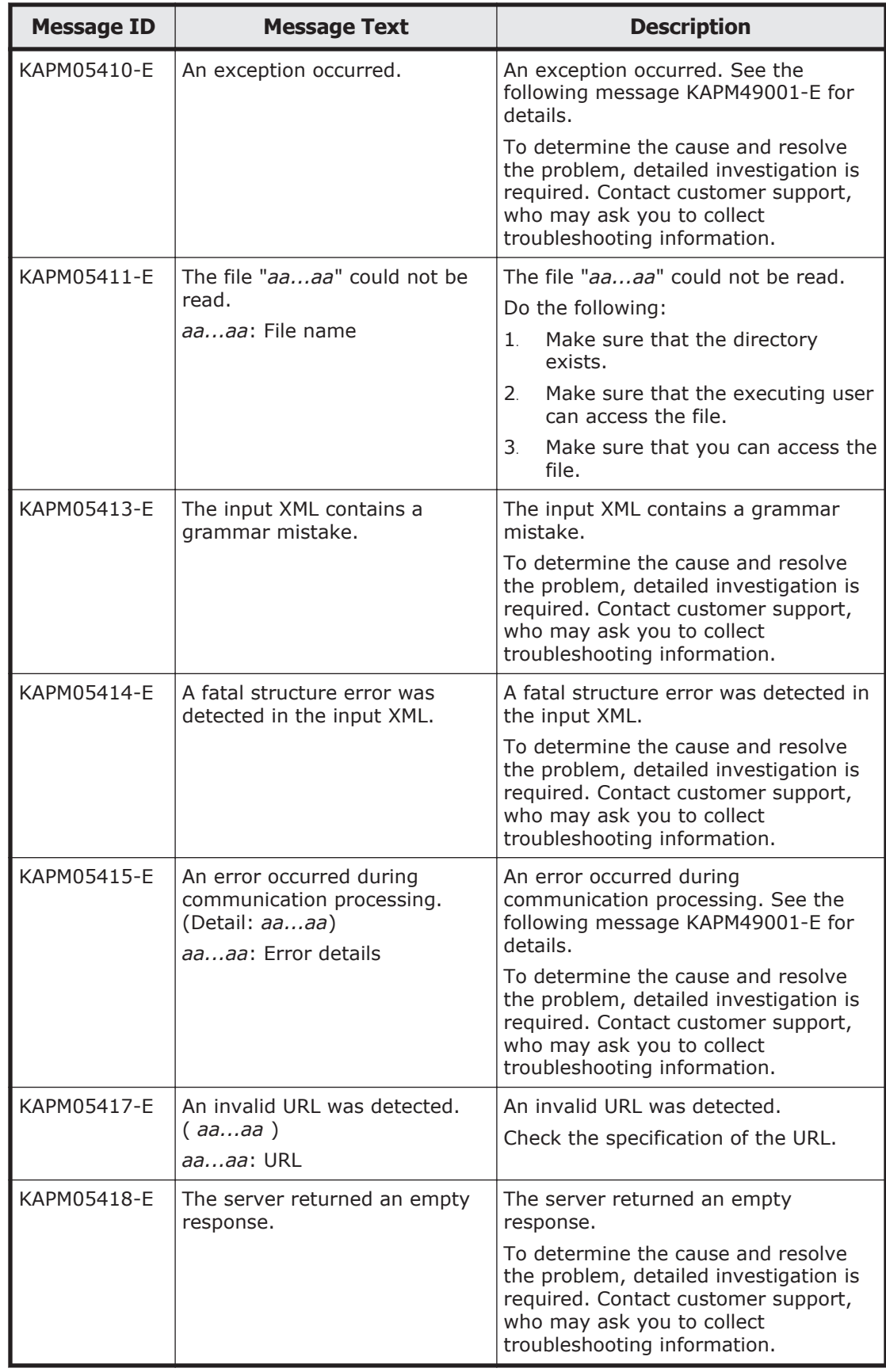

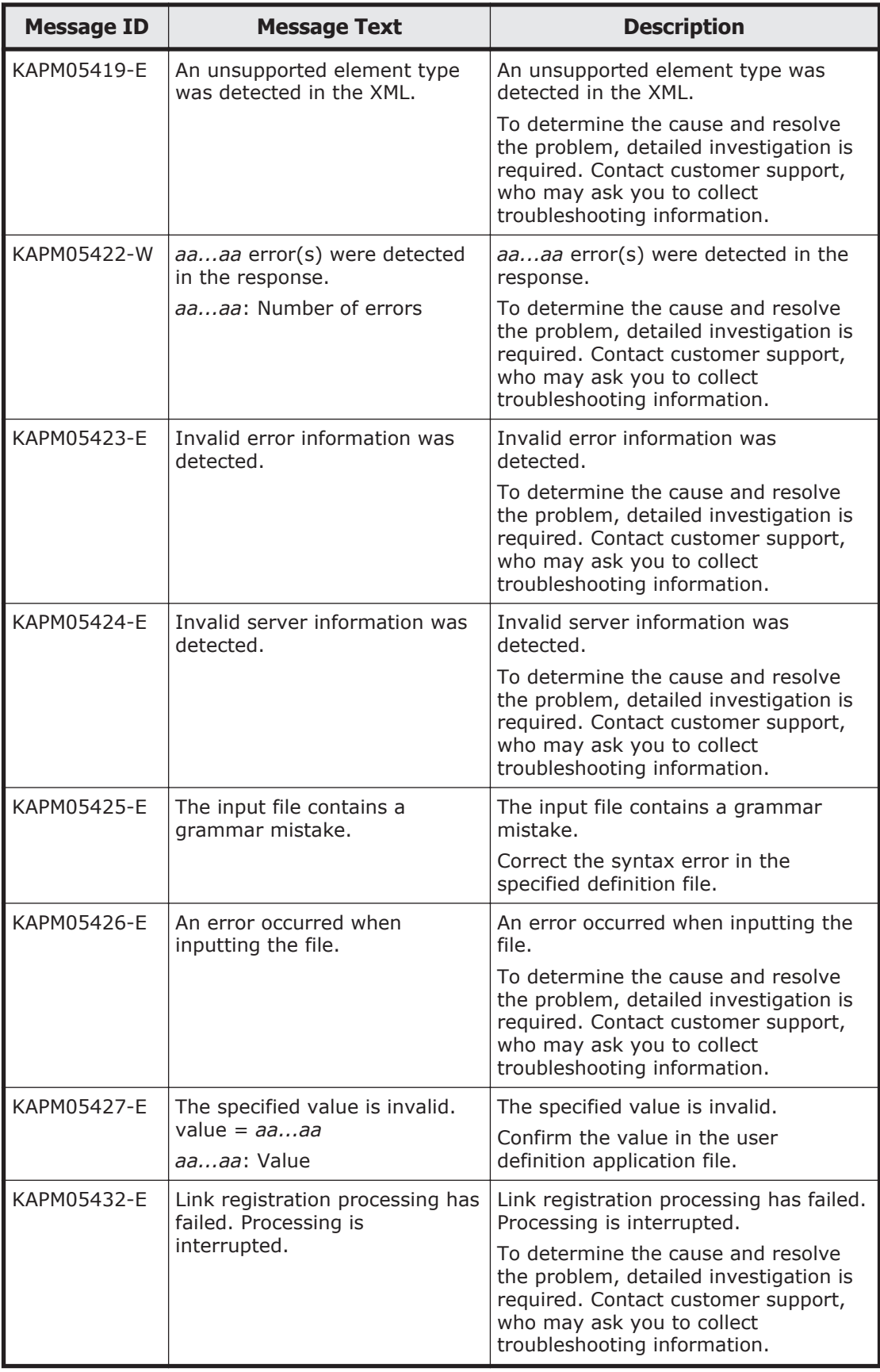

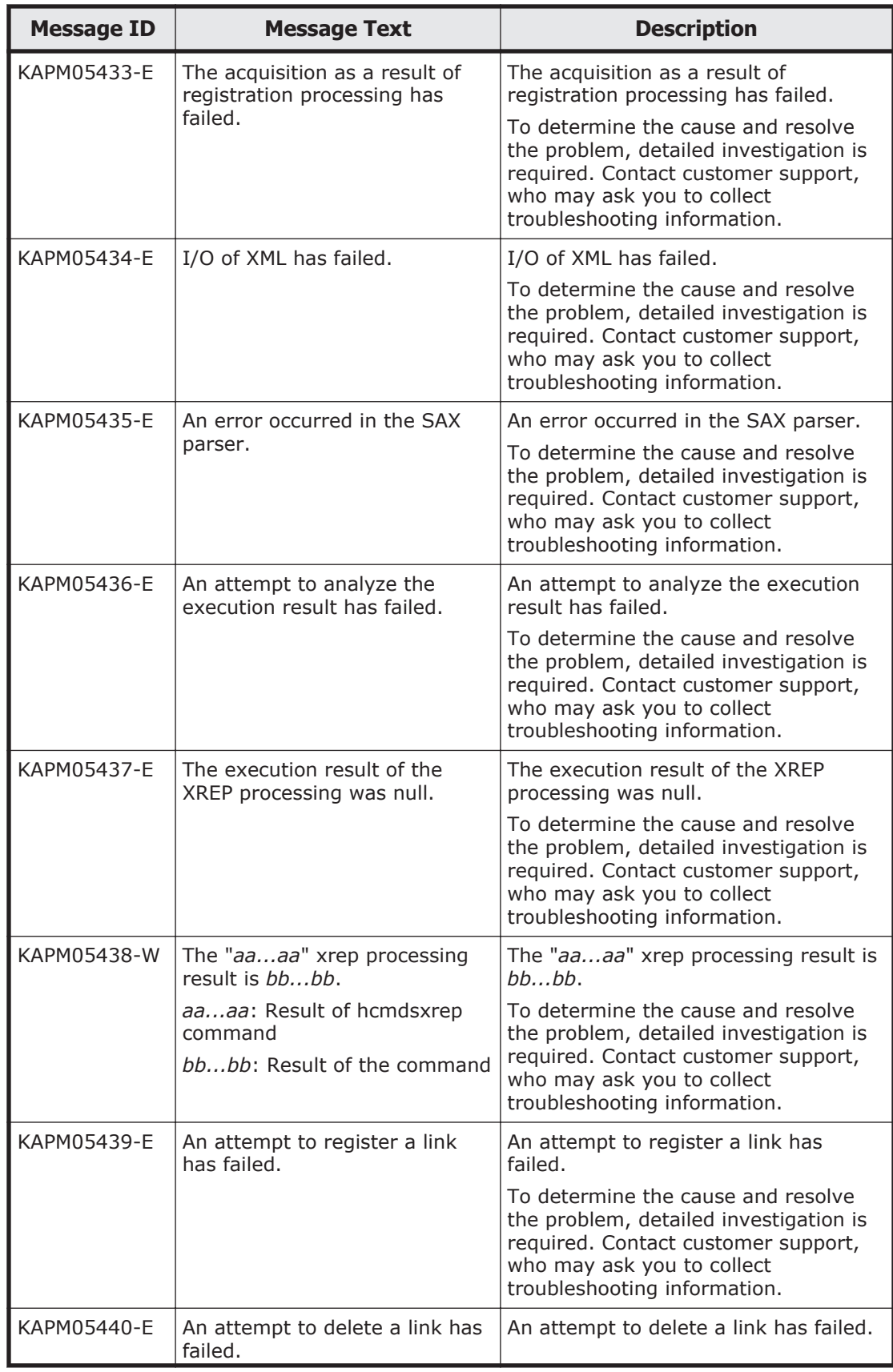

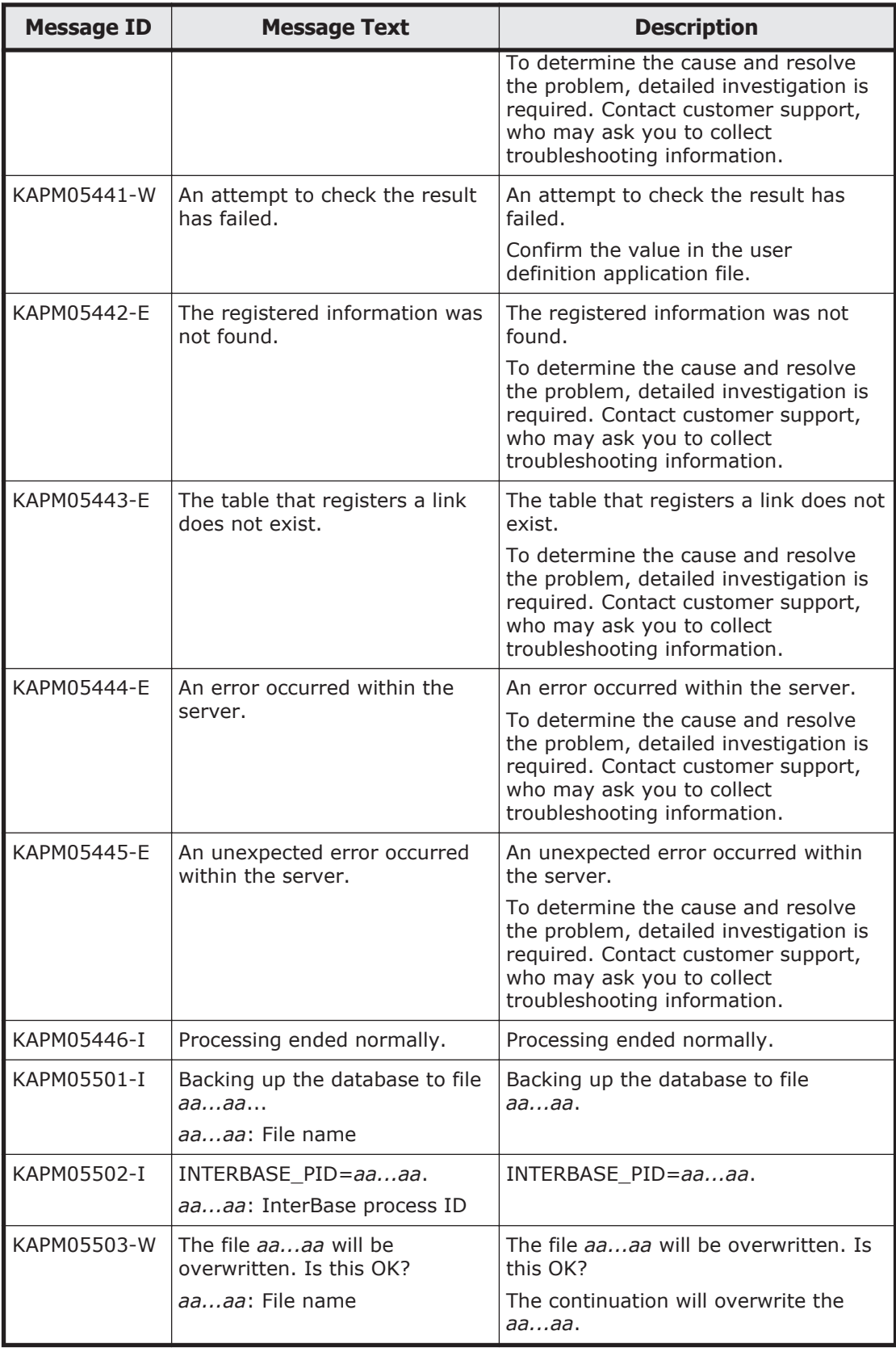

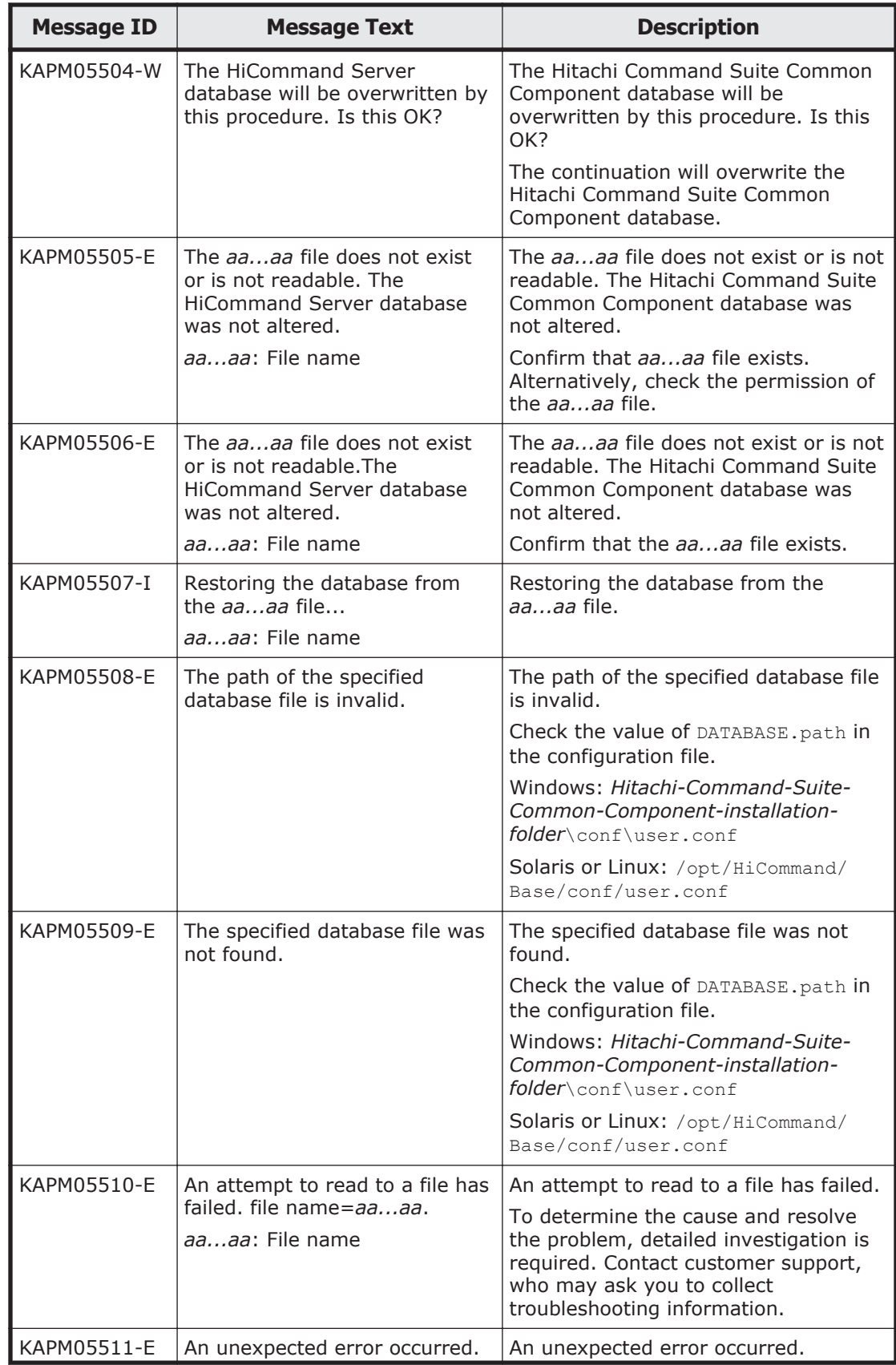

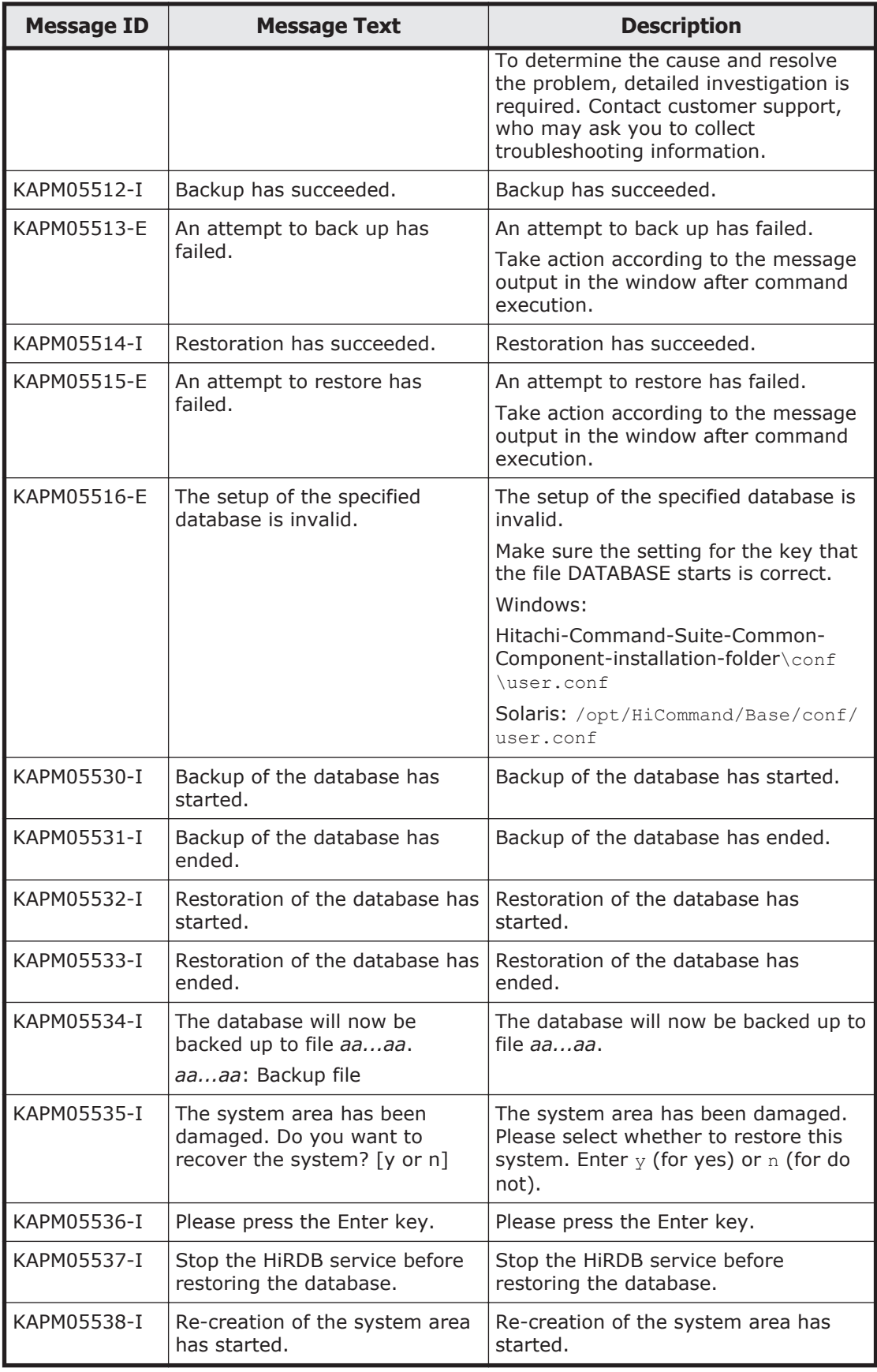

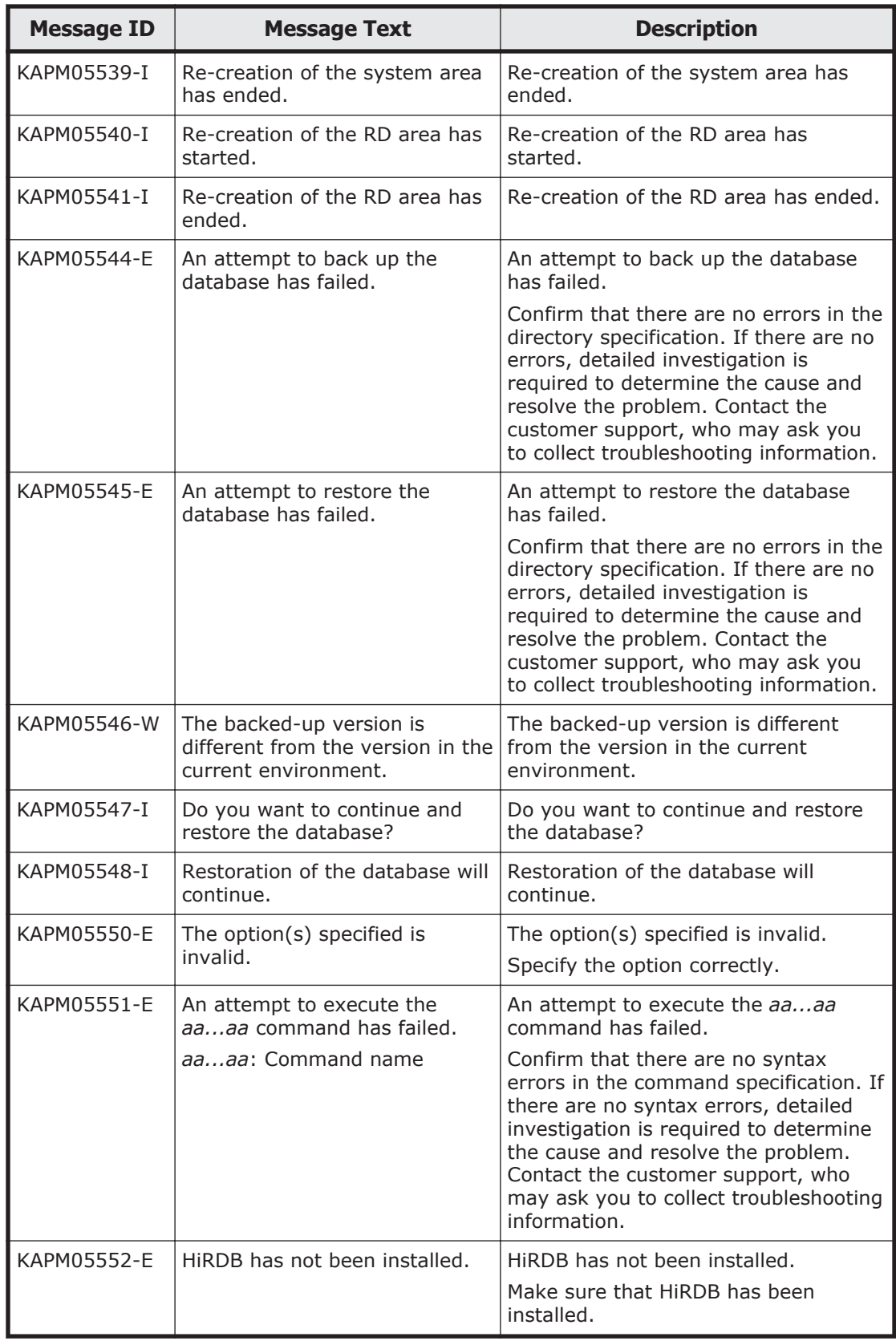

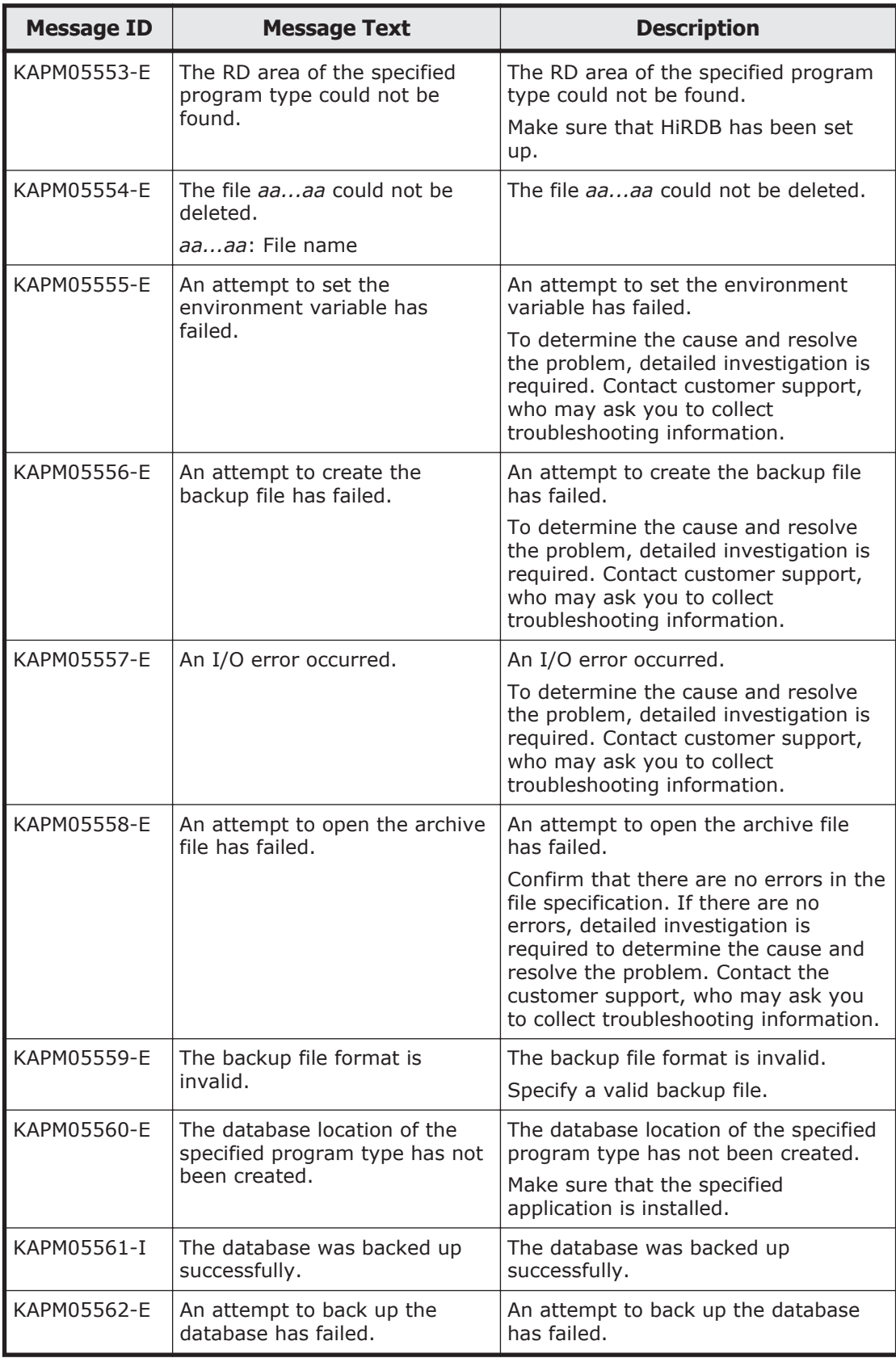

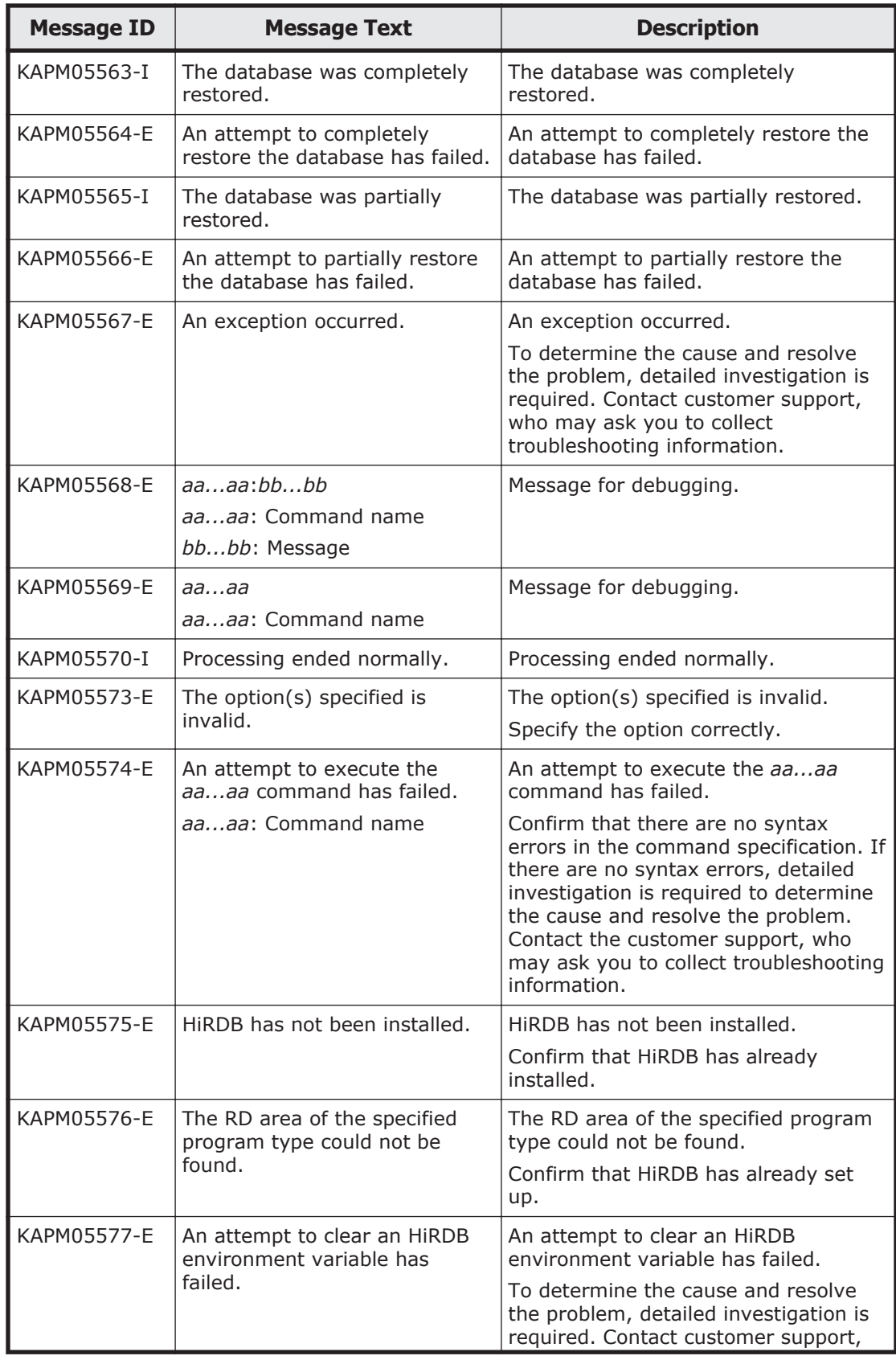

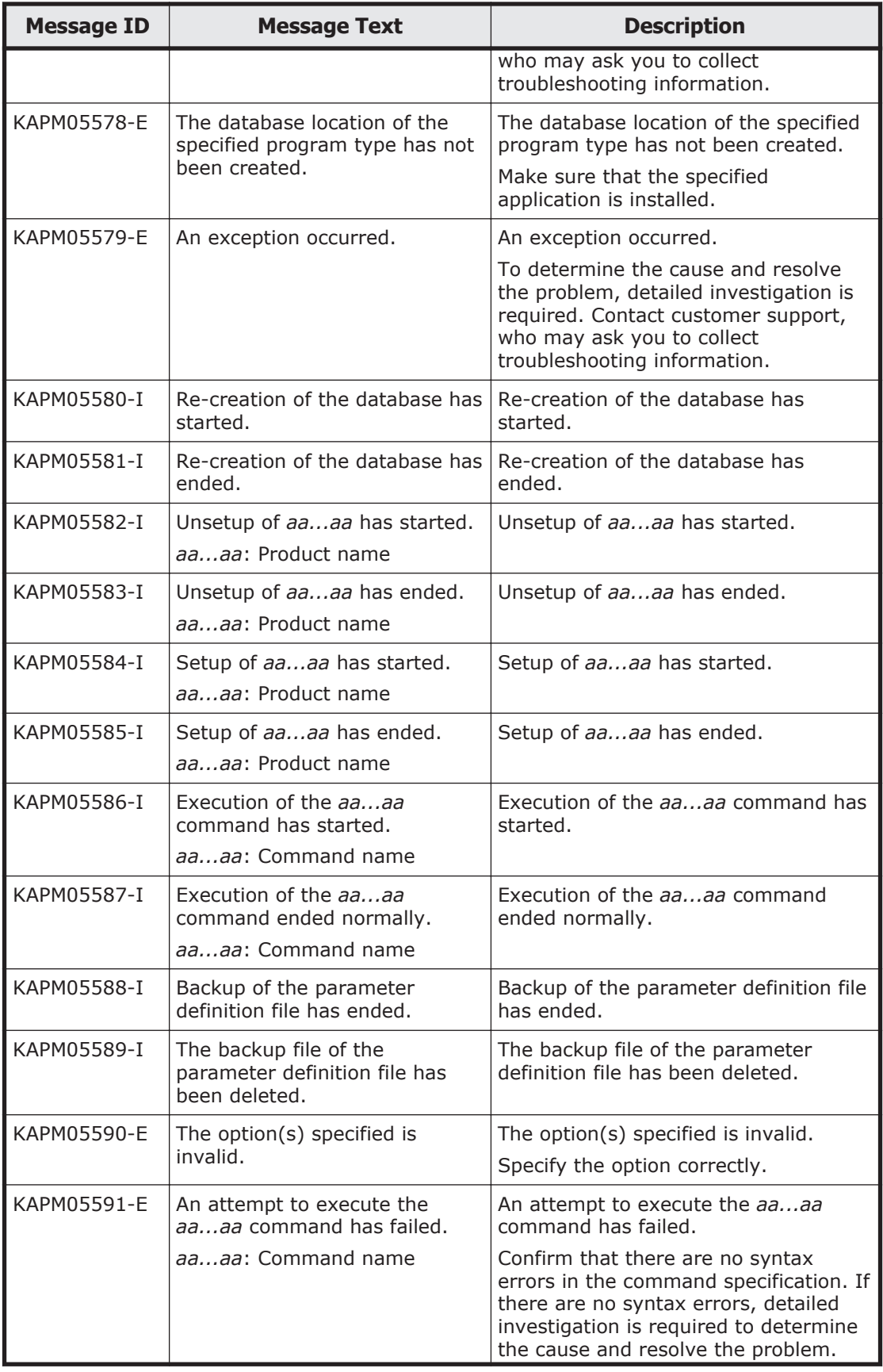
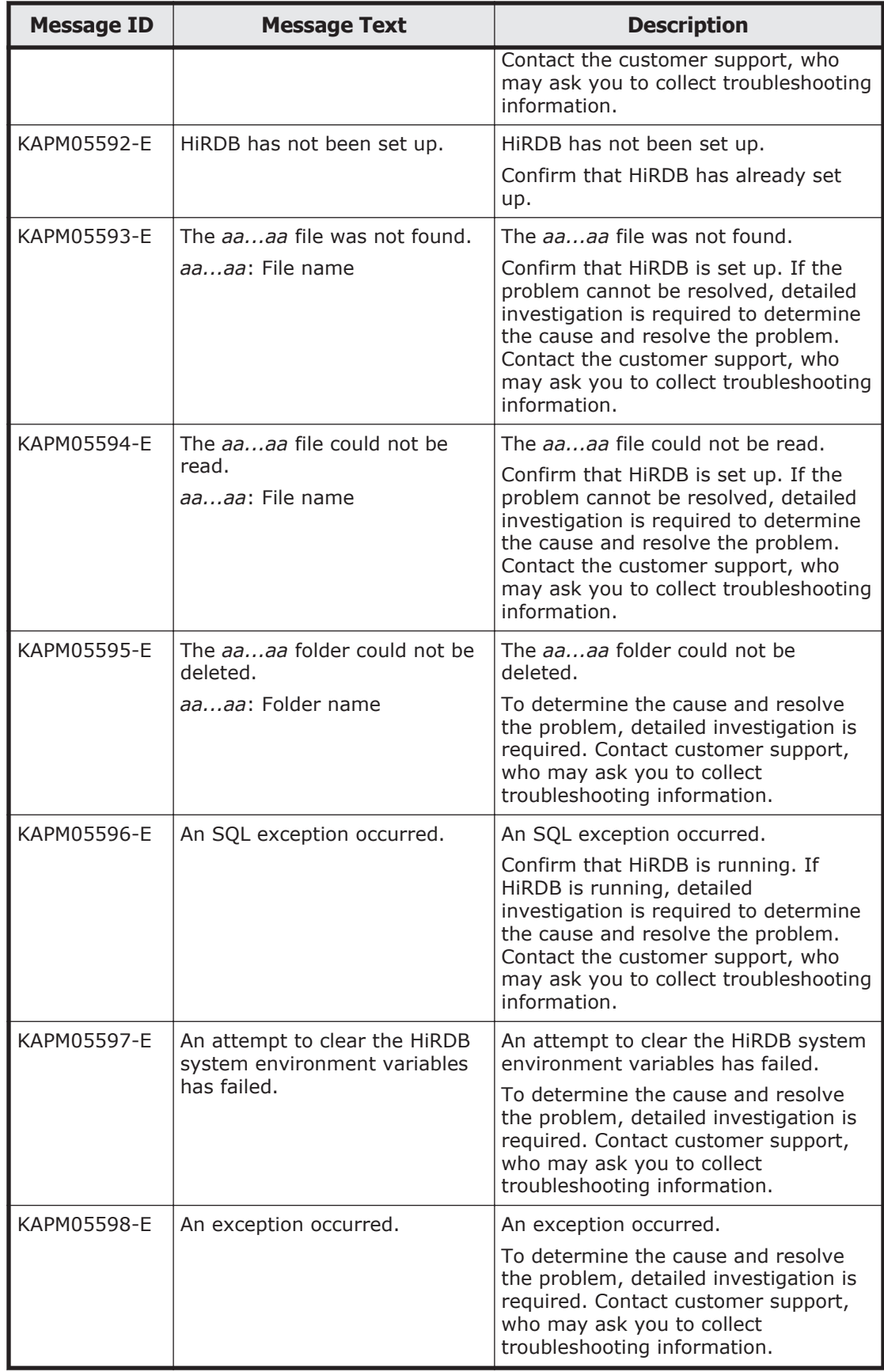

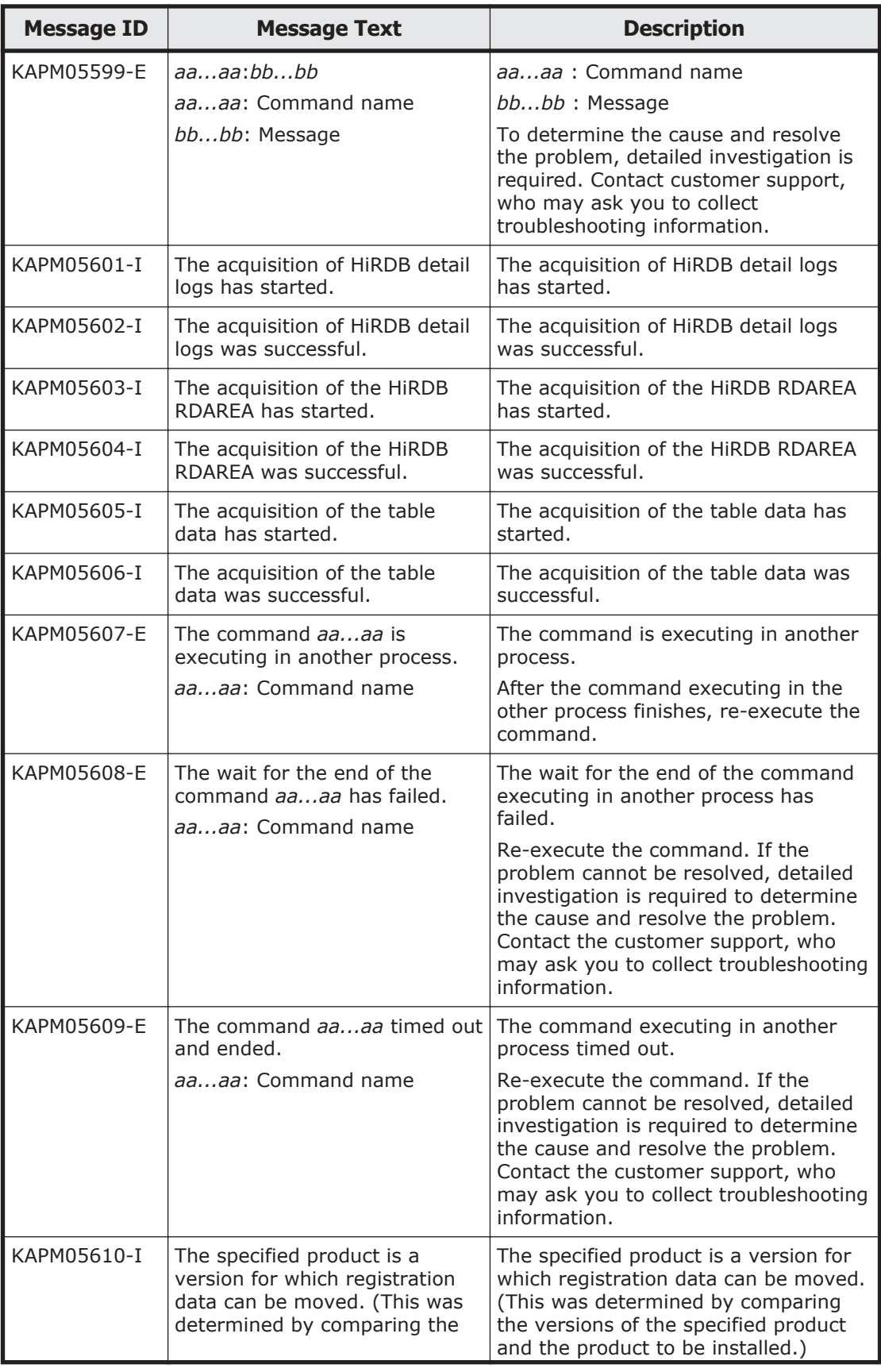

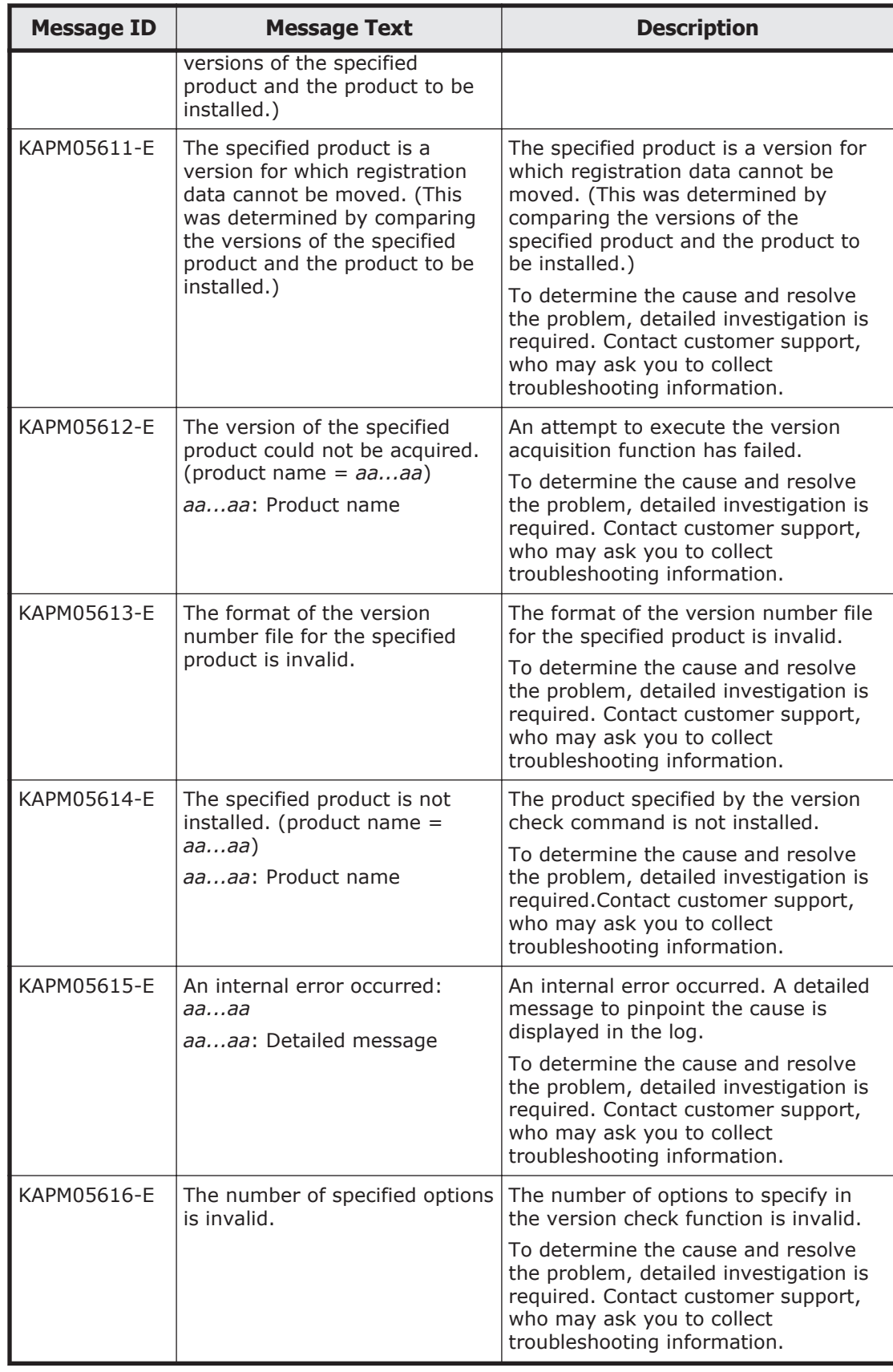

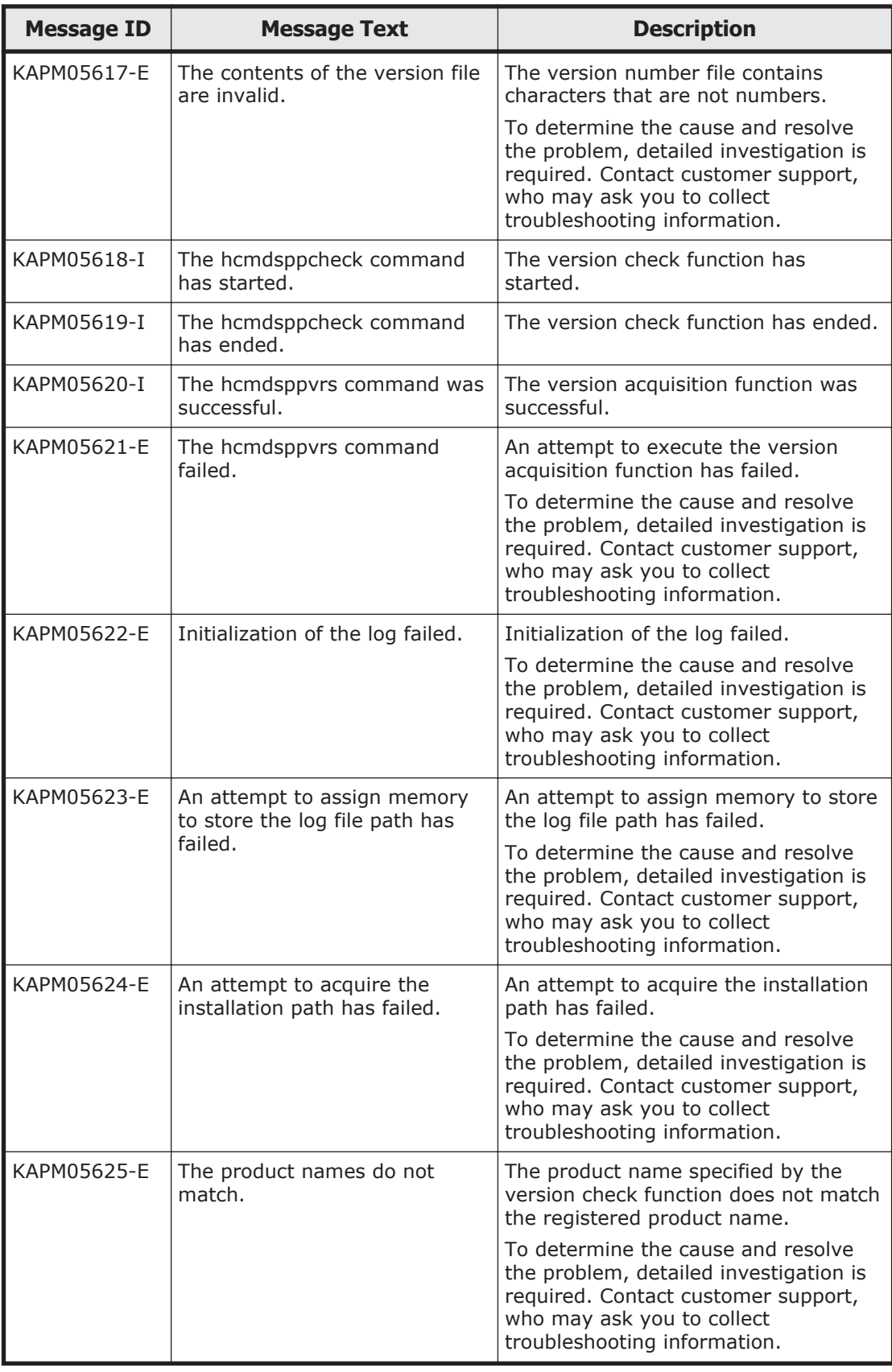

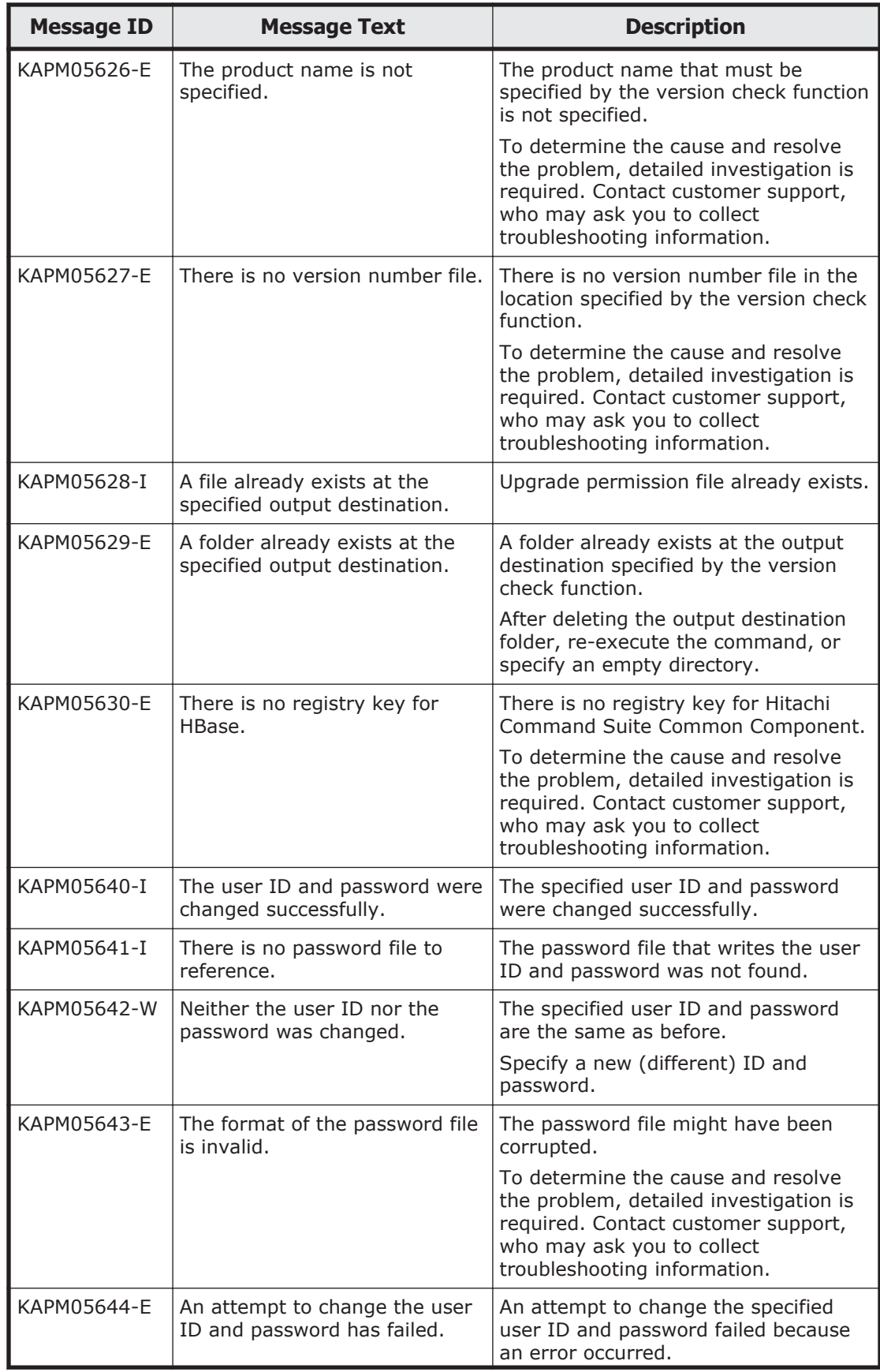

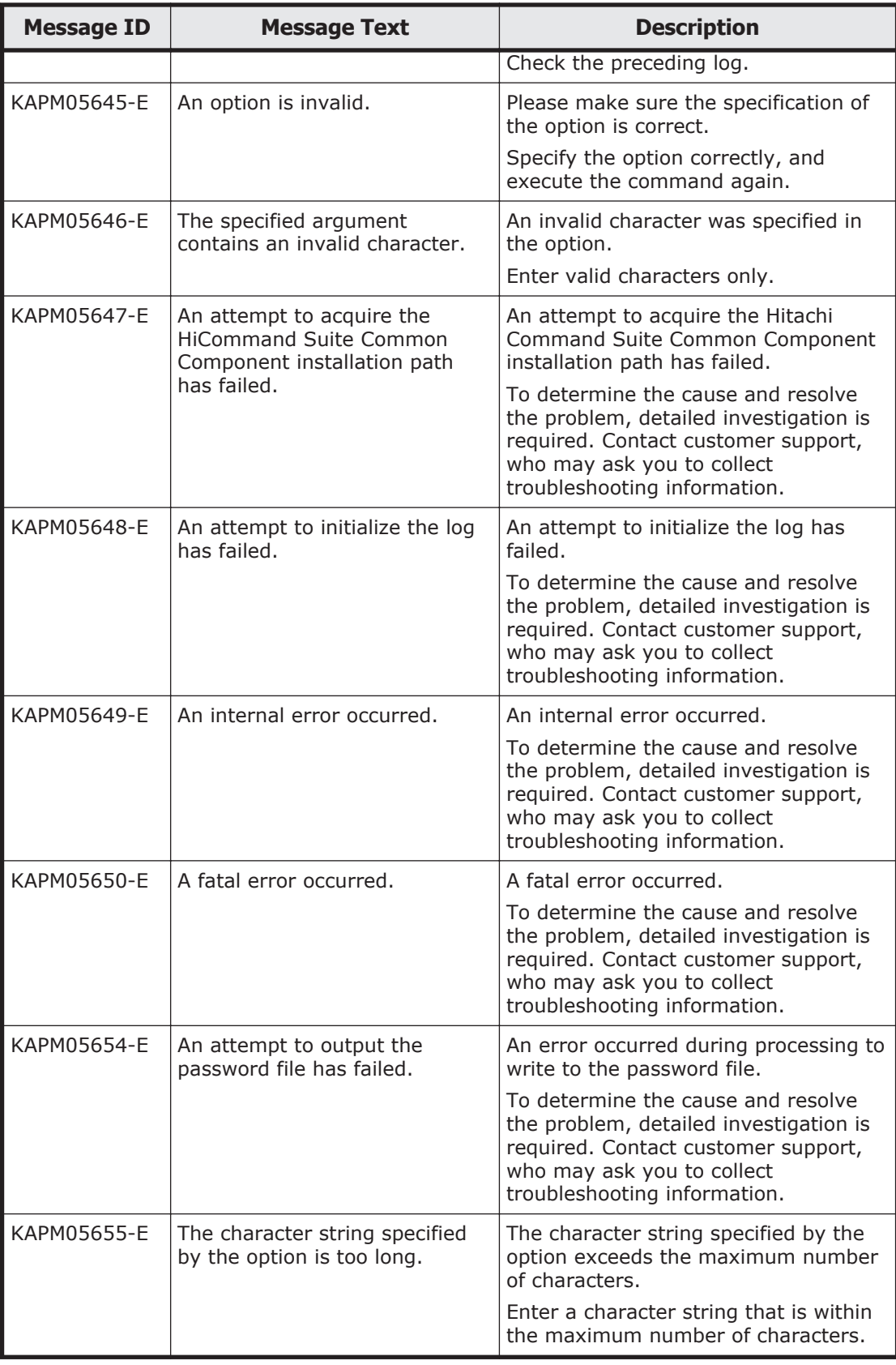

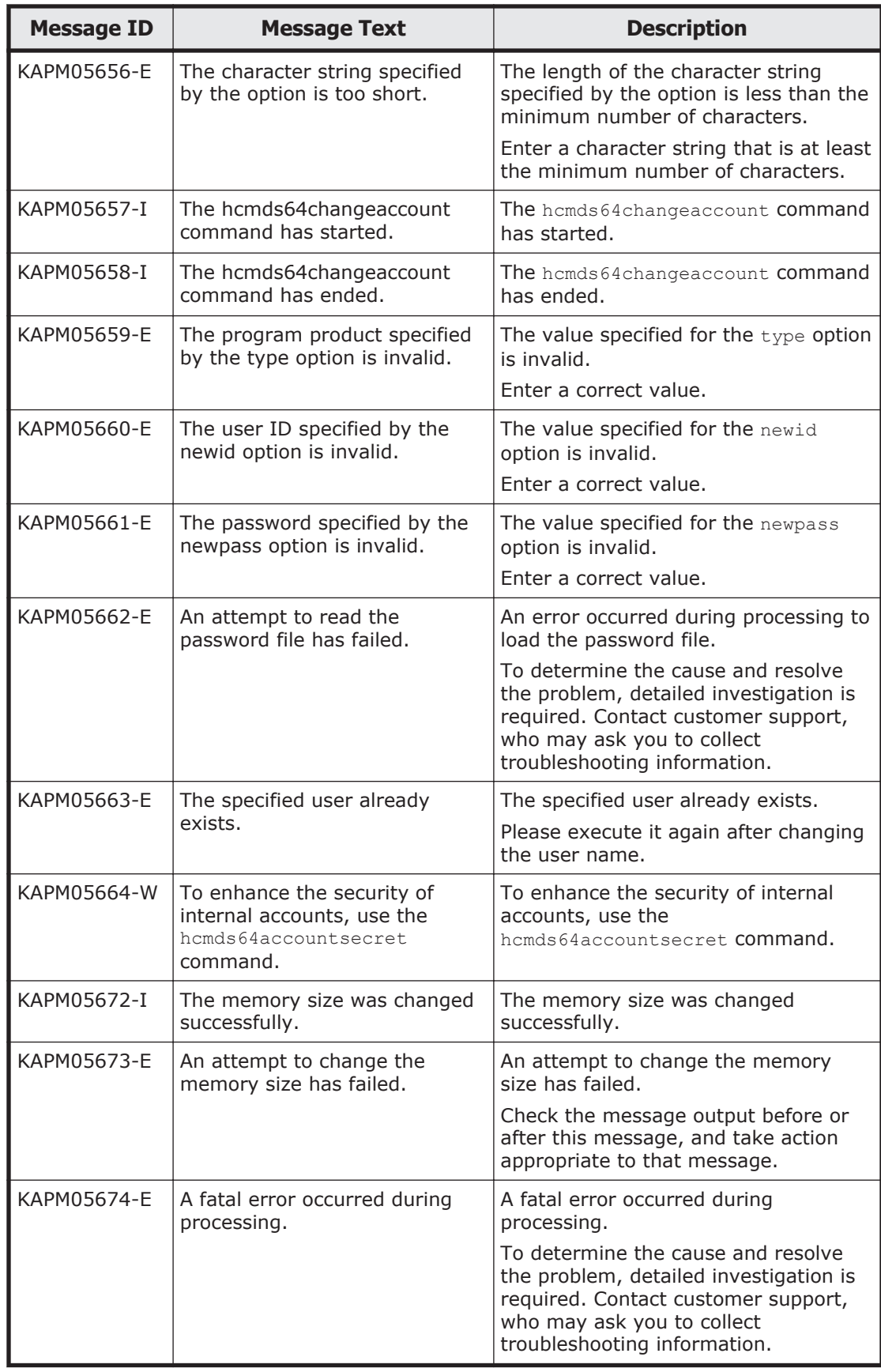

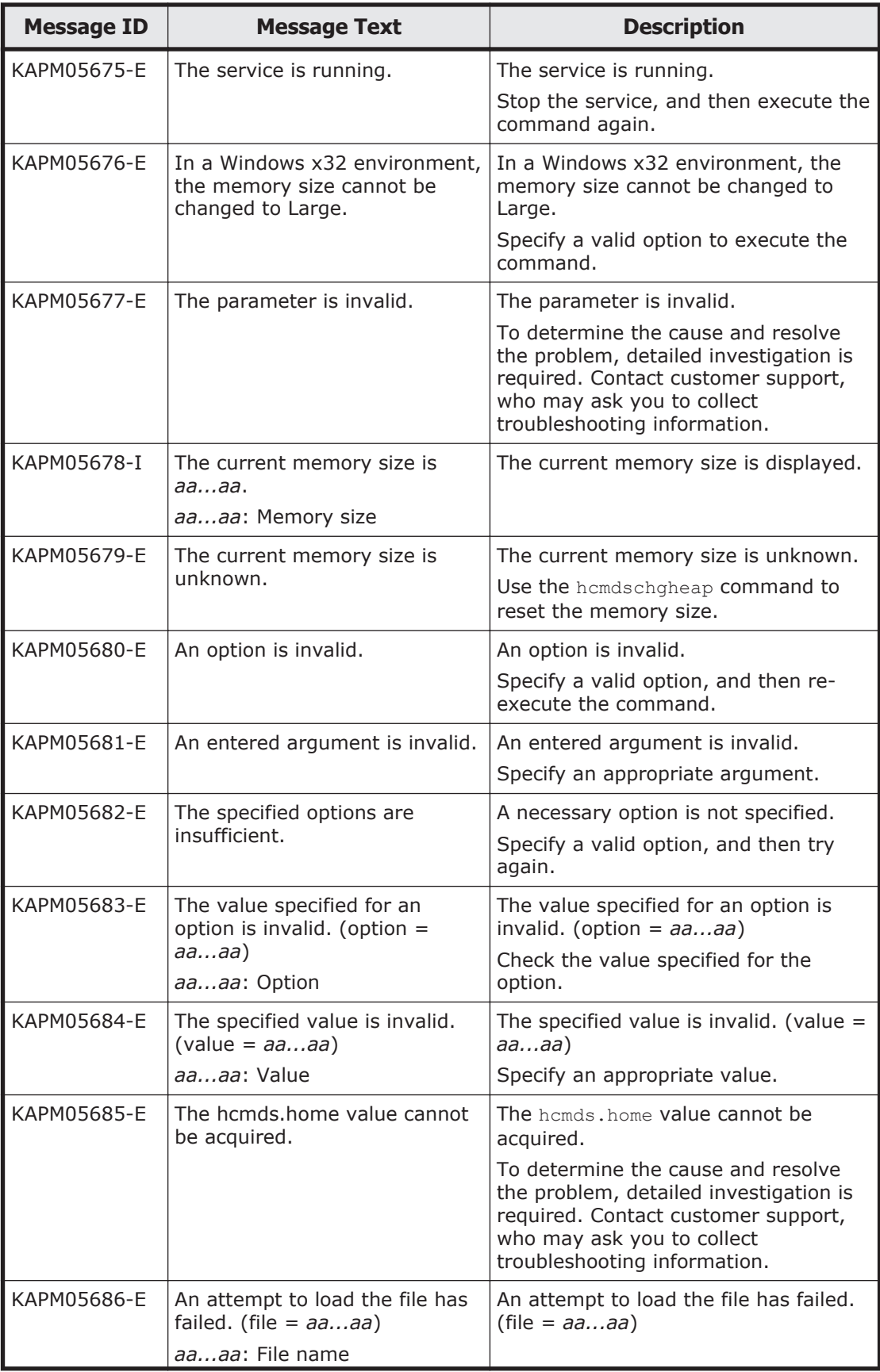

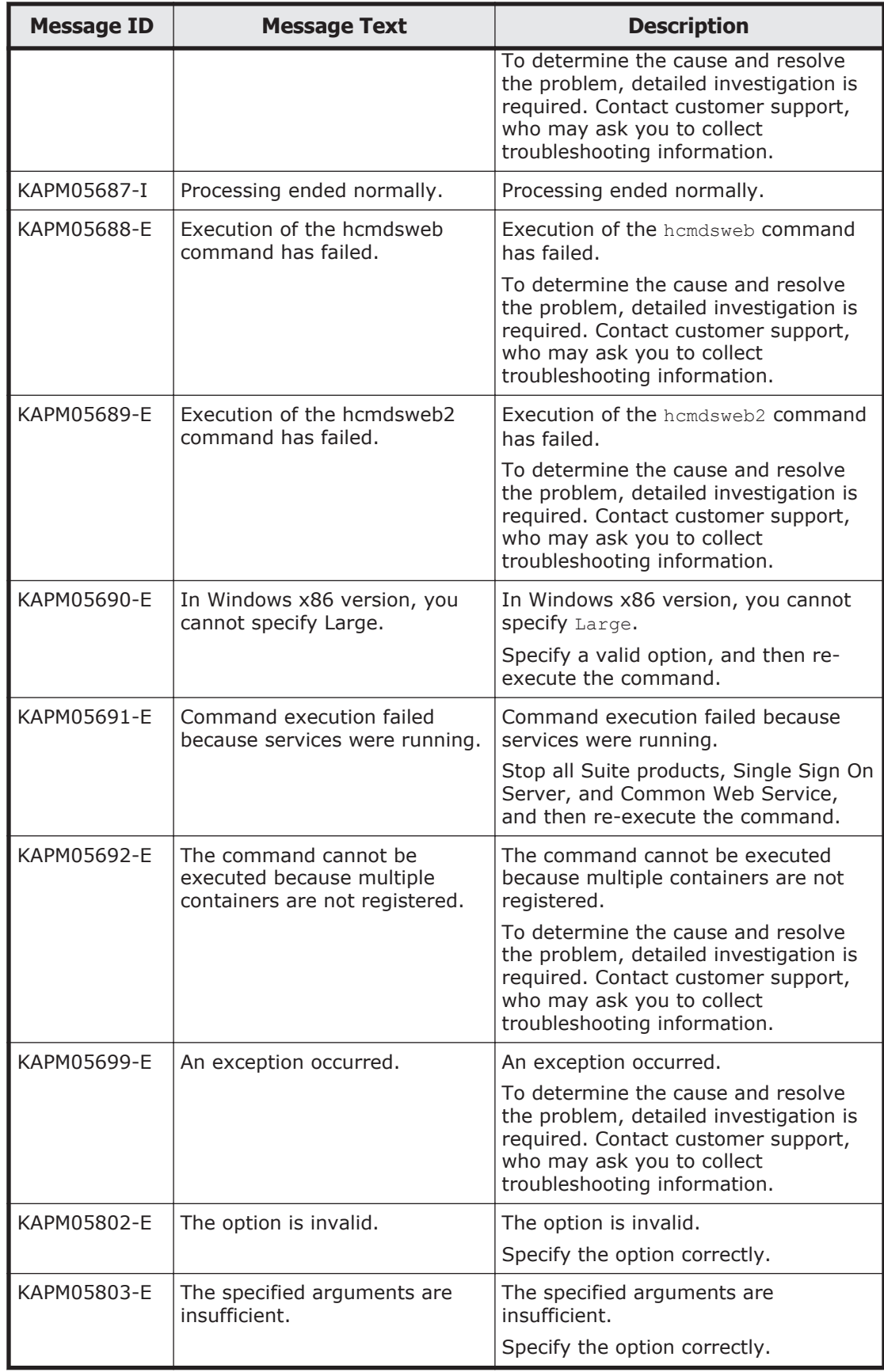

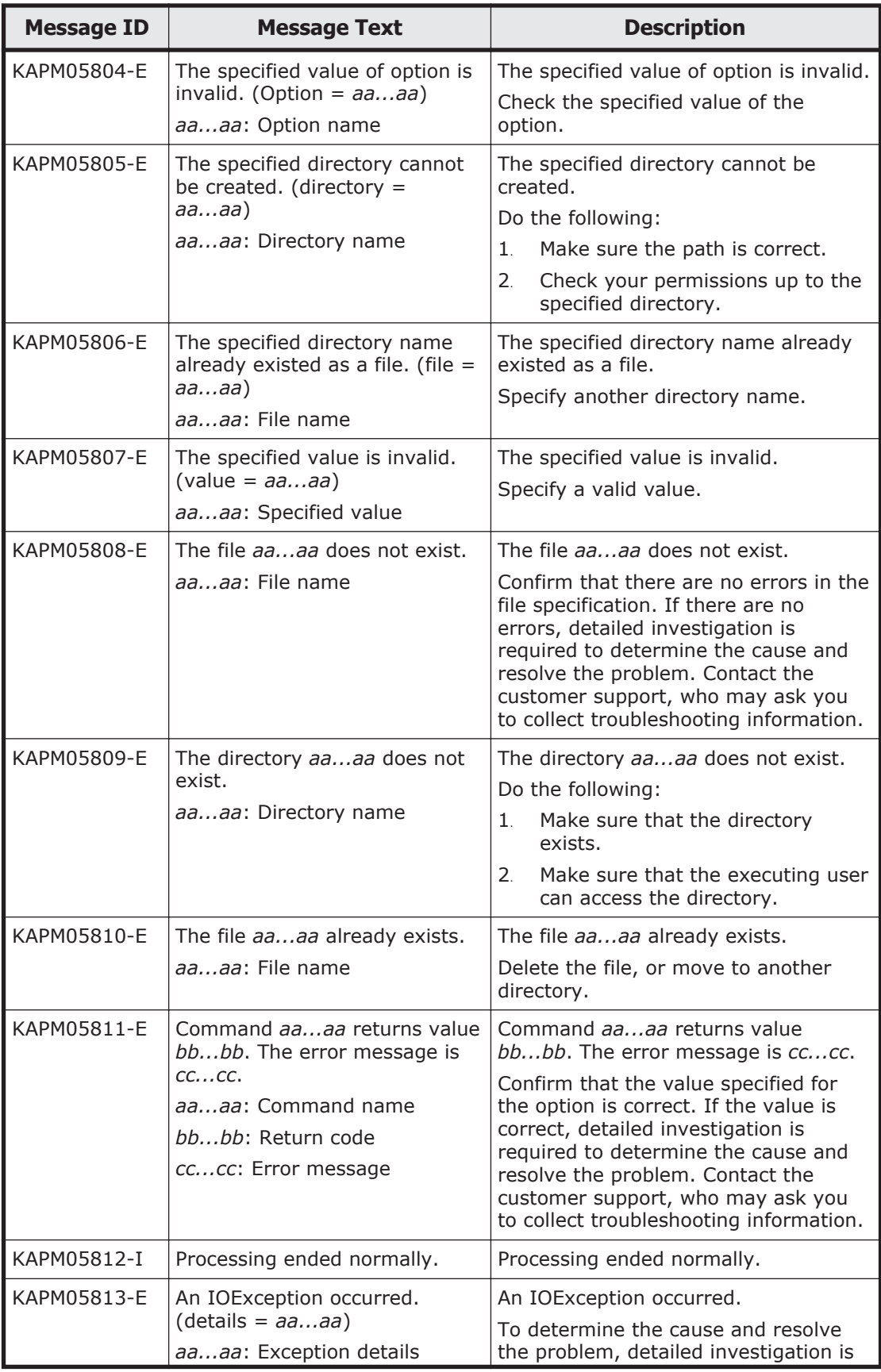

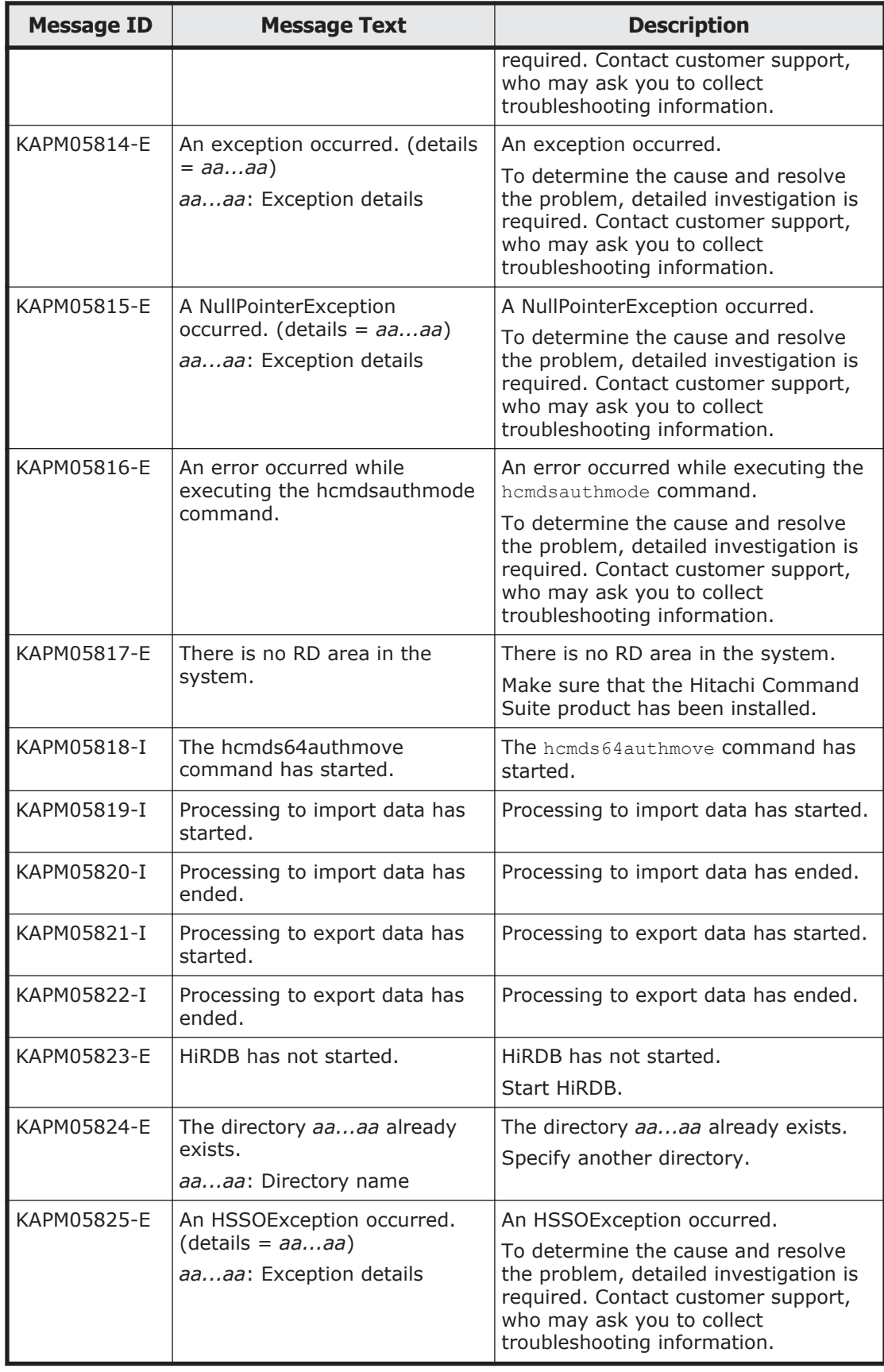

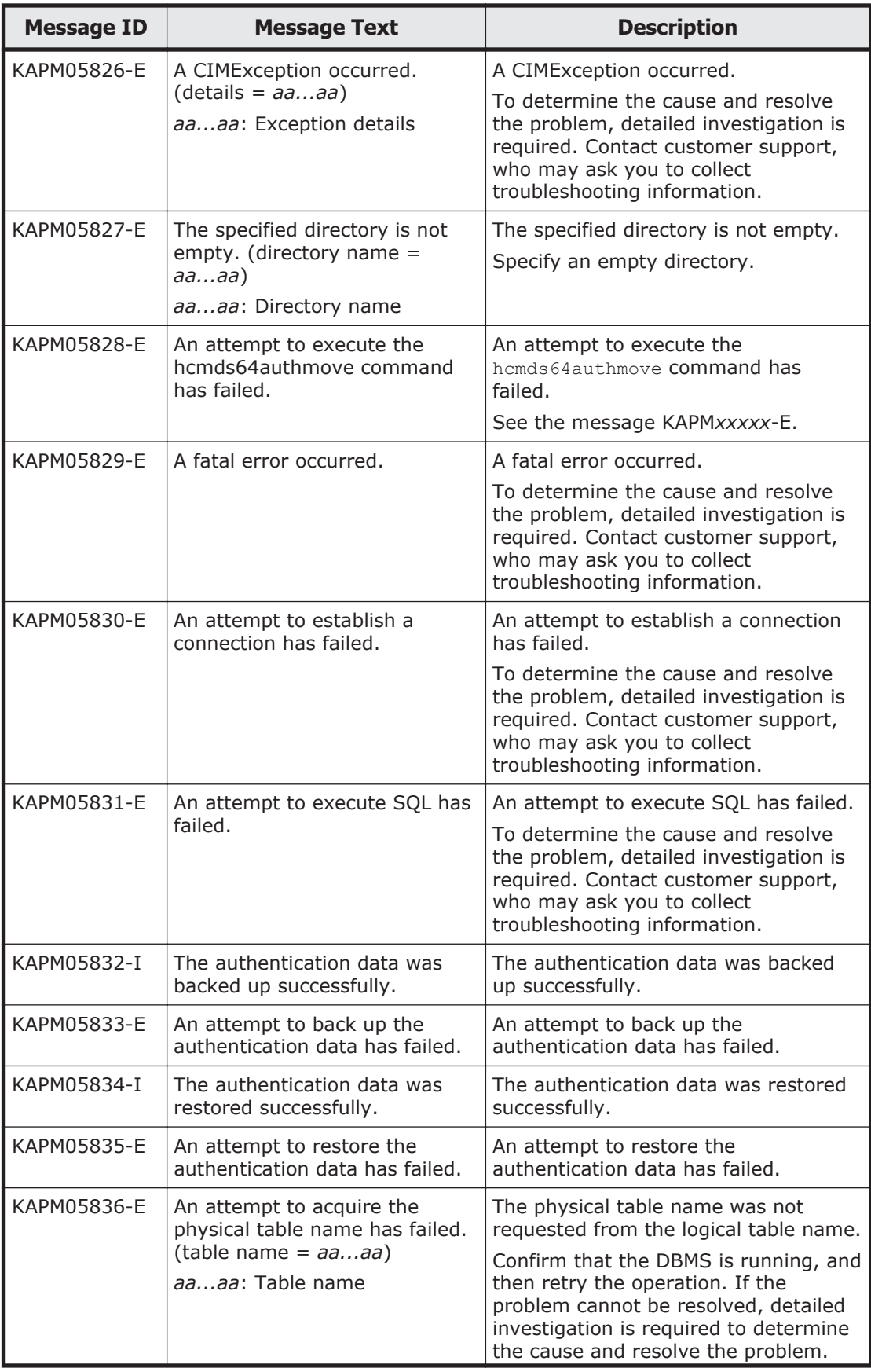

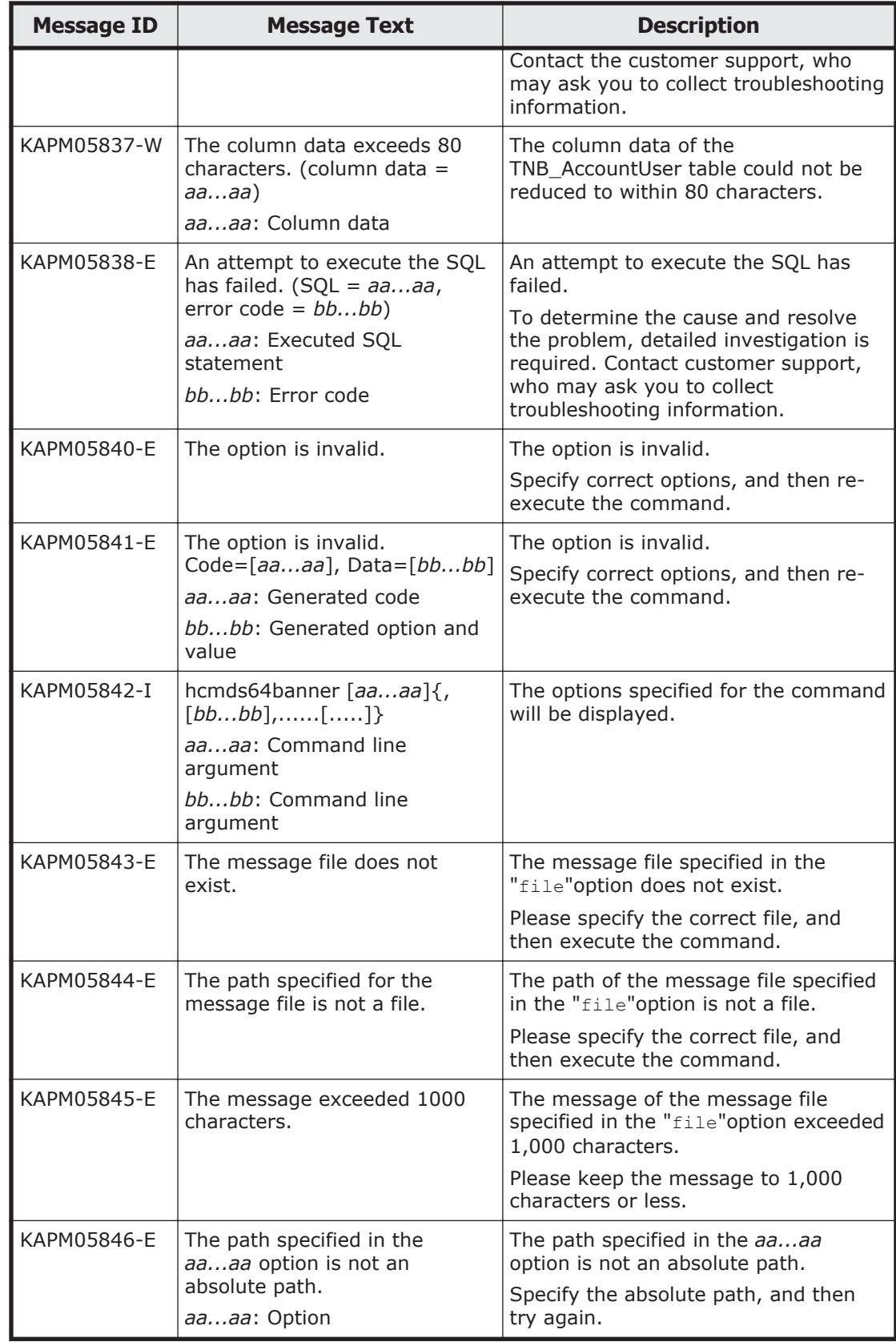

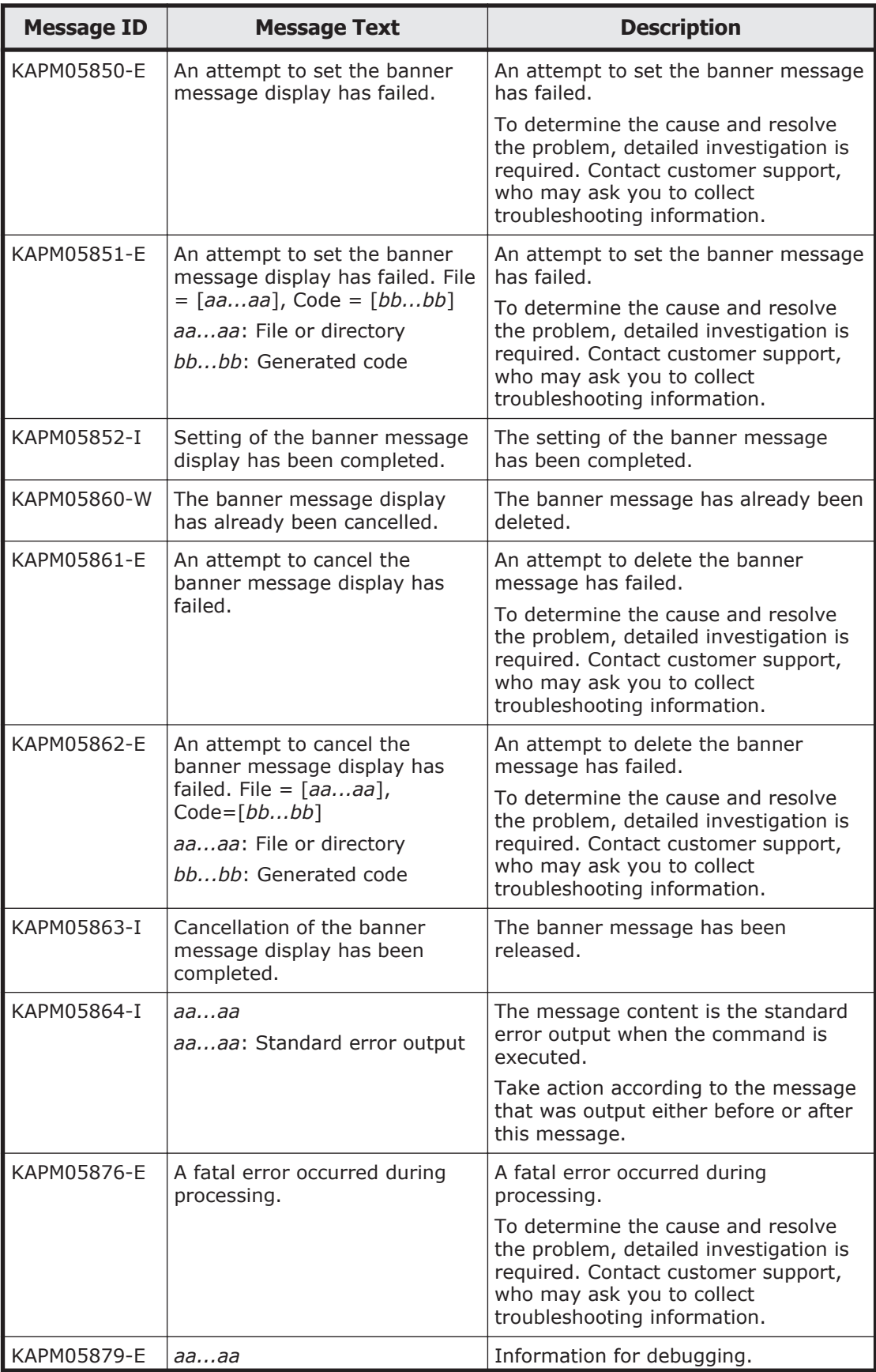

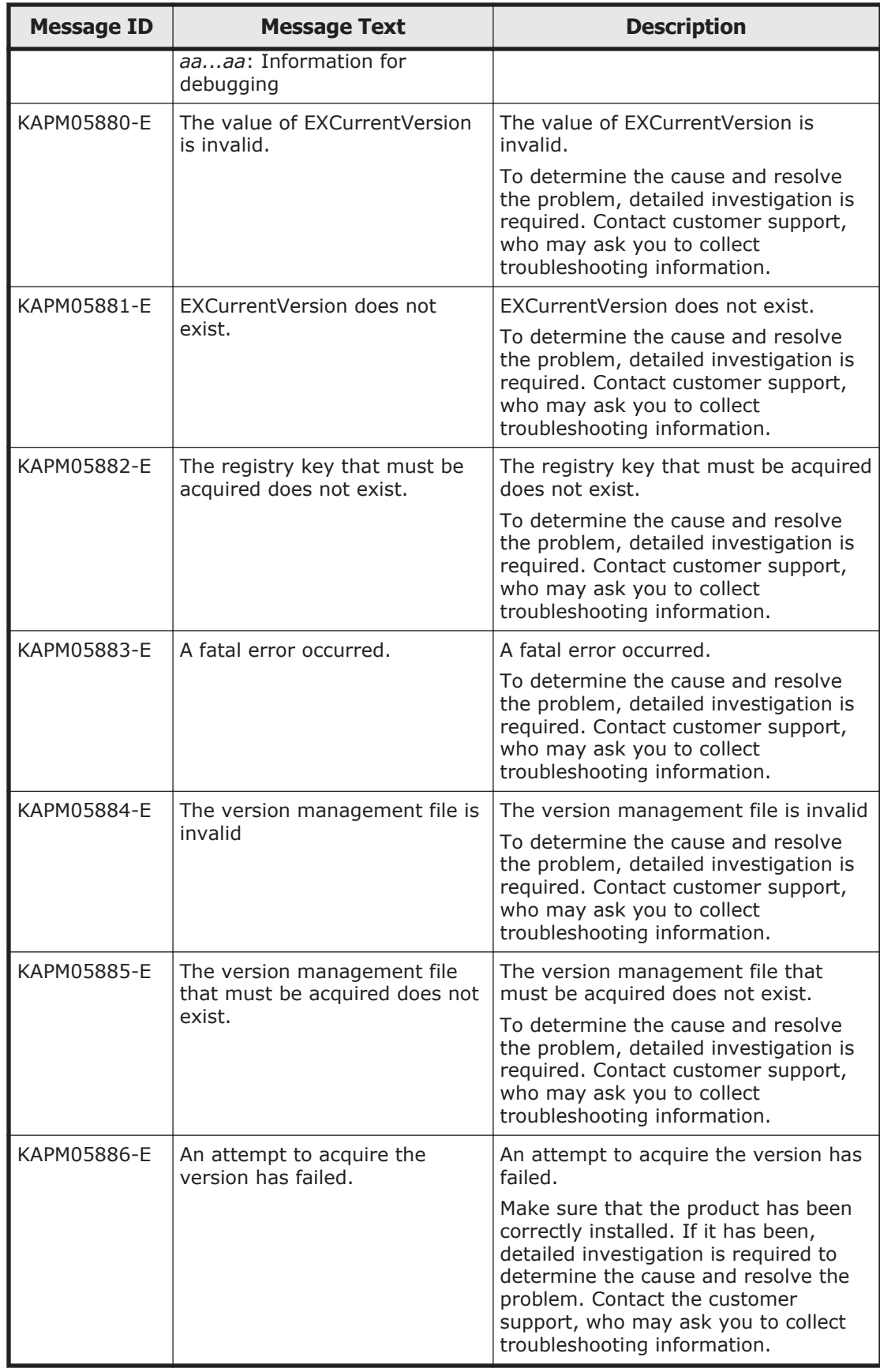

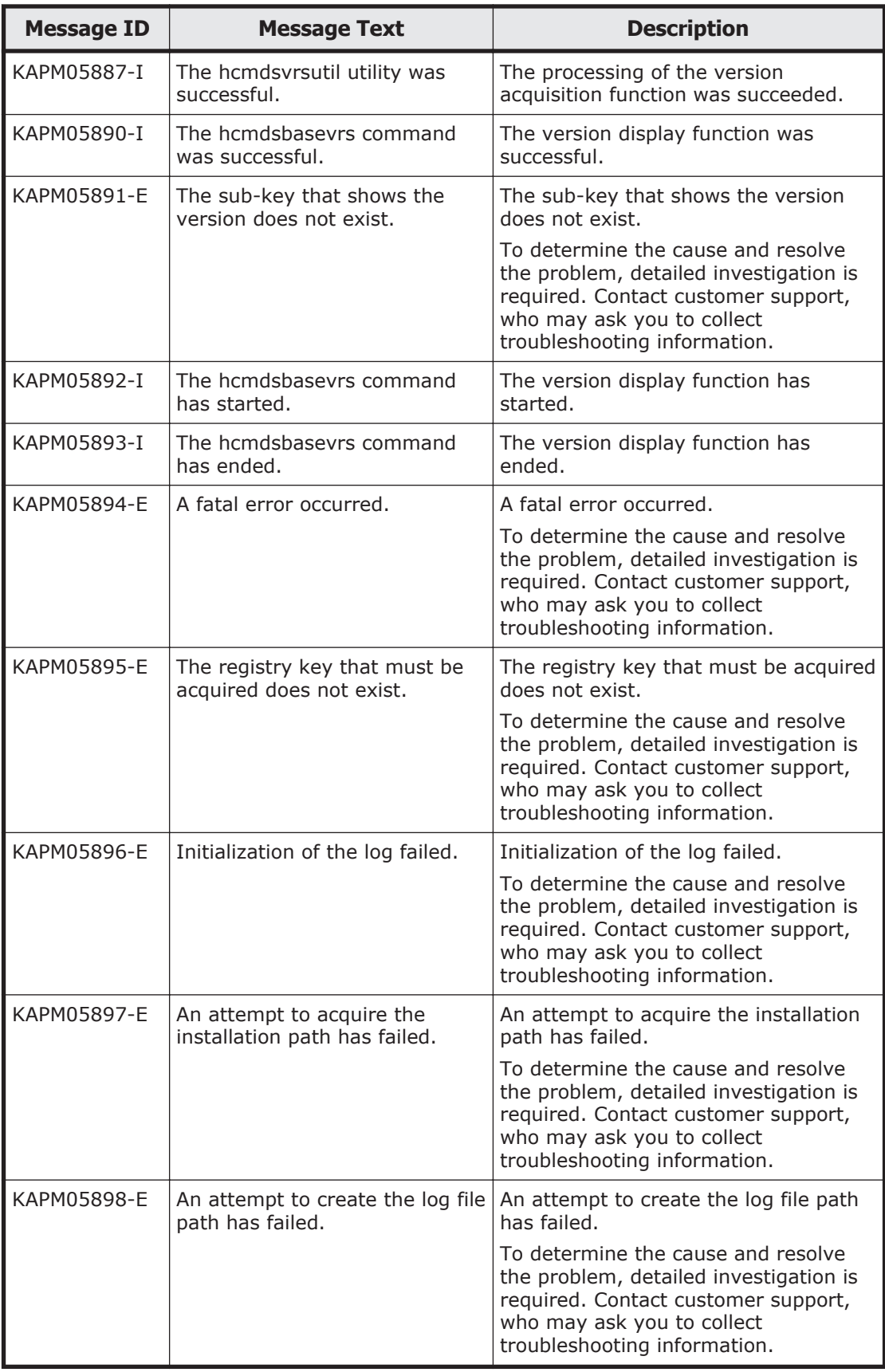

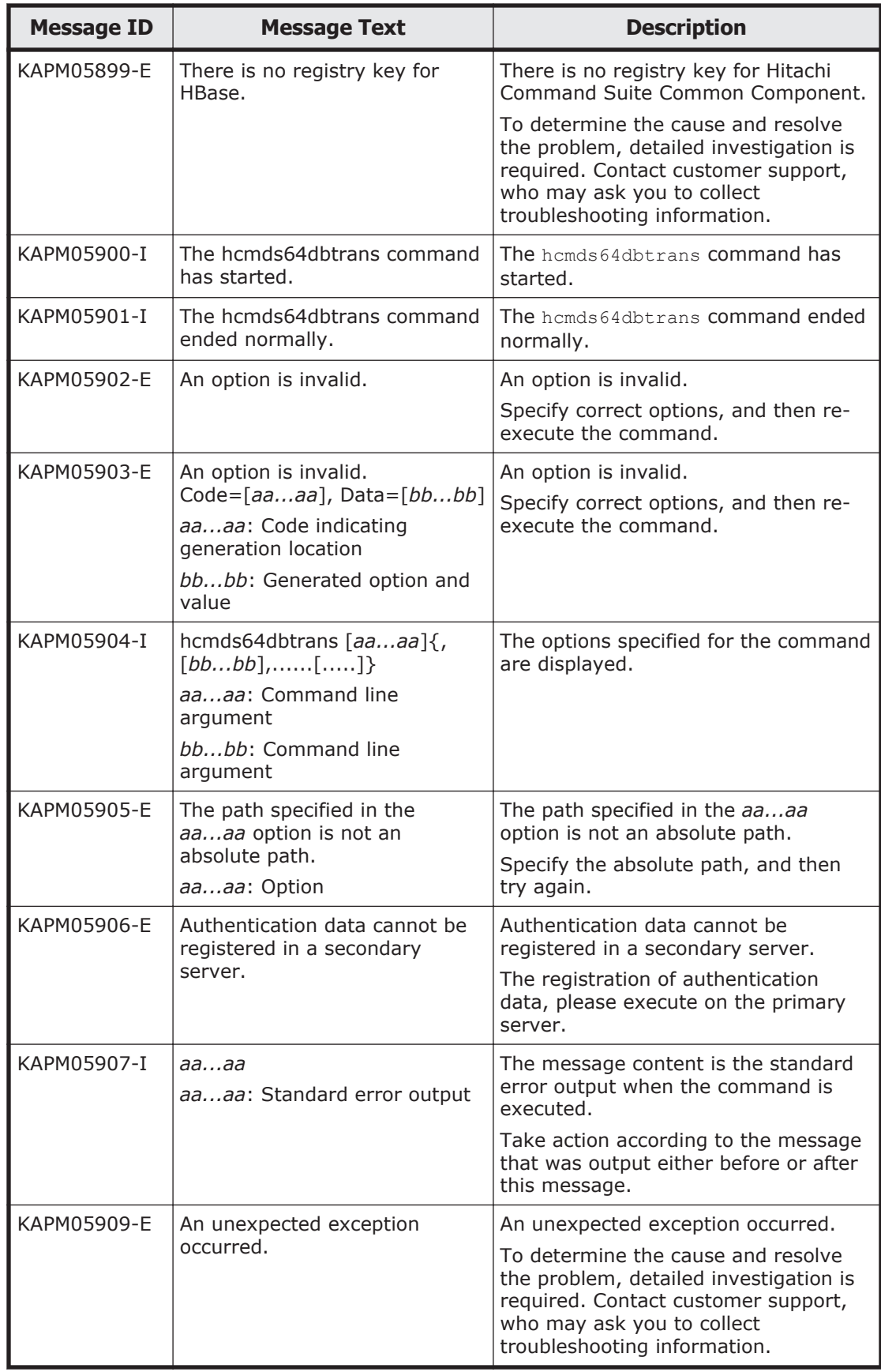

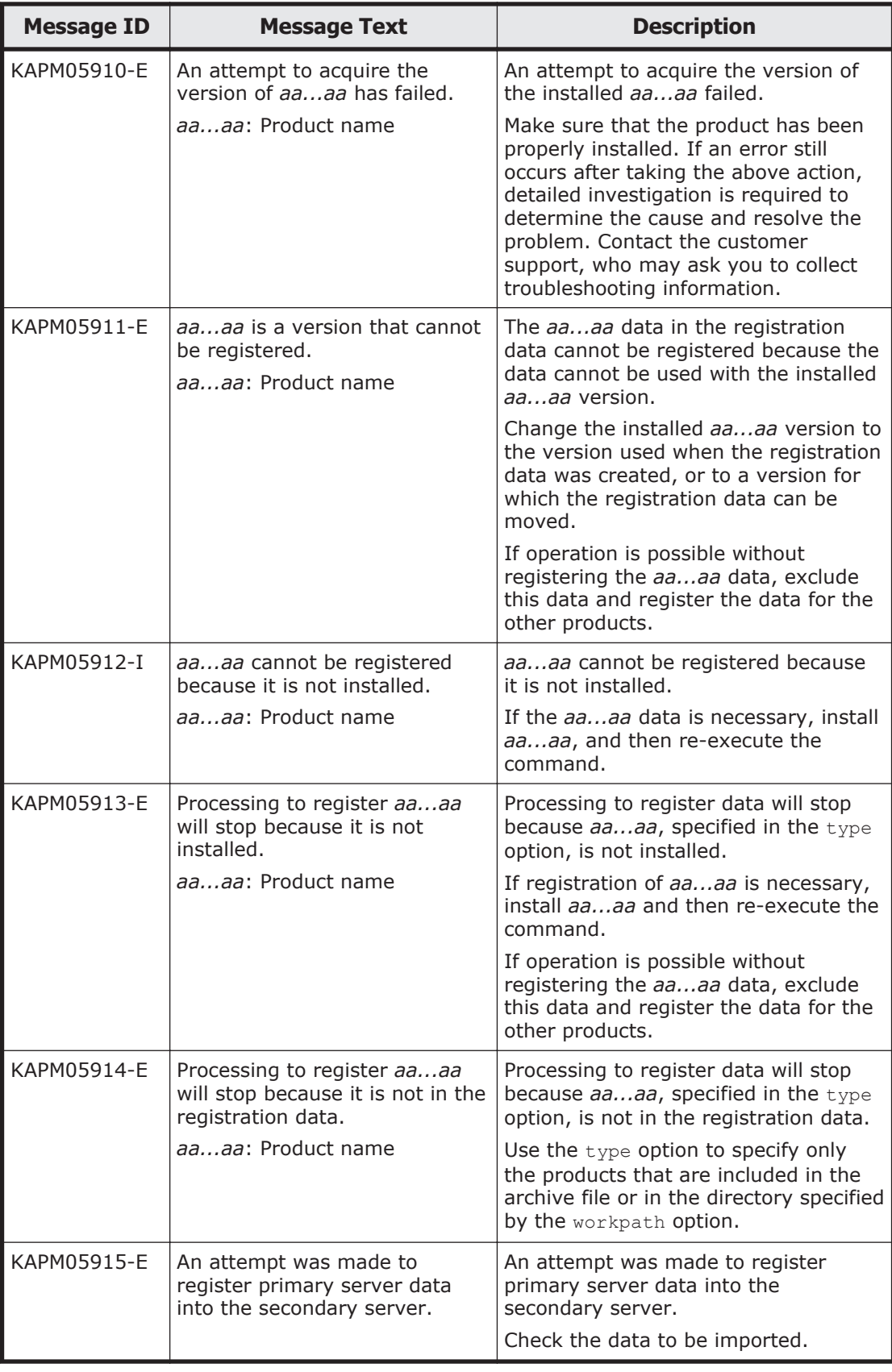

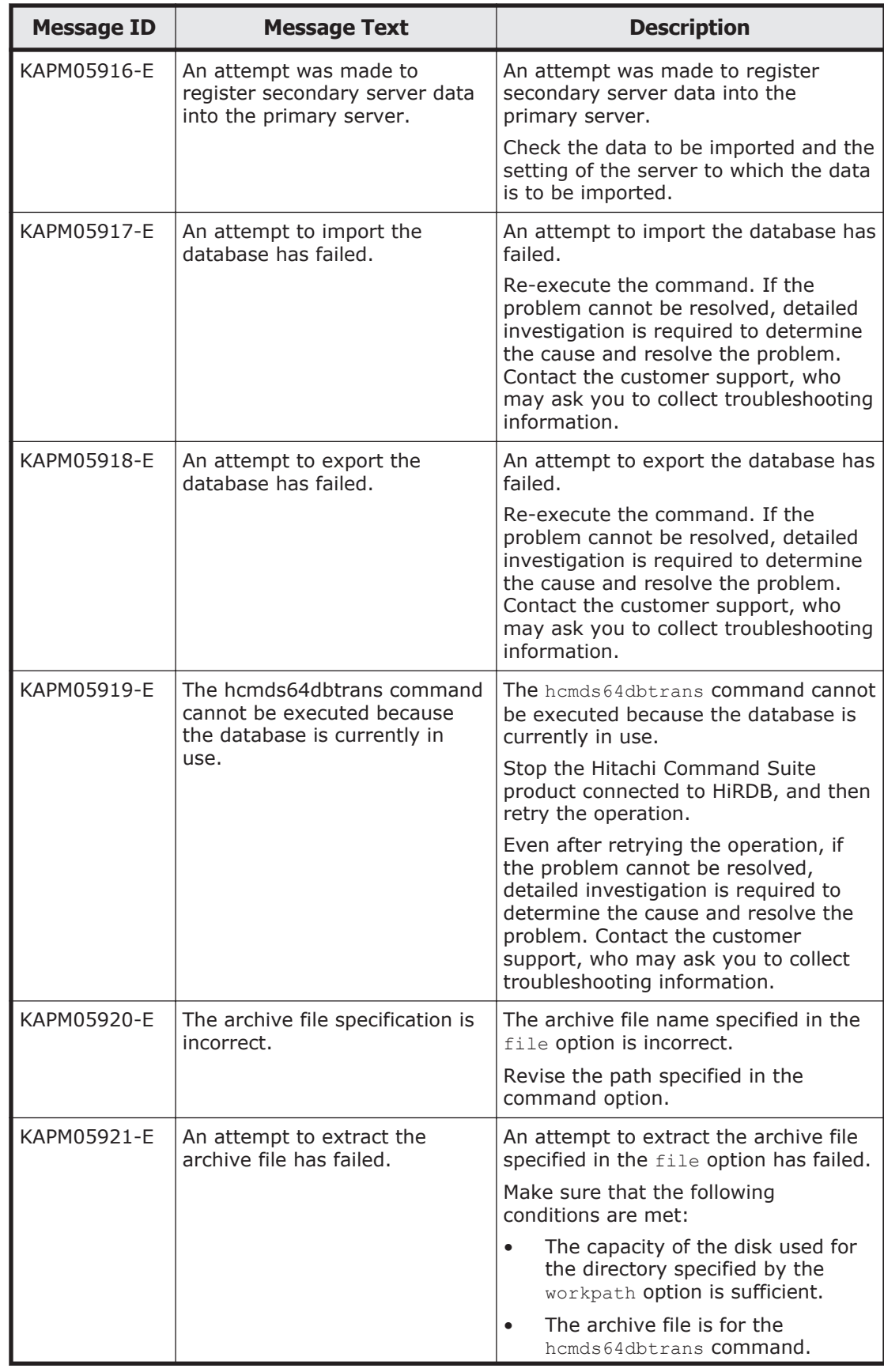

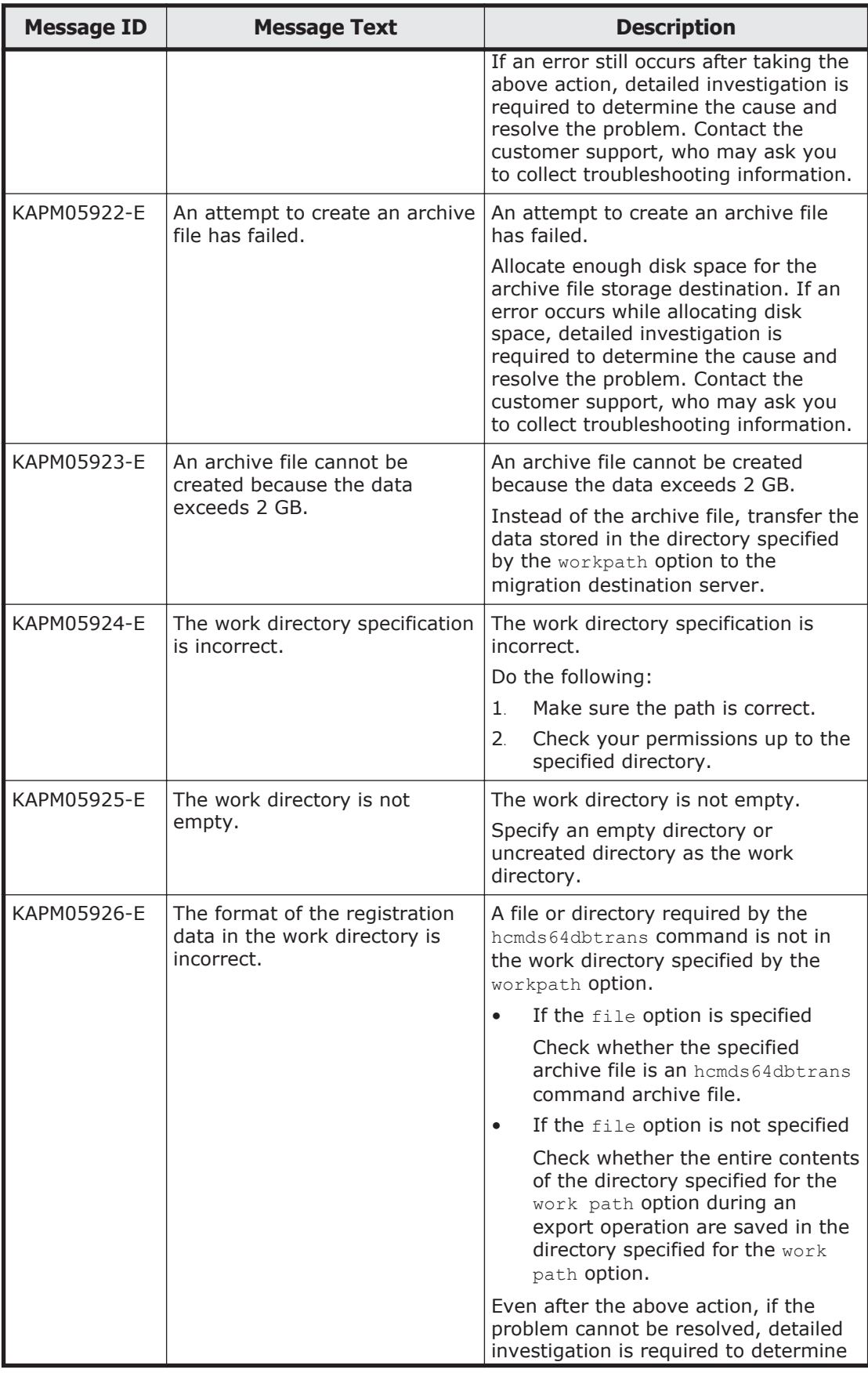

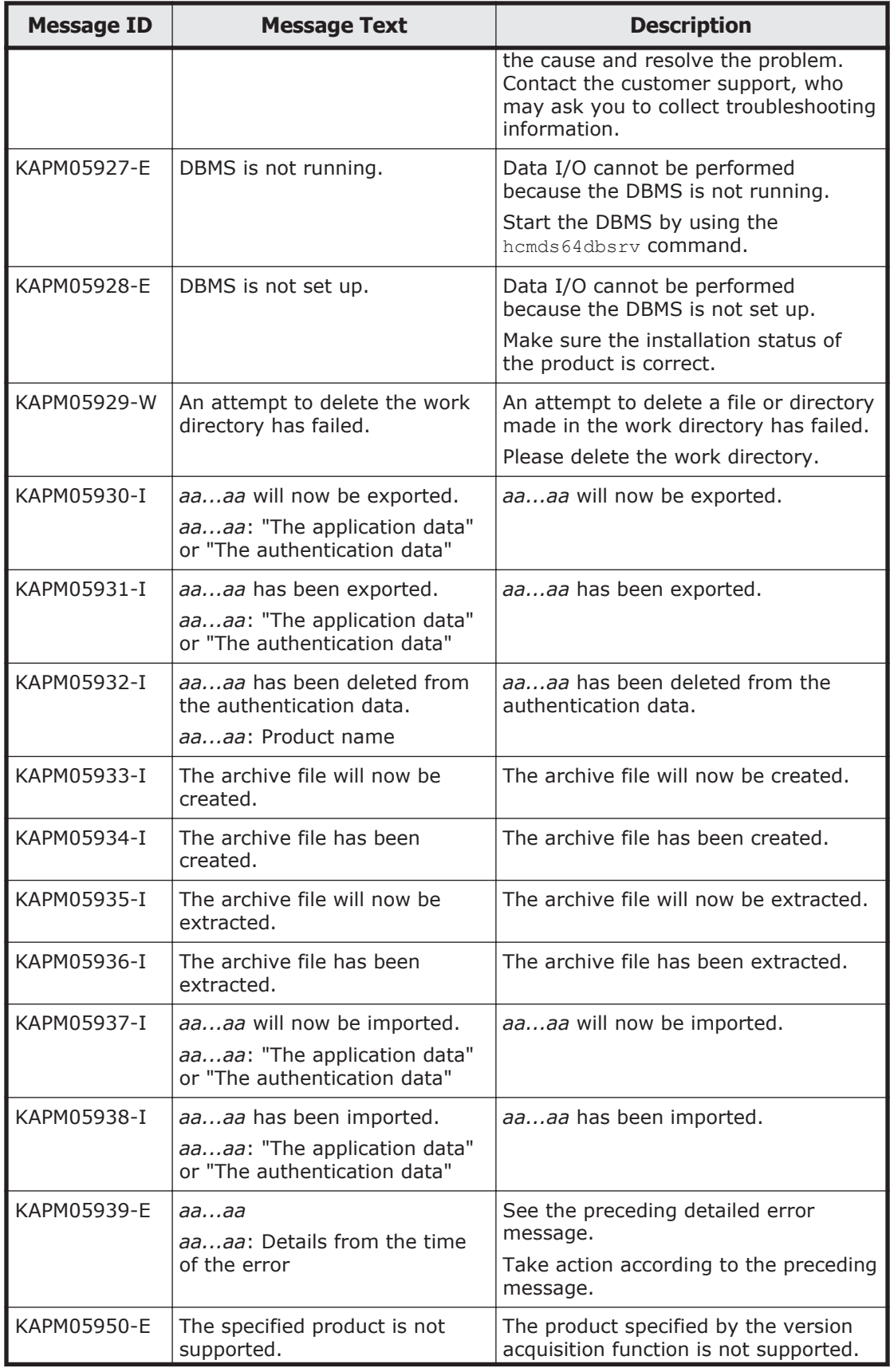

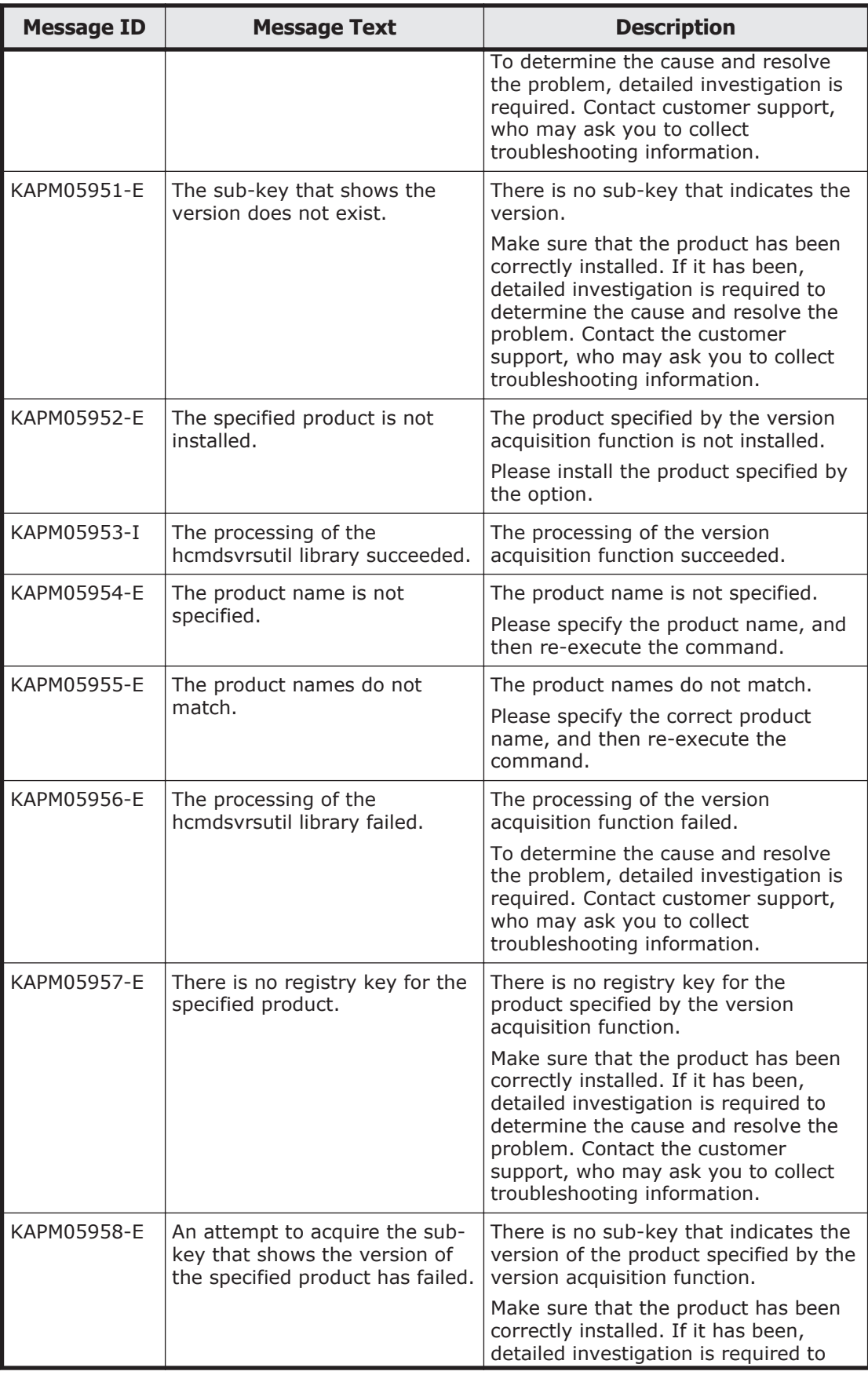

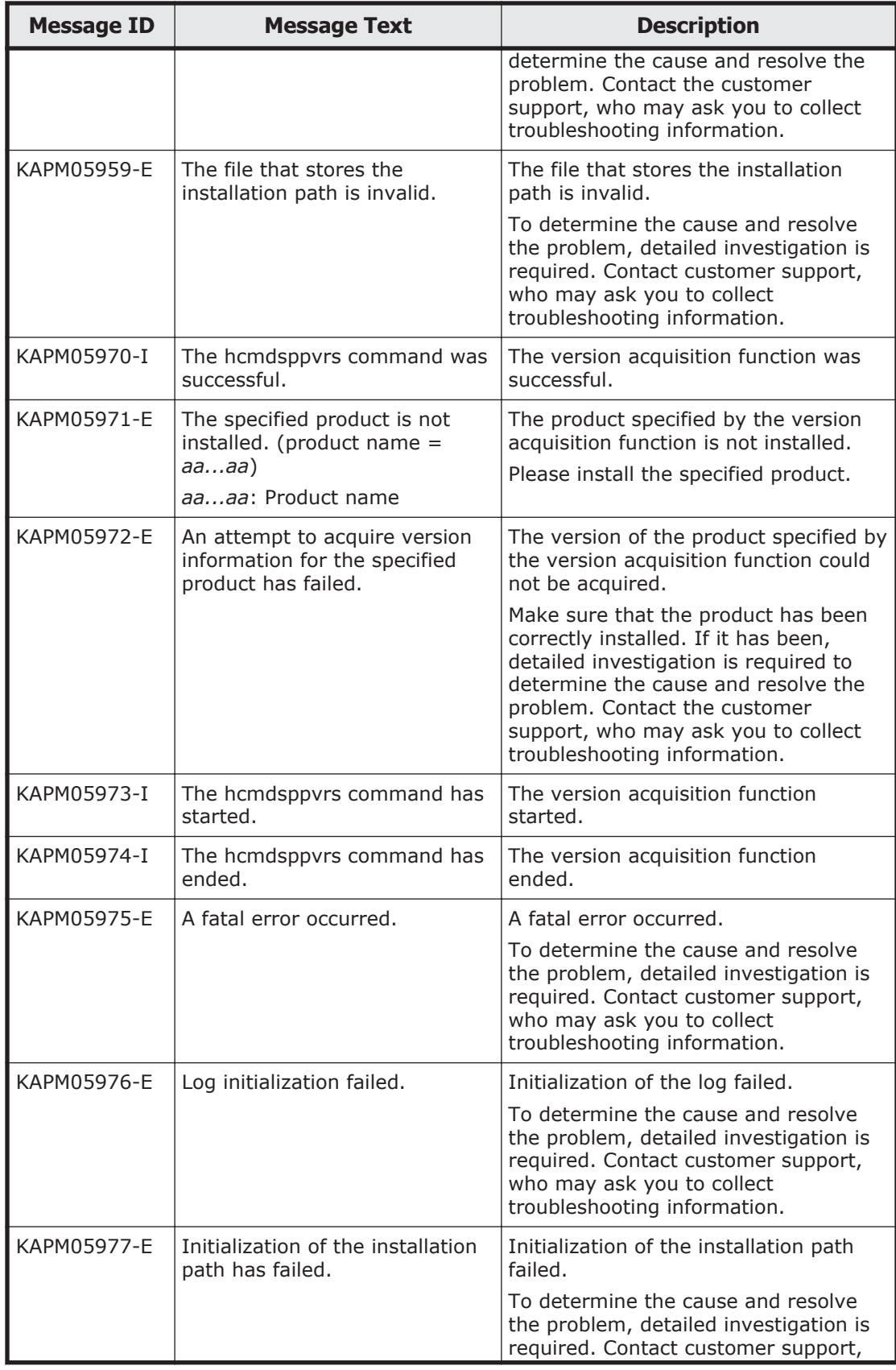

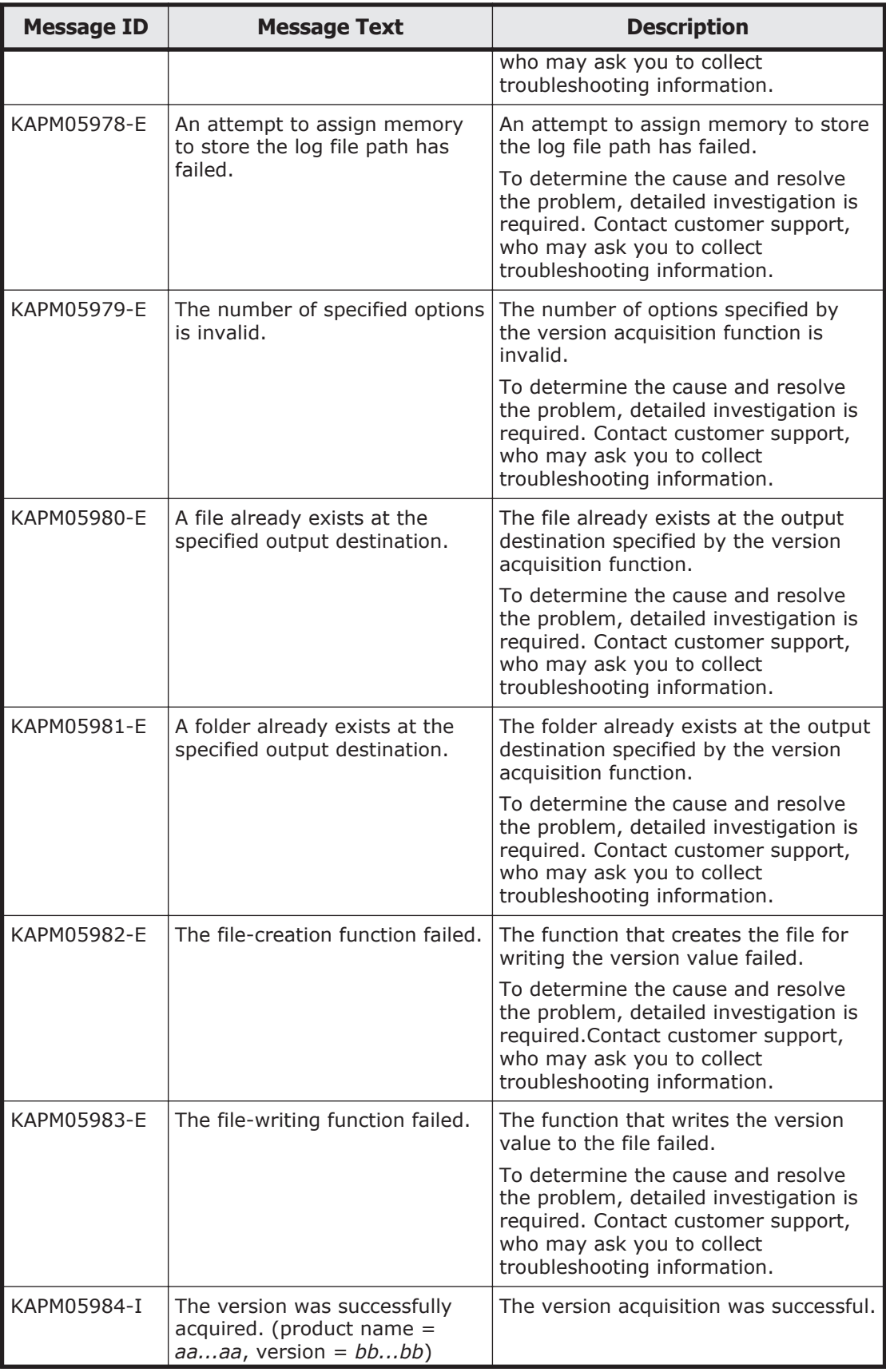

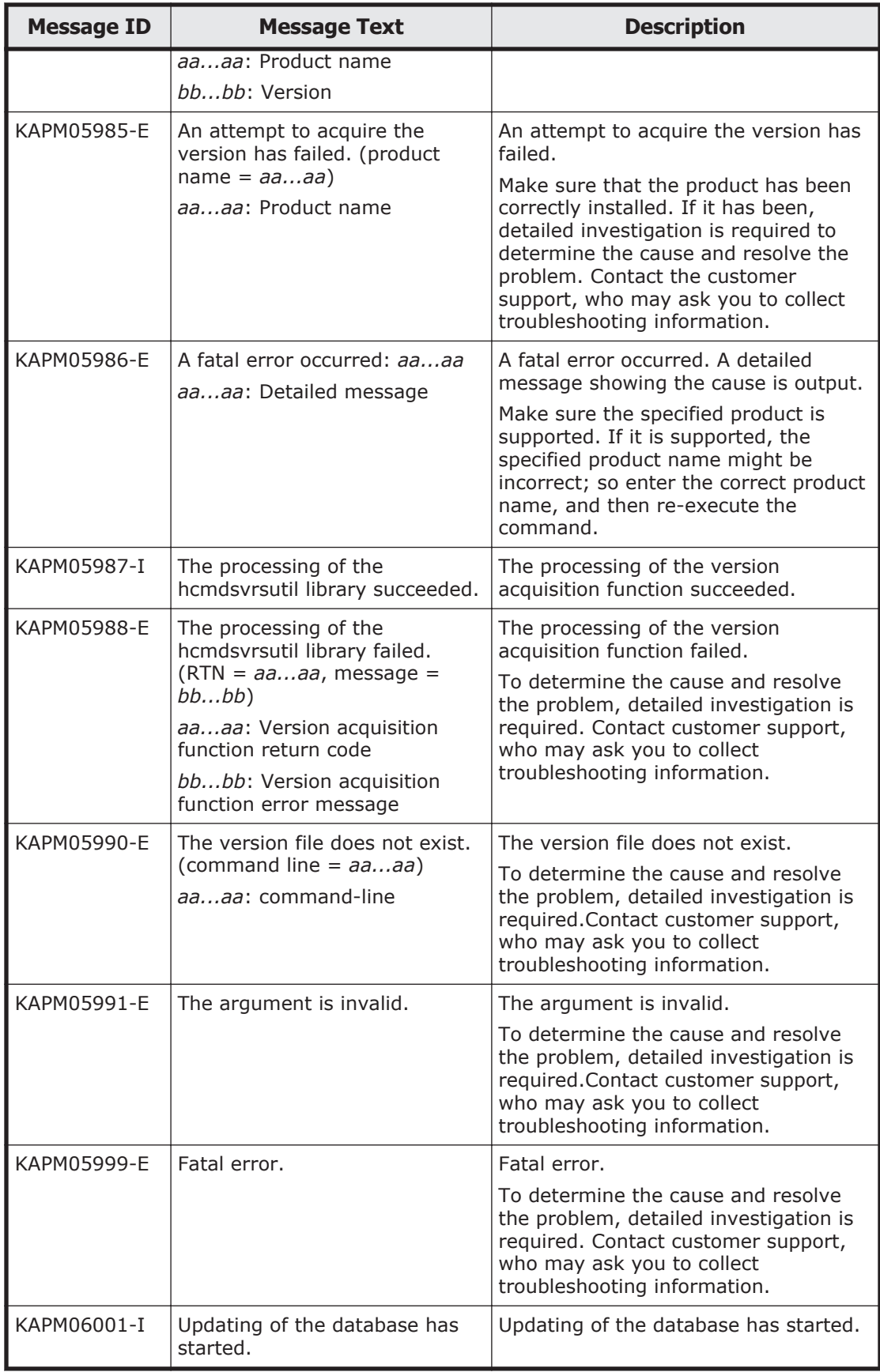

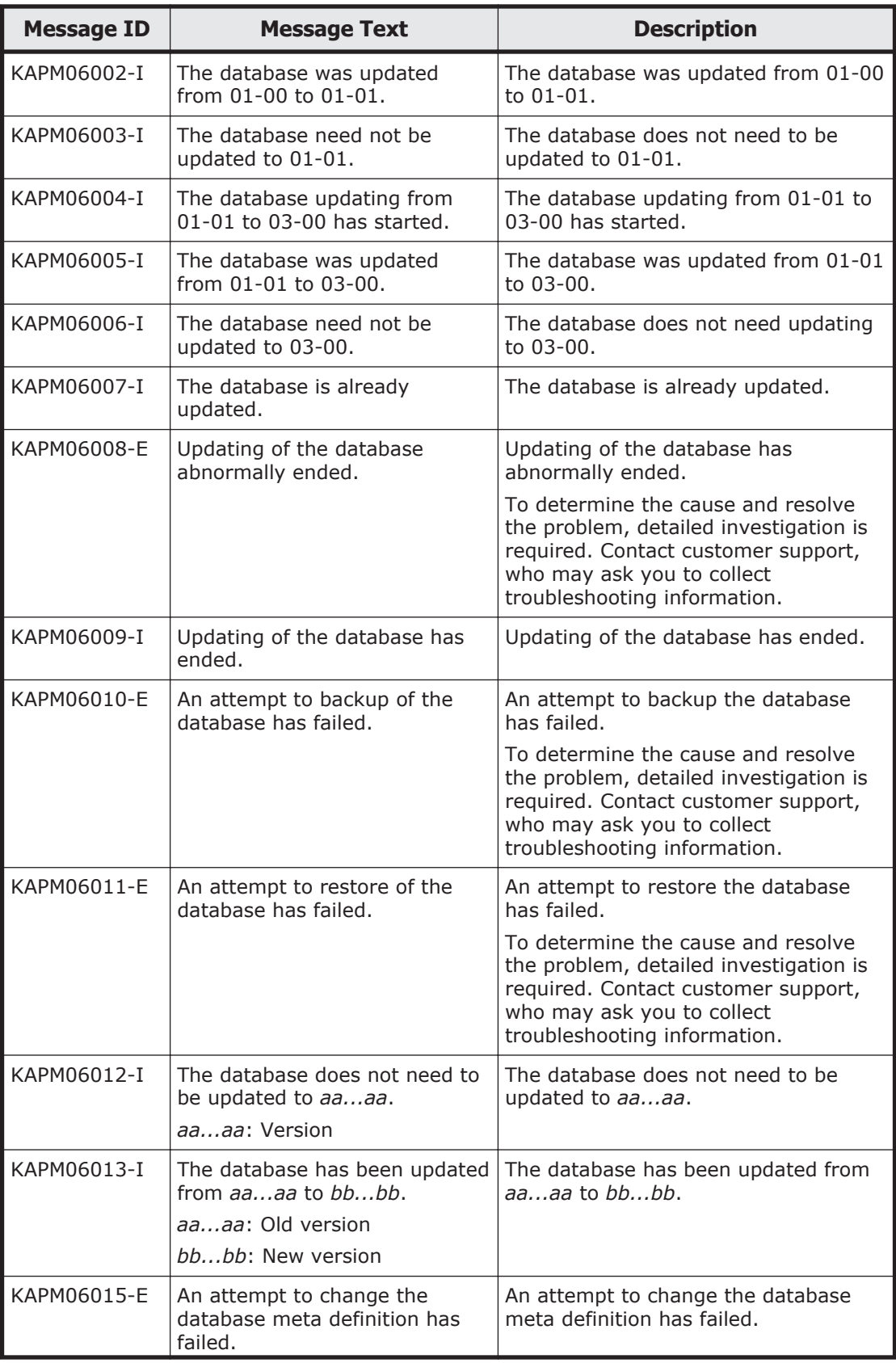

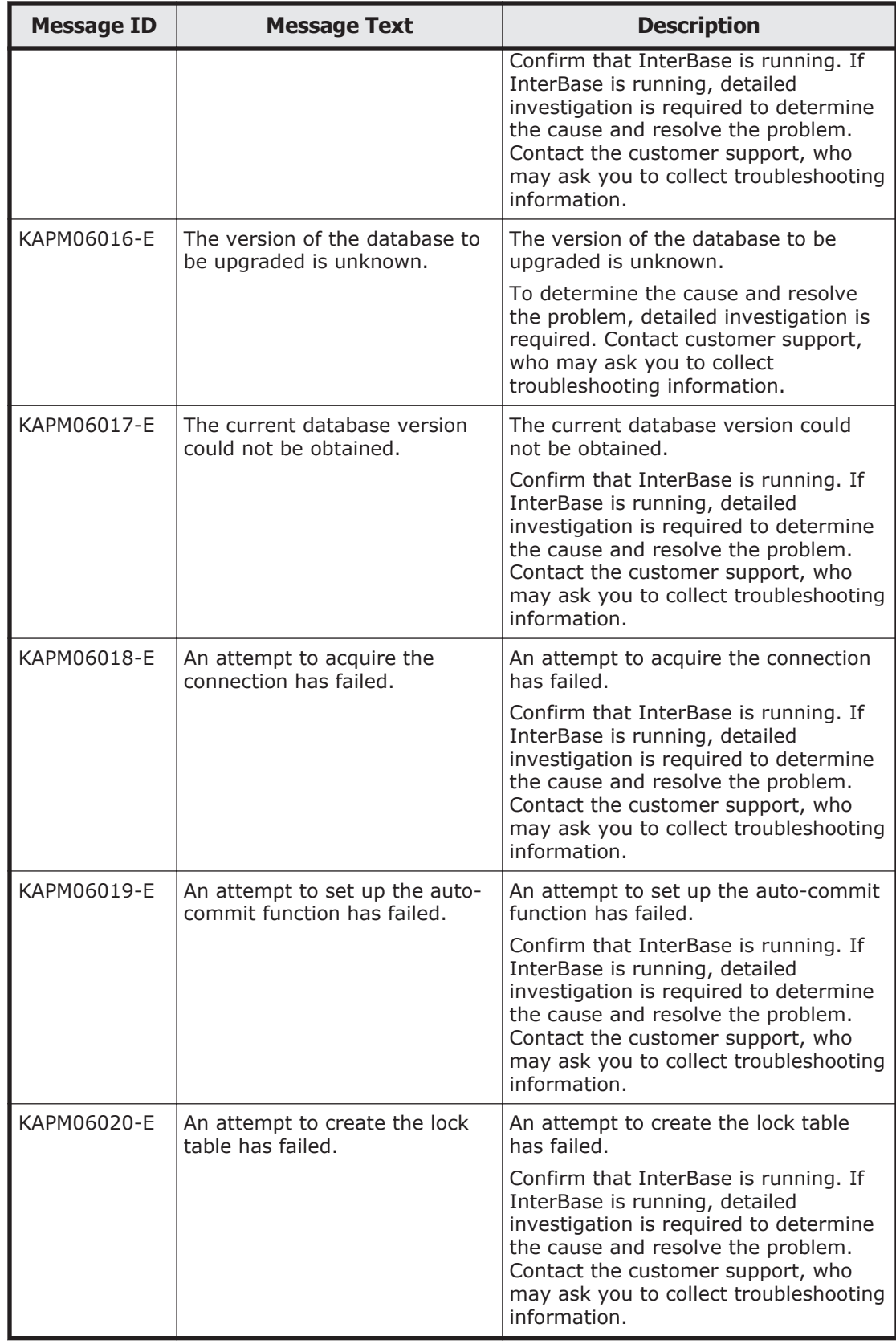

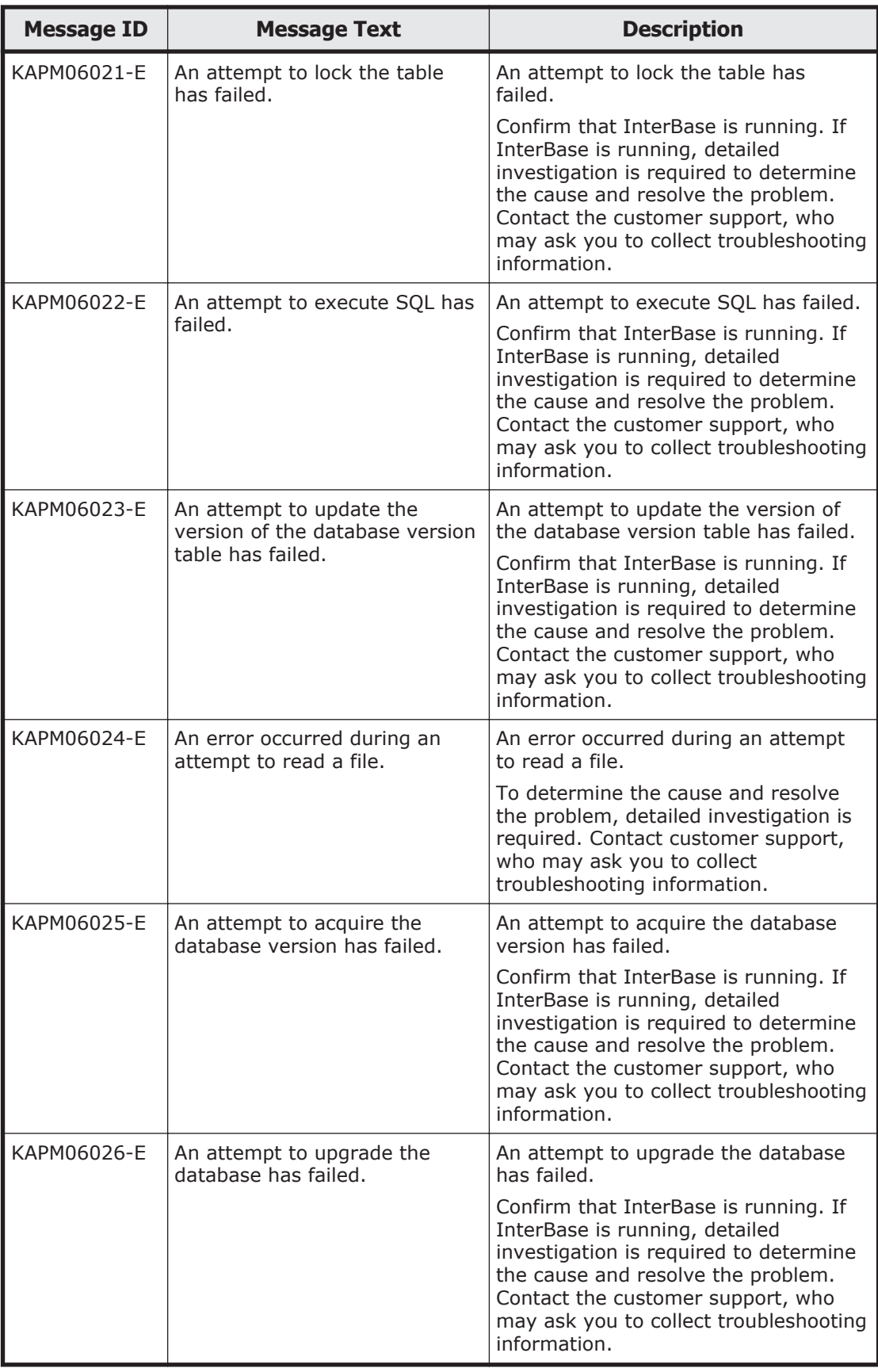

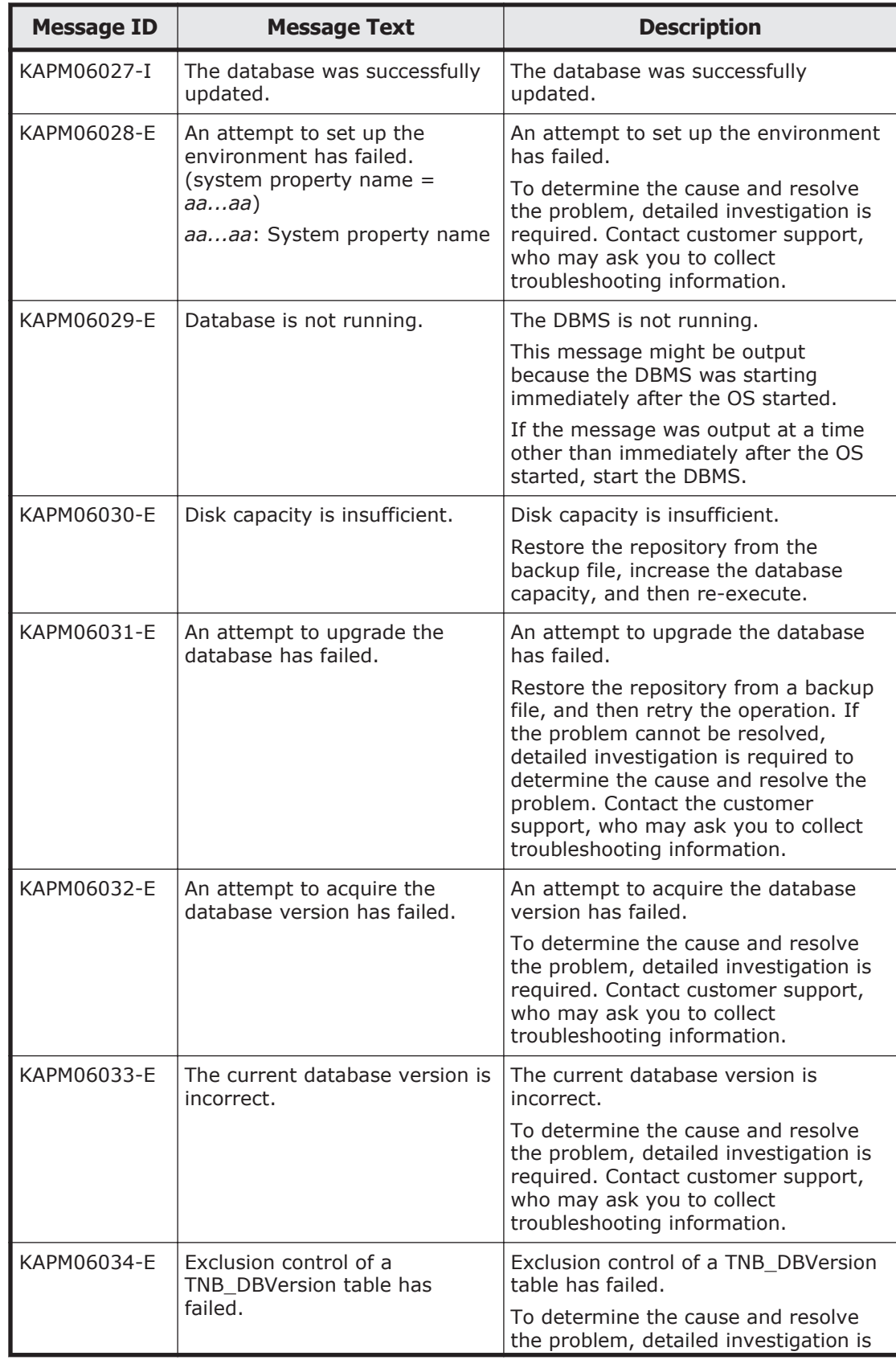

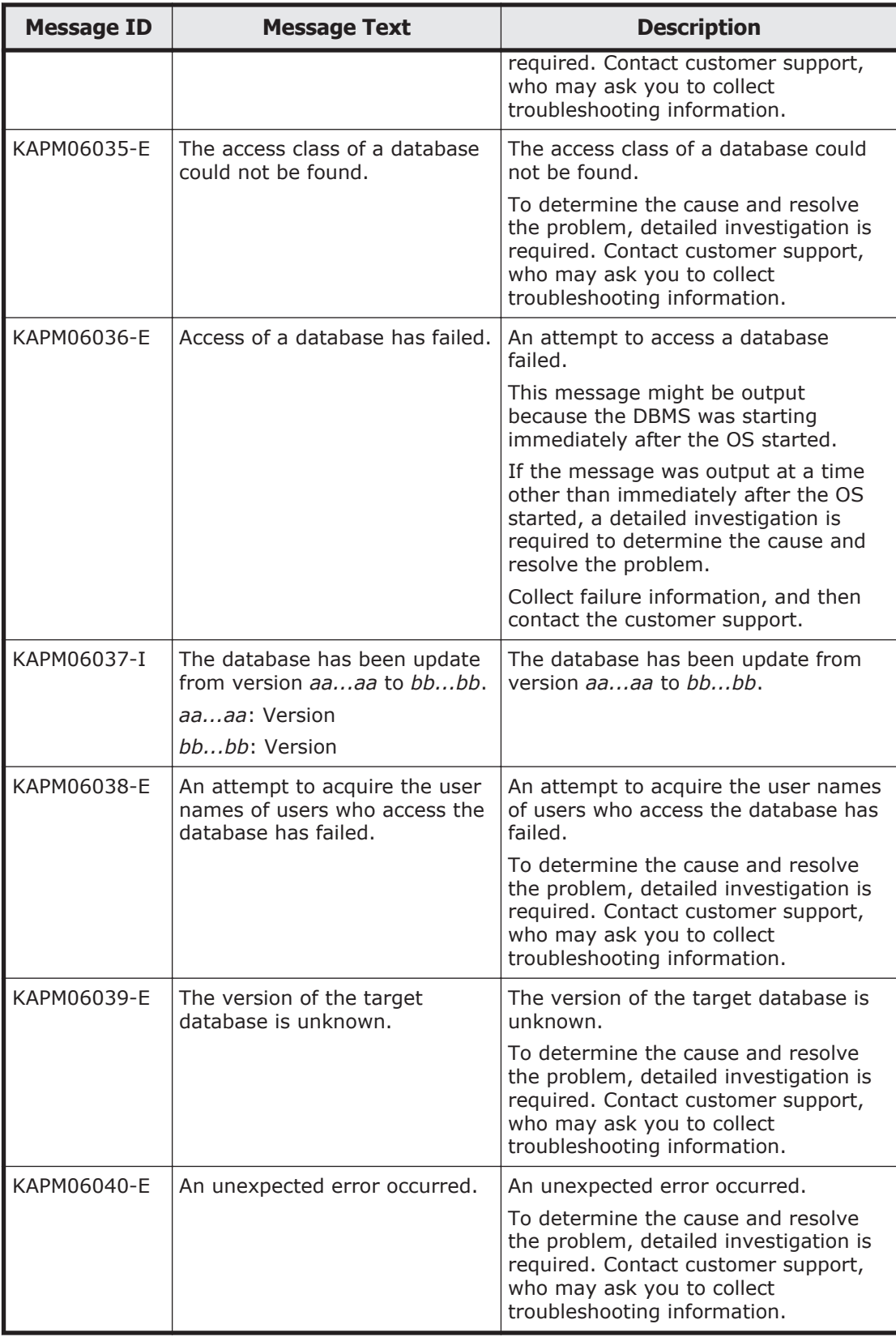

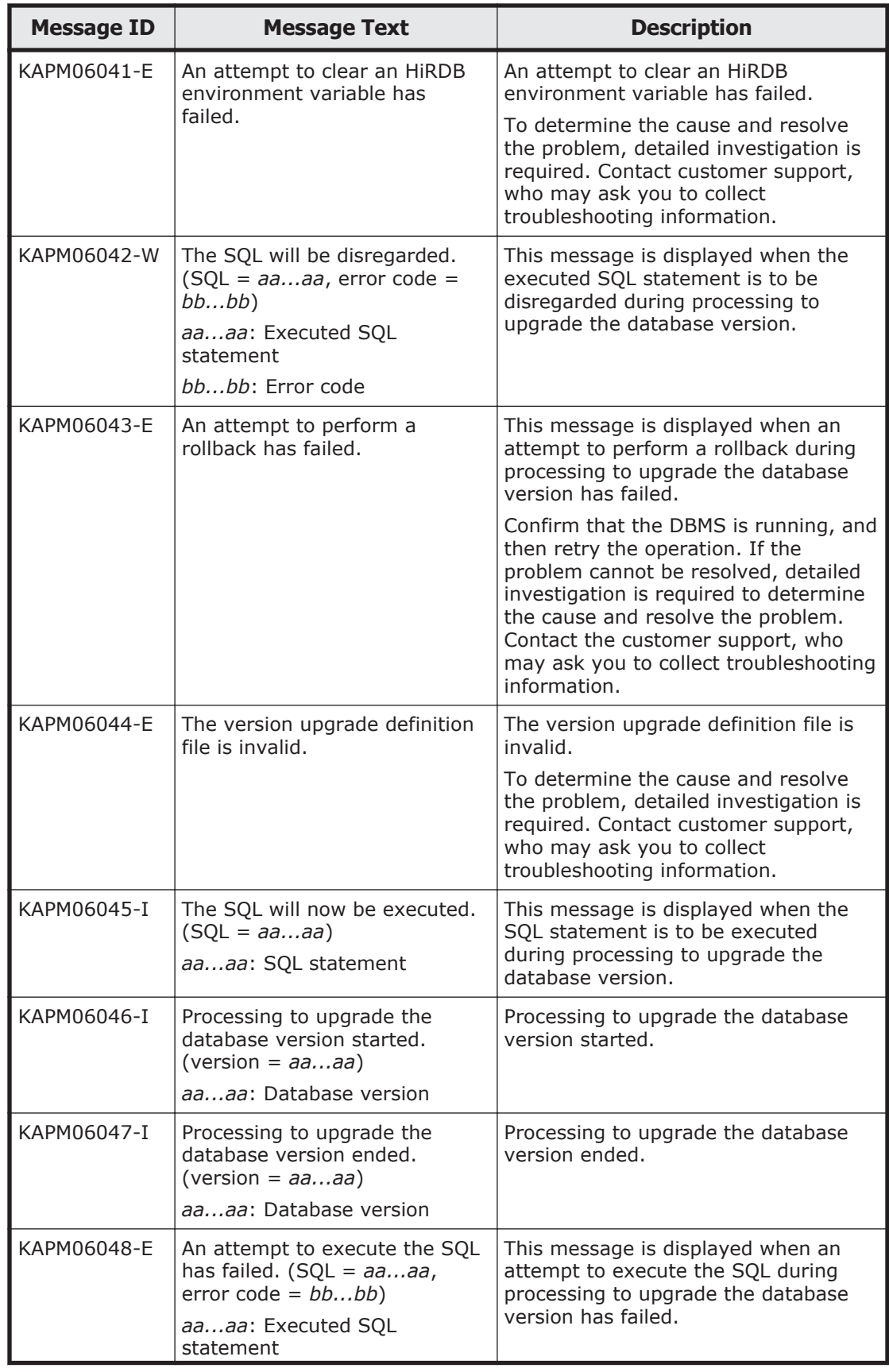

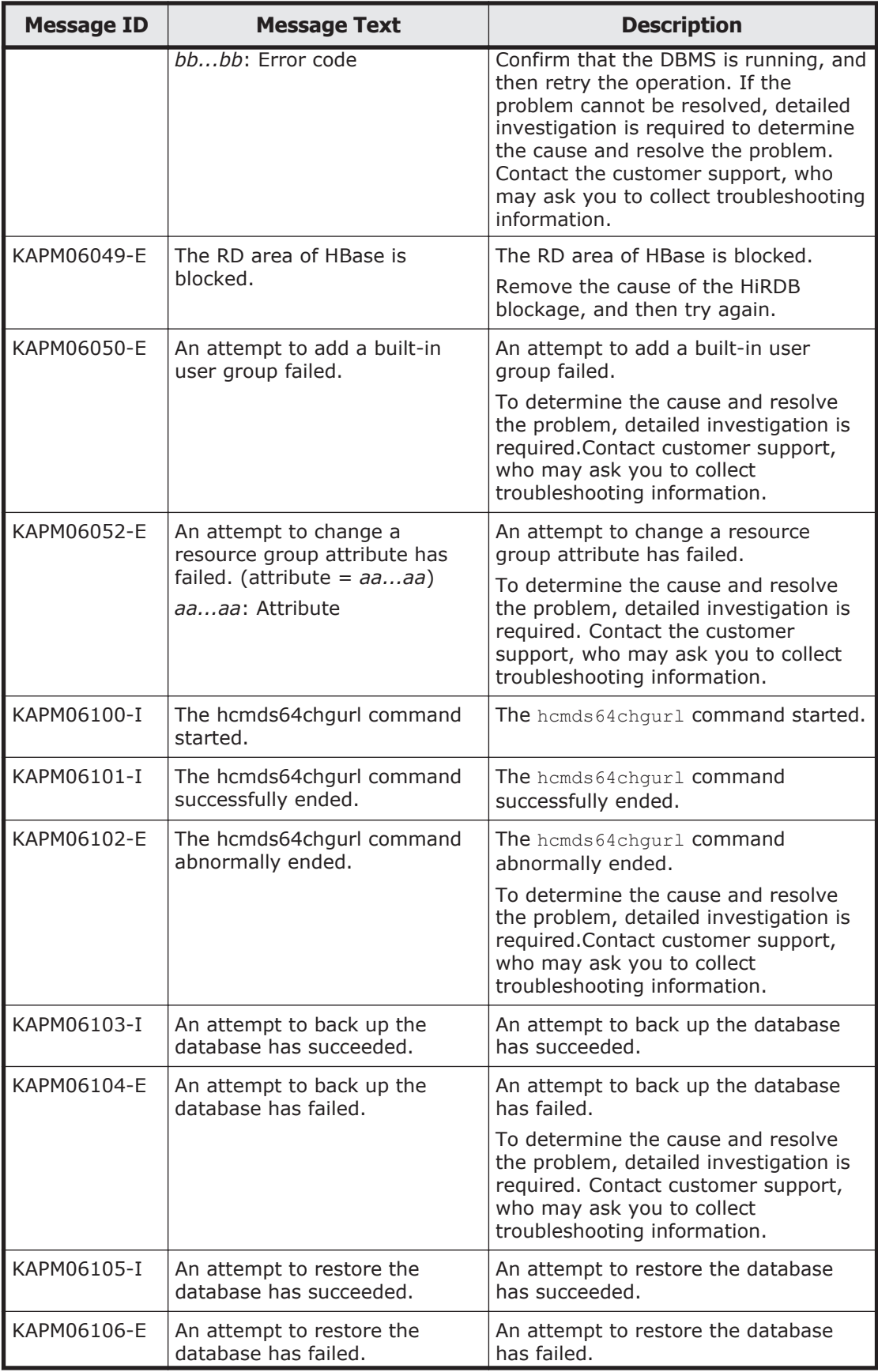

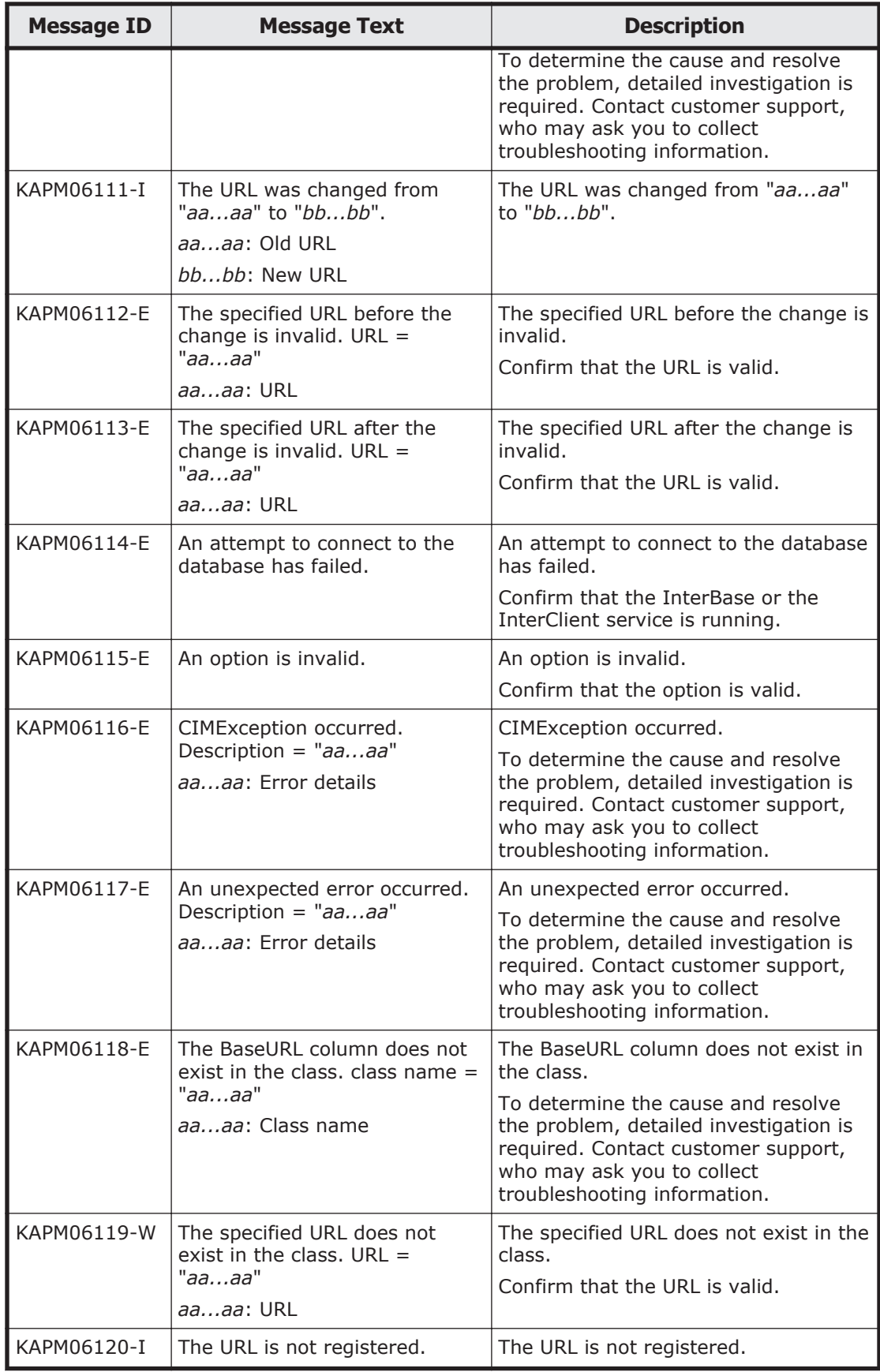

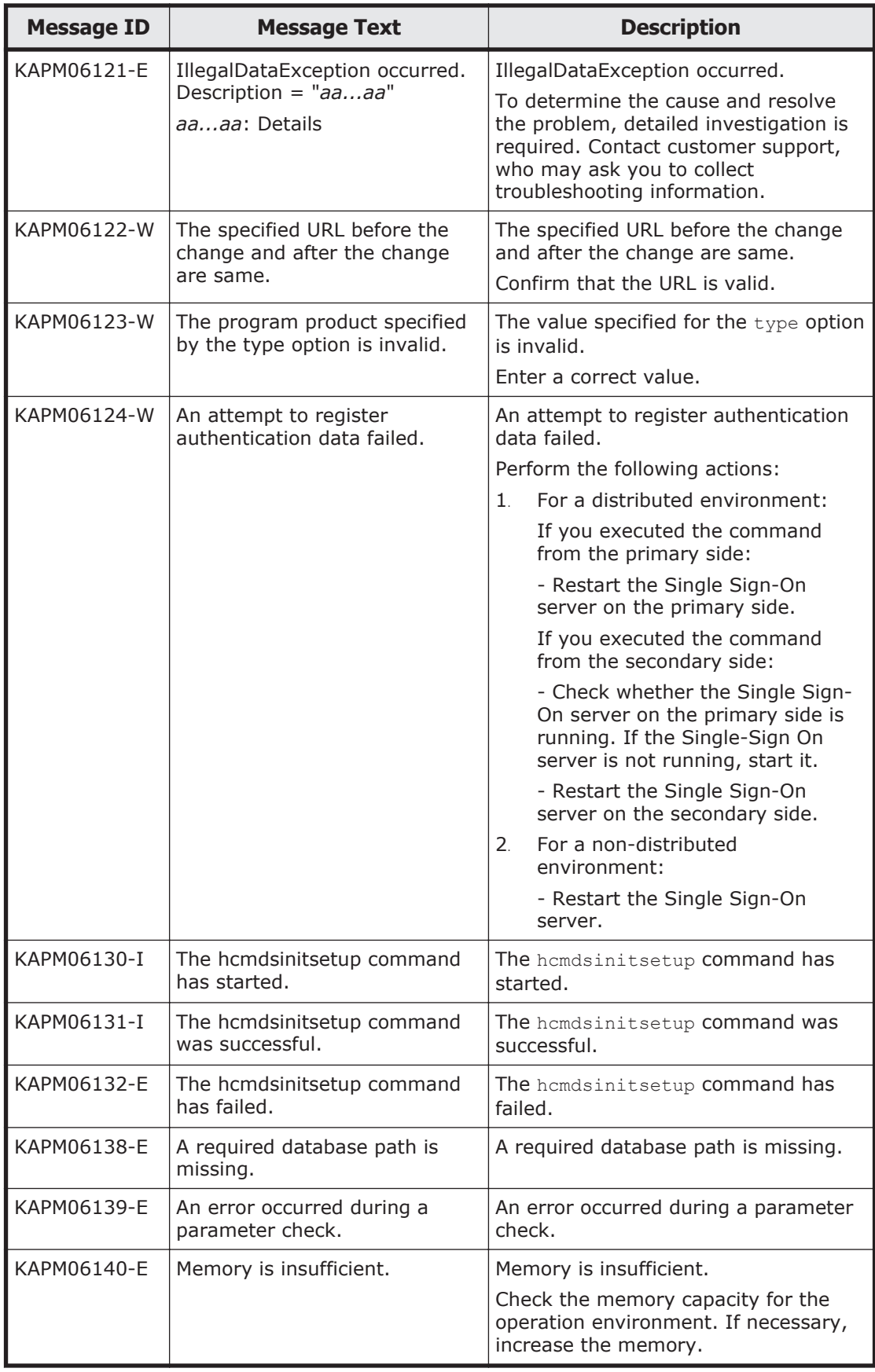

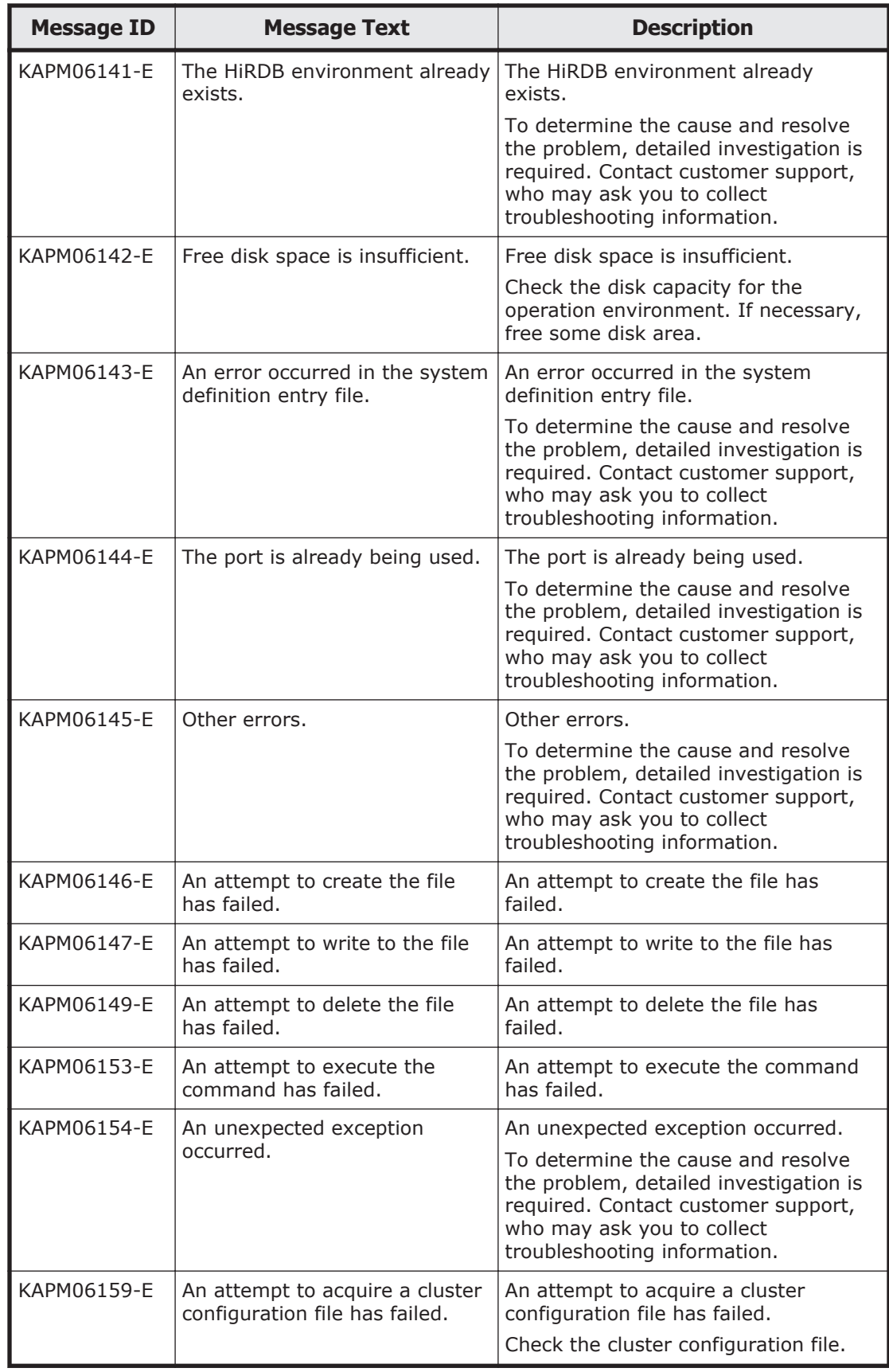

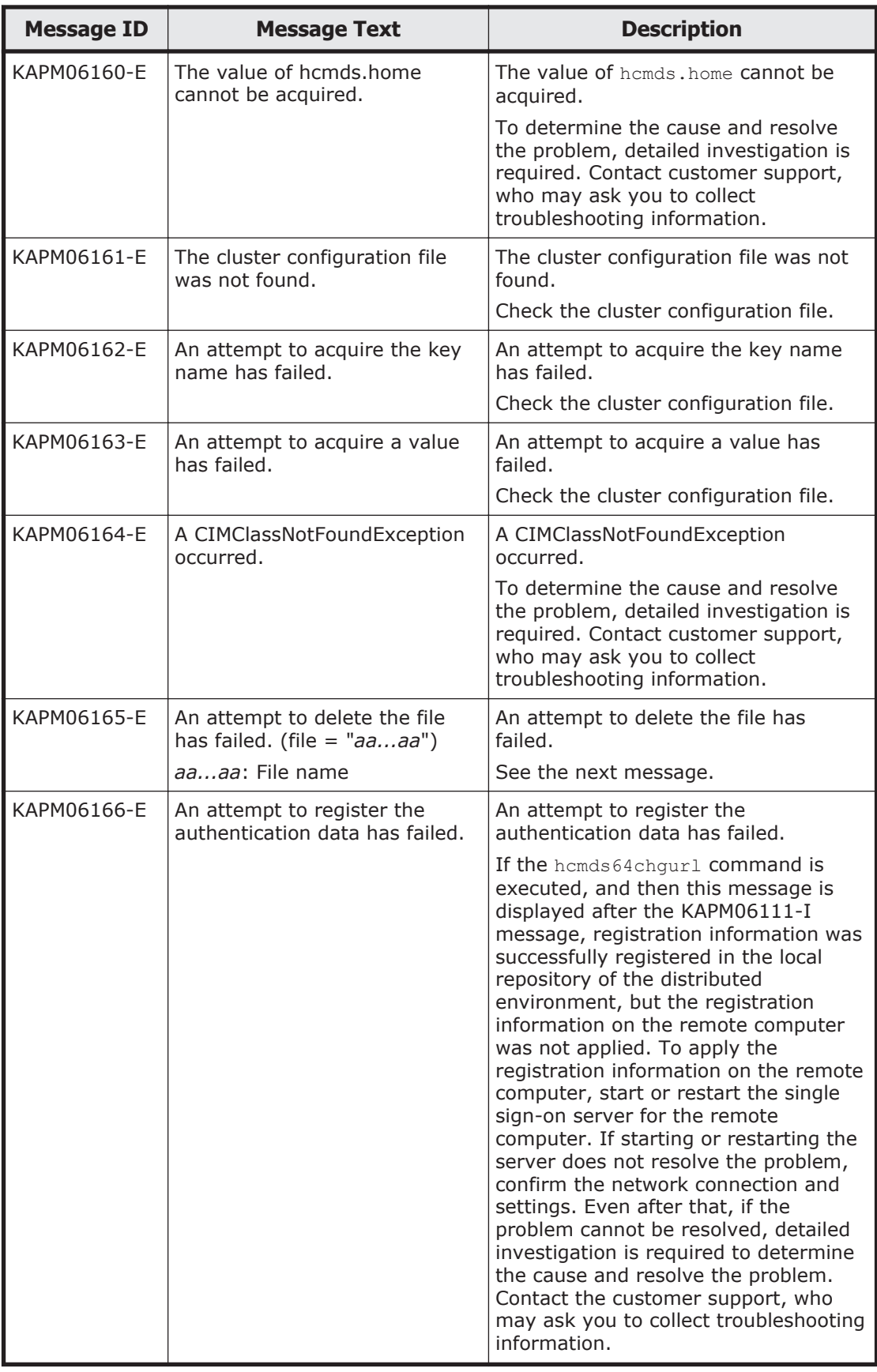
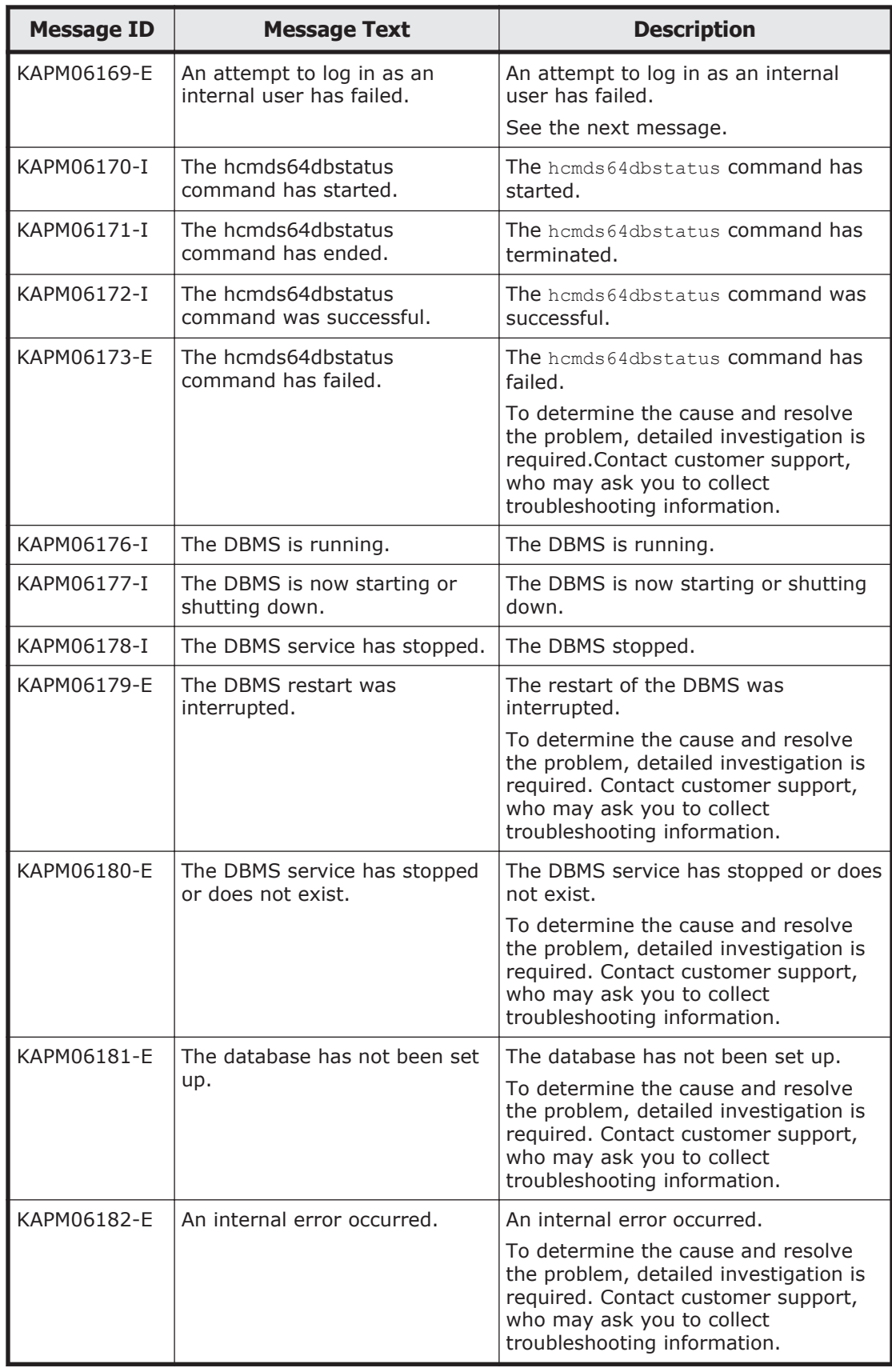

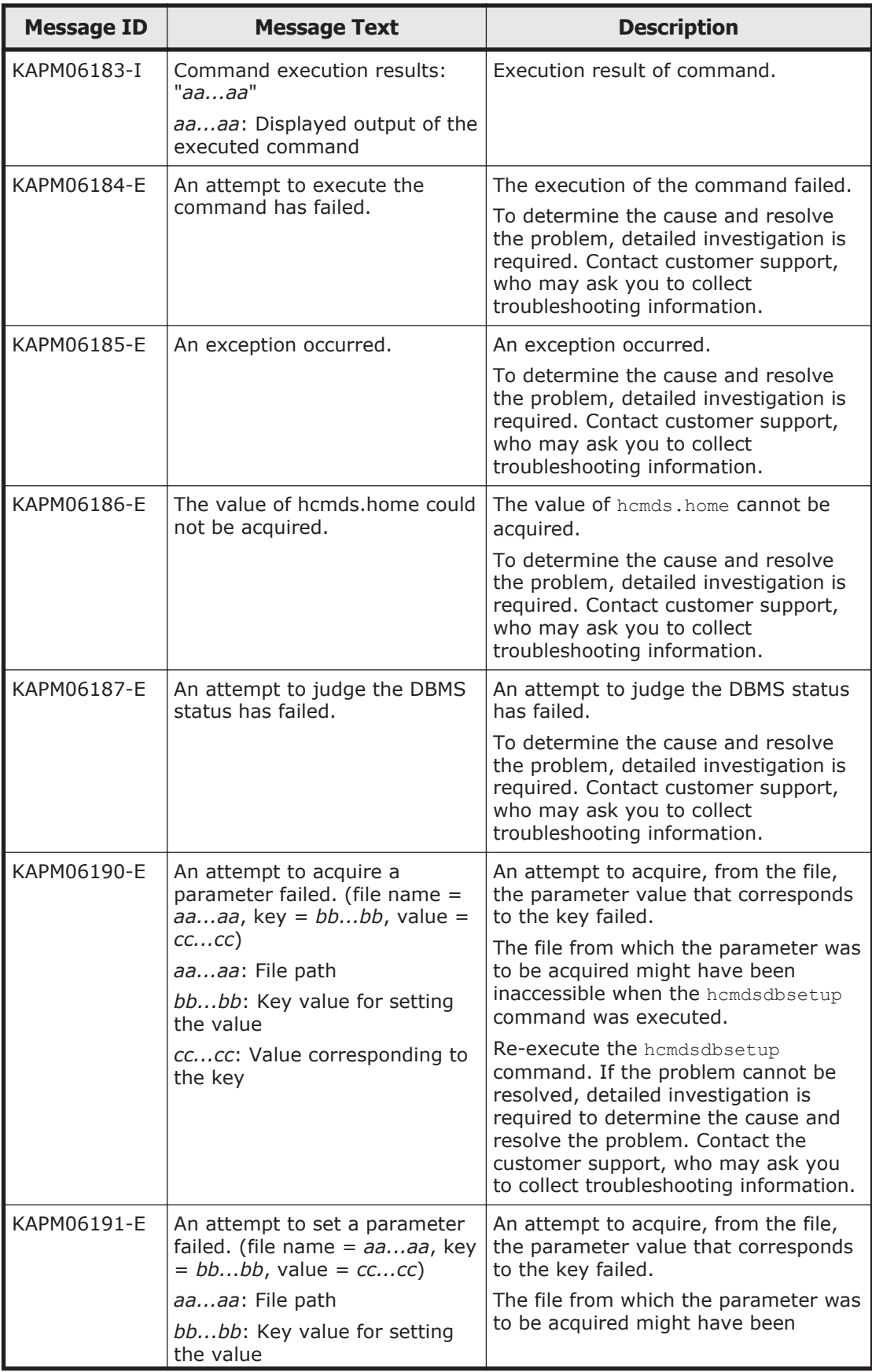

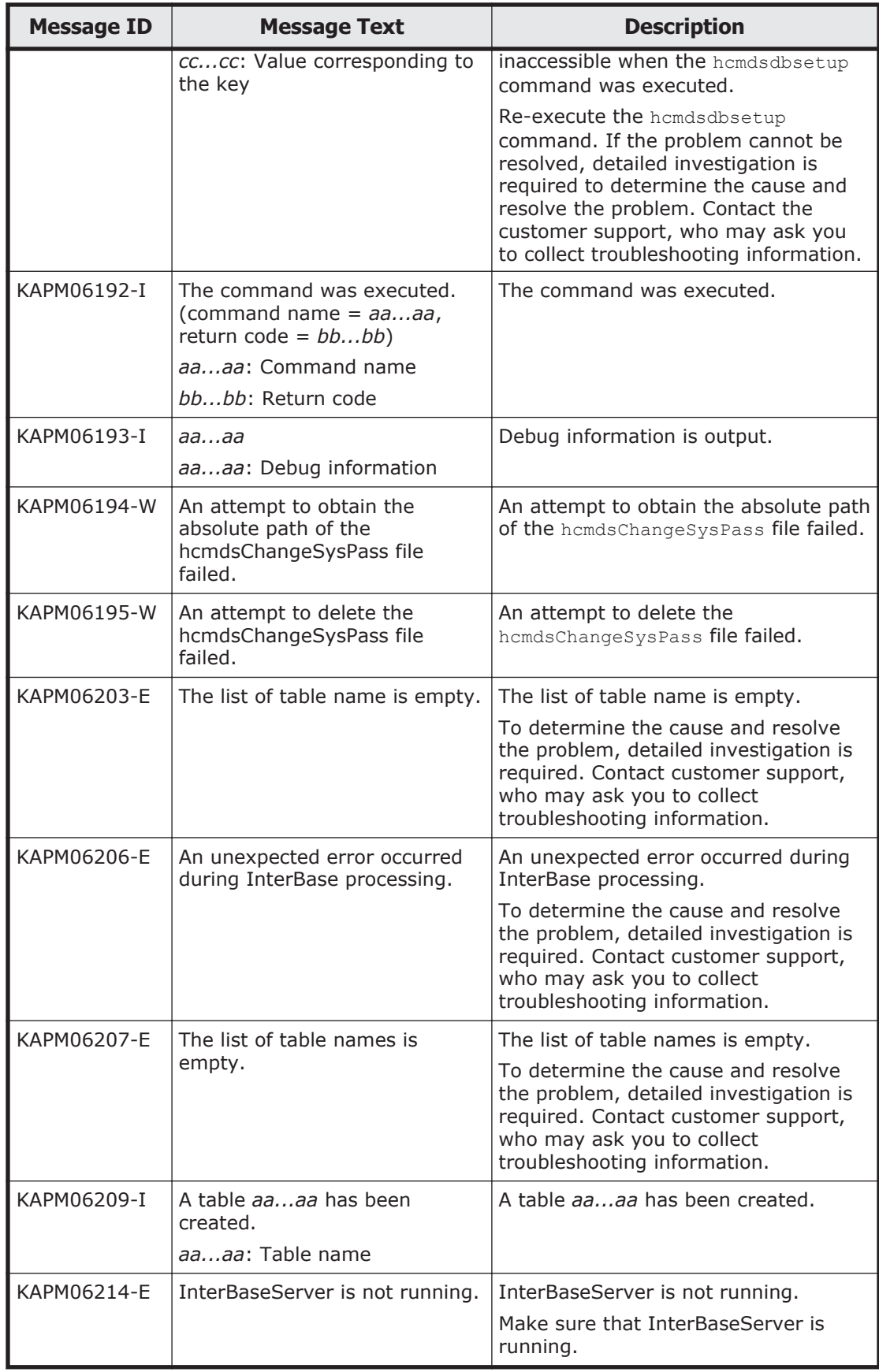

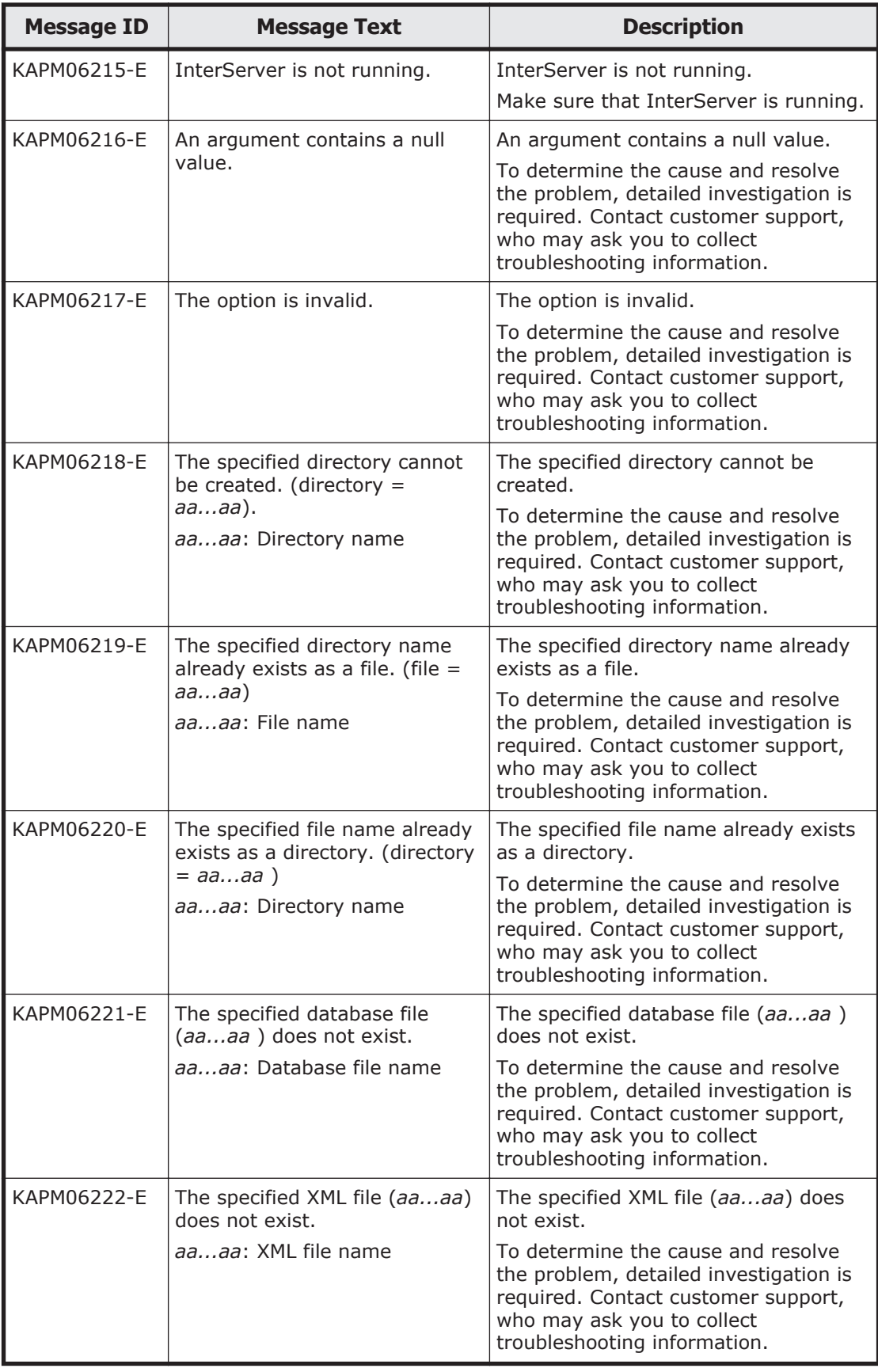

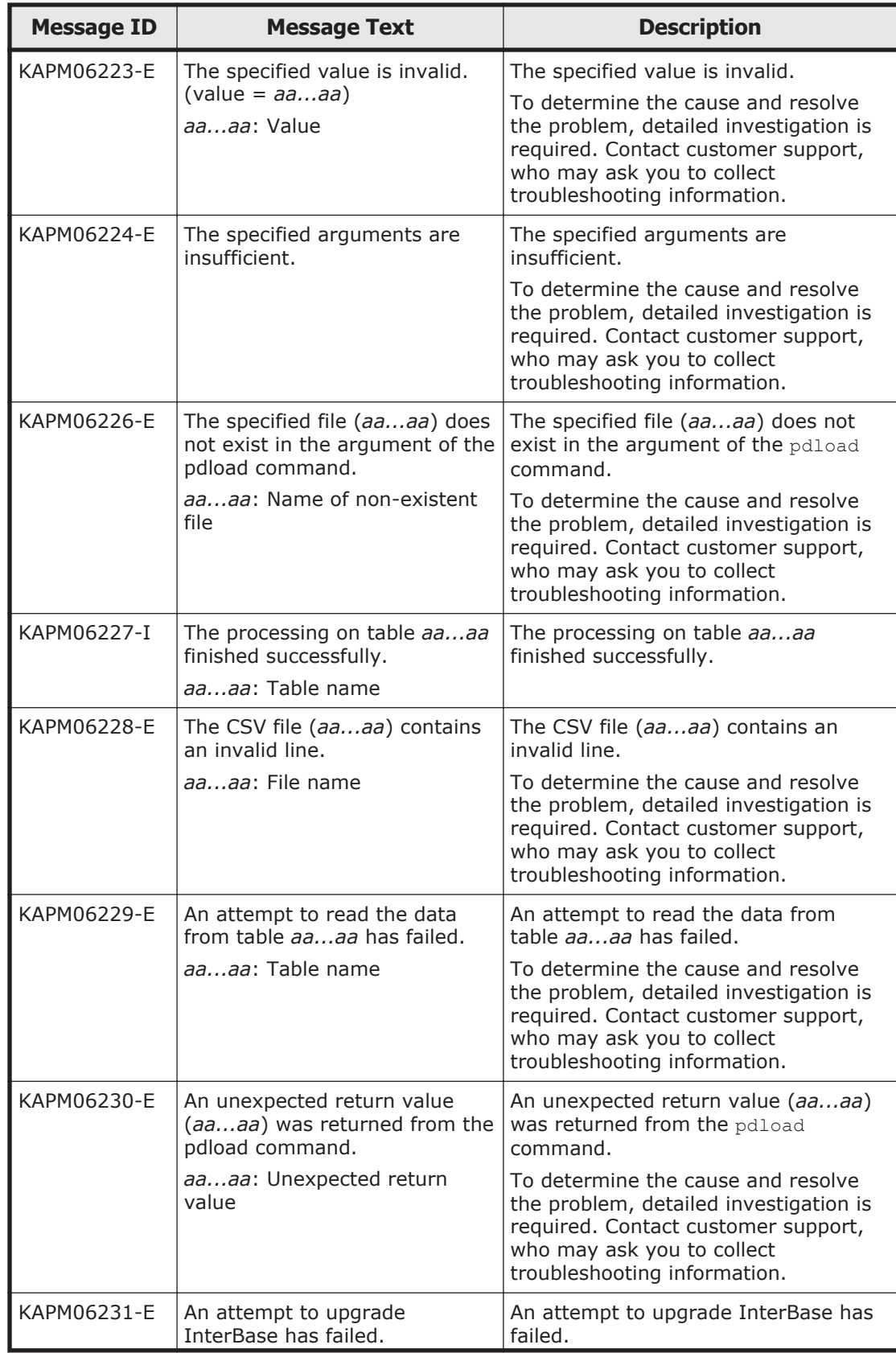

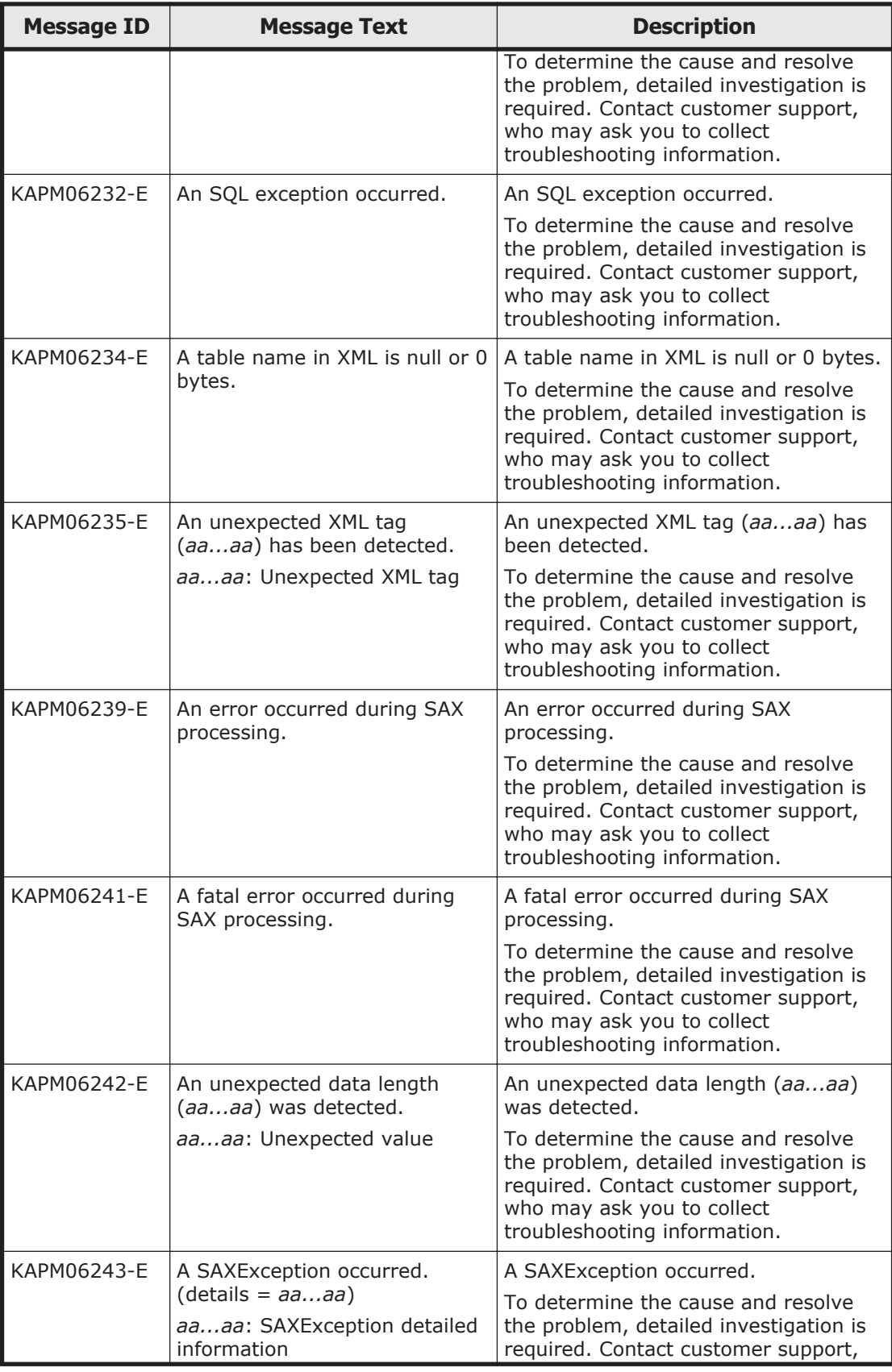

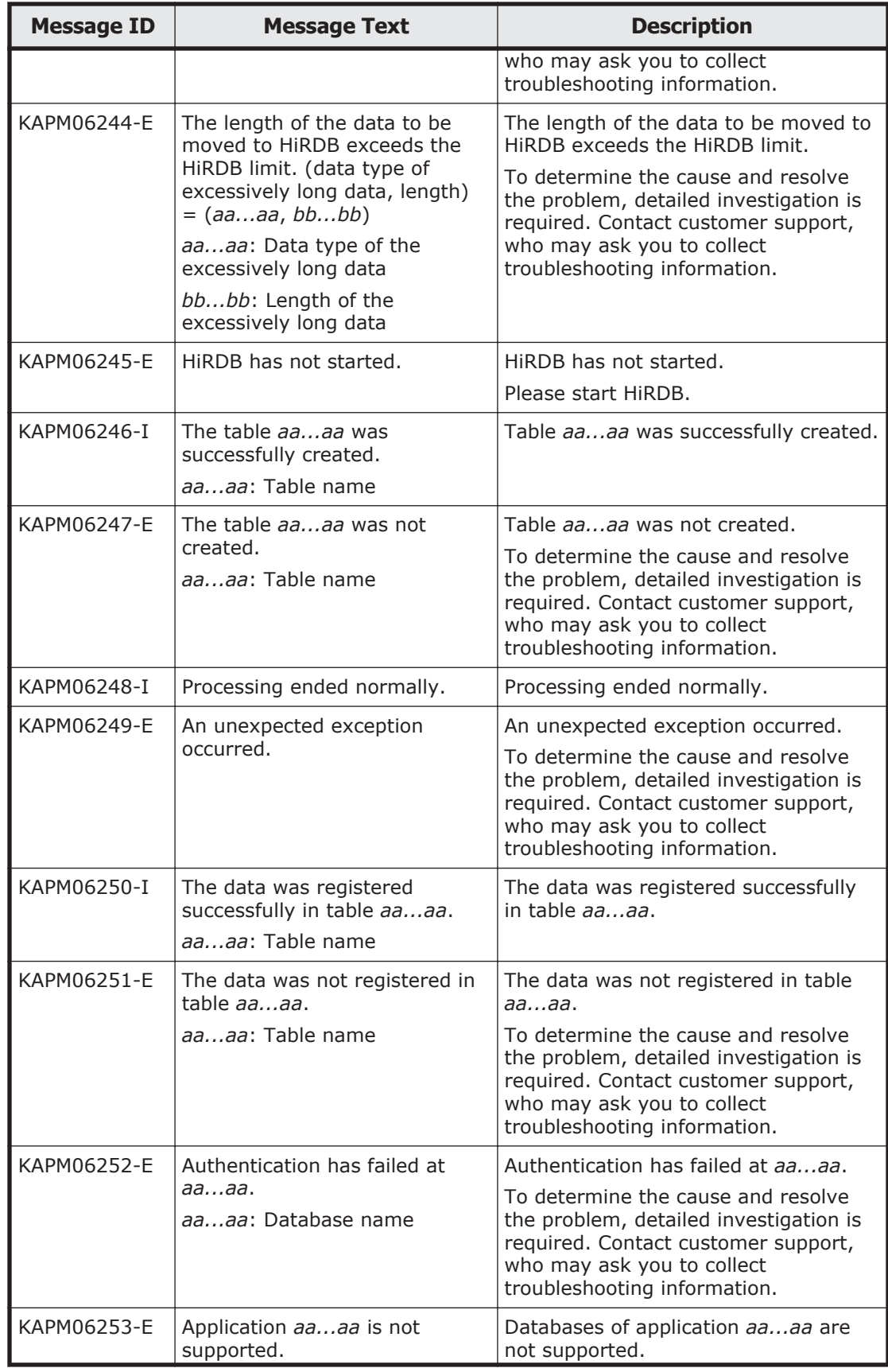

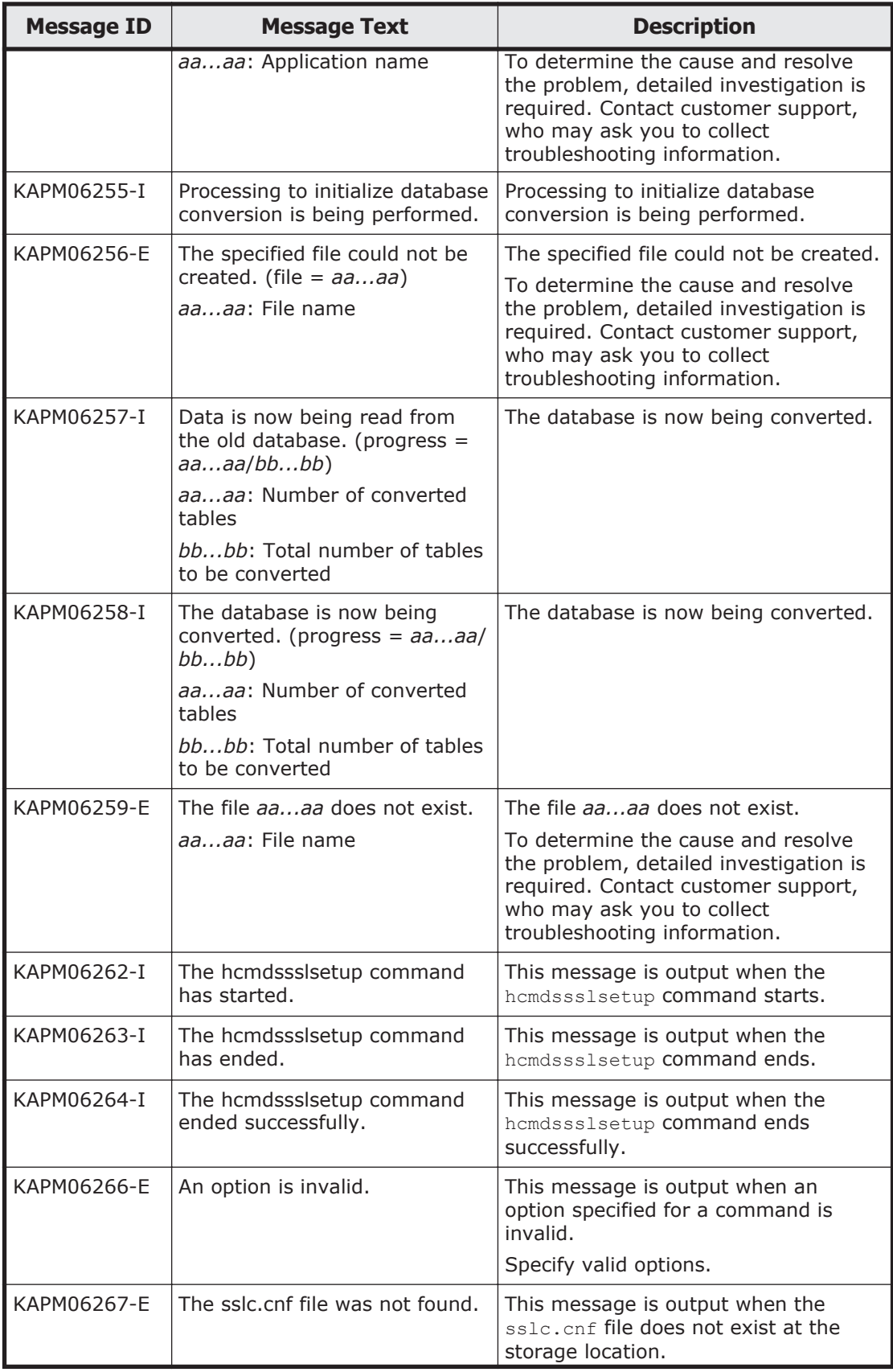

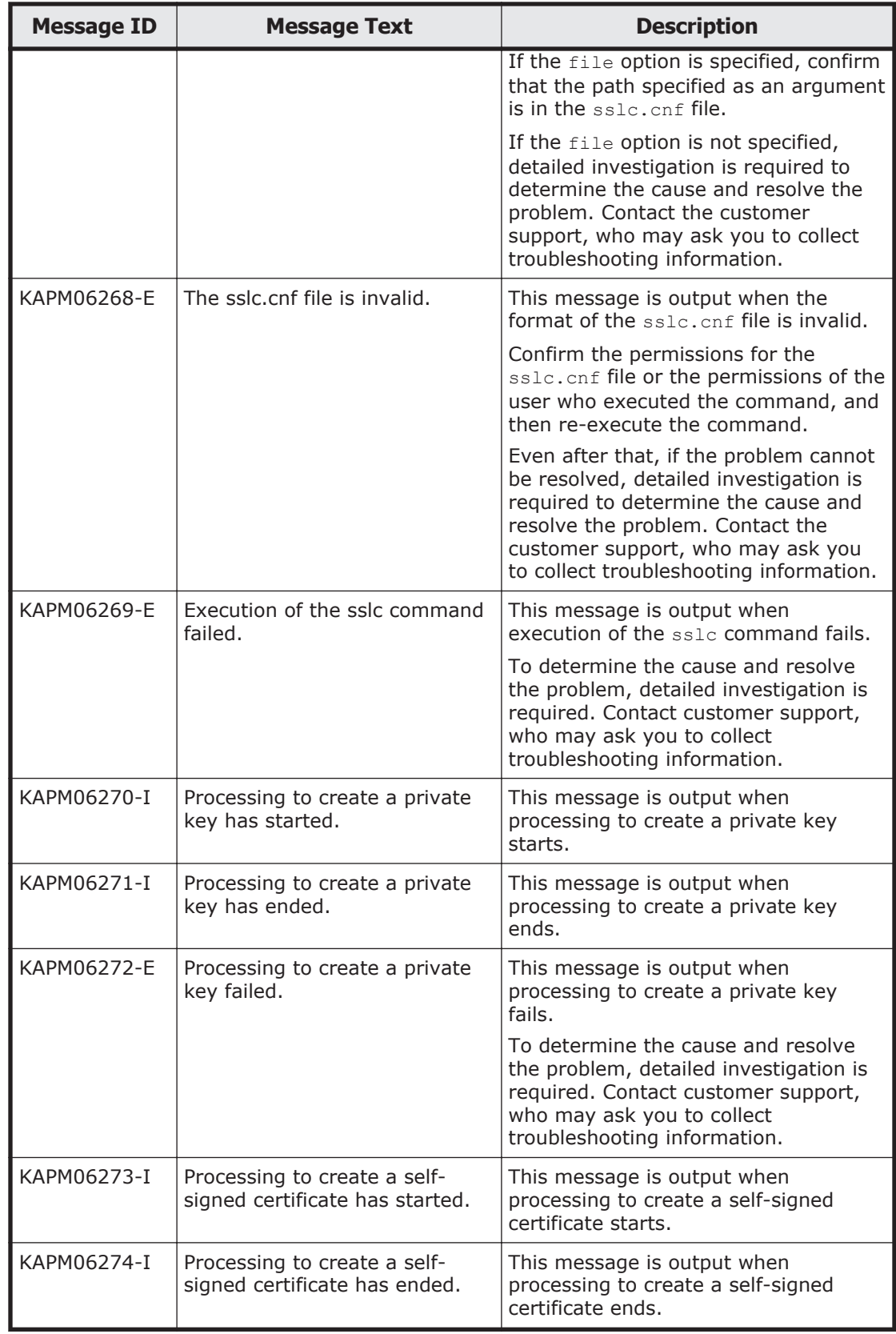

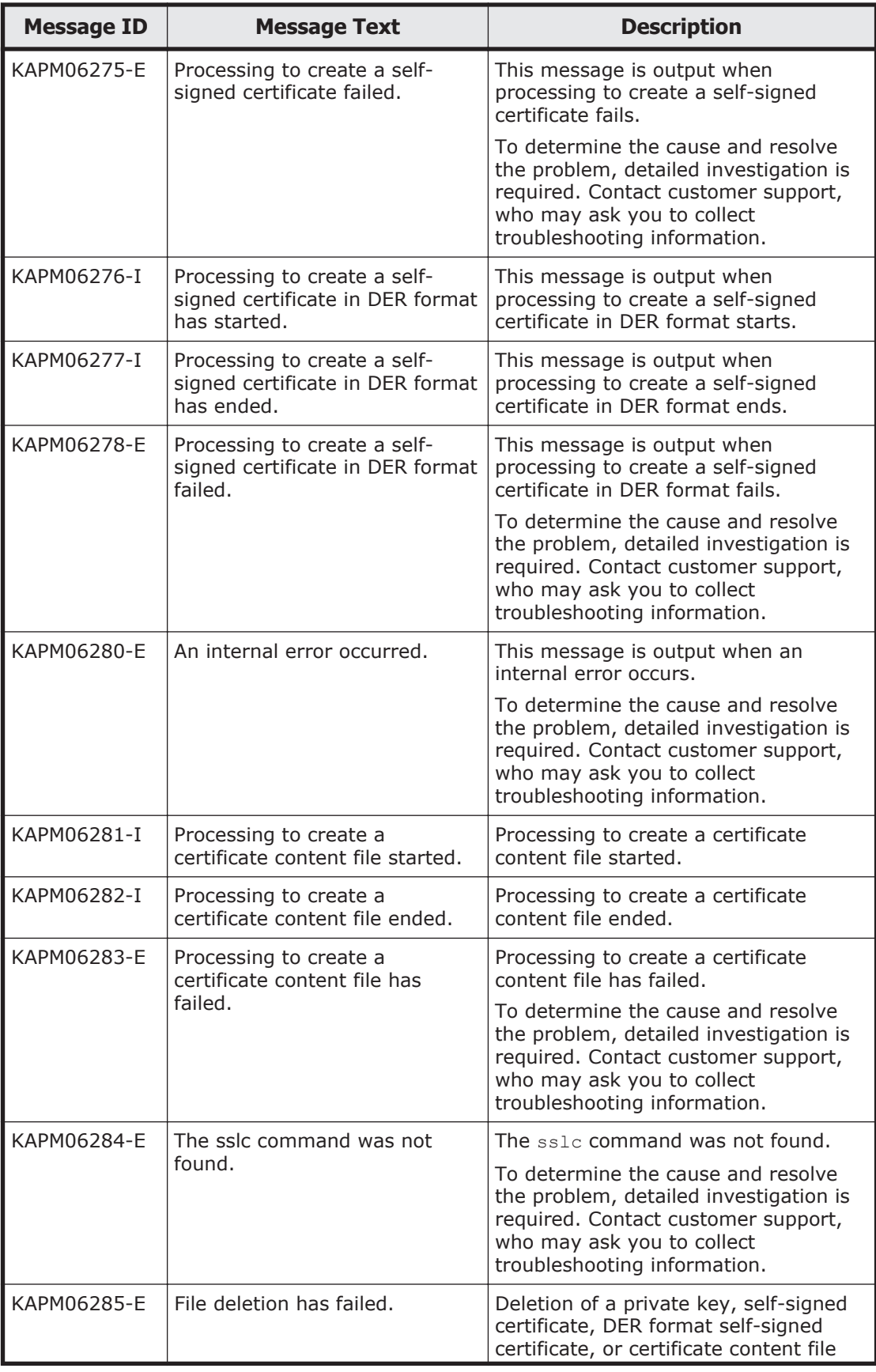

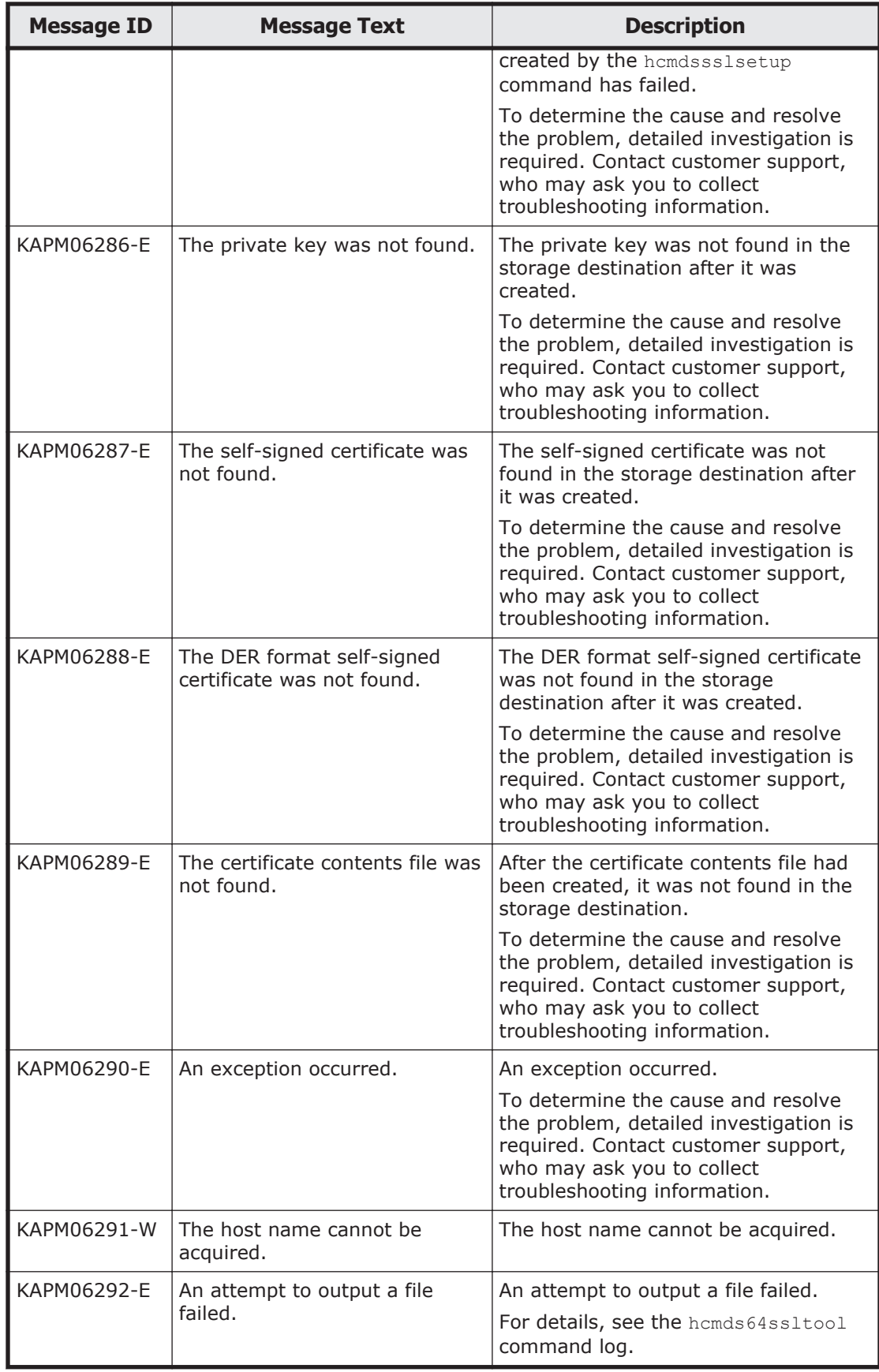

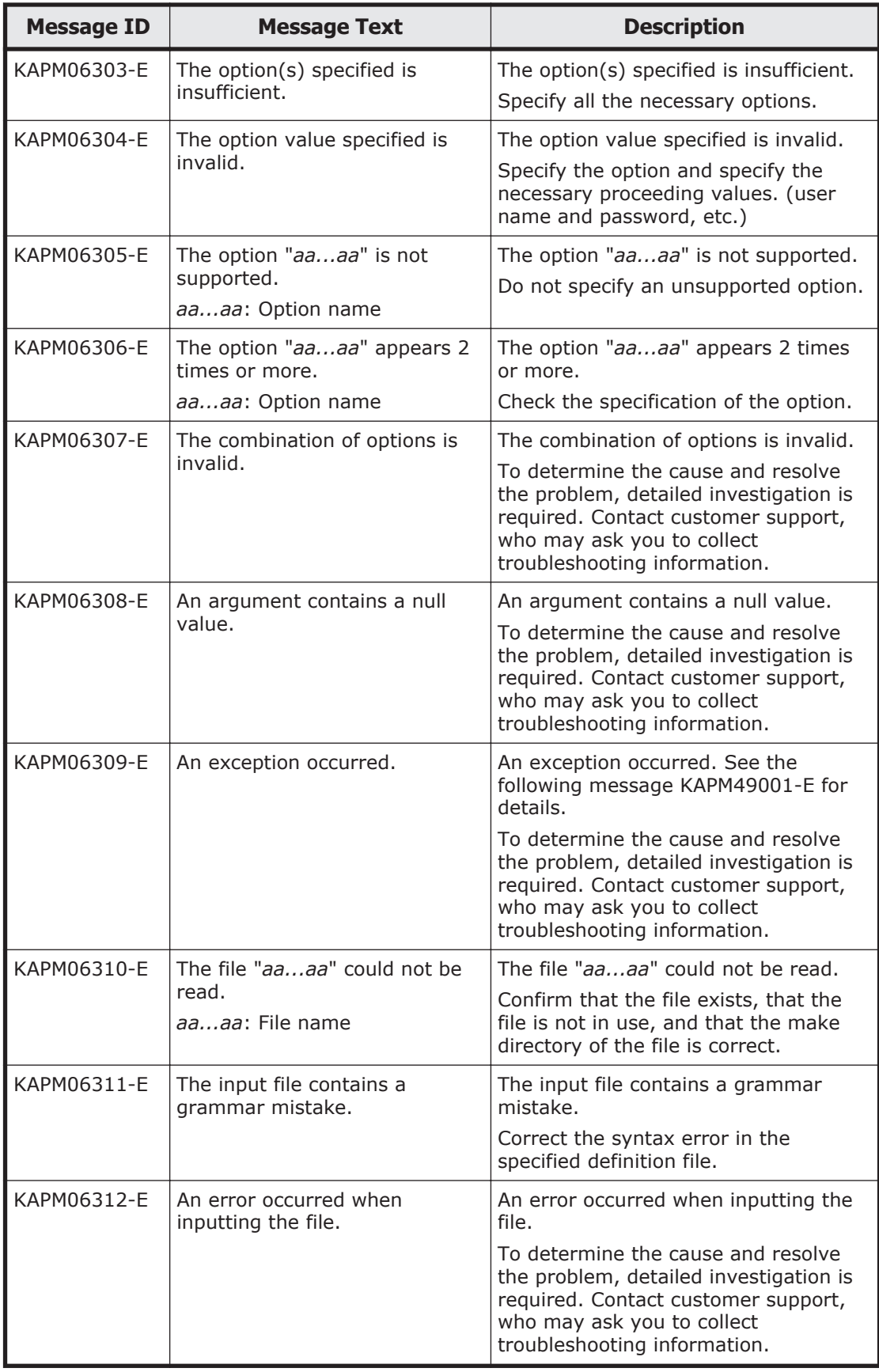

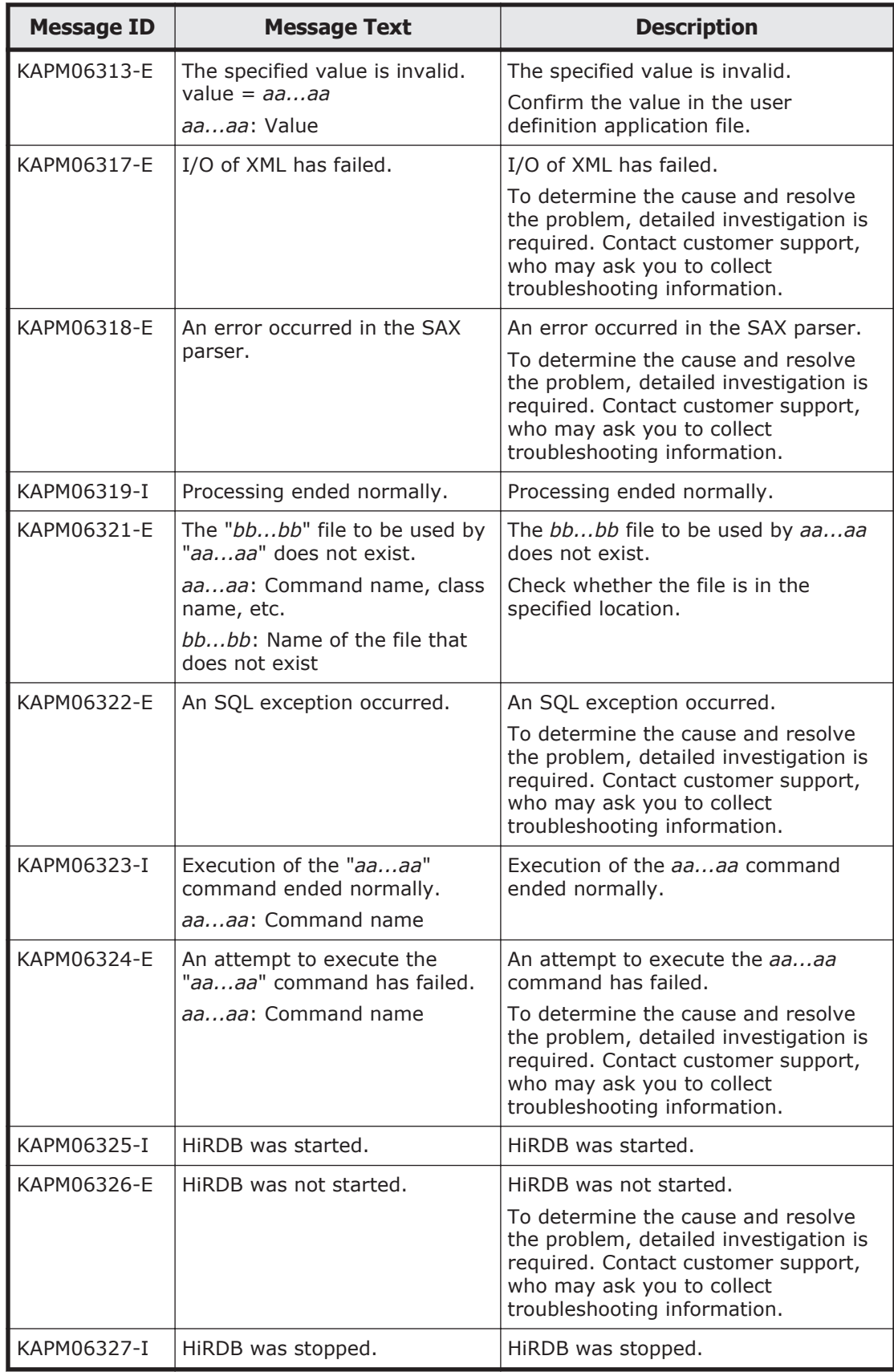

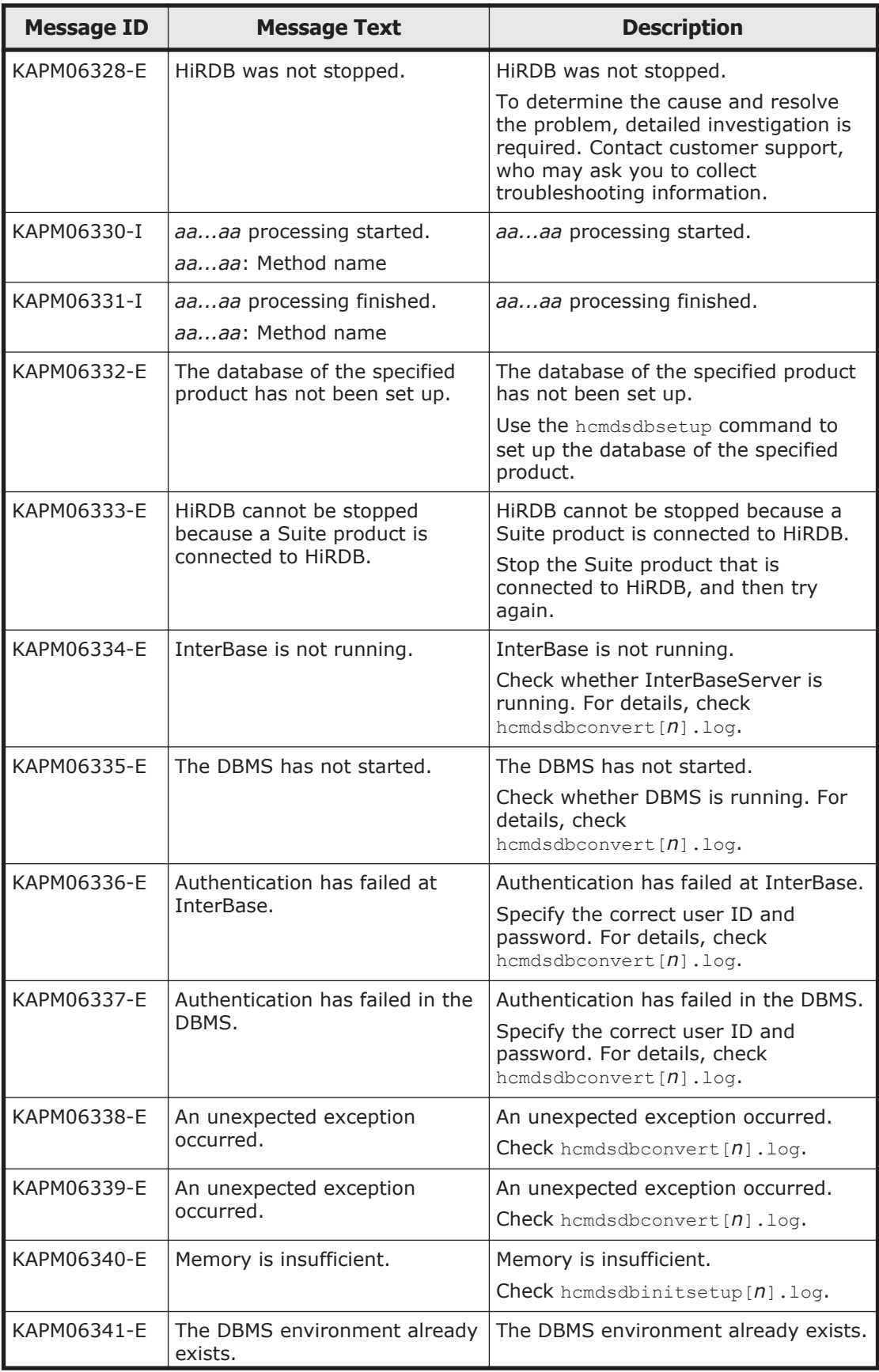

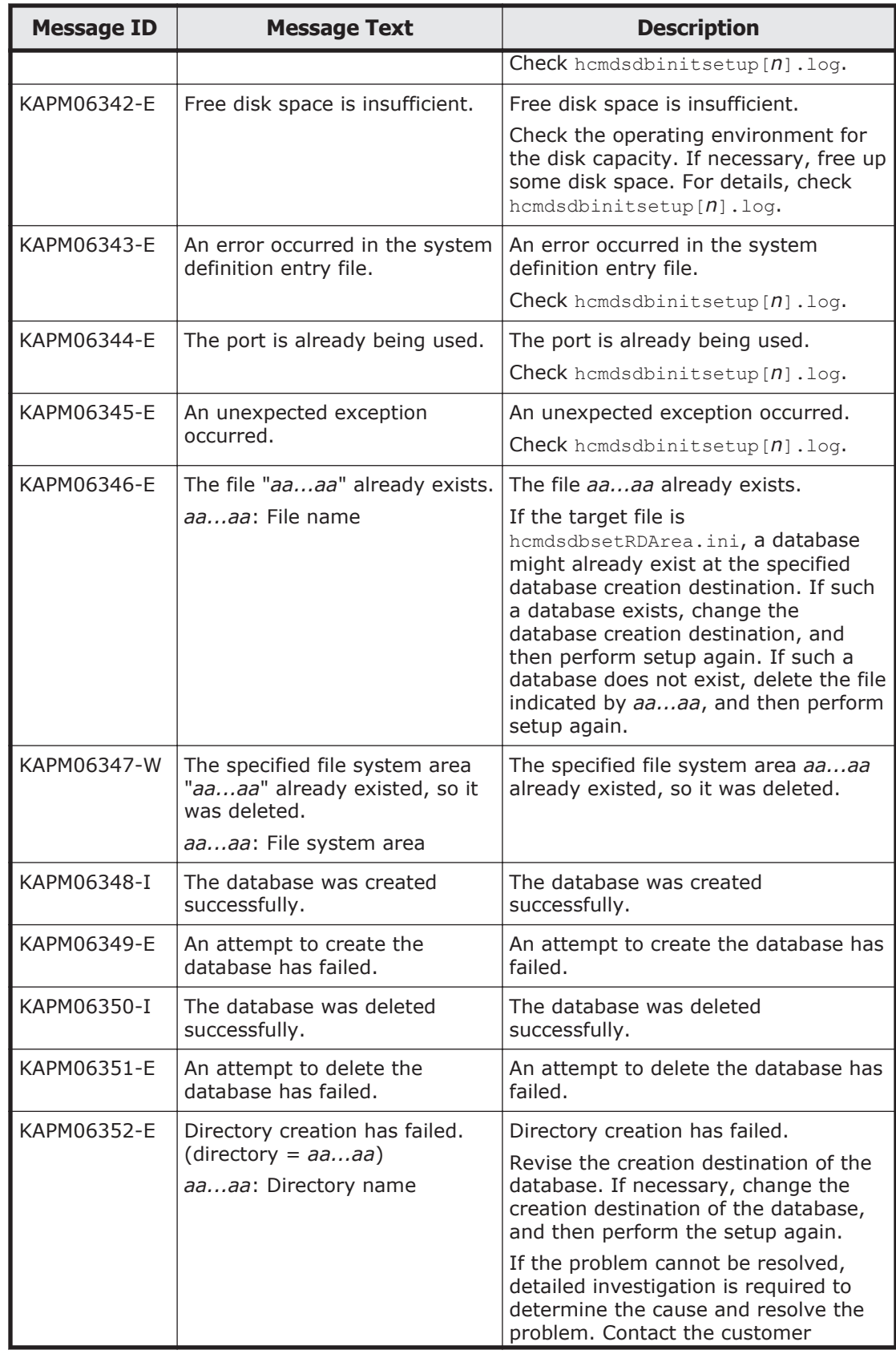

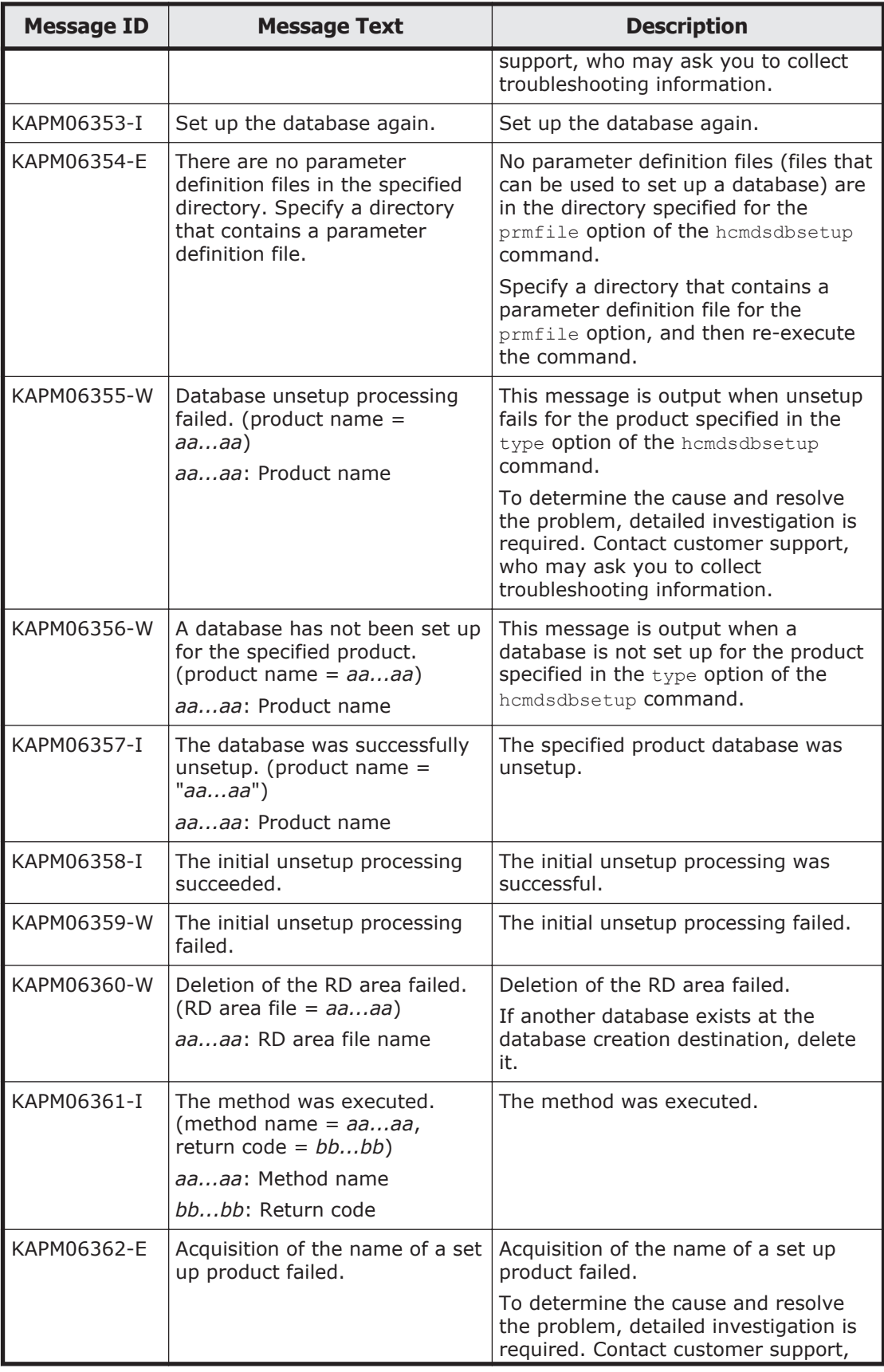

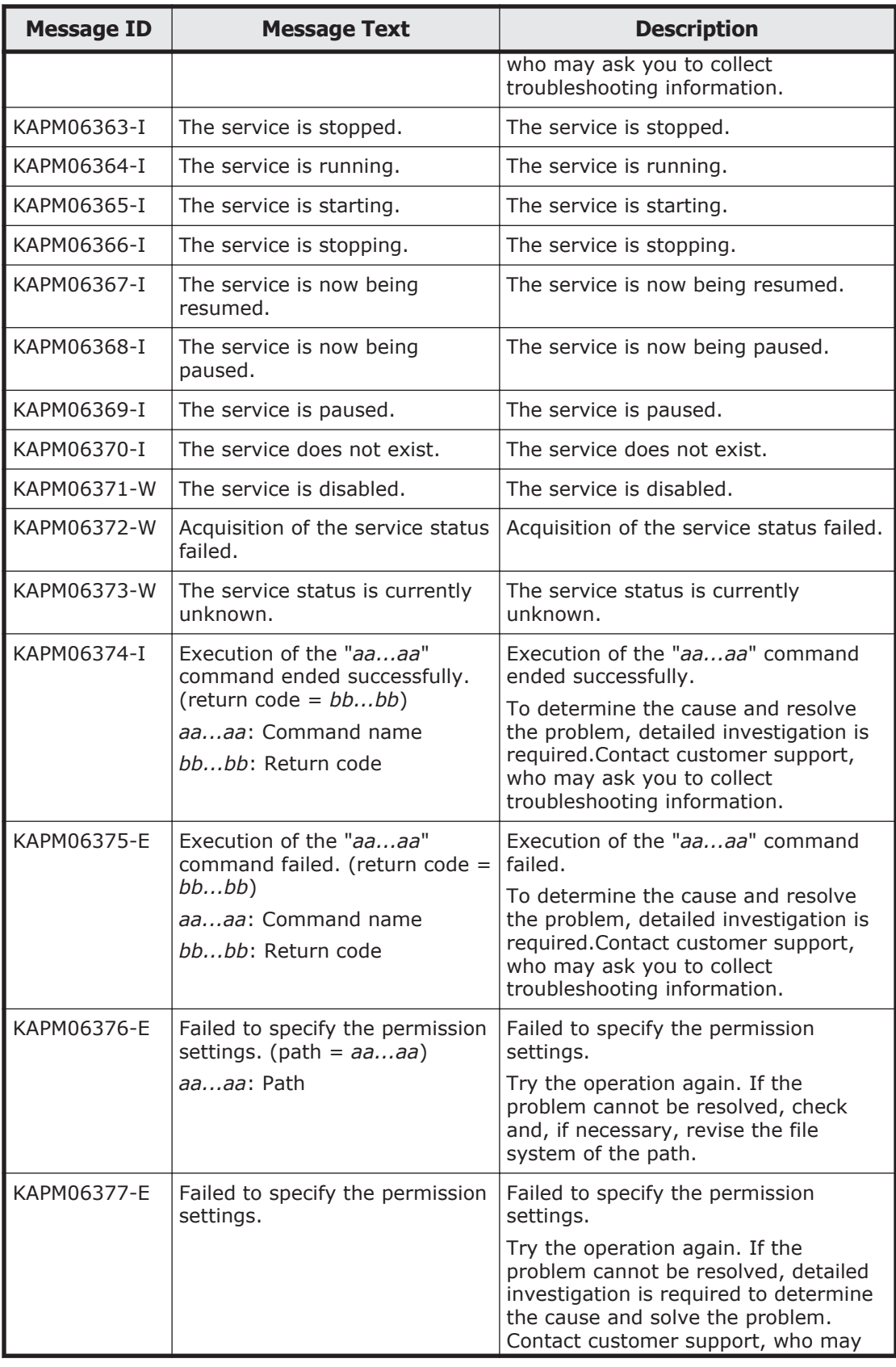

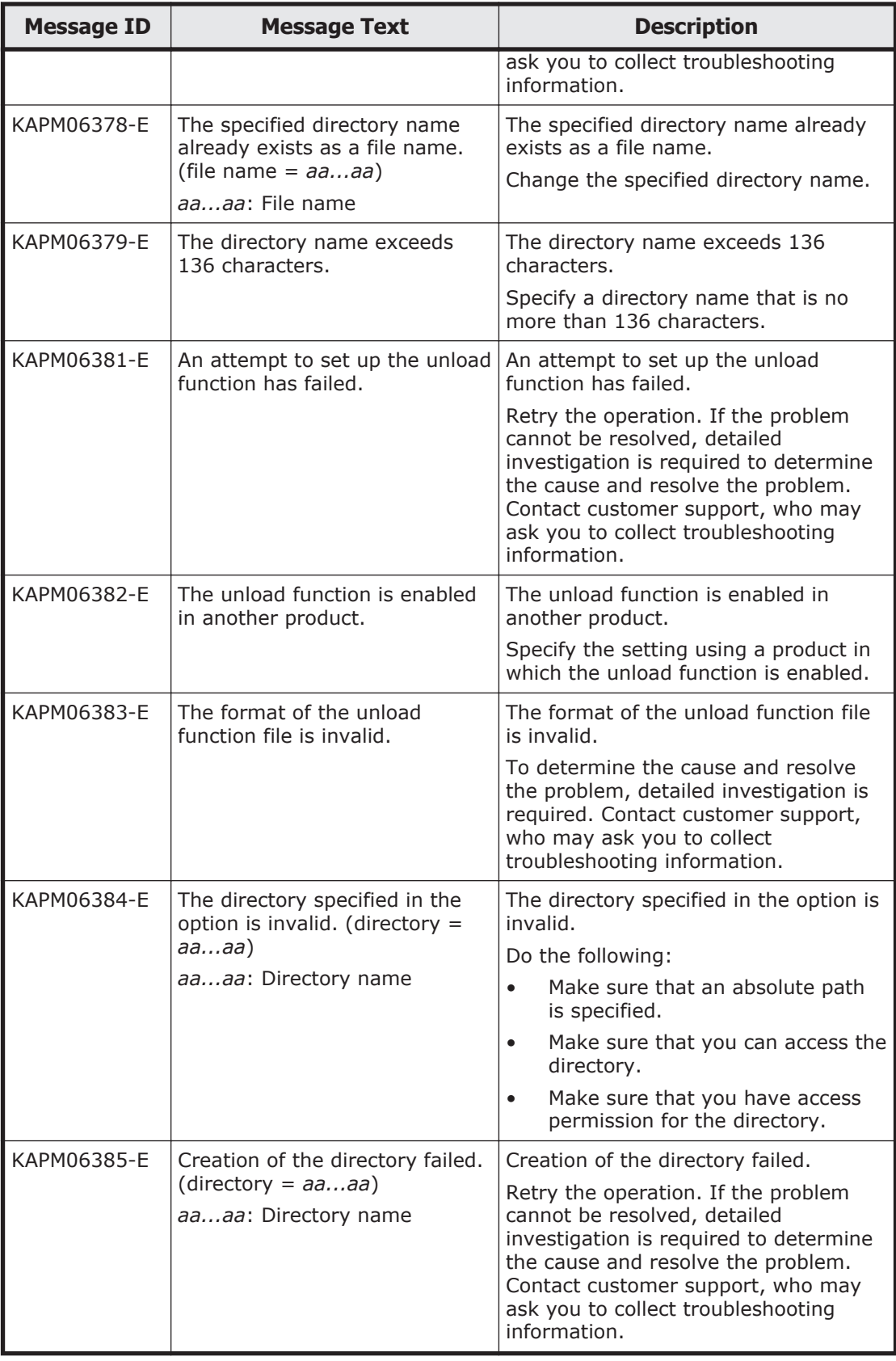

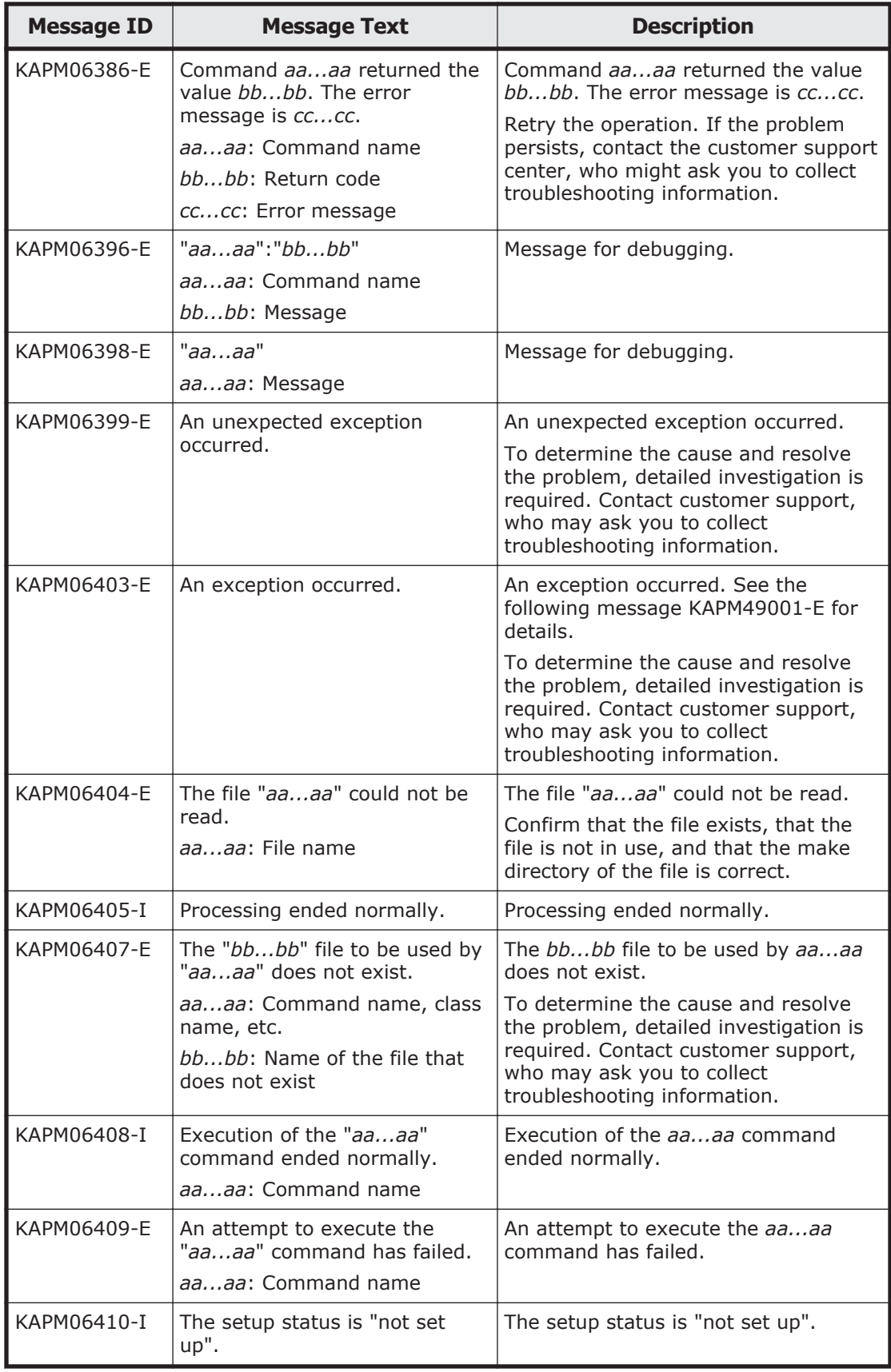

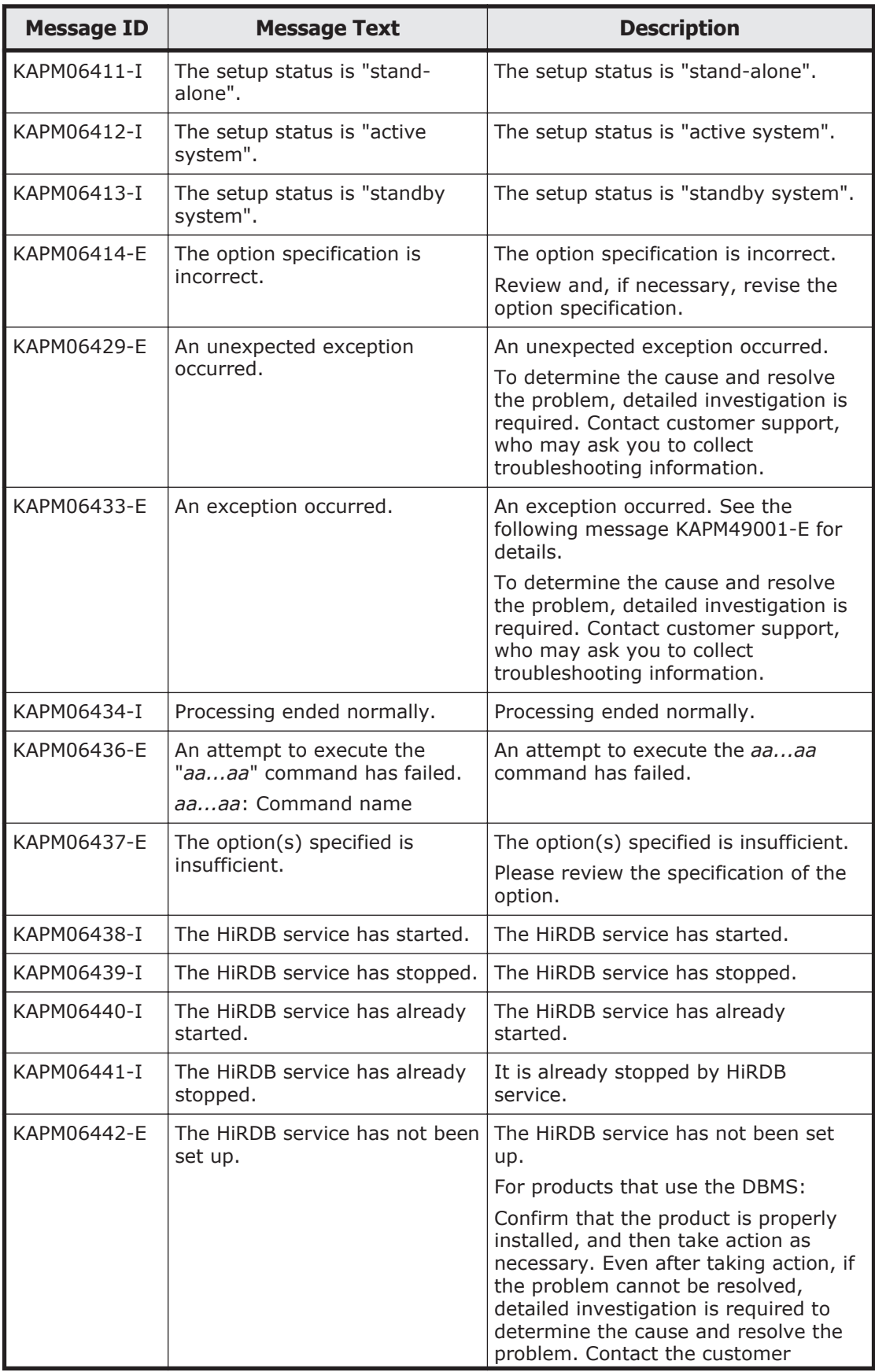

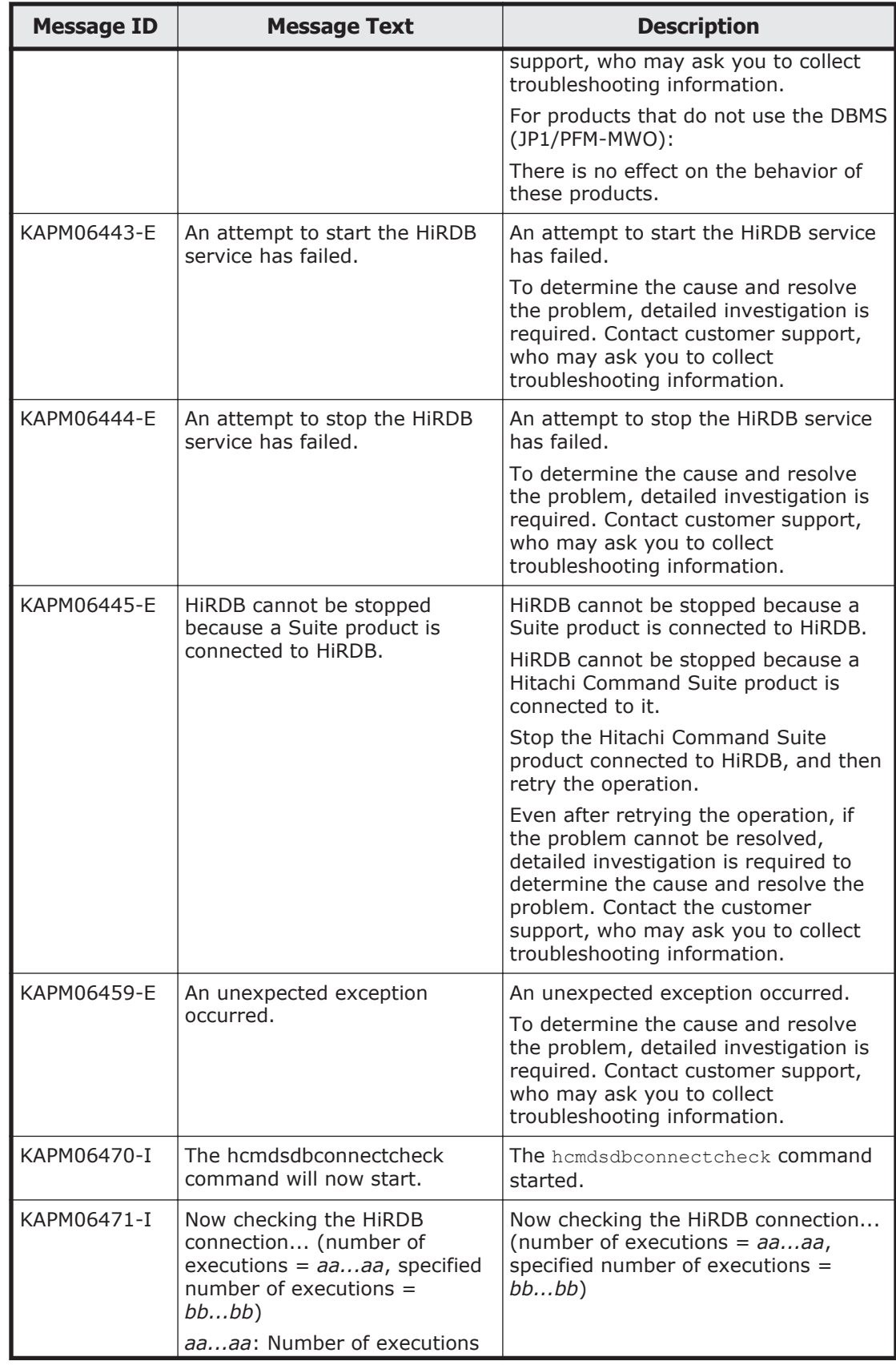

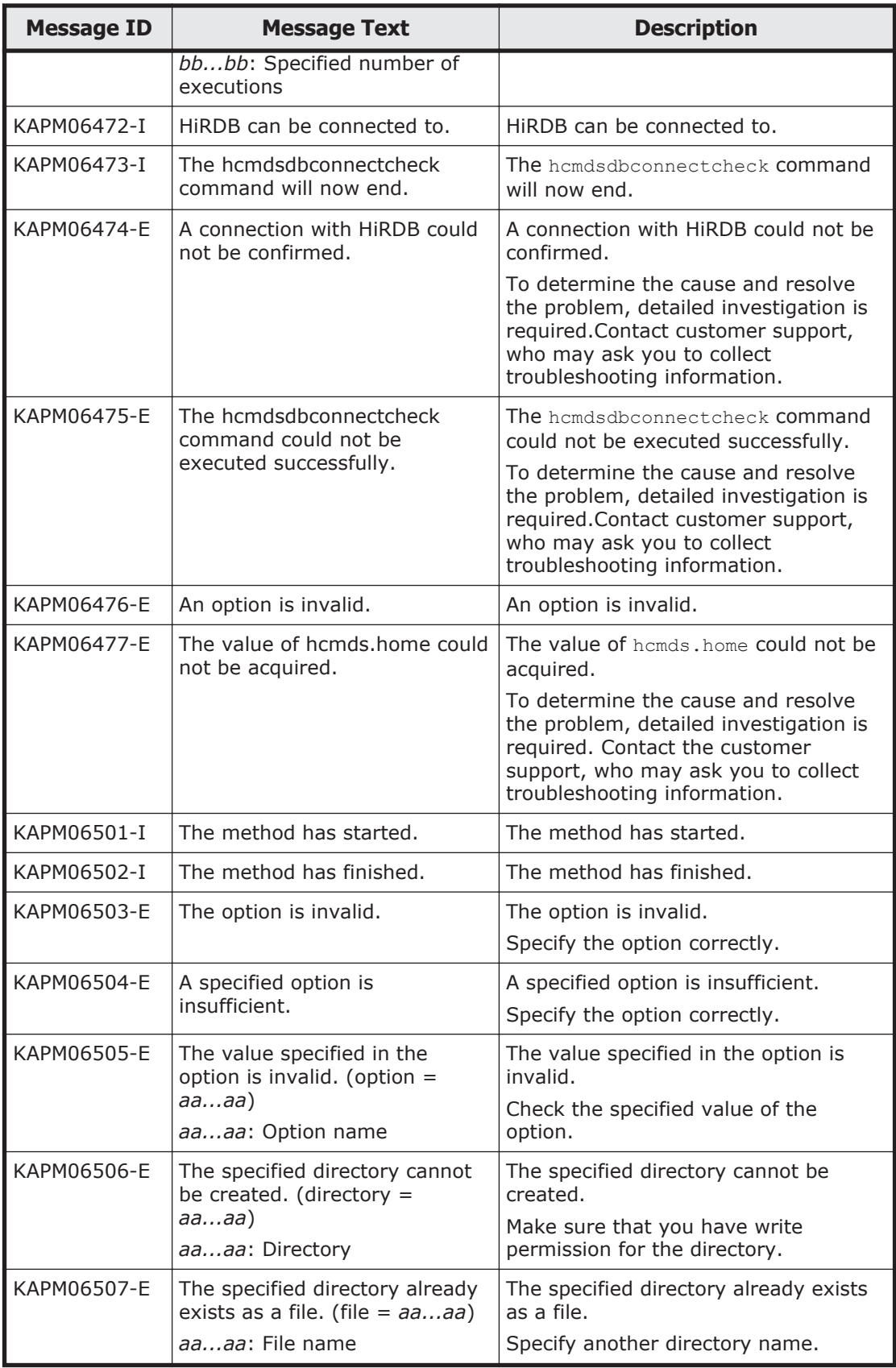

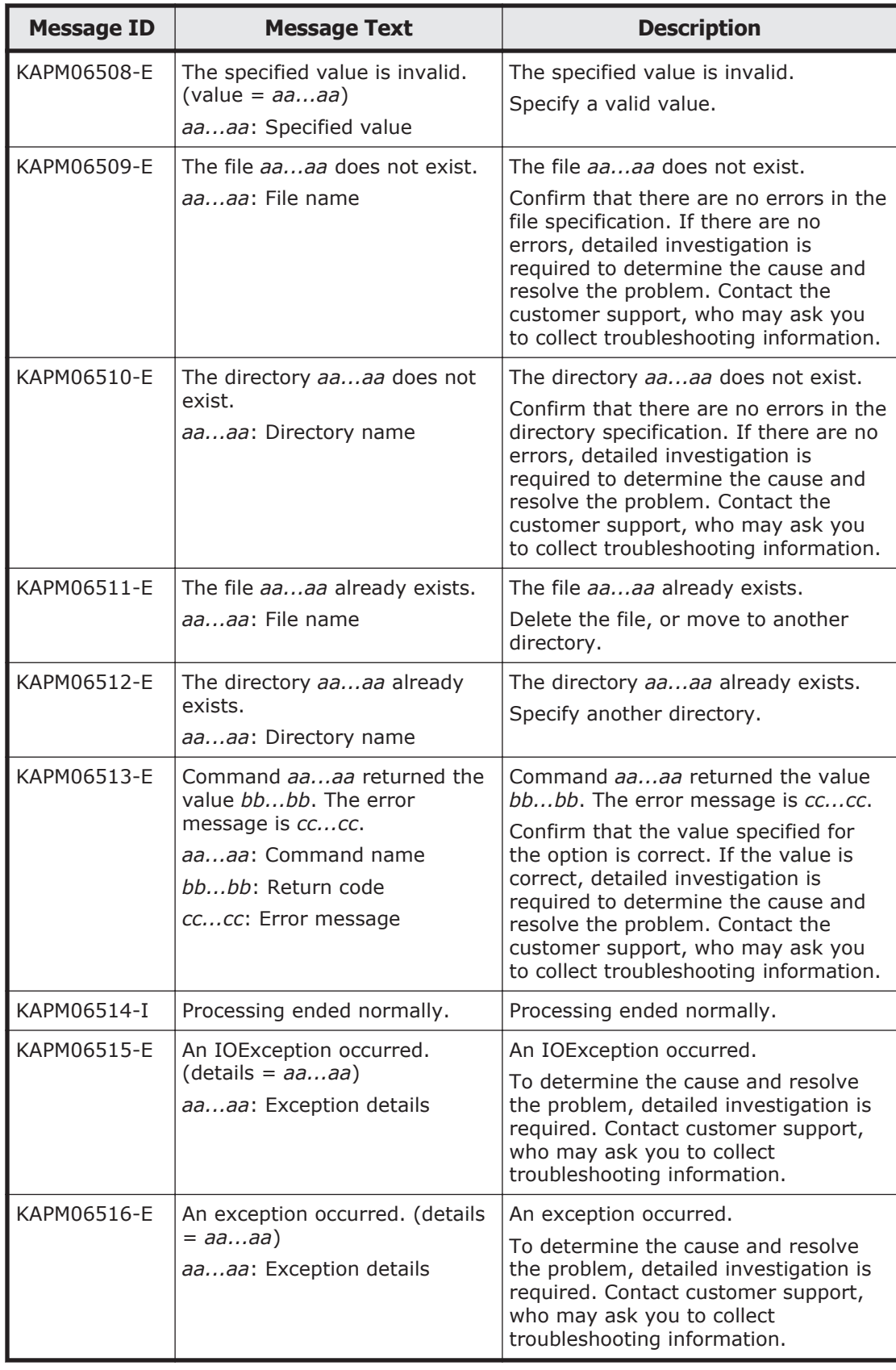

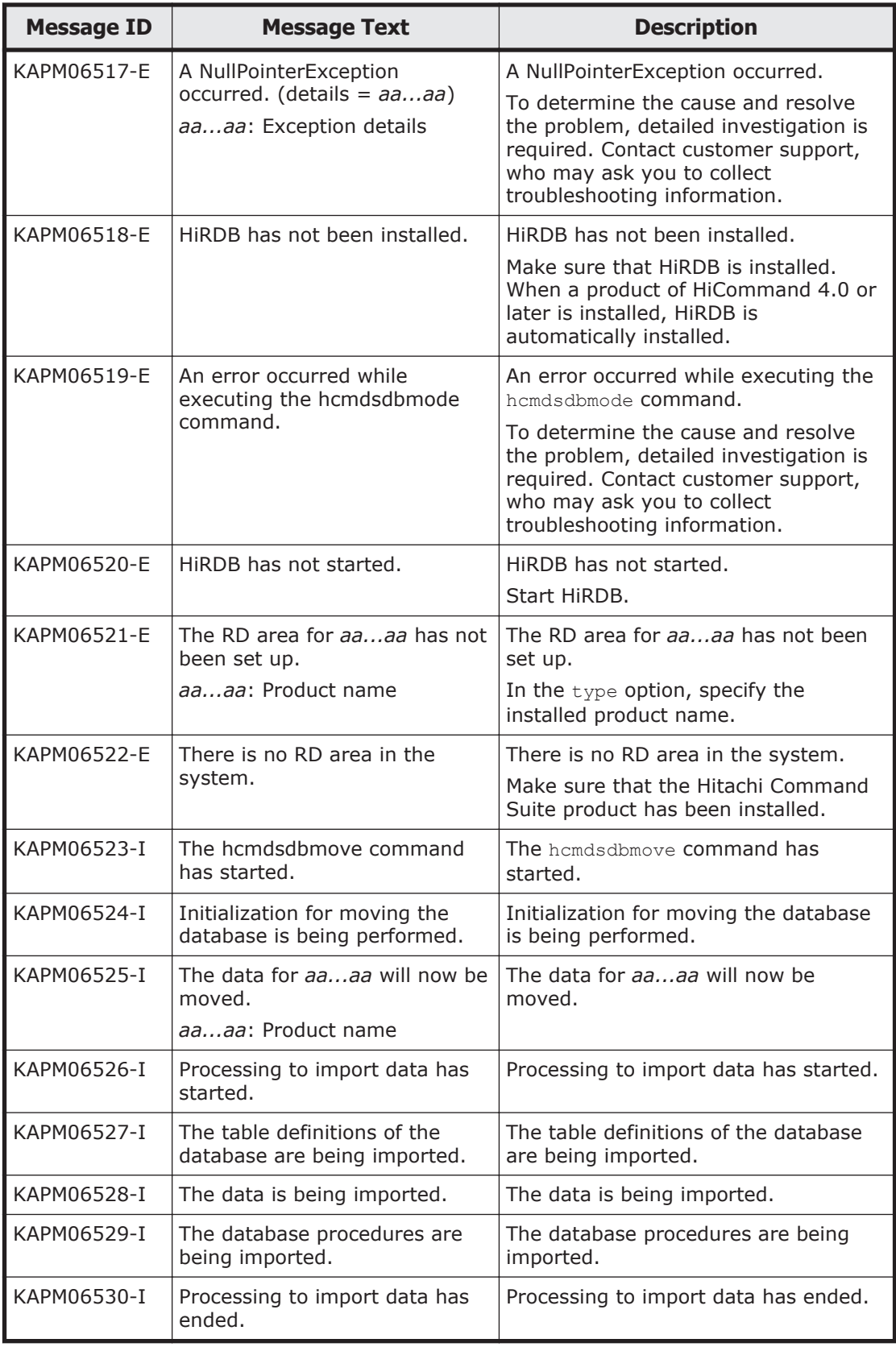

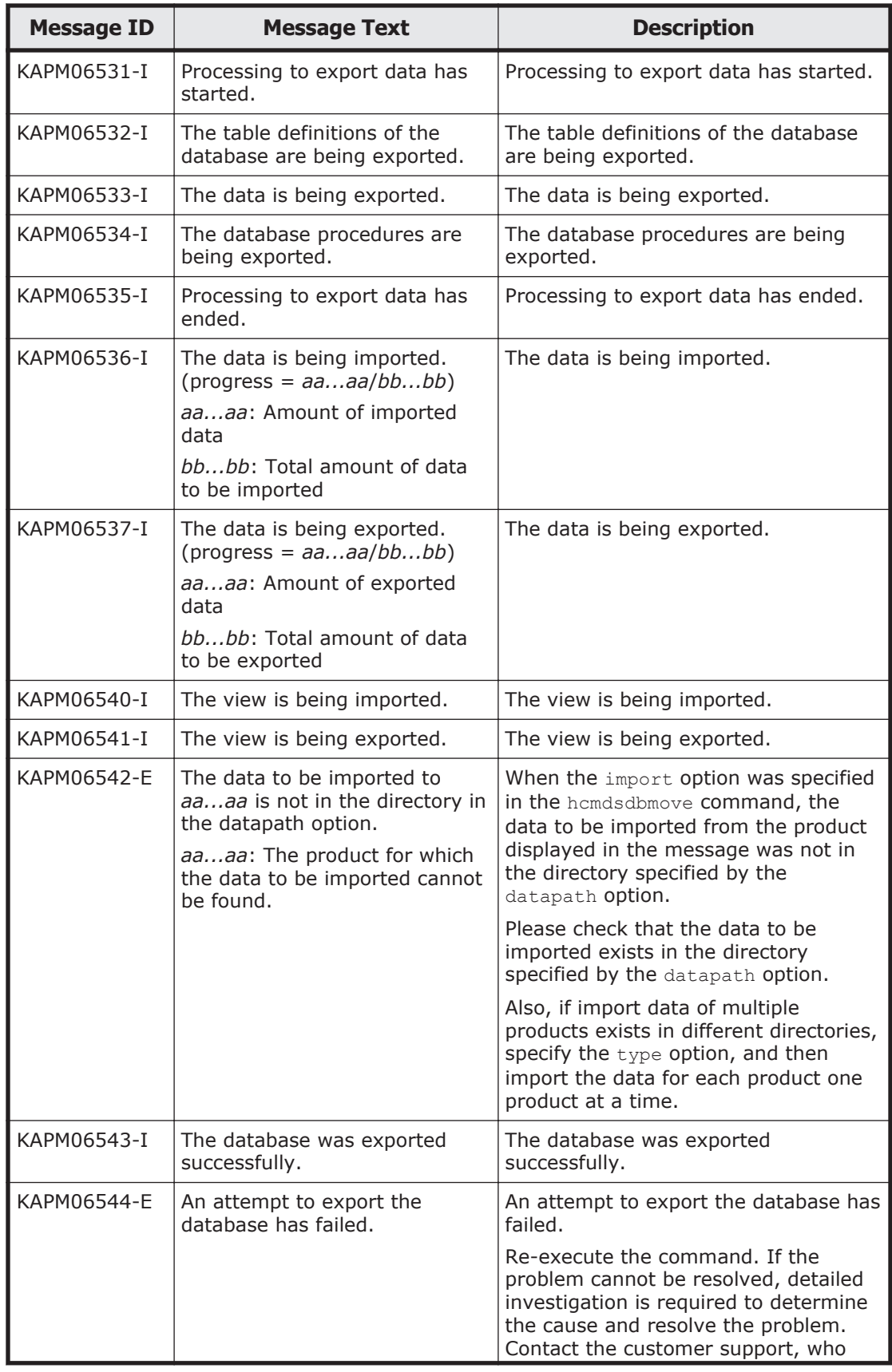

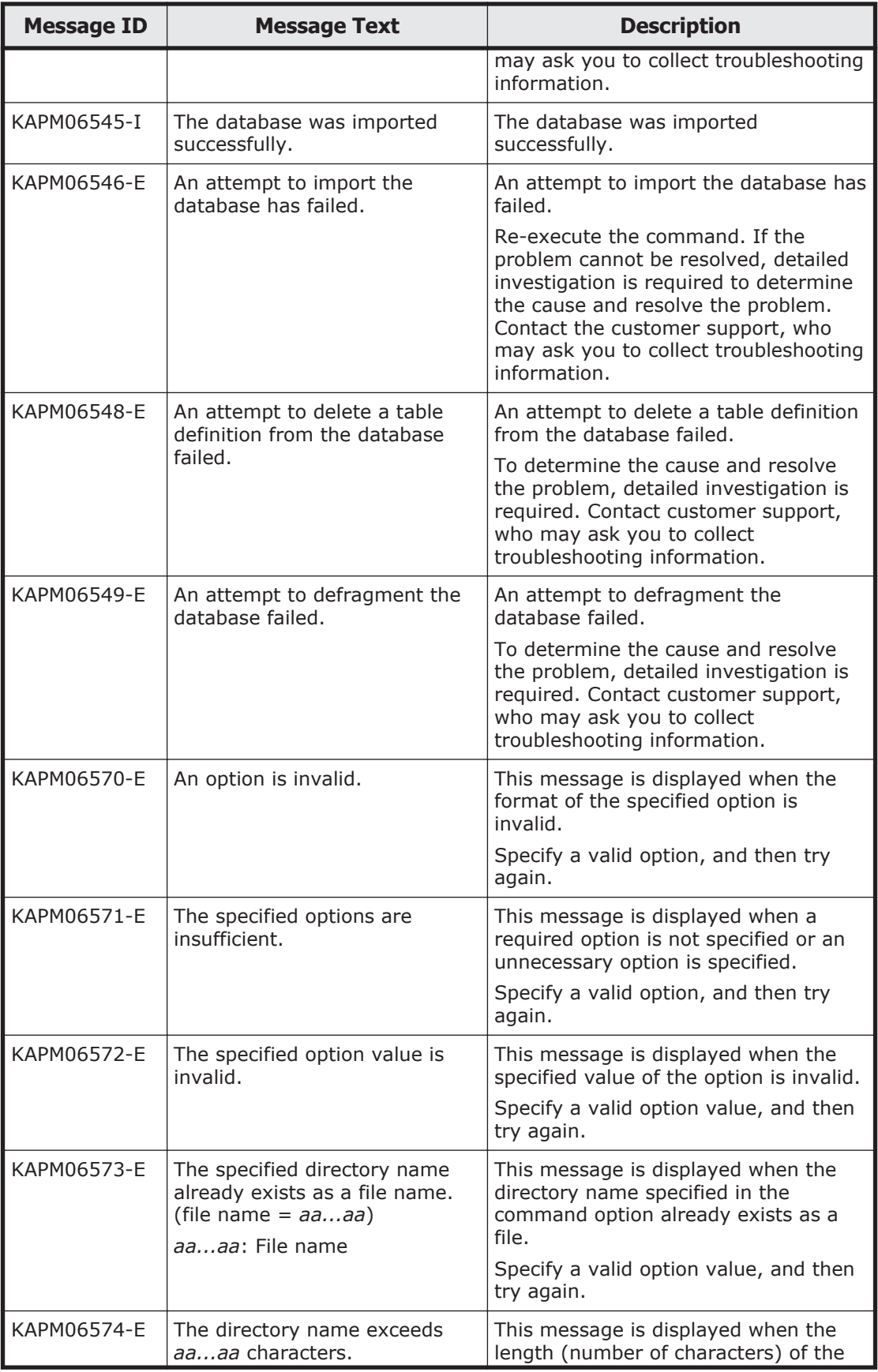

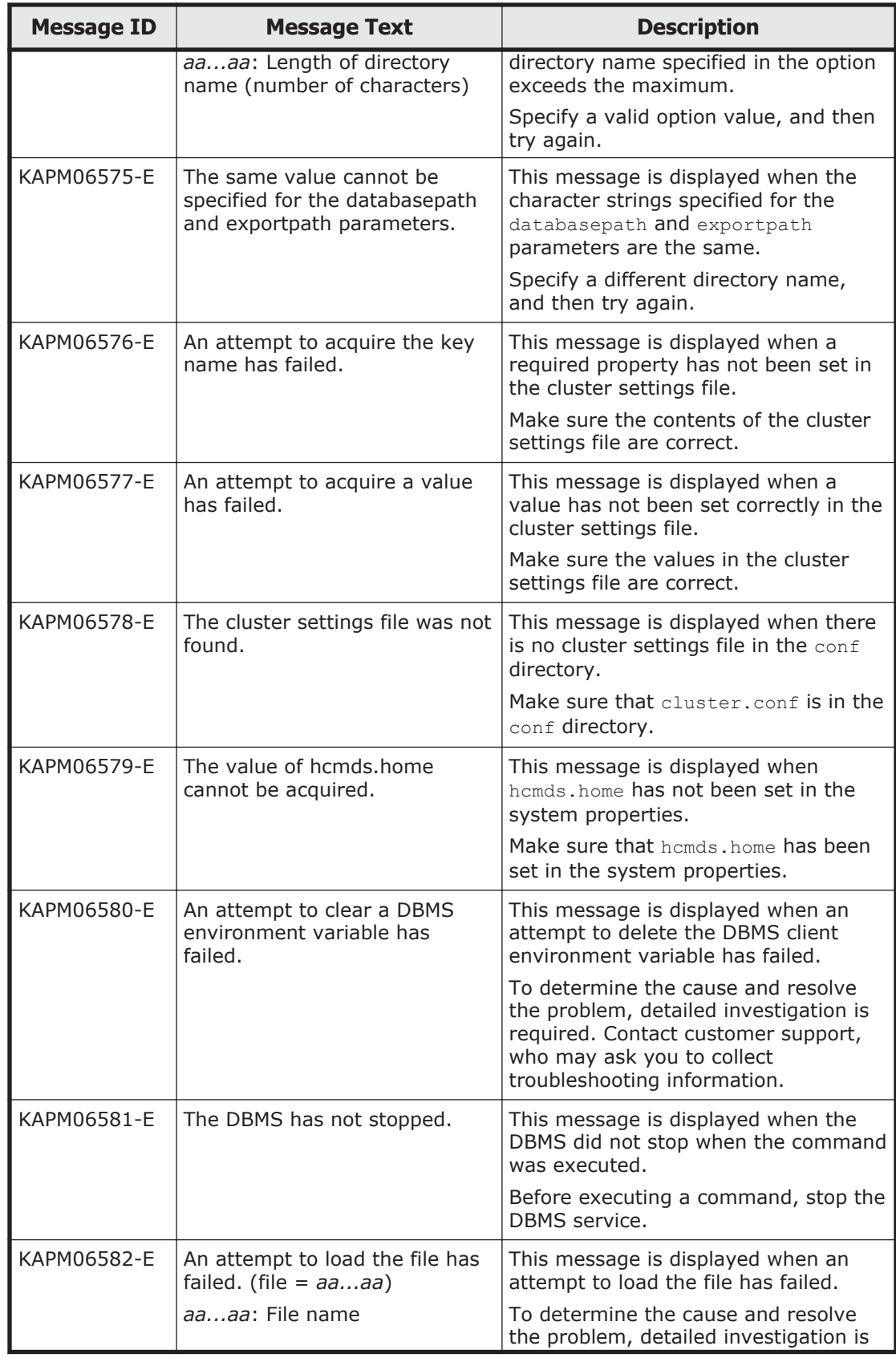

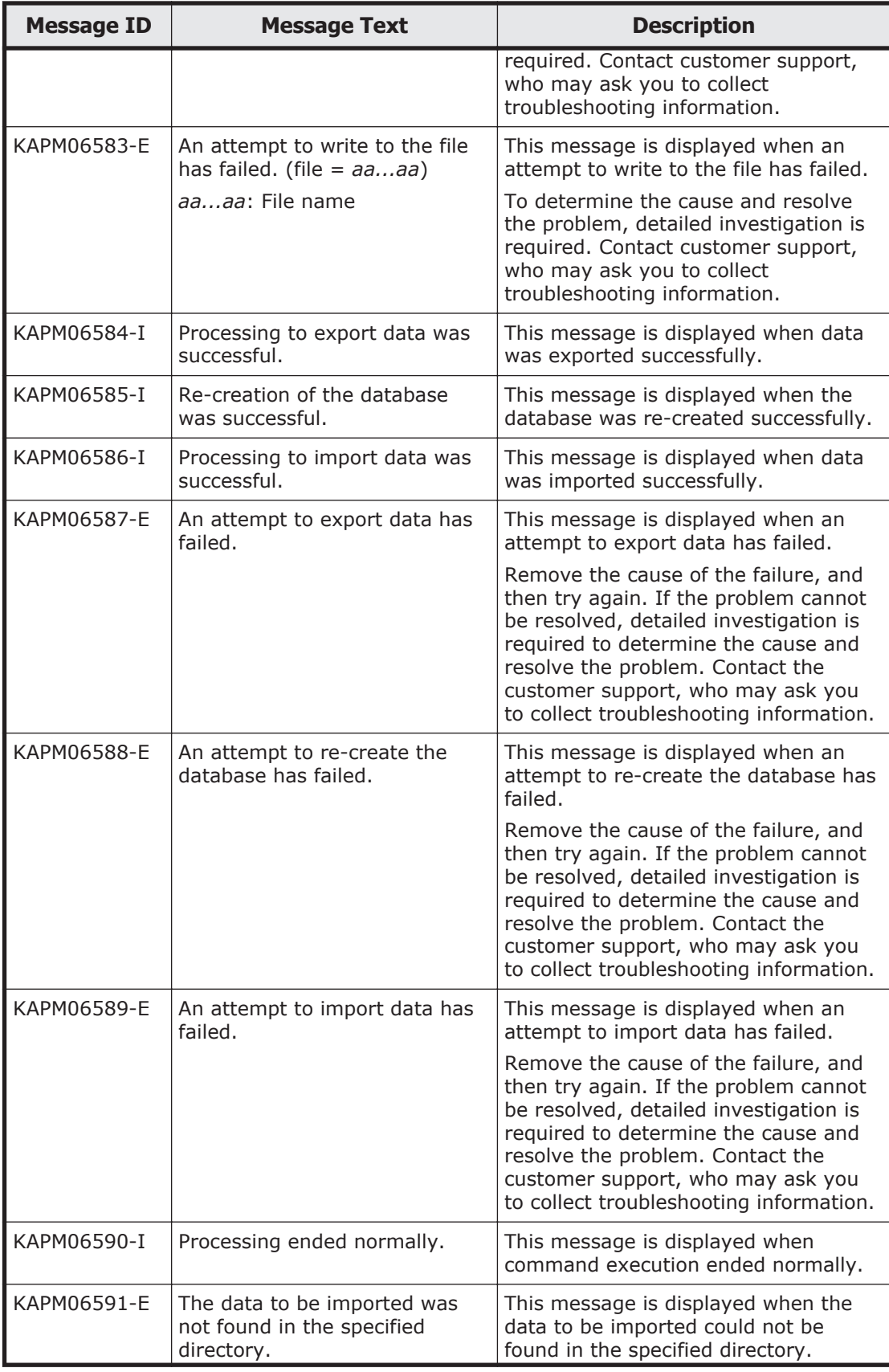

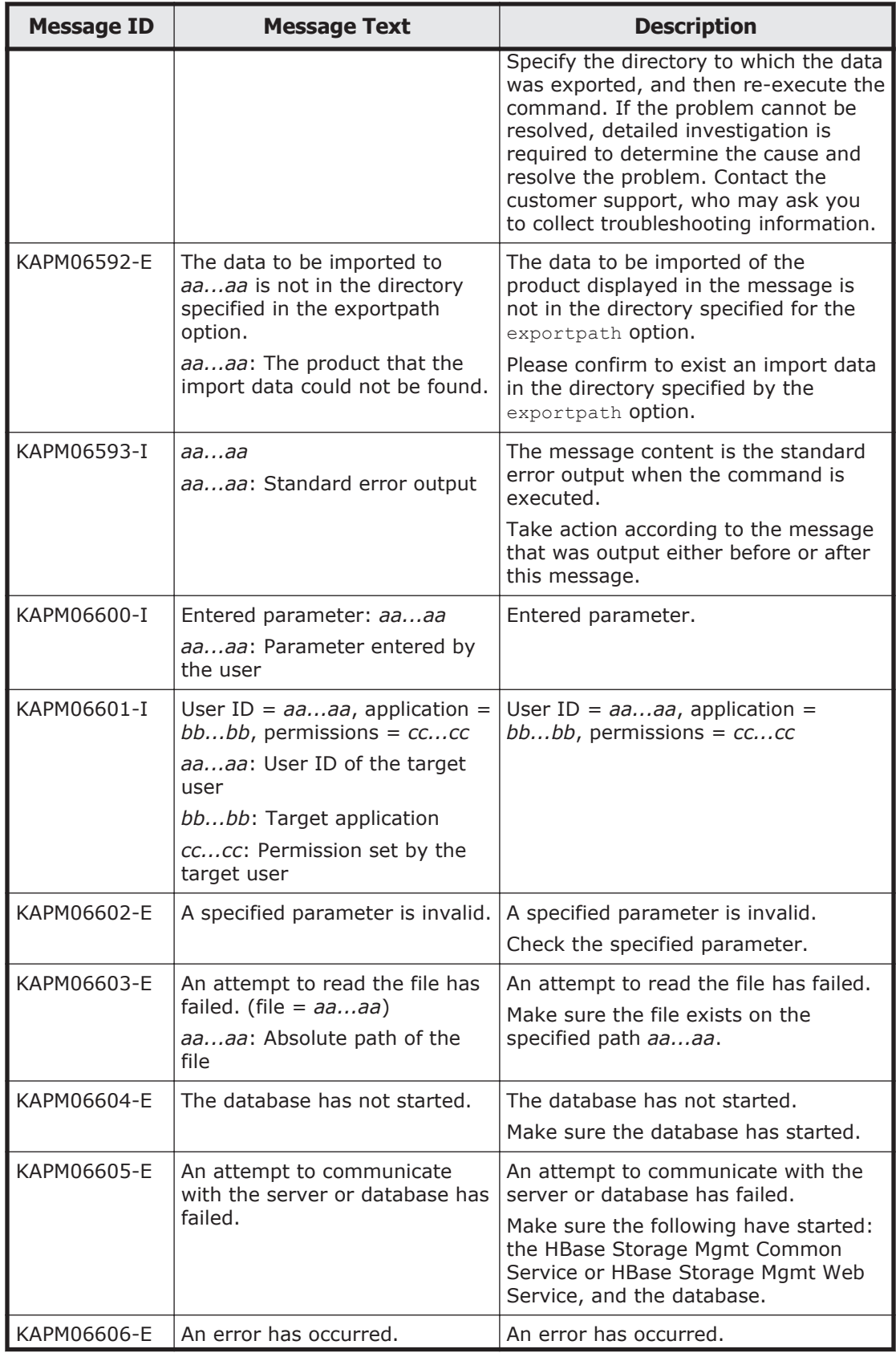

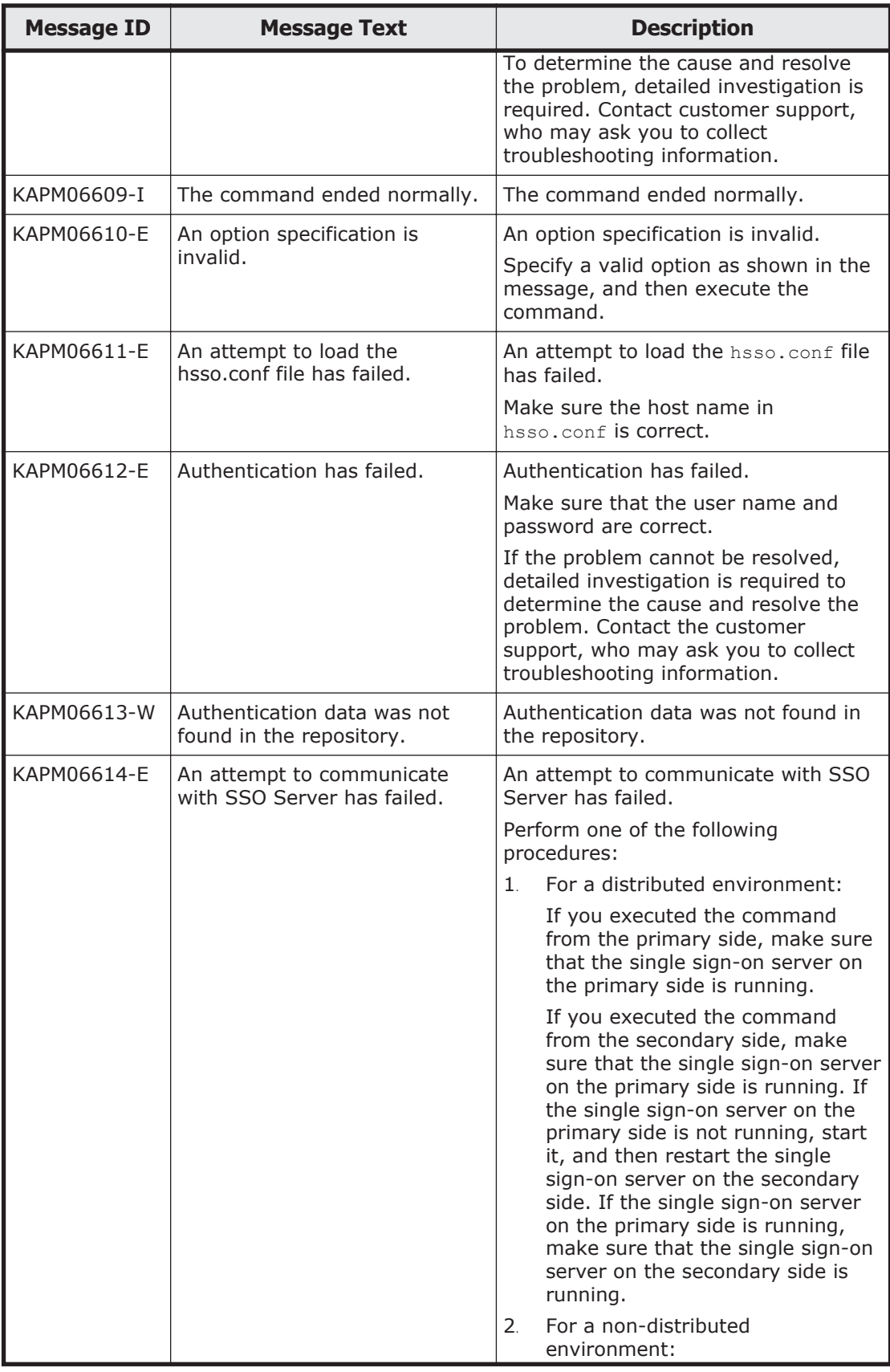

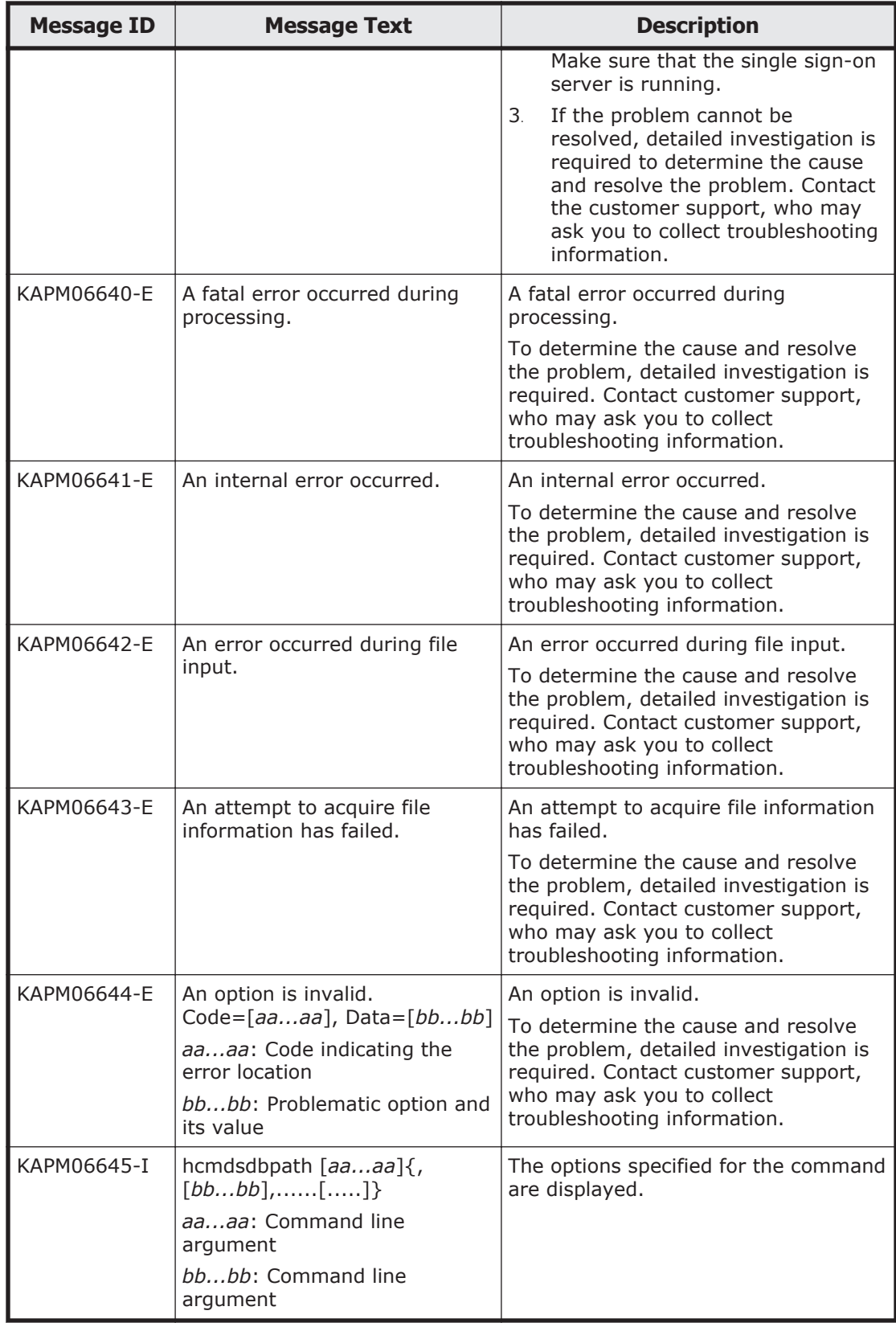

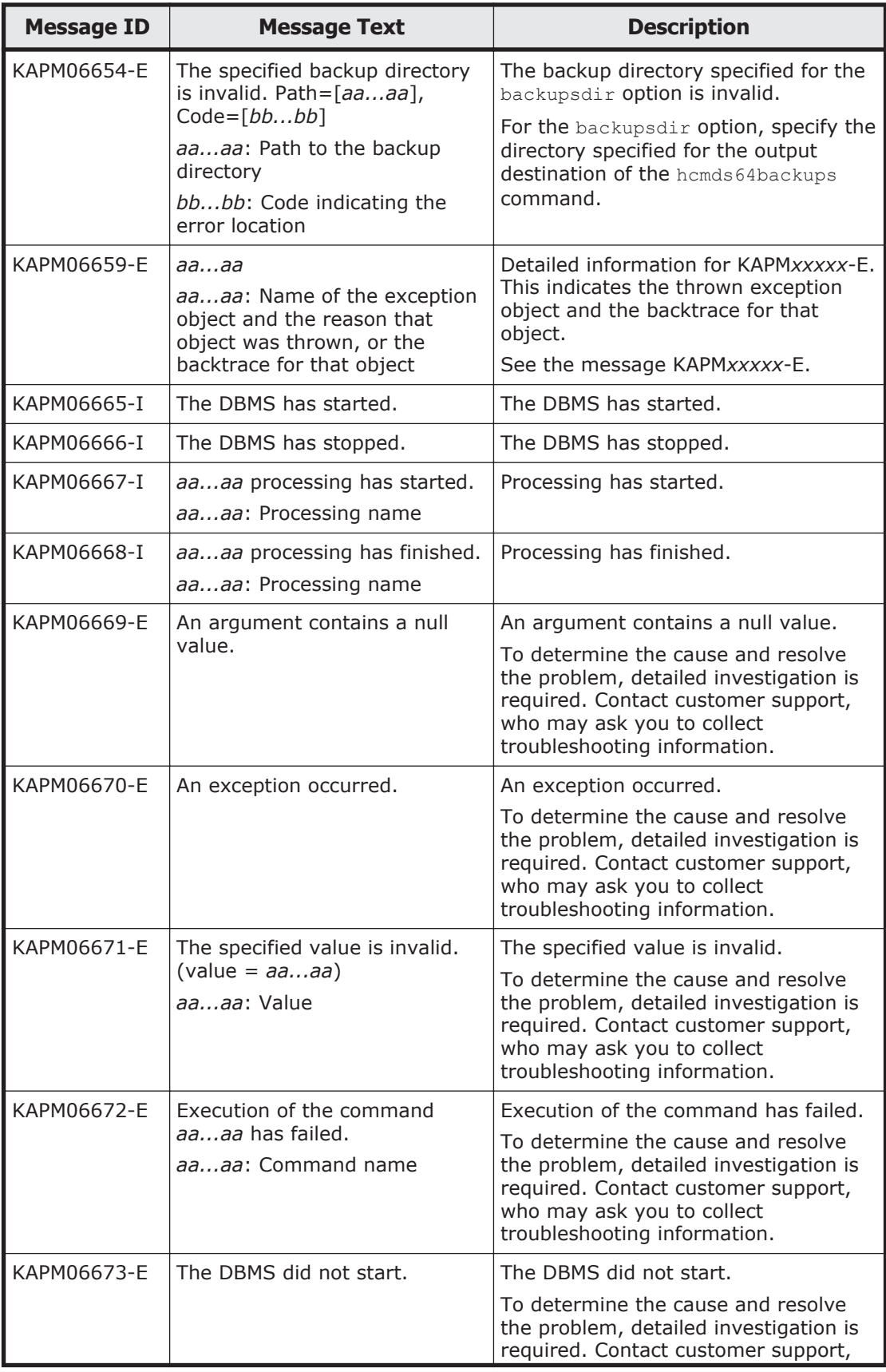

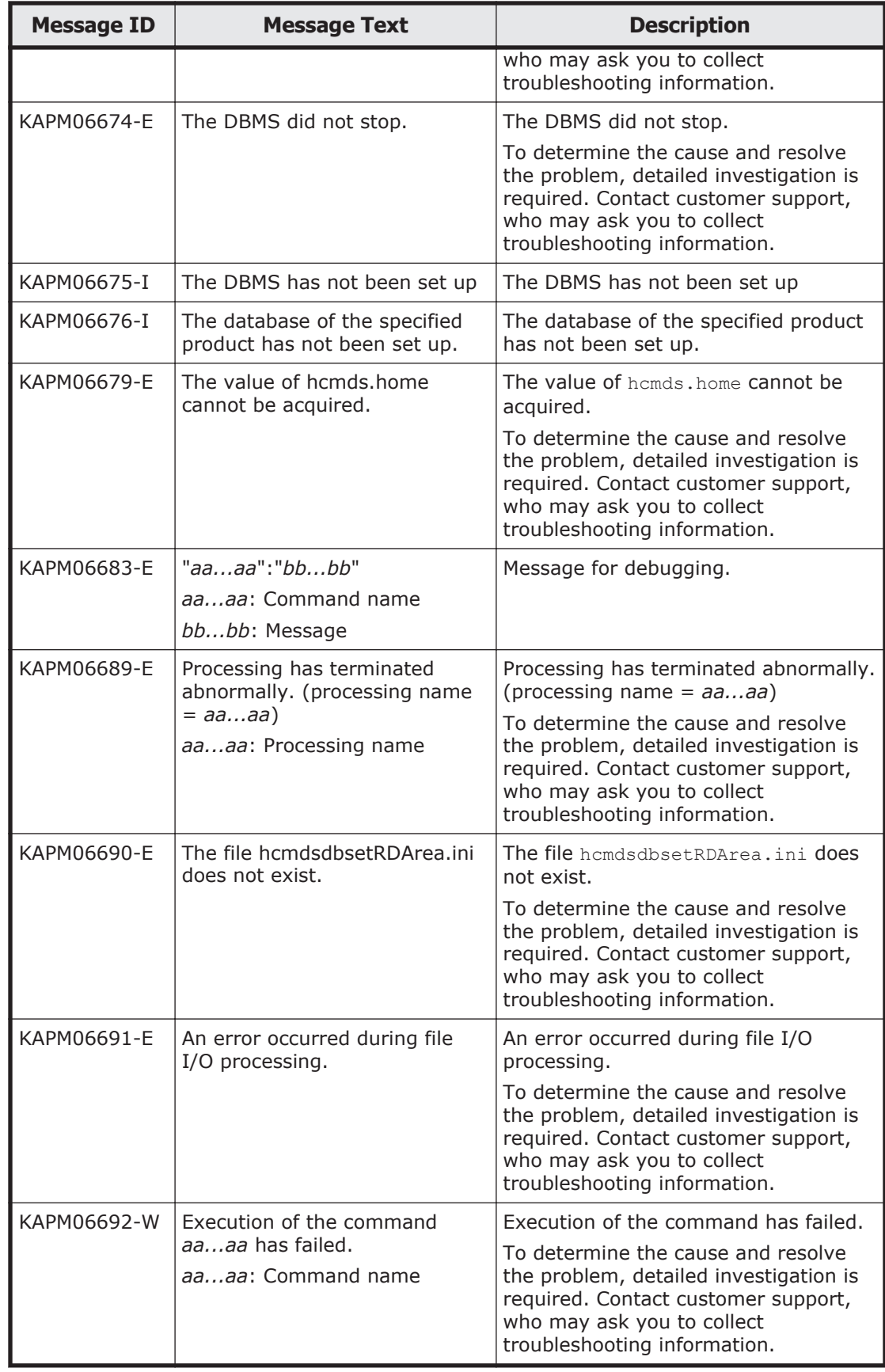

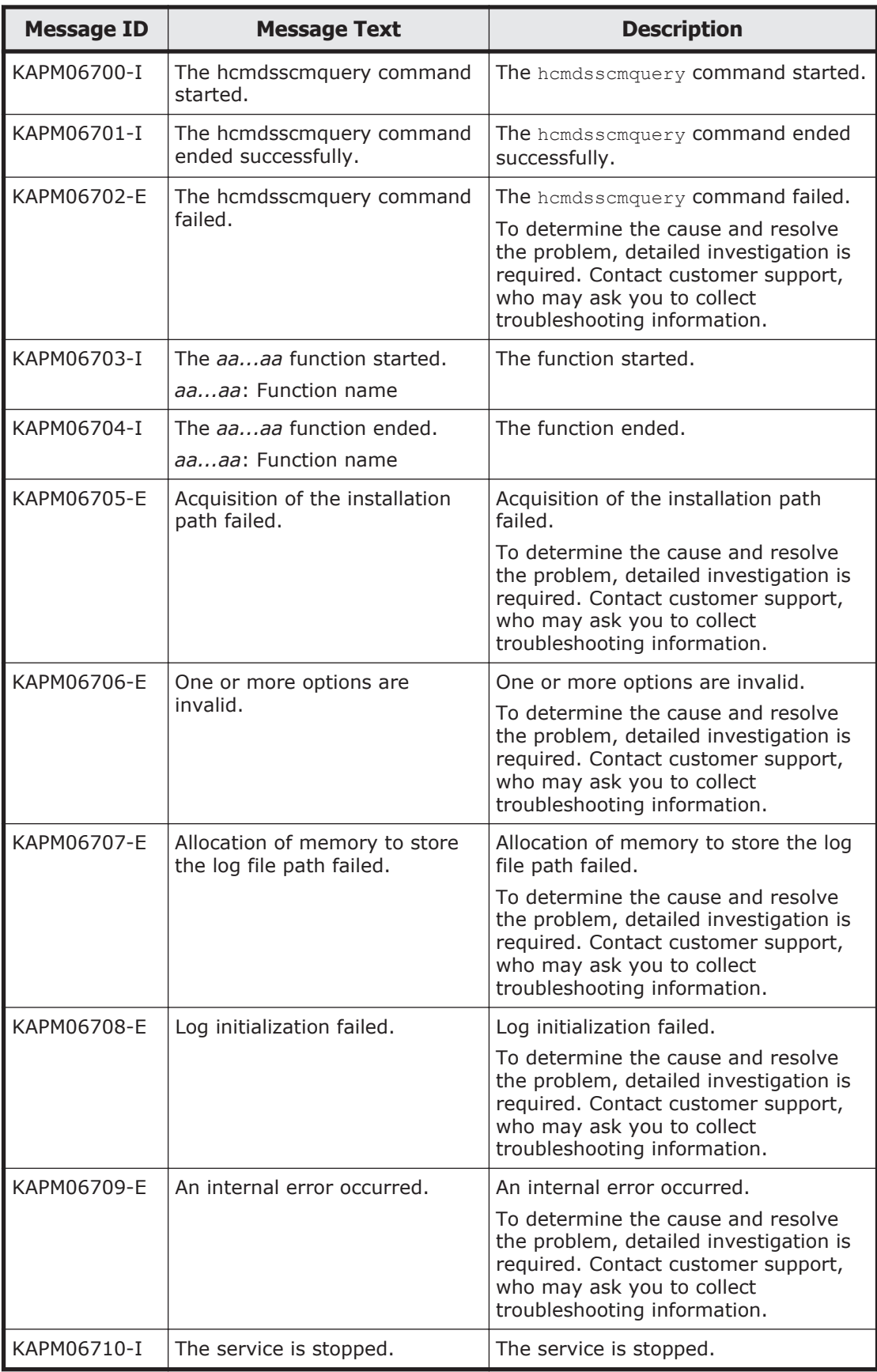

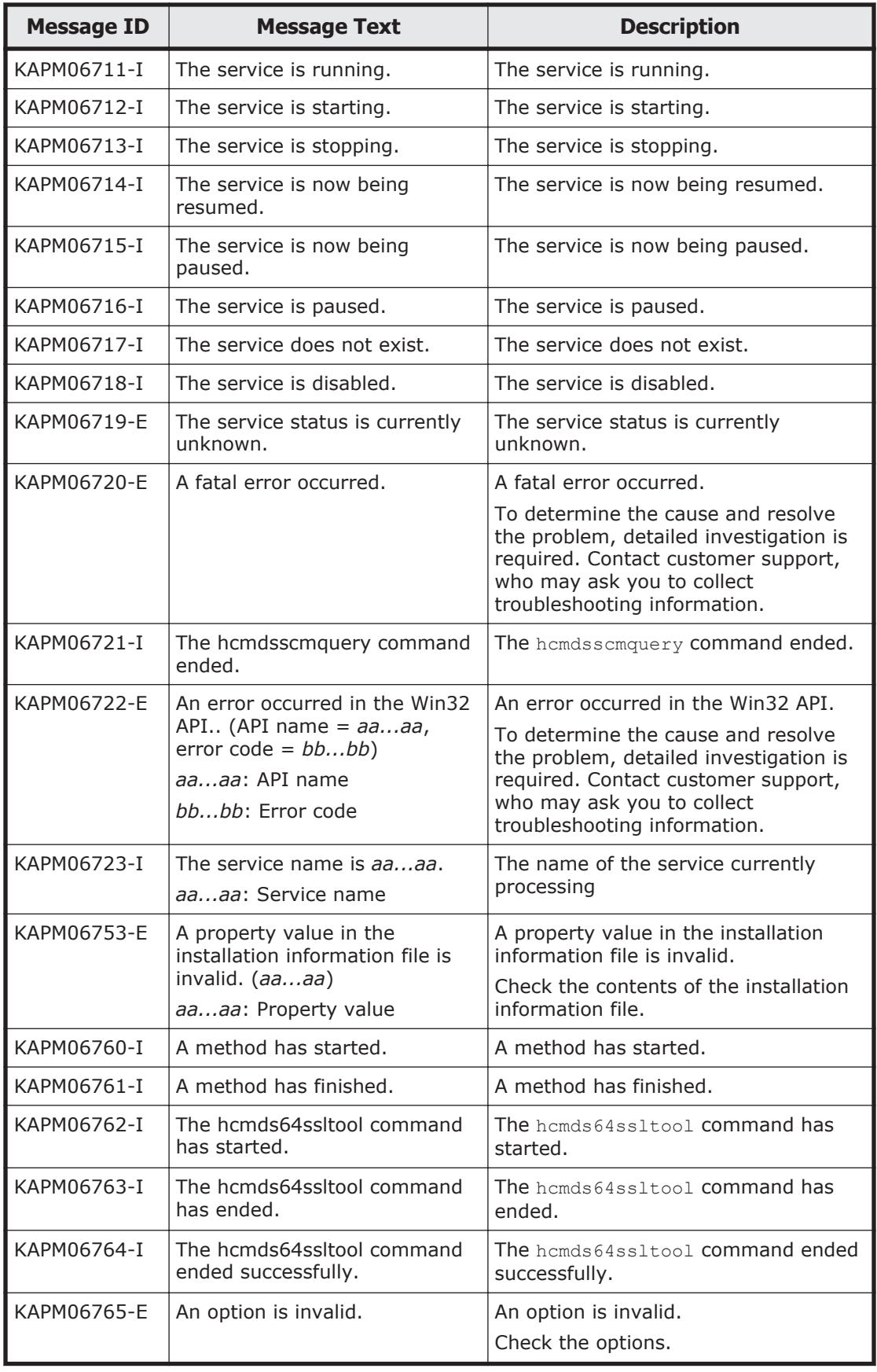

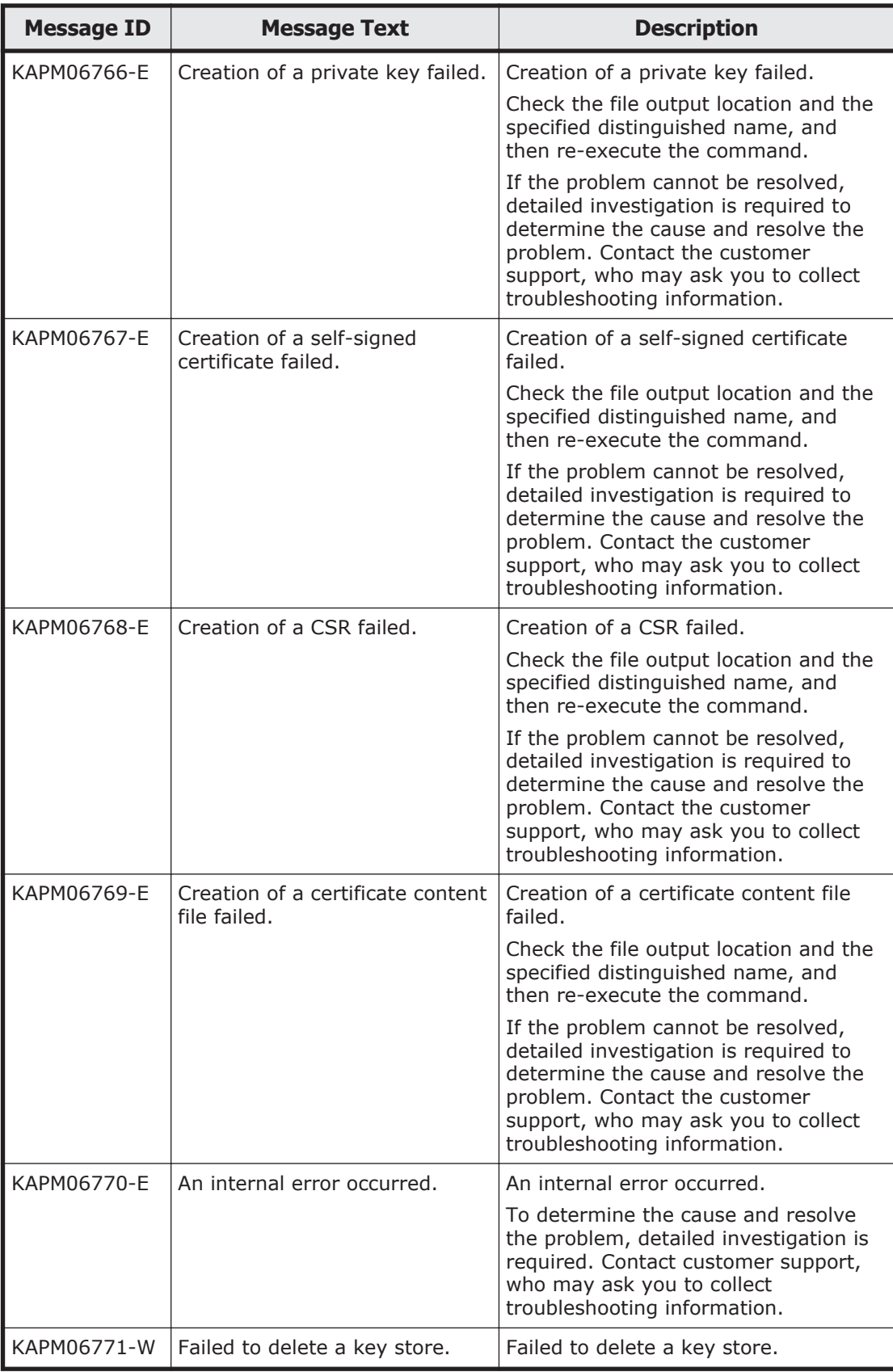
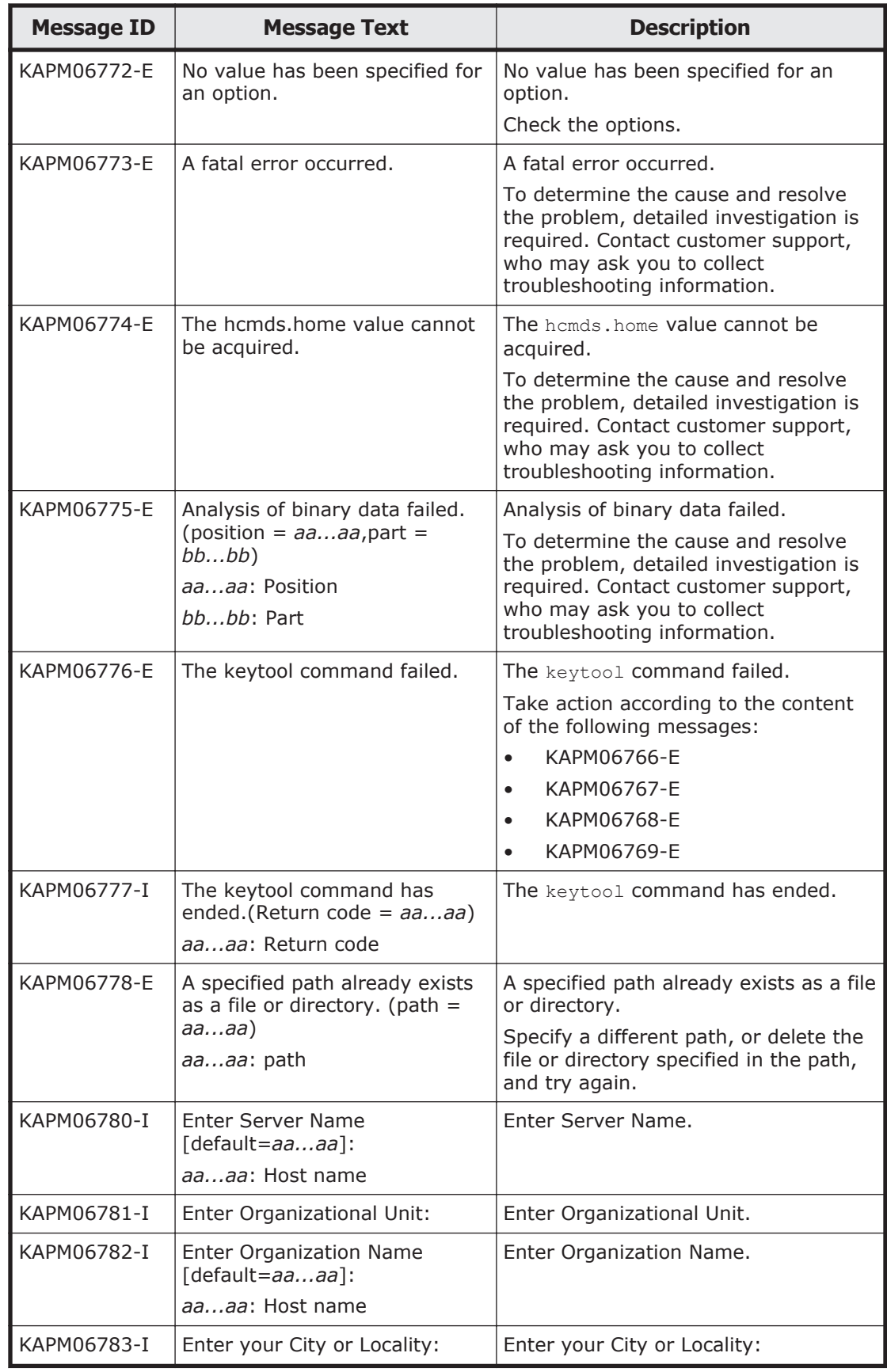

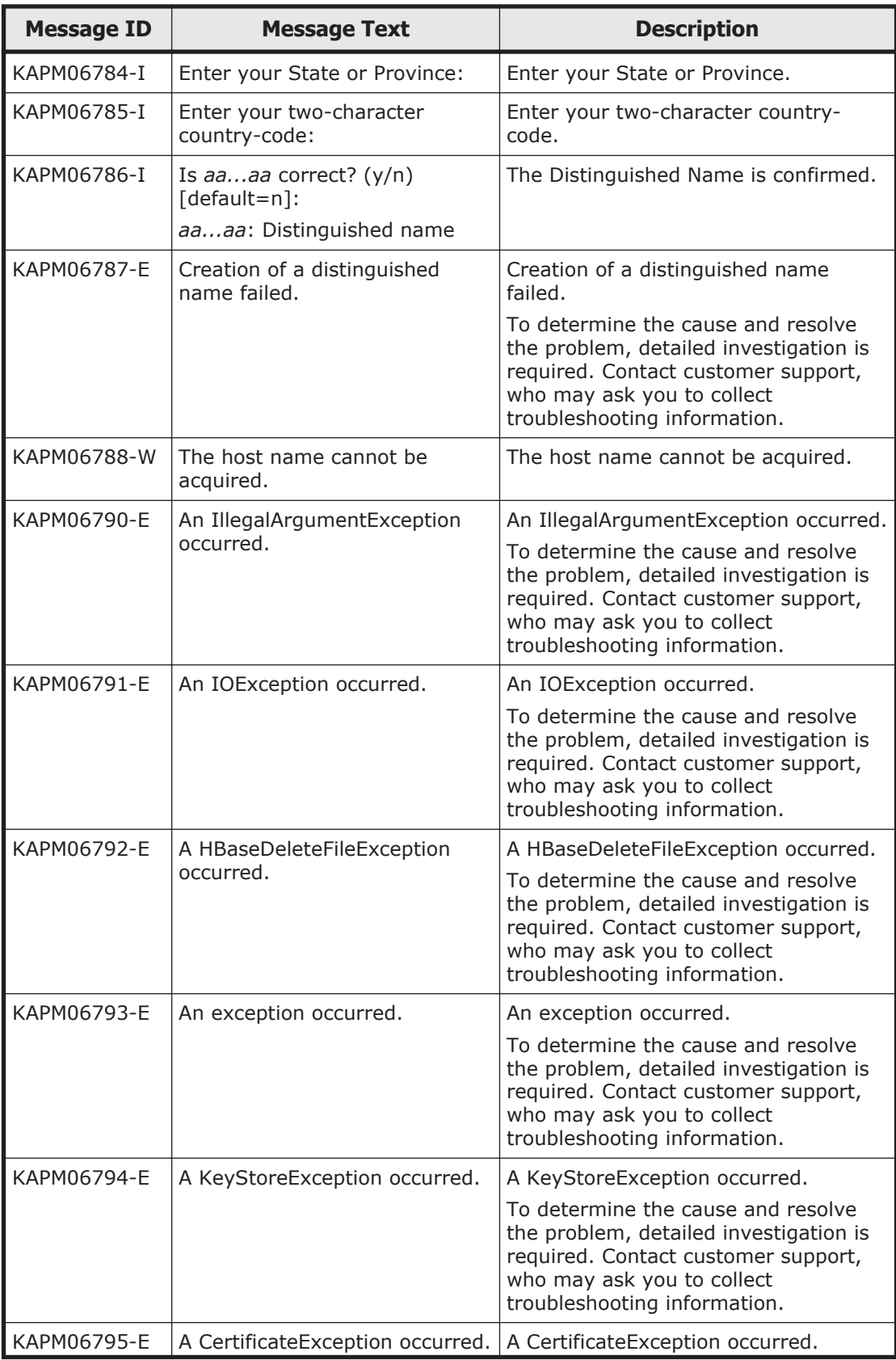

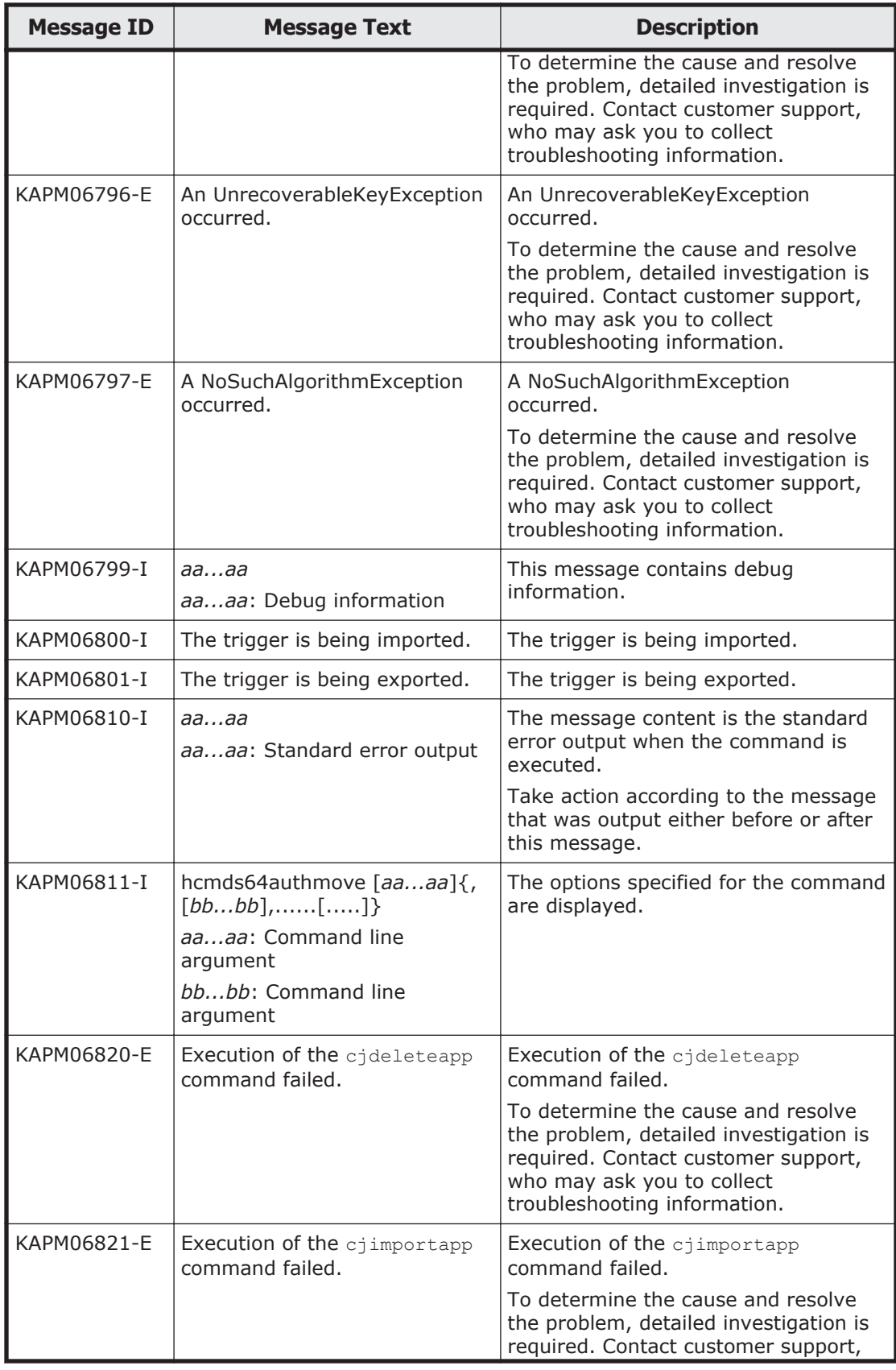

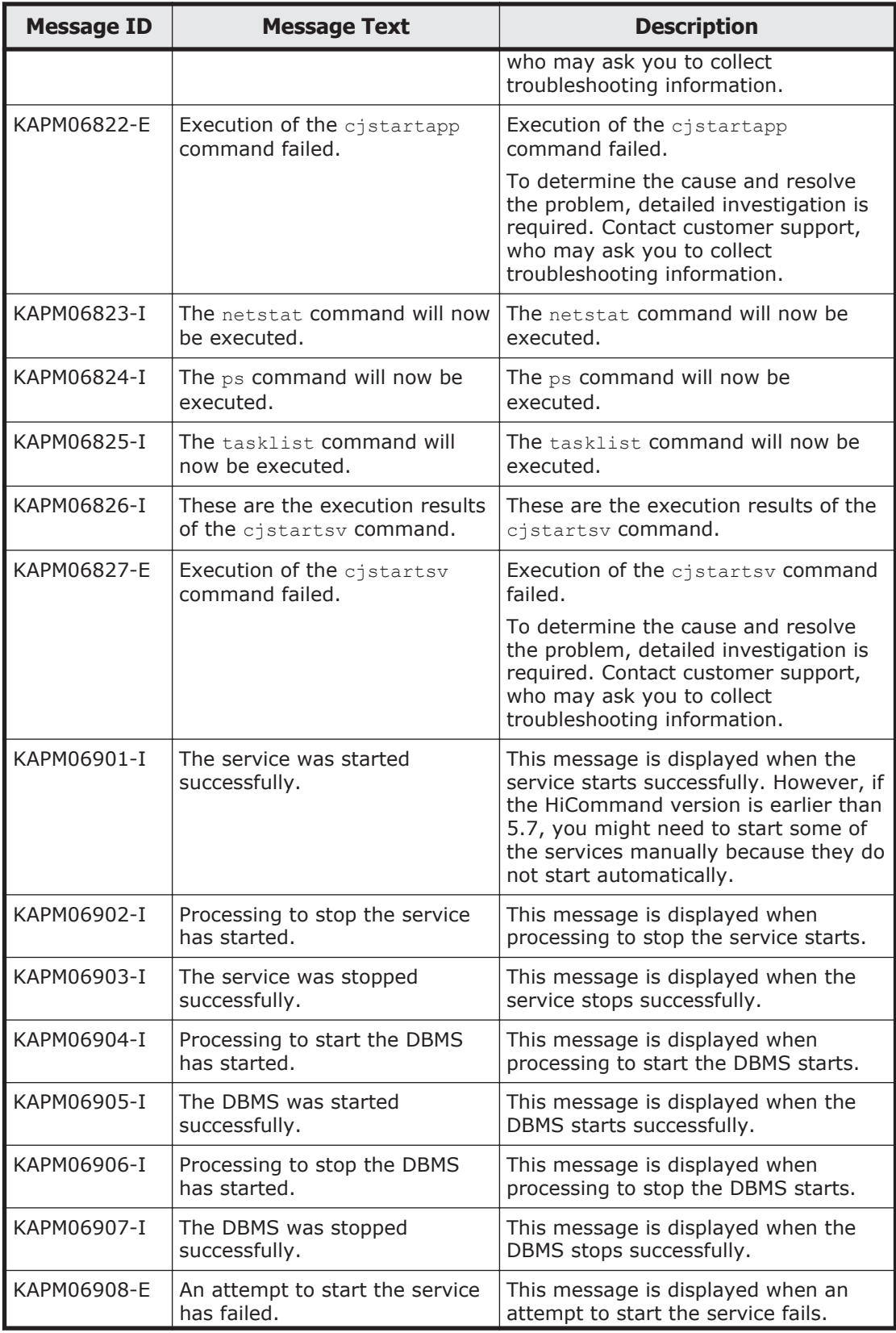

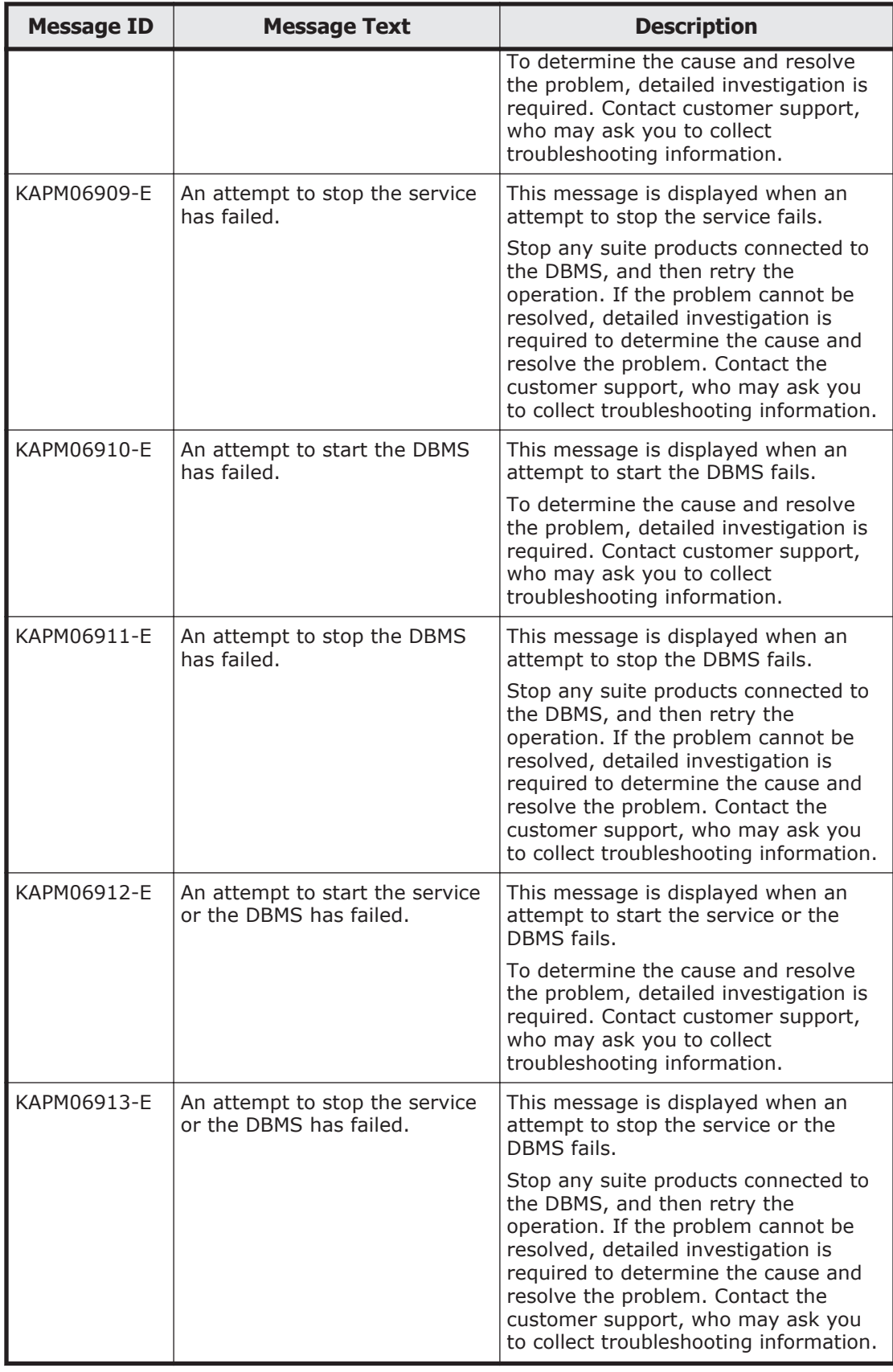

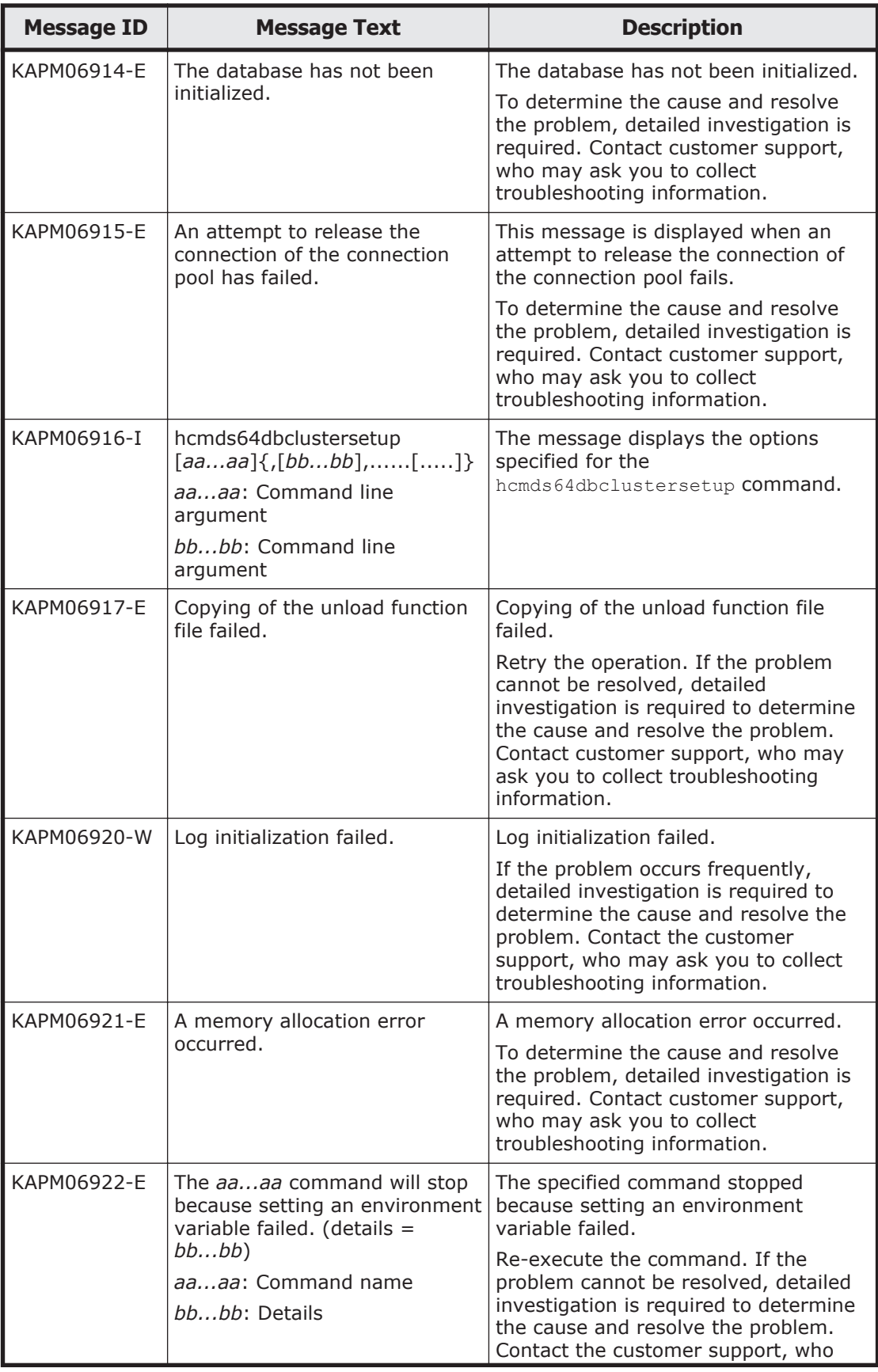

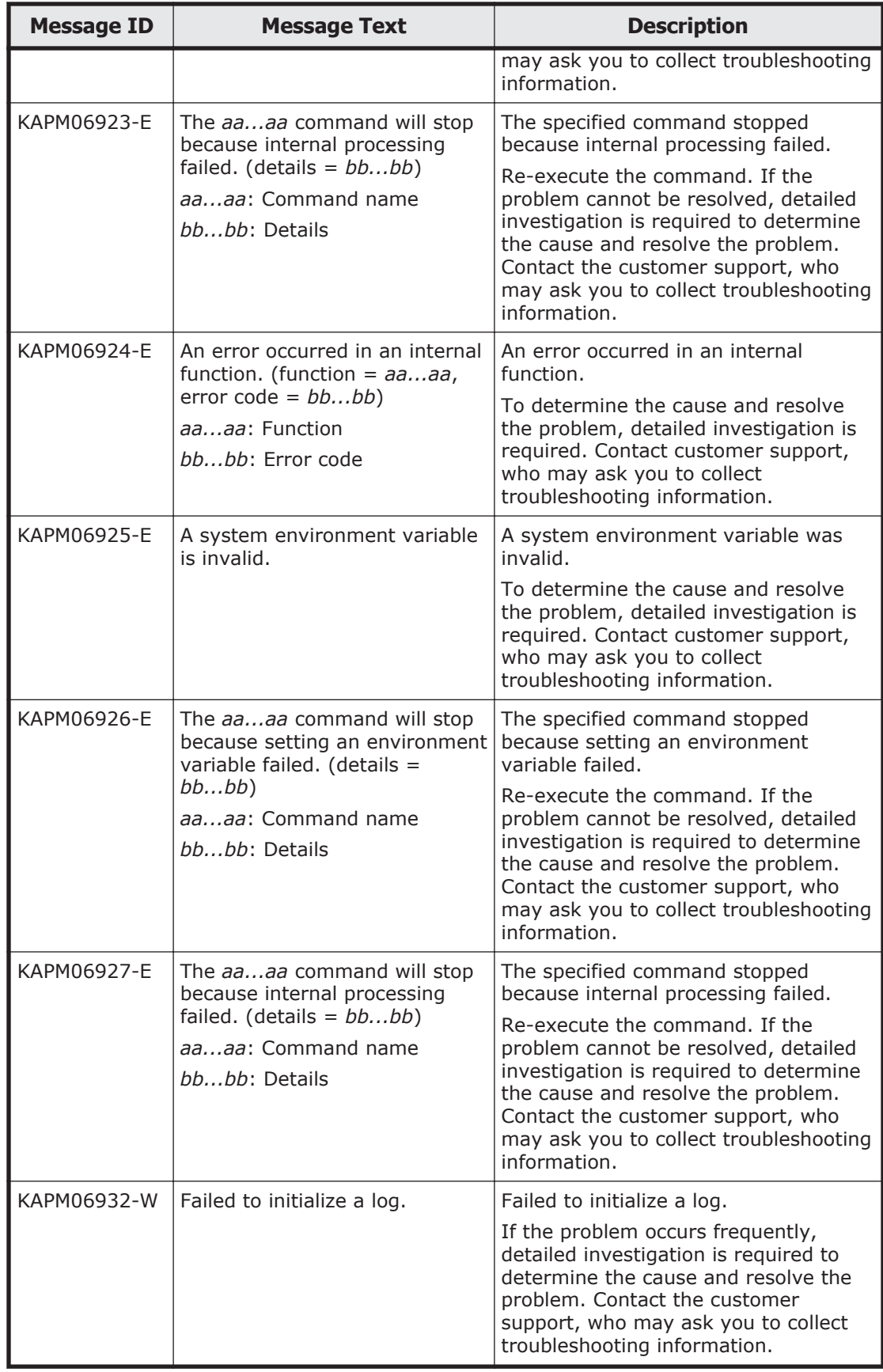

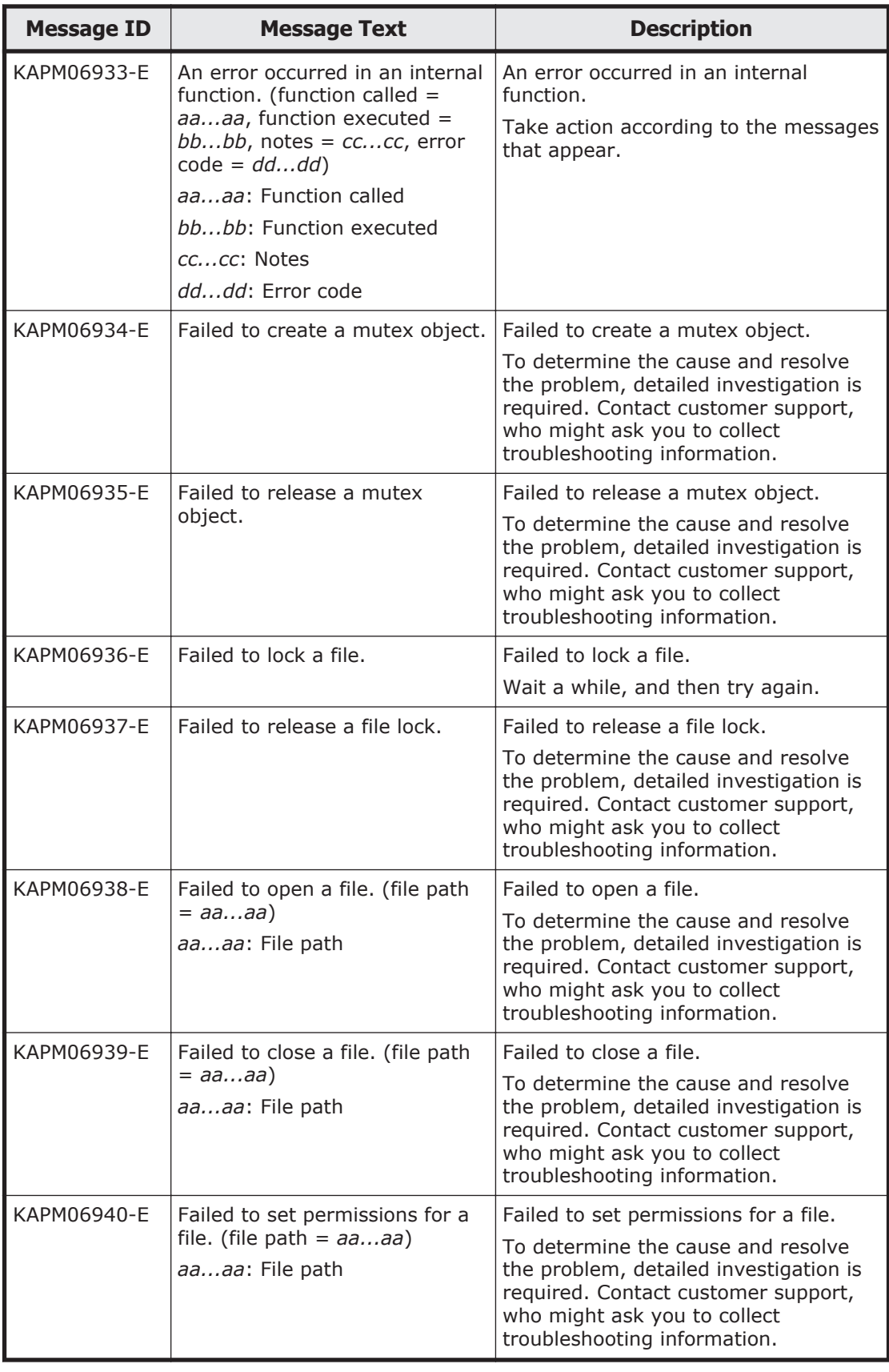

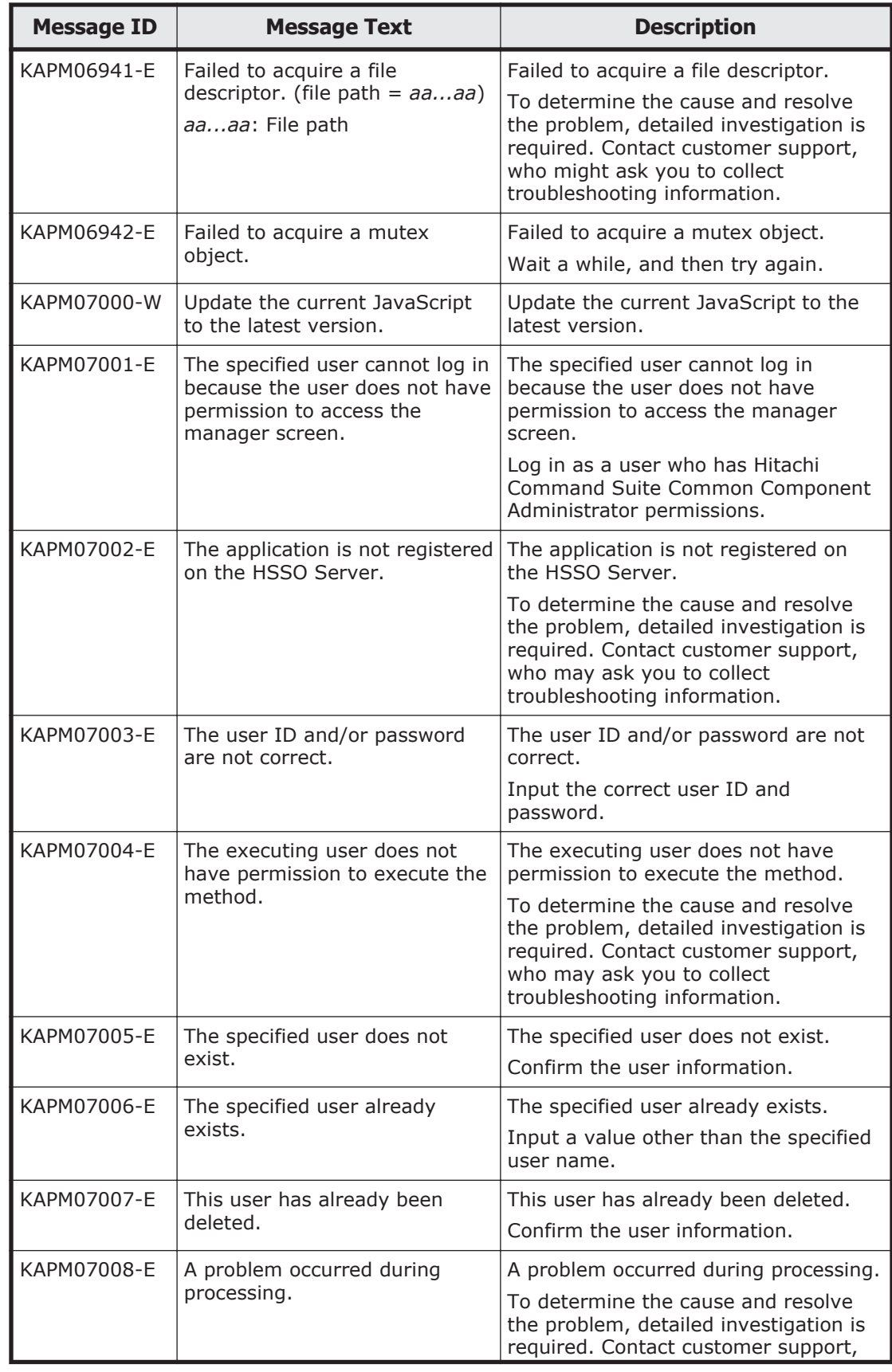

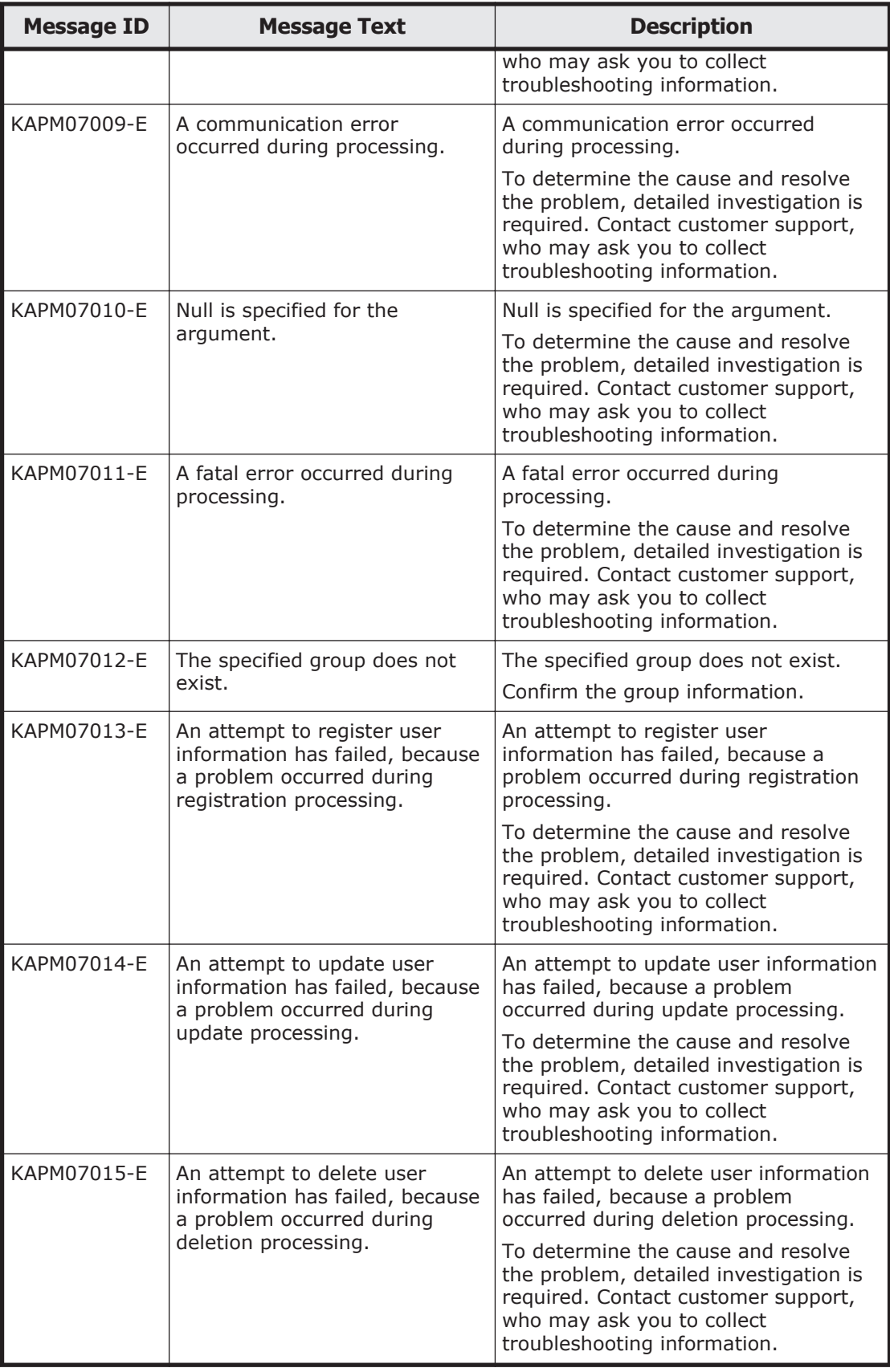

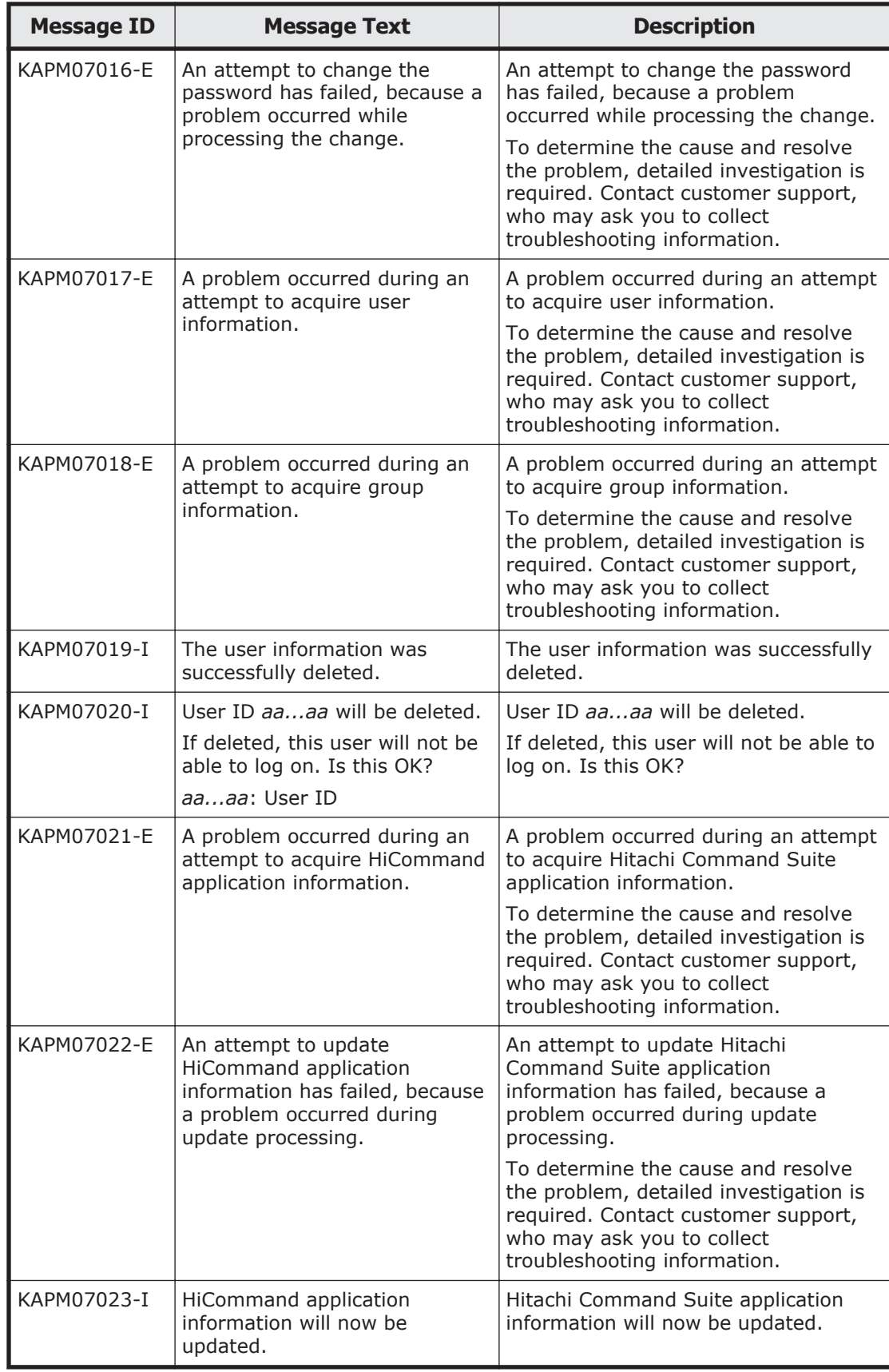

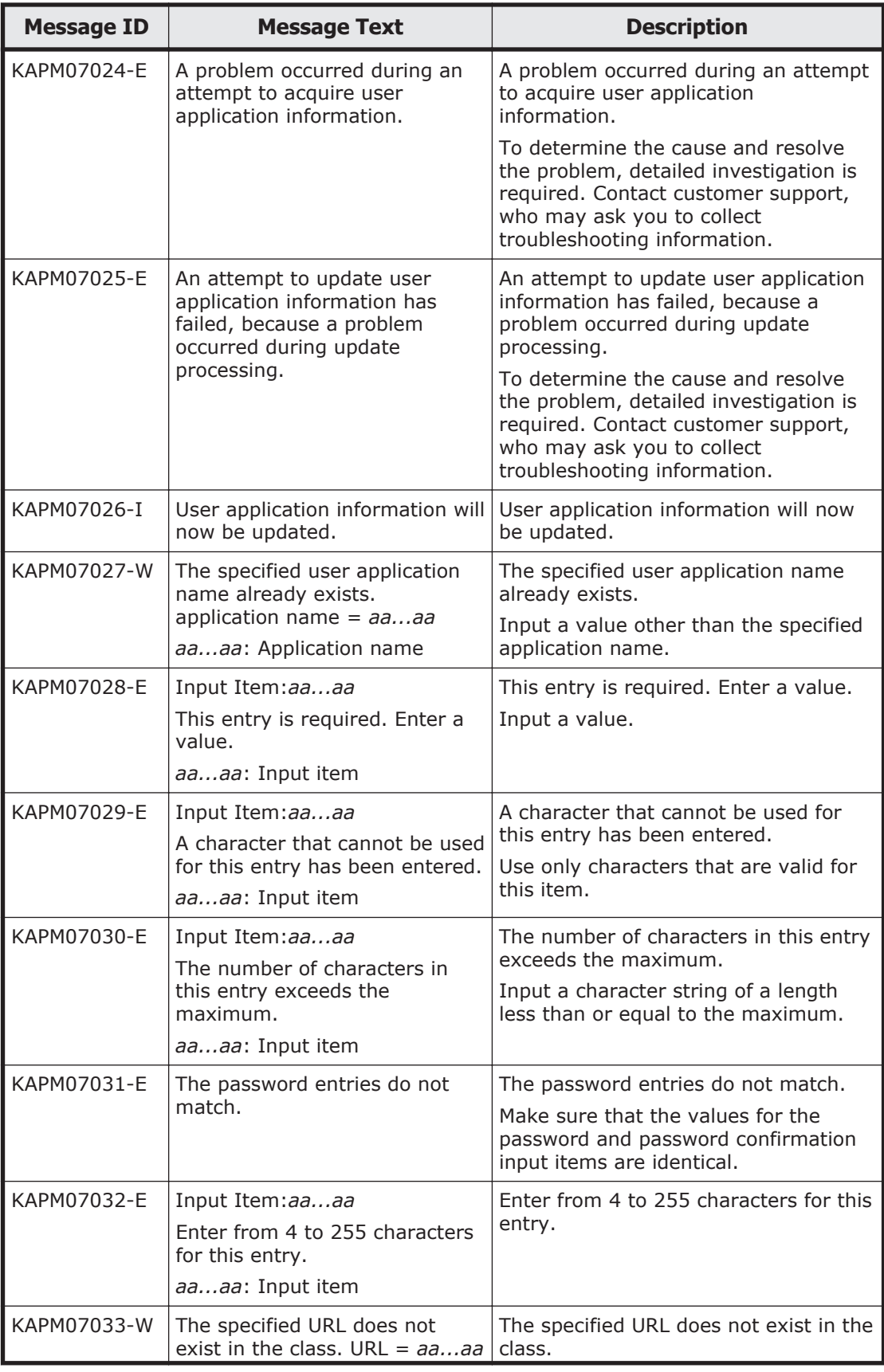

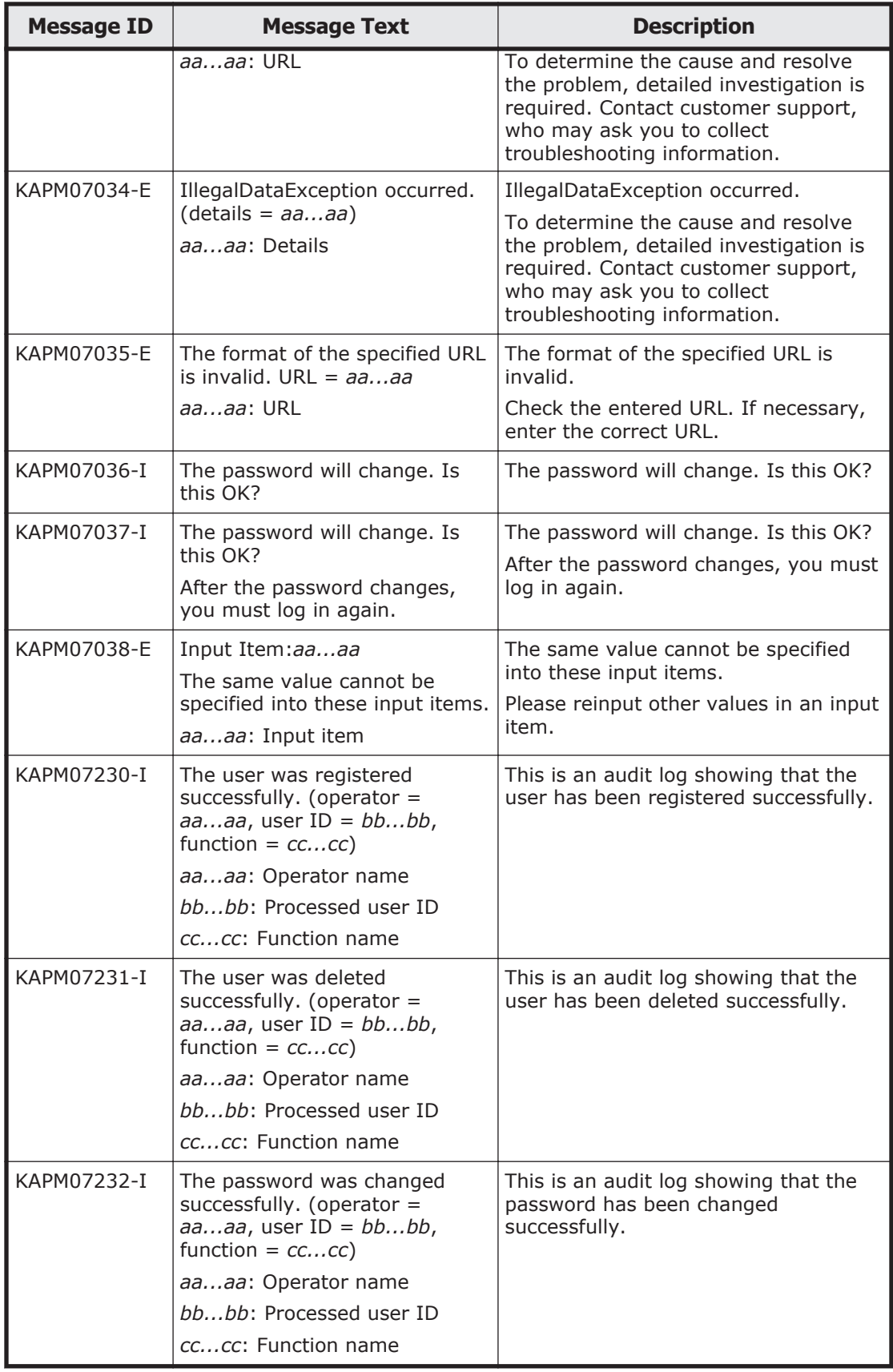

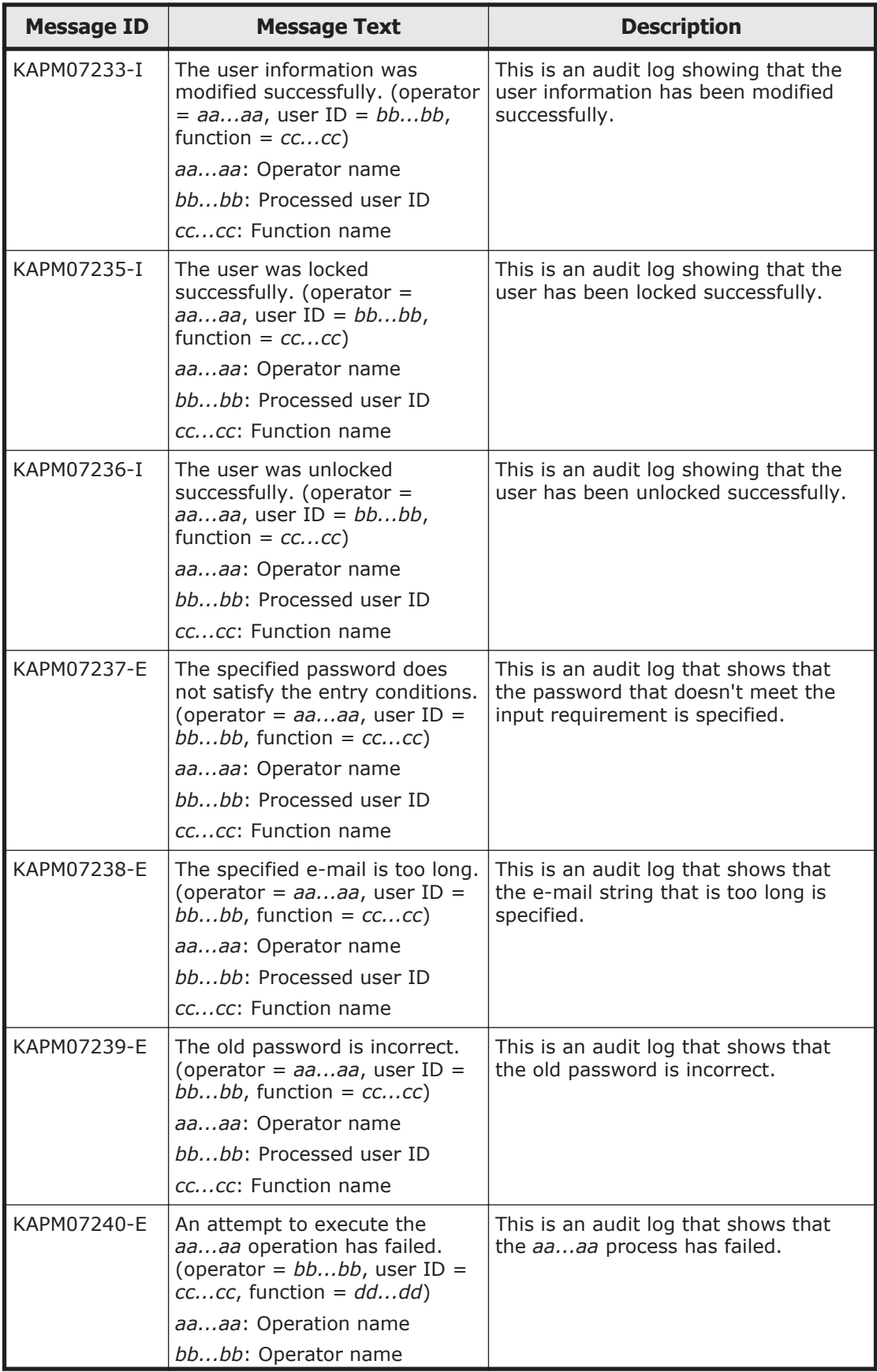

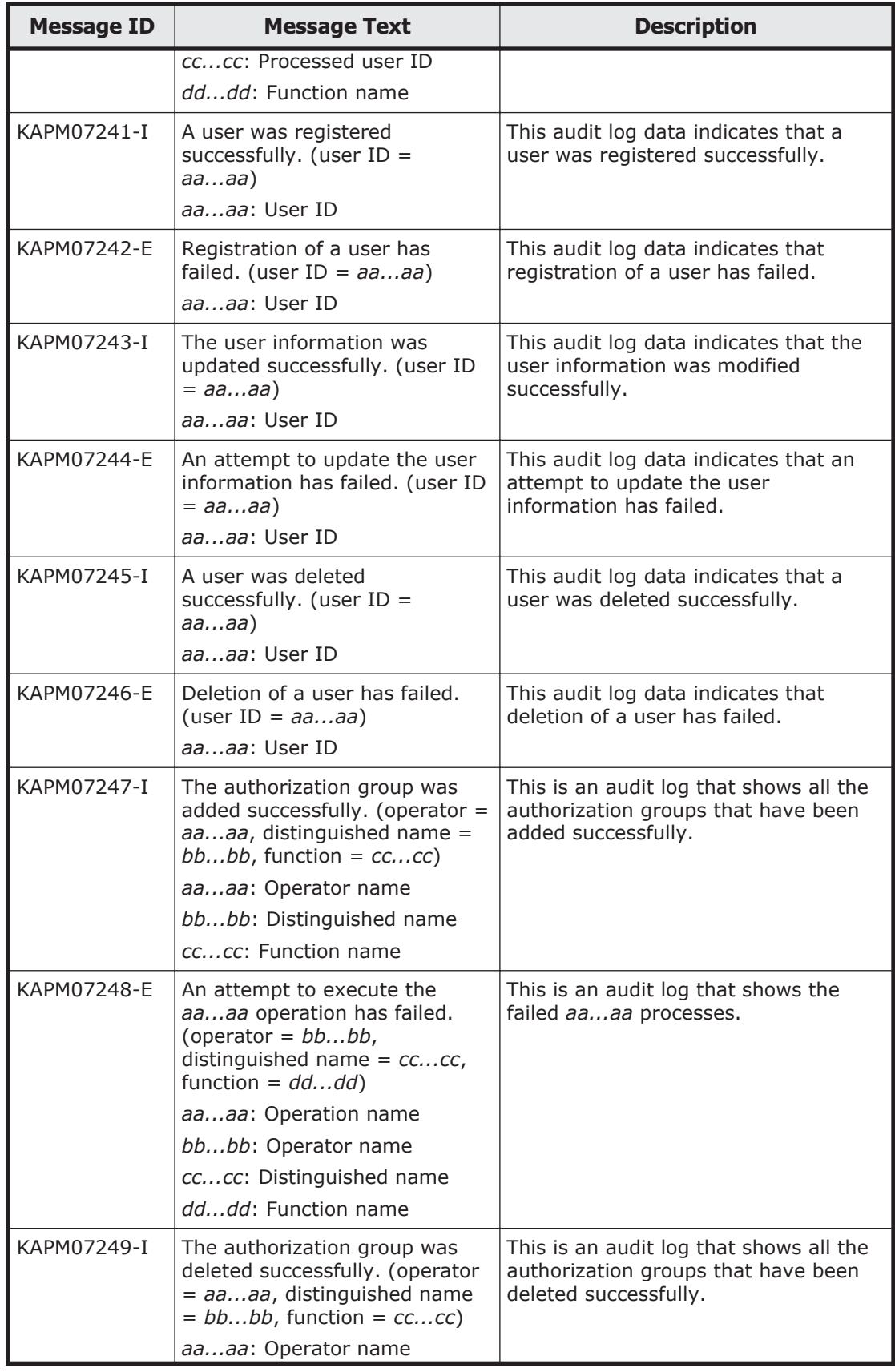

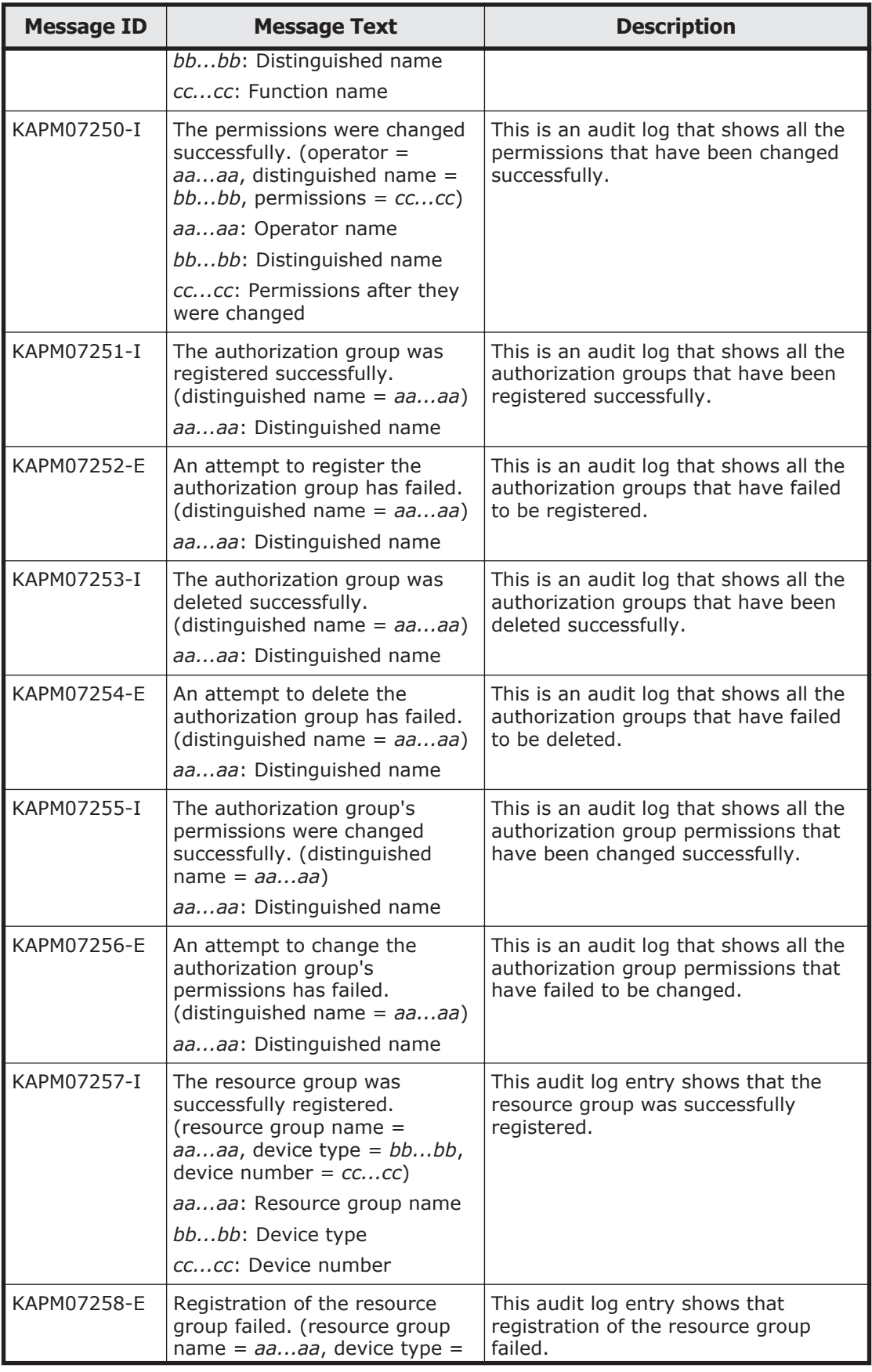

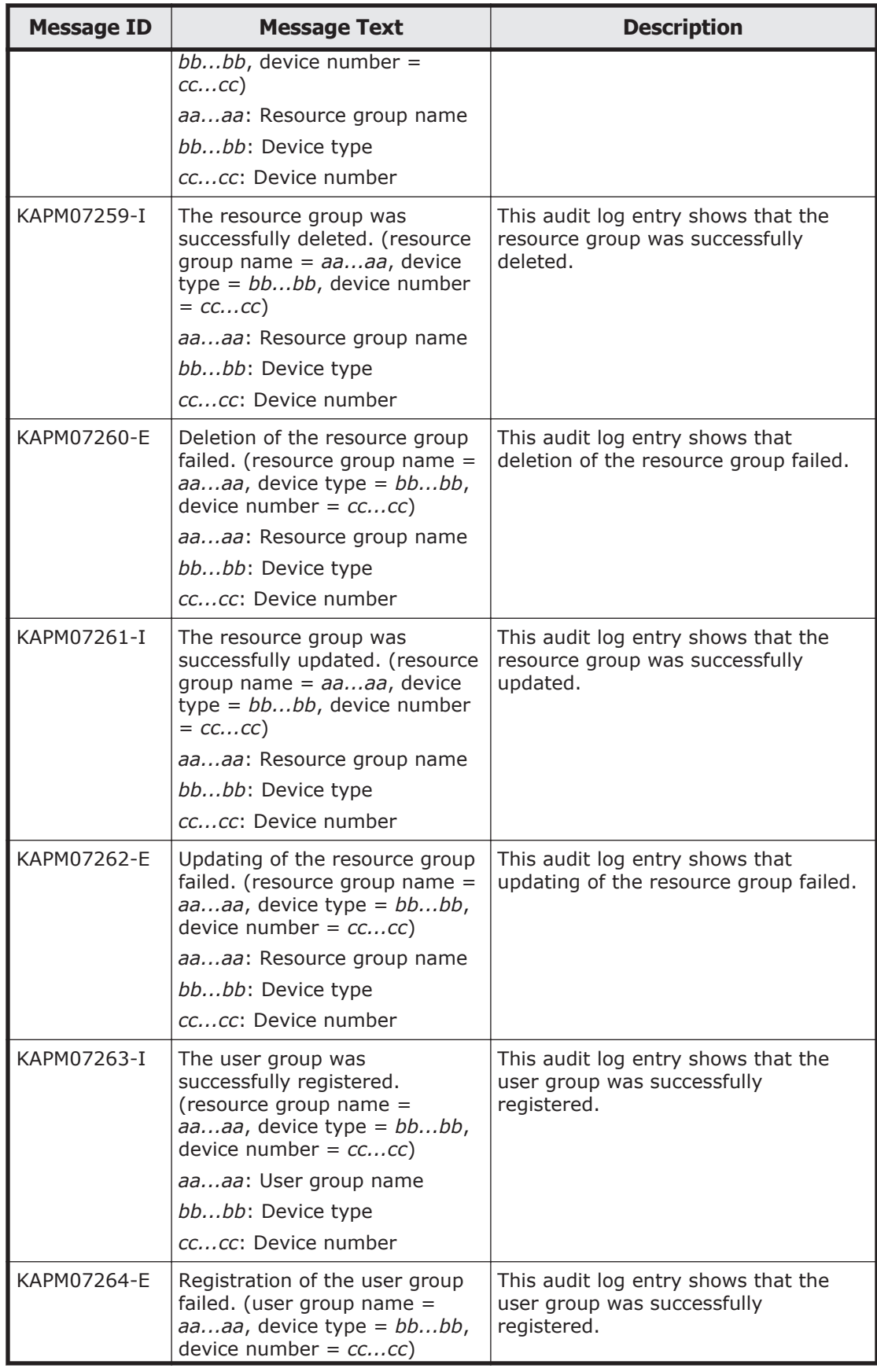

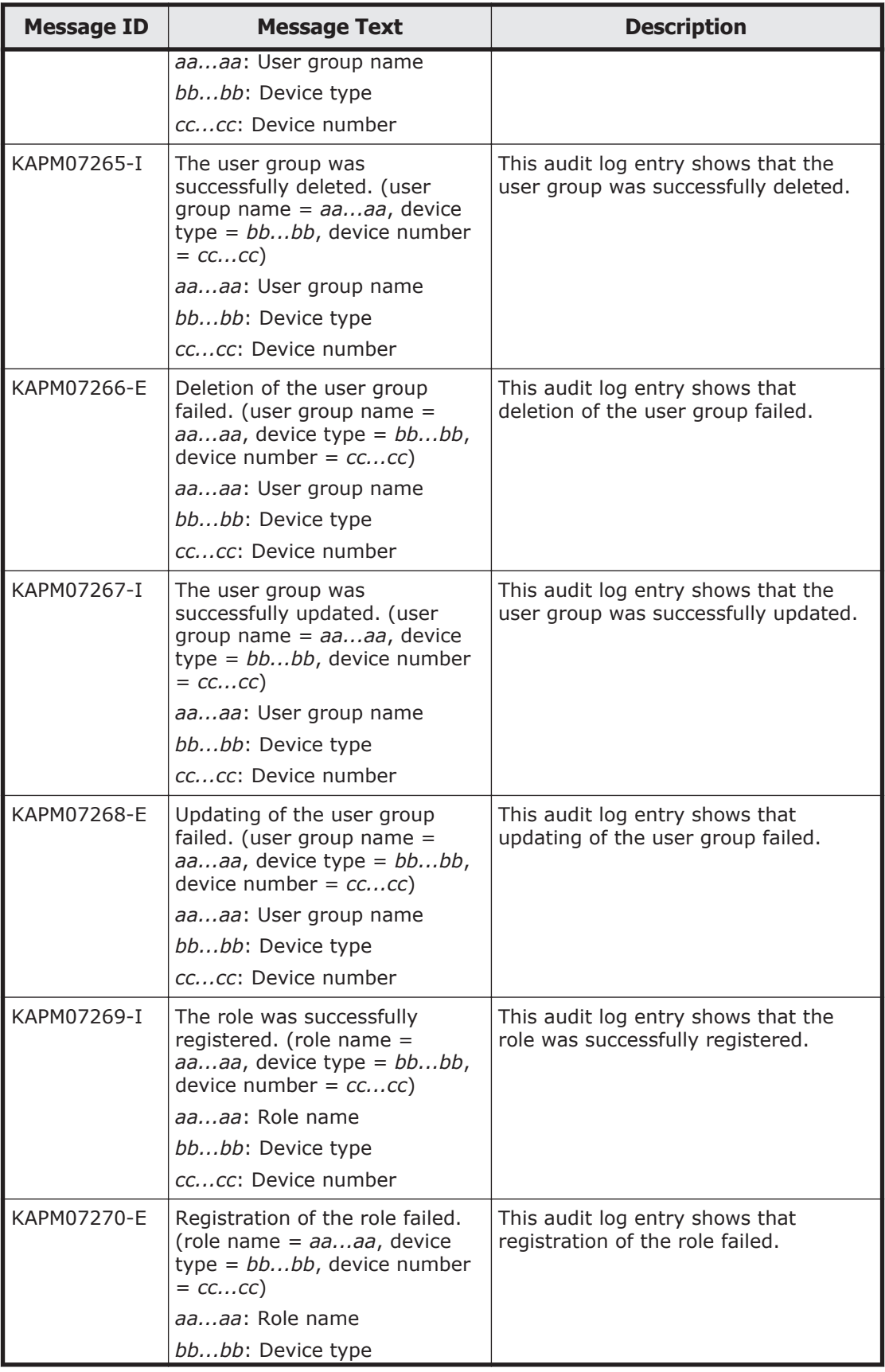

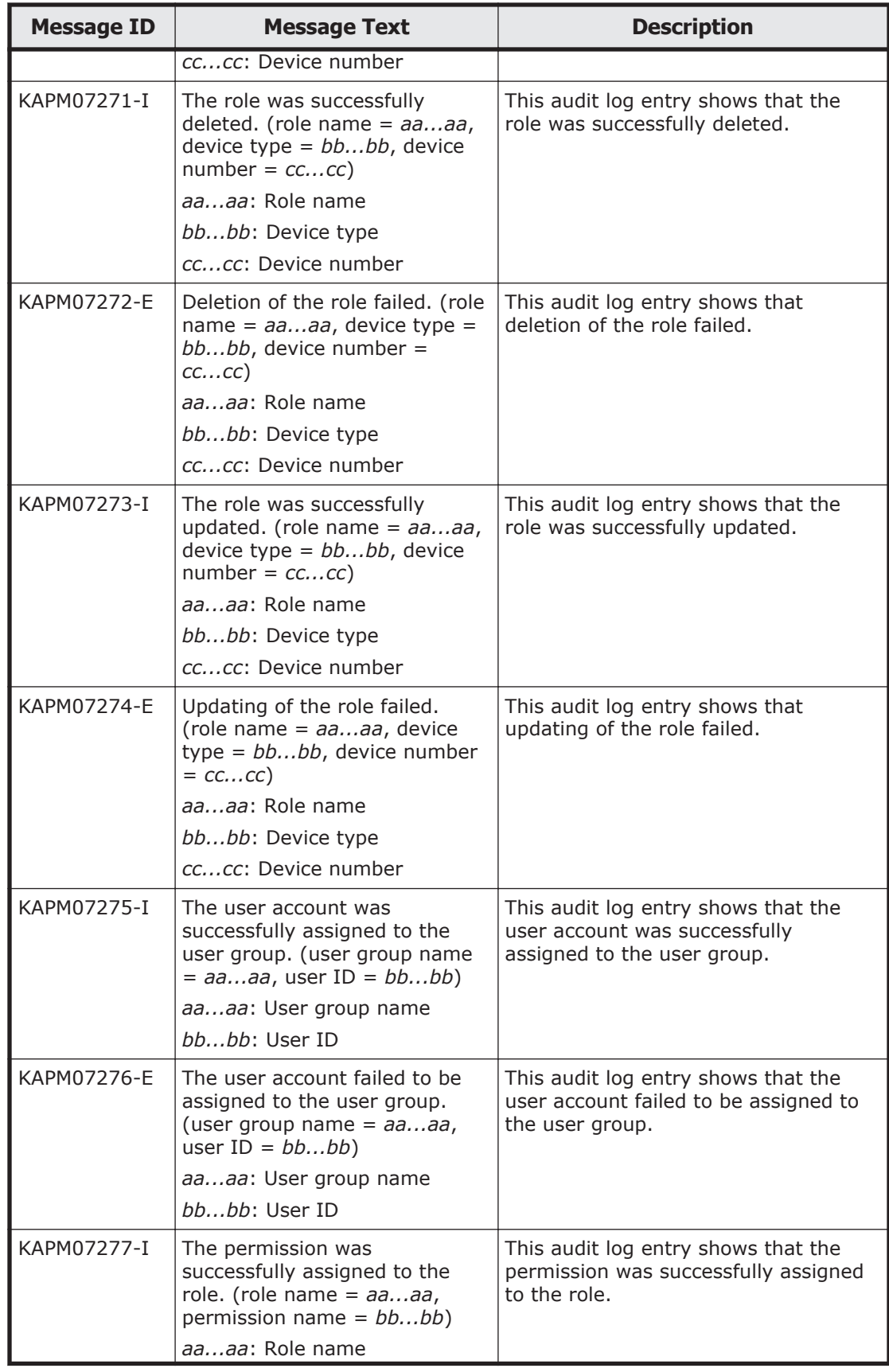

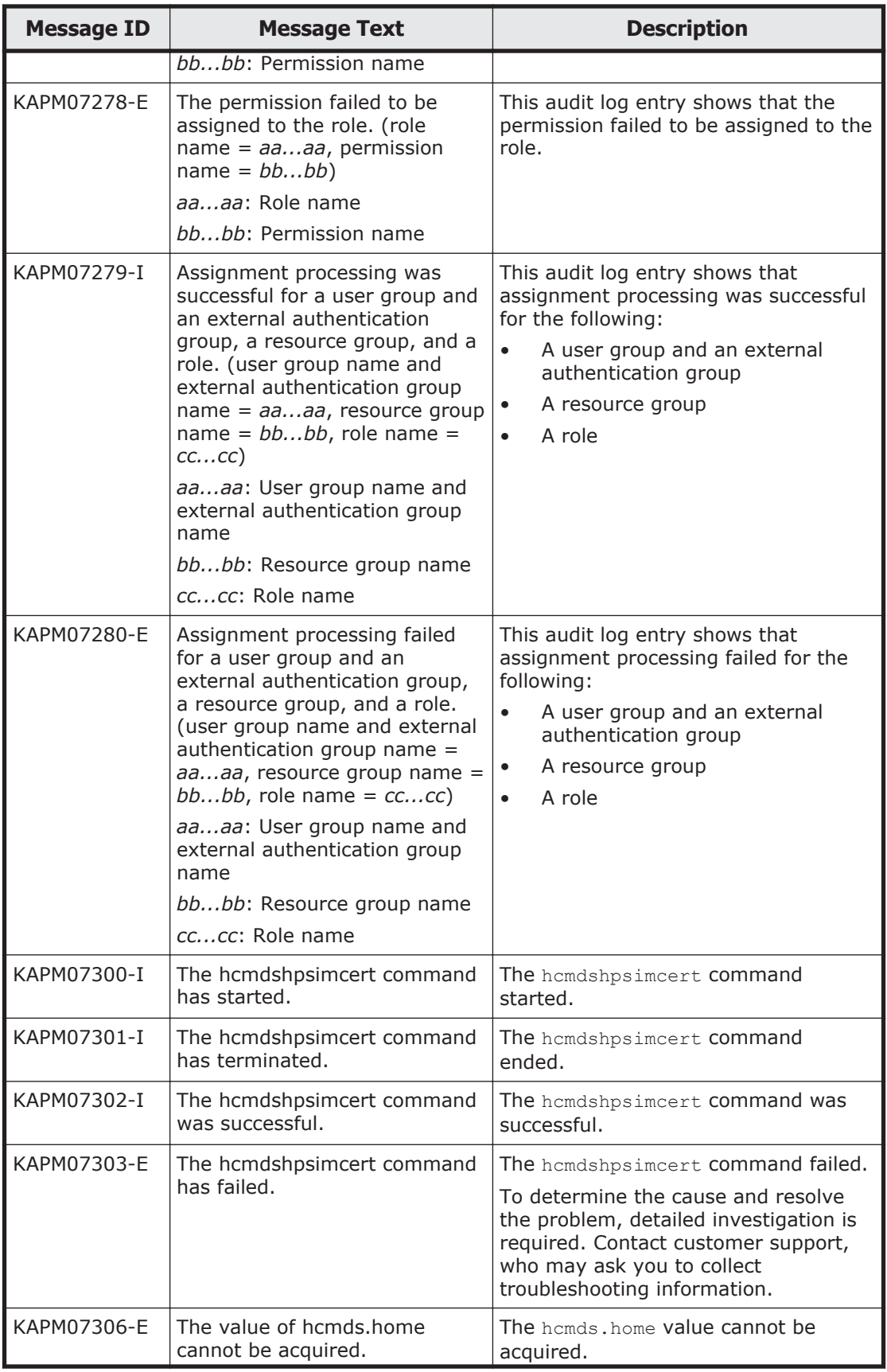

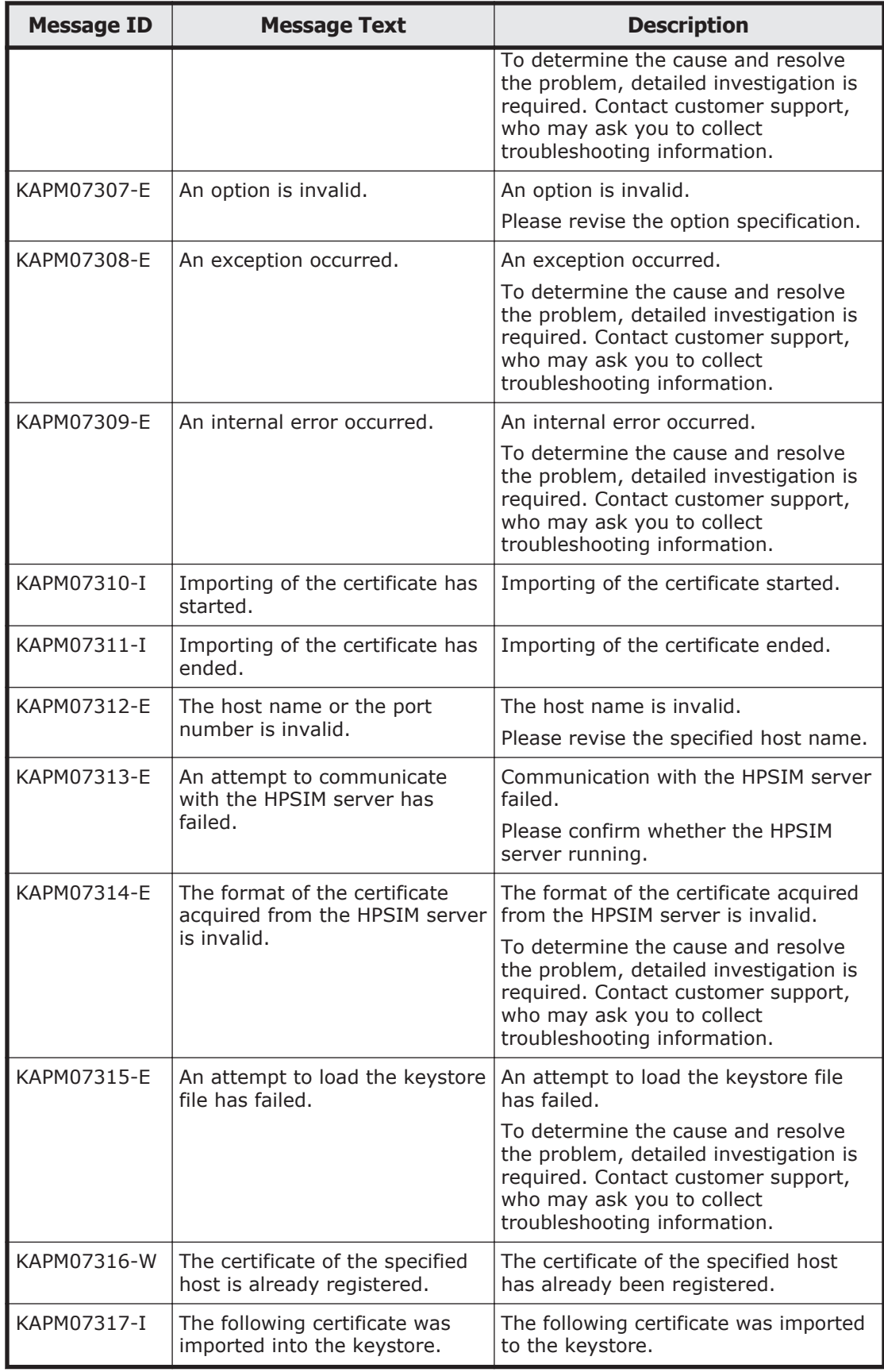

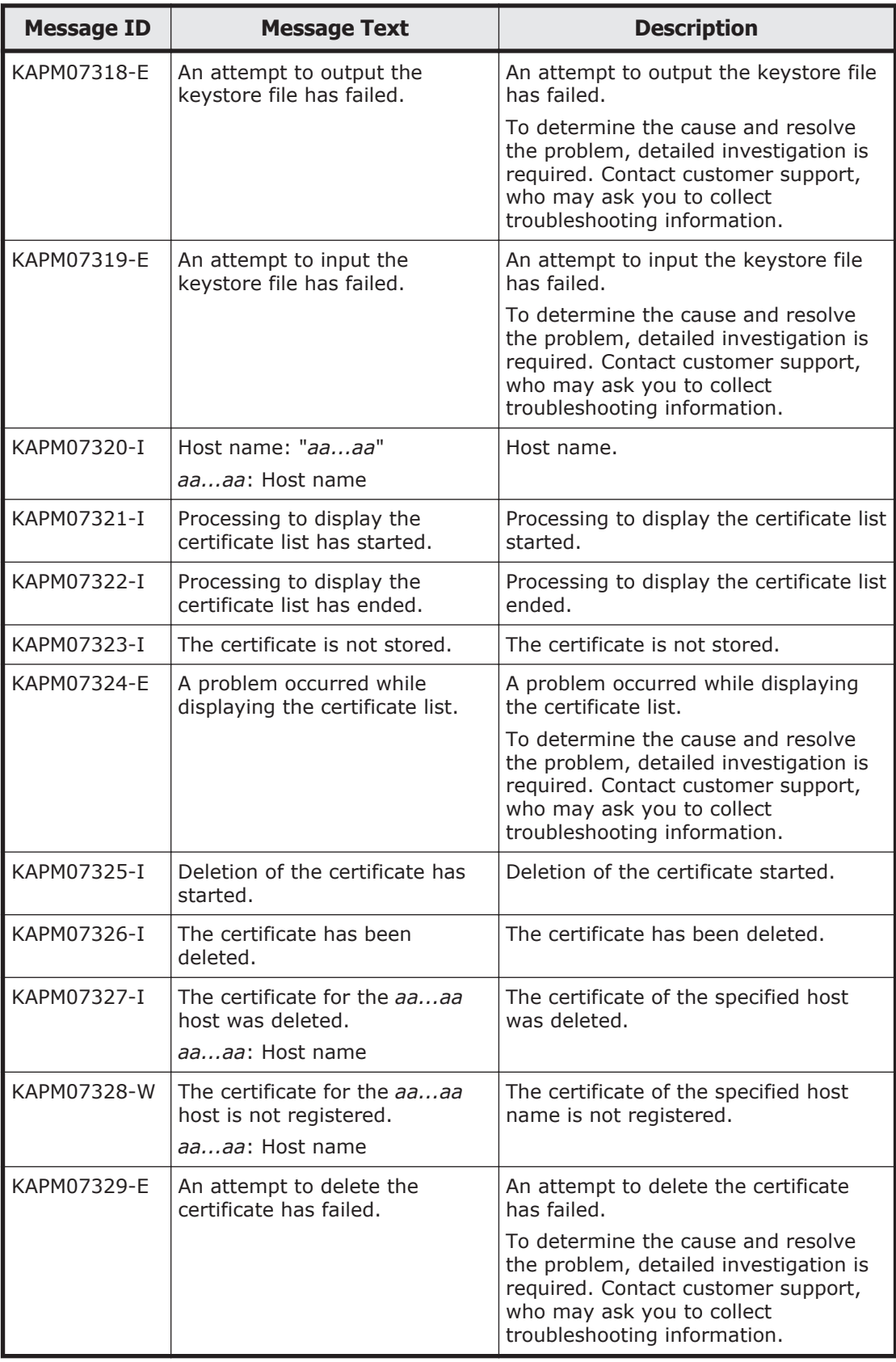

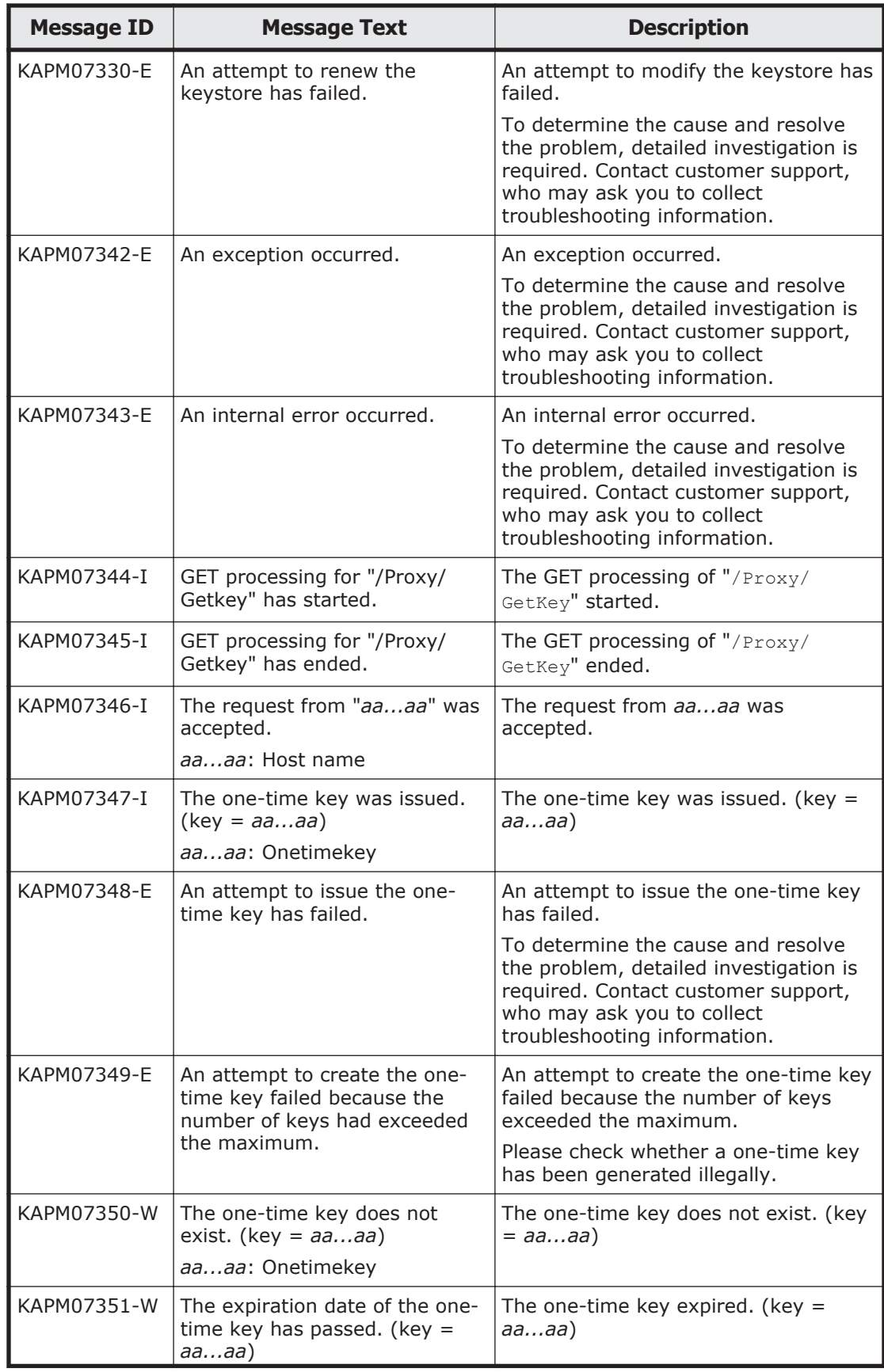

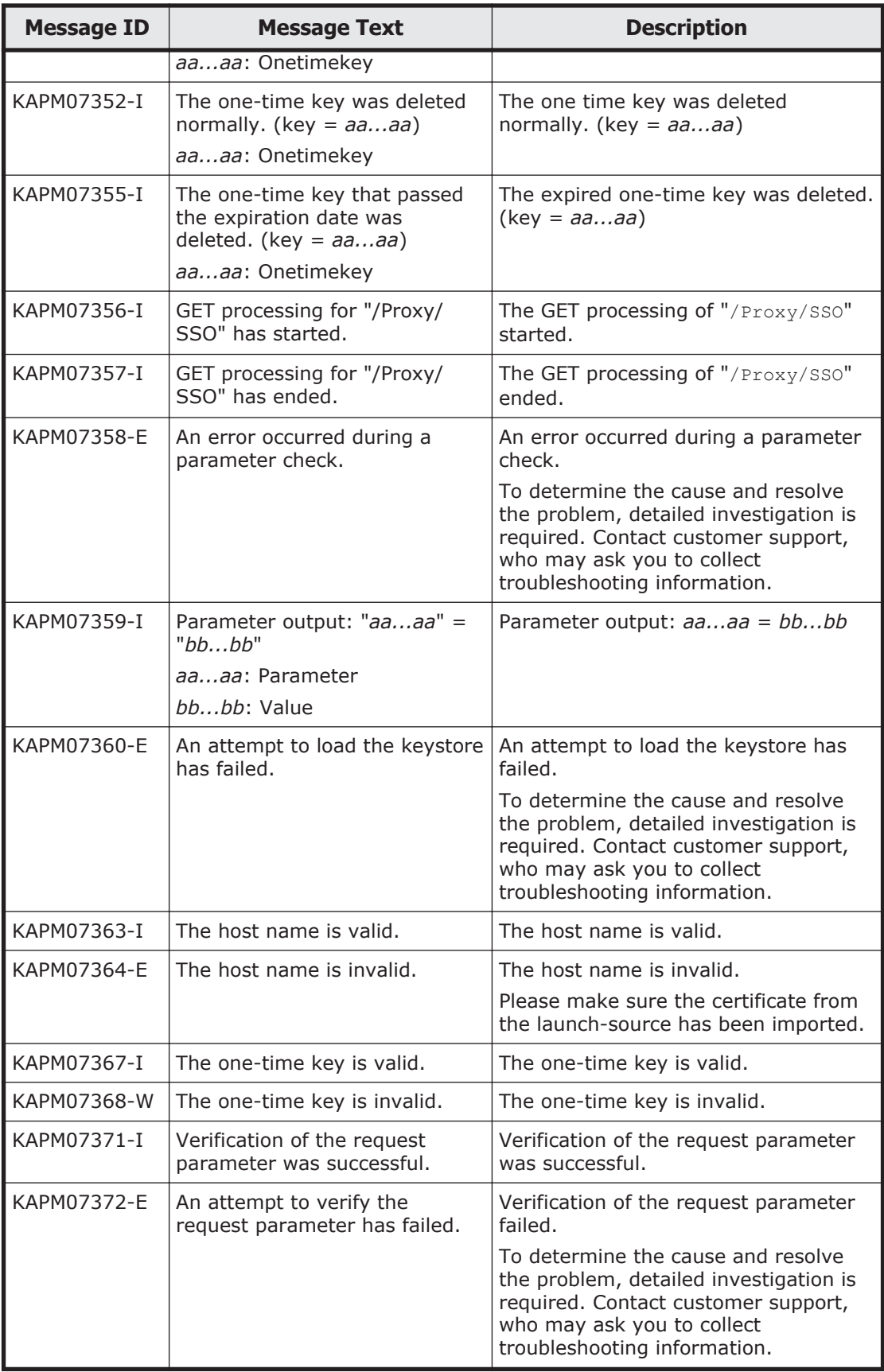

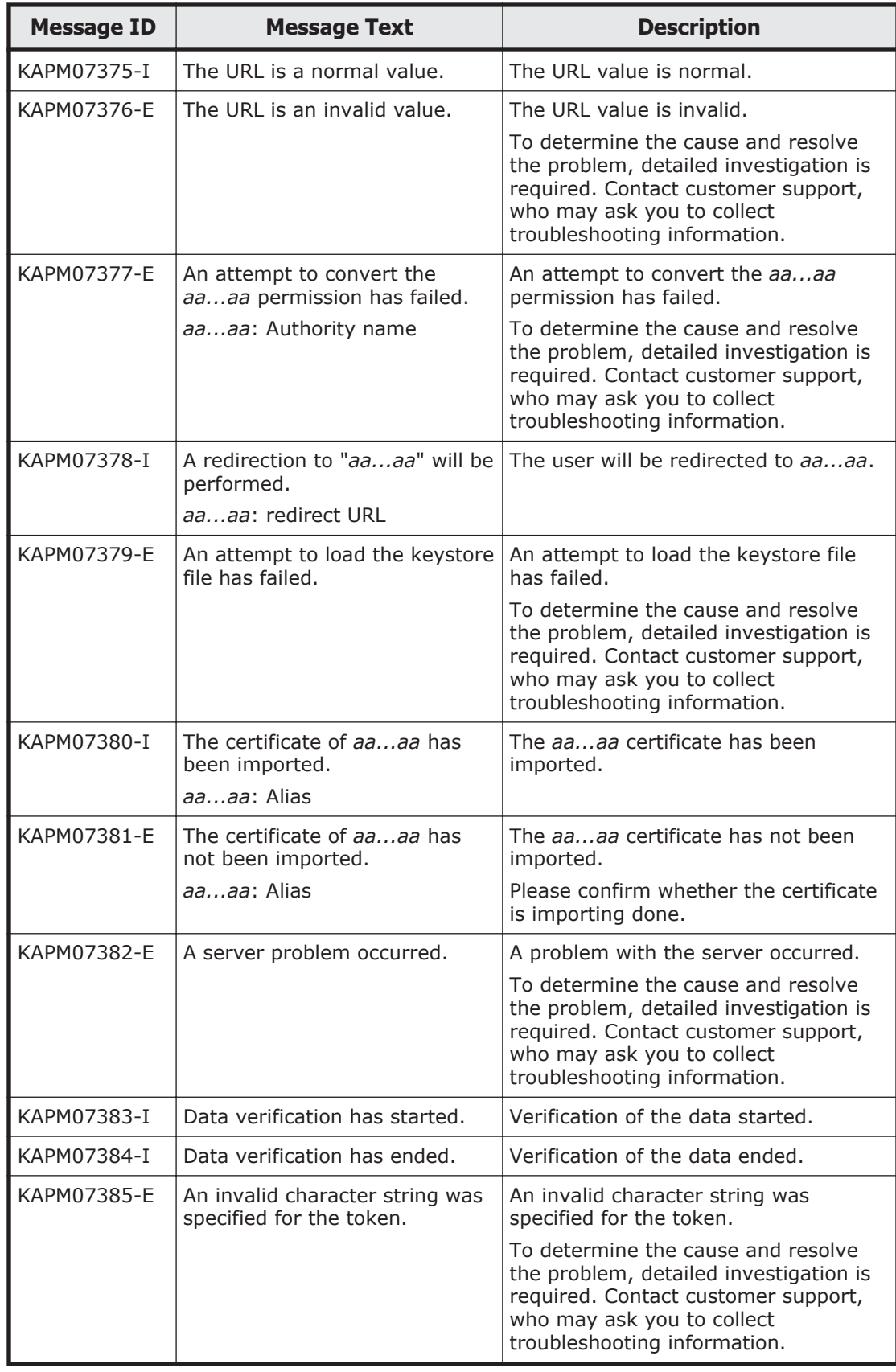

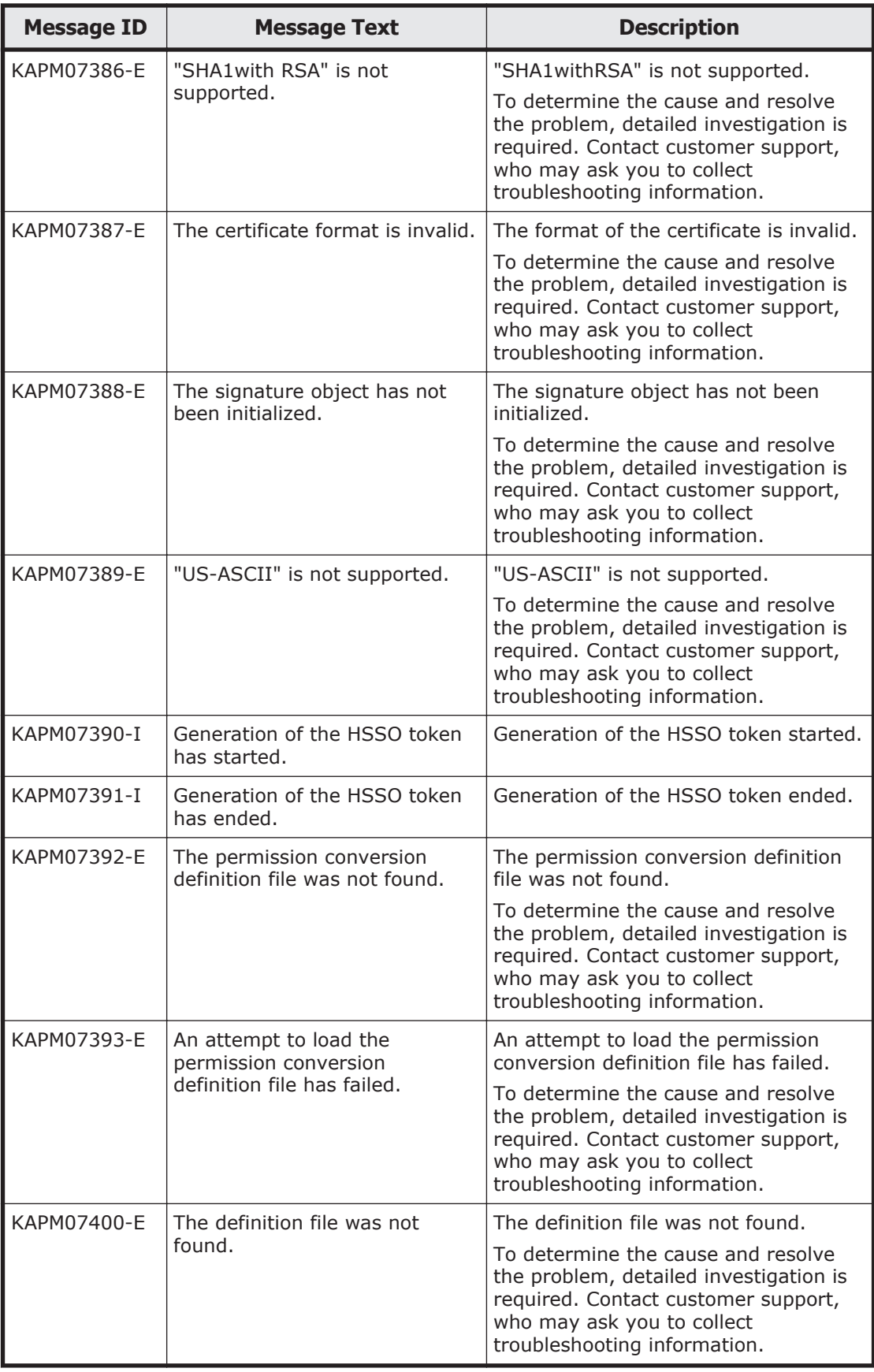

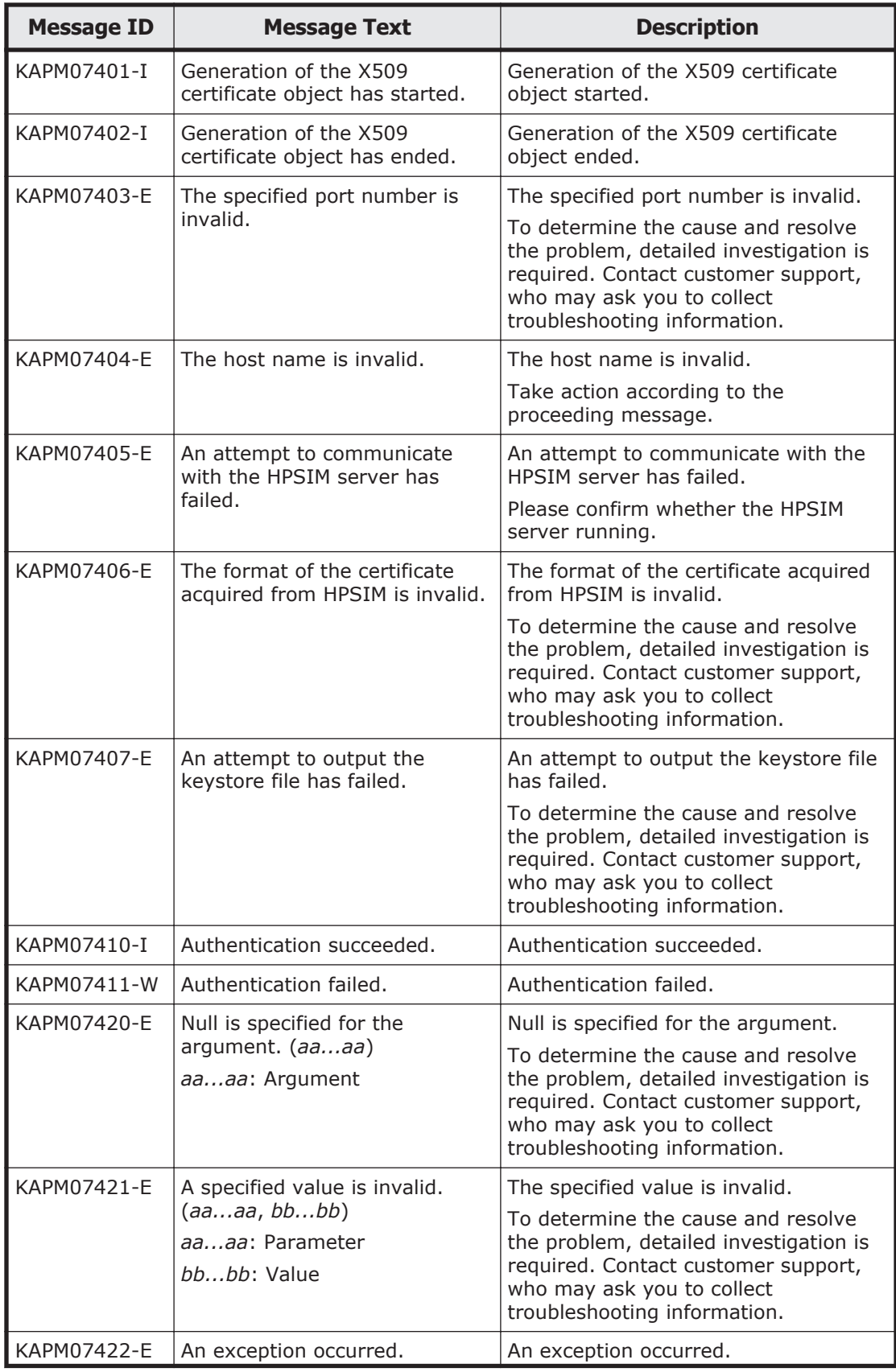

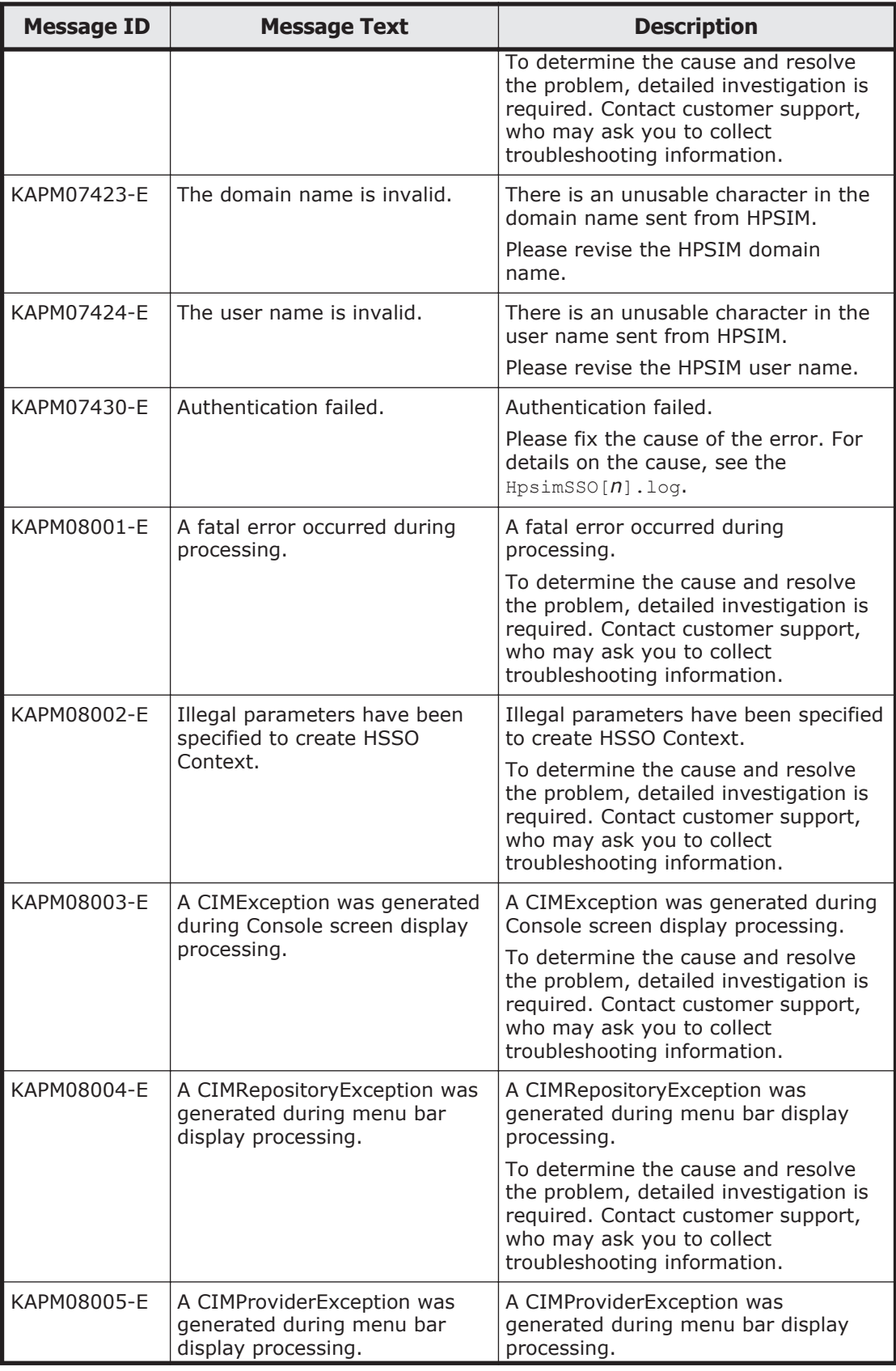

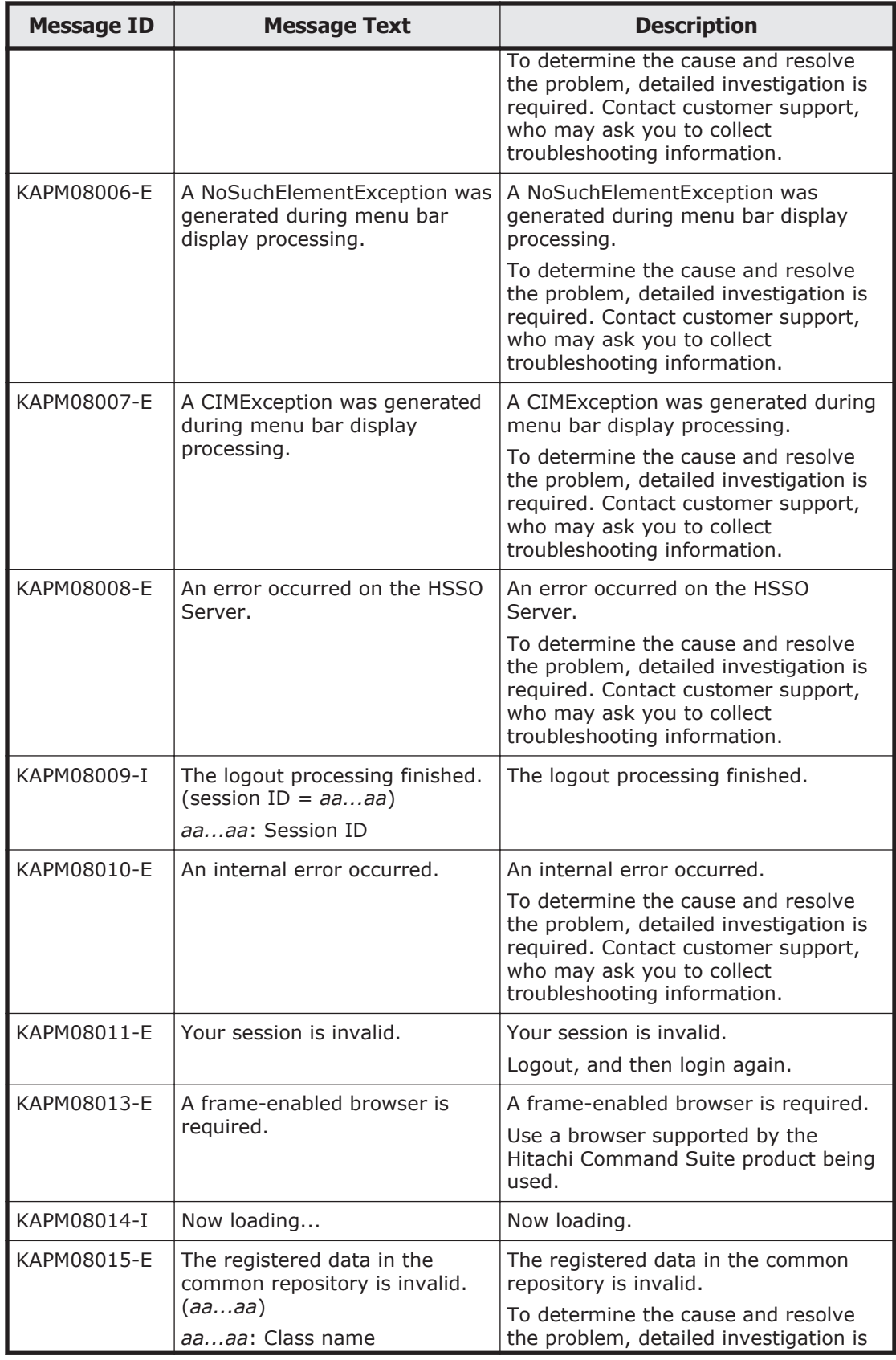

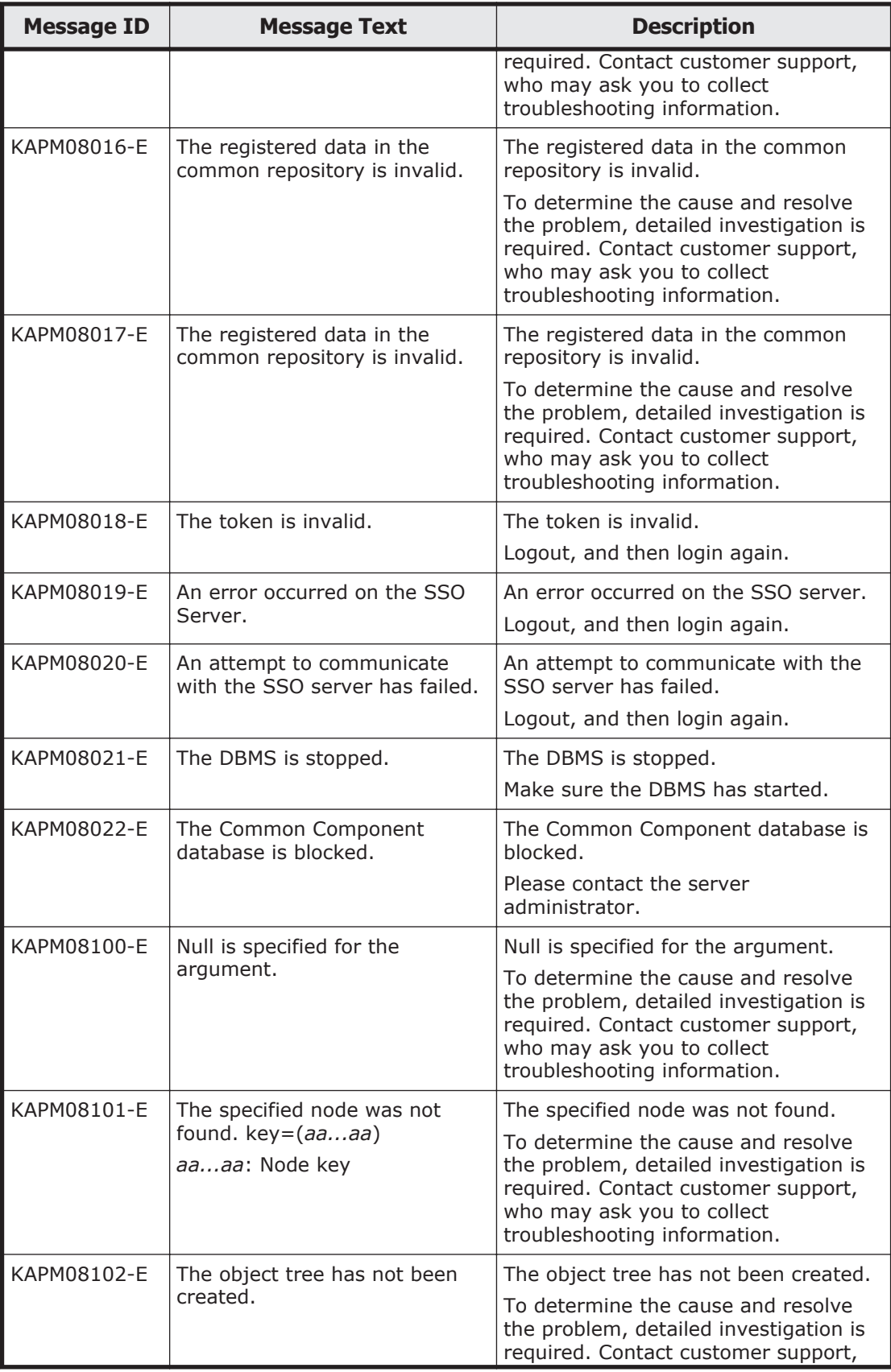

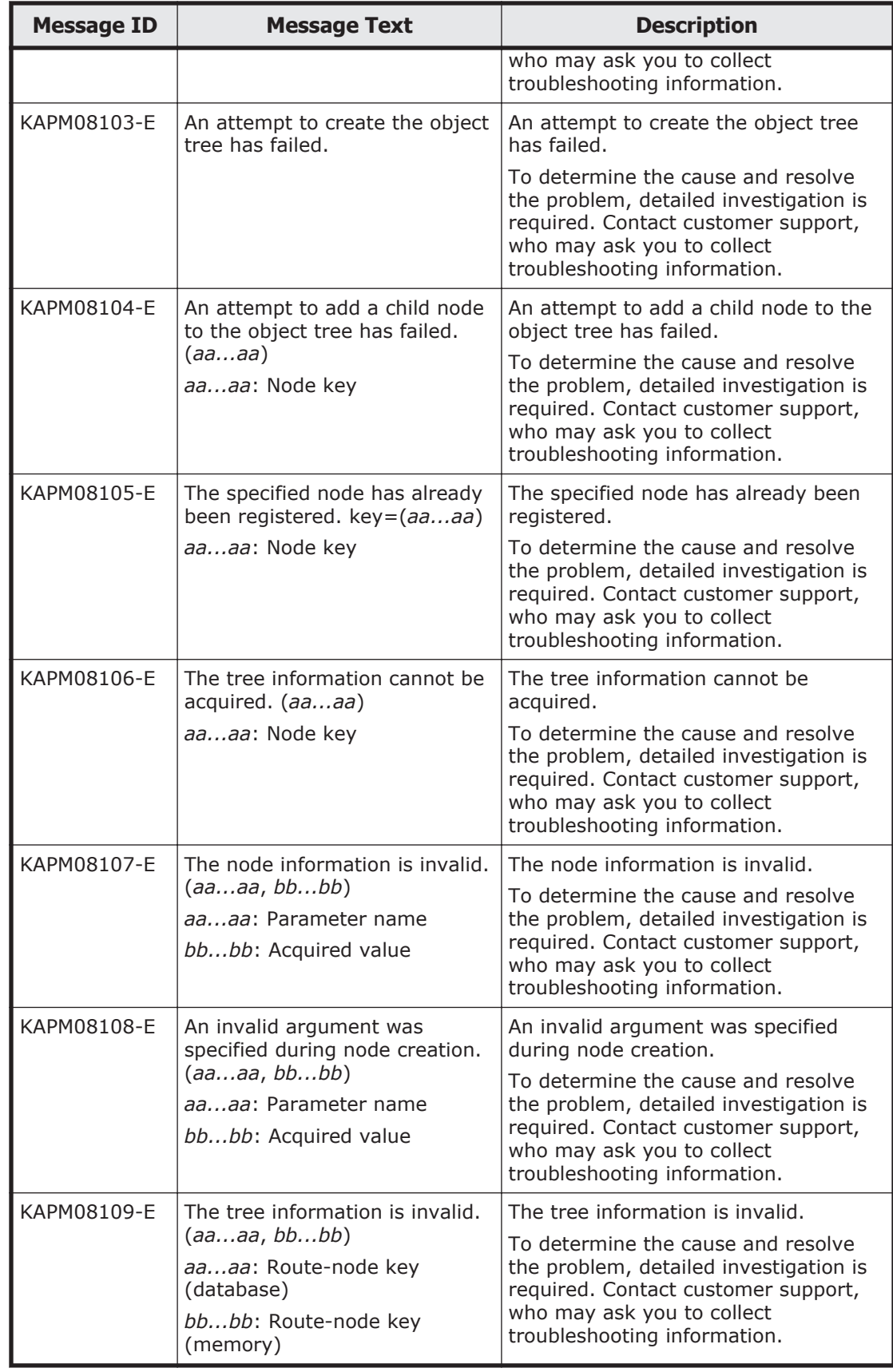

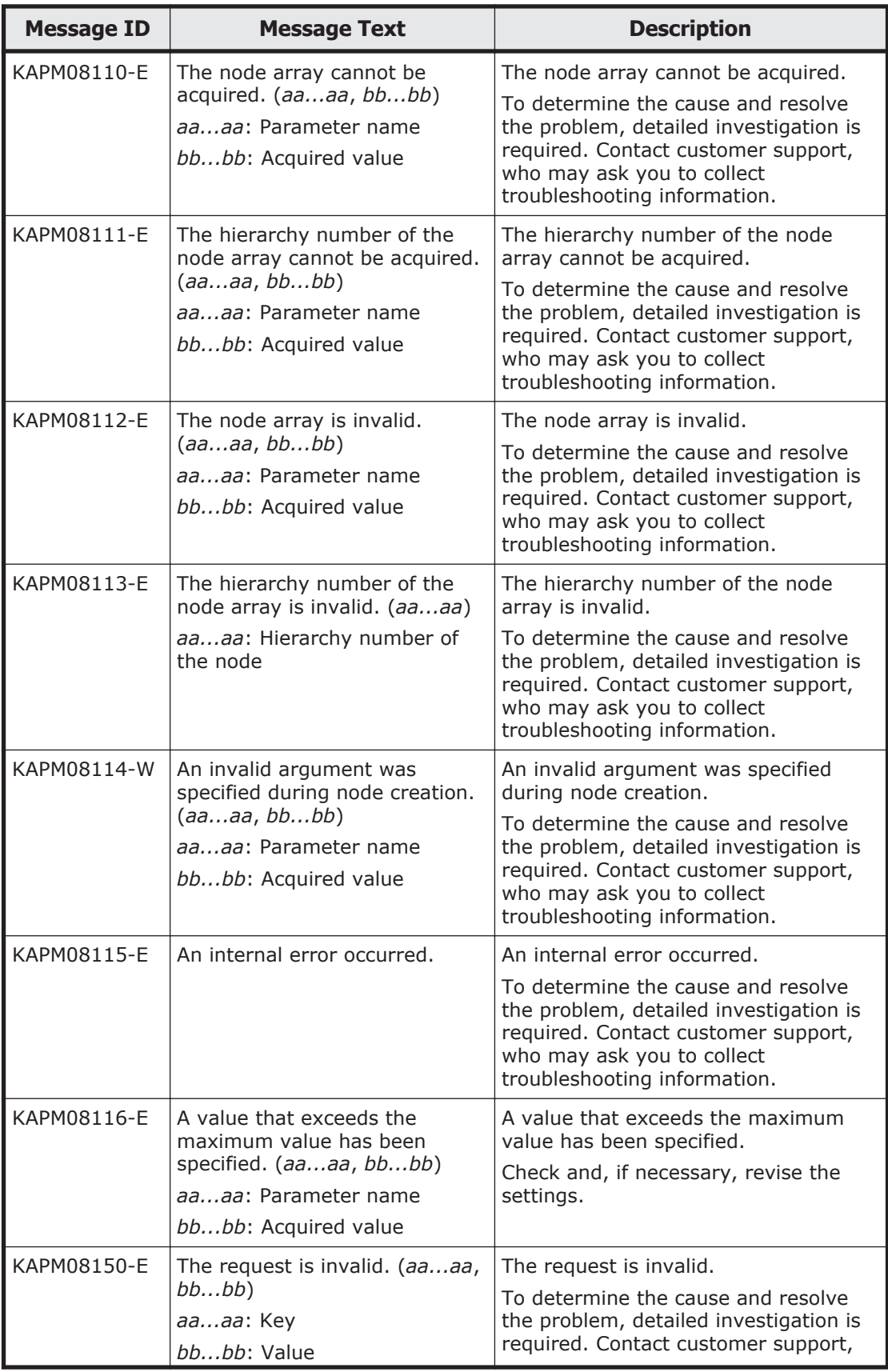

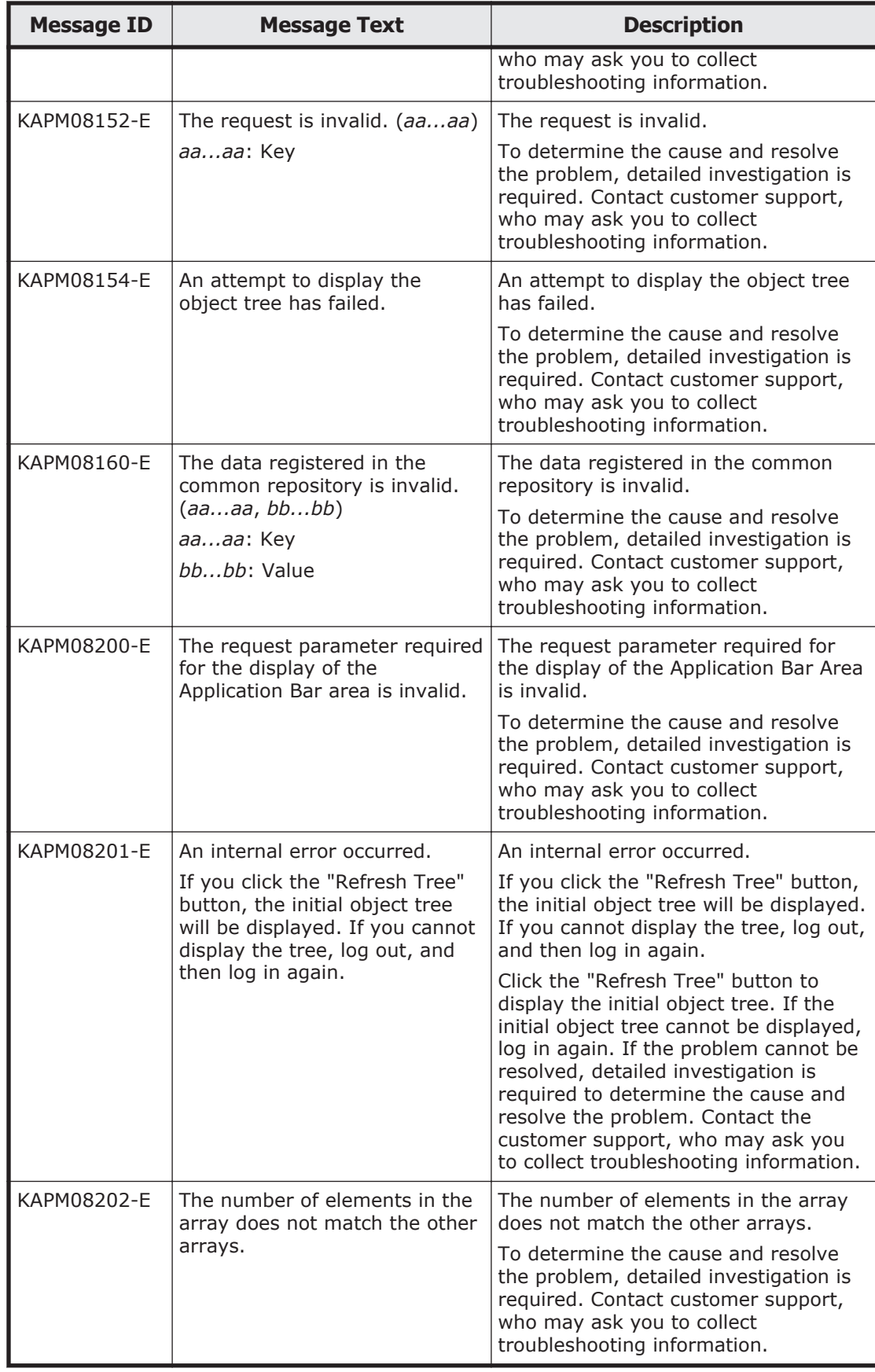

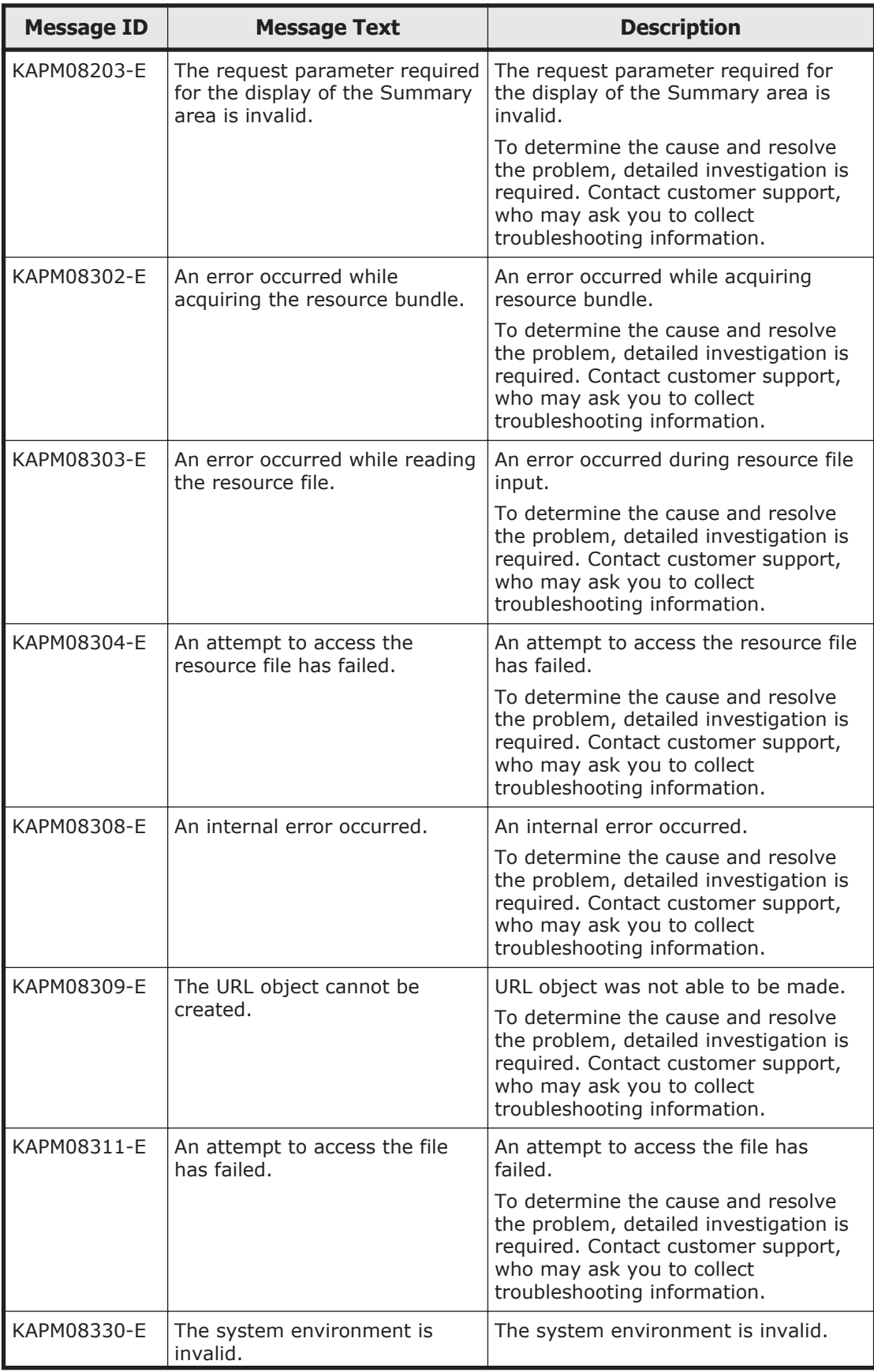

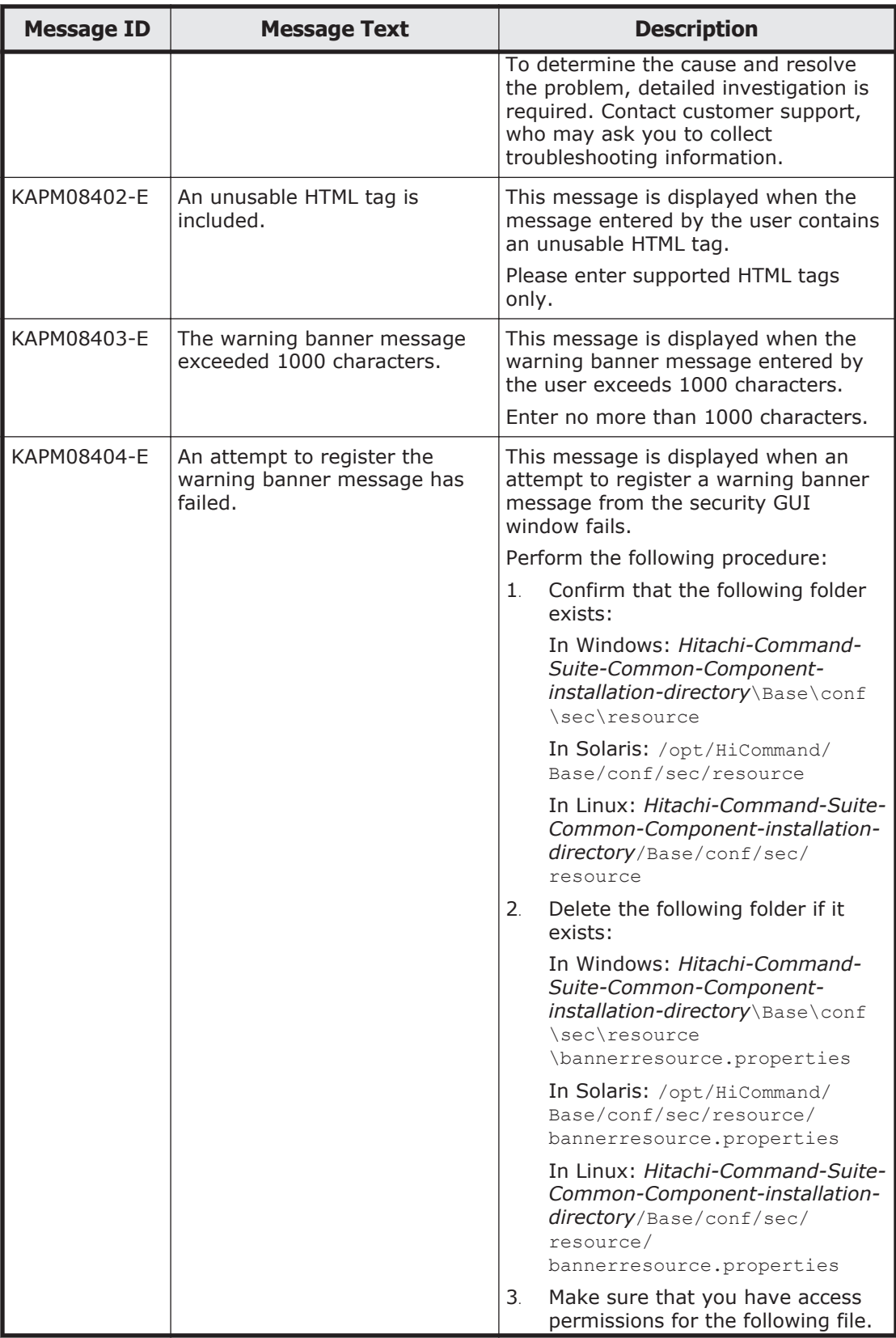

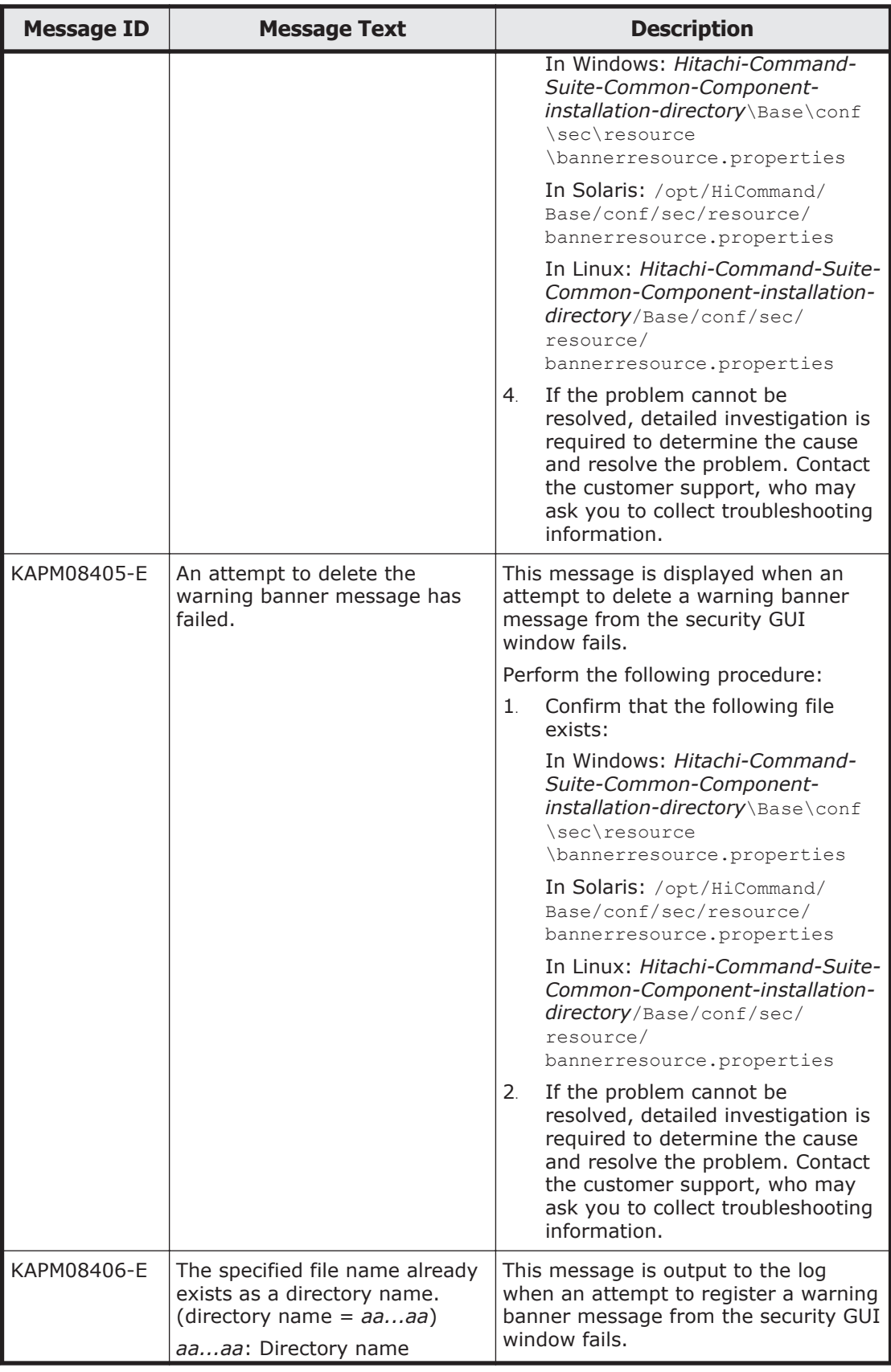
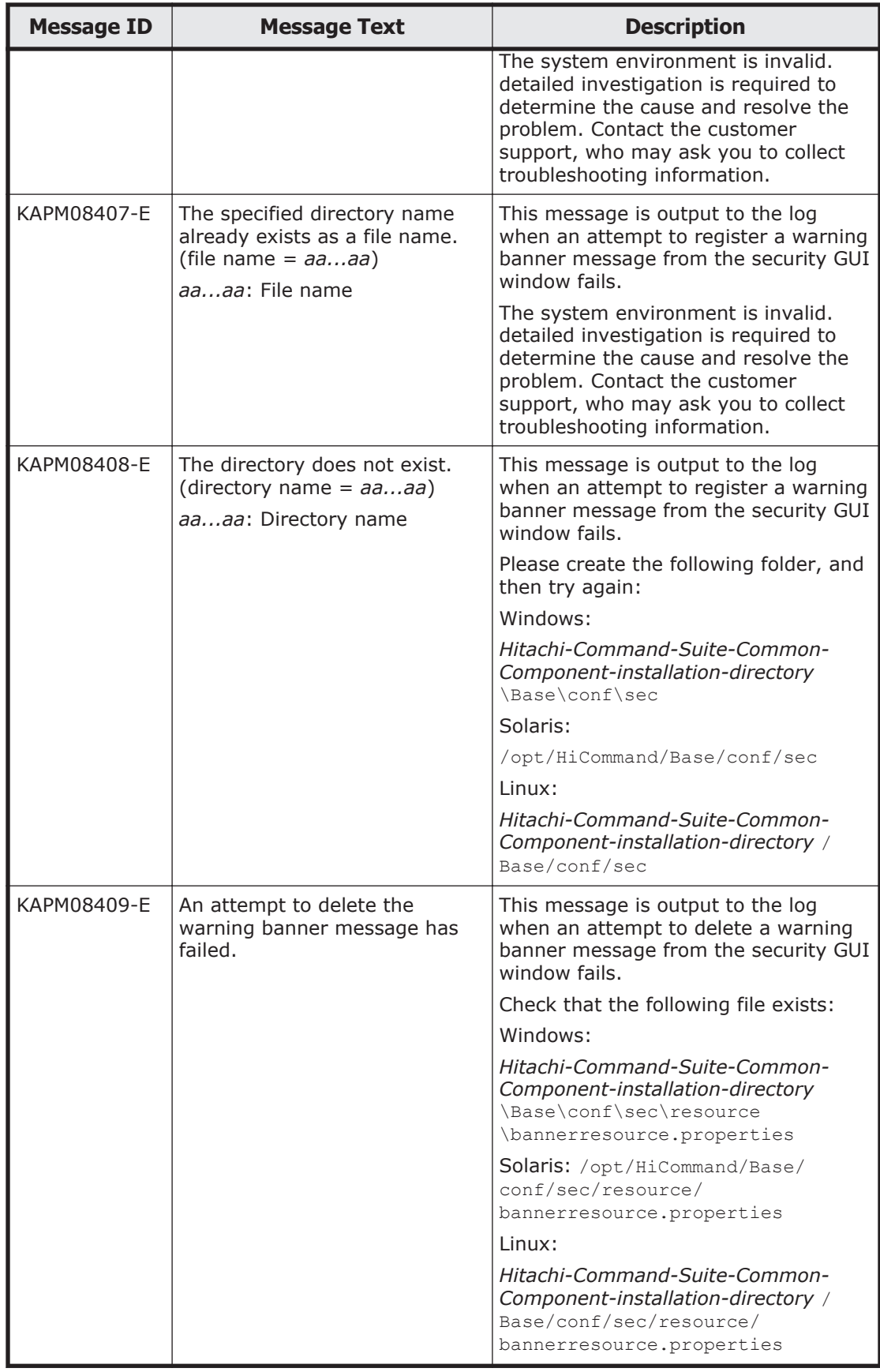

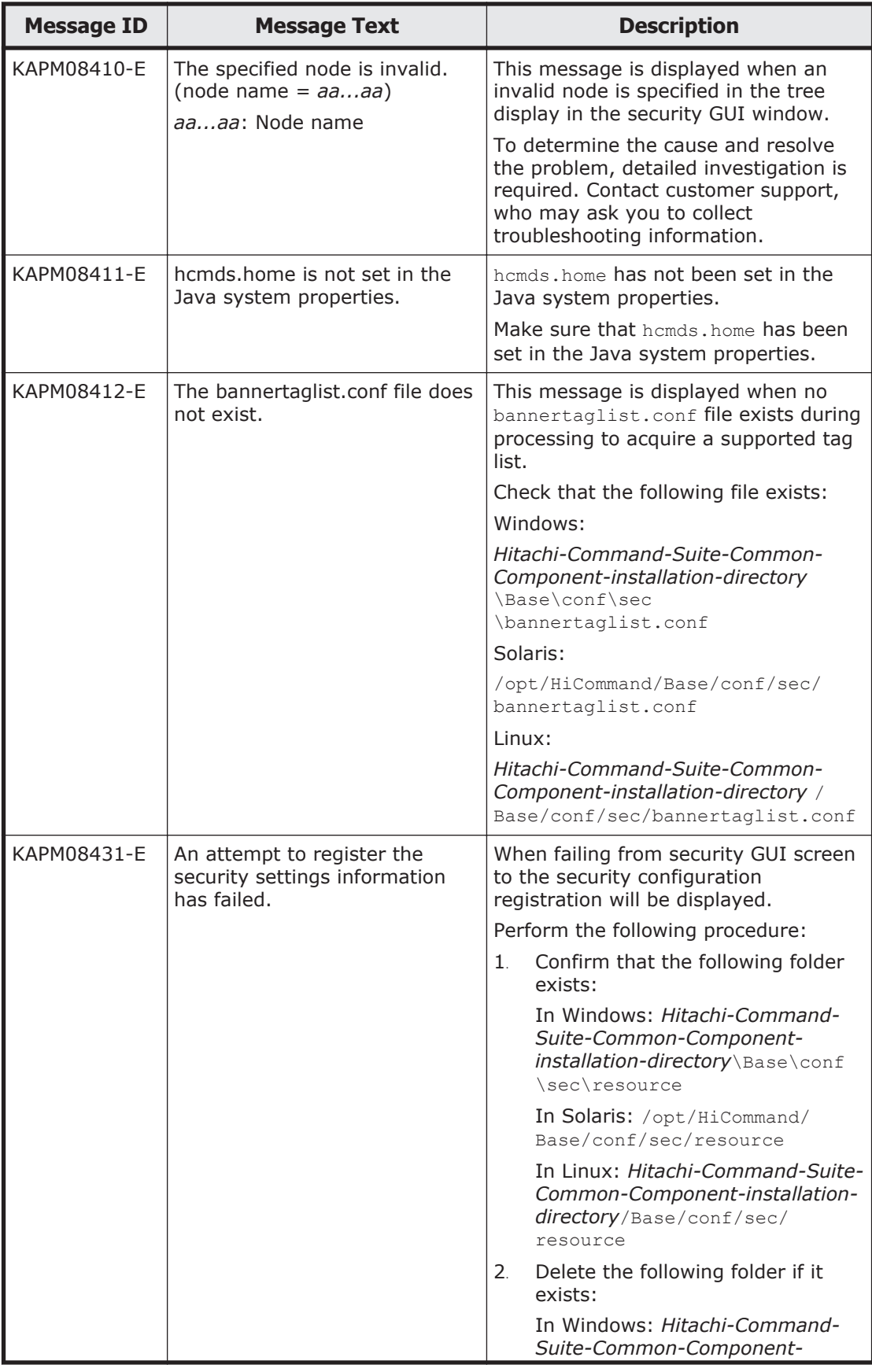

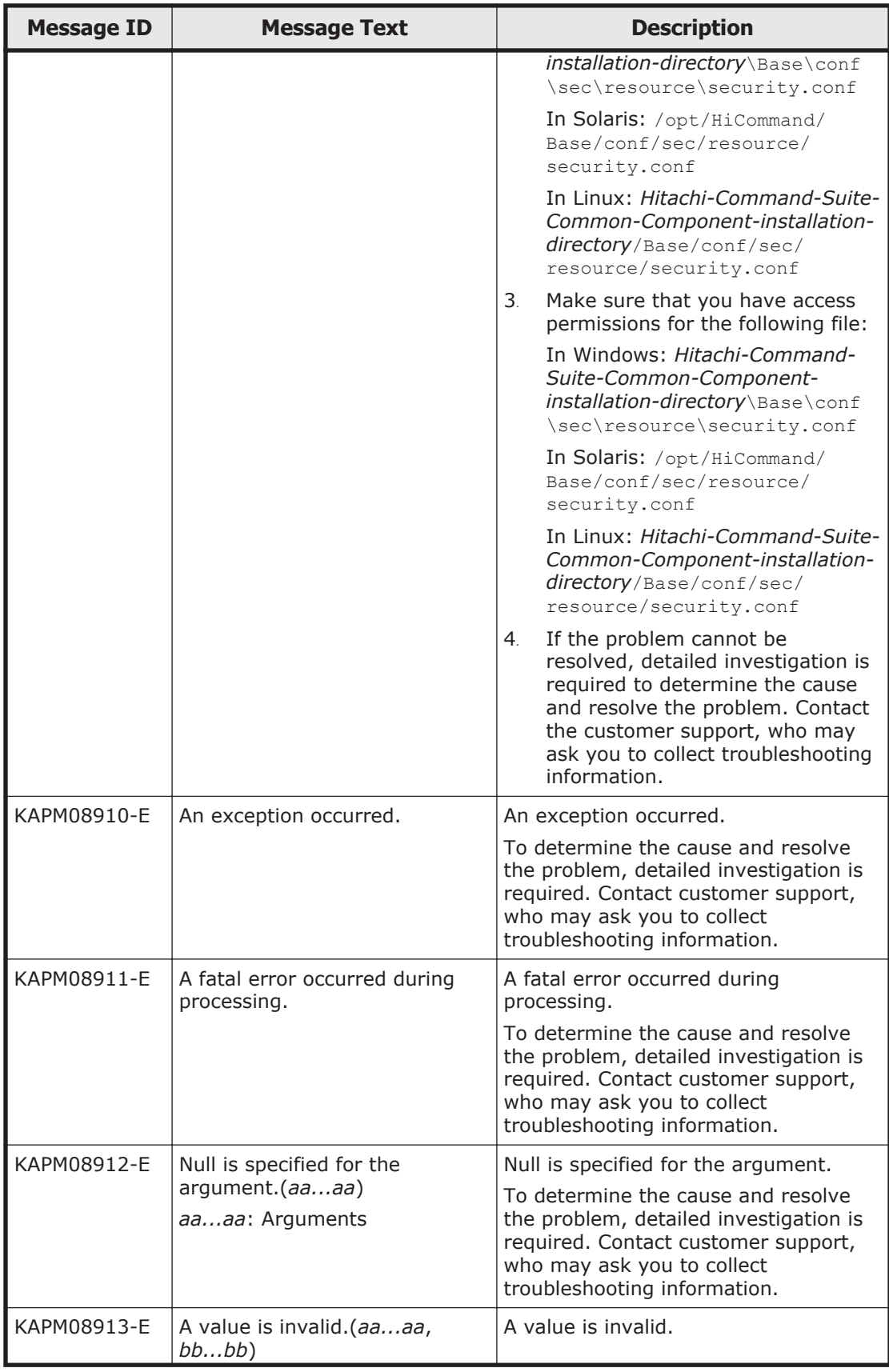

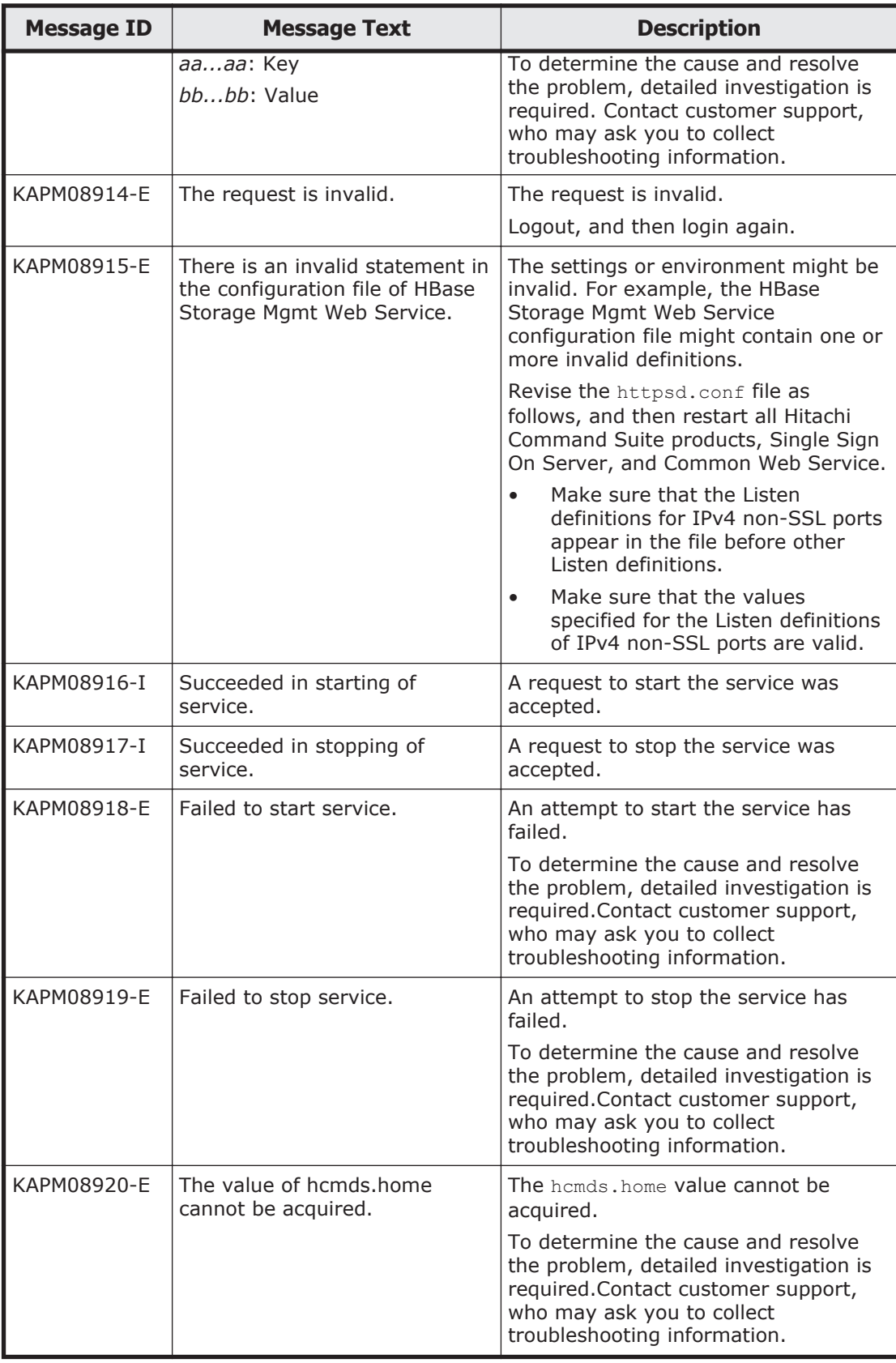

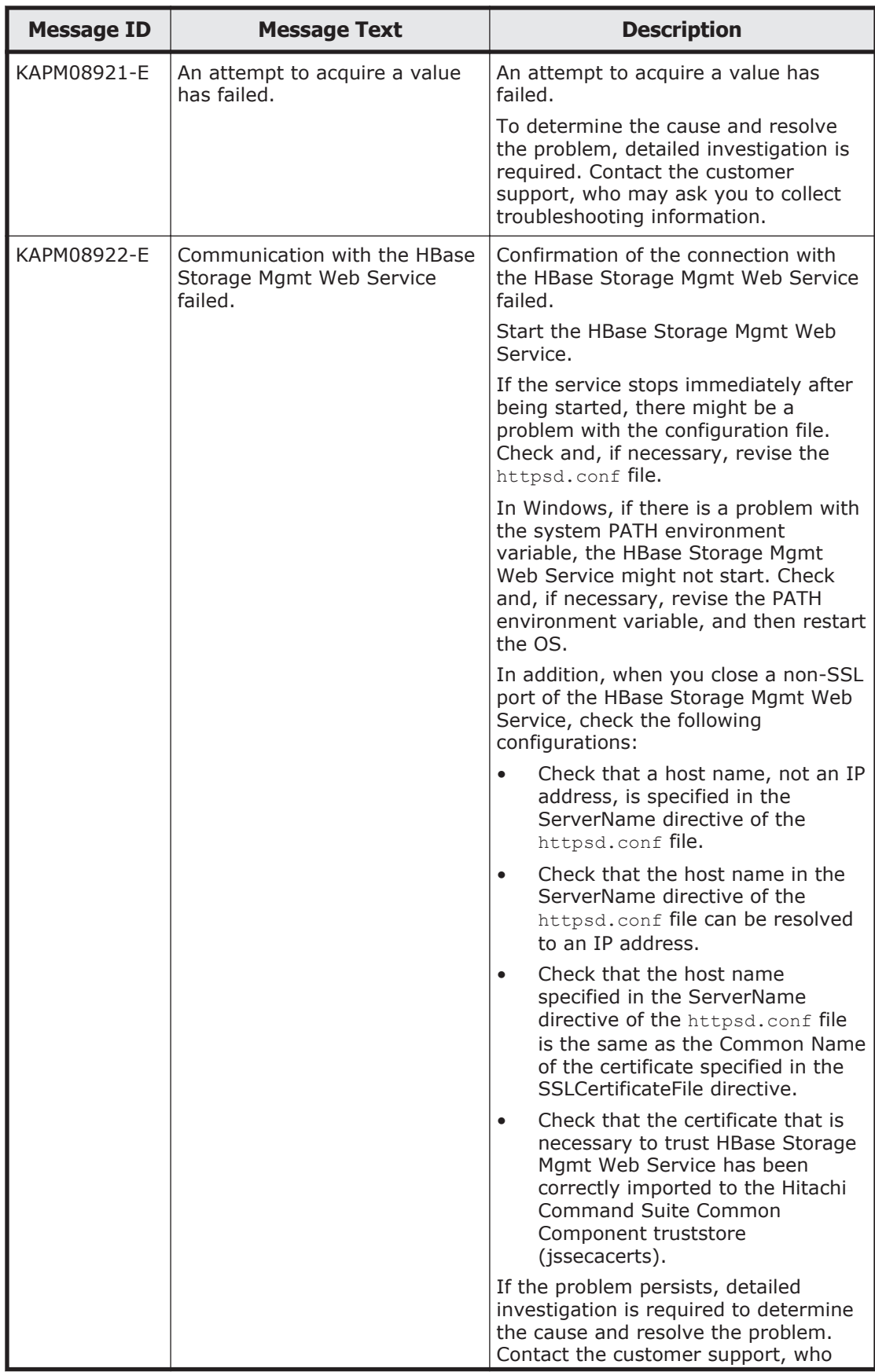

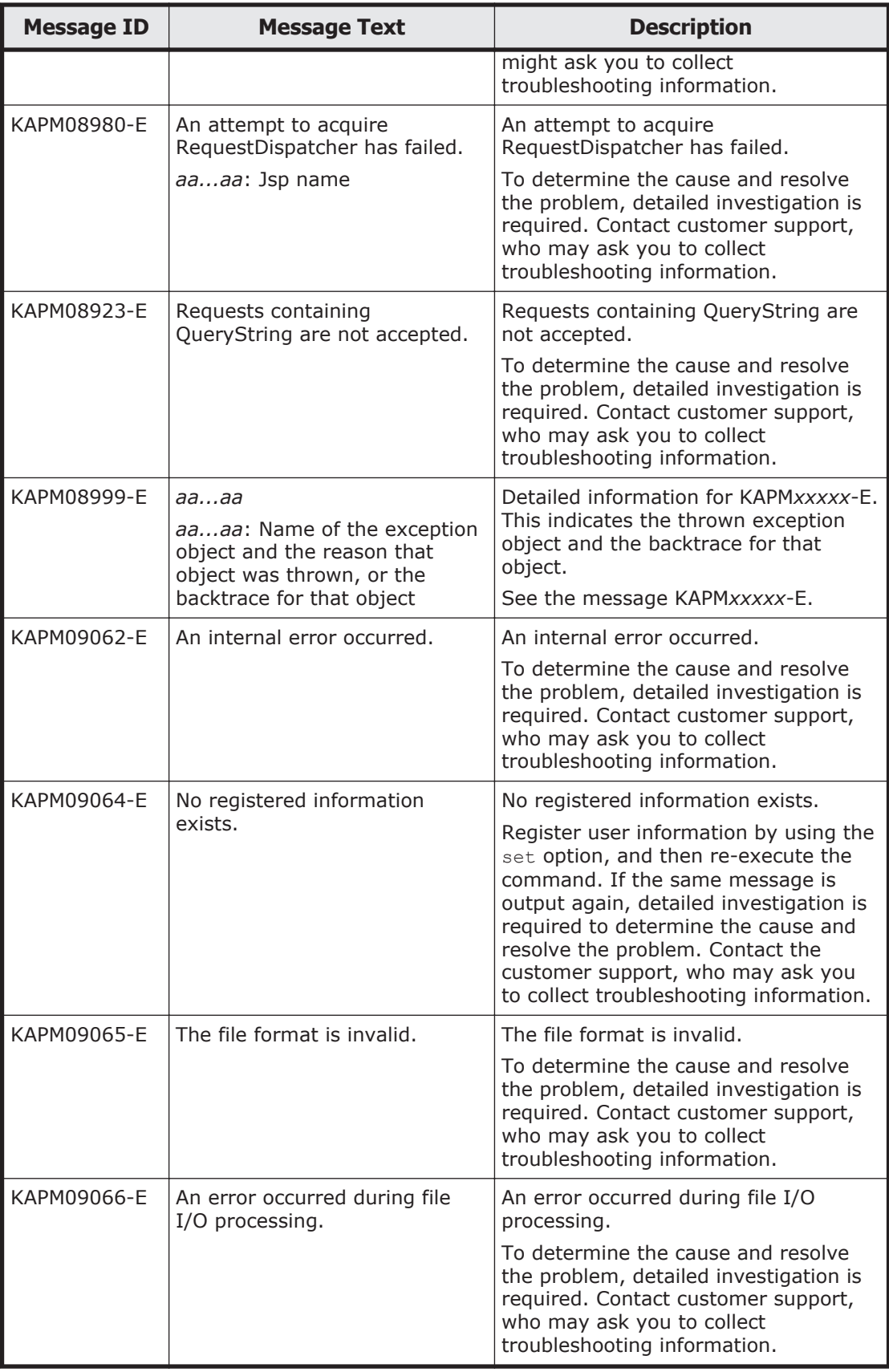

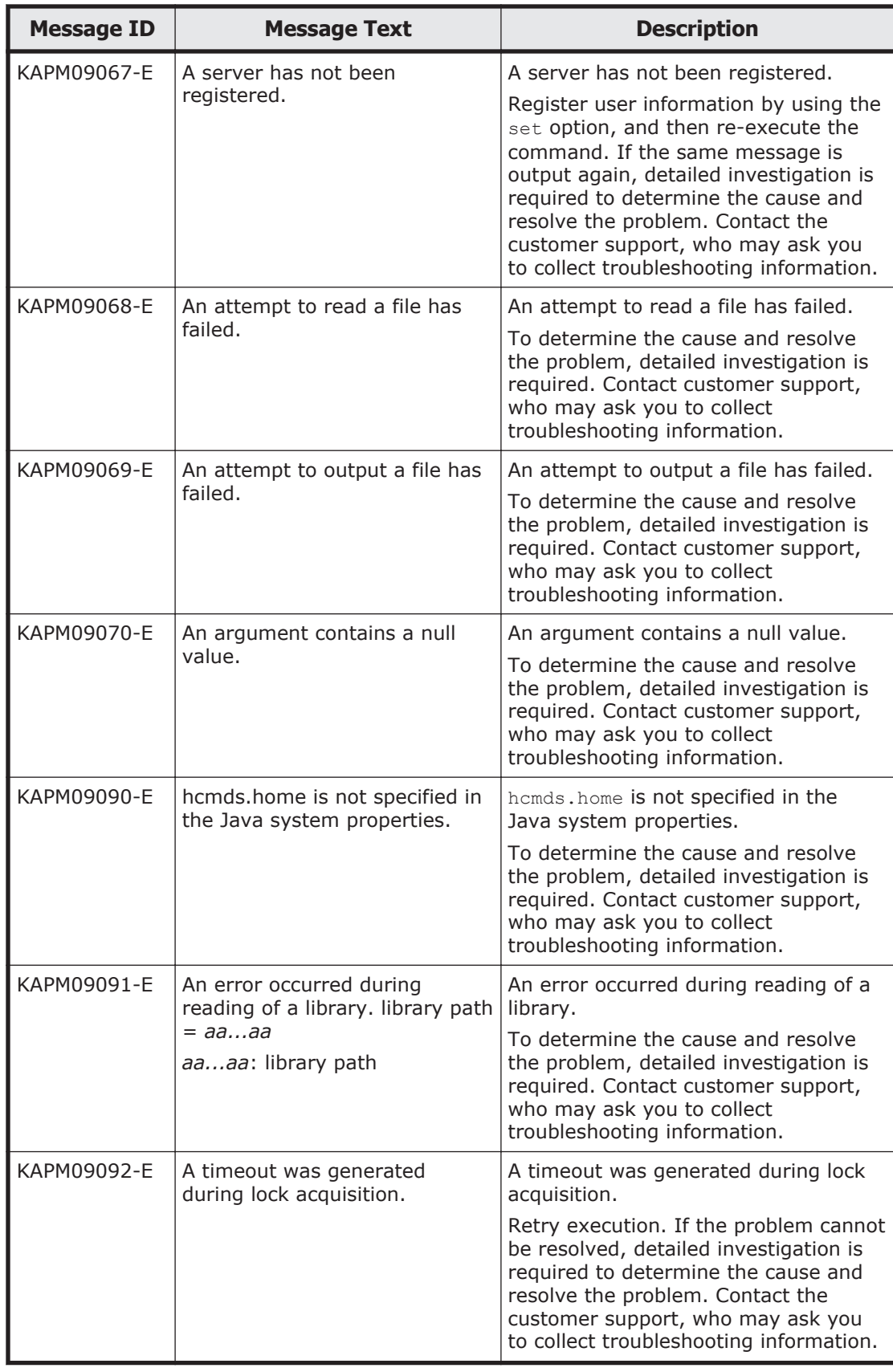

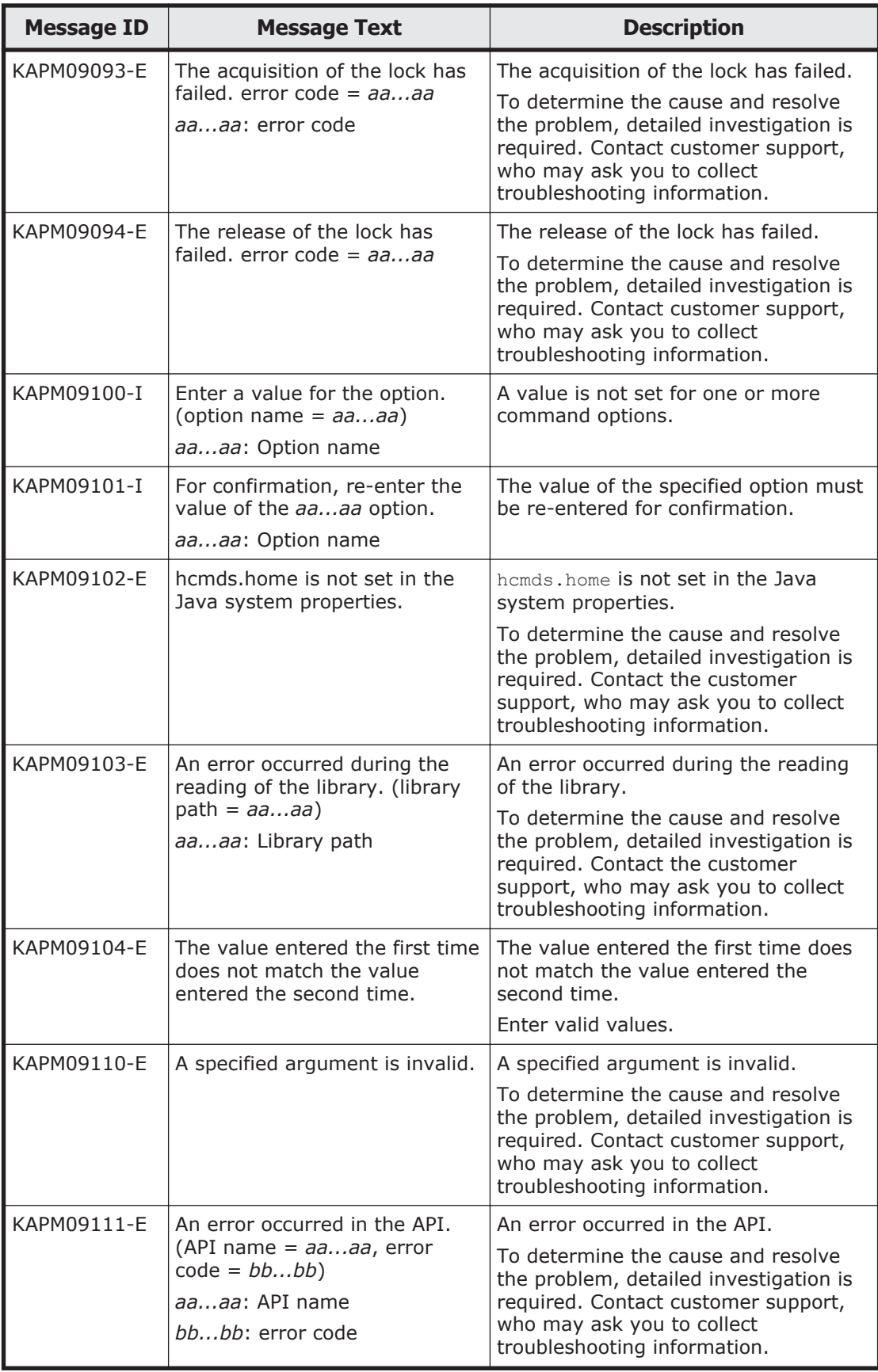

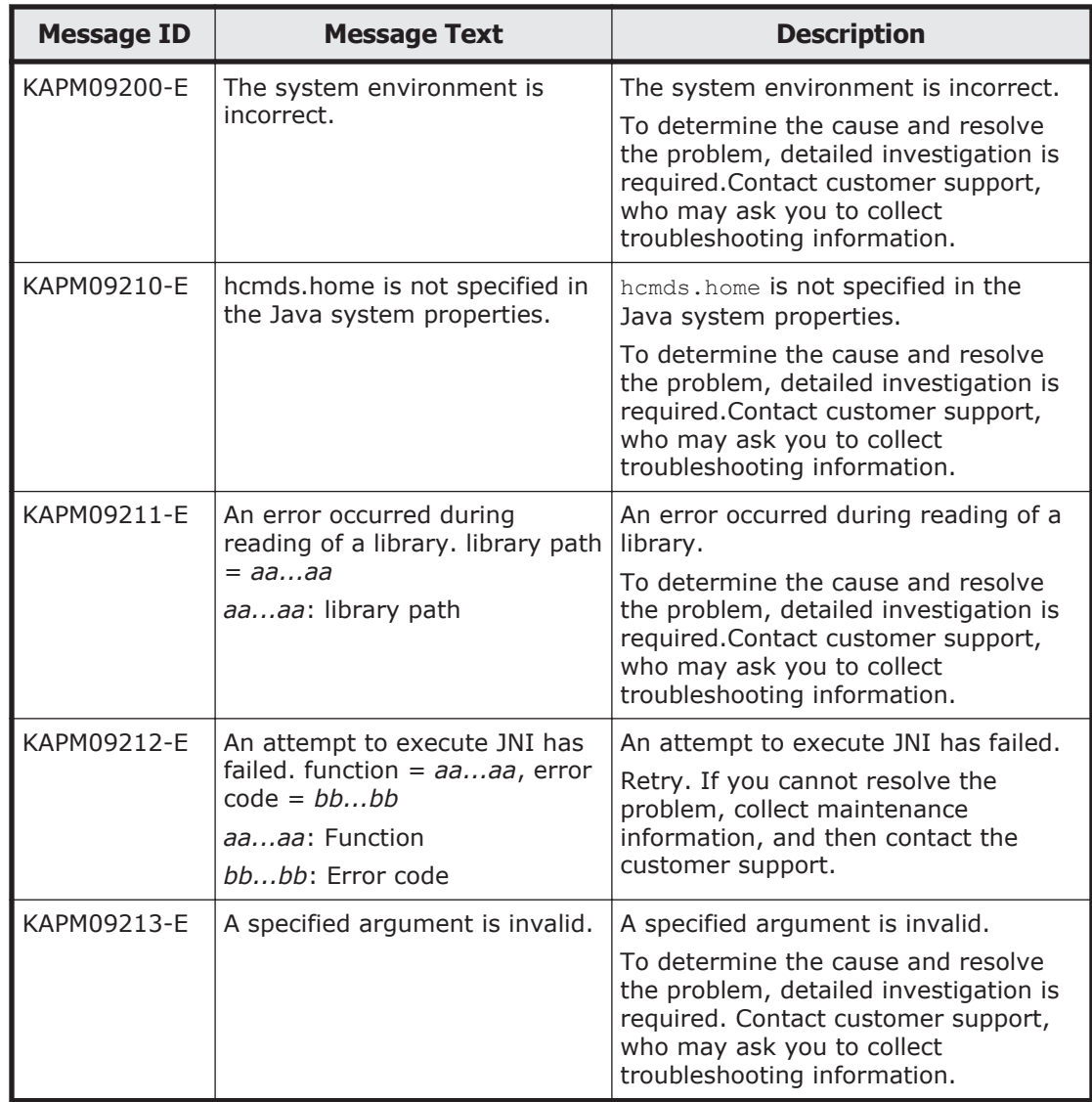

## **Table A-2 KAPM10000 - KAPM19999 (messages output by Hitachi Command Suite Common Component)**

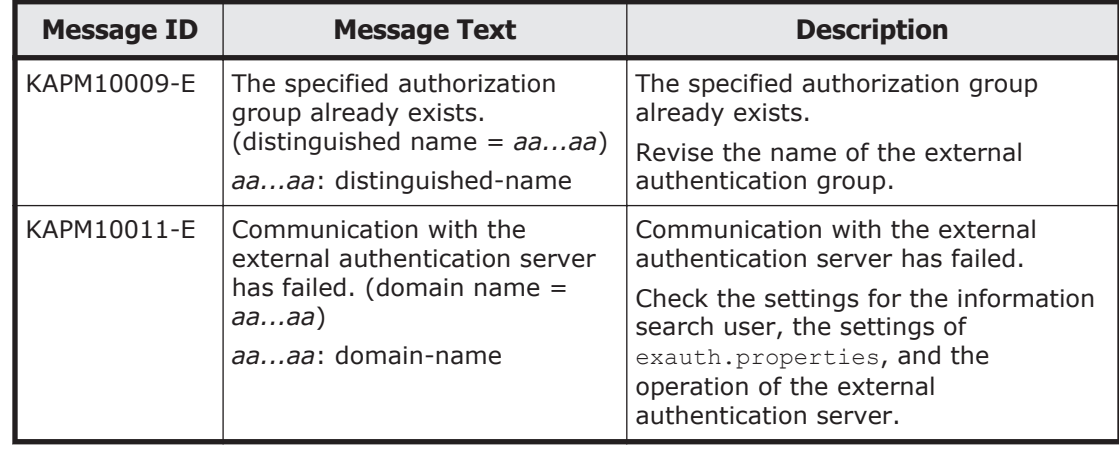

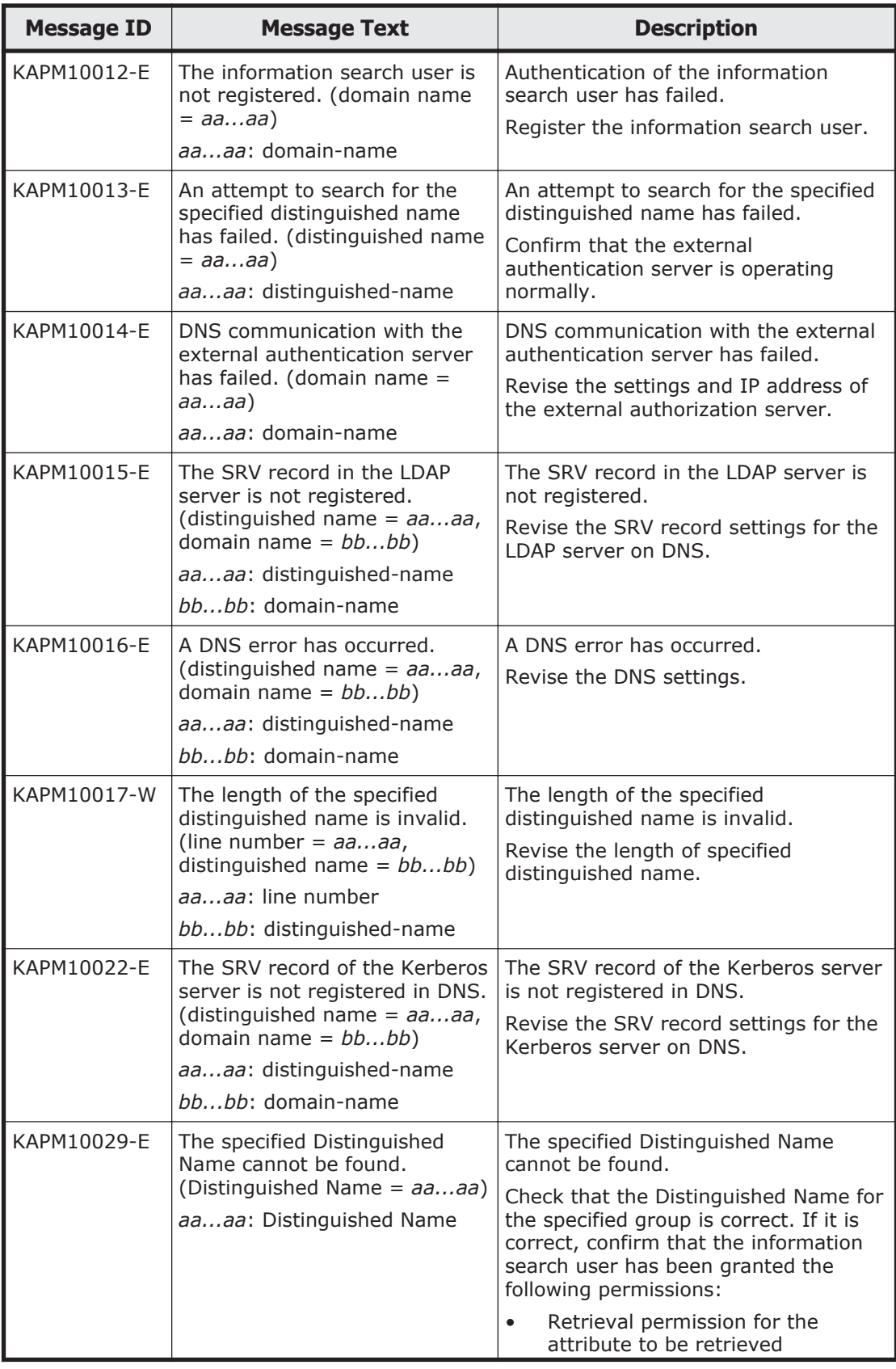

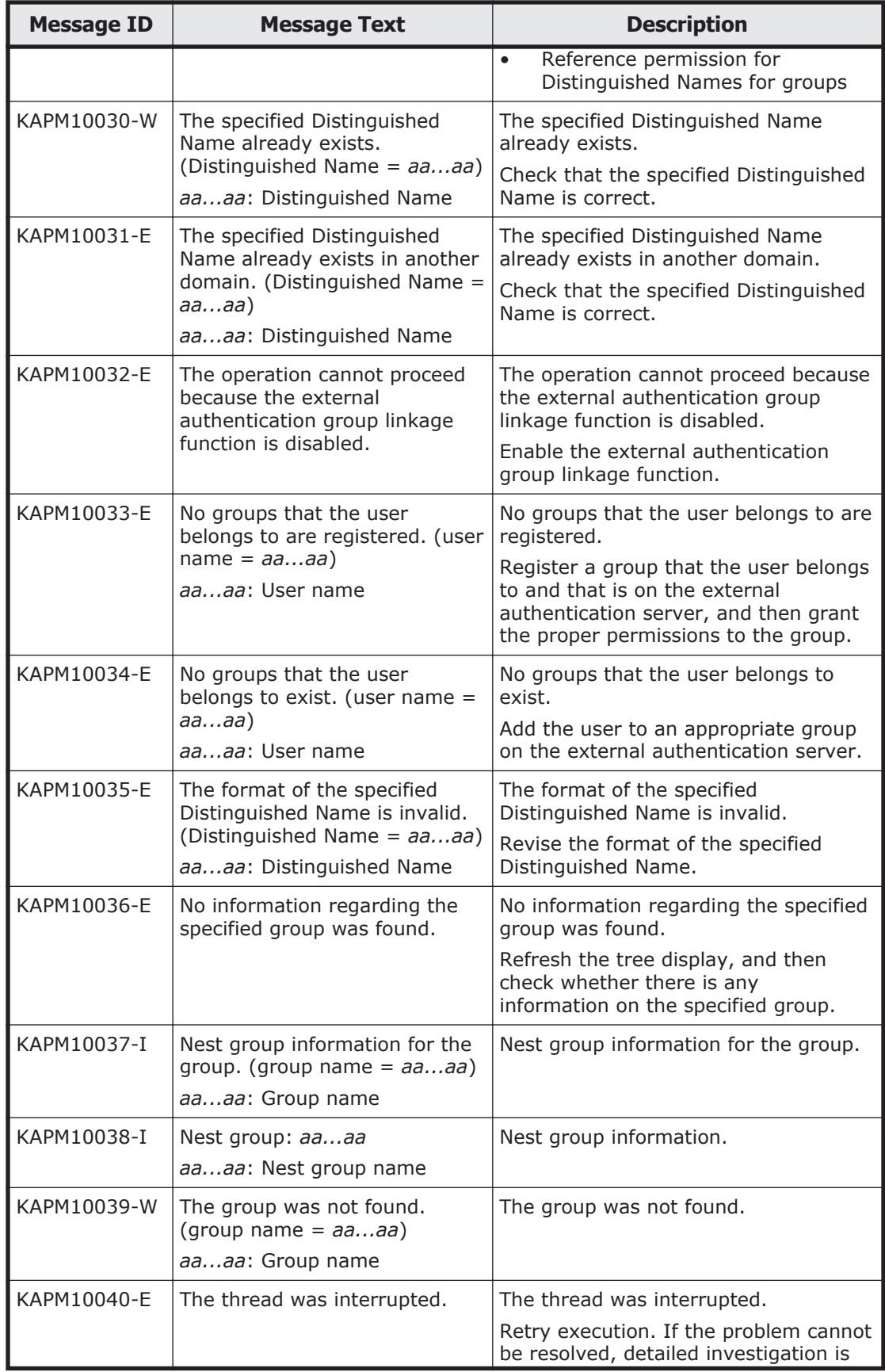

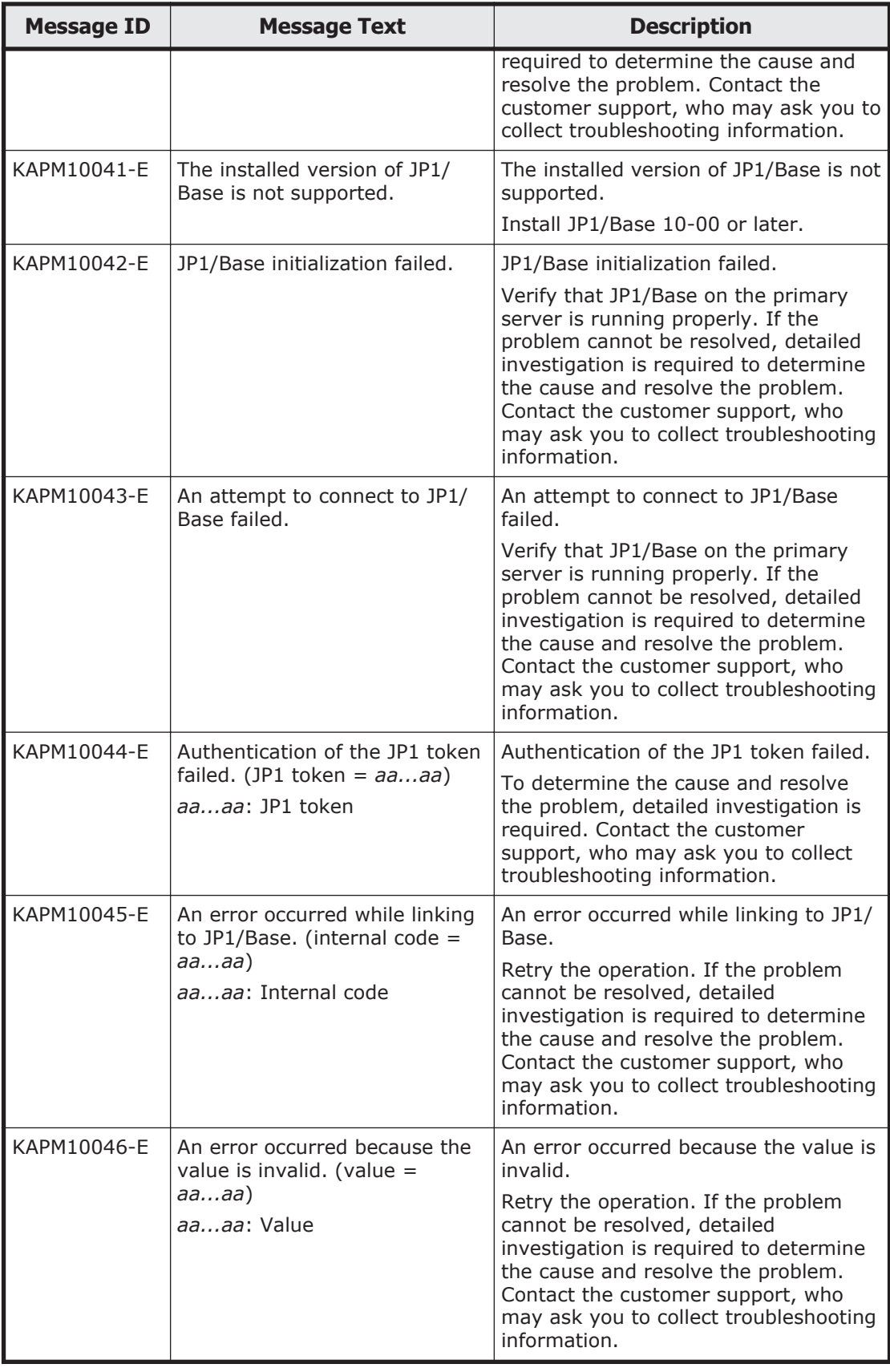

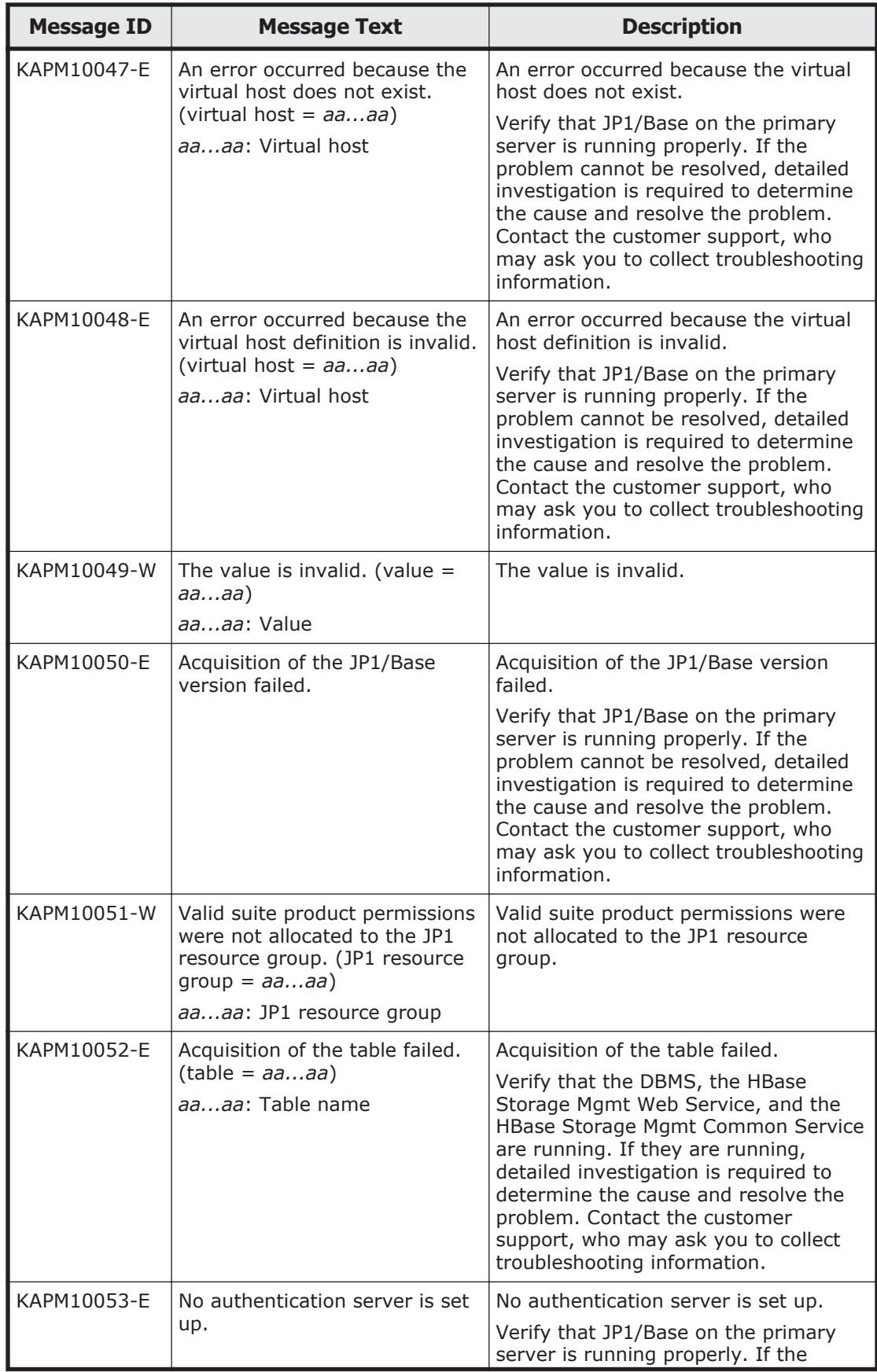

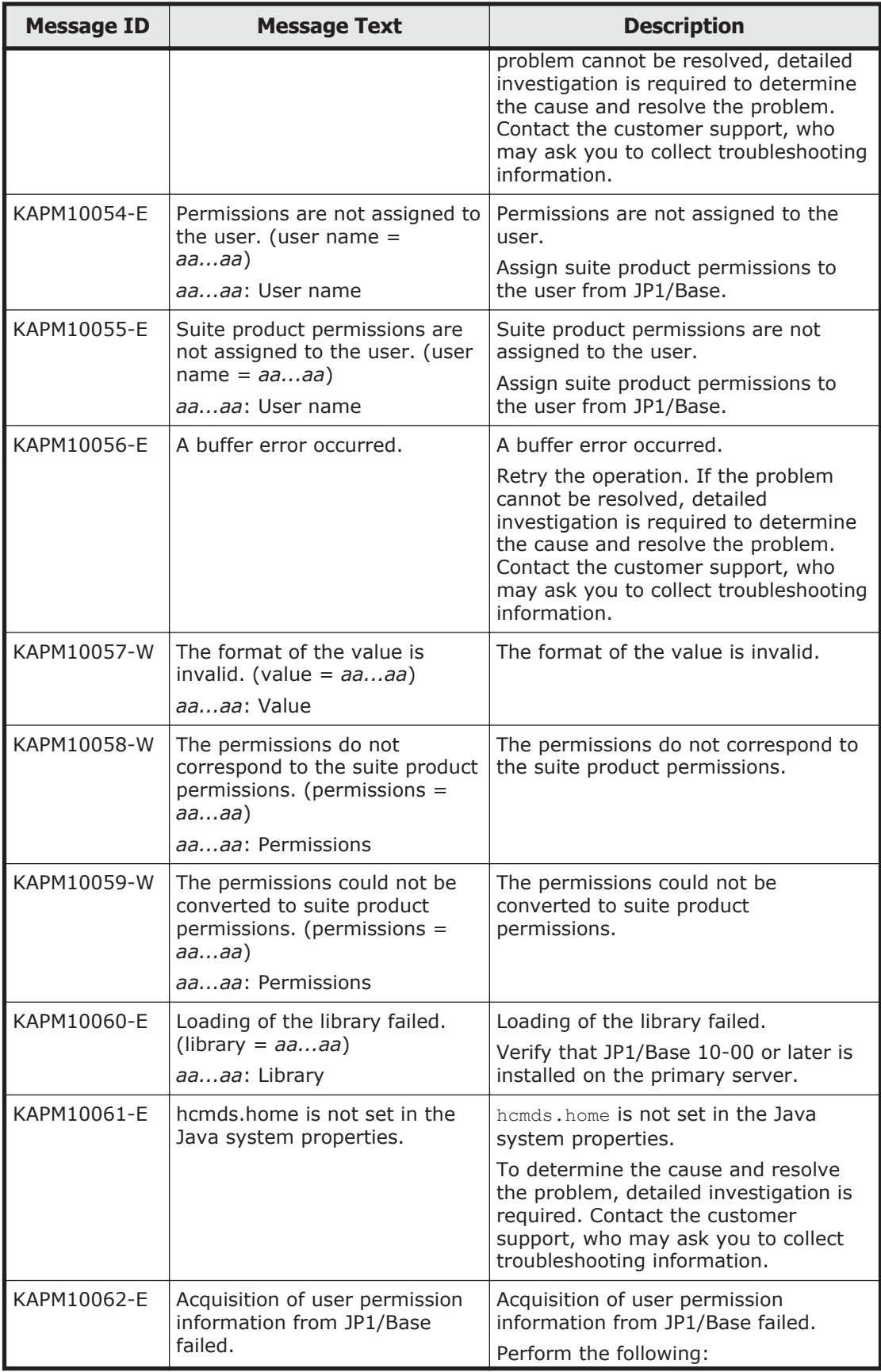

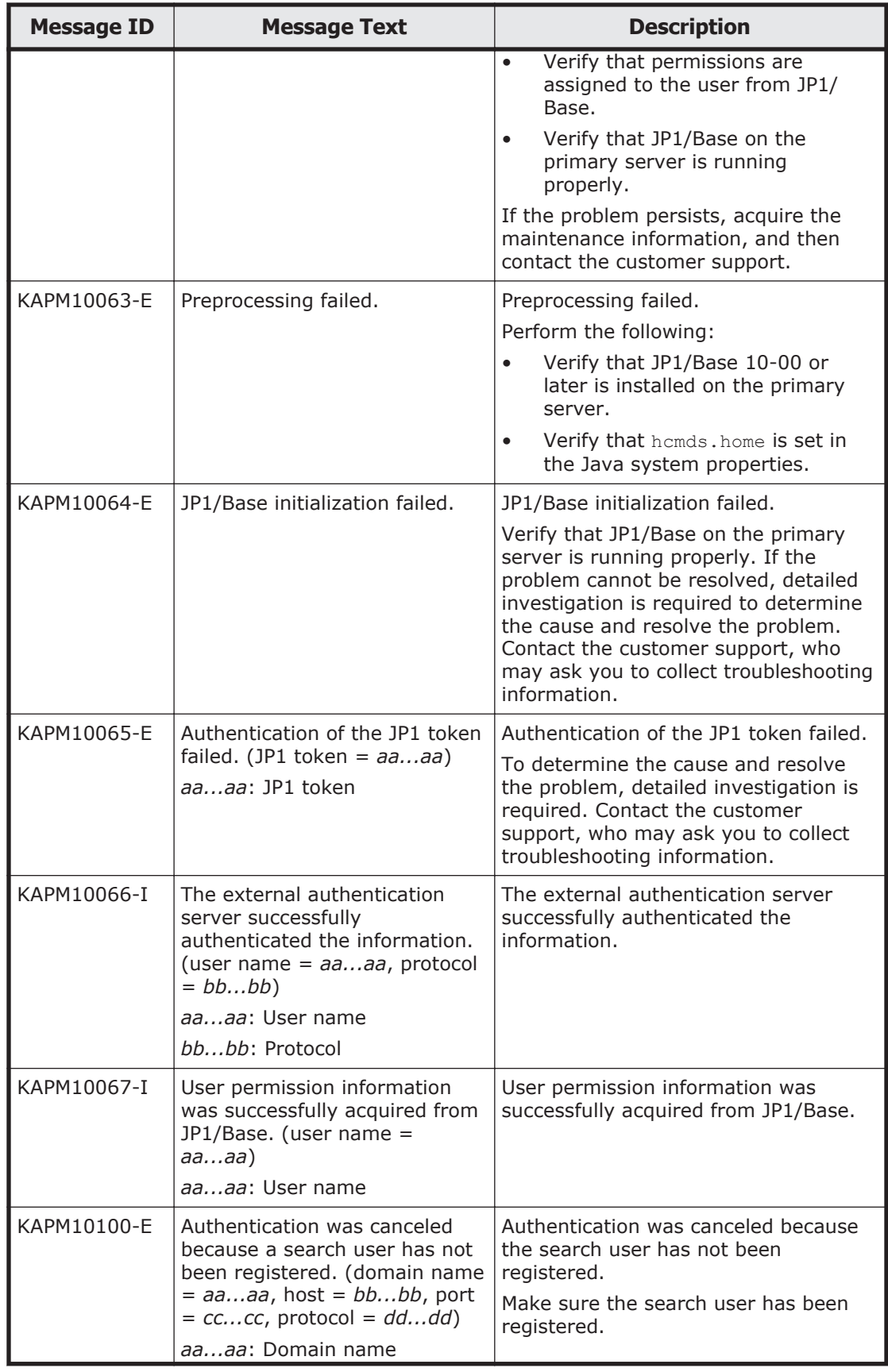

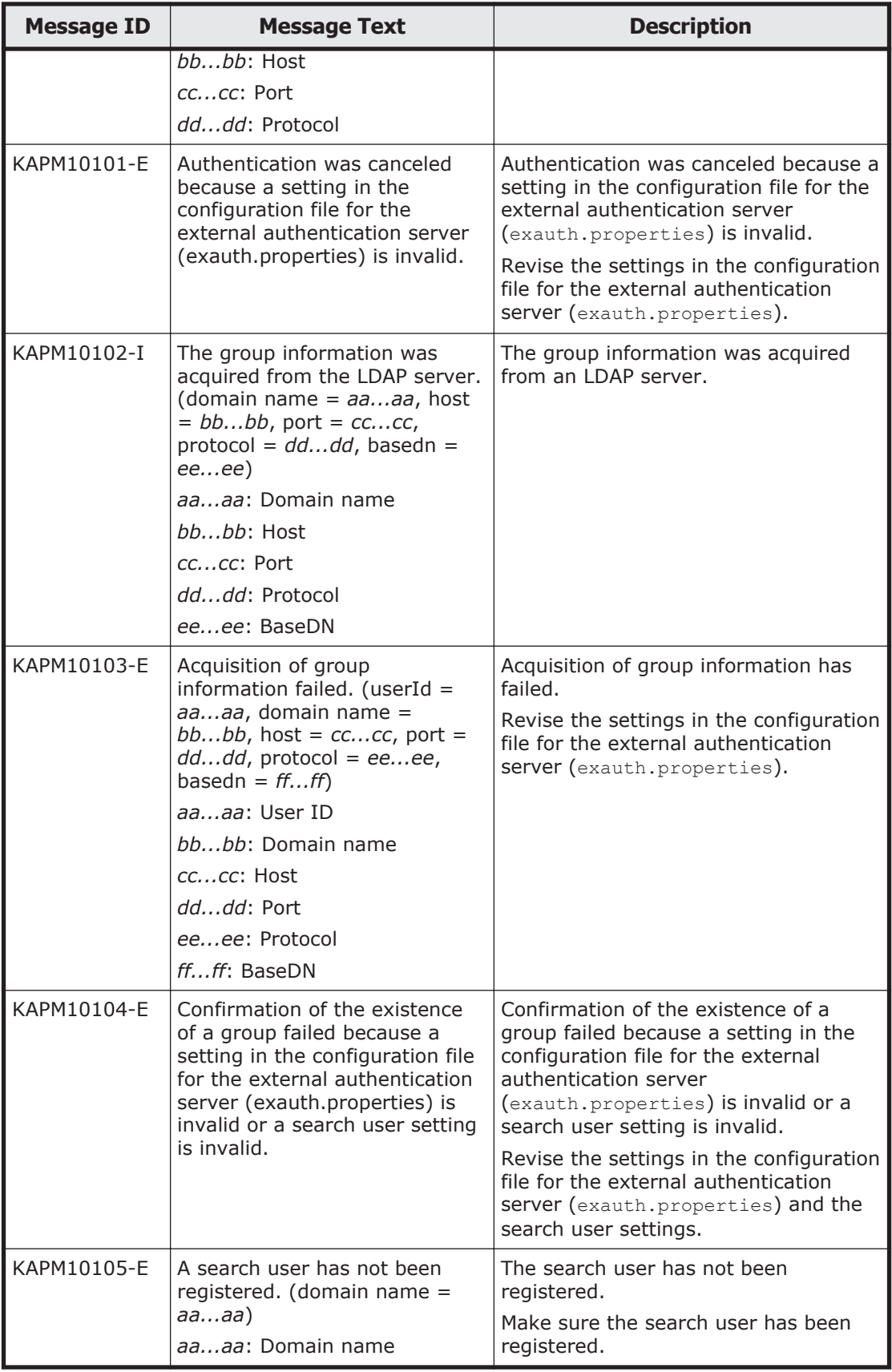

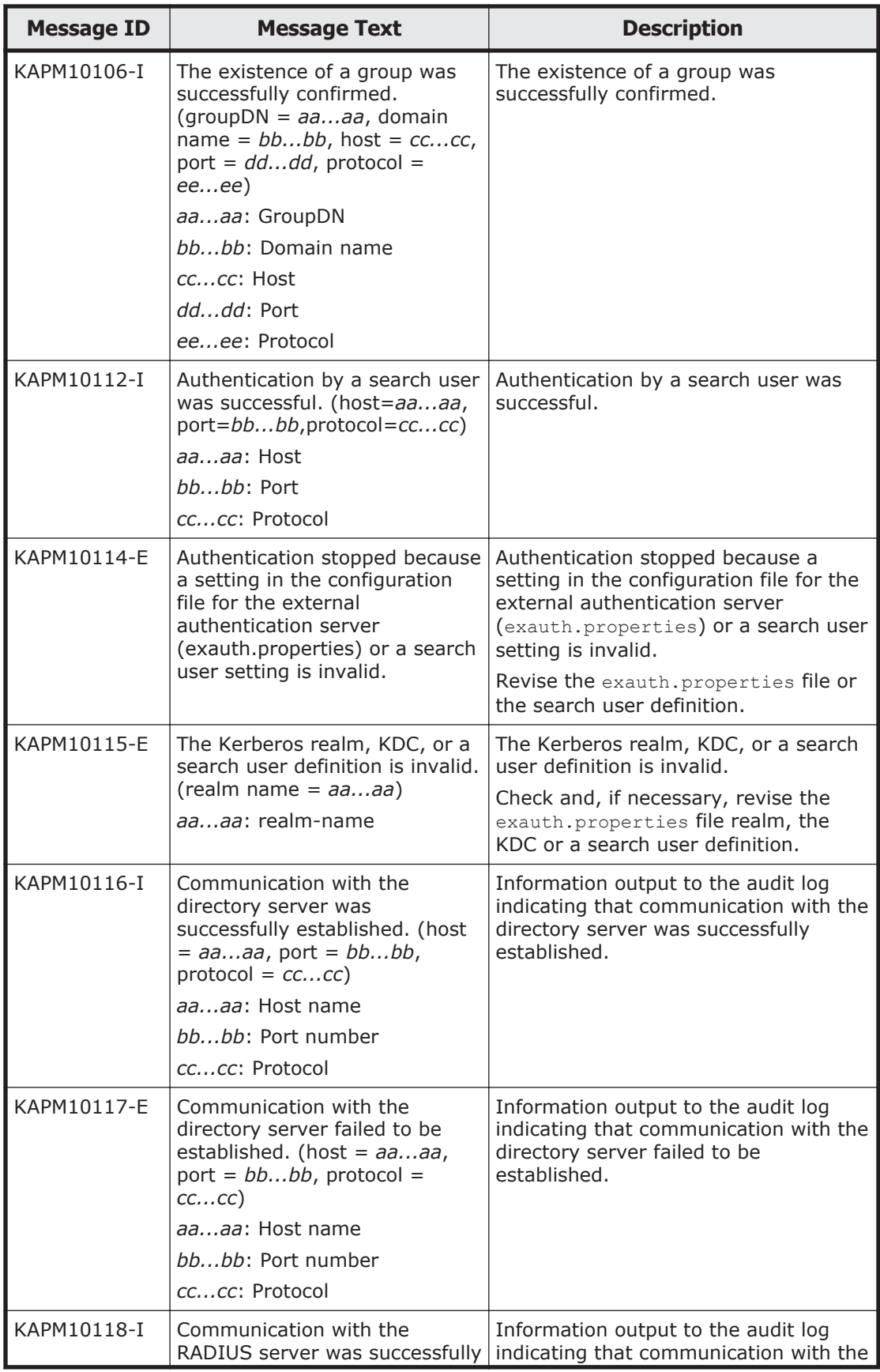

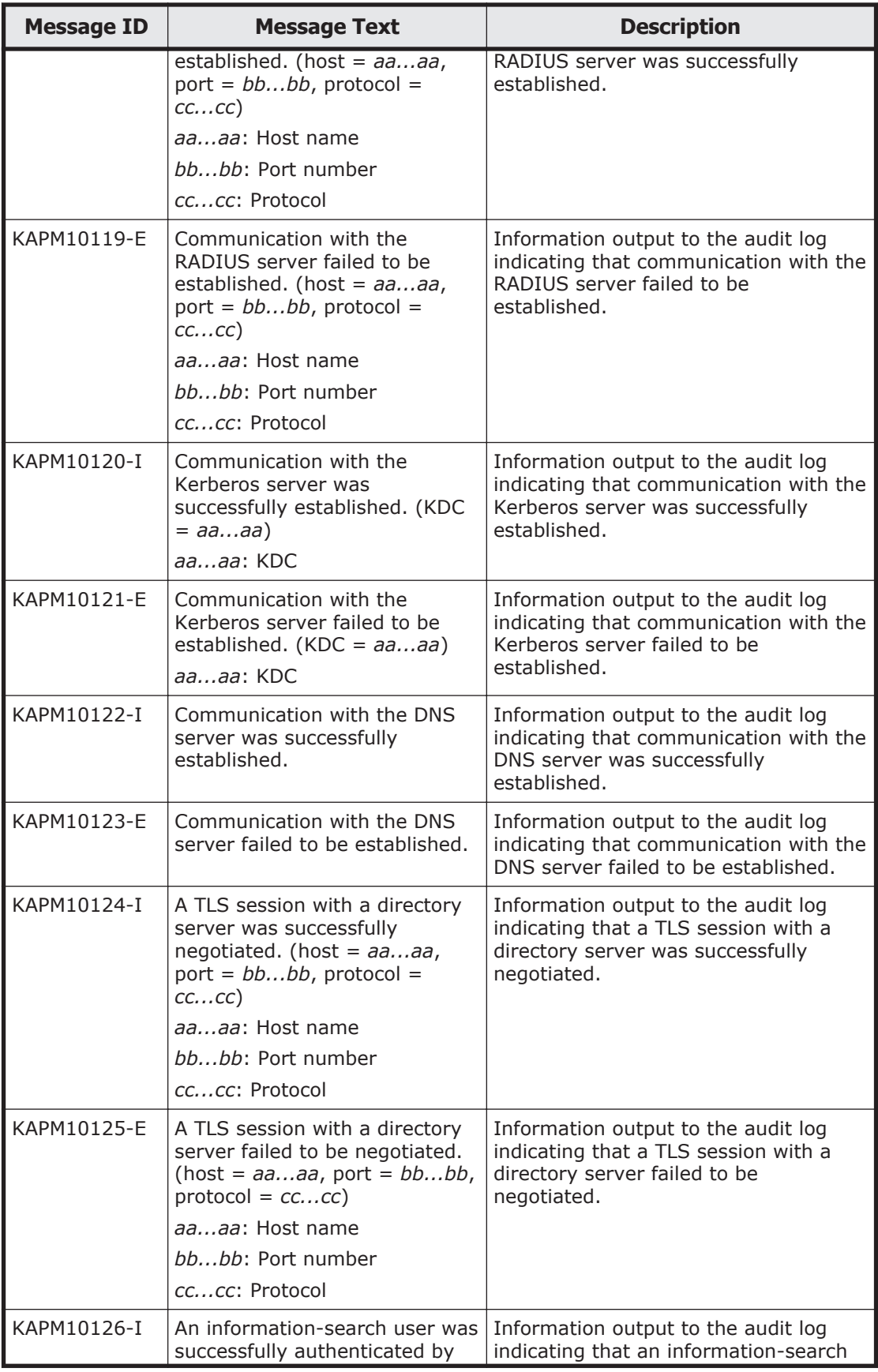

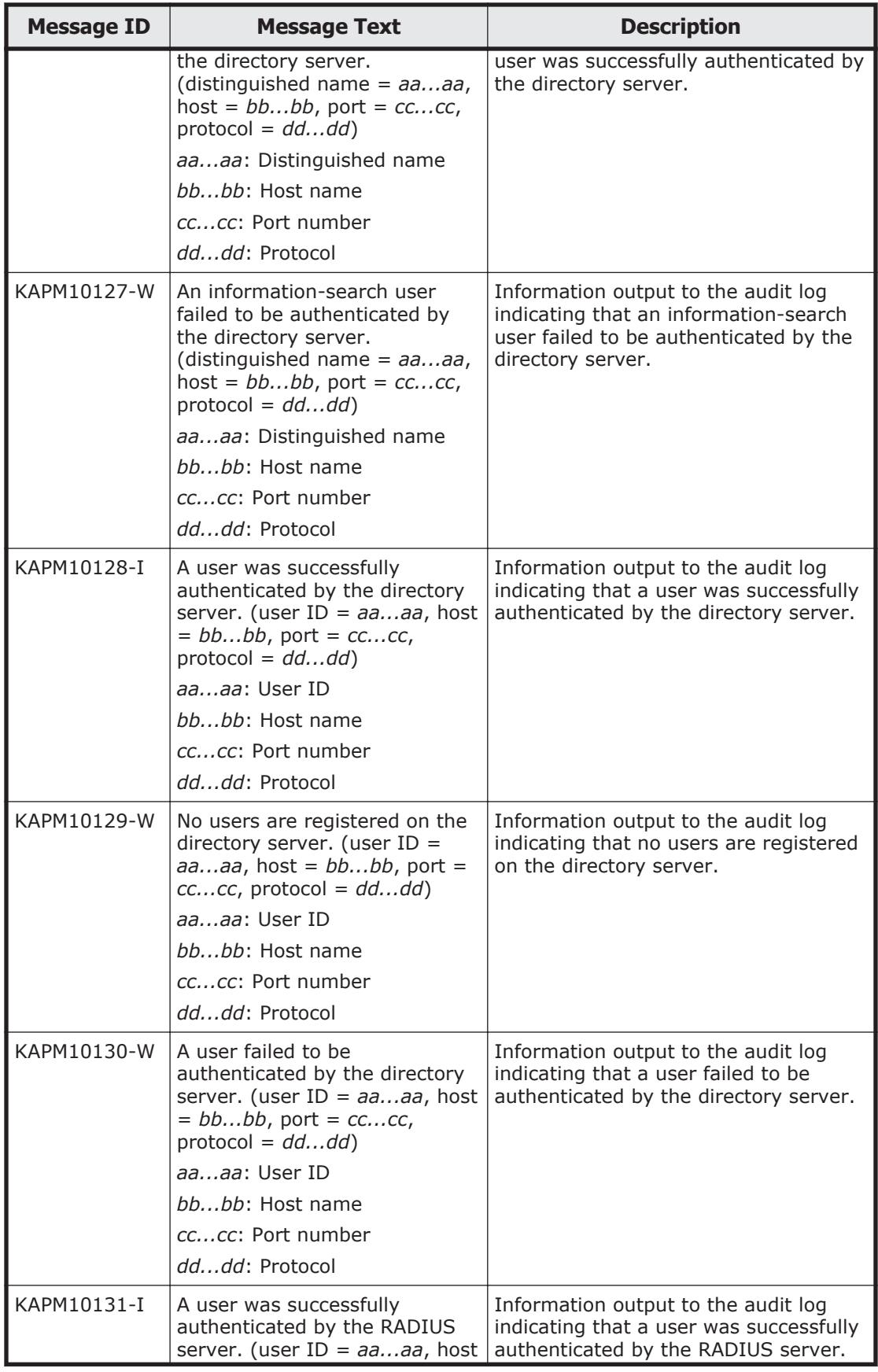

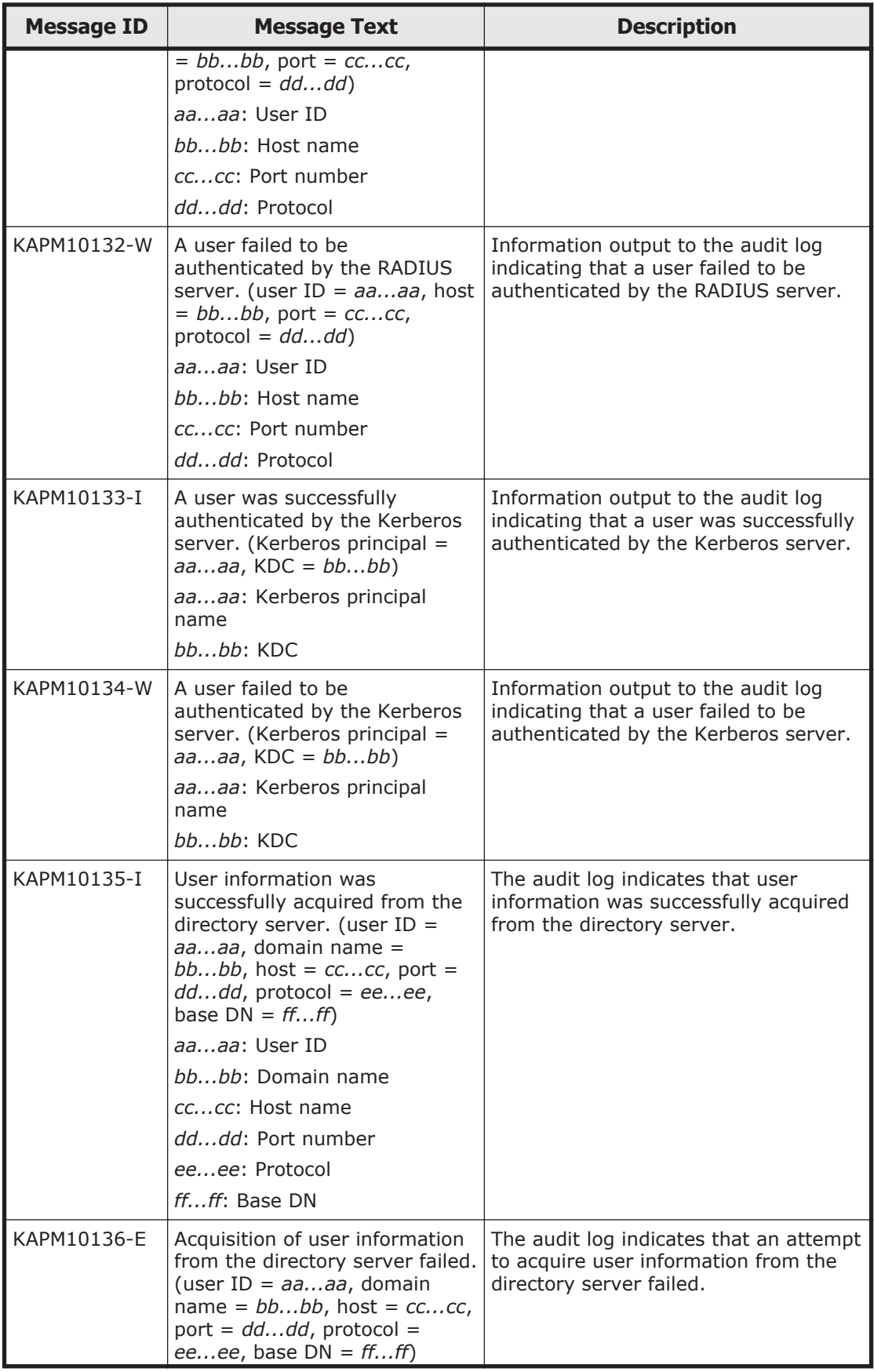

A-304 Error Messages Output by Hitachi Command Suite Common Component

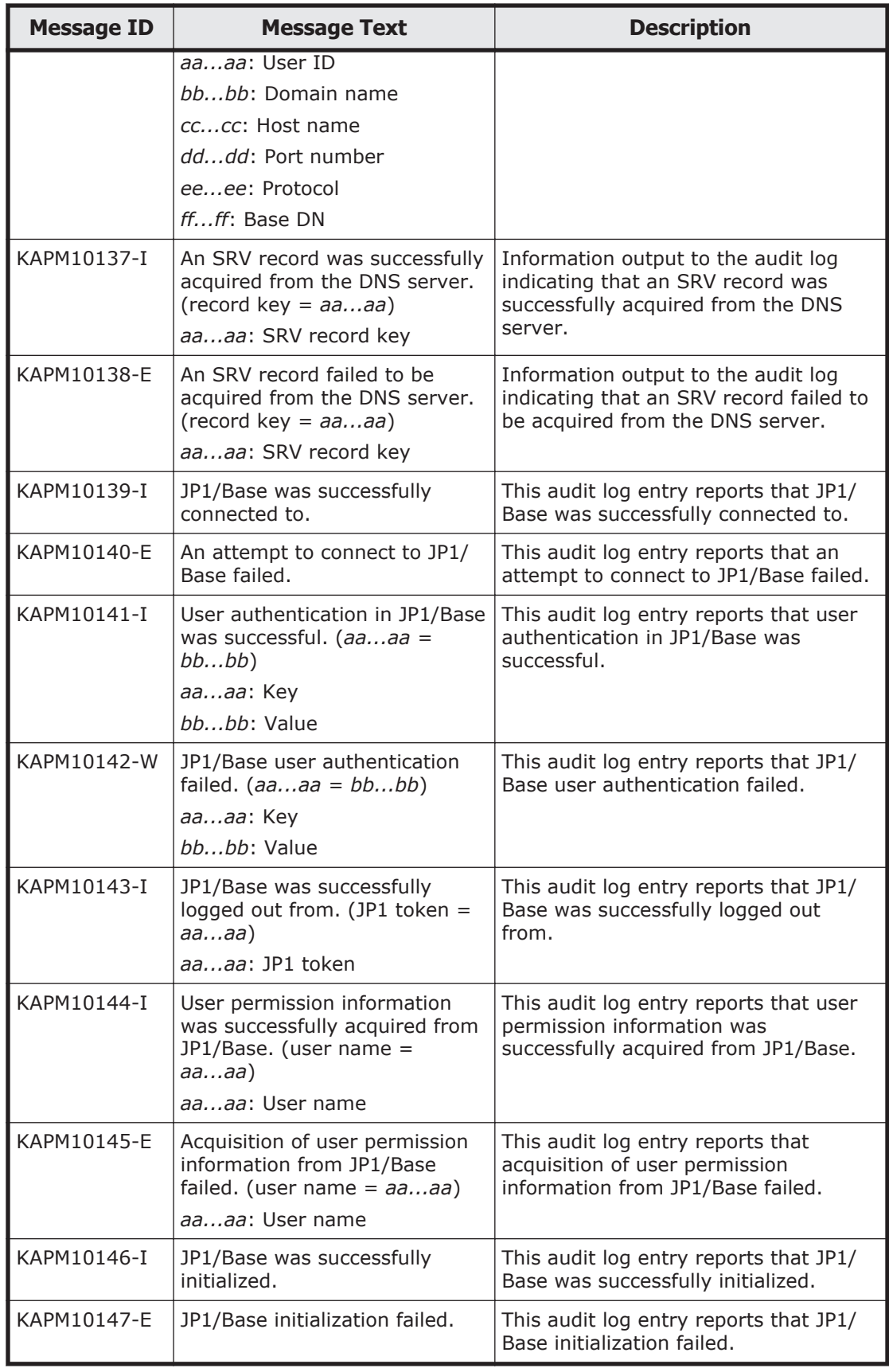

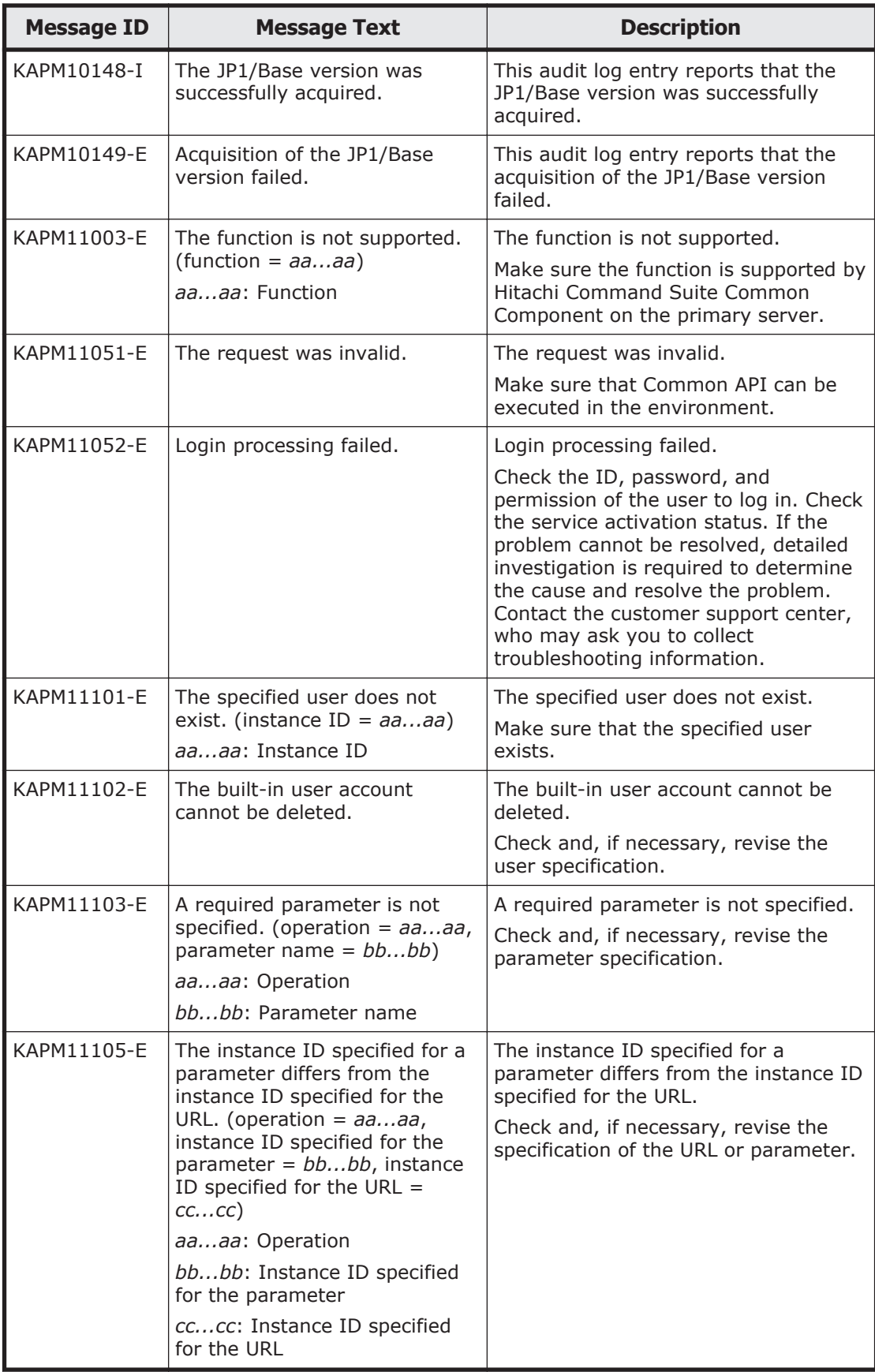

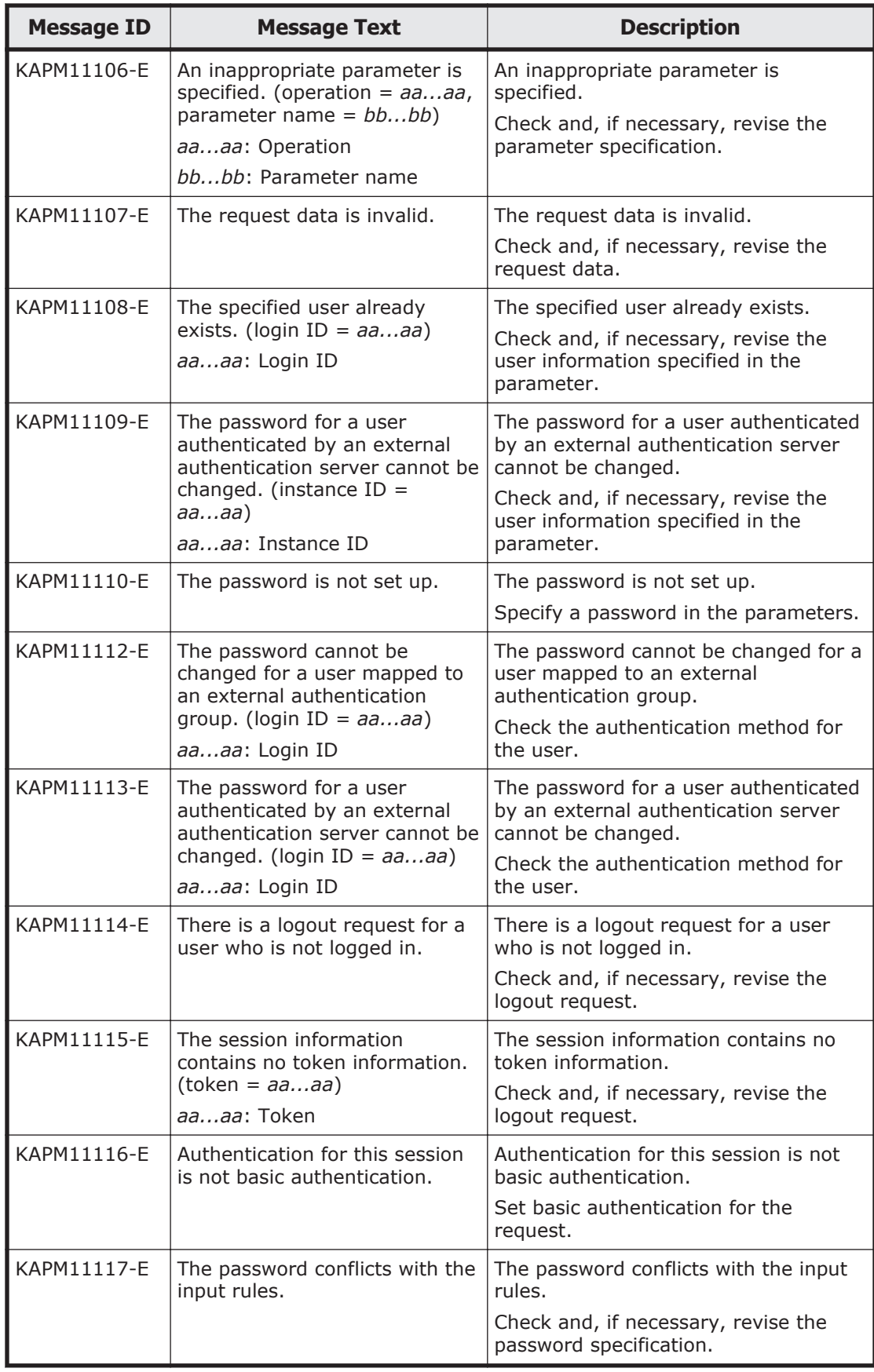

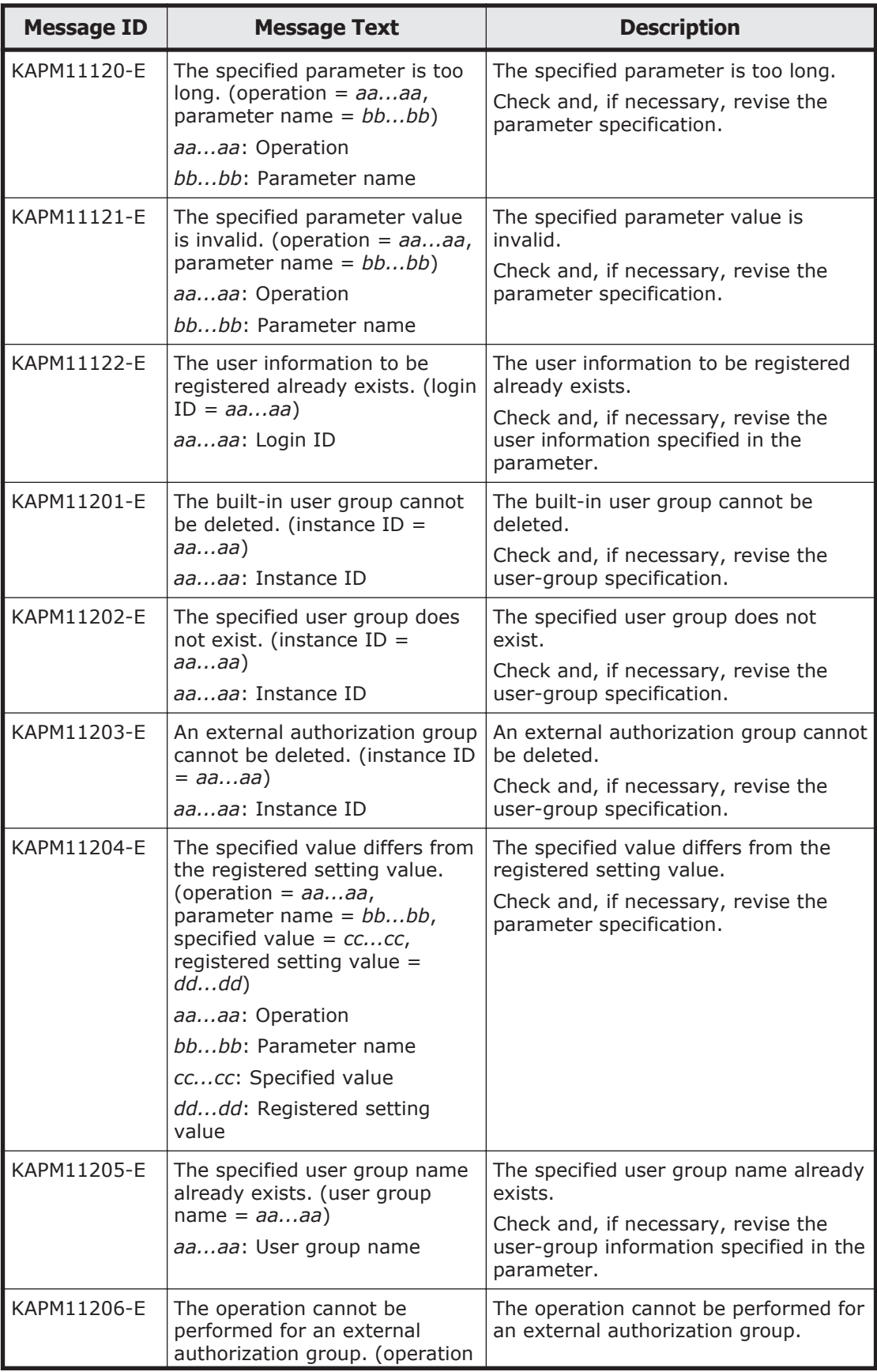

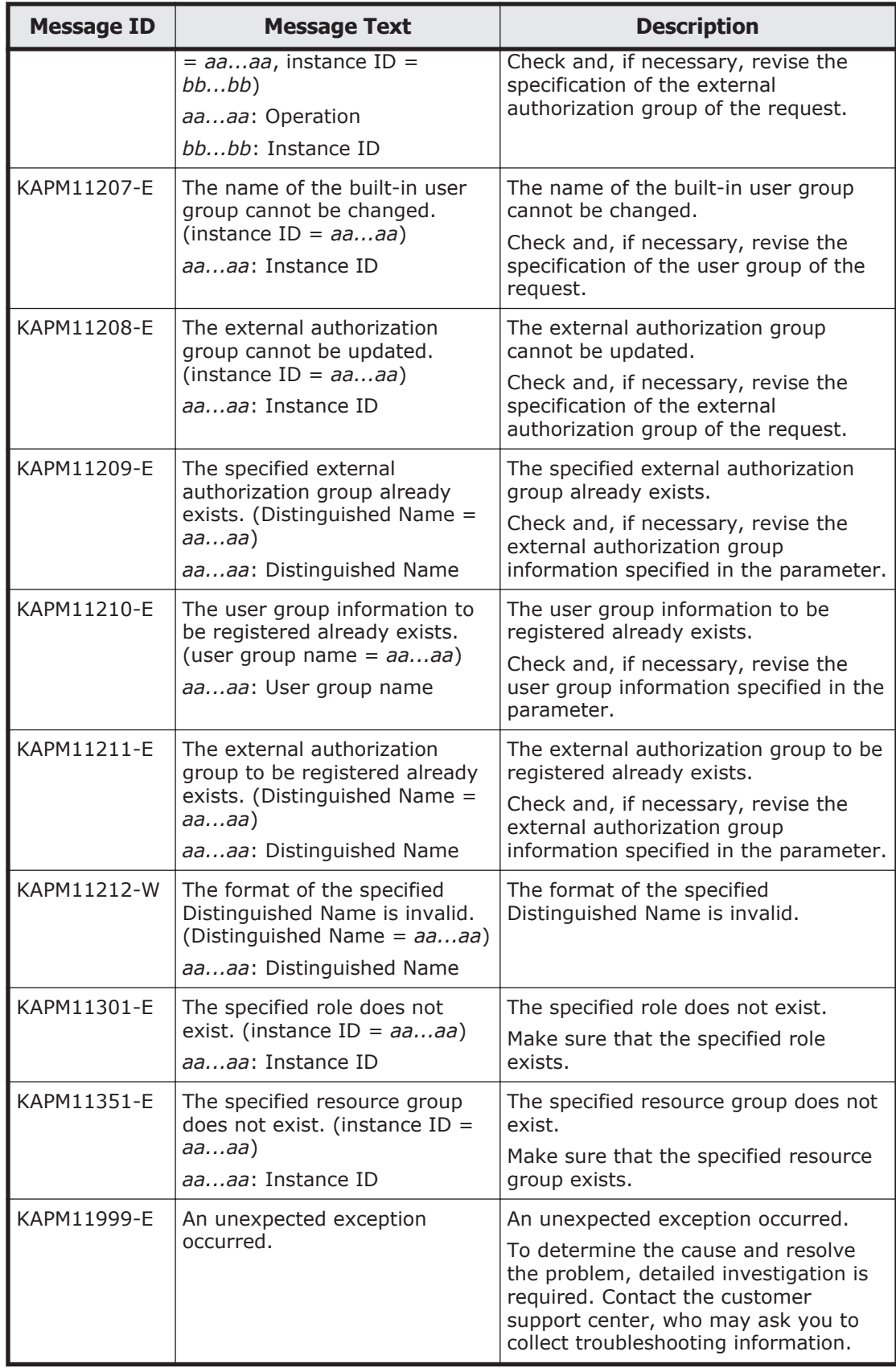

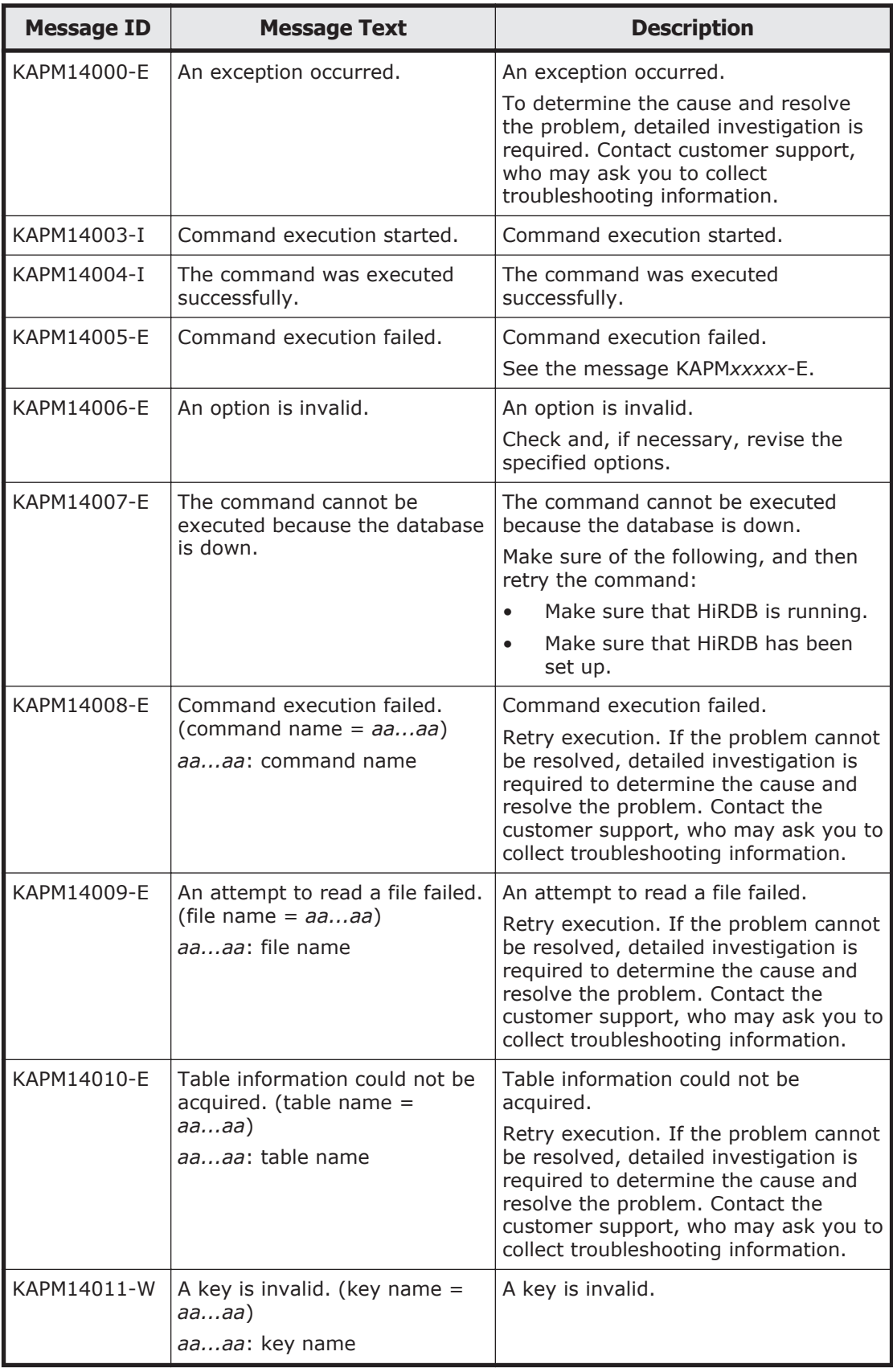

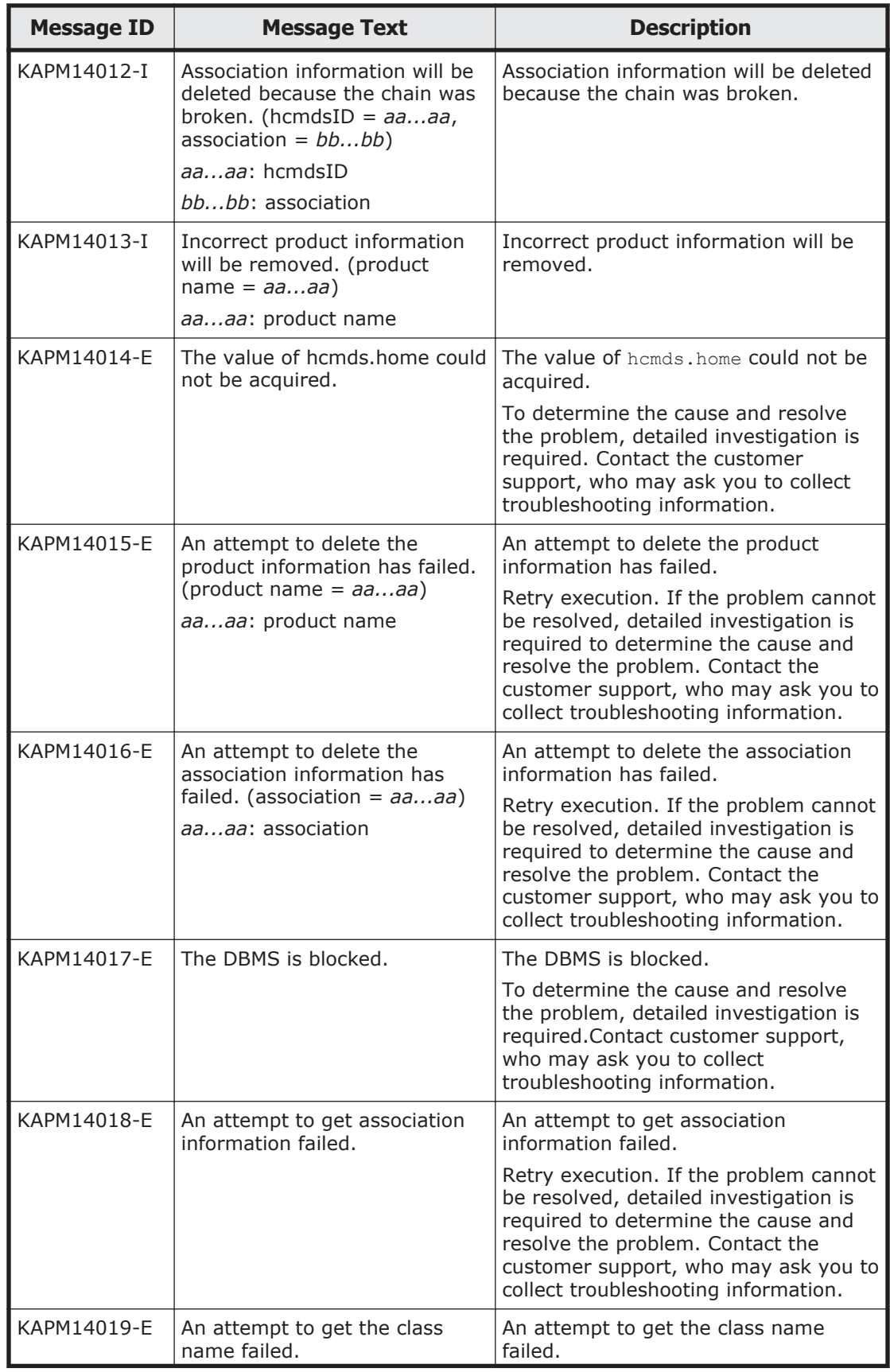

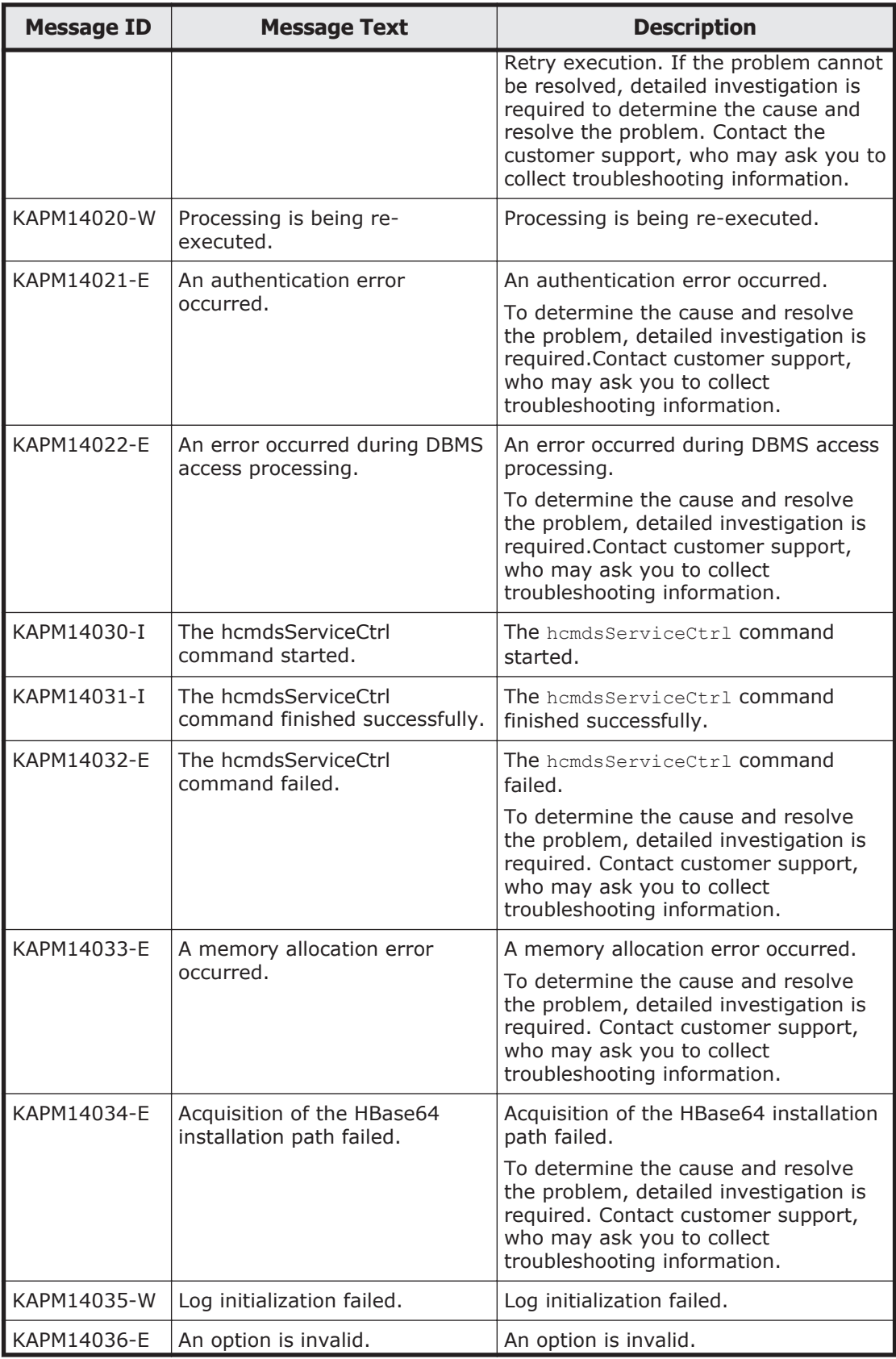

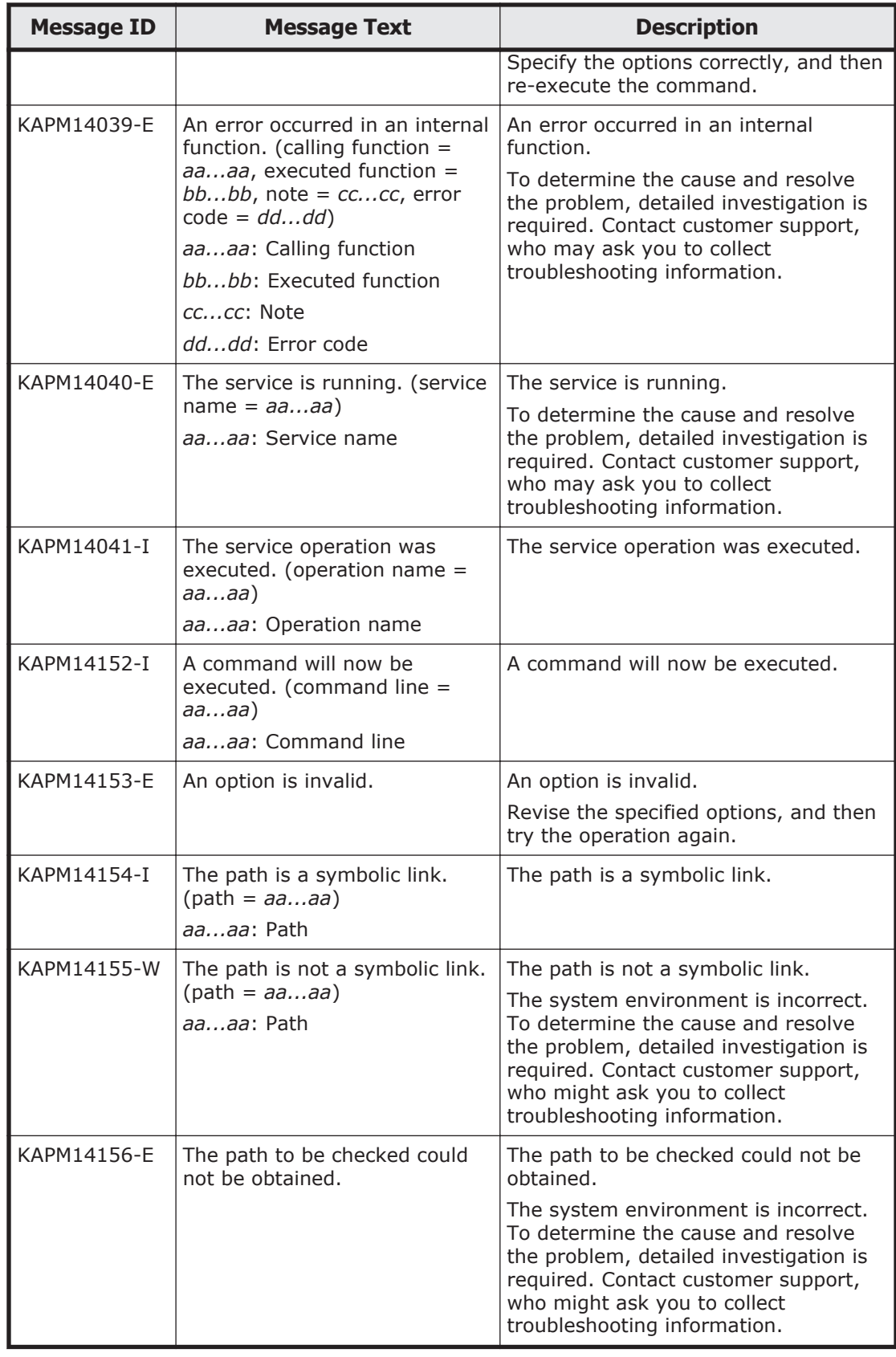

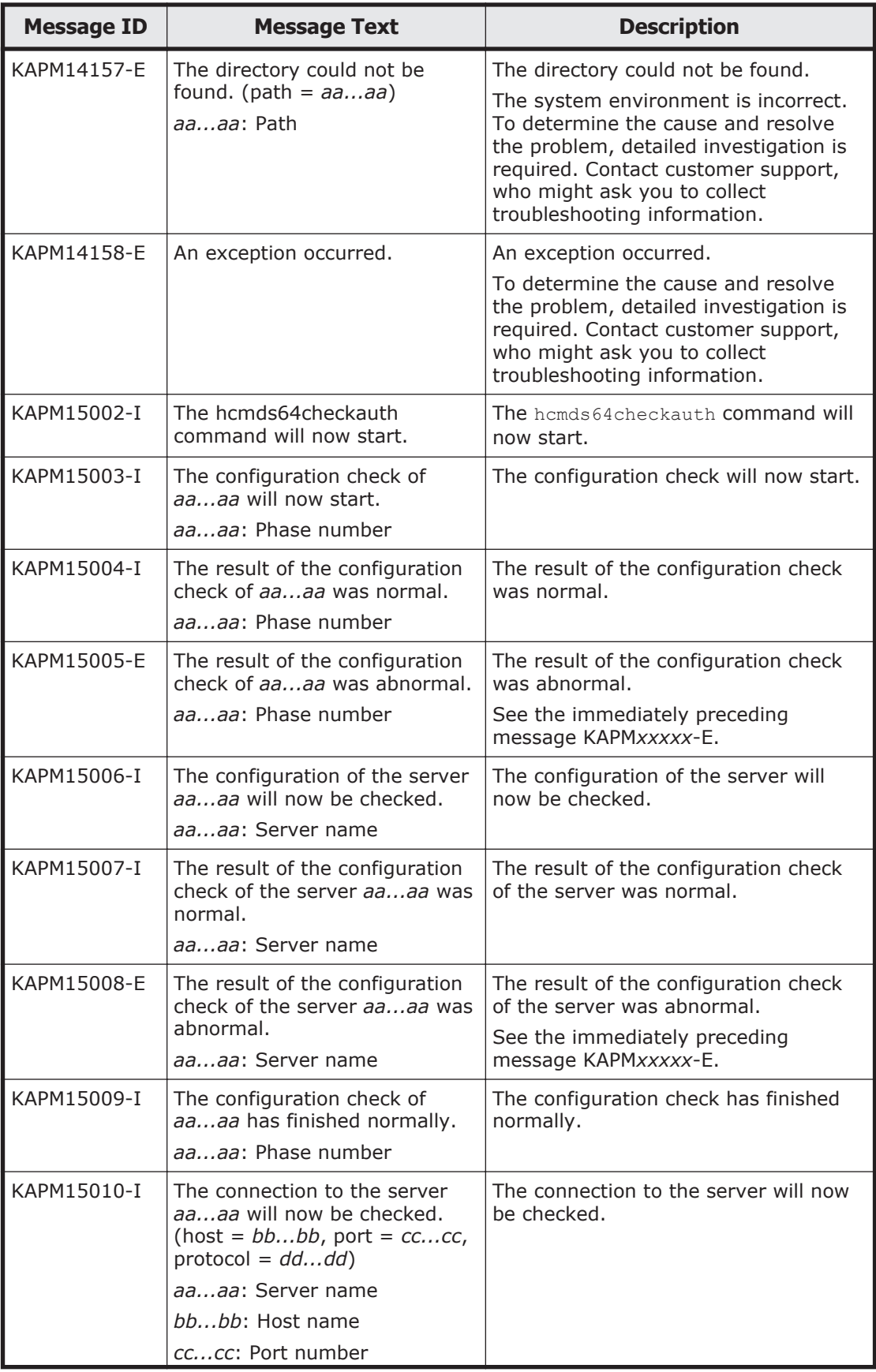

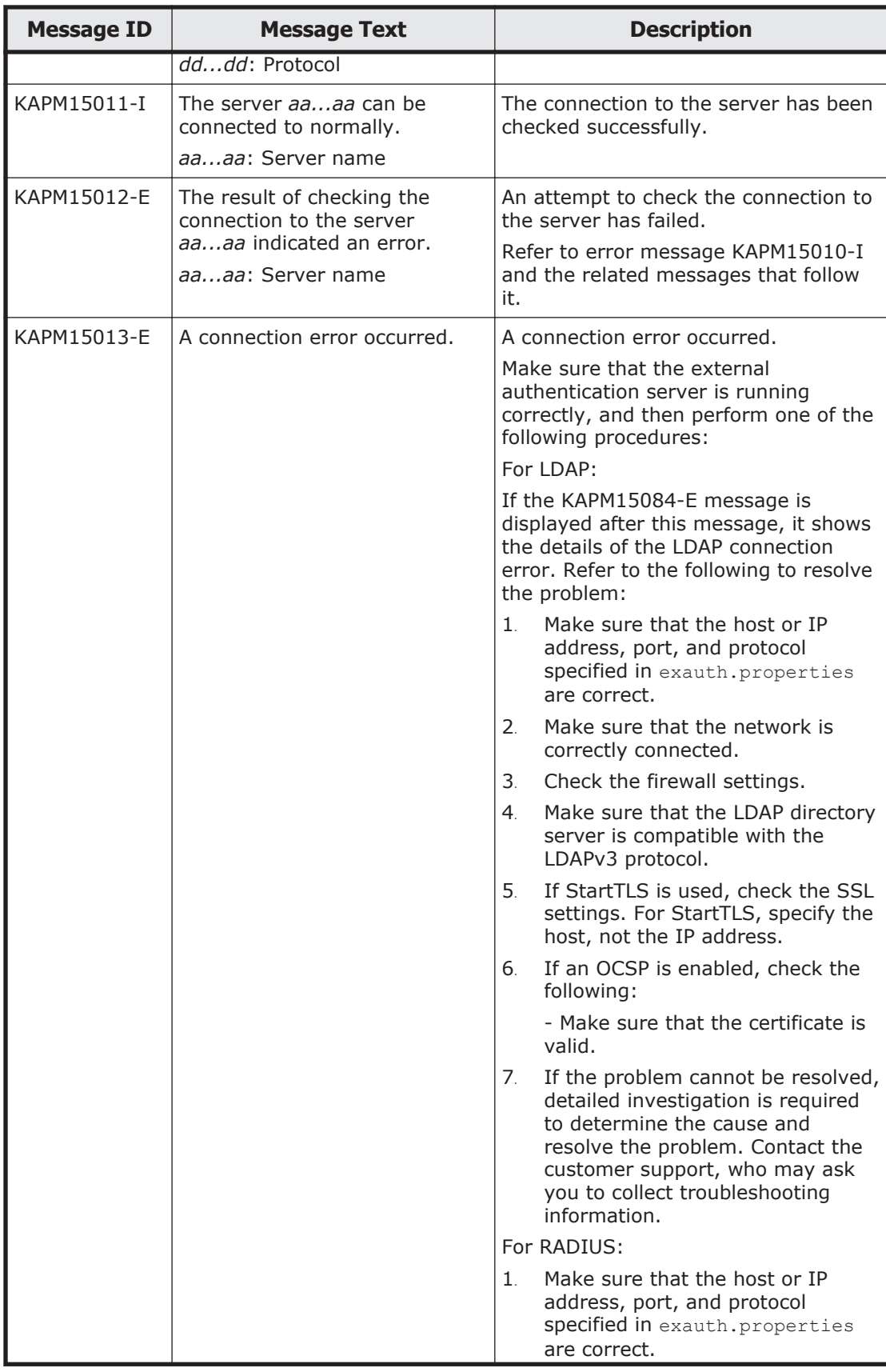

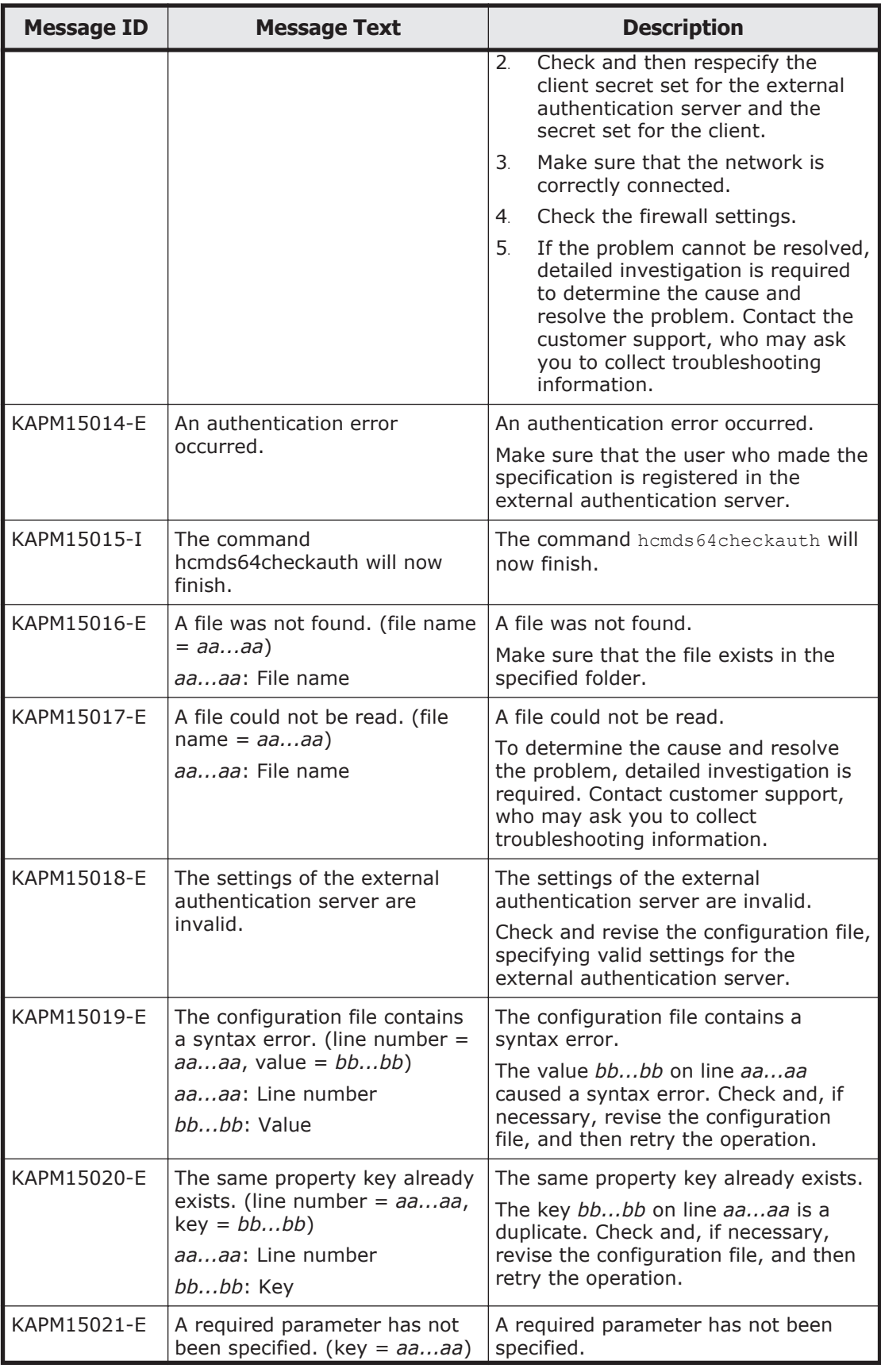

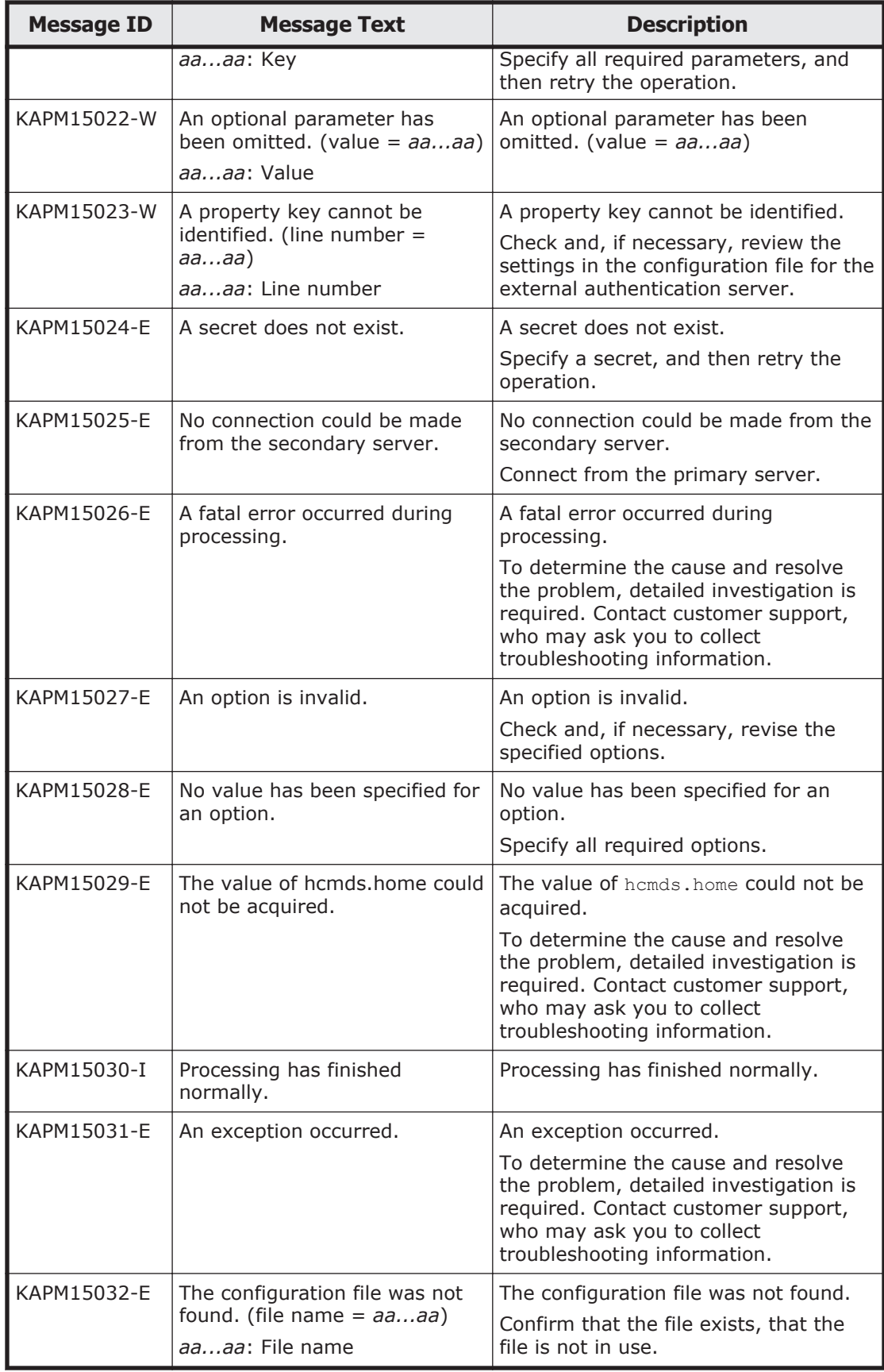

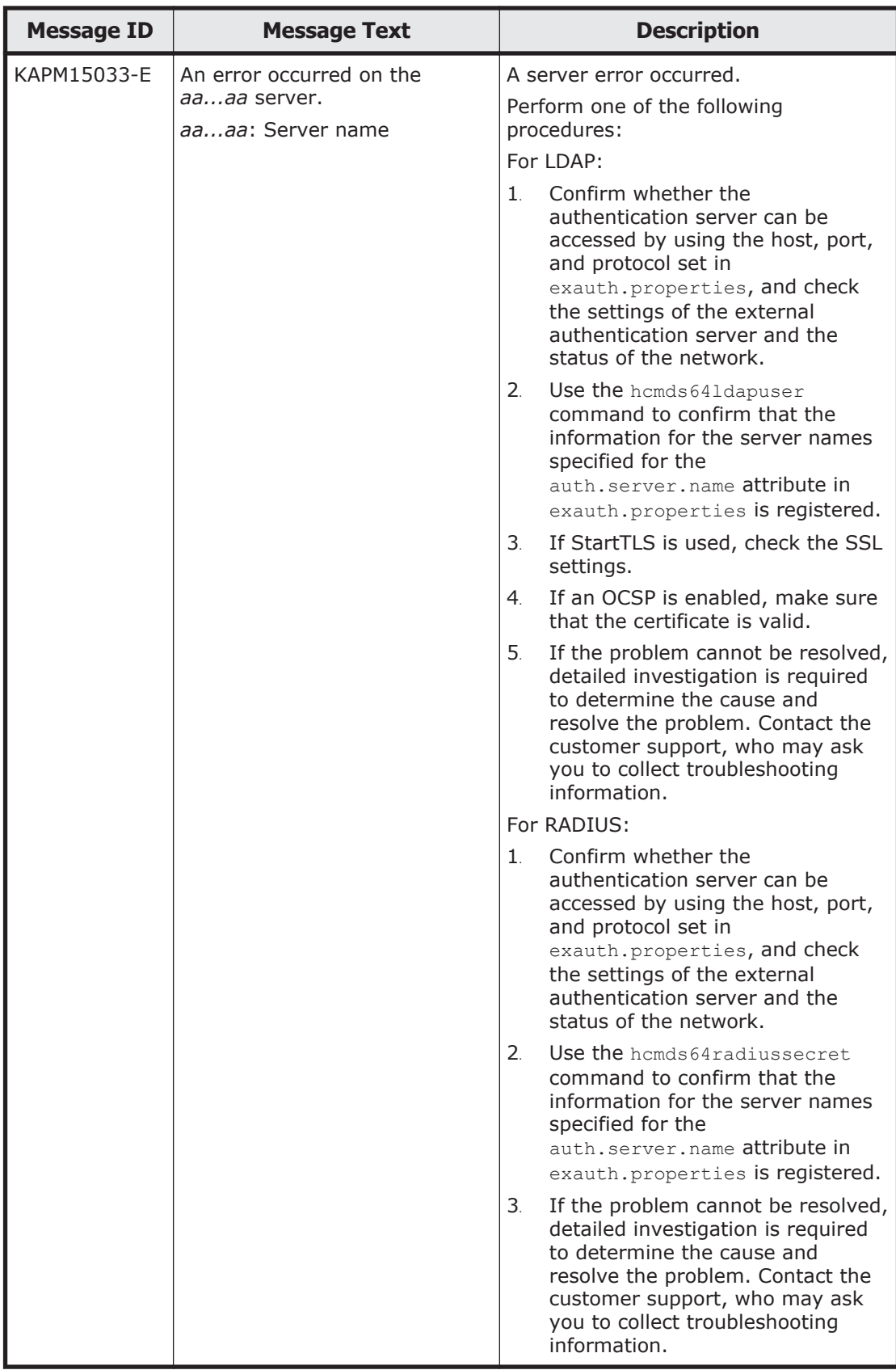

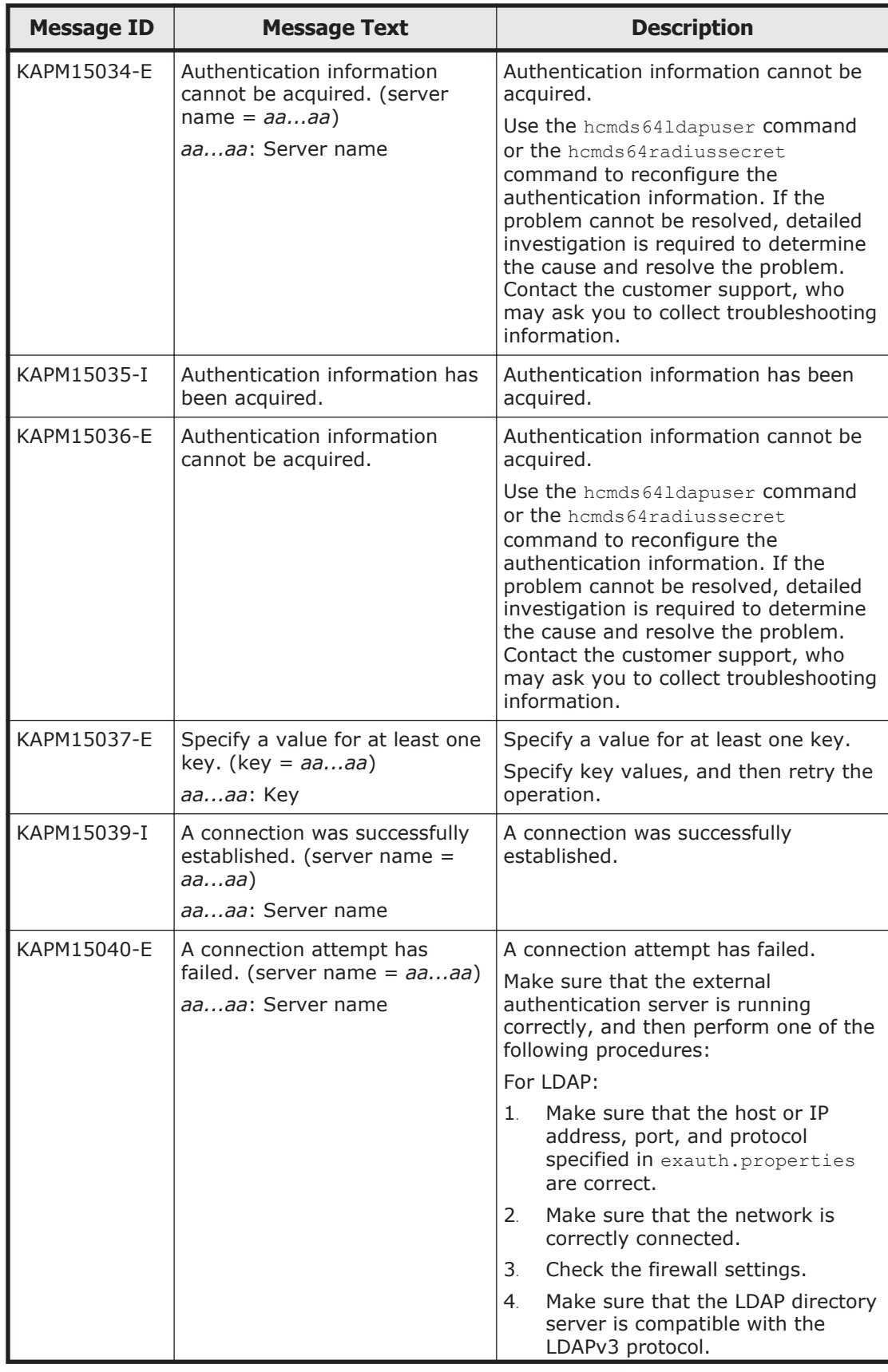

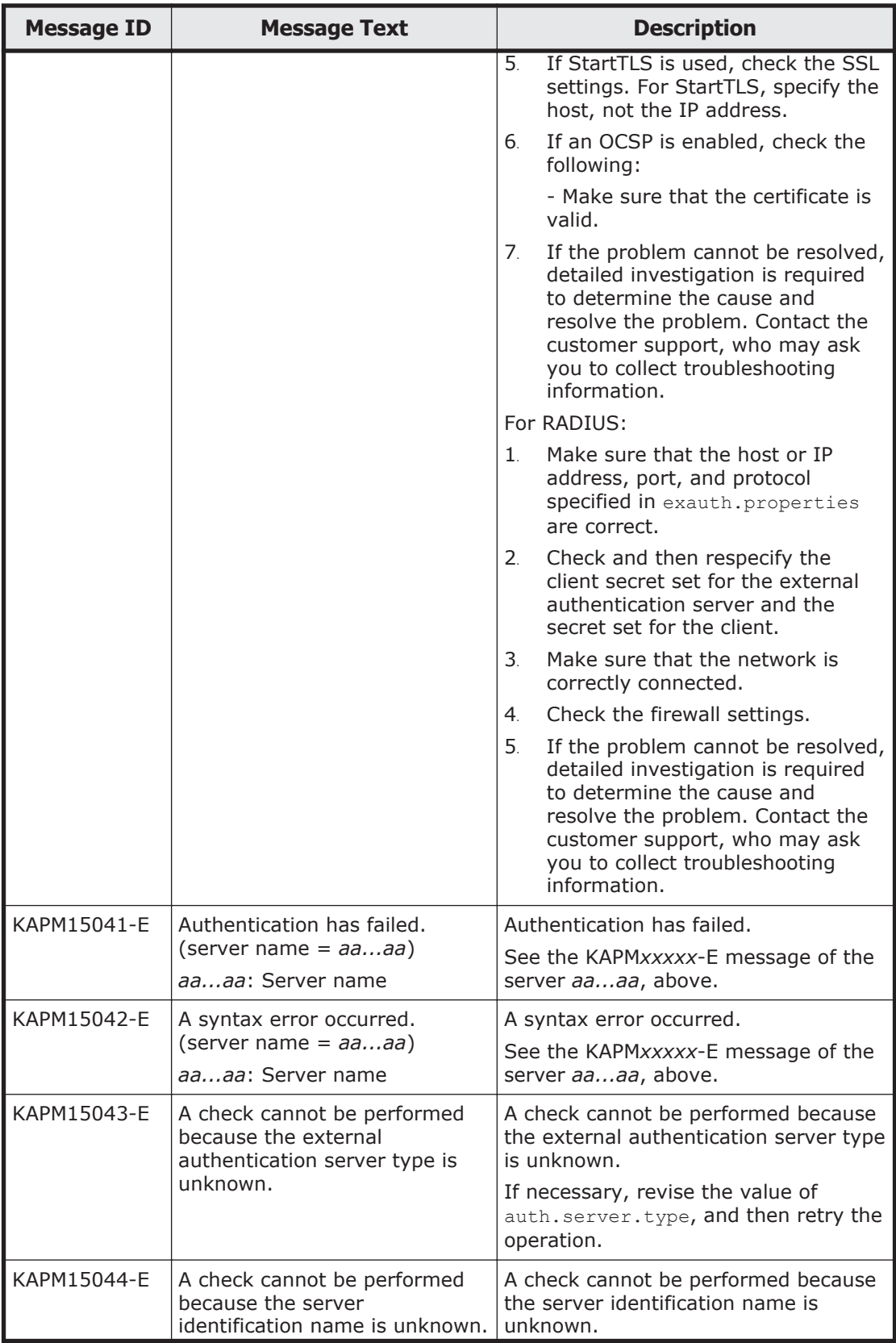
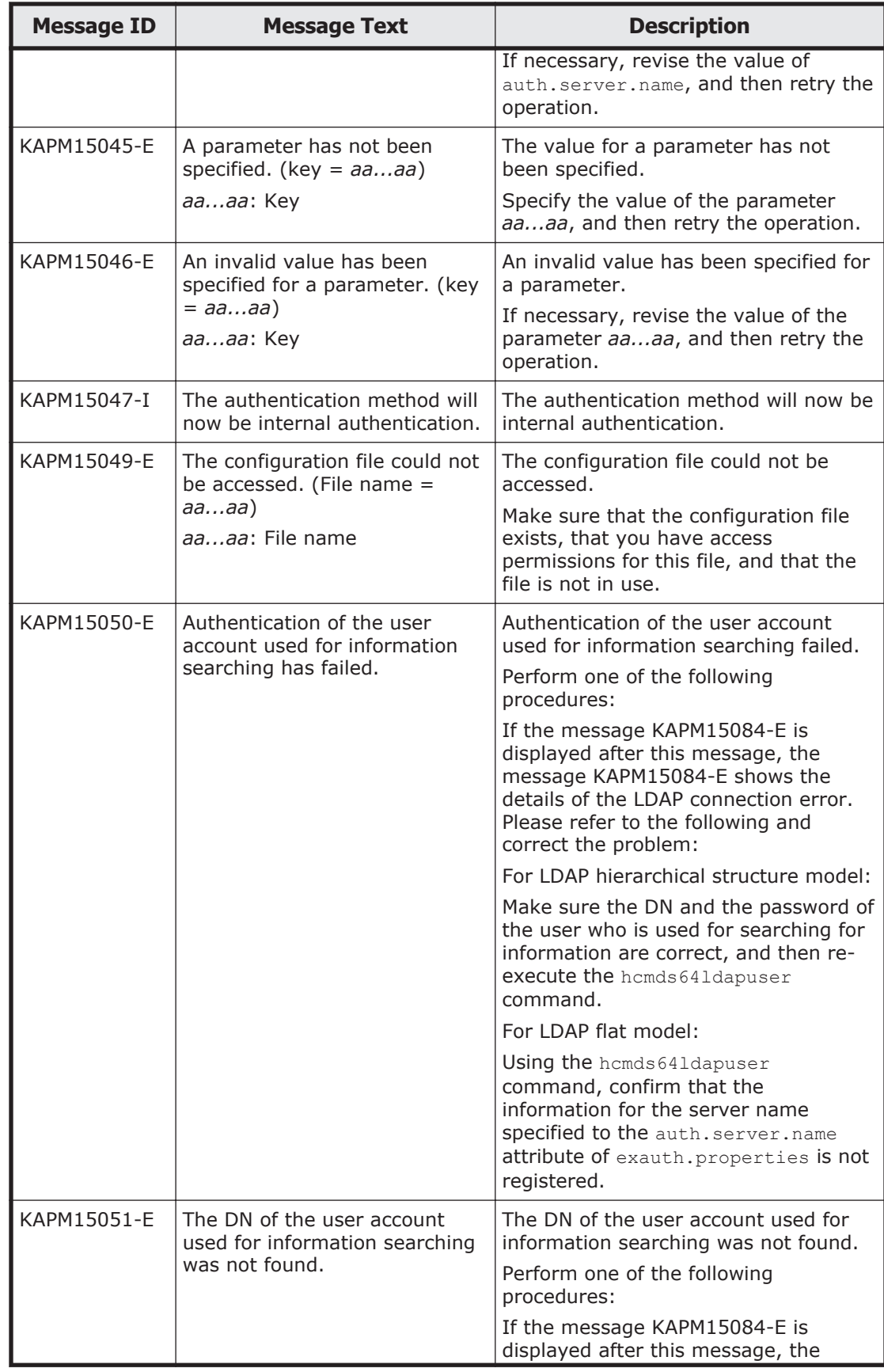

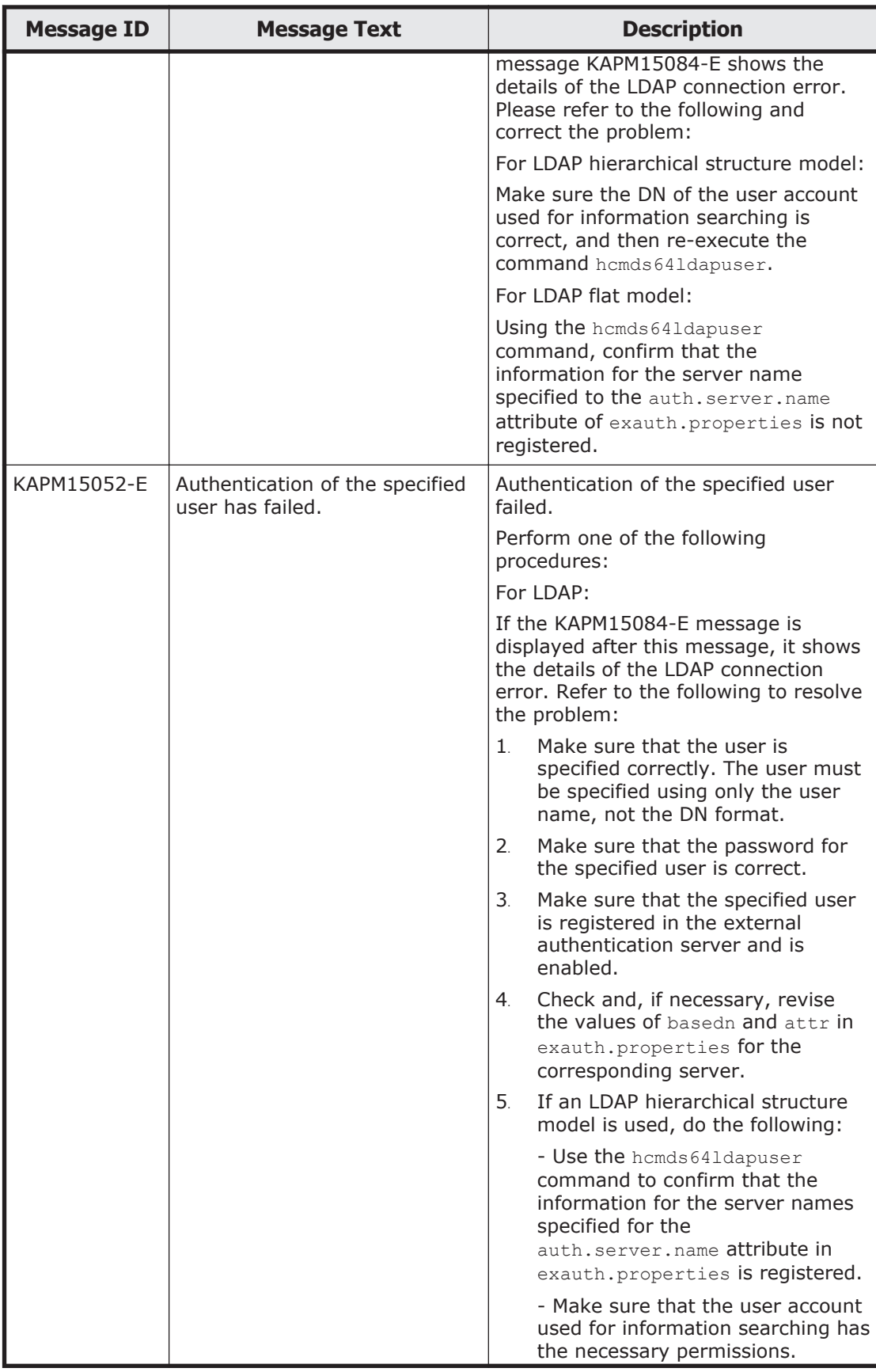

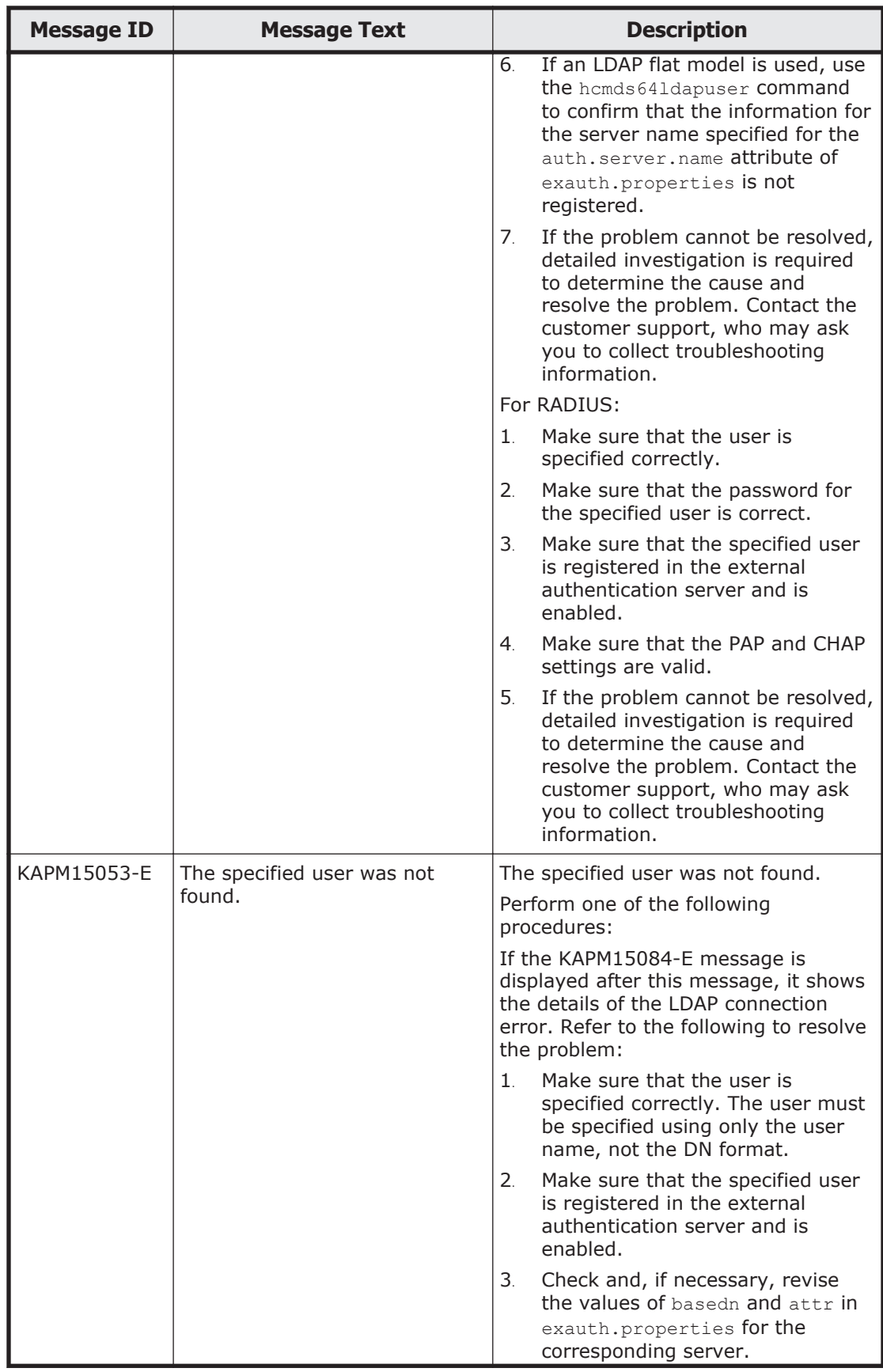

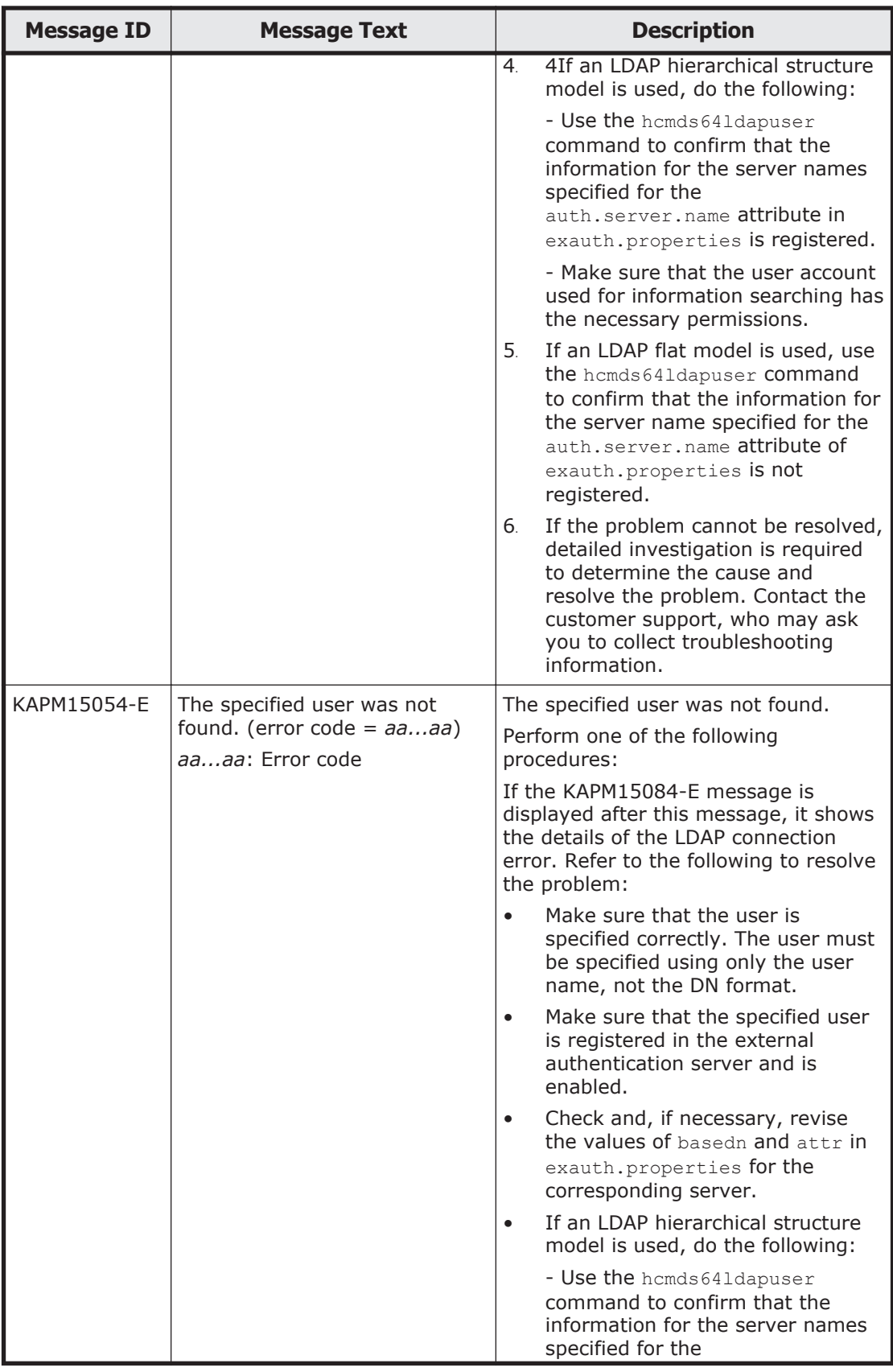

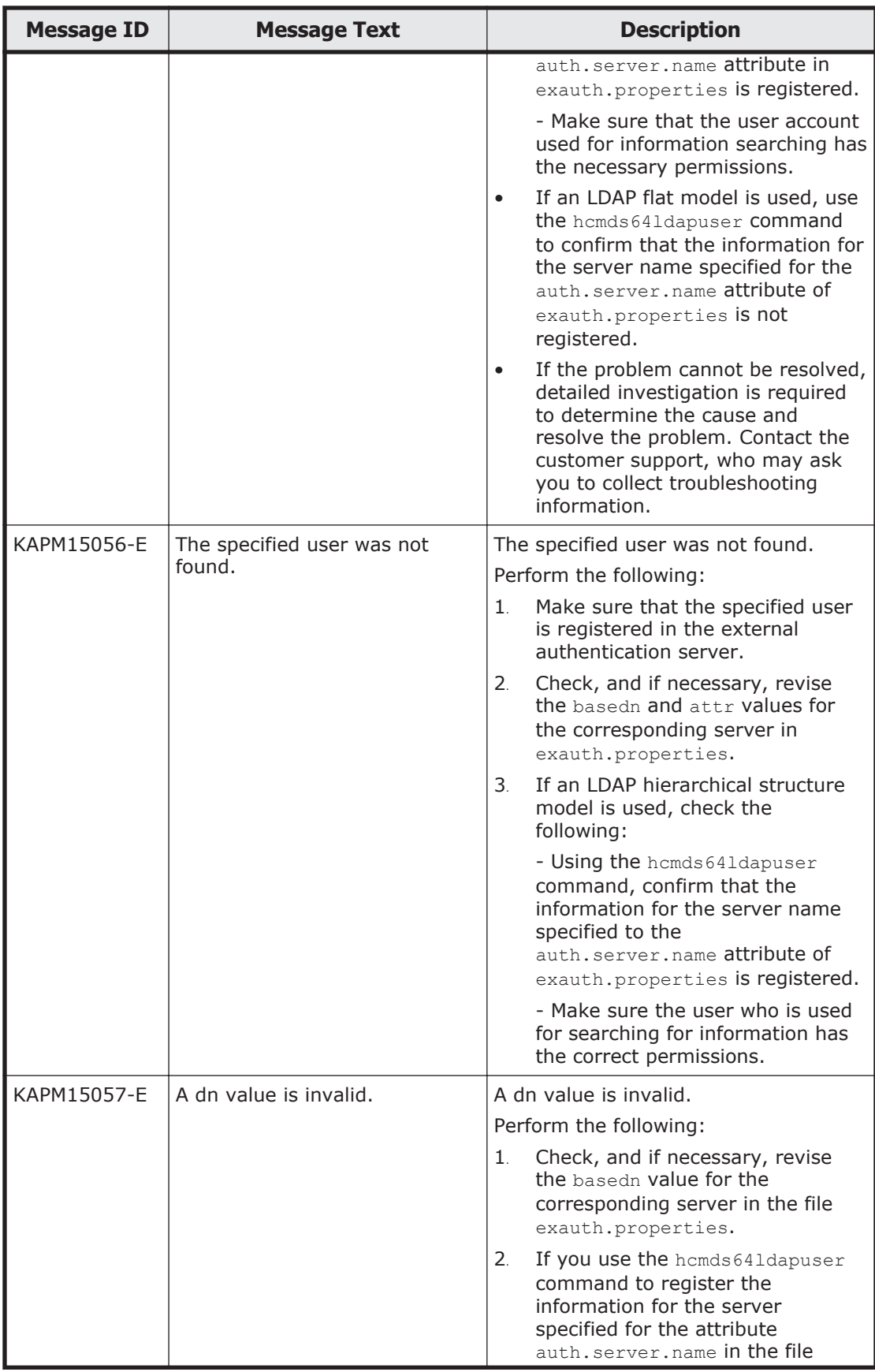

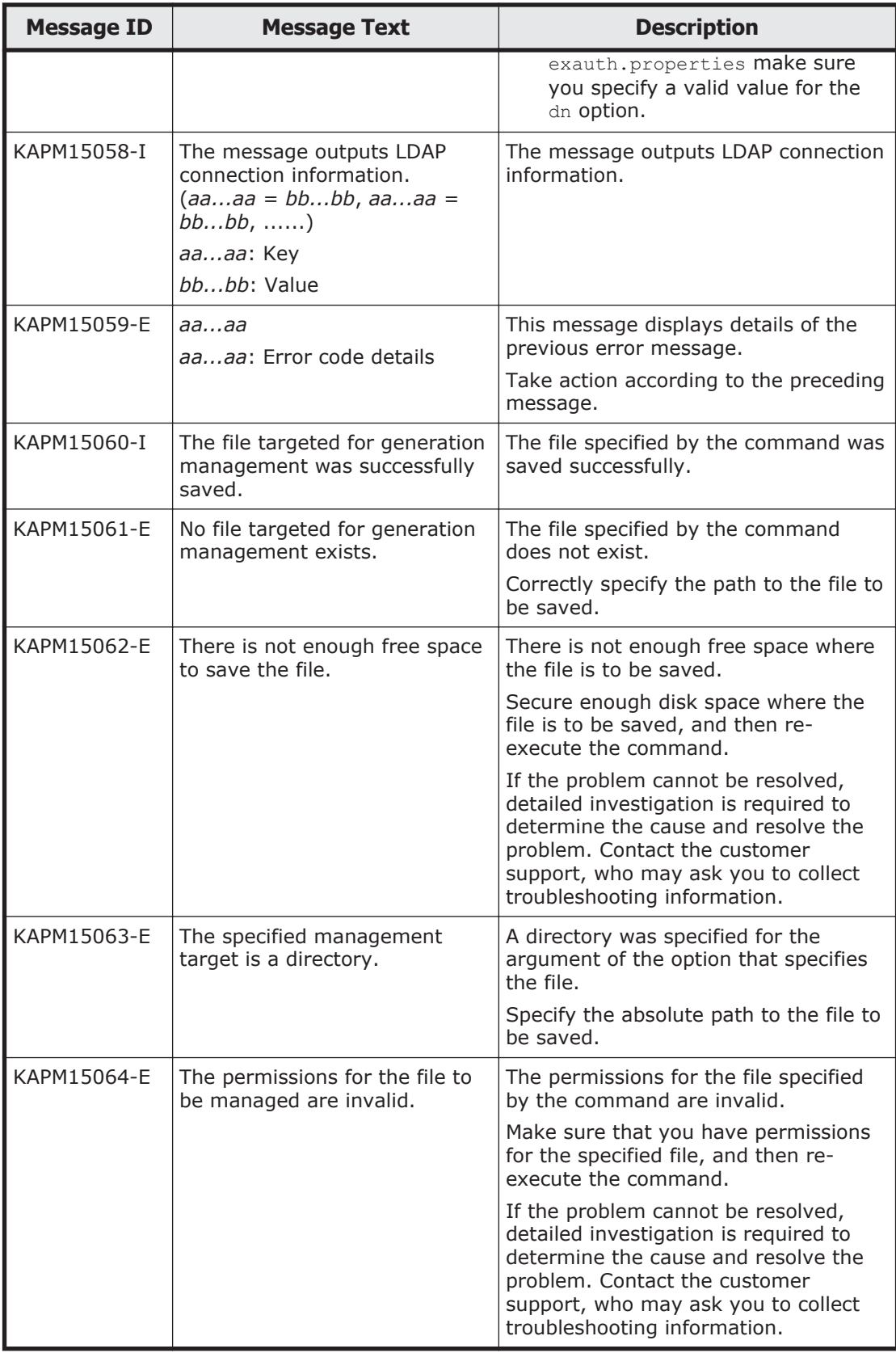

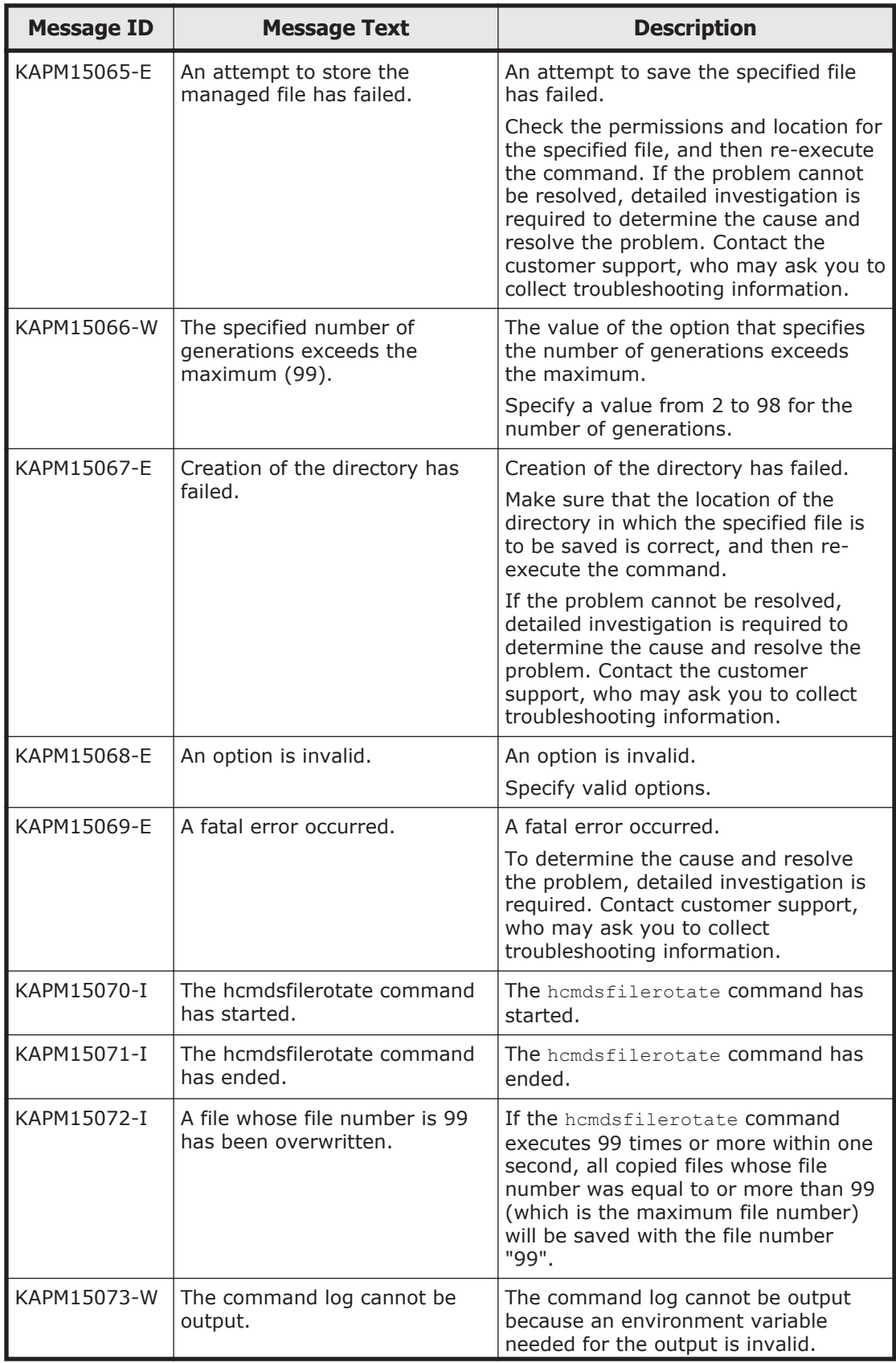

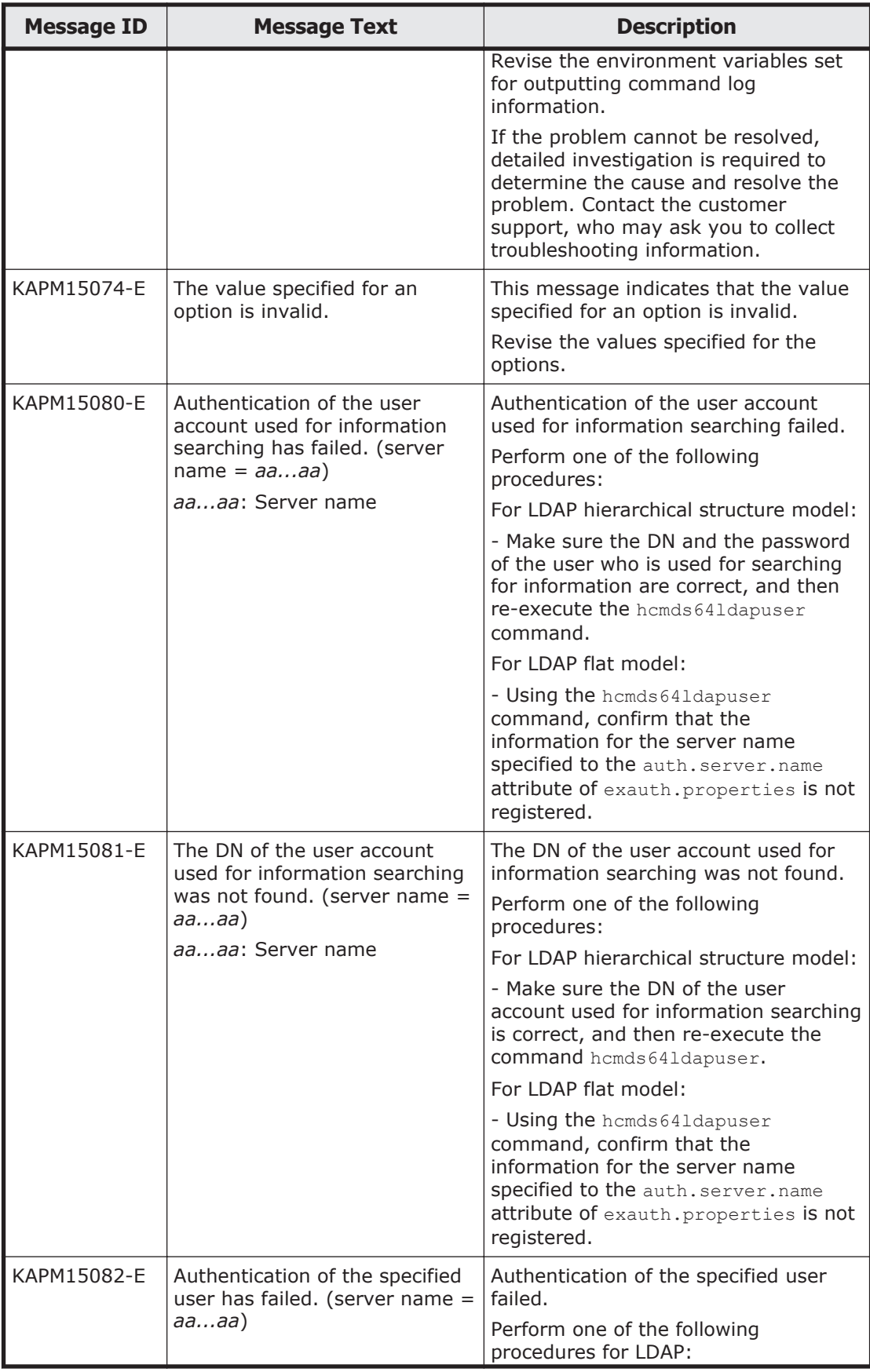

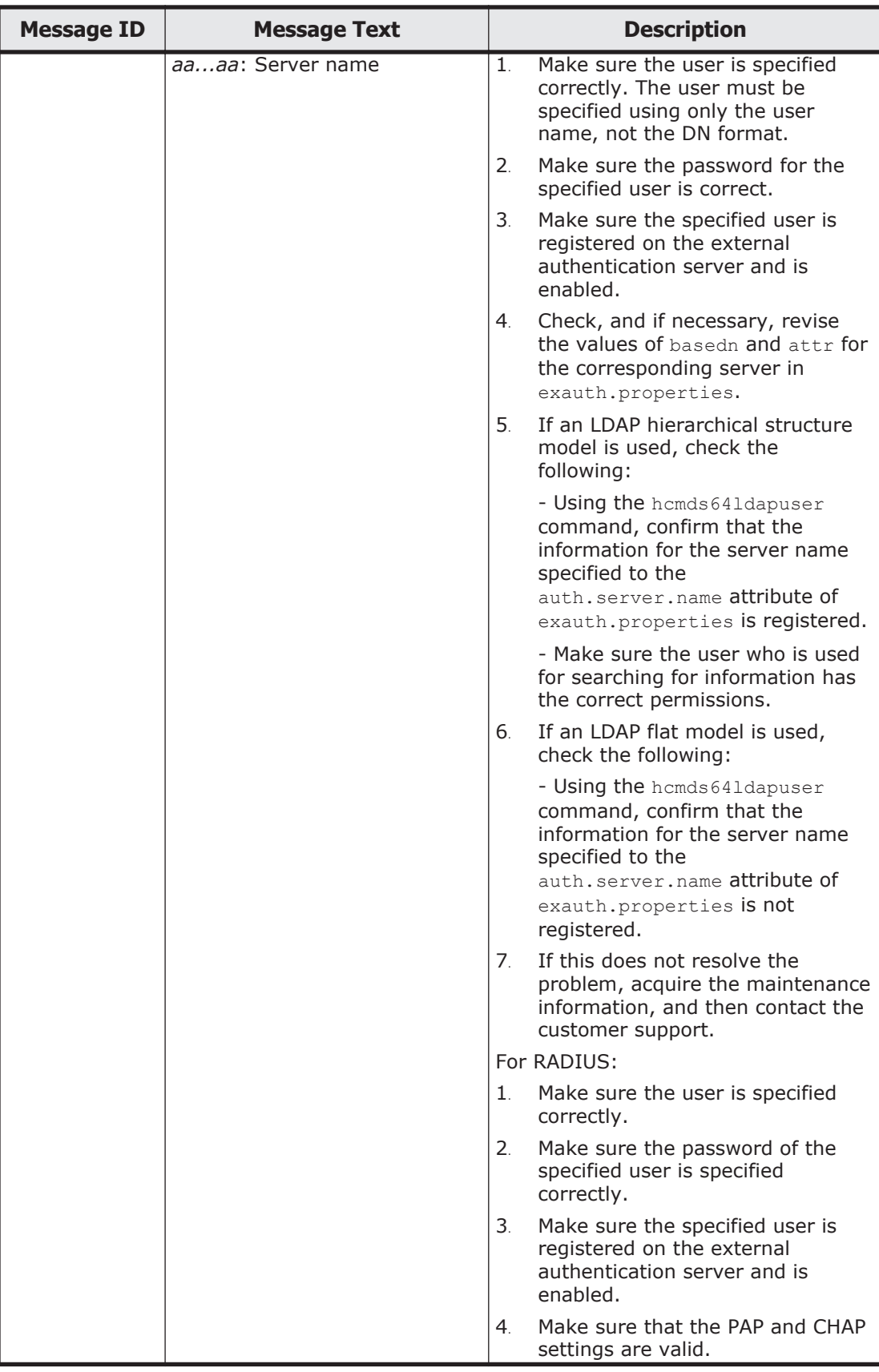

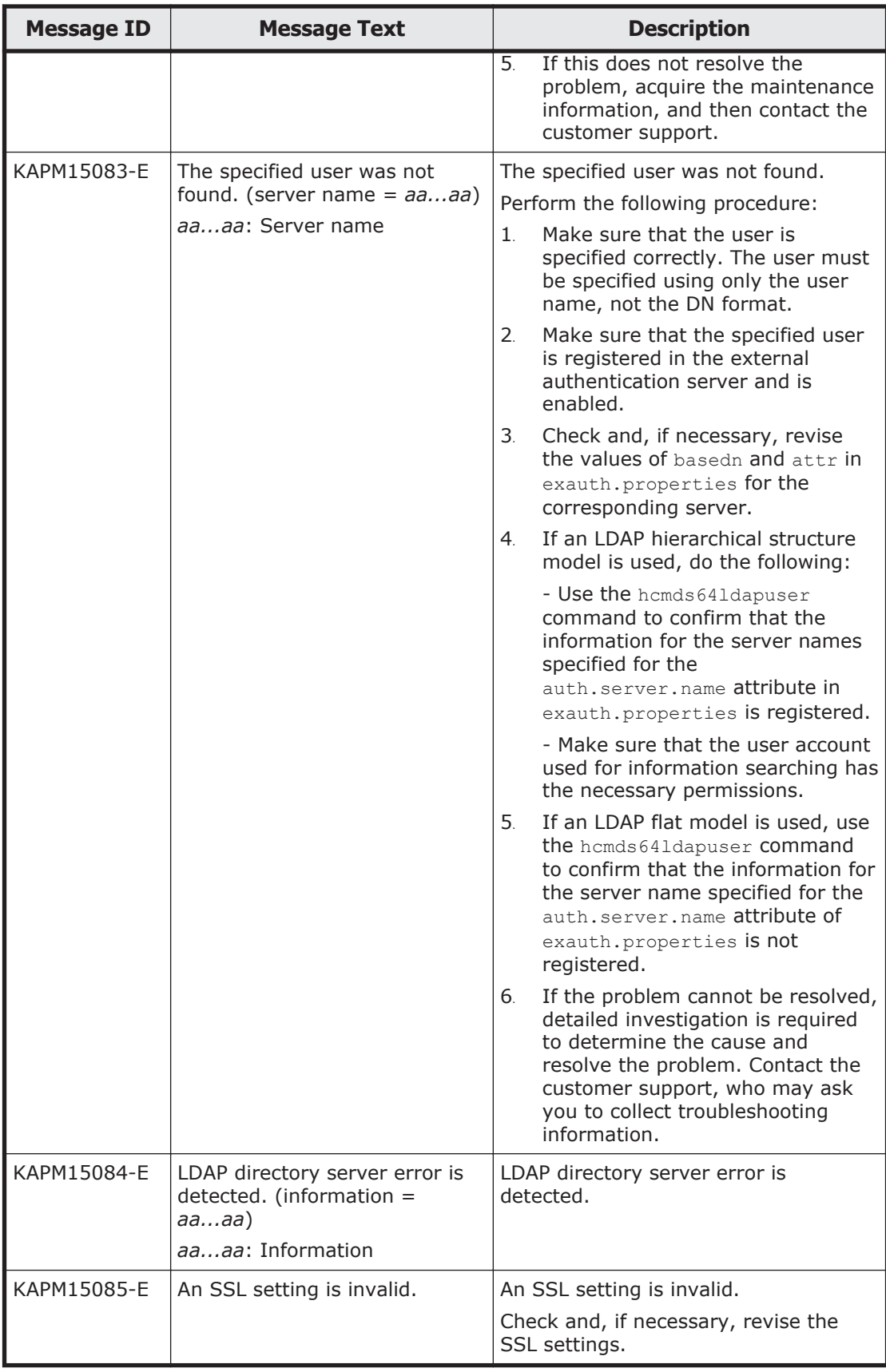

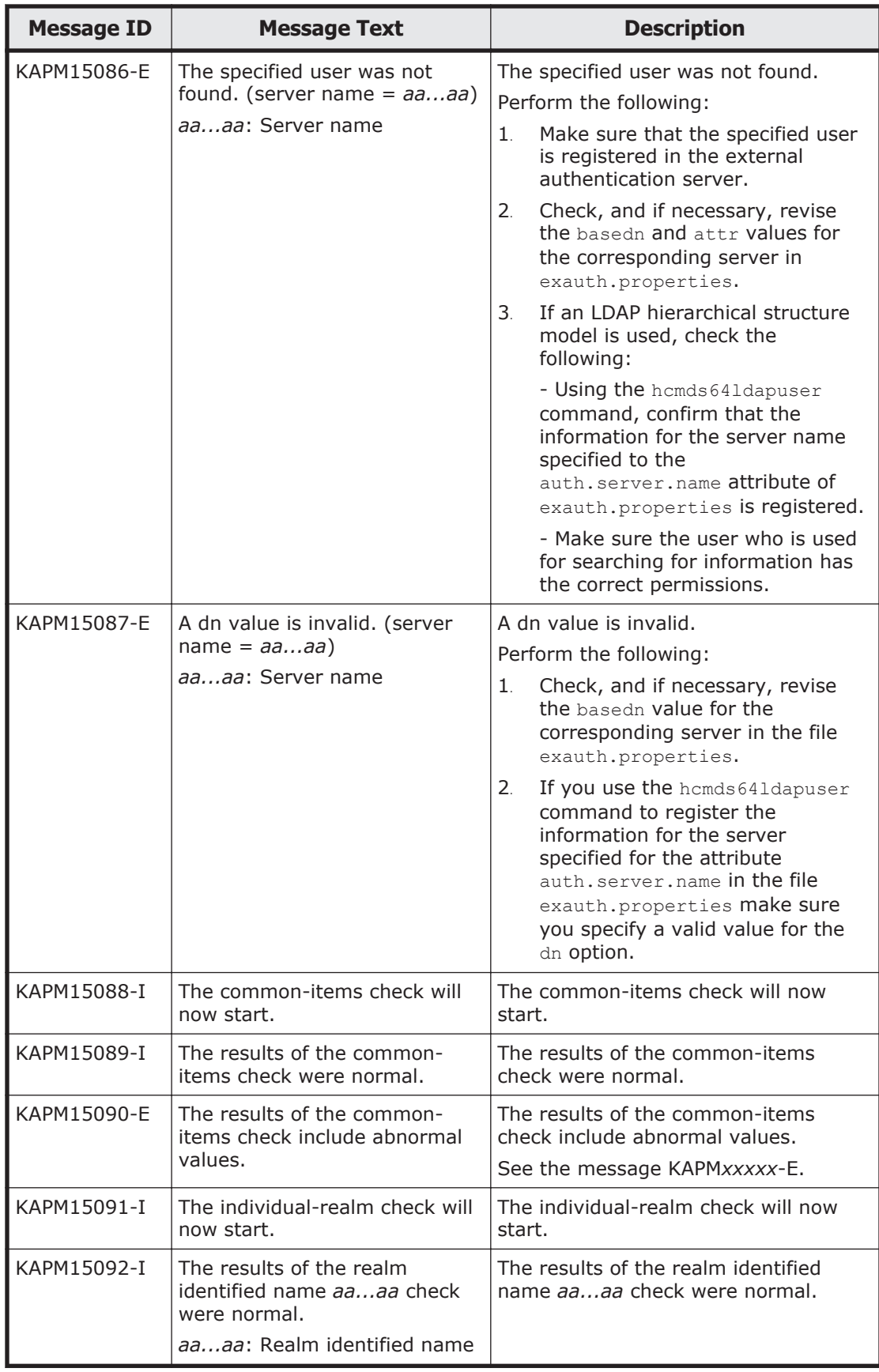

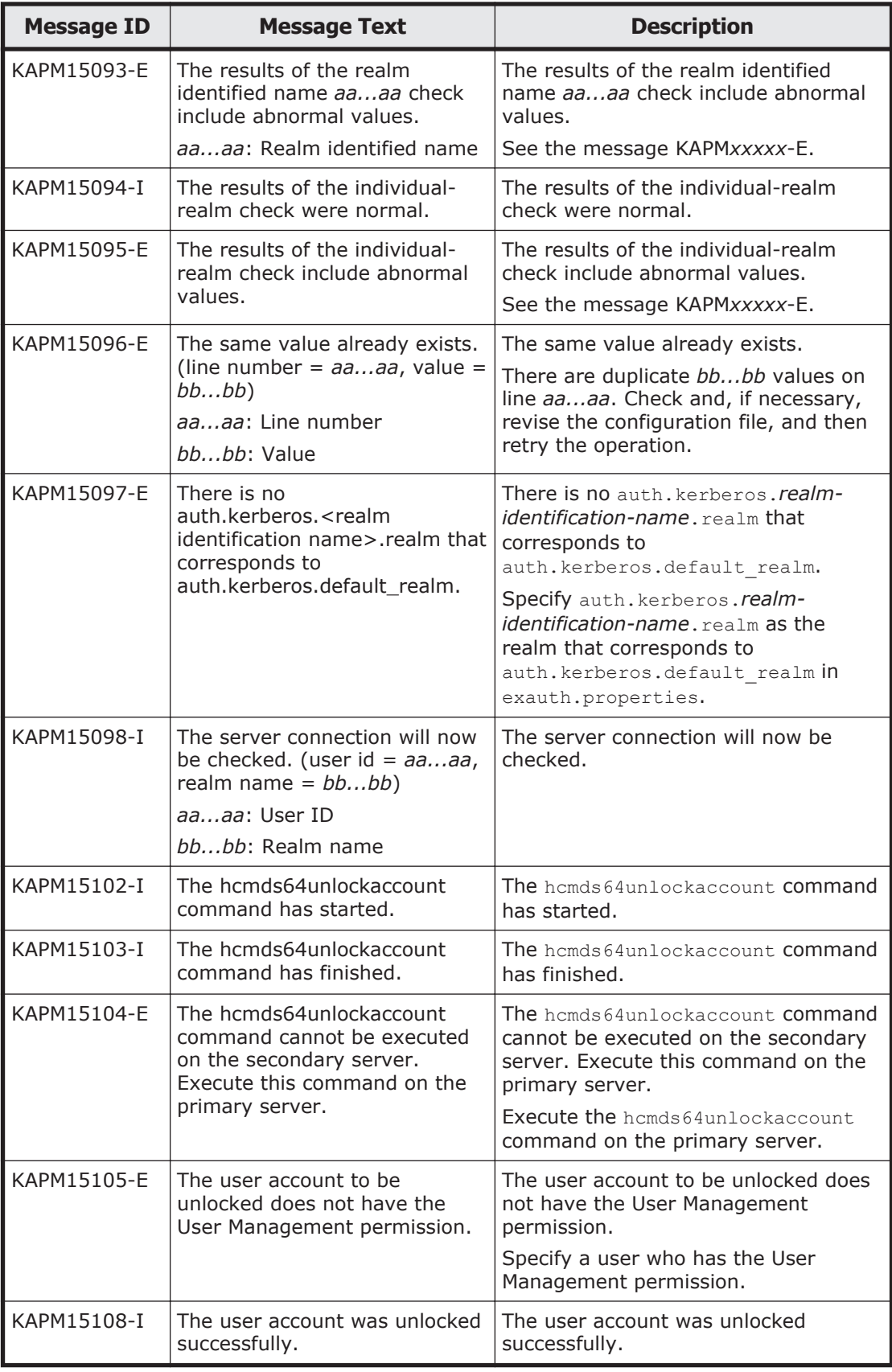

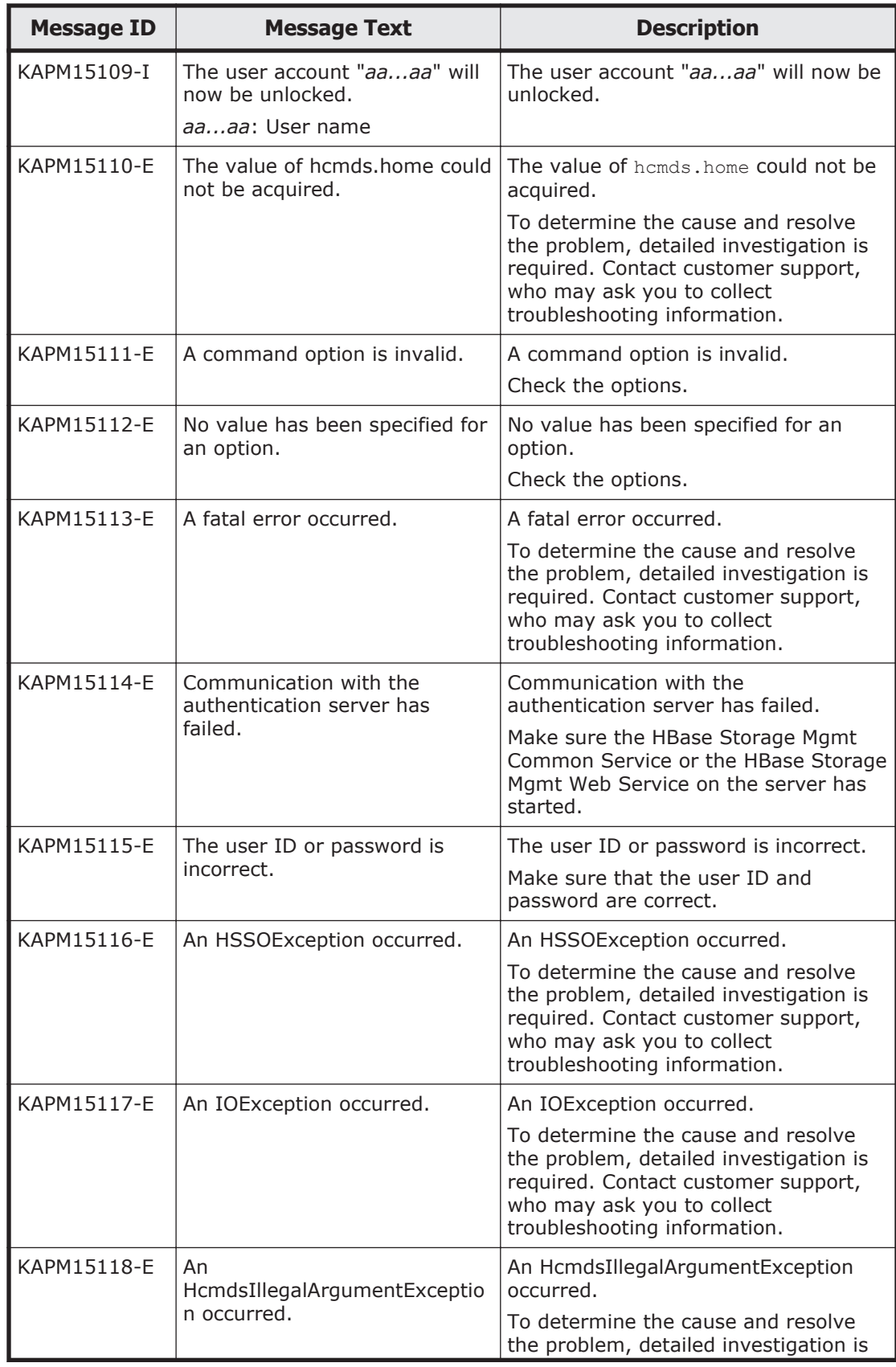

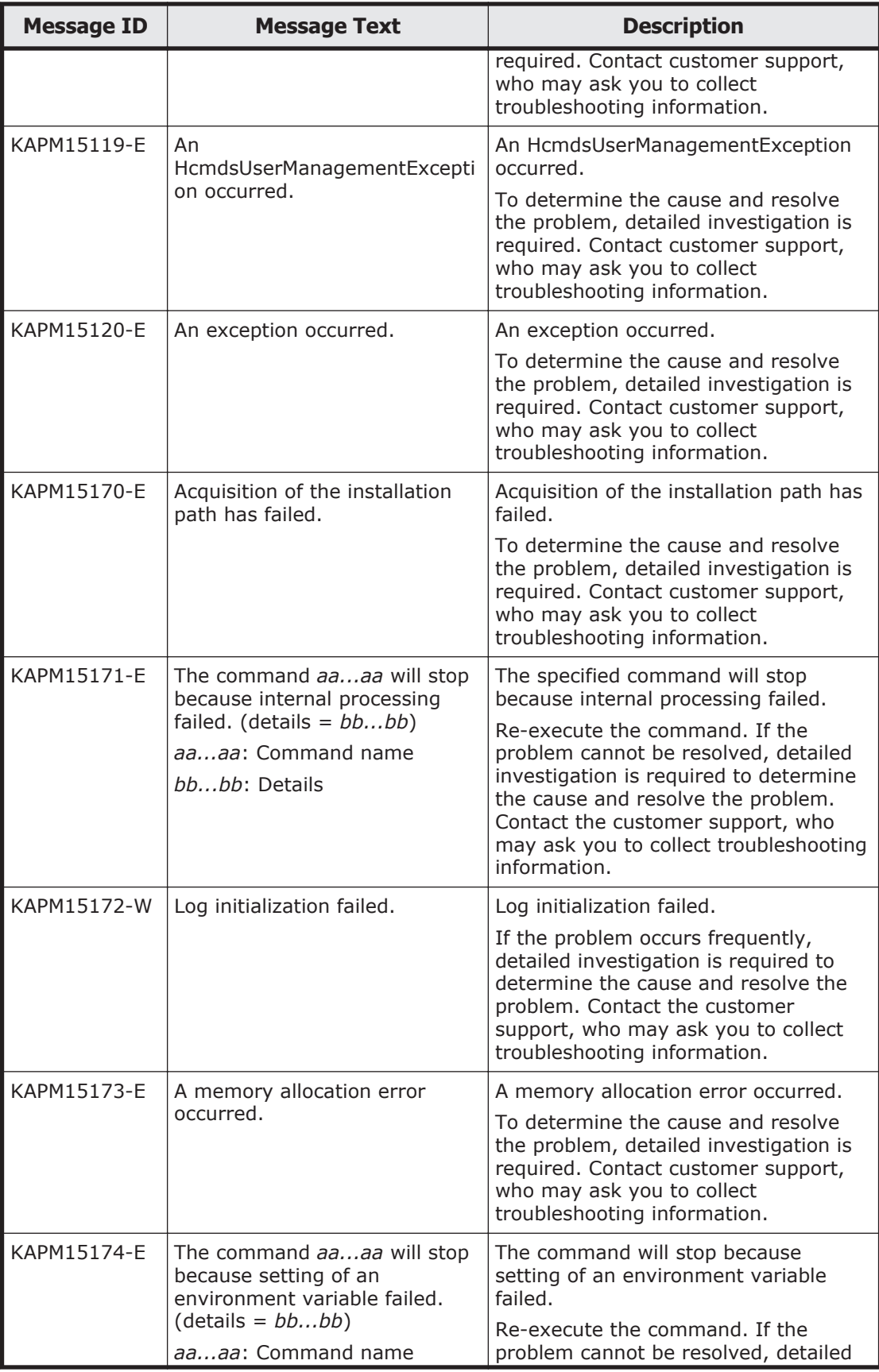

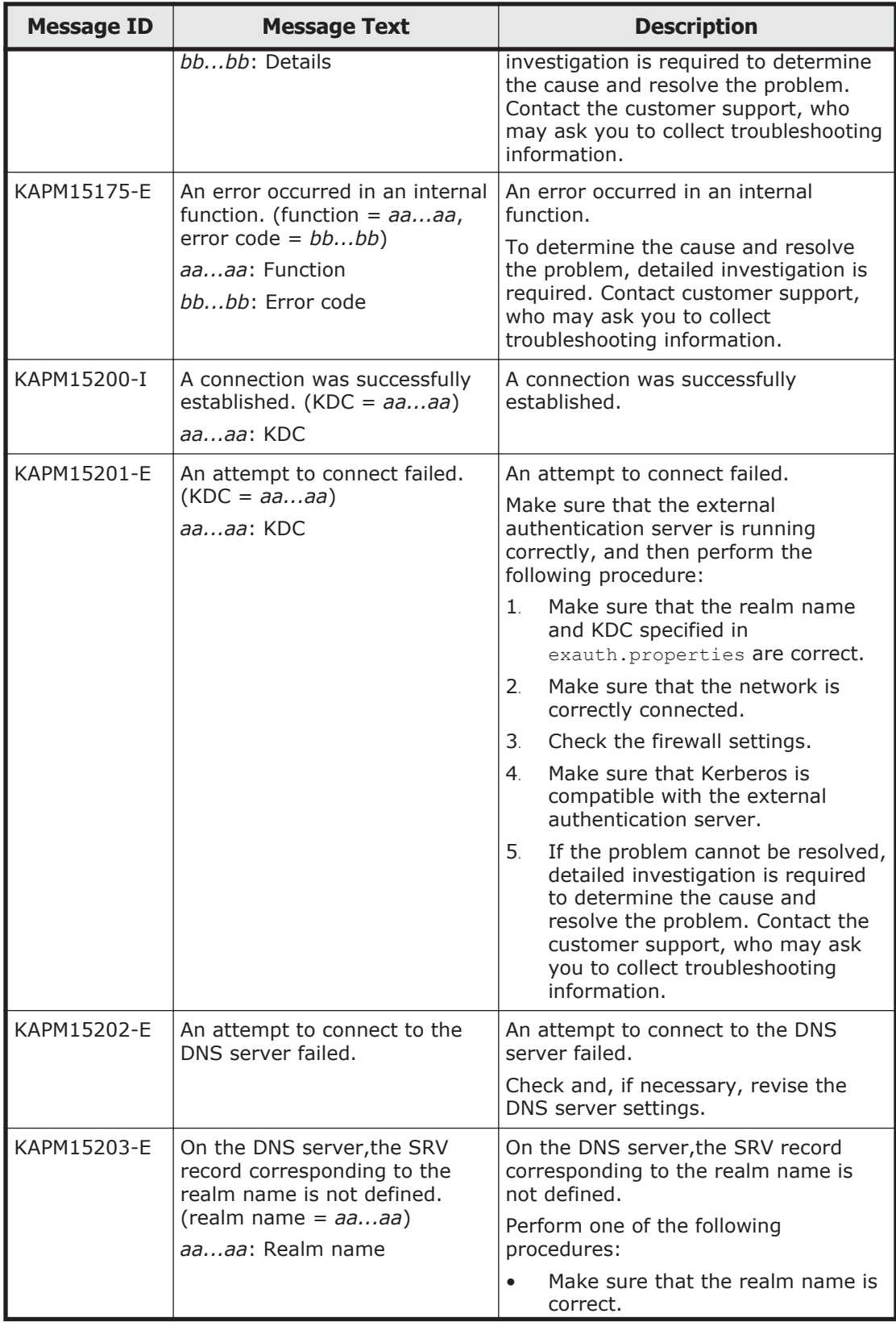

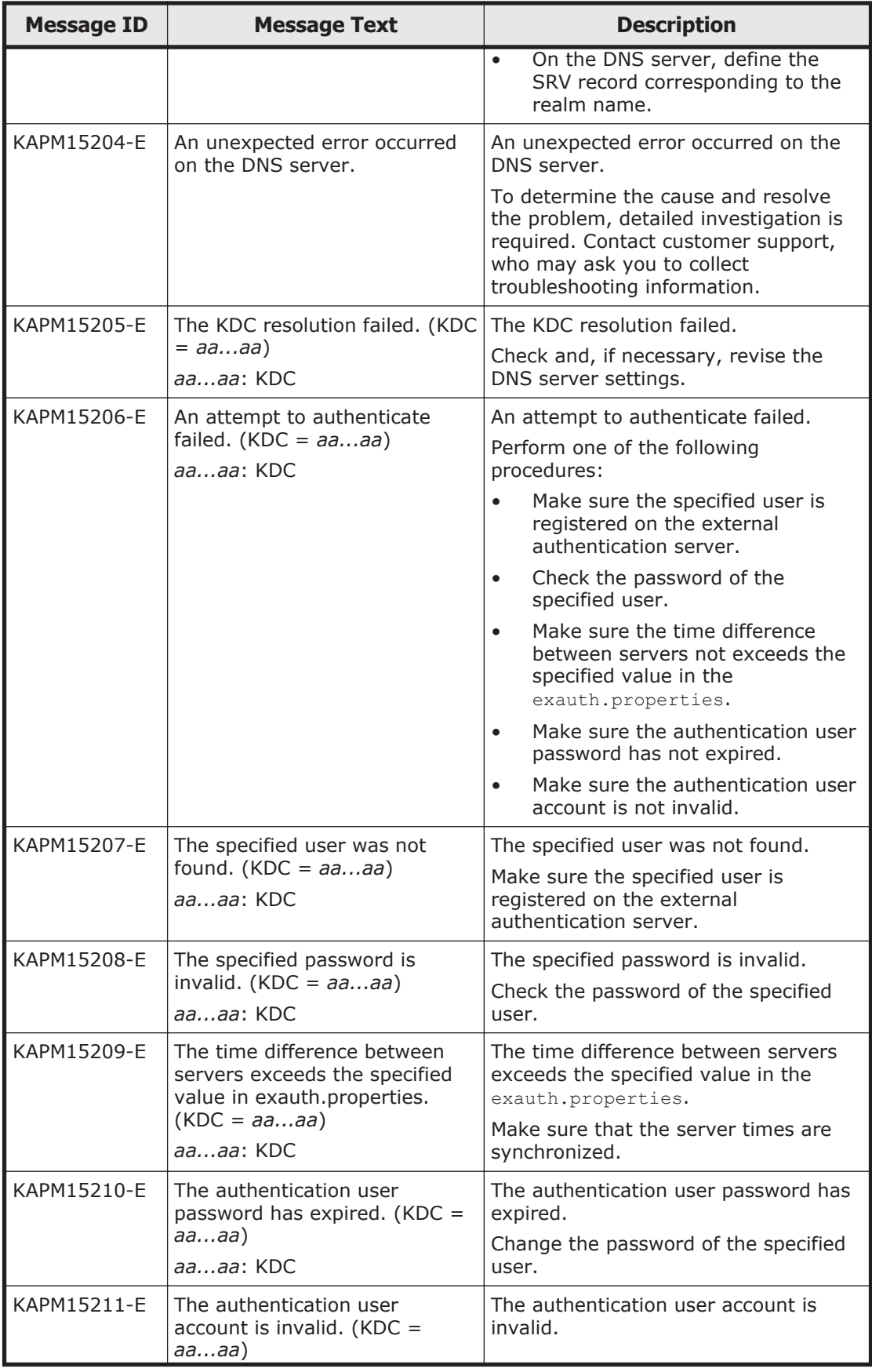

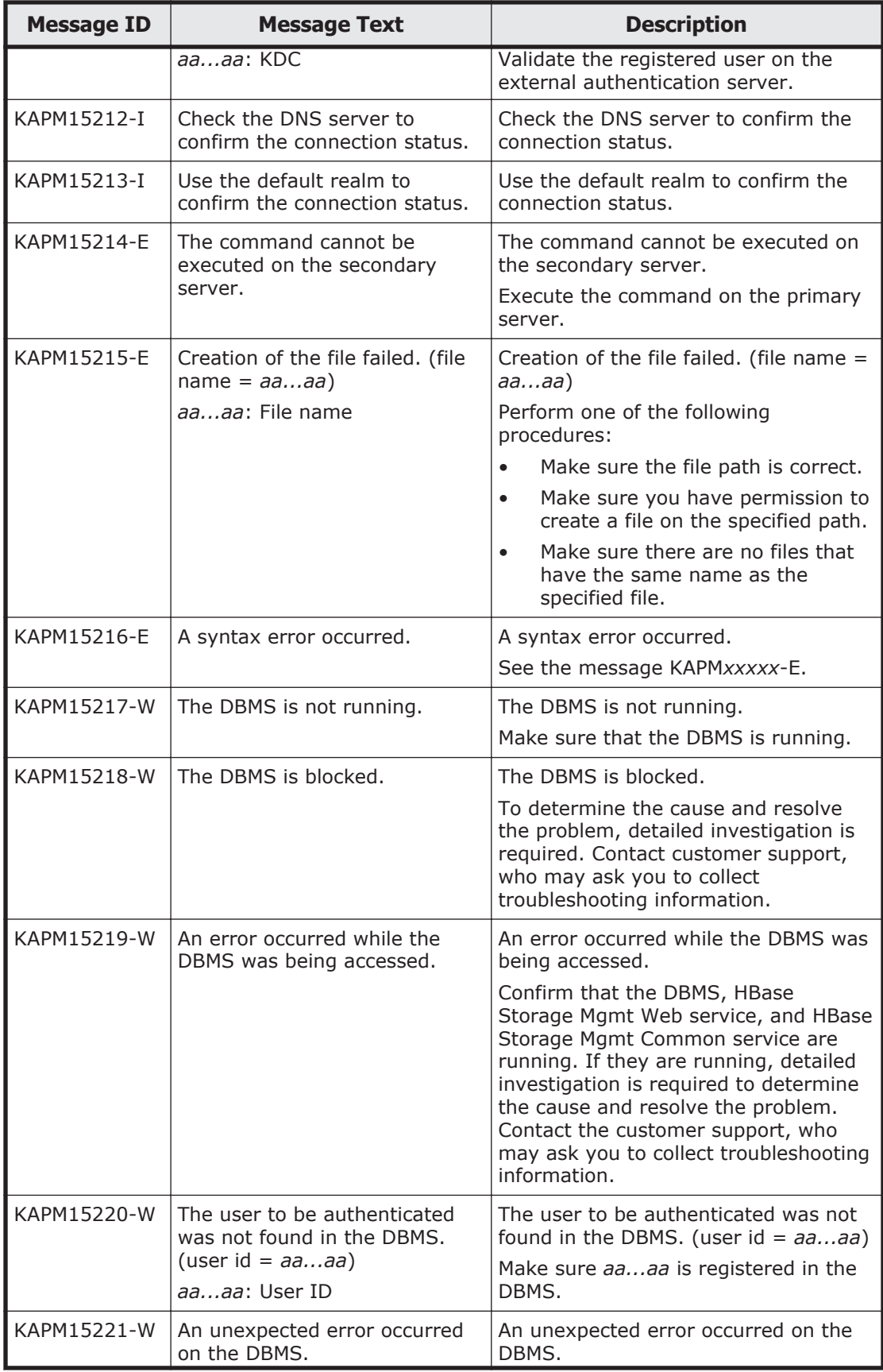

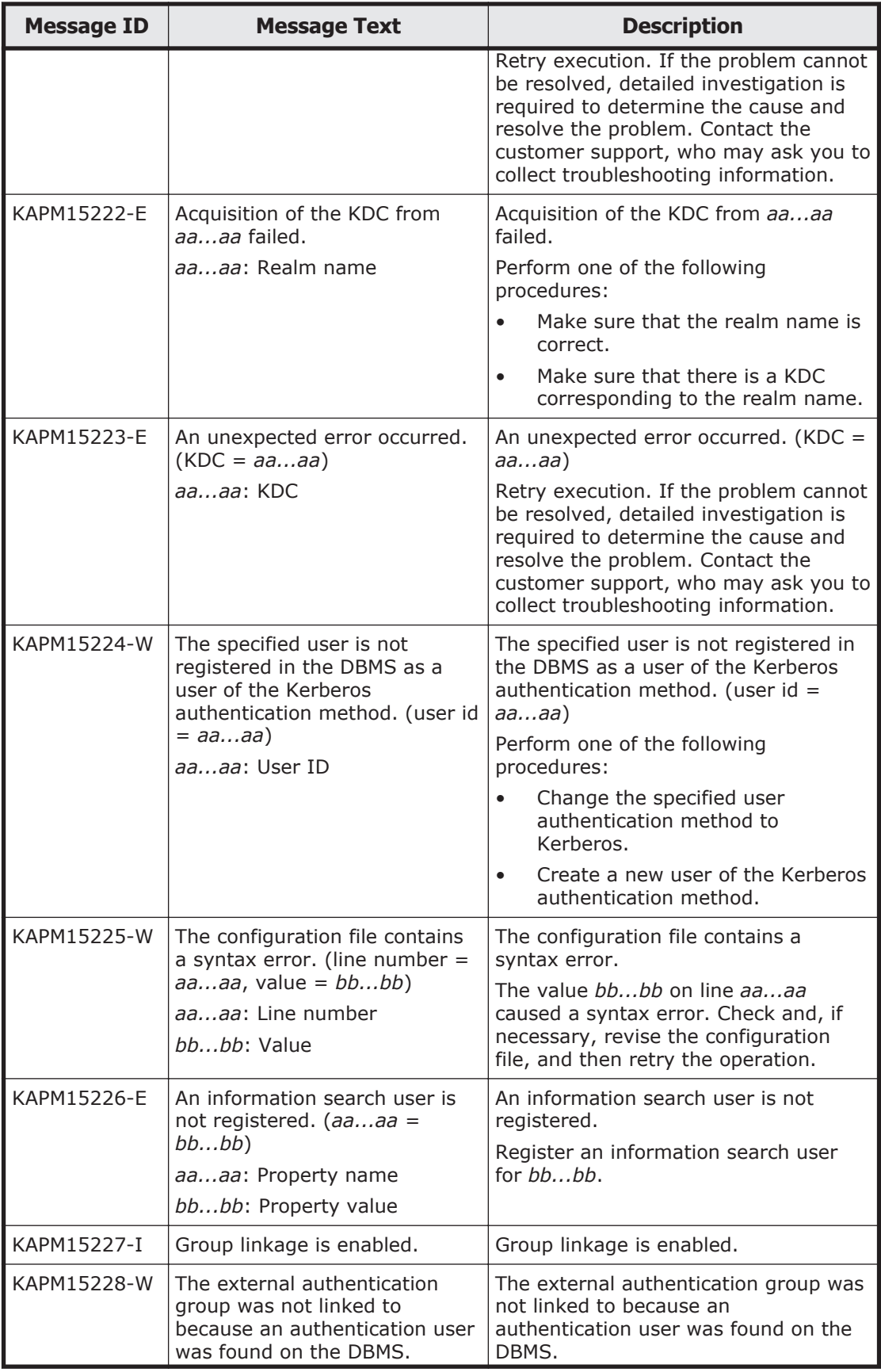

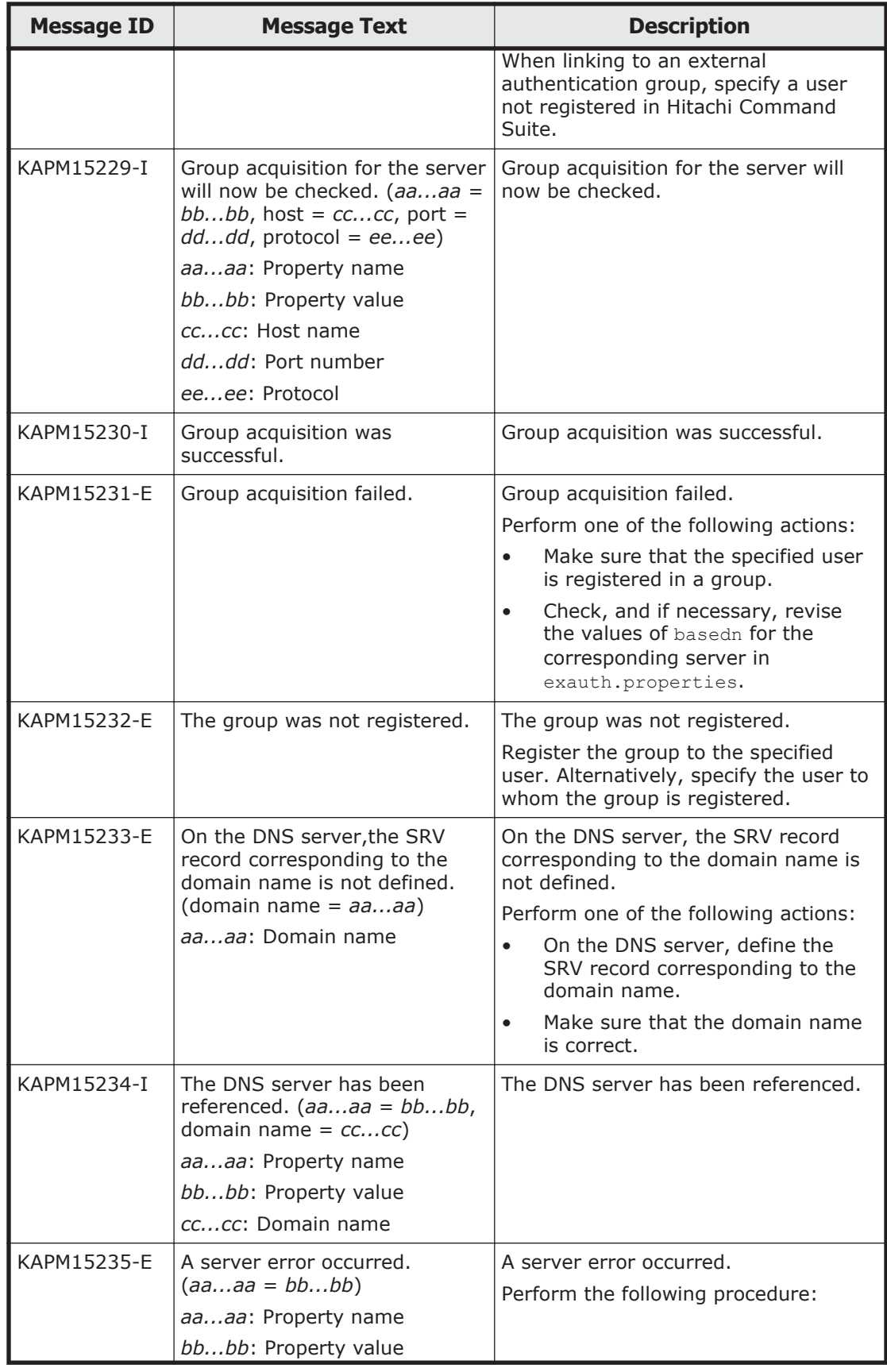

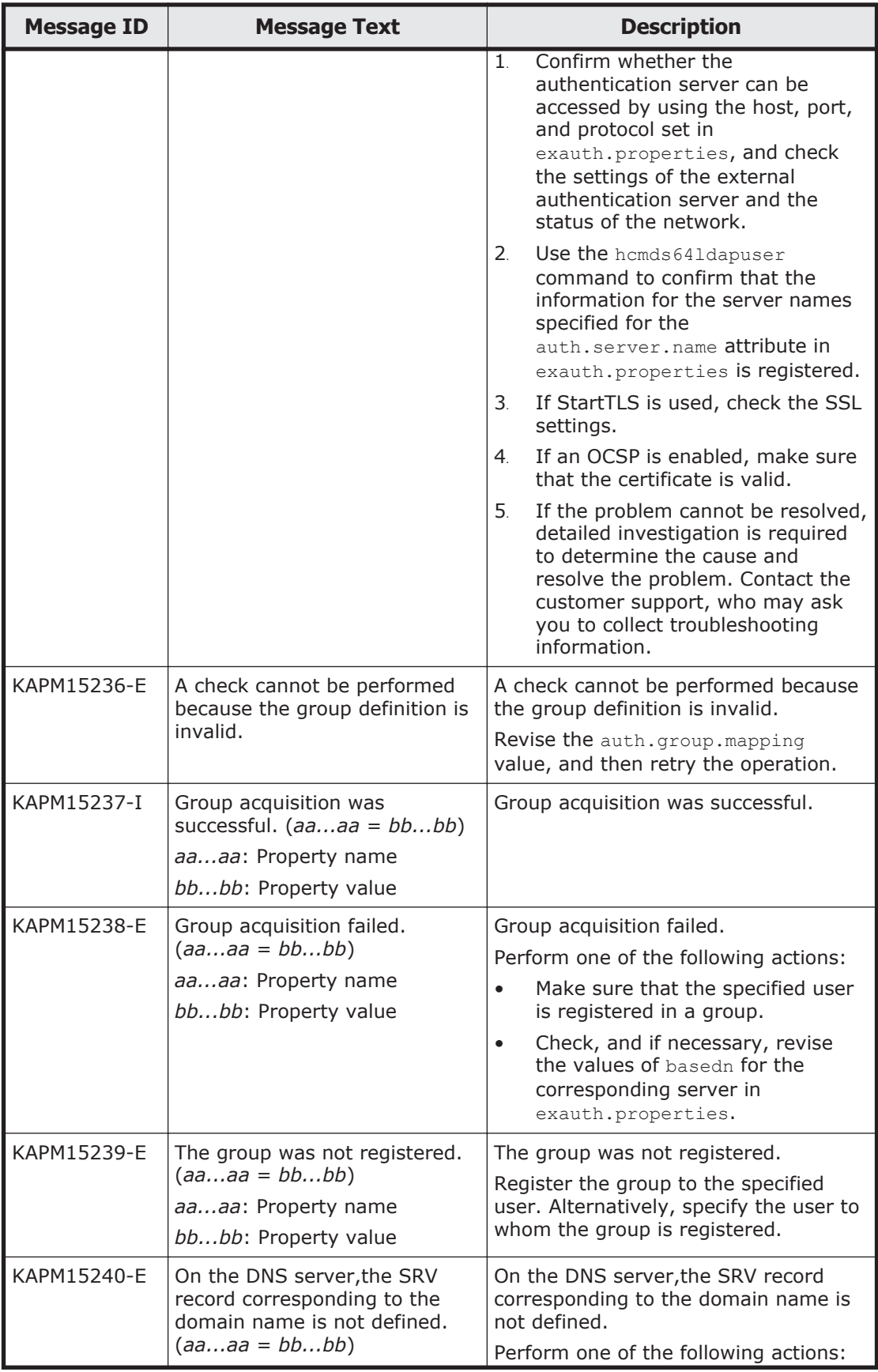

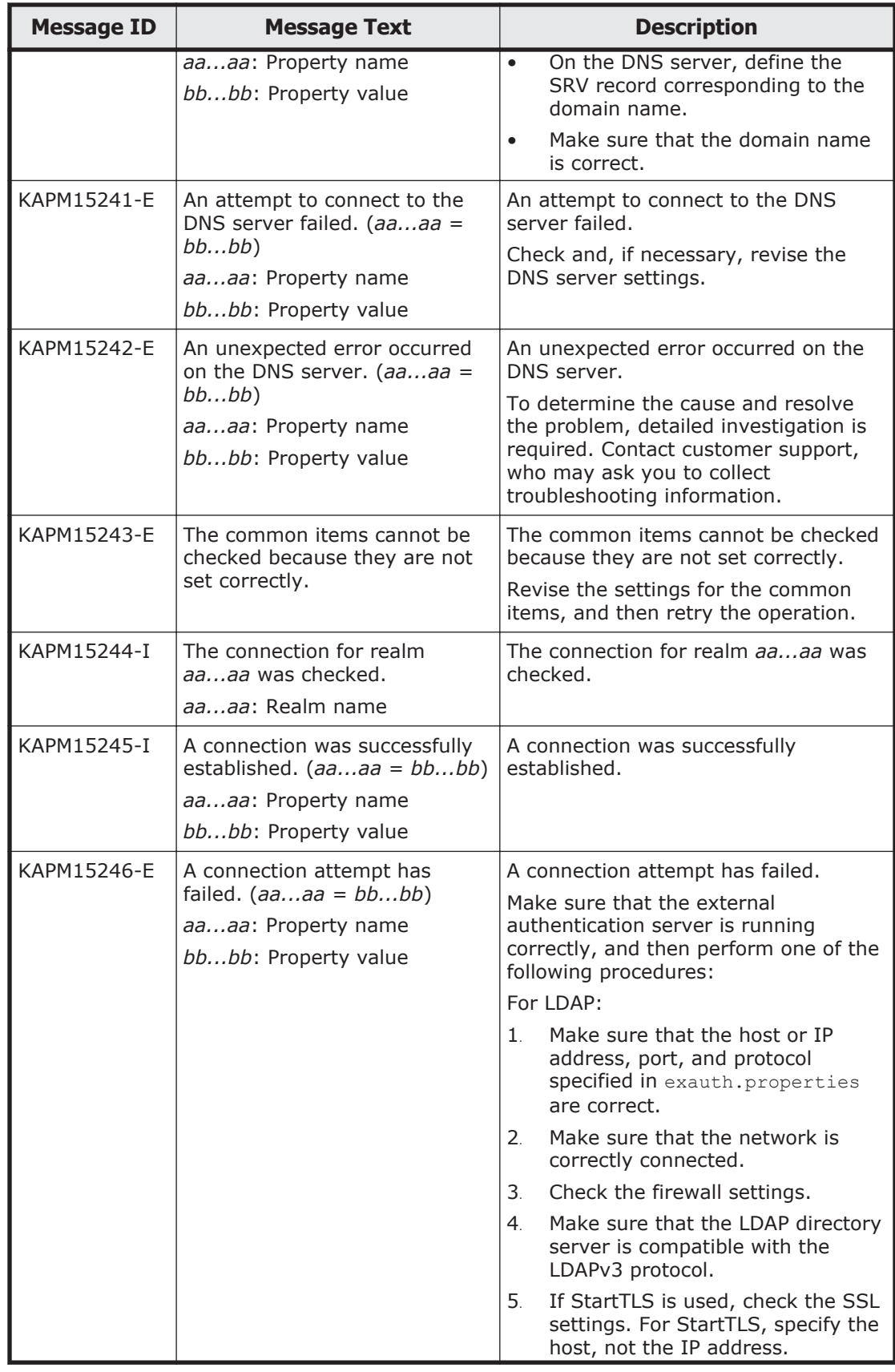

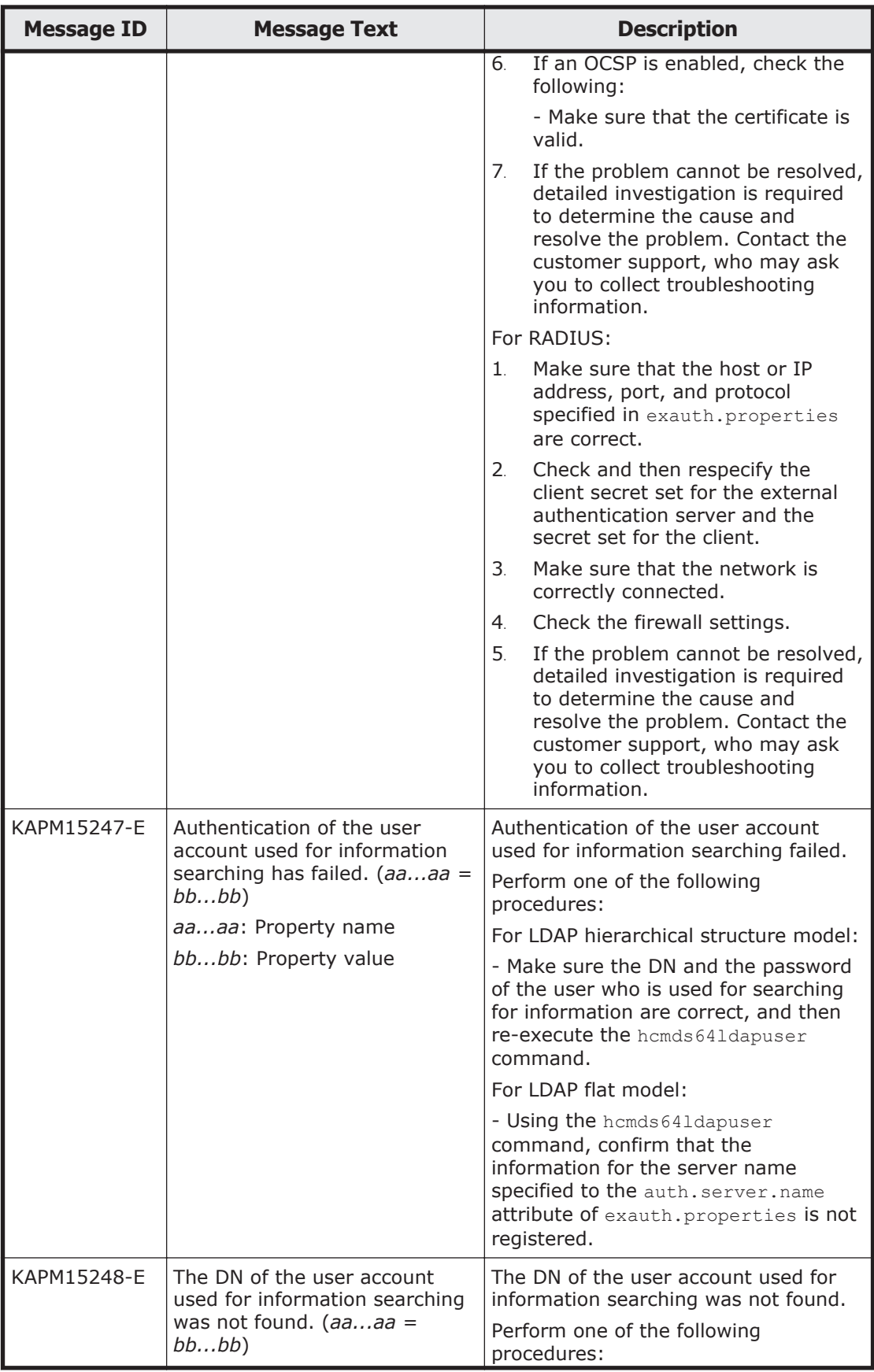

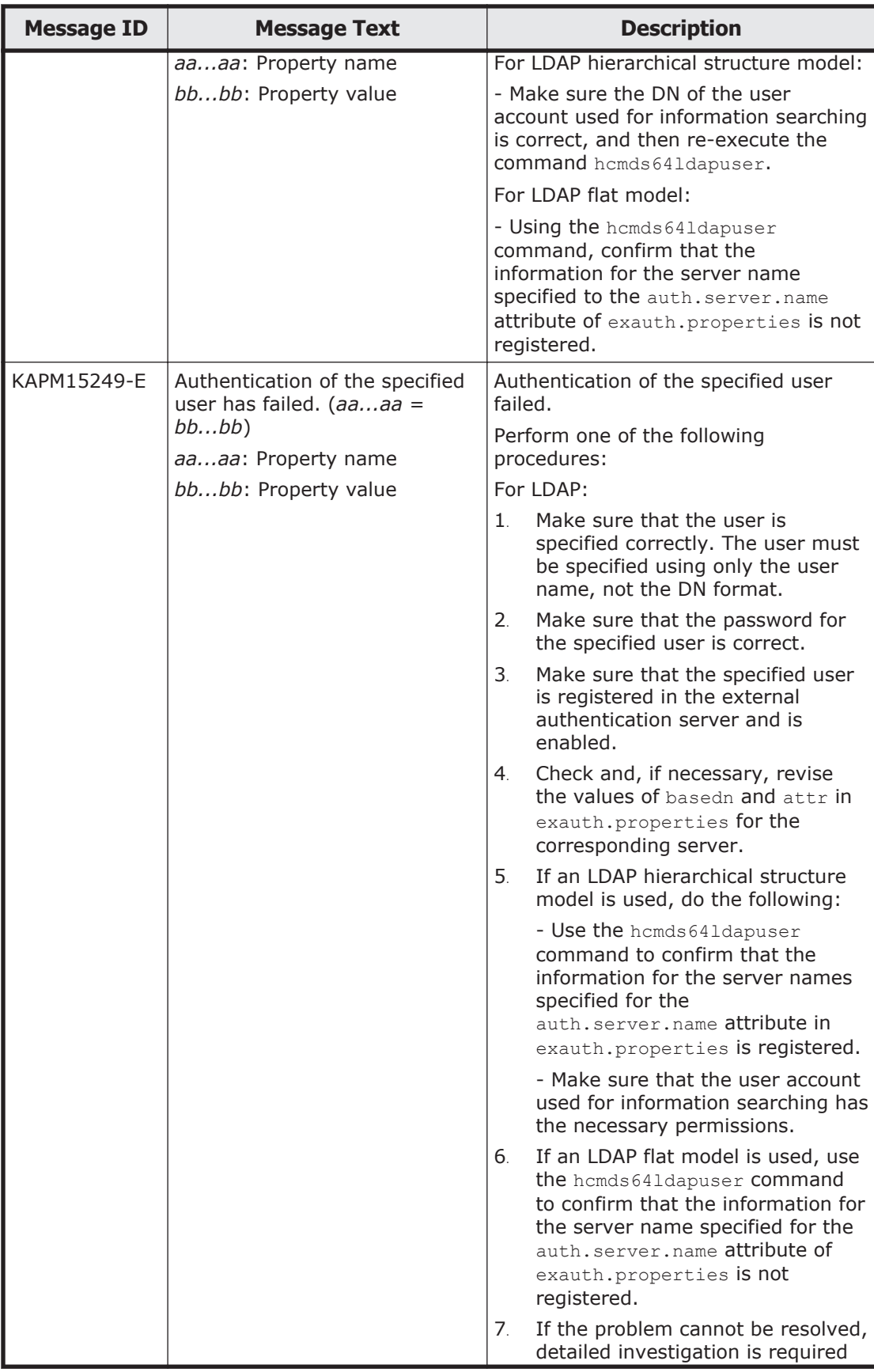

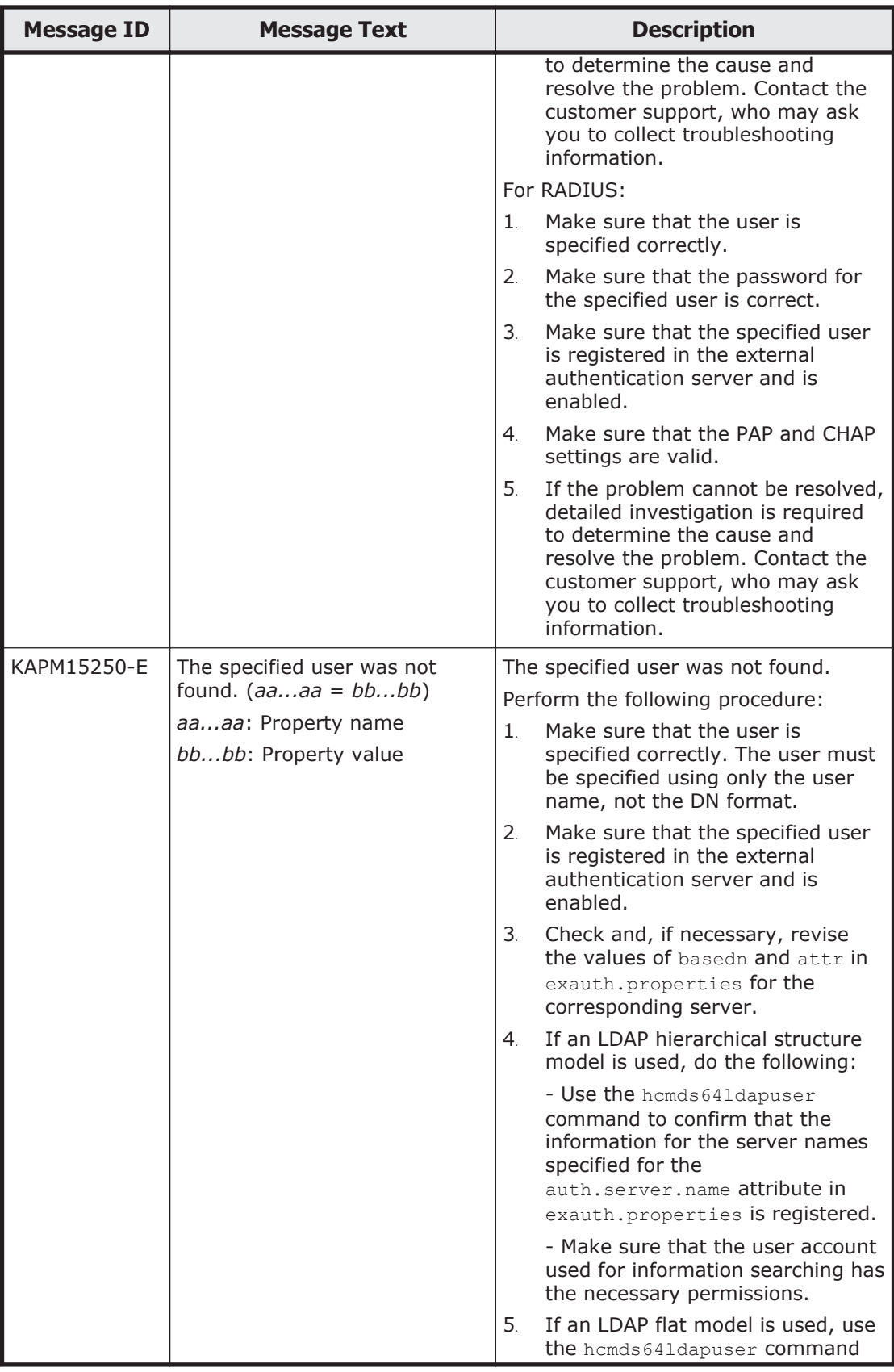

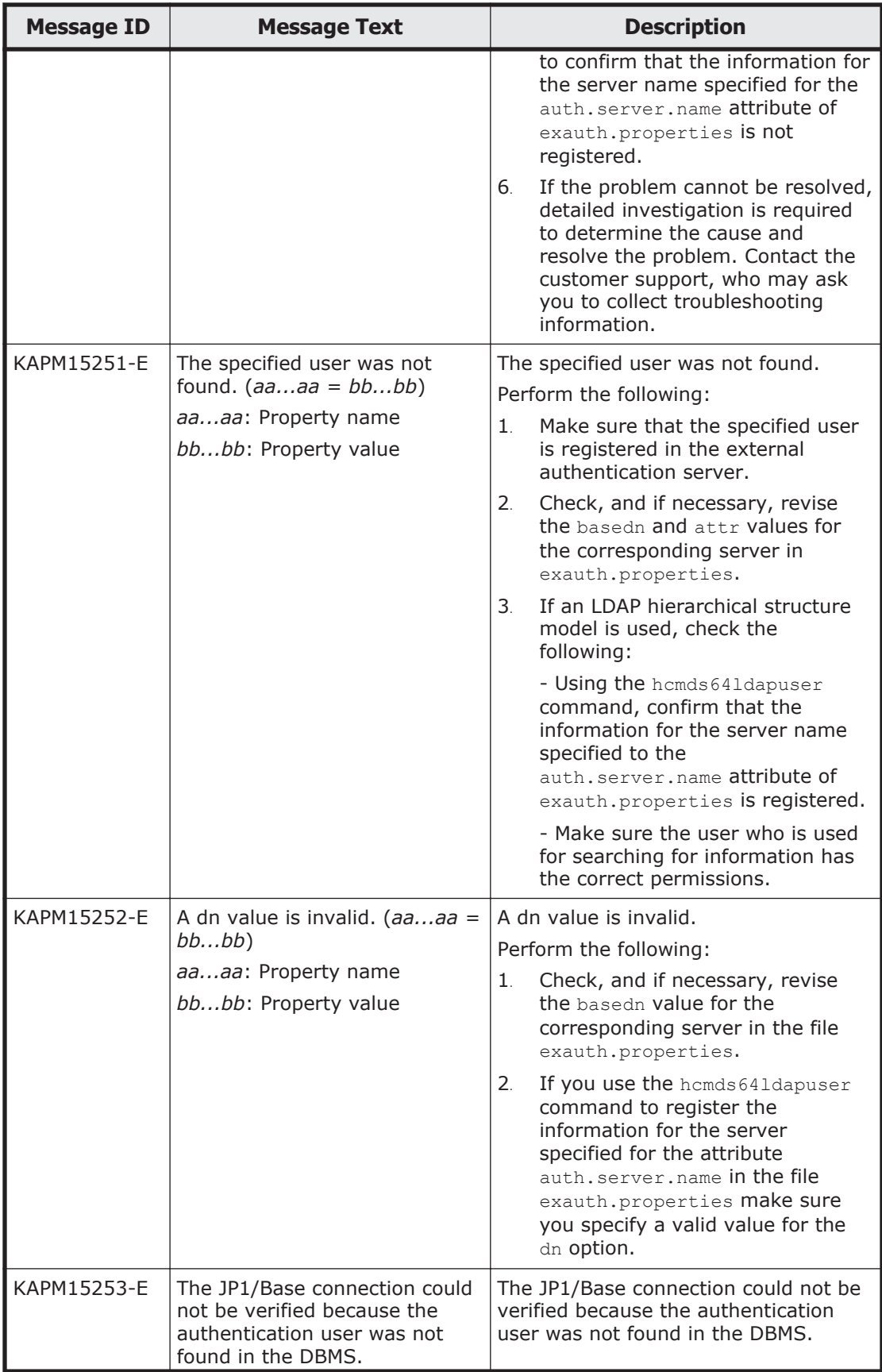

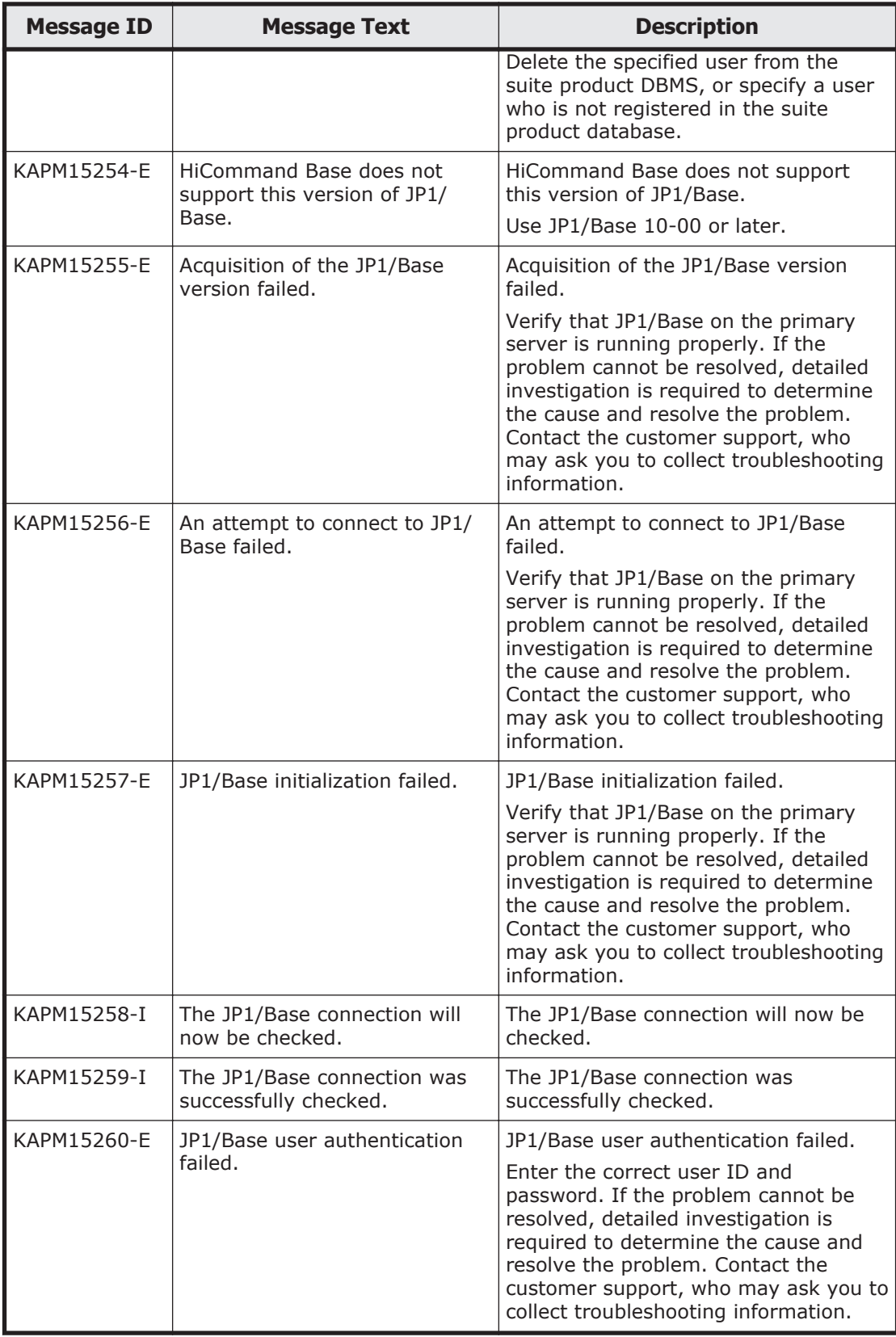

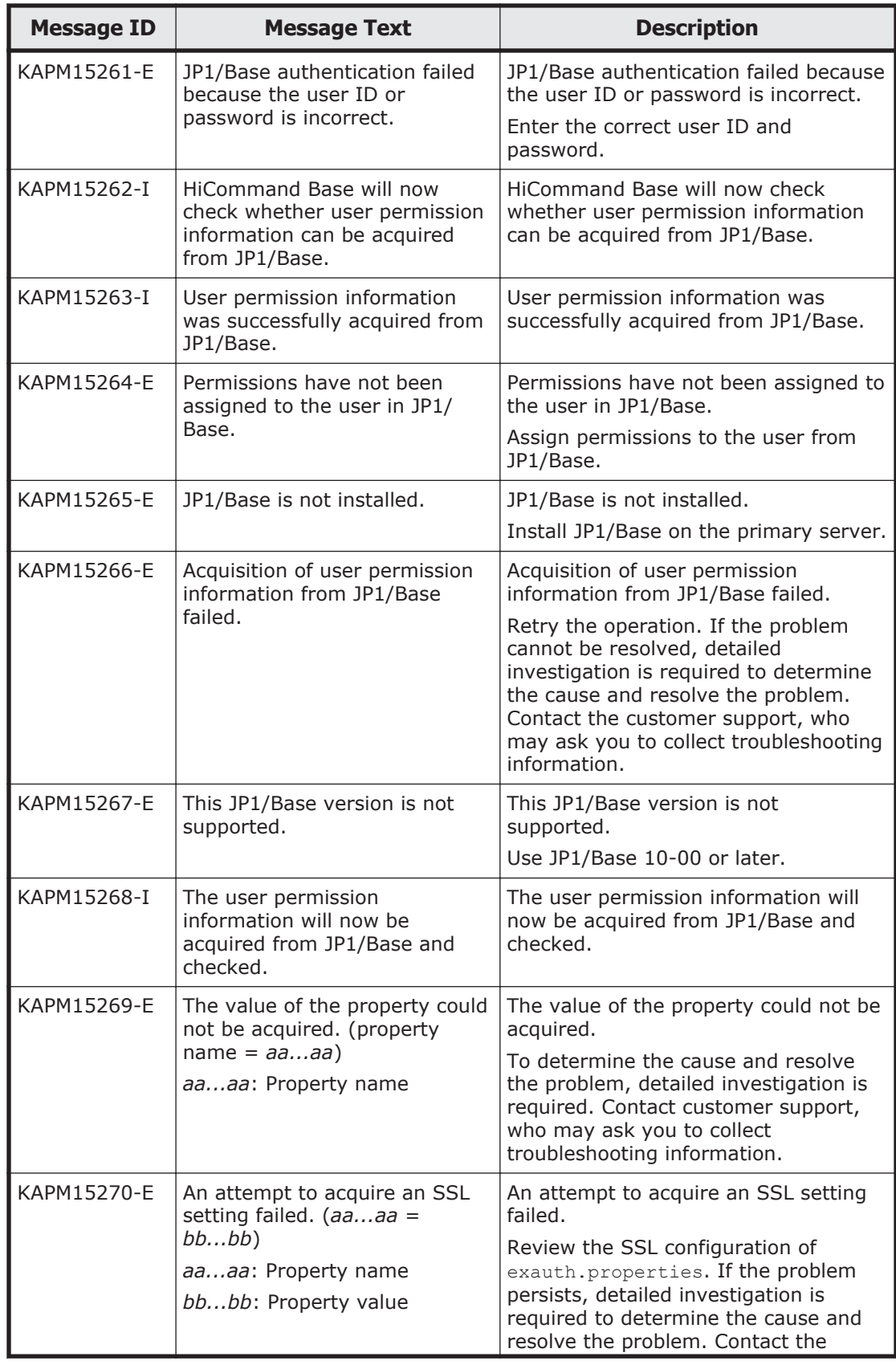

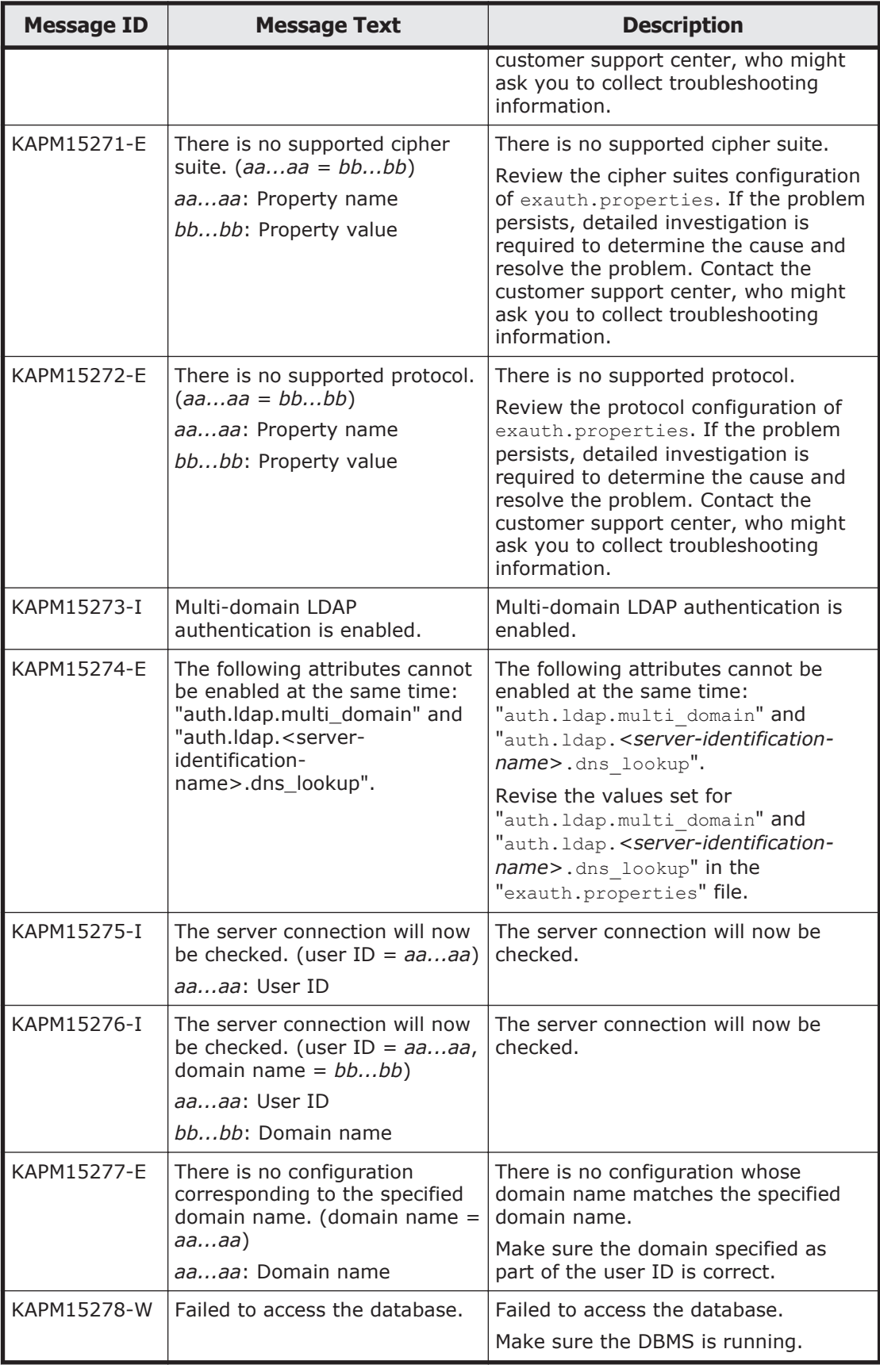

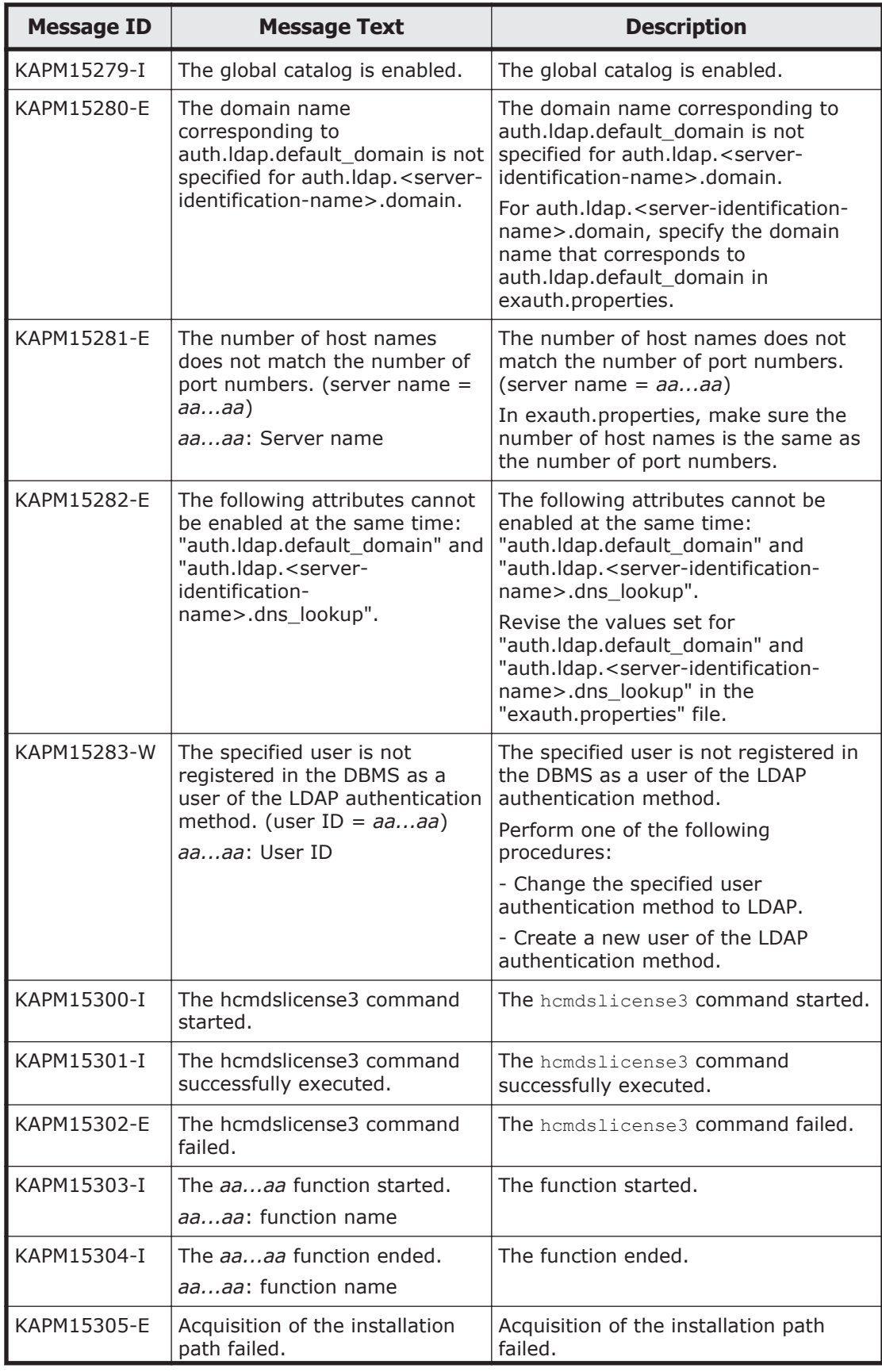

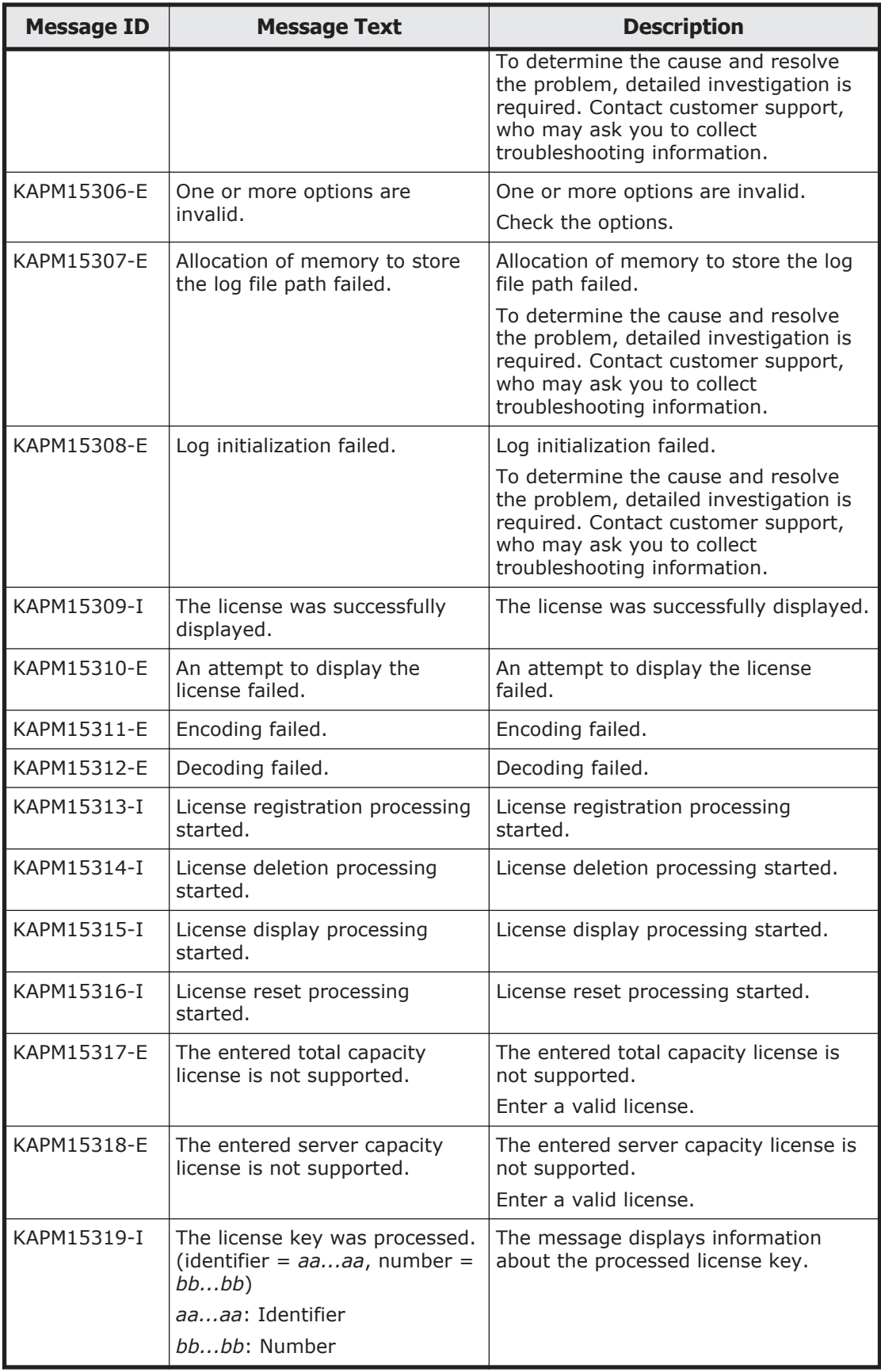

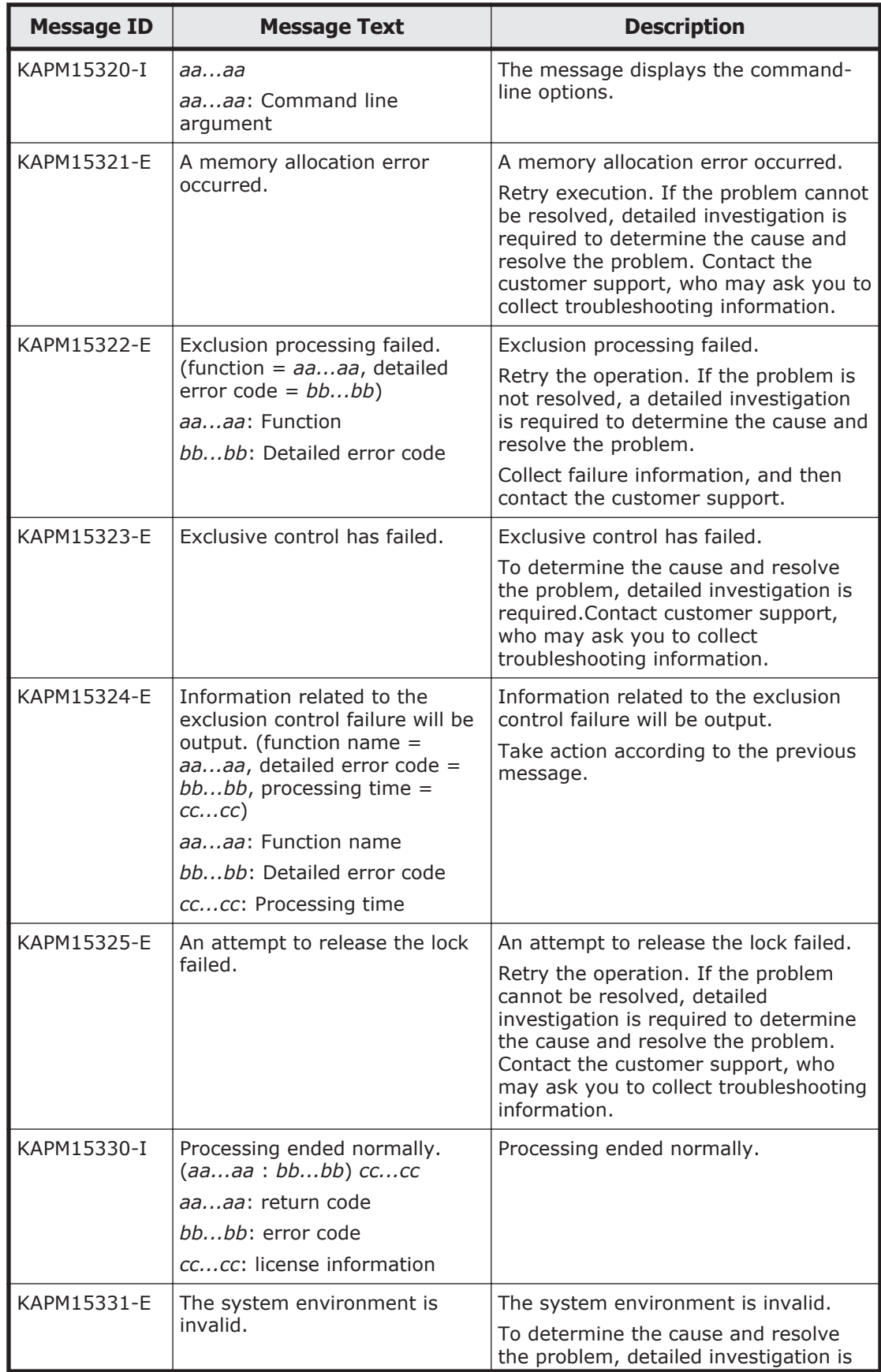

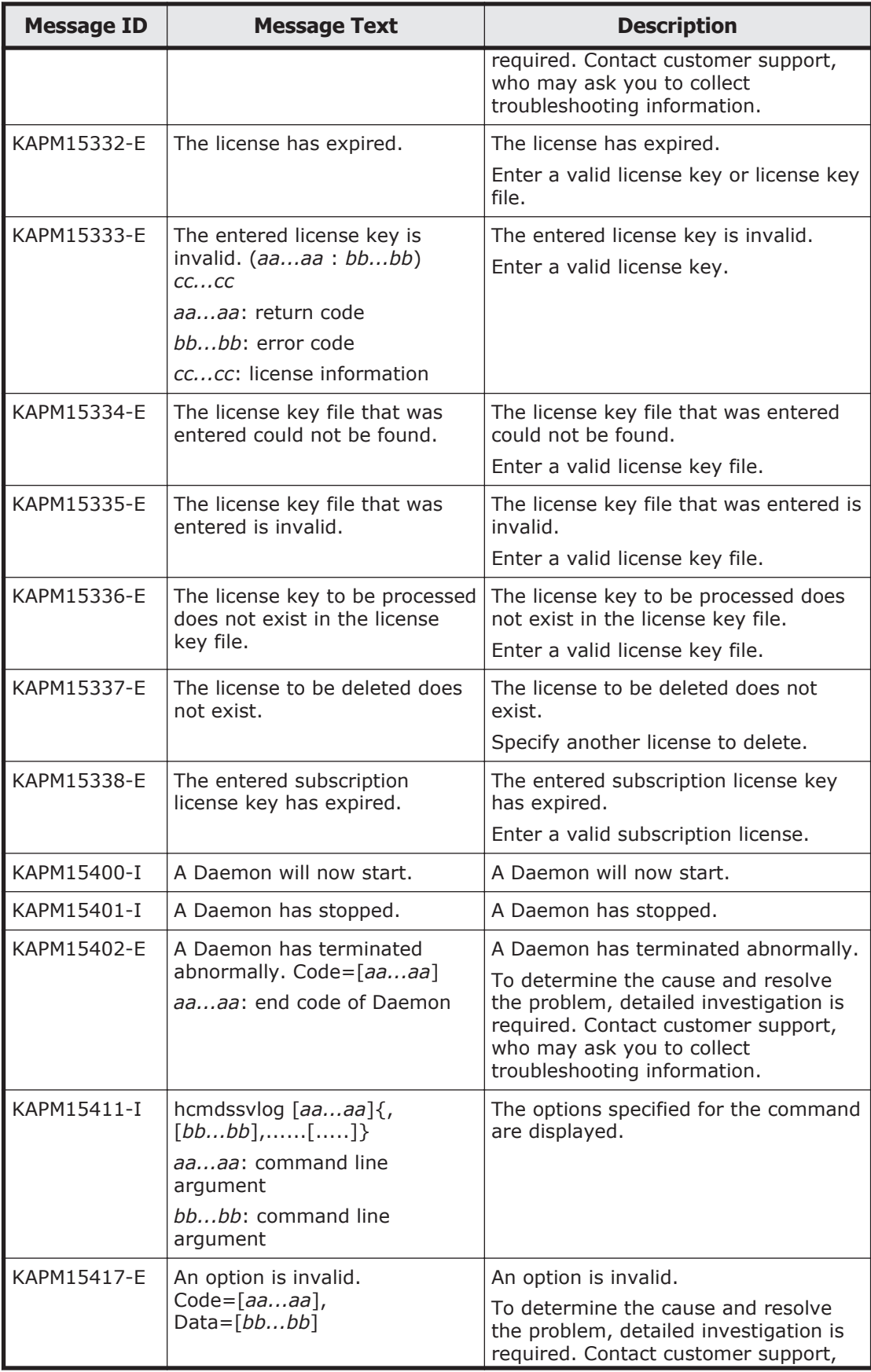

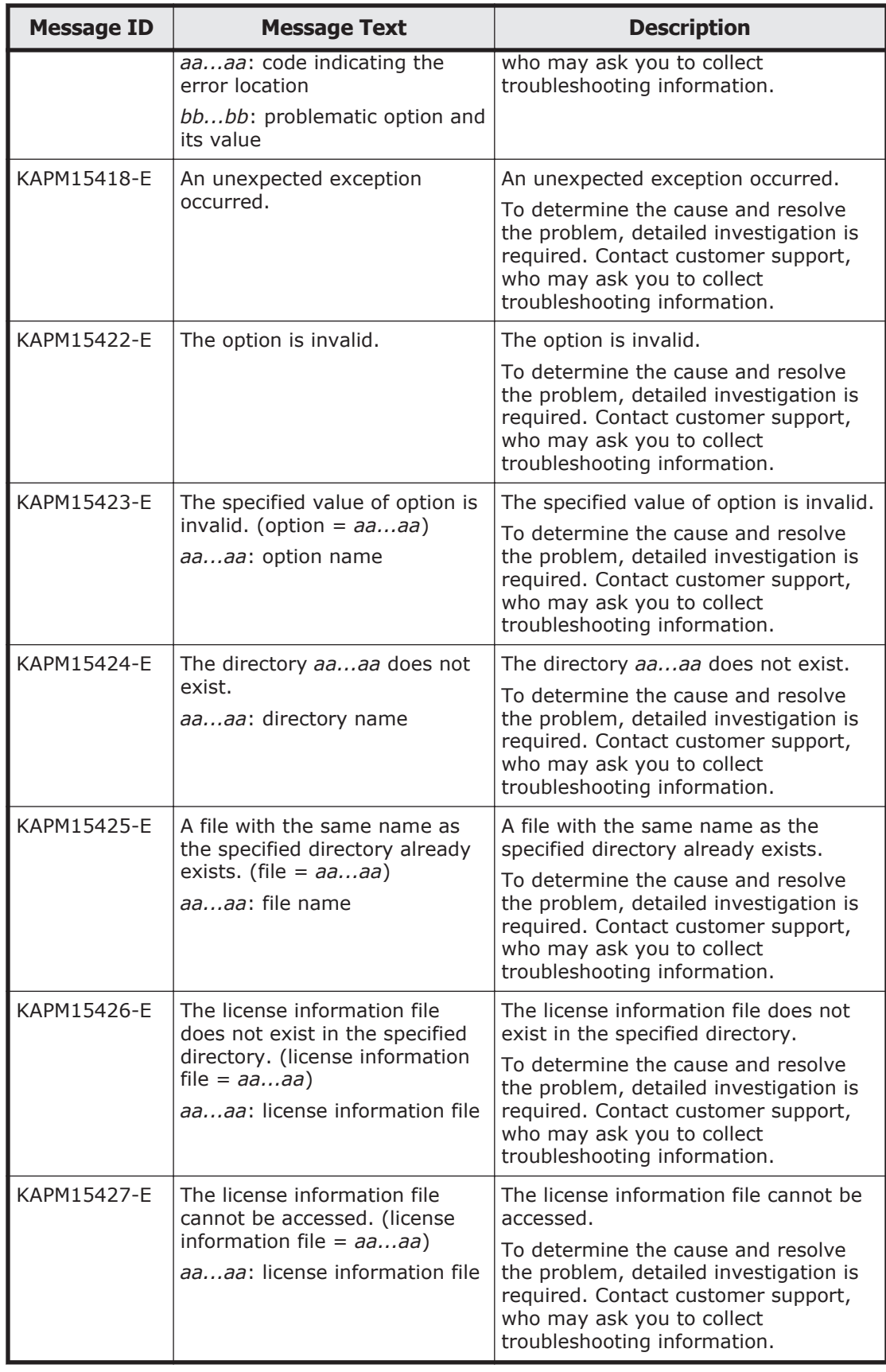

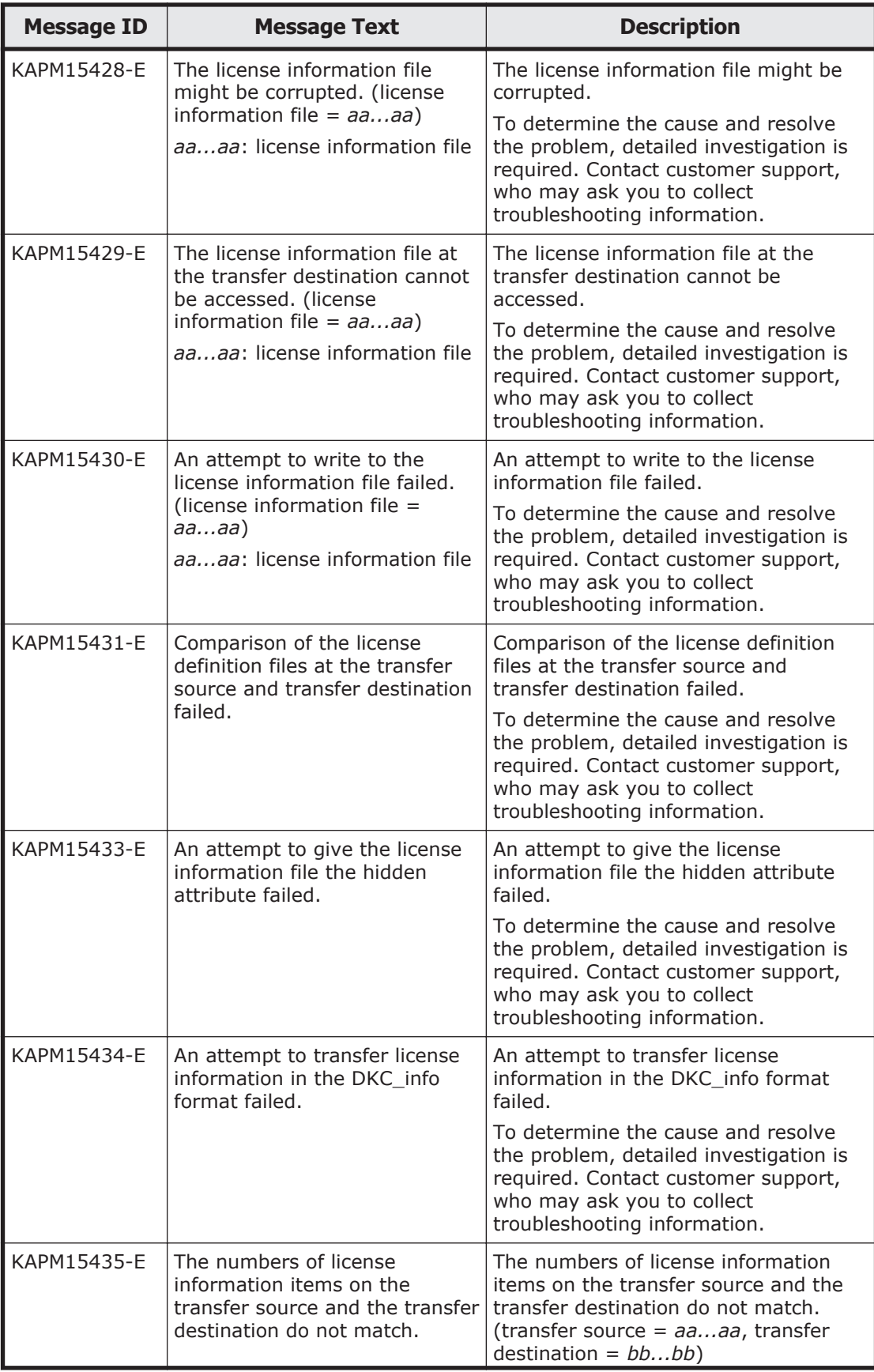

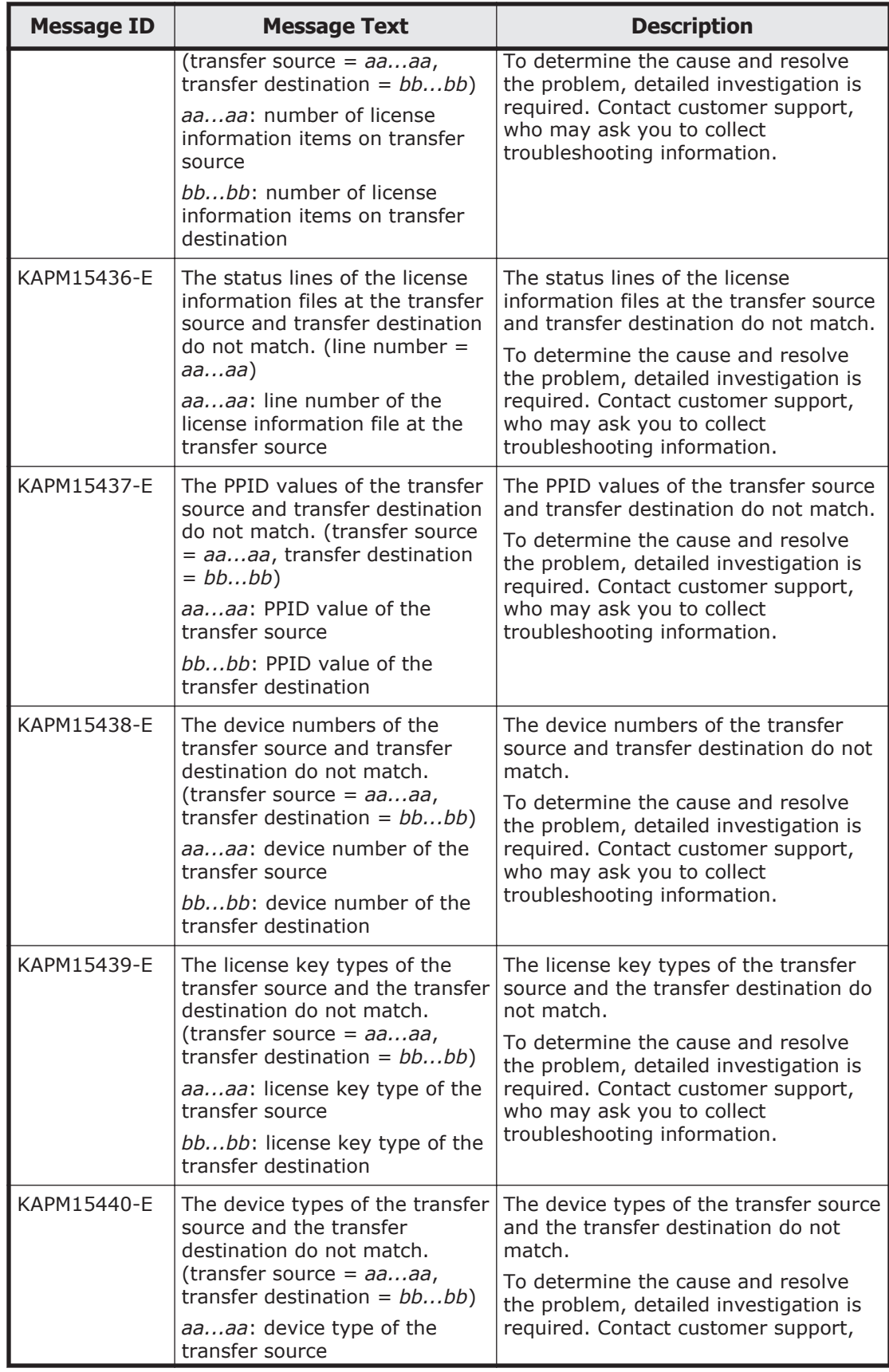

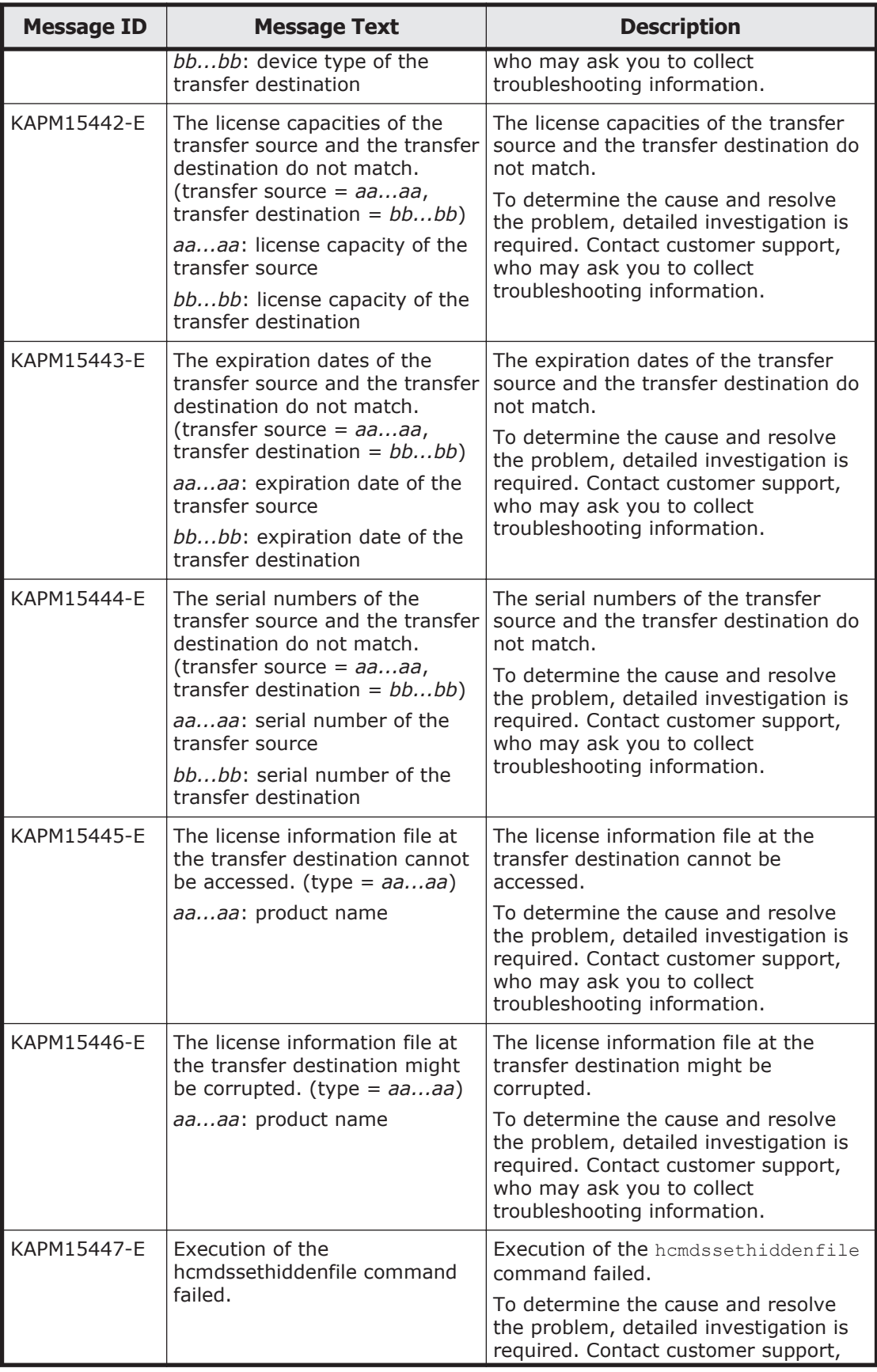
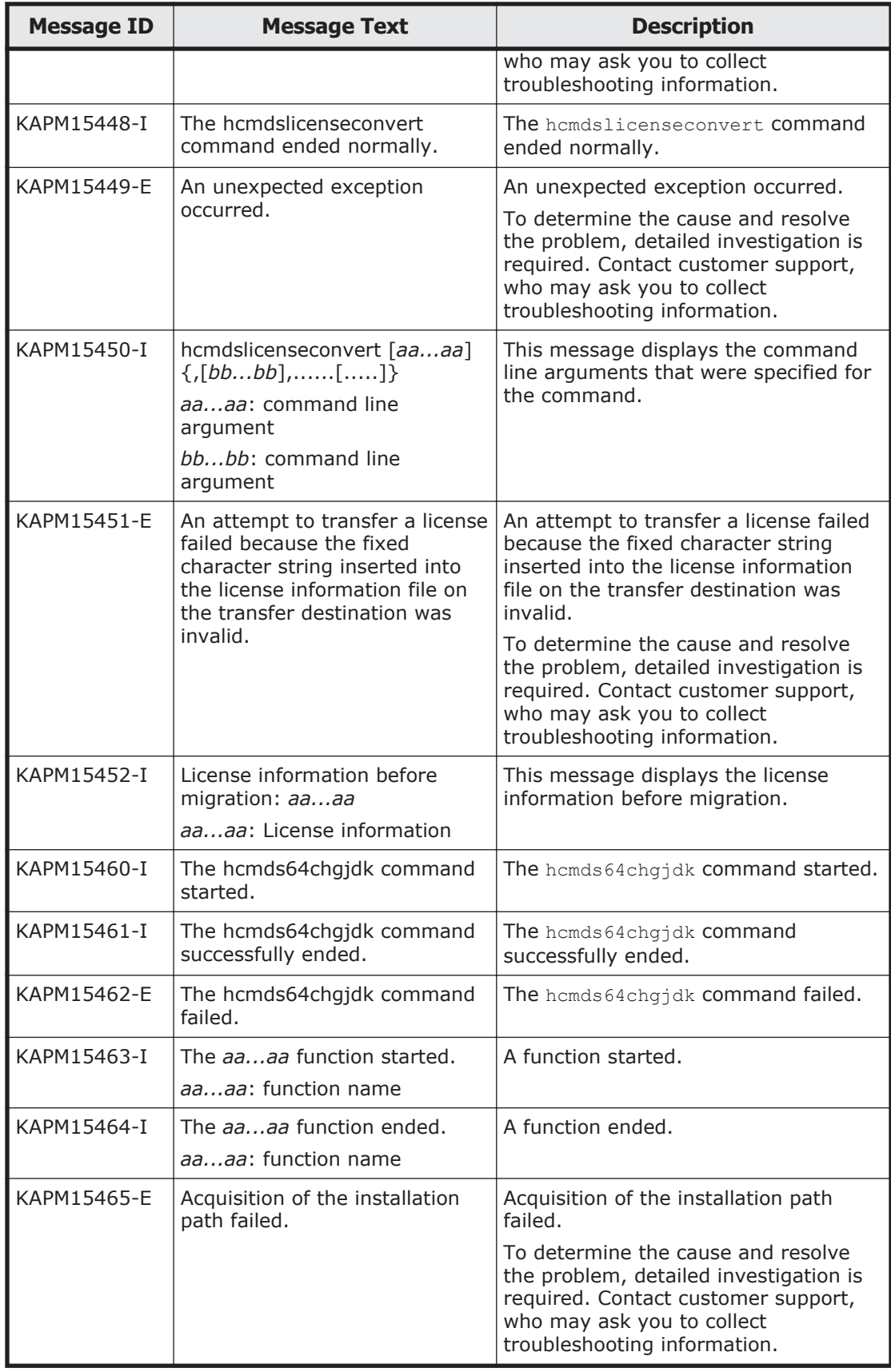

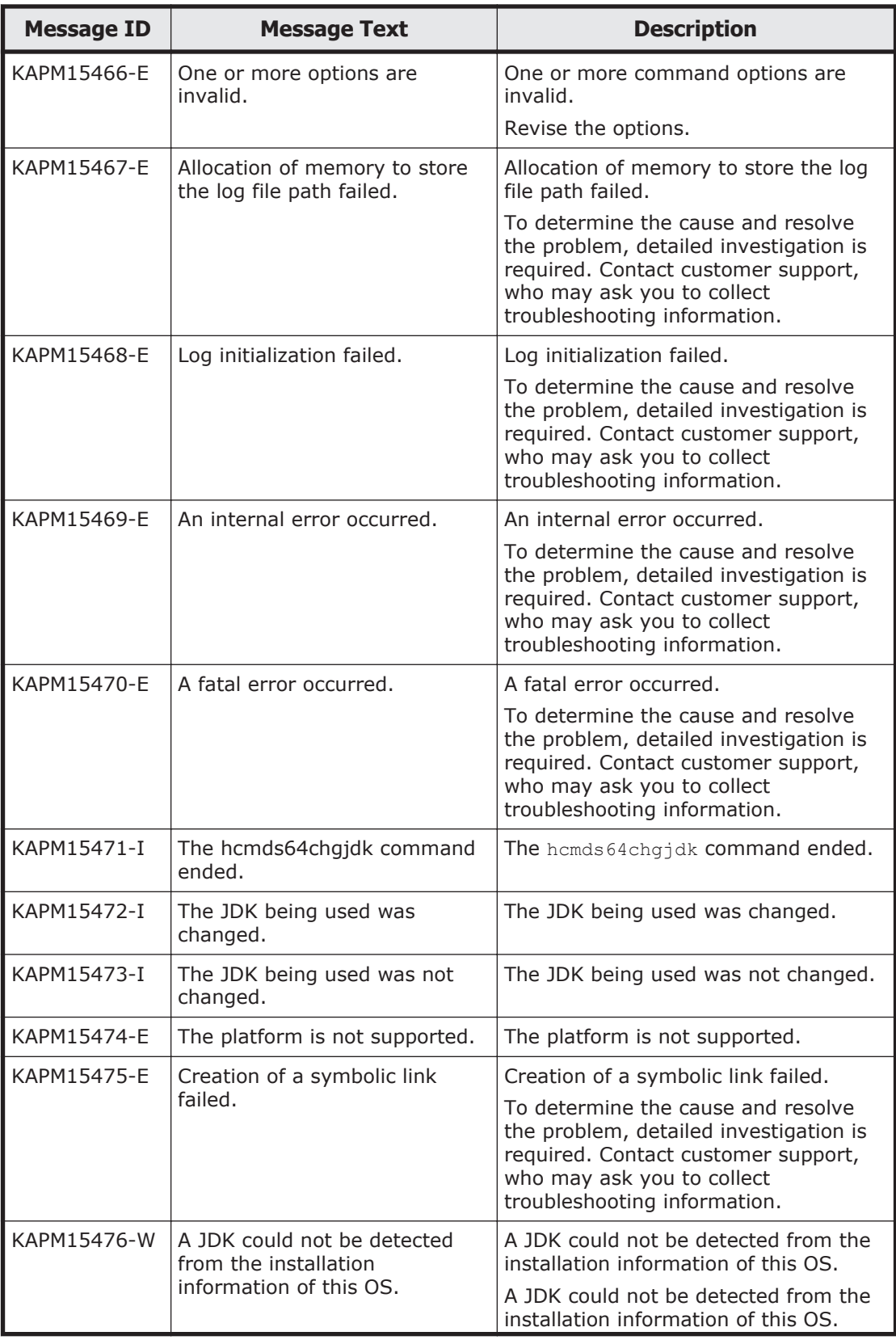

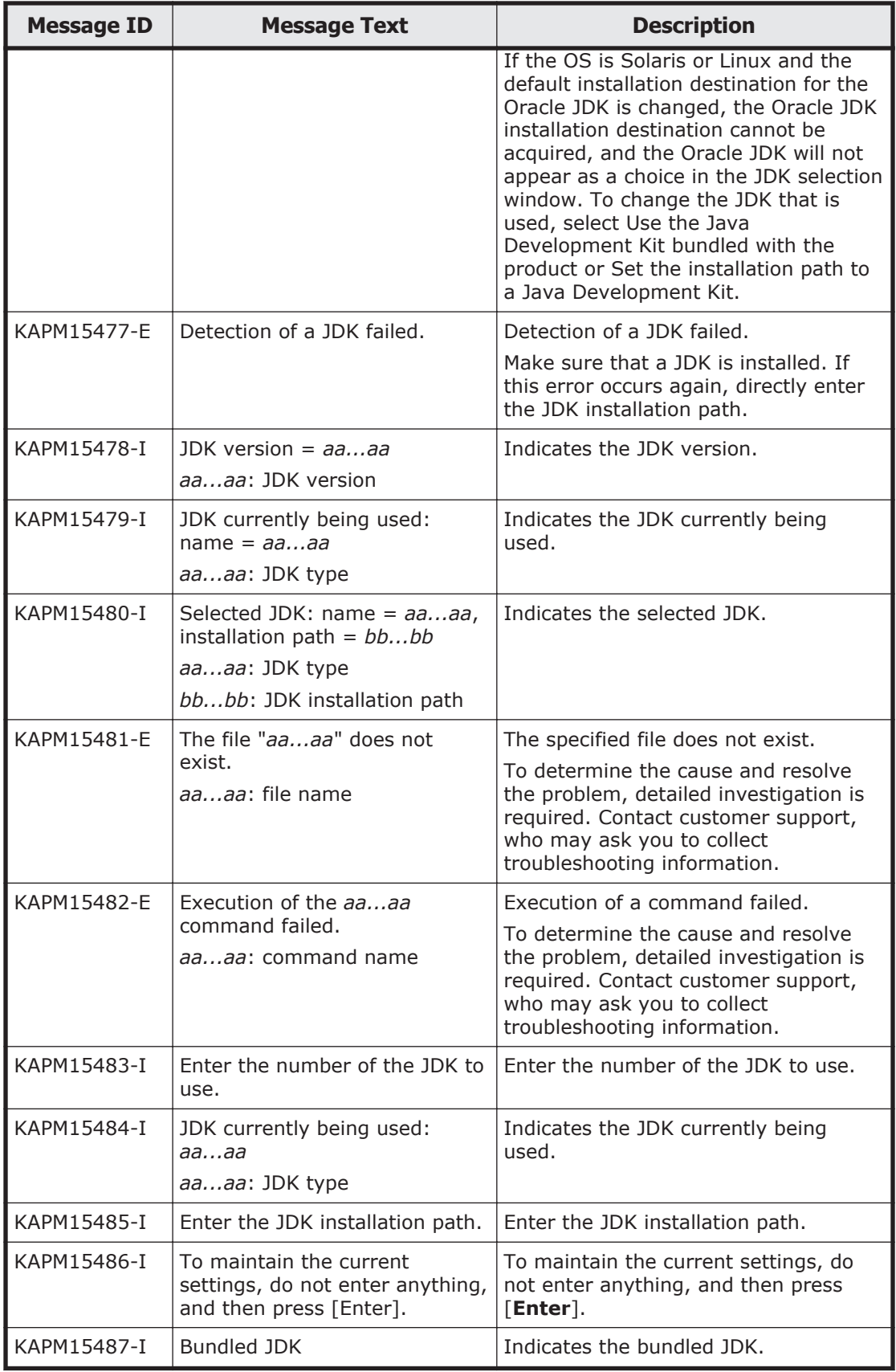

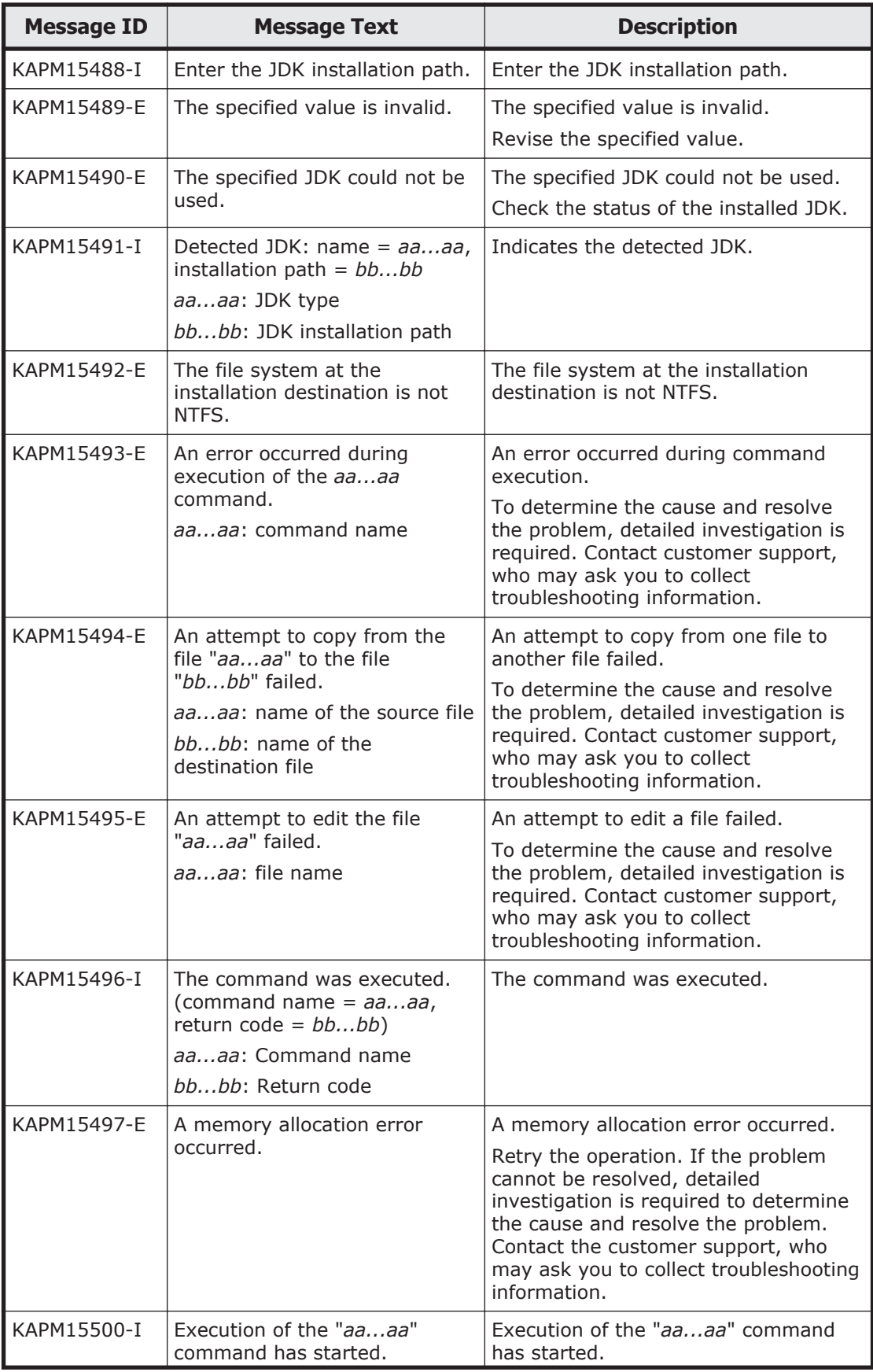

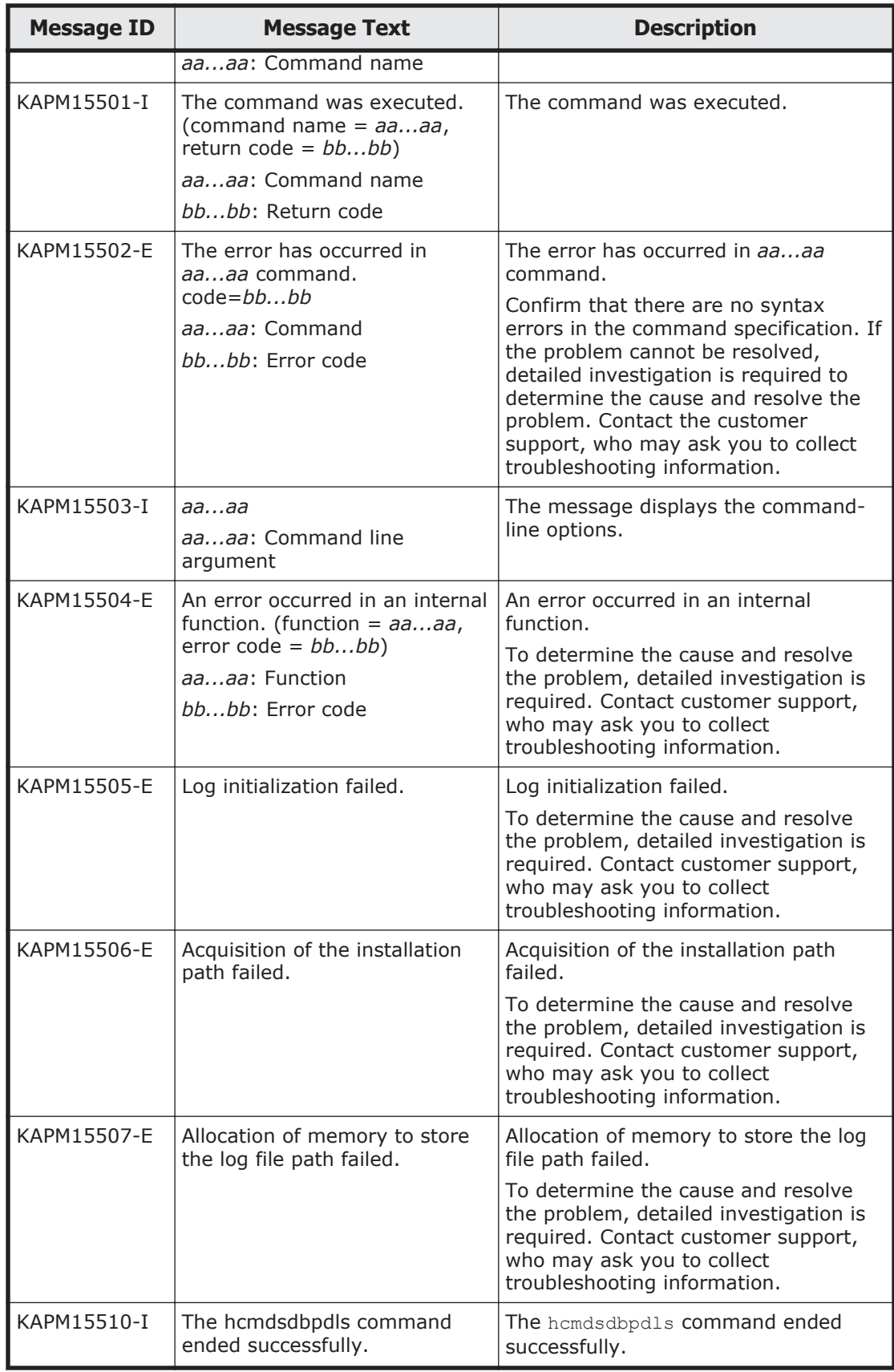

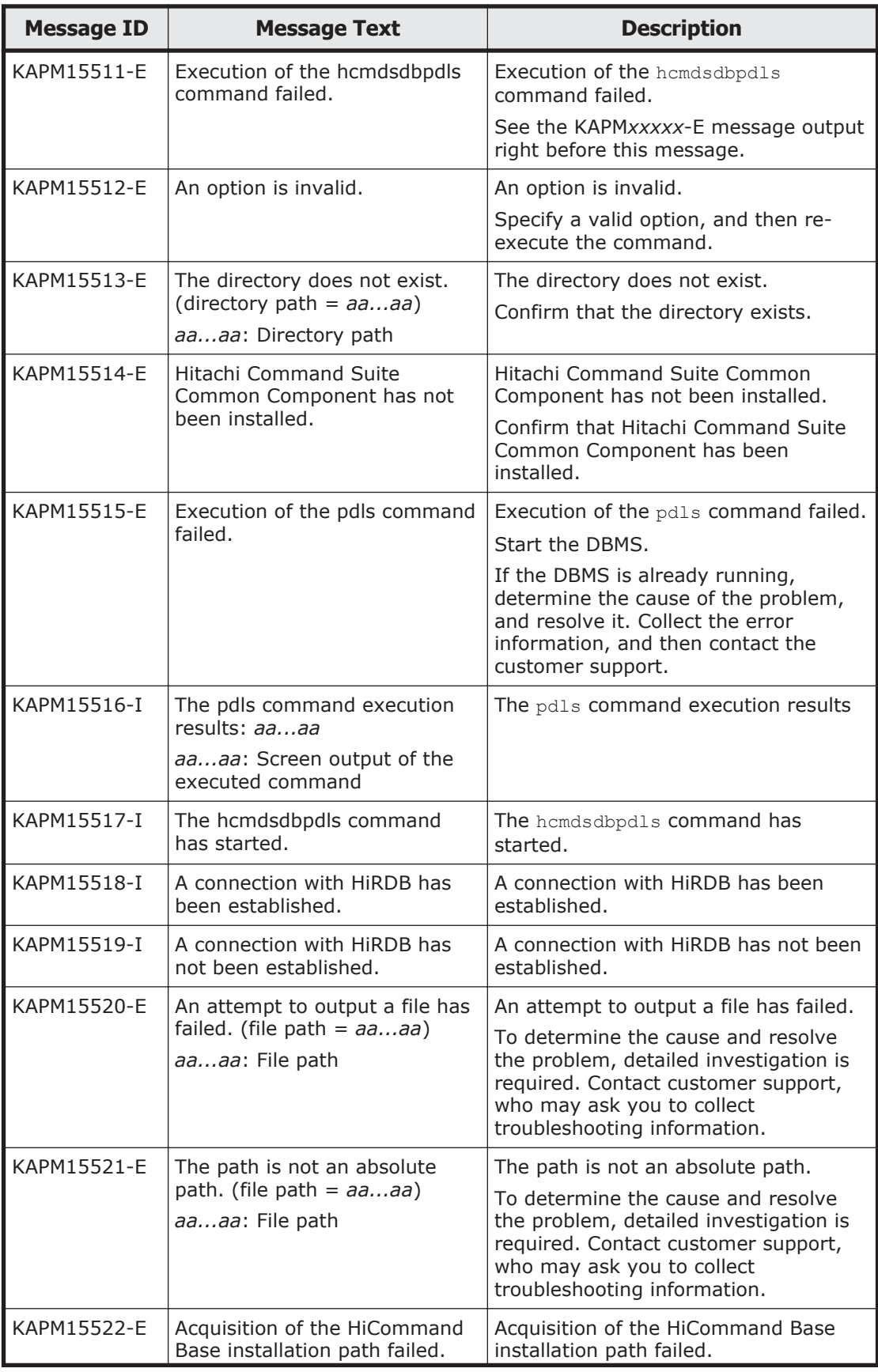

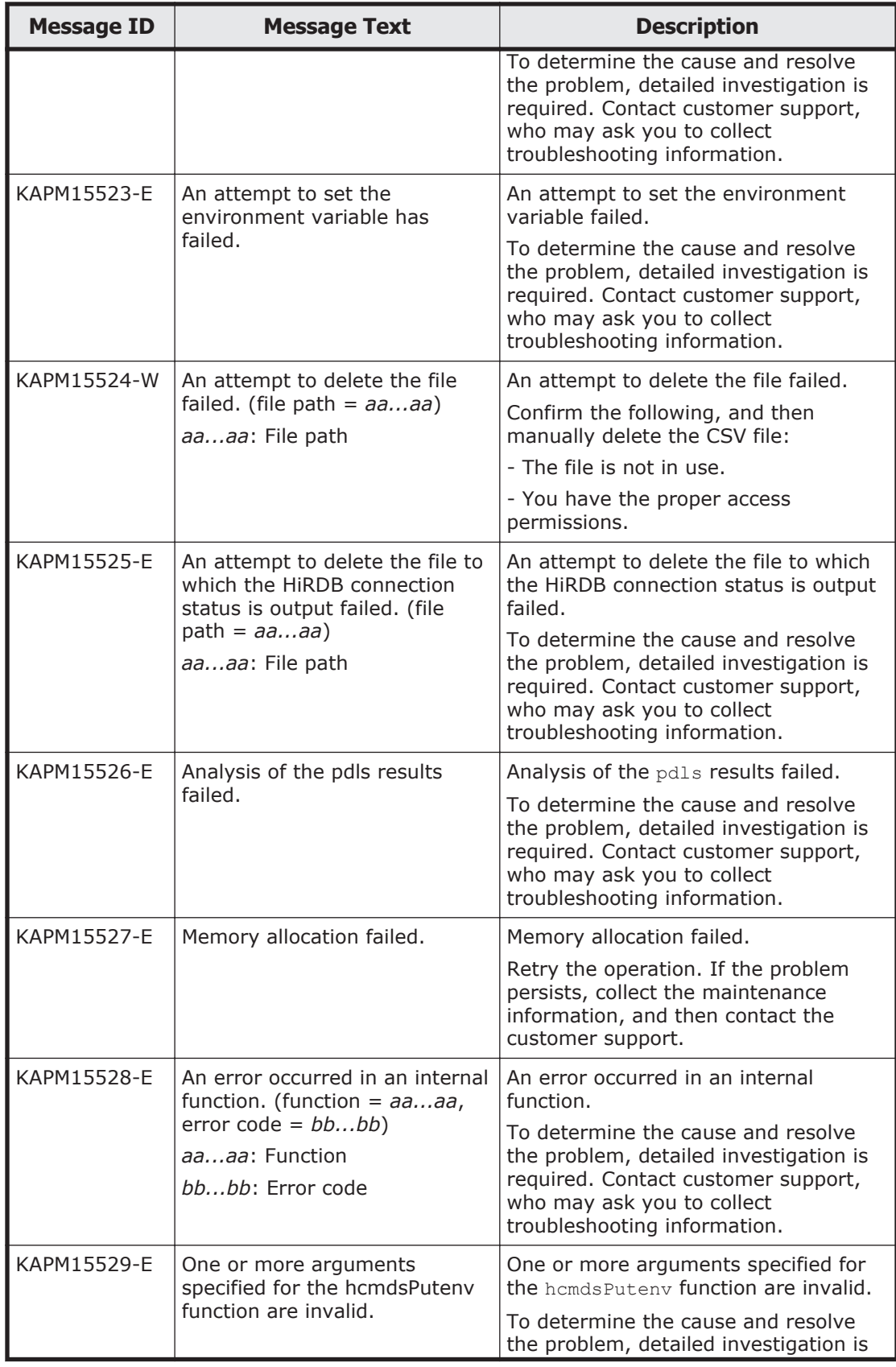

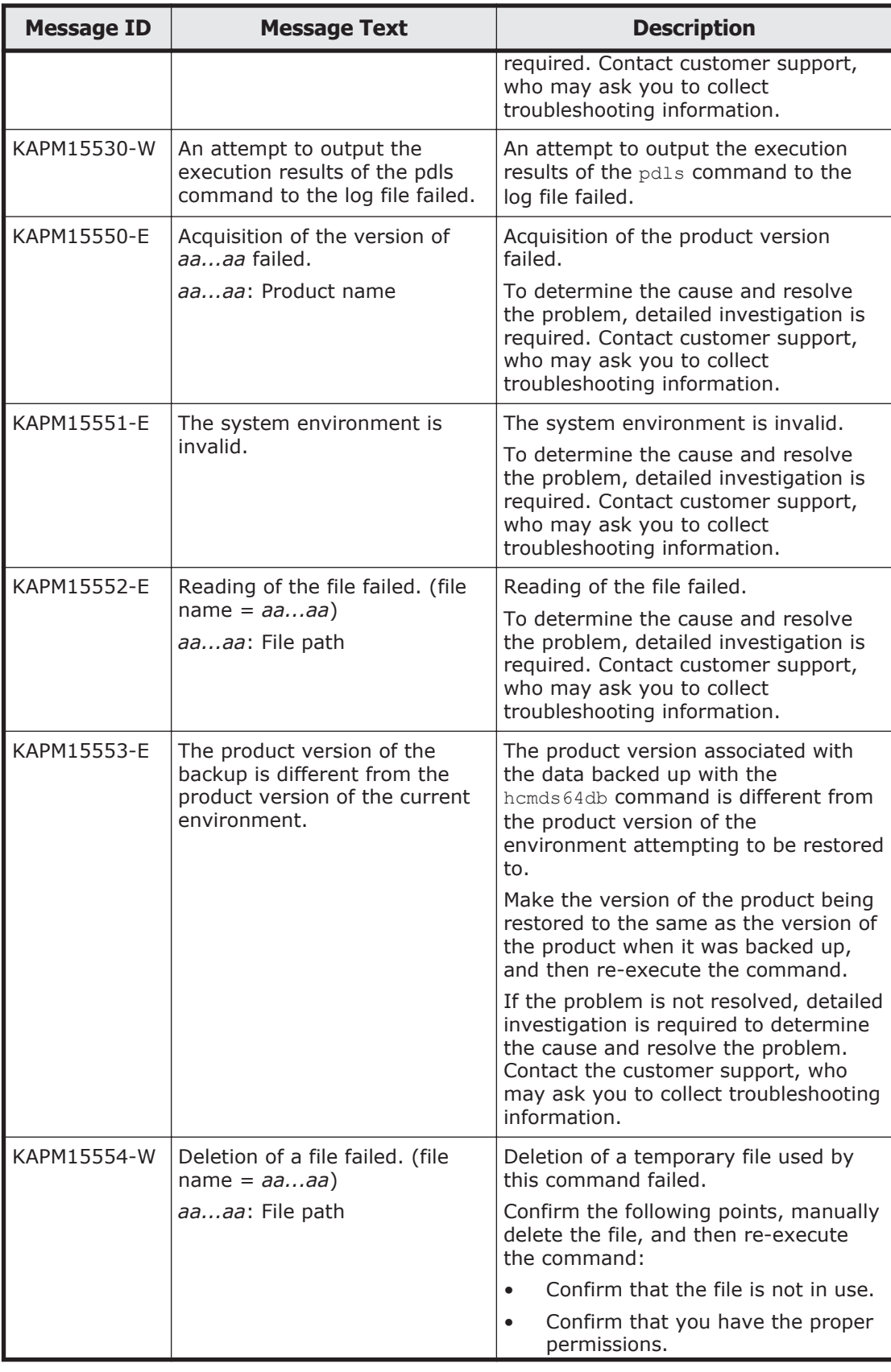

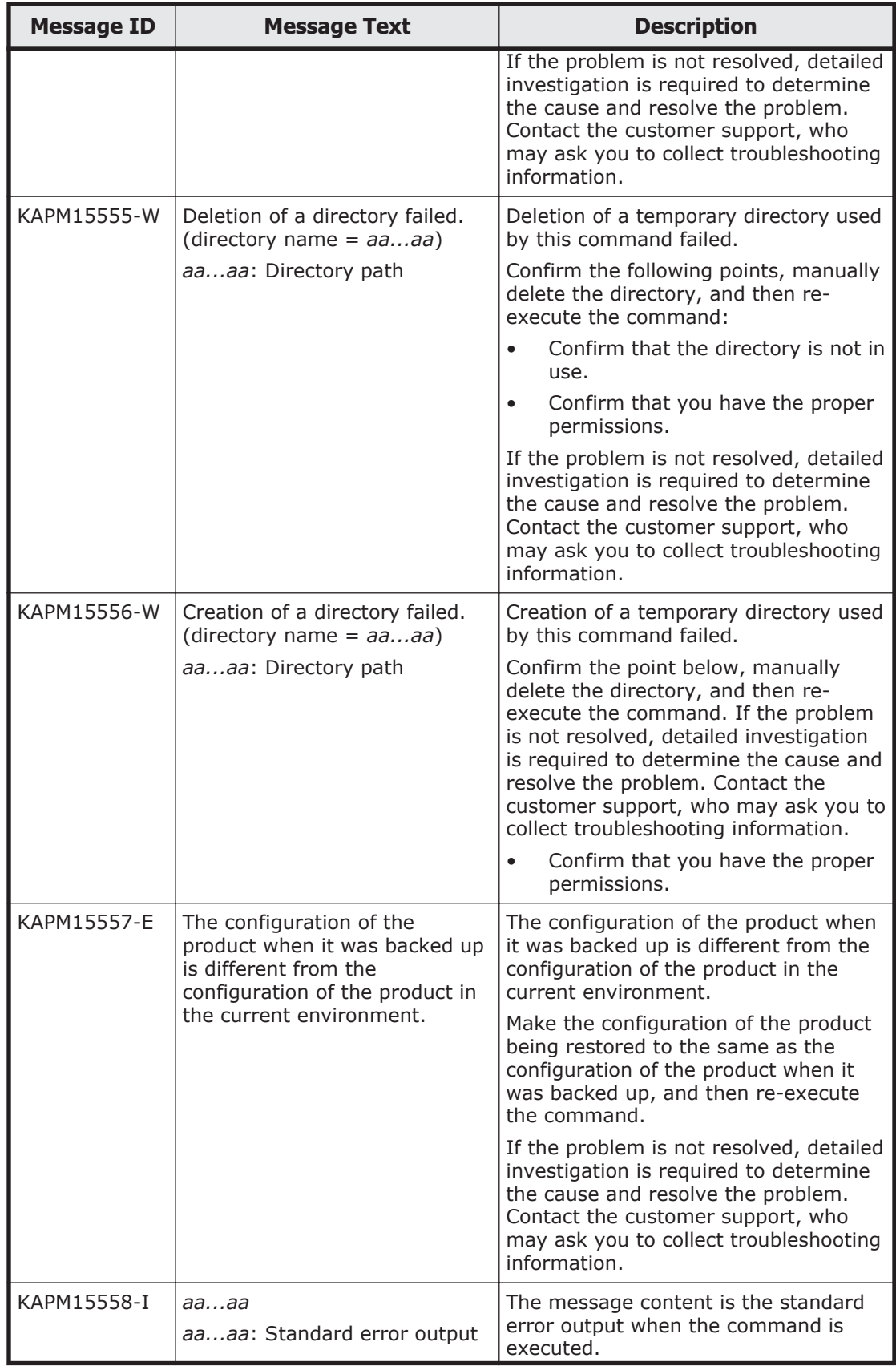

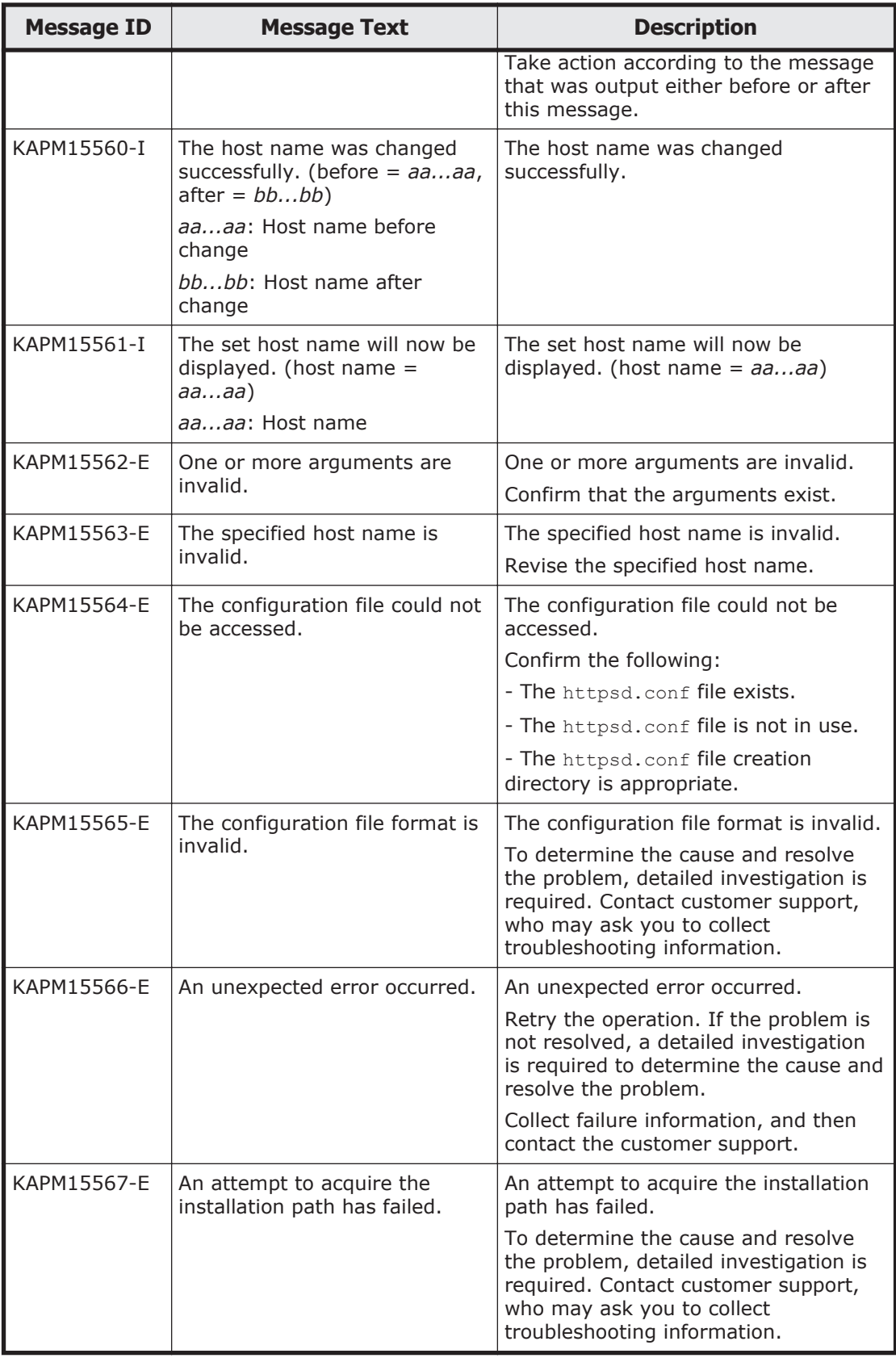

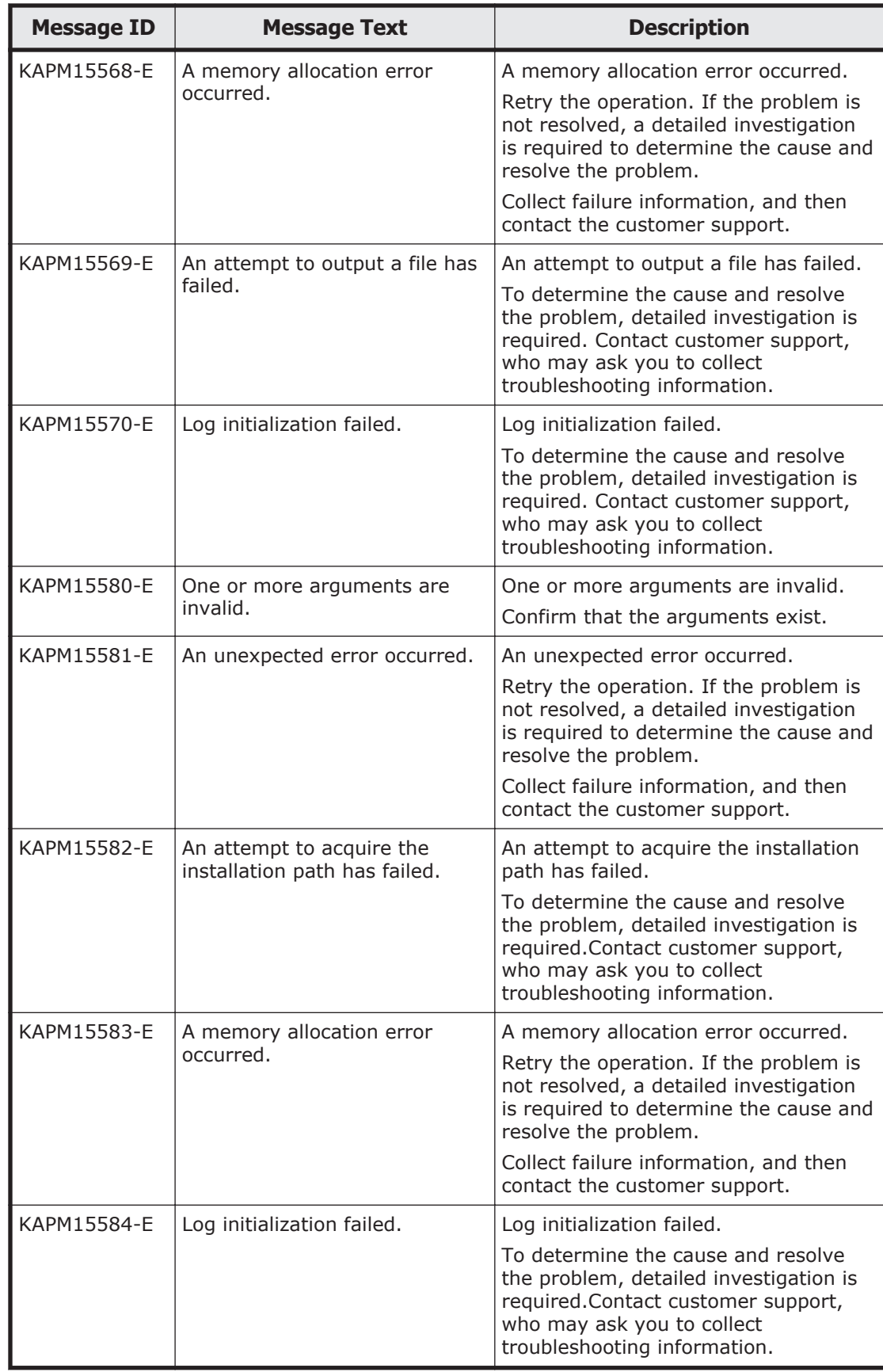

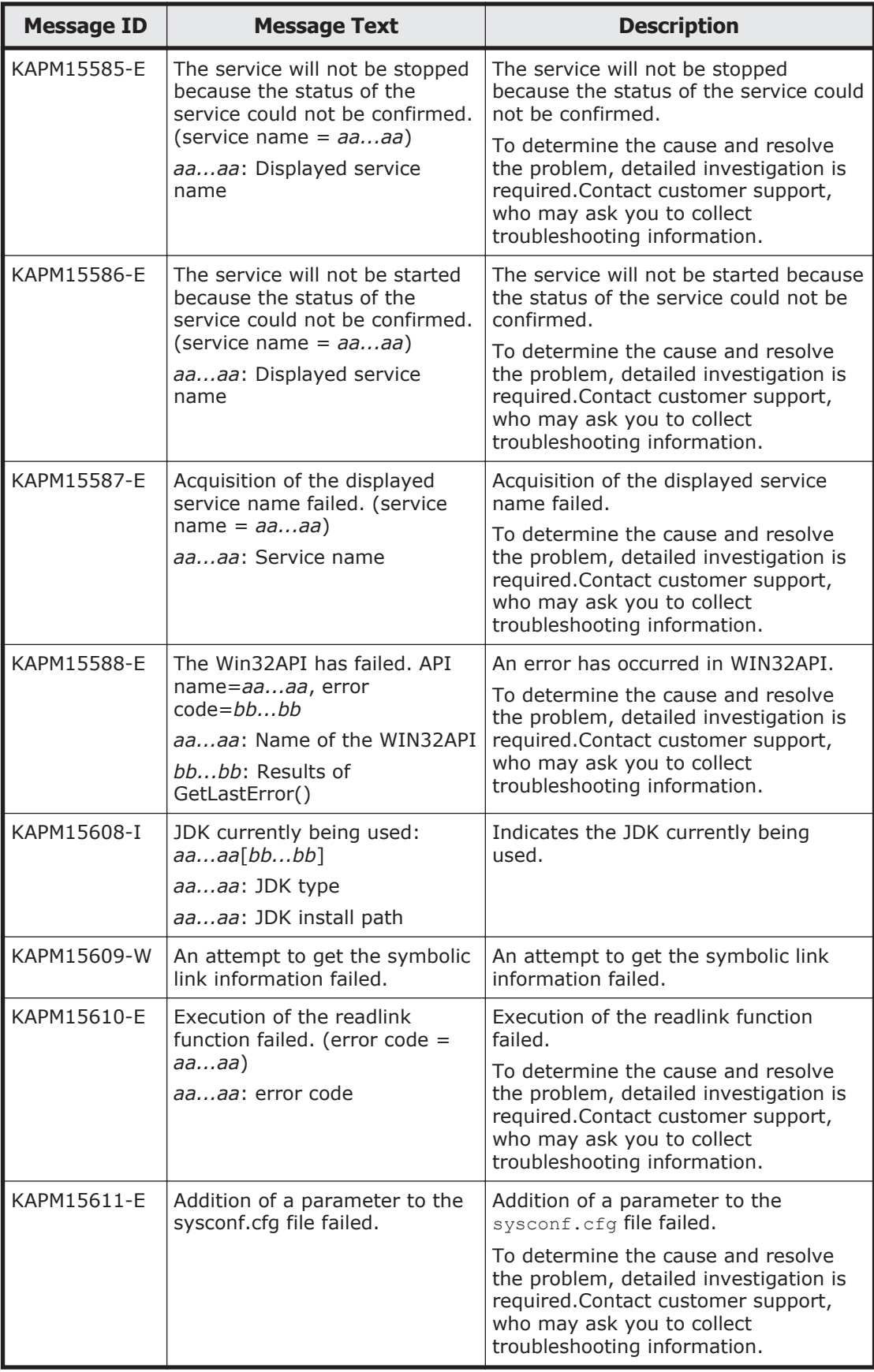

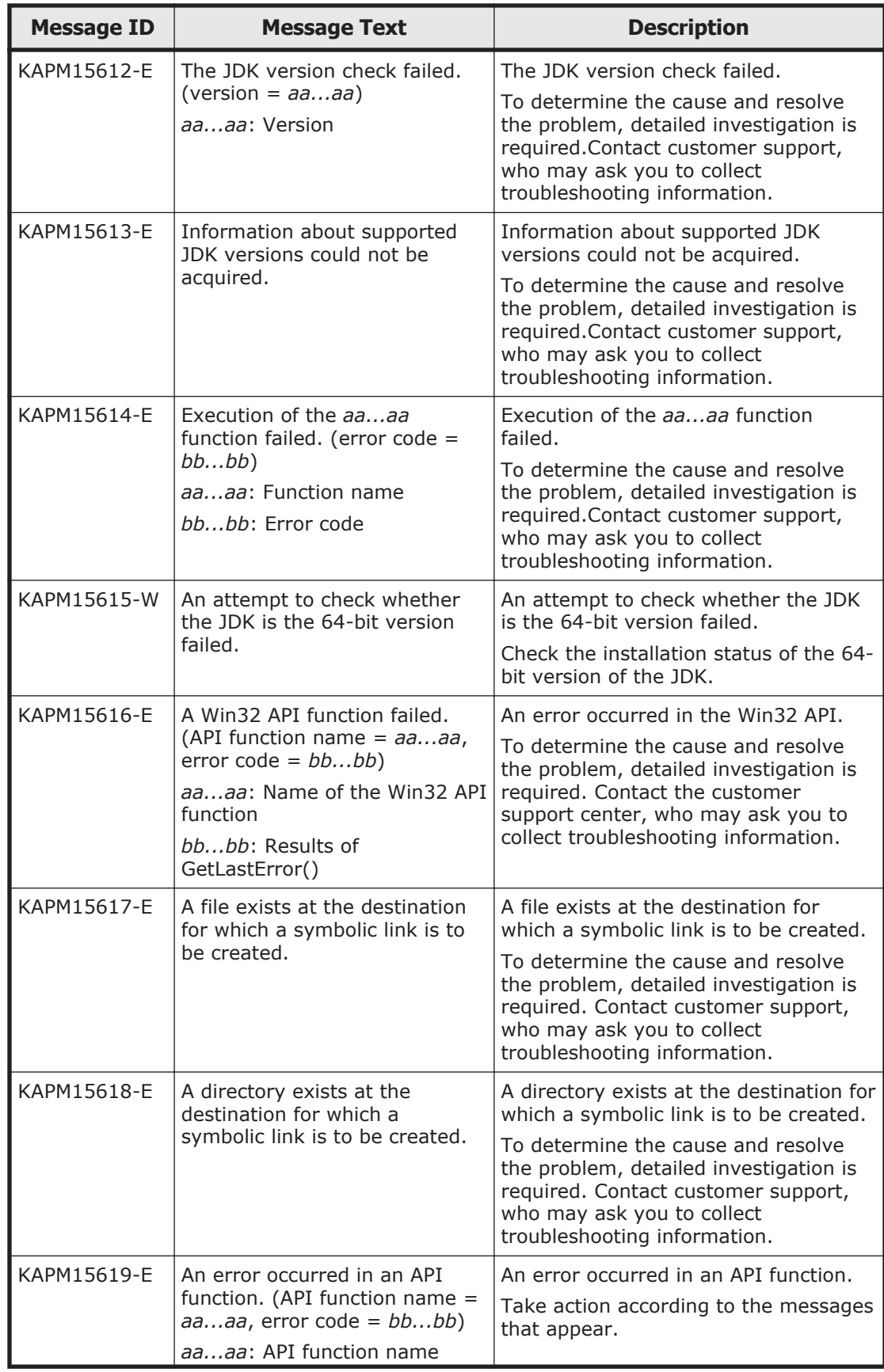

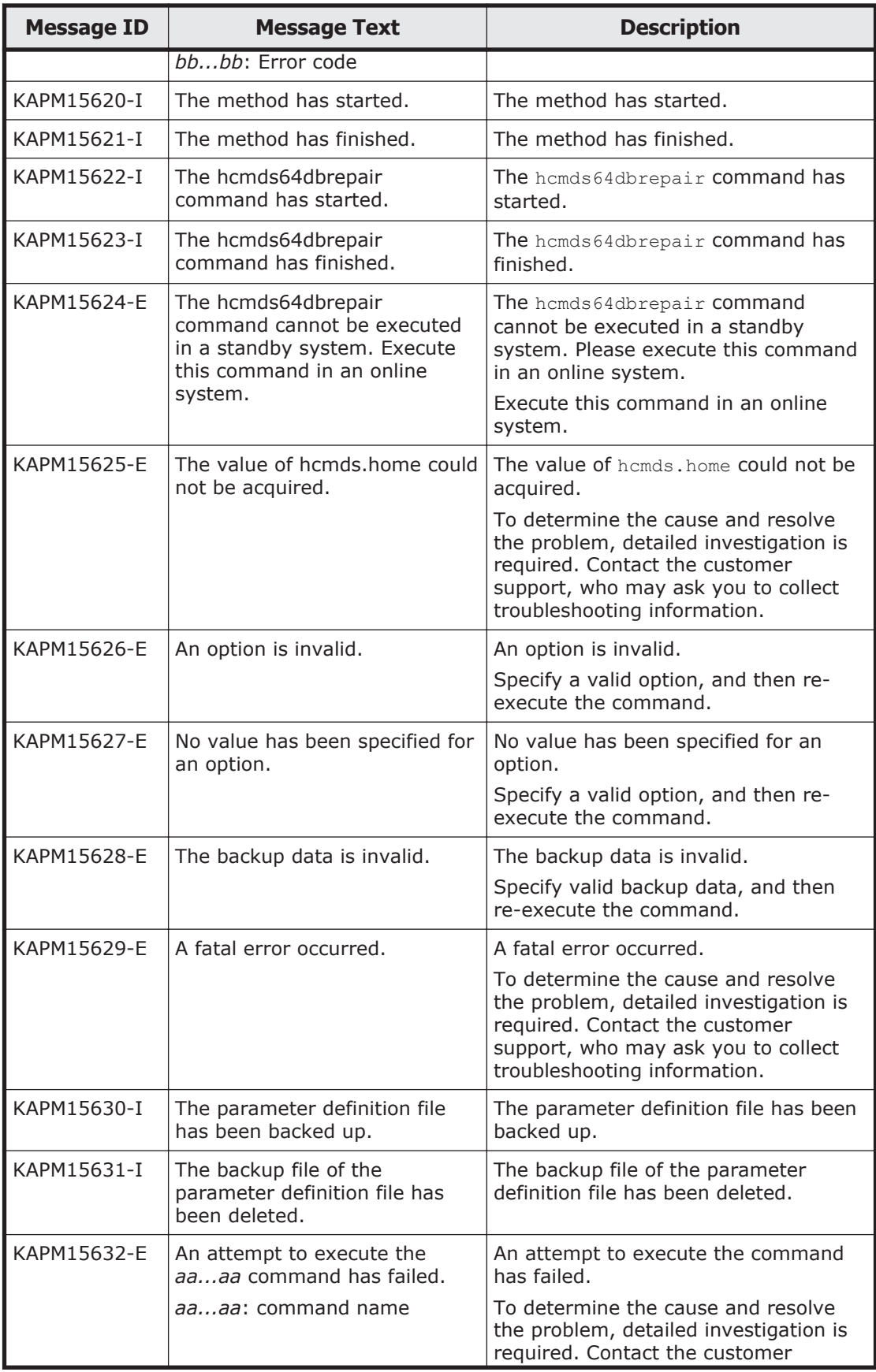

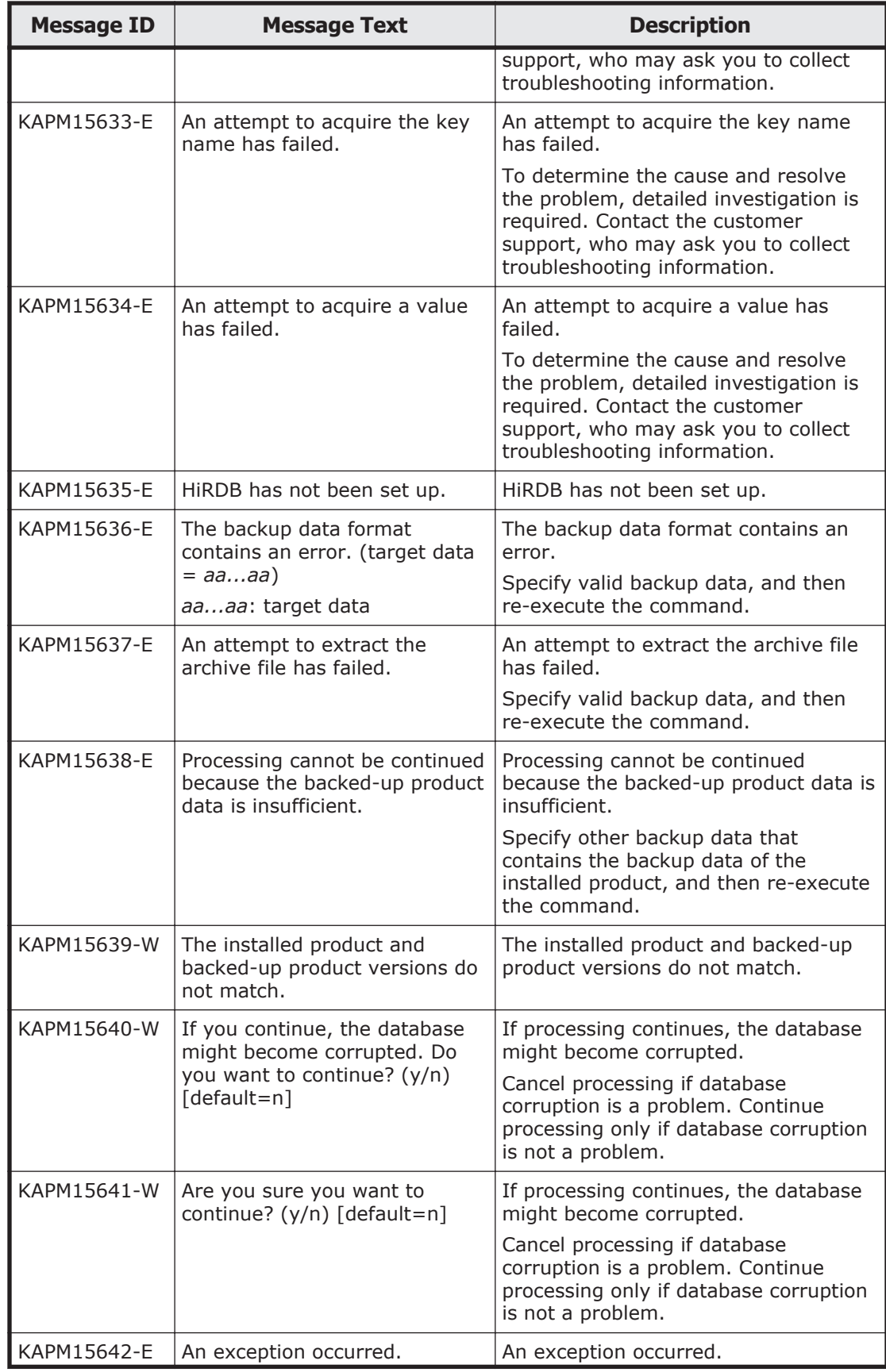

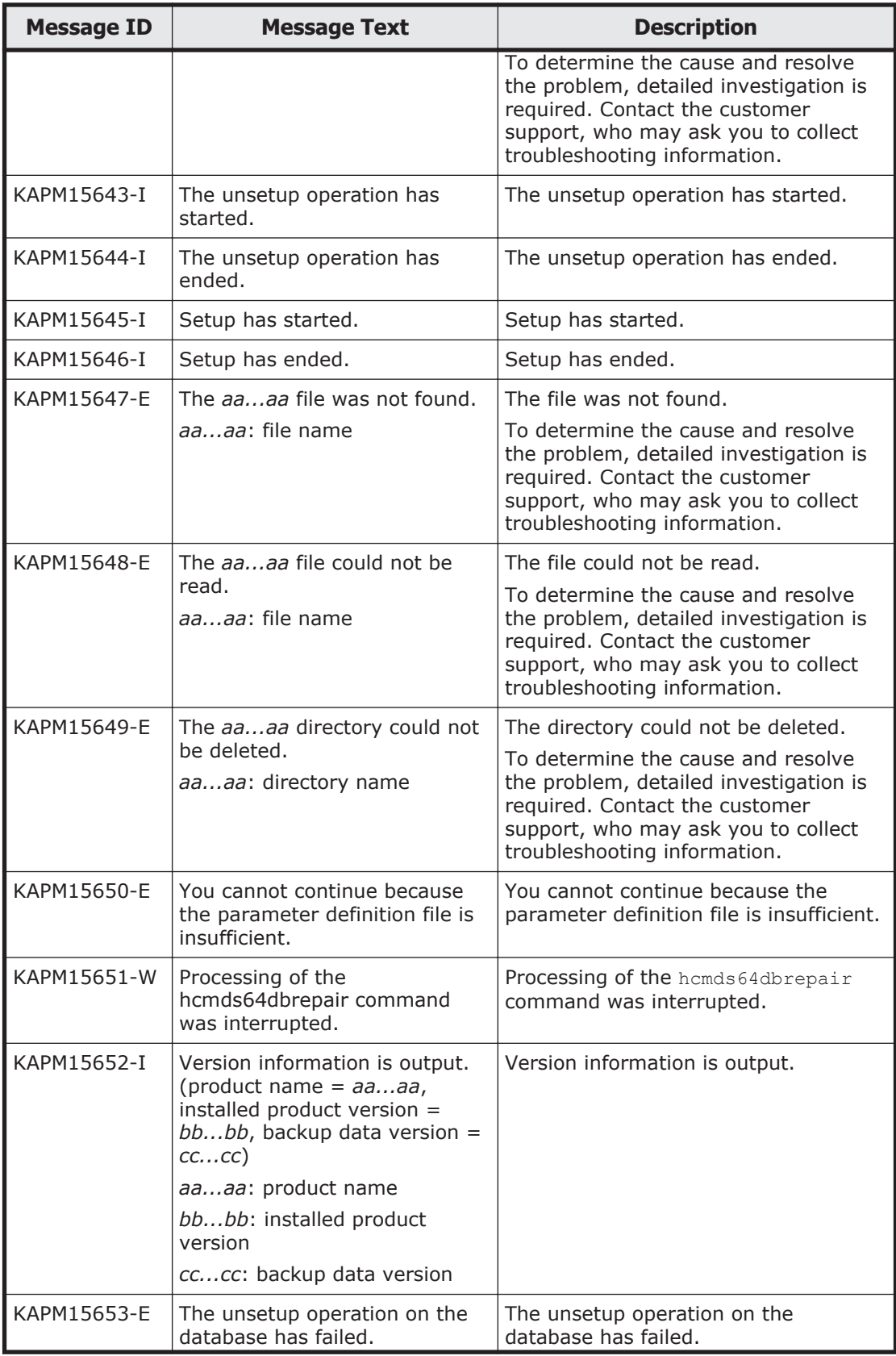

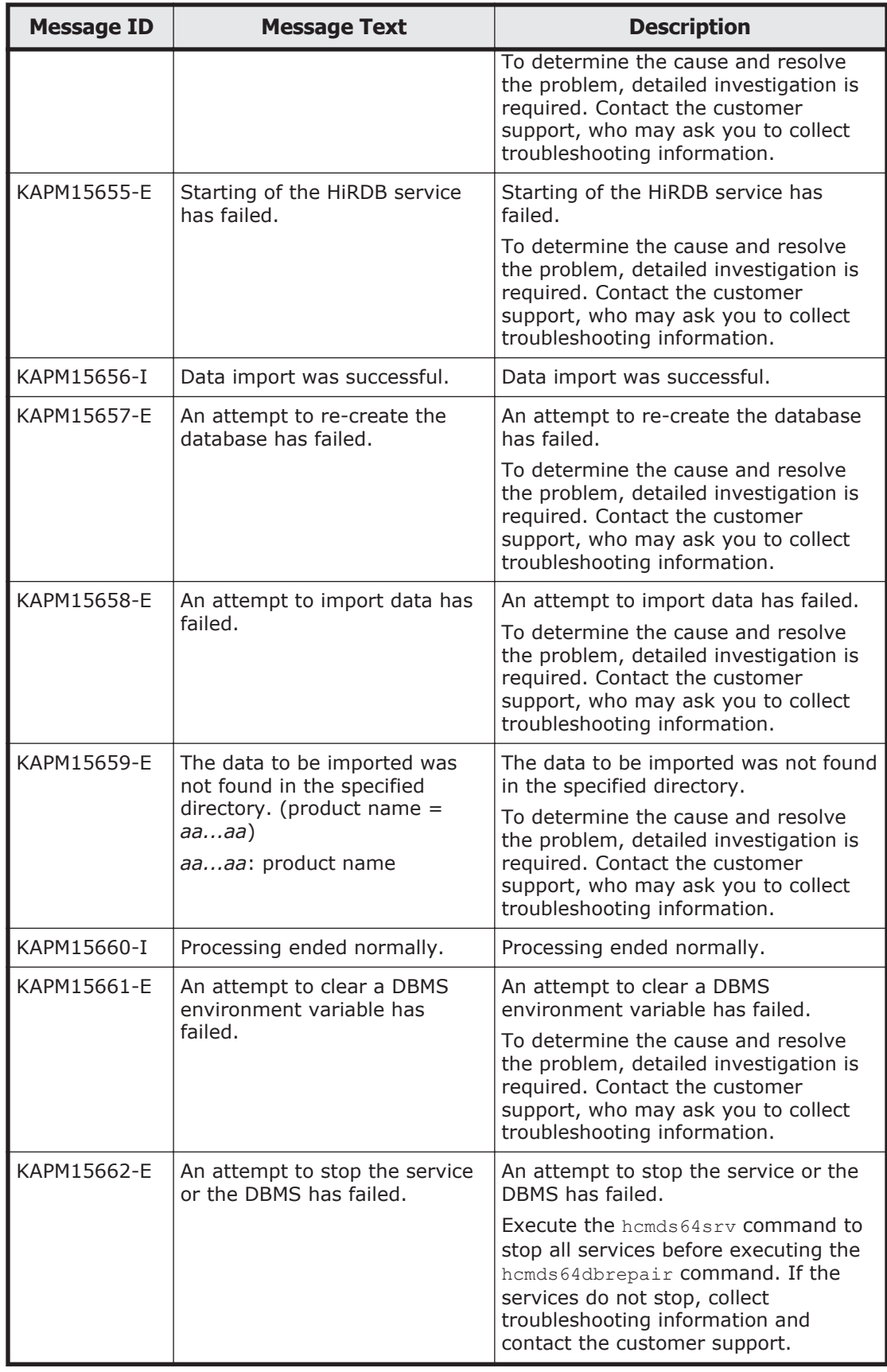

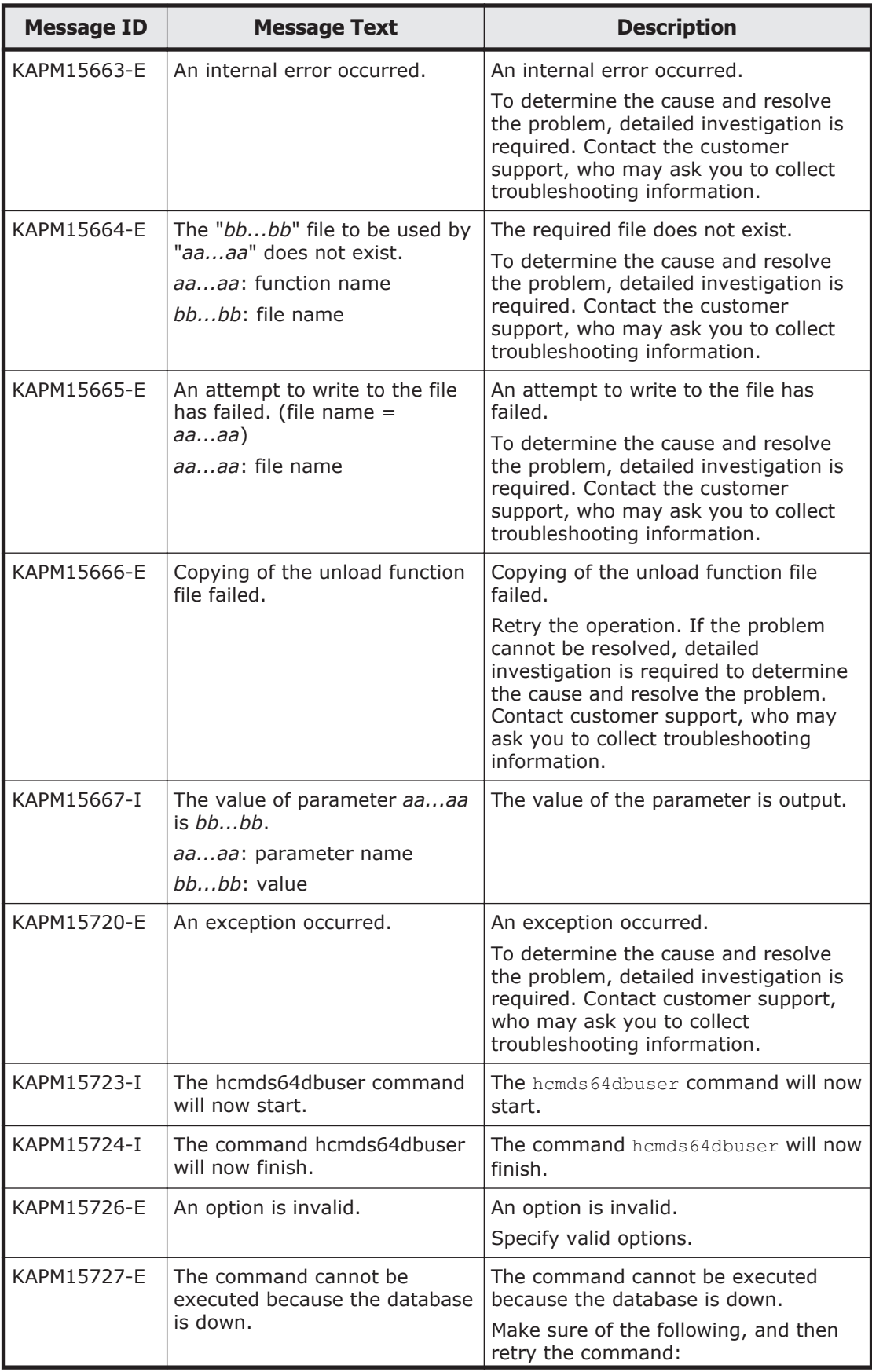

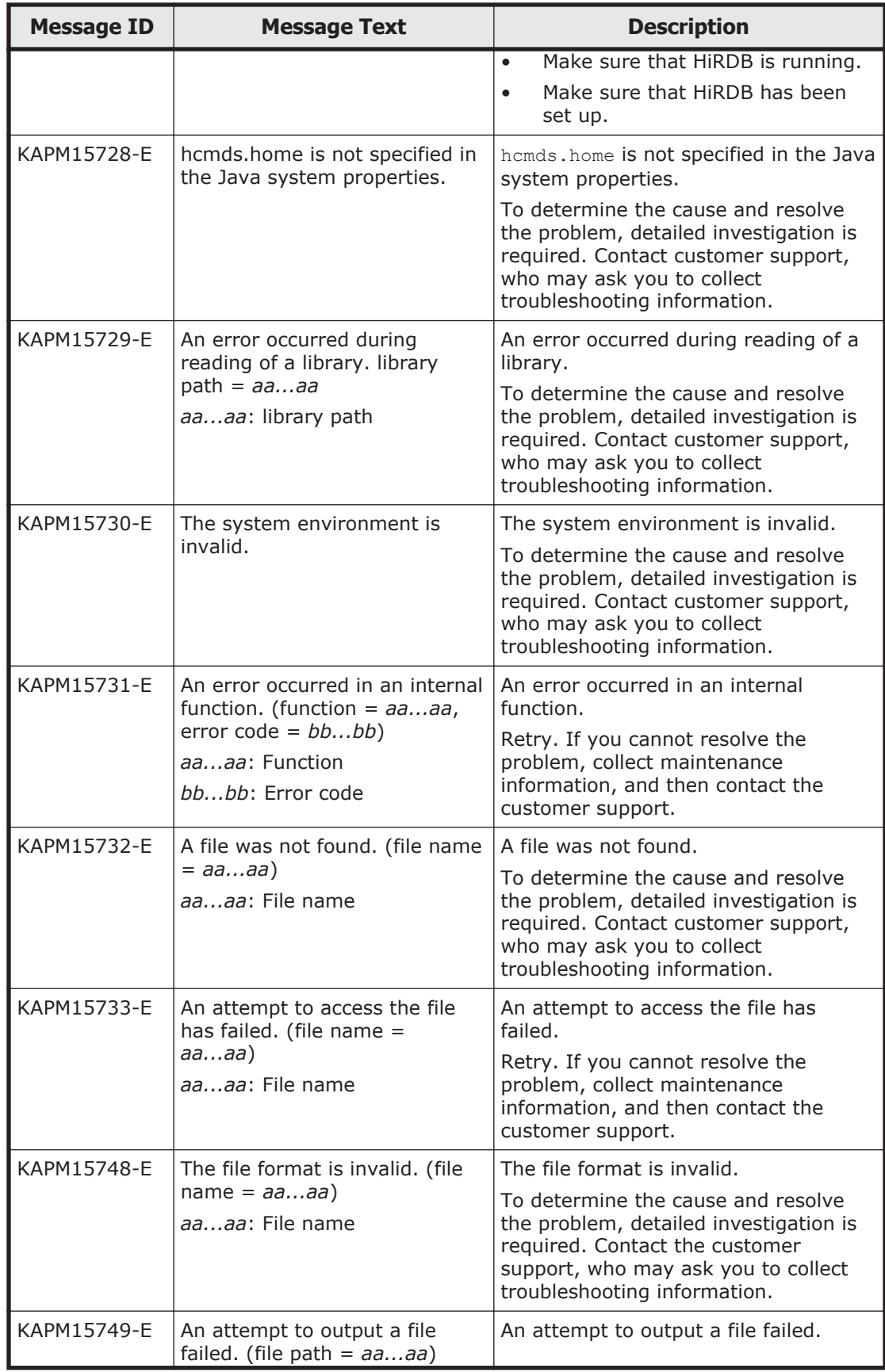

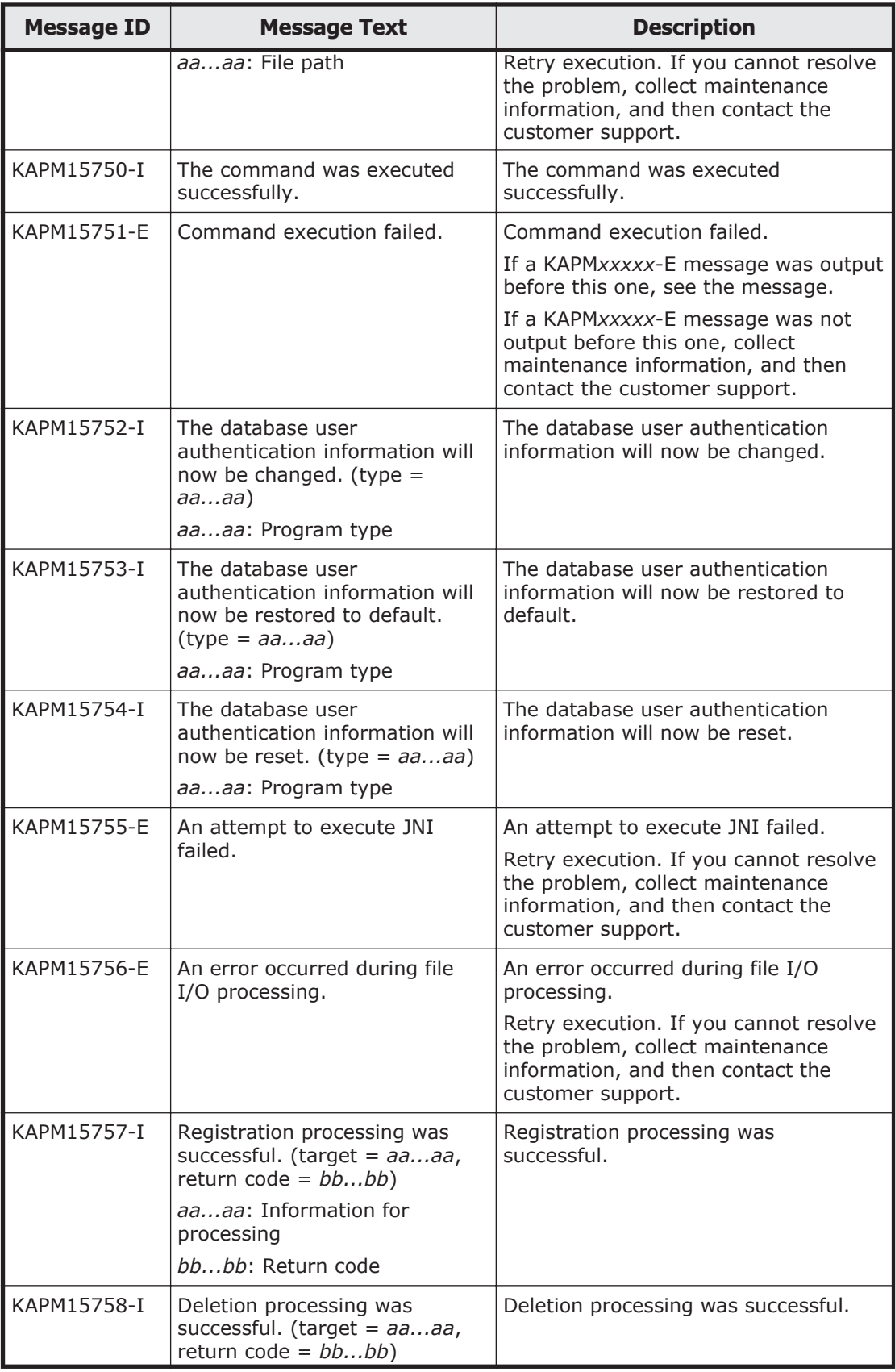

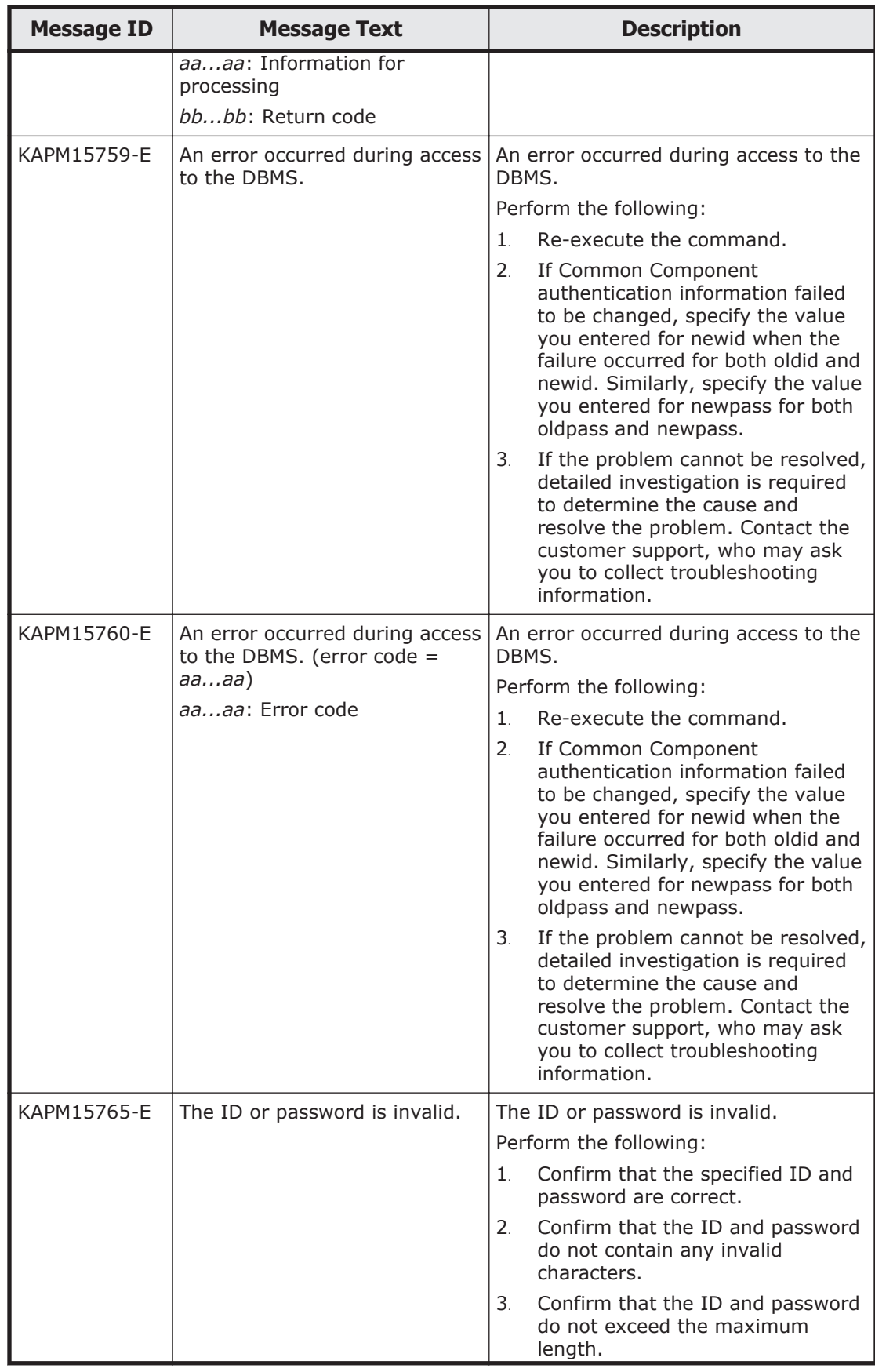

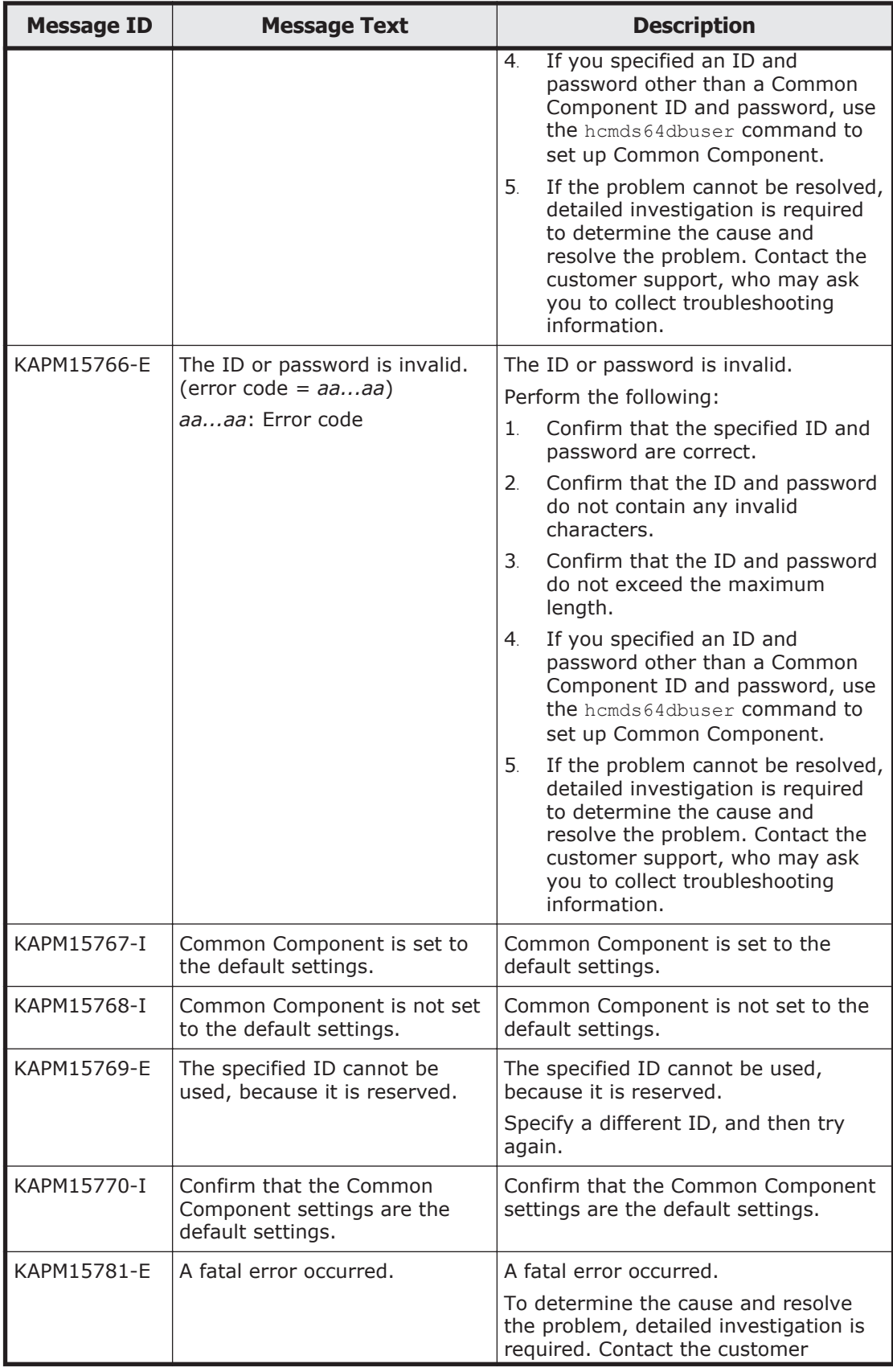

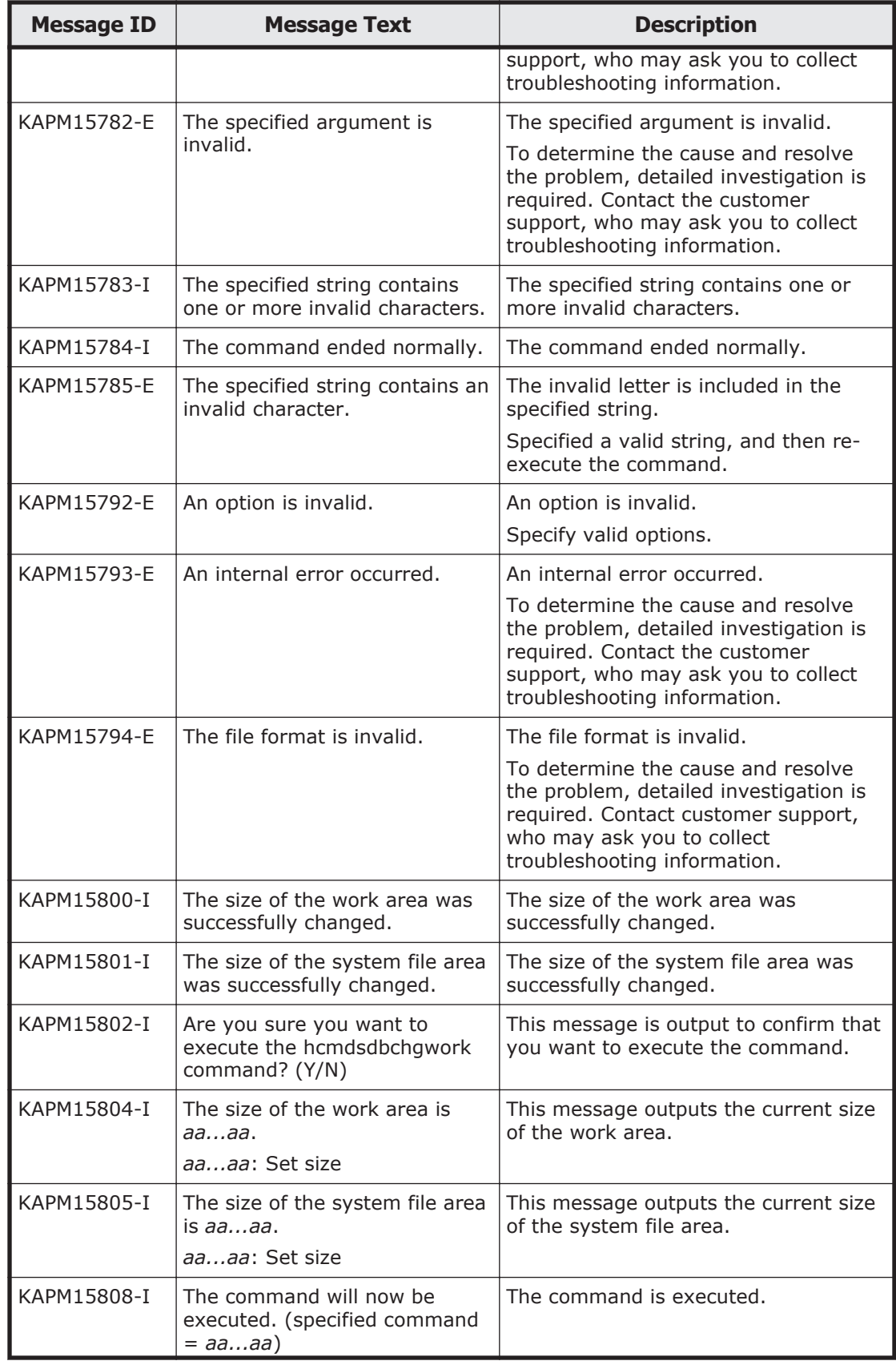

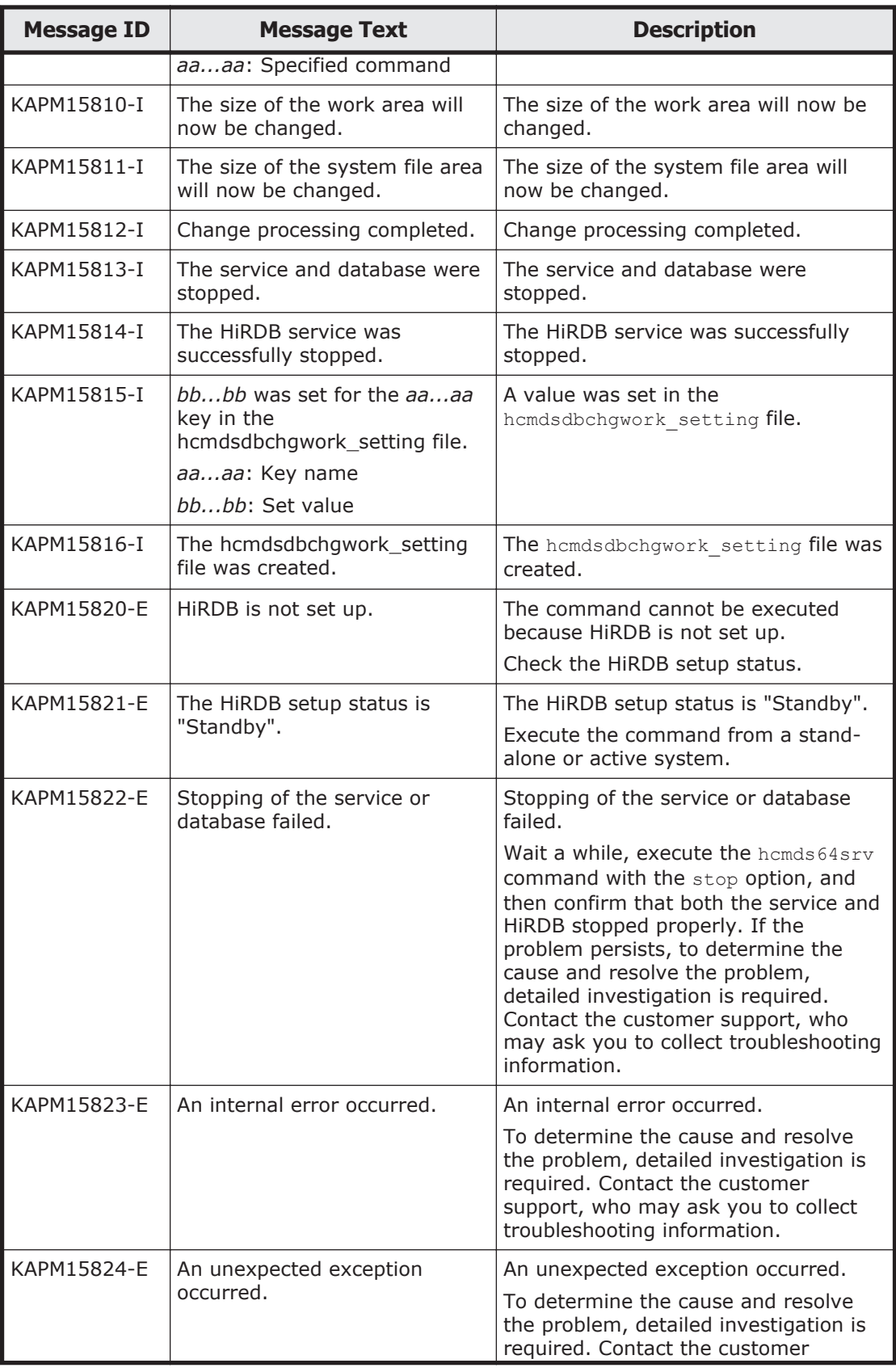

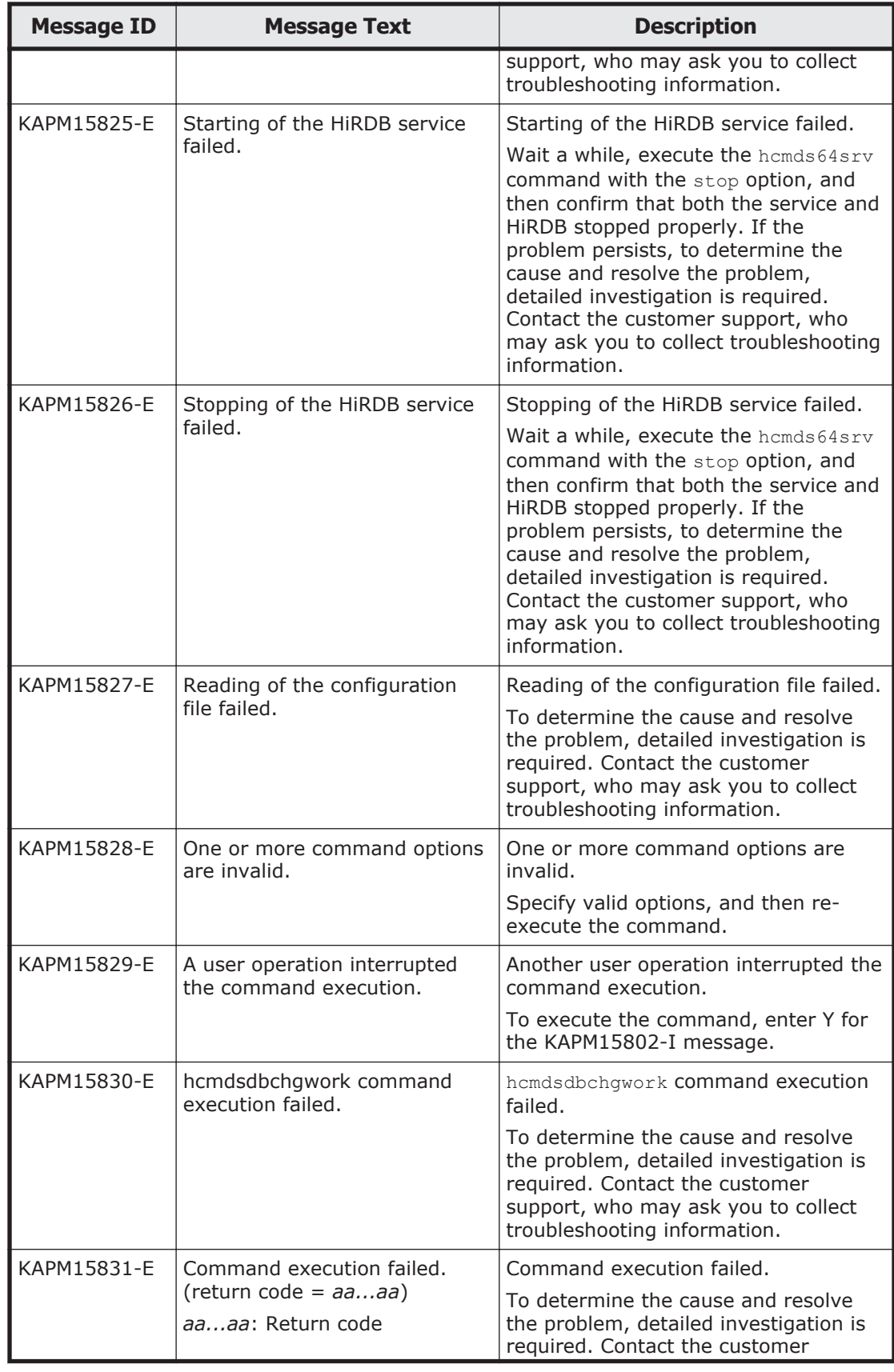

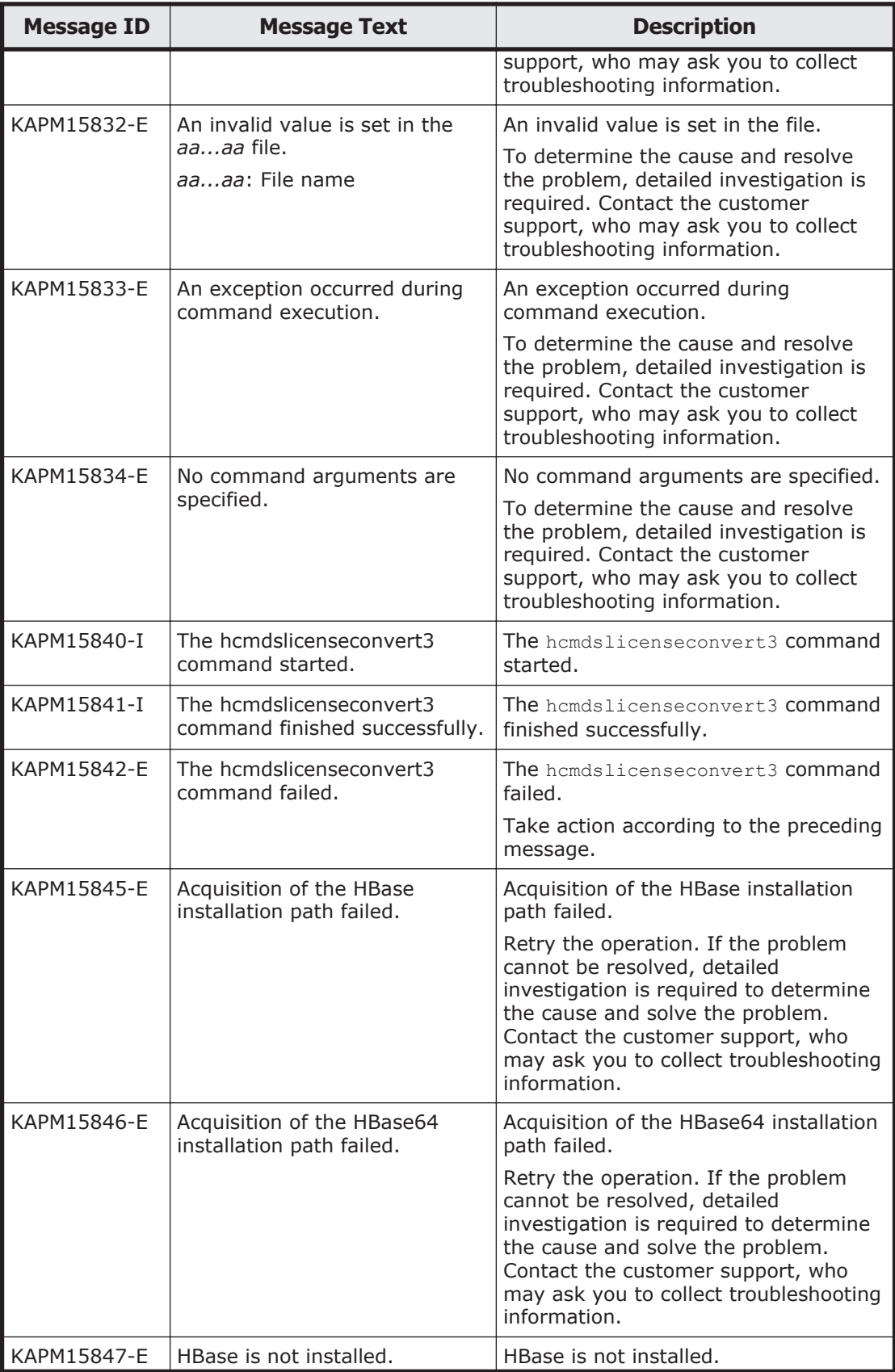

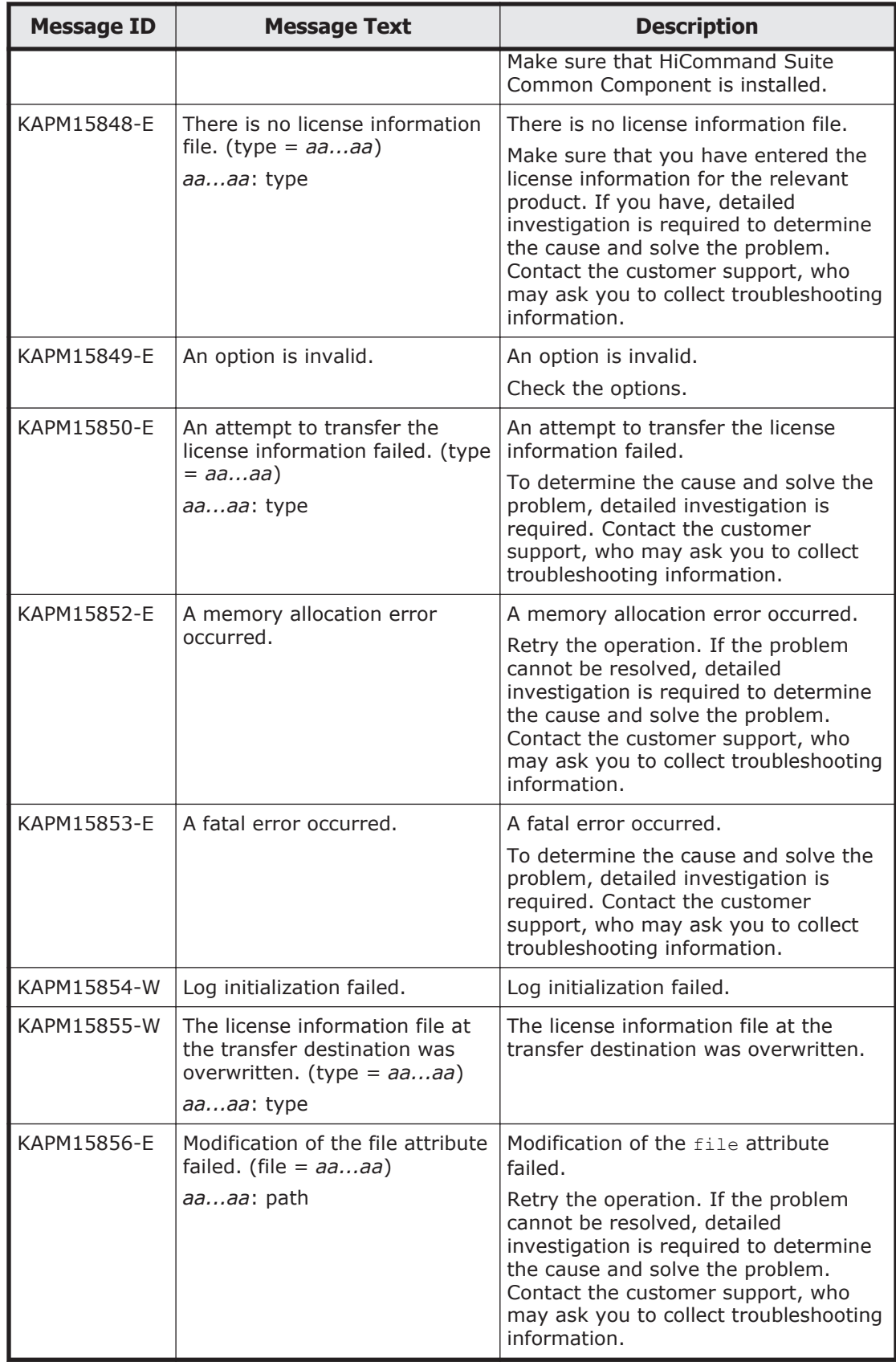

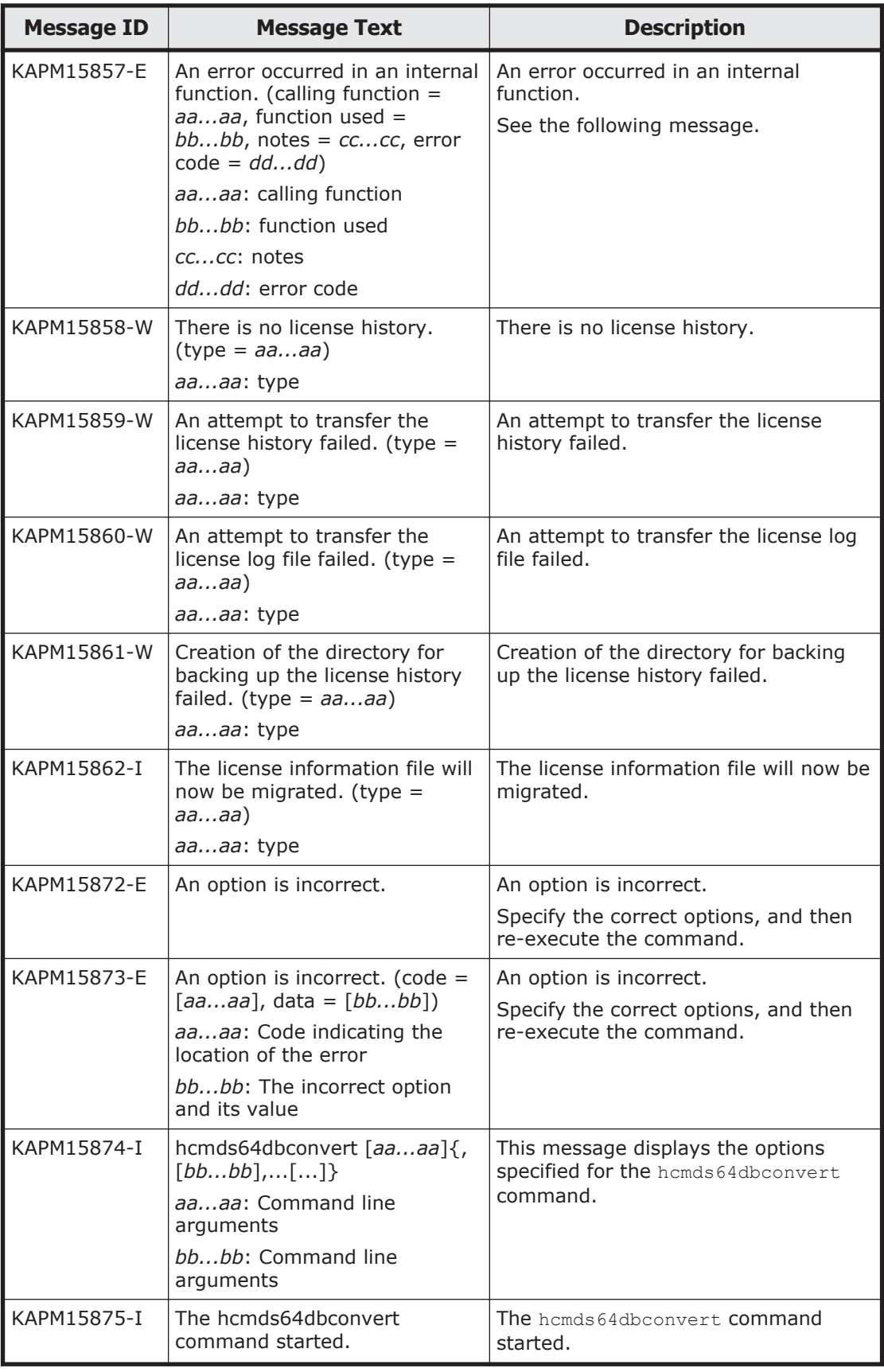

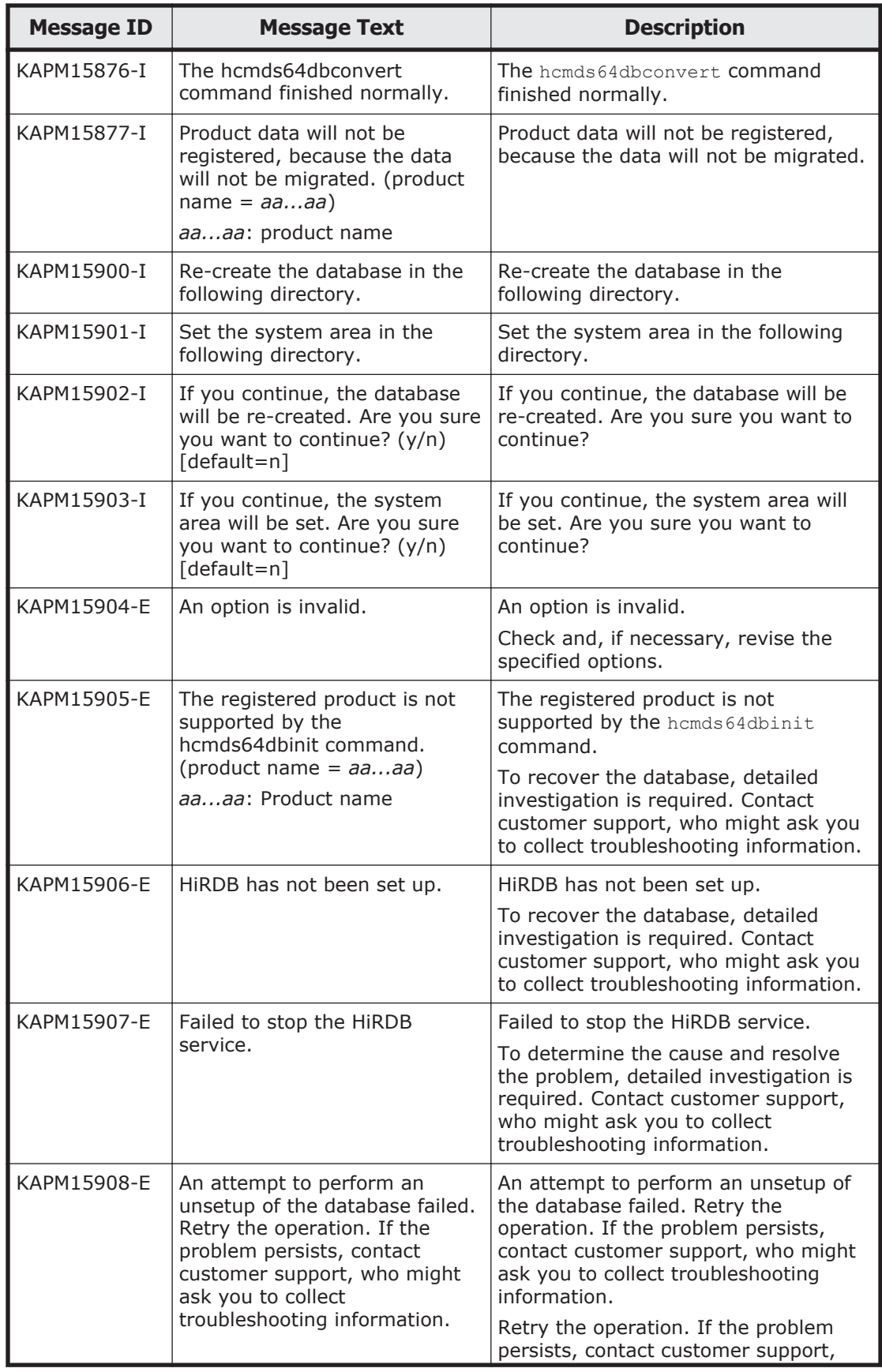

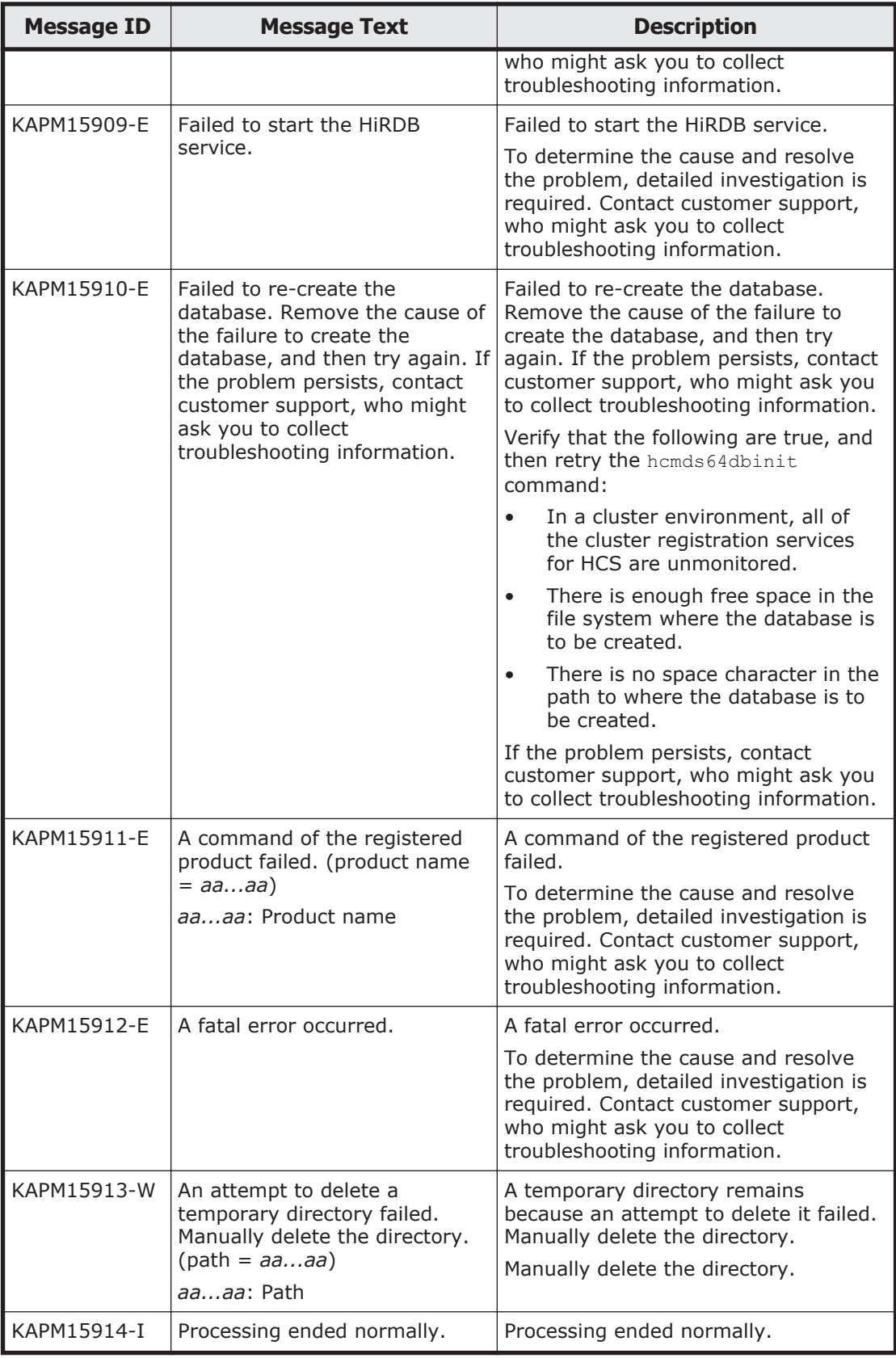

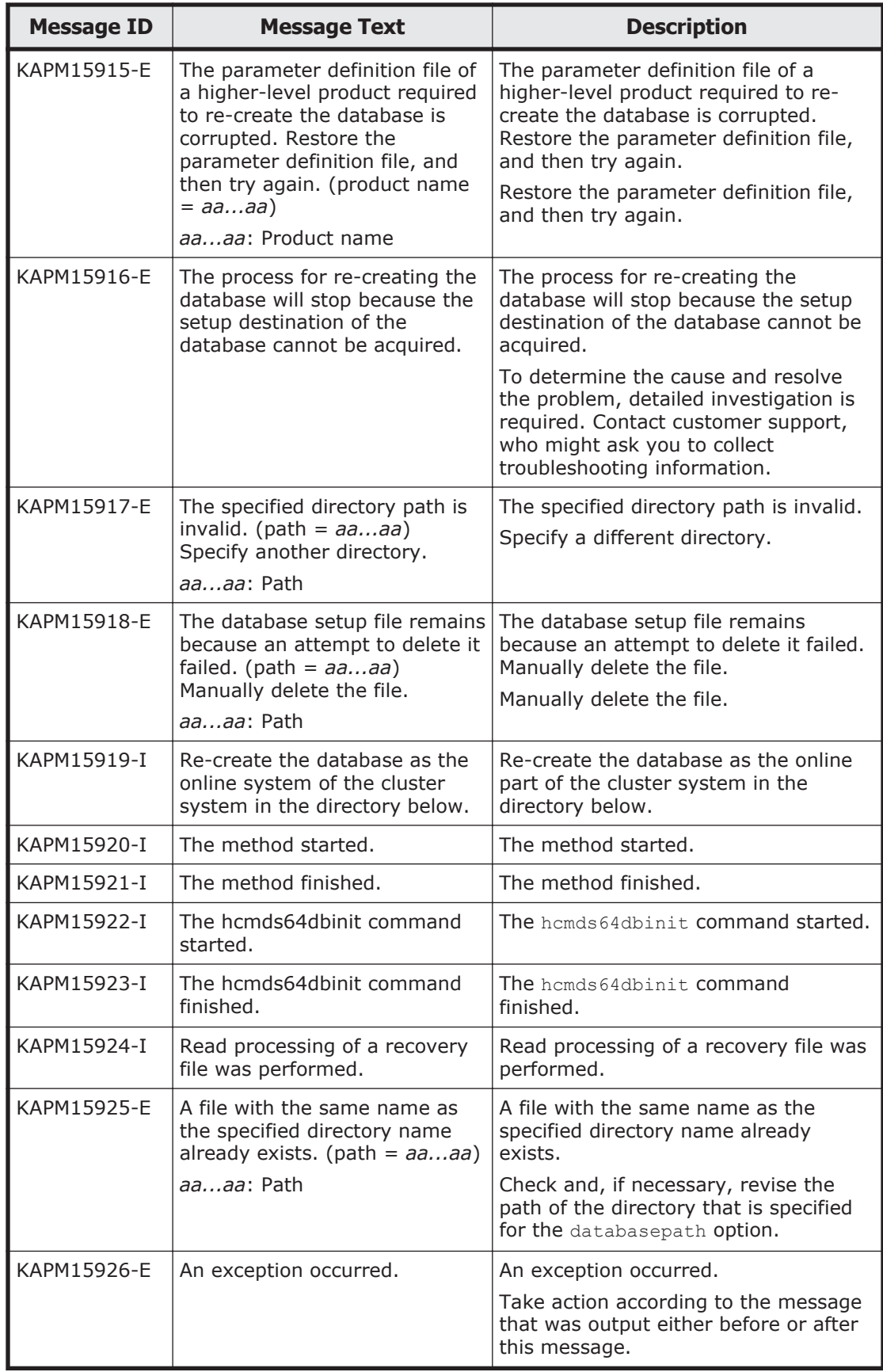

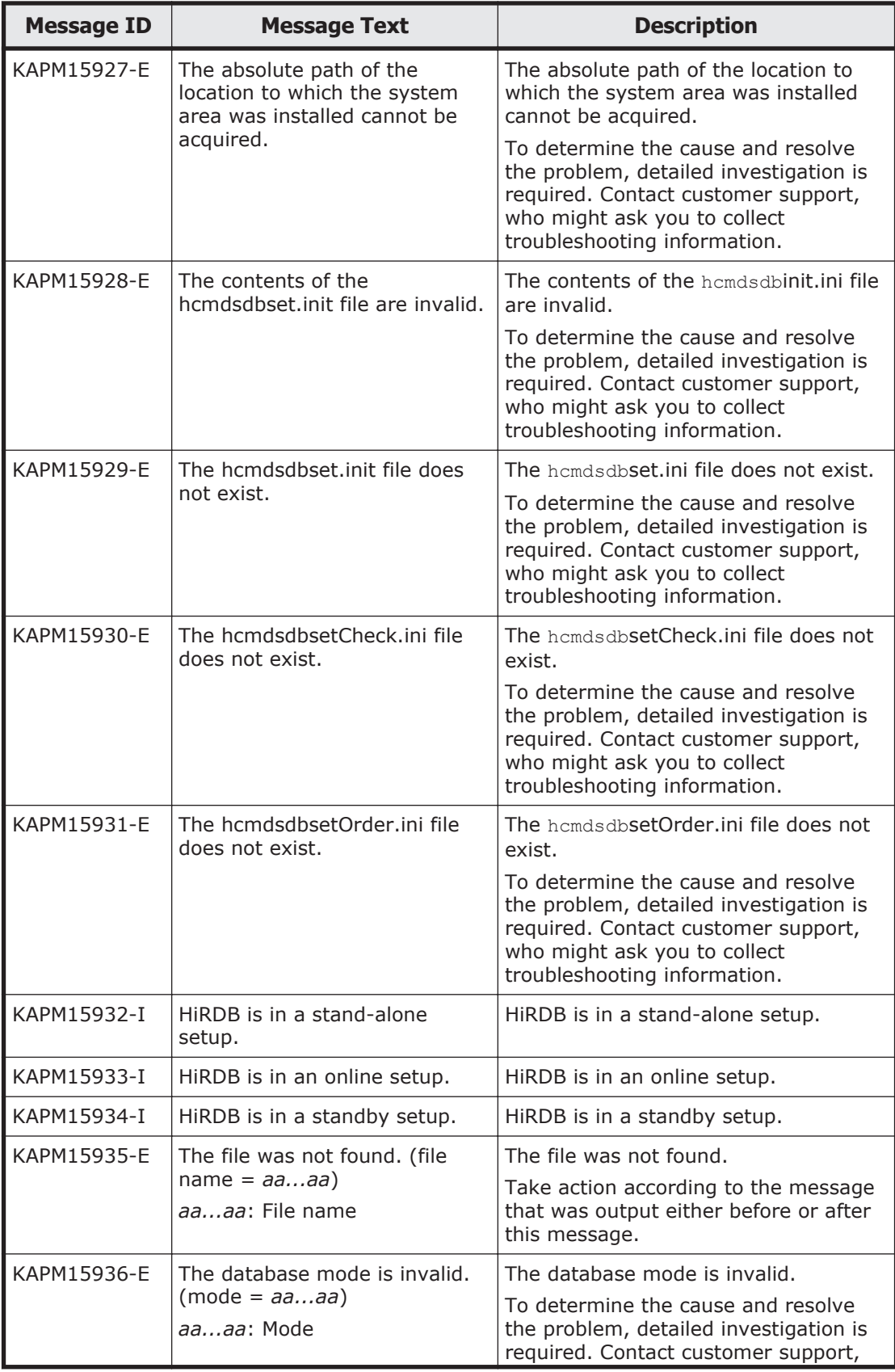

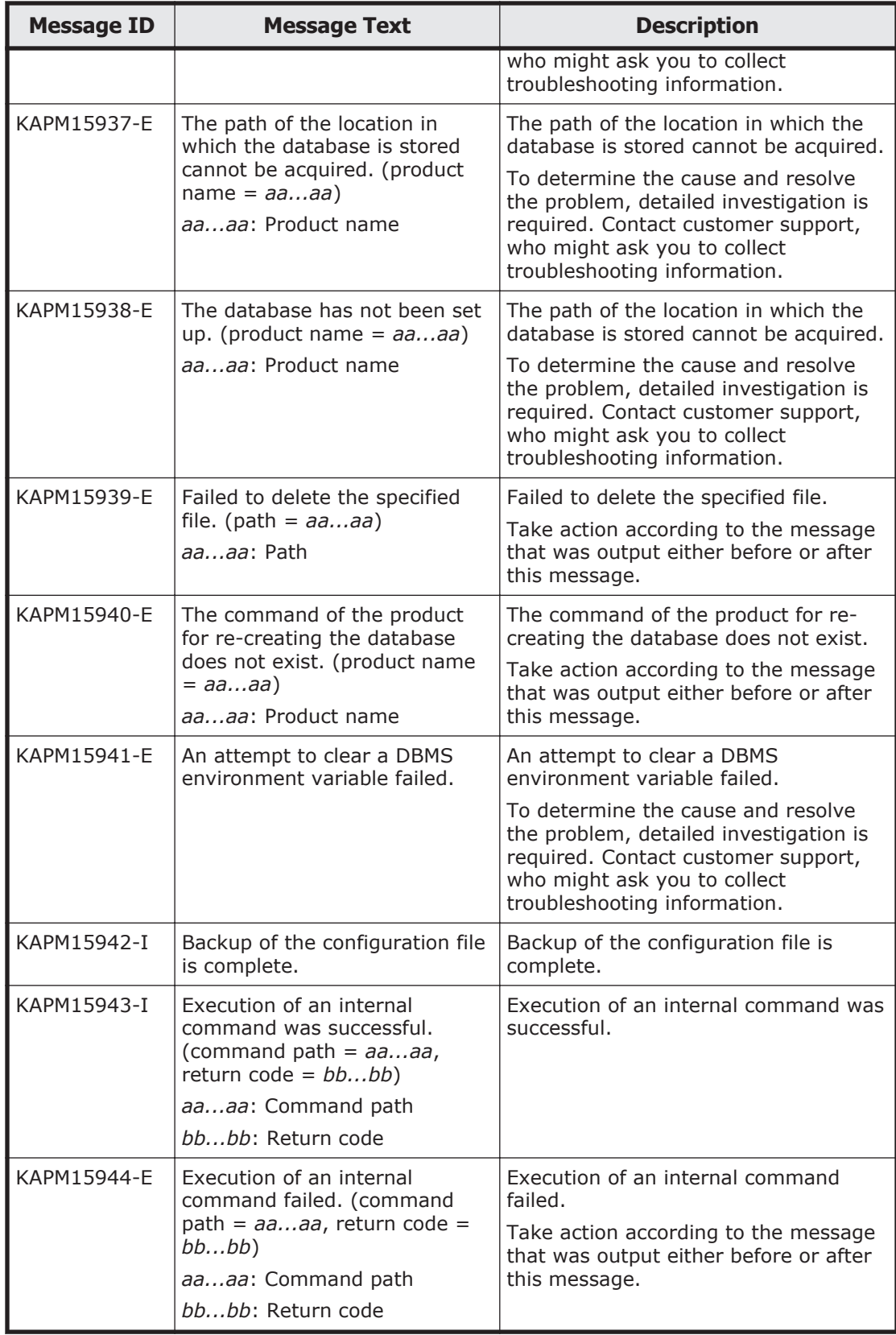

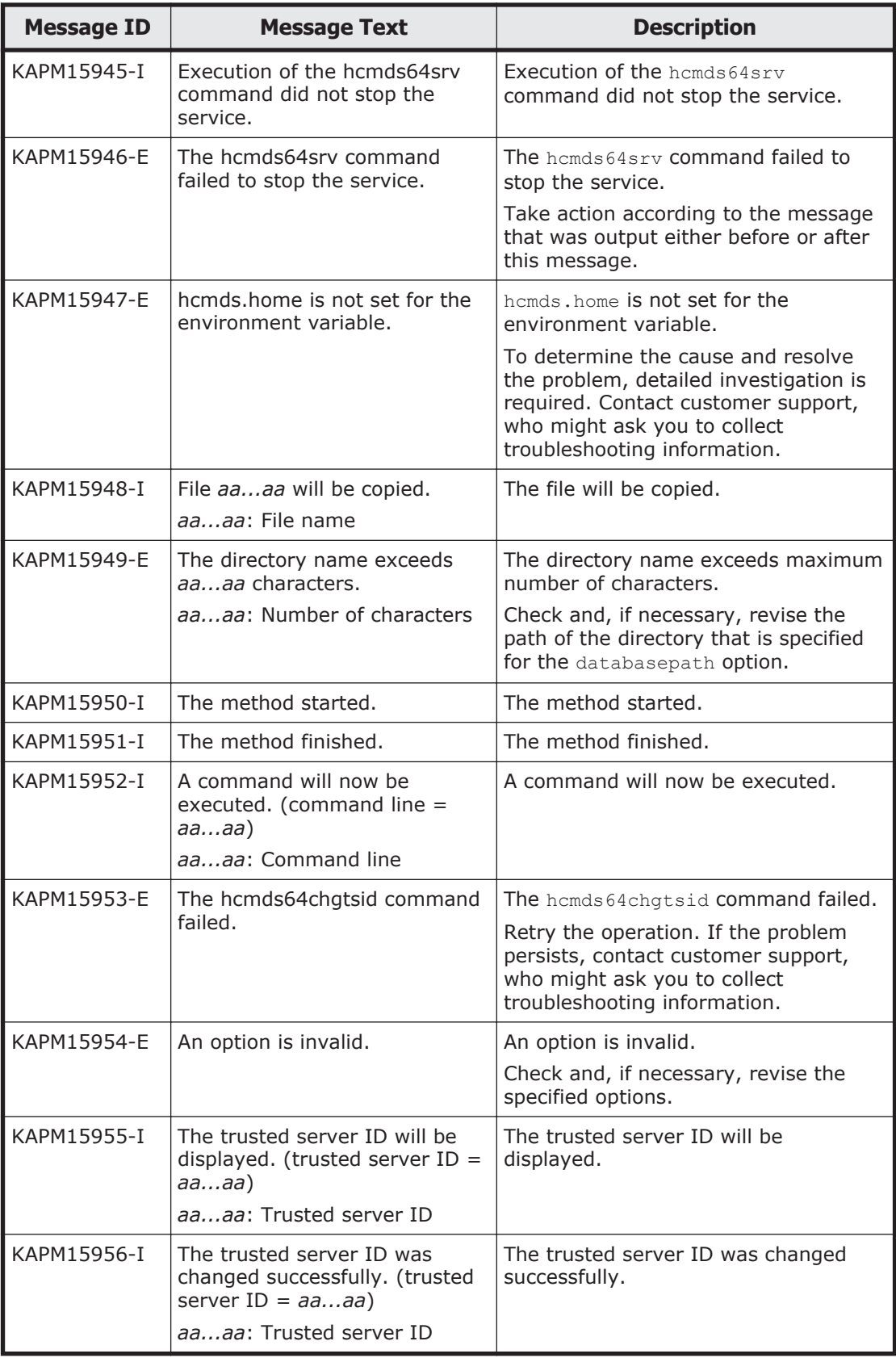

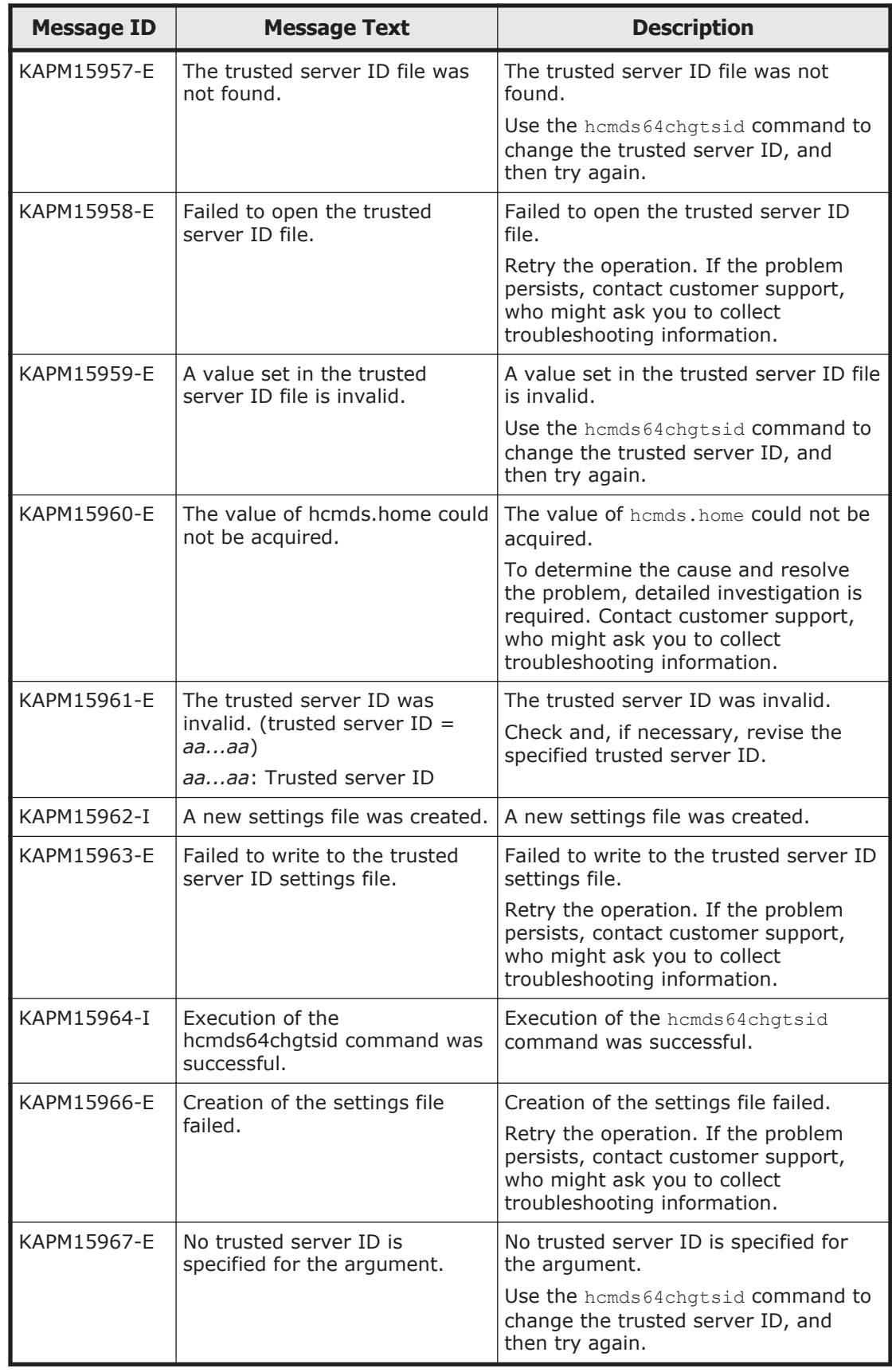

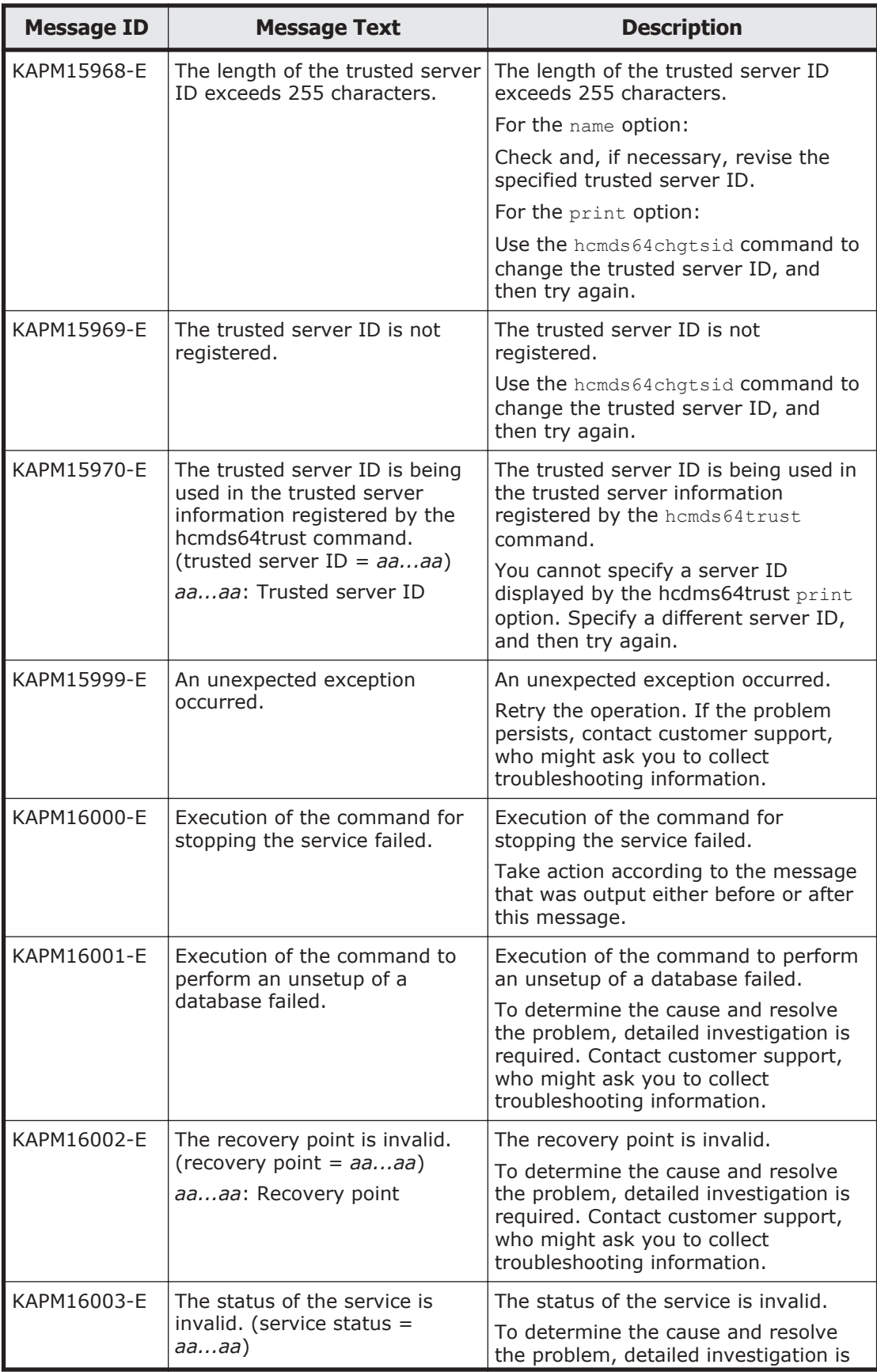
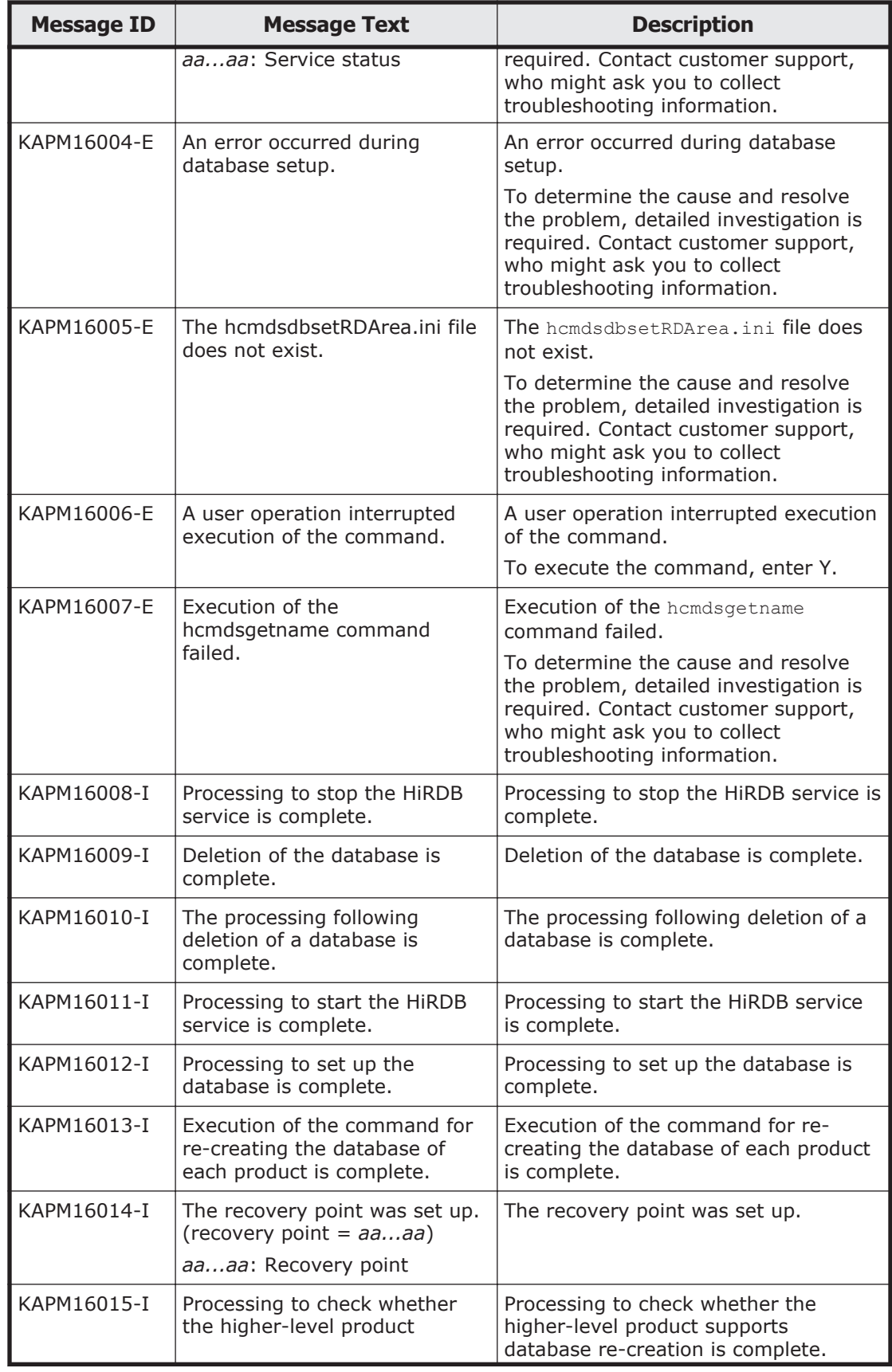

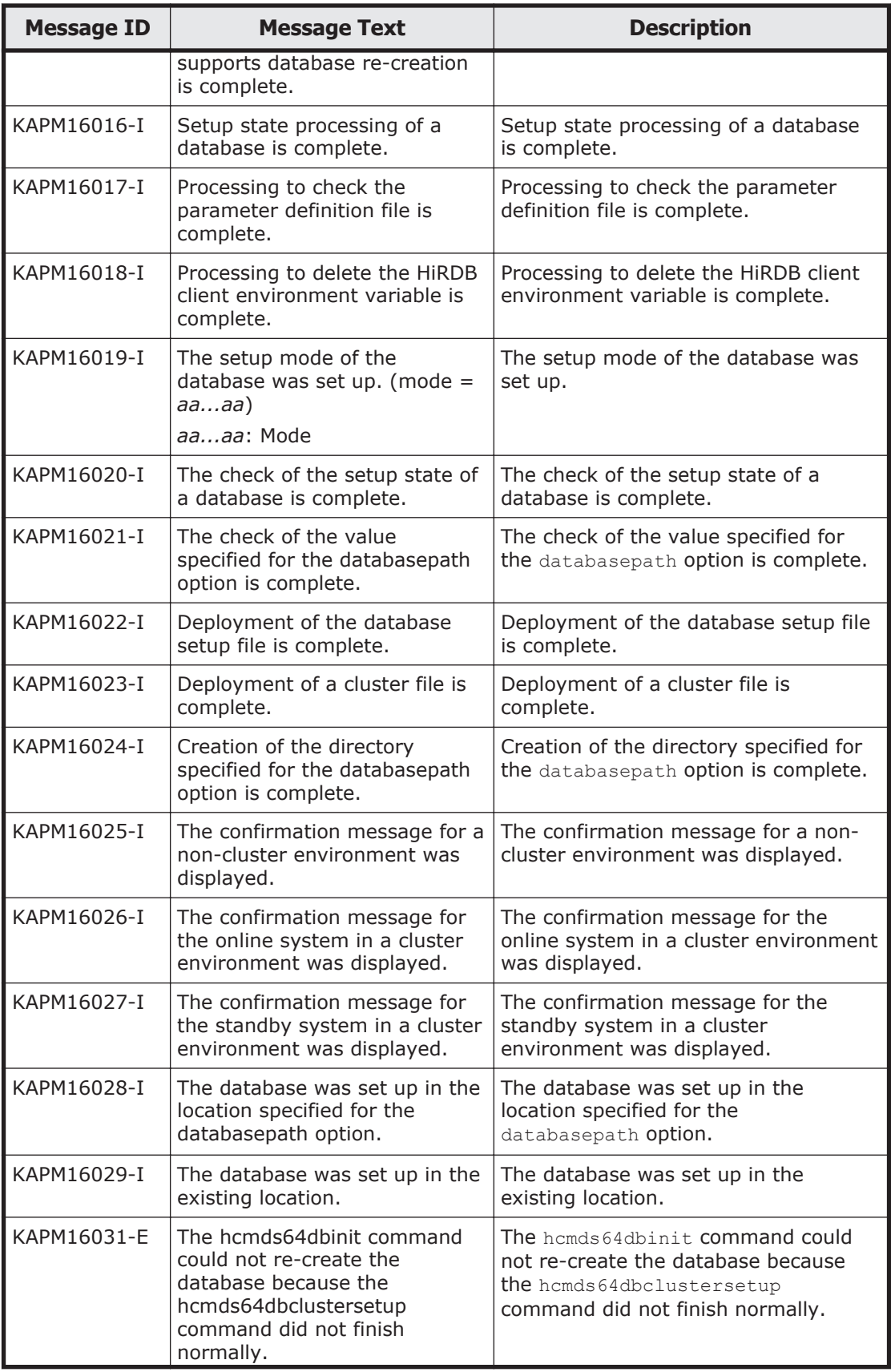

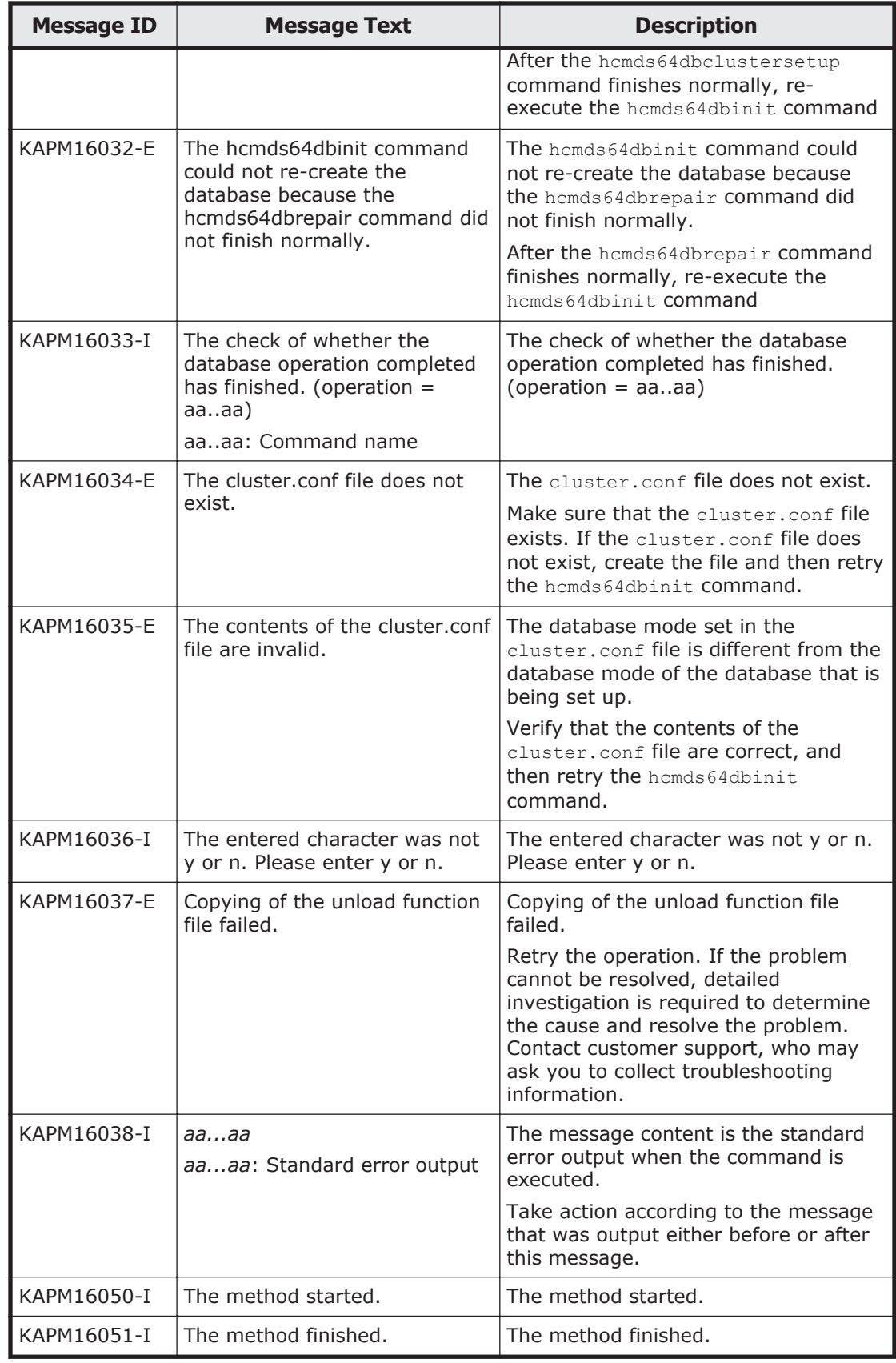

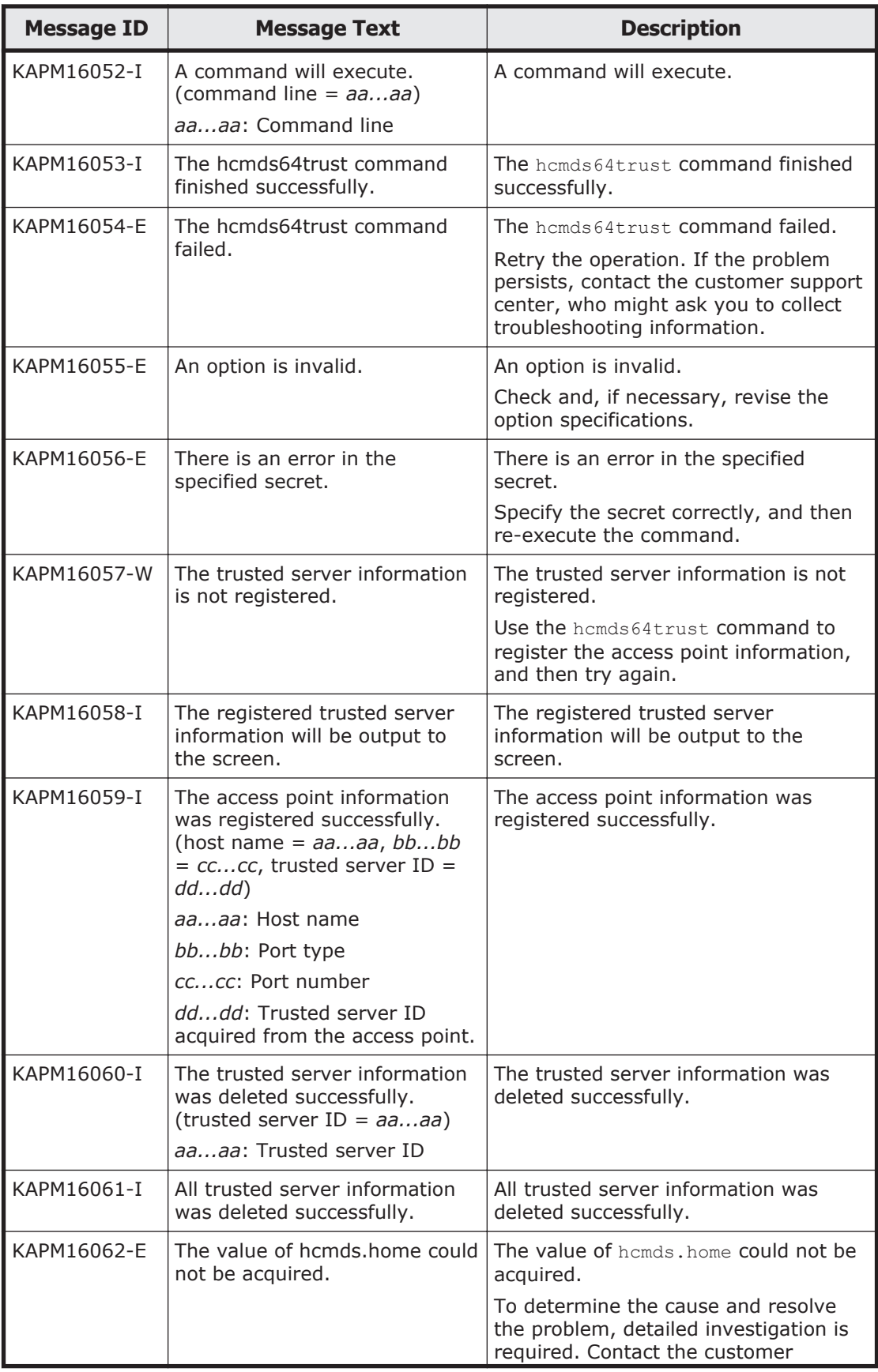

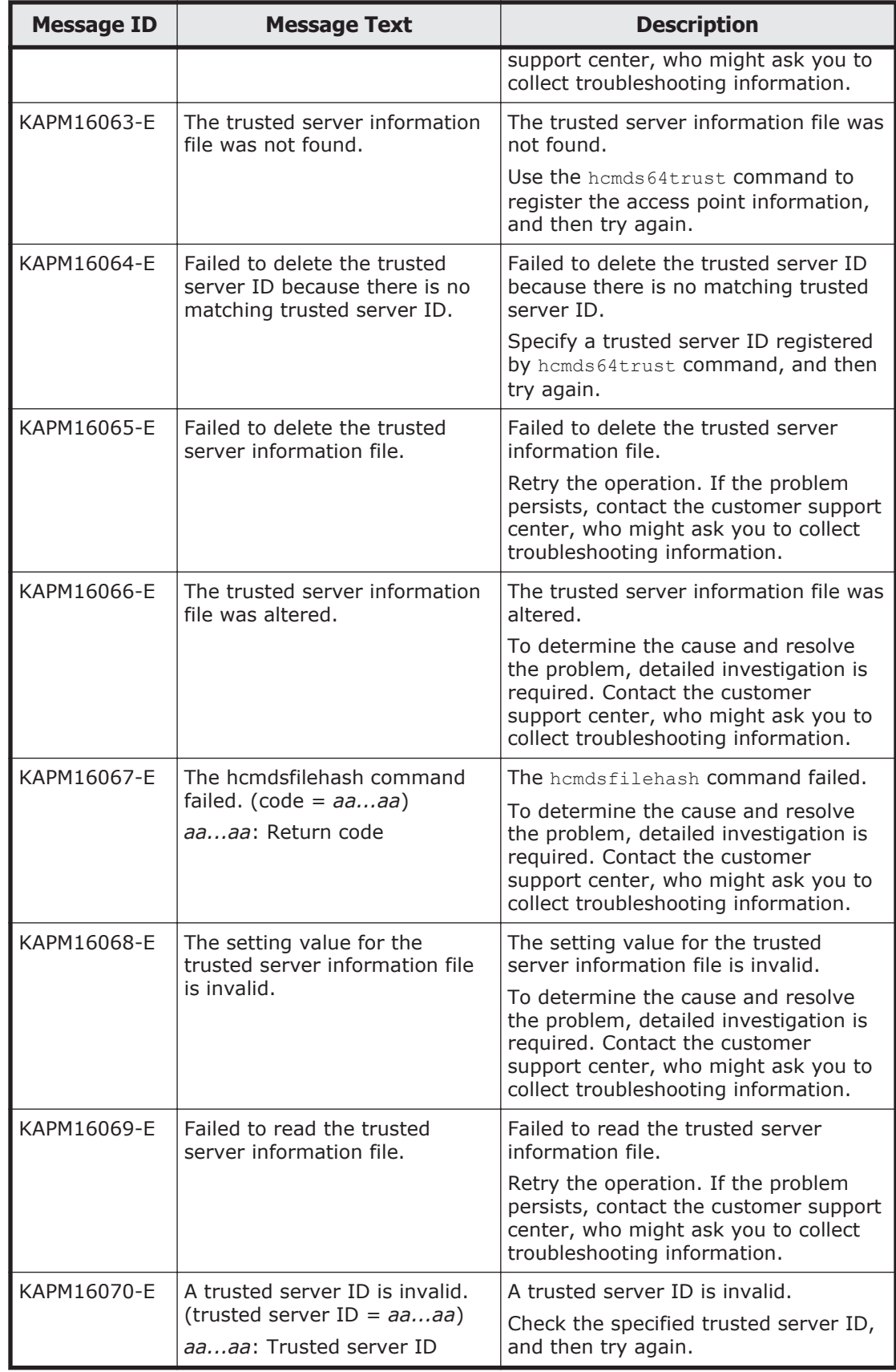

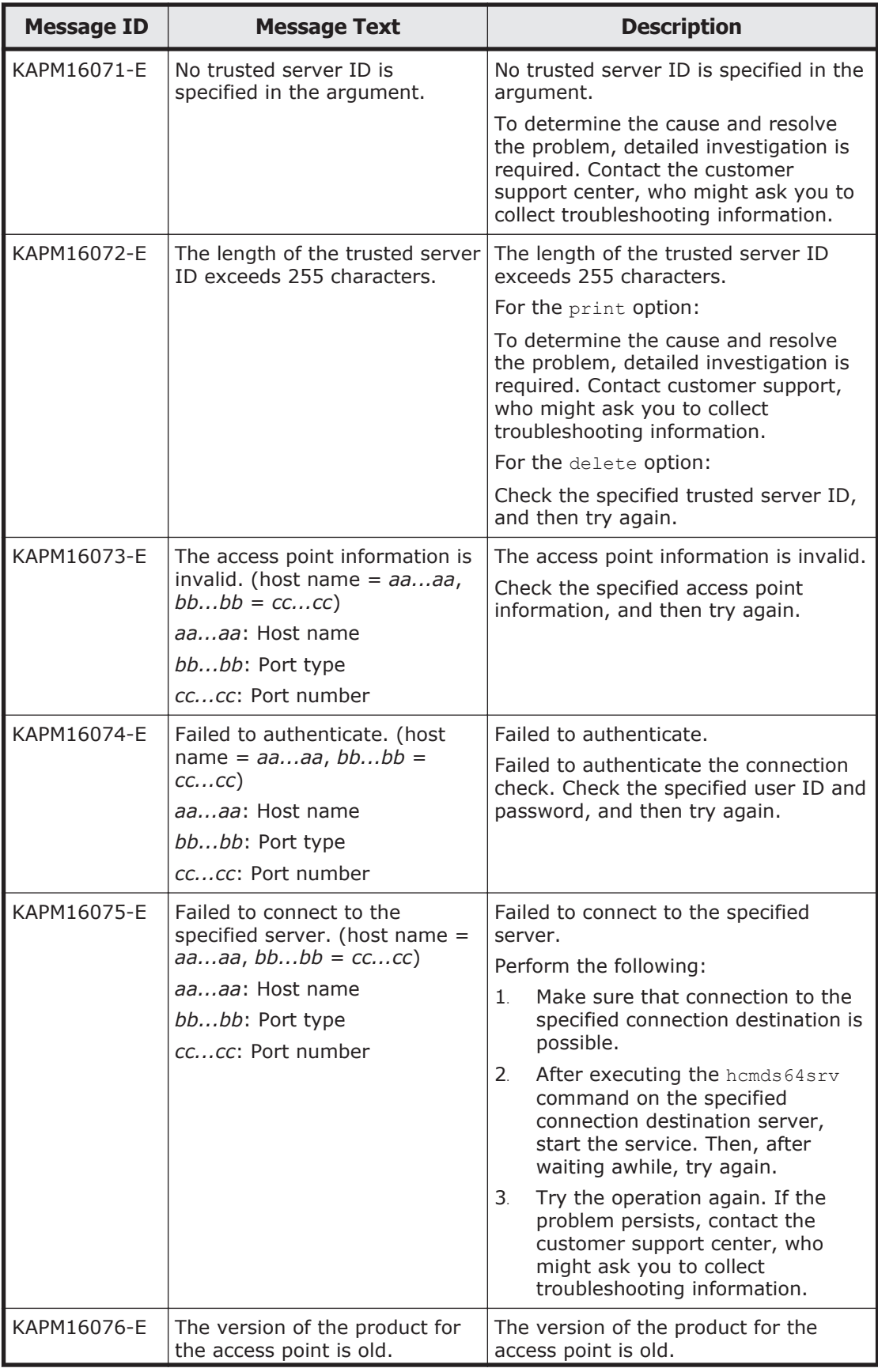

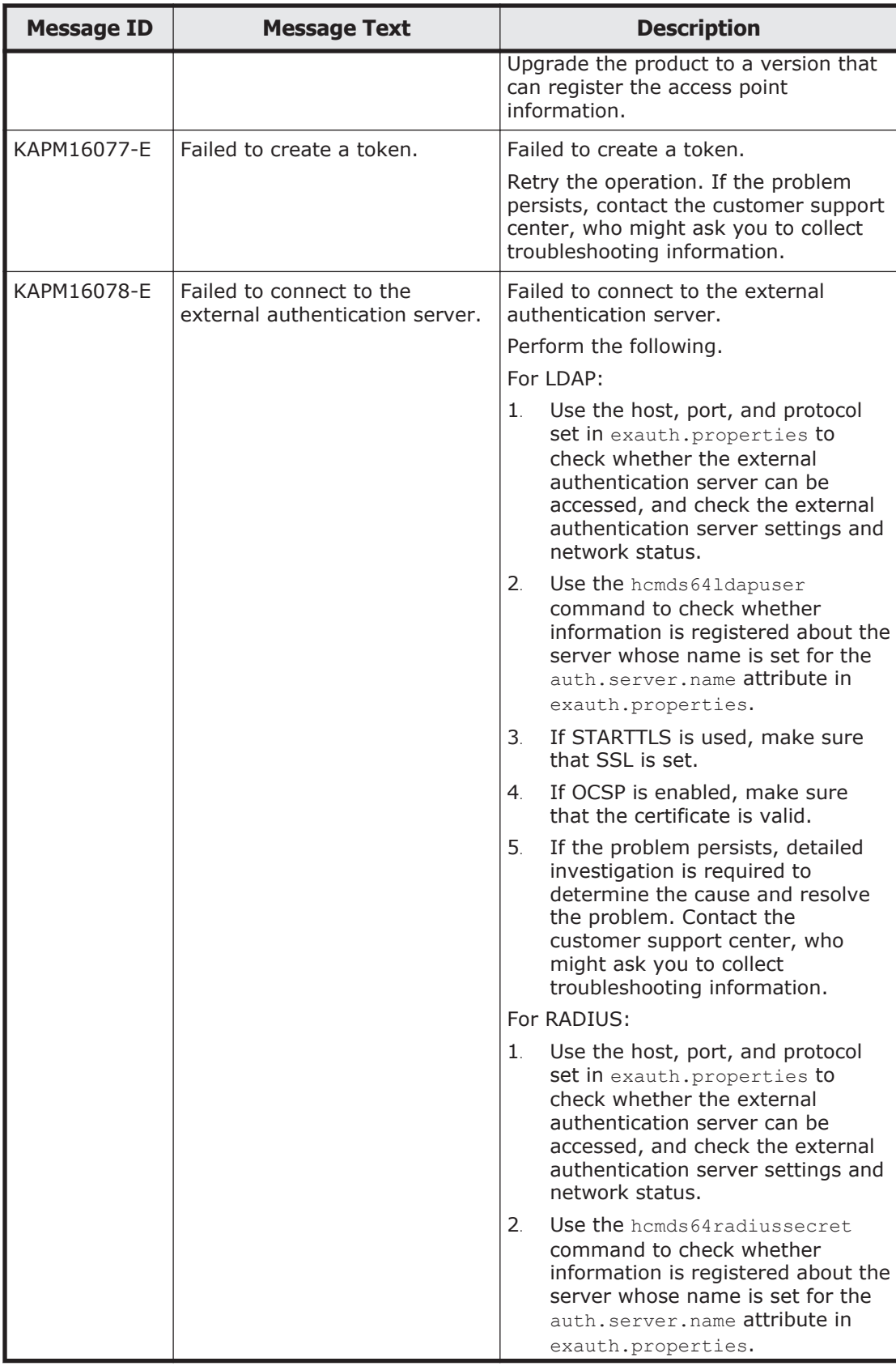

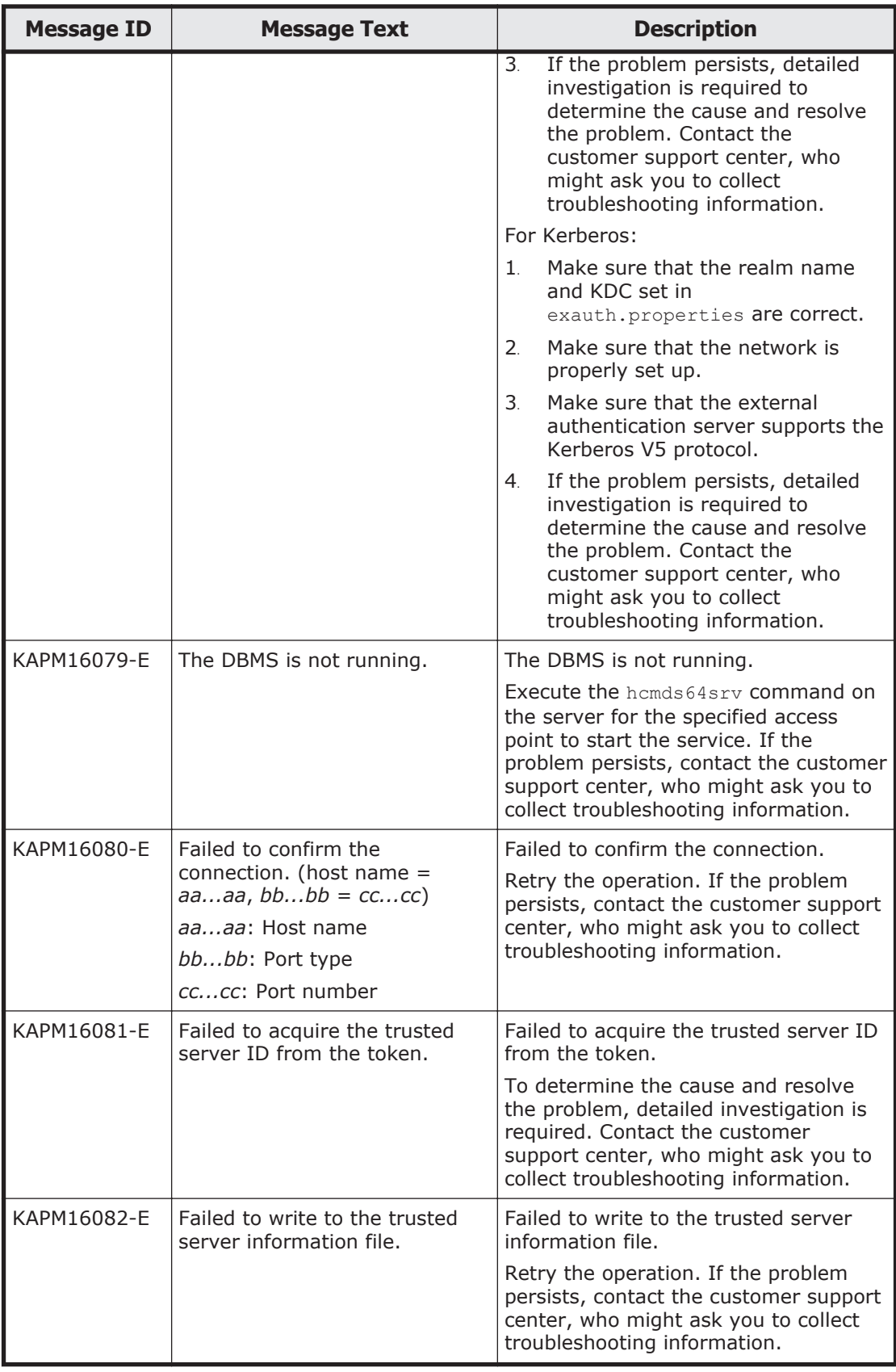

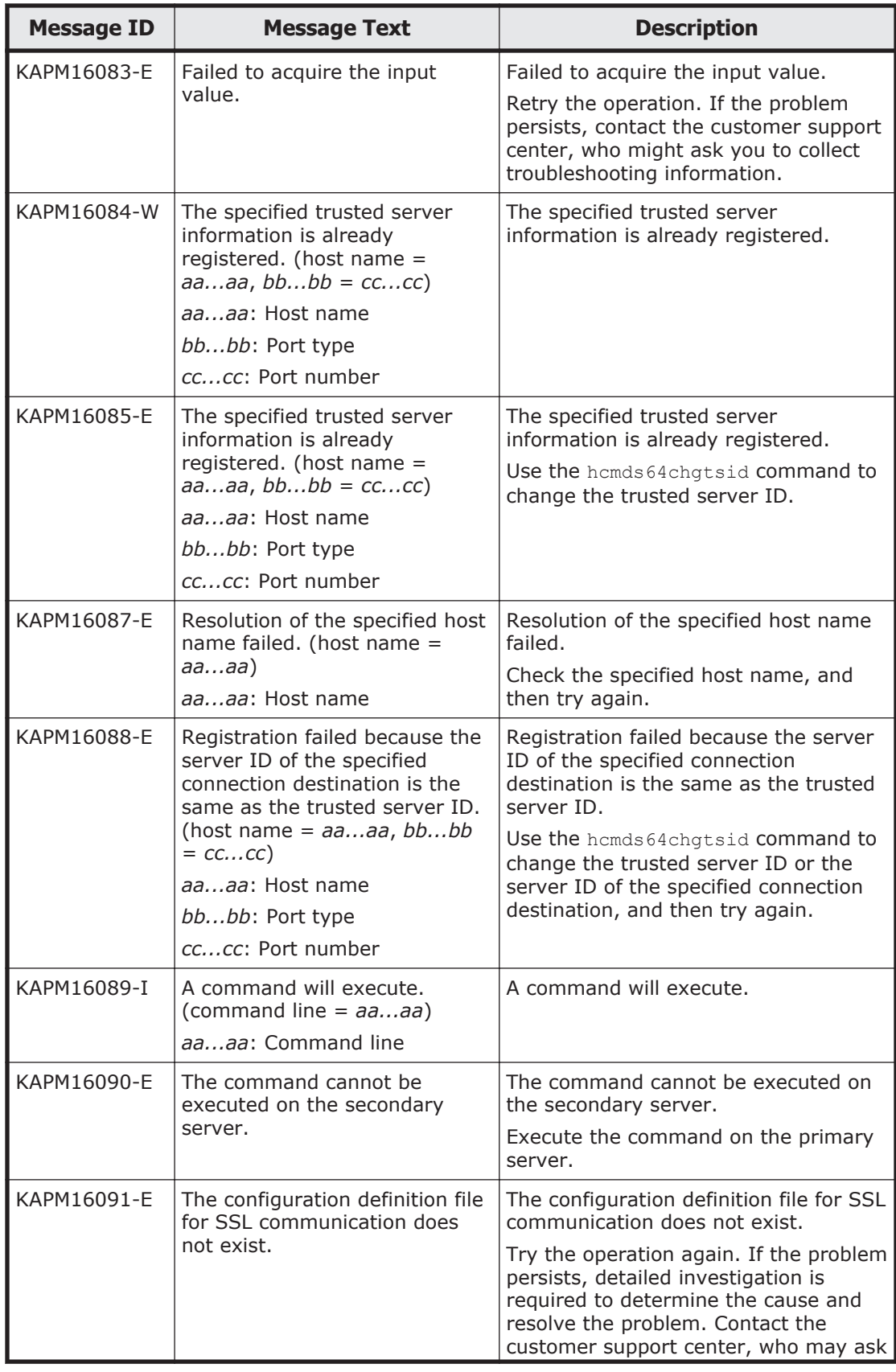

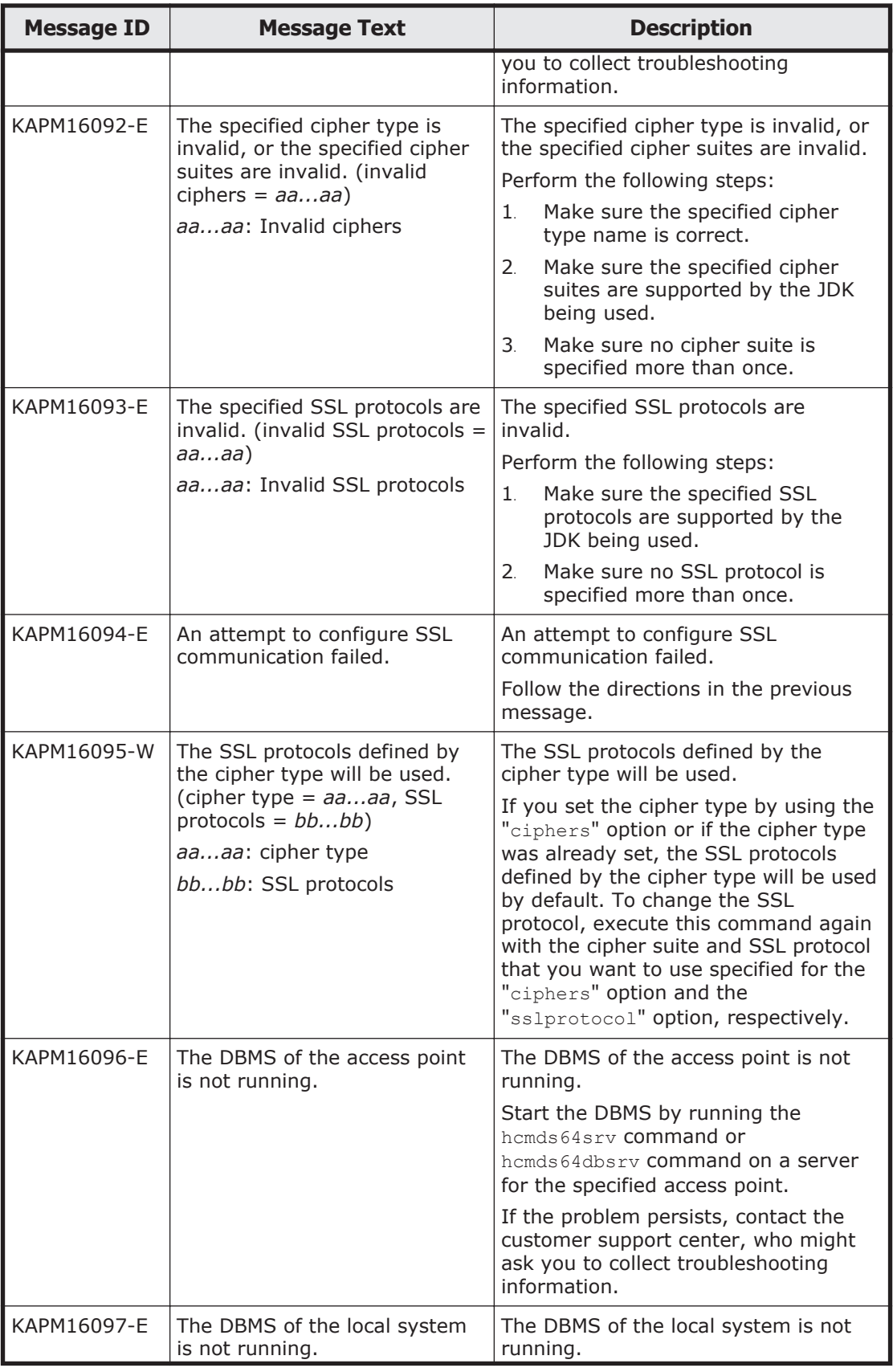

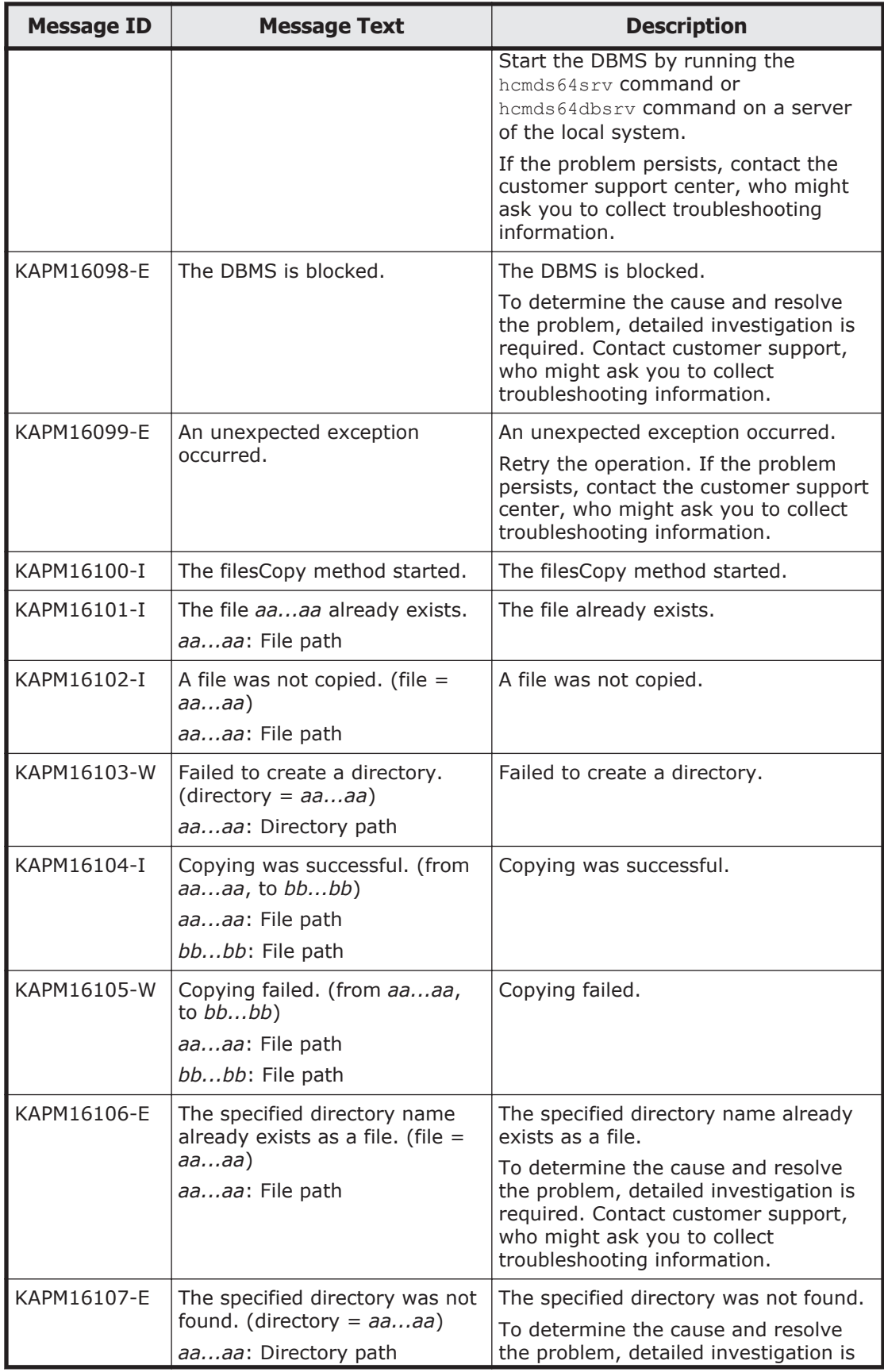

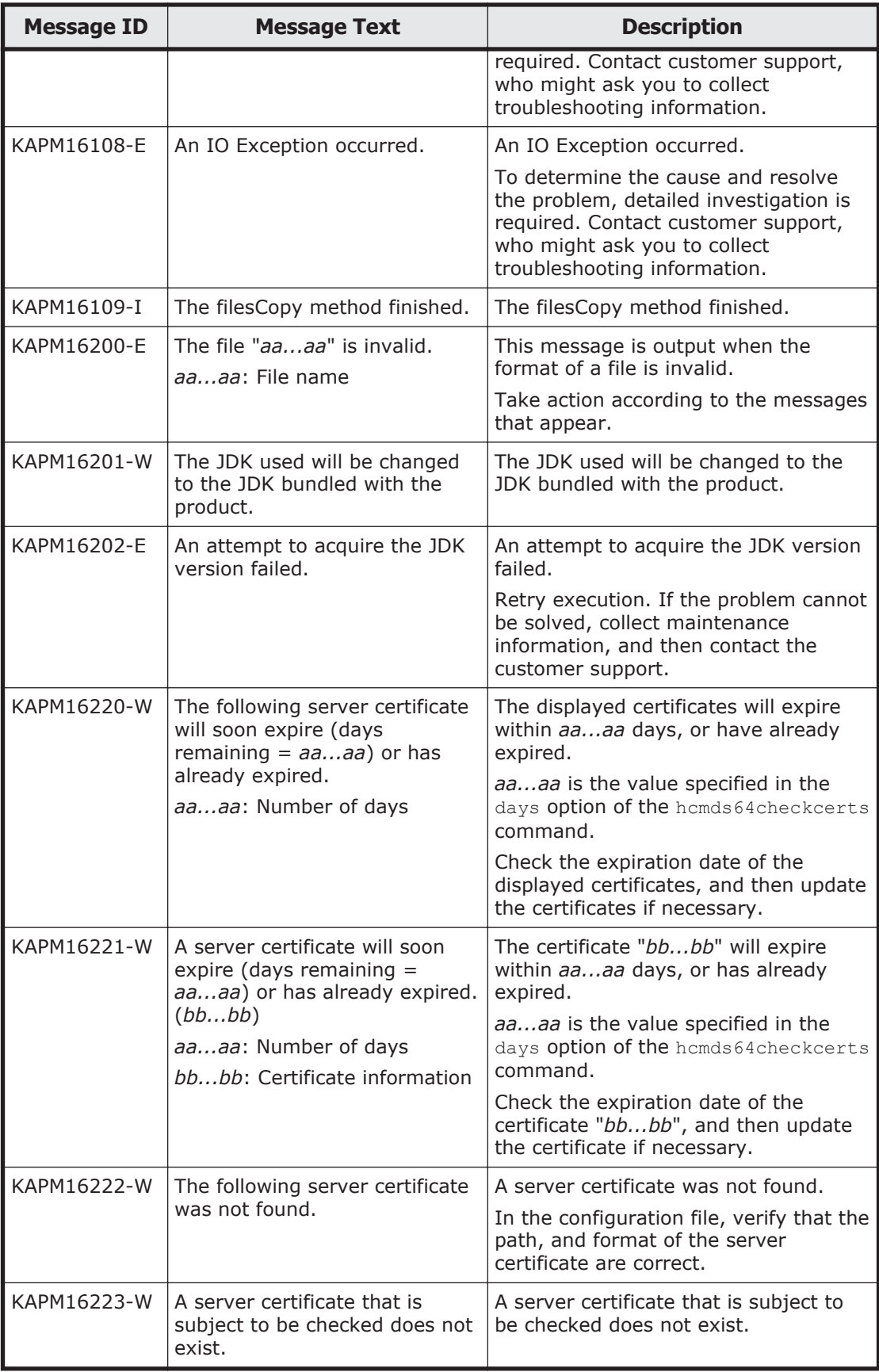

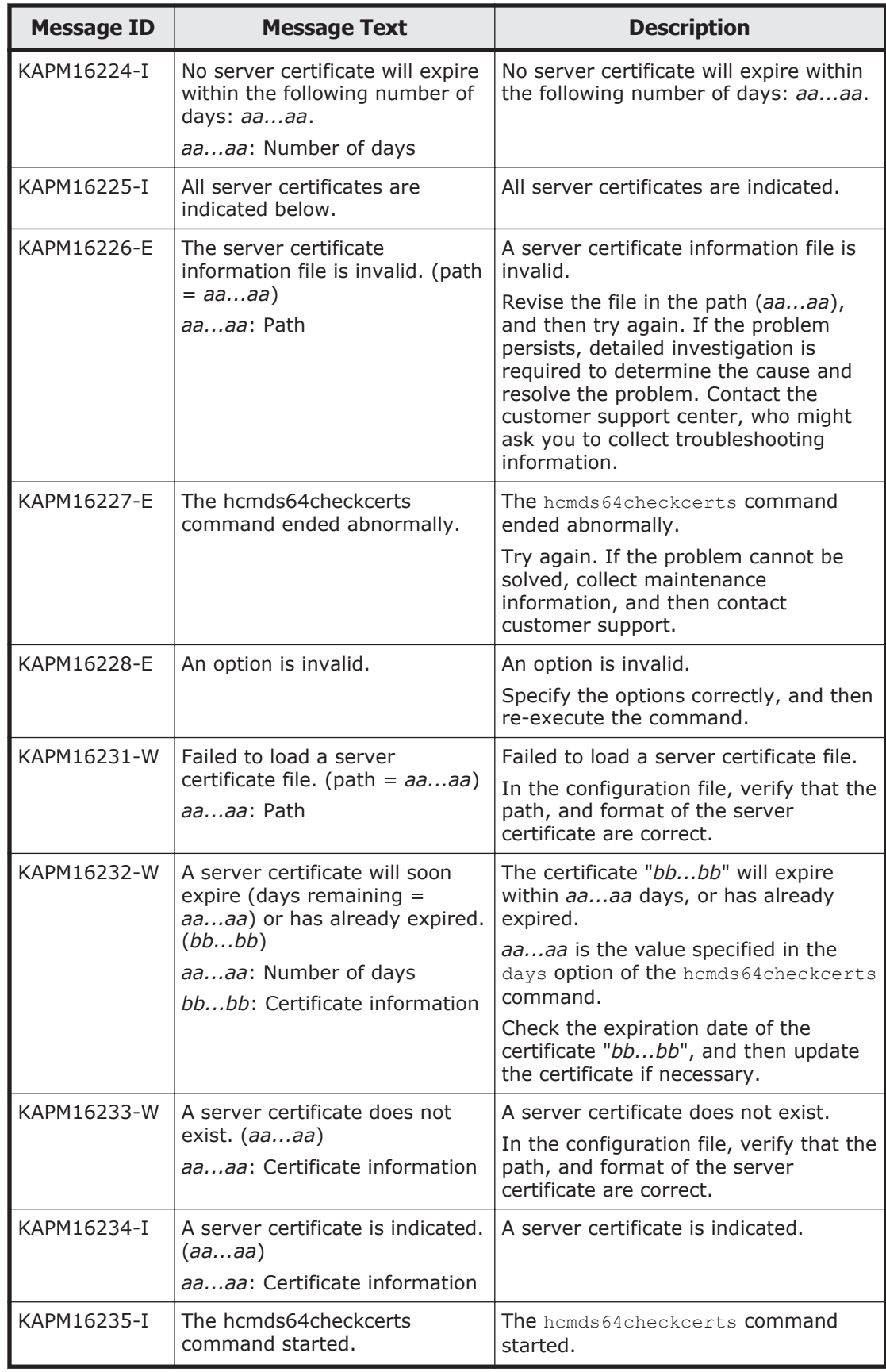

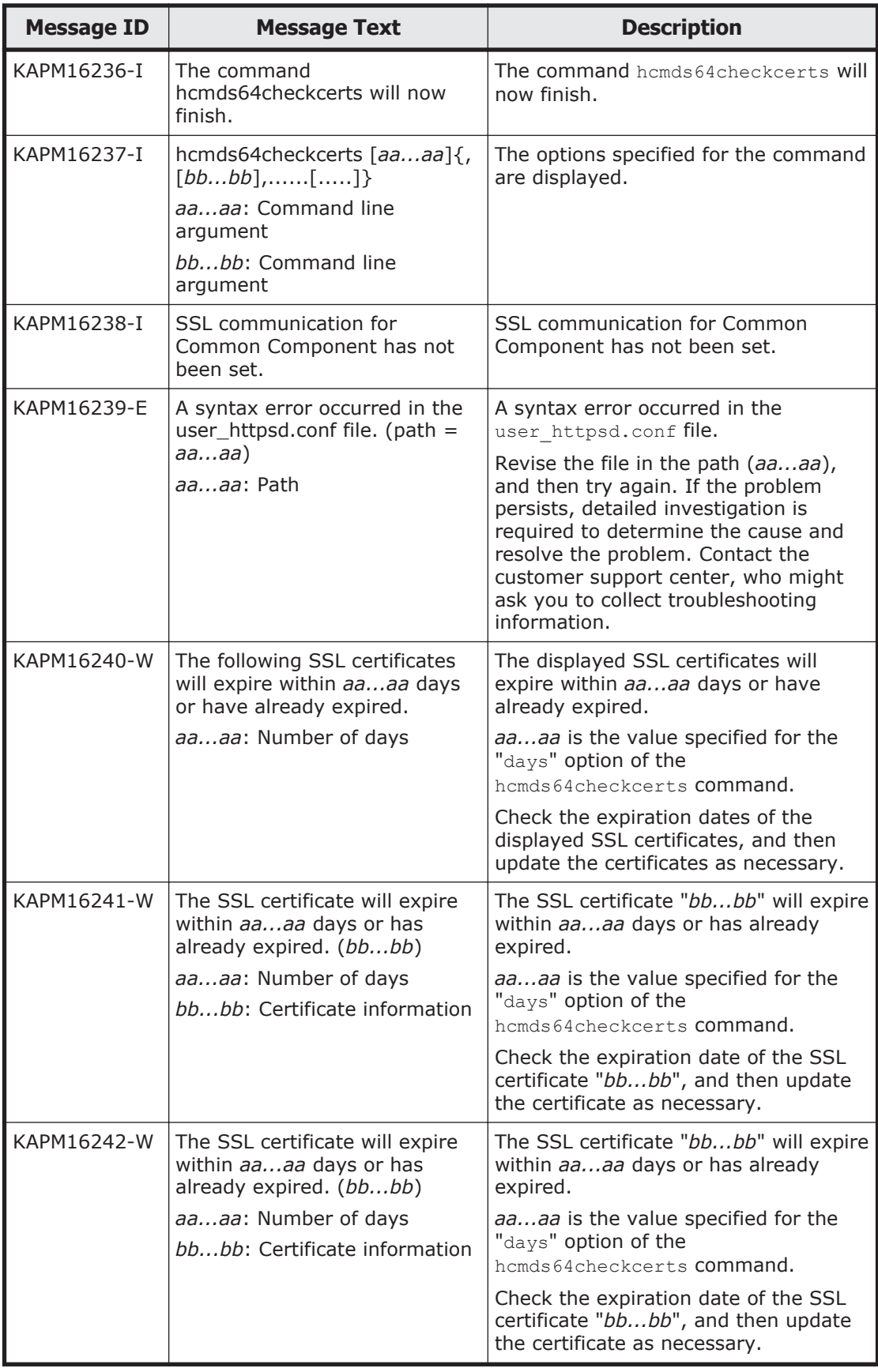

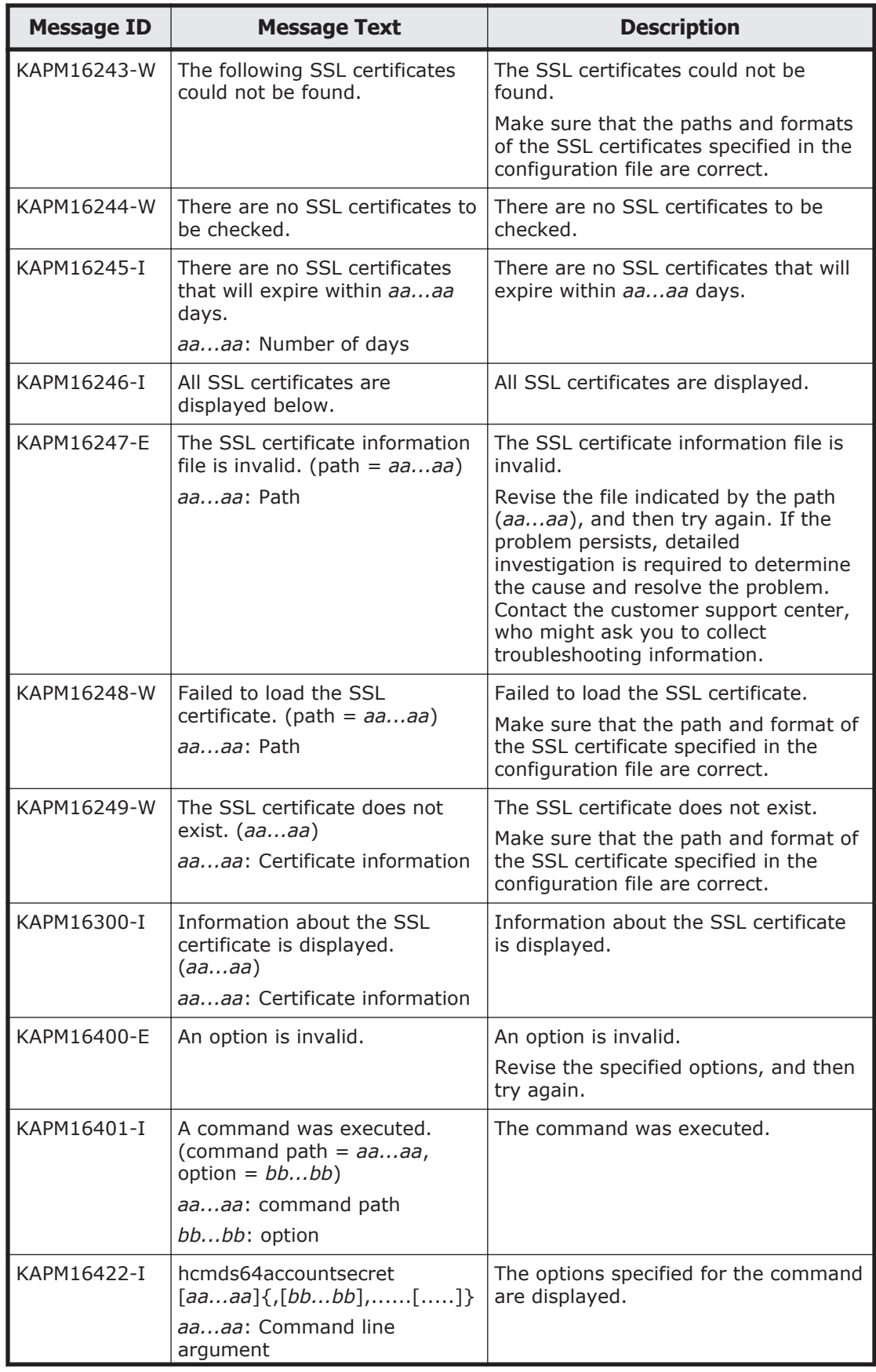

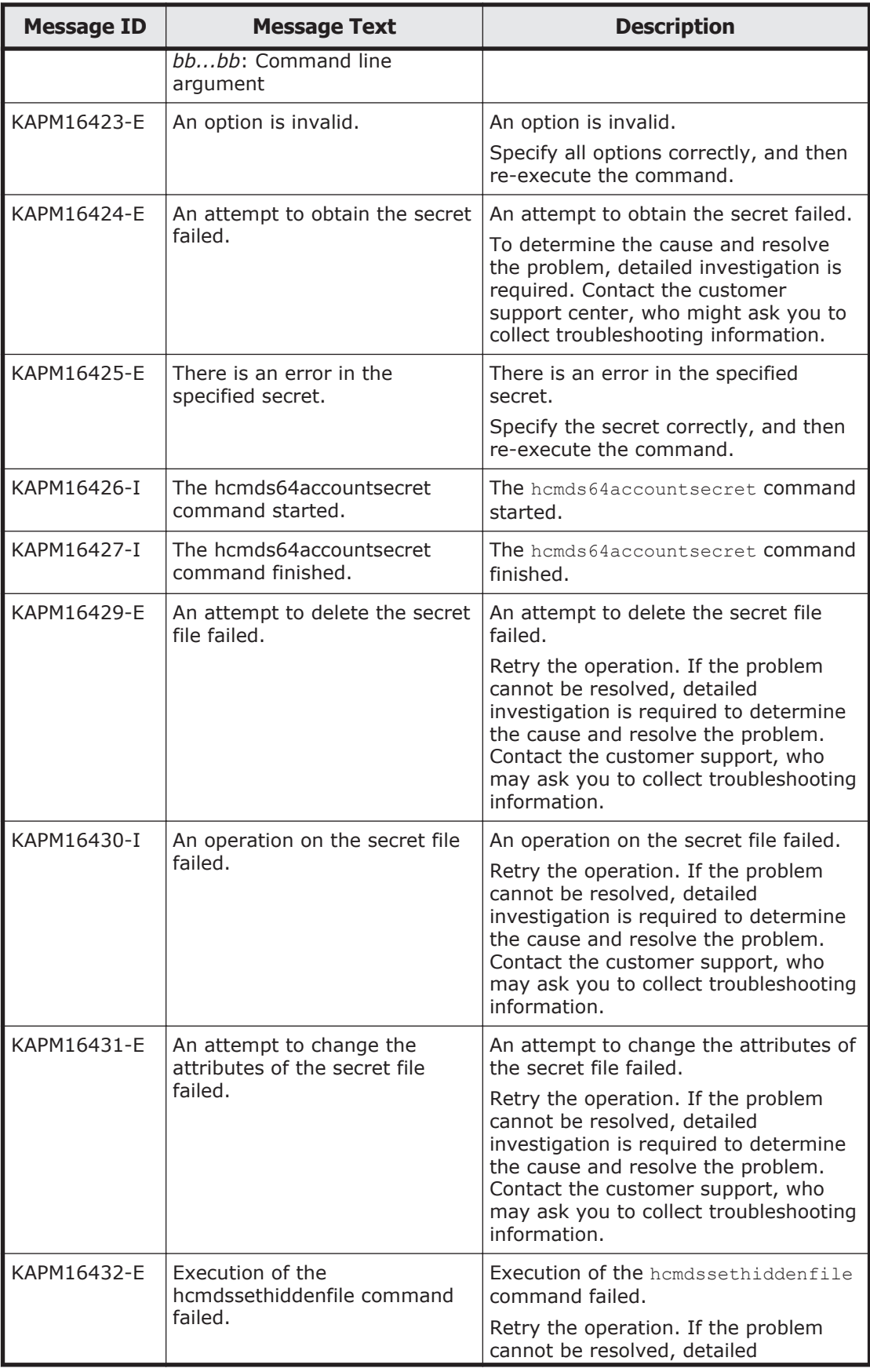

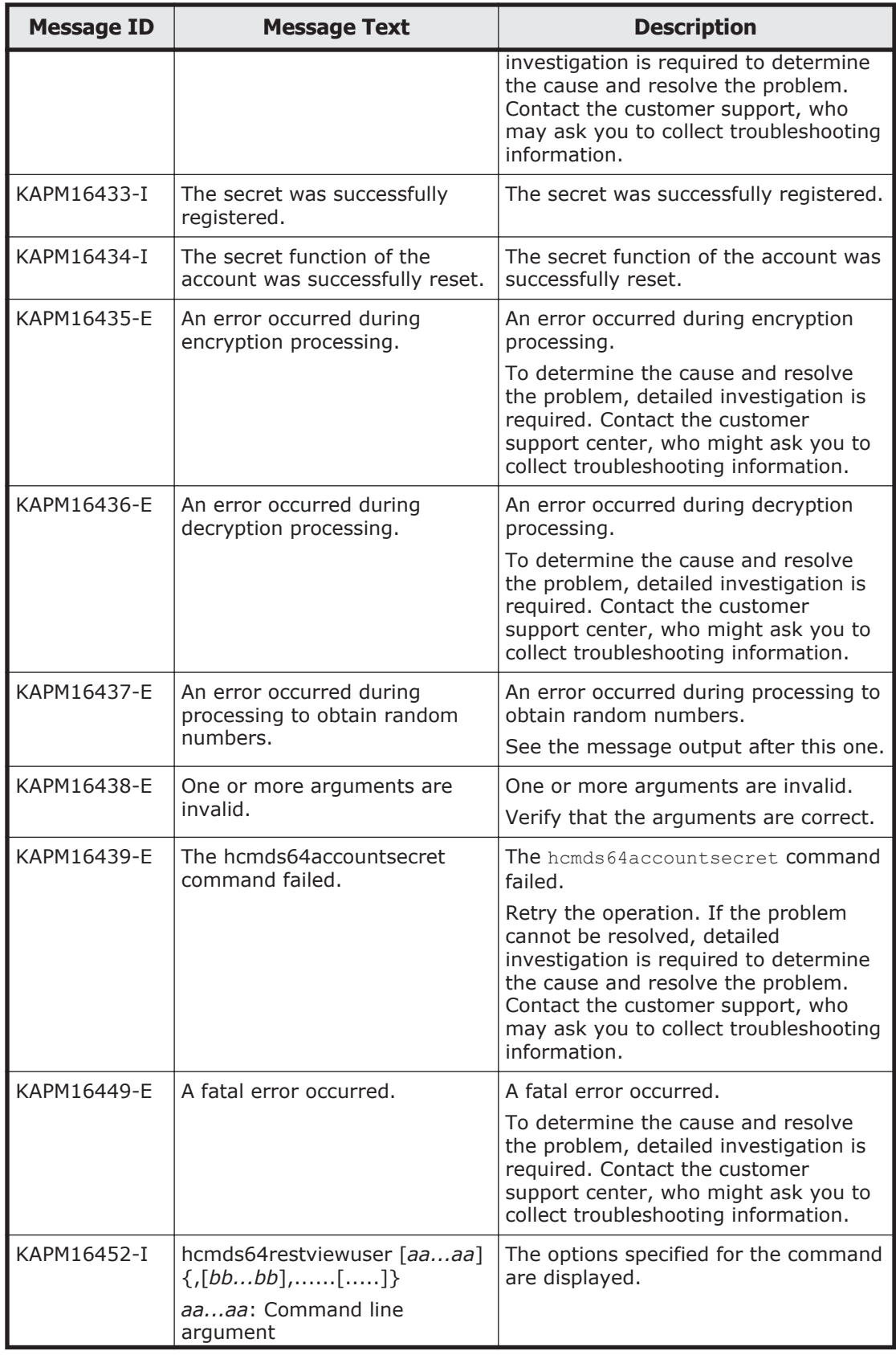

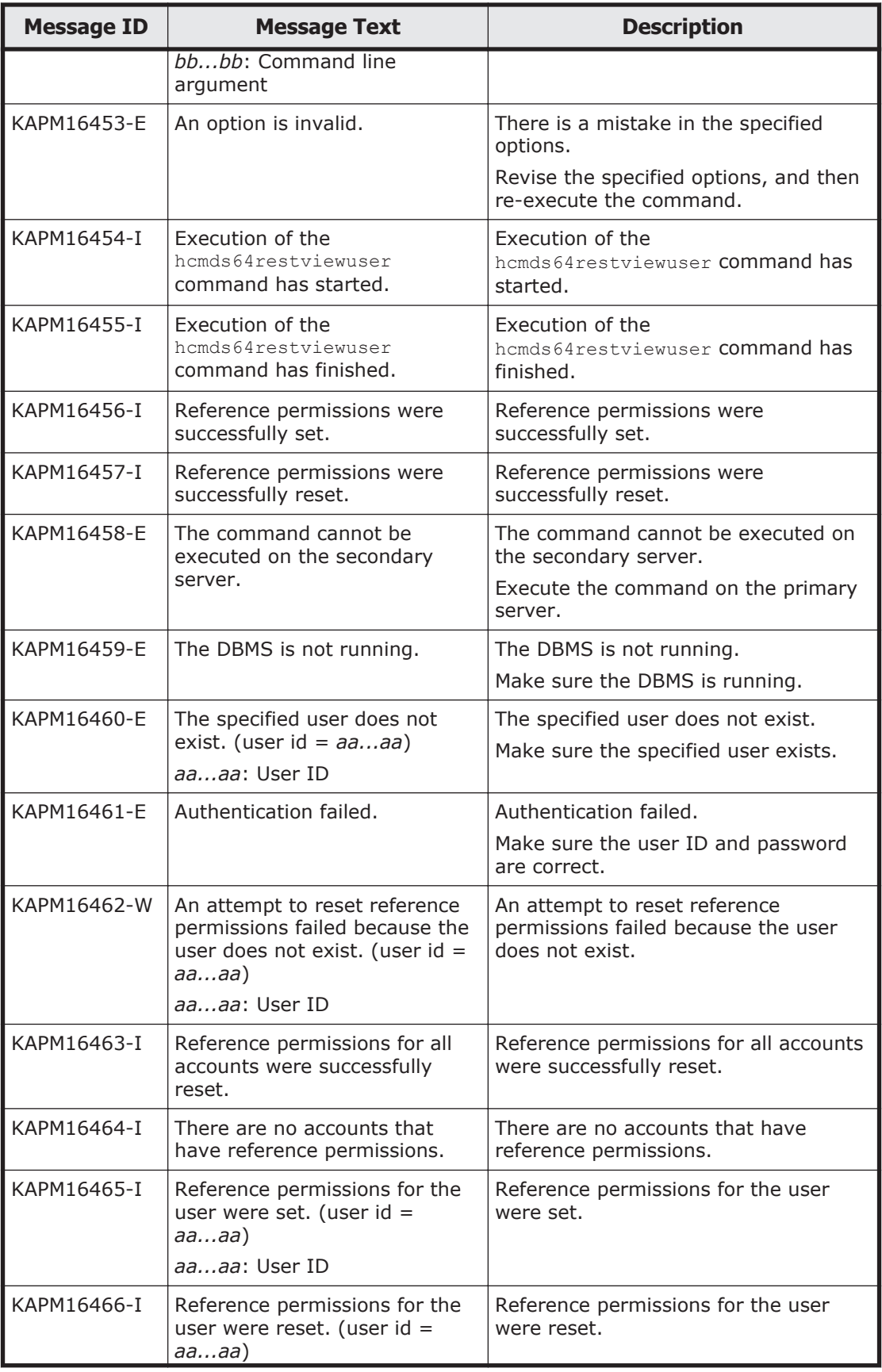

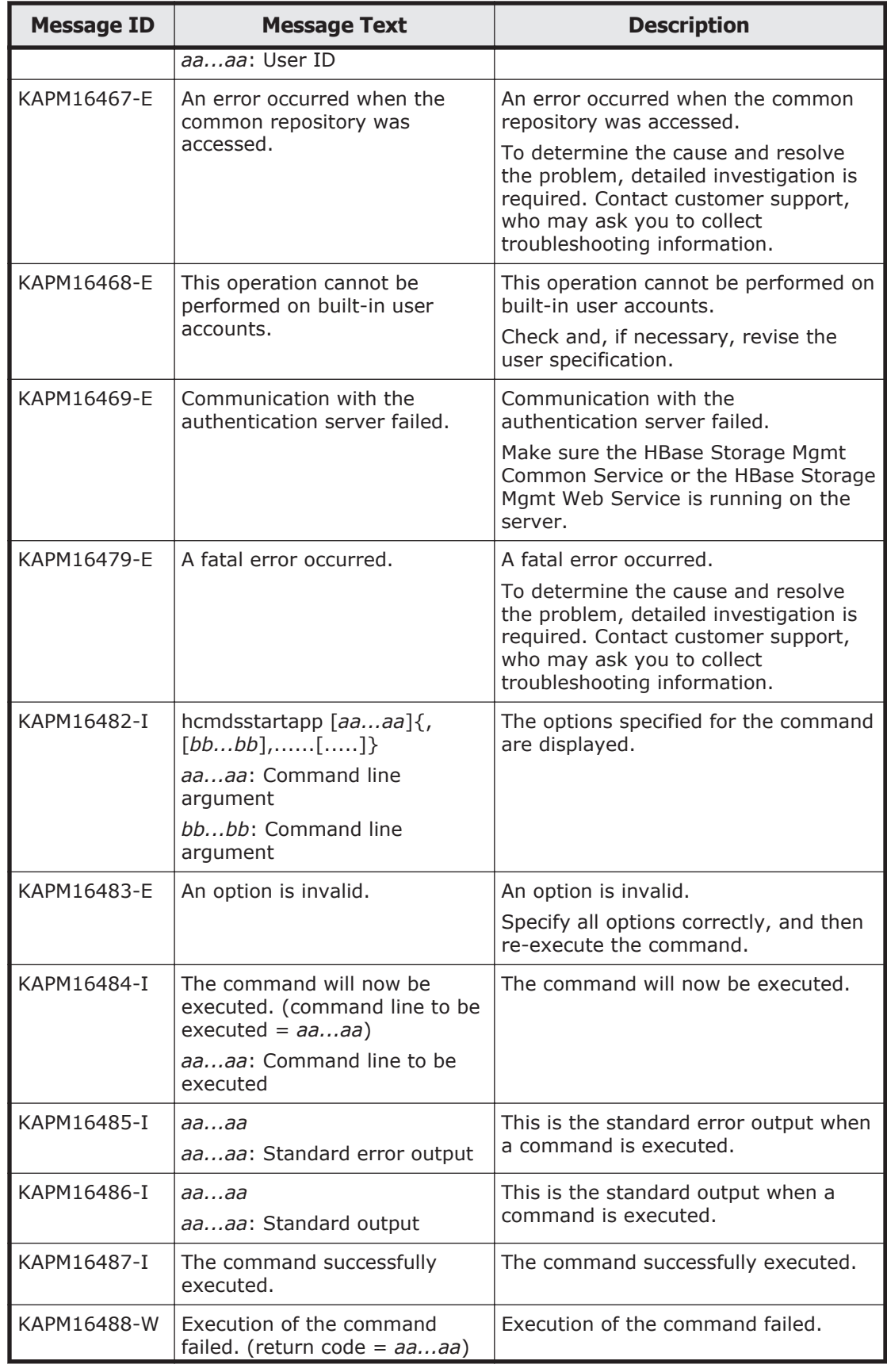

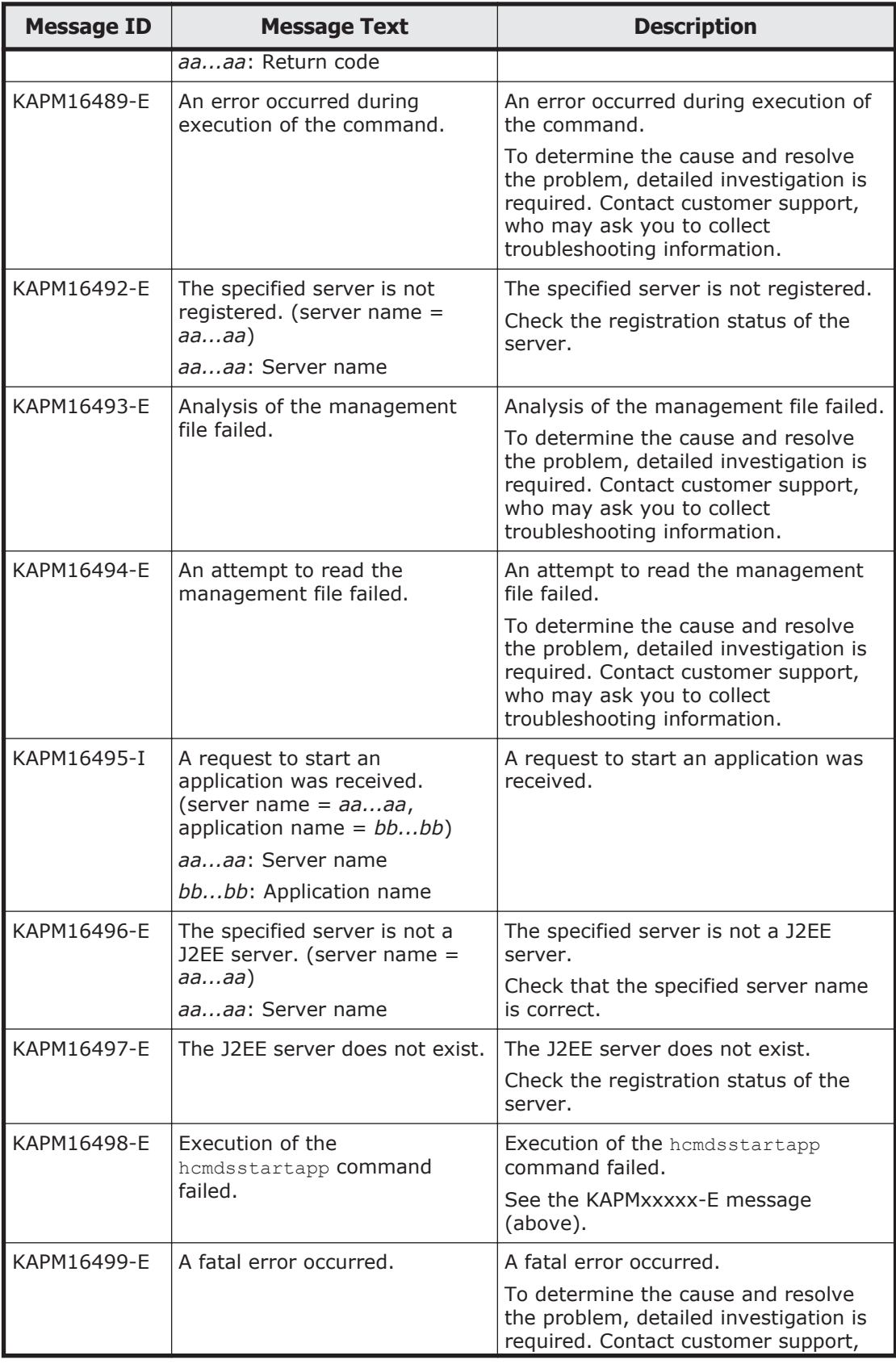

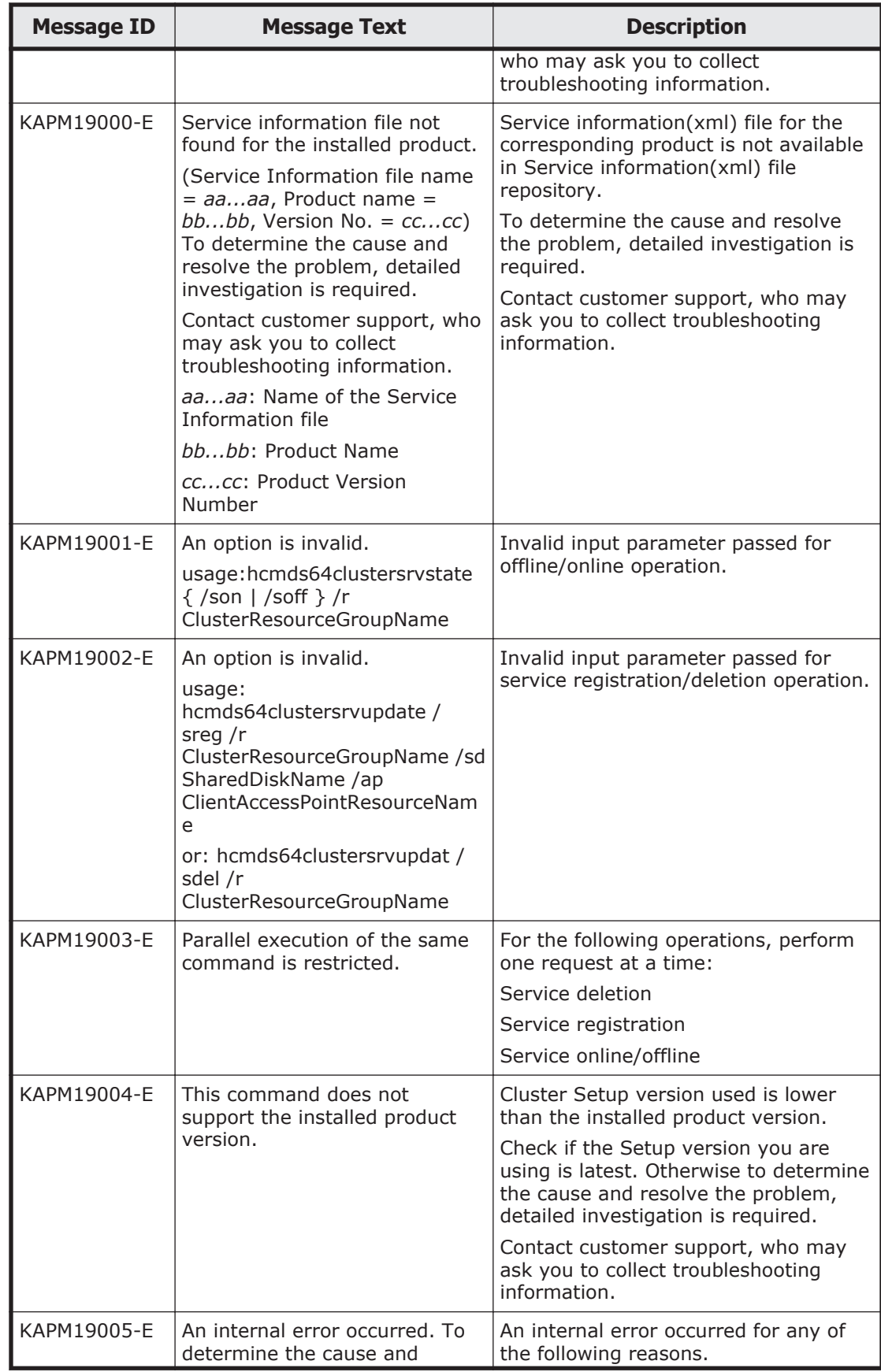

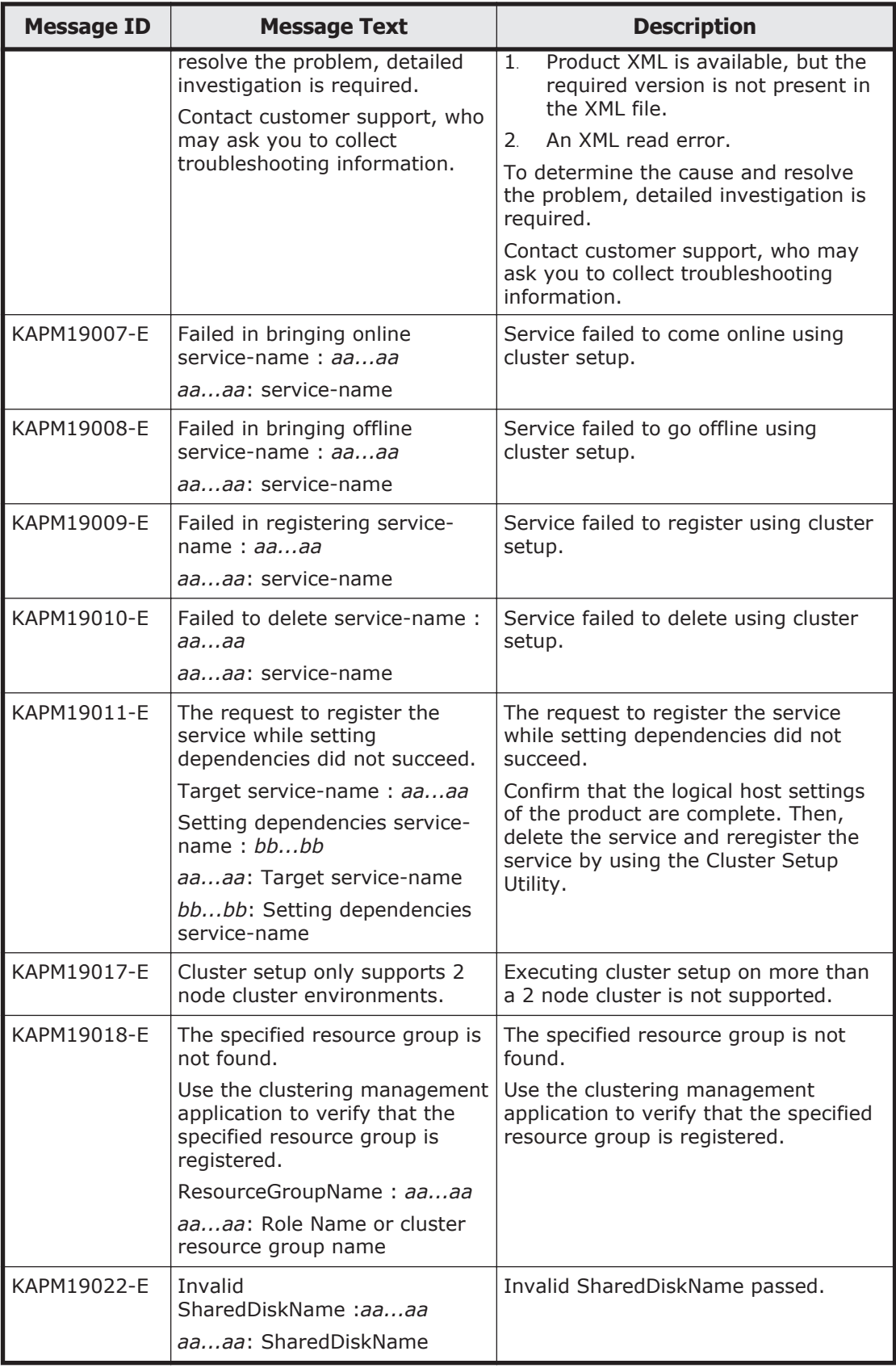

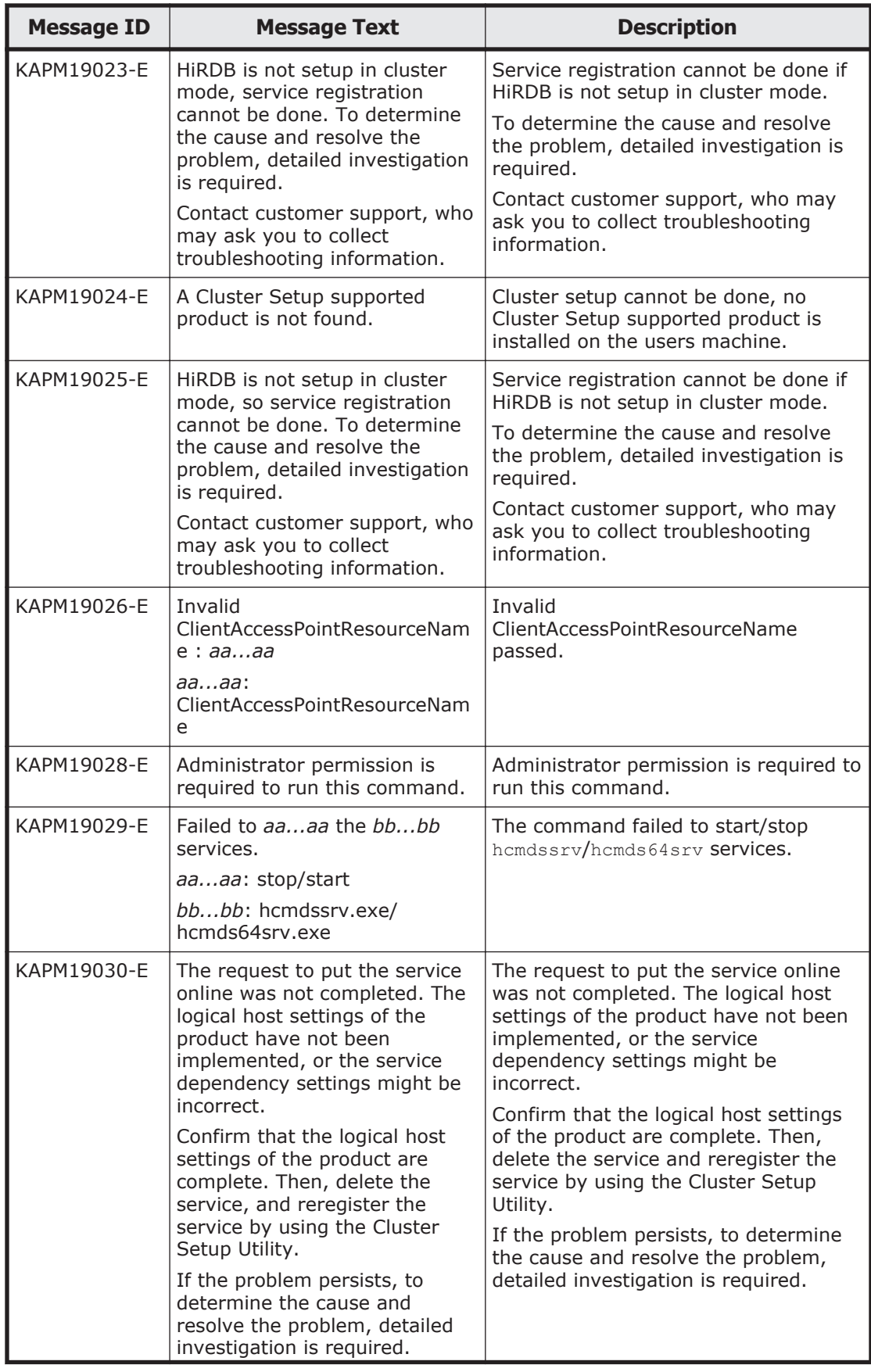

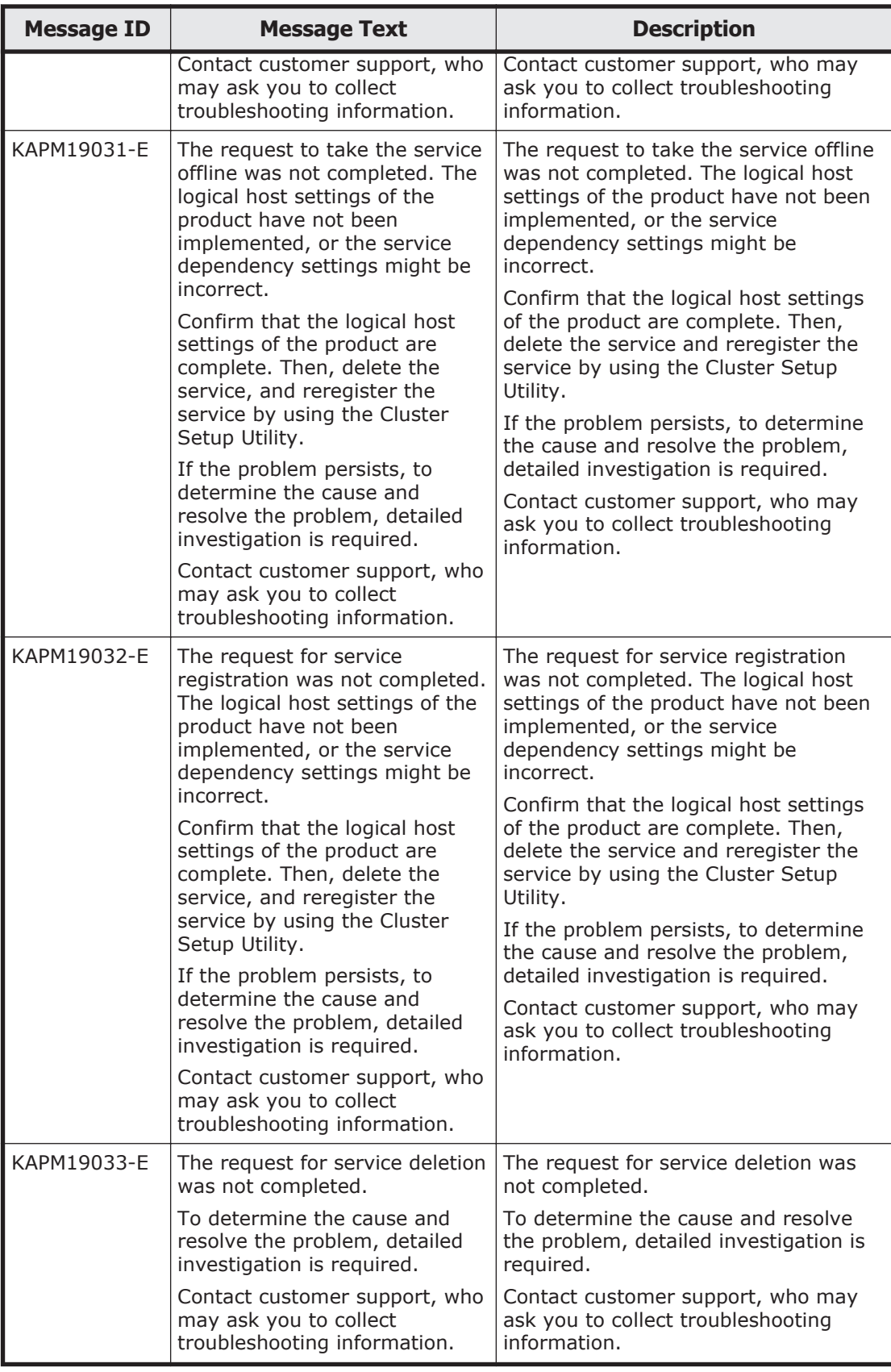

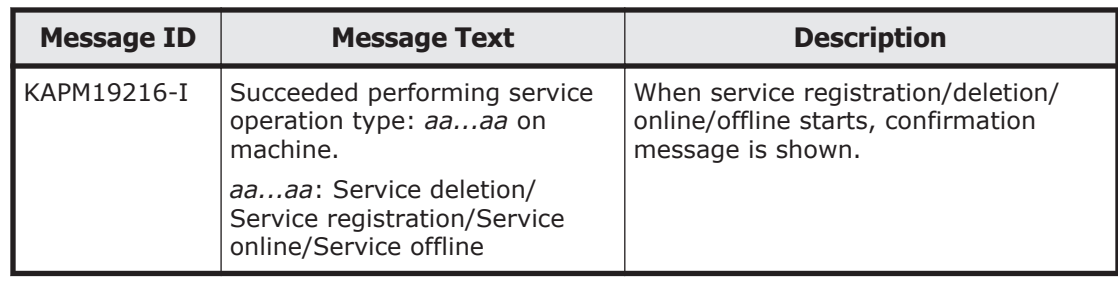

# **Table A-3 KAPM40000 - KAPM49999 (Messages Output by Hitachi Command Suite Common Component)**

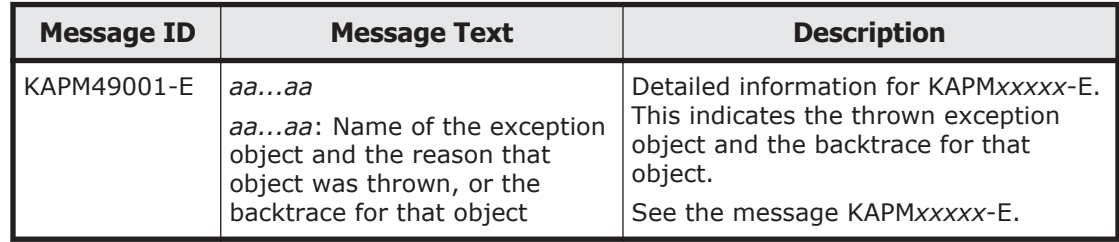

# **Table A-4 KDJE40000 - KDJE49999 (Messages Output by Hitachi Command Suite Common Component)**

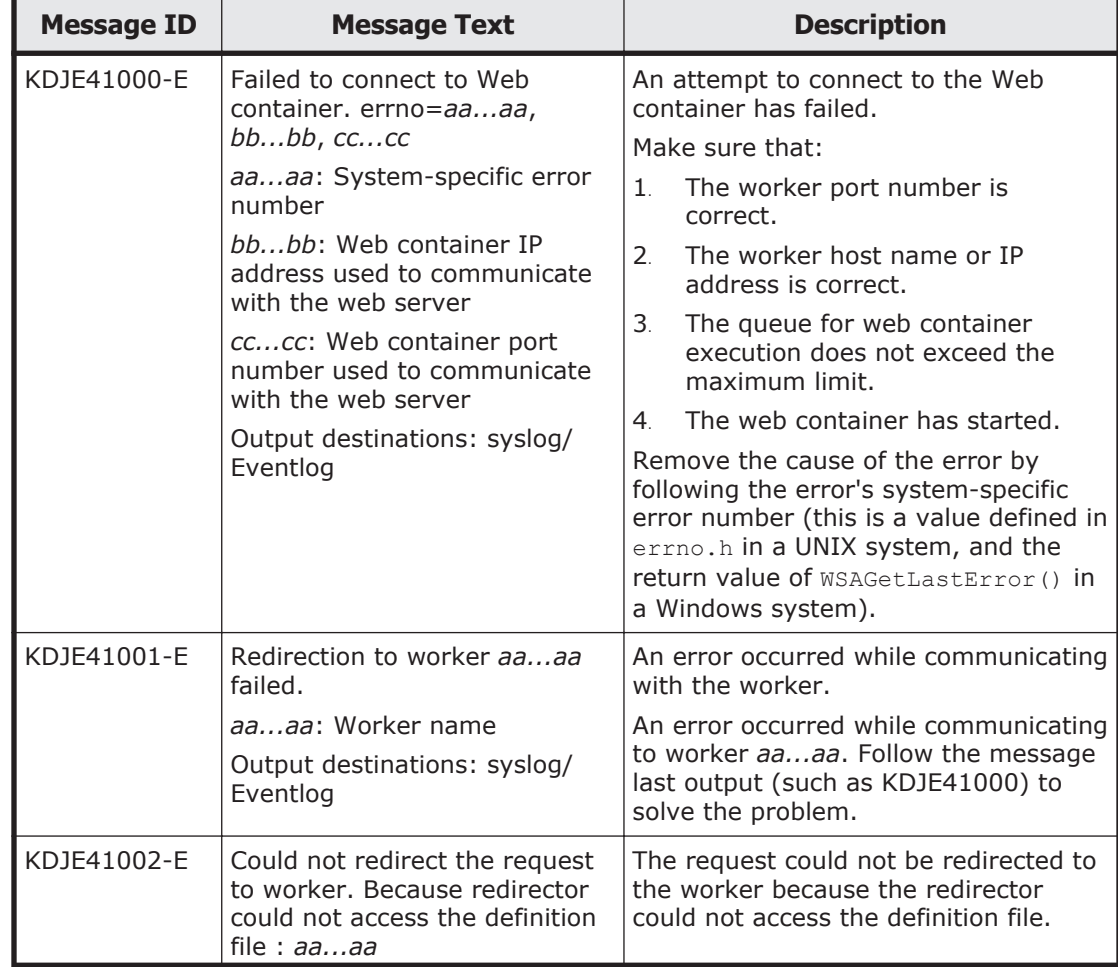

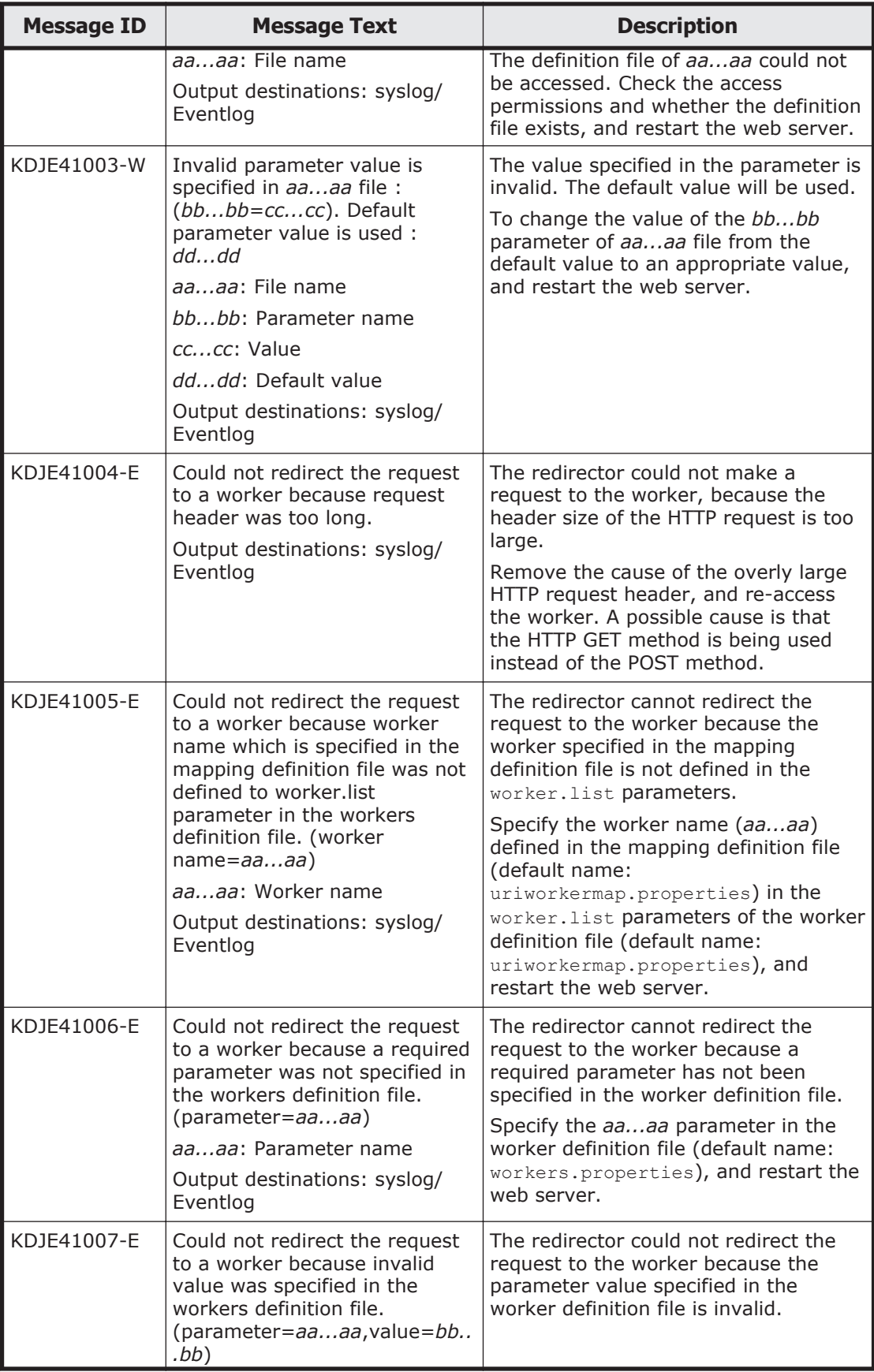

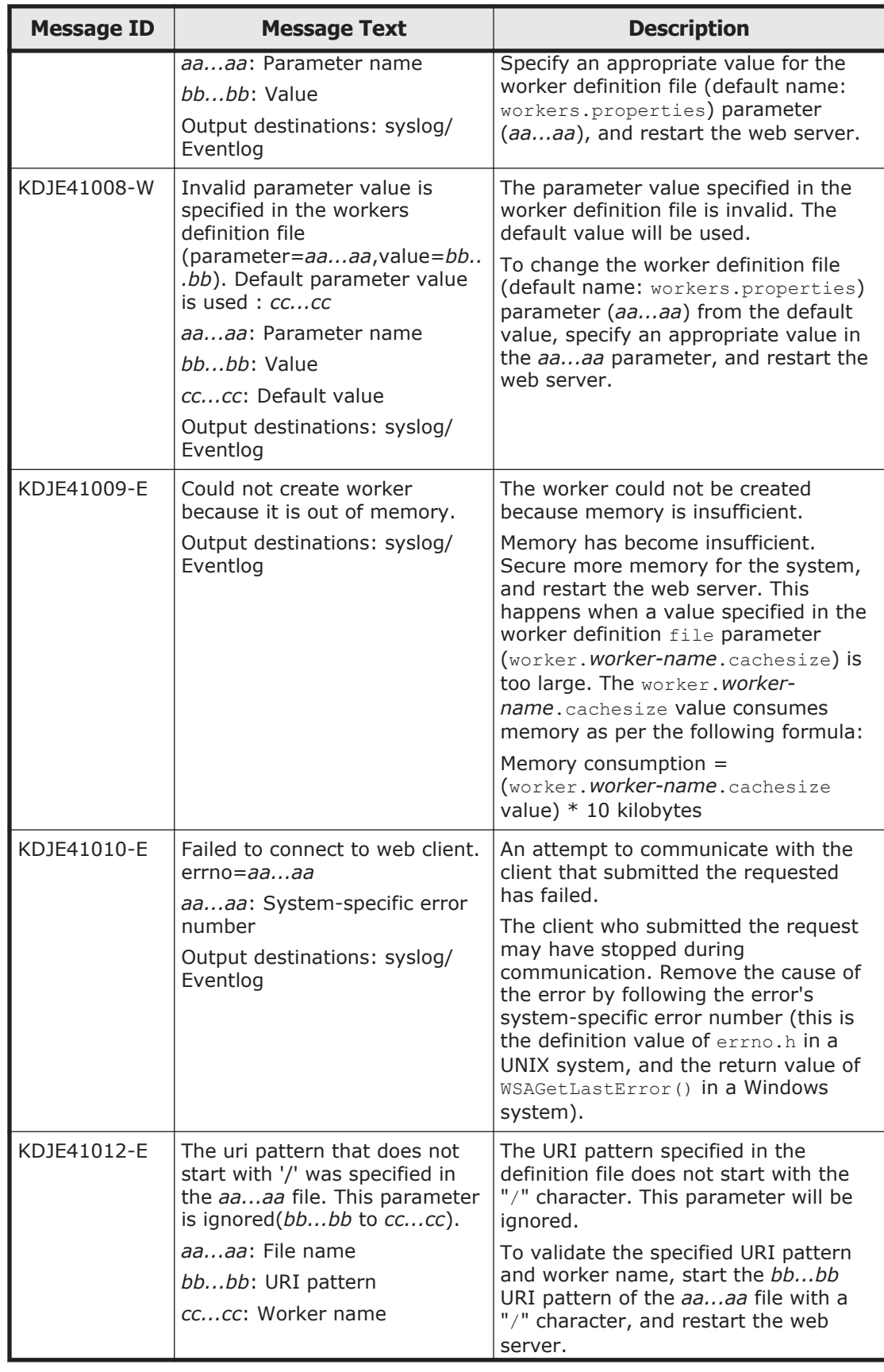

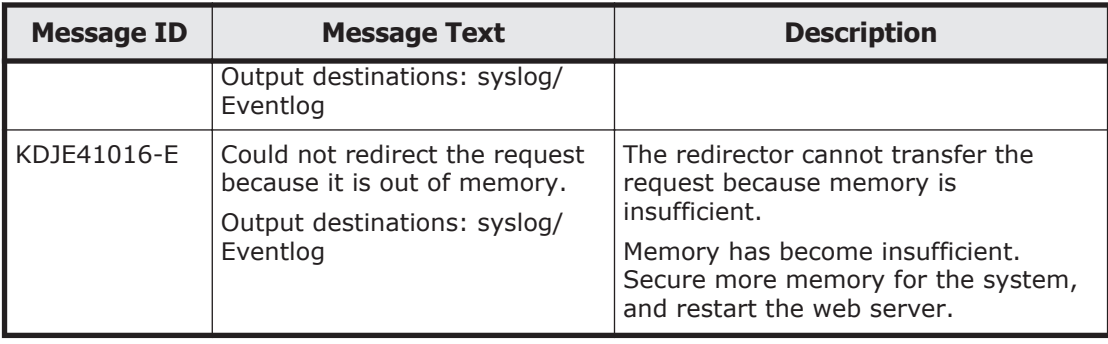

# **Details of HiRDB Messages**

This section lists and describes the error messages related to HiRDB.

| <b>Table</b>                                                                                    | <b>Table Title</b>                                    | <b>Table Contents</b>                                                                                                    | <b>Message Description and</b><br><b>Action</b>                                      |
|-------------------------------------------------------------------------------------------------|-------------------------------------------------------|----------------------------------------------------------------------------------------------------|--------------------------------------------------------------------------------------|
| Table A-6<br><b>HiRDB</b><br><b>Messages</b><br>(KFPH)<br>on page<br>$A - 423$                  | <b>HiRDB Messages</b><br>(KFPH)                       | Messages are classified<br>by prefix and described<br>in each table.                                                           | Follow the instructions in the<br>Description and Action<br>column for each message. |
| Table A-7<br><b>HiRDB</b><br><b>Messages</b><br>(KFPO)<br>on page<br>$A - 423$                  | <b>HiRDB Messages</b><br>(KFPO)                       |                                                                                                    |                                                                                      |
| Table A-8<br><b>HiRDB</b><br><b>Messages</b><br>(KFPR)<br>on page<br>$A - 425$                  | <b>HiRDB Messages</b><br>(KFPR)                       |                                                                                                    |                                                                                      |
| Table A-9<br><b>HiRDB</b><br><b>Messages</b><br>(KFPS)<br>on page<br>$A - 425$                  | <b>HiRDB Messages</b><br>(KFPS)                       |                                                                                                    |                                                                                      |
| <b>Table</b><br>$A-10$<br><b>HiRDB</b><br><b>Messages</b><br>(Mo)<br><b>Action</b><br>Required) | <b>HiRDB Messages</b><br>(which require no<br>action) | Messages that are not<br>output frequently are<br>classified according to<br>the required action, and<br>listed in each table. | No action is required for the<br>message.                                            |

**Table A-5 Description of Error Messages Output by HiRDB**

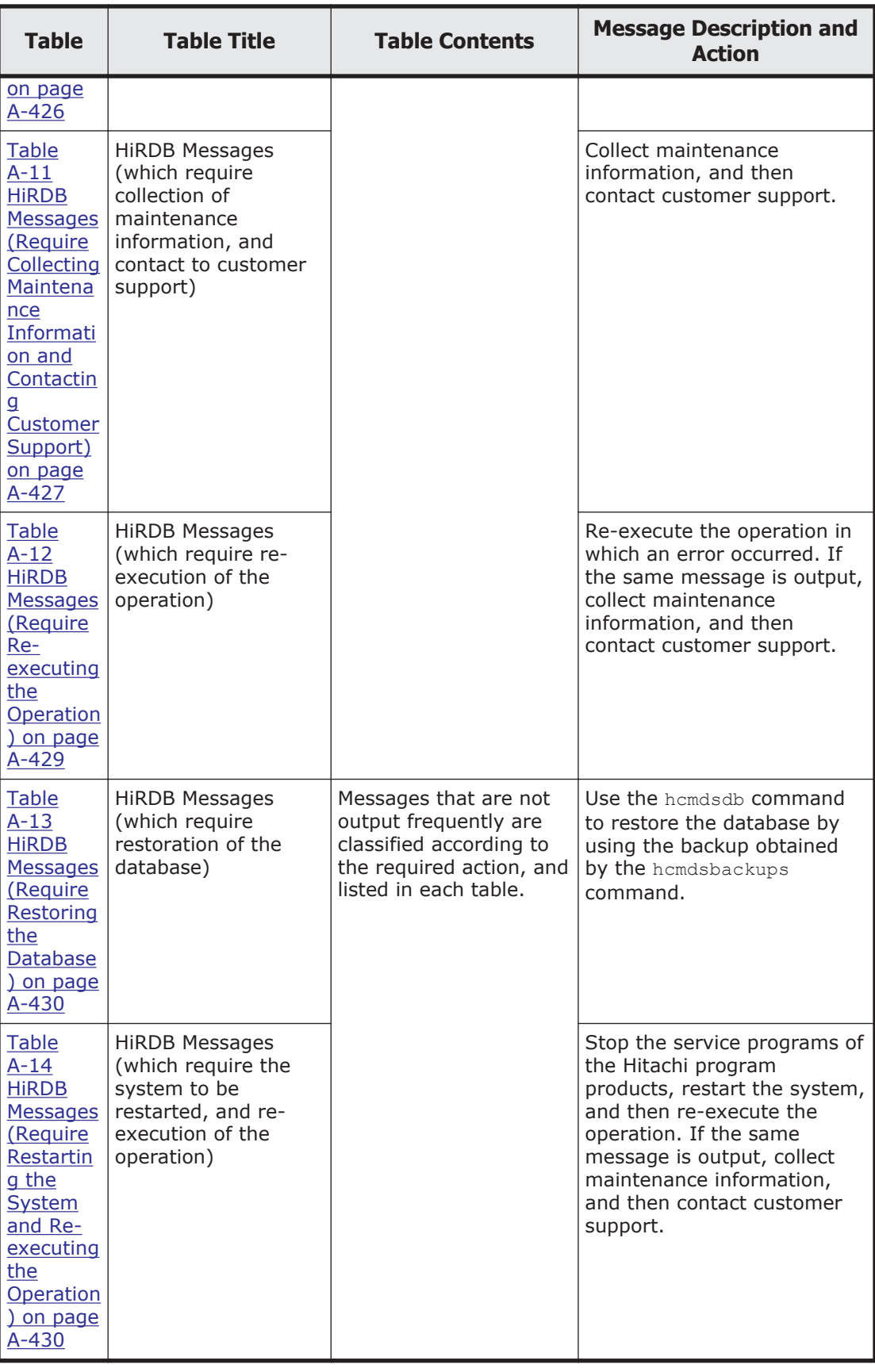

A HiRDB error message consists of a message ID and the error message text. The format is as follows:

#### • **Format:**

KFPA*mmmmm*-*z message-text* (see [Table A-11 HiRDB Messages \(Require](#page-1258-0) [Collecting Maintenance Information and Contacting Customer Support\) on](#page-1258-0) [page A-427\)](#page-1258-0)

KFPC*mmmmm*-*z message-text* (see [Table A-10 HiRDB Messages \(No](#page-1257-0) [Action Required\) on page A-426](#page-1257-0) and [Table A-11 HiRDB Messages \(Require](#page-1258-0) [Collecting Maintenance Information and Contacting Customer Support\) on](#page-1258-0) [page A-427\)](#page-1258-0)

KFPD*mmmmm*-*z message-text* (see [Table A-10 HiRDB Messages \(No](#page-1257-0) [Action Required\) on page A-426](#page-1257-0) and [Table A-12 HiRDB Messages \(Require](#page-1260-0) [Re-executing the Operation\) on page A-429\)](#page-1260-0)

KFPH*mmmmm*-*z message-text* (see [Table A-6 HiRDB Messages \(KFPH\) on](#page-1254-0) [page A-423,](#page-1254-0) and [Table A-10 HiRDB Messages \(No Action Required\) on](#page-1257-0) [page A-426](#page-1257-0) to [Table A-13 HiRDB Messages \(Require Restoring the](#page-1261-0) [Database\) on page A-430](#page-1261-0))

KFPI*mmmmm*-*z message-text* (see [Table A-12 HiRDB Messages \(Require](#page-1260-0) [Re-executing the Operation\) on page A-429](#page-1260-0) and [Table A-13 HiRDB](#page-1261-0) [Messages \(Require Restoring the Database\) on page A-430](#page-1261-0))

KFPK*mmmmm*-*z message-text* (see [Table A-11 HiRDB Messages \(Require](#page-1258-0) [Collecting Maintenance Information and Contacting Customer Support\) on](#page-1258-0) [page A-427\)](#page-1258-0)

KFPL*mmmmm*-*z message-text* (see [Table A-10 HiRDB Messages \(No](#page-1257-0) [Action Required\) on page A-426](#page-1257-0) to [Table A-14 HiRDB Messages \(Require](#page-1261-0) [Restarting the System and Re-executing the Operation\) on page A-430\)](#page-1261-0)

KFPO*mmmmm*-*z message-text* (see [Table A-7 HiRDB Messages \(KFPO\) on](#page-1254-0) [page A-423](#page-1254-0) and [Table A-11 HiRDB Messages \(Require Collecting](#page-1258-0) [Maintenance Information and Contacting Customer Support\) on page](#page-1258-0) [A-427\)](#page-1258-0)

KFPR*mmmmm*-*z message-text* (see [Table A-8 HiRDB Messages \(KFPR\) on](#page-1256-0) [page A-425,](#page-1256-0) and [Table A-10 HiRDB Messages \(No Action Required\) on](#page-1257-0) [page A-426](#page-1257-0) to [Table A-13 HiRDB Messages \(Require Restoring the](#page-1261-0) [Database\) on page A-430](#page-1261-0))

KFPS*mmmmm*-*z message-text* (see [Table A-9 HiRDB Messages \(KFPS\) on](#page-1256-0) [page A-425](#page-1256-0) to [Table A-14 HiRDB Messages \(Require Restarting the](#page-1261-0) [System and Re-executing the Operation\) on page A-430](#page-1261-0))

KFPU*mmmmm*-*z message-text* (see [Table A-10 HiRDB Messages \(No](#page-1257-0) [Action Required\) on page A-426](#page-1257-0) to [Table A-12 HiRDB Messages \(Require](#page-1260-0) [Re-executing the Operation\) on page A-429\)](#page-1260-0)

KFPX*mmmmm*-*z message-text* (see [Table A-10 HiRDB Messages \(No](#page-1257-0) [Action Required\) on page A-426](#page-1257-0) to [Table A-13 HiRDB Messages \(Require](#page-1261-0) [Restoring the Database\) on page A-430\)](#page-1261-0)

*mmmmm* is the message number, and *z* is one of the following message levels:

**I:** Information

**Q:** Question

**W:** Warning **E:** Error

# <span id="page-1254-0"></span>• **Output destination:**

The error message is output to syslog or the event log.

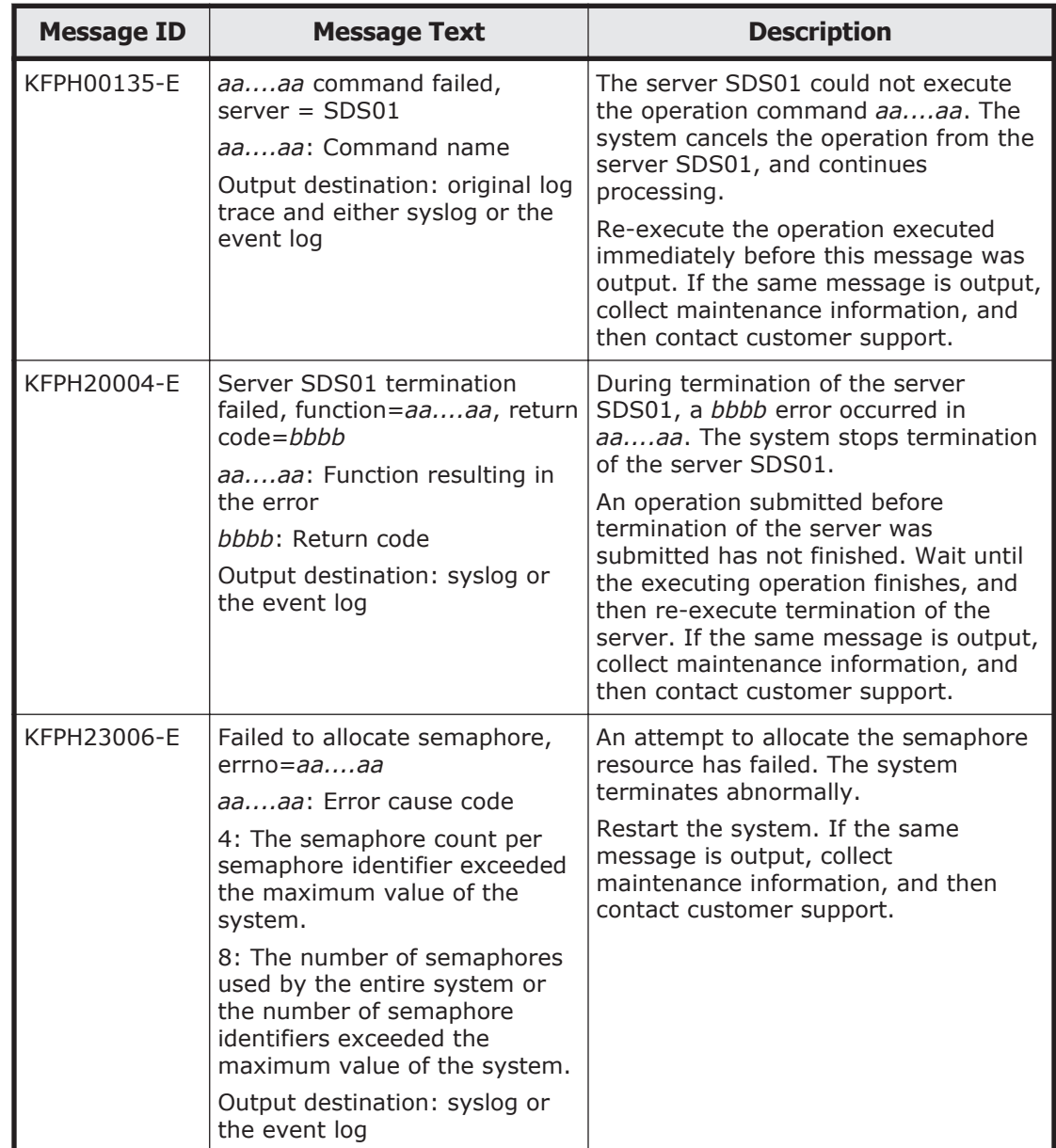

#### **Table A-6 HiRDB Messages (KFPH)**

## **Table A-7 HiRDB Messages (KFPO)**

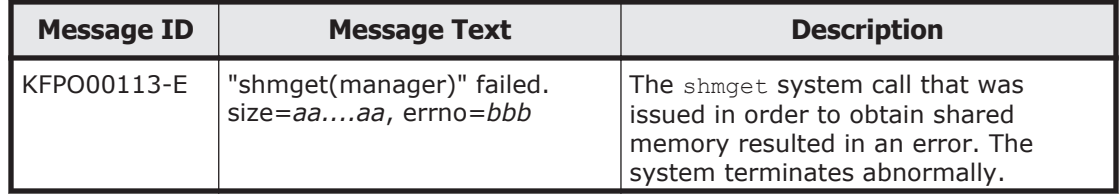

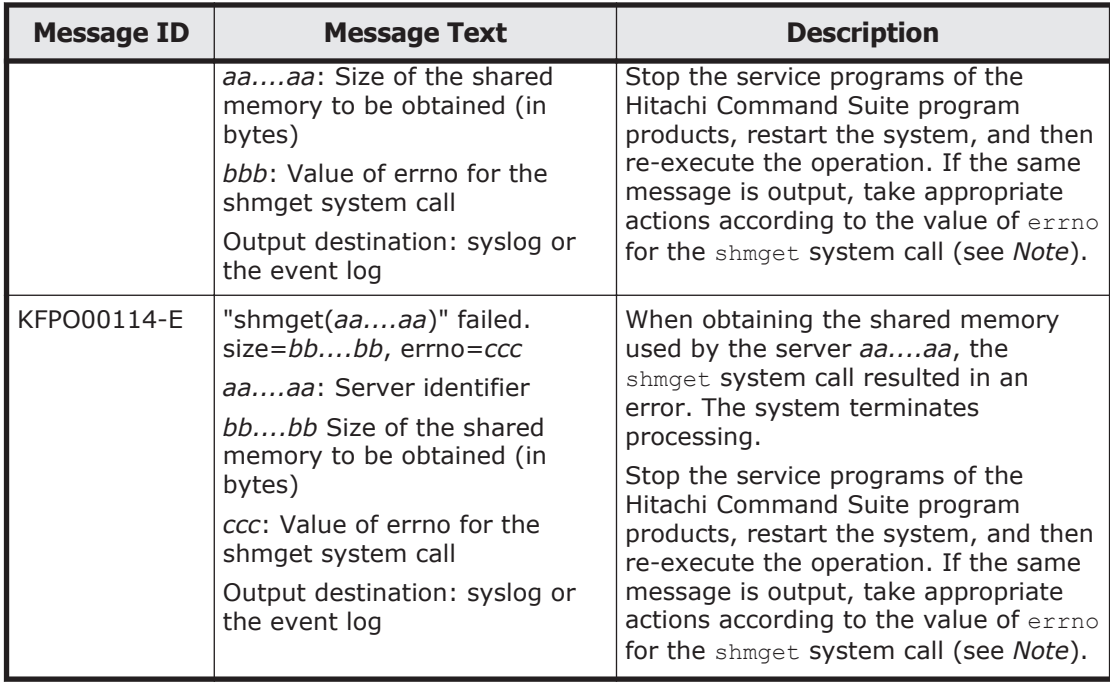

Ŷ **Note:** The table below shows the cause of the error and actions to be taken for each errno.

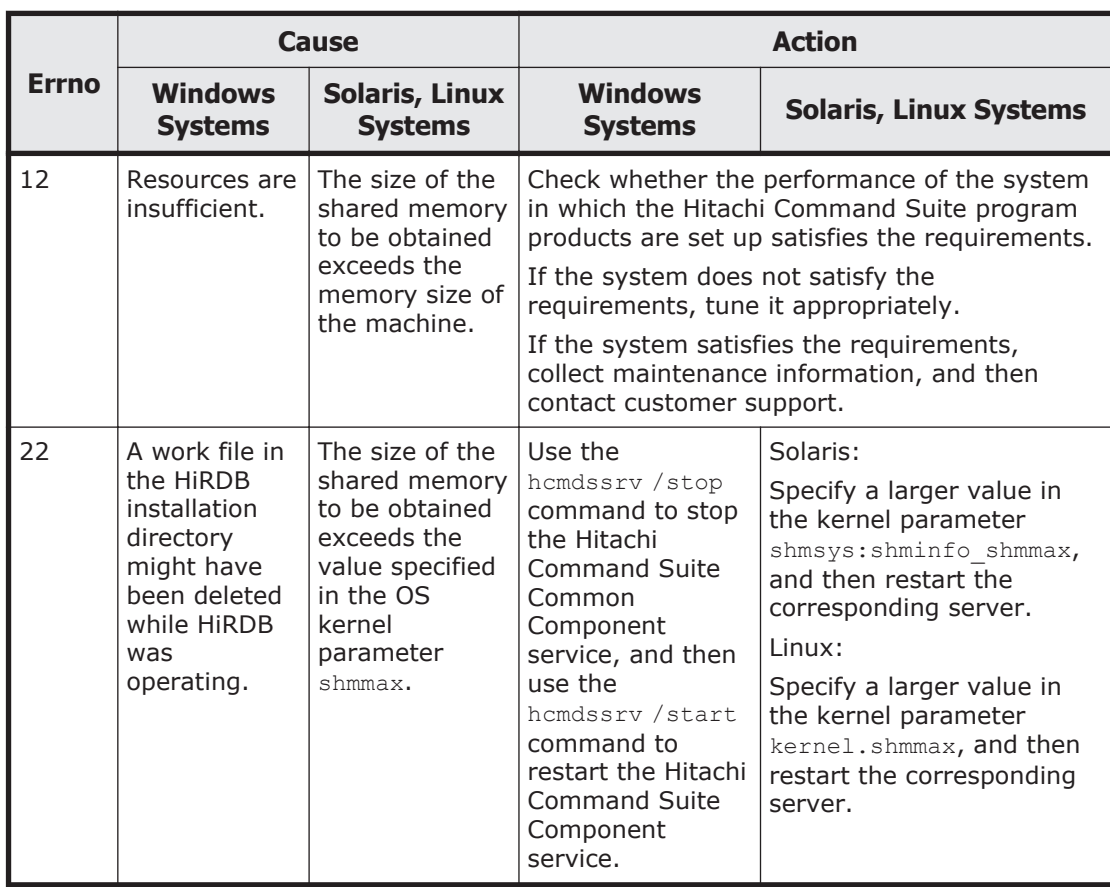

<span id="page-1256-0"></span>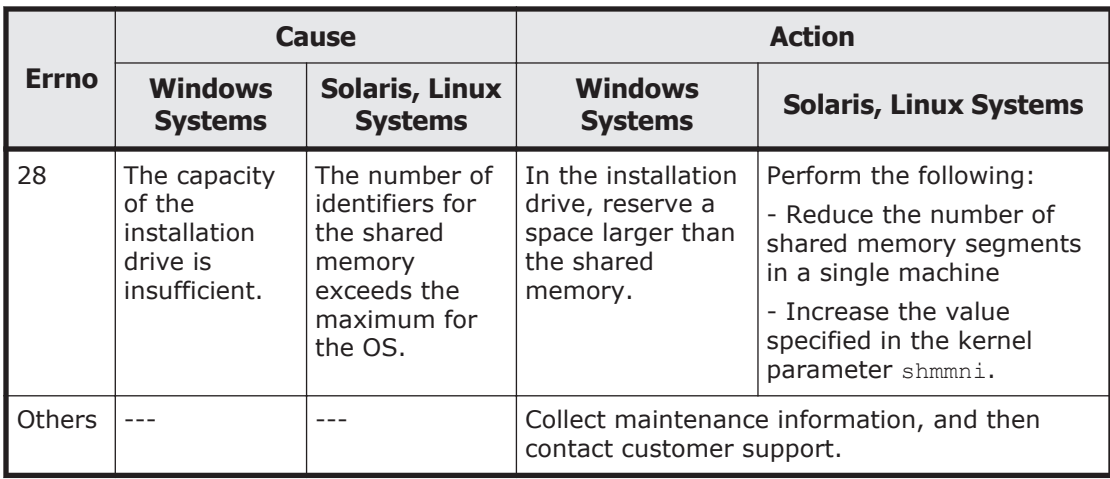

# **Table A-8 HiRDB Messages (KFPR)**

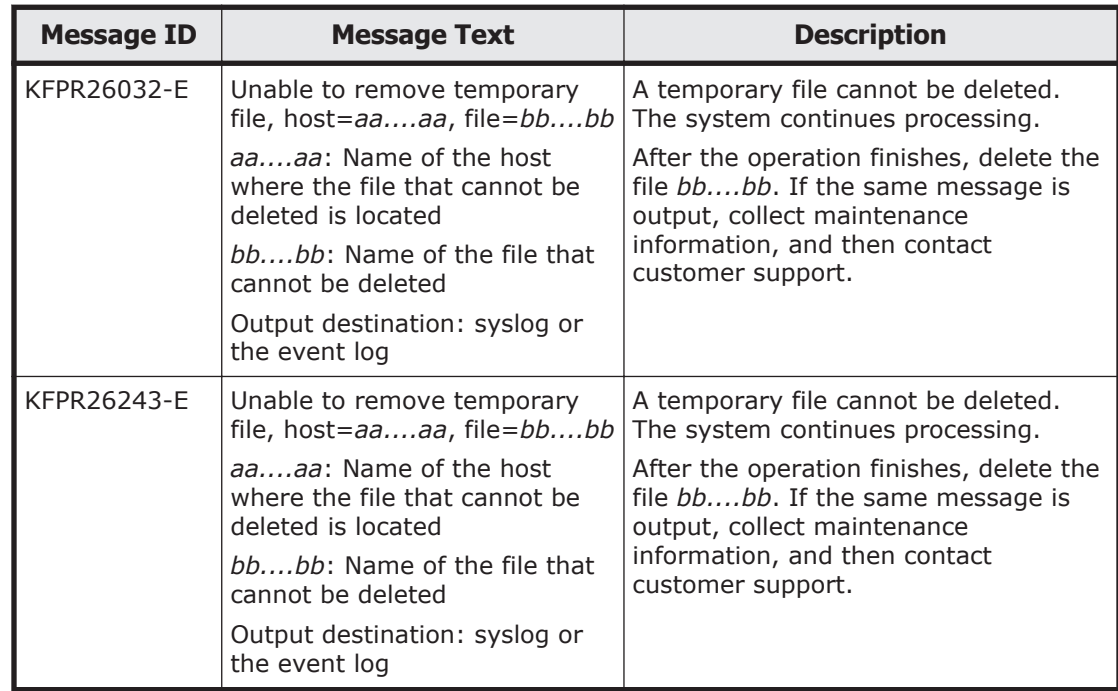

# **Table A-9 HiRDB Messages (KFPS)**

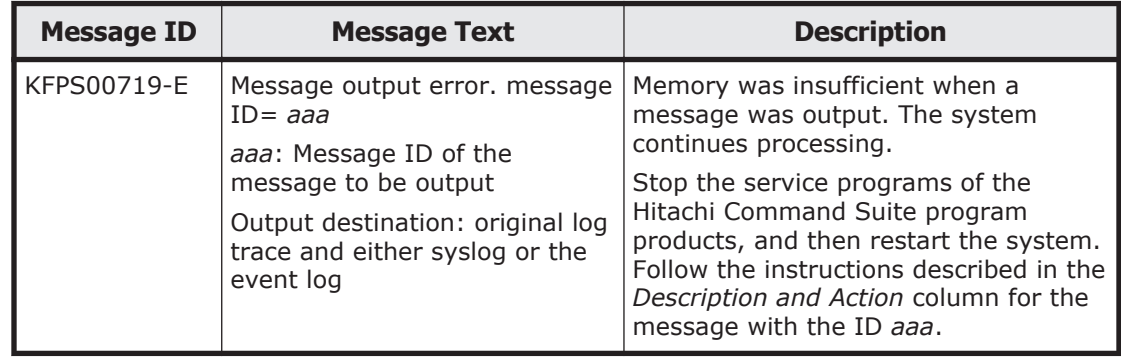

<span id="page-1257-0"></span>

| <b>Prefix</b> | <b>Message ID</b>                                                                                                    |  |  |  |
|---------------|----------------------------------------------------------------------------------------------------|--|--|--|
| <b>KFPC</b>   | KFPC00101-I                                                                                                    |  |  |  |
| <b>KFPD</b>   | KFPD00029-W                                                                                                    |  |  |  |
| <b>KFPH</b>   | KFPH00035-W, KFPH00110-I, KFPH00115-I, KFPH00130-I, KFPH00134-I,<br>KFPH00157-W, KFPH00210-I, KFPH00211-I, KFPH00212-I, KFPH00213-W,<br>KFPH00372-I, KFPH20006-W, KFPH20007-W, KFPH20008-W, KFPH20009-W,<br>KFPH20010-W, KFPH20015-I, KFPH22004-W, KFPH22012-W, KFPH22017-I,<br>KFPH22019-I, KFPH22020-W, KFPH22021-W, KFPH22022-E, KFPH22023-W,<br>KFPH22024-I, KFPH22030-W, KFPH22031-W, KFPH22034-W, KFPH23008-W,<br>KFPH23013-W, KFPH23014-W, KFPH23017-W, KFPH23018-W, KFPH23024-I,<br>KFPH23030-I, KFPH23201-W, KFPH23202-W, KFPH24004-I, KFPH26001-I,<br>KFPH26010-I, KFPH29005-W, KFPH29006-W, KFPH29008-I                                                                                                    |  |  |  |
| <b>KFPL</b>   | KFPL00700-I, KFPL00701-I, KFPL00702-I, KFPL00703-I, KFPL00704-I,<br>KFPL00705-I, KFPL00707-I, KFPL00708-I, KFPL00709-I, KFPL00710-I,<br>KFPL00712-I, KFPL00713-I, KFPL00714-I, KFPL00715-I, KFPL00716-I,<br>KFPL00717-I, KFPL00719-I, KFPL00720-I, KFPL00721-I, KFPL00722-I,<br>KFPL00723-I, KFPL00724-I, KFPL00725-I, KFPL00726-I, KFPL00727-I,<br>KFPL00728-I, KFPL00732-I, KFPL00733-I, KFPL00734-I, KFPL00735-I,<br>KFPL00736-I, KFPL00738-I, KFPL00739-I, KFPL00750-I, KFPL00751-I,<br>KFPL00800-I, KFPL00810-I, KFPL00900-I, KFPL22222-I, KFPL22223-I,<br>KFPL25700-I, KFPL50000-I, KFPL50001-I                                                                                                    |  |  |  |
| <b>KFPR</b>   | KFPR00754-I, KFPR00756-I, KFPR00757-I, KFPR00758-I, KFPR00764-I,<br>KFPR00765-I, KFPR00766-I, KFPR00767-I, KFPR00768-I, KFPR00786-I,<br>KFPR16110-I, KFPR26022-I, KFPR26023-I, KFPR26028-I, KFPR26029-I,<br>KFPR26052-I, KFPR26053-I, KFPR26057-I, KFPR26058-I, KFPR26060-I,<br>KFPR26061-W, KFPR26062-W, KFPR26063-I, KFPR26109-I, KFPR26222-I,<br>KFPR26233-I, KFPR26241-W, KFPR26257-I, KFPR26258-I, KFPR26262-W,<br>KFPR26264-I, KFPR26265-I, KFPR26270-W, KFPR26272-W, KFPR26275-I,<br>KFPR26276-I                                                                                                    |  |  |  |
| <b>KFPS</b>   | KFPS00056-I, KFPS00354-W, KFPS00441-I, KFPS00444-I, KFPS00446-W,<br>KFPS00447-I, KFPS00450-W, KFPS00451-I, KFPS00610-I, KFPS00611-I,<br>KFPS00847-W, KFPS00860-W, KFPS00958-I, KFPS00971-I, KFPS00972-I,<br>KFPS00973-I, KFPS00980-W, KFPS00983-I, KFPS00985-I, KFPS00986-W,<br>KFPS00988-I, KFPS00990-I, KFPS00991-I, KFPS00993-I, KFPS01001-I,<br>KFPS01008-I, KFPS01011-I, KFPS01012-I, KFPS01041-I, KFPS01043-I,<br>KFPS01044-I, KFPS01051-I, KFPS01060-I, KFPS01061-I, KFPS01062-I,<br>KFPS01063-I, KFPS01104-W, KFPS01108-W, KFPS01109-W, KFPS01114-W,<br>KFPS01116-W, KFPS01128-W, KFPS01130-W, KFPS01151-I, KFPS01152-W,<br>KFPS01153-I, KFPS01154-I, KFPS01155-W, KFPS01156-I, KFPS01157-W,<br>KFPS01161-I, KFPS01162-W, KFPS01163-W, KFPS01175-W, KFPS01182-I,<br>KFPS01206-W, KFPS01211-I, KFPS01212-I, KFPS01213-W, KFPS01215-I,<br>KFPS01216-I, KFPS01217-I, KFPS01218-I, KFPS01221-I, KFPS01222-I,<br>KFPS01224-I, KFPS01225-I, KFPS01227-W, KFPS01228-W, KFPS01229-I,<br>KFPS01234-I, KFPS01250-I, KFPS01252-I, KFPS01253-I, KFPS01255-W,<br>KFPS01258-W, KFPS01262-I, KFPS01263-I, KFPS01265-I, KFPS01266-I,<br>KFPS01269-I, KFPS01271-I, KFPS01278-W, KFPS01279-W, KFPS01800-I,<br>KFPS01803-I, KFPS01813-I, KFPS01814-I, KFPS01819-I, KFPS01826-I,<br>KFPS01830-I, KFPS01831-I, KFPS01832-I, KFPS01833-I, KFPS01836-W,<br>KFPS01837-I, KFPS01838-W, KFPS01840-I, KFPS01842-I, KFPS01843-I,<br>KFPS01849-W, KFPS01872-I, KFPS01877-I, KFPS01878-I, KFPS01888-W,<br>KFPS01890-I, KFPS01894-I, KFPS01900-I, KFPS02101-I, KFPS02104-W,<br>KFPS02105-W, KFPS02112-W, KFPS02118-I, KFPS02119-I, KFPS02122-W,<br>KFPS02123-W, KFPS02124-W, KFPS02125-W, KFPS02127-W, KFPS02176-I, |  |  |  |

**Table A-10 HiRDB Messages (No Action Required)**

<span id="page-1258-0"></span>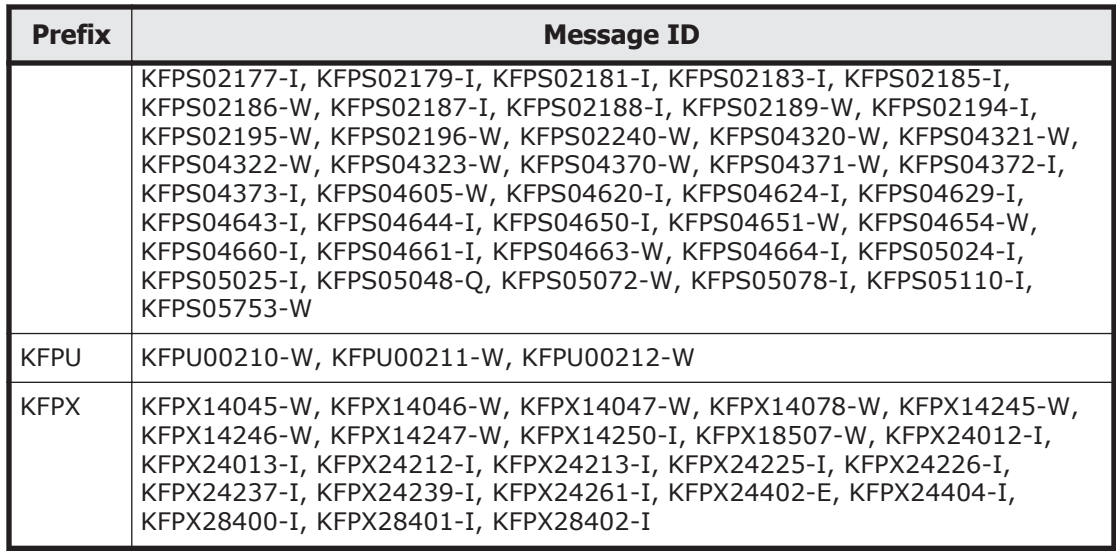

# **Table A-11 HiRDB Messages (Require Collecting Maintenance Information and Contacting Customer Support)**

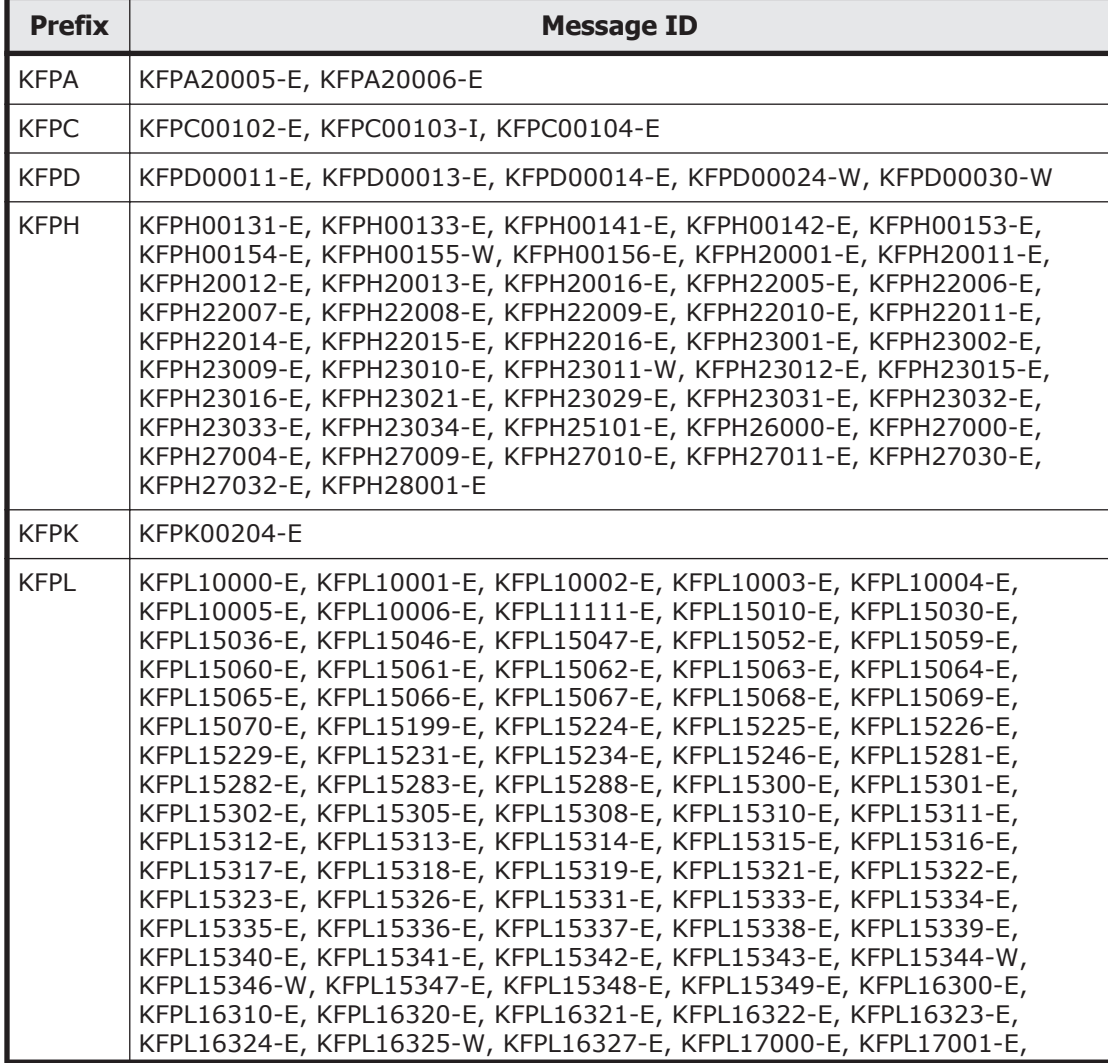

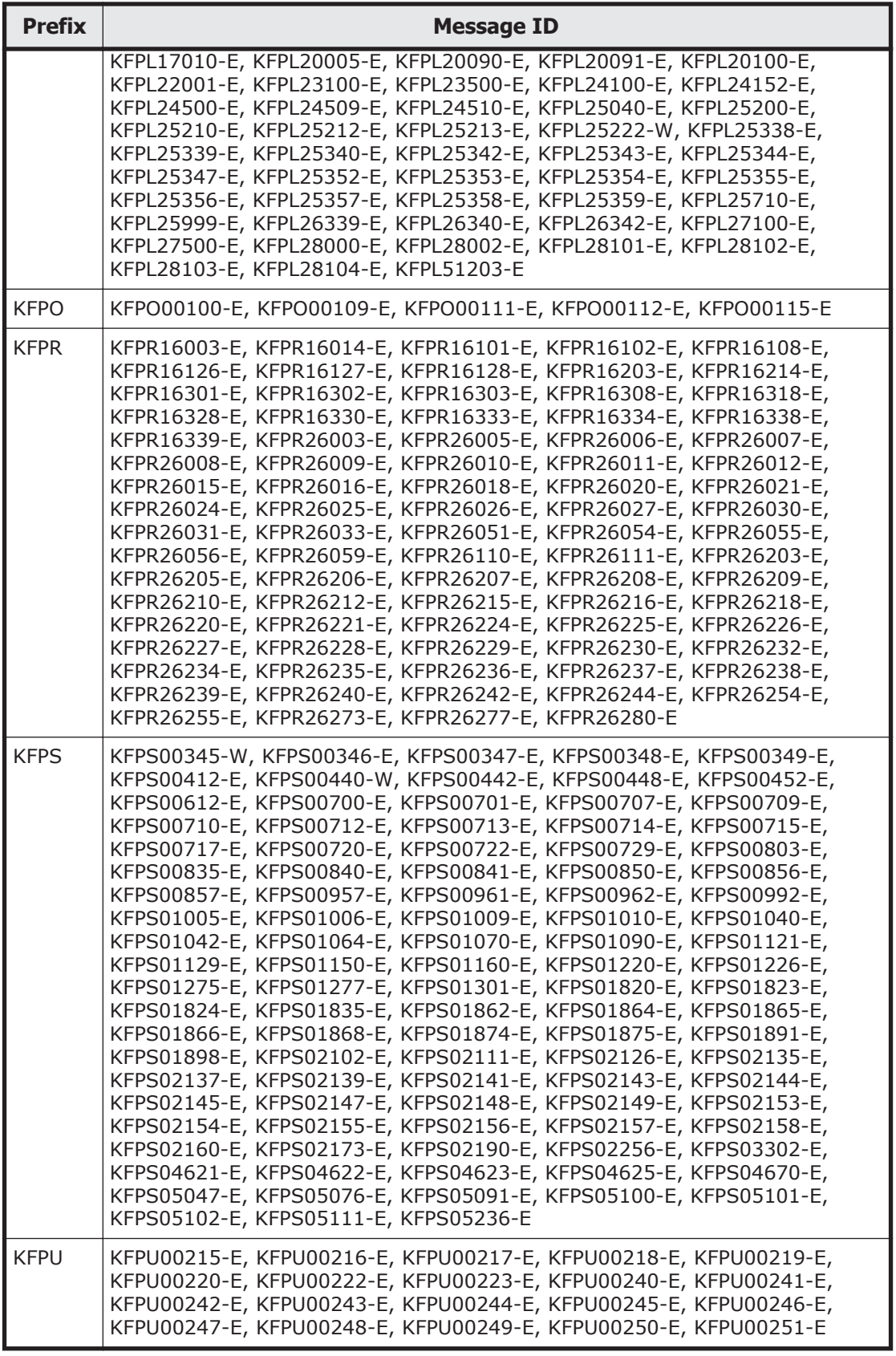

A-428 Error Messages Output by Hitachi Command Suite Common Component
| <b>Prefix</b> | <b>Message ID</b>                                                                                                    |
|---------------|----------------------------------------------------------------------------------------------------|
| <b>KFPX</b>   | KFPX14004-E, KFPX14017-E, KFPX14018-E, KFPX14019-E, KFPX14020-E,<br>KFPX14023-E, KFPX14024-E, KFPX14025-E, KFPX14026-E, KFPX14027-E,<br>KFPX14029-E, KFPX14030-E, KFPX14035-E, KFPX14051-E, KFPX14204-E,<br>KFPX14217-E, KFPX14218-E, KFPX14220-E, KFPX14223-E, KFPX14224-E,<br>KFPX14225-E, KFPX14226-E, KFPX14227-E, KFPX14229-E, KFPX14230-E,<br>KFPX14235-E, KFPX14236-E, KFPX14238-E, KFPX14251-E, KFPX14253-E,<br>KFPX14255-W, KFPX14259-E, KFPX14262-E, KFPX14268-W, KFPX14280-E,<br>KFPX14302-W, KFPX18502-E, KFPX18506-E, KFPX18508-E, KFPX18550-E,<br>KFPX18551-E, KFPX18555-E, KFPX18560-E, KFPX18562-E, KFPX18563-E,<br>KFPX18566-E, KFPX24004-E, KFPX24005-E, KFPX24006-E, KFPX24007-E,<br>KFPX24009-W, KFPX24011-W, KFPX24018-E, KFPX24019-E, KFPX24020-E,<br>KFPX24022-E, KFPX24025-W, KFPX24026-E, KFPX24028-W, KFPX24029-W,<br>KFPX24030-E, KFPX24202-E, KFPX24204-E, KFPX24205-E, KFPX24206-E,<br>KFPX24207-E, KFPX24211-W, KFPX24218-E, KFPX24219-E, KFPX24220-E,<br>KFPX24222-E, KFPX24223-E, KFPX24227-E, KFPX24228-E, KFPX24229-E,<br>KFPX24230-E, KFPX24231-W, KFPX24232-E, KFPX24233-E, KFPX24234-E,<br>KFPX24235-E, KFPX24236-E, KFPX24238-W, KFPX24240-W, KFPX24241-E,<br>KFPX24242-W, KFPX24243-E, KFPX24244-I, KFPX24246-W, KFPX24262-E,<br>KFPX24263-E, KFPX24264-E, KFPX24265-E, KFPX24266-E, KFPX24268-E,<br>KFPX24269-E, KFPX24270-E, KFPX24271-E, KFPX24272-E, KFPX24273-E,<br>KFPX24274-E, KFPX24275-E, KFPX24403-E, KFPX24407-E, KFPX24408-E,<br>KFPX24409-E, KFPX24410-E, KFPX28405-E, KFPX28407-E, KFPX28502-E,<br>KFPX28503-E, KFPX28504-W |

**Table A-12 HiRDB Messages (Require Re-executing the Operation)**

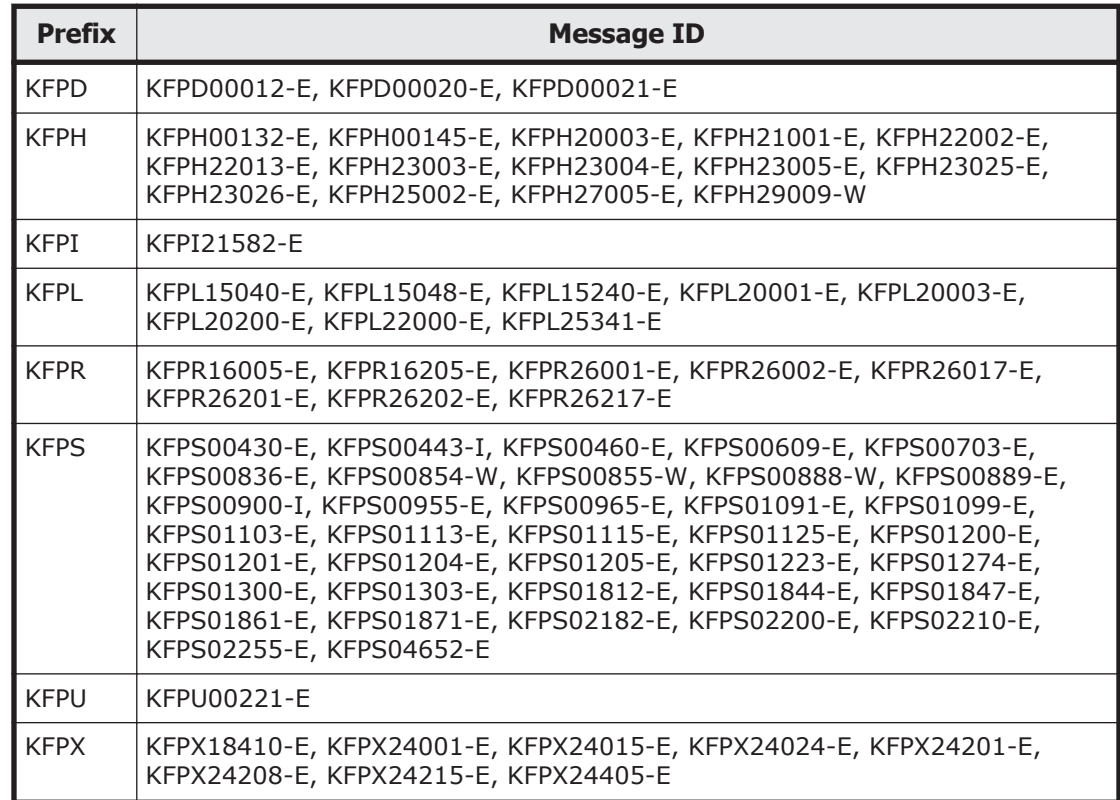

## **Table A-13 HiRDB Messages (Require Restoring the Database)**

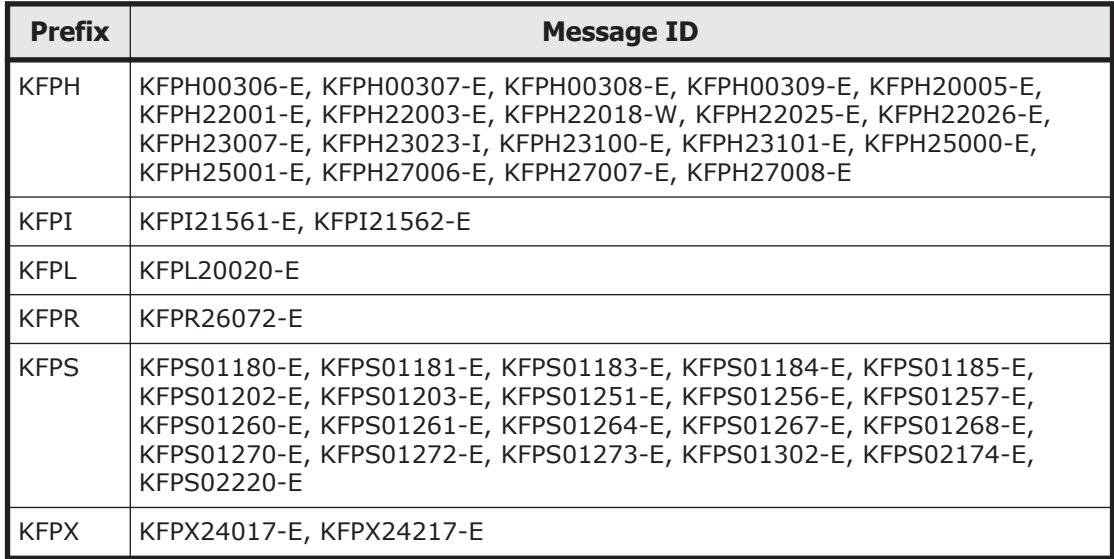

#### **Table A-14 HiRDB Messages (Require Restarting the System and Reexecuting the Operation)**

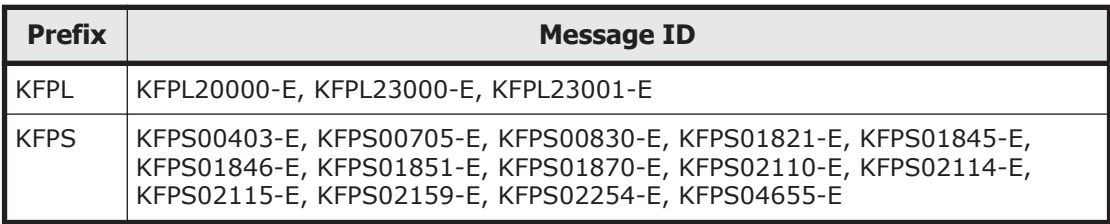

# B.

# **Troubleshooting for Message KAQB11880-E**

The KAQB11880-E message is output when an error occurs during command execution. If this message is output, resolve the problem according to the function name and error code indicated in the message.

□ [Troubleshooting for Message KAQB11880-E](#page-1263-0)

# <span id="page-1263-0"></span>**Troubleshooting for Message KAQB11880-E**

If the KAQB11880-E message is output, take appropriate actions according to the tables below.

#### **Table B-1 When KAQB11880-E displays bur\_svolimport as the function name**

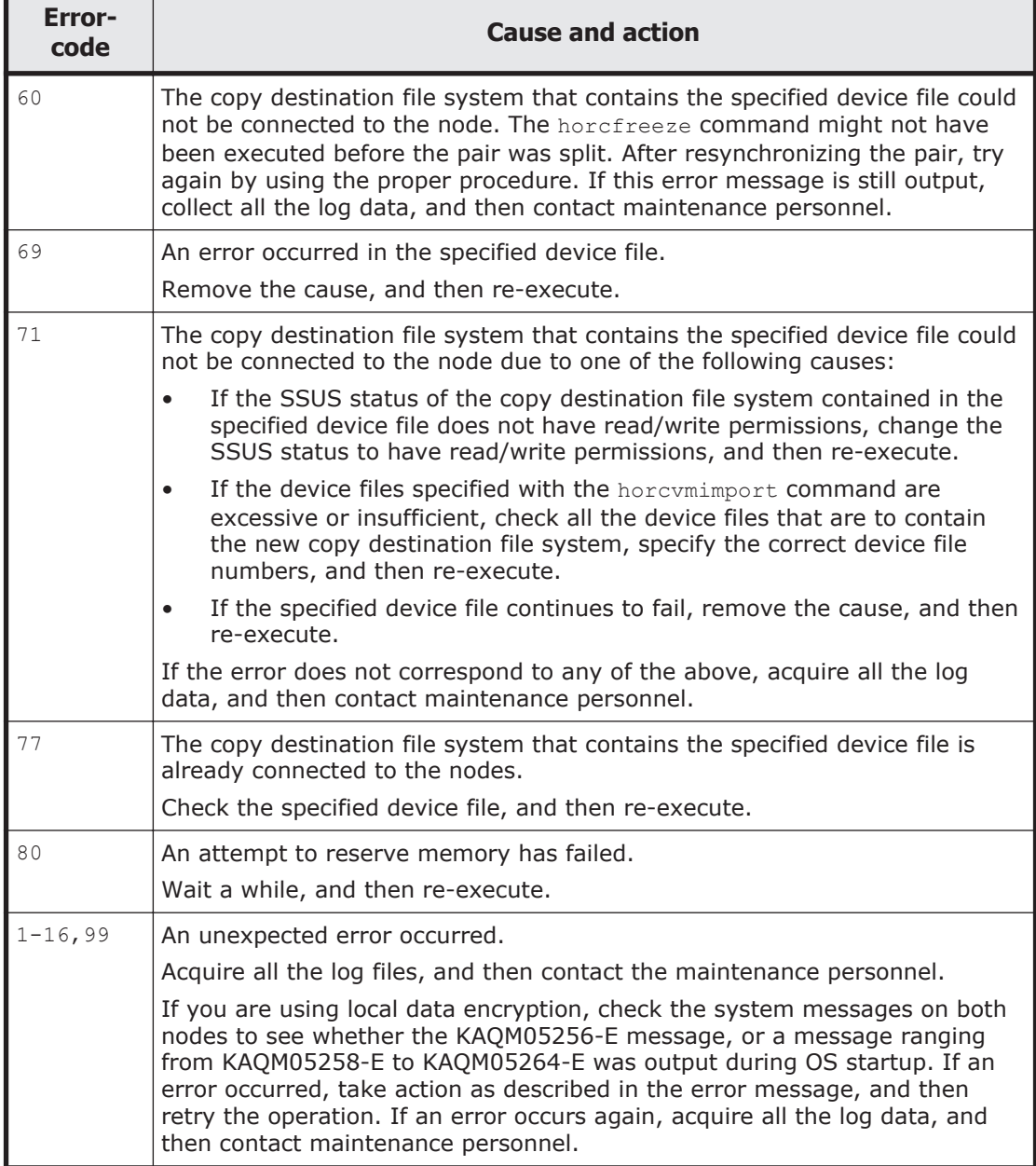

### **Table B-2 When KAQB11880-E displays enas\_chninfo or enas\_luinfo as the function name**

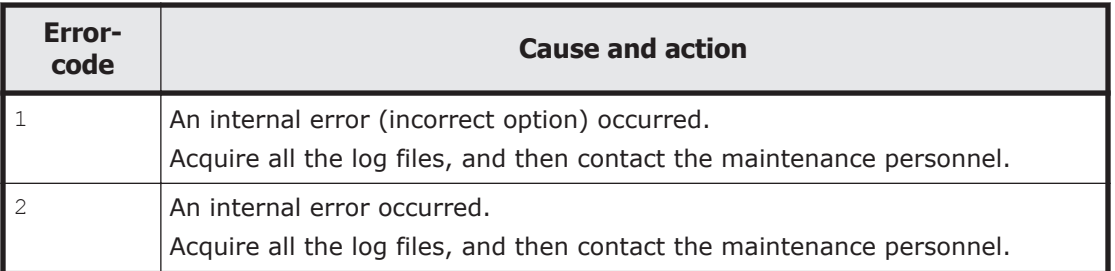

#### **Table B-3 When KAQB11880-E displays fs\_attach\_set as the function name**

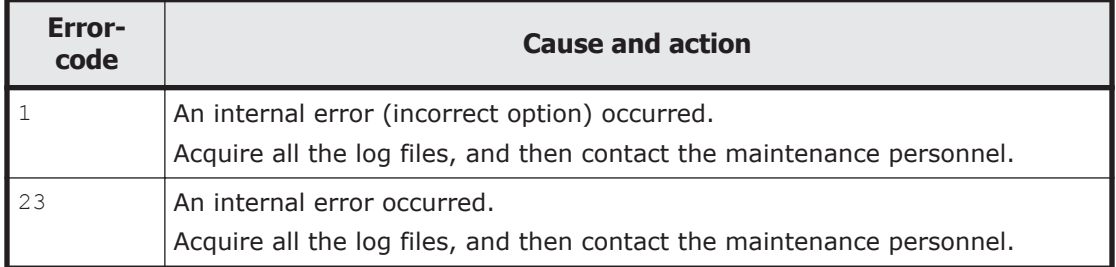

### **Table B-4 When KAQB11880-E displays fs\_define\_lvm\_resource as the function name**

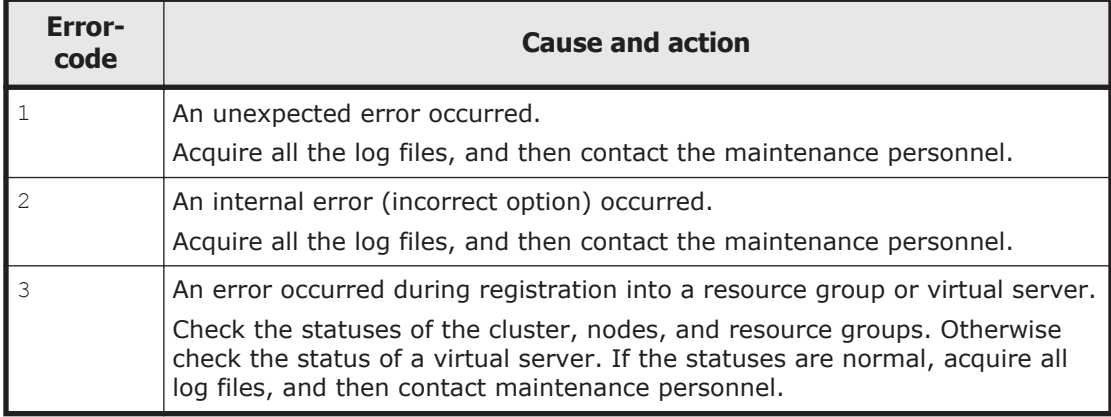

## **Table B-5 When KAQB11880-E displays fs\_delete\_lvm\_resource as the function name**

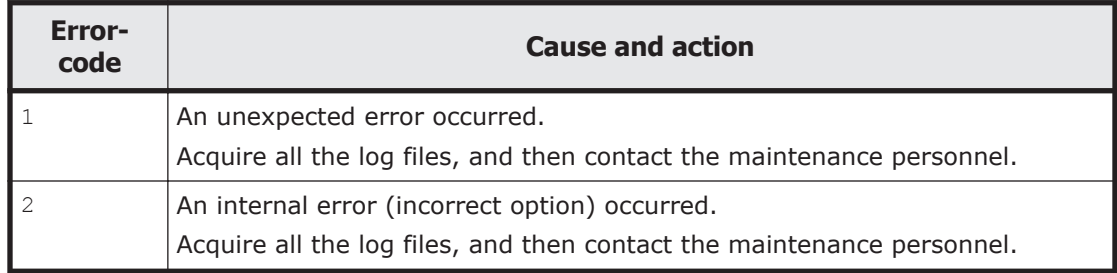

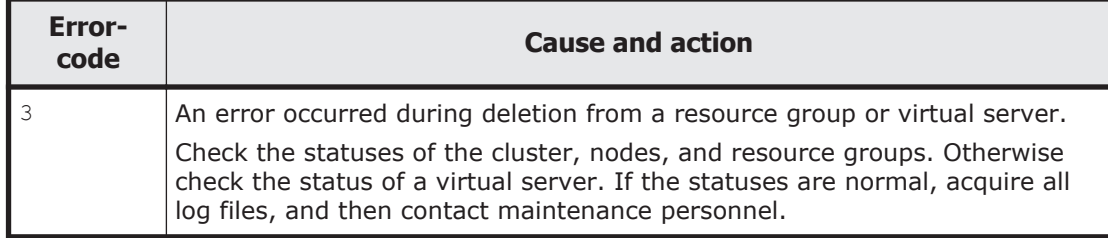

#### **Table B-6 When KAQB11880-E displays fs\_mkdir as the function name**

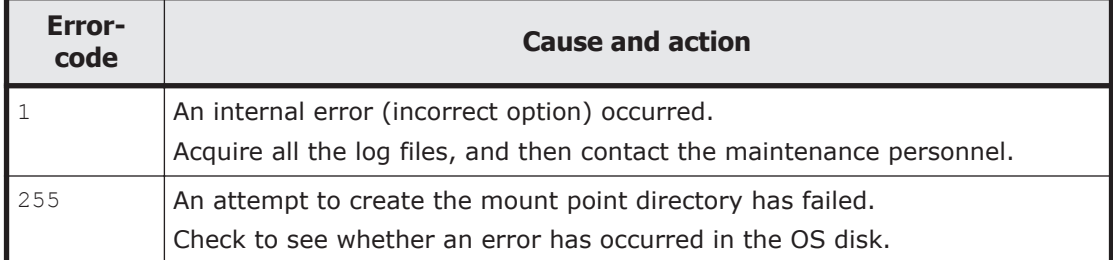

## **Table B-7 When KAQB11880-E displays fs\_phy\_info as the function name**

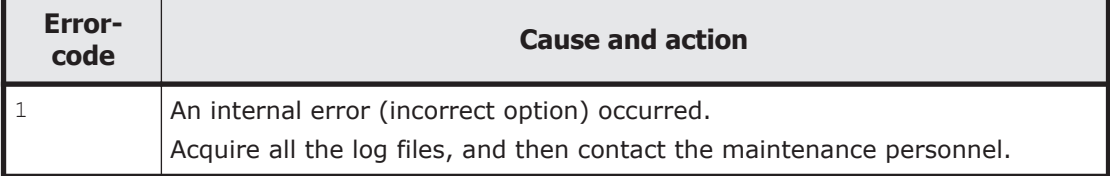

# **Table B-8 When KAQB11880-E displays fs\_phy\_set as the function name**

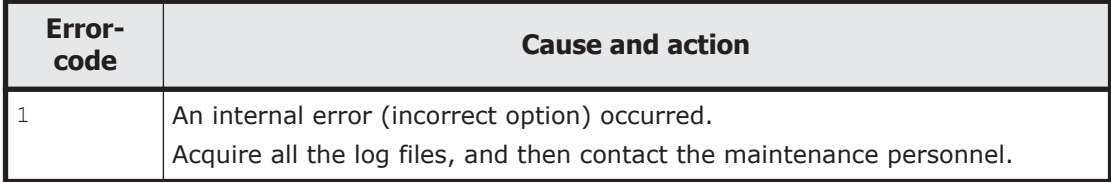

#### **Table B-9 When KAQB11880-E displays fs\_set as the function name**

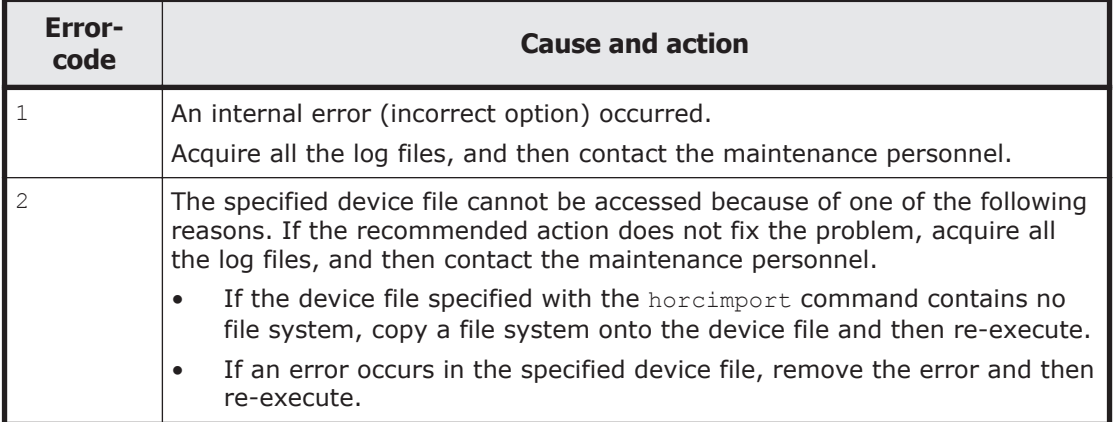

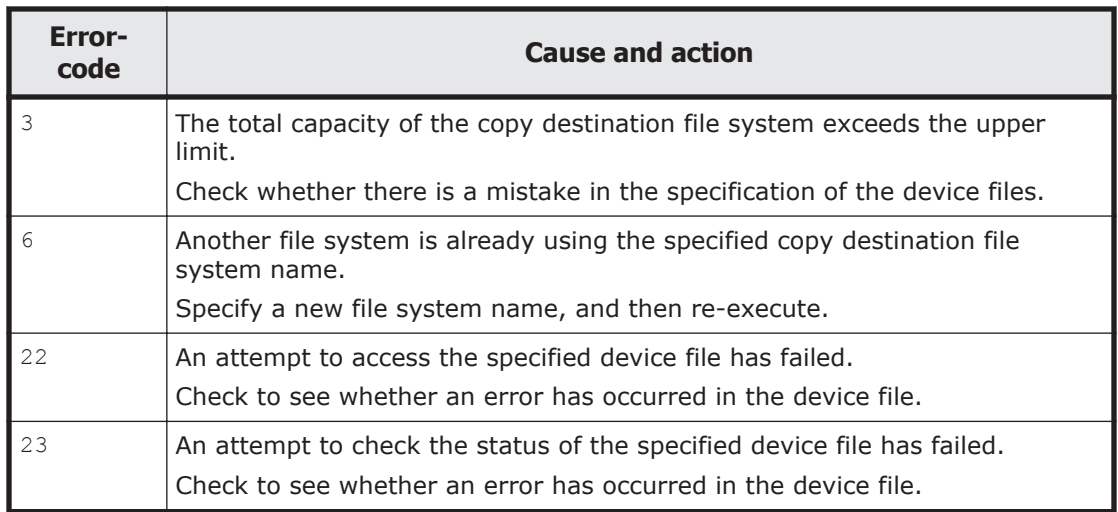

## **Table B-10 When KAQB11880-E displays fs\_setvm as the function name**

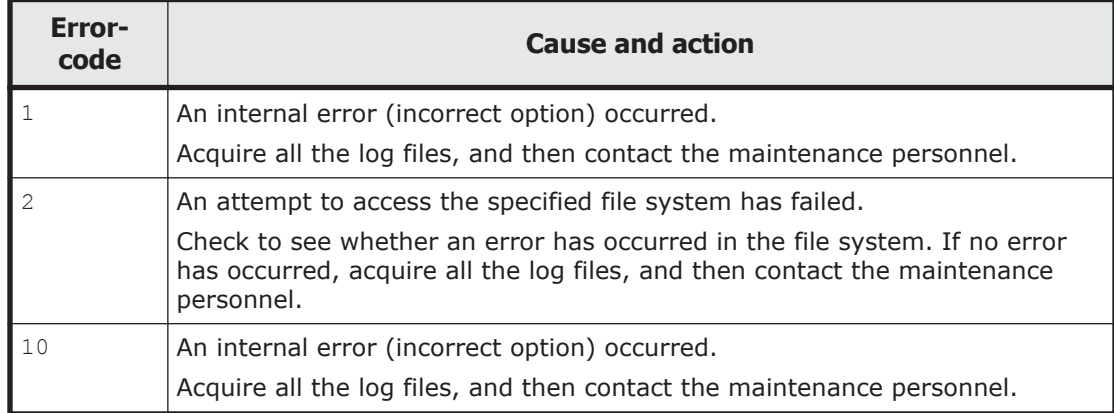

## **Table B-11 When KAQB11880-E displays horc\_freezelock as the function name**

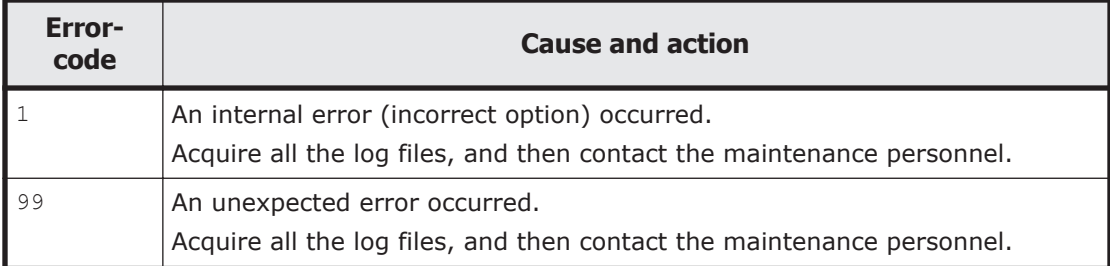

## **Table B-12 When KAQB11880-E displays lvdisplay as the function name**

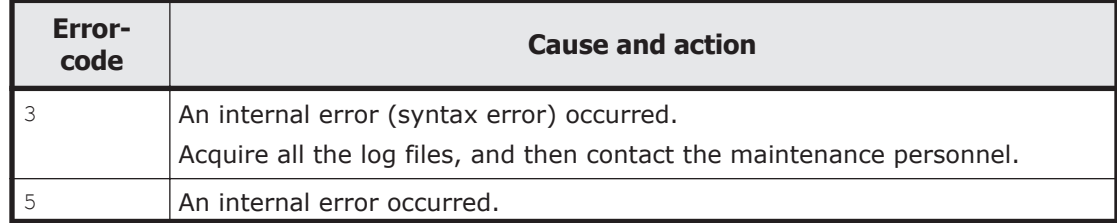

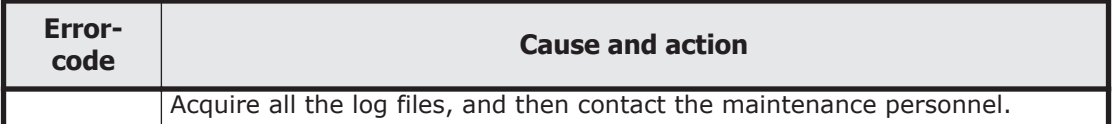

### **Table B-13 When KAQB11880-E displays lvrename as the function name**

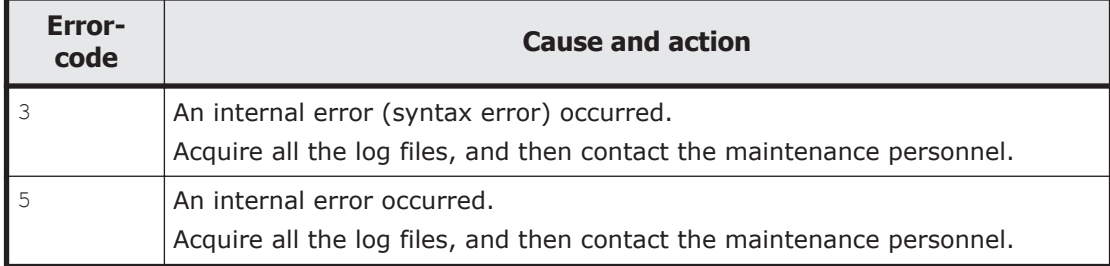

# **Table B-14 When KAQB11880-E displays pvdata as the function name**

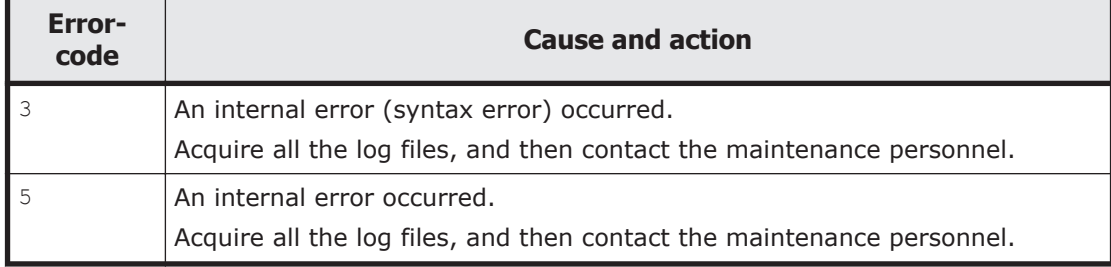

#### **Table B-15 When KAQB11880-E displays pvscan as the function name**

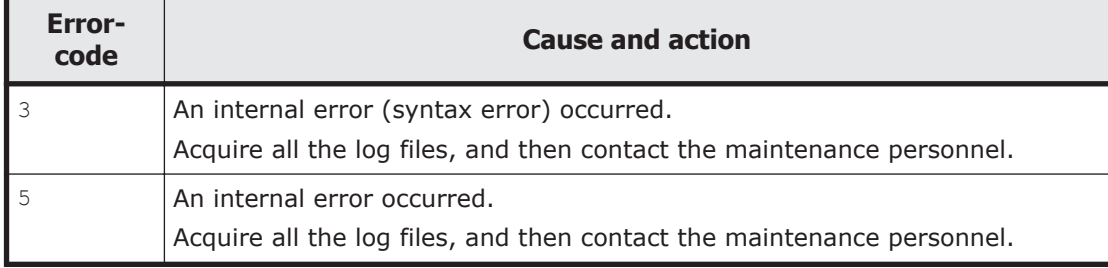

## **Table B-16 When KAQB11880-E displays synclock as the function name**

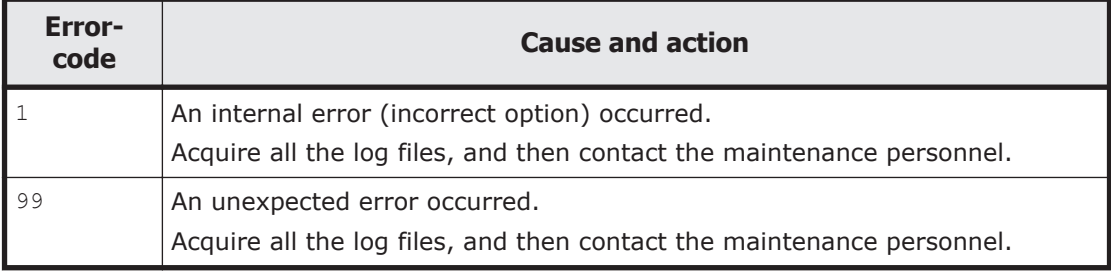

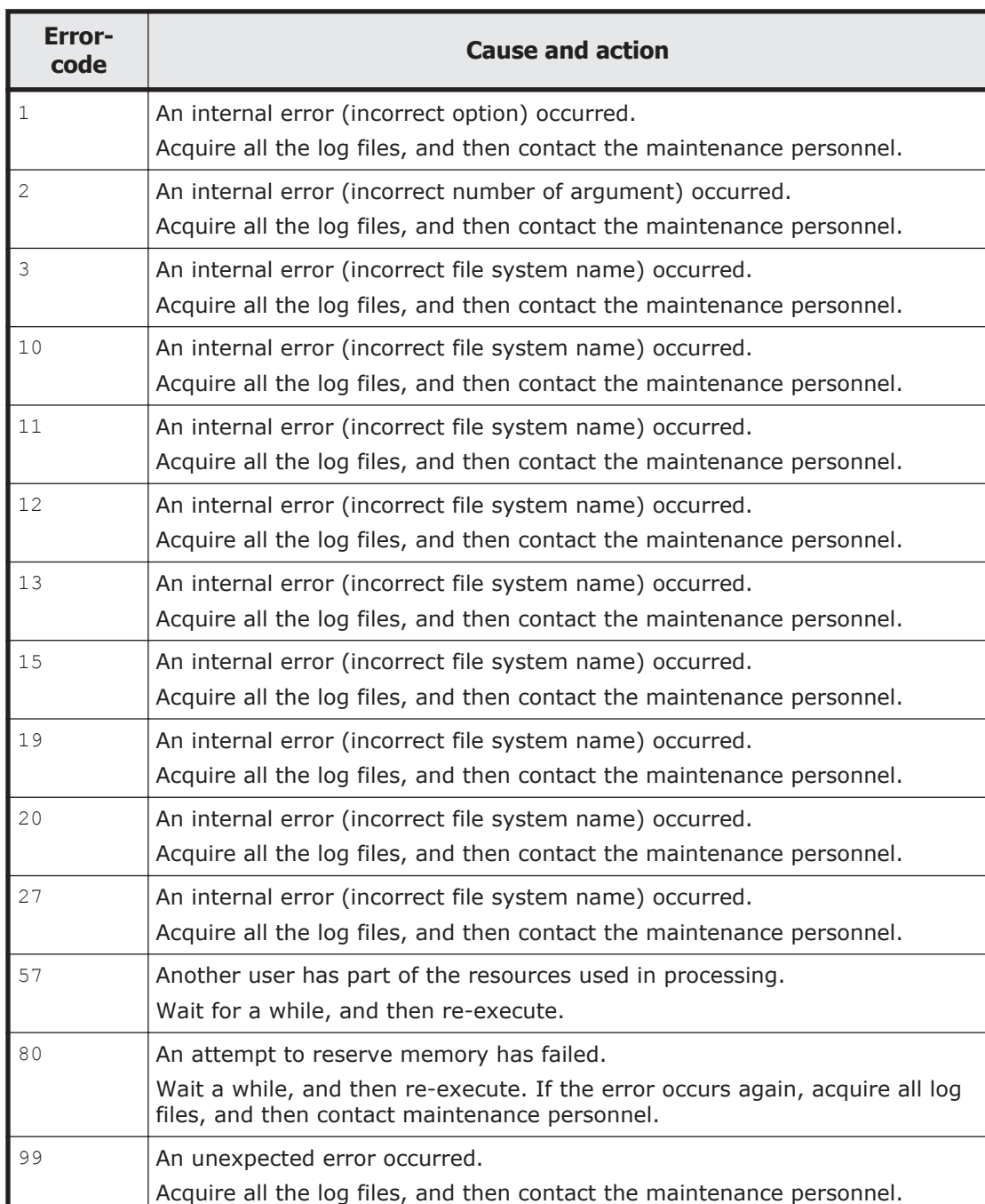

# **Table B-17 When KAQB11880-E displays syncscan as the function name**

# **Table B-18 When KAQB11880-E displays syncunlock as the function name**

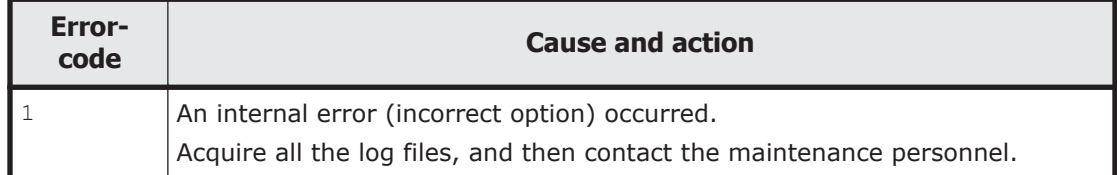

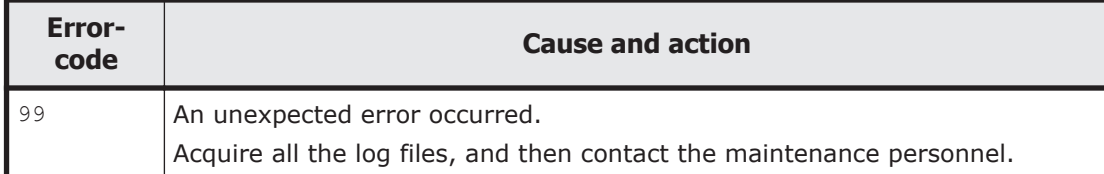

## **Table B-19 When KAQB11880-E displays utlmgrfilsysludetach.pl as the function name**

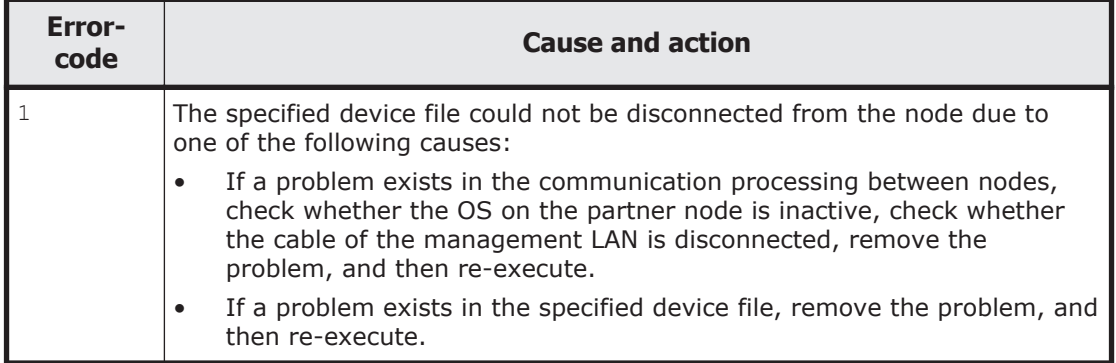

## **Table B-20 When KAQB11880-E displays utlmyselffochk.pl or utlotherfochk.pl as the function name**

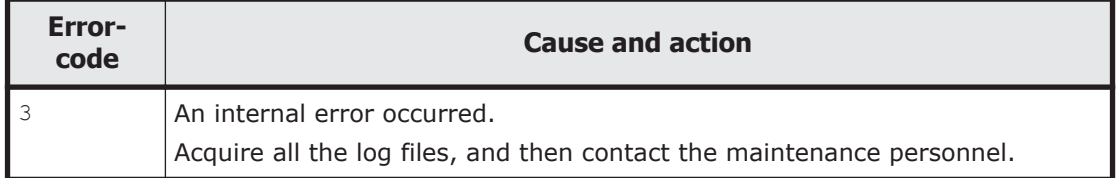

# **Table B-21 When KAQB11880-E displays vgchange as the function name**

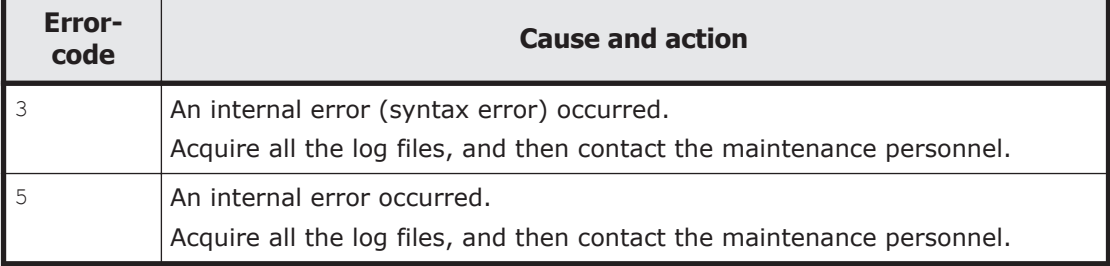

# **Table B-22 When KAQB11880-E displays vgdisplay as the function name**

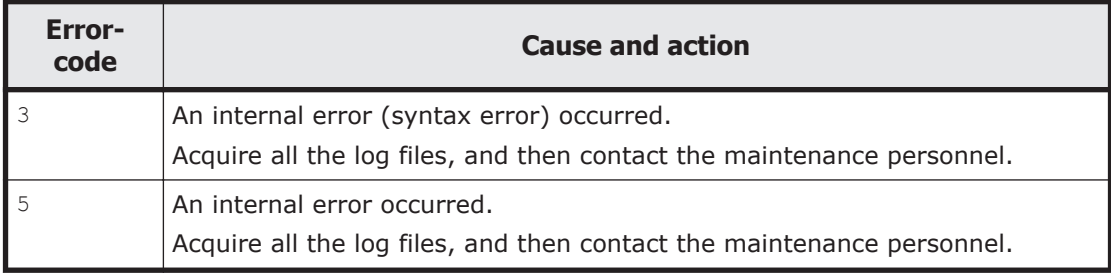

# **Errorcode Cause and action**  $\frac{3}{4}$  An internal error (syntax error) occurred. Acquire all the log files, and then contact the maintenance personnel. 5 An internal error occurred. Acquire all the log files, and then contact the maintenance personnel.

# **Table B-23 When KAQB11880-E displays vgrename as the function name**

# $\boldsymbol{C}$

# **Troubleshooting for Messages KAQB14200-E, KAQB14208-W, KAQM37072-E, KAQM37076-E, KAQM37078-W, or KAQM37079-W**

If the KAQB14200-E, KAQB14208-W, KAQM37072-E, KAQM37076-E, KAQM37078-W, or KAQM37079-W message is output, you must take action according to the additional message.

□ [Troubleshooting for Messages KAQB14200-E, KAQB14208-W,](#page-1273-0) [KAQM37072-E, KAQM37076-E, KAQM37078-W, or KAQM37079-W](#page-1273-0)

# <span id="page-1273-0"></span>**Troubleshooting for Messages KAQB14200-E, KAQB14208- W, KAQM37072-E, KAQM37076-E, KAQM37078-W, or KAQM37079-W**

The following tables describe the causes of the error and the actions to be taken for KAQB14200-E and KAQB14208-W messages.

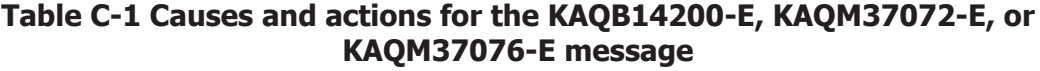

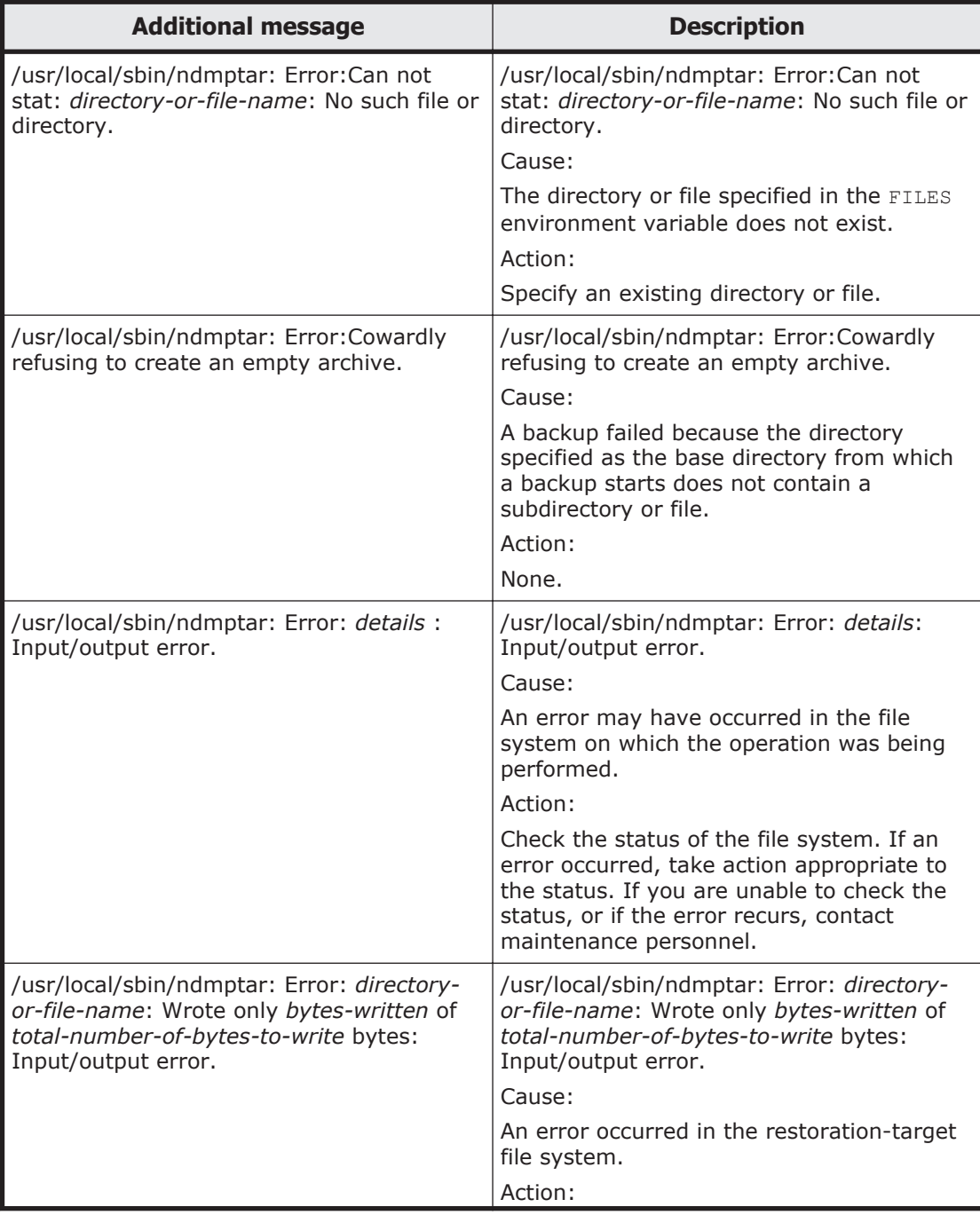

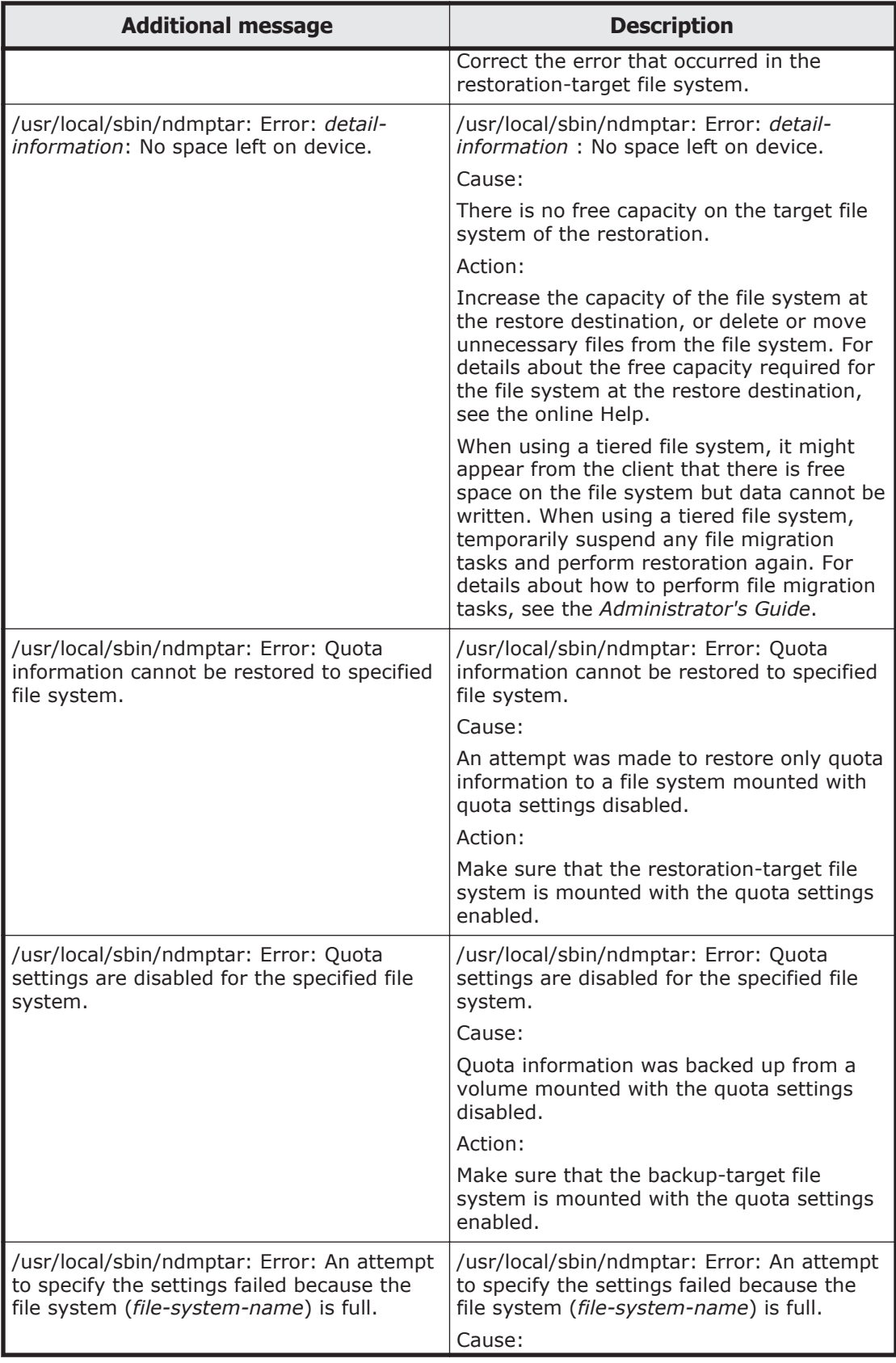

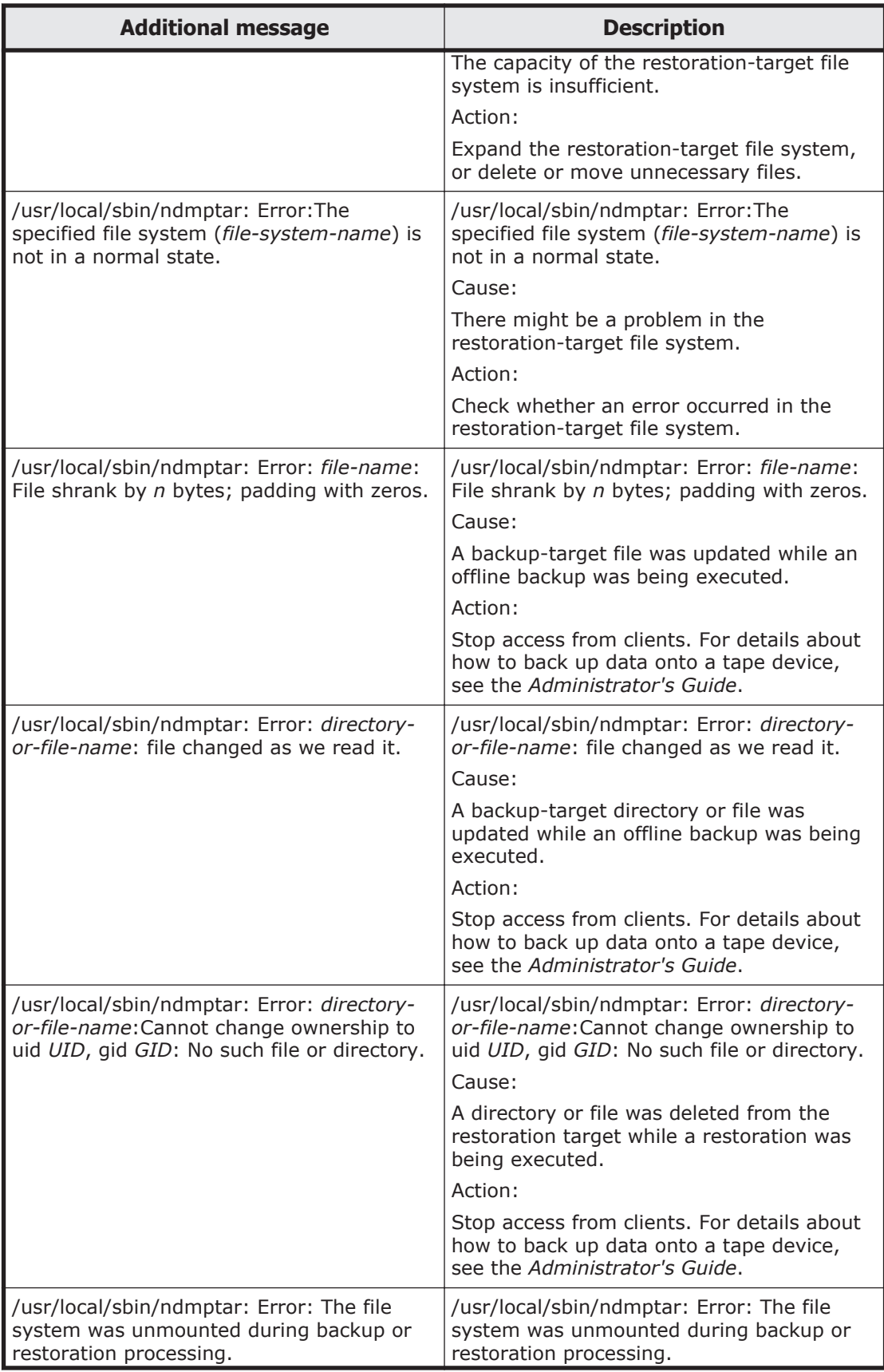

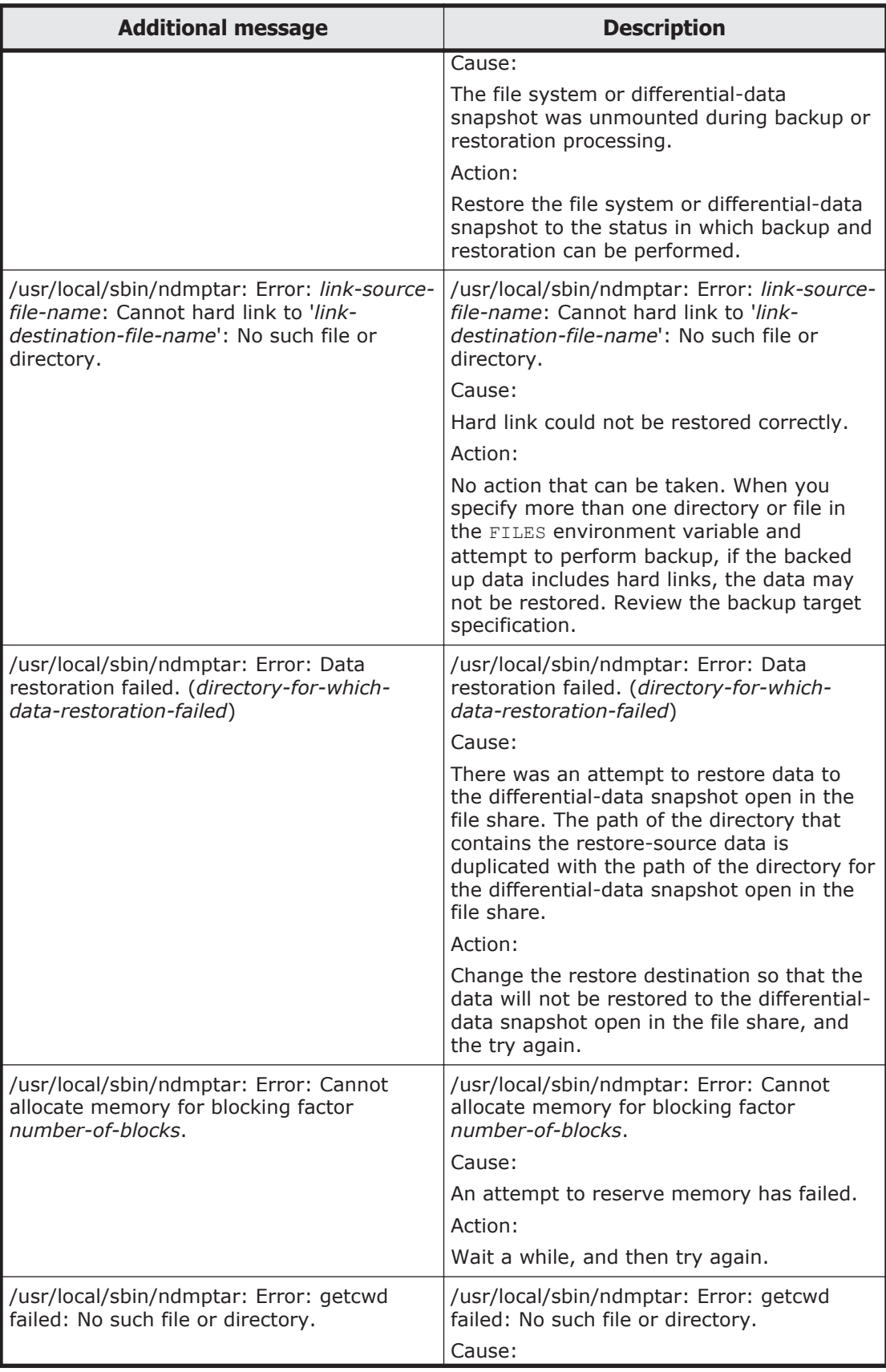

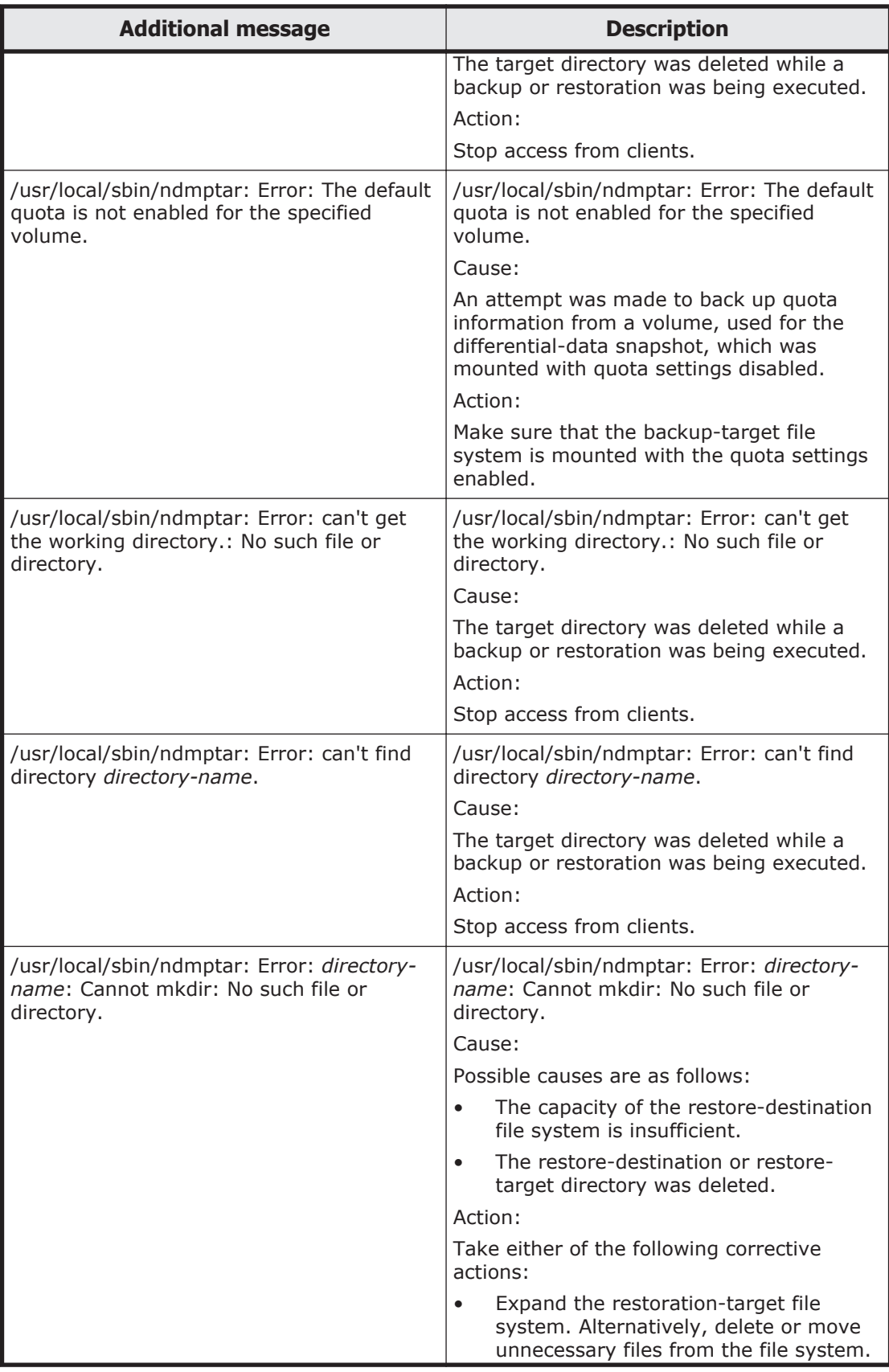

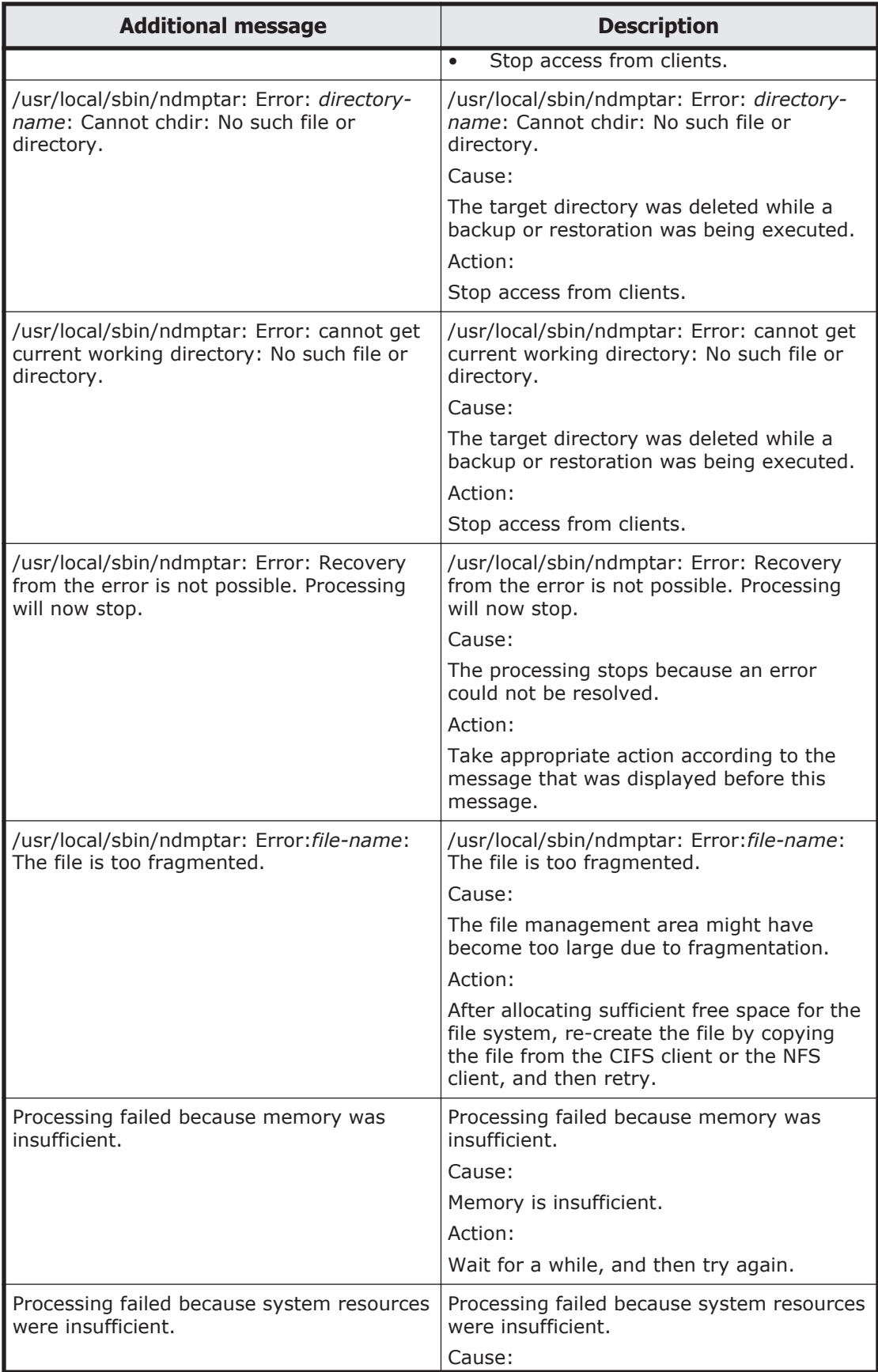

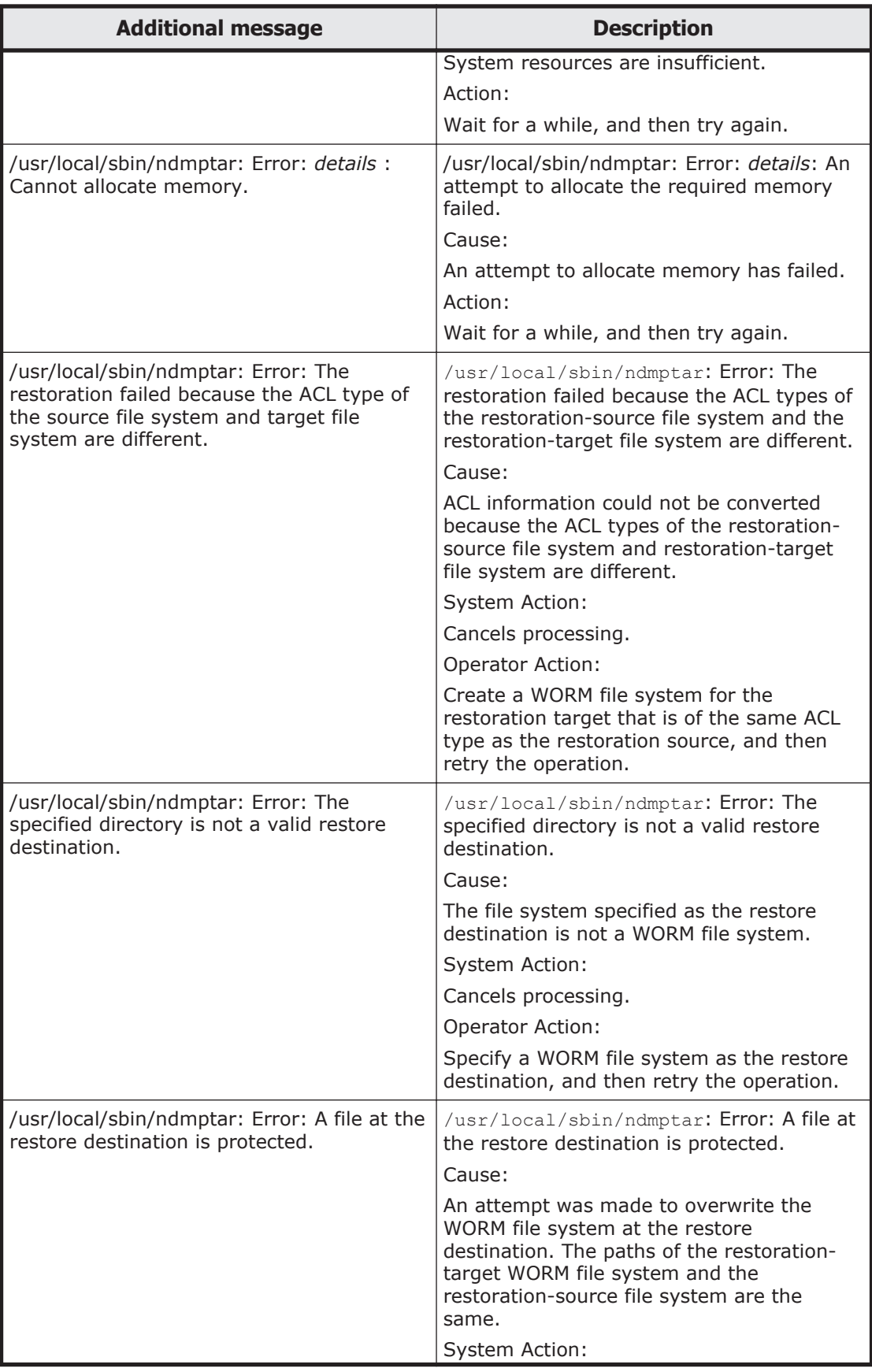

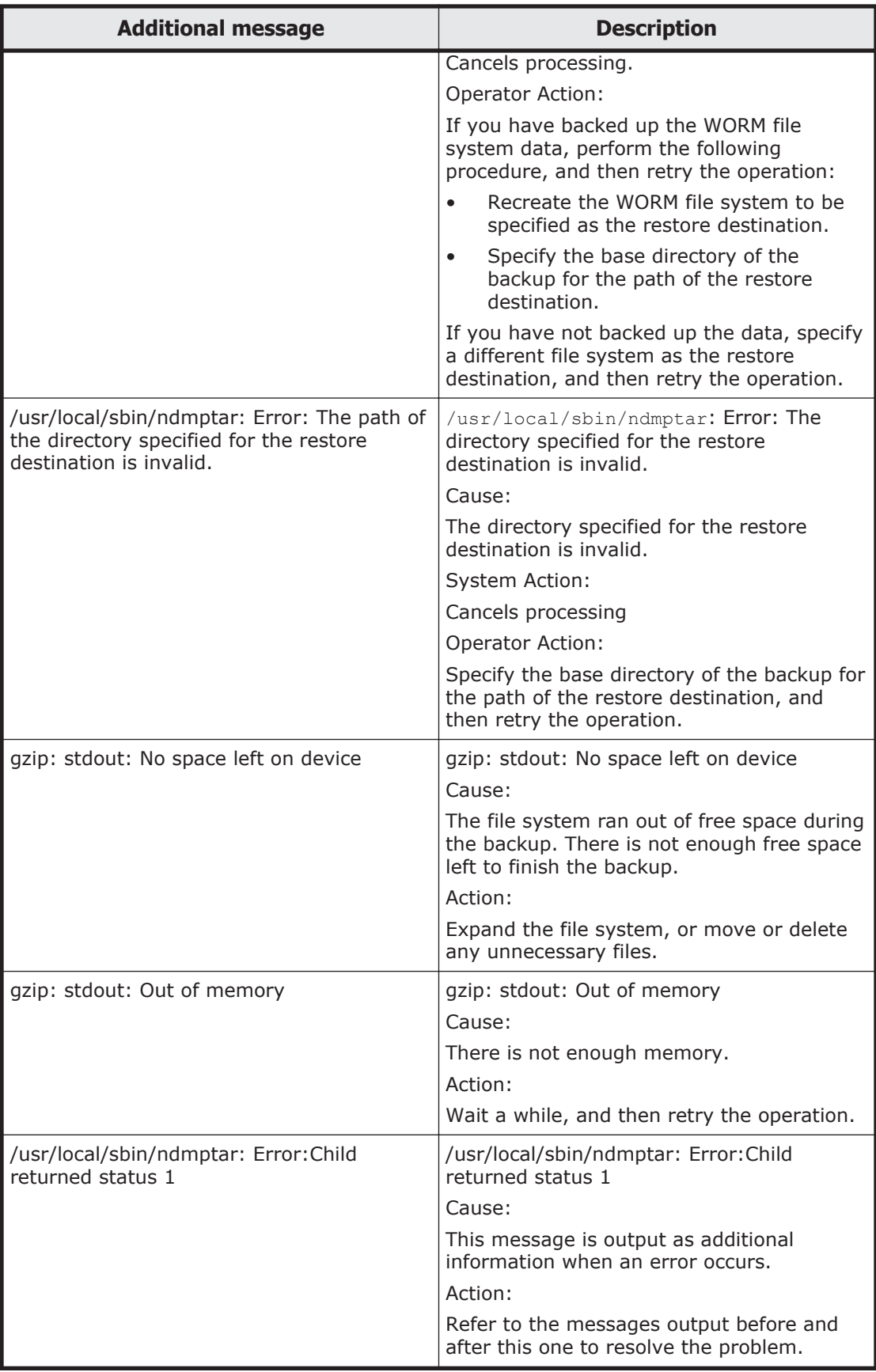

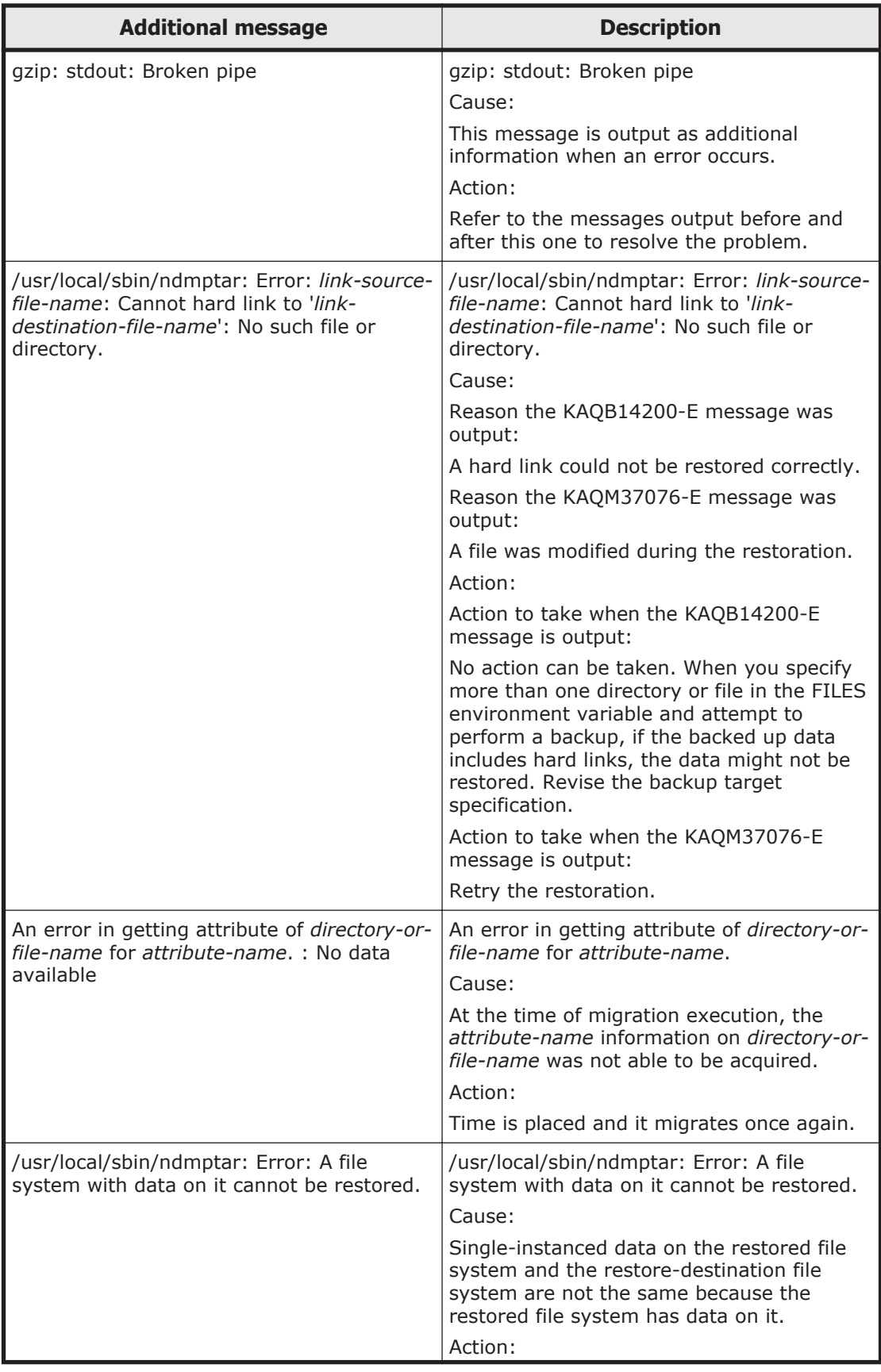

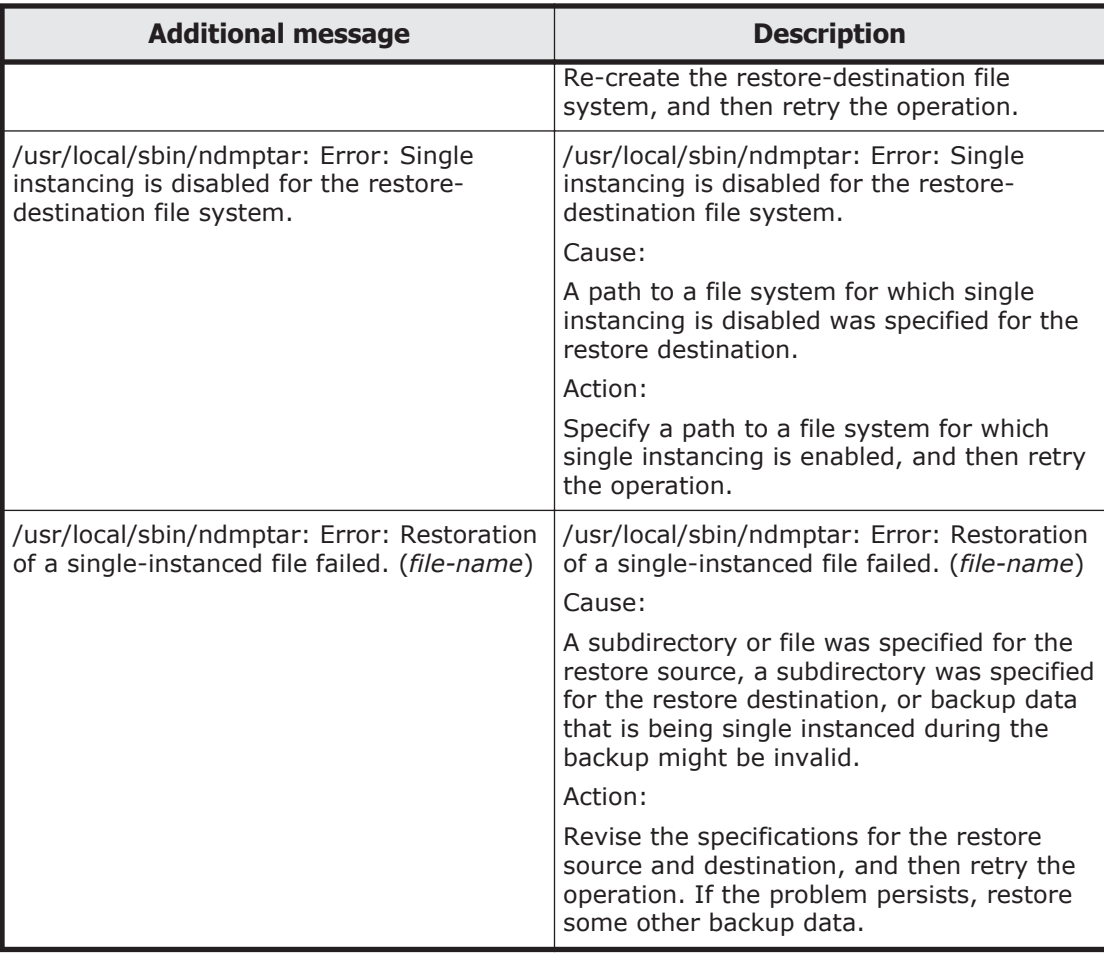

#### **Table C-2 Causes and actions for the KAQB14208-W, KAQM37078-W, or KAQM37079-W message**

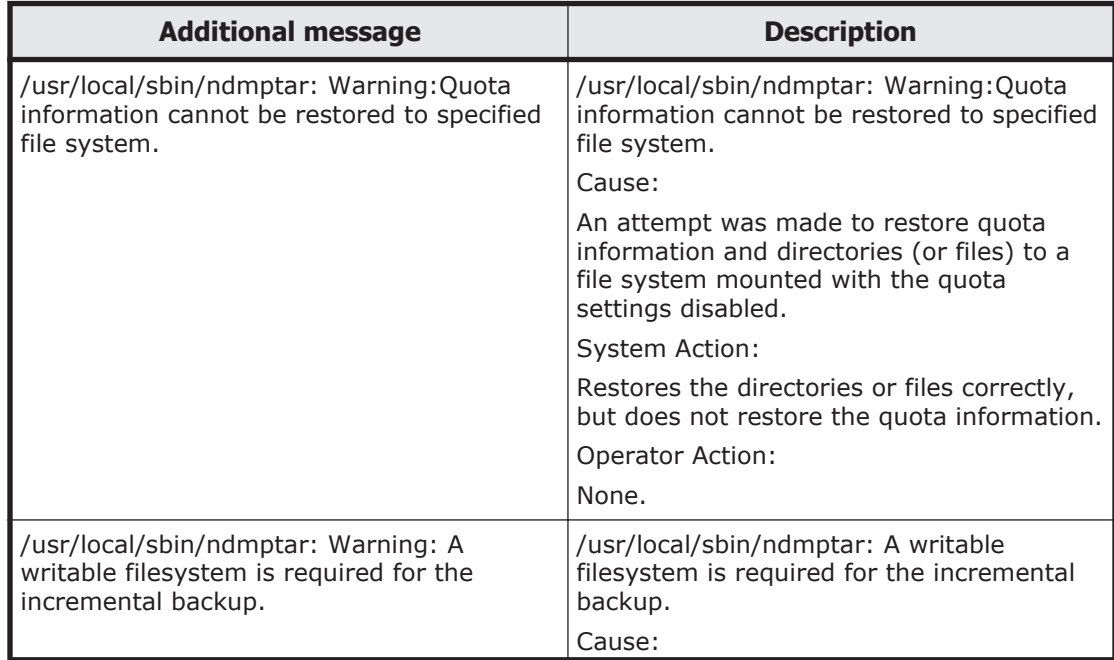

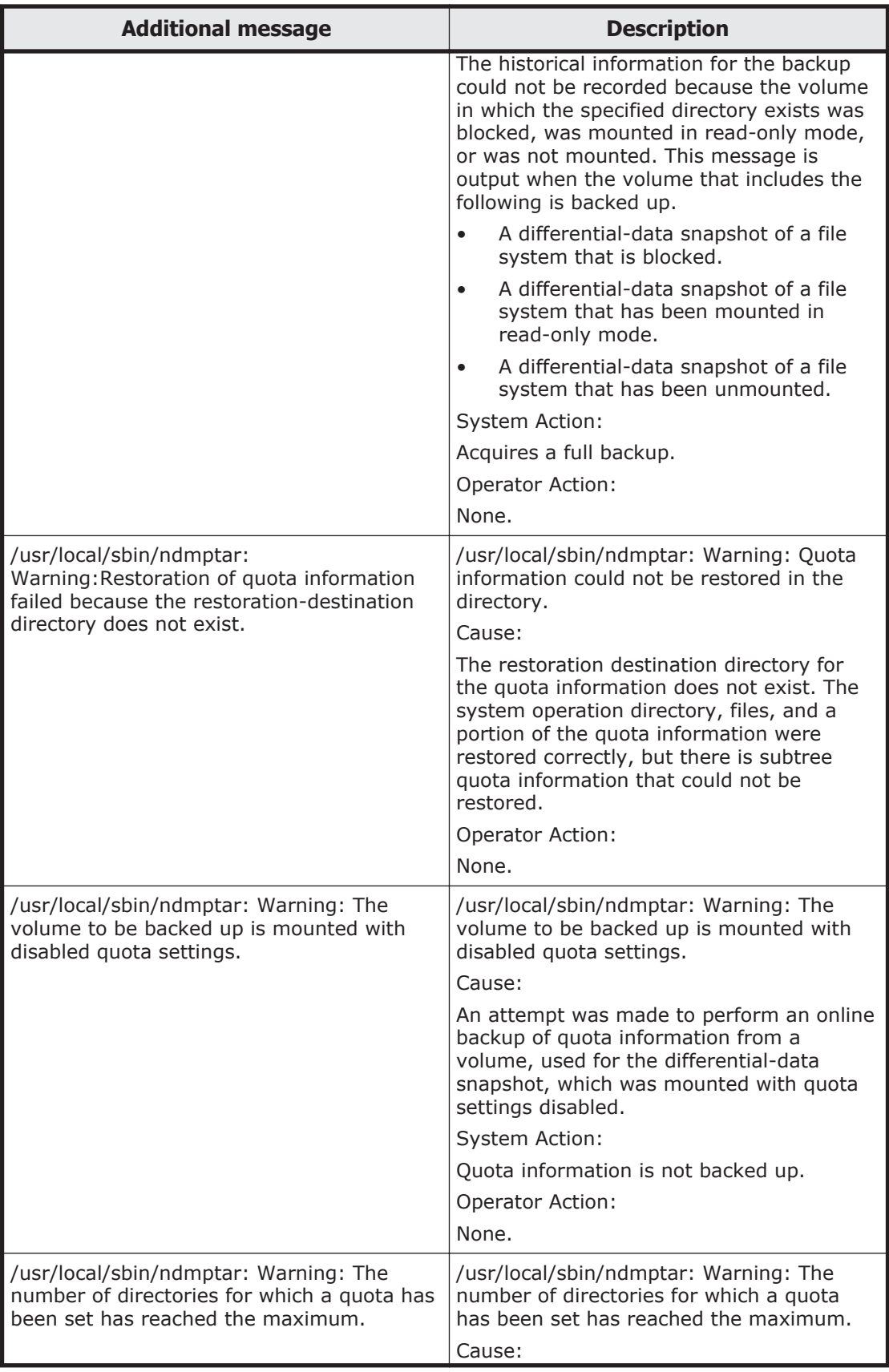

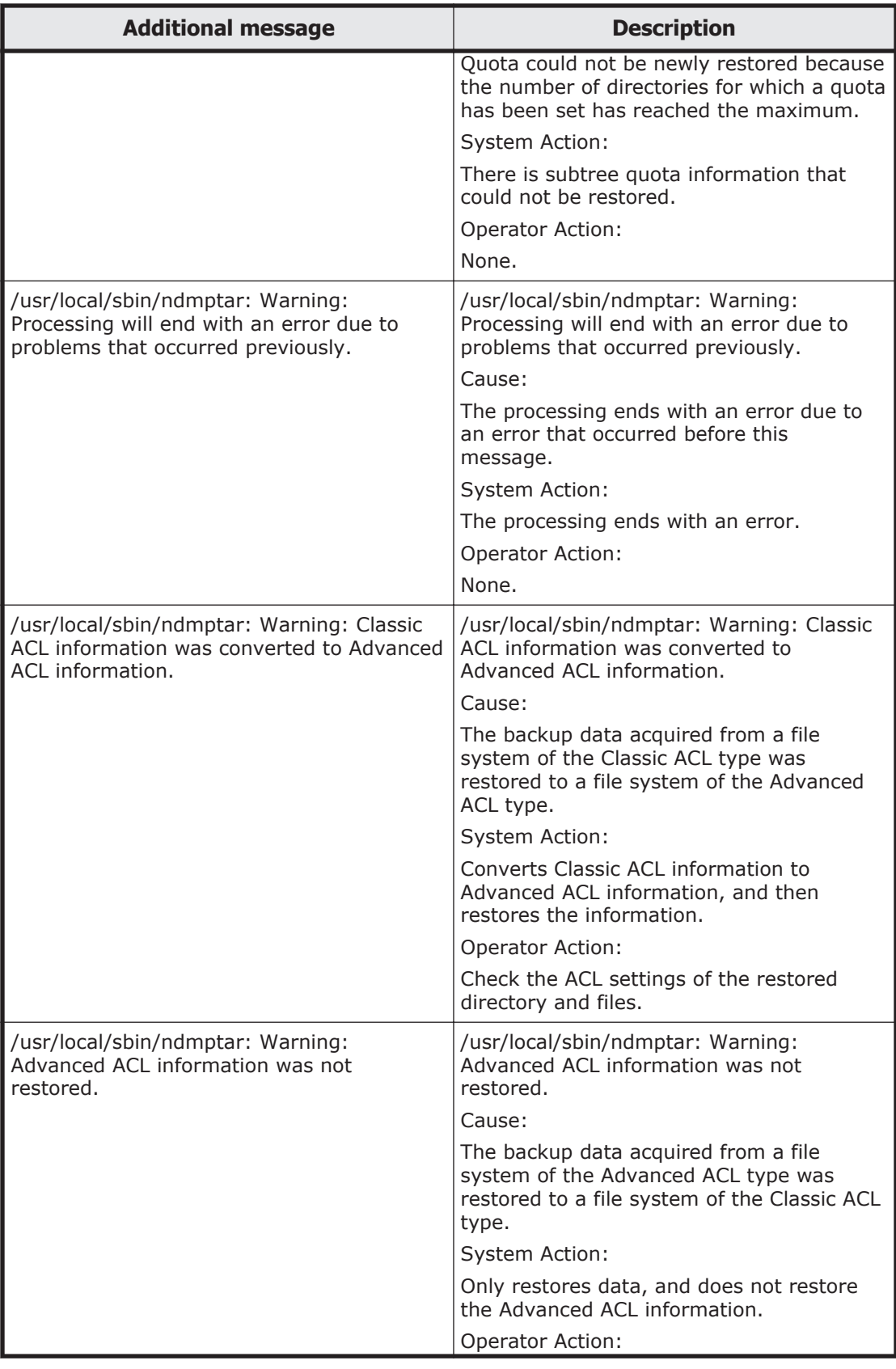

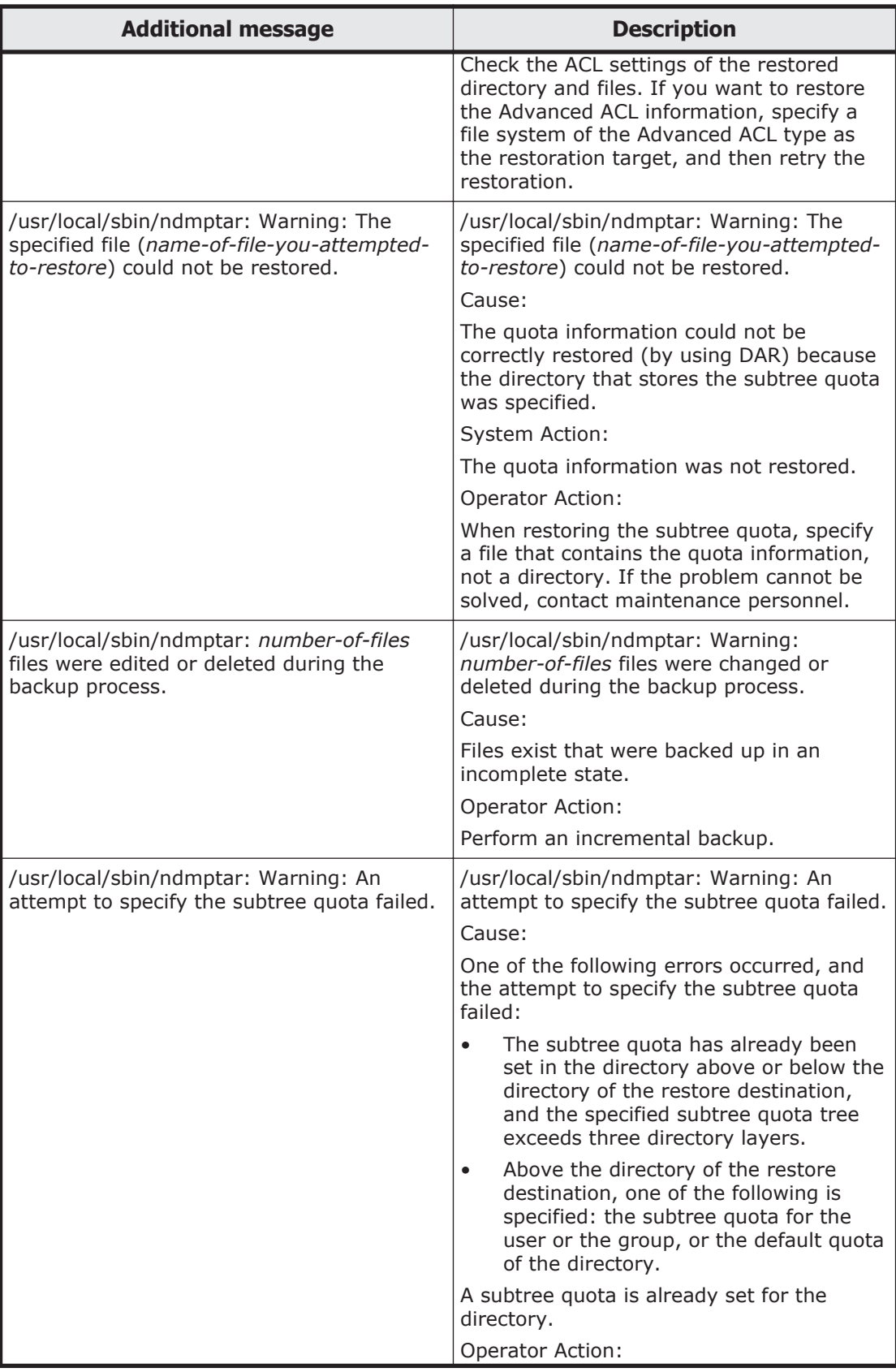

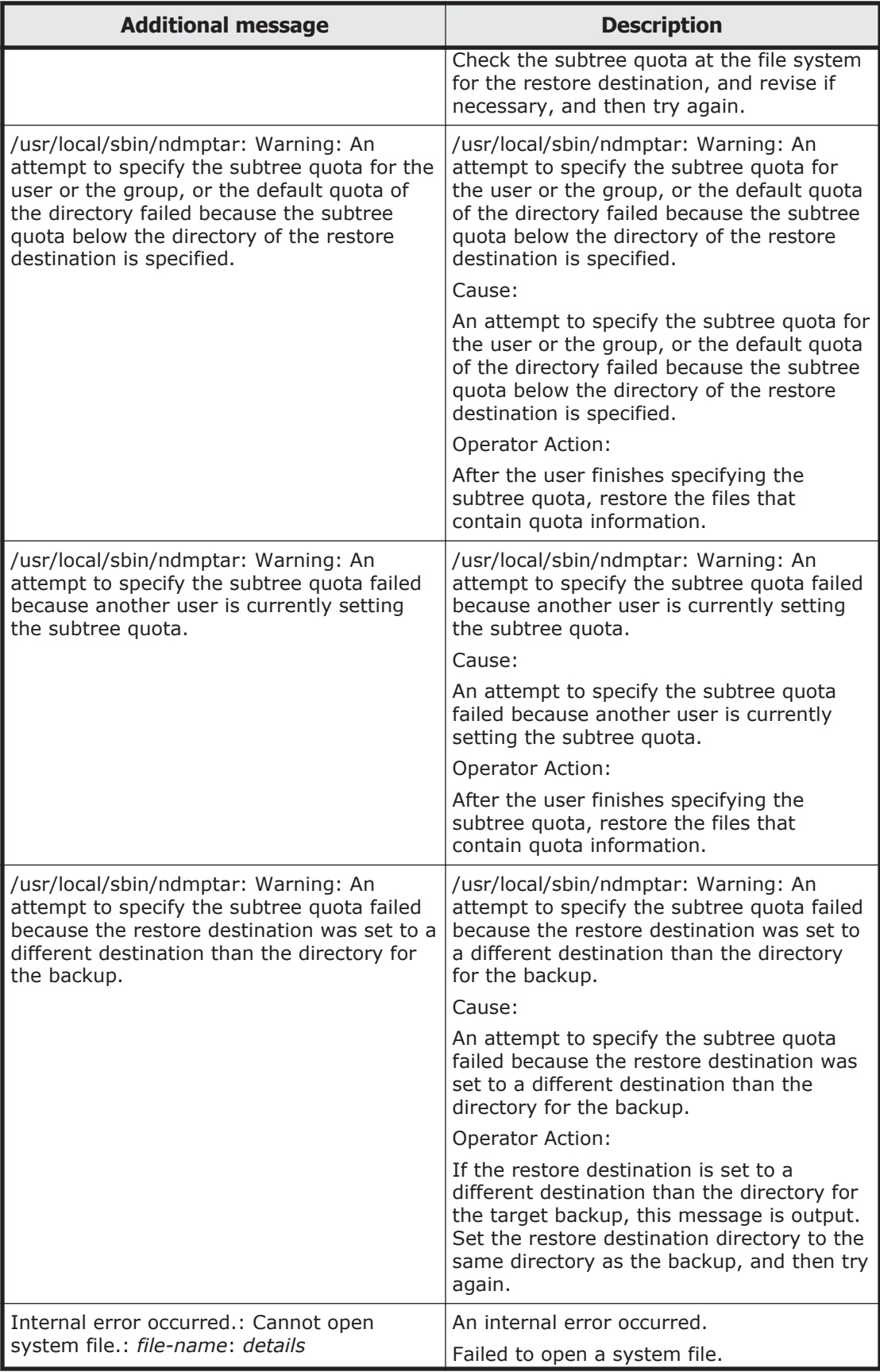

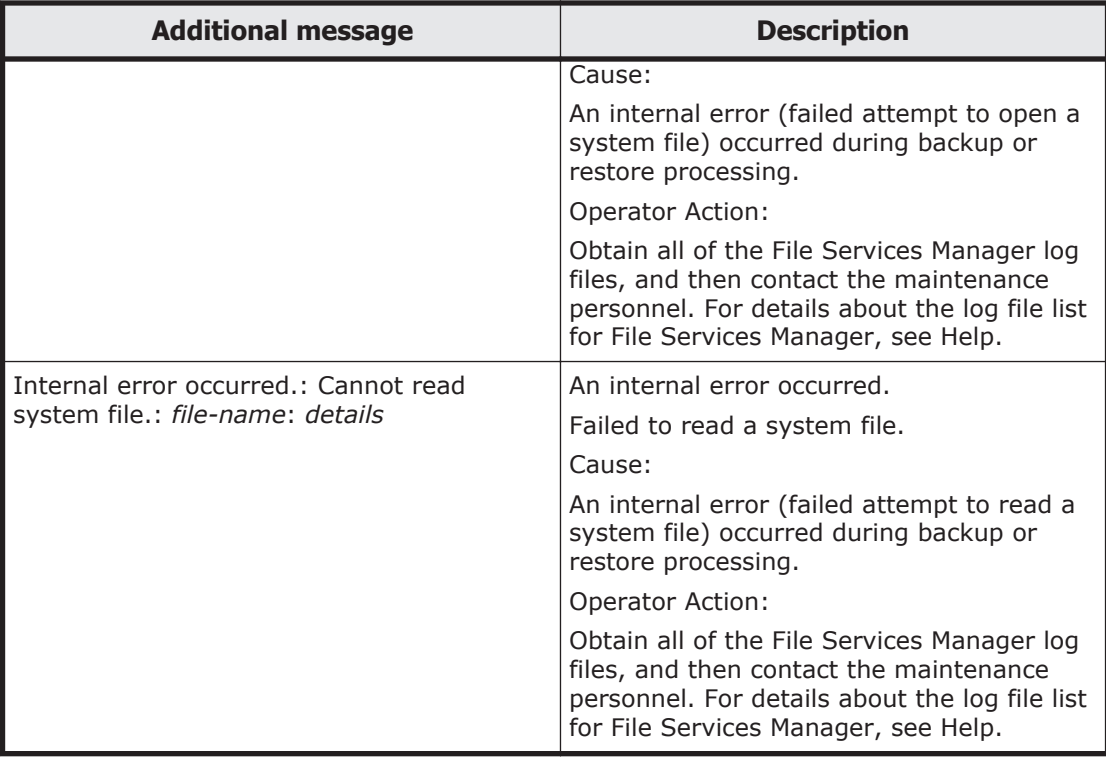

# D

# **Troubleshooting for Message KAQG90016-E**

The KAQG90016-E message is displayed when a hard disk drive failure occurs or when an unmount operation on a differential-data snapshot that has been mounted on demand is temporarily in conflict with a mount operation associated with CIFS access. If this message is displayed, confirm that no hard disk drive failures have occurred, and then check that there are no temporary conflicts between unmount operations on differential-data snapshots and mount operations associated with CIFS access.

□ [Checking for temporary conflicts between unmount operations of](#page-1289-0) [differential-data snapshots and mount operations associated with CIFS](#page-1289-0) [access](#page-1289-0)

# <span id="page-1289-0"></span>**Checking for temporary conflicts between unmount operations of differential-data snapshots and mount operations associated with CIFS access**

If the KAQG90016-E message is displayed, use the following procedure to address the issue. In step 2, you must refer to the log file and determine whether you need to take corrective action.

- 1. Check whether any hard disk drive failures have occurred.
- 2. If no hard disk drive failures have occurred, refer to  $/var / log / xfs /$ xfslog using the timestamps to identify when the KAQG90016-E message was generated, and then verify the following:
	- o The return value (ret) of umount end is -16.

Example

```
Aug 22 13:45:34 host1 kernel: XFS :umount start: /.auto/
FS01+auto-H1608212300
Aug 22 13:45:34 host1 kernel: XFS :umount end : /.auto/
FS01+auto-H1608212300: ret = -16
```
¢ To confirm that the subsequent unmount operation for the target snapshot finished normally, verify that the next return value (ret) of umount end is 0.

#### Example

```
Aug 22 14:00:34 host1 kernel: XFS :umount start: /.auto/
FS01+auto-H1608212300
Aug 22 14:00:34 host1 kernel: XFS :umount end : /.auto/
FS01+auto-H1608212300: ret = 0
```
If these points can both be verified, no corrective action is required because the issue can be considered temporary. Note that you can find /var/log/xfs/xfslog in the **List of RAS Information** page (for List of other log files) of the **Check for Errors** dialog box.

3. If no temporary conflicts have occurred, use maintenance mode to obtain the operating system log, and then contact maintenance personnel.

# E

# **Troubleshooting for Message KAQM16058-E**

The KAQM16058-E message is output when the configuration definition of the CIFS service is not correctly changed and an attempt to restore the system file (smb.conf) fails. Restore the configuration definition to the state it was in before being changed.

□ [Restoring the CIFS service configuration definition](#page-1291-0)

# <span id="page-1291-0"></span>**Restoring the CIFS service configuration definition**

To restore the CIFS service configuration definition to the state it was in before being changed, the method differs depending on the setting of the CIFS service authentication mode.

# **When Active Directory authentication is set**

Check the following contents, correct the problem and then restore the CIFS service configuration definition to the state it was in before being changed.

- Check that the domain controller (before the CIFS service configuration definition was changed) is running correctly or if there is a network problem.
- Use the DNS, NIS, LDAP Setup window in File Services Manager to check the following:

Whether a domain name to be used for the Active Directory domain is set for **Default domain name**

Whether a DNS server to be used for the Active Directory domain is set for **Primary DNS server**

- Check whether the domain management password of the domain controller was changed after the CIFS service authentication mode was set. If changed, use the Active Directory Authentication window to reset the password to the changed password.
- After restoring the CIFS service configuration definition to the state it was in before being changed, you may be unable to use it correctly even if the CIFS service is restarted. In that case, click the **Rejoin Active Directory Domain** in the CIFS Service Maintenance window to rejoin the Active Directory domain.

If the CIFS service configuration definition cannot be restored even after the above problems are solved, acquire all the log files of File Services Manager and contact the maintenance personnel. For details about how to acquire the File Services Manager log files, see the *Administrator's Guide*.

# **When NT domain authentication or Local authentication is set**

Acquire all the File Services Manager log files and contact the maintenance personnel. For details about how to acquire the File Services Manager log files, see the *Administrator's Guide*.

# F

# **Troubleshooting for Message KAQM16068-E**

The KAQM16068-E message is output when you fail to connect to the LDAP server used for user mapping. When this message is output, take the following action in accordance with the error details in the message.

□ [Troubleshooting for Message KAQM16068-E](#page-1293-0)

# <span id="page-1293-0"></span>**Troubleshooting for Message KAQM16068-E**

# **When "An attempt to set initial settings for the LDAP server failed." is output in the error details:**

Check the following contents, correct the problem and then try again.

- Check whether the schema file of the created LDAP server is correctly read.
- Check whether write permission is granted to the entry that stores the LDAP user mapping account, and whether administrator permissions are granted to the user (the user with the administrator-identifier name of the LDAP server) set in CIFS Service Management window.
- Check whether there are multiple entries that store the LDAP user mapping account in the LDAP server to be used. If there is an entry that stored the LDAP user mapping account in the past, delete it.

If none of the above problems are identified as the cause, acquire all of the File Services Manager log files and contact the maintenance personnel. For details about how to acquire the File Services Manager log files, see the *Administrator's Guide*.

# **When the error details is not "An attempt to set initial settings for the LDAP server failed.":**

In accordance with the output error details, correct the problem and then try again.

For details on restoring the CIFS service configuration definition to the state it was in before being changed, see *[Restoring the CIFS service configuration](#page-1291-0) [definition on page E-2](#page-1291-0)*.

# G

# **Troubleshooting When the Name of a File System in a Tier Other Than Tier 1 Was Output to the Message**

This appendix describes the action to be taken when the name of a file system in a tier other than Tier 1 was output to the message.

 $\Box$  [Action to be taken when the name of a file system in a tier other than Tier](#page-1295-0) [1 was output to the message](#page-1295-0)

# <span id="page-1295-0"></span>**Action to be taken when the name of a file system in a tier other than Tier 1 was output to the message**

Identify the file system according to the following procedure.

- 1. Make a note of the file system name. If the file system name contains a hyphen (-), make a note of the character string before the hyphen.
- 2. In the File Systems subwindow, check the file system whose name begins with the character string you noted in step 1.
- 3. If **Enable Tiering** is set to **Yes**, check the mount status. If **Enable Tiering** is set to **No**, return to step 2.
## **Hitachi Vantara**

Corporate Headquarters 2845 Lafayette Street Santa Clara, CA 95050-2639 USA www.HitachiVantara.co community.HitachiVantara.com

## $\color{red} \textbf{0} \color{black} \textbf{0} \color{black} \textbf{0} \color{black}$

Regional Contact Information Americas: +1 866 374 5822 or info@hitachivantara.com Europe, Middle East and Africa: +44 (0) 1753 618000 or info.emea@hitachivantara.com Asia Pacific: +852 3189 7900 or info.marketing.apac@hitachivantara.com